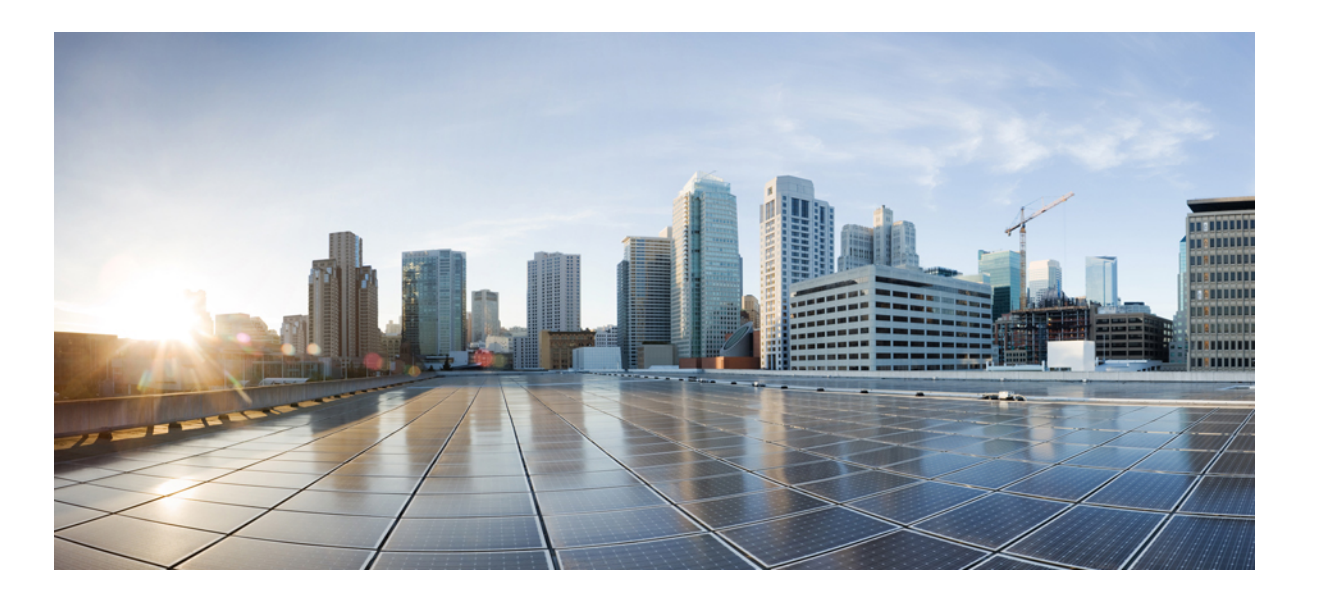

### **Consolidated Platform Command Reference, Cisco IOS XE 3.3SE (Catalyst 3650 Switches)**

**First Published:** September 06, 2013

### **Americas Headquarters**

Cisco Systems, Inc. 170 West Tasman Drive San Jose, CA 95134-1706 USA http://www.cisco.com Tel: 408 526-4000 800 553-NETS (6387) Fax: 408 527-0883

© 2013 Cisco Systems, Inc. All rights reserved.

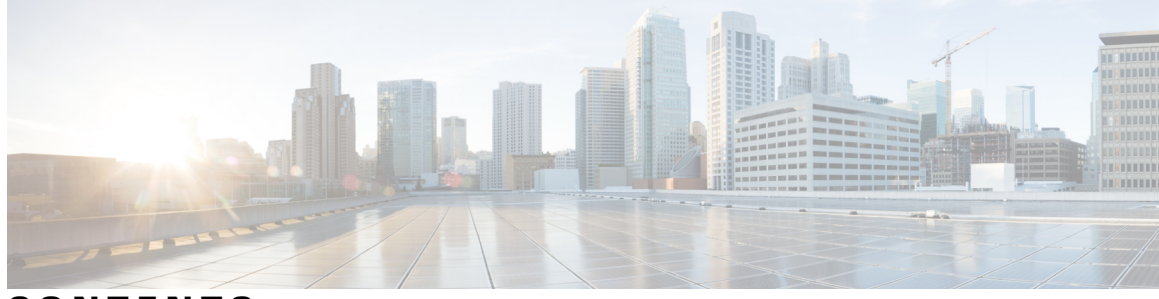

**CONTENTS**

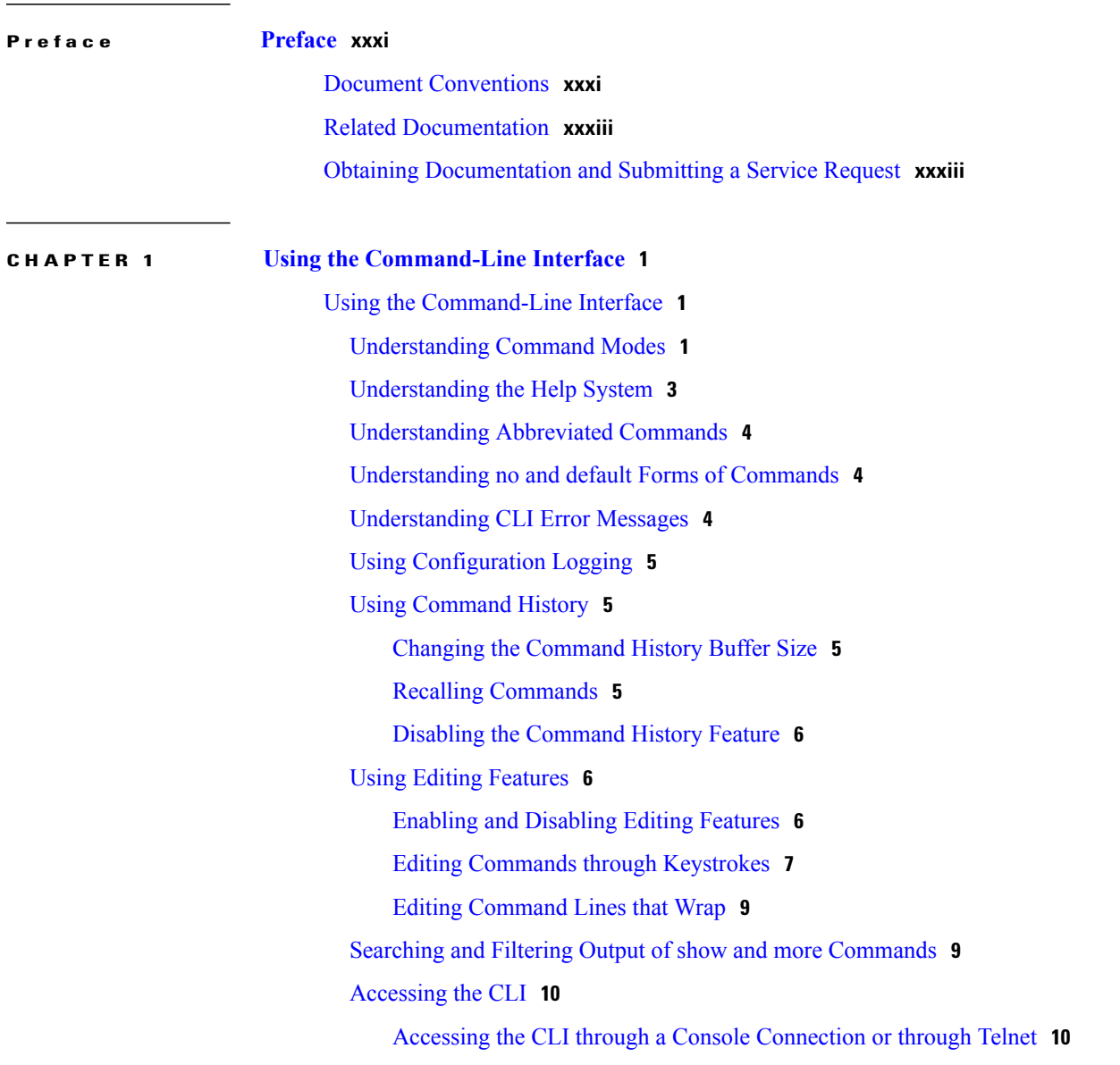

**P ART I [CleanAir](#page-44-0) 11**

 $\mathbf{I}$ 

#### **CHAPTER 2 CleanAir [Commands](#page-46-0) 13**

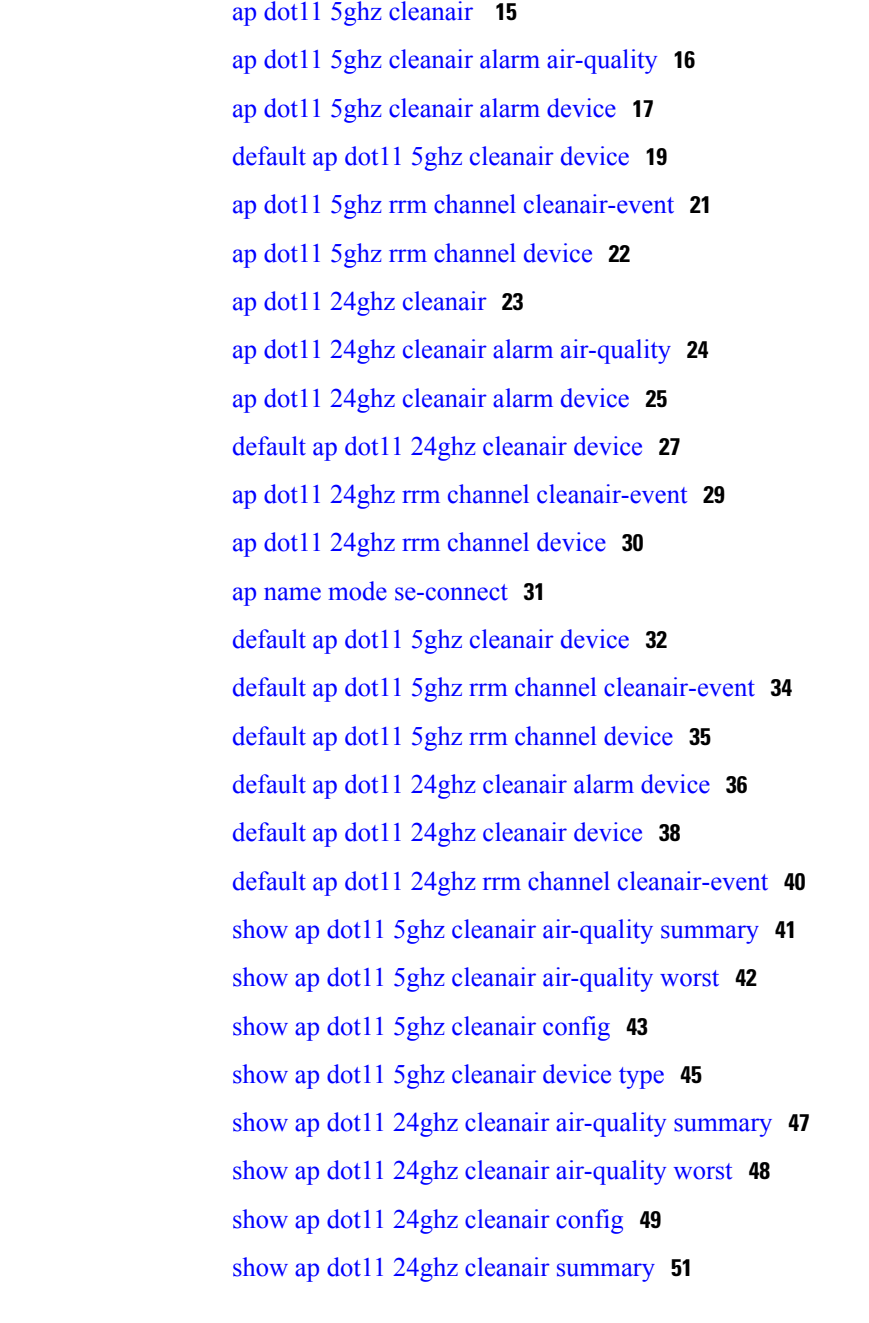

### **P ART II Flexible [NetFlow](#page-86-0) 53**

**CHAPTER 3 Flexible NetFlow [Commands](#page-88-0) 55** [cache](#page-91-0) **58** clear flow [exporter](#page-93-0) **60**

T

I

clear flow [monitor](#page-94-0) **61** [collect](#page-96-0) **63** collect [counter](#page-98-0) **65** collect [interface](#page-99-0) **66** collect [timestamp](#page-100-0) absolute **67** collect [transport](#page-101-0) tcp flags **68** collect wireless ap mac address [\(wireless\)](#page-102-0) **69** collect wireless client mac address [\(wireless\)](#page-103-0) **70** [datalink](#page-104-0) flow monitor **71** datalink flow monitor [\(wireless\)](#page-105-0) **72** debug flow [exporter](#page-106-0) **73** debug flow [monitor](#page-107-0) **74** debug flow [record](#page-108-0) **75** debug [sampler](#page-109-0) **76** [description](#page-110-0) **77** [destination](#page-111-0) **78** [dscp](#page-113-0) **80** [export-protocol](#page-114-0) netflow-v9 **81** [exporter](#page-115-0) **82** flow [exporter](#page-116-0) **83** flow [monitor](#page-117-0) **84** flow [record](#page-118-0) **85** ip flow [monitor](#page-119-0) **86** ipv6 flow [monitor](#page-121-0) **88** ip flow monitor [\(wireless\)](#page-123-0) **90** ipv6 flow monitor [\(wireless\)](#page-124-0) **91** match [application](#page-125-0) name (wireless) **92** match [datalink](#page-126-0) dot1q priority **93** match [datalink](#page-127-0) dot1q vlan **94** match datalink [ethertype](#page-128-0) **95** match [datalink](#page-129-0) mac **96** match [datalink](#page-131-0) vlan **98** [match](#page-132-0) flow cts **99** match flow [direction](#page-133-0) **100** match [interface](#page-134-0) **101**

[match](#page-135-0) ipv4 **102** match ipv4 [destination](#page-136-0) address **103** match ipv4 source [address](#page-137-0) **104** [match](#page-138-0) ipv4 ttl **105** [match](#page-139-0) ipv6 **106** match ipv6 [destination](#page-140-0) address **107** match ipv6 [hop-limit](#page-141-0) **108** match ipv6 source [address](#page-142-0) **109** match [transport](#page-143-0) **110** match [transport](#page-144-0) icmp ipv4 **111** match [transport](#page-145-0) icmp ipv6 **112** match wireless ssid [\(wireless\)](#page-146-0) **113** mode [random](#page-147-0) 1 out-of **114** [option](#page-148-0) **115** [record](#page-150-0) **117** [sampler](#page-151-0) **118** show flow [exporter](#page-152-0) **119** show flow [interface](#page-155-0) **122** show flow [monitor](#page-157-0) **124** show flow [record](#page-162-0) **129** show flow record wireless avc basic [\(wireless\)](#page-163-0) **130** show [sampler](#page-164-0) **131** [source](#page-166-0) **133** [template](#page-168-0) data timeout **135** [transport](#page-169-0) **136** ttl **[137](#page-170-0) P ART III Interface and Hardware [Components](#page-172-0) 139 CHAPTER 4 Interface and Hardware [Commands](#page-174-0) 141**

[client](#page-177-0) vlan **144**

debug [fastethernet](#page-178-0) **145**

debug [ilpower](#page-179-0) **146**

debug [interface](#page-181-0) **148**

debug lldp [packets](#page-183-0) **150**

[debug](#page-184-0) nmsp **151** debug platform [fallback-bridging](#page-185-0) **152** debug [platform](#page-187-0) poe **154** debug platform [port-security](#page-188-0) **155** [duplex](#page-189-0) **156** [errdisable](#page-191-0) detect cause **158** errdisable detect cause [small-frame](#page-193-0) **160** [errdisable](#page-194-0) recovery cause **161** errdisable recovery cause [small-frame](#page-197-0) **164** [errdisable](#page-198-0) recovery interval **165** [interface](#page-199-0) **166** [interface](#page-201-0) range **168** ip [mtu](#page-202-0) **169** [ipv6](#page-204-0) mtu **171** [l2protocol-tunnel](#page-206-0) point-to-point **173** [l2protocol-tunnel](#page-208-0) drop-threshold point-to-point **175** l2protocol-tunnel [shutdown-threshold](#page-210-0) point-to-point **177** lldp (interface [configuration\)](#page-212-0) **179** logging event [power-inline-status](#page-214-0) **181** [mdix](#page-215-0) auto **182** mode (power-stack [configuration\)](#page-216-0) **183** [network-policy](#page-218-0) **185** [network-policy](#page-219-0) profile (global configuration) **186** network-policy profile [\(network-policy](#page-220-0) configuration) **187** nmsp [attachment](#page-222-0) suppress **189** [power-priority](#page-223-0) **190** [power](#page-225-0) inline **192** power inline [consumption](#page-228-0) **195** [power](#page-231-0) inline police **198** power [supply](#page-233-0) **200** [psp](#page-235-0) **202** show [CAPWAP](#page-236-0) summary **203** show controllers [cpu-interface](#page-237-0) **204** show [controllers](#page-239-0) ethernet phy macsec **206** show controllers [ethernet-controller](#page-241-0) **208**

show [controllers](#page-250-0) power inline **217** show [controllers](#page-251-0) tcam **218** show [controllers](#page-253-0) utilization **220** [show](#page-255-0) env **222** show [errdisable](#page-258-0) detect **225** show [errdisable](#page-259-0) recovery **226** show [interfaces](#page-260-0) **227** show [interfaces](#page-264-0) counters **231** show interfaces [switchport](#page-266-0) **233** show interfaces [transceiver](#page-270-0) **237** show [mgmt-infra](#page-272-0) trace messages ilpower **239** show [mgmt-infra](#page-274-0) trace messages ilpower-ha **241** show mgmt-infra trace messages [platform-mgr-poe](#page-275-0) **242** show [network-policy](#page-276-0) profile **243** show platform [CAPWAP](#page-277-0) summary **244** show [power](#page-278-0) inline **245** show [system](#page-284-0) mtu **251** show wireless interface [summary](#page-285-0) **252** [small-frame](#page-286-0) violation rate **253** [speed](#page-287-0) **254** [stack-power](#page-289-0) **256** [switchport](#page-291-0) backup interface **258** [switchport](#page-293-0) block **260** [system](#page-294-0) mtu **261** voice-signaling vlan [\(network-policy](#page-295-0) configuration) **262** voice vlan [\(network-policy](#page-297-0) configuration) **264** wireless [ap-manager](#page-299-0) interface **266** wireless [exclusionlist](#page-300-0) **267** [wireless](#page-301-0) linktest **268** wireless [management](#page-302-0) interface **269** wireless peer-blocking [forward-upstream](#page-303-0) **270**

**P ART IV IP [Multicast](#page-304-0) 271**

**CHAPTER 5 IP Multicast [Commands](#page-306-0) 273**

Г

[cache-memory-max](#page-308-0) **275** clear ip mfib [counters](#page-309-0) **276** clear ip [mroute](#page-310-0) **277** ip [igmp](#page-312-0) filter **279** ip igmp [max-groups](#page-313-0) **280** ip igmp [profile](#page-315-0) **282** ip igmp [snooping](#page-317-0) **284** ip igmp snooping [last-member-query-count](#page-318-0) **285** ip igmp [snooping](#page-320-0) querier **287** ip igmp snooping [report-suppression](#page-322-0) **289** ip igmp [snooping](#page-323-0) vlan mrouter **290** ip igmp [snooping](#page-324-0) vlan static **291** ip multicast [auto-enable](#page-326-0) **293** ip [multicast](#page-327-0) vlan **294** ip pim [accept-register](#page-328-0) **295** ip pim [bsr-candidate](#page-329-0) **296** ip pim [rp-candidate](#page-331-0) **298** ip pim [send-rp-announce](#page-333-0) **300** ip pim [spt-threshold](#page-335-0) **302** match [message-type](#page-336-0) **303** match [service-type](#page-337-0) **304** match [service-instance](#page-338-0) **305** [mrinfo](#page-339-0) **306** [redistribute](#page-341-0) mdns-sd **308** [service-list](#page-342-0) mdns-sd **309** [service-policy-query](#page-344-0) **311** [service-routing](#page-345-0) mdns-sd **312** [service-policy](#page-346-0) **313** [show](#page-347-0) ip igmp filter **314** show ip igmp [profile](#page-348-0) **315** show ip igmp [snooping](#page-349-0) **316** show ip igmp [snooping](#page-351-0) groups **318** show ip igmp snooping [igmpv2-tracking](#page-353-0) **320** show ip igmp [snooping](#page-354-0) mrouter **321** show ip igmp [snooping](#page-355-0) querier **322**

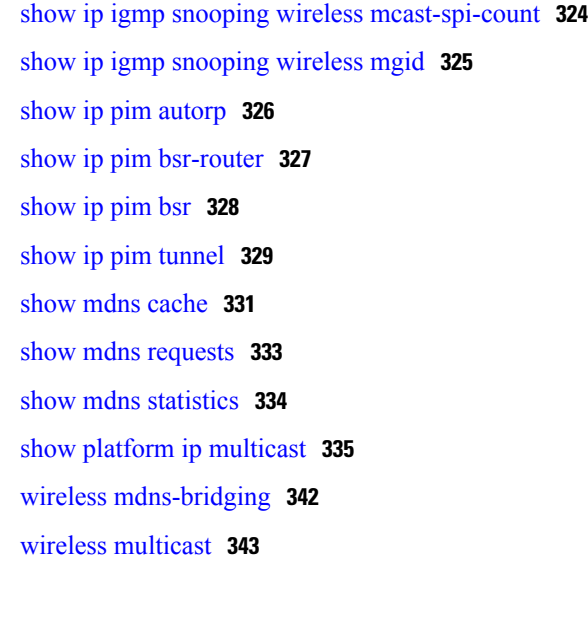

#### **P ART V [Layer](#page-378-0) 2/3 345**

**CHAPTER 6 Layer 2/3 [Commands](#page-380-0) 347** [channel-group](#page-382-0) **349** [channel-protocol](#page-385-0) **352** [clear](#page-386-0) lacp **353** clear [pagp](#page-387-0) **354** clear [spanning-tree](#page-388-0) counters **355** clear spanning-tree [detected-protocols](#page-389-0) **356** debug [etherchannel](#page-390-0) **357** [debug](#page-392-0) lacp **359** [debug](#page-393-0) pagp **360** debug [platform](#page-395-0) pm **362** debug [platform](#page-397-0) udld **364** debug [spanning-tree](#page-398-0) **365** interface [port-channel](#page-400-0) **367** lacp [max-bundle](#page-402-0) **369** lacp [port-priority](#page-403-0) **370** lacp [system-priority](#page-405-0) **372** pagp [learn-method](#page-406-0) **373** pagp [port-priority](#page-408-0) **375** port-channel [load-balance](#page-409-0) **376**

Π

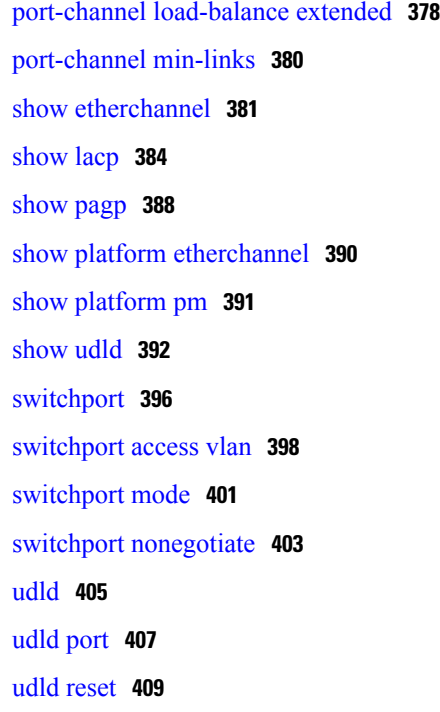

Г

#### **P ART VI [Lightweight](#page-444-0) Access Point 411**

**CHAPTER 7 Cisco [Lightweight](#page-446-0) Access Point Commands 413** ap auth-list [ap-policy](#page-453-0) **420** ap [bridging](#page-454-0) **421** ap capwap [multicast](#page-455-0) **422** ap capwap [retransmit](#page-456-0) **423** ap [capwap](#page-457-0) timers **424** ap [cdp](#page-459-0) **426** ap [core-dump](#page-461-0) **428** ap [country](#page-462-0) **429** ap [crash-file](#page-463-0) **430** ap dot11 24ghz [preamble](#page-464-0) **431** ap dot11 24ghz [dot11g](#page-465-0) **432** ap dot11 5ghz [channelswitch](#page-466-0) mode **433** ap dot11 5ghz [power-constraint](#page-467-0) **434** ap dot11 [beaconperiod](#page-468-0) **435** ap dot11 [beamforming](#page-469-0) **436** ap dot11 cac [media-stream](#page-471-0) **438**

ap dot11 cac [multimedia](#page-474-0) **441** ap [dot11](#page-476-0) cac video **443** ap [dot11](#page-478-0) cac voice **445** ap dot11 [cleanair](#page-481-0) **448** ap dot11 cleanair alarm [air-quality](#page-482-0) **449** ap dot11 [cleanair](#page-483-0) alarm device **450** ap dot11 [cleanair](#page-485-0) device **452** ap dot11 [dot11n](#page-487-0) **454** ap [dot11](#page-490-0) dtpc **457** ap dot11 [edca-parameters](#page-492-0) **459** ap dot11 rrm [group-mode](#page-494-0) **461** ap dot11 rrm channel [cleanair-event](#page-495-0) **462** ap dot11 l2roam [rf-params](#page-496-0) **463** ap dot11 [media-stream](#page-498-0) **465** ap dot11 rrm ccx [location-measurement](#page-500-0) **467** ap dot11 rrm [channel](#page-501-0) dca **468** ap dot11 rrm [group-member](#page-503-0) **470** ap dot11 rrm [logging](#page-504-0) **471** ap dot11 rrm [monitor](#page-506-0) **473** ap dot11 rrm [ndp-type](#page-508-0) **475** ap dot11 5ghz dot11ac [frame-burst](#page-509-0) **476** ap dot1x [max-sessions](#page-510-0) **477** ap dot1x [username](#page-511-0) **478** ap [ethernet](#page-512-0) duplex **479** ap [group](#page-513-0) **480** ap [image](#page-514-0) **481** ap ipv6 tcp [adjust-mss](#page-515-0) **482** ap [led](#page-516-0) **483** ap [link-encryption](#page-517-0) **484** ap [link-latency](#page-518-0) **485** ap [mgmtuser](#page-519-0) username **486** ap name [ap-groupname](#page-521-0) **488** ap name [antenna](#page-522-0) band mode **489** ap name [bhrate](#page-523-0) **490** ap name [bridgegroupname](#page-524-0) **491**

Π

ap name [bridging](#page-525-0) **492** ap name cdp [interface](#page-526-0) **493** ap name [console-redirect](#page-527-0) **494** ap name capwap [retransmit](#page-528-0) **495** ap name [command](#page-529-0) **496** ap name [core-dump](#page-530-0) **497** ap name [country](#page-531-0) **498** ap name [crash-file](#page-532-0) **499** ap name dot11 24ghz rrm [coverage](#page-533-0) **500** ap name dot11 49ghz rrm [profile](#page-535-0) **502** ap name dot11 5ghz rrm [channel](#page-537-0) **504** ap name dot11 [antenna](#page-538-0) **505** ap name dot11 antenna [extantgain](#page-540-0) **507** ap name dot11 [cleanair](#page-541-0) **508** ap name dot11 dot11n [antenna](#page-542-0) **509** ap name dot11 [dual-band](#page-543-0) cleanair **510** ap name dot11 [dual-band](#page-544-0) shutdown **511** ap name [dot11](#page-545-0) rrm ccx **512** ap name dot11 rrm [profile](#page-546-0) **513** ap name dot11 [txpower](#page-548-0) **515** ap name [dot1x-user](#page-549-0) **516** ap name [ethernet](#page-551-0) **518** ap name [ethernet](#page-552-0) duplex **519** ap name [key-zeroize](#page-553-0) **520** ap name [image](#page-554-0) **521** ap name ipv6 tcp [adjust-mss](#page-555-0) **522** ap name [jumbo](#page-556-0) mtu **523** ap [name](#page-557-0) lan **524** ap [name](#page-558-0) led **525** ap name [link-encryption](#page-559-0) **526** ap name [link-latency](#page-560-0) **527** ap name [location](#page-561-0) **528** ap name [mgmtuser](#page-562-0) **529** ap name [mode](#page-564-0) **531** ap name [monitor-mode](#page-566-0) **533**

 **Consolidated Platform Command Reference, Cisco IOS XE 3.3SE (Catalyst 3650 Switches)**

clear ap join [statistics](#page-604-0) **571**

ap [name](#page-568-0) name **535** ap name no dot11 [shutdown](#page-569-0) **536** ap name [power](#page-570-0) **537** ap name [shutdown](#page-571-0) **538** ap name slot [shutdown](#page-572-0) **539** ap [name](#page-573-0) sniff **540** ap [name](#page-574-0) ssh **541** ap name [telnet](#page-575-0) **542** ap name power [injector](#page-576-0) **543** ap name power [pre-standard](#page-577-0) **544** ap name [reset-button](#page-578-0) **545** ap [name](#page-579-0) reset **546** ap [name](#page-580-0) slot **547** ap name [static-ip](#page-582-0) **549** ap name [stats-timer](#page-584-0) **551** ap name [syslog](#page-585-0) host **552** ap name [syslog](#page-586-0) level **553** ap name [tcp-adjust-mss](#page-587-0) **554** ap name [tftp-downgrade](#page-588-0) **555** ap power [injector](#page-589-0) **556** ap power [pre-standard](#page-590-0) **557** ap [reporting-period](#page-591-0) **558** ap [reset-button](#page-592-0) **559** [service-policy](#page-593-0) type control subscriber **560** ap [static-ip](#page-594-0) **561** ap [syslog](#page-595-0) **562** ap name no [controller](#page-597-0) **564** ap [tcp-adjust-mss](#page-598-0) size **565** ap [tftp-downgrade](#page-599-0) **566** config [wireless](#page-600-0) wps rogue client mse **567** clear ap name tsm [dot11](#page-601-0) all **568** clear ap [config](#page-602-0) **569** clear ap [eventlog-all](#page-603-0) **570**

ap name [monitor-mode](#page-567-0) dot11b **534**

#### **xiv**

Π

clear ap [mac-address](#page-605-0) **572** clear ap name wlan [statistics](#page-606-0) **573** debug ap [mac-address](#page-607-0) **574** show ap cac [voice](#page-608-0) **575** show ap [capwap](#page-610-0) **577** [show](#page-612-0) ap cdp **579** show ap [config](#page-613-0) dot11 **580** show ap config dot11 [dual-band](#page-614-0) summary **581** show ap [config](#page-615-0) fnf **582** show ap [config](#page-616-0) **583** show ap [crash-file](#page-617-0) **584** show ap [data-plane](#page-618-0) **585** show ap dot11 [l2roam](#page-619-0) **586** show ap dot11 cleanair [air-quality](#page-620-0) **587** show ap dot11 [cleanair](#page-621-0) config **588** show ap dot11 cleanair [summary](#page-623-0) **590** show ap [dot11](#page-624-0) **591** show ap env [summary](#page-629-0) **596** show ap ethernet [statistics](#page-630-0) **597** show ap [gps-location](#page-631-0) summary **598** show ap [groups](#page-632-0) **599** show ap groups [extended](#page-633-0) **600** show ap [image](#page-634-0) **601** show ap [is-supported](#page-635-0) **602** show ap join stats [summary](#page-636-0) **603** show ap [link-encryption](#page-637-0) **604** show ap [mac-address](#page-638-0) **605** show ap [monitor-mode](#page-640-0) summary **607** show ap name [auto-rf](#page-641-0) **608** show ap name [bhmode](#page-644-0) **611** show ap name [bhrate](#page-645-0) **612** show ap name cac [voice](#page-646-0) **613** show ap name [config](#page-647-0) fnf **614** show ap name dot11 [call-control](#page-648-0) **615** show ap name [cable-modem](#page-649-0) **616**

show ap [name](#page-652-0) cdp **619** show ap name [channel](#page-653-0) **620** show ap name [config](#page-654-0) **621** show ap name [config](#page-656-0) dot11 **623** show ap name [config](#page-660-0) slot **627** show ap name [core-dump](#page-664-0) **631** show ap name [data-plane](#page-665-0) **632**

show ap name capwap [retransmit](#page-650-0) **617**

show ap [name](#page-651-0) ccx rm **618**

show ap name [dot11](#page-666-0) **633**

show ap name dot11 [cleanair](#page-669-0) **636**

show ap [name](#page-670-0) env **637**

show ap name ethernet [statistics](#page-671-0) **638**

show ap name [eventlog](#page-672-0) **639**

show ap [gps-location](#page-673-0) summary **640**

show ap name [image](#page-674-0) **641**

show ap name [inventory](#page-675-0) **642**

show ap [name](#page-676-0) lan port **643**

show ap name [link-encryption](#page-677-0) **644**

show ap name [service-policy](#page-678-0) **645**

show ap name [tcp-adjust-mss](#page-679-0) **646**

show ap [name](#page-680-0) wlan **647**

show ap name [wlandot11](#page-682-0) service policy **649**

[show](#page-683-0) ap slots **650**

show ap [summary](#page-684-0) **651**

show ap [tcp-adjust-mss](#page-685-0) **652**

show ap universal [summary](#page-686-0) **653**

show ap [uptime](#page-687-0) **654**

show wireless ap [summary](#page-688-0) **655**

show [wireless](#page-689-0) client ap **656**

test ap [name](#page-690-0) **657**

test [capwap](#page-691-0) ap name **658**

[trapflags](#page-692-0) ap **659**

wireless wps rogue ap rldp [alarm-only](#page-693-0) **660**

wireless wps rogue ap rldp [auto-contain](#page-694-0) **661**

 $\mathbf I$ 

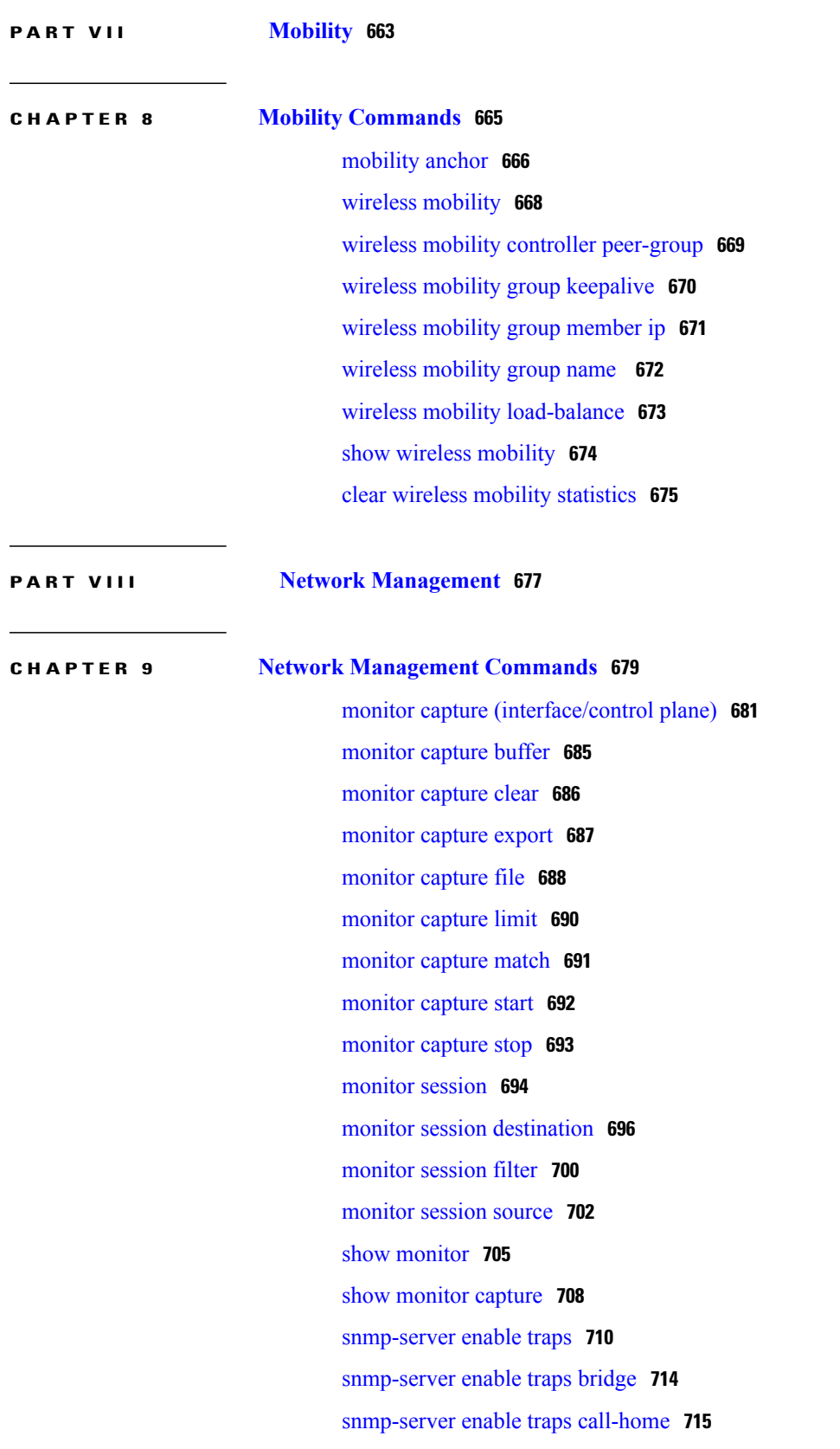

[snmp-server](#page-749-0) enable traps cpu **716** [snmp-server](#page-750-0) enable traps envmon **717** [snmp-server](#page-751-0) enable traps errdisable **718** [snmp-server](#page-752-0) enable traps flash **719** [snmp-server](#page-753-0) enable traps license **720** snmp-server enable traps [mac-notification](#page-754-0) **721** snmp-server enable traps [port-security](#page-755-0) **722** snmp-server enable traps [power-ethernet](#page-756-0) **723** [snmp-server](#page-757-0) enable traps snmp **724** [snmp-server](#page-758-0) enable traps stackwise **725** snmp-server enable traps [storm-control](#page-760-0) **727** [snmp-server](#page-761-0) enable traps stpx **728** [snmp-server](#page-762-0) enable traps transceiver **729** [snmp-server](#page-763-0) enable traps vstack **730** [snmp-server](#page-764-0) engineID **731** [snmp-server](#page-765-0) host **732** [switchport](#page-770-0) mode access **737** [switchport](#page-771-0) voice vlan **738**

#### **P ART IX Radio Resource [Management](#page-772-0) 739**

#### **CHAPTER 10 Radio Resource [Management](#page-774-0) Commands 741**

[airtime-fairness](#page-777-0) dot11 mode (apgroup) **744** [airtime-fairness](#page-778-0) dot11 optimization (apgroup) **745** [airtime-fairness](#page-779-0) dot11 policy **746** [airtime-fairness](#page-780-0) policy (wlan) **747** ap dot11 [rf-profile](#page-781-0) **748** ap [dot11](#page-782-0) rrm **749** ap [dot11](#page-785-0) rrm ccx **752** ap dot11 rrm [channel](#page-786-0) **753** ap dot11 24ghz rrm channel cleanair-event [rogue-contribution](#page-788-0) **755** ap dot11 24ghz or 5ghz rrm [channel](#page-789-0) dca add **756** ap dot11 24ghz or 5ghz rrm [channel](#page-790-0) dca remove **757** ap dot11 5ghz rrm channel dca [chan-width-11n](#page-791-0) **758** ap dot11 rrm [coverage](#page-792-0) **759**

Π

ap dot11 rrm [group-member](#page-794-0) **761** ap dot11 rrm [monitor](#page-795-0) **762** ap dot11 rrm [profile](#page-797-0) **764** ap dot11 rrm [tpc-threshold](#page-798-0) **765** ap dot11 rrm [txpower](#page-799-0) **766** ap dot11 [airtime-fairness](#page-800-0) mode **767** ap dot11 [airtime-fairness](#page-801-0) policy-name **768** [policy-weight](#page-802-0) **769** ap [group](#page-803-0) **770** ap name dot11 [airtime-fairness](#page-804-0) mode **771** ap name dot11 [airtime-fairness](#page-805-0) optimization **772** ap name no dot11 [airtime-fairness](#page-806-0) wlan-name policy-name **773** ap name dot11 [airtime-fairness](#page-807-0) wlan-name policy **774** [band-select](#page-808-0) client **775** [band-select](#page-809-0) cycle **776** [band-select](#page-810-0) expire **777** band-select [probe-response](#page-811-0) **778** [channel](#page-812-0) **779** [channel](#page-813-0) foreign **780** [channel](#page-814-0) width **781** [coverage](#page-815-0) **782** coverage [exception](#page-816-0) **783** [coverage](#page-817-0) level **784** clear wireless [airtime-fairness](#page-818-0) statistics **785** [dot11n-only](#page-819-0) **786** [load-balancing](#page-820-0) **787** [high-density](#page-821-0) clients count **788** [high-density](#page-822-0) clients wlan **789** [high-density](#page-823-0) multicast data-rate **790** [high-density](#page-824-0) rx-sop threshold **791** [rate](#page-825-0) **792** rate [mcs](#page-827-0) **794** trap [threshold](#page-828-0) **795** [tx-power](#page-829-0) **796** tx-power v1 [threshold](#page-830-0) **797**

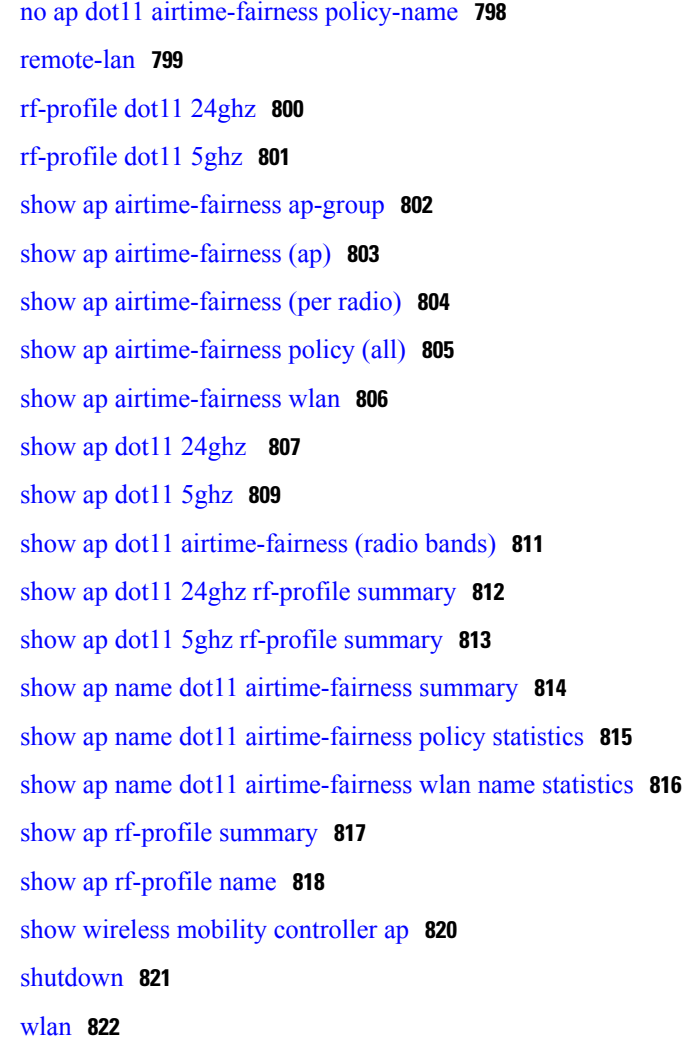

**P ART X [Security](#page-856-0) 823**

### **CHAPTER 11 Security [Commands](#page-858-0) 825**

aaa [accounting](#page-861-0) dot1x **828** aaa [accounting](#page-863-0) identity **830** aaa [authentication](#page-865-0) dot1x **832** aaa [authorization](#page-866-0) network **833** aaa [new-model](#page-867-0) **834** [authentication](#page-869-0) host-mode **836** [authentication](#page-871-0) mac-move permit **838** [authentication](#page-872-0) priority **839** [authentication](#page-875-0) violation **842**

Τ

Π

auto [security](#page-877-0) **844** auto [security-port](#page-879-0) **846** cisp [enable](#page-881-0) **848** clear [errdisable](#page-883-0) interface vlan **850** clear mac [address-table](#page-885-0) **852** deny (MAC access-list [configuration\)](#page-887-0) **854** [device-role](#page-891-0) (IPv6 snooping) **858** [device-role](#page-892-0) (IPv6 nd inspection) **859** [device-tracking](#page-893-0) policy **860** dot1x critical (global [configuration\)](#page-895-0) **862** [dot1x](#page-896-0) pae **863** dot1x supplicant [force-multicast](#page-897-0) **864** dot1x test [eapol-capable](#page-899-0) **866** dot1x test [timeout](#page-900-0) **867** dot1x [timeout](#page-901-0) **868** epm [access-control](#page-904-0) open **871** ip [admission](#page-905-0) **872** ip [admission](#page-906-0) name **873** ip device tracking [maximum](#page-909-0) **876** ip device [tracking](#page-910-0) probe **877** ip dhcp [snooping](#page-911-0) database **878** ip dhcp snooping [information](#page-913-0) option format remote-id **880** ip dhcp snooping verify [no-relay-agent-address](#page-914-0) **881** ip source [binding](#page-915-0) **882** ip verify [source](#page-916-0) **883** ipv6 [snooping](#page-917-0) policy **884** limit [address-count](#page-919-0) **886** mab request format [attribute](#page-920-0) 32 **887** match (access-map [configuration\)](#page-922-0) **889** no [authentication](#page-924-0) logging verbose **891** no dot1x logging [verbose](#page-925-0) **892** no mab logging [verbose](#page-926-0) **893** permit (MAC access-list [configuration\)](#page-927-0) **894** protocol (IPv6 [snooping\)](#page-931-0) **898** [radius](#page-932-0) server **899**

security level (IPv6 [snooping\)](#page-934-0) **901** show aaa [clients](#page-935-0) **902** show aaa [command](#page-936-0) handler **903** [show](#page-937-0) aaa local **904** show aaa [servers](#page-939-0) **906** show aaa [sessions](#page-940-0) **907** show [authentication](#page-941-0) sessions **908** show auto [security](#page-944-0) **911** [show](#page-946-0) cisp **913** show [dot1x](#page-948-0) **915** [show](#page-950-0) eap pac peer **917** show ip dhcp [snooping](#page-951-0) statistics **918** show radius [server-group](#page-954-0) **921** show [storm-control](#page-956-0) **923** show vlan [access-map](#page-958-0) **925** show vlan [group](#page-959-0) **926** [storm-control](#page-960-0) **927** switchport [port-security](#page-963-0) aging **930** switchport [port-security](#page-965-0) mac-address **932** switchport [port-security](#page-968-0) maximum **935** switchport [port-security](#page-970-0) violation **937** tracking (IPv6 [snooping\)](#page-972-0) **939** [trusted-port](#page-974-0) **941** wireless [dot11-padding](#page-975-0) **942** [wireless](#page-976-0) security dot1x **943** [wireless](#page-978-0) security lsc **945** wireless security [strong-password](#page-980-0) **947** wireless wps [ap-authentication](#page-981-0) **948** wireless wps [auto-immune](#page-982-0) **949** wireless wps [cids-sensor](#page-983-0) **950** wireless wps [client-exclusion](#page-984-0) **951** wireless wps mfp [infrastructure](#page-986-0) **953** [wireless](#page-987-0) wps rogue **954** wireless wps [shun-list](#page-988-0) re-sync **955** vlan [access-map](#page-989-0) **956**

 $\mathbf I$ 

#### vlan [filter](#page-991-0) **958**

vlan [group](#page-993-0) **960**

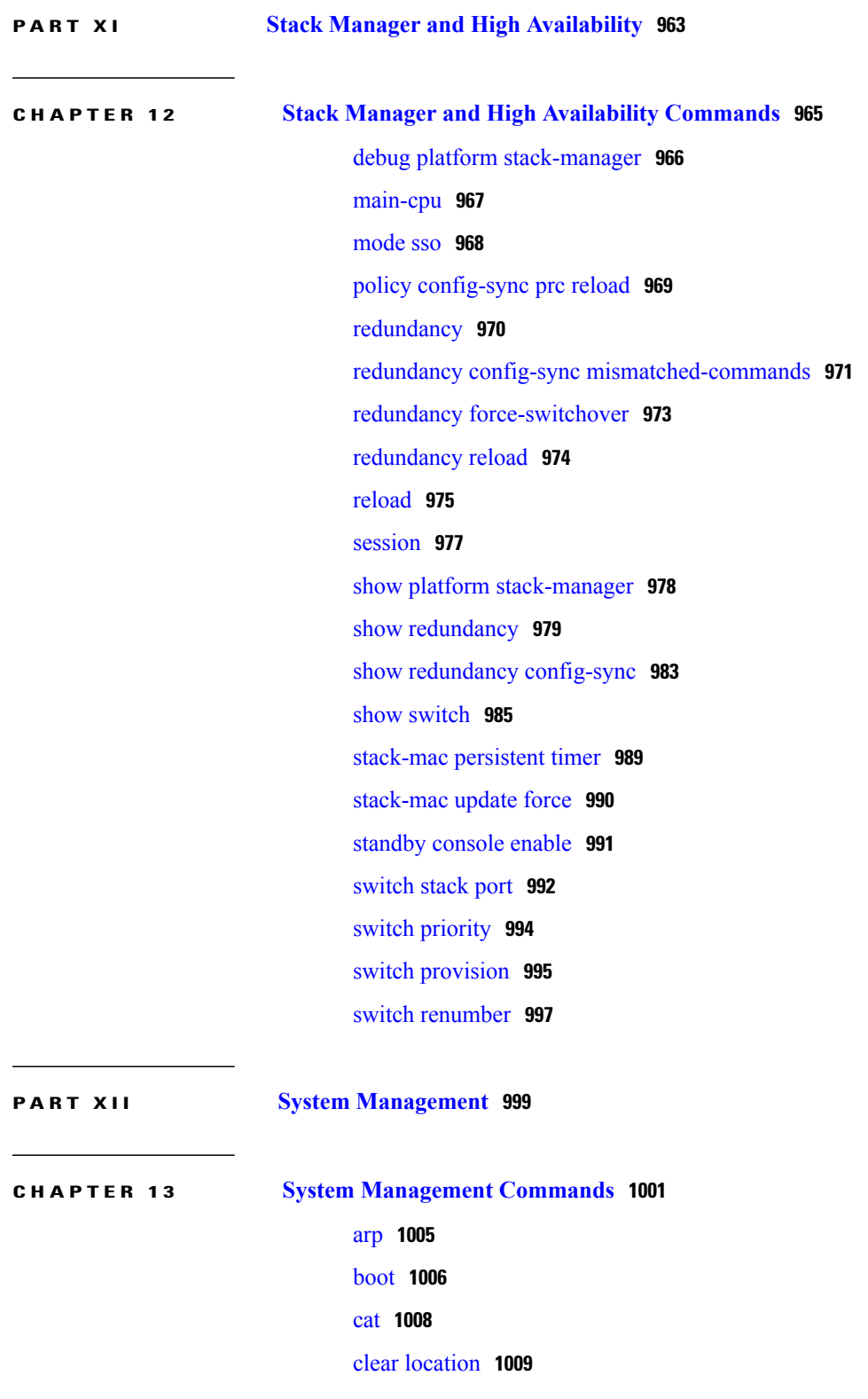

clear location [statistics](#page-1043-0) **1010** clear nmsp [statistics](#page-1044-0) **1011** clear wireless ccx [statistics](#page-1045-0) **1012** clear [wireless](#page-1046-0) client tsm dot11 **1013** clear wireless location s69 [statistics](#page-1047-0) **1014** [copy](#page-1048-0) **1015** copy [startup-config](#page-1049-0) tftp: **1016** copy tftp: [startup-config](#page-1050-0) **1017** debug [call-admission](#page-1051-0) wireless all **1018** [debug](#page-1052-0) rfid **1019** debug voice diagnostics [mac-address](#page-1053-0) **1020** [debug](#page-1054-0) wps mfp **1021** [delete](#page-1055-0) **1022** dir **[1023](#page-1056-0)** [emergency-install](#page-1058-0) **1025** exit **[1027](#page-1060-0)** [flash\\_init](#page-1061-0) **1028** [help](#page-1062-0) **1029** license [right-to-use](#page-1063-0) **1030** [location](#page-1065-0) **1032** location [algorithm](#page-1069-0) **1036** [location](#page-1070-0) expiry **1037** location [notify-threshold](#page-1071-0) **1038** location plm [calibrating](#page-1072-0) **1039** [location](#page-1073-0) rfid **1040** location [rssi-half-life](#page-1074-0) **1041** mac [address-table](#page-1075-0) move update **1042** [mgmt\\_init](#page-1077-0) **1044** [mkdir](#page-1078-0) **1045** [more](#page-1079-0) **1046** nmsp [notification](#page-1080-0) interval **1047** no [debug](#page-1082-0) all **1049** [readrtc](#page-1083-0) **1050** [rename](#page-1084-0) **1051** [reset](#page-1085-0) **1052**

[rmdir](#page-1086-0) **1053** sdm [prefer](#page-1087-0) **1054** set **[1055](#page-1088-0)** show ap name config [general](#page-1091-0) **1058** show avc [client](#page-1093-0) **1060** [show](#page-1094-0) avc wlan **1061** show [cable-diagnostics](#page-1096-0) tdr **1063** show [debug](#page-1099-0) **1066** [show](#page-1100-0) env **1067** show flow [monitor](#page-1103-0) **1070** show license [right-to-use](#page-1108-0) **1075** show [location](#page-1110-0) **1077** show location [ap-detect](#page-1111-0) **1078** show mac [address-table](#page-1113-0) move update **1080** show [nmsp](#page-1114-0) **1081** show sdm [prefer](#page-1116-0) **1083** show [tech-support](#page-1118-0) wireless **1085** show wireless ap [summary](#page-1120-0) (MA) **1087** show wireless ap [summary](#page-1121-0) **1088** show wireless [band-select](#page-1122-0) **1089** show [wireless](#page-1123-0) client calls **1090** show [wireless](#page-1124-0) client dot11 **1091** show wireless client [location-calibration](#page-1125-0) **1092** show [wireless](#page-1126-0) client probing **1093** show wireless client [summary](#page-1127-0) **1094** show [wireless](#page-1128-0) client timers **1095** show wireless client voice [diagnostics](#page-1129-0) **1096** show [wireless](#page-1130-0) country **1097** show [wireless](#page-1133-0) detail **1100** show wireless dtls [connections](#page-1134-0) **1101** show wireless [flow-control](#page-1135-0) **1102** show wireless [flow-control](#page-1136-0) statistics **1103** show wireless [load-balancing](#page-1137-0) **1104** show wireless mobility [summary](#page-1138-0) **1105** show wireless [performance](#page-1139-0) **1106**

show wireless [pmk-cache](#page-1140-0) **1107** show [wireless](#page-1141-0) probe **1108** show wireless sip [preferred-call-no](#page-1142-0) **1109** show wireless [summary](#page-1143-0) **1110** show wireless wlan [summary](#page-1144-0) **1111** show wlan [name](#page-1145-0) **1112** [shutdown](#page-1148-0) **1115** system env [temperature](#page-1149-0) threshold yellow **1116** test [cable-diagnostics](#page-1151-0) tdr **1118** [traceroute](#page-1152-0) mac **1119** [traceroute](#page-1155-0) mac ip **1122** [trapflags](#page-1158-0) **1125** [trapflags](#page-1159-0) client **1126** [type](#page-1160-0) **1127** [unset](#page-1161-0) **1128** [version](#page-1163-0) **1130** [wireless](#page-1164-0) client **1131** wireless client mac-address [deauthenticate](#page-1166-0) **1133** wireless client [mac-address](#page-1167-0) **1134** wireless [load-balancing](#page-1172-0) **1139** wireless sip [preferred-call-no](#page-1173-0) **1140** [writertc](#page-1174-0) **1141**

**P ART XIII [QoS](#page-1176-0) 1143**

**CHAPTER 14 QoS [Commands](#page-1178-0) 1145** [auto](#page-1179-0) qos **1146** [class](#page-1180-0) **1147** [class-map](#page-1183-0) **1150** match (class-map [configuration\)](#page-1185-0) **1152** match [non-client-nrt](#page-1188-0) **1155** match wlan [user-priority](#page-1189-0) **1156** [policy-map](#page-1190-0) **1157** [priority](#page-1193-0) **1160** [queue-buffers](#page-1195-0) ratio **1162**

 $\overline{\phantom{a}}$ 

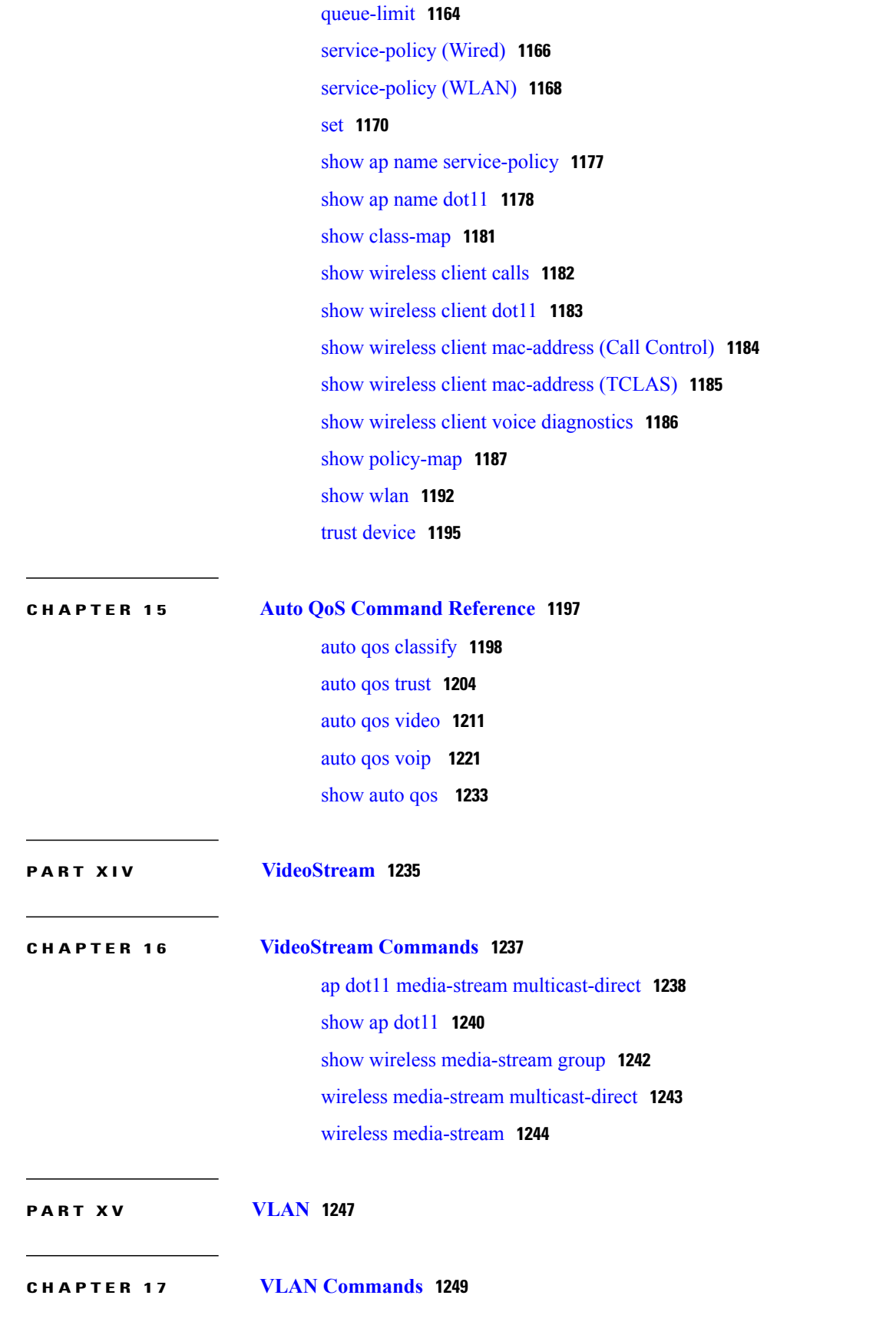

[client](#page-1283-0) vlan **1250** clear vtp [counters](#page-1284-0) **1251** debug [platform](#page-1285-0) vlan **1252** debug [sw-vlan](#page-1286-0) **1253** debug [sw-vlan](#page-1288-0) ifs **1255** debug sw-vlan [notification](#page-1289-0) **1256** debug [sw-vlan](#page-1291-0) vtp **1258** [interface](#page-1293-0) vlan **1260** show [platform](#page-1295-0) vlan **1262** [show](#page-1296-0) vlan **1263** [show](#page-1300-0) vtp **1267** show [wireless](#page-1307-0) vlan group **1274** [switchport](#page-1308-0) priority extend **1275** [switchport](#page-1309-0) trunk **1276** [vlan](#page-1312-0) **1279** vlan dot1q tag [native](#page-1318-0) **1285** vtp (global [configuration\)](#page-1319-0) **1286** vtp (interface [configuration\)](#page-1324-0) **1291** vtp [primary](#page-1325-0) **1292** wireless [broadcast](#page-1327-0) vlan **1294 P ART XVI [WLAN](#page-1328-0) 1295 CHAPTER 18 WLAN [Commands](#page-1330-0) 1297** [aaa-override](#page-1332-0) **1299**

[accounting-list](#page-1333-0) **1300** ap name [ap-name](#page-1334-0) lan port-id port-id poe **1301** ap name [ap-name](#page-1335-0) lan override **1302** [band-select](#page-1336-0) **1303** [broadcast-ssid](#page-1337-0) **1304** [call-snoop](#page-1338-0) **1305** channel-scan [defer-priority](#page-1340-0) **1307** [channel-scan](#page-1341-0) defer-time **1308** chd **[1309](#page-1342-0)** client [association](#page-1343-0) limit **1310**

I

[client](#page-1345-0) vlan **1312** ccx [aironet-iesupport](#page-1346-0) **1313** [datalink](#page-1347-0) flow monitor **1314** [device-classification](#page-1349-0) **1316** [default](#page-1350-0) **1317** dtim [dot11](#page-1353-0) **1320** [exclusionlist](#page-1354-0) **1321** exit **[1322](#page-1355-0)** exit [\(WLAN](#page-1356-0) AP Group) **1323** ip [access-group](#page-1357-0) **1324** ip flow [monitor](#page-1358-0) **1325** ip verify source [mac-check](#page-1359-0) **1326** [load-balance](#page-1360-0) **1327** [mobility](#page-1361-0) anchor **1328** nac **[1330](#page-1363-0)** [passive-client](#page-1364-0) **1331** [peer-blocking](#page-1365-0) **1332** [port](#page-1366-0) **1333** poe **[1334](#page-1367-0)** [radio](#page-1368-0) **1335** [radio-policy](#page-1370-0) **1337** [remote-lan](#page-1372-0) **1339** [remote-lan](#page-1373-0) **1340** [roamed-voice-client](#page-1374-0) re-anchor **1341** security [web-auth](#page-1375-0) **1342** [service-policy](#page-1376-0) (WLAN) **1343** [session-timeout](#page-1378-0) **1345** show [remote-lan](#page-1379-0) all **1346** show [remote-lan](#page-1380-0) id **1347** show [remote-lan](#page-1381-0) name **1348** show [remote-lan](#page-1382-0) summary **1349** show [running-config](#page-1383-0) remote-lan **1350** [show](#page-1384-0) wlan **1351** show wireless wlan [summary](#page-1387-0) **1354** [shutdown](#page-1388-0) **1355**

[sip-cac](#page-1389-0) **1356** static-ip [tunneling](#page-1390-0) **1357** [vlan](#page-1391-0) **1358** [universal-admin](#page-1392-0) **1359** wgb [non-cisco](#page-1393-0) **1360** wlan (AP Group [Configuration\)](#page-1394-0) **1361** [wlan](#page-1395-0) **1362** wlan [shutdown](#page-1396-0) **1363** [wmm](#page-1397-0) **1364**

 $\overline{\phantom{a}}$ 

Τ

<span id="page-30-0"></span>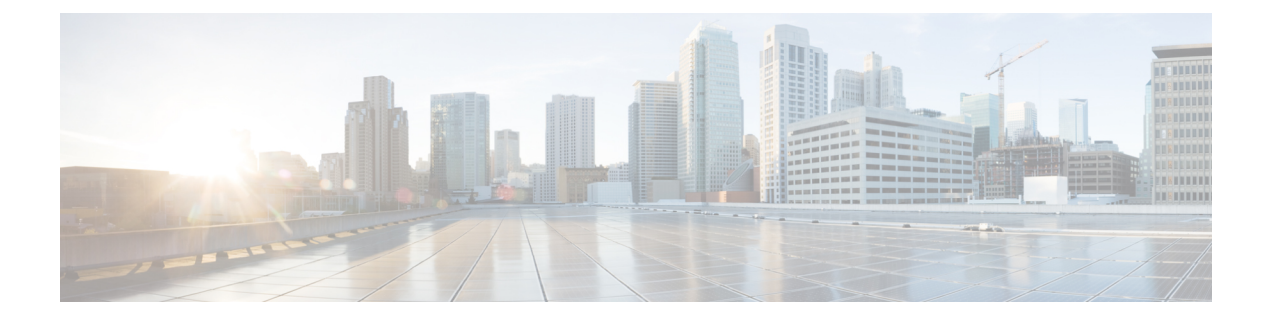

# **Preface**

- Document [Conventions,](#page-30-1) page xxxi
- Related [Documentation,](#page-32-0) page xxxiii
- Obtaining [Documentation](#page-32-1) and Submitting a Service Request, page xxxiii

## <span id="page-30-1"></span>**Document Conventions**

Г

This document uses the following conventions:

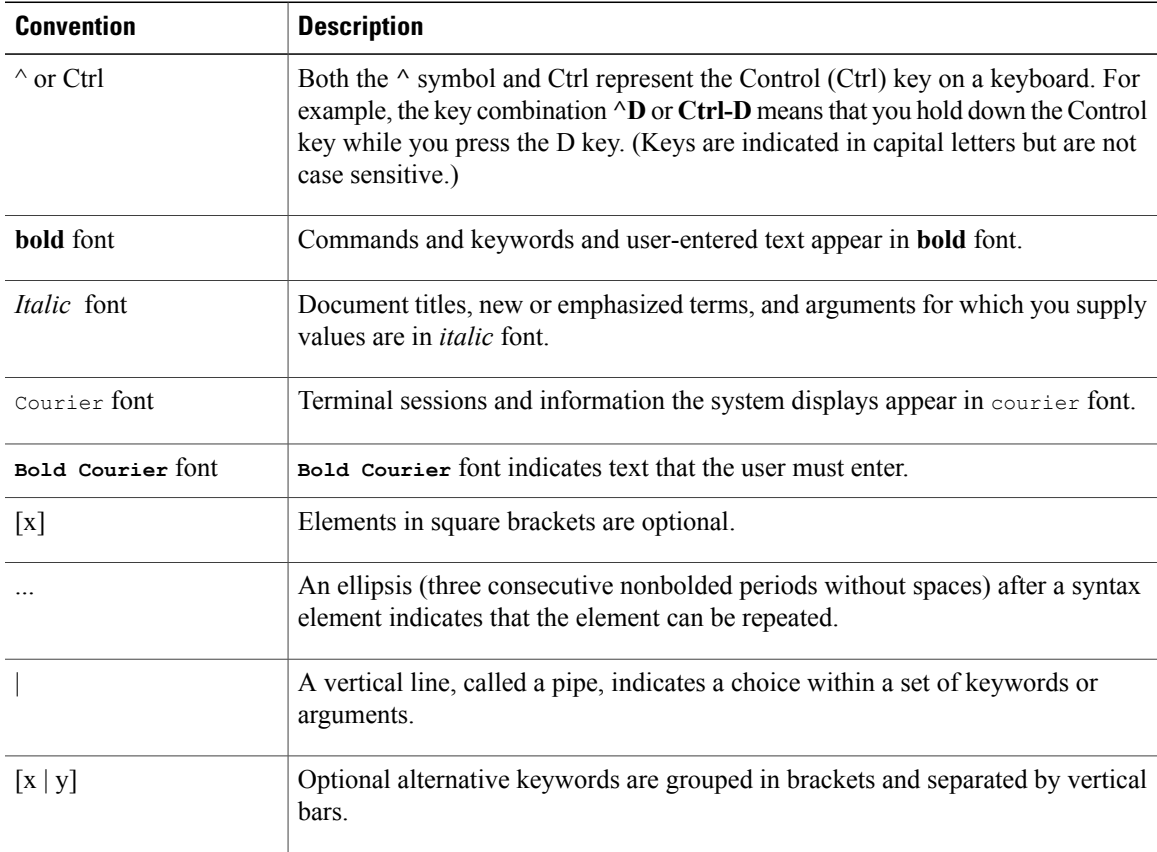

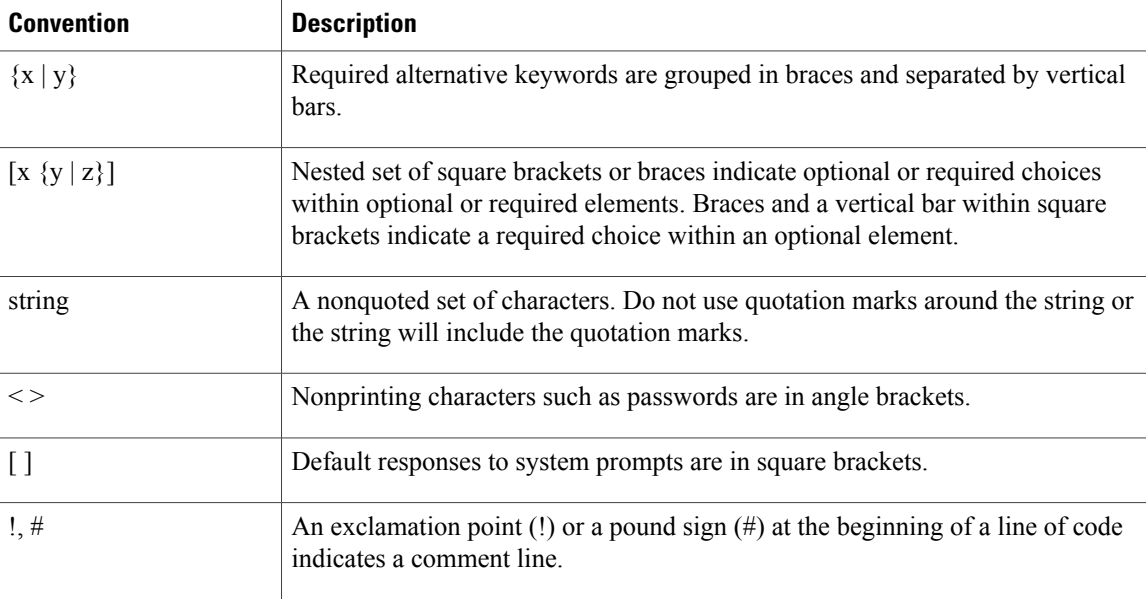

#### **Reader Alert Conventions**

This document may use the following conventions for reader alerts:

**Note**

Means *reader take note*. Notes contain helpful suggestions or references to material not covered in the manual.

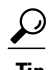

**Tip** Means *the following information will help you solve a problem.*

 $\sqrt{N}$ **Caution**

Means *reader be careful*. In this situation, you might do something that could result in equipment damage or loss of data.

 $\bar{\mathbb{O}}$ 

**Timesaver**

Means *the described action saves time.* You can save time by performing the action described in the paragraph.

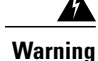

#### IMPORTANT SAFETY INSTRUCTIONS

This warning symbol means danger. You are in a situation that could cause bodily injury. Before you work on any equipment, be aware of the hazards involved with electrical circuitry and be familiar with standard practices for preventing accidents. Use the statement number provided at the end of each warning to locate its translation in the translated safety warnings that accompanied this device. Statement 1071

SAVE THESE INSTRUCTIONS

## <span id="page-32-0"></span>**Related Documentation**

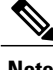

**Note** Before installing or upgrading the switch, refer to the switch release notes.

• Cisco Catalyst 3650 Switch documentation, located at:

[http://www.cisco.com/go/cat3650\\_docs](http://www.cisco.com/go/cat3650_docs)

- Cisco SFP, SFP+, and QSFP+ modules documentation, including compatibility matrixes, located at: [http://www.cisco.com/en/US/products/hw/modules/ps5455/tsd\\_products\\_support\\_series\\_home.html](http://www.cisco.com/en/US/products/hw/modules/ps5455/tsd_products_support_series_home.html)
- Error Message Decoder, located at:

<https://www.cisco.com/cgi-bin/Support/Errordecoder/index.cgi>

### <span id="page-32-1"></span>**Obtaining Documentation and Submitting a Service Request**

For information on obtaining documentation, submitting a service request, and gathering additional information, see the monthly *What's New in Cisco Product Documentation*, which also lists all new and revised Cisco technical documentation, at:

<http://www.cisco.com/c/en/us/td/docs/general/whatsnew/whatsnew.html>

Subscribe to the *What's New in Cisco Product Documentation* as a Really Simple Syndication (RSS) feed and set content to be delivered directly to your desktop using a reader application. The RSS feeds are a free service and Cisco currently supports RSS version 2.0.

 $\mathbf I$ 

<span id="page-34-0"></span>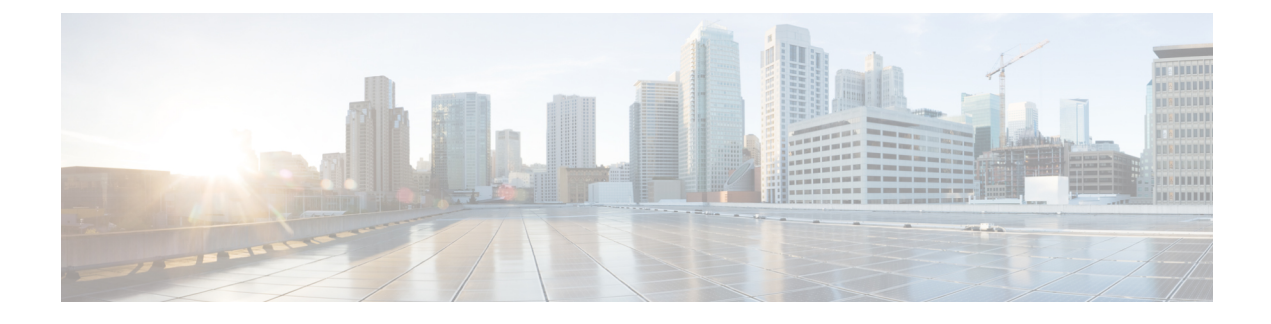

# **Using the Command-Line Interface**

This chapter contains the following topics:

• Using the [Command-Line](#page-34-1) Interface, page 1

## <span id="page-34-2"></span><span id="page-34-1"></span>**Using the Command-Line Interface**

This chapter describes the Cisco IOS command-line interface (CLI) and how to use it to configure your switch.

### **Understanding Command Modes**

The Cisco IOS user interface is divided into many different modes. The commands available to you depend on which mode you are currently in. Enter a question mark (?) at the system prompt to obtain a list of commands available for each command mode.

When you start a session on the switch, you begin in user mode, often called user EXEC mode. Only a limited subset of the commands are available in user EXEC mode. For example, most of the user EXEC commands are one-time commands, such as **show** commands, which show the current configuration status, and **clear** commands, which clear counters or interfaces. The user EXEC commands are not saved when the switch reboots.

To have accessto all commands, you must enter privileged EXEC mode. Normally, you must enter a password to enter privileged EXEC mode. From this mode, you can enter any privileged EXEC command or enter global configuration mode.

Using the configuration modes (global, interface, and line), you can make changes to the running configuration. If you save the configuration, these commands are stored and used when the switch reboots. To access the various configuration modes, you must start at global configuration mode. From global configuration mode, you can enter interface configuration mode and line configuration mode.

This table describes the main command modes, how to access each one, the prompt you see in that mode, and how to exit the mode. The examples in the table use the hostname *Switch*.

 $\mathbf I$ 

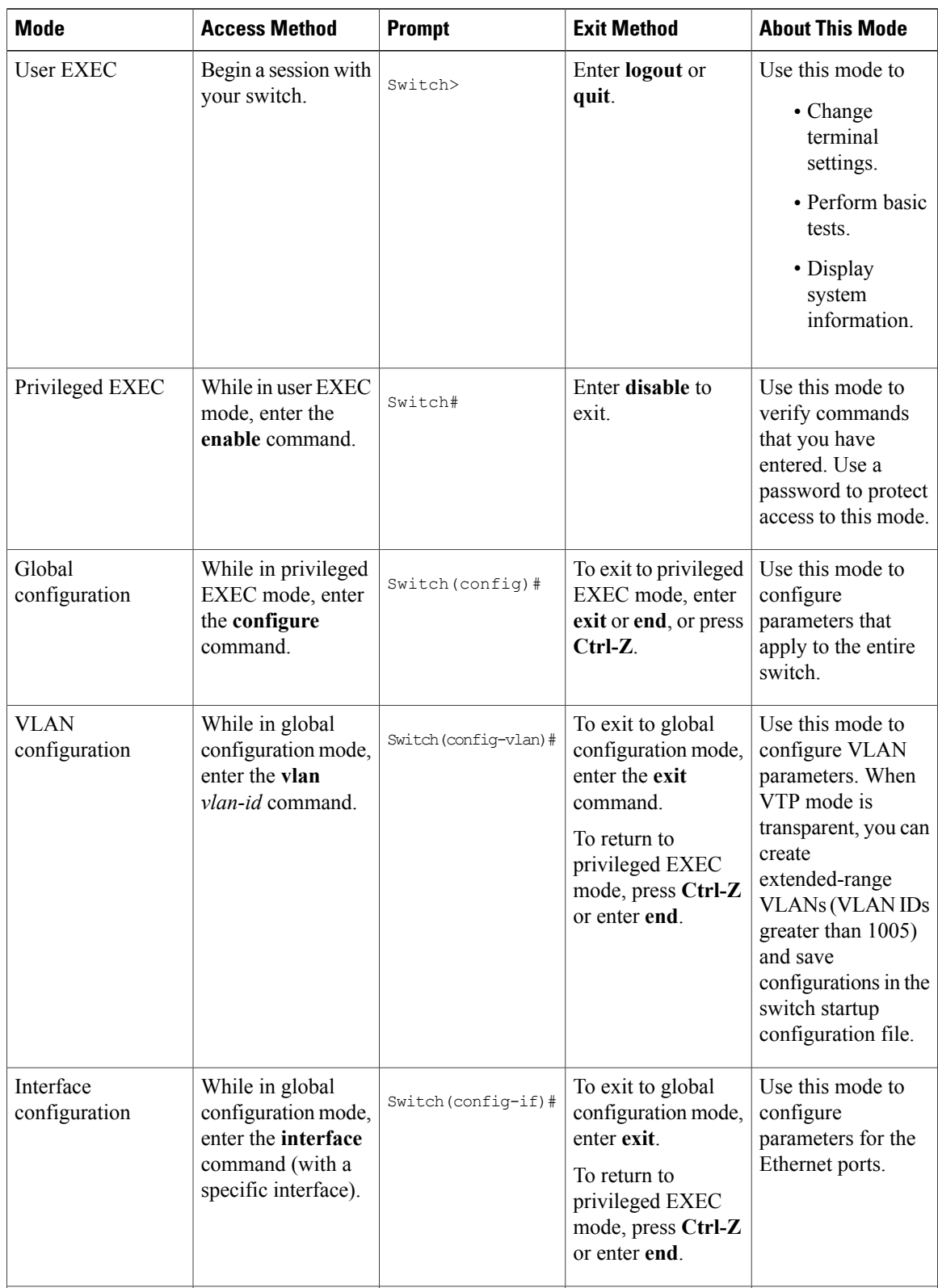

#### **Table 1: Command Mode Summary**
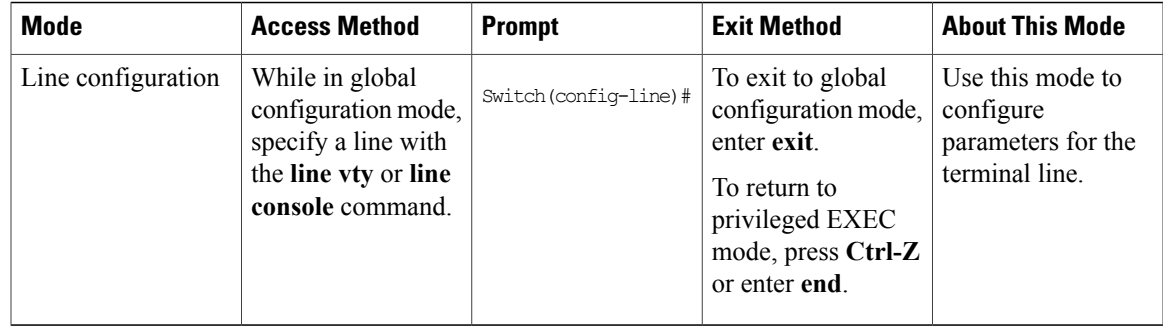

For more detailed information on the command modes, see the command reference guide for this release.

# **Understanding the Help System**

Г

You can enter a question mark (?) at the system prompt to display a list of commands available for each command mode. You can also obtain a list of associated keywords and arguments for any command.

#### **Table 2: Help Summary**

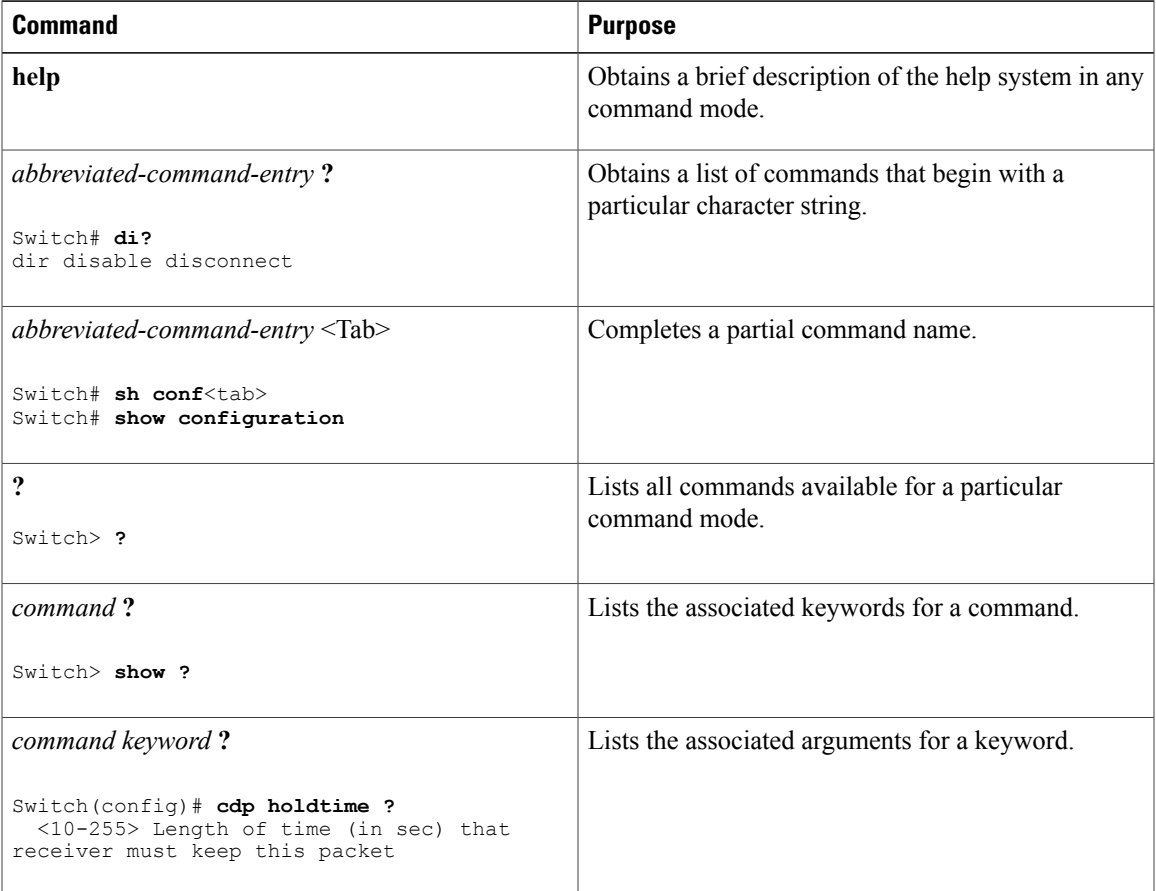

#### **Understanding Abbreviated Commands**

You need to enter only enough characters for the switch to recognize the command as unique.

This example shows how to enter the **show configuration**privileged EXEC command in an abbreviated form:

Switch# **show conf**

## **Understanding no and default Forms of Commands**

Almost every configuration command also has a **no** form. In general, use the **no** form to disable a feature or function or reverse the action of a command.For example, the**no shutdown**interface configuration command reverses the shutdown of an interface. Use the command without the keyword **no** to re-enable a disabled feature or to enable a feature that is disabled by default.

Configuration commands can also have a**default** form. The**default** form of a command returnsthe command setting to its default. Most commands are disabled by default, so the **default** form is the same as the **no** form. However, some commands are enabled by default and have variables set to certain default values. In these cases, the **default** command enables the command and sets variables to their default values.

# **Understanding CLI Error Messages**

This table lists some error messages that you might encounter while using the CLI to configure your switch.

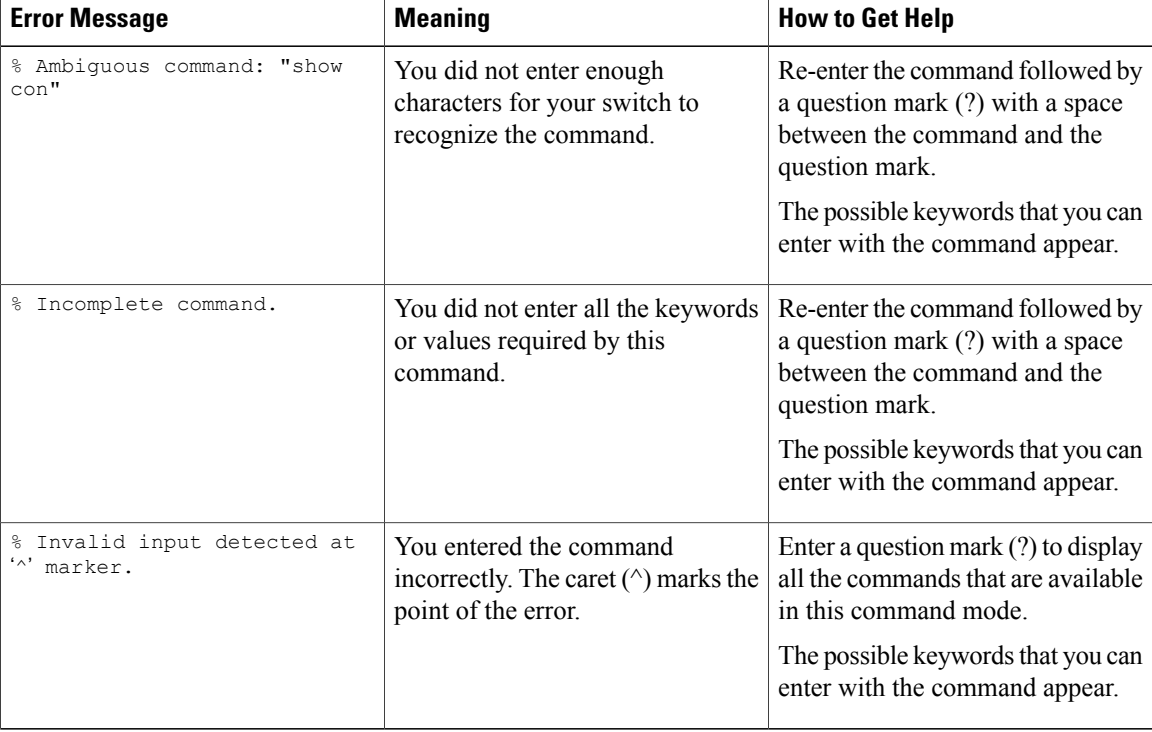

#### **Table 3: Common CLI Error Messages**

### **Using Configuration Logging**

You can log and view changes to the switch configuration. You can use the Configuration Change Logging and Notification feature to track changes on a per-session and per-user basis. The logger tracks each configuration command that is applied, the user who entered the command, the time that the command was entered, and the parser return code for the command. This feature includes a mechanism for asynchronous notification to registered applications whenever the configuration changes. You can choose to have the notifications sent to the syslog.

**Note** Only CLI or HTTP changes are logged.

#### **Using Command History**

The software provides a history or record of commands that you have entered. The command history feature is particularly useful for recalling long or complex commands or entries, including access lists. You can customize this feature to suit your needs.

#### **Changing the Command History Buffer Size**

By default, the switch records ten command lines in its history buffer. You can alter this number for a current terminal session or for all sessions on a particular line. These procedures are optional.

Beginning in privileged EXEC mode, enter this command to change the number of command lines that the switch records during the current terminal session:

Switch# **terminal history** [**size** *number-of-lines*]

The range is from 0 to 256.

Beginning in line configuration mode, enter this command to configure the number of command lines the switch records for all sessions on a particular line:

Switch(config-line)# **history** [**size** *number-of-lines*]

The range is from 0 to 256.

#### **Recalling Commands**

To recall commands from the history buffer, perform one of the actions listed in this table. These actions are optional.

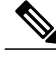

**Note** The arrow keys function only on ANSI-compatible terminals such as VT100s.

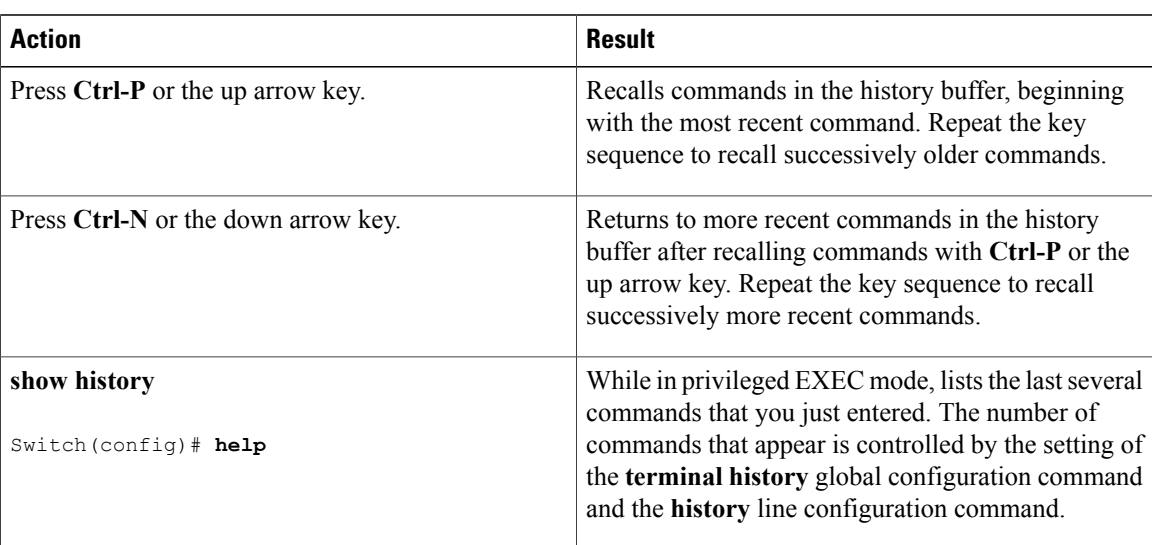

#### **Table 4: Recalling Commands**

#### **Disabling the Command History Feature**

The command history feature is automatically enabled. You can disable it for the current terminal session or for the command line. These procedures are optional.

To disable the feature during the current terminal session, enter the **terminal no history** privileged EXEC command.

To disable command history for the line, enter the **no history** line configuration command.

## **Using Editing Features**

This section describes the editing features that can help you manipulate the command line.

#### **Enabling and Disabling Editing Features**

Although enhanced editing mode is automatically enabled, you can disable it, re-enable it, or configure a specific line to have enhanced editing. These procedures are optional.

To globally disable enhanced editing mode, enter this command in line configuration mode:

Switch (config-line)# **no editing**

To re-enable the enhanced editing mode for the current terminal session, enter this command in privileged EXEC mode:

Switch# **terminal editing**

To reconfigure a specific line to have enhanced editing mode, enter this command in line configuration mode:

Switch(config-line)# **editing**

#### **Editing Commands through Keystrokes**

This table shows the keystrokes that you need to edit command lines. These keystrokes are optional.

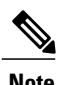

 $\mathsf I$ 

**Note** The arrow keys function only on ANSI-compatible terminals such as VT100s.

#### **Table 5: Editing Commands through Keystrokes**

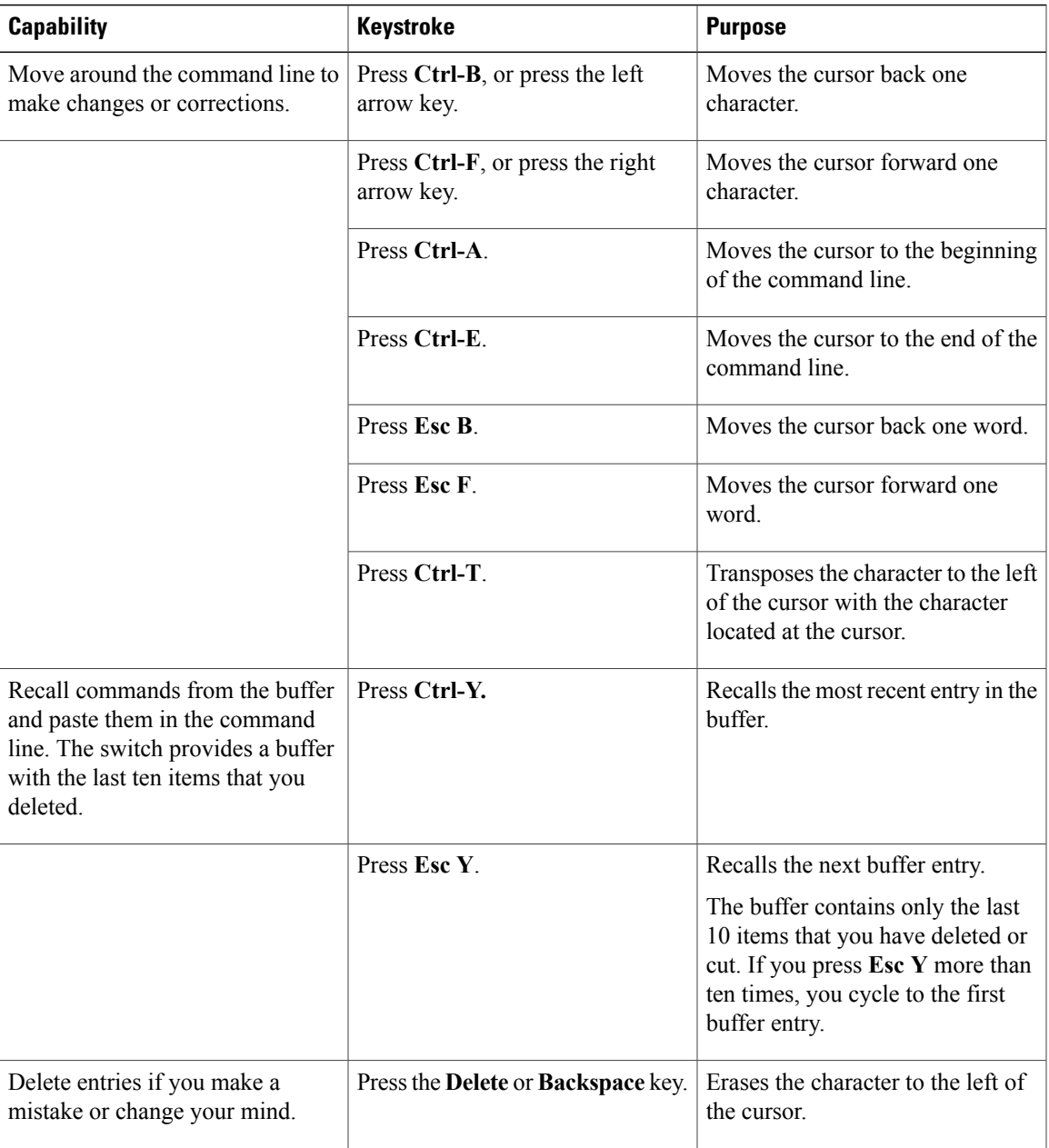

I

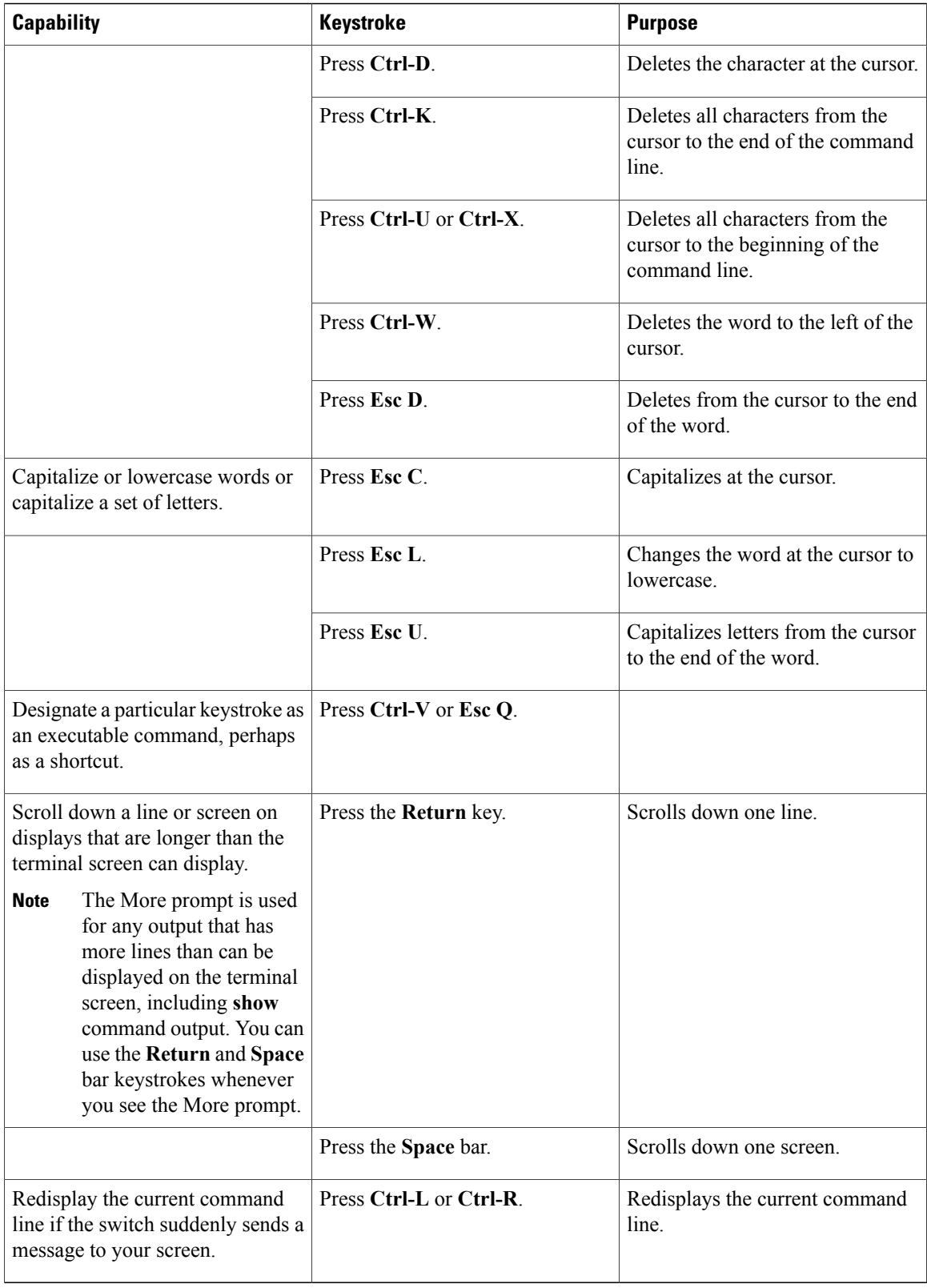

#### **Editing Command Lines that Wrap**

You can use a wraparound feature for commands that extend beyond a single line on the screen. When the cursor reaches the right margin, the command line shifts ten spaces to the left. You cannot see the first ten characters of the line, but you can scroll back and check the syntax at the beginning of the command. The keystroke actions are optional.

To scroll back to the beginning of the command entry, press **Ctrl-B** or the left arrow key repeatedly. You can also press **Ctrl-A** to immediately move to the beginning of the line.

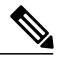

**Note** The arrow keys function only on ANSI-compatible terminals such as VT100s.

In this example, the **access-list** global configuration command entry extends beyond one line. When the cursor first reaches the end of the line, the line is shifted ten spaces to the left and redisplayed. The dollar sign (\$) shows that the line has been scrolled to the left. Each time the cursor reaches the end of the line, the line is again shifted ten spaces to the left.

```
Switch(config)# access-list 101 permit tcp 131.108.2.5 255.255.255.0 131.108.1
Switch(config)# $ 101 permit tcp 131.108.2.5 255.255.255.0 131.108.1.20 255.25
Switch(config)# $t tcp 131.108.2.5 255.255.255.0 131.108.1.20 255.255.255.0 eq
Switch(config)# $108.2.5 255.255.255.0 131.108.1.20 255.255.255.0 eq 45
```
After you complete the entry, press **Ctrl-A** to check the complete syntax before pressing the **Return** key to execute the command. The dollar sign (\$) appears at the end of the line to show that the line has been scrolled to the right:

Switch(config)# **access-list 101 permit tcp 131.108.2.5 255.255.255.0 131.108.1\$**

The software assumes that you have a terminal screen that is 80 columns wide. If you have a width other than that, use the **terminal width** privileged EXEC command to set the width of your terminal.

Use line wrapping with the command history feature to recall and modify previous complex command entries.

#### **Searching and Filtering Output of show and more Commands**

You can search and filter the output for **show** and **more** commands. This is useful when you need to sort through large amounts of output or if you want to exclude output that you do not need to see. Using these commands is optional.

To use this functionality, enter a **show** or **more** command followed by the pipe character (|), one of the keywords **begin**, **include**, or **exclude**, and an expression that you want to search for or filter out:

*command* | {**begin** | **include** | **exclude**} *regular-expression*

Expressions are case sensitive. For example, if you enter **| exclude output**, the lines that contain *output* are not displayed, but the lines that contain *Output* appear.

This example shows how to include in the output display only lines where the expression *protocol* appears:

```
Switch# show interfaces | include protocol
Vlan1 is up, line protocol is up
Vlan10 is up, line protocol is down
GigabitEthernet1/0/1 is up, line protocol is down
GigabitEthernet1/0/2 is up, line protocol is up
```
#### **Accessing the CLI**

You can access the CLI through a console connection, through Telnet, or by using the browser.

You manage the switch stack and the stack member interfaces through the active switch. You cannot manage stack members on an individual switch basis. You can connect to the active switch through the console port or the Ethernet management port of one or more stack members. Be careful with using multiple CLI sessions to the active switch. Commands you enter in one session are not displayed in the other sessions. Therefore, it is possible to lose track of the session from which you entered commands.

**Note** We recommend using one CLI session when managing the switch stack.

If you want to configure a specific stack member port, you must include the stack member number in the CLI command interface notation.

To debug a specific stack member, you can access it from the active switch by using the **session** *stack-member-number* privileged EXEC command. The stack member number is appended to the system prompt. For example, *Switch-2#* is the prompt in privileged EXEC mode for stack member 2, and where the system prompt for the active switch is Switch. Only the **show** and **debug** commands are available in a CLI session to a specific stack member.

#### **Accessing the CLI through a Console Connection or through Telnet**

Before you can access the CLI, you must connect a terminal or a PC to the switch console or connect a PC to the Ethernet management port and then power on the switch, as described in the hardware installation guide that shipped with your switch.

CLI access is available before switch setup. After your switch is configured, you can access the CLI through a remote Telnet session or SSH client.

You can use one of these methods to establish a connection with the switch:

- Connect the switch console port to a management station or dial-up modem, or connect the Ethernet management port to a PC. For information about connecting to the console or Ethernet management port, see the switch hardware installation guide.
- Use any Telnet TCP/IP or encrypted Secure Shell (SSH) package from a remote management station. The switch must have network connectivity with the Telnet or SSH client, and the switch must have an enable secret password configured.

The switch supports up to 16 simultaneous Telnet sessions. Changes made by one Telnet user are reflected in all other Telnet sessions.

The switch supports up to five simultaneous secure SSH sessions.

After you connect through the console port, through the Ethernet management port, through a Telnet session or through an SSH session, the user EXEC prompt appears on the management station.

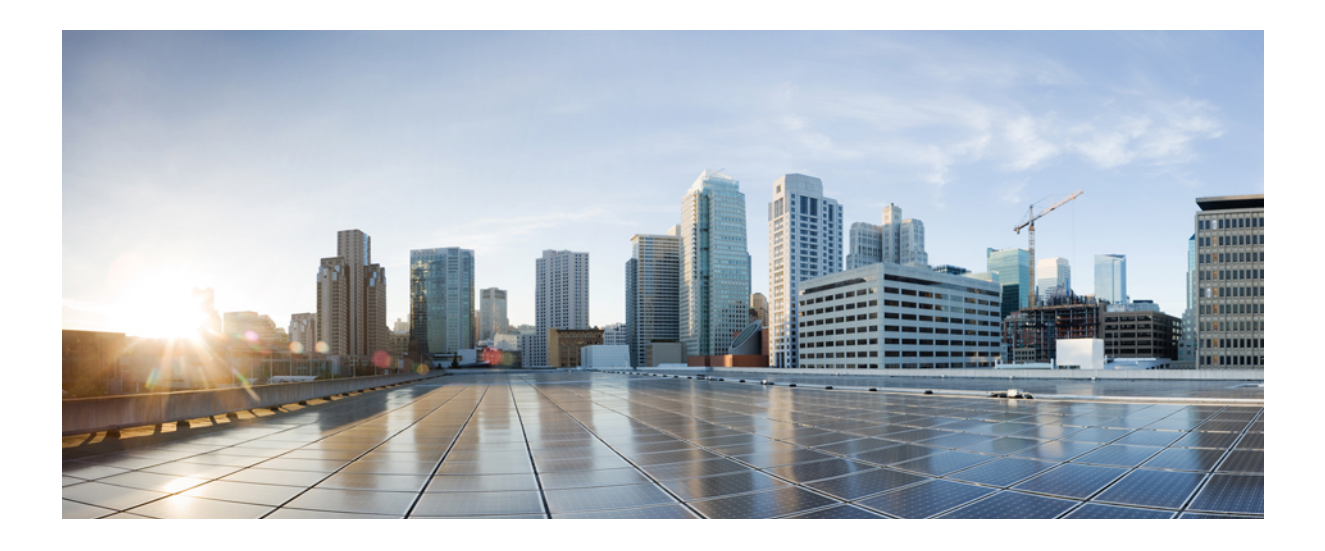

# **PART I**

# **CleanAir**

• CleanAir [Commands,](#page-46-0) page 13

<span id="page-46-0"></span>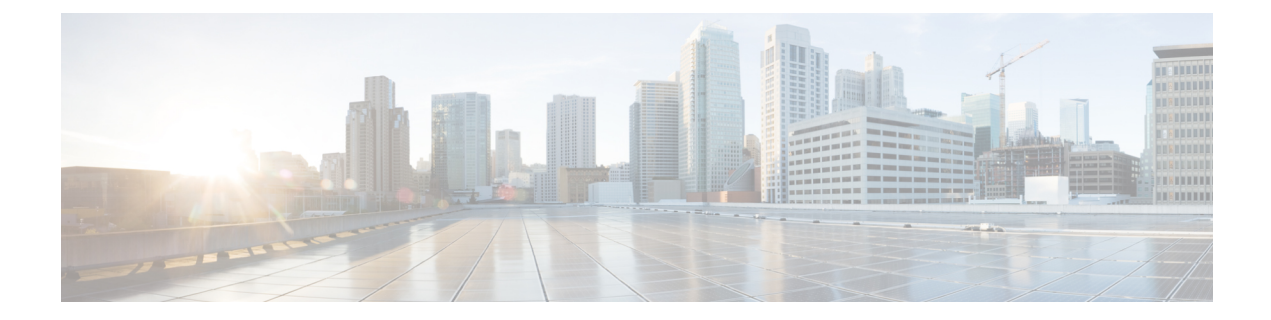

# **CleanAir Commands**

- ap dot11 5ghz [cleanair](#page-48-0), page 15
- ap dot11 5ghz cleanair alarm [air-quality,](#page-49-0) page 16
- ap dot11 5ghz [cleanair](#page-50-0) alarm device, page 17
- default ap dot11 5ghz [cleanair](#page-52-0) device, page 19
- ap dot11 5ghz rrm channel [cleanair-event,](#page-54-0) page 21
- ap dot11 5ghz rrm [channel](#page-55-0) device, page 22
- ap dot11 24ghz [cleanair,](#page-56-0) page 23
- ap dot11 24ghz cleanair alarm [air-quality,](#page-57-0) page 24
- ap dot11 24ghz [cleanair](#page-58-0) alarm device, page 25
- default ap dot11 24ghz [cleanair](#page-60-0) device, page 27
- ap dot11 24ghz rrm channel [cleanair-event,](#page-62-0) page 29
- ap dot11 24ghz rrm [channel](#page-63-0) device, page 30
- ap name mode [se-connect,](#page-64-0) page 31
- default ap dot11 5ghz [cleanair](#page-65-0) device, page 32
- default ap dot11 5ghz rrm channel [cleanair-event,](#page-67-0) page 34
- default ap dot11 5ghz rrm [channel](#page-68-0) device, page 35
- default ap dot11 24ghz [cleanair](#page-69-0) alarm device, page 36
- default ap dot11 24ghz [cleanair](#page-71-0) device, page 38
- default ap dot11 24ghz rrm channel [cleanair-event,](#page-73-0) page 40
- show ap dot11 5ghz cleanair [air-quality](#page-74-0) summary, page 41
- show ap dot11 5ghz cleanair [air-quality](#page-75-0) worst, page 42
- show ap dot11 5ghz [cleanair](#page-76-0) config, page 43

Π

- show ap dot11 5ghz [cleanair](#page-78-0) device type, page 45
- show ap dot11 24ghz cleanair [air-quality](#page-80-0) summary, page 47

• show ap dot11 24ghz cleanair [air-quality](#page-81-0) worst, page 48

 $\overline{\phantom{a}}$ 

T

- show ap dot11 24ghz [cleanair](#page-82-0) config, page 49
- show ap dot11 24ghz cleanair [summary,](#page-84-0) page 51

### <span id="page-48-0"></span>**ap dot11 5ghz cleanair**

To enable CleanAir for detecting 5-GHz devices, use the **ap dot11 5ghz cleanair** command in global configuration mode.

#### **ap dot11 5ghz cleanair**

**Command Default** Disabled.

Г

**Command Modes** Global configuration.

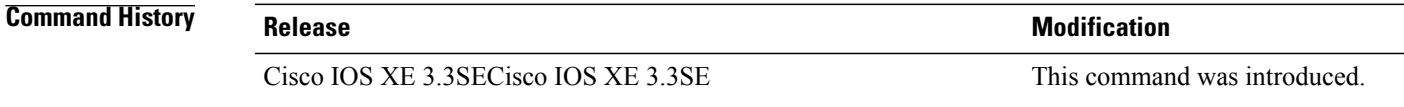

**Usage Guidelines** You must enable this CleanAir command before you configure other CleanAir commands.

**Examples** This example shows how to enable CleanAir for 5-GHz devices:

Switch(config)# **ap dot11 5ghz cleanair**

## <span id="page-49-0"></span>**ap dot11 5ghz cleanair alarm air-quality**

To configure the alarm when the Air Quality (AQ) reaches the threshold value for the 5-GHz devices, use the **apdot11 5ghz cleanair alarm air-quality** command. To disable the alarm when the AQ reachesthe threshold value for the 5-GHz devices, use the **no** form of this command.

**ap dot11 5ghz cleanair alarm air-quality threshold** *threshold \_value*

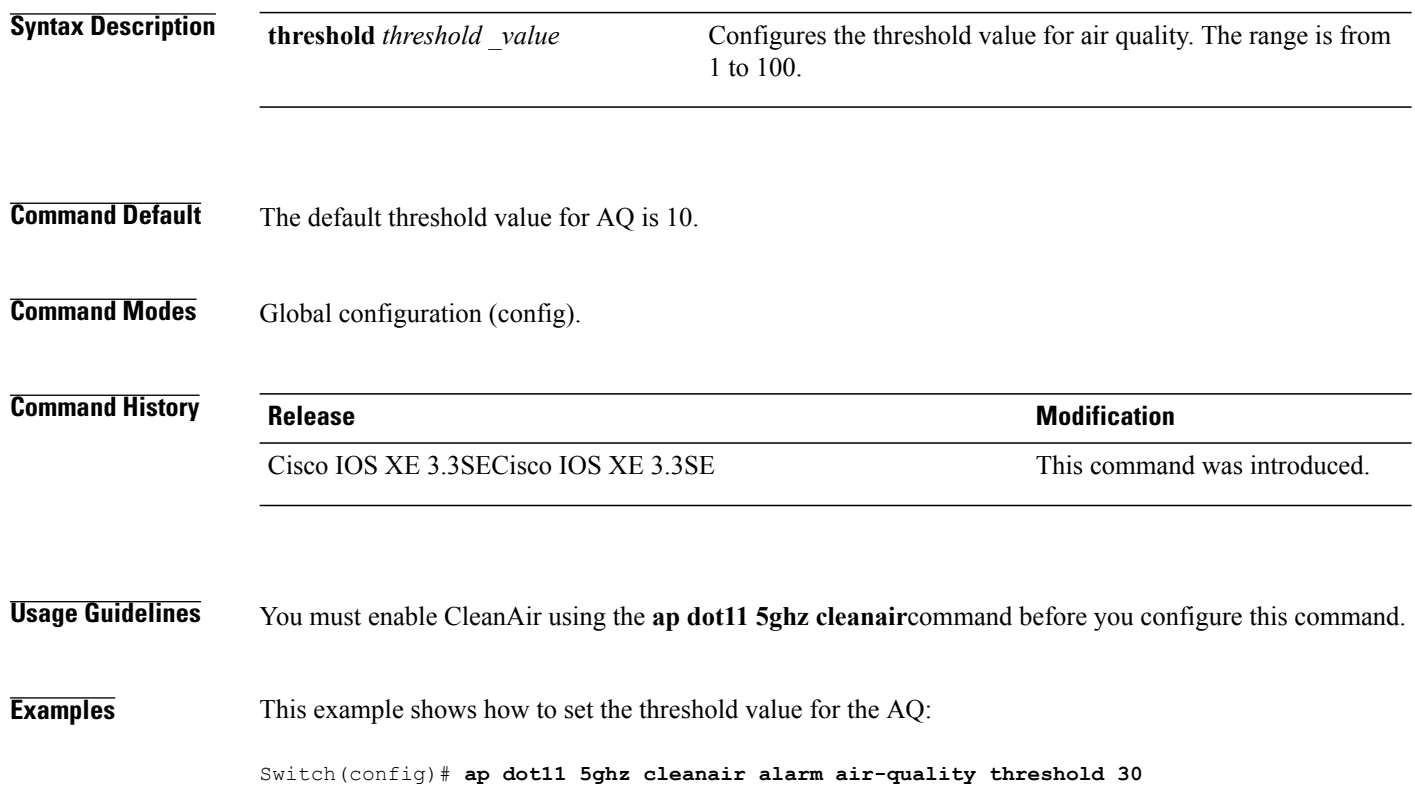

 $\overline{\phantom{a}}$ 

# <span id="page-50-0"></span>**ap dot11 5ghz cleanair alarm device**

Г

To configure the alarm for the 5-GHz interference devices, use the **ap dot11 5ghz cleanair alarm device** command.

**apdot11 5ghz cleanair alarm device** {**canopy** | **cont-tx** |**dect-like** | **inv** | **jammer** |**nonstd**| **radar** | **superag** | **tdd-tx** | **video** | **wimax-fixed** | **wimax-mobile**}

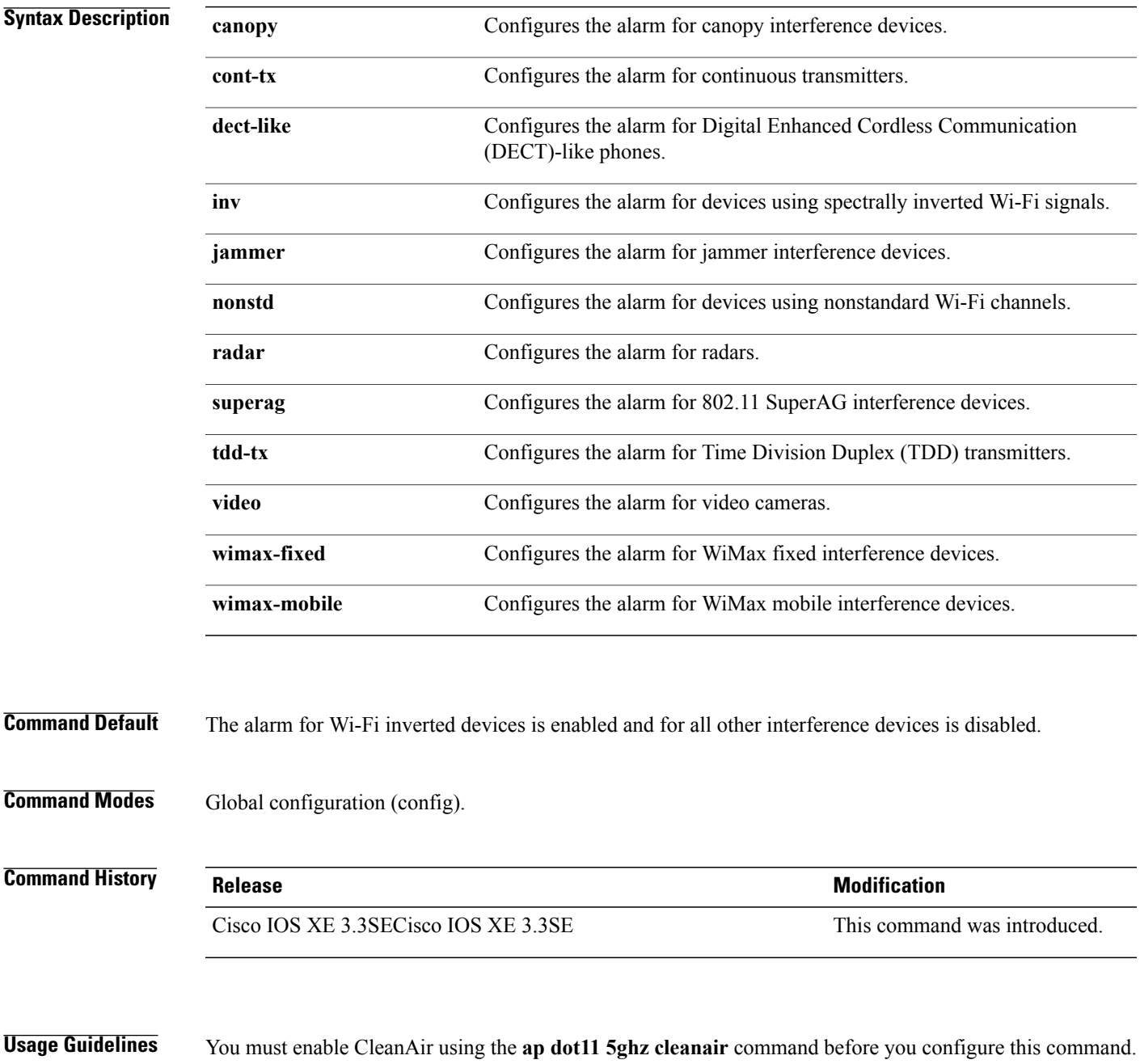

**Examples** This example shows how to enable the alarm to notify interferences from a radar device:

Switch(config)# **ap dot11 5ghz cleanair alarm device radar**

T

### <span id="page-52-0"></span>**default ap dot11 5ghz cleanair device**

Г

To configure the default state of the alarm for 5-GHz interference devices, use the **default ap dot11 5ghz cleanair device** command in global configuration mode.

default ap dot11 5ghz cleanair device {canopy | cont-tx | dect-like | inv | jammer | nonstd | radar | report **| superag | tdd-tx | video | wimax-fixed | wimax-mobile**}

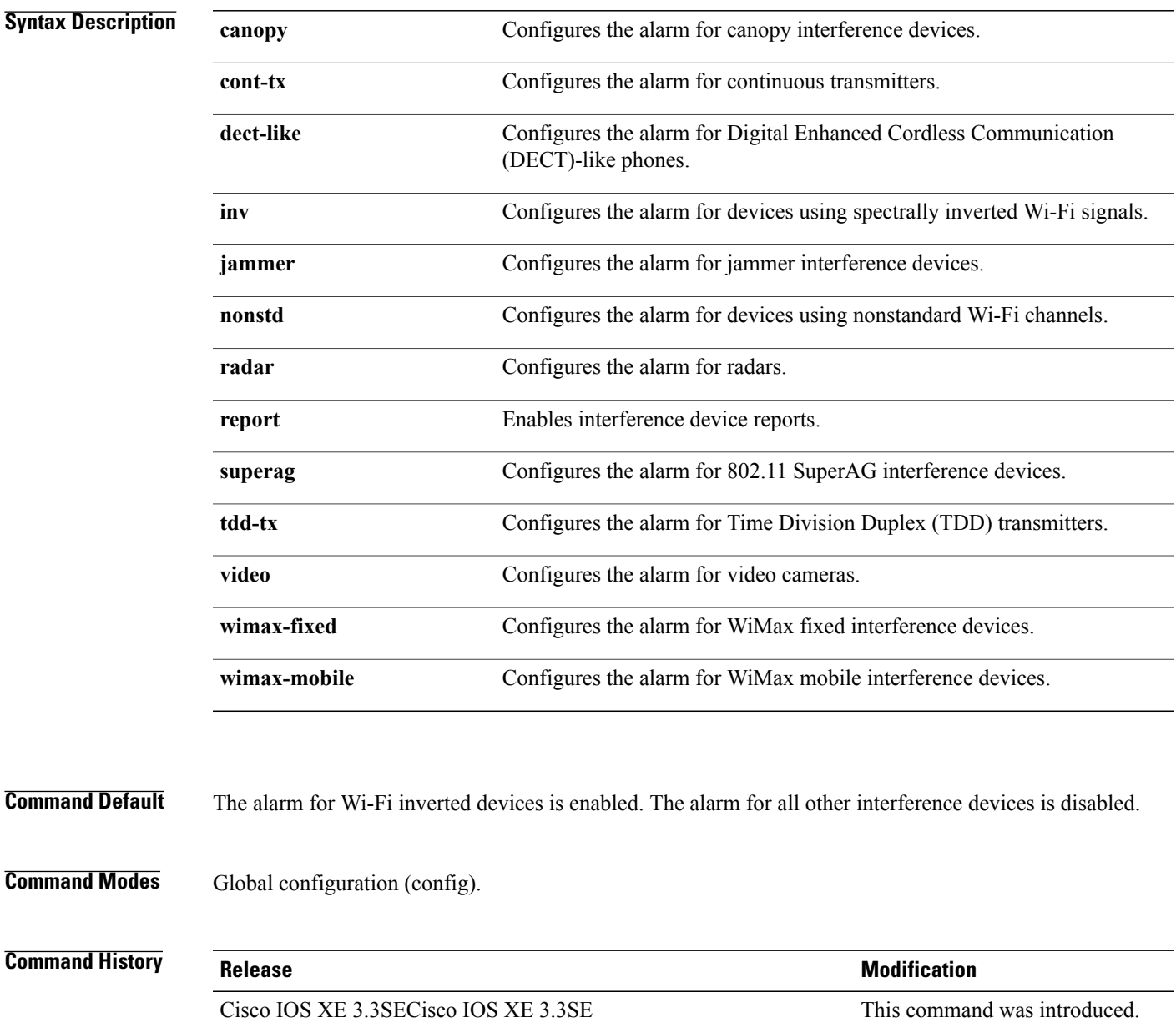

#### **Usage Guidelines** You must enable CleanAir using the **ap dot11 5ghz cleanair** command before you configure this command.

#### **Examples** This example shows how to enable CleanAir to report when a video camera interferes:

Switch(config)# **default ap dot11 5ghz cleanair device video**

Τ

## <span id="page-54-0"></span>**ap dot11 5ghz rrm channel cleanair-event**

Г

To enable Event-Driven RRM (EDRRM) and configure the sensitivity for 5-GHz devices, use the **ap dot11 5ghz rrm channel cleanair-event** command in global configuration mode. To disable EDRRM, use the **no** form of the command.

**ap dot11 5ghz rrm channel cleanair-event** [**sensitivity** {**high| low| medium**}]

**no ap dot11 5ghz rrm channel cleanair-event** [**sensitivity** {**high| low| medium**}]

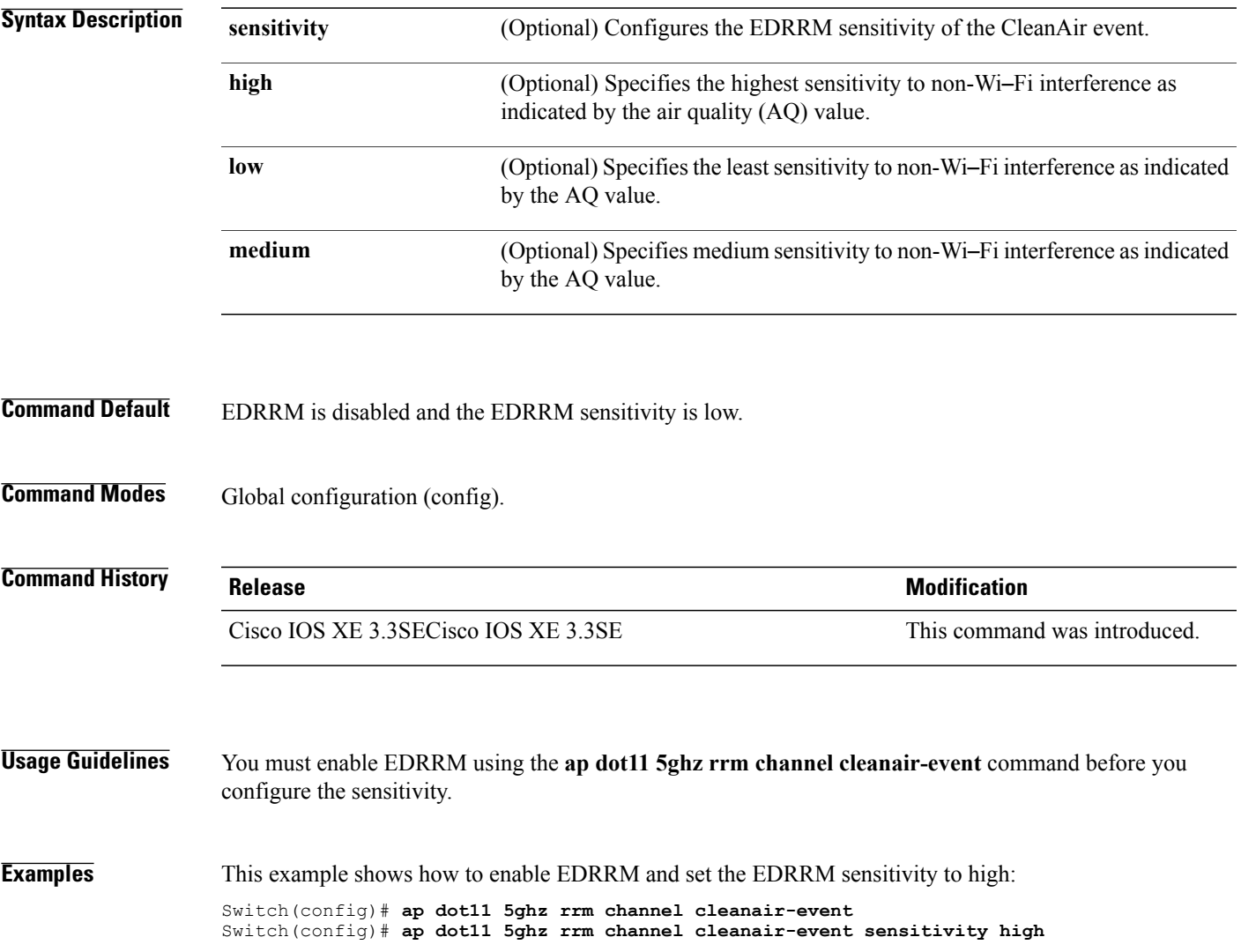

### <span id="page-55-0"></span>**ap dot11 5ghz rrm channel device**

To configure persistent non-Wi-Fi device avoidance in the 802.11a channel, use the **ap dot11 5ghz rrm channel device** command in global configuration mode. To disable persistent device avoidance, use the **no** form of this command. **ap dot11 5ghz rrm channel device no ap dot11 5ghz rrm channel device Syntax Description** This command has no arguments or keywords. **Command Default** The CleanAir persistent device state is disabled. **Command Modes** Global configuration (config) **Command History Release Release Release Modification** Cisco IOS XE 3.3SECisco IOS XE 3.3SE This command was introduced. **Usage Guidelines** CleanAir-capable monitor mode access points collect information about persistent devices on all configured channels and stores the information in the switch. Local and bridge mode access points detect interference devices on the serving channels only. **Examples** This example shows how to enable persistent device avoidance on 802.11a devices: Switch(config)# **ap dot11 5ghz rrm channel device**

### <span id="page-56-0"></span>**ap dot11 24ghz cleanair**

To enable CleanAir for detecting 2.4-GHz devices, use the **ap dot11 24ghz cleanair** command in global configuration mode. To disable CleanAir for detecting 2.4-GHz devices, use the **no** form of this command.

#### **ap dot11 24ghz cleanair**

- **Syntax Description** This command has no arguments or keywords.
- **Command Default** Disabled.

I

**Command Modes** Global configuration (config).

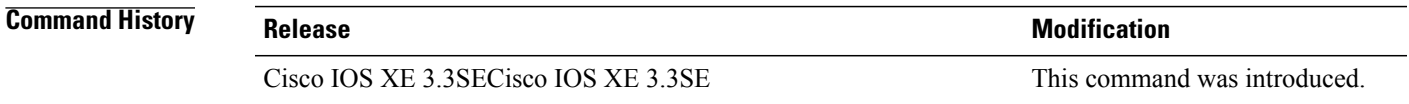

**Usage Guidelines** You must enable this CleanAir command before you configure other CleanAir commands.

**Examples** This example shows how to enable CleanAir for 2.4-GHz devices:

Switch(config)# **ap dot11 24ghz cleanair**

## <span id="page-57-0"></span>**ap dot11 24ghz cleanair alarm air-quality**

To configure the alarm for the threshold value of Air Quality (AQ) for all 2.4-GHz devices, use the **ap dot11 24ghz cleanair alarm air-quality** command in global configuration mode. To disable the alarm for the threshold value of AQ for all 2.4-GHz devices, use the **no** form of this command.

**ap dot11 24ghz cleanair alarm air-quality threshold** *threshold\_value*

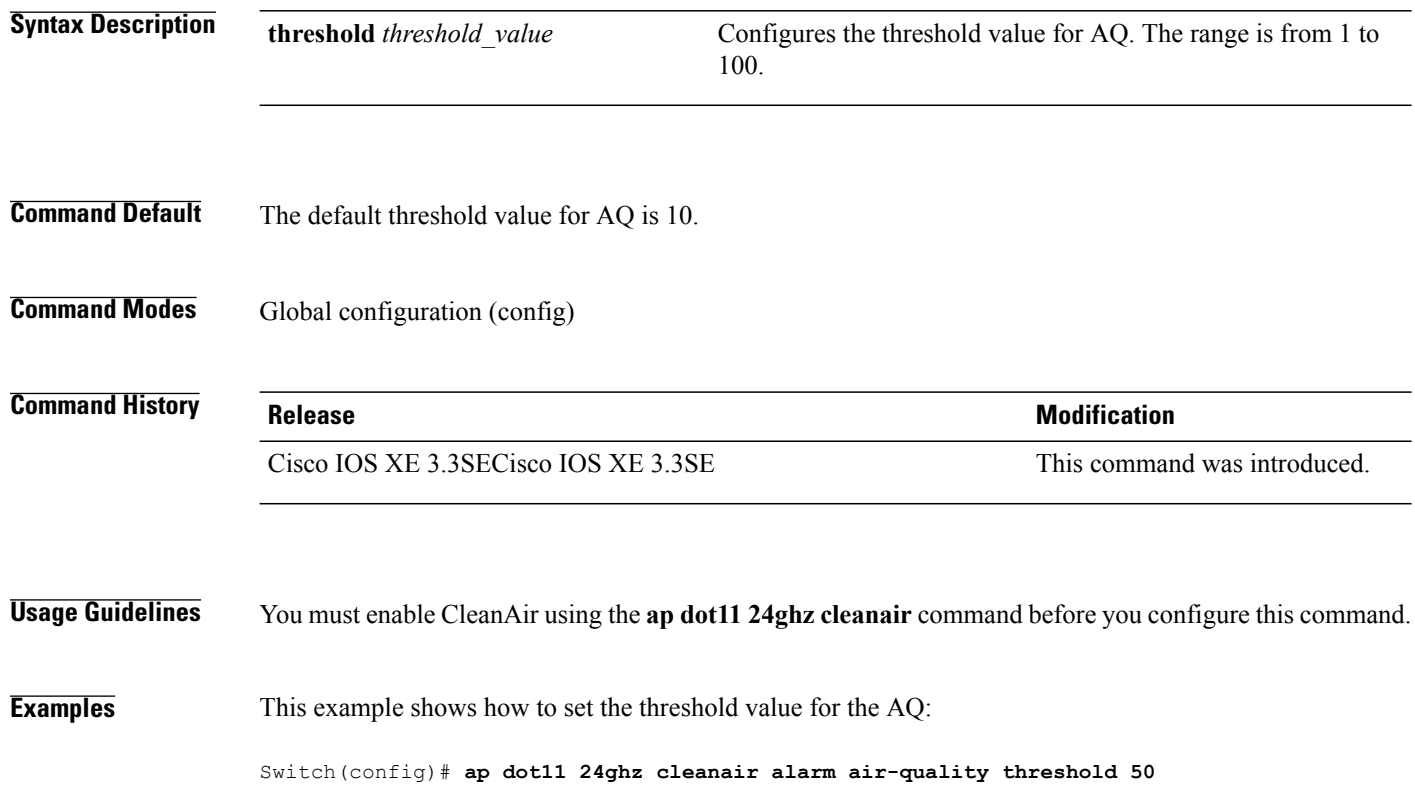

 $\overline{\phantom{a}}$ 

### <span id="page-58-0"></span>**ap dot11 24ghz cleanair alarm device**

To configure the alarm for the 2.4-GHz interference devices, use the **ap dot11 24ghz cleanair alarm device** command in global configuration mode. To disable the alarm for the 2.4-GHz interference devices, use the **no** form of this command.

**apdot11 24ghz cleanairalarm** {**device** |**bt-discovery** |**bt-linkcanopy**| **cont-tx** |**dect-like | fh**| **inv** | **jammer | mw-oven** | **nonstd** | **superag** | **tdd-tx video** | **wimax-fixed** | **wimax-mobile** | **xbox** | **zigbee**}

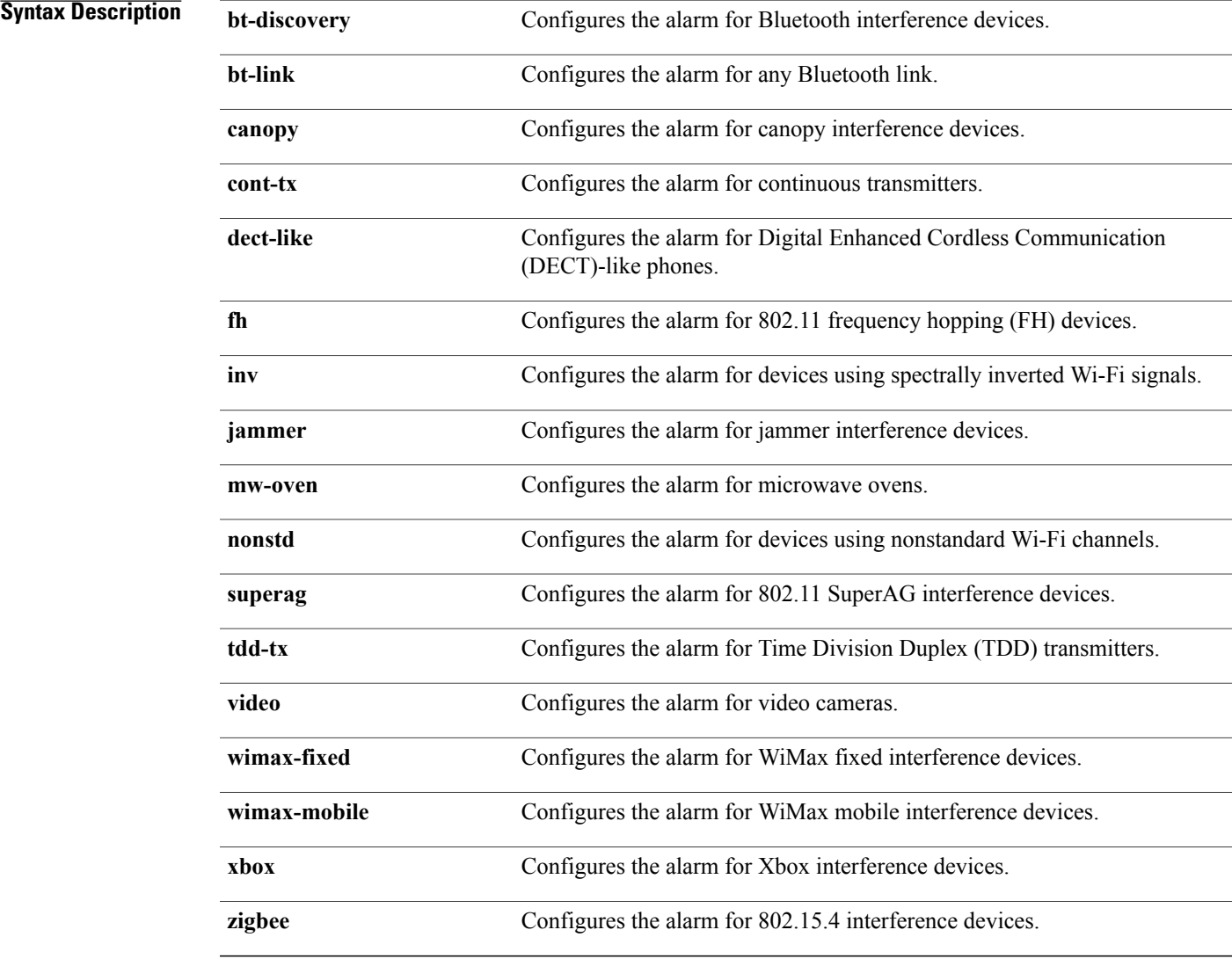

#### **Command Default** The alarm for Wi-Fi inverted devices is enabled. The alarm for all other devices is disabled.

Г

**Command Modes** Global configuration (config).

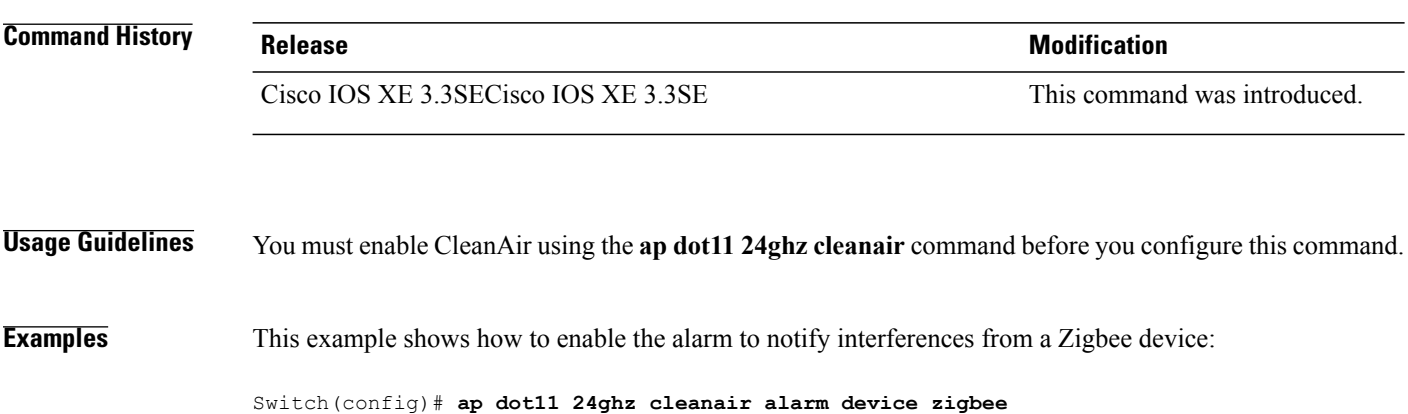

 $\overline{\phantom{a}}$ 

T

### <span id="page-60-0"></span>**default ap dot11 24ghz cleanair device**

Г

To configure the default state of report generation for 2.4-GHz interference devices, use the **default apdot11 24ghz cleanair device** command in global configuration mode.

**default ap dot11 24ghz cleanair device** {**ble-beacon| bt-discovery | bt-link | canopy | cont-tx | dect-like** | fh | inv | jammer | mw-oven | nonstd | report | superag | tdd-tx | video | wimax-fixed | wimax-mobile | **xbox | zigbee**}

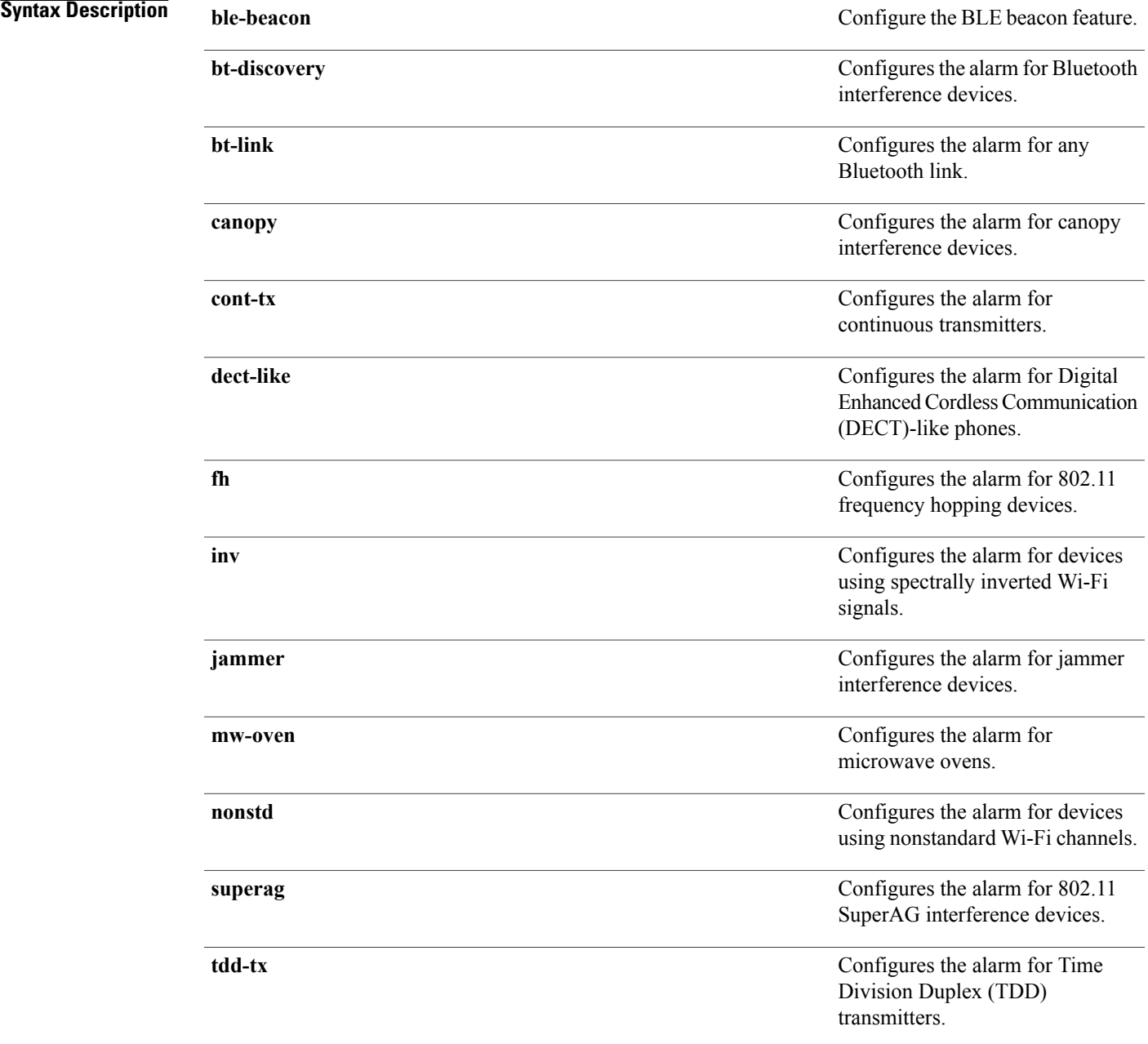

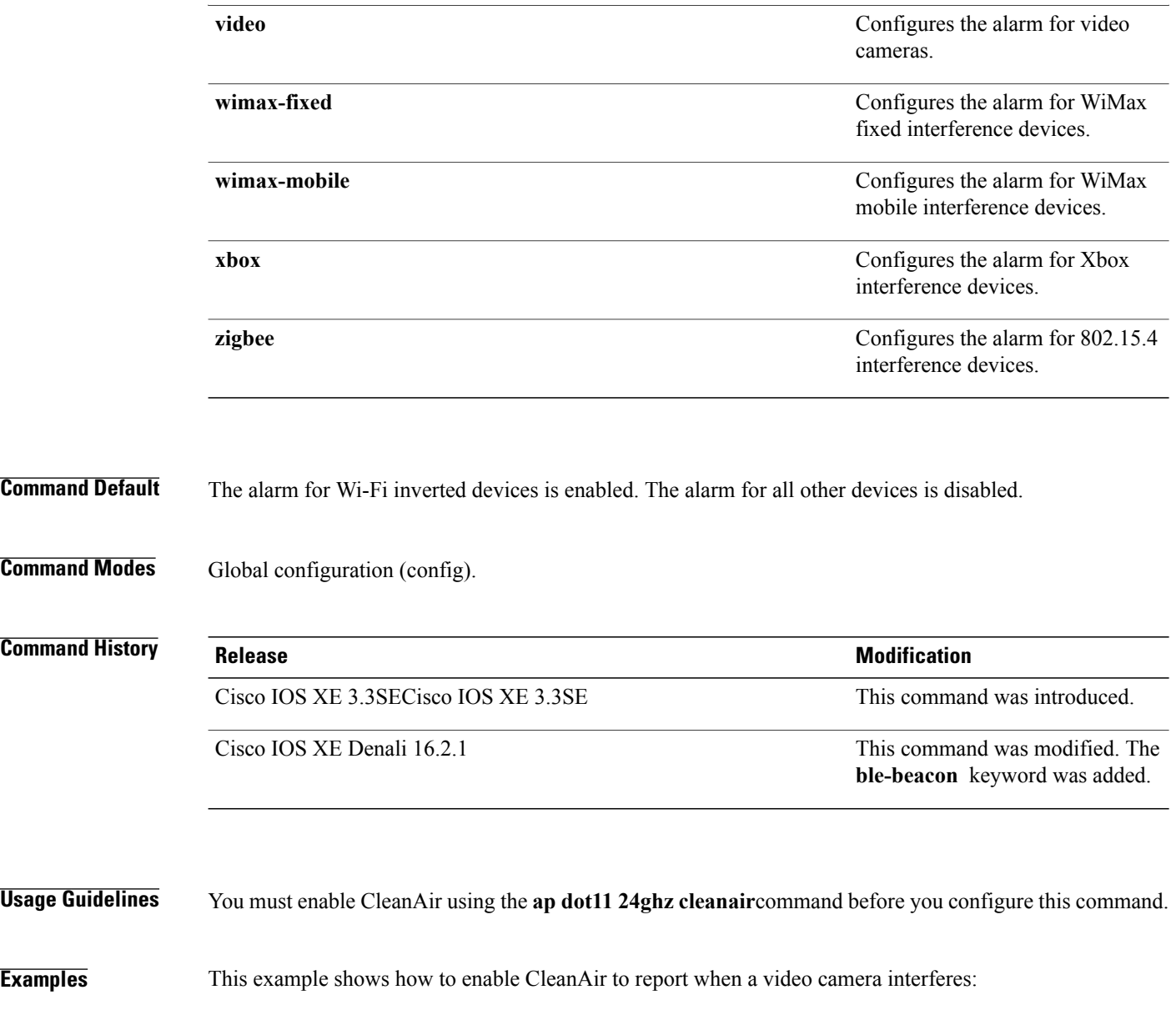

 $\overline{\phantom{a}}$ 

T

Switch(config)# **default ap dot11 24ghz cleanair device video**

### <span id="page-62-0"></span>**ap dot11 24ghz rrm channel cleanair-event**

Г

To enable Event-Driven RRM (EDRRM) and the sensitivity for 2.4-GHz devices, use the **ap dot11 24ghz rrm channel cleanair-event** command in global configuration mode. To disable EDRRM, use the **no** form of this command.

**ap dot11 24ghz rrm channel cleanair-event sensitivity** {**high | low | medium**}

**no ap dot11 24ghz rrm channel cleanair-event** [**sensitivity**{**high** | **low** | **medium**}]

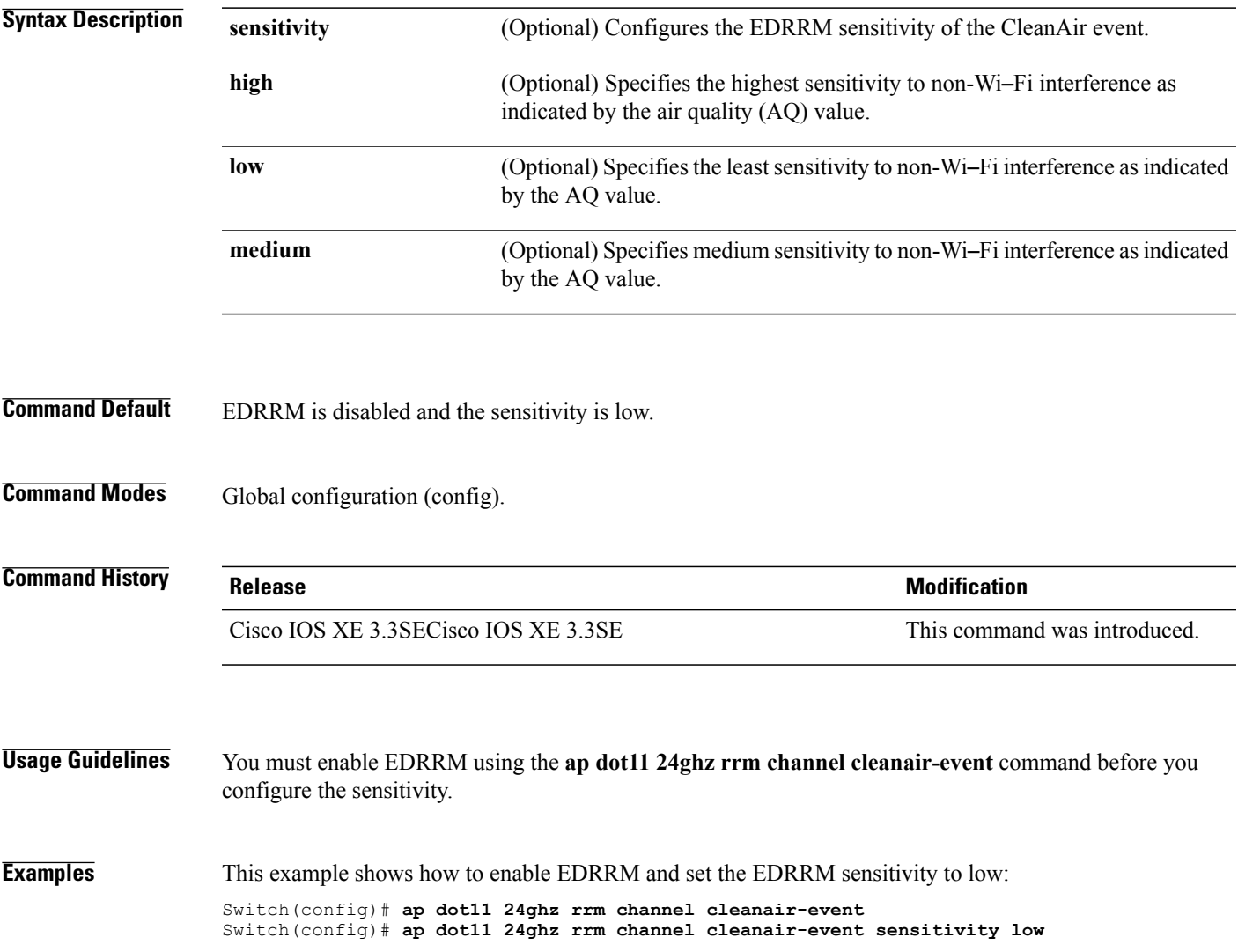

### <span id="page-63-0"></span>**ap dot11 24ghz rrm channel device**

To configure persistent non-Wi-Fi device avoidance in the 802.11b channel, use the **ap dot11 24ghz rrm channel device** command in global configuration mode. To disable persistent device avoidance, use the **no** form of this command. **ap dot11 24ghz rrm channel device**

**no ap dot11 24ghz rrm channel device**

- **Syntax Description** This command has no arguments or keywords.
- **Command Default** Persistent device avoidance is disabled.

**Command Modes** Global configuration (config).

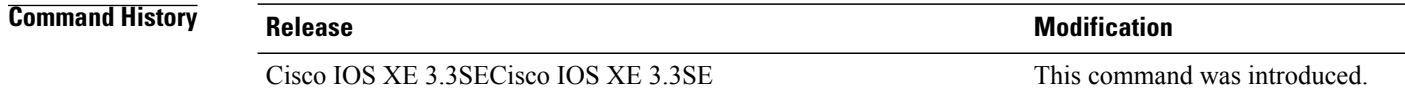

**Usage Guidelines** CleanAir-capable monitor mode access points collect information about persistent devices on all configured channels and stores the information in the switch. Local and bridge mode access points detect interference devices on the serving channels only.

**Examples** This example shows how to enable persistent device avoidance: Switch(config)# **ap dot11 24ghz rrm channel device**

## <span id="page-64-0"></span>**ap name mode se-connect**

 $\mathbf I$ 

To configure the access point for SE-Connect mode, use the **ap name** *ap\_name* **mode se-connect** command in privileged exec mode.

**ap name** *ap\_name* **mode se-connect**

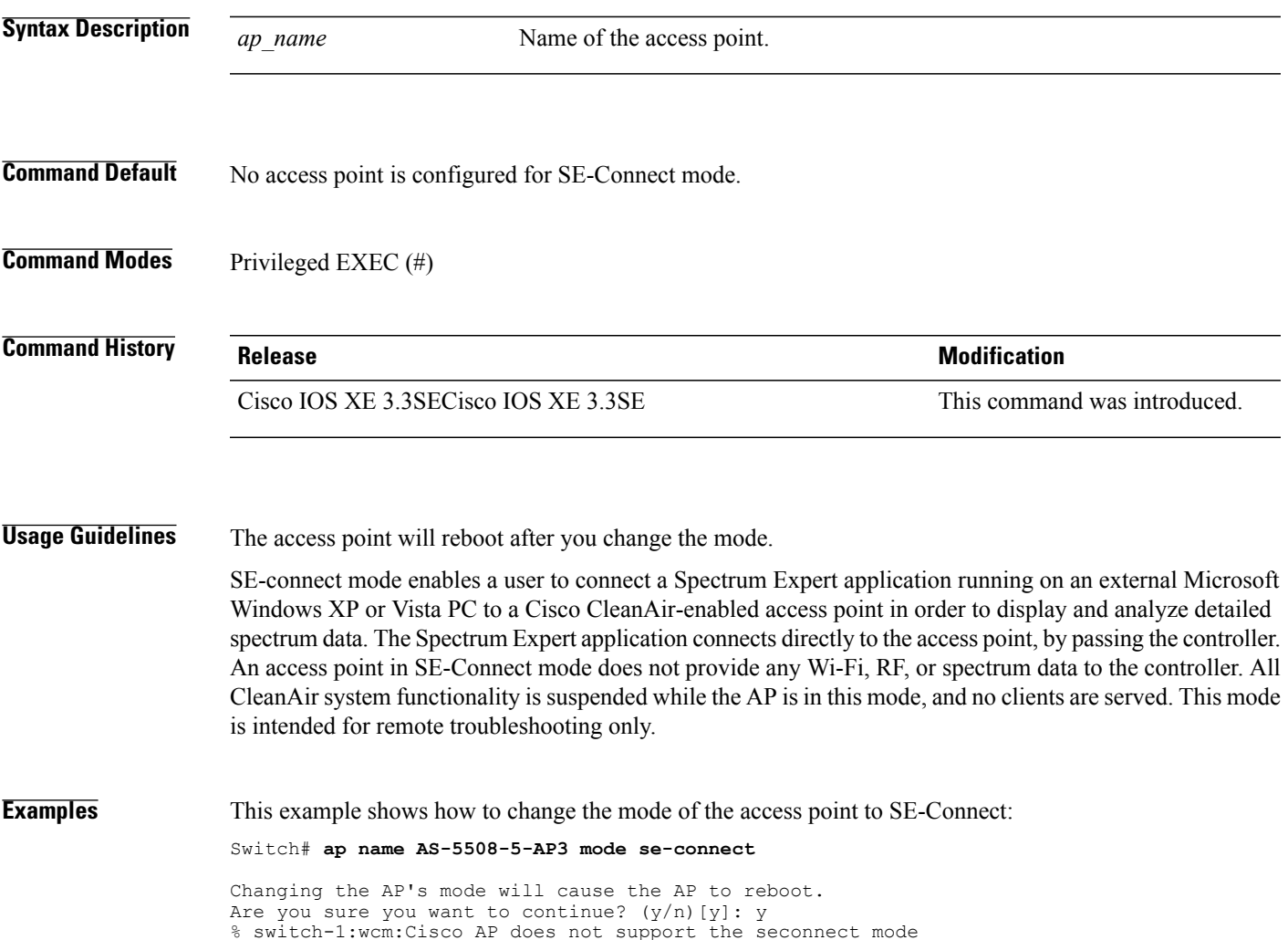

## <span id="page-65-0"></span>**default ap dot11 5ghz cleanair device**

To configure the default state of the alarm for 5-GHz interference devices, use the **default ap dot11 5ghz cleanair device** command in global configuration mode.

default ap dot11 5ghz cleanair device {canopy | cont-tx | dect-like | inv | jammer | nonstd | radar | report **| superag | tdd-tx | video | wimax-fixed | wimax-mobile**}

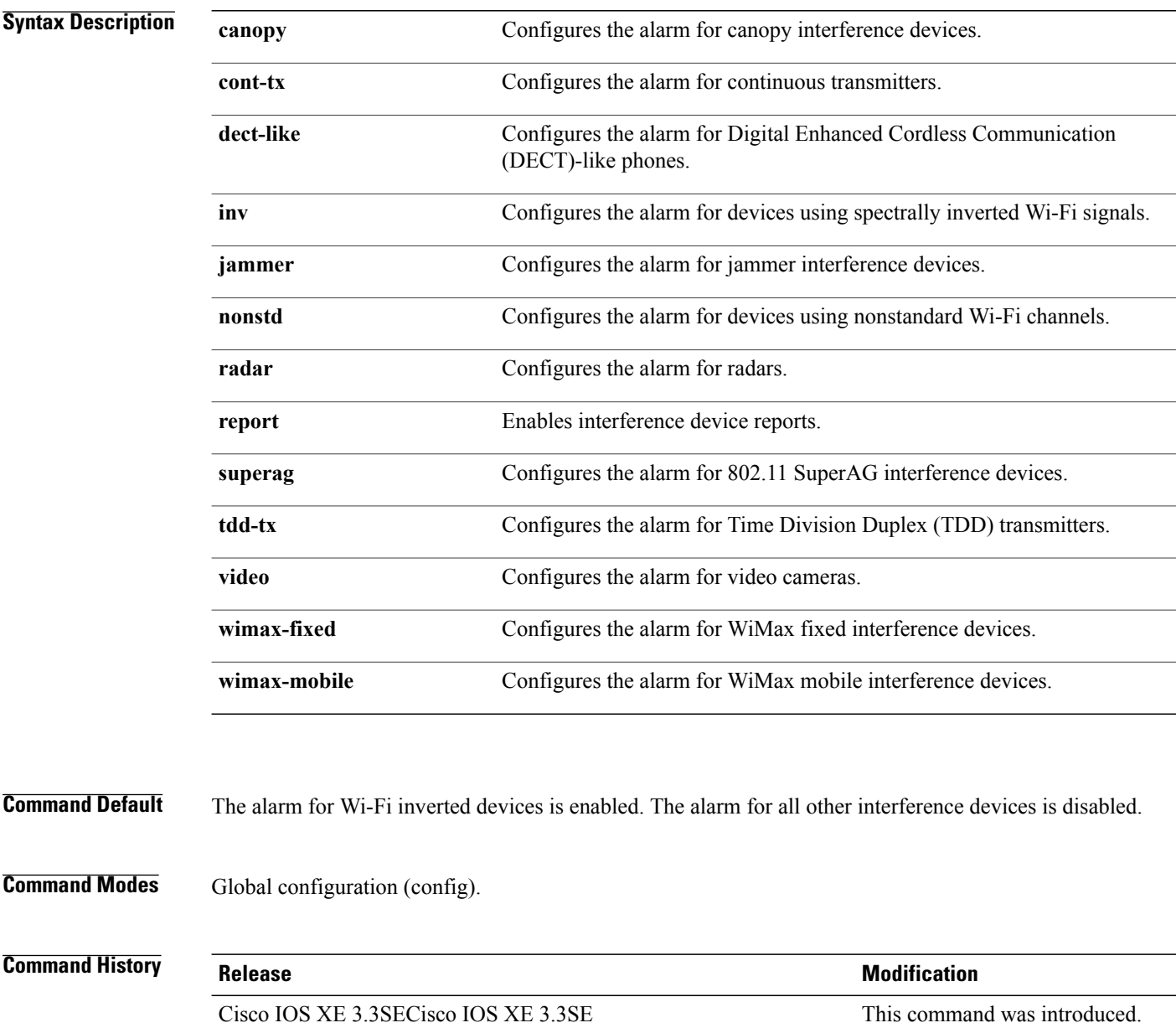

Τ

**Usage Guidelines** You must enable CleanAir using the **ap dot11 5ghz cleanair** command before you configure this command.

**Examples** This example shows how to enable CleanAir to report when a video camera interferes:

Switch(config)# **default ap dot11 5ghz cleanair device video**

 $\mathbf I$ 

## <span id="page-67-0"></span>**default ap dot11 5ghz rrm channel cleanair-event**

To configure the default state of Event-Driven radio resource management (EDRRM) and the EDRRM sensitivity for 5-GHz devices, use the **default ap dot11 5ghz rrm channel cleanair-event** command in global configuration mode.

**default ap dot11 5ghz rrm channel cleanair-event** [**sensitivity** {**high | low | medium**}]

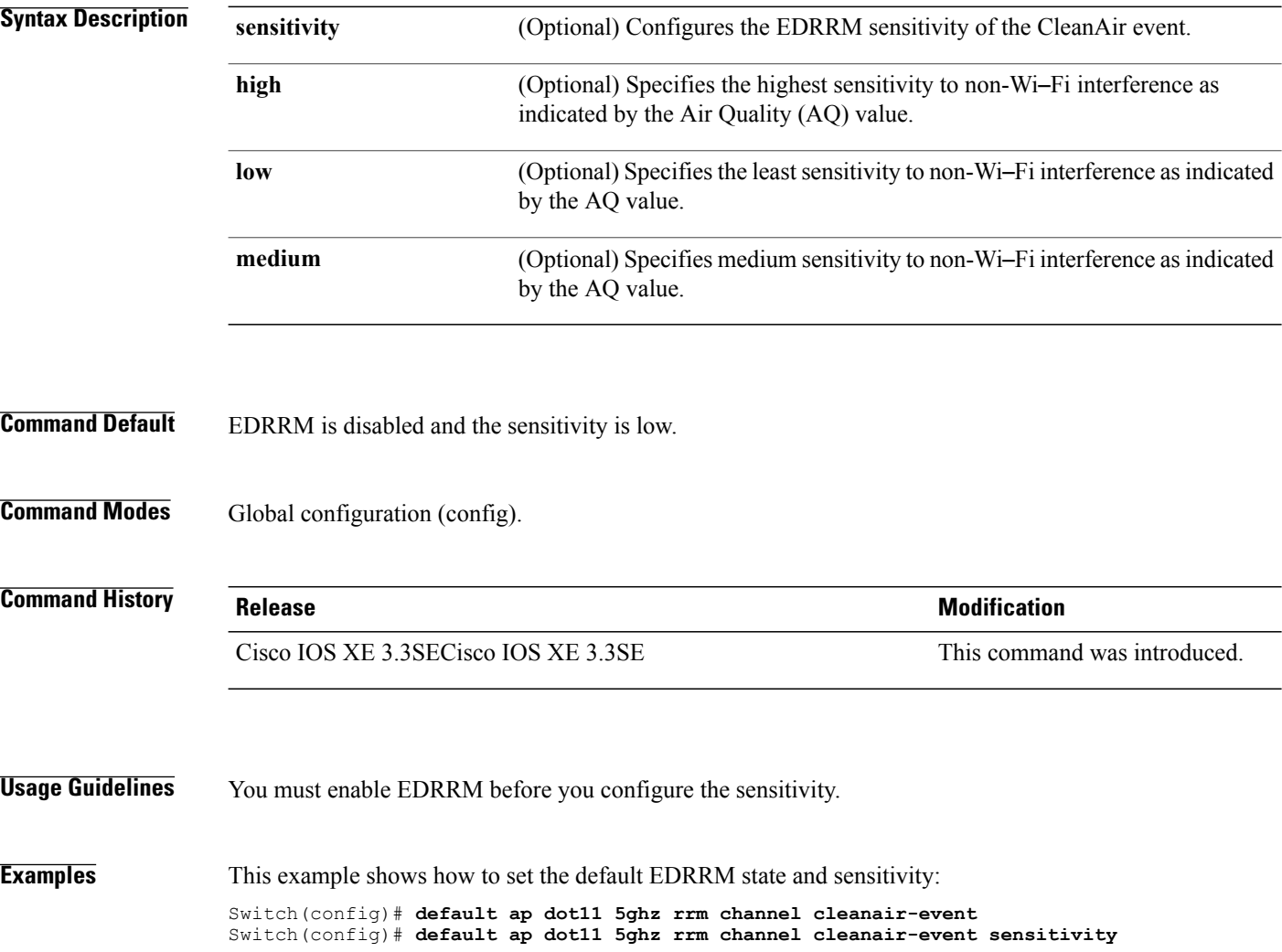

T

# <span id="page-68-0"></span>**default ap dot11 5ghz rrm channel device**

 $\mathbf I$ 

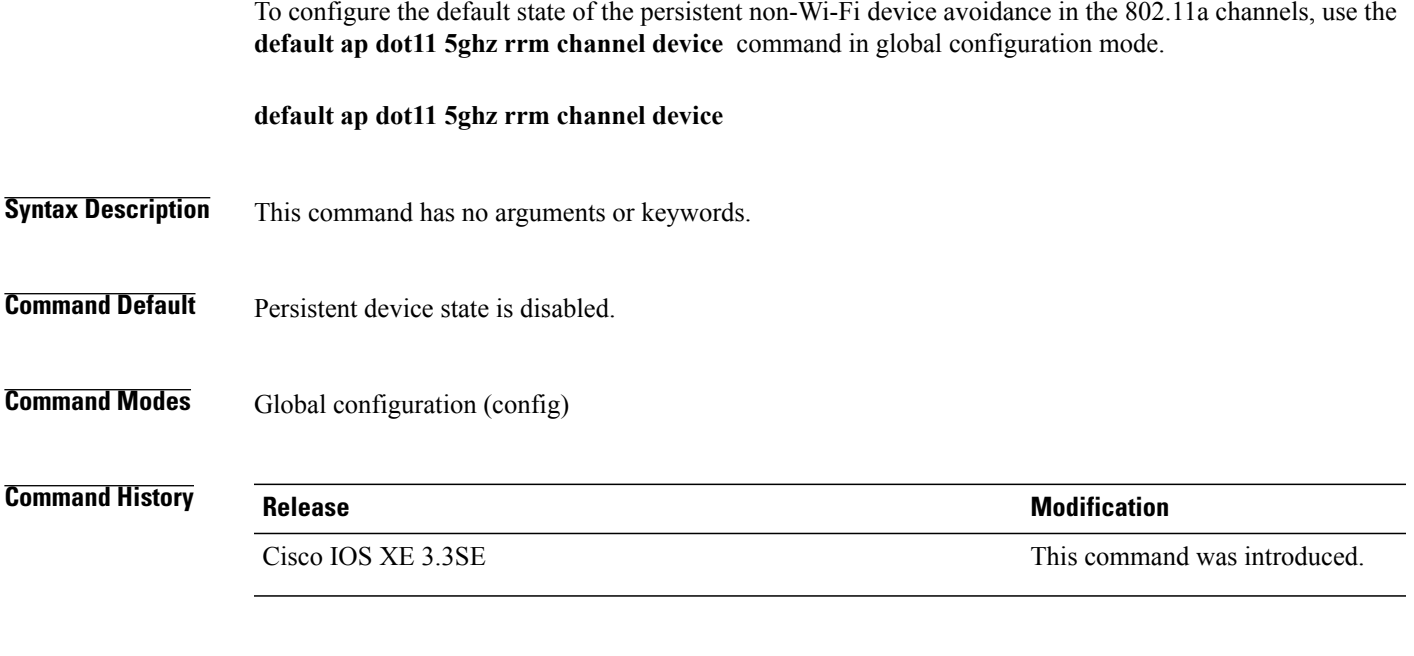

**Examples** This example shows how to configure persistent non-Wi-Fi device avoidance in the 802.11a channels: Switch(config)# **default ap dot11 5ghz rrm channel device**

### <span id="page-69-0"></span>**default ap dot11 24ghz cleanair alarm device**

To configure the default value of the alarm for 2.4-GHz interference devices, use the **default ap dot11 24ghz cleanair alarm device** command in global configuration mode.

**default ap dot11 24ghz cleanair alarm device** {**bt-discovery** | **bt-link** | **canopy** | **cont-tx** | **dect-like | fh** | **inv** | **jammer | mw-oven**| **nonstd** | **superag** | **tdd-tx** | **video** | **wimax-fixed** | **wimax-mobile** | **xbox** | **zigbee**}

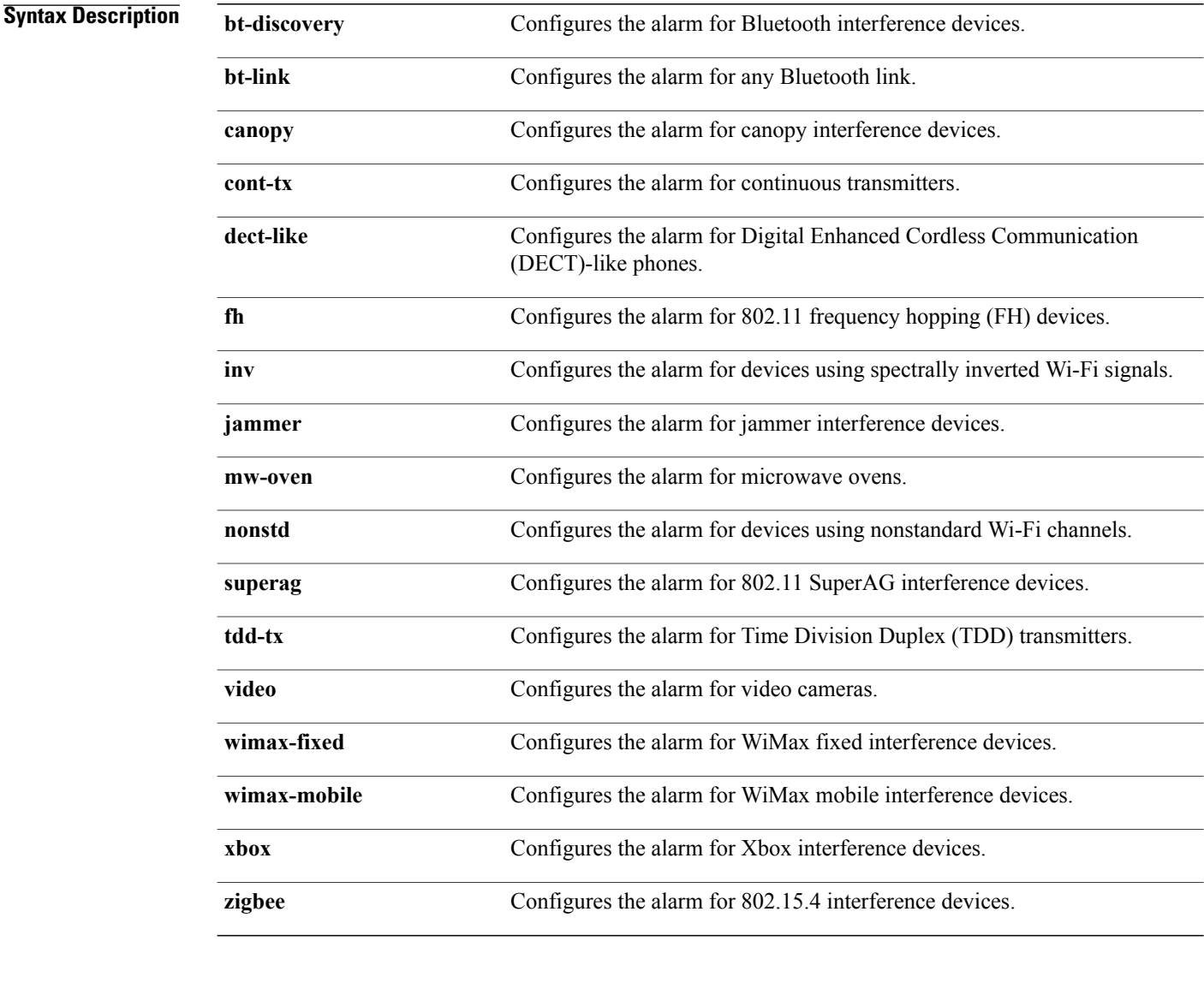

**Command Default** The alarm for Wi-Fi inverted devices is enabled. The alarm for all the other devices is disabled.

I

**Command Modes** Global configuration (config)

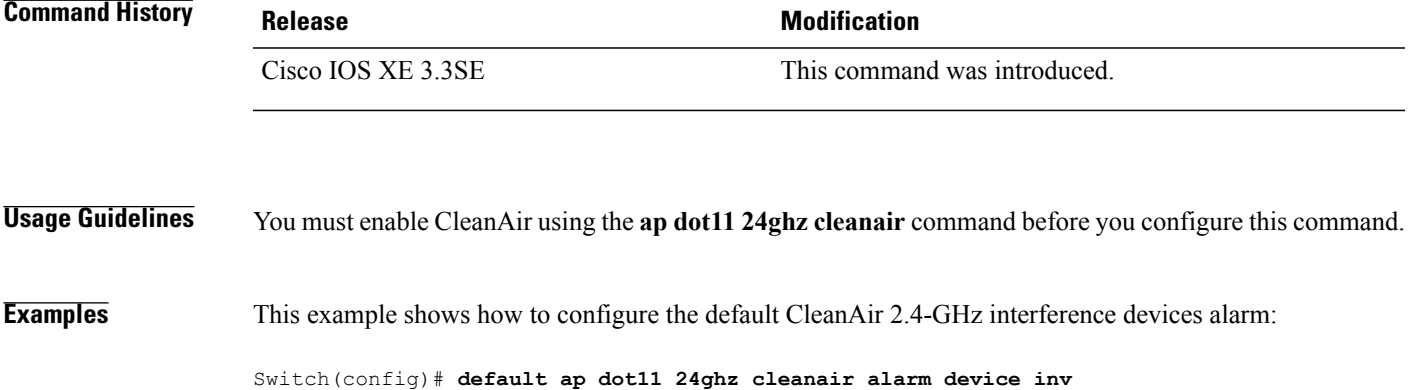

 $\mathbf{I}$ 

### <span id="page-71-0"></span>**default ap dot11 24ghz cleanair device**

To configure the default state of report generation for 2.4-GHz interference devices, use the **default apdot11 24ghz cleanair device** command in global configuration mode.

**default ap dot11 24ghz cleanair device** {**ble-beacon| bt-discovery | bt-link | canopy | cont-tx | dect-like** | fh | inv | jammer | mw-oven | nonstd | report | superag | tdd-tx | video | wimax-fixed | wimax-mobile | **xbox | zigbee**}

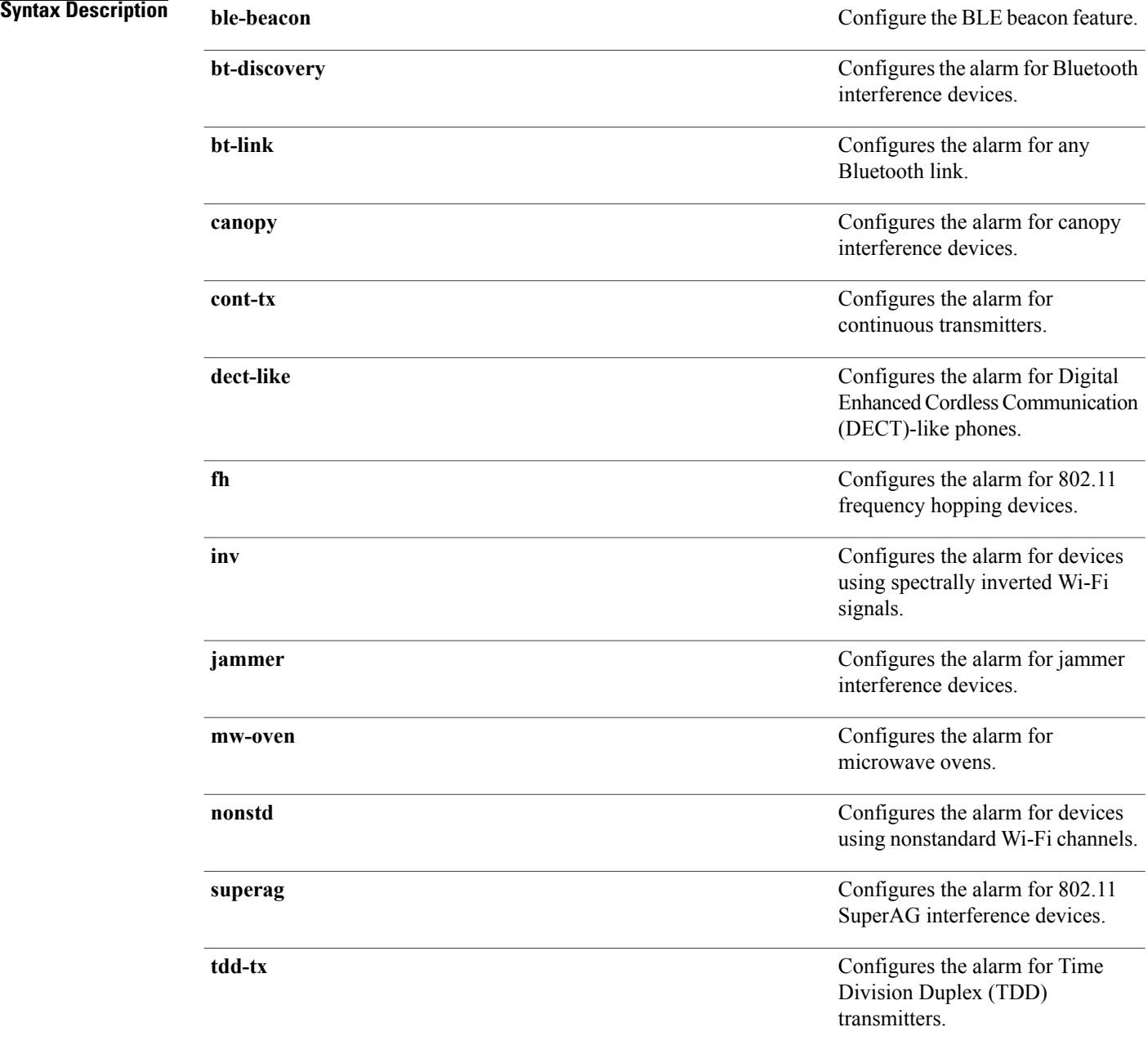

I
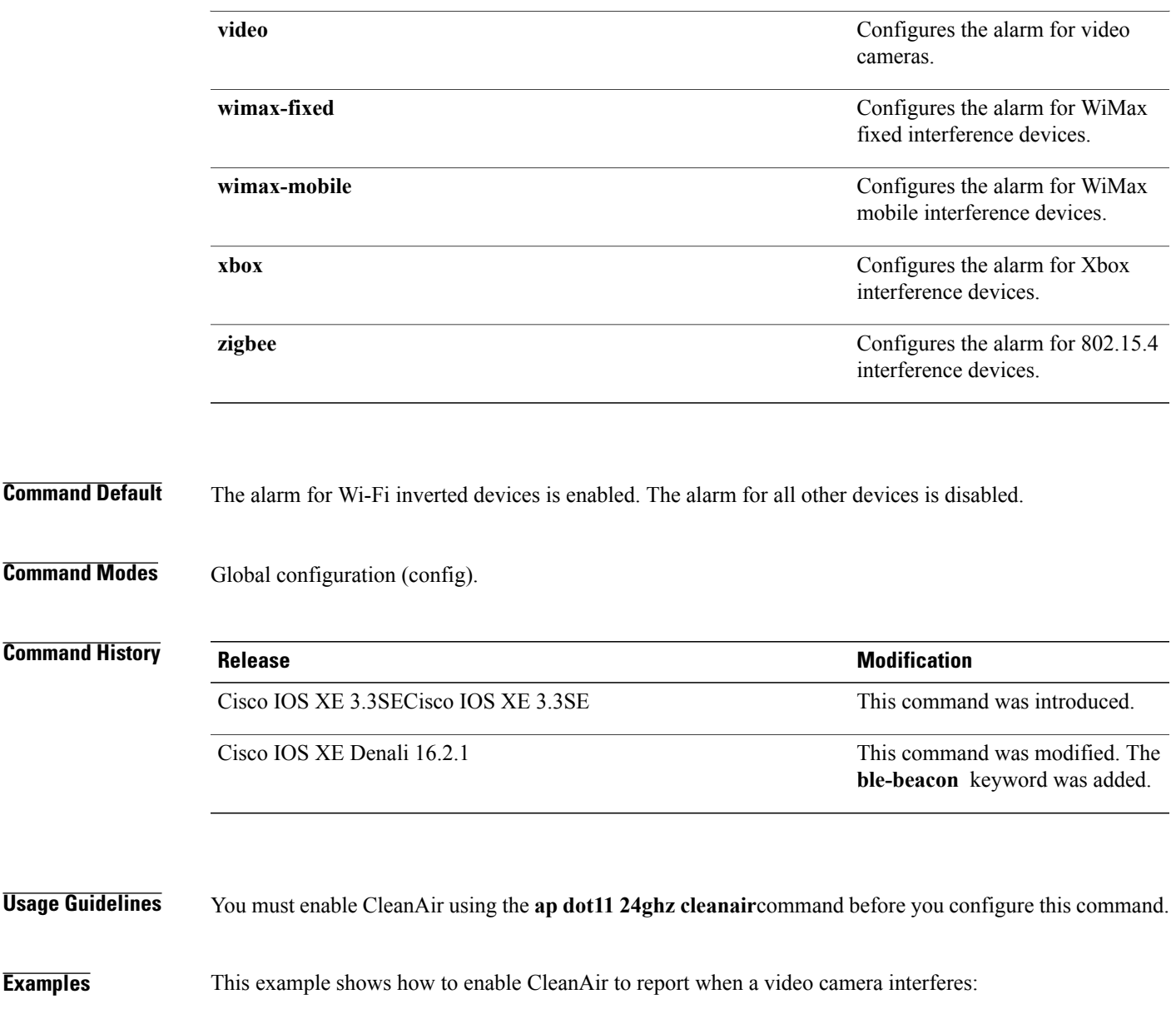

Switch(config)# **default ap dot11 24ghz cleanair device video**

 $\mathbf{I}$ 

# **default ap dot11 24ghz rrm channel cleanair-event**

To configure the default Event-Driven radio resource management (EDRRM) state and sensitivity for 2.4-GHz devices, use the **default ap dot11 24ghz rrm channel cleanair-event** command in global configuration mode.

**default ap dot11 24ghz rrm channel cleanair-event** [**sensitivity** {**high** | **low** | **medium**}]

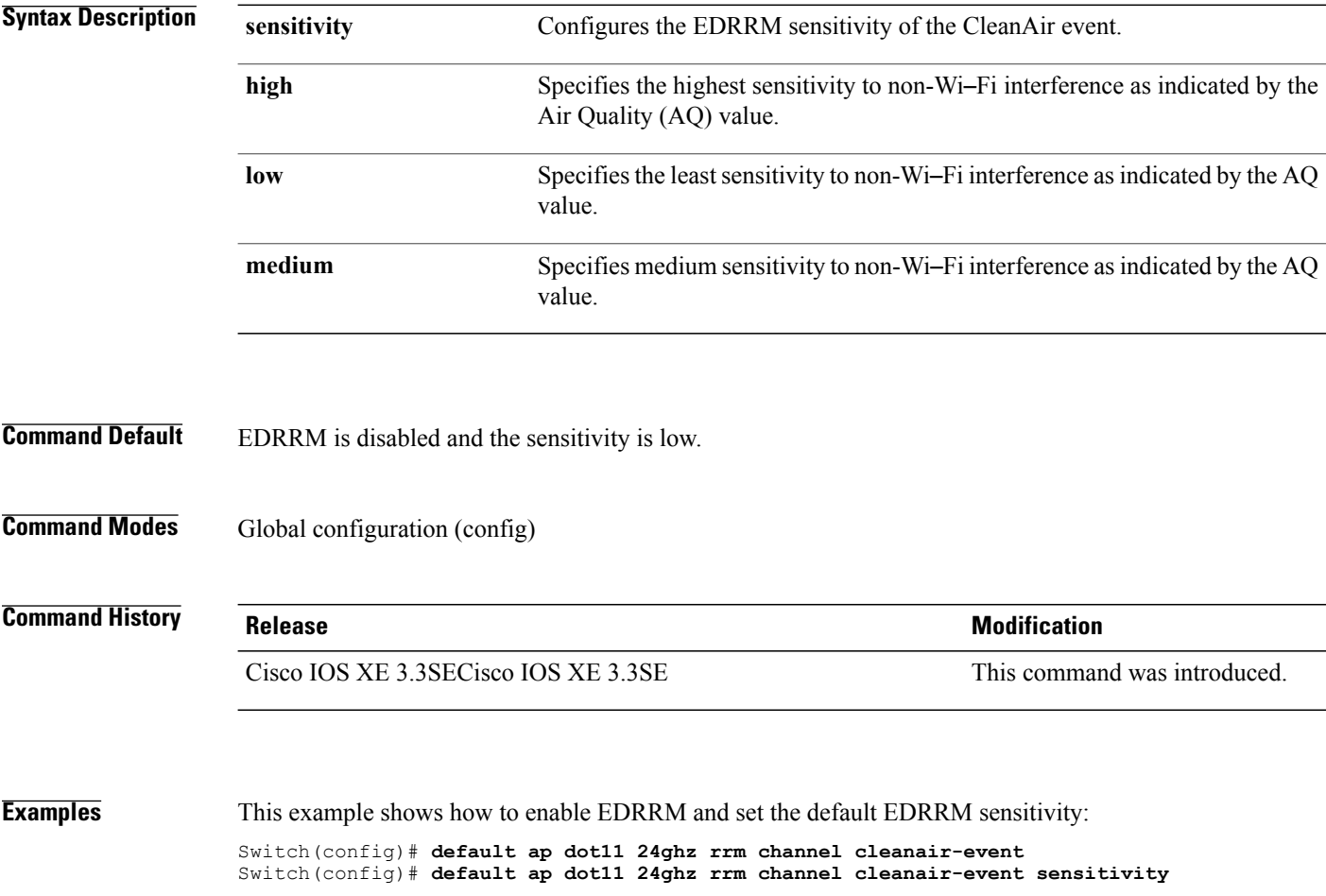

Τ

# **show ap dot11 5ghz cleanair air-quality summary**

To display the CleanAir AQ data for 5-GHz band, use the **show apdot11 5ghz cleanair air-quality summary** command in user EXEC mode or privileged EXEC mode.

### **show ap dot11 5ghz cleanair air-quality summary**

This command has no arguments or keywords.

**Command Modes** User EXEC (>) Privileged EXEC (#)

**Command History Release Release Release Modification** Cisco IOS XE 3.3SECisco IOS XE 3.3SE This command was introduced.

**Examples** This example shows how to display the CleanAir AQ data for 5-GHz band:

Switch# **show ap dot11 5ghz cleanair air-quality summary**

AQ = Air Quality DFS = Dynamic Frequency Selection

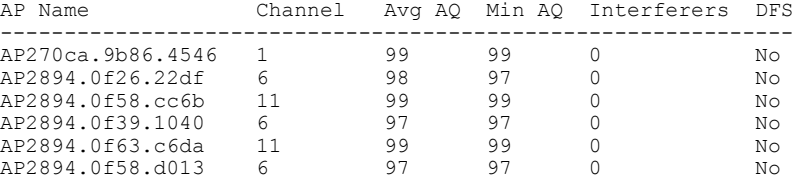

# **show ap dot11 5ghz cleanair air-quality worst**

To display the worst AQ data for 5-GHz band, use the **show ap dot11 5ghz cleanair air-quality worst** command in user EXEC mode or privileged EXEC mode.

**show ap dot11 5ghz cleanair air-quality worst**

This command has no arguments or keywords.

**Command Modes** User EXEC (>) Privileged EXEC (#)

**Command History Release Release Release Modification** Cisco IOS XE 3.3SECisco IOS XE 3.3SE This command was introduced.

**Examples** This example shows how to display the worst AQ data for 5-GHz band:

Switch# **show ap dot11 5ghz cleanair air-quality worst**

AQ = Air Quality DFS = Dynamic Frequency Selection

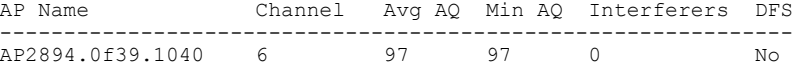

# **show ap dot11 5ghz cleanair config**

To display the CleanAir configuration for 5-GHz band, use the **show apdot11 5ghz cleanair config** command.

**show ap dot11 5ghz cleanair config**

This command has no arguments or keywords.

## **Command Modes** User EXEC (>) Privileged EXEC (#)

I

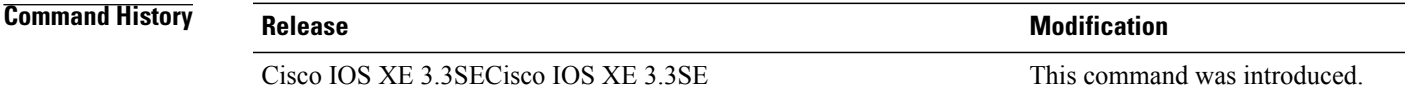

**Usage Guidelines** In Release 3.3SE, you can configure this command on the Mobility Agent (MA).

**Examples** This example shows how to display the CleanAir configuration for 5-GHz band on the Mobility Controller: Switch# **show ap dot11 5ghz cleanair config**

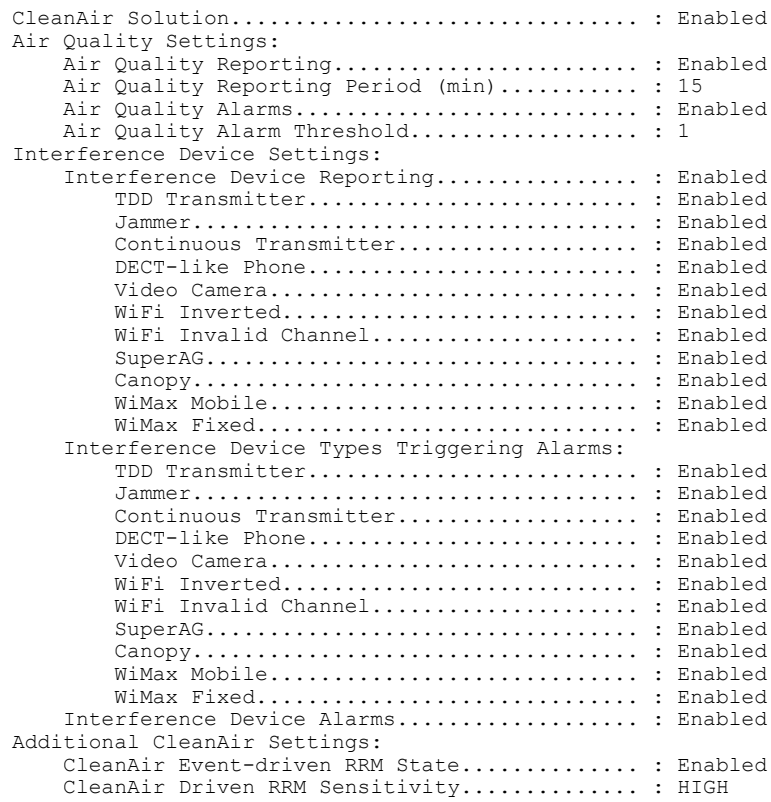

CleanAir Persistent Devices state............ : Enabled

This example shows how to display the CleanAir configuration for 5-GHz band on the Mobility Agent:

### Switch# **show ap dot11 5ghz cleanair config**

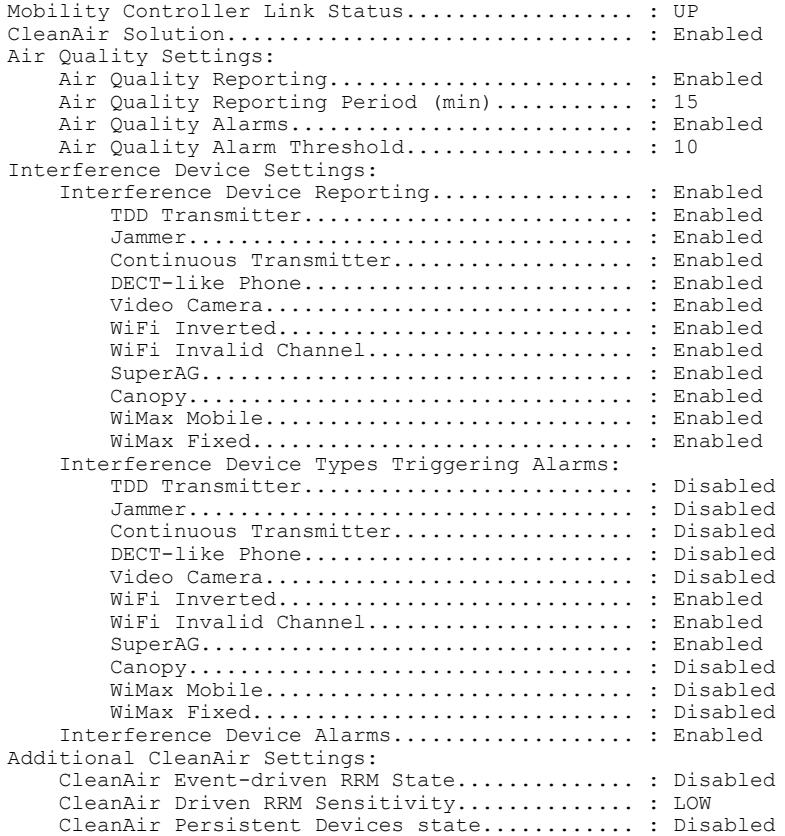

Τ

# **show ap dot11 5ghz cleanair device type**

To display the 5-GHz interference devices, use the **show ap dot11 5ghz cleanair device type** command.

show ap dot11 5ghz cleanair device type {all | canopy | cont-tx | dect-like | inv | jammer | nonstd | **persistent | superag | tdd-tx | video | wimax-fixed | wimax-mobile**}

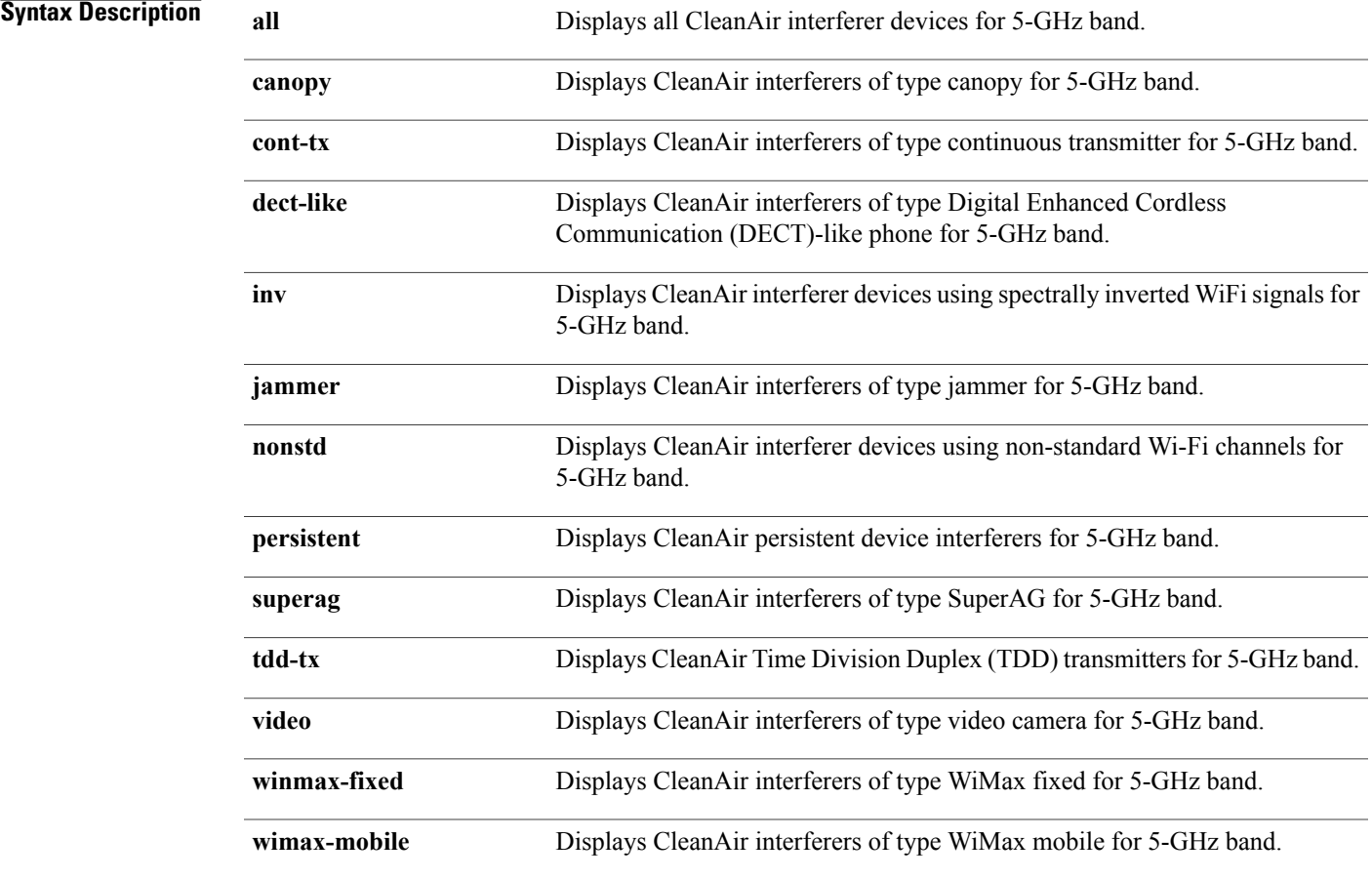

## **Command Modes** User EXEC (>)

Privileged EXEC (#)

## **Command History Release Release Release Modification**

Г

Cisco IOS XE 3.3SECisco IOS XE 3.3SE This command was introduced.

## **Usage Guidelines** Interference devices are listed only if there is an interference from any 5-GHz devices.

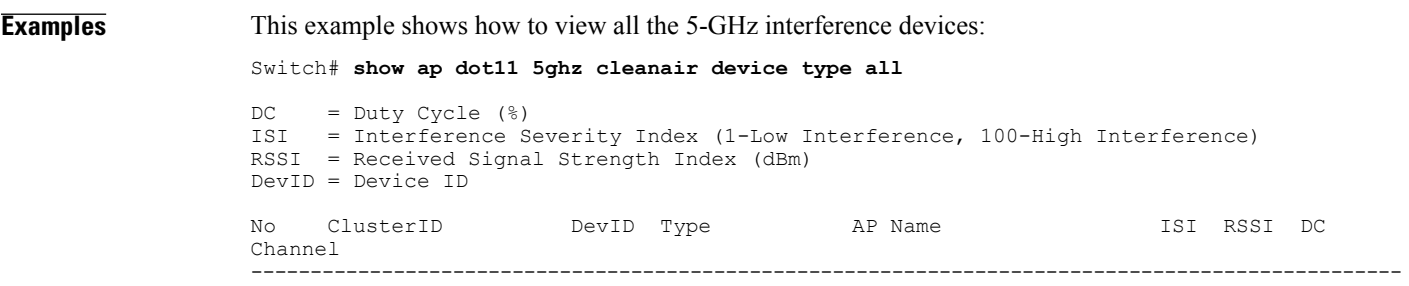

 $\overline{\phantom{a}}$ 

 $\mathbf I$ 

# **show ap dot11 24ghz cleanair air-quality summary**

To display the CleanAir AQ data for 2.4-GHz band, use the **show ap dot11 24ghz cleanair air-quality summary** command in user EXEC mode or privileged EXEC mode.

### **show ap dot11 24ghz cleanair air-quality summary**

This command has no arguments or keywords.

**Command Modes** User EXEC (>)

Privileged EXEC (#)

**Command History Release Release Release Modification** Cisco IOS XE 3.3SECisco IOS XE 3.3SE This command was introduced.

**Examples** This example shows how to display the CleanAir AQ data for 2.4-GHz band:

Switch# **show ap dot11 24ghz cleanair air-quality summary**

AQ = Air Quality DFS = Dynamic Frequency Selection

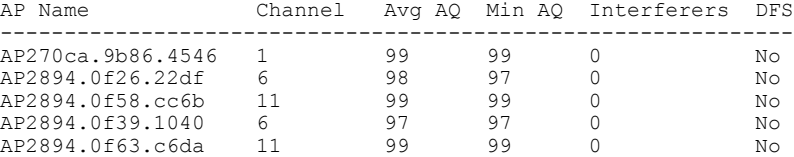

# **show ap dot11 24ghz cleanair air-quality worst**

To display the worst air quality data for 2.4-GHz band, use the **show ap dot11 24ghz cleanair air-quality worst** command in user EXEC mode or privileged EXEC mode.

**show ap dot11 24ghz cleanair air-quality worst**

This command has no arguments or keywords.

**Command Modes** User EXEC (>) Privileged EXEC (#)

**Command History Release Release Release Release Release Release Release Release** Cisco IOS XE 3.3SECisco IOS XE 3.3SE This command was introduced.

**Examples** This example shows how to display the worst AQ data for 2.4-GHz band:

Switch# **show ap dot11 24ghz cleanair air-quality worst**

AQ = Air Quality DFS = Dynamic Frequency Selection

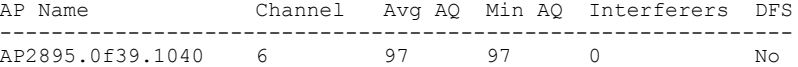

## **show ap dot11 24ghz cleanair config** To display the CleanAir configuration for 2.4-GHz band, use the **show ap dot11 24ghz cleanair config** command in user EXEC mode or privileged EXEC mode. **show ap dot11 24ghz cleanair config** This command has no arguments or keywords. **Command Modes** User EXEC (>) Privileged EXEC (#) **Command History Release Release Release Release Release Release Release Release** Cisco IOS XE 3.3SECisco IOS XE 3.3SE This command was introduced. **Usage Guidelines** In Release 3.3SE, you can configure this command on the Mobility Agent (MA). **Examples** This example shows how to display the CleanAir configuration for 2.4-GHz band on the Mobility Controller: Switch# **show ap dot11 24ghz cleanair config** CleanAir Solution................................ : Enabled Air Quality Settings: Air Quality Reporting........................... : Enabled Air Quality Reporting Period (min)........... : 15 Air Quality Alarms........................... : Enabled Air Quality Alarm Threshold................... : 1 Interference Device Settings: Interference Device Reporting................ : Enabled TDD Transmitter.......................... : Enabled Jammer................................... : Enabled Continuous Transmitter................... : Enabled DECT-like Phone.......................... : Enabled Video Camera............................. : Enabled WiFi Inverted............................ : Enabled WiFi Invalid Channel........................ SuperAG.................................. : Enabled Canopy................................... : Enabled WiMax Mobile............................. : Enabled WiMax Fixed.............................. : Enabled Interference Device Types Triggering Alarms: TDD Transmitter.......................... : Enabled Jammer................................... : Enabled Continuous Transmitter................... : Enabled DECT-like Phone.......................... : Enabled Video Camera............................. : Enabled WiFi Inverted............................ : Enabled WiFi Invalid Channel..................... : Enabled SuperAG.................................. : Enabled Canopy................................... : Enabled WiMax Mobile............................. : Enabled WiMax Fixed.............................. : Enabled Interference Device Alarms................... : Enabled Additional CleanAir Settings:

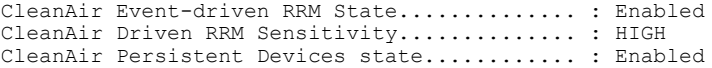

This example shows how to display the CleanAir configuration for 2.4-GHz band on the Mobility Agent:

## Switch# **show ap dot11 24ghz cleanair config**

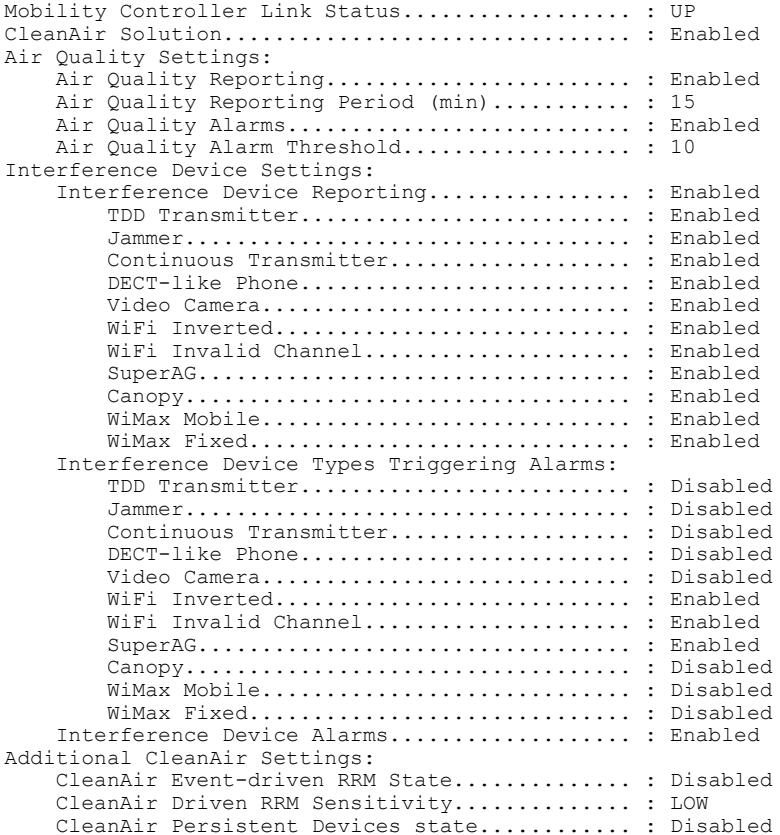

Τ

# **show ap dot11 24ghz cleanair summary**

To display a summary of 2.4-GHz CleanAir devices, use the **show ap dot11 24ghz cleanair summary** command in user EXEC mode or privileged EXEC mode.

**show ap dot11 24ghz cleanair summary**

This command has no arguments or keywords.

**Command Modes** User EXEC (>)

Privileged EXEC (#)

**Command History Release <b>Modification** Cisco IOS XE 3.3SE This command was introduced.

I

**Examples** This is an example of output from the **show ap dot11 24ghz cleanair summary** command:

Switch# **show ap dot11 24ghz cleanair summary**

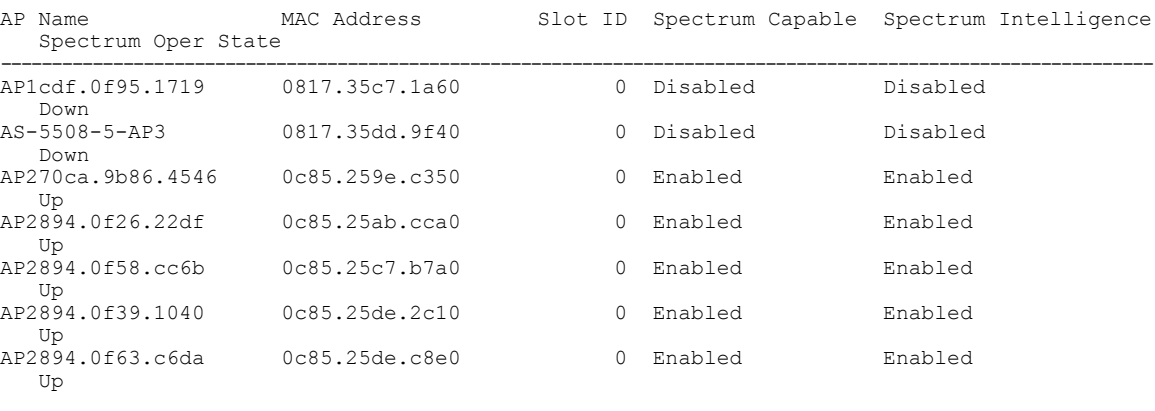

 $\overline{\phantom{a}}$ 

T

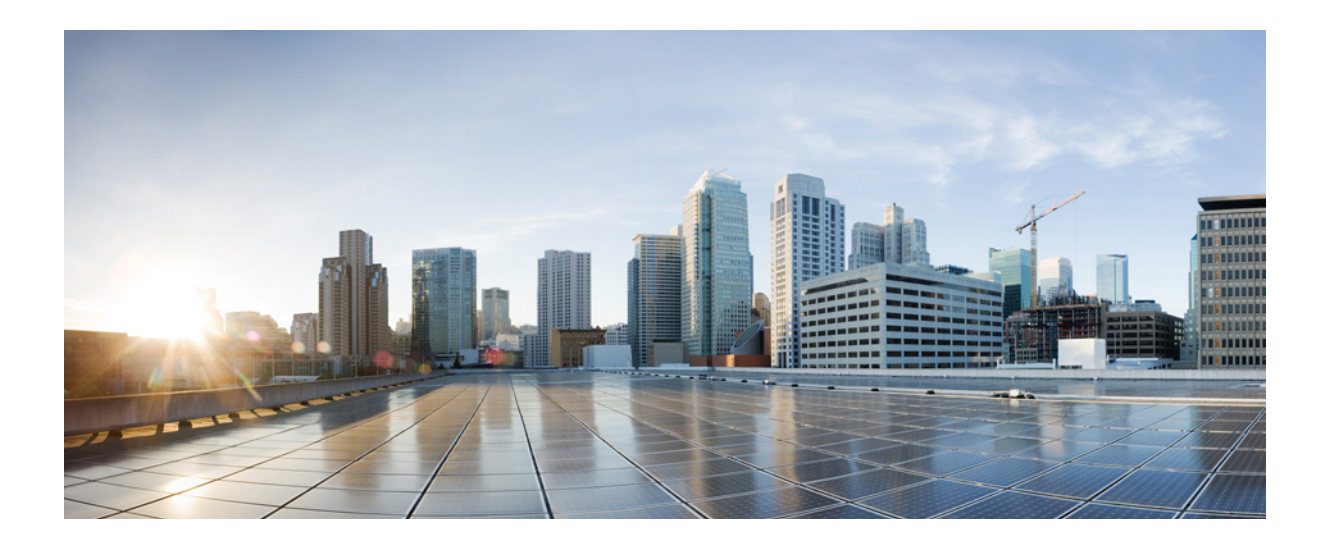

# **PART II**

# **Flexible NetFlow**

• Flexible NetFlow [Commands,](#page-88-0) page 55

<span id="page-88-0"></span>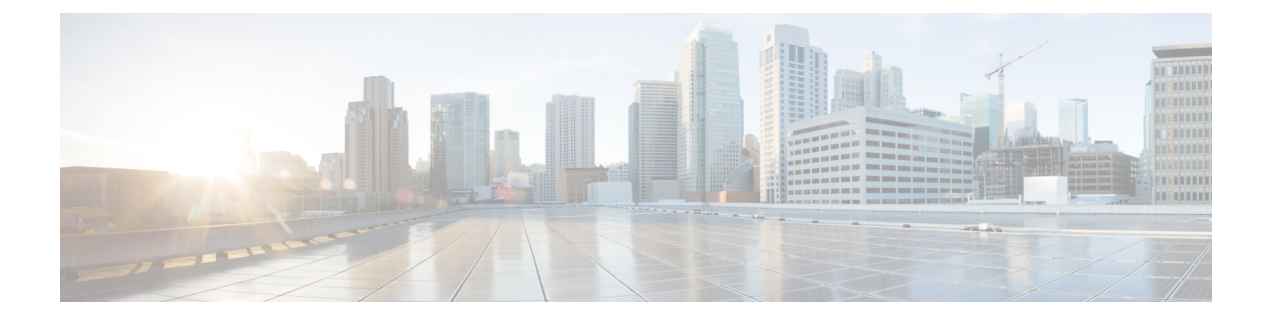

# **Flexible NetFlow Commands**

- [cache,](#page-91-0) page 58
- clear flow [exporter,](#page-93-0) page 60
- clear flow [monitor,](#page-94-0) page 61
- [collect,](#page-96-0) page 63
- collect [counter,](#page-98-0) page 65
- collect [interface,](#page-99-0) page 66
- collect [timestamp](#page-100-0) absolute, page 67
- collect [transport](#page-101-0) tcp flags, page 68
- collect wireless ap mac address [\(wireless\),](#page-102-0) page 69
- collect wireless client mac address [\(wireless\),](#page-103-0) page 70
- datalink flow [monitor,](#page-104-0) page 71
- datalink flow monitor [\(wireless\),](#page-105-0) page 72
- debug flow [exporter,](#page-106-0) page 73
- debug flow [monitor,](#page-107-0) page 74
- debug flow [record,](#page-108-0) page 75
- debug [sampler,](#page-109-0) page 76
- [description,](#page-110-0) page 77
- [destination,](#page-111-0) page 78
- [dscp,](#page-113-0) page 80
- [export-protocol](#page-114-0) netflow-v9, page 81
- [exporter,](#page-115-0) page 82
- flow [exporter,](#page-116-0) page 83
- flow [monitor,](#page-117-0) page 84
- flow [record,](#page-118-0) page 85

Г

- ip flow [monitor,](#page-119-0) page 86
- ipv6 flow [monitor,](#page-121-0) page 88
- ip flow monitor [\(wireless\),](#page-123-0) page 90
- ipv6 flow monitor [\(wireless\),](#page-124-0) page 91
- match [application](#page-125-0) name (wireless), page 92
- match [datalink](#page-126-0) dot1q priority, page 93
- match [datalink](#page-127-0) dot1q vlan, page 94
- match datalink [ethertype,](#page-128-0) page 95
- match [datalink](#page-129-0) mac, page 96
- match [datalink](#page-131-0) vlan, page 98
- [match](#page-132-0) flow cts, page 99
- match flow [direction,](#page-133-0) page 100
- match [interface,](#page-134-0) page 101
- [match](#page-135-0) ipv4, page 102
- match ipv4 [destination](#page-136-0) address, page 103
- match ipv4 source [address,](#page-137-0) page 104
- [match](#page-138-0) ipv4 ttl, page 105
- [match](#page-139-0) ipv6, page 106
- match ipv6 [destination](#page-140-0) address, page 107
- match ipv6 [hop-limit,](#page-141-0) page 108
- match ipv6 source [address,](#page-142-0) page 109
- match [transport,](#page-143-0) page 110
- match [transport](#page-144-0) icmp ipv4, page 111
- match [transport](#page-145-0) icmp ipv6, page 112
- match wireless ssid [\(wireless\),](#page-146-0) page 113
- mode [random](#page-147-0) 1 out-of, page 114
- [option,](#page-148-0) page 115
- [record,](#page-150-0) page 117
- [sampler,](#page-151-0) page 118
- show flow [exporter,](#page-152-0) page 119
- show flow [interface,](#page-155-0) page 122
- show flow [monitor,](#page-157-0) page 124
- show flow [record,](#page-162-0) page 129
- show flow record wireless avc basic [\(wireless\),](#page-163-0) page 130
- show [sampler,](#page-164-0) page 131
- [source,](#page-166-0) page 133
- [template](#page-168-0) data timeout, page 135
- [transport,](#page-169-0) page 136
- ttl, [page](#page-170-0) 137

 $\mathbf{I}$ 

# <span id="page-91-0"></span>**cache**

To configure a flow cache parameter for a flow monitor, use the **cache** command in flow monitor configuration mode. To remove a flow cache parameter for a flow monitor, use the **no** form of this command.

**cache** {**timeout** {**active| inactive**} *seconds*| **type normal**}

**no cache** {**timeout** {**active| inactive**} | **type**}

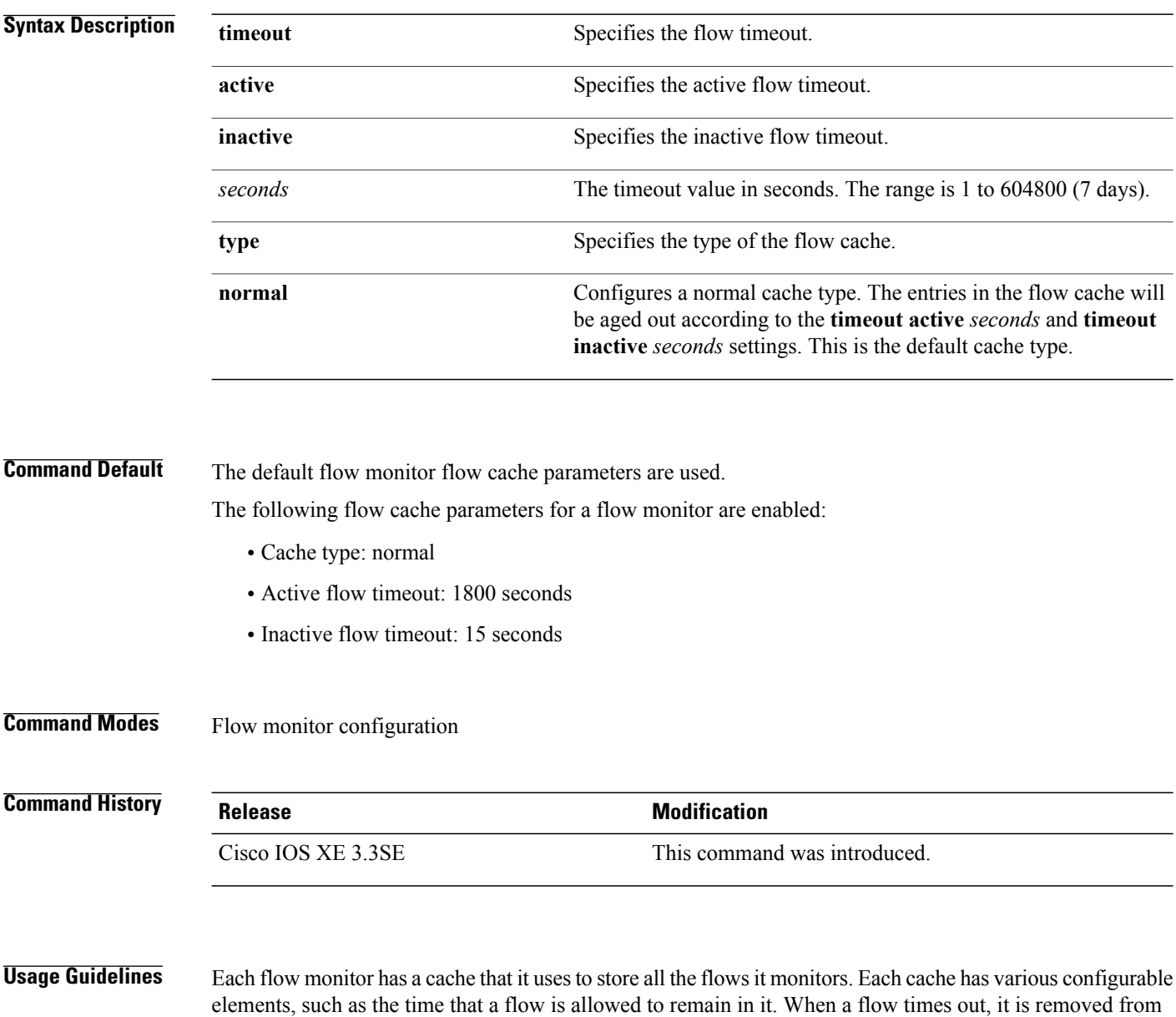

the cache and sent to any exporters that are configured for the corresponding flow monitor.

T

The **cache timeout active** command controls the aging behavior of the normal type of cache. If a flow has been active for a long time, it is usually desirable to age it out (starting a new flow for any subsequent packets in the flow). This age out process allows the monitoring application that is receiving the exports to remain up to date. By default, this timeout is 1800 seconds (30 minutes), but it can be adjusted according to system requirements. A larger value ensures that long-lived flows are accounted for in a single flow record; a smaller value results in a shorter delay between starting a new long-lived flow and exporting some data for it. When you change the active flow timeout, the new timeout value takes effect immediately.

The **cache timeout inactive** command also controls the aging behavior of the normal type of cache. If a flow has not seen any activity for a specified amount of time, that flow will be aged out. By default, this timeout is 15 seconds, but this value can be adjusted depending on the type of traffic expected. If a large number of short-lived flows is consuming many cache entries, reducing the inactive timeout can reduce this overhead. If a large number of flows frequently get aged out before they have finished collecting their data, increasing this timeout can result in better flow correlation. When you change the inactive flow timeout, the new timeout value takes effect immediately.

The **cache type normal** command specifies the normal cache type. This is the default cache type. The entries in the cache will be aged out according to the **timeout active** *seconds* and **timeout inactive** *seconds* settings. When a cache entry is aged out, it is removed from the cache and exported via any exporters configured for the monitor associated with the cache.

To return a cache to its default settings, use the **default cache** flow monitor configuration command.

**Note** When a cache becomes full, new flows will not be monitored.

**Examples** The following example shows how to configure the active timeout for the flow monitor cache:

Switch(config)# **flow monitor FLOW-MONITOR-1** Switch(config-flow-monitor)# **cache timeout active 4800**

The following example shows how to configure the inactive timer for the flow monitor cache:

Switch(config)# **flow monitor FLOW-MONITOR-1** Switch(config-flow-monitor)# **cache timeout inactive 30**

The following example shows how to configure a normal cache:

Switch(config)# **flow monitor FLOW-MONITOR-1** Switch(config-flow-monitor)# **cache type normal**

# <span id="page-93-0"></span>**clear flow exporter**

To clear the statisticsfor aFlexible NetFlow flow exporter, use the **clear flow exporter** command in privileged EXEC mode.

**clear flow exporter** [[**name**] *exporter-name*] **statistics**

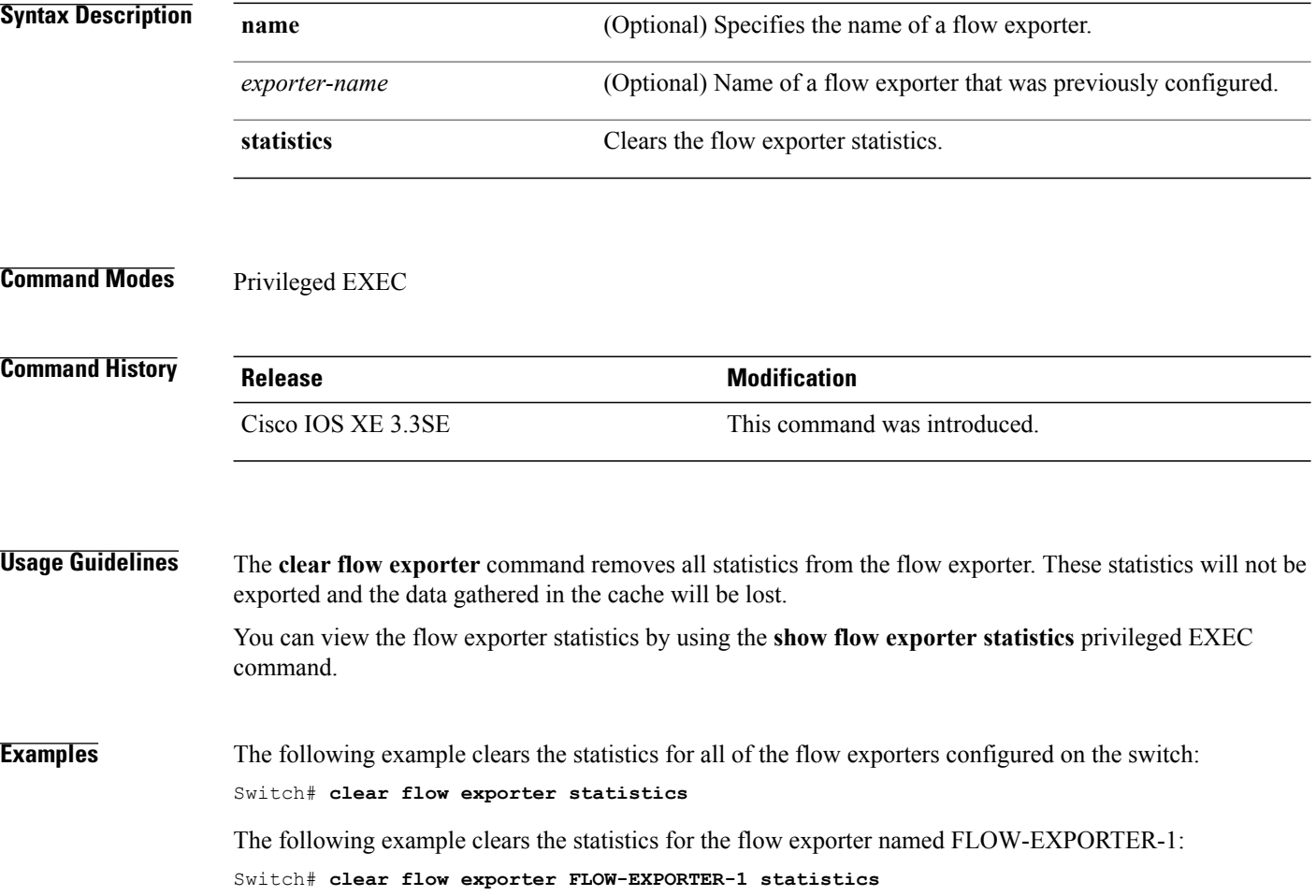

T

# <span id="page-94-0"></span>**clear flow monitor**

 $\mathbf{I}$ 

To clear a flow monitor cache or flow monitor statistics and to force the export of the data in the flow monitor cache, use the **clear flow monitor** command in privileged EXEC mode.

**clear flow monitor** [**name**] *monitor-name* [[**cache**] **force-export| statistics**]

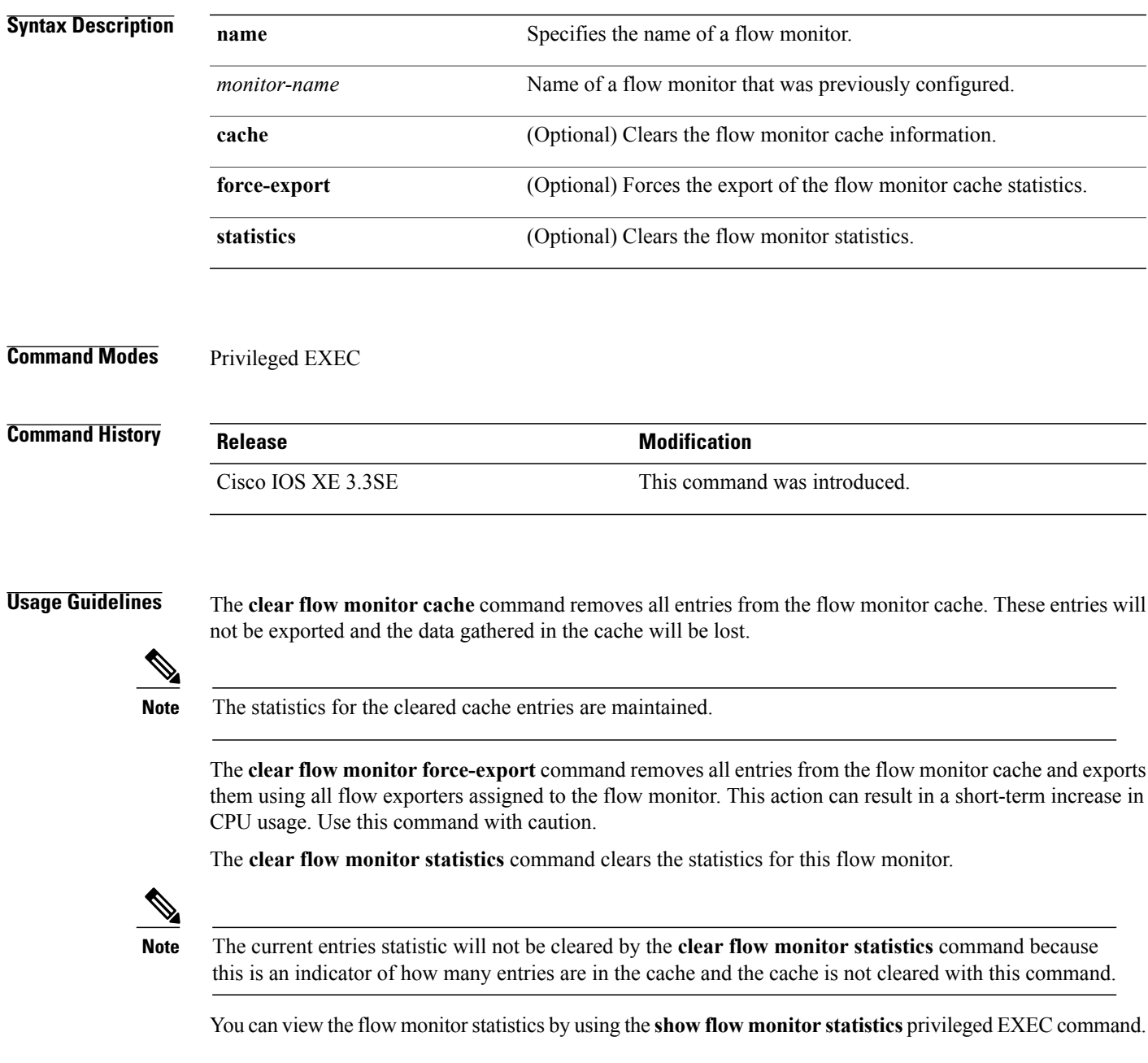

**Examples** The following example clears the statistics and cache entries for the flow monitor named FLOW-MONITOR-1: Switch# **clear flow monitor name FLOW-MONITOR-1**

> The following example clears the statistics and cache entries for the flow monitor named FLOW-MONITOR-1 and forces an export:

Switch# **clear flow monitor name FLOW-MONITOR-1 force-export**

The following example clears the cache for the flow monitor named FLOW-MONITOR-1 and forces an export:

Switch# **clear flow monitor name FLOW-MONITOR-1 cache force-export**

The following example clears the statistics for the flow monitor named FLOW-MONITOR-1:

Switch# **clear flow monitor name FLOW-MONITOR-1 statistics**

# <span id="page-96-0"></span>**collect**

To configure non-key fields for the flow monitor record and to enable capturing the values in the fields for the flow created with the record, use the **collect** command in flow record configuration mode.

## **collect** {**counter| interface| timestamp| transport| wireless**}

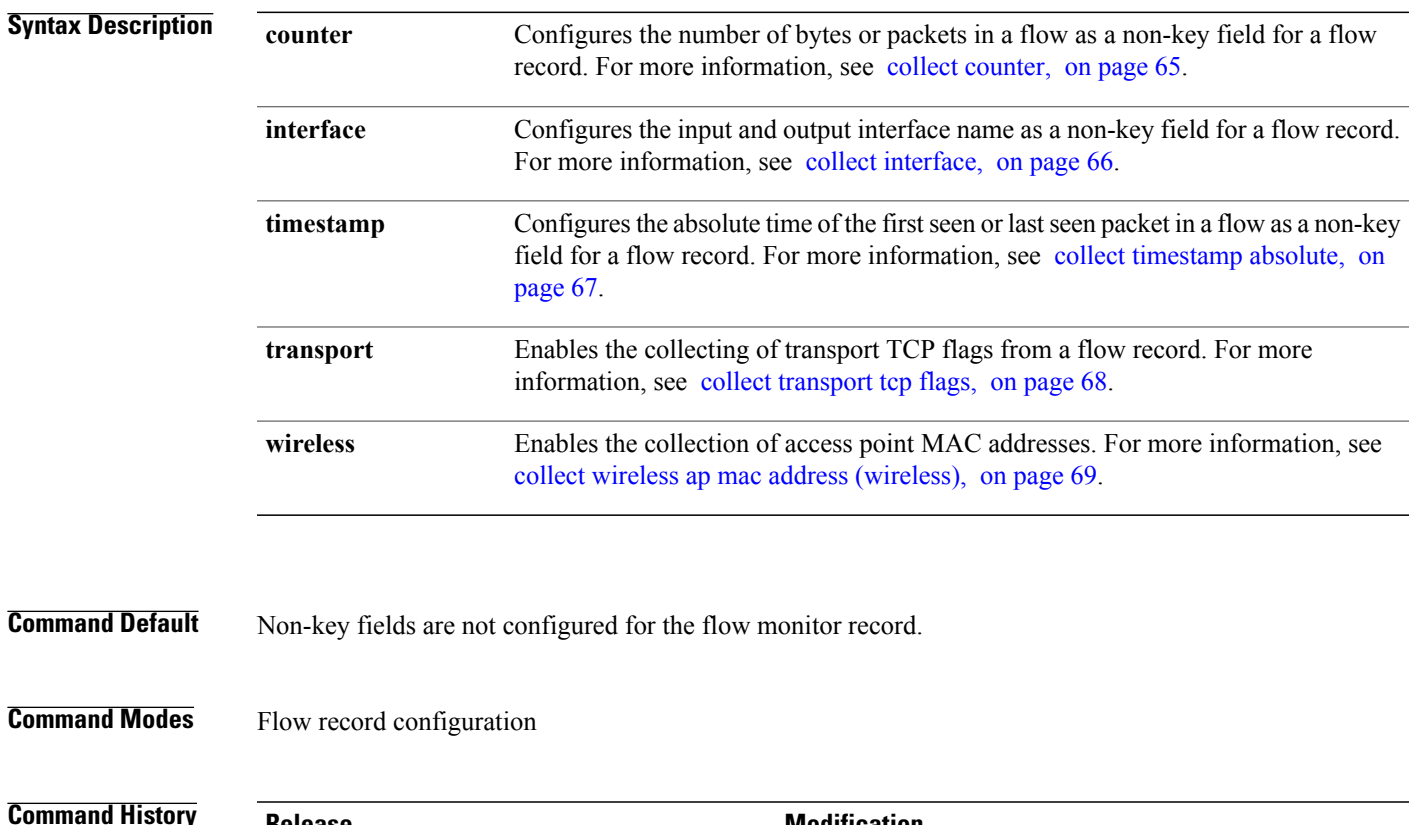

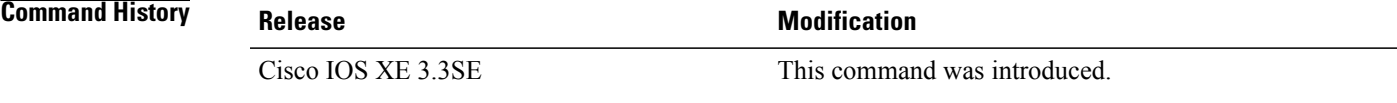

**Usage Guidelines** The values in non-key fields are added to flows to provide additional information about the traffic in the flows. A change in the value of a non-key field does not create a new flow. In most cases, the values for non-key fields are taken from only the first packet in the flow.

> The **collect** commands are used to configure non-key fields for the flow monitor record and to enable capturing the values in the fields for the flow created with the record. The values in non-key fields are added to flows to provide additional information about the traffic in the flows. A change in the value of a non-key field does not create a new flow. In most cases the values for non-key fields are taken from only the first packet in the flow.

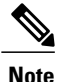

**Note** Although it is visible in the command-line help string, the **flow username** keyword is not supported.

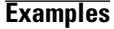

**Examples** The following example configures the total number of bytes in the flows as a non-key field:

Switch(config)# **flow record FLOW-RECORD-1** Switch(config-flow-record)# **collect counter bytes long**

ı

## <span id="page-98-0"></span>**collect counter**

 $\mathsf I$ 

To configure the number of bytes or packets in a flow as a non-key field for a flow record, use the **collect counter** command in flow record configuration mode. To disable the use of the number of bytes or packets in a flow (counters) as a non-key field for a flow record, use the **no** form of this command.

**collect counter** {**bytes layer2 long| bytes long| packets long**}

**no collect counter** {**bytes layer2 long| bytes long| packets long**}

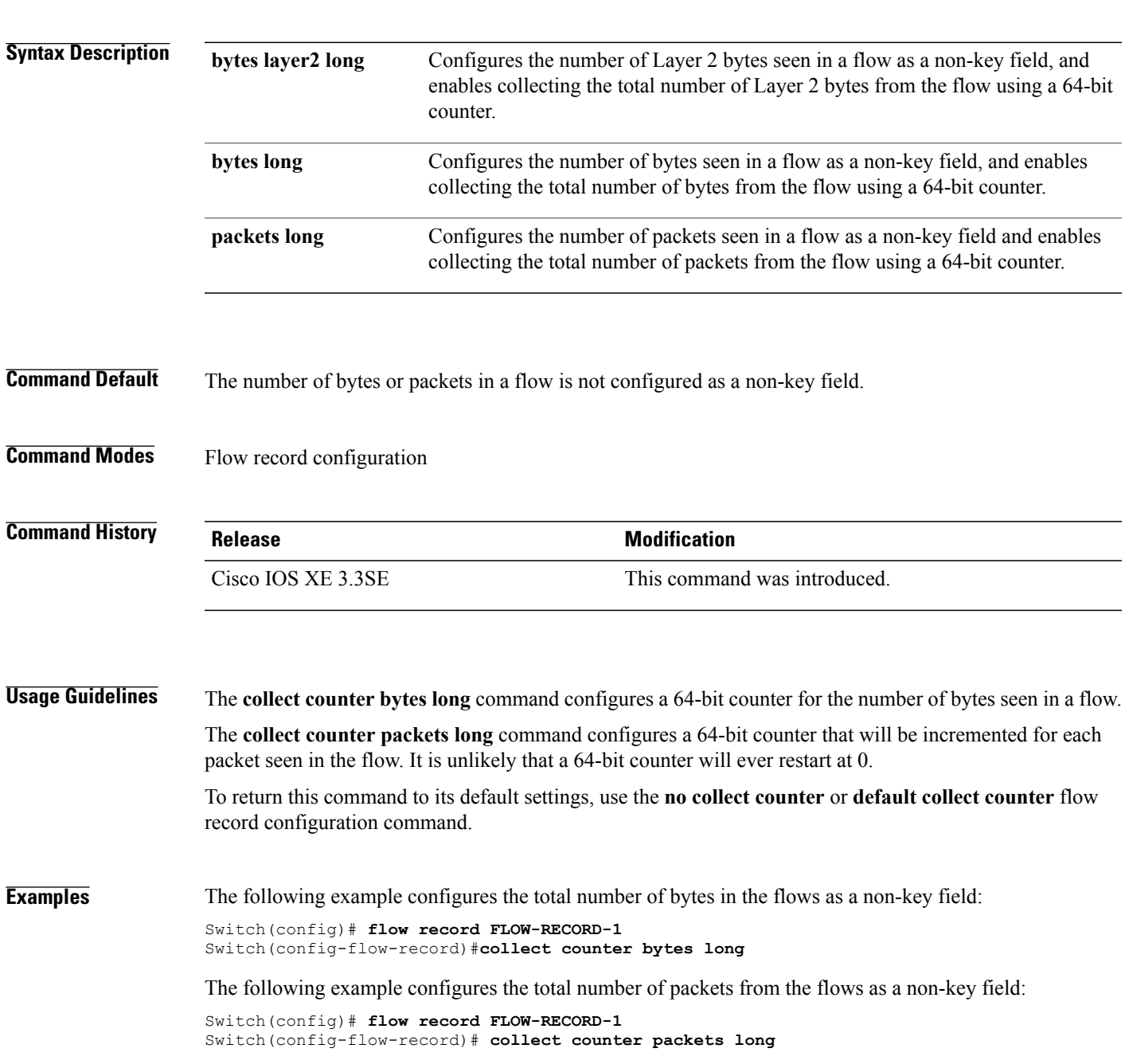

# <span id="page-99-0"></span>**collect interface**

To configure the input and output interface name as a non-key field for a flow record, use the **collect interface** command in flow record configuration mode. To disable the use of the input and output interface as a non-key field for a flow record, use the **no** form of this command.

**collect interface** {**input| output**}

**no collect interface** {**input| output**}

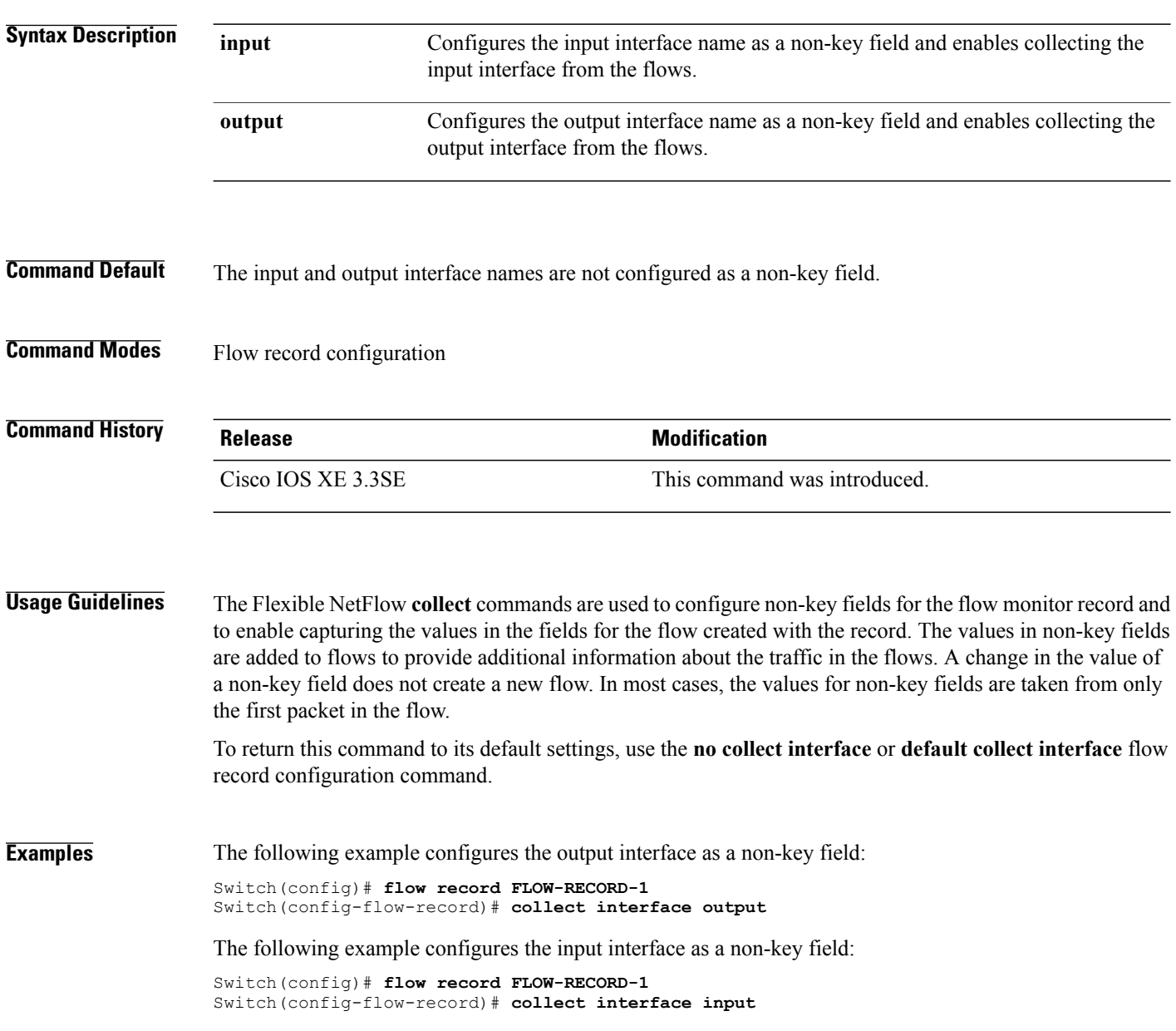

T

# <span id="page-100-0"></span>**collect timestamp absolute**

Г

To configure the absolute time of the first seen or last seen packet in a flow as a non-key field for a flow record, use the **collect timestamp absolute** command in flow record configuration mode. To disable the use of the first seen or last seen packet in a flow as a non-key field for a flow record, use the **no** form of this command.

**collect timestamp absolute** {**first| last**}

**no collect timestamp absolute** {**first| last**}

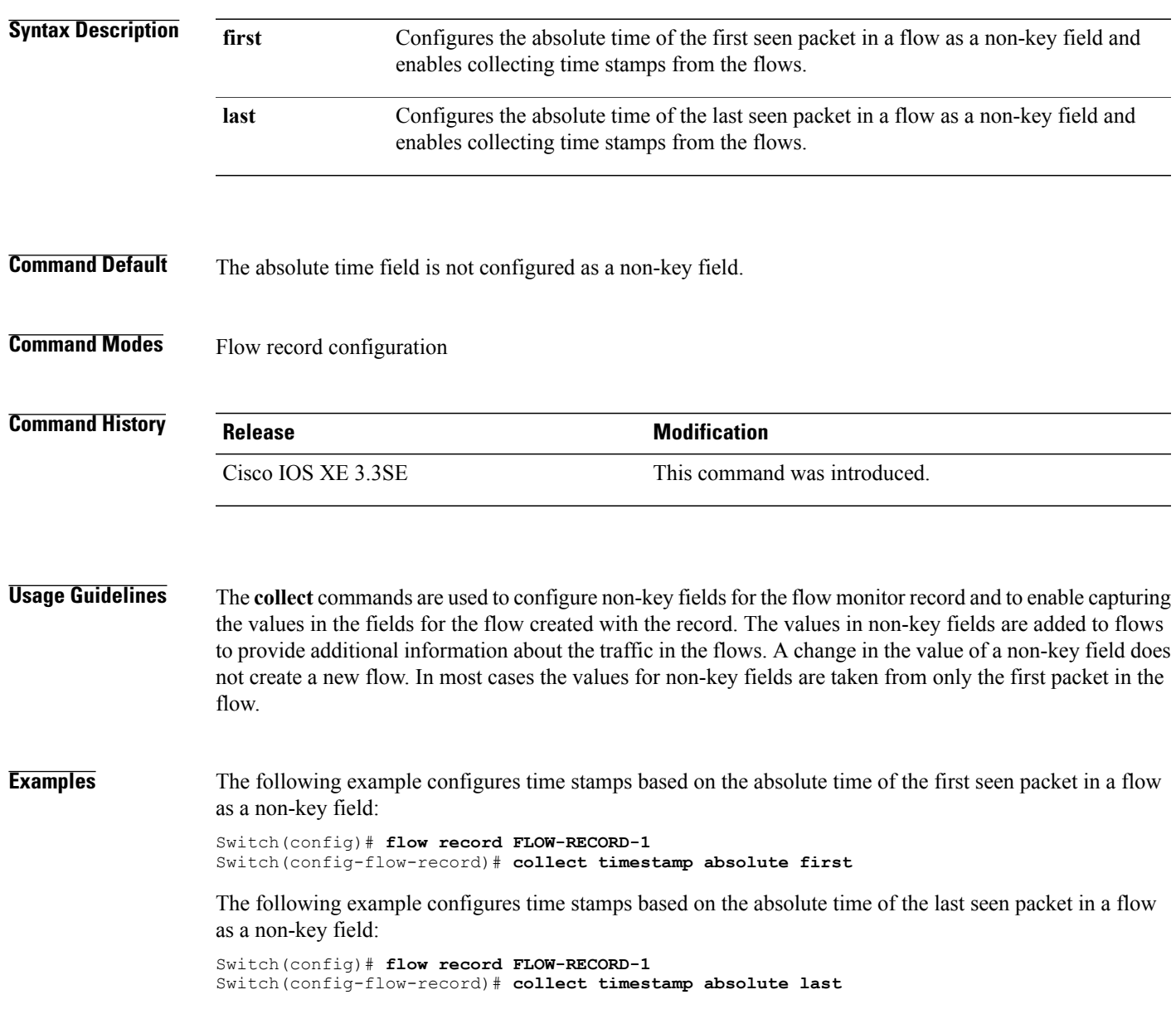

## <span id="page-101-0"></span>**collect transport tcp flags**

To enable the collecting of transport TCP flags from a flow, use the **collect transport tcp flags** command in flow record configuration mode. To disable the collecting of transport TCP flags from the flow, use the **no** form of this command.

**collect transport tcp flags**

**no collect transport tcp flags**

- **Syntax Description** This command has no arguments or keywords.
- **Command Default** The transport layer fields are not configured as a non-key field.
- **Command Modes** Flow record configuration

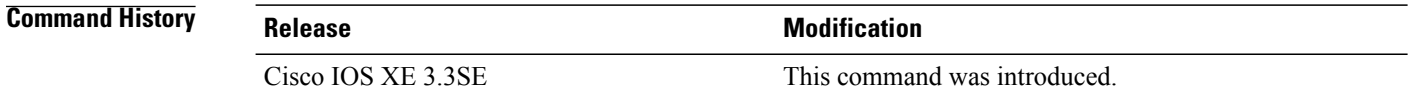

**Usage Guidelines** The values of the transport layer fields are taken from all packets in the flow. You cannot specify which TCP flag to collect. You can only specify to collect transport TCP flags. All TCP flags will be collected with this command. The following transport TCP flags are collected:

- **ack**—TCP acknowledgement flag
- **cwr**—TCP congestion window reduced flag
- **ece**—TCP ECN echo flag
- **fin**—TCP finish flag
- **psh**—TCP push flag
- **rst**—TCP reset flag
- **syn**—TCP synchronize flag
- **urg**—TCP urgent flag

To return this command to its default settings, use the**no collect collect transport tcpflags** or**default collect collect transport tcp flags** flow record configuration command.

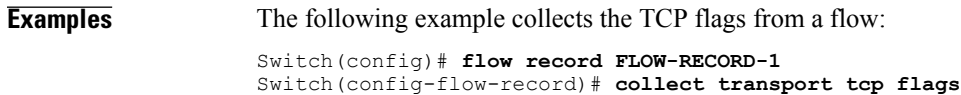

# <span id="page-102-0"></span>**collect wireless ap mac address (wireless)**

 $\overline{\phantom{a}}$ 

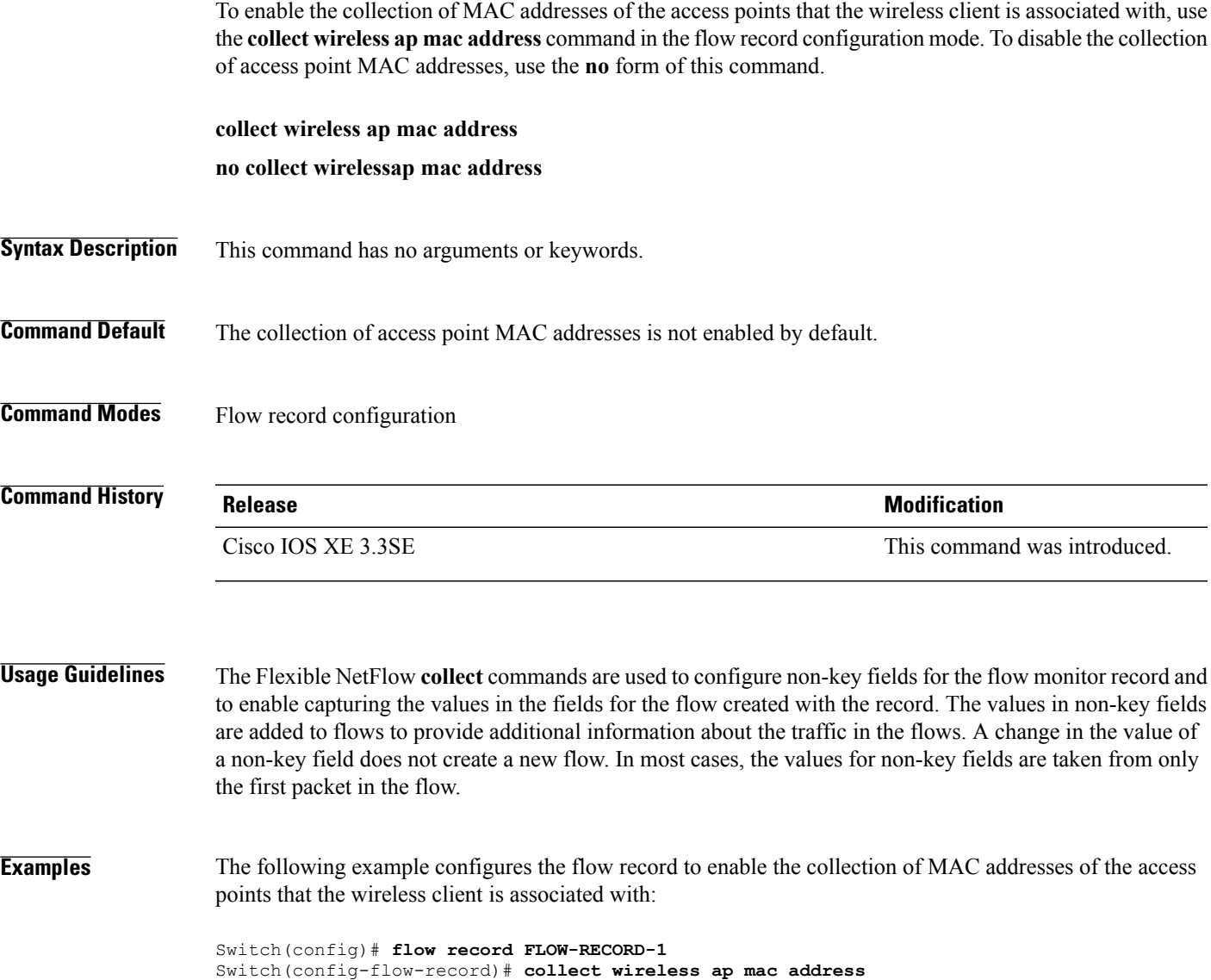

# <span id="page-103-0"></span>**collect wireless client mac address (wireless)**

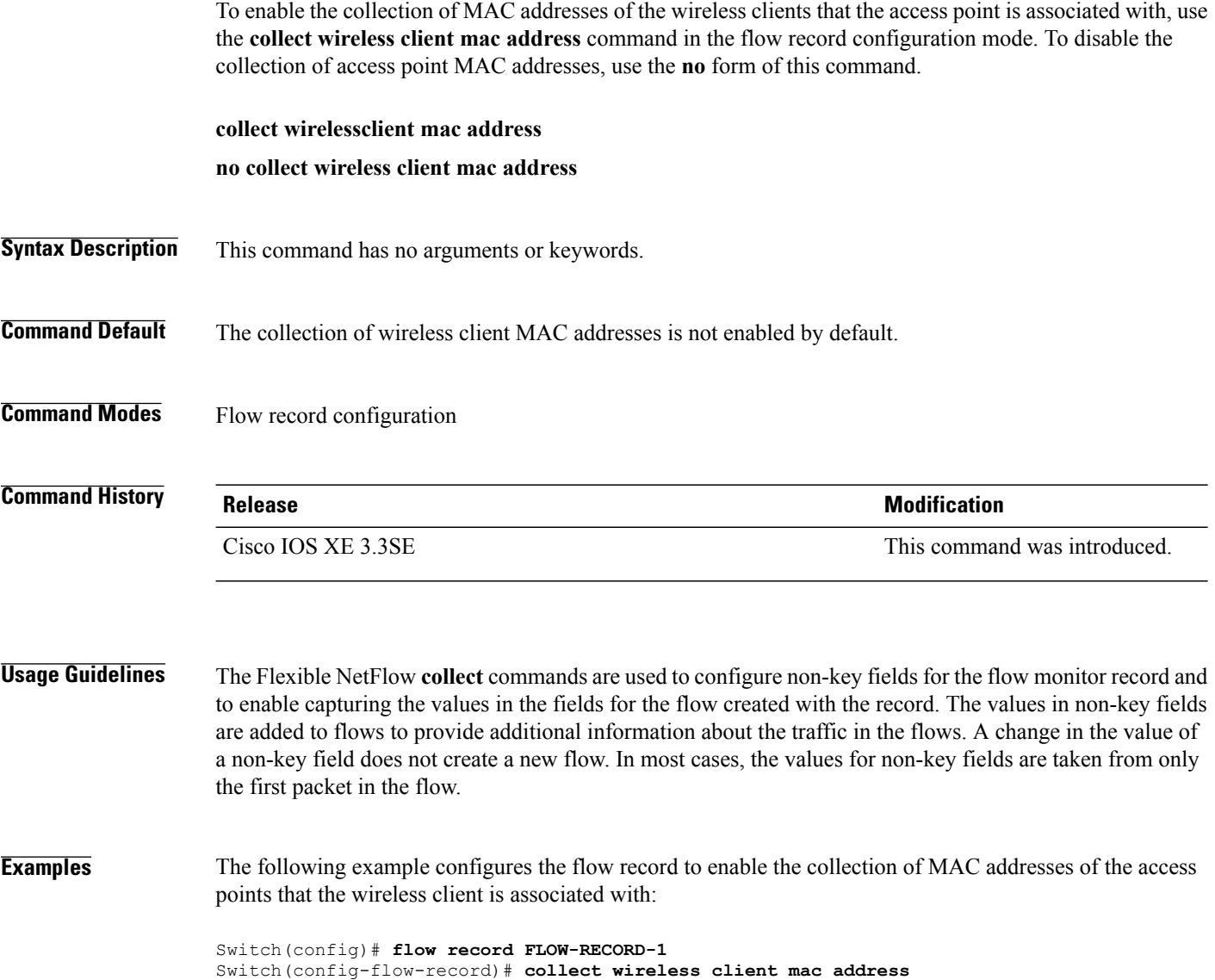

 $\overline{\phantom{a}}$ 

 $\mathbf I$ 

# <span id="page-104-0"></span>**datalink flow monitor**

 $\mathbf I$ 

To apply aFlexible NetFlow flow monitor to an interface, use the**datalinkflow monitor** command in interface configuration mode. To disable a Flexible NetFlow flow monitor, use the **no** form of this command.

**datalink flow monitor** *monitor-name* {**input| output**| **sampler** *sampler-name*}

**no datalink flow monitor** *monitor-name* {**input| output**| **sampler** *sampler-name*}

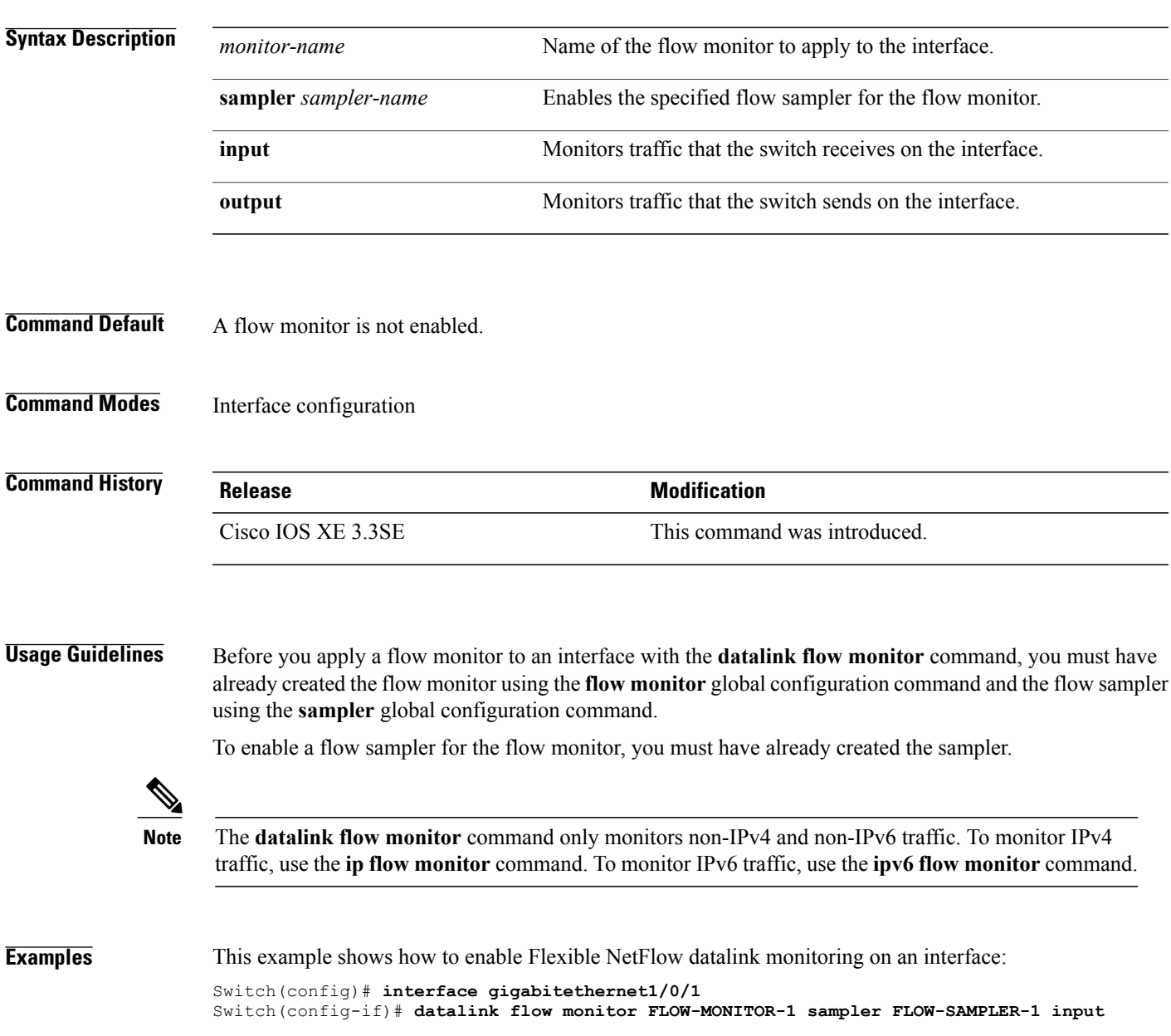

# <span id="page-105-0"></span>**datalink flow monitor (wireless)**

To enable NetFlow monitoring in a WLAN, use the **datalinkflow monitor** command in WLAN configuration mode. To disable NetFlow monitoring, use the **no** form of this command.

**datalink flow monitor** *datalink-monitor-name*{**input | output**}

**no datalink flow monitor** *datalink-monitor-name*{**input | output**}

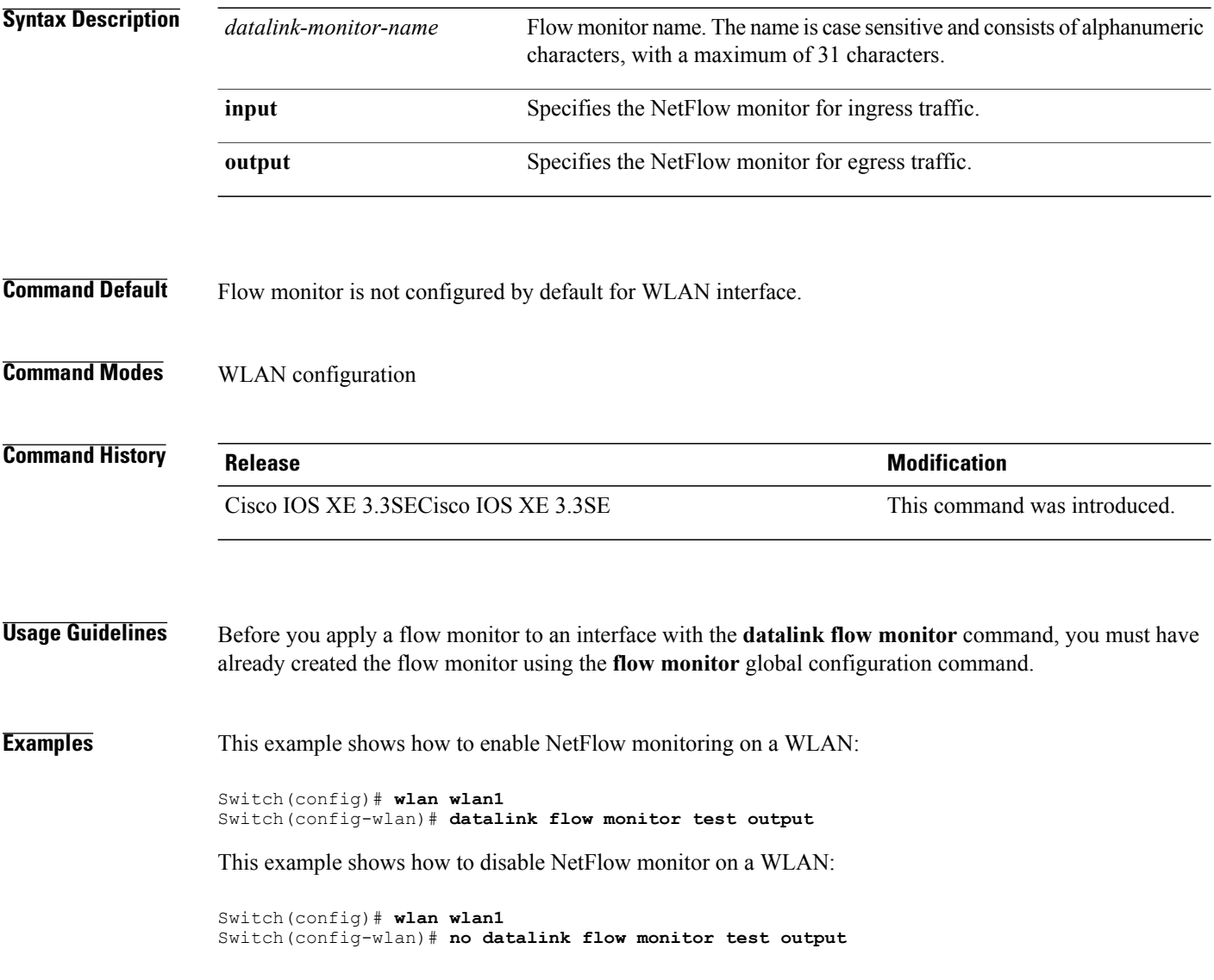

Τ

# <span id="page-106-0"></span>**debug flow exporter**

Г

To enable debugging output for Flexible NetFlow flow exporters, use the **debug flow exporter** command in privileged EXEC mode. To disable debugging output, use the **no** form of this command.

**debug flow exporter** [[**name**] *exporter-name*] [**error| event**| **packets** *number*]

**no debug flow exporter** [[**name**] *exporter-name*] [**error| event**| **packets** *number*]

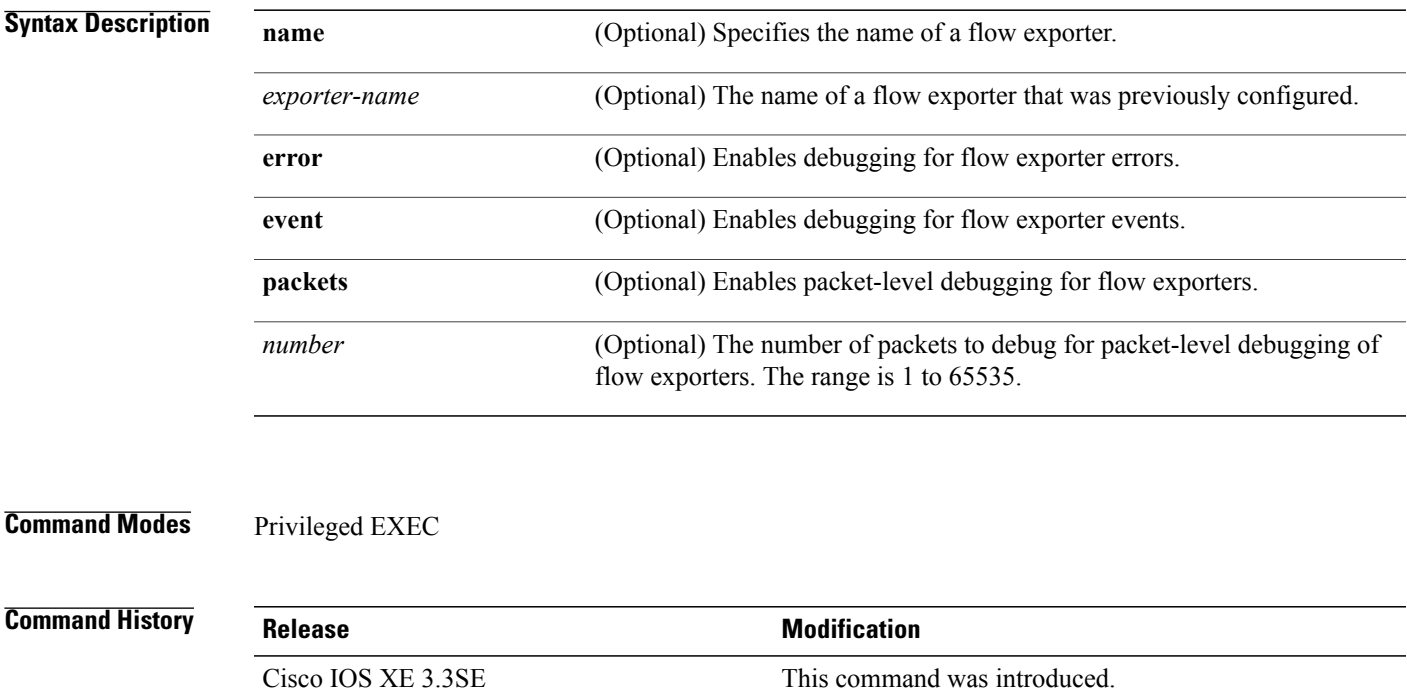

**Examples** The following example indicates that a flow exporter packet has been queued for process send: Switch# **debug flow exporter** May 21 21:29:12.603: FLOW EXP: Packet queued for process send

# <span id="page-107-0"></span>**debug flow monitor**

To enable debugging output for Flexible NetFlow flow monitors, use the **debug flow monitor** command in privileged EXEC mode. To disable debugging output, use the **no** form of this command.

**debug flow monitor** [**error**| [**name**] *monitor-name* [**cache** [**error**]**| error**| **packets** *packets*]]

**no debug flow monitor** [**error**| [**name**] *monitor-name* [**cache** [**error**]**| error**| **packets** *packets*]]

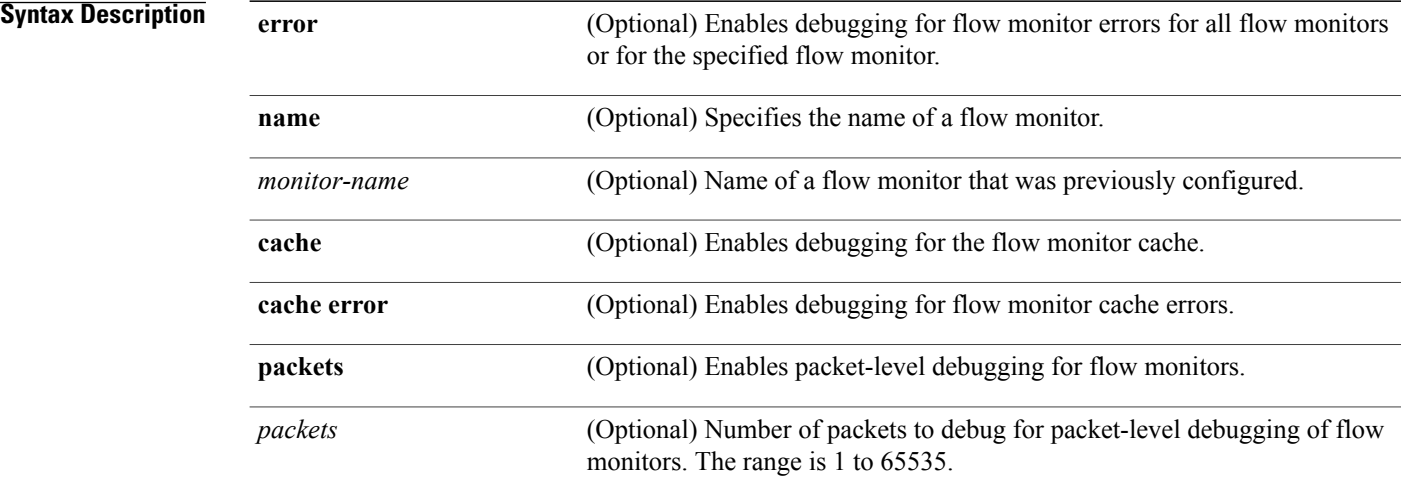

## **Command Modes** Privileged EXEC

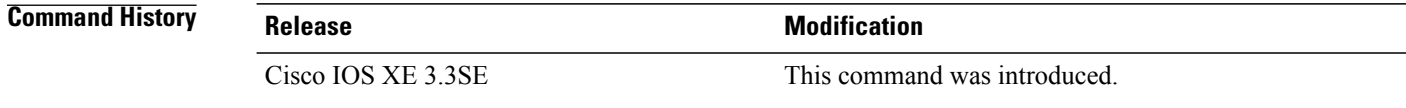

## **Examples** The following example shows that the cache for FLOW-MONITOR-1 was deleted:

Switch# **debug flow monitor FLOW-MONITOR-1 cache** May 21 21:53:02.839: FLOW MON: 'FLOW-MONITOR-1' deleted cache
## **debug flow record**

Г

To enable debugging output for Flexible NetFlow flow records, use the **debug flow record** command in privileged EXEC mode. To disable debugging output, use the **no** form of this command.

**debug flow record** [[**name**] *record-name*| **options** {**sampler-table**}| [**detailed| error**]] **no debug flow record** [[**name**] *record-name*| **options** {**sampler-table**}| [**detailed| error**]]

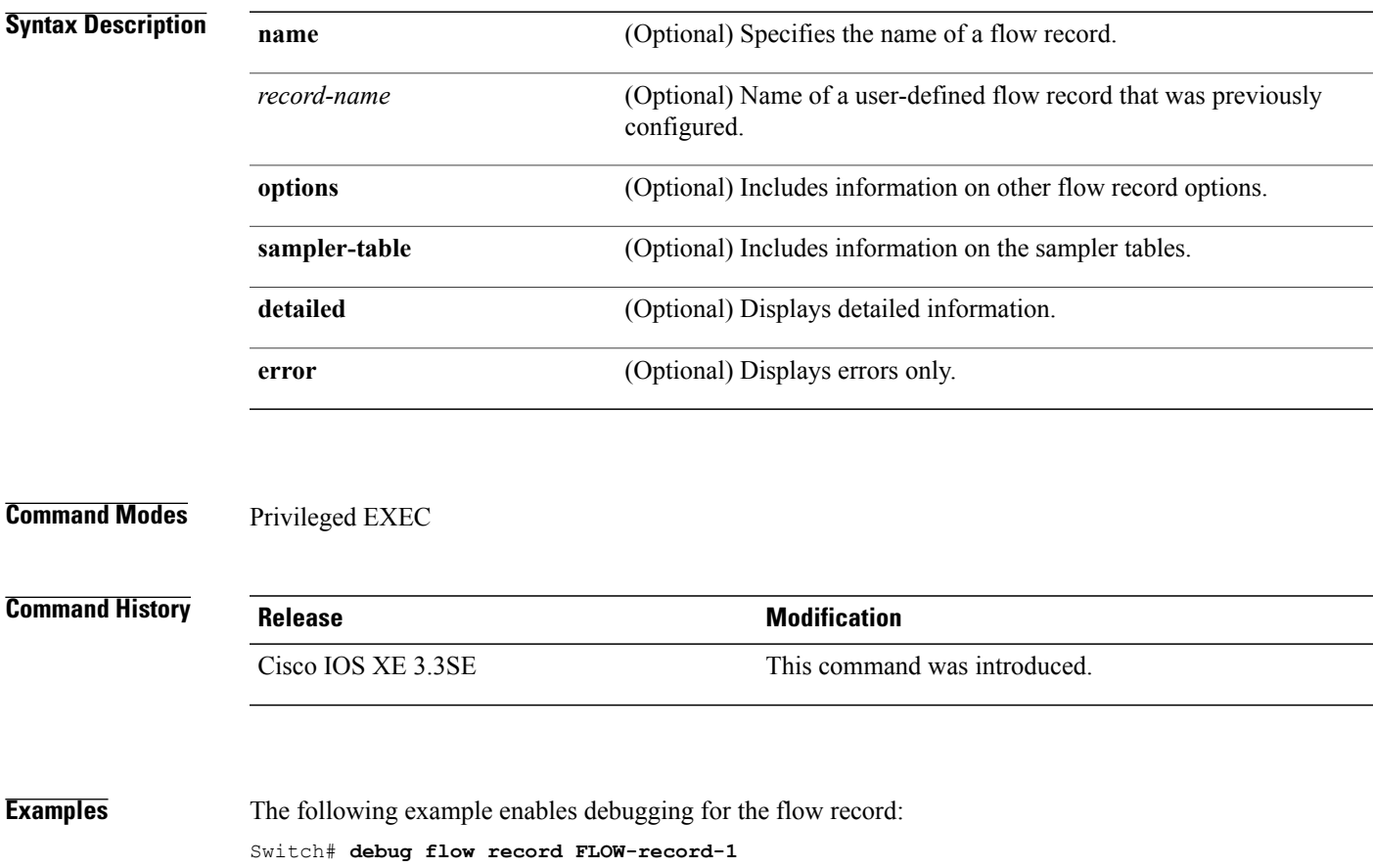

#### **debug sampler**

To enable debugging output for Flexible NetFlow samplers, use the **debug sampler** command in privileged EXEC mode. To disable debugging output, use the **no** form of this command.

**debug sampler** [**detailed| error**| [**name**] *sampler-name* [**detailed| error**| **sampling** *samples*]] **no debug sampler** [**detailed| error**| [**name**] *sampler-name* [**detailed| error| sampling**]]

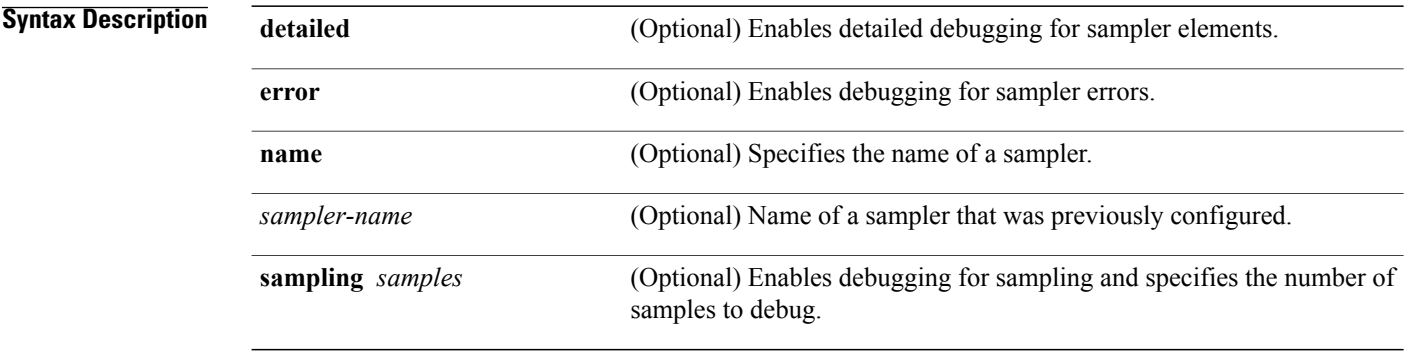

#### **Command Modes** Privileged EXEC

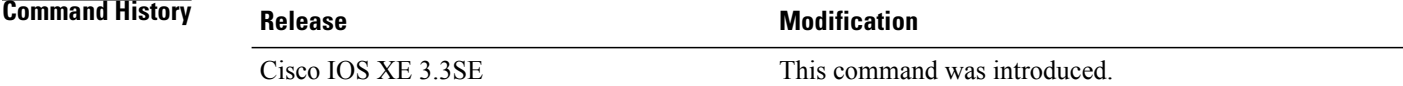

**Examples** The following sample output shows that the debug process has obtained the ID for the sampler named SAMPLER-1:

> Switch# **debug sampler detailed** \*May 28 04:14:30.883: Sampler: Sampler(SAMPLER-1: flow monitor FLOW-MONITOR-1 (ip,Et1/0,O) get ID succeeded:1 \*May 28 04:14:30.971: Sampler: Sampler(SAMPLER-1: flow monitor FLOW-MONITOR-1 (ip,Et0/0,I) get ID succeeded:1

# **description**

 $\overline{\phantom{a}}$ 

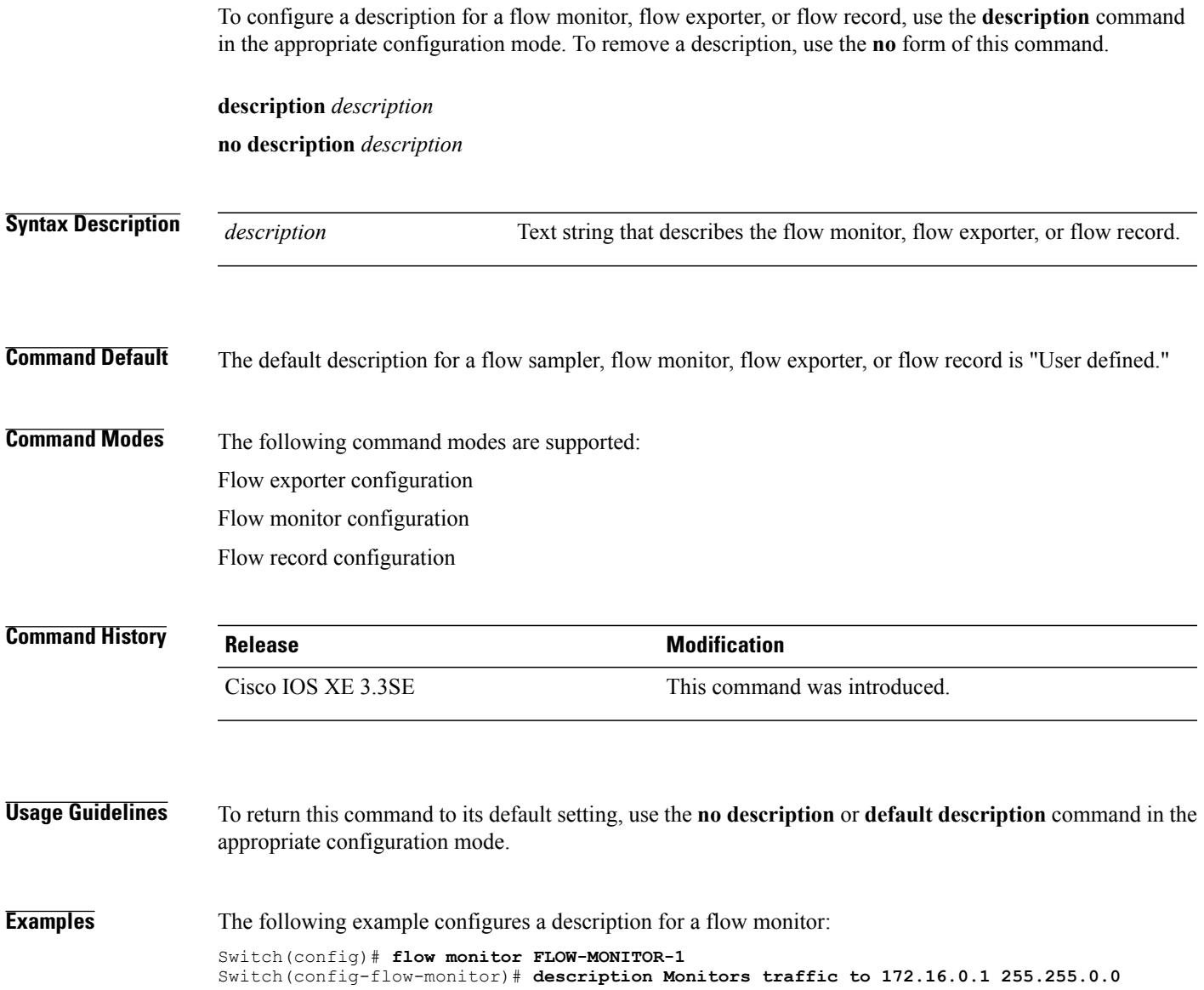

## **destination**

To configure an export destination for a flow exporter, use the **destination** command in flow exporter configuration mode. To remove an export destination for a flow exporter, use the **no** form of this command.

**destination** {*hostname*| *ip-address*} **vrf** *vrf-label*

**no destination** {*hostname*| *ip-address*} **vrf** *vrf-label*

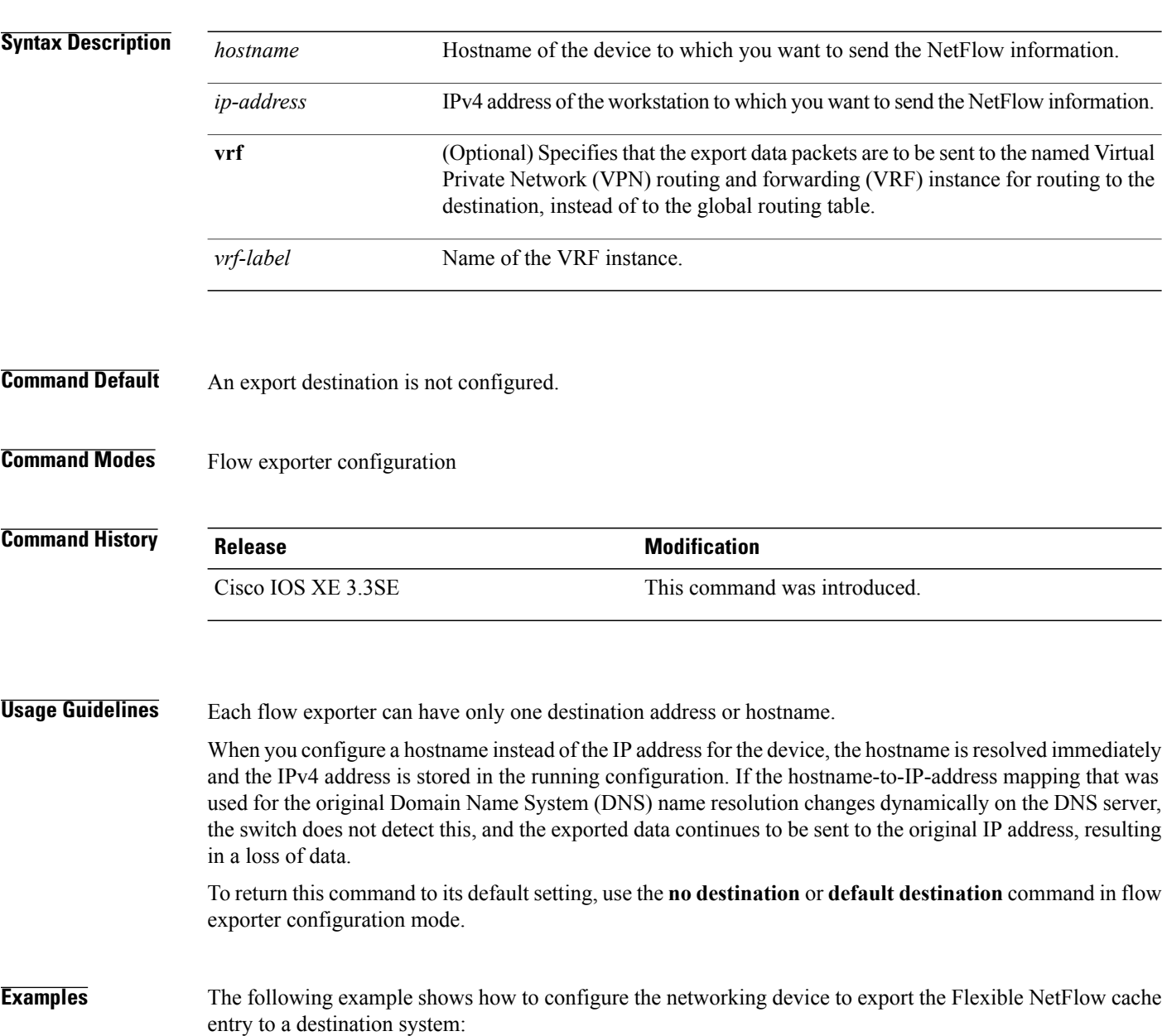

Switch(config)# **flow exporter FLOW-EXPORTER-1** Switch(config-flow-exporter)# **destination 10.0.0.4**

Π

The following example shows how to configure the networking device to export the Flexible NetFlow cache entry to a destination system using a VRF named VRF-1:

Switch(config)# **flow exporter FLOW-EXPORTER-1** Switch(config-flow-exporter)# **destination 172.16.0.2 vrf VRF-1**

 $\mathbf I$ 

# **dscp**

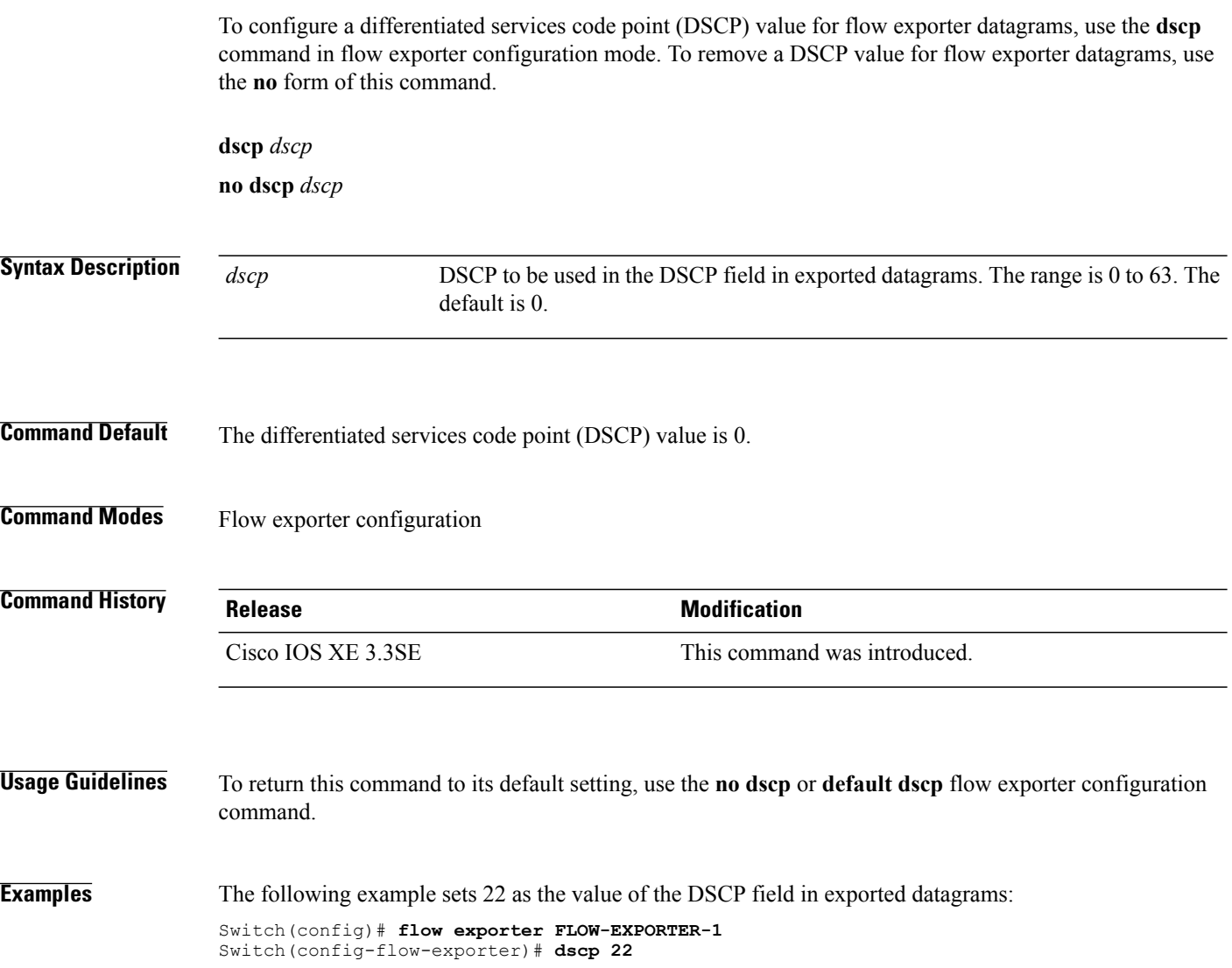

 $\overline{\phantom{a}}$ 

 $\mathbf I$ 

### **export-protocol netflow-v9**

To configure NetFlow Version 9 export as the export protocol for a Flexible NetFlow exporter, use the **export-protocol netflow-v9** command in flow exporter configuration mode.

**export-protocol netflow-v9**

- **Syntax Description** This command has no arguments or keywords.
- **Command Default** NetFlow Version 9 is enabled.
- **Command Modes** Flow exporter configuration

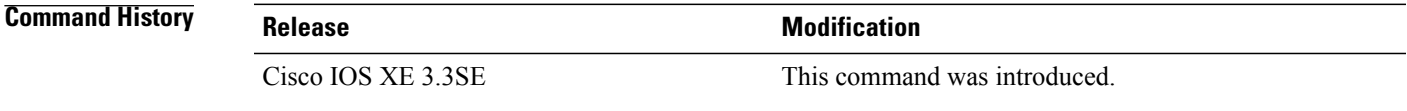

**Usage Guidelines** The switch does not support NetFlow v5 export format, only NetFlow v9 export format is supported.

**Examples** The following example configures NetFlow Version 9 export as the export protocol for a NetFlow exporter: Switch(config)# **flow exporter FLOW-EXPORTER-1** Switch(config-flow-exporter)# **export-protocol netflow-v9**

## **exporter**

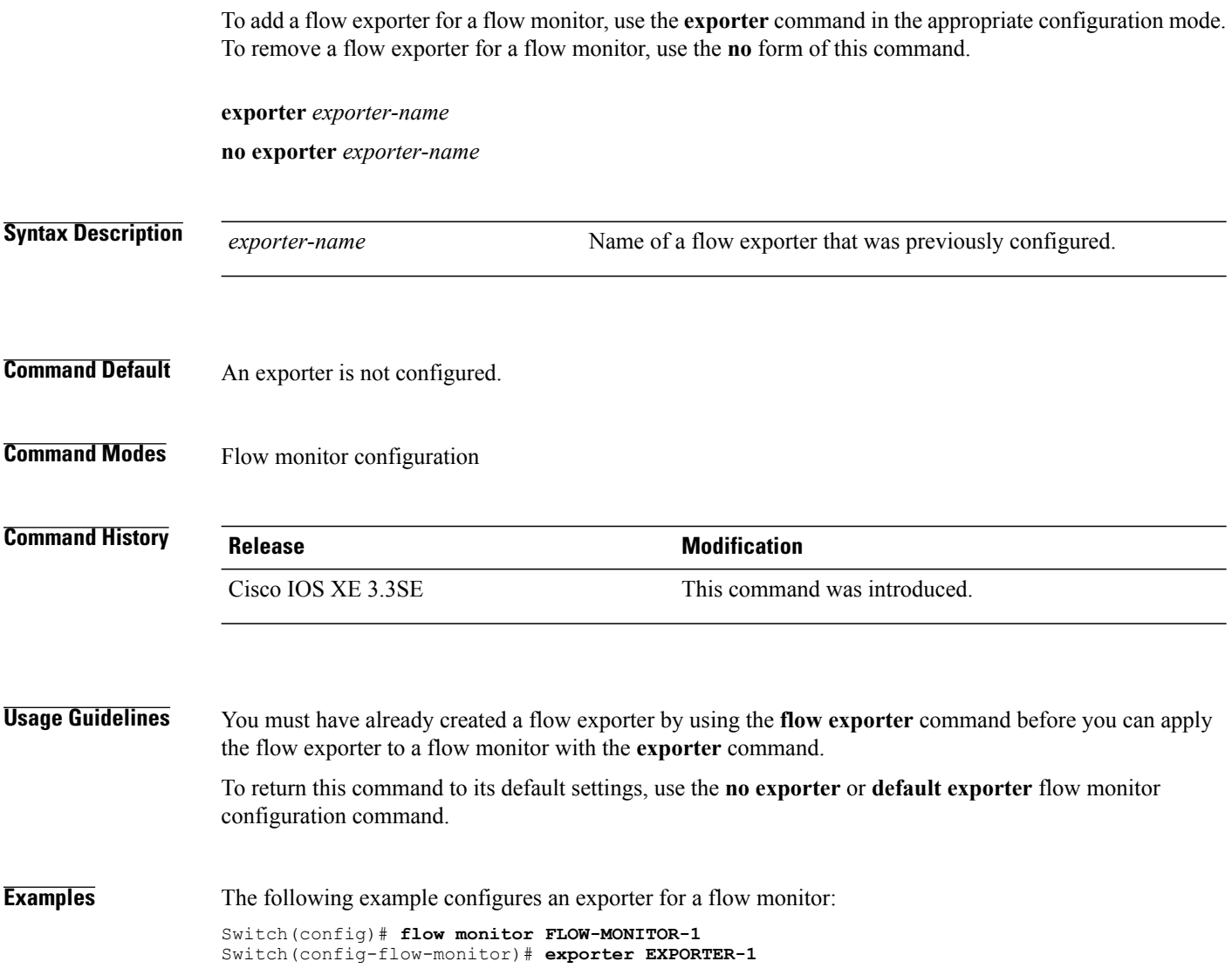

 $\overline{\phantom{a}}$ 

T

## **flow exporter**

 $\overline{\phantom{a}}$ 

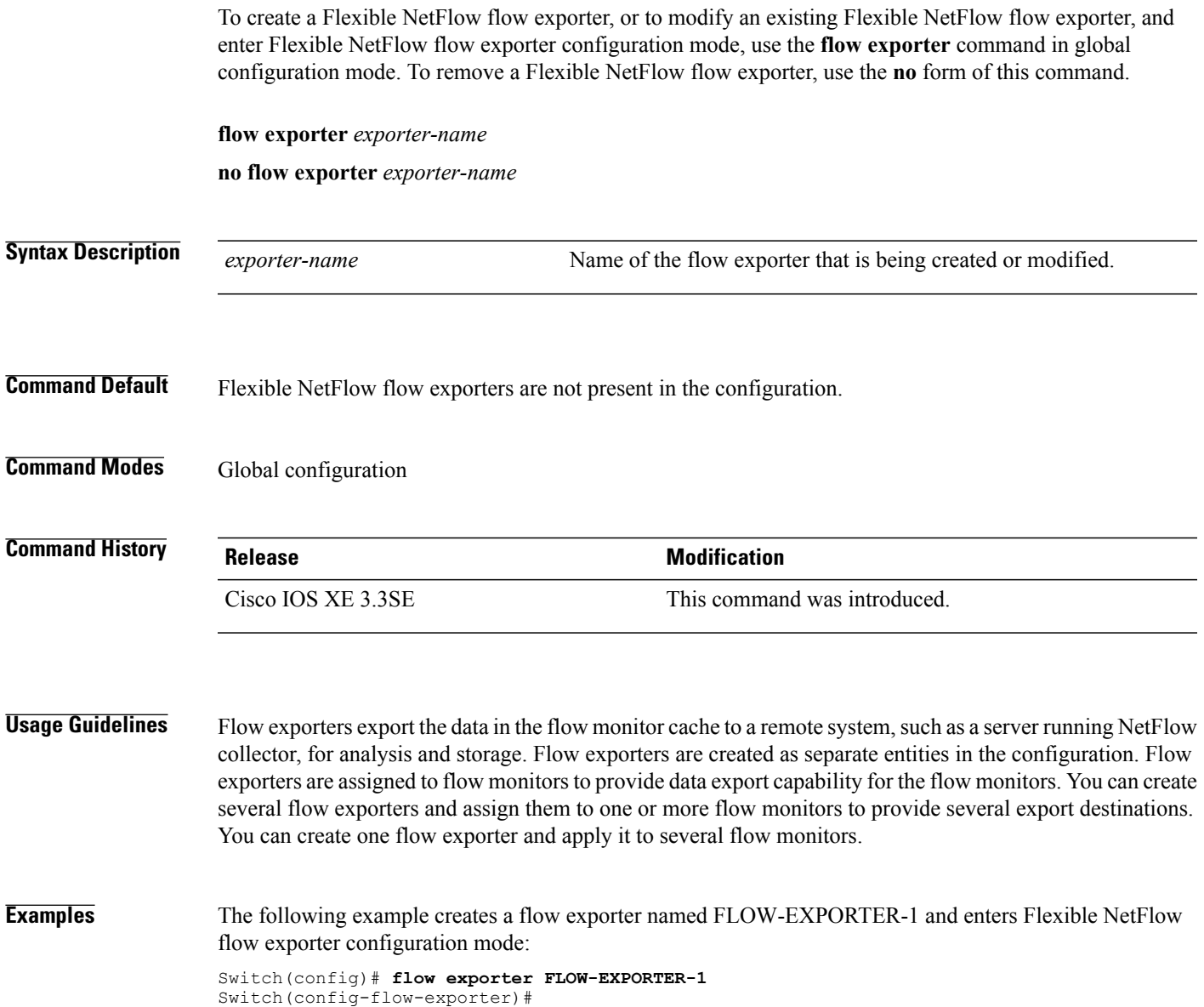

## **flow monitor**

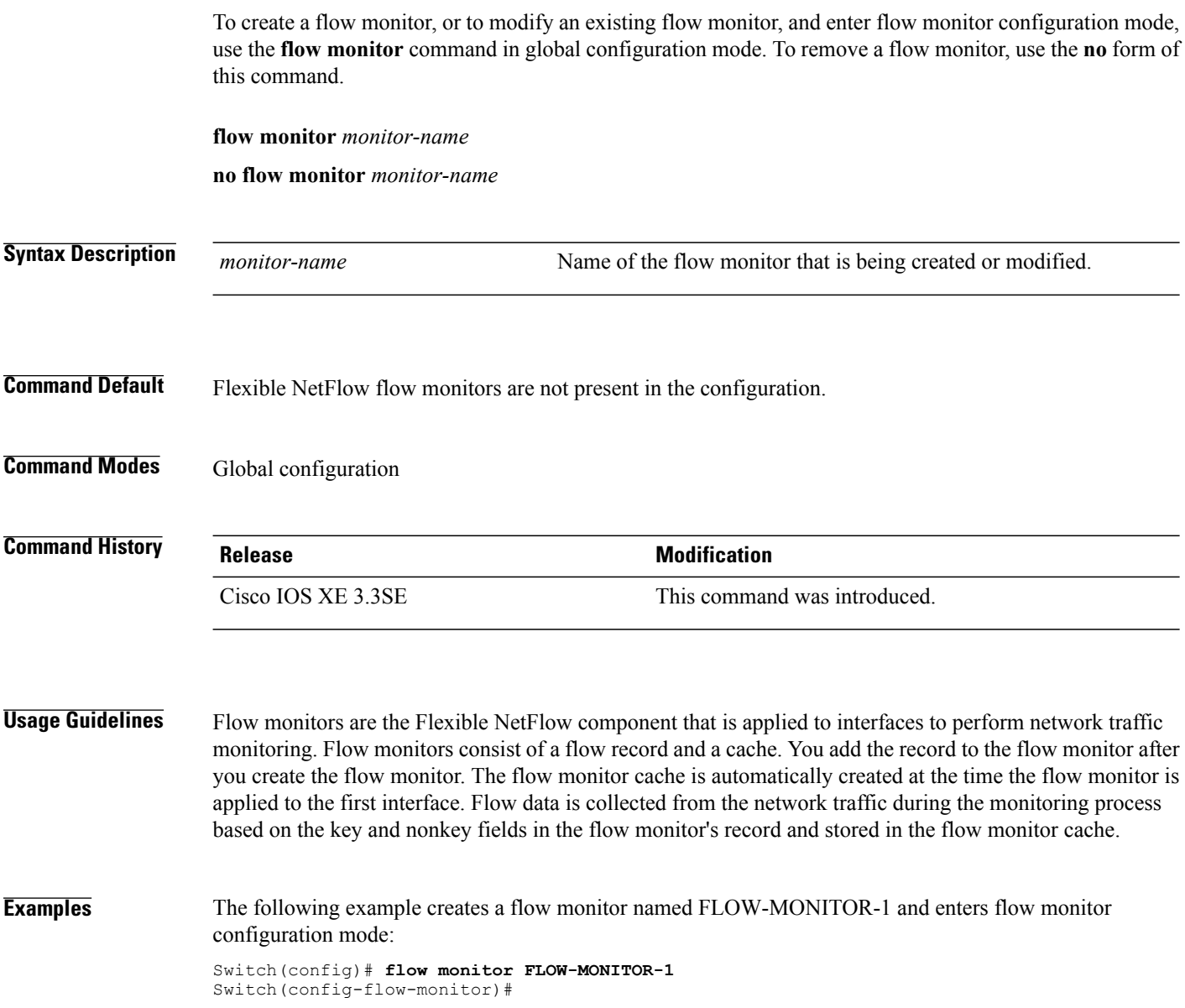

 $\overline{\phantom{a}}$ 

T

## **flow record**

 $\overline{ }$ 

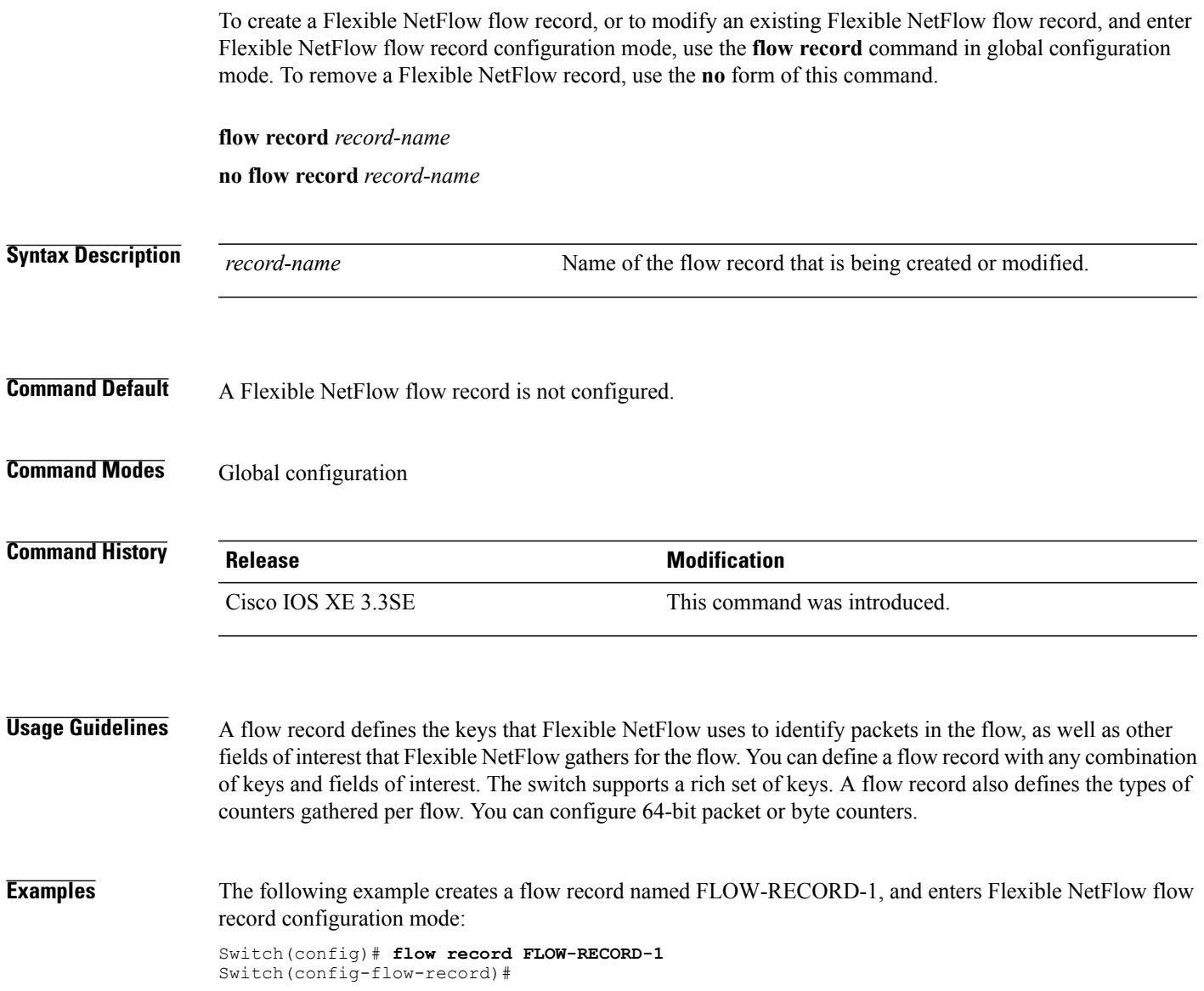

## **ip flow monitor**

To enable a Flexible NetFlow flow monitor for IPv4 traffic that the switch is receiving or forwarding, use the **ip flow monitor** command in interface configuration mode. To disable a flow monitor, use the **no** form of this command.

**ip flow monitor** *monitor-name* [**sampler** *sampler-name*] {**input| output**}

**no ip flow monitor** *monitor-name* [**sampler** *sampler-name*] {**input| output**}

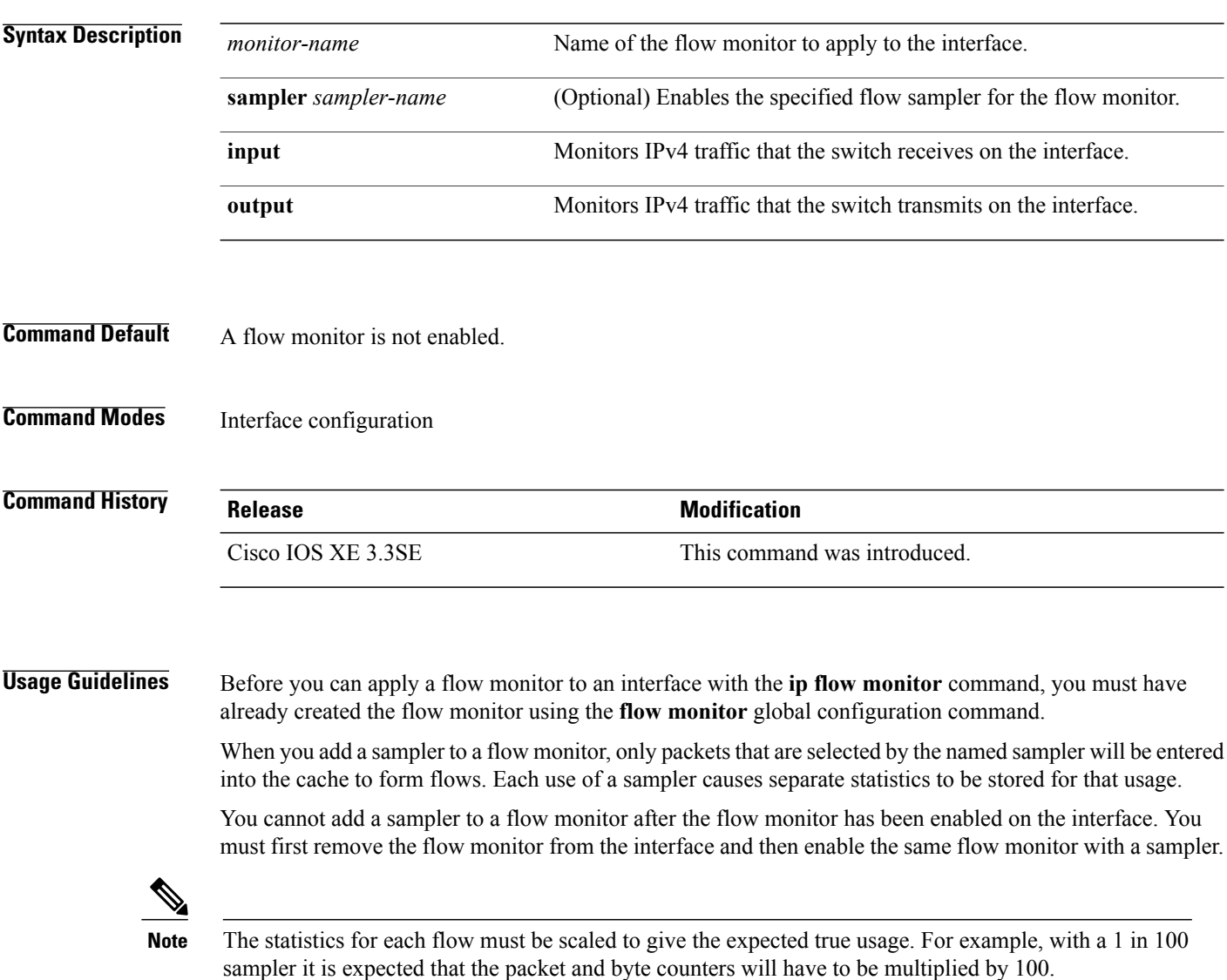

 $\overline{\phantom{a}}$ 

**Examples** The following example enables a flow monitor for monitoring input traffic:

```
Switch(config)# interface gigabitethernet1/0/1
Switch(config-if)# ip flow monitor FLOW-MONITOR-1 input
```
The following example enables the same flow monitor on the same interface for monitoring input and output traffic:

```
Switch(config)# interface gigabitethernet1/0/1
Switch(config-if)# ip flow monitor FLOW-MONITOR-1 input
Switch(config-if)# ip flow monitor FLOW-MONITOR-1 output
```
The following example enables two different flow monitors on the same interface for monitoring input and output traffic:

```
Switch(config)# interface gigabitethernet1/0/1
Switch(config-if)# ip flow monitor FLOW-MONITOR-1 input
Switch(config-if)# ip flow monitor FLOW-MONITOR-2 output
```
The following example enables the same flow monitor on two different interfaces for monitoring input and output traffic:

```
Switch(config)# interface gigabitethernet1/0/1
Switch(config-if)# ip flow monitor FLOW-MONITOR-1 input
Switch(config-if)# exit
Switch(config)# interface gigabitethernet2/0/3
Switch(config-if)# ip flow monitor FLOW-MONITOR-1 output
```
The following example enables a flow monitor for monitoring input traffic, with a sampler to limit the input packets that are sampled:

```
Switch(config)# interface gigabitethernet1/0/1
Switch(config-if)# ip flow monitor FLOW-MONITOR-1 sampler SAMPLER-1 input
```
The following example shows what happens when you try to add a sampler to a flow monitor that has already been enabled on an interface without a sampler:

```
Switch(config)# interface gigabitethernet1/0/1
Switch(config-if)# ip flow monitor FLOW-MONITOR-1 sampler SAMPLER-2 input
% Flow Monitor: Flow Monitor 'FLOW-MONITOR-1' is already on in full mode and cannot be
enabled with a sampler.
```
The following example shows how to remove a flow monitor from an interface so that it can be enabled with the sampler:

```
Switch(config)# interface gigabitethernet1/0/1
Switch(config-if)# no ip flow monitor FLOW-MONITOR-1 input
Switch(config-if)# ip flow monitor FLOW-MONITOR-1 sampler SAMPLER-2 input
```
## **ipv6 flow monitor**

To enable a flow monitor for IPv6 traffic that the switch is receiving or forwarding, use the **ipv6 flow monitor** command in interface configuration mode. To disable a flow monitor, use the **no** form of this command.

**ipv6 flow monitor** *monitor-name* [**sampler** *sampler-name*] {**input| output**}

**no ipv6 flow monitor** *monitor-name* [**sampler** *sampler-name*] {**input| output**}

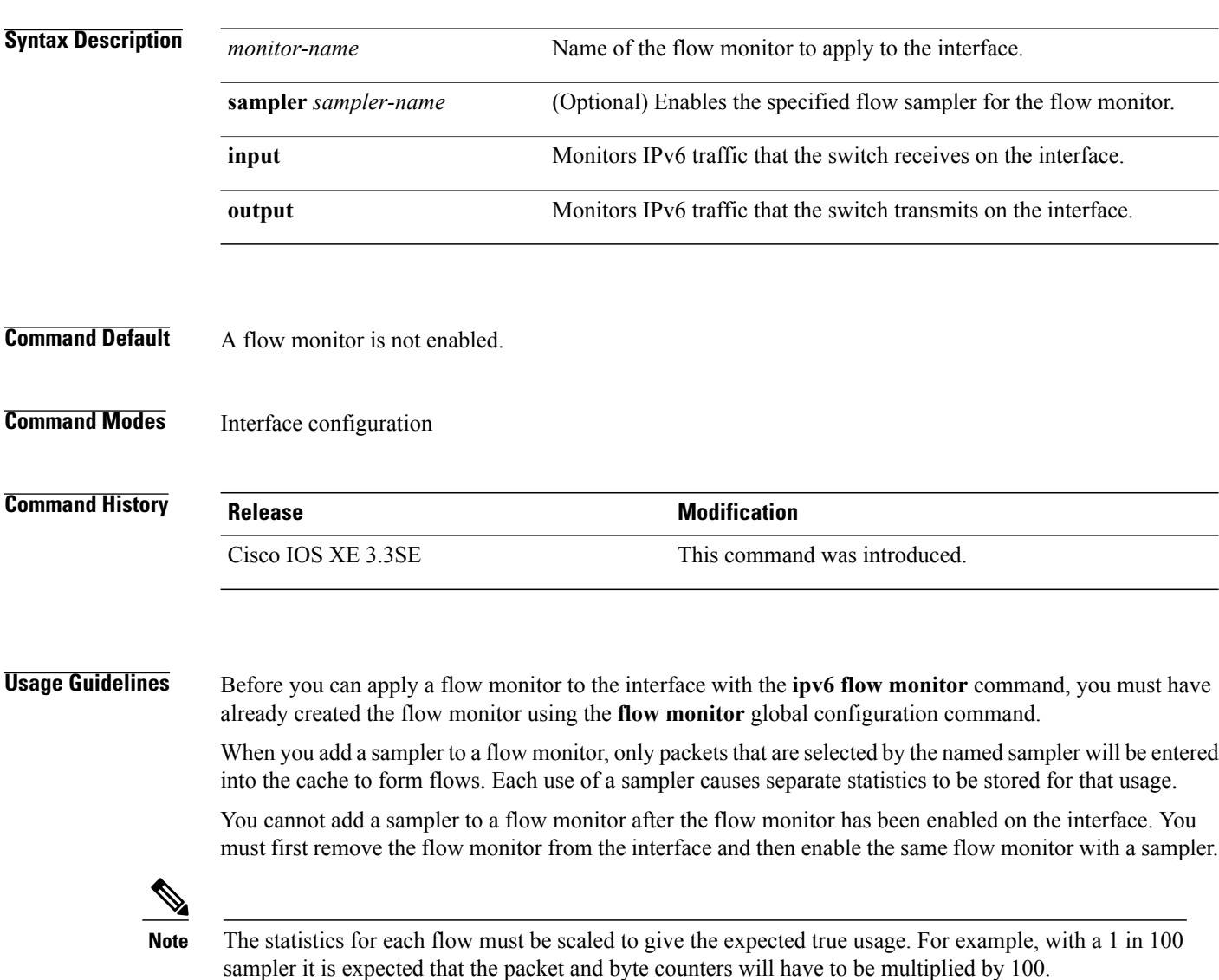

Π

**Examples** The following example enables a flow monitor for monitoring input traffic:

```
Switch(config)# interface gigabitethernet1/0/1
Switch(config-if)# ipv6 flow monitor FLOW-MONITOR-1 input
```
The following example enables the same flow monitor on the same interface for monitoring input and output traffic:

```
Switch(config)# interface gigabitethernet1/0/1
Switch(config-if)# ipv6 flow monitor FLOW-MONITOR-1 input
Switch(config-if)# ipv6 flow monitor FLOW-MONITOR-1 output
```
The following example enables two different flow monitors on the same interface for monitoring input and output traffic:

```
Switch(config)# interface gigabitethernet1/0/1
Switch(config-if)# ipv6 flow monitor FLOW-MONITOR-1 input
Switch(config-if)# ipv6 flow monitor FLOW-MONITOR-2 output
```
The following example enables the same flow monitor on two different interfaces for monitoring input and output traffic:

```
Switch(config)# interface gigabitethernet1/0/1
Switch(config-if)# ipv6 flow monitor FLOW-MONITOR-1 input
Switch(config-if)# exit
Switch(config)# interface gigabitethernet2/0/3
Switch(config-if)# ipv6 flow monitor FLOW-MONITOR-1 output
```
The following example enables a flow monitor for monitoring input traffic, with a sampler to limit the input packets that are sampled:

```
Switch(config)# interface gigabitethernet1/0/1
Switch(config-if)# ipv6 flow monitor FLOW-MONITOR-1 sampler SAMPLER-1 input
```
The following example shows what happens when you try to add a sampler to a flow monitor that has already been enabled on an interface without a sampler:

```
Switch(config)# interface gigabitethernet1/0/1
Switch(config-if)# ipv6 flow monitor FLOW-MONITOR-1 sampler SAMPLER-2 input
% Flow Monitor: Flow Monitor 'FLOW-MONITOR-1' is already on in full mode and cannot be
enabled with a sampler.
```
The following example shows how to remove a flow monitor from an interface so that it can be enabled with the sampler:

```
Switch(config)# interface gigabitethernet1/0/1
Switch(config-if)# no ipv6 flow monitor FLOW-MONITOR-1 input
Switch(config-if)# ipv6 flow monitor FLOW-MONITOR-1 sampler SAMPLER-2 input
```
## **ip flow monitor (wireless)**

To configure IPv4 NetFlow monitoring, use the **ip flow monitor** command in WLAN configuration mode. To remove IPv4 NetFlow monitoring, use the **no** form of this command.

**ip flow monitor** *ip-monitor-name* {**input | output**}

**no ip flow monitor** *ip-monitor-name* {**input | output**}

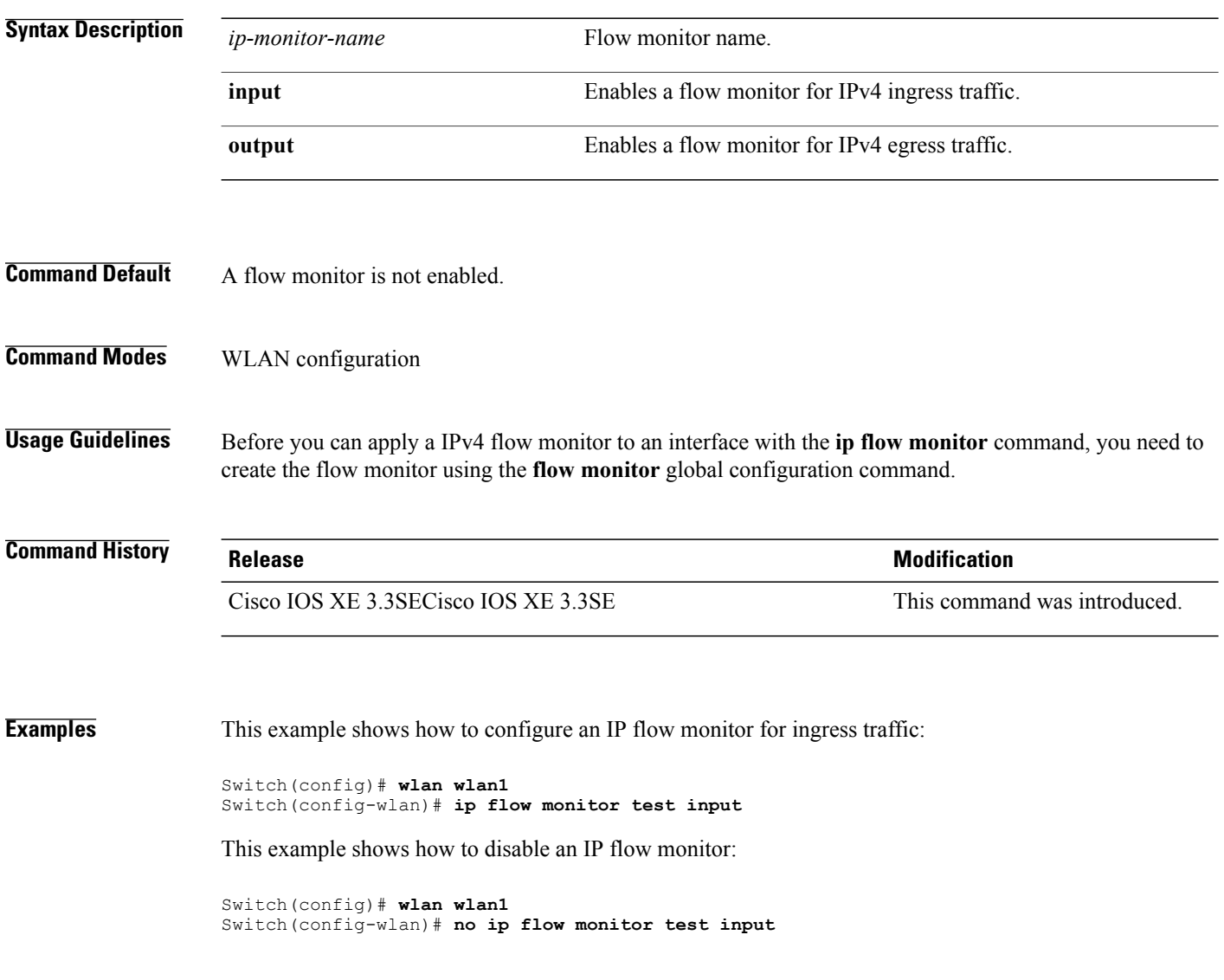

Τ

## **ipv6 flow monitor (wireless)**

Г

To configure IPv6 NetFlow monitoring, use the **ipv6 flow monitor** command in wlan configuration mode. To remove IPv6 NetFlow monitoring, use the **no** form of this command.

**ipv6 flow monitor** *ipv6-monitor-name* {**input | output**}

**no ipv6 flow monitor** *ipv6-monitor-name* {**input | output**}

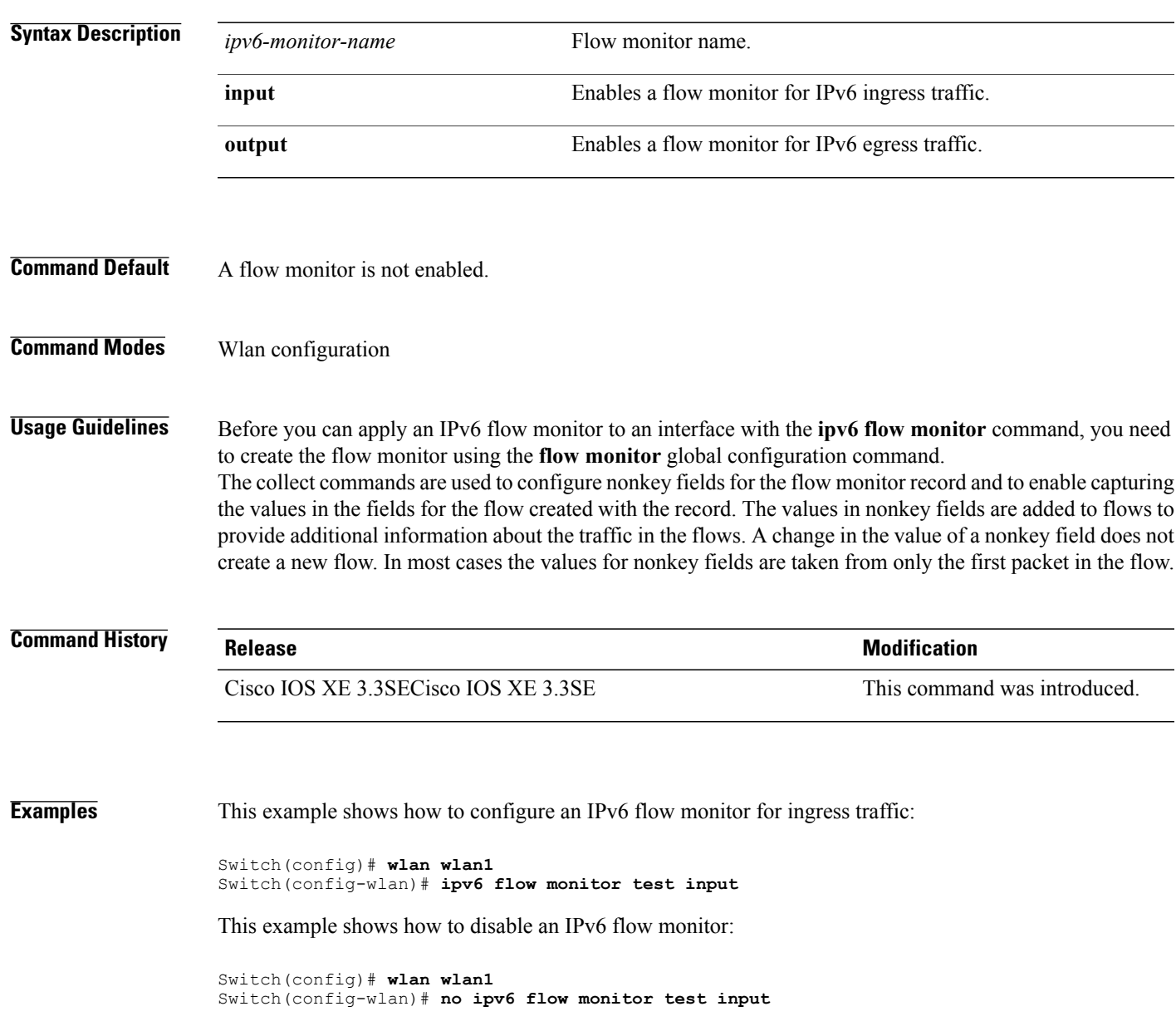

## **match application name (wireless)**

This command is specific to the Application Visibility and Control (AVC) feature. To specify a match to the application name, use the **match application name** in flow record configuration mode. To disable the use of the application name as a key field for a flow record, use the **no** form of this command.

**match application name**

**no match application name**

- **Syntax Description** This command has no arguments or keywords.
- **Command Default** The application name is not configured as a key field, by default.
- **Command Modes** Flow record configuration

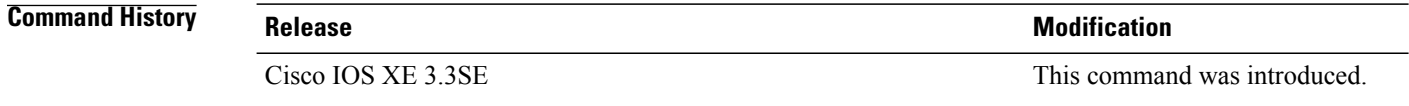

**Usage Guidelines** This command isspecific to the AVC feature.For more information,see the *System Management Configuration Guide, Cisco IOS XE Release 3SE*.

**Examples** This command is specific to the AVC feature. For examples, see the *System Management Configuration Guide, Cisco IOS XE Release 3SE*.

# **match datalink dot1q priority**

 $\mathbf I$ 

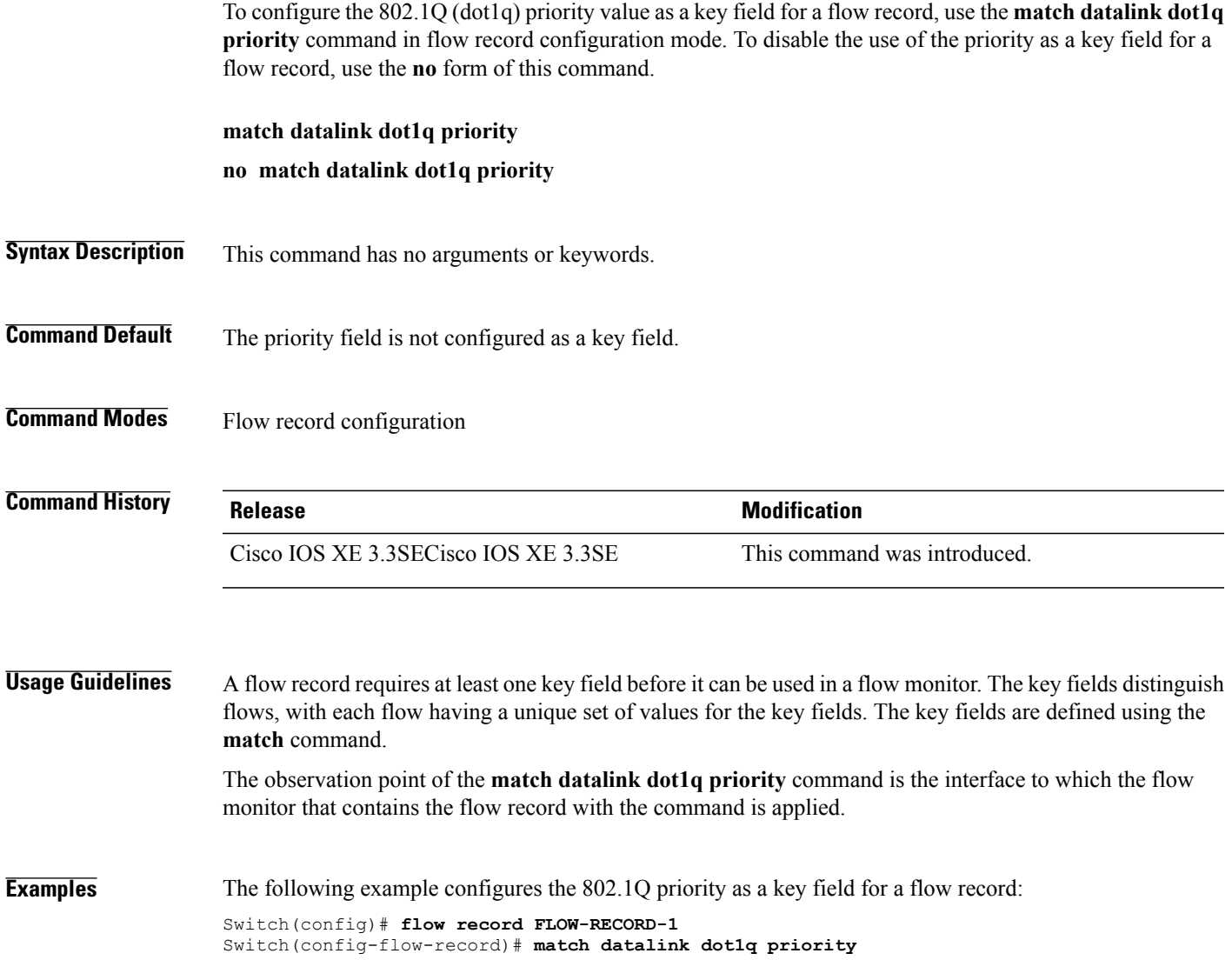

## **match datalink dot1q vlan**

To configure the 802.1Q (dot1q) VLAN value as a key field for a flow record, use the **match datalink dot1q vlan** command in flow record configuration mode. To disable the use of the 802.1Q VLAN value as a key field for a flow record, use the **no** form of this command.

**match datalink dot1q vlan** {**input| output**}

**no match datalink dot1q vlan** {**input| output**}

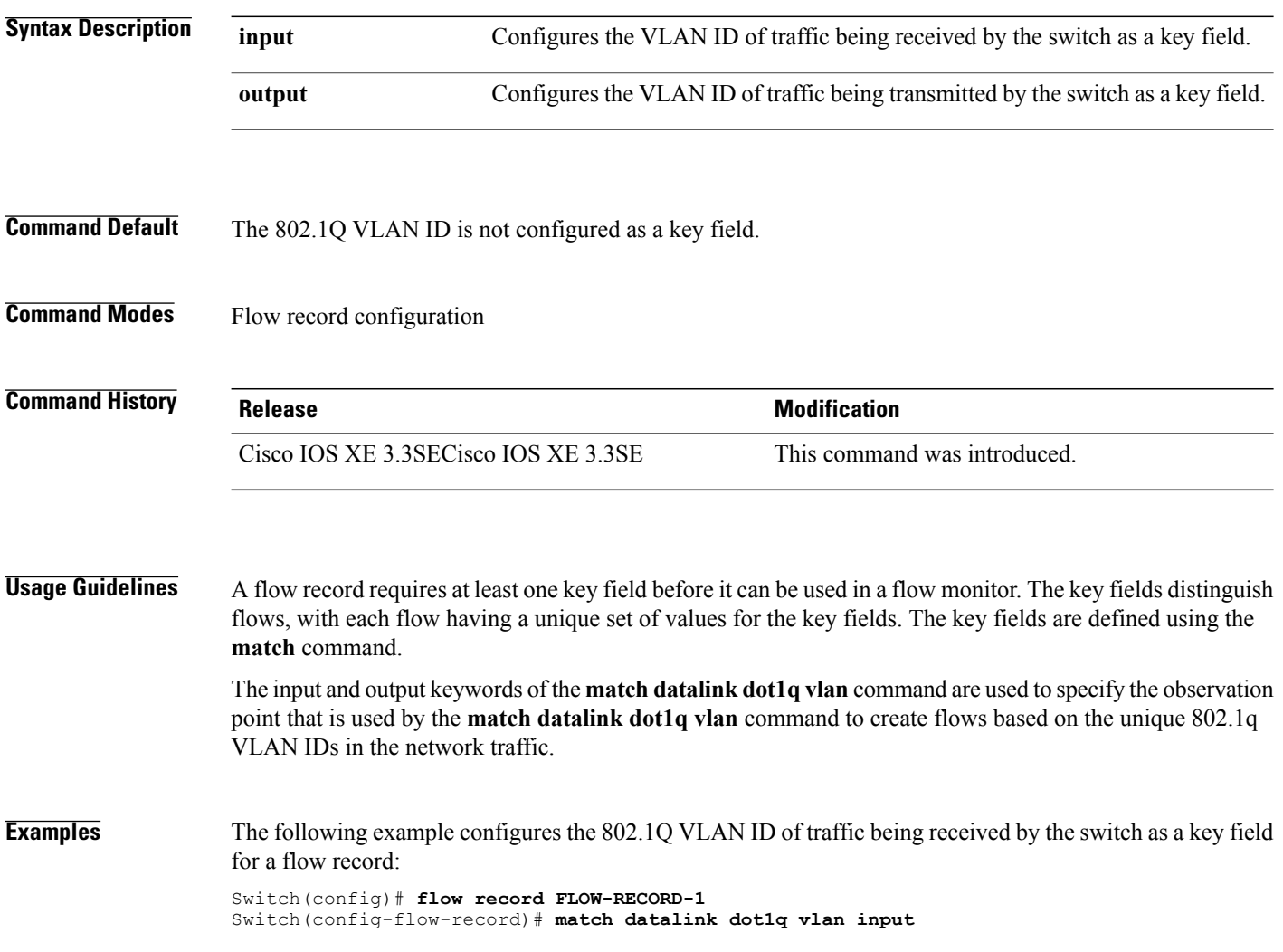

 $\overline{\phantom{a}}$ 

# **match datalink ethertype**

 $\mathbf{I}$ 

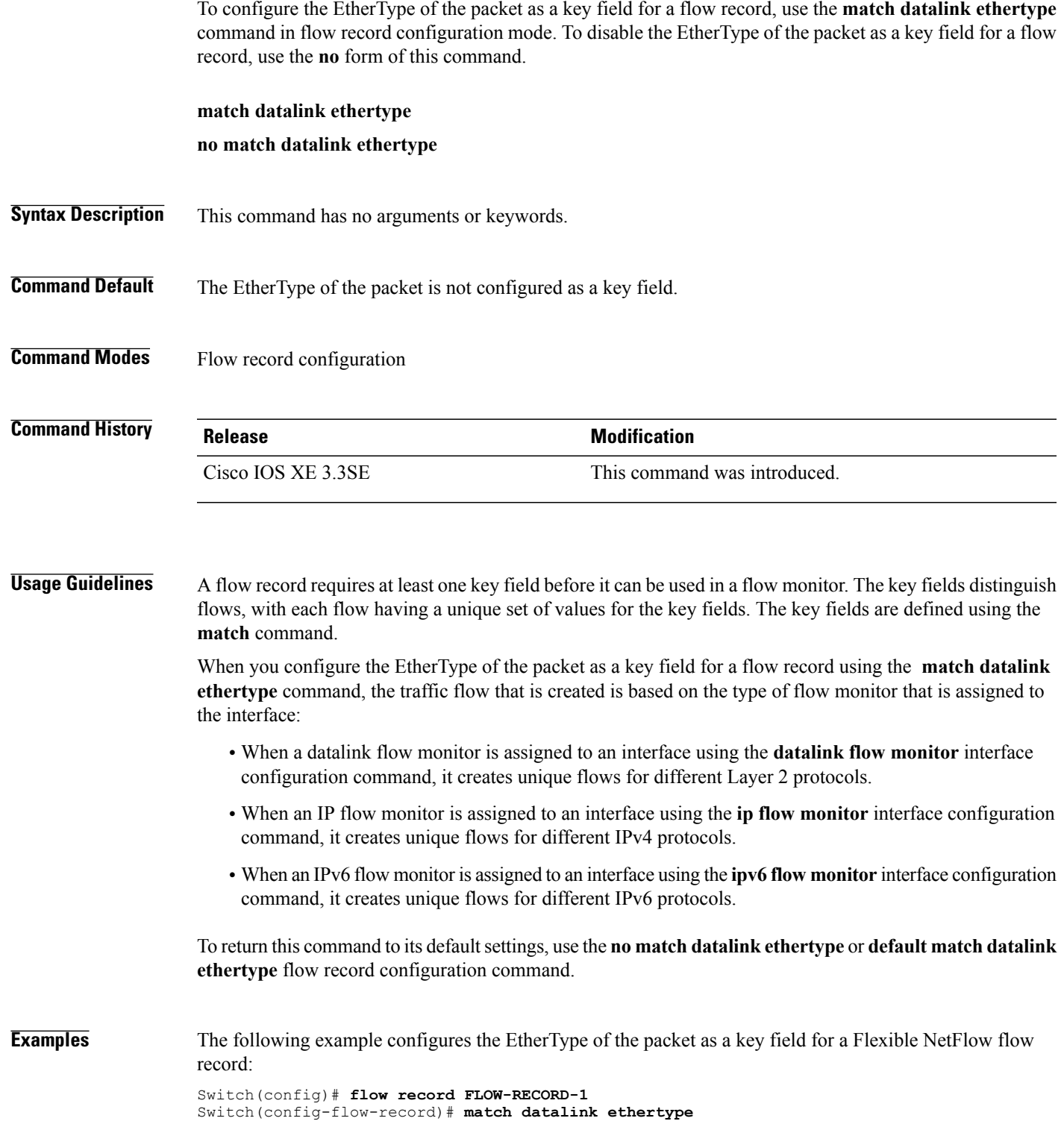

## **match datalink mac**

To configure the use of MAC addresses as a key field for a flow record, use the **matchdatalink mac** command in flow record configuration mode. To disable the use of MAC addresses as a key field for a flow record, use the **no** form of this command.

**match datalink mac** {**destination address** {**input| output**}| **source address** {**input| output**}} **no match datalink mac** {**destination address**{**input| output**}| **source address**{**input| output**}}

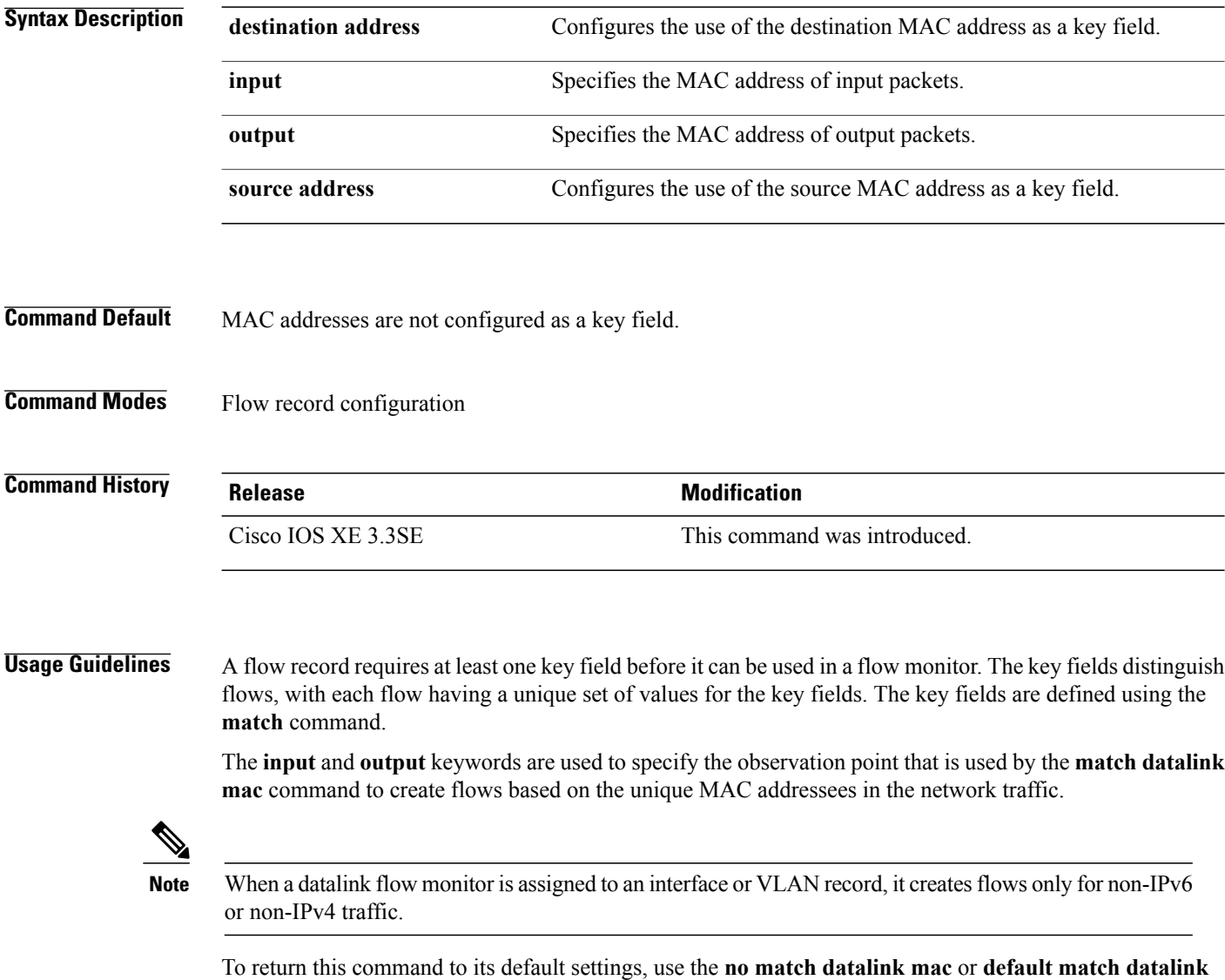

Τ

**mac** flow record configuration command.

Ι

**Examples** The following example configures the use of the source MAC addresses of packets that are transmitted by the switch as a key field for a flow record:

> Switch(config)# **flow record FLOW-RECORD-1** Switch(config-flow-record)# **match datalink mac source address output**

The following example configures the use of the destination MAC address of packets that are received by the switch as a key field for a flow record:

Switch(config)# **flow record FLOW-RECORD-1** Switch(config-flow-record)# **match datalink mac destination address input**

## **match datalink vlan**

To configure the VLAN ID as a key field for a flow record, use the **match datalink vlan** command in flow record configuration mode. To disable the use of the VLAN ID value as a key field for a flow record, use the **no** form of this command.

**match datalink vlan** {**input| output**}

**no match datalink vlan** {**input| output**}

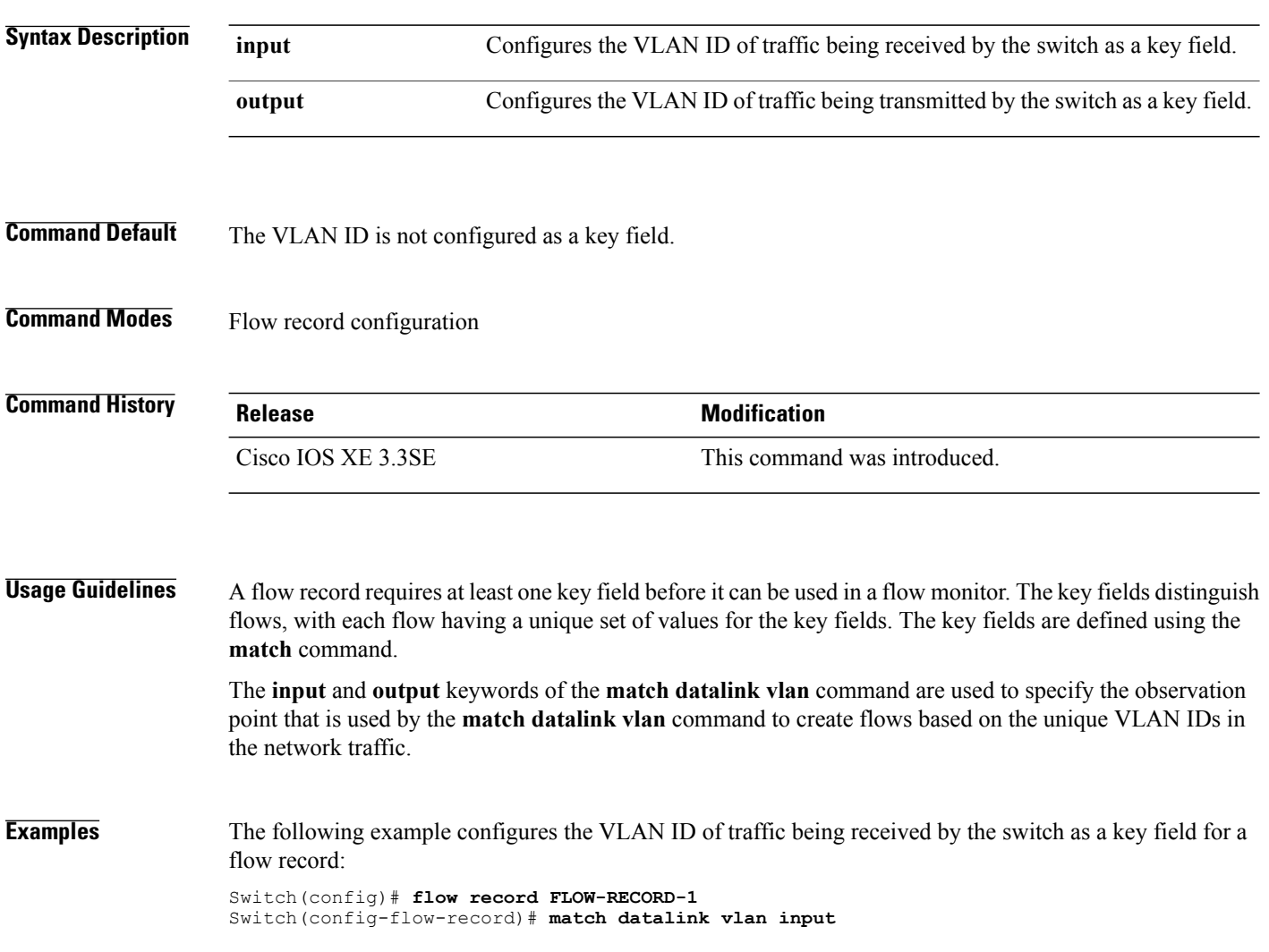

T

## **match flow cts**

 $\overline{ }$ 

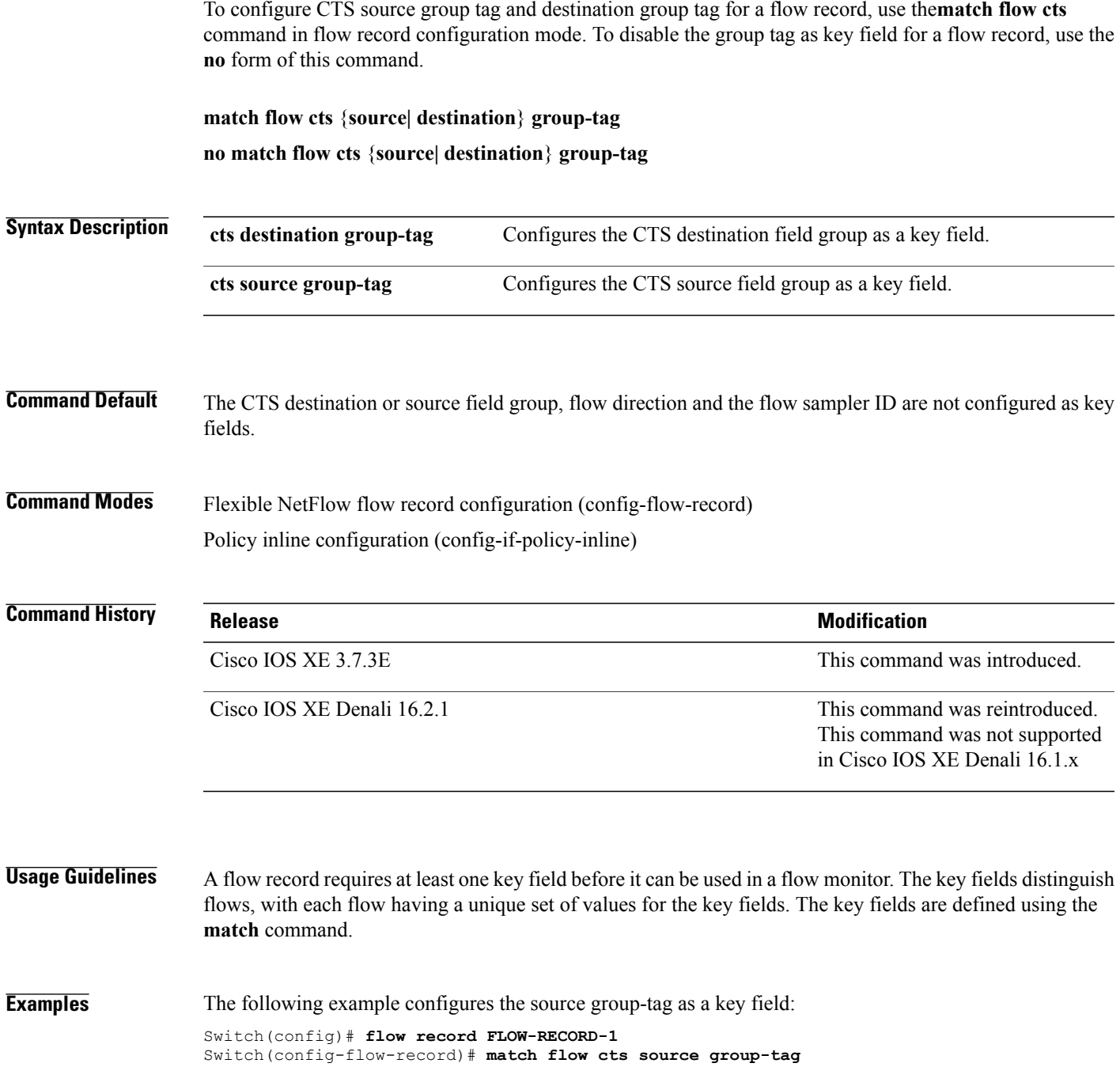

#### **match flow direction**

To configure the flow direction as key fields for a flow record, use the **match flow direction** command in flow record configuration mode. To disable the use of the flow direction as key fields for a flow record, use the **no** form of this command.

**match flow direction**

**no match flow direction**

- **Syntax Description** This command has no arguments or keywords.
- **Command Default** The flow direction is not configured as key fields.
- **Command Modes** Flow record configuration

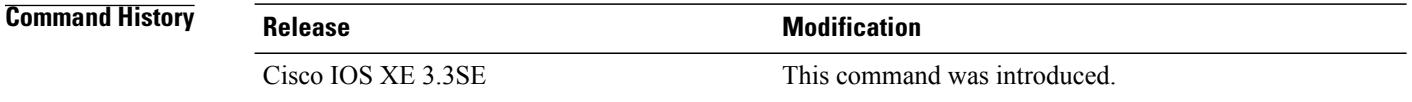

#### **Usage Guidelines** A flow record requires at least one key field before it can be used in a flow monitor. The key fields distinguish flows, with each flow having a unique set of values for the key fields. The key fields are defined using the **match** command.

The **match flow direction** command captures the direction of the flow as a key field. This feature is most useful when a single flow monitor is configured for input and output flows. It can be used to find and eliminate flows that are being monitored twice, once on input and once on output. This command can help to match up pairs of flows in the exported data when the two flows are flowing in opposite directions.

#### **Examples** The following example configures the direction the flow was monitored in as a key field:

Switch(config)# **flow record FLOW-RECORD-1** Switch(config-flow-record)# **match flow direction**

#### **match interface**

 $\mathbf I$ 

To configure the input and output interfaces as key fields for a flow record, use the **matchinterface** command in flow record configuration mode. To disable the use of the input and output interfaces as key fields for a flow record, use the **no** form of this command.

**match interface** {**input| output**}

**no match interface** {**input| output**}

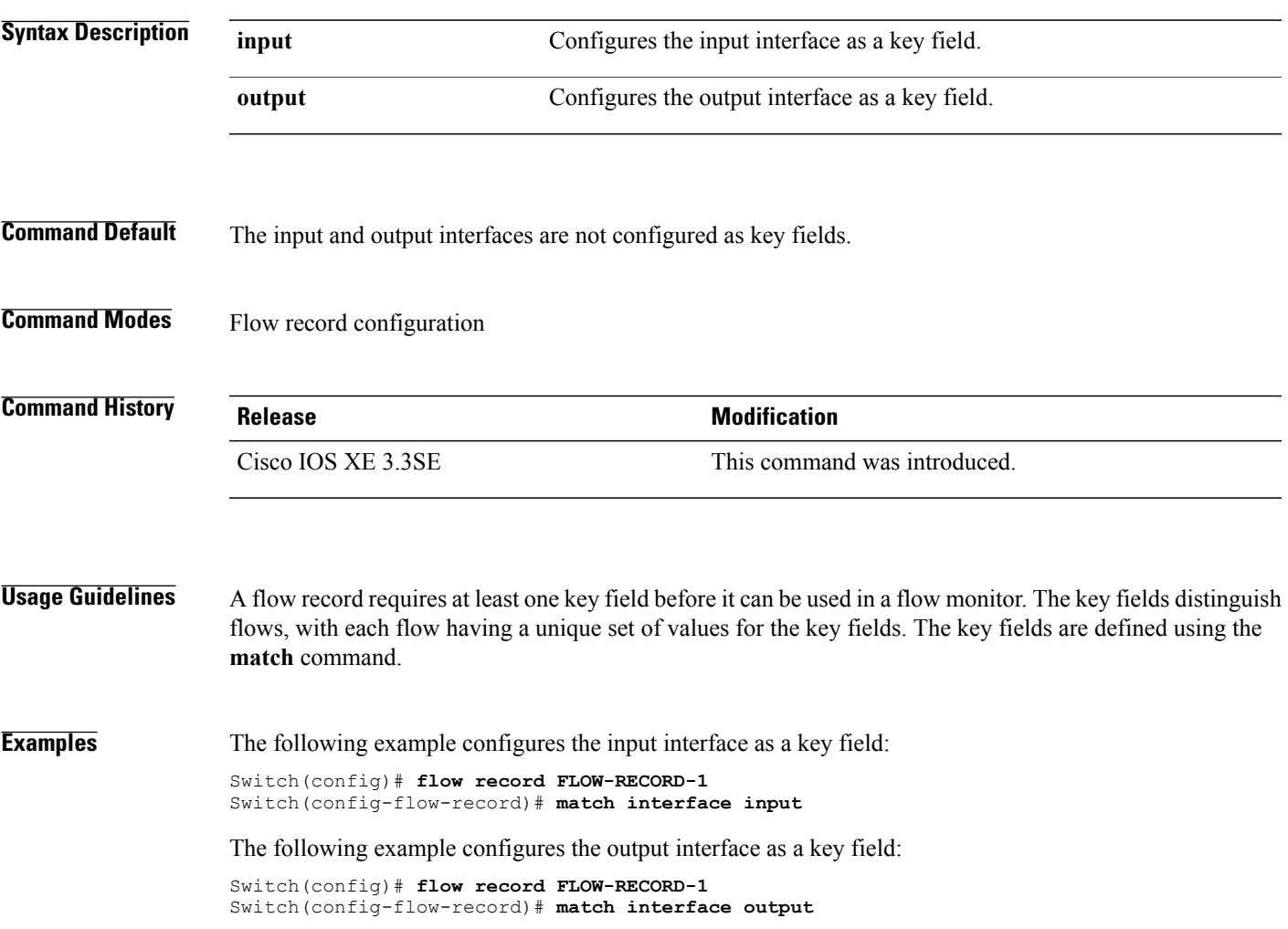

## **match ipv4**

To configure one or more of the IPv4 fields as a key field for a flow record, use the **match ipv4** command in flow record configuration mode. To disable the use of one or more of the IPv4 fields as a key field for a flow record, use the **no** form of this command.

**match ipv4** {**destination address| protocol**| **source address| tos| ttl| version**}

**no match ipv4** {**destination address| protocol**| **source address| tos| ttl| version**}

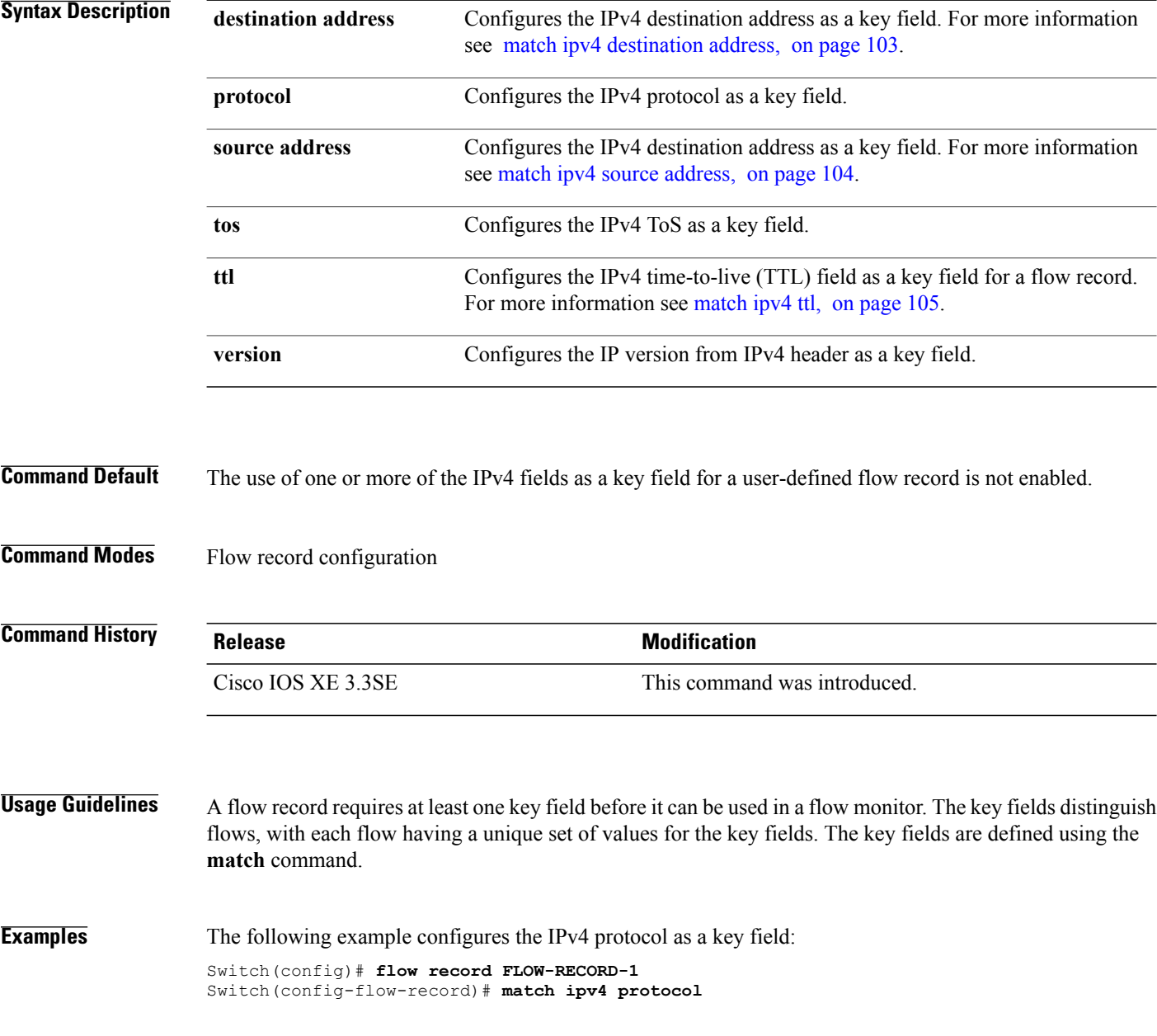

T

## <span id="page-136-0"></span>**match ipv4 destination address**

 $\overline{\phantom{a}}$ 

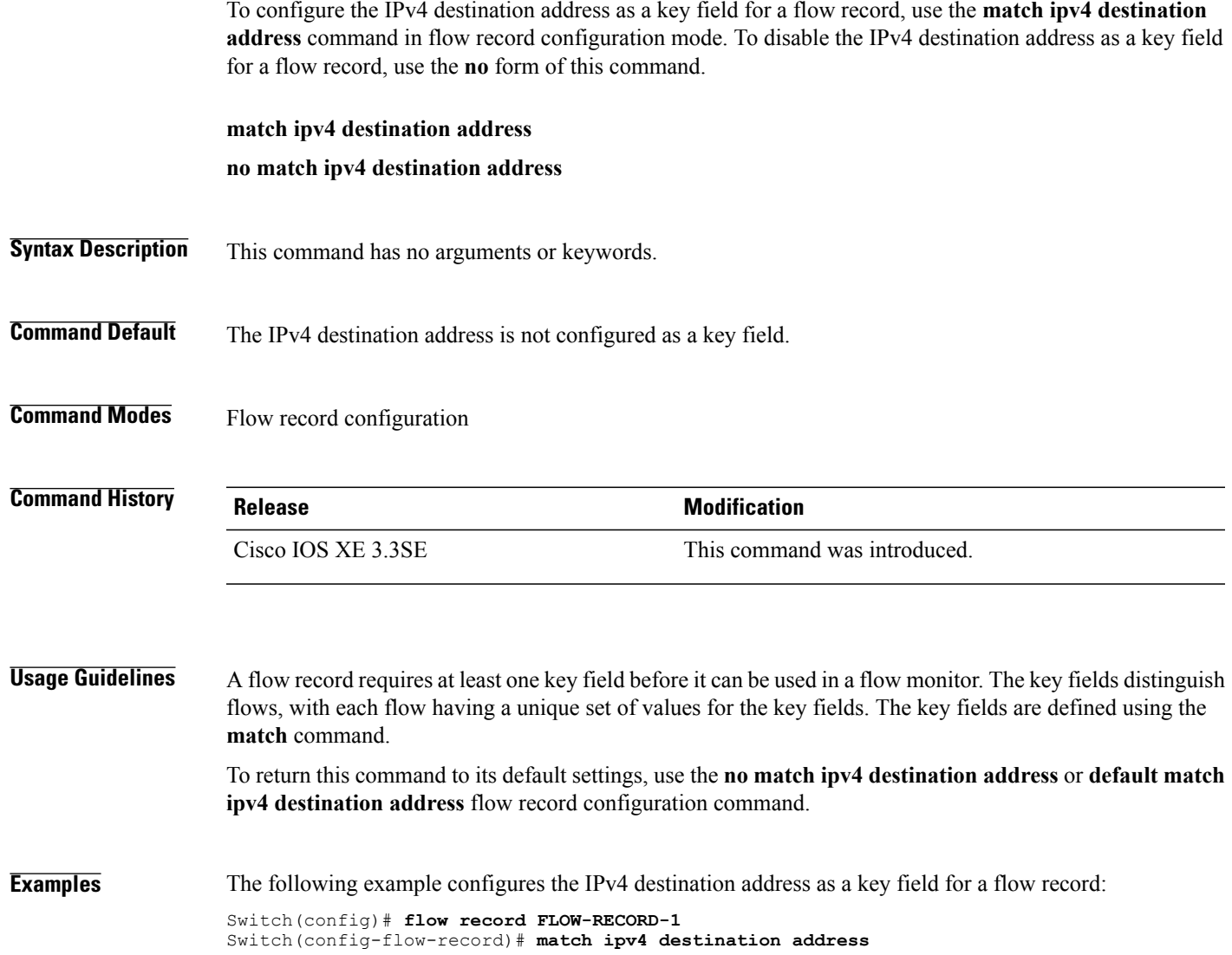

#### <span id="page-137-0"></span>**match ipv4 source address**

To configure the IPv4 source address as a key field for a flow record, use the **match ipv4 source address** command in flow record configuration mode. To disable the use of the IPv4 source address as a key field for a flow record, use the **no** form of this command.

**match ipv4 source address**

**no match ipv4 source address**

- **Syntax Description** This command has no arguments or keywords.
- **Command Default** The IPv4 source address is not configured as a key field.
- **Command Modes** Flow record configuration

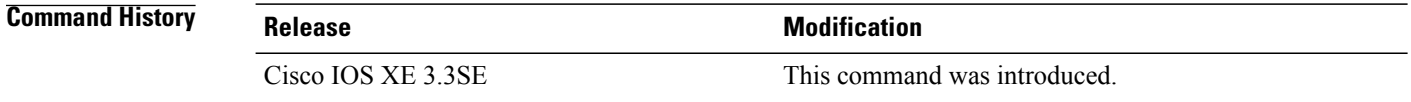

**Usage Guidelines** A flow record requires at least one key field before it can be used in a flow monitor. The key fields distinguish flows, with each flow having a unique set of values for the key fields. The key fields are defined using the **match** command.

> To return this command to its default settings, use the **no match ipv4 source address** or **default match ipv4 source address** flow record configuration command.

**Examples** The following example configures the IPv4 source address as a key field:

Switch(config)# **flow record FLOW-RECORD-1** Switch(config-flow-record)# **match ipv4 source address**

# <span id="page-138-0"></span>**match ipv4 ttl**

 $\overline{\phantom{a}}$ 

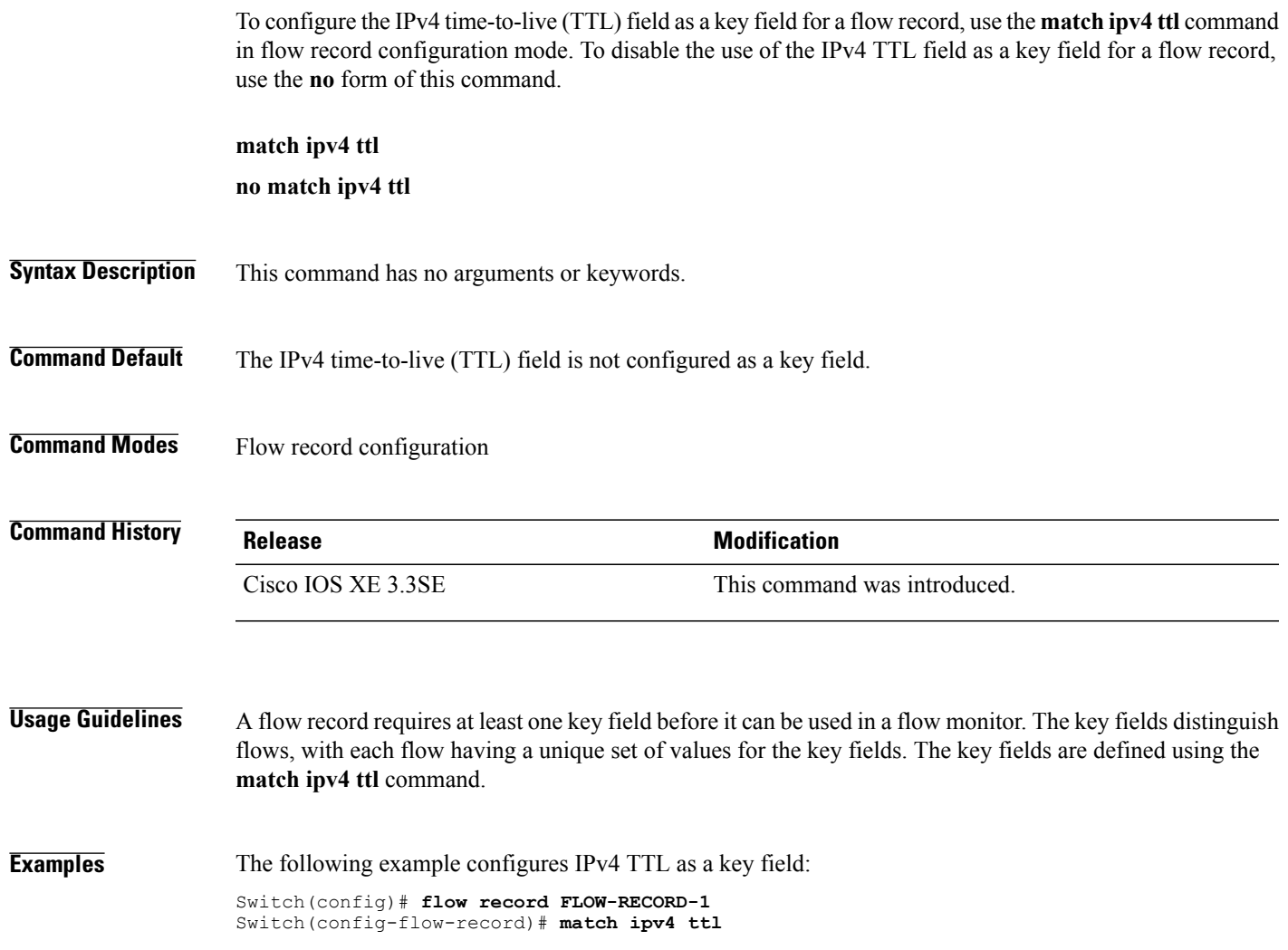

## **match ipv6**

To configure one or more of the IPv6 fields as a key field for a flow record, use the **match ipv6** command in flow record configuration mode. To disable the use of one or more of the IPv6 fields as a key field for a flow record, use the **no** form of this command.

**match ipv6** {**destination address| hop-limit| protocol**| **source address| traffic-class| version**} **no match ipv6** {**destination address| hop-limit| protocol**| **source address| traffic-class| version**}

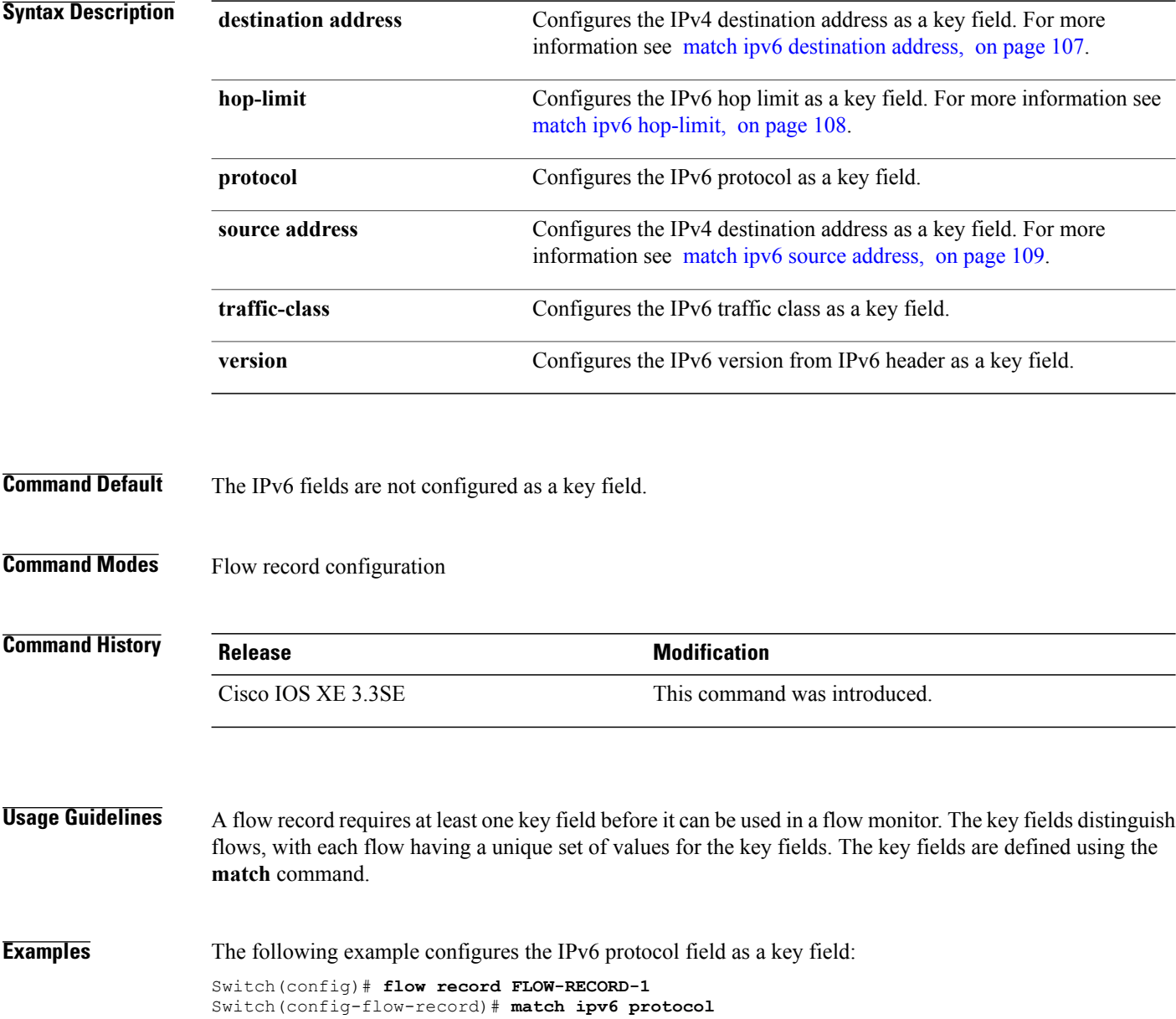

 $\overline{\phantom{a}}$ 

# <span id="page-140-0"></span>**match ipv6 destination address**

 $\mathbf{I}$ 

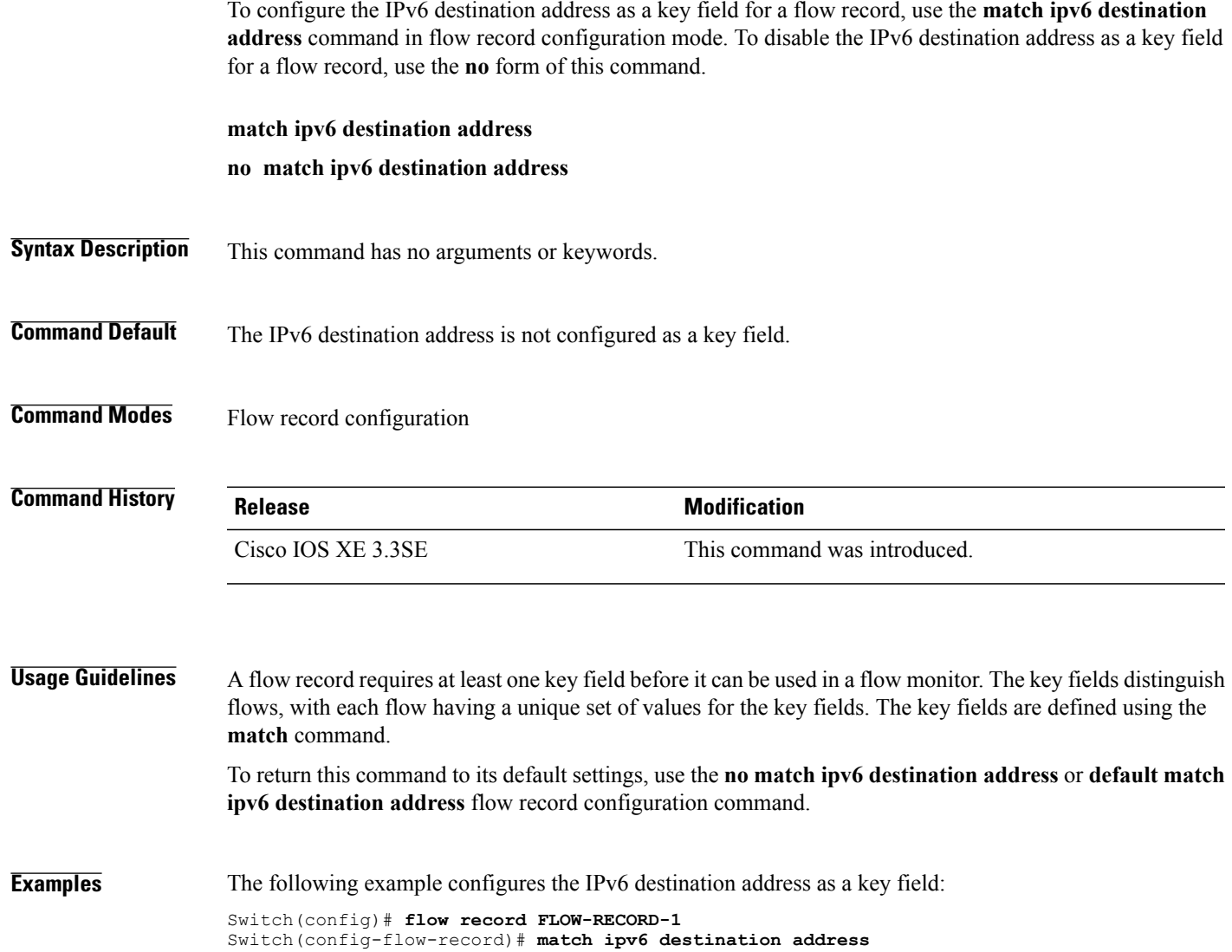

## <span id="page-141-0"></span>**match ipv6 hop-limit**

To configure the IPv6 hop limit as a key field for a flow record, use the **match ipv6 hop-limit** command in flow record configuration mode. To disable the use of a section of an IPv6 packet as a key field for a flow record, use the **no** form of this command.

**match ipv6 hop-limit**

**no match ipv6 hop-limit**

**Syntax Description** This command has no arguments or keywords.

**Command Default** The use of the IPv6 hop limit as a key field for a user-defined flow record is not enabled by default.

**Command Modes** Flow record configuration

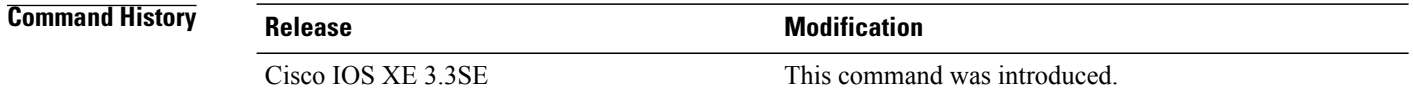

**Usage Guidelines** A flow record requires at least one key field before it can be used in a flow monitor. The key fields distinguish flows, with each flow having a unique set of values for the key fields. The key fields are defined using the **match** command.

**Examples** The following example configures the hop limit of the packets in the flow as a key field:

Switch(config)# **flow record FLOW-RECORD-1** Switch(config-flow-record)# **match ipv6 hop-limit**

## <span id="page-142-0"></span>**match ipv6 source address**

 $\mathbf{I}$ 

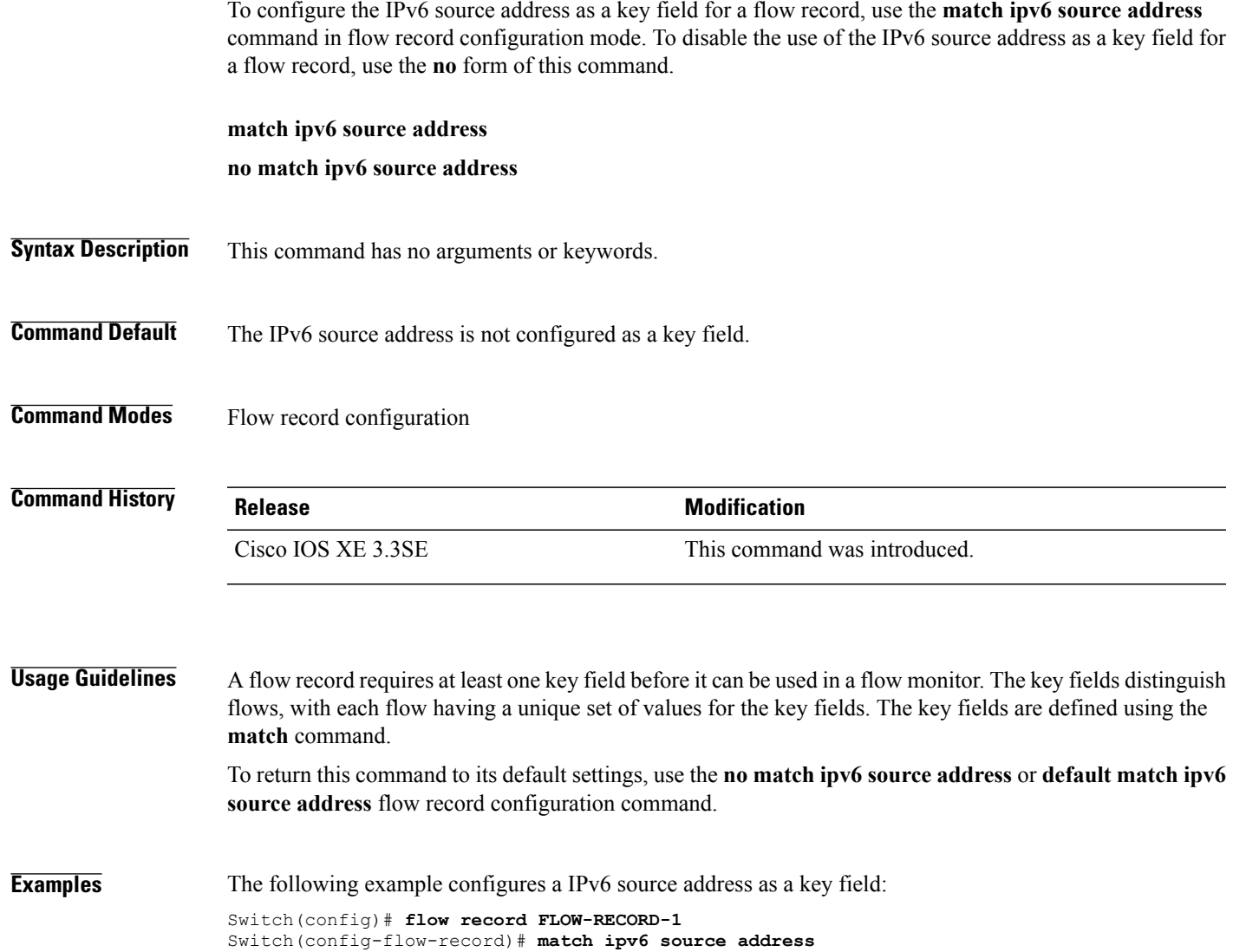

## **match transport**

To configure one or more of the transport fields as a key field for a flow record, use the **match transport** command in flow record configuration mode. To disable the use of one or more of the transport fields as a key field for a flow record, use the **no** form of this command.

**match transport** {**destination-port| icmp ipv4| icmp ipv6| igmp type| source-port**} **no match transport** {**destination-port| icmp ipv4| icmp ipv6| igmp type| source-port**}

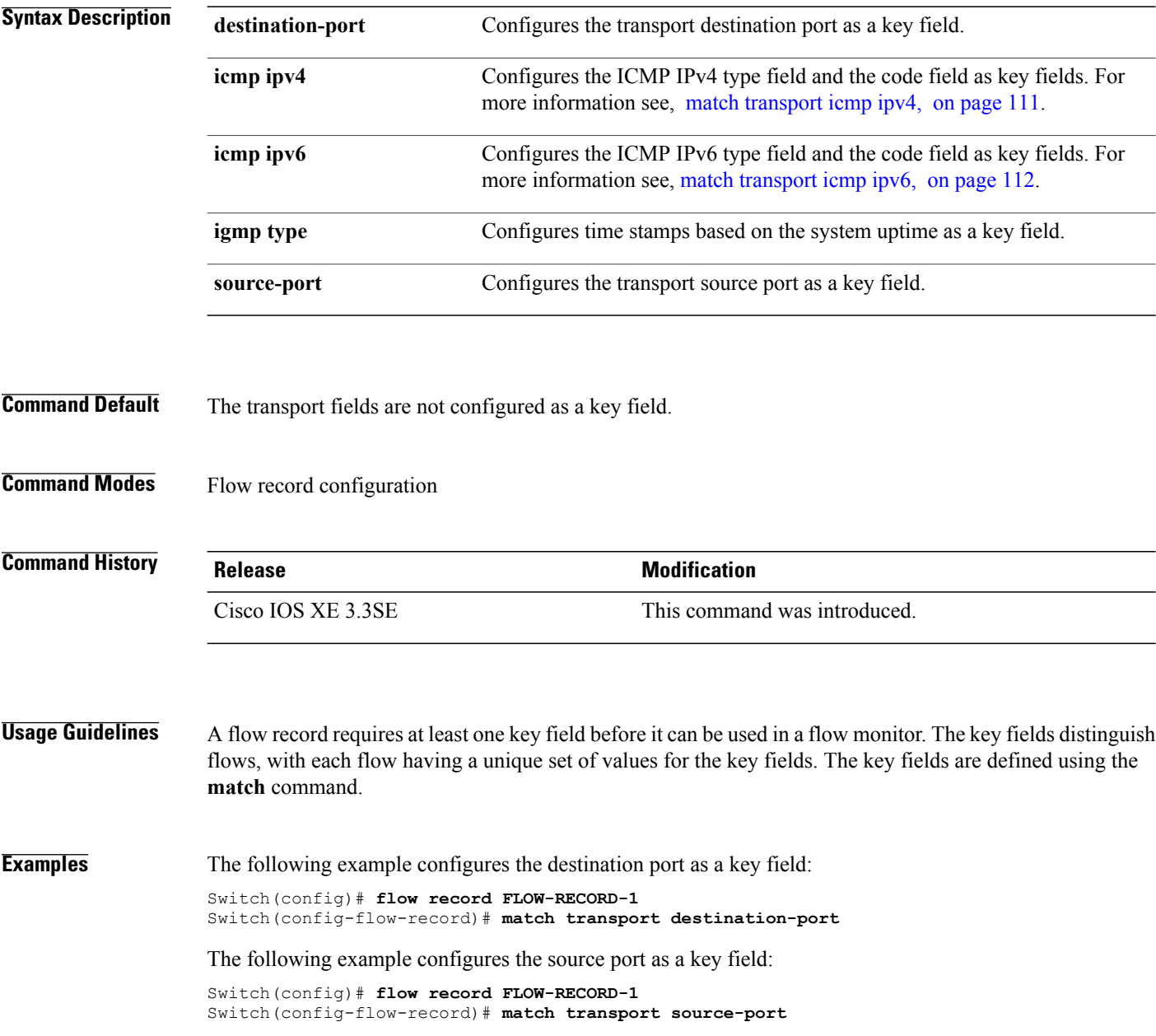

Τ
#### **match transport icmp ipv4**

Г

To configure the ICMP IPv4 type field and the code field as key fields for a flow record, use the **match transport icmp ipv4** command in flow record configuration mode. To disable the use of the ICMP IPv4 type field and code field as key fields for a flow record, use the **no** form of this command.

**match transport icmp ipv4** {**code| type**}

**no match transport icmp ipv4** {**code| type**}

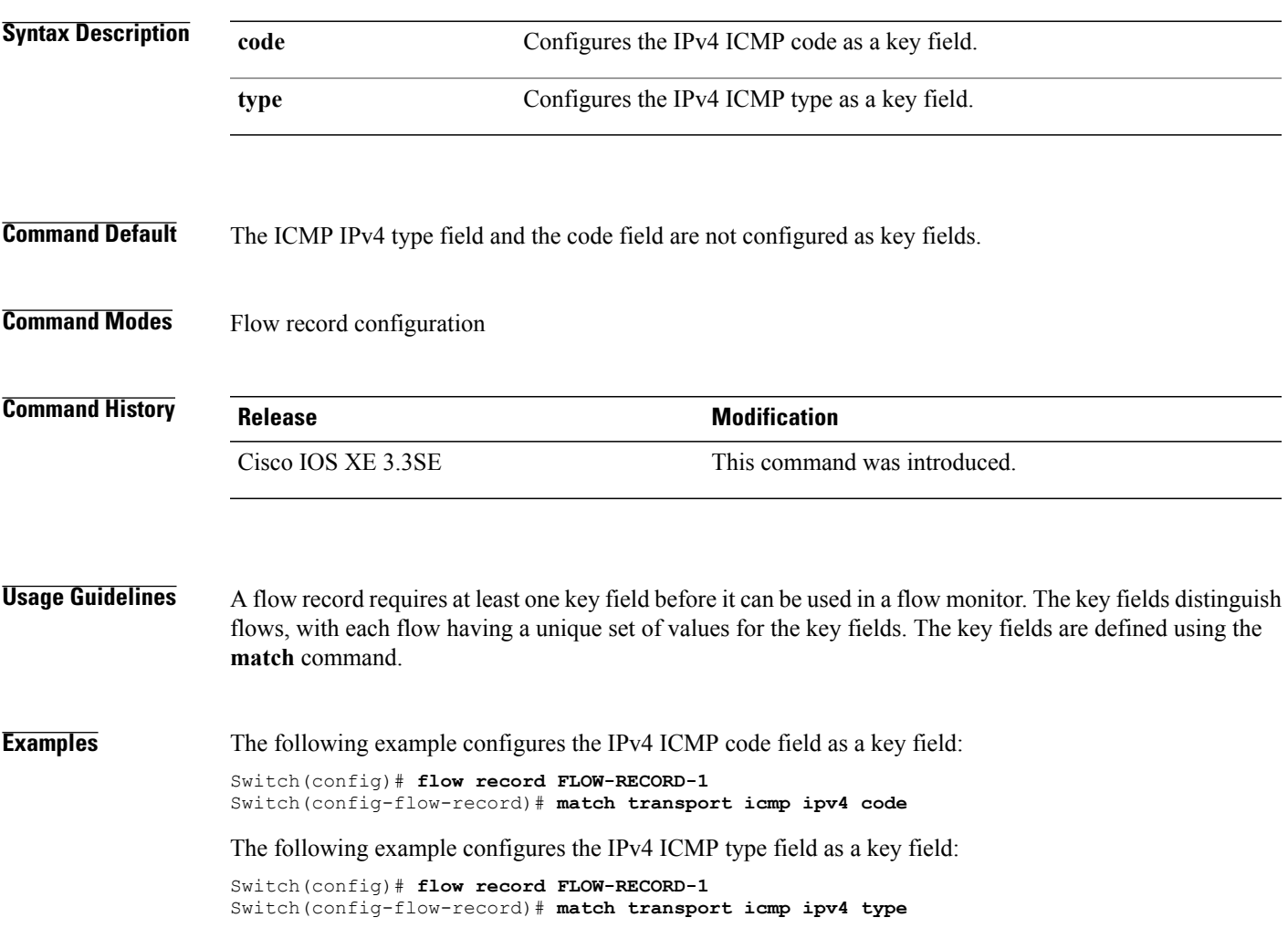

### **match transport icmp ipv6**

To configure the ICMP IPv6 type field and the code field as key fields for a flow record, use the **match transport icmp ipv6** command in flow record configuration mode. To disable the use of the ICMP IPv6 type field and code field as key fields for a flow record, use the **no** form of this command.

**match transport icmp ipv6** {**code| type**}

**no match transport icmp ipv6** {**code| type**}

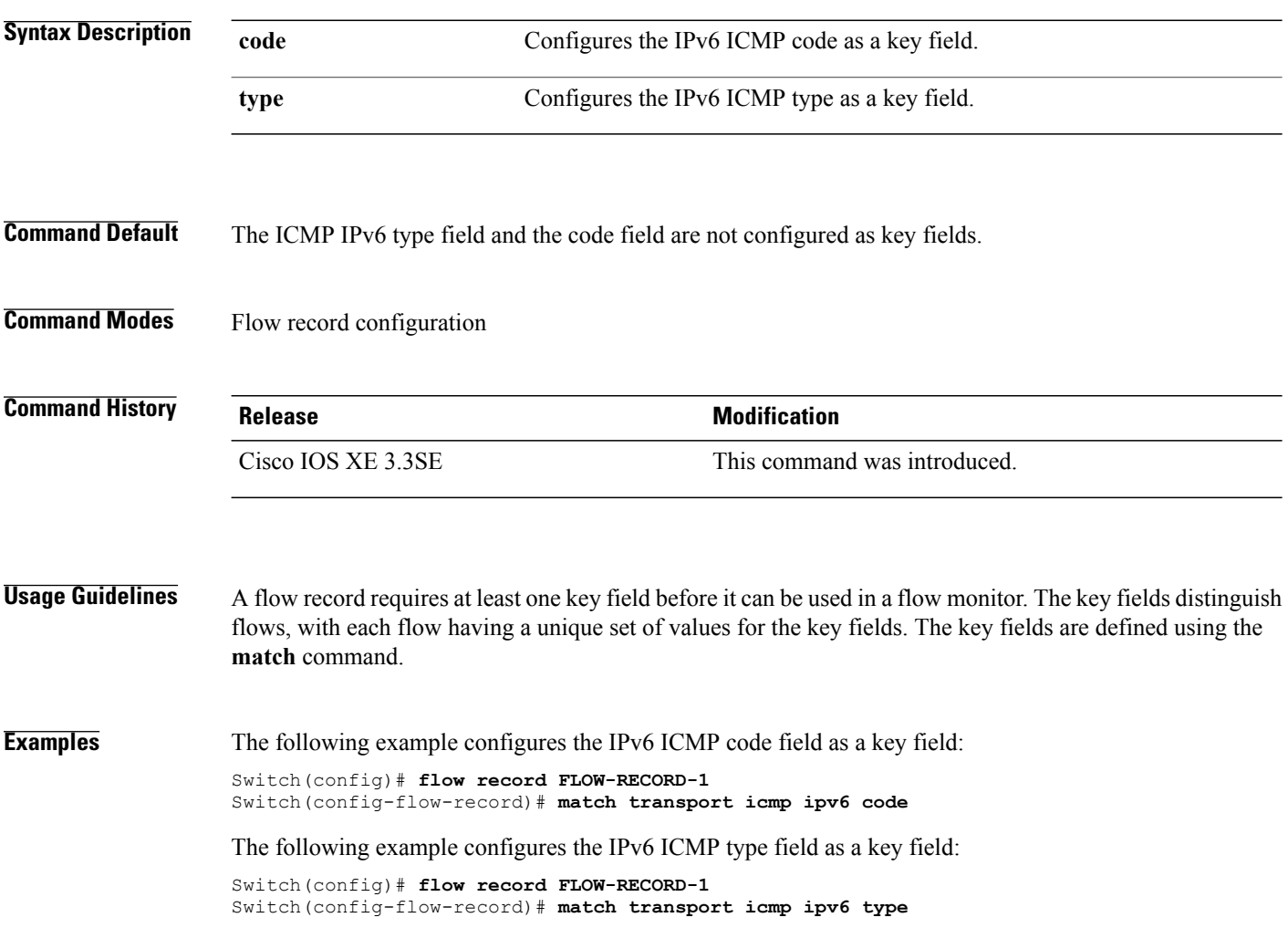

 $\overline{\phantom{a}}$ 

#### **match wireless ssid (wireless)**

To configure the SSID of the wireless network as a key field for a flow record, use the **match wireless ssid** command in flow record configuration mode. To disable the use of the SSID of the wireless network as a key field for a flow record, use the **no** form of this command

**match wireless ssid**

**no match wireless ssid**

**Syntax Description** This command has no arguments or keywords.

**Command Default** The SSID of the wireless network is not configured as a key field.

**Command Modes** Flow record configuration

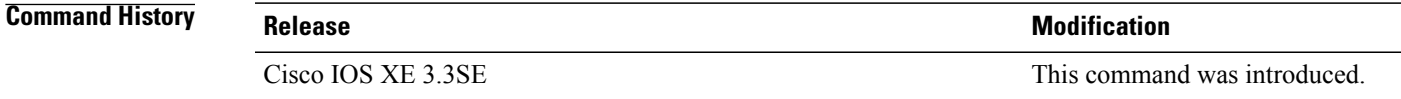

**Usage Guidelines** A flow record requires at least one key field before it can be used in a flow monitor. The key fields differentiate flows, with each flow having a unique set of values for the key fields. The key fields are defined using the **match** command.

**Examples** The following example configures the SSID of the wireless network as a key field:

Switch(config)# **flow record FLOW-RECORD-1** Switch(config-flow-record)# **match wireless ssid**

#### **mode random 1 out-of**

To enable random sampling and to specify the packet interval for a Flexible NetFlow sampler, use the **mode random 1 out-of** command in sampler configuration mode. To remove the packet interval information for a Flexible NetFlow sampler, use the **no** form of this command.

**mode random 1 out-of** *window-size*

**no mode**

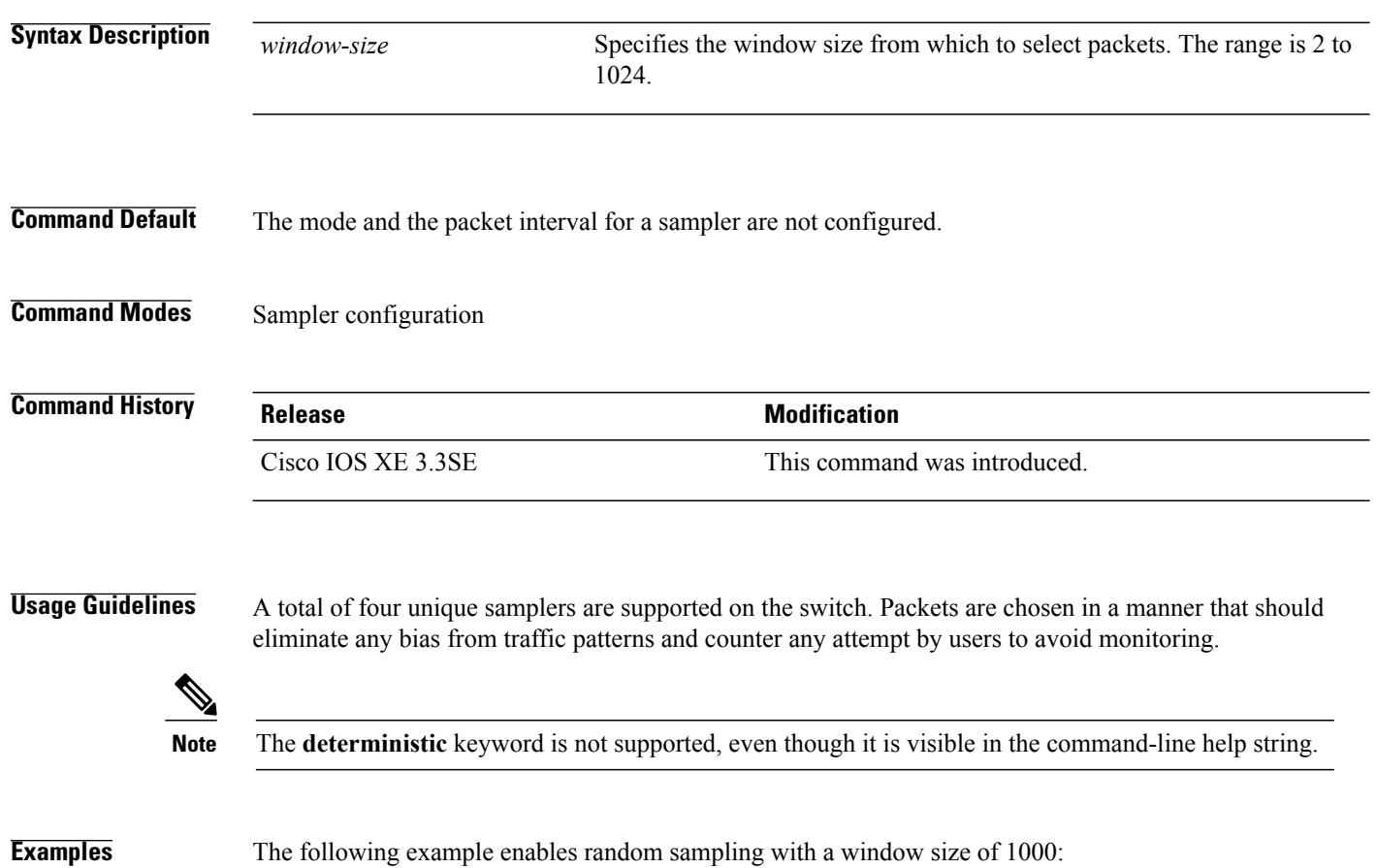

Switch(config)# **sampler SAMPLER-1** Switch(config-sampler)# **mode random 1 out-of 1000**

Τ

#### **option**

 $\mathsf I$ 

To configure optional data parameters for a flow exporter for Flexible NetFlow, use the **option** command in flow exporter configuration mode. To remove optional data parameters for a flow exporter, use the **no** form of this command.

**option**{**application-table| exporter-stats| interface-table|sampler-table|usermac-table**} [**timeout***seconds*] **no option** {**application-table| exporter-stats| interface-table| sampler-table| usermac-table**}

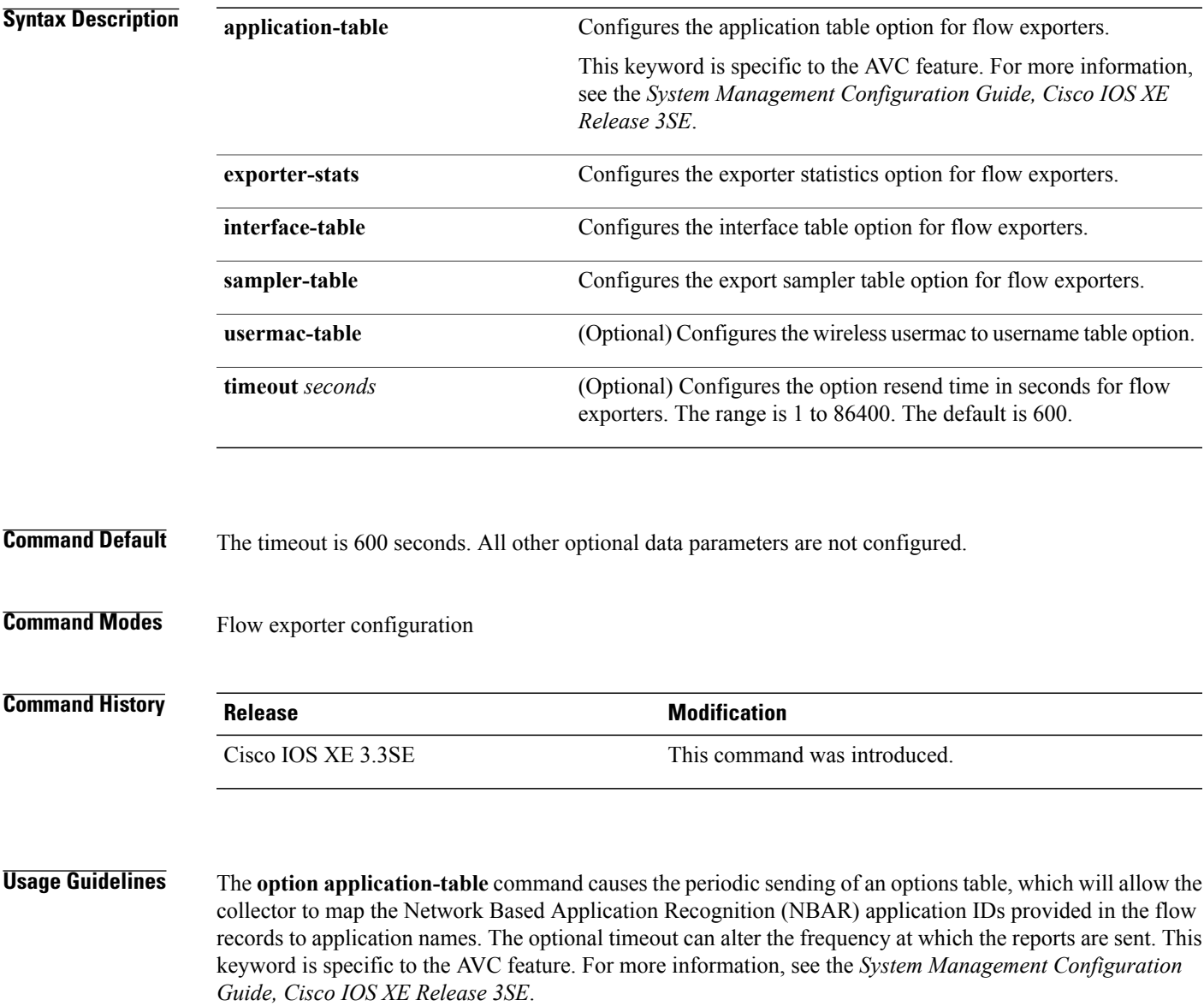

The **option exporter-stats** command causes the periodic sending of the exporter statistics, including the number of records, bytes, and packets sent. This command allows the collector to estimate packet loss for the export records it receives. The optional timeout alters the frequency at which the reports are sent.

The **option interface-table** command causes the periodic sending of an options table, which allows the collector to map the interface SNMP indexes provided in the flow records to interface names. The optional timeout can alter the frequency at which the reports are sent.

The **option usermac-table** command causes the periodic sending of an options table, which allows the collector to map the user names of the wireless clients provided in the flow records to their MAC address. The optional timeout can alter the frequency at which the reports are sent.

The **option sampler-table** command causes the periodic sending of an options table, which details the configuration of each sampler and allows the collector to map the sampler ID provided in any flow record to a configuration that it can use to scale up the flow statistics. The optional timeout can alter the frequency at which the reports are sent.

To return this command to its default settings, use the **no** option or default option flow exporter configuration command.

**Examples** The following example shows how to enable the periodic sending of the application option table, which allows the collector to map the application ID to the application name:

> Switch(config)# **flow exporter FLOW-EXPORTER-1** Switch(config-flow-exporter)# **option application-table**

The following example shows how to enable the periodic sending of the application option table at a lower frequency than usual, just once per day:

Switch(config)# **flow exporter FLOW-EXPORTER-1** Switch(config-flow-exporter)# **option application-table timeout 86400** The following example shows how to enable the periodic sending of the sampler option table, which allows the collector to map the sampler ID to the sampler type and rate:

Switch(config)# **flow exporter FLOW-EXPORTER-1** Switch(config-flow-exporter)# **option sampler-table** The following example shows how to enable the periodic sending of the usermac option table, which allows the collector to map the wireless user mac to the user name:

```
Switch(config)# flow exporter FLOW-EXPORTER-1
Switch(config-flow-exporter)# option usermac-table
The following example shows how to enable the periodic sending of the exporter statistics, including the
number of records, bytes, and packets sent:
```
Switch(config)# **flow exporter FLOW-EXPORTER-1** Switch(config-flow-exporter)# **option exporter-stats**

The following example shows how to enable the periodic sending of an options table, which allows the collector to map the interface SNMP indexes provided in the flow records to interface names:

Switch(config)# **flow exporter FLOW-EXPORTER-1** Switch(config-flow-exporter)# **option interface-table**

### **record**

 $\overline{\mathsf{I}}$ 

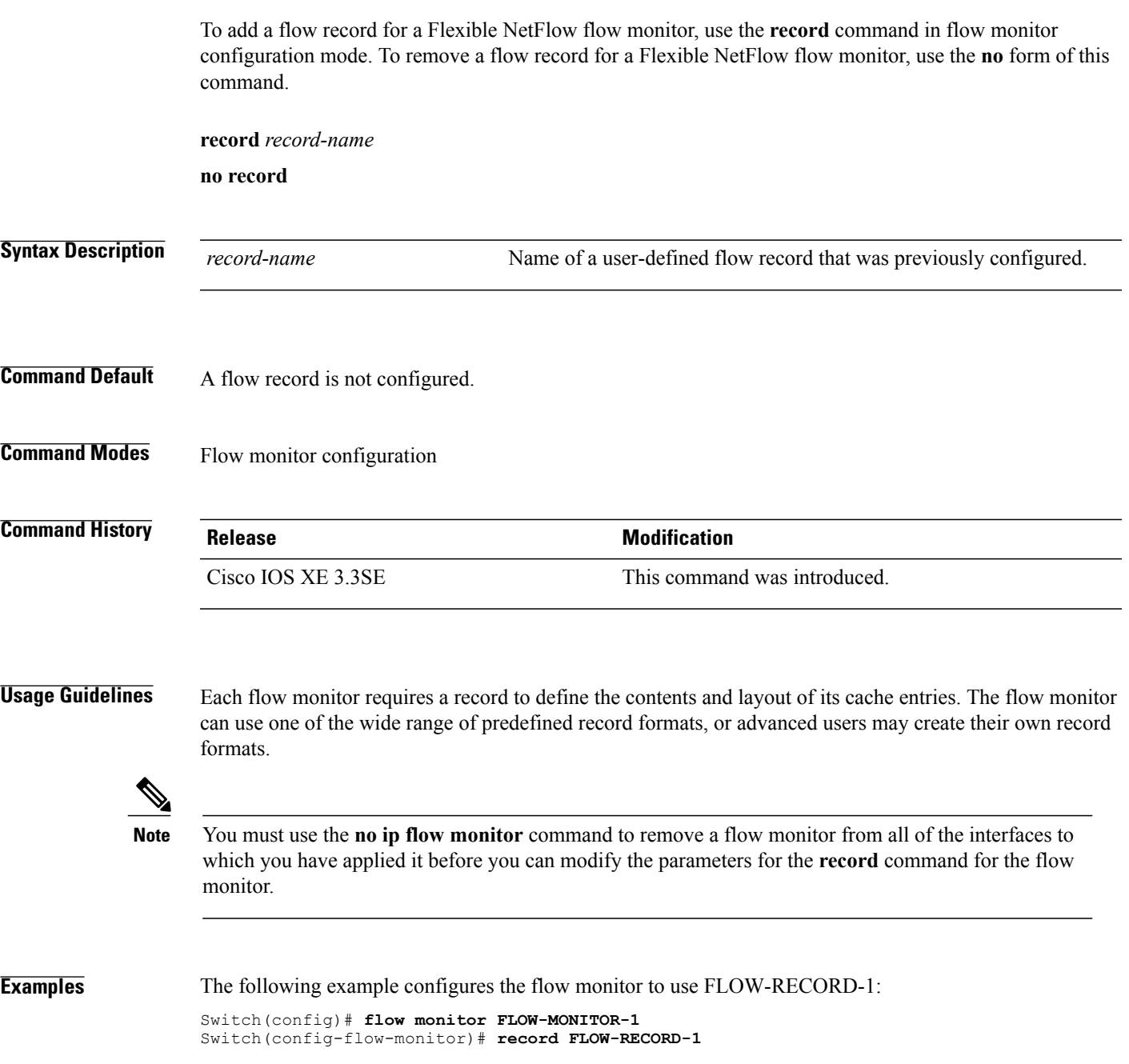

# **sampler**

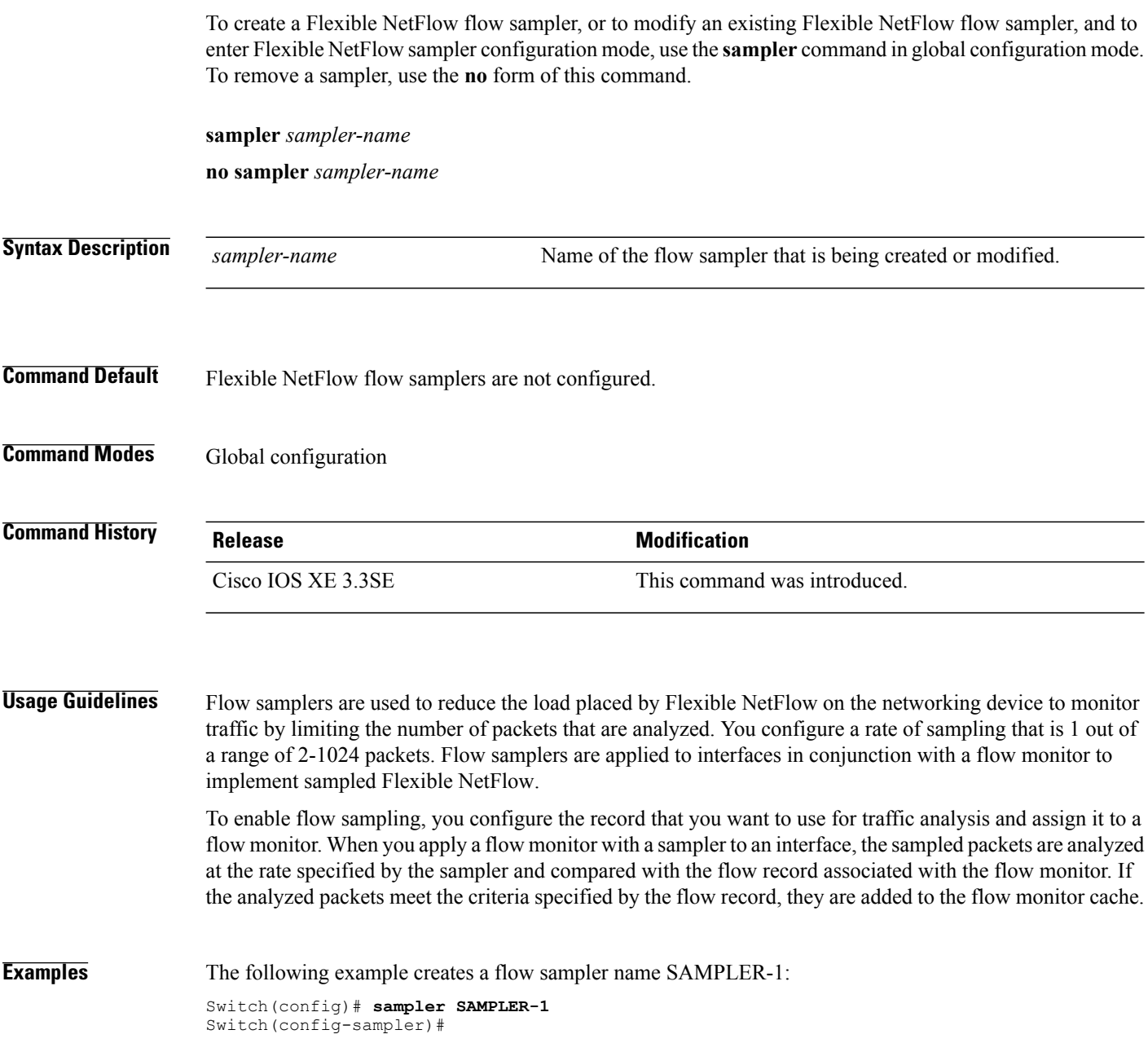

 $\overline{\phantom{a}}$ 

I

### **show flow exporter**

 $\mathsf I$ 

To display flow exporter status and statistics, use the **show flow exporter** command in privileged EXEC mode.

**show flow exporter** [**broker** [**detail| picture**]| **export-ids netflow-v9**| [**name**] *exporter-name* [**statistics| templates**]| **option application** {**engines| table**}**| statistics| templates**]

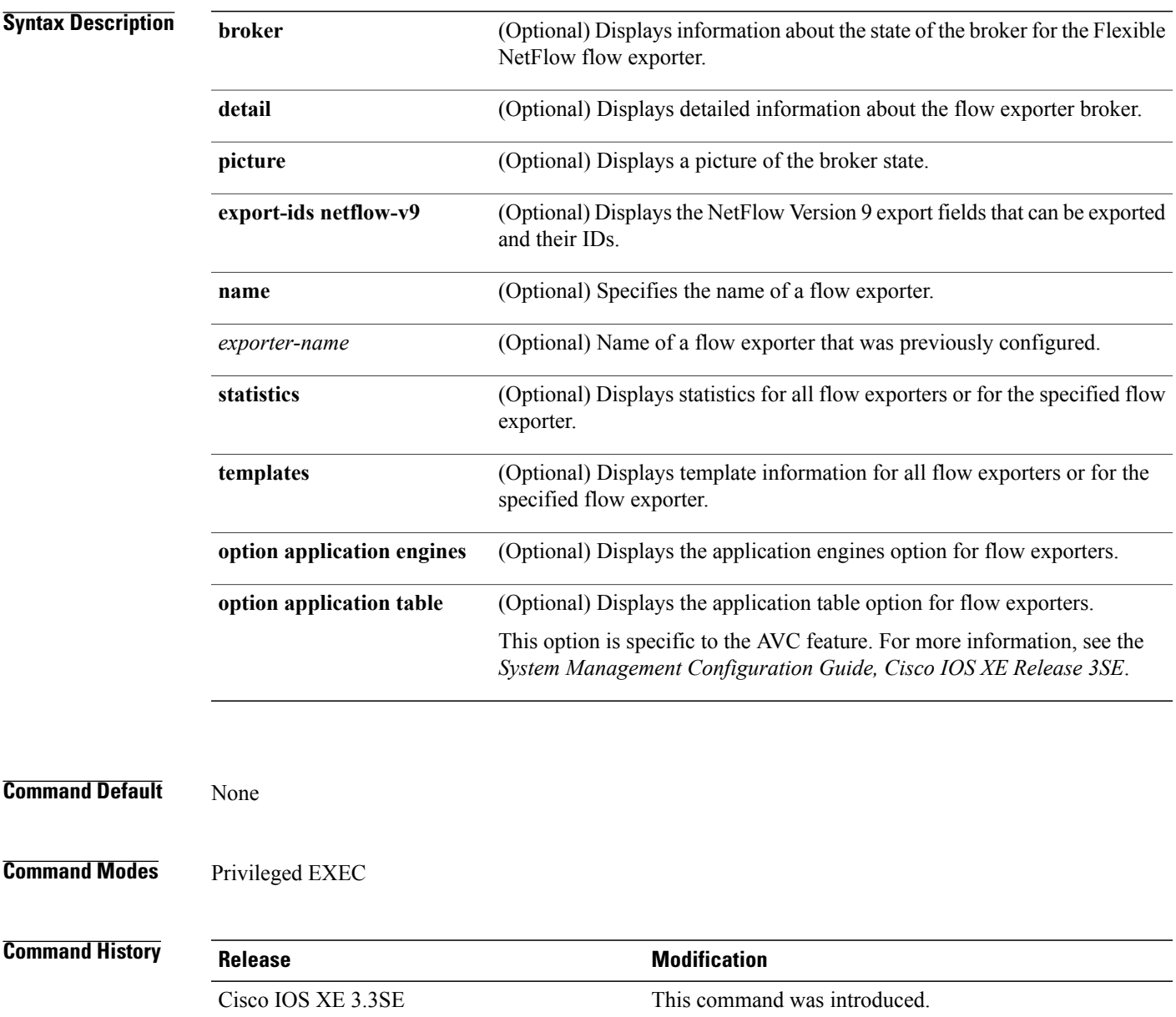

**Examples** The following example displays the status and statistics for all of the flow exporters configured on a switch:

```
Switch# show flow exporter
Flow Exporter FLOW-EXPORTER-1:
  Description: Exports to the datacenter<br>Export protocol: NetFlow Version 9
  Export protocol:
  Transport Configuration:
     Destination IP address: 192.168.0.1<br>Source IP address: 192.168.0.2
     Source IP address: 192.<br>Transport Protocol: UDP
     Transport Protocol: UDP<br>Destination Port: 9995
     Destination Port: 9995<br>Source Port: 55864
     Source Port: 558<br>DSCP: 0x0
     DSCP: 0x0<br>TTL: 255
     TTL: 255
     Output Features: Used
```
This table describes the significant fields shown in the display:

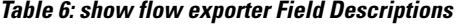

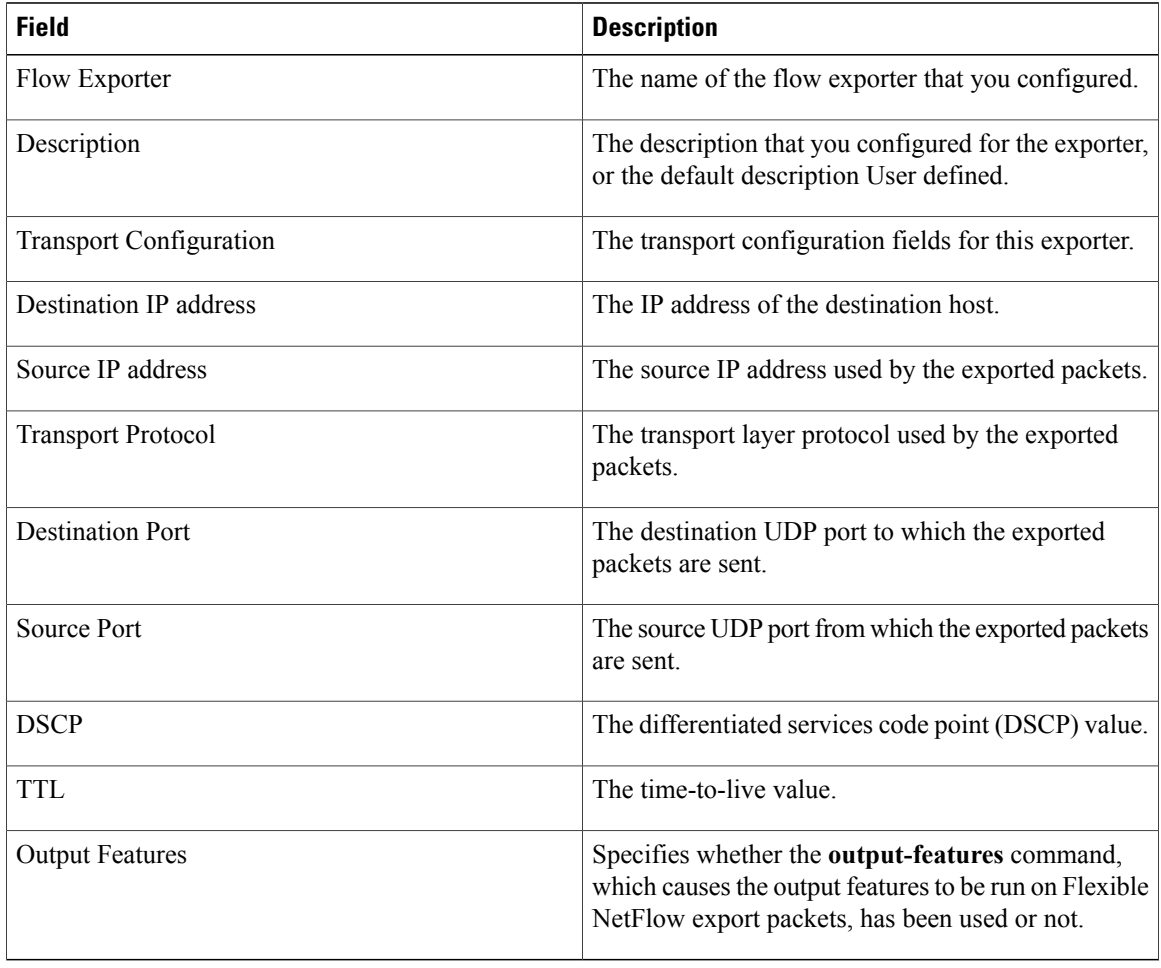

The following example displays the status and statistics for all of the flow exporters configured on a switch:

ι

Switch# **show flow exporter name FLOW-EXPORTER-1 statistics** Flow Exporter FLOW-EXPORTER-1:

Packet send statistics (last cleared 2w6d ago): Successfully sent: 0 (0 bytes)

 $\mathbf{I}$ 

#### **show flow interface**

To display the Flexible NetFlow configuration and status for an interface, use the **show flow interface** command in privileged EXEC mode.

**show flow interface** [*type number*]

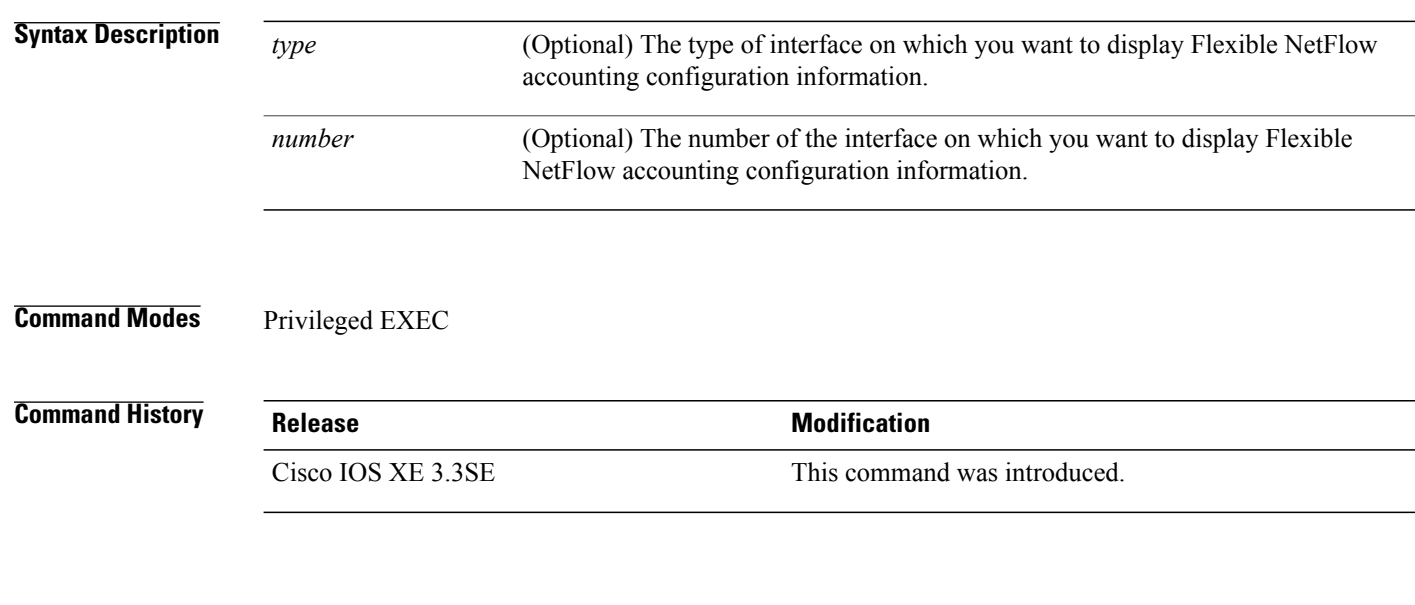

**Examples** The following example displays the Flexible NetFlow accounting configuration on Ethernet interfaces 0/0 and 0/1:

Switch# **show flow interface gigabitethernet1/0/1**

```
Interface Ethernet1/0
          monitor: FLOW-MONITOR-1<br>direction: Output
          direction: Out<br>traffic(ip): on
          traffic(ip):Switch# show flow interface gigabitethernet1/0/2
Interface Ethernet0/0
          monitor: FLOW-MONITOR-1<br>direction: Input
          direction:<br>traffic(ip):
                               sampler SAMPLER-2#
```
The table below describes the significant fields shown in the display.

#### **Table 7: show flow interface Field Descriptions**

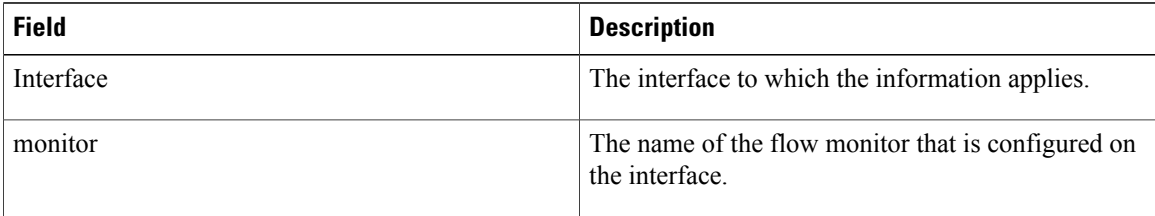

ı

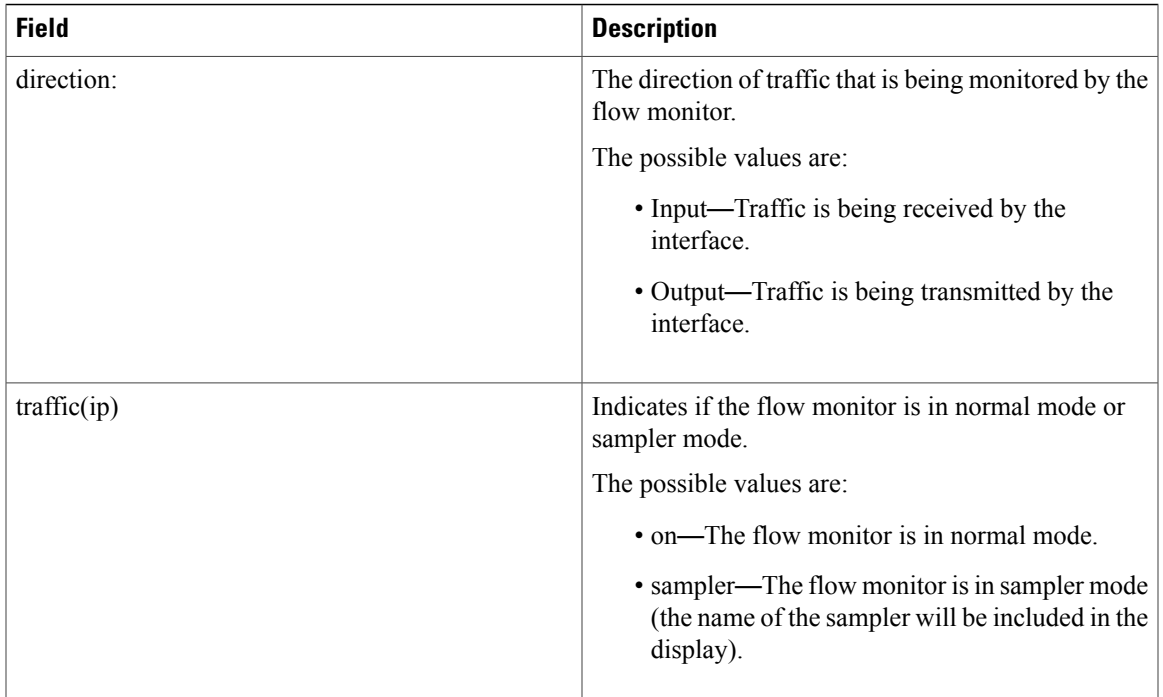

 $\overline{\phantom{a}}$ 

#### **show flow monitor**

To display the status and statistics for aFlexible NetFlow flow monitor, use the **show flow monitor** command in privileged EXEC mode.

**show flow monitor** [**broker** [**detail| picture**]| [**name**] *monitor-name* [**cache** [**format** {**csv| record| table**}]]**| provisioning| statistics**]

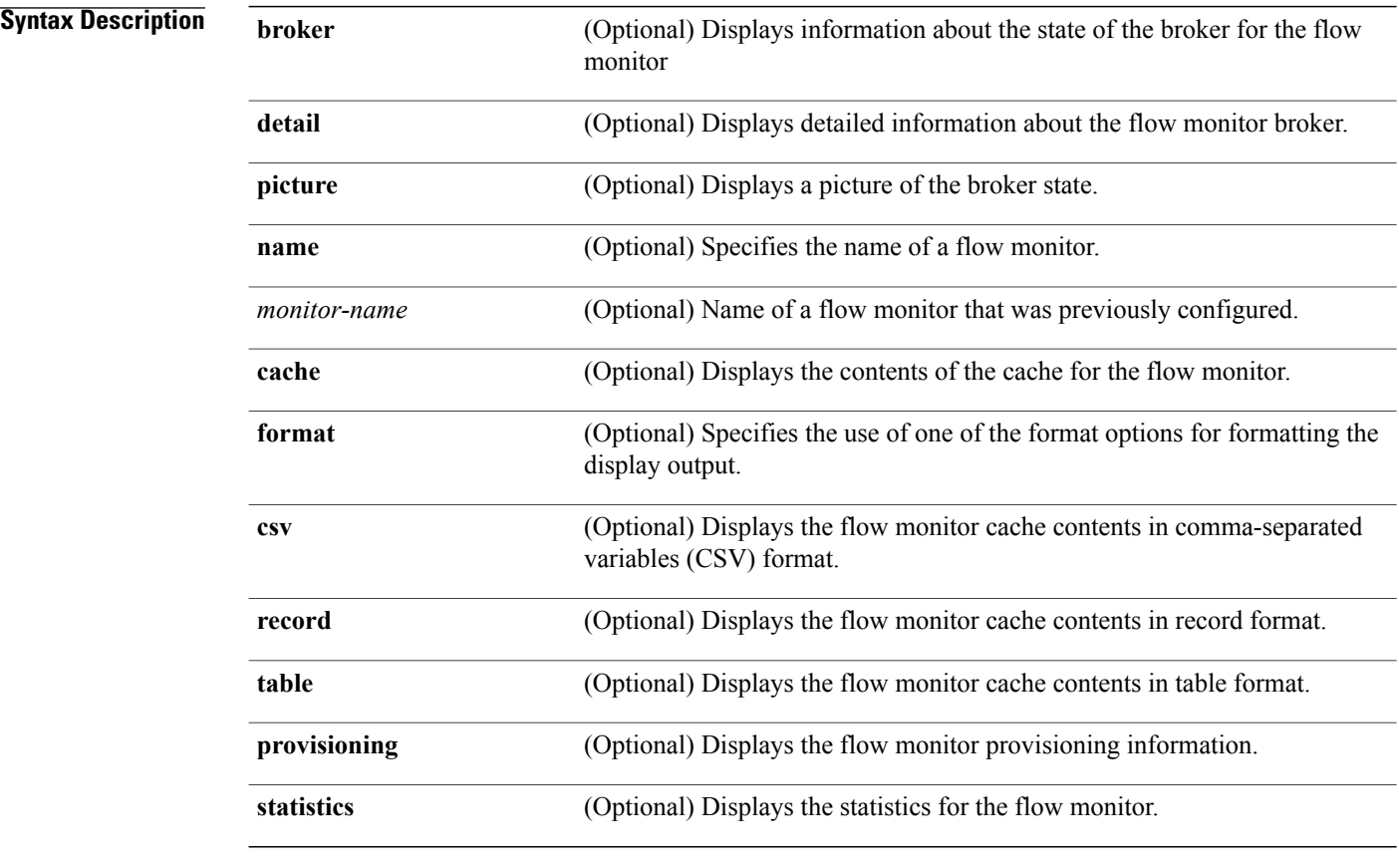

#### **Command Modes** Privileged EXEC

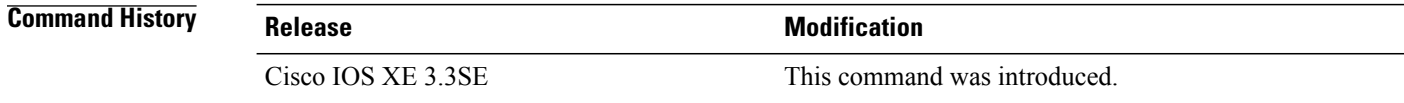

Τ

**Usage Guidelines** The **cache** keyword uses the record format by default.

The uppercase field names in the display output of the **show flowmonitor** *monitor-name* **cache** command are key fields that Flexible NetFlow uses to differentiate flows. The lowercase field names in the display output of the **show flow monitor** *monitor-name* **cache** command are nonkey fields from which Flexible NetFlow collects values as additional data for the cache.

Ι

**Examples** The following example displays the status for a flow monitor:

Switch# **show flow monitor FLOW-MONITOR-1**

```
Flow Monitor FLOW-MONITOR-1:<br>Description: Used fo
  Description: Used for basic traffic analysis<br>Flow Record: flow-record-1
  Flow Record: flow-record-1<br>Flow Exporter: flow-exporter
                              flow-exporter-1
                              flow-exporter-2
  Cache:
     Type: normal<br>Status: alloca
     status: allocated<br>Size: 4096 entr:
                                4096 entries / 311316 bytes<br>15 secs
     Inactive Timeout: 15 secs<br>Active Timeout: 1800 secs
     Active Timeout:
```
This table describes the significant fields shown in the display.

#### **Table 8: show flow monitor monitor-name Field Descriptions**

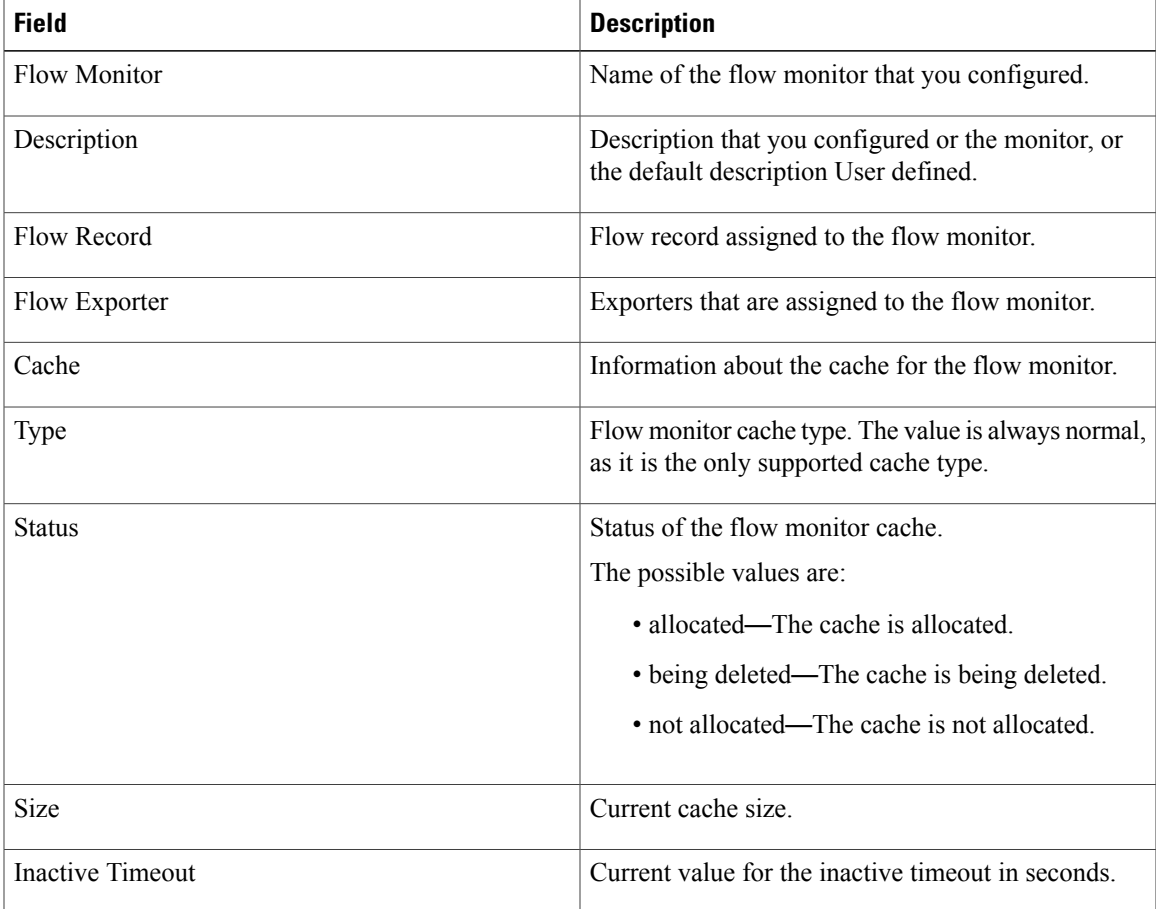

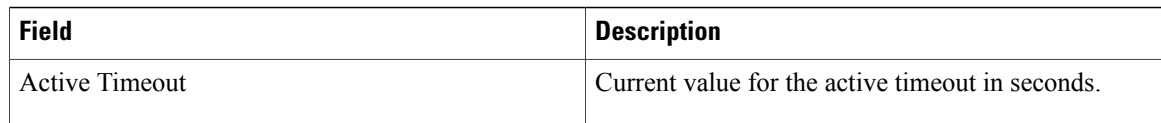

The following example displays the status, statistics, and data for the flow monitor named FLOW-MONITOR-1:

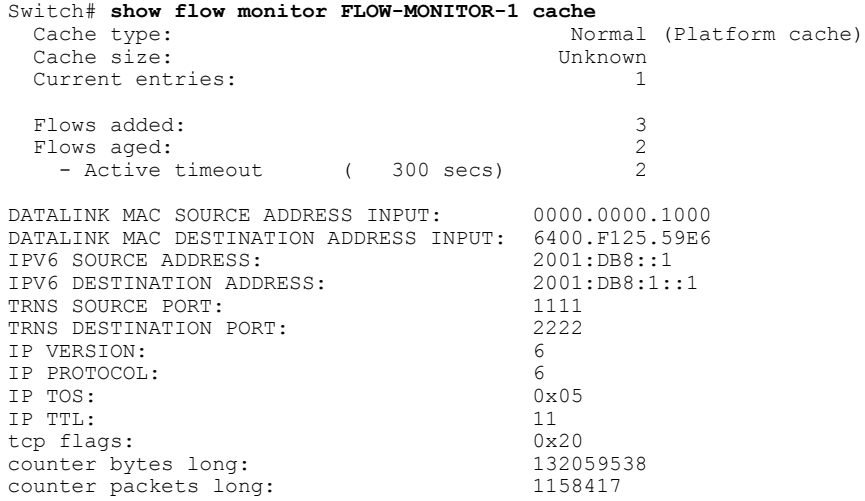

This table describes the significant fields shown in the display.

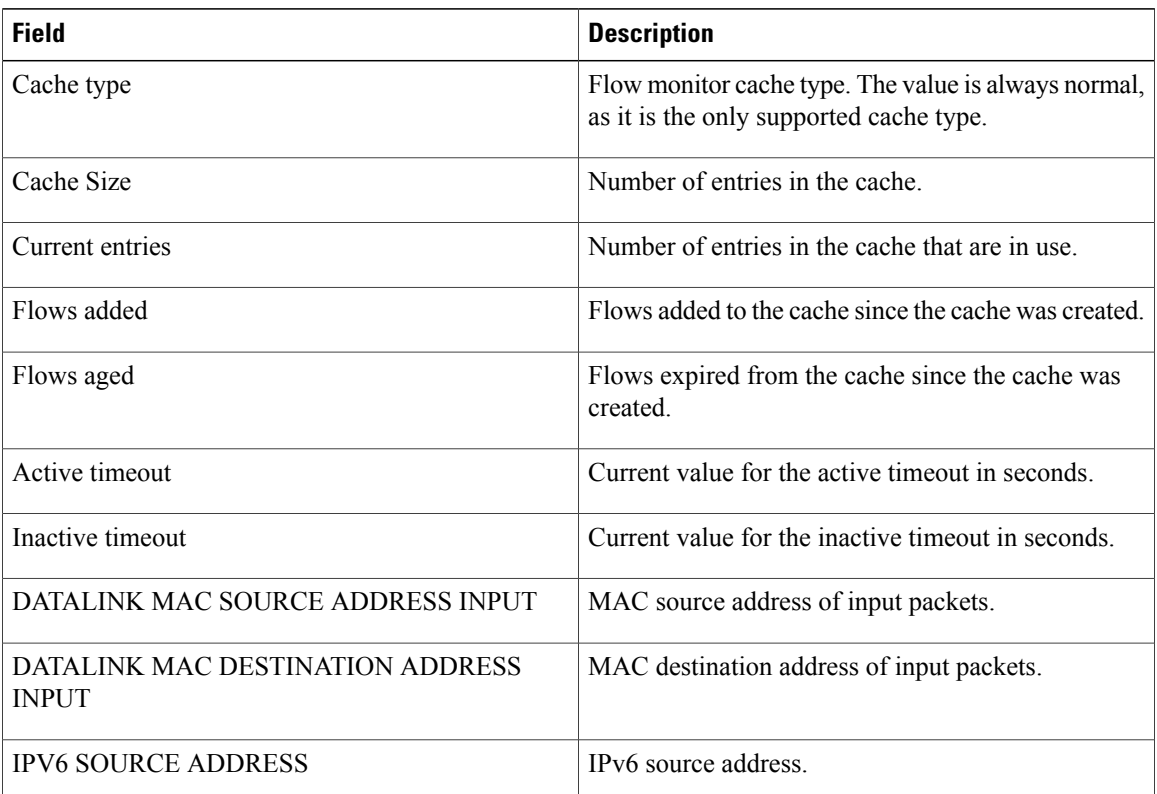

Τ

**Table 9: show flow monitor monitor-name cache Field Descriptions**

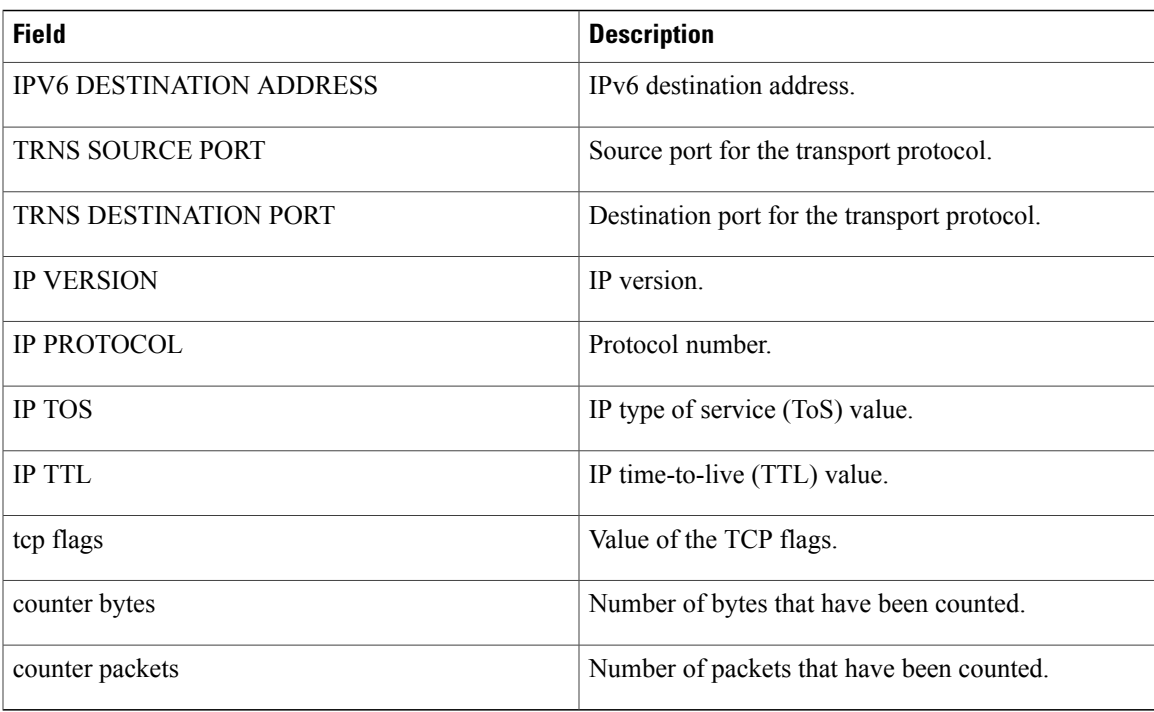

The following example displays the status, statistics, and data for the flow monitor named FLOW-MONITOR-1 in a table format:

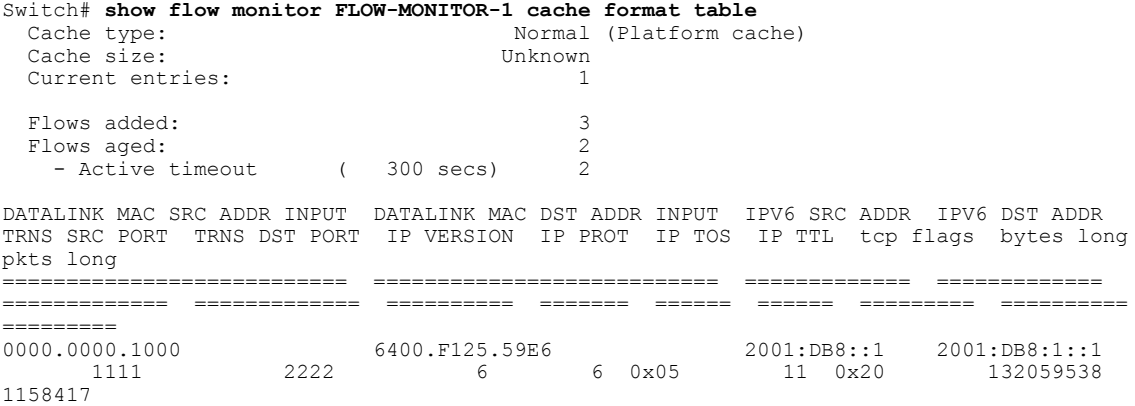

The following example displays the status, statistics, and data for the flow monitor named FLOW-MONITOR-IPv6 (the cache contains IPv6 data) in record format:

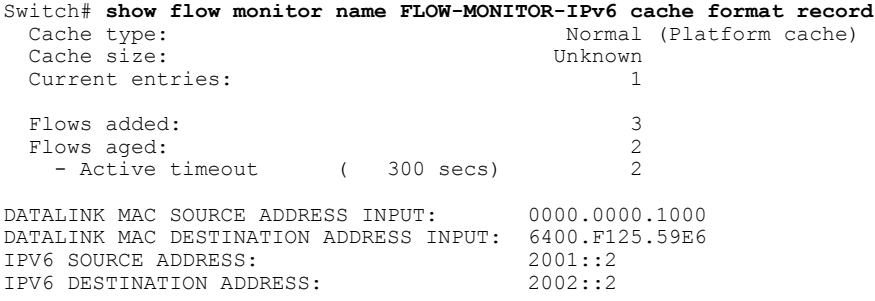

 $\mathbf I$ 

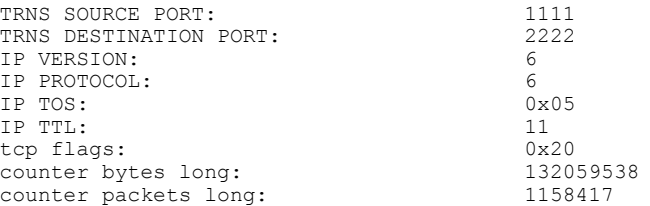

The following example displays the status and statistics for a flow monitor:

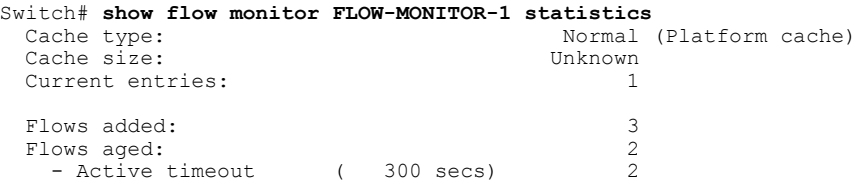

 $\overline{\phantom{a}}$ 

T

### **show flow record**

 $\mathbf{I}$ 

To display the status and statistics for a Flexible NetFlow flow record, use the **show flow record** command in privileged EXEC mode.

**show flow record** [**broker** [**detail| picture**]| [**name**] *record-name*]

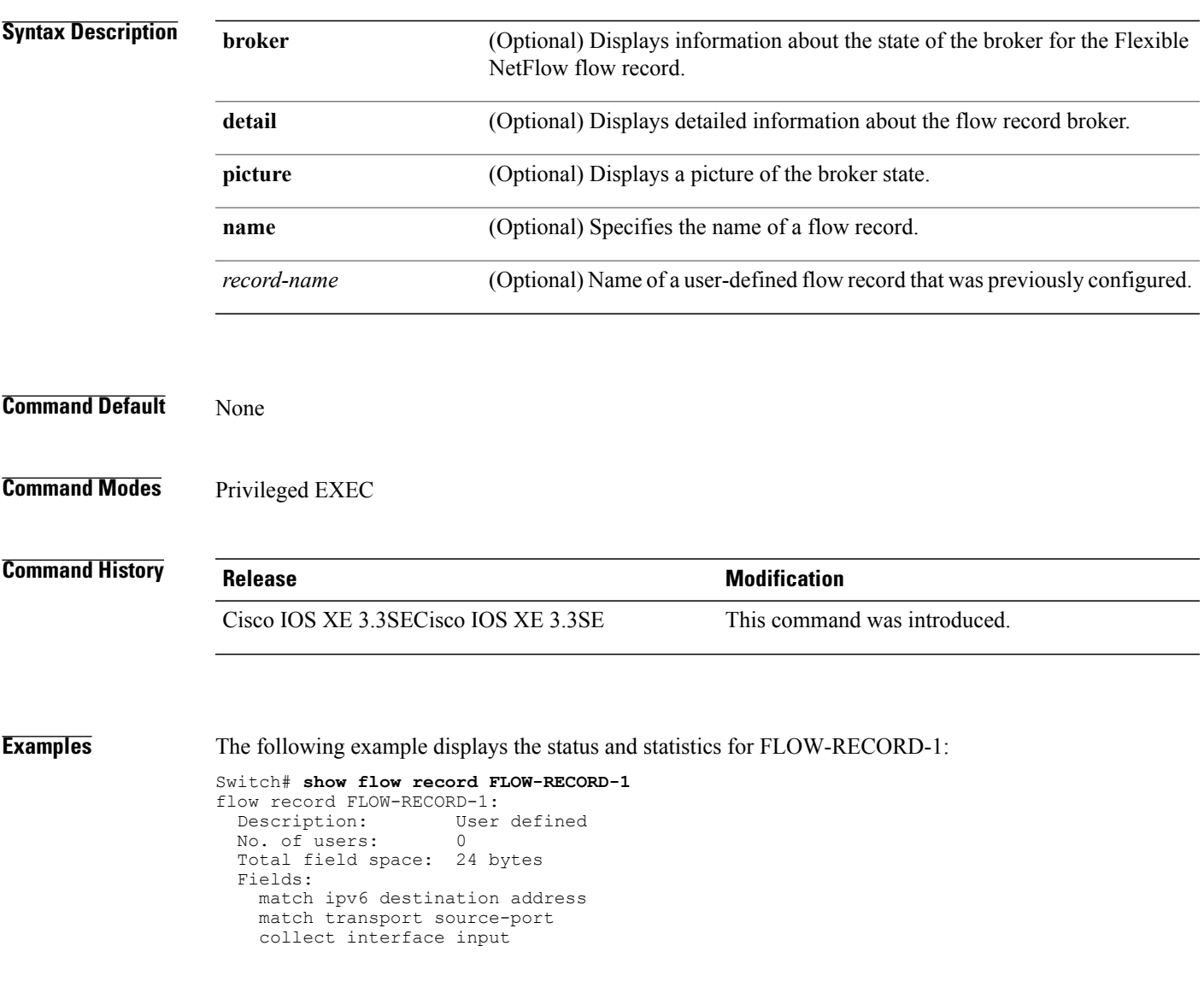

#### **show flow record wireless avc basic (wireless)**

This command is specific to the AVC feature. To view default flow record information, use the **show flow record wireless avc basic** command in privileged EXEC mode.

**show flow record wireless avc basic**

- **Command Default** None
- **Command Modes** Privileged EXEC

#### **Command History Release Release Release Modification** Cisco IOS XE 3.3SE This command was introduced.

#### **Usage Guidelines** If a user-defined flow record has not been specified, then the default flow record **wireless avcbasic** is mapped to the flow monitor.

This command isspecific to the AVC feature.For more information,see the *System Management Configuration Guide, Cisco IOS XE Release 3SE*.

#### **Examples** This command is specific to the AVC feature. For examples, see the *System Management Configuration Guide, Cisco IOS XE Release 3SE*.

#### **show sampler**

To display the status and statistics for a Flexible NetFlow sampler, use the **show sampler** command in privileged EXEC mode.

**show sampler** [**broker** [**detail| picture**]| [**name**] *sampler-name*]

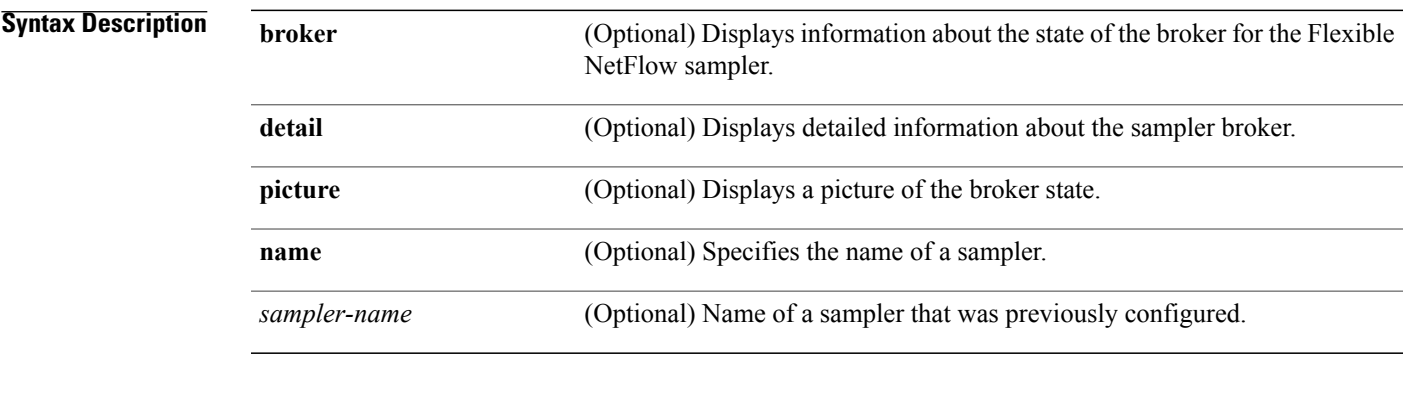

**Command Default** None

**Command Modes** Privileged EXEC

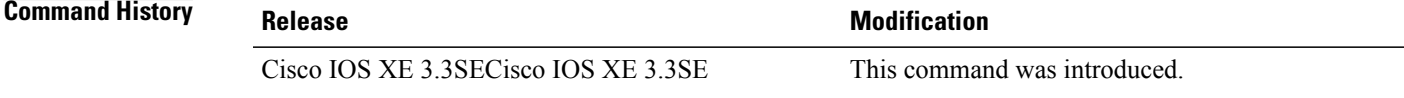

Г

**Examples** The following example displays the status and statistics for all of the flow samplers configured:

```
Switch# show sampler
Sampler SAMPLER-1:<br>ID:
                           ID: 2083940135
  export ID: 0<br>Description: Us
  Description: User defined<br>Type: Invalid (not
  Type: Invalid (not in use)<br>Rate: 1 out of 32
                           \begin{bmatrix} 1 & \text{out} & \text{of} & 32 \\ 0 & \text{out} & \text{out} & \text{out} \end{bmatrix}Samples: 0<br>Requests: 0
  Requests:
  Users (0):
Sampler SAMPLER-2:
  ID: 3800923489<br>export ID: 1
   export ID:<br>Description:
  Description: User defined<br>Type: random
                           random
  Rate: 1 out of 100
  Samples: 1<br>Requests: 124
  Requests:
  Users (1):
```
flow monitor FLOW-MONITOR-1 (datalink, vlan1) 0 out of 0

This table describes the significant fields shown in the display.

#### **Table 10: show sampler Field Descriptions**

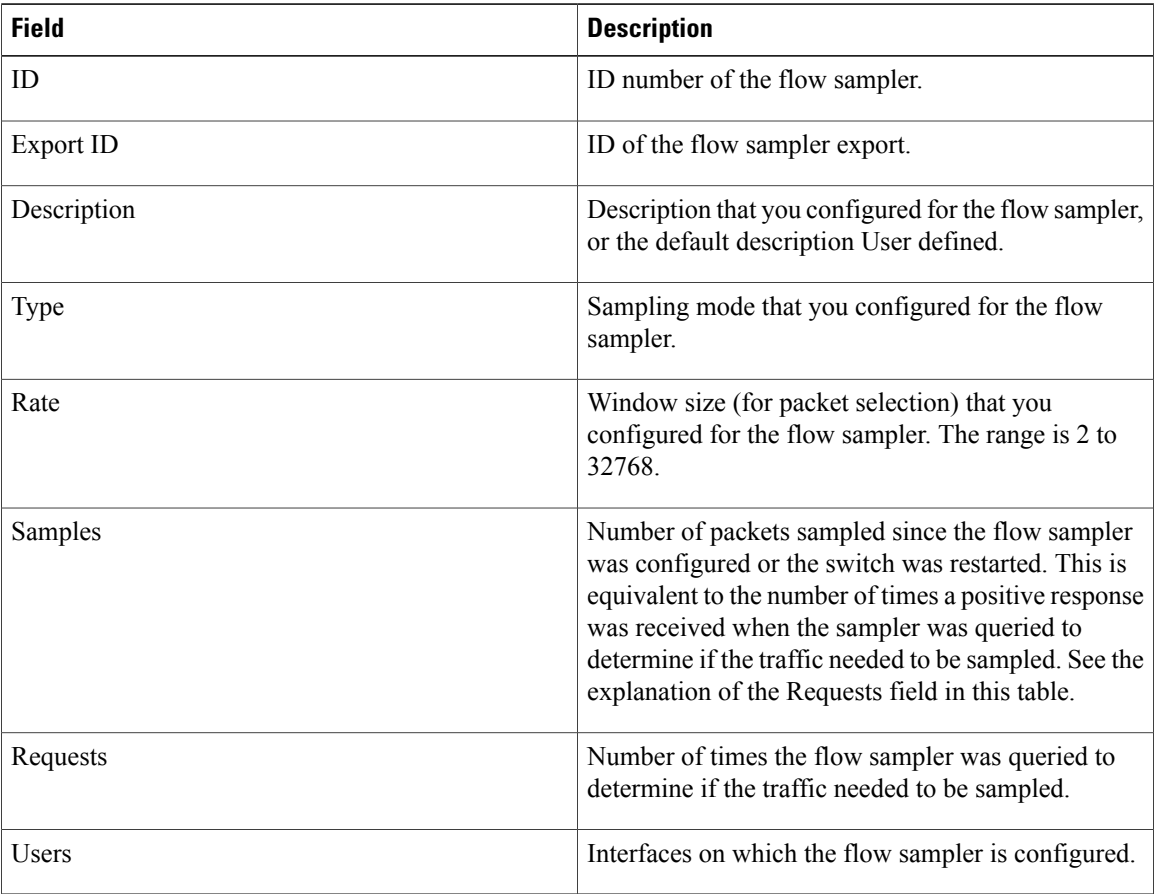

 $\overline{\phantom{a}}$ 

T

#### **source**

To configure the source IP address interface for all of the packets sent by a Flexible NetFlow flow exporter, use the **source** command in flow exporter configuration mode. To remove the source IP address interface for all of the packets sent by a Flexible NetFlow flow exporter, use the **no** form of this command.

**source** *interface-type interface-number*

**no source**

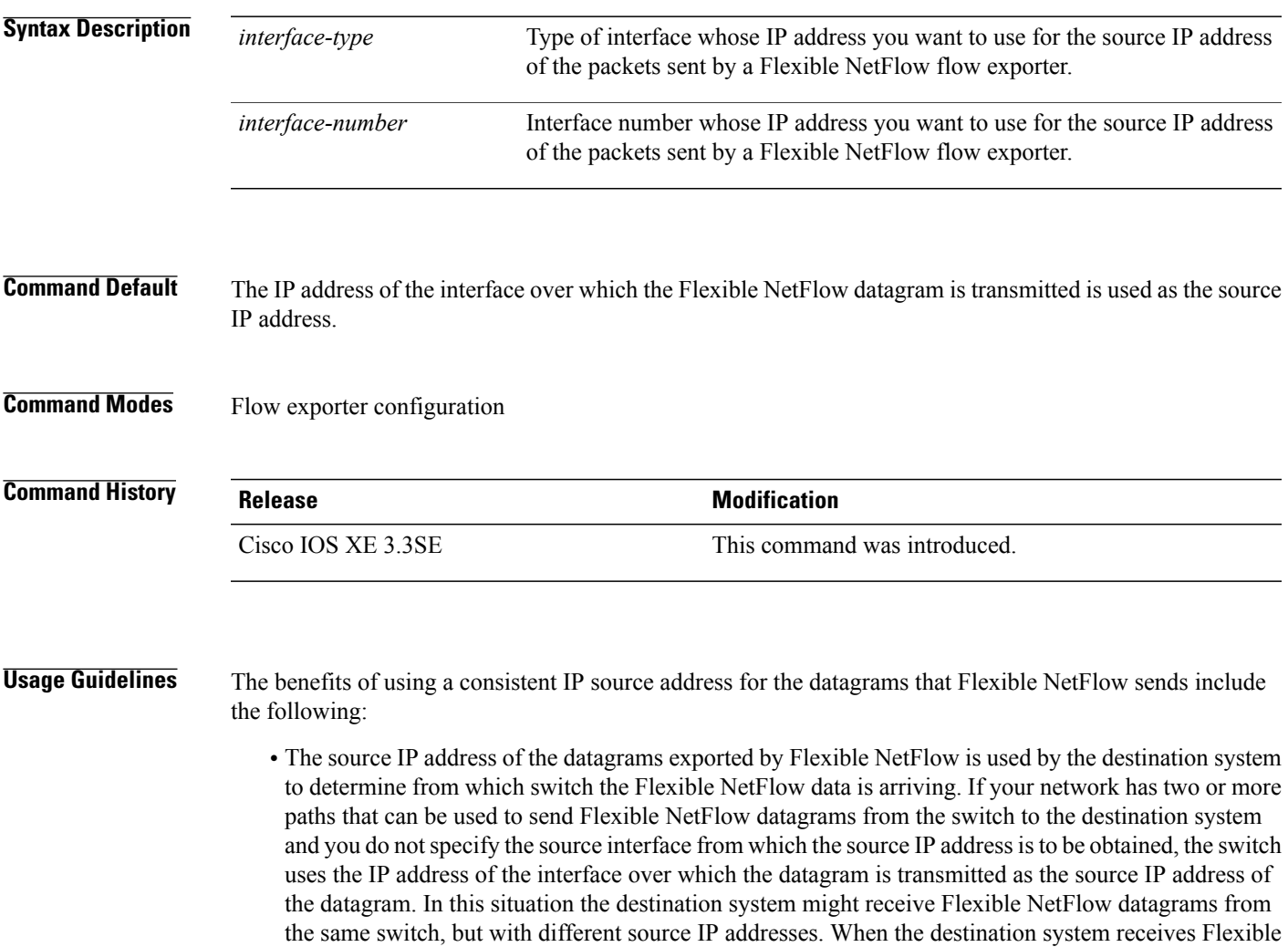

NetFlow datagrams from the same switch with different source IP addresses, the destination system treats the Flexible NetFlow datagrams as if they were being sent from different switches. To avoid having the destination system treat the Flexible NetFlow datagrams as if they were being sent from different switches, you must configure the destination system to aggregate the Flexible NetFlow datagrams it receives from all of the possible source IP addresses in the switch into a single Flexible NetFlow flow. • If your switch has multiple interfaces that can be used to transmit datagrams to the destination system, and you do not configure the **source** command, you will have to add an entry for the IP address of each interface into any access lists that you create for permitting Flexible NetFlow traffic. Creating and maintaining access lists for permitting Flexible NetFlow traffic from known sources and blocking it from unknown sources is easier when you limit the source IP address for Flexible NetFlow datagrams to a single IP address for each switch that is exporting Flexible NetFlow traffic.

**Caution**

The interface that you configure as the **source** interface must have an IP address configured, and it must be up.

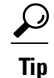

When a transient outage occurs on the interface that you configured with the **source** command, theFlexible NetFlow exporter reverts to the default behavior of using the IP address of the interface over which the datagrams are being transmitted as the source IP address for the datagrams. To avoid this problem, use a loopback interface as the source interface because loopback interfaces are not subject to the transient outages that can occur on physical interfaces.

To return this command to its default settings, use the**no source** or**default source** flow exporter configuration command.

**Examples** The following example shows how to configure Flexible NetFlow to use a loopback interface as the source interface for NetFlow traffic:

> Switch(config)# **flow exporter FLOW-EXPORTER-1** Switch(config-flow-exporter)# **source loopback 0**

#### **template data timeout**

To specify a timeout period for resending flow exporter template data, use the **templatedata timeout** command in flow exporter configuration mode. To remove the template resend timeout for a flow exporter, use the **no** form of this command. **template data timeout** *seconds* **no template data timeout** *seconds* **Syntax Description** *seconds* Timeout value in seconds. The range is 1 to 86400. The default is 600. **Command Default** The default template resend timeout for a flow exporter is 600 seconds. **Command Modes** Flow exporter configuration **Command History Release <b>Modification** Cisco IOS XE 3.3SE This command was introduced. **Usage Guidelines** Flow exporter template data describes the exported data records. Data records cannot be decoded without the corresponding template. The **template data timeout** command controls how often those templates are exported. To return this command to its default settings, use the **no template data timeout** or **default template data timeout** flow record exporter command. **Examples** The following example configures resending templates based on a timeout of 1000 seconds: Switch(config)# **flow exporter FLOW-EXPORTER-1** Switch(config-flow-exporter)# **template data timeout 1000**

## **transport**

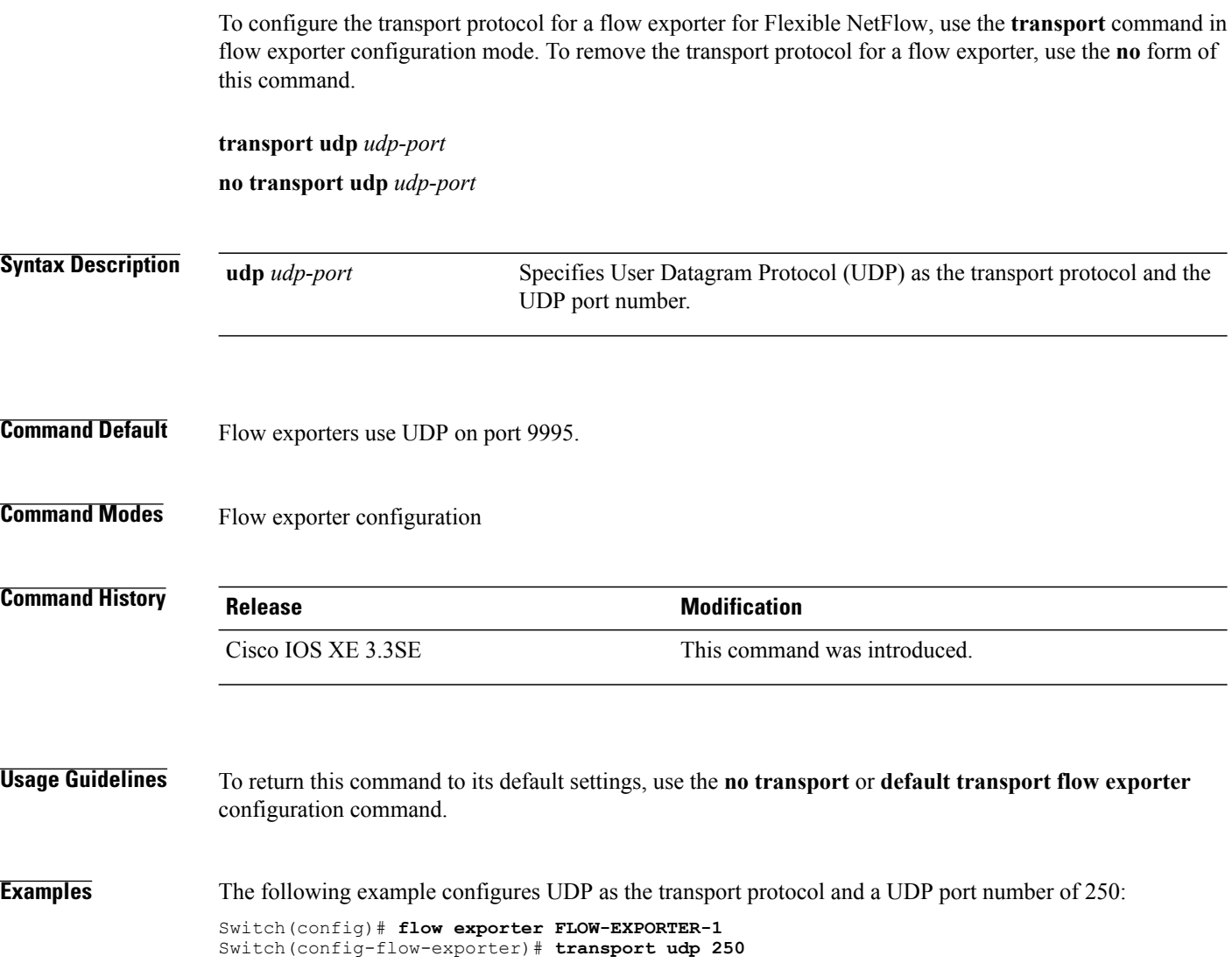

 $\overline{\phantom{a}}$ 

 $\mathbf I$ 

### **ttl**

 $\overline{\phantom{a}}$ 

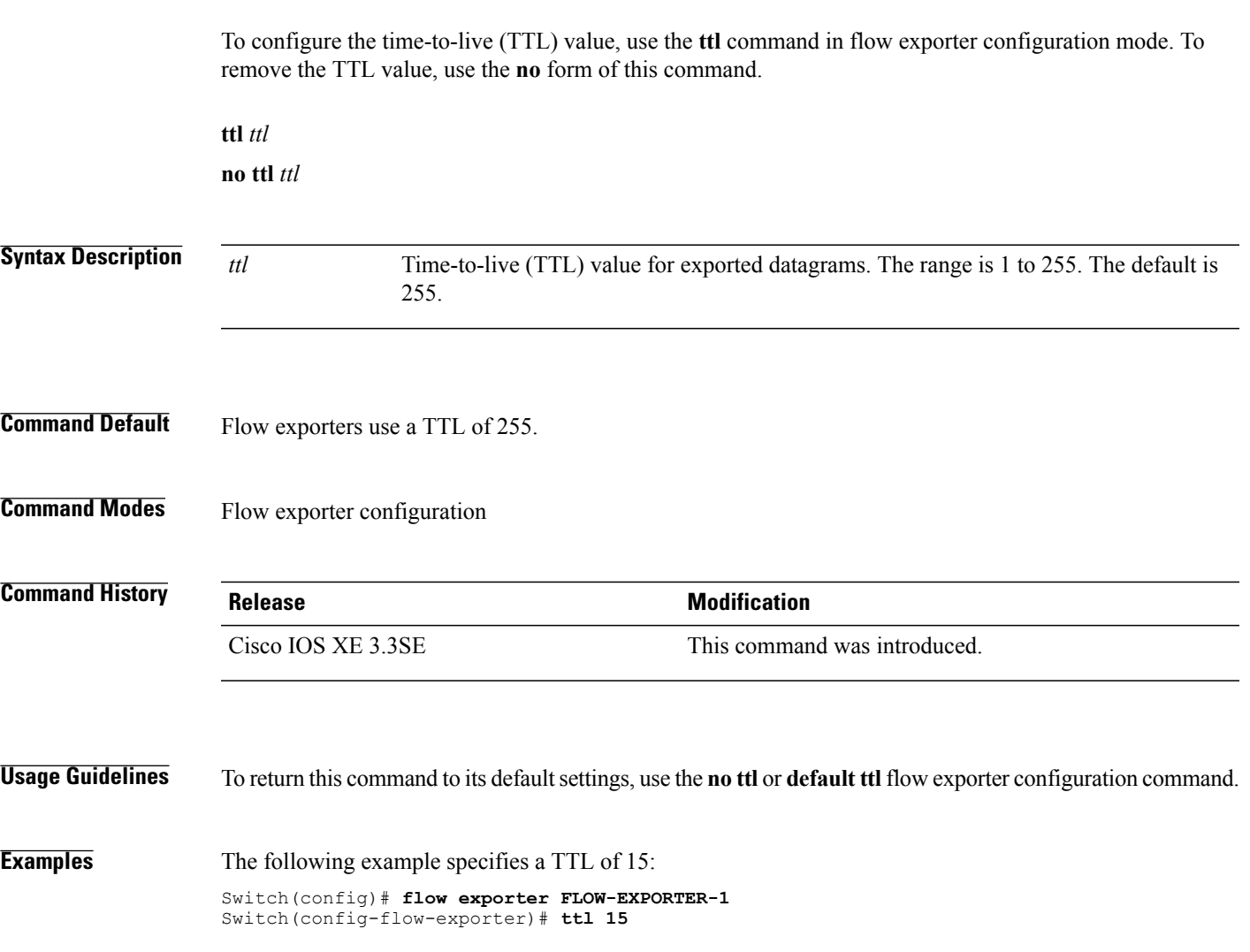

**ttl**

 $\overline{\phantom{a}}$ 

I

**ttl**

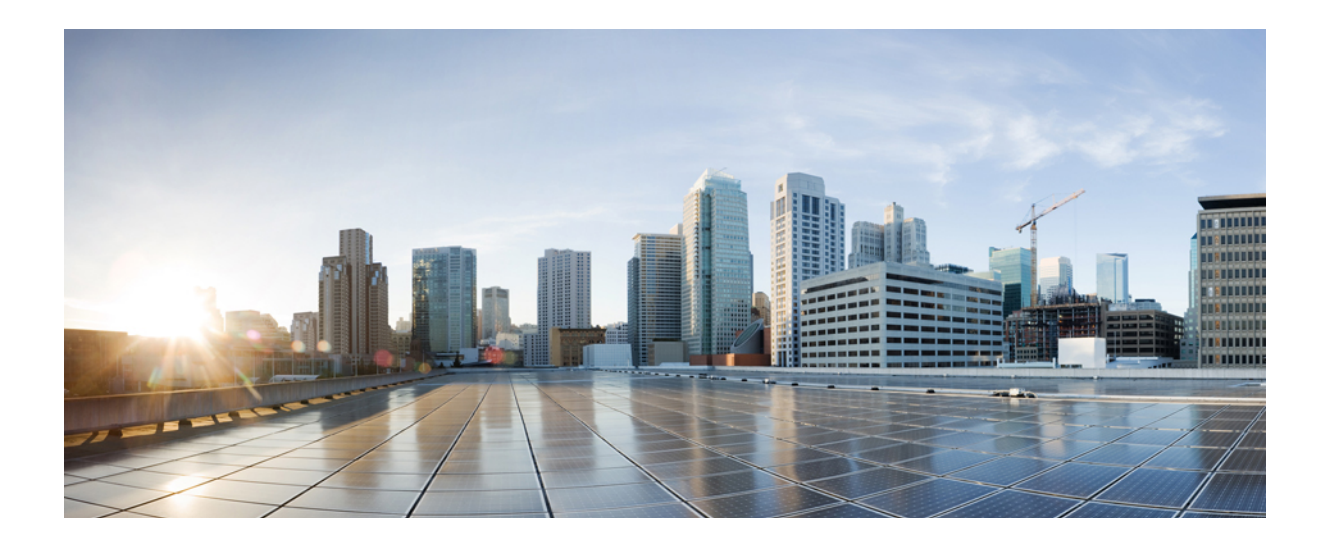

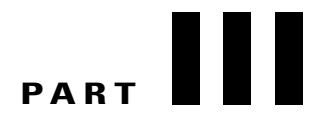

# **Interface and Hardware Components**

• Interface and Hardware [Commands,](#page-174-0) page 141

<span id="page-174-0"></span>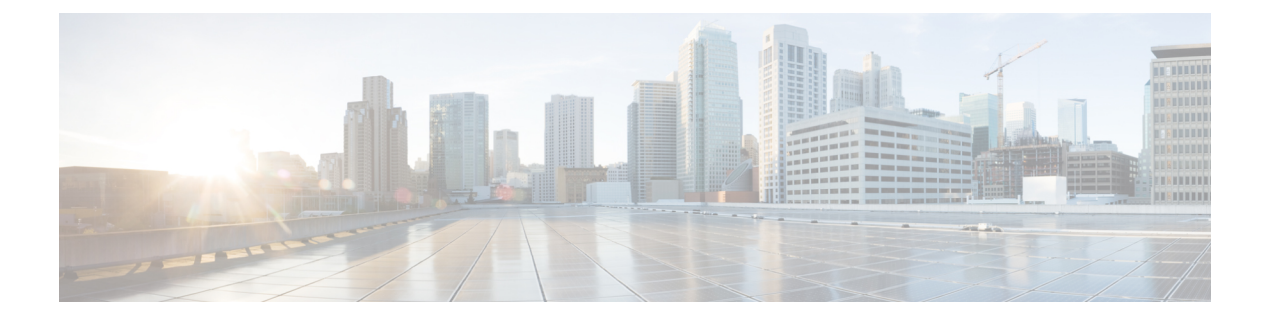

# **Interface and Hardware Commands**

- [client](#page-177-0) vlan, page 144
- debug [fastethernet,](#page-178-0) page 145
- debug [ilpower,](#page-179-0) page 146
- debug [interface,](#page-181-0) page 148
- debug lldp [packets,](#page-183-0) page 150
- [debug](#page-184-0) nmsp, page 151
- debug platform [fallback-bridging,](#page-185-0) page 152
- debug [platform](#page-187-0) poe, page 154
- debug platform [port-security,](#page-188-0) page 155
- [duplex,](#page-189-0) page 156
- [errdisable](#page-191-0) detect cause, page 158
- errdisable detect cause [small-frame,](#page-193-0) page 160
- [errdisable](#page-194-0) recovery cause, page 161
- errdisable recovery cause [small-frame,](#page-197-0) page 164
- [errdisable](#page-198-0) recovery interval, page 165
- [interface,](#page-199-0) page 166
- [interface](#page-201-0) range, page 168
- ip mtu, [page](#page-202-0) 169
- ipv6 mtu, [page](#page-204-0) 171

I

- [l2protocol-tunnel](#page-206-0) point-to-point, page 173
- [l2protocol-tunnel](#page-208-0) drop-threshold point-to-point, page 175
- l2protocol-tunnel [shutdown-threshold](#page-210-0) point-to-point, page 177
- Ildp (interface [configuration\),](#page-212-0) page 179
- logging event [power-inline-status,](#page-214-0) page 181
- [mdix](#page-215-0) auto, page 182
- mode (power-stack [configuration\),](#page-216-0) page 183
- [network-policy,](#page-218-0) page 185
- [network-policy](#page-219-0) profile (global configuration), page 186
- network-policy profile [\(network-policy](#page-220-0) configuration), page 187
- nmsp [attachment](#page-222-0) suppress, page 189
- [power-priority](#page-223-0) , page 190
- power [inline,](#page-225-0) page 192
- power inline [consumption,](#page-228-0) page 195
- power inline [police,](#page-231-0) page 198
- power [supply,](#page-233-0) page 200
- psp, [page](#page-235-0) 202
- show [CAPWAP](#page-236-0) summary, page 203
- show controllers [cpu-interface,](#page-237-0) page 204
- show [controllers](#page-239-0) ethernet phy macsec, page 206
- show controllers [ethernet-controller,](#page-241-0) page 208
- show [controllers](#page-250-0) power inline, page 217
- show [controllers](#page-251-0) tcam, page 218
- show controllers [utilization,](#page-253-0) page 220
- [show](#page-255-0) env, page 222
- show [errdisable](#page-258-0) detect, page 225
- show [errdisable](#page-259-0) recovery, page 226
- show [interfaces,](#page-260-0) page 227
- show [interfaces](#page-264-0) counters, page 231
- show interfaces [switchport,](#page-266-0) page 233
- show interfaces [transceiver,](#page-270-0) page 237
- show [mgmt-infra](#page-272-0) trace messages ilpower, page 239
- show mgmt-infra trace messages [ilpower-ha,](#page-274-0) page 241
- show mgmt-infra trace messages [platform-mgr-poe,](#page-275-0) page 242
- show [network-policy](#page-276-0) profile, page 243
- show platform [CAPWAP](#page-277-0) summary, page 244
- show power [inline,](#page-278-0) page 245
- show [system](#page-284-0) mtu, page 251
- show wireless interface [summary,](#page-285-0) page 252
- [small-frame](#page-286-0) violation rate, page 253
- [speed,](#page-287-0) page 254
- [stack-power](#page-289-0) , page 256
- [switchport](#page-291-0) backup interface, page 258
- [switchport](#page-293-0) block, page 260
- [system](#page-294-0) mtu, page 261
- voice-signaling vlan [\(network-policy](#page-295-0) configuration), page 262
- voice vlan [\(network-policy](#page-297-0) configuration), page 264
- wireless [ap-manager](#page-299-0) interface, page 266
- wireless [exclusionlist,](#page-300-0) page 267
- [wireless](#page-301-0) linktest, page 268

Г

- wireless [management](#page-302-0) interface, page 269
- wireless peer-blocking [forward-upstream,](#page-303-0) page 270

# <span id="page-177-0"></span>**client vlan**

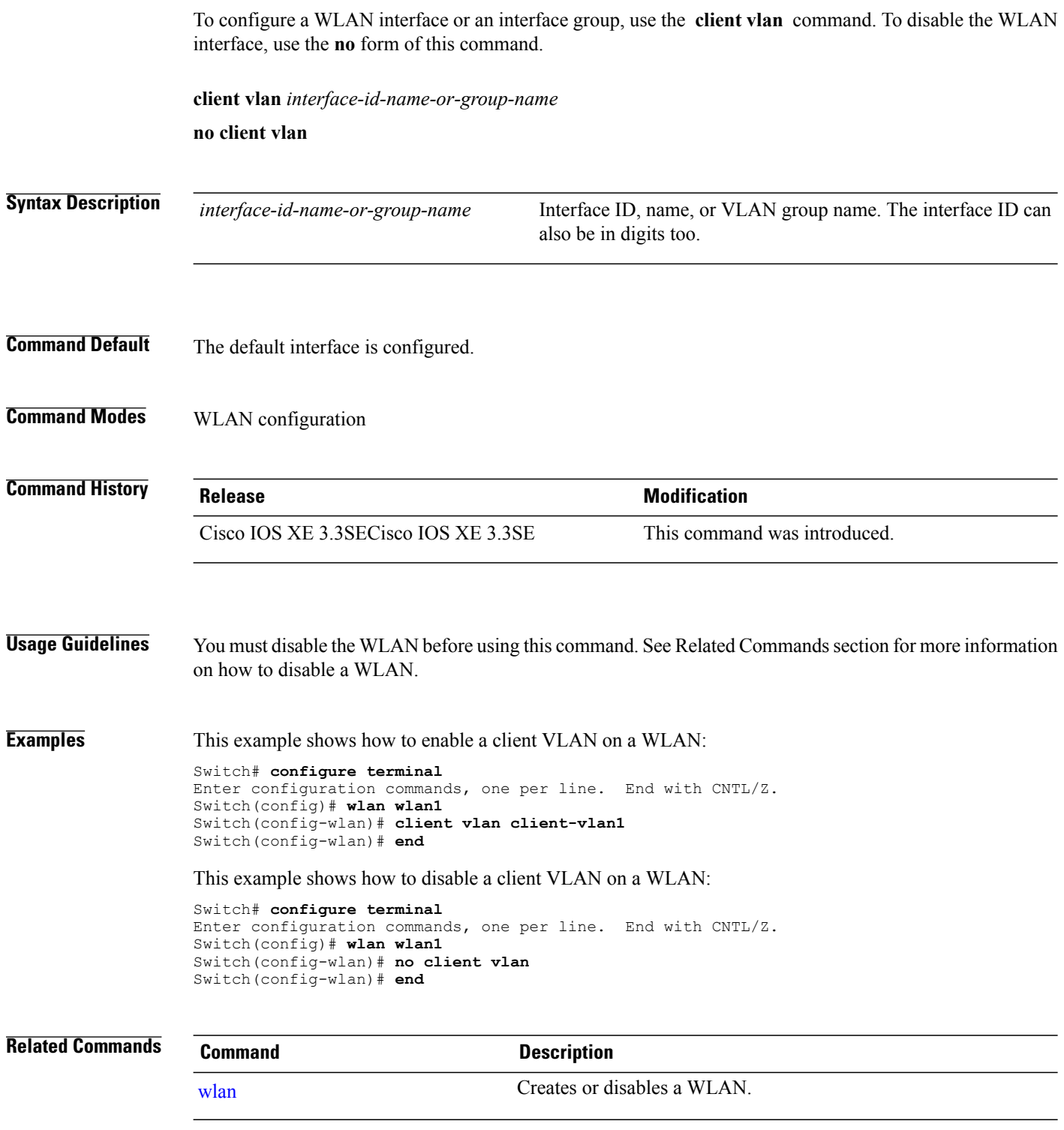

 $\overline{\phantom{a}}$ 

I

### <span id="page-178-0"></span>**debug fastethernet**

 $\mathbf I$ 

To enable debugging of the Ethernet management port, use the**debug fastethernet** command in EXEC mode. To disable debugging, use the **no** form of this command.

**debug fastethernet** {**af| events| packets**}

**no debug fastethernet** {**af| events| packets**}

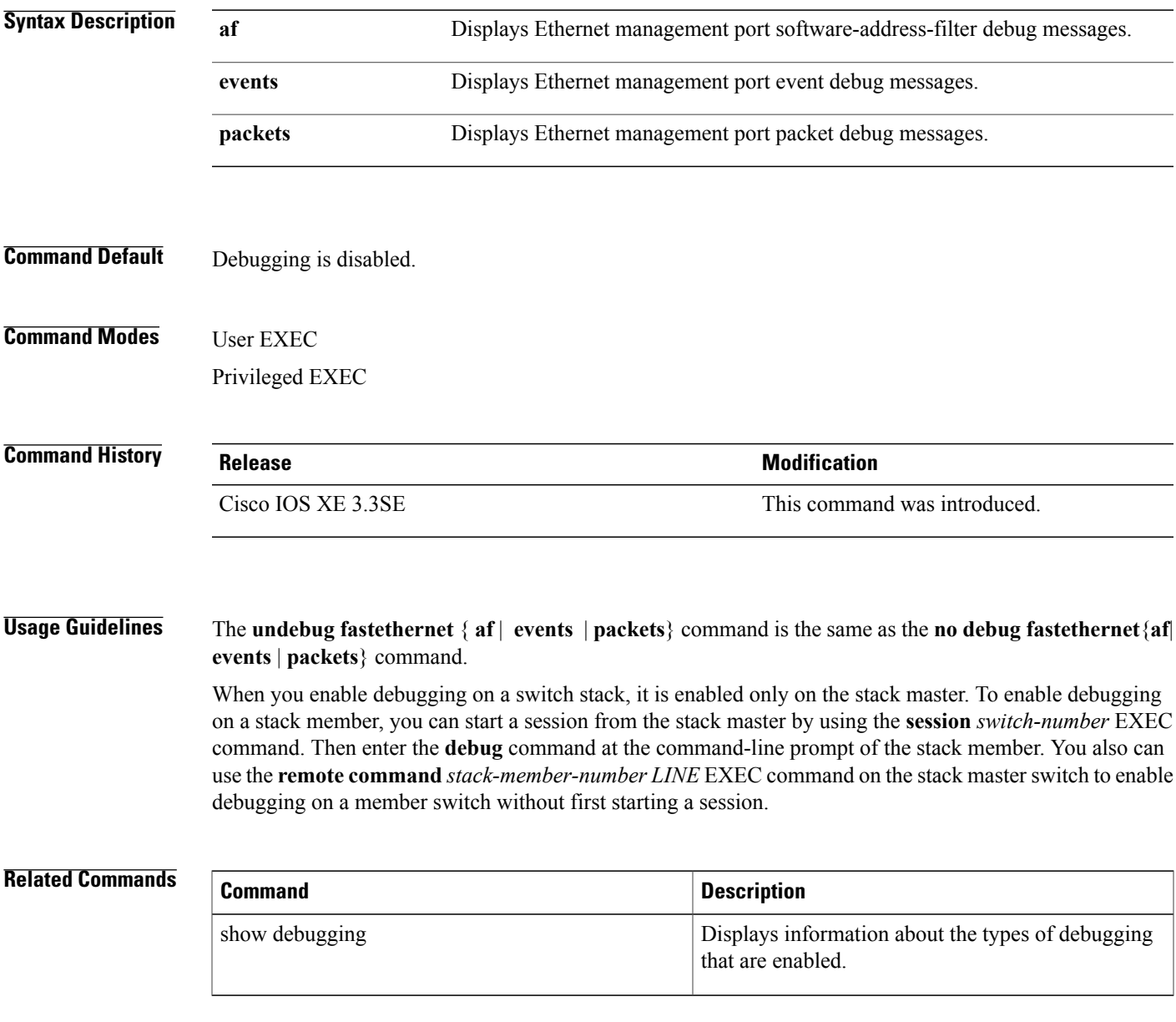

#### <span id="page-179-0"></span>**debug ilpower**

To enable debugging of the power controller and Power over Ethernet (PoE) system, use the **debug ilpower** command in privileged EXEC mode. To disable debugging, use the **no** form of this command.

**debug ilpower** {**cdp| controller| event| ha| ipc| police| port| powerman| registries| scp | sense**} **no debug ilpower** {**cdp| controller| event| ha| ipc| police| port| powerman| registries| scp | sense**}

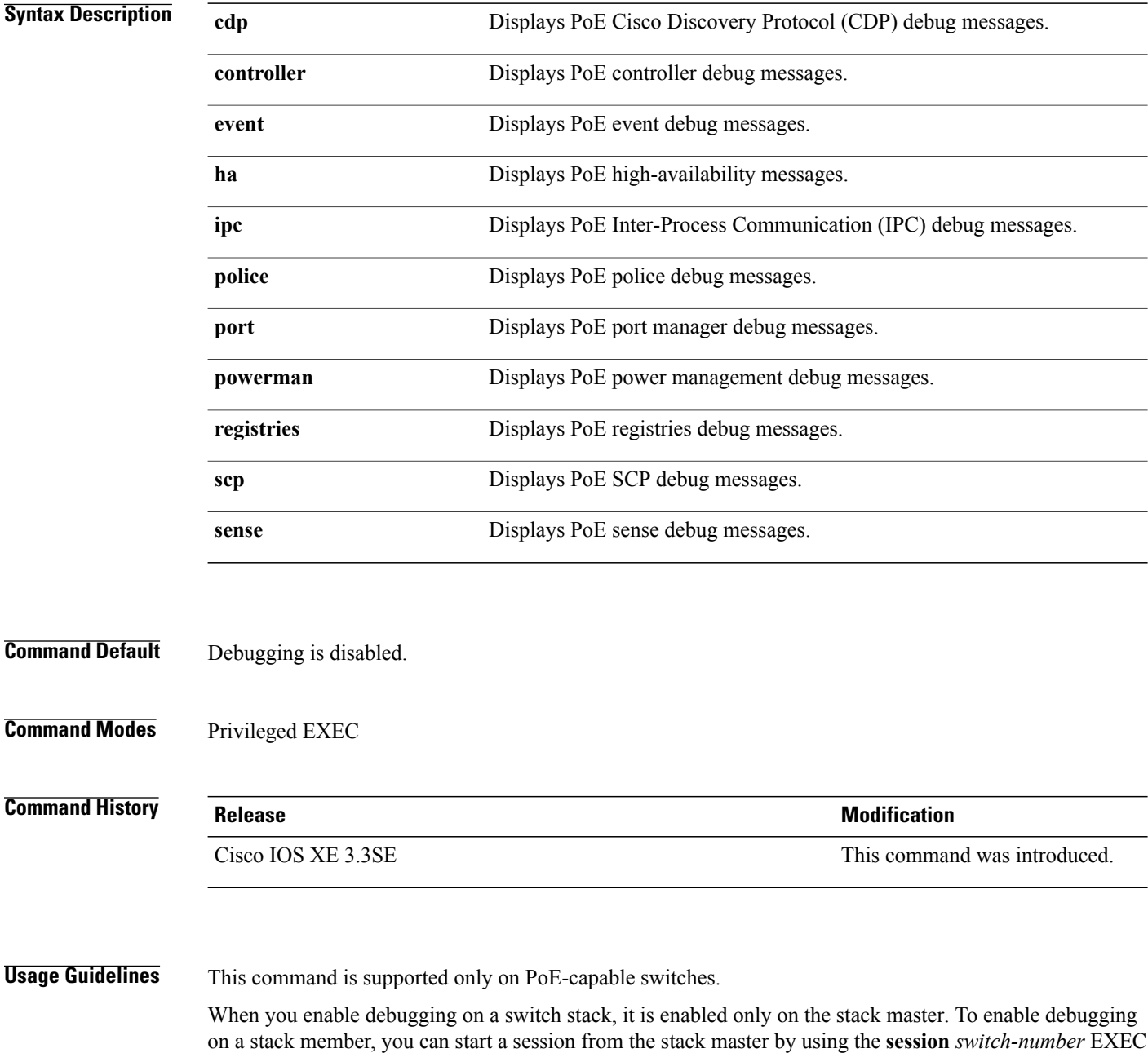

Τ
command. Then enter the **debug** command at the command-line prompt of the stack member. You also can use the **remote command***stack-member-numberLINE* EXEC command on the stack master switch to enable debugging on a member switch without first starting a session.

 $\mathbf{I}$ 

# **debug interface**

To enable debugging of interface-related activities, use the **debug interface** command in privileged EXEC mode. To disable debugging, use the **no** form of this command.

**debug interface** {*interface-id*| **counters** {**exceptions**|**protocol memory**} |**null** *interface-number*|**port-channel** *port-channel-number*| **states**|**vlan** *vlan-id*}

**no debug interface** {*interface-id*| **counters** {**exceptions**| **protocol memory**} | **null** *interface-number*| **port-channel** *port-channel-number*| **states**|**vlan** *vlan-id*}

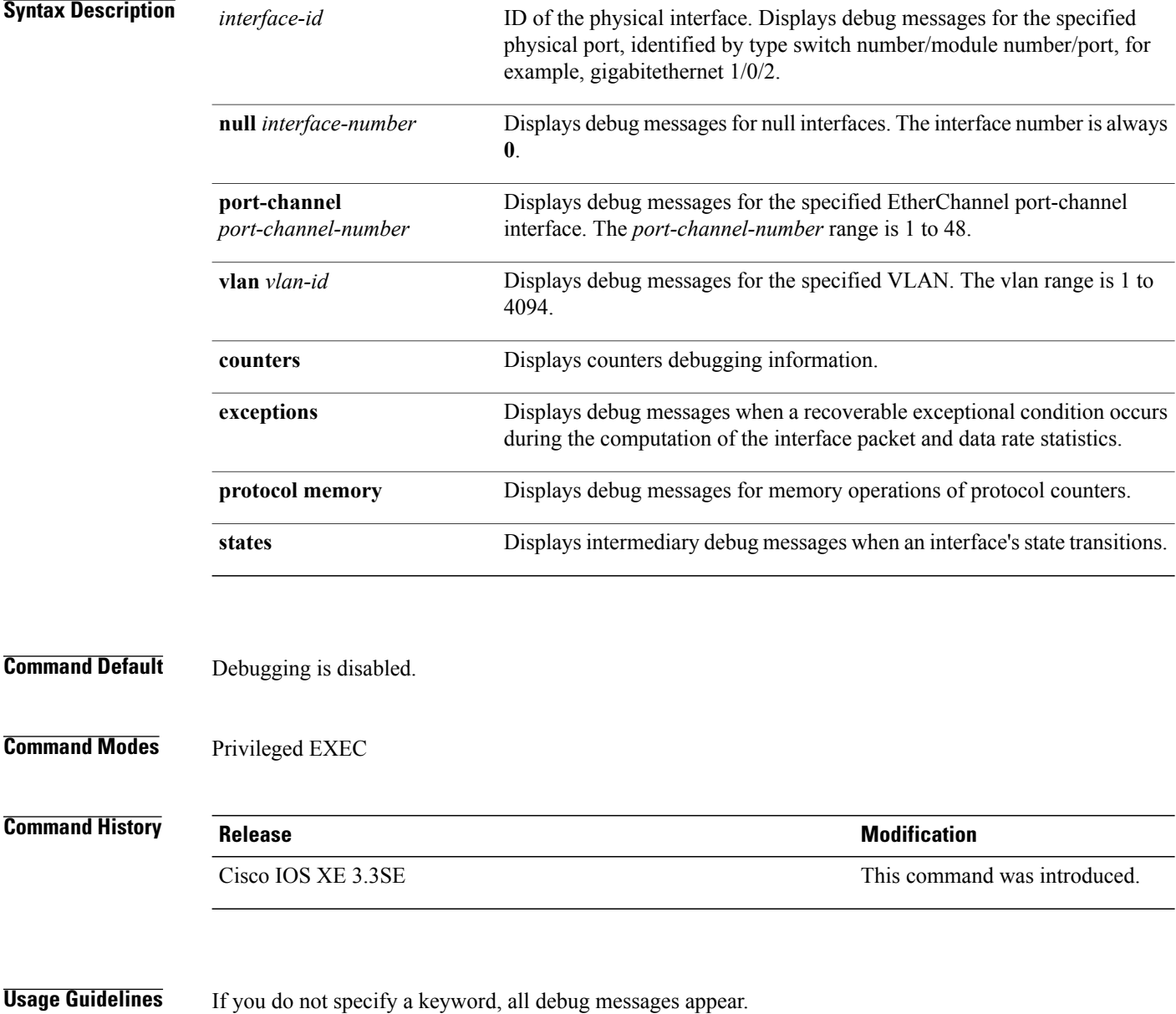

ι

The **undebug interface** command is the same as the **no debug interface** command.

When you enable debugging on a switch stack, it is enabled only on the stack master. To enable debugging on a stack member, you can start a session from the stack master by using the **session** *switch-number* EXEC command. Then enter the **debug** command at the command-line prompt of the stack member. You also can use the **remote command***stack-member-numberLINE* EXEC command on the stack master switch to enable debugging on a member switch without first starting a session.

Г

# **debug lldp packets**

To enable debugging of Link Layer DiscoveryProtocol (LLDP) packets, use the**debug lldppackets** command in privileged EXEC mode. To disable debugging, use the **no** form of this command.

**debug lldp packets**

**no debug lldp packets**

- **Syntax Description** This command has no arguments or keywords.
- **Command Default** Debugging is disabled.
- **Command Modes** Privileged EXEC

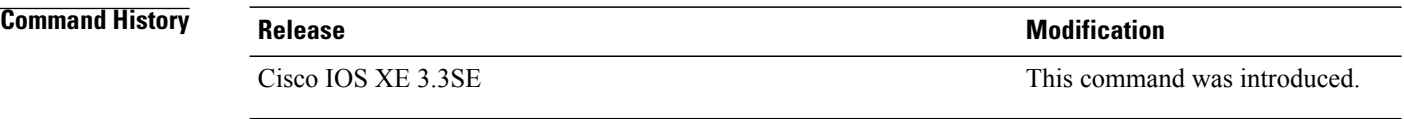

#### **Usage Guidelines** The **undebug lldp packets** command is the same as the **no debug lldp packets** command.

When you enable debugging on a switch stack, it is enabled only on the active switch. To enable debugging on a stack member, you can start a session from the active switch by using the **session** *switch-number* EXEC command.

ı

# **debug nmsp**

 $\mathbf I$ 

To enable debugging of the Network Mobility Services Protocol (NMSP) on the switch, use the **debug nmsp** command in privileged EXEC mode. To disable debugging, use the **no** form of this command.

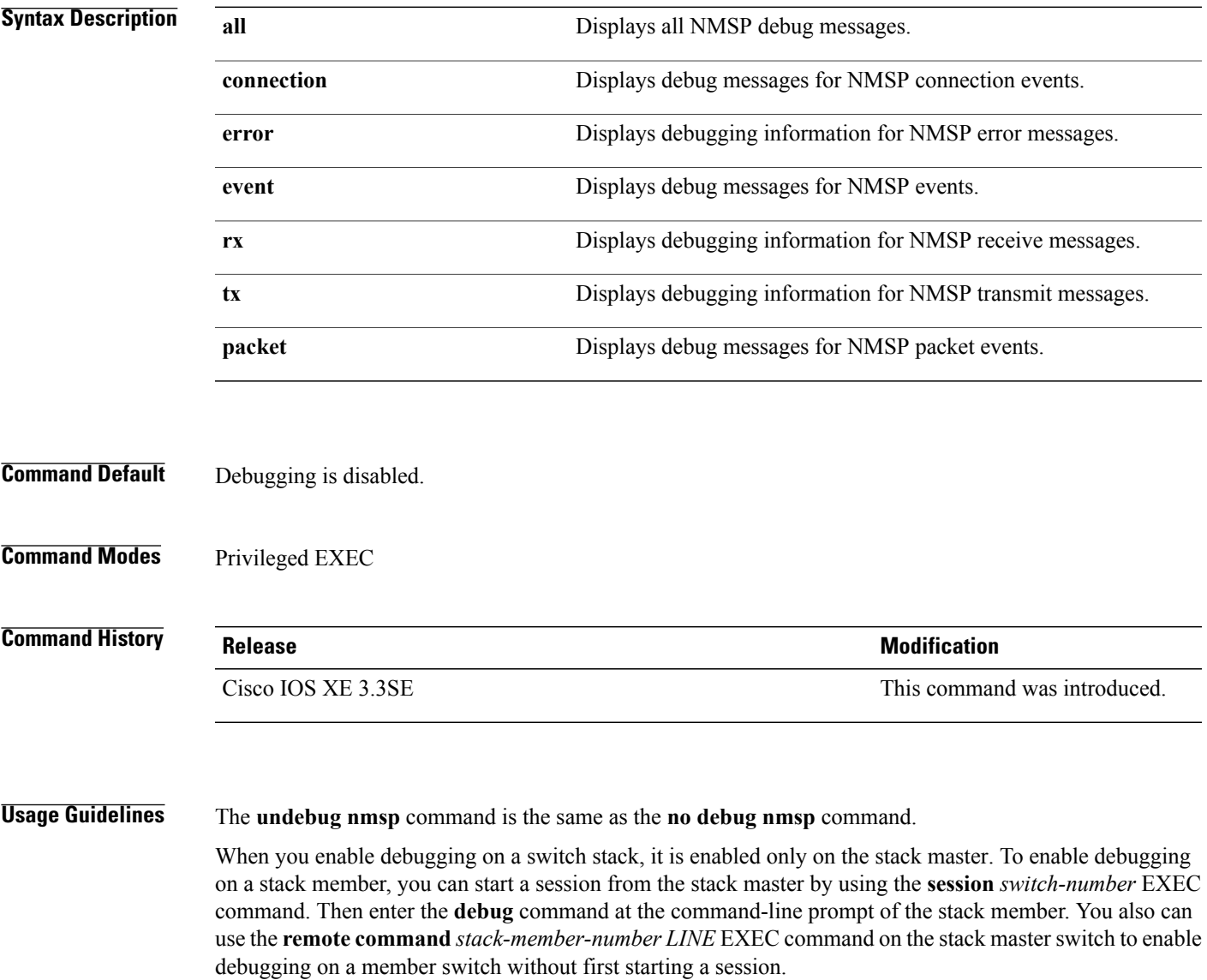

## **debug platform fallback-bridging**

To enable debugging of the platform-dependent fallback bridging manager, use the **debug platform fallback-bridging** command in EXEC mode. To disable debugging, use the **no** form of this command.

**debug platform fallback-bridging** [**error| retry**| **rpc** {**events| messages**}]

**no debug platform fallback-bridging** [**error| retry**| **rpc** {**events| messages**}]

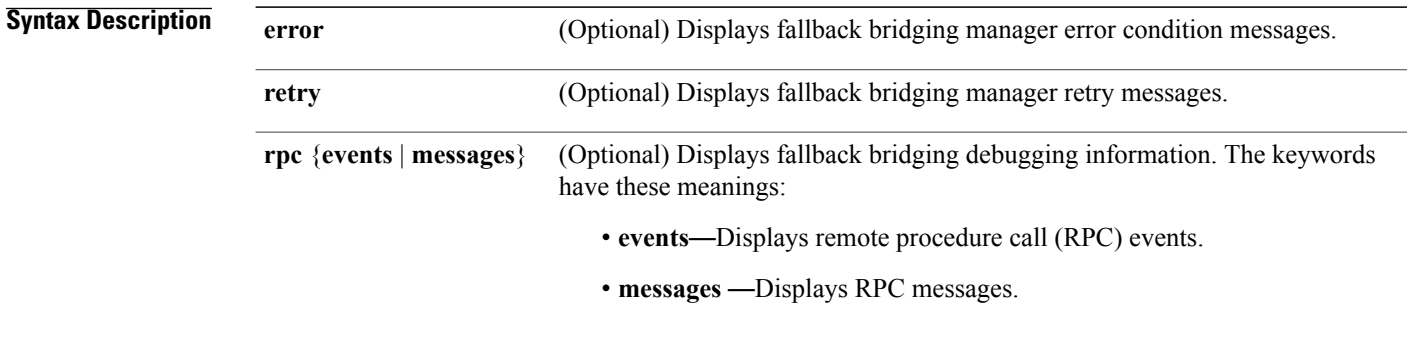

**Command Default** Debugging is disabled.

**Command Modes** User EXEC Privileged EXEC

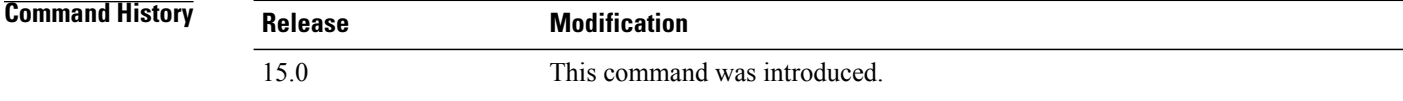

**Usage Guidelines** If you do not specify a keyword, all fallback bridging manager debug messages appear.

The**undebugplatform fallback-bridging** command isthe same asthe**nodebugplatform fallback-bridging** command.

When you enable debugging on a switch stack, it is enabled only on the stack master. To enable debugging on a stack member, you can start a session from the stack master by using the **session** *switch-number* EXEC command. Then enter the **debug** command at the command-line prompt of the stack member. You also can use the **remote command** *stack-member-numberLINE* EXEC command on the stack masterswitch to enable debugging on a member switch without first starting a session.

### **Related Commands**

 $\mathbf I$ 

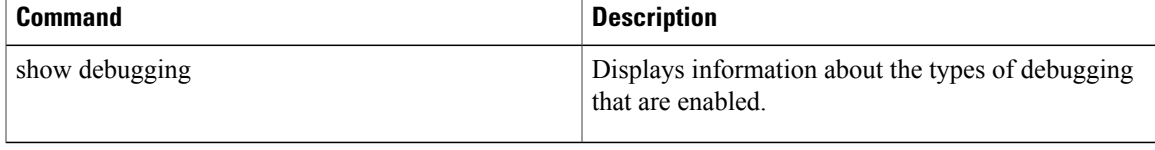

# **debug platform poe**

To enable debugging of aPower over Ethernet (PoE) port, use the**debugplatform poe** command in privileged EXEC mode. To disable debugging, use the **no** form of this command.

**debug platform poe** [**error| info**] [**switch** *switch-number*]

**no debug platform poe** [**error| info**] [**switch** *switch-number*]

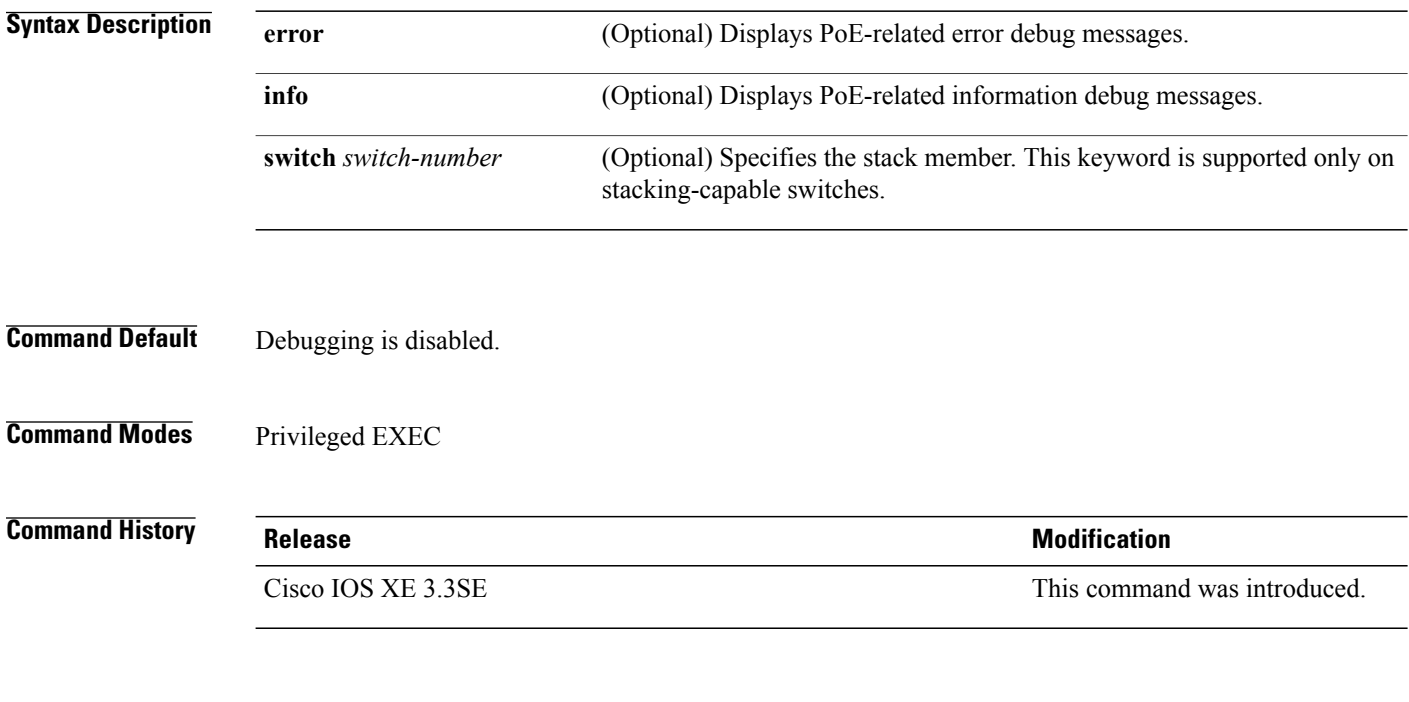

**Usage Guidelines** The **undebug platform poe** command is the same as the **no debug platform poe** command.

Τ

# **debug platform port-security**

Г

To enable debugging of platform-dependent port-security information, use the**debugplatform port-security** command in EXEC mode. To disable debugging, use the **no** form of this command.

#### **debug platform port-security** {**add| aging| all| delete| errors| rpc| warnings**}

**no debug platform port-security** {**add| aging| all| delete| errors| rpc| warnings**}

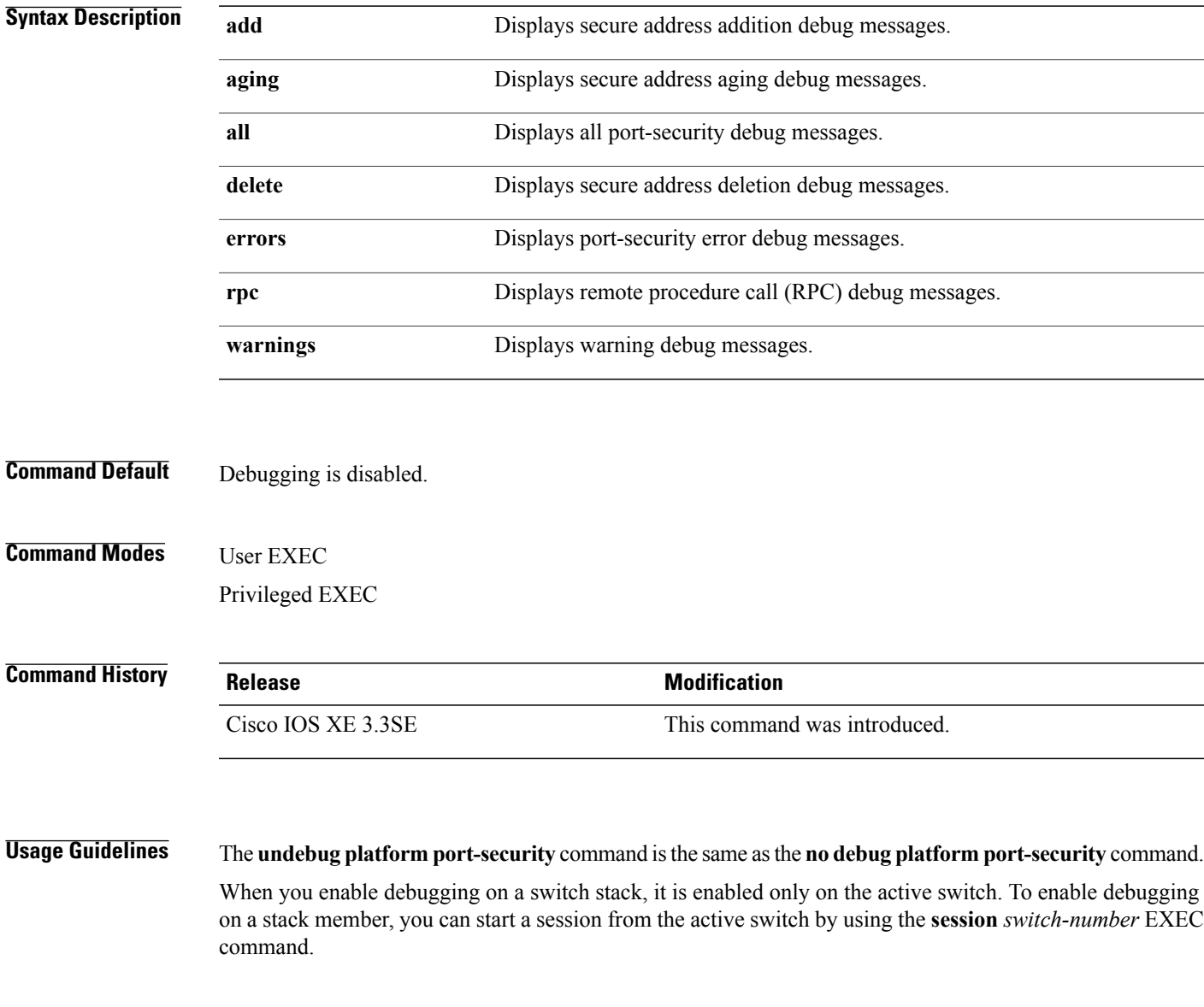

# **duplex**

To specify the duplex mode of operation for a port, use the**duplex** command in interface configuration mode. To return to the default value, use the **no** form of this command.

**duplex** {**auto| full| half**}

**no duplex** {**auto| full| half**}

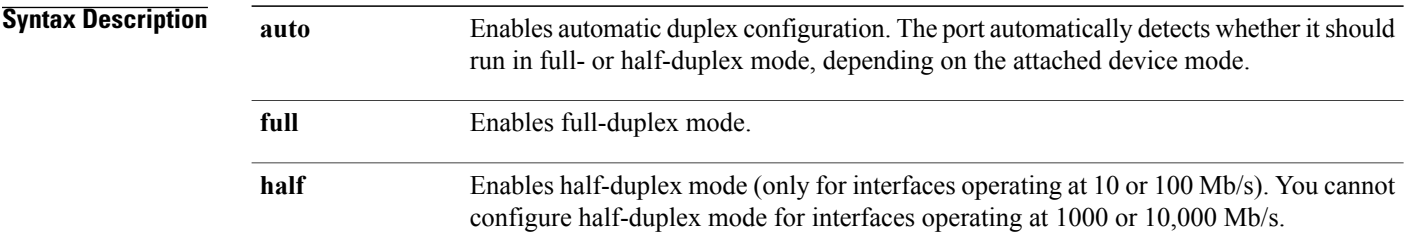

# **Command Default** The default is **auto** for Gigabit Ethernet ports. You cannot configure the duplex mode on 10-Gigabit Ethernet ports; it is always **full**.

Duplex options are not supported on the 1000BASE*-x* or 10GBASE*-x* (where *-x* is -BX, -CWDM, -LX, -SX, or -ZX) small form-factor pluggable (SFP) modules.

#### **Command Modes** Interface configuration

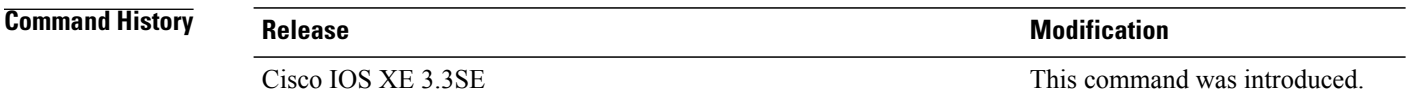

**Usage Guidelines** For Gigabit Ethernet ports, setting the port to **auto** has the same effect as specifying **full** if the attached device does not autonegotiate the duplex parameter.

**Note**

Half-duplex mode issupported on Gigabit Ethernet interfacesif the duplex mode is **auto** and the connected device is operating at half duplex. However, you cannot configure these interfacesto operate in half-duplex mode.

Certain ports can be configured to be either full duplex or half duplex. How this command is applied depends on the device to which the switch is attached.

If both ends of the line support autonegotiation, we highly recommend using the default autonegotiation settings. If one interface supports autonegotiation and the other end does not, configure duplex and speed on both interfaces, and use the **auto** setting on the supported side.

If the speed is set to **auto**, the switch negotiates with the device at the other end of the link for the speed setting and then forces the speed setting to the negotiated value. The duplex setting remains as configured on each end of the link, which could result in a duplex setting mismatch.

You can configure the duplex setting when the speed is set to **auto**.

⁄≬∖ **Caution**

Changing the interface speed and duplex mode configuration might shut down and reenable the interface during the reconfiguration.

You can verify your setting by entering the **show interfaces** privileged EXEC command.

**Examples** This example shows how to configure an interface for full-duplex operation:

Switch(config)# **interface gigabitethernet1/0/1** Switch(config-if)# **duplex full**

### **errdisable detect cause**

To enable error-disable detection for a specific cause or for all causes, use the **errdisable detect cause** command in global configuration mode. To disable the error-disable detection feature, use the **no** form of this command.

**errdisable detect cause** {**all| arp-inspection**| **bpduguard shutdown vlan| dhcp-rate-limit| dtp-flap| gbic-invalid| inline-power| link-flap| loopback| pagp-flap**| **pppoe-ia-rate-limit** | **psp shutdown vlan**| **security-violation shutdown vlan| sfp-config-mismatch**}

**no errdisable detect cause** {**all| arp-inspection**| **bpduguard shutdown vlan| dhcp-rate-limit| dtp-flap| gbic-invalid| inline-power| link-flap| loopback| pagp-flap**| **pppoe-ia-rate-limit** | **psp shutdown vlan**| **security-violation shutdown vlan| sfp-config-mismatch**}

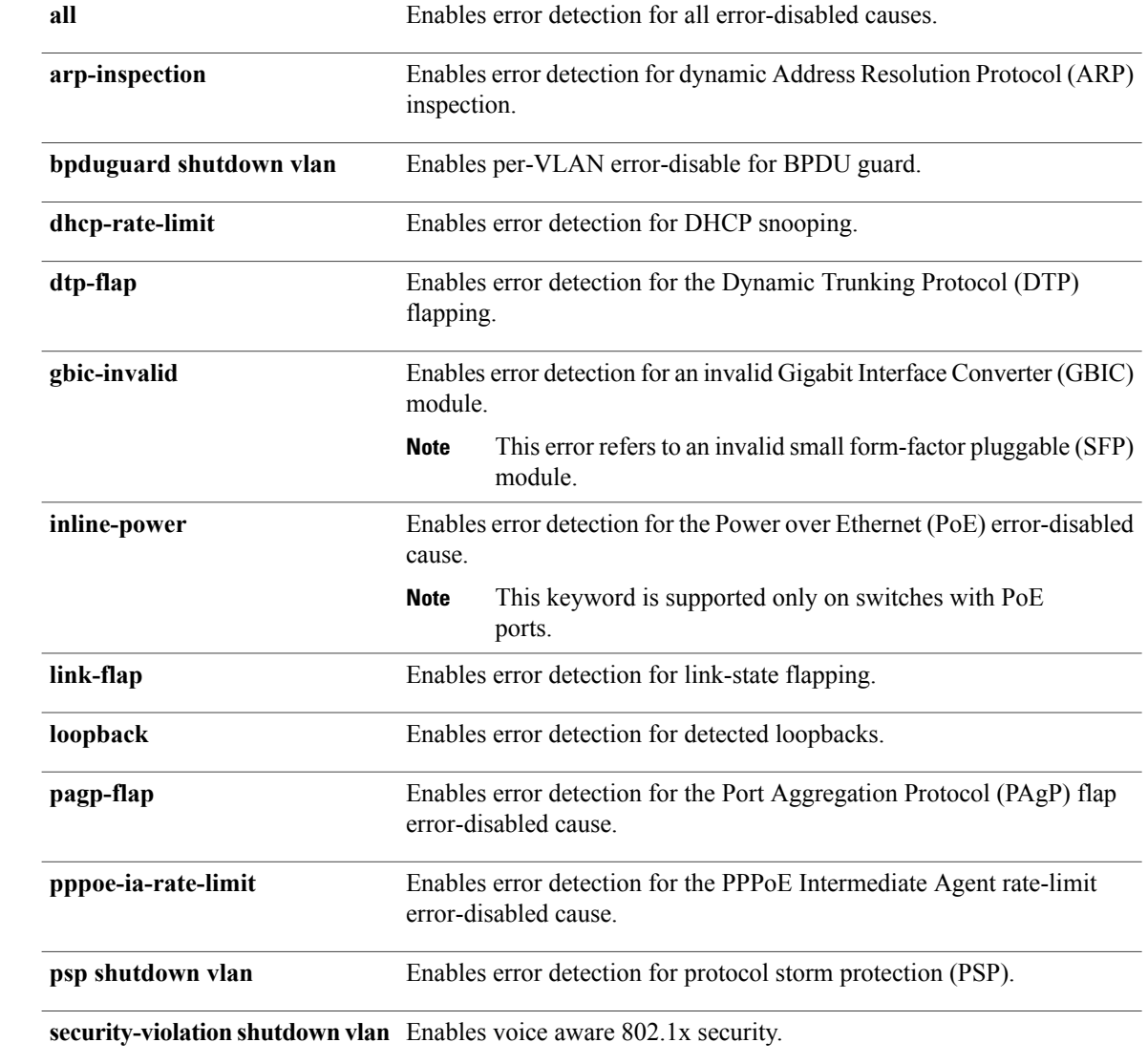

ι

### **Syntax Description**

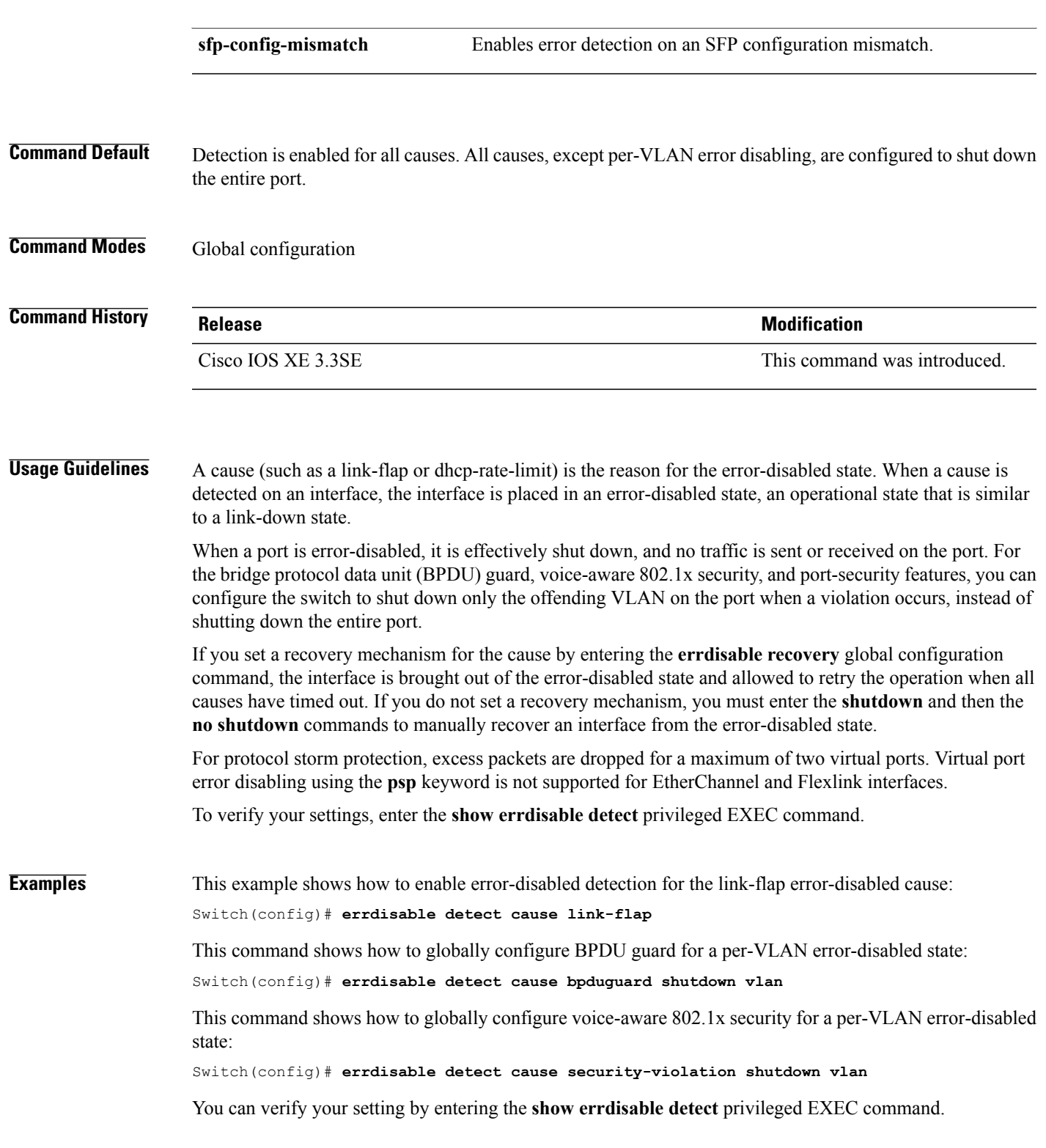

 $\overline{\phantom{a}}$ 

### **errdisable detect cause small-frame**

To allow any switch port to be error disabled if incoming VLAN-tagged packets are small frames (67 bytes or less) and arrive at the minimum configured rate (the threshold), use the **errdisabledetect cause small-frame** global configuration command on the switch stack or on a standalone switch. Use the**no** form of this command to return to the default setting.

**errdisable detect cause small-frame no errdisable detect cause small-frame**

- **Syntax Description** This command has no arguments or keywords.
- **Command Default** This feature is disabled.
- **Command Modes** Global configuration

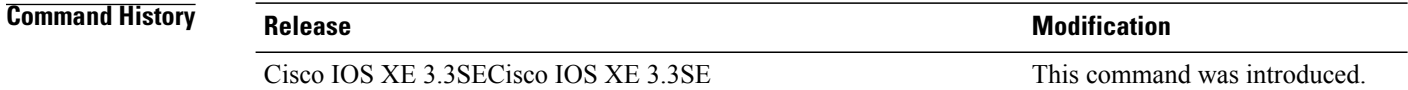

**Usage Guidelines** This command globally enables the small-frame arrival feature. Use the **small violation-rate** interface configuration command to set the threshold for each port. You can configure the port to be automatically re-enabled by using the **errdisable recovery cause small-frame**

global configuration command. You configure the recovery time by using the **errdisable recovery interval** *interval* global configuration command.

**Examples** This example shows how to enable the switch ports to be put into the error-disabled mode if incoming small frames arrive at the configured threshold:

Switch(config)# **errdisable detect cause small-frame**

You can verify your setting by entering the **show interfaces** privileged EXEC command.

## **errdisable recovery cause**

Г

To enable the error-disabled mechanism to recover from a specific cause, use the **errdisable recovery cause** command in global configuration mode. To return to the default setting, use the **no** form of this command.

**errdisable recovery cause** {**all| arp-inspection|bpduguard| channel-misconfig|dhcp-rate-limit|dtp-flap| gbic-invalid| inline-power| link-flap| loopback| mac-limit| pagp-flap| port-mode-failure| pppoe-ia-rate-limit|psecure-violation|psp|security-violation|sfp-config-mismatch|storm-control|udld| vmps**}

**no errdisable recovery cause** {**all| arp-inspection| bpduguard| channel-misconfig| dhcp-rate-limit| dtp-flap| gbic-invalid| inline-power| link-flap| loopback| mac-limit| pagp-flap| port-mode-failure| pppoe-ia-rate-limit|psecure-violation|psp|security-violation|sfp-config-mismatch|storm-control|udld| vmps**}

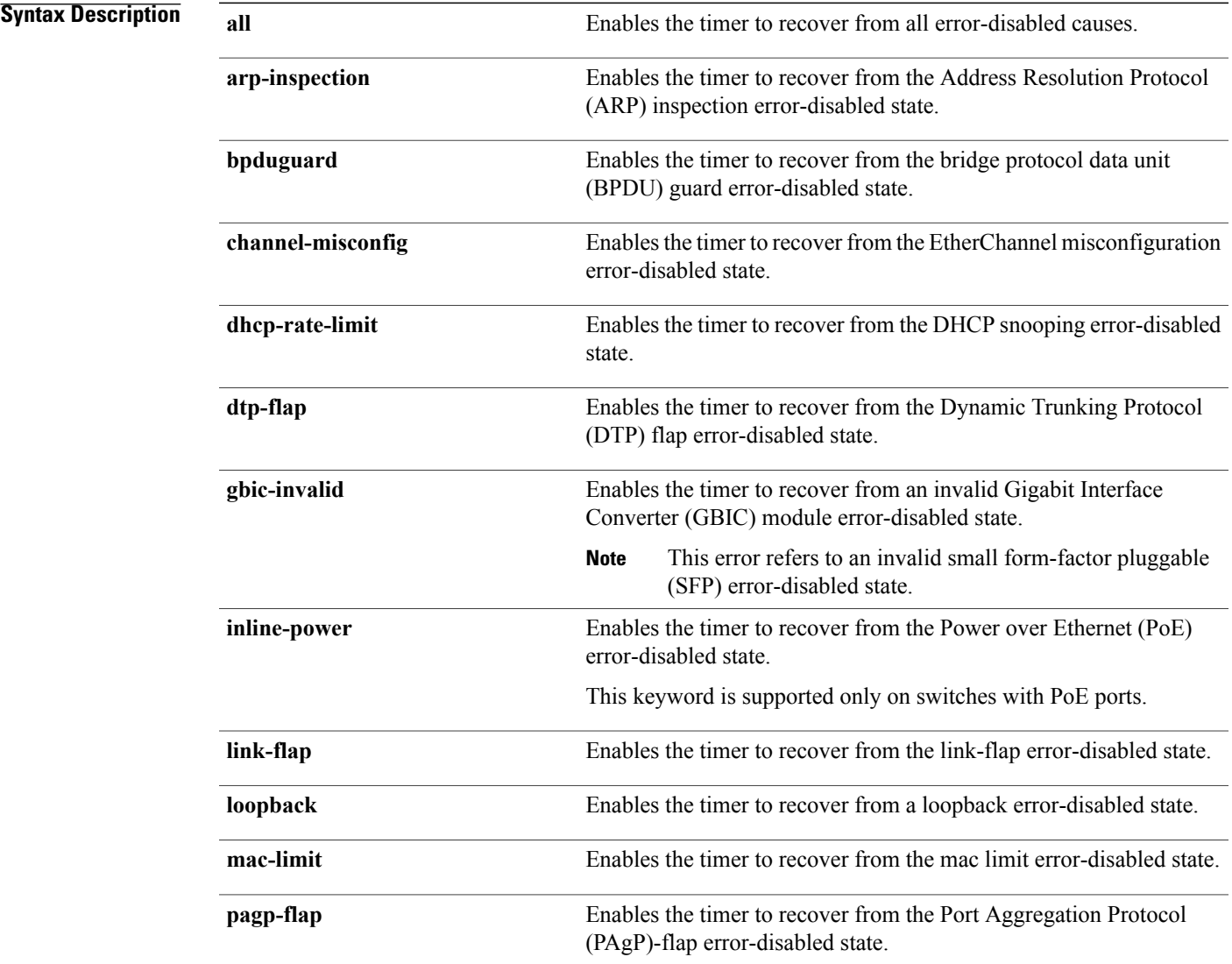

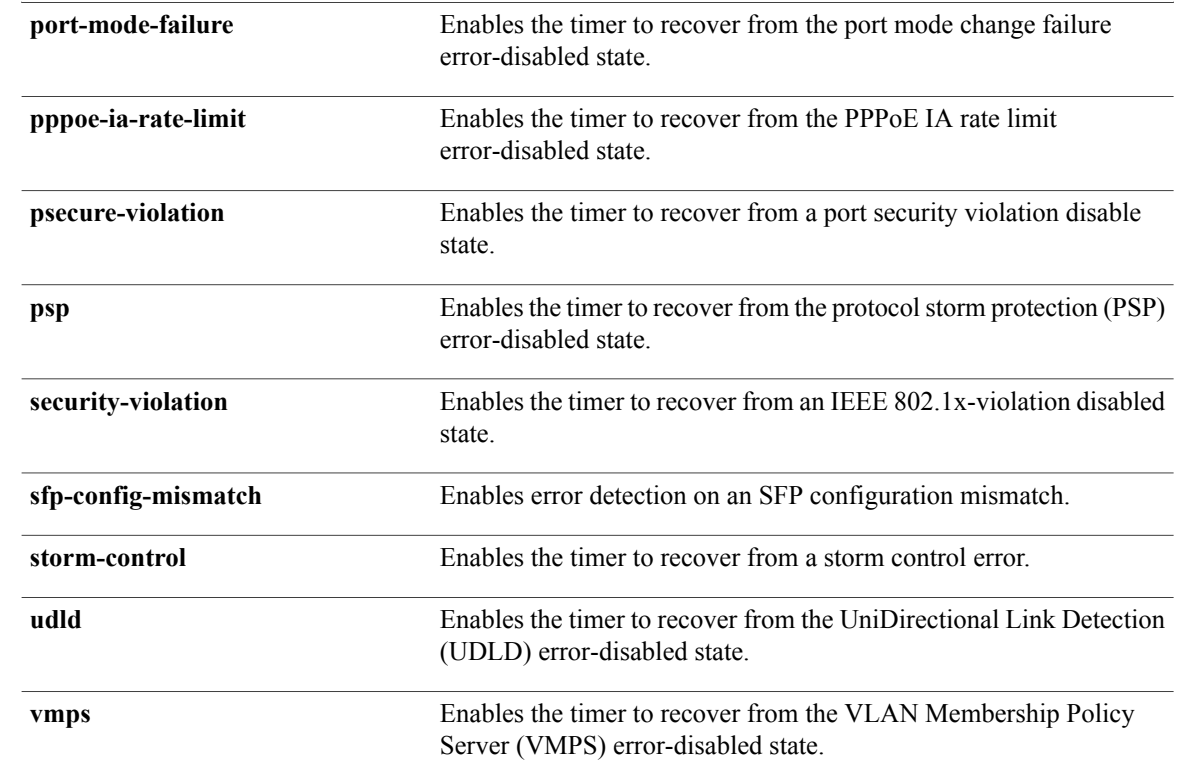

## **Command Default** Recovery is disabled for all causes.

### **Command Modes** Global configuration

#### *Command History*

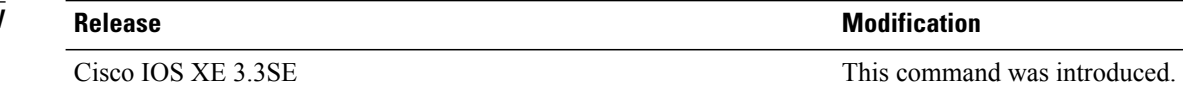

**Usage Guidelines** A cause (such as all or BDPU guard) is defined as the reason that the error-disabled state occurred. When a cause is detected on an interface, the interface is placed in the error-disabled state, an operational state similar to link-down state.

> When a port is error-disabled, it is effectively shut down, and no traffic is sent or received on the port. For the BPDU guard and port-security features, you can configure the switch to shut down only the offending VLAN on the port when a violation occurs, instead of shutting down the entire port.

If you do not enable the recovery for the cause, the interface stays in the error-disabled state until you enter the **shutdown**and the**no shutdown**interface configuration commands. If you enable the recovery for a cause, the interface is brought out of the error-disabled state and allowed to retry the operation again when all the causes have timed out.

Otherwise, you must enter the **shutdown** and then the **no shutdown** commands to manually recover an interface from the error-disabled state.

You can verify your settings by entering the **show errdisable recovery** privileged EXEC command.

**Examples** This example shows how to enable the recovery timer for the BPDU guard error-disabled cause:

Switch(config)# **errdisable recovery cause bpduguard**

Г

### **errdisable recovery cause small-frame**

Use the **errdisable recovery cause small-frame** global configuration command on the switch to enable the recovery timer for ports to be automatically re-enabled after they are error disabled by the arrival of small frames. Use the **no** form of this command to return to the default setting.

**errdisable recovery cause small-frame**

**no errdisable recovery cause small-frame**

- **Syntax Description** This command has no arguments or keywords.
- **Command Default** This feature is disabled.
- **Command Modes** Global configuration

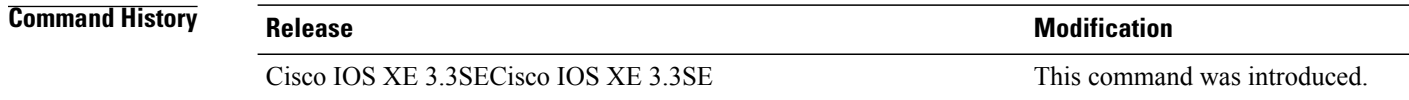

**Usage Guidelines** This command enables the recovery timer for error-disabled ports. You configure the recovery time by using the **errdisable recovery interval** interface configuration command.

**Examples** This example shows how to set the recovery timer:

Switch(config)# **errdisable recovery cause small-frame**

# **errdisable recovery interval**

Г

To specify the time to recover from an error-disabled state, use the **errdisable recovery interval** command in global configuration mode. To return to the default setting, use the **no** form of this command.

**errdisable recovery interval** *timer-interval*

**no errdisable recovery interval** *timer-interval*

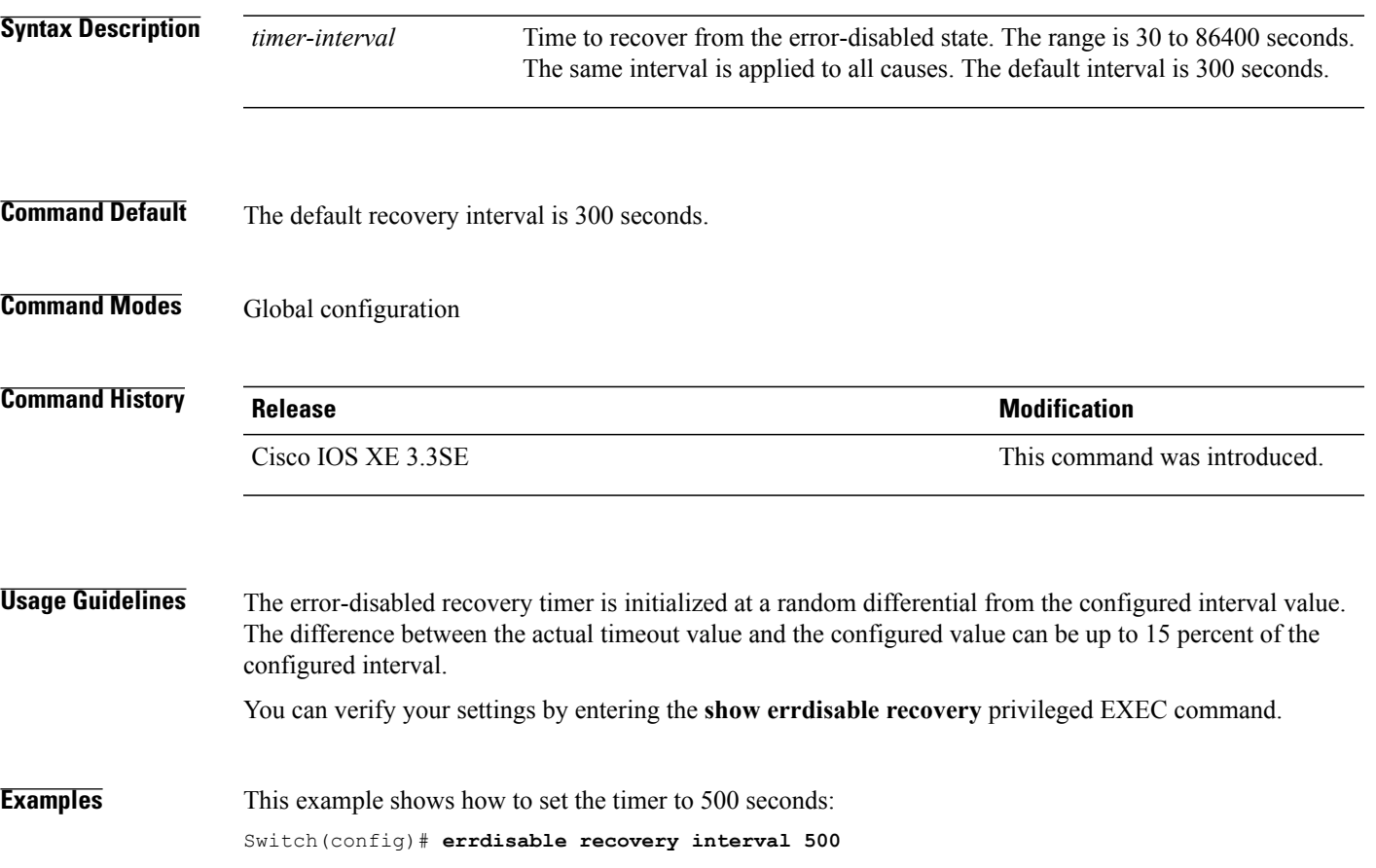

# **interface**

To configure an interface, use the **interface** command.

**interface** {**Auto-Template** *Auto-Template interface-number*| **Capwap** *Capwap interface-number* | **Gigabit Ethernet** *Gigabit Ethernet interface number*| **Group VI** *Group VI interface number* **Internal Interface** *Internal Interface number* **Loopback** *Loopback interface number* **Null** *Null interface* **Port-channel** *interface number***Port-channel** *interface number* **TenGigabit Ethernet** *interface number* **Tunnel** *interface number* **Vlan** *interface number*}

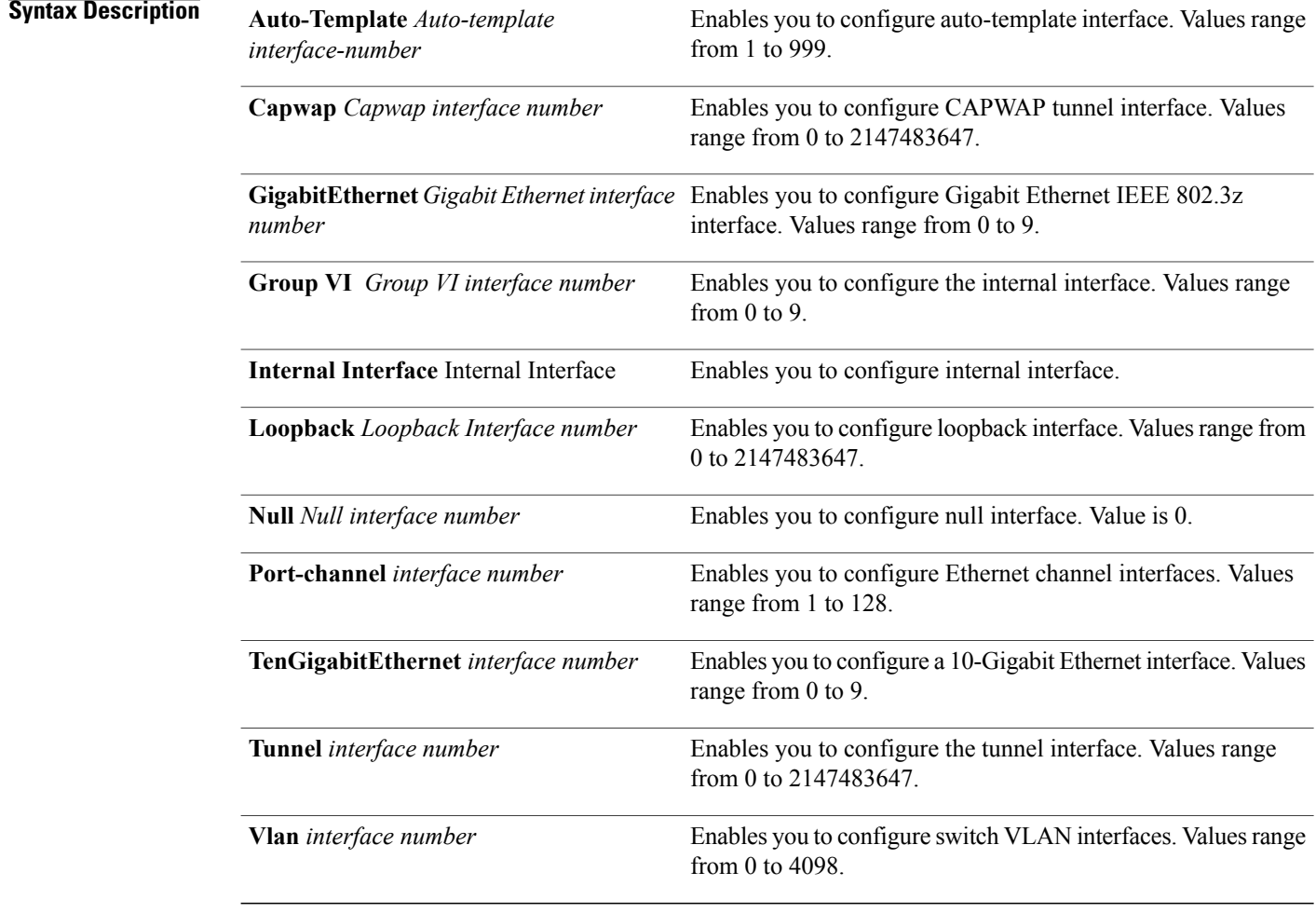

#### **Command Default** None

**Command Modes** Global configuration

I

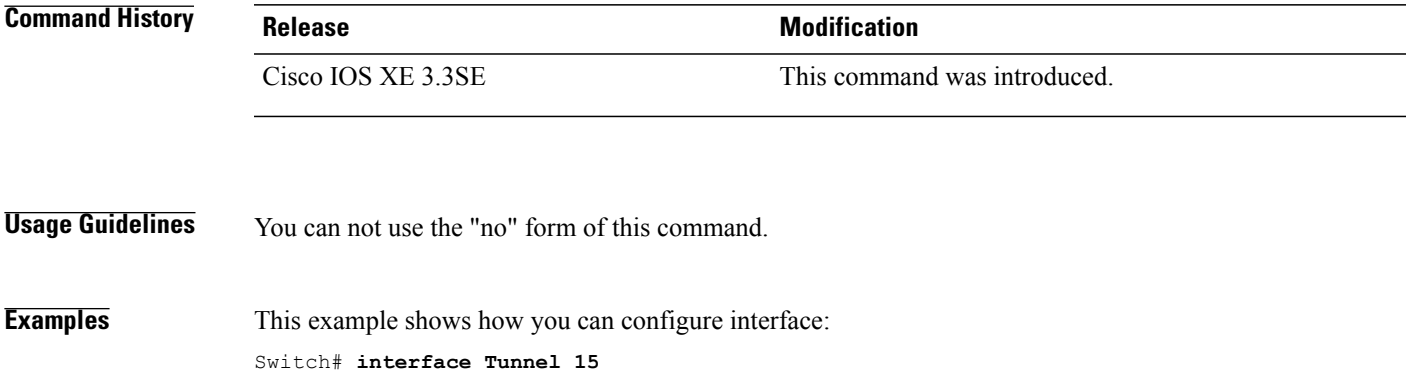

 $\overline{\phantom{a}}$ 

# **interface range**

To configure an interface range, use the **interface range** command.

**interface range** {**Gigabit Ethernet** *interface-number* | **Loopback** *interface-number* | **Port Channel** *interface-number* | **TenGigabit Ethernet** *interface-number* **Tunnel** *interface-number* **Vlan** *interface-number* **Macro** *WORD*}

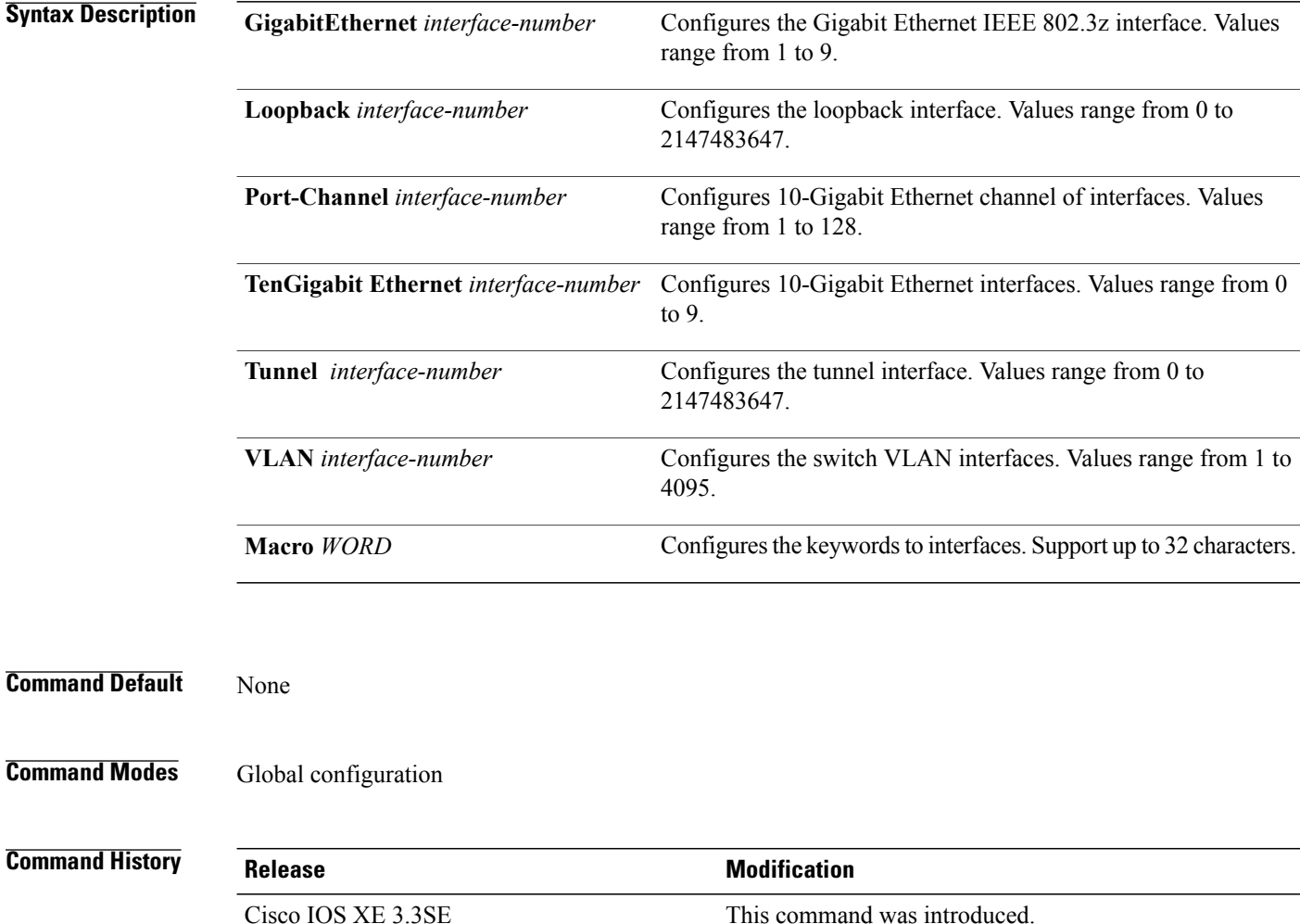

**Examples** This example shows how you can configure interface range: Switch(config)# **interface range vlan 1**

# **ip mtu**

 $\overline{\phantom{a}}$ 

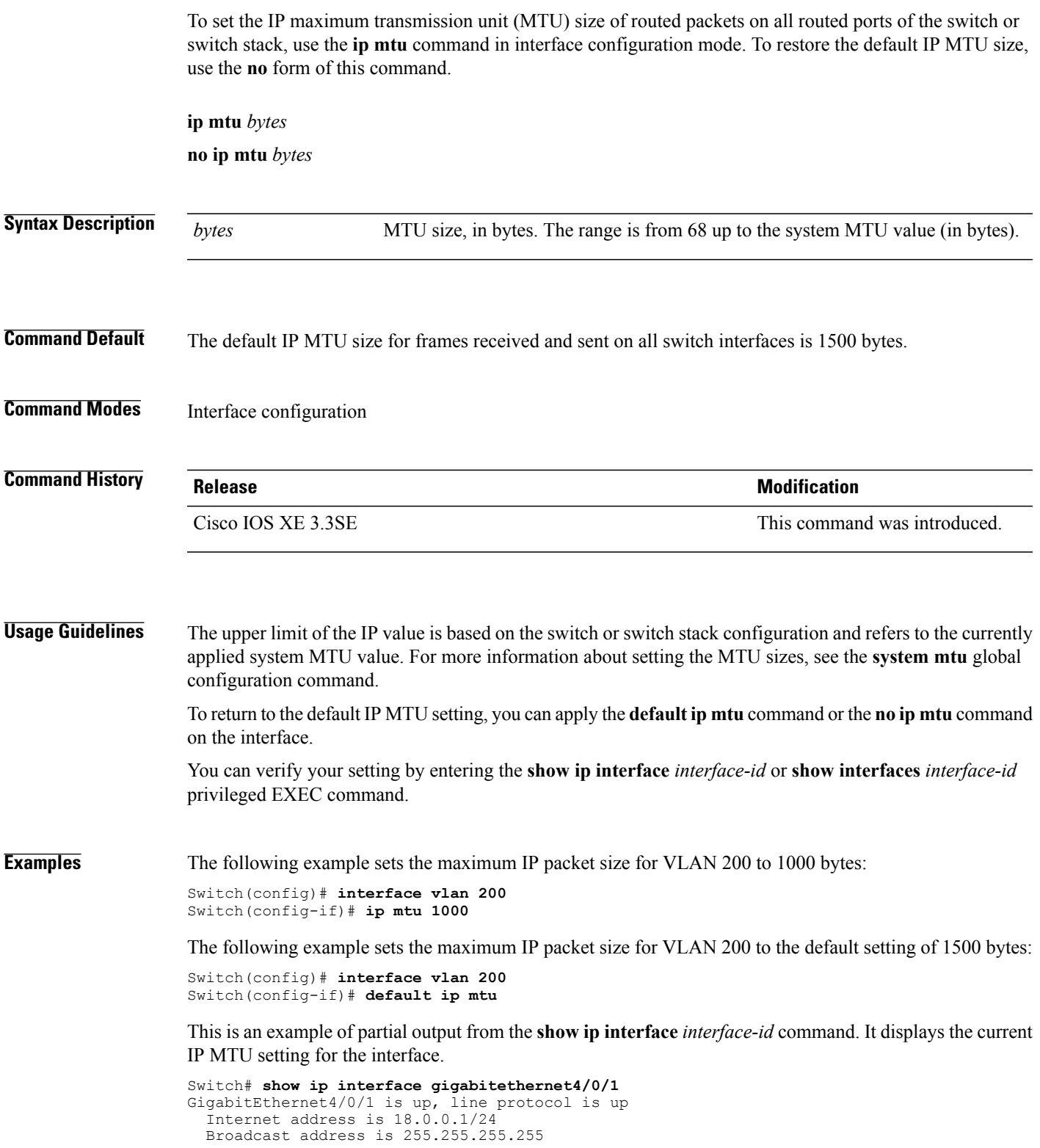

Address determined by setup command MTU is 1500 bytes Helper address is not set

 $\overline{\phantom{a}}$ 

T

<output truncated>

# **ipv6 mtu**

 $\overline{\phantom{a}}$ 

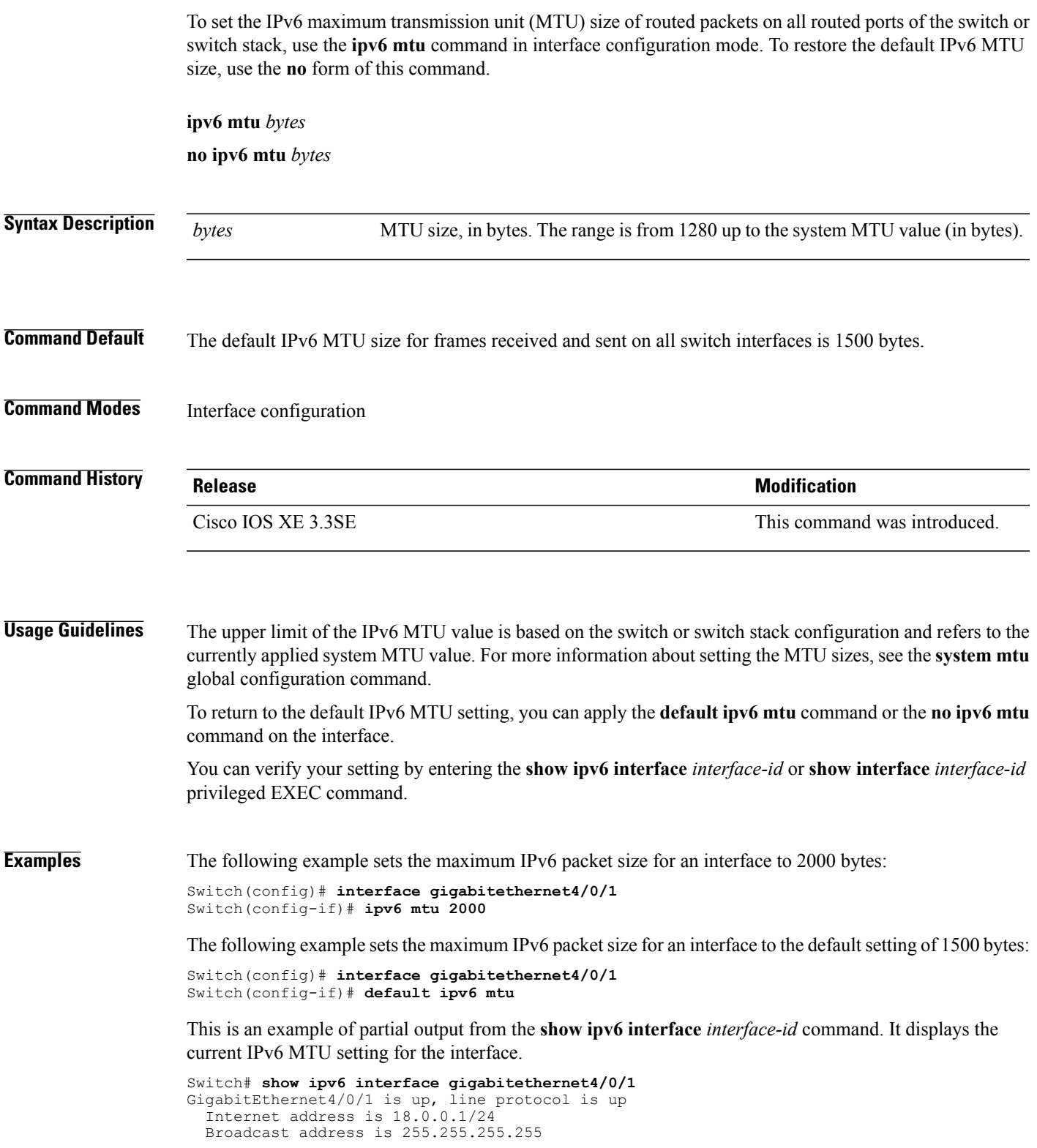

Address determined by setup command MTU is 1500 bytes Helper address is not set

 $\overline{\phantom{a}}$ 

T

<output truncated>

# **l2protocol-tunnel point-to-point**

Г

To enable point-to-point tunneling on an access port, an IEEE 802.1Q tunnel port, or a port channel for Port Aggregation Protocol (PAgP), Link Aggregation Control Protocol (LACP), or UniDirectional Link Detection (UDLD) packets, use the **l2protocol-tunnel point-to-point** interface configuration command on the switch stack or on a standalone switch. To disable tunneling on the interface, use the **no** form of this command.

**l2protocol-tunnel point-to-point** [**pagp** | **lacp** | **udld**] **no l2protocol-tunnel point-to-point** [**pagp** | **lacp** | **udld**]

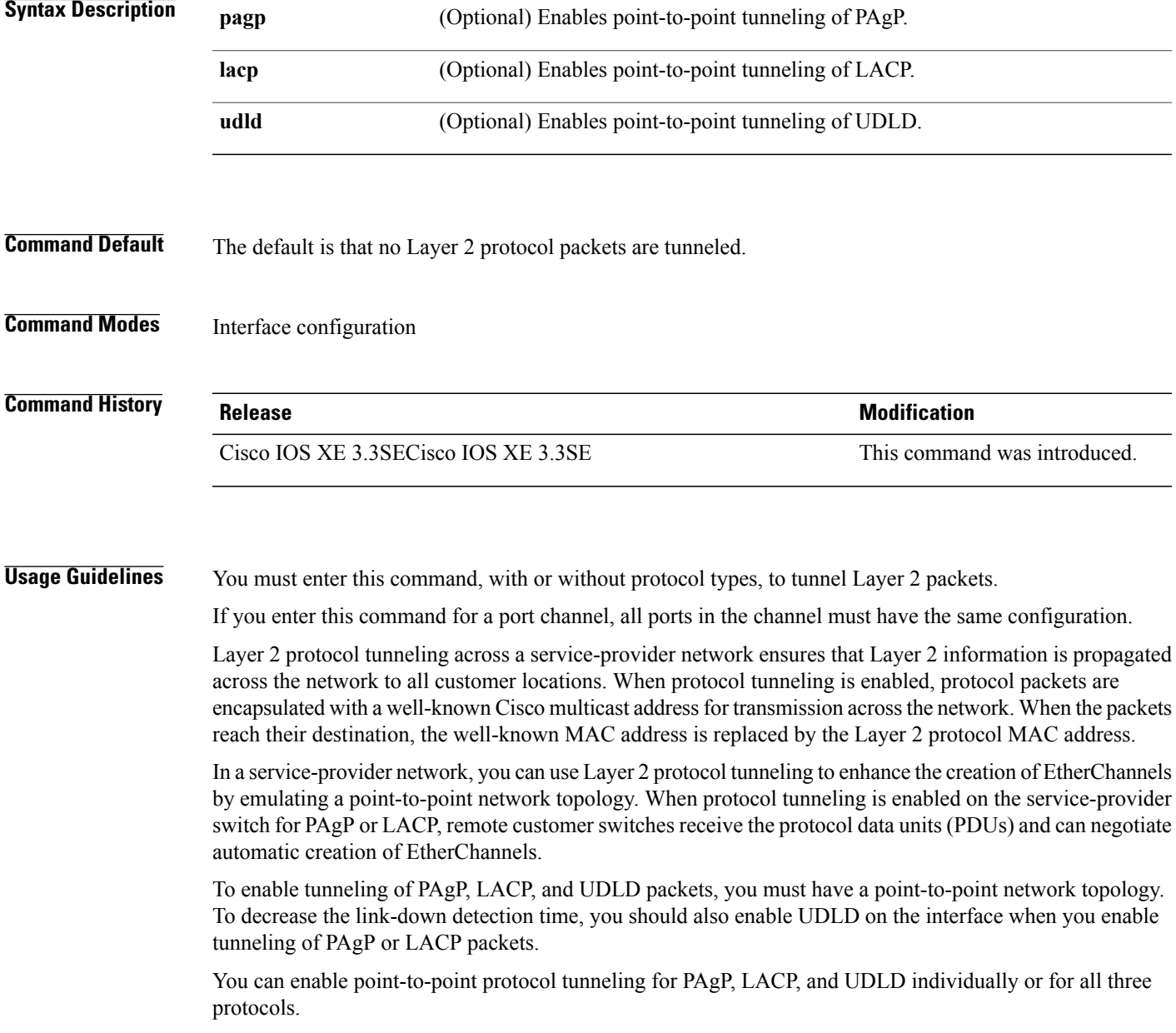

CautionPAgP, LACP, and UDLD tunneling is only intended to emulate a point-to-point topology. An erroneous configuration that sends tunneled packets to many ports could lead to a network failure.

The configuration is saved in NVRAM.

For more information about Layer 2 protocol tunneling, see the software configuration guide for this release.

**Examples** This example shows how to enable point-to-point protocol tunneling for PAgP and UDLD packets and to configure the PAgP drop threshold as 1000 packets per second:

> Switch(config-if)# **l2protocol-tunnel point-to-point pagp** Switch(config-if)# **l2protocol-tunnel point-to-point udld** Switch(config-if)# **l2protocol-tunnel drop-threshold point-to-point pagp 1000**

# **l2protocol-tunnel drop-threshold point-to-point**

Г

To configure the maximum number of point-to-point tunneled packets that can be processed for the specified protocol before packets are dropped, use the **l2protocol-tunnel drop-threshold point-to-point** interface configuration command on the switch stack or on a standalone switch. To disable the drop threshold, use the **no** form of this command.

**l2protocol-tunnel drop-threshold point-to-point** [**pagp** | **lacp** | **udld**] *packets* **no l2protocol-tunnel drop-threshold point-to-point** [**pagp** | **lacp** | **udld**] *packets*

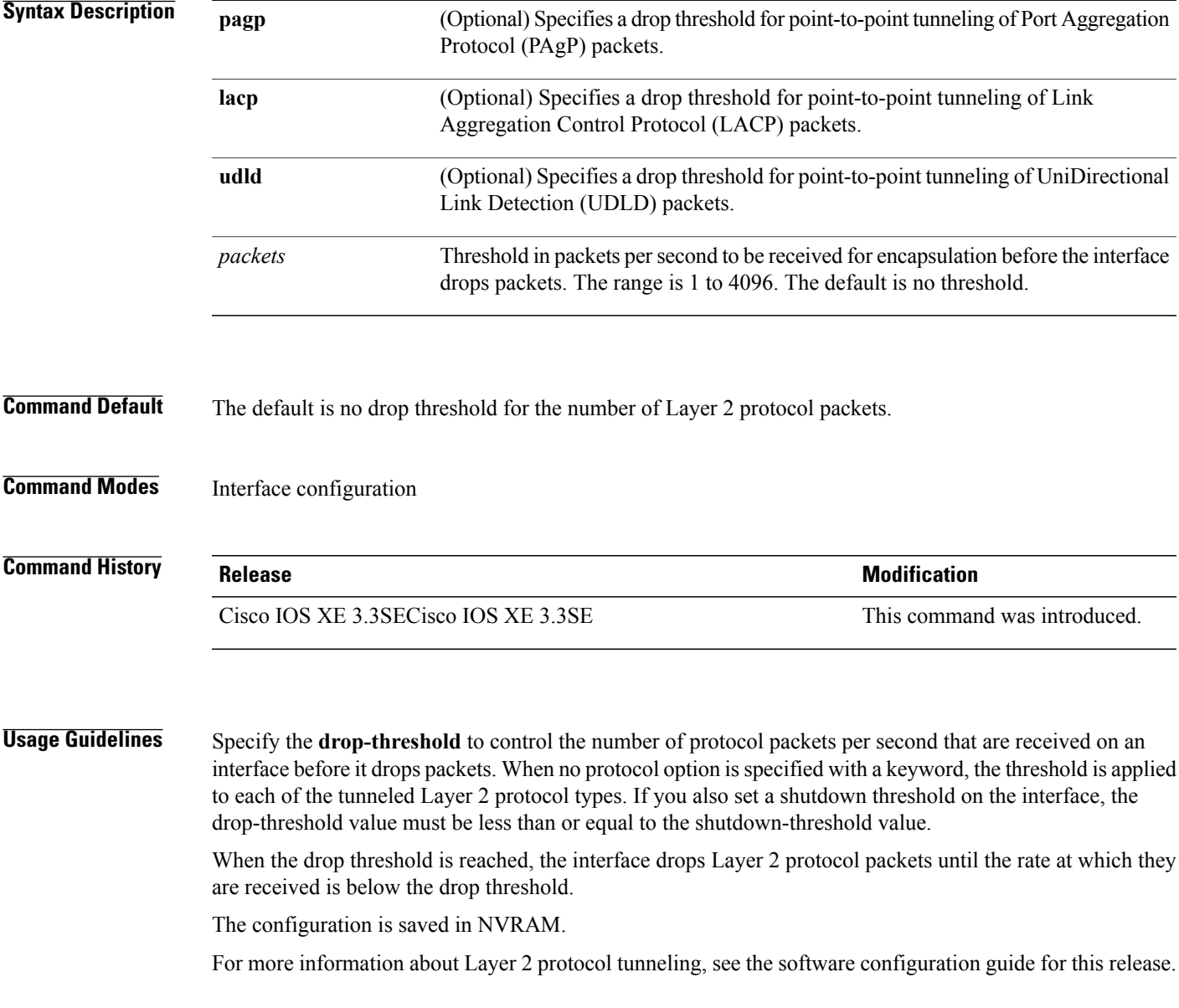

**Examples** This example shows how to enable point-to-point protocol tunneling for PAgP and UDLD packets and to configure the PAgP drop threshold as 1000 packets per second:

> Switch(config-if)# **l2protocol-tunnel point-to-point pagp** Switch(config-if)# **l2protocol-tunnel point-to-point udld** Switch(config-if)# **l2protocol-tunnel drop-threshold point-to-point pagp 1000**

 $\overline{\phantom{a}}$ 

# **l2protocol-tunnel shutdown-threshold point-to-point**

To configure the maximum number of point-to-point tunneled packets that can be received per second for the specified protocol before the interface shuts down, use the **l2protocol-tunnel shutdown-threshold point-to-point** interface configuration command on the switch stack or on a standalone switch. Use the **no** form of this command to disable the shutdown threshold.

**l2protocol-tunnel shutdown-threshold point-to-point** [**pagp** | **lacp** | **udld**] *packets* **no l2protocol-tunnel shutdown-threshold point-to-point** [**pagp** | **lacp** | **udld**] *packets*

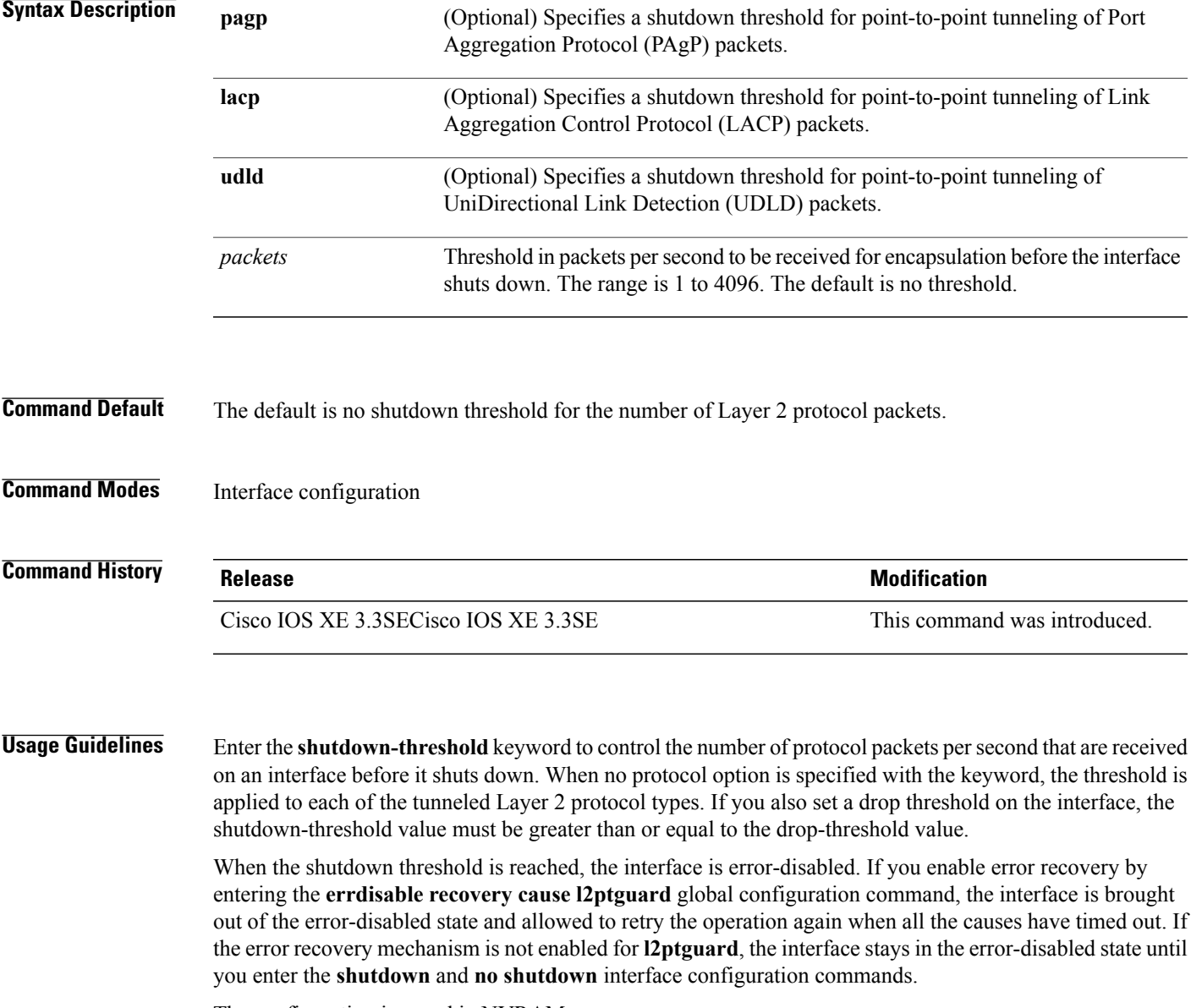

The configuration is saved in NVRAM.

I

For more information about Layer 2 protocol tunneling, see the software configuration guide for this release.

**Examples** This example shows how to enable point-to-point protocol tunneling for PAgP and UDLD packets and to configure the PAgP shutdown threshold as 1000 packets per second:

> Switch(config-if)# **l2protocol-tunnel point-to-point pagp** Switch(config-if)# **l2protocol-tunnel point-to-point udld** Switch(config-if)# **l2protocol-tunnel shutdown-threshold point-to-point pagp 1000**

ı

# **lldp (interface configuration)**

 $\mathbf{I}$ 

To enable Link Layer Discovery Protocol (LLDP) on an interface, use the **lldp** command in interface configuration mode. To disable LLDP on an interface, use the **no** form of this command.

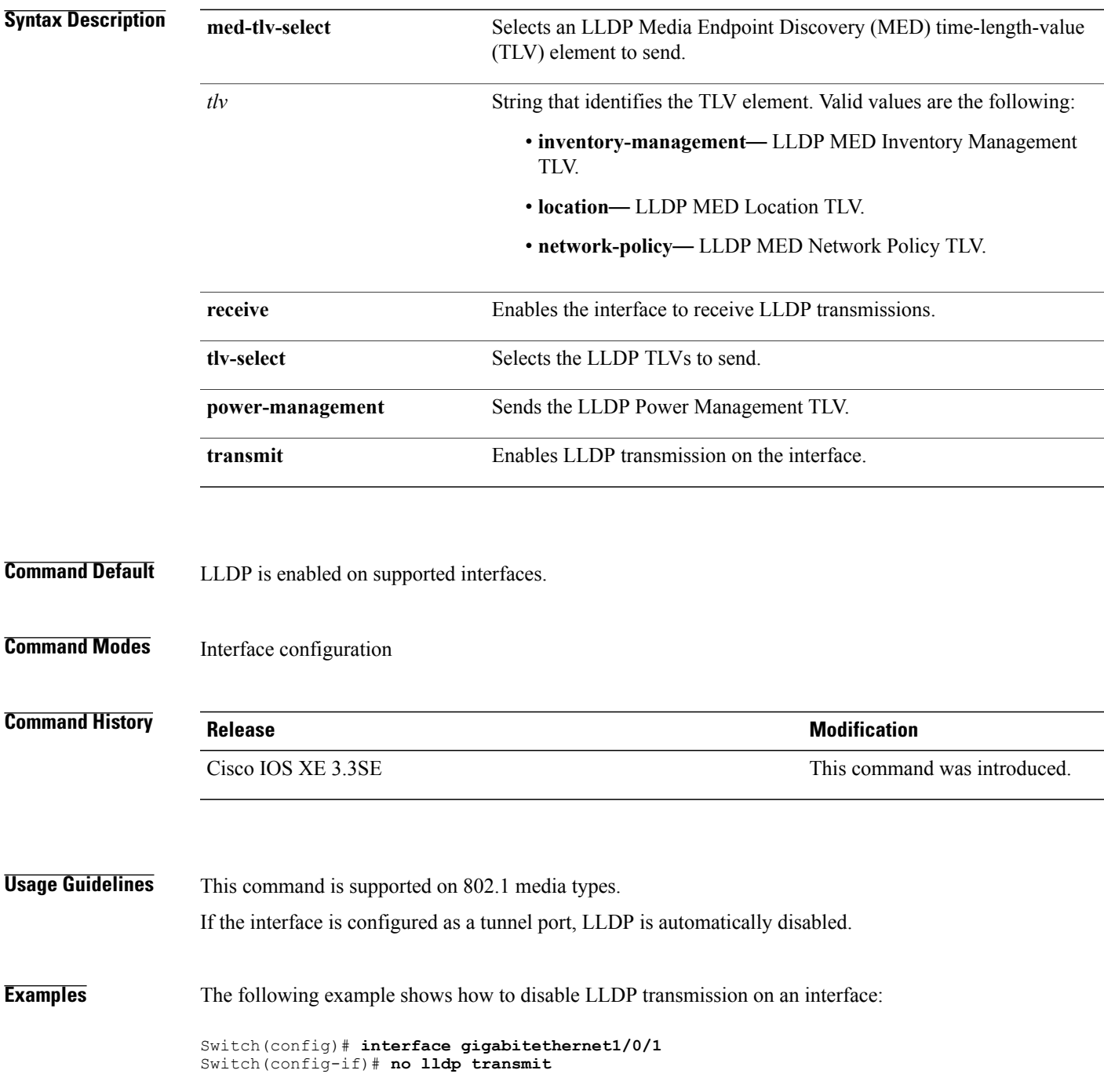

The following example shows how to enable LLDP transmission on an interface:

 $\overline{\phantom{a}}$ 

T

Switch(config)# **interface gigabitethernet1/0/1** Switch(config-if)# **lldp transmit**

# **logging event power-inline-status**

 $\mathbf{I}$ 

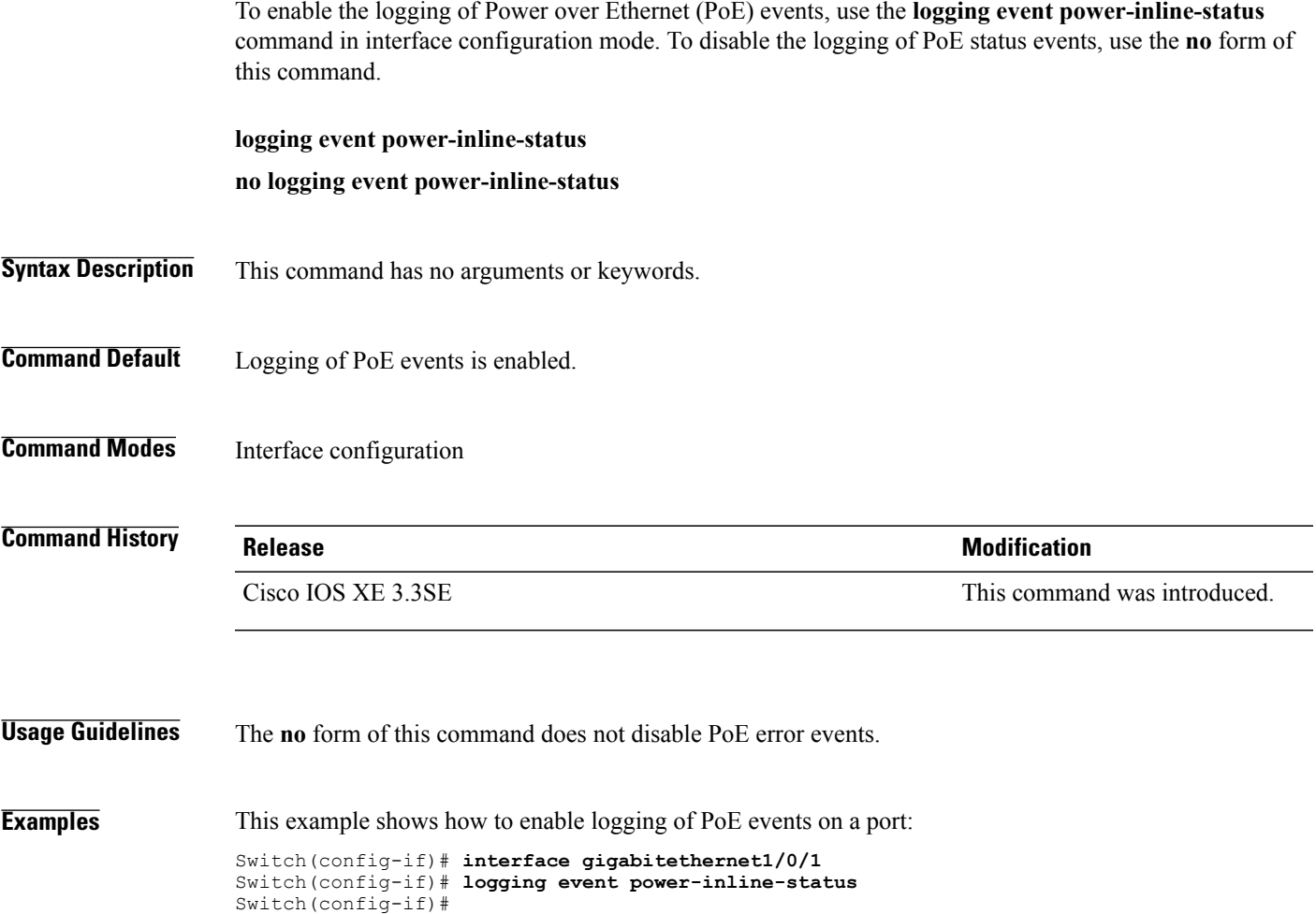

# **mdix auto**

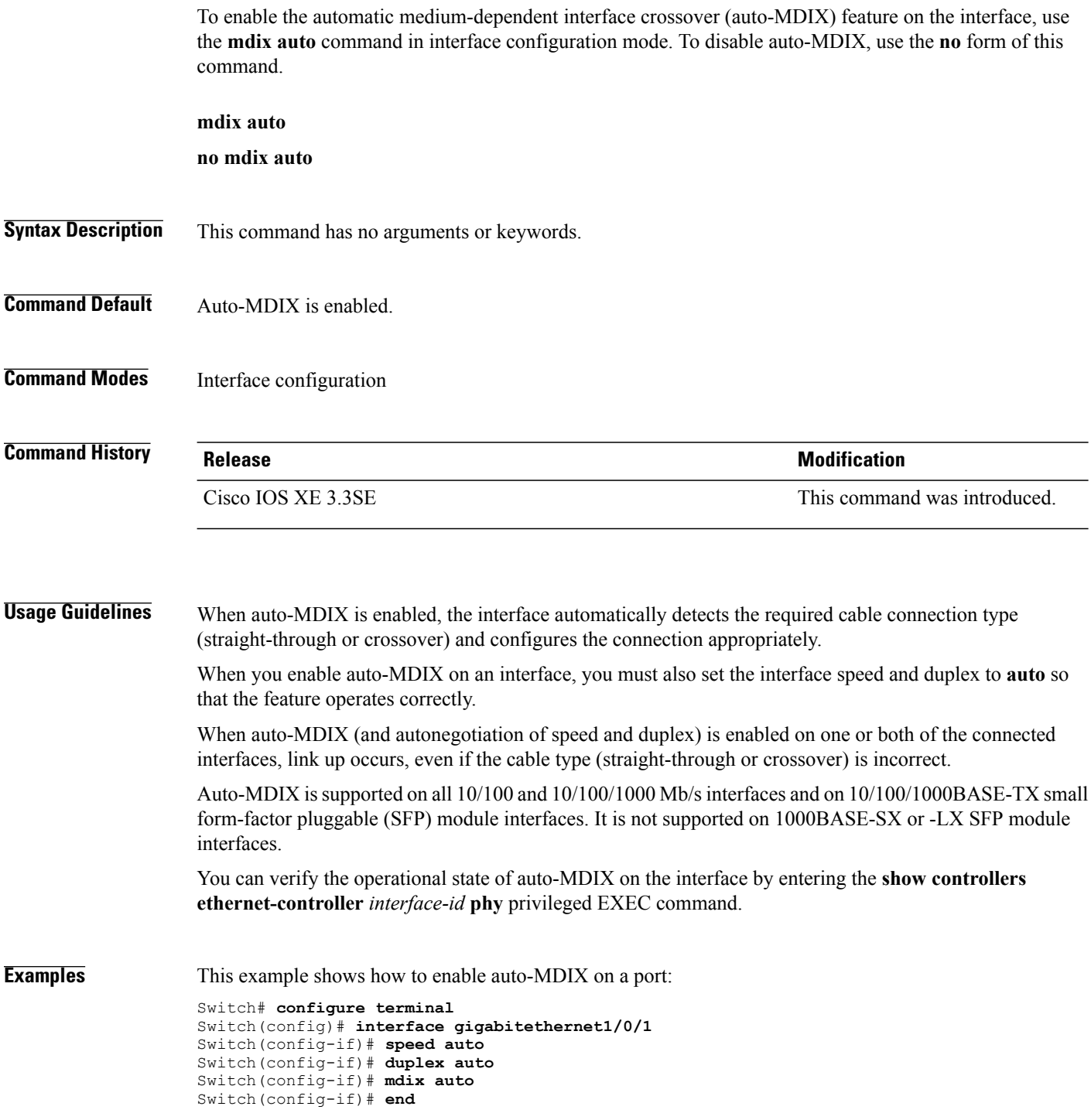

 $\overline{\phantom{a}}$ 

 $\mathbf I$
# **mode (power-stack configuration)**

To configure power stack mode for the power stack, use the **mode** command in power-stack configuration mode. To return to the default settings, use the **no** form of the command.

**mode** {**power-shared| redundant**} **[strict]**

**no mode**

might occur.

Г

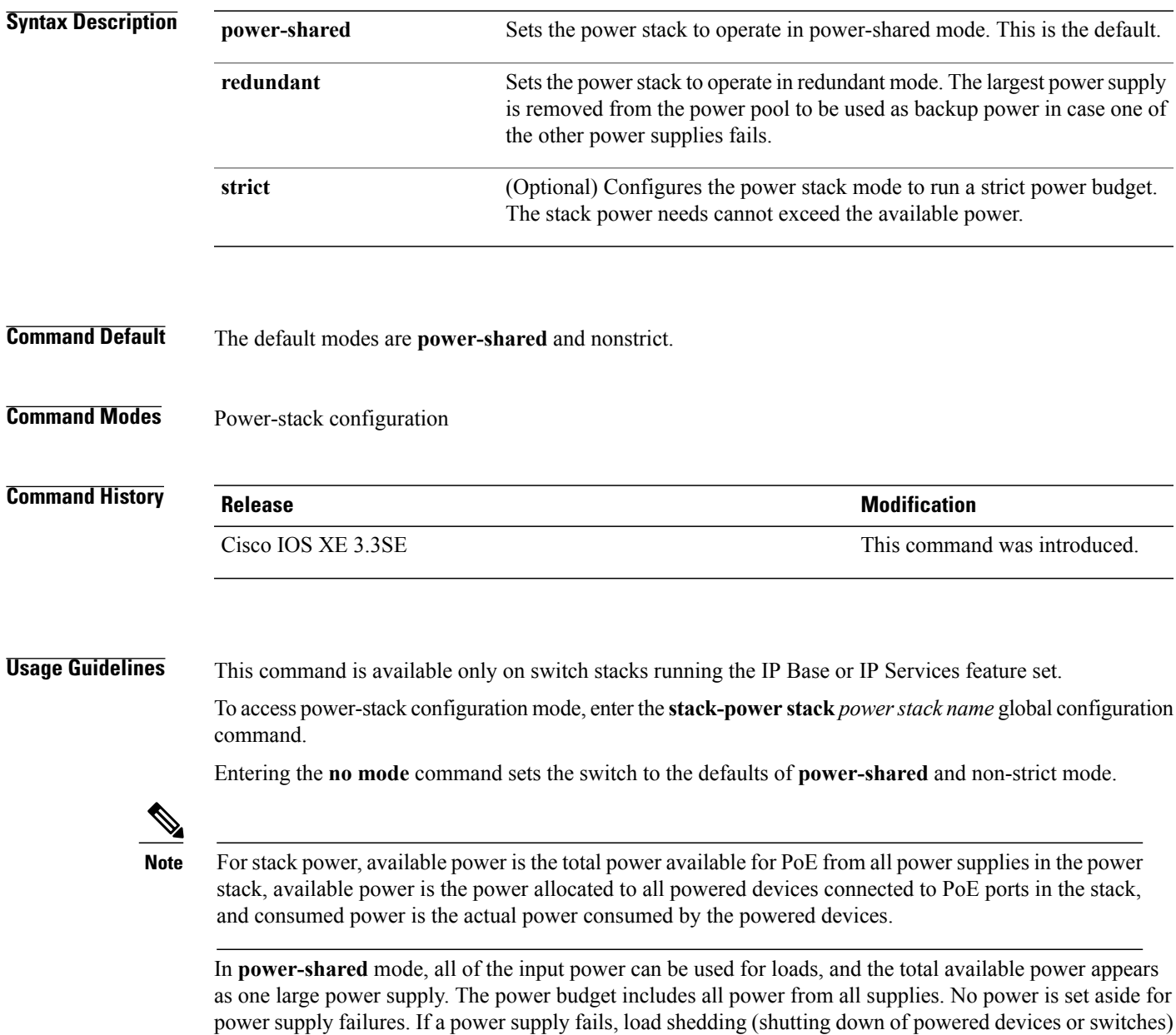

In **redundant** mode, the largest power supply is removed from the power pool to use as backup power in case one of the other power supplies fails. The available power budget is the total power minus the largest power supply. This reduces the available power in the pool for switches and powered devices, but in case of a failure or an extreme power load, there is less chance of having to shut down switches or powered devices.

In **strict** mode, when a power supply fails and the available power drops below the budgeted power, the system balances the budget through load shedding of powered devices, even if the actual power is less than the available power. In nonstrict mode, the power stack can run in an over-allocated state and is stable as long as the actual power does not exceed the available power. In this mode, a powered device drawing more than normal power could cause the power stack to start shedding loads. This is normally not a problem because most devices do not run at full power. The chances of multiple powered devices in the stack requiring maximum power at the same time is small.

In both strict and nonstrict modes, power is denied when there is no power available in the power budget.

**Examples** This is an example of setting the power stack mode for the stack named power1 to power-shared with strict power budgeting. All power in the stack is shared, but when the total available power is allotted, no more devices are allowed power.

```
Switch(config)# stack-power stack power1
Switch(config-stackpower)# mode power-shared strict
Switch(config-stackpower)# exit
```
This is an example of setting the power stack mode for the stack named power2 to redundant. The largest power supply in the stack is removed from the power pool to provide redundancy in case one of the other supplies fails.

```
Switch(config)# stack-power stack power2
Switch(config-stackpower)# mode redundant
Switch(config-stackpower)# exit
```
# **network-policy**

 $\overline{\phantom{a}}$ 

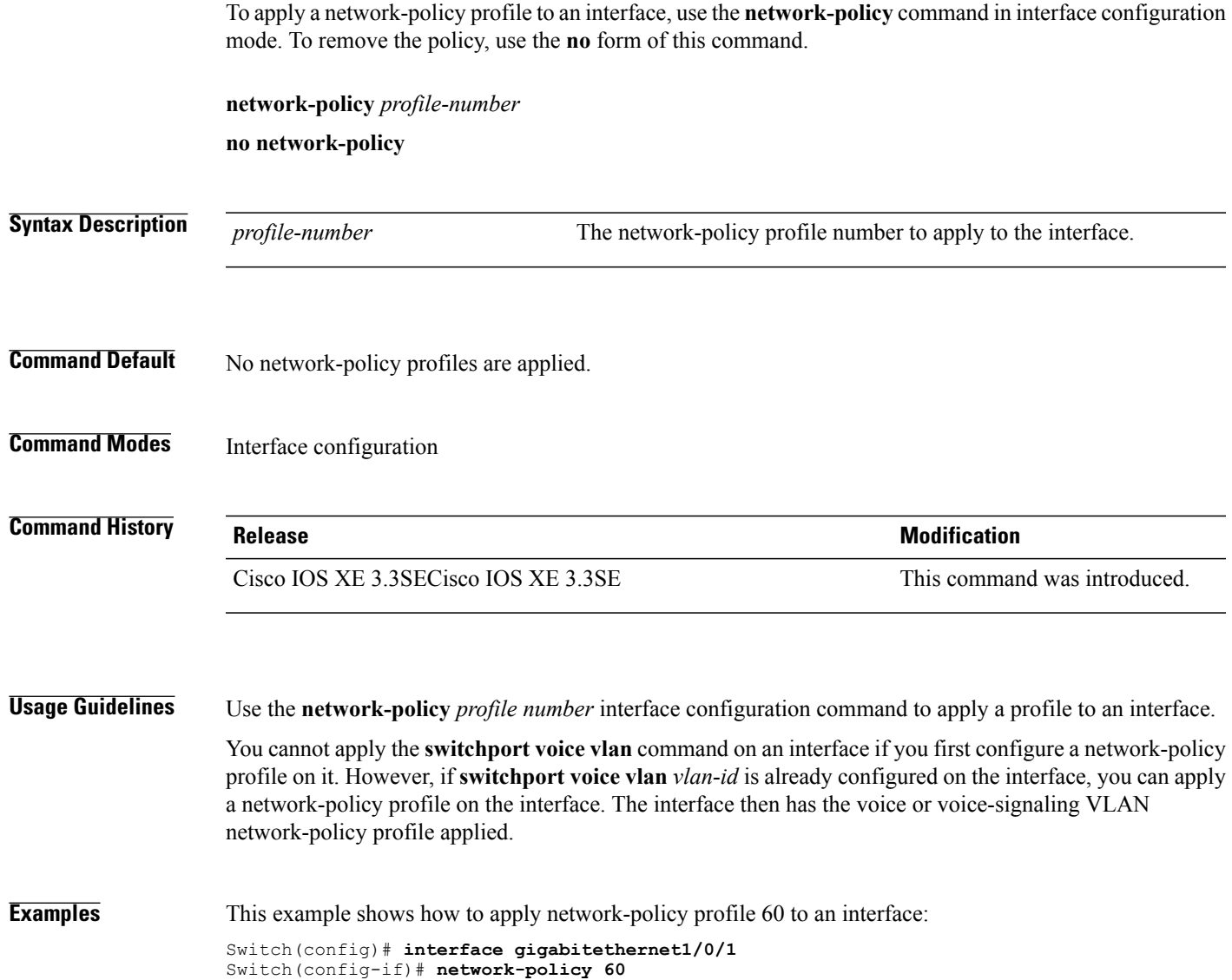

# **network-policy profile (global configuration)**

To create a network-policy profile and to enter network-policy configuration mode, use the **network-policy profile** command in global configuration mode. To delete the policy and to return to global configuration mode, use the **no** form of this command.

**network-policy profile** *profile-number*

**no network-policy profile** *profile-number*

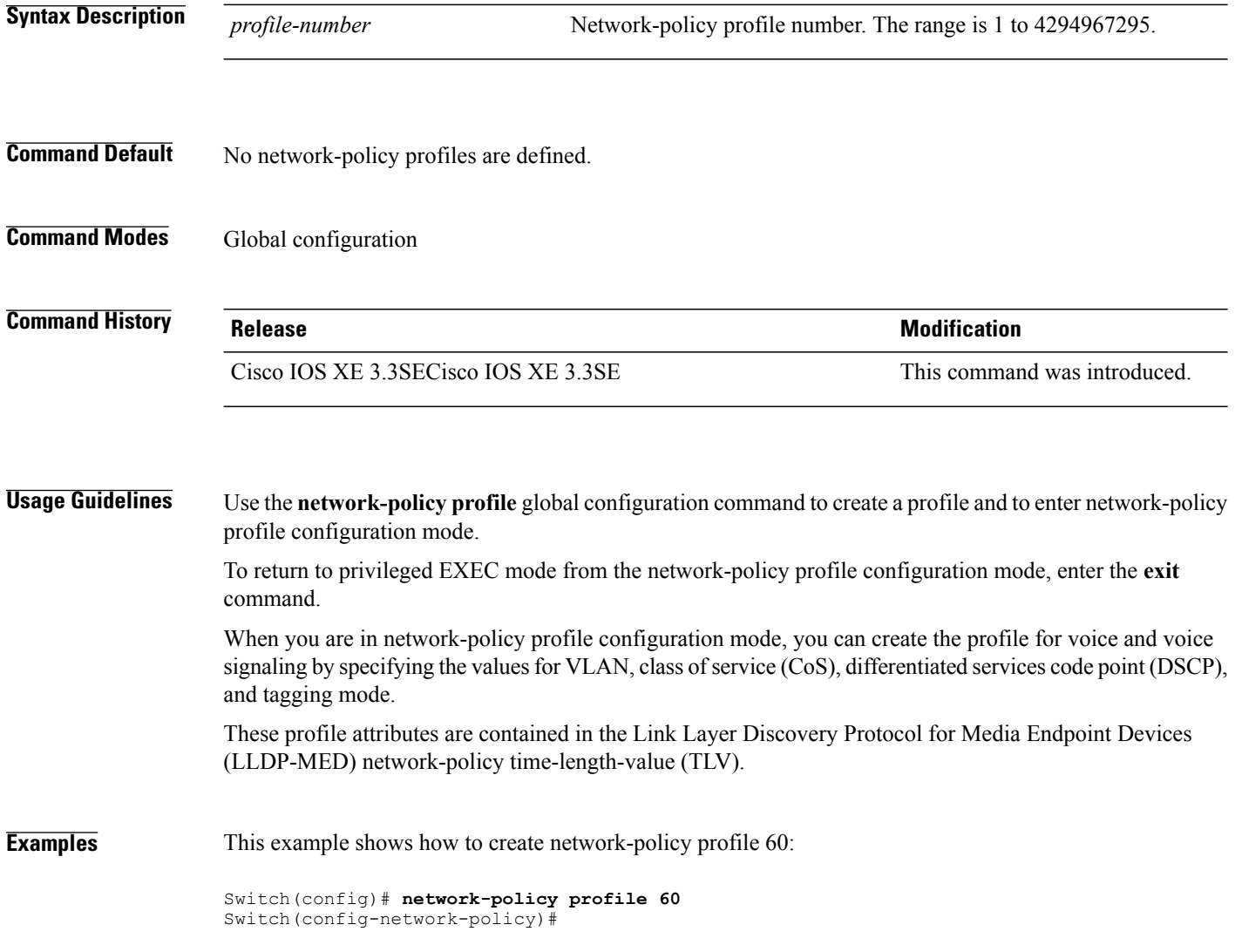

T

# **network-policy profile (network-policy configuration)**

To configure the network-policy profile created by using the **network-policy profile** global configuration command, use the**network-policyprofile** configuration mode command. To delete a profile, use the**no** form of this command without additional parameters. To change its configured attributes, use the no form with parameters.

**network-policy profile** *profile-number* {**voice | voice-signaling**} **vlan** [*vlan-id* {**cos** *cvalue*| **dscp** *dvalue*}] [[**dot1p** {**cos** *cvalue* | **dscp** *dvalue*}] **| none | untagged**]

**nonetwork-policyprofile** *profile-number* {**voice | voice-signaling**} **vlan**[*vlan-id* {**cos** *cvalue*|**dscp***dvalue*}] [[**dot1p** {**cos** *cvalue* | **dscp** *dvalue*}] **| none | untagged**]

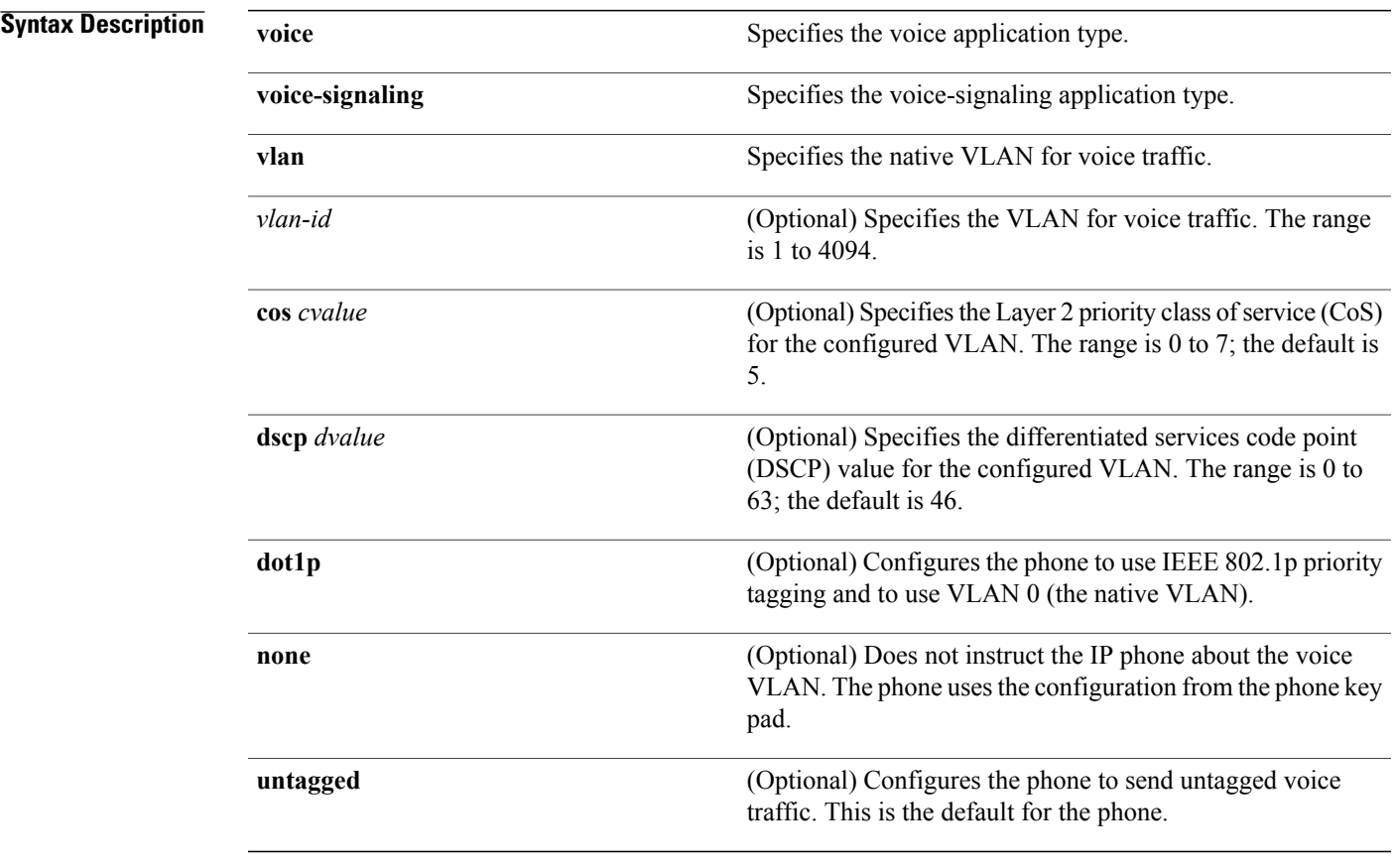

## **Command Default** No network policies are defined.

## **Command Modes** Network-policy configuration

I

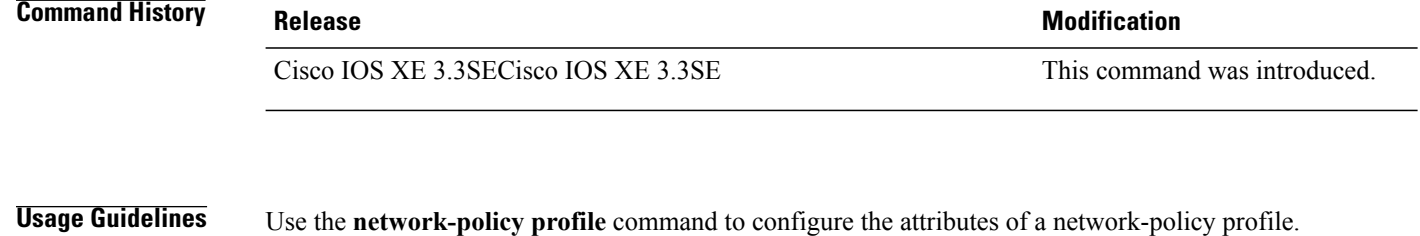

The **voice** application type is for dedicated IP phones and similar devices that support interactive voice services. These devices are typically deployed on a separate VLAN for ease of deployment and enhanced security through isolation from data applications.

The **voice-signaling** application type is for network topologies that require a different policy for voice signaling than for voice media. This application type should not be advertised if all of the same network policies apply as those advertised in the voice policy TLV.

This example shows how to configure the voice application type for VLAN 100 with a priority 4 CoS:

```
Switch(config)# network-policy profile 1
Switch(config-network-policy)# voice vlan 100 cos 4
```
This example shows how to configure the voice application type for VLAN 100 with a DSCP value of 34:

```
Switch(config)# network-policy profile 1
Switch(config-network-policy)# voice vlan 100 dscp 34
```
This example shows how to configure the voice application type for the native VLAN with priority tagging:

Switch(config-network-policy)# **voice vlan dot1p cos 4**

# **nmsp attachment suppress**

 $\mathbf{I}$ 

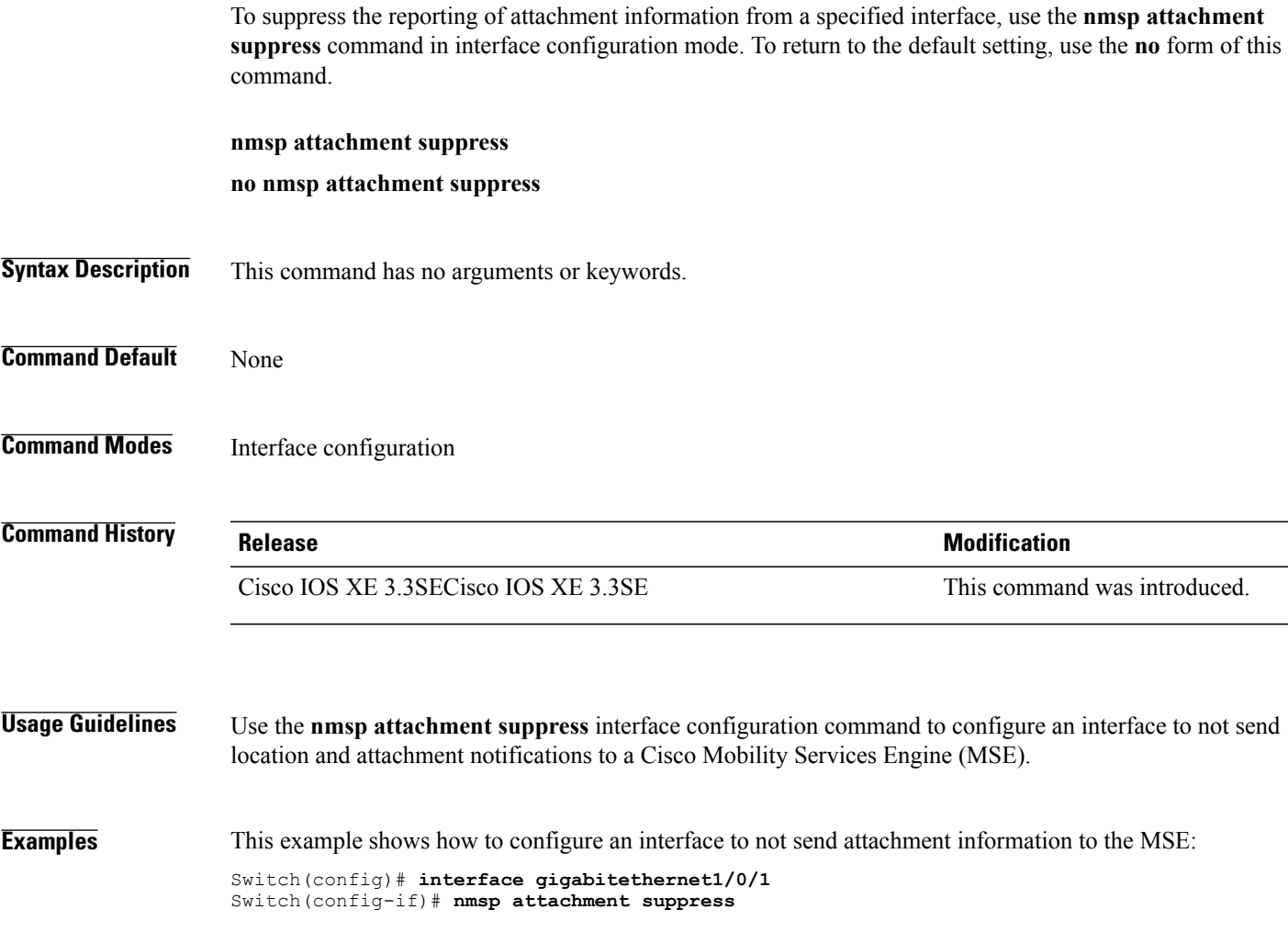

# **power-priority**

To configure Cisco StackPower power-priority values for a switch in a power stack and for its high-priority and low-priority PoE ports, use the **power-priority** command in switch stack-power configuration mode. To return to the default setting, use the **no** form of the command.

**power-priority** {**high** *value*| **low** *value*| **switch** *value*}

**no power-priority** {**high| low| switch**}

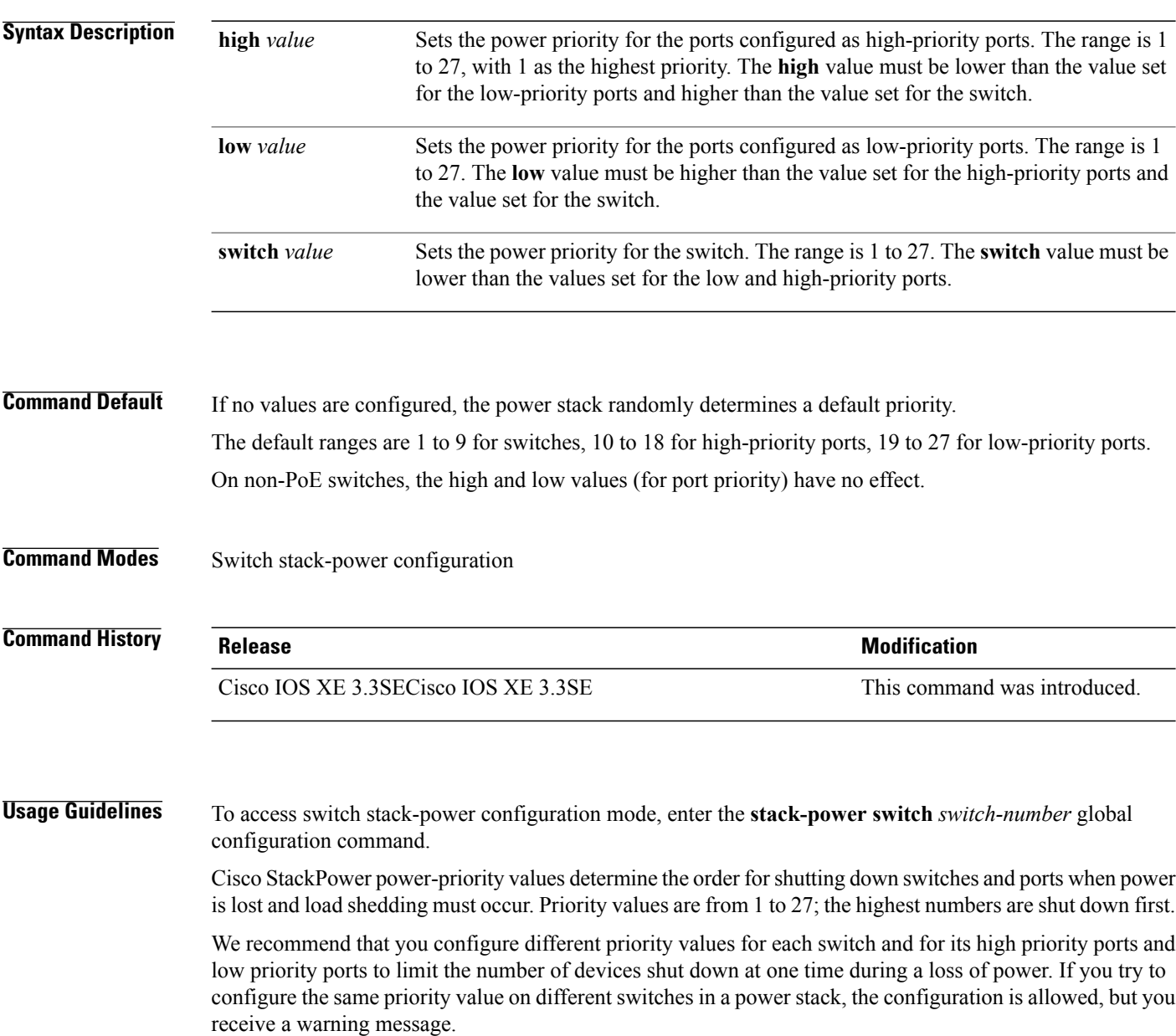

Τ

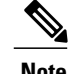

**Note** This command is available only on switch stacks running the IP Base or IP Services feature set.

Г

**Examples** This is an example of setting the power priority for switch 1 in power stack a to 7, for the high-priority ports to 11, and for the low-priority ports to 20.

```
Switch(config)# stack-power switch 1
Switch(config-switch-stackpower)# stack-id power_stack_a
Switch(config-switch-stackpower)# power-priority high 11
Switch(config-switch-stackpower)# power-priority low 20
Switch(config-switch-stackpower)# power-priority switch 7
Switch(config-switch-stackpower)# exit
```
# **power inline**

To configure the power management mode on Power over Ethernet (PoE) ports, use the **power inline** command in interface configuration mode. To return to the default settings, use the **no** form of this command.

**power inline** {**auto** [**max** *max-wattage*]**| never**| **port priority** {**high | low**} | **static** [**max** *max-wattage*]} **no power inline** {**auto| never**| **port priority** {**high | low**}| **static** [**max** *max-wattage*]}

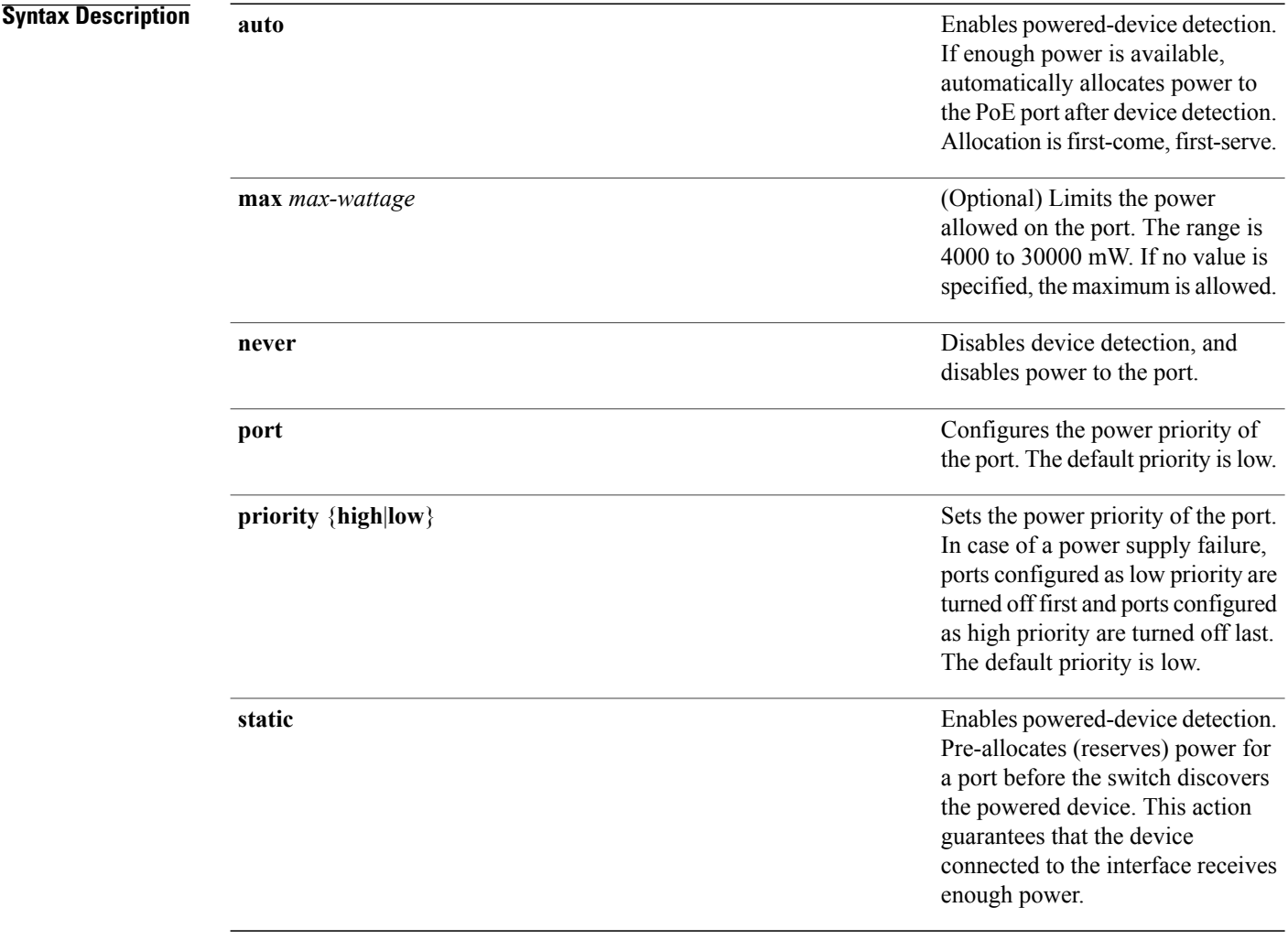

**Command Default** The default is **auto** (enabled).

The maximum wattage is 30,000 mW. The default port priority is low.

 $\overline{\phantom{a}}$ 

## **Command Default** Interface configuration

## **Command History Release Release Release Modification** Cisco IOS XE 3.3SE This command was introduced.

**Usage Guidelines** This command is supported only on PoE-capable ports. If you enter this command on a port that does not support PoE, this error message appears:

> Switch(config)# **interface gigabitethernet1/0/1** Switch(config-if)# **power inline auto**  $\hat{ }$ % Invalid input detected at '^' marker.

In a switch stack, this command is supported on all ports in the stack that support PoE.

Use the **max** *max-wattage* option to disallow higher-power powered devices. With this configuration, when the powered device sends Cisco Discovery Protocol (CDP) messages requesting more power than the maximum wattage, the switch removes power from the port. If the powered-device IEEE class maximum is greater than the maximum wattage, the switch does not power the device. The power is reclaimed into the global power budget.

**Note**

The switch never powers any class 0 or class 3 device if the **power inline max max-wattage** command is configured for less than 30 W.

If the switch denies power to a powered device (the powered device requests more power through CDP messages or if the IEEE class maximum is greater than the maximum wattage), the PoE port is in a power-deny state. The switch generates a system message, and the Oper column in the **show power inline** privileged EXEC command output shows *power-deny*.

Use the **power inline static max** *max-wattage* command to give a port high priority. The switch allocates PoE to a port configured in static mode before allocating power to a port configured in auto mode. The switch reserves power for the static port when it is configured rather than upon device discovery. The switch reserves the power on a static port even when there is no connected device and whether or not the port is in a shutdown or in a no shutdown state. The switch allocates the configured maximum wattage to the port, and the amount is never adjusted through the IEEE class or by CDP messages from the powered device. Because power is pre-allocated, any powered device that uses less than or equal to the maximum wattage is guaranteed power when it is connected to a static port. However, if the powered device IEEE class is greater than the maximum wattage, the switch does not supply power to it. If the switch learns through CDP messages that the powered device needs more than the maximum wattage, the powered device is shut down.

If the switch cannot pre-allocate power when a port is in static mode (for example, because the entire power budget is already allocated to other auto or static ports), this message appears: Command rejected: power inline static: pwr not available. The port configuration remains unchanged.

When you configure a port by using the **power inline auto** or the **power inline static** interface configuration command, the port autonegotiates by using the configured speed and duplex settings. This is necessary to determine the power requirements of the connected device (whether or not it is a powered device). After the

power requirements have been determined, the switch hardcodes the interface by using the configured speed and duplex settings without resetting the interface.

When you configure a port by using the **power inline never** command, the port reverts to the configured speed and duplex settings.

If a port has a Cisco powered device connected to it, you should not use the **power inline never** command to configure the port. A false link-up can occur, placing the port in an error-disabled state.

Use the **power inline port priority {high | low}** command to configure the power priority of a PoE port. Powered devices connected to ports with low port priority are shut down first in case of a power shortage.

You can verify your settings by entering the **show power inline** EXEC command.

**Examples** This example shows how to enable detection of a powered device and to automatically power a PoE port on a switch:

> Switch(config)# **interface gigabitethernet1/0/2** Switch(config-if)# **power inline auto**

This example shows how to configure a PoE port on a switch to allow a class 1 or a class 2 powered device:

Switch(config)# **interface gigabitethernet1/0/2** Switch(config-if)# **power inline auto max 7000**

This example shows how to disable powered-device detection and to not power a PoE port on a switch:

Switch(config)# **interface gigabitethernet1/0/2** Switch(config-if)# **power inline never**

This example shows how to set the priority of a port to high, so that it would be one of the last ports to be shut down in case of power supply failure:

```
Switch(config)# interface gigabitethernet1/0/2
Switch(config-if)# power inline port priority high
```
# **power inline consumption**

Г

To override the amount of power specified by the IEEE classification for a powered device, use the **power inline consumption**command in global or interface configuration to specify the wattage used by each device. To return to the default power setting, use the **no** form of this command.

**power inline consumption [default]** *wattage*

**no power inline consumption [default]**

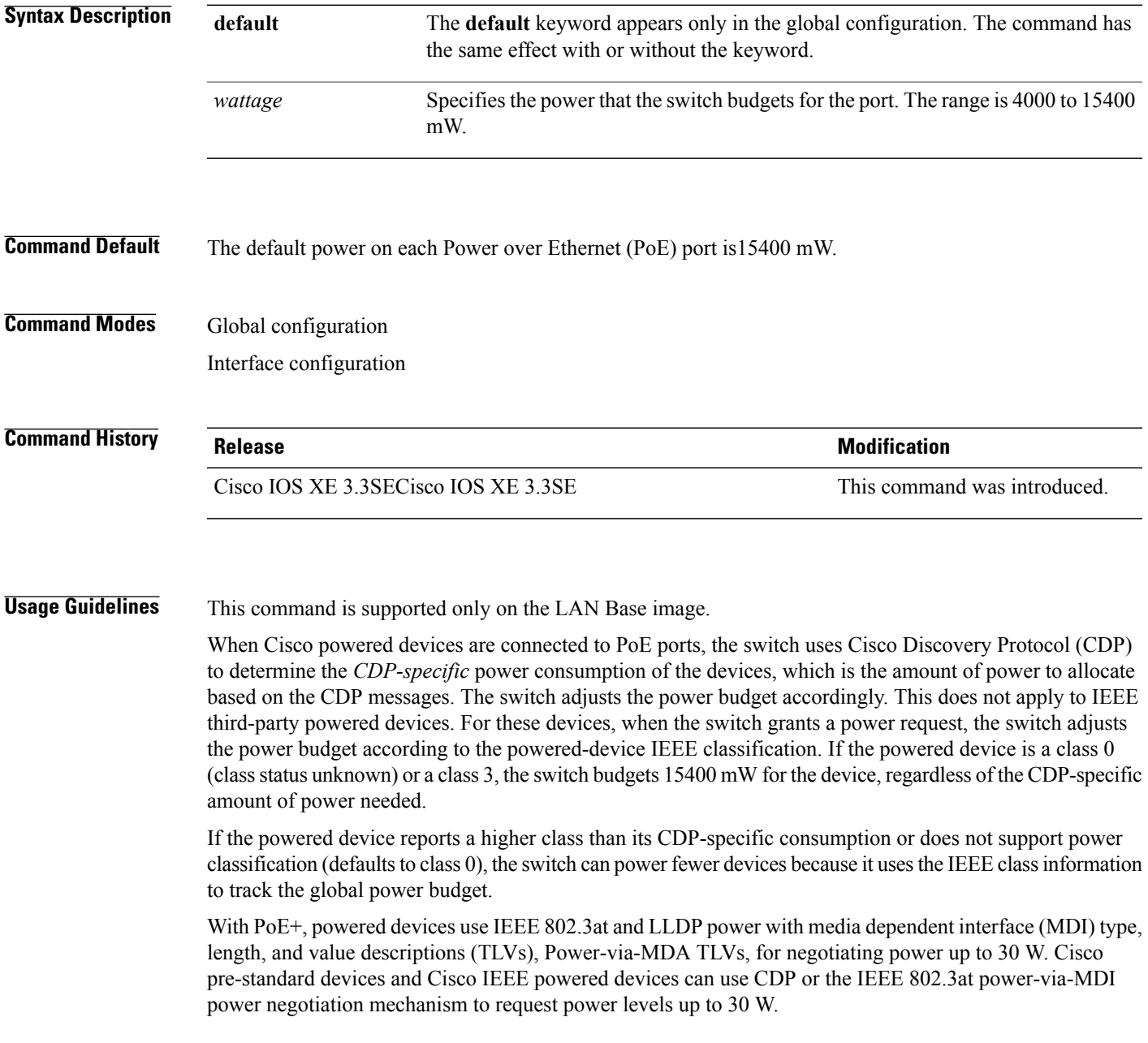

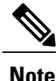

The initial allocation for Class 0, Class 3, and Class 4 powered devices is 15.4 W. When a device starts up and uses CDP or LLDP to send a request for more than 15.4 W, it can be allocated up to the maximum of 30 W.

By using the**power inline consumption** *wattage* configuration command, you can override the default power requirement of the IEEE classification. The difference between what is mandated by the IEEE classification and what is actually needed by the device is reclaimed into the global power budget for use by additional devices. You can then extend the switch power budget and use it more effectively.

Before entering the **power inline consumption** *wattage* configuration command, we recommend that you enable policing of the real-time power consumption by using the **power inline police** [**action log**] interface configuration command.

**Caution**

You should carefully plan your switch power budget and make certain not to oversubscribe the power supply.

When you enter the**power inline consumptiondefault** *wattage* or the**nopower inline consumptiondefault** global configuration command, or the**power inline consumption** *wattage* or the**nopower inline consumption** interface configuration command, this caution message appears.

```
%CAUTION: Interface Gi1/0/1: Misconfiguring the 'power inline consumption/allocation'
command may cause damage to the switch and void your warranty. Take precaution not to
oversubscribe the power supply.
 It is recommended to enable power policing if the switch supports it.
Refer to documentation.
```
When you manually configure the power budget, you must also consider the power loss over the cable between the switch and the powered device. **Note**

For more information about the IEEE power classifications, see the "Configuring Interface Characteristics" chapter in the software configuration guide for this release.

This command is supported only on PoE-capable ports. If you enter this command on a switch or port that does not support PoE, an error message appears.

In a switch stack, this command is supported on all switches or ports in the stack that support PoE.

You can verify your settings by entering the **show power inline consumption** privileged EXEC command.

**Examples** This example shows how to use the command in global configuration mode to configure the switch to budget 5000 mW to each PoE port:

> Switch(config)# **power inline consumption default 5000** %CAUTION: Interface Gi1/0/1: Misconfiguring the 'power inline consumption/allocation' command may cause damage to the switch and void your warranty. Take precaution not to oversubscribe the power supply. It is recommended to enable power policing if the switch supports it. Refer to documentation.

This example shows how to use the command in interface configuration mode to configure the switch to budget 12000 mW to the powered device connected to a specific PoE port:

Switch(config)# **interface gigabitethernet1/0/2** Switch(config-if)# **power inline consumption 12000** %CAUTION: Interface Gi1/0/2: Misconfiguring the 'power inline consumption/allocation' command may cause damage to the switch and void your warranty. Take precaution not to oversubscribe the power supply. It is recommended to enable power policing if the switch supports it. Refer to documentation.

Г

# **power inline police**

To enable policing of real-time power consumption on a powered device, use the**power inlinepolice** command in interface configuration mode. To disable this feature, use the **no** form of this command

**power inline police** [**action** {**errdisable| log**}]

**no power inline police**

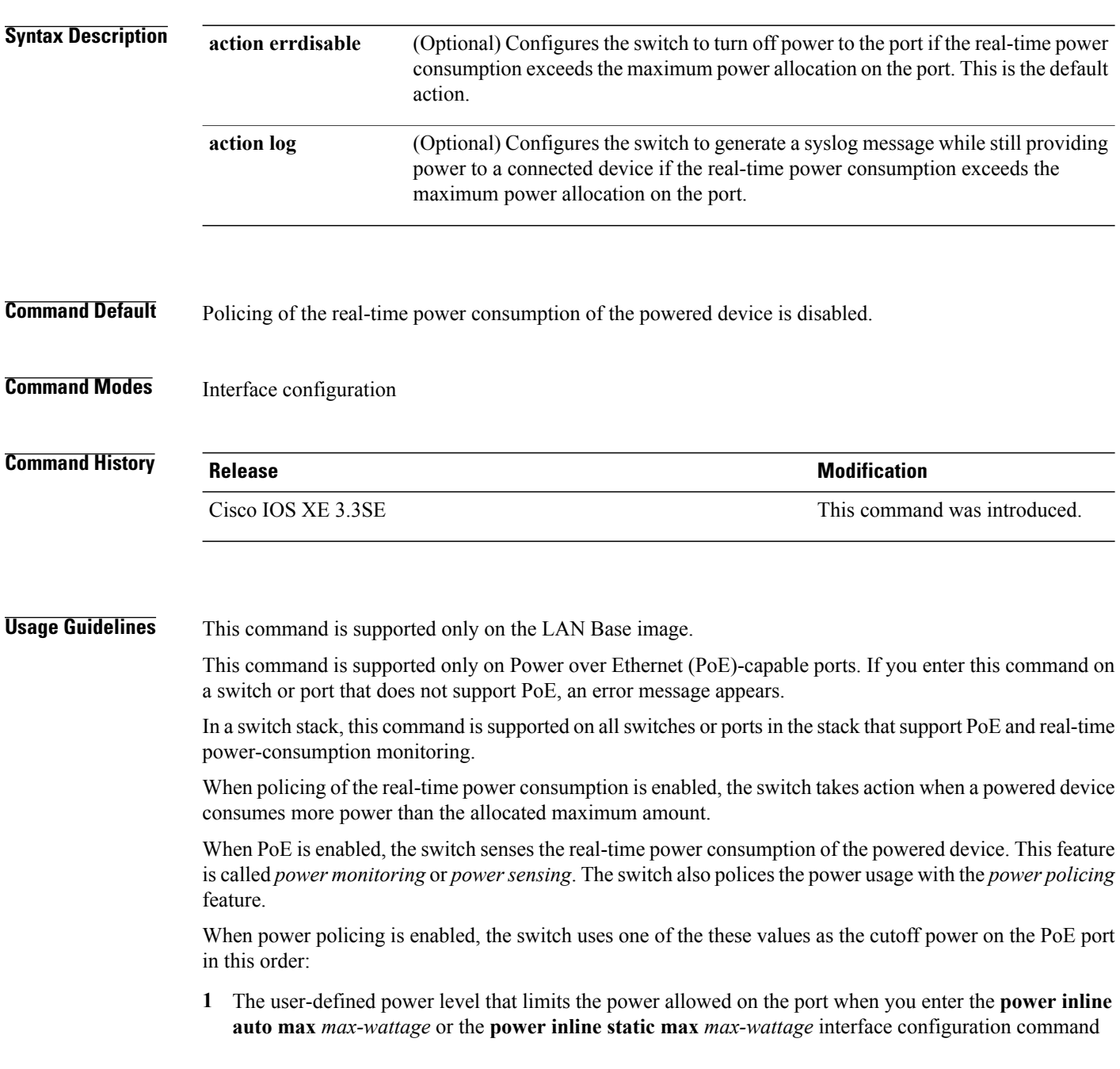

T

**2** The switch automatically sets the power usage of the device by using CDP power negotiation or by the IEEE classification and LLPD power negotiation.

If you do not manually configure the cutoff-power value, the switch automatically determinesit by using CDP power negotiation or the device IEEE classification and LLDP power negotiation. If CDP or LLDP are not enabled, the default value of 30 W is applied. However without CDP or LLDP, the switch does not allow devices to consume more than 15.4 W of power because values from 15400 to 30000 mW are only allocated based on CDP or LLDP requests. If a powered device consumes more than 15.4 W without CDP or LLDP negotiation, the device might be in violation of the maximum current *Imax* limitation and might experience an *Icut* fault for drawing more current than the maximum. The port remains in the fault state for a time before attempting to power on again. If the port continuously draws more than 15.4 W, the cycle repeats.

When a powered device connected to a PoE+ port restarts and sends a CDP or LLDP packet with a power TLV, the switch locks to the power-negotiation protocol of that first packet and does not respond to power requests from the other protocol. For example, if the switch is locked to CDP, it does not provide power to devices that send LLDP requests. If CDP is disabled after the switch has locked on it, the switch does not respond to LLDP power requests and can no longer power on any accessories. In this case, you should restart the powered device.

If power policing is enabled, the switch polices power usage by comparing the real-time power consumption to the maximum power allocated on the PoE port. If the device uses more than the maximum power allocation (or *cutoff power*) on the port, the switch either turns power off to the port, or the switch generates a syslog message and updates the LEDs (the port LEDs are blinking amber) while still providing power to the device.

- To configure the switch to turn off power to the port and put the port in the error-disabled state, use the **power inline police** interface configuration command.
- To configure the switch to generate a syslog message while still providing power to the device, use the **power inline police action log** command.

If you do not enter the **action log** keywords, the default action is to shut down the port, turn off power to it, and put the port in the PoE error-disabled state. To configure the PoE port to automatically recover from the error-disabled state, use the **errdisable detect cause inline-power** global configuration command to enable error-disabled detection for the PoE cause and the **errdisable recovery cause inline-power interval** *interval* global configuration command to enable the recovery timer for the PoE error-disabled cause.

**Caution**

If policing is disabled, no action occurs when the powered device consumes more than the maximum power allocation on the port, which could adversely affect the switch.

You can verify your settings by entering the **show power inline police** privileged EXEC command.

**Examples** This example shows how to enable policing of the power consumption and configuring the switch to generate a syslog message on the PoE port on a switch:

> Switch(config)# **interface gigabitethernet1/0/2** Switch(config-if)# **power inline police action log**

# **power supply**

To configure and manage the internal powersupplies on a switch, use the**power supply** command in privileged EXEC mode.

**power supply** *stack-member-number* **slot** {**A| B**} {**off| on**}

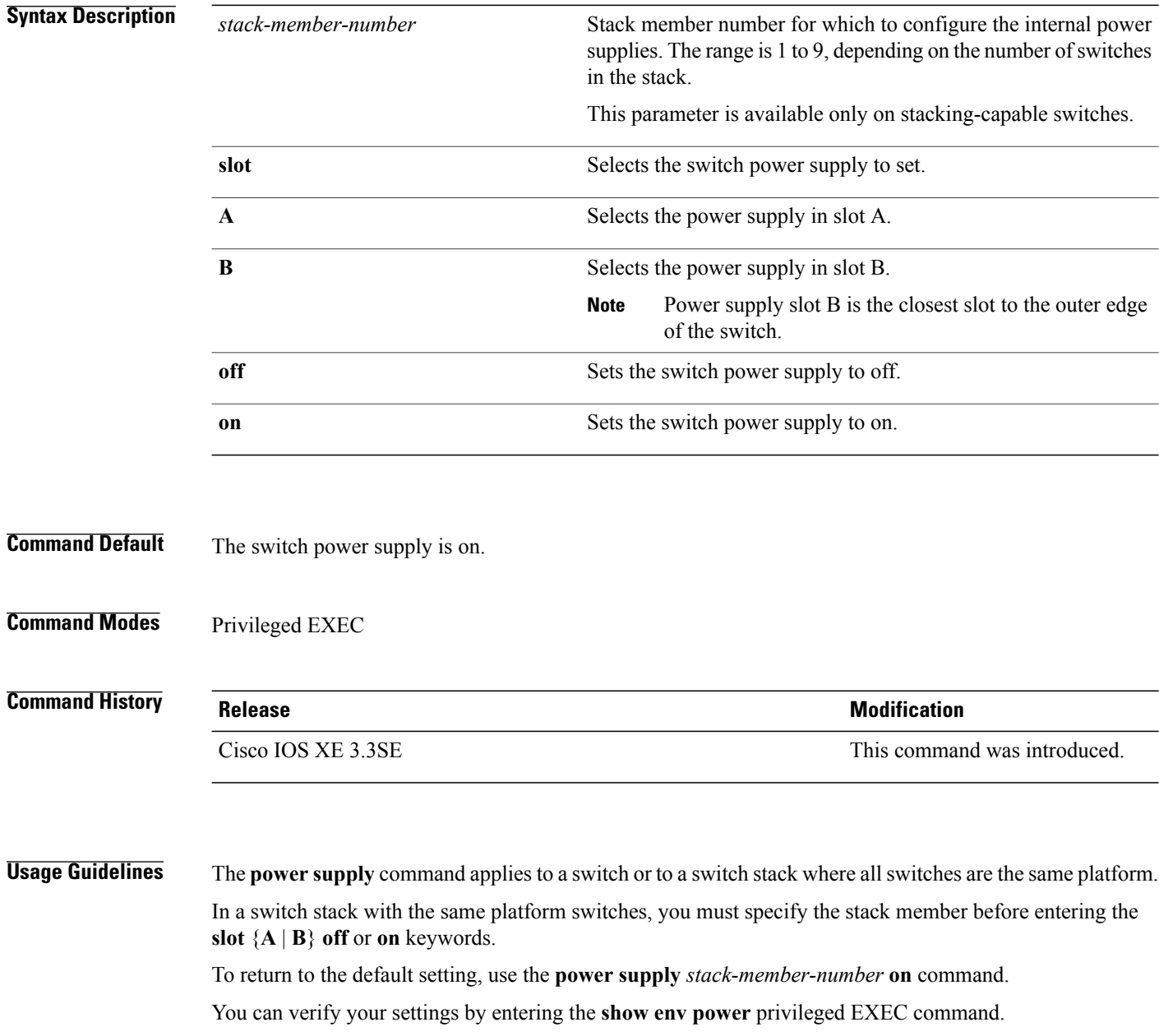

T

### **Examples** This example shows how to set the power supply in slot A to off:

```
Switch> power supply 2 slot A off
Disabling Power supply A may result in a power loss to PoE devices and/or switches ...
Continue? (yes/[no]): yes
Switch
Jun 10 04:52:54.389: %PLATFORM_ENV-6-FRU_PS_OIR: FRU Power Supply 1 powered off
Jun 10 04:52:56.717: %PLATFORM_ENV-1-FAN_NOT_PRESENT: Fan is not present
```
This example shows how to set the power supply in slot A to on:

Switch> **power supply 1 slot B on** Jun 10 04:54:39.600: %PLATFORM\_ENV-6-FRU\_PS\_OIR: FRU Power Supply 1 powered on

This example shows the output of the show env power command:

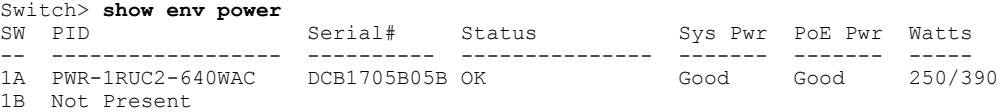

## **psp**

To control the rate at which protocol packets are sent to the switch, use the**psp**global configuration command to specify the upper threshold for the packet flow rate. The supported protocols are Address Resolution Protocol (ARP), ARP snooping, Dynamic Host Configuration Protocol (DHCP) v4, DHCP snooping, Internet Group Management Protocol (IGMP), and IGMP snooping. Use the **no** form of this command to disable protocol storm protection.

**psp** {**arp** | **dhcp** | **igmp**} **pps** *value* **no psp** {**arp** | **dhcp** | **igmp**}

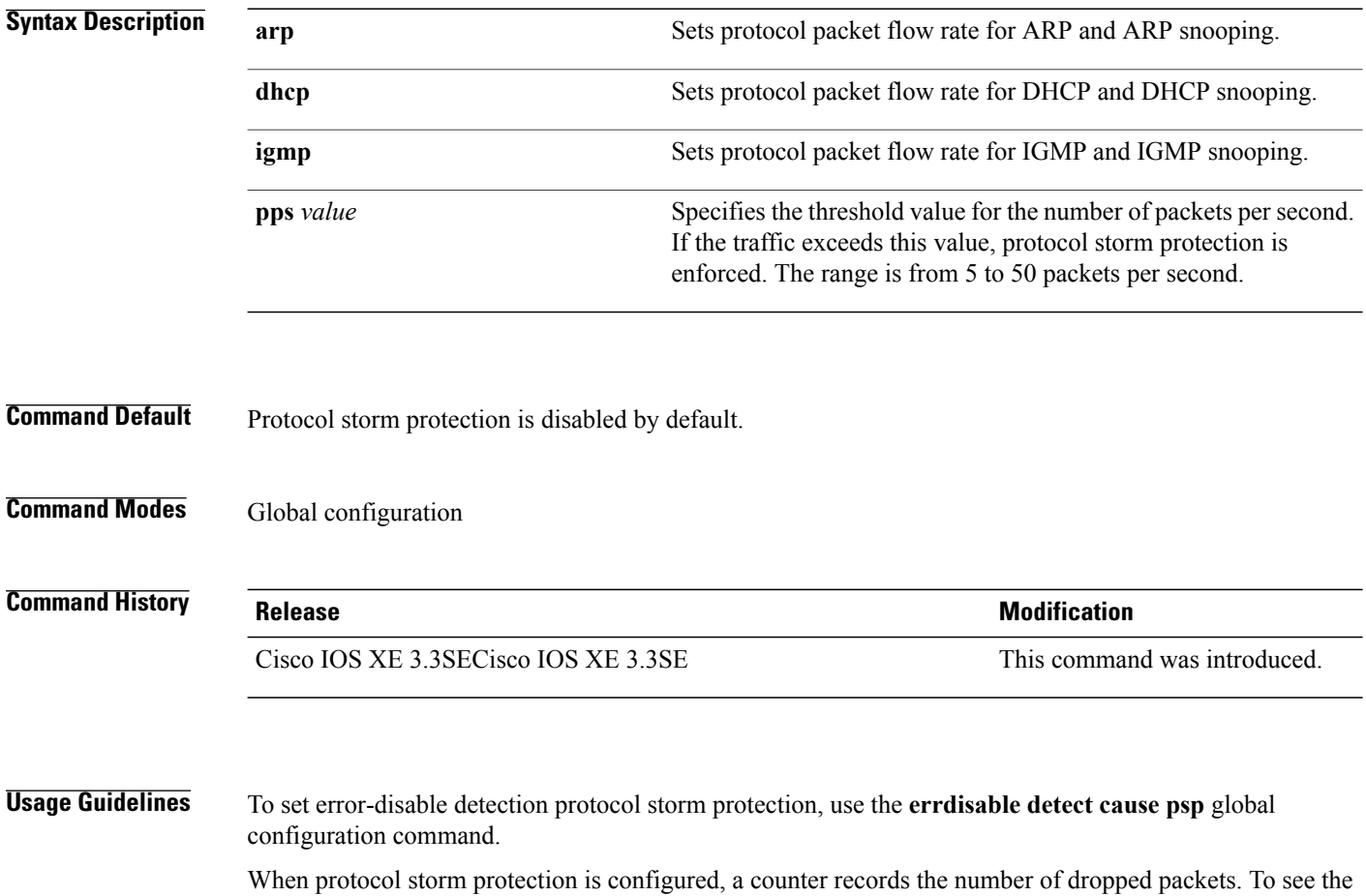

number of dropped packets for a specific protocol, use the **show pspstatistics** {**arp**|**dhcp**| **igmp**} privileged EXEC command. To see the number of dropped packets for all protocols, use the **show psp statistics all** command. To clear the counter for a protocol, use the **clear psp counter** [**arp** | **dhcp** | **igmp**] command.

Τ

## **show CAPWAP summary**

To display all the CAPWAP tunnels established by the controller to access points and other mobility controllers use the **show CAPWAP summary** command.

#### **show CAPWAP summary**

- **Syntax Description** This command has no arguments or keywords.
- **Command Default** None
- **Command Modes** Global configuration

**Command History Release Modification** Cisco IOS XE 3.3SE This command was introduced.

**Examples** This example shows how to display CAPWAP tunnels established by the controllers to the access points and other controllers.

```
Switch# show capwap summary
CAPWAP Tunnels General Statistics:
Number of Capwap Data Tunnels = 8
Number of Capwap Mobility Tunnels = 0
Number of Capwap Multicast Tunnels = 0
Name APName Type PhyPortIf Mode McastIf
------ -------------------------------- ---- --------- ---------
-------
Ca4 AP-Behind-Router data - unicast -
Ca0 AP1142-kat data - unicast -
Ca5 APRFCHAMBER2-EDISON data - unicast -
Ca6 KATANA 2 RF data - unicast -
Cal AP-104\overline{0}-\overline{R}F data - unicast -
Ca7 KATANA_1_RF data - unicast -
Ca2 AP3500-2027 data - unicast -
Ca3 AP-1040-out data - unicast -
```
# **show controllers cpu-interface**

To display the state of the CPU network interface ASIC and the send and receive statistics for packets reaching the CPU, use the **show controllers cpu-interface** command in privileged EXEC mode.

**show controllers cpu-interface** [**switch** *stack-member-number*]

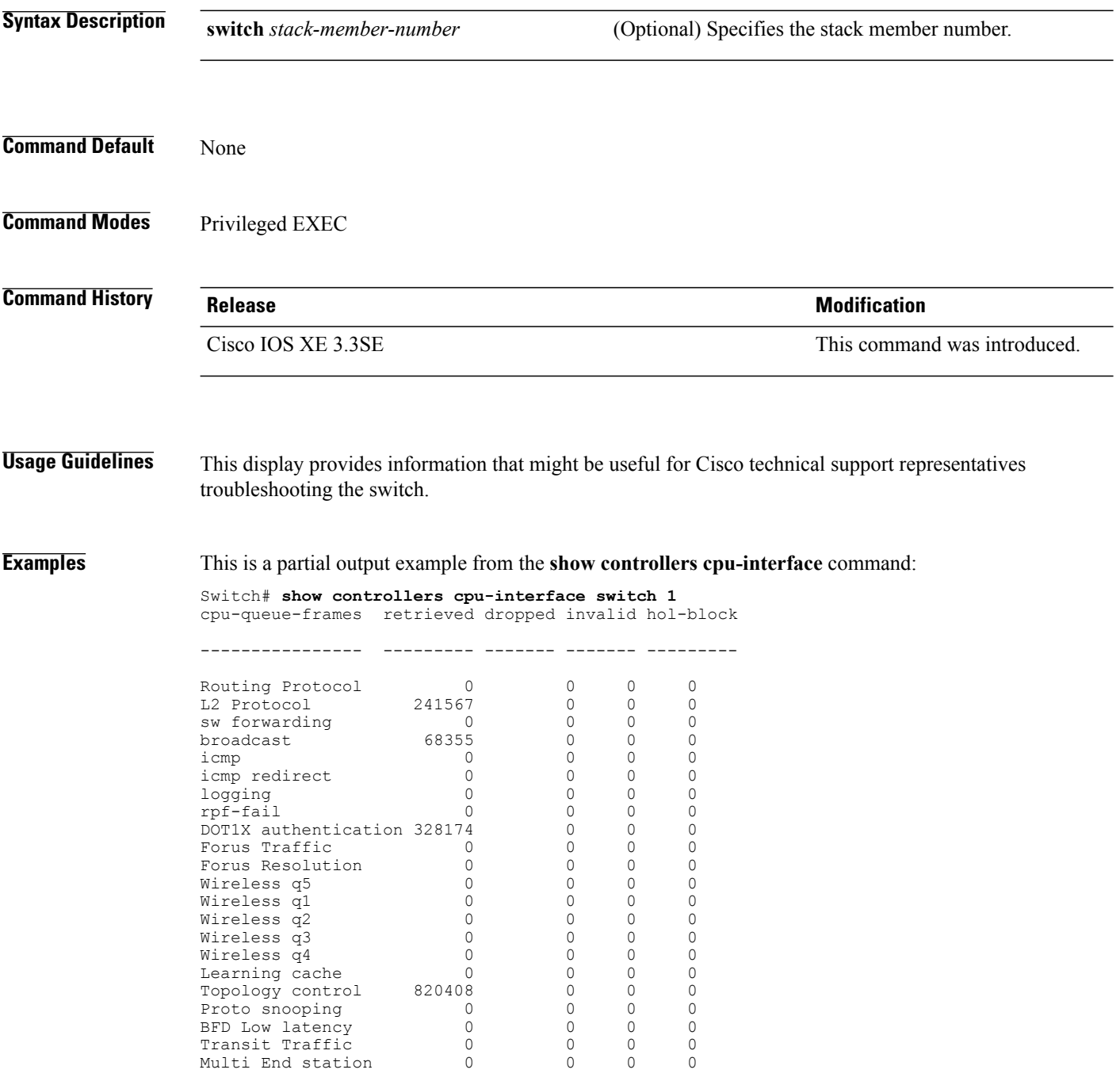

T

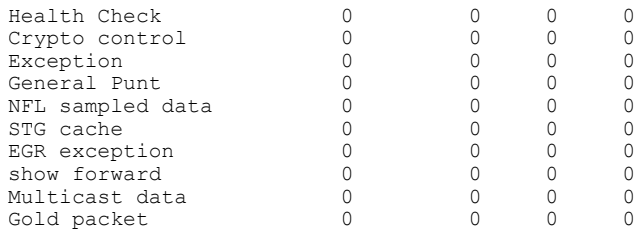

 $\mathbf I$ 

# **show controllers ethernet phy macsec**

To display the internal Media Access Control Security (MACsec) counters or registers on the device, use the **show controllers ethernet phy macsec** command in privileged EXEC mode.

**show controllers ethernet** [*interface-id*] **phy macsec** {**counters** | **registers**}

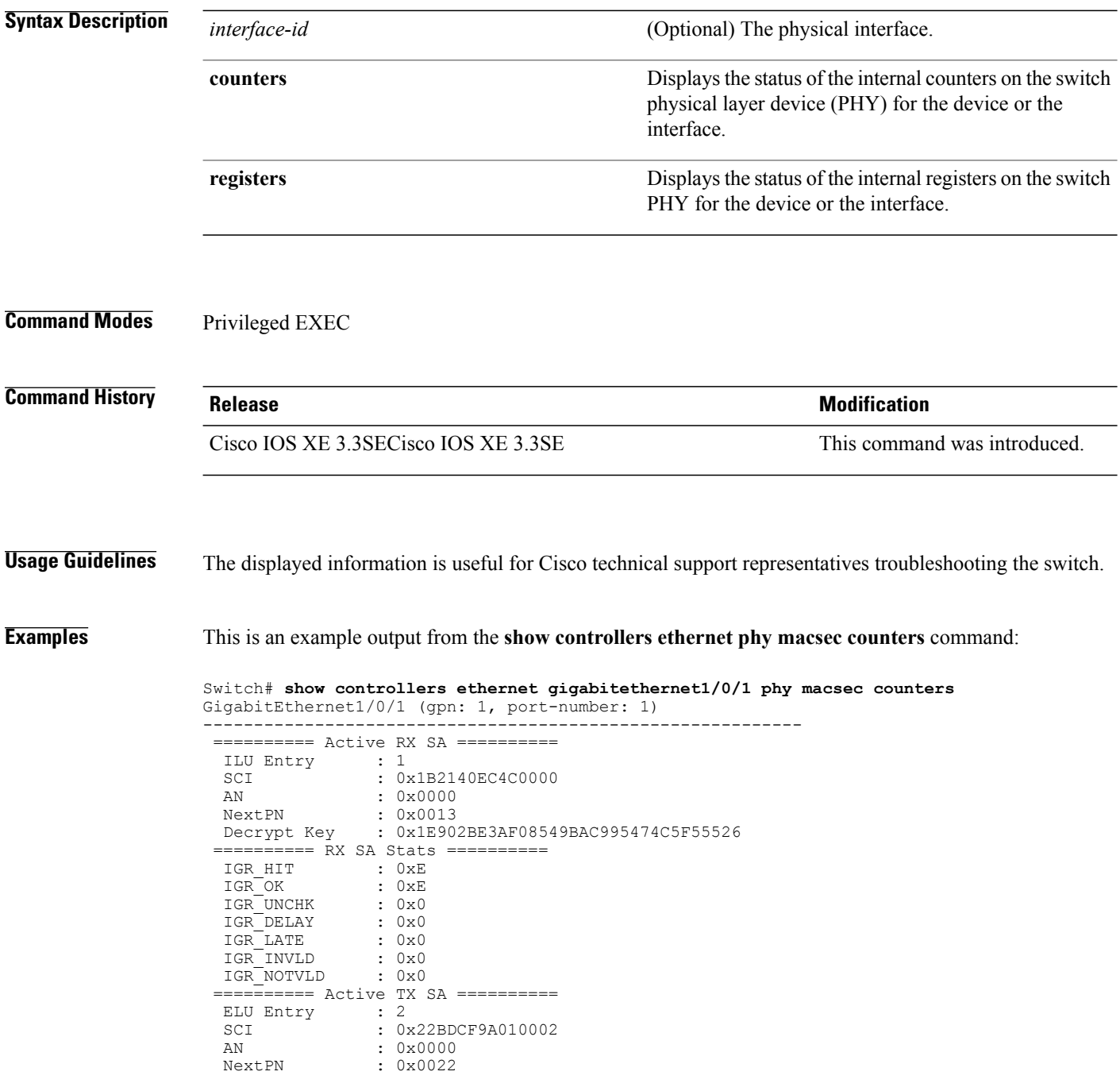

T

Encrypt Key : 0x1E902BE3AF08549BAC995474C5F55526 ========== TX SA Stats ========== EGR\_HIT : 0x682<br>EGR\_PKT\_PROT : 0x0 EGR<sup>-</sup>PKT\_PROT : 0x0<br>EGR<sup>-</sup>PKT<sup>-</sup>ENC : 0x682  $EGR$  $PKT$  $ENC$ ========== Port Stats ========== IGR\_UNTAG : 0x0<br>IGR\_NOTAG : 0x57B  $IGR$ <sup>-</sup>NOTAG IGR\_BADTAG : 0x0<br>IGR\_UNKSCI : 0x0 IGR\_UNKSCI : 0x0<br>IGR\_MISS : 0x52B IGR\_MISS  $00-\overline{1}0-18$ ,  $03-06$ ,  $01-02$ 

This is an example output from the **show controllers ethernet phy macsec registers** command:

Switch# **show controllers ethernet gigabitethernet1/0/1 phy macsec registers** GigabitEthernet1/0/1 (gpn: 1, port-number: 1) ----------------------------------------------------------- Macsec Registers ----------------------------------------------------------- 0000: 88E58100 Ethertypes Register 0001: 00400030 Sizes Register 0002: 00000010 Cfg Default Vlan 0003: 00000000 Reset Control Register 0007: 00000001 Port Number Register 0009: 0000100C EGR Gen Register 000B: 2FB40000 IGR Gen Register 000E: 00000000 Replay Window Register 0010: 00000047 ISC Gen Register 001C: 00000000 LC Interrupt Register 001D: 0000003A LC Interrupt Mask Register 001E: 00000000 FIPS Control Register 001F: 00000F0F ET Match Control Register 0030: 888E8808 ET Match 0 Register 0031: 88CC8809 ET Match 1 Register 0032: 00000000 ET Match 2 Register 0033: 00000000 ET Match 3 Register 0040: 00019C49 Wire Mac Control 0 Register 0041: 000200C1 Wire Mac Control 1 Register 0042: 00000008 Wire Mac Control 2 Register<br>0043: 00000020 Wire Mac Autneg Control Reg Wire Mac Autneg Control Regist 0047: 0007FE43 Wire Mac Hidden0 Register<br>0050: 00009FC9 Sys Mac Control 0 Registe 0050: 00009FC9 Sys Mac Control 0 Register<br>0051: 000100B1 Sys Mac Control 1 Register Sys Mac Control 1 Register 0052: 00000000 Sys Mac Control 2 Register<br>0053: 00000030 Sys Mac Autneg Control Reg Sys Mac Autneg Control Registe 0057: 0007FE43 Sys Mac Hidden0 Register 0070: 00000040 SLC Cfg Gen Register<br>0074: 00000004 Pause Control Regist Pause Control Register 0076: 00002006 SLC Ram Control Register 0060: 00000004 CiscoIP Enable Register 00-10-18, 03-06, 01-02

## **show controllers ethernet-controller**

To display per-interface send and receive statistics read from the hardware with keywords, use the **show controllers ethernet-controller** command in EXEC mode.

**show controllers ethernet-controller** [*interface-id*] [**down-when-looped**|**phy** [**detail**]] [**port-asic statistics** {**exceptions**| **interface** *interface-id* {**l2| l3**}| **l3-ifid** *if-id*| **port-ifid** *if-id*| **vlan-ifid** *if-id*} [**switch** *stack-member-number*] [**asic** *asic-number*]]

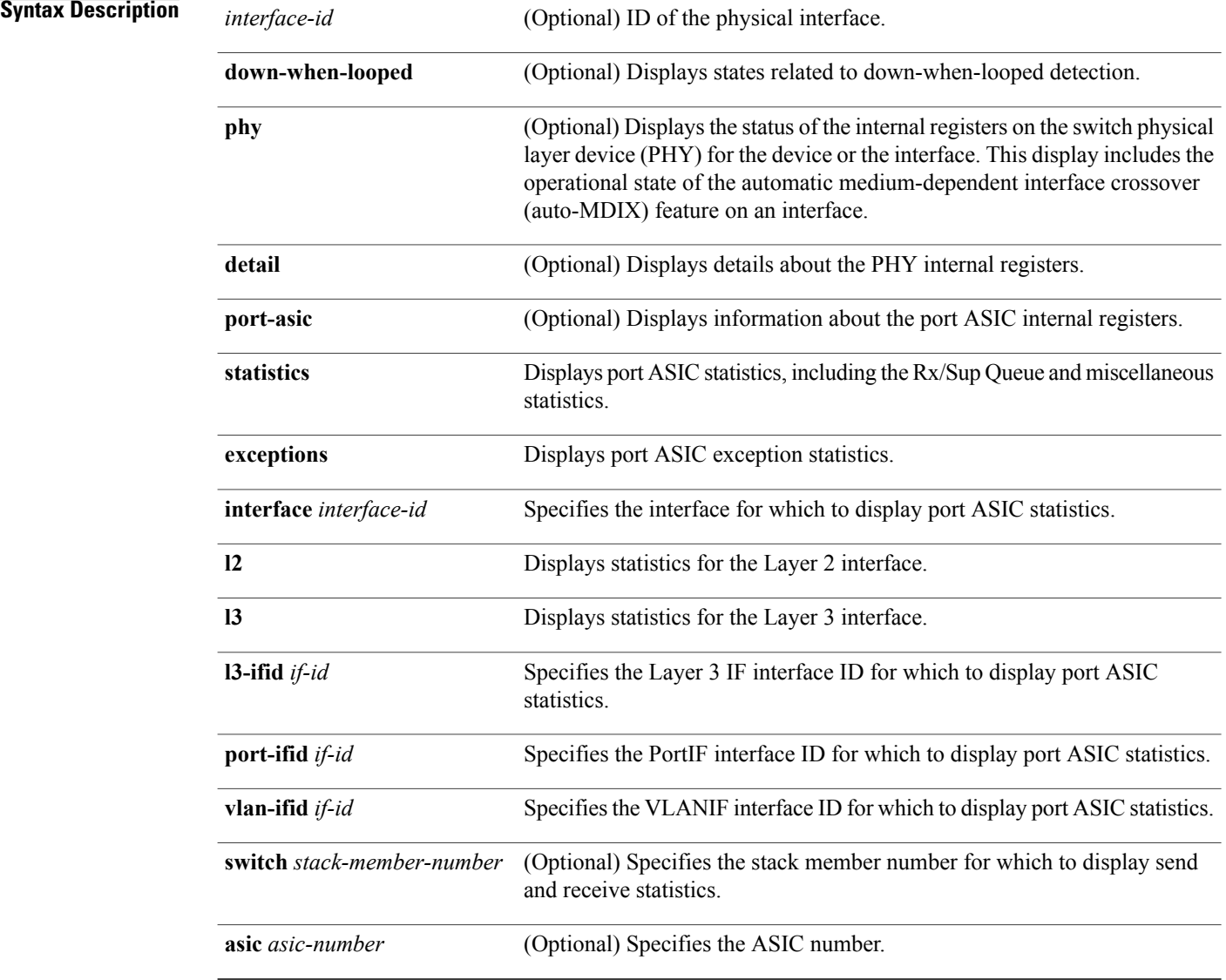

I

## **Command Modes** User EXEC (only supported with the *interface-id* keywords in user EXEC mode)

Privileged EXEC

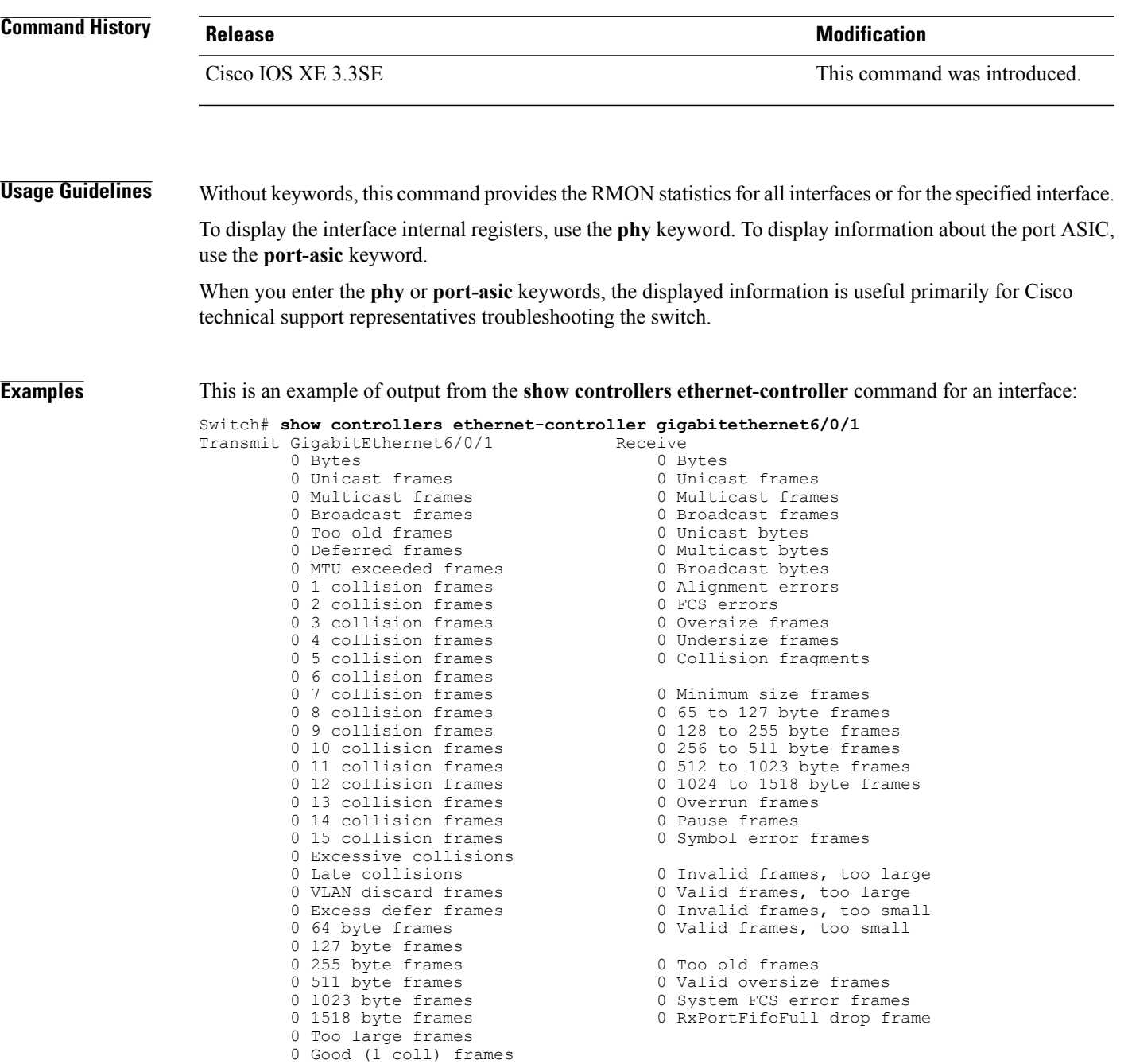

**Table 11: Transmit Field Descriptions**

 $\mathbf I$ 

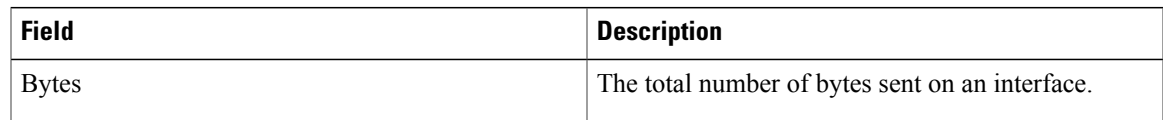

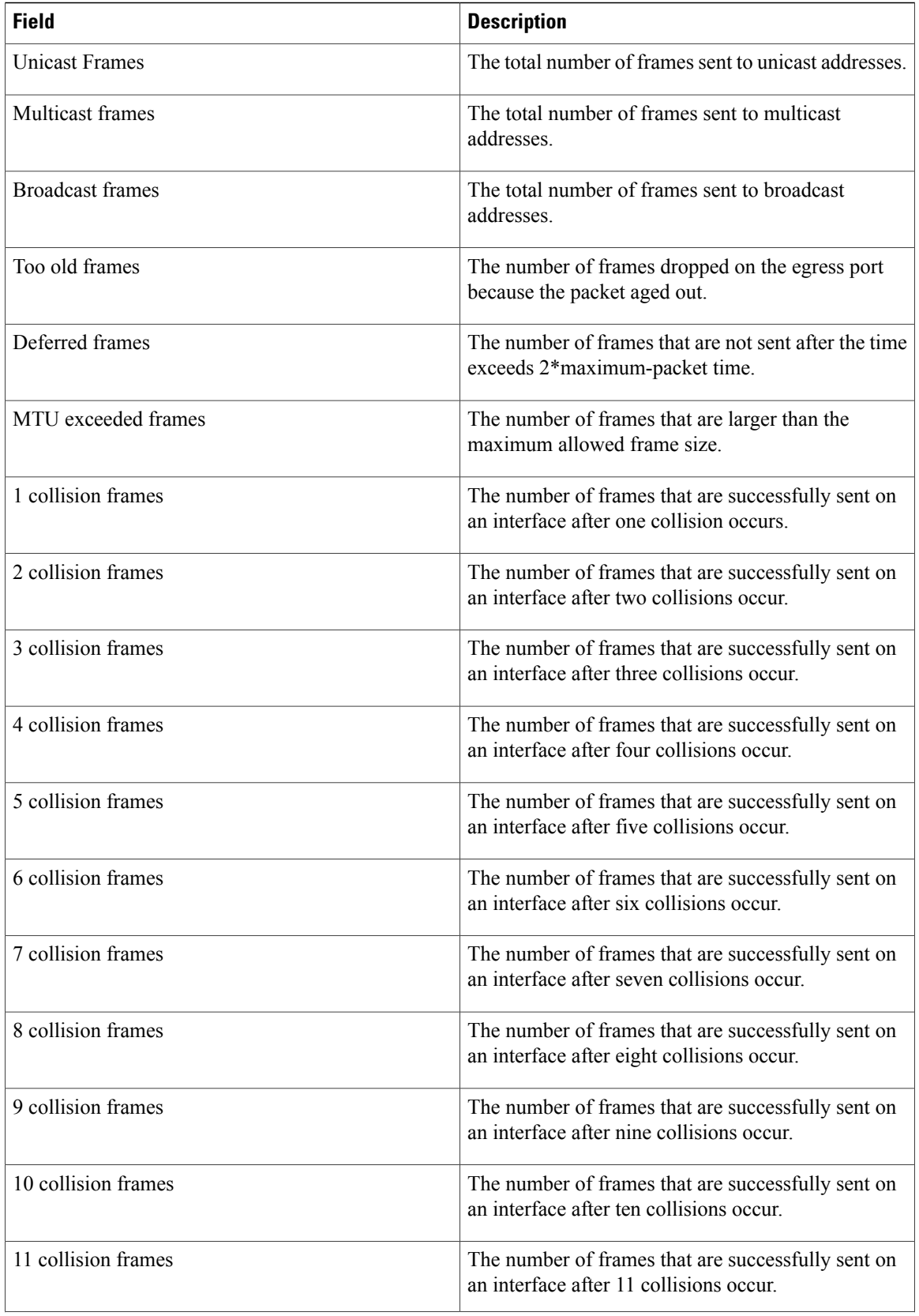

T

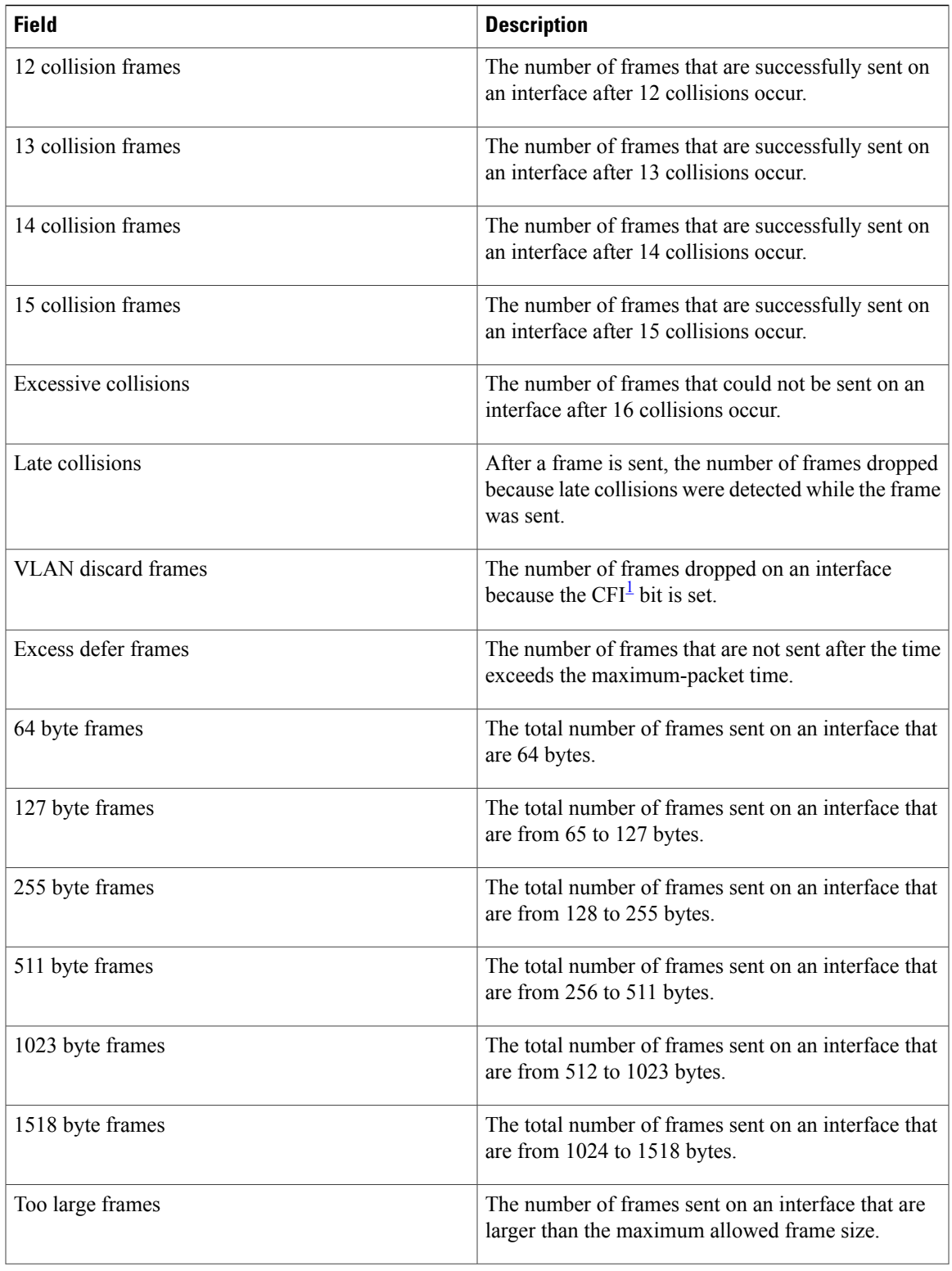

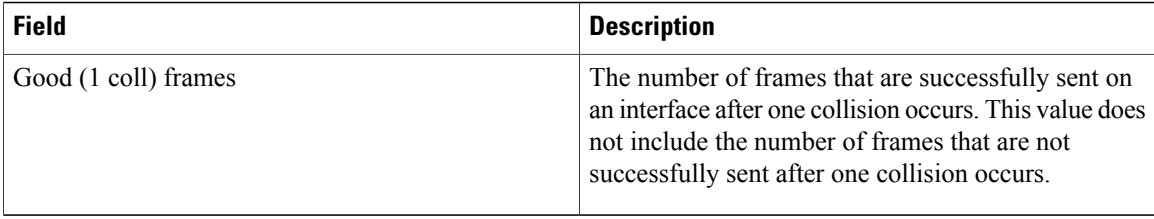

T

## <span id="page-245-0"></span>1 CFI = Canonical Format Indicator

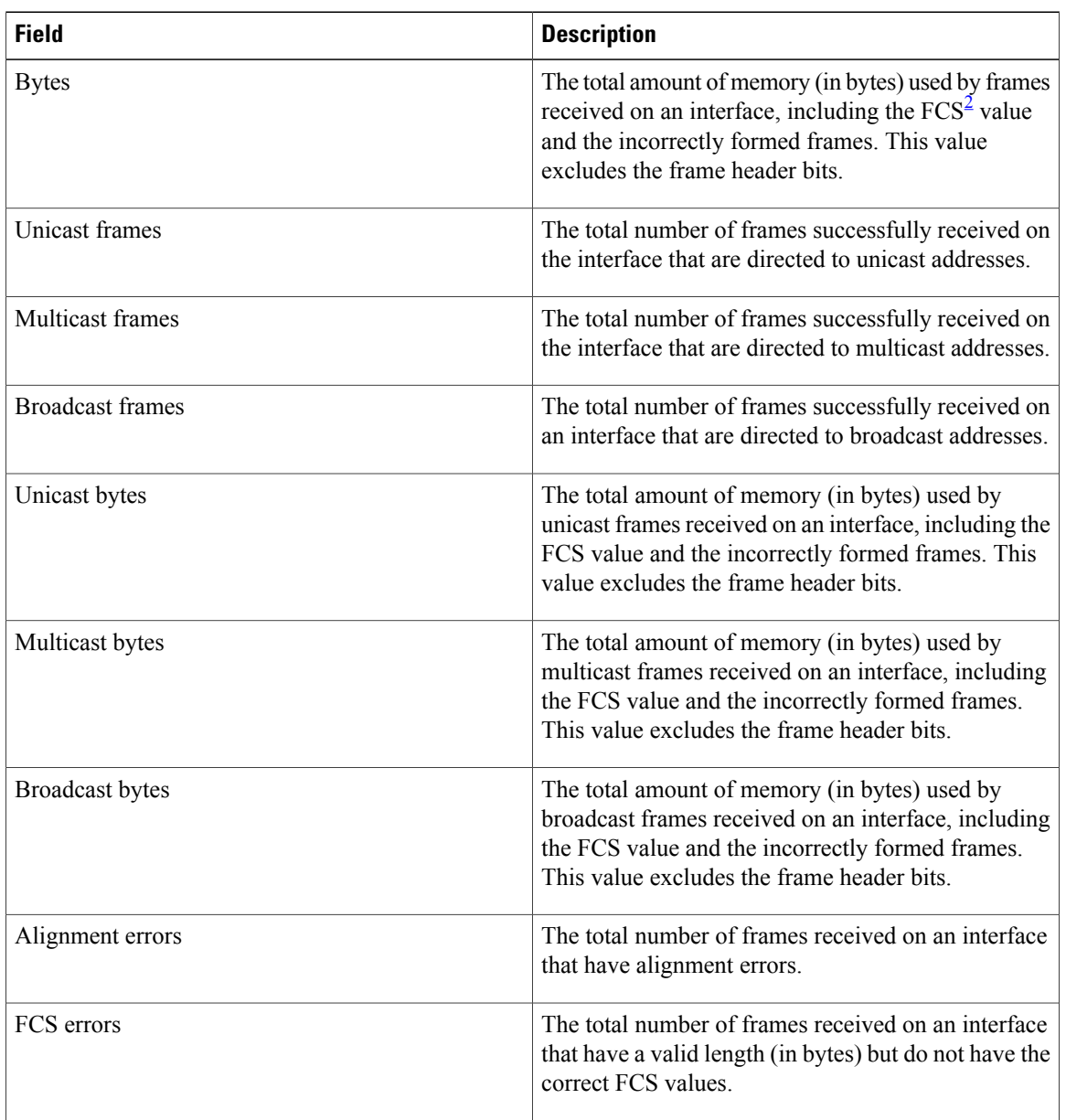

## **Table 12: Receive Field Descriptions**

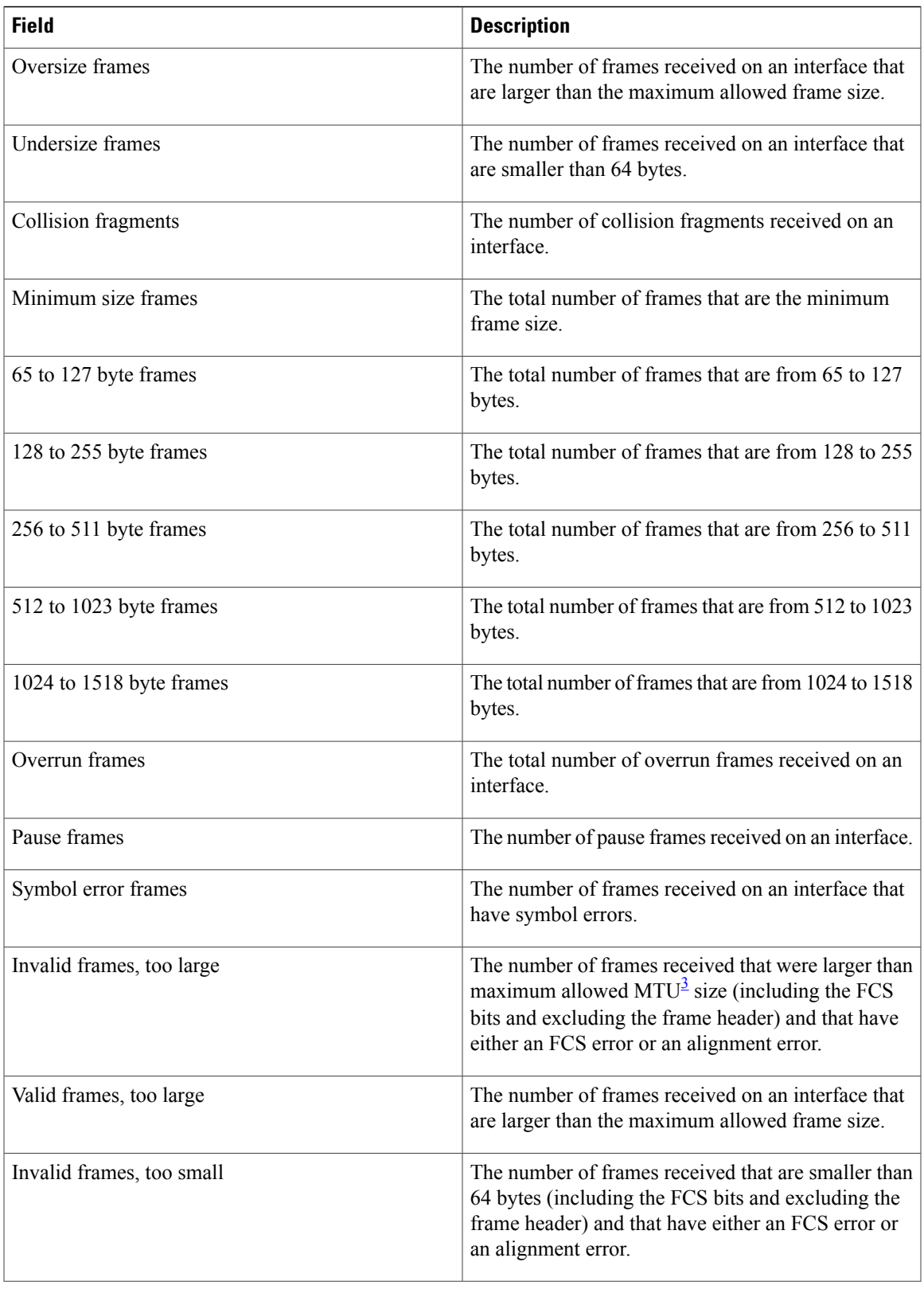

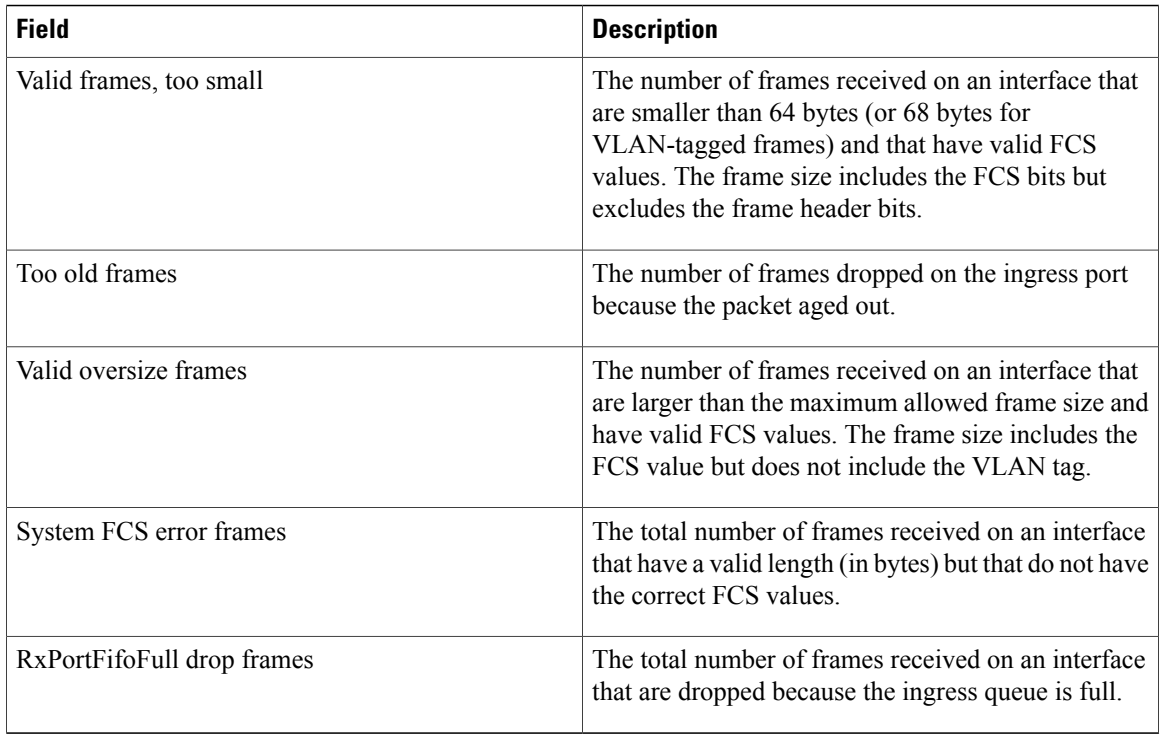

## <span id="page-247-1"></span><span id="page-247-0"></span> $2 \text{ FCS} = \text{frame check sequence}$

 $3$  MTU = maximum transmission unit

This is an example of output from the **show controllers ethernet-controller phy** command for a specific interface:

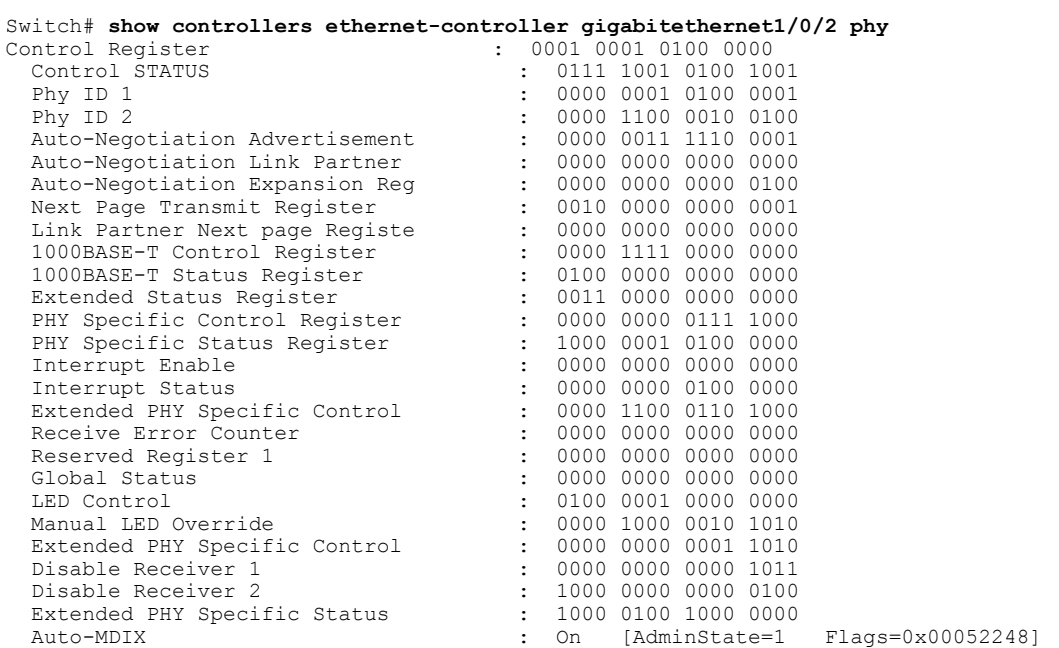

Τ

This is an example of output from the **show controllers ethernet-controller** *tengigabitethernet1/0/1* **phy** command:

Switch# **show controllers ethernet-controller tengigabitethernet1/0/1 phy** TenGigabitEthernet1/0/1 (gpn: 29, port-number: 1) ----------------------------------------------------------- X2 Serial EEPROM Contents: Non-Volatile Register (NVR) Fields X2 MSA Version supported :0x1E NVR Size in bytes :0x100 Number of bytes used :0x100 Basic Field Address :0xB Customer Field Address :0x77 Vendor Field Address :0xA7 Extended Vendor Field Address :0x100 Reserved :0x0 Transceiver type :0x2 =X2 Optical connector type :0x1 =SC Bit encoding:0x1 =NRZ Normal BitRate in multiple of 1M b/s :0x2848 Protocol Type:0x1 =10GgE Standards Compliance Codes : 10GbE Code Byte 0 :0x4 =10GBASE-ER 10GbE Code Byte 1 :0x0 SONET/SDH Code Byte 0:0x0 SONET/SDH Code Byte 1:0x0 SONET/SDH Code Byte 2:0x0 SONET/SDH Code Byte 3:0x0 10GFC Code Byte 0 :0x0 10GFC Code Byte 1 :0x0 10GFC Code Byte 2 :0x0 10GFC Code Byte 3 :0x0 Transmission range in10m :0xFA0 Fibre Type : Fibre Type Byte 0 :0x20 =SM, Generic Fibre Type Byte 1 :0x0 =Unspecified

<output truncated>

#### Thisis an example of output from the **show controllers ethernet-controllerport-asic configuration**command:

Switch# **show controllers ethernet-controller port-asic configuration**

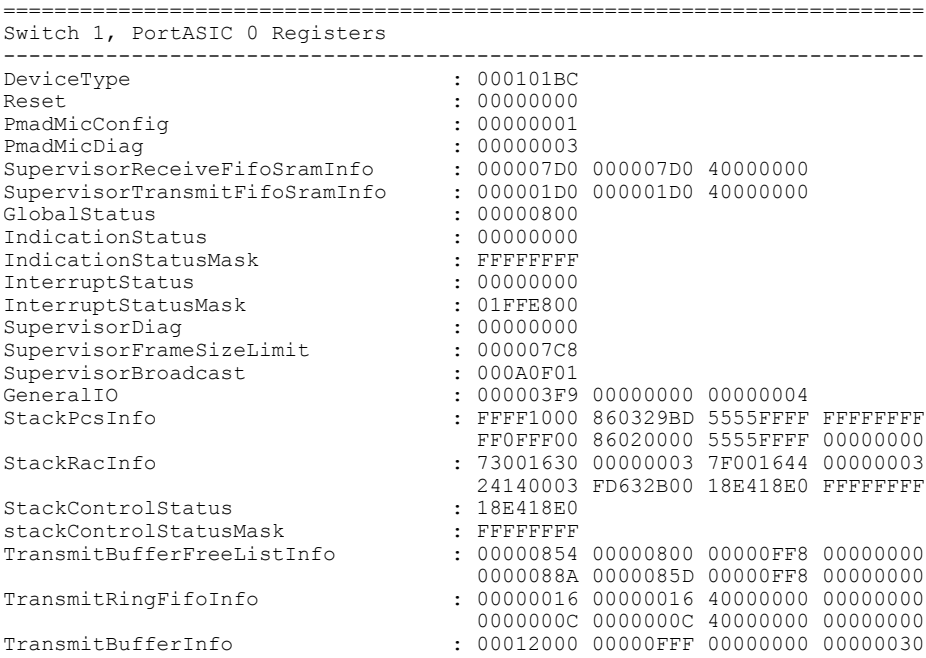

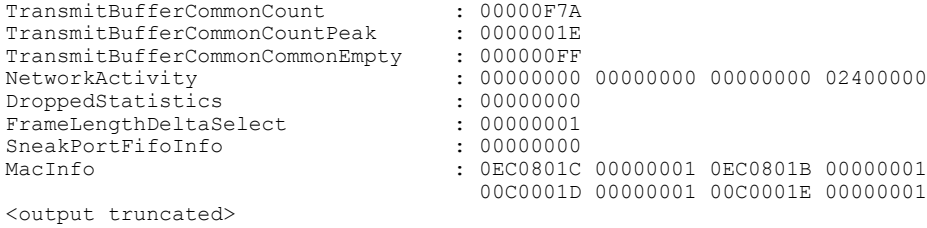

## This is an example of output from the **show controllers ethernet-controller port-asic statistics** command:

Switch# **show controllers ethernet-controller port-asic statistics** ===========================================================================

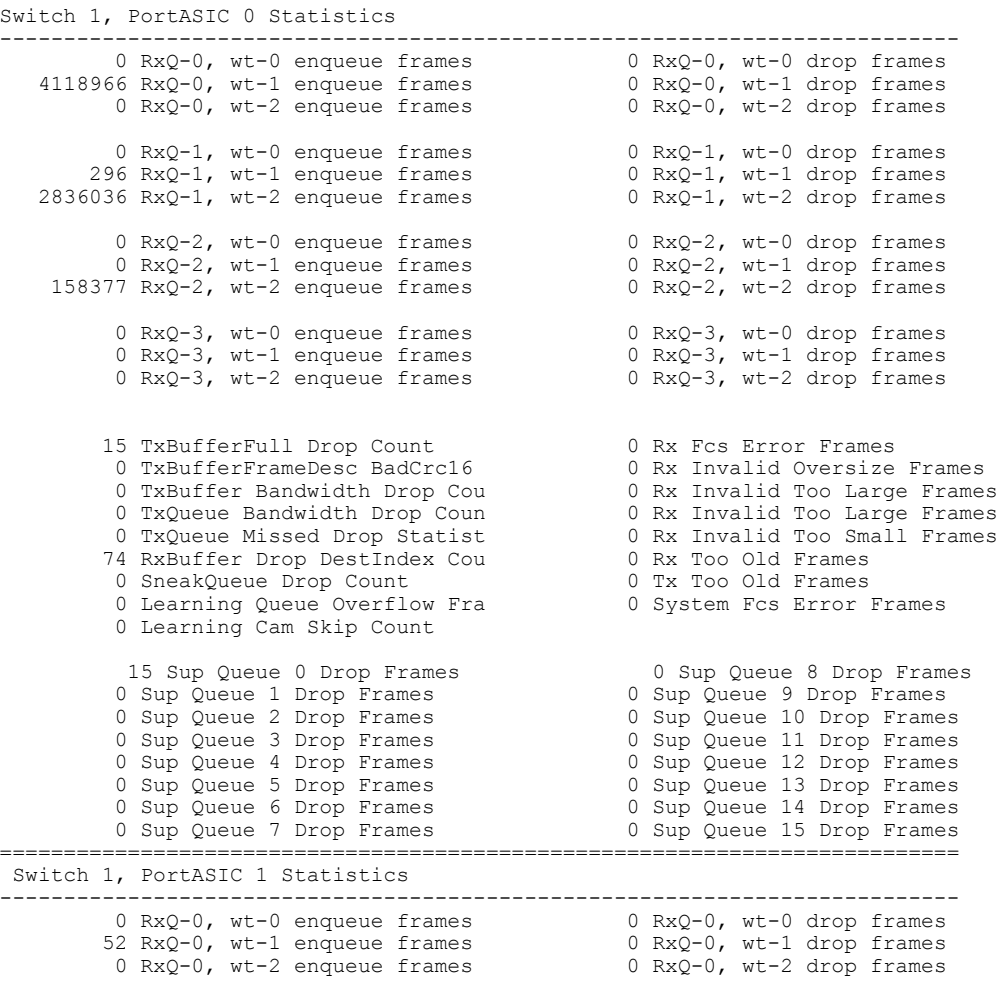

T

<output truncated>

# **show controllers power inline**

 $\mathbf I$ 

To display the values in the registers of the specified Power over Ethernet (PoE) controller, use the **show controllers power inline** EXEC command.

**show controllers power inline** [ *instance* ] [**module** *switch-number*]

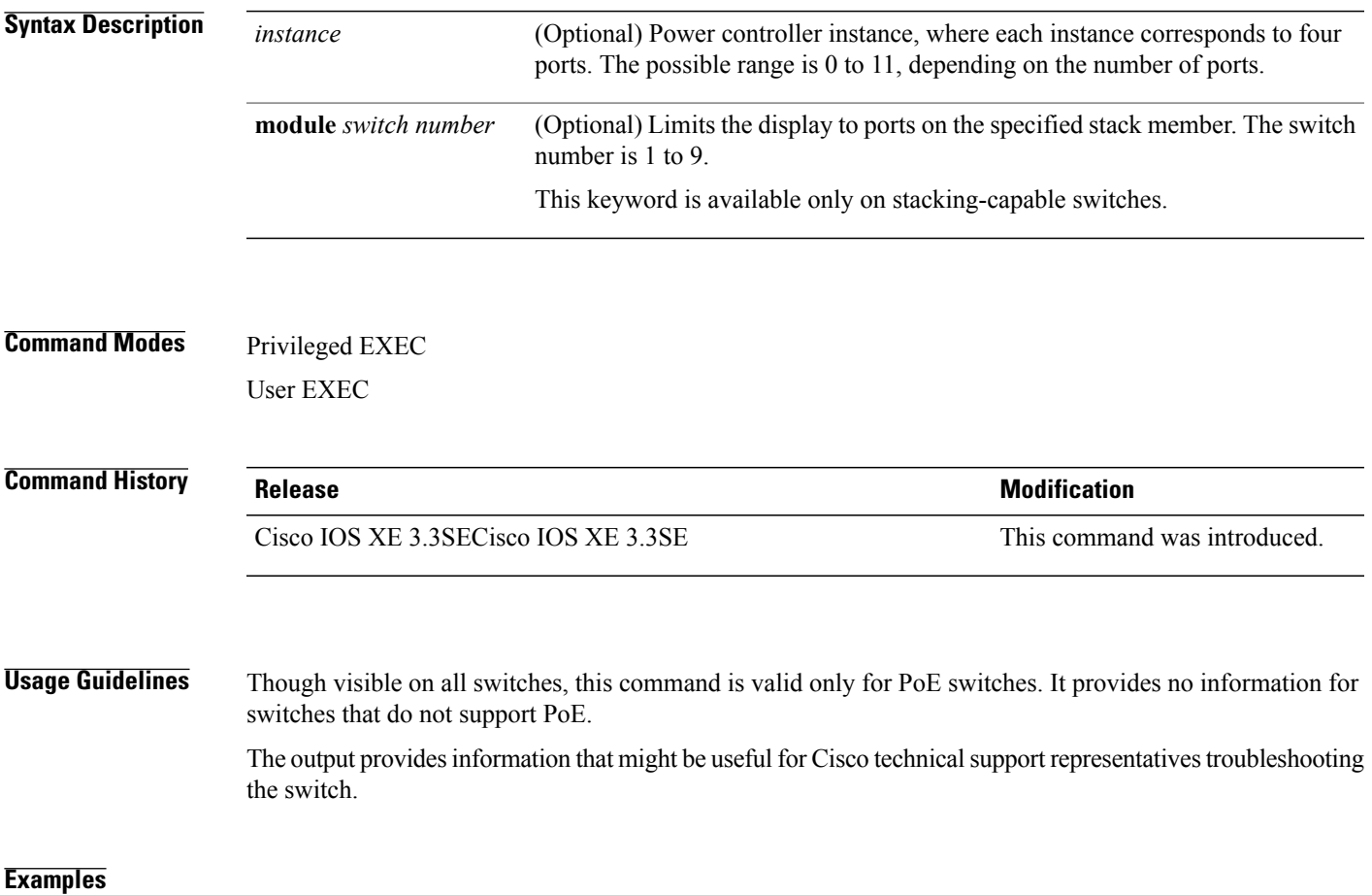

## **show controllers tcam**

To display the state of the registers for all hardware memory in the system and for all hardware interface ASICs that are content-addressable memory-controllers, use the **show controllers tcam** privileged EXEC command.

**show controllers tcam [asic [number]] [detail]**

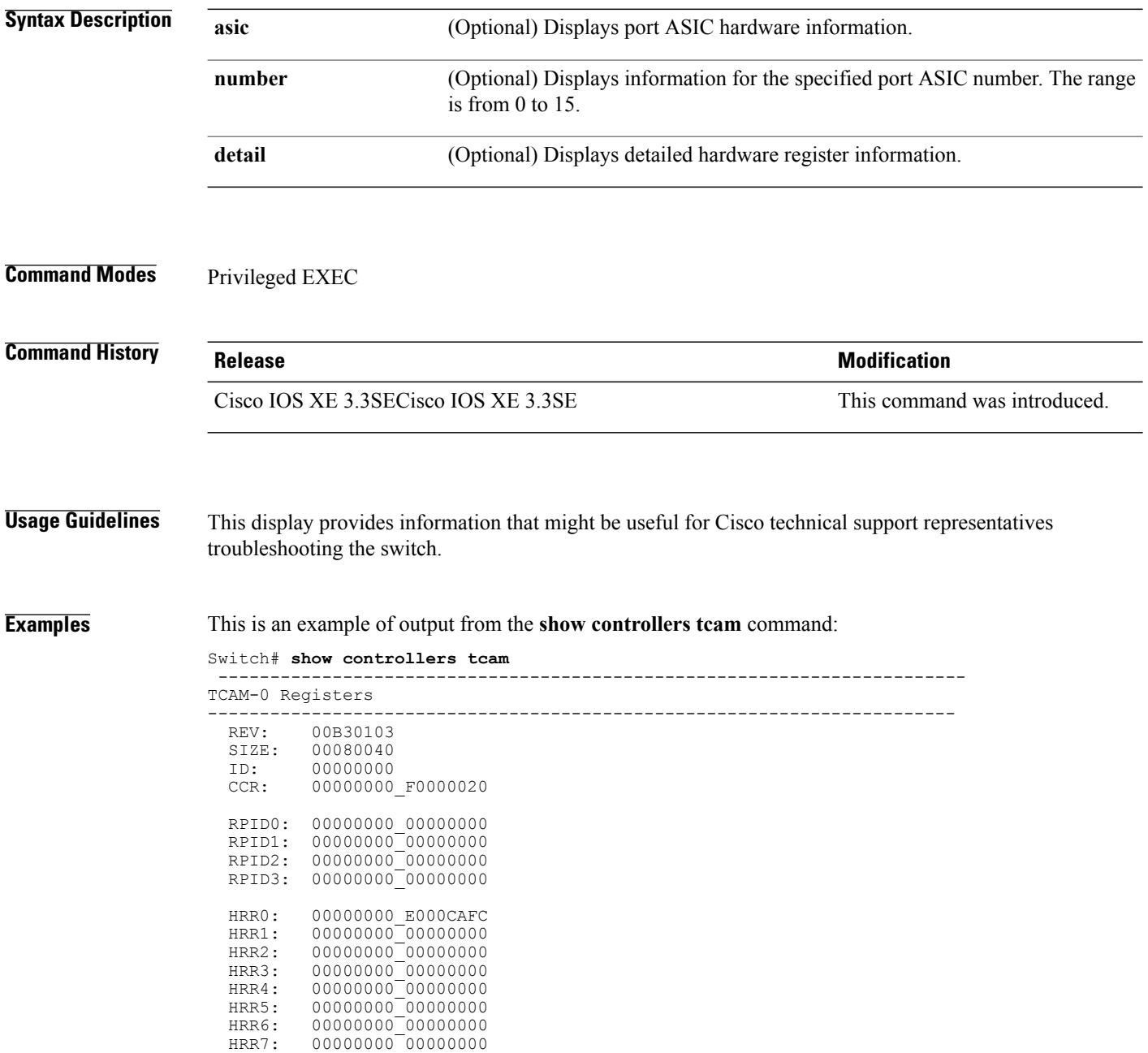

T
<output truncated>

 $\mathbf I$ 

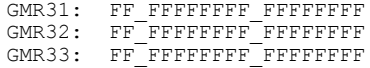

TCAM related PortASIC 1 registers

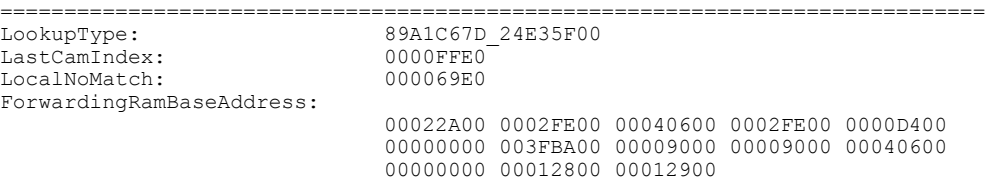

=============================================================================

### **show controllers utilization**

To display bandwidth utilization, use the **show controllers utilization** command in EXEC mode.

**show controllers** [*interface-id*] **utilization**

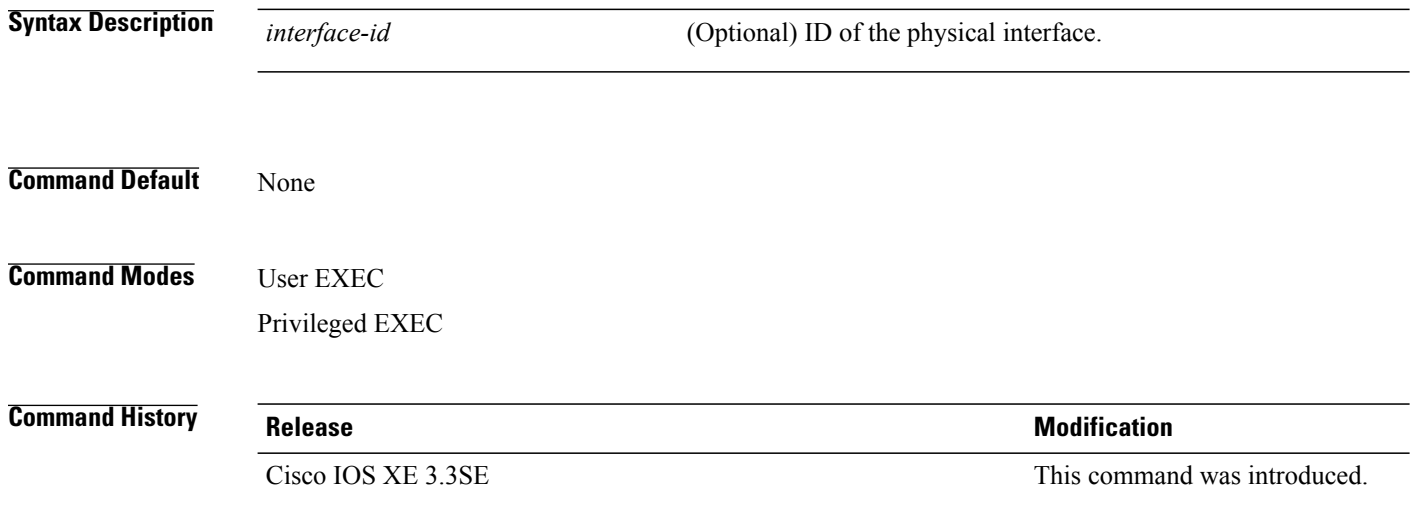

**Examples** This is an example of output from the **show controllers utilization** command:

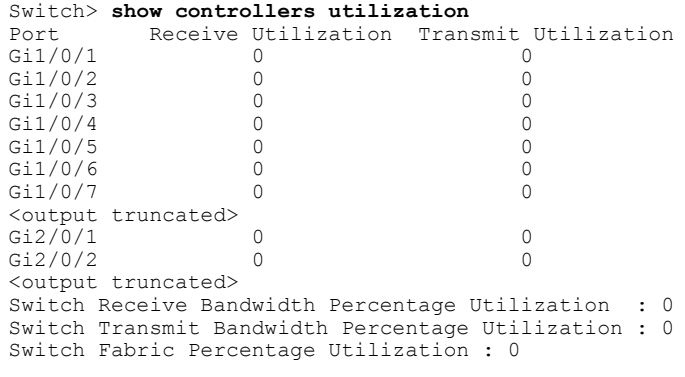

This is an example of output from the **show controllers utilization** command on a specific port:

ι

Switch> **show controllers gigabitethernet1/0/1 utilization** Receive Bandwidth Percentage Utilization Transmit Bandwidth Percentage Utilization : 0

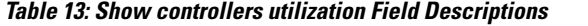

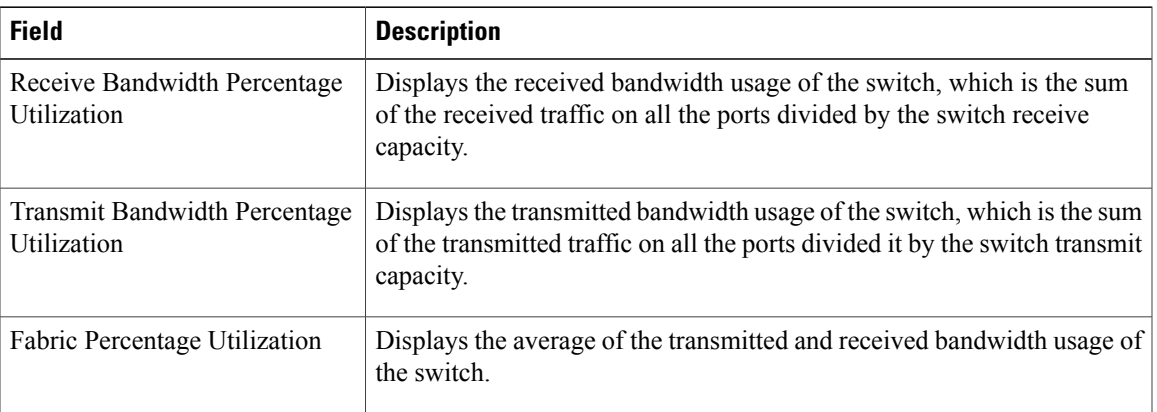

 $\mathbf I$ 

#### **show env**

To display fan, temperature, and power information, use the **show env** command in EXEC mode.

**show env** {**all| fan**|**power** [**all**|**switch**[*stack-member-number*]]|**stack**[*stack-member-number*] | **temperature** [**status**]}

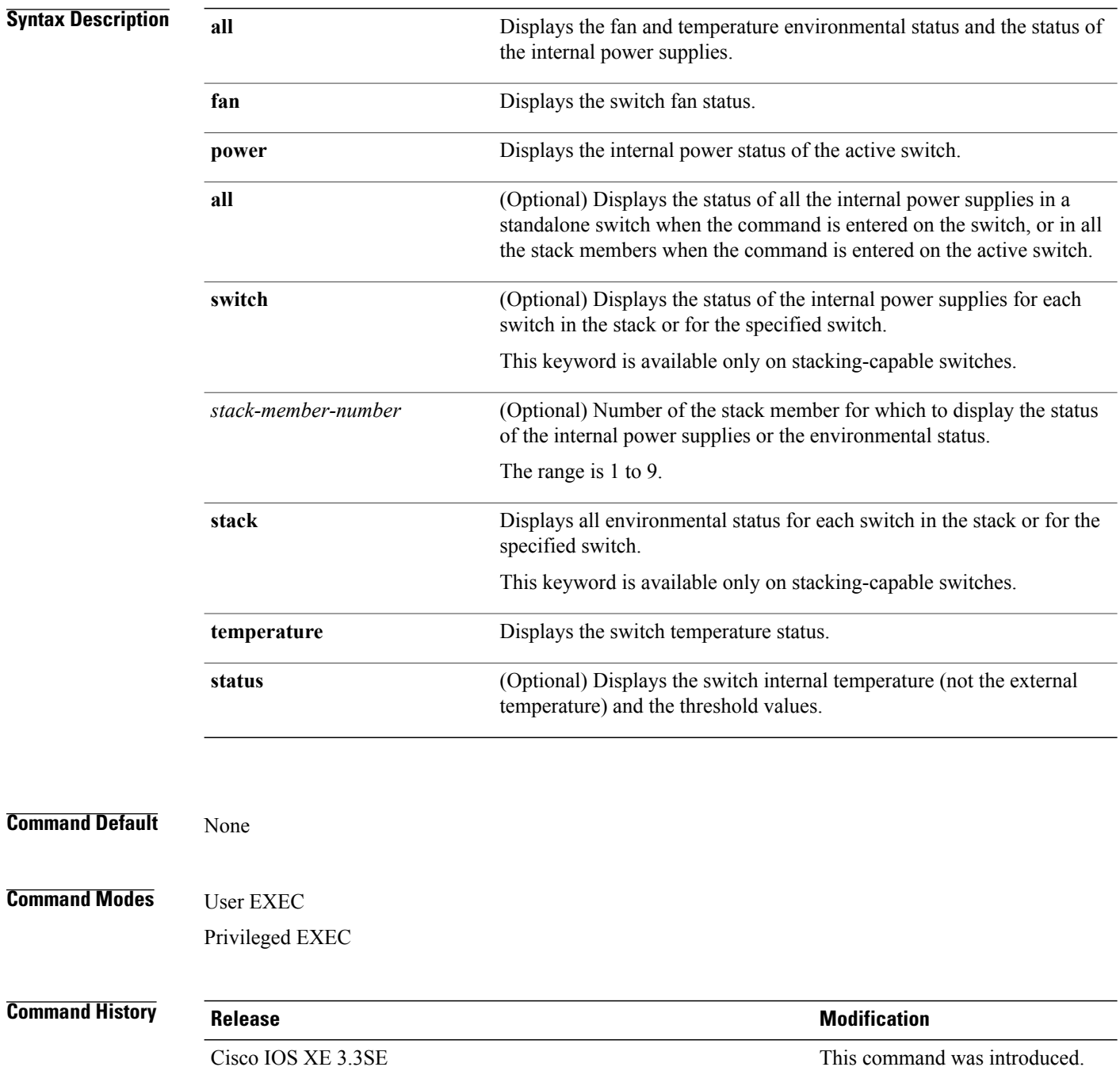

T

**Usage Guidelines** Use the **show** env EXEC command to display the information for the switch being accessed—a standalone switch or the active switch. Use this command with the **stack** and **switch** keywords to display all information for the stack or for the specified stack member.

> If you enter the **show env temperature status** command, the command output shows the switch temperature state and the threshold level.

> You can also use the **show env temperature** command to display the switch temperature status. The command output shows the green and yellow states as *OK* and the red state as *FAULTY*. If you enter the **show env all** command, the command output is the same as the **show env temperature status** command output.

**Examples** This is an example of output from the **show** env all command:

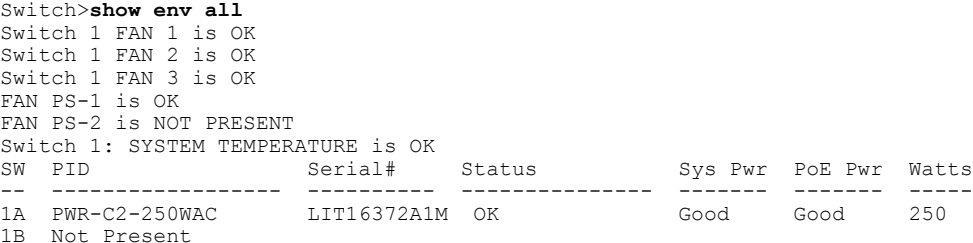

This is an example of output from the **show env fan** command:

Switch>**show env fan** Switch 1 FAN 1 is OK Switch 1 FAN 2 is OK Switch 1 FAN 3 is OK FAN PS-1 is NOT PRESENT FAN PS-2 is OK

This is an example of output from the **show env power all** command on the active switch:

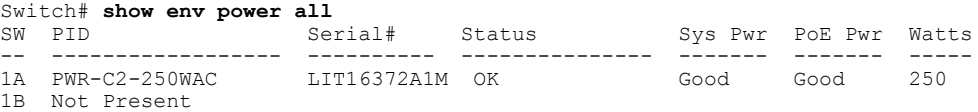

This is an example of output from the **show env stack** command on the active switch:

```
Switch> show env stack
SWITCH: 1
Switch 1 FAN 1 is OK
Switch 1 FAN 2 is OK
Switch 1 FAN 3 is OK
FAN PS-1 is NOT PRESENT
FAN PS-2 is OK
Switch 1: SYSTEM TEMPERATURE is OK
Temperature Value: 28 Degree Celsius
Temperature State: GREEN
Yellow Threshold : 41 Degree Celsius<br>Red Threshold : 56 Degree Celsius
                 : 56 Degree Celsius
```
This example shows how to display the temperature value, state, and the threshold values on a standalone switch. The table describes the temperature states in the command output.

Switch> **show env temperature status** Temperature Value: 33 Degree Celsius Temperature State: GREEN Yellow Threshold : 65 Degree Celsius<br>Red Threshold : 75 Degree Celsius : 75 Degree Celsius

**Table 14: States in the show env temperature status Command Output**

| <b>State</b> | <b>Description</b>                                                                                                    |
|--------------|----------------------------------------------------------------------------------------------------|
| Green        | The switch temperature is in the <i>normal</i> operating<br>range.                                                            |
| Yellow       | The temperature is in the <i>warning</i> range. You should<br>check the external temperature around the switch.               |
| Red          | The temperature is in the <i>critical</i> range. The switch<br>might not run properly if the temperature is in this<br>range. |

I

### **show errdisable detect**

Г

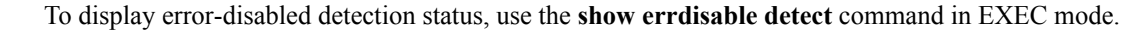

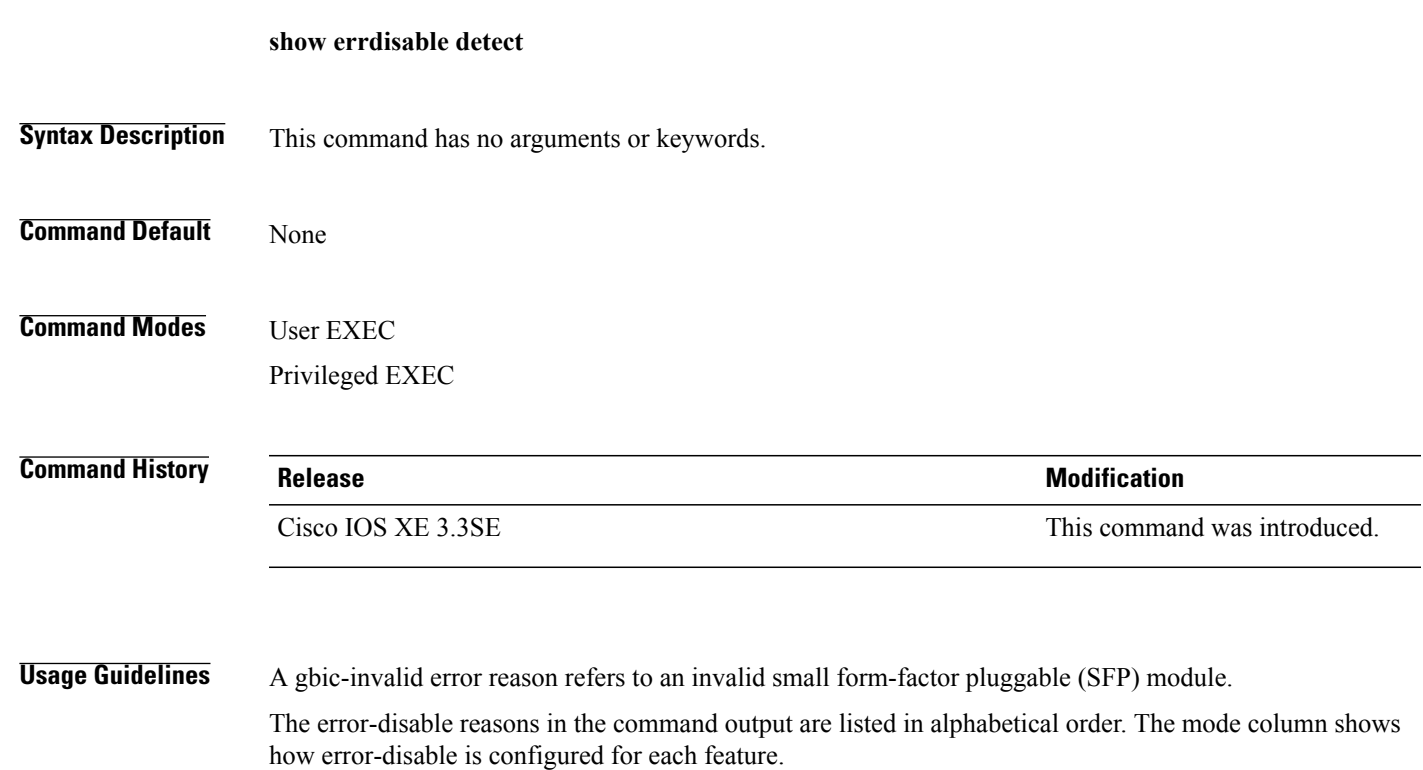

You can configure error-disabled detection in these modes:

- port mode—The entire physical port is error-disabled if a violation occurs.
- vlan mode—The VLAN is error-disabled if a violation occurs.
- port/vlan mode—The entire physical port is error-disabled on some ports and is per-VLAN error-disabled on other ports.

#### **Examples** This is an example of output from the **show errdisable** detect command:

# **show errdisable recovery**

To display the error-disabled recovery timer information, use the **show errdisable recovery** command in EXEC mode.

**show errdisable recovery**

- **Syntax Description** This command has no arguments or keywords.
- **Command Default** None

**Command Modes** User EXEC Privileged EXEC

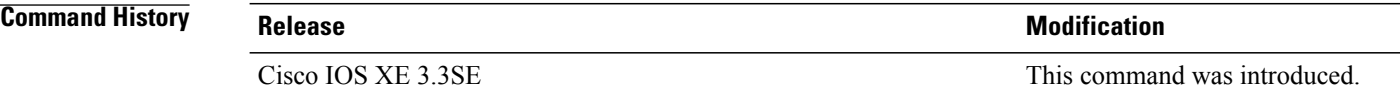

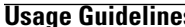

**Usage Guidelines** A gbic-invalid error-disable reason refers to an invalid small form-factor pluggable (SFP) module interface.

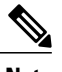

**Note** Though visible in the output, the unicast-flood field is not valid.

**Examples** This is an example of output from the **show errdisable recovery** command:

## **show interfaces**

 $\mathbf I$ 

To display the administrative and operational status of all interfaces or for a specified interface, use the **show interfaces** command in privileged EXEC mode.

**show interfaces** [*interface-id*| **vlan** *vlan-id*] [**accounting**| **capabilities** [**module** *number*]**| debounce| description**| **etherchannel**| **flowcontrol|private-vlan mapping|pruning|stats**|**status**[**err-disabled**]**| trunk**]

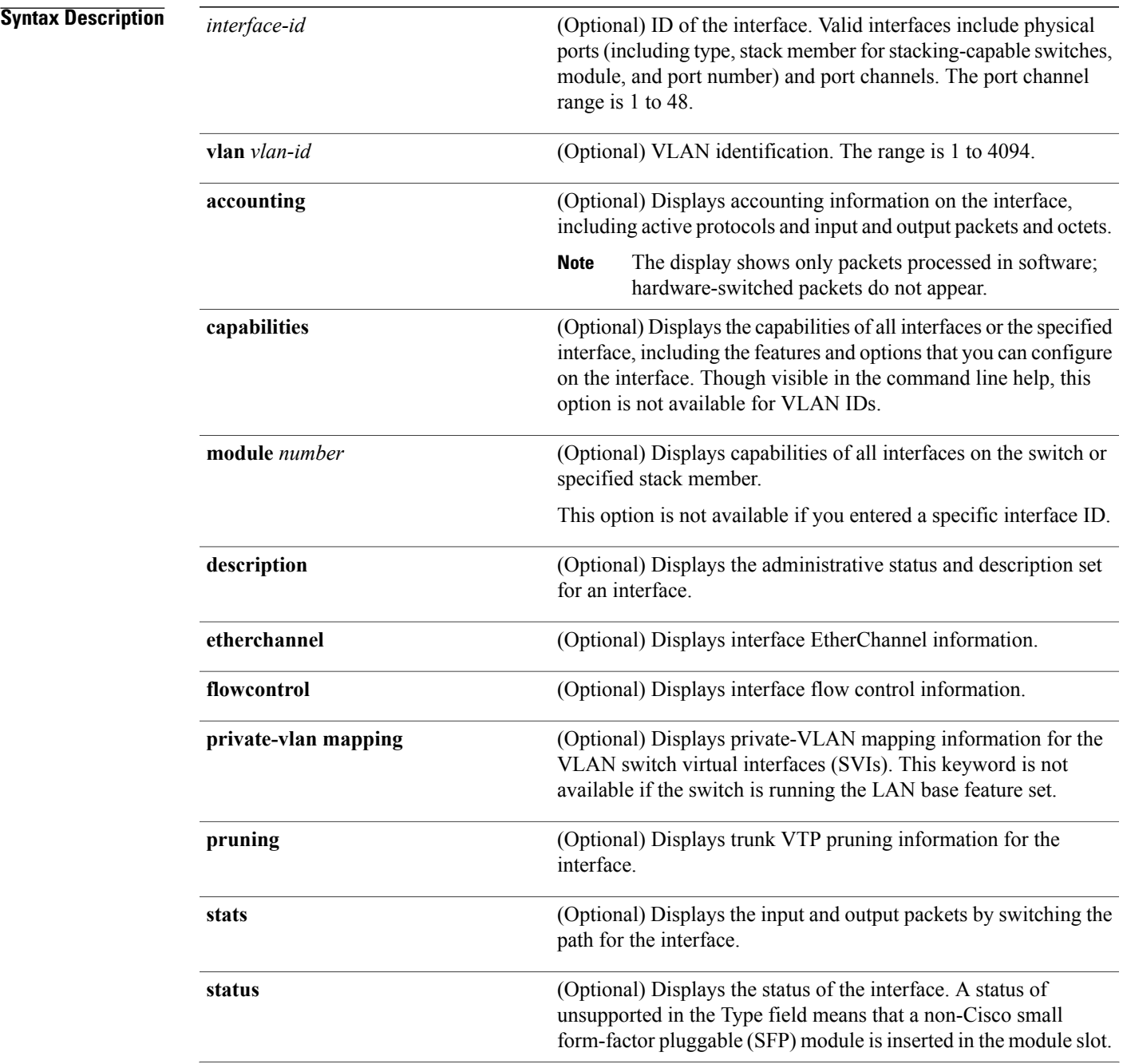

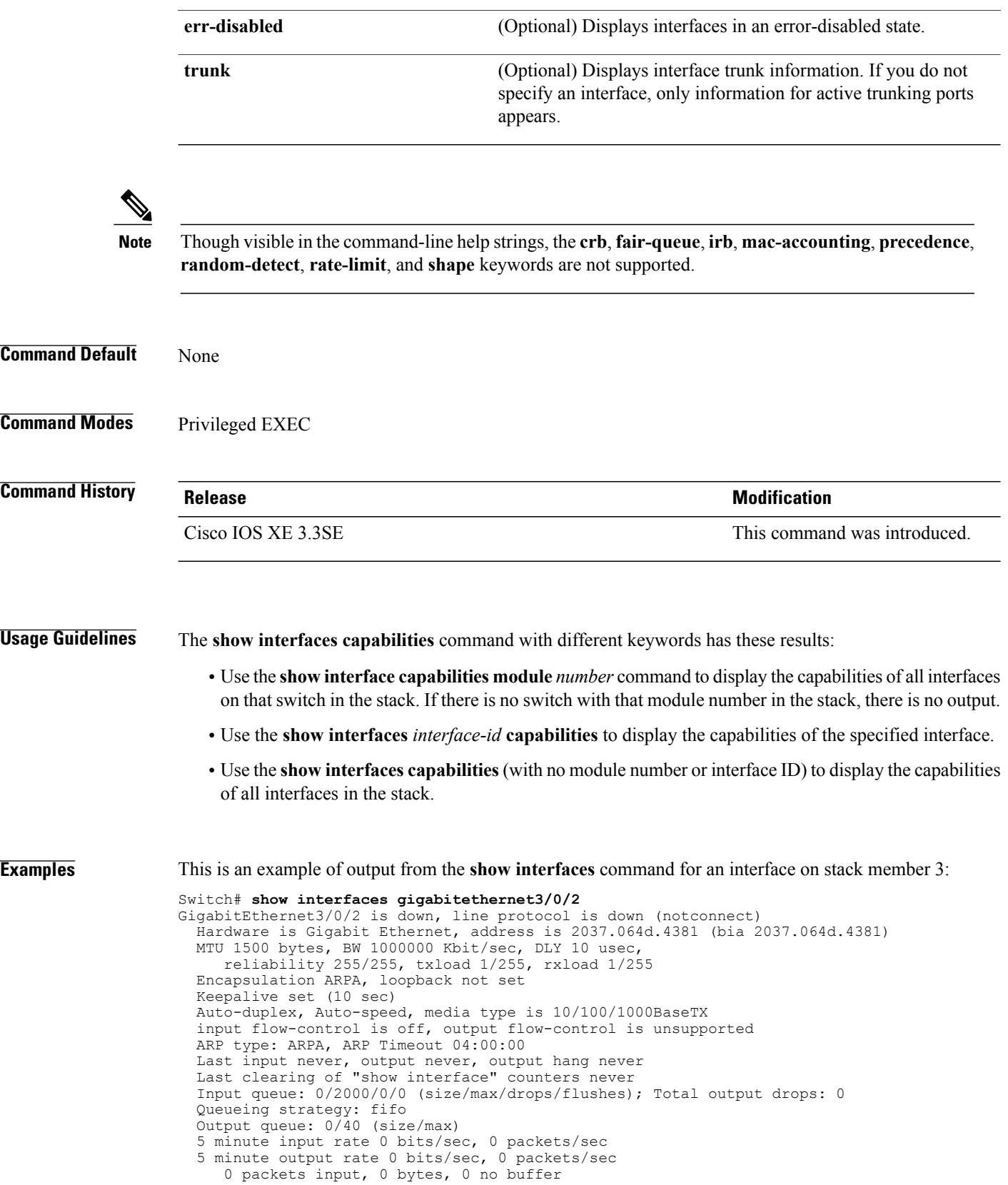

 $\mathbf I$ 

T

```
Received 0 broadcasts (0 multicasts)
0 runts, 0 giants, 0 throttles
0 input errors, 0 CRC, 0 frame, 0 overrun, 0 ignored
0 watchdog, 0 multicast, 0 pause input
0 input packets with dribble condition detected
0 packets output, 0 bytes, 0 underruns
0 output errors, 0 collisions, 1 interface resets
0 unknown protocol drops
0 babbles, 0 late collision, 0 deferred
0 lost carrier, 0 no carrier, 0 pause output
0 output buffer failures, 0 output buffers swapped out
```
This is an example of output from the **show interfaces accounting** command:

This is an example of output from the **show interfaces capabilities** command for an interface:

This is an example of output from the **show interfaces** *interface* **description** command when the interface has been described as *Connects to Marketing* by using the **description** interface configuration command:

```
Switch# show interfaces gigabitethernet1/0/2 description
                       Status Protocol Description
Gi1/0/2 up up down Connects to Marketing
```
This is an example of output from the **show interfaces etherchannel** command when port channels are configured on the switch:

```
Switch# show interfaces etherchannel
----
Port-channel34:
Age of the Port-channel = 28d:18h:51m:46s<br>
Logical slot/port = 12/34 Number of ports = 0<br>
GC = 0x00000000
Logical slot/port = 12/34<br>GC = 0x00000000
GC = 0x00000000 HotStandBy port = null
Passive port list
Port state = Port-channel L3-Ag Ag-Not-Inuse
Protocol = -<br>Port security = Disabled
Port security
```
Thisis an example of output from the **show interfaces***interface-id***pruning** command when pruning is enabled in the VTP domain:

```
Switch# show interfaces gigabitethernet1/0/2 pruning
Port Vlans pruned for lack of request by neighbor
Gi1/0/2 3,4
Port Vlans traffic requested of neighbor Gi1/0/2 = 1-3Gi1/0/2
```
This is an example of output from the **show interfaces stats** command for a specified VLAN interface:

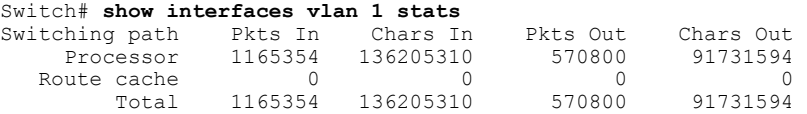

This is an example of partial output from the **show interfaces status** command. It displays the status of all interfaces:

These are examples of output from the **show interfaces status** command for a specific interface when private VLANs are configured. Port 22 is configured as a private-VLAN host port. It is associated with primary VLAN 20 and secondary VLAN 25:

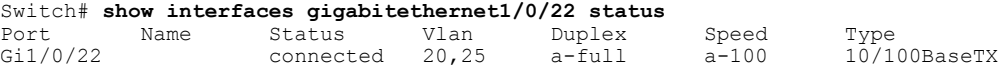

In this example, port 20 is configured as a private-VLAN promiscuous port. The display shows only the primary VLAN 20:

Switch# **show interfaces gigabitethernet1/0/20 status** Port Name Status Vlan Duplex Speed Type Gi1/0/20 connected 20 a-full a-100 10/100BaseTX

This is an example of output from the **show interfaces status err-disabled** command. It displays the status of interfaces in the error-disabled state:

Switch# **show interfaces status err-disabled** Port Name Status Reason<br>Gil/0/2 err-disabled gbic-invalid Gi1/0/2 err-disabled gbic-inv<br>Gi2/0/3 err-disabled dtp-flap err-disabled

This is an example of output from the **show interfaces** *interface-id* **pruning** command:

Switch# **show interfaces gigabitethernet1/0/2 pruning** Port Vlans pruned for lack of request by neighbor

This is an example of output from the **show interfaces** *interface-id* **trunk** command. It displays trunking information for the port.

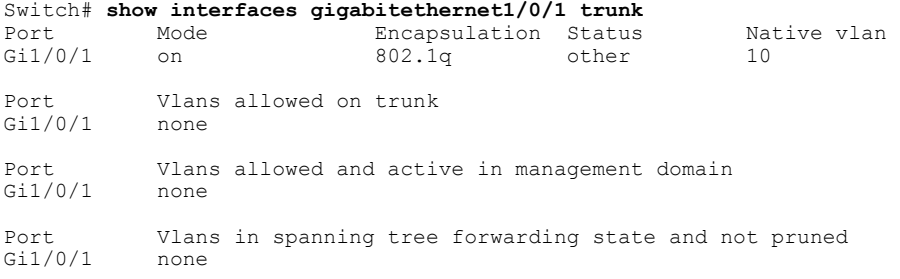

## **show interfaces counters**

To display various counters for the switch or for a specific interface, use the **show interfaces counters** command in privileged EXEC mode.

**show interfaces** [*interface-id*] **counters** [**errors| etherchannel**| **module** *stack-member-number*| **protocol status| trunk**]

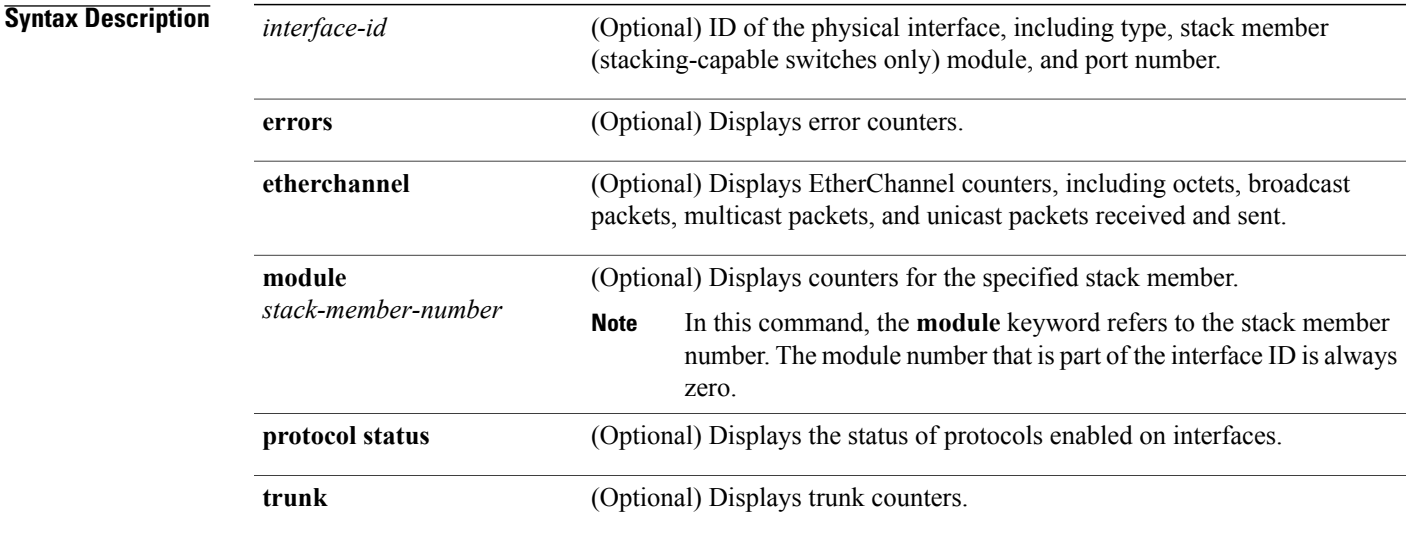

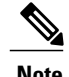

**Note** Though visible in the command-line help string, the **vlan** *vlan-id* keyword is not supported.

**Command Default** None

Г

**Command Modes** Privileged EXEC

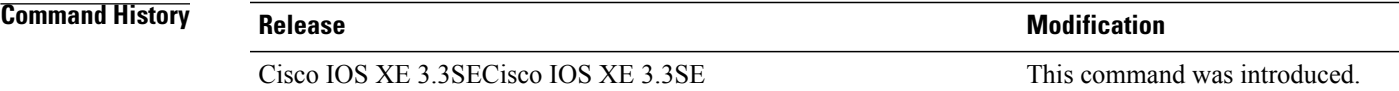

**Usage Guidelines** If you do not enter any keywords, all counters for all interfaces are included.

**Examples** This is an example of partial output from the **show interfaces counters** command. It displays all counters for the switch.

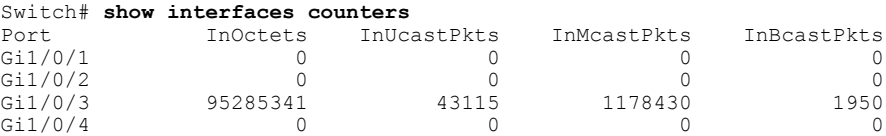

<output truncated>

This is an example of partial output from the **show interfaces counters module** command for stack member 2. It displays all counters for the specified switch in the stack.

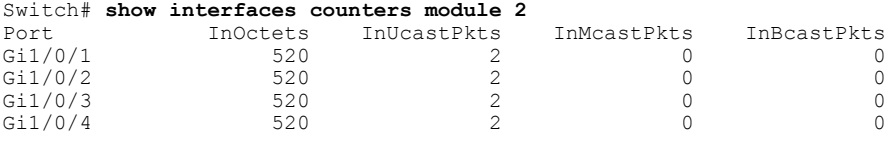

<output truncated>

This is an example of partial output from the **show interfaces counters protocol status** command for all interfaces:

```
Switch# show interfaces counters protocol status
Protocols allocated:
Vlan1: Other, IP
Vlan20: Other, IP, ARP
Vlan30: Other, IP, ARP
Vlan40: Other, IP, ARP
Vlan50: Other, IP, ARP
Vlan60: Other, IP, ARP
Vlan70: Other, IP, ARP
Vlan80: Other, IP, ARP
Vlan90: Other, IP, ARP
Vlan900: Other, IP, ARP
Vlan3000: Other, IP
Vlan3500: Other, IP
GigabitEthernet1/0/1: Other, IP, ARP, CDP
GigabitEthernet1/0/2: Other, IP
GigabitEthernet1/0/3: Other, IP
GigabitEthernet1/0/4: Other, IP
GigabitEthernet1/0/5: Other, IP
GigabitEthernet1/0/6: Other, IP
GigabitEthernet1/0/7: Other, IP
GigabitEthernet1/0/8: Other, IP
GigabitEthernet1/0/9: Other, IP
GigabitEthernet1/0/10: Other, IP, CDP
```
<output truncated>

This is an example of output from the **show interfaces counters trunk** command. It displays trunk counters for all interfaces.

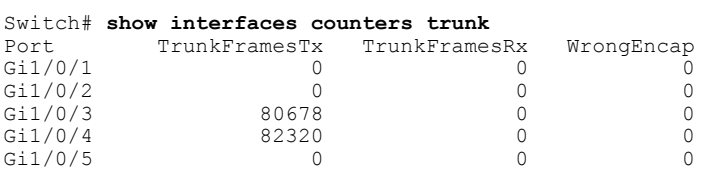

<output truncated>

# **show interfaces switchport**

 $\mathbf I$ 

To display the administrative and operational status of a switching (nonrouting) port, including port blocking and port protection settings, use the **show interfaces switchport** command in privileged EXEC mode.

**show interfaces** [*interface-id*] **switchport** [**backup** [**detail**]| **module** *number*]

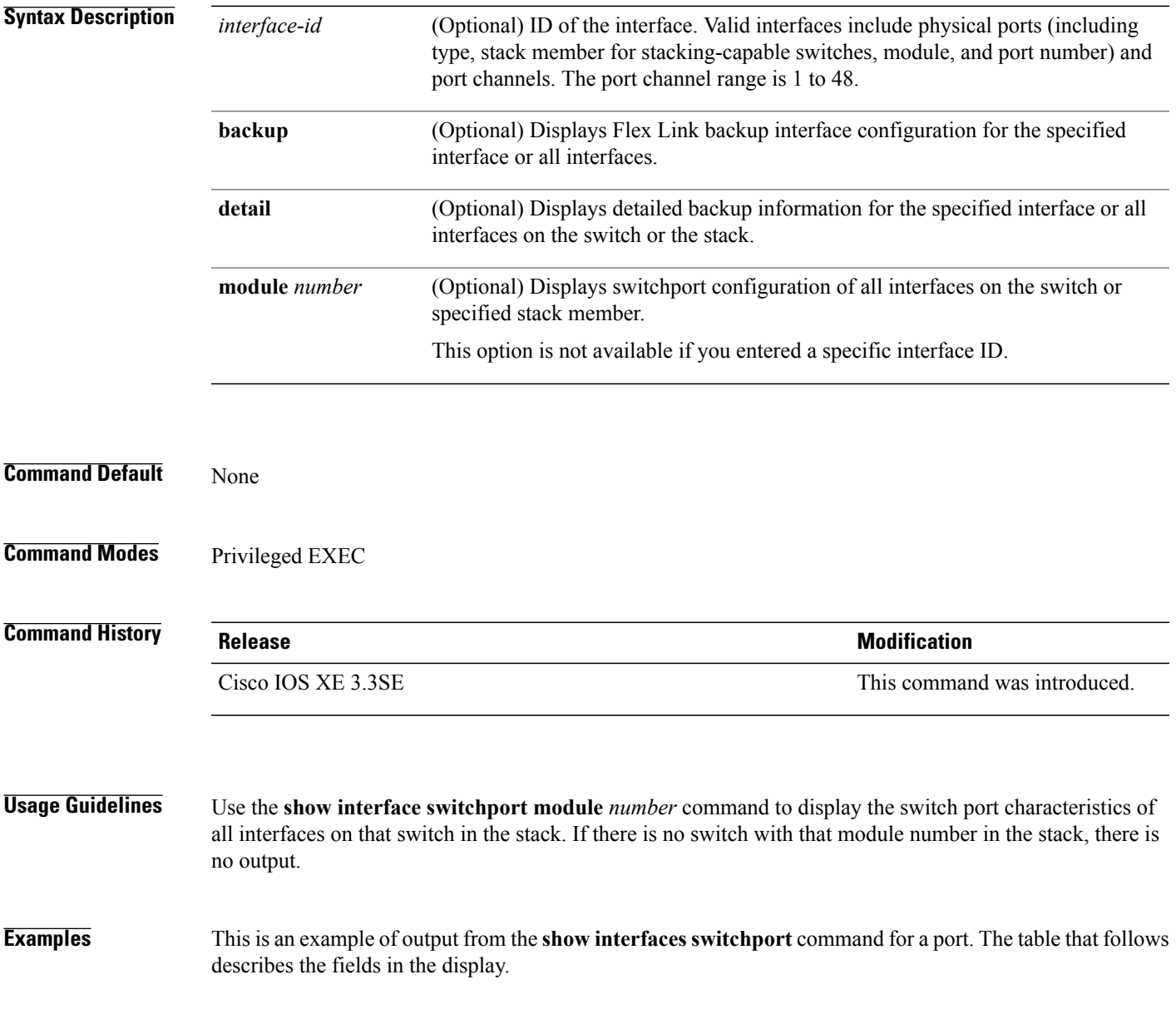

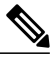

**Note** Private VLANs are not supported in this release, so those fields are not applicable.

```
Switch# show interfaces gigabitethernet1/0/1 switchport
Name: Gi1/0/1
Switchport: Enabled
Administrative Mode: trunk
Operational Mode: down
Administrative Trunking Encapsulation: dot1q
Negotiation of Trunking: On
Access Mode VLAN: 1 (default)
Trunking Native Mode VLAN: 10 (VLAN0010)
Administrative Native VLAN tagging: enabled
Voice VLAN: none
Administrative private-vlan host-association: none
Administrative private-vlan mapping: none
Administrative private-vlan trunk native VLAN: none
Administrative private-vlan trunk Native VLAN tagging: enabled
Administrative private-vlan trunk encapsulation: dot1q
Administrative private-vlan trunk normal VLANs: none
Administrative private-vlan trunk associations: none
Administrative private-vlan trunk mappings: none
Operational private-vlan: none
Trunking VLANs Enabled: 11-20
Pruning VLANs Enabled: 2-1001
Capture Mode Disabled
Capture VLANs Allowed: ALL
Protected: false
Unknown unicast blocked: disabled
```
Unknown multicast blocked: disabled Appliance trust: none

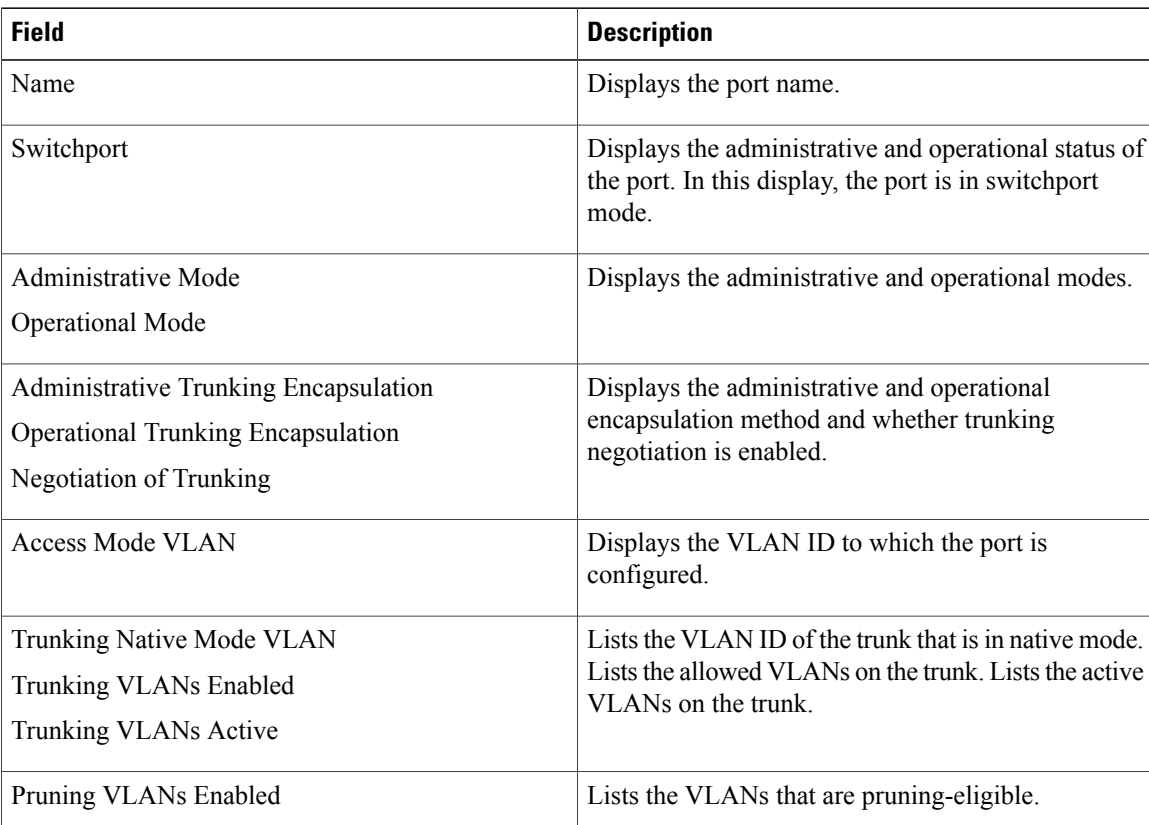

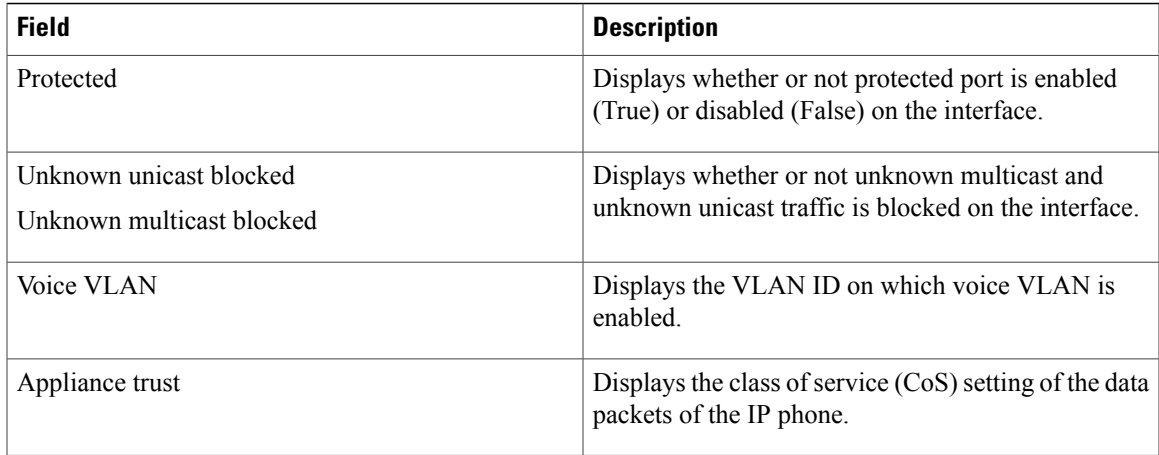

This is an example of output from the **show interfaces switchport backup** command:

Switch# **show interfaces switchport backup** Switch Backup Interface Pairs:

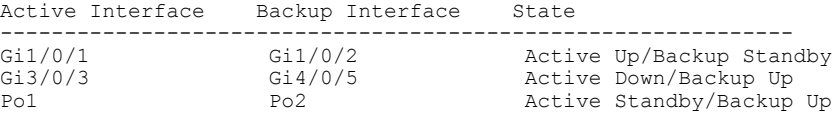

In this example of output from the **show interfaces switchport backup** command, VLANs 1 to 50, 60, and 100 to 120 are configured on the switch:

```
Switch(config)# interface gigabitethernet 2/0/6
Switch(config-if)# switchport backup interface gigabitethernet 2/0/8
prefer vlan 60,100-120
```
When both interfaces are up, Gi2/0/8 forwards traffic for VLANs 60, 100 to 120, and Gi2/0/6 will forward traffic for VLANs 1 to 50.

Switch# **show interfaces switchport backup**

Switch Backup Interface Pairs: Active Interface Backup Interface State ------------------------------------------------------------------------ GigabitEthernet2/0/8 Vlans on Interface Gi 2/0/6: 1-50 Vlans on Interface Gi 2/0/8: 60, 100-120

When a Flex Link interface goes down (LINK\_DOWN), VLANs preferred on this interface are moved to the peer interface of theFlex Link pair. In this example, if interface Gi2/0/6 goes down, Gi2/0/8 carries all VLANs of the Flex Link pair.

Switch# **show interfaces switchport backup**

```
Switch Backup Interface Pairs:<br>Active Interface Backup
                       Backup Interface State
------------------------------------------------------------------------
GigabitEthernet2/0/6 GigabitEthernet2/0/8 Active Down/Backup Up
Vlans on Interface Gi 2/0/6:
Vlans on Interface Gi 2/0/8: 1-50, 60, 100-120
```
When a Flex Link interface comes up, VLANs preferred on this interface are blocked on the peer interface and moved to the forwarding state on the interface that has just come up. In this example, if interface Gi2/0/6 comes up, then VLANs preferred on this interface are blocked on the peer interface Gi2/0/8 and forwarded on Gi2/0/6.

Switch# **show interfaces switchport backup**

Switch Backup Interface Pairs:<br>Active Interface Backup Backup Interface State ------------------------------------------------------------------------ GigabitEthernet2/0/8 Vlans on Interface Gi 2/0/6: 1-50 Vlans on Interface Gi 2/0/8: 60, 100-120

Τ

## **show interfaces transceiver**

Г

To display the physical properties of a small form-factor pluggable (SFP) module interface, use the **show interfaces transceiver** command in EXEC mode.

**show interfaces** [*interface-id*] **transceiver** [**detail**| **module** *number***| properties| supported-list| threshold-table**]

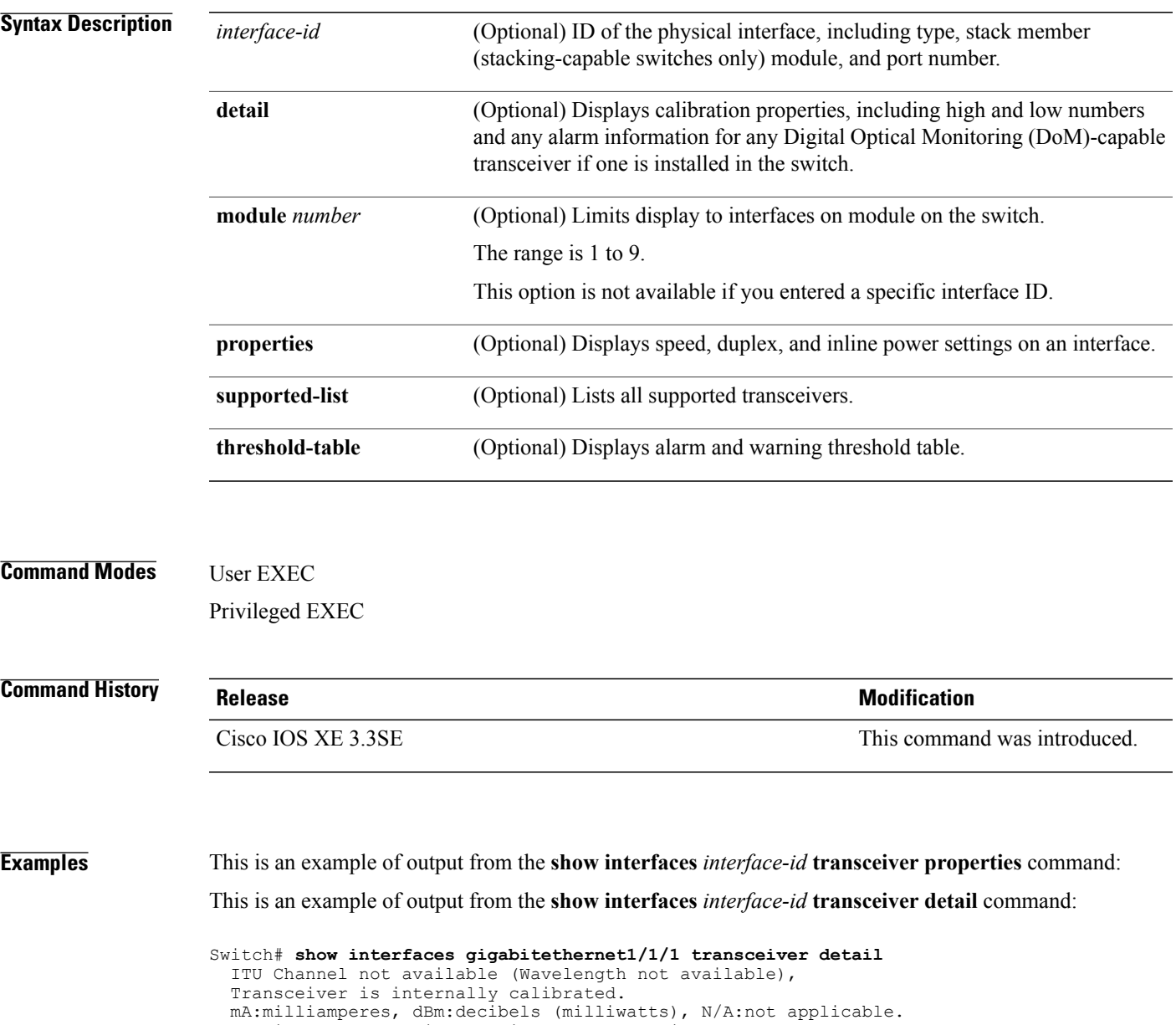

++:high alarm, +:high warning, -:low warning, -- :low alarm. A2D readouts (if they differ), are reported in parentheses. The threshold values are uncalibrated.

High Alarm High Warn Low Warn Low Alarm

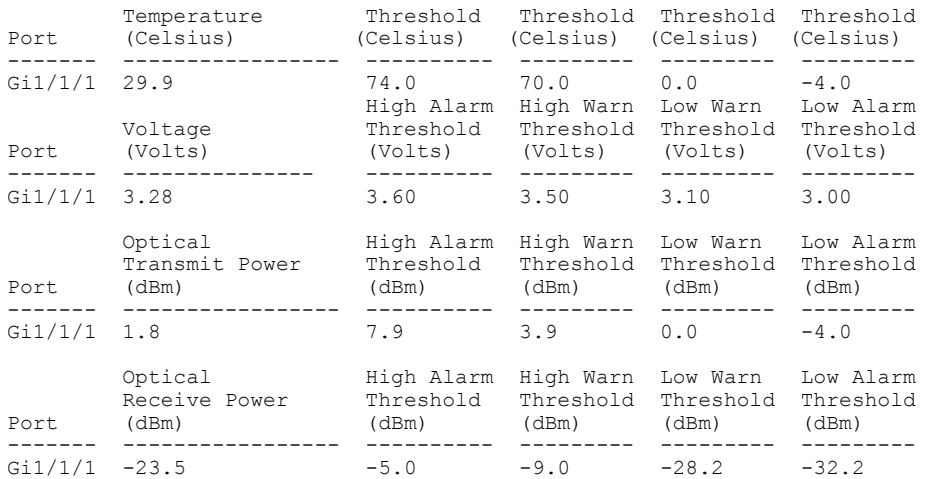

 $\overline{\phantom{a}}$ 

 $\mathbf I$ 

This is an example of output from the **show interfaces transceiver threshold-table** command:

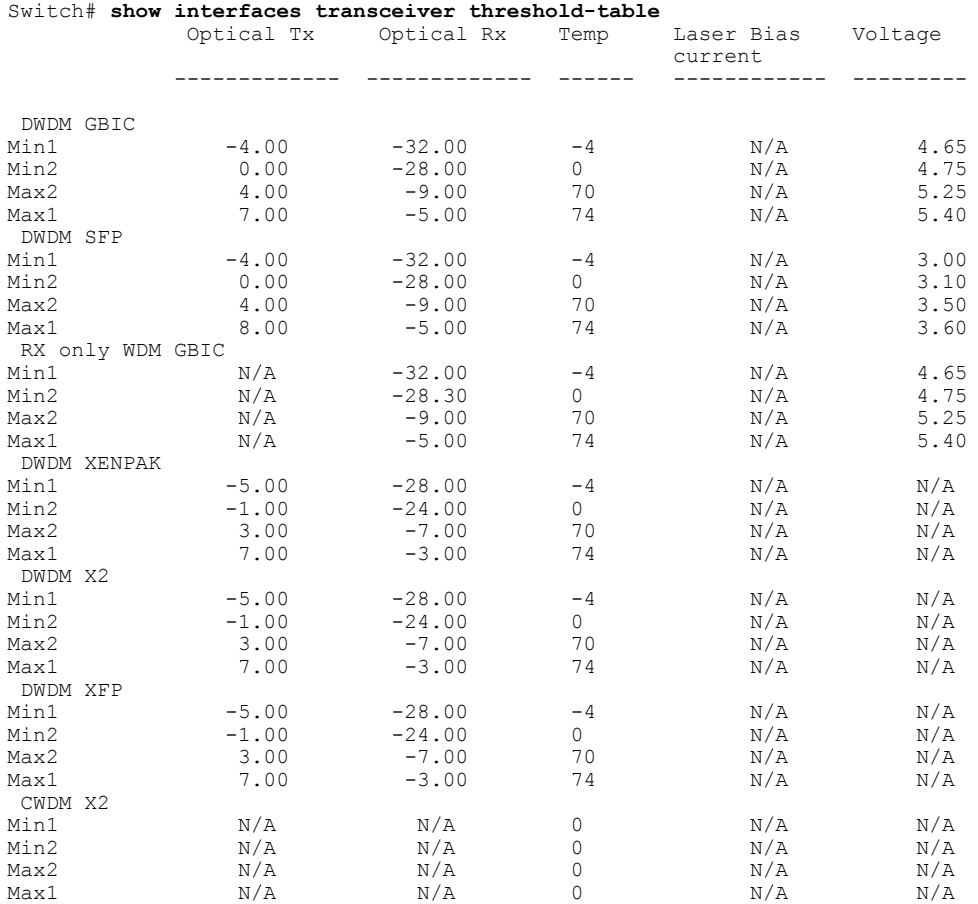

<output truncated>

## **show mgmt-infra trace messages ilpower**

Г

To display inline power messages within a trace buffer, use the **show mgmt-infra trace messages ilpower** command in privileged EXEC mode.

**show mgmt-infra trace messages ilpower** [**switch** *stack-member-number*]

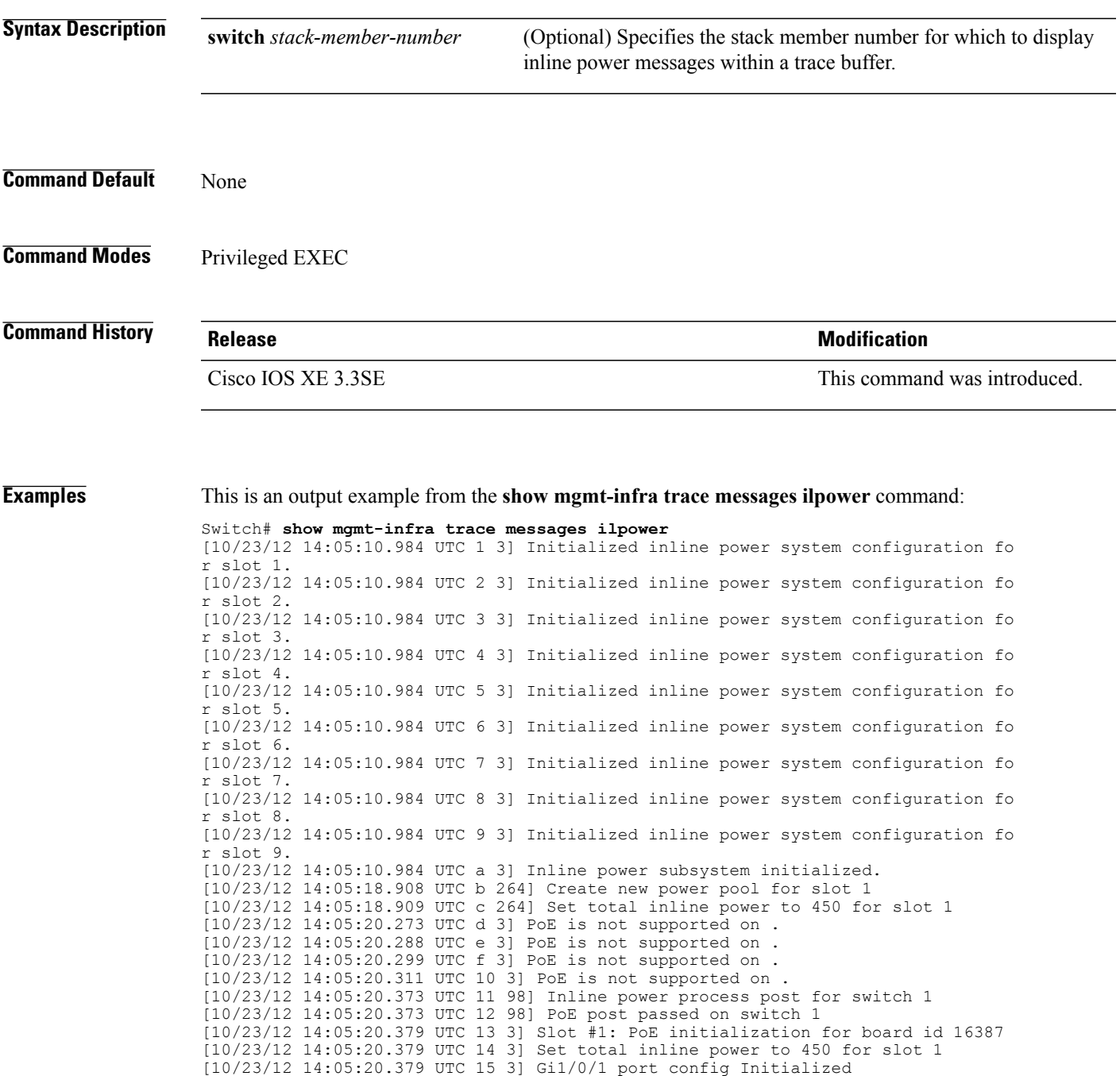

[10/23/12 14:05:20.379 UTC 16 3] Interface Gi1/0/1 initialization done. [10/23/12 14:05:20.380 UTC 17 3] Gi1/0/24 port config Initialized [10/23/12 14:05:20.380 UTC 18 3] Interface Gi1/0/24 initialization done. [10/23/12 14:05:20.380 UTC 19 3] Slot #1: initialization done. [10/23/12 14:05:50.440 UTC 1a 3] Slot #1: PoE initialization for board id 16387 [10/23/12 14:05:50.440 UTC 1b 3] Duplicate init event

Ι

## **show mgmt-infra trace messages ilpower-ha**

Г

To display inline power high availability messages within a trace buffer, use the **show mgmt-infra trace messages ilpower-ha** command in privileged EXEC mode.

**show mgmt-infra trace messages ilpower-ha** [**switch** *stack-member-number*]

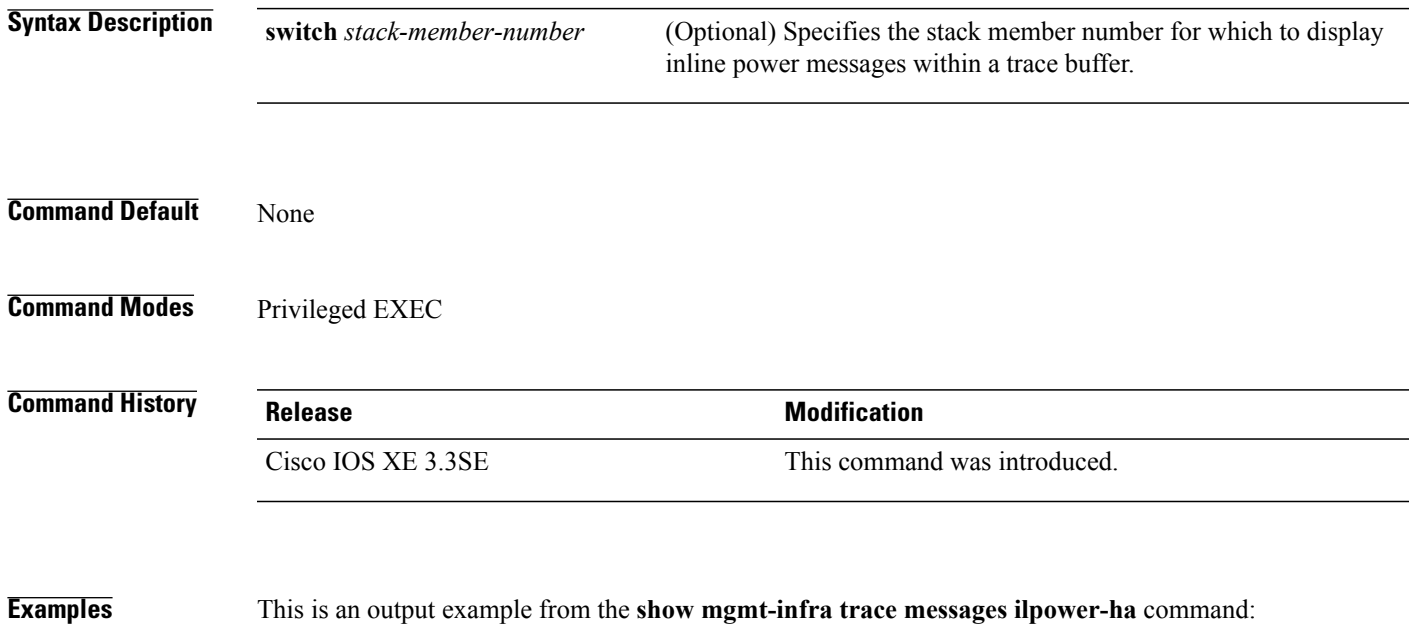

Switch# **show mgmt-infra trace messages ilpower-ha** [10/23/12 14:04:48.087 UTC 1 3] NG3K\_ILPOWER\_HA: Created NGWC ILP CF client succ essfully.

#### **show mgmt-infra trace messages platform-mgr-poe**

To display platform manager Power over Ethernet (PoE) messages within a trace buffer, use the **show mgmt-infra trace messages platform-mgr-poe** privileged EXEC command.

**show mgmt-infra trace messages platform-mgr-poe** [**switch** *stack-member-number*]

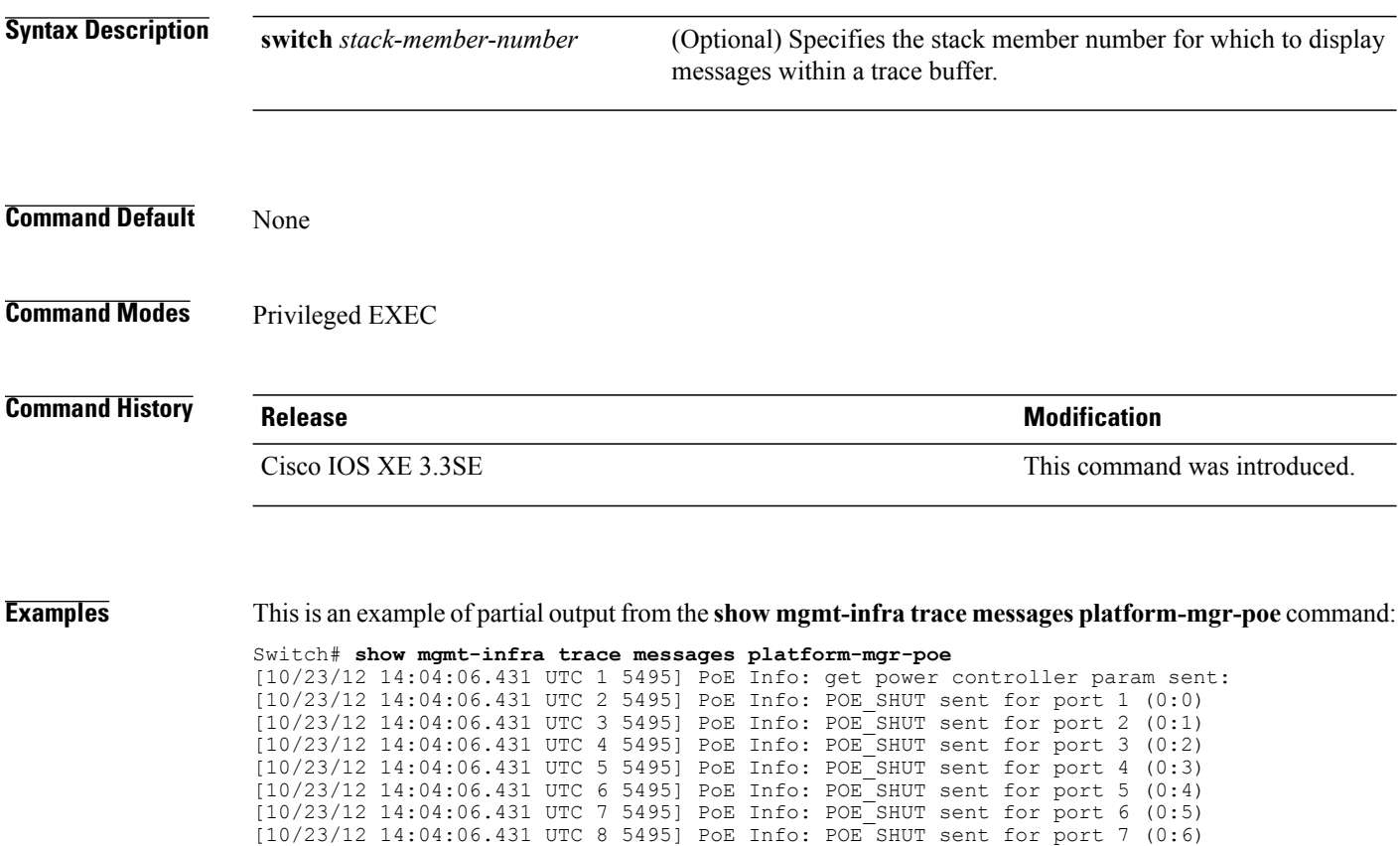

[10/23/12 14:04:06.431 UTC 9 5495] PoE Info: POE\_SHUT sent for port 8 (0:7) [10/23/12 14:04:06.431 UTC a 5495] PoE Info: POE\_SHUT sent for port 9 (0:8) [10/23/12 14:04:06.431 UTC b 5495] PoE Info: POE\_SHUT sent for port 10 (0:9) [10/23/12 14:04:06.431 UTC c 5495] PoE Info: POE\_SHUT sent for port 11 (0:10) [10/23/12 14:04:06.431 UTC d 5495] PoE Info: POE\_SHUT sent for port 12 (0:11) [10/23/12 14:04:06.431 UTC e 5495] PoE Info: POE\_SHUT sent for port 13 (e:0) [10/23/12 14:04:06.431 UTC f 5495] PoE Info: POE\_SHUT sent for port 14 (e:1) [10/23/12 14:04:06.431 UTC 10 5495] PoE Info: POE\_SHUT sent for port 15 (e:2) [10/23/12 14:04:06.431 UTC 11 5495] PoE Info: POE\_SHUT sent for port 16 (e:3) [10/23/12 14:04:06.431 UTC 12 5495] PoE Info: POE\_SHUT sent for port 17 (e:4) [10/23/12 14:04:06.431 UTC 13 5495] PoE Info: POE\_SHUT sent for port 18 (e:5) [10/23/12 14:04:06.431 UTC 14 5495] PoE Info: POE\_SHUT sent for port 19 (e:6) [10/23/12 14:04:06.431 UTC 15 5495] PoE Info: POE\_SHUT sent for port 20 (e:7) [10/23/12 14:04:06.431 UTC 16 5495] PoE Info: POE\_SHUT sent for port 21 (e:8) [10/23/12 14:04:06.431 UTC 17 5495] PoE Info: POE\_SHUT sent for port 22 (e:9) [10/23/12 14:04:06.431 UTC 18 5495] PoE Info: POE\_SHUT sent for port 23 (e:10)

# **show network-policy profile**

 $\mathbf I$ 

To display the network-policy profiles, use the **show network policy profile** command in privileged EXEC mode.

**show network-policy profile** [*profile-number*] [**detail**]

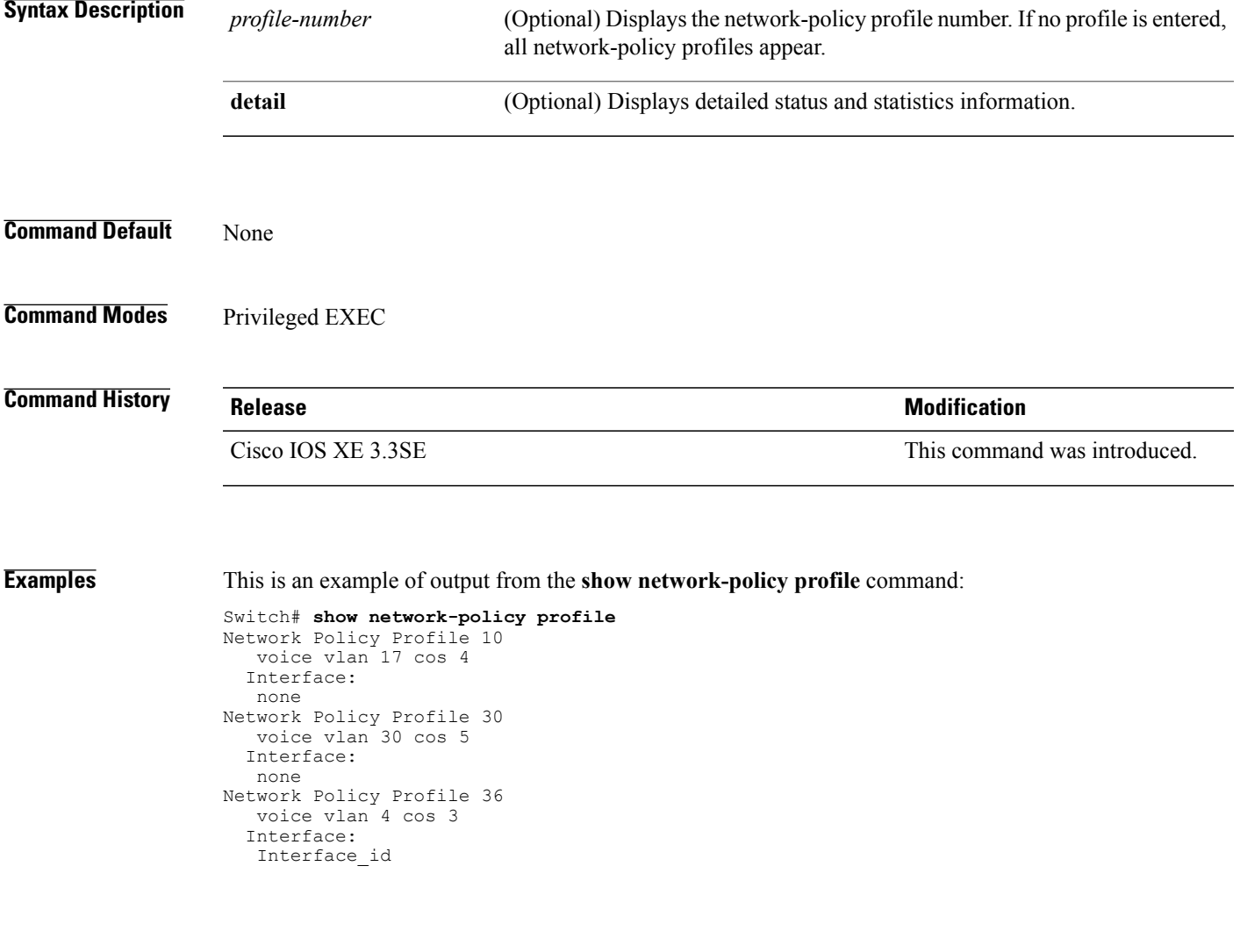

## **show platform CAPWAP summary**

To display the tunnel identifier and the type all the CAPWAP tunnels established by the controller to the access points and other mobility controllers, use the **show platform CAPWAP summary** command.

**show platform CAPWAP summary**

- **Syntax Description** This command has no arguments or keywords.
- **Command Default**
- **Command Modes** Global configuration

**Command History Release Modification** Cisco IOS XE 3.3SE This command was introduced.

**Examples** This example displays the tunnel identifier and details:

Switch# **show platform capwap summary** Tunnel ID | Type | Src IP | Dst IP | SPrt | DPrt | S | A ------------------------------------------------------------------------------- 0x0088498000000983 data 9.6.44.61 9.12.138.101 5247 41894 1 1 0x00966dc000000010 data 9.6.44.61 9.6.47.101 5247 62526 1 2 0x00938e800000095b data 9.6.44.61 9.12.138.100 5247 45697 1 1 0x00ab1a8000000bd1 data 9.6.44.61 9.12.139.101 5247 38906 1 0 0x00896e40000000bd data 9.6.44.61 9.12.136.100 5247 1836 1 1

## **show power inline**

 $\mathbf I$ 

To display the Power over Ethernet (PoE) status for the specified PoE port, the specified stack member, or for all PoE ports in the switch stack, use the **show power inline** command in EXEC mode.

**show power inline** [**police| priority**] [*interface-id* | **module** *stack-member-number*] **[detail]**

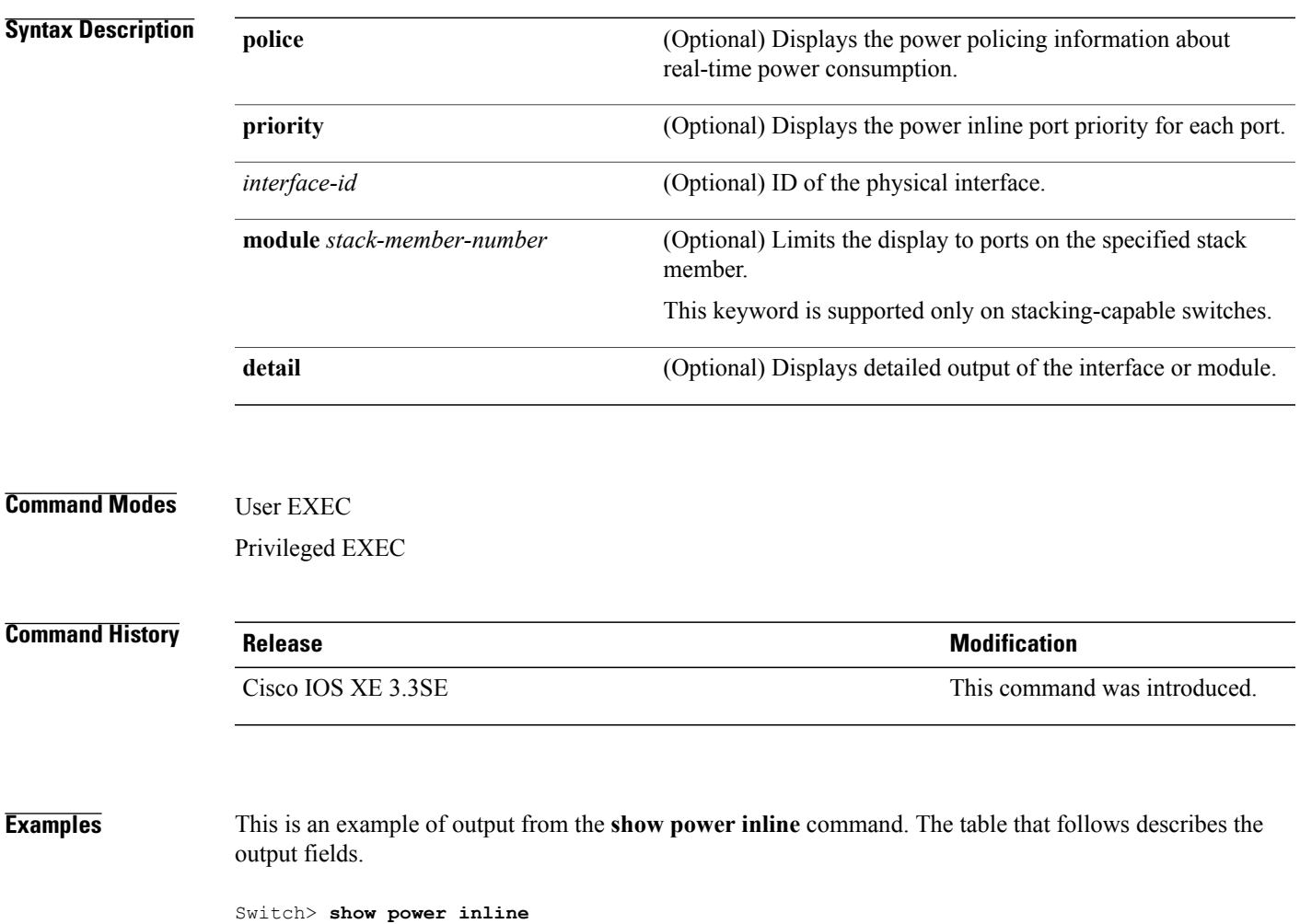

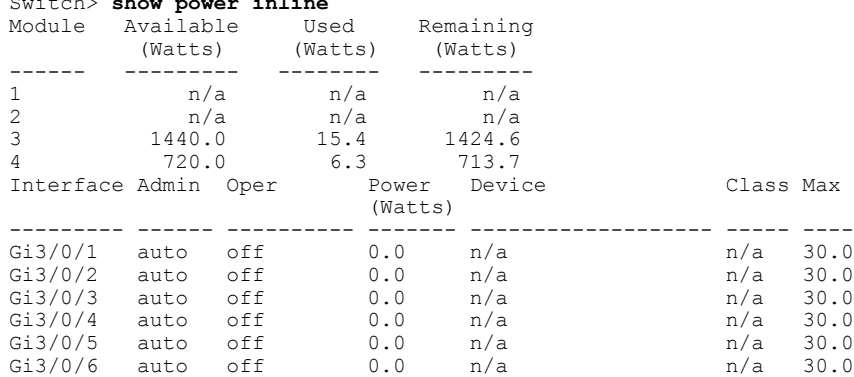

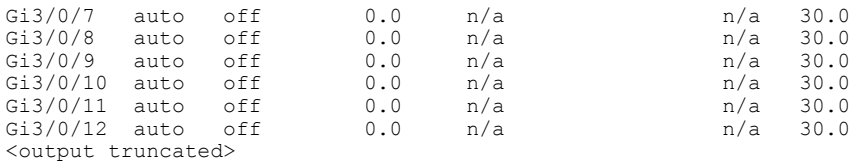

This is an example of output from the **show power inline** *interface-id* command on a switch port:

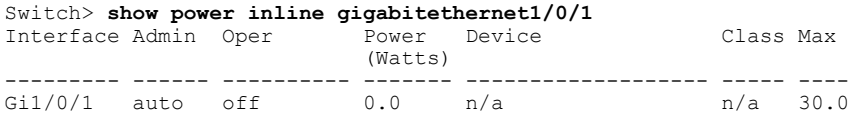

This is an example of output from the **show power inline module** *switch-number* command on stack member 3. The table that follows describes the output fields.

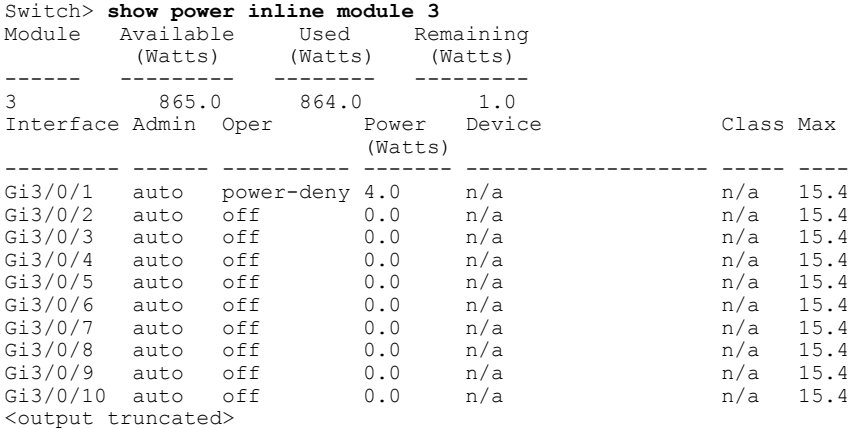

#### **Table 15: show power inline Field Descriptions**

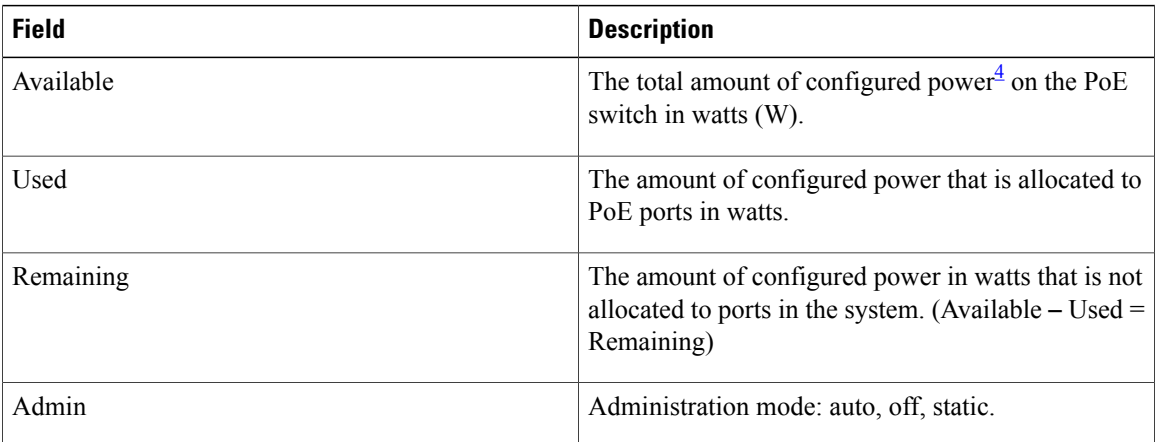

Τ

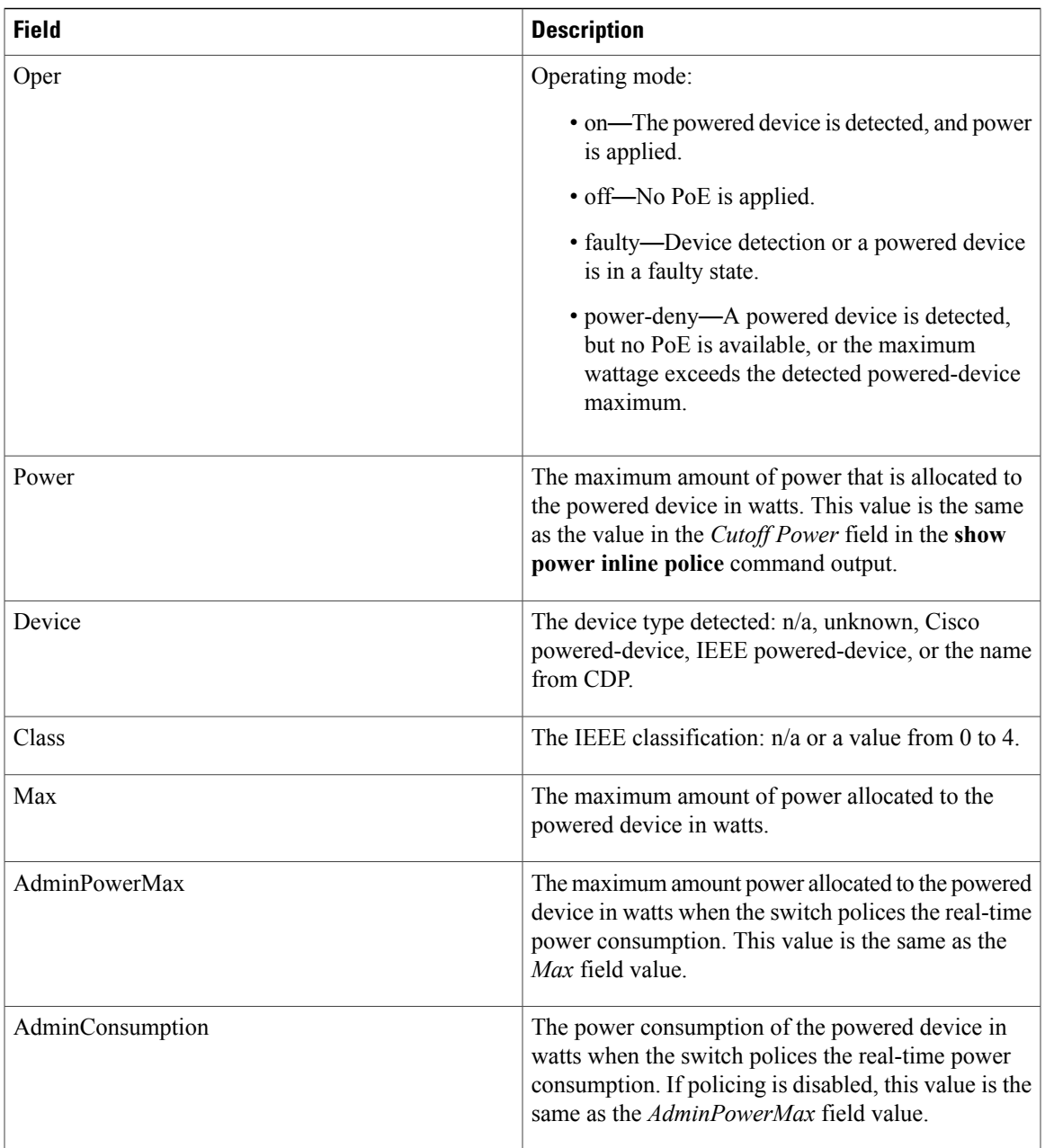

<span id="page-280-0"></span><sup>4</sup> The configured power is the power that you manually specify or that the switch specifies by using CDP power negotiation or the IEEE classification, which is different than the real-time power that is monitored with the power sensing feature.

This is an example of output from the **show power inline police** command on a stacking-capable switch:

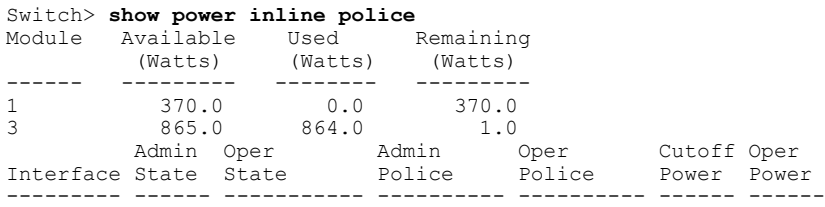

 $\mathbf I$ 

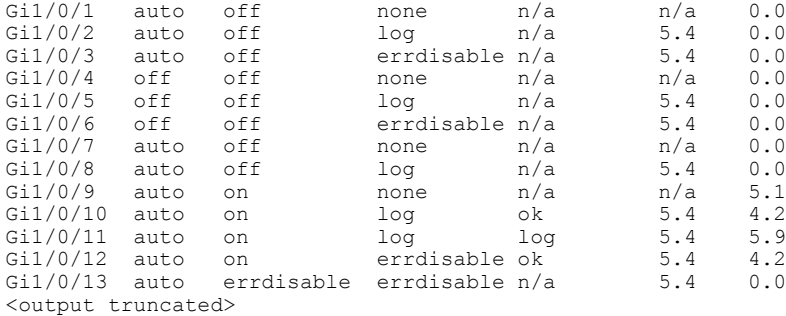

In the previous example:

- The Gi1/0/1 port is shut down, and policing is not configured.
- The Gi1/0/2 port isshut down, but policing is enabled with a policing action to generate a syslog message.
- The Gi1/0/3 port is shut down, but policing is enabled with a policing action is to shut down the port.
- Device detection is disabled on the Gi1/0/4 port, power is not applied to the port, and policing is disabled.
- Device detection is disabled on the Gi1/0/5 port, and power is not applied to the port, but policing is enabled with a policing action to generate a syslog message.
- Device detection is disabled on the Gi1/0/6 port, and power is not applied to the port, but policing is enabled with a policing action to shut down the port.
- The Gi1/0/7 port is up, and policing is disabled, but the switch does not apply power to the connected device.
- The Gi1/0/8 port is up, and policing is enabled with a policing action to generate a syslog message, but the switch does not apply power to the powered device.
- The Gi1/0/9 port is up and connected to a powered device, and policing is disabled.
- The Gi1/0/10 port is up and connected to a powered device, and policing is enabled with a policing action to generate a syslog message. The policing action does not take effect because the real-time power consumption is less than the cutoff value.
- The Gi1/0/11 port is up and connected to a powered device, and policing is enabled with a policing action to generate a syslog message.
- The Gi1/0/12 port is up and connected to a powered device, and policing is enabled with a policing action to shut down the port. The policing action does not take effect because the real-time power consumption is less than the cutoff value.
- The Gi1/0/13 port is up and connected to a powered device, and policing is enabled with a policing action to shut down the port.

Thisis an example of output from the **show power inlinepolice** *interface-id* command on a standalone switch. The table that follows describes the output fields.

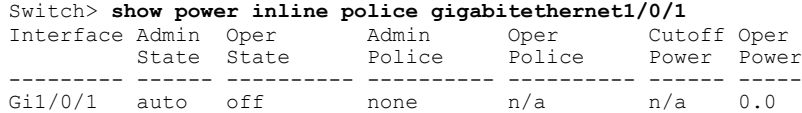

#### **Table 16: show power inline police Field Descriptions**

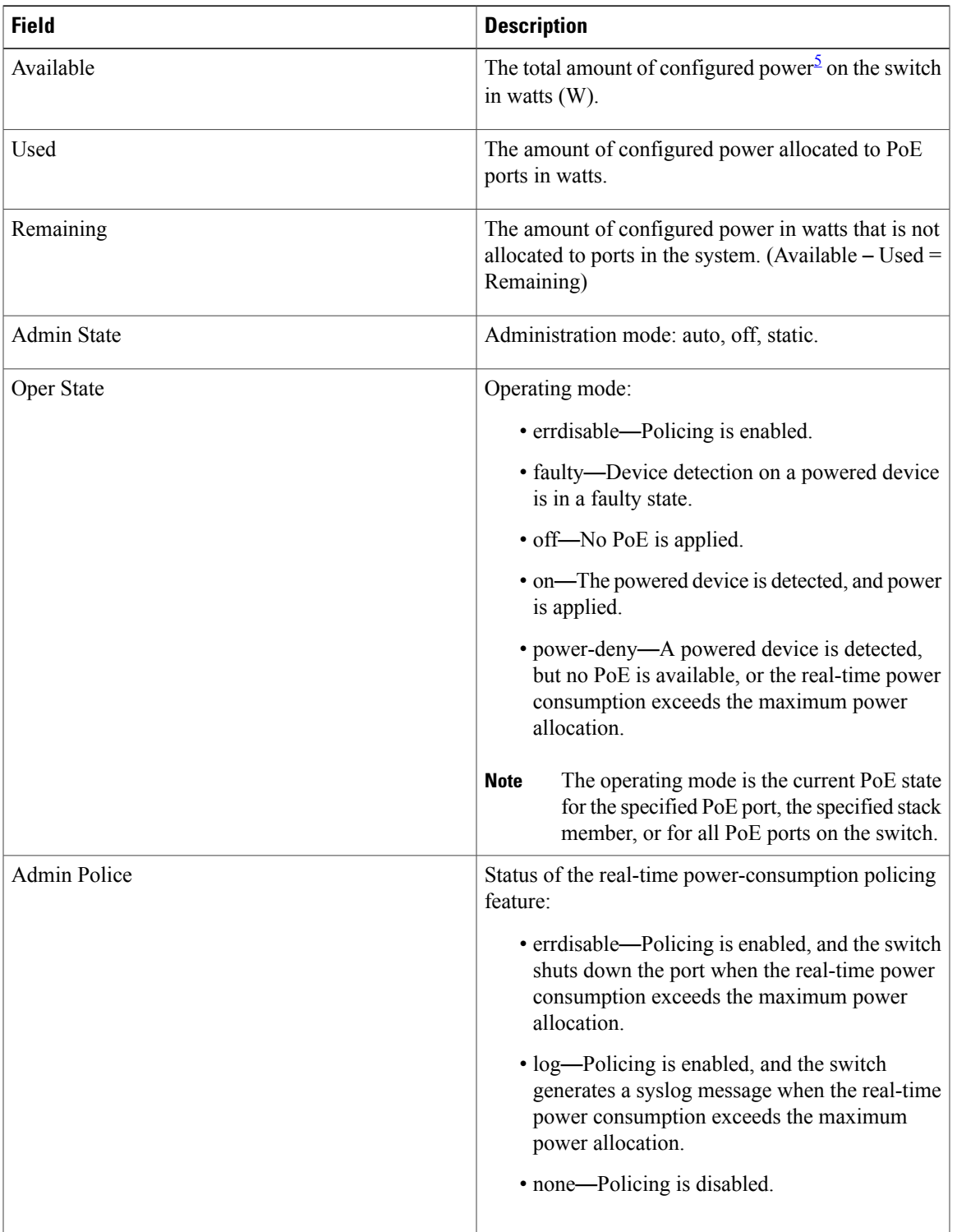

 $\mathbf{I}$ 

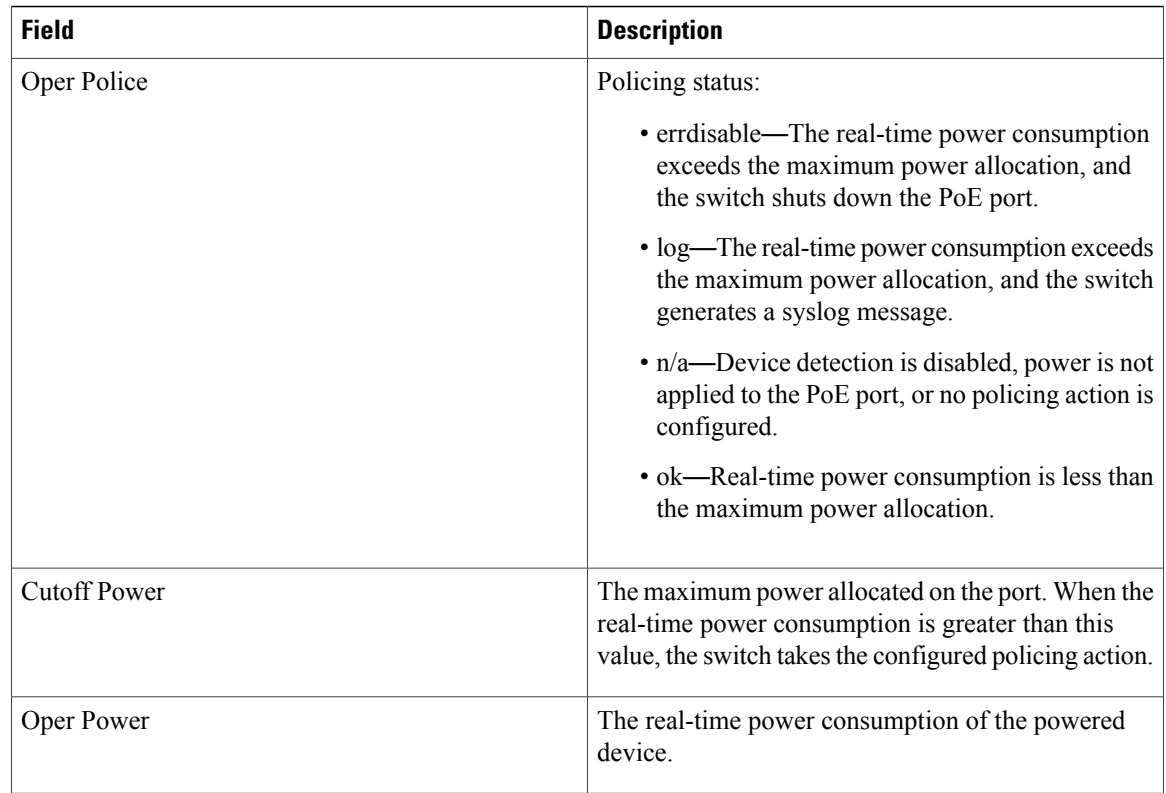

T

<span id="page-283-0"></span> $5$  The configured power is the power that you manually specify or that the switch specifies by using CDP power negotiation or the IEEE classification, which is different than the real-time power that is monitored with the power sensing feature.

# **show system mtu**

 $\overline{\phantom{a}}$ 

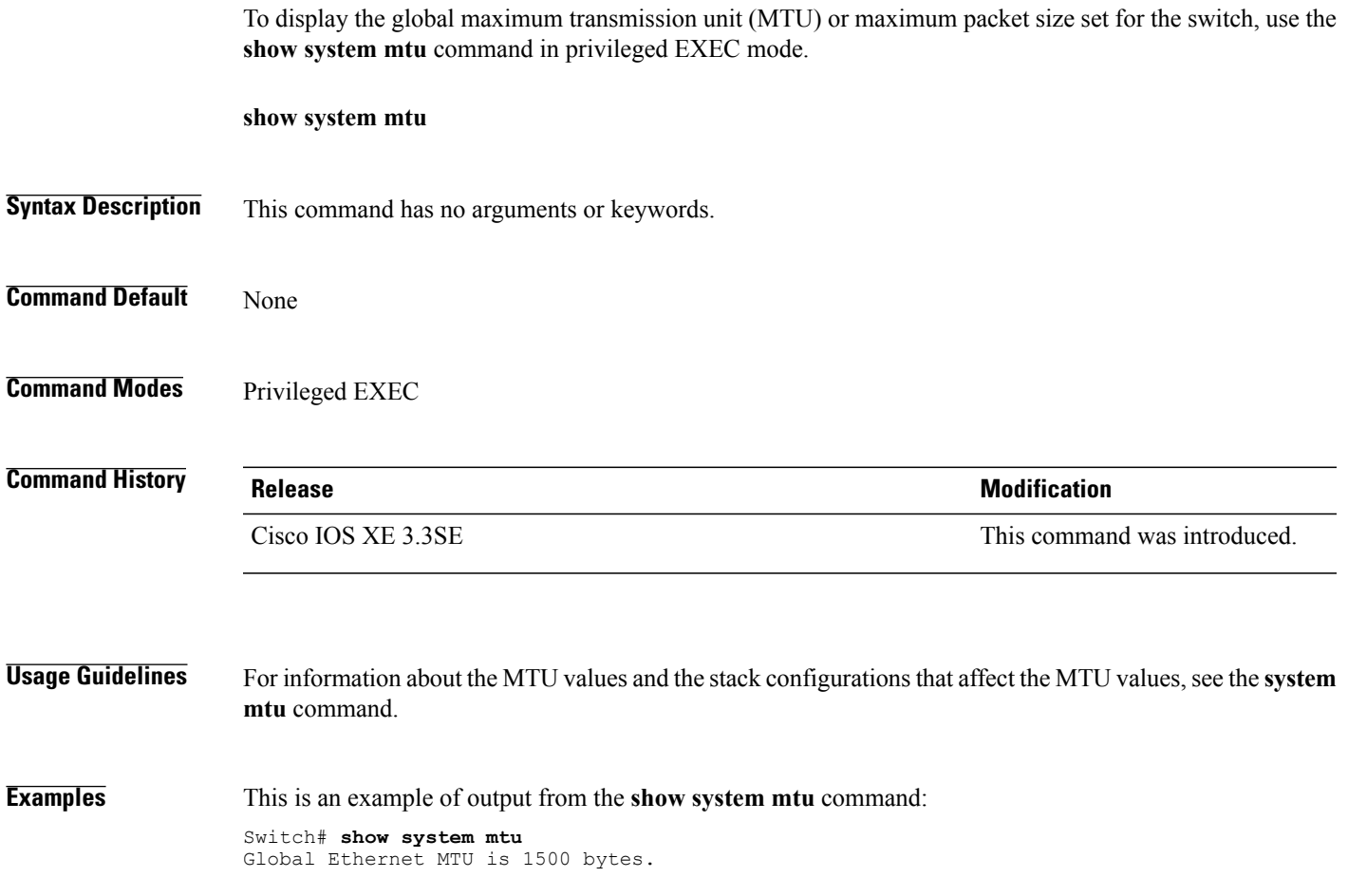

## **show wireless interface summary**

To display the wireless interface status and configuration, use the **show wireless interface summary** privileged EXEC command.

**show wireless interface summary**

- **Command Default** None
- **Command Modes** Privileged EXEC

## **Command History Release Modification** Cisco IOS XE 3.3SE This command was introduced.

#### **Usage Guidelines**

**Examples** This example shows how to display the summary of wireless interfaces: Switch# **show wireless interface summary**

ı

# **small-frame violation rate**

 $\overline{\phantom{a}}$ 

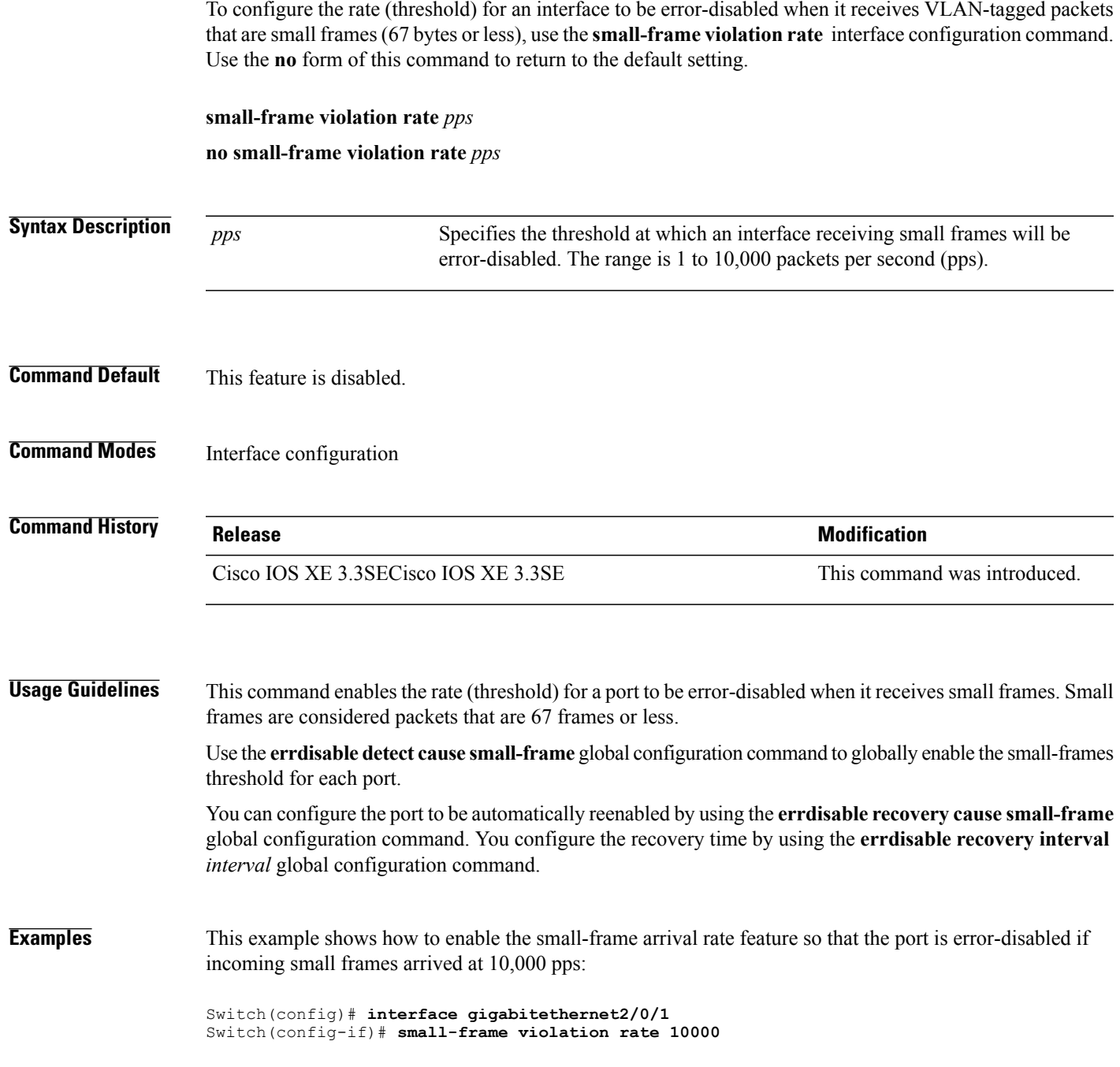

## **speed**

To specify the speed of a 10/100/1000/2500/5000 Mb/s port, use the **speed**command in interface configuration mode. To return to the default value, use the **no** form of this command.

**speed** {**10| 100| 1000| 2500| 5000**| **auto** [**10| 100| 1000| 2500| 5000**]**| nonegotiate**}

**no speed**

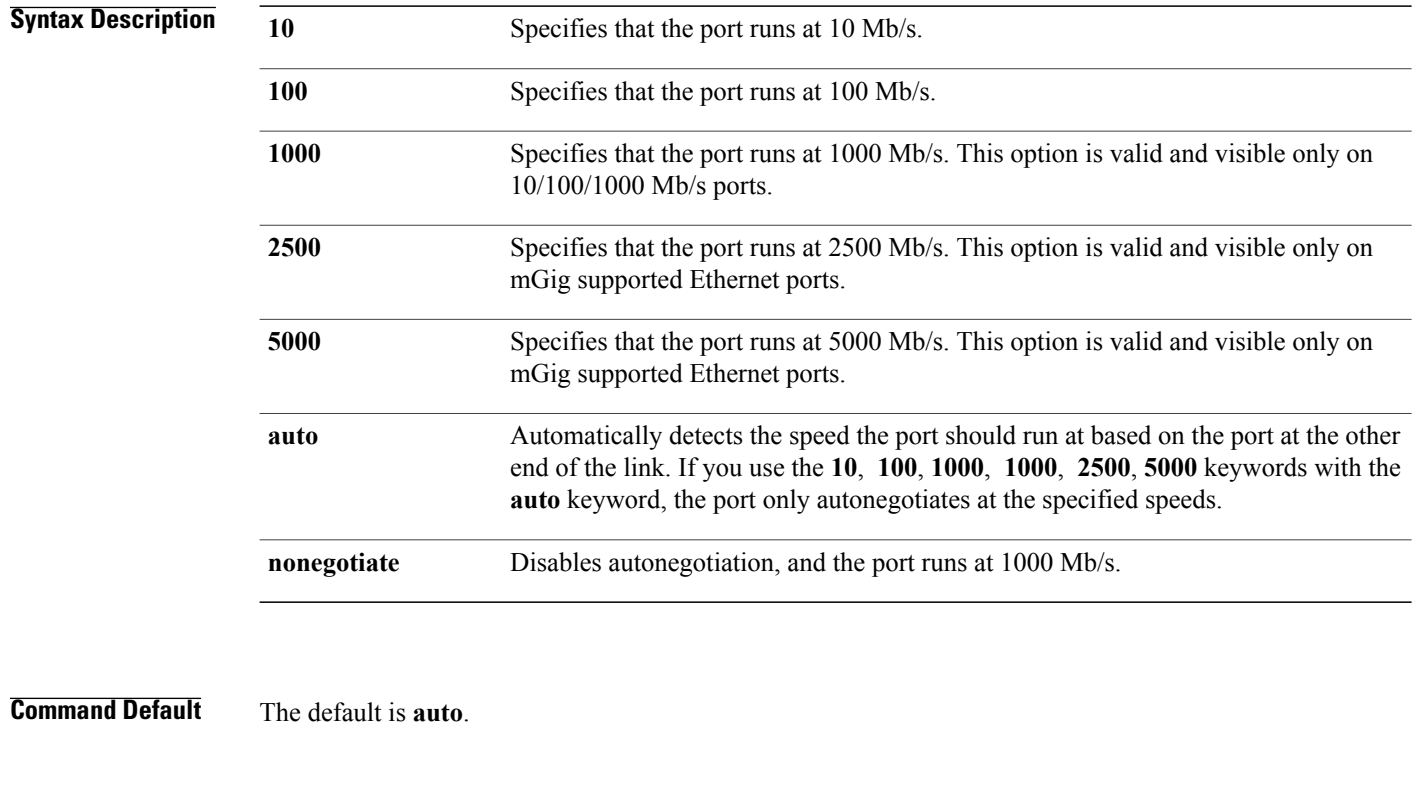

**Command Modes** Interface configuration

#### *Command History*

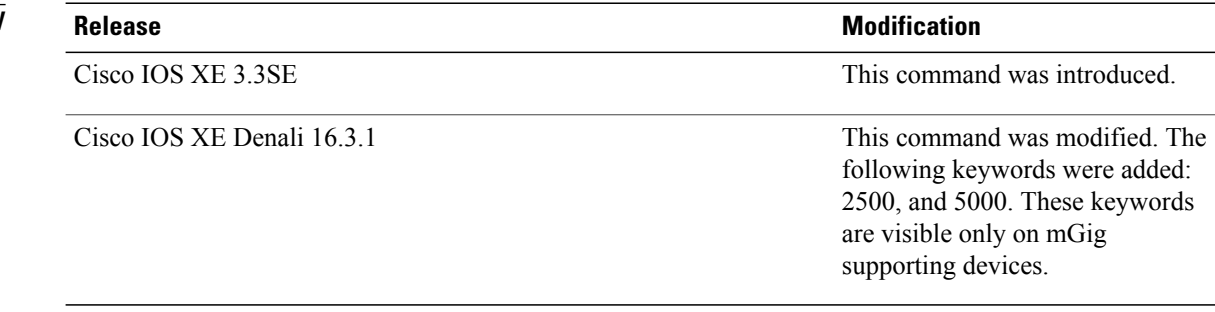

 $\overline{\phantom{a}}$
**Usage Guidelines** You cannot configure speed on the 10-Gigabit Ethernet ports.

Except for the 1000BASE-T small form-factor pluggable (SFP) modules, you can configure the speed to not negotiate (**nonegotiate**) when anSFP module port is connected to a device that does notsupport autonegotiation.

The new keywords: 2500, and 5000 are visible only on mGig supporting devices.

If the speed is set to **auto**, the switch negotiates with the device at the other end of the link for the speed setting and then forces the speed setting to the negotiated value. The duplex setting remains as configured on each end of the link, which could result in a duplex setting mismatch.

If both ends of the line support autonegotiation, we highly recommend the default autonegotiation settings. If one interface supports autonegotiation and the other end does not, do use the **auto** setting on the supported side, but set the duplex and speed on the other side.

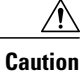

Changing the interface speed and duplex mode configuration might shut down and reenable the interface during the reconfiguration.

For guidelines on setting the switch speed and duplex parameters, see the "Configuring Interface Characteristics" chapter in the software configuration guide for this release.

You can verify your settings by entering the **show interfaces** privileged EXEC command.

**Examples** This example shows how to set speed on a port to 100 Mb/s:

Switch(config)# **interface gigabitethernet1/0/1** Switch(config-if)# **speed 100**

This example shows how to set a port to autonegotiate at only 10 Mb/s:

Switch(config)# **interface gigabitethernet1/0/1** Switch(config-if)# **speed auto 10**

This example shows how to set a port to autonegotiate at only 10 or 100 Mb/s:

Switch(config)# **interface gigabitethernet1/0/1** Switch(config-if)# **speed auto 10 100**

### **stack-power**

To configure StackPower parameters for the power stack or for a switch in the power stack, use the **stack power** command in global configuration mode. To return to the default setting, use the **no** form of the command,

**stack-power** {**stack** *power-stack-name*| **switch** *stack-member-number*}

**no stack-power** {**stack** *power-stack-name*| **switch** *stack-member-number*}

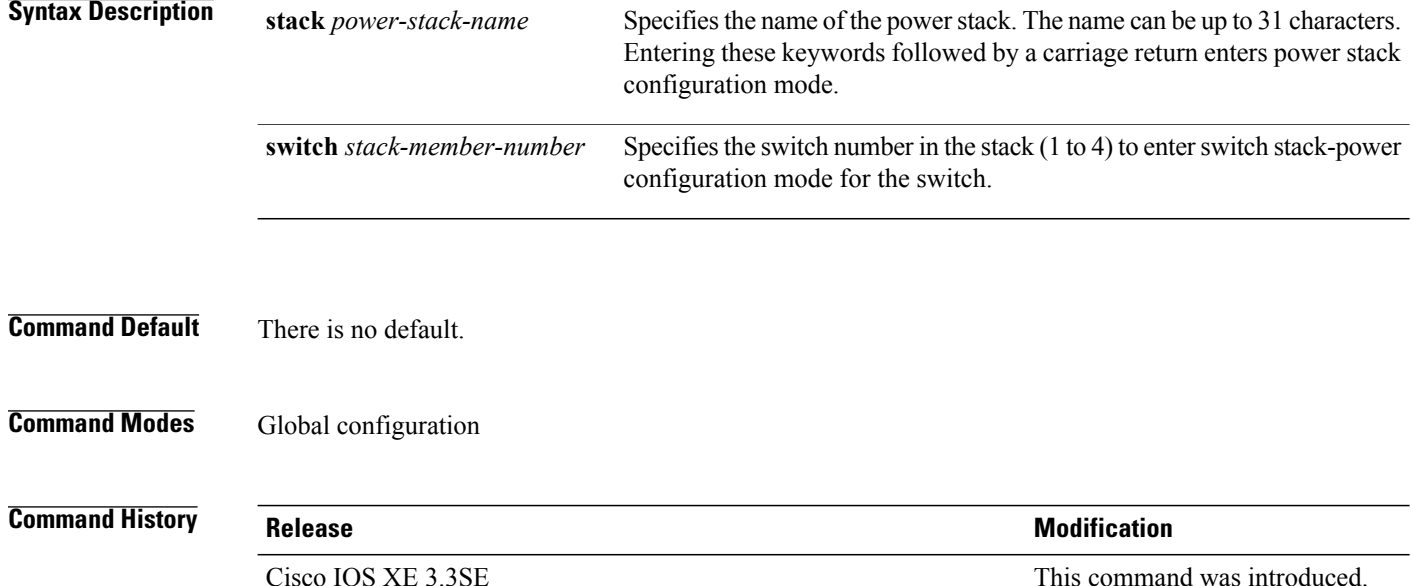

**Usage Guidelines** When you enter the **stack-power stack** *power stack name* command, you enter power stack configuration mode, and these commands are available:

- **default**—Returns a command to its default setting.
- **exit**—Exits ARP access-list configuration mode.
- **mode**—Sets the power mode for the power stack. See the **mode** command.
- **no**—Negates a command or returns to default settings.

If you enter the **stack-power switch** *switch-number* command with a switch number that is not participating in StackPower, you receive an error message.

When you enter the **stack-power switch** *switch-number* command with the number of a switch participating in StackPower, you enter switch stack power configuration mode, and these commands are available:

- **default**—Returns a command to its default setting.
- **exit**—Exits switch stack power configuration mode.
- **no**—Negates a command or returns to default settings.
- **power-priority**—Sets the power priority for the switch and the switch ports. See the **power-priority** command.
- **stack-id** *name*—Enters the name of the power stack to which the switch belongs. If you do not enter the power stack-ID, the switch does not inherit the stack parameters. The name can be up to 31 characters.
- **standalone**—Forces the switch to operate in standalone power mode. This mode shuts down both stack power ports.

**Examples** This example removes switch 2, which is connected to the power stack, from the power pool and shutting down both power ports:

> Switch(config)# **stack-power switch 2** Switch(config-switch-stackpower)# **standalone** Switch(config-switch-stackpower)# **exit**

П

## **switchport backup interface**

To configure Flex Links, use the **switchport backup interface** command in interface configuration mode on a Layer 2 interface on the switch stack or on a standalone switch. To remove the Flex Links configuration, use the **no** form of this command.

**switchport backup interface** *interface-id* [**mmu primary vlan** *vlan-id*| **multicast fast-convergence**| **preemption** {**delay** *seconds*| **mode** {**bandwidth| forced| off**}}| **prefer vlan** *vlan-id*]

**no switchportbackupinterface** *interface-id* [**mmuprimary vlan**| **multicast fast-convergence**|**preemption** {**delay| mode**}| **prefer vlan**]

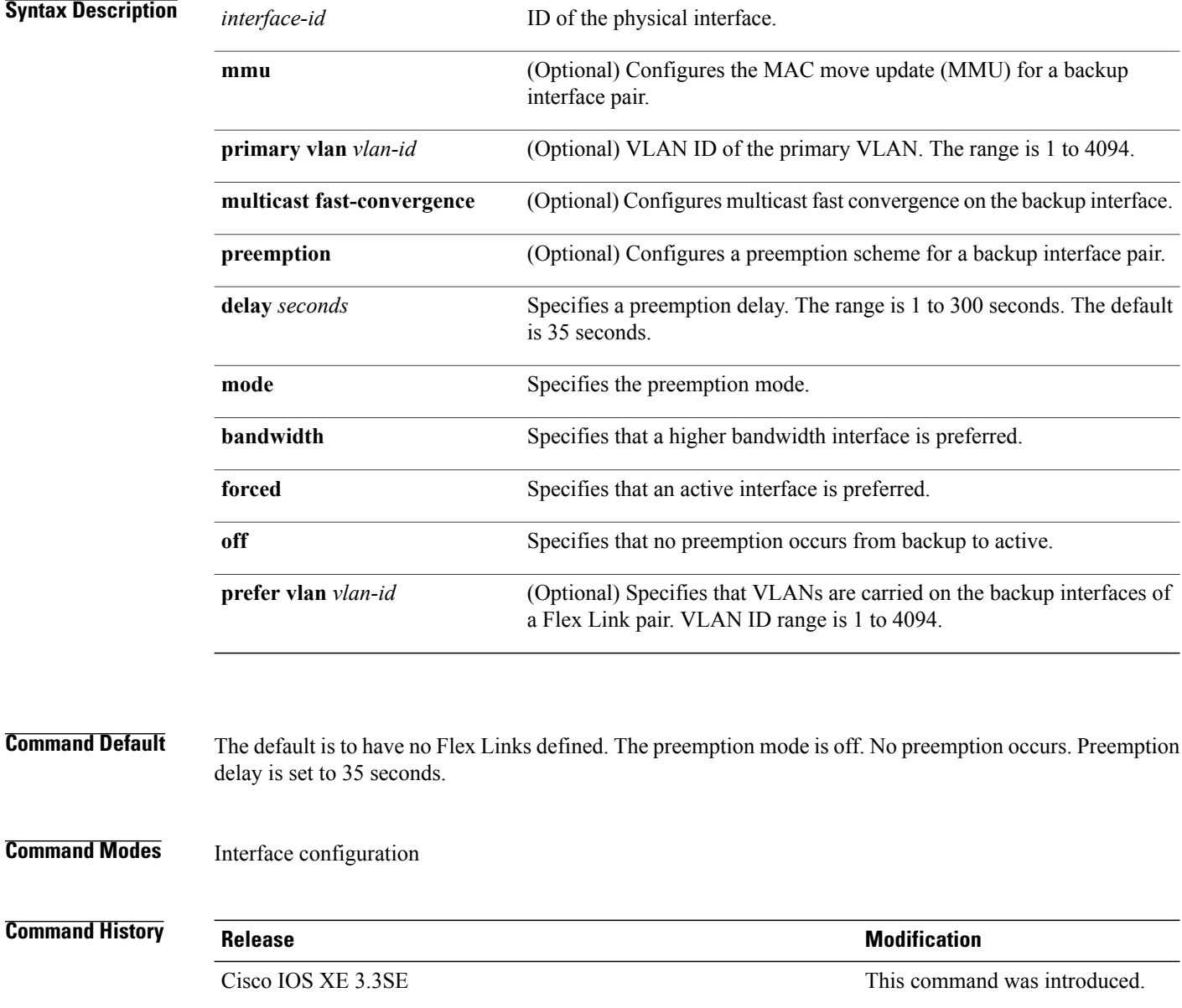

**Usage Guidelines** Flex Links are a pair of interfaces that provide backup to each other. With Flex Links configured, one link acts as the primary interface and forwards traffic, while the other interface is in standby mode, ready to begin forwarding traffic if the primary link shuts down. The interface being configured is referred to as the active link; the specified interface is identified as the backup link. The feature provides an alternative to the Spanning Tree Protocol (STP), allowing users to turn off STP and still retain basic link redundancy.

This command is available only for Layer 2 interfaces.

You can configure only one Flex Link backup link for any active link, and it must be a different interface from the active interface.

- An interface can belong to only one Flex Link pair. An interface can be a backup link for only one active link. An active link cannot belong to another Flex Link pair.
- A backup link does not have to be the same type (Fast Ethernet or Gigabit Ethernet, for instance) as the active link. However, you should configure both Flex Links with similar characteristics so that there are no loops or changes in behavior if the standby link begins to forward traffic.
- Neither of the links can be a port that belongs to an EtherChannel. However, you can configure two port channels (EtherChannel logical interfaces) as Flex Links, and you can configure a port channel and a physical interface as Flex Links, with either the port channel or the physical interface as the active link.
- If STP is configured on the switch, Flex Links do not participate in STP in all valid VLANs. If STP is not running, be sure that there are no loops in the configured topology.

**Examples** This example shows how to configure two interfaces as Flex Links:

```
Switch# configure terminal
Switch(conf)# interface gigabitethernet1/0/1
Switch(conf-if)# switchport backup interface gigabitethernet1/0/2
Switch(conf-if)# end
```
This example shows how to configure the Gigabit Ethernet interface to always preempt the backup:

```
Switch# configure terminal
Switch(conf)# interface gigabitethernet1/0/1
Switch(conf-if)# switchport backup interface gigabitethernet1/0/2 preemption forced
Switch(conf-if)# end
```
This example shows how to configure the Gigabit Ethernet interface preemption delay time:

```
Switch# configure terminal
Switch(conf)# interface gigabitethernet1/0/1
Switch(conf-if)# switchport backup interface gigabitethernet1/0/2 preemption delay 150
Switch(conf-if)# end
```
This example shows how to configure the Gigabit Ethernet interface as the MMU primary VLAN:

```
Switch# configure terminal
Switch(conf)# interface gigabitethernet1/0/1
Switch(conf-if)# switchport backup interface gigabitethernet1/0/2 mmu primary vlan 1021
Switch(conf-if)# end
```
You can verify your setting by entering the **show interfaces switchport backup** privileged EXEC command.

## **switchport block**

To prevent unknown multicast or unicast packets from being forwarded, use the **switchport block** command in interface configuration mode. To allow forwarding unknown multicast or unicast packets, use the **no** form of this command.

**switchport block** {**multicast| unicast**}

**no switchport block** {**multicast| unicast**}

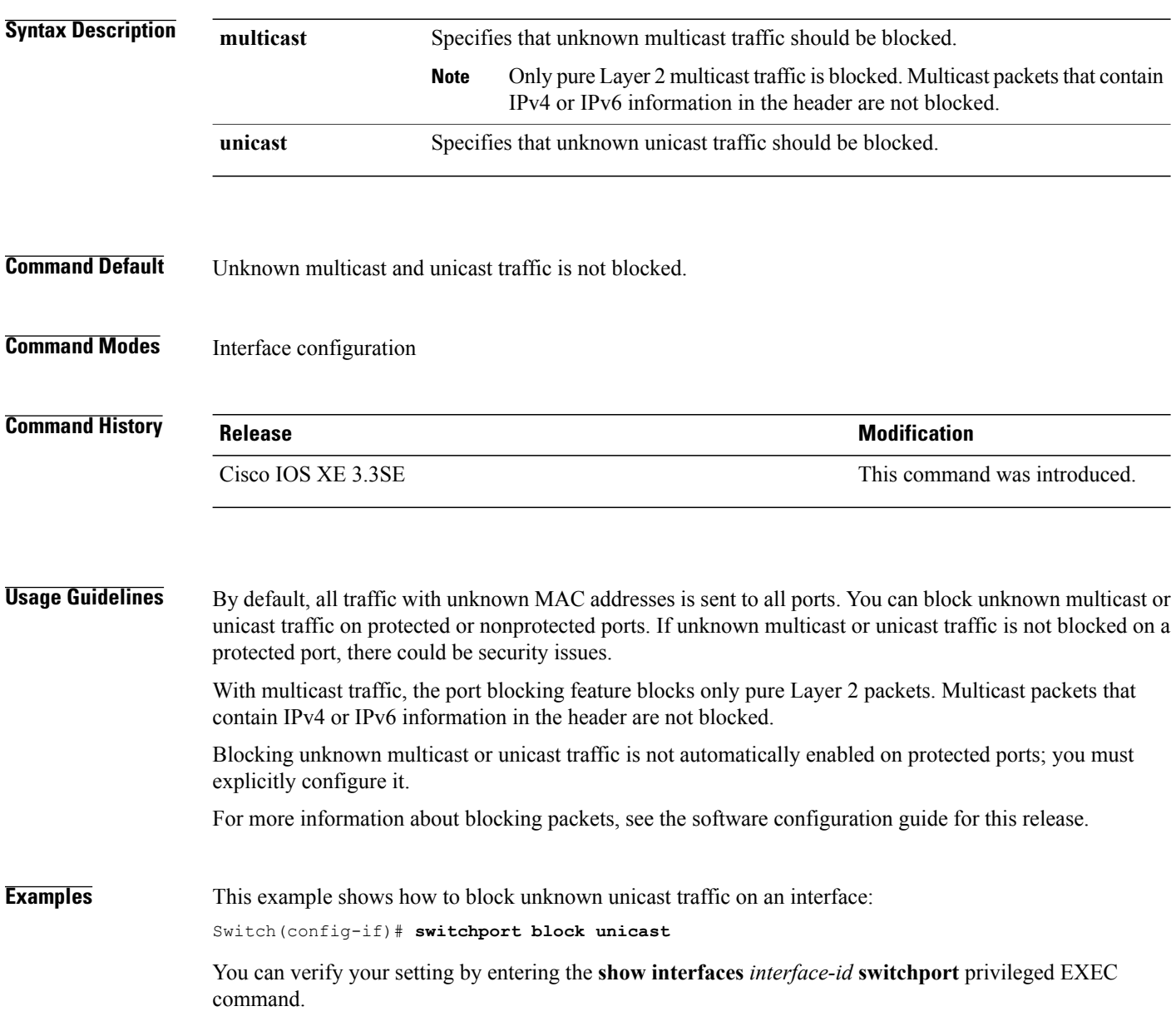

## **system mtu**

 $\overline{\phantom{a}}$ 

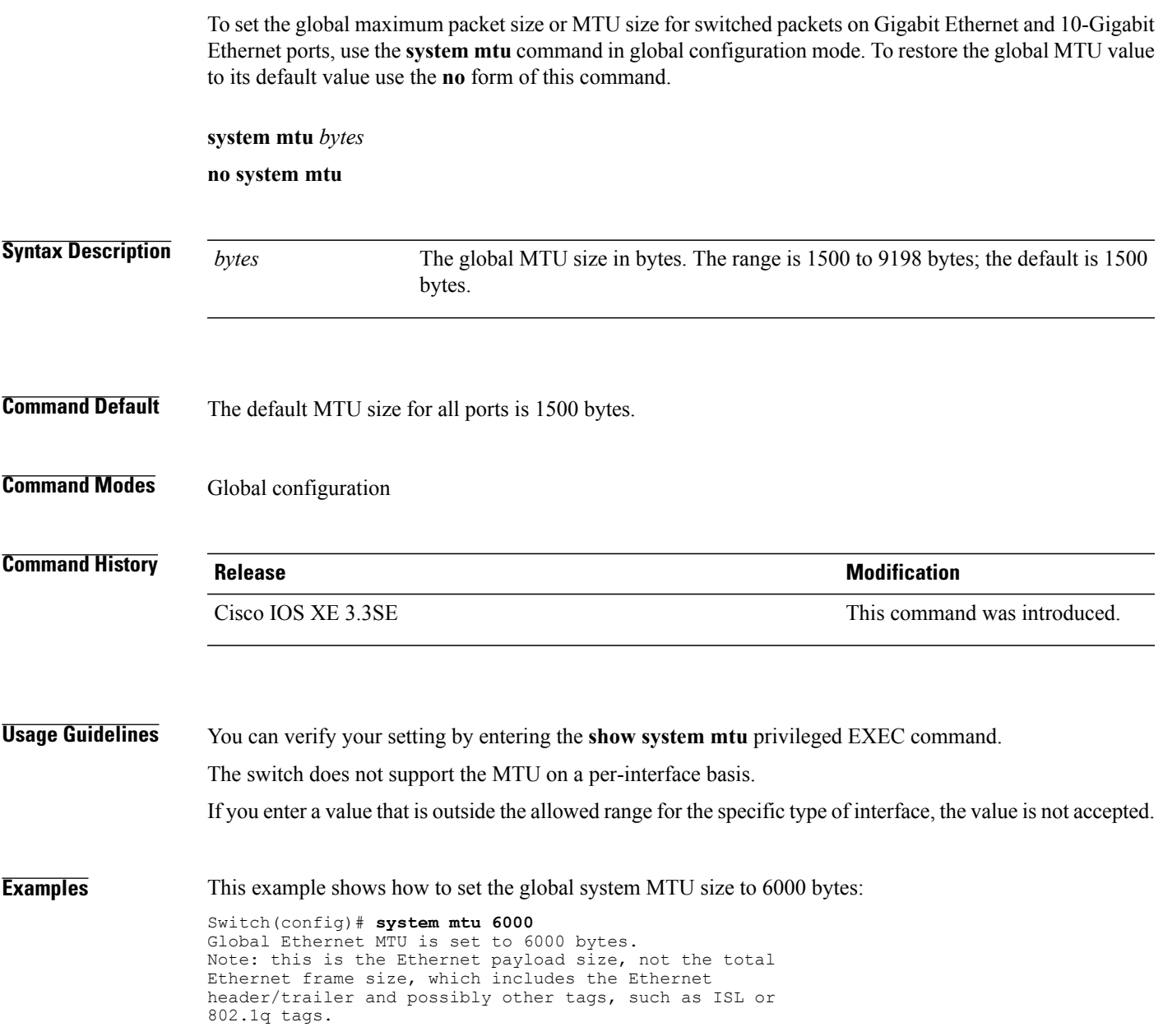

## **voice-signaling vlan (network-policy configuration)**

To create a network-policy profile for the voice-signaling application type, use the **voice-signaling vlan** command in network-policy configuration mode. To delete the policy, use the **no** form of this command.

**voice-signaling vlan** {*vlan-id* [**cos** *cos-value*| **dscp** *dscp-value*]| **dot1p** [**cos** *l2-priority*| **dscp** *dscp*]**| none| untagged**}

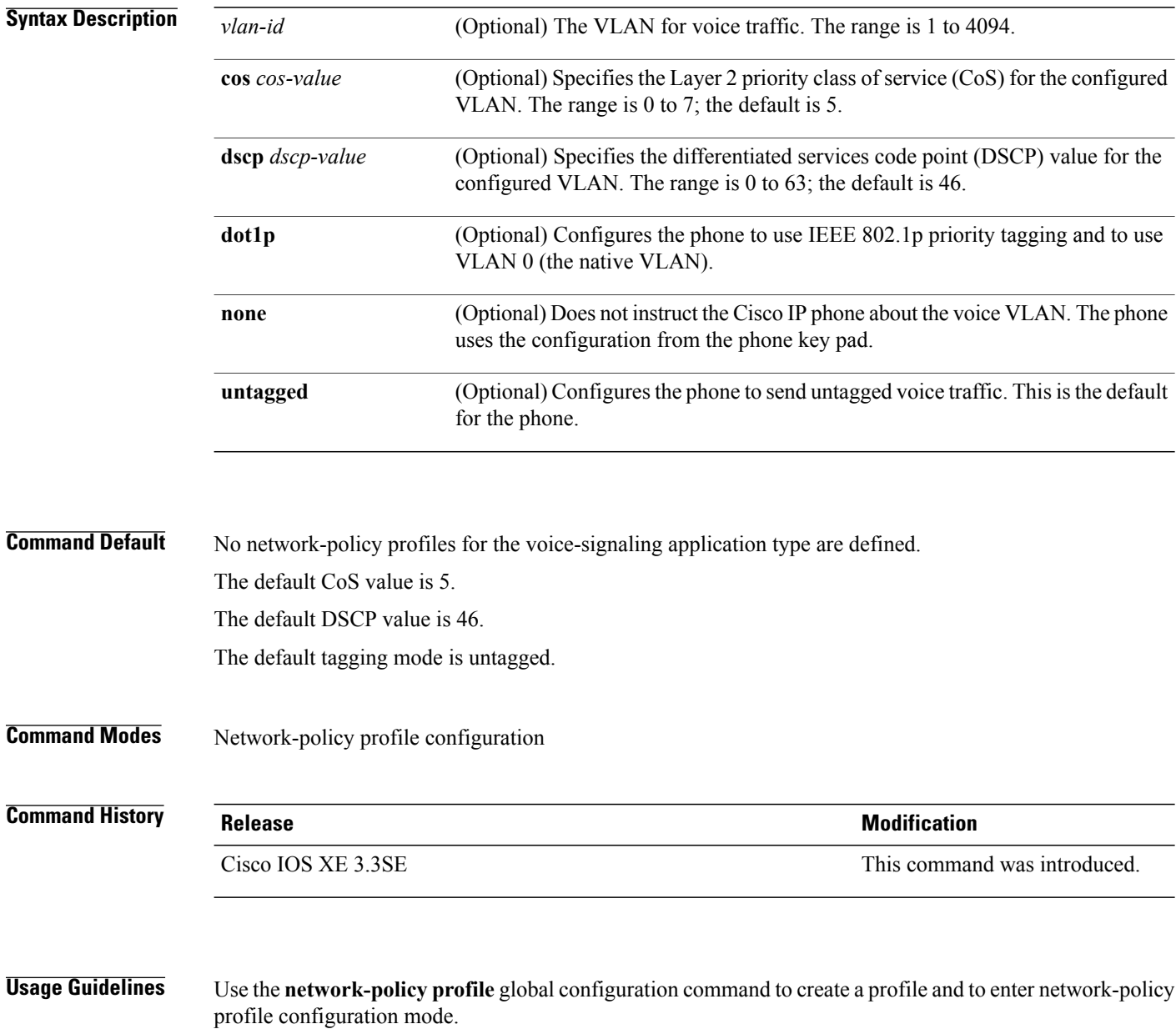

The voice-signaling application type is for network topologies that require a different policy for voice signaling than for voice media. This application type should not be advertised if all of the same network policies apply as those advertised in the voice policy TLV.

When you are in network-policy profile configuration mode, you can create the profile for voice-signaling by specifying the values for VLAN, class of service (CoS), differentiated services code point (DSCP), and tagging mode.

These profile attributes are contained in the Link Layer Discovery Protocol for Media Endpoint Devices (LLDP-MED) network-policy time-length-value (TLV).

To return to privileged EXEC mode from the network-policy profile configuration mode, enter the **exit** command.

**Examples** This example shows how to configure voice-signaling for VLAN 200 with a priority 2 CoS:

Switch(config)# **network-policy profile 1** Switch(config-network-policy)# **voice-signaling vlan 200 cos 2**

This example shows how to configure voice-signaling for VLAN 400 with a DSCP value of 45:

Switch(config)# **network-policy profile 1** Switch(config-network-policy)# **voice-signaling vlan 400 dscp 45**

This example shows how to configure voice-signaling for the native VLAN with priority tagging:

Switch(config-network-policy)# **voice-signaling vlan dot1p cos 4**

## **voice vlan (network-policy configuration)**

To create a network-policy profile for the voice application type, use the **voice vlan**command in network-policy configuration mode. To delete the policy, use the **no** form of this command.

**voice vlan** {*vlan-id* [**cos** *cos-value*| **dscp** *dscp-value*]| **dot1p** [**cos** *l2-priority*| **dscp** *dscp*]**| none| untagged**}

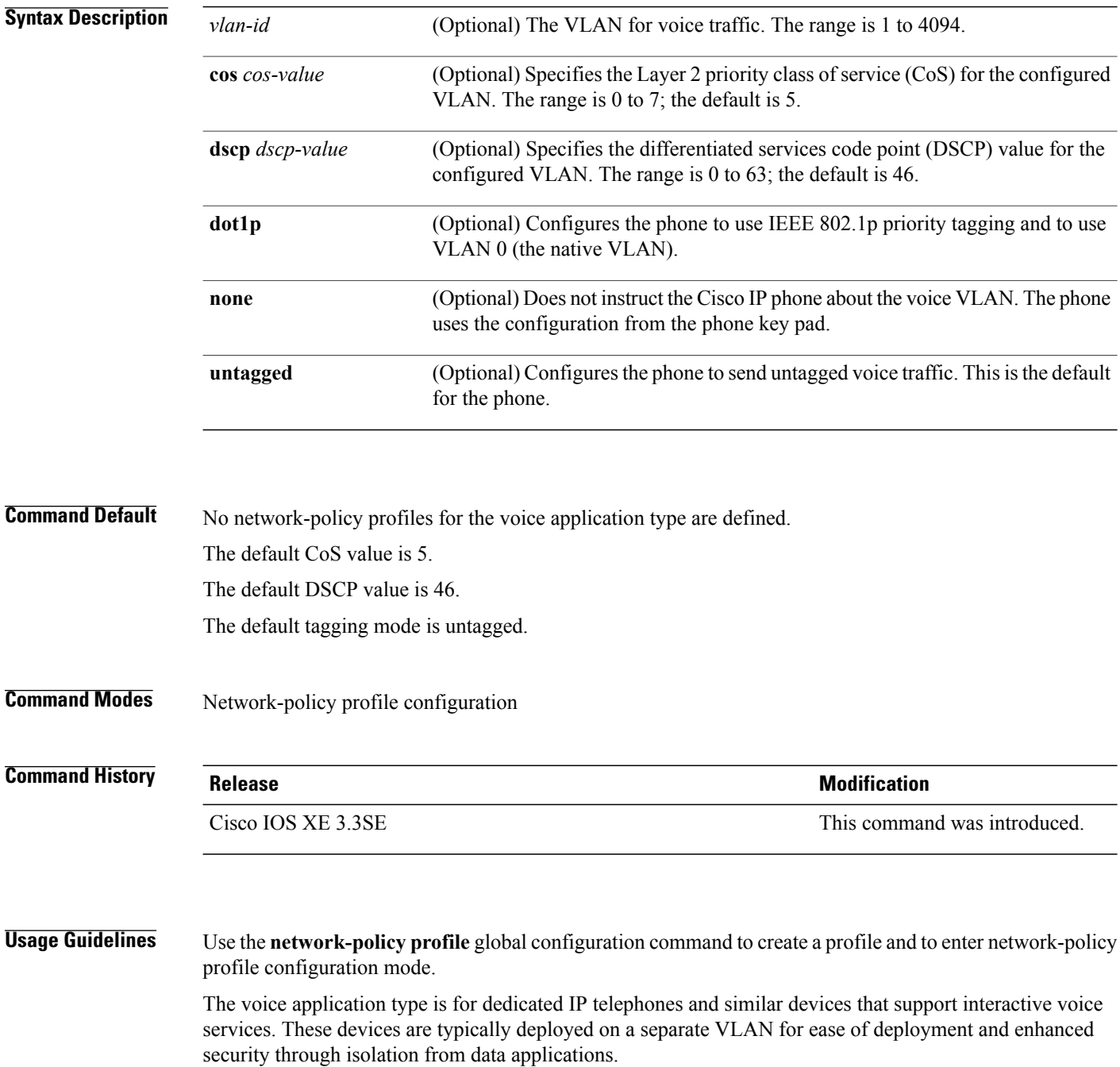

Τ

When you are in network-policy profile configuration mode, you can create the profile for voice by specifying the values for VLAN, class of service (CoS), differentiated services code point (DSCP), and tagging mode.

These profile attributes are contained in the Link Layer Discovery Protocol for Media Endpoint Devices (LLDP-MED) network-policy time-length-value (TLV).

To return to privileged EXEC mode from the network-policy profile configuration mode, enter the **exit** command.

**Examples** This example shows how to configure the voice application type for VLAN 100 with a priority 4 CoS:

Switch(config)# **network-policy profile 1** Switch(config-network-policy)# **voice vlan 100 cos 4**

This example shows how to configure the voice application type for VLAN 100 with a DSCP value of 34:

Switch(config)# **network-policy profile 1** Switch(config-network-policy)# **voice vlan 100 dscp 34**

This example shows how to configure the voice application type for the native VLAN with priority tagging: Switch(config-network-policy)# **voice vlan dot1p cos 4**

## **wireless ap-manager interface**

To configure the wireless AP-manager interface, use the **wireless ap-manager interface** command.

**wireless ap-managerinterface** {**TenGigabitEthernet** *interface-number*| **Vlan** *interface-number*}

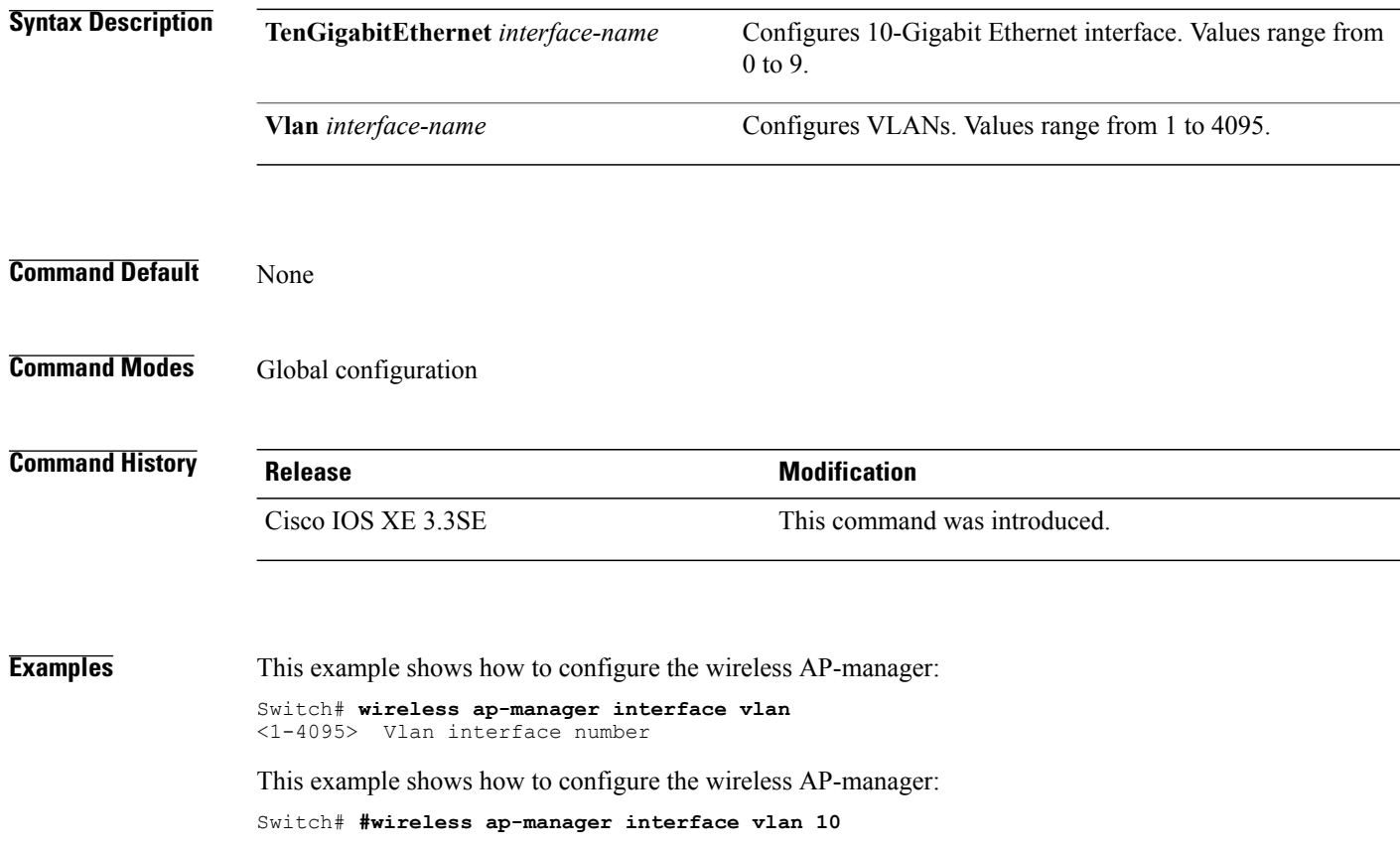

## **wireless exclusionlist**

 $\mathbf I$ 

To manage exclusion list entries, use the **wireless exclusionlist** global configuration command. To remove the exclusion list entries, use the **no** form of the command.

#### **wireless exclusionlist** *mac-addr* **description** *description*

**no wireless exclusionlist** *mac-addr*

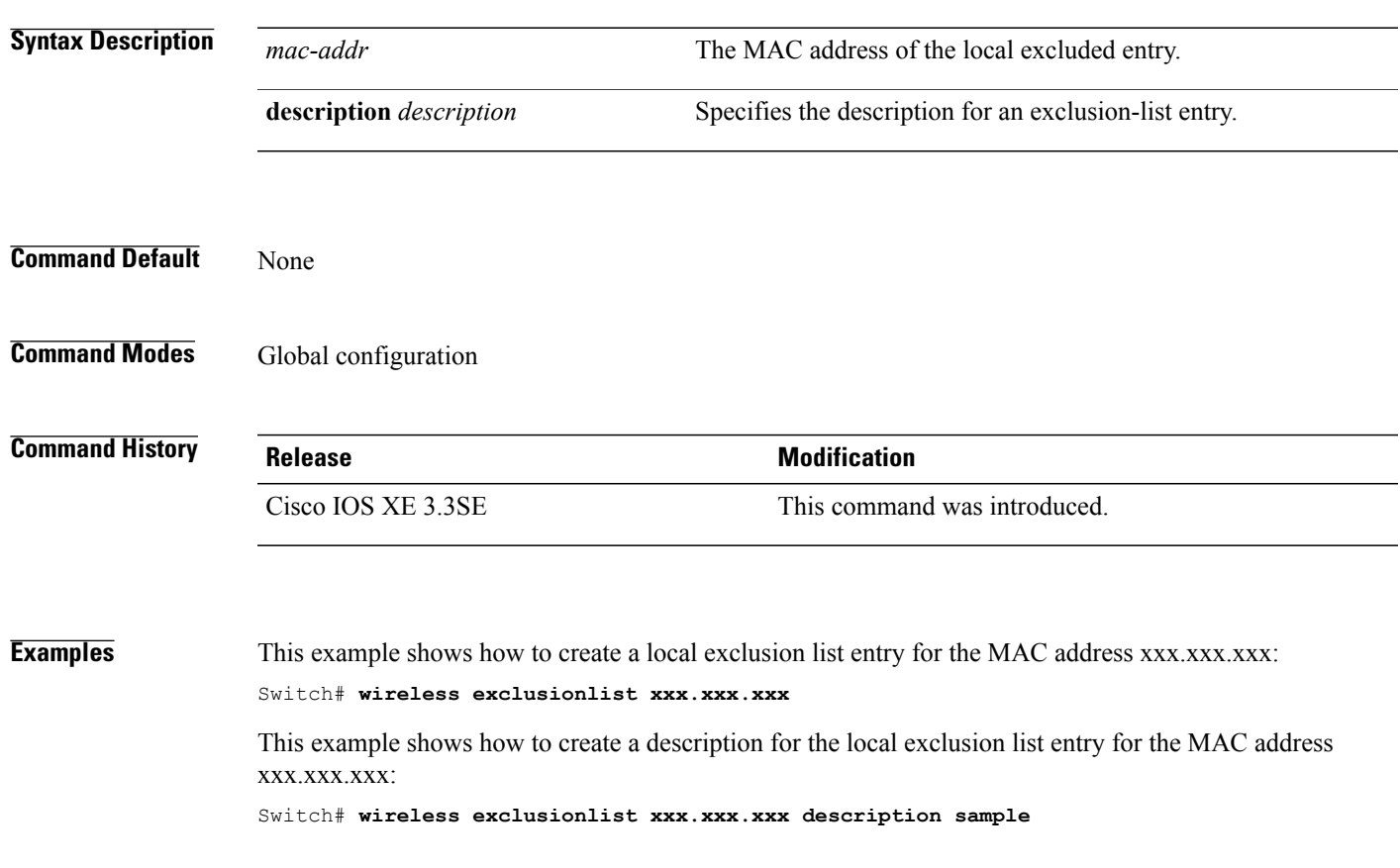

## **wireless linktest**

To configure linktest frame size and number of frames to send, use the **wireless linktest** command.

**wireless linktest** {**frame-size** *size*| **number-of-frames** *value*}

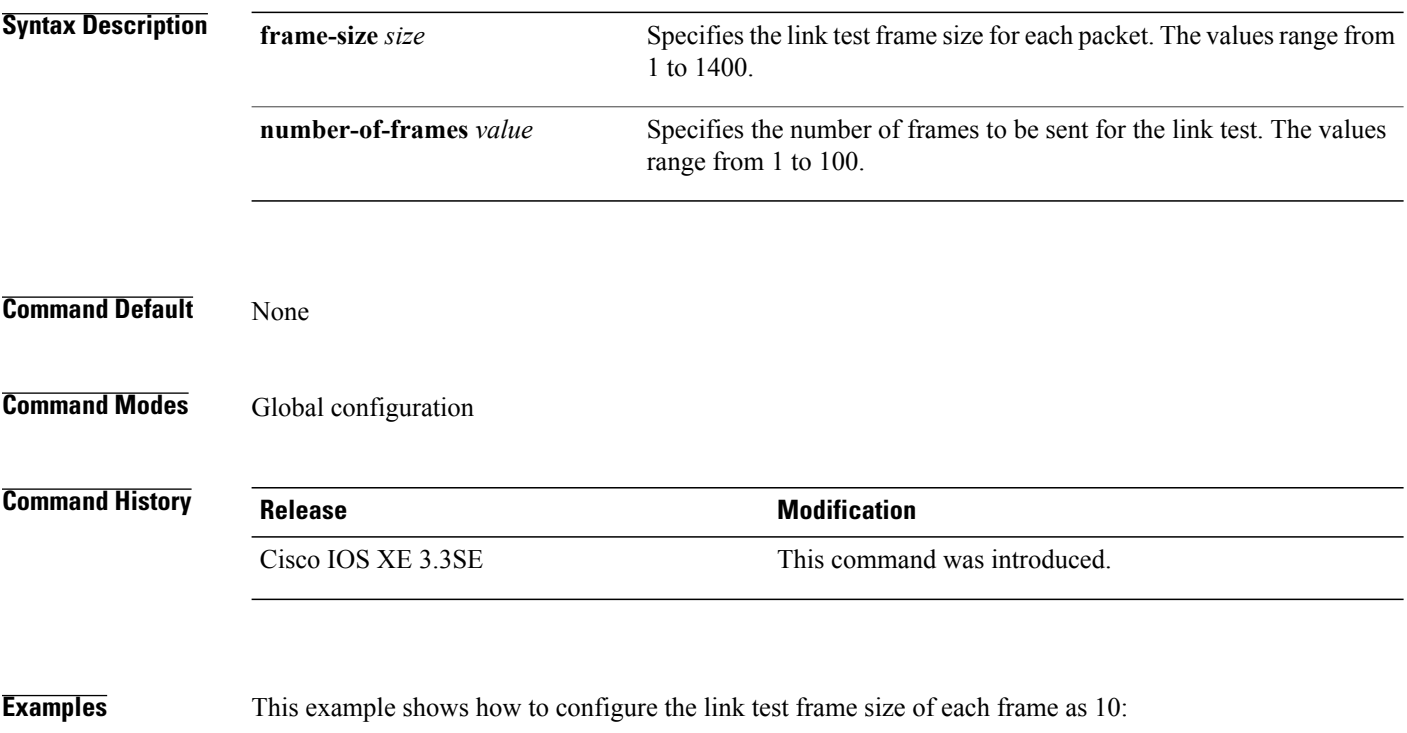

Switch# **wireless linktest frame-size 10**

## **wireless management interface**

Г

To configure wireless management parameters on an interface, use the **wireless management interface** global configuration command. To remove a wireless management parameters on an interface, use the **no** form of the command.

**wireless management interface** *interface-name* {**TenGigabitEthernet** *interface-name*| **Vlan***interface-name*} **no wireless management interface**

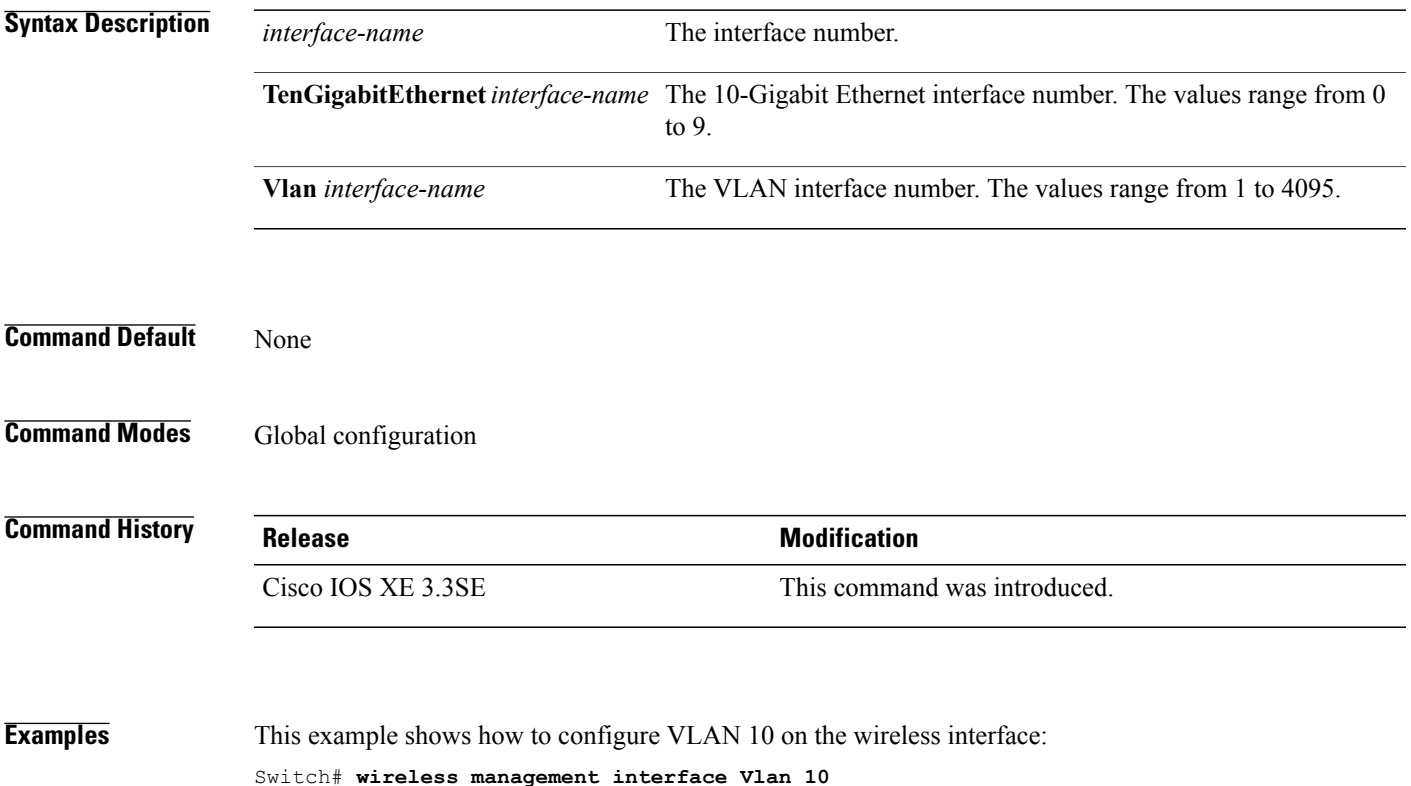

## **wireless peer-blocking forward-upstream**

To configure peer-to-peer blocking for forward upstream, use the **wirelesspeer-blocking forward-upstream** command. To remove a peer-to-peer blocking, use the **no** form of the command.

**wirelesspeer-blocking forward-upstream** *interface*{**GigabitEthernet** *interface-number* **TenGigabitEthernet** *interface-number*}

**no wireless peer-blocking forward-upstream** {**GigabitEthernet** *interface-number* **TenGigabitEthernet** *interface-number*}

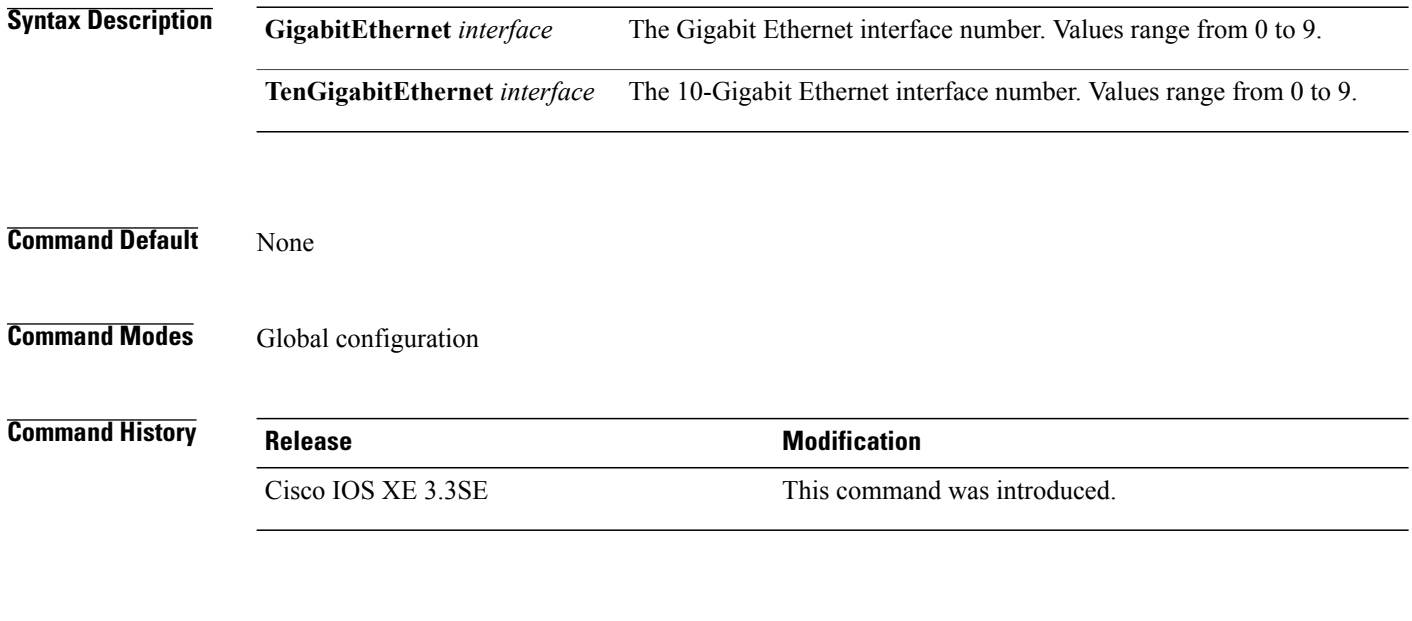

**Examples** This example shows how to configure peer-to-peer blocking for interface 10-gigabit ethernet interface: Switch(config)# **wireless peer-blocking forward-upstream TenGigabitEthernet 1/1/4**

ι

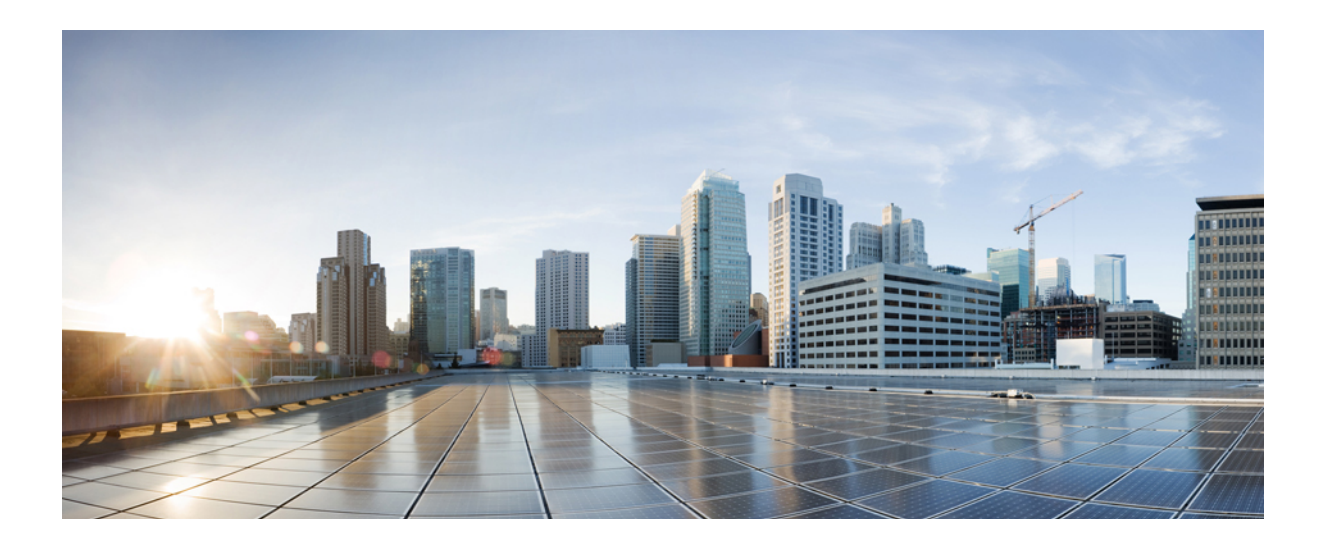

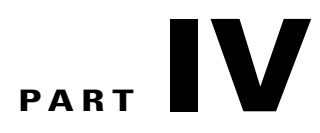

# **IP Multicast**

• IP Multicast [Commands,](#page-306-0) page 273

<span id="page-306-0"></span>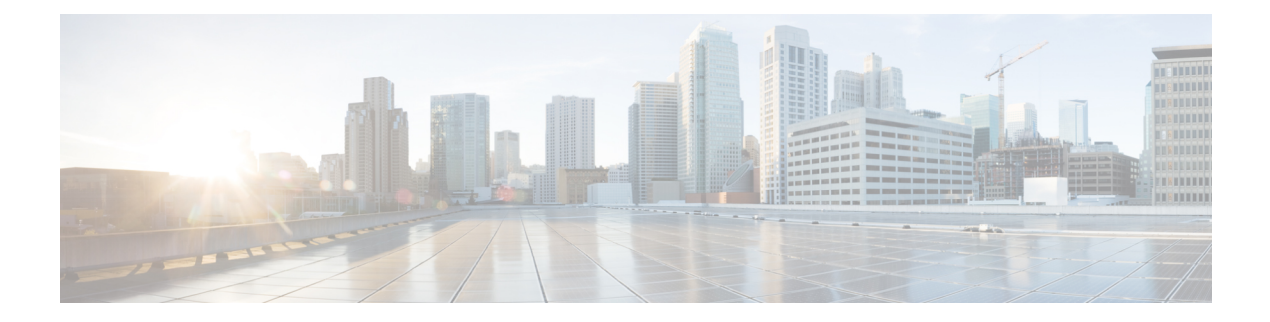

## **IP Multicast Commands**

- [cache-memory-max,](#page-308-0) page 275
- clear ip mfib [counters,](#page-309-0) page 276
- clear ip [mroute,](#page-310-0) page 277
- ip igmp [filter,](#page-312-0) page 279
- ip igmp [max-groups,](#page-313-0) page 280
- ip igmp [profile,](#page-315-0) page 282
- ip igmp [snooping,](#page-317-0) page 284
- ip igmp snooping [last-member-query-count,](#page-318-0) page 285
- ip igmp [snooping](#page-320-0) querier, page 287
- ip igmp snooping [report-suppression,](#page-322-0) page 289
- ip igmp [snooping](#page-323-0) vlan mrouter, page 290
- ip igmp [snooping](#page-324-0) vlan static, page 291
- ip multicast [auto-enable,](#page-326-0) page 293
- ip [multicast](#page-327-0) vlan, page 294
- ip pim [accept-register,](#page-328-0) page 295
- ip pim [bsr-candidate,](#page-329-0) page 296
- ip pim [rp-candidate,](#page-331-0) page 298
- ip pim [send-rp-announce,](#page-333-0) page 300
- ip pim [spt-threshold,](#page-335-0) page 302
- match [message-type,](#page-336-0) page 303
- match [service-type,](#page-337-0) page 304
- match [service-instance,](#page-338-0) page 305
- [mrinfo,](#page-339-0) page 306

Г

• [redistribute](#page-341-0) mdns-sd, page 308

- [service-list](#page-342-0) mdns-sd, page 309
- [service-policy-query,](#page-344-0) page 311
- [service-routing](#page-345-0) mdns-sd, page 312
- [service-policy,](#page-346-0) page 313
- show ip igmp [filter,](#page-347-0) page 314
- show ip igmp [profile,](#page-348-0) page 315
- show ip igmp [snooping,](#page-349-0) page 316
- show ip igmp [snooping](#page-351-0) groups, page 318
- show ip igmp snooping [igmpv2-tracking,](#page-353-0) page 320
- show ip igmp [snooping](#page-354-0) mrouter, page 321
- show ip igmp [snooping](#page-355-0) querier, page 322
- show ip igmp snooping wireless [mcast-spi-count,](#page-357-0) page 324
- show ip igmp [snooping](#page-358-0) wireless mgid, page 325
- show ip pim [autorp,](#page-359-0) page 326
- show ip pim [bsr-router,](#page-360-0) page 327
- [show](#page-361-0) ip pim bsr, page 328
- show ip pim [tunnel,](#page-362-0) page 329
- show mdns [cache,](#page-364-0) page 331
- show mdns [requests,](#page-366-0) page 333
- show mdns [statistics,](#page-367-0) page 334
- show platform ip [multicast,](#page-368-0) page 335
- wireless [mdns-bridging,](#page-375-0) page 342
- wireless [multicast,](#page-376-0) page 343

## <span id="page-308-0"></span>**cache-memory-max**

 $\overline{\phantom{a}}$ 

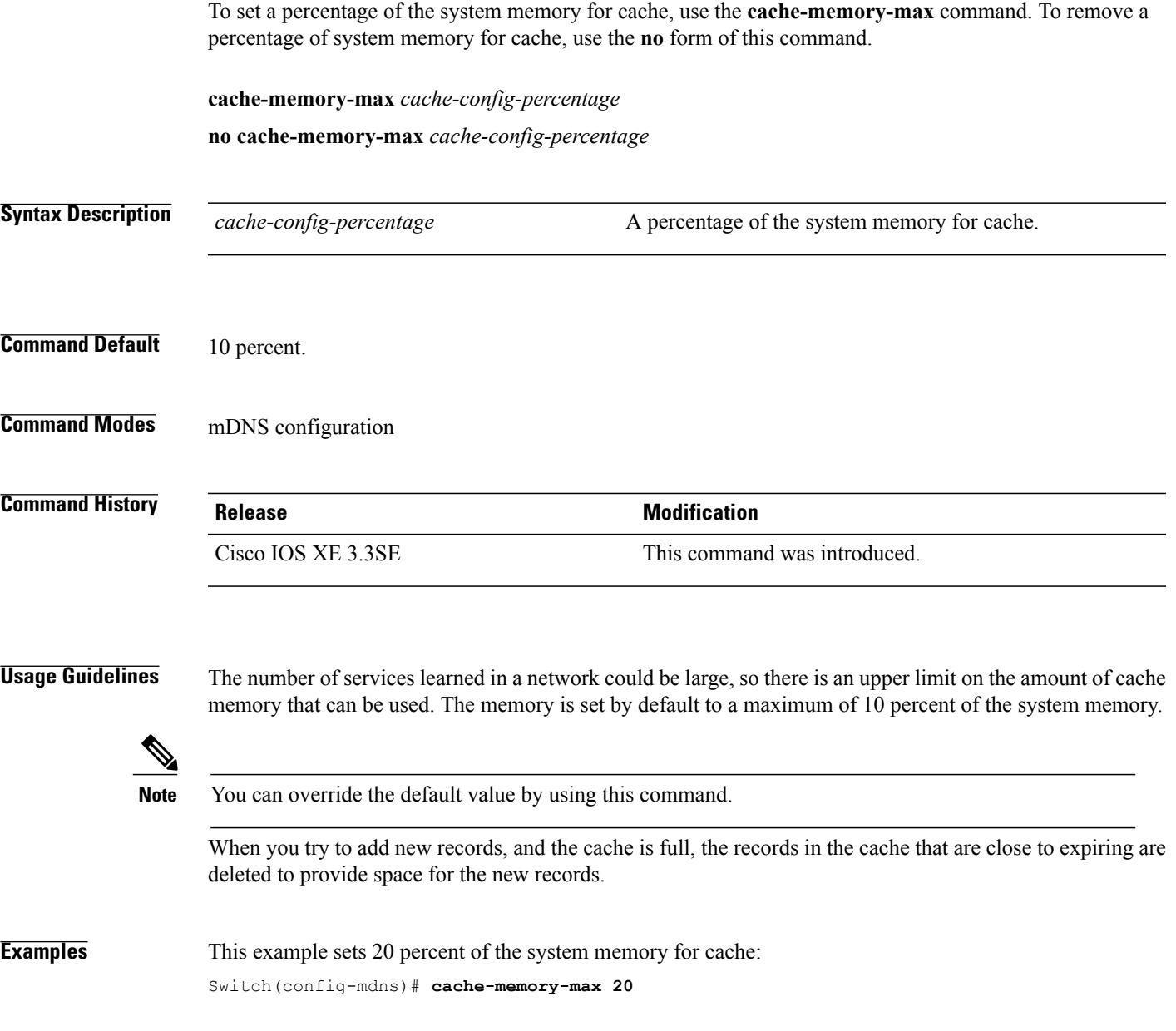

## <span id="page-309-0"></span>**clear ip mfib counters**

To clear all active IPV4 multicast forwarding information base (MFIB) traffic counters, use the **clear ip mfib counters** privileged exec command.

**clear ip mfib** [**global** | **vrf \***] **counters** [*group-address*] [*hostname* | *source-address*]

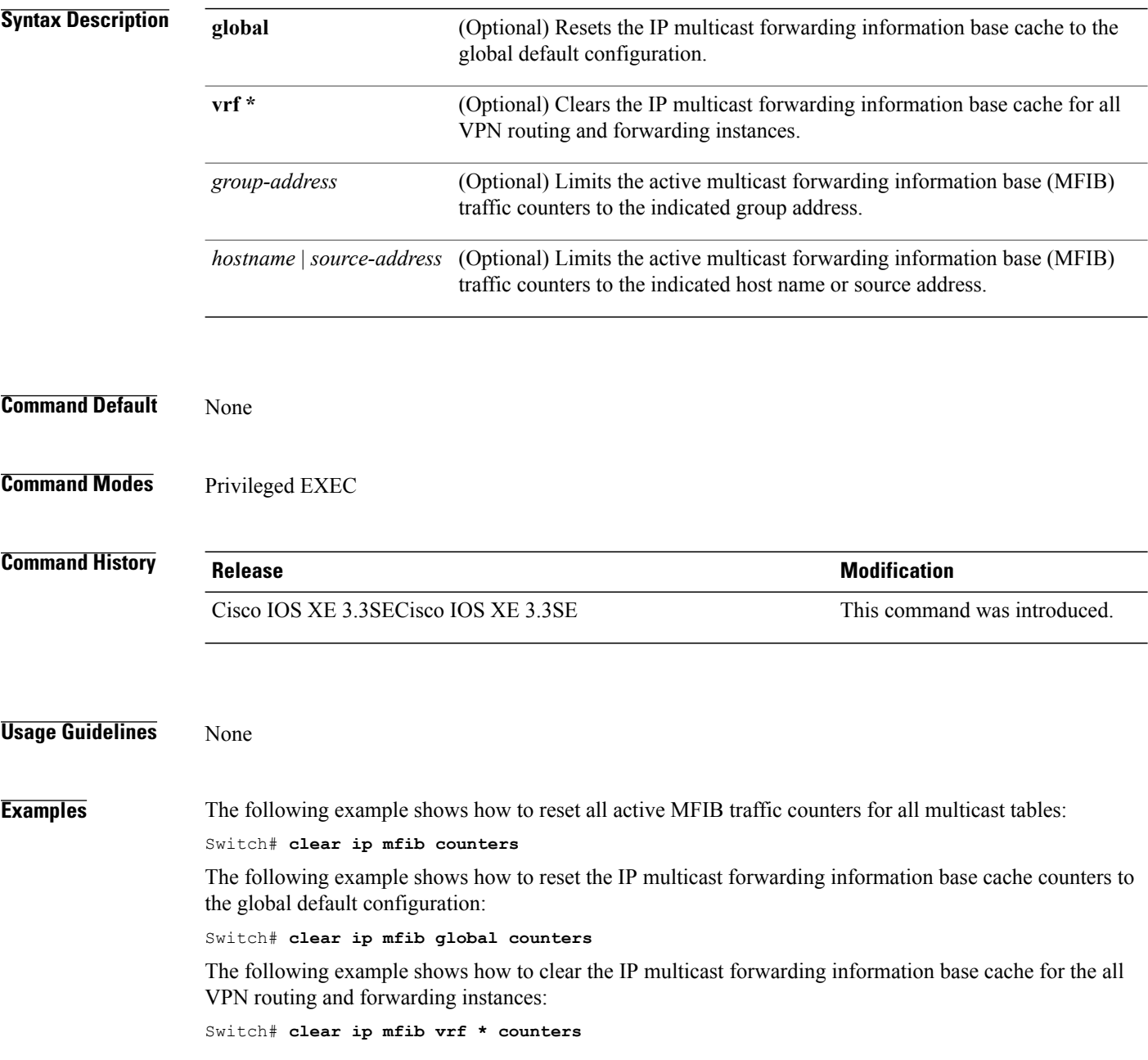

## <span id="page-310-0"></span>**clear ip mroute**

 $\mathbf I$ 

To delete entries from the IP multicast routing table, use the **clear ip mroute** privileged EXEC command.

**clear ip mroute** [**vrf** *vrf-name*]{**\*** | *ip-address* | *group-address*}[*hostname* | *source-address*]

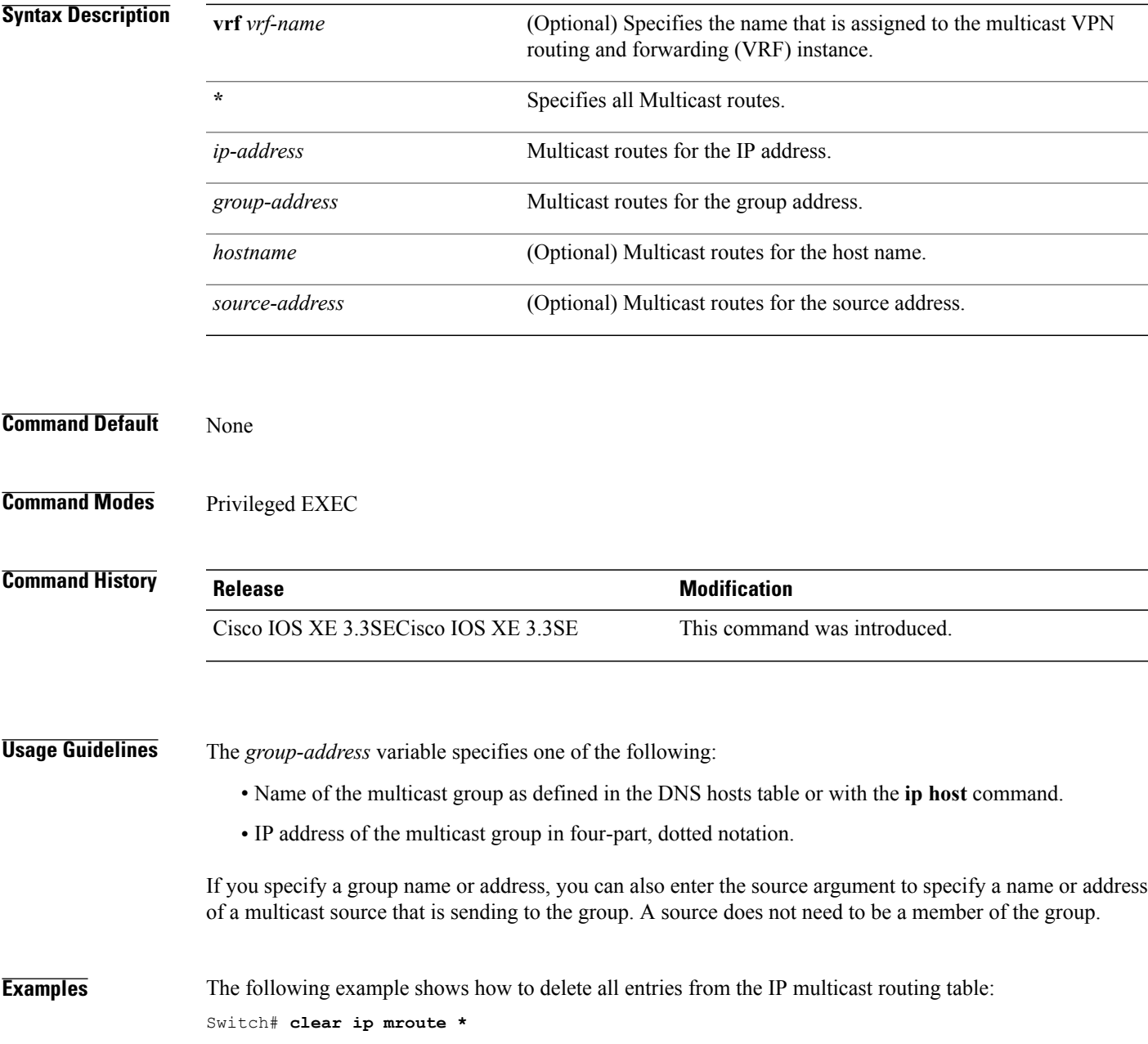

The following example shows how to delete all sources on the 228.3.0.0 subnet that are sending to the multicast group 224.2.205.42 from the IP multicast routing table. This example shows how to delete all sources on network 228.3, not individual sources:

Switch# **clear ip mroute 224.2.205.42 228.3.0.0**

## <span id="page-312-0"></span>**ip igmp filter**

 $\overline{\phantom{a}}$ 

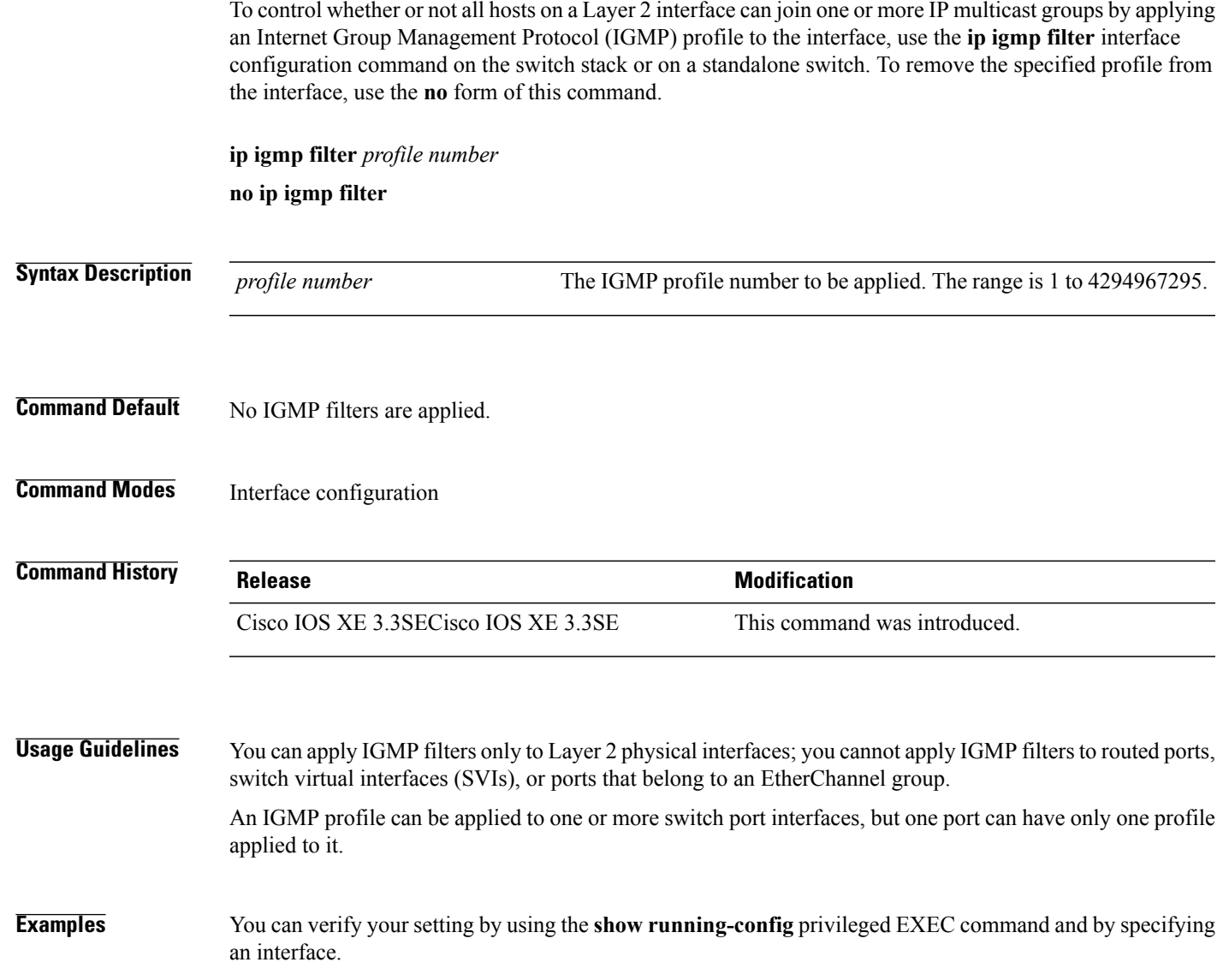

## <span id="page-313-0"></span>**ip igmp max-groups**

To set the maximum number of Internet Group Management Protocol (IGMP) groups that a Layer 2 interface can join or to configure the IGMP throttling action when the maximum number of entries is in the forwarding table, use the **ip igmp max-groups** interface configuration command on the switch stack or on a standalone switch. To set the maximum back to the default, which is to have no maximum limit, or to return to the default throttling action, which is to drop the report, use the **no** form of this command.

**ip igmp max-groups** {*max number* | **action** { **deny** | **replace**}}

**no ip igmp max-groups** {*max number* | **action**}

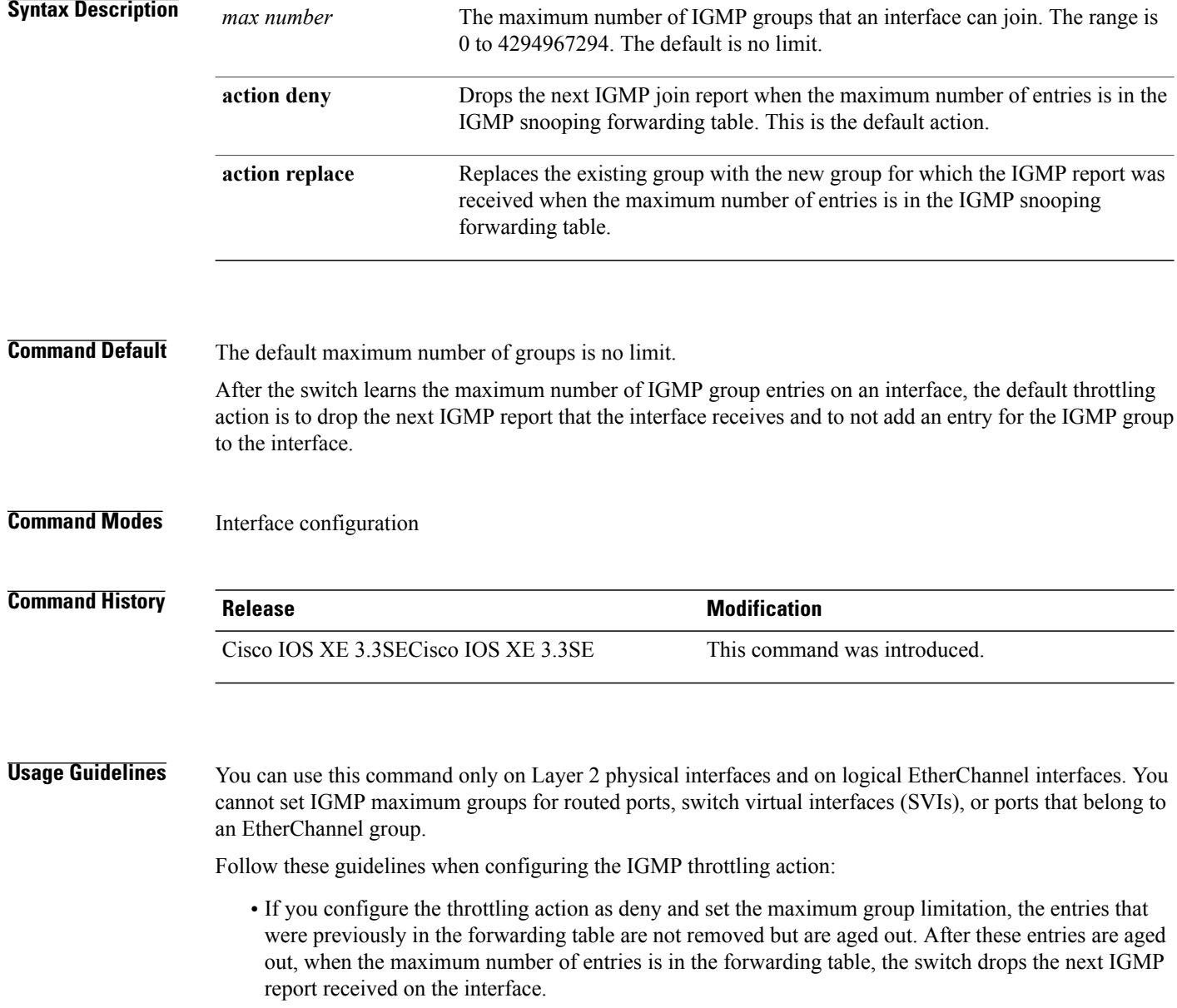

ι

- If you configure the throttling action as replace and set the maximum group limitation, the entries that were previously in the forwarding table are removed. When the maximum number of entries is in the forwarding table, the switch replaces a randomly selected multicast entry with the received IGMP report.
- When the maximum group limitation isset to the default (no maximum), entering the **ipigmp max-groups {deny | replace}** command has no effect.

**Examples** This example shows how to limit to 25 the number of IGMP groups that a port can join:

Switch(config)# **interface gigabitethernet1/0/2** Switch(config-if)# **ip igmp max-groups 25**

This example shows how to configure the switch to replace the existing group with the new group for which the IGMP report was received when the maximum number of entries is in the forwarding table:

Switch(config)# **interface gigabitethernet2/0/1** Switch(config-if)# **ip igmp max-groups action replace**

You can verify your setting by using the **show running-config** privileged EXEC command and by specifying an interface.

## <span id="page-315-0"></span>**ip igmp profile**

To create an Internet Group Management Protocol (IGMP) profile and enter IGMP profile configuration mode, use the **ip igmp profile** global configuration command on the switch stack or on a standalone switch. From this mode, you can specify the configuration of the IGMP profile to be used for filtering IGMP membership reports from a switch port. To delete the IGMP profile, use the **no** form of this command.

**ip igmp profile** *profile number*

**no ip igmp profile** *profile number*

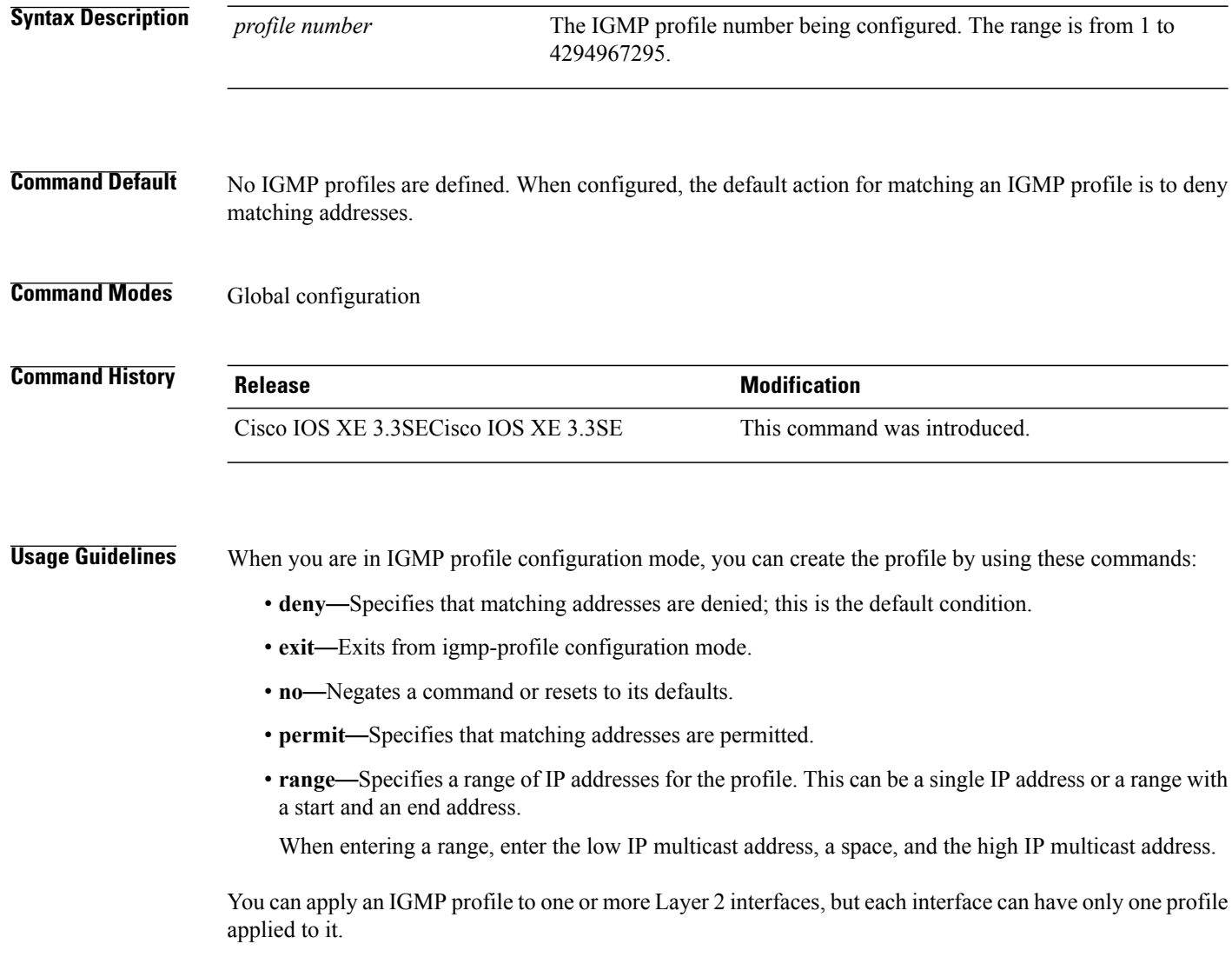

**Examples** This example shows how to configure IGMP profile 40 that permits the specified range of IP multicast addresses:

```
Switch(config)# ip igmp profile 40
Switch(config-igmp-profile)# permit
Switch(config-igmp-profile)# range 233.1.1.1 233.255.255.255
```
You can verify your settings by using the **show ip igmp profile** privileged EXEC command.

 $\mathbf I$ 

# <span id="page-317-0"></span>**ip igmp snooping**

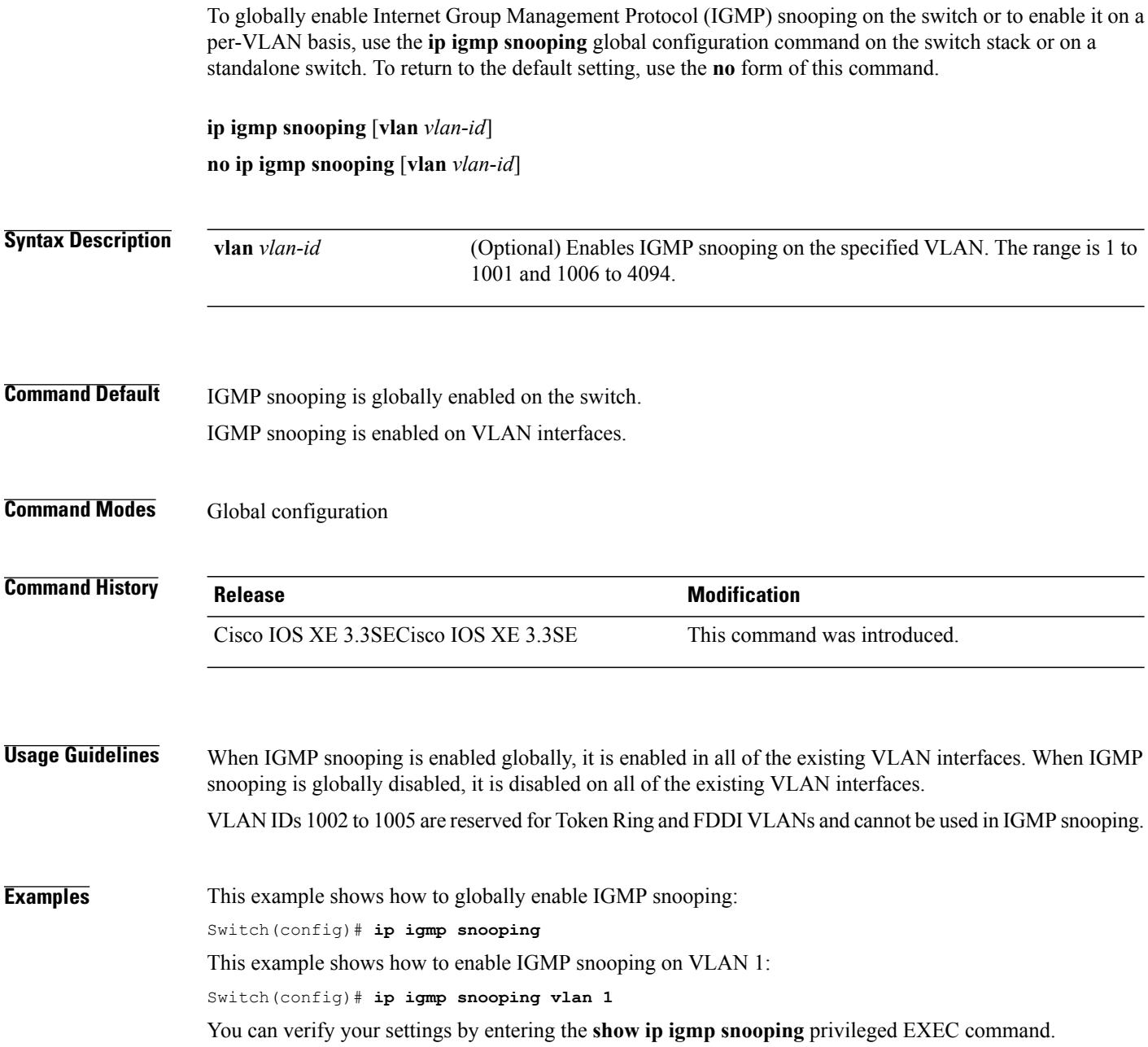

 $\overline{\phantom{a}}$ 

## <span id="page-318-0"></span>**ip igmp snooping last-member-query-count**

Г

To configure how often Internet Group Management Protocol (IGMP) snooping will send query messages in response to receiving an IGMP leave message, use the **ip igmp snooping last-member-query-count** command in global configuration mode. To set *count* to the default value, use the **no** form of the command.

**ip igmp snooping** [**vlan** *vlan-id*] **last-member-query-count** *count*

**no ip igmp snooping** [**vlan** *vlan-id*] **last-member-query-count** *count*

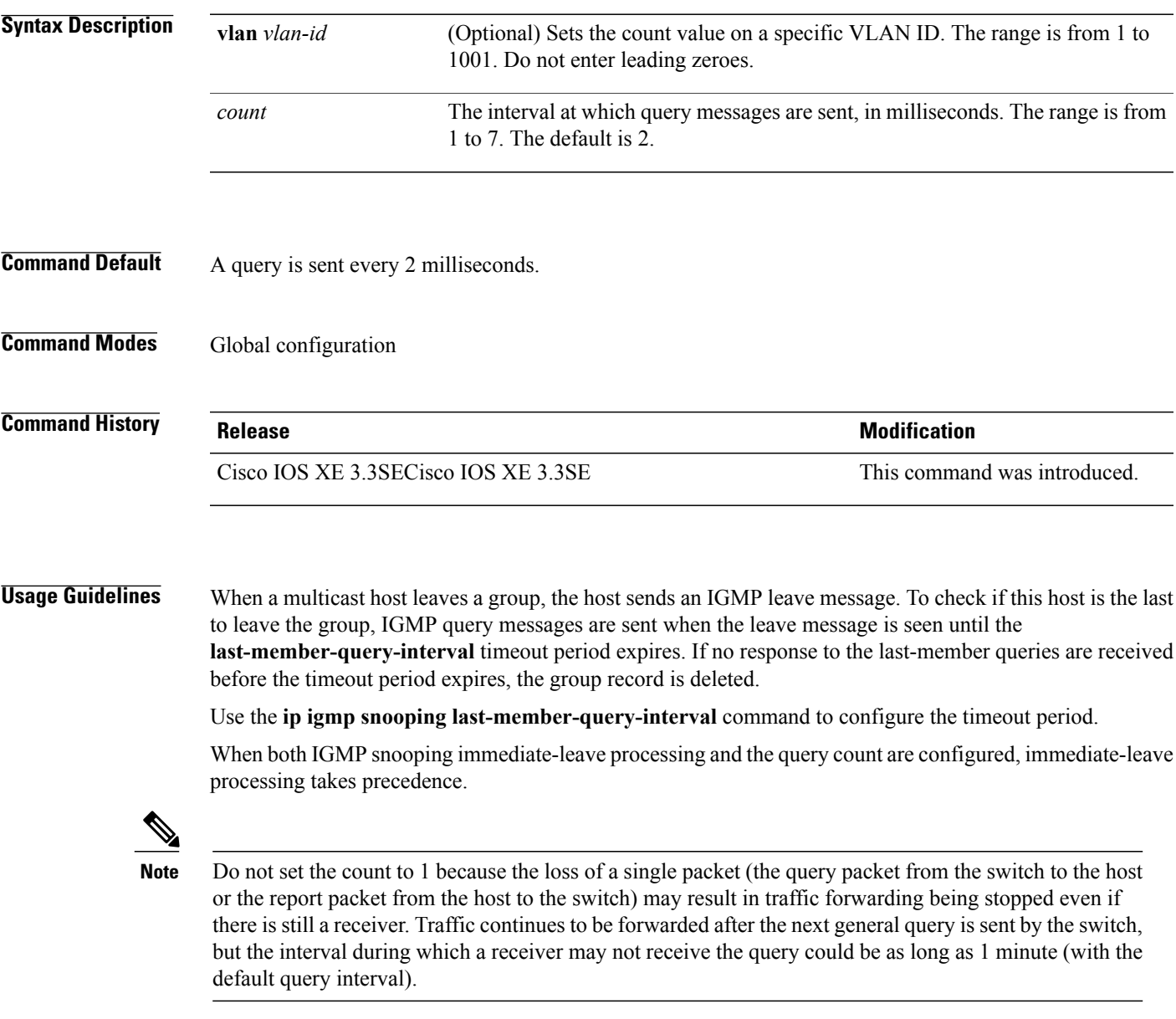

The leave latency in Cisco IOS software may increase by up to one last-member-query-interval (LMQI) value when the switch is processing more than one leave within an LMQI. In this case, the average leave latency is determined by the (count +  $0.5$ ) \* LMQI. The result is that the default leave latency can range from 2.0 to 3.0 seconds with an average of 2.5 seconds under a higher load of IGMP leave processing. The leave latency under load for the minimum LMQI value of 100 milliseconds and a count of 1 is from 100 to 200 milliseconds, with an average of 150 milliseconds. This is done to limit the impact of higher rates of IGMP leave messages.

#### **Examples** The following example sets the last member query count to 5:

Switch(config)# **ip igmp snooping last-member-query-count 5**

I

### <span id="page-320-0"></span>**ip igmp snooping querier**

To globally enable the Internet Group Management Protocol (IGMP) querier function in Layer 2 networks, use the **ip igmp snooping querier** global configuration command. Use the command with keywords to enable and configure the IGMP querier feature on a VLAN interface. To return to the default settings, use the **no** form of this command.

**ip igmp snooping** [**vlan** *vlan-id*] **querier** [**address** *ip-address* | **max-response-time** *response-time* | **query-interval** *interval-count* | **tcn query** {**count** *count* | **interval** *interval*} | **timer expiry** *expiry-time* | **version** *version*]

**no ip igmp snooping** [**vlan** *vlan-id*] **querier** [**address** | **max-response-time** | **query-interval** | **tcn query** {**count** | **interval**} | **timer expiry** | **version**]

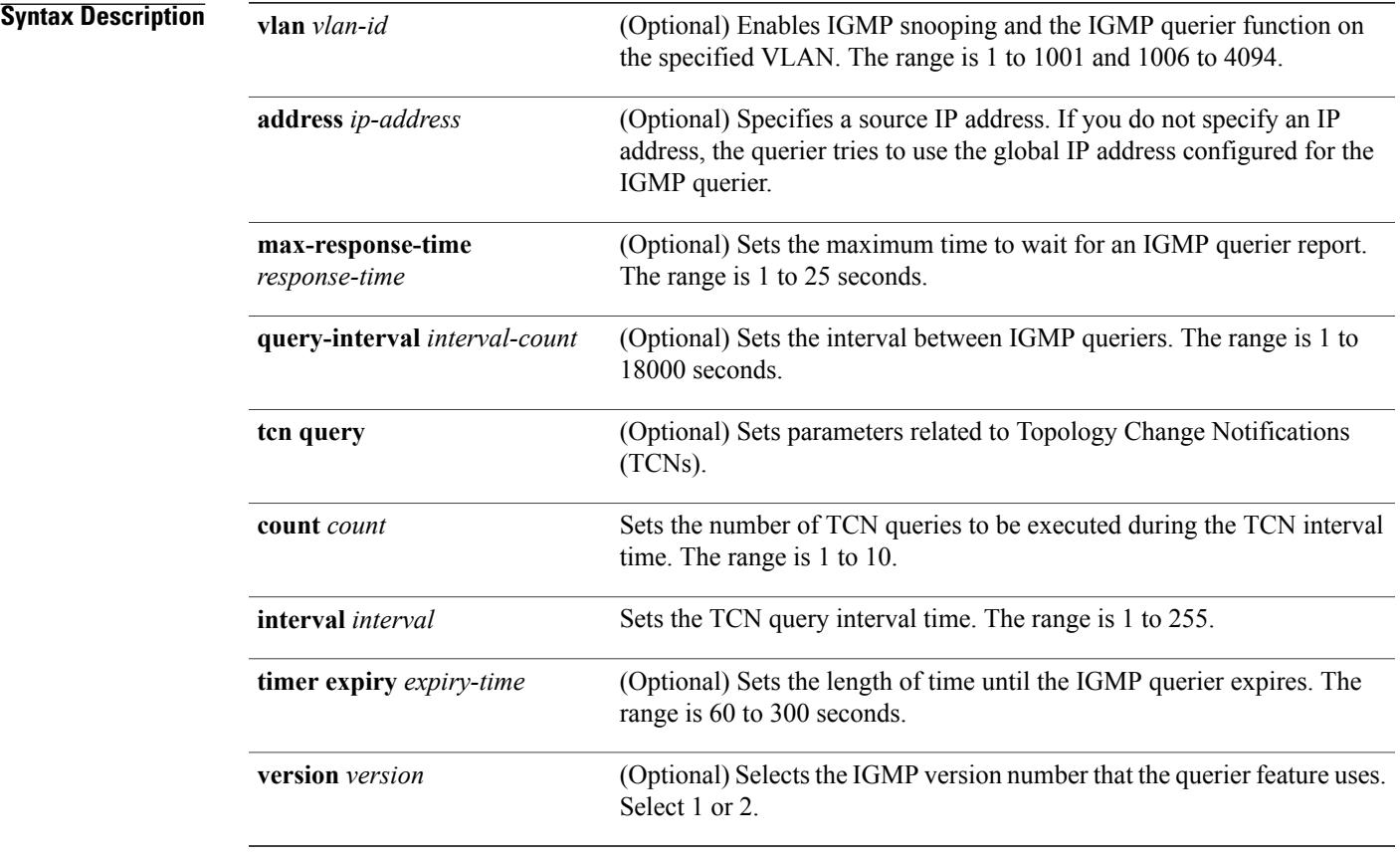

#### **Command Default** The IGMP snooping querier feature is globally disabled on the switch.

When enabled, the IGMP snooping querier disables itself if it detects IGMP traffic from a multicast router.

**Command Modes** Global configuration

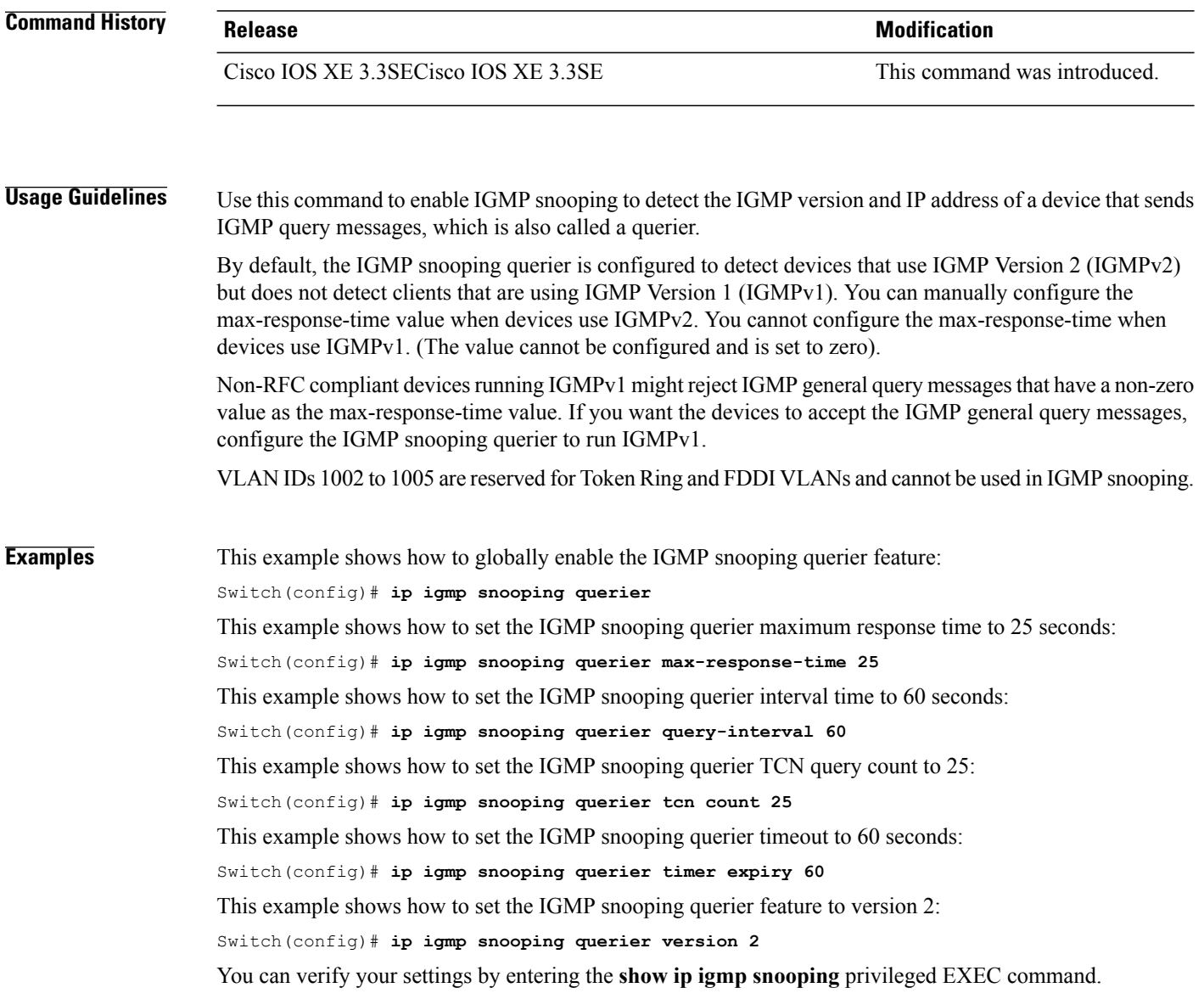

 $\overline{\phantom{a}}$ 

## <span id="page-322-0"></span>**ip igmp snooping report-suppression**

 $\mathbf{I}$ 

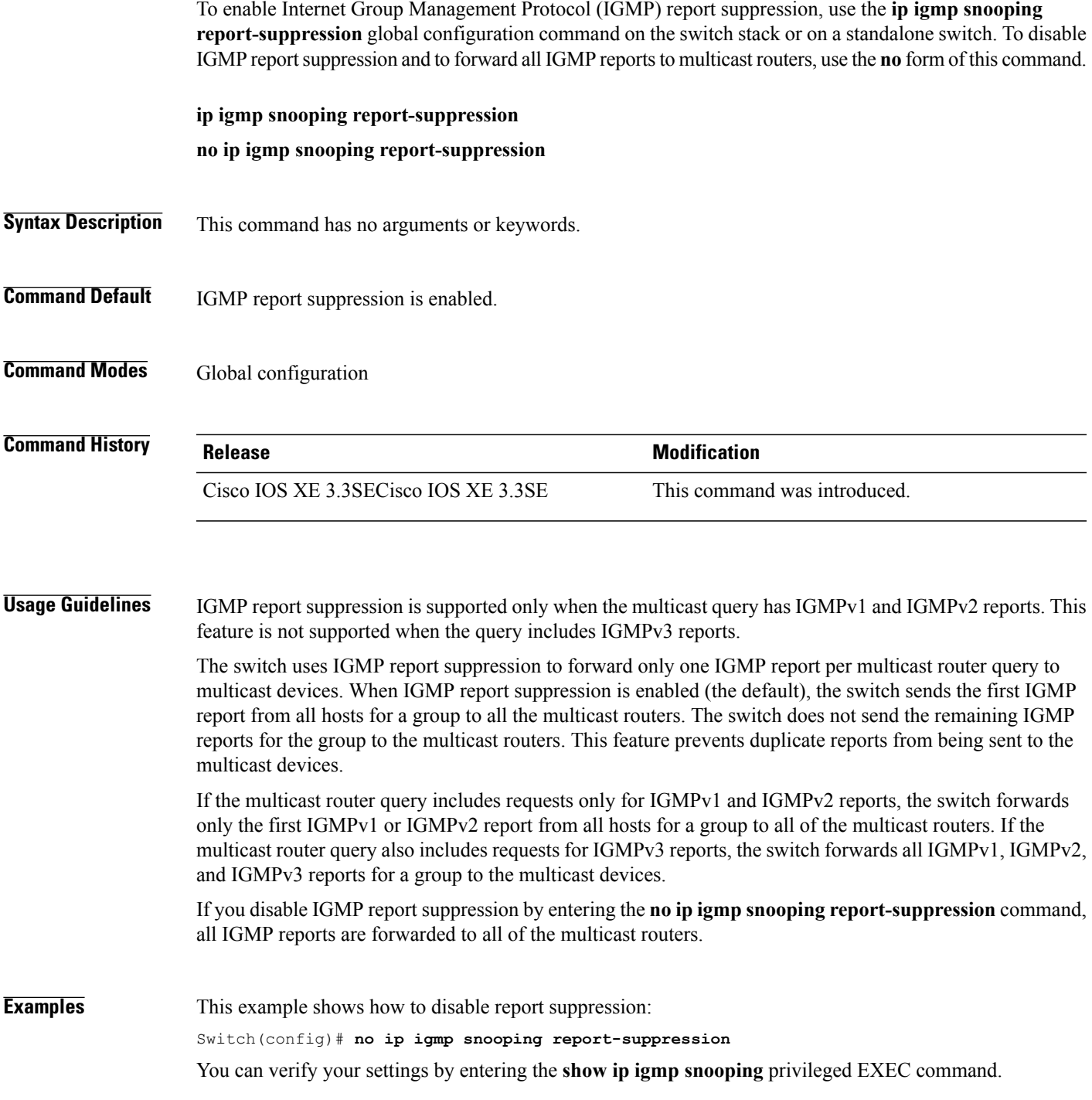

## <span id="page-323-0"></span>**ip igmp snooping vlan mrouter**

To add a multicast router port, use the **ip igmp snooping mrouter** global configuration command on the switch stack or on a standalone switch. To return to the default settings, use the **no** form of this command.

**Command Default** By default, there are no multicast router ports. **Command Modes** Global configuration **Command History Release Release Modification** Cisco IOS XE 3.3SECisco IOS XE 3.3SE This command was introduced. **Usage Guidelines** VLAN IDs 1002 to 1005 are reserved for Token Ring and FDDI VLANs and cannot be used in IGMP snooping. The configuration is saved in NVRAM. **Examples** This example shows how to configure a port as a multicast router port: Switch(config)# **ip igmp snooping vlan 1 mrouter interface gigabitethernet1/0/2** You can verify your settings by entering the **show ip igmp snooping** privileged EXEC command.
#### **ip igmp snooping vlan static**

Г

To enable Internet Group Management Protocol (IGMP) snooping and to statically add a Layer 2 port as a member of a multicast group, use the **ip igmp snooping vlan static** global configuration command on the switch stack or on a standalone switch. Use the**no** form of this command to remove portsspecified as members of a static multicast group.

**ip igmp snooping vlan** *vlan-id* **static** *ip-address* **interface** *interface-id*

**no ip igmp snooping vlan** *vlan-id* **static** *ip-address* **interface** *interface-id*

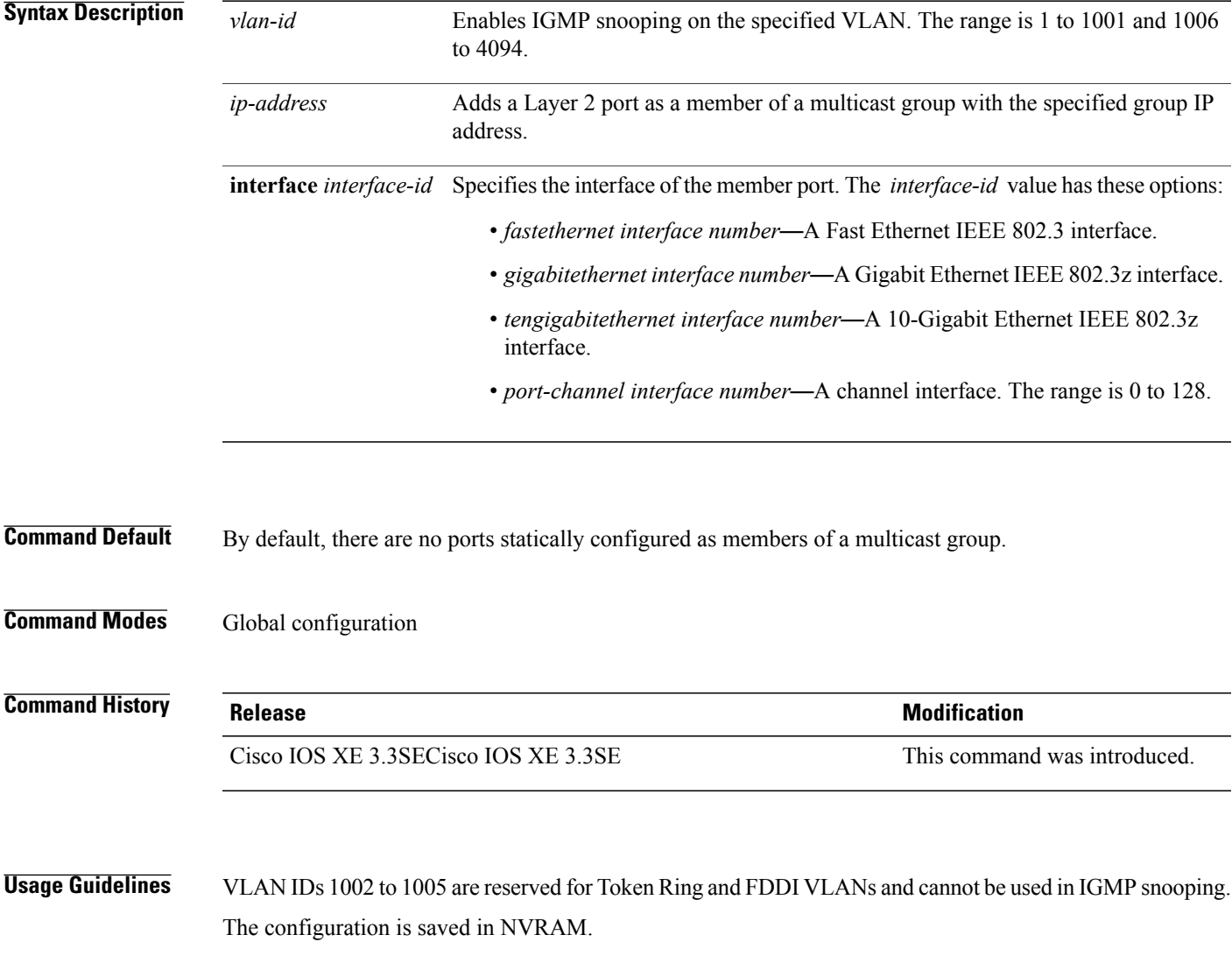

**Examples** This example shows how to statically configure a host on an interface:

Switch(config)# **ip igmp snooping vlan 1 static 224.2.4.12 interface gigabitEthernet1/0/1** Configuring port gigabitethernet1/0/1 on group 224.2.4.12

You can verify your settings by entering the **show ip igmp snooping** privileged EXEC command.

I

#### **ip multicast auto-enable**

To support authentication, authorization, and accounting (AAA) enabling of IP multicast, use the **ip multicast auto-enable** command. This command allows multicast routing to be enabled dynamically on dialup interfaces using AAA attributes from a RADIUS server. To disable IP multicast for AAA, use the **no** form of the command.

**ip multicast auto-enable**

**no ip multicast auto-enable**

**Syntax Description** This command has no arguments or keywords.

**Command Default** None

**Command Modes Global configuration** 

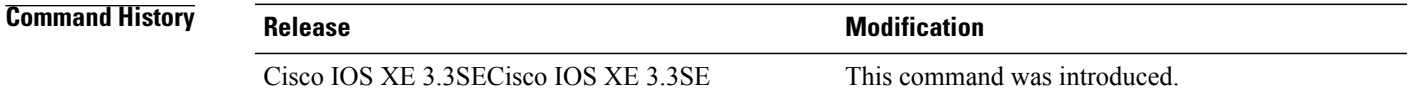

#### **Usage Guidelines** None

Π

**Examples** This example shows how to enable authentication, authorization, and accounting (AAA) on IP multicast: Switch(config)# **ip multicast auto-enable**

## **ip multicast vlan**

To configure IP multicast on a single VLAN, use the **ip multicast vlan** command in global configuration mode. To remove the VLAN from the WLAN, use the **no** form of the command.

**ip multicast vlan** {*vlan-name* | *vlan-id*}

**no ip multicast vlan**{*vlan-name* | *vlan-id*}

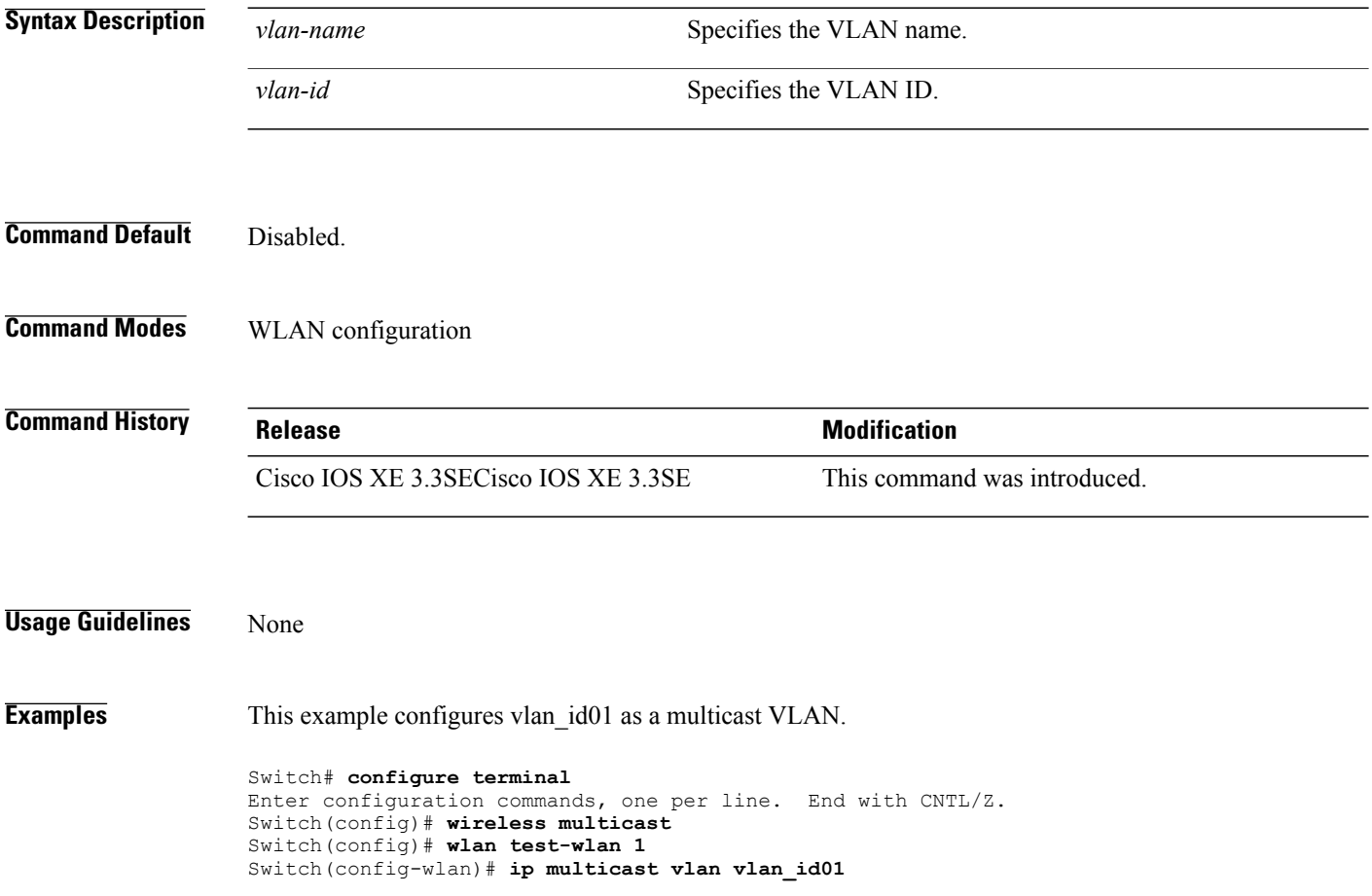

T

# **ip pim accept-register**

 $\mathbf{I}$ 

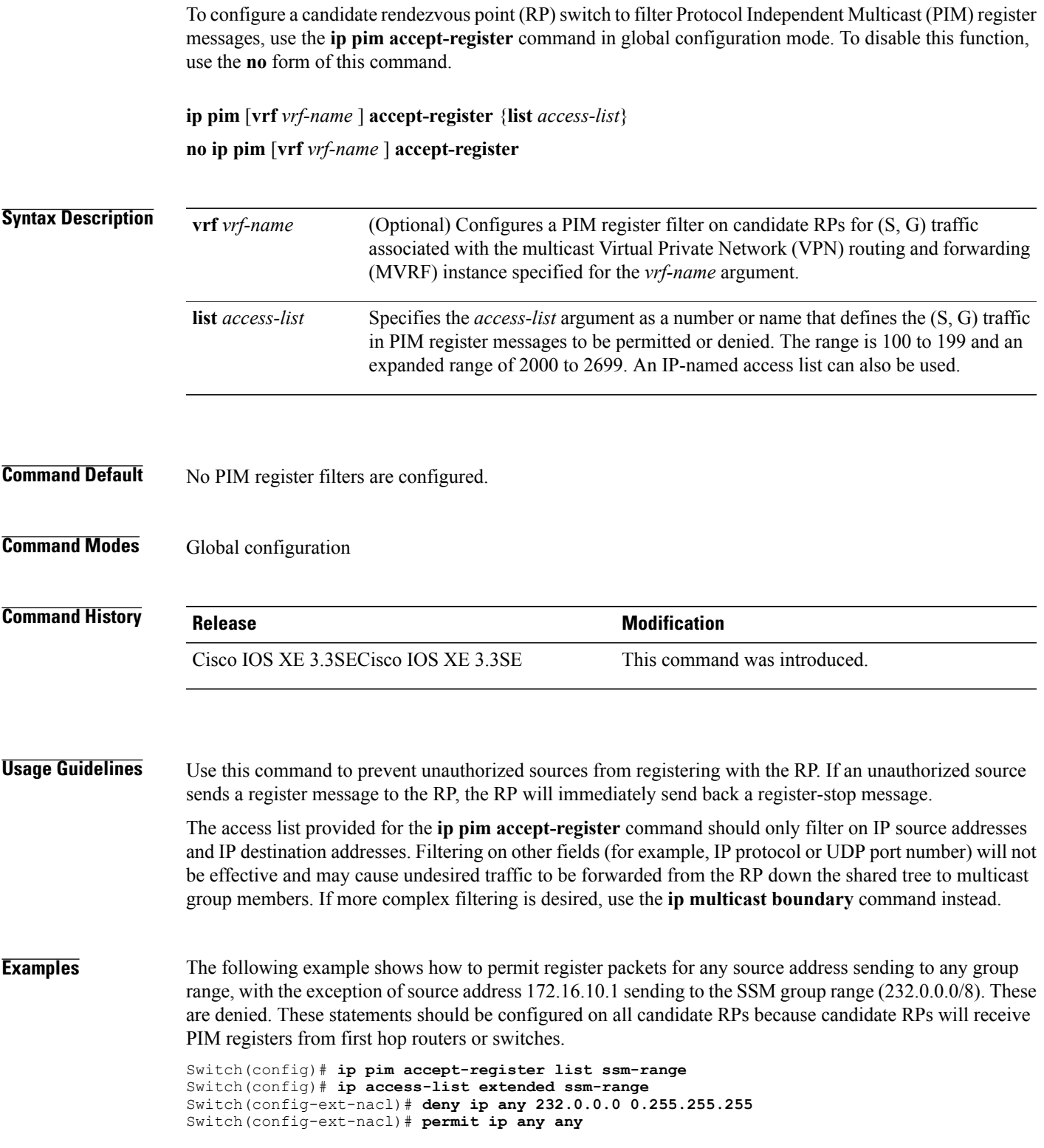

## **ip pim bsr-candidate**

To configure the switch to be a candidate BSR, use the **ippim bsr-candidate** command in global configuration mode. To remove the switch as a candidate BSR, use the **no** form of this command.

**ip pim** [**vrf** *vrf-name*] **bsr-candidate** *interface-id* [*hash-mask-length*] [*priority*]

**no ip pim** [**vrf** *vrf-name*] **bsr-candidate**

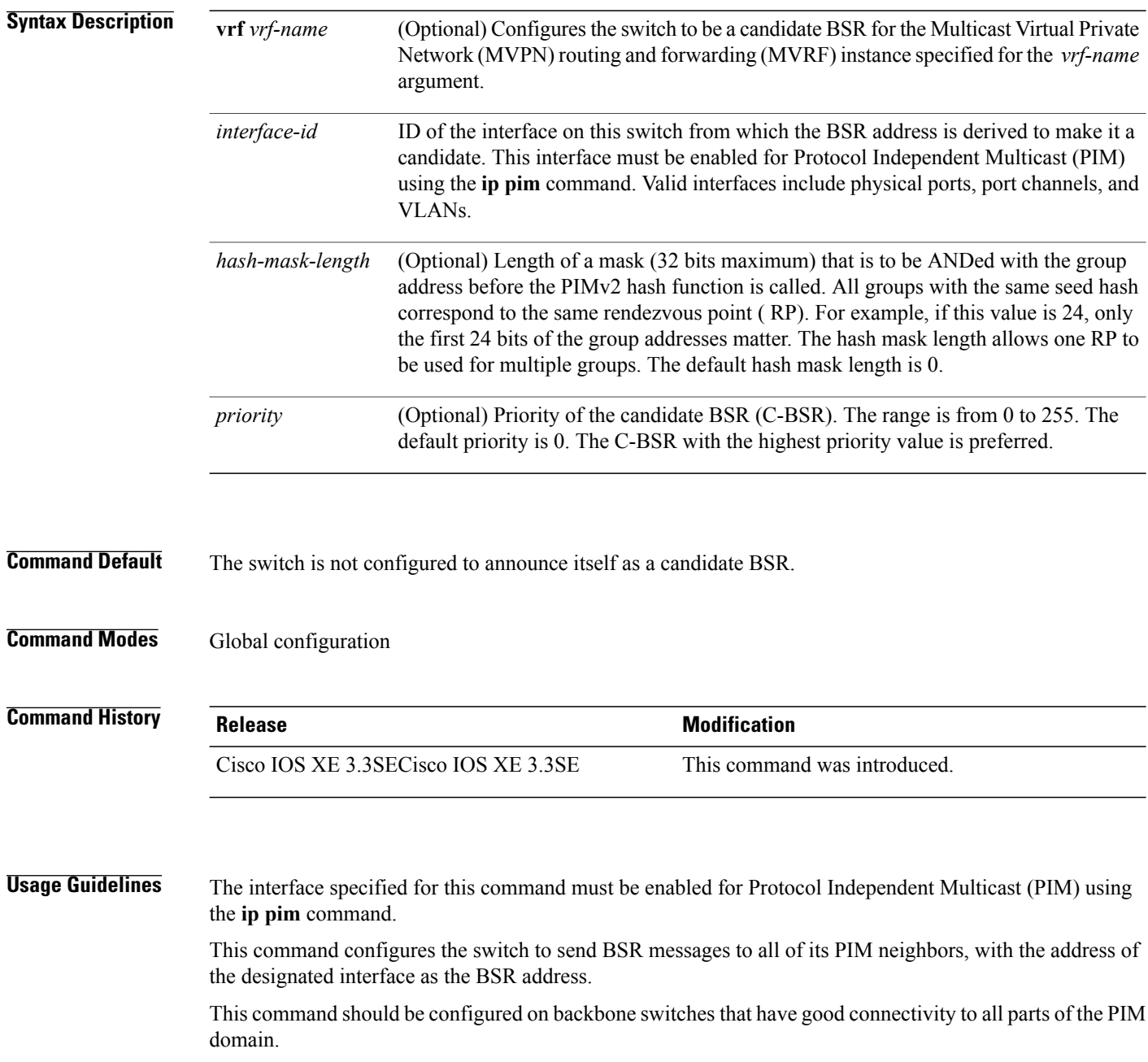

Τ

The BSR mechanism is specified in RFC 2362. Candidate RP (C-RP) switches unicast C-RP advertisement packets to the BSR. The BSR then aggregates these advertisements in BSR messages, which it regularly multicasts with a TTL of 1 to the ALL-PIM-ROUTERS group address, 224.0.0.13. The multicasting of these messages is handled by hop-by-hop RPF flooding; so no preexisting IP multicast routing setup is required (unlike with AutoRP). In addition, the BSR does not preselect the designated RP for a particular group range (unlike AutoRP); instead, each switch that receives BSR messages will elect RPs for group ranges based on the information in the BSR messages.

Cisco switches always accept and process BSR messages. There is no command to disable this function.

Cisco switches perform the following steps to determine which C-RP is used for a group:

- A longest match lookup is performed on the group prefix that is announced by the BSR C-RPs.
- If more than one BSR-learned C-RP are found by the longest match lookup, the C-RP with the lowest priority (configured with the **ip pim rp-candidate** command) is preferred.
- If more than one BSR-learned C-RP have the same priority, the BSR hash function is used to select the RP for a group.
- If more than one BSR-learned C-RP return the same hash value derived from the BSR hash function, the BSR C-RP with the highest IP address is preferred.

**Examples** The following example shows how to configure the IP address of the switch on Gigabit Ethernet interface 1/0/0 to be a BSR C-RP with a hash mask length of 0 and a priority of 192:

Switch(config)# **ip pim bsr-candidate GigabitEthernet1/0/1 0 192**

#### **ip pim rp-candidate**

To configure the switch to advertise itself to the BSR as a Protocol Independent Multicast (PIM) Version 2 (PIMv2) candidate rendezvous point (C-RP), use the **ip pim rp-candidate** command in global configuration mode. To remove this switch as a C-RP, use the **no** form of this command.

**ip pim** [**vrf** *vrf-name*] **rp-candidate** *interface-id* [**group-list** *access-list-number*]

**no ip pim** [**vrf** *vrf-name*] **rp-candidate** *interface-id* [**group-list** *access-list-number*]

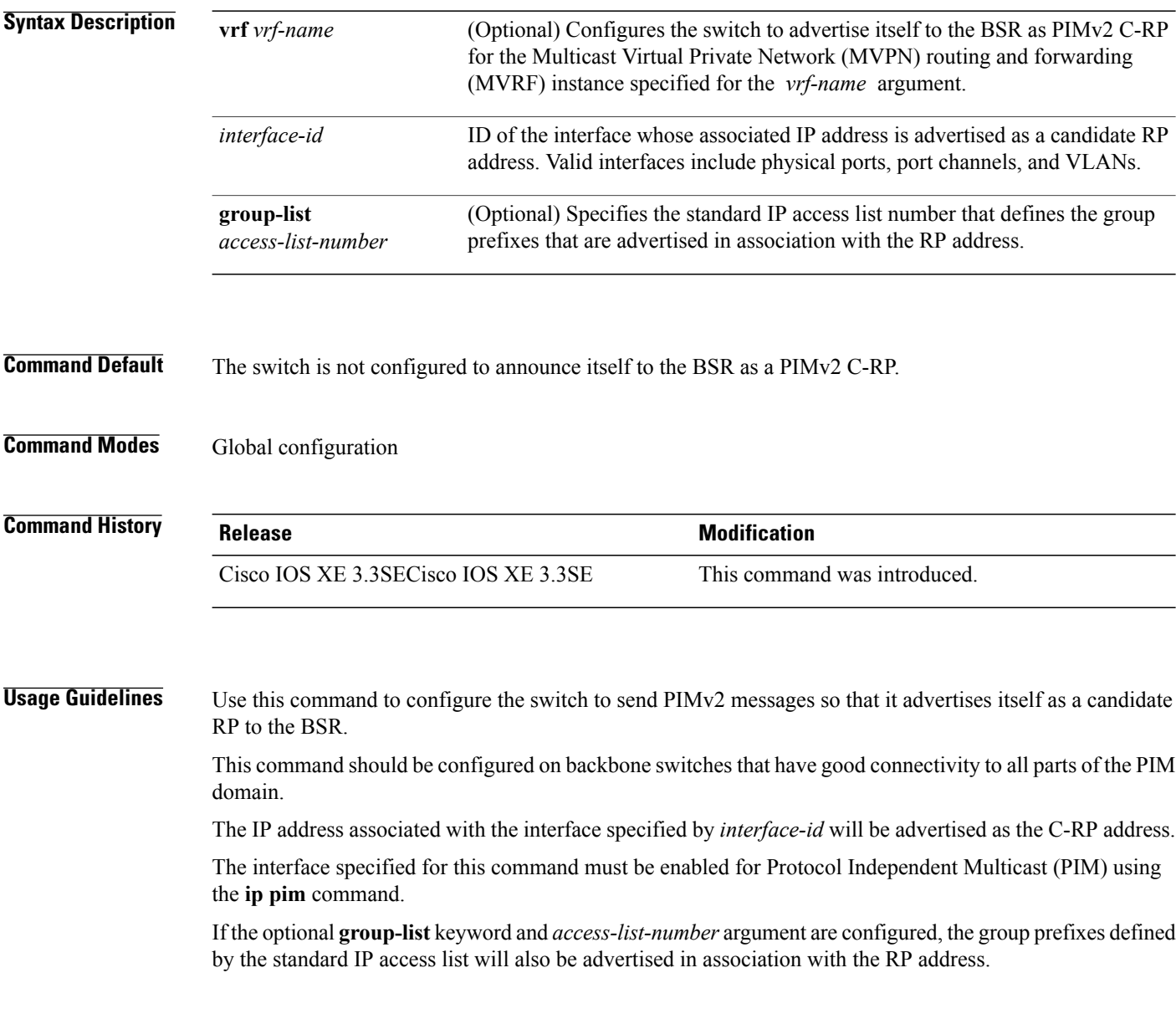

Τ

**Examples** The following example shows how to configure the switch to advertise itself as a C-RP to the BSR in its PIM domain. The standard access list number 4 specifies the group prefix associated with the RP that has the address identified by Gigabit Ethernet interface 1/0/1.

Switch(config)# **ip pim rp-candidate GigabitEthernet1/0/1 group-list 4**

 $\mathbf I$ 

## **ip pim send-rp-announce**

To use Auto-RP to configure groups for which the switch will act as a rendezvous point (RP), use the **ip pim send-rp-announce** command in global configuration mode. To unconfigure this switch as an RP, use the **no** form of this command.

**ippim** [**vrf** *vrf-name*]**send-rp-announce** *interface-id* **scope** *ttl-value* [**group-list** *access-list-number*] [**interval** *seconds*]

**no ip pim** [**vrf** *vrf-name*] **send-rp-announce** *interface-id*

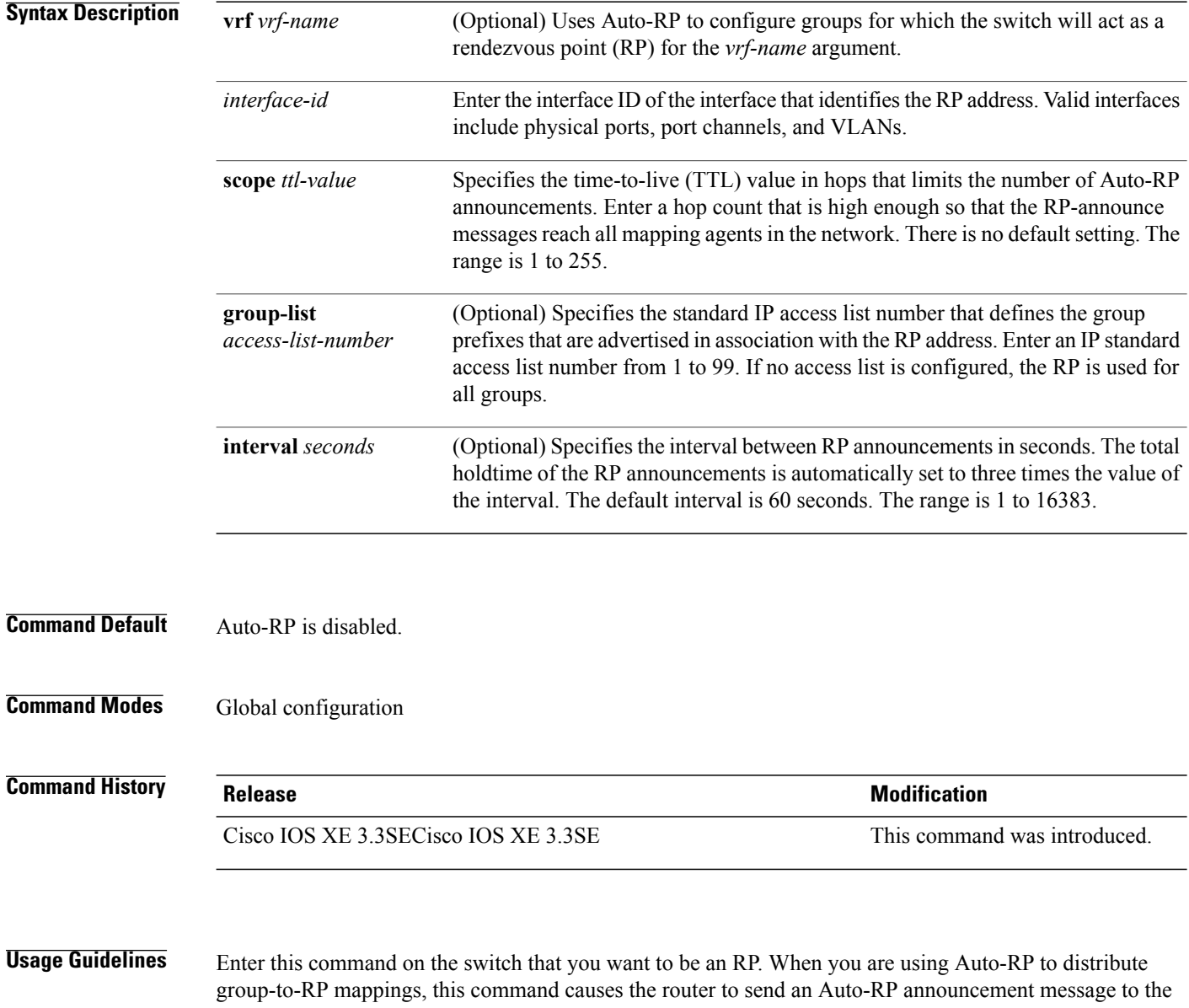

 $\overline{\phantom{a}}$ 

well-known group CISCO-RP-ANNOUNCE (224.0.1.39). This message announces the router as a candidate RP for the groups in the range described by the access list.

**Examples** The following example shows how to configure the switch to send RP announcements out all Protocol Independent Multicast (PIM)-enabled interfaces for a maximum of 31 hops. The IP address by which the switch wants to be identified as RP is the IP address associated with Gigabit Ethernet interface 1/0/1 at an interval of 120 seconds:

> Switch(config)# **ip pim send-rp-announce GigabitEthernet1/0/1 scope 31 group-list 5 interval 120**

Г

## **ip pim spt-threshold**

To specify the threshold that must be reached before moving to shortest-path tree (spt), use the **ip pim spt-threshold** command in global configuration mode. To remove the threshold, use the **no** form of this command.

**ip pim** {*kbps* | **infinity**} [**group-list** *access-list*]

**no ip pim** {*kbps* | **infinity**} [**group-list** *access-list*]

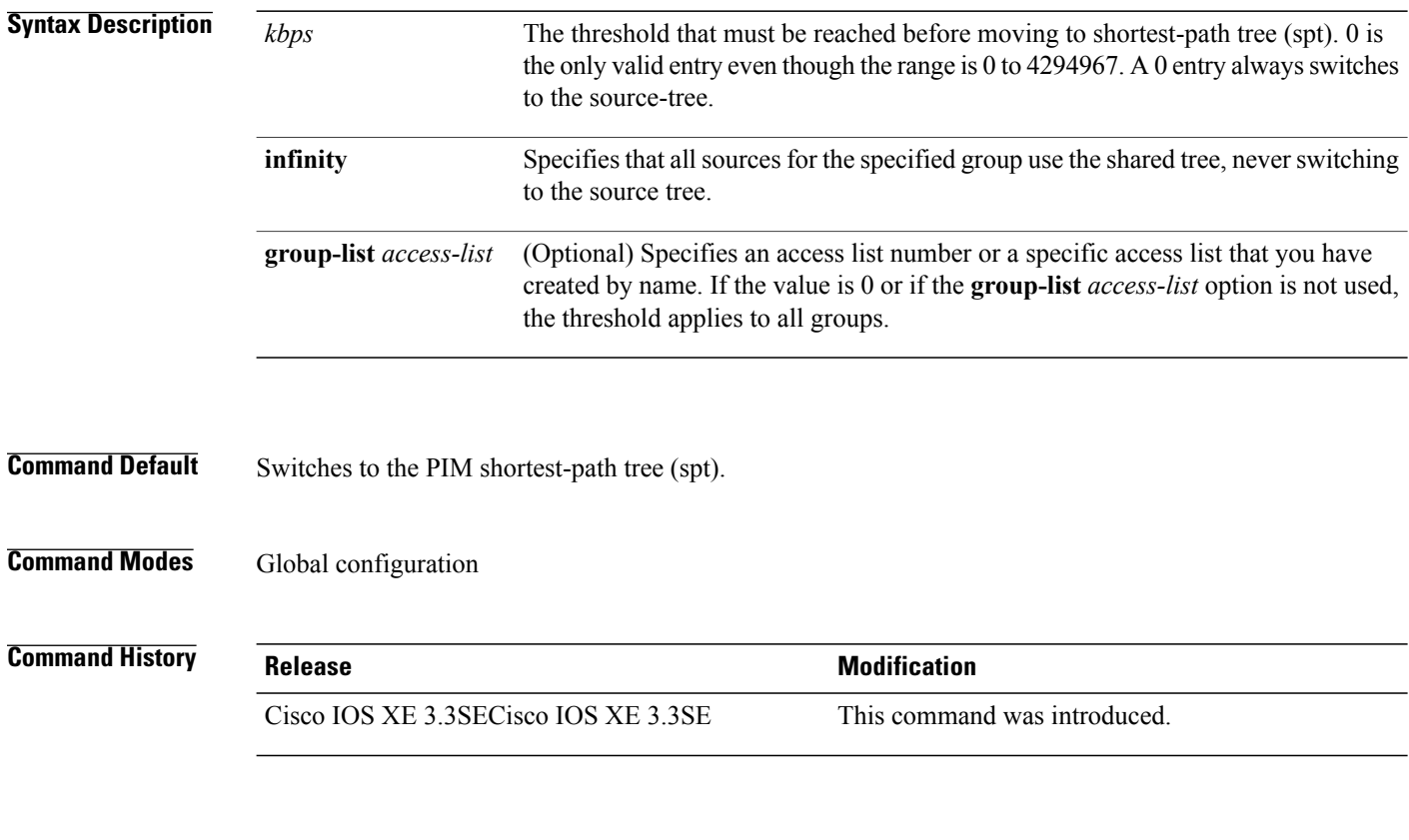

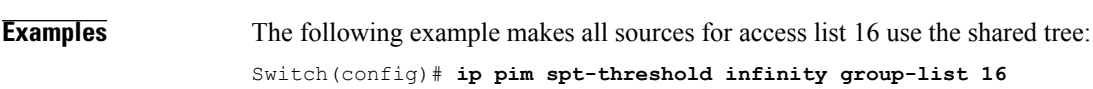

Τ

**Usage Guidelines** None

## **match message-type**

 $\mathbf{I}$ 

To set the message type to match for a service list, use the **match message-type** command.

#### **match message-type** {**announcement| any| query**}

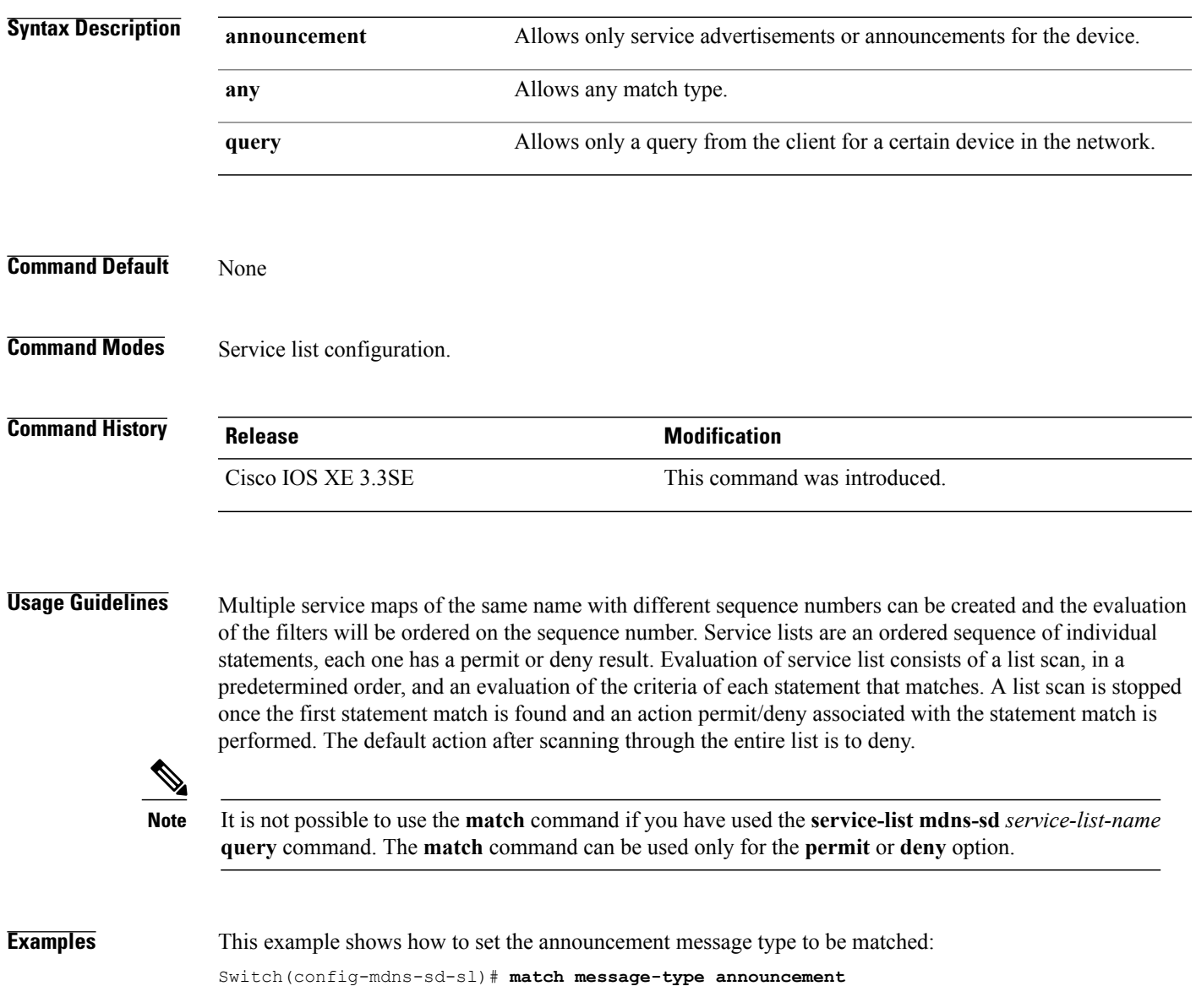

#### **match service-type**

To set the value of the mDNS service type string to match, use the **match service-type** command.

**match service-type** *line* **Syntax Description** *line* Regular expression to match service type in packets. **Command Default** None **Command Modes** Service list configuration **Command History Release Modification** Cisco IOS XE 3.3SE This command was introduced. **Usage Guidelines** It is not possible to use the **match** command if you have used the **service-list mdns-sd** *service-list-name* **query** command. The **match** command can be used only for the **permit** or **deny** option. **Examples** This example shows how to set the value of the mDNS service type string to match: Switch(config-mdns-sd-sl)# **match service-type \_ipp.\_tcp**

## **match service-instance**

To set the service instance to match for a service list, use the **match service-instance** command. **match servcie-instance** *line* **Syntax Description** *line Regular expression to match service instance in packets.* **Command Default** None **Command Modes** Service list configuration **Command History Release <b>Modification** Cisco IOS XE 3.3SE This command was introduced. **Usage Guidelines** It is not possible to use the **match** command if you have used the **service-list mdns-sd** *service-list-name* **query** command. The **match** command can be used only for the **permit** or **deny** option. **Examples** This example shows how to set the service instance to match: Switch(config-mdns-sd-sl)# **match service-instance servInst 1**

# **mrinfo**

To query which neighboring multicast routers or multilayer switches are acting as peers, use the **mrinfo** command in user EXEC or privileged EXEC mode.

**mrinfo** [**vrf** *route-name*] [*hostname* | *address*][*interface-id*]

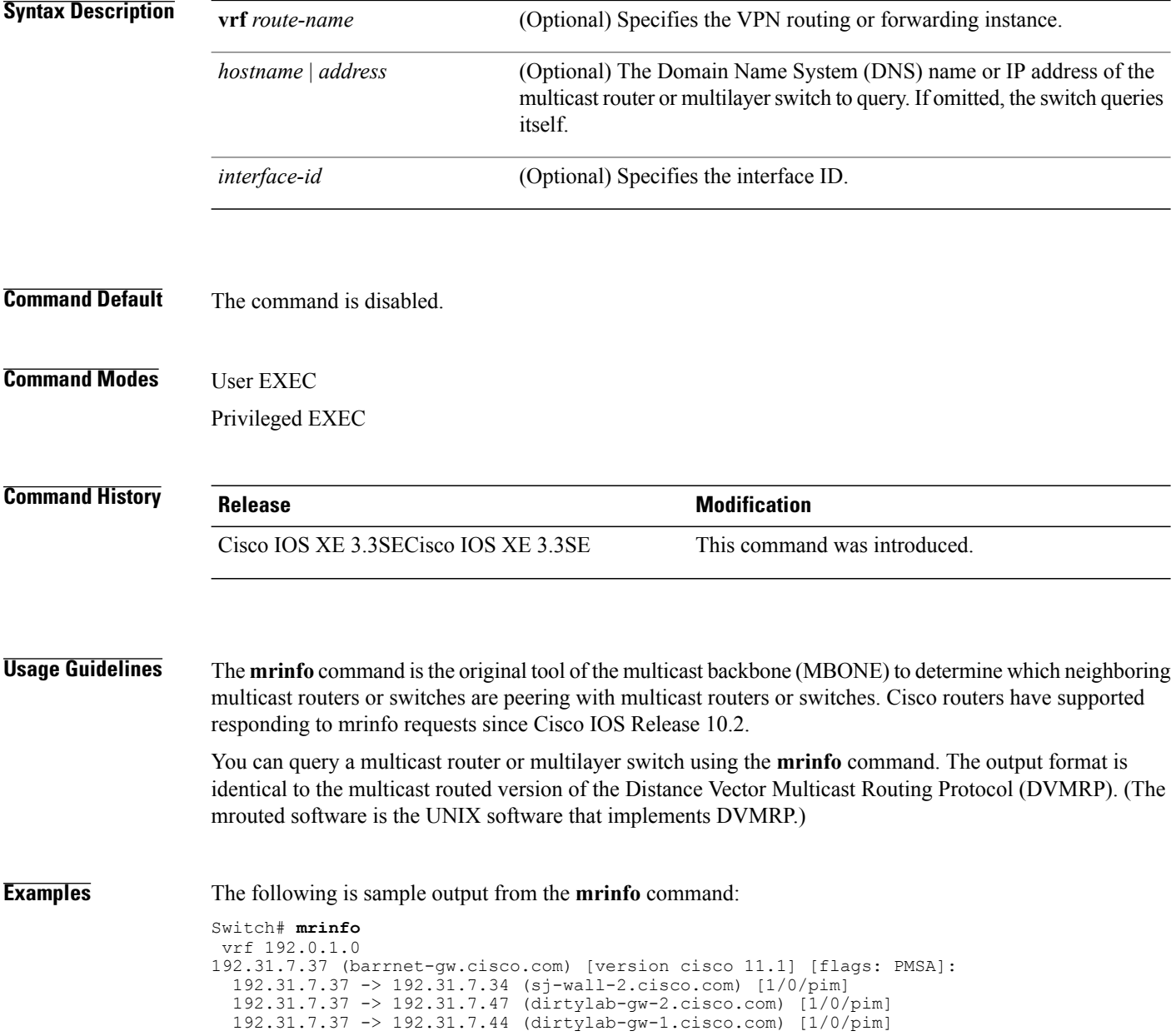

T

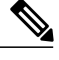

 $\mathbf I$ 

#### **Note** The flags indicate the following:

- P: prune-capable
- M: mtrace-capable
- S: Simple Network Management Protocol (SNMP)-capable
- A: Auto-Rendezvous Point (RP)-capable

#### **redistribute mdns-sd**

To redistribute services or service announcements across subnets, use the **redistribute mdns-sd** command. To disable redistribution ofservices orservice announcements acrosssubnets, use the**no** form of this command.

**redistribute mdns-sd**

**no redistribute mdns-sd**

This command has no arguments or keywords.

**Command Default** The redistribution of services or service announcements across subnets is disabled.

**Command Modes** mDNS configuration

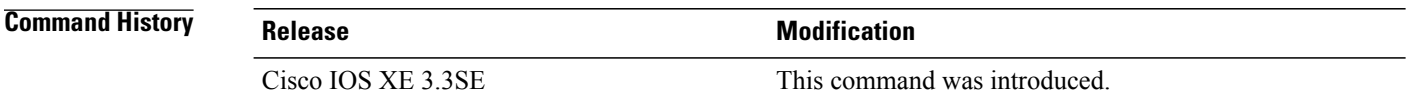

**Usage Guidelines** To redistribute service announcements across interfaces, use the **redistribute mdns-sd** command. This command sends out unsolicited announcements received on one interface to all of the other interfaces. The outgoing announcements are filtered as per the out-service policy defined for the interface or in absence of a per-interface service policy based on the global out-service policy.

> In the absence of a redistribute option, services can be discovered by querying in a Layer 3 domain that is not local to the service provider.

**Examples** This example shows how to redistribute services or service announcements across subnets:

Switch(config-mdns)# **redistribute mdns-sd**

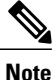

**Note** If redistribution is enabled globally, global configuration is given higher priority than interface configuration.

#### **service-list mdns-sd**

 $\mathbf I$ 

To enter mDNS service discovery service-list mode on the switch, use the **service-list mdns-sd** command. To exit mDNS service discovery service-list mode, use the **no** form of the command.

**service-list mdns-sd** *service-list-name* {**permit** | **deny**} *sequence-number* [**query**]

**no service-list mdns-sd** *service-list-name* {**permit** | **deny**} *sequence-number* [**query**]

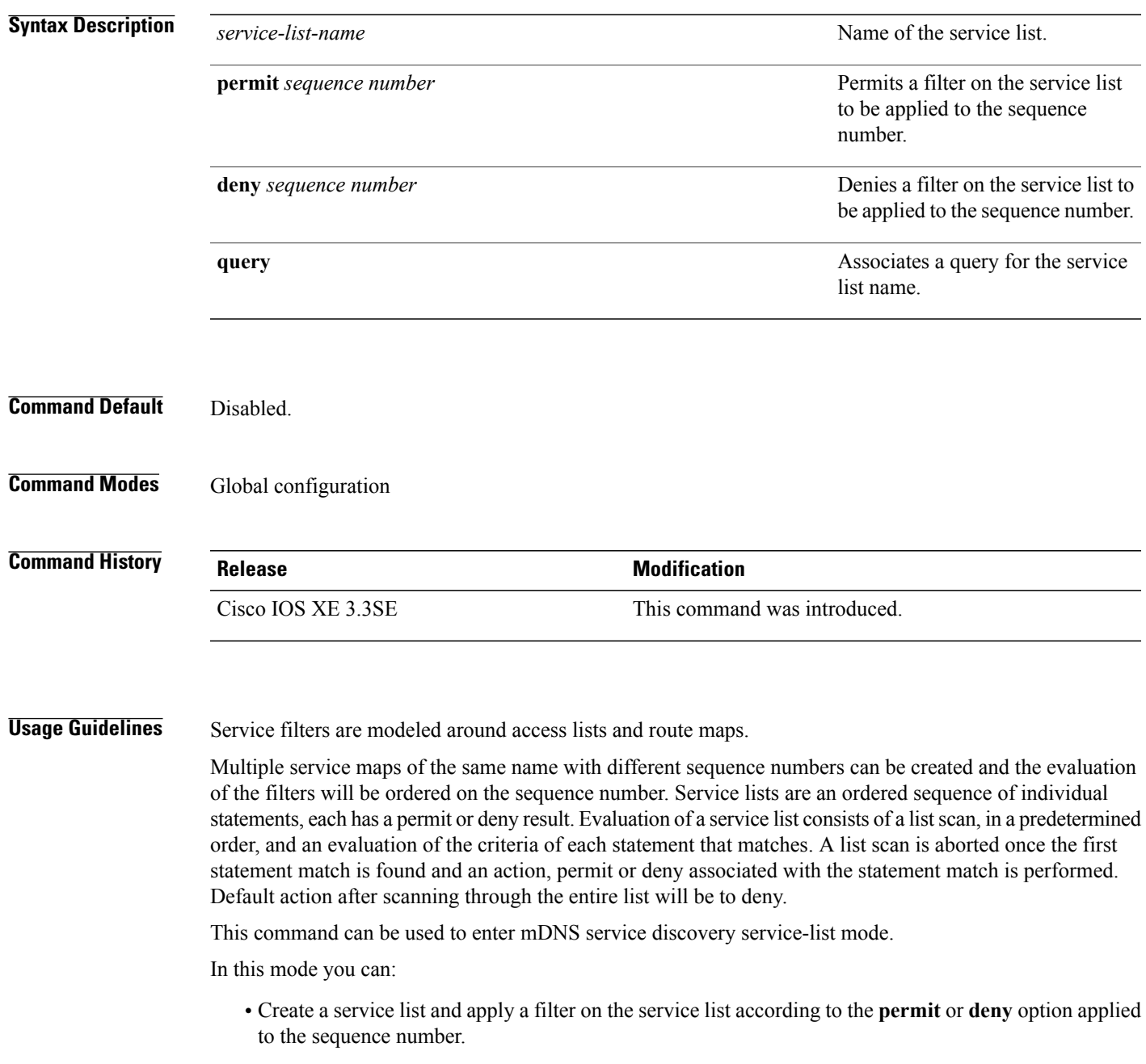

**Examples** This example shows how to create a service list and apply a filter on the service list according to the **permit** or **deny** option applied to the sequence number:

Switch(config)# **service-list mdns-sd sl1 permit 3**

T

# **service-policy-query**

 $\overline{\phantom{a}}$ 

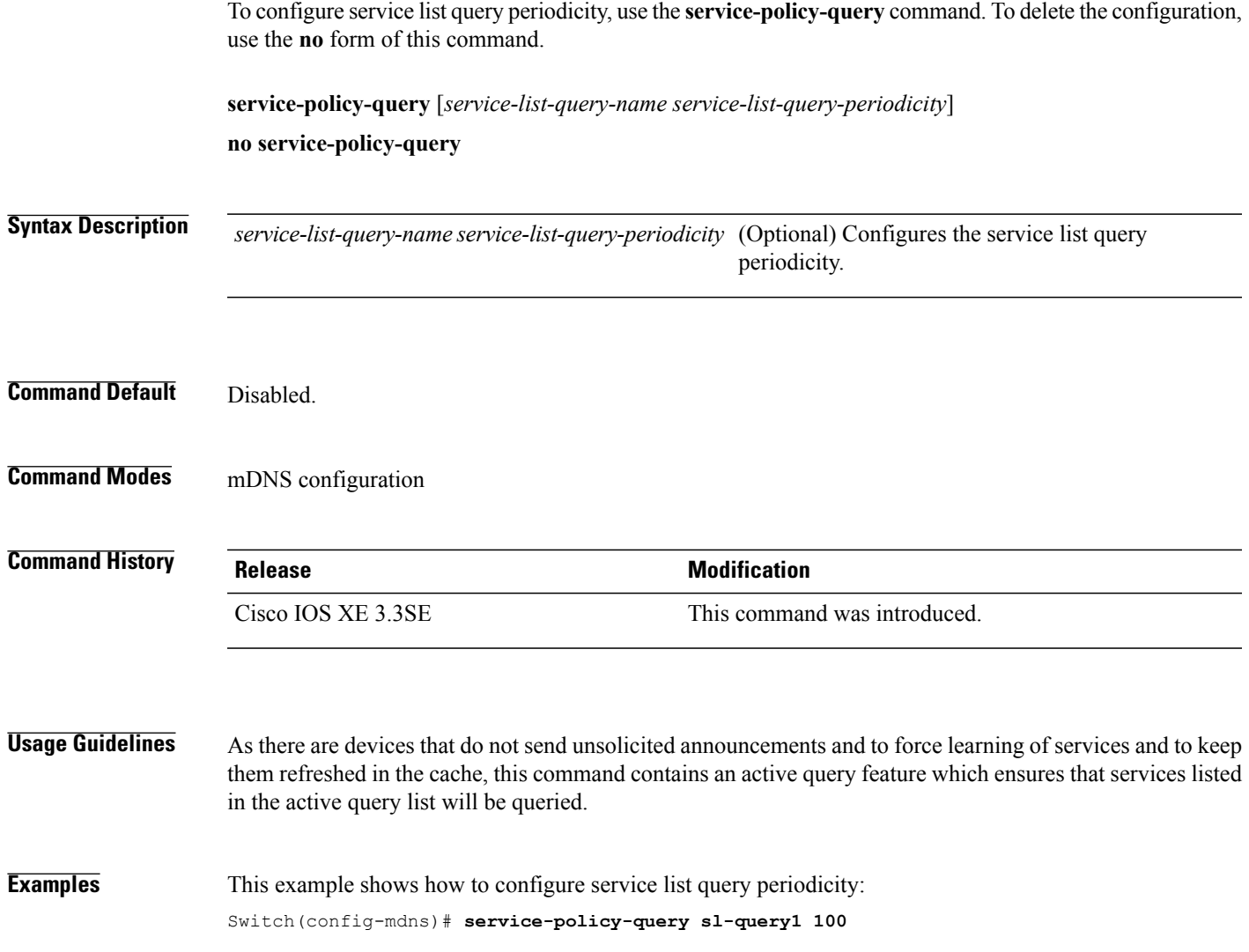

#### **service-routing mdns-sd**

To enable mDNS gateway functionality for a device and enter multicast DNS configuration mode, use the **service-routing mdns-sd** command. To restore default settings and return to global config mode, enter the **no** form of the command.

**service-routing mdns-sd**

**no service-routing mdns-sd**

This command has no arguments or keywords.

**Command Default** Disabled.

**Command Modes** Global configuration

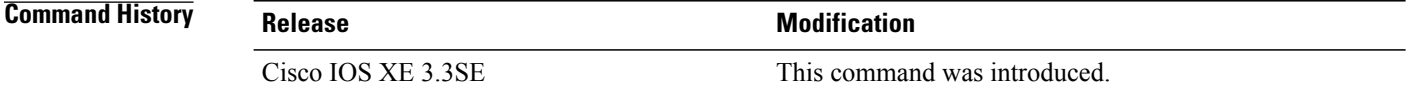

**Usage Guidelines** mDNS gateway functionality can only be enabled or disabled globally, not on a per-interface basis. The service filter policy and redistribution can be configured globally as well as on a per-interface basis. Any interface specific configuration overrides the global configuration.

#### **Examples** This example shows how to enable mDNS gateway functionality for a device and enter multicast DNS configuration mode:

Switch(config)# **service-routing mdns-sd**

# **service-policy**

 $\overline{\phantom{a}}$ 

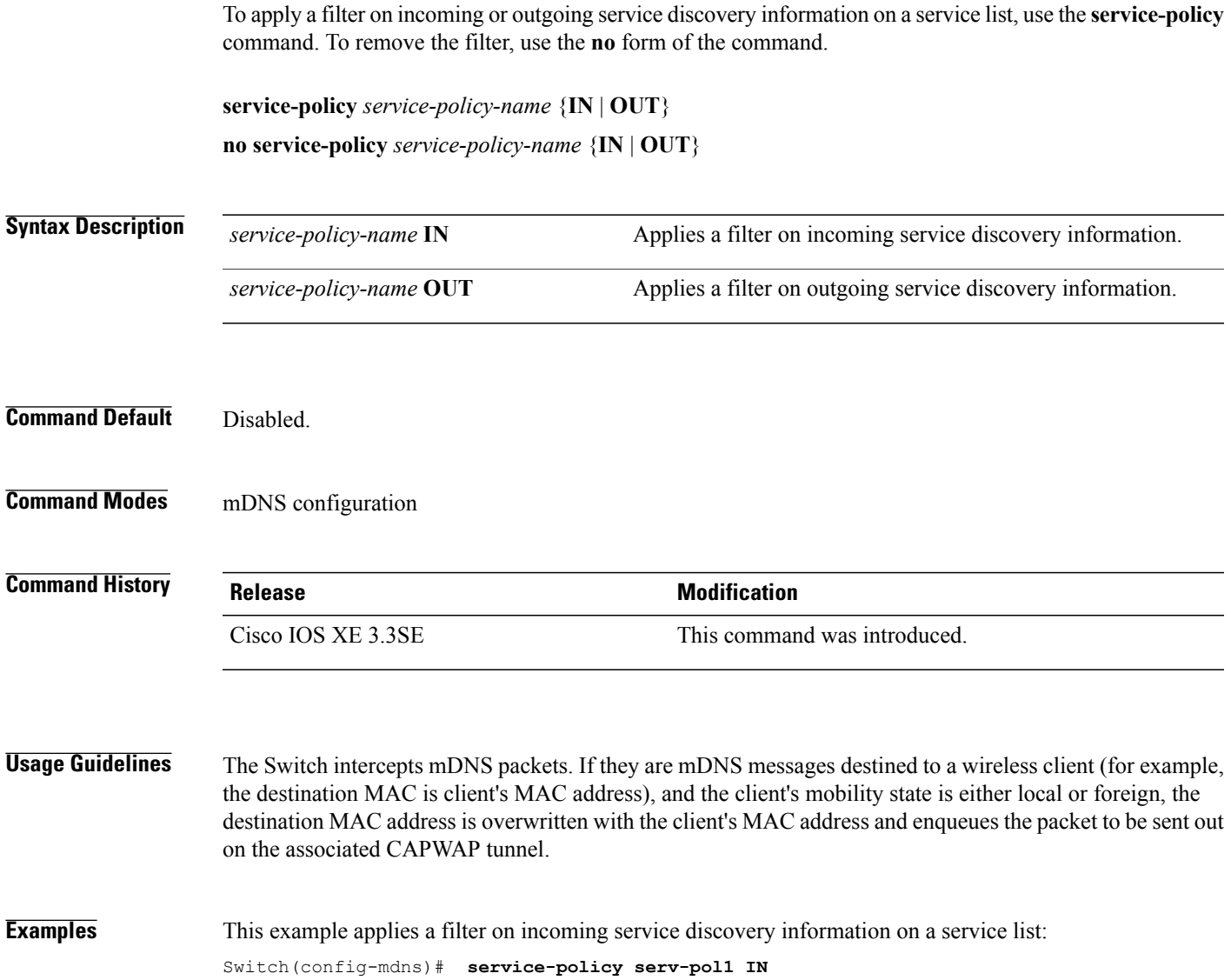

## **show ip igmp filter**

To display Internet Group Management Protocol (IGMP) filter information, use the **show ip igmp filter** command in privileged EXEC command mode.

**show ip igmp** [**vrf** *vrf-name*] **filter**

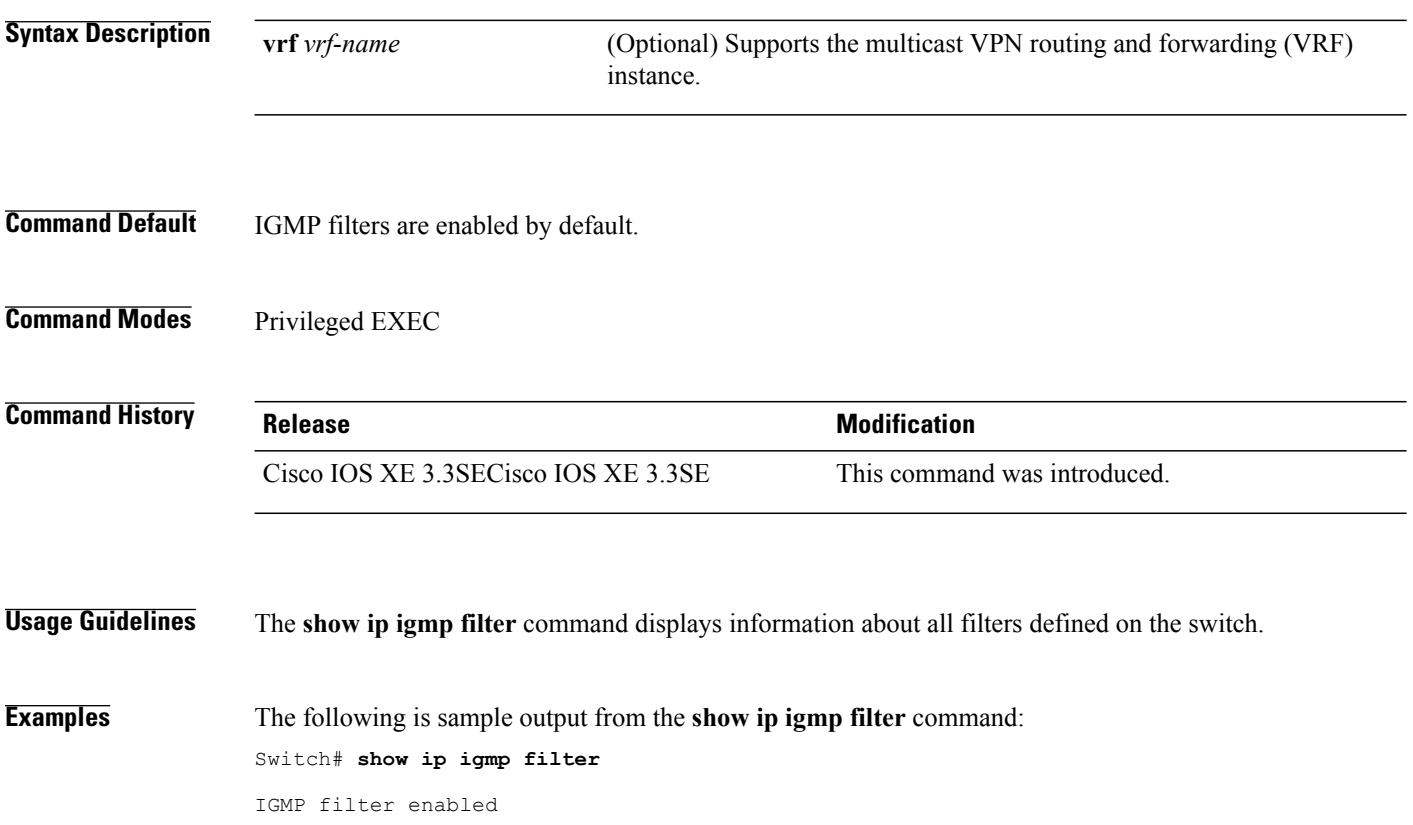

 $\mathbf I$ 

## **show ip igmp profile**

 $\mathbf{I}$ 

To display all configured Internet Group Management Protocol (IGMP) profiles or a specified IGMP profile, use the **show ip igmp profile** privileged EXEC command.

**show ip igmp** [**vrf** *vrf-name*] **profile** [*profile number*]

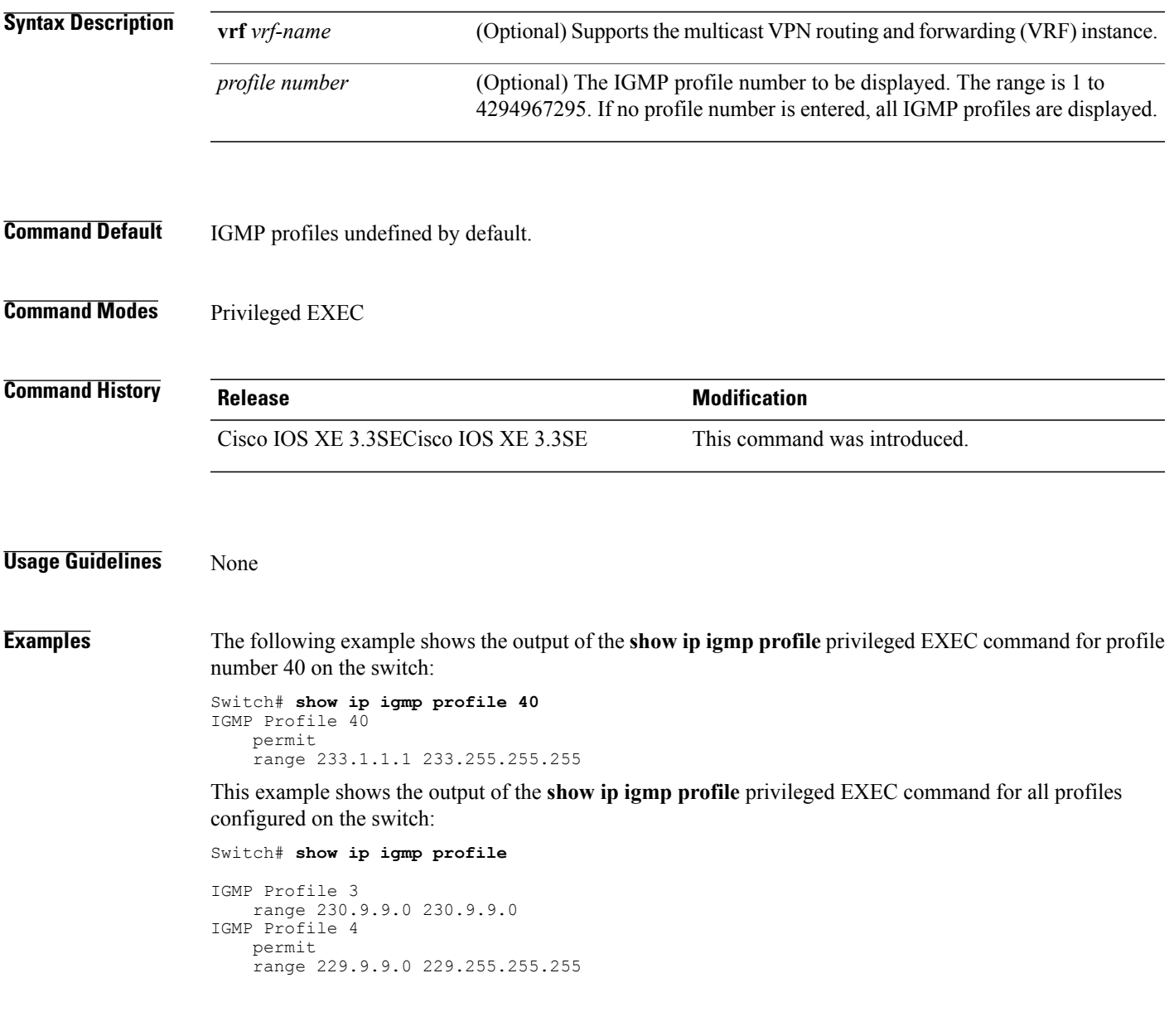

## **show ip igmp snooping**

To display the Internet Group Management Protocol (IGMP) snooping configuration of the switch or the VLAN, use the **show ip igmp snooping** command in user or privileged EXEC command mode.

**show ip igmp snooping** [**groups** | **mrouter** | **querier**] [**vlan** *vlan-id*] [**detail**]

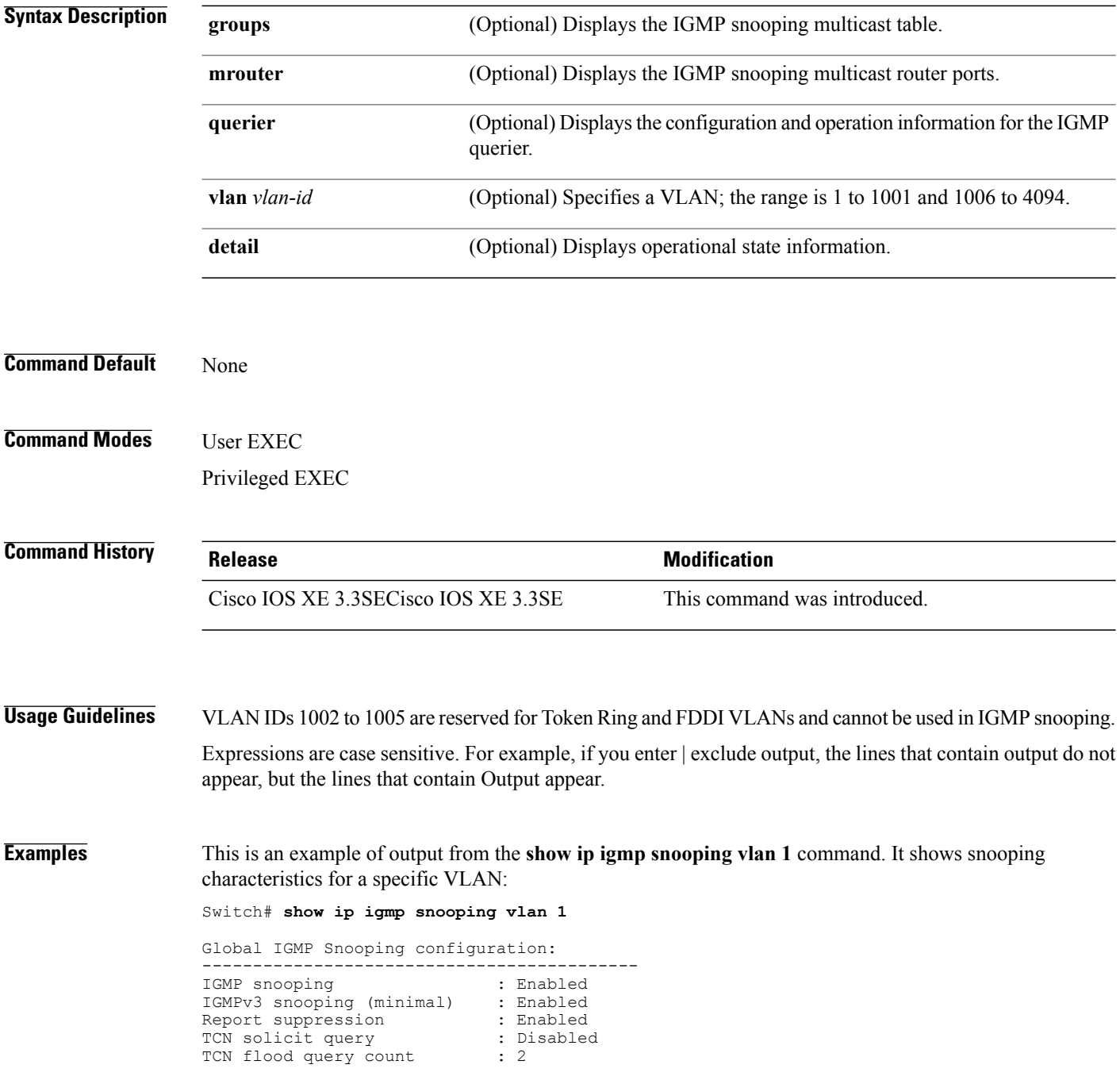

Ī

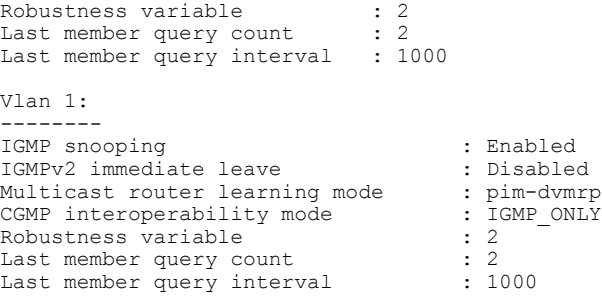

This is an example of output from the **show ip igmp snooping** command. It displays snooping characteristics for all VLANs on the switch:

Switch# **show ip igmp snooping** Global IGMP Snooping configuration: ------------------------------------------- IGMP snooping : Enabled<br>IGMPv3 snooping (minimal) : Enabled IGMPv3 snooping (minimal) : Enabled Report suppression : Enabled<br>
TCN solicit query : Disabled<br>
: Disabled TCN solicit query : D.<br>TCN flood query count : 2 TCN flood query count : 2<br>Robustness variable : 2 Robustness variable : 2<br>Last member query count : 2 Last member query count Last member query interval : 1000 Vlan 1: -------- IGMP snooping : Enabled IGMPv2 immediate leave : Disabled<br>Multicast router learning mode : pim-dvmrp Multicast router learning mode : pim-dvmrp<br>CGMP interoperability mode : IGMP ONLY CGMP interoperability mode Robustness variable : 2<br>
Last member query count : 2 Last member query count : 2<br>
Last member query interval : 1000 Last member query interval Vlan 2: -------- IGMP snooping : Enabled IGMPv2 immediate leave : Disabled<br>Multicast router learning mode : pim-dvmrp Multicast router learning mode : pim-dvmrp<br>CGMP interoperability mode : IGMP ONLY CGMP interoperability mode : I<br>Robustness variable : 2 Robustness variable  $\begin{array}{ccc} 2 & 2 \\ 2 & 2 \end{array}$ <br>Last member query count : 2 Last member query count : 2 Last member query interval : 1000 <output truncated>

 $\blacksquare$ 

## **show ip igmp snooping groups**

To display the Internet Group Management Protocol (IGMP) snooping multicast table for the switch or the multicast information, use the **show ip igmp snooping groups** privileged EXEC command.

**show ip igmp snooping groups** [**vlan** *vlan-id* ] [[**count**] | *ip\_address*]

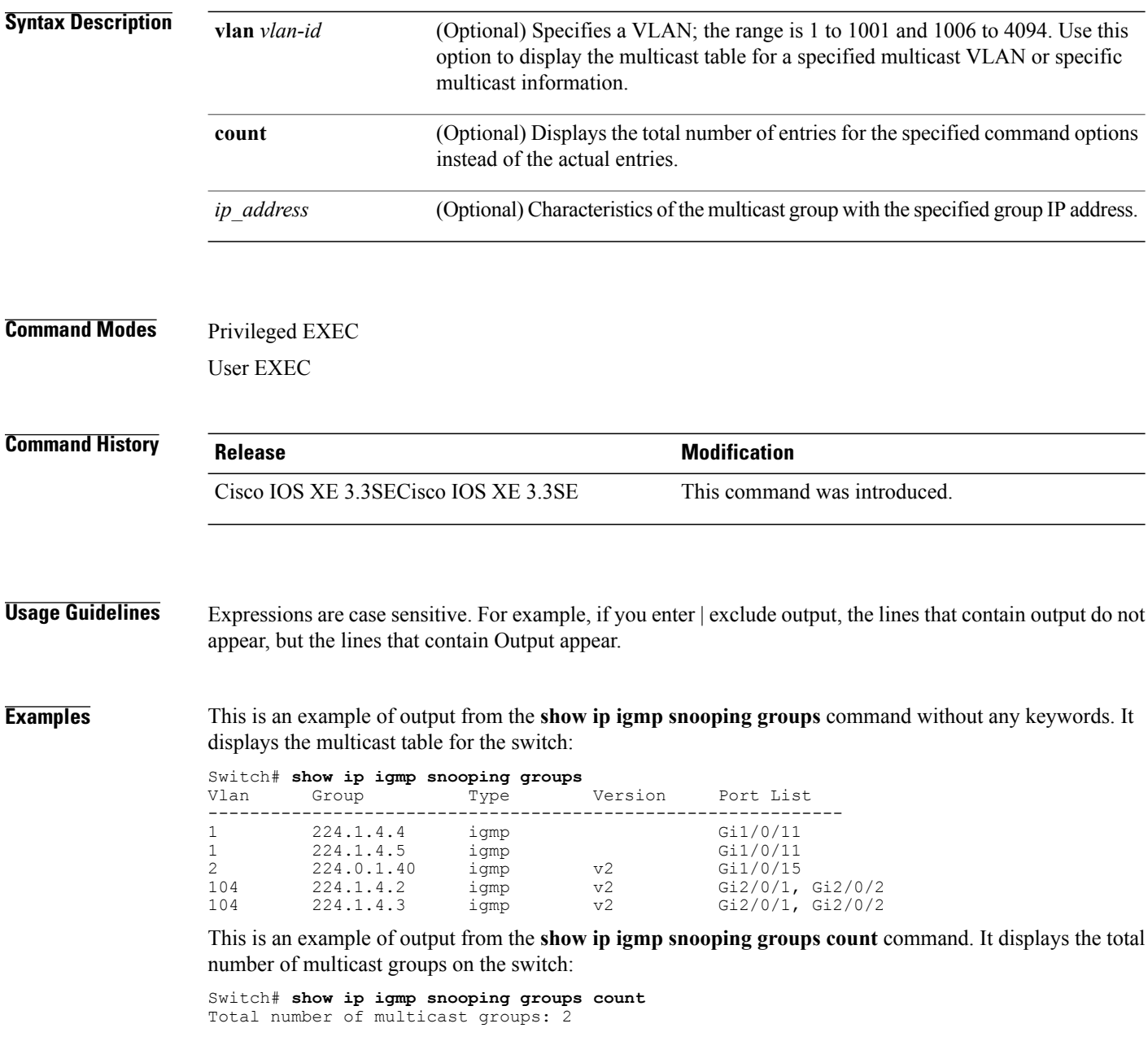

T

This is an example of output from the **show ip igmp snooping groups vlan vlan-id ip-address** command. It shows the entries for the group with the specified IP address:

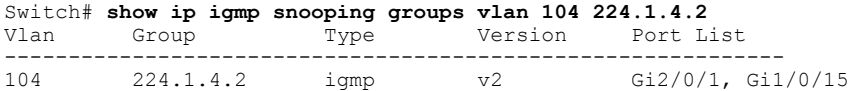

 $\mathbf{I}$ 

#### **show ip igmp snooping igmpv2-tracking**

To display group and IP address entries, use the **show ip igmp snooping igmpv2-tracking** command in privileged EXEC mode.

 $\overline{\mathscr{C}}$ 

The command displays group and IP address entries only for wireless multicast IGMP joins and not for wired joins. This command also displays output only if wireless multicast is enabled. **Note**

#### **show ip igmp snooping igmpv2-tracking**

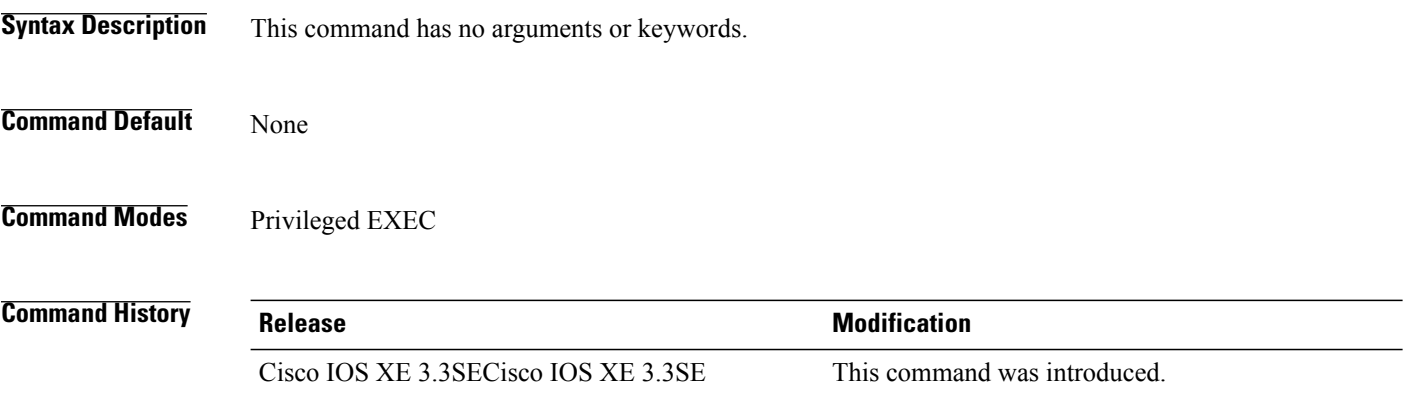

Τ

# **show ip igmp snooping mrouter**

 $\mathbf{I}$ 

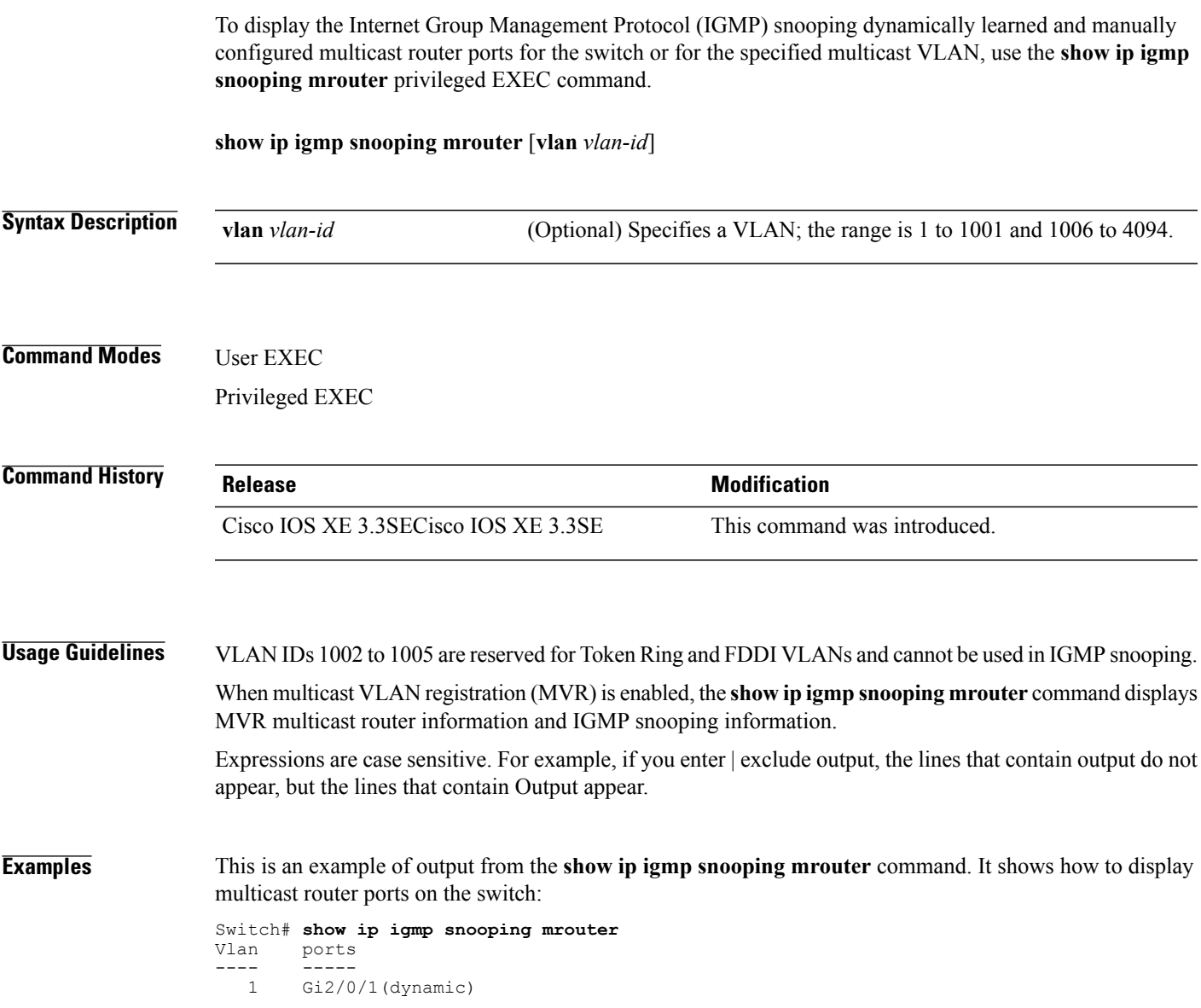

## **show ip igmp snooping querier**

To display the configuration and operation information for the IGMP querier configured on a switch, use the **show ip igmp snooping querier** user EXEC command.

**show ip igmp snooping querier** [**vlan** *vlan-id*] [**detail** ]

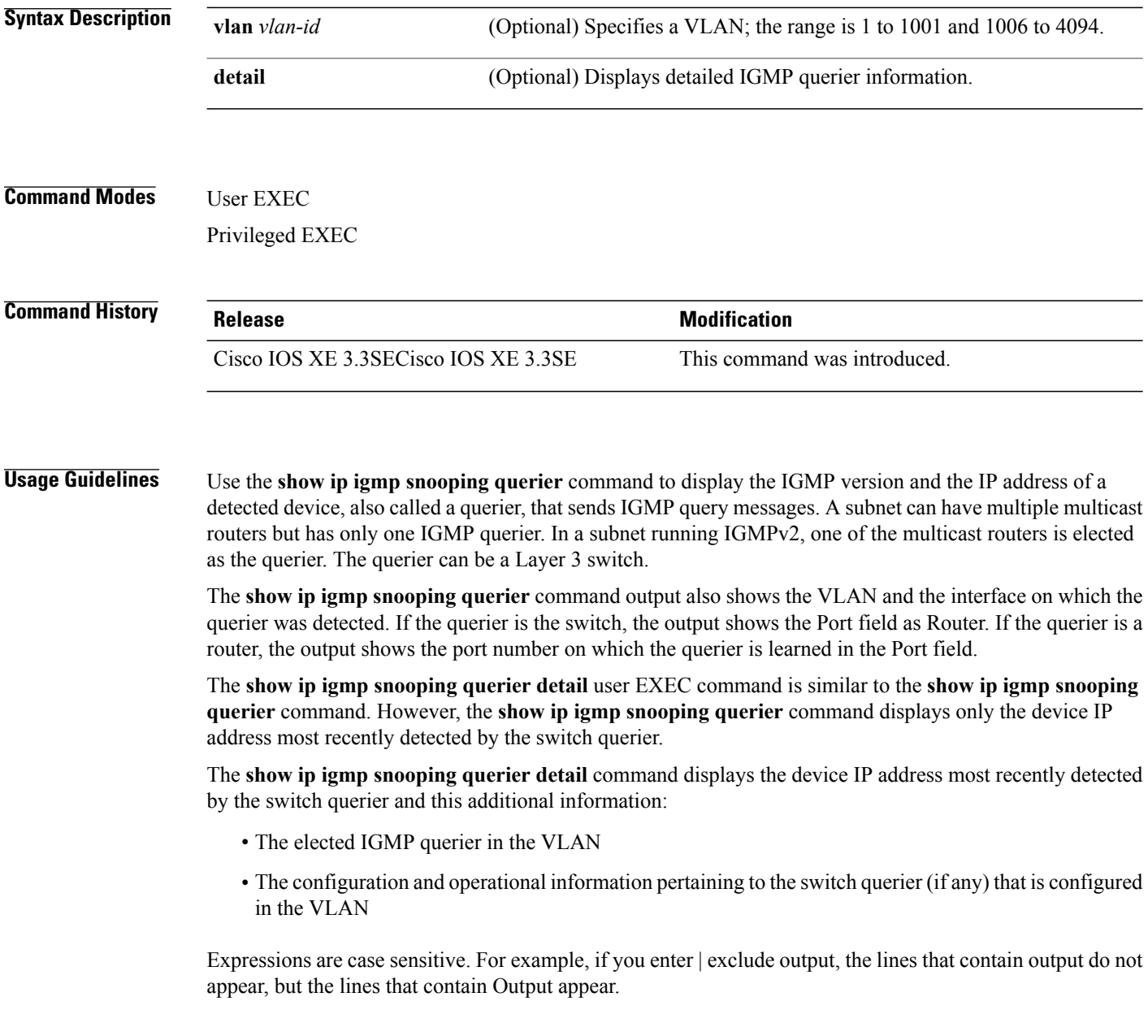

T

 $\mathbf{I}$ 

#### **Examples** This is an example of output from the **show ip igmp snooping querier** command:

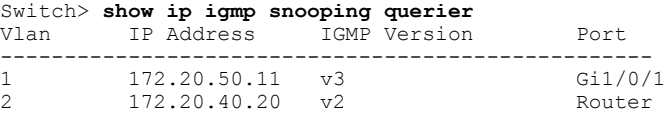

This is an example of output from the **show ip igmp snooping querier detail** command:

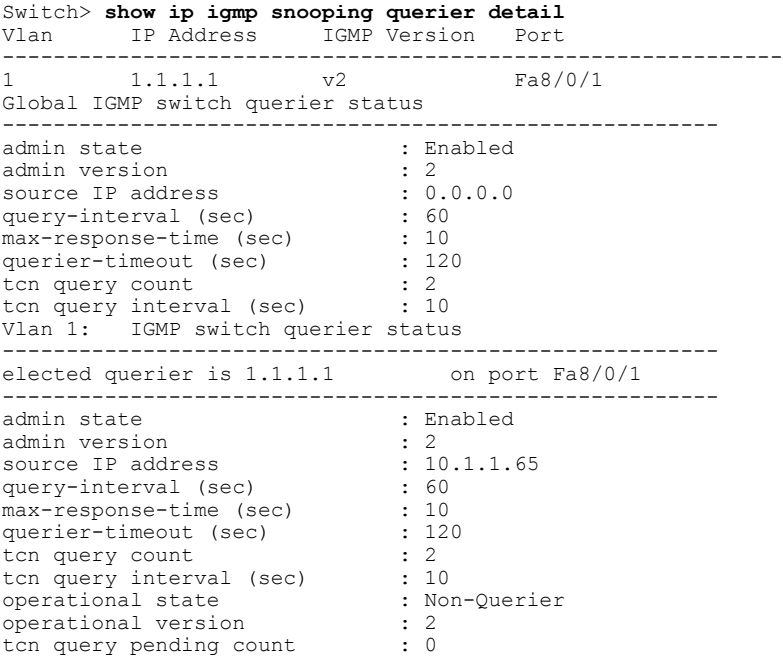

#### **show ip igmp snooping wireless mcast-spi-count**

To display the statistics of the number of multicast stateful packet inspections (SPIs) per multicast group ID (MGID)sent to the switch, use the **show ipigmpsnooping wireless mcast-spi-count** command in privileged EXEC mode.

**show ip igmp snooping wireless mcast-spi-count**

This command has no arguments or keywords.

**Command Default** None

**Command Modes** Privileged EXEC

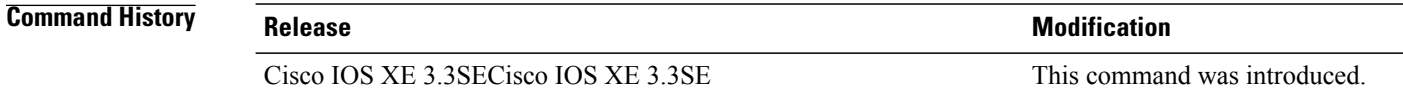

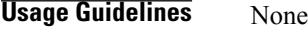

**Examples** This is an example of output from the **show ip igmp snooping wireless mcast-spi-count** command: Switch# **show ip igmp snooping wireless mcast-spi-count**

Stats for Mcast Client Add/Delete SPI Messages Sent to WCM

MGID ADD MSGs Del MSGs --------------------------------- 4160 1323 667

ı

#### **show ip igmp snooping wireless mgid**

To display multicast group ID (MGID) mappings, use the **show ip igmp snooping wireless mgid** command in privileged EXEC mode.

#### **show ip igmp snooping wireless mgid**

- **Syntax Description** This command has no arguments or keywords.
- **Command Default** None
- **Command Modes** Privileged EXEC

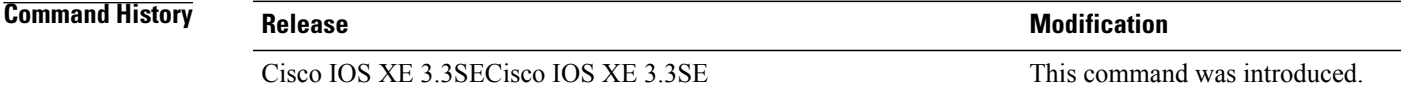

**Usage Guidelines** None

Ι

**Examples** This is an example of output from the **show ip igmp snooping wireless mgid** command:

```
Switch# show ip igmp snooping wireless mgid
Total number of L2-MGIDS = 0Total number of MCAST MGIDs = 0
 Wireless multicast is Enabled in the system<br>Vlan boast nonip-moast moast maid
         bcast nonip-mcast mcast mgid Stdby Flags
 1 Disabled Disabled Enabled Disabled 0:0:1:0
 25 Disabled Disabled Enabled Disabled 0:0:1:0
 34 Disabled Disabled Enabled Disabled 0:0:1:0
 200 Disabled Disabled Enabled Disabled 0:0:1:0<br>200 Disabled Disabled Enabled Disabled 0:0:1:0<br>200 Enabled Enabled Enabled Disabled 0:0:1:0
 1002 Enabled Enabled Enabled Disabled 0:0:1:0
 1003 Enabled Enabled Enabled Disabled 0:0:1:0
 1004 Enabled Enabled Enabled Disabled<br>1005 Enabled Enabled Enabled Disabled
                    Enabled Enabled Disabled 0:0:1:0
```
Index MGID (S, G, V) --------------------------------------------------------

#### **show ip pim autorp**

To display global information about auto-rp, use the **show ip pim autorp** command in privileged EXEC mode.

**show ip pim autorp**

- **Syntax Description** This command has no arguments or keywords.
- **Command Default** auto-rp is enabled by default.
- **Command Modes** Privileged EXEC mode

**Command History Release Modification** Cisco IOS XE 3.3SECisco IOS XE 3.3SE This command was introduced.

**Usage Guidelines** This command displays whether auto-rp is enabled or disabled.

**Examples** The following command output displays that auto-rp is enabled:

Switch# **show ip pim autorp**

AutoRP Information: AutoRP is enabled. RP Discovery packet MTU is 0. 224.0.1.40 is joined on GigabitEthernet1/0/1.

PIM AutoRP Statistics: Sent/Received RP Announce: 0/0, RP Discovery: 0/0
## **show ip pim bsr-router**

 $\overline{\phantom{a}}$ 

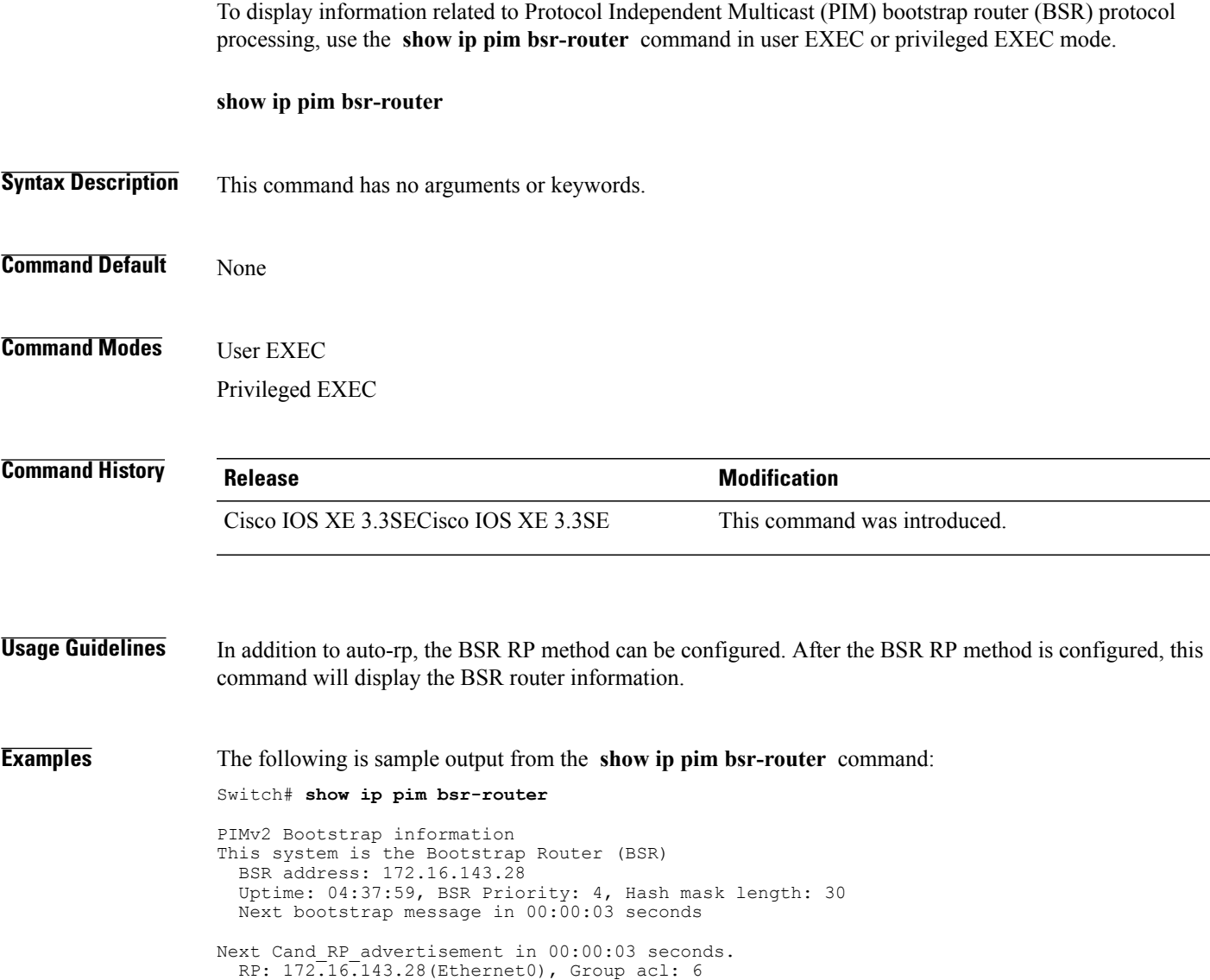

### **show ip pim bsr**

To display information related to Protocol Independent Multicast (PIM) bootstrap router (BSR) protocol processing, use the **show ip pim bsr** command in user EXEC or privileged EXEC mode.

**show ip pim bsr**

- **Syntax Description** This command has no arguments or keywords.
- **Command Default** None

**Command Modes** User EXEC Privileged EXEC

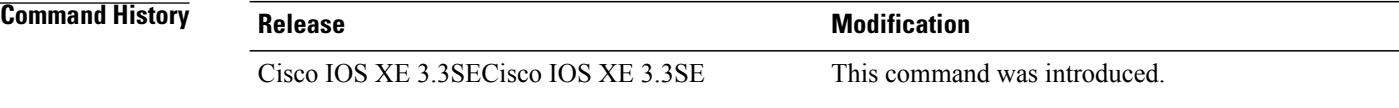

**Usage Guidelines** In addition to auto-rp, the BSR RP method can be configured. After the BSR RP method is configured, this command will display the BSR router information.

### **Examples** The following is sample output from the **show ip pim bsr** command:

Switch# **show ip pim bsr**

PIMv2 Bootstrap information This system is the Bootstrap Router (BSR) BSR address: 172.16.143.28 Uptime: 04:37:59, BSR Priority: 4, Hash mask length: 30 Next bootstrap message in 00:00:03 seconds Next Cand RP advertisement in 00:00:03 seconds. RP: 172.16.143.28(Ethernet0), Group acl: 6

### **show ip pim tunnel**

 $\mathbf I$ 

To display information about the Protocol Independent Multicast (PIM) register encapsulation and decapsulation tunnels on an interface, use the **show ip pim tunnel** command.

**show ip pim** [**vrf** *vrf-name*] **tunnel** [**Tunnel** *interface-number* | **verbose**]

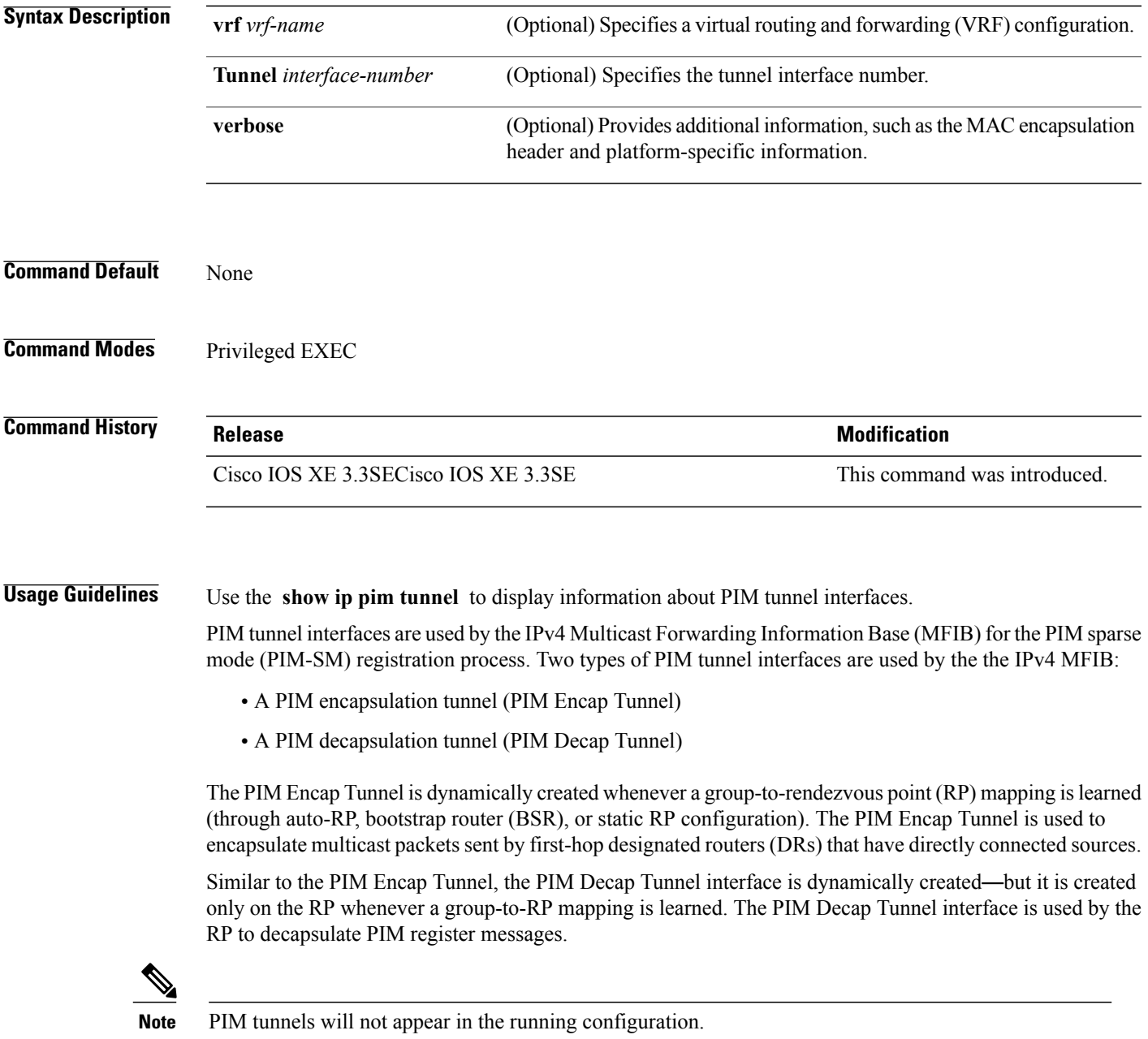

The following syslog message appears when a PIM tunnel interface is created:

\* %LINEPROTO-5-UPDOWN: Line protocol on Interface Tunnel<interface\_number>, changed state to up

**Examples** The following is sample output from the **show ip pim tunnel** taken from an RP. The output is used to verify the PIM Encap and Decap Tunnel on the RP:

```
Switch# show ip pim tunnel
```

```
Tunnel0<br>Type
        : PIM Encap
  RP : 70.70.70.1*
  Source: 70.70.70.1
Tunnel1*
  Type : PIM Decap
  RP : 70.70.70.1*
  Source: -R2#
```
The asterisk (\*) indicates that the router is the RP. The RP will always have a PIM Encap and Decap Tunnel interface. **Note**

### **show mdns cache**

 $\mathbf{I}$ 

To display mDNS cache information for the switch, use the **show mdns cache** privileged EXEC command.

**show mdns cache** [**interface** *type number* | **name** *record-name* [**type** *record-type*] | **type** *record-type*]

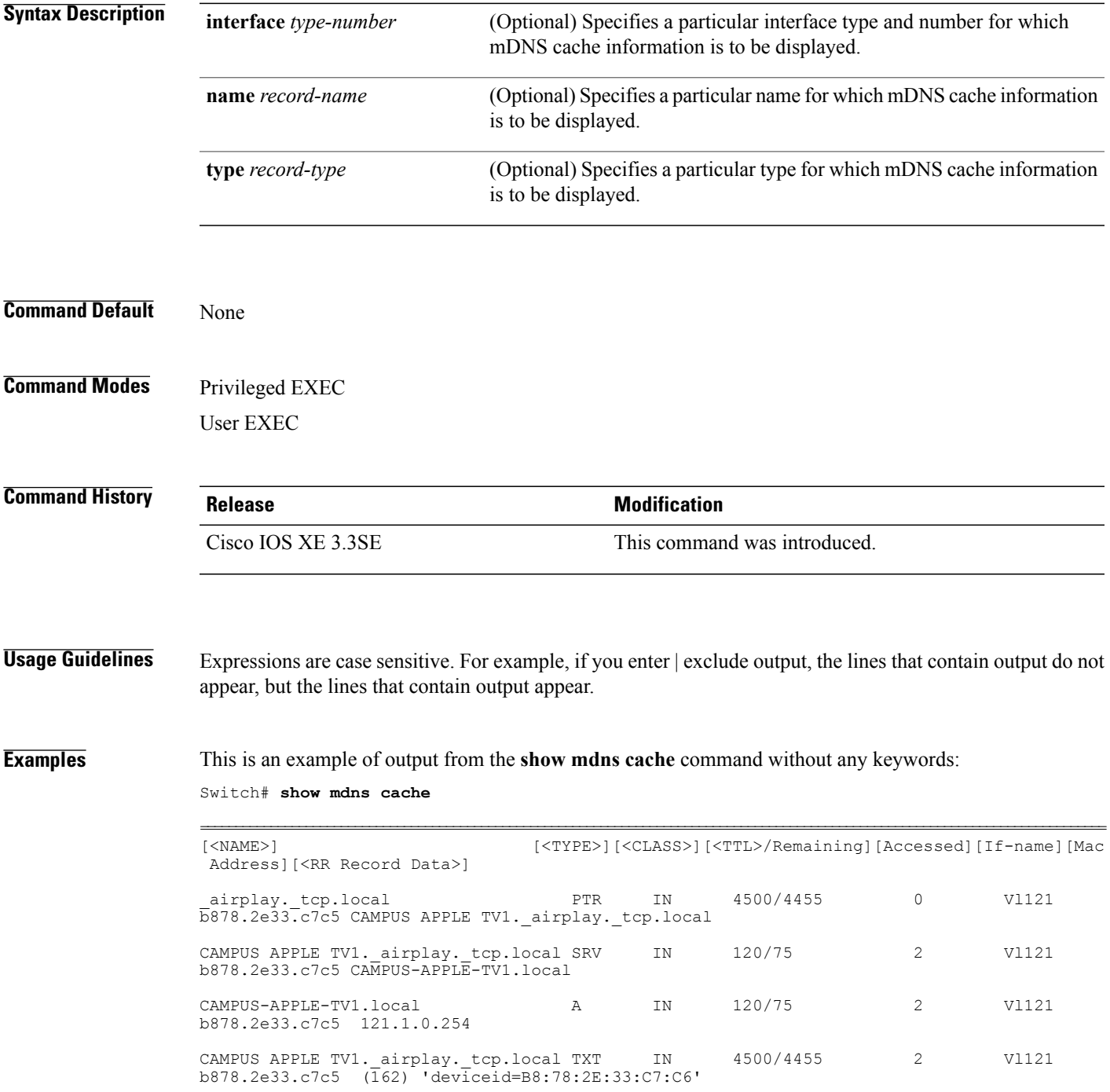

### 'features=0x5a7ffff7''flags=0x4'

```
'model=AppleT~'~
```
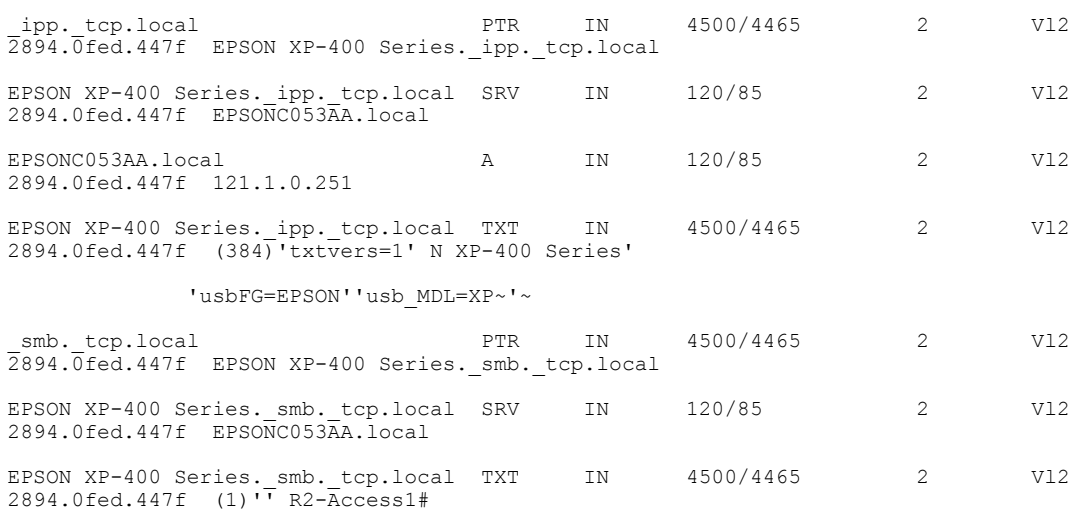

 $\overline{\phantom{a}}$ 

 $\mathbf I$ 

### **show mdns requests**

 $\mathbf I$ 

To display information for outstanding mDNS requests, including record name and record type information, for the switch, use the **show mdns requests** privileged EXEC command.

**show mdns requests** [**detail** | **name** *record-name* | **type** *record-type* [ **name** *record-name* ]]

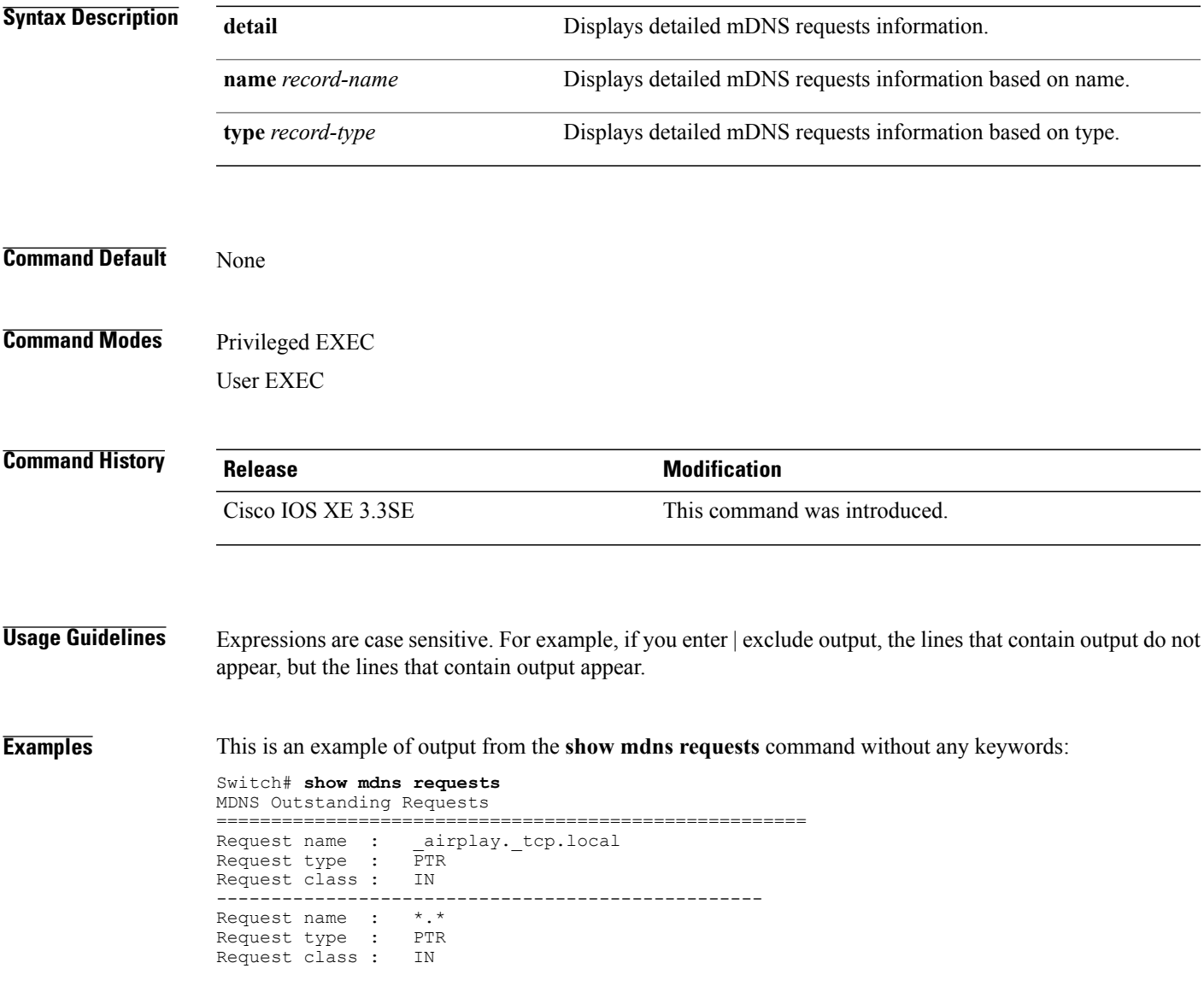

### **show mdns statistics**

To display mDNS statistics for the switch, use the **show mdns statistics** privileged EXEC command.

**show mdns statistics** {**all** | **service-list** *list-name* | **service-policy** {**all** | **interface** *type-number* }}

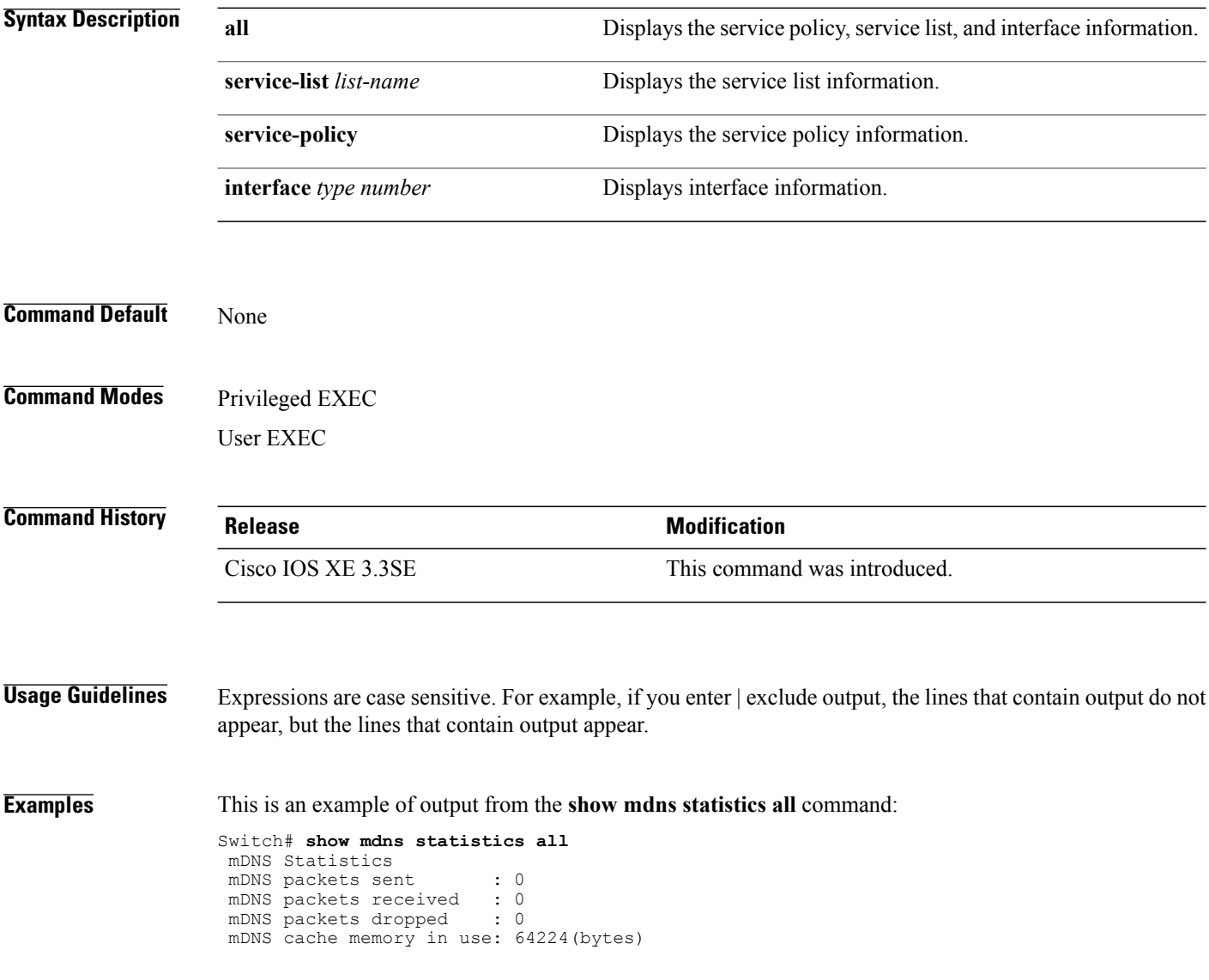

T

### **show platform ip multicast**

 $\mathbf{I}$ 

To display platform-dependent IP multicast tables and other information, use the **show platform ip multicast** privileged EXEC command.

**show platform ip multicast** {**groups** | **hardware [detail]** | **interfaces** | **retry**}

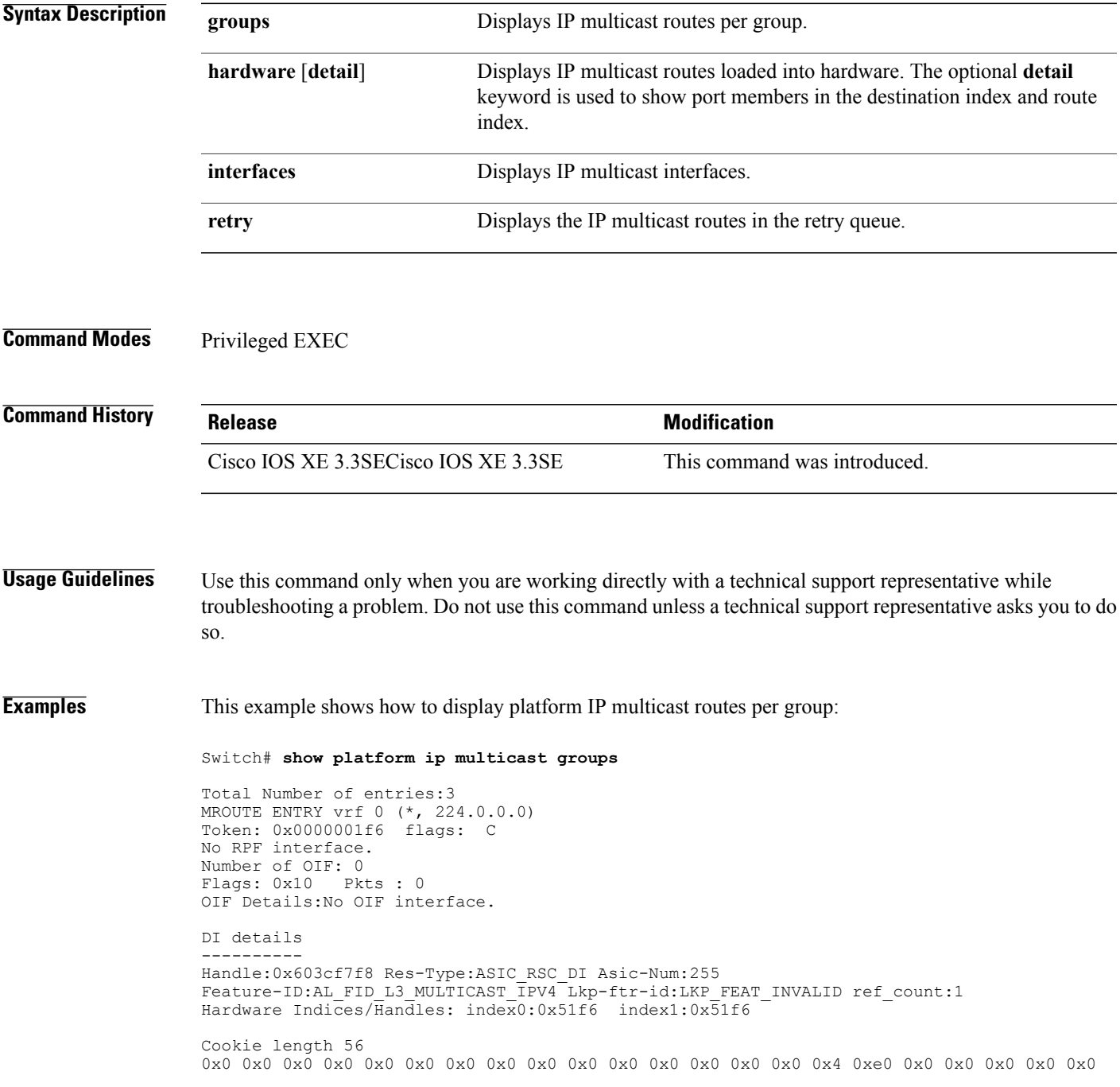

```
0x0 0x0 0x0 0x0 0x0 0x0 0x0 0x0 0x0 0x0 0x0 0x0 0x0 0x0 0x0 0x0 0x0 0x0 0x0 0x0 0x0 0x0
0x0 0x0 0x0 0x0 0x0 0x0 0x0 0x0 0x0 0x0 0x0 0x0
Detailed Resource Information (ASIC# 0)
----------------------------------------
al_rsc_di
RM:index = 0x51f6RM:pmap = 0x0
RM: cmi = 0 \times 0RM:rcp_pmap = 0x0
RM:force data copy = 0
RM: remote cpu copy = 0
RM:remote data copy = 0
RM:local cpu copy = 0RM:local data copy = 0
al_rsc_cmi
RM:index = 0x51f6RM:cti_lo[0] = 0x0
RM:cti lo[1] = 0x0RM:cti lo[2] = 0x0RM:cpu q vpn[0] = 0x0RM:cpu q vpn[1] = 0x0RM:cpu_q_vpn[2] = 0x0RM:npu index = 0x0RM:strip seg = 0x0
RM:copy\_seg = 0x0Detailed Resource Information (ASIC# 1)
----------------------------------------
al_rsc_di
RM:index = 0x51f6RM:pmap = 0x0RM:cmi = 0x0RM:rcp pmap = 0x0RM: force data copy = 0
RM:remote cpu copy = 0
RM:remote data copy = 0
RM:local cpu copy = 0
RM:local data copy = 0
al_rsc_cmi
RM:index = 0x51f6RM:cti_lo[0] = 0x0
RM:cti lo[1] = 0x0RM:cti lo[2] = 0x0RM:cpu_q_vpn[0] = 0x0RM:cpu_q_vpn[1] = 0x0RM:cpu_q=vpn[2] = 0x0RM:npu index = 0x0RM:strip_seg = 0x0
RM:copy\_seg = 0x0==============================================================
RI details
----------
SI details
----------
RM:generic lbl = 0x0
RM:di handle = 0x51f6RM:fd const lb1 = 0x0RM:skipid idx = 0x0RM:rcp serviceid = 0x0
RM:dejavu prechken= 0x1
RM:local cpu = 0x0
RM:local data = 0x1
RM:remote cpu = 0x0
RM:remote data = 0x1
```
============================================================== HTM details ----------- Handle:0x5d604490 Res-Type:ASIC\_RSC\_STP\_INDEX Asic-Num:255 Feature-ID:AL\_FID\_L3\_MULTICAST\_IPV4 Lkp-ftr-id:LKP\_FEAT\_IPV4\_MCAST\_ROUTE\_STARG ref\_count:1 Hardware Indices/Handles: handle0:0x5d604518 handle1:0x5d604580 Detailed Resource Information (ASIC# 0) ---------------------------------------- Number of HTM Entries: 1 Entry #0: (handle 0x5d604518) KEY - grp addr:224.0.0.0 decap tunnel: 0 encap tunnel: 0 vrf id: 0 mtr id: 0 MASK - grp\_addr:240.0.0.0 decap\_tunnel: 0 encap\_tunnel: 0 vrf\_id: 4095 mtr\_id: 0 AD: local source punt: 1 afd label or clientid: 0 mcast bridge frame: 0 mcast rep frame: 0 rpf\_valid: 1 rpf\_le\_ptr: 0 afd\_client\_flag: 0 dest\_mod\_bridge: 0 dest\_mod\_route: 1 cpp<sup>-</sup>type: 0 dest<sup>-mod</sup> index: 0 rp index: 0 priority: 3 rpf le: 0 station index: 164 capwap mgid present: 0 mgid 0 Detailed Resource Information (ASIC# 1) ---------------------------------------- Number of HTM Entries: 1 Entry #0: (handle 0x5d604580) KEY - grp\_addr:224.0.0.0 decap\_tunnel: 0 encap\_tunnel: 0 vrf\_id: 0 mtr\_id: 0 MASK - grp\_addr:240.0.0.0 decap\_tunnel: 0 encap\_tunnel: 0 vrf\_id: 4095 mtr\_id: 0 AD: local source punt: 1 afd label or clientid: 0 mcast bridge frame: 0 mcast rep frame: 0 rpf valid: 1 rpf le ptr: 0 afd client flag: 0 dest mod bridge: 0 dest mod route: 1 cpp type: 0 dest mod index: 0 rp\_index: 0 priority: 3 rpf le: 0 station index: 164 capwap mgid present: 0 mgid 0 ============================================================== MROUTE ENTRY vrf 0 (\*, 224.0.1.40) Token: 0x0000001f8 flags: C IC RPF interface: Vl121(74238750229529173)): SVI Token:0x00000021 flags: F IC NS Number of OIF: 1 Flags: 0x10 Pkts : 0 OIF Details:<br>V1121 F IC NS DI details ---------- Handle:0x603d0000 Res-Type:ASIC\_RSC\_DI Asic-Num:255 Feature-ID:AL\_FID\_L3\_MULTICAST\_ $\overline{I}$ PV4 Lkp-ftr-id:LKP\_FEAT\_INVALID\_ref\_count:1 Hardware Indices/Handles: index0:0x51f7 index1:0x51f7 Cookie length 56 0x0 0x0 0x0 0x0 0x0 0x0 0x0 0x0 0x0 0x0 0x0 0x0 0x0 0x0 0x0 0x20 0xe0 0x0 0x1 0x28 0x0 0x0 0x0 0x0 0x0 0x0 0x0 0x0 0x0 0x0 0x0 0x0 0x0 0x0 0x0 0x0 0x0 0x0 0x0 0x0 0x0 0x0 0x0 0x0 0x0 0x0 0x0 0x0 0x0 0x0 0x0 0x0 0x0 0x0 0x0 0x0 Detailed Resource Information (ASIC# 0) --------------------------------------- al\_rsc\_di  $RM:index = 0x51f7$  $RM:pmap = 0x0$  $RM:cmi = 0x33f$  $RM:rcp$  pmap =  $0x0$  $RM:$  force data copy = 0  $RM:$  remote cpu copy = 0 RM:remote data copy = 0 RM:local cpu copy = 0 RM:local data copy = 0

```
al_rsc_cmi
RM:index = 0x51f7RM:cti\_lo[0] = 0x0RM:cti_lo[1] = 0x0
RM:cti lo[2] = 0x0RM:cpu^-qvpn[0] = 0x0RM:cpu_q_vpn[1] = 0x0RM:cpu_q_vpn[2] = 0x0RM:npu index = 0x0RM:strip_seg = 0x0
RM:copy seg = 0x0Detailed Resource Information (ASIC# 1)
----------------------------------------
al_rsc_di
RM:index = 0x51f7RM:pmap = 0x0
RM:cmi = 0x33fRM:rcp_pmap = 0x0
RM:force data copy = 0
RM: remote cpu copy = 0
RM:remote data copy = 0
RM:local cpu copy = 0
RM:local data copy = 0
al_rsc_cmi
RM:index = 0x51f7RM:cti lo[0] = 0x0RM:cti\_lo[1] = 0x0RM:cti_lo[2] = 0x0
RM:cpu q vpn[0] = 0x0RM:cpu_q_vpn[1] = 0x0RM:cpu_q=vm[2] = 0x0RM:npu_index = 0x0
RM:strip_seg = 0x0
RM:copy\_seg = 0x0==============================================================
RI details
----------
SI details
----------
RM:generic lbl = 0x0
RM:di_handle = 0x51f7
RM:fd const 1bl = 0x8RM:skipid_idx = 0x0
RM:rcp serviceid = 0x0
RM:dejavu prechken= 0x1
RM:local cpu = 0x0
RM:local data = 0x1
RM:remote cpu = 0x1
RM:remote data = 0x1
==============================================================
HTM details
-----------
Handle:0x603d0440 Res-Type:ASIC_RSC_STP_INDEX Asic-Num:255
Feature-ID:AL_FID_L3_MULTICAST_IPV4_Lkp-ftr-id:LKP_FEAT_IPV4_MCAST_ROUTE_STARG_ref_count:1
Hardware Indices/Handles: handle0:0x603cfae0 sm handle 0:0x603d0590 handle1:0x603d0520
sm handle 1:0x603d1770
Detailed Resource Information (ASIC# 0)
----------------------------------------
Number of HTM Entries: 1
Entry #0: (handle 0x603cfae0)
```

```
KEY - grp addr:224.0.1.40 decap tunnel: 0 encap tunnel: 0 vrf id: 0 mtr id: 0
MASK - grp addr:0.0.0.0 decap_tunnel: 0 encap_tunnel: 0 vrf id: 0 mtr_id: 0
AD: local_source_punt: 1 afd_label_or_clientid: 0 mcast_bridge_frame: 0 mcast_rep_frame: 0
rpf_valid: 1 rpf_le_ptr: 0 afd_client_flag: 0 dest_mod_bridge: 0 dest_mod_route: 1
cpp_type: 0 dest_mod_index: 0 rp_index: 0 priority: 3 rpf_le: 6 station_index: 165
capwap mgid present: 0 mgid 0
Detailed Resource Information (ASIC# 1)
----------------------------------------
Number of HTM Entries: 1
Entry #0: (handle 0x603d0520)
KEY - grp addr:224.0.1.40 decap tunnel: 0 encap tunnel: 0 vrf id: 0 mtr id: 0
MASK - grp_addr:0.0.0.0 decap_tunnel: 0 encap_tunnel: 0 vrf_id: 0 mtr_id: 0
AD: local_source_punt: 1 afd_label_or_clientid: 0 mcast_bridge_frame: 0 mcast_rep_frame: 0
rpf valid: 1 rpf le ptr: 0 afd client flag: 0 dest mod bridge: 0 dest mod route: 1
cpp type: 0 dest mod index: 0 rp_index: 0 priority: 3 rpf le: 6 station index: 165
capwap mgid present: 0 mgid 0
==============================================================
MROUTE ENTRY vrf 0 (*, 239.255.255.250)
Token: 0x0000003b7d flags: C
No RPF interface.
Number of OIF: 1
Flags: 0x10 Pkts : 95
OIF Details:
     Vl131 F NS
DI details
----------
Handle:0x606ffba0 Res-Type:ASIC_RSC_DI Asic-Num:255
Feature-ID:AL_FID_L3_MULTICAST_IPV4 Lkp-ftr-id:LKP_FEAT_INVALID_ref_count:1
Hardware Indices/Handles: index0:0x51f8 index1:0x51f8
Cookie length 56
0x0 0x0 0x0 0x0 0x0 0x0 0x0 0x0 0x0 0x0 0x0 0x0 0x0 0x0 0x0 0x20 0xef 0xff 0xff 0xfa 0x0
0x0 0x0 0x0 0x0 0x0 0x0 0x0 0x0 0x0 0x0 0x0 0x0 0x0 0x0 0x0 0x0 0x0 0x0 0x0 0x0 0x0 0x0
0x0 0x0 0x0 0x0 0x0 0x0 0x0 0x0 0x0 0x0 0x0 0x0 0x0
Detailed Resource Information (ASIC# 0)
----------------------------------------
al_rsc_di
RM:index = 0x51f8RM:pmap = 0x0
RM:cmi = 0x0RM:rcp pmap = 0x0RM:force data copy = 0
RM:remote cpu copy = 0
RM:remote data copy = 0
RM:local cpu copy = 0
RM: local data copy = 0
al rsc_cmi
RM:index = 0x51f8RM:cti lo[0] = 0x0RM:cti lo[1] = 0x0RM:cti\_lo[2] = 0x0RM:cpu_q_vpn[0] = 0x0RM:cpuqvpn[1] = 0x0RM:cpuqvpn[2] = 0x0RM:npu_index = 0x0
RM: \text{str}\overline{\text{i}}\text{p\_seg} = 0\text{x0}RM:copy\_seg = 0x0Detailed Resource Information (ASIC# 1)
----------------------------------------
al_rsc_di
RM:index = 0x51f8RM:pmap = 0x0
```

```
RM:cmi = 0x0RM:rcp pmap = 0x1RM: force data copy = 0
RM: remote cpu copy = 0
RM:remote data copy = 0
RM:local cpu copy = 0
RM:local data copy = 0
al rsc cmi
RM:\overline{index} = 0x51f8RM:cti lo[0] = 0x0RM:cti\_lo[1] = 0x0RM:cti lo[2] = 0x0RM:cpu q vpn[0] = 0x0RM:cpuqvpn[1] = 0x0RM:cpu q vpn[2] = 0x0RM:npu_index = 0x0
RM:strip_seg = 0x0
RM:copy-seg = 0x0==============================================================
RI details
----------
ASIC# 0
Replication list :
------------------
Total #ri : 0
start ri : 15
common_ret : 0
ASIC# 1
Replication list :
------------------
Total #ri : 6
start ri : 15
common ret : 0
Replication entry rep_ri 0xF #elem = 1
0) ri[0]=50 port=58 dirty=0
ASIC# 2
Replication list :
------------------
Total #ri : 0
start ri : 0
common_ret : 0
SI details
----------
RM:generic lbl = 0x0
RM:di handle = 0x51f8RM:fd const lb1 = 0x8RM:skipid_idx = 0x0
RM:rcp serviceid = 0x0
RM:dejavu prechken= 0x1
RM:local cpu = 0x0
RM:local data = 0x1
RM:remote cpu = 0x0
RM:remote data = 0x1
==============================================================
HTM details
-----------
```
Handle:0x606ff6f8 Res-Type:ASIC\_RSC\_STP\_INDEX Asic-Num:255 Feature-ID:AL\_FID\_L3\_MULTICAST\_IPV4<sup>-</sup>Lkp<sup>-ftr-id:LKP\_FEAT\_IPV4\_MCAST\_ROUTE\_STARG ref\_count:1</sup> Hardware Indices/Handles: handle0:0x606ff3e0 sm handle 0:0x60ab9160 handle1:0x606ff378 sm handle 1:0x60ab6cc0

Detailed Resource Information (ASIC# 0) ----------------------------------------

Number of HTM Entries: 1

Entry #0: (handle 0x606ff3e0)

KEY - grp addr:239.255.255.250 decap tunnel: 0 encap tunnel: 0 vrf id: 0 mtr id: 0 MASK - grp addr:0.0.0.0 decap tunnel: 0 encap tunnel: 0 vrf id: 0 mtr id: 0 AD: local\_source\_punt: 1 afd\_label\_or\_clientid: 0 mcast\_bridge\_frame: 0 mcast\_rep\_frame: 0

rpf\_valid: 1 rpf\_le\_ptr: 0 afd\_client\_flag: 0 dest\_mod\_bridge: 0 dest\_mod\_route: 1 cpp type: 0 dest mod index: 0 rp\_index: 0 priority: 3 rpf le: 0 station index: 178 capwap mgid present: 0 mgid 0 Detailed Resource Information (ASIC# 1)  $-$ 

Number of HTM Entries: 1

Entry #0: (handle 0x606ff378)

KEY - grp\_addr:239.255.255.250 decap\_tunnel: 0 encap\_tunnel: 0 vrf\_id: 0 mtr\_id: 0 MASK -  $qrp$  addr:0.0.0.0 decap\_tunnel: 0 encap\_tunnel: 0 vrf\_id: 0 mtr\_id: 0 AD: local\_source\_punt: 1 afd\_label\_or\_clientid: 0 mcast\_bridge\_frame: 0 mcast\_rep\_frame: 0

rpf\_valid: 1 rpf\_le\_ptr: 0 afd\_client\_flag: 0 dest\_mod\_bridge: 0 dest\_mod\_route: 1 cpp\_type: 0 dest\_mod\_index: 0 rp\_index: 0 priority: 3 rpf\_le: 0 station\_index: 178 capwap\_mgid\_present: 0 mgid 0

==============================================================

### **wireless mdns-bridging**

To enable Ethernet mDNS support, use the **wireless mdns-bridging** command. To disable Ethernet mDNS support, use the **no** form of this command.

**wireless mdns-bridging**

**no wireless mdns-bridging**

This command has no keywords or arguments.

**Command Default** Ethernet mDNS support is enabled by default.

**Command Modes Global configuration** 

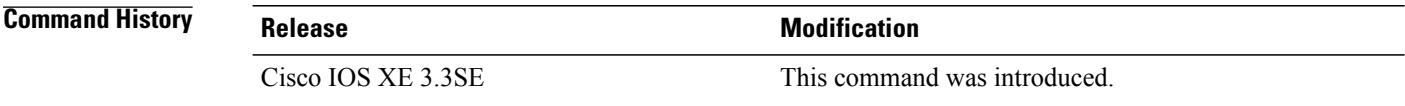

**Usage Guidelines** Use this command only if you have enabled wireless multicast.

**Examples** This example shows how to enable Ethernet mDNS support:

Switch# **configure terminal** Enter configuration commands, one per line. End with CNTL/Z. Switch(config)# **wireless multicast** Switch(config)# **wireless mdns-bridging**

### **wireless multicast**

 $\mathbf{I}$ 

To enable Ethernet multicast support, use the **wireless multicast** command.

**wireless multicast** [**non-ip** [**vlan** *vlan-id*]]

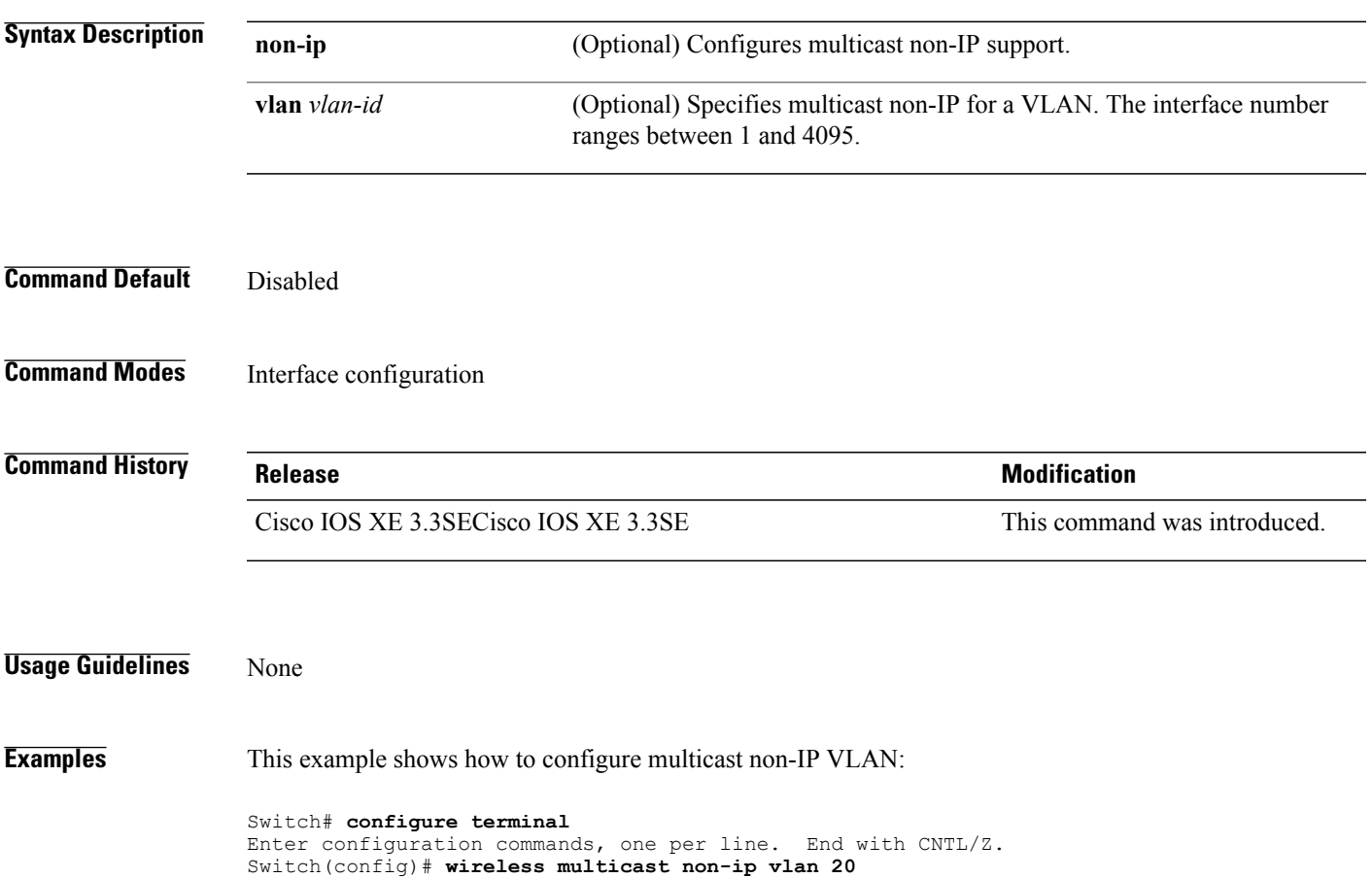

 $\mathbf I$ 

T

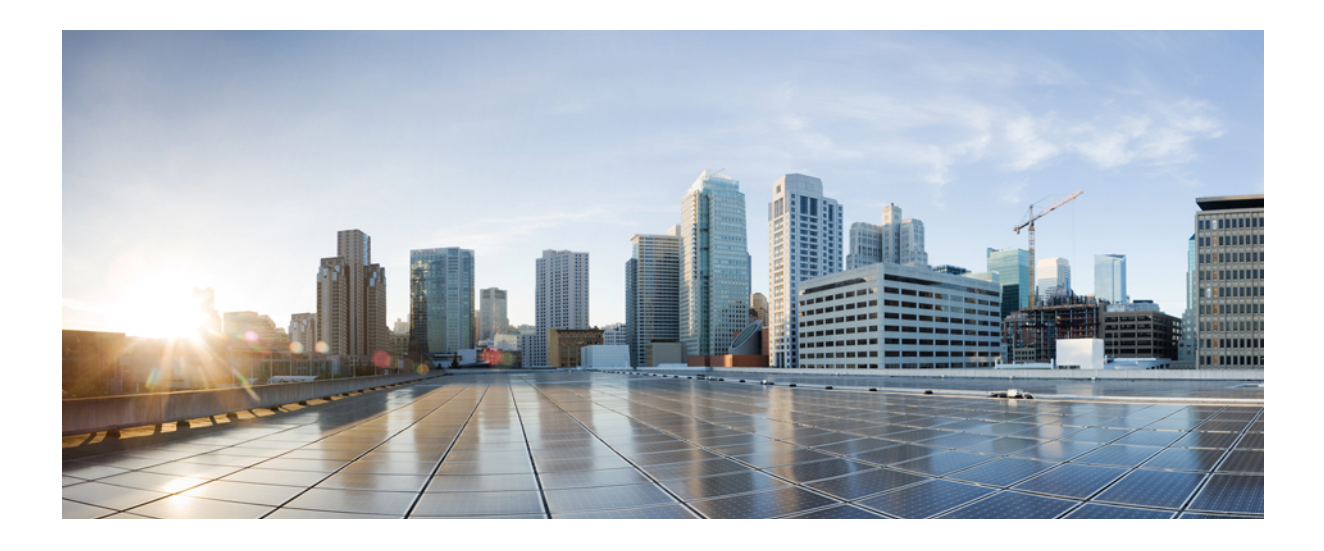

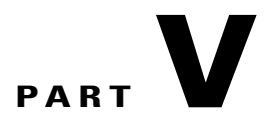

# **Layer 2/3**

• Layer 2/3 [Commands,](#page-380-0) page 347

<span id="page-380-0"></span>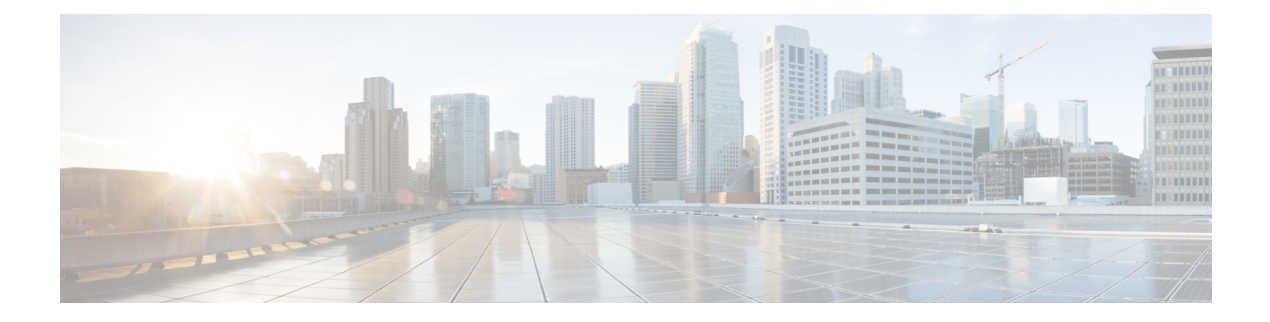

## **Layer 2/3 Commands**

- [channel-group,](#page-382-0) page 349
- [channel-protocol,](#page-385-0) page 352
- [clear](#page-386-0) lacp, page 353
- clear [pagp,](#page-387-0) page 354
- clear [spanning-tree](#page-388-0) counters, page 355
- clear spanning-tree [detected-protocols,](#page-389-0) page 356
- debug [etherchannel,](#page-390-0) page 357
- [debug](#page-392-0) lacp, page 359
- [debug](#page-393-0) pagp, page 360
- debug [platform](#page-395-0) pm, page 362
- debug [platform](#page-397-0) udld, page 364
- debug [spanning-tree](#page-398-0) , page 365
- interface [port-channel,](#page-400-0) page 367
- lacp [max-bundle,](#page-402-0) page 369
- lacp [port-priority,](#page-403-0) page 370
- lacp [system-priority,](#page-405-0) page 372
- pagp [learn-method,](#page-406-0) page 373
- pagp [port-priority,](#page-408-0) page 375
- port-channel [load-balance,](#page-409-0) page 376
- port-channel [load-balance](#page-411-0) extended, page 378
- [port-channel](#page-413-0) min-links, page 380
- show [etherchannel,](#page-414-0) page 381
- [show](#page-417-0) lacp, page 384
- show [pagp,](#page-421-0) page 388

Г

- show platform [etherchannel,](#page-423-0) page 390
- show [platform](#page-424-0) pm, page 391
- [show](#page-425-0) udld, page 392
- [switchport,](#page-429-0) page 396
- [switchport](#page-431-0) access vlan, page 398
- [switchport](#page-434-0) mode, page 401
- switchport [nonegotiate,](#page-436-0) page 403
- [udld,](#page-438-0) page 405
- udld port, [page](#page-440-0) 407
- udld [reset,](#page-442-0) page 409

Τ

### <span id="page-382-0"></span>**channel-group**

To assign an Ethernet port to an EtherChannel group, or to enable an EtherChannel mode, or both, use the channel-group command in interface configuration mode. To remove an Ethernet port from an EtherChannel group, use the **no** form of this command.

**channel-group** { **auto** | *channel-group-number* **mode** {**active**| **auto** [**non-silent**]| **desirable** [**non-silent**]**| on| passive**}}

**no channel-group**

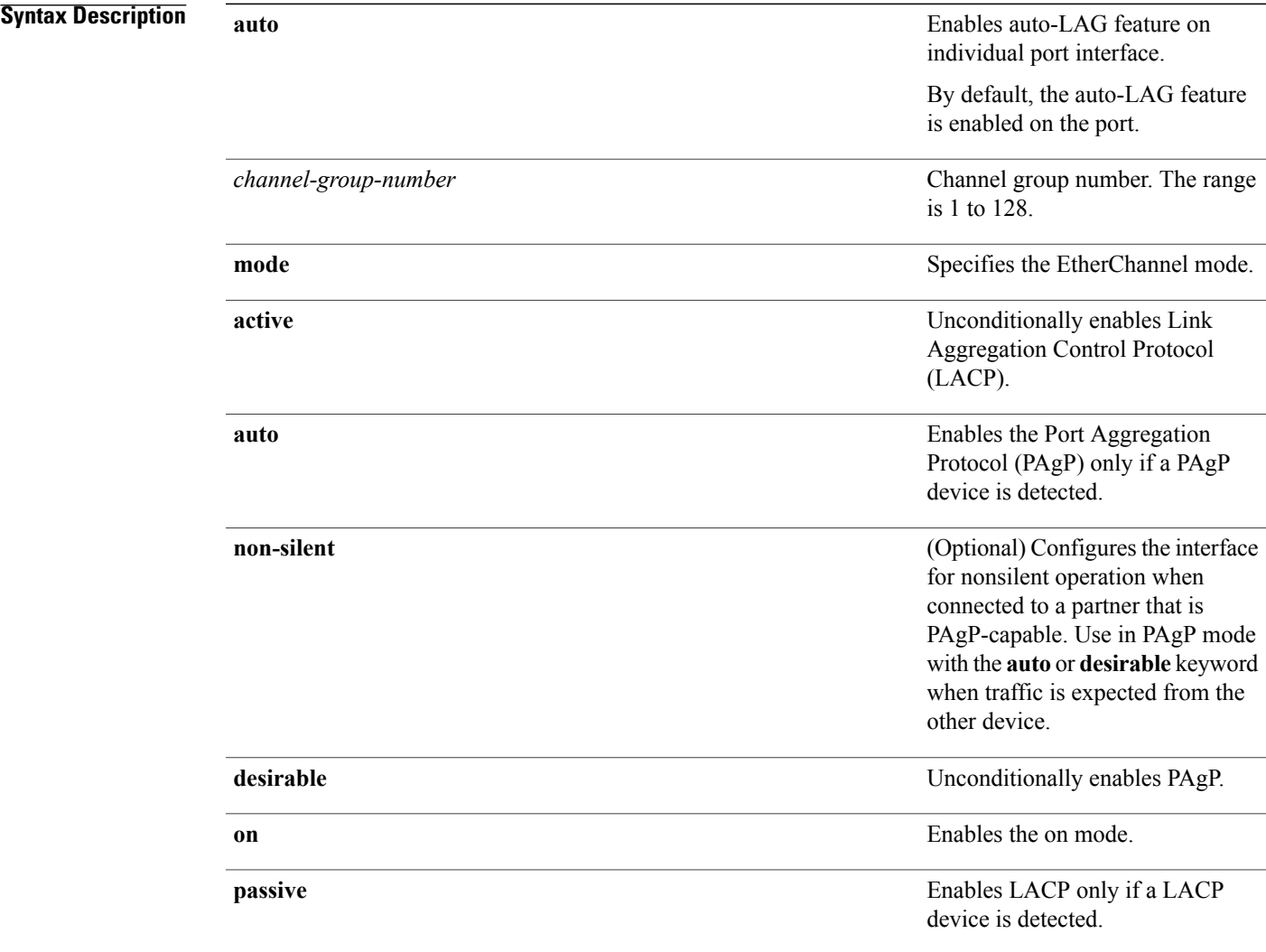

Г

**Command Default** No channel groups are assigned. No mode is configured.

### **Command Modes** Interface configuration

**Command History Release Release Release Modification** 

Cisco IOS XE 3.3SE This command was introduced.

**Usage Guidelines** For Layer 2 EtherChannels, the **channel-group** command automatically creates the port-channel interface when the channel group gets its first physical port. You do not have to use the **interface port-channel** command in global configuration mode to manually create a port-channel interface. If you create the port-channel interface first, the *channel-group-number* can be the same as the *port-channel-number*, or you can use a new number. If you use a new number, the **channel-group** command dynamically creates a new port channel.

> Although it is not necessary to disable the IP address that is assigned to a physical port that is part of a channel group, we strongly recommend that you do so.

> You create Layer 3 port channels by using the **interface port-channel** command followed by the **no switchport** interface configuration command. Manually configure the port-channel logical interface before putting the interface into the channel group.

> After you configure an EtherChannel, configuration changes that you make on the port-channel interface apply to all the physical ports assigned to the port-channel interface. Configuration changes applied to the physical port affect only the port where you apply the configuration. To change the parameters of all ports in an EtherChannel, apply configuration commands to the port-channel interface, for example, spanning-tree commands or commands to configure a Layer 2 EtherChannel as a trunk.

> Active mode places a port into a negotiating state in which the port initiates negotiations with other ports by sending LACP packets. A channel is formed with another port group in either the active or passive mode.

> Auto mode places a port into a passive negotiating state in which the port responds to PAgP packets it receives but does not start PAgP packet negotiation. A channel is formed only with another port group in desirable mode. When auto is enabled, silent operation is the default.

> Desirable mode places a port into an active negotiating state in which the port starts negotiations with other ports by sending PAgP packets. An EtherChannel is formed with another port group that is in the desirable or auto mode. When desirable is enabled, silent operation is the default.

> If you do not specify non-silent with the auto or desirable mode, silent is assumed. The silent mode is used when the switch is connected to a device that is not PAgP-capable and rarely, if ever, sends packets. An example of a silent partner is a file server or a packet analyzer that is not generating traffic. In this case, running PAgP on a physical port prevents that port from ever becoming operational. However, it allows PAgP to operate, to attach the port to a channel group, and to use the port for transmission. Both ends of the link cannot be set to silent.

In on mode, a usable EtherChannel exists only when both connected port groups are in the on mode.

**Caution**

Use care when using the on mode. This is a manual configuration, and ports on both ends of the EtherChannel must have the same configuration. If the group is misconfigured, packet loss orspanning-tree loops can occur.

Passive mode places a port into a negotiating state in which the port responds to received LACP packets but does not initiate LACP packet negotiation. A channel is formed only with another port group in active mode.

Do not configure an EtherChannel in both the PAgP and LACP modes. EtherChannel groups running PAgP and LACP can coexist on the same switch or on different switches in the stack (but not in a cross-stack configuration). Individual EtherChannel groups can run either PAgP or LACP, but they cannot interoperate.

If you set the protocol by using the **channel-protocol** interface configuration command, the setting is not overridden by the **channel-group** interface configuration command.

Do not configure a port that is an active or a not-yet-active member of an EtherChannel as an IEEE 802.1x port. If you try to enable IEEE 802.1x authentication on an EtherChannel port, an error message appears, and IEEE 802.1x authentication is not enabled.

Do not configure a secure port as part of an EtherChannel or configure an EtherChannel port as a secure port.

For a complete list of configuration guidelines, see the "Configuring EtherChannels" chapter in the software configuration guide for this release.

**Caution**

Do not enable Layer 3 addresses on the physical EtherChannel ports. Do not assign bridge groups on the physical EtherChannel ports because it creates loops.

**Examples** This example shows how to configure an EtherChannel on a single switch in the stack. It assigns two static-access ports in VLAN 10 to channel 5 with the PAgP mode desirable:

```
Switch# configure terminal
Switch(config)# interface range GigabitEthernet 2/0/1 - 2
Switch(config-if-range)# switchport mode access
Switch(config-if-range)# switchport access vlan 10
Switch(config-if-range)# channel-group 5 mode desirable
Switch(config-if-range)# end
```
This example shows how to configure an EtherChannel on a single switch in the stack. It assigns two static-access ports in VLAN 10 to channel 5 with the LACP mode active:

```
Switch# configure terminal
Switch(config)# interface range GigabitEthernet 2/0/1 - 2
Switch(config-if-range)# switchport mode access
Switch(config-if-range)# switchport access vlan 10
Switch(config-if-range)# channel-group 5 mode active
Switch(config-if-range)# end
```
This example shows how to configure a cross-stack EtherChannel in a switch stack. It uses LACP passive mode and assigns two ports on stack member 2 and one port on stack member 3 as static-access ports in VLAN 10 to channel 5:

```
Switch# configure terminal
Switch(config)# interface range GigabitEthernet 2/0/4 - 5
Switch(config-if-range)# switchport mode access
Switch(config-if-range)# switchport access vlan 10
Switch(config-if-range)# channel-group 5 mode passive
Switch(config-if-range)# exit
Switch(config)# interface GigabitEthernet 3/0/3
Switch(config-if)# switchport mode access
Switch(config-if)# switchport access vlan 10
Switch(config-if)# channel-group 5 mode passive
Switch(config-if)# exit
```
You can verify your settings by entering the **show running-config** privileged EXEC command.

### <span id="page-385-0"></span>**channel-protocol**

To restrict the protocol used on a port to manage channeling, use the **channel-protocol** command in interface configuration mode. To return to the default setting, use the **no** form of this command.

**channel-protocol** {**lacp| pagp**}

**no channel-protocol**

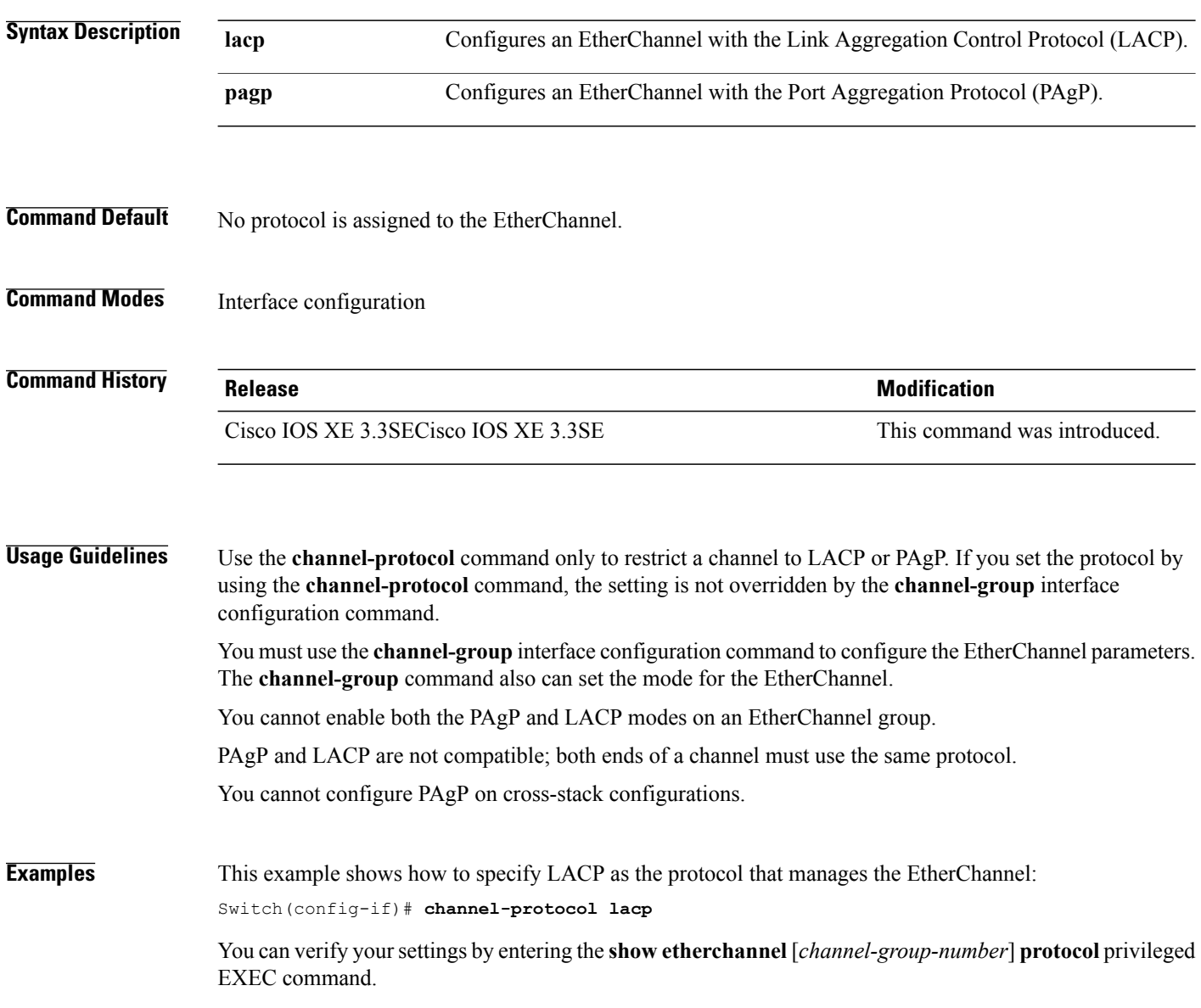

T

## <span id="page-386-0"></span>**clear lacp**

 $\overline{\phantom{a}}$ 

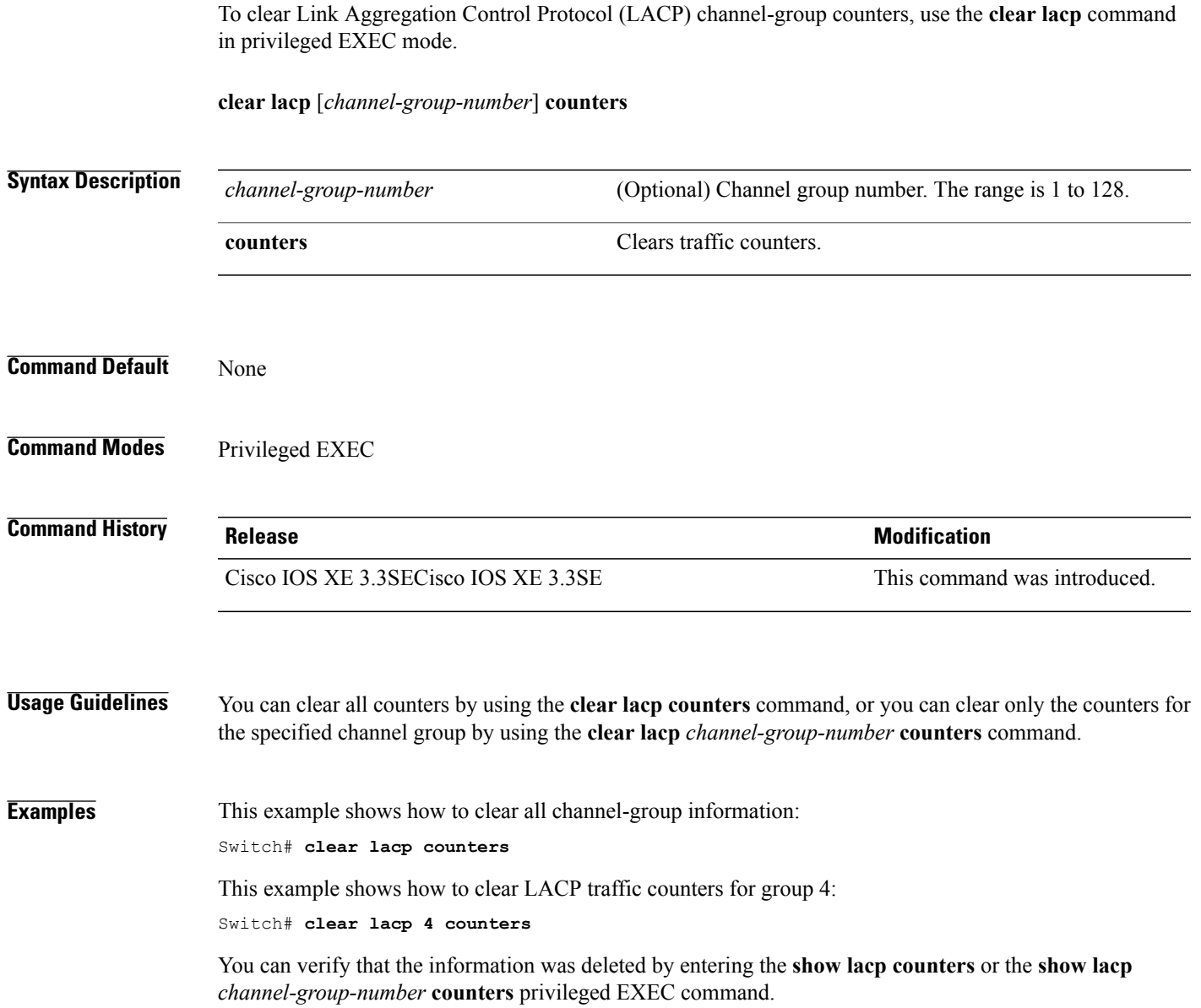

### <span id="page-387-0"></span>**clear pagp**

To clear the Port Aggregation Protocol (PAgP) channel-group information, use the **clear pagp** command in privileged EXEC mode.

**clear pagp** [*channel-group-number*] **counters**

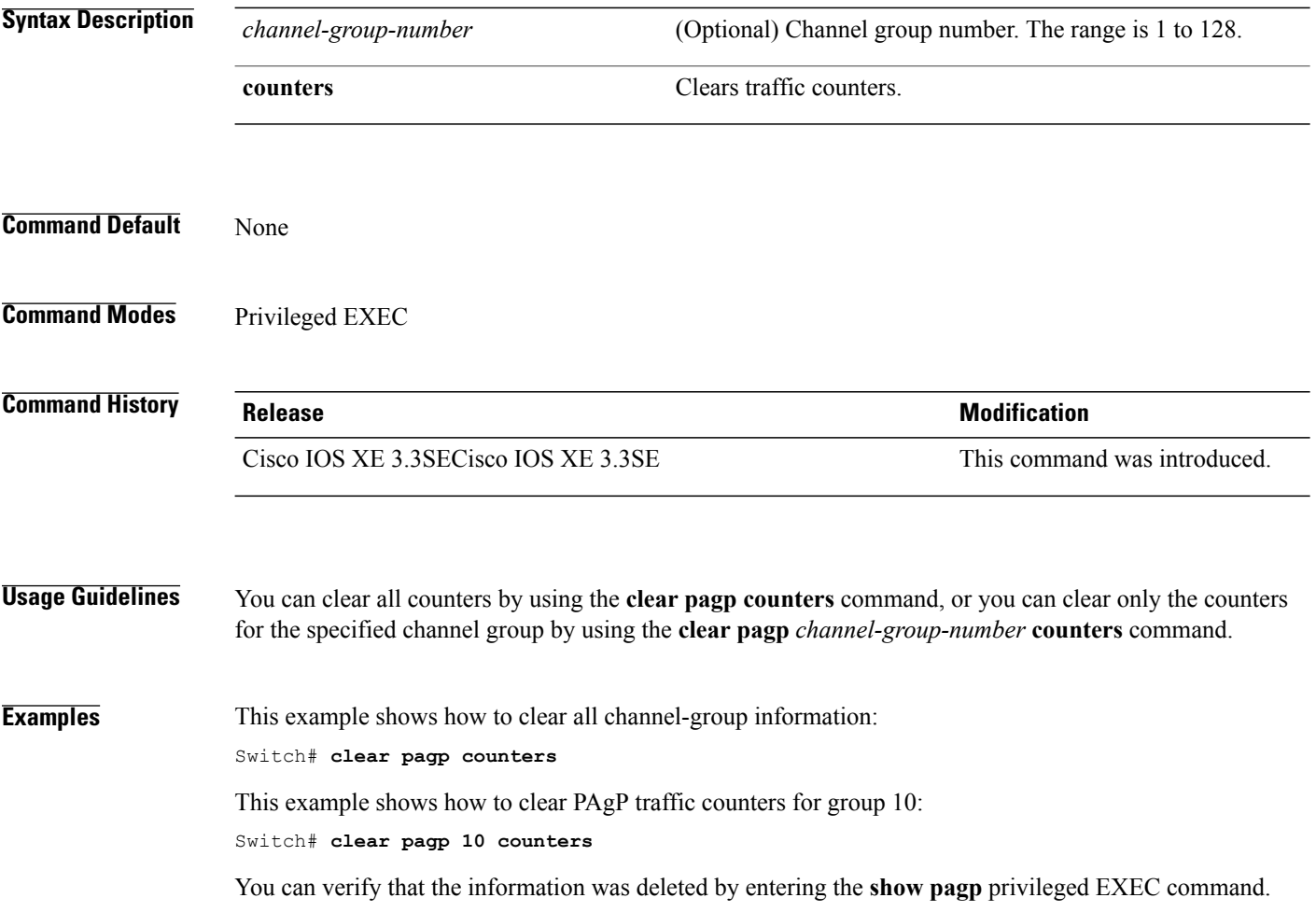

 $\mathbf I$ 

### <span id="page-388-0"></span>**clear spanning-tree counters**

 $\mathbf{I}$ 

To clear the spanning-tree counters, use the **clear spanning-tree counters** command in privileged EXEC mode.

**clear spanning-tree counters** [**interface** *interface-id*]

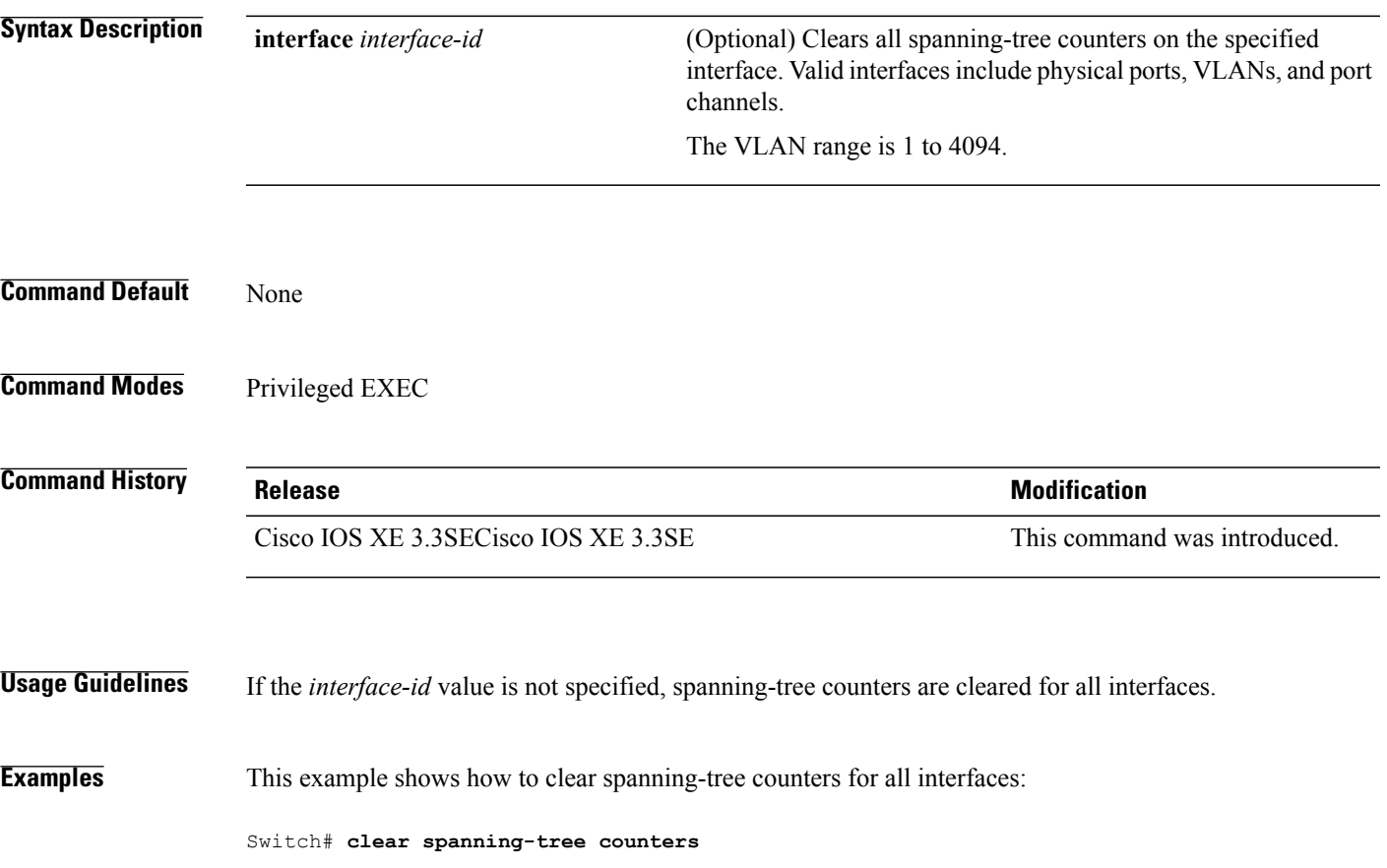

### <span id="page-389-0"></span>**clear spanning-tree detected-protocols**

To restart the protocol migration process and force renegotiation with neighboring switches on the interface, use the **clear spanning-tree detected-protocols** command in privileged EXEC mode.

**clear spanning-tree detected-protocols** [**interface** *interface-id*]

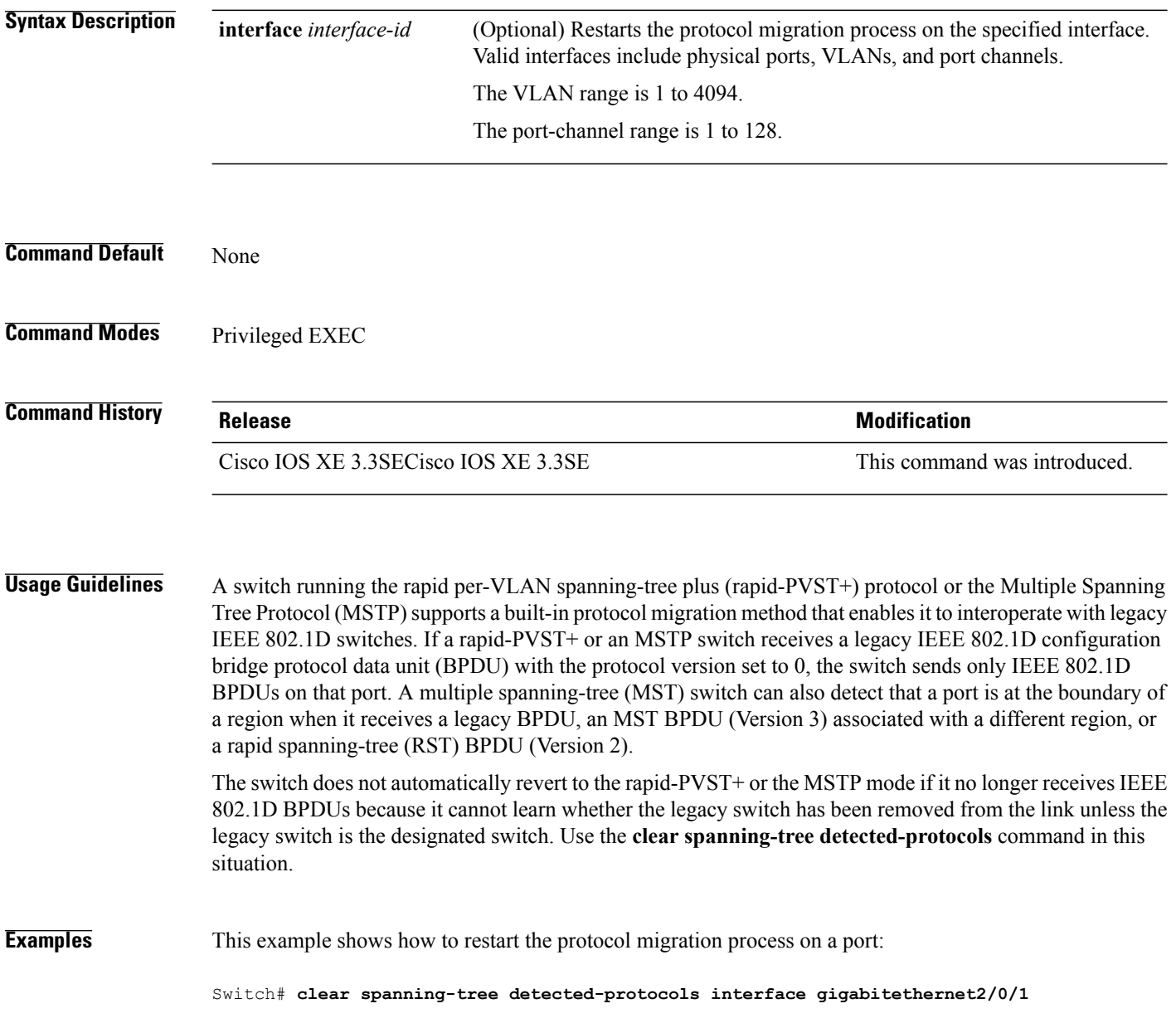

T

### <span id="page-390-0"></span>**debug etherchannel**

 $\mathbf I$ 

To enable debugging of EtherChannels, use the **debug etherchannel** command in privileged EXEC mode. To disable debugging, use the **no** form of the command.

**debug etherchannel** [**all | detail | error | event | idb** ]

**no debug etherchannel** [**all | detail | error | event | idb** ]

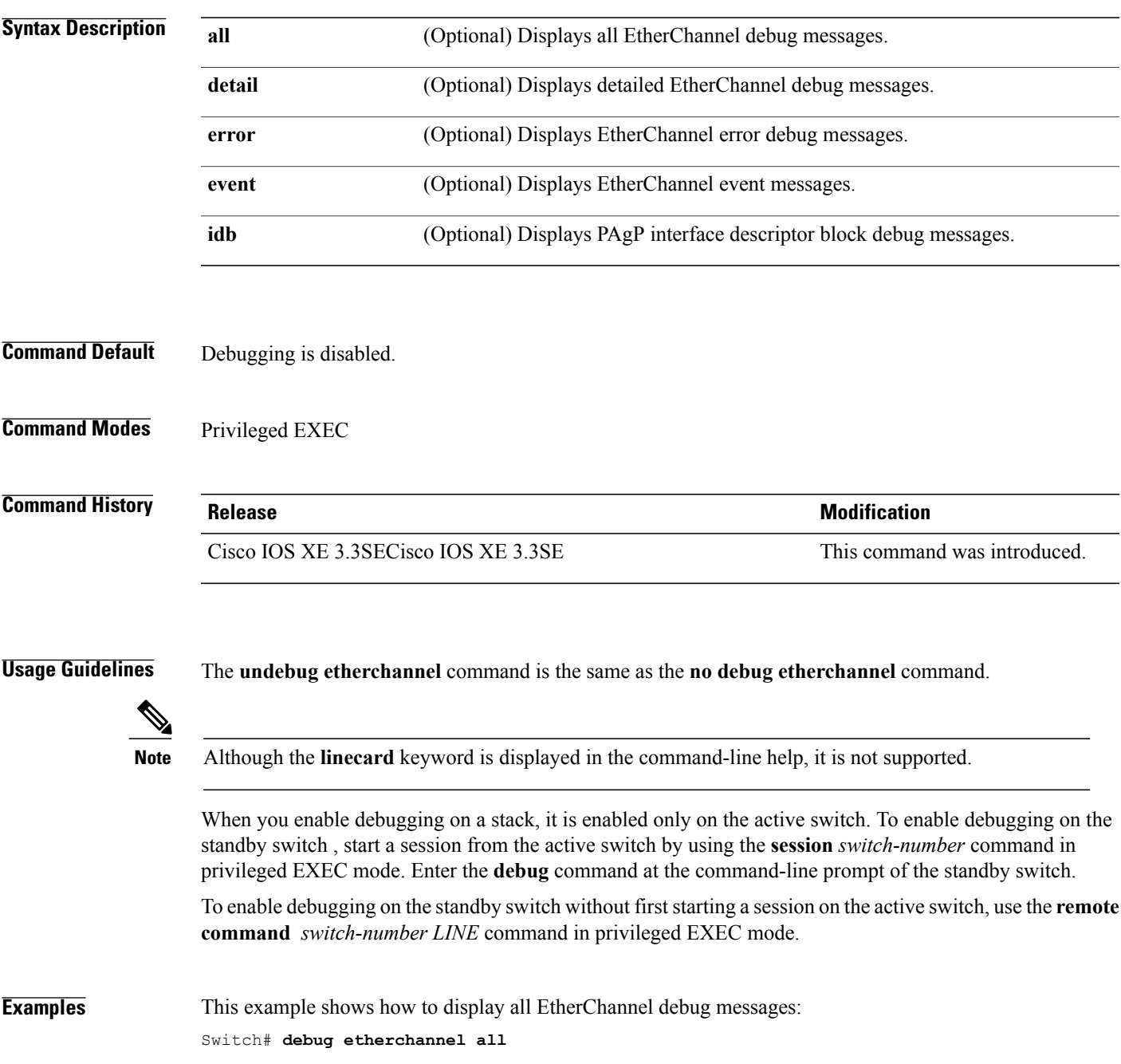

This example shows how to display debug messages related to EtherChannel events: Switch# **debug etherchannel event**

 $\overline{\phantom{a}}$ 

1

### <span id="page-392-0"></span>**debug lacp**

 $\mathbf I$ 

To enable debugging of Link Aggregation Control Protocol (LACP) activity, use the **debug lacp** command in privileged EXEC mode. To disable LACP debugging, use the **no** form of this command.

**debug lacp** [**all | event | fsm | misc | packet**]

**no debug lacp** [**all | event | fsm | misc | packet**]

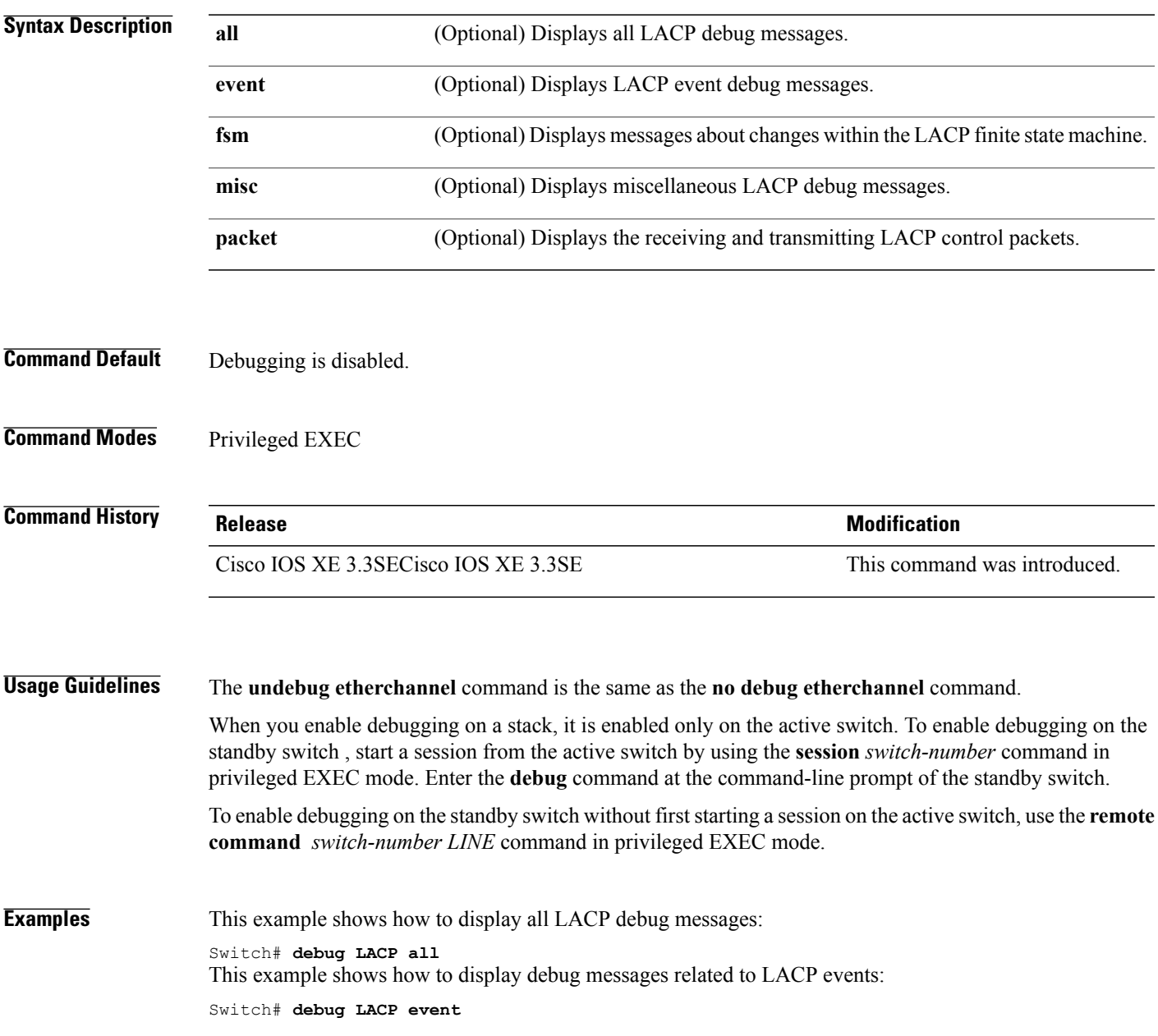

### <span id="page-393-0"></span>**debug pagp**

To enable debugging of Port Aggregation Protocol (PAgP) activity, use the **debug pagp** command in privileged EXEC mode. To disable PAgP debugging, use the **no** form of this command.

**debug pagp** [**all | dual-active | event | fsm | misc | packet**]

**no debug pagp** [**all | dual-active | event | fsm | misc | packet**]

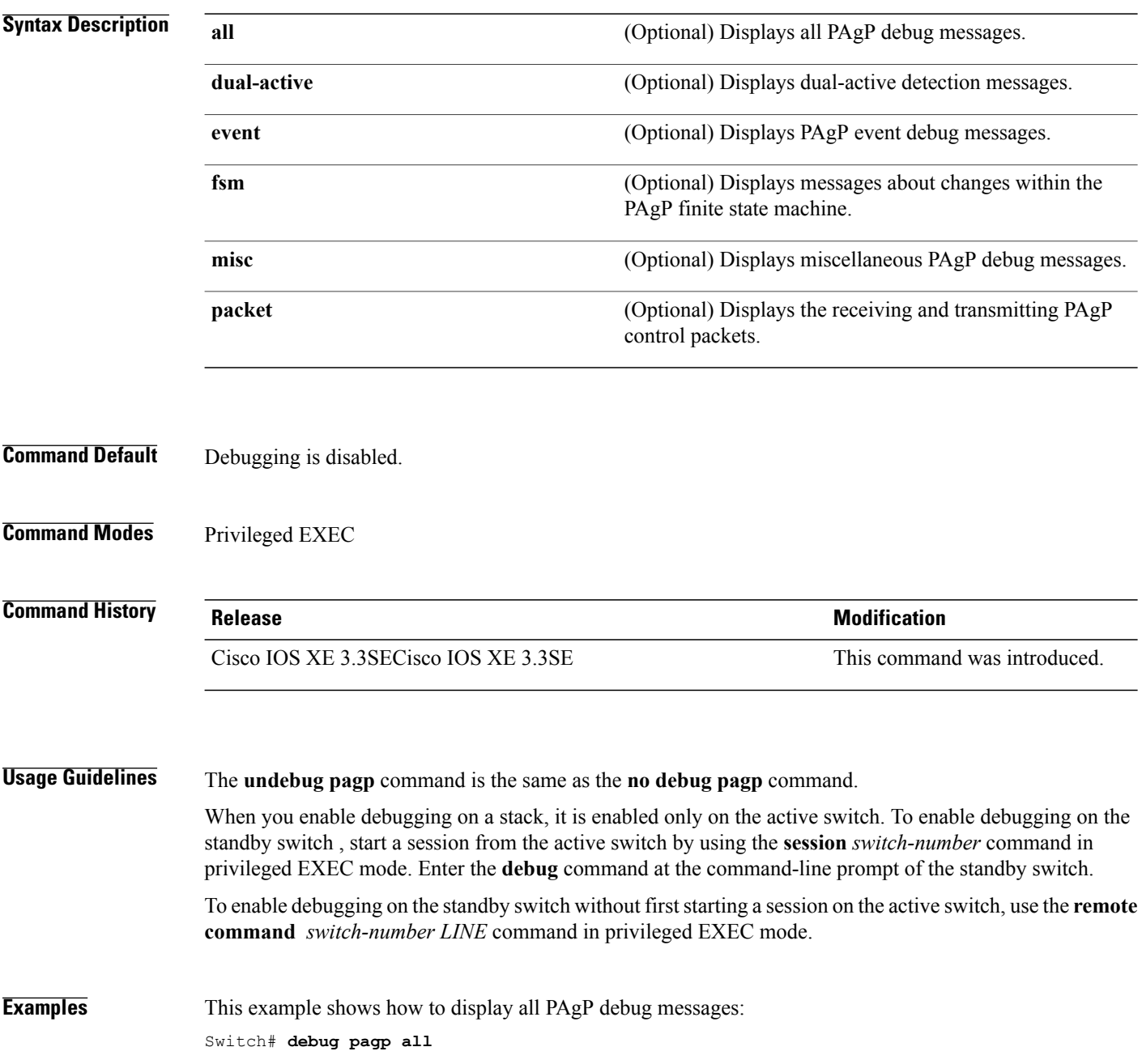

T

This example shows how to display debug messages related to PAgP events: Switch# **debug pagp event**

 $\mathbf{I}$ 

### <span id="page-395-0"></span>**debug platform pm**

To enable debugging of the platform-dependent port manager software module, use the **debug platform pm** command in privileged EXEC mode. To disable debugging, use the **no** form of this command.

**debug platform pm** {**all| counters| errdisable| fec| if-numbers| l2-control| link-status| platform| pm-spi**| **pm-vectors [detail]| ses| vlans**}

**nodebugplatform pm** {**all| counters| errdisable| fec| if-numbers| l2-control| link-status|platform|pm-spi**| **pm-vectors [detail]| ses| vlans**}

Π

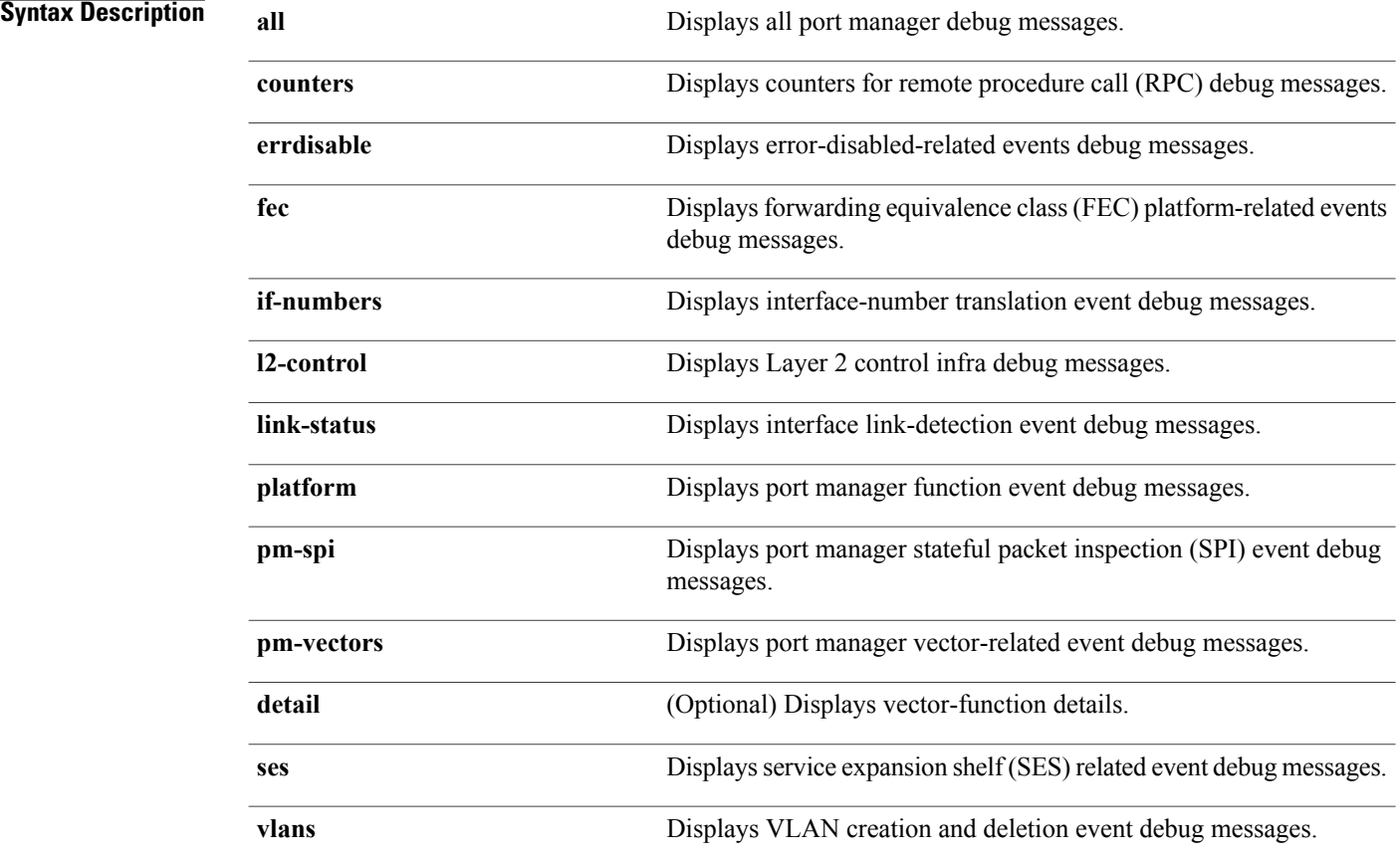

**Command Default** Debugging is disabled.

**Command Modes** Privileged EXEC
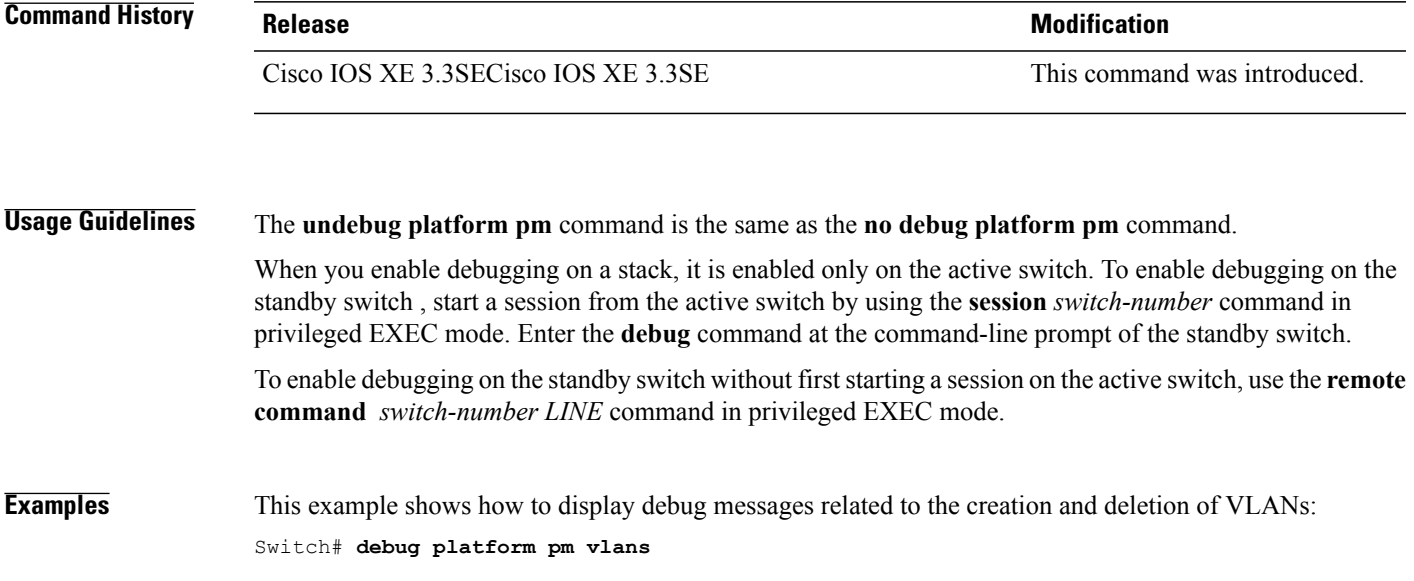

 $\overline{\phantom{a}}$ 

## **debug platform udld**

To enable debugging of the platform-dependent UniDirectional Link Detection (UDLD) software, use the **debug platform udld** command in privileged EXEC mode. To disable debugging, use the **no** form of this command.

**debug platform udld** [**error| event**] [**switch** *switch-number*]

**no debug platform udld** [**error| event**] [**switch** *switch-number*]

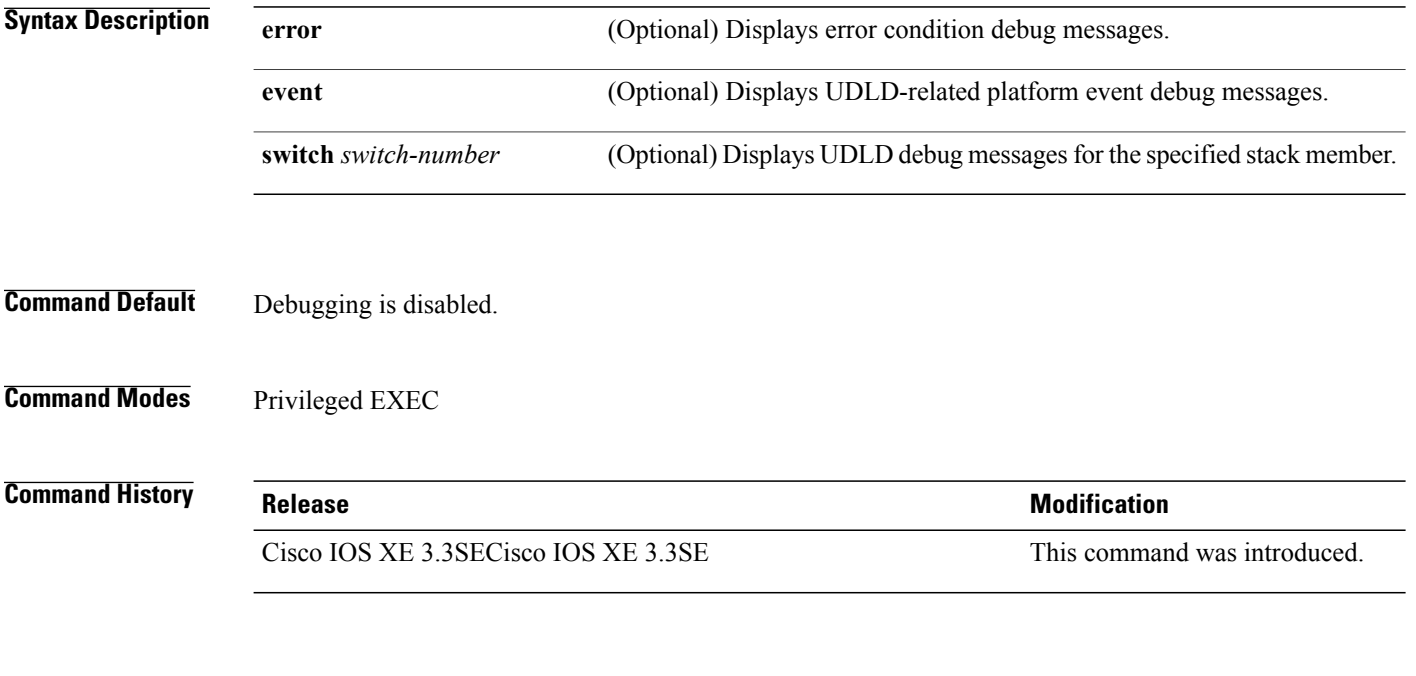

**Usage Guidelines** The **undebug platform udld** command is the same as the **no debug platform udld** command.

When you enable debugging on a switch stack, it is enabled only on the active switch. To enable debugging on a stack member, you can start a session from the active switch by using the **session** *switch-number* EXEC command. Then enter the **debug** command at the command-line prompt of the stack member.

Π

## **debug spanning-tree**

To enable debugging of spanning-tree activities, use the **debug spanning-tree** command in EXEC mode. To disable debugging, use the **no** form of this command.

debug spanning-tree {all | backbonefast | bpdu | bpdu-opt | config | etherchannel | events | exceptions | **general | ha | mstp | pvst+| root | snmp | synchronization | switch | uplinkfast**}

**nodebug spanning-tree** {**all |backbonefast |bpdu|bpdu-opt | config | etherchannel | events | exceptions | general | mstp | pvst+| root | snmp | synchronization | switch | uplinkfast**}

### **Syntax Description**

Г

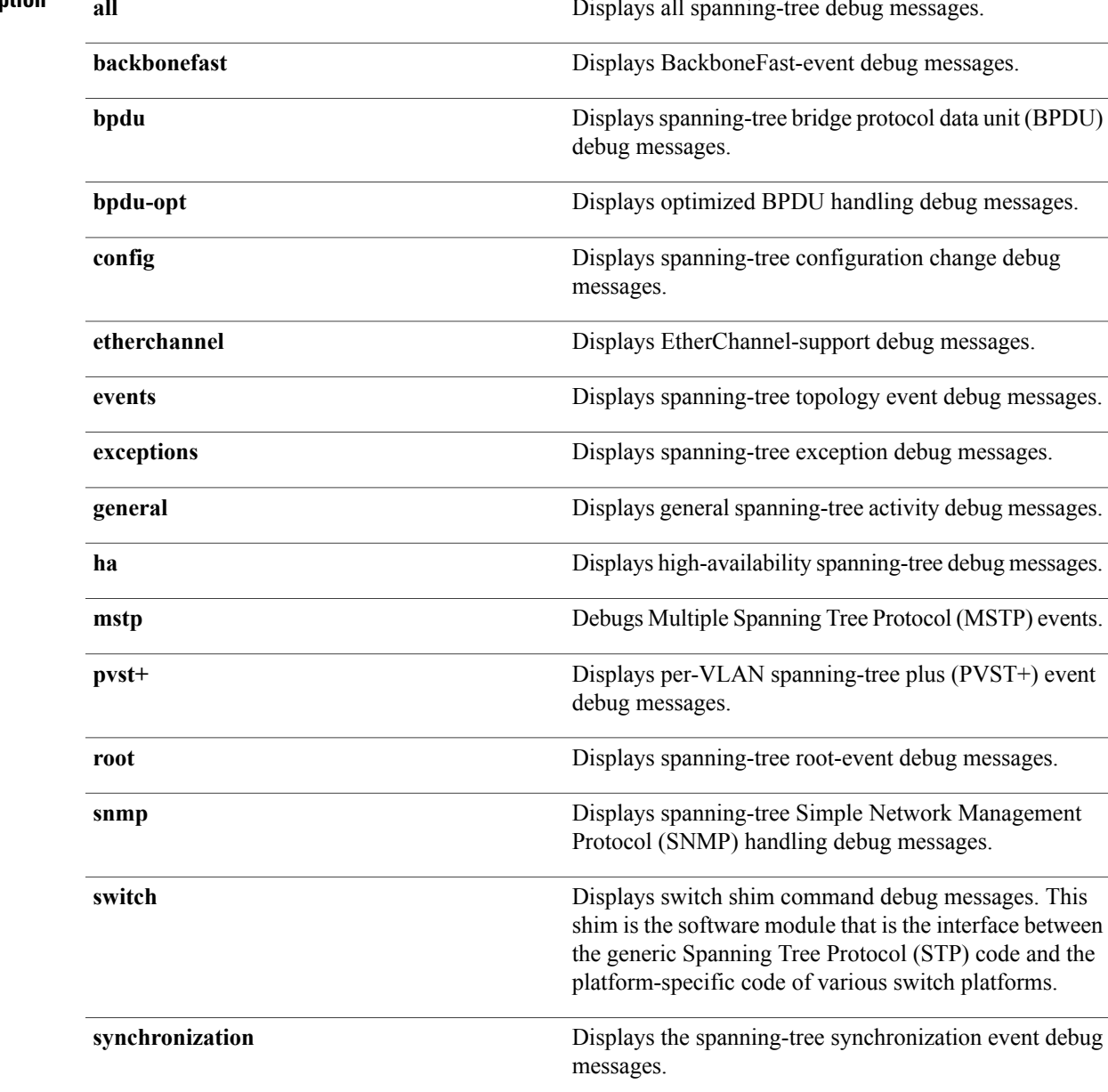

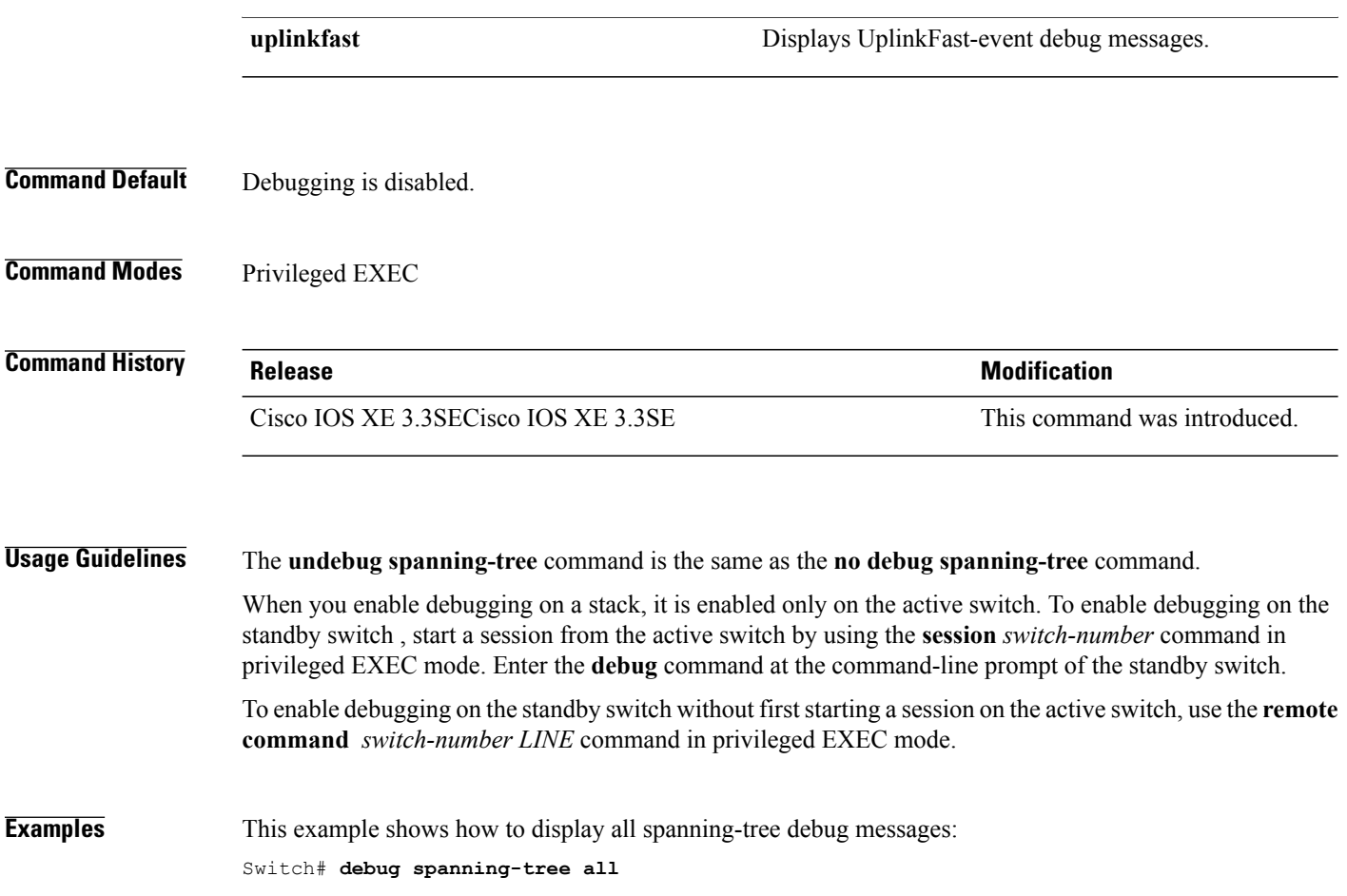

 $\mathbf I$ 

T

# **interface port-channel**

 $\mathbf{I}$ 

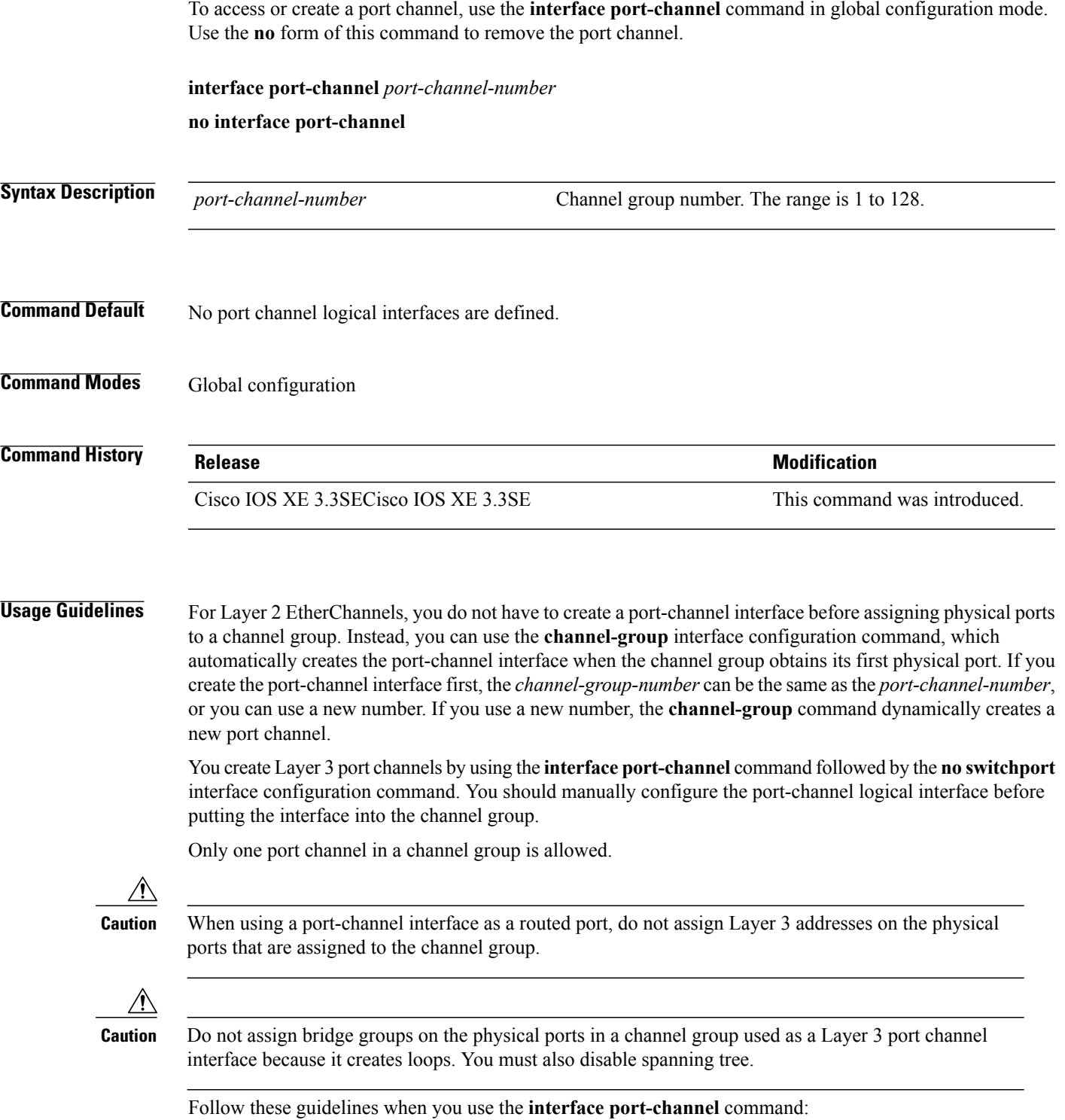

- If you want to use the Cisco Discovery Protocol (CDP), you must configure it on the physical port and not on the port channel interface.
- Do not configure a port that is an active member of an EtherChannel as an IEEE 802.1x port. If IEEE 802.1x is enabled on a not-yet active port of an EtherChannel, the port does not join the EtherChannel.

For a complete list of configuration guidelines, see the "Configuring EtherChannels" chapter in the software configuration guide for this release.

**Examples** This example shows how to create a port channel interface with a port channel number of 5: Switch(config)# **interface port-channel 5**

> You can verify your setting by entering the **show running-config** privileged EXEC or **show etherchannel** *channel-group-number* **detail** privileged EXEC command.

# **lacp max-bundle**

 $\mathbf{I}$ 

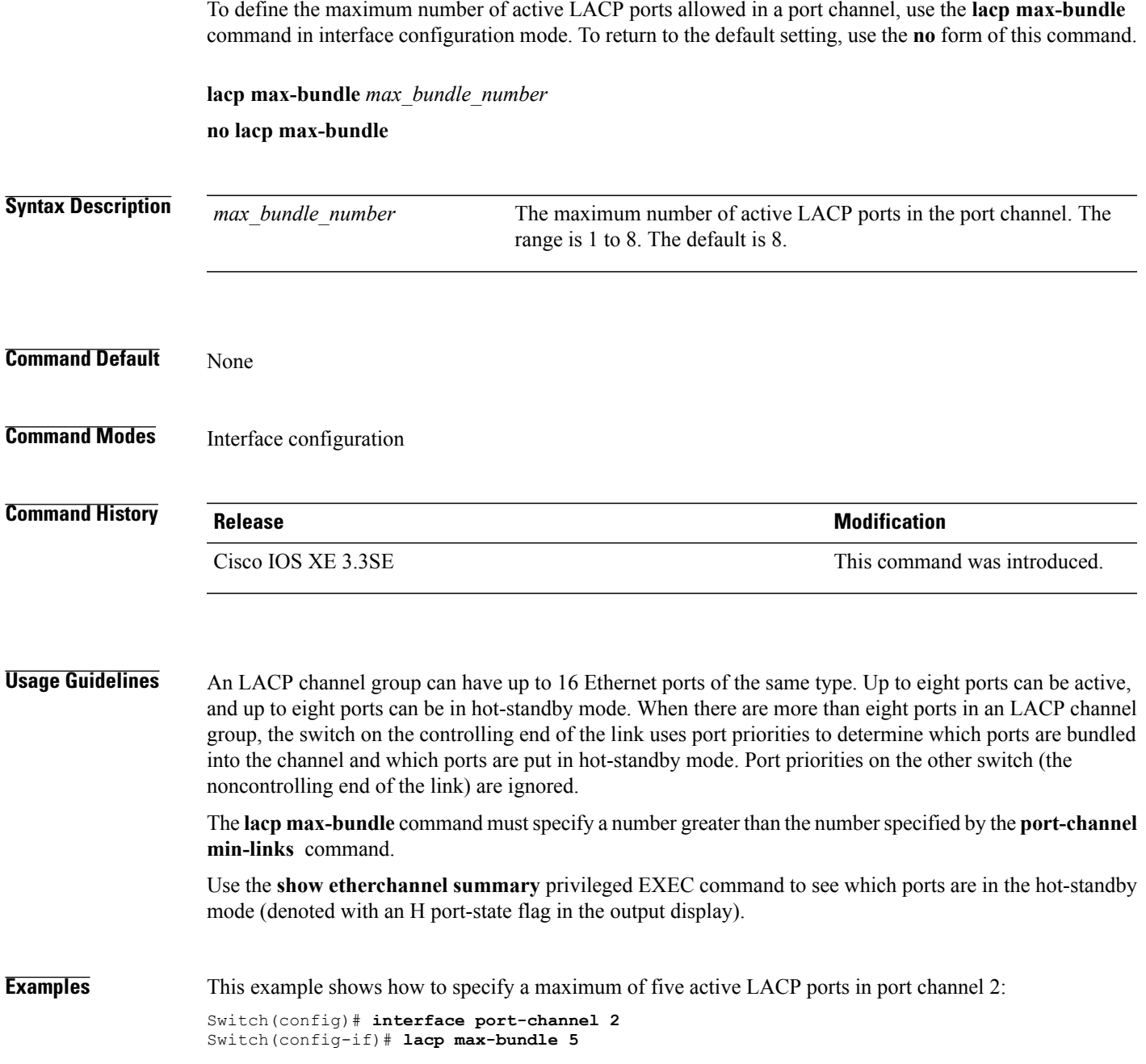

### **lacp port-priority**

To configure the port priority for the Link Aggregation Control Protocol (LACP), use the **lacp port-priority** command in interface configuration mode. To return to the default setting, use the **no** form of this command.

**lacp port-priority** *priority*

**no lacp port-priority**

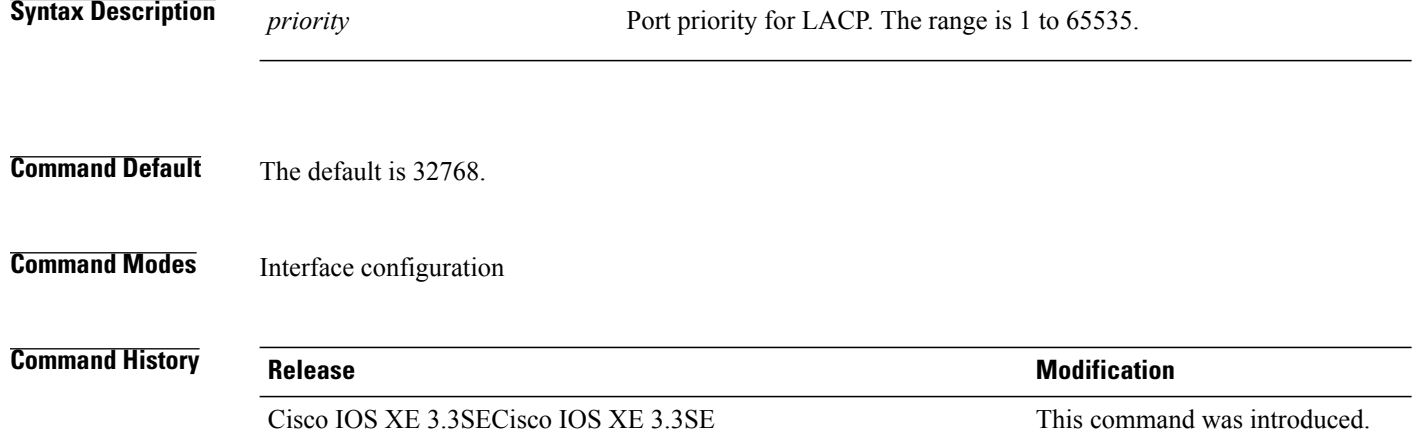

### **Usage Guidelines** The **lacp port-priority** interface configuration command determines which ports are bundled and which ports are put in hot-standby mode when there are more than eight ports in an LACP channel group.

An LACP channel group can have up to 16 Ethernet ports of the same type. Up to eight ports can be active, and up to eight ports can be in standby mode.

In port-priority comparisons, a numerically lower value has a higher priority: When there are more than eight ports in an LACP channel group, the eight ports with the numerically lowest values (highest priority values) for LACP port priority are bundled into the channel group, and the lower-priority ports are put in hot-standby mode. If two or more ports have the same LACP port priority (for example, they are configured with the default setting of 65535), then an internal value for the port number determines the priority.

**Note**

The LACP port priorities are only effective if the ports are on the switch that controls the LACP link. See the **lacp system-priority** global configuration command for determining which switch controls the link.

Use the **show lacp internal** privileged EXEC command to display LACP port priorities and internal port number values.

For information about configuring LACP on physical ports, see the configuration guide for this release.

Г

**Examples** This example shows how to configure the LACP port priority on a port:

Switch# **interface gigabitethernet2/0/1** Switch(config-if)# **lacp port-priority 1000**

You can verify your settings by entering the **show lacp** [*channel-group-number*] **internal** privileged EXEC command.

# **lacp system-priority**

To configure the system priority for the Link Aggregation Control Protocol (LACP), use the **lacp system-priority** command in global configuration mode on the switch. To return to the default setting, use the **no** form of this command.

**lacp system-priority** *priority*

**no lacp system-priority**

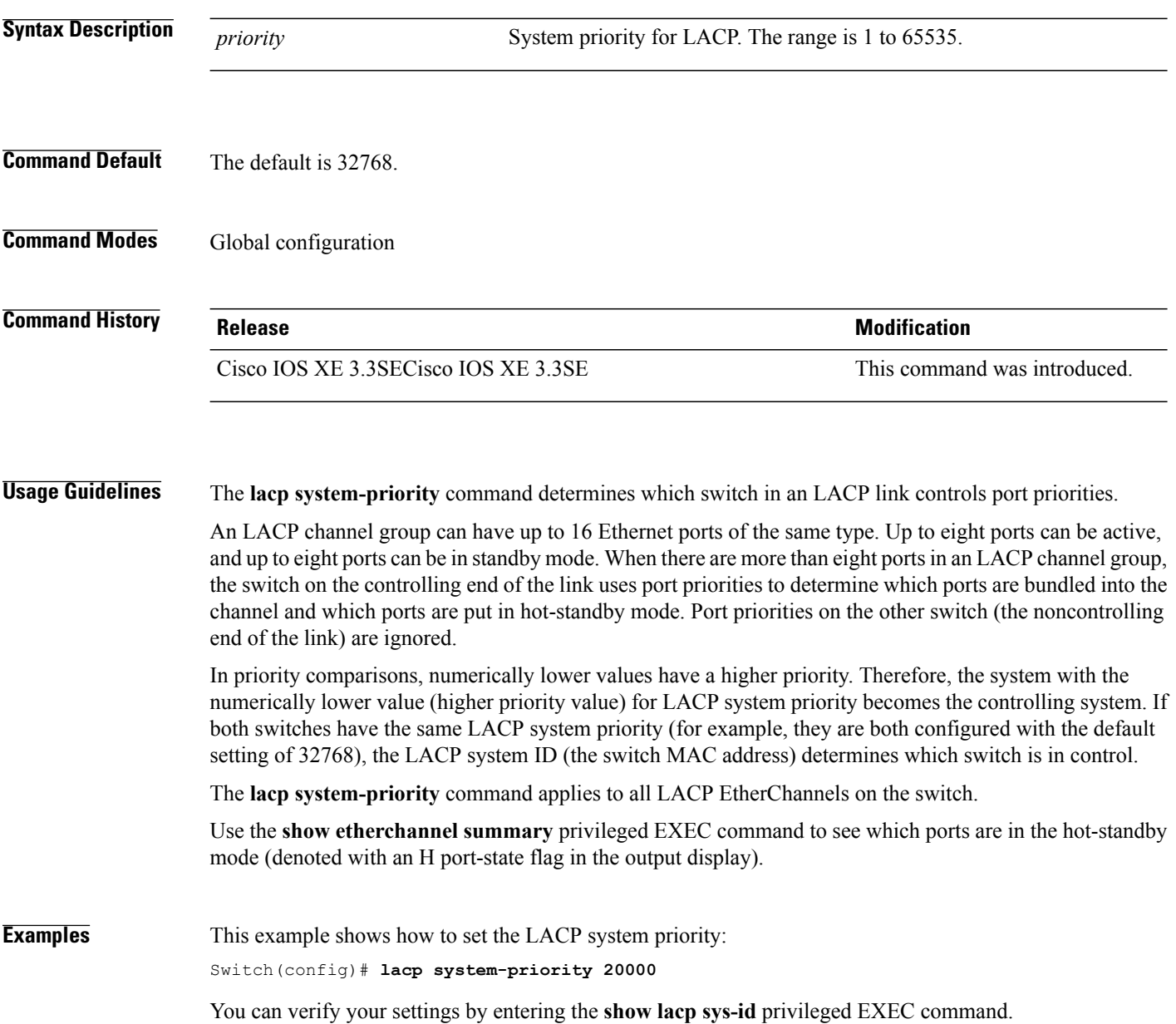

I

# **pagp learn-method**

 $\mathbf{I}$ 

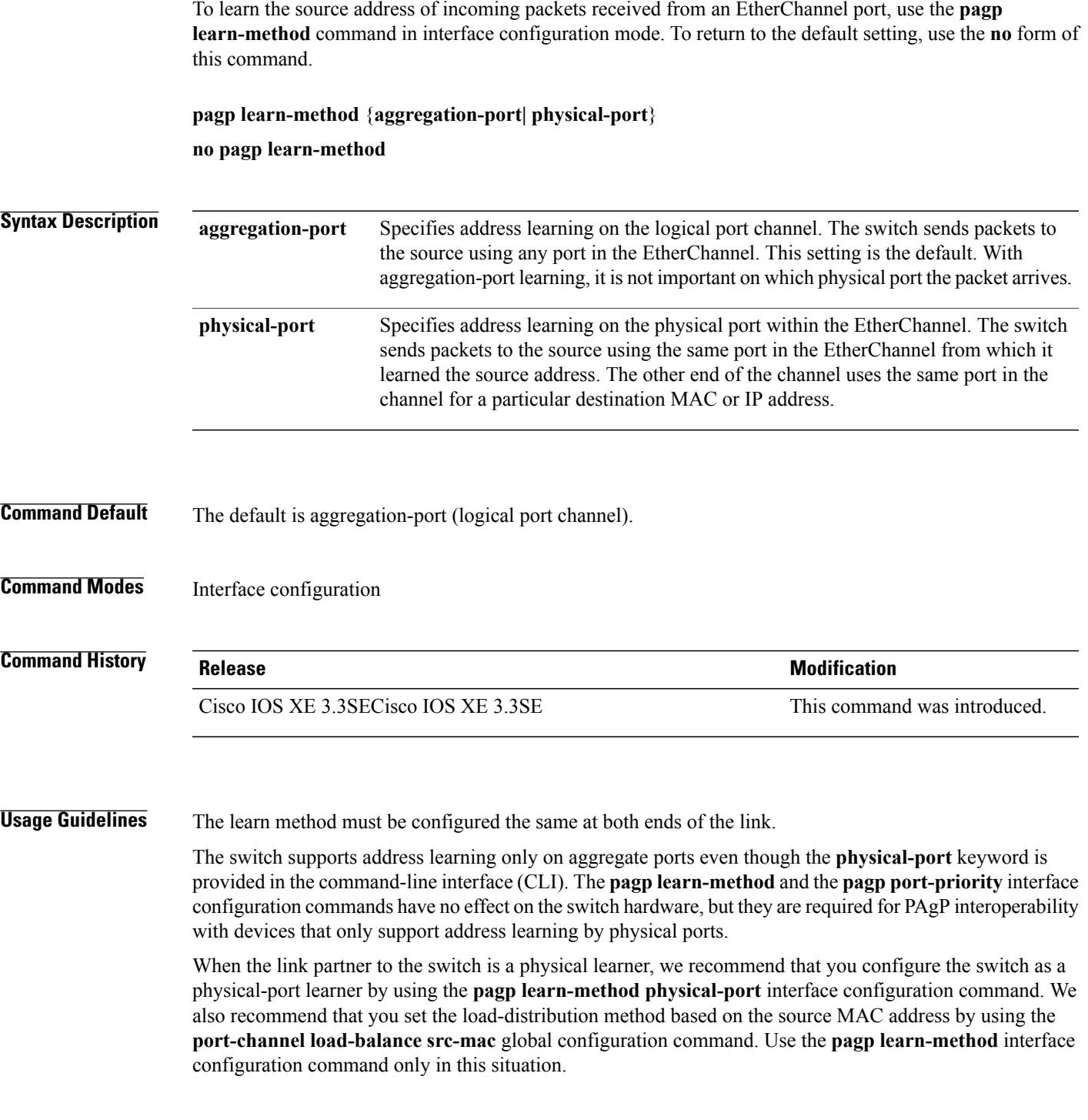

**Examples** This example shows how to set the learning method to learn the address on the physical port within the EtherChannel:

Switch(config-if)# **pagp learn-method physical-port**

This example shows how to set the learning method to learn the address on the port channel within the EtherChannel:

Switch(config-if)# **pagp learn-method aggregation-port**

You can verify your settings by entering the **show running-config** privileged EXEC command or the **show pagp** *channel-group-number* **internal** privileged EXEC command.

Π

## **pagp port-priority**

Г

To select a port over which all Port Aggregation Protocol (PAgP) traffic through the EtherChannel is sent, use the**pagpport-priority** command in interface configuration mode. If all unused ports in the EtherChannel are in hot-standby mode, they can be placed into operation if the currently selected port and link fails. To return to the default setting, use the **no** form of this command.

**pagp port-priority** *priority*

**no pagp port-priority**

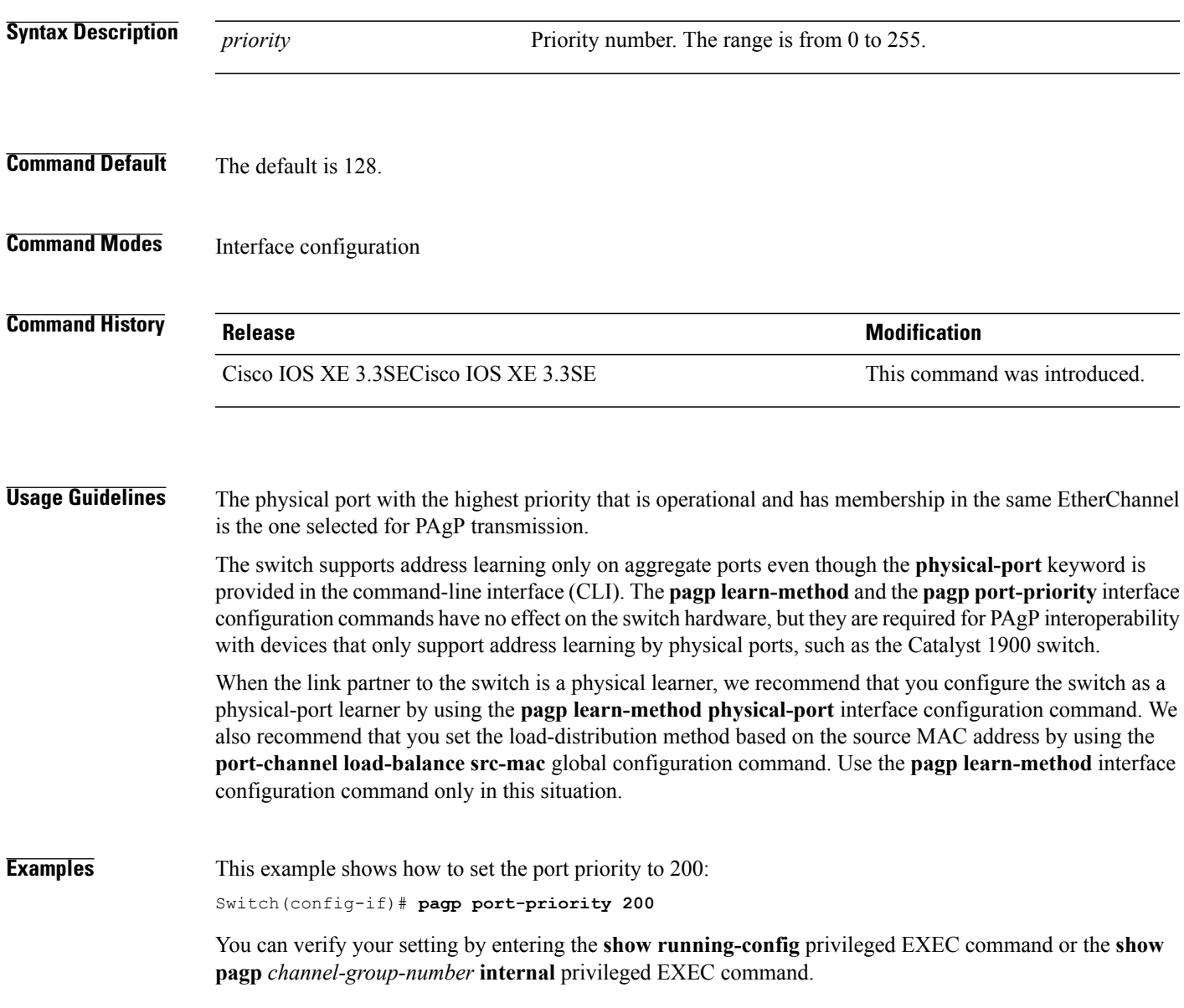

# **port-channel load-balance**

To set the load-distribution method among the ports in the EtherChannel, use the **port-channel load-balance** command in global configuration mode. To reset the load-balancing mechanism to the default setting, use the **no** form of this command.

**port-channel load-balance** {**dst-ip|dst-mac**|**dst-mixed-ip-port**|**dst-port**| **extended|src-dst-ip|src-dst-mac**| **src-dst-mixed-ip-port**| **src-dst-port| src-ip| src-mac**| **src-mixed-ip-port**| **src-port**}

**no port-channel load-balance**

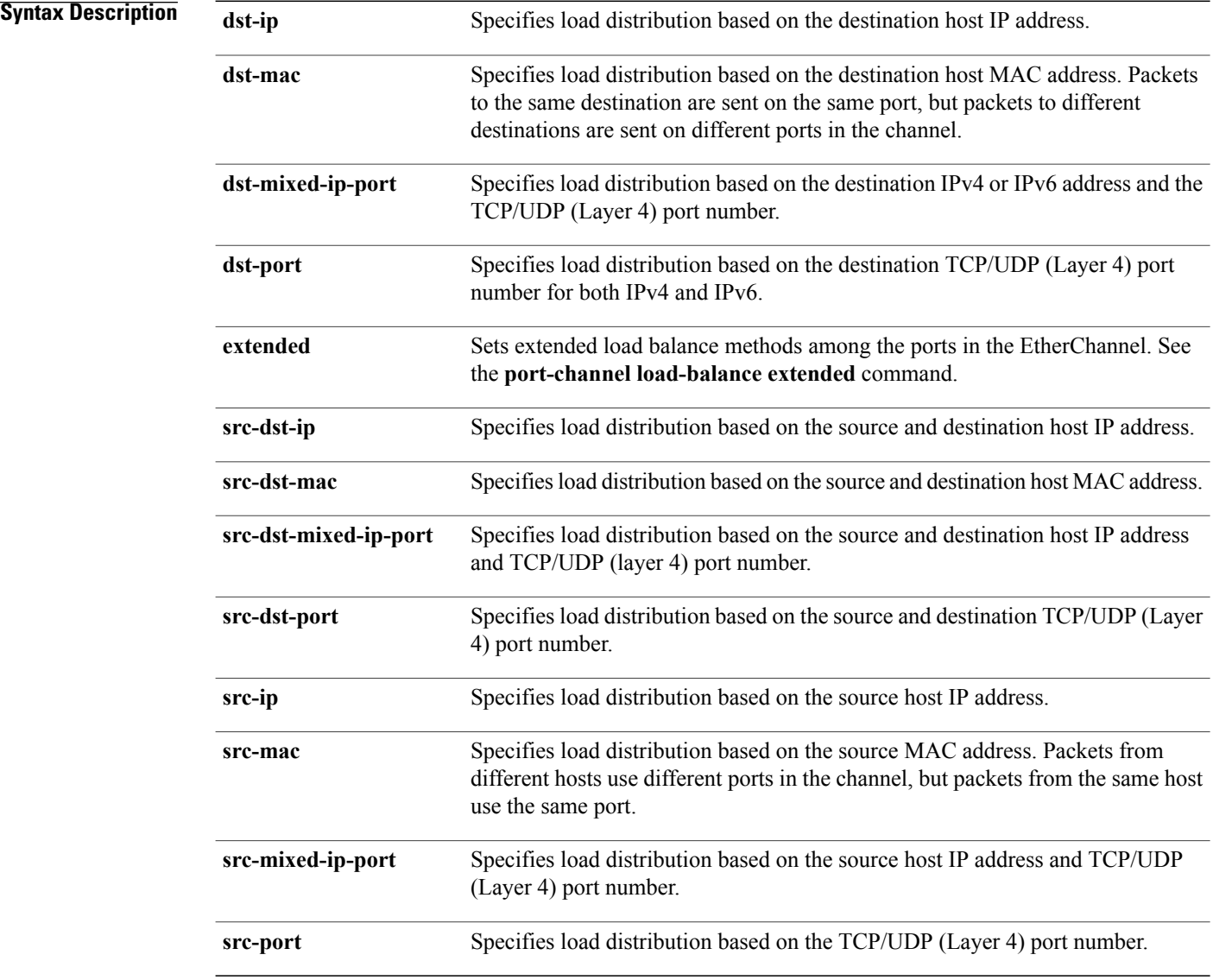

 $\overline{\phantom{a}}$ 

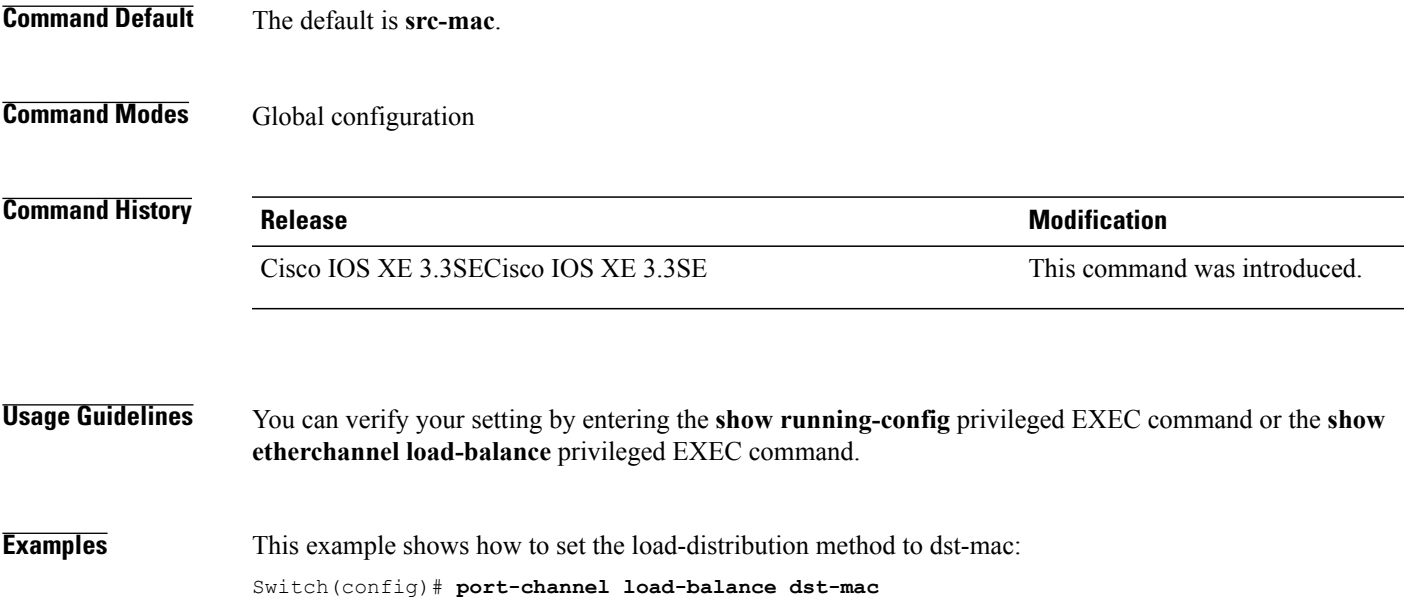

 $\mathbf I$ 

# **port-channel load-balance extended**

To set combinations of load-distribution methods among the ports in the EtherChannel, use the **port-channel load-balance extended** command in global configuration mode. To reset the extended load-balancing mechanism to the default setting, use the **no** form of this command.

**port-channel load-balance extended**[**dst-ip| dst-mac| dst-port| ipv6-label| l3-proto| src-ip| src-mac| src-port**]

**no port-channel load-balance extended**

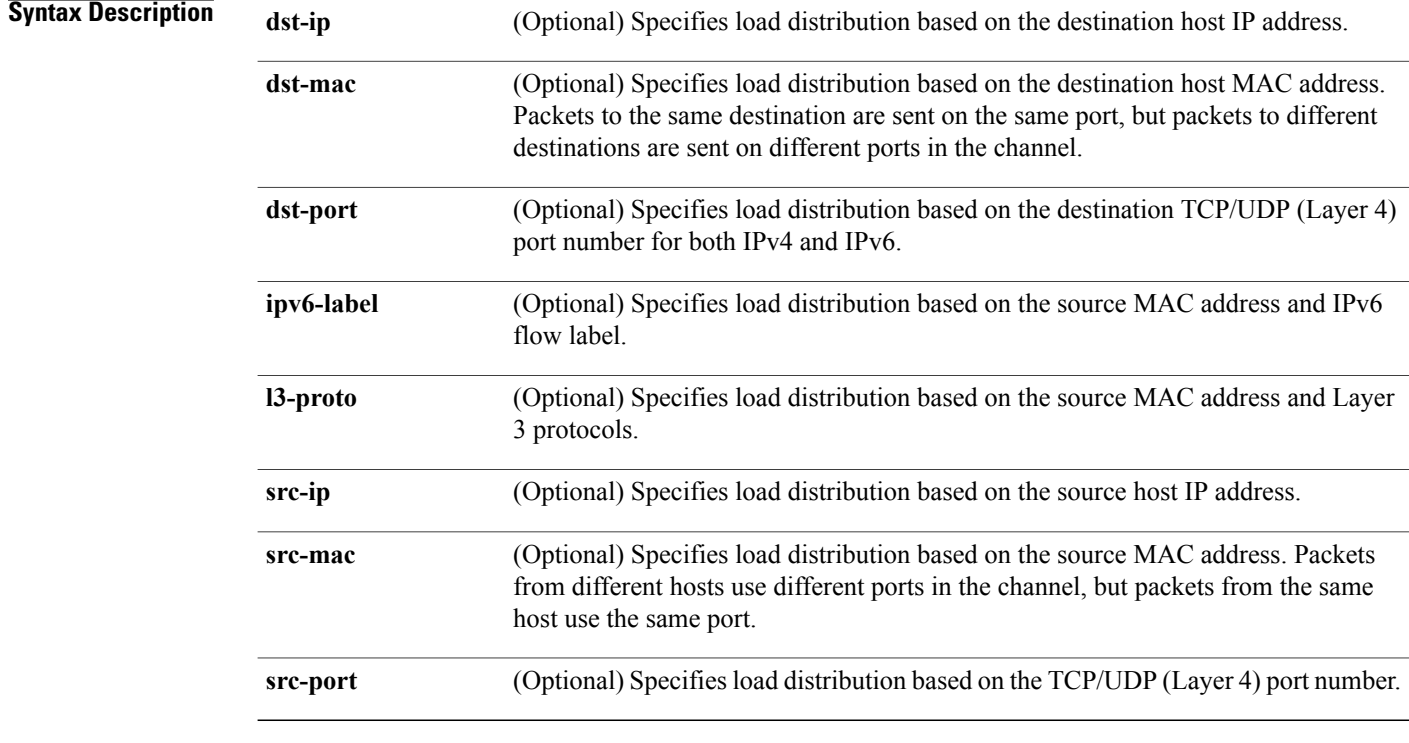

**Command Default** The default is **src-mac**.

### **Command Modes** Global configuration

### **Command History Release Release Release Modification** Cisco IOS XE 3.3SECisco IOS XE 3.3SE This command was introduced.

**Usage Guidelines** For information about when to use these forwarding methods, see the *Layer 2/3 Configuration Guide (Catalyst*) *3650 Switches)* for this release. You can verify your setting by entering the **show running-config** privileged EXEC command or the **show etherchannel load-balance** privileged EXEC command. **Examples** This example shows how to set the extended load-distribution method: Switch(config)# **port-channel load-balance extended dst-ip dst-mac src-ip**

Г

# **port-channel min-links**

To define the minimum number of LACP ports that must be bundled in the link-up state and bundled in the EtherChannel in order that a port channel becomes active, use the **port-channel min-links** command in interface configuration mode. To return to the default setting, use the **no** form of this command.

**port-channel min-links** *min\_links\_number*

**no port-channel min-links**

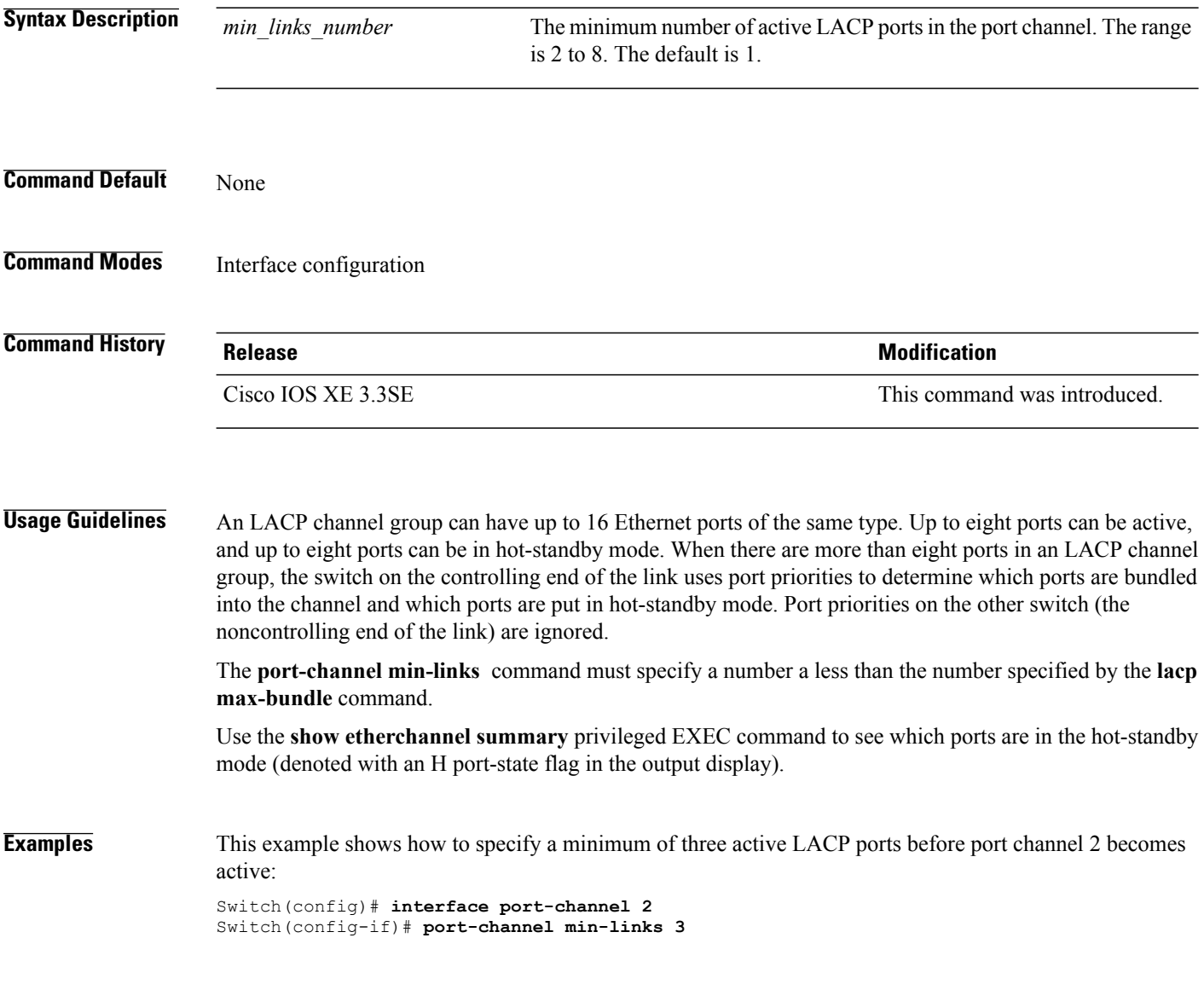

Τ

### **show etherchannel**

To display EtherChannel information for a channel, use the **show etherchannel** command in user EXEC mode.

**show etherchannel** [*channel-group-number* | {**detail | port | port-channel | protocol | summary** }] | [**auto| detail| load-balance | port| port-channel| protocol| summary**]

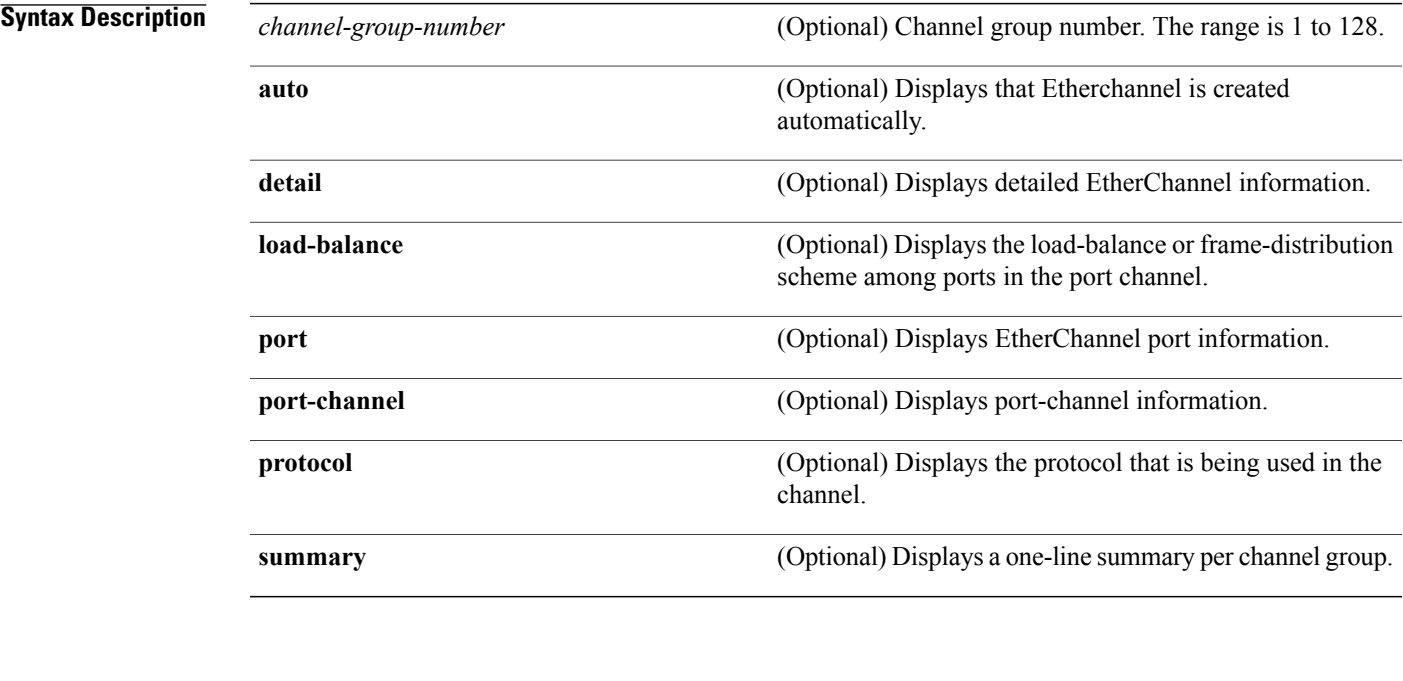

**Command Default** None

**Command Modes User EXEC** 

## **Command History Release Release Release Modification** Cisco IOS XE 3.3SE This command was introduced.

Π

**Usage Guidelines** If you do not specify a channel group number, all channel groups are displayed.

In the output, the passive port list field is displayed only for Layer 3 port channels. This field means that the physical port, which is still not up, is configured to be in the channel group (and indirectly is in the only port channel in the channel group).

### **Examples** This is an example of output from the **show etherchannel auto** command:

```
switch# show etherchannel auto
Flags: D - down P - bundled in port-channel
        I - stand-alone s - suspended
        H - Hot-standby (LACP only)
        R - Layer3 S - Layer2
        U - in use f - failed to allocate aggregator
        M - not in use, minimum links not met
        u - unsuitable for bundling
        w - waiting to be aggregated
        d - default port
        A - formed by Auto LAG
Number of channel-groups in use: 1
Number of aggregators: 1
Group Port-channel Protocol Ports
------+---------------+----------<br>1   Po1 (SUA)   I.ACP
                                GI1/0/45(P) Gi2/0/21(P) Gi3/0/21(P)
```
This is an example of output from the **show etherchannel** *channel-group-number* **detail** command:

```
Switch> show etherchannel 1 detail
Group state = L2
Ports: 2 Maxports = 16
Port-channels: 1 Max Port-channels = 16
Protocol:
                     Ports in the group:
                      -------------------
Port: Gi1/0/1
------------
Port state = Up Mstr In-Bndl
Channel group = 1 Mode = Active Gcchange = -<br>Port-channel = 1 PolGC = - 2 Pseudo port-
Port-channel = Po1GC = - Pseudo port-channel = Po1
                                                     Protocol = LACPFlags: S - Device is sending Slow LACPDUs F - Device is sending fast LACPDU<br>A - Device is in active mode. P - Device is in passive mode.
                                                  P - Device is in passive mode.
Local information:
                            LACP port Admin Oper Port Port<br>Priority Key Key Number State
Port Flags State Priority Key Key<br>Gi1/0/1 SA bndl 32768 0x1 0x1
Gi1/0/1 SA bndl 32768 0x1 0x1 0x101 0x3D<br>Gi1/0/2 A bndl 32768 0x0 0x1 0x0 0x3D
Gi1/0/2 A
Age of the port in the current state: 01d:20h:06m:04s
                      Port-channels in the group:
                      ----------------------
Port-channel: Po1 (Primary Aggregator)
Age of the Port-channel = 01d:20h:20m:26s<br>Logical slot/port = 10/1 Wumber of ports = 2
Logical slot/port = 10/1HotStandBy port = null<br/>\nPort state = Port-= Port-channel Ag-Inuse<br>= I_0ACP
Protocol
Ports in the Port-channel:
Index Load Port EC state No of bits
------+------+------+------------------+-----------
 0 00 Gi1/0/1 Active 0<br>0 00 Gi1/0/2 Active 0
              Gi1/0/2 Active
Time since last port bundled: 01d:20h:24m:44s Gi1/0/2
```
This is an example of output from the **show etherchannel** *channel-group-number* **summary** command:

```
Switch> show etherchannel 1 summary
Flags: D - down P - in port-channel
       I - stand-alone s - suspended
      H - Hot-standby (LACP only)
      R - Layer3 S - Layer2
       u - unsuitable for bundling
      U - in use f - failed to allocate aggregator
       d - default port
Number of channel-groups in use: 1
Number of aggregators: 1
Group Port-channel Protocol Ports
------+-------------+-----------+----------------------------------------
                                GI1/0/1(P) Gi1/0/2(P)
```
This is an example of output from the **show etherchannel** *channel-group-number* **port-channel** command:

```
Switch> show etherchannel 1 port-channel
Port-channels in the group:
     ----------------------
Port-channel: Po1 (Primary Aggregator)
------------
Age of the Port-channel = 01d:20h:24m:50s
Logical slot/port = 10/1 Number of ports = 2
Logical slot/port = 10/1 Number of ports = 2
Port state = Port-channel Ag-Inuse
Protocol = LACP
Ports in the Port-channel:
```
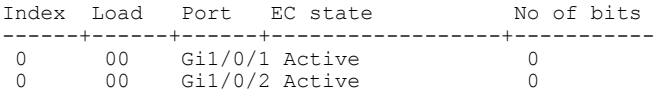

Time since last port bundled: 01d:20h:24m:44s Gi1/0/2

### This is an example of output from **show etherchannel protocol** command:

```
Switch# show etherchannel protocol
Channel-group listing:
-----------------------
Group: 1
     ----------
Protocol: LACP
Group: 2
----------
Protocol: PAgP
```
# **show lacp**

To display Link Aggregation ControlProtocol (LACP) channel-group information, use the **show lacp**command in user EXEC mode.

**show lacp** [*channel-group-number*] {**counters| internal| neighbor| sys-id**}

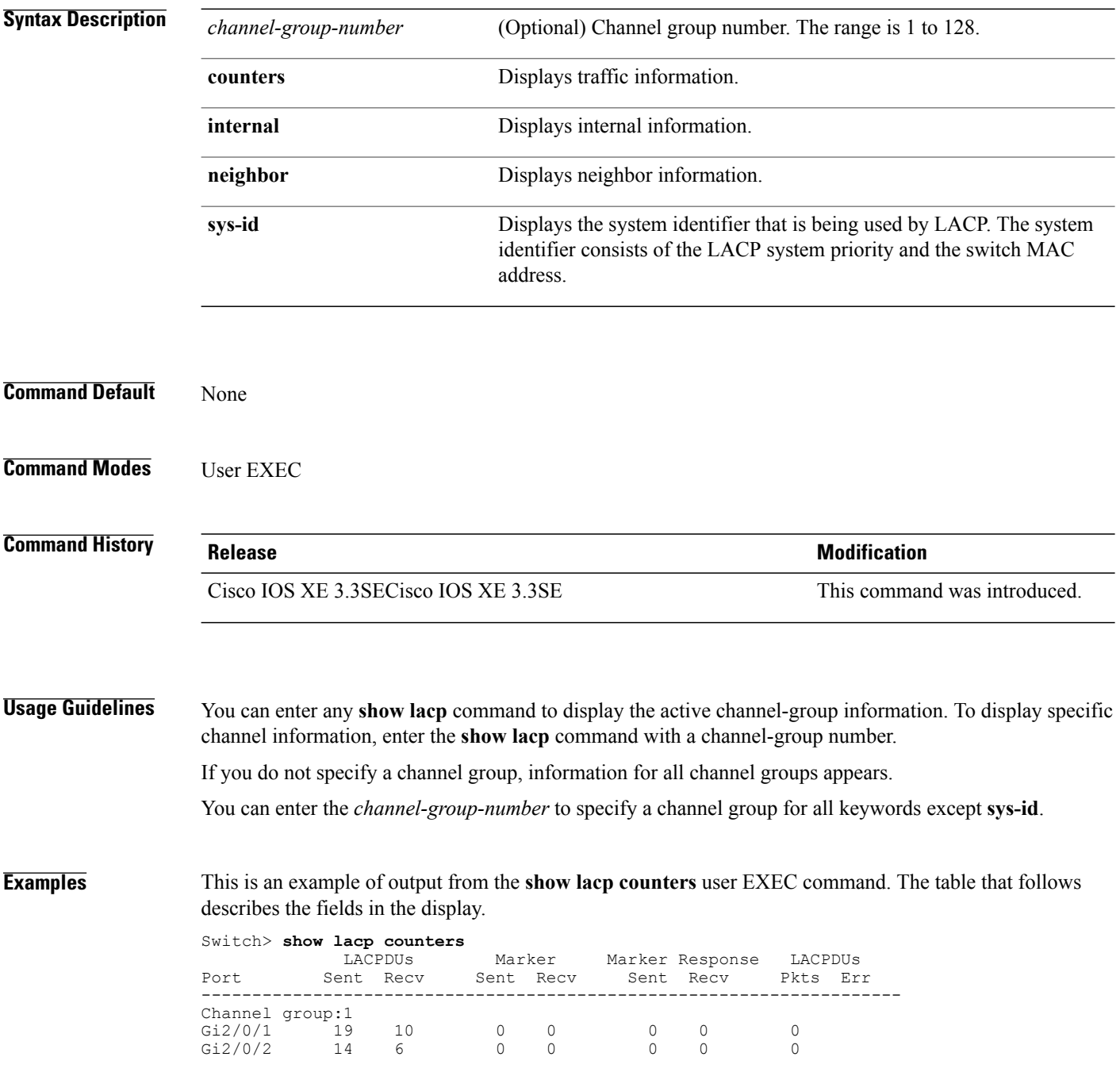

1

### **Table 17: show lacp counters Field Descriptions**

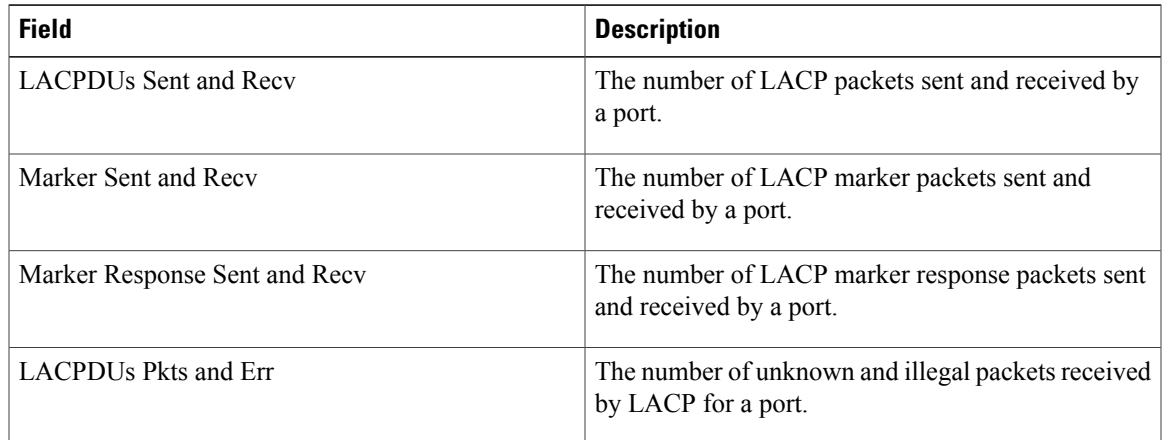

This is an example of output from the **show lacp internal** command:

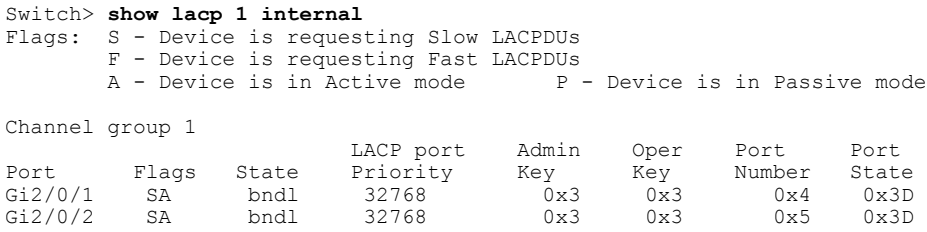

The following table describes the fields in the display:

 $\mathbf I$ 

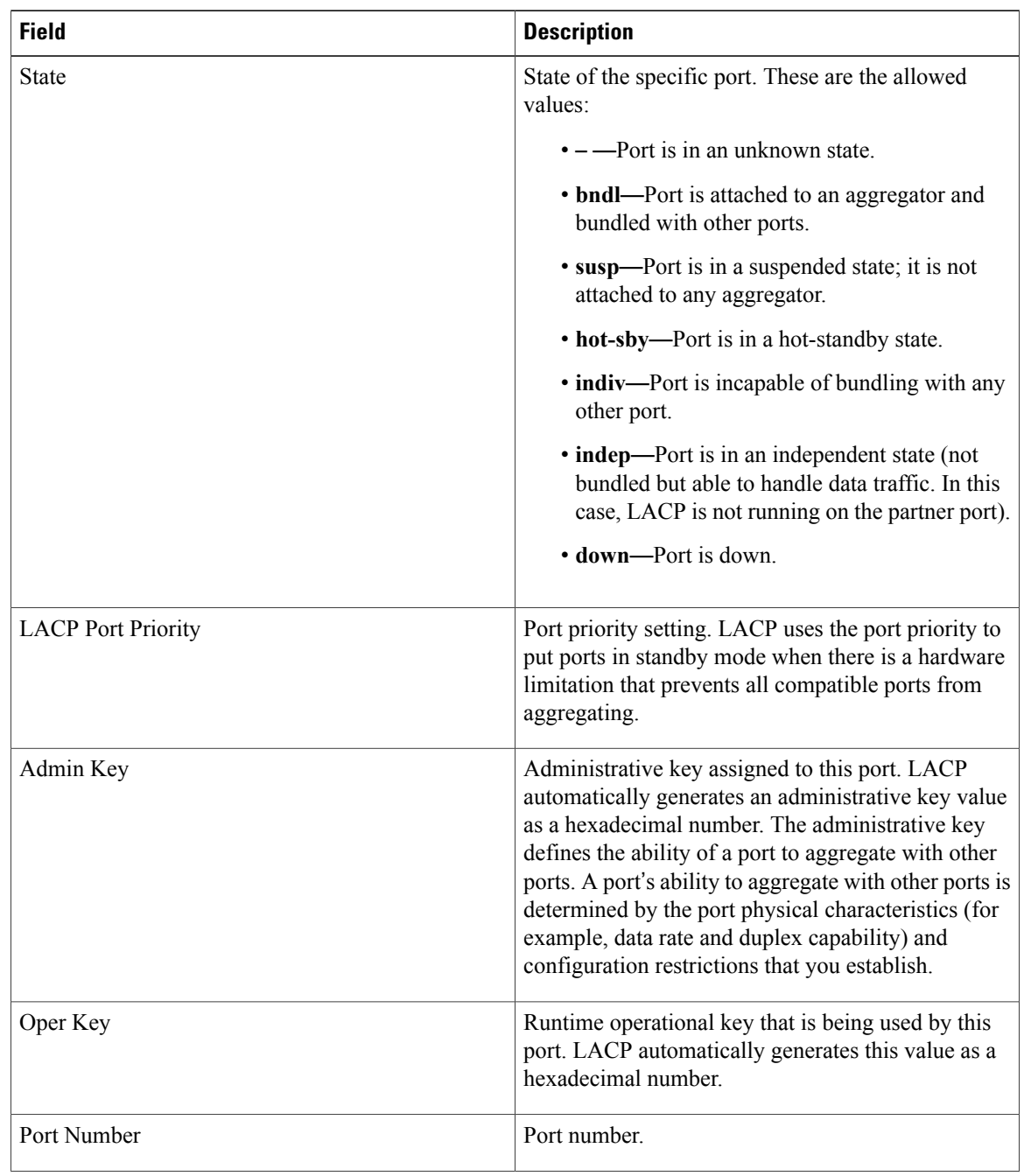

 $\overline{\phantom{a}}$ 

 $\mathbf I$ 

### **Table 18: show lacp internal Field Descriptions**

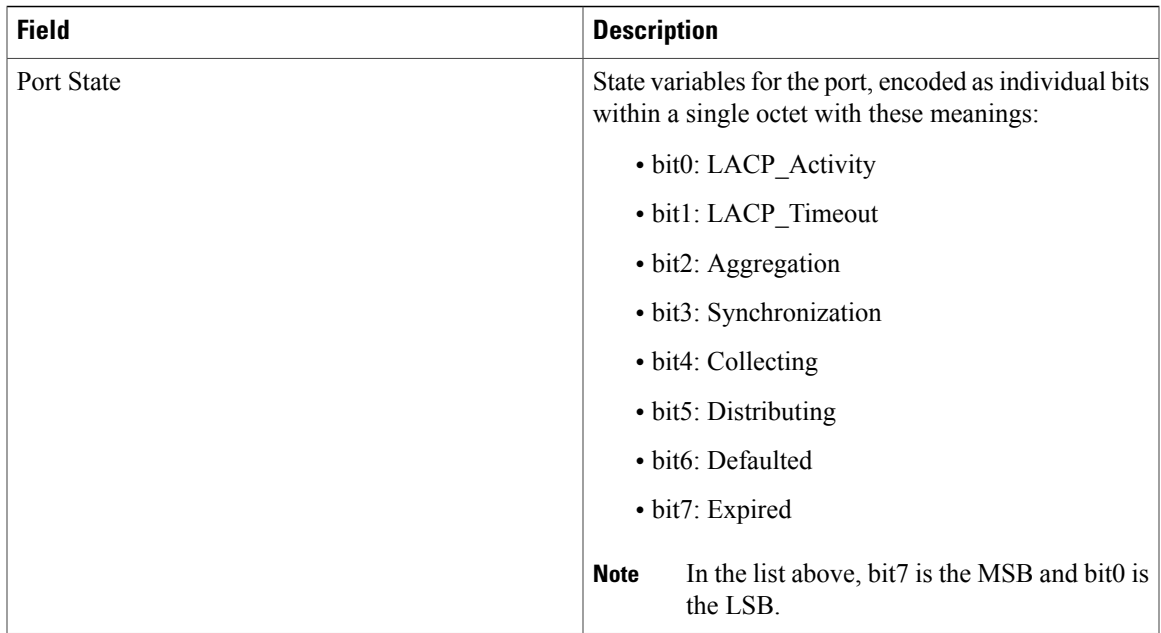

This is an example of output from the **show lacp neighbor** command:

```
Switch> show lacp neighbor
Flags: S - Device is sending Slow LACPDUs F - Device is sending Fast LACPDUs A - Device is in Active mode P - Device is in Passive mode
                                               P - Device is in Passive mode
Channel group 3 neighbors
Partner's information:
           Partner Partner Partner Partner<br>System ID Port Number Age Flags
Port System ID Port Number Age Fla<br>Gi2/0/1 32768,0007.eb49.5e80 0xC 19s SP
          32768,0007.eb49.5e80 0xCLACP Partner Partner Partner
           Port Priority Oper Key Port<br>32768 0x3 0x3C
           32768
Partner's information:
           Partner Partner Partner Partner<br>System ID Port Number Age Flags
Port System ID Port Number Age Flags<br>Gi2/0/2 32768,0007.eb49.5e80 0xD 15s SP
           32768,0007.eb49.5e80LACP Partner Partner Partner
           Port Priority Oper Key Port<br>32768 0x3 0x3C
           32768 0x3 0x3C
```
This is an example of output from the **show lacp sys-id** command:

Switch> **show lacp sys-id** 32765,0002.4b29.3a00

The system identification is made up of the system priority and the system MAC address. The first two bytes are the system priority, and the last six bytes are the globally administered individual MAC address associated to the system.

# **show pagp**

To display Port Aggregation Protocol (PAgP) channel-group information, use the **show pagp** command in EXEC mode.

**show pagp** [*channel-group-number*] {**counters| dual-active| internal| neighbor**}

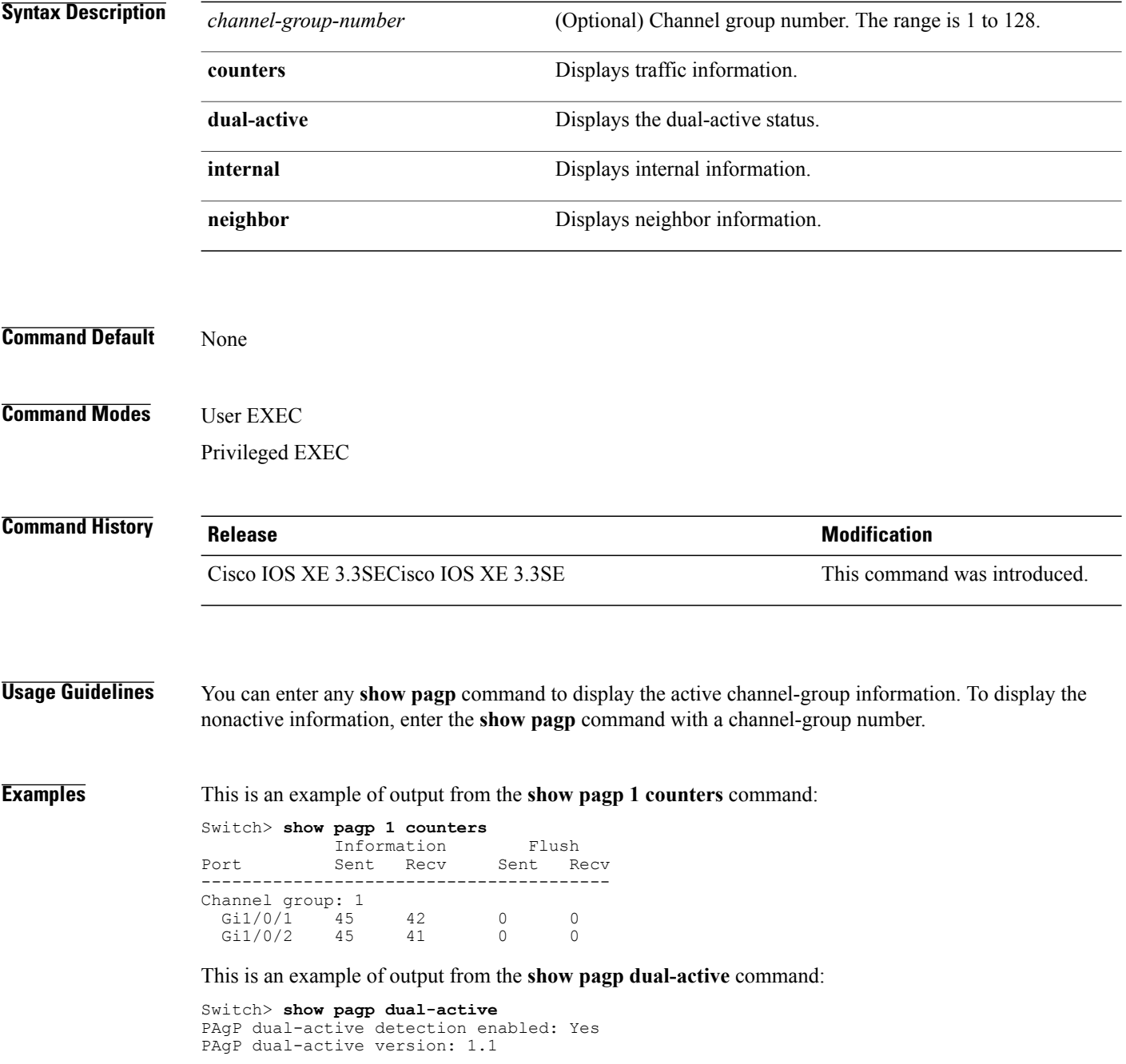

T

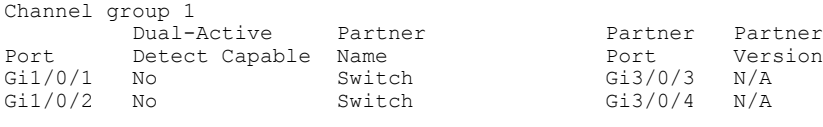

<output truncated>

### This is an example of output from the **show pagp 1 internal** command:

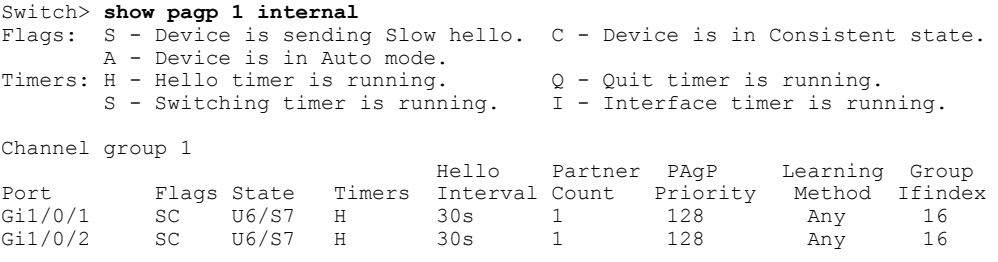

### This is an example of output from the **show pagp 1 neighbor** command:

### Switch> **show pagp 1 neighbor**

Г

Flags: S - Device is sending Slow hello. C - Device is in Consistent state. A - Device is in Auto mode. <br>P - Device learns on physical port. Channel group 1 neighbors Partner Partner Partner Partner Partner Group

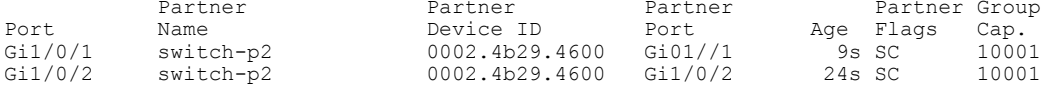

# **show platform etherchannel**

To display platform-dependent EtherChannel information, use the **show platform etherchannel** command in privileged EXEC mode.

**show platform etherchannel** *channel-group-number* {**group-mask**| **load-balance mac** *src-mac dst-mac* [**ip** *src-ip dst-ip* [**port** *src-port dst-port*]]} [**switch** *switch-number*]

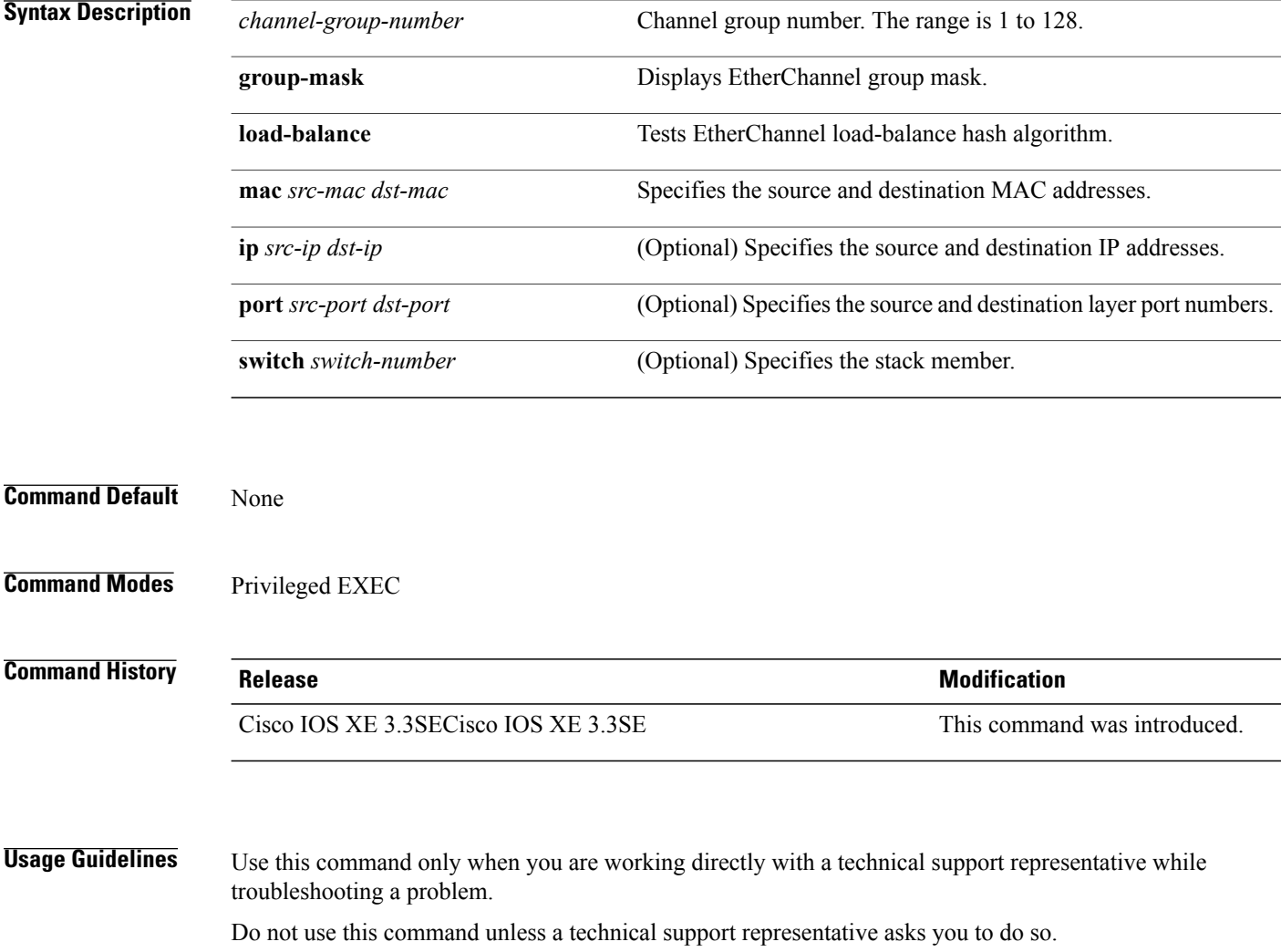

T

## **show platform pm**

Г

To display platform-dependent port manager information, use the **show platform pm** command in privileged EXEC mode.

**show platform pm** {**etherchannel** *channel-group-number* **group-mask| interface-numbers**| **port-data** *interface-id***| port-state| spi-info| spi-req-q**}

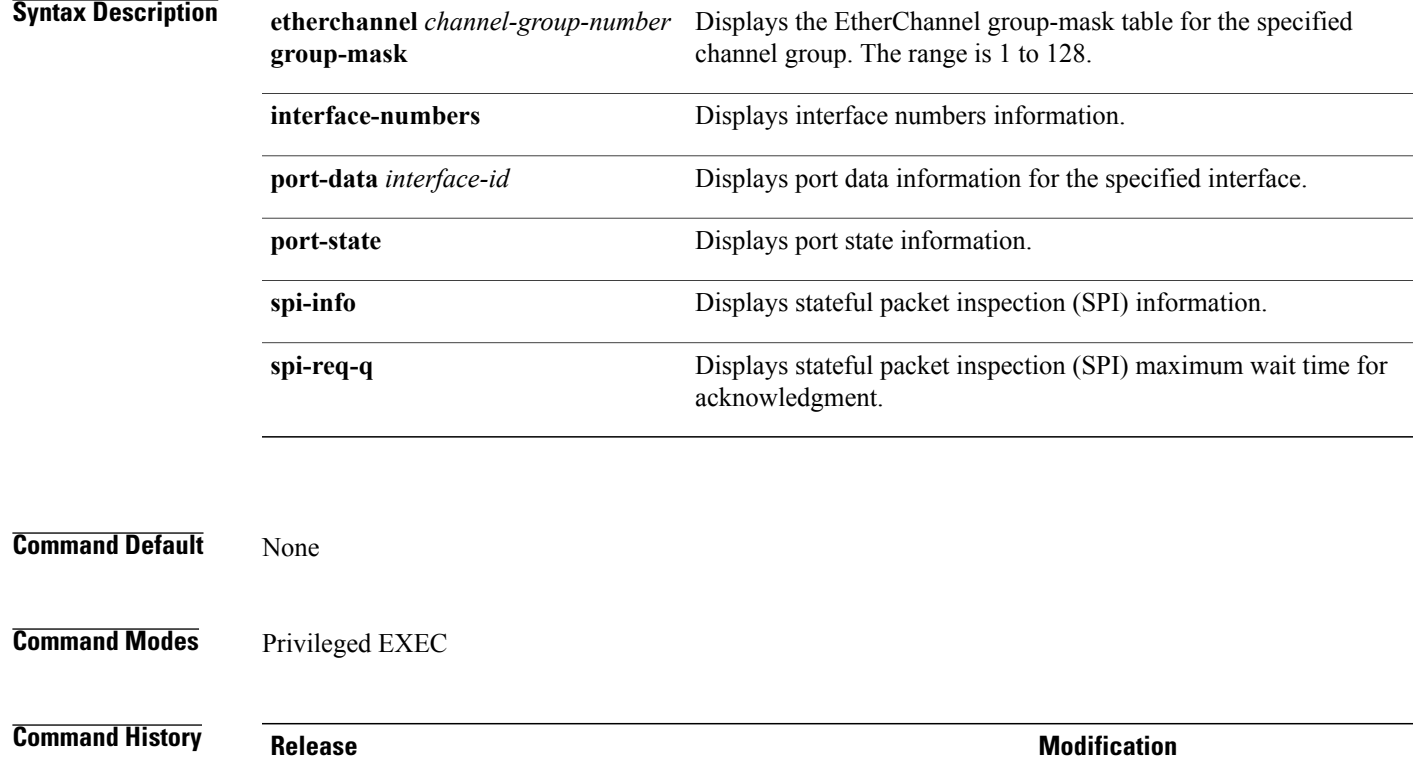

### **Usage Guidelines** Use this command only when you are working directly with your technical support representative while troubleshooting a problem.

Do not use this command unless your technical support representative asks you to do so.

Cisco IOS XE 3.3SECisco IOS XE 3.3SE This command was introduced.

## **show udld**

To display UniDirectional Link Detection (UDLD) administrative and operational status for all ports or the specified port, use the **show udld** command in user EXEC mode.

**show udld** [**Auto-Template** | **Capwap** | **GigabitEthernet** | **GroupVI** | **InternalInterface** | **Loopback** | **Null** | **Port-channel** | **TenGigabitEthernet** | **Tunnel** | **Vlan**] *interface\_number*

**show udld neighbors**

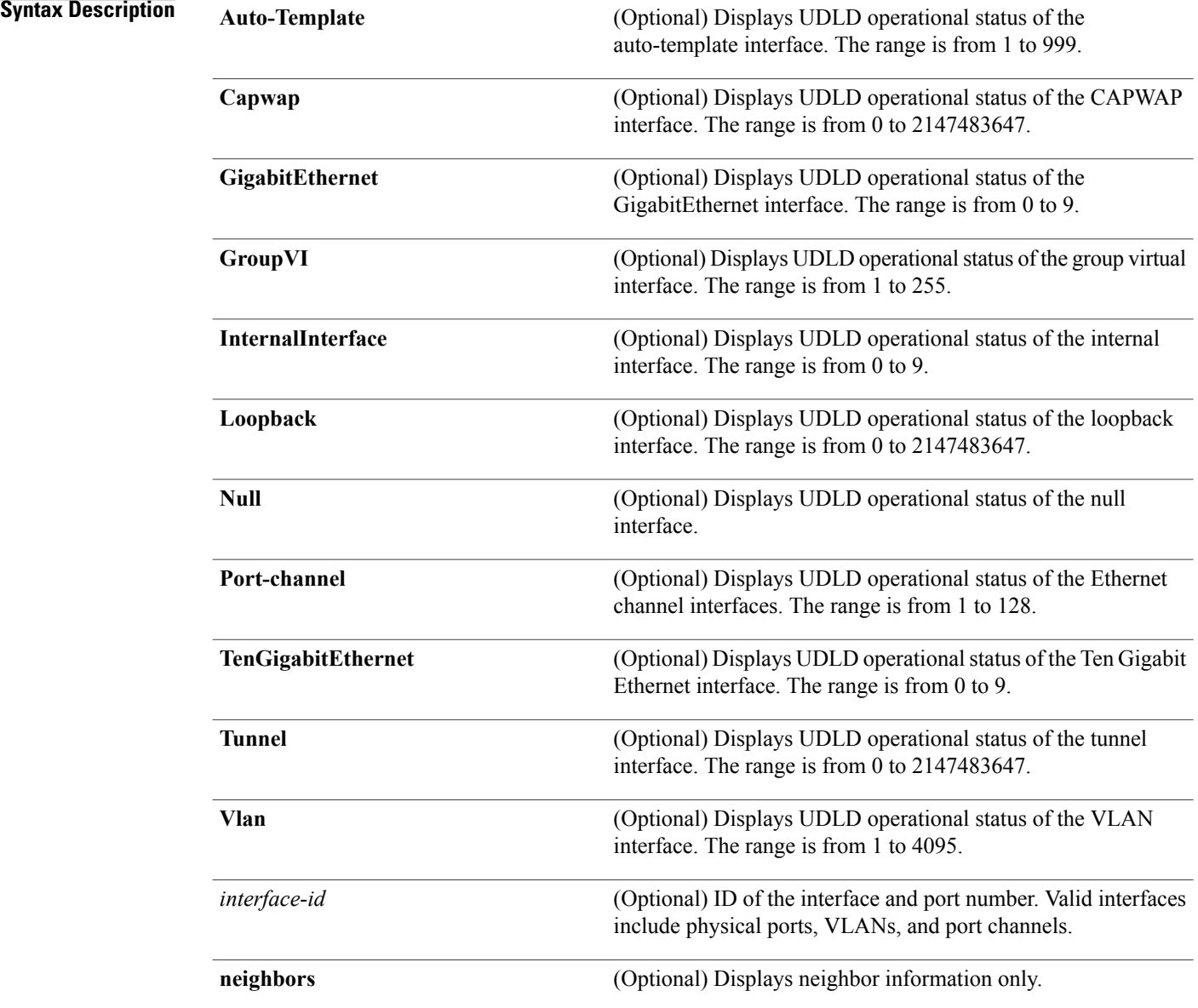

T

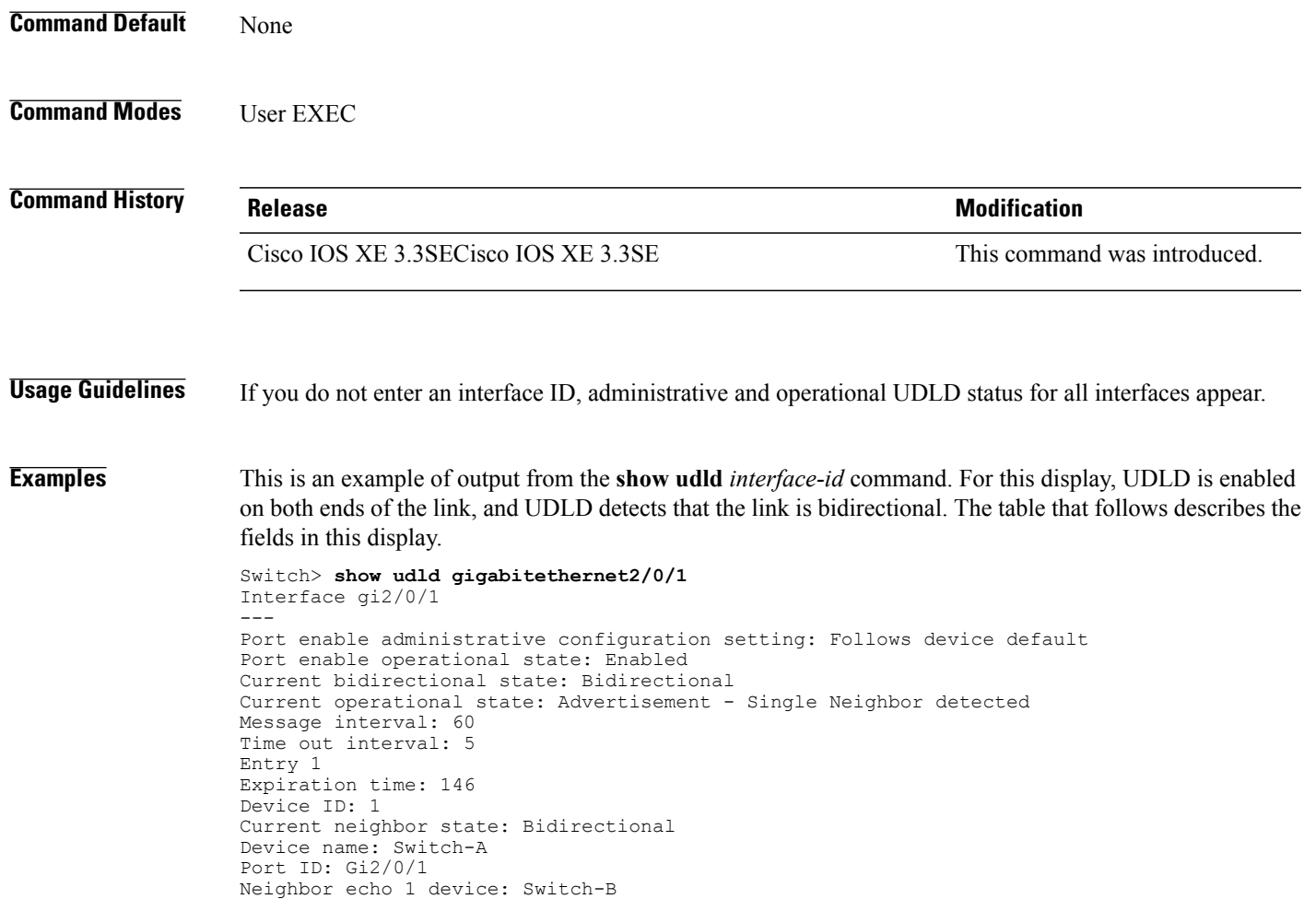

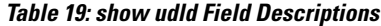

Neighbor echo 1 port: Gi2/0/2

Message interval: 5 CDP Device name: Switch-A

 $\mathbf{I}$ 

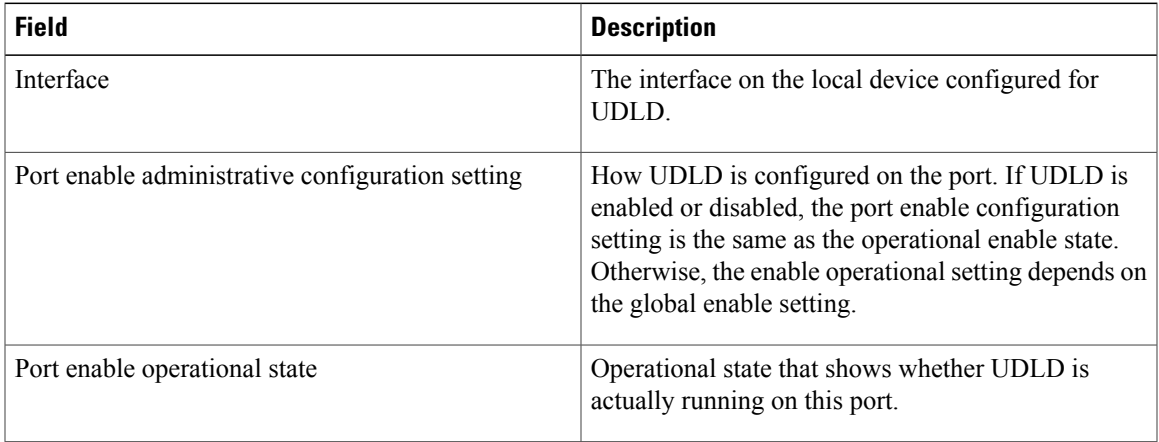

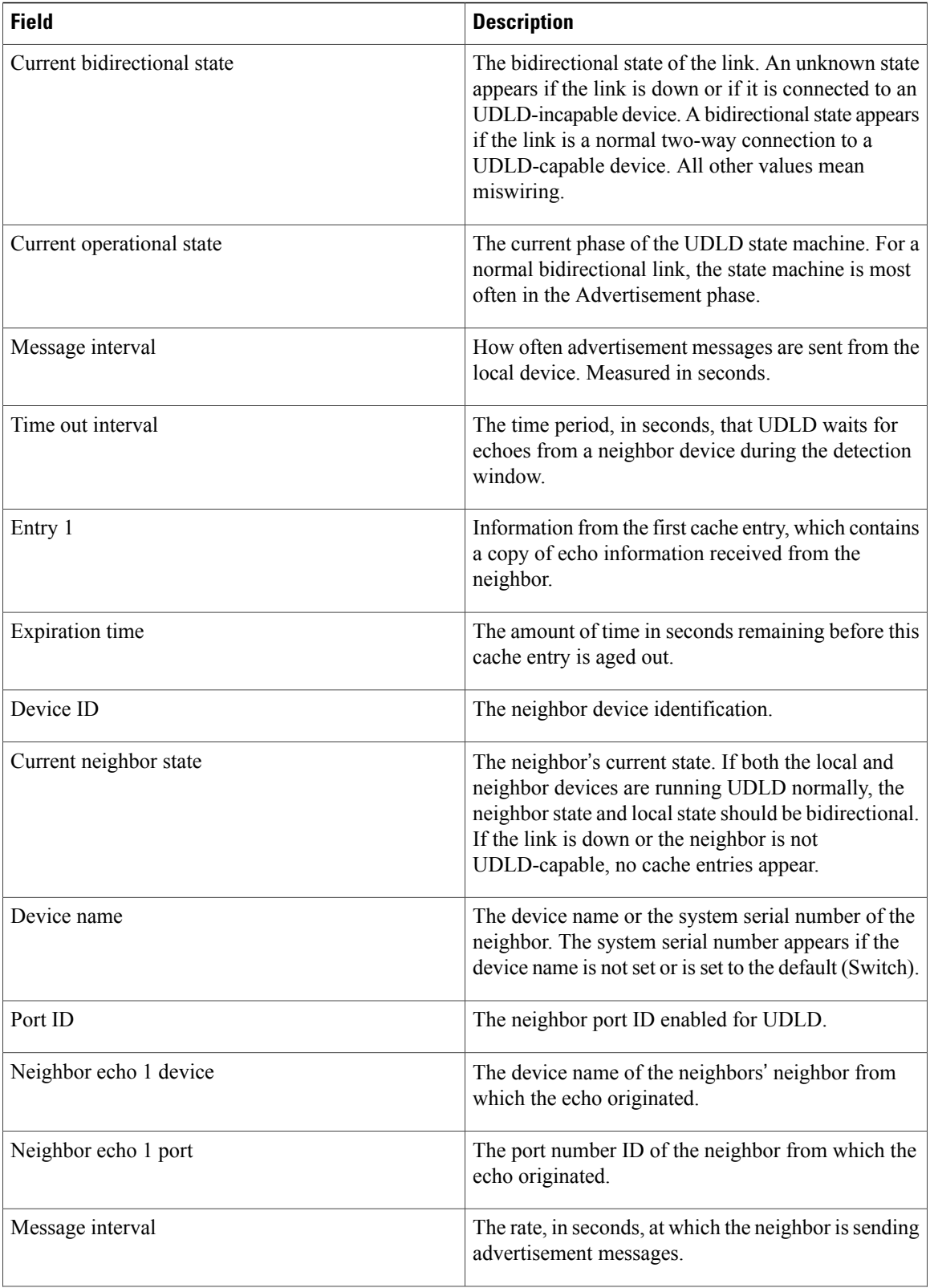

 $\overline{\phantom{a}}$ 

T

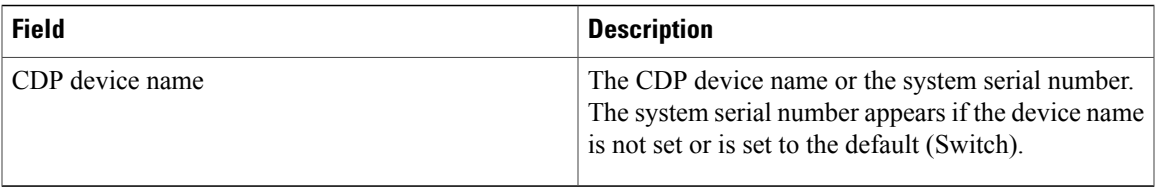

### This is an example of output from the **show udld neighbors** command:

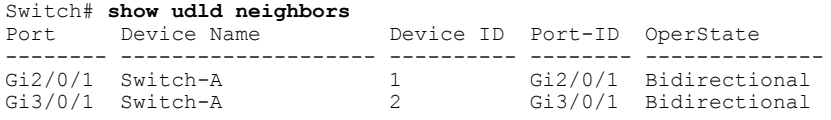

 $\overline{\phantom{a}}$ 

### **switchport**

To put an interface that is in Layer 3 mode into Layer 2 mode for Layer 2 configuration, use the **switchport** command in interface configuration mode. To put an interface in Layer 3 mode, use the **no** form of this command.

**switchport no switchport**

- **Syntax Description** This command has no arguments or keywords.
- **Command Default** By default, all interfaces are in Layer 2 mode.
- **Command Modes** Interface configuration

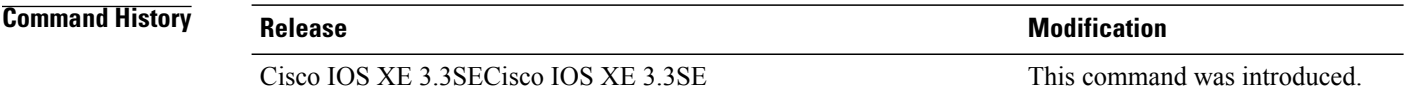

**Usage Guidelines** Use the **no switchport** command (without parameters) to set the interface to the routed-interface status and to erase all Layer 2 configurations. You must use this command before assigning an IP address to a routed port.

**Note** This command is not supported on switches running the LAN Base feature set.

Entering the **no** switchport command shuts the port down and then reenables it, which might generate messages on the device to which the port is connected.

When you put an interface that is in Layer 2 mode into Layer 3 mode (or the reverse), the previous configuration information related to the affected interface might be lost, and the interface is returned to its default configuration.

**Note**

If an interface is configured as a Layer 3 interface, you must first enter the **switchport** command to configure the interface as a Layer 2 port. Then you can enter the **switchport access vlan** and **switchport mode** commands.

The **switchport** command is not used on platforms that do not support Cisco-routed ports. All physical ports on such platforms are assumed to be Layer 2-switched interfaces.

You can verify the port status of an interface by entering the **show running-config** privileged EXEC command.

### **Examples** This example shows how to cause an interface to cease operating as a Layer 2 port and become a Cisco-routed port:

Switch(config-if)# **no switchport**

This example shows how to cause the port interface to cease operating as a Cisco-routed port and convert to a Layer 2 switched interface:

Switch(config-if)# **switchport**

 $\mathbf I$ 

# **switchport access vlan**

To configure a port as a static-access port, use the **switchport access vlan**command in interface configuration mode. To reset the access mode to the default VLAN mode for the switch, use the **no** form of this command.

**switchport access vlan** {*vlan-id* | **name** *vlan\_name*}

**no switchport access vlan**

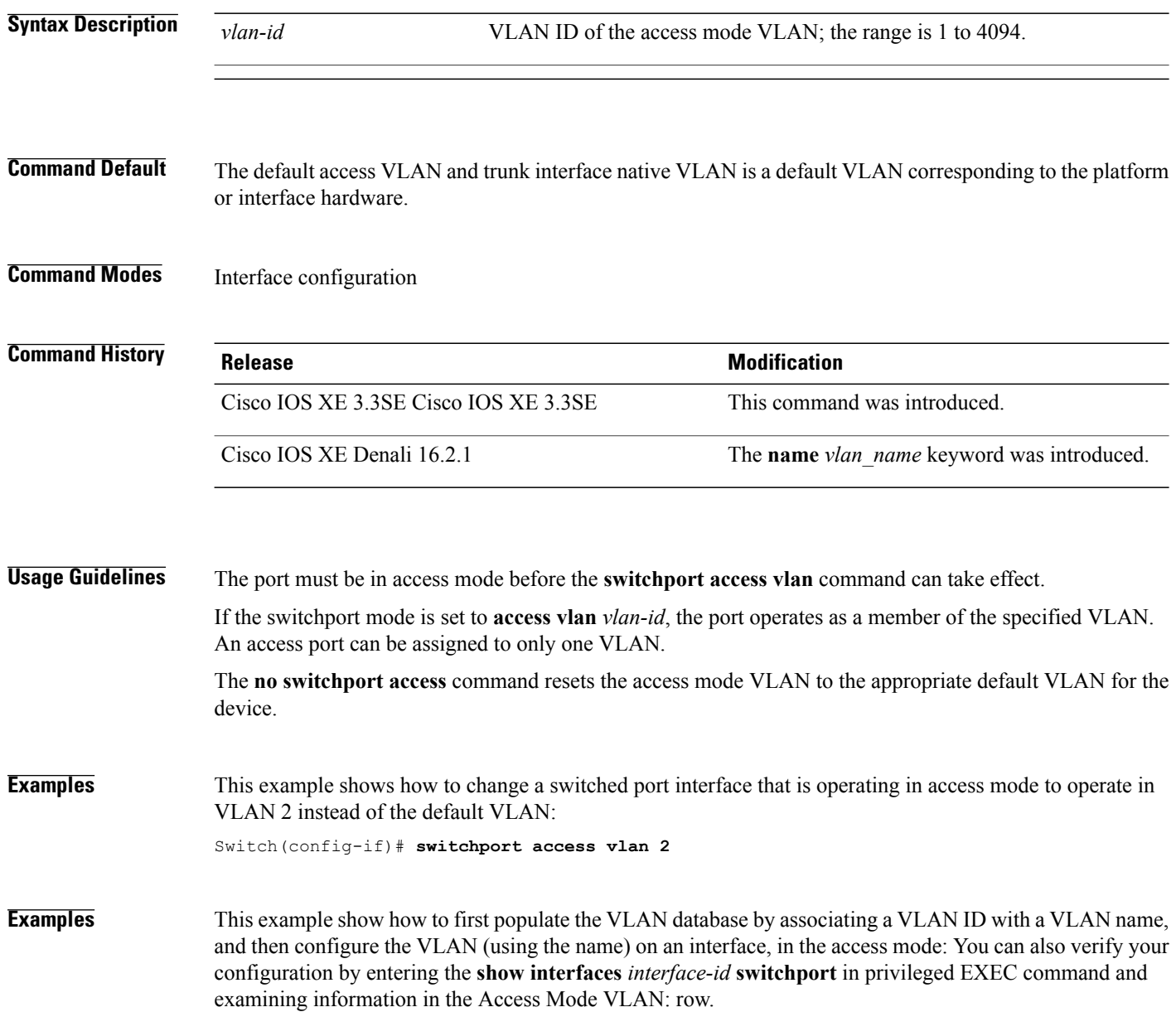

T
Part 1 - Making the entry in the VLAN database:

```
Switch# configure terminal
Switch(config)# vlan 33
Switch(config-vlan)# name test
Switch(config-vlan)# end
Switch#
```
Part 2 - Checking the VLAN database

```
Switch # show vlan id 33
VLAN Name Status Ports
---- -------------------------------- --------- -------------------------------
   33 test active
VLAN Type SAID MTU Parent RingNo BridgeNo Stp BrdgMode Trans1 Trans2
---- ----- ---------- ----- ------ ------ -------- ---- -------- ------ ------
33 enet 100033 1500 - -
Remote SPAN VLAN
----------------
Disabled
Primary Secondary Type Ports
------- --------- -------------- ------------------------------------------
```
Part 3 - Assigning VLAN to the interface by using the name of the VLAN

```
Switch # configure terminal
Switch(config)# interface GigabitEthernet3/1/1
Switch(config-if)# switchport mode access
Switch(config-if)# switchport access vlan name test
Switch(config-if)# end
Switch#
```

```
Part 4 - Verifying configuration
```

```
Switch # show running-config interface GigabitEthernet3/1/1
Building configuration...
Current configuration : 113 bytes
!
interface GigabitEthernet3/1/1
switchport access vlan 33
switchport mode access
Switch#
Part 5 - Verifying interface switchport
```

```
Switch # show interface GigabitEthernet3/1/1 switchport
Name: Gi3/1/1
Switchport: Enabled
Administrative Mode: static access
Operational Mode: static access
Administrative Trunking Encapsulation: dot1q
Operational Trunking Encapsulation: native
Negotiation of Trunking: Off
Access Mode VLAN: 33 (test)
Trunking Native Mode VLAN: 1 (default)
Administrative Native VLAN tagging: enabled
Voice VLAN: None
Administrative private-vlan host-association: none
Administrative private-vlan mapping: none
Administrative private-vlan trunk native VLAN: none
Administrative private-vlan trunk Native VLAN tagging: enabled
Administrative private-vlan trunk encapsulation: dot1q
Administrative private-vlan trunk normal VLANs: none
Administrative private-vlan trunk associations: none
Administrative private-vlan trunk mappings: none
Operational private-vlan: none
Trunking VLANs Enabled: ALL
Pruning VLANs Enabled: 2-1001
Capture Mode Disabled
Capture VLANs Allowed: ALL
Unknown unicast blocked: disabled
Unknown multicast blocked: disabled
```
Appliance trust: none Switch#

 $\overline{\phantom{a}}$ 

 $\mathbf I$ 

#### **switchport mode**

To configure the VLAN membership mode of a port, use the **switchport mode** command in interface configuration mode. To reset the mode to the appropriate default for the device, use the **no** form of this command.

**switchport mode** {**access| dynamic** | {**auto| desirable**}**| trunk**}

**noswitchport mode** {**access| dynamic** | {**auto| desirable**}**| trunk**}

**Syntax Description** access Sets the port to access mode (either static-access or dynamic-access depending on the setting of the **switchport access vlan** interface configuration command). The port is set to access unconditionally and operates as a nontrunking, single VLAN interface that sends and receives nonencapsulated (non-tagged) frames. An access port can be assigned to only one VLAN. **access** Sets the port trunking mode dynamic parameter to auto to specify that the interface convert the link to a trunk link. This is the default switchport mode. **dynamic auto** dynamic desirable Sets the port trunking mode dynamic parameter to desirable to specify that the interface actively attempt to convert the link to a trunk link. Sets the port to trunk unconditionally. The port is a trunking VLAN Layer 2 interface. The port sends and receives encapsulated (tagged) frames that identify the VLAN of origination. A trunk is a point-to-point link between two switches or between a switch and a router. **trunk Command Default** The default mode is **dynamic auto**. **Command Modes** Interface configuration **Command History Release Release Release Modification** Cisco IOS XE 3.3SECisco IOS XE 3.3SE This command was introduced.

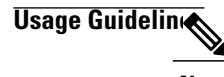

**Note** Although visible in the CLI, the **dot1q-tunnel** keyword is not supported.

A configuration that uses the **access**,or **trunk** keywords takes effect only when you configure the port in the

appropriate mode by using the **switchport mode** command. The static-access and trunk configuration are saved, but only one configuration is active at a time.

When you enter **access** mode, the interface changes to permanent nontrunking mode and negotiates to convert the link into a nontrunk link even if the neighboring interface does not agree to the change.

When you enter **trunk** mode, the interface changes to permanent trunking mode and negotiates to convert the link into a trunk link even if the interface connecting to it does not agree to the change.

When you enter **dynamic auto** mode, the interface converts the link to a trunk link if the neighboring interface is set to **trunk** or **desirable** mode.

When you enter **dynamic desirable** mode, the interface becomes a trunk interface if the neighboring interface is set to **trunk**, **desirable**, or **auto** mode.

To autonegotiate trunking, the interfaces must be in the same VLAN Trunking Protocol (VTP) domain. Trunk negotiation is managed by the Dynamic Trunking Protocol (DTP), which is a point-to-point protocol. However, some internetworking devices might forward DTP frames improperly, which could cause misconfigurations. To avoid this problem, configure interfaces connected to devices that do not support DTP to not forward DTP frames, which turns off DTP.

- If you do not intend to trunk across those links, use the **switchport mode access** interface configuration command to disable trunking.
- To enable trunking to a device that does notsupport DTP, use the **switchport mode trunk**and **switchport nonegotiate** interface configuration commands to cause the interface to become a trunk but to not generate DTP frames.

Access ports and trunk ports are mutually exclusive.

The IEEE 802.1x feature interacts with switchport modes in these ways:

- If you try to enable IEEE 802.1x on a trunk port, an error message appears, and IEEE 802.1x is not enabled. If you try to change the mode of an IEEE 802.1x-enabled port to trunk, the port mode is not changed.
- If you try to enable IEEE 802.1x on a port set to **dynamic auto** or **dynamic desirable**, an error message appears, and IEEE 802.1x is not enabled. If you try to change the mode of an IEEE 802.1x-enabled port to **dynamic auto** or **dynamic desirable**, the port mode is not changed.
- If you try to enable IEEE 802.1x on a dynamic-access (VLAN Query Protocol [VQP]) port, an error message appears, and IEEE 802.1x is not enabled. If you try to change an IEEE 802.1x-enabled port to dynamic VLAN assignment, an error message appears, and the VLAN configuration is not changed.

You can verify your settings by entering the **show interfaces** *interface-id* **switchport** privileged EXEC command and examining information in the *Administrative Mode* and *Operational Mode* rows.

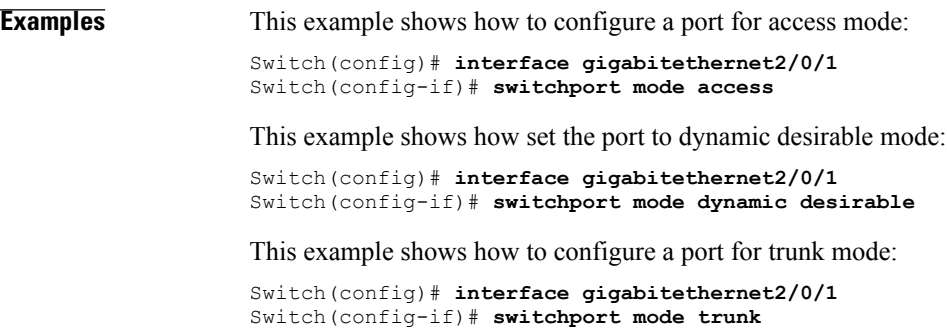

# **switchport nonegotiate**

 $\overline{\phantom{a}}$ 

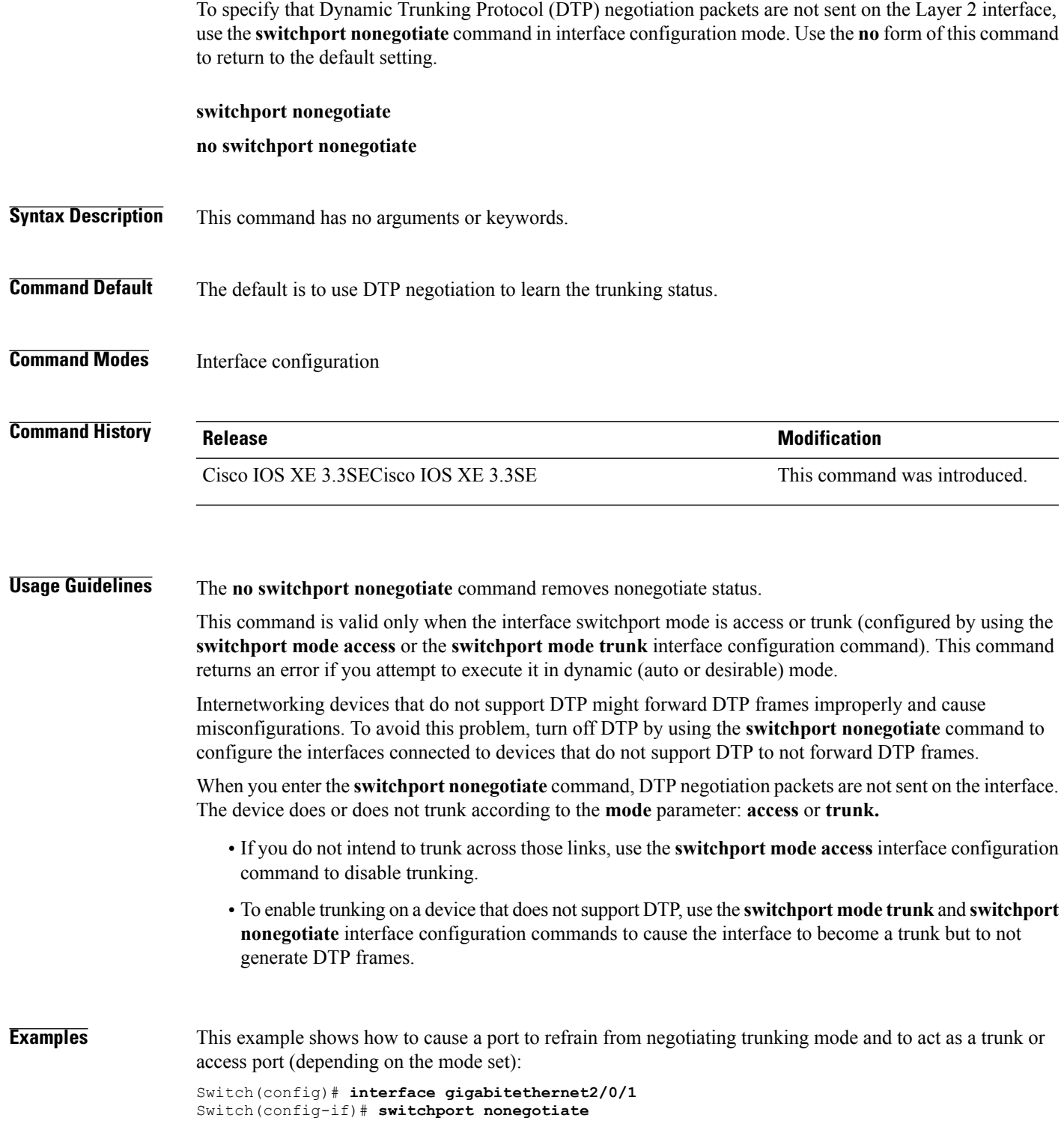

You can verify your setting by entering the **show interfaces** *interface-id* **switchport** privileged EXEC command.

 $\mathbf I$ 

#### **udld**

 $\mathbf I$ 

To enable aggressive or normal mode in the UniDirectional Link Detection (UDLD) and to set the configurable message timer time, use the **udld** command in global configuration mode. To disable aggressive or normal mode UDLD on all fiber-optic ports, use the **no** form of the command.

**udld** {**aggressive| enable**| **message time** *message-timer-interval*}

**no udld** {**aggressive| enable| message**}

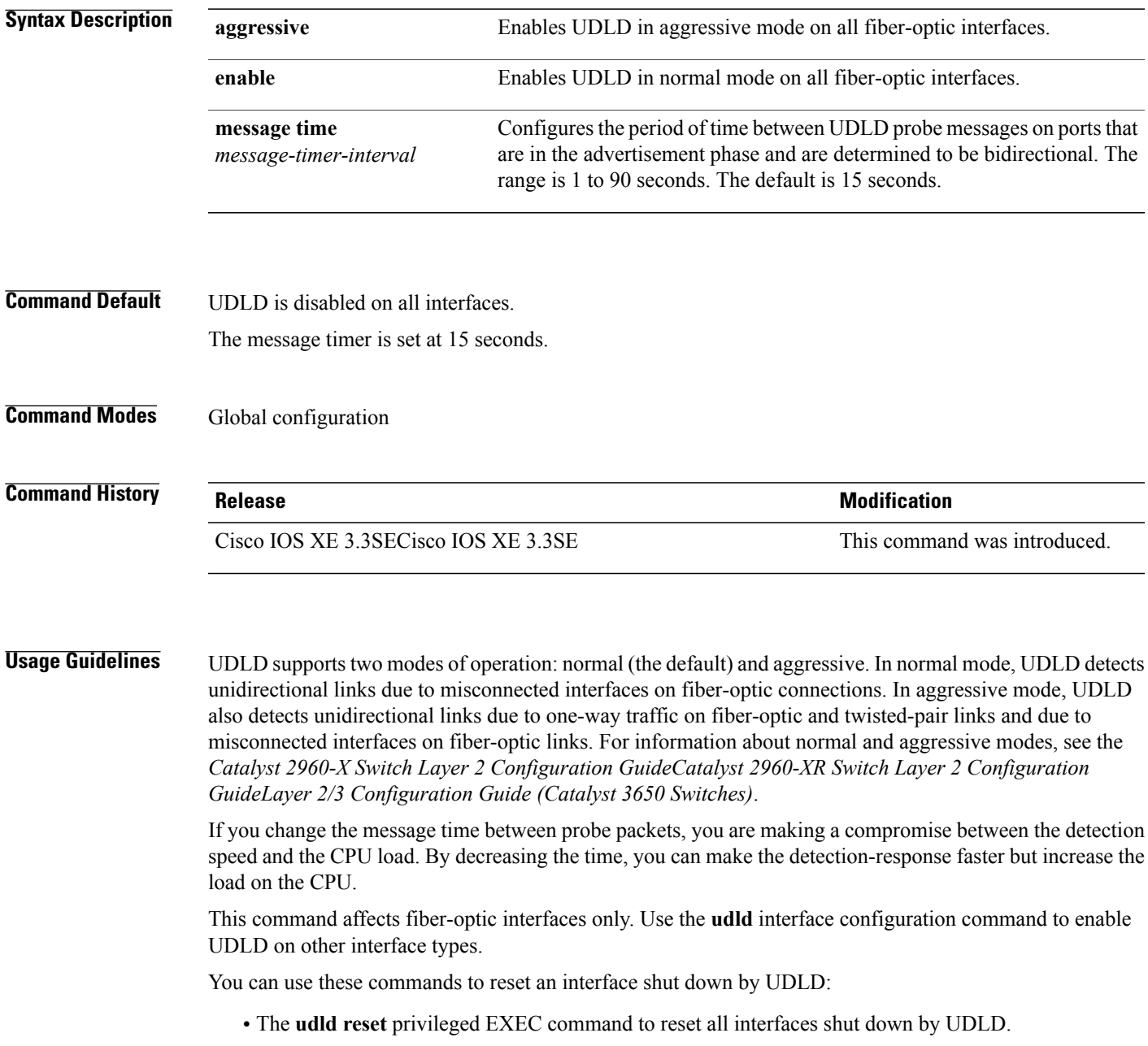

- The **shutdown** and **no shutdown** interface configuration commands.
- The **no udld enable** global configuration command followed by the **udld {aggressive | enable}** global configuration command to reenable UDLD globally.
- The **no udld port** interface configuration command followed by the **udld port** or **udld port aggressive** interface configuration command to reenable UDLD on the specified interface.
- The **errdisable recovery cause udld** and **errdisable recovery interval** *interval* global configuration commands to automatically recover from the UDLD error-disabled state.

**Examples** This example shows how to enable UDLD on all fiber-optic interfaces: Switch(config)# **udld enable** You can verify your setting by entering the **show udld** privileged EXEC command.

#### **udld port**

To enable UniDirectional Link Detection (UDLD) on an individual interface or to prevent a fiber-optic interface from being enabled by the **udld** global configuration command, use the **udld port** command in interface configuration mode. To return to the**udld**global configuration command setting or to disable UDLD if entered for a nonfiber-optic port, use the **no** form of this command. **udld port [aggressive] no udld port [aggressive] Syntax Description aggressive** (Optional) Enables UDLD in aggressive mode on the specified interface. **Command Default** On fiber-optic interfaces, UDLD is disabled and fiber-optic interfaces enable UDLD according to the state of the **udld enable** or **udld aggressive** global configuration command. On nonfiber-optic interfaces, UDLD is disabled. **Command Modes** Interface configuration **Command History Release Release Release Modification** Cisco IOS XE 3.3SECisco IOS XE 3.3SE This command was introduced. **Usage Guidelines** A UDLD-capable port cannot detect a unidirectional link if it is connected to a UDLD-incapable port of another switch. UDLD supports two modes of operation: normal (the default) and aggressive. In normal mode, UDLD detects unidirectional links due to misconnected interfaces on fiber-optic connections. In aggressive mode, UDLD also detects unidirectional links due to one-way traffic on fiber-optic and twisted-pair links and due to misconnected interfaces on fiber-optic links. To enable UDLD in normal mode, use the **udld port** interface configuration command. To enable UDLD in aggressive mode, use the **udld port aggressive** interface configuration command. Use the **no udld port** command on fiber-optic ports to return control of UDLD to the **udld enable** global configuration command or to disable UDLD on nonfiber-optic ports. Use the**udldport aggressive** command on fiber-optic ports to override the setting of the**udldenable** or**udld aggressive** global configuration command. Use the **no** form on fiber-optic ports to remove this setting and to return control of UDLD enabling to the **udld** global configuration command or to disable UDLD on nonfiber-optic ports. You can use these commands to reset an interface shut down by UDLD: • The **udld reset** privileged EXEC command resets all interfaces shut down by UDLD.

- The **shutdown** and **no shutdown** interface configuration commands.
- The **no udld enable** global configuration command, followed by the **udld {aggressive | enable}** global configuration command reenables UDLD globally.
- The**noudldport** interface configuration command, followed by the**udldport** or**udldport aggressive** interface configuration command reenables UDLD on the specified interface.
- The **errdisable recovery cause udld** and **errdisable recovery interval** *interval* global configuration commands automatically recover from the UDLD error-disabled state.

**Examples** This example shows how to enable UDLD on an port: Switch(config)# **interface gigabitethernet6/0/1** Switch(config-if)# **udld port**

> This example shows how to disable UDLD on a fiber-optic interface despite the setting of the **udld** global configuration command:

Switch(config)# **interface gigabitethernet6/0/1** Switch(config-if)# **no udld port**

You can verify your settings by entering the **show running-config** or the **show udld** *interface* privileged EXEC command.

#### **udld reset**

 $\overline{ }$ 

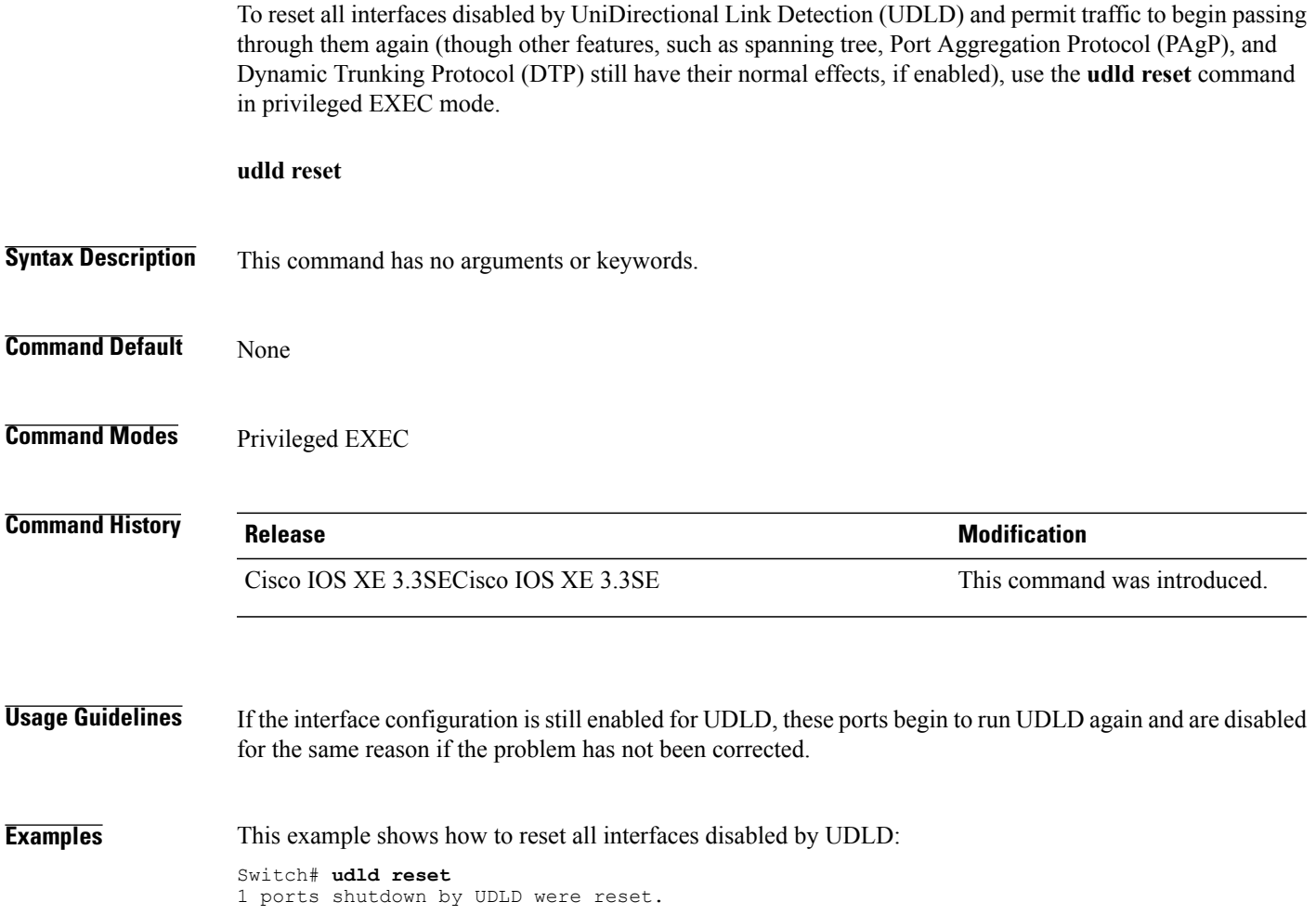

 $\overline{\phantom{a}}$ 

T

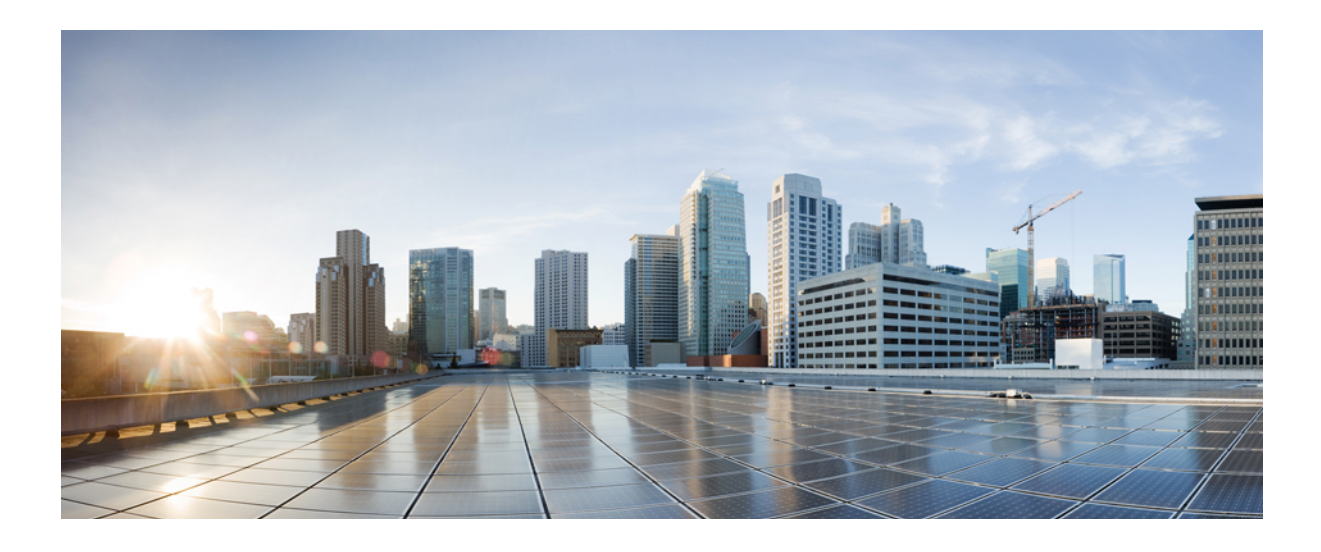

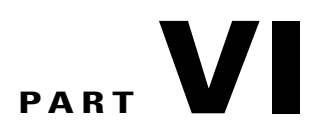

# **Lightweight Access Point**

• Cisco [Lightweight](#page-446-0) Access Point Commands, page 413

<span id="page-446-0"></span>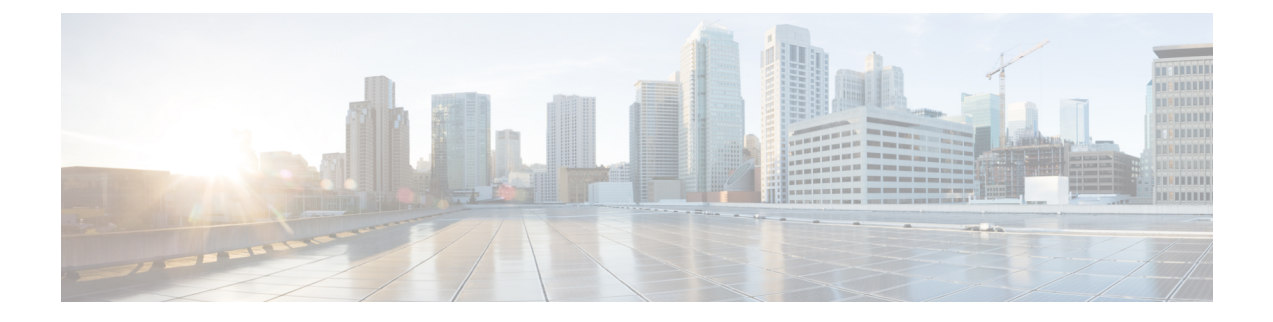

# **Cisco Lightweight Access Point Commands**

- ap auth-list [ap-policy,](#page-453-0) page 420
- ap [bridging,](#page-454-0) page 421
- ap capwap [multicast,](#page-455-0) page 422
- ap capwap [retransmit,](#page-456-0) page 423
- ap [capwap](#page-457-0) timers, page 424
- ap cdp, [page](#page-459-0) 426
- ap [core-dump,](#page-461-0) page 428
- ap [country,](#page-462-0) page 429
- ap [crash-file,](#page-463-0) page 430
- ap dot11 24ghz [preamble,](#page-464-0) page 431
- ap dot11 24ghz [dot11g,](#page-465-0) page 432
- ap dot11 5ghz [channelswitch](#page-466-0) mode, page 433
- ap dot11 5ghz [power-constraint,](#page-467-0) page 434
- ap dot11 [beaconperiod,](#page-468-0) page 435
- ap dot11 [beamforming,](#page-469-0) page 436
- ap dot11 cac [media-stream,](#page-471-0) page 438
- ap dot11 cac [multimedia,](#page-474-0) page 441
- ap dot11 cac [video,](#page-476-0) page 443
- ap dot11 cac [voice,](#page-478-0) page 445
- ap dot11 [cleanair,](#page-481-0) page 448
- ap dot11 cleanair alarm [air-quality,](#page-482-0) page 449
- ap dot11 [cleanair](#page-483-0) alarm device, page 450
- ap dot11 [cleanair](#page-485-0) device, page 452
- ap dot11 [dot11n,](#page-487-0) page 454

Г

- ap [dot11](#page-490-0) dtpc, page 457
- ap dot11 [edca-parameters,](#page-492-0) page 459
- ap dot11 rrm [group-mode,](#page-494-0) page 461
- ap dot11 rrm channel [cleanair-event,](#page-495-0) page 462
- ap dot11 l2roam [rf-params,](#page-496-0) page 463
- ap dot11 [media-stream,](#page-498-0) page 465
- ap dot11 rrm ccx [location-measurement,](#page-500-0) page 467
- ap dot11 rrm [channel](#page-501-0) dca, page 468
- ap dot11 rrm [group-member,](#page-503-0) page 470
- ap dot11 rrm [logging,](#page-504-0) page 471
- ap dot11 rrm [monitor,](#page-506-0) page 473
- ap dot11 rrm [ndp-type,](#page-508-0) page 475
- ap dot11 5ghz dot11ac [frame-burst,](#page-509-0) page 476
- ap dot1x [max-sessions,](#page-510-0) page 477
- ap dot1x [username,](#page-511-0) page 478
- ap [ethernet](#page-512-0) duplex, page 479
- ap [group,](#page-513-0) page 480
- ap [image,](#page-514-0) page 481
- ap ipv6 tcp [adjust-mss,](#page-515-0) page 482
- ap led, [page](#page-516-0) 483
- ap [link-encryption,](#page-517-0) page 484
- ap [link-latency,](#page-518-0) page 485
- ap mgmtuser [username,](#page-519-0) page 486
- ap name [ap-groupname,](#page-521-0) page 488
- ap name [antenna](#page-522-0) band mode, page 489
- ap name [bhrate,](#page-523-0) page 490
- ap name [bridgegroupname,](#page-524-0) page 491
- ap name [bridging,](#page-525-0) page 492
- ap name cdp [interface,](#page-526-0) page 493
- ap name [console-redirect,](#page-527-0) page 494
- ap name capwap [retransmit,](#page-528-0) page 495
- ap name [command,](#page-529-0) page 496
- ap name [core-dump,](#page-530-0) page 497
- ap name [country,](#page-531-0) page 498
- ap name [crash-file,](#page-532-0) page 499
- ap name dot11 24ghz rrm [coverage,](#page-533-0) page 500
- ap name dot11 49ghz rrm [profile,](#page-535-0) page 502
- ap name dot11 5ghz rrm [channel,](#page-537-0) page 504
- ap name dot11 [antenna,](#page-538-0) page 505
- ap name dot11 antenna [extantgain,](#page-540-0) page 507
- ap name dot11 [cleanair,](#page-541-0) page 508
- ap name dot11 dot11n [antenna,](#page-542-0) page 509
- ap name dot11 [dual-band](#page-543-0) cleanair, page 510
- ap name dot11 dual-band [shutdown,](#page-544-0) page 511
- ap name [dot11](#page-545-0) rrm ccx, page 512
- ap name dot11 rrm [profile,](#page-546-0) page 513
- ap name dot11 [txpower,](#page-548-0) page 515
- ap name [dot1x-user,](#page-549-0) page 516
- ap name [ethernet,](#page-551-0) page 518
- ap name [ethernet](#page-552-0) duplex, page 519
- ap name [key-zeroize](#page-553-0) , page 520
- ap name [image,](#page-554-0) page 521
- ap name ipv6 tcp [adjust-mss,](#page-555-0) page 522
- ap name [jumbo](#page-556-0) mtu, page 523
- ap [name](#page-557-0) lan, page 524
- ap [name](#page-558-0) led, page 525
- ap name [link-encryption,](#page-559-0) page 526
- ap name [link-latency,](#page-560-0) page 527
- ap name [location,](#page-561-0) page 528
- ap name [mgmtuser,](#page-562-0) page 529
- ap name [mode,](#page-564-0) page 531
- ap name [monitor-mode,](#page-566-0) page 533
- ap name [monitor-mode](#page-567-0) dot11b, page 534
- ap name [name,](#page-568-0) page 535
- ap name no dot11 [shutdown,](#page-569-0) page 536
- ap name [power,](#page-570-0) page 537

Г

- ap name [shutdown,](#page-571-0) page 538
- ap name slot [shutdown,](#page-572-0) page 539
- ap [name](#page-573-0) sniff, page 540
- ap [name](#page-574-0) ssh, page 541
- ap name [telnet,](#page-575-0) page 542
- ap name power [injector,](#page-576-0) page 543
- ap name power [pre-standard,](#page-577-0) page 544
- ap name [reset-button,](#page-578-0) page 545
- ap [name](#page-579-0) reset, page 546
- ap [name](#page-580-0) slot, page 547
- ap name [static-ip,](#page-582-0) page 549
- ap name [stats-timer,](#page-584-0) page 551
- ap name [syslog](#page-585-0) host, page 552
- ap name [syslog](#page-586-0) level, page 553
- ap name [tcp-adjust-mss,](#page-587-0) page 554
- ap name [tftp-downgrade,](#page-588-0) page 555
- ap power [injector,](#page-589-0) page 556
- ap power [pre-standard,](#page-590-0) page 557
- ap [reporting-period,](#page-591-0) page 558
- ap [reset-button,](#page-592-0) page 559
- [service-policy](#page-593-0) type control subscriber, page 560
- ap [static-ip,](#page-594-0) page 561
- ap [syslog,](#page-595-0) page 562
- ap name no [controller](#page-597-0), page 564
- ap [tcp-adjust-mss](#page-598-0) size, page 565
- ap [tftp-downgrade,](#page-599-0) page 566
- config [wireless](#page-600-0) wps rogue client mse, page 567
- clear ap name tsm [dot11](#page-601-0) all, page 568
- clear ap [config,](#page-602-0) page 569
- clear ap [eventlog-all,](#page-603-0) page 570
- clear ap join [statistics,](#page-604-0) page 571
- clear ap [mac-address,](#page-605-0) page 572
- clear ap name wlan [statistics,](#page-606-0) page 573
- debug ap [mac-address,](#page-607-0) page 574
- show ap cac [voice,](#page-608-0) page 575
- show ap [capwap,](#page-610-0) page 577
- [show](#page-612-0) ap cdp, page 579
- show ap [config](#page-613-0) dot11, page 580
- show ap config dot11 [dual-band](#page-614-0) summary, page 581
- show ap [config](#page-615-0) fnf, page 582
- show ap [config,](#page-616-0) page 583
- show ap [crash-file,](#page-617-0) page 584
- show ap [data-plane,](#page-618-0) page 585
- show ap dot11 [l2roam,](#page-619-0) page 586
- show ap dot11 cleanair [air-quality,](#page-620-0) page 587
- show ap dot11 [cleanair](#page-621-0) config, page 588
- show ap dot11 cleanair [summary,](#page-623-0) page 590
- show ap [dot11,](#page-624-0) page 591
- show ap env [summary,](#page-629-0) page 596
- show ap ethernet [statistics,](#page-630-0) page 597
- show ap [gps-location](#page-631-0) summary, page 598
- show ap [groups,](#page-632-0) page 599
- show ap groups [extended,](#page-633-0) page 600
- show ap [image,](#page-634-0) page 601
- show ap [is-supported,](#page-635-0) page 602
- show ap join stats [summary,](#page-636-0) page 603
- show ap [link-encryption,](#page-637-0) page 604
- show ap [mac-address,](#page-638-0) page 605
- show ap [monitor-mode](#page-640-0) summary, page 607
- show ap name [auto-rf,](#page-641-0) page 608
- show ap name [bhmode,](#page-644-0) page 611
- show ap name [bhrate,](#page-645-0) page 612
- show ap name cac [voice,](#page-646-0) page 613
- show ap name [config](#page-647-0) fnf, page 614

I

- show ap name dot11 [call-control,](#page-648-0) page 615
- show ap name [cable-modem,](#page-649-0) page 616
- show ap name capwap [retransmit,](#page-650-0) page 617
- show ap [name](#page-651-0) ccx rm, page 618
- show ap [name](#page-652-0) cdp, page 619
- show ap name [channel,](#page-653-0) page 620
- show ap name [config,](#page-654-0) page 621
- show ap name [config](#page-656-0) dot11, page 623
- show ap name [config](#page-660-0) slot, page 627
- show ap name [core-dump,](#page-664-0) page 631
- show ap name [data-plane,](#page-665-0) page 632
- show ap name [dot11,](#page-666-0) page 633
- show ap name dot11 [cleanair,](#page-669-0) page 636
- show ap [name](#page-670-0) env, page 637
- show ap name ethernet [statistics,](#page-671-0) page 638
- show ap name [eventlog,](#page-672-0) page 639
- show ap [gps-location](#page-673-0) summary, page 640
- show ap name [image,](#page-674-0) page 641
- show ap name [inventory,](#page-675-0) page 642
- show ap [name](#page-676-0) lan port, page 643
- show ap name [link-encryption,](#page-677-0) page 644
- show ap name [service-policy,](#page-678-0) page 645
- show ap name [tcp-adjust-mss,](#page-679-0) page 646
- show ap name [wlan,](#page-680-0) page 647
- show ap name [wlandot11](#page-682-0) service policy, page 649
- show ap [slots,](#page-683-0) page 650
- show ap [summary,](#page-684-0) page 651
- show ap [tcp-adjust-mss,](#page-685-0) page 652
- show ap universal [summary,](#page-686-0) page 653
- show ap [uptime,](#page-687-0) page 654
- show wireless ap [summary,](#page-688-0) page 655
- show [wireless](#page-689-0) client ap, page 656
- test ap [name,](#page-690-0) page 657
- test [capwap](#page-691-0) ap name, page 658
- [trapflags](#page-692-0) ap, page 659
- wireless wps rogue ap rldp [alarm-only,](#page-693-0) page 660
- wireless wps rogue ap rldp [auto-contain,](#page-694-0) page 661

 $\mathbf{I}$ 

#### <span id="page-453-0"></span>**ap auth-list ap-policy**

To configure authorization policy for all Cisco lightweight access points joined to the switch, use the **ap auth-list ap-policy** command. To disable authorization policy for all Cisco lightweight access points joined to the switch, use the **no** form of this command.

**ap auth-list ap-policy** {**authorize-ap| lsc| mic| ssc**}

**no ap auth-list ap-policy** {**authorize-ap| lsc| mic| ssc**}

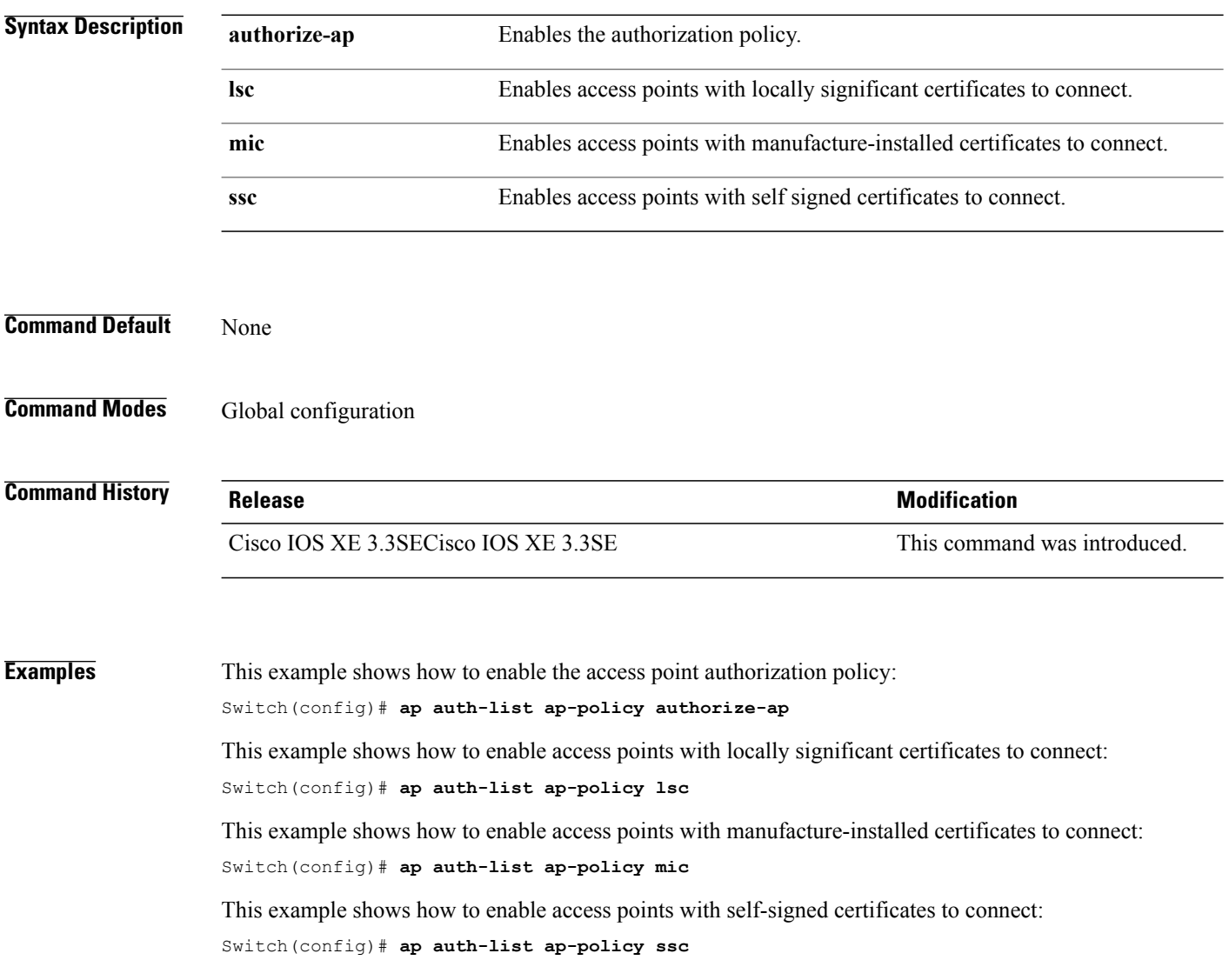

T

## <span id="page-454-0"></span>**ap bridging**

 $\mathbf{I}$ 

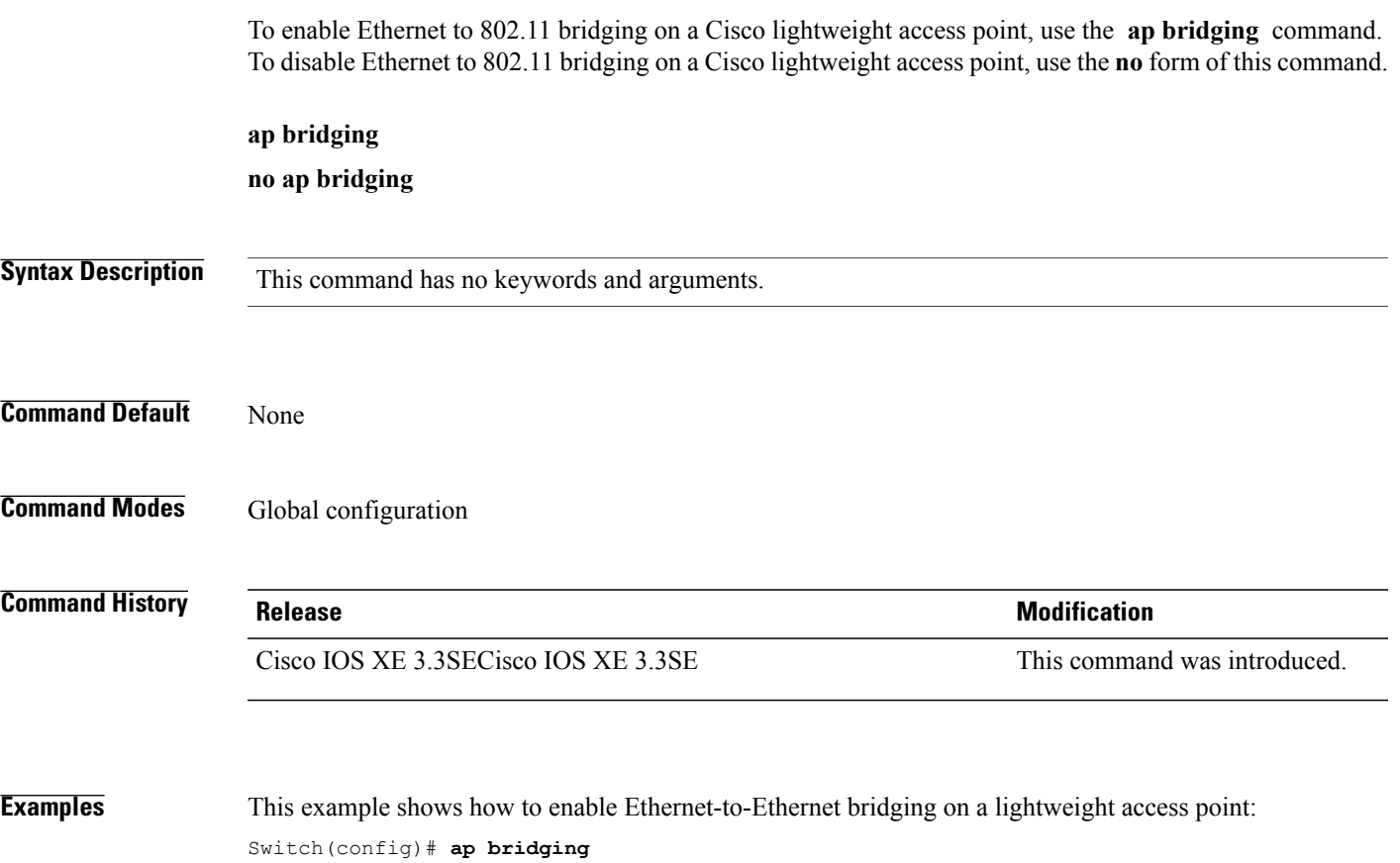

This example shows how to disable Ethernet-to-Ethernet bridging on a lightweight access point: Switch(config)# **no ap bridging**

#### <span id="page-455-0"></span>**ap capwap multicast**

To configure the multicast address used by all access points to receive multicast traffic when multicast forwarding is enabled and to configure the outer Quality of Service (QoS) level of those multicast packets sent to the access points, use the **ap capwap multicast** command.

**ap capwap multicast** {*multicast-ip-address*| **service-policy output** *pollicymap-name*}

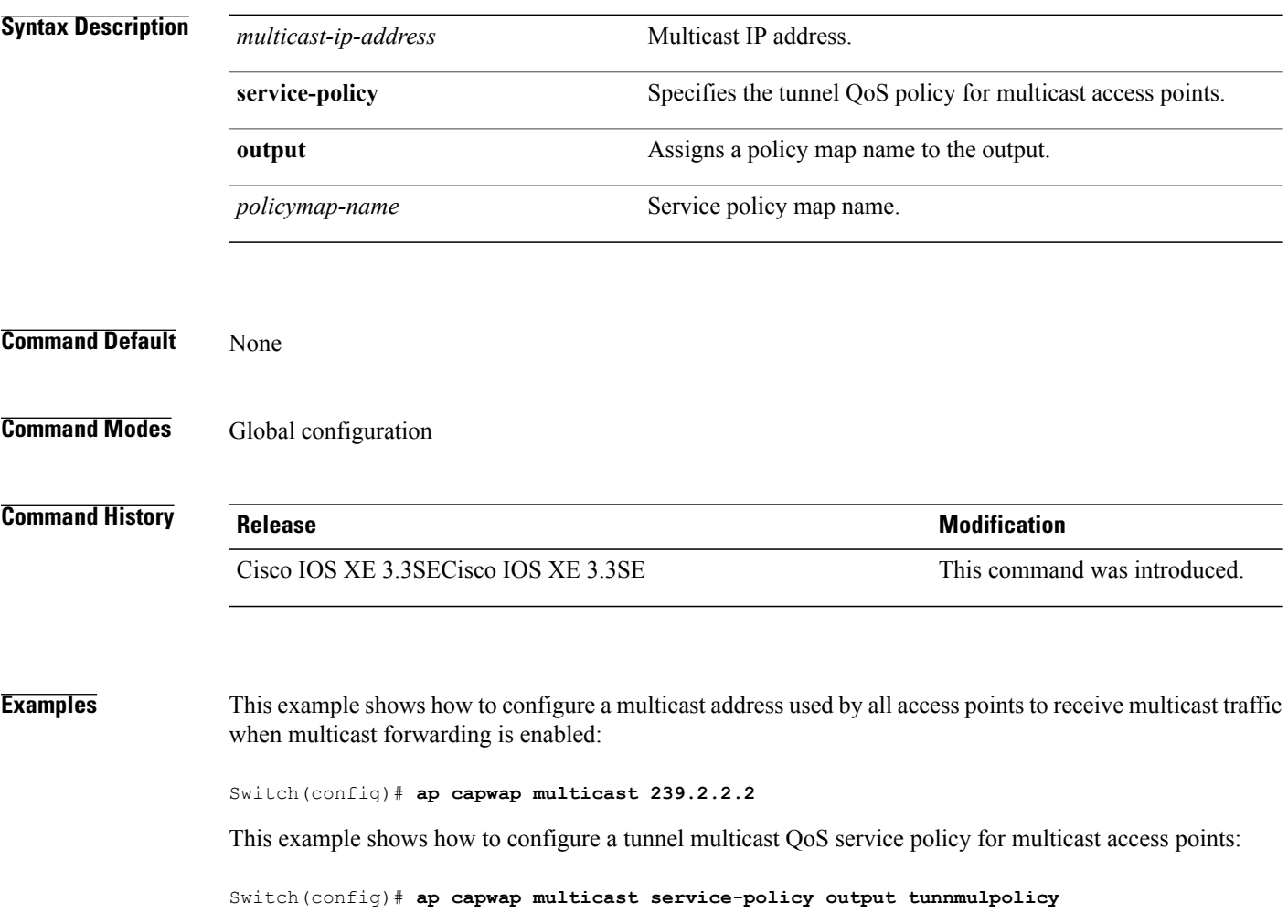

Τ

#### <span id="page-456-0"></span>**ap capwap retransmit**

Г

To configure Control and Provisioning of Wireless Access Points (CAPWAP) control packet retransmit count and control packet retransmit interval, use the **ap capwap retransmit** command.

**ap capwap retransmit** {**count** *retransmit-count*| **interval** *retransmit-interval*}

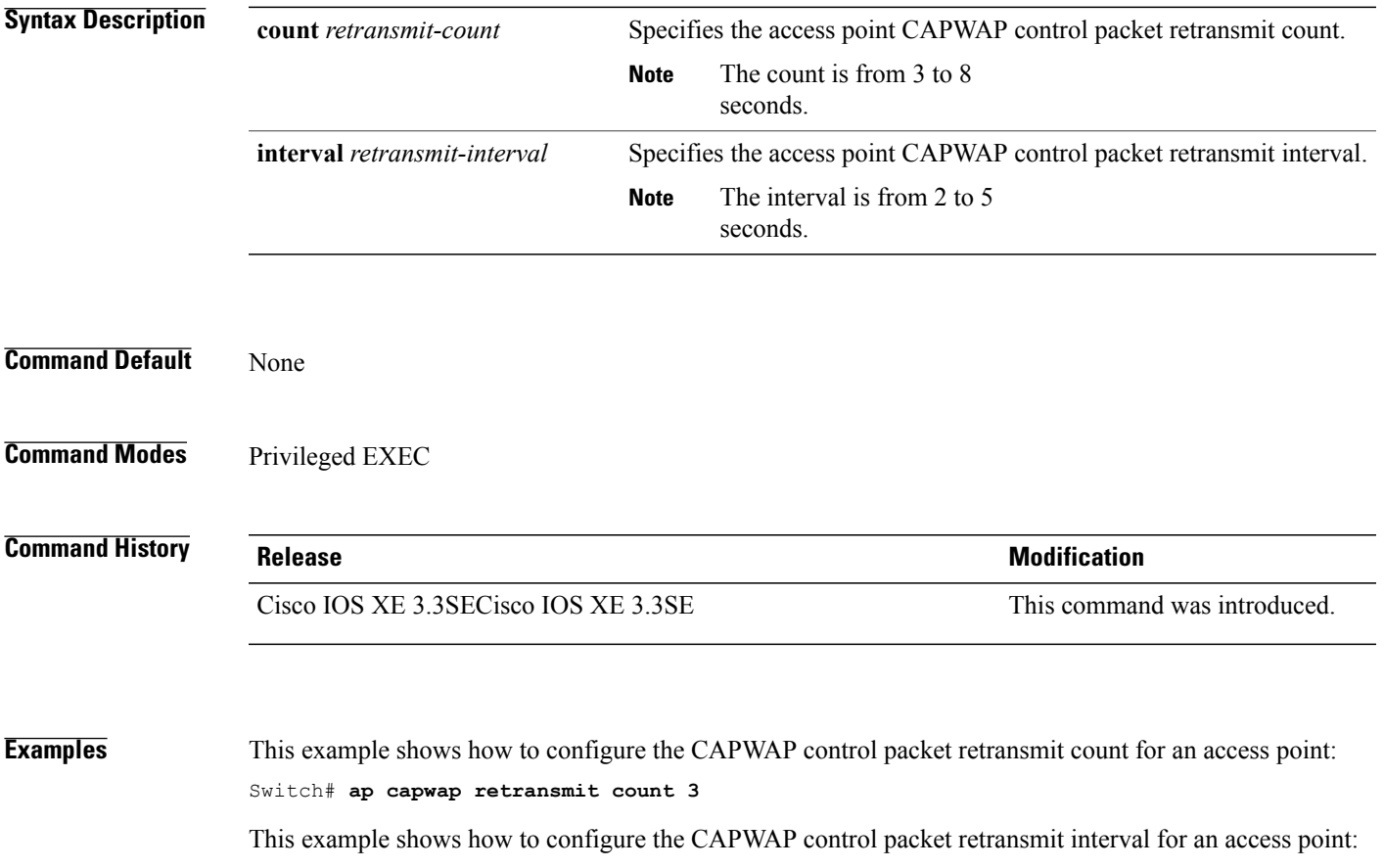

Switch# **ap capwap retransmit interval 5**

#### <span id="page-457-0"></span>**ap capwap timers**

To configure advanced timer settings, use the **ap capwap timers** command.

**ap capwap timers** {**discovery-timeout** *seconds*| **fast-heartbeat-timeout local** *seconds*| **heartbeat-timeout** *seconds*| **primary-discovery-timeout** *seconds*| **primed-join-timeout** *seconds*}

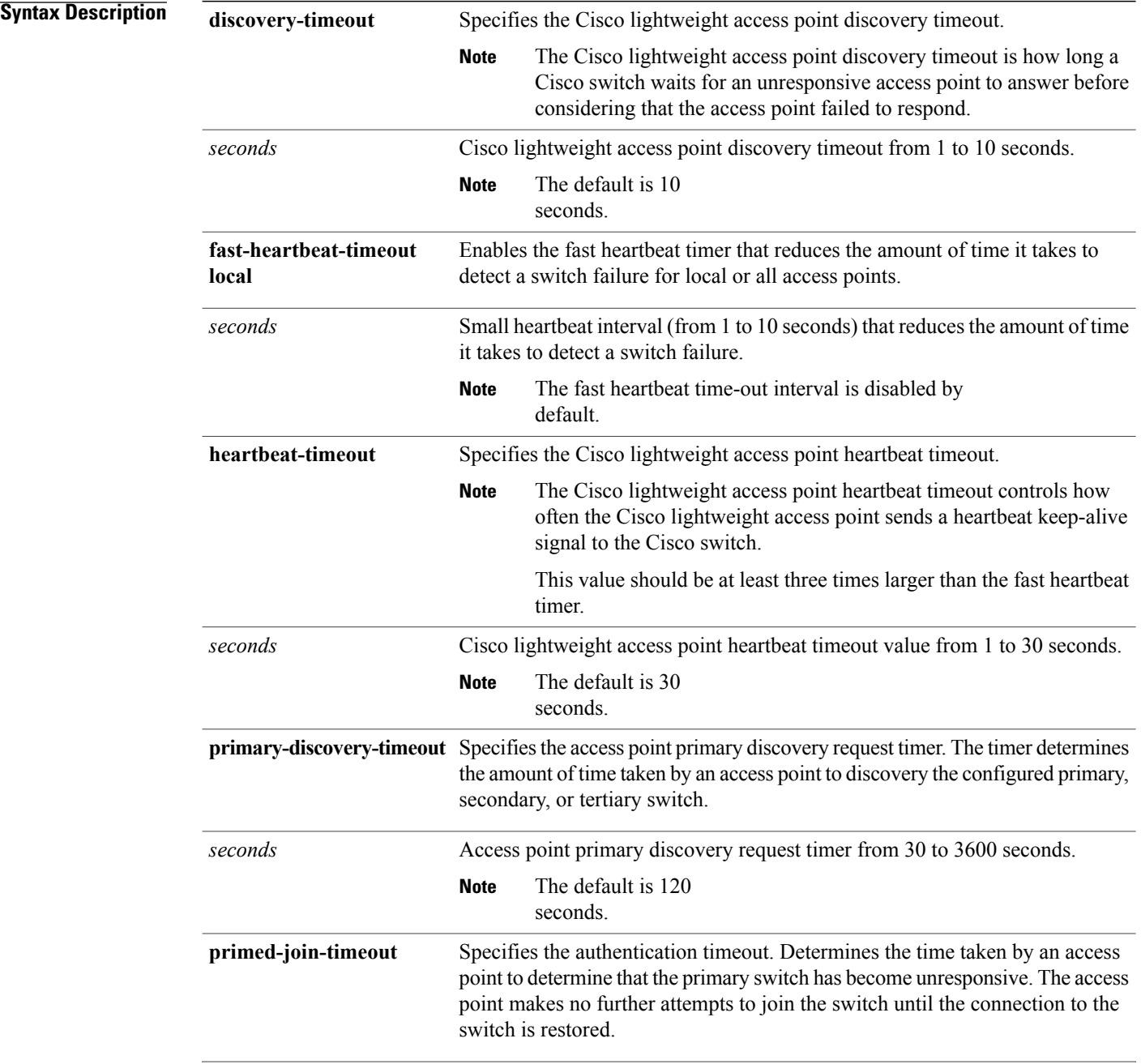

T

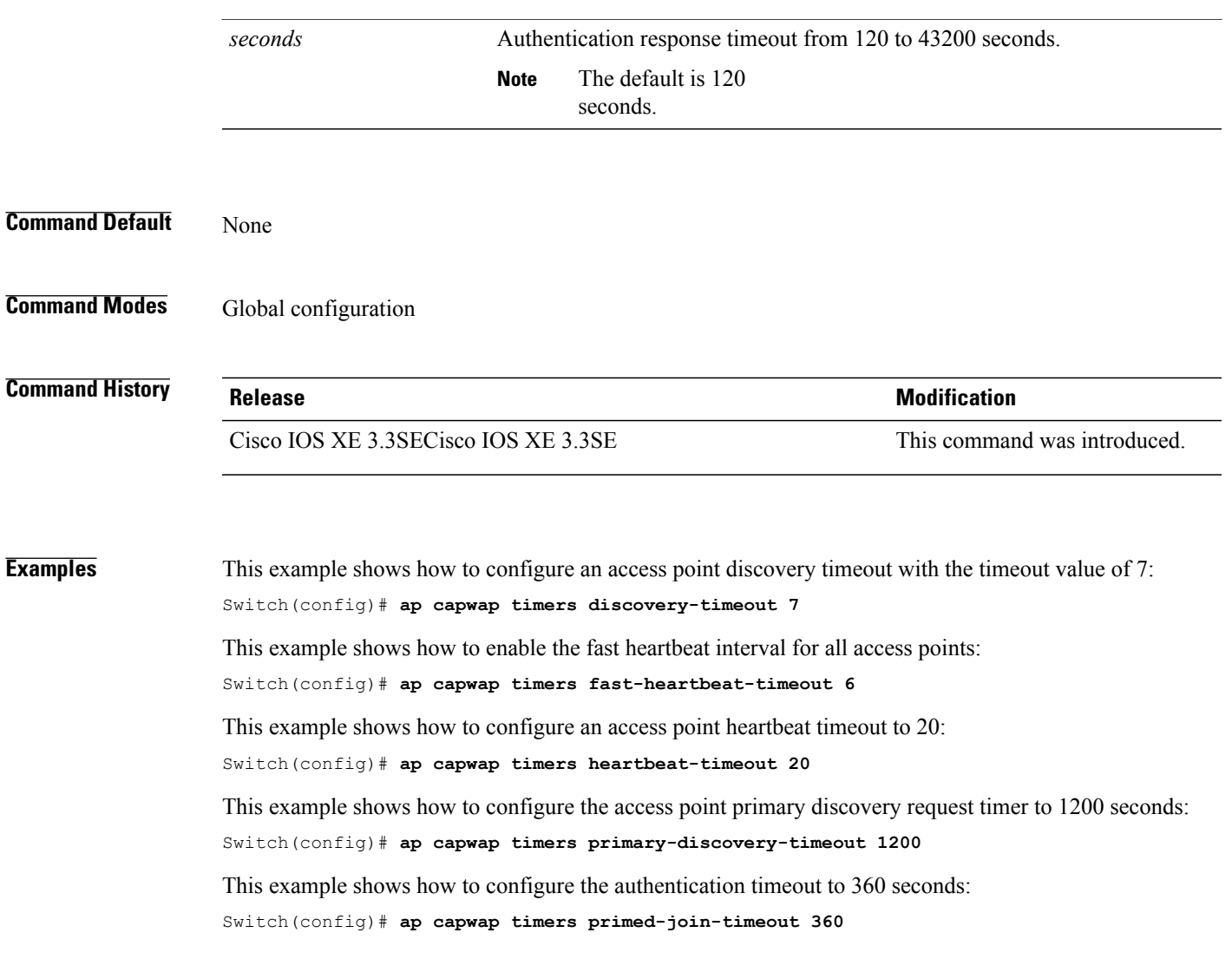

 $\mathbf I$ 

#### <span id="page-459-0"></span>**ap cdp**

To enable the Cisco Discovery Protocol (CDP) on a Cisco lightweight access point, use the **ap cdp** command. To disable the Cisco Discovery Protocol (CDP) on a Cisco lightweight access point, use the **no** form of this command.

**ap cdp** [**interface** {**ethernet** *ethernet-id*| **radio** *radio-id*}] **no ap cdp** [**interface** {**ethernet** *ethernet-id*| **radio** *radio-id*}]

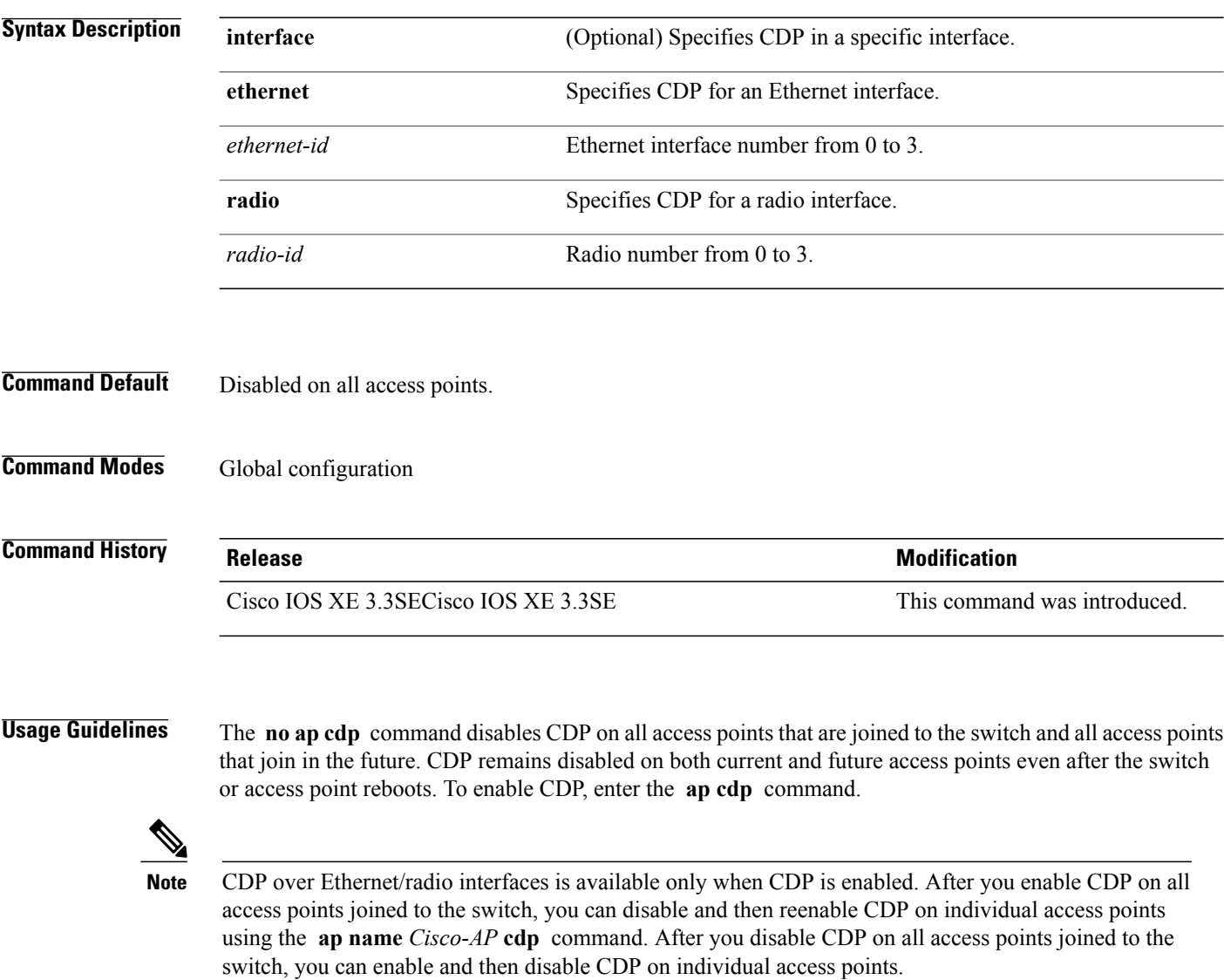

 $\overline{\phantom{a}}$ 

 $\mathbf{I}$ 

**Examples** This example shows how to enable CDP on all access points:

Switch(config)# **ap cdp**

This example shows how to enable CDP for Ethernet interface number 0 on all access points:

Switch(config)# **ap cdp ethernet 0**

#### <span id="page-461-0"></span>**ap core-dump**

To enable a Cisco lightweight access point's memory core dump settings, use the **ap core-dump** command. To disable a Cisco lightweight access point's memory core dump settings, use the **no** form of this command.

**ap core-dump** *tftp-ip-addr filename* {**compress| uncompress**}

**no ap core-dump**

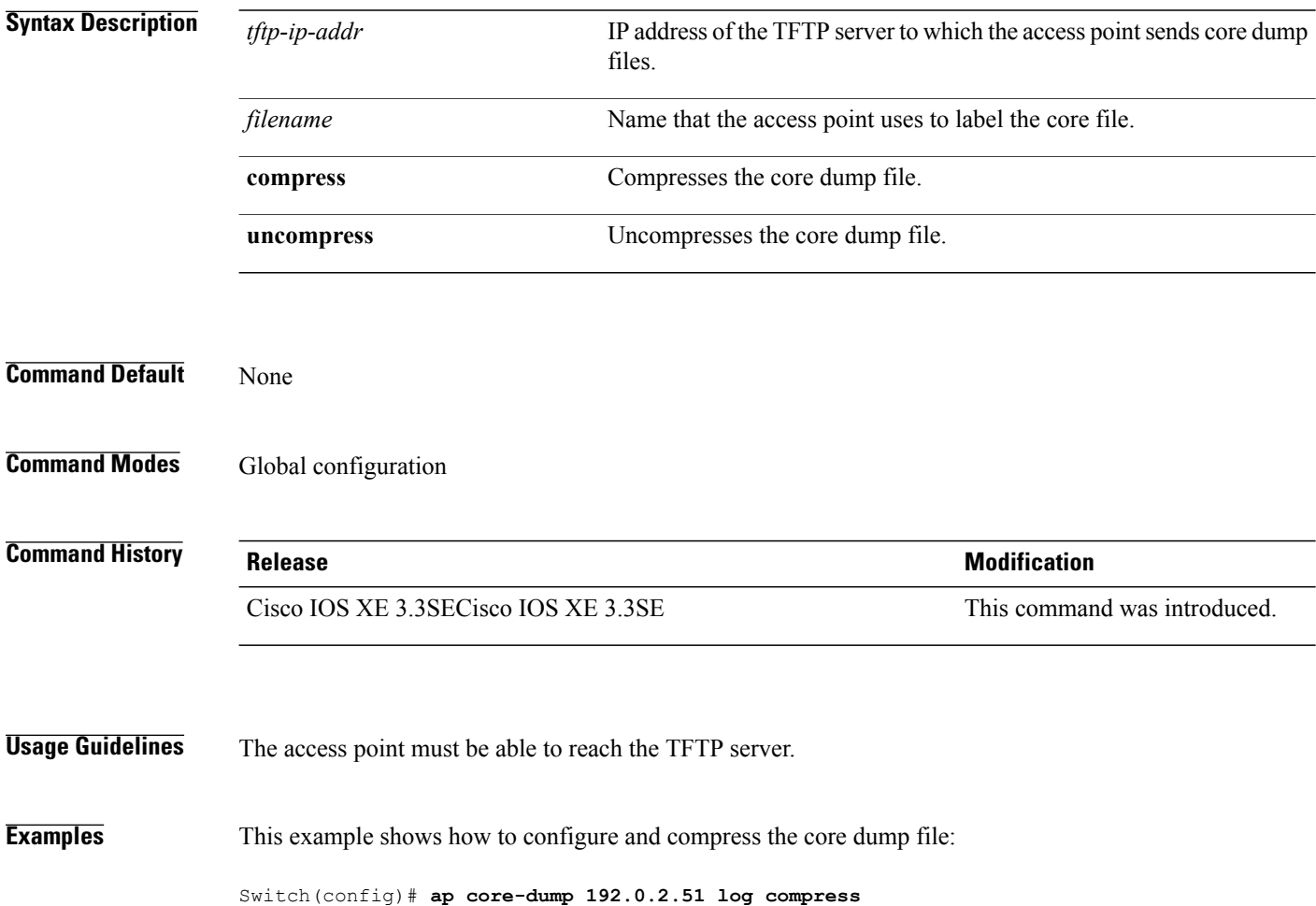

Τ

#### <span id="page-462-0"></span>**ap country**

 $\mathbf I$ 

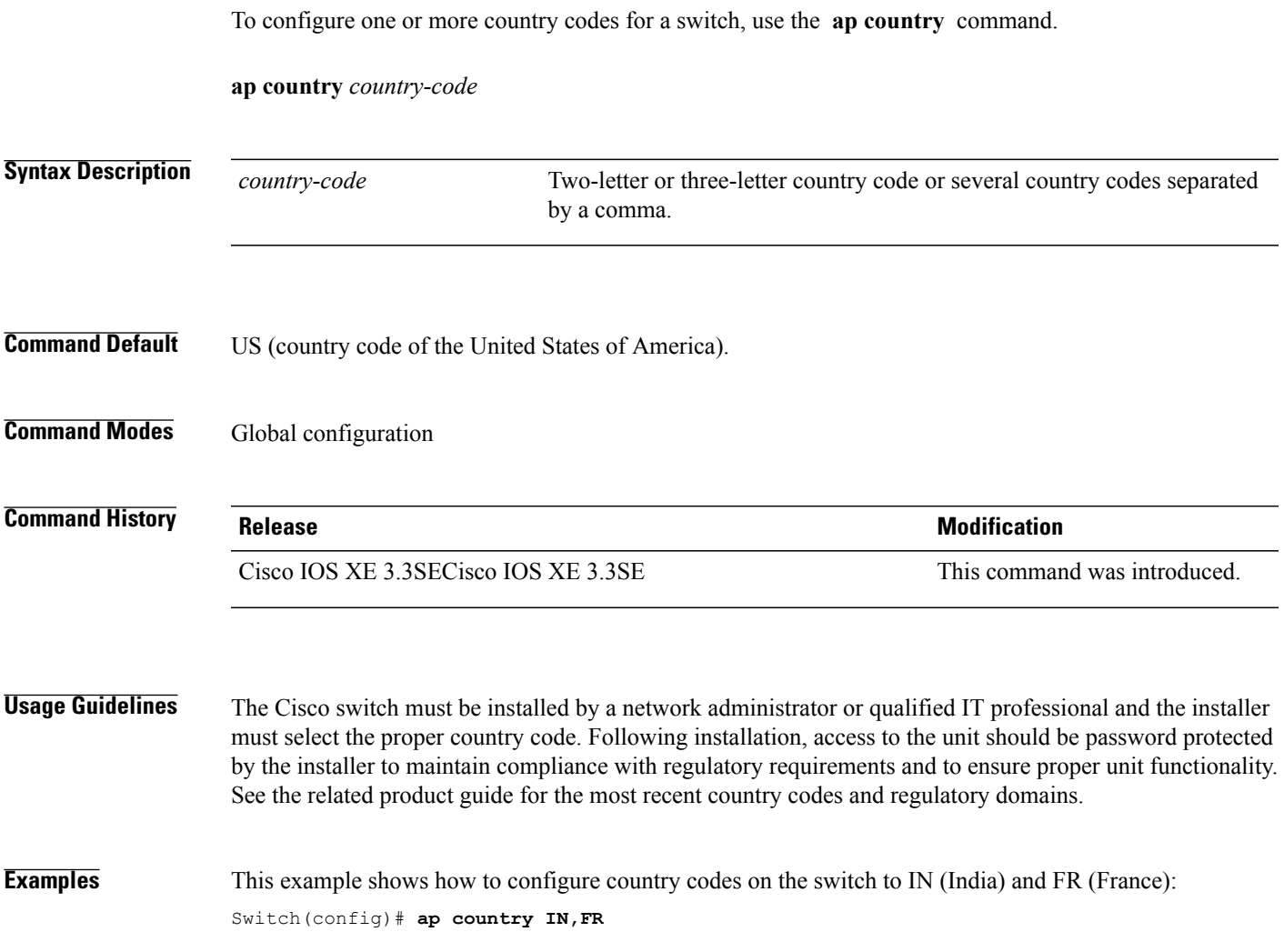

## <span id="page-463-0"></span>**ap crash-file**

To delete crash and radio core dump files, use the **ap crash-file** command.

**ap crash-file** {**clear-all**| **delete** *filename*}

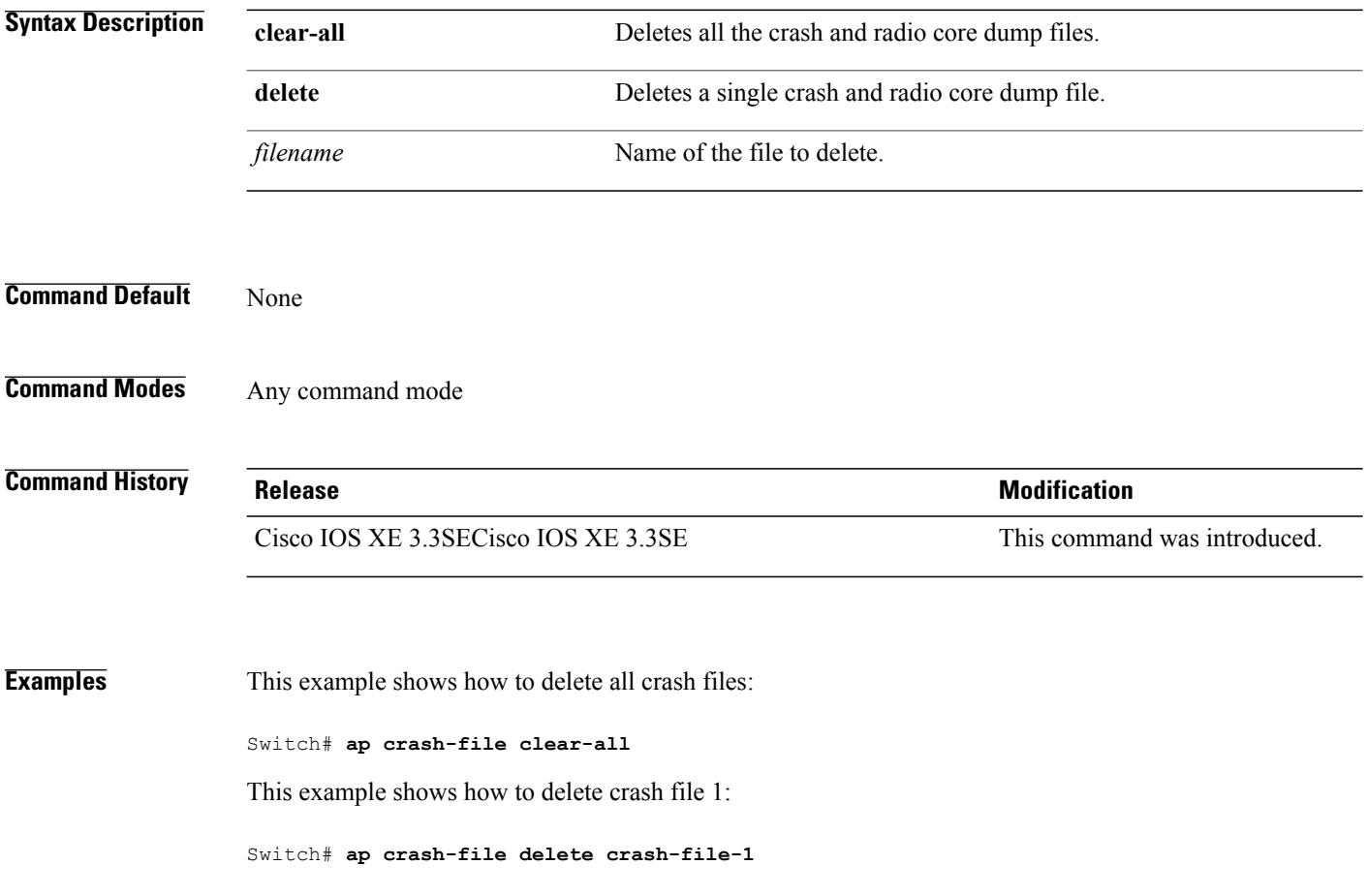

T

#### <span id="page-464-0"></span>**ap dot11 24ghz preamble**

Г

To enable only a short preamble as defined in subclause 17.2.2.2 , use the **ap dot11 24ghz preamble** command. To enable long preambles (for backward compatibility with pre-802.11b devices, if these devices are still present in your network) or short preambles (recommended unless legacy pre-802.11b devices are present in the network), use the **no** form of this command.

#### **ap dot11 24ghz preamble short**

**no ap dot11 24ghz preamble short**

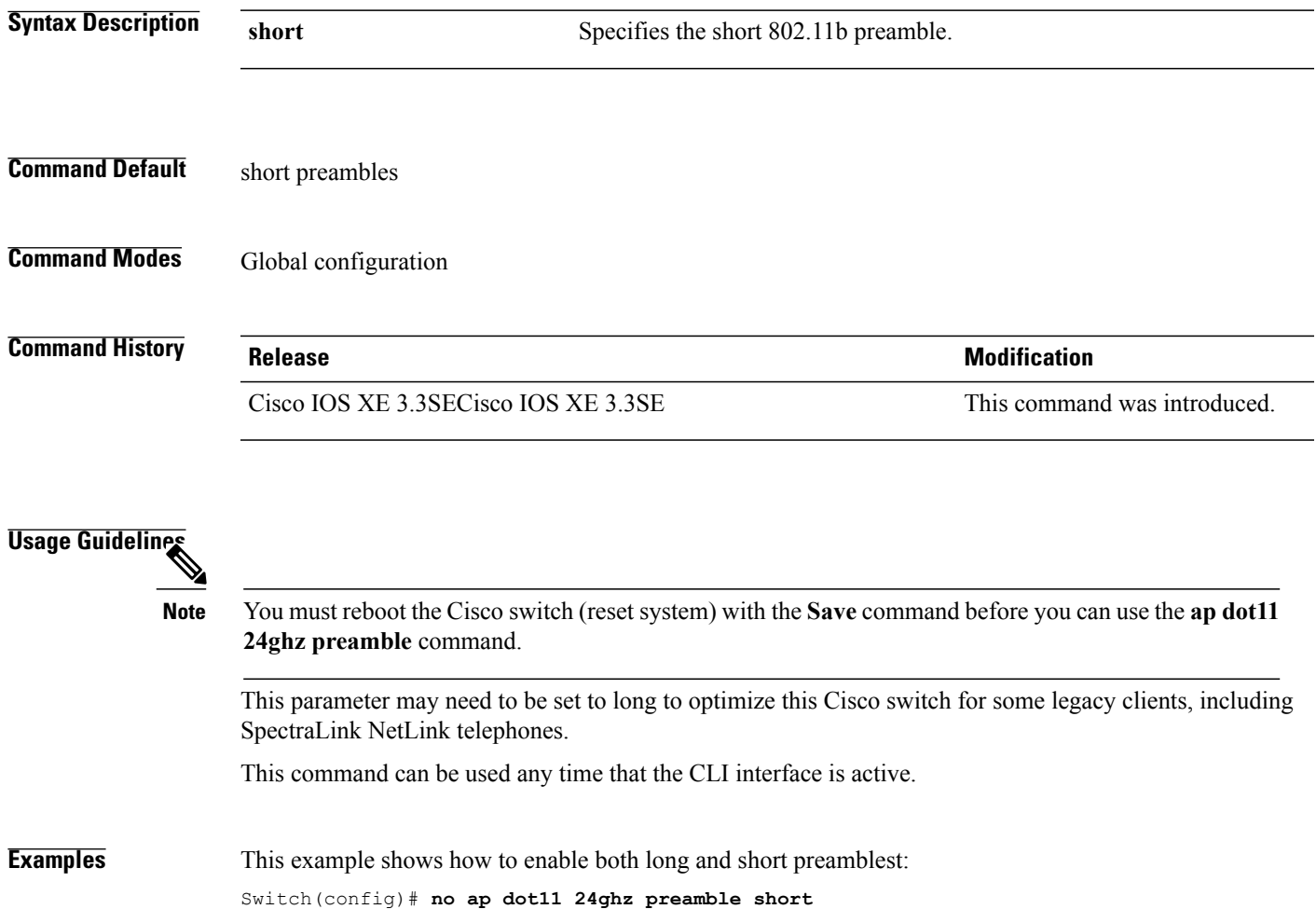

#### <span id="page-465-0"></span>**ap dot11 24ghz dot11g**

To enable the Cisco wireless LAN solution 802.11g network, use the **ap dot11 24ghz dot11g** command. To disable the Cisco wireless LAN solution 802.11g network, use the **no** form of this command.

**ap dot11 24ghz dot11g**

**no ap dot11 24ghz dot11g**

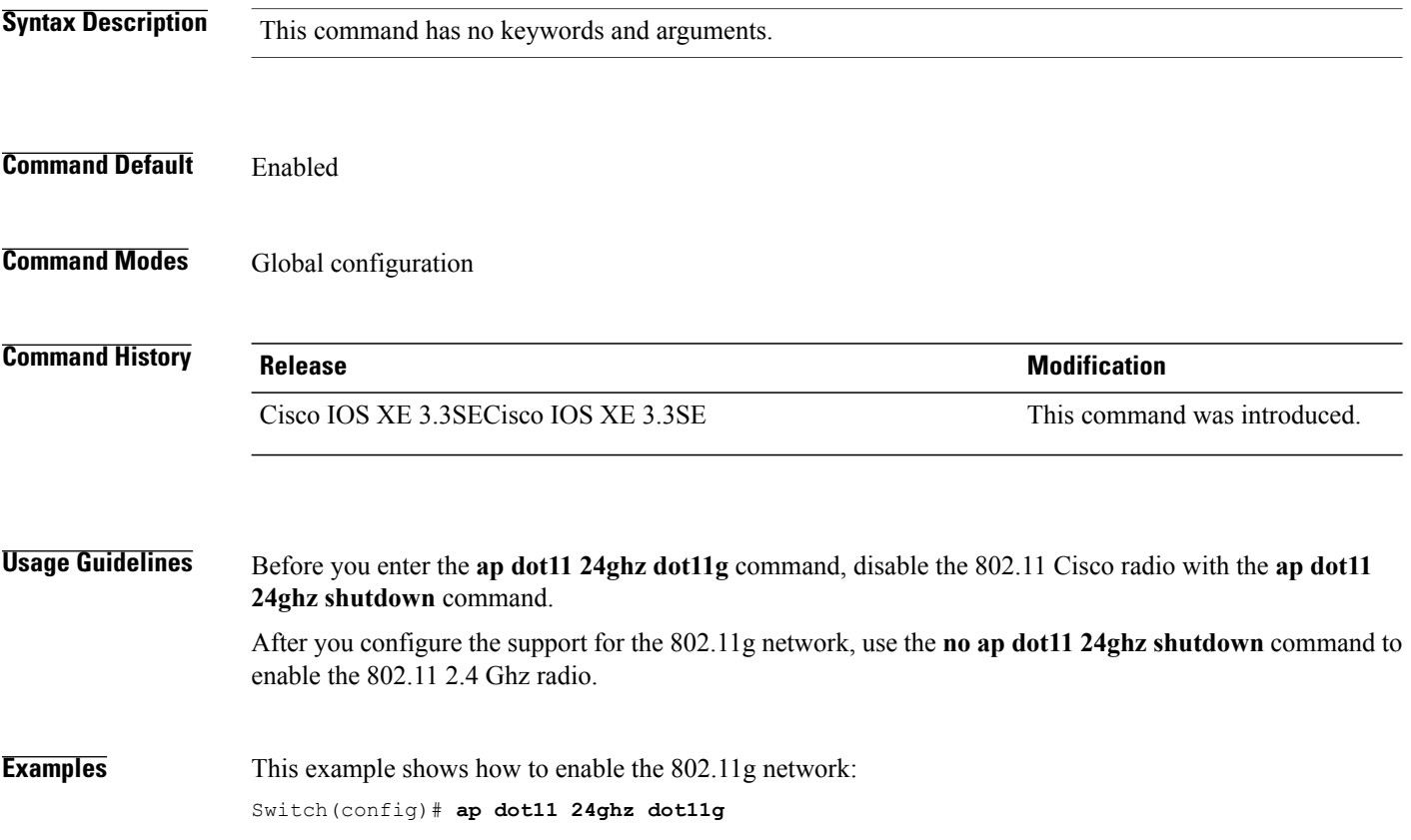

T

#### <span id="page-466-0"></span>**ap dot11 5ghz channelswitch mode**

Г

To configure a 802.11h channelswitch announcement, use the **apdot11 5ghz channelswitch mode** command. To disable a 802.11h channel switch announcement, use the **no** form of this command.

**ap dot11 5ghz channelswitch mode** *value*

**no ap dot11 5ghz channelswitch mode**

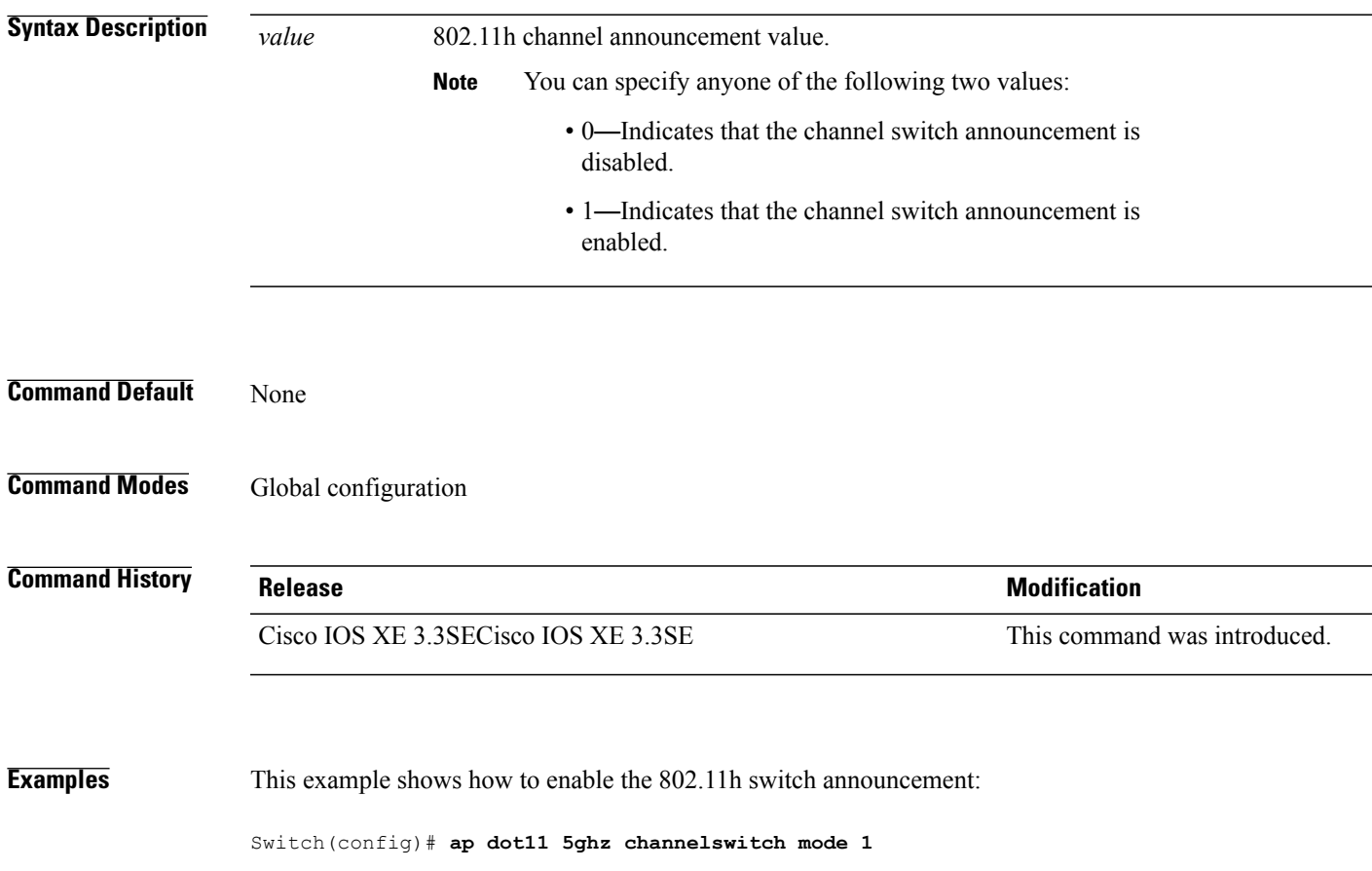

#### <span id="page-467-0"></span>**ap dot11 5ghz power-constraint**

To configure the 802.11h power constraint value, use the **ap dot11 5ghz power-constraint** command. To remove the 802.11h power constraint value, use the **no** form of this command.

**ap dot11 5ghz power-constraint** *value*

**no ap dot11 5ghz power-constraint**

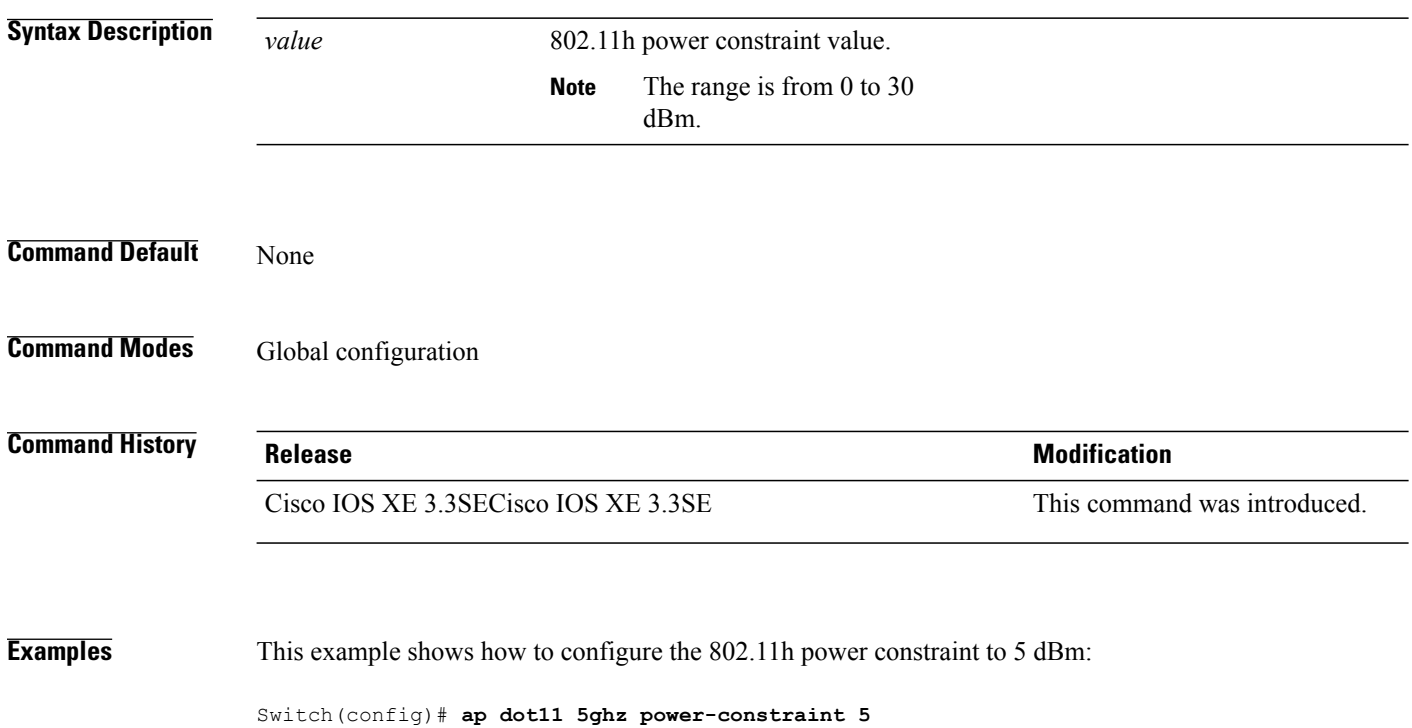

Τ
### **ap dot11 beaconperiod**

To change the beacon period globally for 2.4 GHz or 5 GHz bands, use the **apdot11beaconperiod** command.

```
\overline{\mathscr{C}}
```
 $\mathsf I$ 

Note Disable the 802.11 network before using this command. See the "Usage Guidelines" section.

### **ap dot11** {**24ghz| 5ghz**} **beaconperiod** *time*

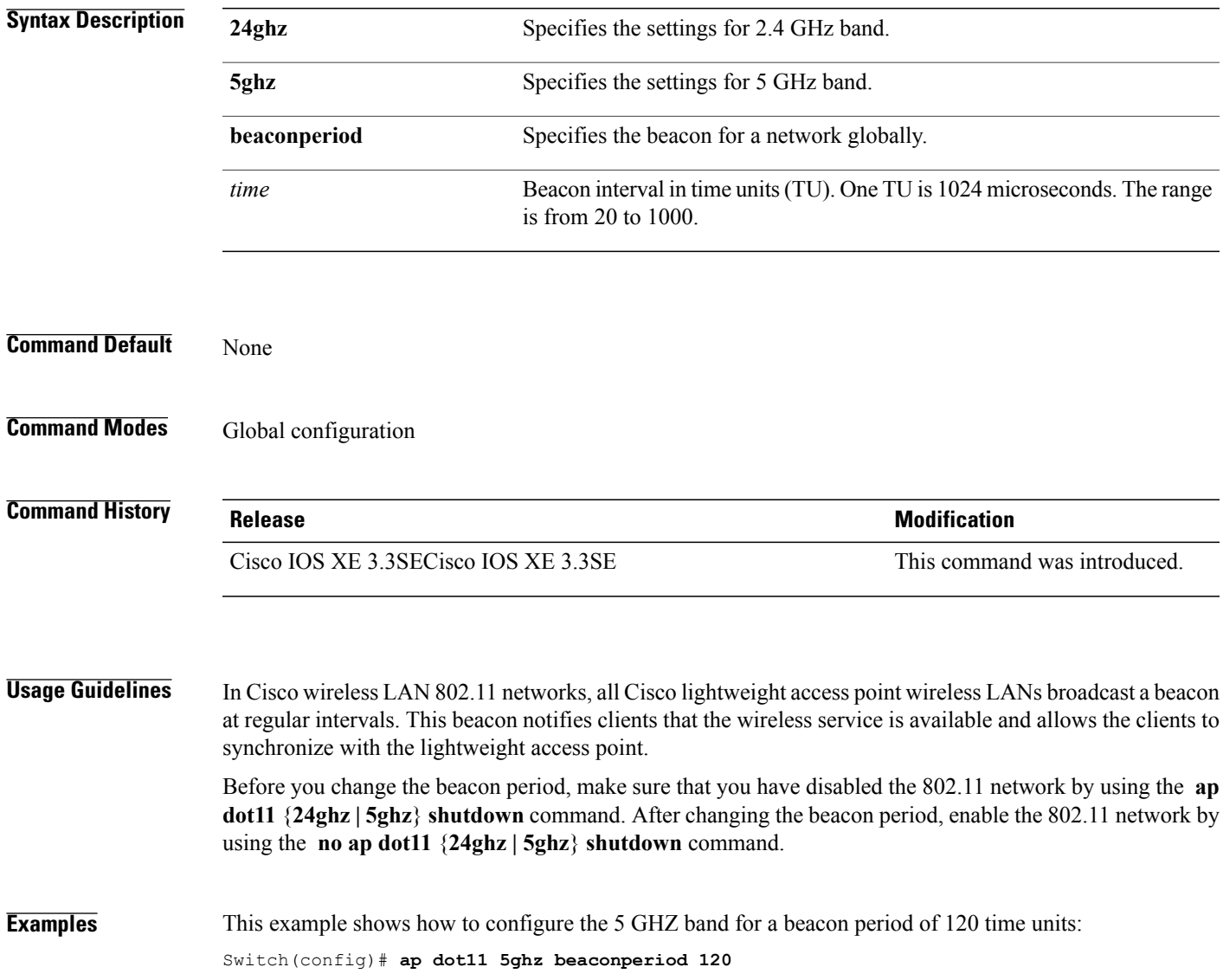

### **ap dot11 beamforming**

To enable beamforming on the network or on individual radios, use the **ap dot11 beamforming** command.

**ap dot11** {**24ghz| 5ghz**} **beamforming**

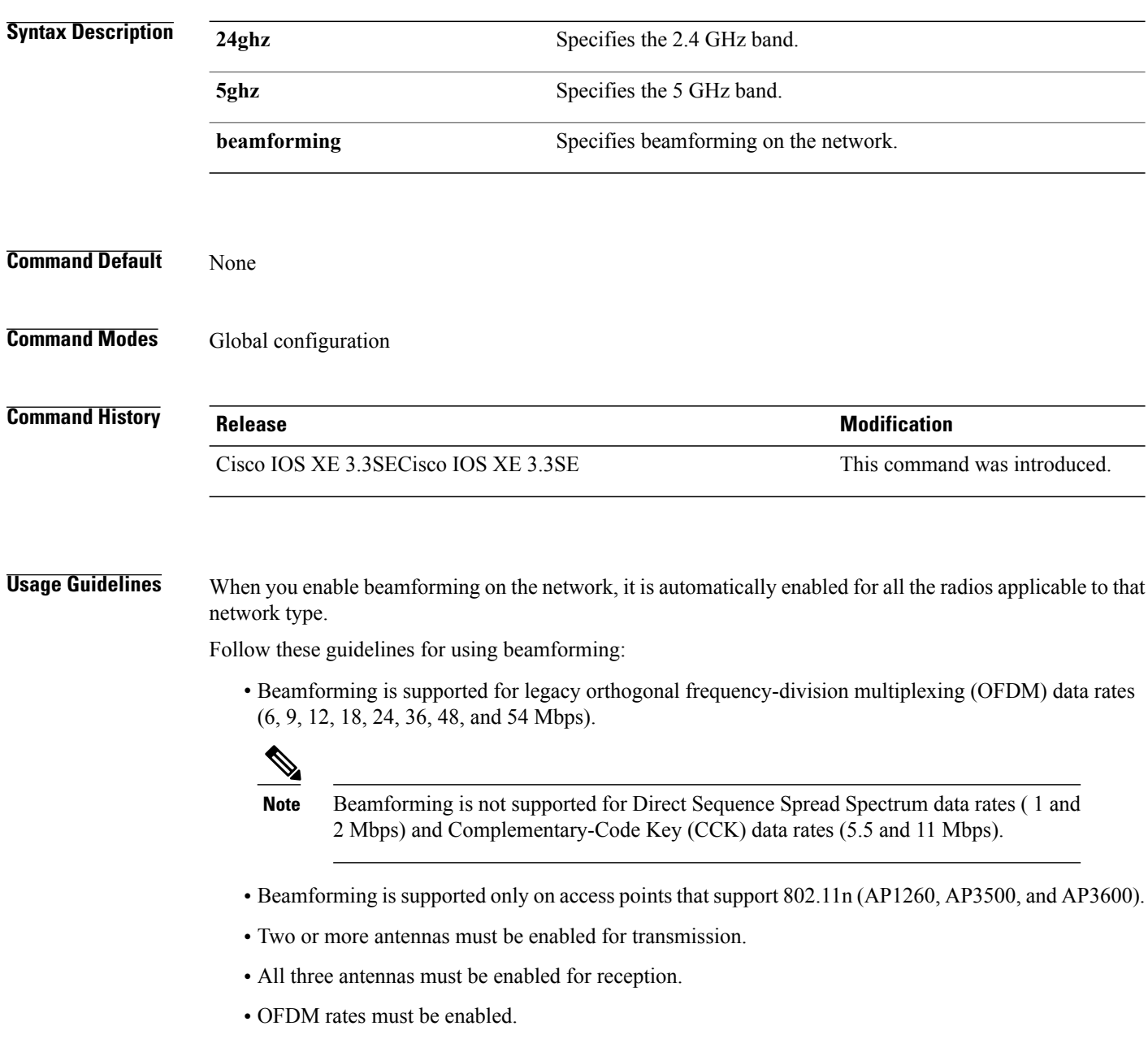

If the antenna configuration restricts operation to a single transmit antenna, or if OFDM rates are disabled, beamforming is not used.

T

**Examples** This example shows how to enable beamforming on the 5 GHz band: Switch(config)# **ap dot11 5ghz beamforming**

 $\mathbf{I}$ 

### **ap dot11 cac media-stream**

To configure media stream Call Admission Control (CAC) voice and video quality parameters for 2.4 GHz and 5 GHz bands, use the **ap dot11 cac media-stream** command.

**ap dot11** {**24ghz| 5ghz**} **cac media-stream multicast-direct** {**max-retry-percent** *retryPercent*| **min-client-rate**{**eighteen| eleven| fiftyFour| fivePointFive| fortyEight| nine| oneFifty| oneFortyFourPointFour| oneThirty| oneThirtyFive| seventyTwoPointTwo| six| sixtyFive| thirtySix| threeHundred| twelve| twentyFour| two| twoSeventy**}}

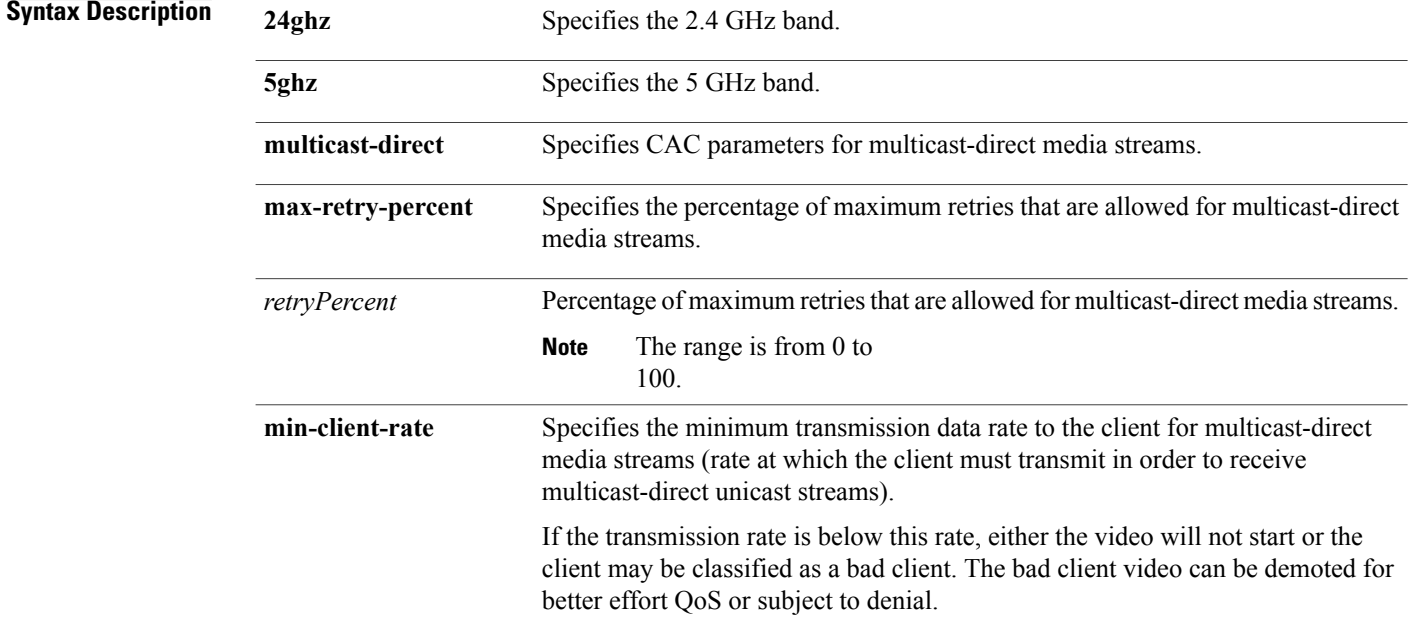

I

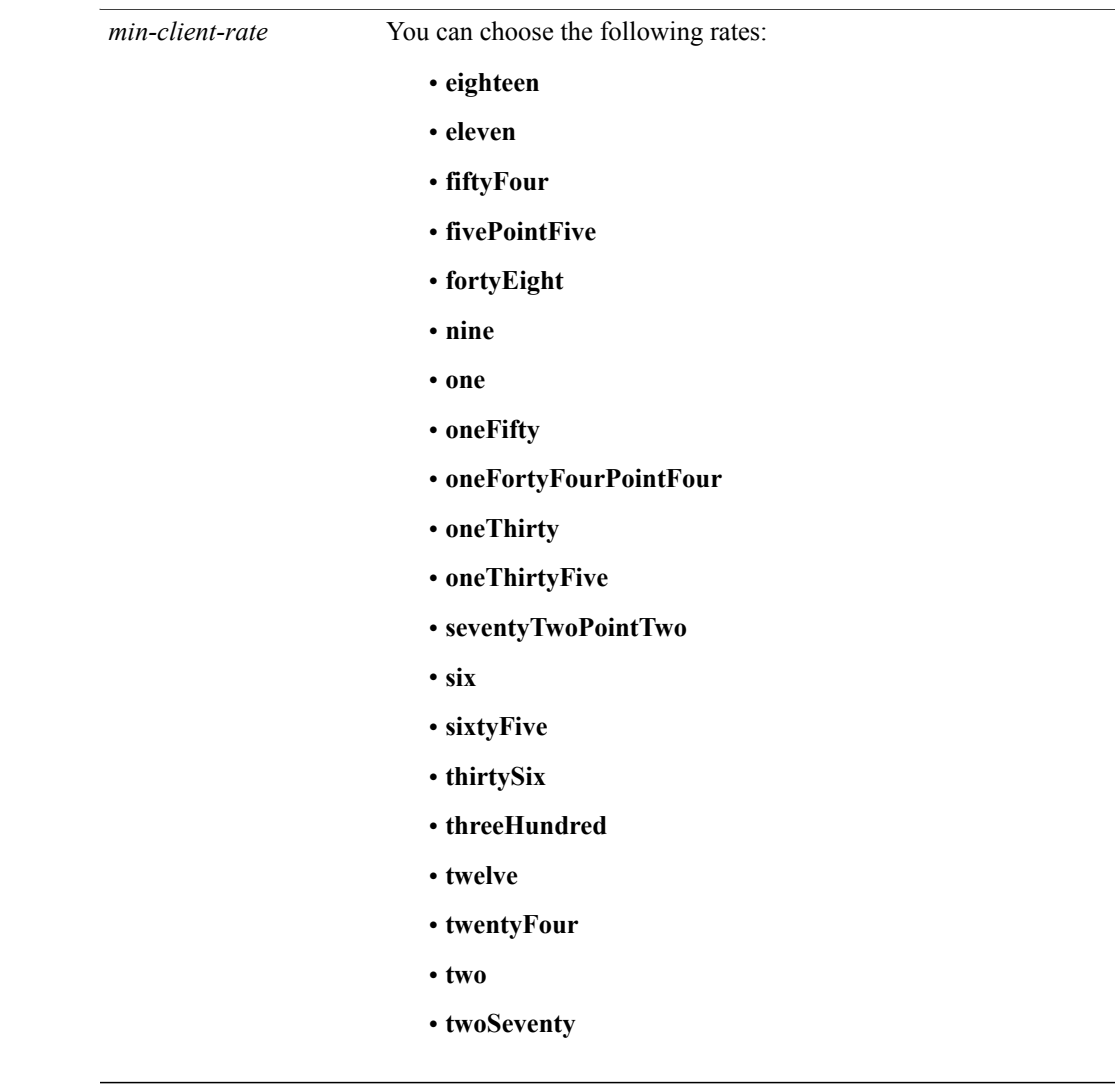

**Command Default** The default value for the maximum retry percent is 80. If it exceeds 80, either the video will not start or the client might be classified as a bad client. The bad client video will be demoted for better effort QoS or is subject to denial. **Command Modes** Global configuration

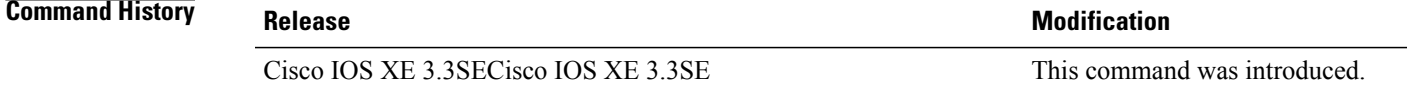

 $\mathbf{I}$ 

### **Usage Guidelines** CAC commands require that the WLAN you are planning to modify is configured for the Wi-Fi Multimedia (WMM) protocol. Before you can configure CAC parameters on a network, you must complete the following prerequisites: • Disable all WLANs with WMM enabled by entering the **wlan** *wlan\_name* **shutdown** command. • Disable the radio network you want to configure by entering the **ap dot11** {**24ghz | 5ghz**} **shutdown** command. • Save the new configuration. • Enable voice or video CAC for the network you want to configure by entering the **ap dot11** {**24ghz | 5ghz**} **cac voice acm** or **ap dot11** {**24ghz | 5ghz**} **cac video acm** commands. **Examples** This example shows how to configure the maximum retry percent for multicast-direct media streams as 90 on a 802.11a network:

Switch(config)# **ap dot11 5ghz cac media-stream multicast max-retry-percent 90**

### **ap dot11 cac multimedia**

 $\mathbf I$ 

To configure multimedia Call Admission Control (CAC) voice and video quality parameters for 2.4 GHz and 5 GHz bands, use the **ap dot11 cac multimedia** command.

**ap dot11** {**24ghz| 5ghz**} **cac multimedia max-bandwidth** *bandwidth*

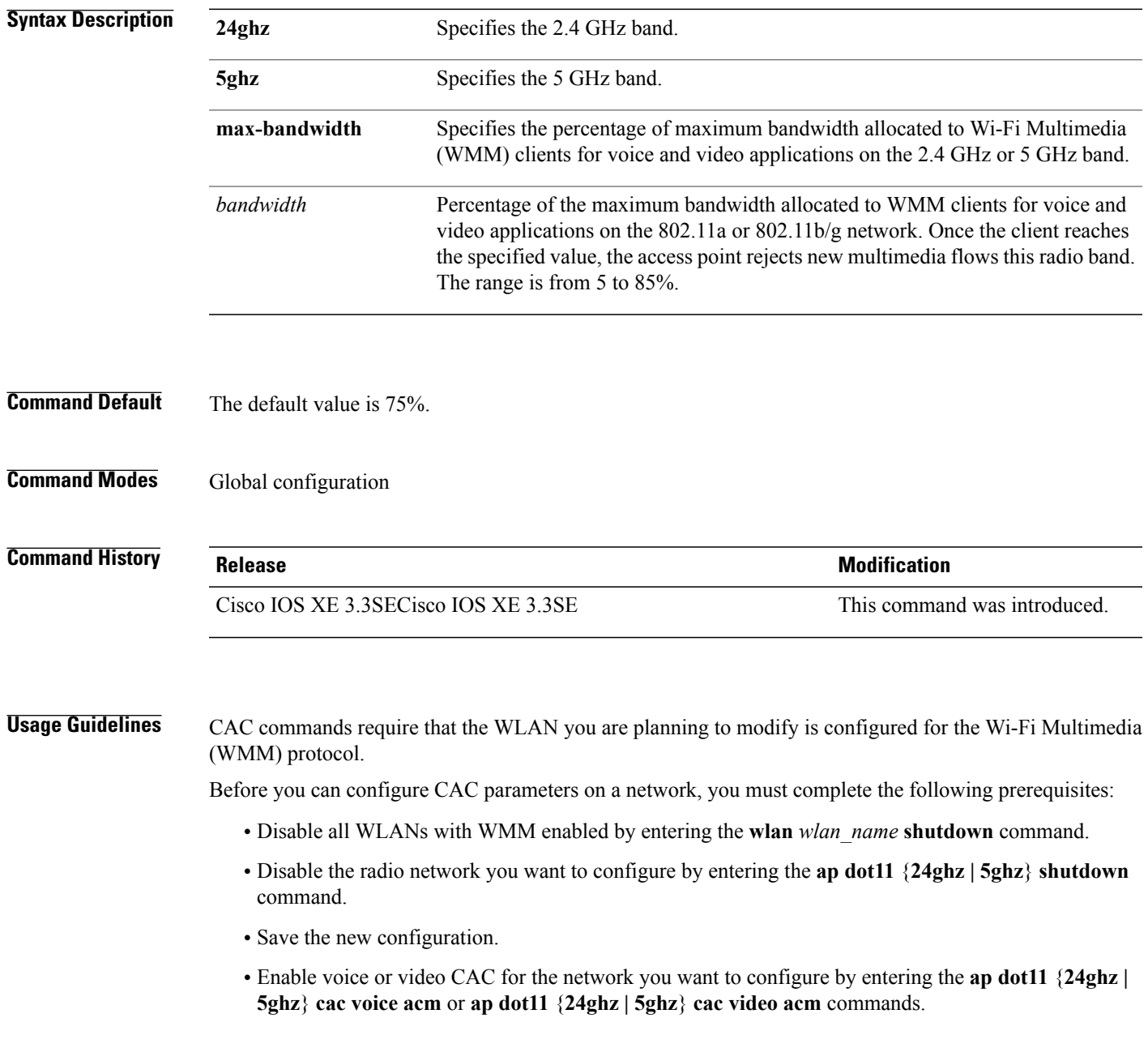

**Examples** This example shows how to configure the percentage of the maximum bandwidth allocated to WMM clients for voice and video applications on the 5 GHz band:

Switch(config)# **ap dot11 5ghz cac multimedia max-bandwidth 5**

T

### **ap dot11 cac video**

Г

To configure Call Admission Control (CAC) parameters for the video category, use the **ap dot11 cac video** command. To disable the CAC parameters for video category, use the **no** form of this command.

**ap dot11** {**24ghz| 5ghz**} **cac video** {**acm**| **max-bandwidth** *value*| **roam-bandwidth** *value*}

**no ap dot11** {**24ghz| 5ghz**} **cac video** {**acm**| **max-bandwidth** *value*| **roam-bandwidth** *value*}

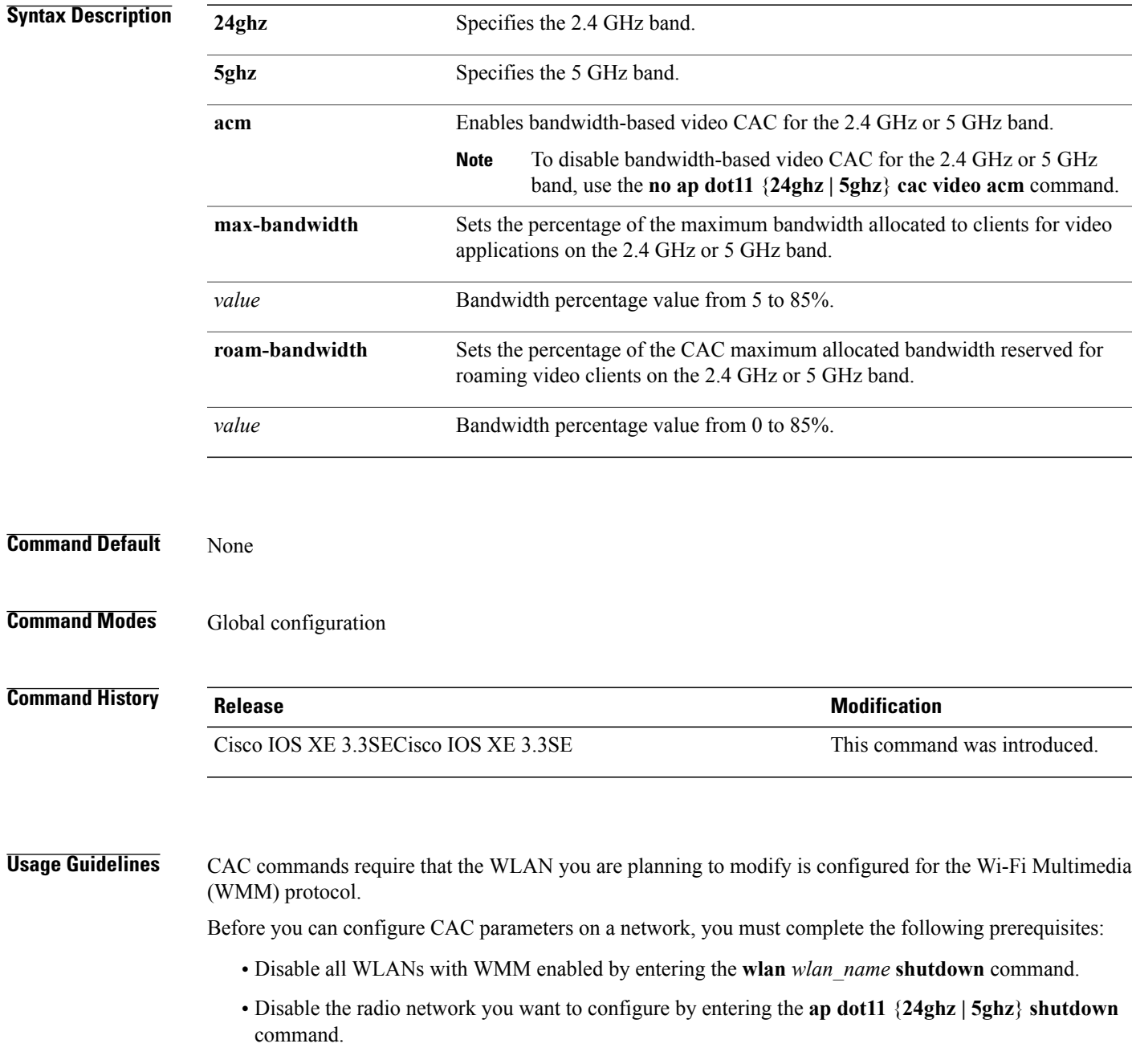

- Save the new configuration.
- Enable voice or video CAC for the network you want to configure by entering the **ap dot11** {**24ghz | 5ghz**} **cac voice acm** or **ap dot11** {**24ghz | 5ghz**} **cac video acm** command.

**Examples** This example shows how to enable the bandwidth-based CAC:

Switch(config)# **ap dot11 24ghz cac video acm**

This example shows how to specify the percentage of the maximum allocated bandwidth for video applications on the selected radio band:

Switch(config)# **ap dot11 24ghz cac video max-bandwidth 50**

This example shows how to configure the percentage of the maximum allocated bandwidth reserved for roaming video clients on the selected radio band:

Switch(config)# **ap dot11 24ghz cac video roam-bandwidth 10**

### **ap dot11 cac voice**

 $\mathbf I$ 

To configure Call Admission Control (CAC) parameters for the voice category, use the **ap dot11 cac voice** command.

**ap dot11** {**24ghz| 5ghz**} **cac voice**{**acm| load-based**| **max-bandwidth** *value*| **roam-bandwidth** *value*| **sip** [**bandwidth** *bw*] **sample-interval** *value*| **stream-size** *x* **max-streams** *y*| **tspec-inactivity-timeout**{**enable| ignore**}}

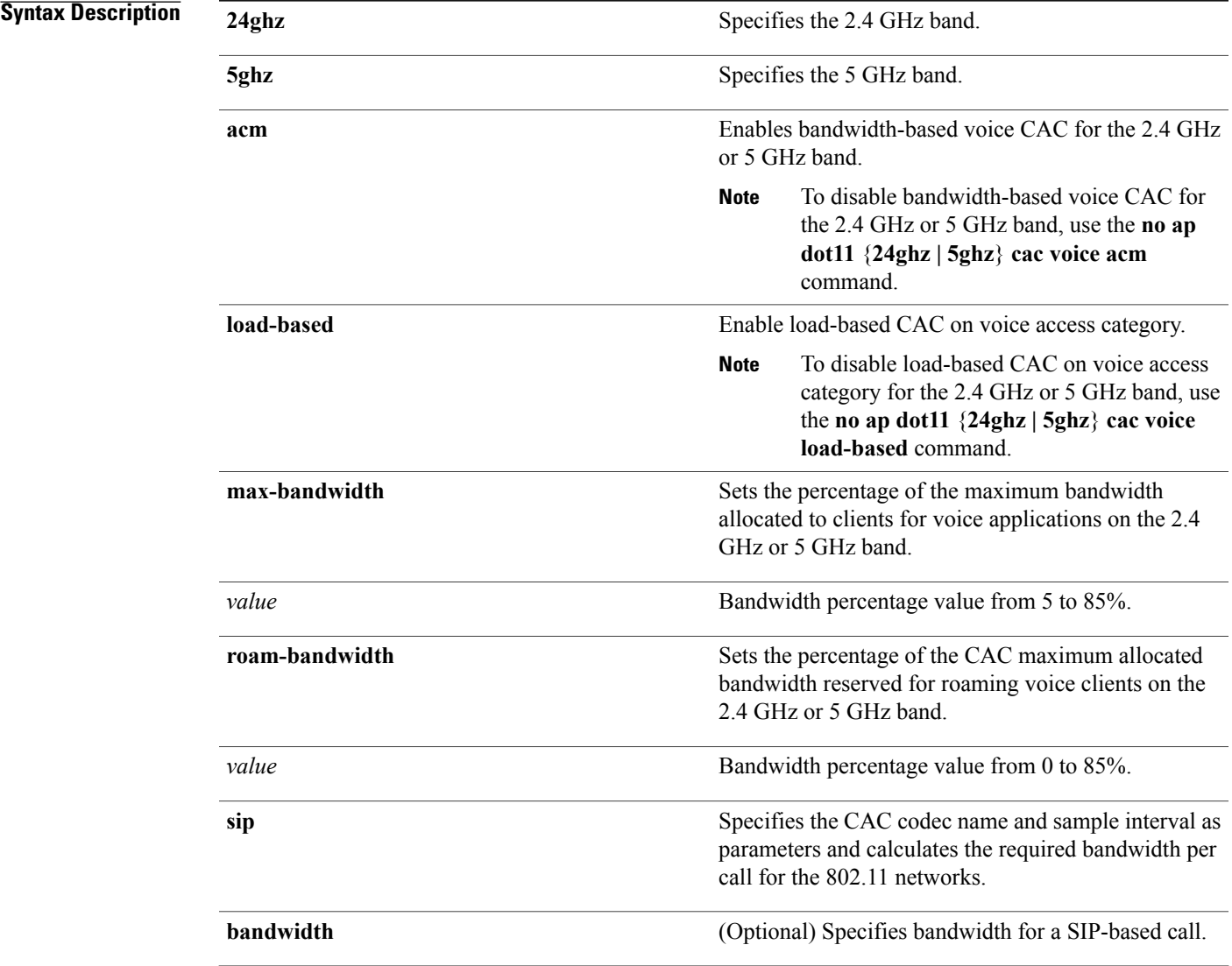

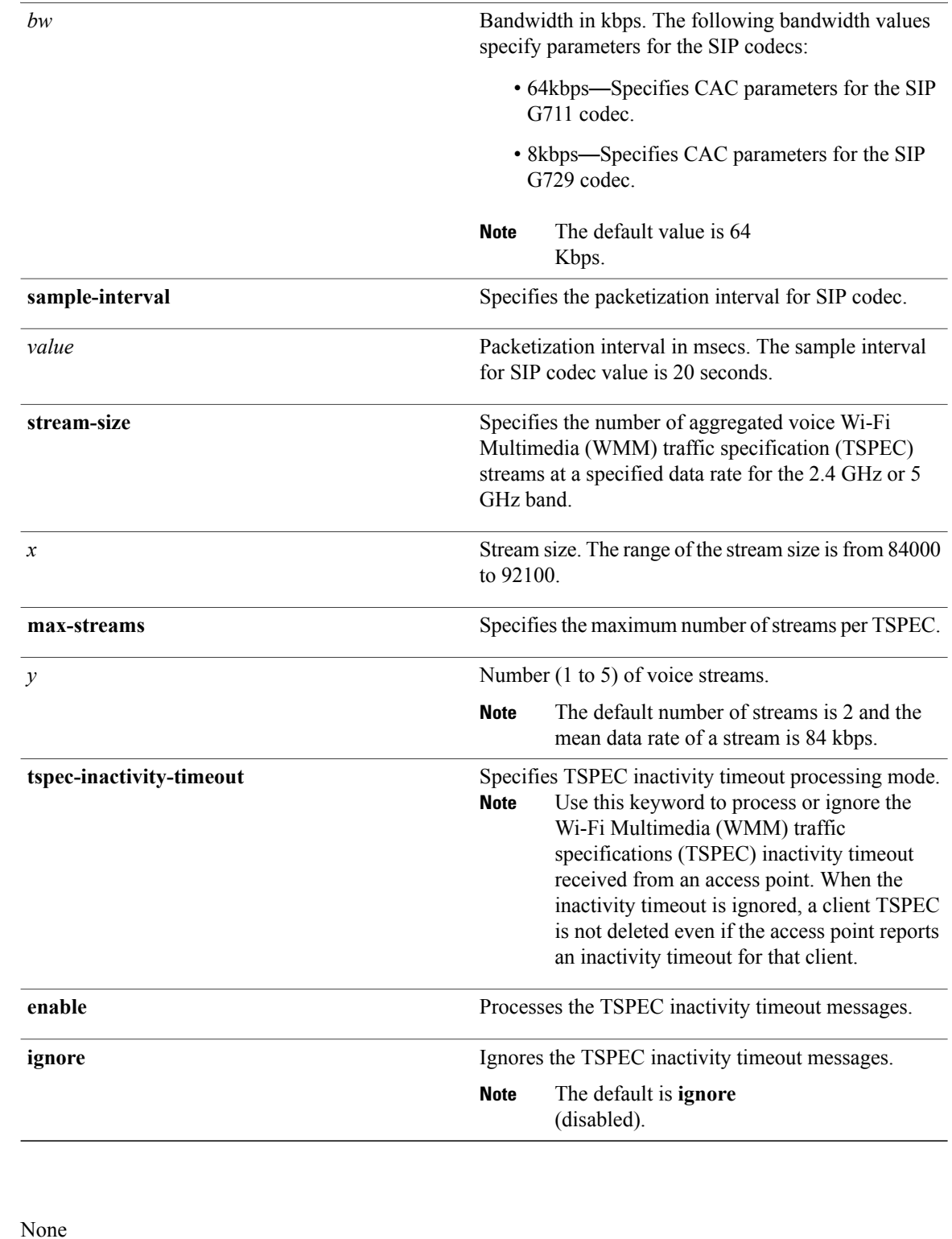

 $\overline{\phantom{a}}$ 

T

**Command Modes** Global configuration

**Command Default** 

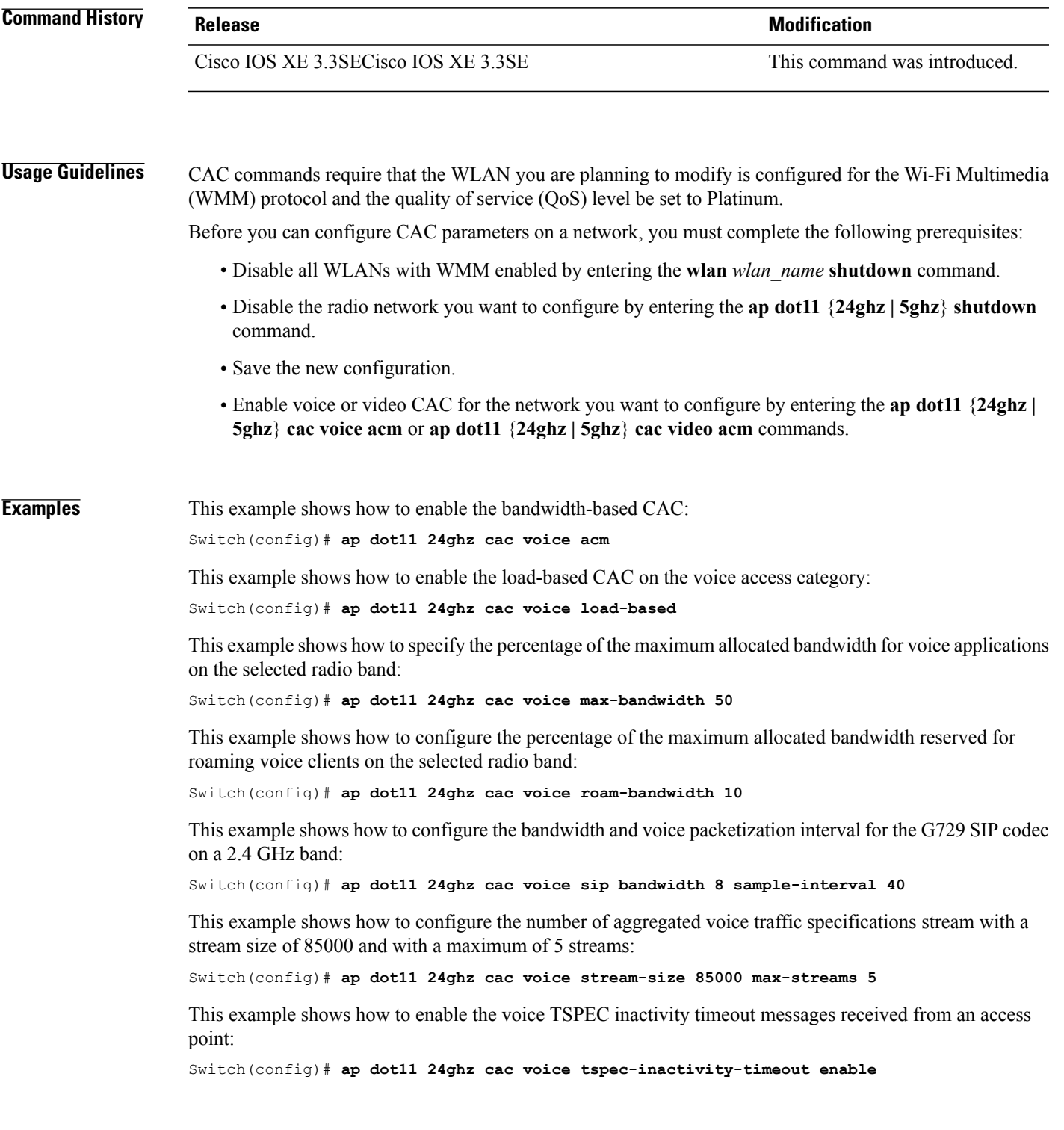

 $\overline{\phantom{a}}$ 

# **ap dot11 cleanair**

To configure CleanAir on 802.11 networks, use the **ap dot11 cleanair** command. To disable CleanAir on 802.11 networks, use the **no** form of this command.

**ap dot11** {**24ghz| 5ghz**} **cleanair**

**no ap dot11** {**24ghz| 5ghz**} **cleanair**

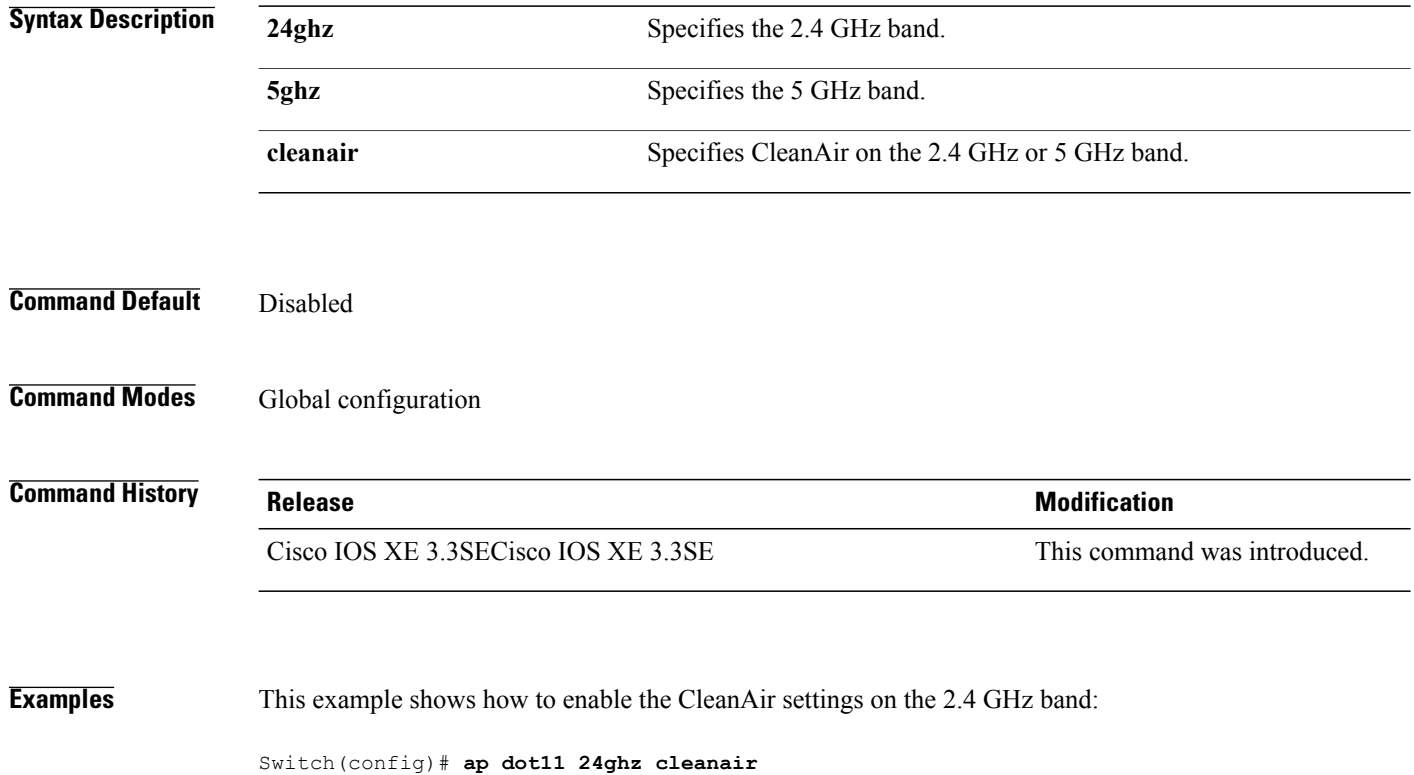

T

# **ap dot11 cleanair alarm air-quality**

 $\mathbf I$ 

To configure CleanAir air-quality alarms for Cisco lightweight access points, use the **ap dot11 cleanair alarm air-quality** command.

**ap dot11** {**24ghz| 5ghz**} **cleanair alarm air-quality** [**threshold** *value*]

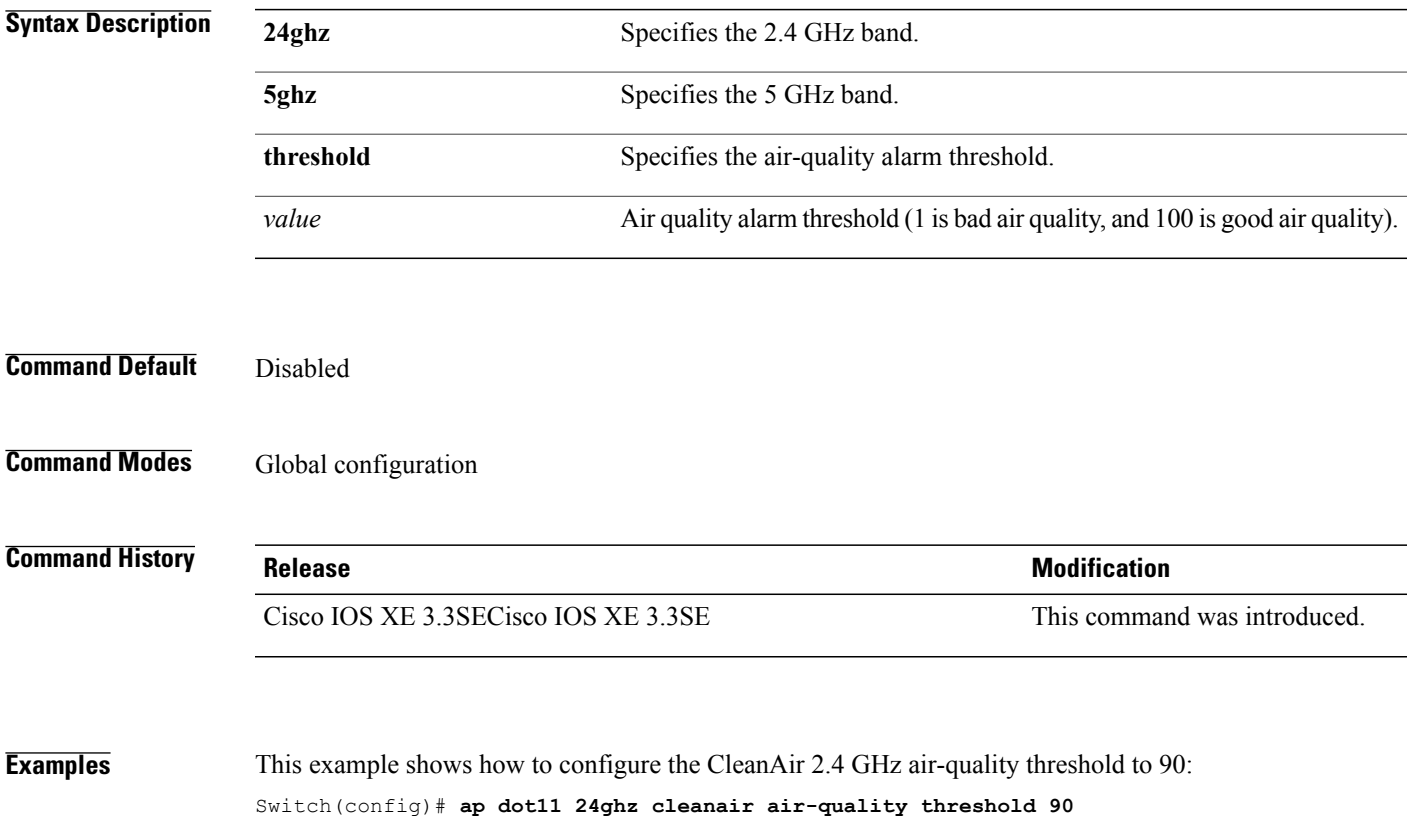

### **ap dot11 cleanair alarm device**

To configure the CleanAir interference devices alarms on the 2.4 GHz or 5 GHz bands, use the **ap dot11 cleanair alarm device** command. To disable the CleanAir interference devices alarms on the 802.11 networks, use the **no** form of this command.

**ap dot11** {**24ghz| 5ghz**} **cleanair alarm device**{**all| bt-discovery| bt-link| canopy| cont-tx| dect-like| fh| inv| jammer| mw-oven| nonstd| superag| tdd-tx| video| wimax-fixed| wimax-mobile| xbox| zigbee**} **no ap dot11** {**24ghz| 5ghz**} **cleanair**

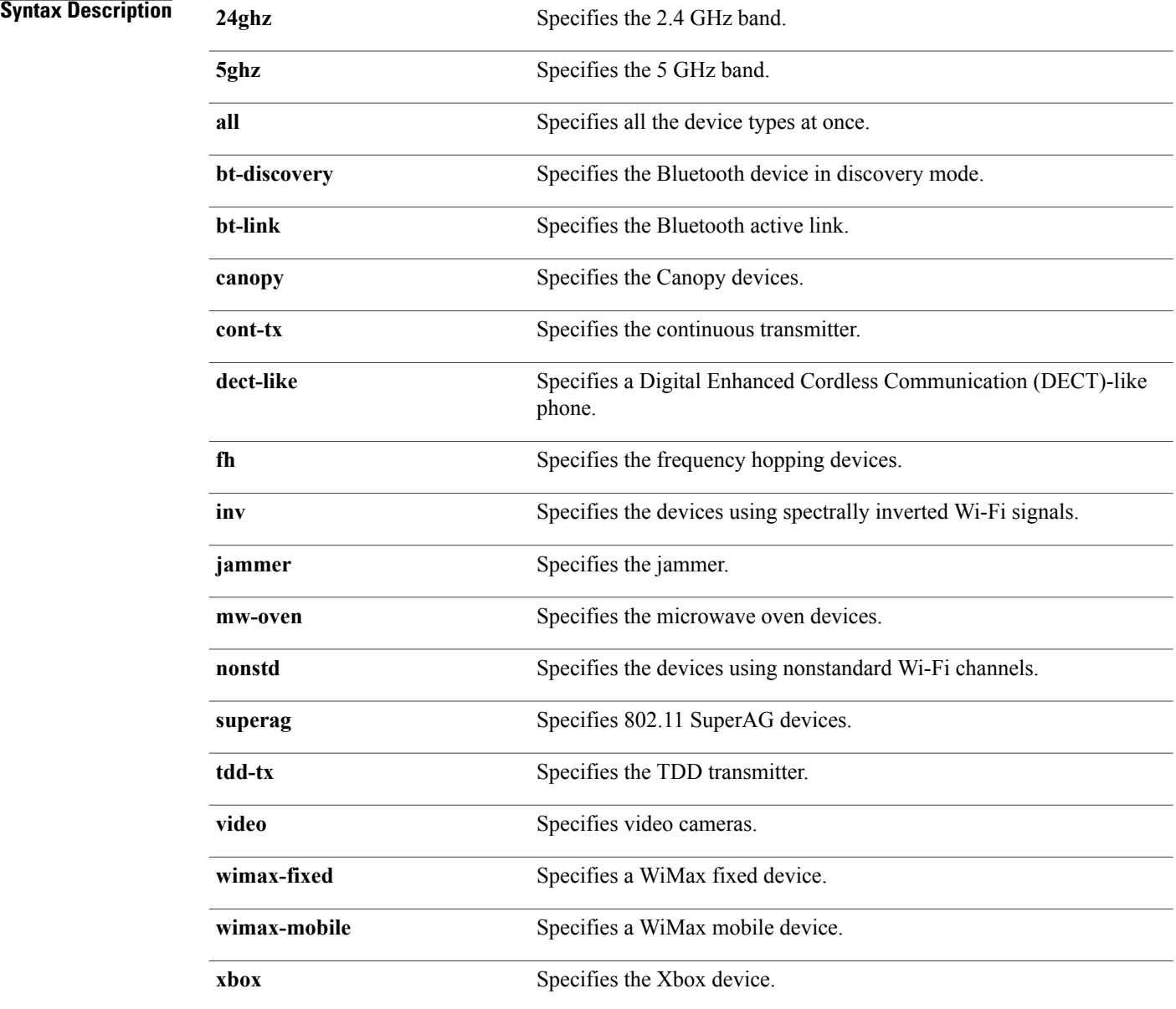

ı

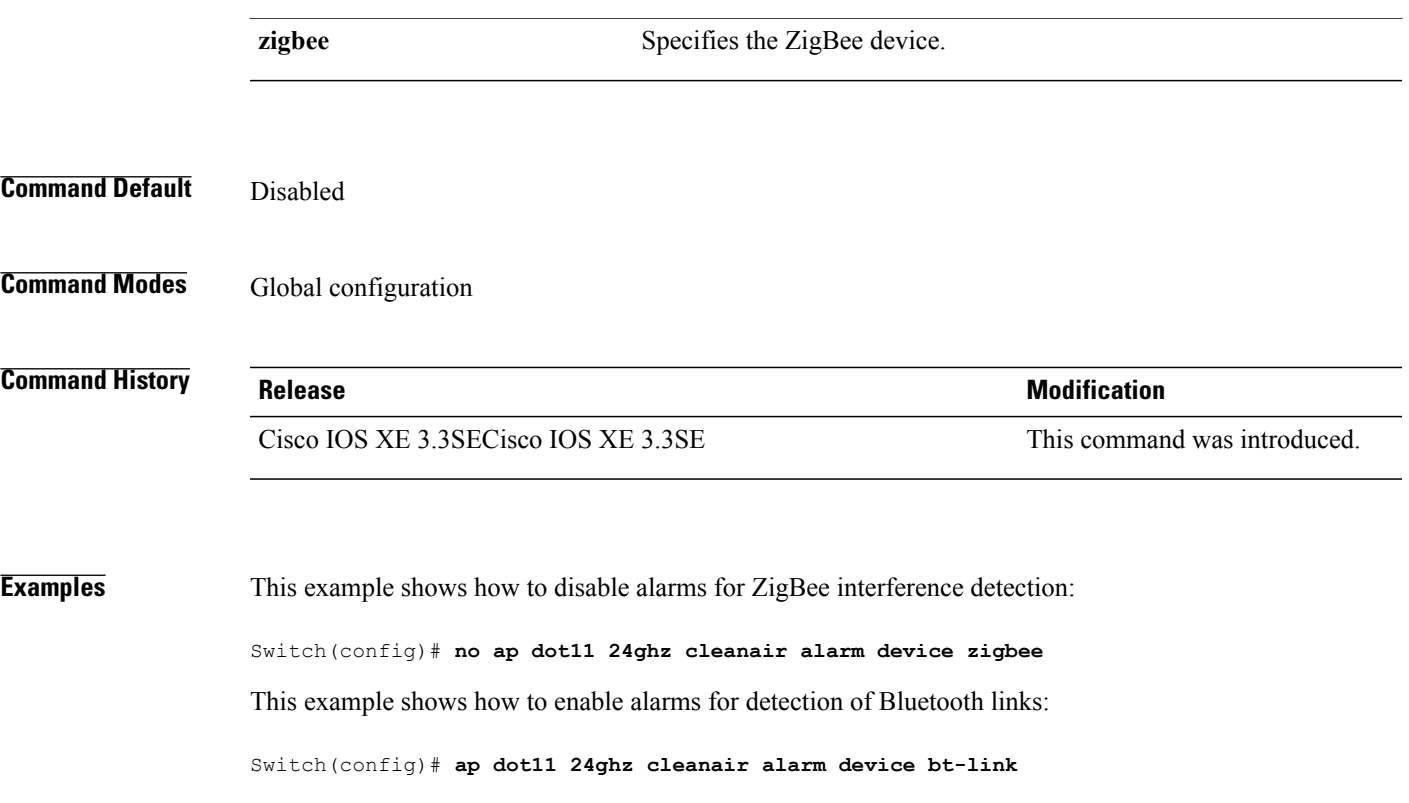

 $\overline{\phantom{a}}$ 

# **ap dot11 cleanair device**

To configure CleanAir interference device types, use the **ap dot11 cleanair device** command.

**ap dot11 24ghz cleanair device** [**all| bt-discovery| bt-link| canopy| cont-tx| dect-like| fh| inv| jammer| mw-oven| nonstd| superag| tdd-tx| video| wimax-fixed| wimax-mobile| xbox| zigbee**]

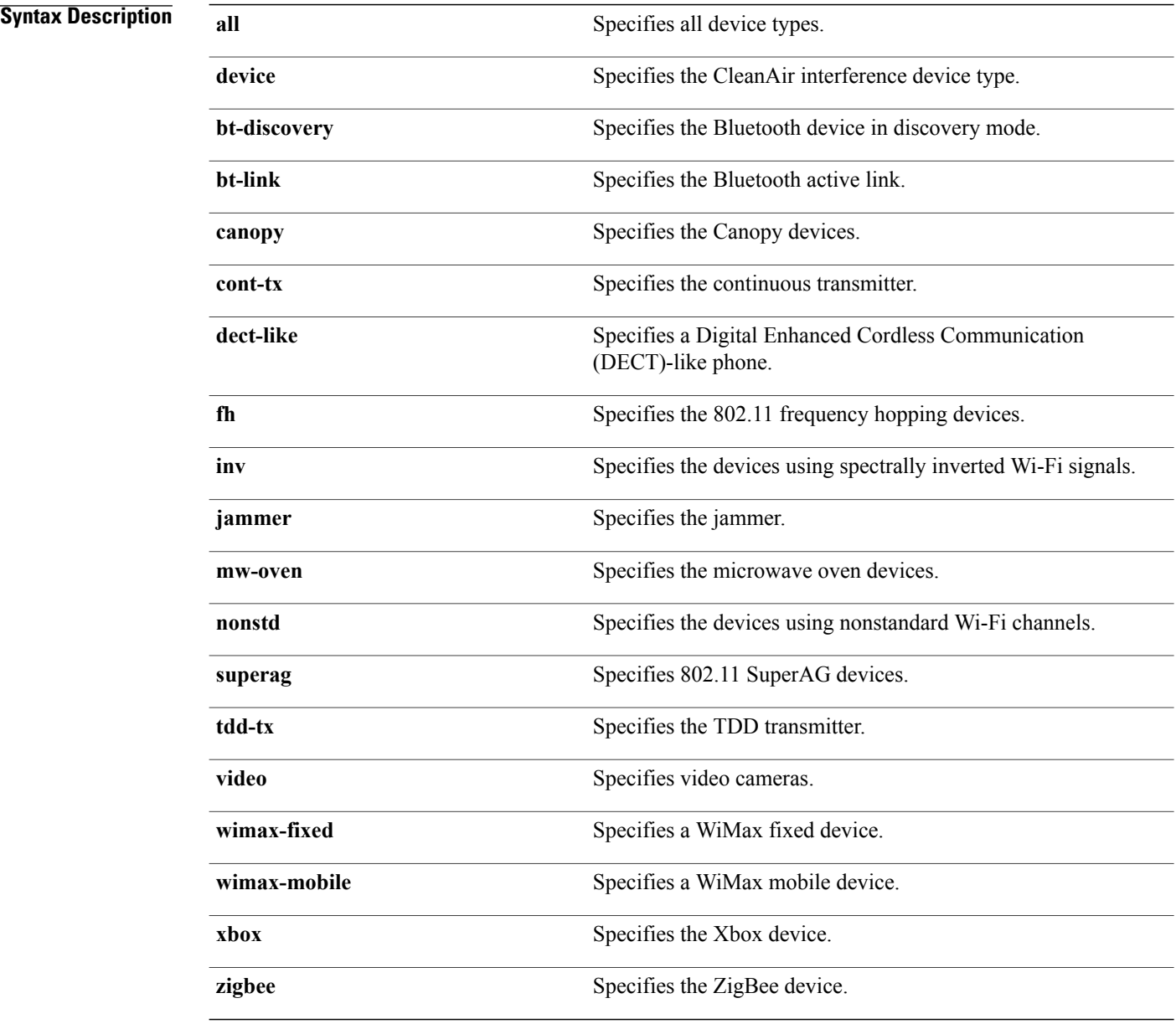

Τ

**Command Default** None

 **Consolidated Platform Command Reference, Cisco IOS XE 3.3SE (Catalyst 3650 Switches)**

### **Command Modes Global configuration**

 $\mathbf{I}$ 

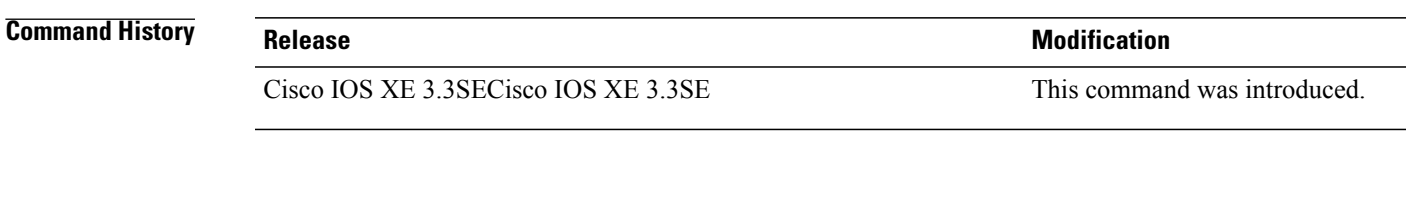

**Examples** This example shows how to configure the switch to monitor ZigBee interferences: Switch(config)# **ap dot11 24ghz cleanair device zigbee**

### **ap dot11 dot11n**

To configure settings for an 802.11n network, use the **ap dot11 dot11n** command.

**ap dot11** {**24ghz| 5ghz**} **dot11n** {**a-mpdu tx priority** {*priority\_value* **all** }| **scheduler timeout rt** *scheduler\_value*}| **a-msdu tx priority** {*priority\_value***| all**}| **guard-interval** {**any| long**}| **mcs tx** *rate*| **rifs rx**}

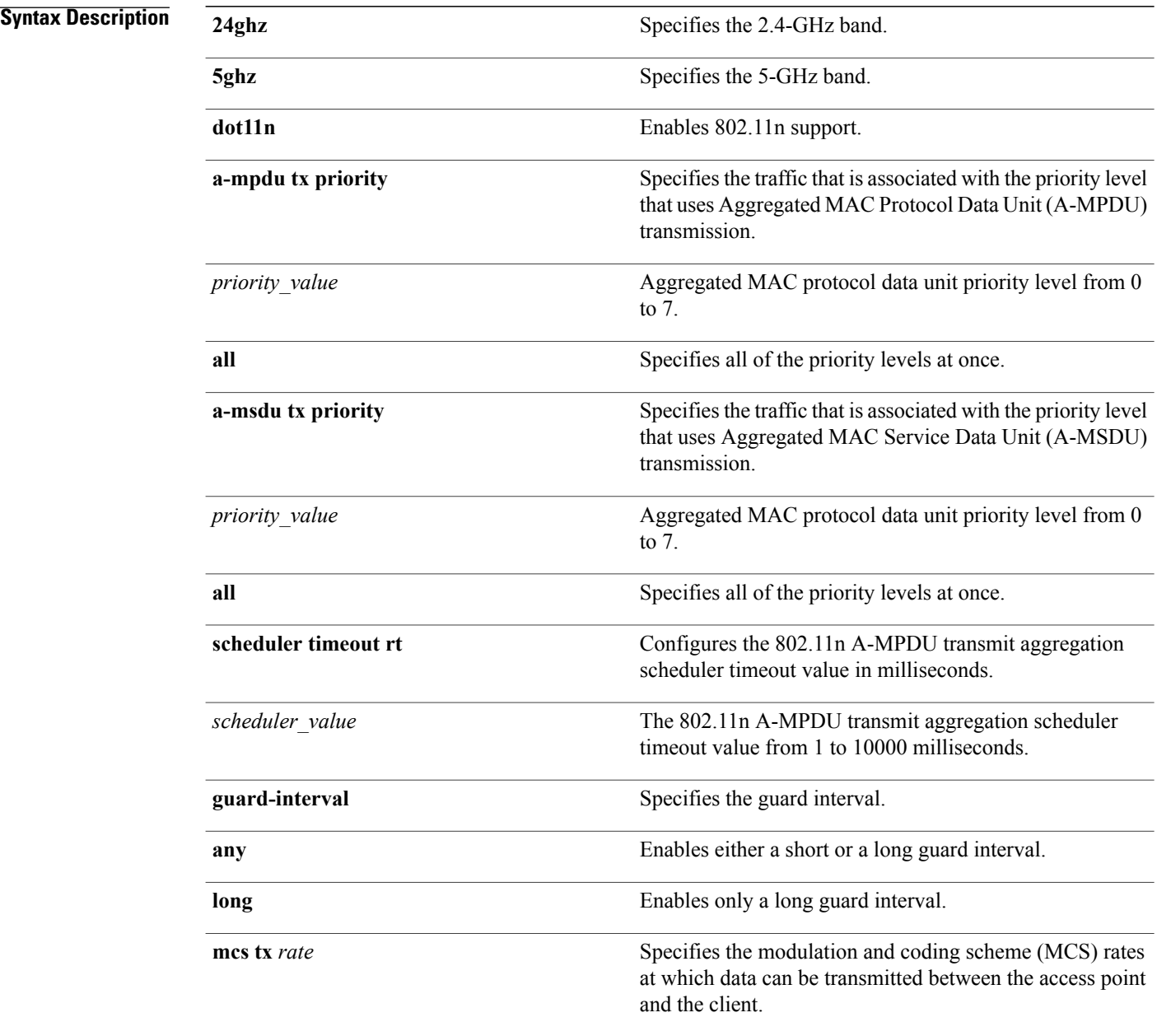

Τ

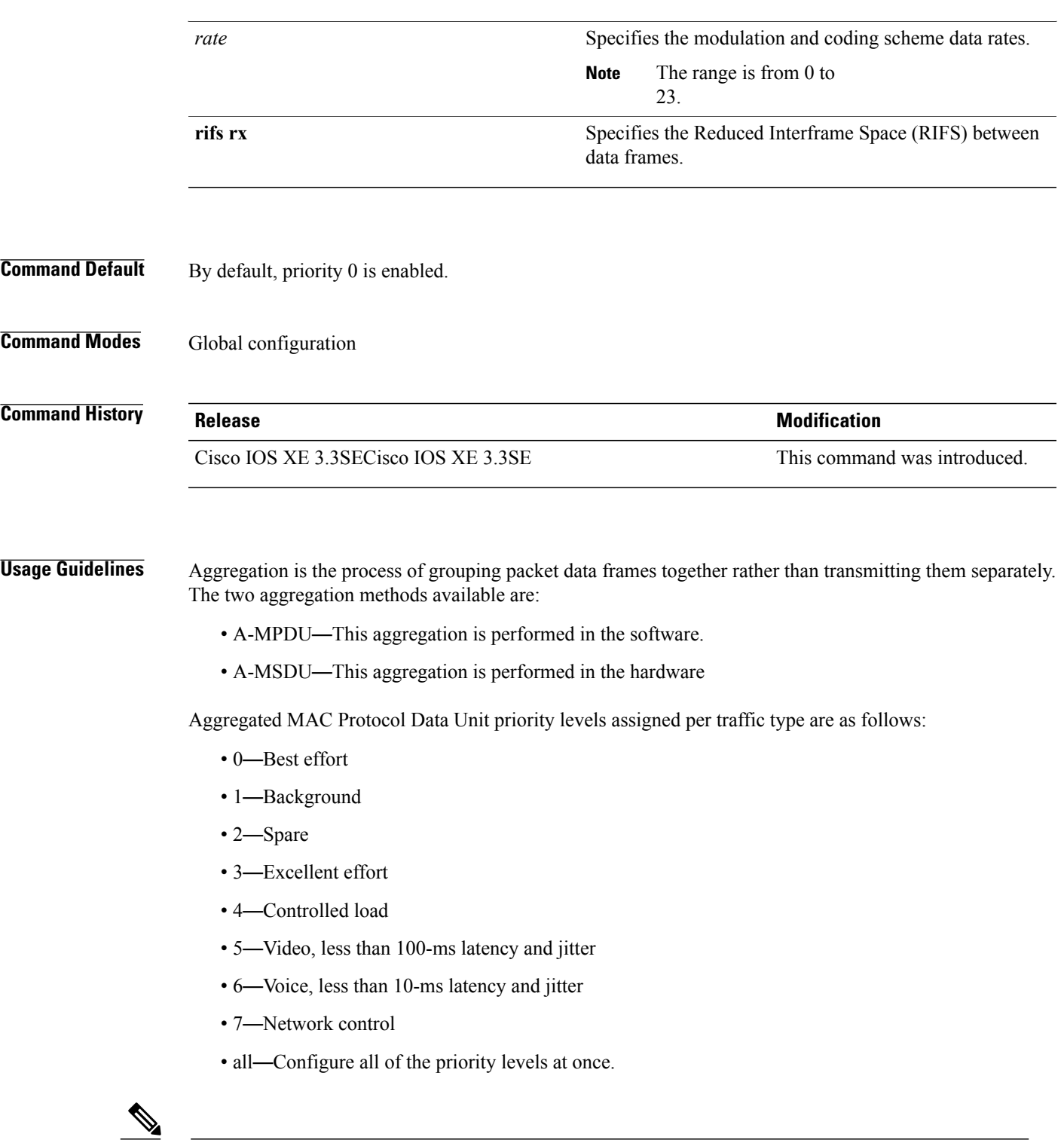

 $\overline{\phantom{a}}$ 

**Note** Configure the priority levels to match the aggregation method used by the clients.

**Examples** This example shows how to enable 802.11n support on a 2.4-GHz band:

Switch(config)# **ap dot11 24ghz dot11n**

This example shows how to configure all the priority levels at once so that the traffic that is associated with the priority level uses A-MSDU transmission:

Switch(config)# **ap dot11 24ghz dot11n a-msdu tx priority all**

This example shows how to enable only long guard intervals:

Switch(config)# **ap dot11 24ghz dot11n guard-interval long**

This example shows how to specify MCS rates:

Switch(config)# **ap dot11 24ghz dot11n mcs tx 5**

This example shows how to enable RIFS:

Switch(config)# **ap dot11 24ghz dot11n rifs rx**

### **ap dot11 dtpc**

 $\mathbf I$ 

To configure Dynamic Transmit Power Control (DTPC) settings, Cisco Client eXtension (CCX) version 5 expedited bandwidth request feature, and the fragmentation threshold on an 802.11 network, use the **apdot11 dtpc** command.

**ap dot11** {**24ghz| 5ghz**} {**dtpc| exp-bwreq**| **fragmentation** *threshold*}

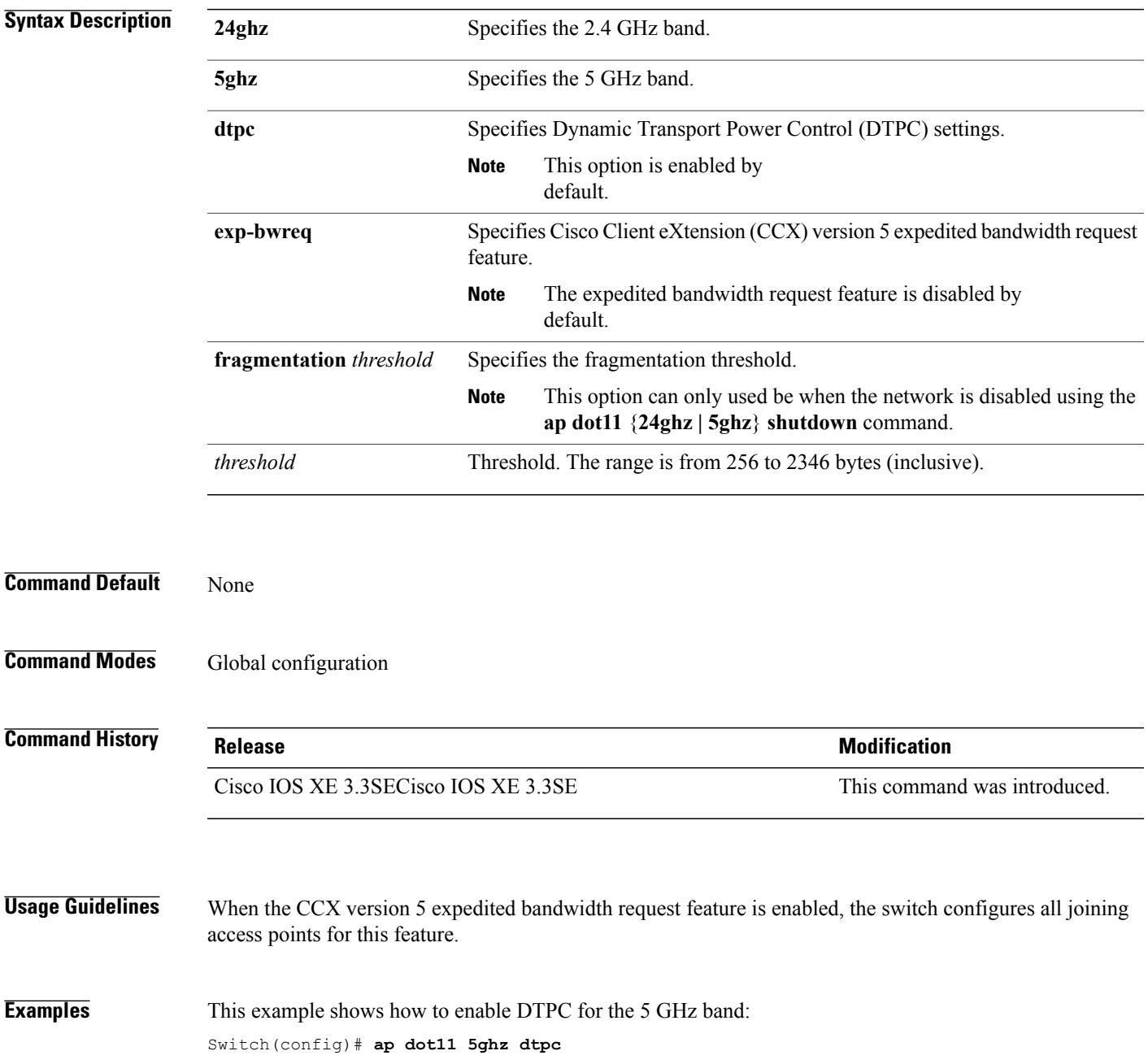

This example shows how to enable the CCX expedited bandwidth settings:

Switch(config)# **ap dot11 5ghz exp-bwrep**

This example shows how to configure the fragmentation threshold on the 5 GHz band with the threshold number of 1500 bytes:

Switch(config)# **ap dot11 5ghz fragmentation 1500**

 $\overline{\phantom{a}}$ 

### **ap dot11 edca-parameters**

To enable a specific enhanced distributed channel access (EDCA) profile on the 2.4 GHz or 5 GHz bands, use the **ap dot11 edca-parameters** command. To disable an EDCA profile on the 2.4 GHz or 5 GHz bands, use the **no** form of this command.

**apdot11** {**24ghz| 5ghz**} **edca-parameters** {**custom-voice| optimized-video-voice| optimized-voice|svp-voice| wmm-default**}

**no ap dot11** {**24ghz| 5ghz**} **edca-parameters** {**custom-voice| optimized-video-voice| optimized-voice| svp-voice| wmm-default**}

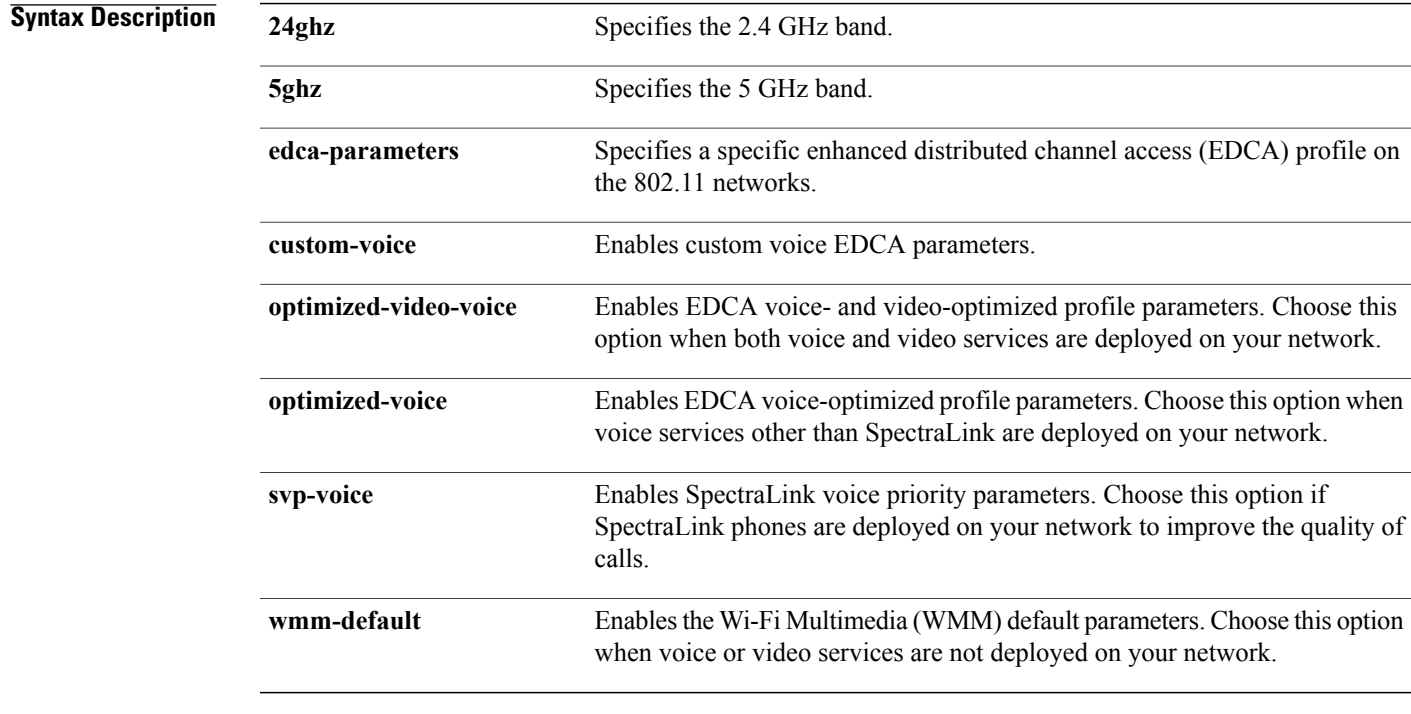

### **Command Default wmm-default**

I

### **Command Modes** Global configuration

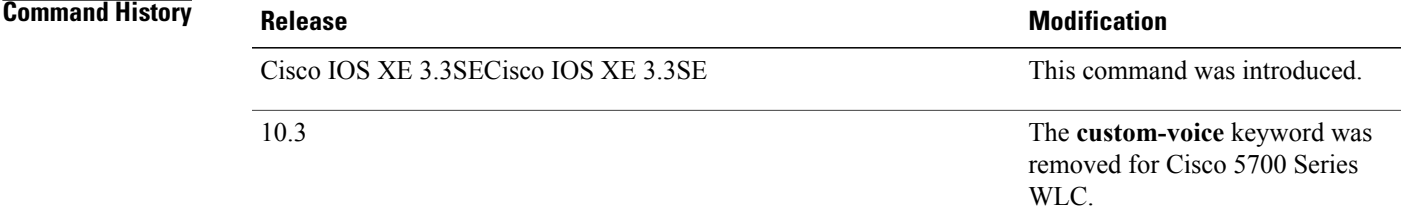

**Examples** This example shows how to enable SpectraLink voice priority parameters:

Switch(config)# **ap dot11 24ghz edca-parameters svp-voice**

 $\overline{\phantom{a}}$ 

T

### **ap dot11 rrm group-mode**

Г

To set the 802.11 automatic RF group selection mode on, use the **ap dot11 rrm group-mode** command. To set the 802.11 automatic RF group selection mode off, use the **no** form of this command.

#### **ap dot11** {**5ghz| 24ghz**} **rrm group-mode** {**auto| leader| off| restart**}

**no ap dot11** {**5ghz| 24ghz**} **rrm group-mode**

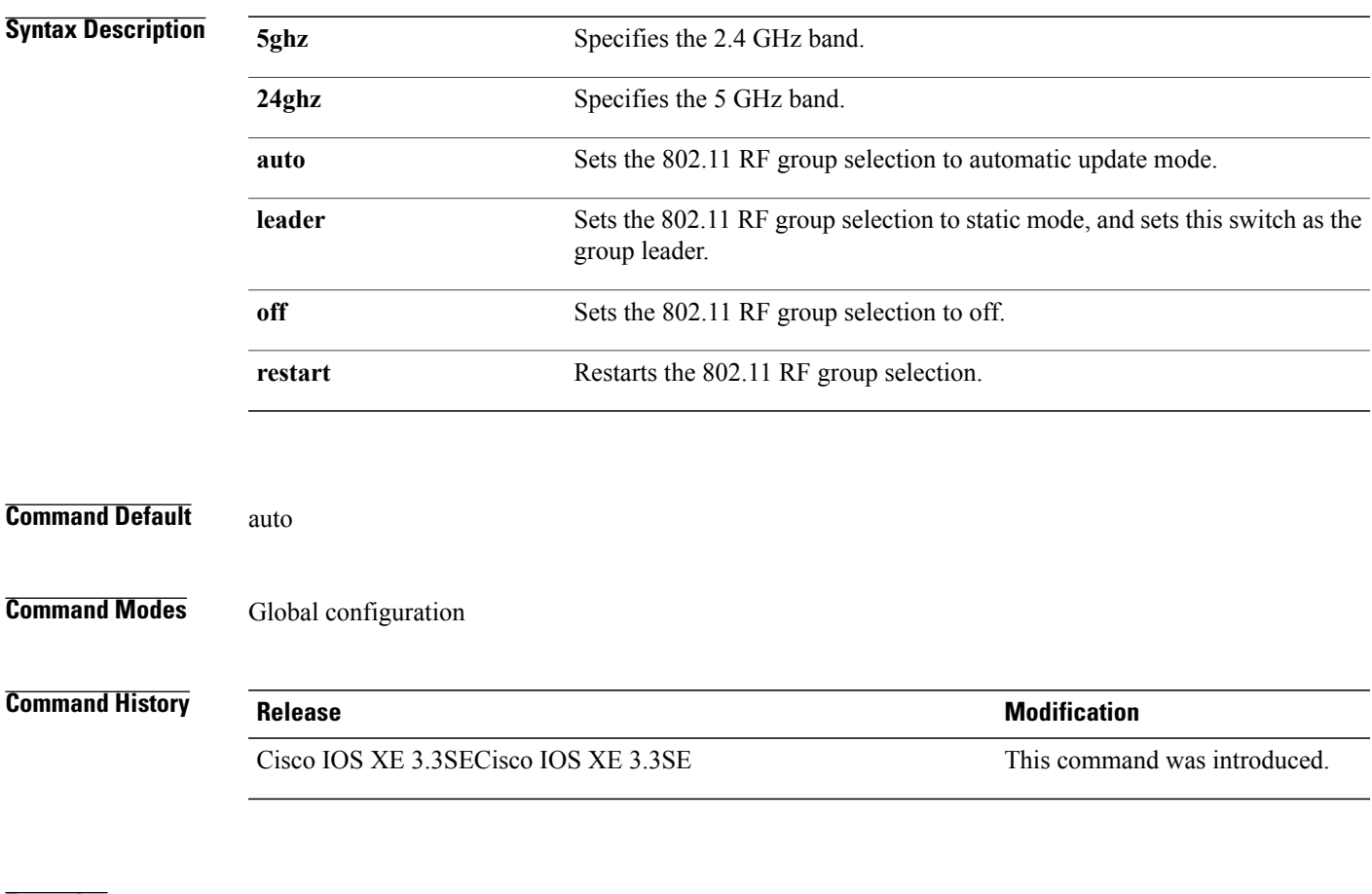

**Examples** This example shows how to turn the auto RF group selection mode on the 5 GHz band: Switch(config)# **ap dot11 5ghz rrm group-mode auto**

### **ap dot11 rrm channel cleanair-event**

To configure CleanAir event-driven Radio Resource Management (RRM) parameters for all 802.11 Cisco lightweight access points, use the **ap dot11 rrm channel cleanair-event** command. When this parameter is configured, CleanAir access points can change their channel when a source of interference degrades the operations, even if the RRM interval has not expired yet.

**ap dot11** {**24ghz| 5ghz**} **rrm channel** {**cleanair-event sensitivity** *value*}

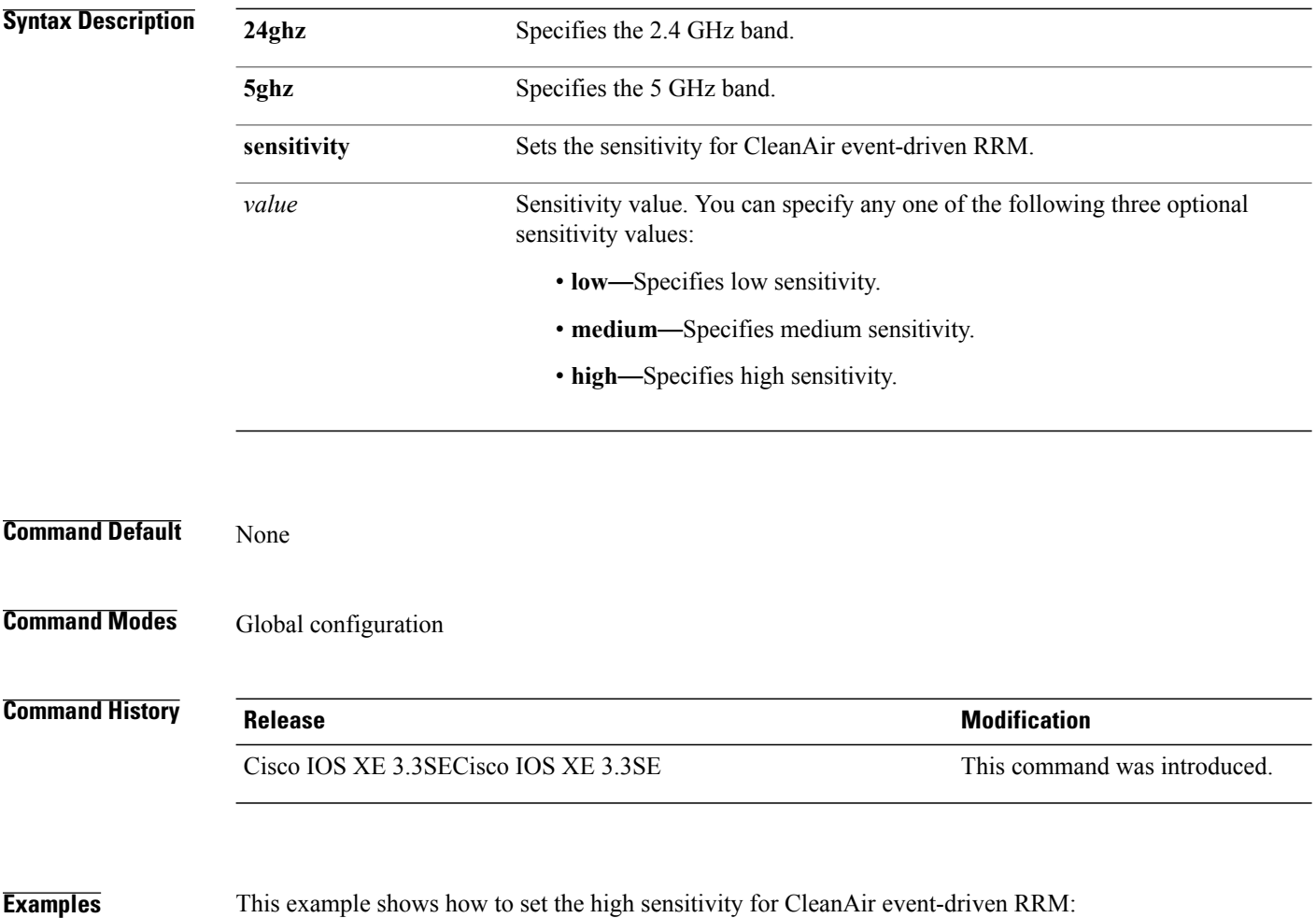

Switch(config)# **ap dot11 24ghz rrm channel cleanair-event sensitivity high**

I

# **ap dot11 l2roam rf-params**

Г

To configure the 2.4 GHz or 5 GHz Layer 2 client roaming parameters, use the **ap dot11 l2roam rf-params** command.

**ap dot11** {**24ghz| 5ghz**} **l2roam rf-params custom** *min-rssi roam-hyst scan-thresh trans-time*

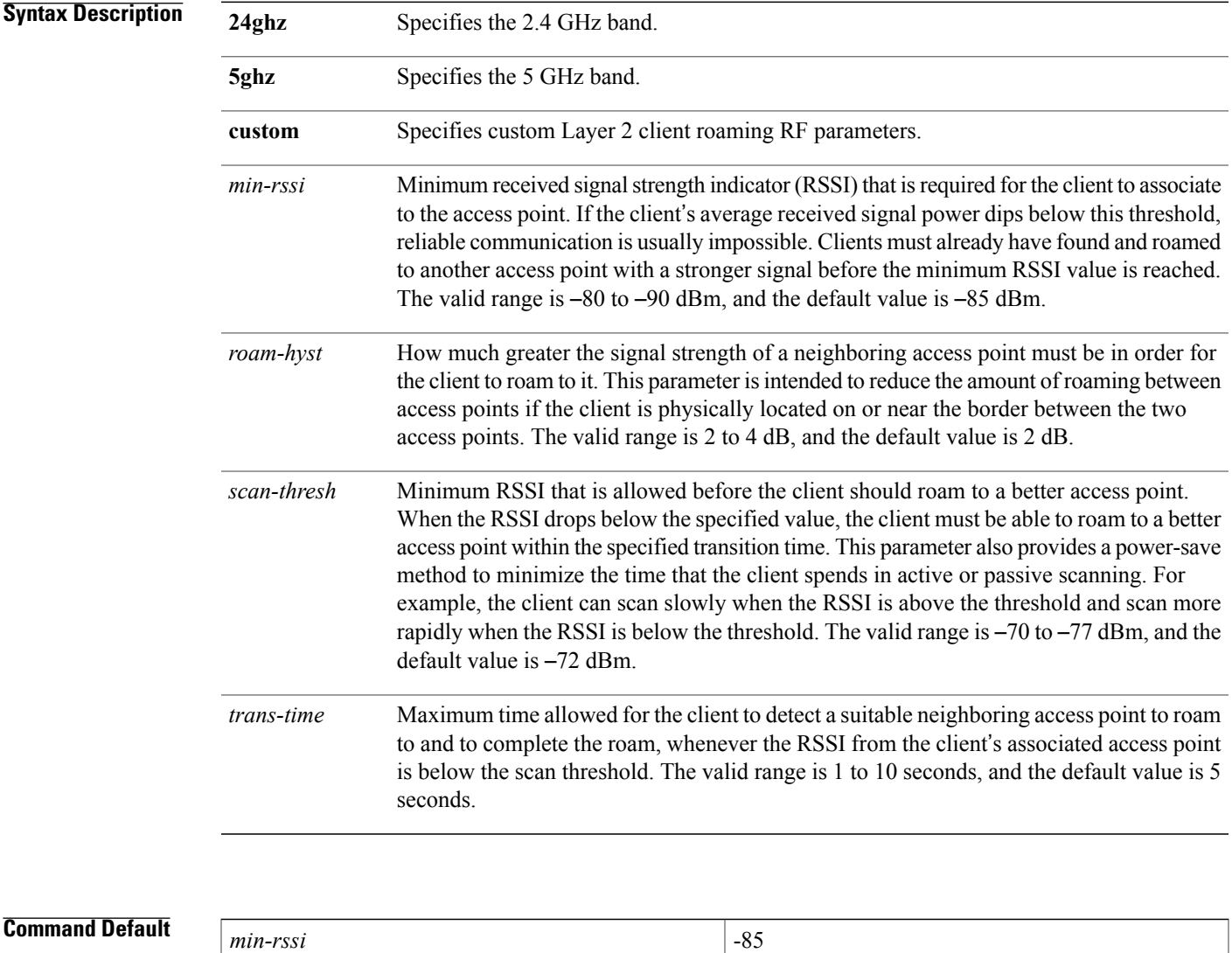

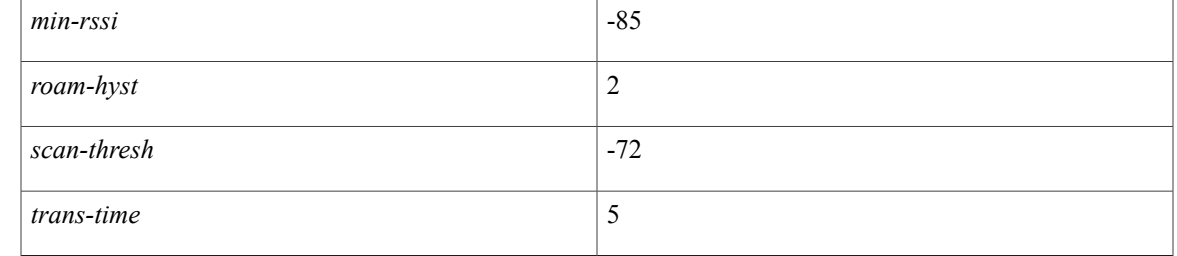

### **Command Modes Global configuration**

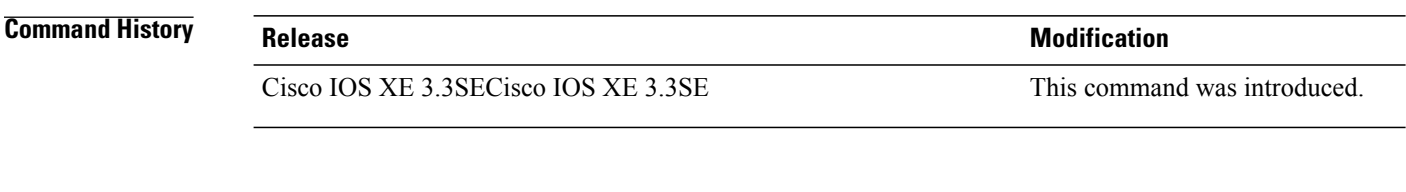

**Examples** This example shows how to configure custom Layer 2 client roaming parameters on an 802.11a network: Switch(config)# **ap dot11 5ghz l2roam rf-params custom -80 2 -70 7**

T

### **ap dot11 media-stream**

 $\mathbf I$ 

To configure media stream multicast-direct and video-direct settings on an 802.11 network, use the **ap dot11 media-stream** command.

**ap dot11** {**24ghz| 5ghz**} **media-stream** {**multicast-direct** {**admission-besteffort**| **client-maximum** *value*| **radio-maximum** *value*}**| video-redirect**}

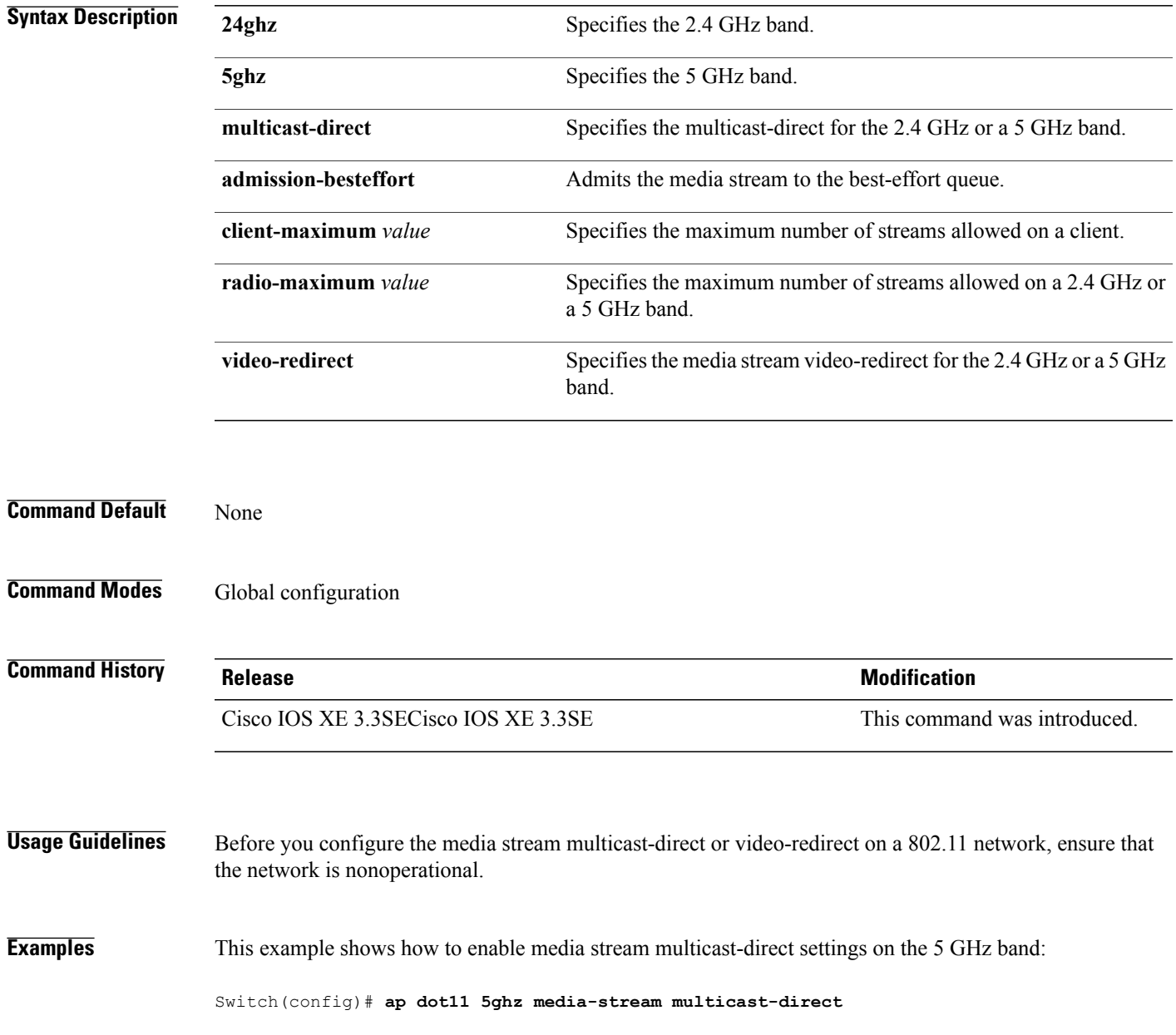

This example shows how to admit the media stream to the best-effort queue if there is not enough bandwidth to prioritize the flow:

Switch(config)# **ap dot11 5ghz media-stream multicast-direct admission-besteffort** This example shows how to set the maximum number of streams allowed on a client:

Switch(config)# **ap dot11 5ghz media-stream multicast-direct client-maximum 10**

This example shows how to enable media stream traffic redirection on the 5 GHz band:

Switch(config)# **ap dot11 5ghz media-stream video-redirect**

# **ap dot11 rrm ccx location-measurement**

Г

To configure cisco client Extensions (CCX) client location measurements for 2.4 GHz and 5 GHz bands, use the **ap dot11 rrm ccx location-measurement** command.

**ap dot11** {**24ghz| 5ghz**} **rrm ccx location-measurement** {**disable**| *interval*}

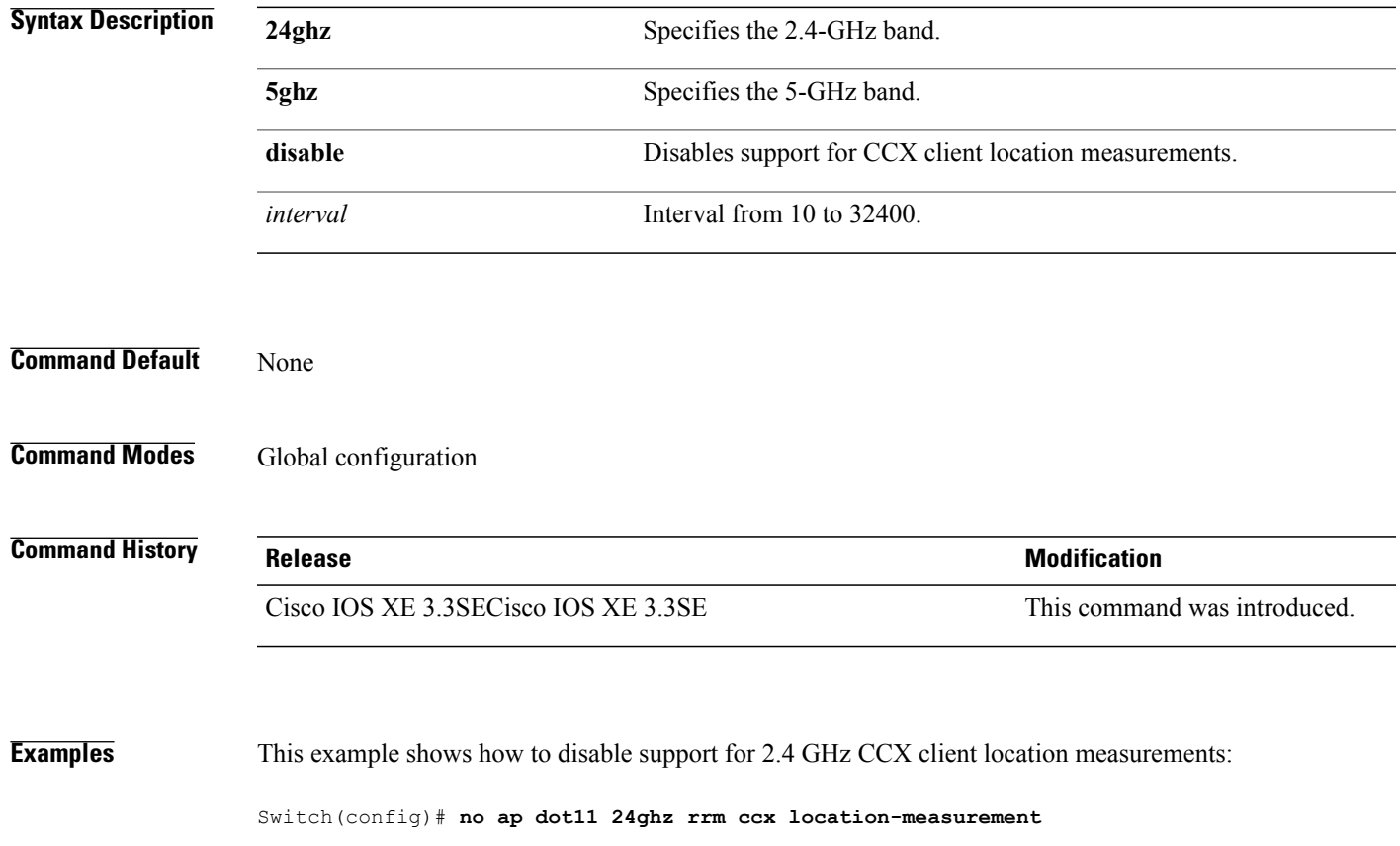

### **ap dot11 rrm channel dca**

To configure Dynamic Channel Assignment (DCA) algorithm parameters on 802.11 networks, use the **ap dot11 rrm channel dca** command.

**ap dot11** {24ghz| 5ghz} rrm channel dca {*channel\_number*| anchor-time *value*| global{auto| once}| interval *value*| **min-metric** *value*| **sensitivity**{**high| low| medium**}}

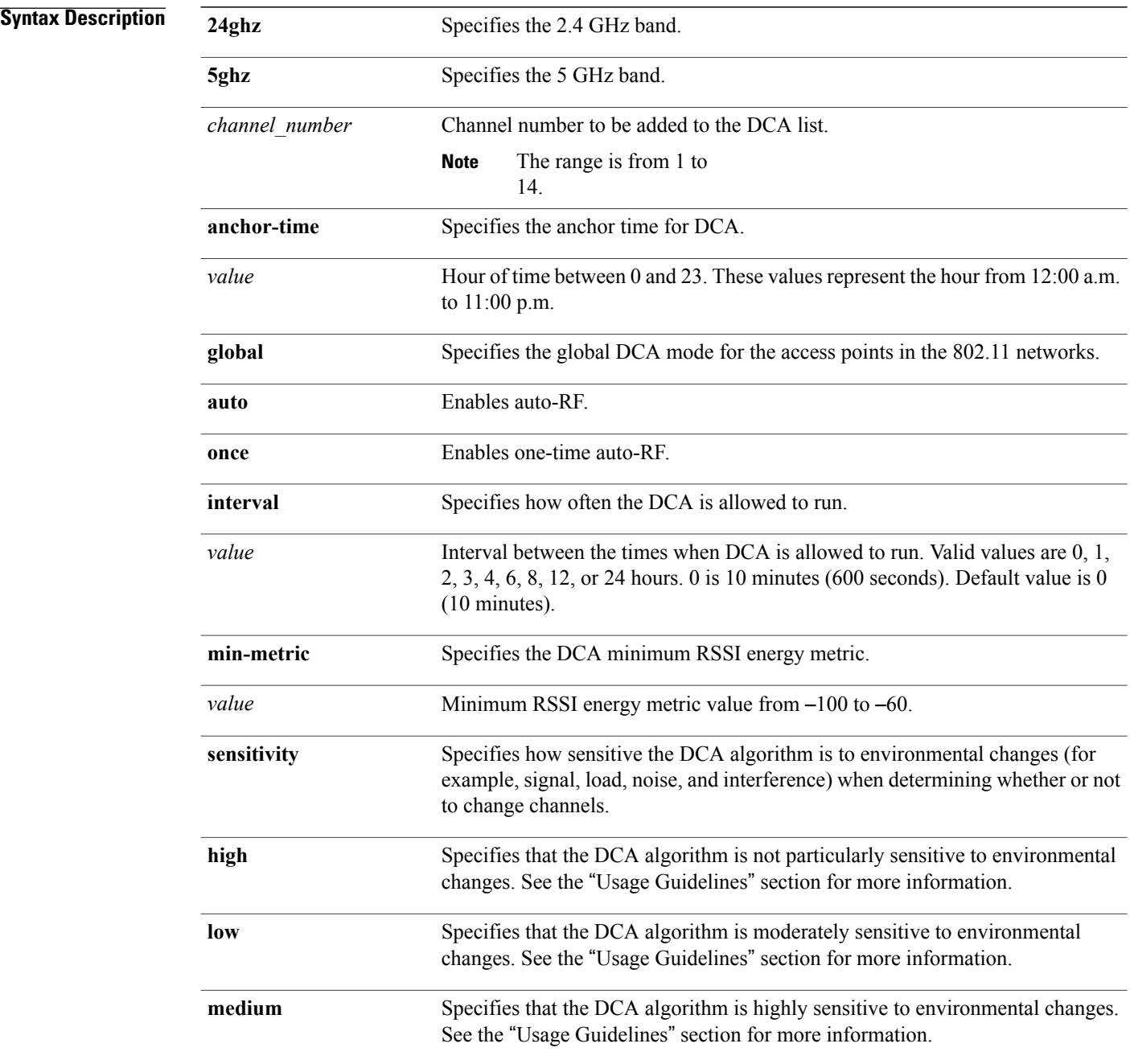

Τ

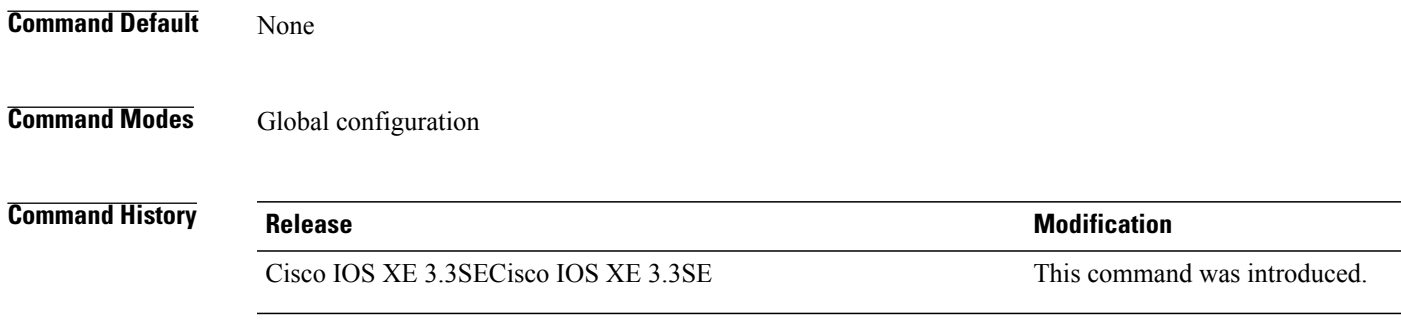

### **Usage Guidelines** The DCA sensitivity thresholds vary by radio band as shown in the table below.

To aid in troubleshooting, the output of this command shows an error code for any failed calls. The table below explains the possible error codes for failed calls.

#### **Table 20: DCA Sensitivity Threshold**

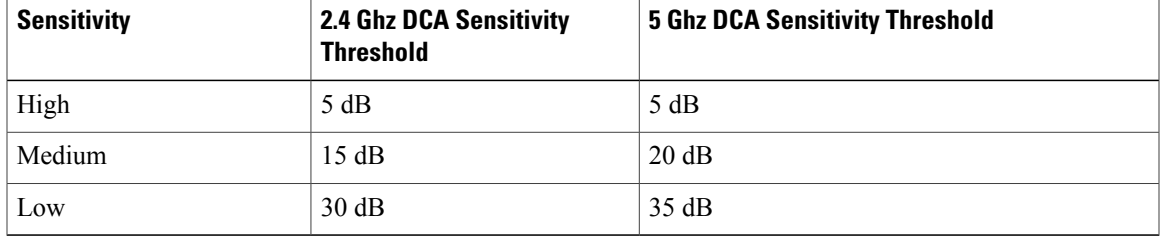

**Examples** This example shows how to configure the switch to start running DCA at 5 pm for the 2.4 GHz band:

Switch(config)# **ap dot11 24ghz rrm channel dca anchor-time 17**

This example shows how to set the DCA algorithm to run every 10 minutes for the 2.4 GHz band:

Switch(config)# **ap dot11 24ghz rrm channel dca interval 0**

This example shows how to configure the value of DCA algorithm's sensitivity to low on the 2.4 GHz band:

Switch(config)# **ap dot11 24ghz rrm channel dca sensitivity low**

### **ap dot11 rrm group-member**

To configure members in an 802.11 static RF group, use the **ap dot11 rrm group-member** command. To remove members from 802.11 RF group, use the **no** form of this command.

**ap dot11** {**24ghz| 5ghz**} **rrm group-member** *controller-name controller-ip*

**no ap dot11** {**24ghz| 5ghz**} **rrm group-member** *controller-name controller-ip*

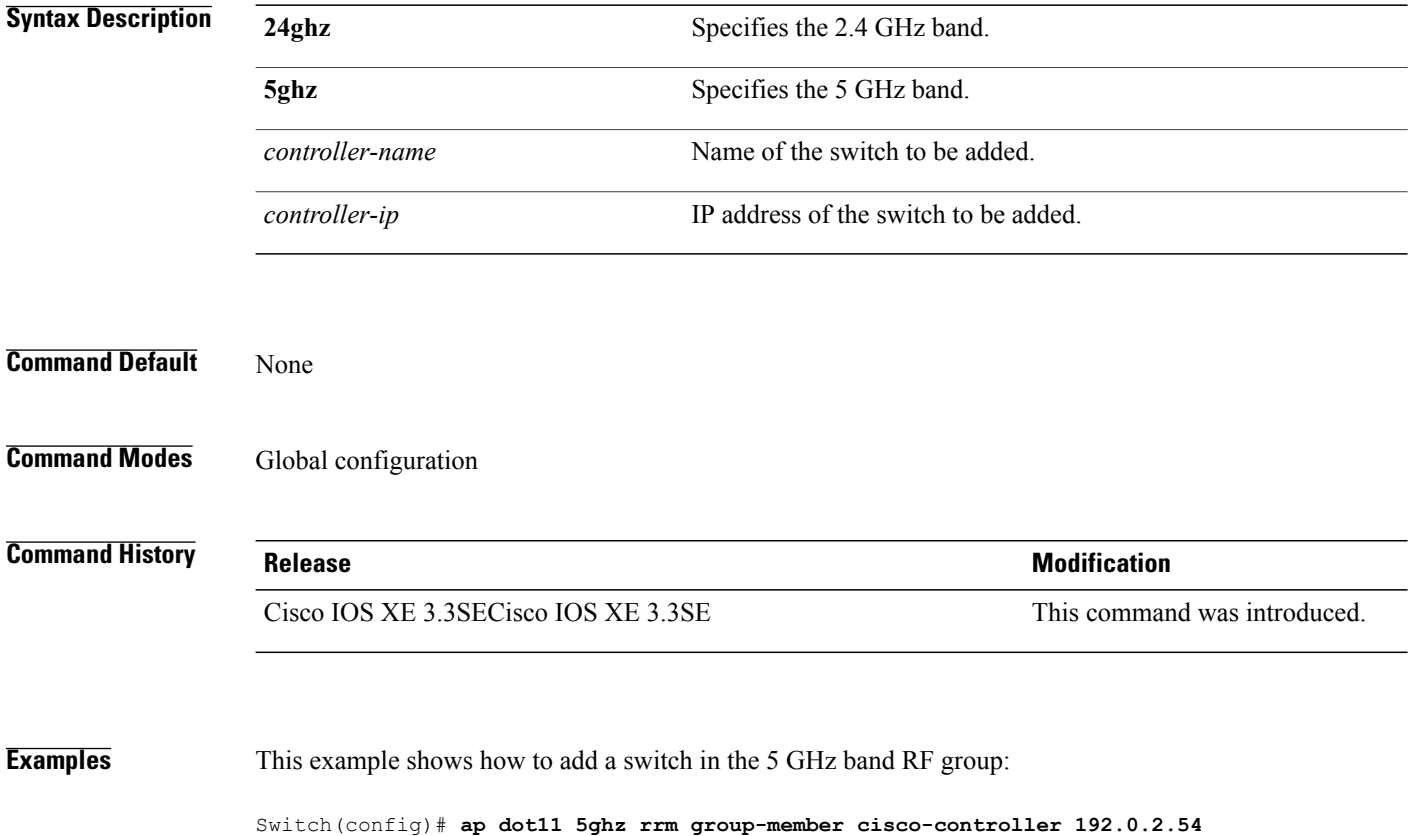

ι
### **ap dot11 rrm logging**

 $\mathbf I$ 

To configure report log settings on supported 802.11 networks, use the **ap dot11 rrm logging** command.

**ap dot11** {**24ghz| 5ghz**} **rrm logging** {**channel| coverage| foreign| load| noise| performance| txpower**}

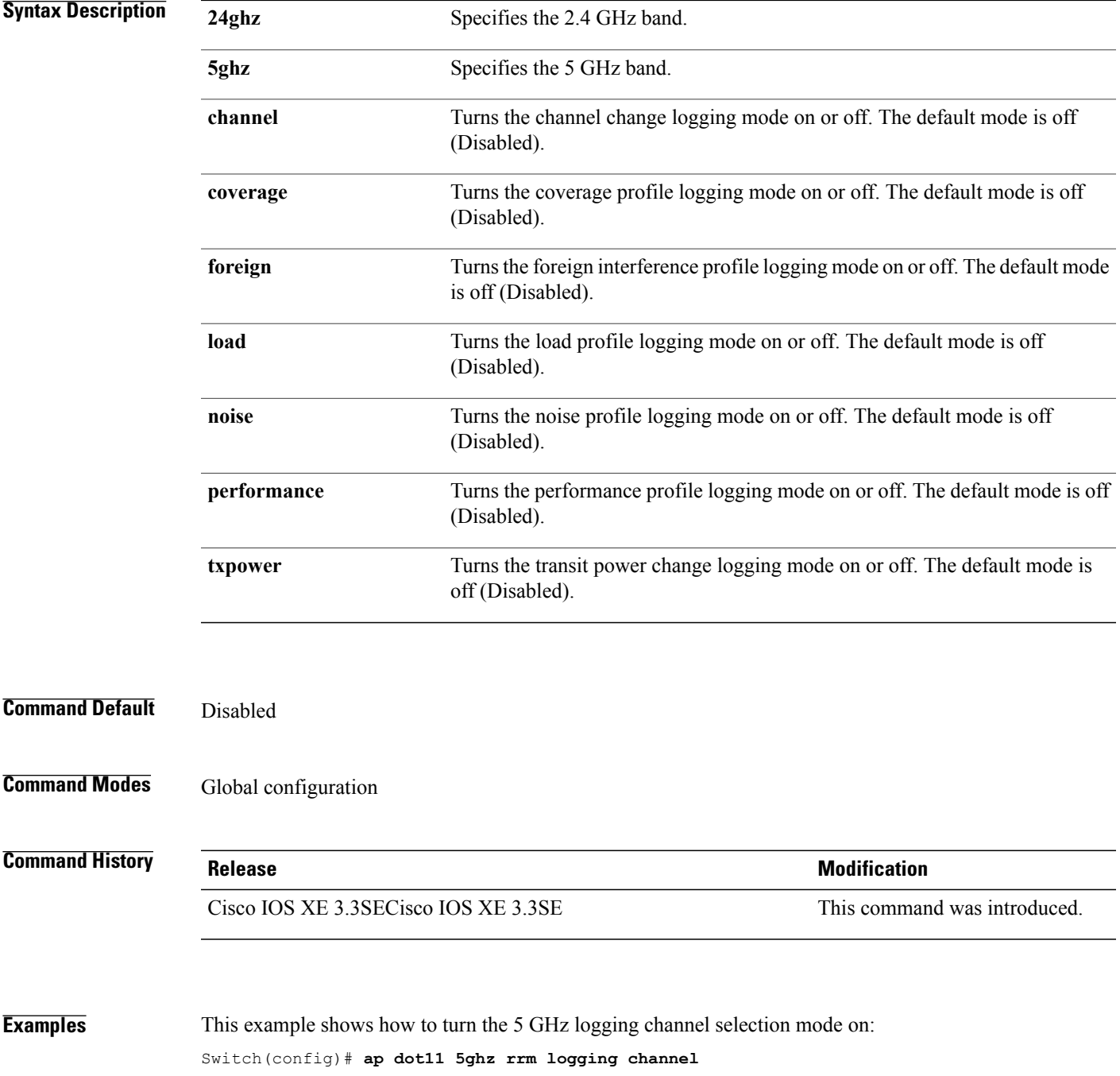

This example shows how to turn the 5 GHz coverage profile violation logging selection mode on: Switch(config)# **ap dot11 5ghz rrm logging coverage**

This example shows how to turn the 5 GHz foreign interference profile violation logging selection mode on: Switch(config)# **ap dot11 5ghz rrm logging foreign**

This example shows how to turn the 5 GHz load profile logging mode on: Switch(config)# **ap dot11 5ghz rrm logging load**

This example shows how to turn the 5 GHz noise profile logging mode on: Switch(config)# **ap dot11 5ghz rrm logging noise**

This example shows how to turn the 5 GHz performance profile logging mode on: Switch(config)# **ap dot11 5ghz rrm logging performance**

This example shows how to turn the 5 GHz transmit power change mode on: Switch(config)# **ap dot11 5ghz rrm logging txpower**

### **ap dot11 rrm monitor**

 $\mathbf I$ 

To Configure monitor settings on the 802.11 networks, use the **ap dot11 rrm monitor** command.

**ap dot11** {**24ghz| 5ghz**} **rrm monitor**{**channel-list**| {**all| country| dca**}**| coverage| load| noise| signal**} *seconds*

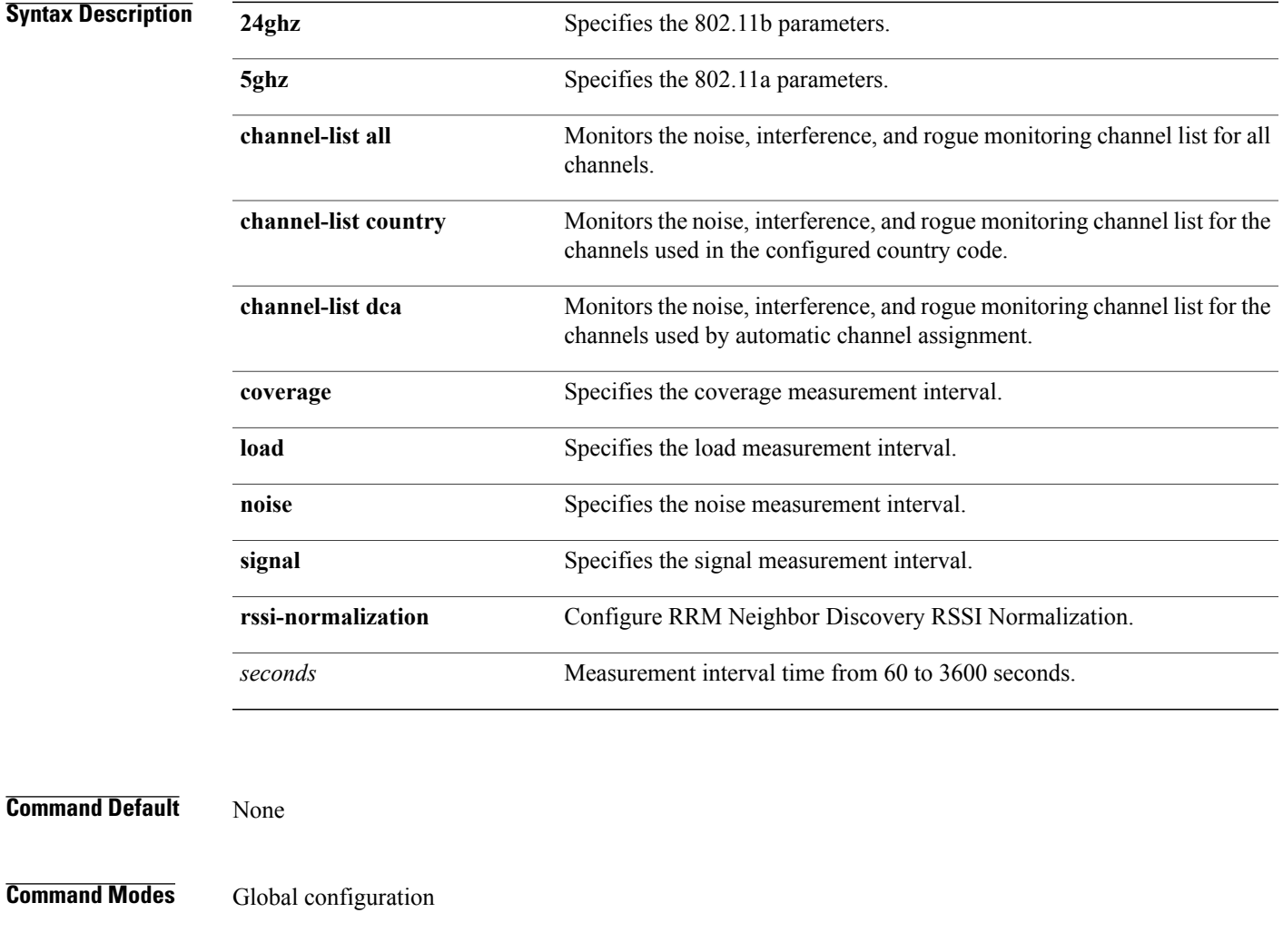

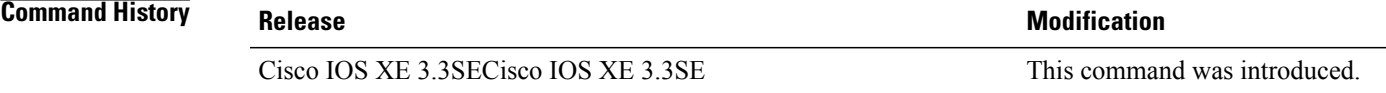

**Examples** This example shows how to monitor the channels used in the configured country: Switch(config)# **ap dot11 24ghz rrm monitor channel-list country** This example shows how to set the coverage measurement interval to 60 seconds: Switch(config)# **ap dot11 24ghz rrm monitor coverage 60**

Τ

### **ap dot11 rrm ndp-type**

 $\mathbf I$ 

To configure the 802.11 access point radio resource management neighbor discovery protocol type, use the **ap dot11 rrm ndp-type** command.

**ap dot11** {**24ghz| 5ghz**} **rrm ndp-type** {**protected| transparent**}

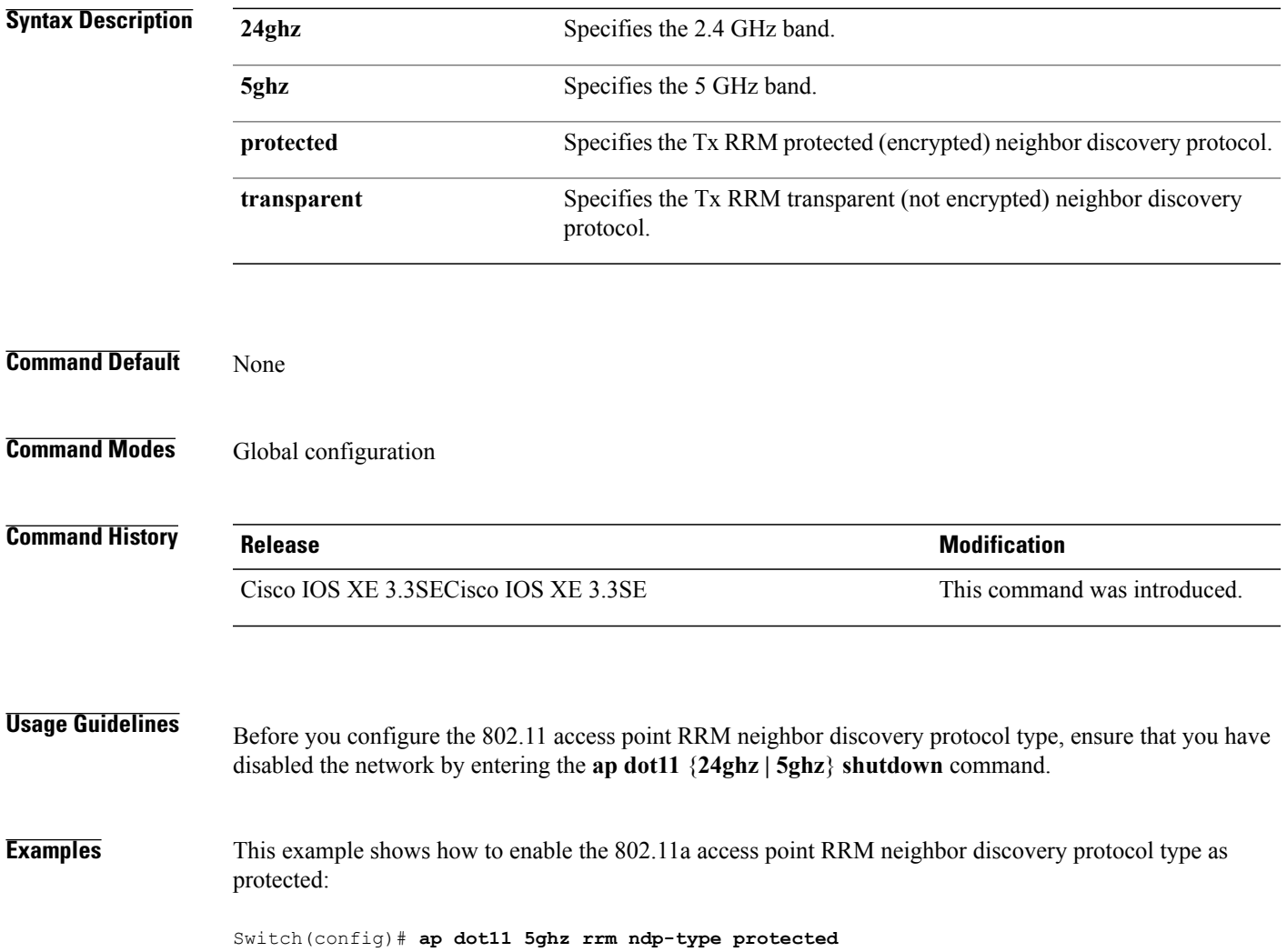

### **ap dot11 5ghz dot11ac frame-burst**

To configure the 802.11ac Frame Burst use the **apdot115ghzdot11acframe-burst** command. Use the **no** forms to disable the bursting of 802.11ac A-MPDUs.

**ap dot115ghzdot11acframe-burst**

**noap dot115ghzdot11acframe-burst**

**ap dot115ghzdot11acframe-burstautomatic**

**noap dot115ghzdot11acframe-burstautomatic**

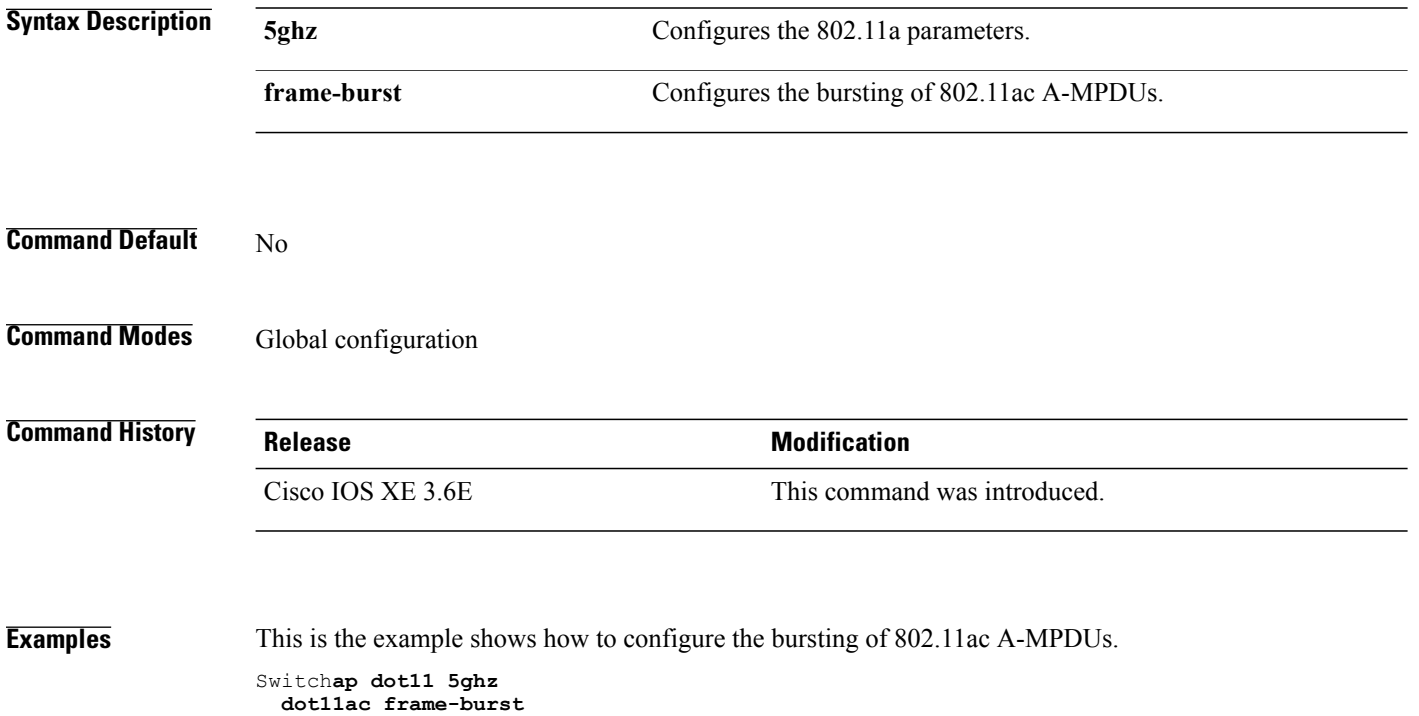

 $\overline{\phantom{a}}$ 

### **ap dot1x max-sessions**

 $\mathbf I$ 

To configure the maximum number of simultaneous 802.1X sessions allowed per access point, use the **ap dot1x max-sessions** command.

**ap dot1x max-sessions** *num-of-sessions*

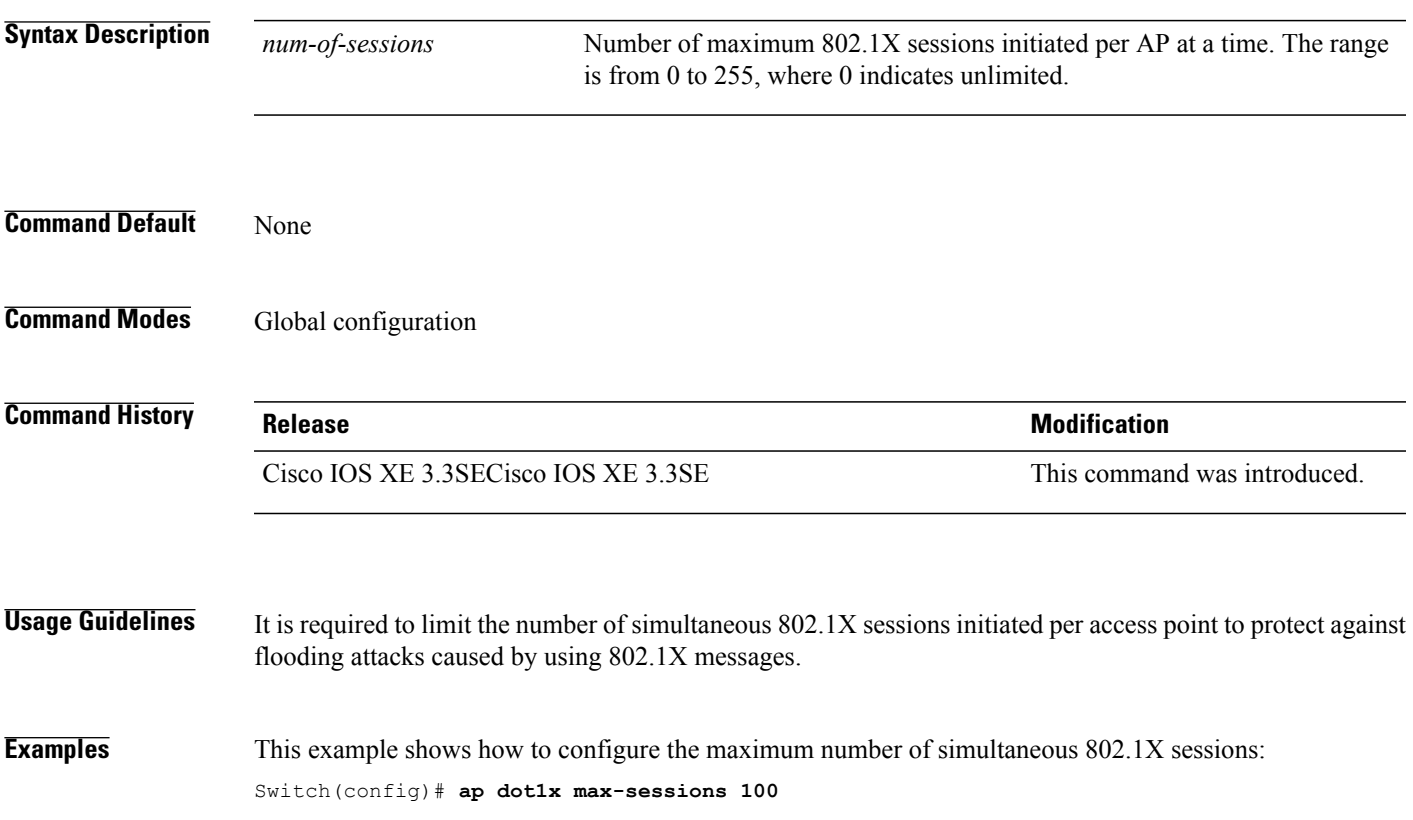

### **ap dot1x username**

To configure the 802.1X username and password for all access points that are currently joined to the switch and any access points that join the switch in the future, use the **ap dot1x username** command. To disable the 802.1X username and password for all access points that are currently joined to the switch, use the **no** form of this command.

**ap dot1x username** *user-id* **password**{**0| 8**} *password-string* **no ap dot1x username** *user-id***password**{**0| 8**} *password-string*

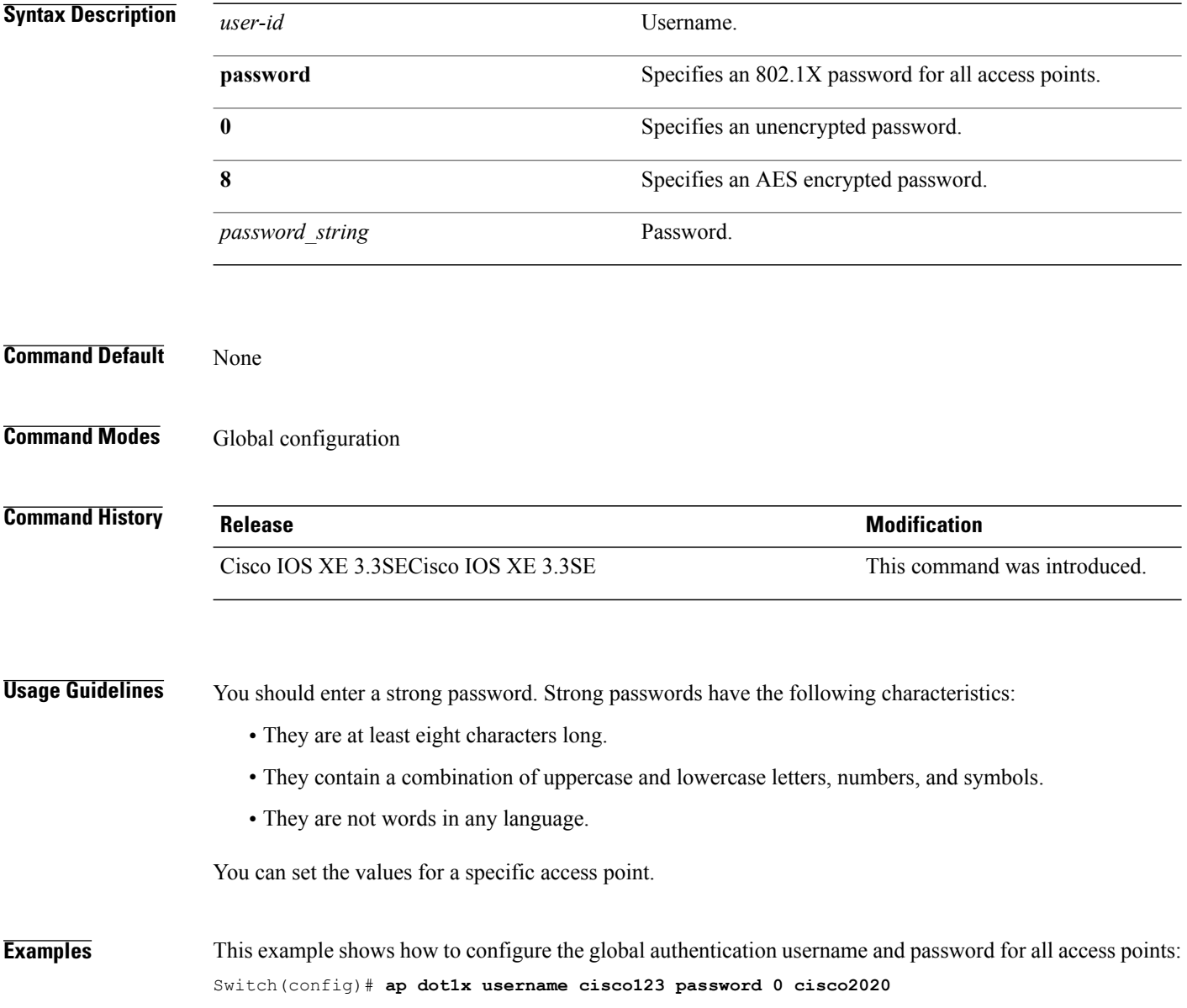

 $\overline{\phantom{a}}$ 

### **ap ethernet duplex**

 $\mathsf I$ 

To configure the Ethernet port duplex and speed settings of the lightweight access points, use the **apethernet duplex** command. To disable the Ethernet port duplex and speed settings of lightweight access points, use the **no** form of this command.

**ap ethernet duplex** *duplex* **speed** *speed*

**no ap ethernet**

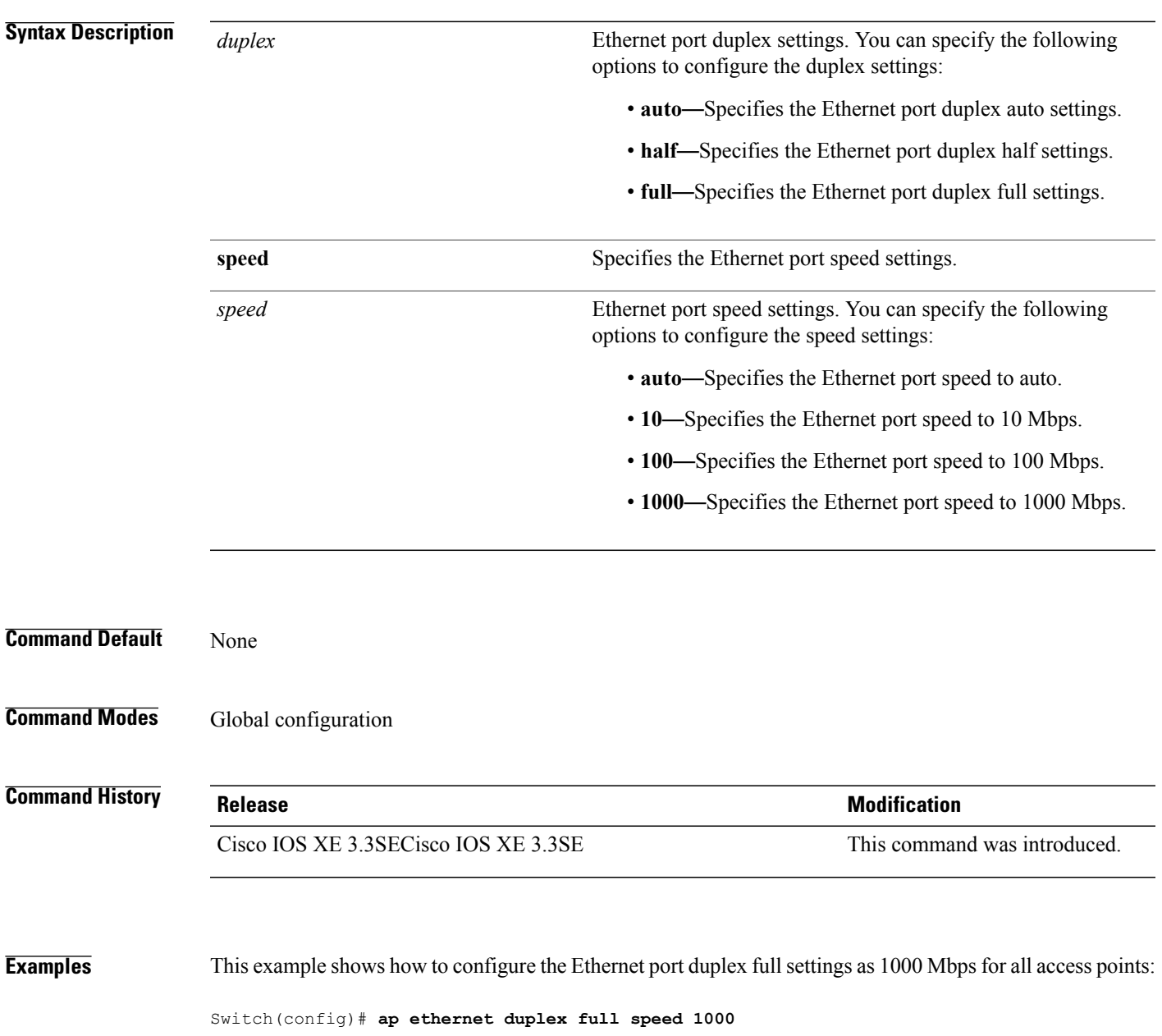

### **ap group**

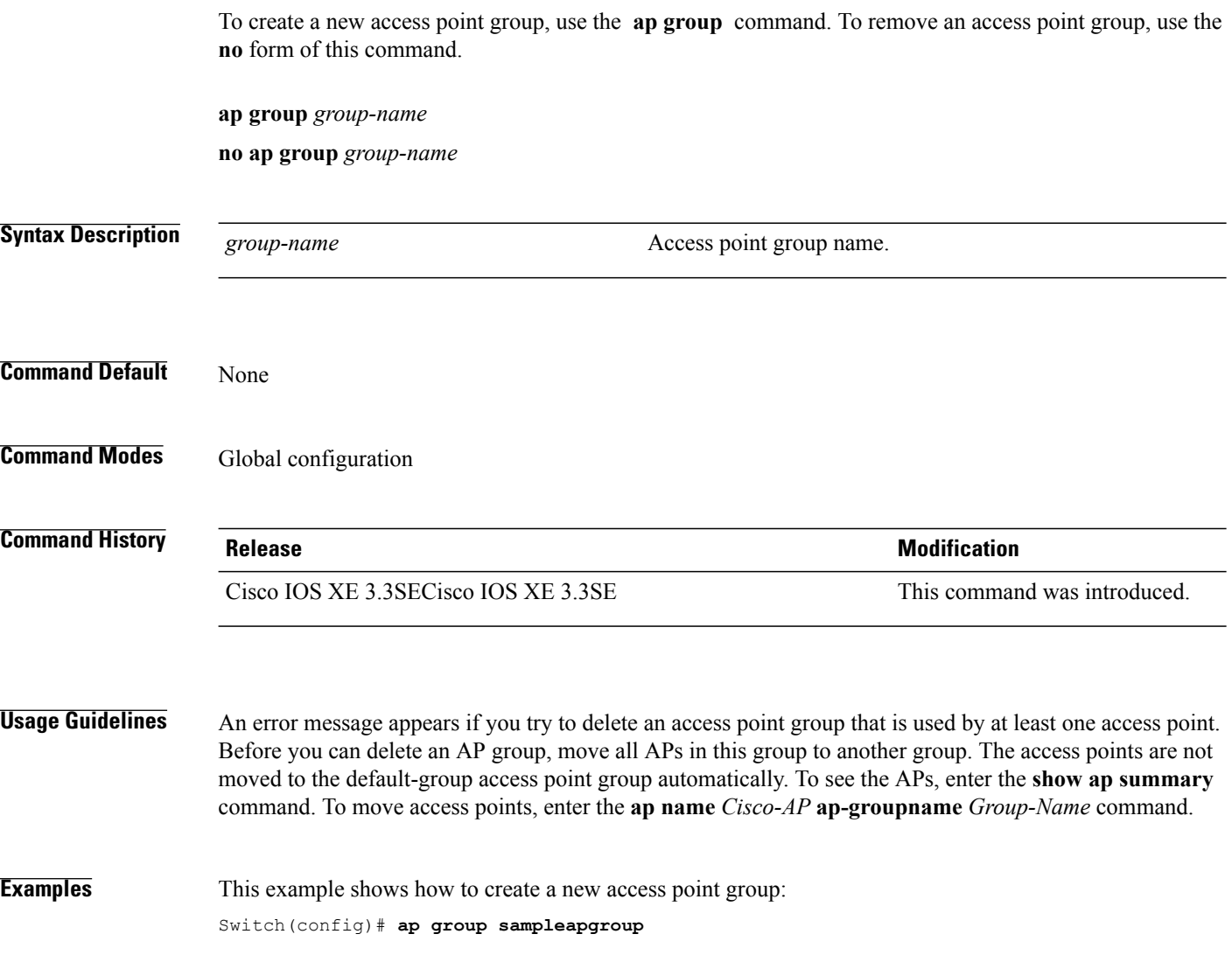

 $\overline{\phantom{a}}$ 

 $\mathbf I$ 

# **ap image**

 $\overline{\phantom{a}}$ 

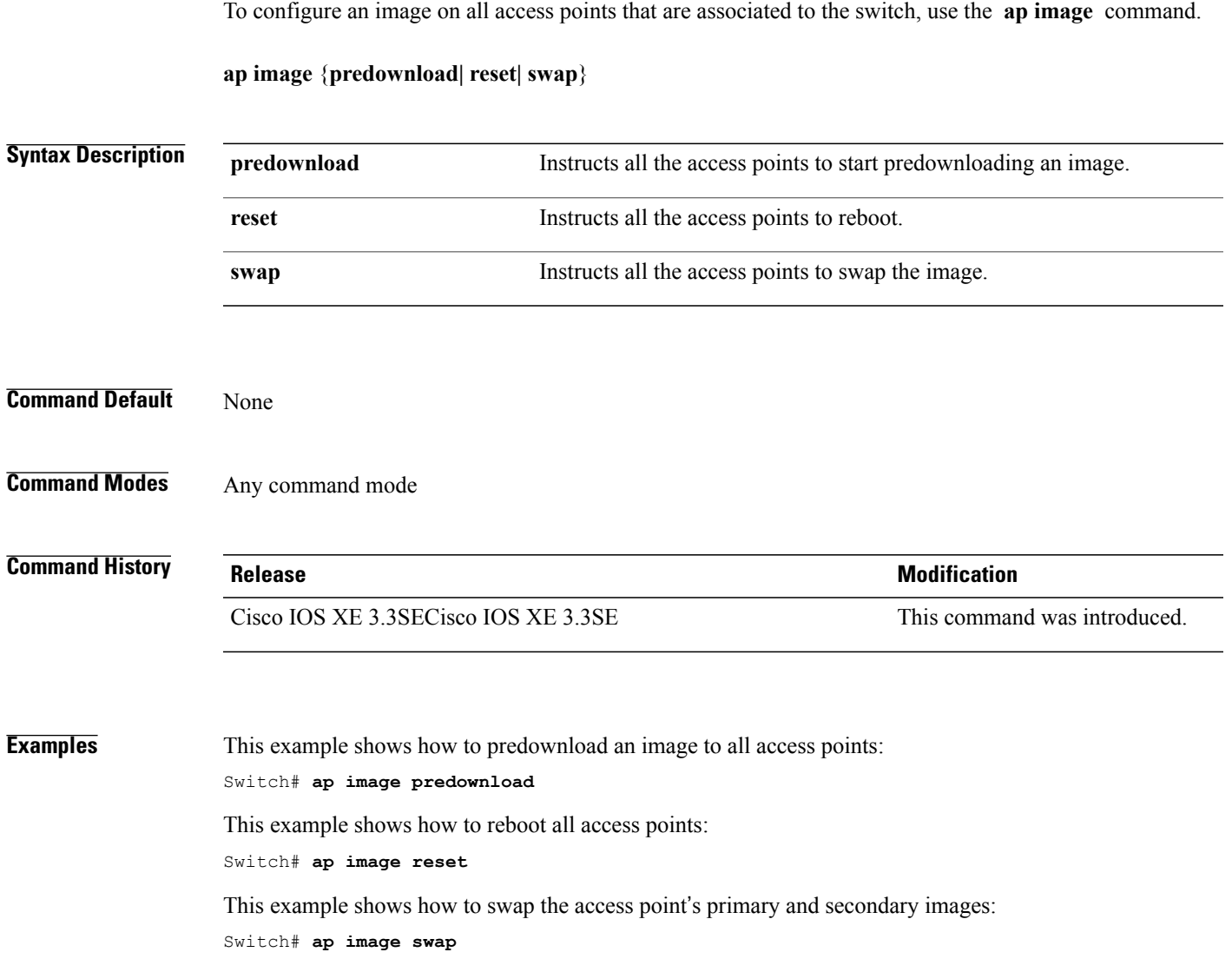

### **ap ipv6 tcp adjust-mss**

To configure IPv6 TCP maximum segmentsize (MSS) value for all Cisco APs, use the **apipv6 tcpadjust-mss** command.

**ap ipv6 tcp adjust-mss** *size*

**no ap ipv6 tcp adjust-mss** *size*

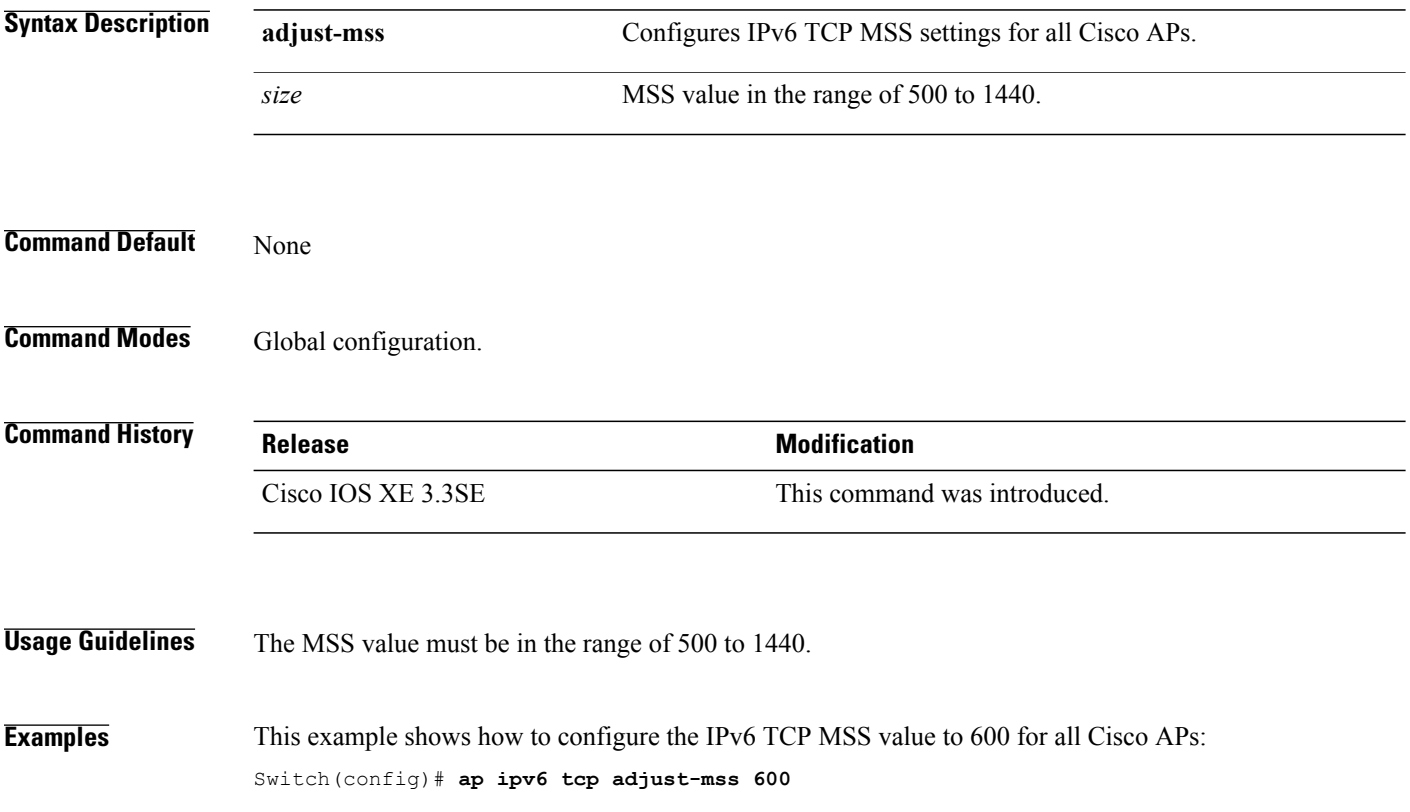

# **ap led**

 $\overline{\phantom{a}}$ 

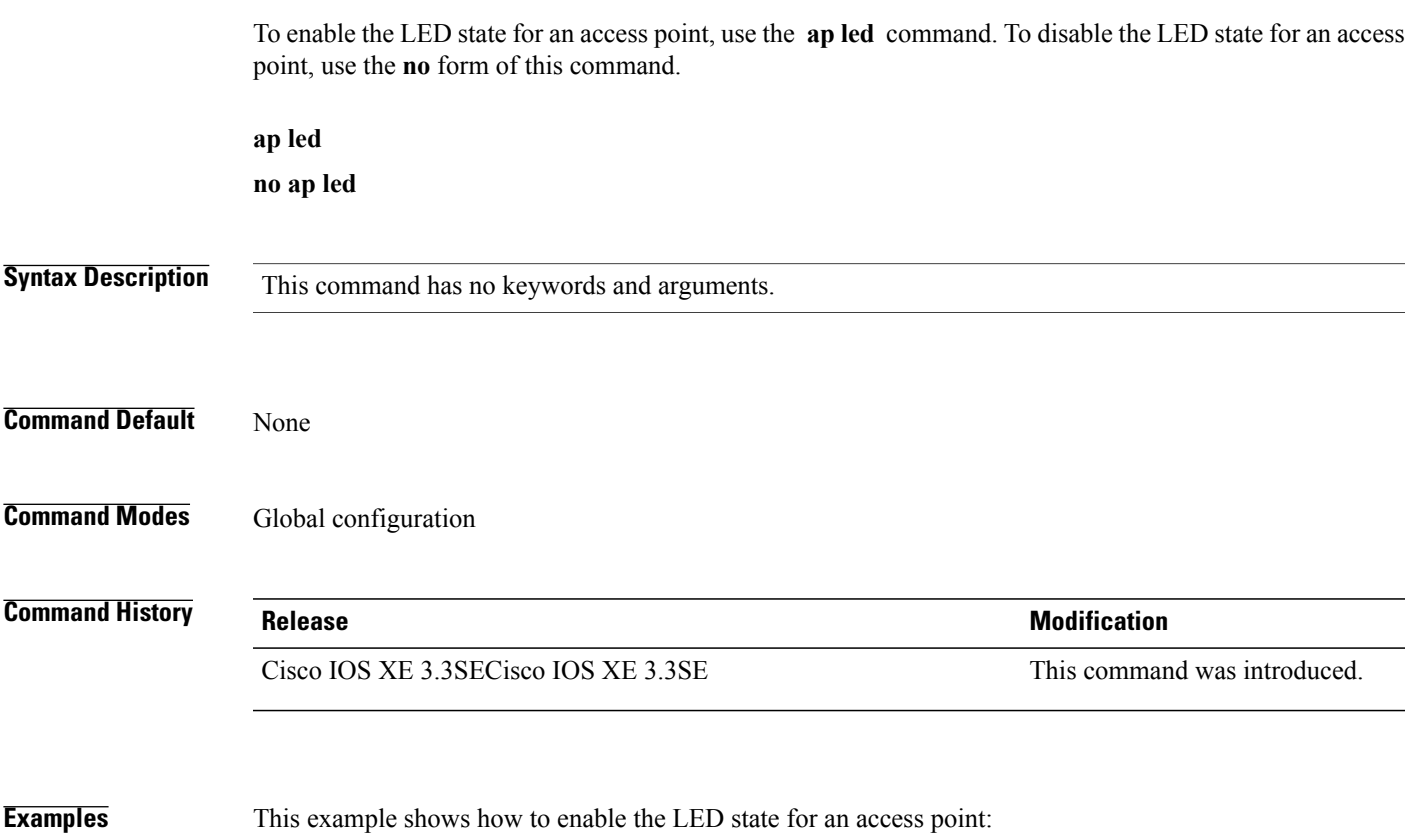

Switch(config)# **ap led**

### **ap link-encryption**

To enable Datagram Transport Layer Security (DTLS) data encryption for access points, use the **ap link-encryption** command. To disable the DTLS data encryption for access points, use the **no** form of this command.

**ap link-encryption**

**no ap link-encryption**

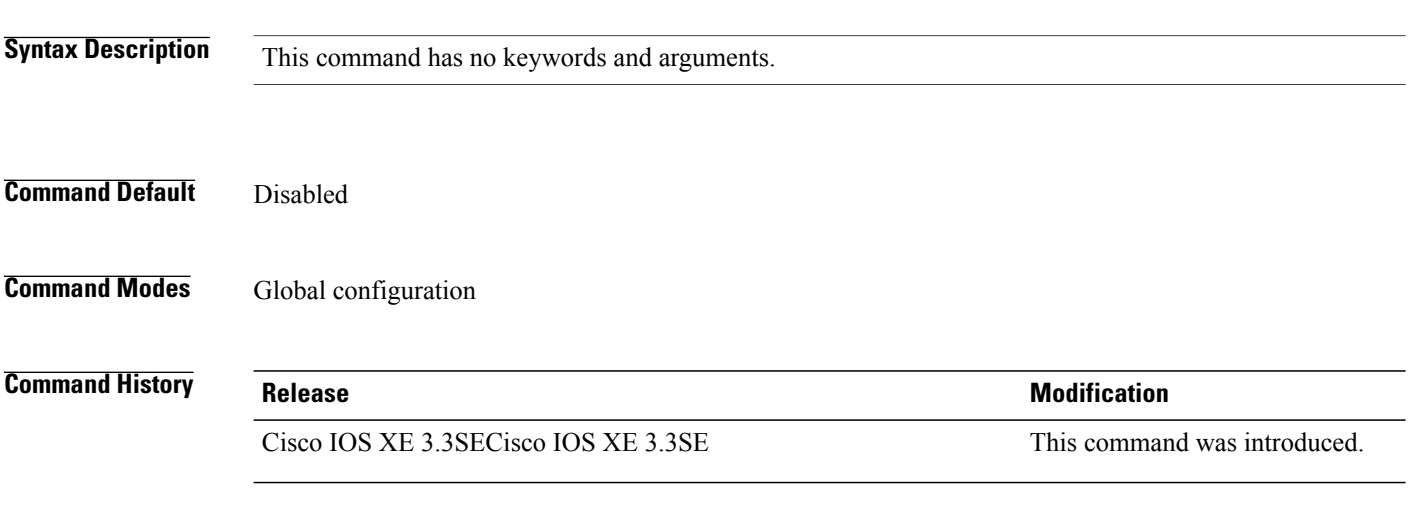

**Examples** This example shows how to enable data encryption for all the access points that are joined to the controller: Switch(config)# **ap link-encryption**

 $\overline{\phantom{a}}$ 

### **ap link-latency**

To enable link latency for all access points that are currently associated to the switch, use the **ap link-latency** command. To disable link latency all access points that are currently associated to the switch, use the **no** form of this command. **ap link-latency** [**reset**] **no ap link-latency Syntax Description reset** (Optional) Resets all link latency for all access points. **Command Default** Link latency is disabled by default. **Command Modes** Global configuration **Command History Release Release Release Modification** Cisco IOS XE 3.3SECisco IOS XE 3.3SE This command was introduced. **Usage Guidelines** This command enables or disables link latency only for those access points that are currently joined to the switch. It does not apply to access points that join in the future. **Examples** This example shows how to enable the link latency for all access points: Switch(config)# **ap link-latency**

### **ap mgmtuser username**

To configure the username, password, and secret password for access point management, use the **ap mgmtuser username** command.

**ap mgmtuser username** *username* **password** *password\_type password* **secret** *secret\_type secret*

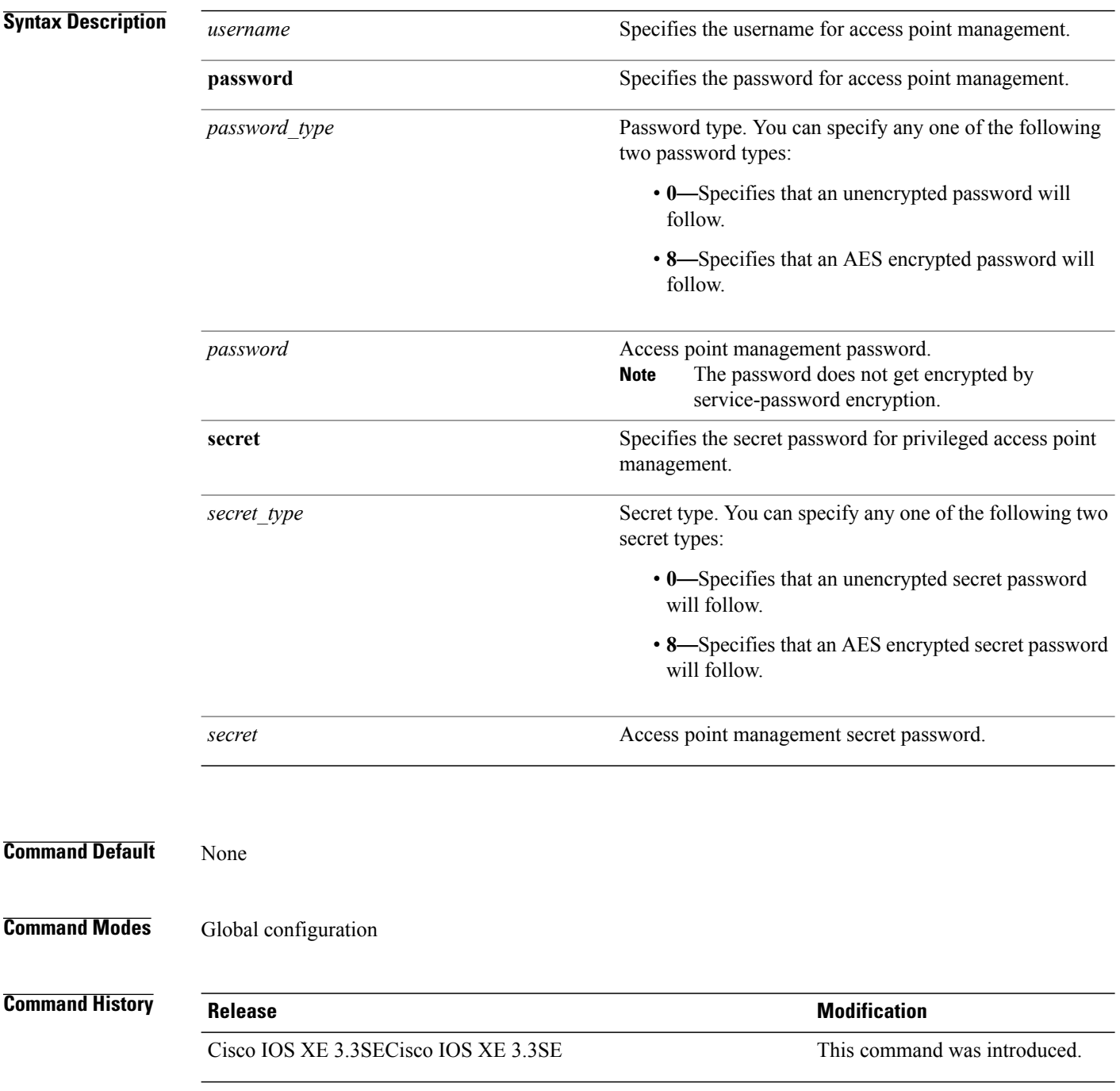

**Usage Guidelines** To specify a strong password, the following password requirements should be met:

- The password should contain characters from at least three of the following classes: lowercase letters, uppercase letters, digits, and special characters.
- No character in the password can be repeated more than three times consecutively.
- The password should not contain a management username or the reverse of a username.
- The password should not contain words such as Cisco, oscic, admin, nimda or any variant obtained by changing the capitalization of letters by substituting 1, |, or ! or substituting 0 for o or substituting \$ for s.

To specify a strong secret password, the following requirement should be met:

• The secret password should contain characters from at least three of the following classes: lowercase letters, uppercase letters, digits, or special characters.

**Examples** This example shows how to add a username, password, and secret password for access point management: Switch(config)# **ap mgmtuser username glbusr password 0 Arc\_1234 secret 0 Mid\_1234**

### **ap name ap-groupname**

To add a Cisco lightweight access point to a specific access point group, use the **ap name ap-groupname** command.

**ap name** *ap-name* **ap-groupname** *group-name*

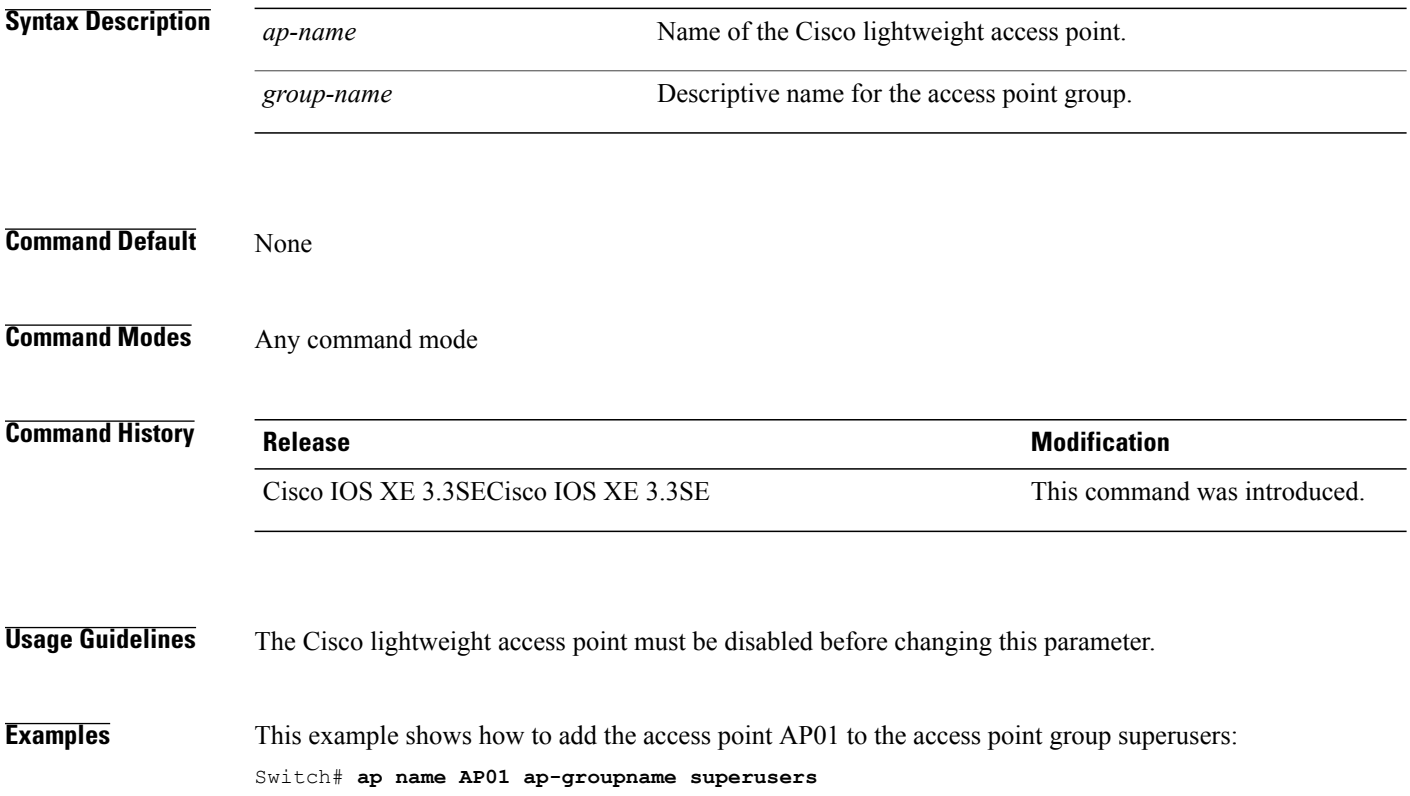

### **ap name antenna band mode**

П

To configure the antenna mode, use the **apname<AP name> antenna-band-mode{single |dual}** command. **ap name***ap-name* **antenna-band-mode**{**single| dual**} **Syntax Description** *ap-name* Name of the Cisco lightweight access point. **antenna-band-mode** Instructs the access point to enable the band mode of antenna. **Command Default** None **Command Modes** Any command mode **Command History Release Modification** Cisco IOS XE 3.3SE This command was introduced. **Examples** This example shows how to configure the antenna band mode of access point. Switch**ap name <ap-name> antenna-band-mode single**

**Consolidated Platform Command Reference, Cisco IOS XE 3.3SE (Catalyst 3650 Switches)** 

### **ap name bhrate**

To configure the Cisco bridge backhaul Tx rate, use the **ap name bhrate** command.

**ap name** *ap-name* **bhrate** *kbps*

Switch# **ap name AP02 bhrate 54000**

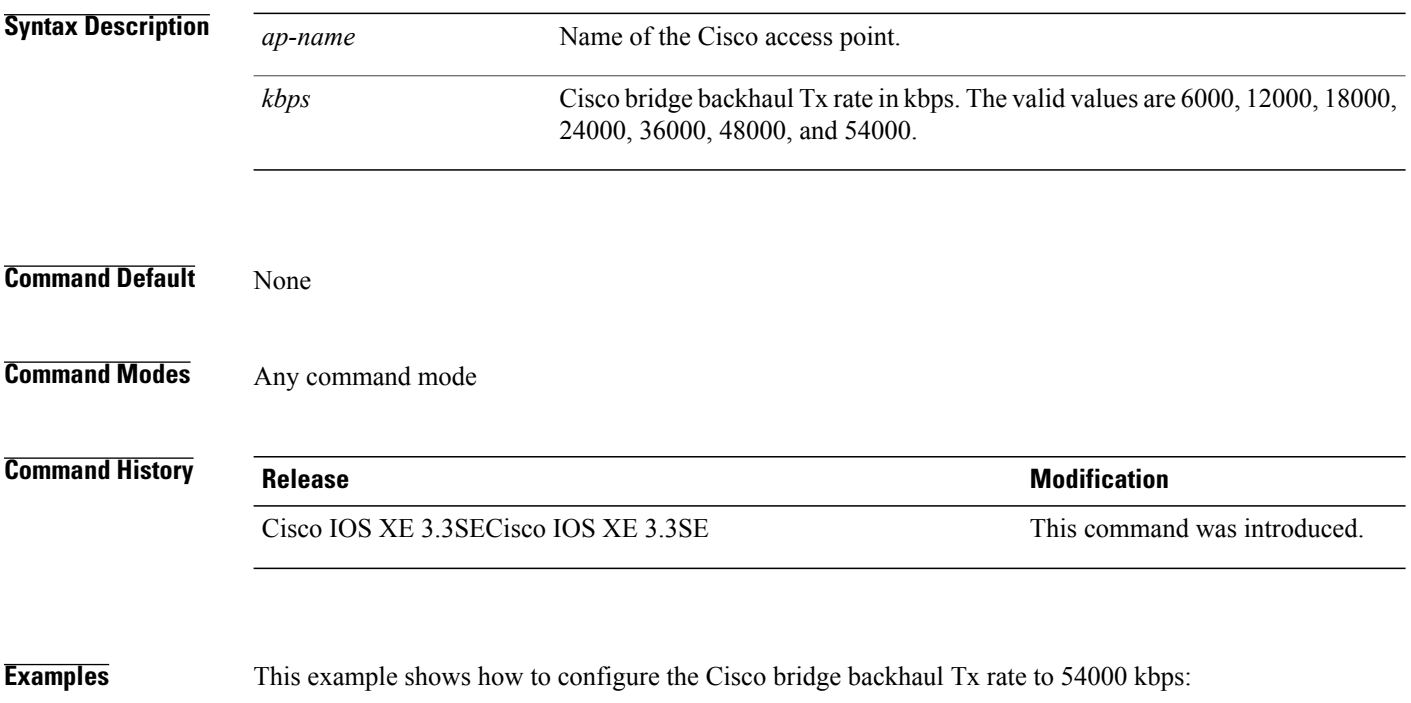

# **ap name bridgegroupname**

Г

To set a bridge group name on a Cisco lightweight access point, use the **ap name bridgegroupname** command. To delete a bridge group name on a Cisco lightweight access point, use the**no** form of this command.

**ap name** *ap-name* **bridgegroupname** *bridge\_group\_name*

**ap name** *ap-name* **no bridgegroupname**

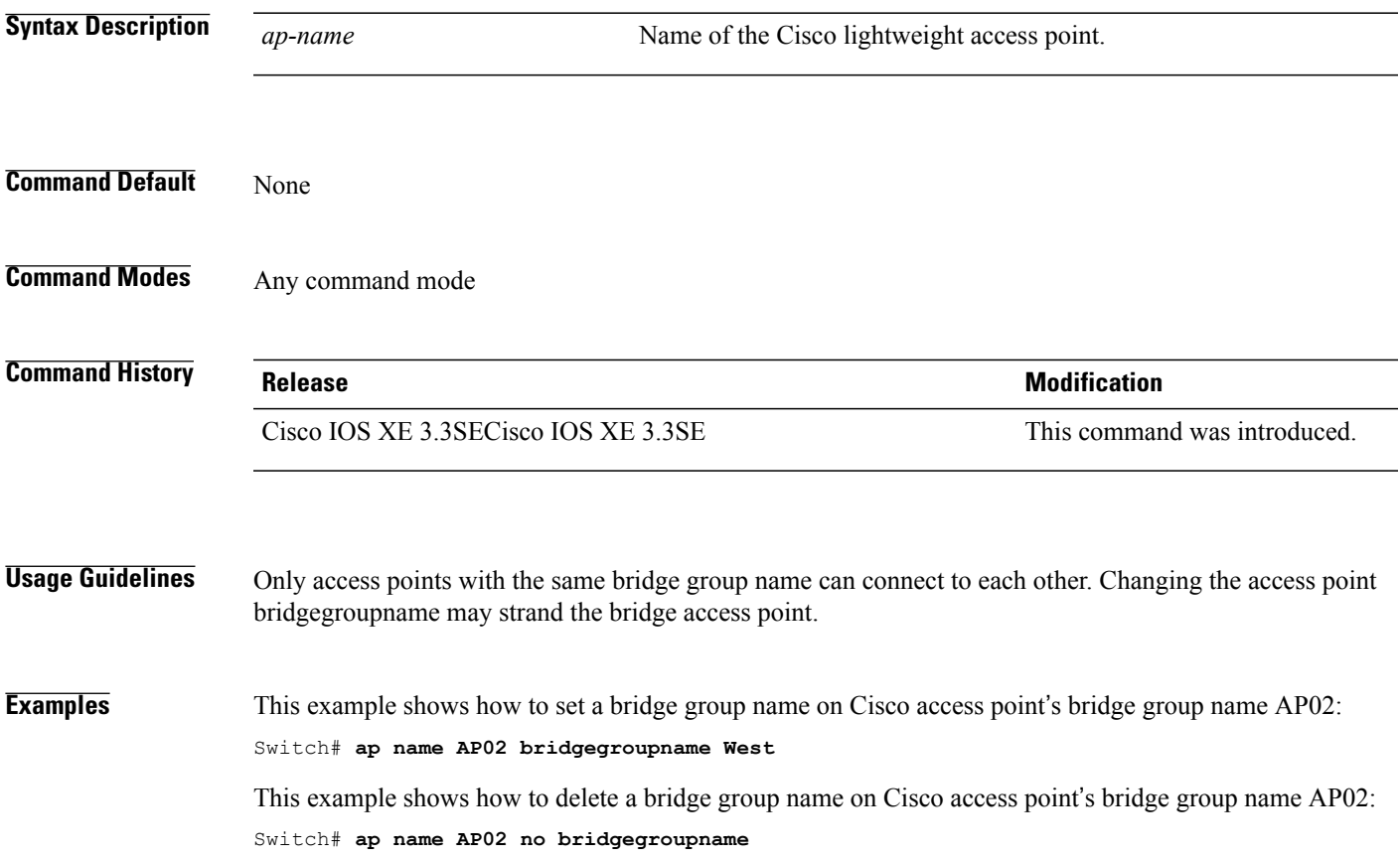

### **ap name bridging**

To enable Ethernet-to-Ethernet bridging on a Cisco lightweight access point, use the **ap name bridging** command. To disable Ethernet-to-Ethernet bridging on a Cisco lightweight access point, use the **no** form of this command.

**ap name** *ap-name* **bridging**

**ap name** *ap-name* **no bridging**

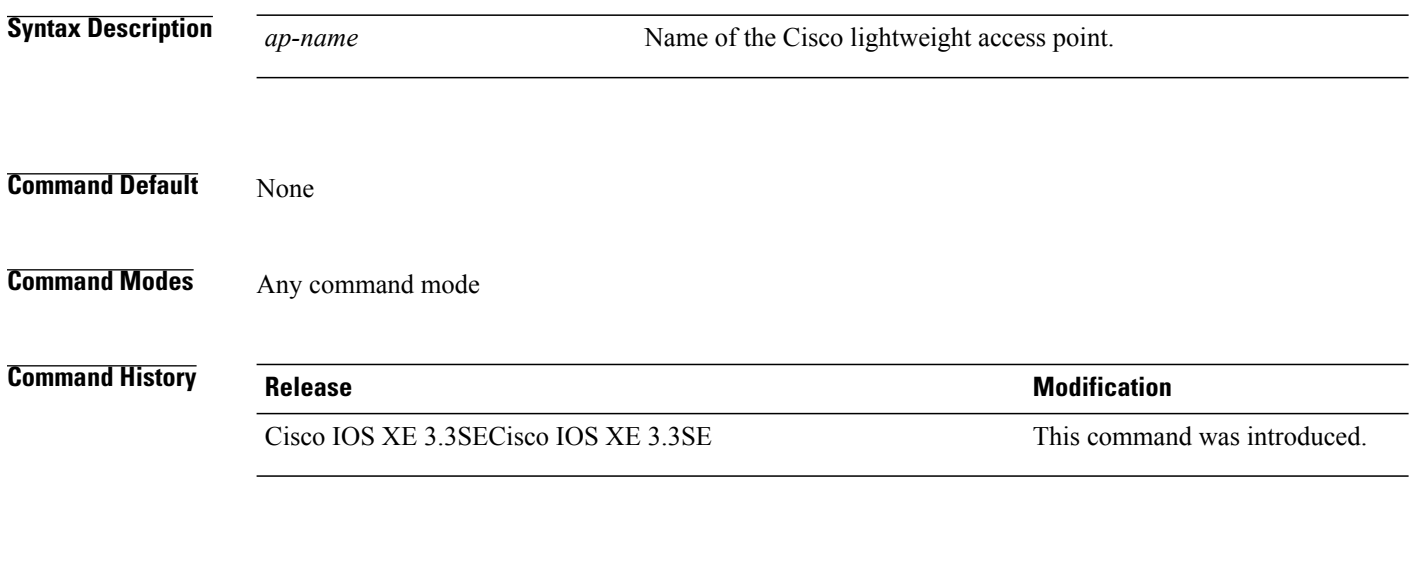

**Examples** This example shows how to enable Ethernet-to-Ethernet bridging on an access point: Switch# **ap name TSIM\_AP2 bridging**

 $\overline{\phantom{a}}$ 

### **ap name cdp interface**

Г

To enable the Cisco Discovery Protocol (CDP) on a Cisco lightweight access point, use the **ap name** command. To disable the Cisco Discovery Protocol (CDP) on a Cisco lightweight access point, use the **no** form of this command.

**ap name** *ap-name* **cdp interface** {**ethernet** *ethernet-id*| **radio** *radio-id*}

**ap name** *ap-name* [**no**] **cdp interface** {**ethernet** *ethernet-id*| **radio** *radio-id*}

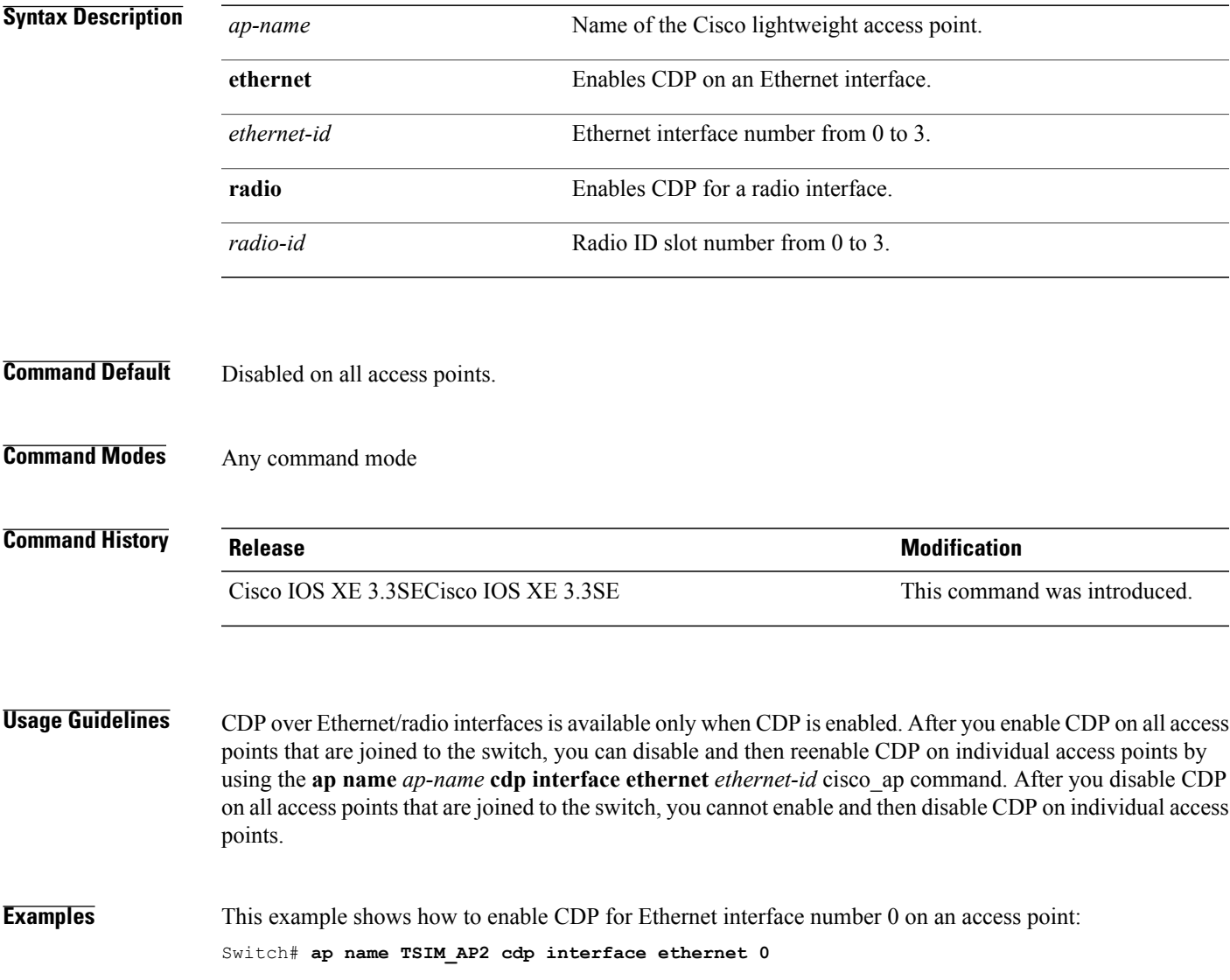

### **ap name console-redirect**

To redirect the remote debug output of a Cisco lightweight access point to the console, use the **ap name console-redirect** command. To disable the redirection of the remote debug output of a Cisco lightweight access point to the console, use the **no** form of this command.

**ap name** *ap-name* **console-redirect**

**ap name** *ap-name* [**no**] **console-redirect**

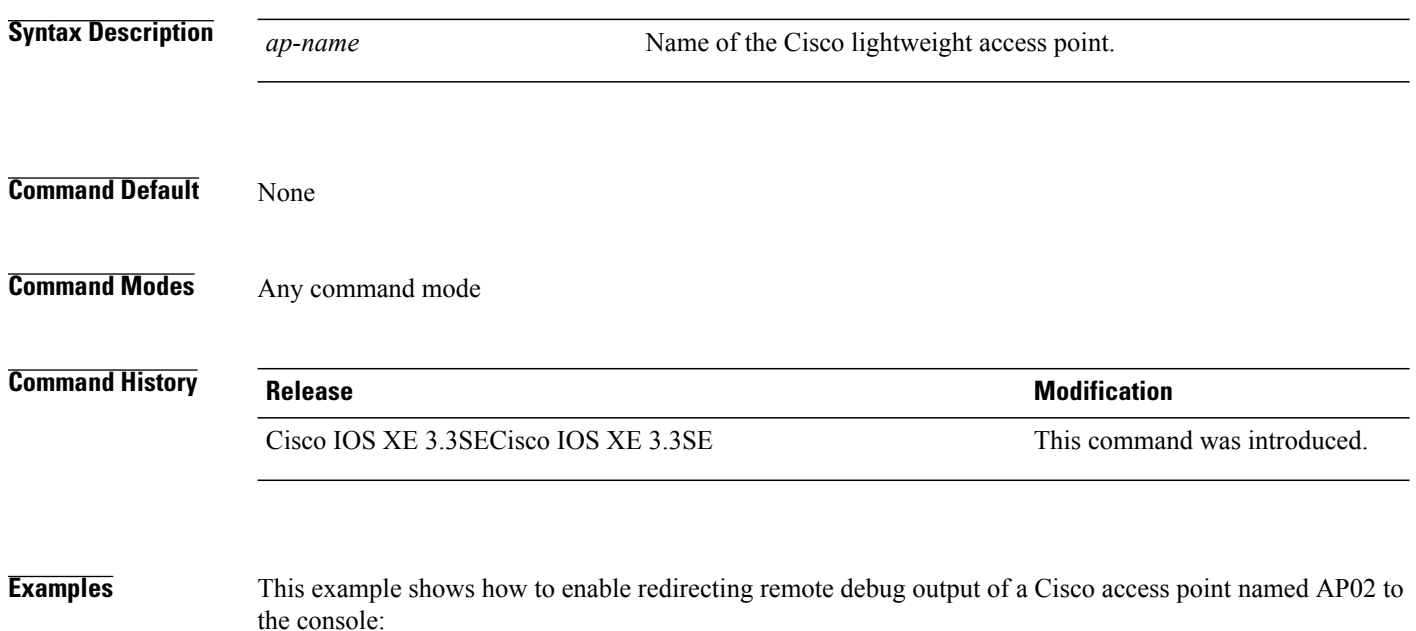

Switch# **ap name AP02 console-redirect**

I

### **ap name capwap retransmit**

Г

To configure the access point control packet retransmission interval and control packet retransmission count, use the **ap name capwap retransmit** command.

**ap name** *ap-name* **capwap retransmit** {**count** *count-value*| **interval** *interval-time*}

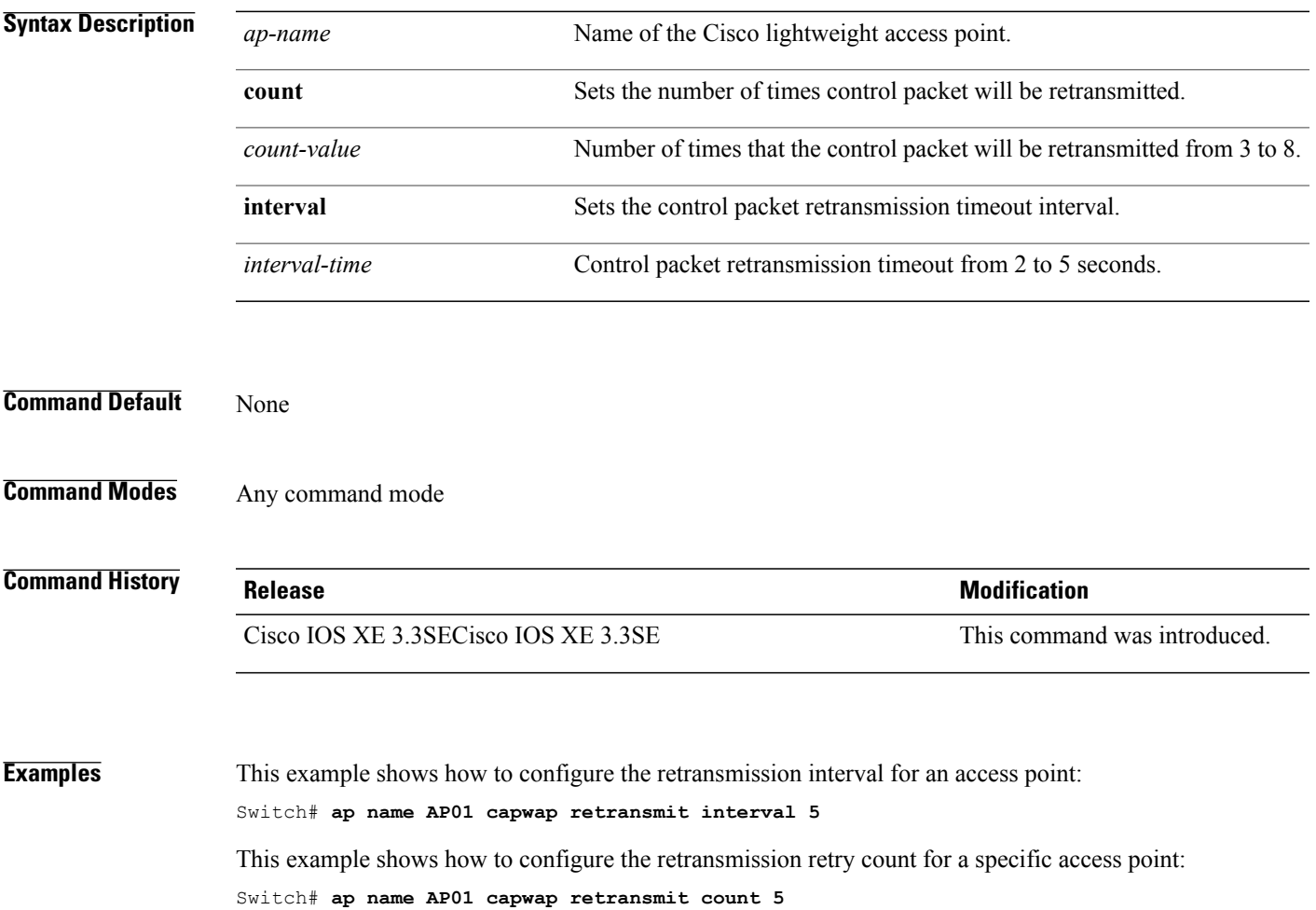

### **ap name command**

To execute a command remotely on a specific Cisco access point, use the **ap name command** command.

**ap name** *ap-name* **command** "*command* "

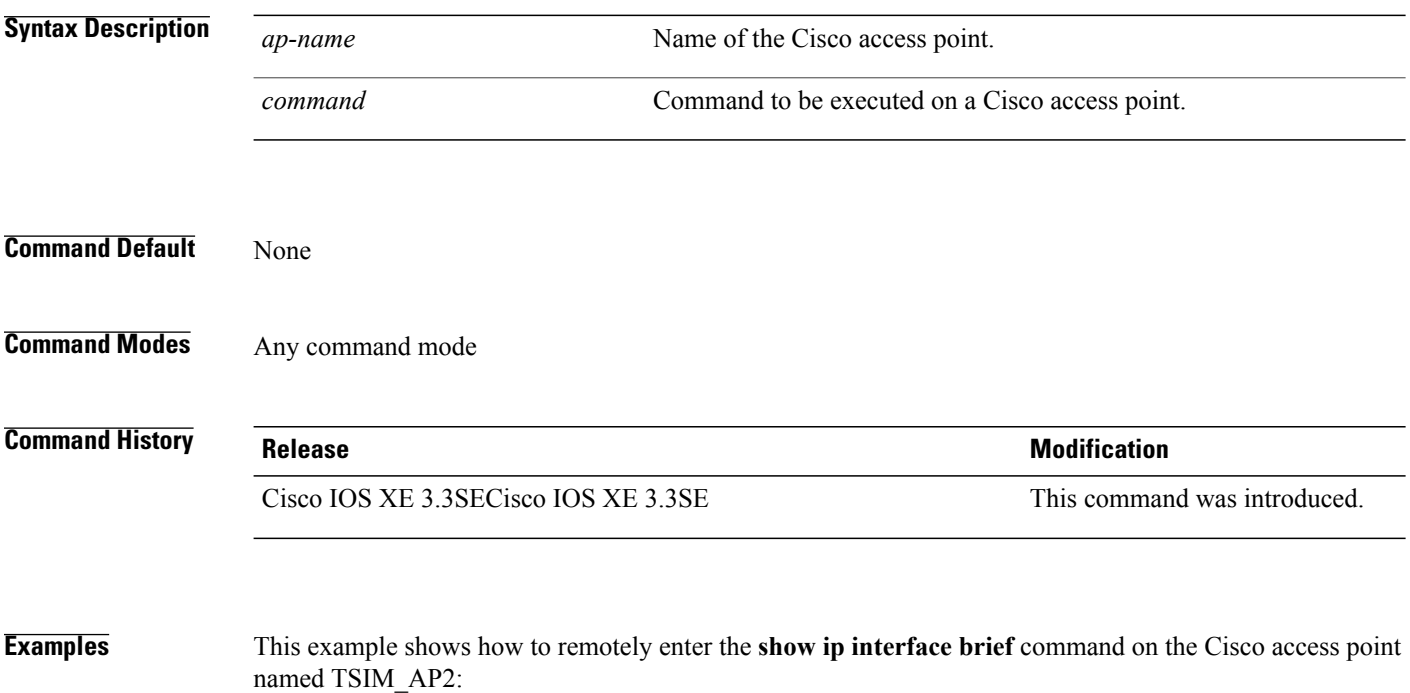

Switch# **ap name AP2 command "show ip interface brief"**

### **ap name core-dump**

Г

To configure a Cisco lightweight access point's memory core dump, use the **apname core-dump** command. To disable a Cisco lightweight access point's memory core dump, use the **no** form of this command.

**ap name** *ap-name* **core-dump** *tftp-ip-addr filename* {**compress| uncompress**}

**ap name** *ap-name* [**no**]**core-dump**

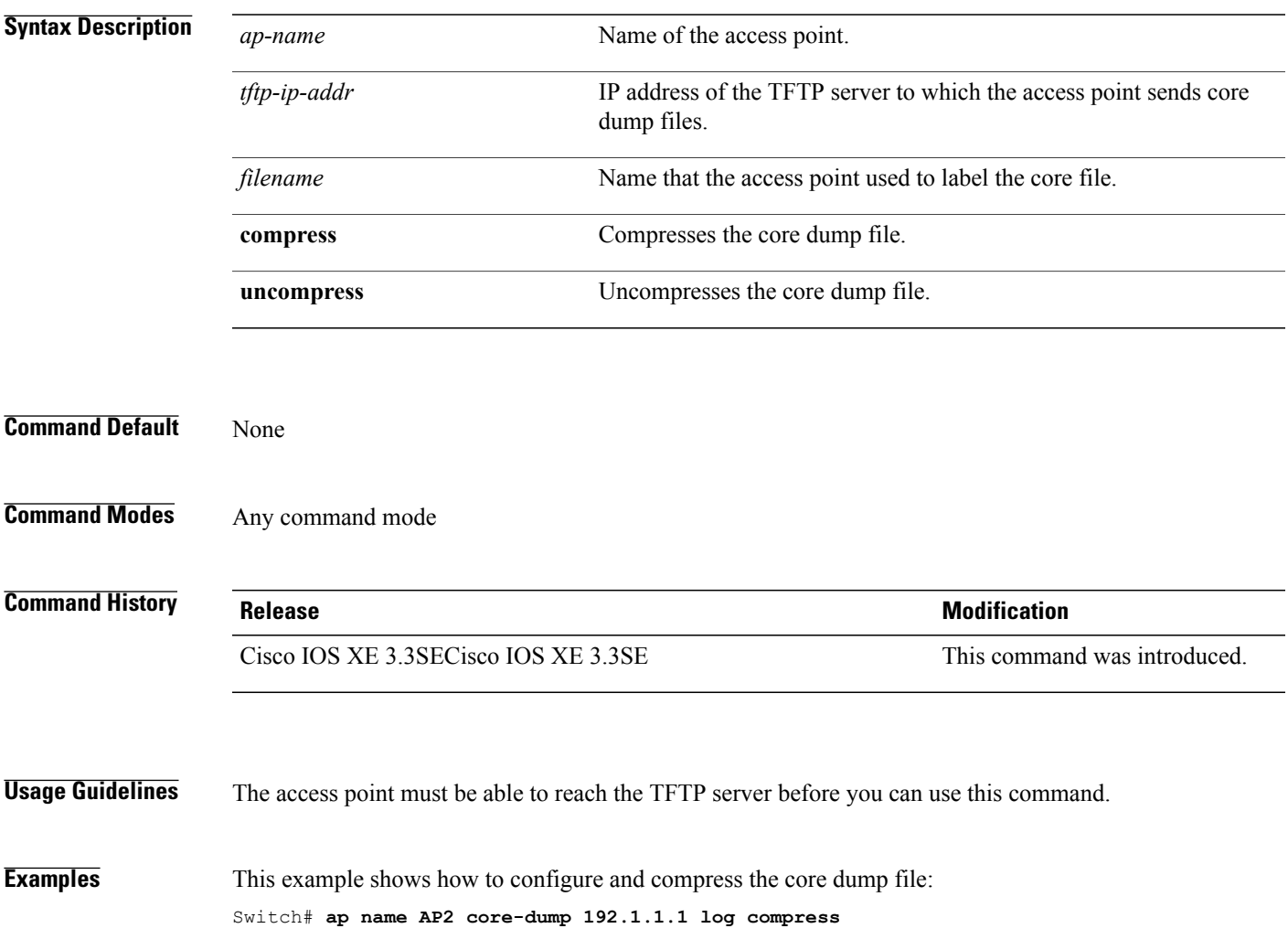

### **ap name country**

To configure the country of operation for a Cisco lightweight access point, use the **ap name country** command.

**ap name** *ap-name* **country** *country-code*

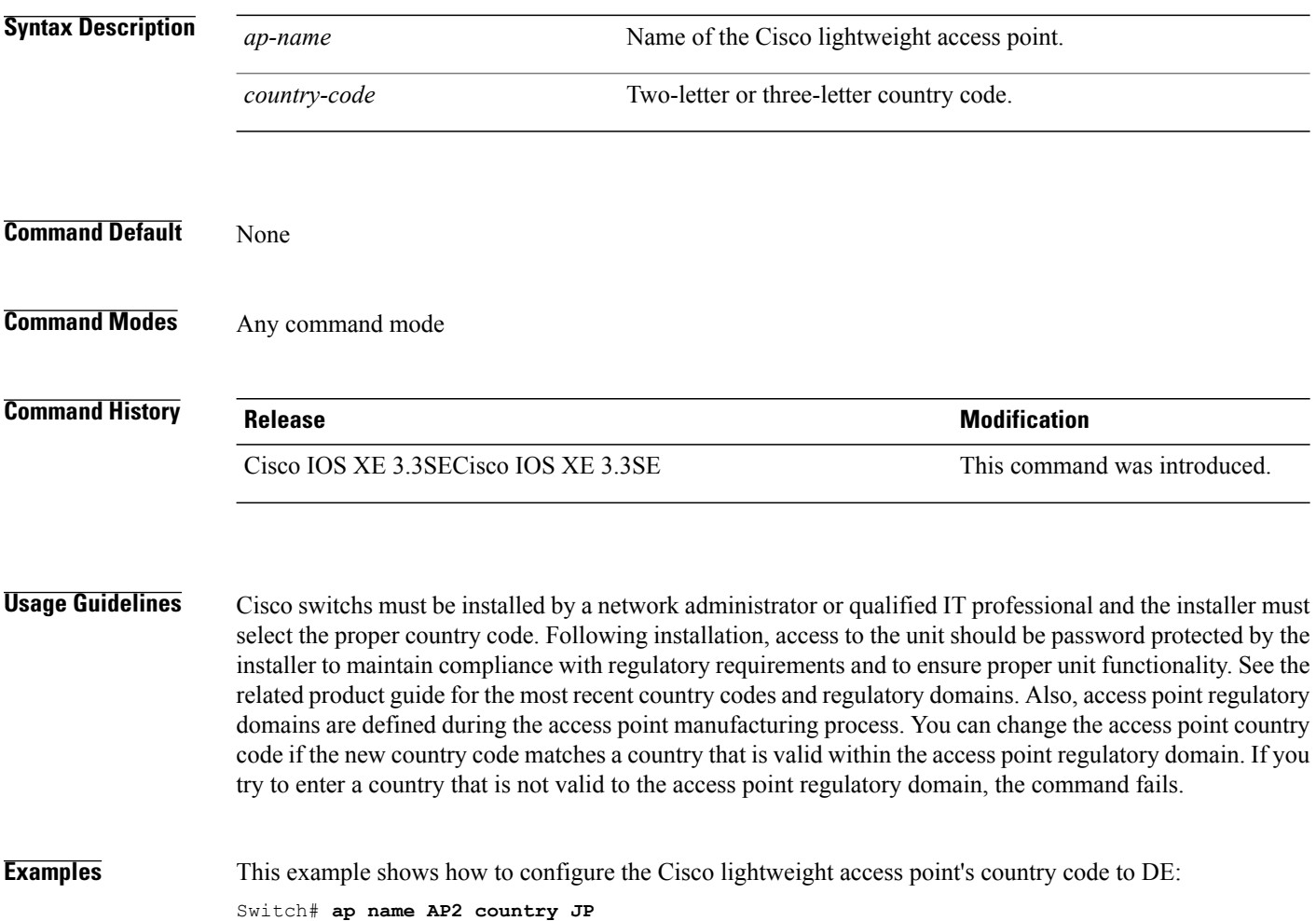

# **ap name crash-file**

 $\mathbf I$ 

To manage crash data and radio core files for the Cisco access point, use the **ap name crash-file** command.

**ap name** *ap-name* **crash-file** {**get-crash-data**| **get-radio-core-dump** {**slot 0**| **slot 1**}}

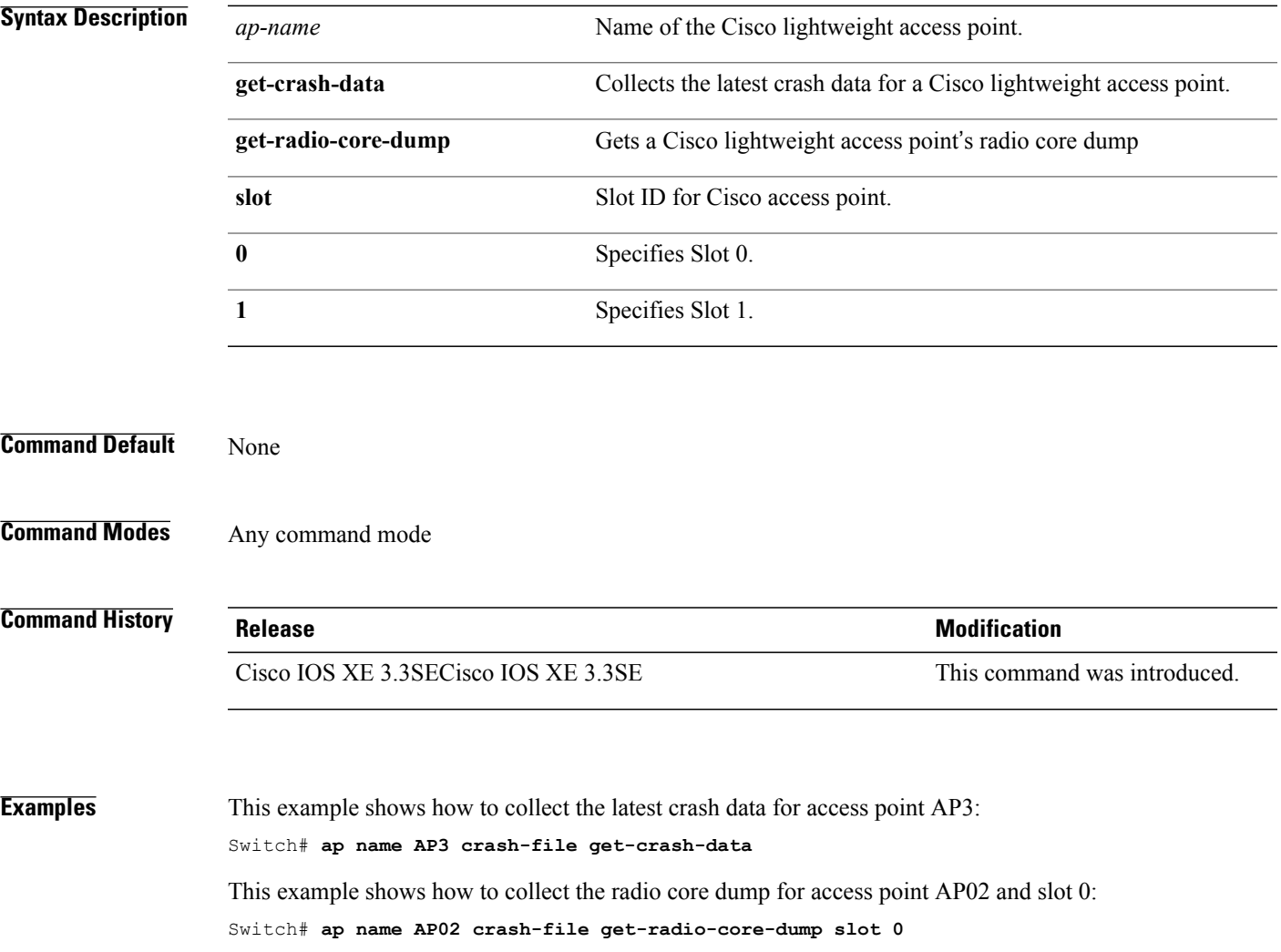

#### **ap name dot11 24ghz rrm coverage**

To configure coverage hole detection settings on the 2.4 GHz band, use the **ap name dot11 24ghz rrm coverage** command.

**ap name** *ap-name* **dot11 24ghz rrm coverage** {**exception** *value*| **level** *value*}

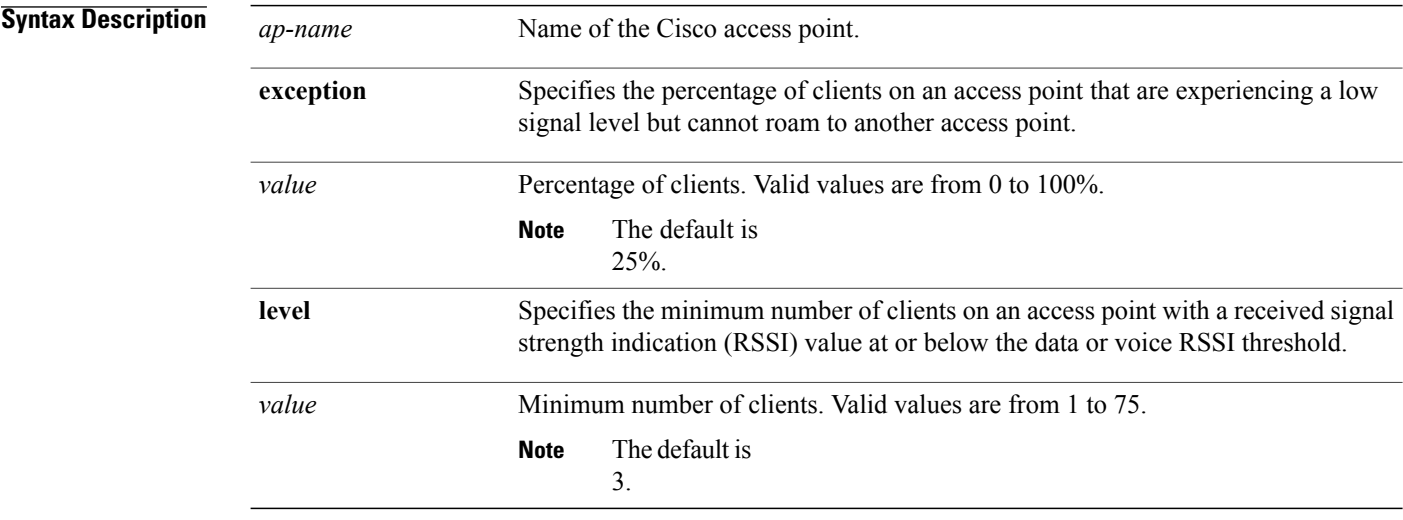

#### **Command Default** The default for the *exception* parameter is 25% and the default for the *level* parameter is 3.

#### **Command Modes** Any command mode

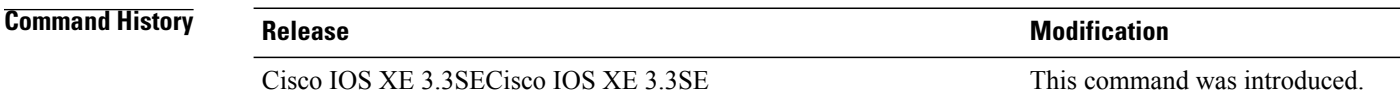

#### **Usage Guidelines** If you enable coverage hole detection, the switch automatically determines, based on data that is received from the access points, whether any access points have clients that are potentially located in areas with poor coverage.

If both the number and percentage of failed packets exceed the values that you entered in the **ap dot11 24ghz rrm coveragedatapacket-count** *count* and **apdot11 24ghz rrm coveragedata fail-percentage** *percentage* commands for a 5-second period, the client is considered to be in a pre-alarm condition. The switch uses this information to distinguish between real and false coverage holes and excludes clients with poor roaming logic. A coverage hole is detected if both the number and percentage of failed clients meet or exceed the values entered in the **ap dot11 24ghz rrm coverage exception** and **ap dot11 24ghz rrm coverage level** commands

over a 90-second period. The switch determines whether the coverage hole can be corrected and, if appropriate, mitigates the coverage hole by increasing the transmit power level for that specific access point.

**Examples** This example shows how to specify the percentage of clients for an access point 2.4 GHz radio that is experiencing a low signal level:

Switch# **ap name AP2 dot11 24ghz rrm coverage exception 25%**

This example shows how to specify the minimum number of clients on an 802.11b access point with an RSSI value at or below the RSSI threshold:

Switch# **ap name AP2 dot11 24ghz rrm coverage level 60**

Г

### **ap name dot11 49ghz rrm profile**

To configure Radio Resource Management (RRM) performance profile settings for a Cisco lightweight access point on a 4.9 GHz public safety channel, use the **ap name dot11 49ghz rrm profile** command.

**ap name** *ap-name* **dot11 49ghz rrm profile** {**clients** *value***| customize**| **exception** *value*| **foreign** *value*| **level** *value*| **noise** *value*| **throughput** *vaue*| **utilization** *value*}

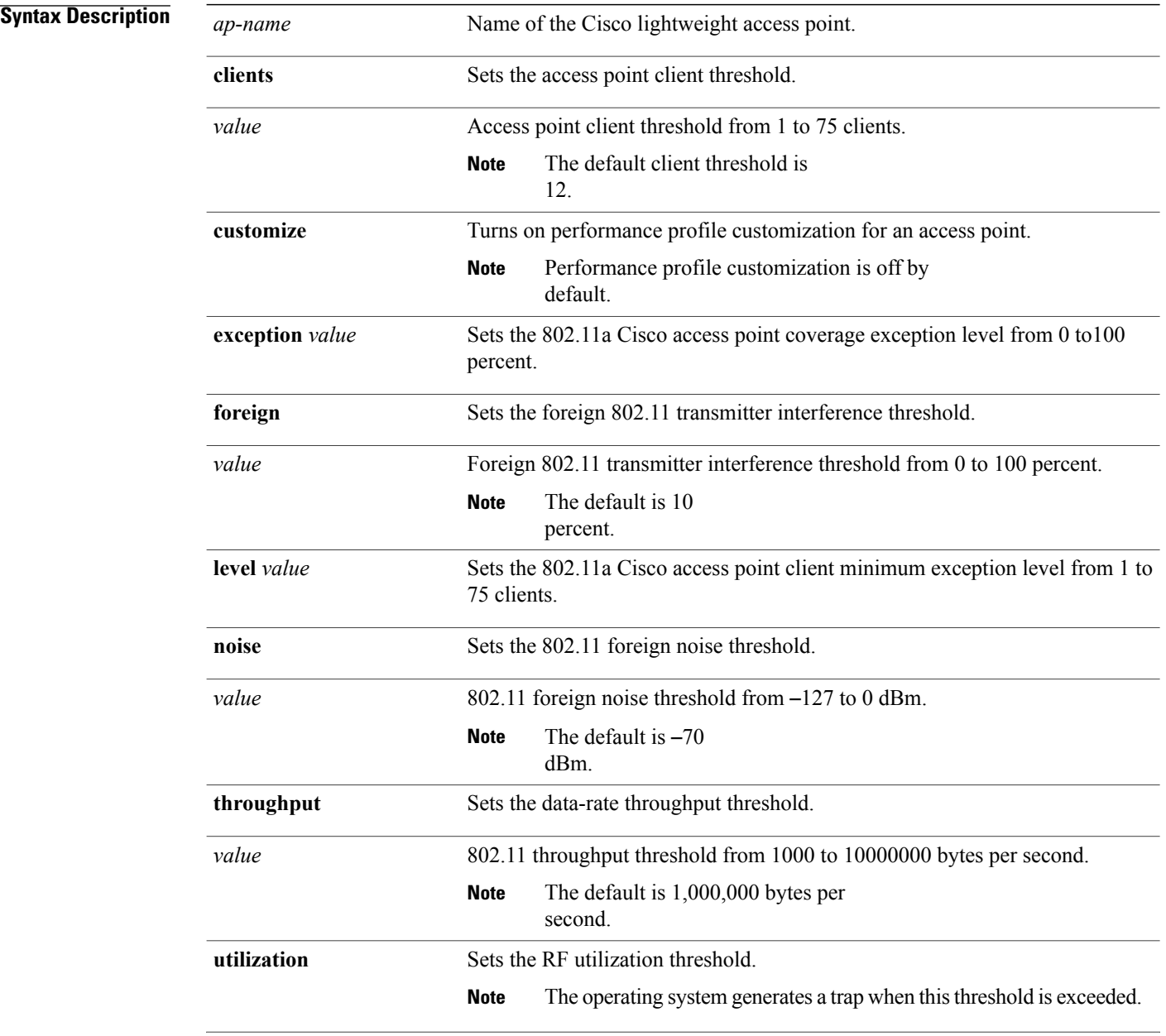

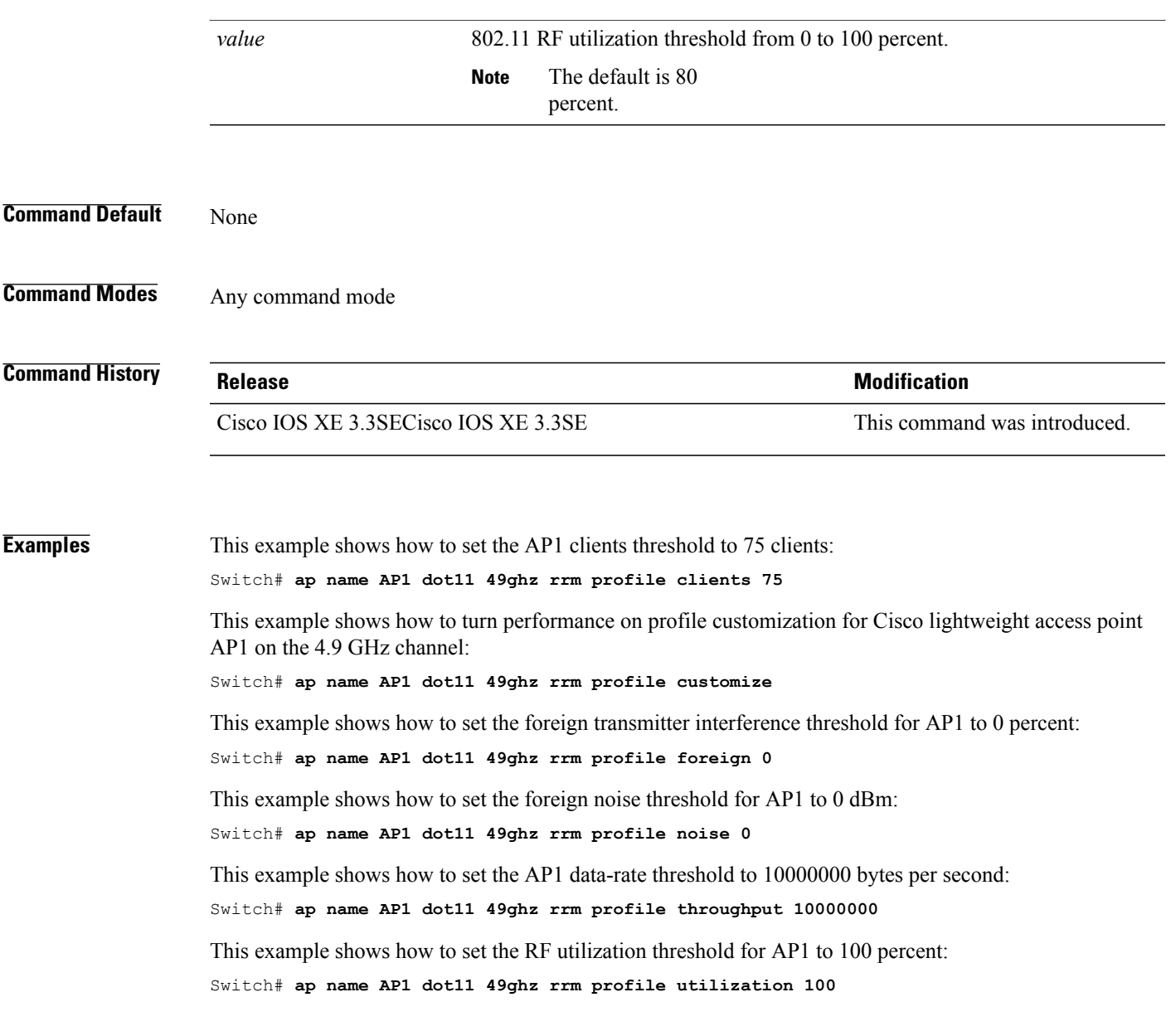

 $\mathbf I$ 

### **ap name dot11 5ghz rrm channel**

To configure a new channel using an 802.11h channel announcement, use the **ap name dot11 5ghz rrm channel** command.

**ap name** *ap-name* **dot11 5ghz rrm channel** *channel*

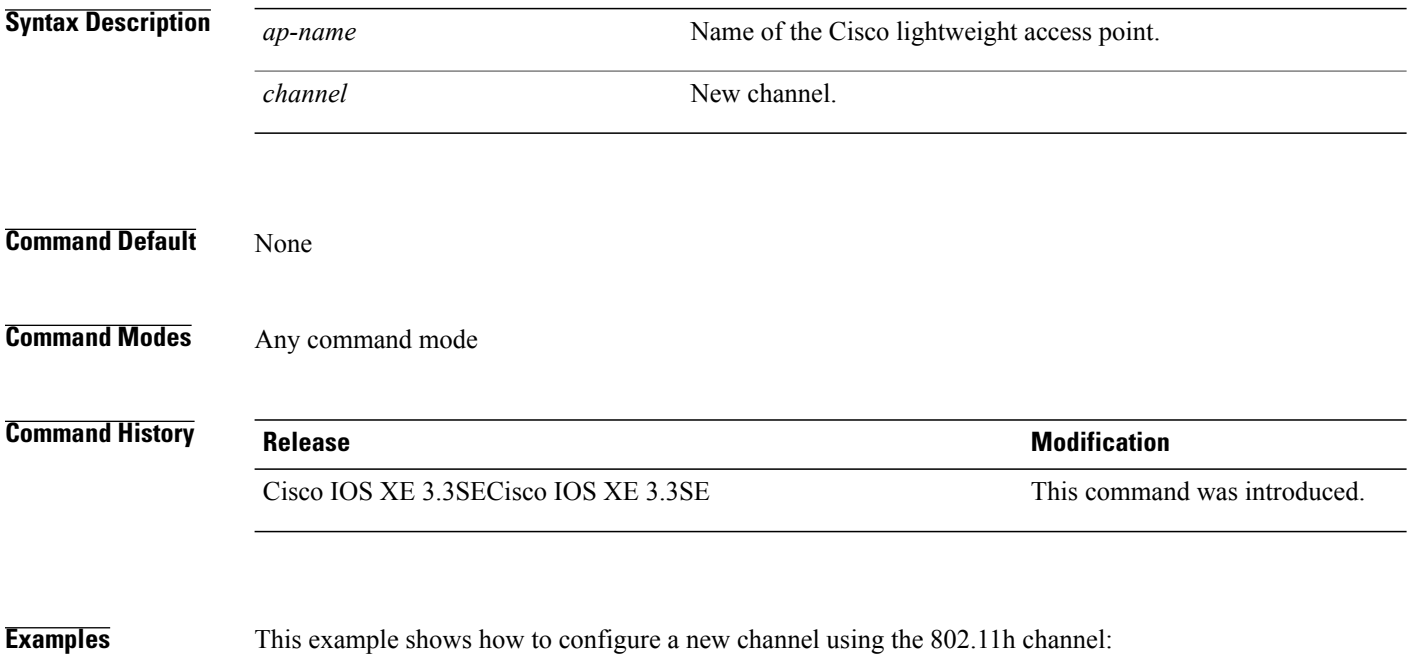

Switch# **ap name AP01 dot11 5ghz rrm channel 140**

### **ap name dot11 antenna**

To configure radio antenna settings for Cisco lightweight access points on different 802.11 networks, use the **ap name dot11 antenna** command.

**ap name** *ap-name* **dot11** {**24ghz| 5ghz**} **antenna** {**ext-ant-gain** *gain*| **mode** {**omni| sectorA| sectorB**}| **selection** {**external| internal**}}

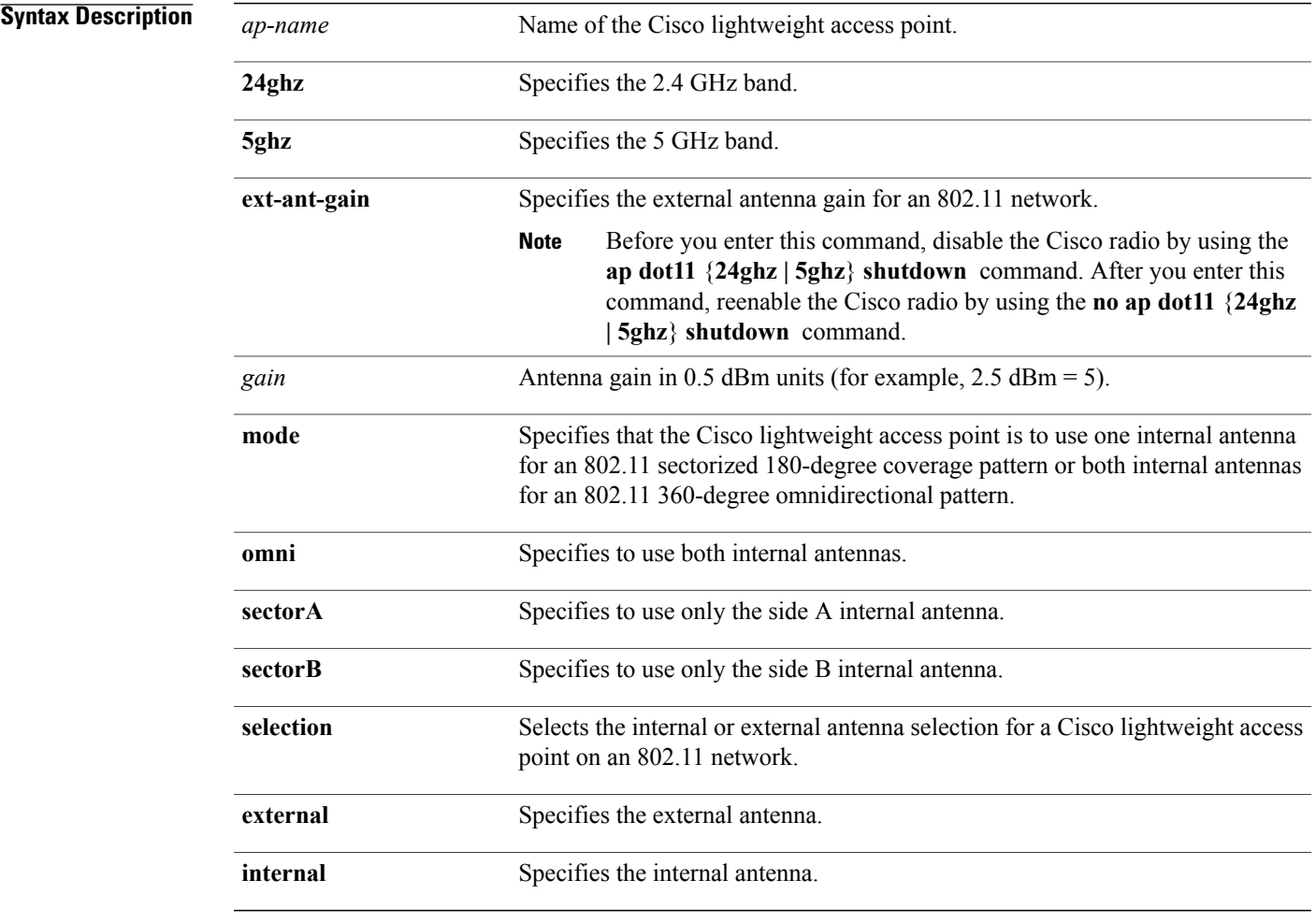

**Command Default** None

Г

**Command Modes** Any command mode

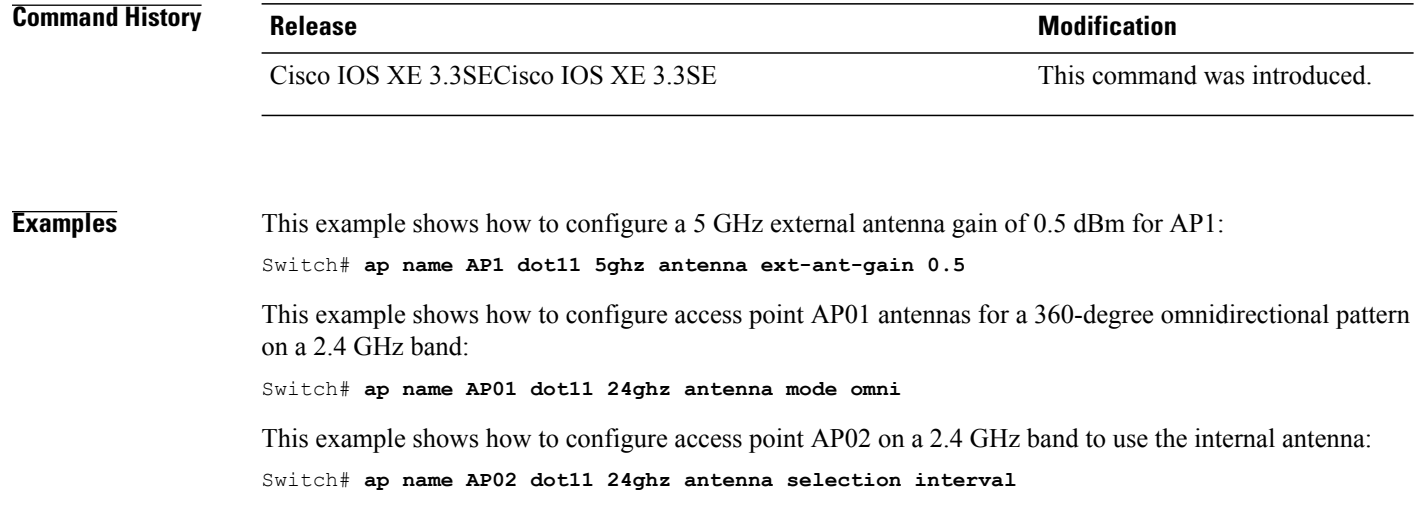

 $\mathbf I$
# **ap name dot11 antenna extantgain**

 $\mathsf I$ 

To configure radio antenna settings for Cisco lightweight access points on 4.9 GHz and 5.8 GHz public safety channels, use the **ap name dot11 antenna extantgain** command.

**ap name** *ap-name* **dot11** {**49ghz| 58ghz**} {**antenna extantgain** *gain*}

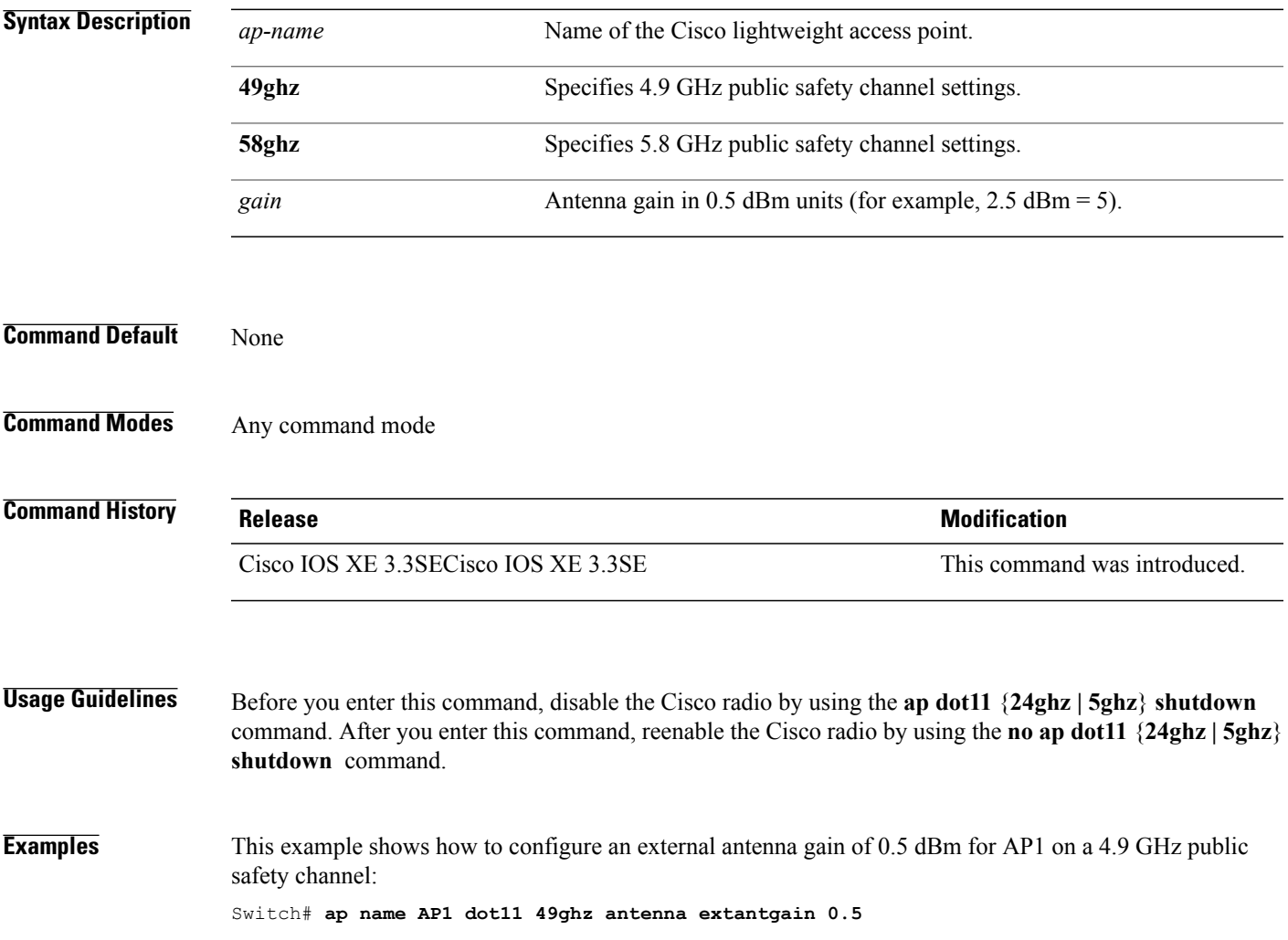

# **ap name dot11 cleanair**

To configure CleanAir settings for a specific Cisco lightweight access point on 802.11 networks, use the **ap name dot11 cleanair** command.

**ap name** *ap-name* **dot11** {**24ghz| 5ghz**} **cleanair**

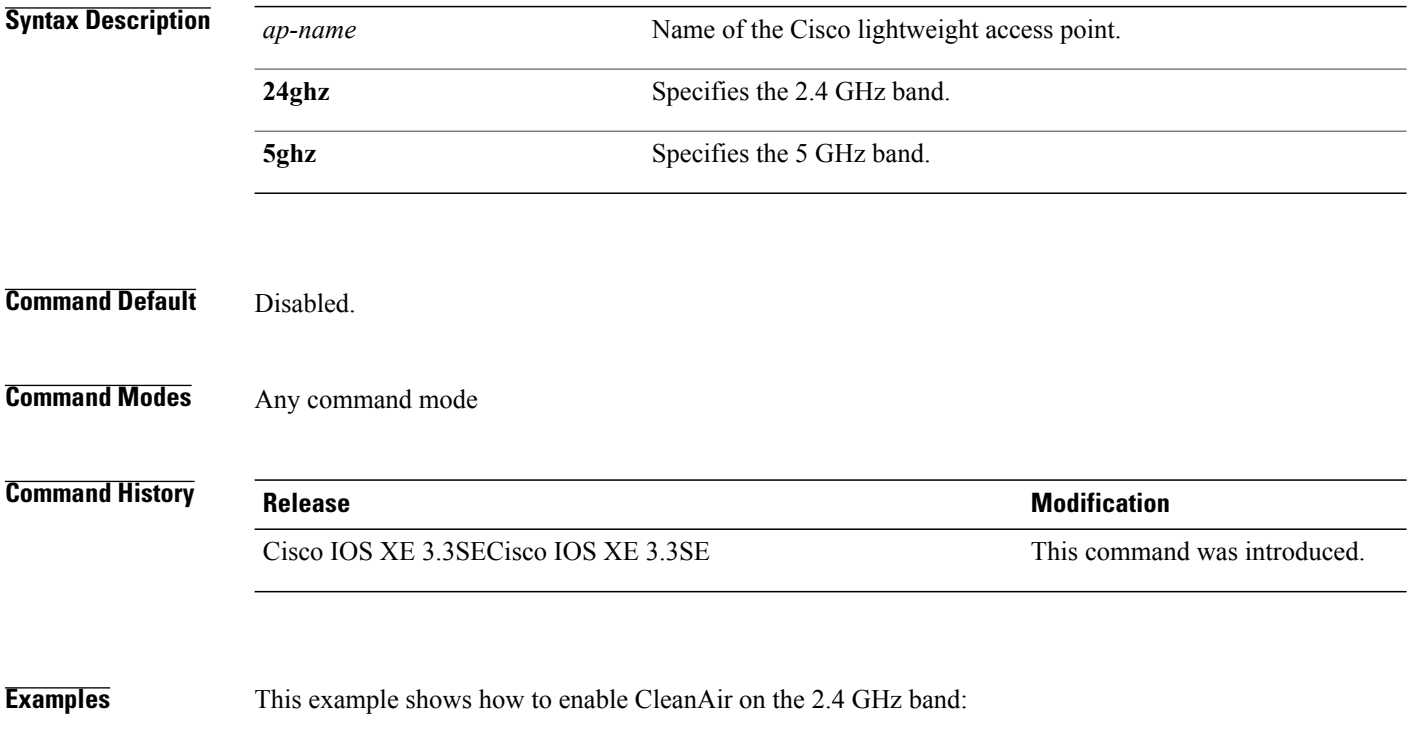

Switch# **ap name AP01 dot11 24ghz cleanair**

# **ap name dot11 dot11n antenna**

 $\mathbf I$ 

To configure an access point to use a specific antenna, use the **ap name dot11 dot11n antenna** command.

**ap name** *ap-name* **dot11** {**24ghz| 5ghz**} **dot11n antenna** {**A| B| C| D**}

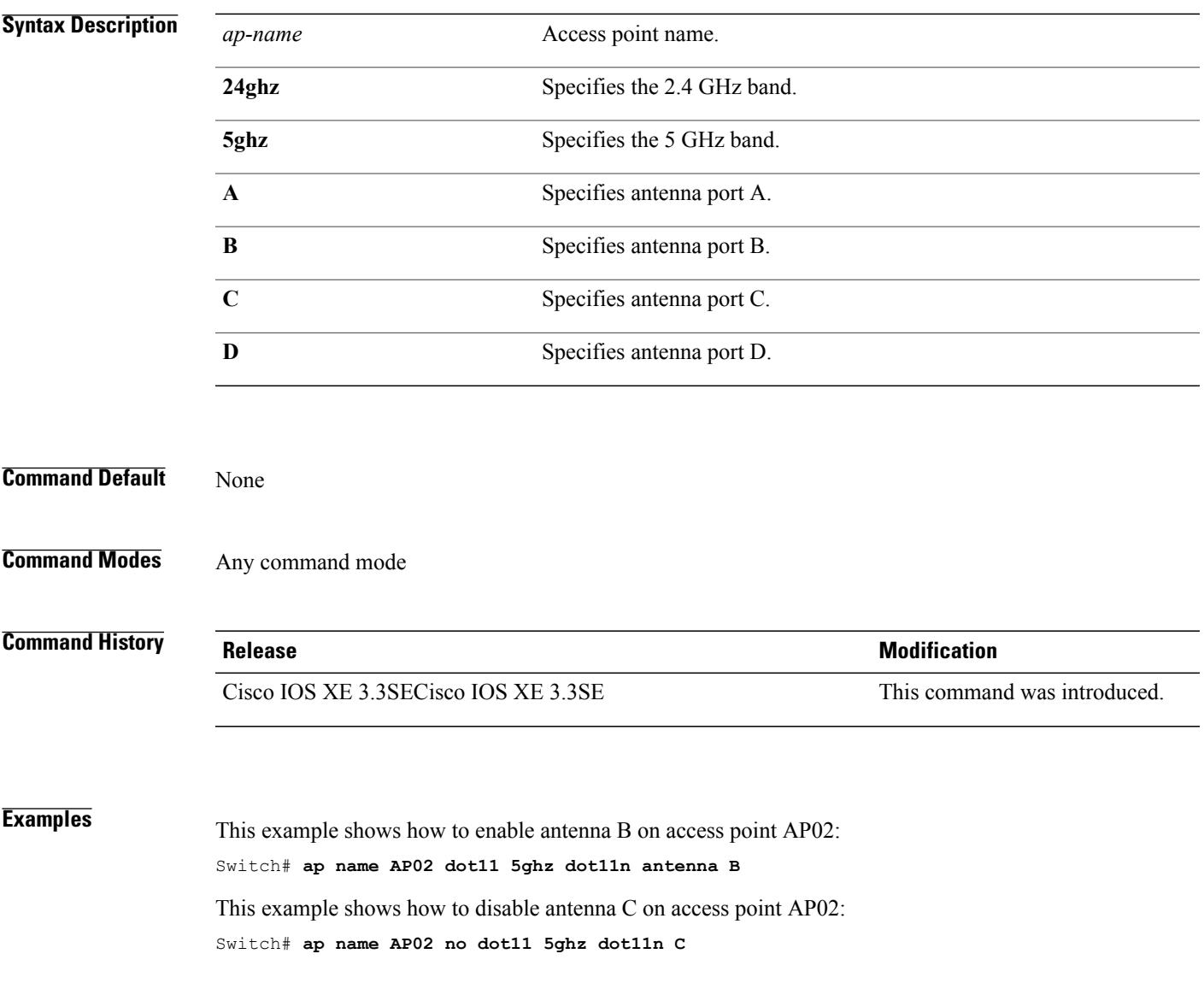

# **ap name dot11 dual-band cleanair**

To configure CleanAir for a dual band radio, use the **ap name dot11 dual-band cleanair** command.

**ap name** *ap-name* **dot11 dual-band cleanair**

**ap name** *ap-name* **no dot11 dual-band cleanair**

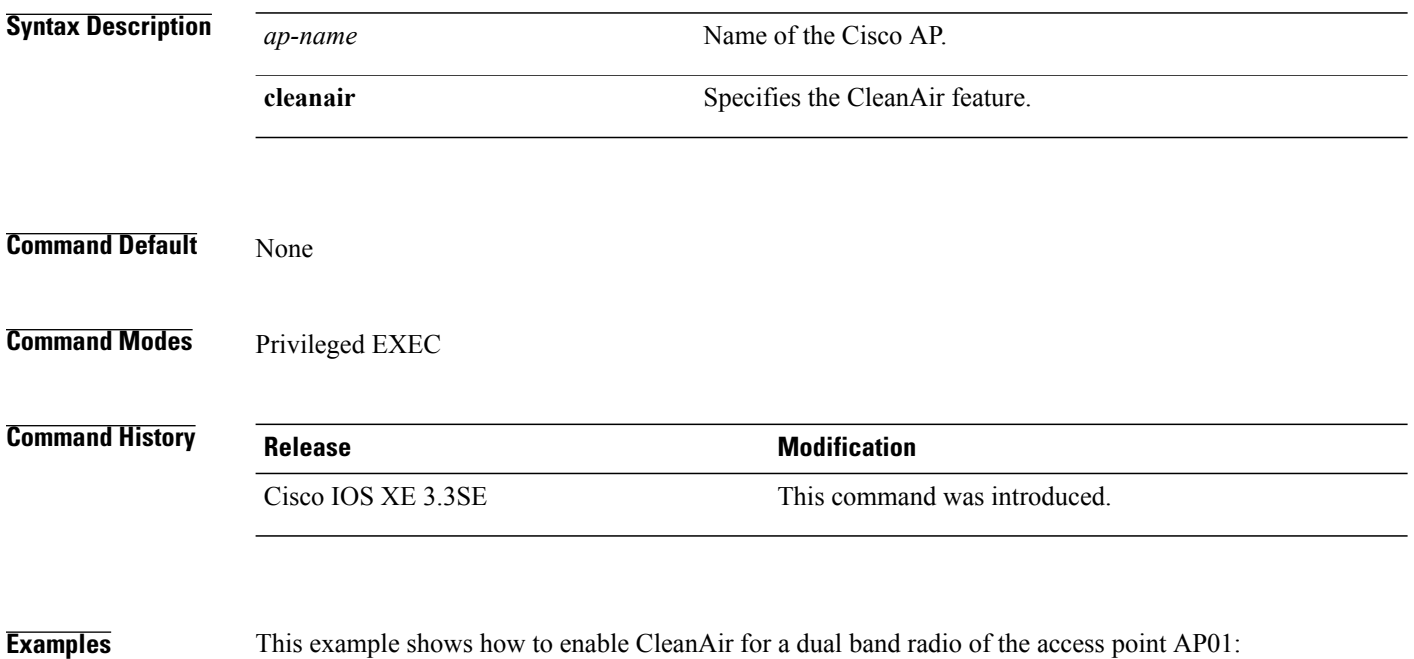

Switch# **ap name AP01 dot11 dual-band cleanair**

ι

### **ap name dot11 dual-band shutdown**

Г

To disable dual band radio on a Cisco AP, use the **ap name dot11 dual-band shutdown** command.

**ap name** *ap-name* **dot11 dual-band shutdown**

**ap name** *ap-name* **no dot11 dual-band shutdown**

Switch# **ap name AP01 dot11 dual-band shutdown**

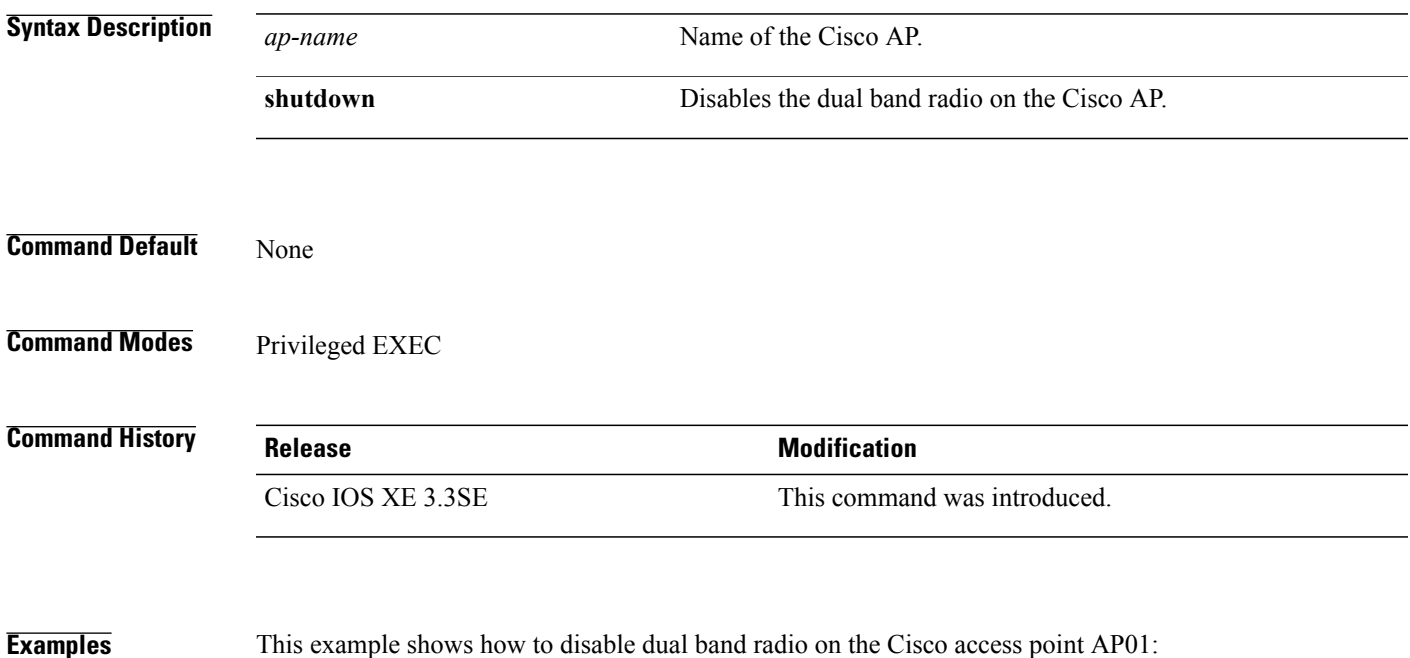

# **ap name dot11 rrm ccx**

To configure Cisco Client eXtension (CCX) Radio Resource Management (RRM) settings for specific Cisco lightweight access points on 802.11 networks, use the **ap name dot11 rrm ccx** command.

**ap name** *ap-name* **dot11** {**24ghz| 5ghz**} **rrm ccx** {**customize**| **location-measurement** *interval*}

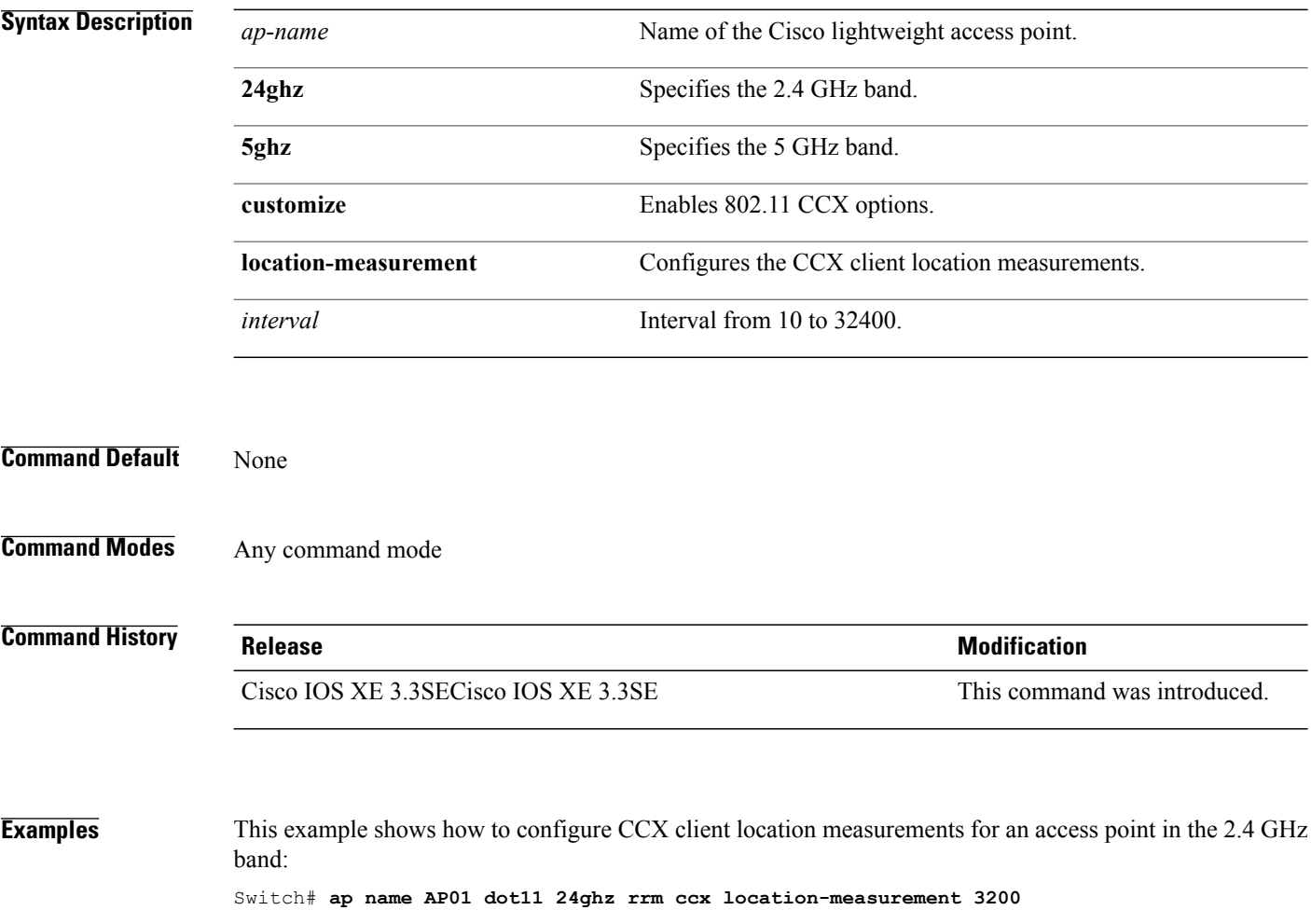

# **ap name dot11 rrm profile**

 $\mathsf I$ 

To configure Radio Resource Management (RRM) performance profile settings for a Cisco lightweight access point, use the **ap name dot11 rrm profile** command.

**ap name** *ap-name* **dot11** {**24ghz| 5ghz**} **rrm profile** {**clients** *value***| customize**| **foreign** *value*| **noise** *value*| **throughput** *value*| **utilization** *value*}

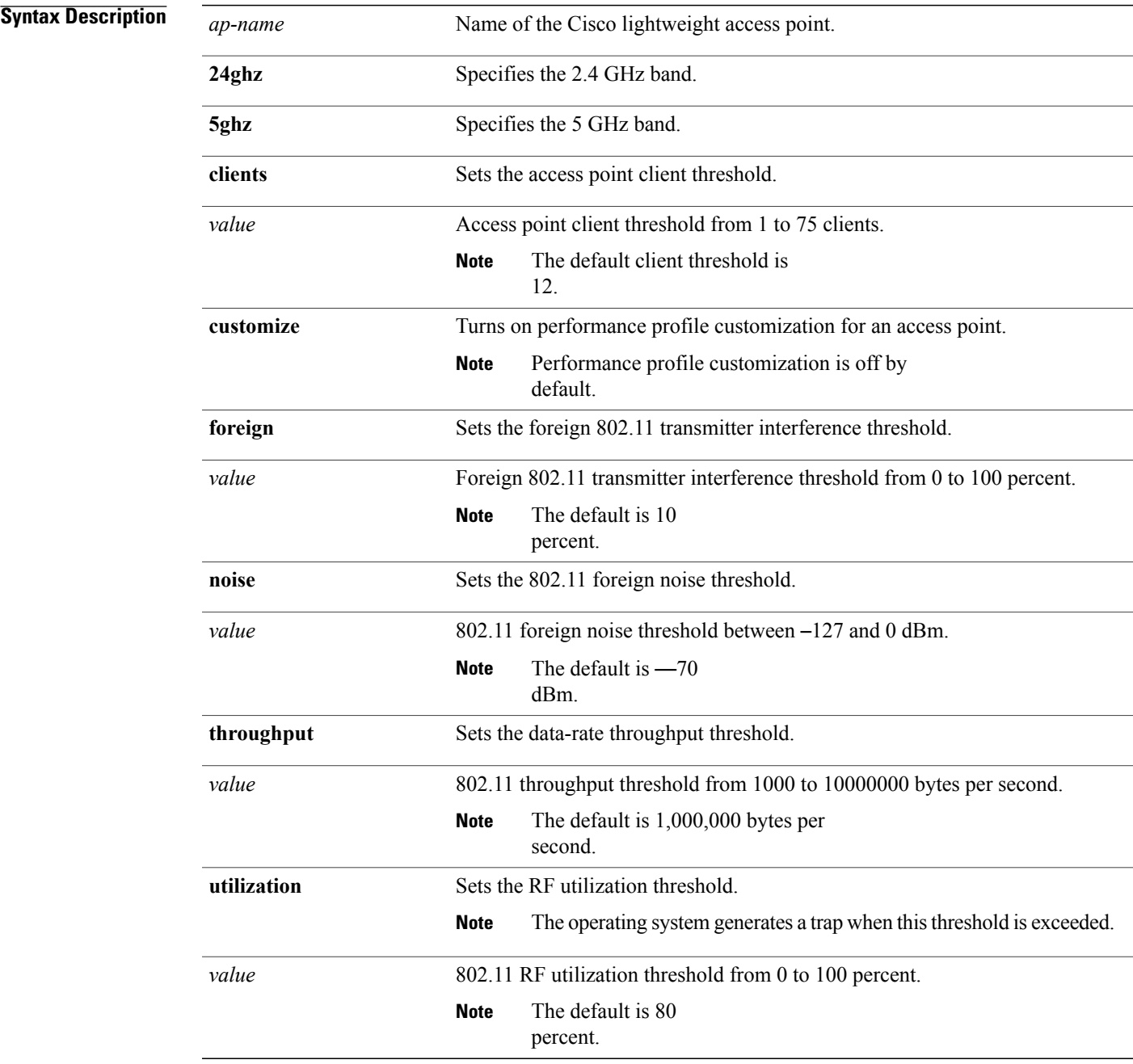

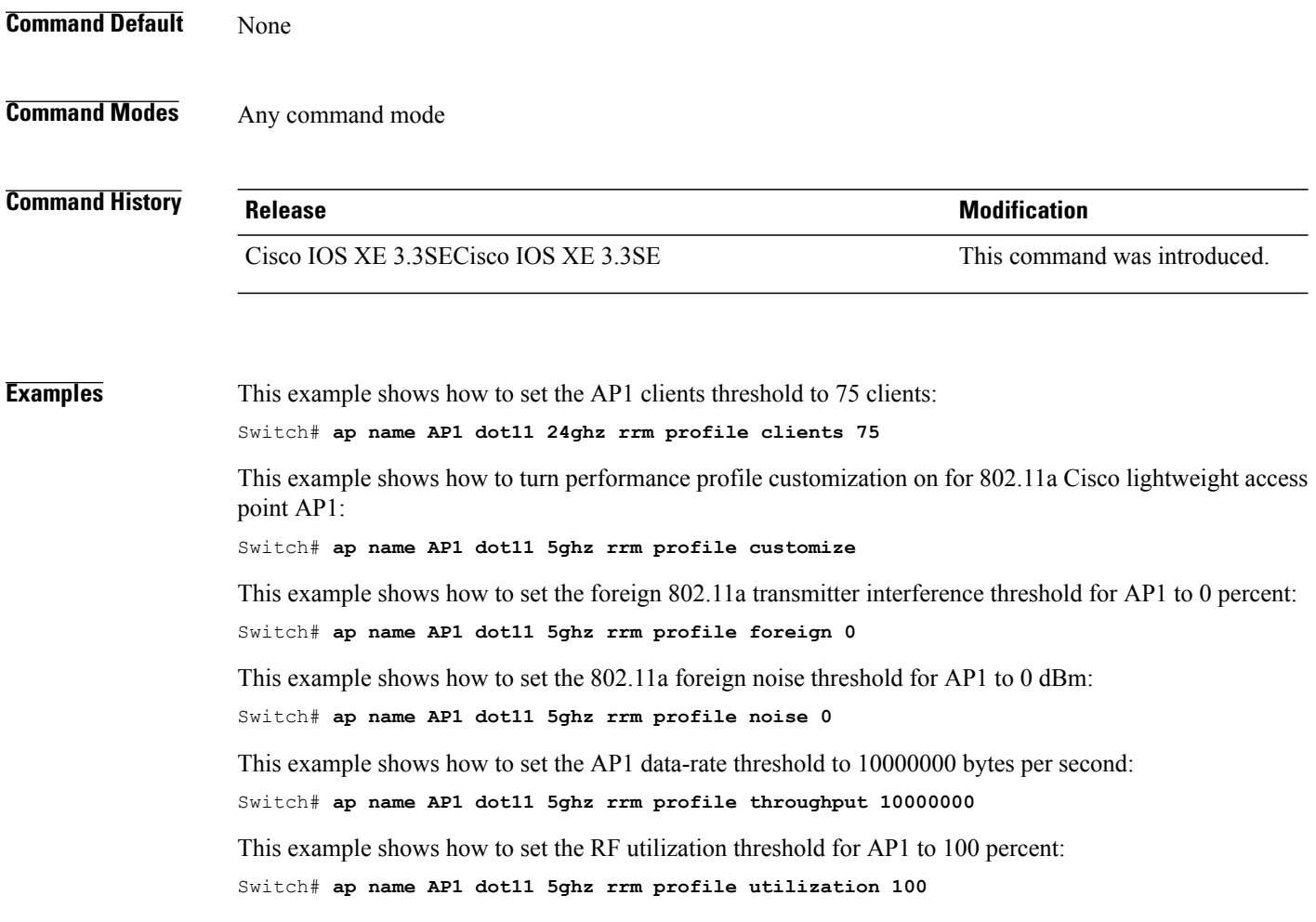

 $\overline{\phantom{a}}$ 

# **ap name dot11 txpower**

 $\mathbf I$ 

To configure the transmit power level for a single access point in an 802.11 network, use the **ap name dot11 txpower** command.

**ap name** *ap-name* **dot11** {**24ghz| 5ghz**} {**shutdown**| **txpower** {**auto**| *power-level*}}

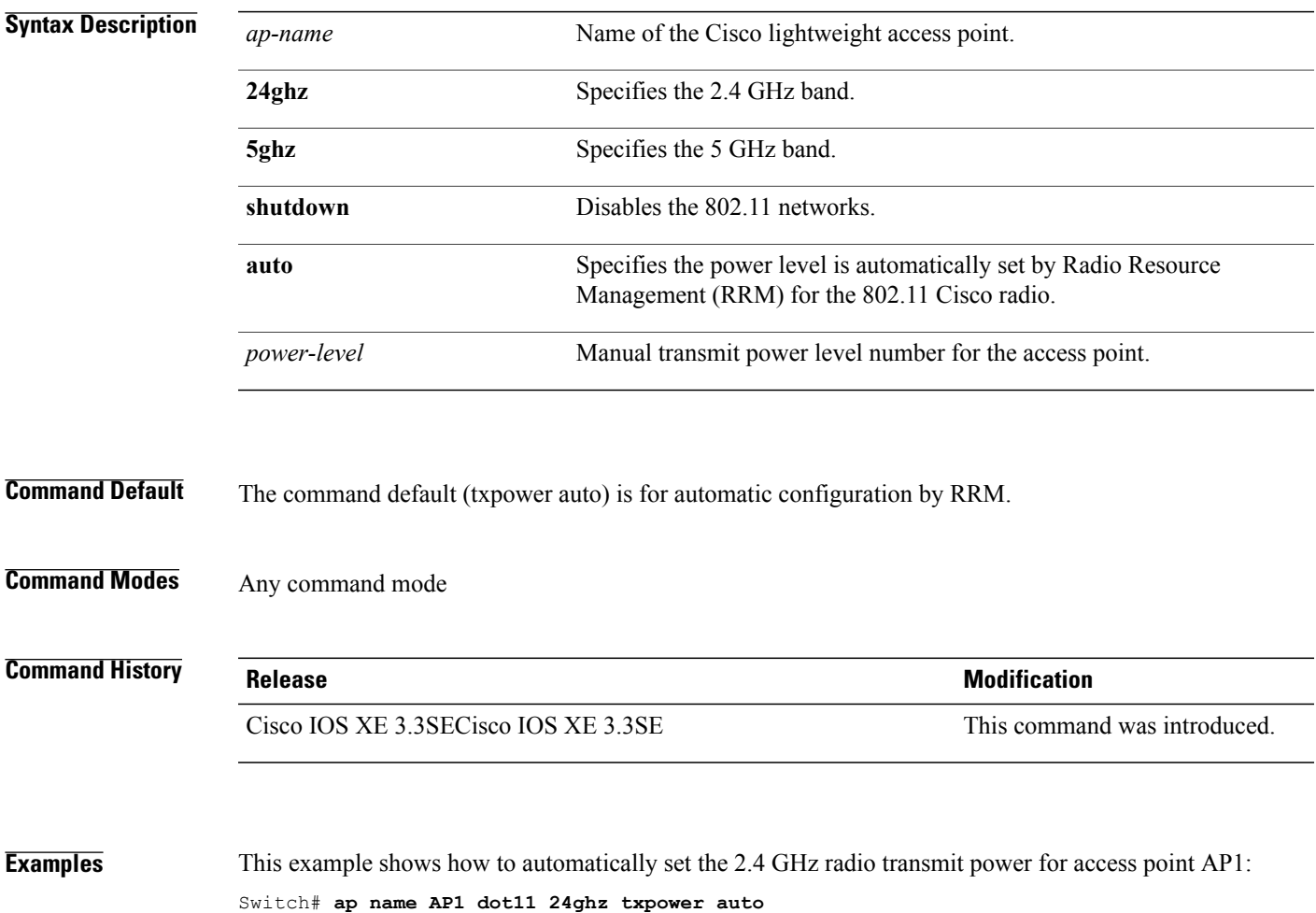

### **ap name dot1x-user**

To configure the global authentication username and password for an access point that is currently joined to the switch, use the **ap name dot1x-user** command. To disable 802.1X authentication for a specific access point, use the **no** form of this command.

**ap name** *ap-name* **dot1x-user** {**global-override**| **username** *user-id* **password** *passwd*}

**ap name** *ap-name* [**no**] **dot1x-user**

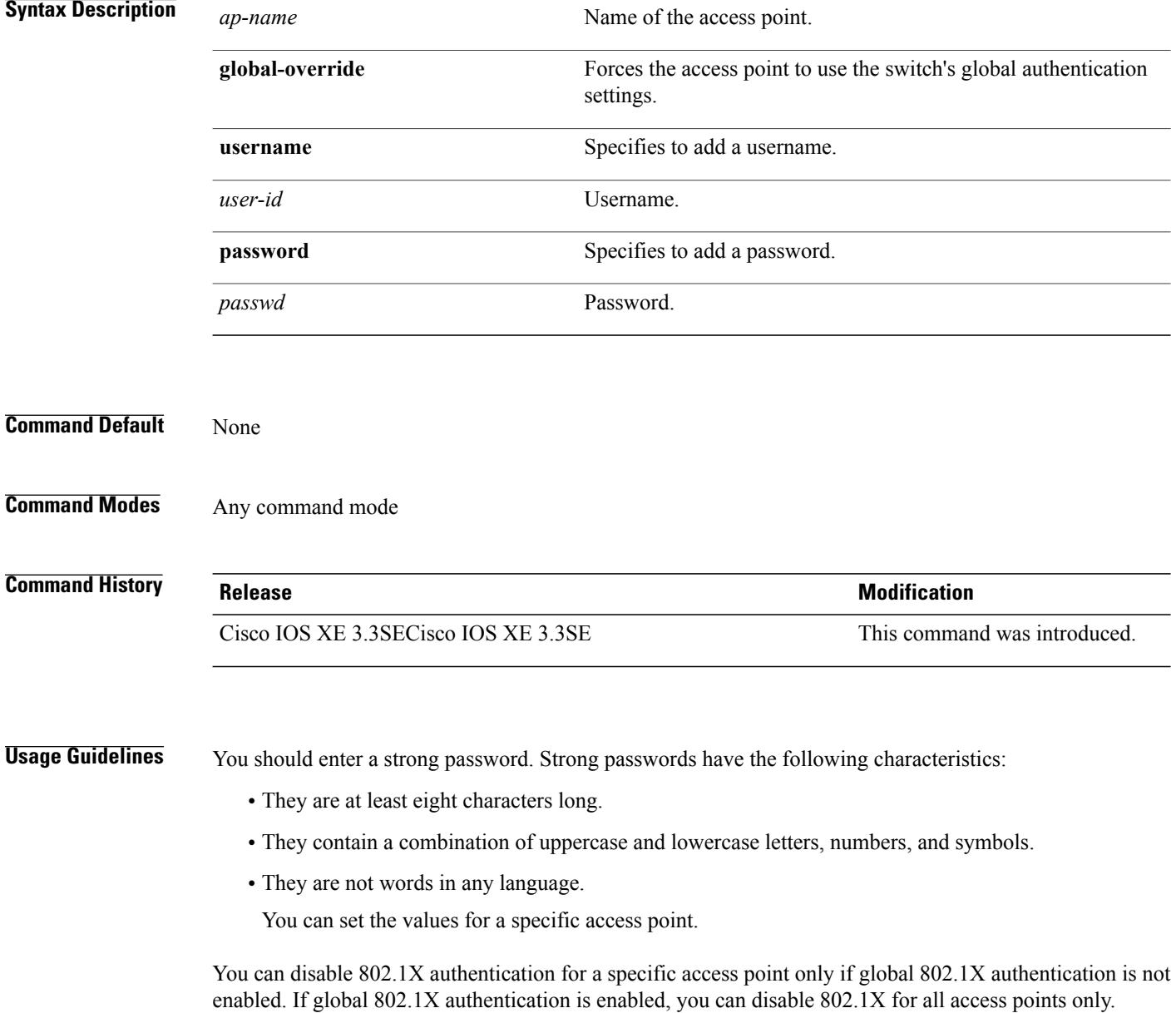

I

**Examples** This example shows how to configure a specific username and password for dot1x authentication: Switch# **ap name AP02 dot1x-user username Cisco123 password Cisco2020** This example shows how to disable the authentication for access point cisco\_ap1: Switch# **ap name cisco\_ap1 no dot1x-user**

 $\mathbf I$ 

### **ap name ethernet**

To configure ethernet port settings of a Cisco lightweight access point, use the **ap name ethernet** command. To remove configured port settings or set of defaults, use the **no** form of this command.

**ap name** *ap-name* **ethernet** *intf-number* **mode** {**access** *vlan-id*| **trunk** [**add| delete**]} **native-vlan** *vlan-id* **ap name** *ap-name* **no ethernet** *intf-number* **mode** {**access**| **trunk native-vlan**}

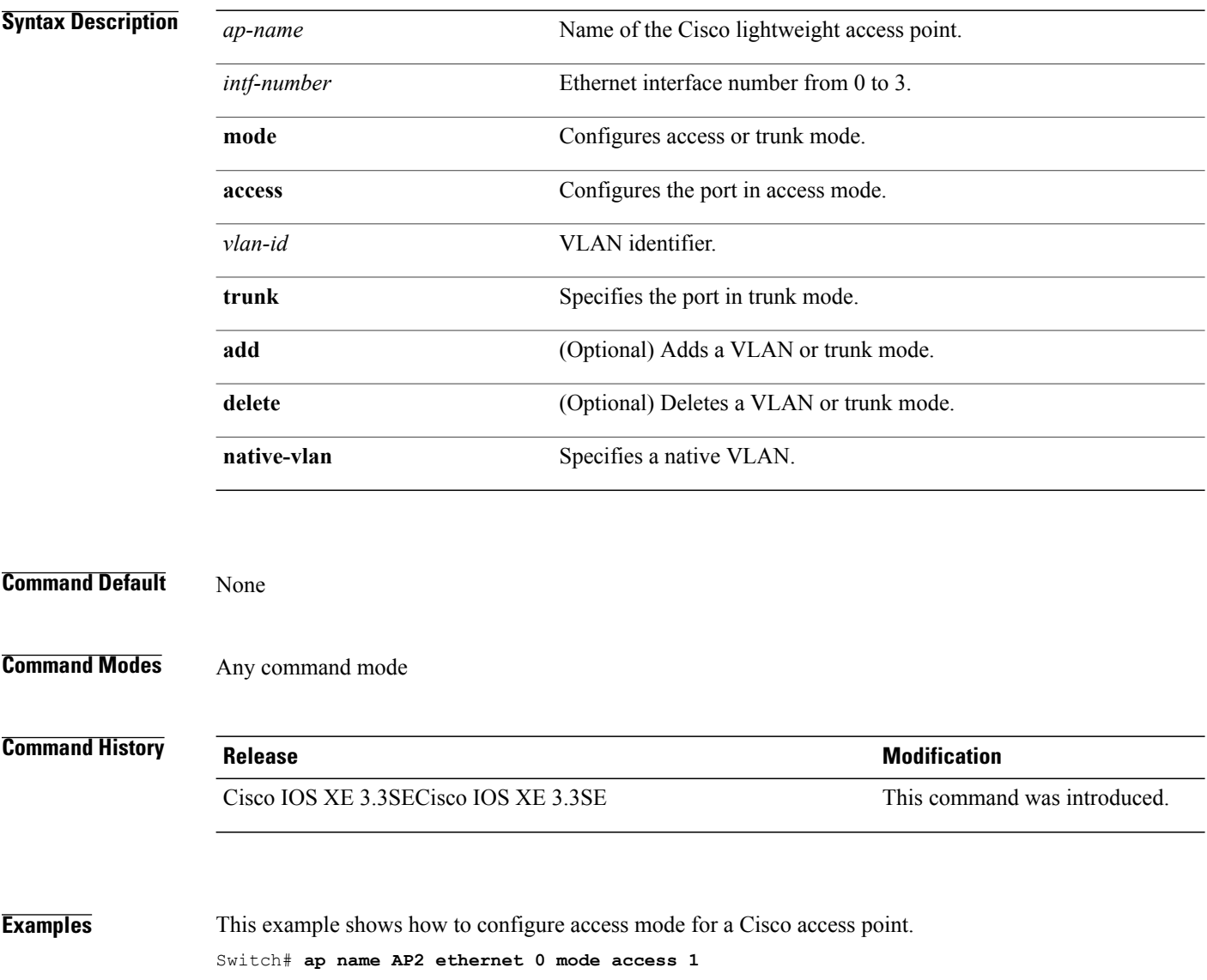

 $\overline{\phantom{a}}$ 

### **ap name ethernet duplex**

 $\mathbf I$ 

To configure the Ethernet port duplex and speed settings of the lightweight access points, use the **ap name ethernet duplex** command.

**ap name** *ap-name* **ethernet duplex** {**auto| full| half**} **speed**{**10| 100| 1000| auto**}

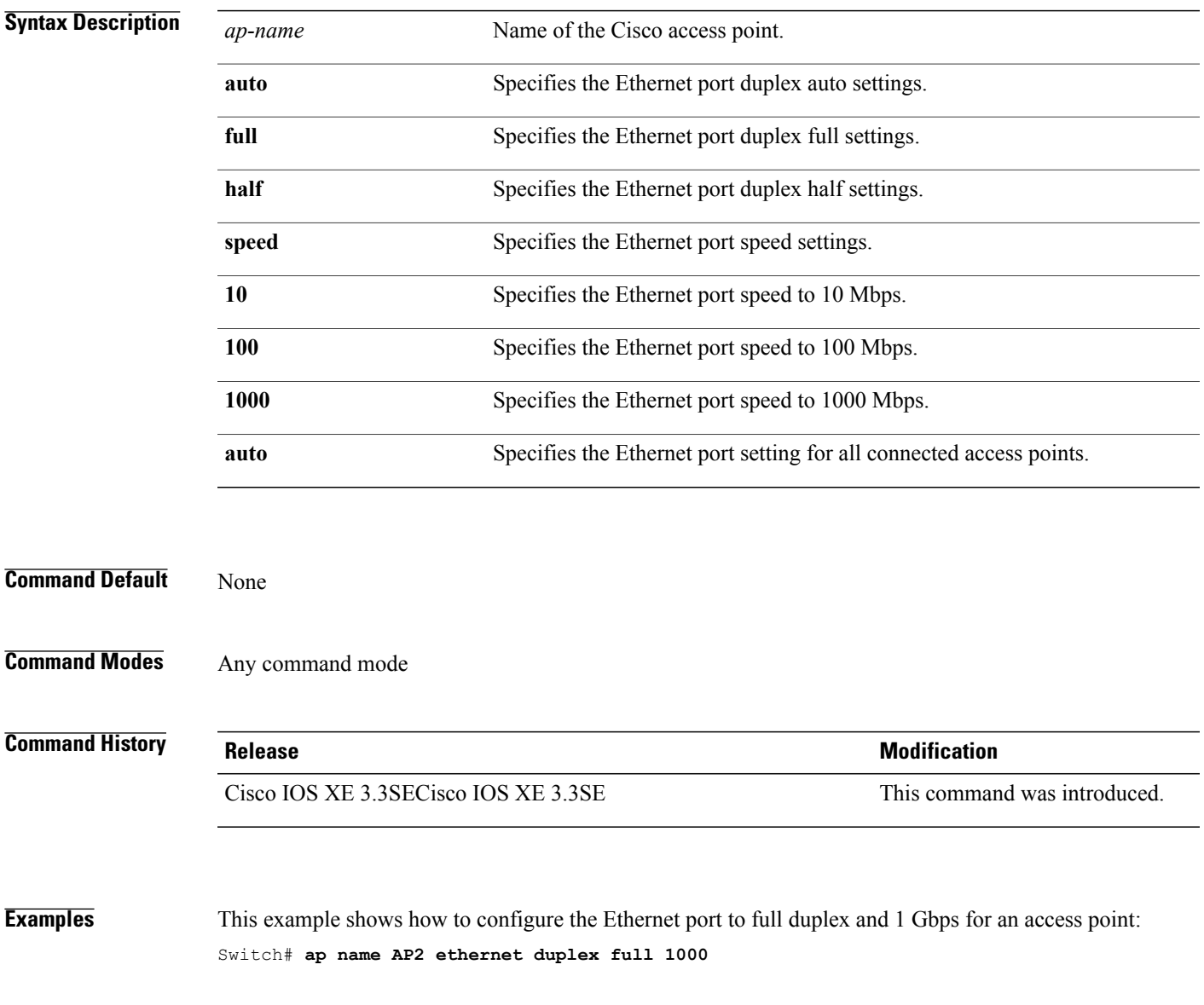

### **ap name key-zeroize**

To enable the FIPS key-zeroization on an Access Point, use the **ap name<AP name> key-zeroize**command.

**ap name***ap-name* **key-zeroize**

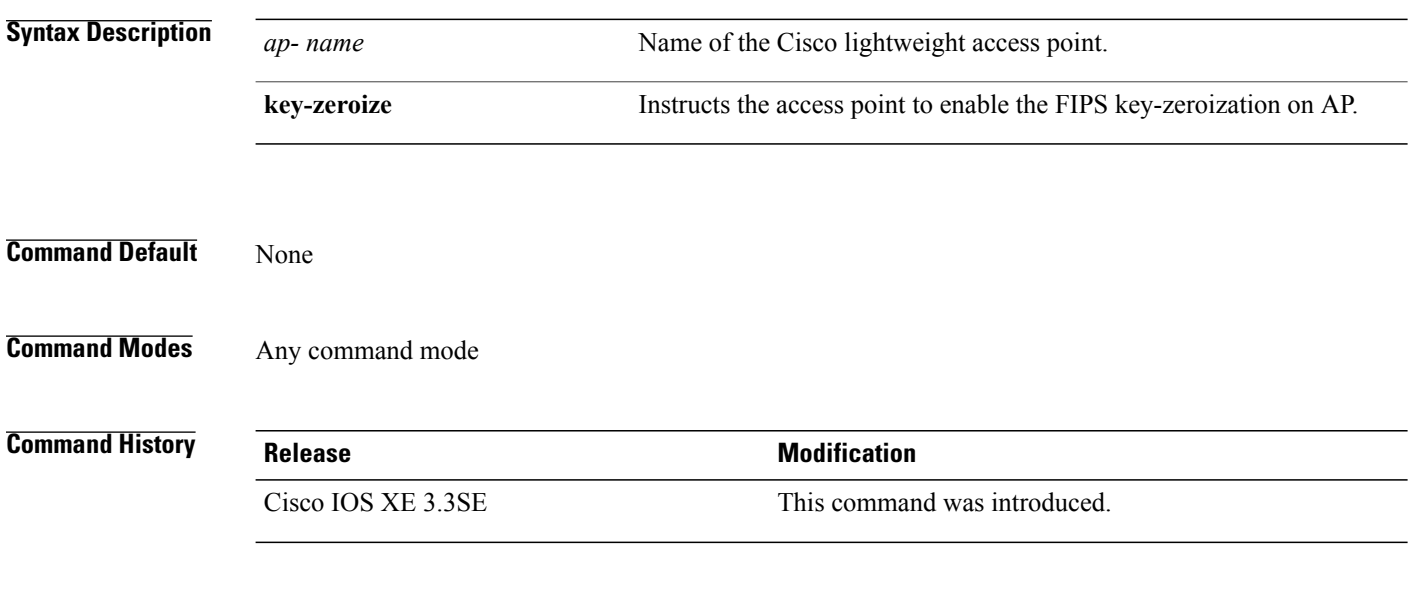

**Examples** This example shows how to enable FIPS key-zeroization. Switch**ap name <AP Name> key-zeroize**

# **ap name image**

 $\mathbf{I}$ 

To configure an image on a specific access point, use the **ap name image** command.

**ap name** *ap-name* **image** {**predownload| swap**}

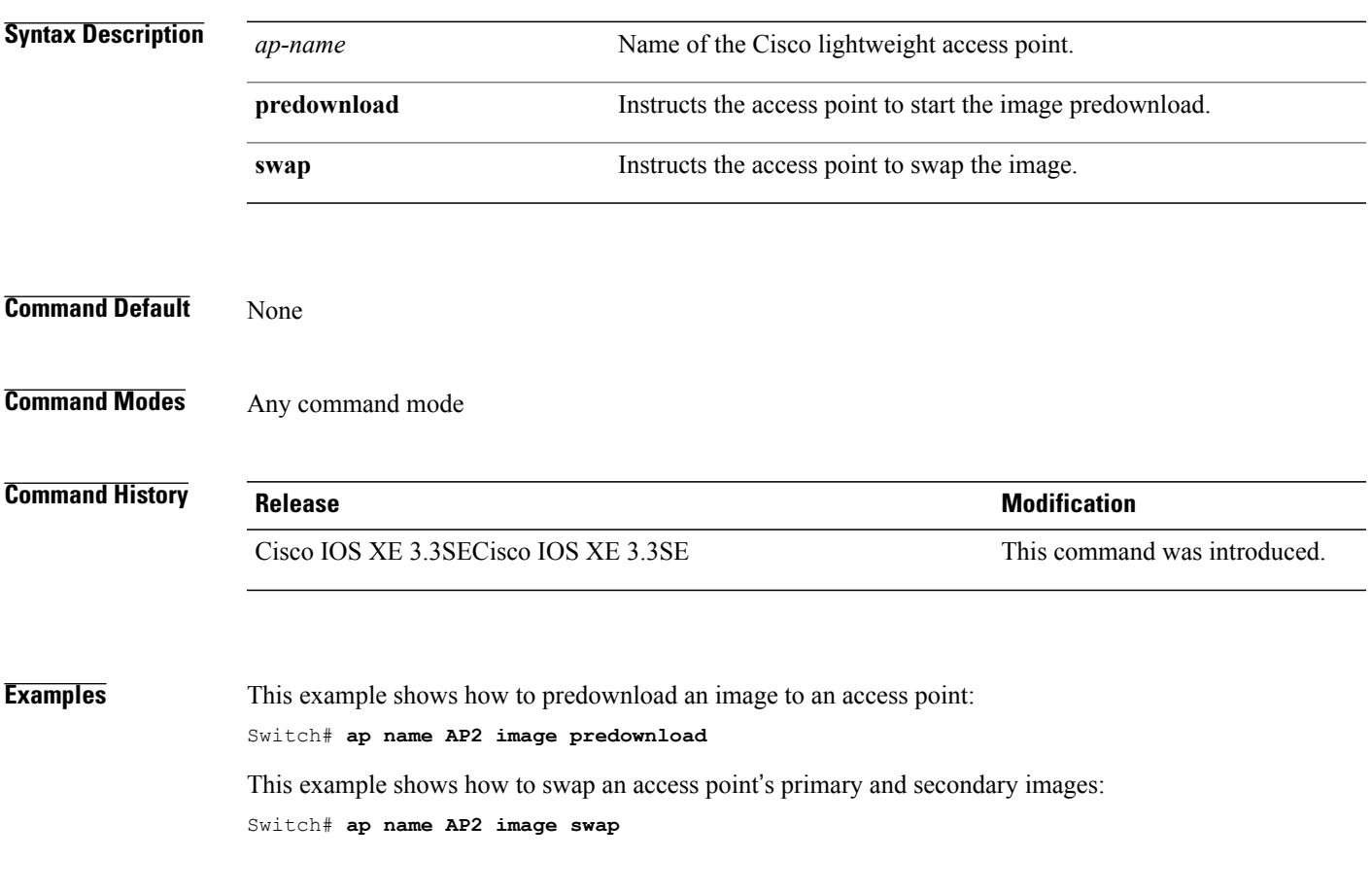

# **ap name ipv6 tcp adjust-mss**

To configure IPv6 TCP maximum segment size (MSS) value for a Cisco AP, use the **ap name ipv6 tcp adjust-mss** command.

**ap name** *ap-name* **ipv6 tcp adjust-mss** *size*

**ap name** *ap-name* **no ipv6 tcp adjust-mss**

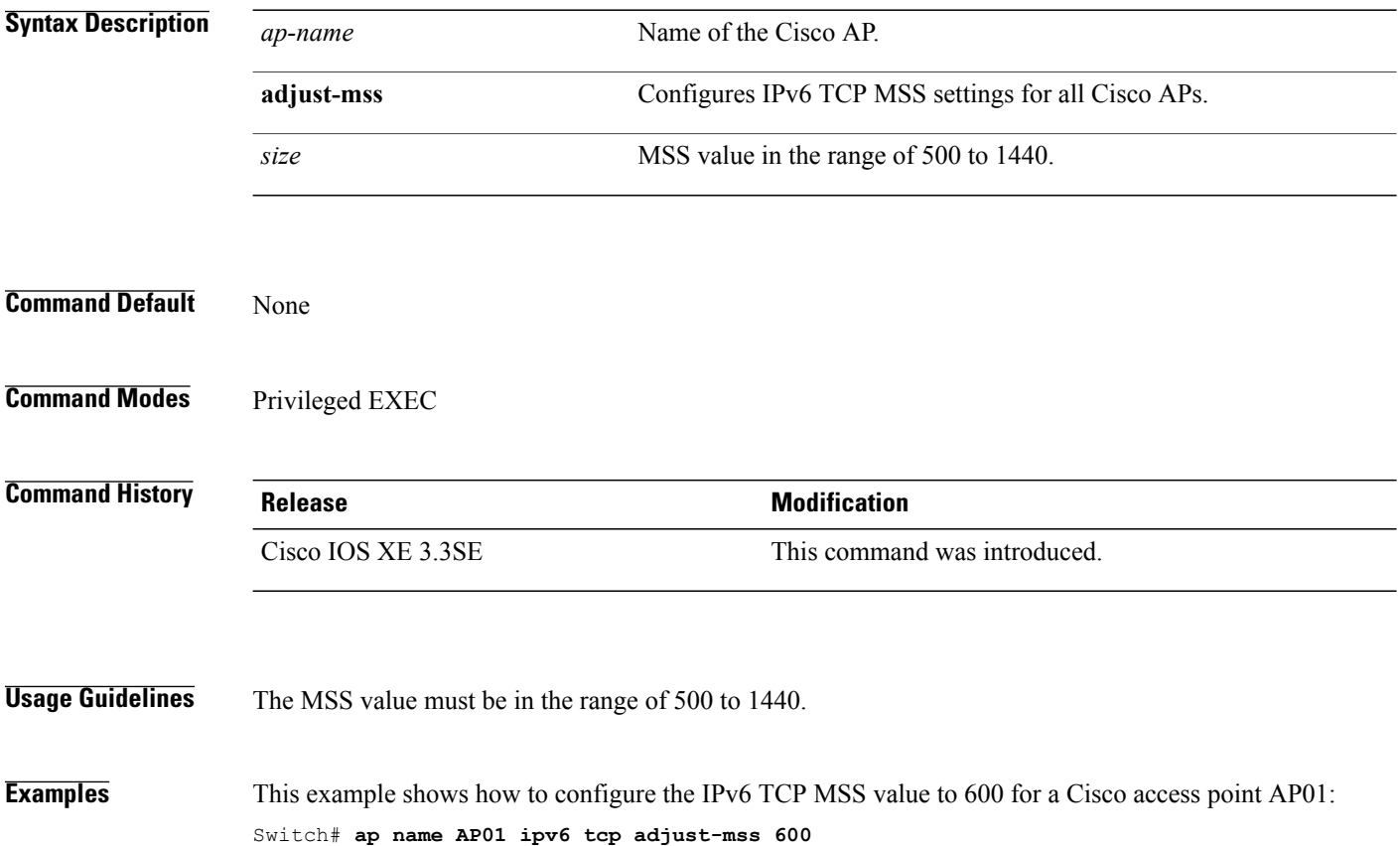

Τ

# **ap name jumbo mtu**

 $\mathbf{I}$ 

To configure the Jumbo MTU support, use the **ap name<AP name>jumbo-mtu**command.

**ap name***ap-name* {**jumbo-mtu| no jumbo-mtu**}

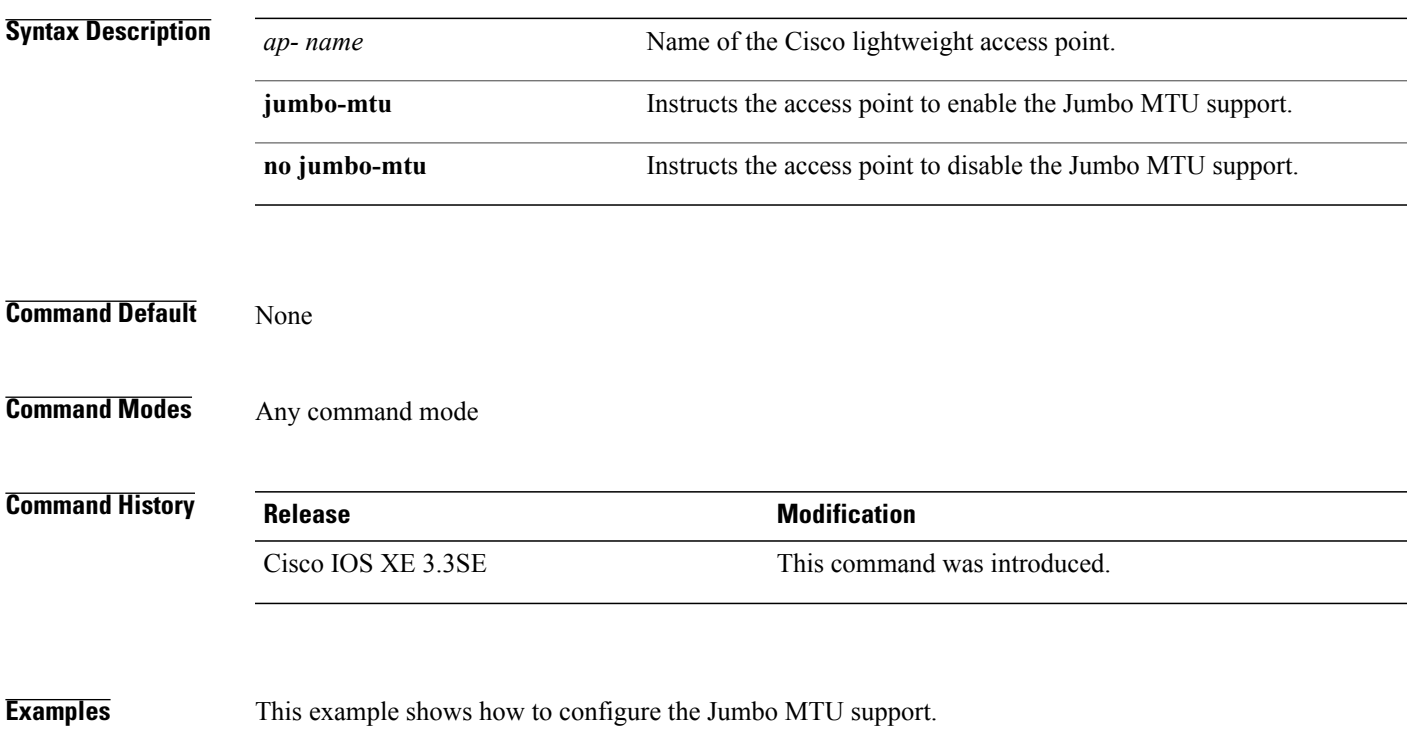

Switch**ap name <AP Name> jumbo-mtu**

# **ap name lan**

To configure LAN port configurations for APs, use the **ap name lan** command. To remove LAN port configurations for APs, use the**ap name no lan** command.

**ap name** *ap-name* **[ no ]lan port-id** *port-id* {**shutdown**|**vlan-access**}

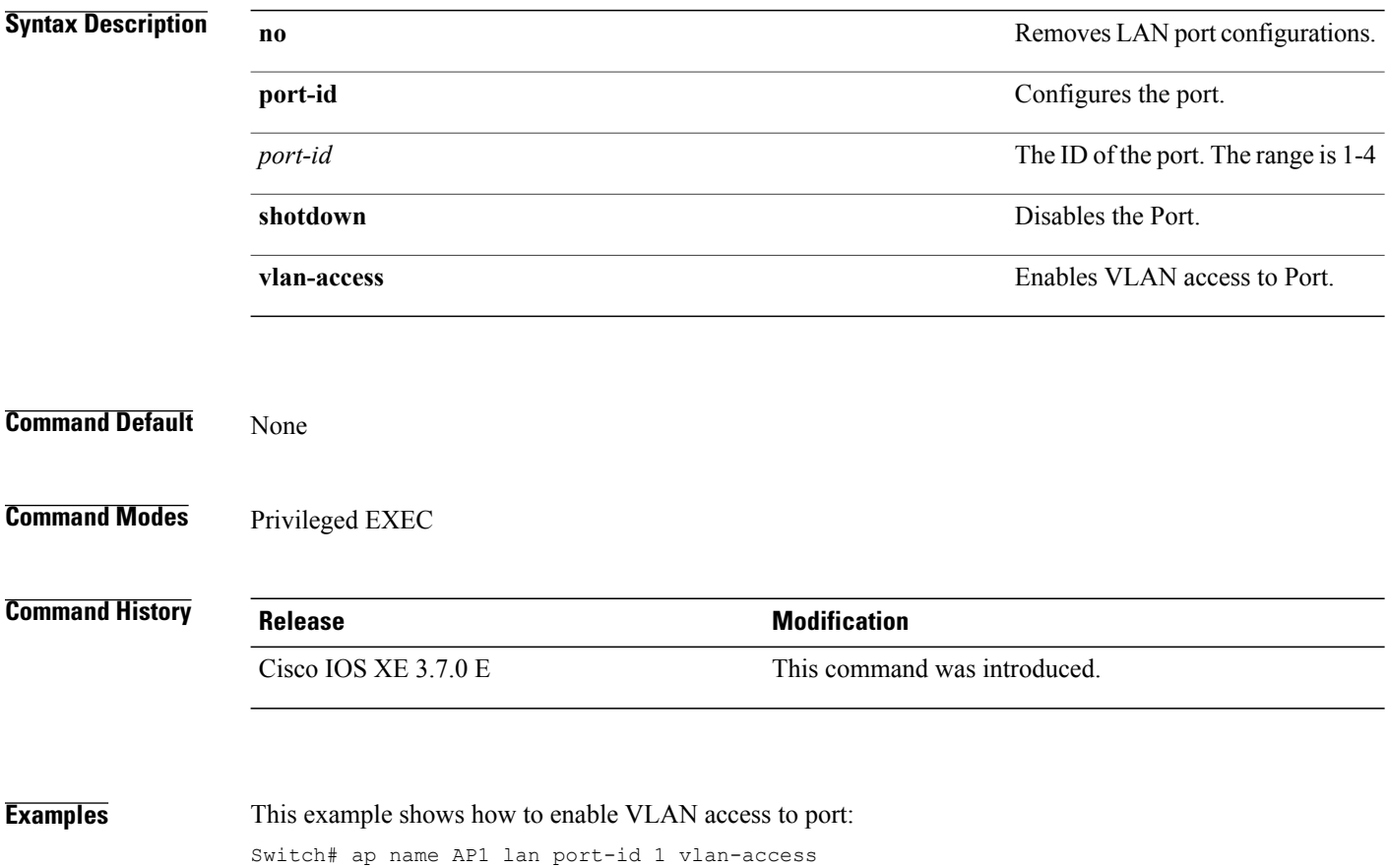

# **ap name led**

 $\mathbf{I}$ 

To enable the LED state for an access point, use the **ap name led** command. To disable the LED state for an access point, use the **no** form of this command.

**ap name** *ap-name* **led**

**no ap name** *ap-name* [**led**] **led**

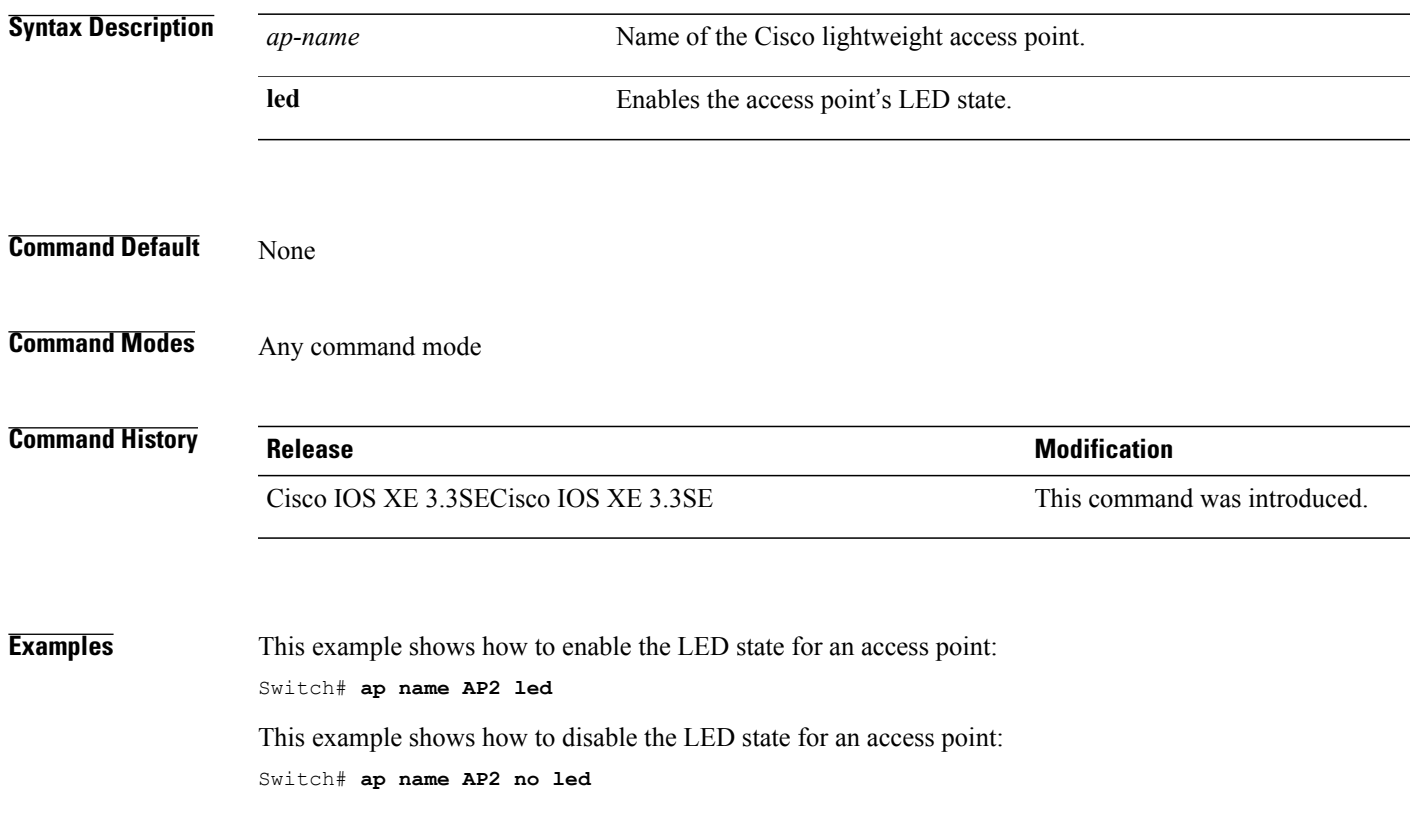

# **ap name link-encryption**

To enable Datagram Transport Layer Security (DTLS) data encryption for specific Cisco lightweight access points, use the **ap name link-encryption** command. To disable DTLS data encryption for specific Cisco lightweight access points, use the **no** form of this command.

**ap name** *ap-name* **link-encryption**

**ap name** *ap-name* **no link-encryption**

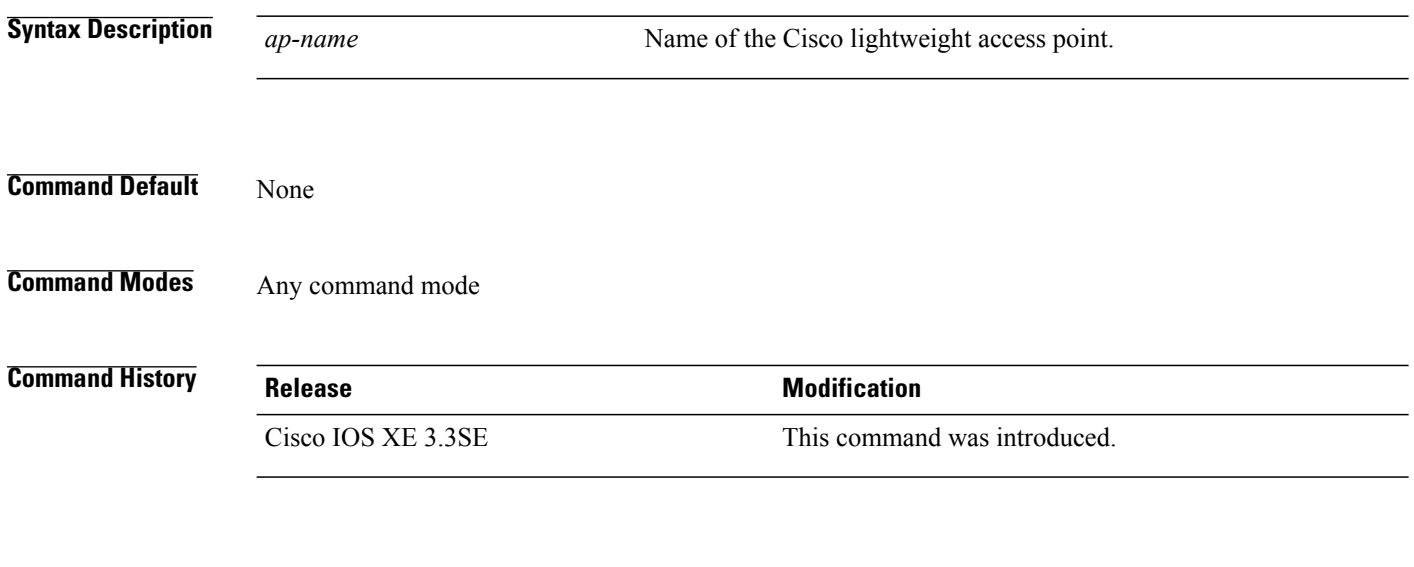

**Examples** This example shows how to enable data encryption for an access point: Switch# **ap name AP02 link-encryption**

I

# **ap name link-latency**

To enable link latency for a specific Cisco lightweight access point that is currently associated to the switch, use the **apname link-latency** command. To disable link latency for a specific Cisco lightweight access point that is currently associated to the switch, use the **no** form of this command. **ap name** *ap-name* **link-latency ap name** *ap-name* **no link-latency Syntax Description** *ap-name* Name of the Cisco lightweight access point. **Command Default** Link latency is disabled by default. **Command Modes** Any command mode **Command History Release Release Release Modification** Cisco IOS XE 3.3SECisco IOS XE 3.3SE This command was introduced. **Usage Guidelines** This command enables or disables link latency only for access points that are currently joined to the switch. It does not apply to access points that join in the future. **Examples** This example shows how to enable link latency on access points: Switch# **ap name AP2 link-latency**

# **ap name location**

To modify the descriptive location of a Cisco lightweight access point, use the **ap name location** command.

**ap name** *ap-name* **location** *location*

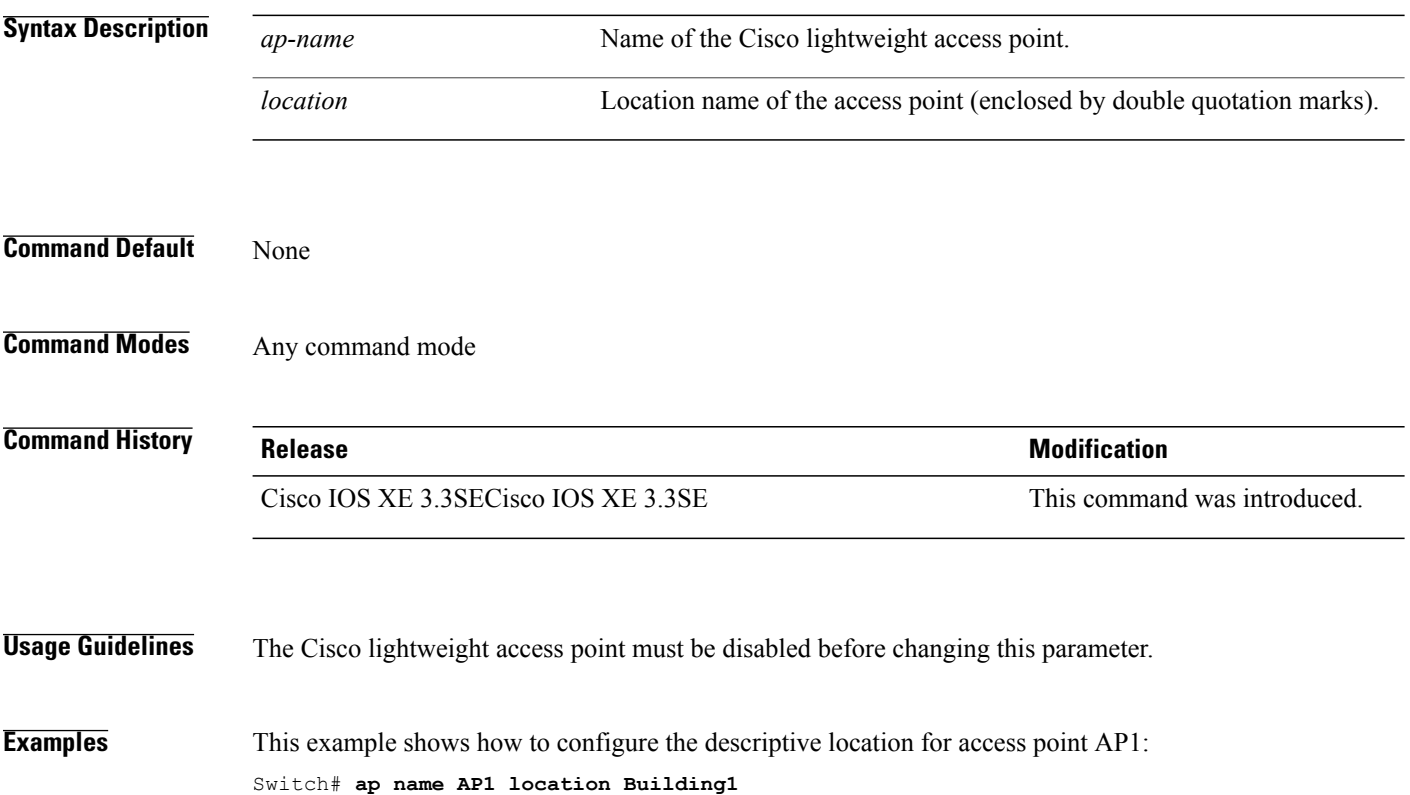

#### **ap name mgmtuser**

Г

To configure the username, password, and secret password for access point management, use the **ap name mgmtuser** command. To force a specific access point to use the switch's global credentials, use the **no** form of this command.

**ap name** *ap-name* **mgmtuser username** *username* **password** *password* **secret** *secret*

**ap name** *ap-name* **no mgmtuser**

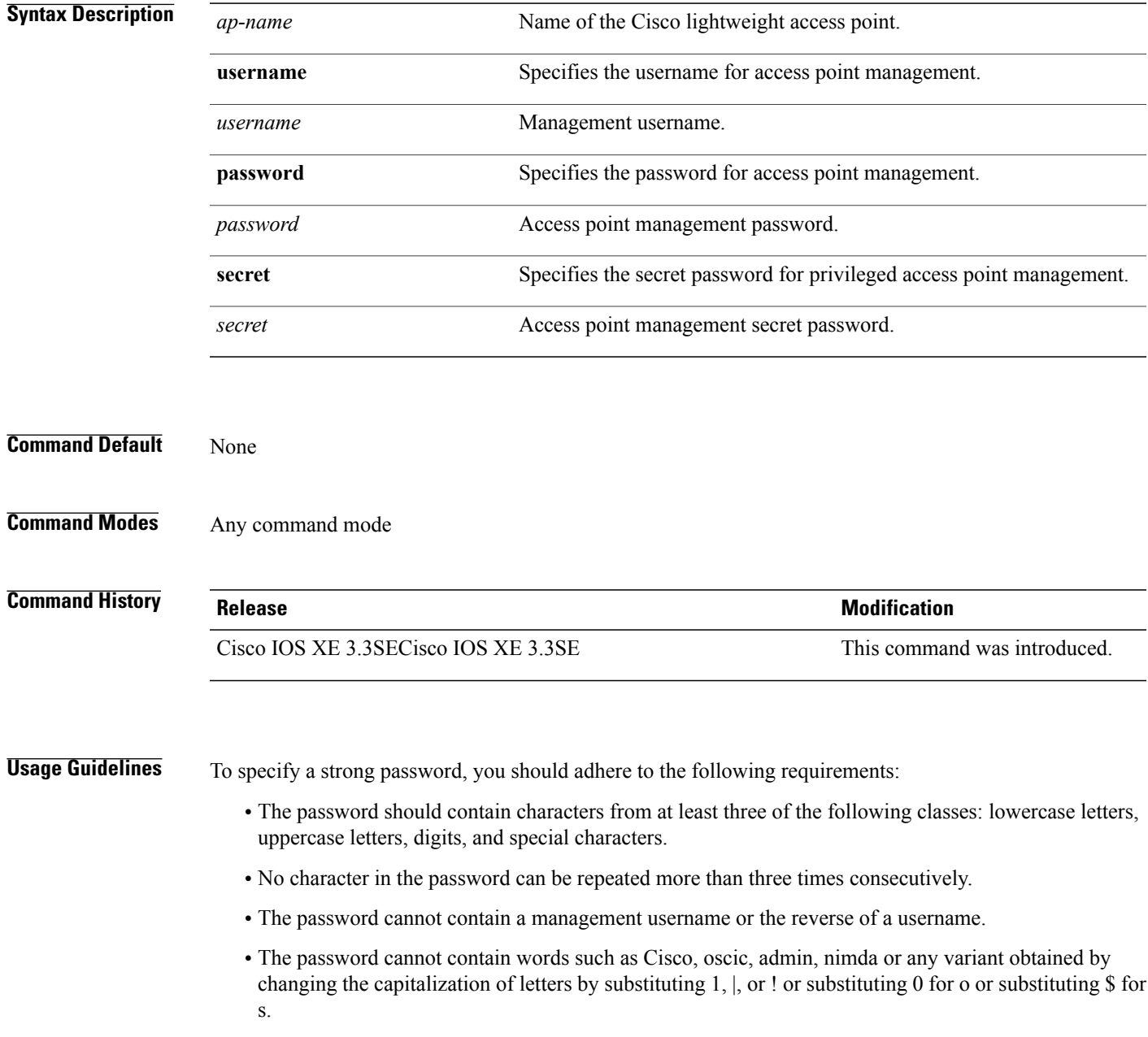

The following requirement is enforced on the secret password:

• The secret password cannot contain characters from at least three of the following classes: lowercase letters, uppercase letters, digits, or special characters.

**Examples** This example shows how to add a username, password, and secret password for access point management: Switch# **ap name AP01 mgmtuser username acd password Arc\_1234 secret Mid\_1234**

I

### **ap name mode**

 $\mathbf{I}$ 

To change a Cisco switch communication option for an individual Cisco lightweight access point, use the **ap name mode** command.

**ap name** *ap-name* **mode**{**local submode**{**none| wips**}| **monitor submode**{**none| wips**}**| rogue| se-connect| sniffer**}

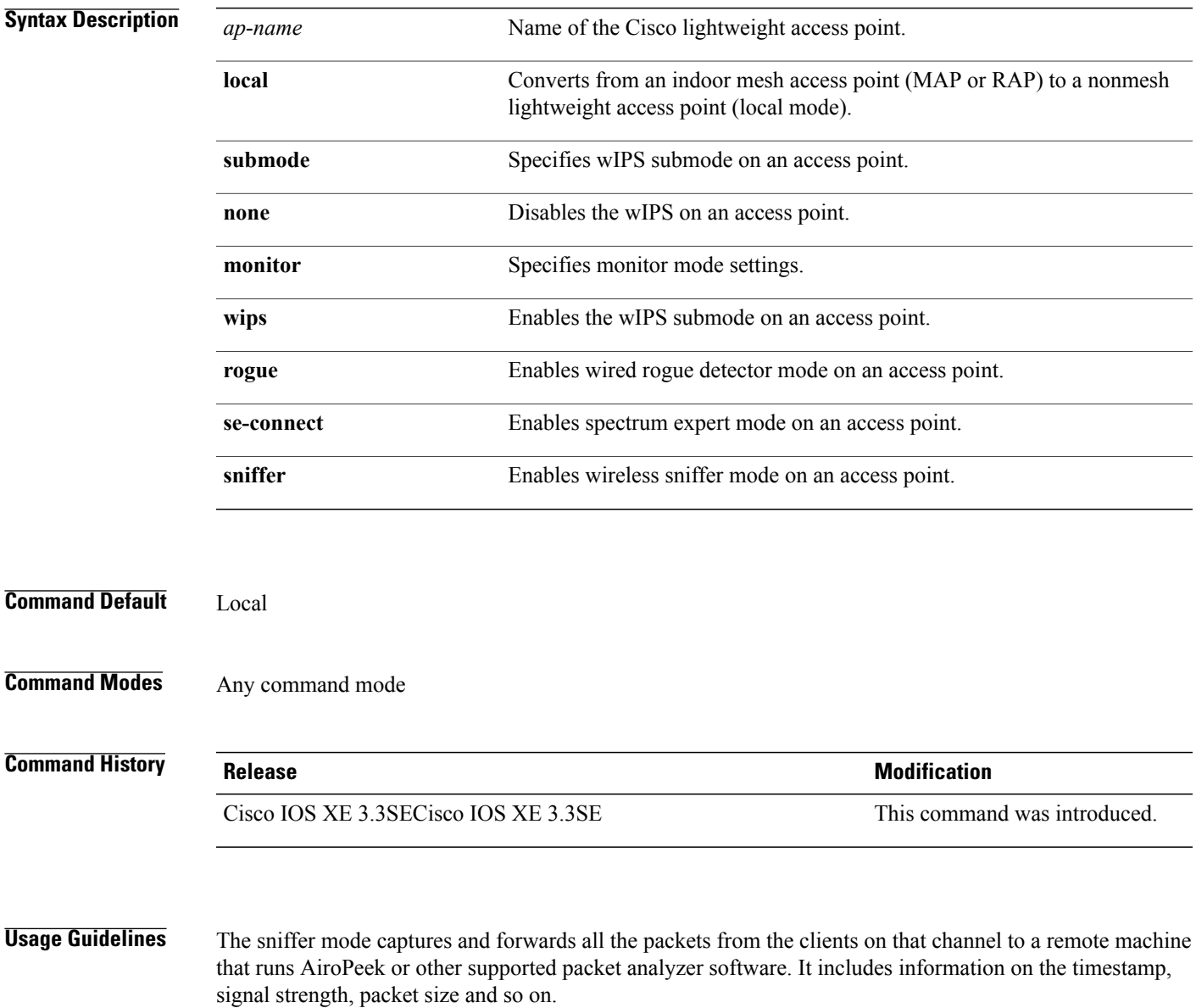

**Examples** This example shows how to set the switch to communicate with access point AP01 in local mode:

Switch# **ap name AP01 mode local submode none**

This example shows how to set the switch to communicate with access point AP01 in a wired rogue access point detector mode:

Switch# **ap name AP01 mode rogue**

This example shows how to set the switch to communicate with access point AP02 in wireless sniffer mode: Switch# **ap name AP02 mode sniffer**

I

# **ap name monitor-mode**

 $\mathbf I$ 

To configure Cisco lightweight access point channel optimization, use the **apname monitor-mode** command.

**ap name** *ap-name* **monitor-mode** {**no-optimization| tracking-opt| wips-optimized**}

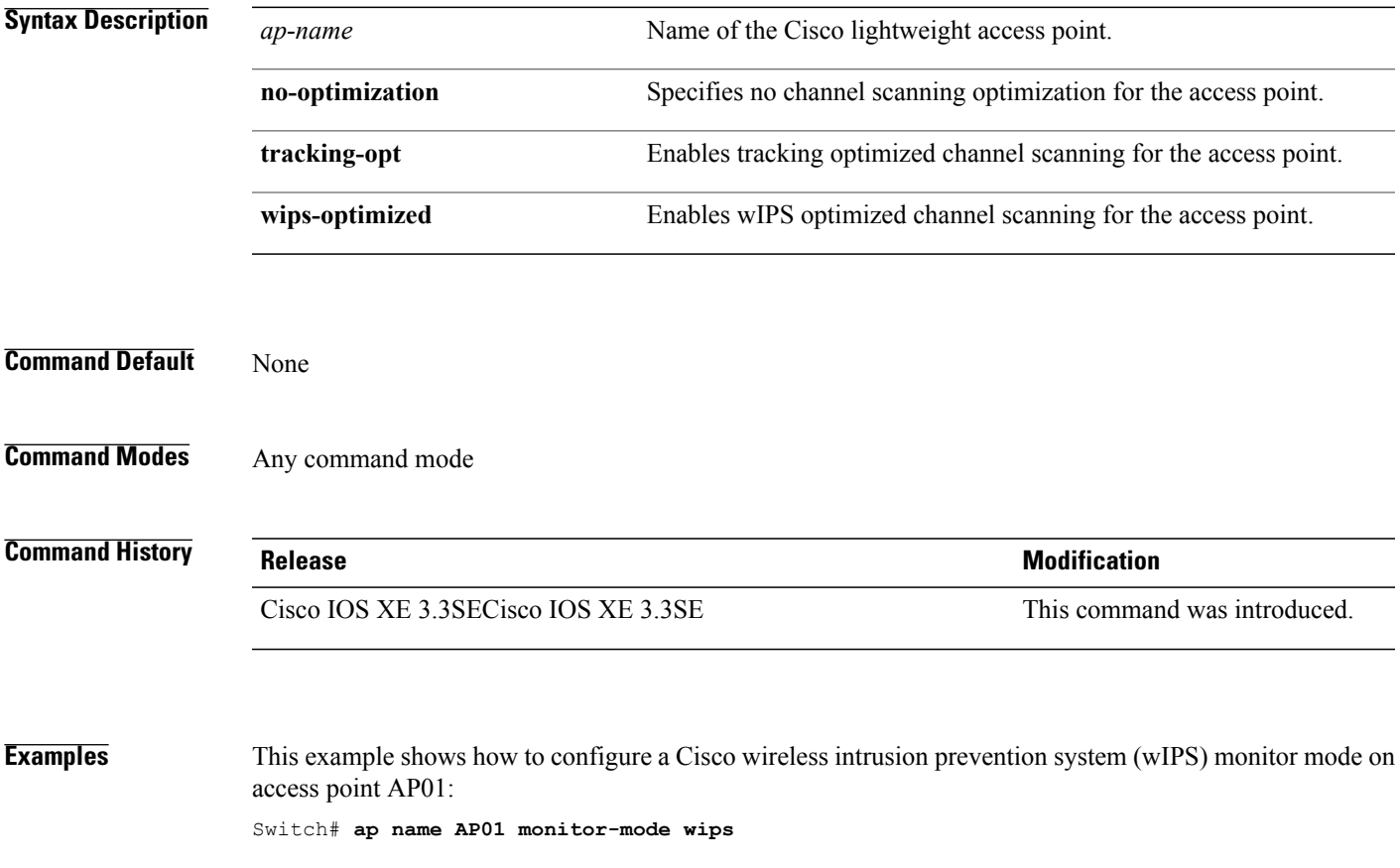

# **ap name monitor-mode dot11b**

To configures 802.11b scanning channels for a monitor-mode access point, use the **ap name monitor-mode dot11b** command.

**ap name** *ap-name* **monitor-mode dot11b fast-channel** *channel1* [*channel2*] [*channel3*] [*channel4*]

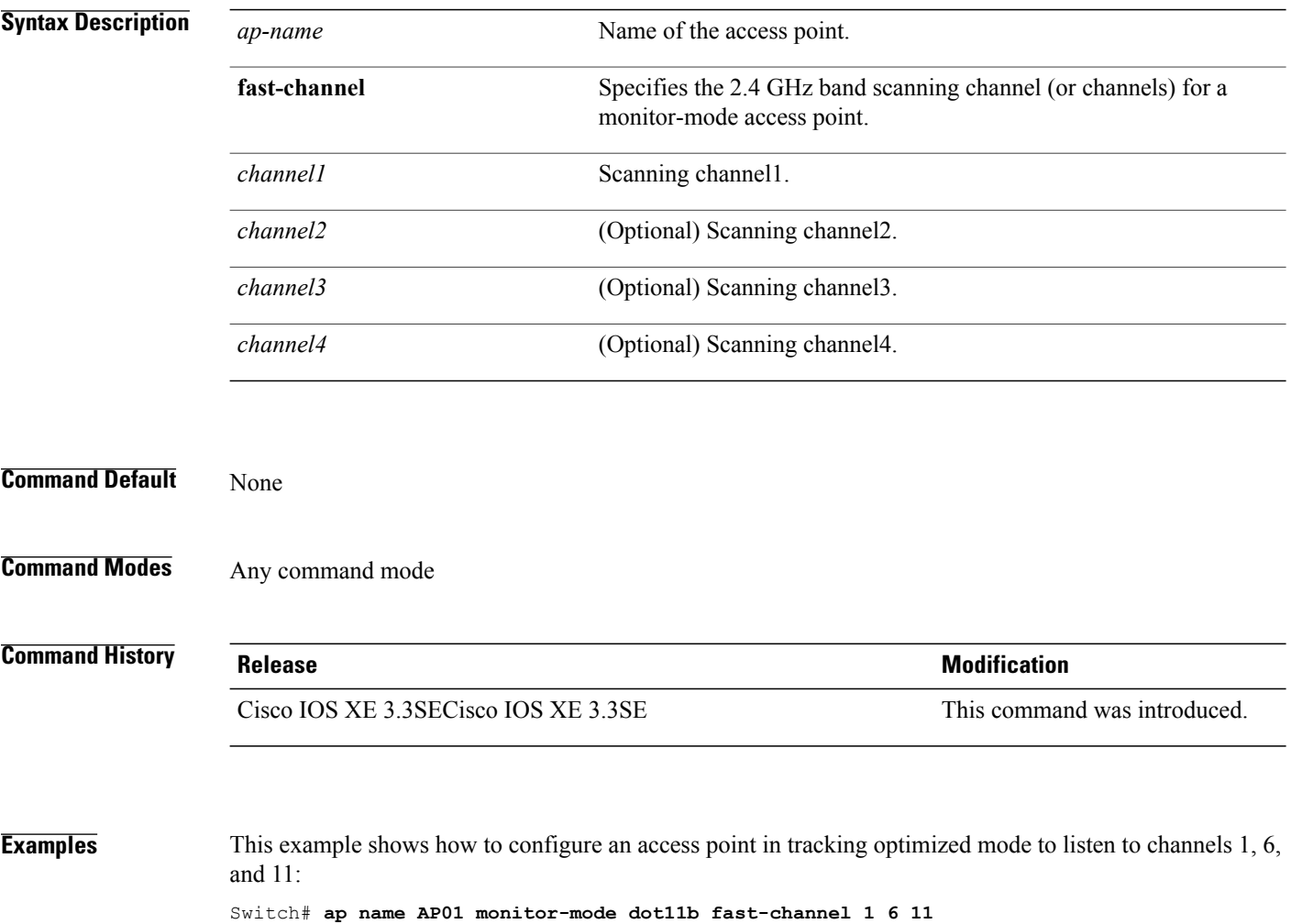

#### **ap name name**

I

To modify the name of a Cisco lightweight access point, use the **ap name name** command. **ap name** *ap-name* **name** *new-name* **Syntax Description** *ap-name* Current Cisco lightweight access point name. *new-name* Desired Cisco lightweight access point name. **Command Default** None **Command Modes** Any command mode **Command History Release Release Release Modification** Cisco IOS XE 3.3SECisco IOS XE 3.3SE This command was introduced.

**Examples** This example shows how to modify the name of access point AP1 to AP2: Switch# **ap name AP1 name AP2**

# **ap name no dot11 shutdown**

To enable radio transmission for an individual Cisco radio on an 802.11 network, use the **ap name no dot11 shutdown** command.

**ap name** *ap-name* **no dot11**{**24ghz| 5ghz**} **shutdown**

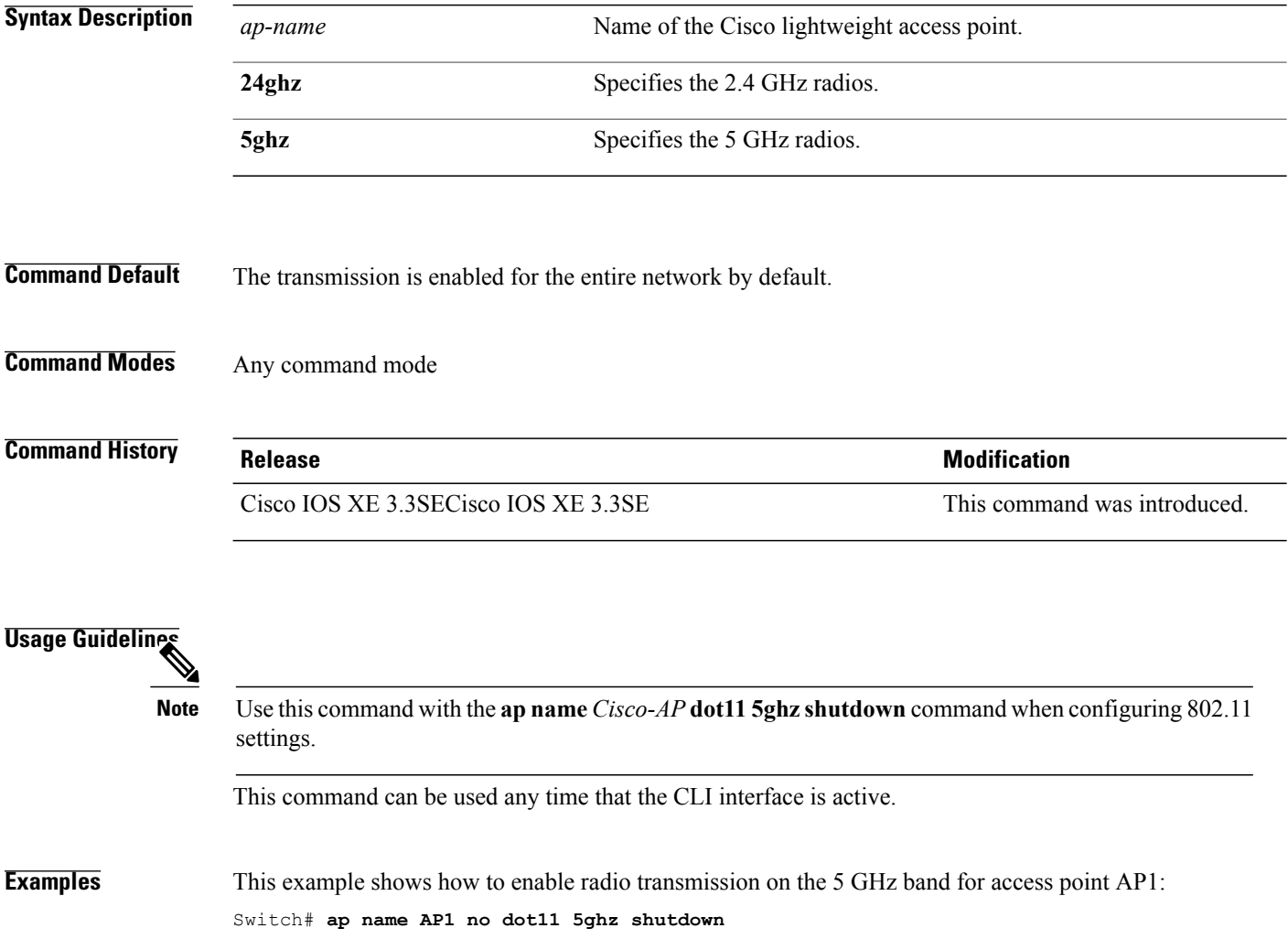

#### **ap name power**

Г

To enable the Cisco Power over Ethernet (PoE) feature for access points, use the **ap name power** command. To disable the Cisco PoE feature for access points, use the **no** form of this command.

**ap name** *ap-name* **power** {**injector| pre-standard**}

**ap name** *ap-name* **no power** {**injector| pre-standard**}

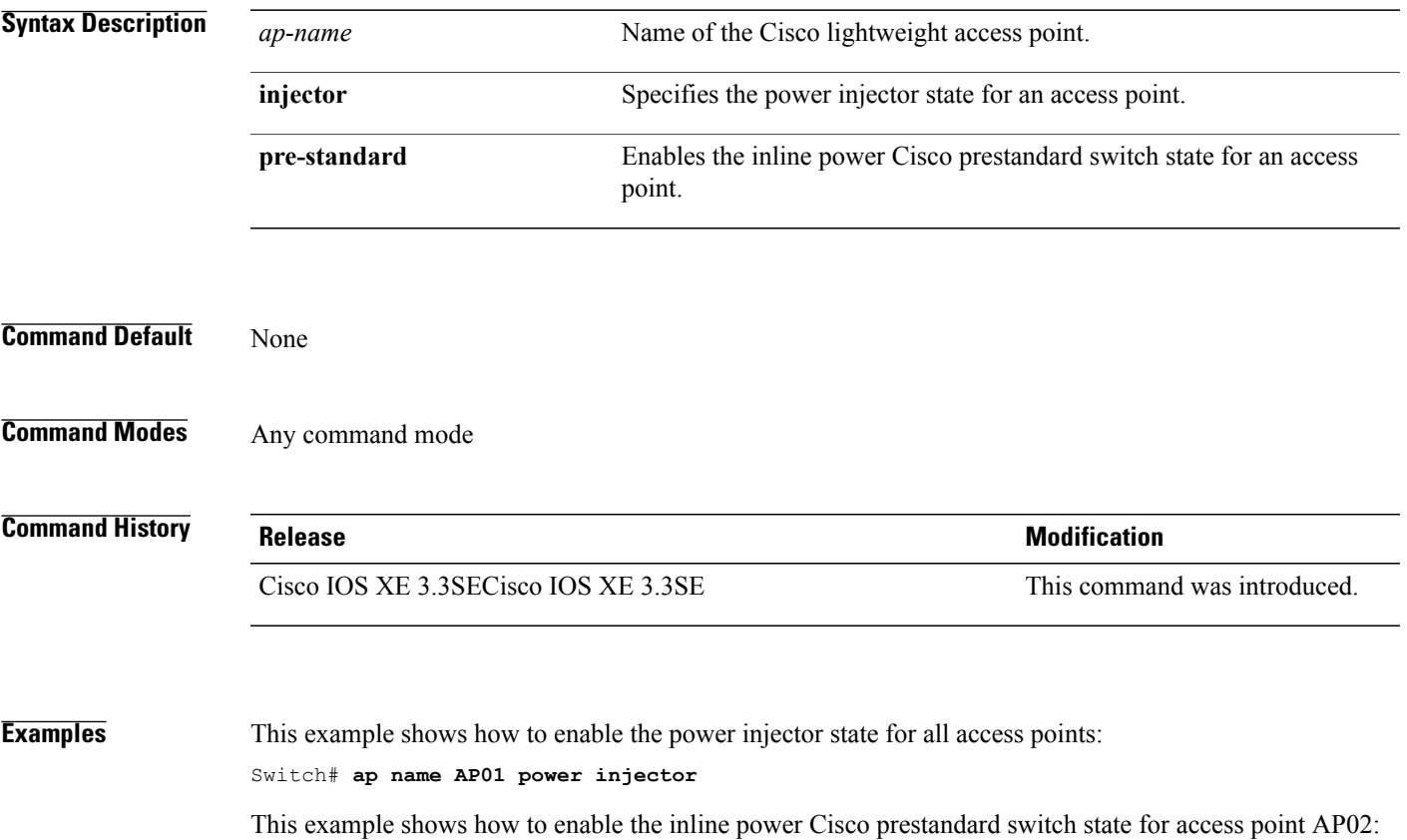

Switch# **ap name AP02 power pre-standard**

# **ap name shutdown**

To disable a Cisco lightweight access point, use the **ap name shutdown** command. To enable a Cisco lightweight access point, use the **no** form of this command.

**ap name** *ap-name* **shutdown**

**ap name** *ap-name* **no shutdown**

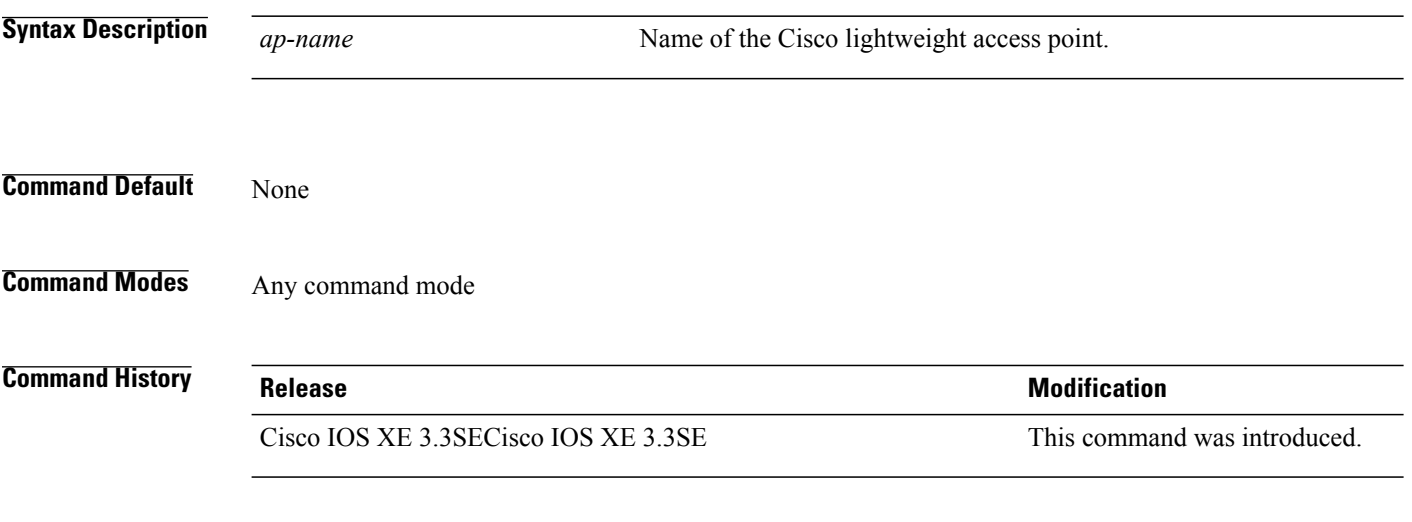

#### **Examples** This example how to disable a specific Cisco lightweight access point: Switch# **ap name AP2 shutdown**

Τ

# **ap name slot shutdown**

To disable a slot on a Cisco lightweight access point, use the **ap name slot shutdown** command. To enable a slot on a Cisco lightweight access point, use the **no** form of the command.

**ap name** *ap-name* **slot** {**0| 1| 2| 3**} **shutdown**

**ap name** *ap-name* **no slot** {**0| 1| 2| 3**} **shutdown**

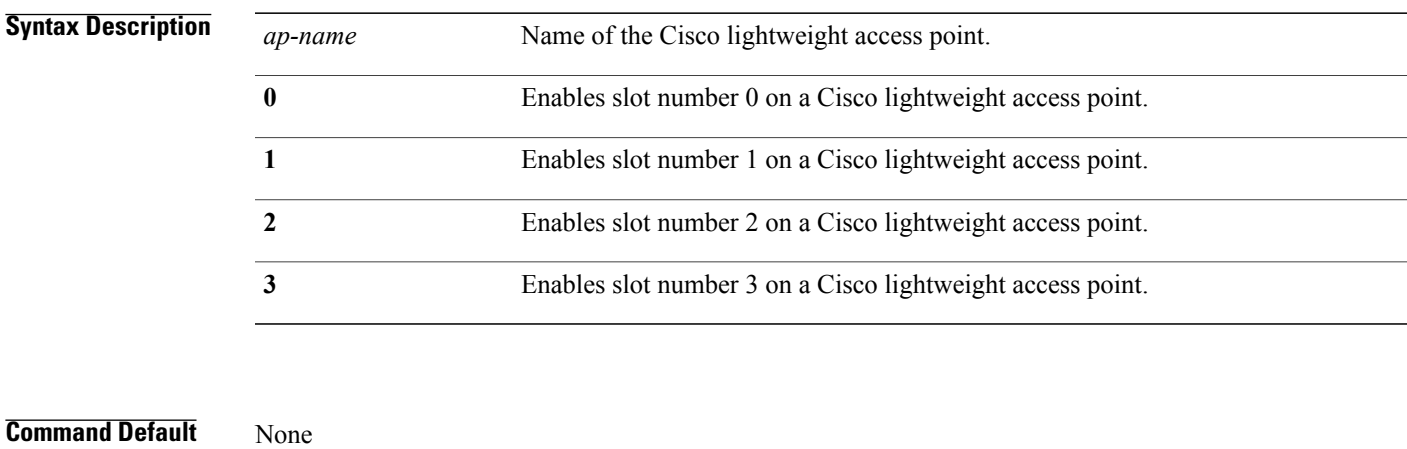

Г

**Command Modes** Any command mode

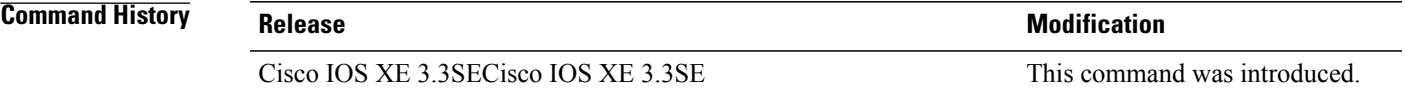

**Examples** This example shows how to enable slot 0 on a Cisco access point named TSIM\_AP2: Switch# **ap name TSIM\_AP2 no slot 0 shutdown**

# **ap name sniff**

To enable sniffing on an access point, use the **ap name sniff** command. To disable sniffing on an access point, use the **no** form of this command.

**ap name** *ap-name* **sniff** {**dot11a| dot11b**}

**ap name** *ap-name* **no sniff** {**dot11a| dot11b**}

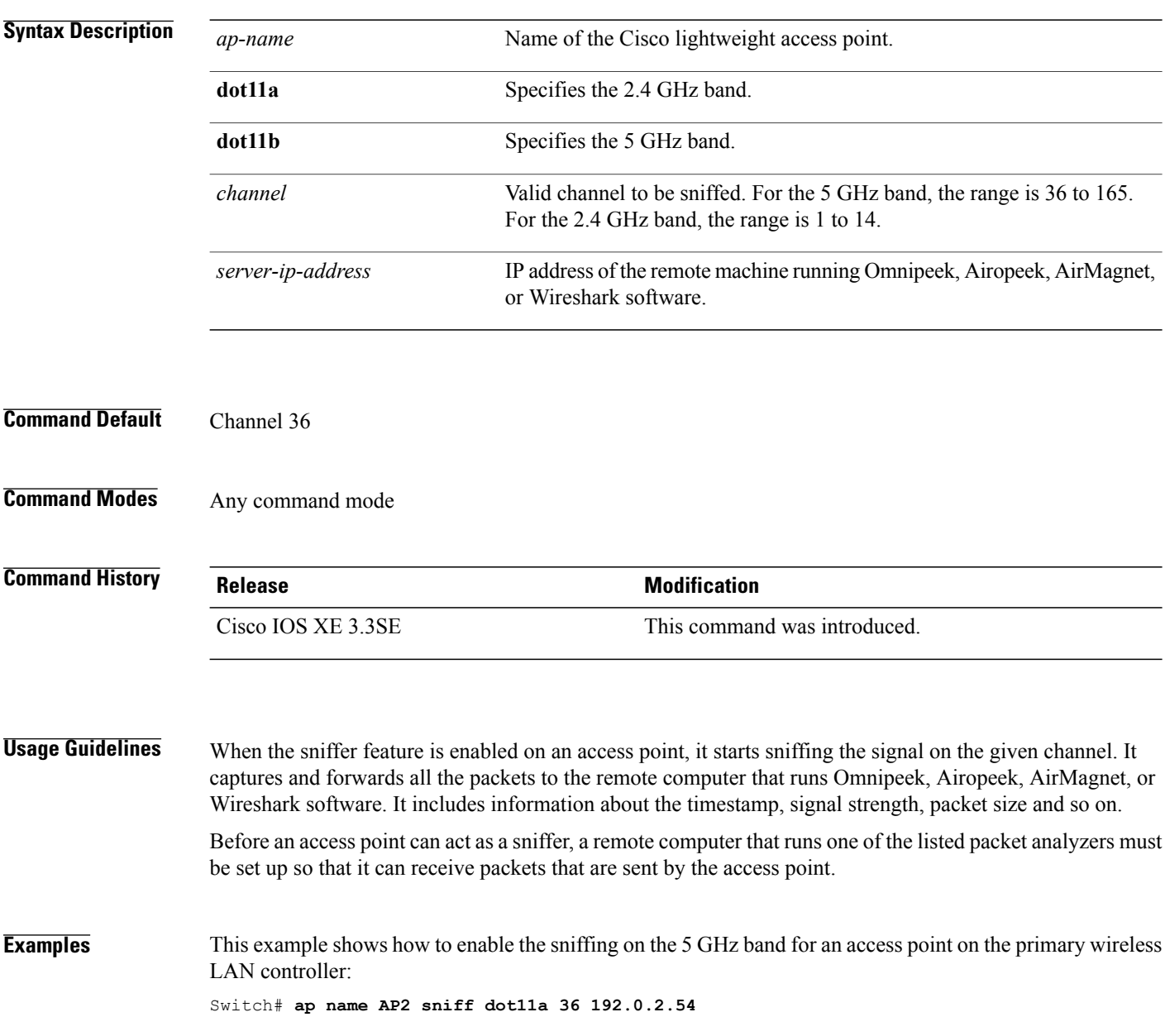

# **ap name ssh**

 $\mathbf I$ 

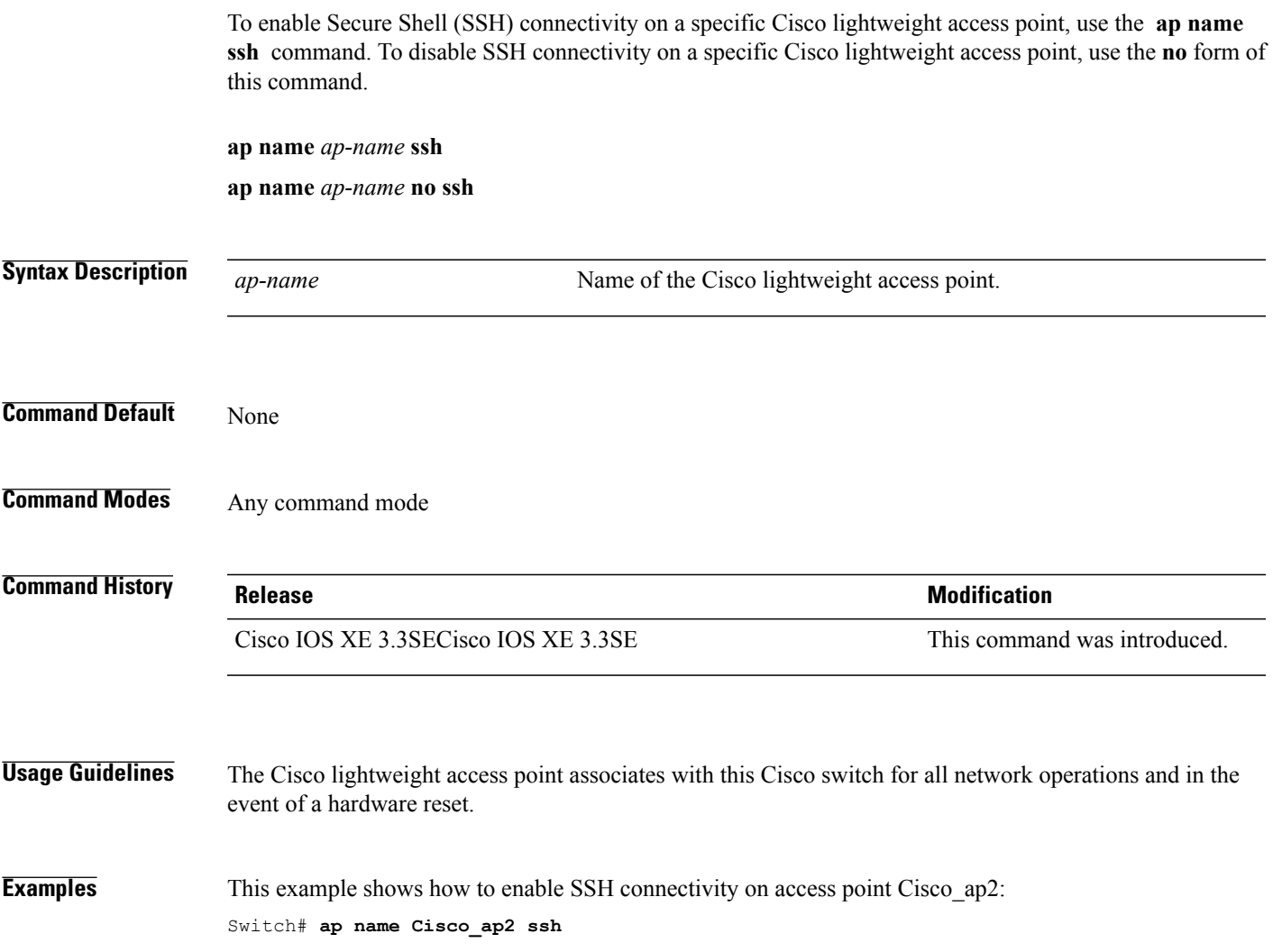

# **ap name telnet**

To enable Telnet connectivity on an access point, use the **ap name telnet** command. To disable Telnet connectivity on an access point, use the **no** form of this command.

**ap name** *ap-name* **telnet**

**ap name** *ap-name* **no telnet**

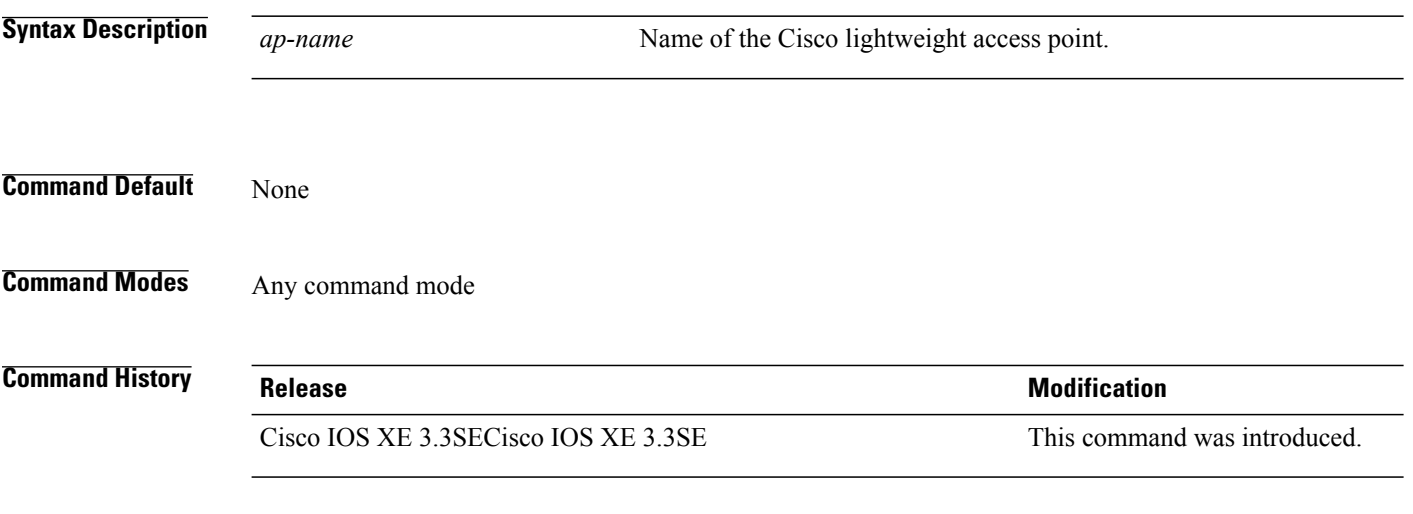

#### **Examples** This example shows how to disable Telnet connectivity on access point cisco\_ap1: Switch# **ap name cisco\_ap1 no telnet**

Τ
## **ap name power injector**

I

To configure the power injector state for an access point, use the **ap name power injector** command. To disable the Cisco Power over Ethernet (PoE) feature for access points, use the **no** form of this command.

**ap name** *ap-name* **power injector** {**installed| override**| **switch-mac-address** *switch-MAC-address*}

**ap name** *ap-name* **no power injector**

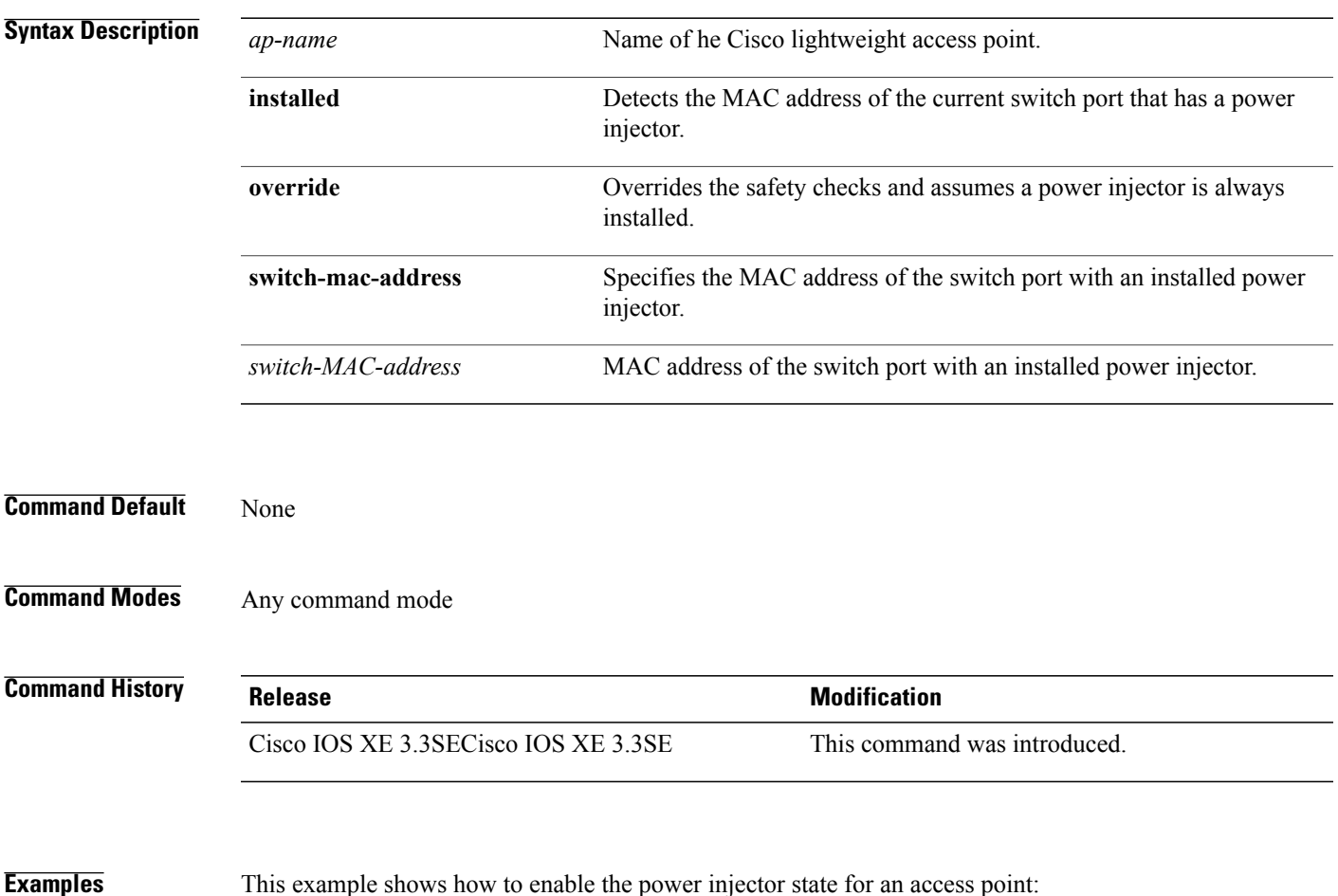

Switch# **ap name AP01 power injector switch-mac-address aaaa.bbbb.cccc**

## **ap name power pre-standard**

To enable the inline power Cisco prestandard switch state for an access point, use the **ap name power pre-standard** command. To disable the inline power Cisco prestandard switch state for an access point, use the **no** form of this command.

**ap name** *ap-name* **power pre-standard**

**ap name** *ap-name* **no power pre-standard**

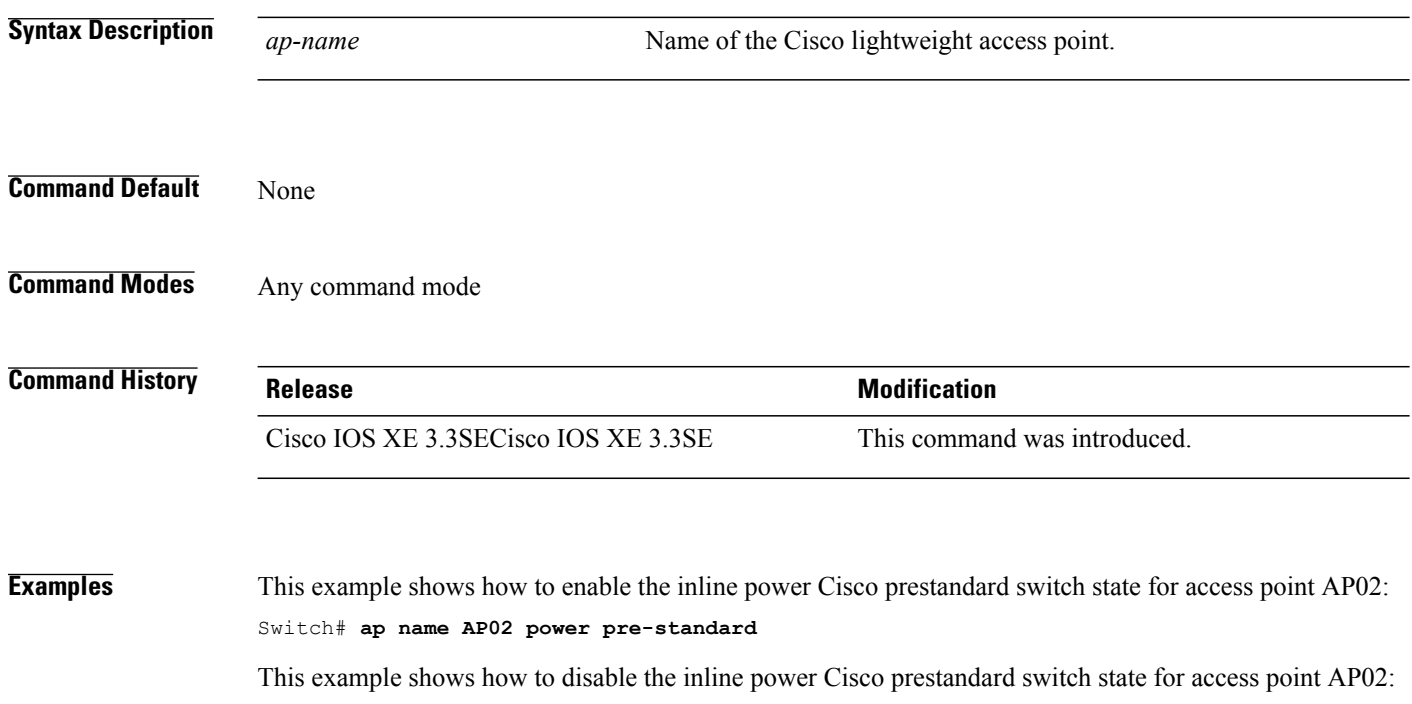

Π

Switch# **ap name AP02 no power pre-standard**

## **ap name reset-button**

I

To configure the Reset button for an access point, use the **ap name reset-button** command. **ap name** *ap-name* **reset-button Syntax Description** *ap-name* Name of the Cisco lightweight access point. **Command Default** None **Command Modes** Any command mode **Command History Release Release Modification** Cisco IOS XE 3.3SECisco IOS XE 3.3SE This command was introduced. **Examples** This example shows how to enable the Reset button for access point AP03:

Switch# **ap name AP03 reset-button**

# **ap name reset**

To reset a specific Cisco lightweight access point, use the **ap name reset** command.

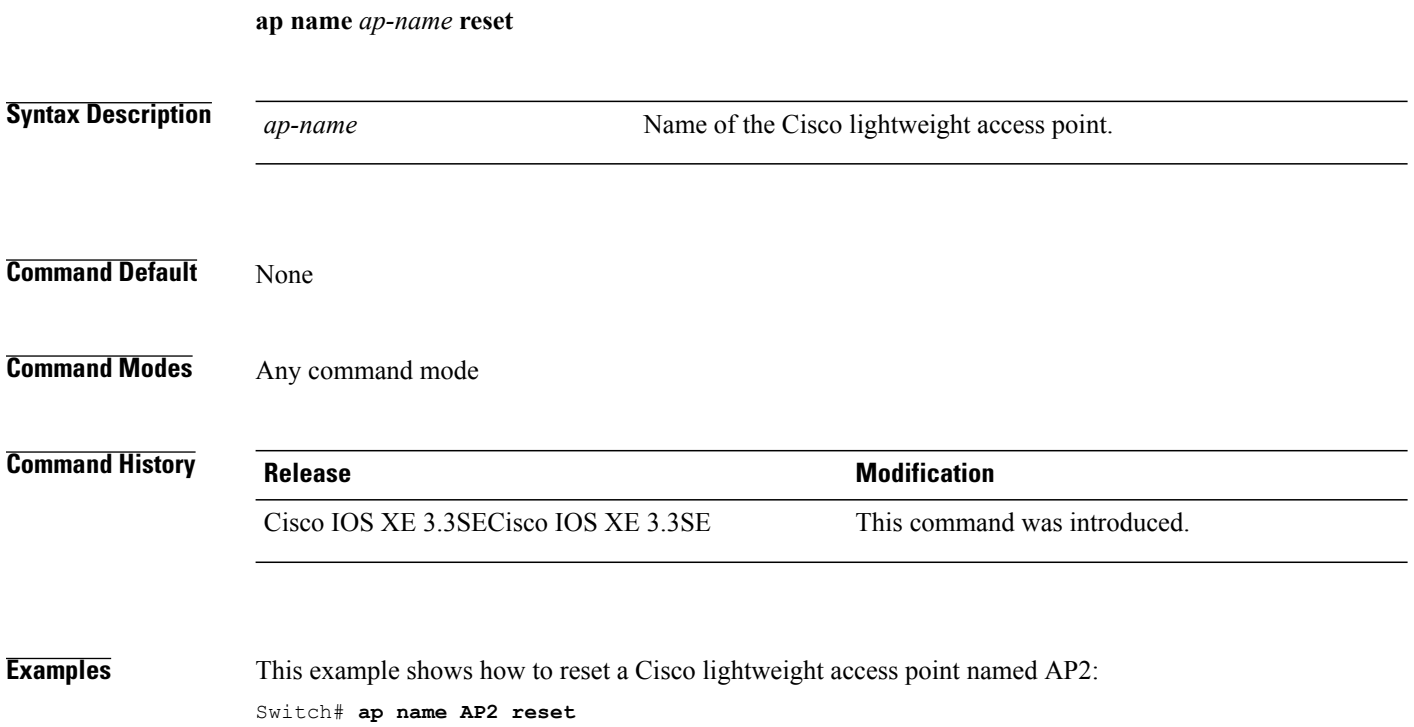

 $\mathbf I$ 

# **ap name slot**

To configure variousslot parameters, use the **apname slot** command. To disable a slot on a Cisco lightweight access point, use the **no** form of this command.

**ap name** *ap-name* **slot** *slot-number* {**channel** {**global**| **number** *channel-number*| **width** *channel-width*}| **rtsthreshold** *value***| shutdown**| **txpower** {**global**| *channel-level*}}

**ap name** *ap-name* **no slot** {**0| 1| 2| 3**} **shutdown**

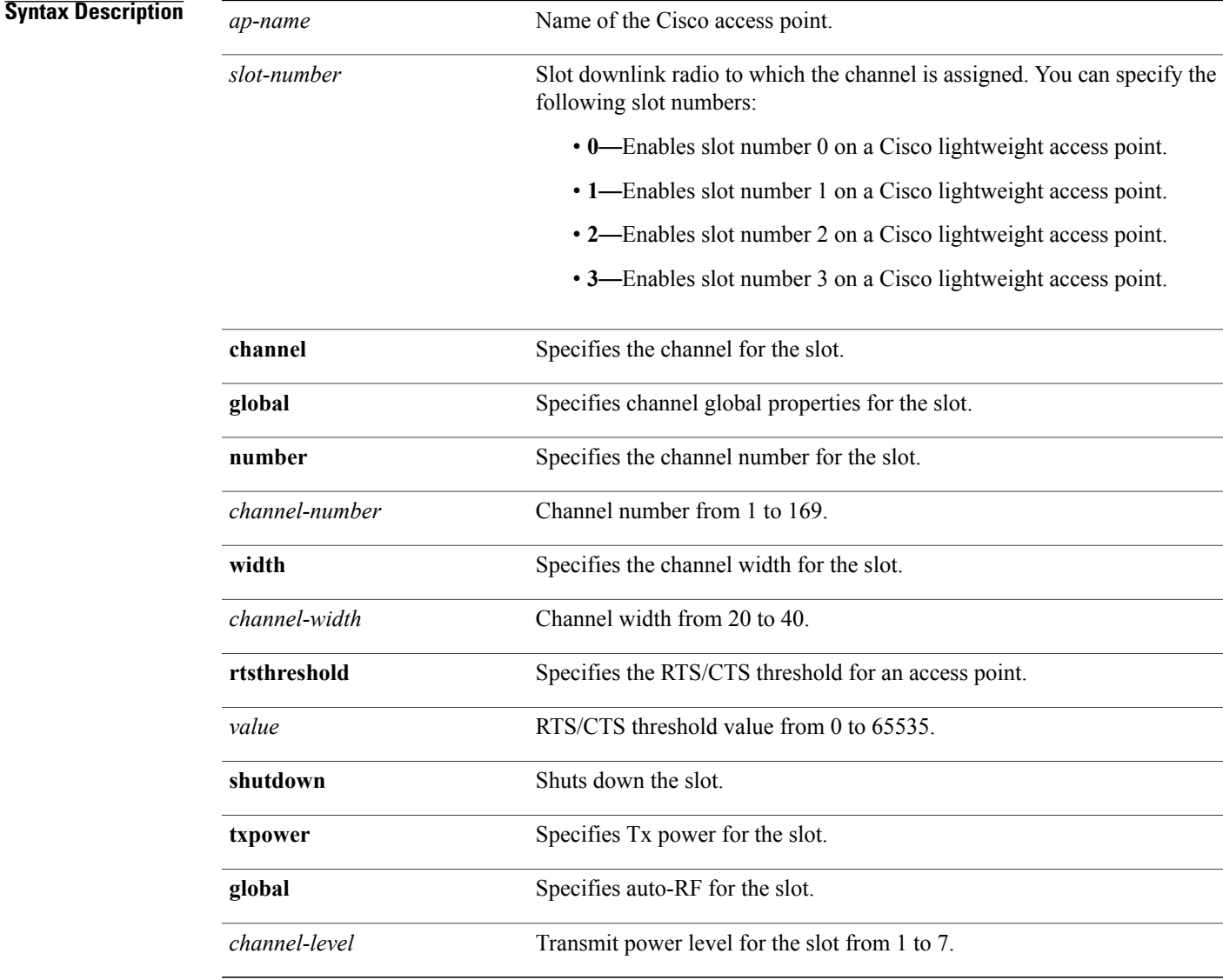

**Command Default** None

Г

### **Command Modes** Any command mode

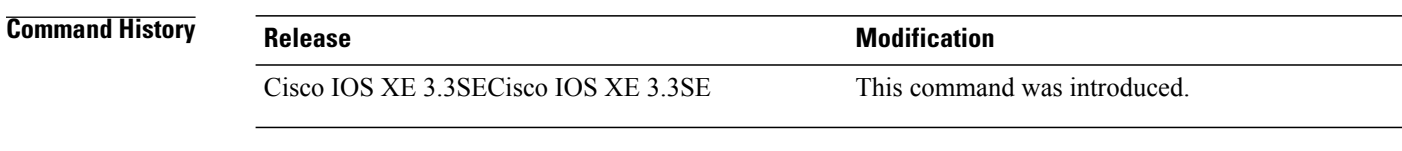

**Examples** This example shows how to enable slot 3 for the access point abc: Switch# **ap name abc slot 3** This example shows how to configure RTS for the access point abc: Switch# **ap name abc slot 3 rtsthreshold 54**

Τ

# **ap name static-ip**

Г

To configure lightweight access point static IP settings, use the **ap name static-ip** command. To disable the Cisco lightweight access point static IP address, use the **no** form of this command.

**ap name** *ap-name* **static-ip** {**domain** *domain-name*| **ip-address** *ip-address* **netmask** *netmask* **gateway** *gateway*| **nameserver** *ip-address*}

**ap name** *ap-name* **no static-ip**

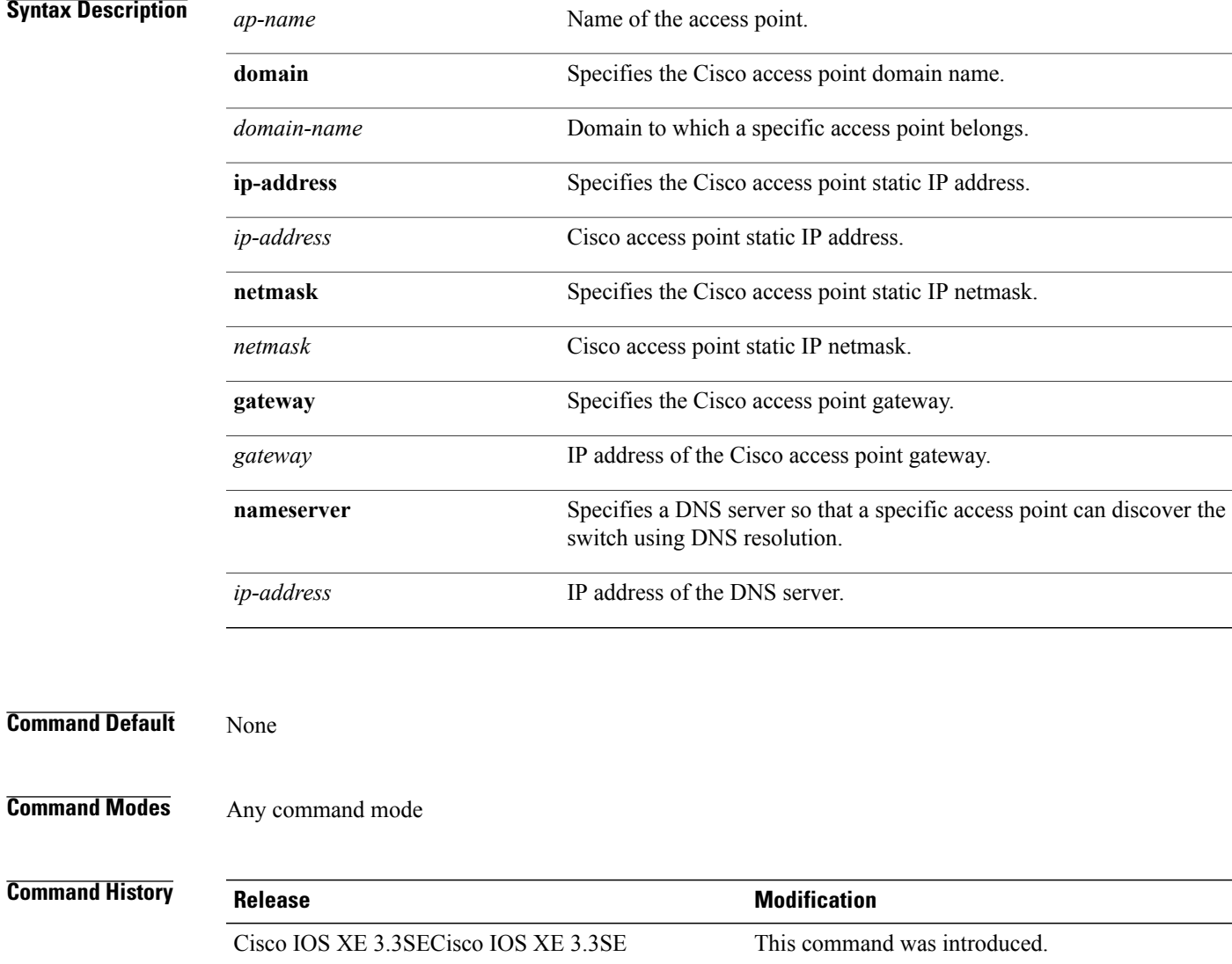

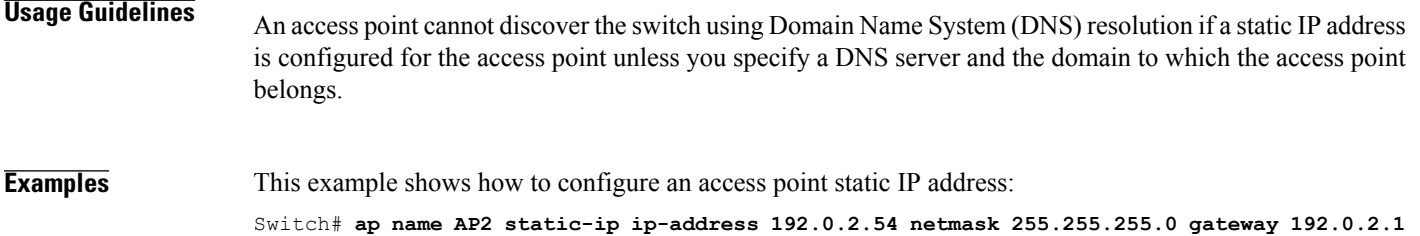

 $\overline{\phantom{a}}$ 

# **ap name stats-timer**

 $\mathbf{I}$ 

To set the time in seconds that the Cisco lightweight access point sends its DOT11 statistics to the Cisco switch, use the **ap name stats-timer** command.

**ap name** *ap-name* **stats-timer** *timer-value*

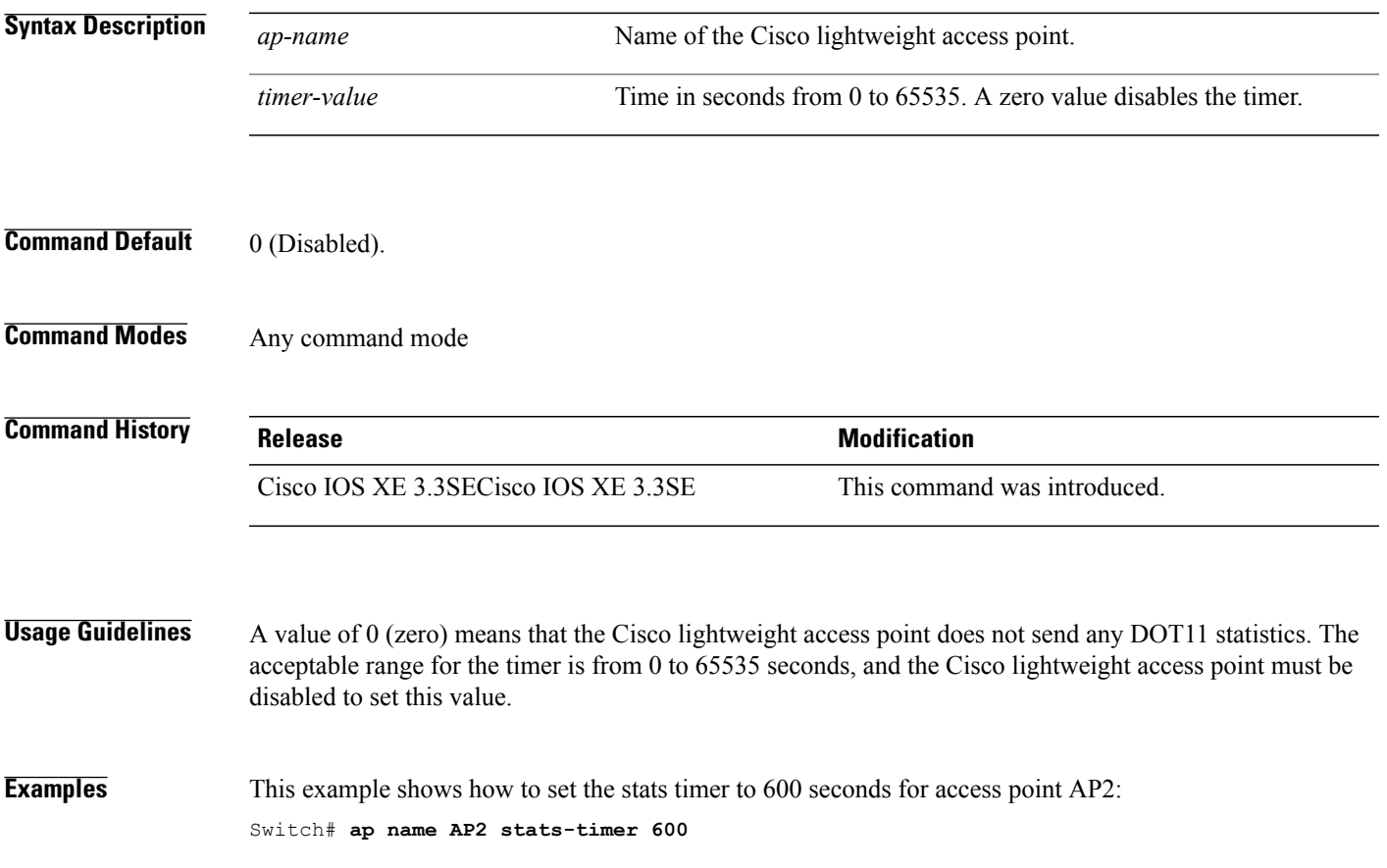

# **ap name syslog host**

To configure a syslog server for a specific Cisco lightweight access point, use the **ap name syslog host** command.

**ap name** *ap-name* **syslog host** *syslog-host-ip-address*

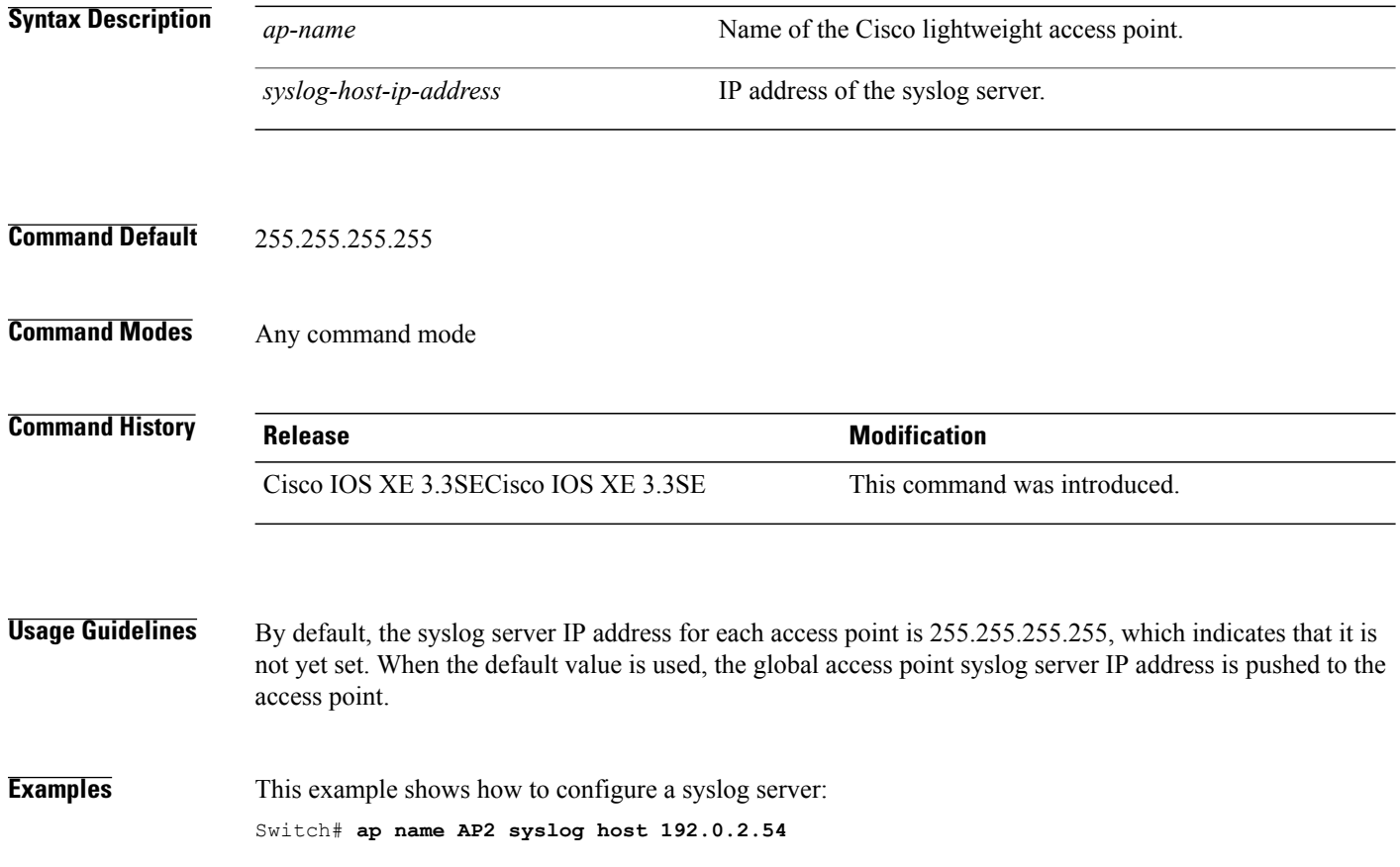

# **ap name syslog level**

 $\mathbf I$ 

To configure the system logging level, use the **ap name syslog level** command.

**ap name** *ap-name* **syslog level** {**alert| critical| debug| emergency| errors| information| notification| warning**}

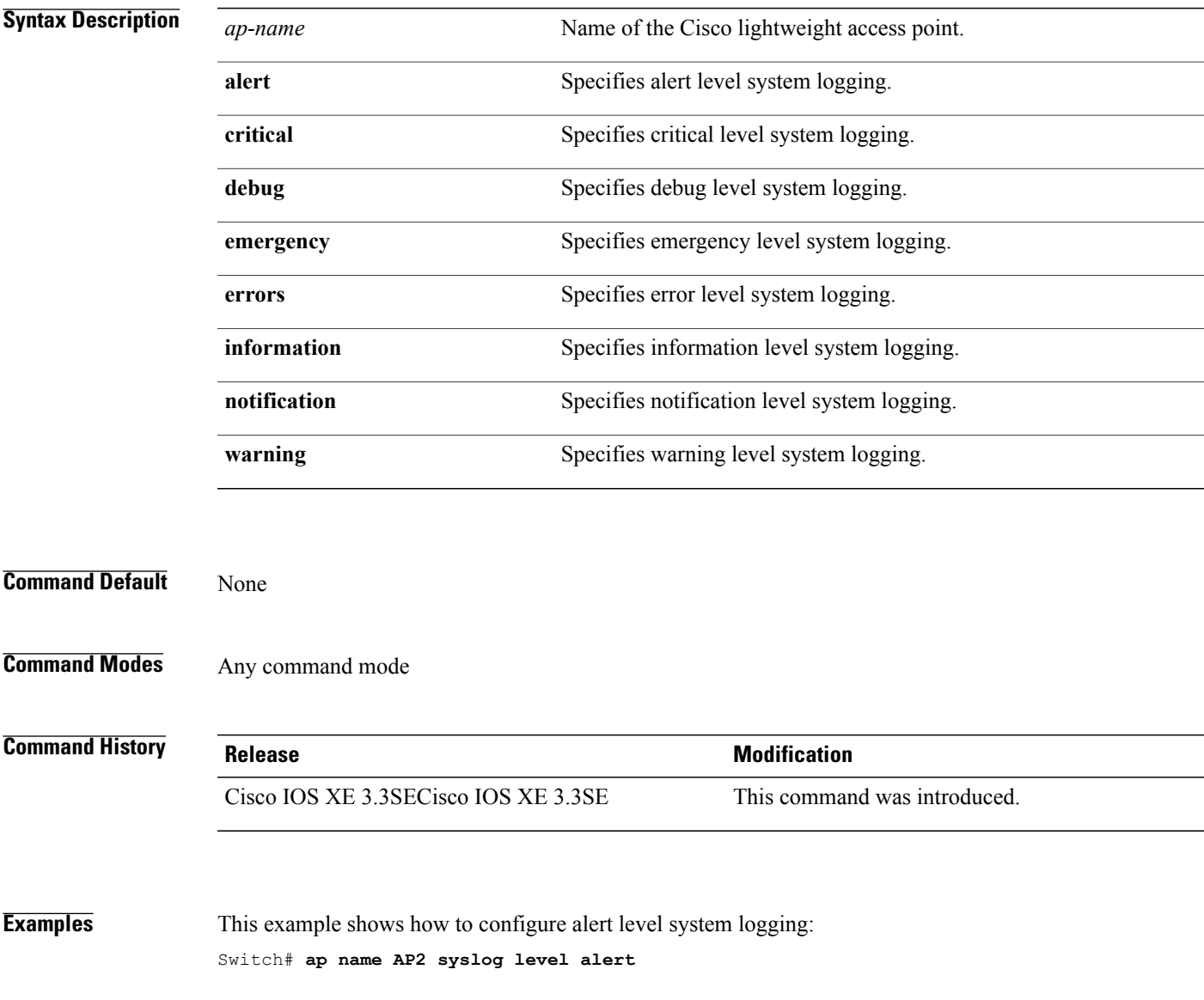

# **ap name tcp-adjust-mss**

To enable or disable the TCP maximum segment size (MSS) on a particular access point, use the **ap name tcp-adjust-mss** command. To disable the TCP maximum segment size (MSS) on a particular access point, use the **no** form of this command.

**ap name** *ap-name* **tcp-adjust-mss size** *size*

**ap name** *ap-name* **no tcp-adjust-mss**

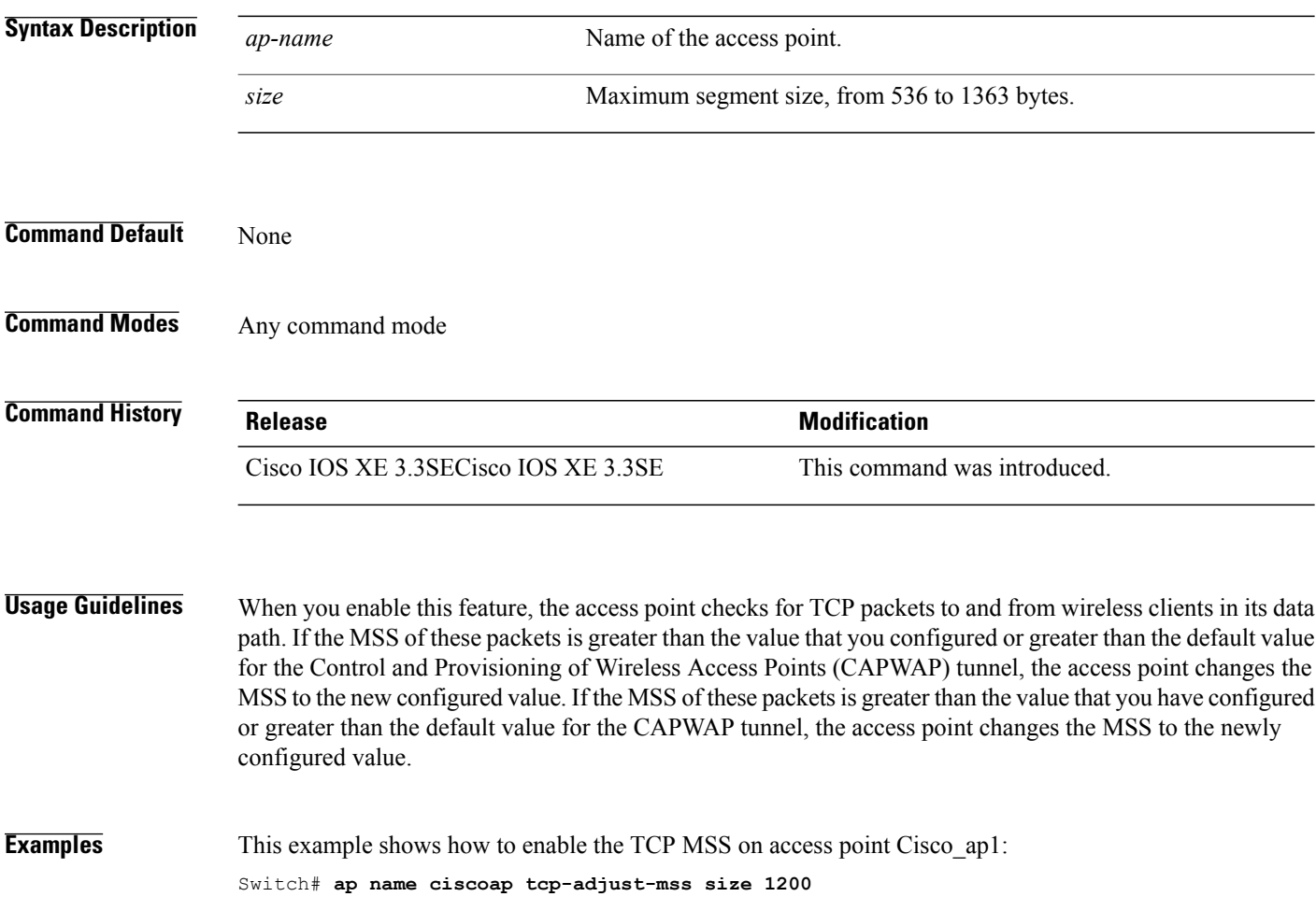

 $\overline{\phantom{a}}$ 

# **ap name tftp-downgrade**

 $\mathbf I$ 

To configure the settings used for downgrading a lightweight access point to an autonomous access point, use the **ap name tftp-downgrade** command.

**ap name** *ap-name* **tftp-downgrade** *tftp-server-ip filename*

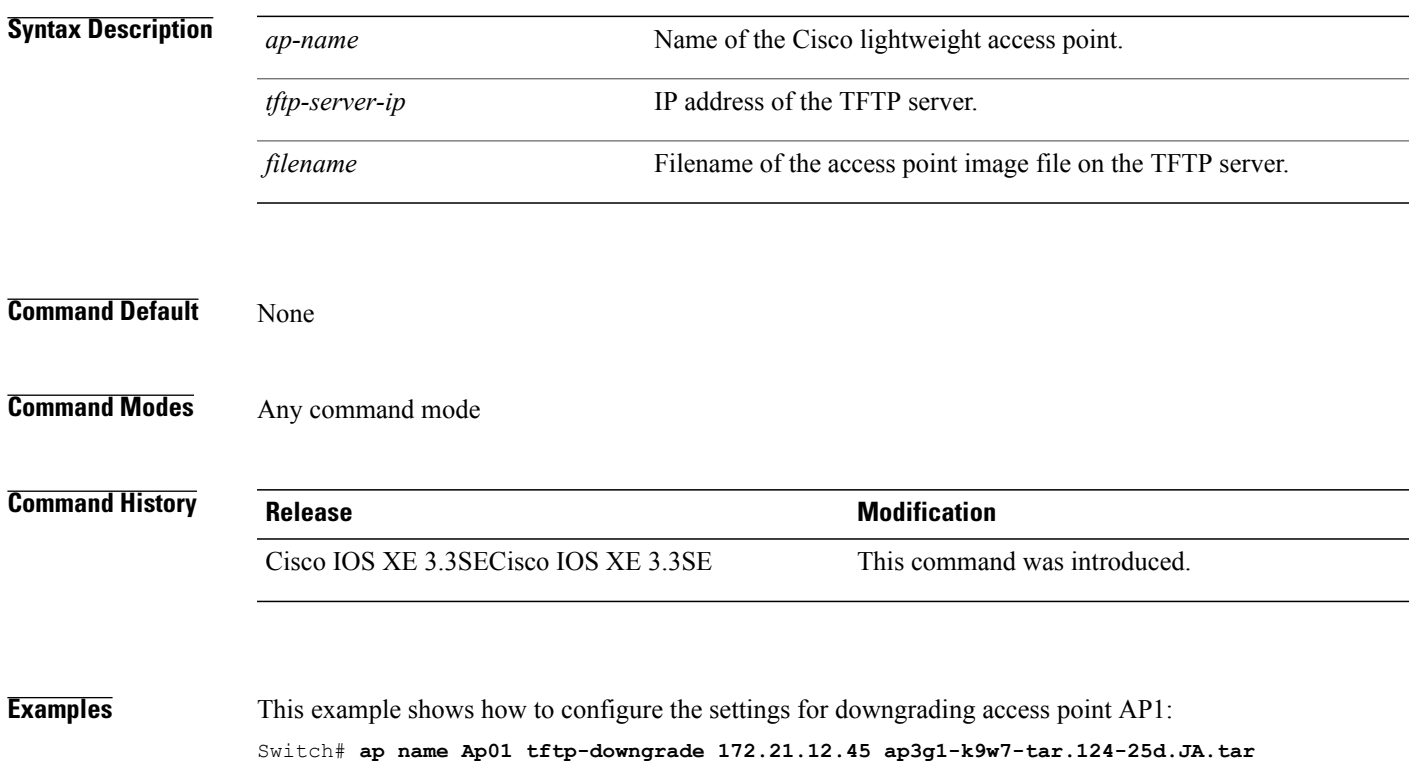

# **ap power injector**

To configure the power injector state for all the Cisco lightweight access points that are joined to the switch, use the **ap power injector** command. To delete the power injector state for all access points, use the **no** form of this command.

**ap power injector** {**installed| override**| **switch-mac-address** *switch-MAC-addr*}

**no ap power injector**

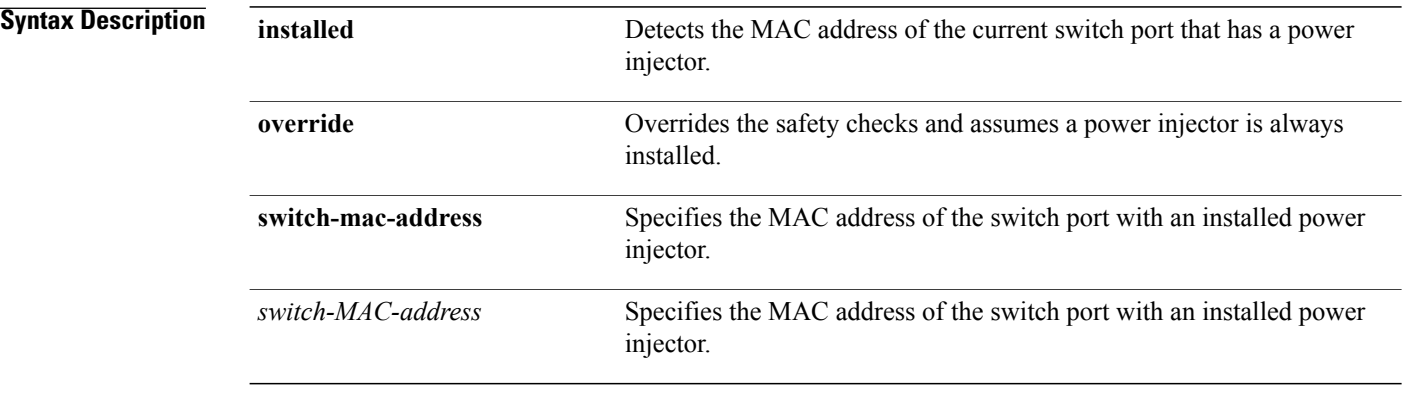

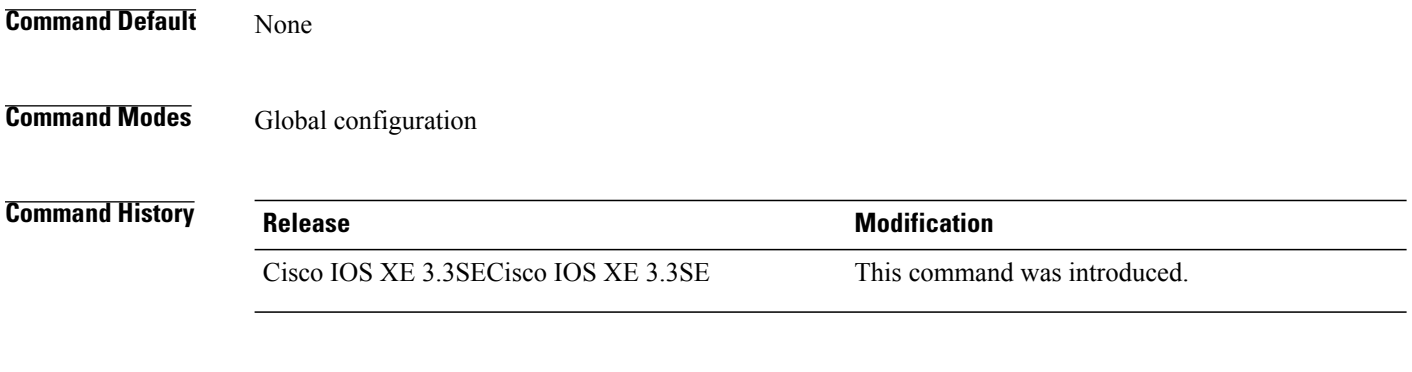

**Examples** This example shows how to enable the power injector state for all the Cisco lightweight access points that are joined to the switch:

ι

Switch(config)# **ap power injector switch-mac-address aaaa.bbbb.cccc**

# **ap power pre-standard**

To set the Cisco lightweight access points that are joined to the switch to be powered by a high-power Cisco switch, use the **ap power pre-standard** command. To disable the pre standard power for all access points, use the **no** form of this command. **ap power pre-standard no ap power pre-standard Syntax Description** This command has no keywords and arguments. **Command Default** Disabled **Command Modes** Global configuration **Command History Release Release Modification** Cisco IOS XE 3.3SECisco IOS XE 3.3SE This command was introduced.

**Examples** This example shows how to enable the inline power Cisco prestandard switch state for access point AP02: Controller(config)# **ap power pre-standard**

# **ap reporting-period**

To configure the access point rogue/error reporting period, use the **ap reporting-period** command. To disable the access point rogue/error reporting period, use the **no** form of this command.

**ap reporting-period** *value*

**no ap reporting-period**

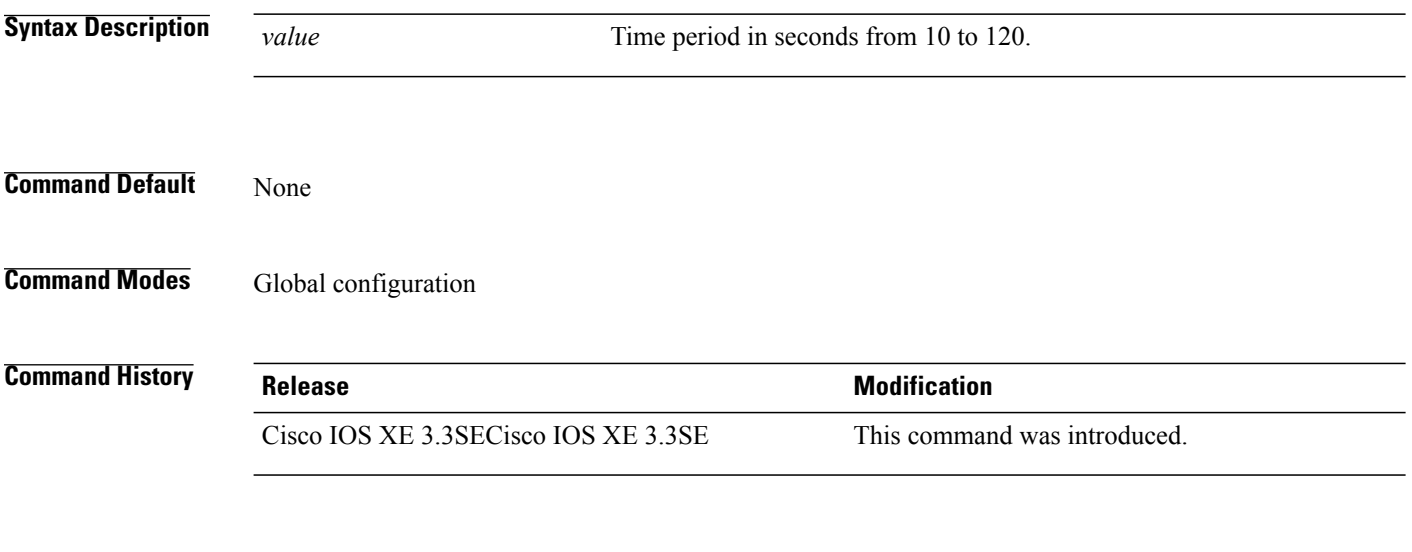

**Examples** This example show how to configure the access point rogue/error reporting: Switch(config)# **ap reporting-period 100**

> This example show how to disable the access point rogue/error reporting: Switch(config)# **no ap reporting-period 100**

ι

# **ap reset-button**

Г

To configure the Reset button for all Cisco lightweight access points that are joined to the switch, use the **ap reset-button** command. To disable the Reset button for all access points, use the **no** form of this command.

**ap reset-button**

**no ap reset-button**

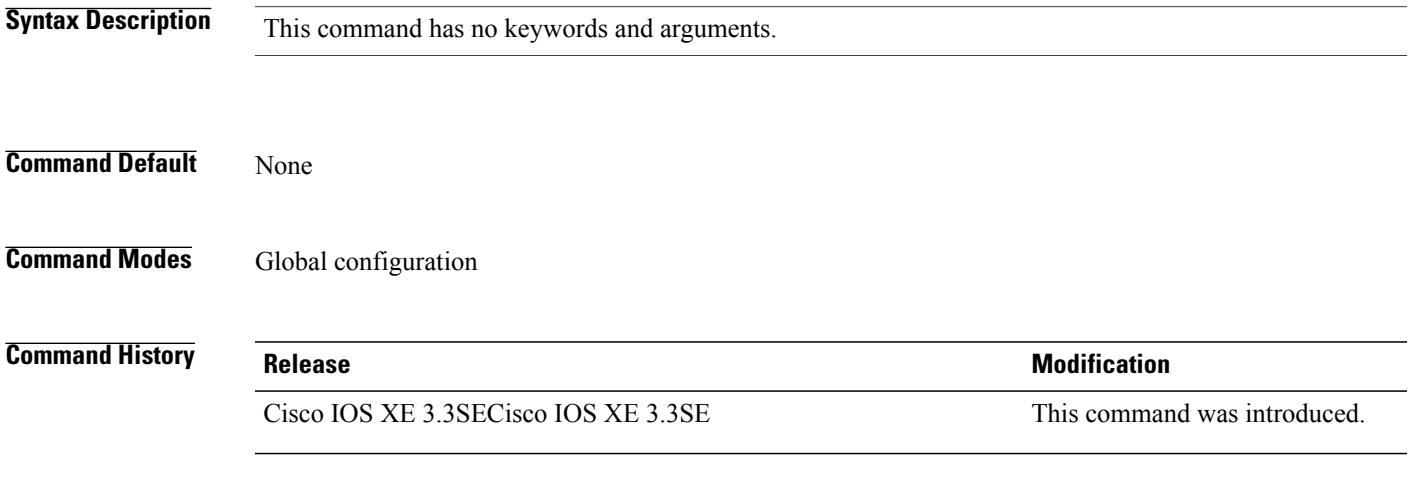

**Examples** This example shows how to configure the Reset button for all access points that are joined to the controller: Switch(config)# **ap reset-button**

# **service-policy type control subscriber**

To apply the global subscriber control policy, use the **service-policy type control subscriber** *<subscriber-policy-name>*command.

**service-policytypecontrolsubscriber***<subscriber-policy-name>*

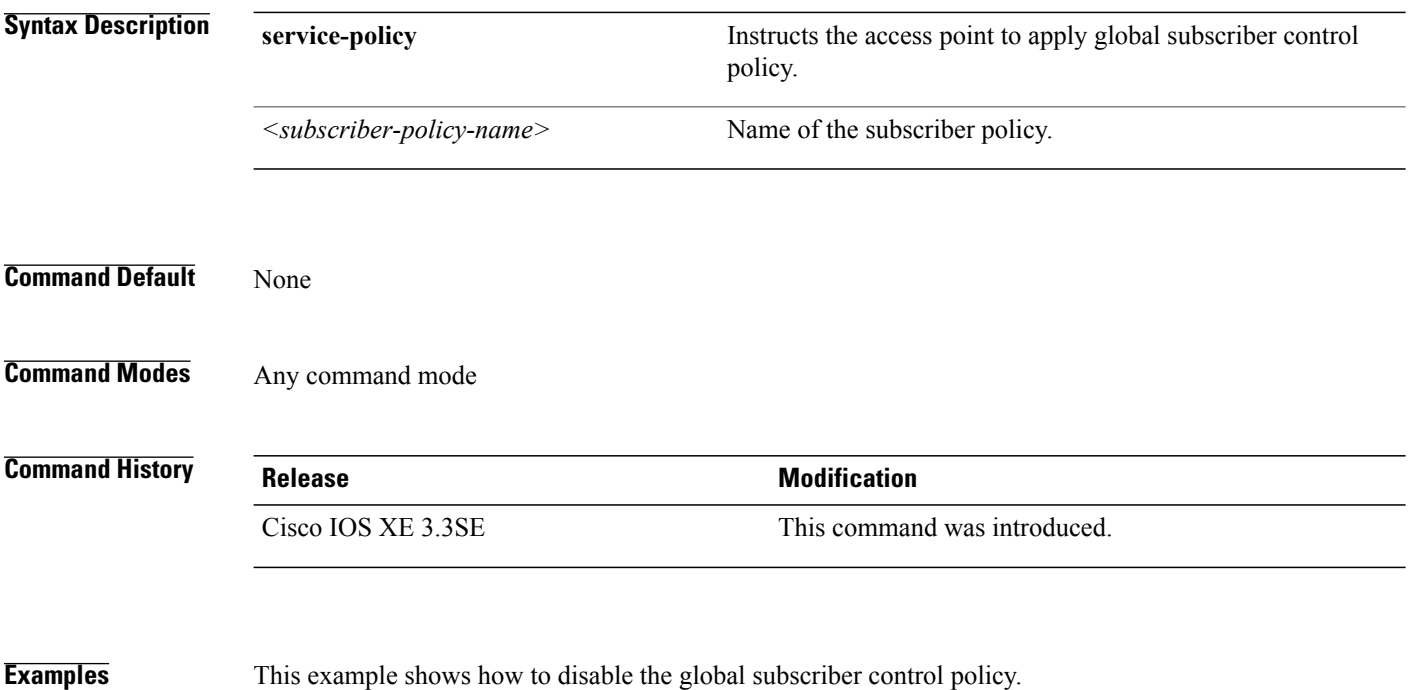

Switch**no service-policy type control subscriber**

Τ

# **ap static-ip**

 $\mathbf I$ 

To configure Cisco lightweight access point static IP address settings, use the **ap static-ip** command. To disable access point static IP settings, use the **no** form of this command.

**ap static-ip** {**domain** *domain-name*| **name-server** *ip-address*}

**no ap static-ip** {**domain**| **name-server**}

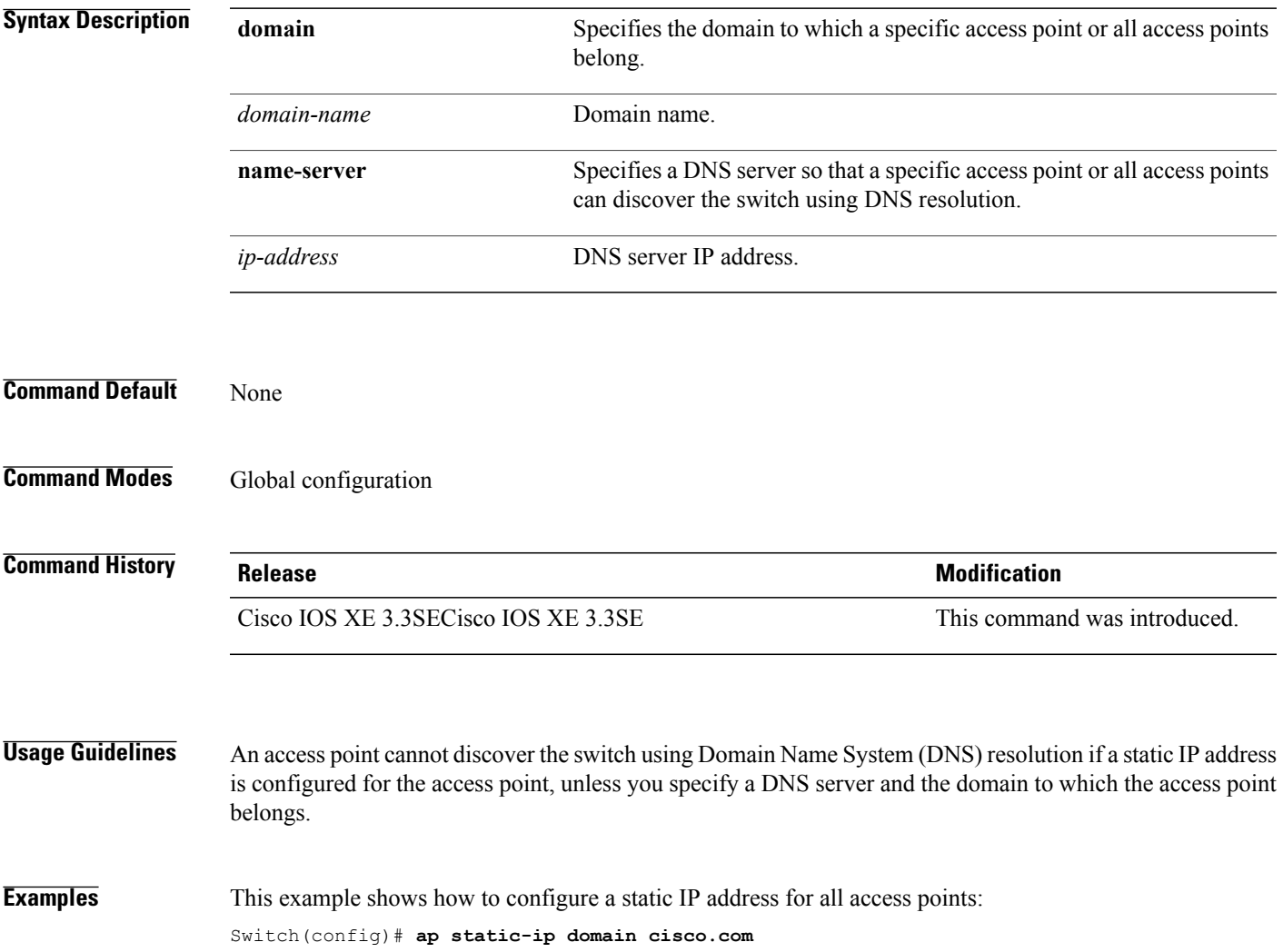

# **ap syslog**

To configure the system logging settings for all Cisco lightweight access points that are joined to the switch, use the **ap syslog** command.

**ap syslog** {**host** *ipaddress*| **level**{**alert| critical| debug| emergency| errors| information| notification| warning**}}

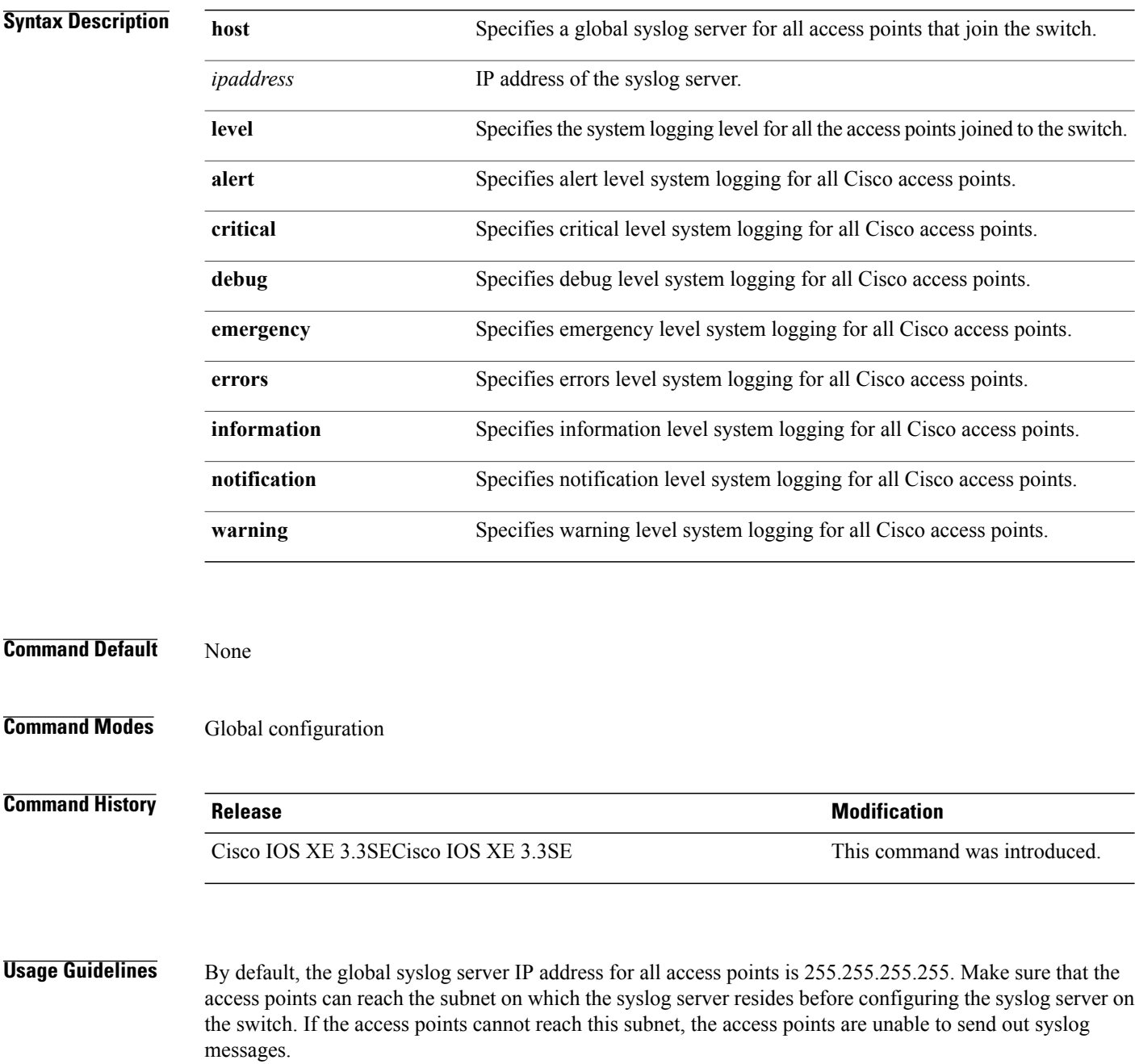

**Examples** This example shows how to configure a global syslog server for all access points: Switch(config)# **ap syslog host 172.21.34.45**

 $\mathbf{I}$ 

# **ap name no controller**

To change the order of configured primary, secondary and tertiary wireless LAN controllers use the following commands.

**ap name***ap-name* **no controller primary**

**ap name***ap-name* **no controller secondary**

**ap name***ap-name* **no controller tertiary**

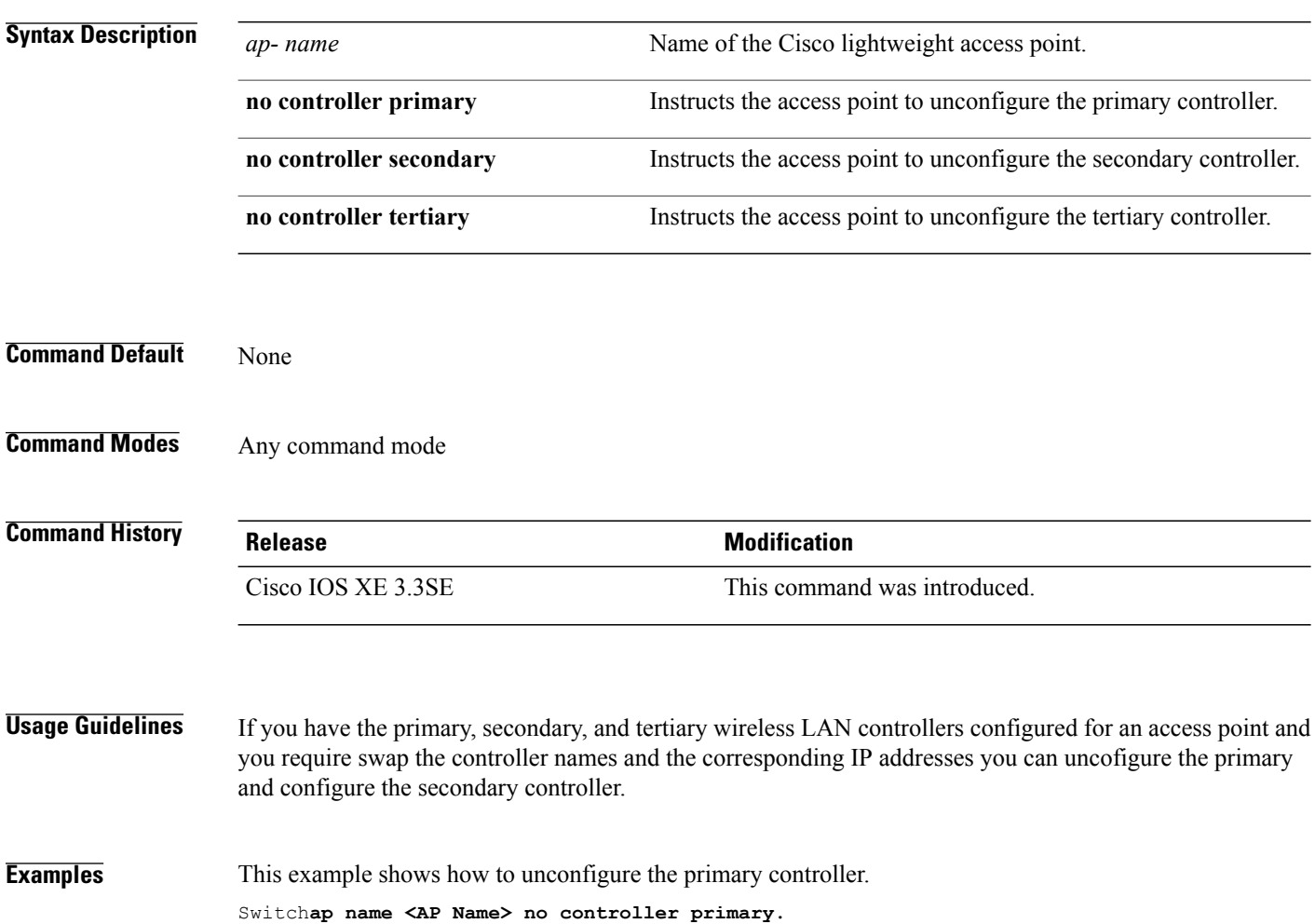

I

# **ap tcp-adjust-mss size**

 $\mathbf I$ 

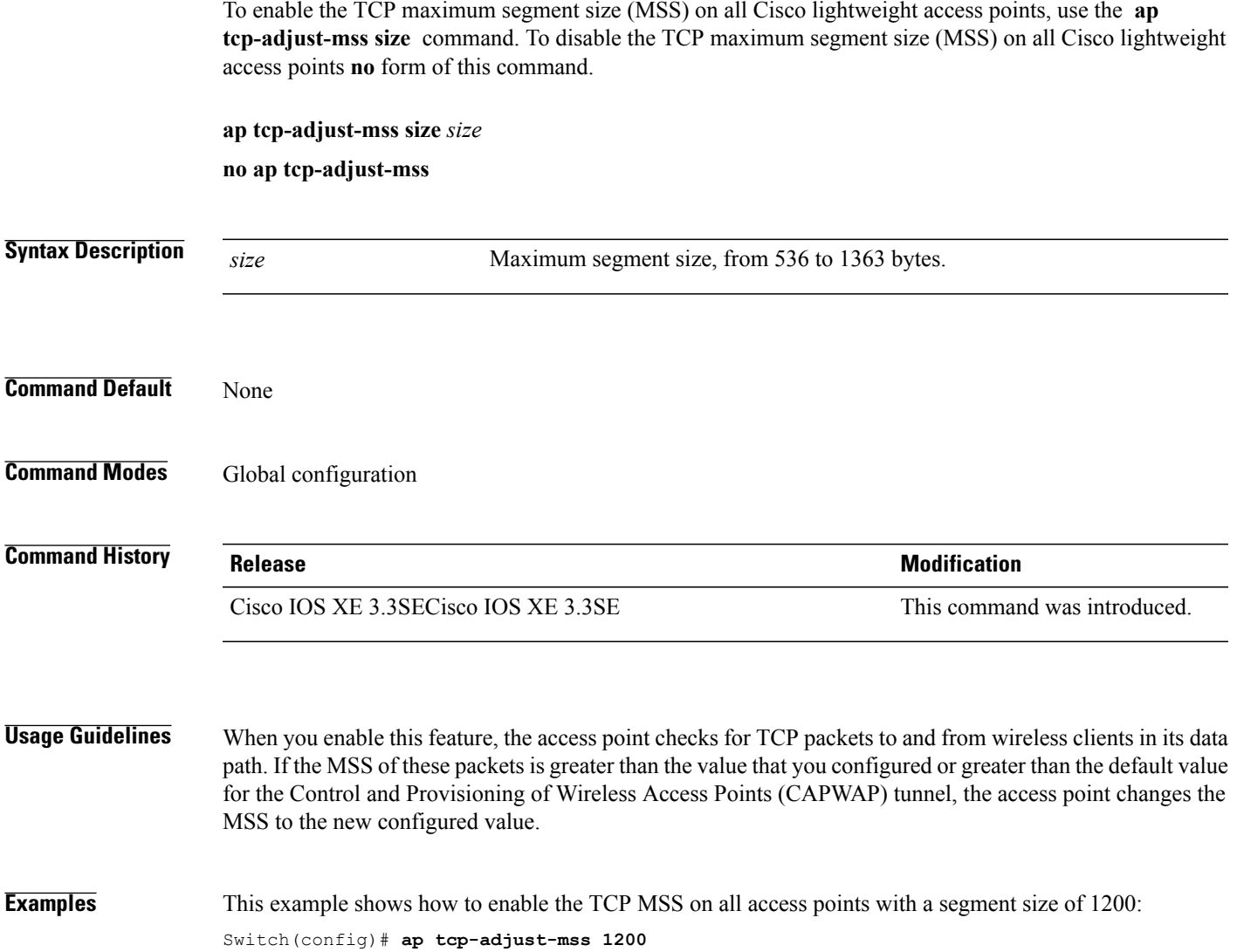

## **ap tftp-downgrade**

To configure the settings used for downgrading a lightweight access point to an autonomous access point, use the **ap tftp-downgrade** command. To disable the settings used for downgrading a lightweight access point to an autonomous access point, use the **no** form of this command.

**ap tftp-downgrade** *tftp-server-ip filename*

**no ap tftp-downgrade**

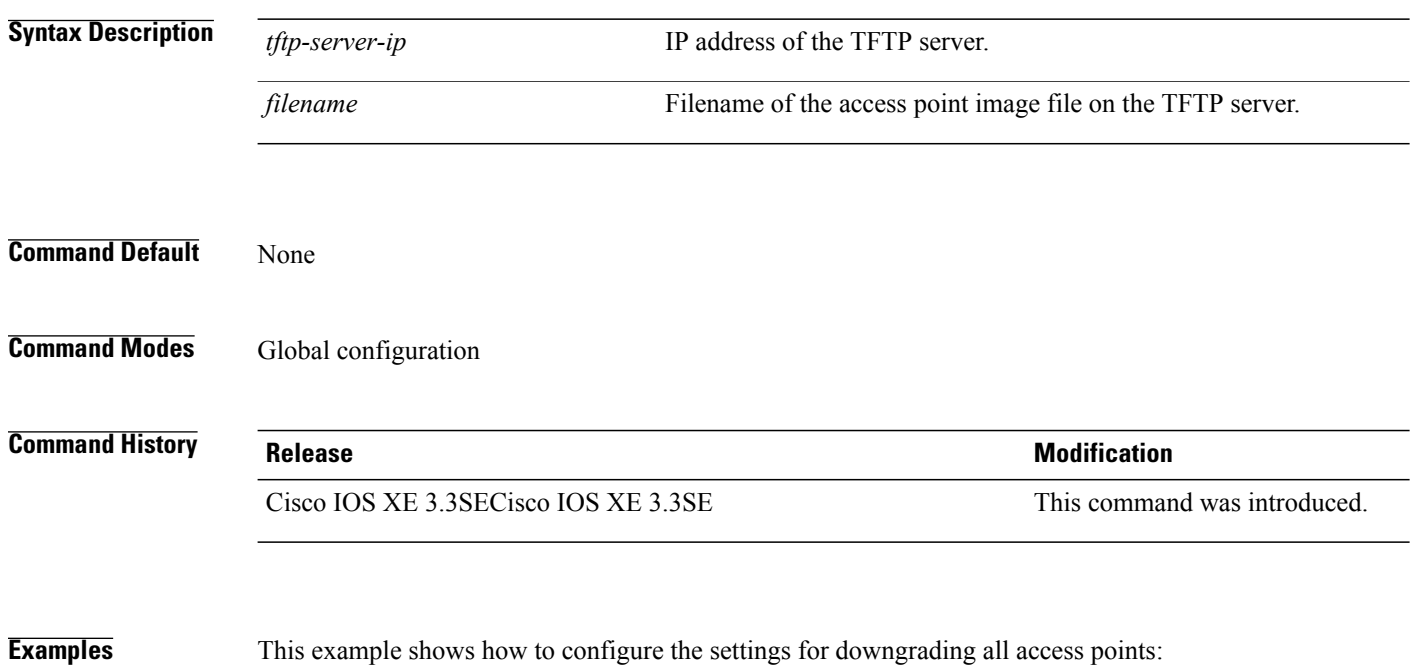

Switch(config)# **ap tftp-downgrade 172.21.23.45 ap3g1-k9w7-tar.124-25d.JA.tar**

ι

 **Consolidated Platform Command Reference, Cisco IOS XE 3.3SE (Catalyst 3650 Switches)**

# **config wireless wps rogue client mse**

Г

To configure a rogue MSE client, use **wirelesswps rogueclientmse**command.

To view the summary of the wireless client statistics, use **show wirelessclientclient-statisticssummary** command.

#### **wirelesswpsrogueclientmse**

#### **showwirelessclientclient-statisticssummary**

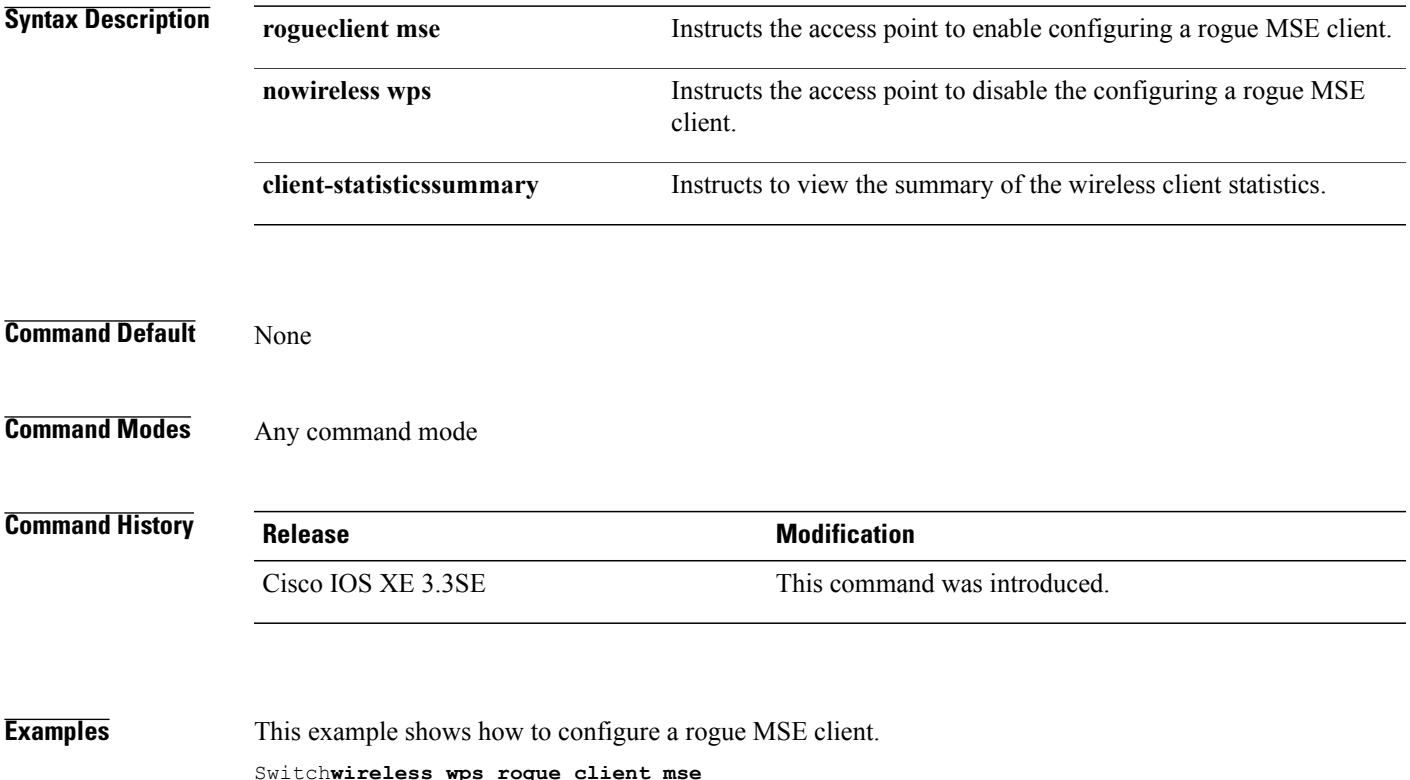

# **clear ap name tsm dot11 all**

To clear the traffic stream metrics (TSM) statistics for a particular access point or all the access points, use the **clear ap name tsm dot11 all** command.

**clear ap name** *ap-name* **tsm dot11** {**24ghz| 5ghz**} **all**

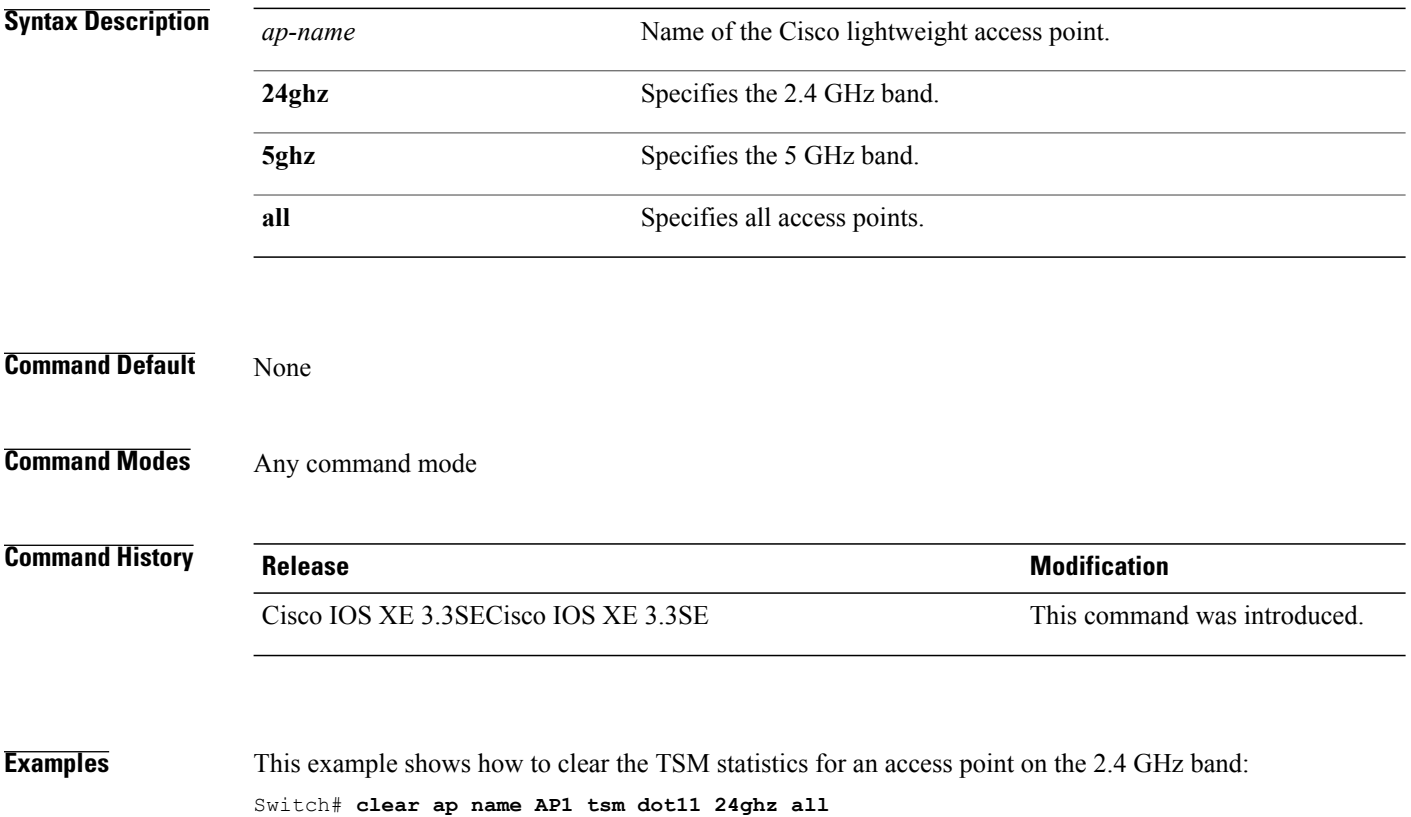

# **clear ap config**

 $\mathbf{I}$ 

To clear (reset to the default values) a lightweight access point's configuration settings, use the **clear ap config** command.

**clear ap config** *ap-name* [**eventlog| keep-ip-config**]

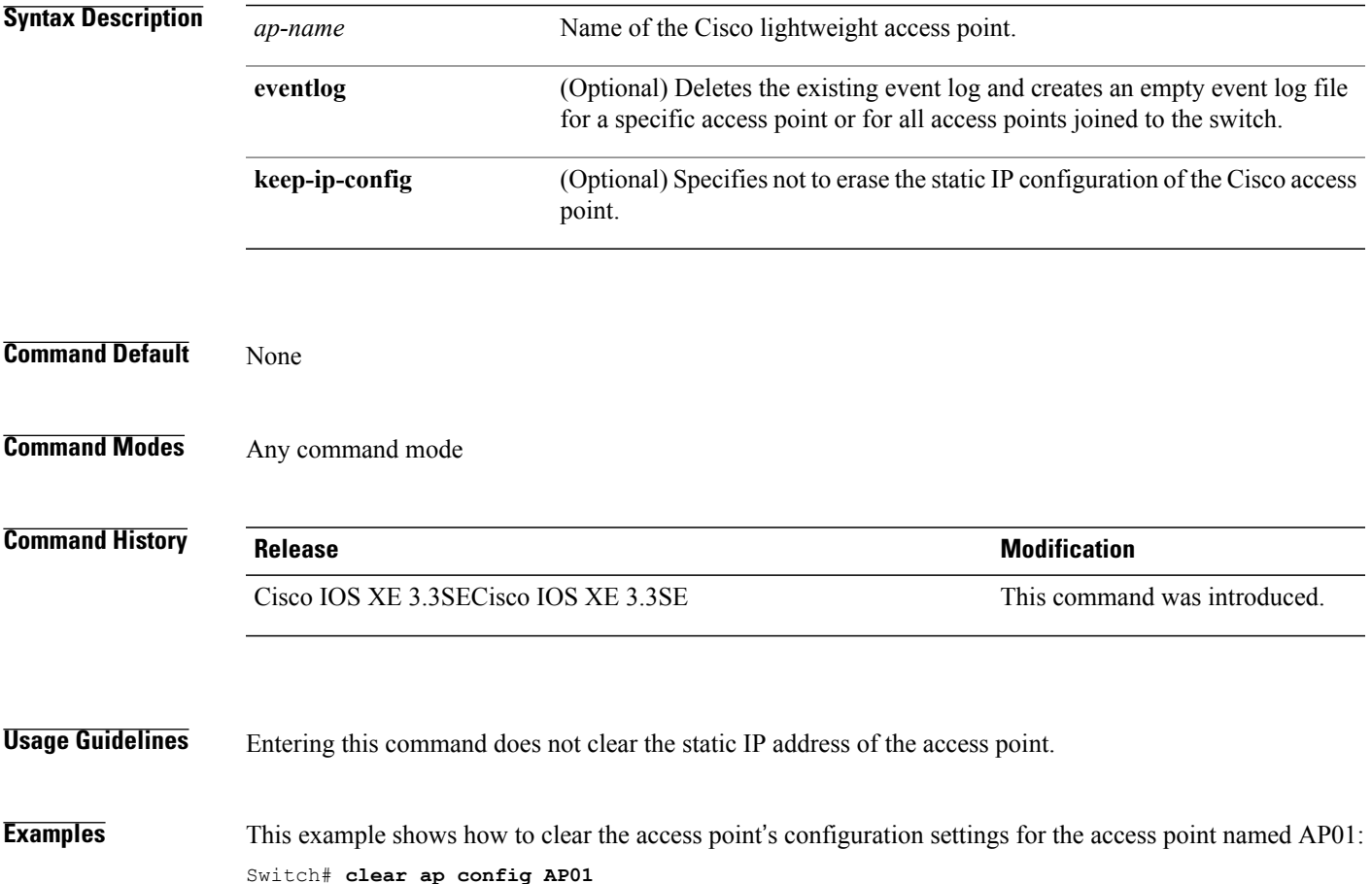

# **clear ap eventlog-all**

To delete the existing event log and create an empty event log file for all access points, use the **clear ap eventlog-all** command.

**clear ap eventlog-all**

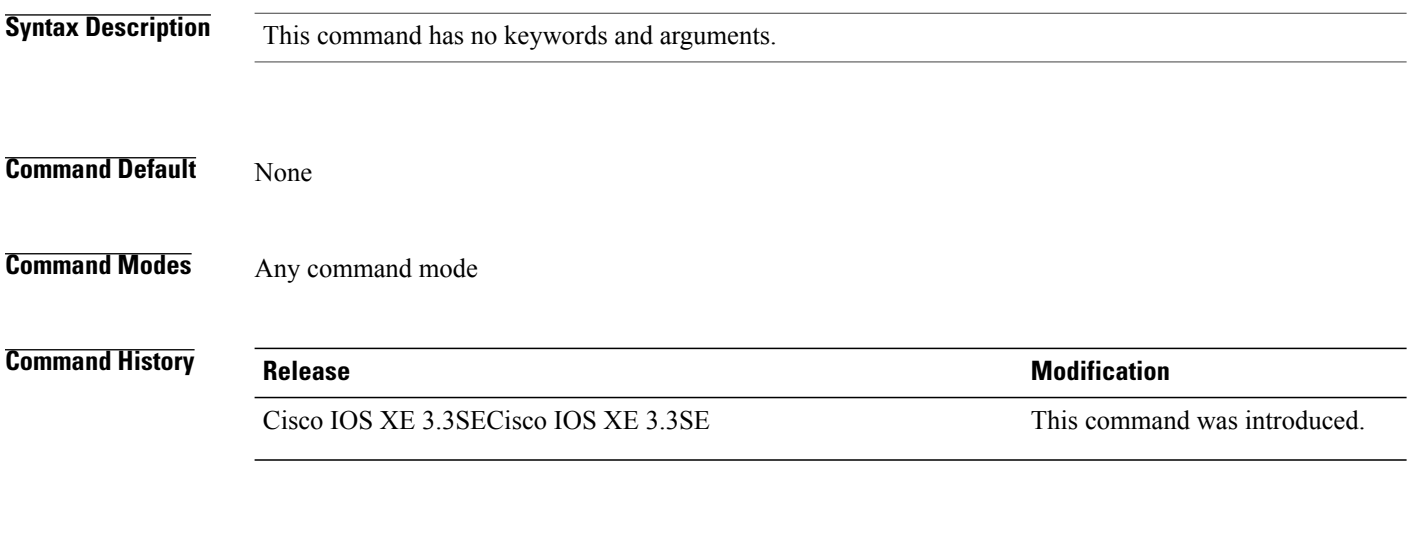

**Examples** This example shows how to delete the event log for all access points: Switch# **clear ap eventlog-all**

# **clear ap join statistics**

 $\mathbf I$ 

To clear the join statistics for all access points or for a specific access point, use the **clear ap join statistics** command.

#### **clear ap join statistics**

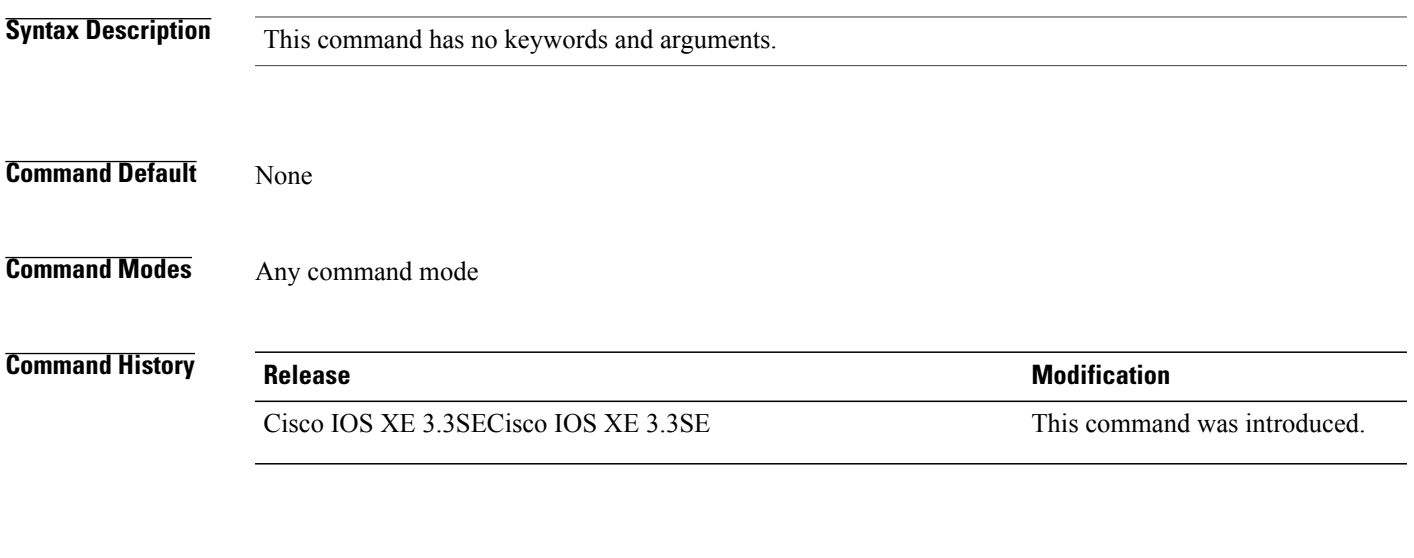

**Examples** This example shows how to clear the join statistics of all the access points: Switch# **clear ap join statistics**

# **clear ap mac-address**

To clear the MAC address for the join statistics for a specific Cisco lightweight access point, use the **clear ap mac-address** command.

**clear ap mac-address** *mac* **join statistics**

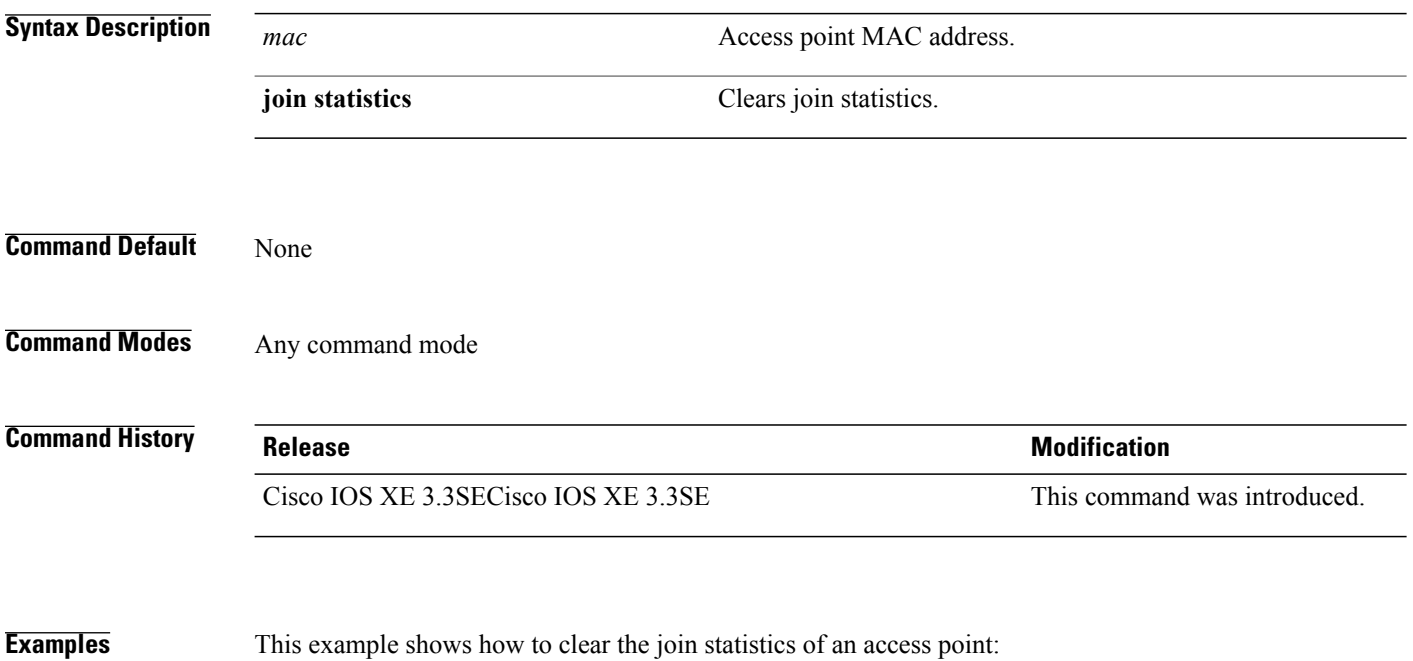

Switch# **clear ap mac-address aaaa.bbbb.cccc join statistics**

# **clear ap name wlan statistics**

Г

To clear WLAN statistics, use the **clear ap name wlan statistics** command.

**clear ap name** *ap-name* **wlan statistics**

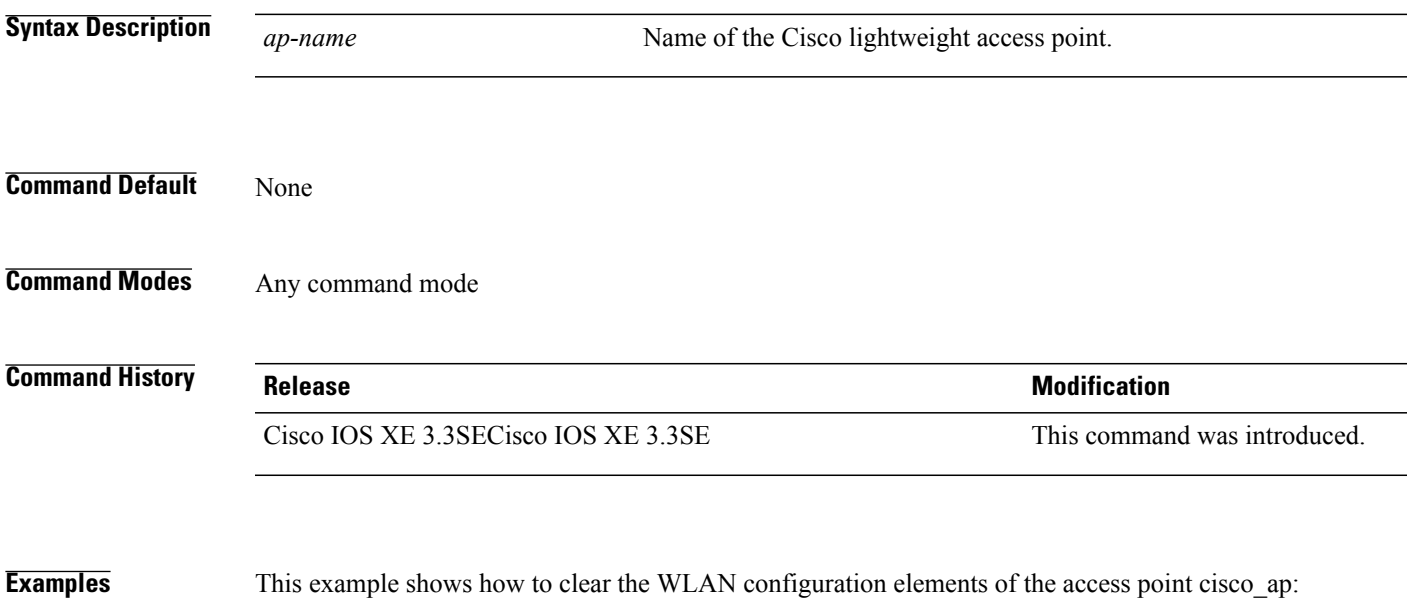

Switch# **clear ap name cisco\_ap wlan statistics**

# **debug ap mac-address**

To enable debugging of access point on the mac-address, use the **debug ap mac-address** command.

**debug ap mac-address** *mac-address*

**no debug ap mac-address** *mac-address*

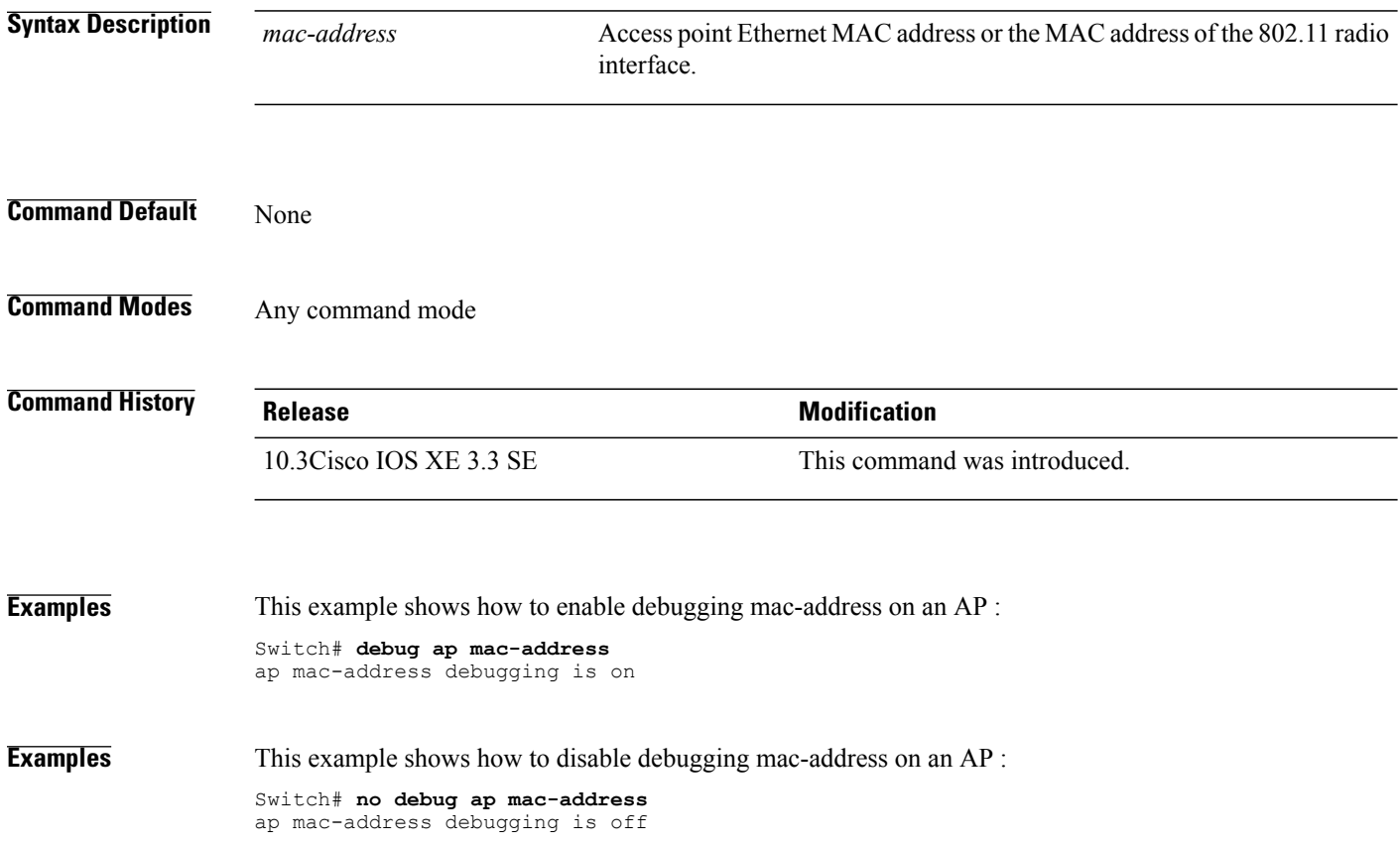

# **show ap cac voice**

To display the list of all access points with brief voice statistics, which include bandwidth used, maximum bandwidth available, and the call information, use the **show ap cac voice** command.

**show ap cac voice**

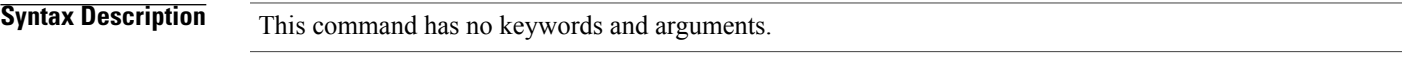

**Command Default** None

**Command Modes** Any command mode

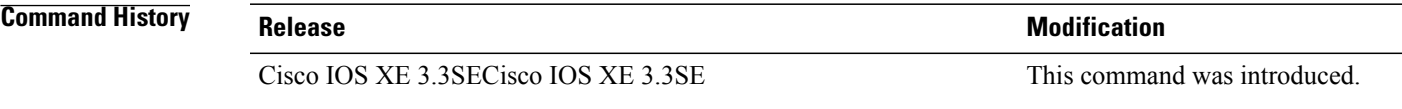

Г

**Examples** This example shows how to display voice CAC details that correspond to Cisco lightweight access points: controller# **show ap cac voice**

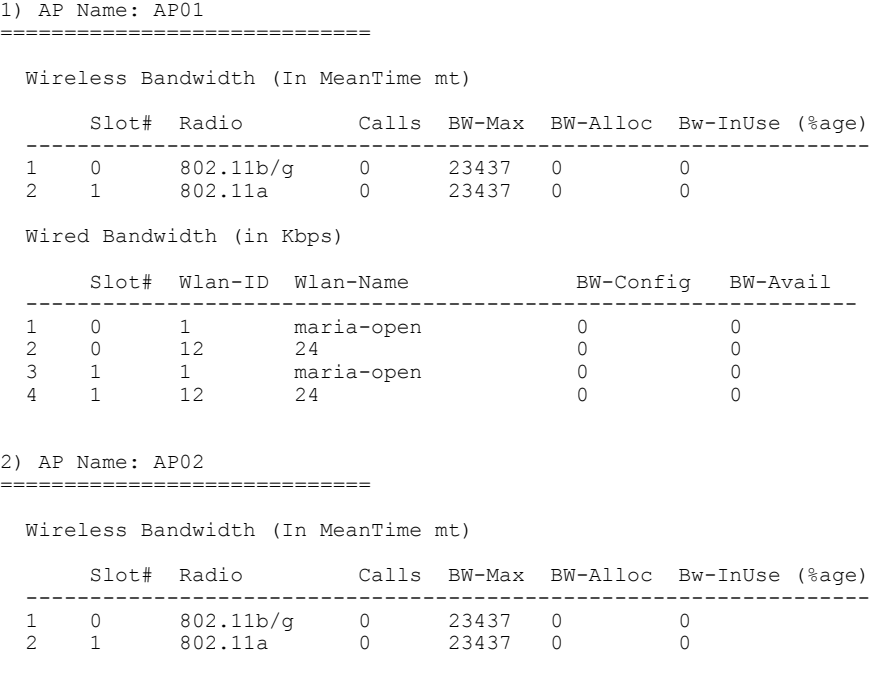

Wired Bandwidth (in Kbps)

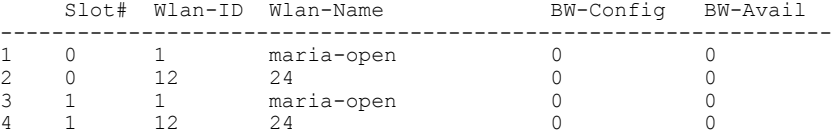

 $\overline{\phantom{a}}$ 

# **show ap capwap**

 $\mathbf{I}$ 

To display the Control and Provisioning of Wireless Access Points (CAPWAP) configuration that is applied to all access points, use the **show ap capwap** command.

**show ap capwap** {**retransmit| timers| summary**}

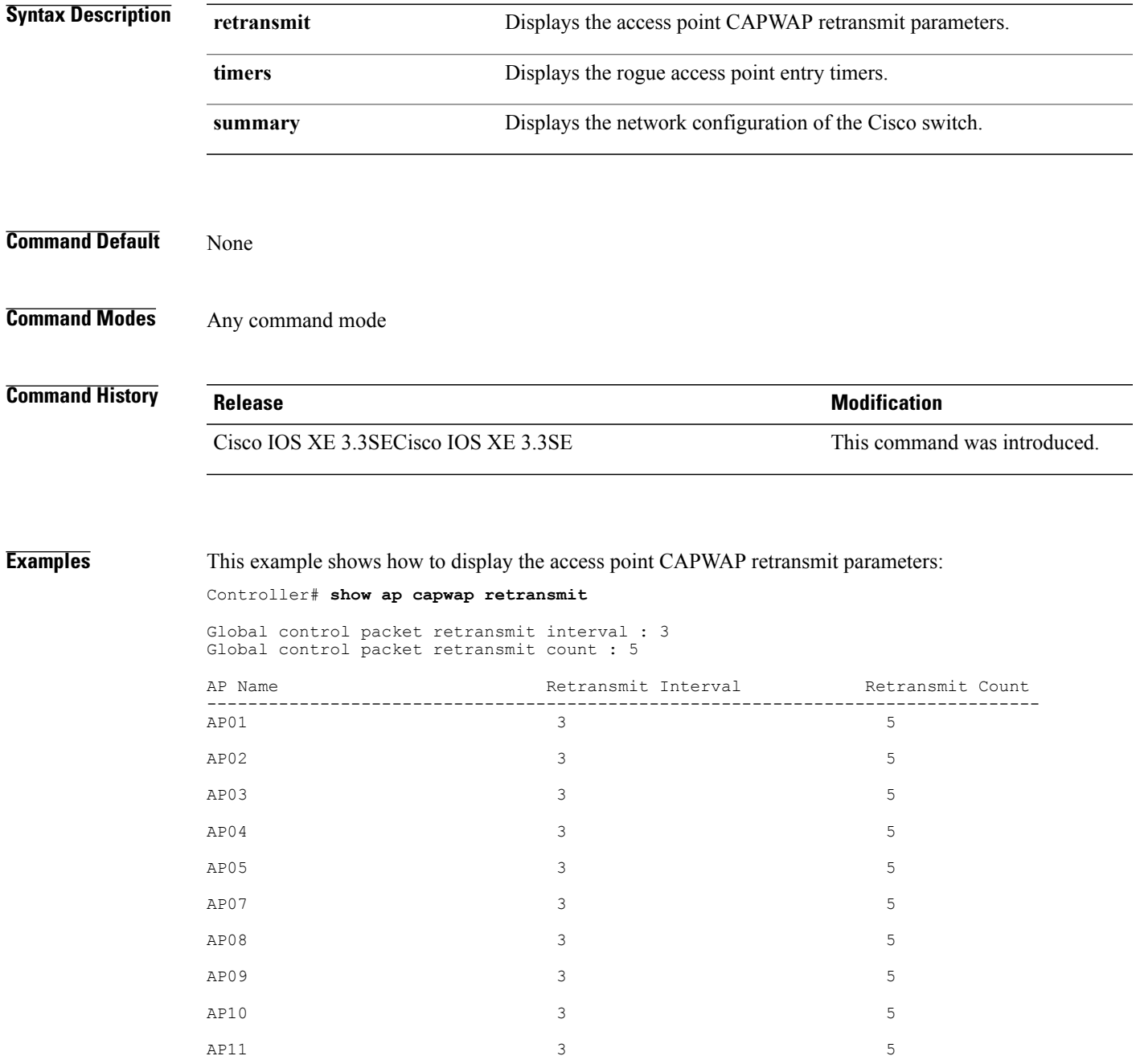

 $AP12$  3 3 5

This example shows how to display the rogue access point entry timers:

Controller# **show ap capwap timers**

AP Discovery timer : 10<br>AP Heart Beat timeout : 30 AP Heart Beat timeout : 30<br>Primary Discovery timer : 120 Primary Discovery timer : 12<br>Primed Join timeout : 0 Primed Join timeout : 0<br>Fast Heartbeat : Disabled Fast Heartbeat : D<br>Fast Heartbeat timeout : 1 Fast Heartbeat timeout

This example shows how to display the the network configuration of the Cisco switch:

Controller# **show ap capwap summary**

AP Fallback : Enabled<br>
AP Join Priority : Disabled<br>
: Disabled AP Join Priority<br>AP Master : Disabled Primary backup Controller Name :<br>Primary backup Controller IP : 0.0.0.0 Primary backup Controller IP Secondary backup Controller Name : Secondary backup Controller IP : 0.0.0.0
## **show ap cdp**

 $\mathbf I$ 

To display the Cisco Discovery Protocol (CDP) information for all Cisco lightweight access points that are joined to the switch, use the **show ap cdp** command.

**show ap cdp** [**neighbors** [**detail**]]

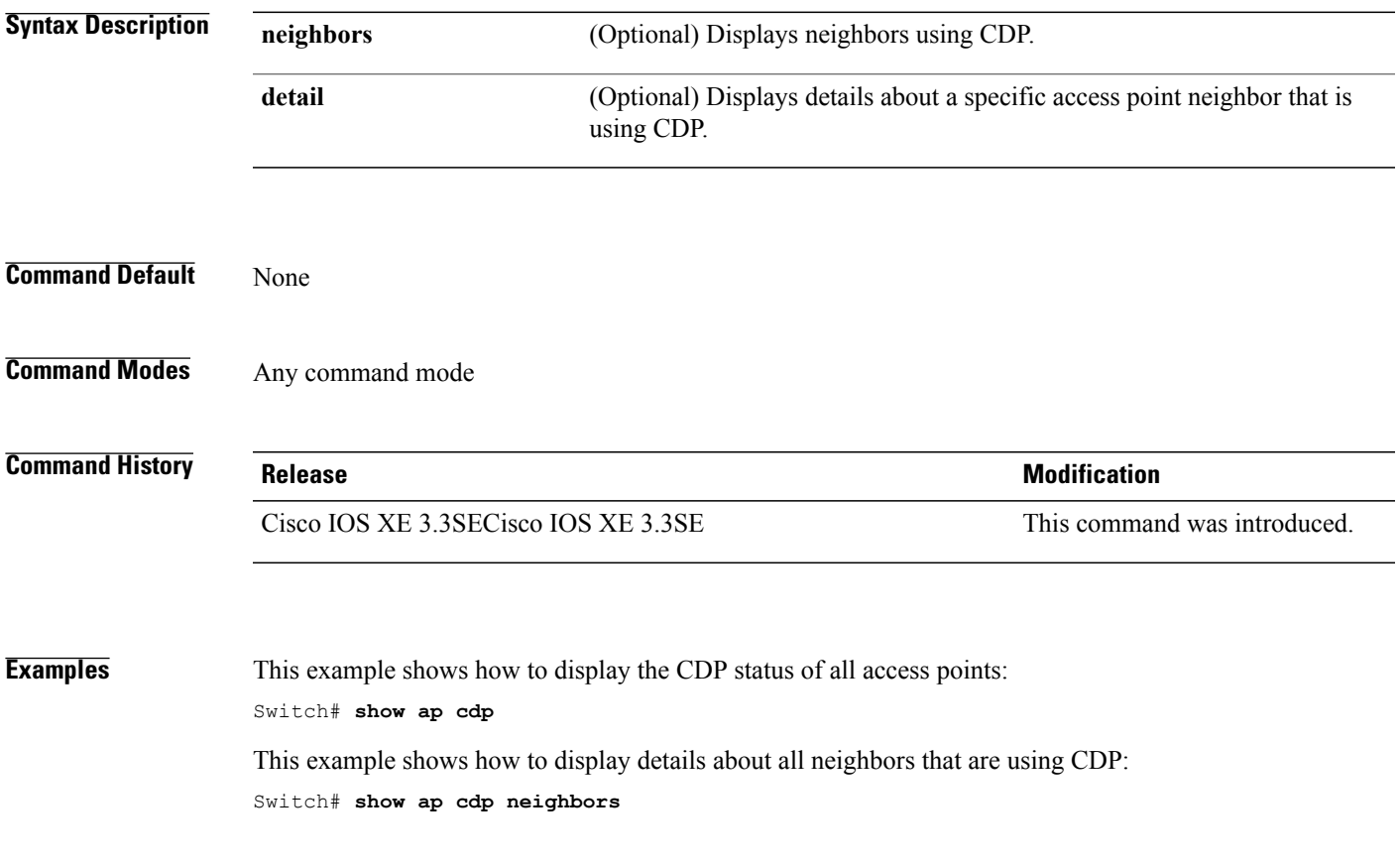

# **show ap config dot11**

To display the detailed configuration of 802.11-58G radios on Cisco lightweight access points, use the **show ap config dot11** command.

**show ap config dot11 58ghz summary**

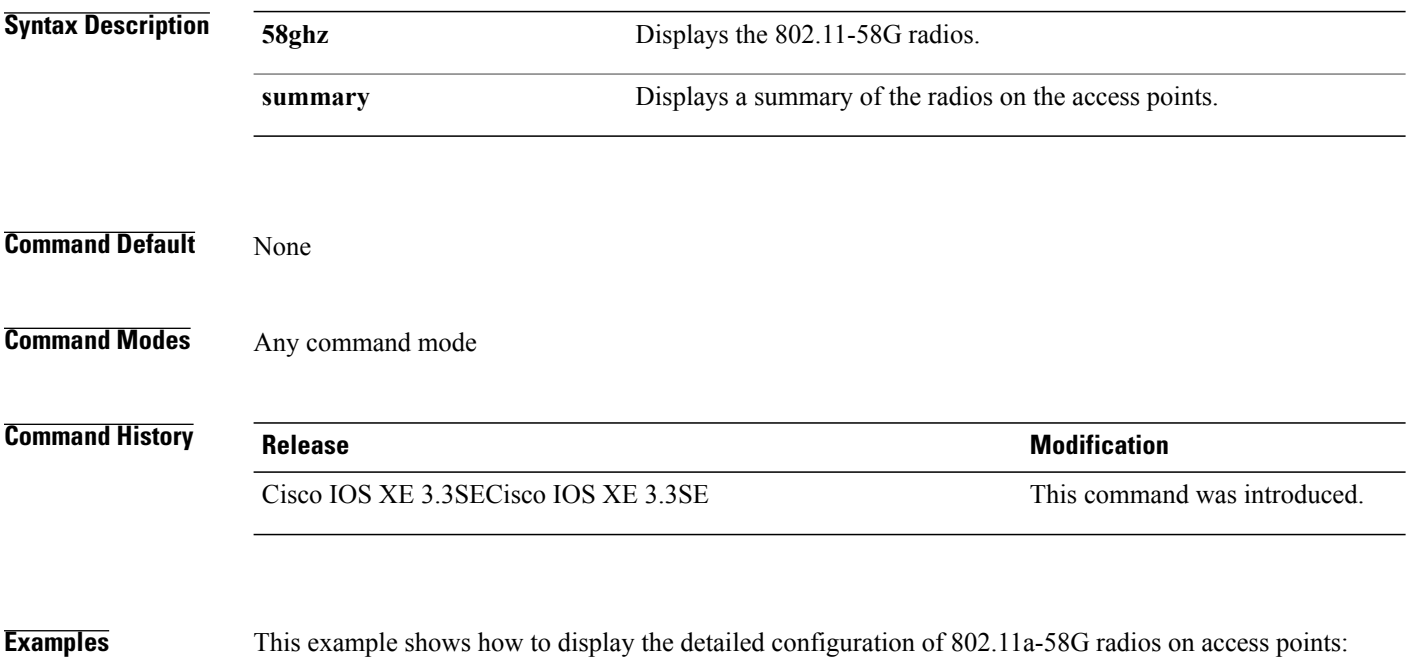

Switch# **show ap config dot11 58ghz summary**

### **show ap config dot11 dual-band summary**

 $\mathbf I$ 

To view a summary of configuration settings for dual band radios of Cisco APs, use the **show apconfigdot11 dual-band summary** command.

**show ap config dot11 dual-band summary**

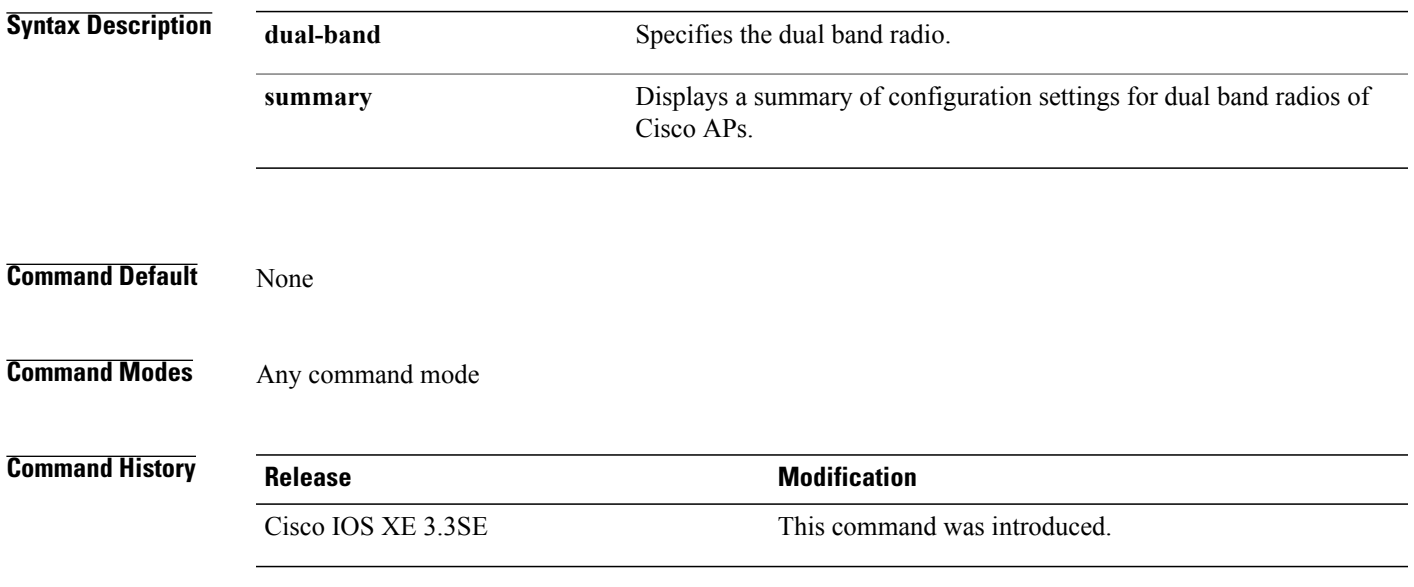

## **show ap config fnf**

To view Netflow input and output monitors for all Cisco APs, use the **show ap config fnf** command.

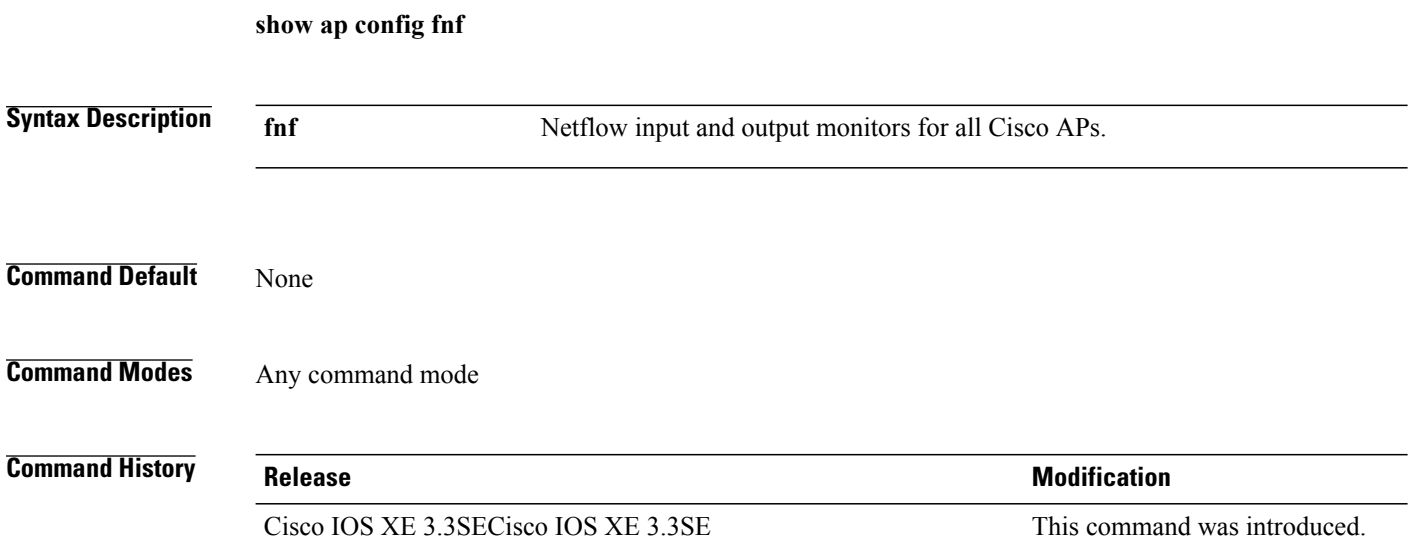

1

## **show ap config**

 $\mathbf I$ 

To display configuration settings for all access points that join the switch, use the **show ap config** command.

**show ap config** {**ethernet| general| global**}

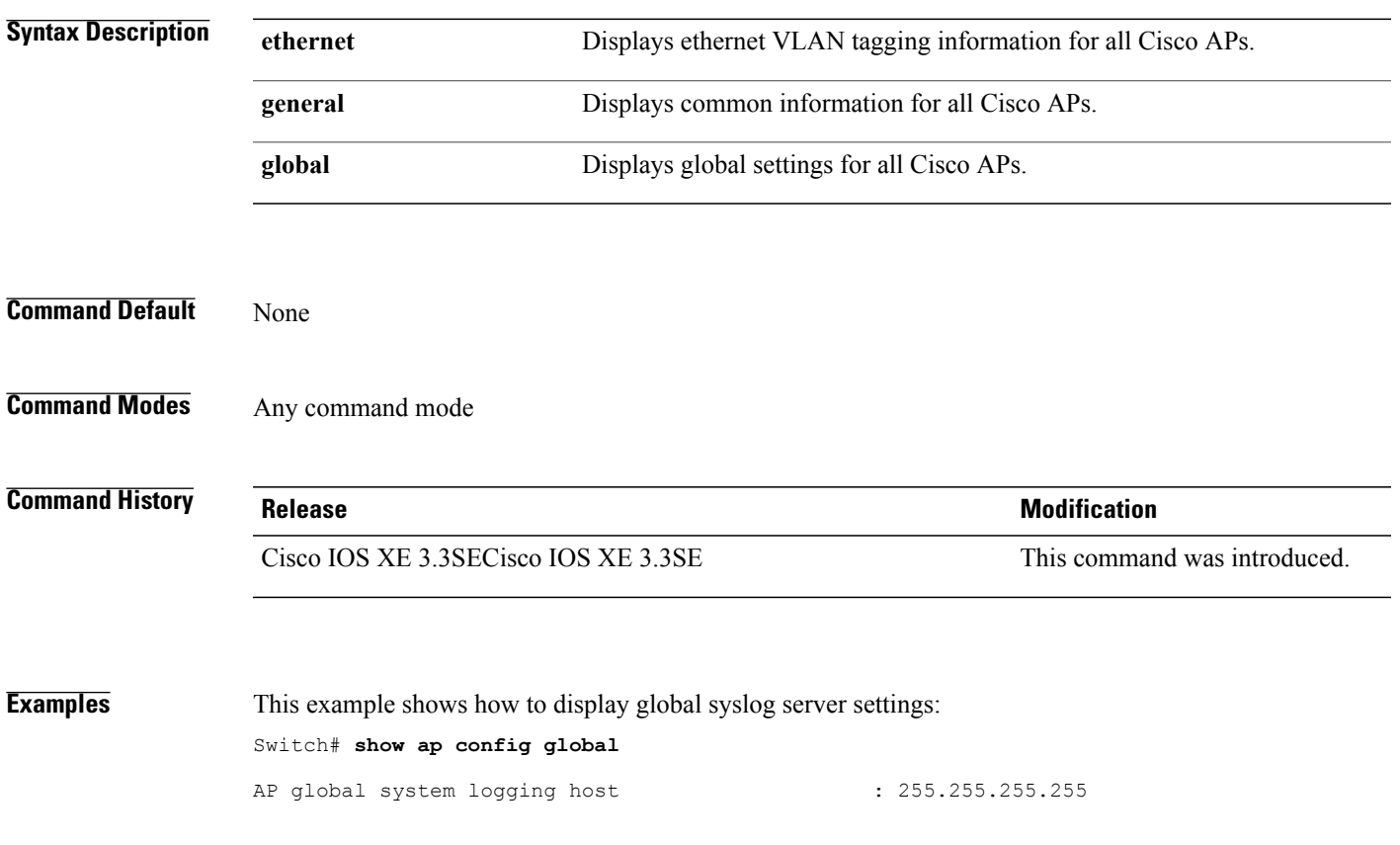

#### **show ap crash-file**

To display the list of both crash and radio core dump files generated by lightweight access points, use the **show ap crash-file** command.

**show ap crash-file**

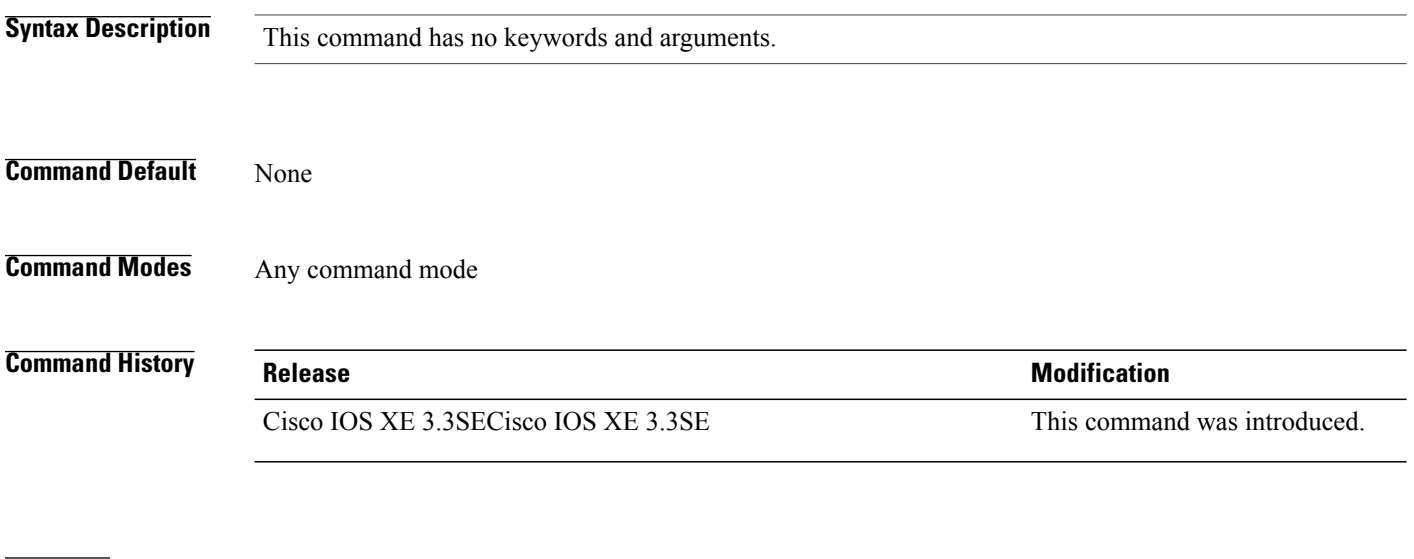

**Examples** This example shows how to display the crash file generated by the access point: Switch# **show ap crash-file**

### **show ap data-plane**

 $\mathbf I$ 

To display the data plane status, use the **show ap data-plane** command.

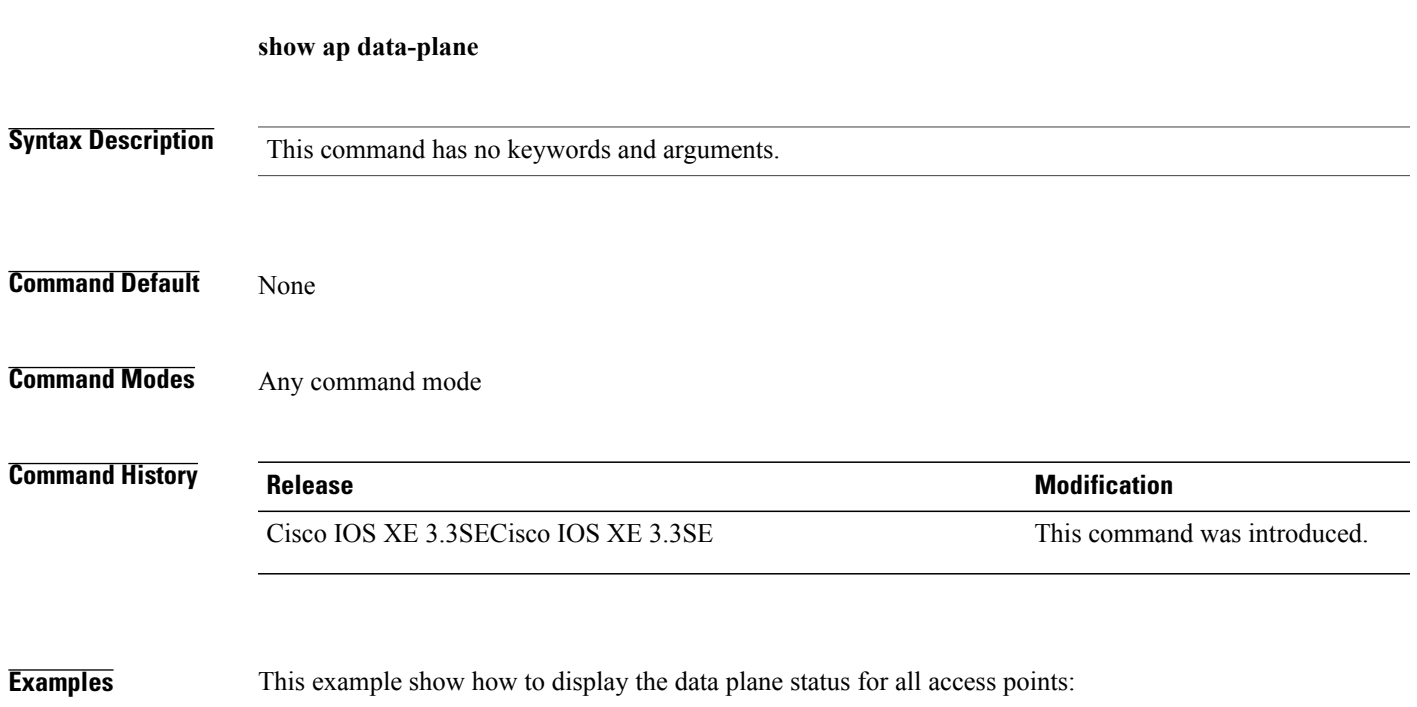

Switch# **show ap data-plane**

#### **show ap dot11 l2roam**

To display 802.11a or 802.11b/g Layer 2 client roaming information, use the **show ap dot11 l2roam** command.

**show ap dot11** {**24ghz| 5ghz**} **l2roam** {**mac-address** *mac-address* **statistics| rf-param| statistics**}

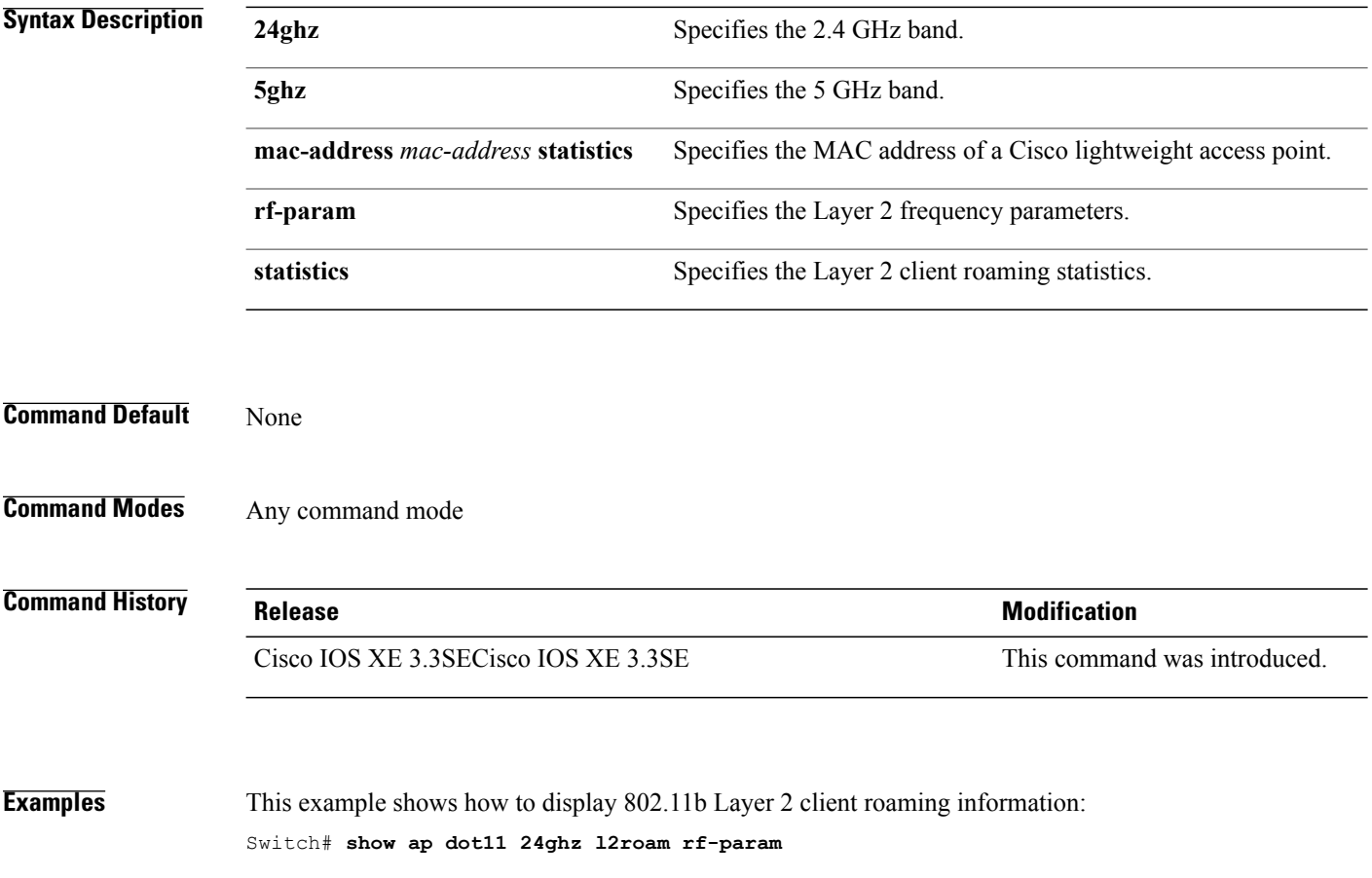

L2Roam 802.11bg RF Parameters<br>Config Mode : Defam : Default<br>: -85<br>3 : 2 Minimum RSSI Roam Hysteresis : 2<br>Scan Threshold : -72<br>Transition time : 5 Scan Threshold Transition time

Τ

### **show ap dot11 cleanair air-quality**

 $\mathbf I$ 

To display the air-quality summary information and air-quality worst information for the 802.11 networks, use the **show ap dot11 cleanair air-quality** command.

**show ap dot11** {**24ghz| 5ghz**} **cleanair air-quality** {**summary| worst**}

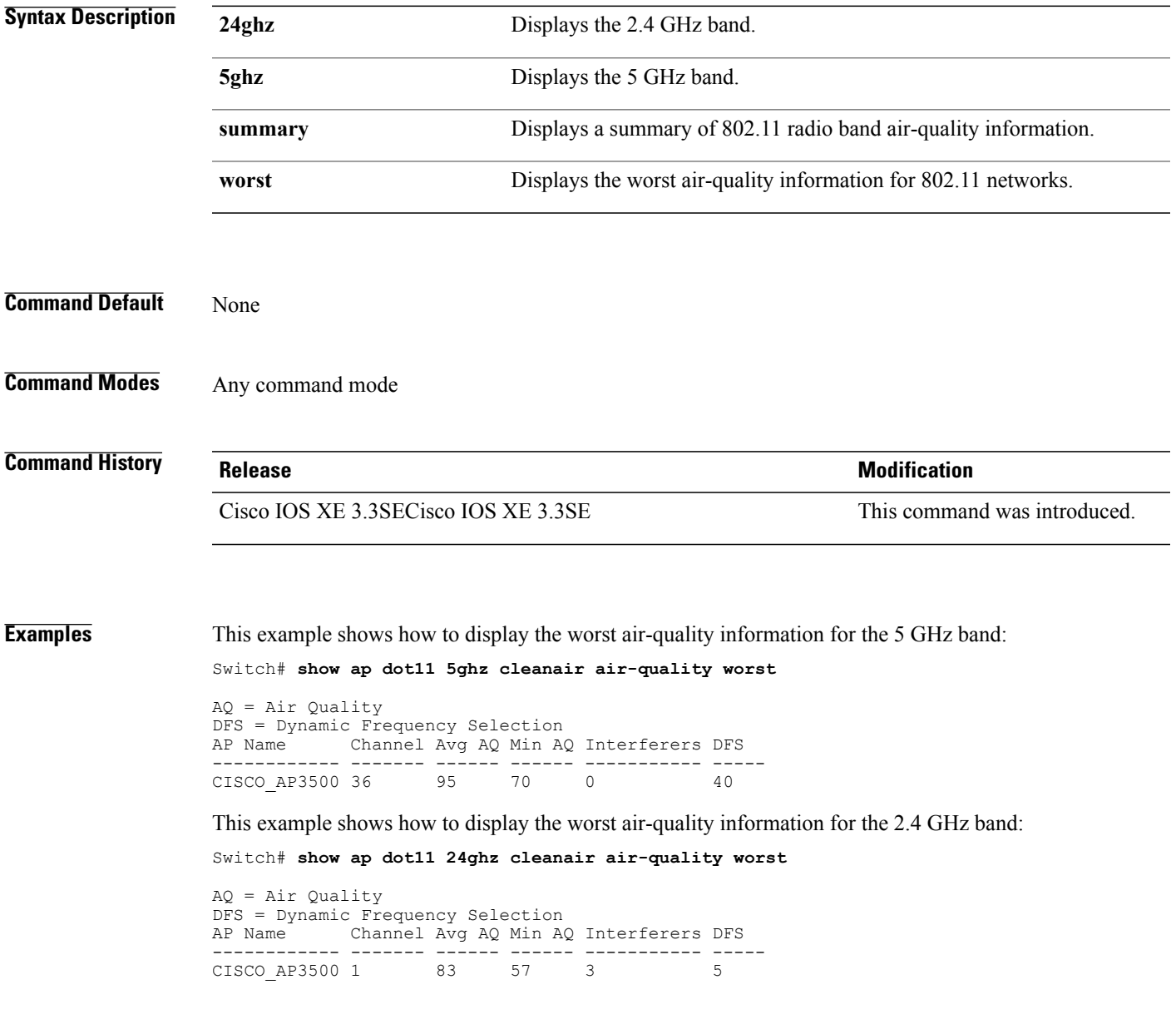

## **show ap dot11 cleanair config**

To display the CleanAir configuration for the 802.11 networks, use the **show ap dot11 cleanair config** command.

**show ap dot11** {**24ghz| 5ghz**} **cleanair config**

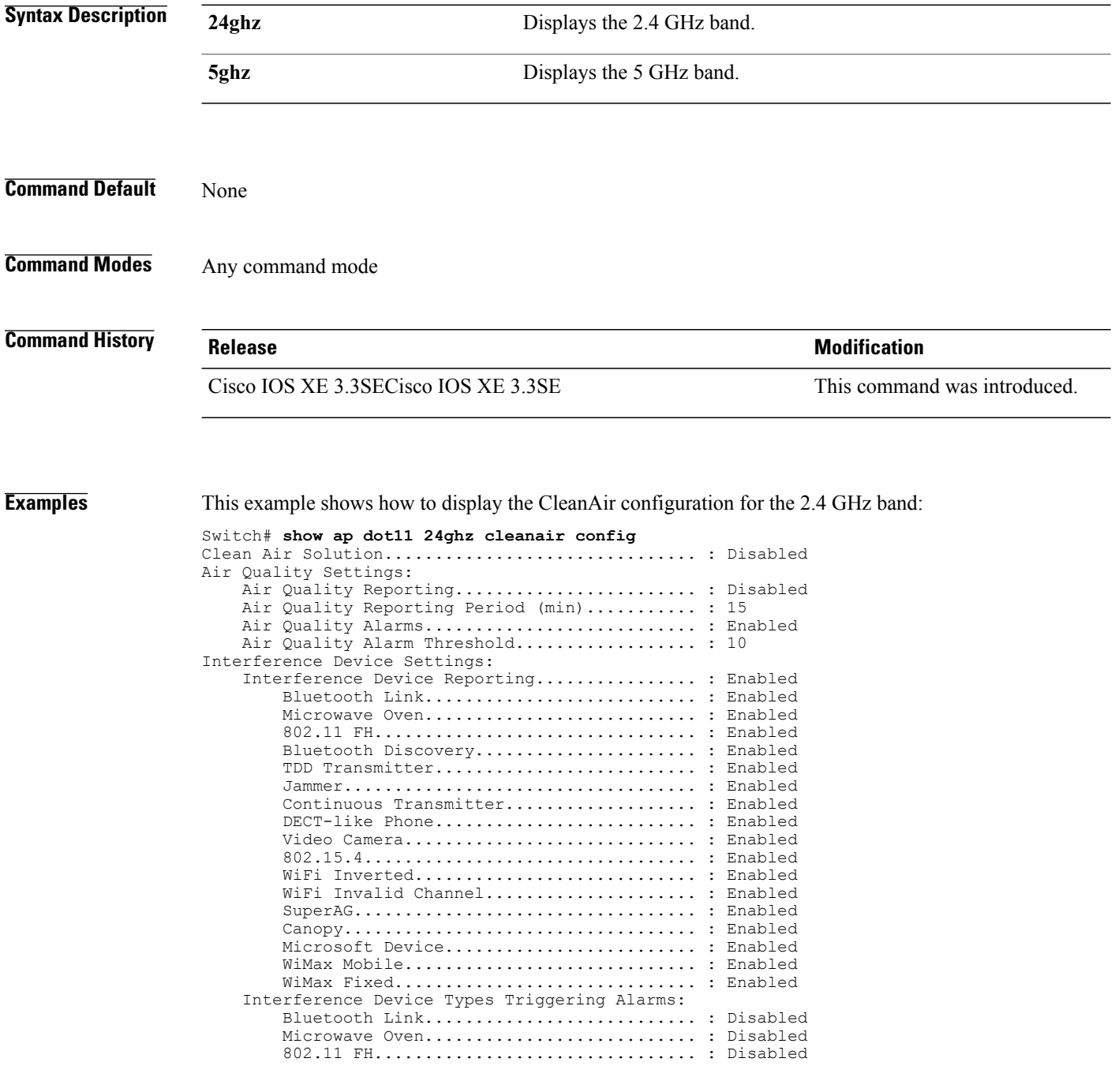

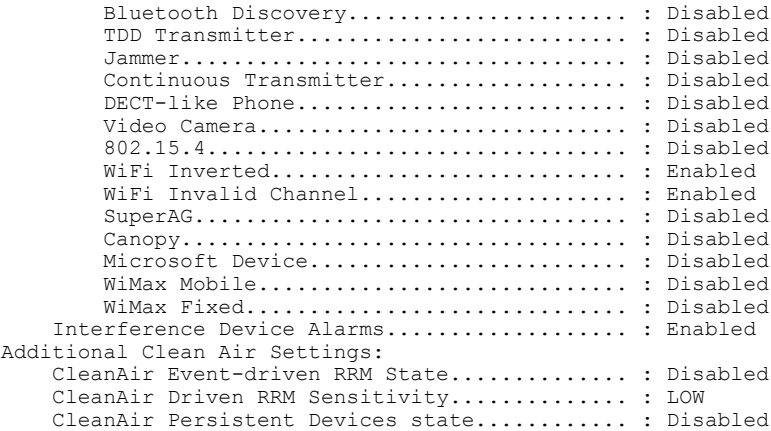

 $\overline{\phantom{a}}$ 

## **show ap dot11 cleanair summary**

To view CleanAir configurations for all 802.11a Cisco APs, use the **show ap dot11 cleanair summary** command.

**show ap dot11**{**24ghz| 5ghz**} **cleanair summary**

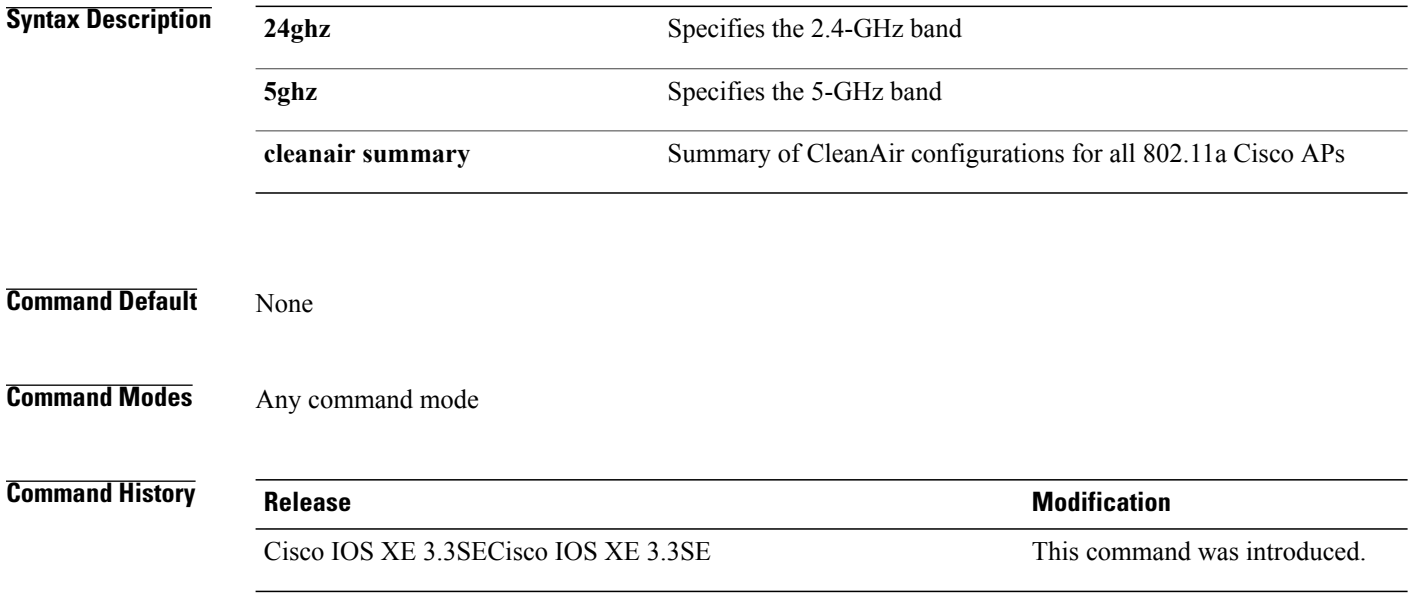

#### **show ap dot11**

 $\mathbf I$ 

To view 802.11a or 802.11b configuration information, use the **show ap dot11** command.

**show ap dot11**{**24ghz| 5ghz**} {**channel| coverage| group| load-info| logging| media-stream| monitor| network| profile| receiver| service-policy| summary| txpower**| **ccx global**}

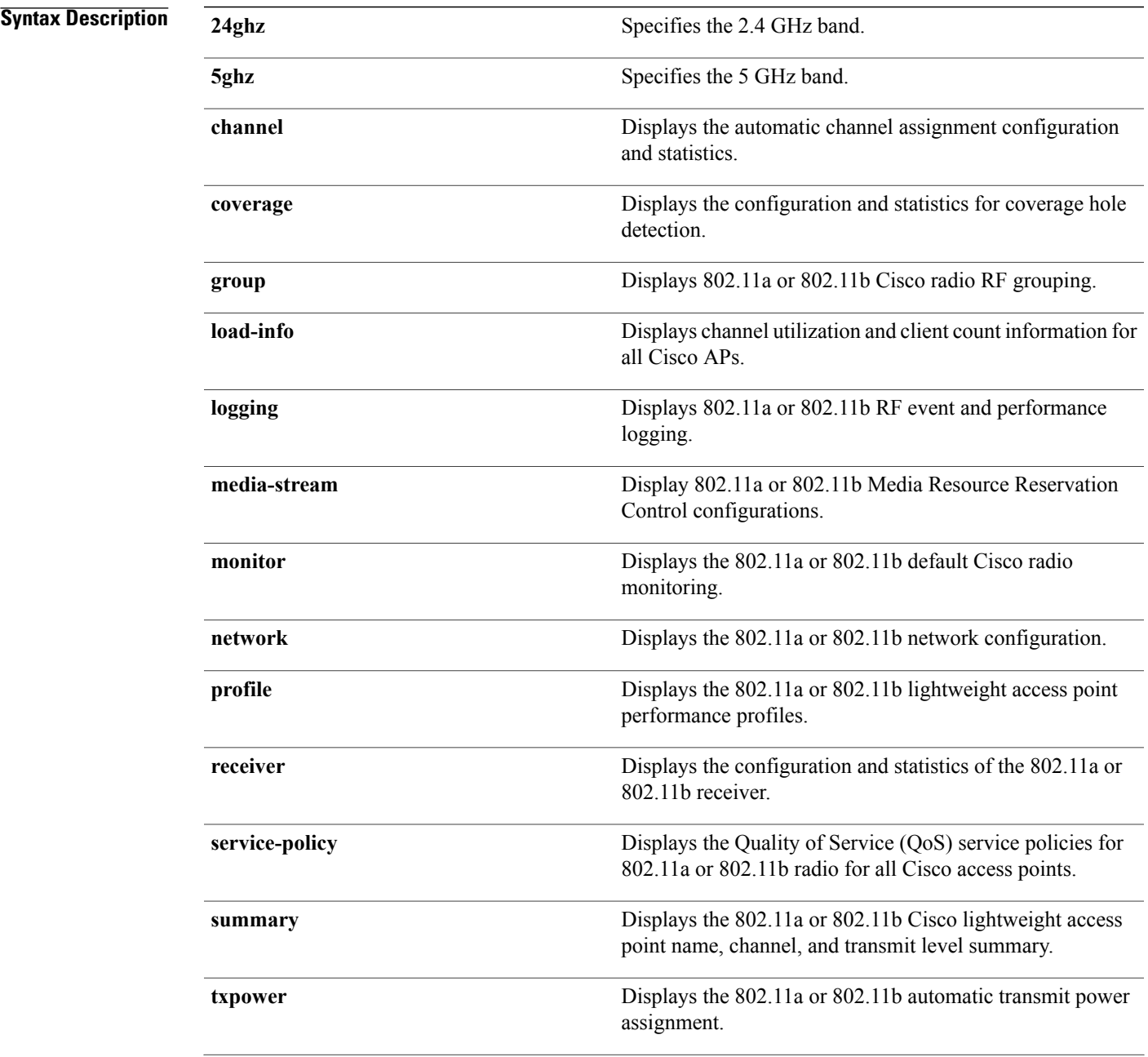

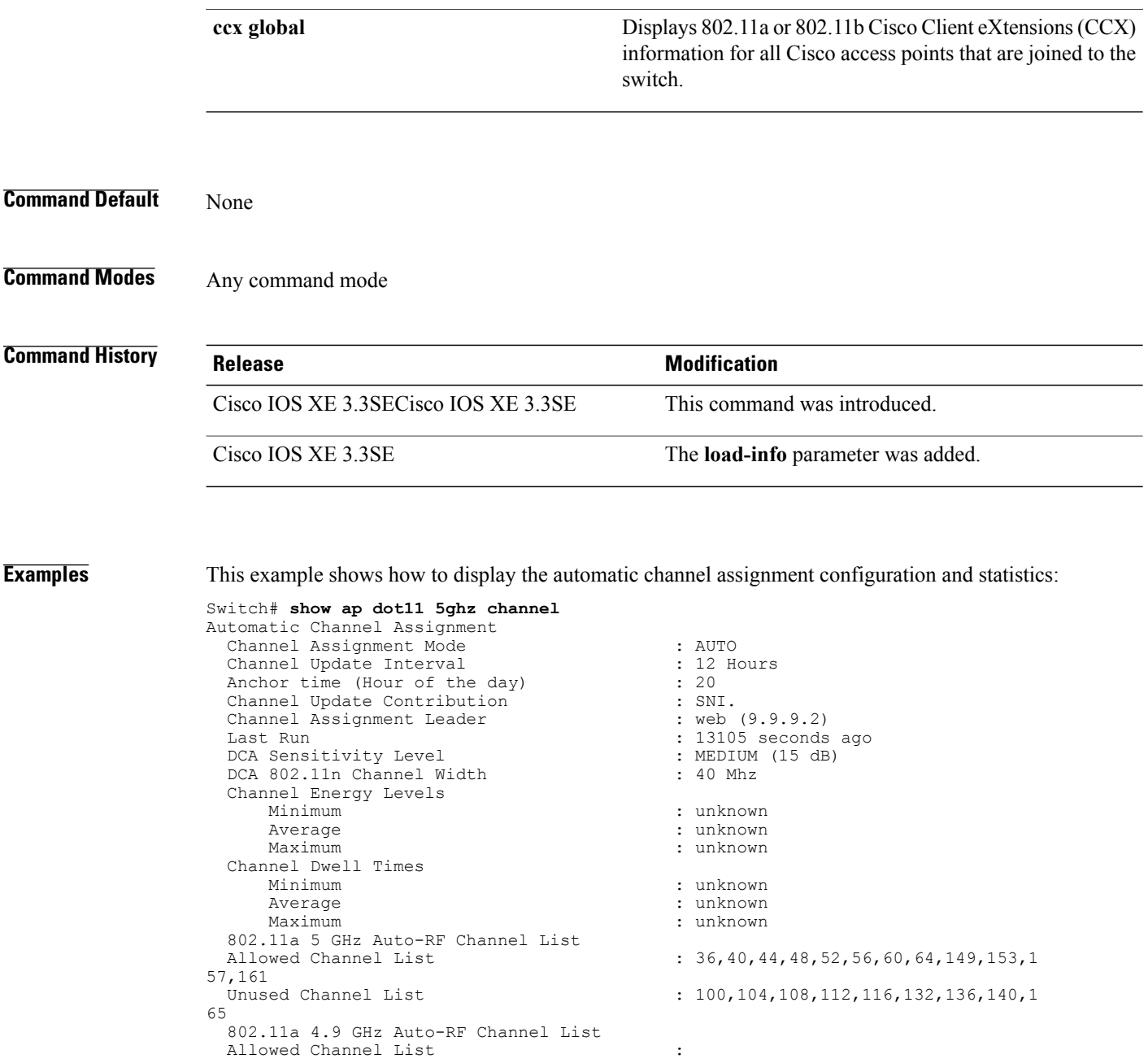

This example shows how to display the statistics for coverage hole detection:

DCA Outdoor AP option : Disabled

Unused Channel List : 1,2,3,4,5,6,7,8,9,10,11,12,13,14,

Switch# **show ap dot11 5ghz coverage** Coverage Hole Detection 802.11a Coverage Hole Detection Mode : Enabled<br>802.11a Coverage Voice Packet Count : 100 packet(s) 802.11a Coverage Voice Packet Count : 100 packet(s) 802.11a Coverage Voice Packet Percentage : 50 % 802.11a Coverage Voice RSSI Threshold : -80dBm<br>802.11a Coverage Data Packet Count : 50 packet(s) 802.11a Coverage Data Packet Count : 50 p<br>802.11a Coverage Data Packet Percentage : 50 % 802.11a Coverage Data Packet Percentage : 50 %<br>802.11a Coverage Data RSSI Threshold : -80dBm 802.11a Coverage Data RSSI Threshold : -80<br>802.11a Global coverage exception level : 25 802.11a Global coverage exception level

15,16,17,18,19,20,21,22,23,24,25,26

802.11a Global client minimum exception level : 3 clients

This example shows how to display Cisco radio RF group settings:

Switch# **show ap dot11 5ghz group** Radio RF Grouping 802.11a Group Mode : STATIC<br>802.11a Group Update Interval : 600 seconds 802.11a Group Update Interval 802.11a Group Leader : web (10.10.10.1)<br>802.11a Group Member : web (10.10.10.1) 802.11a Group Member nb1(172.13.21.45) (\*Unreachable) 802.11a Last Run : 438 seconds ago Mobility Agents RF membership information ------------------------------------------------------------ No of 802.11a MA RF-members : 0

This example shows how to display 802.11a RF event and performance logging:

```
Switch# show ap dot11 5ghz logging
RF Event and Performance Logging
```
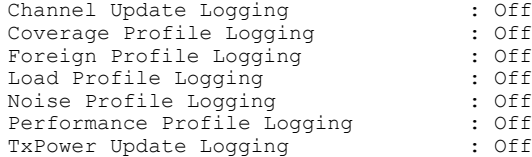

This example shows how to display the 802.11a media stream configuration:

```
Switch# show ap dot11 5ghz media-stream
Multicast-direct : Disabled<br>Best Effort : Disabled<br>: Disabled
Best Effort : Disabled<br>
Video Re-Direct : Disabled<br>
: Disabled
Video Re-Direct (and the Solidary Poisabled Streams Per Radio (b) : Auto
Max Allowed Streams Per Radio
Max Allowed Streams Per Client : Auto<br>
Max Video Bandwidth : 0<br>
Max Voice Bandwidth : 75
Max Video Bandwidth
Max Voice Bandwidth : 75<br>Max Media Bandwidth : 85
Max Media Bandwidth : 85<br>
Min PHY Rate (Kbps) : 6000
Min PHY Rate (Kbps) : 60<br>Max Retry Percentage : 80
Max Retry Percentage
```
This example shows how to display the radio monitoring for the 802.11b network:

```
Switch# show ap dot11 5ghz monitor
Default 802.11a AP monitoring
```
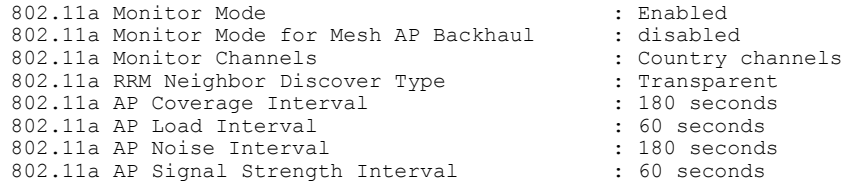

This example shows how to display the global configuration and statistics of an 802.11a profile:

Switch# **show ap dot11 5ghz profile** Default 802.11a AP performance profiles 802.11a Global Interference threshold.............. 10% 802.11a Global noise threshold..................... -70 dBm 802.11a Global RF utilization threshold............ 80% 802.11a Global throughput threshold................ 1000000 bps 802.11a Global clients threshold................... 12 clients 802.11a Global coverage threshold................... 12 dB 802.11a Global coverage exception level............ 80% 802.11a Global client minimum exception lev........ 3 clients

This example shows how to display the network configuration of an 802.11a profile:

```
Switch# show ap dot11 5ghz network
802.11a Network : Enabled
11nSupport : Enabled
  802.11a Low Band : Enabled
  802.11a Mid Band : Enabled
  802.11a High Band : Enabled
802.11a Operational Rates
  802.11a 6M : Mandatory
  802.11a 9M : Supported
  802.11a 12M : Mandatory
  802.11a 18M : Supported
  802.11a 24M : Mandatory
  802.11a 36M : Supported
  802.11a 48M : Supported
  802.11a 54M : Supported
802.11n MCS Settings:
  MCS 0 : Supported
  MCS 1 : Supported
  MCS 2 : Supported
  MCS 3 : Supported
  MCS 4 : Supported
  MCS 5 : Supported
  MCS 6 : Supported
  MCS 7 : Supported
  MCS 8 : Supported
  MCS 9 : Supported
  MCS 10 : Supported
  MCS 11 : Supported
 MCS 12 : Supported
  MCS 13 : Supported
  MCS 14 : Supported
  MCS 15 : Supported
  MCS 16 : Supported
  MCS 17 : Supported
  MCS 18 : Supported
  MCS 19 : Supported
  MCS 20 : Supported
  MCS 21 : Supported
  MCS 22 : Supported
  MCS 23 : Supported
802.11n Status:
  A-MPDU Tx:
    Priority 0 : Enabled
    Priority 1 : Disabled
    Priority 2 : Disabled
    Priority 3 : Disabled
    Priority 4 : Enabled
    Priority 5 : Enabled
    Priority 6 : Disabled
    Priority 7 : Disabled
  A-MSDU Tx:
    Priority 0 : Enabled
    Priority 1 : Enabled
    Priority 2 : Enabled
    Priority 3 : Enabled
    Priority 4 : Enabled
    Priority 5 : Enabled
    Priority 6 : Disabled
    Priority 7 : Disabled
  Guard Interval : Any
  Rifs Rx : Enabled
Beacon Interval : 100
CF Pollable mandatory : Disabled
CF Poll Request Mandatory : Disabled
CFP Period : 4
CFP Maximum Duration : 60
Default Channel : 36
Default Tx Power Level : 1
DTPC Status : Enabled
Fragmentation Threshold : 2346
```

```
Pico-Cell Status : Disabled
Pico-Cell-V2 Status : Disabled
TI Threshold : 0
Legacy Tx Beamforming setting : Disabled
Traffic Stream Metrics Status : Disabled
Expedited BW Request Status : Disabled
EDCA profile type check : default-wmm
Call Admision Control (CAC) configuration
Voice AC
  Voice AC - Admission control (ACM) : Disabled
  Voice Stream-Size : 84000
  Voice Max-Streams : 2
  Voice Max RF Bandwidth : 75
  Voice Reserved Roaming Bandwidth : 6
  Voice Load-Based CAC mode : Enabled
  Voice tspec inactivity timeout : Enabled
CAC SIP-Voice configuration
  SIP based CAC : Disabled
  SIP call bandwidth : 64
  SIP call bandwith sample-size : 20
Video AC
  Video AC - Admission control (ACM) : Disabled
  Video max RF bandwidth : Infinite
  Video reserved roaming bandwidth : 0
```
This example shows how to display the global configuration and statistics of an 802.11a profile:

```
Switch# show ap dot11 5ghz receiver
Default 802.11a AP performance profiles
802.11a Global Interference threshold.............. 10%
802.11a Global noise threshold..................... -70 dBm
802.11a Global RF utilization threshold............ 80%
802.11a Global throughput threshold................ 1000000 bps
802.11a Global clients threshold................... 12 clients
802.11a Global coverage threshold................... 12 dB
802.11a Global coverage exception level............ 80%
802.11a Global client minimum exception lev........ 3 clients
```
This example shows how to display the global configuration and statistics of an 802.11a profile:

Switch# **show ap dot11 5ghz service-policy**

This example shows how to display a summary of the 802.11b access point settings:

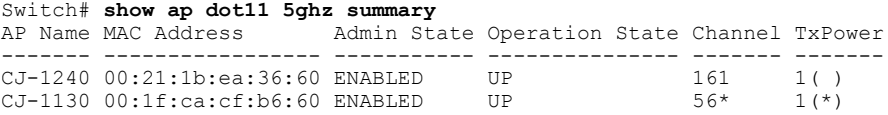

This example shows how to display the configuration and statistics of the 802.11a transmit power cost:

```
Switch# show ap dot11 5ghz txpower
Automatic Transmit Power Assignment
Transmit Power Assignment Mode : AUTO<br>Transmit Power Update Interval : 600 seconds
Transmit Power Update Interval : 600 seconds ransmit Power Threshold : -70 dBm
Transmit Power Threshold : -70 di<br>Transmit Power Neighbor Count : 3 APs
Transmit Power Neighbor Count : 3 APs<br>
Min Transmit Power (1998) 1999
Min Transmit Power : -10 dBm<br>
Max Transmit Power : 30 dBm
Max Transmit Power \begin{array}{ccc} 1 & 30 \text{ d} \\ 3 & 1 & 1 \end{array} Transmit Power Update Contribution \begin{array}{ccc} 1 & 30 \text{ d} \\ 3 & 1 & 1 \end{array}Transmit Power Update Contribution : SNI.<br>Transmit Power Assignment Leader : web (10.10.10.1)
Transmit Power Assignment Leader
Last Run : 437 seconds ago
```
This example shows how to display the configuration and statistics of the 802.11a transmit power cost:

```
Switch# show ap dot11 5ghz ccx global
 802.11a Client Beacon Measurements:
     disabled
```
#### **show ap env summary**

To show ap environment summary, use the **show ap env summary** command. There is no keyword or argument.

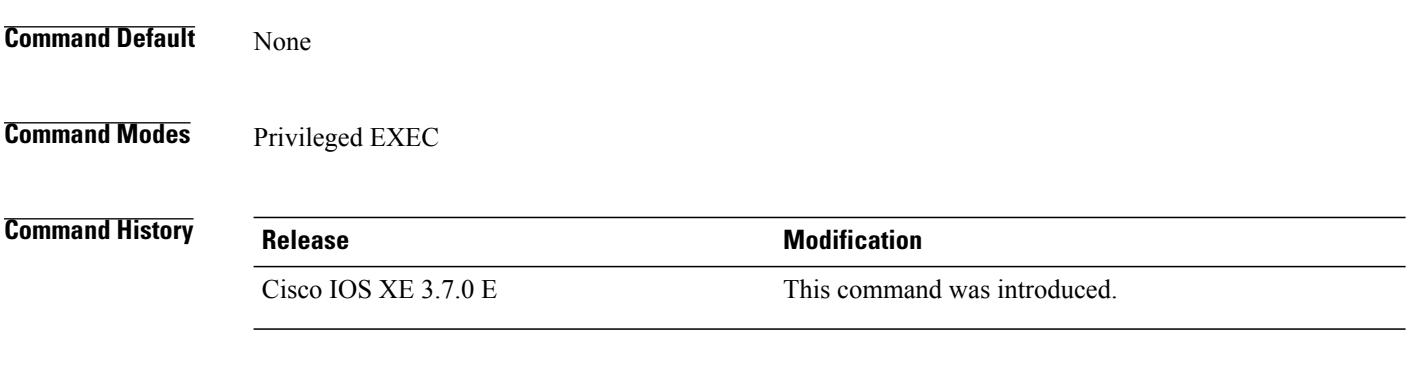

**Examples** This example shows how to show ap environment summary:

Switch#show ap env summary

Τ

### **show ap ethernet statistics**

To display Ethernet statistics for all Cisco lightweight access points, use the **show ap ethernet statistics** command.

#### **show ap ethernet statistics**

This command has no keywords and arguments.

#### **Command Default** None

I

**Command Modes** User EXEC. Privileged EXEC.

#### **Command History Release Release Release Modification** Cisco IOS XE 3.3SECisco IOS XE 3.3SE This command was introduced.

**Examples** This example shows how to display Ethernet statistics for all access points: Switch# **show ap ethernet statistics**

## **show ap gps-location summary**

To show GPS location summary of all connected Cisco APs, use the **show ap gps-location summary** command. There is no keyword or argument.

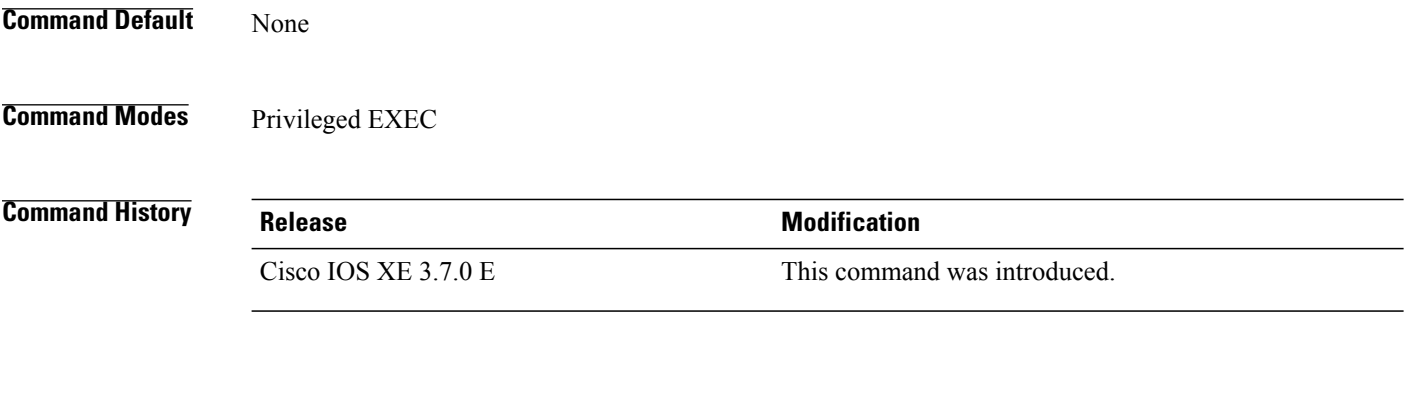

**Examples** This example shows how to show GPS location summary of all connected Cisco APs: Switch# show ap gps-location summary

 $\overline{\phantom{a}}$ 

### **show ap groups**

 $\mathbf I$ 

To display information about all access point groups that are defined in the system, use the **show ap groups** command.

#### **show ap groups**

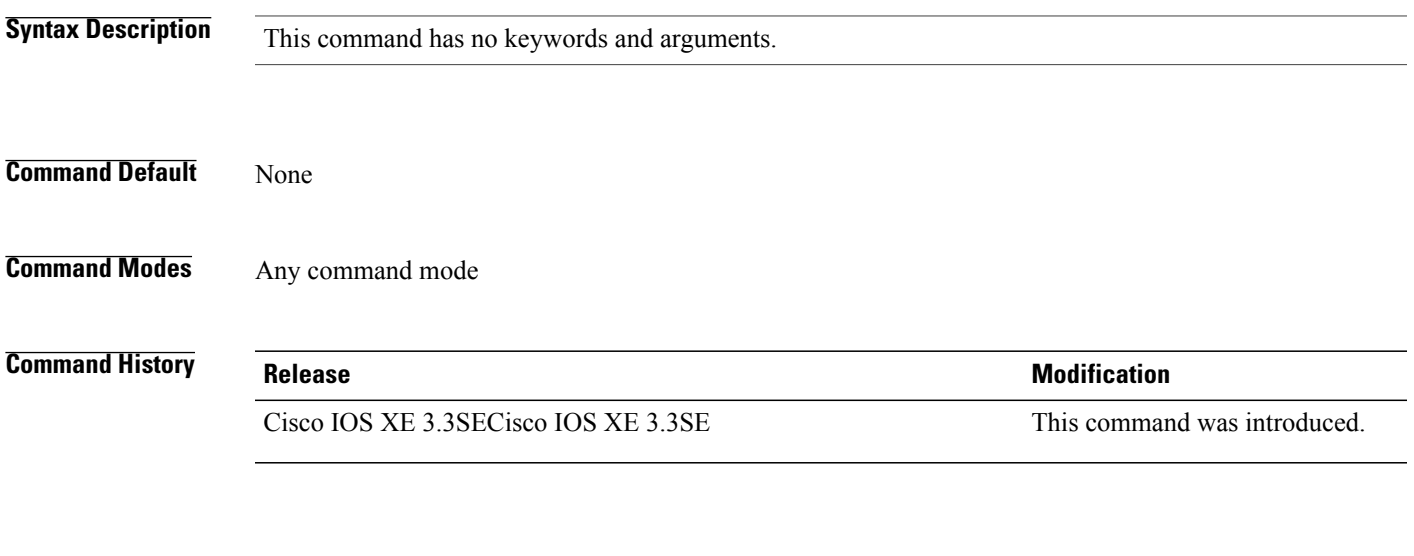

**Examples** This example shows how to display information about all access point groups: Switch# **show ap groups**

## **show ap groups extended**

To view information about all AP groups defined in the system in detail, use the **show ap groups extended** command.

#### **show ap groups extended**

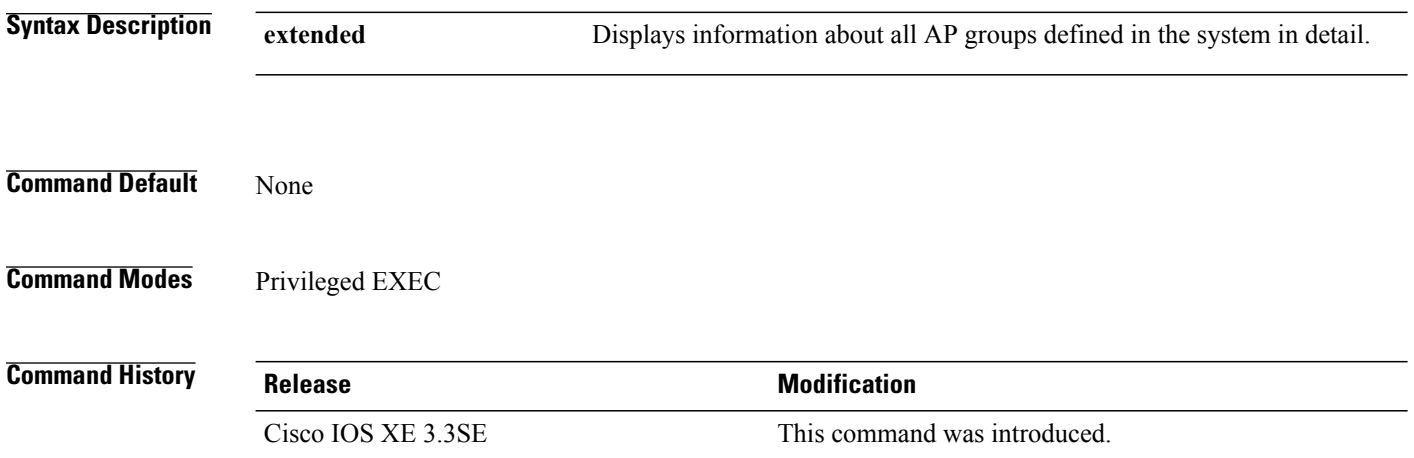

### **show ap image**

 $\mathbf I$ 

To display the images present on Cisco lightweight access points, use the **show ap image** command.

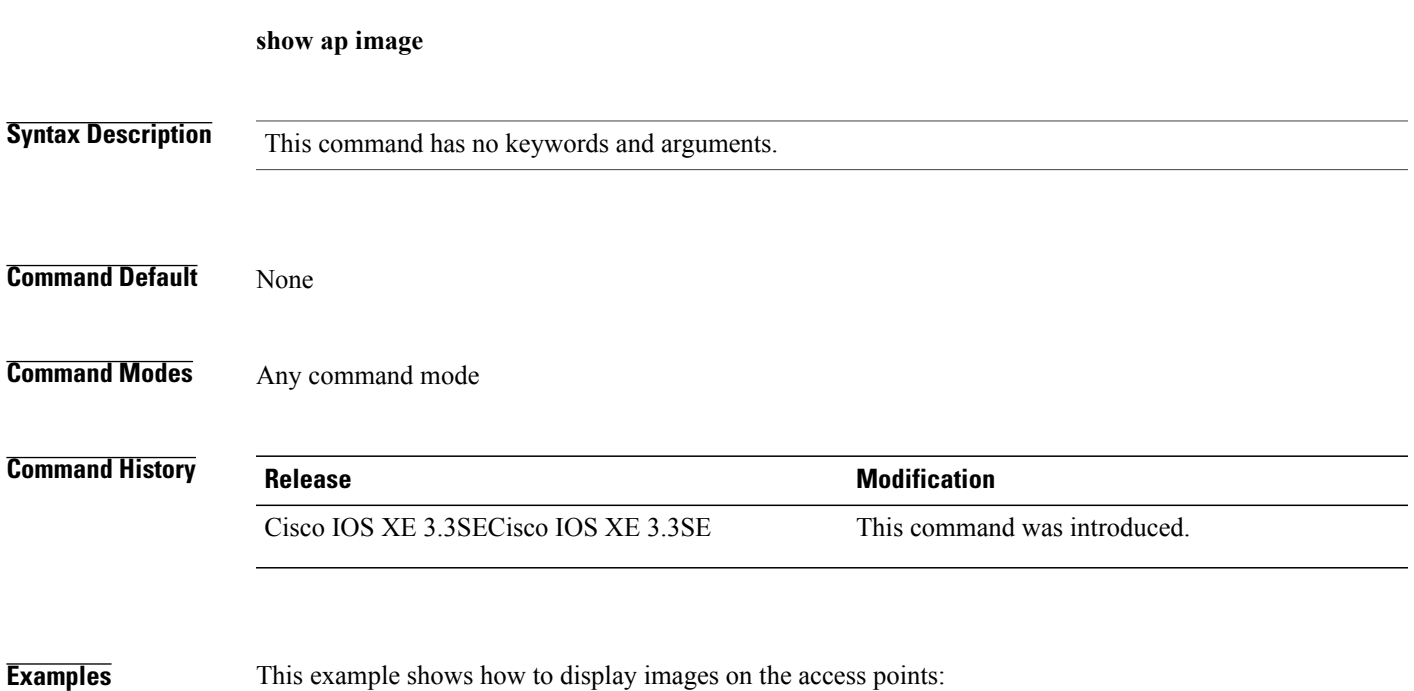

Switch# **show ap image**

### **show ap is-supported**

To see if an AP model is supported or not, use the **show ap is-supported** command.

**show ap is-supported** *model-part-number*

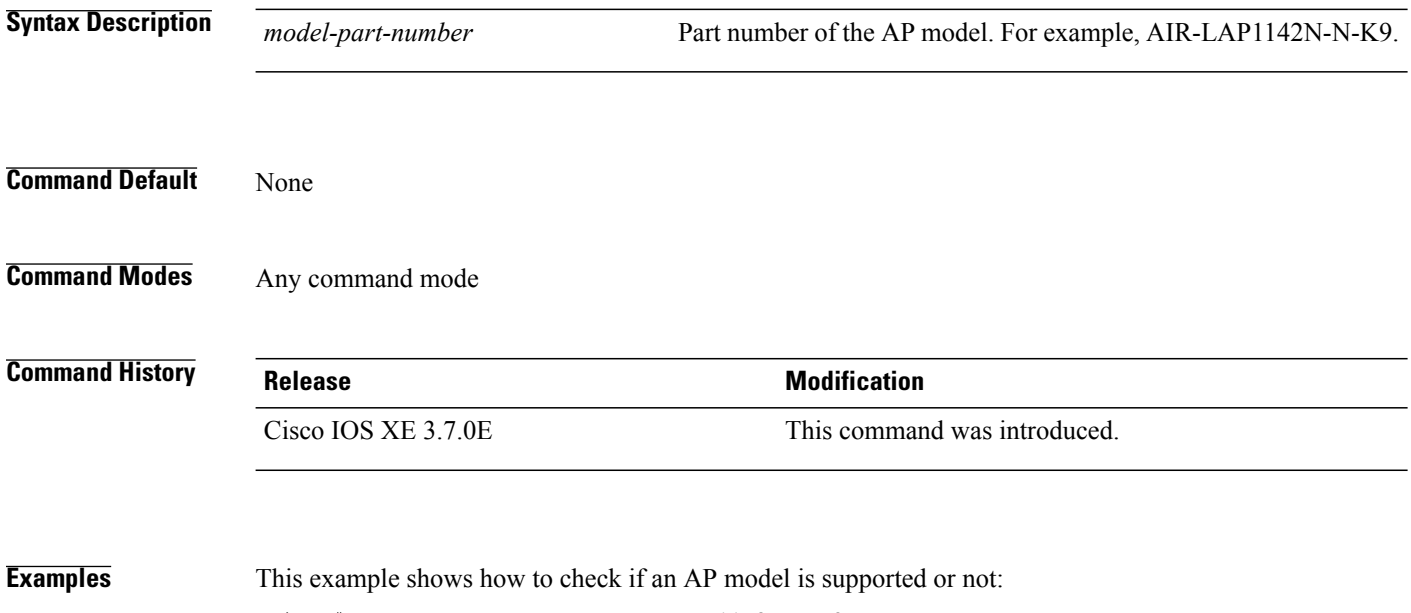

Switch# **show ap is-supported AIR-LAP1142N-N-K9**

AP Support: Yes

### **show ap join stats summary**

 $\mathbf I$ 

To display the last join error detail for a specific access point, use the **show apjoinstatssummary** command.

**show ap join stats summary**

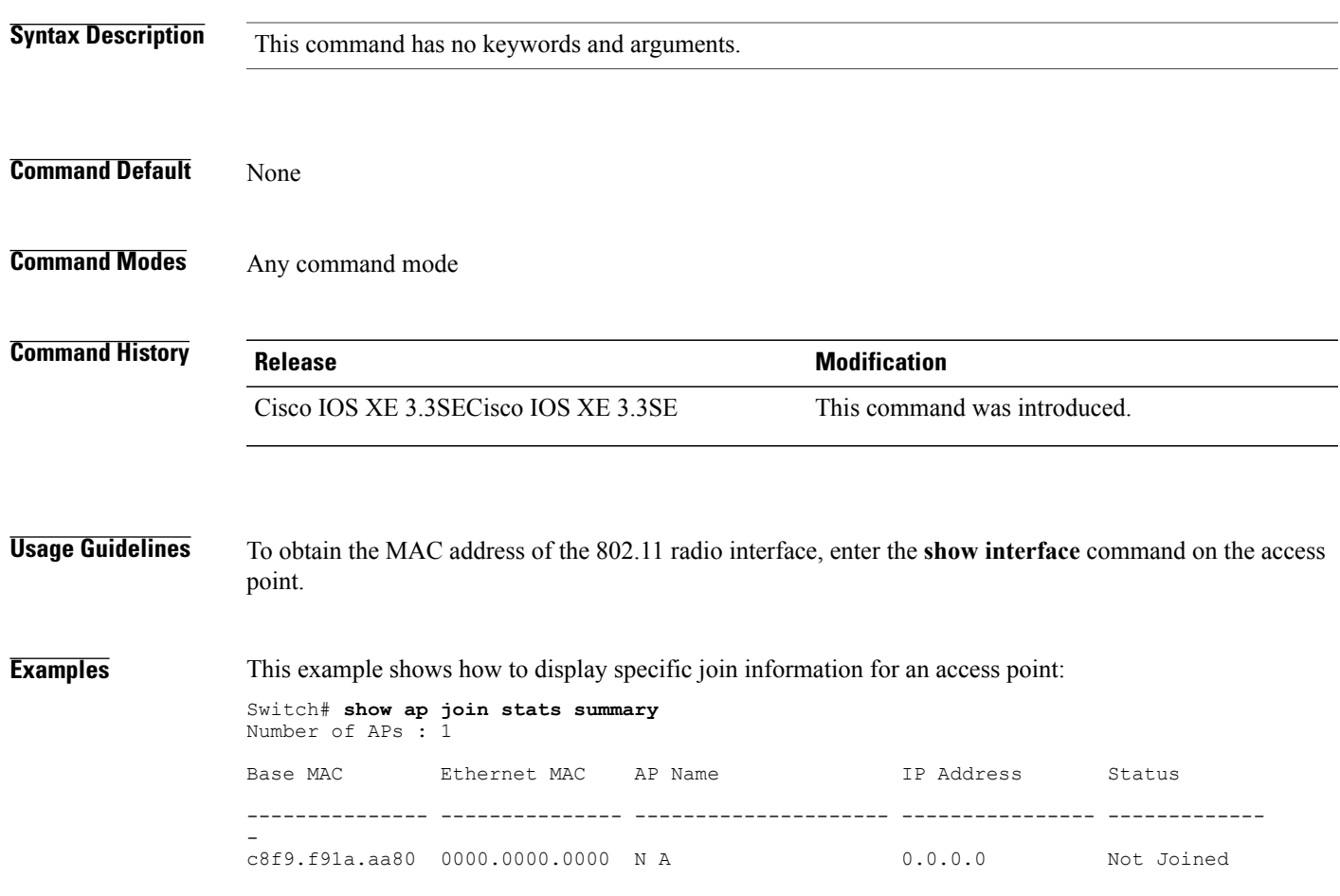

## **show ap link-encryption**

To display the link encryption status, use the **show ap link-encryption** command.

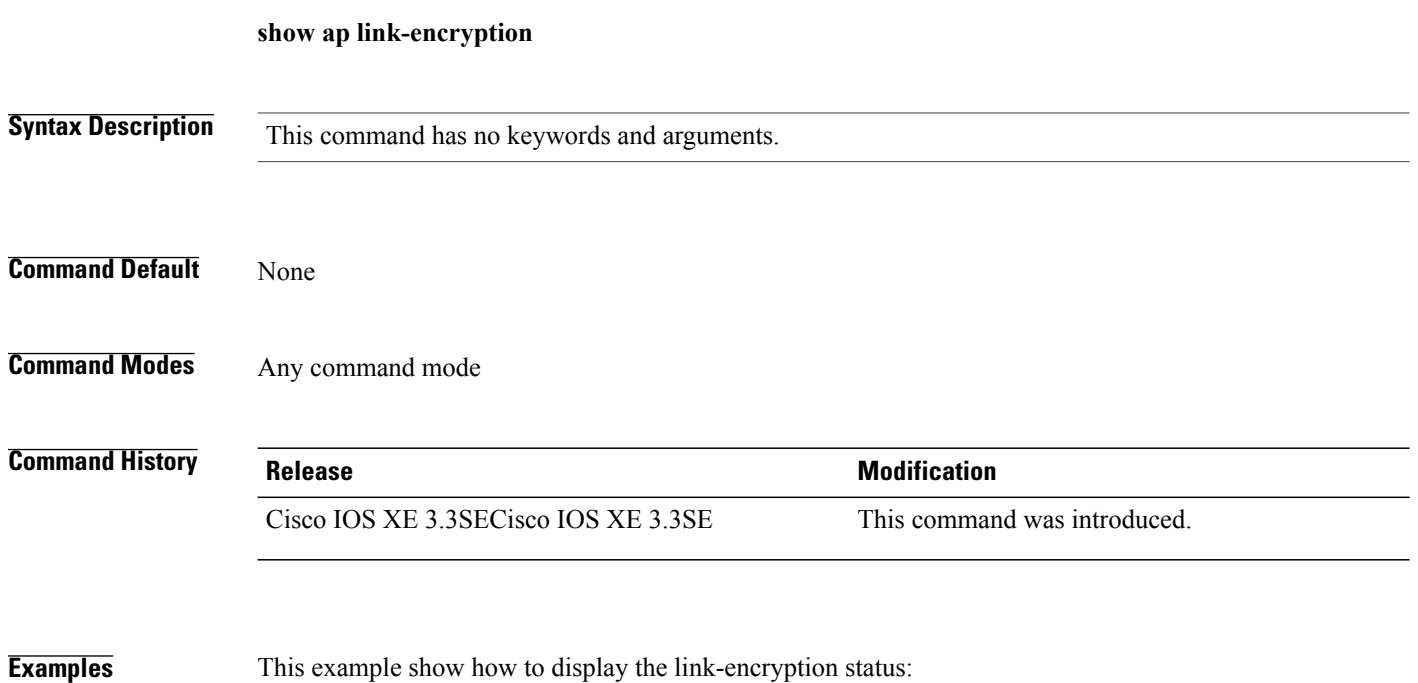

Switch# **show ap link-encryption**

Ī

## **show ap mac-address**

 $\mathbf I$ 

To display join-related statistics collected and last join error details for access points, use the **show ap mac-address** command.

**show ap mac-address** *mac-address* **join stats** {**detailed| summary**}

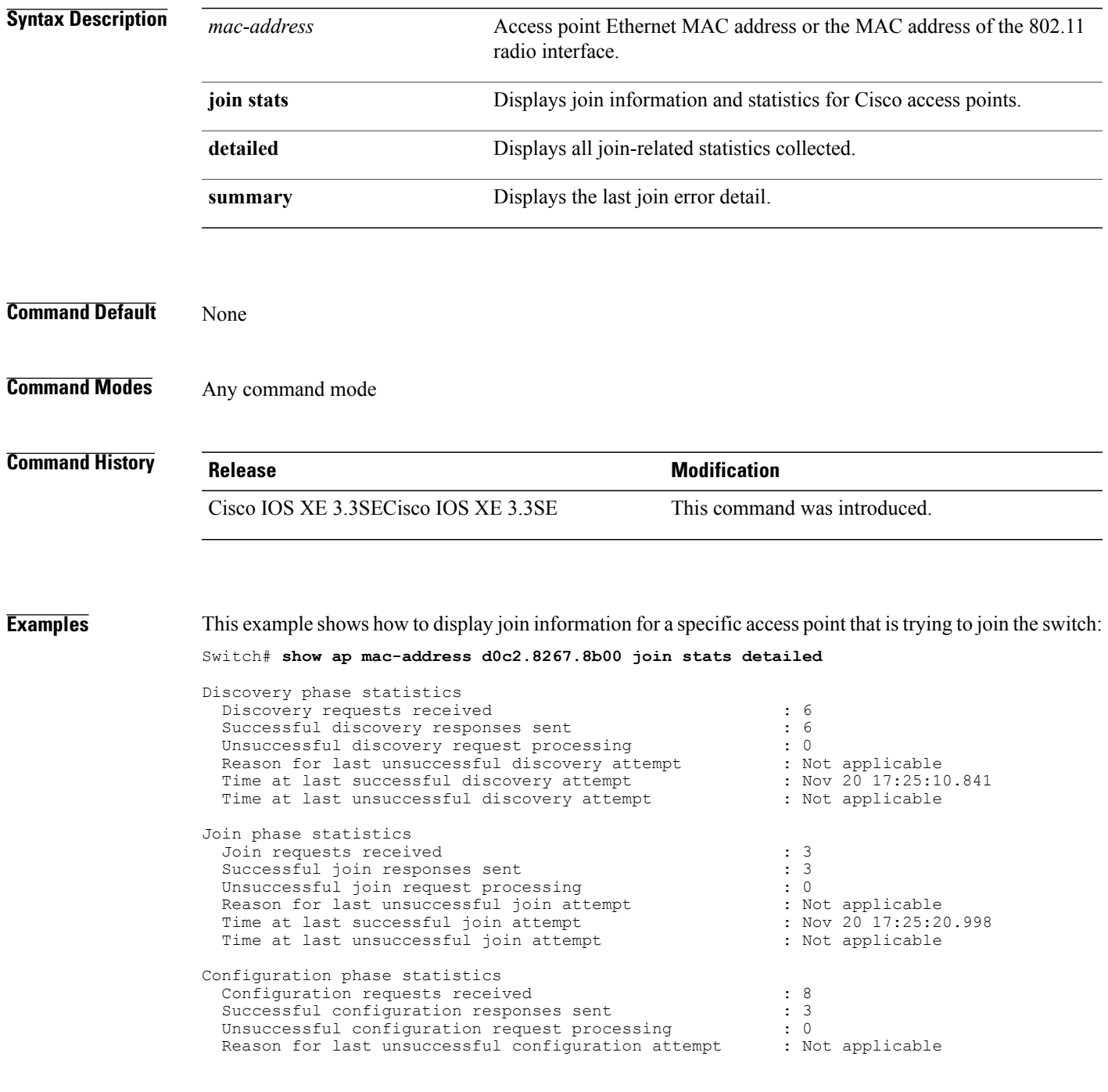

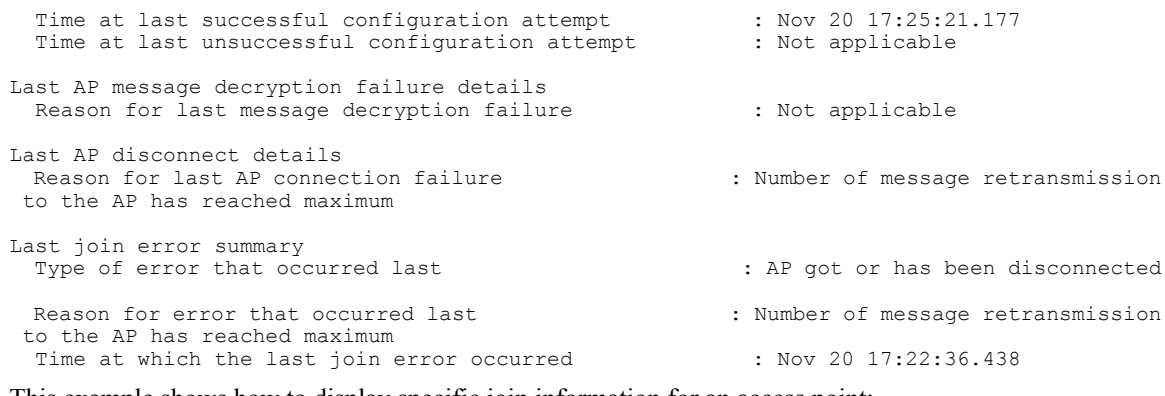

This example shows how to display specific join information for an access point:

Switch# **show ap mac-address d0c2.8267.8b00 join stats detailed**

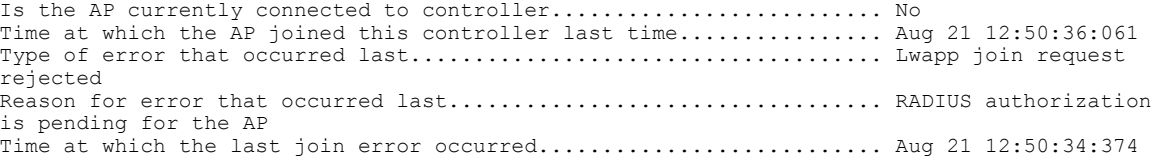

## **show ap monitor-mode summary**

 $\mathbf{I}$ 

To display the current channel-optimized monitor mode settings, use the **show ap monitor-mode summary** command.

**show ap monitor-mode summary**

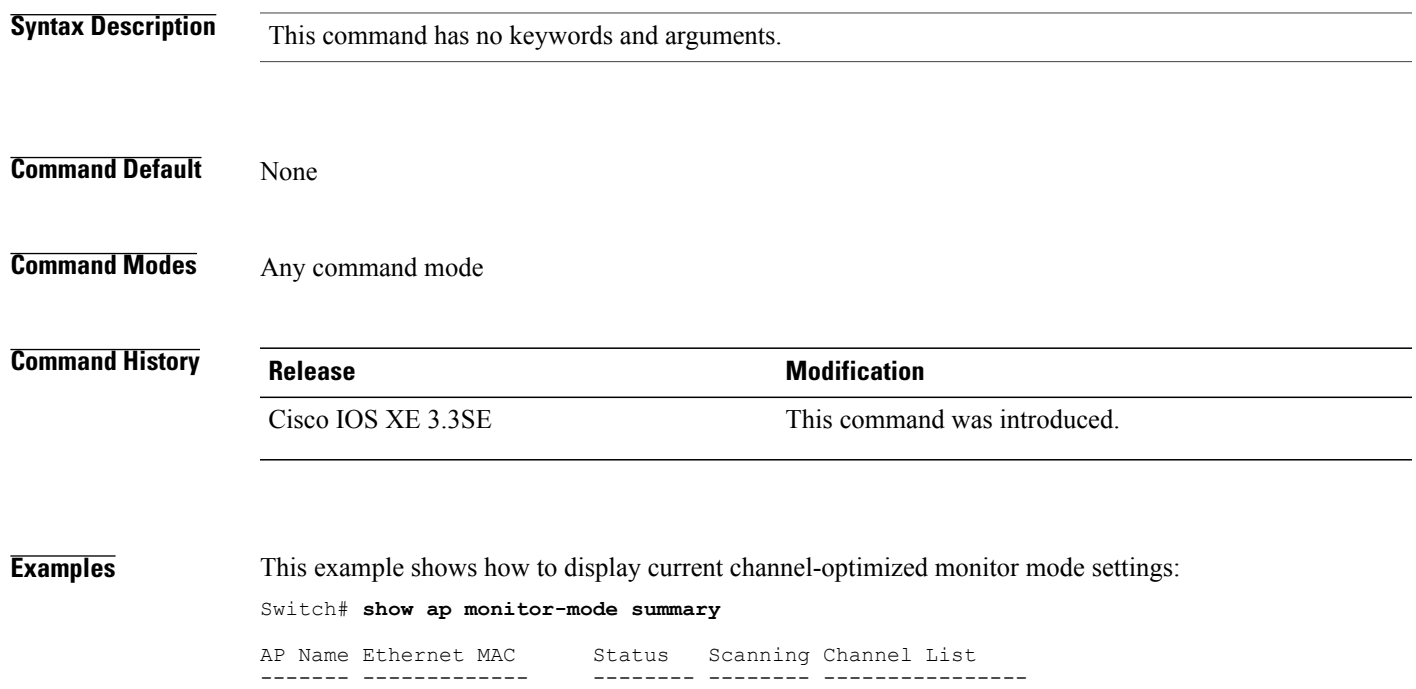

AP 004 xx:xx:xx:xx:xx:xx Tracking 1,6,11, 4

### **show ap name auto-rf**

To display the auto-RFsettingsfor a Cisco lightweight access point, use the **show apname auto-rf** command.

**show ap name** *ap-name* **auto-rf dot11** {**24ghz| 5ghz**}

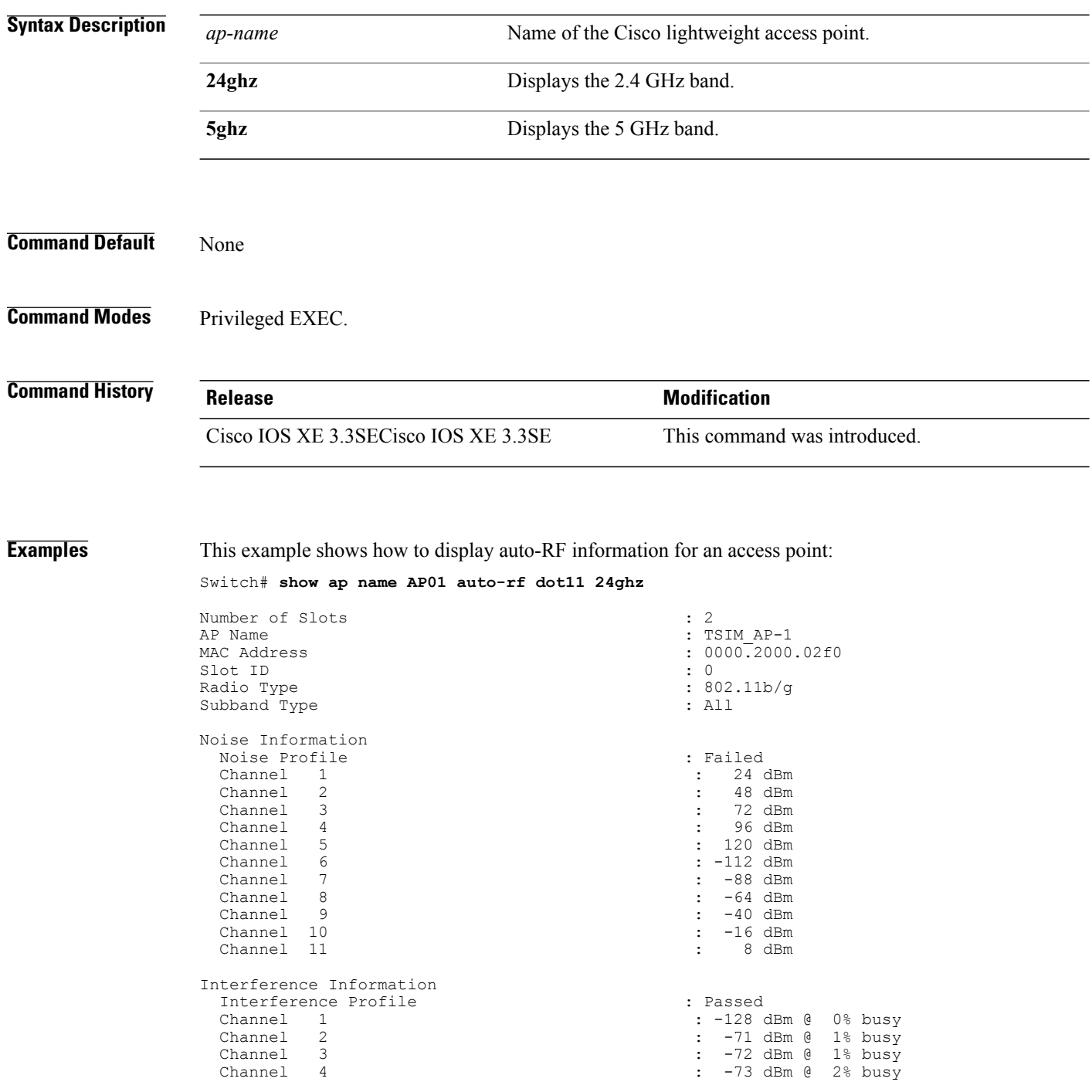

```
Channel 5 : -74 dBm @ 3% busy<br>Channel 6 : -75 dBm @ 4% busy
  Channel 6 : -75 dBm @ 4% busy<br>Channel 7 : -76 dBm @ 5% busy
  Channel 7 : -76 dBm @ 5% busy<br>Channel 8 : -77 dBm @ 5% busy
  Channel 8 : -77 dBm @ 5% busy<br>Channel 9 : -78 dBm @ 6% busy
 Channel 9 : -78 dBm @ 6% busy<br>Channel 10 : -79 dBm @ 7% busy
 Channel 10 : -79 dBm @<br>
Channel 11 : -80 dBm @
                                               : -80 dBm @ 8\textdegree busy
Rogue Histogram (20/40_ABOVE/40_BELOW)
   Channel 36<br>Channel 40
                                              : 27/ 4/ 0<br>: 13/ 0/ 0<br>: 5/ 0/ 0Channel 44 : 5/ 0/ 0<br>
Channel 48 : 6/ 0/ 1
   Channel 48 : 6/ 0/ 1<br>
Channel 52 : 4/ 0/ 0
   Channel 52 : 4/ 0/ 0<br>
Channel 56 : 5/ 0/ 0<br>
Channel 56 : 5/ 0/ 0
    Channel 56 : 5/ 0/ 0
    Channel 60 : 1/ 3/ 0
   Channel 64 : 3/ 0/ 0<br>
Channel 100 : 0/ 0/ 0
   Channel 100 : 0/ 0/ 0
   Channel 104 : 0/ 0/ 0
                                              \therefore 0/ 1/ 0
Load Information
 Load Profile<br>Receive Utilization<br>10%<br>10%<br>10%
 Receive Utilization
 Transmit Utilization \begin{array}{ccc} 1.208 \\ 2.208 \end{array} : 20%
 Channel Utilization : 50%
 Attached Clients
Coverage Information
 Coverage Profile \begin{array}{ccc} \text{Coverage{}} & \text{Poisson{}} & \text{Coverage{}} \\ \text{Failed Clients} & \text{Coverage{}} & \text{Coverage{}} \\ \end{array}Failed Clients
Client Signal Strengths
 RSSI -100 dBm : 0 clients
 RSSI -92 dBm : 0 clients
 RSSI -84 dBm : 0 clients<br>RSSI -76 dBm : 0 clients<br>2 : 0 clients
 RSSI -76 dBm
  RSSI -68 dBm : 0 clients
  RSSI -60 dBm : 0 clients
 RSSI -52 dBm : 0 clients
Client Signal to Noise Ratios<br>SNR 0 dB
        \begin{array}{ccc} \tilde{0} & \mathrm{dB} & \mathrm{B} & \mathrm{B} \\ \end{array} : 0 clients
  SNR 5 dB : 0 clients<br>SNR 10 dB : 0 clients
  SNR 10 dB : 0 clients<br>SNR 15 dB : 0 clients
  SNR 15 dB : 0 clients<br>SNR 20 dB : 0 clients
       20 dB : 0 clients<br>25 dB : 0 clients
  SNR 25 dB : 0 clients<br>SNR 30 dB : 0 clients
  SNR 30 dB : 0 clients<br>SNR 35 dB : 0 clients
  SNR 35 dB : 0 clients<br>SNR 40 dB : 0 clients
 SNR 40 dB<br>SNR 45 dB<br>: 0 clients
                                             : 0 clients
Nearby APs<br>AP 0000.2000.0300 slot 0
  AP 0000.2000.0300 slot 0 : -68 dBm on 11 (10.10.10.1)<br>AP 0000.2000.0400 slot 0 : -68 dBm on 11 (10.10.10.1)
  AP 0000.2000.0400 slot 0 : -68 dBm on 11 (10.10.10.1)
  AP 0000.2000.0600 slot 0 : -68 dBm on 11 (10.10.10.1)
Radar Information
Channel Assignment Information
 Current Channel Average Energy : 0 dBm<br>Previous Channel Average Energy : 0 dBm
  Previous Channel Average Energy : 0<br>
Channel Change Count : 0<br>
: 0
 Channel Change Count<br>Last Channel Change Time
                                             : Wed Oct 17 08:13:36 2012<br>: 11
 Recommended Best Channel
RF Parameter Recommendations
 Power Level : 1
  RTS/CTS Threshold : 2347<br>Fragmentation Threshold : 2346
 Fragmentation Threshold : 2<br>Antenna Pattern : 0
 Antenna Pattern
```
Persistent Interference Devices

 $\overline{\phantom{a}}$ 

 $\mathbf I$ 

## **show ap name bhmode**

 $\mathbf I$ 

To display Cisco bridge backhaul mode, use the **show ap name bhmode** command.

**show ap name** *ap-name* **bhmode**

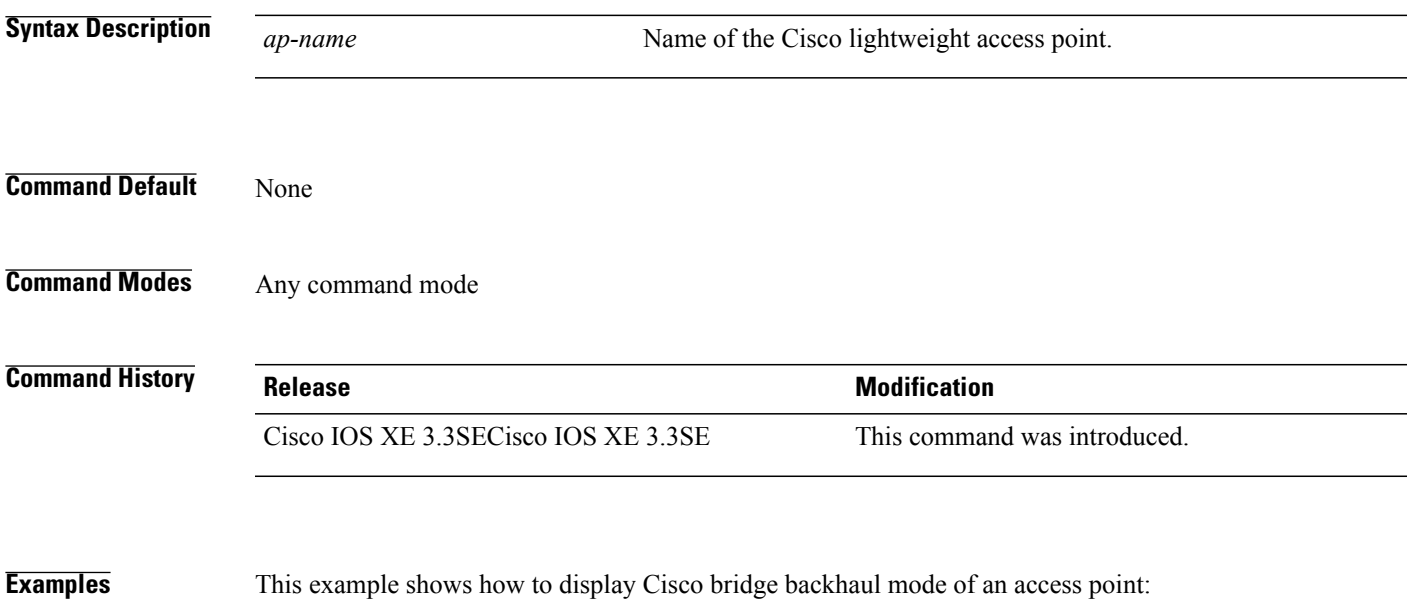

Switch# **show ap name TSIM\_AP-1 bhmode**

### **show ap name bhrate**

To display the Cisco bridge backhaul rate, use the **show ap name bhrate** command.

**show ap name** *ap-name* **bhrate**

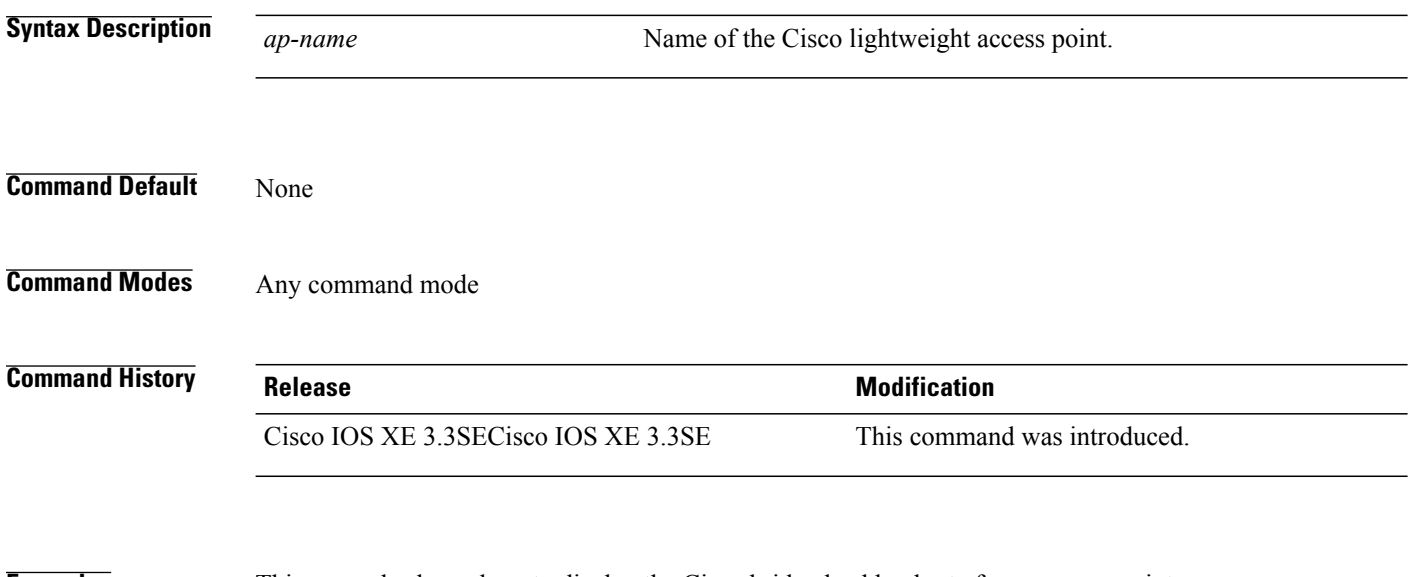

**Examples** This example shows how to display the Cisco bridge backhaul rate for an access point: Switch# **show ap name AP01 bhrate**

## **show ap name cac voice**

 $\mathbf I$ 

To display voice call admission control details for a specific Cisco lightweight access point, use the **show ap name cac voice** command.

**show ap name** *ap-name* **cac voice**

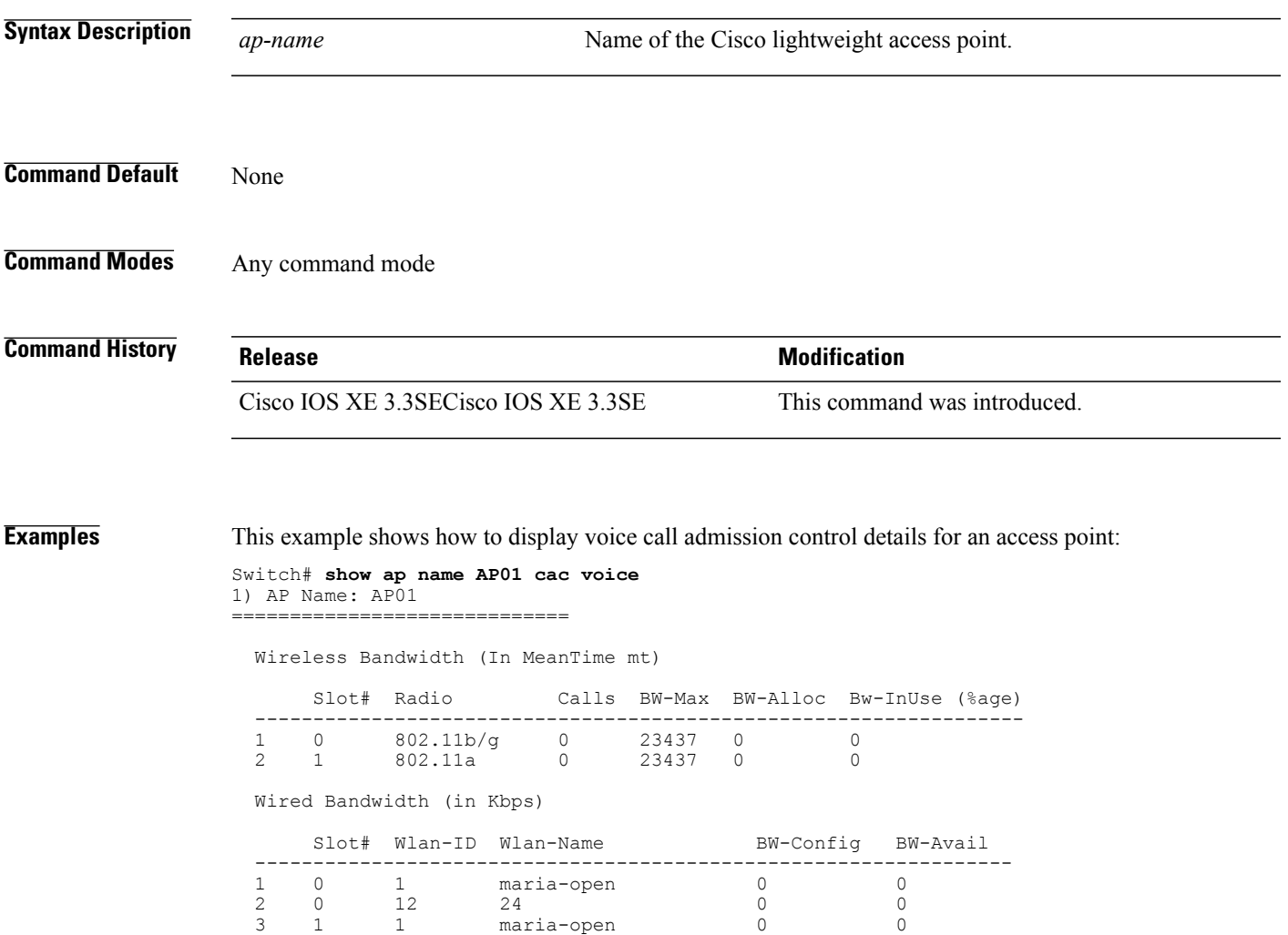

4 1 12 24 0 0

## **show ap name config fnf**

To view the Netflow input and output monitors for a Cisco AP, use the **show ap name config fnf** command.

**show ap name** *ap-name* **config fnf**

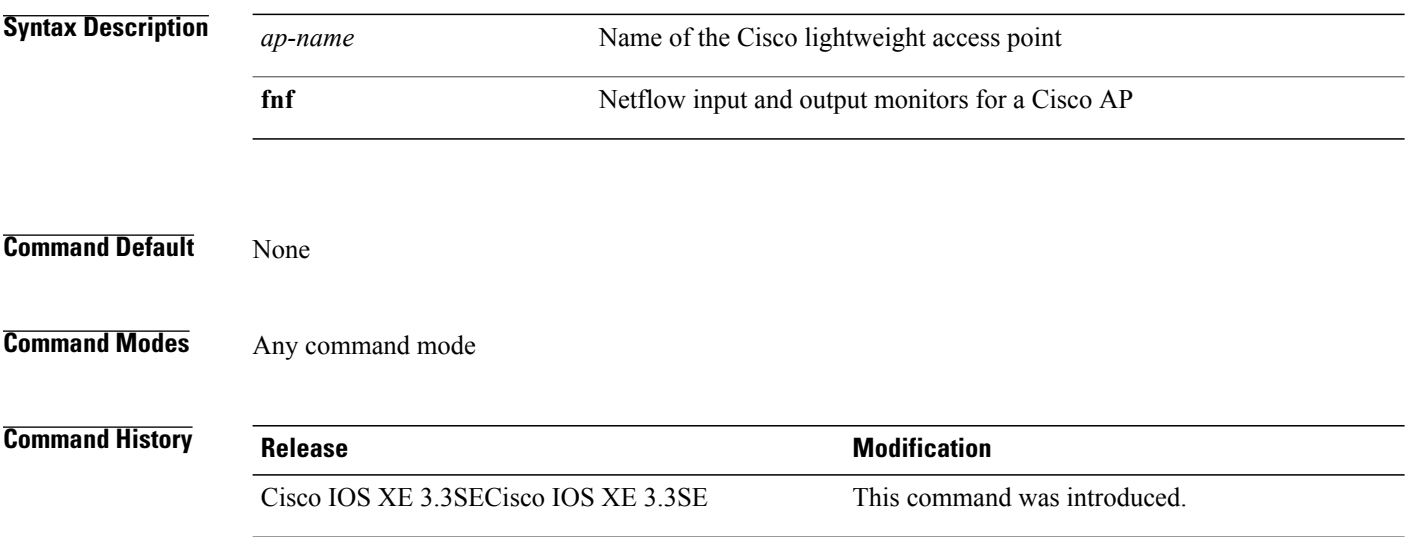
## **show ap name dot11 call-control**

 $\mathbf I$ 

To display call control information and the metrics for successful calls, use the **show ap name dot11 call-control** command.

**show ap name** *ap-name* **dot11** {**24ghz| 5ghz**} **call-control** {**call-info| metrics**}

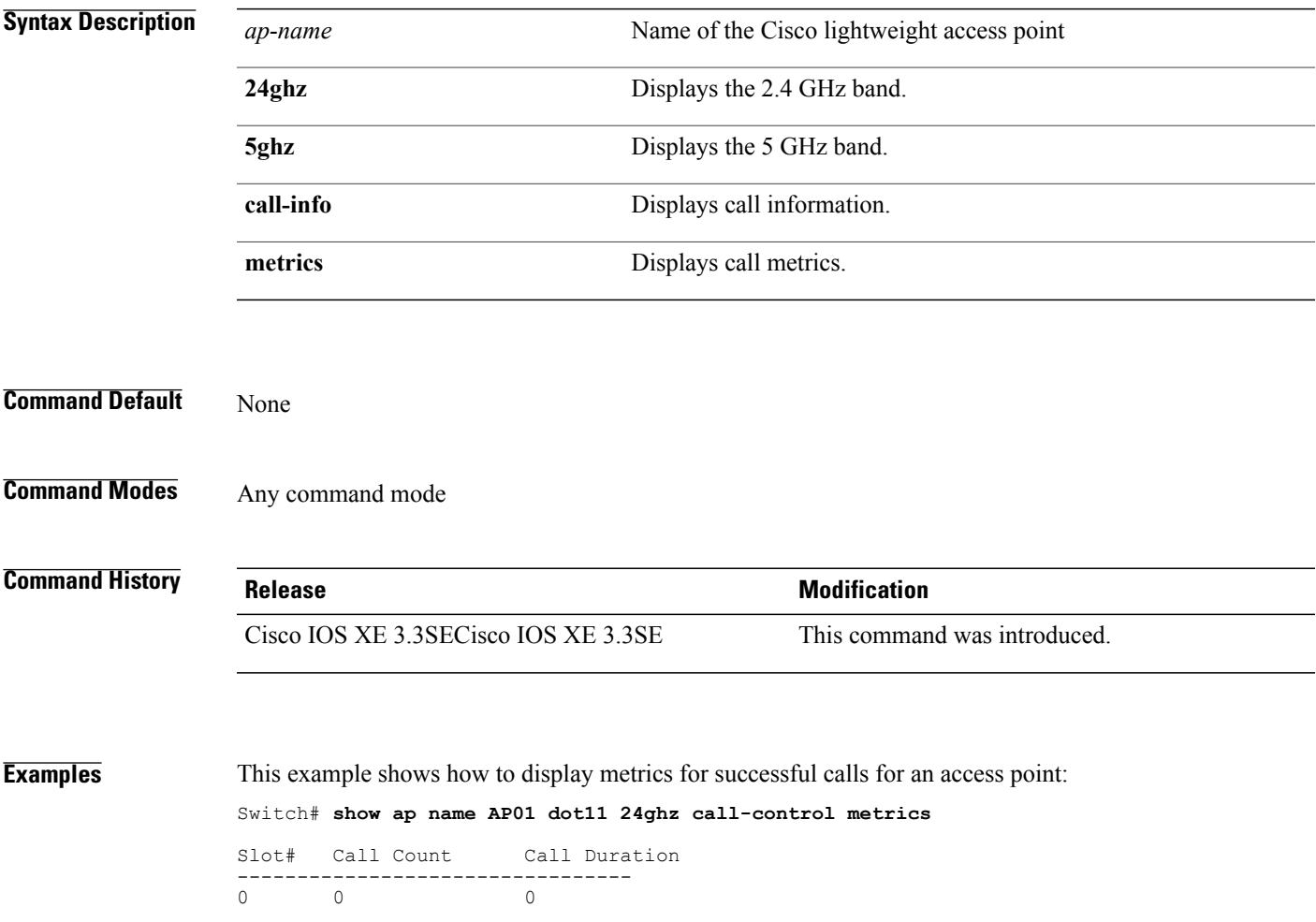

# **show ap name cable-modem**

To show AP CAPWAP CCX on a specific AP, use the **show ap name cable-modem**command.

**show ap name** *ap-name***cable-modem**

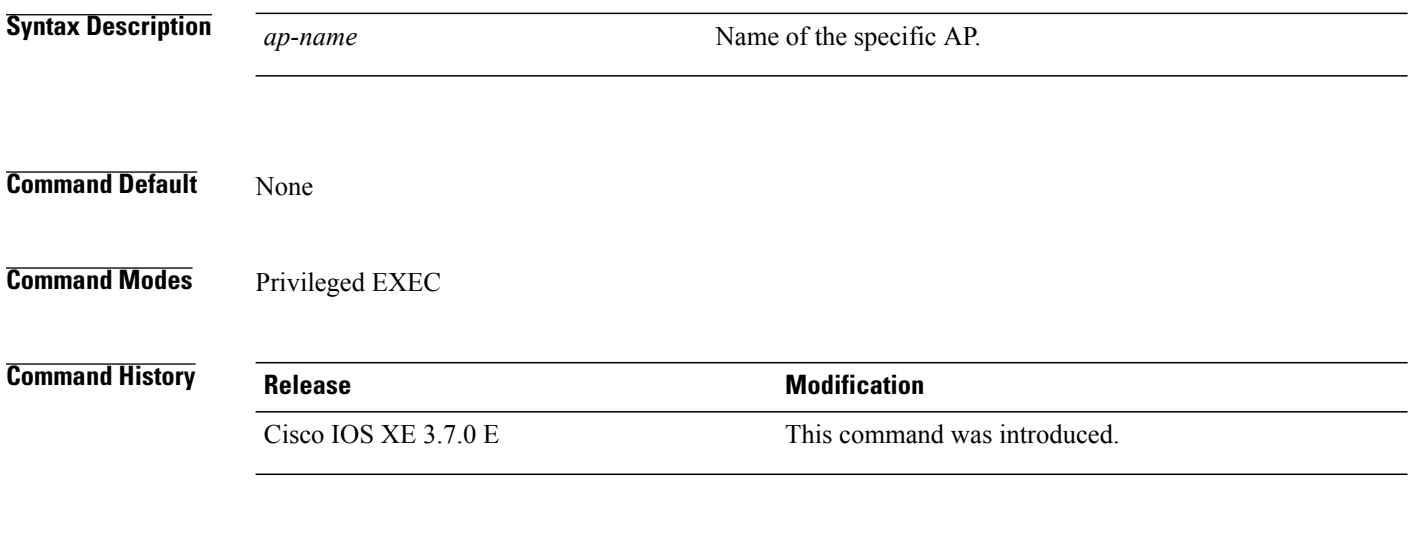

**Examples** This example shows how to show AP CAPWAP CCX on AP1:

Switch# show ap name ap1 cable-modem

Τ

## **show ap name capwap retransmit**

 $\mathbf I$ 

To display Control and Provisioning of Wireless Access Points (CAPWAP) retransmit settings, use the **show ap name capwap retransmit** command.

**show ap name** *ap-name* **capwap retransmit**

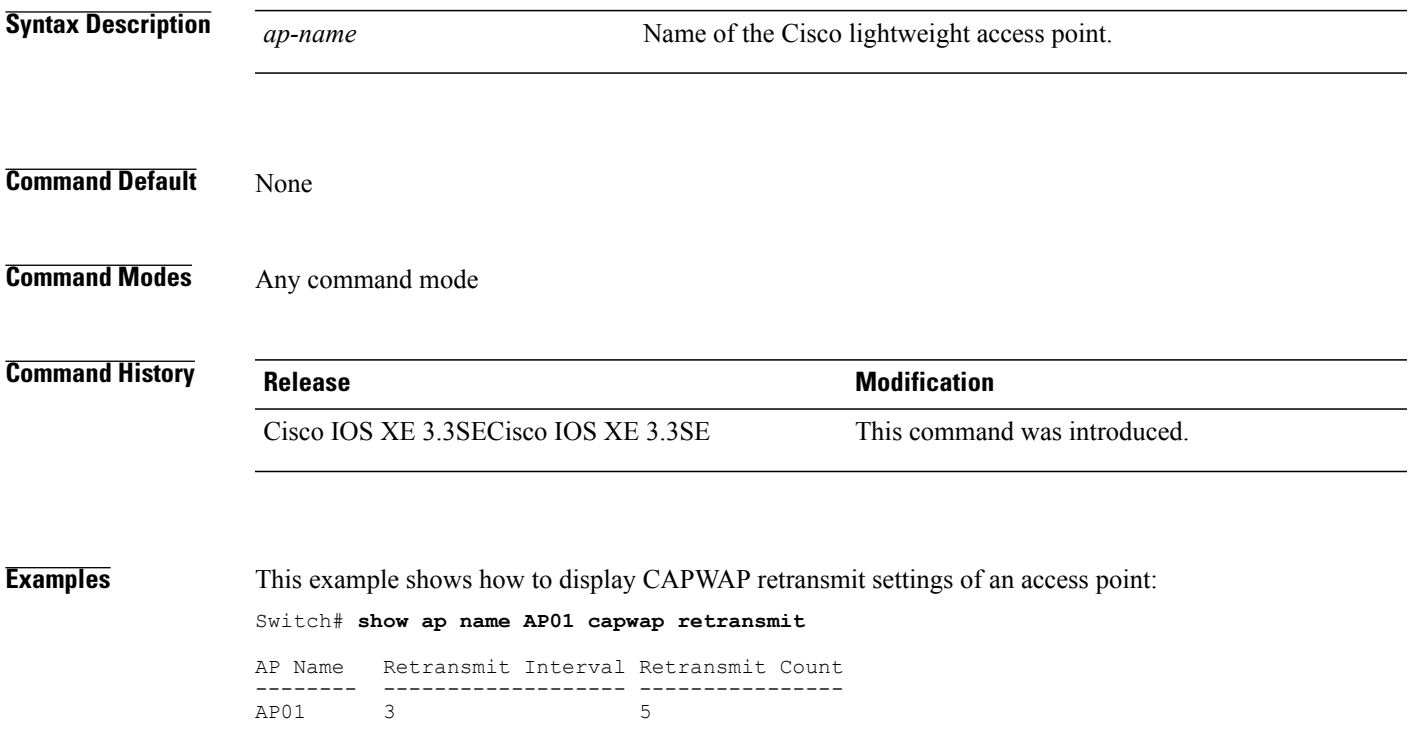

# **show ap name ccx rm**

To display an access point's Cisco Client eXtensions (CCX) radio management status information, use the **show ap name ccx rm** command.

**show ap name** *ap-name* **ccx rm status**

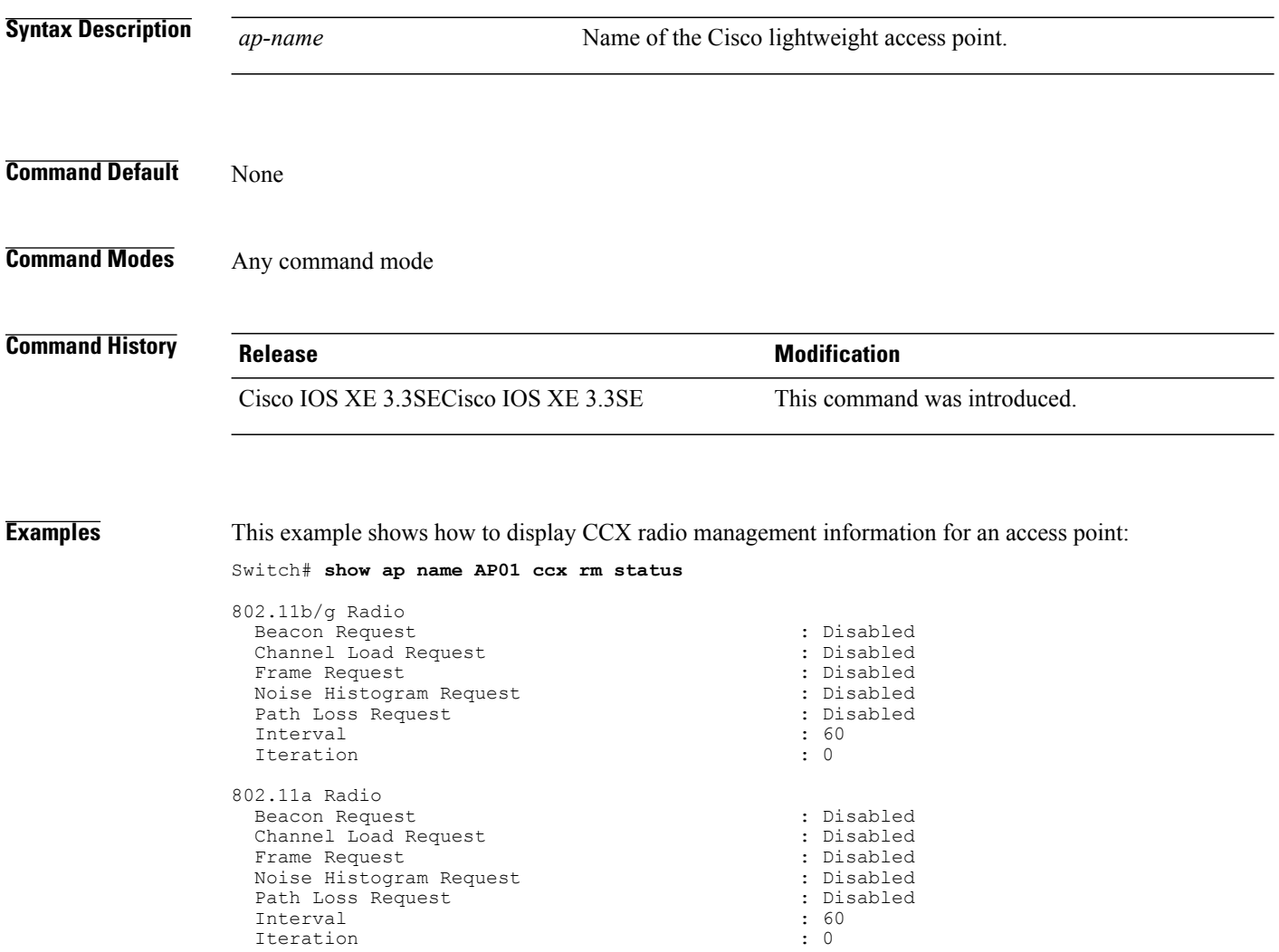

## **show ap name cdp**

 $\mathbf I$ 

To display the Cisco Discovery Protocol (CDP) information for an access point, use the **show ap name cdp** command.

**show ap name** *ap-name* **cdp** [**neighbors** [**detail**]]

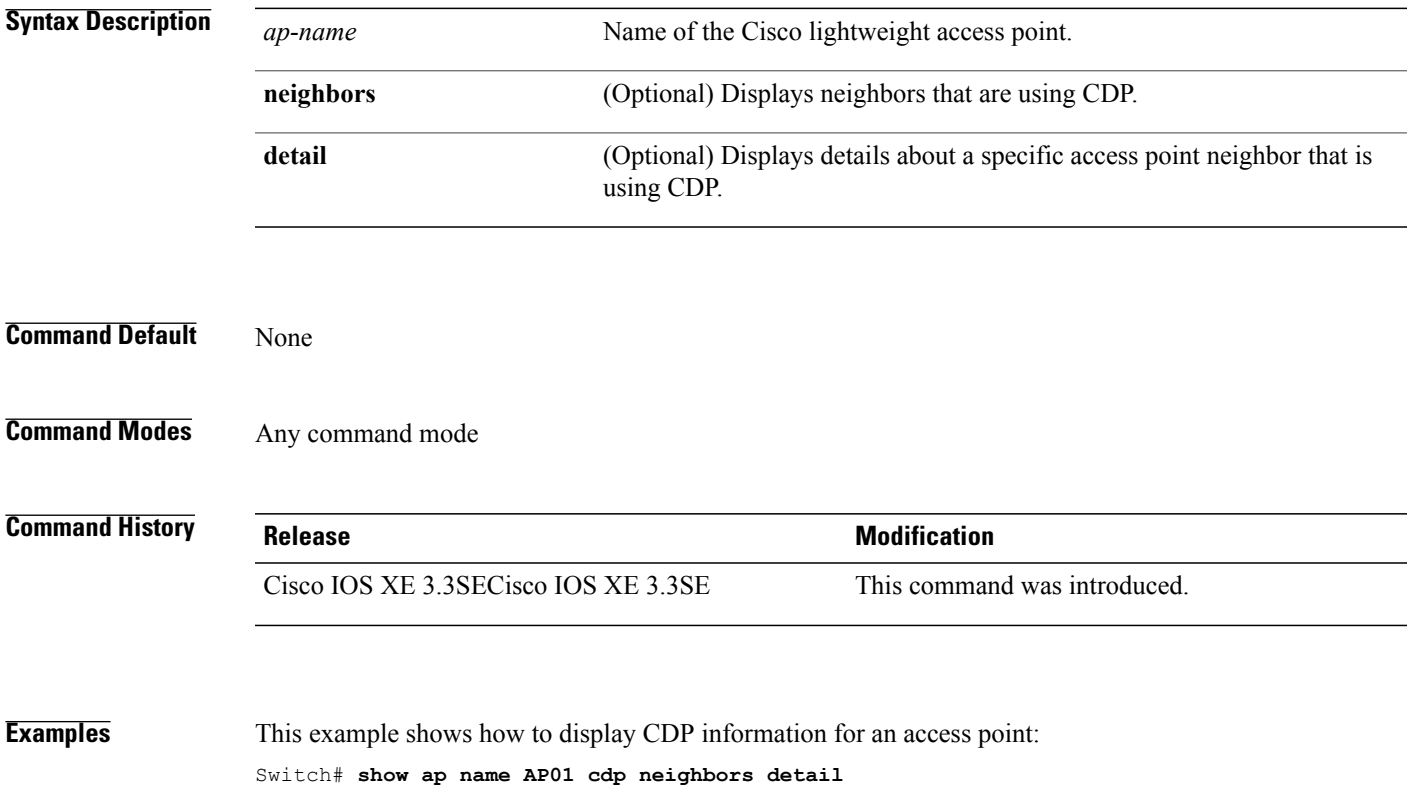

# **show ap name channel**

To display the available channels for a specific mesh access point, use the **show ap name channel** command.

**show ap name** *ap-name* **channel**

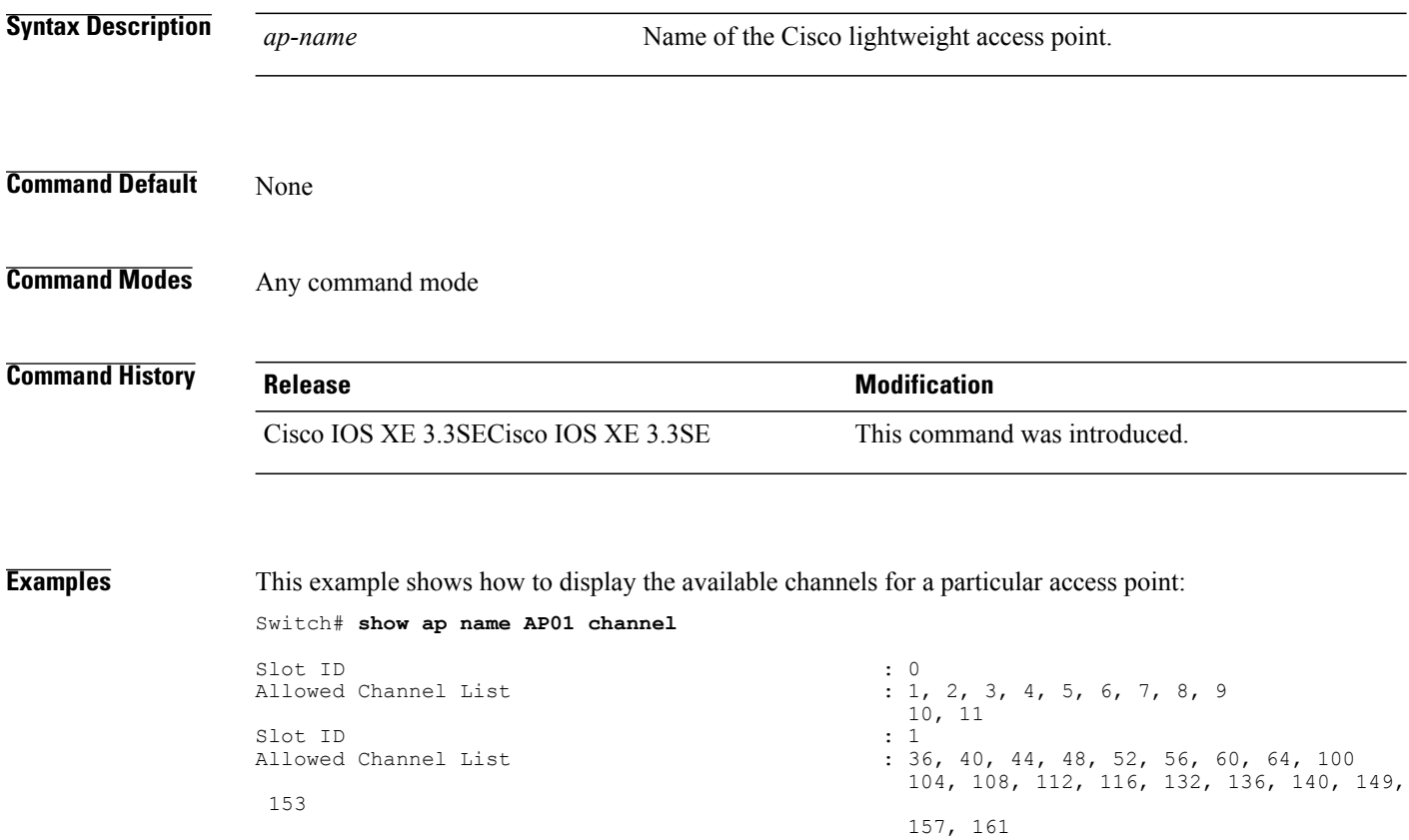

1

#### **show ap name config**

 $\mathbf I$ 

To display common information and Ethernet VLAN tagging information for a specific Cisco lightweight access point, use the **show ap name config** command.

**show ap name** *ap-name* **config** {**ethernet| general**}

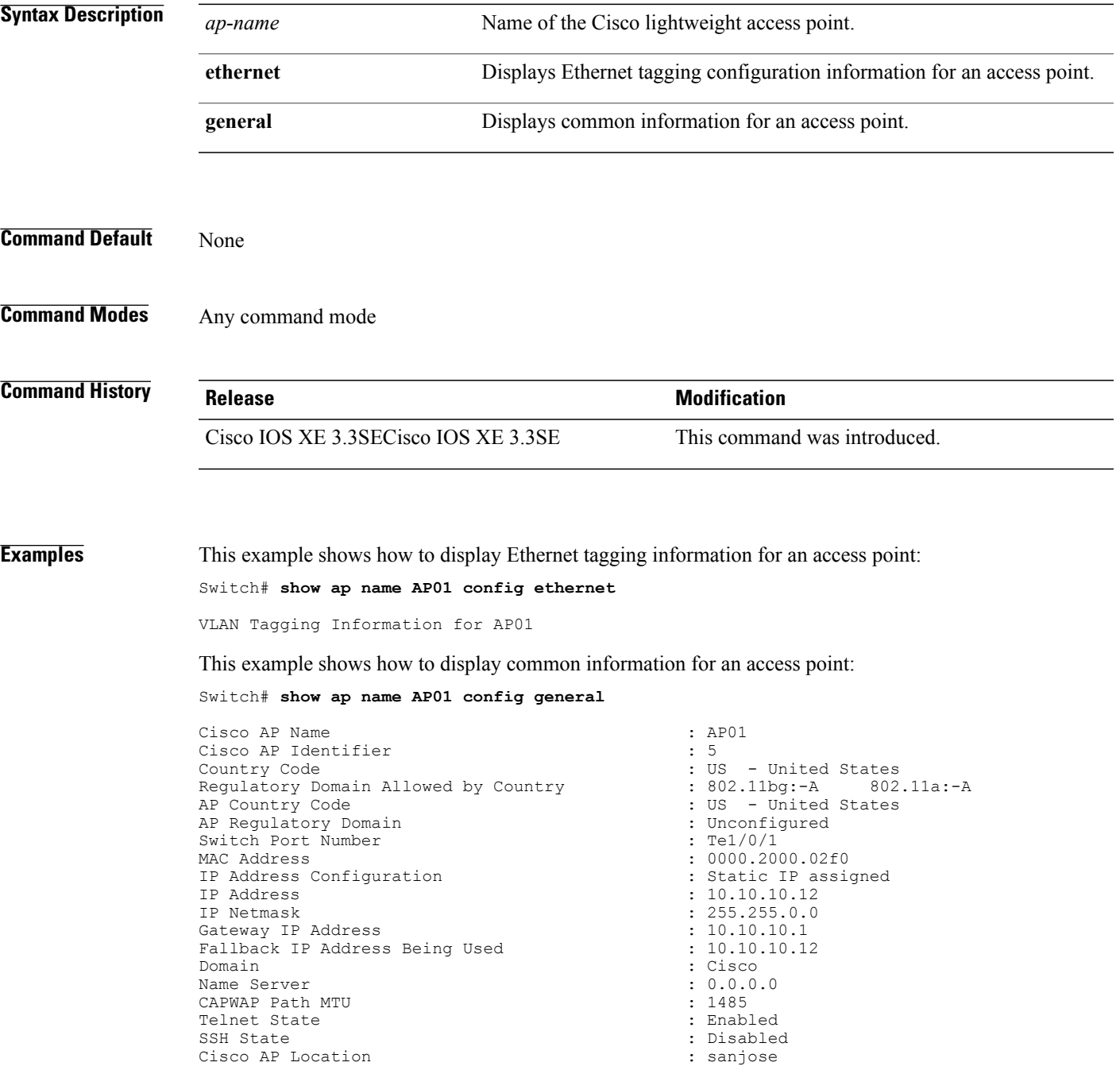

Cisco AP Group Name<br>
Primary Cisco Controller Name<br>
: CAPWAP Controller Primary Cisco Controller Name : CAPWAP Con<br>Primary Cisco Controller IP Address : 10.10.10.10.1 Primary Cisco Controller IP Address Secondary Cisco Controller Name Secondary Cisco Controller IP Address : Not Configured Tertiary Cisco Controller Name :<br>Tertiary Cisco Controller IP Address : Not Configured Tertiary Cisco Controller IP Address : Not Configuration : Not Configuration : Not Configuration : Enabled Administrative State<br>Operation State Operation State : Registered : Registered : Registered : Registered : Registered : Registered : Registered : Registered : Registered : Registered : Registered : Registered : Registered : Registered : Registered : Registere AP Mode : Local Remote AP Debug<br>
Loqqinq Trap Severity Level (and the control of the control of the control of the control of the control of the control of the control of the control of the control of the control of the control of the con Logging Trap Severity Level : information : information of the seventh of the seventh of the seventh of the seventh of the seventh of the seventh of the seventh of the seventh of the seventh of the seventh of the seventh o Software Version Boot Version  $: 7.4.0.5$ <br>Stats Reporting Period  $: 180$ Stats Reporting Period<br>LED State PoE Pre-Standard Switch : Disabled PoE Power Injector MAC Address<br>Power Type/Mode Number of Slots<br>AP Model AP Model : 1140AG<br>AP Image : 21140-1 IOS Version : Reset Button  $\begin{array}{ccc} R & R & R \end{array}$  : Reset Button  $\begin{array}{ccc} R & R & R \end{array}$  : SIM1140K001 AP Serial Number<br>AP Certificate Type Management Frame Protection Validation AP User Mode : Customized AP User Name<br>
AP 802.1X User Mode<br>
a P 802.1X User Mode<br>
AP 802.1X User Mode AP 802.1X User Mode<br>
AP 802.1X User Name<br>  $\begin{array}{ccc} 1 & 1 & 1 \end{array}$  and  $\begin{array}{ccc} 2 & 3 \end{array}$  and  $\begin{array}{ccc} 3 & 1 \end{array}$  and  $\begin{array}{ccc} 1 & 1 \end{array}$  and  $\begin{array}{ccc} 2 & 1 \end{array}$  and  $\begin{array}{ccc} 3 & 1 \end{array}$  and  $\begin{array}{ccc} 3 & 1 \end{array}$  and  $\begin{array}{ccc}$ AP 802.1X User Name<br>Cisco AP System Logging Host : 255.255.255.255.255.255 Cisco AP System Logging Host<br>AP Up Time seconds<br>AP CAPWAP Up Time AP CAPWAP Up Time<br>
Join Date and Time<br>  $\frac{10}{18}/2012$  04:48:56 Join Date and Time : 10/18/2012 04:48:56 seconds Join Priority  $\qquad \qquad \qquad \qquad \qquad \qquad$  : 1<br>Ethernet Port Duplex  $\qquad \qquad \qquad \qquad \qquad \qquad \qquad$  : Auto Ethernet Port Duplex : Auto Ethernet Port Speed : Auto AP Link Latency<br>
Roque Detection<br>
Roque Detection Rogue Detection (and the set of the set of the set of the set of the set of the set of the set of the set of the set of the set of the set of the set of the set of the set of the set of the set of the set of the set of the AP TCP MSS Adjust : Disabled TCP MSS Size : 0146 AP TCP MSS Size

: Not Configured<br>: Disabled : Enabled<br>: Disabled : Power Injector/Normal Mode<br>: 2 : C1140-K9W8-M : Manufacture Installed<br>: Disabled : 15 days 16 hours 19 minutes 57 : 15 days 16 hours 15 minutes 0

## **show ap name config dot11**

Г

To display 802.11 configuration information that corresponds to specific Cisco lightweight access points, use the **show ap name config dot11** command.

**show ap name** *ap-name* **config dot11** {**24ghz| 49ghz| 58ghz| 5hgz| dual-band**}

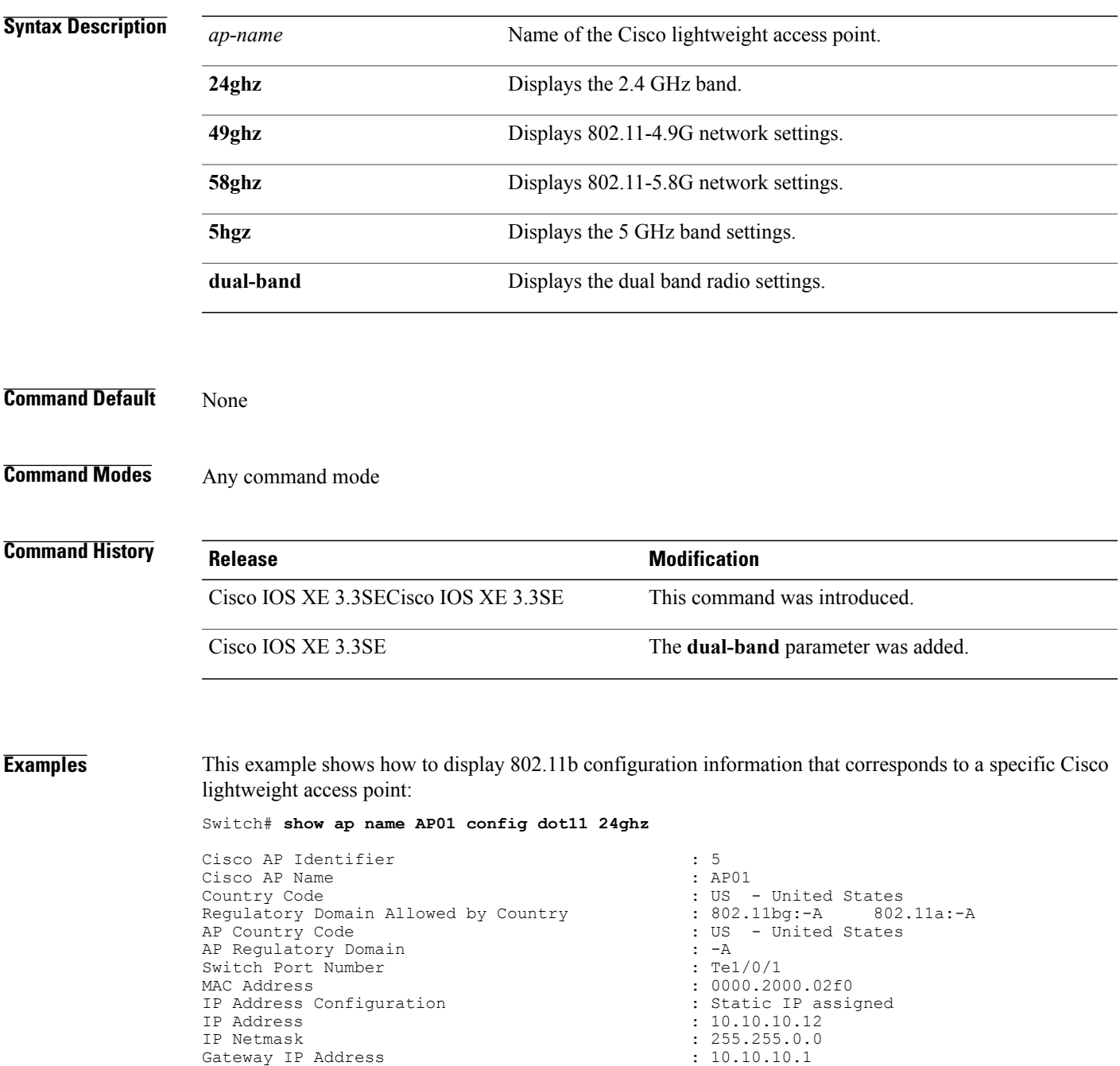

Fallback IP Address Being Used : 10.10.10.12

Domain : Cisco <br>Name Server : 2000 : 2000 : 2000 : 2000 : 2000 : 2000 : 2000 : 2000 : 2000 : 2000 : 2000 : 2000 : 2000 : 2000 : 2000 : 2000 : 2000 : 2000 : 2000 : 2000 : 2000 : 2000 : 2000 : 2000 : 2000 : 2000 : 2000 : 200 Name Server : 0.0.1<br>CAPWAP Path MTU : 1485 : 1485 CAPWAP Path MTU : 1485 Telnet State<br>SSH State Cisco AP Location : sanjose Cisco AP Group Name  $\begin{array}{ccc} \texttt{Cisco AP} & \texttt{Group Name} \\ \texttt{Administrative State} & \texttt{State} \end{array}$  : Enabled Administrative State<br>Operation State Operation State : Registered : Registered : Registered : Registered : Registered : Registered : Registered : Registered : Registered : Registered : Registered : Registered : Registered : Registered : Registered : Registere AP Mode : Local Remote AP Debug<br>
Loqqinq Trap Severity Level (and the community of the contractional)<br>
Remote AP Debug : informational Logging Trap Severity Level : information : information of the seventh of the seventh of the seventh of the seventh of the seventh of the seventh of the seventh of the seventh of the seventh of the seventh of the seventh o Software Version Boot Version : 7.4.0.5 Mini IOS Version : 3.0.<br>Stats Reporting Period : 180. Stats Reporting Period LED State : Enabled<br>
PoE Pre-Standard Switch (2008) : Disabled PoE Pre-Standard Switch PoE Power Injector MAC Address : Disabled<br>
Power Type/Mode : Power In Number of Slots : 2<br>
AP Model : 1 AP Model  $\begin{array}{ccc} 1140AG \\ \text{AP Image} \end{array}$  :  $1140H$ IOS Version Reset Button  $\overline{AP}$  Serial Number  $\overline{AP}$  Serial Number  $\overline{CP}$  : SIM1140K001 AP Serial Number<br>AP Certificate Type Management Frame Protection Validation : Disabled<br>AP User Mode : Customize AP User Name<br>
AP 802.1X User Mode<br>
AP 802.1X User Mode<br>  $\begin{array}{ccc} \hline \text{AP} & \text{S} & \text{S} \\ \hline \end{array}$ AP 802.1X User Mode<br>
AP 802.1X User Name<br>
: Not Configured<br>
: Not Configured AP 802.1X User Name<br>Cisco AP System Logging Host : 255.255.255.255.255 Cisco AP System Logging Host AP Up Time  $\qquad \qquad$  : 15 days 17 hours 9 minutes 41 seconds<br>AP CAPWAP Up Time AP CAPWAP Up Time  $\frac{1}{10}$  and Time  $\frac{1}{10}$  : 54 minutes 40 seconds  $\frac{1}{10}$  : 10/18/2012 04:48:56 Join Date and Time : 10/18/2012 04:48:56 seconds Attributes for Slot 0<br>Radio Type Administrative State : Enabled Operation State : Up<br>
Cell ID : 0 Cell ID Station Configuration Configuration : Automatic Number of WLANs : 2011 11:00 11:00 12:00 12:00 12:00 12:00 12:00 12:00 12:00 12:00 1 Number of WLANs  $\begin{array}{ccc} 1 & 1 \\ 1 & 100 \end{array}$ <br>
Medium Occupancy Limit Medium Occupancy Limit : 1000 : 1000 : 1000 : 1000 : 1000 : 1000 : 1000 : 1000 : 1000 : 1000 : 1000 : 1000 : 1000 : 1000 : 1000 : 1000 : 1000 : 1000 : 1000 : 1000 : 1000 : 1000 : 1000 : 1000 : 1000 : 1000 : 1000 : 1000 : 1 CFP Period : 4<br>
CFP Maximum Duration : 60<br>
: 60 CFP Maximum Duration<br>BSSID Operation Rate Set<br>1000 Kbps 1000 Kbps : MANDATORY 2000 Kbps : MANDATORY 11000 Kbps<br>6000 Kbps 6000 Kbps : SUPPORTED 12000 Kbps<br>18000 Kbps 18000 Kbps : SUPPORTED 36000 Kbps 48000 Kbps : SUPPORTED MCS Set<br>MCS 0 MCS 0 : SUPPORTED : SUPPORTED : SUPPORTED : SUPPORTED : SUPPORTED : SUPPORTED : SUPPORTED : SUPPORTED : SUPPORTED : SUPPORTED : SUPPORTED : SUPPORTED : SUPPORTED : SUPPORTED : SUPPORTED : SUPPORTED : SUPPORTED : SUPPORTED MCS 1 : SUPPORTED : SUPPORTED : SUPPORTED : SUPPORTED : SUPPORTED : SUPPORTED : SUPPORTED : SUPPORTED : SUPPORTED : SUPPORTED : SUPPORTED : SUPPORTED : SUPPORTED : SUPPORTED : SUPPORTED : SUPPORTED : SUPPORTED : SUPPORTED

: Disabled<br>: sanjose : Not Configured<br>: Disabled : Power Injector/Normal Mode : C1140-K9W8-M : Manufacture Installed : Customized : 15 days 16 hours 15 minutes 0  $: 802.11n - 2.4 GHz$ : 000020000200 : MANDATORY<br>: MANDATORY : SUPPORTED<br>SUPPORTED : : SUPPORTED<br>: SUPPORTED : SUPPORTED

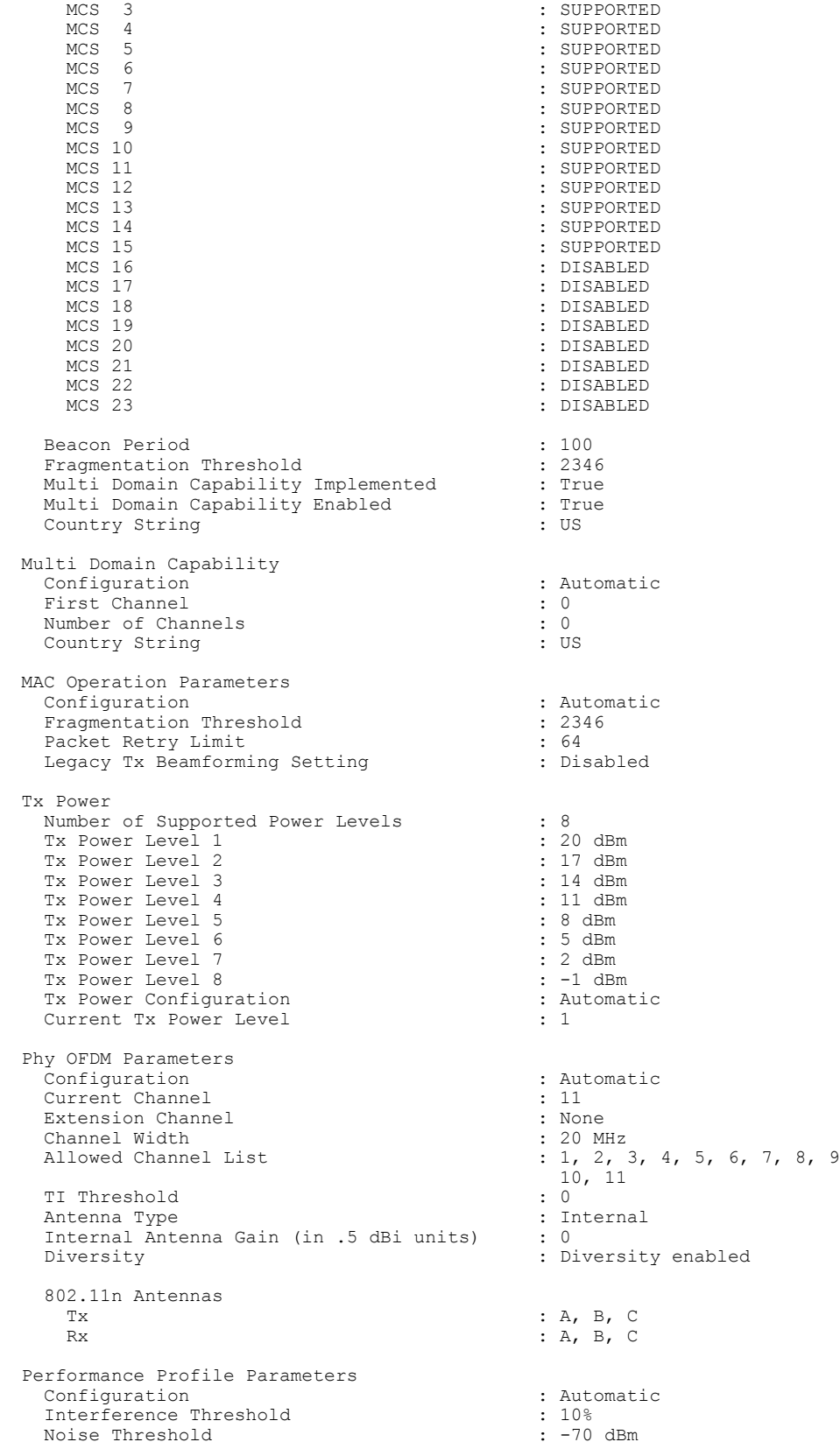

 $\mathbf I$ 

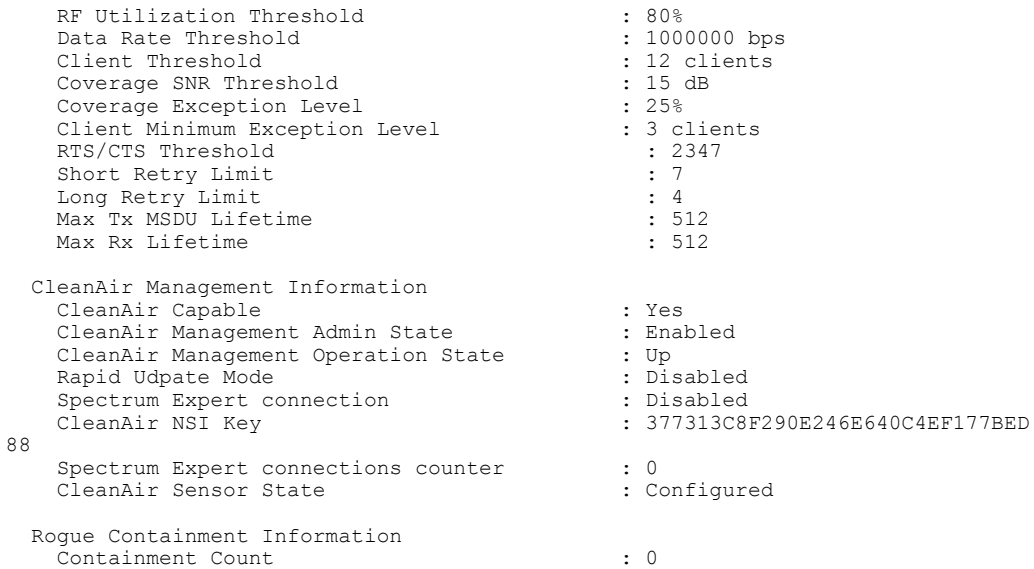

 $\overline{\phantom{a}}$ 

## **show ap name config slot**

 $\mathbf I$ 

To display configuration information for slots on a specific Cisco lightweight access point, use the **show ap name config slot** command.

**show ap name** *ap-name* **config slot** {**0| 1| 2| 3**}

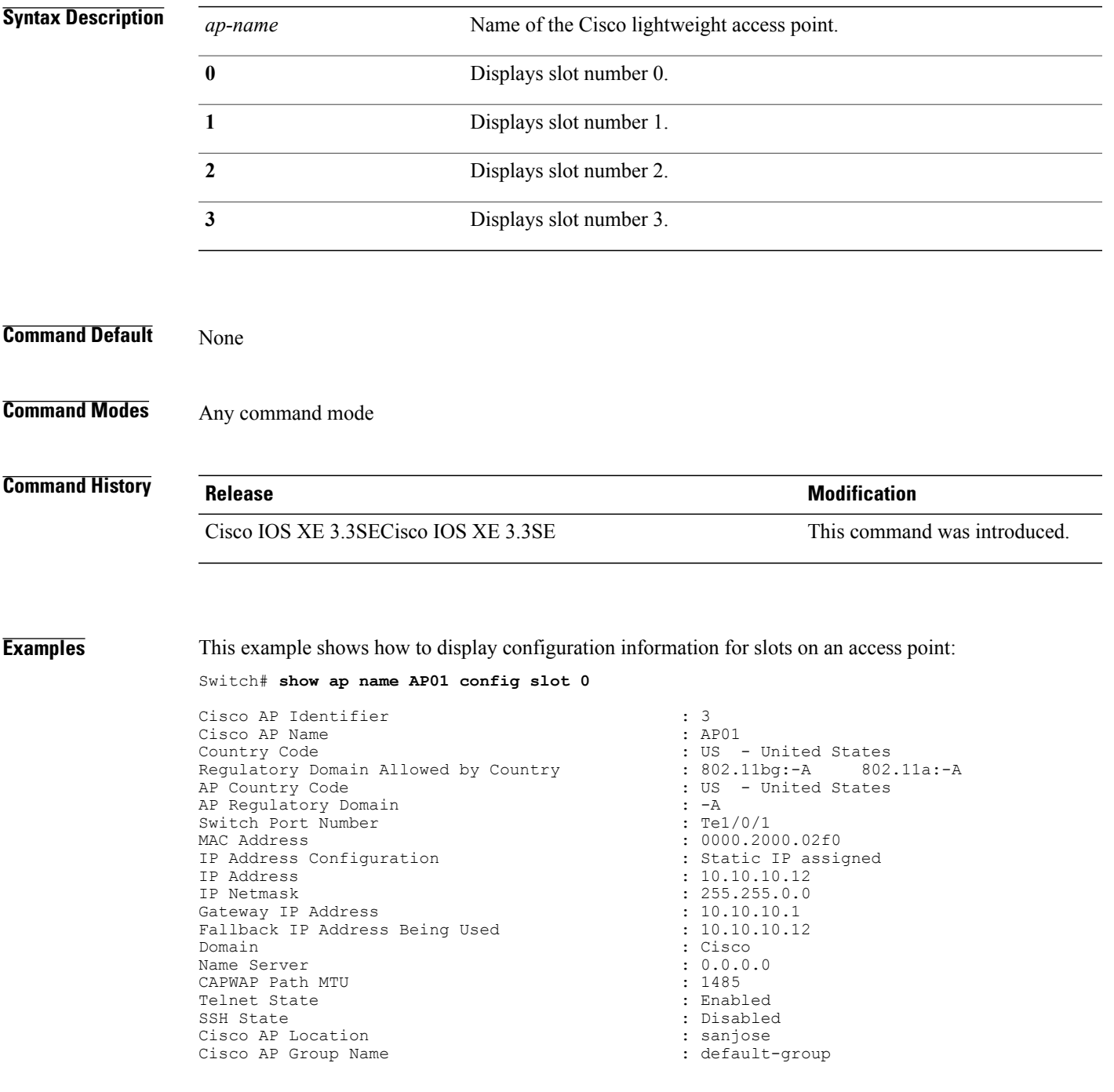

Administrative State 51 (1999) 1999 (1999) 1999 (1999) 1999 (1999) 1999 (1999) 1999 (1999) 1999 (1999) 1999 (1999) 1999 (1999) 1999 (1999) 1999 (1999) 1999 (1999) 1999 (1999) 1999 (1999) 1999 (1999) 1999 (1999) 1999 (1999) Operation State : Regis<br>
AP Mode : Local : Local AP Mode<br>AP Submode Remote AP Debug<br>
Logging Trap Severity Level (and the contract of the contractional<br>
Remote AP Debug : informational Logging Trap Severity Level : information in the set of the Software Version in the Software Version in the Software U.S. Software Version  $\cdot$  7.4.0.5<br>Boot Version  $\cdot$  7.4.0.5 Boot Version : 7.4.0.5 Mini IOS Version : 3.0.<br>Stats Reporting Period : 180. Stats Reporting Period LED State : Enabled : Enabled : PoE Pre-Standard Switch (2001) 2002 : Enabled : Disabled PoE Pre-Standard Switch (and School of the School of the Poet Power Injector MAC Address (and School of the Disabled PoE Power Injector MAC Address<br>Power Type/Mode Number of Slots : 2<br>
AP Model : 1 AP Model : 1140AG<br>AP Image : 21140-1 IOS Version : Reset Button  $\overline{AP}$  Serial Number  $\overline{AP}$  Serial Number  $\overline{CP}$  : SIM1140K001 AP Serial Number<br>AP Certificate Type Management Frame Protection Validation<br>AP User Mode AP User Name AP 802.1X User Mode<br>
AP 802.1X User Name<br>  $\begin{array}{ccc} 1 & 1 & 1 \end{array}$  and  $\begin{array}{ccc} 2 & 3 \end{array}$  and  $\begin{array}{ccc} 3 & 1 \end{array}$  and  $\begin{array}{ccc} 1 & 1 \end{array}$  and  $\begin{array}{ccc} 2 & 1 \end{array}$  and  $\begin{array}{ccc} 3 & 1 \end{array}$  and  $\begin{array}{ccc} 4 & 1 \end{array}$  and  $\begin{array}{ccc}$ AP 802.1X User Name<br>Cisco AP System Logging Host : 255.255.255.255.255 Cisco AP System Logging Host<br>AP Up Time econds<br>AP CAPWAP Up Time Join Date and Time : 10/17/2012 08:13:36 seconds Attributes for Slot 0<br>Radio Type Administrative State  $\begin{array}{ccc} 0 & \text{p} & \text{p} \\ 0 & \text{p} & \text{p} \end{array}$  : Enabled Operation State : Up Cell ID Station Configuration Configuration : Automatic Number of WLANs  $\qquad \qquad : 1$ <br>
Medium Occupancy Limit  $\qquad \qquad : 100$ Medium Occupancy Limit : 100 : 100 : 100 : 100 : 100 : 400 : 400 : 400 : 400 : 400 : 400 : 400 : 400 : 400 : 400 : 400 : 400 : 400 : 400 : 400 : 400 : 400 : 400 : 400 : 400 : 400 : 400 : 400 : 400 : 400 : 400 : 400 : 400 : CFP Period in the contraction of the contraction of the contraction of the contraction of the contraction of the contraction of the contraction of the contraction of the contraction of the contraction of the contraction of CFP Maximum Duration BSSID : 000020000200 Operation Rate Set<br>1000 Kbps 2000 Kbps<br>5500 Kbps 5500 Kbps : MANDATORY 11000 Kbps : MANDATORY 6000 Kbps : SUPPORTED 9000 Kbps : SUPPORTED 18000 Kbps : SUPPORTED 36000 Kbps<br>48000 Kbps 54000 Kbps : SUPPORTED MCS Set<br>MCS 0 MCS 0 : SUPPORTED MCS 2 : SUPPORTED MCS 3 : SUPPORTED MCS 4 : SUPPORTED MCS 6 : SUPPORTED : SUPPORTED : SUPPORTED : SUPPORTED : SUPPORTED : SUPPORTED : SUPPORTED : SUPPORTED : SUPPORTED : SUPPORTED : SUPPORTED : SUPPORTED : SUPPORTED : SUPPORTED : SUPPORTED : SUPPORTED : SUPPORTED : SUPPORTED MCS 7 : SUPPORTED<br>
MCS 8 : SUPPORTED

: Not Configured<br>: Disabled : Power Injector/Normal Mode : C1140-K9W8-M : Manufacture Installed<br>: Disabled : Customized<br>: cisco : 15 days 16 hours 1 minute 19 s : 20 hours 21 minutes 37 seconds : 14 days 19 hours 39 minutes 41  $: 802.11n - 2.4 GHz$ : MANDATORY<br>: MANDATORY : SUPPORTED : SUPPORTED<br>: SUPPORTED : SUPPORTED : SUPPORTED : SUPPORTED

: SUPPORTED

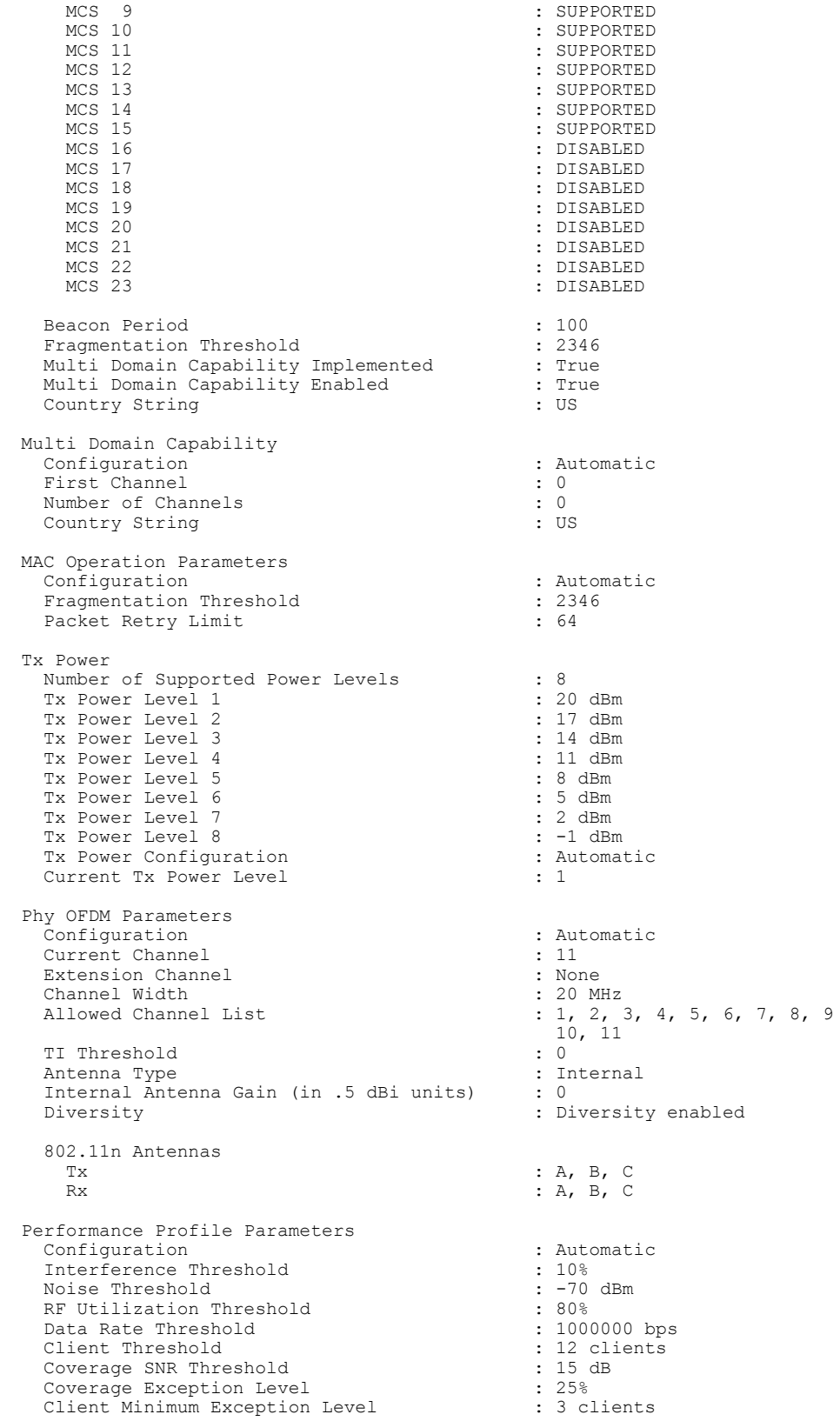

 $\mathbf I$ 

Rogue Containment Information Containment Count : 0

 $\overline{\phantom{a}}$ 

 $\mathbf I$ 

## **show ap name core-dump**

 $\mathbf I$ 

To display the memory core dump information for a lightweight access point, use the **show ap name core-dump** command.

**show ap name** *ap-name* **core-dump**

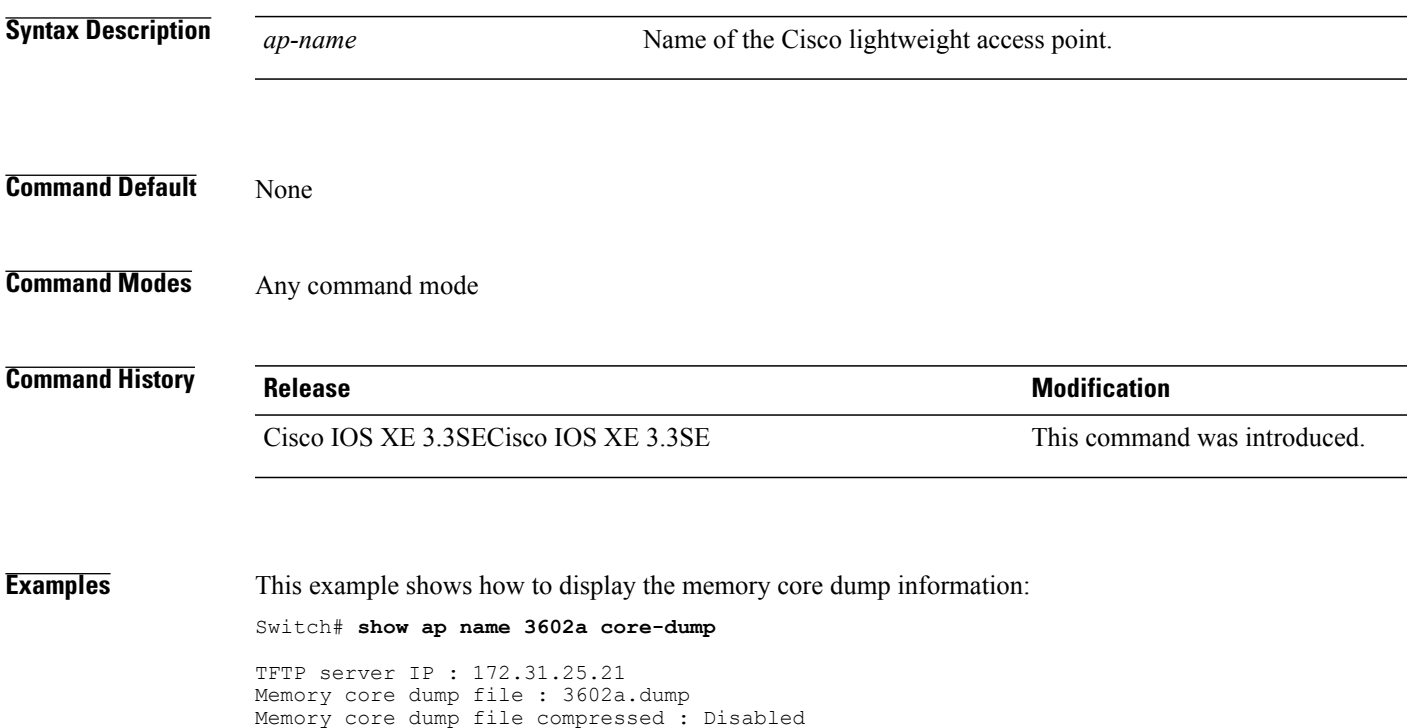

# **show ap name data-plane**

To display the data plane status of a specific Cisco lightweight access point, use the **show apnamedata-plane** command.

**show ap name** *ap-name* **data-plane**

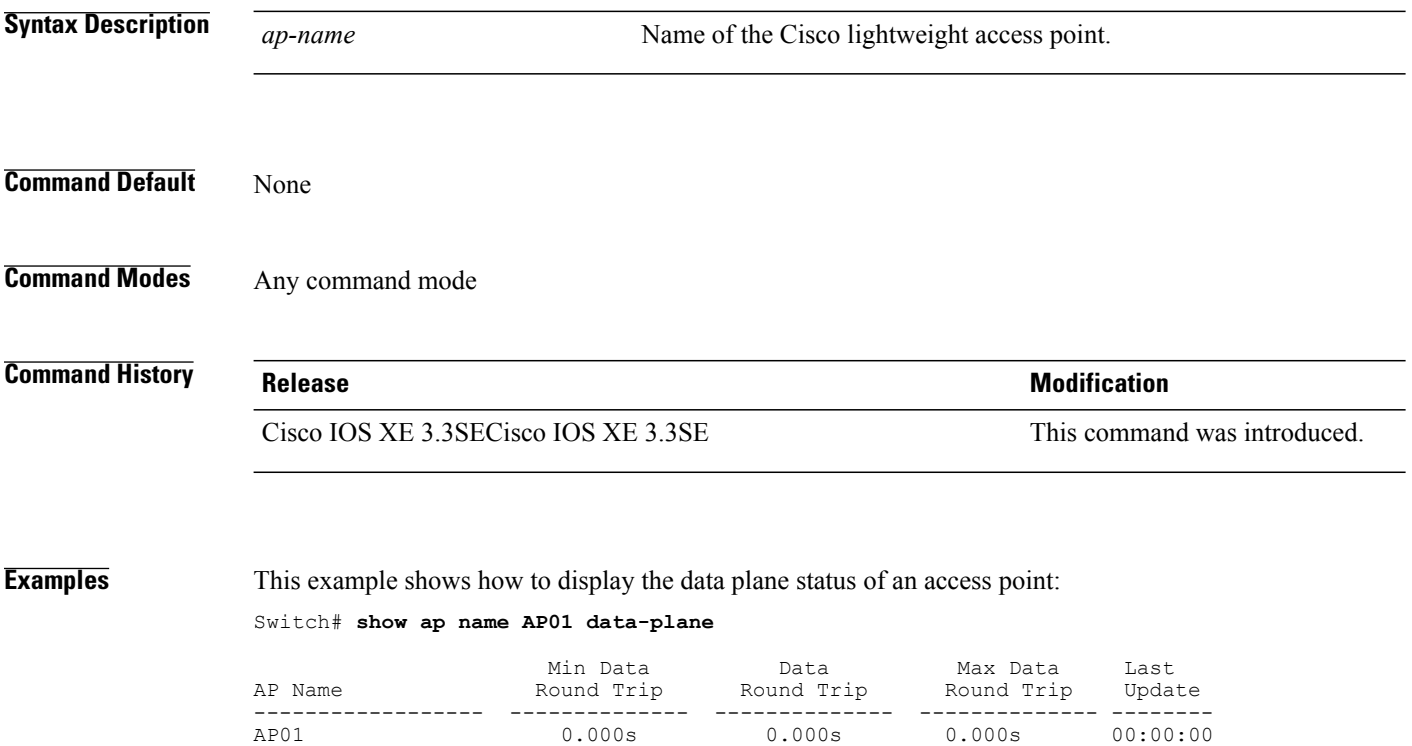

## **show ap name dot11**

 $\mathbf I$ 

To display 802.11a or 802.11b configuration information that corresponds to specific Cisco lightweight access points, use the **show ap name dot11** command.

**show ap name** *ap-name* **dot11** {**24ghz| 5ghz**} {**ccx| cdp| profile**| **service-poicy output| stats**| **tsm** {**all**| *client-mac*}}

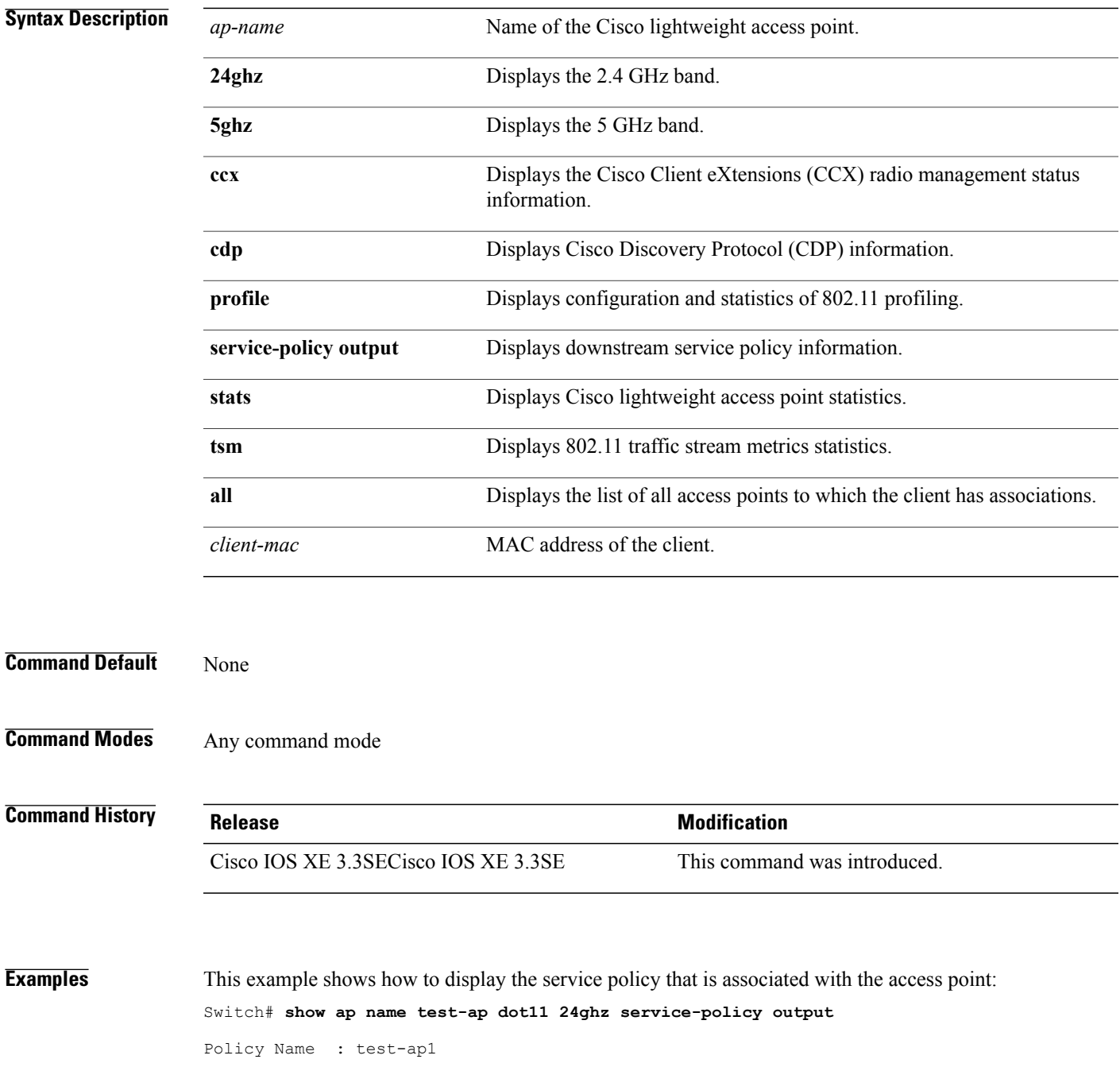

Policy State : Installed

This example shows how to display the CCX RRM 802.11 configuration for a specific access point:

Switch# **show ap name AP01 dot11 24ghz ccx**

This example show how to display CDP information for a specific access point:

Switch# **show ap name AP01 dot11 24ghz cdp**

AP Name AP CDP State -------------------- --------------AP03 Disabled

This example show how to display the configuration and statistics of 802.11b profiling for a specific access point:

Switch# **show ap name AP01 dot11 24ghz profile**

802.11b Cisco AP performance profile mode : GLOBAL 802.11b Cisco AP Interference threshold : 10 %<br>802.11b Cisco AP noise threshold : -70 dBm 802.11b Cisco AP noise threshold  $302.11b$  Cisco AP RF utilization threshold  $302.11b$  Cisco AP RF utilization threshold  $30\frac{8}{3}$ 802.11b Cisco AP RF utilization threshold : 80 %<br>802.11b Cisco AP throughput threshold : 1000000 bps 802.11b Cisco AP throughput threshold 802.11b Cisco AP clients threshold : 12 clients

This example show how to display downstream service policy information for a specific access point:

Switch# **show ap name AP01 dot11 24ghz service-policy output**

Policy Name : def-11gn Policy State : Installed

This example show how to display statistics for a specific access point:

Switch# **show ap name AP01 dot11 24ghz stats**

```
Number of Users................................: 0
TxFragmentCount................................: 0
MulticastTxFrameCnt............................: 0
FailedCount....................................: 0
RetryCount.....................................: 0
MultipleRetryCount.............................: 0
FrameDuplicateCount..............................
RtsSuccessCount................................: 0
RtsFailureCount................................: 0
AckFailureCount................................: 0
RxIncompleteFragment...........................: 0
MulticastRxFrameCnt............................: 0
FcsErrorCount..................................: 0
TxFrameCount...................................: 0
WepUndecryptableCount..........................: 0
TxFramesDropped................................: 0
Call Admission Control (CAC) Stats
  Voice Bandwidth in use(% of config bw).........: 0
  Video Bandwidth in use(% of config bw).........: 0
  Total BW in use for Voice(%)...................: 0
  Total BW in use for SIP Preferred call(%)......: 0
Load based Voice Call Stats
  Total channel MT free..........................: 0
  Total voice MT free............................: 0
  Na Direct......................................: 0
 Na Roam........................................: 0
WMM TSPEC CAC Call Stats
  Total num of voice calls in progress...........: 0
  Num of roaming voice calls in progress.........: 0
  Total Num of voice calls since AP joined.......: 0
  Total Num of roaming calls since AP joined.....: 0
```

```
Total Num of exp bw requests received..........: 0
  Total Num of exp bw requests admitted..........: 0
  Num of voice calls rejected since AP joined....: 0
  Num of roam calls rejected since AP joined.....: 0
  Num of calls rejected due to insufficent bw....: 0
  Num of calls rejected due to invalid params....: 0
  Num of calls rejected due to PHY rate..........: 0
  Num of calls rejected due to QoS policy........: 0
SIP CAC Call Stats
  Total Num of calls in progress.................: 0
  Num of roaming calls in progress...............: 0
  Total Num of calls since AP joined.............: 0
  Total Num of roaming calls since AP joined.....: 0
  Total Num of Preferred calls received..........: 0
  Total Num of Preferred calls accepted..........: 0
  Total Num of ongoing Preferred calls...........: 0
  Total Num of calls rejected(Insuff BW).........: 0
  Total Num of roam calls rejected(Insuff BW)....: 0
Band Select Stats
  Num of dual band client .......................: 0
  Num of dual band client added..................: 0
 Num of dual band client expired ...............: 0
  Num of dual band client replaced...............: 0
  Num of dual band client detected ..............:
  Num of suppressed client ......................: 0
  Num of suppressed client expired...............: 0
  Num of suppressed client replaced..............: 0
```
This example show how to display the traffic stream configuration for all clients that correspond to a specific access point:

Switch# **show ap name AP01 dot11 24ghz tsm all**

## **show ap name dot11 cleanair**

To display CleanAir configuration information that corresponds to an access point, use the **show ap name dot11 cleanair** command.

**show ap name** *ap-name* **dot11** {**24ghz| 5ghz**} **cleanair** {**air-quality| device**}

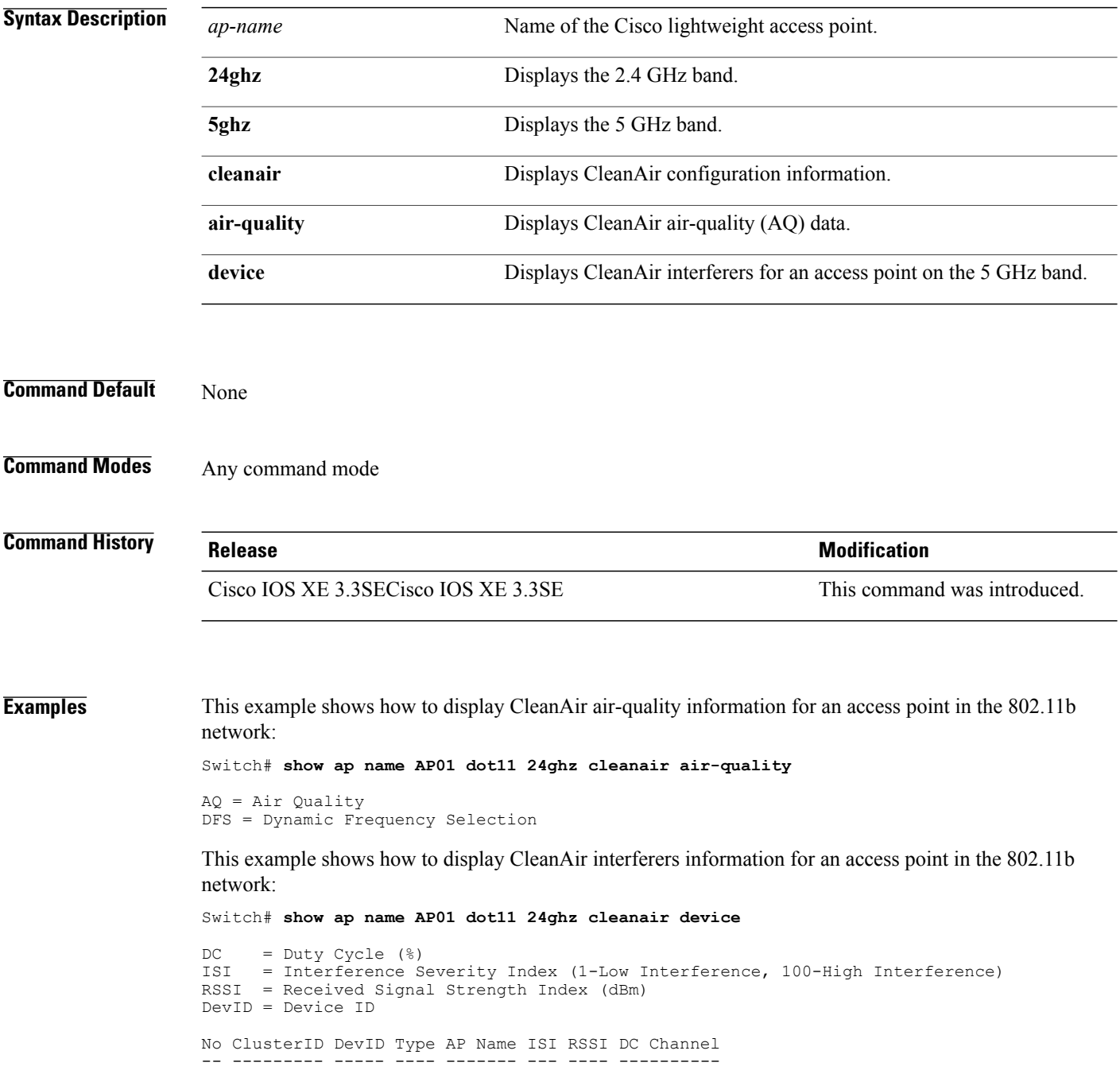

## **show ap name env**

Г

To show AP environment on a specific AP, use the **show ap name env**command.

**show ap name** *ap-name***env Syntax Description** *ap-name* Name of the specific AP. **Command Default** None **Command Modes** Privileged EXEC **Command History Release Modification** Cisco IOS XE 3.7.0 E This command was introduced. **Examples** This example shows how to show AP environment on AP1:

Switch# show ap name ap1 env

## **show ap name ethernet statistics**

To display the Ethernet statistics of a specific Cisco lightweight access point, use the **show apname ethernet statistics** command.

**show ap name** *ap-name* **ethernet statistics**

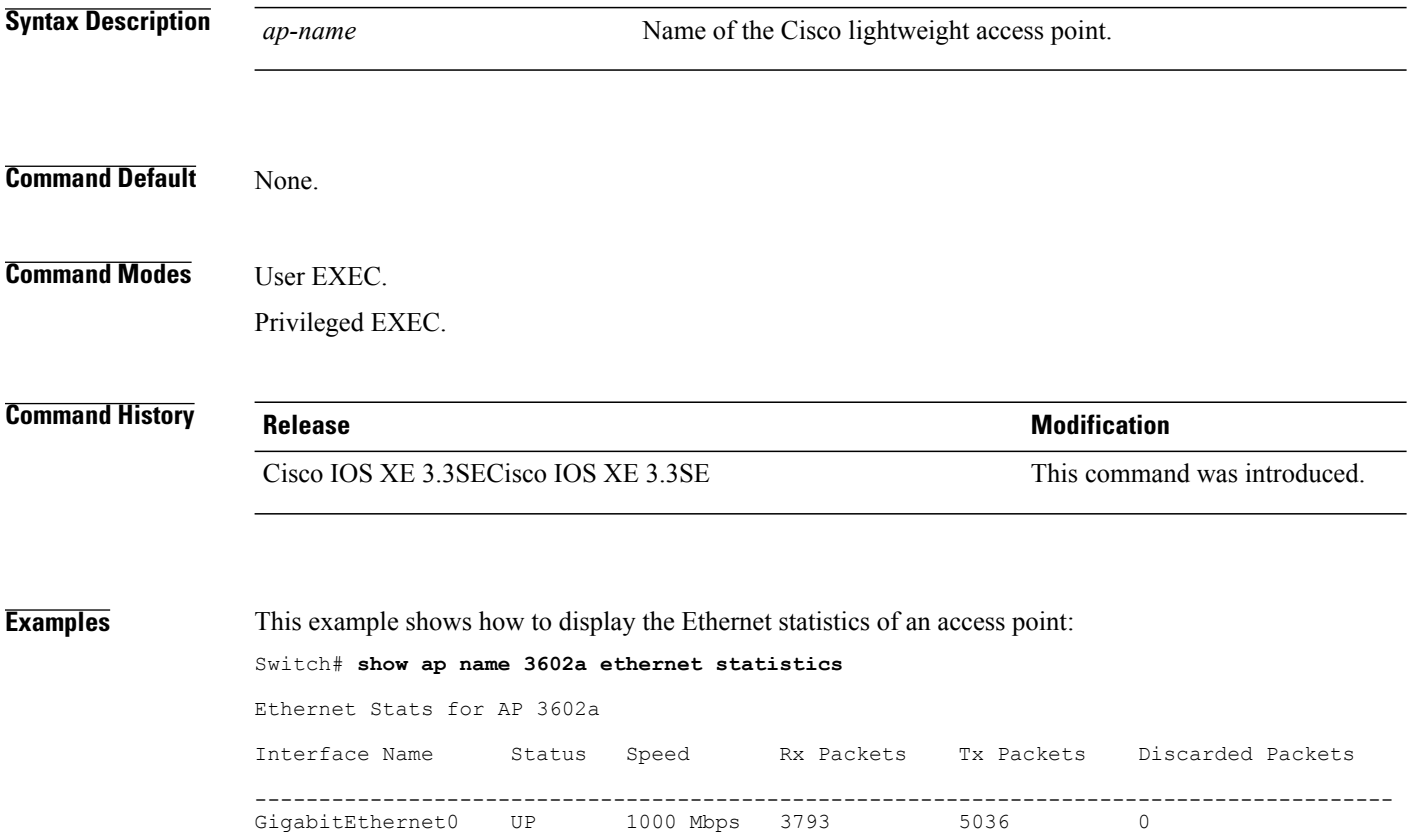

#### **show ap name eventlog**

 $\mathbf I$ 

To download and display the event log of a specific Cisco lightweight access point, use the **show ap name eventlog** command.

**show ap name** *ap-name* **eventlog**

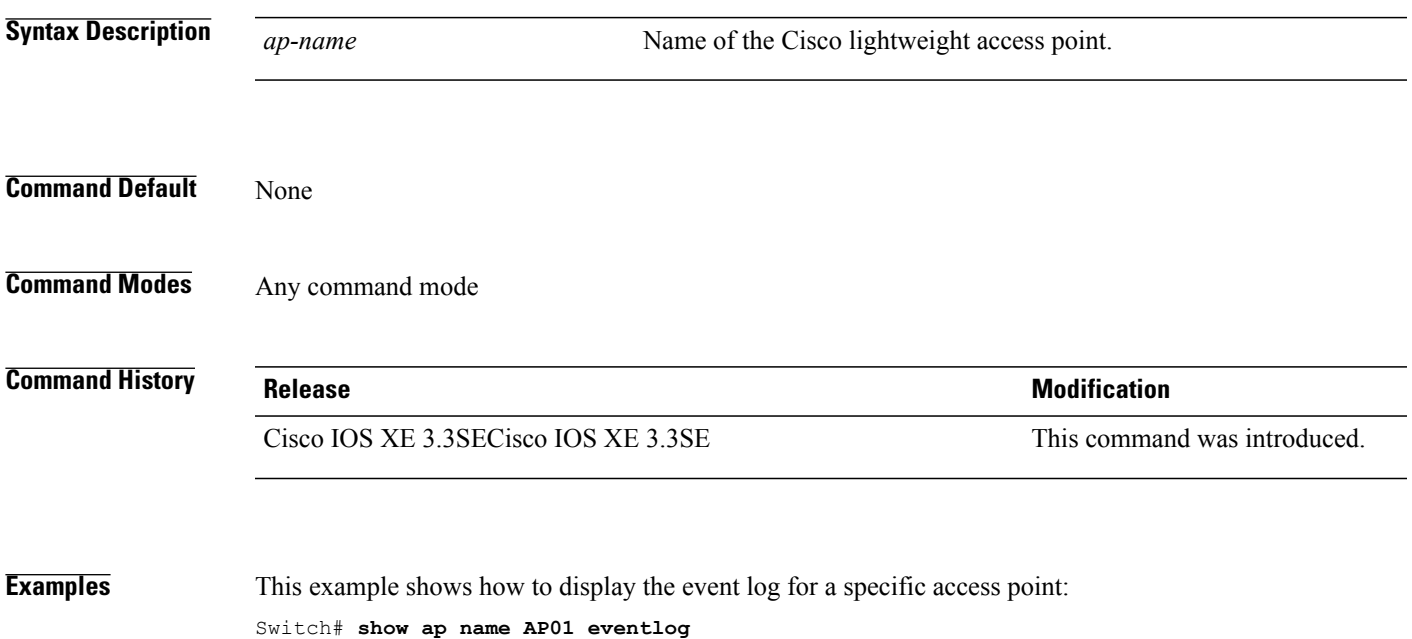

## **show ap gps-location summary**

To show GPS location summary of all connected Cisco APs, use the **show ap gps-location summary** command. There is no keyword or argument.

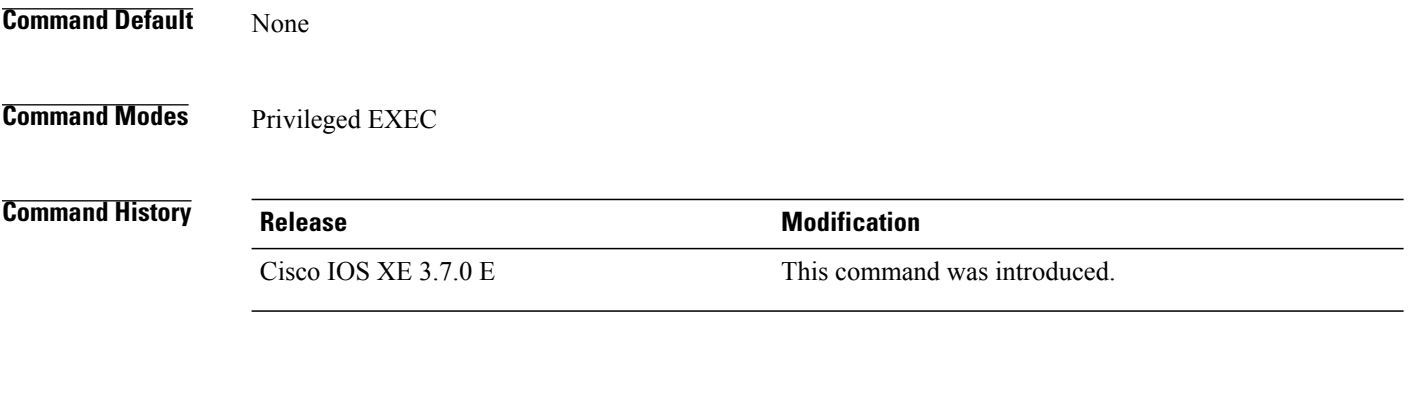

**Examples** This example shows how to show GPS location summary of all connected Cisco APs: Switch# show ap gps-location summary

 $\overline{\phantom{a}}$ 

# **show ap name image**

 $\mathbf I$ 

To display the detailed information about the predownloaded image for specified access points, use the **show ap name image** command.

**show ap name** *ap-name* **image**

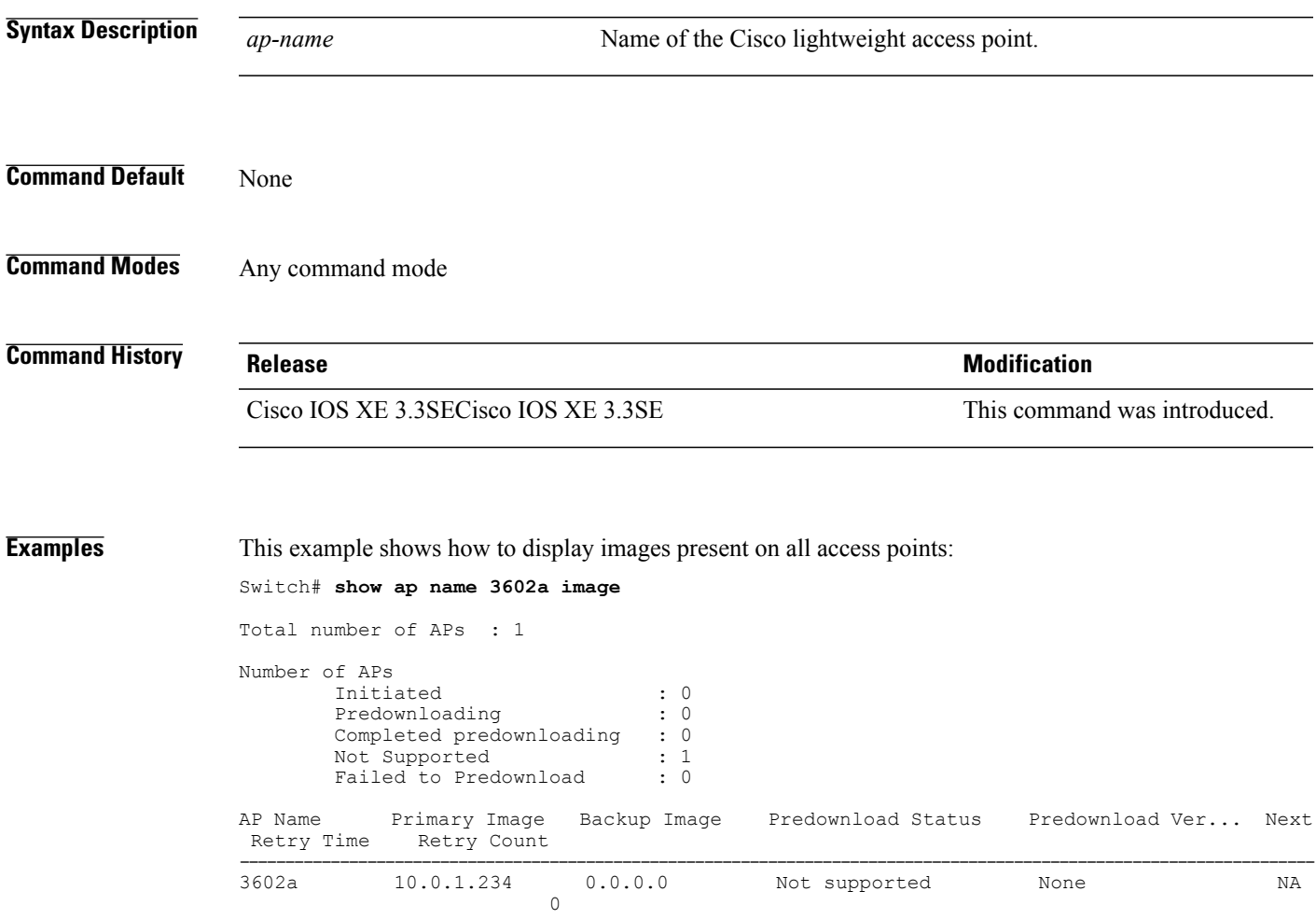

# **show ap name inventory**

To display inventory information for an access point, use the **show ap name inventory** command.

**show ap name** *ap-name* **inventory**

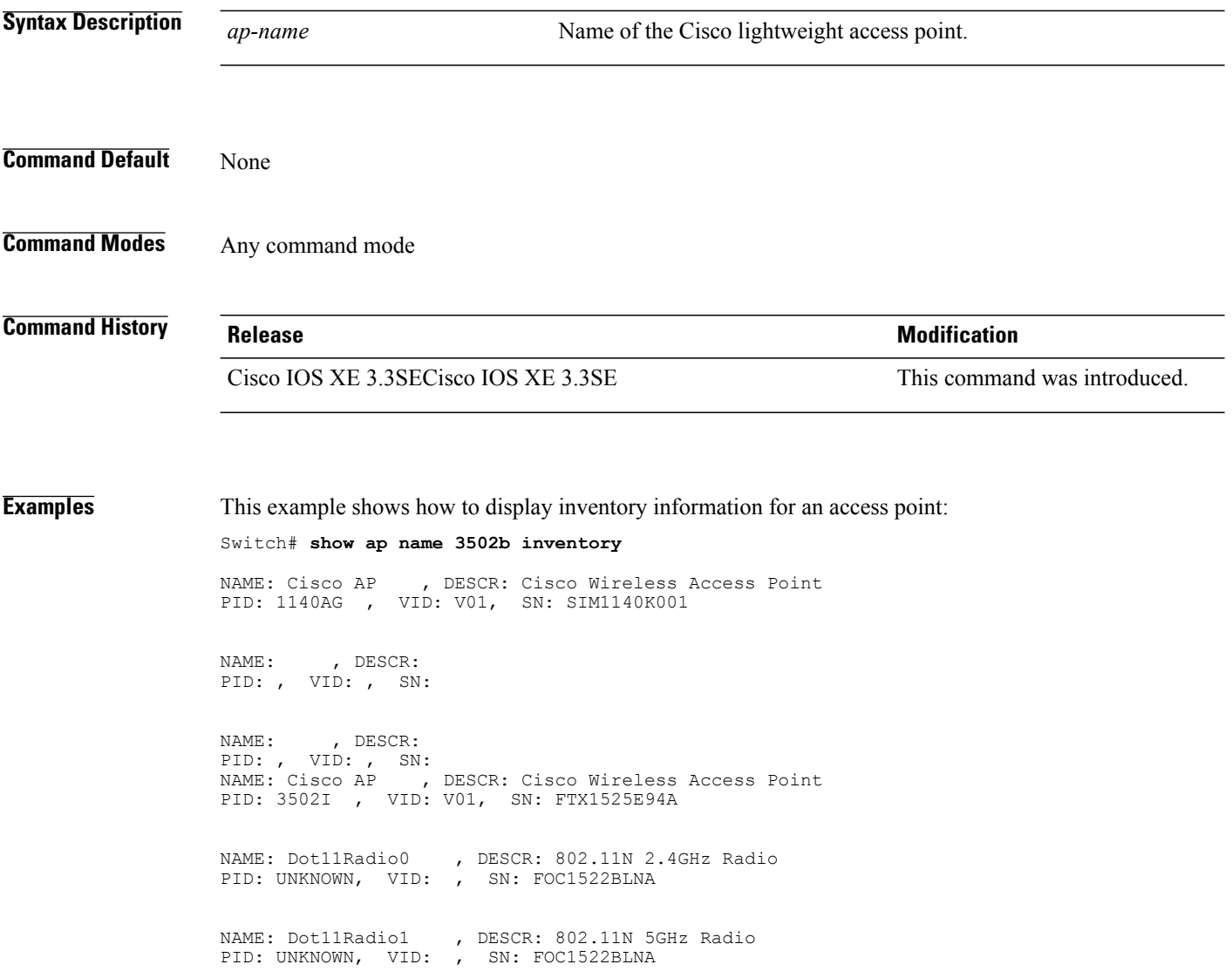

## **show ap name lan port**

 $\mathbf I$ 

To display LAN information, use **show ap name lan port** command.

**show ap name lan portsummary** |*port-id*

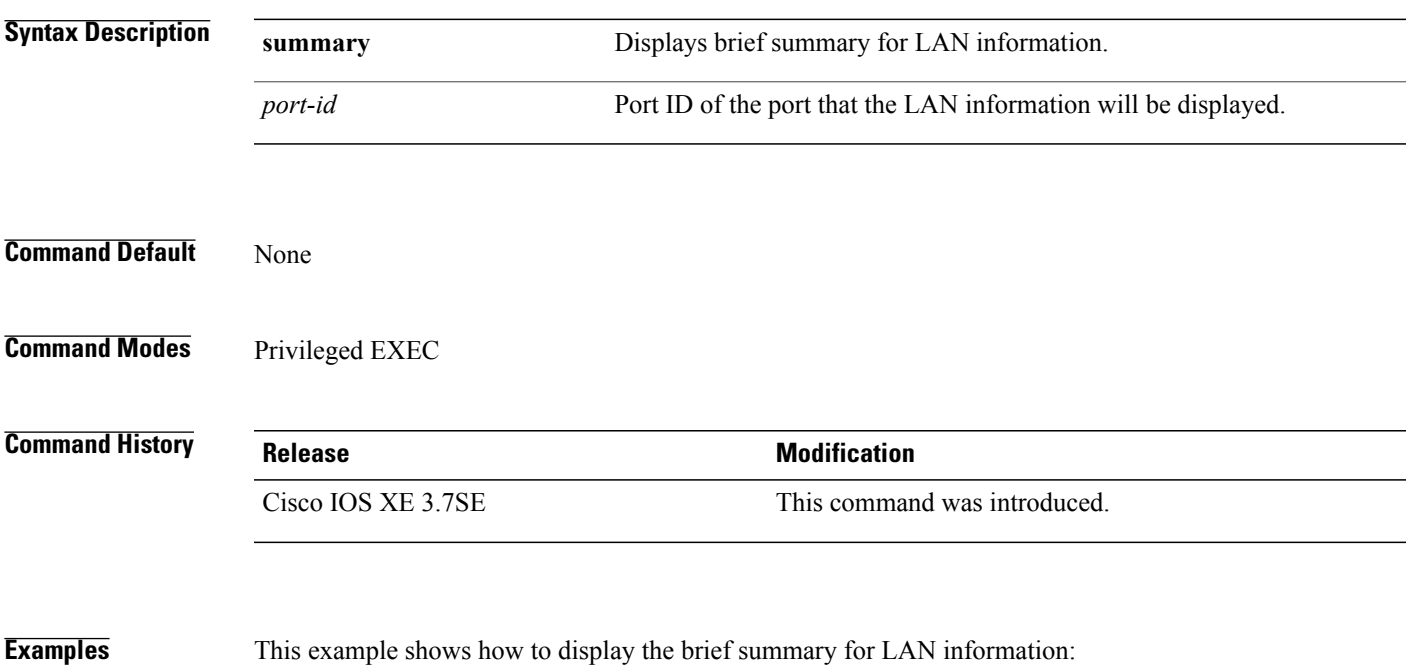

Switch# show ap name ap1 lan port summary

# **show ap name link-encryption**

To display the link-encryption status for a specific Cisco lightweight access point, use the **show ap name link-encryption** command.

**show ap name** *ap-name* **link-encryption**

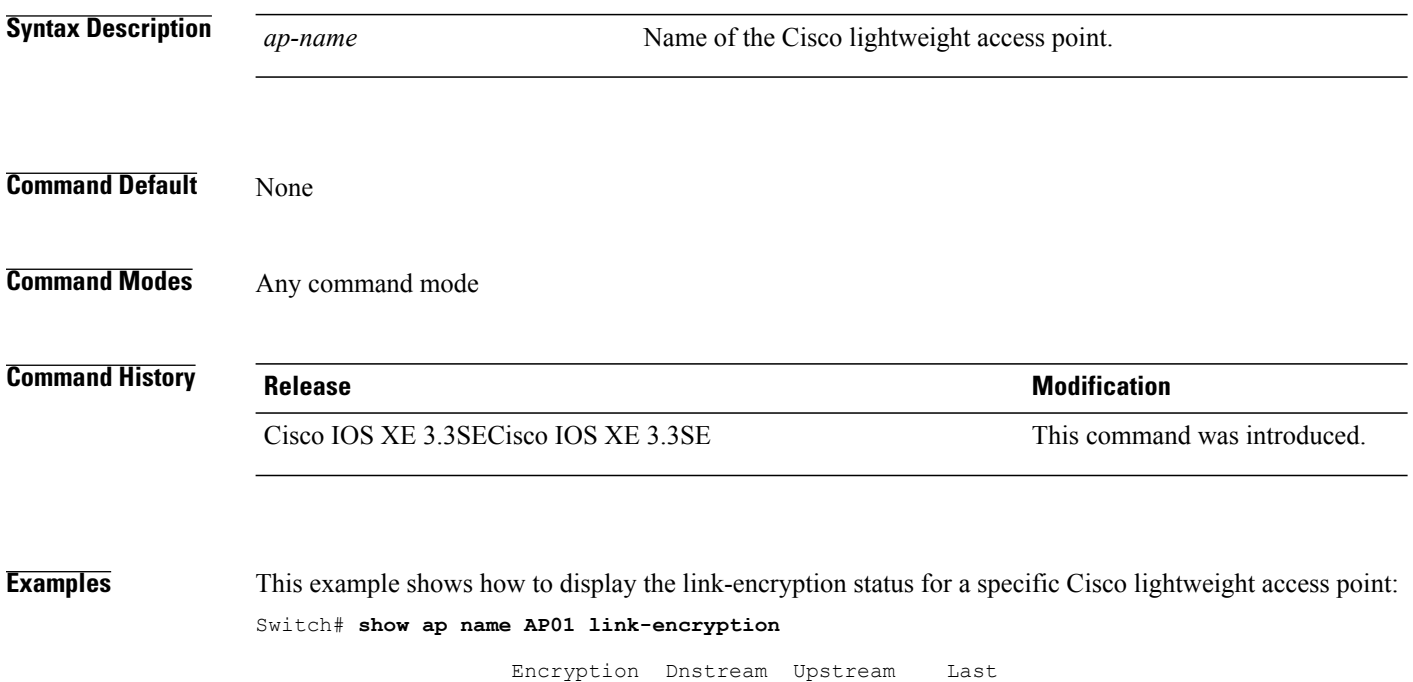

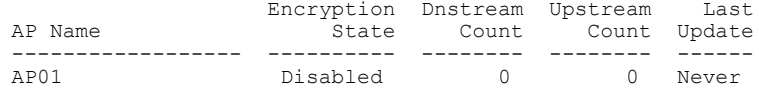

# **show ap name service-policy**

 $\mathbf I$ 

To display service-policy information for a specific Cisco lightweight access point, use the **show ap name service-policy** command.

**show ap name** *ap-name* **service-policy**

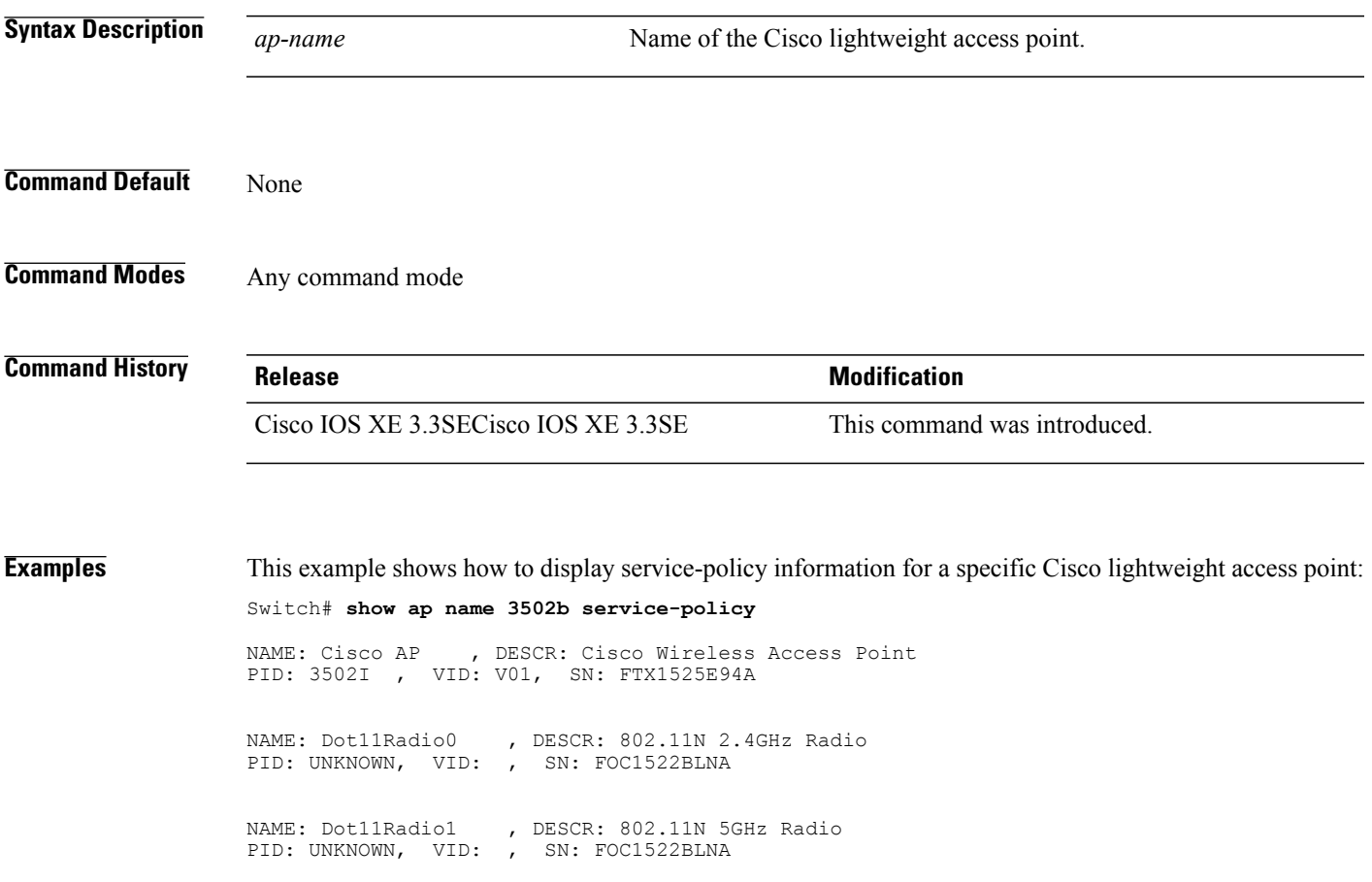

# **show ap name tcp-adjust-mss**

To display TCP maximum segment size (MSS) for an access point, use the **show ap name tcp-adjust-mss** command.

**show ap name** *ap-name* **tcp-adjust-mss**

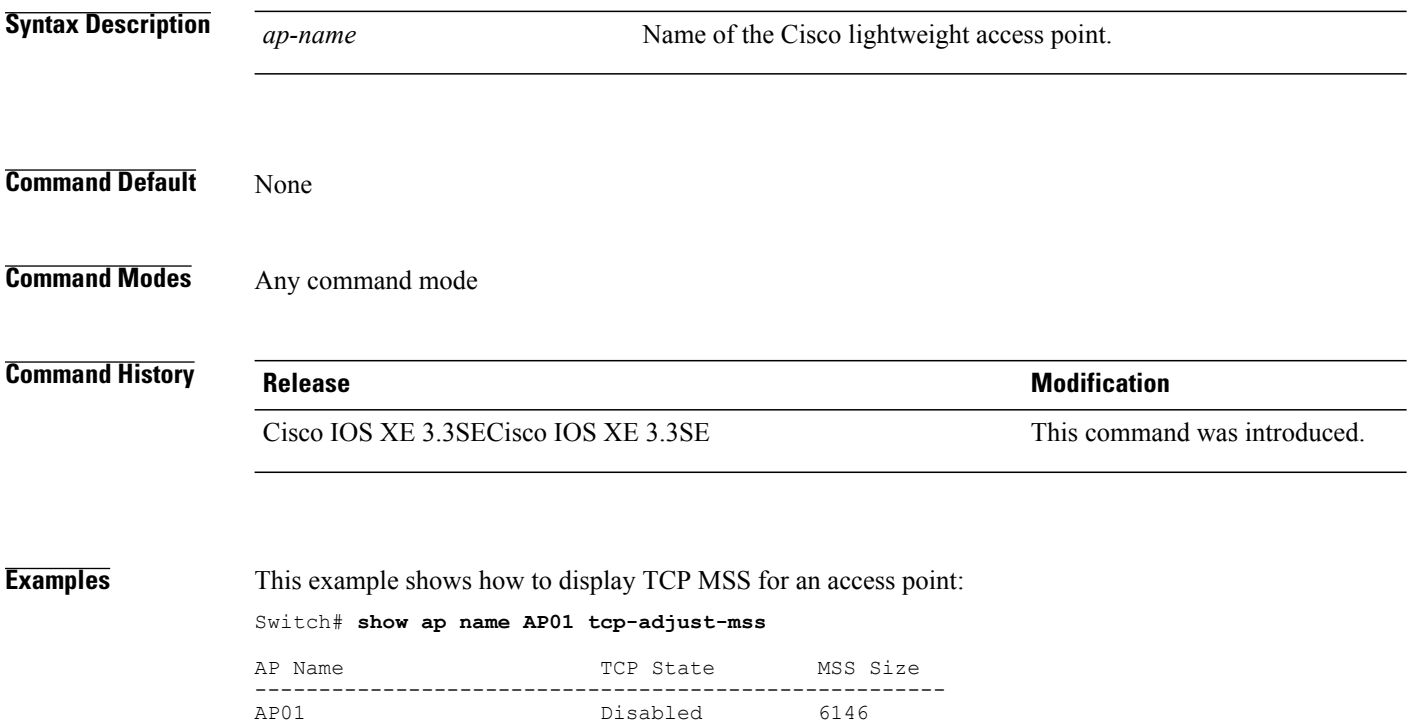

## **show ap name wlan**

 $\mathbf I$ 

To display the Basic Service Set Identifier (BSSID) value for each WLAN defined on an access point and to display WLAN statistics, use the **show ap name wlan** command.

**show ap name** *ap-name* **wlan** {**dot11** {**24ghz| 5ghz**}**| statistic**}

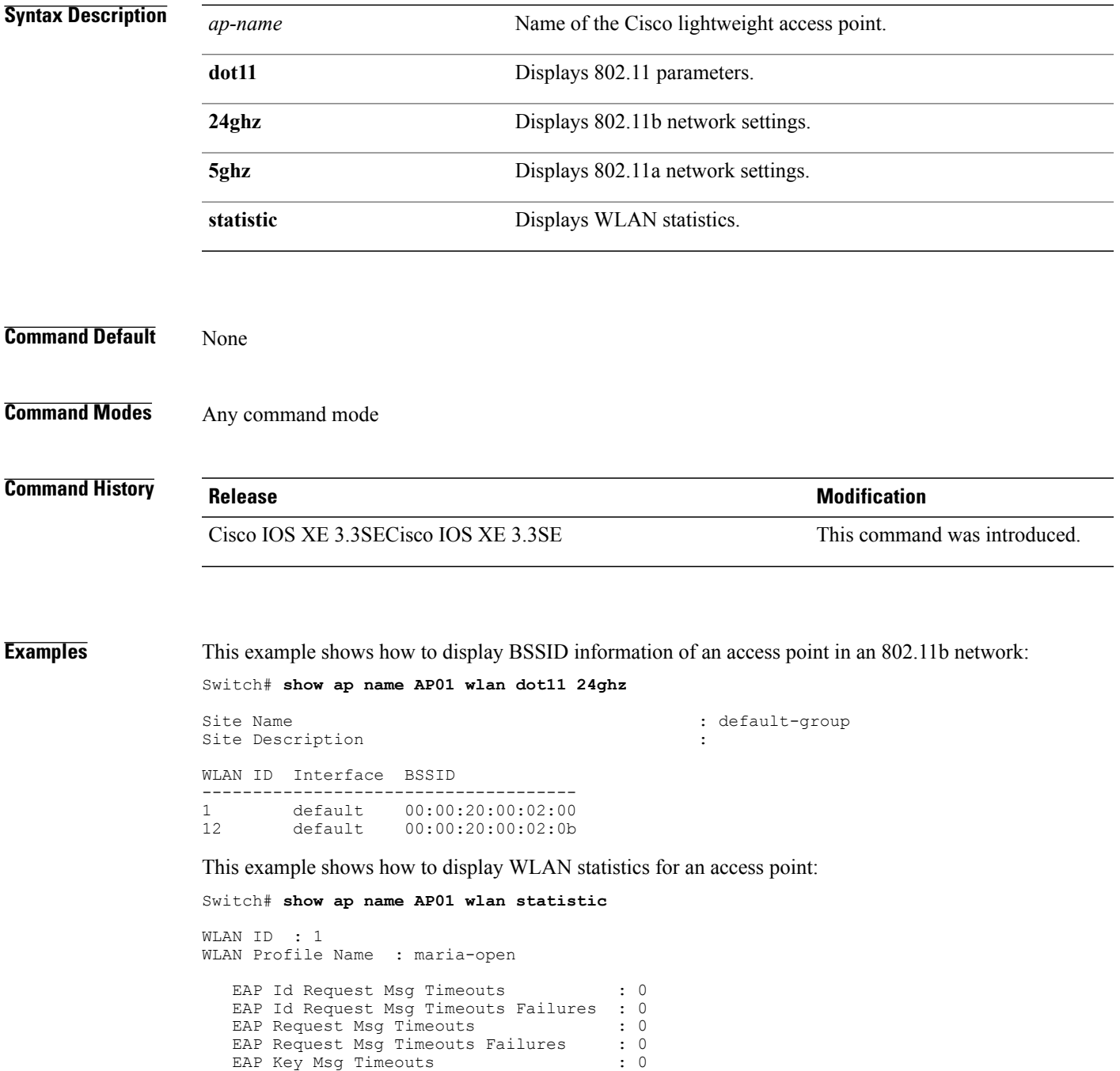

EAP Key Msg Timeouts Failures : 0 WLAN ID : 12 WLAN Profile Name : 24 EAP Id Request Msg Timeouts : 0 EAP Id Request Msg Timeouts Failures : 0 EAP Request Msg Timeouts : 0 EAP Request Msg Timeouts Failures : 0 EAP Key Msg Timeouts : 0 EAP Request Msg Timeouts 11111125 : 0<br>
EAP Request Msg Timeouts Failures : 0<br>
EAP Request Msg Timeouts Failures : 0<br>
EAP Key Msg Timeouts Failures : 0  $\overline{\phantom{a}}$ 

# **show ap name wlandot11 service policy**

 $\mathbf{I}$ 

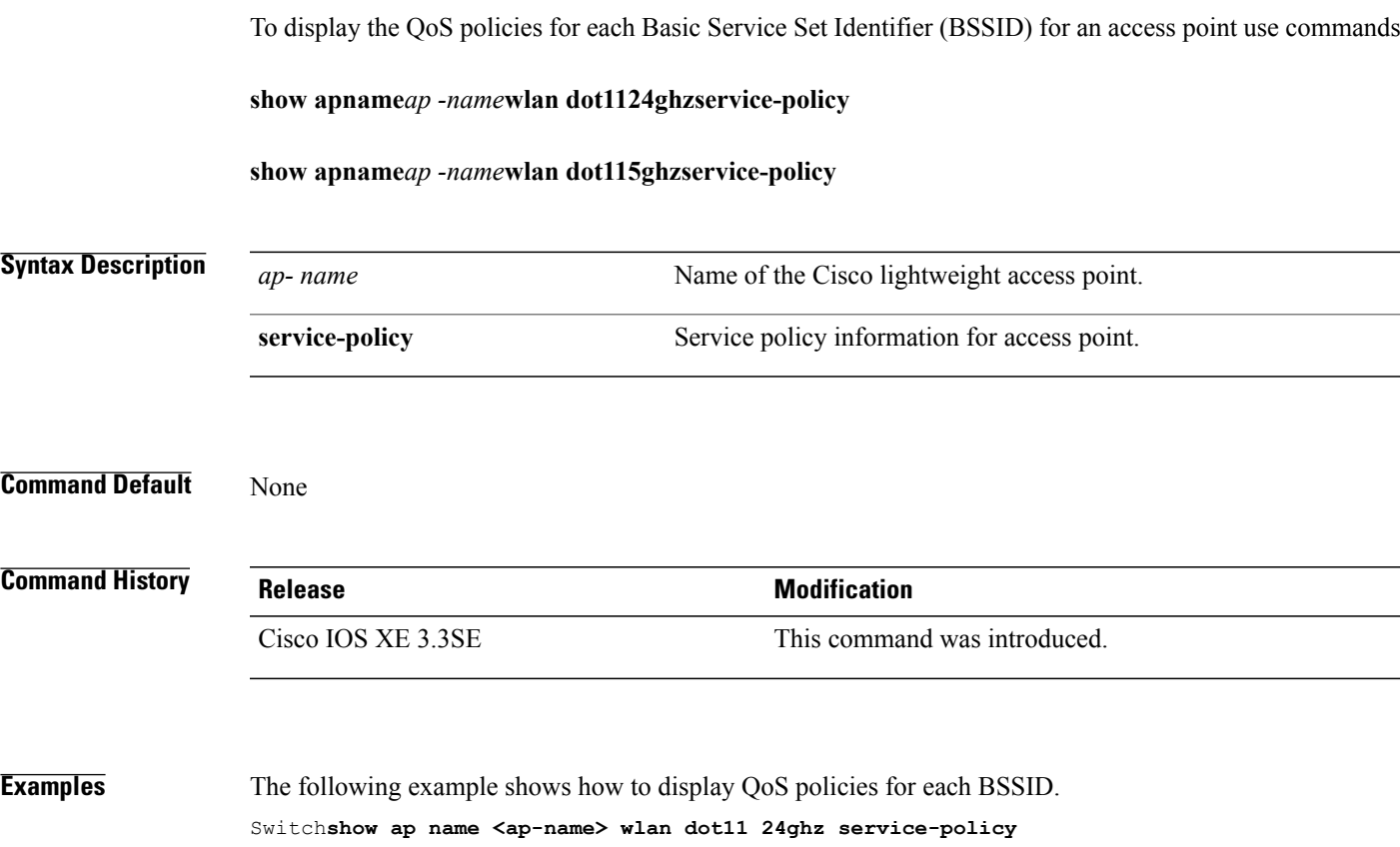

## **show ap slots**

To display a slot summary of all connected Cisco lightweight access points, use the **show apslots** command.

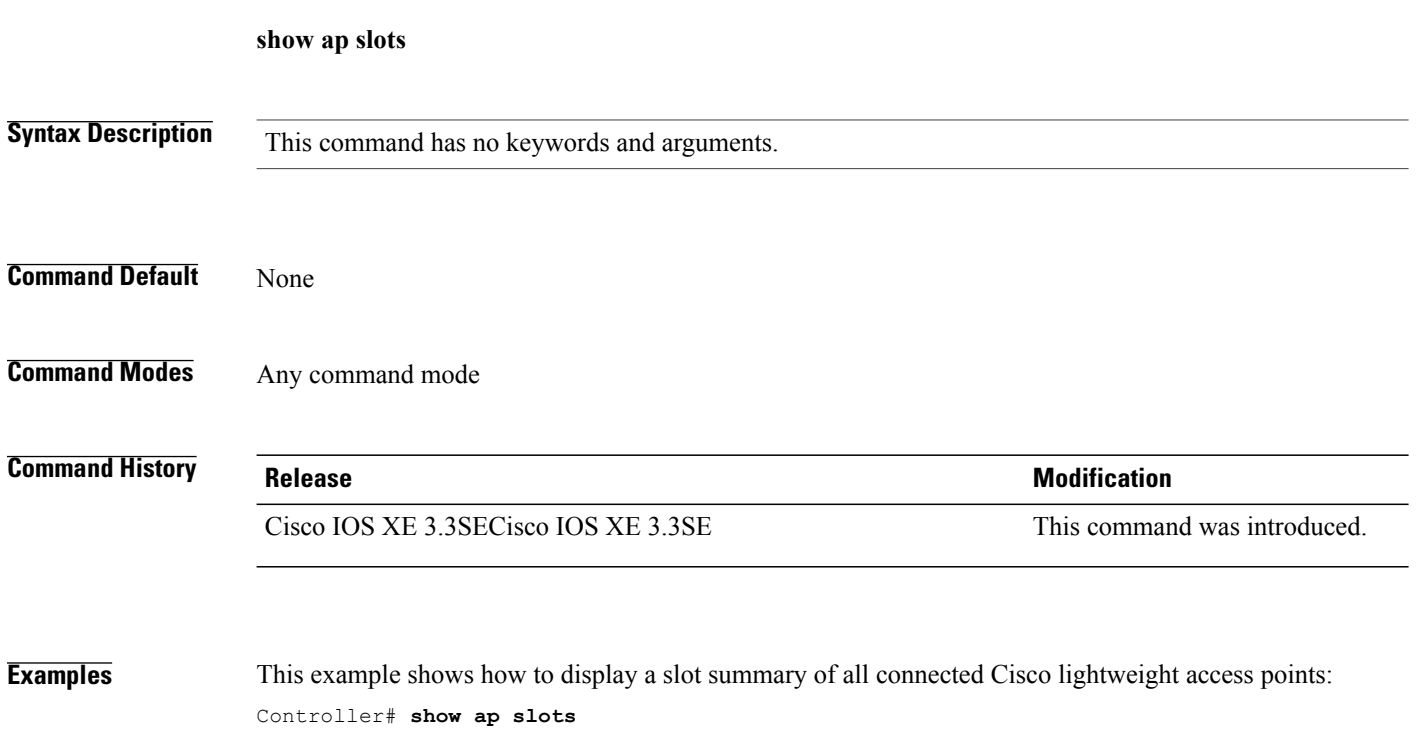

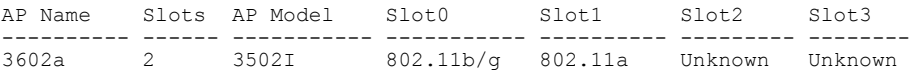

 $\mathbf I$
#### **show ap summary**

П

To display the status summary of all Cisco lightweight access points attached to the switch, use the **show ap summary** command.

#### **show ap summary**

**Syntax Description** This command has no keywords and arguments.

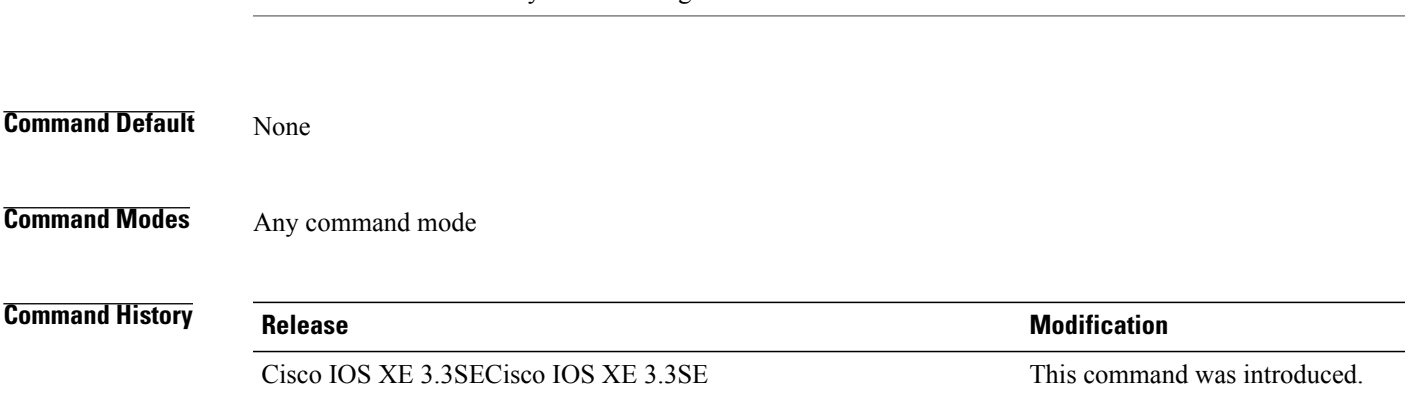

**Usage Guidelines** Use this command to display a list that contains each lightweight access point name, number of slots, manufacturer, MAC address, location, and the switch port number.

**Examples** This example shows how to display a summary of all connected access points: Controller# **show ap summary** Number of APs: 1 Global AP User Name: Cisco Global AP Dot1x User Name: Not configured AP Name AP Model Ethernet MAC Radio MAC State ---------------------------------------------------------------------------------------- 3602a 3502I 003a.99eb.3fa8 d0c2.8267.8b00 Registered

## **show ap tcp-adjust-mss**

To display information about the Cisco lightweight access point TCP Maximum Segment Size (MSS), use the **show ap tcp-adjust-mss** command.

#### **show ap tcp-adjust-mss**

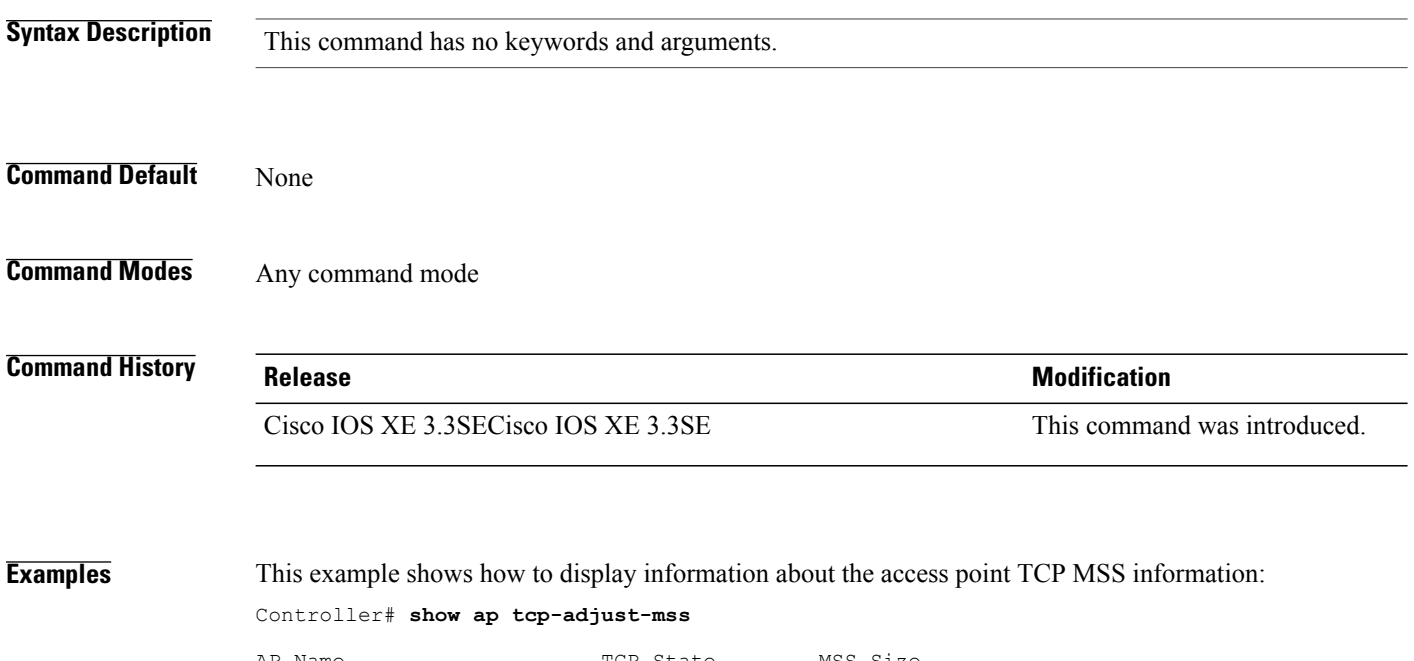

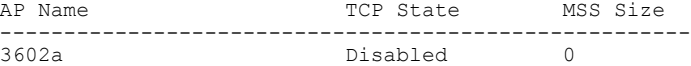

#### **show ap universal summary**

Г

To show universal summary of all connected Cisco APs, use the**show ap universal summary** command. There is no keyword or argument.

**Command Default** None **Command Modes** Privileged EXEC **Command History Release Modification** Cisco IOS XE 3.7.0 E This command was introduced. **Examples** This example shows how to show universal summary of all connected Cisco APs:

Switch# show ap universal summary

#### **show ap uptime**

To display the up time of all connected Cisco lightweight access points, use the **show ap uptime** command.

**show ap uptime Syntax Description** This command has no keywords and arguments. **Command Default** None **Command Modes** Any command mode **Command History Release Release Release Modification** Cisco IOS XE 3.3SECisco IOS XE 3.3SE This command was introduced. **Examples** This example shows how to the display up time of all connected access points: Controller# **show ap uptime** Number of APs : 1 Global AP User Name : Cisco Global AP Dot1x User Name : Not configured AP Name Ethernet MAC AP Up Time Association Up Time

> ------- --------------- ------------------------------ ----------------------------- 3602a 003a.99eb.3fa8 5 hours 13 minutes 40 seconds 5 hours 12 minutes 15 seconds

#### **show wireless ap summary**

To display the status summary of all wireless access points, use the **show wireless apsummary** command.

**show wirelessap summary**

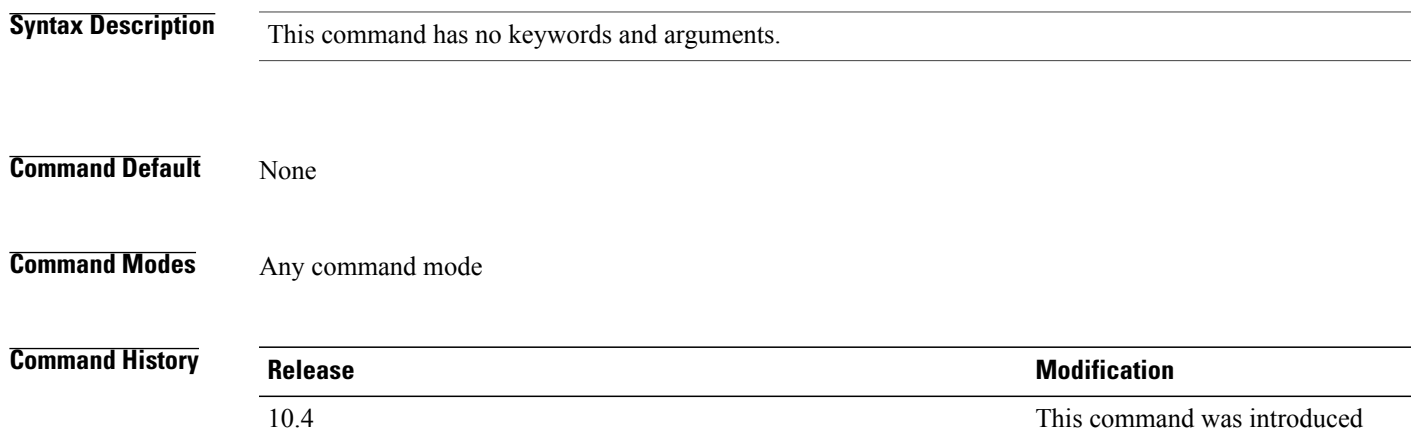

Г

**Examples** This example shows how to display a summary of all wireless access points:

Controller# **show wireless ap summary** Sub-Domain Access Point Summary

Maximum AP limit: 1010 Total AP Licence Installed: 1000 Total AP Licence Available: 1000 Total AP joined :0

#### **show wireless client ap**

To display the clients on a Cisco lightweight access point, use the **show wireless client ap** command.

**show wireless client ap** [**name** *ap-name*] **dot11** {**24ghz| 5ghz**}

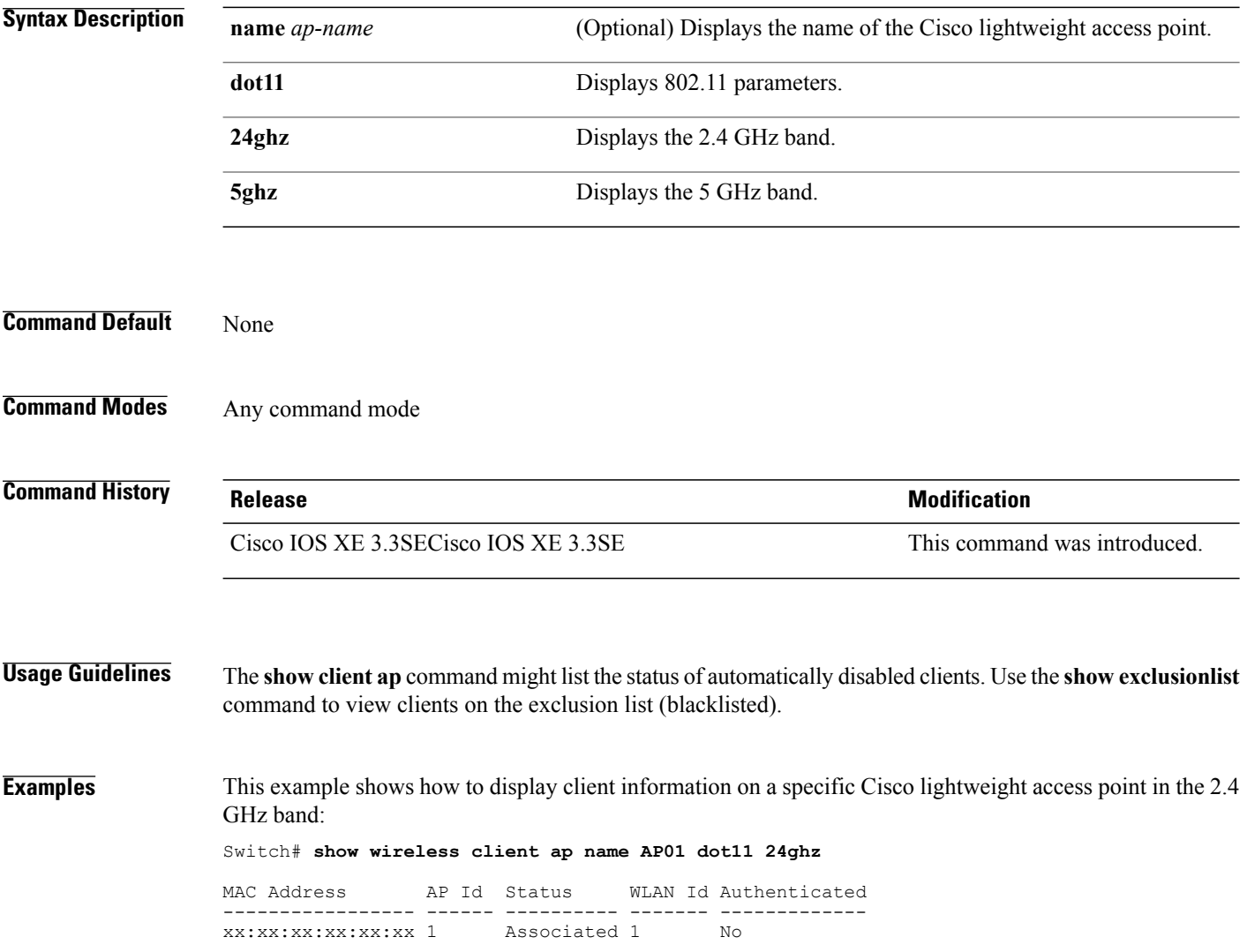

#### **test ap name**

 $\mathbf{I}$ 

To enable automatic testing of the path Maximum Transmit Unit (MTU) between the access point and the switch, use the **test ap name** command.

**test ap name** *ap-name* **pmtu** {**disable size** *size***| enable**}

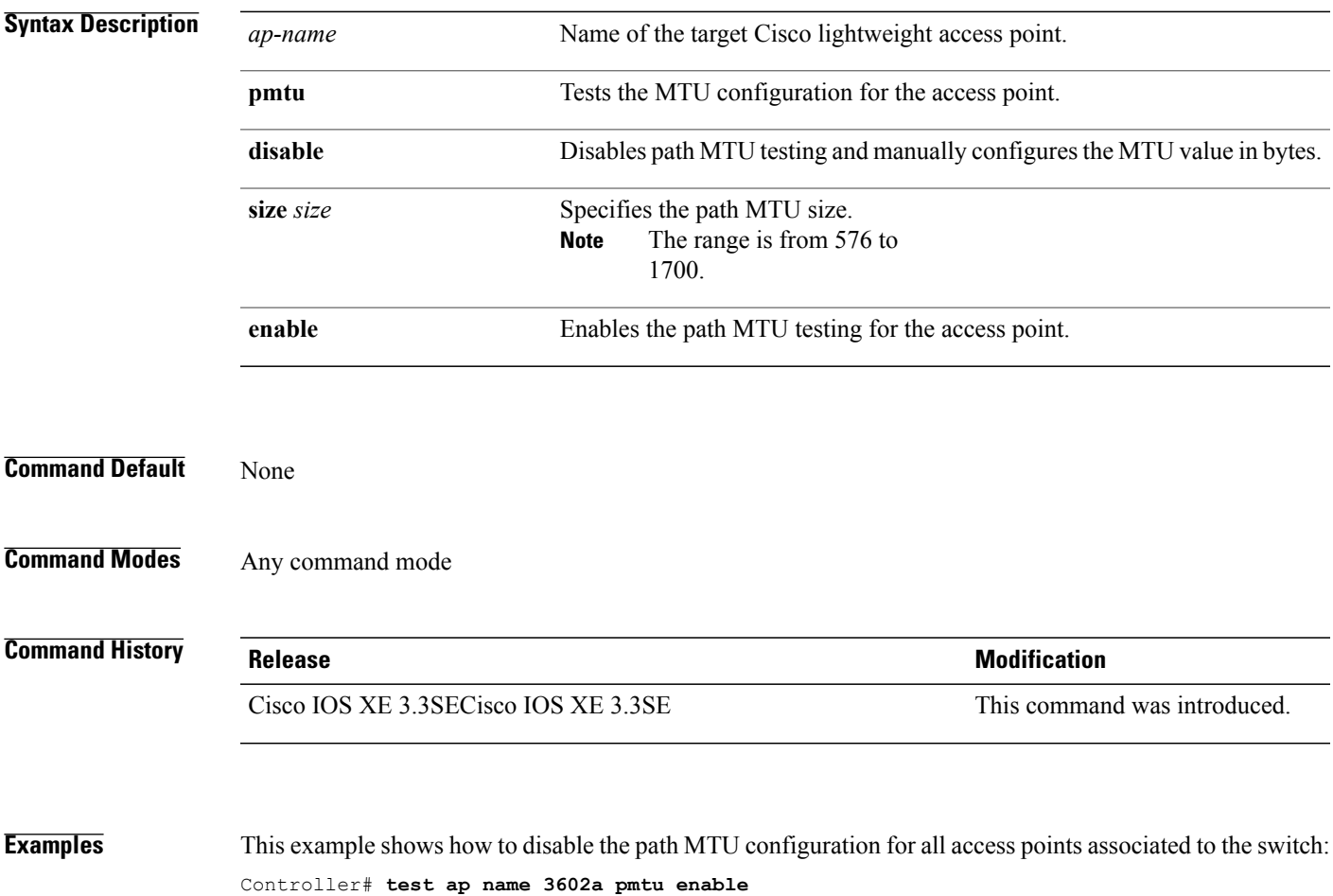

#### **test capwap ap name**

To test Control and Provisioning of Wireless Access Points (CAPWAP) parameters for a specific Cisco lightweight access points, use the **test capwap ap name** command.

**test capwap ap name** *ap-name* {**encryption** {**enable| disable**}| **message** *token*}

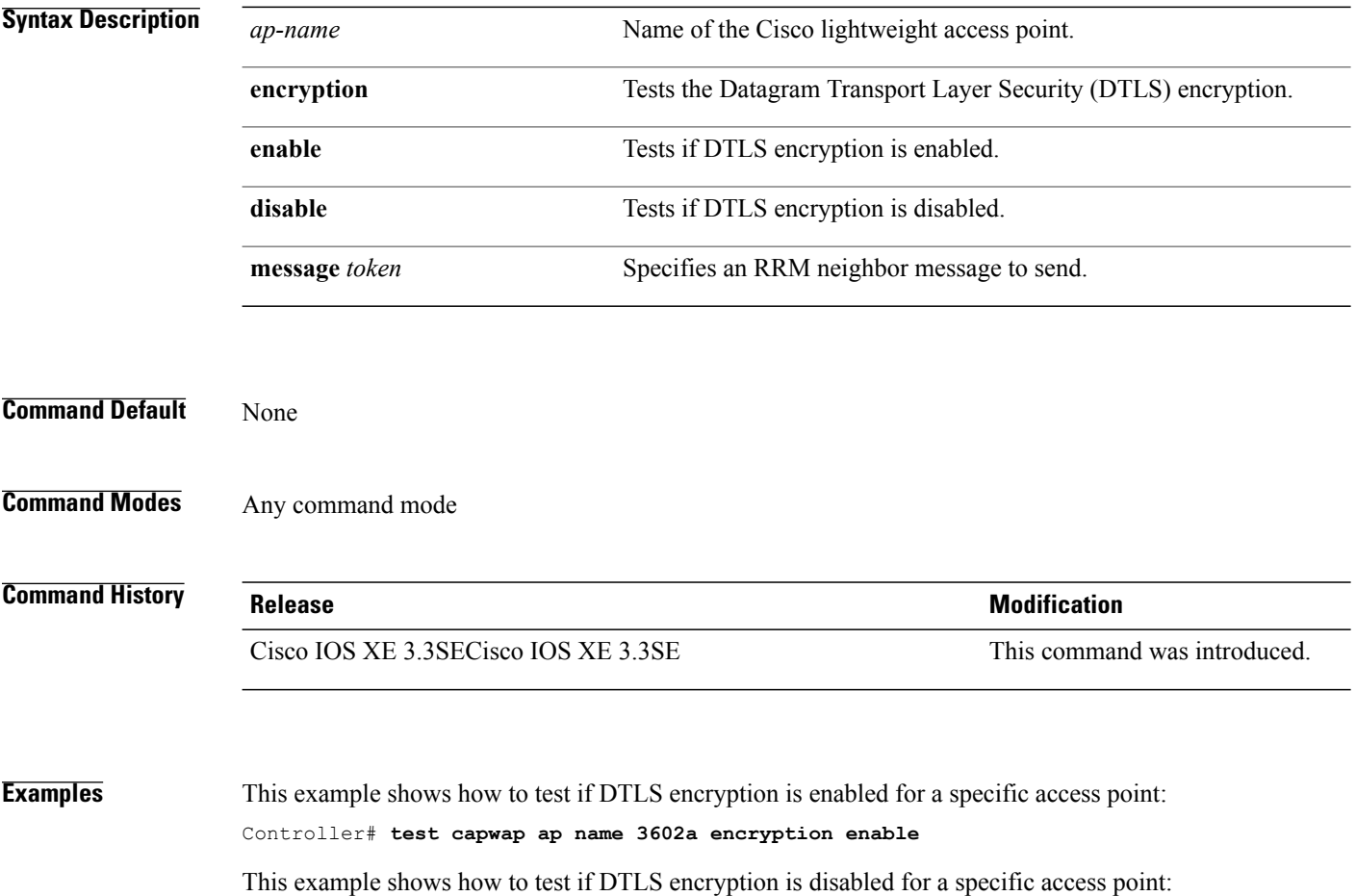

Controller# **test capwap ap name 3602a encryption disable**

I

#### **trapflags ap**

 $\mathbf{I}$ 

To enable the sending of specific Cisco lightweight access point traps, use the **trapflags ap** command. To disable the sending of Cisco lightweight access point traps, use the **no** form of this command.

**trapflags ap** {**register| interfaceup**}

**no trapflags ap** {**register| interfaceup**}

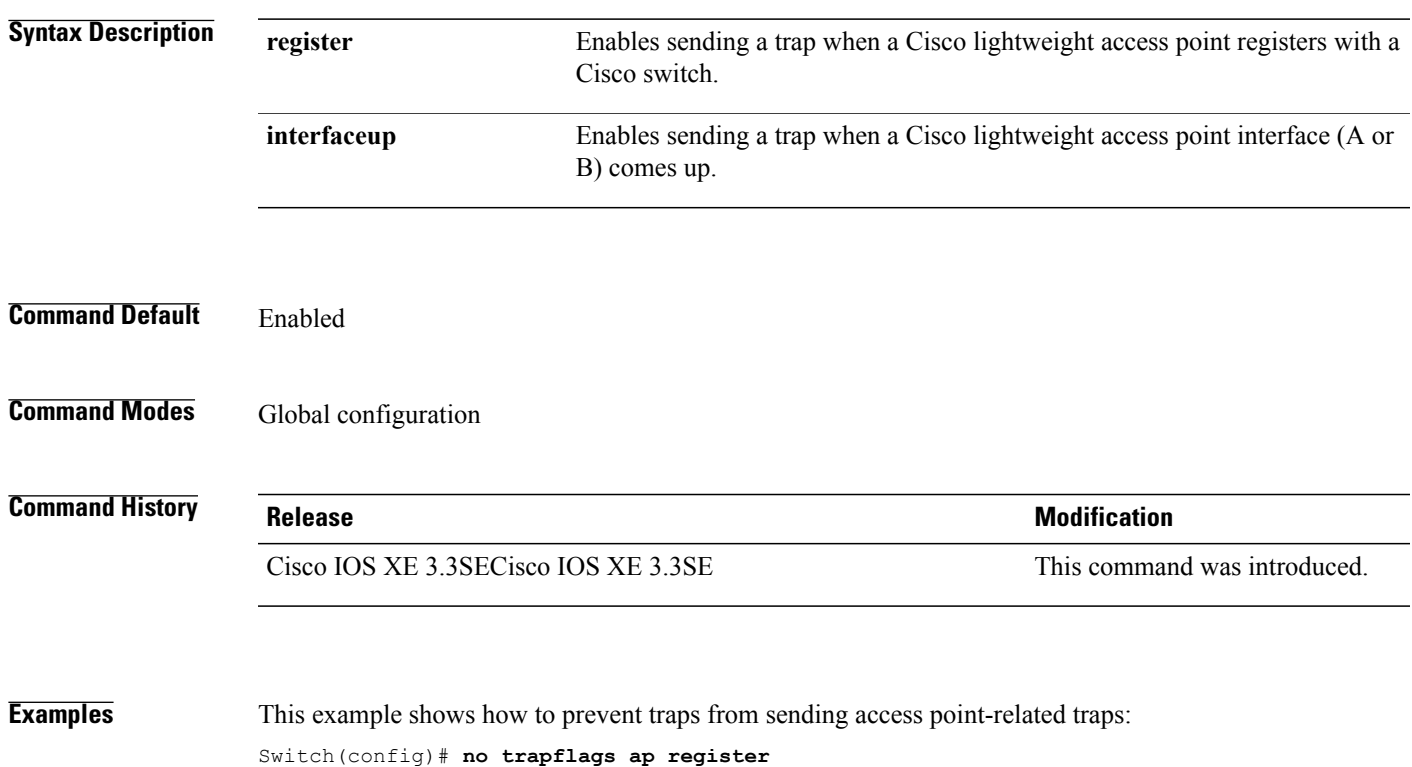

#### **wireless wps rogue ap rldp alarm-only**

To configure an alarm when a rogue is detected, use **wirelesswps rogueaprldp alarm-only** command. Use the **no** form of the command to disable the alarm.

**[no] wireless wps rogue ap rldp alarm-only monitor-ap-only**

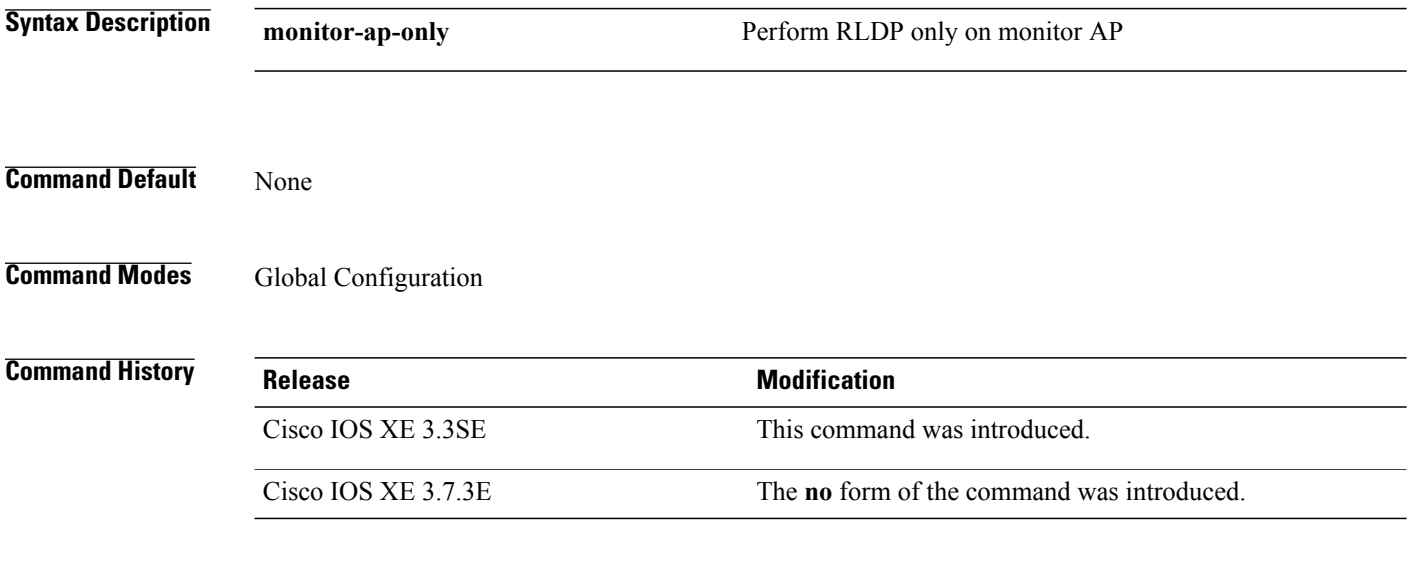

**Examples** This example shows how to configure an alarm for a detected rogue. Switch**wireless wps rogue ap rldp alarm-only**

Τ

## **wireless wps rogue ap rldp auto-contain**

To configure RLDP, alarm and auto-contain if rogue is detected, use **wirelesswps rogueaprldp auto-contain** command. Use the **no** form of the command to disable the alarm.

**[no] wireless wps rogue ap rldp auto-contain monitor-ap-only**

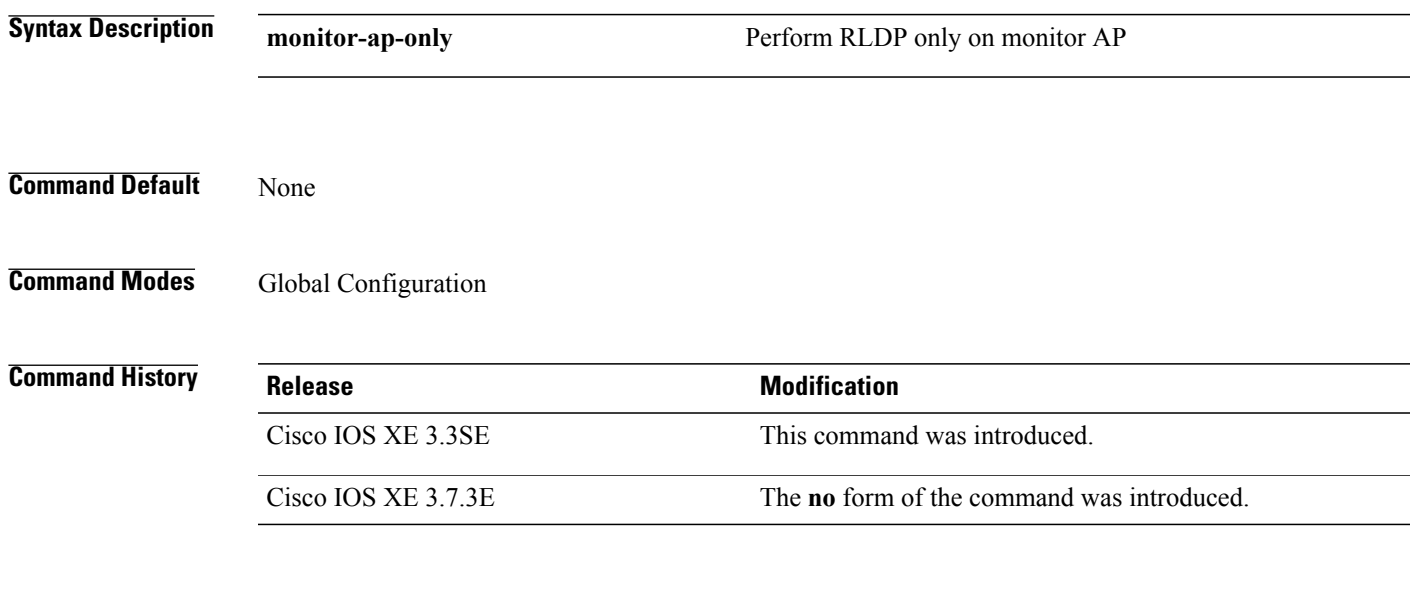

**Examples** This example shows how to configure an alarm for a detected rogue. Switch**wireless wps rogue ap rldp auto-contain**

Г

 $\overline{\phantom{a}}$ 

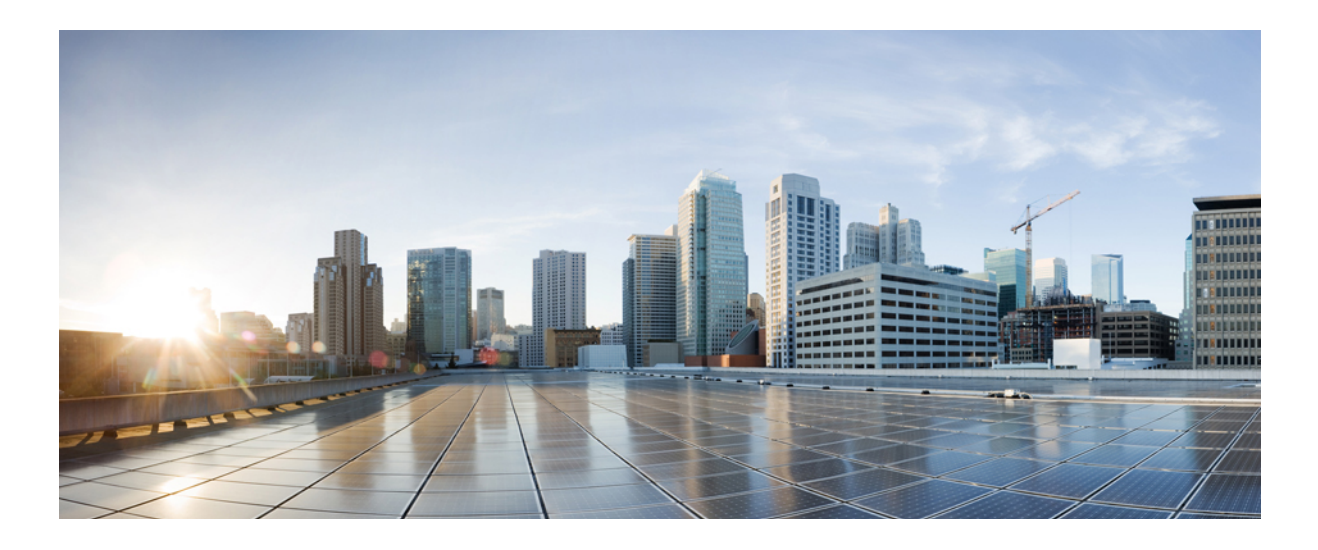

# **PART VII**

# **Mobility**

• Mobility [Commands,](#page-698-0) page 665

<span id="page-698-0"></span>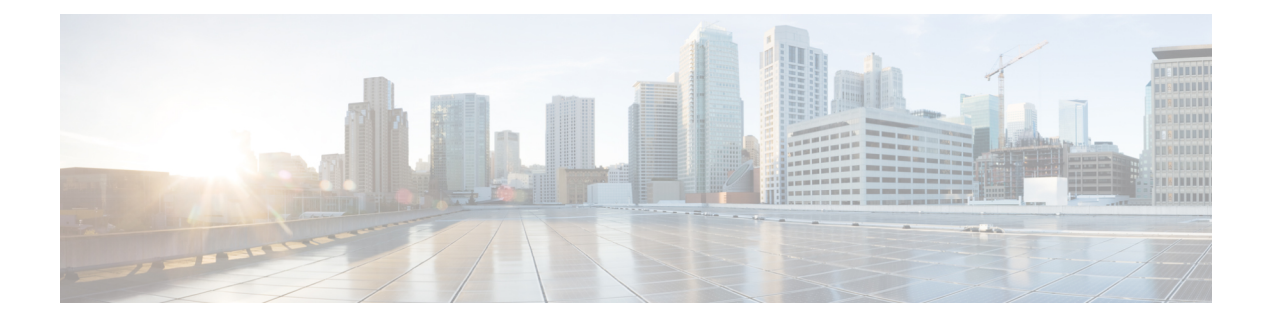

# **Mobility Commands**

- [mobility](#page-699-0) anchor, page 666
- wireless [mobility,](#page-701-0) page 668
- wireless mobility controller [peer-group,](#page-702-0) page 669
- wireless mobility group [keepalive,](#page-703-0) page 670
- wireless [mobility](#page-704-0) group member ip, page 671
- wireless [mobility](#page-705-0) group name, page 672
- wireless mobility [load-balance,](#page-706-0) page 673
- show wireless [mobility,](#page-707-0) page 674

Г

• clear wireless mobility [statistics,](#page-708-0) page 675

#### <span id="page-699-0"></span>**mobility anchor**

To configure mobility sticky anchoring, use the **mobility anchor sticky** command. To disable the sticky anchoring, use the **no** form of the command.

To configure guest anchoring, use the **mobility anchor** *ip-address* command.

To delete the guest anchor, use the **no** form of the command.

To configure the device as an auto-anchor, use the **mobility anchor** command.

**mobility anchor** {*ip-address***| sticky**}

**no mobility anchor** {*ip-address***| sticky**}

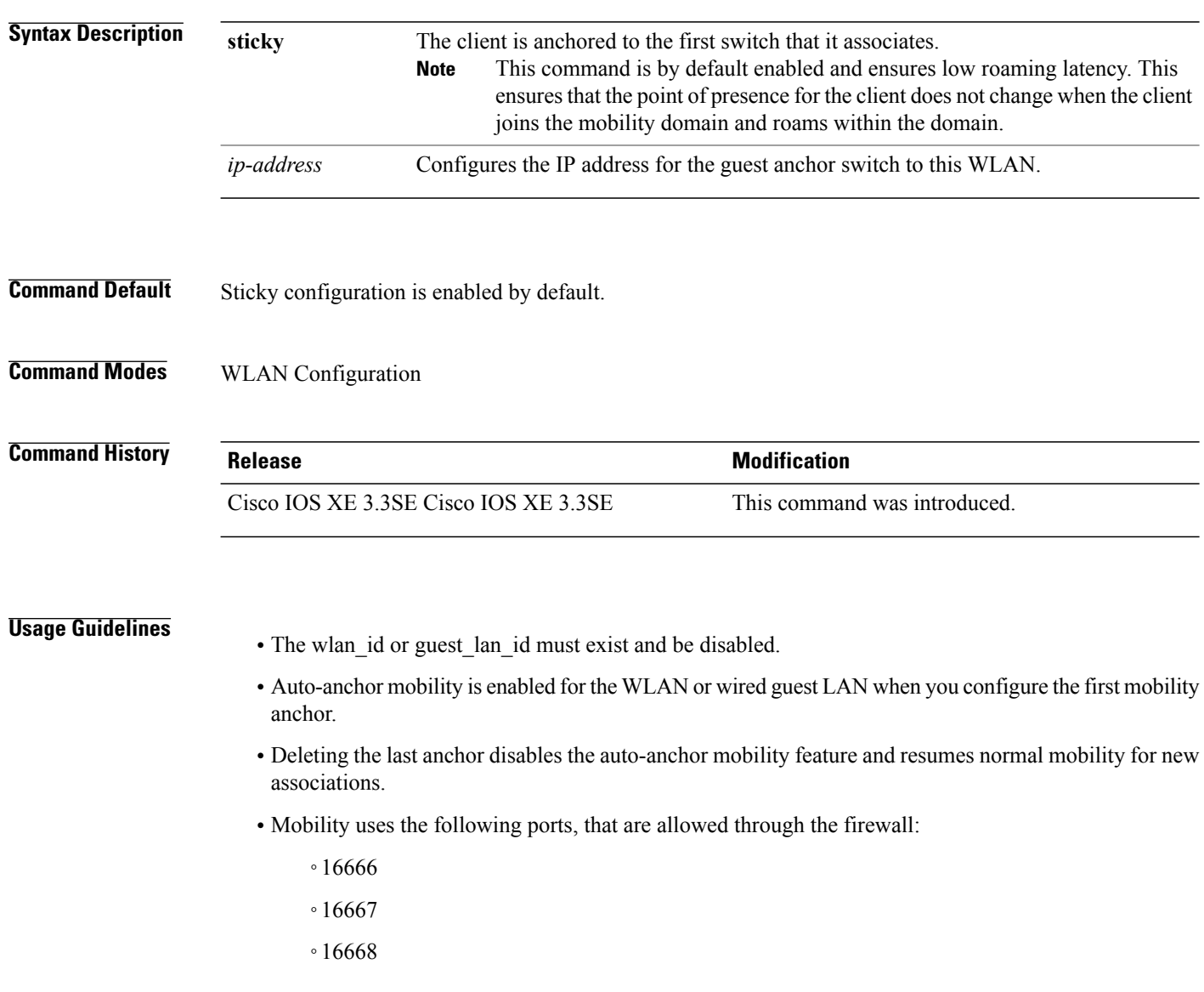

I

Г

**Examples** This example shows how to enable the sticky mobility anchor: Switch(config-wlan)# **mobility anchor sticky**

> This example shows how to configure guest anchoring: Switch(config-wlan)# **mobility anchor 209.165.200.224**

This example shows how to configure the device as an auto-anchor: Switch(config-wlan)# **mobility anchor**

#### <span id="page-701-0"></span>**wireless mobility**

To configure the interswitch mobility manager, use the **wireless mobility** command.

**wireless mobility** {**dscp** *value* }

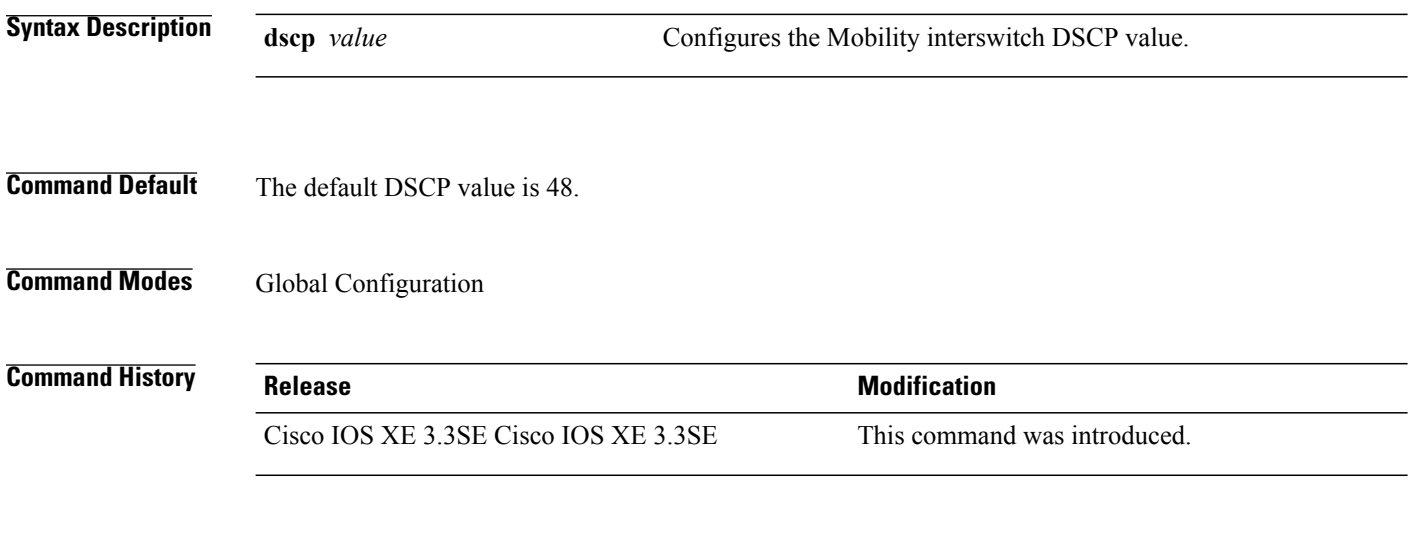

**Examples** This example shoes how to configure mobility interswitch DSCP with an value of 20: Switch(config)# **wireless mobility dscp 20**

#### <span id="page-702-0"></span>**wireless mobility controller peer-group**

centralized

Г

To configure mobility peer groups, use the **wireless mobility controller peer-group** command, to remove the configuration, use the **no** form of this command.

**wireless mobility controller peer-group** *peer-group* **member IP** *ip-address***mode centralized**

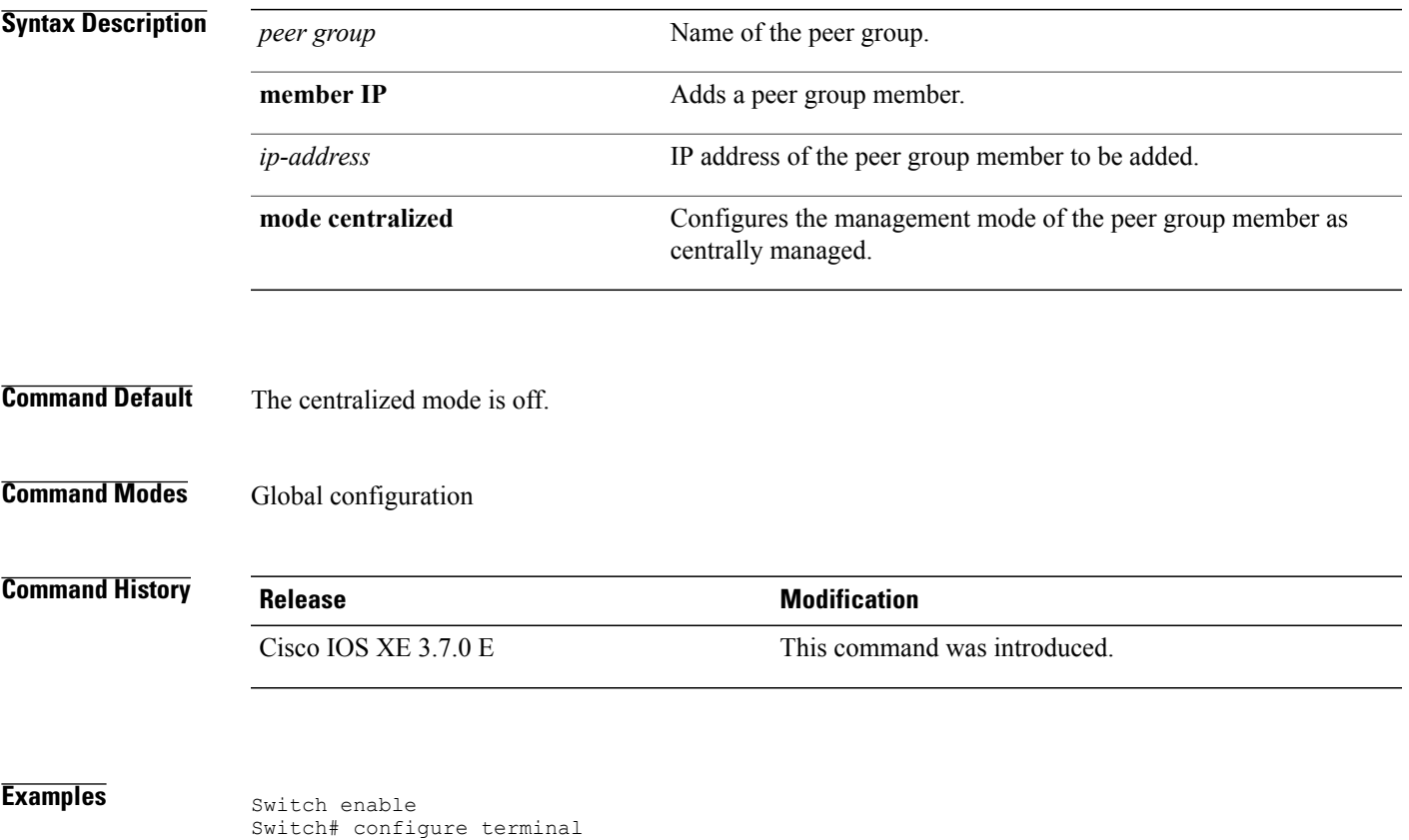

Enter configuration commands, one per line. End with CNTL/Z.

Switch(config)# wireless mobility controller peer-group peer1 member ip 10.0.0.1 mode

**Consolidated Platform Command Reference, Cisco IOS XE 3.3SE (Catalyst 3650 Switches)** 

#### <span id="page-703-0"></span>**wireless mobility group keepalive**

To configure the mobility group parameter and keep alive its ping parameters, use the **wireless mobility group keepalive** command. To remove a mobility group parameter, use the **no** form of the command.

**wireless mobility group keepalive** {**count** *number*| **interval** *interval*}

**no wireless mobility group keepalive** {**count** *numbe r*| **interval** *interval*}

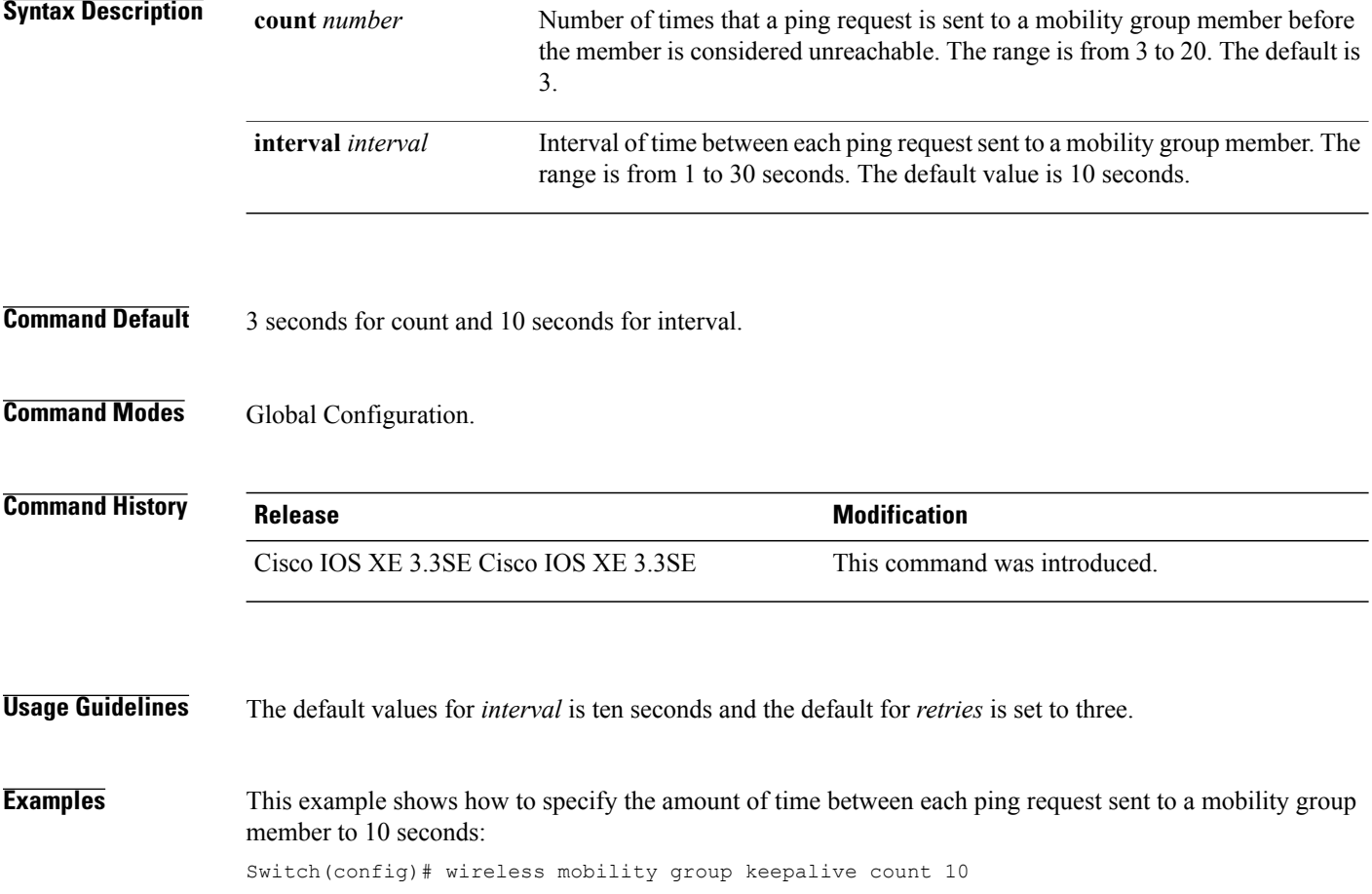

I

# <span id="page-704-0"></span>**wireless mobility group member ip**

Г

To add or delete users from mobility group member list, use the **wireless mobility group member ip** command. To remove a member from the mobility group, use the **no** form of the command.

**wireless mobility group member ip** *ip-address* [**public-ip** *public-ip-address* ] [**group** *group-name* ] **no wireless mobility group member ip** *ip-address*

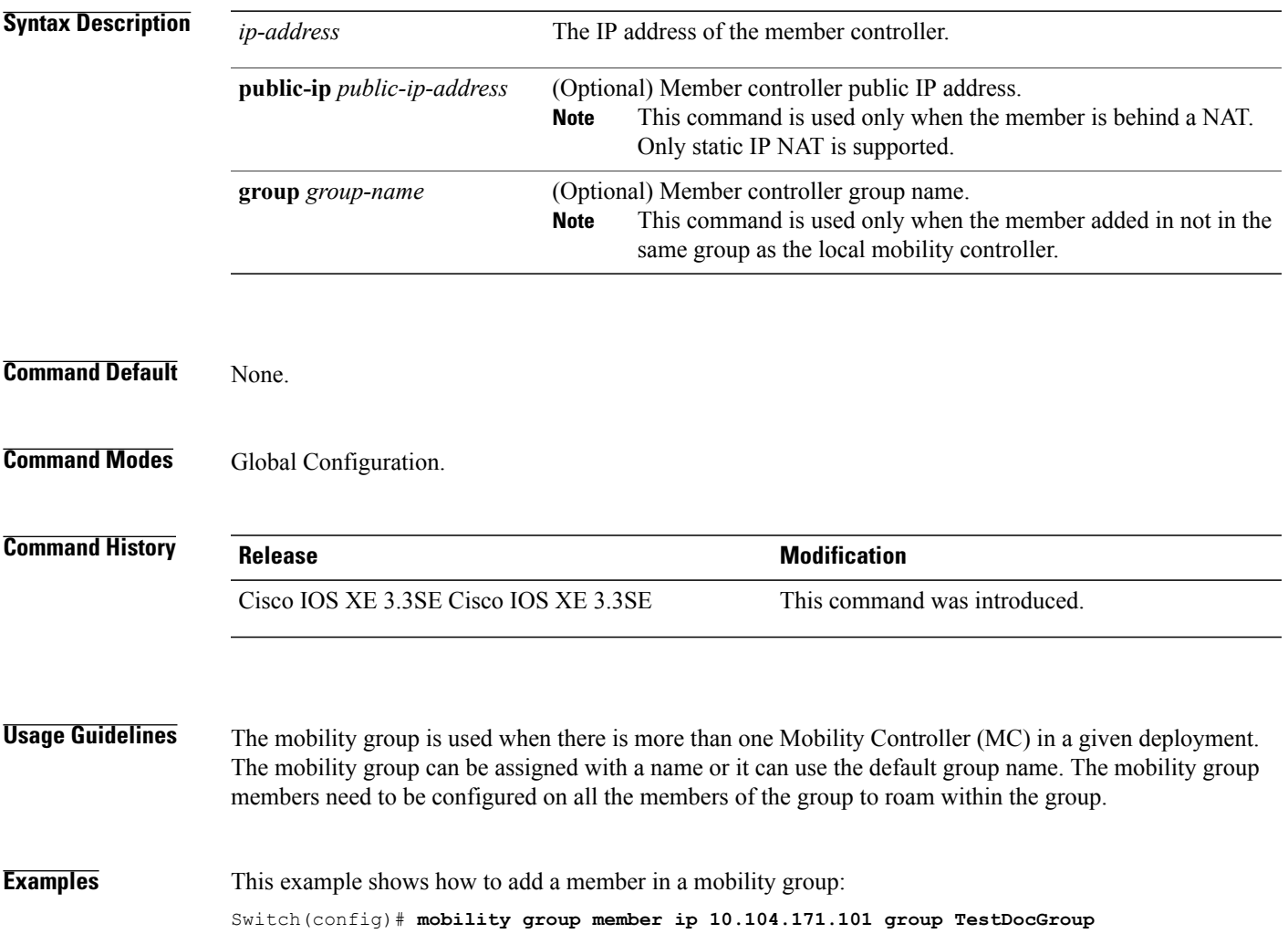

#### <span id="page-705-0"></span>**wireless mobility group name**

To configure hte mobility domain name, use the **wireless mobility group name** command. To remove the mobility domain name, use the **no** form of the command.

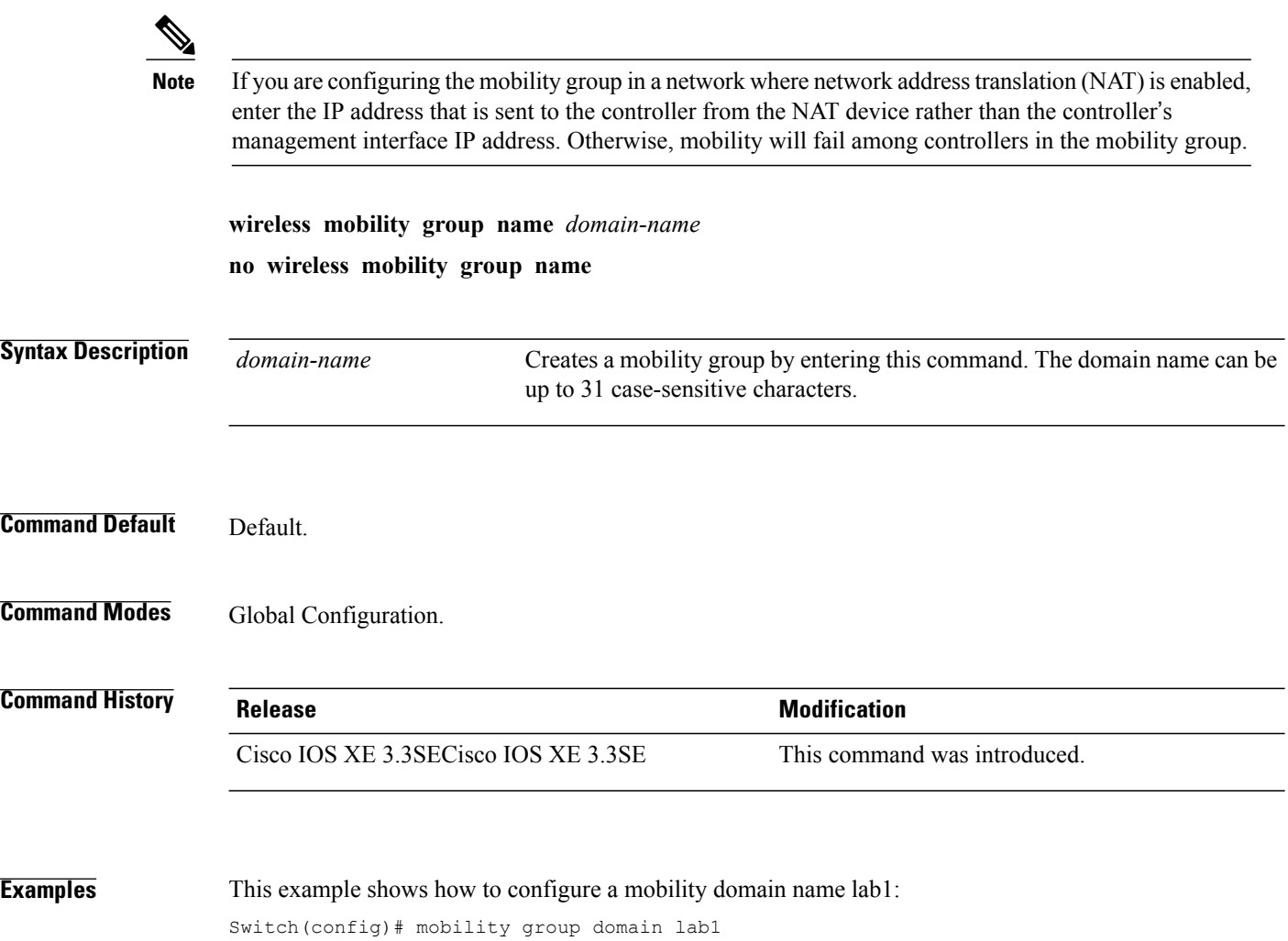

## <span id="page-706-0"></span>**wireless mobility load-balance**

 $\mathbf{I}$ 

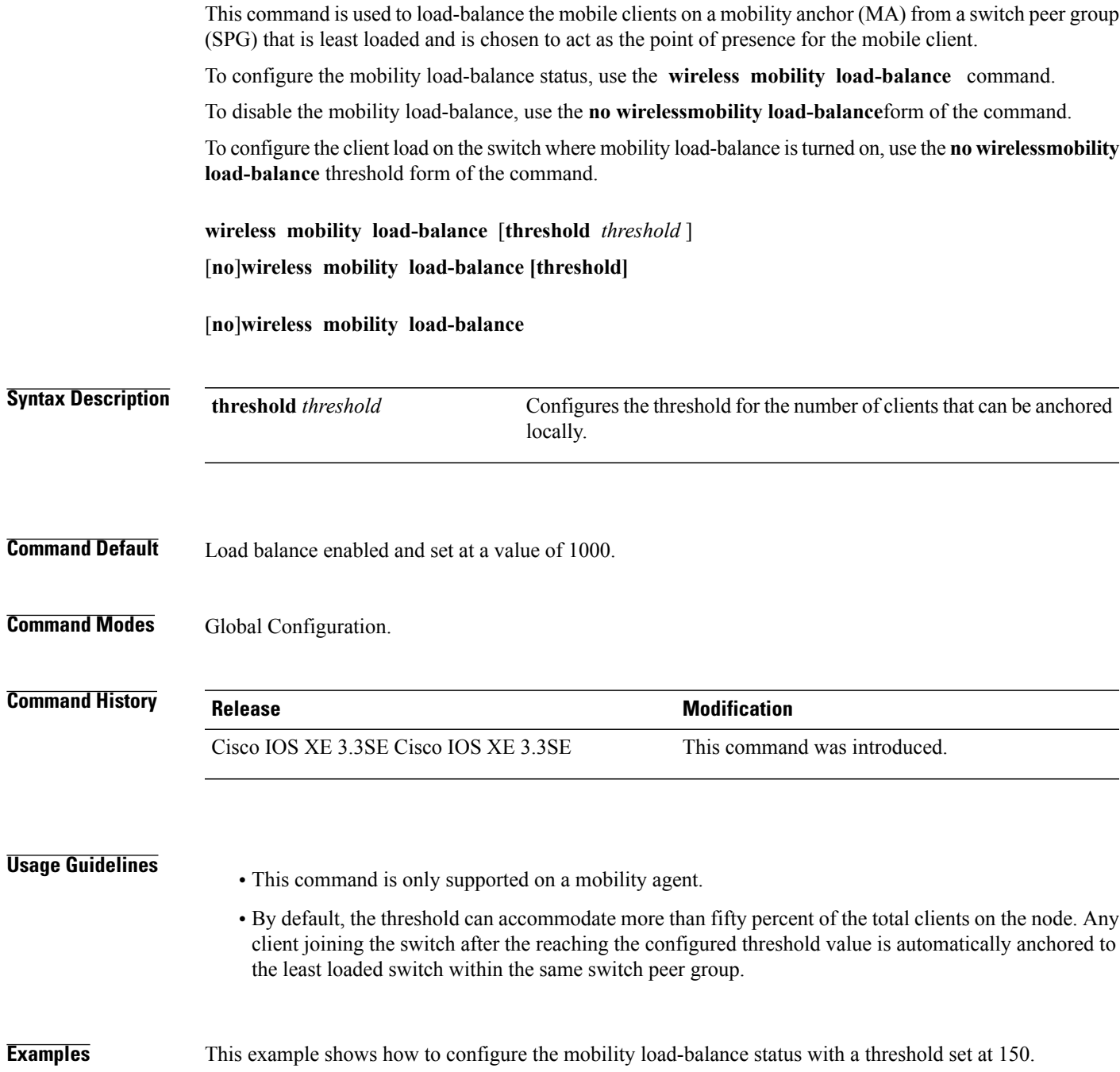

Switch(config)# **wireless mobility load-balance threshold 150**

#### <span id="page-707-0"></span>**show wireless mobility**

To view the wireless mobility summary, use the **show wireless mobility** command.

**show wireless mobility** {**load-balance summary agent** *mobility-agent-ip* **clientsummary** |**ap-list ip-address** *ip-address*| **controller client summary**|**dtls connections**|**statistics summary**}

#### **Syntax Description**

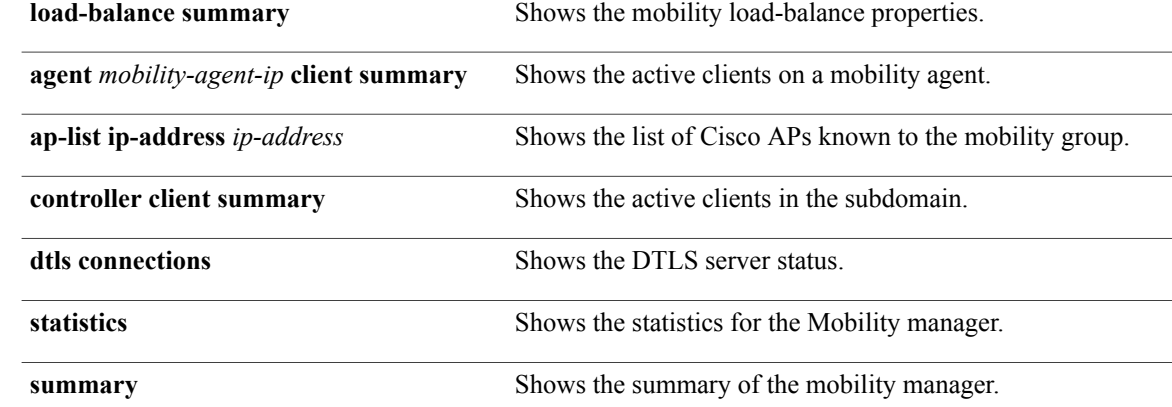

- **Command Default** None
- **Command Modes Global Configuration**

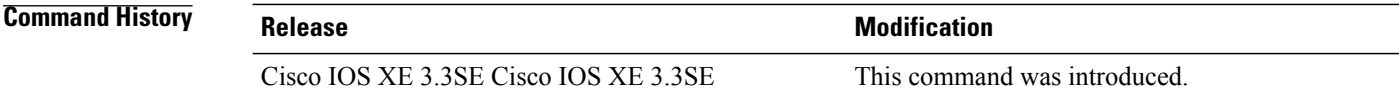

**Examples** This example shows how to display a summary of the mobility manager:

Switch (config)# **show wireless mobility ap-list**

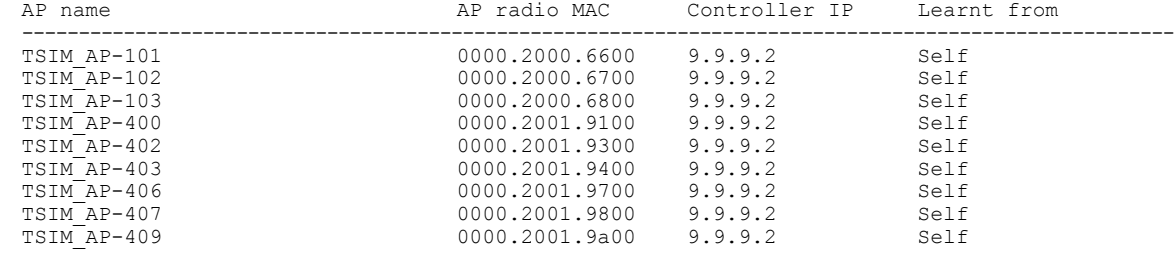

#### <span id="page-708-0"></span>**clear wireless mobility statistics**

To clear wireless statistics, use the **clear wireless mobility statistics** command.

**clear wireless mobility statistics**

**Command Default** None

Г

**Command Modes** Privileged EXEC

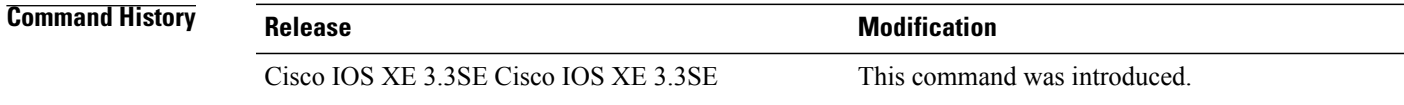

**Usage Guidelines** You can clear all the information by using the **clear wireless mobility statistics** command.

**Examples** This example shows how to clear wireless mobility statistics:

Switch (config)# **clear wireless mobility statistics**

 $\overline{\phantom{a}}$ 

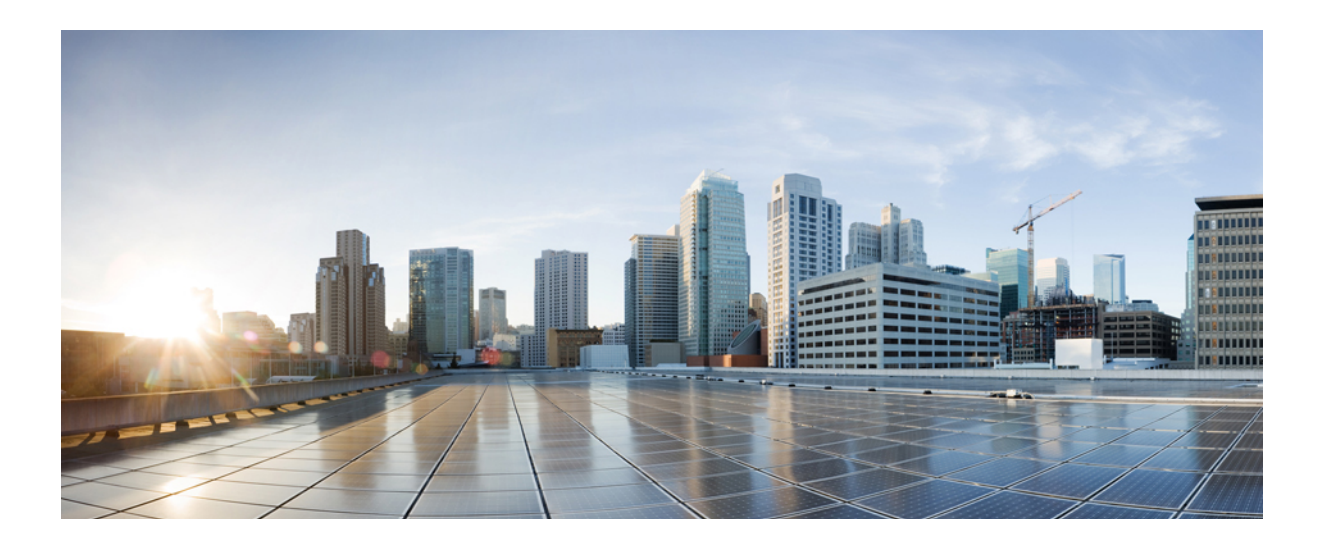

# **PART VIII**

# **Network Management**

• Network [Management](#page-712-0) Commands, page 679

<span id="page-712-0"></span>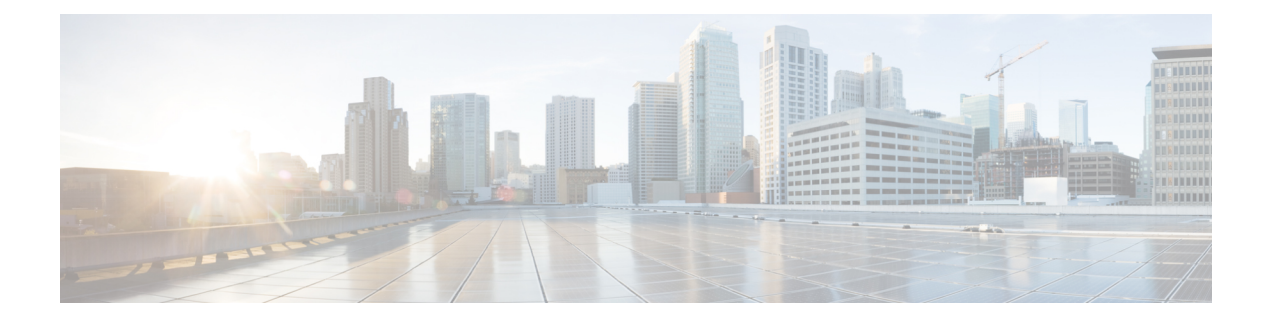

# **Network Management Commands**

- monitor capture [\(interface/control](#page-714-0) plane), page 681
- [monitor](#page-718-0) capture buffer, page 685
- [monitor](#page-719-0) capture clear, page 686
- [monitor](#page-720-0) capture export, page 687
- [monitor](#page-721-0) capture file, page 688
- [monitor](#page-723-0) capture limit, page 690
- [monitor](#page-724-0) capture match, page 691
- [monitor](#page-725-0) capture start, page 692
- [monitor](#page-726-0) capture stop, page 693
- [monitor](#page-727-0) session, page 694
- monitor session [destination,](#page-729-0) page 696
- [monitor](#page-733-0) session filter, page 700
- [monitor](#page-735-0) session source, page 702
- show [monitor,](#page-738-0) page 705

Π

- show monitor [capture,](#page-741-0) page 708
- [snmp-server](#page-743-0) enable traps, page 710
- [snmp-server](#page-747-0) enable traps bridge, page 714
- [snmp-server](#page-748-0) enable traps call-home, page 715
- [snmp-server](#page-749-0) enable traps cpu, page 716
- [snmp-server](#page-750-0) enable traps envmon, page 717
- [snmp-server](#page-751-0) enable traps errdisable, page 718
- [snmp-server](#page-752-0) enable traps flash, page 719
- [snmp-server](#page-753-0) enable traps license, page 720
- snmp-server enable traps [mac-notification,](#page-754-0) page 721
- snmp-server enable traps [port-security,](#page-755-0) page 722
- snmp-server enable traps [power-ethernet,](#page-756-0) page 723
- [snmp-server](#page-757-0) enable traps snmp, page 724
- [snmp-server](#page-758-0) enable traps stackwise, page 725
- snmp-server enable traps [storm-control,](#page-760-0) page 727
- [snmp-server](#page-761-0) enable traps stpx, page 728
- [snmp-server](#page-762-0) enable traps transceiver, page 729
- [snmp-server](#page-763-0) enable traps vstack, page 730
- [snmp-server](#page-764-0) engineID, page 731
- [snmp-server](#page-765-0) host, page 732
- [switchport](#page-770-0) mode access, page 737
- [switchport](#page-771-0) voice vlan, page 738

#### <span id="page-714-0"></span>**monitor capture (interface/control plane)**

Г

To configure monitor capture points specifying an attachment point and the packet flow direction or add more attachment pointsto a capture point, use the **monitor capture** command in privileged EXEC mode. To disable the monitor capture with the specified attachment point and the packet flow direction or disable one of multiple attachment points on a capture point, use the **no** form of this command.

**monitor capture** {*capture-name*}{**interface** *interface-type interface-id* | **control-plane**}{**in** | **out** | **both**} **no monitor capture** {*capture-name*}{**interface** *interface-type interface-id* | **control-plane**}{**in** | **out** | **both**}

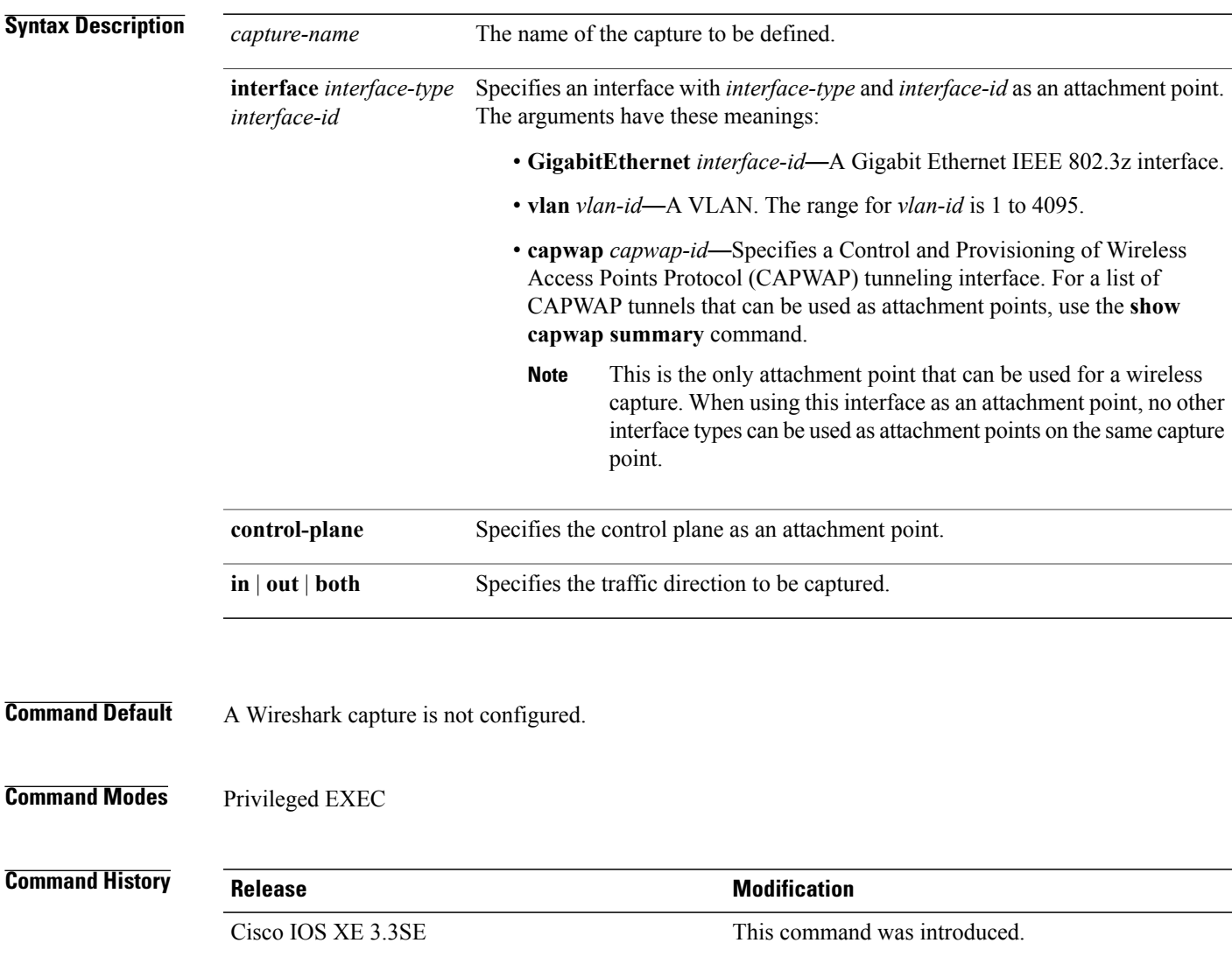

**Usage Guidelines** Once an attachment point has been associated with a capture point using this command, the only way to change its direction is to remove the attachment point using the **no** form of the command and reattach the attachment point with the new direction. An attachment point's direction cannot be overridden.

> If an attachment point is removed from a capture point and only one attachment point is associated with it, the capture point is effectively deleted.

Multiple attachment points can be associated with a capture point by re-running this command with another attachment point. An example is provided below.

Multiple capture points can be defined, but only one can be active at a time. In other words, you have to stop one before you can start the other.

Packets captured in the output direction of an interface might not reflect the changes made by switch rewrite (includes TTL, VLAN tag, CoS, checksum, MAC addresses, DSCP, precedent, UP, etc.).

No specific order applies when defining a capture point; you can define capture point parameters in any order. The Wireshark CLI allows as many parameters as possible on a single line. This limits the number of commands required to define a capture point.

Neither VRFs, management ports, nor private VLANs can be used as attachment points.

Wireshark cannot capture packets on a destination SPAN port.

When a VLAN is used as a Wireshark attachment point, packets are captured in the input direction only.

#### **Wireless (CAPWAP) Usage Considerations**

The only form of wireless capture is a CAPWAP tunnel capture.

When capturing CAPWAP tunnels, no other interface types can be used as attachment points on the same capture point.. Also, the only different type of attachment point allowed on the same capture point is the control plane. The combination of control plane and CAPWAP tunnel attachment points should be able to capture all wireless-related traffic.

Capturing multiple CAPWAP tunnels is supported. ACLs for each CAPWAP tunnel will be combined and sent to the switch as a single ACL.

Core filters will not be applied and can be omitted when capturing a CAPWAP tunnel. When control plane and CAPWAP tunnels are mixed, the core filter will not be applied on the control plane packets either.

To capture a CAPWAP non-data tunnel, capture traffic on the management VLAN and apply an appropriate ACL to filter the traffic. Note that this ACL will be combined with the core filter ACL and assigned to the switch as a single ACL.

**Examples** To define a capture point using a physical interface as an attachment point:

```
Switch# monitor capture mycap interface GigabitEthernet1/0/1 in
Switch# monitor capture mycap match ipv4 any any
```
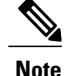

The second command defines the core filter for the capture point. This is required for a functioning capture point unless you are using a CAPWAP tunneling attachment point in your capture point.

If you are using CAPWAP tunneling attachment points in your capture point, you cannot use core filters.

To define a capture point with multiple attachment points:

```
Switch# monitor capture mycap interface GigabitEthernet1/0/1 in
Switch# monitor capture mycap match ipv4 any any
Switch# monitor capture mycap control-plane in
Switch# show monitor capture mycap parameter
  monitor capture mycap interface GigabitEthernet1/0/1 in
   monitor capture mycap control-plane in
```
To remove an attachment point from a capture point defined with multiple attachment points:

```
Switch# show monitor capture mycap parameter
  monitor capture mycap interface GigabitEthernet1/0/1 in
  monitor capture mycap control-plane in
Switch# no monitor capture mycap control-plane
Switch# show monitor capture mycap parameter
  monitor capture mycap interface GigabitEthernet1/0/1 in
```
To define a capture point with a CAPWAP attachment point:

#### Switch# **show capwap summary**

```
CAPWAP Tunnels General Statistics:
 Number of Capwap Data Tunnels = 1Number of Capwap Mobility Tunnels = 0Number of Capwap Multicast Tunnels = 0Name APName \blacksquare APName \blacksquare------ -------------------------------- ---- --------- --------- -------
                                      data Gi3/0/6 unicast
Name SrcIP SrcPort DestIP DstPort DtlsEn MTU Xact
------ --------------- ------- --------------- ------- ------ ----- ----
Ca0 10.10.14.32 5247 10.10.14.2 38514 No 1449 0
Switch# monitor capture mycap interface capwap 0 both
Switch# monitor capture mycap file location flash:mycap.pcap
Switch# monitor capture mycap file buffer-size 1
Switch# monitor capture mycap start
*Aug 20 11:02:21.983: %BUFCAP-6-ENABLE: Capture Point mycap enabled.on
Switch# show monitor capture mycap parameter
  monitor capture mycap interface capwap 0 in
  monitor capture mycap interface capwap 0 out
  monitor capture mycap file location flash:mycap.pcap buffer-size 1
Switch#
Switch# show monitor capture mycap
Status Information for Capture mycap
 Target Type:
  Interface: CAPWAP,
   Ingress:
 \OmegaEgress:
 \OmegaStatus : Active
 Filter Details:
   Capture all packets
 Buffer Details:
  Buffer Type: LINEAR (default)
  File Details:
  Associated file name: flash:mycap.pcap
  Size of buffer(in MB): 1
  Limit Details:
  Number of Packets to capture: 0 (no limit)
   Packet Capture duration: 0 (no limit)
  Packet Size to capture: 0 (no limit)
  Packets per second: 0 (no limit)
  Packet sampling rate: 0 (no sampling)
Switch#
```
Switch# **show monitor capture file flash:mycap.pcap** 0.000000 00:00:00:00:00:00 -> 3c:ce:73:39:c6:60 IEEE 802.11 Probe Request, SN=0, FN=0, Flags=........ 0.499974 00:00:00:00:00:00 -> 3c:ce:73:39:c6:60 IEEE 802.11 Probe Request, SN=0, FN=0,  $\begin{array}{cccc}\n\text{Flags}=. & . . . . \\
\text{RAS} & . & . & .\n\end{array}$  2.000000 00:00:00:00:00:00 -> 3c:ce:73:39:c6:60 IEEE 802.11 Probe Request, SN=0, FN=0, Flags=........ 2.499974 00:00:00:00:00:00 -> 3c:ce:73:39:c6:60 IEEE 802.11 Probe Request, SN=0, FN=0, Flags=........ 3.000000 00:00:00:00:00:00 -> 3c:ce:73:39:c6:60 IEEE 802.11 Probe Request, SN=0, FN=0,  $\begin{matrix} \text{Flags}=.16 \\ 6 \\ 4.0 \end{matrix}$  4.000000 00:00:00:00:00:00 -> 3c:ce:73:39:c6:60 IEEE 802.11 Probe Request, SN=0, FN=0, Flags=........ 4.499974 00:00:00:00:00:00 -> 3c:ce:73:39:c6:60 IEEE 802.11 Probe Request, SN=0, FN=0, Flags=. 5.000000 00:00:00:00:00:00 -> 3c:ce:73:39:c6:60 IEEE 802.11 Probe Request, SN=0, FN=0, Flags=........ 5.499974 00:00:00:00:00:00 -> 3c:ce:73:39:c6:60 IEEE 802.11 Probe Request, SN=0, FN=0, Flags=........ 6.000000 00:00:00:00:00:00 -> 3c:ce:73:39:c6:60 IEEE 802.11 Probe Request, SN=0, FN=0, Flags=........ 8.000000 00:00:00:00:00:00 -> 3c:ce:73:39:c6:60 IEEE 802.11 Probe Request, SN=0, FN=0, Flags=........ 9.225986 10.10.14.2 -> 10.10.14.32 DTLSv1.0 Application Data 9.225986 10.10.14.2 -> 10.10.14.32 DTLSv1.0 Application Data 9.225986 10.10.14.2 -> 10.10.14.32 DTLSv1.0 Application Data 9.231998 10.10.14.2 -> 10.10.14.32 DTLSv1.0 Application Data<br>9.231998 10.10.14.2 -> 10.10.14.32 DTLSv1.0 Application Data 9.231998 10.10.14.2 -> 10.10.14.32 9.231998 10.10.14.2 -> 10.10.14.32 DTLSv1.0 Application Data 9.236987 10.10.14.2 -> 10.10.14.32 DTLSv1.0 Application Data 10.000000 00:00:00:00:00:00 -> 3c:ce:73:39:c6:60 IEEE 802.11 Probe Request, SN=0, FN=0, Flags=........ 10.499974 00:00:00:00:00:00 -> 3c:ce:73:39:c6:60 IEEE 802.11 Probe Request, SN=0, FN=0, Flags=.. 12.000000 00:00:00:00:00:00 -> 3c:ce:73:39:c6:60 IEEE 802.11 Probe Request, SN=0, FN=0,  $Flags = . . . . . . . .$ <br>22 12.239993 12.239993 10.10.14.2 -> 10.10.14.32 DTLSv1.0 Application Data 12.244997 10.10.14.2 -> 10.10.14.32 DTLSv1.0 Application Data 12.244997 10.10.14.2 -> 10.10.14.32 DTLSv1.0 Application Data 12.250994 10.10.14.2 -> 10.10.14.32 DTLSv1.0 Application Data 12.256990 10.10.14.2 -> 10.10.14.32<br>27 12.262987 10.10.14.2 -> 10.10.14.32 12.262987 10.10.14.2 -> 10.10.14.32 DTLSv1.0 Application Data 12.499974 00:00:00:00:00:00 -> 3c:ce:73:39:c6:60 IEEE 802.11 Probe Request, SN=0, FN=0,  $Flags = . . . . . . . . . 29 12.802012$  12.802012 10.10.14.3 -> 10.10.14.255 NBNS Name query NB WPAD.<00> 13.000000 00:00:00:00:00:00 -> 3c:ce:73:39:c6:60 IEEE 802.11 Probe Request, SN=0, FN=0, Flags=........

#### **Related Commands**

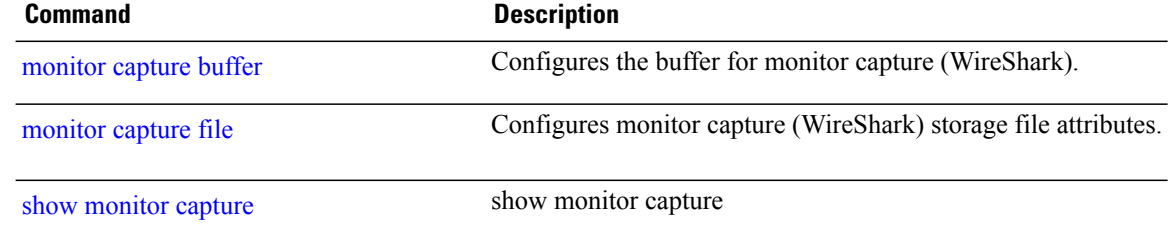

#### <span id="page-718-0"></span>**monitor capture buffer**

Г

To configure the buffer for monitor capture (WireShark), use the **monitor capture buffer** command in privileged EXEC mode. To disable the monitor capture buffer or change the buffer back to a default linear buffer from a circular buffer, use the **no** form of this command.

**monitor capture** {*capture-name*} **buffer** {**circular** [**size** *buffer-size* ] | **size** *buffer-size*} **no monitor capture** {*capture-name*} **buffer** [**circular** ]

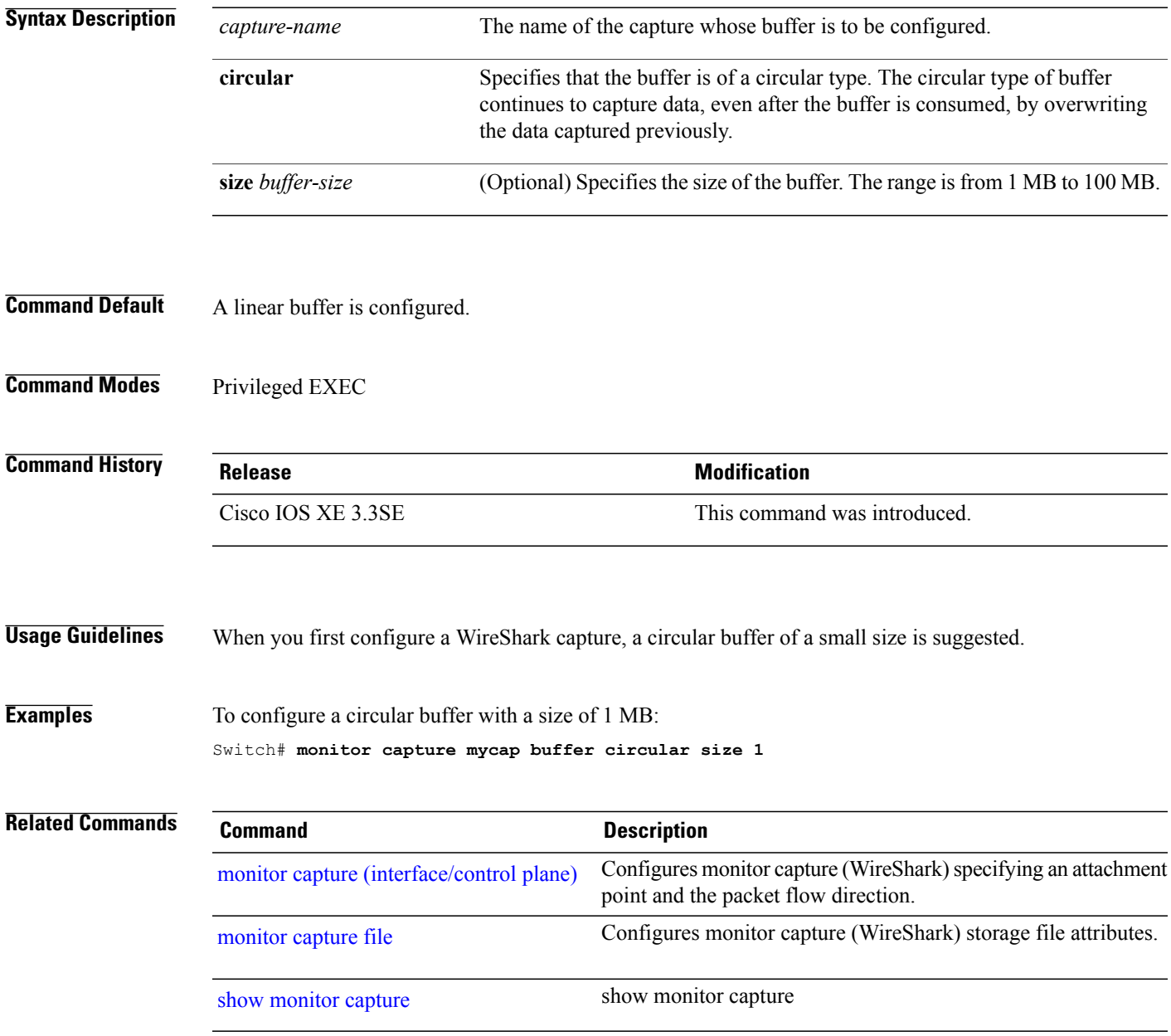

#### <span id="page-719-0"></span>**monitor capture clear**

To clears the monitor capture (WireShark) buffer, use the **monitor capture clear** command in privileged EXEC mode.

**monitor capture** {*capture-name*} **clear**

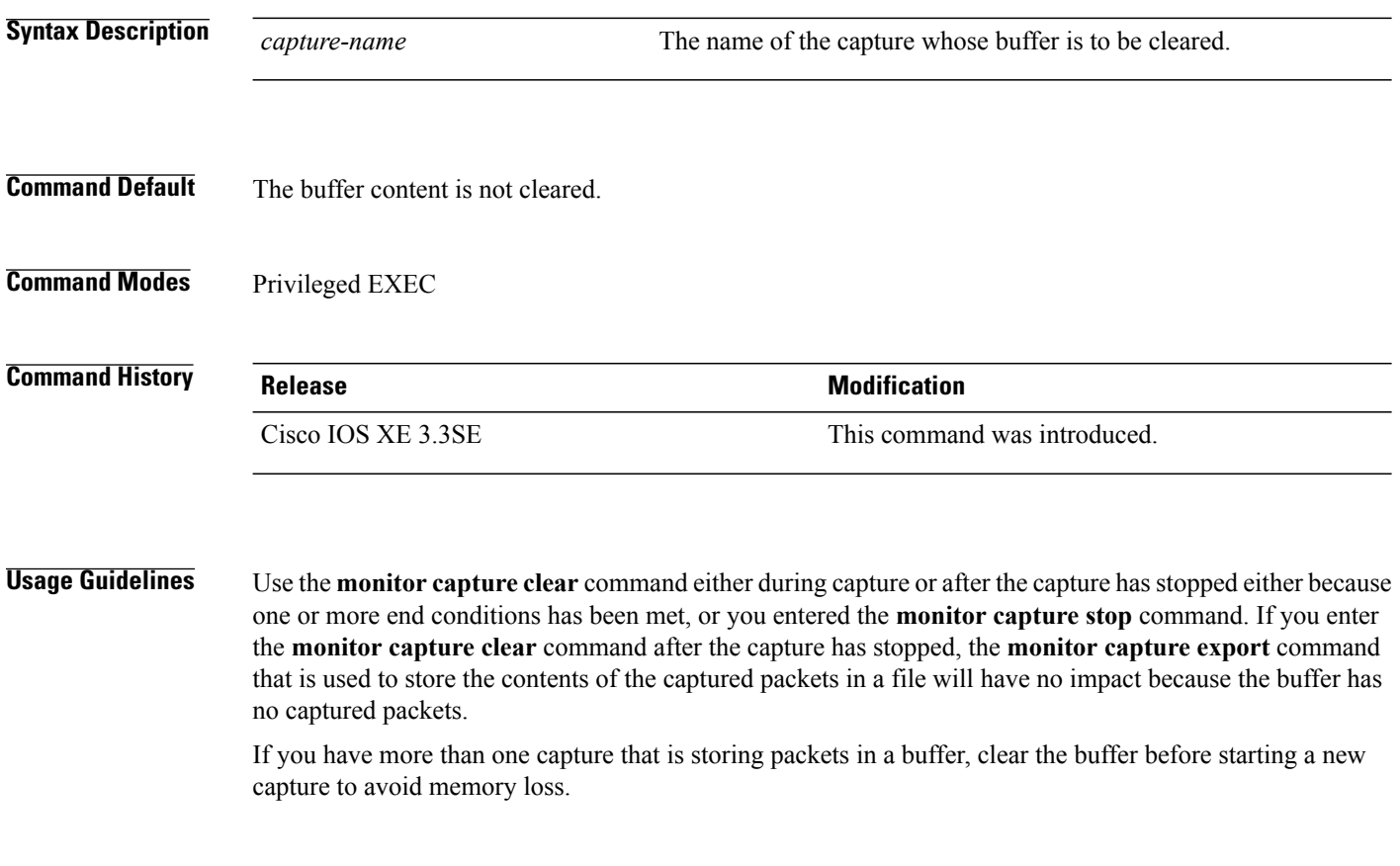

**Examples** To clear the buffer contents for capture mycap: Switch# **monitor capture mycap clear**
# **monitor capture export**

 $\mathbf{I}$ 

To export a monitor capture (WireShark) to a file, use the **monitor capture export** command in privileged EXEC mode.

**monitor capture** {*capture-name*} **export** *file-location* : *file-name*

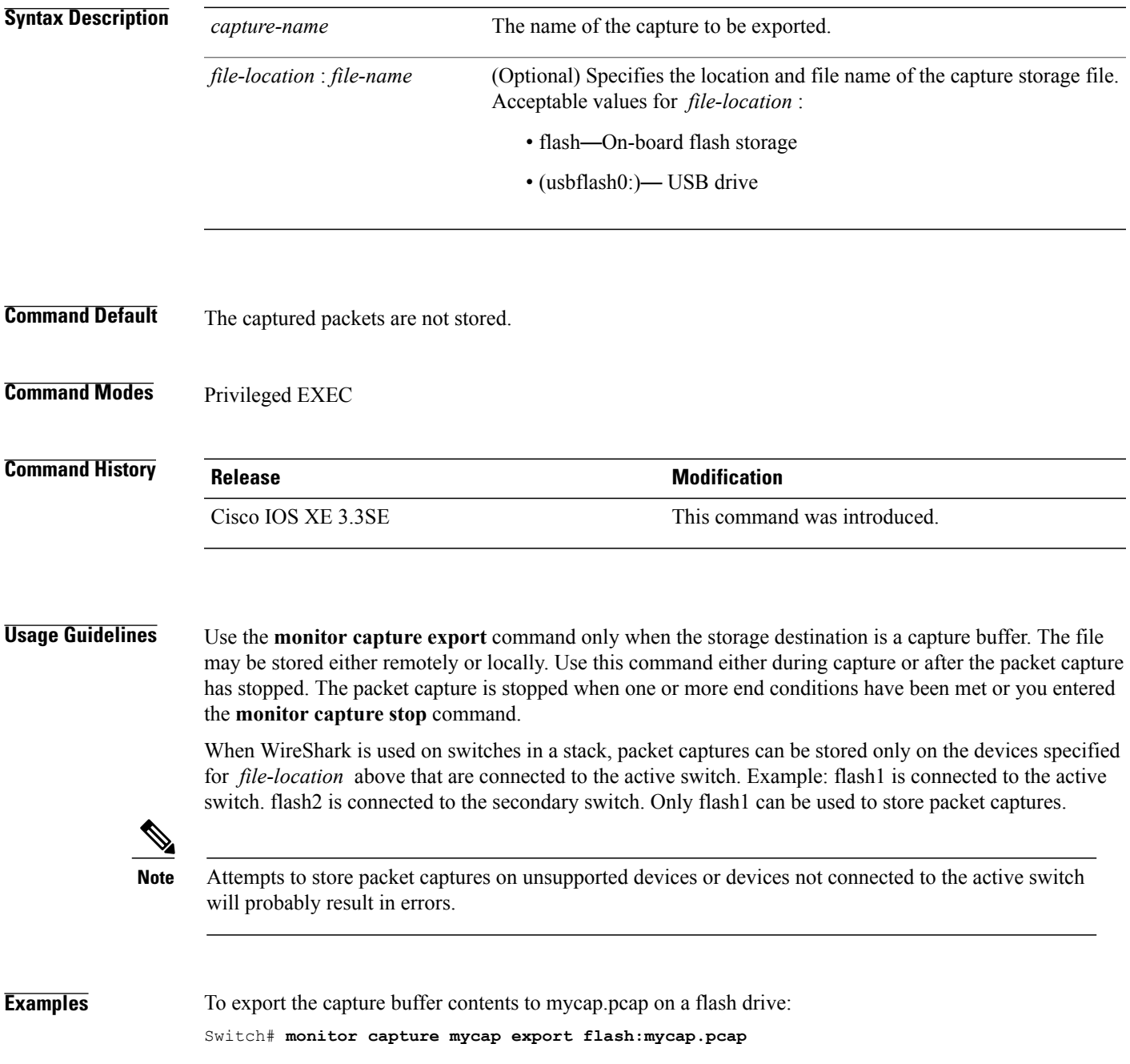

## <span id="page-721-0"></span>**monitor capture file**

To configure monitor capture (WireShark) storage file attributes, use the **monitor capture file** command in privileged EXEC mode. To remove a storage file attribute, use the **no** form of this command.

**monitor capture** {*capture-name*} **file**{[ **buffer-size** *temp-buffer-size* ][ **location** *file-location* : *file-name* ][ **ring** *number-of-ring-files* ][ **size** *total-size* ]}

**no monitor capture** {*capture-name*} **file**{[ **buffer-size** ][ **location** ][ **ring** ][ **size** ]}

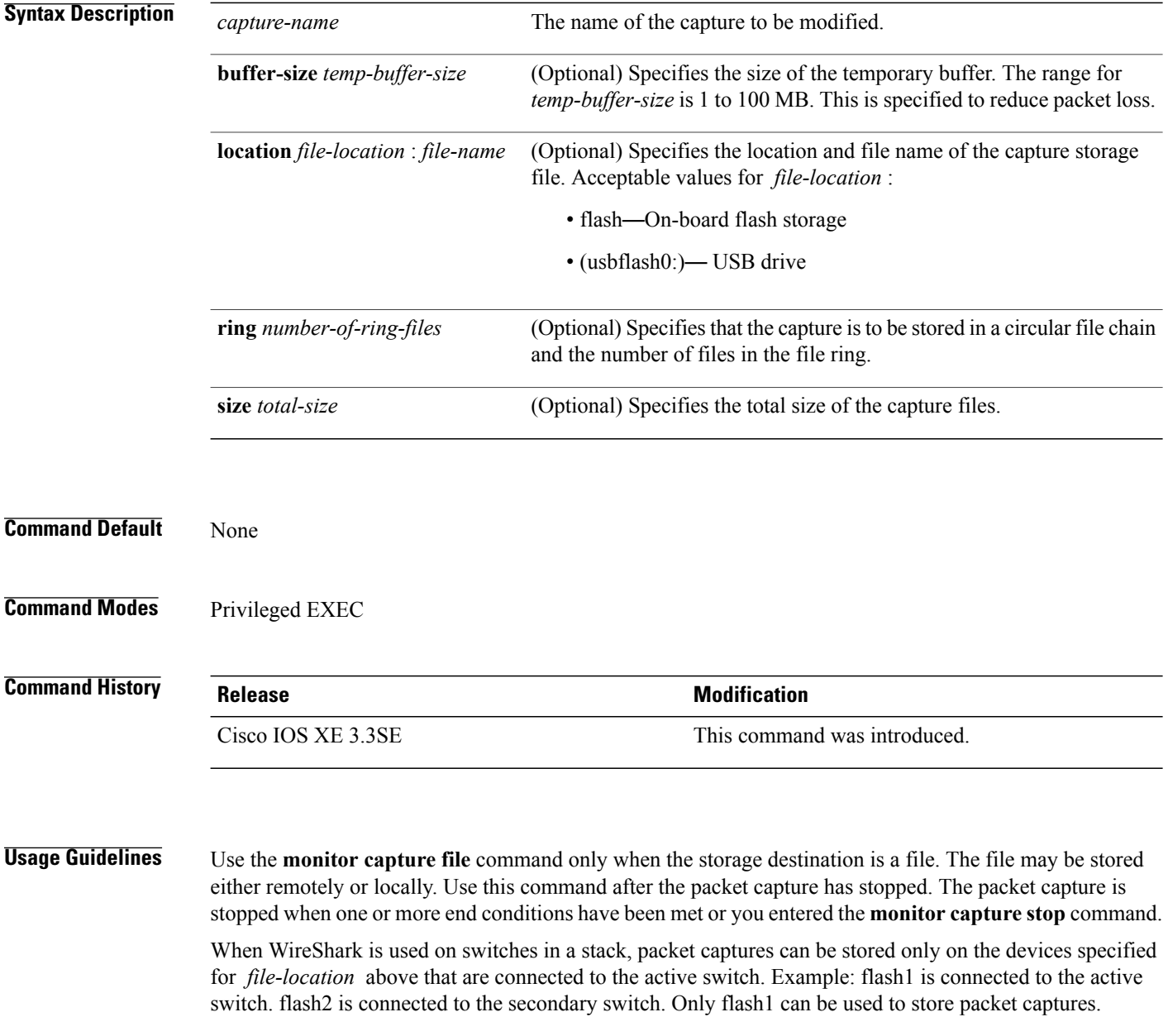

T

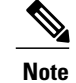

Attempts to store packet captures on unsupported devices or devices not connected to the active switch will probably result in errors.

Г

**Examples** To specify that the storage file name is mycap.pcap, stored on a flash drive: Switch# **monitor capture mycap file location flash:mycap.pcap**

#### **Related Comman**

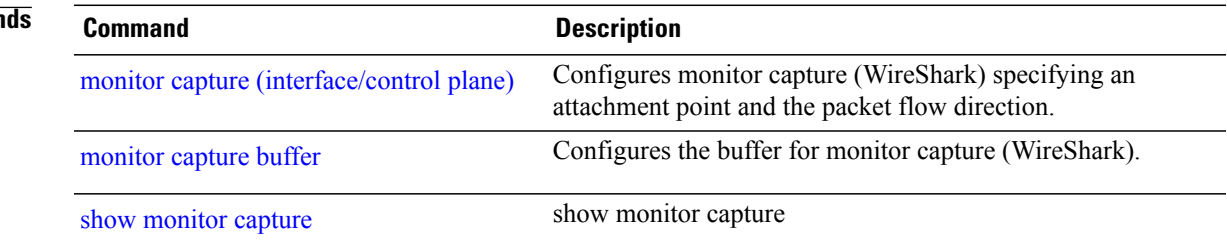

# **monitor capture limit**

To configure capture limits, use the **monitor capture limit** command in privileged EXEC mode. To remove the capture limits, use the **no** form of this command.

**monitor capture** {*capture-name*} **limit** {[**duration** *seconds*][**packet-length** *size*][**packets** *num*]}

**no monitor capture** {*capture-name*} **limit** [**duration**][**packet-length**][**packets**]

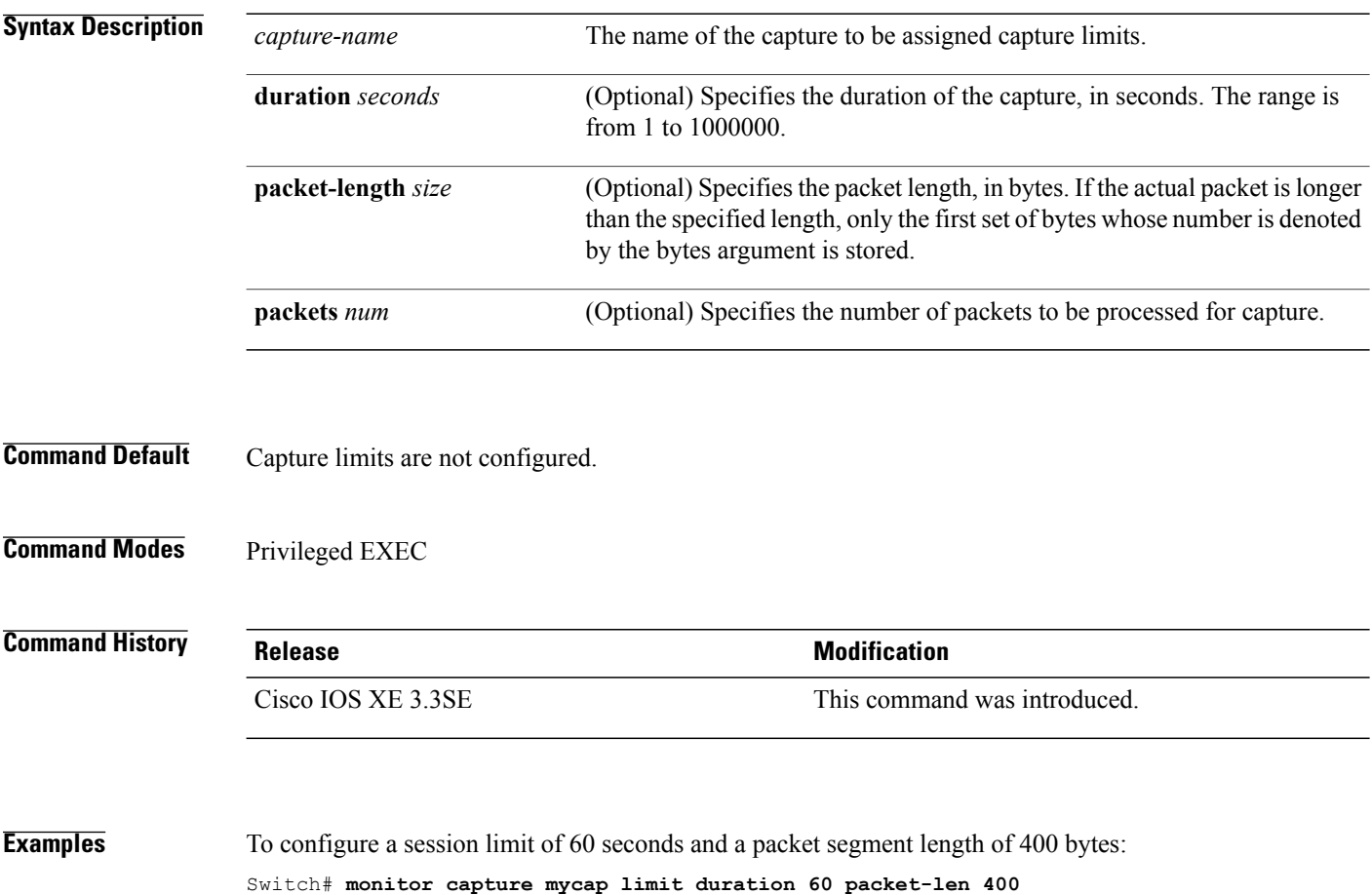

Τ

## **monitor capture match**

**Note**

Г

Do not use this command when capturing a CAPWAP tunnel. Also, when control plane and CAPWAP tunnels are mixed, this command will have no effect.

To define an explicit inline core filter for a monitor (Wireshark) capture, use the **monitor capture match** command in privileged EXEC mode. To remove this filter, use the **no** form of this command.

**monitor capture** {*capture-name*} **match** {**any** | **mac** *mac-match-string* | **ipv4** {**any** | **host** | **protocol**}{**any** | **host**} | **ipv6** {**any** | **host** | **protocol**}{**any** | **host**}}

**no monitor capture** {*capture-name*} **match**

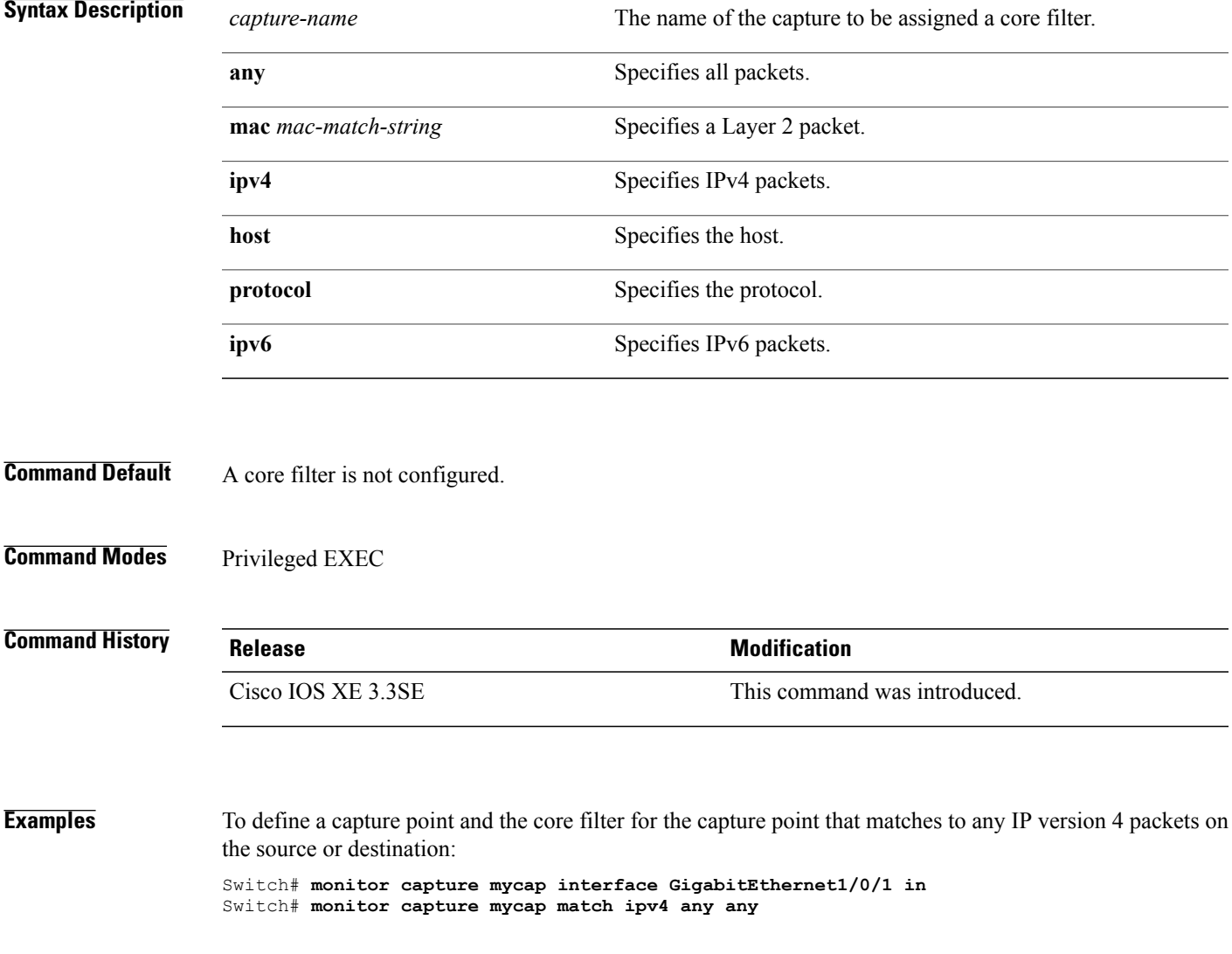

# **monitor capture start**

To start the capture of packet data at a traffic trace point into a buffer, use the **monitor capture start** command in privileged EXEC mode.

**monitor capture** {*capture-name*} **start**

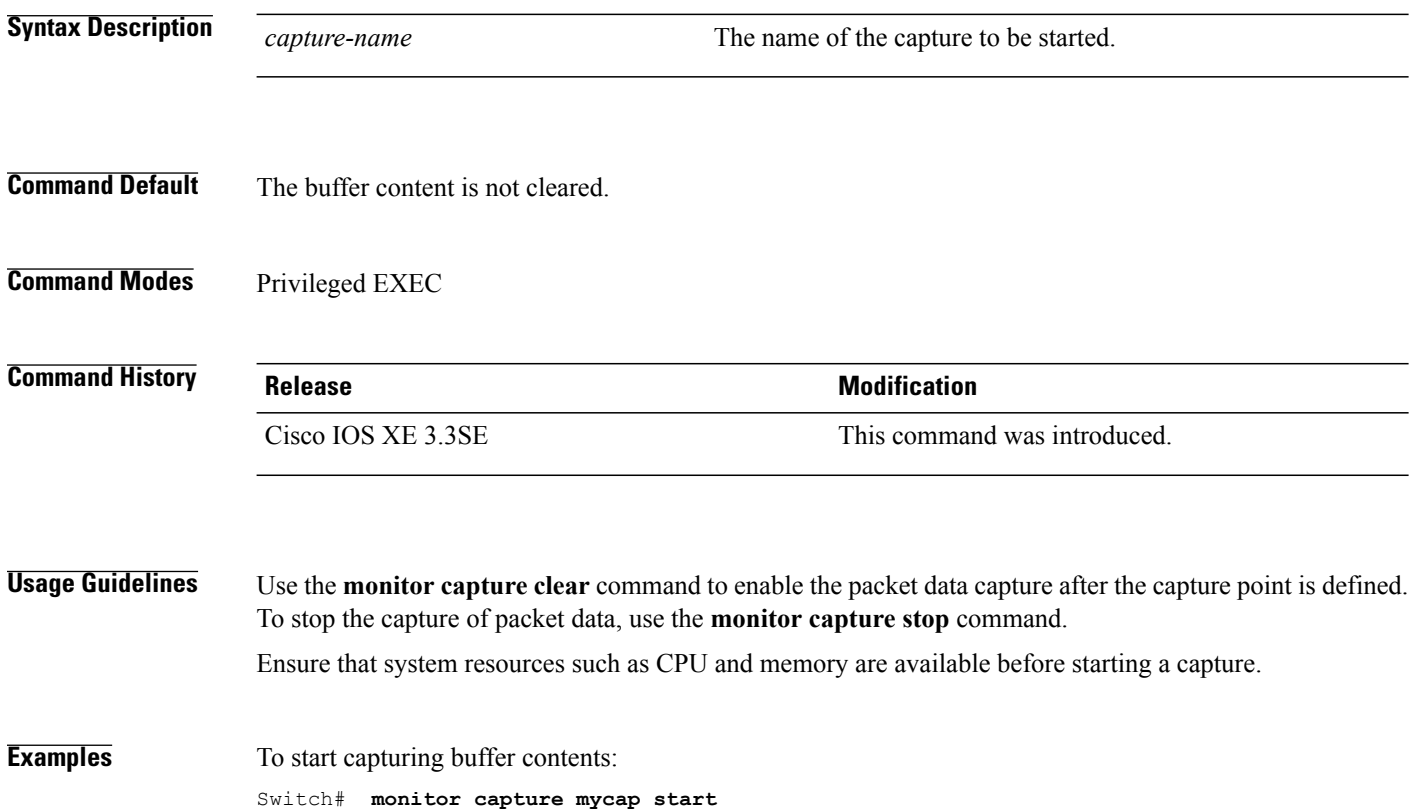

T

# **monitor capture stop**

 $\mathbf I$ 

To stop the capture of packet data at a traffic trace point, use the **monitor capture stop**command in privileged EXEC mode.

**monitor capture** {*capture-name*} **stop**

Switch# **monitor capture mycap stop**

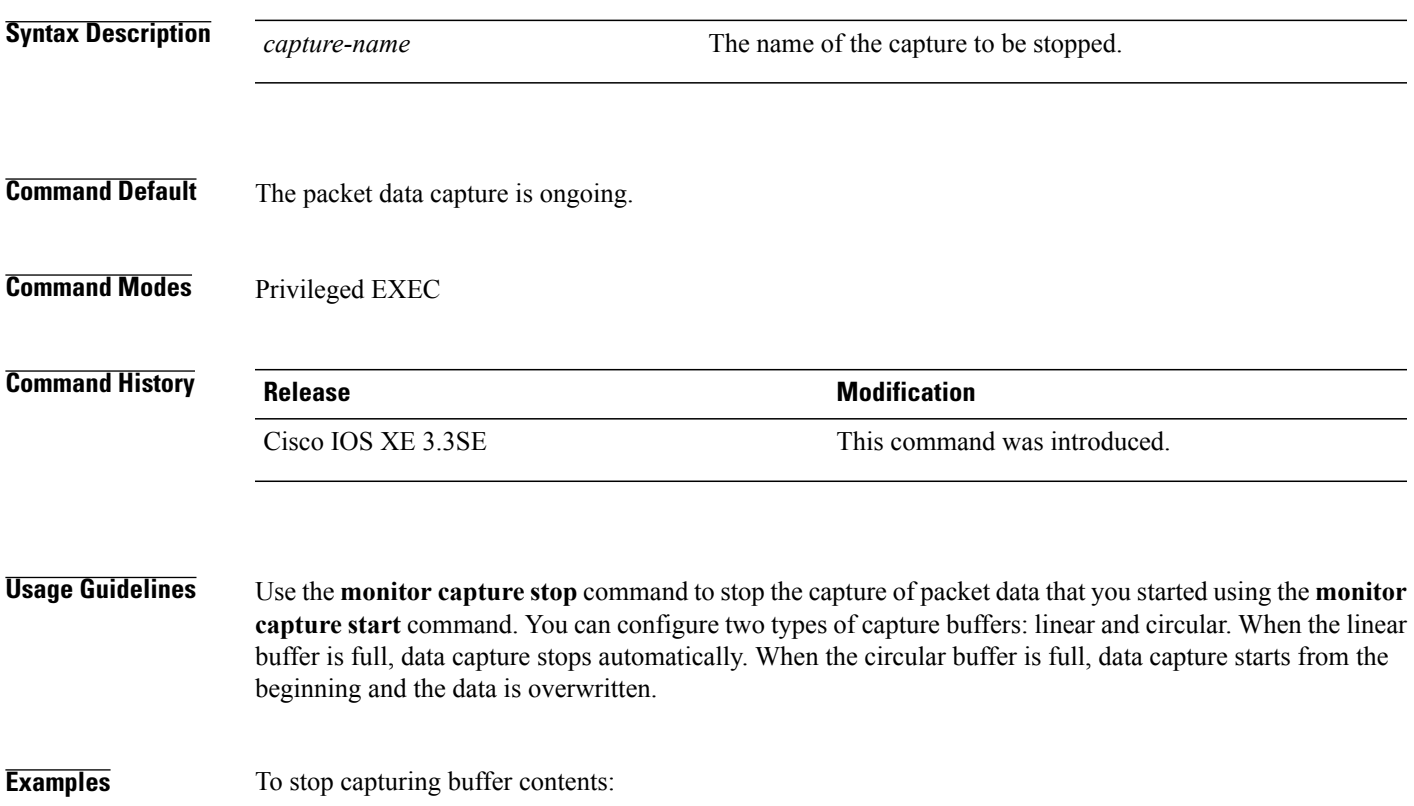

**Consolidated Platform Command Reference, Cisco IOS XE 3.3SE (Catalyst 3650 Switches)** 

### <span id="page-727-0"></span>**monitor session**

To create a new Ethernet Switched Port Analyzer (SPAN) or a Remote Switched Port Analyzer (RSPAN) session configuration for analyzing traffic between ports or add to an existing session configuration, use the **monitor session** global configuration command. To clear SPAN or RSPAN sessions, use the **no** form of this command.

**monitor session** *session-number* {**destination** | **filter** | **source**} **no monitor session**{*session-number* [**destination**| **filter** | **source**] | **all** | **local** | **range** *session-range* | **remote**}

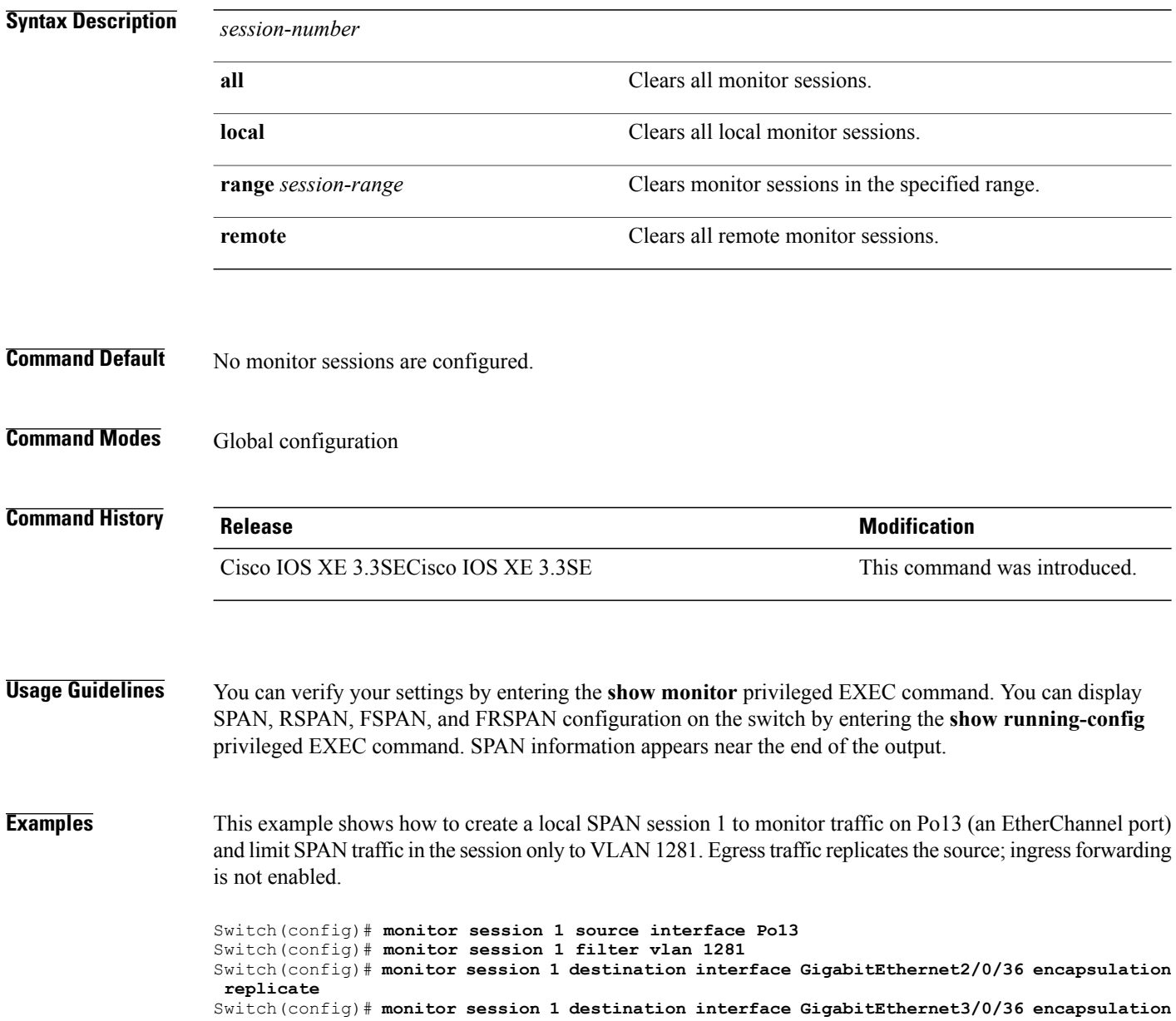

 $\overline{\phantom{a}}$ 

#### **replicate**

The following isthe output of a **show monitor sessionall** command after completing these setup instructions: Switch# **show monitor session all**

```
Session 1
   ---------
Type : Local Session
source Ports :<br>Both :
Both : Po13<br>Destination Ports : Gi2/0/3
                        : Gi2/0/36,Gi3/0/36<br>: Replicate
    Encapsulation<br>Ingress
                          : Disabled<br>: 1281
Filter VLANs
...
```
#### **Related Commands**

 $\mathbf I$ 

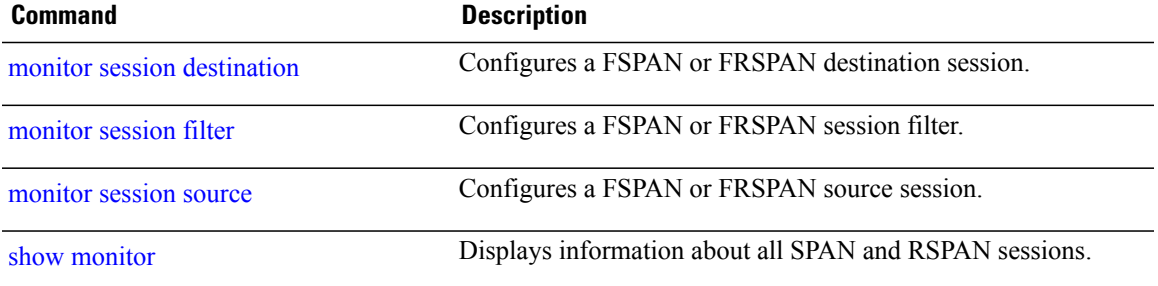

### <span id="page-729-0"></span>**monitor session destination**

To start a new Switched Port Analyzer (SPAN) session or Remote SPAN (RSPAN) destination session, to enable ingress traffic on the destination port for a network security device (such as a Cisco IDS Sensor Appliance), and to add or delete interfaces or VLANs to or from an existing SPAN or RSPAN session, use the **monitor session destination** global configuration command. To remove the SPAN or RSPAN session or to remove destination interfaces from the SPAN or RSPAN session, use the **no** form of this command.

**monitor session***session-number***destination**{**interface** *interface-id* [**,** | **-**] [**encapsulation**{**replicate** |**dot1q**} ] {**ingress** [**dot1q** | **untagged**] } | {**remote**} **vlan** *vlan-id*

**no monitor session** *session-number* **destination** {**interface** *interface-id* [**,** | **-**] [**encapsulation** {**replicate** | **dot1q**} ] {**ingress** [**dot1q** | **untagged**] } | {**remote**} **vlan** *vlan-id*

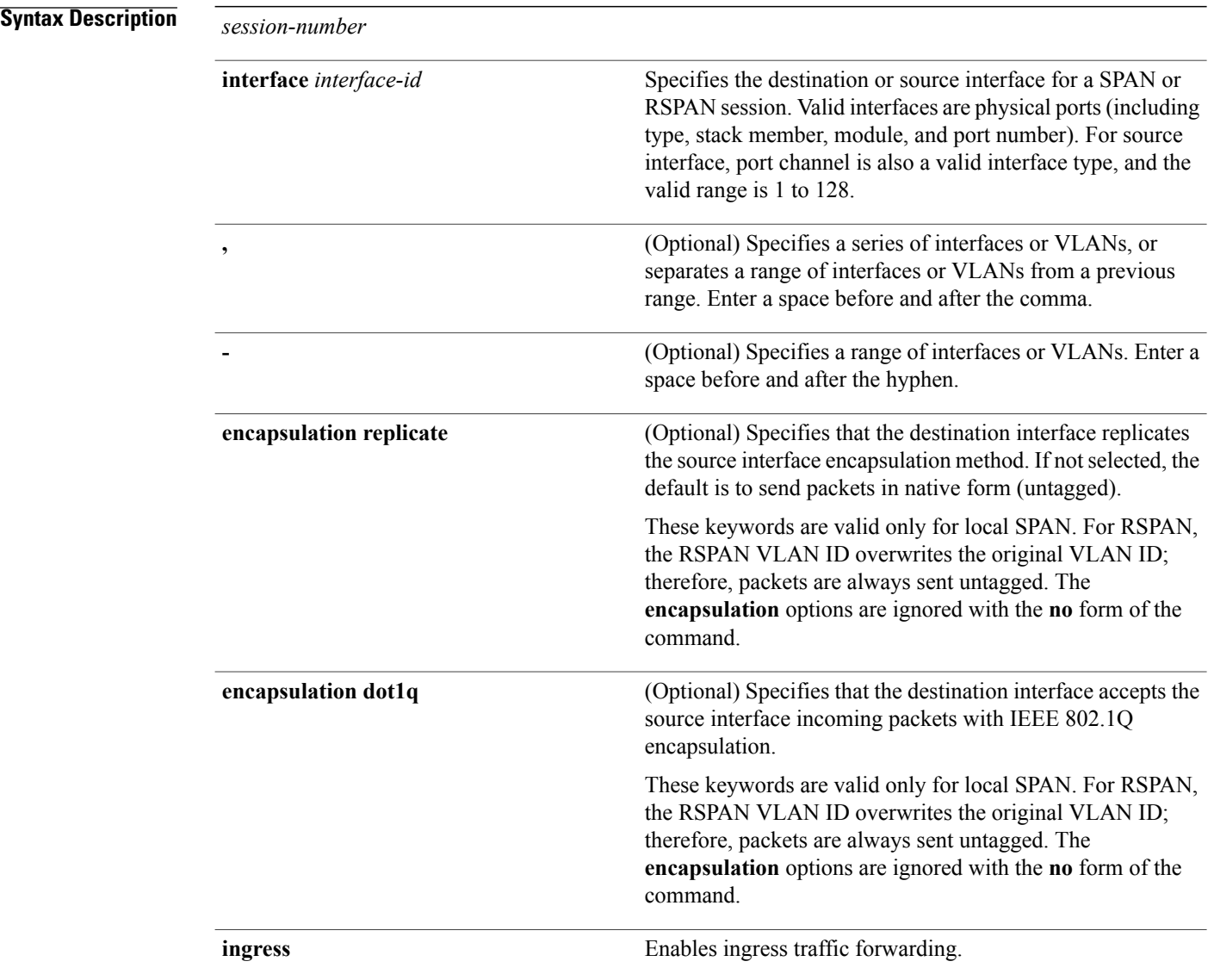

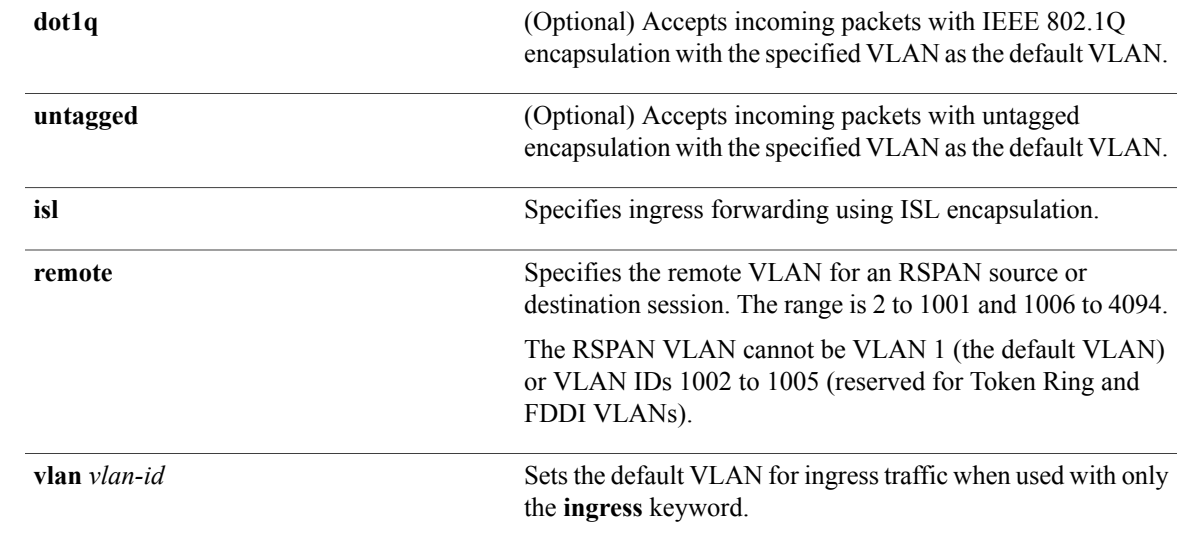

#### **Command Default** No monitor sessions are configured.

If **encapsulation replicate** is not specified on a local SPAN destination port, packets are sent in native form with no encapsulation tag.

Ingress forwarding is disabled on destination ports.

You can specify **all**, **local**, **range** *session-range*, or **remote** with the **no monitor session** command to clear all SPAN and RSPAN, all local SPAN, a range, or all RSPAN sessions.

#### **Command Modes** Global configuration

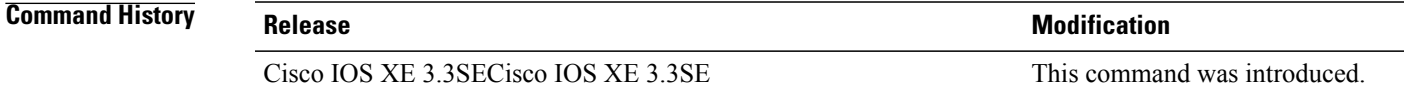

#### **Usage Guidelines** You can set a combined maximum of 8 local SPAN sessions and RSPAN source sessions. You can have a total of 66 SPAN and RSPAN sessions on a switch or switch stack.

A SPAN or RSPAN destination must be a physical port.

You can have a maximum of 64 destination ports on a switch or a switch stack.

Each session can include multiple ingress or egress source ports or VLANs, but you cannot combine source ports and source VLANs in a single session. Each session can include multiple destination ports.

When you use VLAN-based SPAN (VSPAN) to analyze network traffic in a VLAN or set of VLANs, all active ports in the source VLANs become source ports for the SPAN or RSPAN session. Trunk ports are included as source ports for VSPAN, and only packets with the monitored VLAN ID are sent to the destination port.

You can monitor traffic on a single port or VLAN or on a series or range of ports or VLANs. You select a series or range of interfaces or VLANs by using the [**,** | **-**] options.

If you specify a series of VLANs or interfaces, you must enter a space before and after the comma. If you specify a range of VLANs or interfaces, you must enter a space before and after the hyphen (**-**).

EtherChannel ports can be configured as SPAN or RSPAN destination ports. A physical port that is a member of an EtherChannel group can be used as a destination port, but it cannot participate in the EtherChannel group while it is as a SPAN destination.

A port used as a destination port cannot be a SPAN or RSPAN source, nor can a port be a destination port for more than one session at a time.

You can enable IEEE 802.1x authentication on a port that is a SPAN or RSPAN destination port; however, IEEE 802.1x authentication is disabled until the port is removed as a SPAN destination. If IEEE 802.1x authentication is not available on the port, the switch returns an error message. You can enable IEEE 802.1x authentication on a SPAN or RSPAN source port.

If ingress traffic forwarding is enabled for a network security device, the destination port forwards traffic at Layer 2.

Destination ports can be configured to function in these ways:

- When you enter **monitor session** *session\_number* **destination interface** *interface-id* with no other keywords, egress encapsulation is untagged, and ingress forwarding is not enabled.
- When you enter **monitor session** *session\_number* **destination interface** *interface-id* **ingress**, egress encapsulation is untagged; ingress encapsulation depends on the keywords that follow—**dot1q** or **untagged**.
- When you enter **monitor session** *session\_number* **destination interface** *interface-id* **encapsulation replicate** with no other keywords, egress encapsulation replicates the source interface encapsulation; ingress forwarding is not enabled. (This applies to local SPAN only; RSPAN does not support encapsulation replication.)
- When you enter **monitor session** *session\_number* **destination interface** *interface-id* **encapsulation replicate ingress**, egress encapsulation replicates the source interface encapsulation; ingress encapsulation depends on the keywords that follow—**dot1q** or **untagged**. (This applies to local SPAN only; RSPAN does not support encapsulation replication.)

You can verify your settings by entering the **show monitor** privileged EXEC command. You can display SPAN, RSPAN, FSPAN, and FRSPAN configuration on the switch by entering the **show running-config** privileged EXEC command. SPAN information appears near the end of the output.

**Examples** This example shows how to create a local SPAN session 1 to monitor both sent and received traffic on source port 1 on stack member 1 to destination port 2 on stack member 2:

> Switch(config)# **monitor session 1 source interface gigabitethernet1/0/1 both** Switch(config)# **monitor session 1 destination interface gigabitethernet1/0/2**

This example shows how to delete a destination port from an existing local SPAN session:

Switch(config)# **no monitor session 2 destination interface gigabitethernet1/0/2**

This example shows how to configure RSPAN source session 1 to monitor a source interface and to configure the destination RSPAN VLAN 900:

Switch(config)# **monitor session 1 source interface gigabitethernet1/0/1** Switch(config)# **monitor session 1 destination remote vlan 900** Switch(config)# **end**

This example shows how to configure an RSPAN destination session 10 in the switch receiving the monitored traffic:

```
Switch(config)# monitor session 10 source remote vlan 900
Switch(config)# monitor session 10 destination interface gigabitethernet1/0/2
```
This example shows how to configure the destination port for ingress traffic on VLAN 5 by using a security device that supports IEEE 802.1Q encapsulation. Egress traffic replicates the source; ingress traffic uses IEEE 802.1Q encapsulation.

```
Switch(config)# monitor session 2 destination interface gigabitethernet1/0/2 encapsulation
dot1q ingress dot1q vlan 5
```
This example shows how to configure the destination port for ingress traffic on VLAN 5 by using a security device that does not support encapsulation. Egress traffic and ingress traffic are untagged.

Switch(config)# **monitor session 2 destination interface gigabitethernet1/0/2 ingress untagged vlan 5**

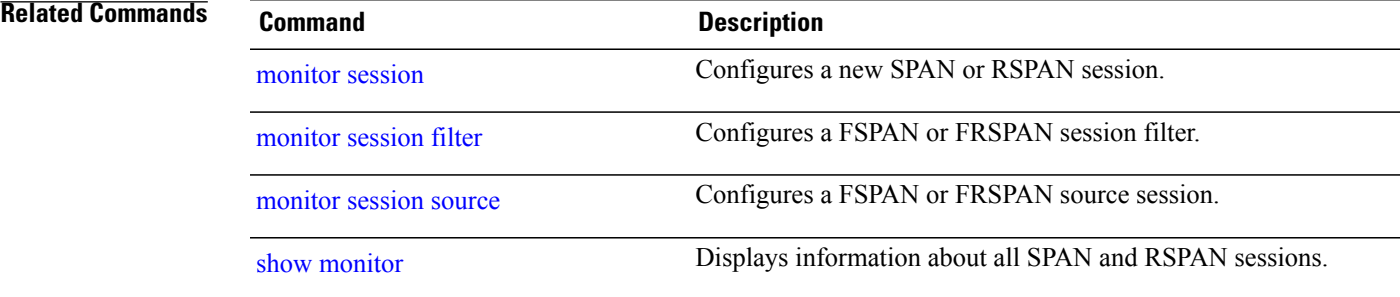

## <span id="page-733-0"></span>**monitor session filter**

To start a new flow-based SPAN (FSPAN) session or flow-based RSPAN (FRSPAN) source or destination session, or to limit (filter) SPAN source traffic to specific VLANs, use the **monitor session filter** global configuration command. To remove filters from the SPAN or RSPAN session, use the **no** form of this command.

**monitor session** *session-number* **filter** {**vlan** *vlan-id* [**,** | **-**] }

**no monitor session** *session-number* **filter** {**vlan** *vlan-id* [**,** | **-**] }

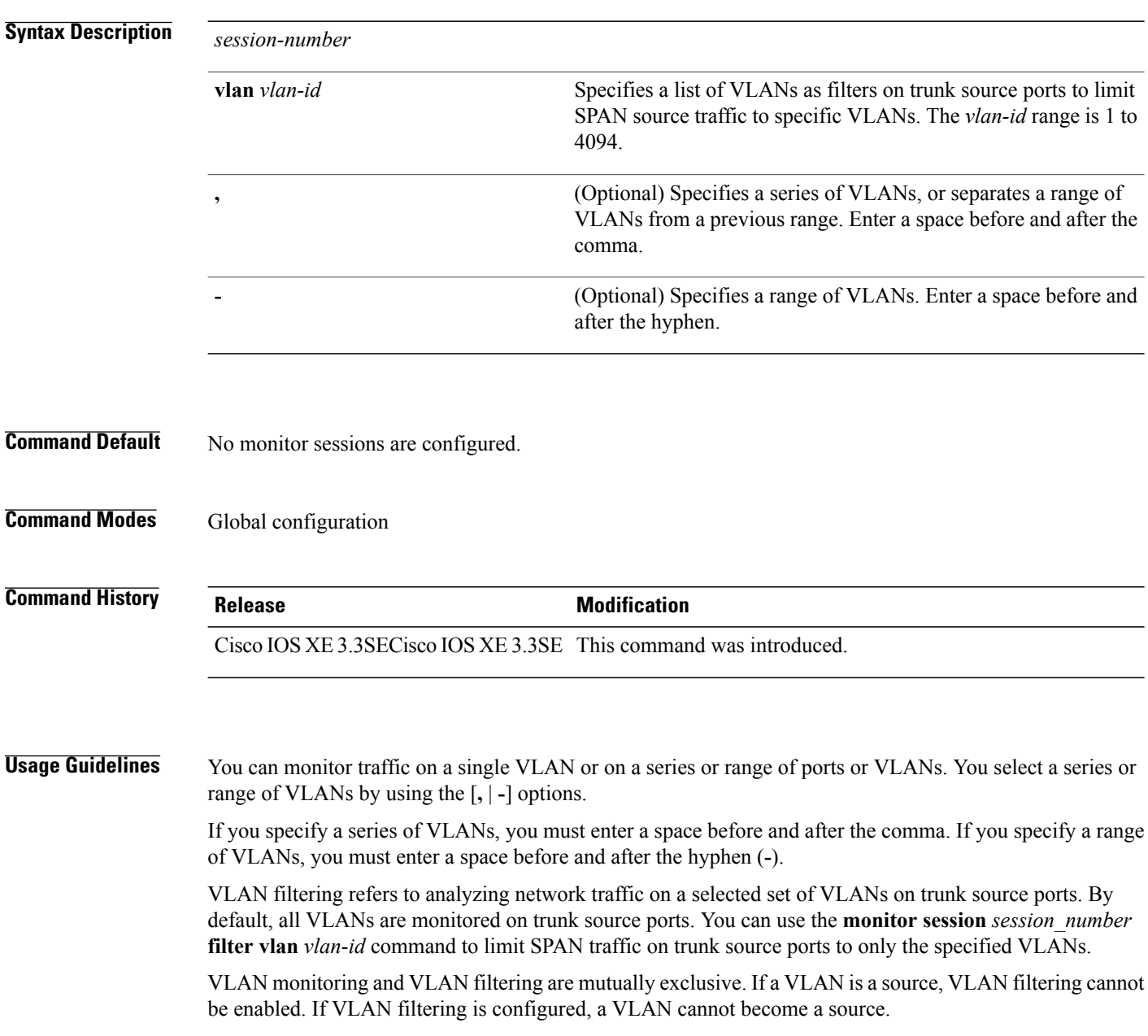

 $\overline{\phantom{a}}$ 

You can verify your settings by entering the **show monitor** privileged EXEC command. You can display SPAN, RSPAN, FSPAN, and FRSPAN configuration on the switch by entering the **show running-config** privileged EXEC command. SPAN information appears near the end of the output. **Examples** This example shows how to limit SPAN traffic in an existing session only to specific VLANs: Switch(config)# **monitor session 1 filter vlan 100 - 110** This example shows how to create a local SPAN session 1 to monitor both sent and received traffic on source port 1 on stack member 1 to destination port 2 on stack member 2 and to filter IPv4 traffic using access list number 122 in an FSPAN session: Switch(config)# **monitor session 1 source interface gigabitethernet1/0/1 both** Switch(config)# **monitor session 1 destination interface gigabitethernet1/0/2** Switch(config)# **monitor session 1 filter ip access-group 122 Related Commands Command Description** [monitor](#page-727-0) session Configures a new SPAN or RSPAN session. monitor session [destination](#page-729-0) **Configures a FSPAN or FRSPAN destination session.** [monitor](#page-735-0) session source Configures a FSPAN or FRSPAN source session. show [monitor](#page-738-0) **EXECUTE:** Displays information about all SPAN and RSPAN sessions.

#### <span id="page-735-0"></span>**monitor session source**

To start a new Switched Port Analyzer (SPAN) session or Remote SPAN (RSPAN) source session, or to add or delete interfaces or VLANs to or from an existing SPAN or RSPAN session, use the **monitor session** source global configuration command. To remove the SPAN or RSPAN session or to remove source interfaces from the SPAN or RSPAN session, use the **no** form of this command.

**monitor session** *session\_number* **source** {**interface** *interface-id* [**,** | **-**] [**both** | **rx** | **tx**] | [**remote**] **vlan** *vlan-id* [**,** | **-**] [**both** | **rx** | **tx**]}

**no monitor session** *session\_number* **source** {**interface** *interface-id* [**,** | **-**] [**both** | **rx** | **tx**] | [**remote**] **vlan** *vlan-id* [**,** | **-**] [**both** | **rx** | **tx**]}

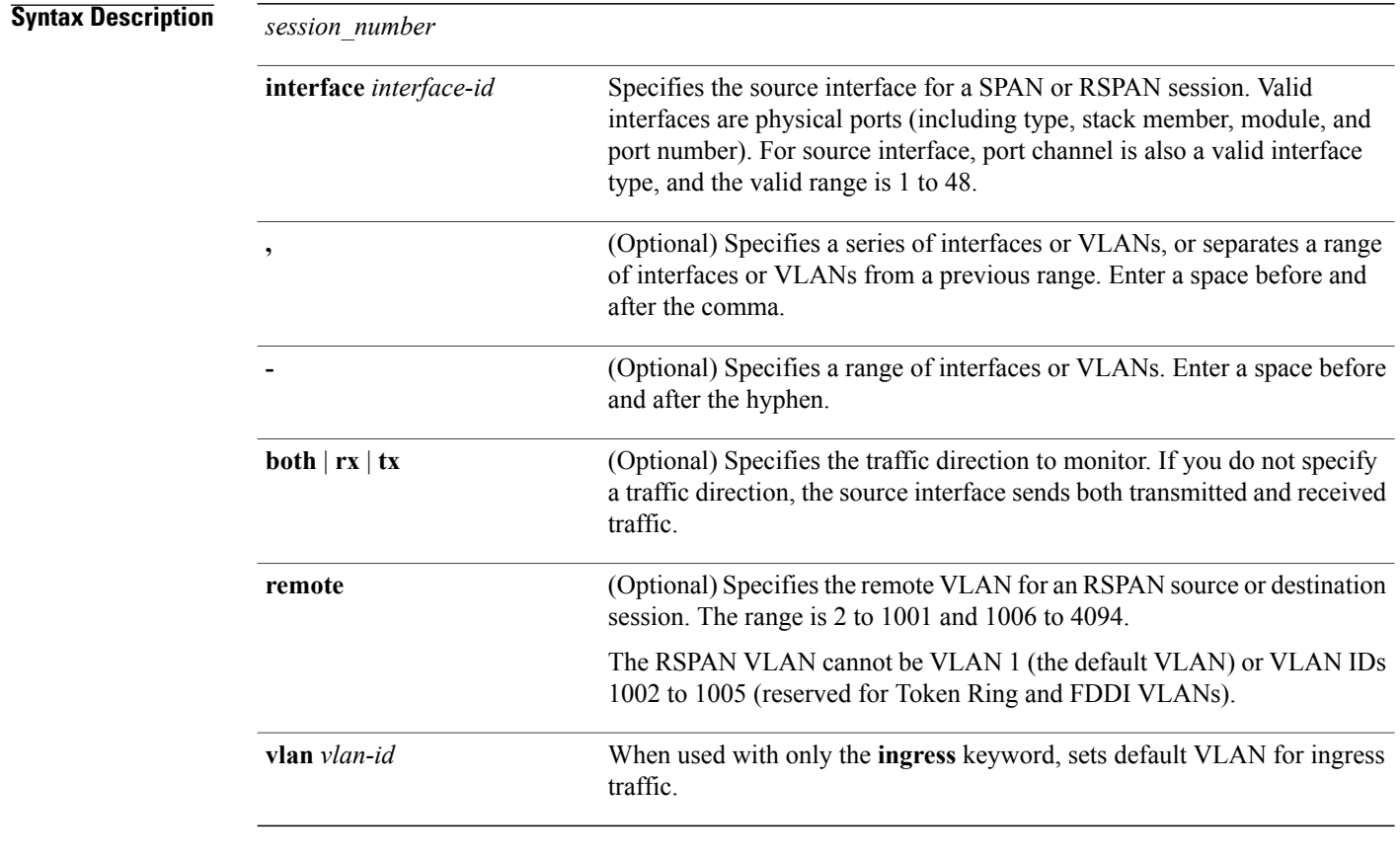

**Command Default** No monitor sessions are configured.

On a source interface, the default is to monitor both received and transmitted traffic. On a trunk interface used as a source port, all VLANs are monitored.

**Command Modes** Global configuration

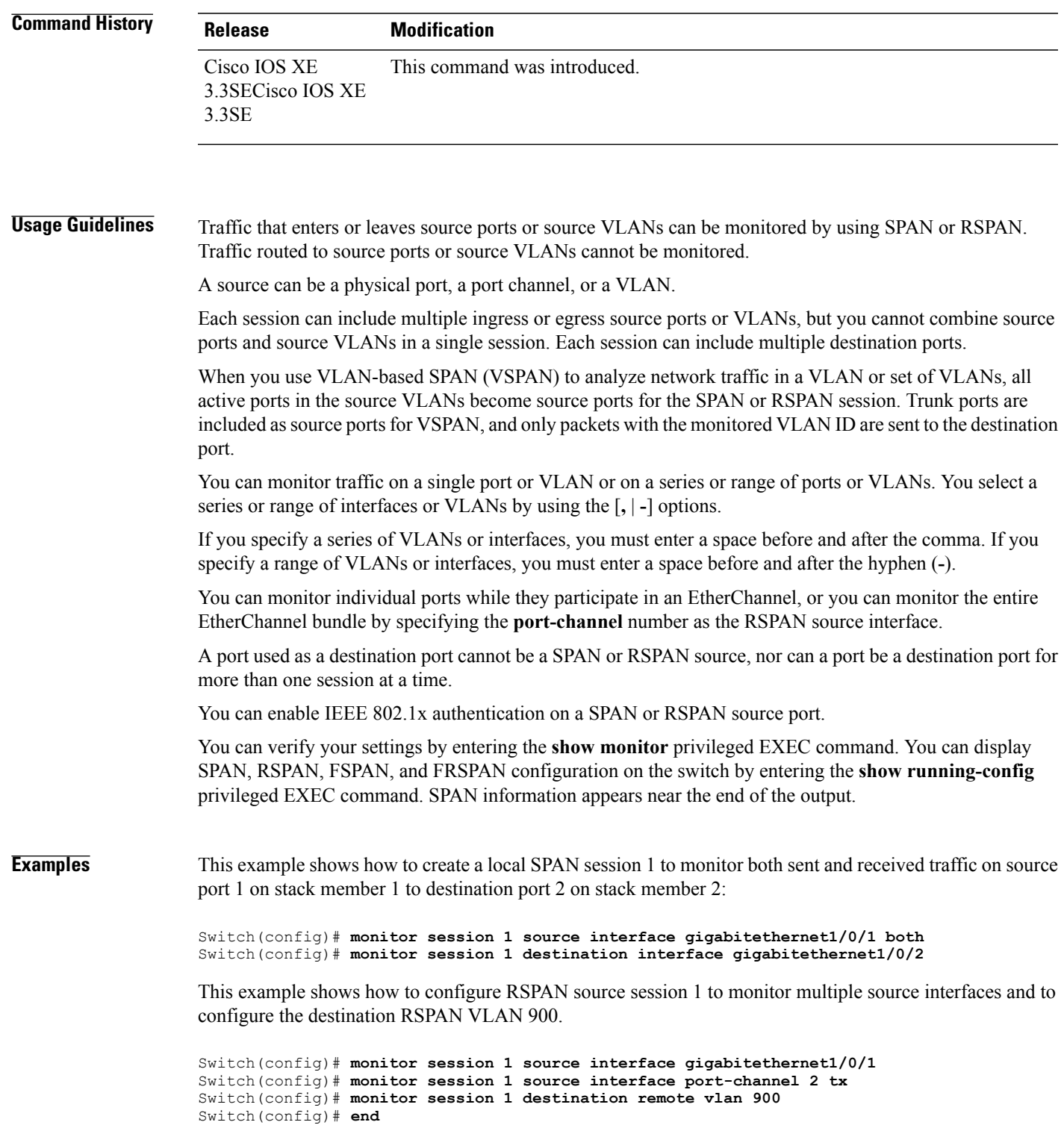

 $\mathbf I$ 

#### **Related Commands**

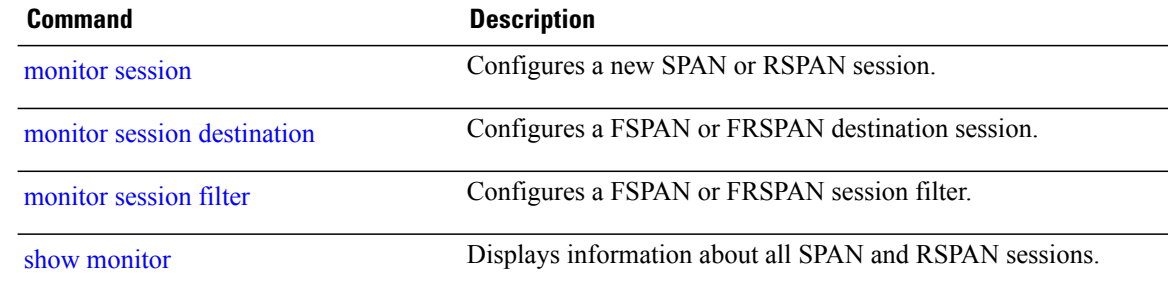

 $\overline{\phantom{a}}$ 

T

## <span id="page-738-0"></span>**show monitor**

 $\mathbf{I}$ 

To display information about all Switched Port Analyzer (SPAN) and Remote SPAN (RSPAN) sessions, use the **show monitor** command in EXEC mode.

**show monitor** [**session** {*session\_number* | **all** | **local** | **range** *list* | **remote**} [**detail**]]

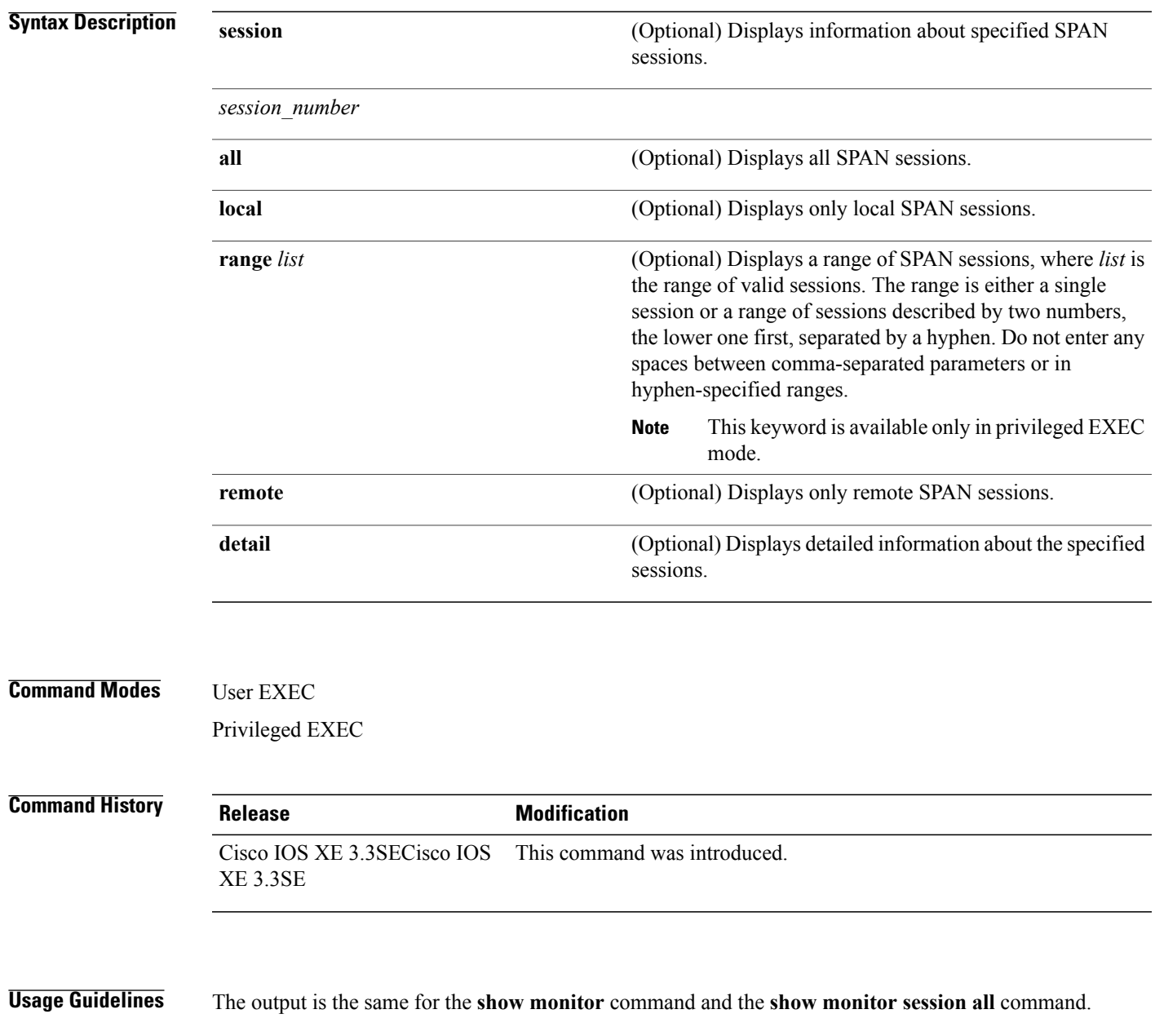

**Examples** This is an example of output for the **show monitor** user EXEC command:

```
Switch# show monitor
Session 1
---------
Type : Local Session
Source Ports :
RX Only : Gi4/0/1
Both : Gi4/0/2-3,Gi4/0/5-6
Destination Ports : Gi4/0/20
Encapsulation : Replicate
Ingress : Disabled
Session 2
 ---------
Type : Remote Source Session
Source VLANs :
TX Only : 10
Both : 1-9
Dest RSPAN VLAN : 105
```
This is an example of output for the **show monitor** user EXEC command for local SPAN source session 1:

```
Switch# show monitor session 1
Session 1
---------
Type : Local Session
Source Ports :
RX Only : Gi4/0/1
Both : Gi4/0/2-3,Gi4/0/5-6
Destination Ports : Gi4/0/20
Encapsulation : Replicate
Ingress : Disabled
```
This is an example of output for the **show monitor session all** user EXEC command when ingress traffic forwarding is enabled:

```
Switch# show monitor session all
Session 1
---------
Type : Local Session
Source Ports :
Both : Gi4/0/2
Destination Ports : Gi4/0/3
Encapsulation : Native
Ingress : Enabled, default VLAN = 5
Ingress encap : DOT1Q
Session 2
---------
Type : Local Session
Source Ports :
Both : Gi4/0/8
Destination Ports : Gi4/012
Encapsulation : Replicate
Ingress : Enabled, default VLAN = 4
Ingress encap : Untagged
```
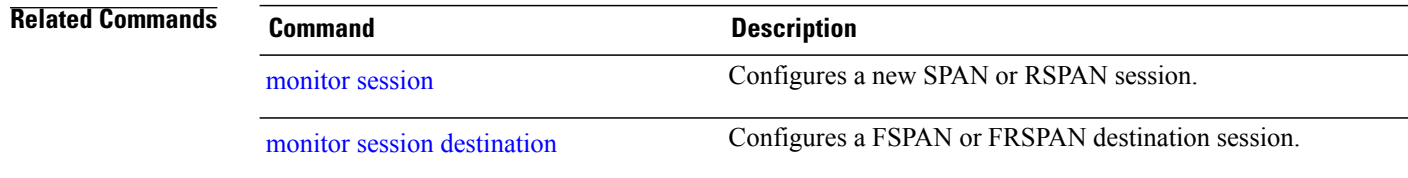

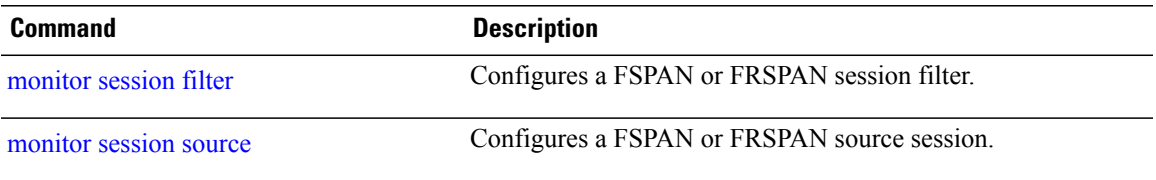

 $\overline{\phantom{a}}$ 

# <span id="page-741-0"></span>**show monitor capture**

To display monitor capture (WireShark) content, use the **show monitor capture file** command in privileged EXEC mode.

**show monitor capture** [*capture-name* [**buffer** ] | **file** *file-location* : *file-name* ][**brief** |**detailed**|**display-filter** *display-filter-string* ]

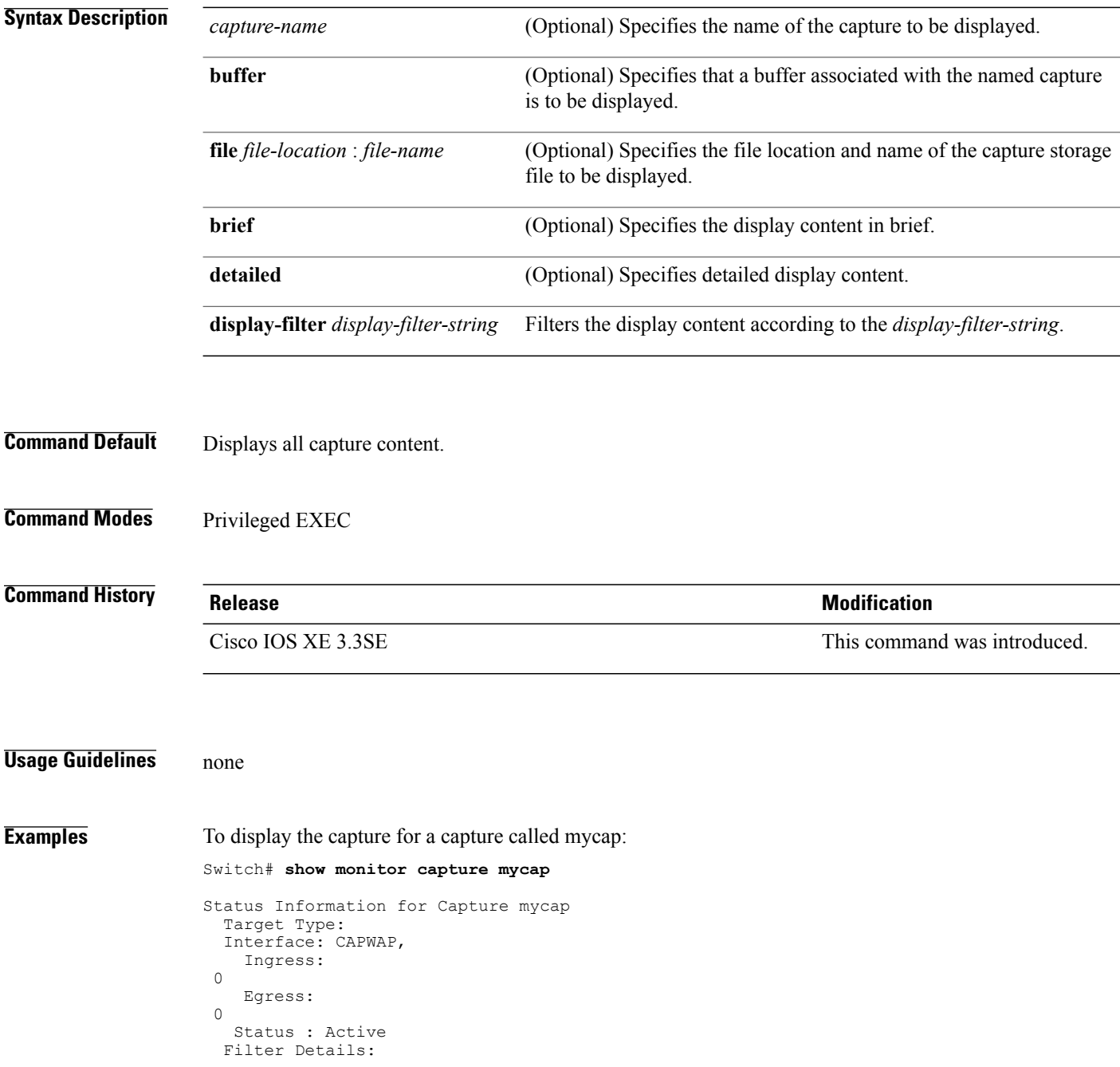

T

```
Capture all packets
Buffer Details:
Buffer Type: LINEAR (default)
File Details:
Associated file name: flash:mycap.pcap
Size of buffer(in MB): 1
Limit Details:
Number of Packets to capture: 0 (no limit)
 Packet Capture duration: 0 (no limit)
 Packet Size to capture: 0 (no limit)
 Packets per second: 0 (no limit)
Packet sampling rate: 0 (no sampling)
```
#### **Related Commands**

Г

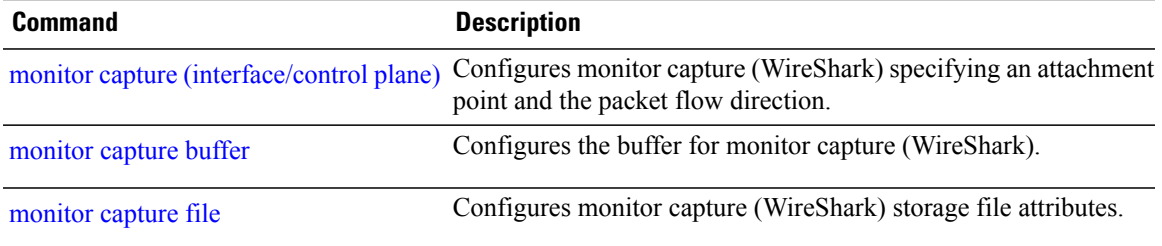

#### **snmp-server enable traps**

To enable the switch to send Simple Network Management Protocol (SNMP) notifications for various traps or inform requests to the network management system (NMS), use the **snmp-server enable traps** command in global configuration mode. Use the **no** form of this command to return to the default setting.

**snmp-server enable traps** [**auth-framework** [**sec-violation**] | **bridge** | **call-home** | **cluster** | **config** | **config-copy** | **config-ctid** | **copy-config** | **cpu** | **dot1x** | **energywise** | **entity** | **envmon** | **errdisable** | **event-manager** | **flash** | **fru-ctrl** | **license** | **mac-notification** | **port-security** | **power-ethernet** | **rep** | **snmp** | **stackwise** | **storm-control** | **stpx** | **syslog** | **transceiver** | **tty** | **vlan-membership** | **vlancreate** | **vlandelete** | **vstack** | **vtp** ]

**no snmp-server enable traps** [**auth-framework** [**sec-violation**] | **bridge** | **call-home** | **cluster** | **config** | **config-copy** | **config-ctid** | **copy-config** | **cpu** | **dot1x** | **energywise** | **entity** | **envmon** | **errdisable** | **event-manager** | **flash** | **fru-ctrl** | **license** | **mac-notification** | **port-security** | **power-ethernet** | **rep** | **snmp** | **stackwise** | **storm-control** | **stpx** | **syslog** | **transceiver** | **tty** | **vlan-membership** | **vlancreate** | **vlandelete** | **vstack** | **vtp** ]

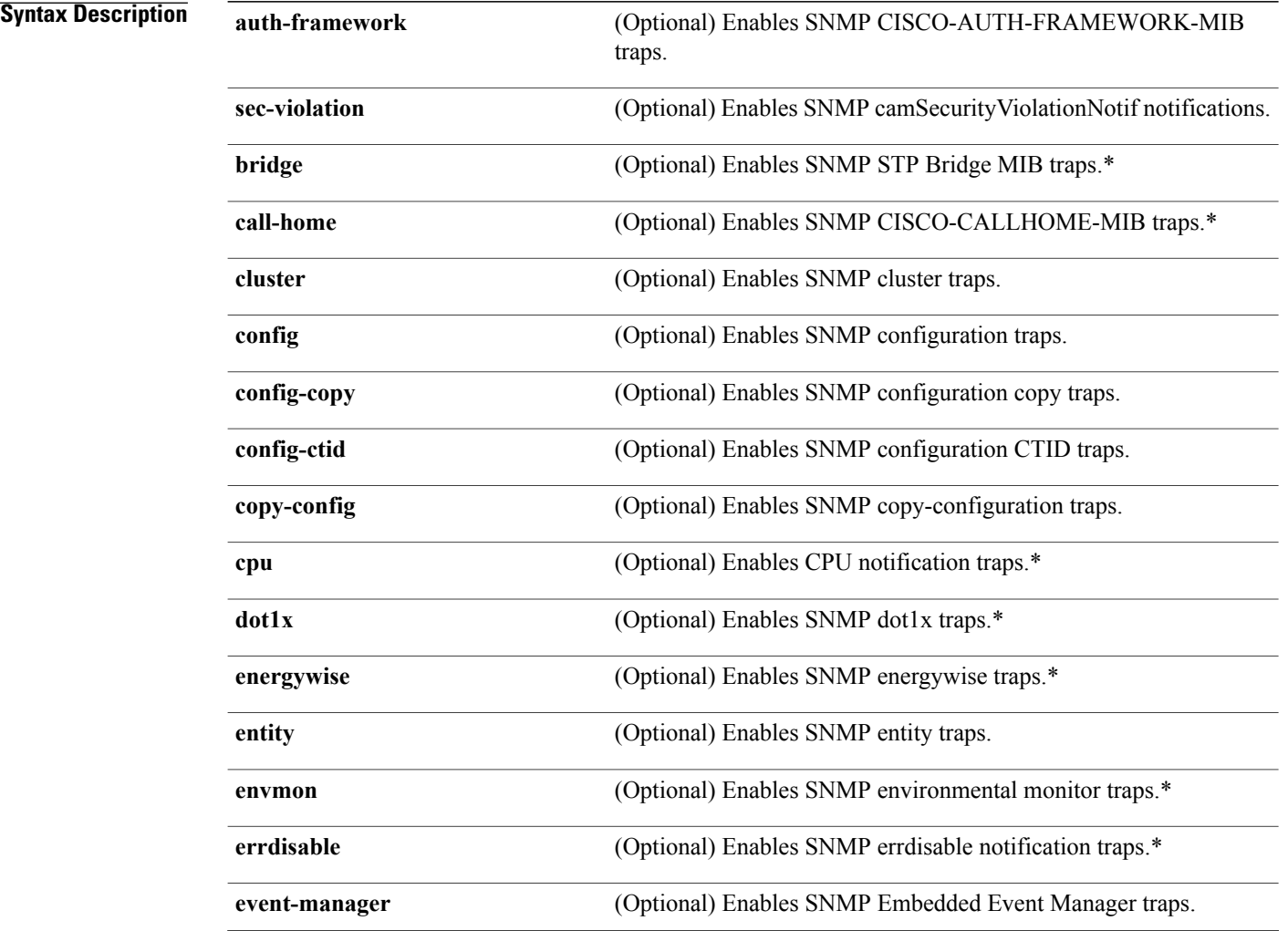

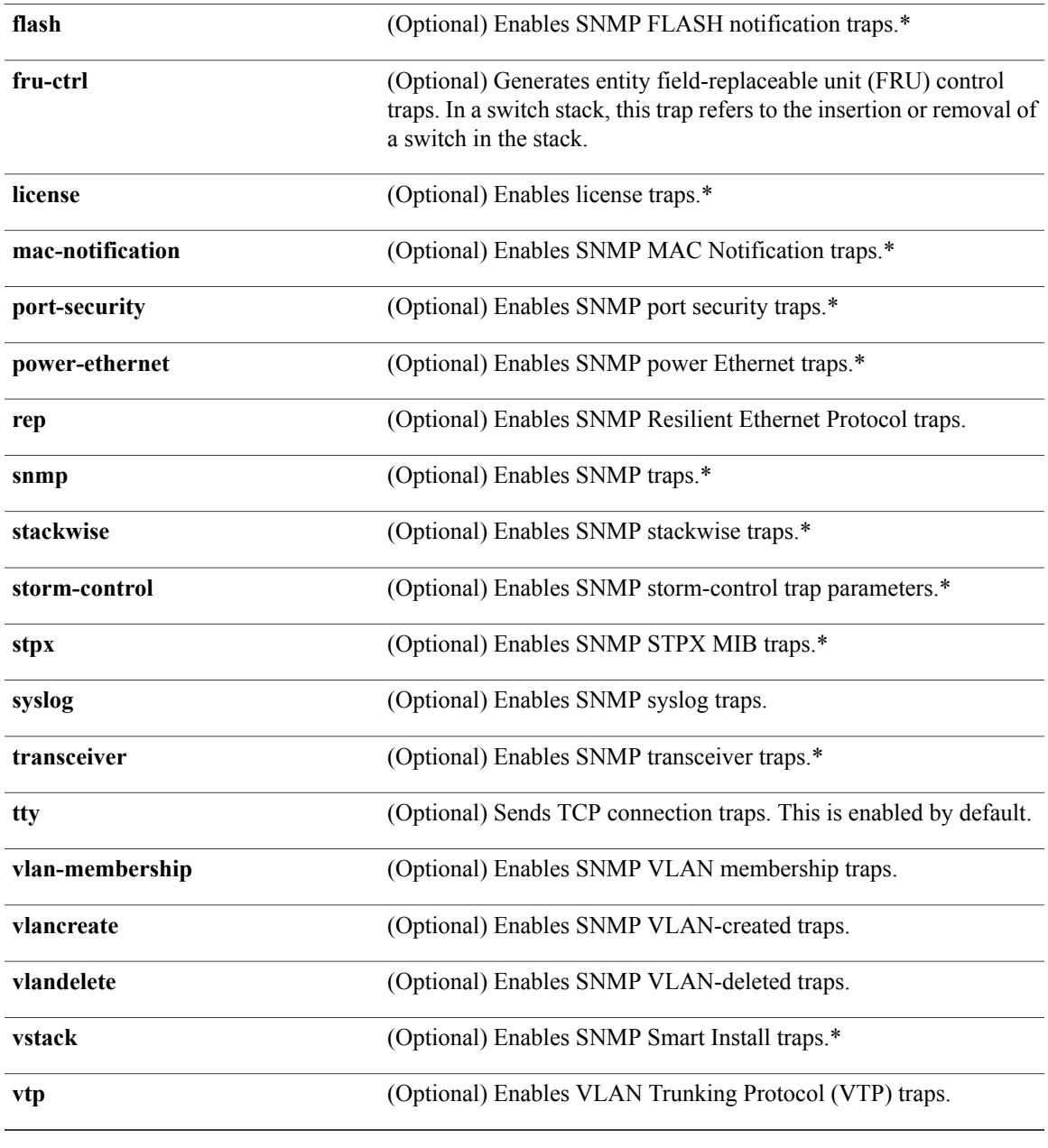

**Command Default** The sending of SNMP traps is disabled.

**Command Modes** Global configuration

 $\mathbf{I}$ 

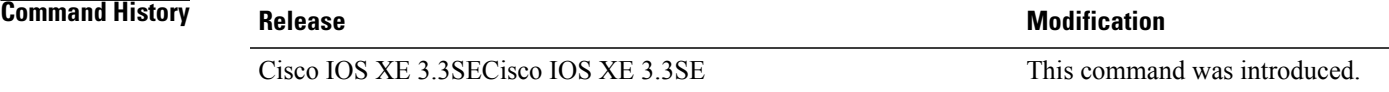

**Usage Guidelines** The command options marked with an asterisk in the table above have subcommands. For more information on these subcommands, see the Related Commands section below.

> Specify the host (NMS) that receives the traps by using the **snmp-serverhost** global configuration command. If no trap types are specified, all trap types are sent.

When supported, use the **snmp-server enable traps** command to enable sending of traps or informs.

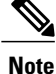

Though visible in the command-line help strings, the **fru-ctrl, insertion**, and **removal** keywords are not supported on the switch. The **snmp-server enable informs** global configuration command is notsupported. To enable the sending of SNMP inform notifications, use the **snmp-server enable traps** global configuration command combined with the **snmp-server host** *host-addr* **informs** global configuration command.

**Note** Informs are not supported in SNMPv1.

To enable more than one type of trap, you must enter a separate **snmp-server enable traps** command for each trap type.

**Examples** This example shows how to enable more than one type of SNMP trap:

Switch(config)# **snmp-server enable traps cluster** Switch(config)# **snmp-server enable traps config** Switch(config)# **snmp-server enable traps vtp**

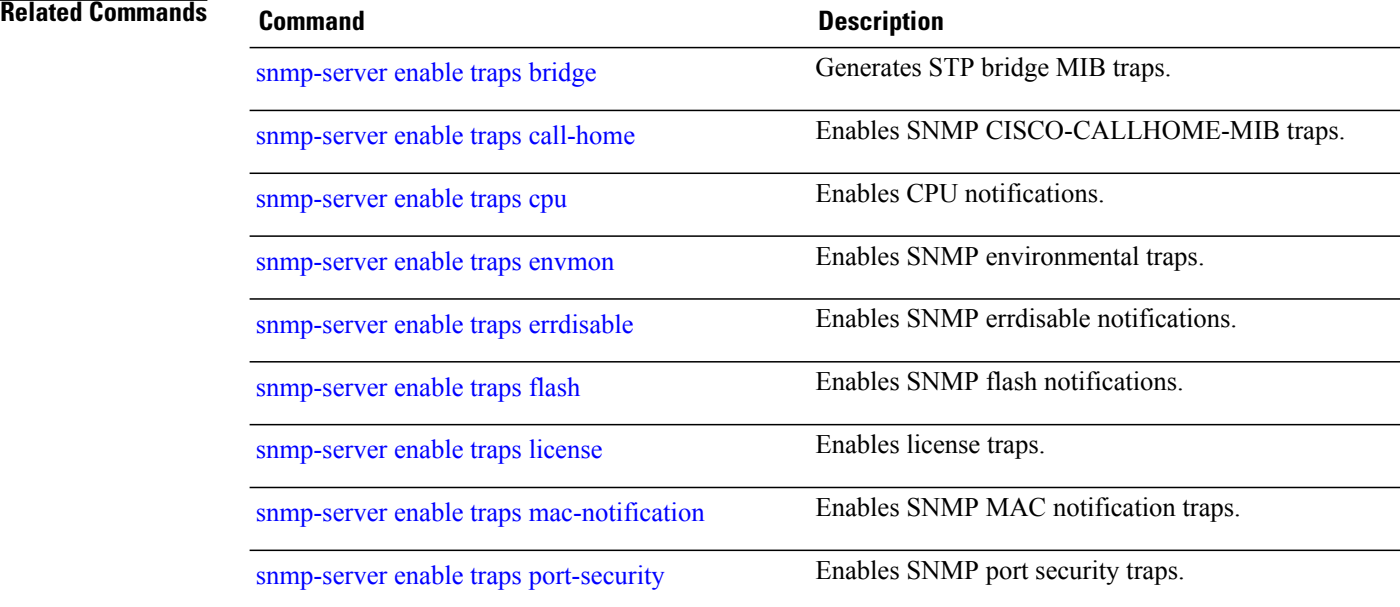

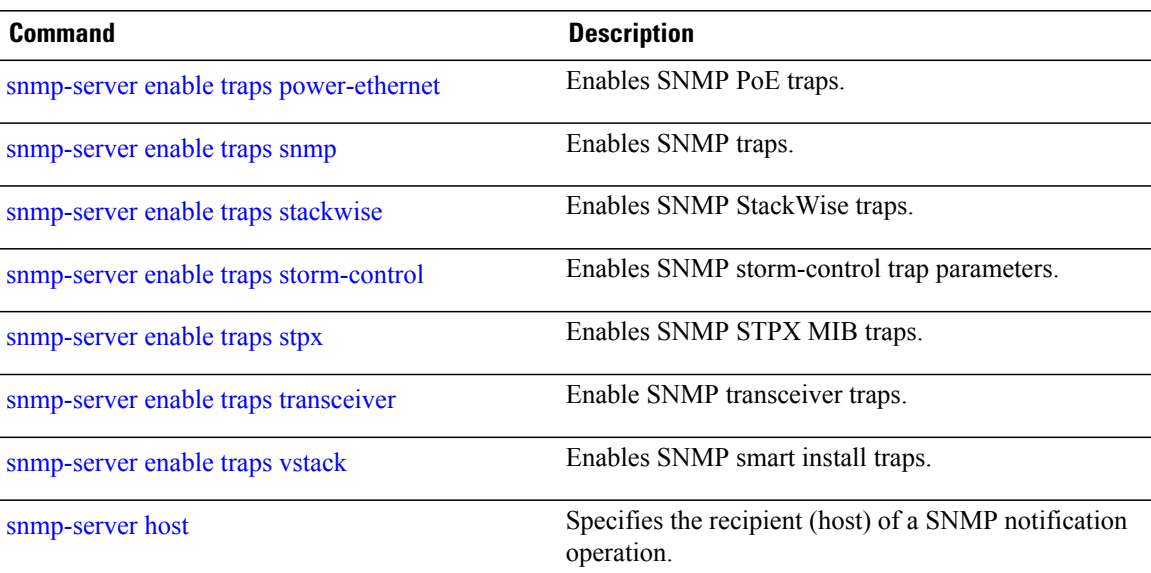

 $\overline{\phantom{a}}$ 

# <span id="page-747-0"></span>**snmp-server enable traps bridge**

To generateSTPbridge MIB traps, use the **snmp-server enable trapsbridge** command in global configuration mode. Use the **no** form of this command to return to the default setting.

**snmp-server enable traps bridge** [**newroot**] [**topologychange**]

**no snmp-server enable traps bridge** [**newroot**] [**topologychange**]

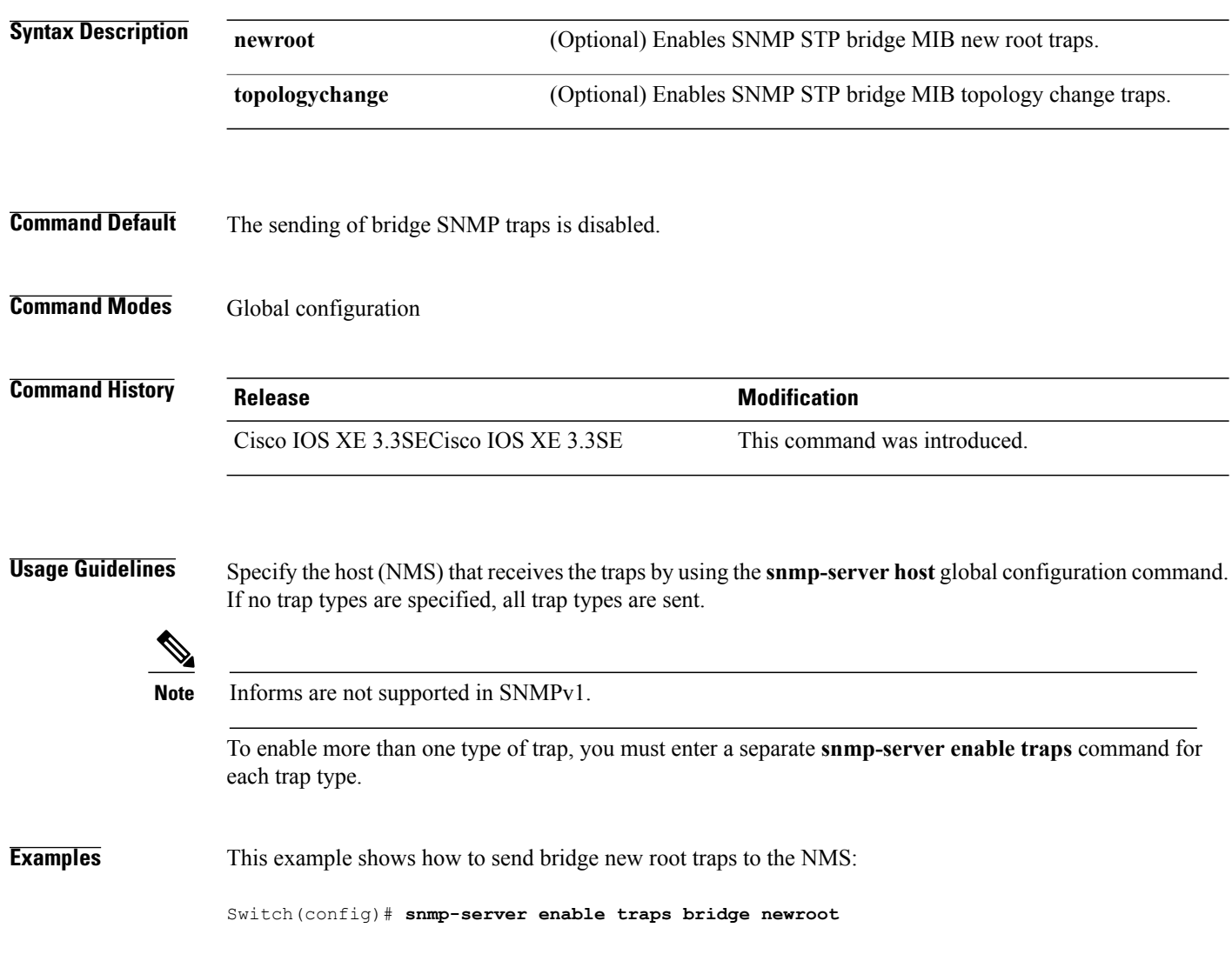

Τ

## <span id="page-748-0"></span>**snmp-server enable traps call-home**

Г

To enable SNMP CISCO-CALLHOME-MIB traps, use the **snmp-server enable traps call-home** command in global configuration mode. Use the **no** form of this command to return to the default setting.

**snmp-server enable traps call-home** [**message-send-fail** | **server-fail**]

**no snmp-server enable traps call-home** [**message-send-fail** | **server-fail**]

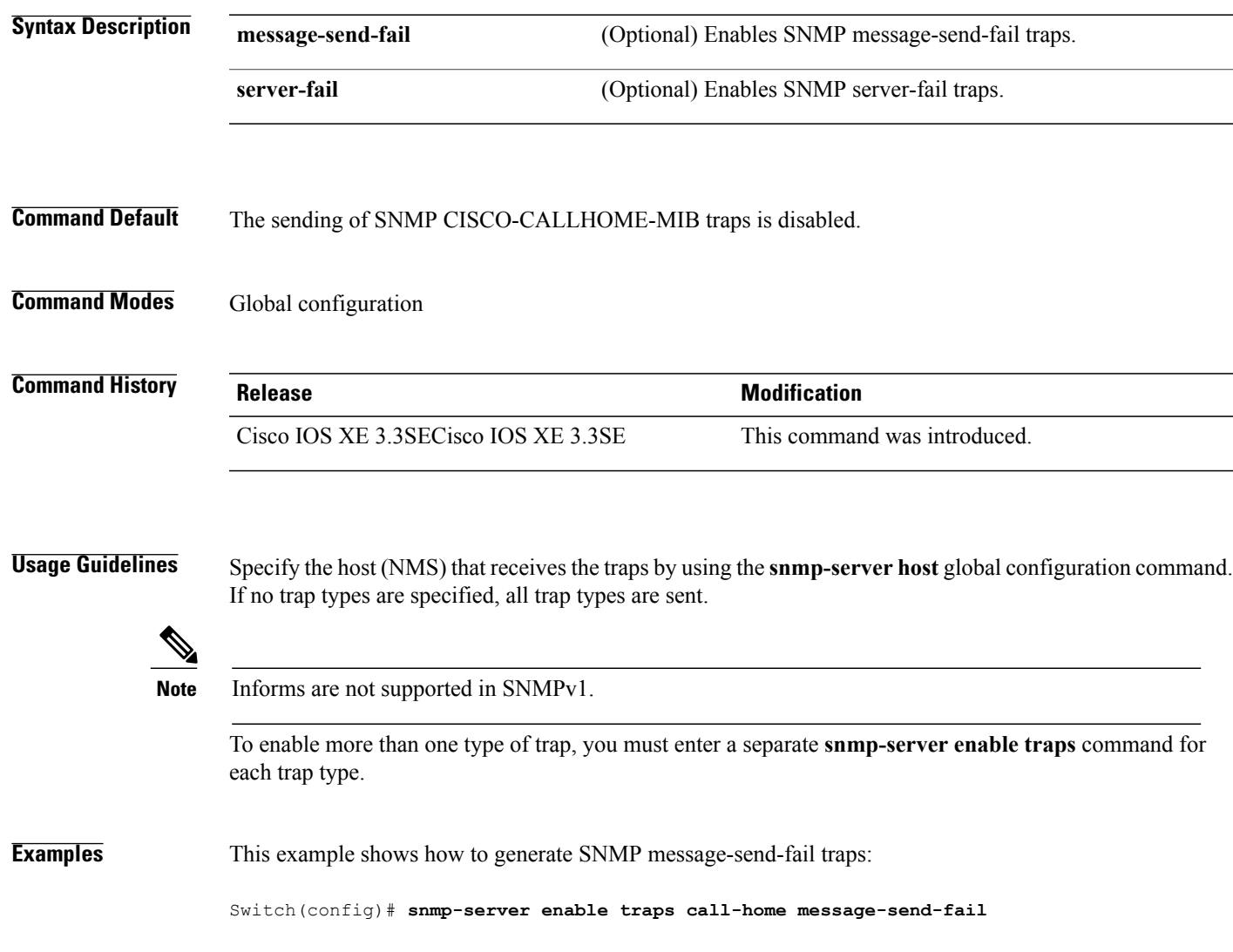

# <span id="page-749-0"></span>**snmp-server enable traps cpu**

To enable CPU notifications, use the **snmp-server enable traps cpu**command in global configuration mode. Use the **no** form of this command to return to the default setting.

**snmp-server enable traps cpu** [**threshold**]

**no snmp-server enable traps cpu** [**threshold**]

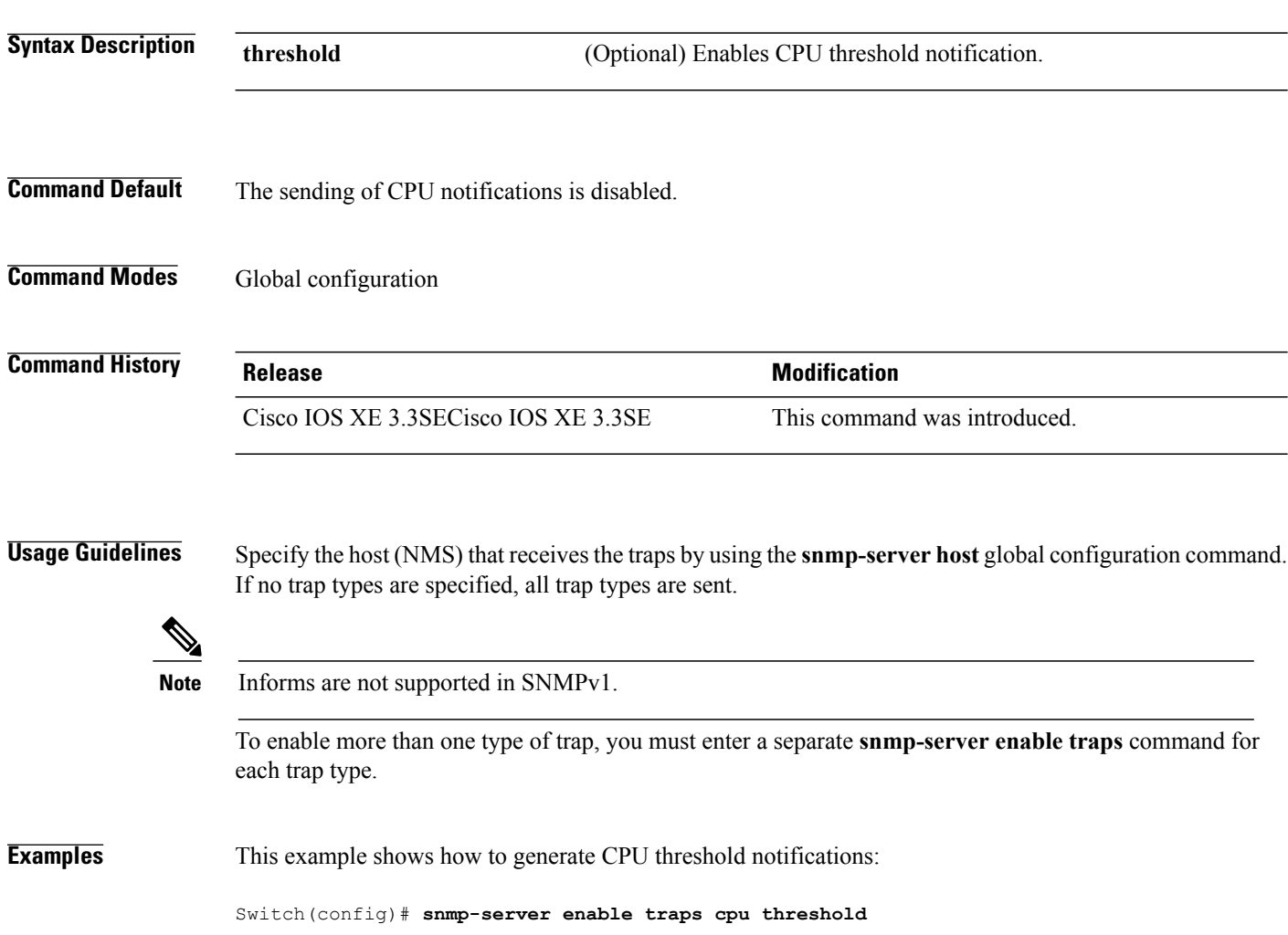

 $\overline{\phantom{a}}$ 

## <span id="page-750-0"></span>**snmp-server enable traps envmon**

Г

To enable SNMP environmental traps, use the **snmp-server enable traps envmon** command in global configuration mode. Use the **no** form of this command to return to the default setting.

**snmp-server enable traps envmon** [**fan**][**shutdown**][**status**] [**supply**][**temperature**]

**no snmp-server enable traps envmon** [**fan**][**shutdown**][**status**] [**supply**][**temperature**]

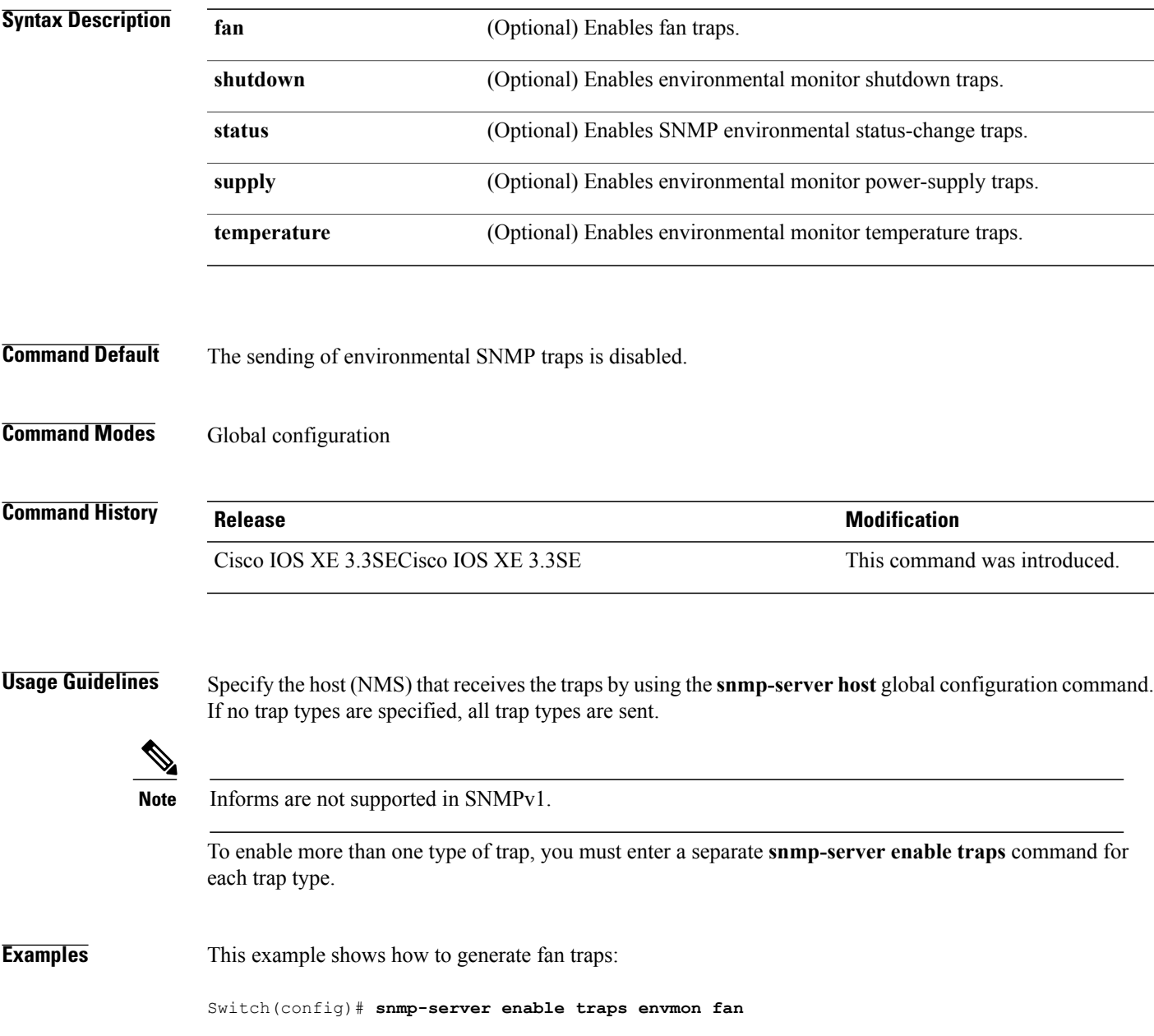

## <span id="page-751-0"></span>**snmp-server enable traps errdisable**

To enable SNMP notifications of error-disabling, use the **snmp-server enable traps errdisable** command in global configuration mode. Use the **no** form of this command to return to the default setting.

**snmp-server enable traps errdisable** [**notification-rate** *number-of-notifications*]

**no snmp-server enable traps errdisable** [**notification-rate** *number-of-notifications*]

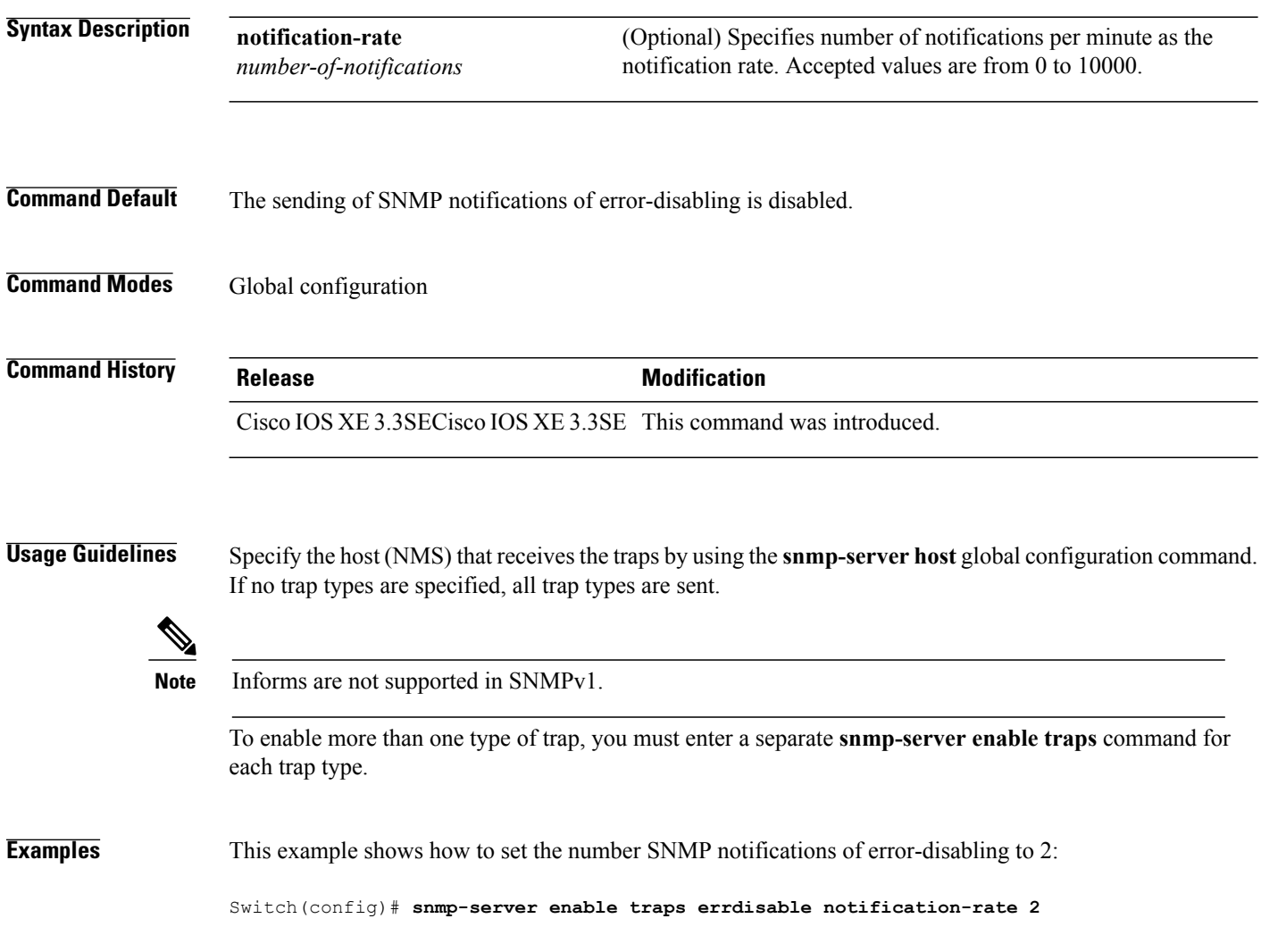

 $\overline{\phantom{a}}$ 

# <span id="page-752-0"></span>**snmp-server enable traps flash**

Г

To enableSNMPflash notifications, use the **snmp-server enable trapsflash**command in global configuration mode. Use the **no** form of this command to return to the default setting.

**snmp-server enable traps flash** [**insertion**][**removal**]

**no snmp-server enable traps flash** [**insertion**][**removal**]

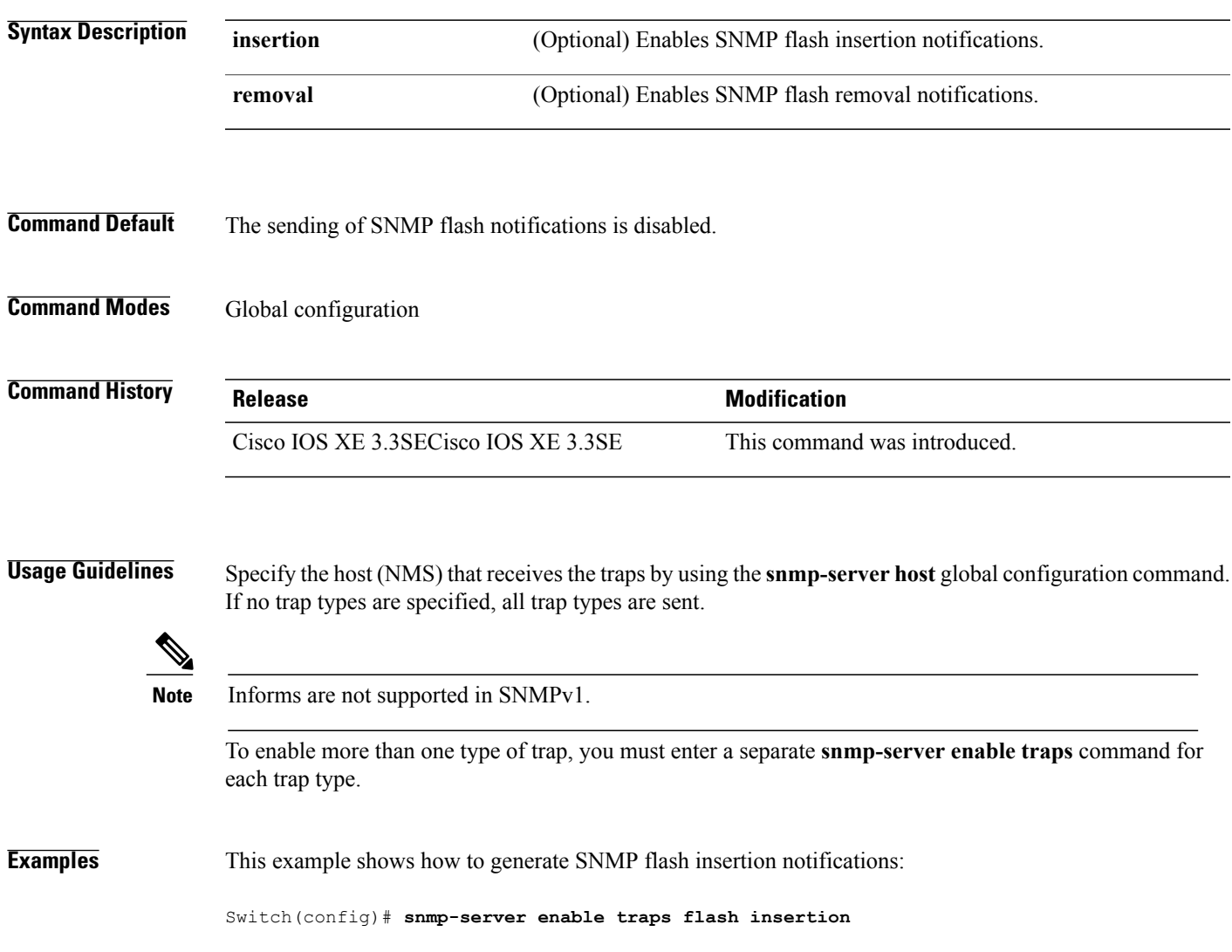

# <span id="page-753-0"></span>**snmp-server enable traps license**

To enable license traps, use the **snmp-server enable traps license** command in global configuration mode. Use the **no** form of this command to return to the default setting.

**snmp-server enable traps license** [**deploy**][**error**][**usage**]

**no snmp-server enable traps license** [**deploy**][**error**][**usage**]

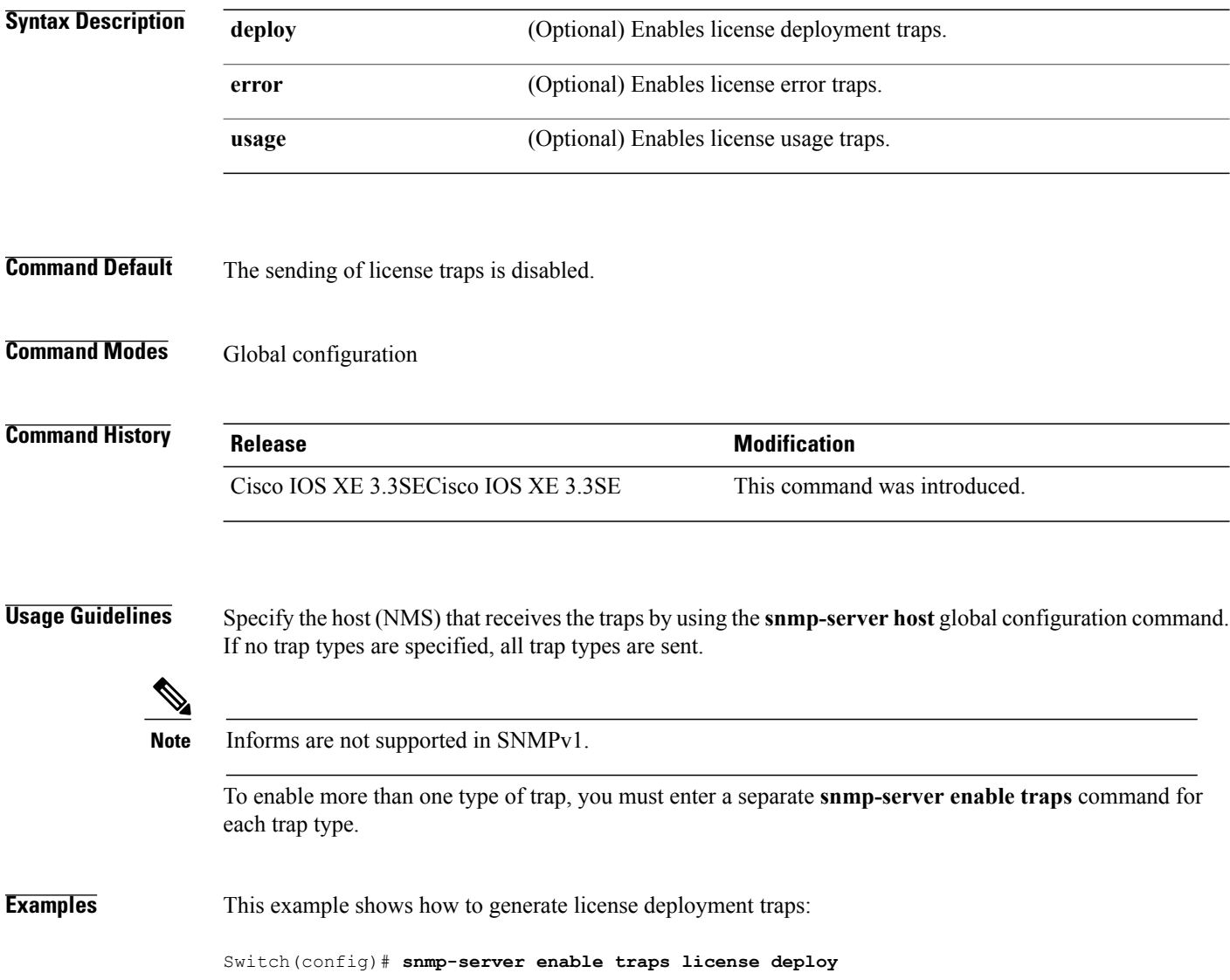

 $\overline{\phantom{a}}$ 

## <span id="page-754-0"></span>**snmp-server enable traps mac-notification**

Г

To enable SNMP MAC notification traps, use the **snmp-server enable traps mac-notification** command in global configuration mode. Use the **no** form of this command to return to the default setting.

#### **snmp-server enable traps mac-notification** [**change**][**move**][**threshold**]

**no snmp-server enable traps mac-notification** [**change**][**move**][**threshold**]

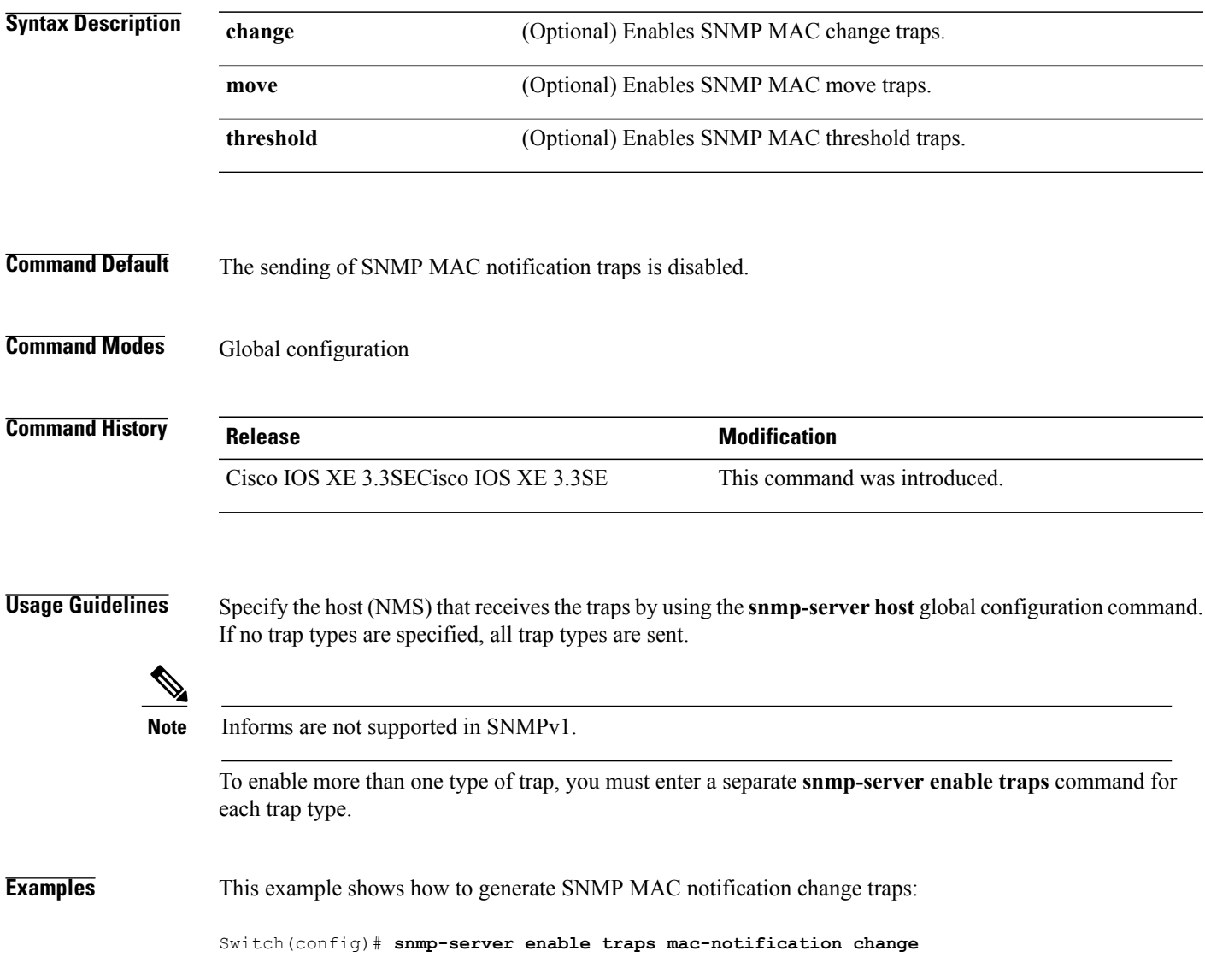

#### <span id="page-755-0"></span>**snmp-server enable traps port-security**

To enable SNMP port security traps, use the **snmp-server enable traps port-security** command in global configuration mode. Use the **no** form of this command to return to the default setting.

**snmp-server enable traps port-security** [**trap-rate** *value*] **no snmp-server enable traps port-security** [**trap-rate** *value*] **Syntax Description trap-rate** value (Optional) Sets the maximum number of port-security traps sent per second. The range is from 0 to 1000; the default is 0 (no limit imposed; a trap is sent at every occurrence). **trap-rate** *value* **Command Default** The sending of port security SNMP traps is disabled. **Command Modes** Global configuration **Command History Release Release <b>Release Modification** Cisco IOS XE 3.3SECisco IOS XE 3.3SE This command was introduced. **Usage Guidelines** Specify the host (NMS) that receives the traps by using the **snmp-serverhost** global configuration command. If no trap types are specified, all trap types are sent. **Note** Informs are not supported in SNMPv1. To enable more than one type of trap, you must enter a separate **snmp-server enable traps** command for each trap type. **Examples** This example shows how to enable port-security traps at a rate of 200 per second:

Switch(config)# **snmp-server enable traps port-security trap-rate 200**
#### **snmp-server enable traps power-ethernet**

Г

To enable SNMP power-over-Ethernet (PoE) traps, use the **snmp-server enable traps power-ethernet** command in global configuration mode. Use the **no** form of this command to return to the default setting.

**snmp-server enable traps power-ethernet** {**group** *number* **| police**}

**no snmp-server enable traps power-ethernet** {**group** *number* **| police**}

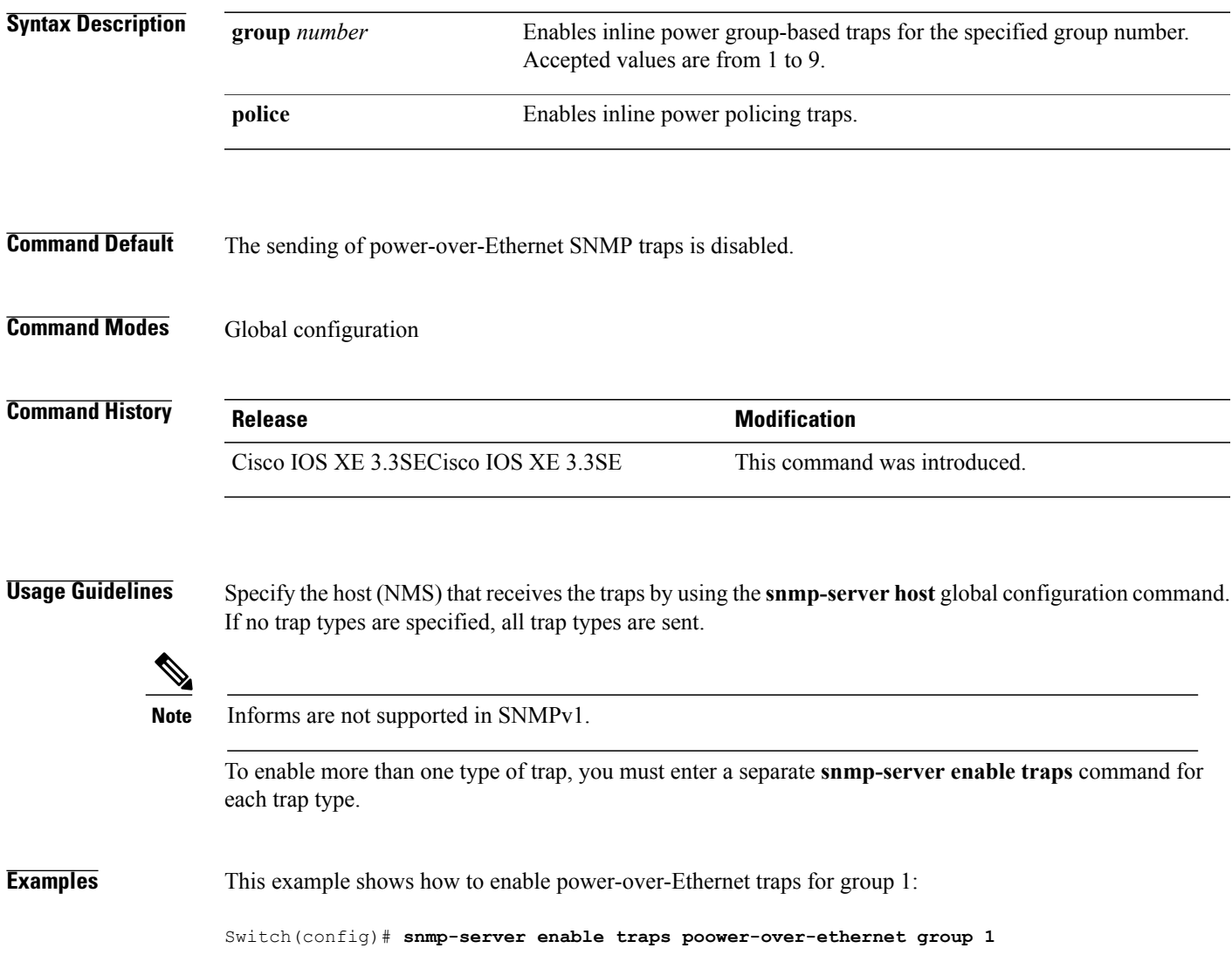

## **snmp-server enable traps snmp**

To enable SNMP traps, use the **snmp-server enable traps snmp** command in global configuration mode. Use the **no** form of this command to return to the default setting.

**snmp-server enable traps snmp** [**authentication** ][**coldstart** ][**linkdown** ] [**linkup** ][**warmstart**]

**no snmp-server enable traps snmp** [**authentication** ][**coldstart** ][**linkdown** ] [**linkup** ][**warmstart**]

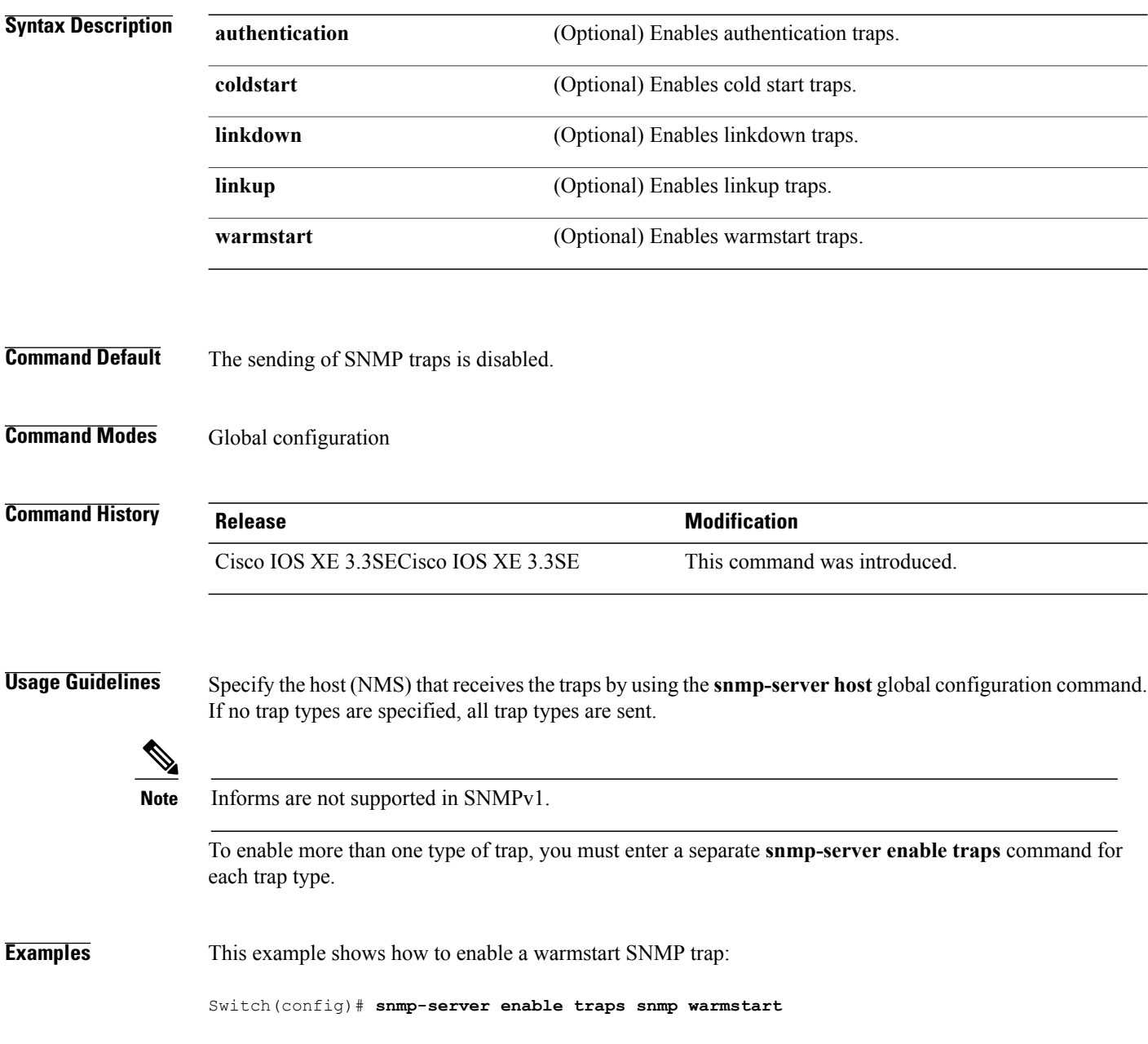

#### **snmp-server enable traps stackwise**

To enable SNMP StackWise traps, use the **snmp-server enable traps stackwise** command in global configuration mode. Use the **no** form of this command to return to the default setting.

**snmp-server enable traps stackwise** [**GLS**][**ILS**][**SRLS**] [**insufficient-power**][**invalid-input-current**] [**invalid-output-current**][**member-removed**][**member-upgrade-notification**] [**new-master**][**new-member**] [**port-change**][**power-budget-warning**][**power-invalid-topology**] [**power-link-status-changed**][**power-oper-status-changed**] [**power-priority-conflict**][**power-version-mismatch**][**ring-redundant**] [**stack-mismatch**][**unbalanced-power-supplies**][**under-budget**][**under-voltage**]

**no snmp-server enable traps stackwise** [**GLS**][**ILS**][**SRLS**] [**insufficient-power**][**invalid-input-current**] [**invalid-output-current**][**member-removed**][**member-upgrade-notification**] [**new-master**][**new-member**] [**port-change**][**power-budget-warning**][**power-invalid-topology**] [**power-link-status-changed**][**power-oper-status-changed**] [**power-priority-conflict**][**power-version-mismatch**][**ring-redundant**] [**stack-mismatch**][**unbalanced-power-supplies**][**under-budget**][**under-voltage**]

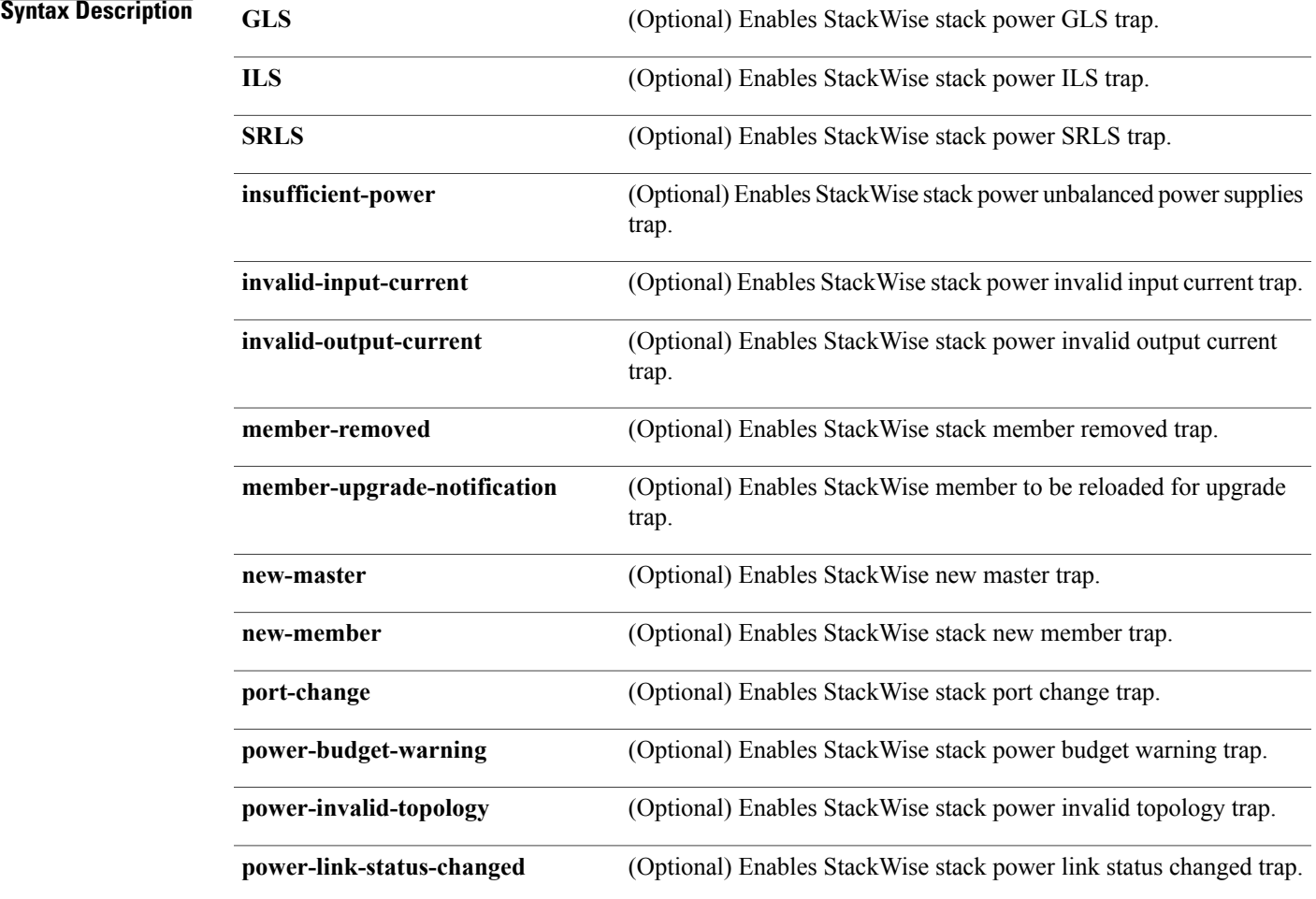

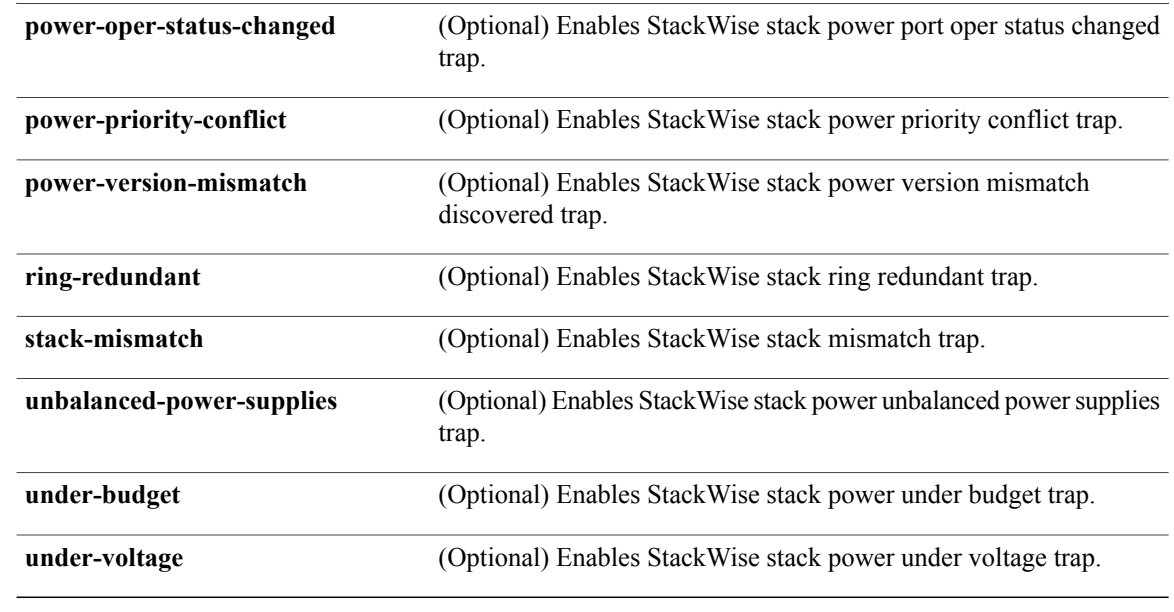

**Command Default** The sending of SNMP StackWise traps is disabled.

**Command Modes** Global configuration

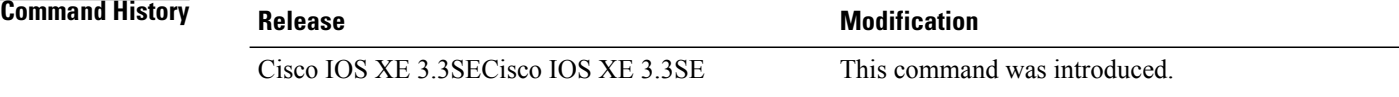

**Usage Guidelines** Specify the host (NMS) that receives the traps by using the **snmp-server host** global configuration command. If no trap types are specified, all trap types are sent.

**Note** Informs are not supported in SNMPv1.

To enable more than one type of trap, you must enter a separate **snmp-server enable traps** command for each trap type.

**Examples** This example shows how to generate StackWise stack power GLS traps:

Switch(config)# **snmp-server enable traps stackwise GLS**

# **snmp-server enable traps storm-control**

 $\mathbf{I}$ 

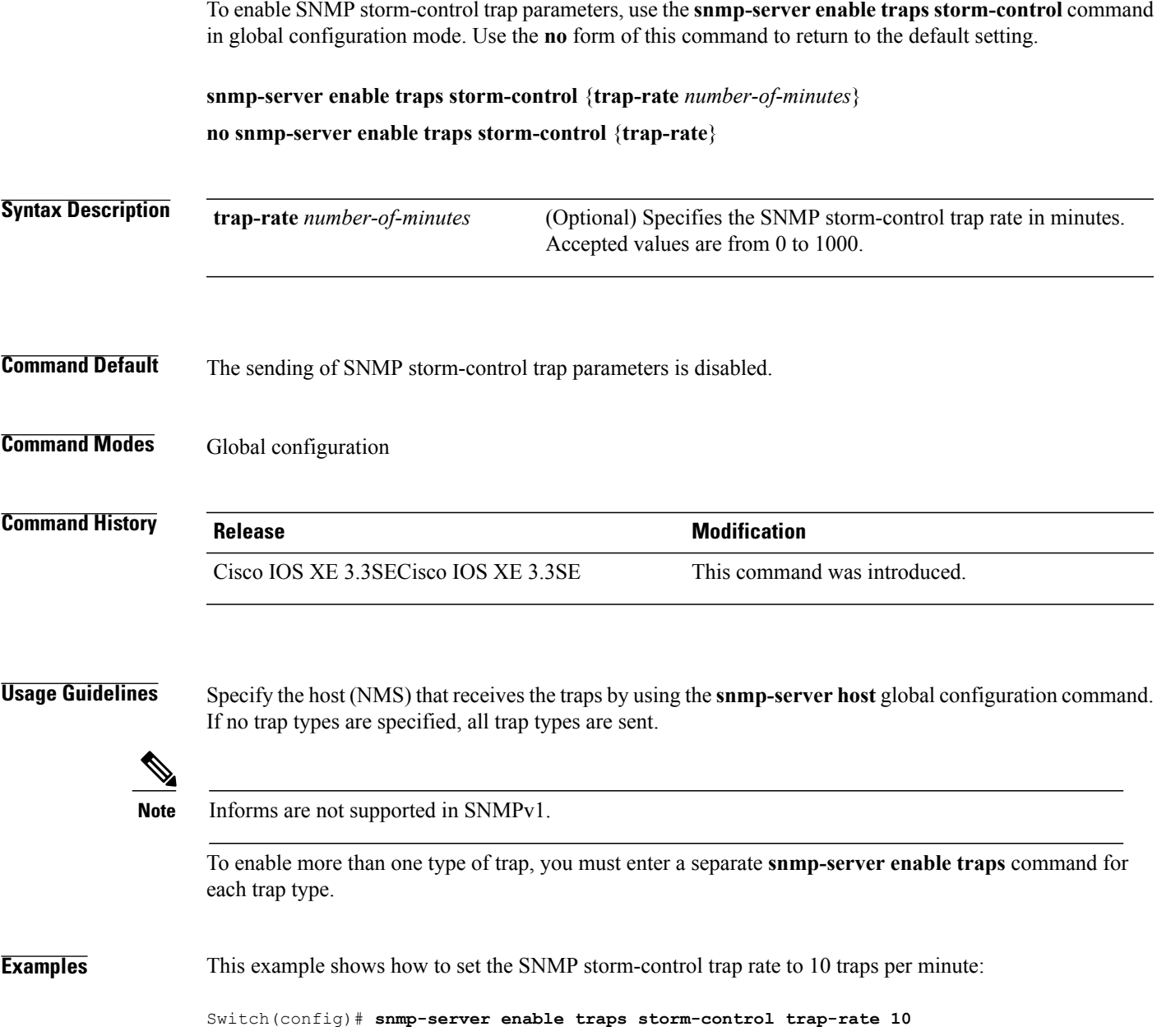

## **snmp-server enable traps stpx**

To enableSNMPSTPX MIB traps, use the **snmp-server enable traps stpx** command in global configuration mode. Use the **no** form of this command to return to the default setting.

**snmp-server enable traps stpx** [**inconsistency**][**loop-inconsistency**][**root-inconsistency**]

**no snmp-server enable traps stpx** [**inconsistency**][**loop-inconsistency**][**root-inconsistency**]

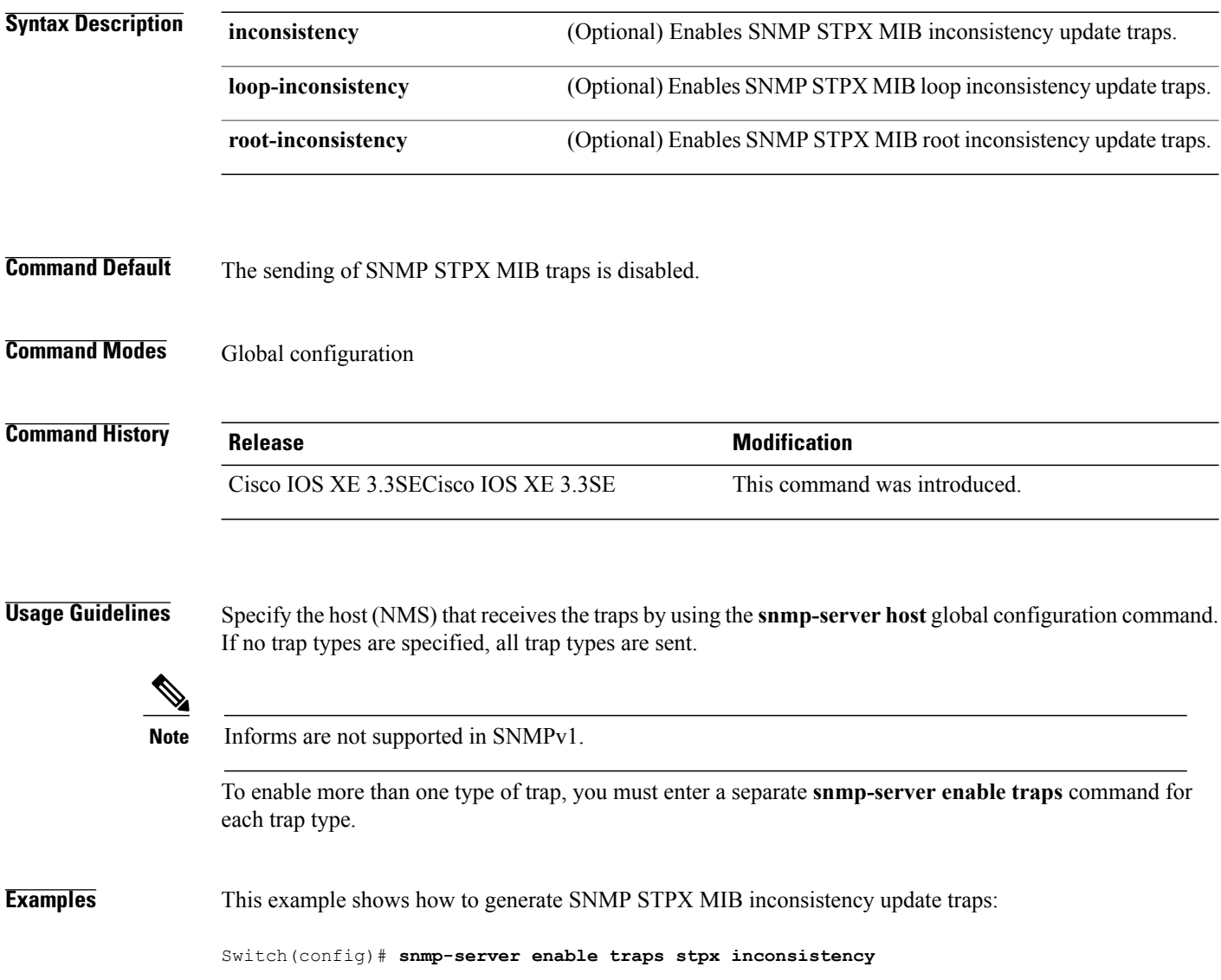

# **snmp-server enable traps transceiver**

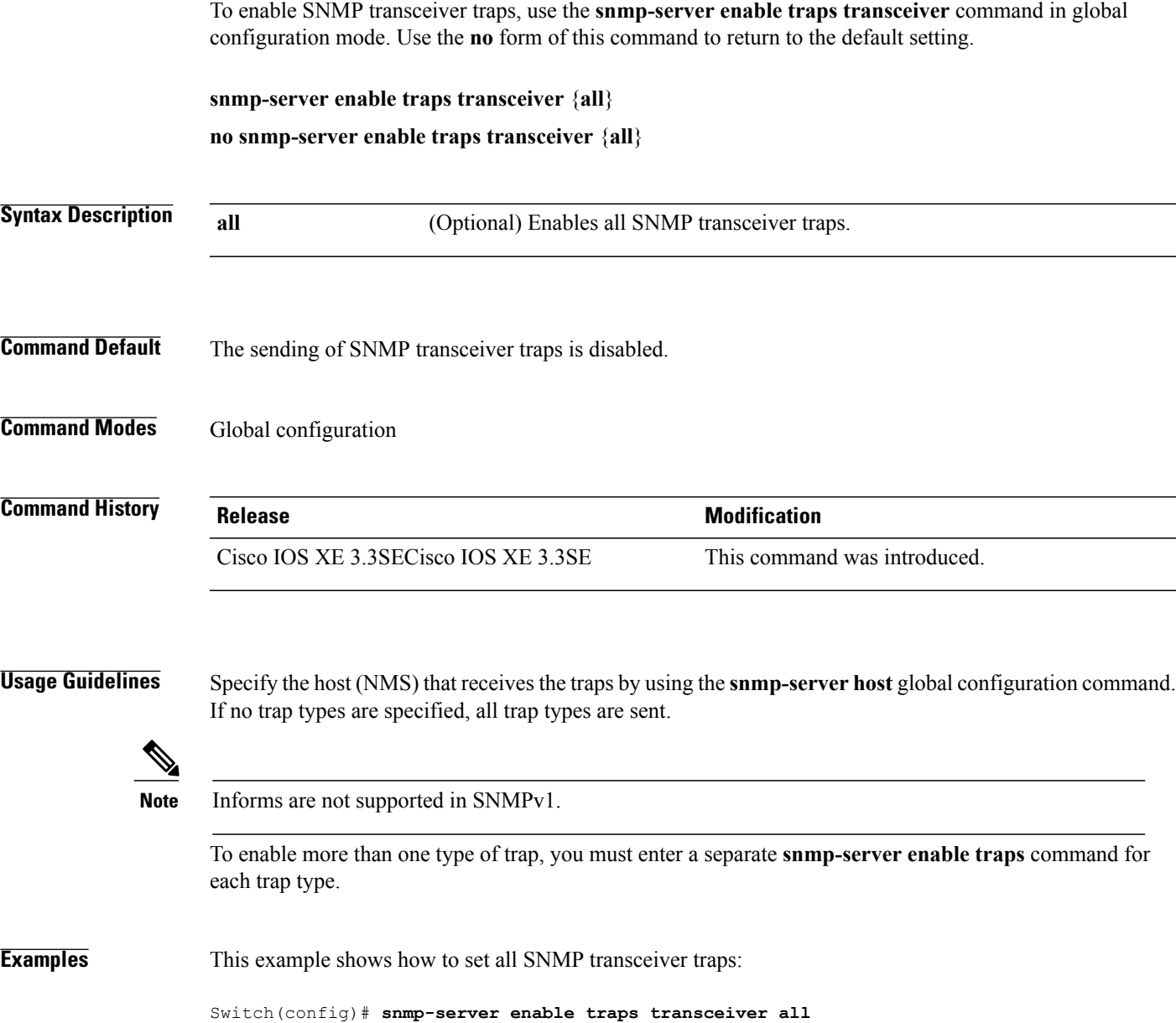

## **snmp-server enable traps vstack**

To enableSNMPsmart install traps, use the **snmp-server enable traps vstack**command in global configuration mode. Use the **no** form of this command to return to the default setting.

#### **snmp-server enable traps vstack** [**addition**][**failure**][**lost**][**operation**]

**no snmp-server enable traps vstack** [**addition**][**failure**][**lost**][**operation**]

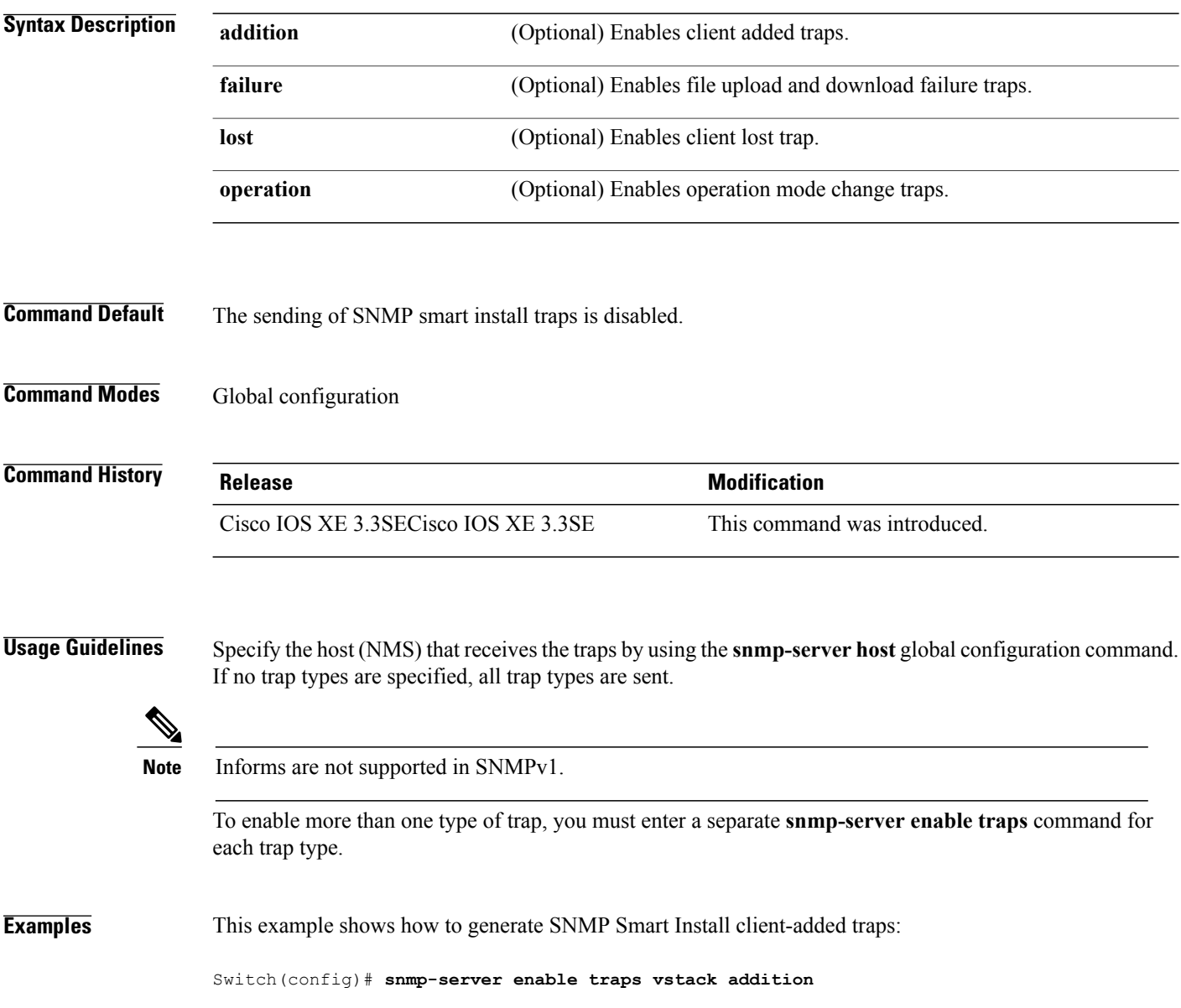

## **snmp-server engineID**

 $\mathbf I$ 

To configure a name for either the local or remote copy of SNMP, use the **snmp-server engineID** command in global configuration mode.

**snmp-server engineID** {**local** *engineid-string* | **remote** *ip-address* [**udp-port** *port-number*] *engineid-string*}

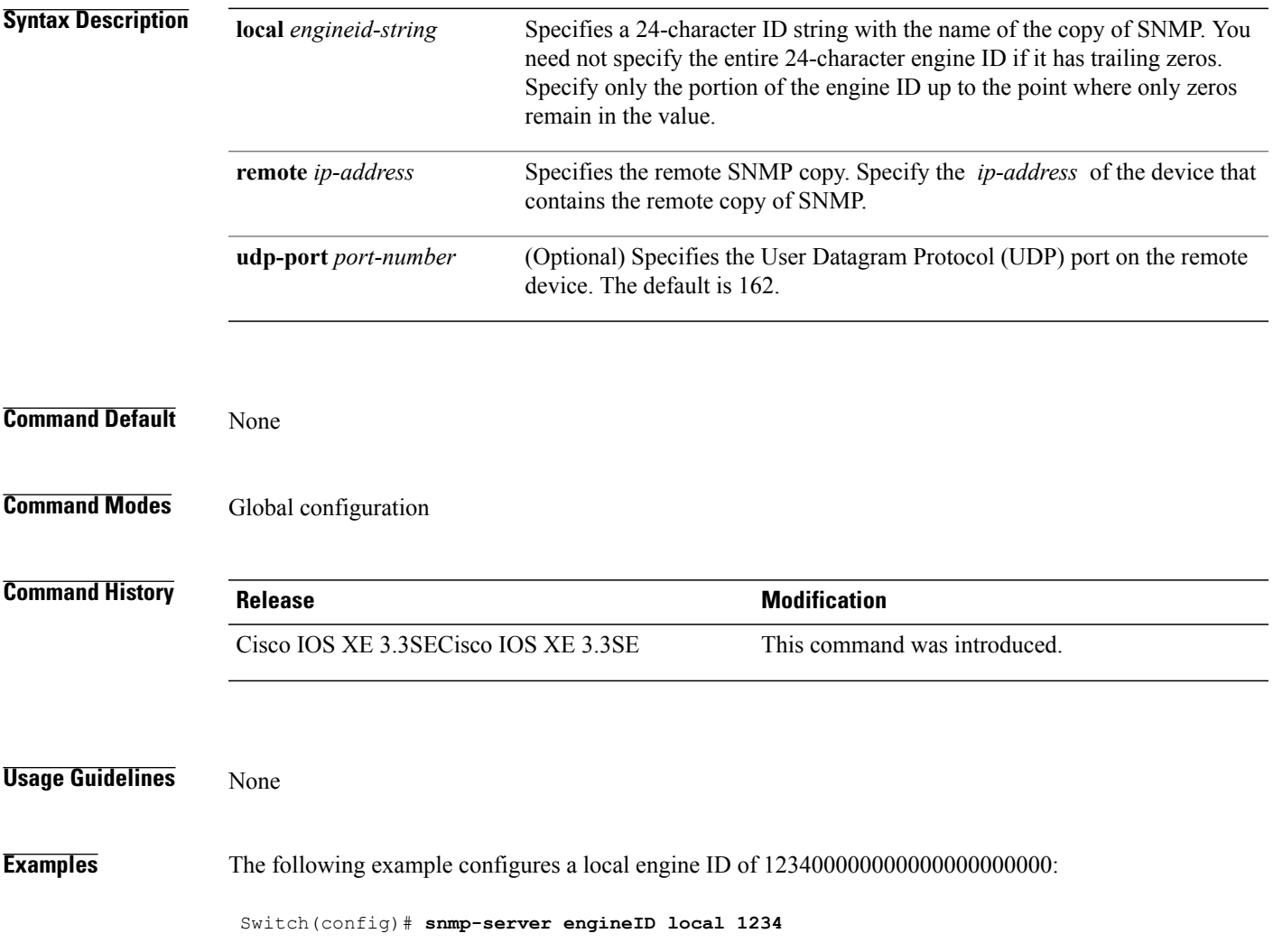

## **snmp-server host**

To specify the recipient (host) of a Simple Network Management Protocol (SNMP) notification operation, use the **snmp-server host** global configuration command on the switch. Use the **no** form of this command to remove the specified host.

**snmp-server host** {*host-addr* } [**vrf** *vrf-instance* ] [**informs** | **traps**] [**version** {**1** | **2c** | **3** {**auth** | **noauth** | **priv**} } ] {*community-string* [*notification-type*] }

**no snmp-server host** {*host-addr* } [**vrf** *vrf-instance* ] [**informs** | **traps**] [**version** {**1** | **2c** | **3** {**auth** | **noauth** | **priv**} } ] {*community-string* [*notification-type*] }

Ι

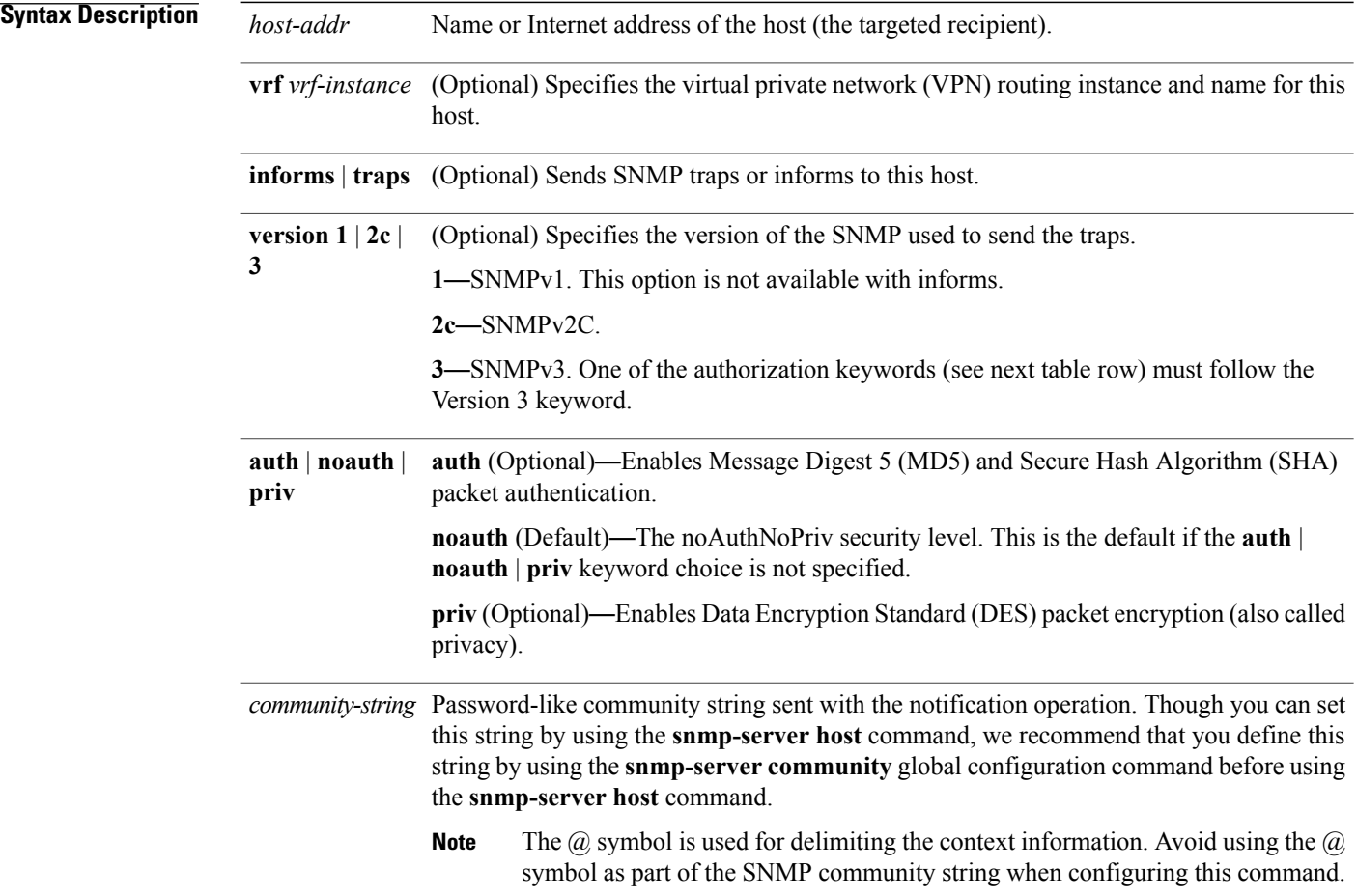

*notification-type* (Optional) Type of notification to be sent to the host. If no type is specified, all notifications are sent. The notification type can be one or more of the these keywords:

- **auth-framework**—Sends SNMP CISCO-AUTH-FRAMEWORK-MIB traps.
- **bridge**—Sends SNMP Spanning Tree Protocol (STP) bridge MIB traps.
- **bulkstat**—Sends Data-Collection-MIB Collection notification traps.
- **call-home**—Sends SNMP CISCO-CALLHOME-MIB traps.
- **cef**—Sends SNMP CEF traps.
- **config**—Sends SNMP configuration traps.
- **config-copy**—Sends SNMP config-copy traps.
- **config-ctid**—Sends SNMP config-ctid traps.
- **copy-config**—Sends SNMP copy configuration traps.
- **cpu**—Sends CPU notification traps.
- **cpu threshold**—Sends CPU threshold notification traps.
- **entity**—Sends SNMP entity traps.
- **envmon**—Sends environmental monitor traps.
- **errdisable**—Sends SNMP errdisable notification traps.
- **event-manager**—Sends SNMP Embedded Event Manager traps.
- **flash**—Sends SNMP FLASH notifications.
- **flowmon**—Sends SNMP flowmon notification traps.
- **ipmulticast**—Sends SNMP IP multicast routing traps.
- **ipsla**—Sends SNMP IP SLA traps.
- **license**—Sends license traps.
- **local-auth**—Sends SNMP local auth traps.
- **mac-notification**—Sends SNMP MAC notification traps.
- **pim**—Sends SNMP Protocol-Independent Multicast (PIM) traps.
- **power-ethernet**—Sends SNMP power Ethernet traps.
- **snmp**—Sends SNMP-type traps.
- **storm-control**—Sends SNMP storm-control traps.
- **stpx**—Sends SNMP STP extended MIB traps.
- **syslog**—Sends SNMP syslog traps.
- **transceiver**—Sends SNMP transceiver traps.
- **tty**—Sends TCP connection traps.
- **vlan-membership** Sends SNMP VLAN membership traps.
- **vlancreate**—Sends SNMP VLAN-created traps.
- **vlandelete**—Sends SNMP VLAN-deleted traps.
- **vrfmib**—Sends SNMP vrfmib traps.
- **vtp**—Sends SNMP VLAN Trunking Protocol (VTP) traps.
- **wireless**—Sends wireless traps.

#### **Command Default** This command is disabled by default. No notifications are sent.

If you enter this command with no keywords, the default is to send all trap types to the host. No informs are sent to this host.

If no **version** keyword is present, the default is Version 1.

If Version 3 is selected and no authentication keyword is entered, the default is the **noauth** (noAuthNoPriv) security level.

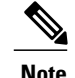

**Note** Though visible in the command-line help strings, the **fru-ctrl** keyword is not supported.

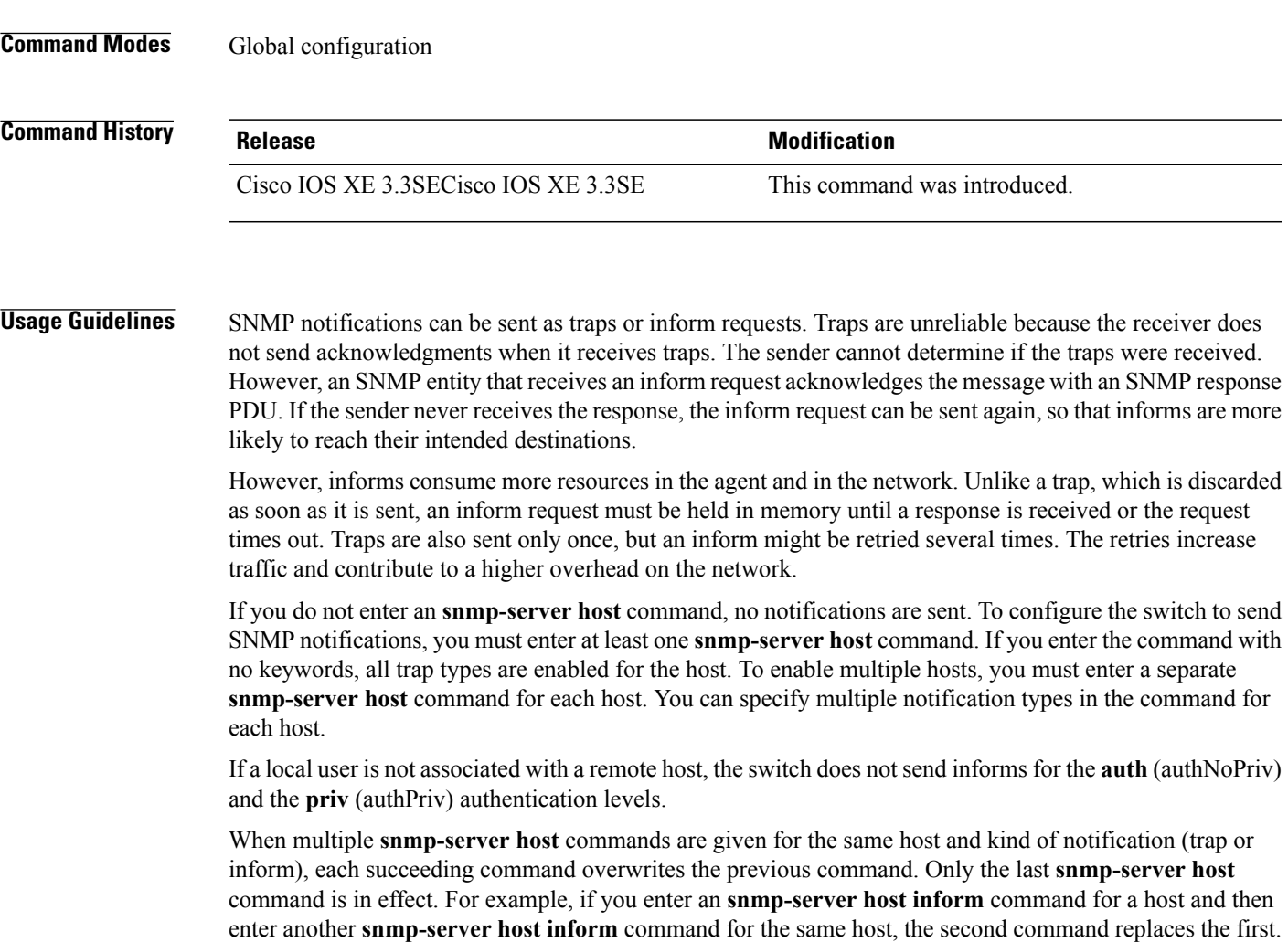

The **snmp-server host** command is used with the **snmp-server enable traps** global configuration command. Use the **snmp-server enable traps** command to specify which SNMP notifications are sent globally. For a host to receive most notifications, at least one **snmp-server enable traps** command and the **snmp-server host** command for that host must be enabled.Some notification types cannot be controlled with the **snmp-server enable traps** command. For example, some notification types are always enabled. Other notification types are enabled by a different command.

The **no snmp-server host** command with no keywords disables traps, but not informs, to the host. To disable informs, use the **no snmp-server host informs** command.

```
Examples This example shows how to configure a unique SNMP community string named comaccess for traps and
                    prevent SNMP polling access with this string through access-list 10:
```
Switch(config)# **snmp-server community comaccess ro 10**

Switch(config)# **snmp-server host 172.20.2.160 comaccess** Switch(config)# **access-list 10 deny any**

This example shows how to send the SNMP traps to the host specified by the name myhost.cisco.com. The community string is defined as comaccess:

Switch(config)# **snmp-server enable traps** Switch(config)# **snmp-server host myhost.cisco.com comaccess snmp**

This example shows how to enable the switch to send all traps to the host myhost.cisco.com by using the community string public:

```
Switch(config)# snmp-server enable traps
Switch(config)# snmp-server host myhost.cisco.com public
```
You can verify your settings by entering the **show running-config** privileged EXEC command.

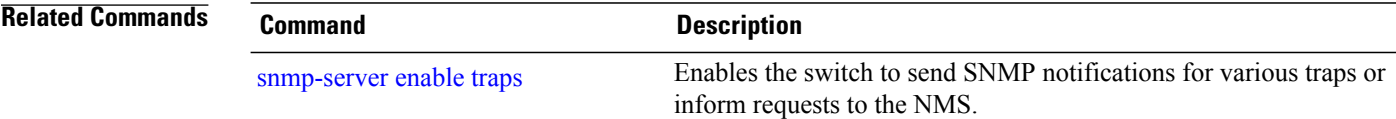

# **switchport mode access**

 $\overline{\mathsf{I}}$ 

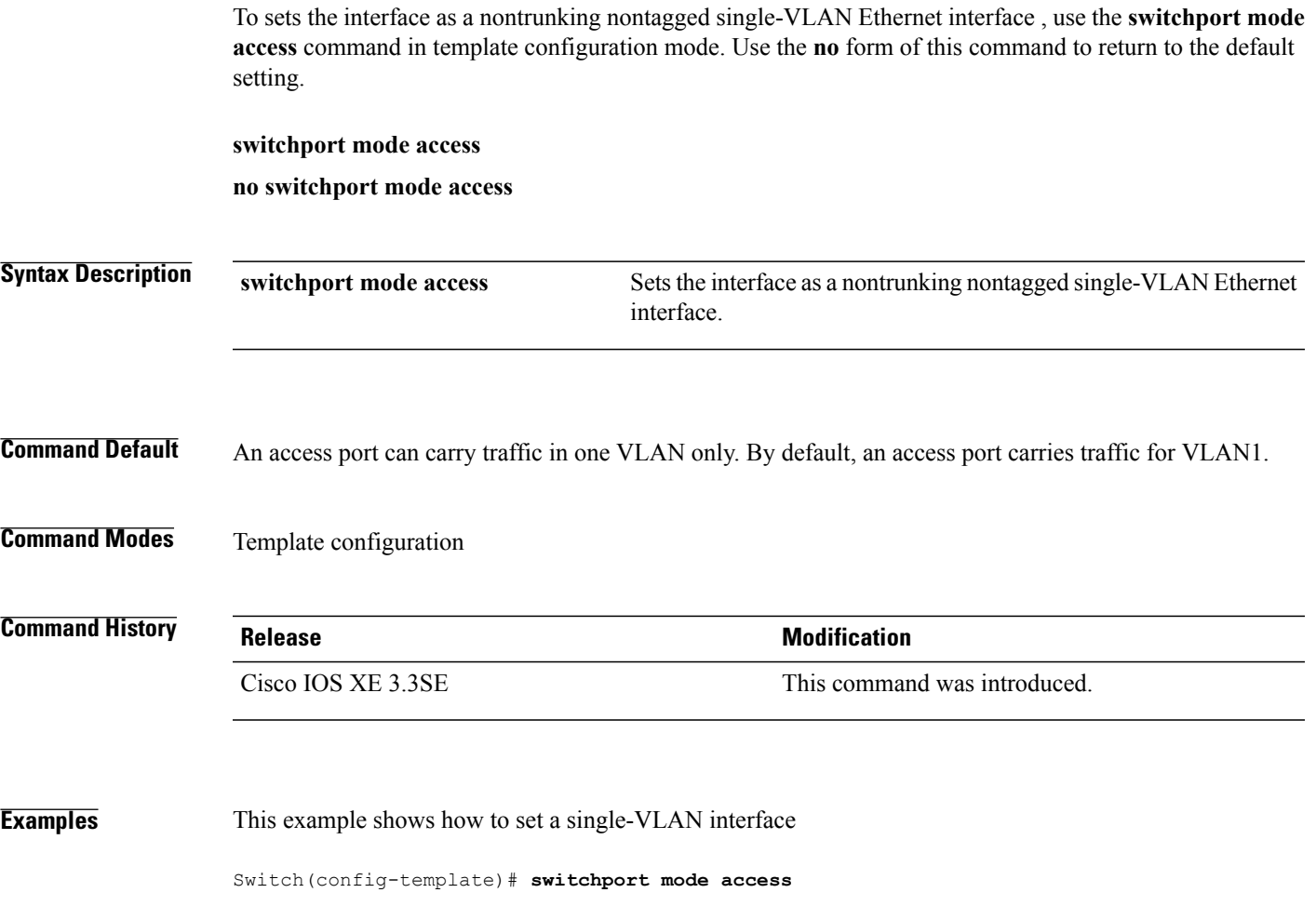

#### **switchport voice vlan**

To specify to forward all voice traffic through the specified VLAN, use the **switchport voice vlan** command in template configuration mode. Use the **no** form of this command to return to the default setting.

**switchport voice vlan***vlan\_id*

**no switchport voice vlan**

**Syntax Description** switchport voice vlanvlan id Specifies to forward all voice traffic through the specified VLAN. **switchport voice vlan***vlan\_id* **Command Default** You can specify a value from 1 to 4094. **Command Modes** Template configuration

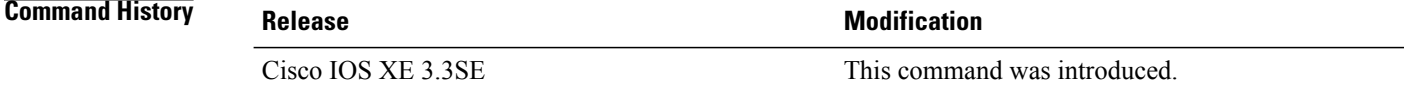

**Examples** This example shows how to specify to forward all voice traffic through the specified VLAN.

Switch(config-template)# **switchport voice vlan 20**

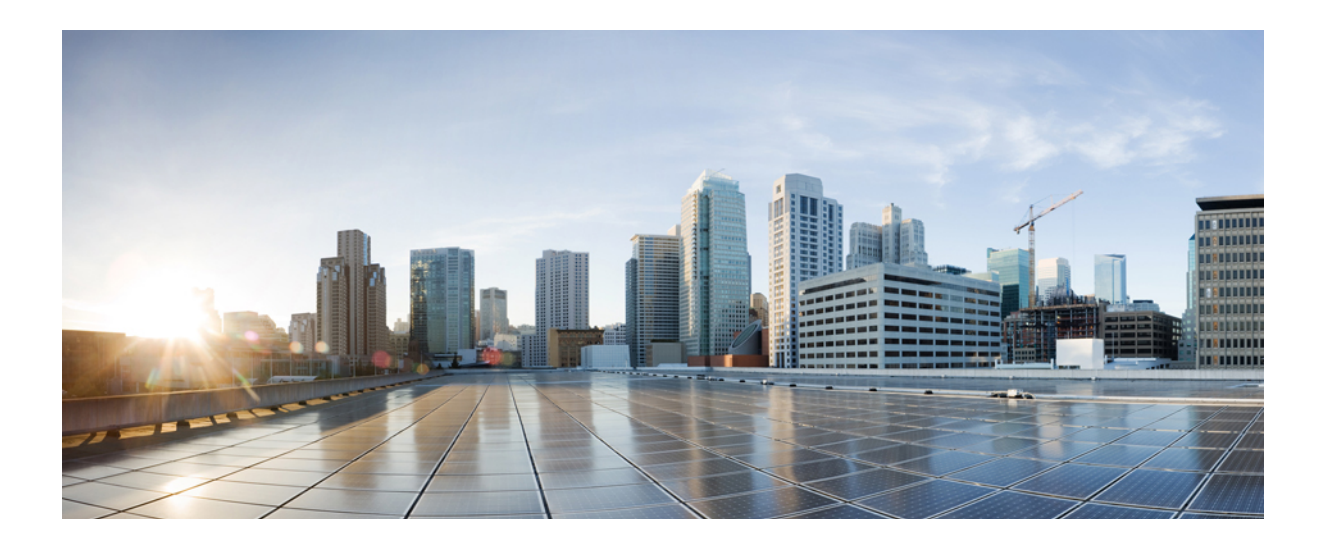

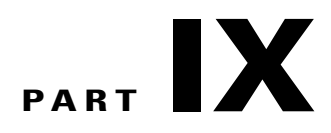

# **Radio Resource Management**

• Radio Resource [Management](#page-774-0) Commands, page 741

<span id="page-774-0"></span>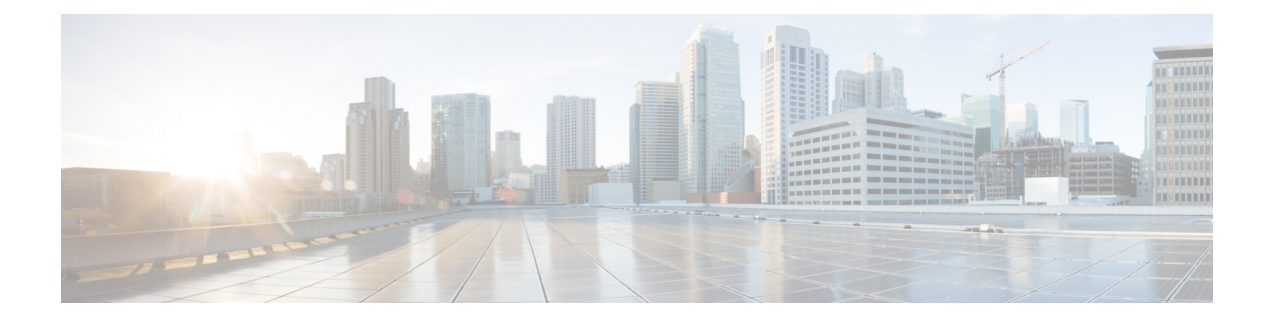

# **Radio Resource Management Commands**

- [airtime-fairness](#page-777-0) dot11 mode (apgroup), page 744
- [airtime-fairness](#page-778-0) dot11 optimization (apgroup), page 745
- [airtime-fairness](#page-779-0) dot11 policy, page 746
- [airtime-fairness](#page-780-0) policy (wlan), page 747
- ap dot11 [rf-profile,](#page-781-0) page 748
- ap [dot11](#page-782-0) rrm, page 749
- ap [dot11](#page-785-0) rrm ccx, page 752
- ap dot11 rrm [channel,](#page-786-0) page 753
- ap dot11 24ghz rrm channel cleanair-event [rogue-contribution,](#page-788-0) page 755
- ap dot11 24ghz or 5ghz rrm [channel](#page-789-0) dca add, page 756
- ap dot11 24ghz or 5ghz rrm channel dca [remove,](#page-790-0) page 757
- ap dot11 5ghz rrm channel dca [chan-width-11n,](#page-791-0) page 758
- ap dot11 rrm [coverage,](#page-792-0) page 759
- ap dot11 rrm [group-member,](#page-794-0) page 761
- ap dot11 rrm [monitor,](#page-795-0) page 762
- ap dot11 rrm [profile,](#page-797-0) page 764
- ap dot11 rrm [tpc-threshold,](#page-798-0) page 765
- ap dot11 rrm [txpower,](#page-799-0) page 766
- ap dot11 [airtime-fairness](#page-800-0) mode, page 767
- ap dot11 [airtime-fairness](#page-801-0) policy-name, page 768
- ap [group,](#page-803-0) page 770
- ap name dot11 [airtime-fairness](#page-804-0) mode, page 771
- ap name dot11 [airtime-fairness](#page-805-0) optimization, page 772
- ap name no dot11 [airtime-fairness](#page-806-0) wlan-name policy-name, page 773
- ap name dot11 [airtime-fairness](#page-807-0) wlan-name policy, page 774
- [band-select](#page-808-0) client, page 775
- [band-select](#page-809-0) cycle, page 776
- [band-select](#page-810-0) expire, page 777
- band-select [probe-response,](#page-811-0) page 778
- [channel,](#page-812-0) page 779
- channel [foreign,](#page-813-0) page 780
- [channel](#page-814-0) width, page 781
- [coverage,](#page-815-0) page 782
- coverage [exception,](#page-816-0) page 783
- [coverage](#page-817-0) level, page 784
- clear wireless [airtime-fairness](#page-818-0) statistics, page 785
- [dot11n-only,](#page-819-0) page 786
- [load-balancing,](#page-820-0) page 787
- [high-density](#page-821-0) clients count, page 788
- [high-density](#page-822-0) clients wlan, page 789
- [high-density](#page-823-0) multicast data-rate, page 790
- [high-density](#page-824-0) rx-sop threshold, page 791
- rate, [page](#page-825-0) 792
- rate mcs, [page](#page-827-0) 794
- trap [threshold,](#page-828-0) page 795
- [tx-power,](#page-829-0) page 796
- tx-power v1 [threshold,](#page-830-0) page 797
- no ap dot11 [airtime-fairness](#page-831-0) policy-name, page 798
- [remote-lan,](#page-832-0) page 799
- [rf-profile](#page-833-0) dot11 24ghz, page 800
- [rf-profile](#page-834-0) dot11 5ghz, page 801
- show ap [airtime-fairness](#page-835-0) ap-group, page 802
- show ap [airtime-fairness](#page-836-0) (ap), page 803
- show ap [airtime-fairness](#page-837-0) (per radio), page 804
- show ap [airtime-fairness](#page-838-0) policy (all), page 805
- show ap [airtime-fairness](#page-839-0) wlan, page 806
- show ap dot11 [24ghz](#page-840-0), page 807
- show ap [dot11](#page-842-0) 5ghz, page 809
- show ap dot11 [airtime-fairness](#page-844-0) (radio bands), page 811
- show ap dot11 24ghz rf-profile [summary,](#page-845-0) page 812
- show ap dot11 5ghz rf-profile [summary,](#page-846-0) page 813
- show ap name dot11 [airtime-fairness](#page-847-0) summary, page 814
- show ap name dot11 [airtime-fairness](#page-848-0) policy statistics, page 815
- show ap name dot11 [airtime-fairness](#page-849-0) wlan name statistics, page 816
- show ap rf-profile [summary,](#page-850-0) page 817
- show ap [rf-profile](#page-851-0) name, page 818
- show wireless mobility [controller](#page-853-0) ap, page 820
- [shutdown,](#page-854-0) page 821
- [wlan,](#page-855-0) page 822

Г

#### <span id="page-777-0"></span>**airtime-fairness dot11 mode (apgroup)**

To configure ATF for an AP group, use the **airtime-fairness dot11 mode** command in ap group submode. Use the **no** form of the command to disable ATF for a AP group.

**airtime-fairness dot11** {**24ghz| 5ghz**} **mode** {**enforce-policy| monitor**}

**no airtime-fairness dot11** {**24ghz| 5ghz**} **mode** {**enforce-policy| monitor**}

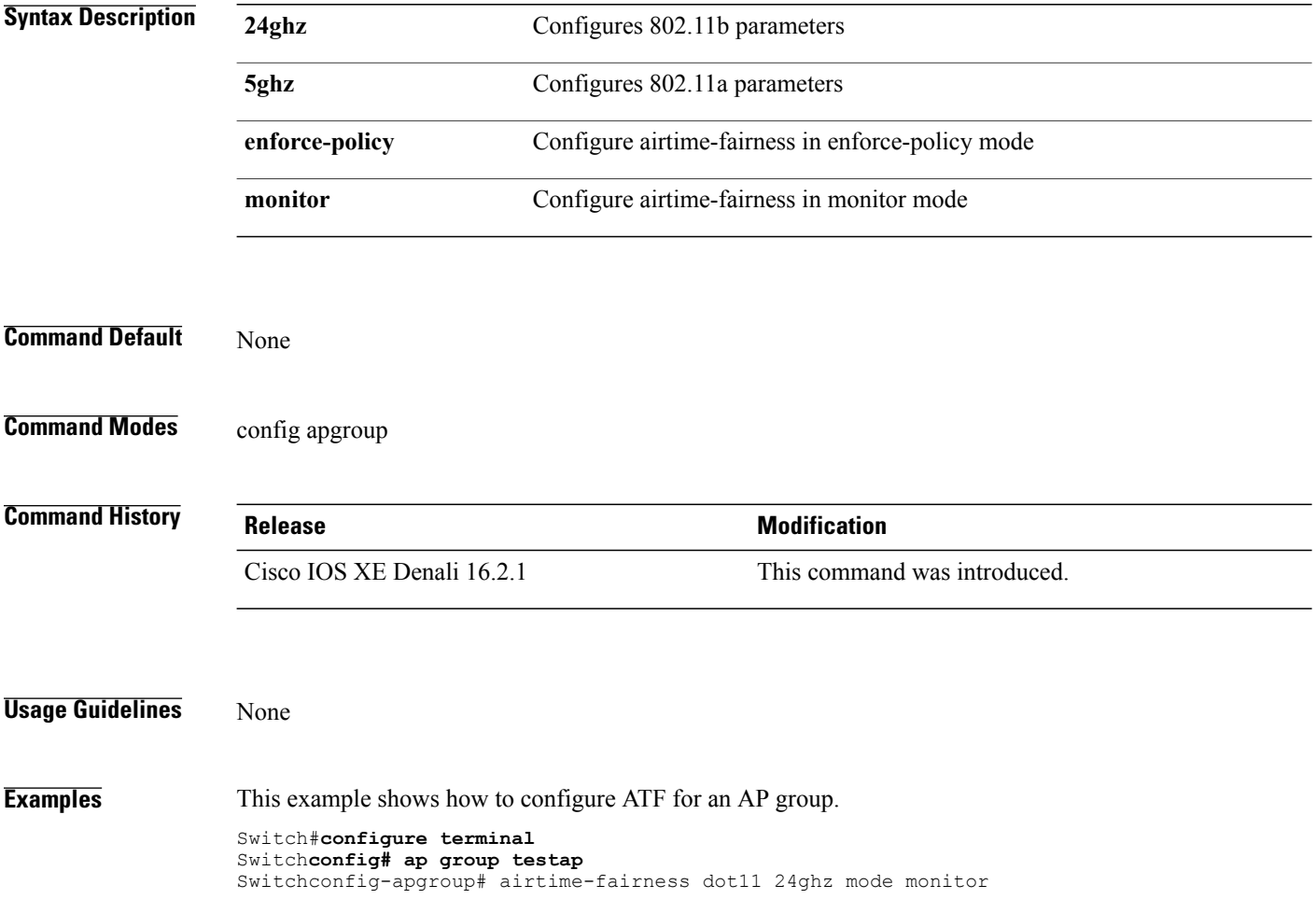

# <span id="page-778-0"></span>**airtime-fairness dot11 optimization (apgroup)**

Г

To configure ATF optimization for an AP group, use the **airtime-fairness dot11 optimization** command. Use the **no** form of the command to disable ATF for a AP group

**airtime-fairness dot11** {**24ghz| 5ghz**} **optimization**

**no airtime-fairness dot11** {**24ghz| 5ghz**} **optimization**

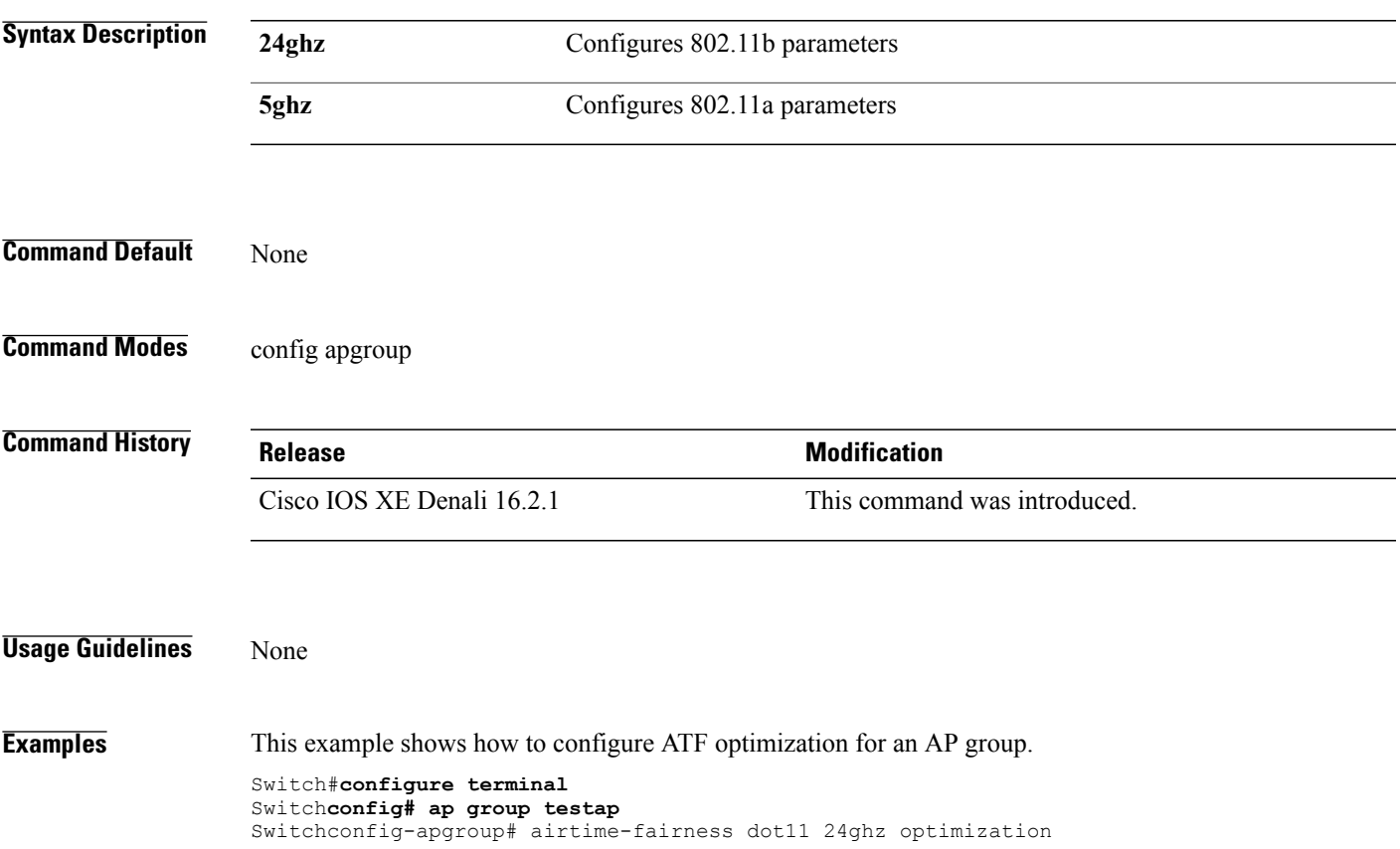

## <span id="page-779-0"></span>**airtime-fairness dot11 policy**

To override a globally applied policy on a WLAN AP group, use the **airtime-fairness dot11 policy** command. Use the **no** form of the command to disable applied policy override.

**airtime-fairness dot11** {**24ghz| 5ghz**}**policy** *policy-name*

**no airtime-fairness dot11** {**24ghz| 5ghz**}**policy** *policy-name*

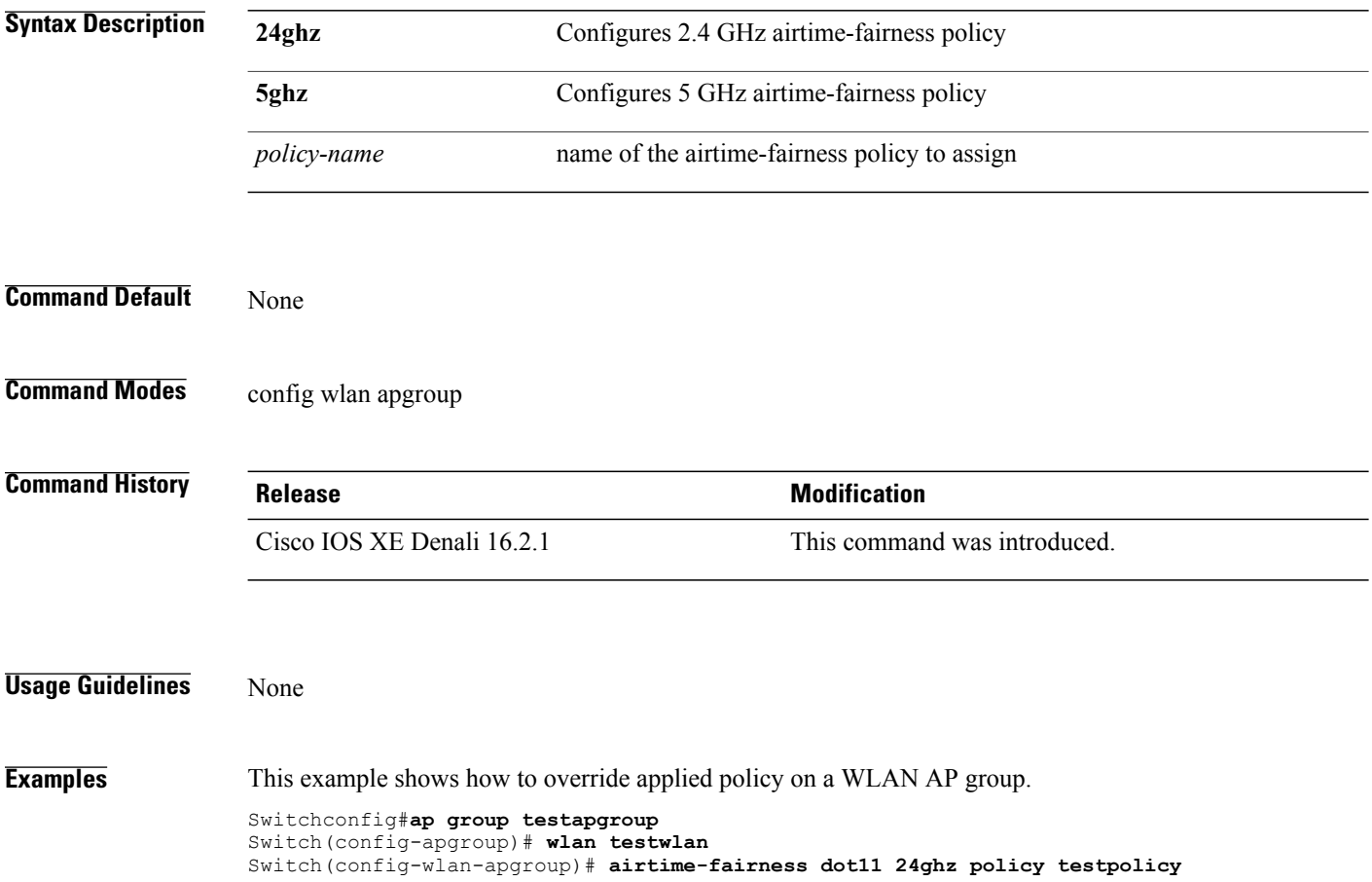

T

# <span id="page-780-0"></span>**airtime-fairness policy (wlan)**

 $\mathbf{I}$ 

To configure the ATF policy for a WLAN, use the **airtime-fairness policy** command.

**airtime-fairness policy** *policy-name*

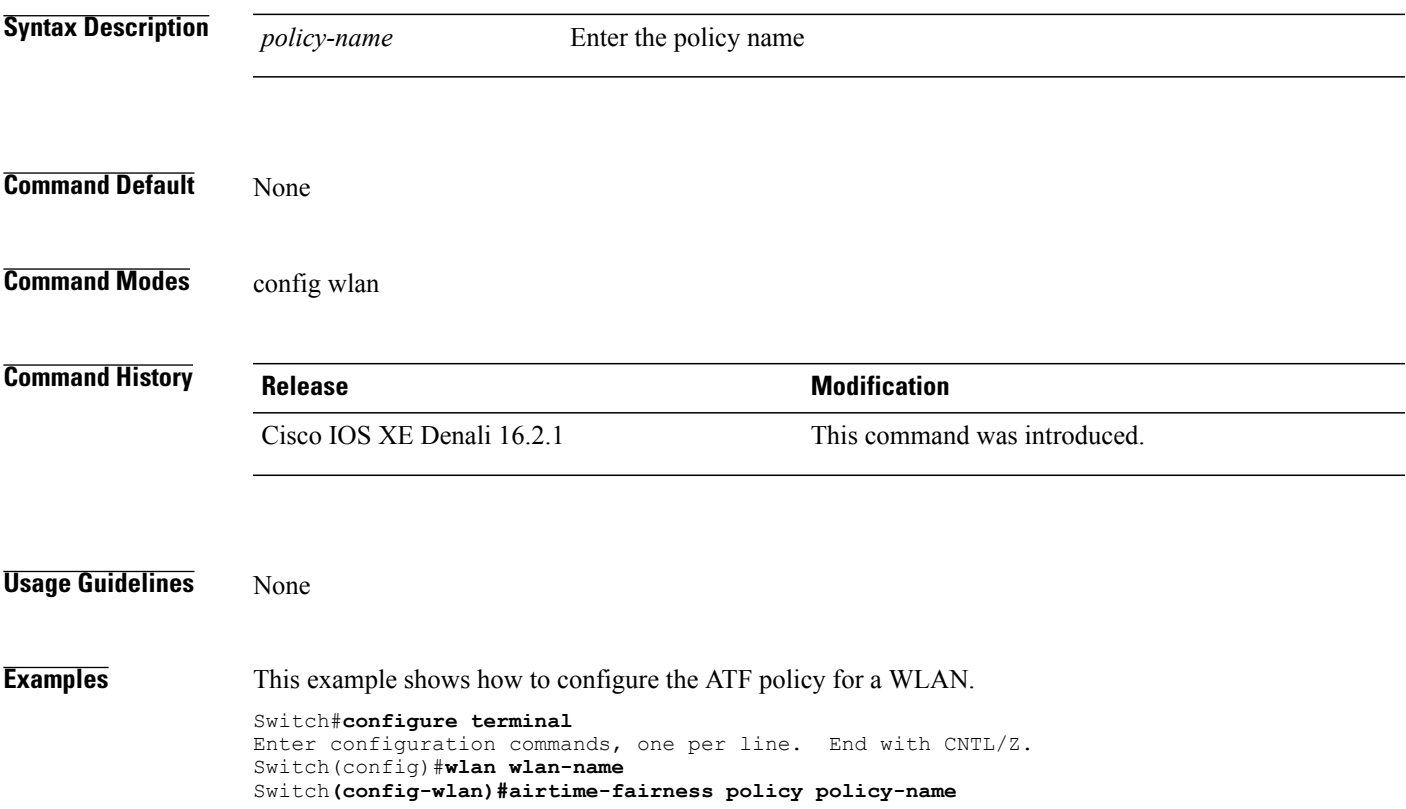

## <span id="page-781-0"></span>**ap dot11 rf-profile**

To configure an RF-Profile for a selected band, use the **apdot11 rf-profile** command. To delete an RF-Profile, use the **no** form of this command.

**ap dot11** {**24GHz | 5GHz**} **rf-profile** *profile name*

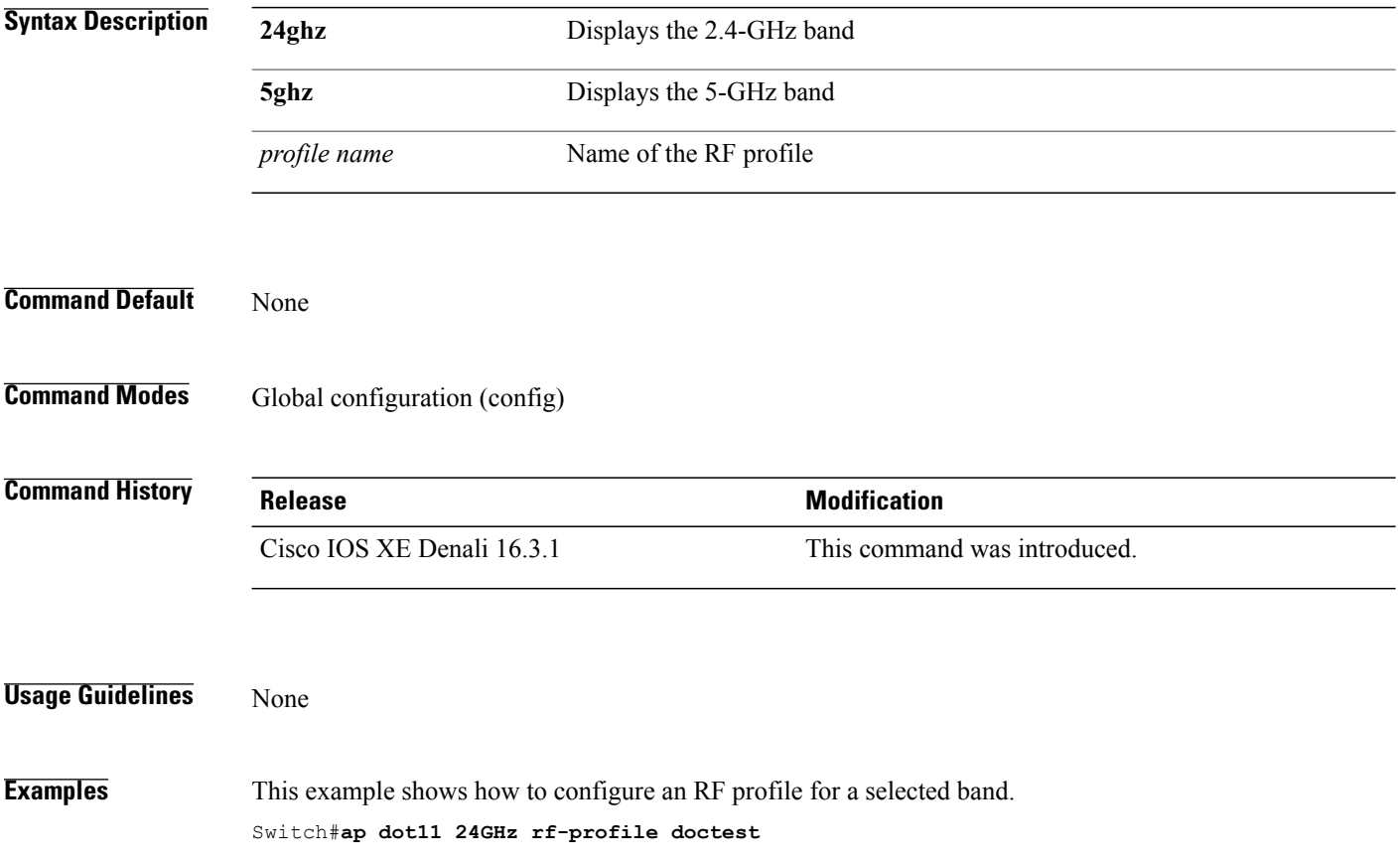

T

#### <span id="page-782-0"></span>**ap dot11 rrm**

Г

To configure basic and advanced radio resource management settings for 802.11 devices, use the **ap dot11 rrm** command.

**apdot11** {**24ghz| 5ghz**} **rrm** {**ccx location-measurement***sec*| **channel** {**cleanair-event|dca|device| foreign| load| noise| outdoor-ap-dca**}| **coverage** {**data fail-percentage** *pct*| **data packet-count** *count*| **data rssi-threshold** *threshold*}| **exception global** *percentage*| **level global** *number*| **voice** {**fail-percentage** *percentage*| **packet-count** *number*| **rssi-threshold** *threshold*}}

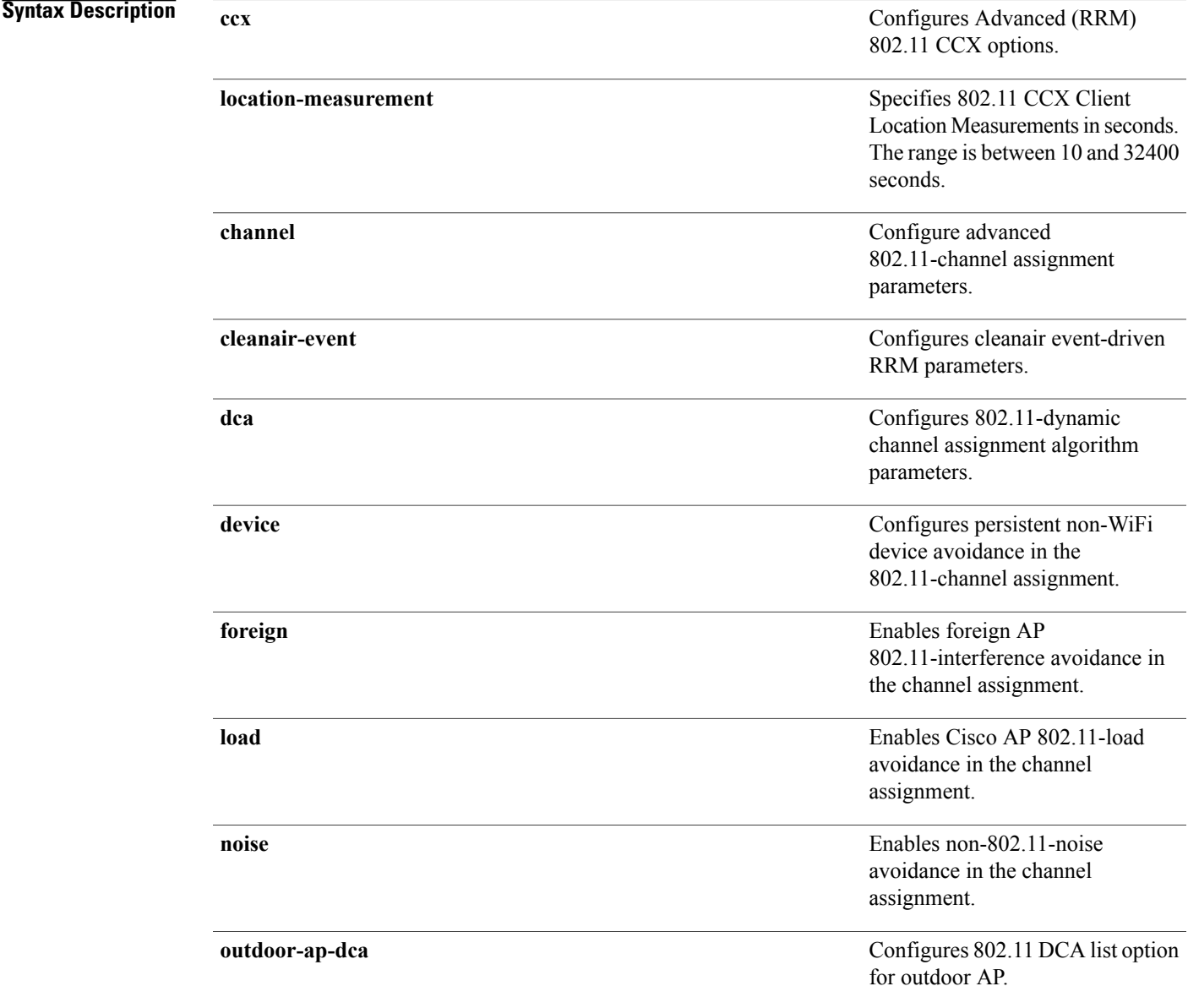

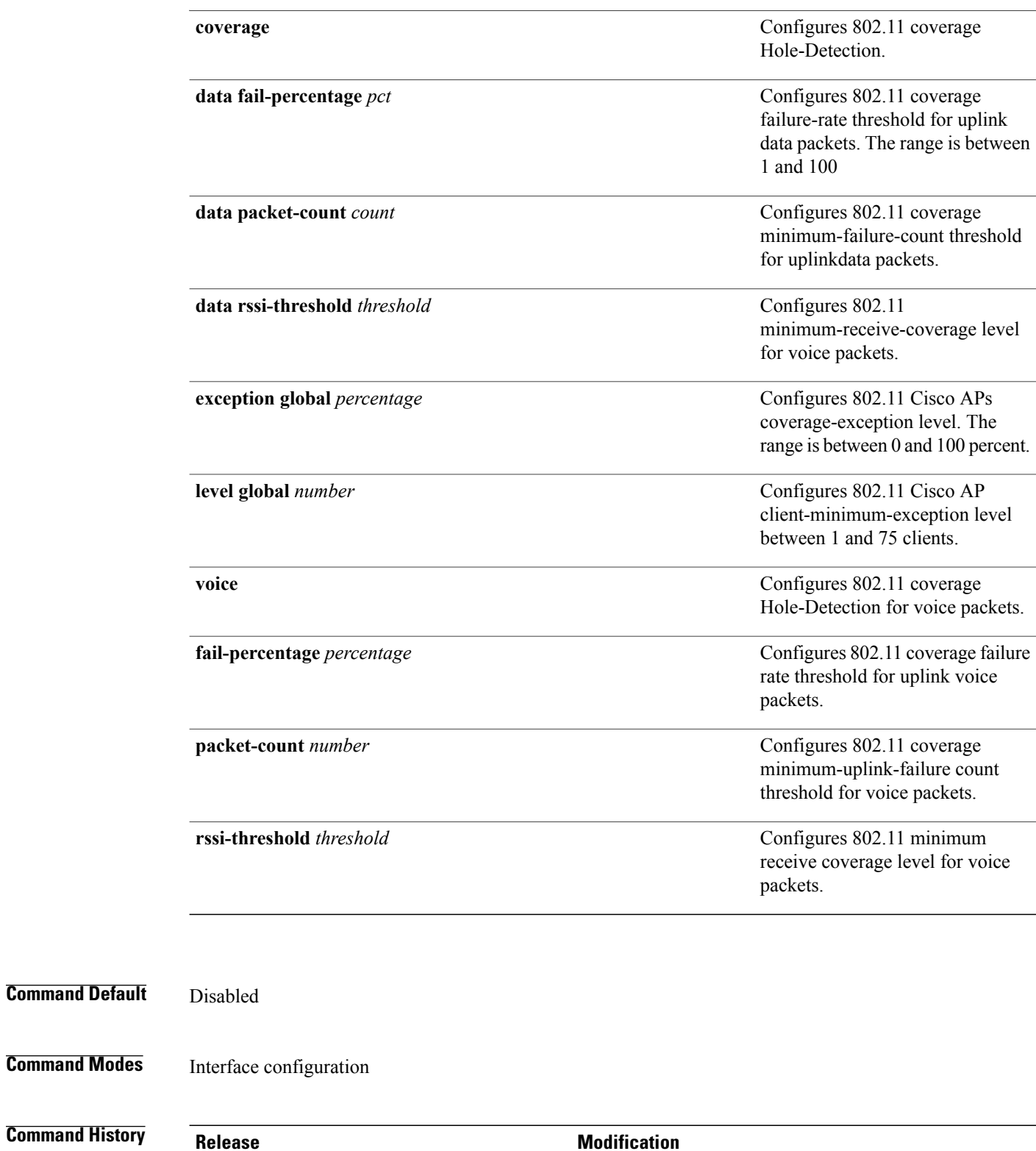

 $\overline{\phantom{a}}$ 

1

Cisco IOS XE 3.3SE This command was introduced.

**Command Modes** 

#### **Usage Guidelines** This command applies for both 802.11a and 802.11b bands. But the appropriate commands must be chosen for configuring the parameter.

 $\mathbf I$ 

**Examples** This example shows how to configure various RRM settings.

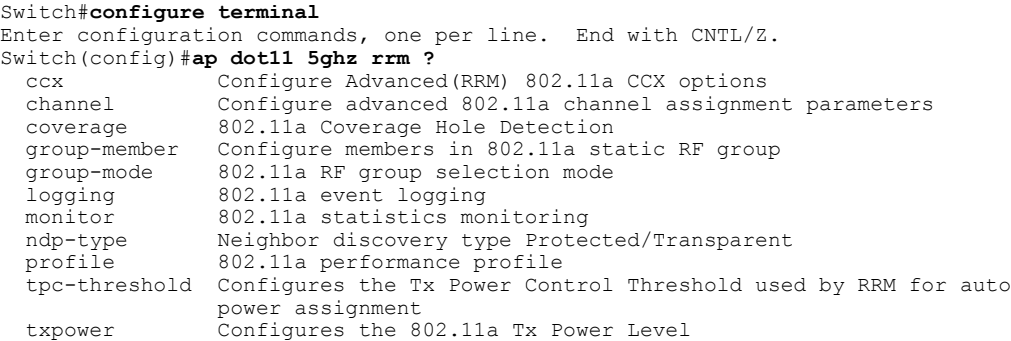

## <span id="page-785-0"></span>**ap dot11 rrm ccx**

To configure radio resource management CCX options for 2.4 GHz and 5GHz devices, use the **ap dot11 rrm ccx** command.

**ap dot11** {**24ghz| 5ghz**} **rrm ccx location-measurement** *interval*

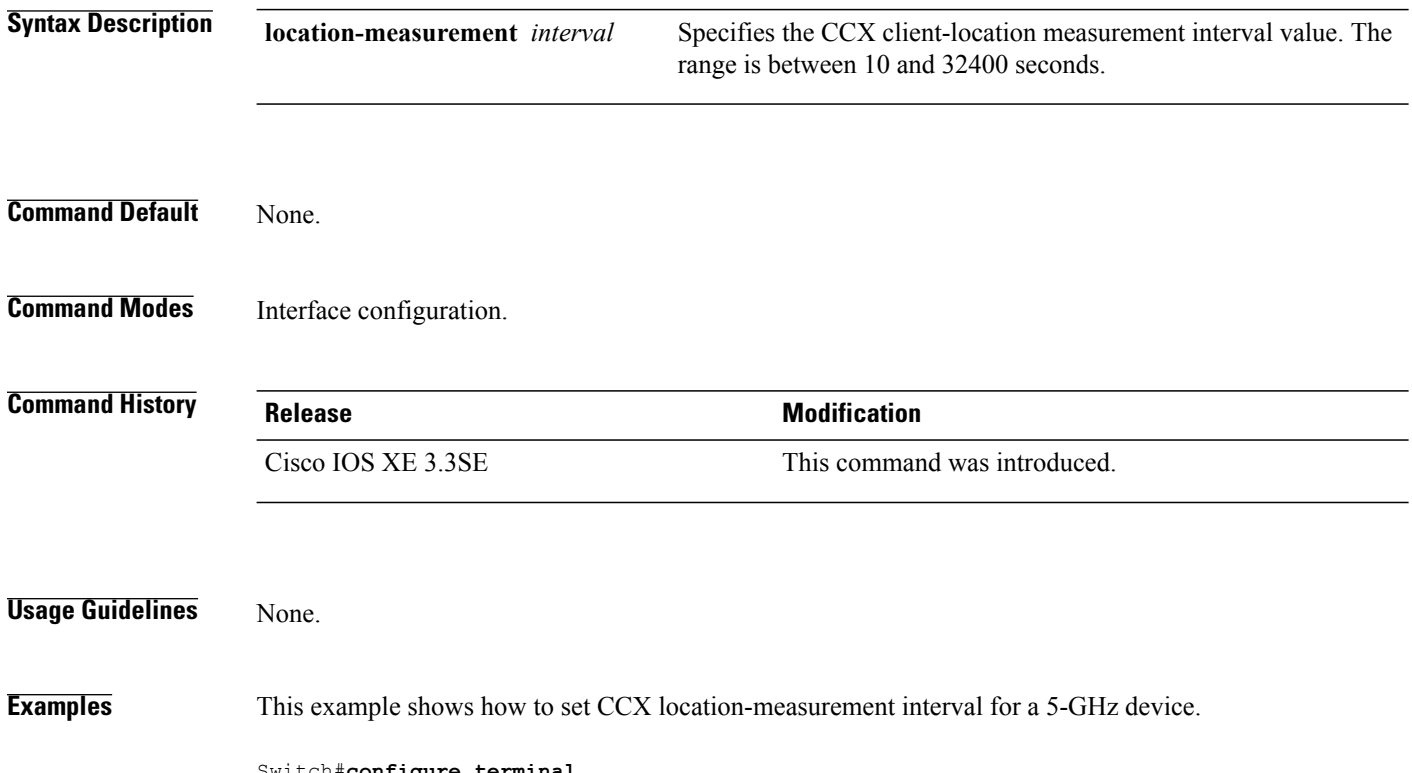

Switch#**configure terminal** Enter configuration commands, one per line. End with CNTL/Z. Switch(config)#**ap dot11 5ghz rrm ccx location-measurement 10**

Τ

#### <span id="page-786-0"></span>**ap dot11 rrm channel**

Г

To enable radio resource management channel for 2.4 GHz and 5GHz devices, use the **apdot11 rrm channel** command. To disable the radio resource mangement for 2.4 GHz and 5 GHz devices, use the **no** form of the command.

**ap dot11** {**24ghz| 5ghz**} **rrm channel** {**cleanair-event| dca| device| foreign| load| noise**} **no ap dot11** {**24ghz| 5ghz**} **rrm channel** {**cleanair-event| dca| device| foreign| load| noise**}

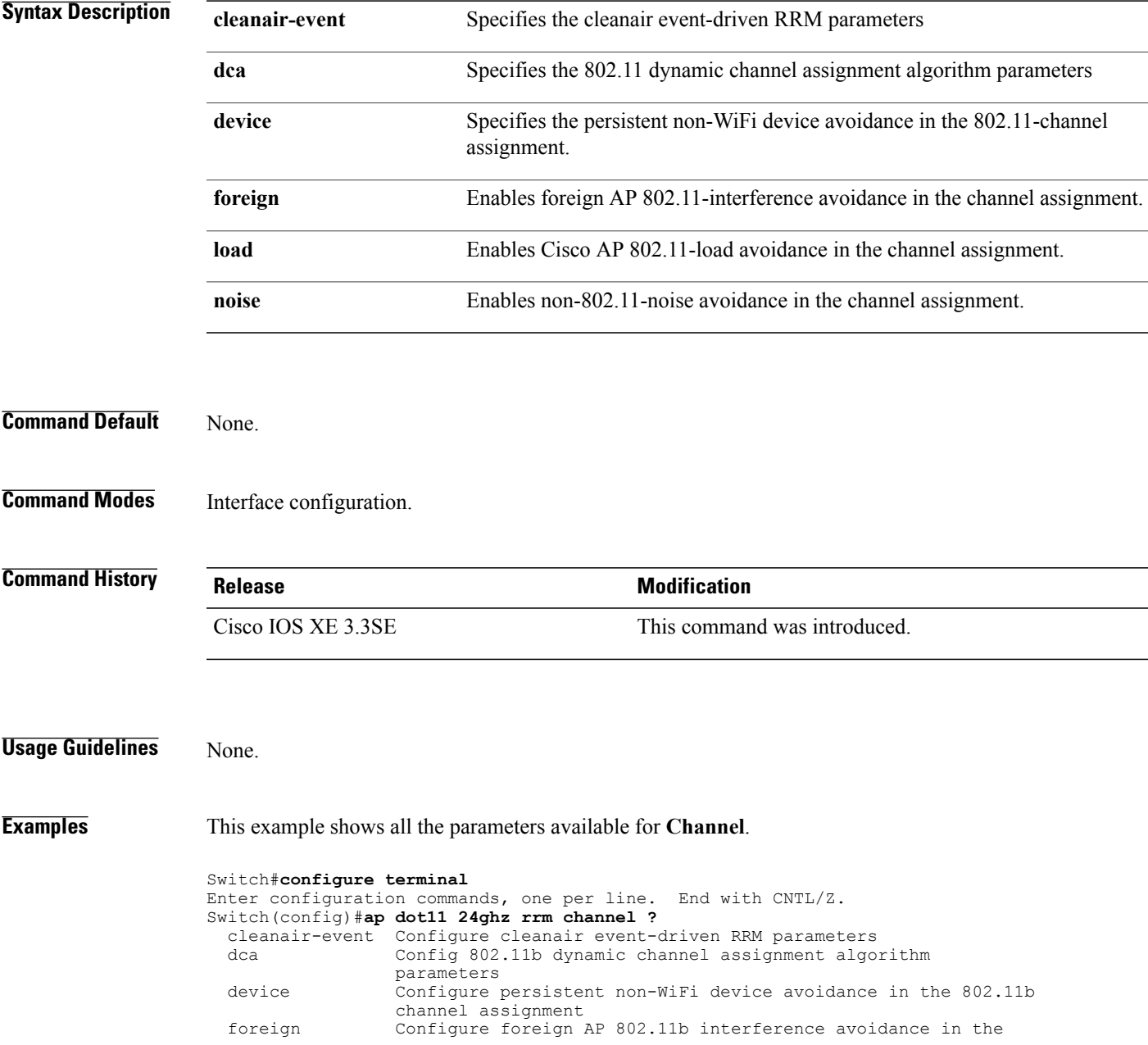

channel assignment load Configure Cisco AP 802.11b load avoidance in the channel assignment noise Configure 802.11b noise avoidance in the channel assignment

T

## <span id="page-788-0"></span>**ap dot11 24ghz rrm channel cleanair-event rogue-contribution**

To configure cleanair event driven Radio Resource Management (RRM) rogue contribution parameters, use the **ap dot11 24ghz rrm channel cleanair-event rogue-contribution** command.

**ap dot11 24ghz rrm channel cleanair-event rogue-contribution duty-cycle** *threshold-value*

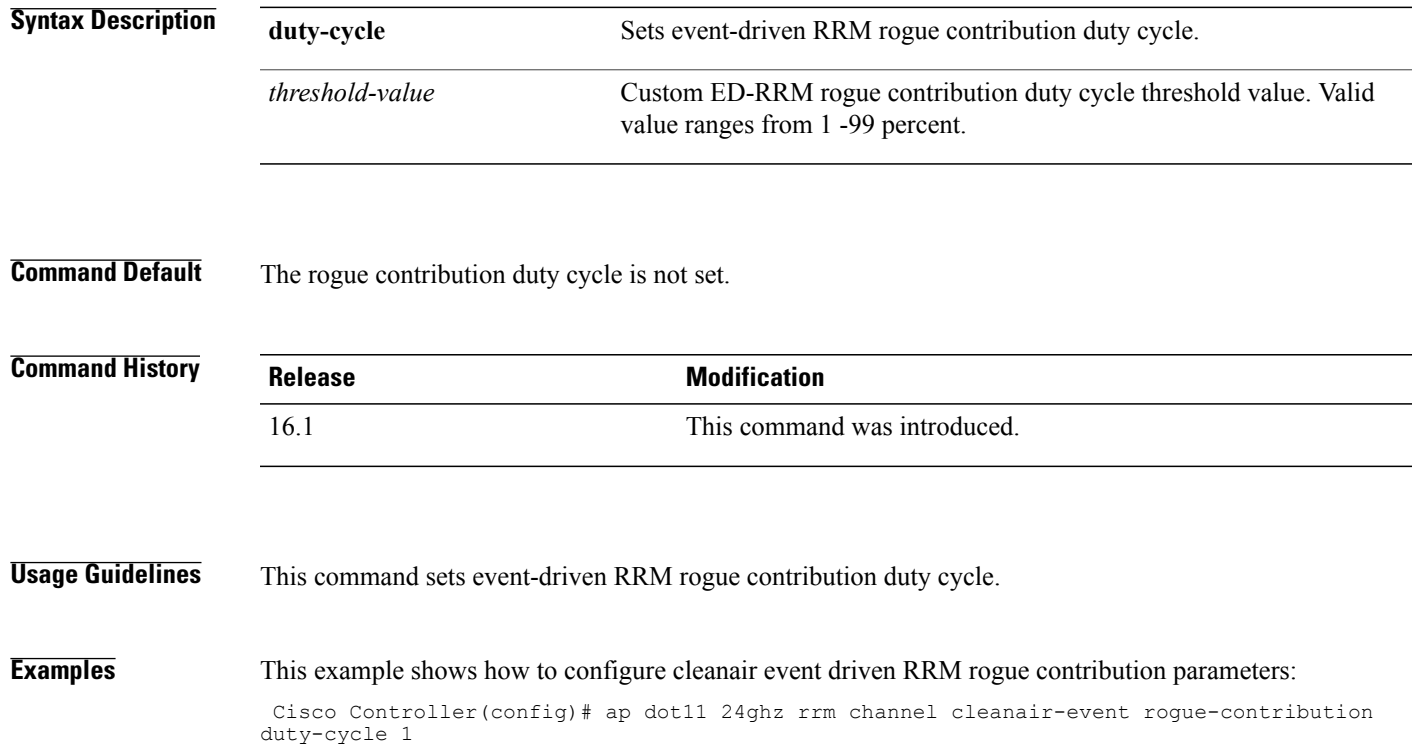

Г

#### <span id="page-789-0"></span>**ap dot11 24ghz or 5ghz rrm channel dca add**

To add non-default radio resource management DCA channels to the DCA channel list for 2.4 GHz or 5 GHz devices, use the **ap dot11** {**24ghz** | **5ghz** } **rrm channel dca add** command. To remove a default channel from the DCA list, use the**no** form of the command. The DCA channel list containsstandard channels matching your country of operation. For example, a regulatory default channel list contains channels 1, 6, and 11.

**ap dot11** [**24ghz| 5ghz**] **rrm channel dca add** *number* **no ap dot11** [**24ghz| 5ghz**] **rrm channel dca add** *number*

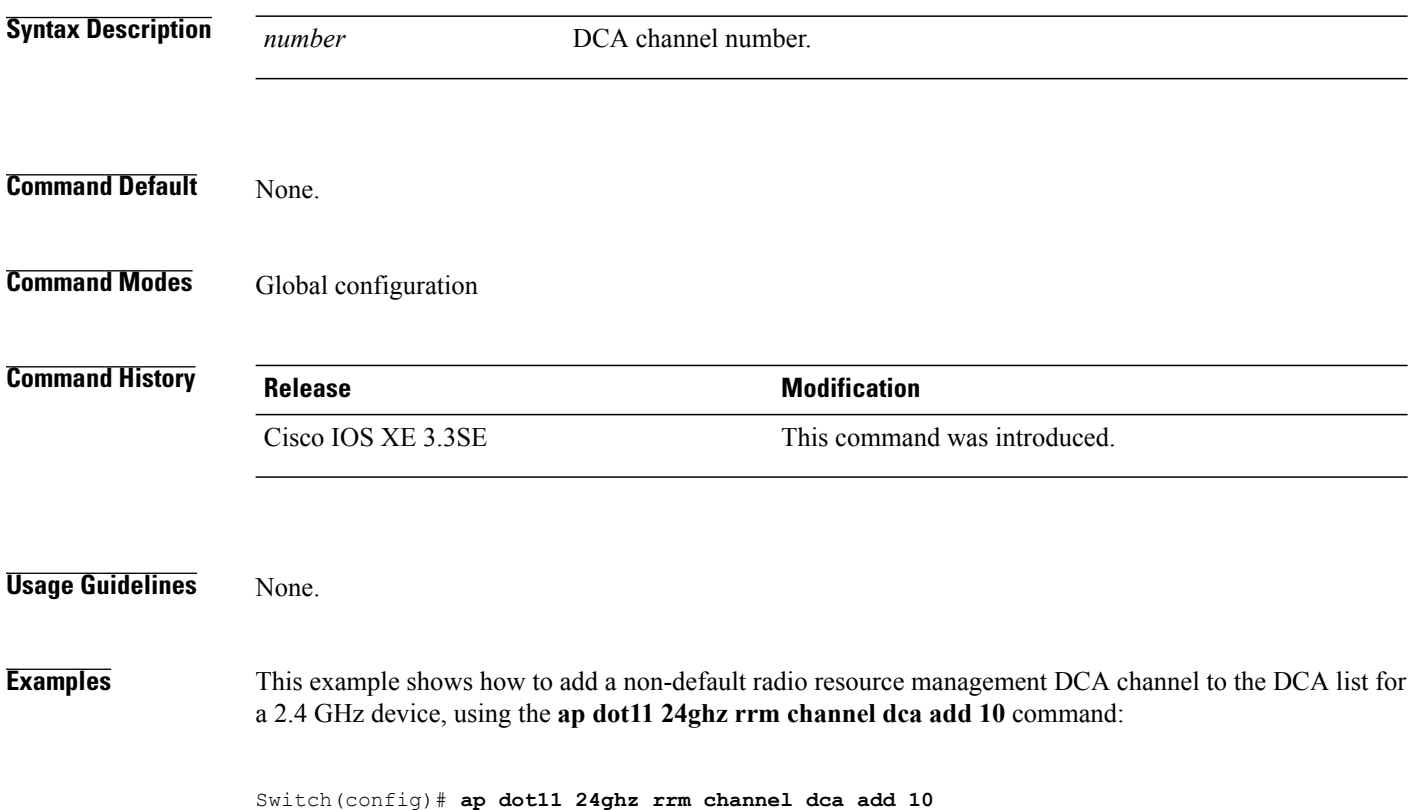

I

#### <span id="page-790-0"></span>**ap dot11 24ghz or 5ghz rrm channel dca remove**

Г

To remove a default radio resource management DCA channels from the DCA channel list for 2.4 GHz or 5 GHz devices, use the **apdot11** {**24ghz** | **5ghz**} **rrm channeldca remove** *number* command. To add a default DCA channel back to the DCA channel list, use the **no** form of the command.

**ap dot11** [**24ghz| 5ghz**] **rrm channel dca remove** *number*

**no ap dot11** [**24ghz| 5ghz**] **rrm channel dca remove** *number*

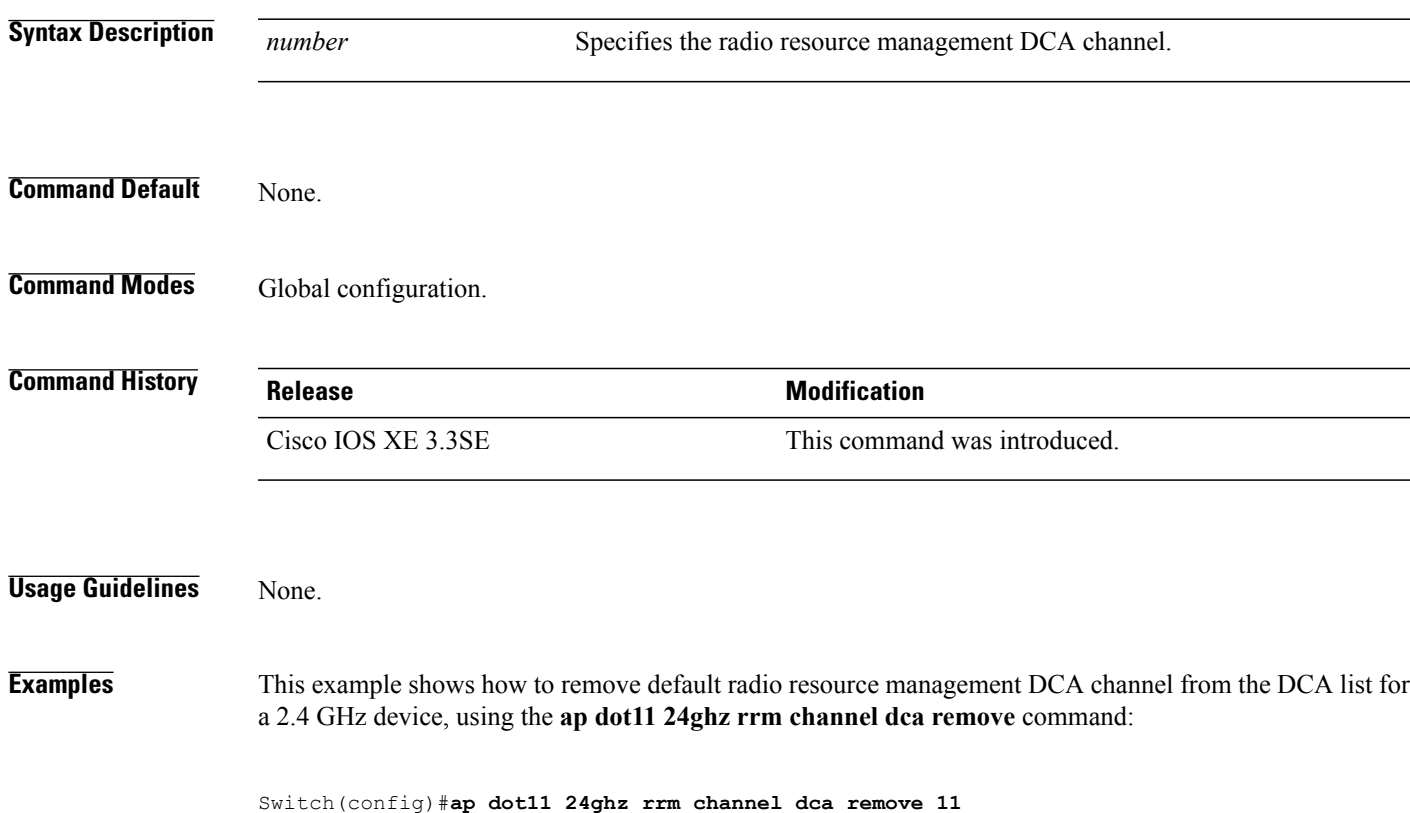

#### <span id="page-791-0"></span>**ap dot11 5ghz rrm channel dca chan-width-11n**

To configure DCA channel width for all 802.11n radios in the 5-GHz band, enter the **ap dot11 5ghz rrm channel dca chan-width-11n** *width* command. To disable DCA channel width for all 802.11n radios in the 5-GHz band, use the **no** form of the command.

**ap dot11 5ghzrrm channel dca chan-width-11n** {**20**|**40**}

**noap dot11 5ghzrrm channel dca chan-width-11n** {**20**|**40**}

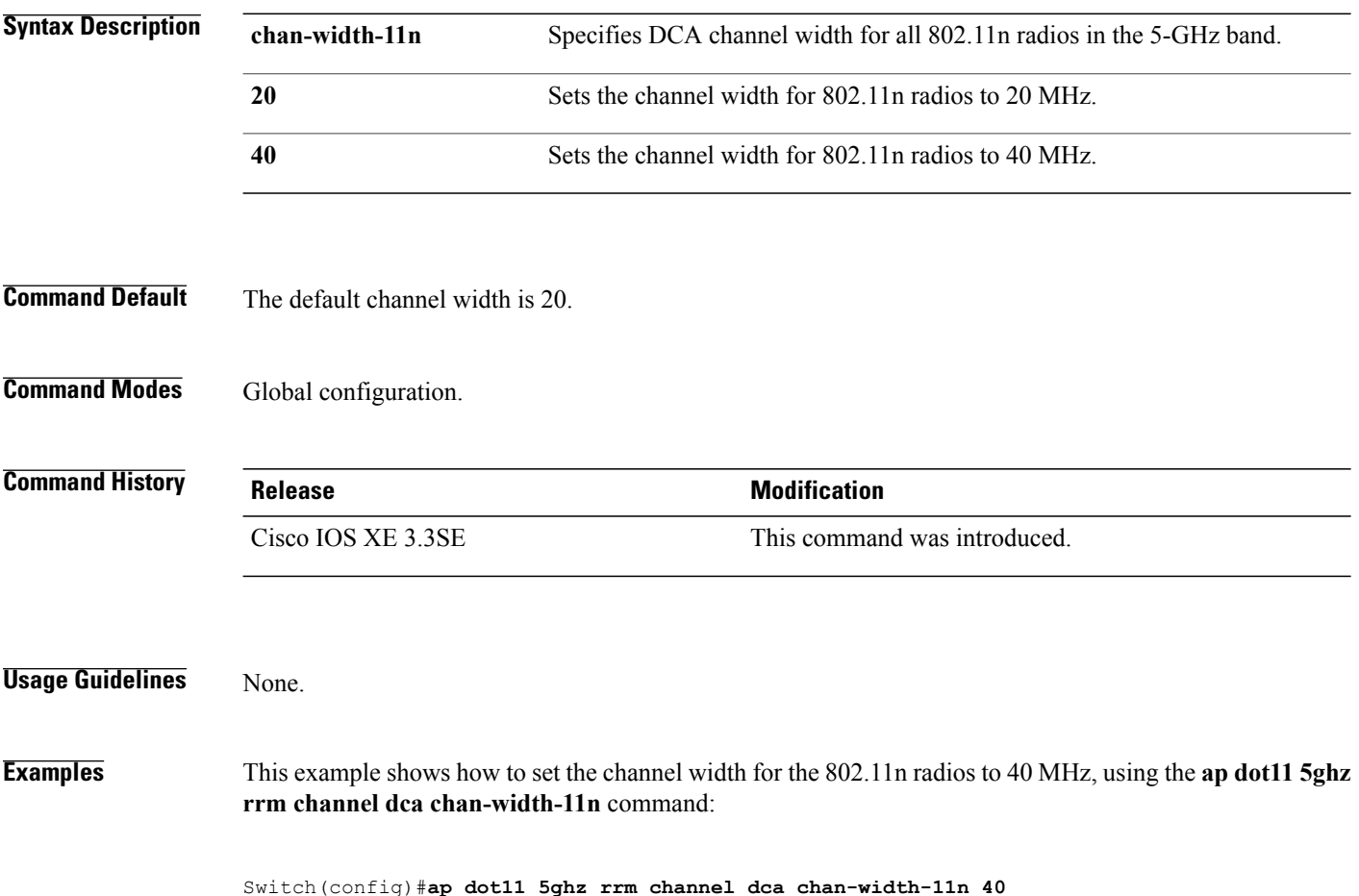

Ι
### **ap dot11 rrm coverage**

Г

To enable 802.11 coverage hole detection, use the **ap dot11 rrm coverage** command.

**apdot11** {**24ghz| 5ghz**} **rrm coverage** [**data** {**fail-percentage** *percentage*|**packet-count** *count*| **rssi-threshold** *threshold*}| **exceptional global** *value*| **level global** *value*| **voice** {**fail-percentage** *percentage*| **packet-count** *packet-count*| **rssi-threshold** *threshold*}]

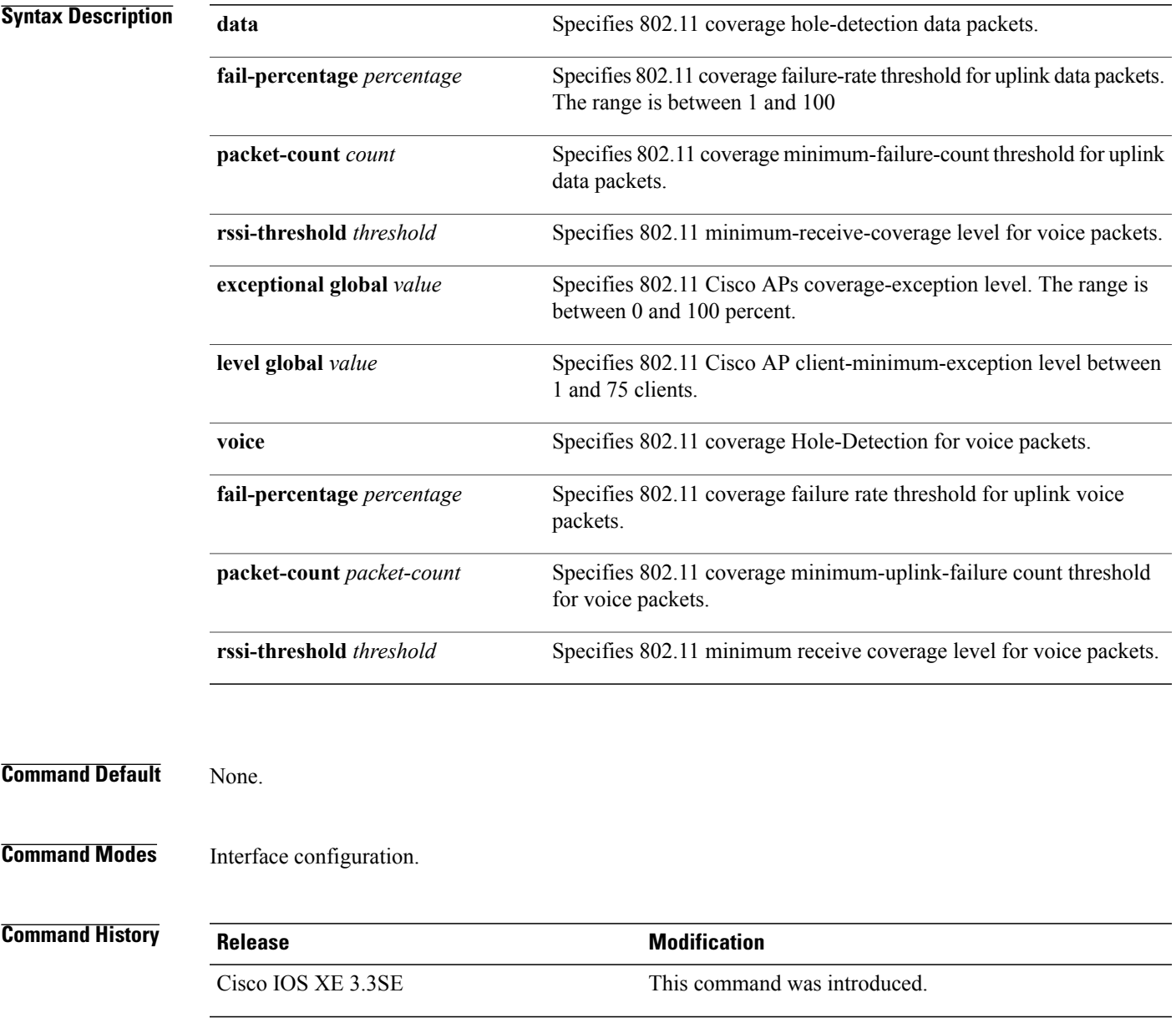

**Usage Guidelines** If you enable coverage hole-detection, the switch automatically determines, based on data that is received from the access points, whether any access points have clients that are potentially located in areas with poor coverage.

> If both the number and percentage of failed packets exceed the values that you entered in the **apdot11 {24ghz | 5ghz} rrm coverage packet-count** and **ap dot11 {24ghz | 5ghz} rrm coverage fail-percentage** commands for a 5-second period, the client is considered to be in a pre-alarm condition. The switch uses this information to distinguish between real and false coverage holes and excludes clients with poor roaming logic. A coverage hole is detected if both the number and percentage of failed clients meet or exceed the values entered in the **ap dot11 {24ghz | 5ghz} rrm coverage level-global** and **ap dot11 {24ghz | 5ghz} rrm coverage exceptional-global** commands over a 90-second period. The switch determines whether the coverage hole can be corrected and, if appropriate, mitigate the coverage hole by increasing the transmit power level for that specific access point.

**Examples** This example shows how to set the RSSI-threshold for data in 5-GHz band.

Switch#**configure terminal** Enter configuration commands, one per line. End with CNTL/Z. Switch(config)#**ap dot11 5ghz rrm coverage data rssi-threshold -80**

### **ap dot11 rrm group-member**

Г

To configure members in 802.11 static RF group, use the **ap dot11 rrm group-member** command. To remove the member, use the **no** form of the command.

**ap dot11** {**24ghz| 5ghz**} **rrm group-member** *controller-name controller-ip*

**no ap dot11** {**24ghz| 5ghz**} **rrm group-member** *controller-name controller-ip*

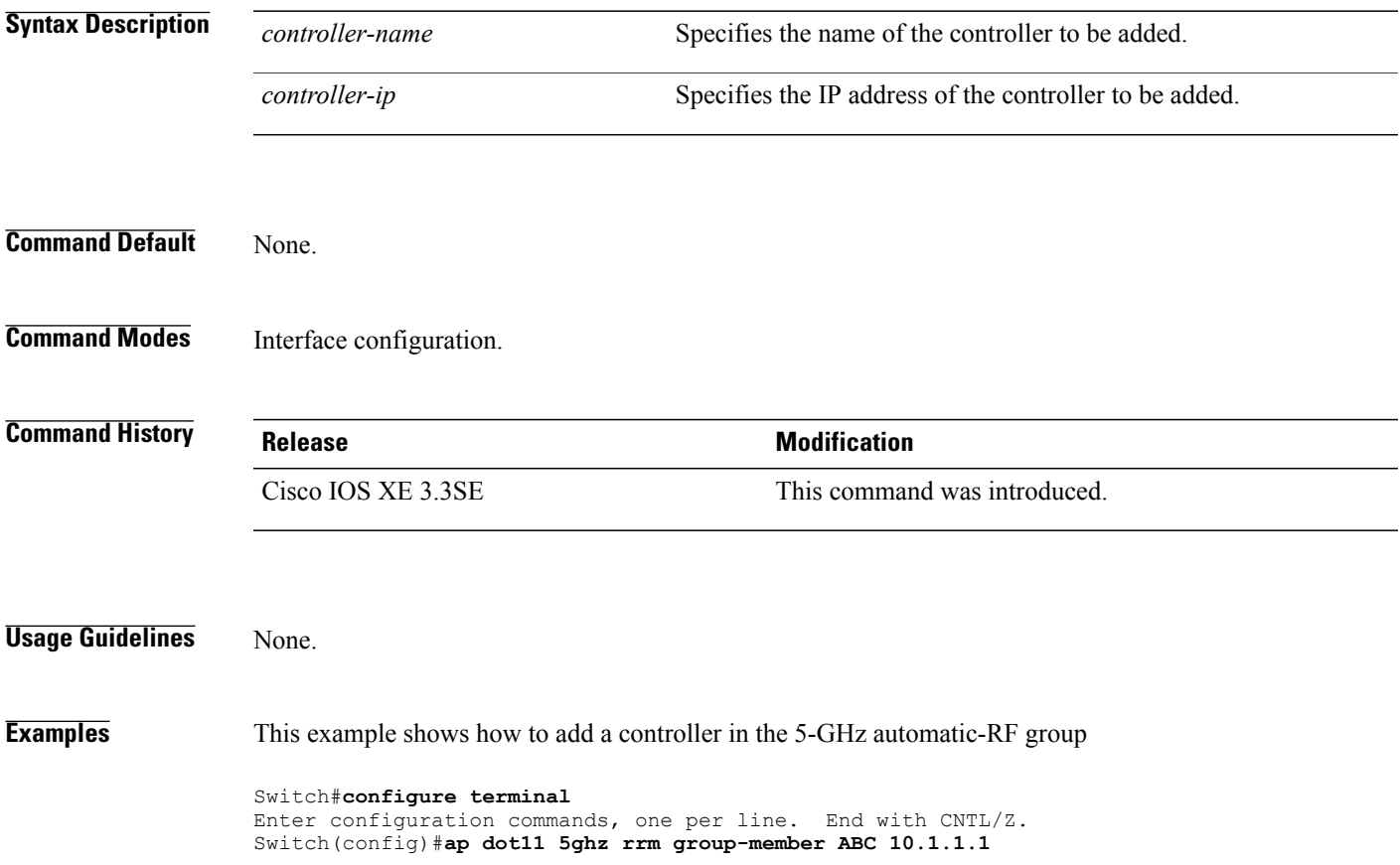

## **ap dot11 rrm monitor**

To monitor the 802.11-band statistics, use the **ap dot11 rrm monitor** command. To disable, use the **no** form of the command.

**ap dot11** {**24ghz| 5ghz**} **rrm monitor** {**channel-list**| {**all| country| dca**}**| coverage| load| noise| signal**} **no ap dot11** {**24ghz| 5ghz**} **rrm monitor** {**channel-list| coverage| load| noise| signal**}

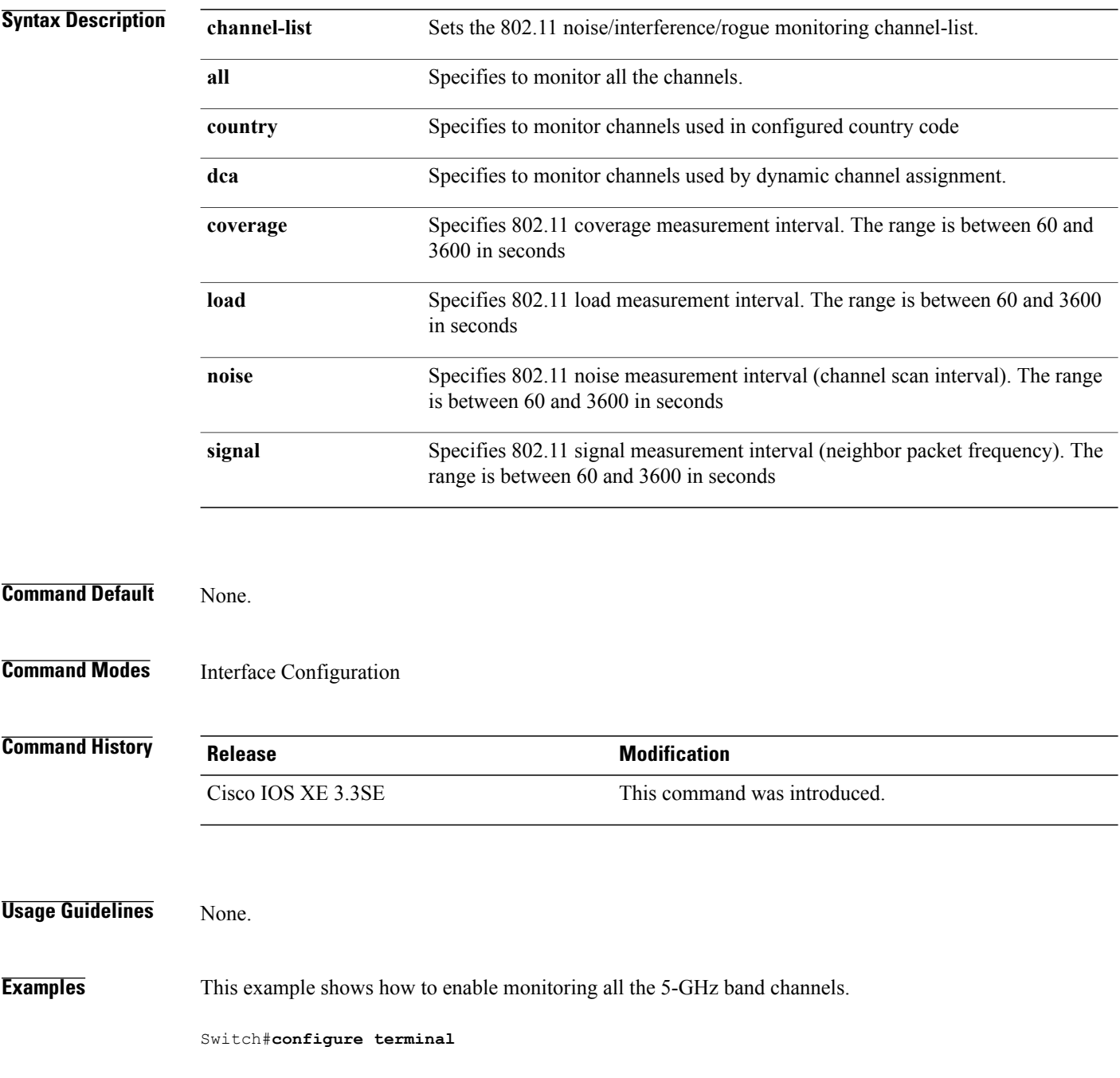

Τ

Enter configuration commands, one per line. End with CNTL/Z. Switch(config)#**ap dot11 5ghz rrm monitor channel-list all**

 $\mathbf{I}$ 

### **ap dot11 rrm profile**

To configure Cisco lightweight access point profile settings on supported 802.11 networks, use the **ap dot11 rrm profile** command.

**ap dot11** {**24ghz| 5ghz**} **rrm profile** {**customize**| **foreign** *value*| **noise** *value*| **throughput** *value*| **utilization** *value*}

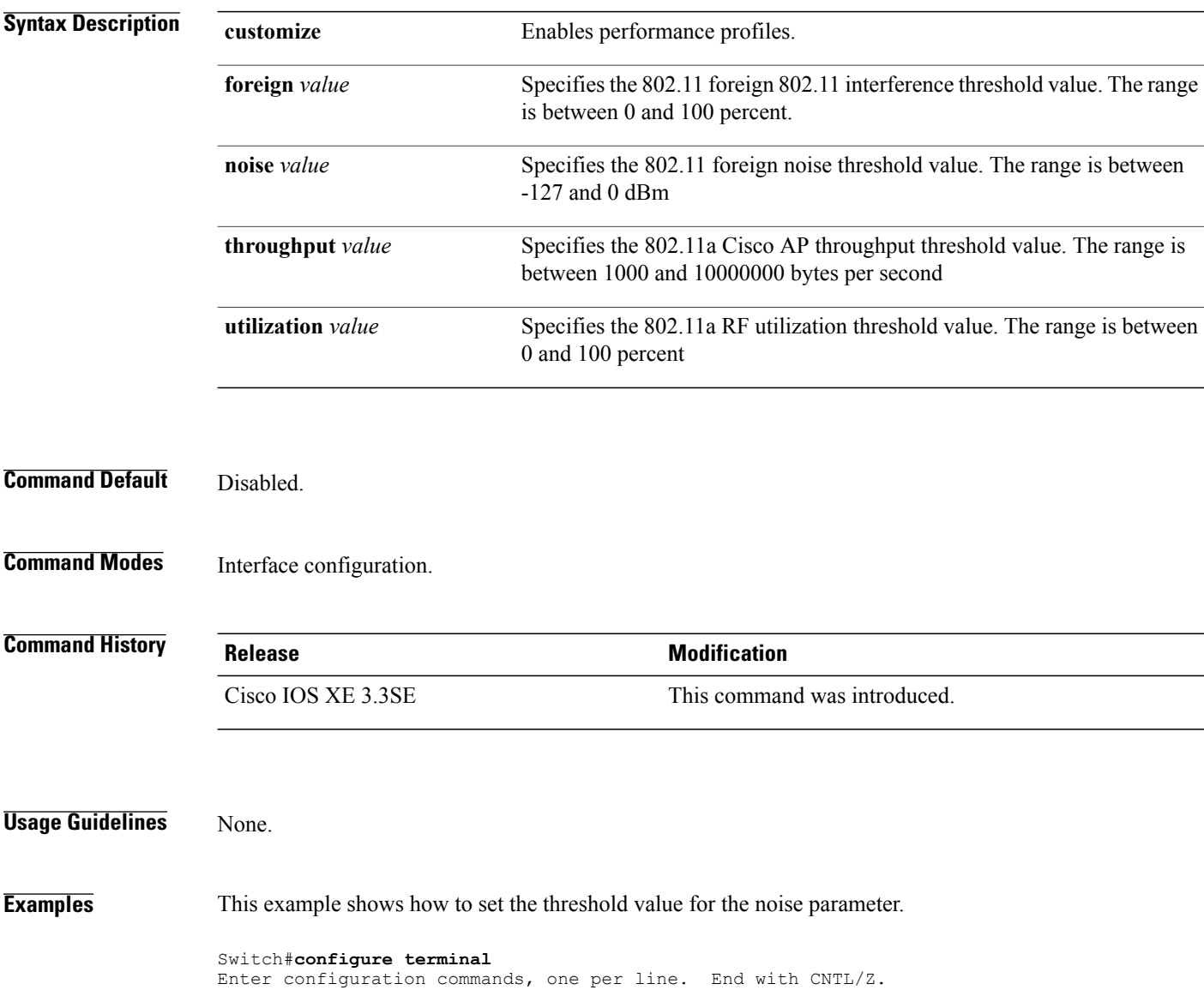

Τ

Switch(config)#**ap dot11 5ghz rrm profile noise -50**

### **ap dot11 rrm tpc-threshold**

Г

To configure the tx-power control threshold used by RRM for auto power assignment, use the **ap dot11 rrm tpc-threshold** command. To disable, use the **no** form of the command.

**ap dot11** {**24ghz| 5ghz**} **rrm tpc-threshold** *value*

**no ap dot11** {**24ghz| 5ghz**} **rrm tpc-threshold**

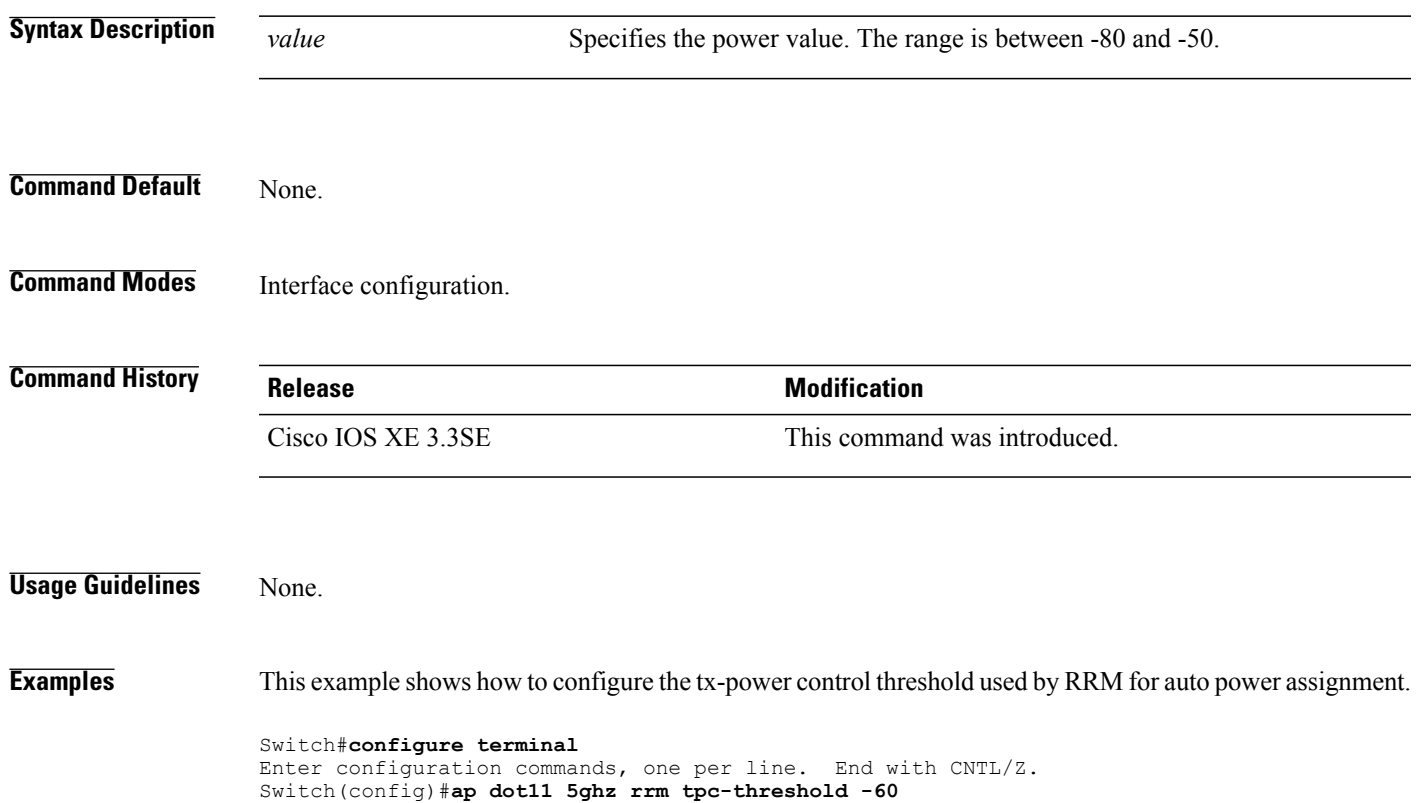

### **ap dot11 rrm txpower**

To configure the 802.11 tx-power level, use the **ap dot11 rrm txpower** command. To disable the 802.11 tx-power level, use the **no** form of the command.

**ap dot11** {**24ghz| 5ghz**} **rrm txpower** {**auto**| **max** *powerLevel*| **min** *powerLevel***| once**| *power-level*} **noap dot11** {**24ghz| 5ghz**} **rrm txpower** {**auto**| **max** *powerLevel*| **min** *powerLevel***| once**| *power-level*}

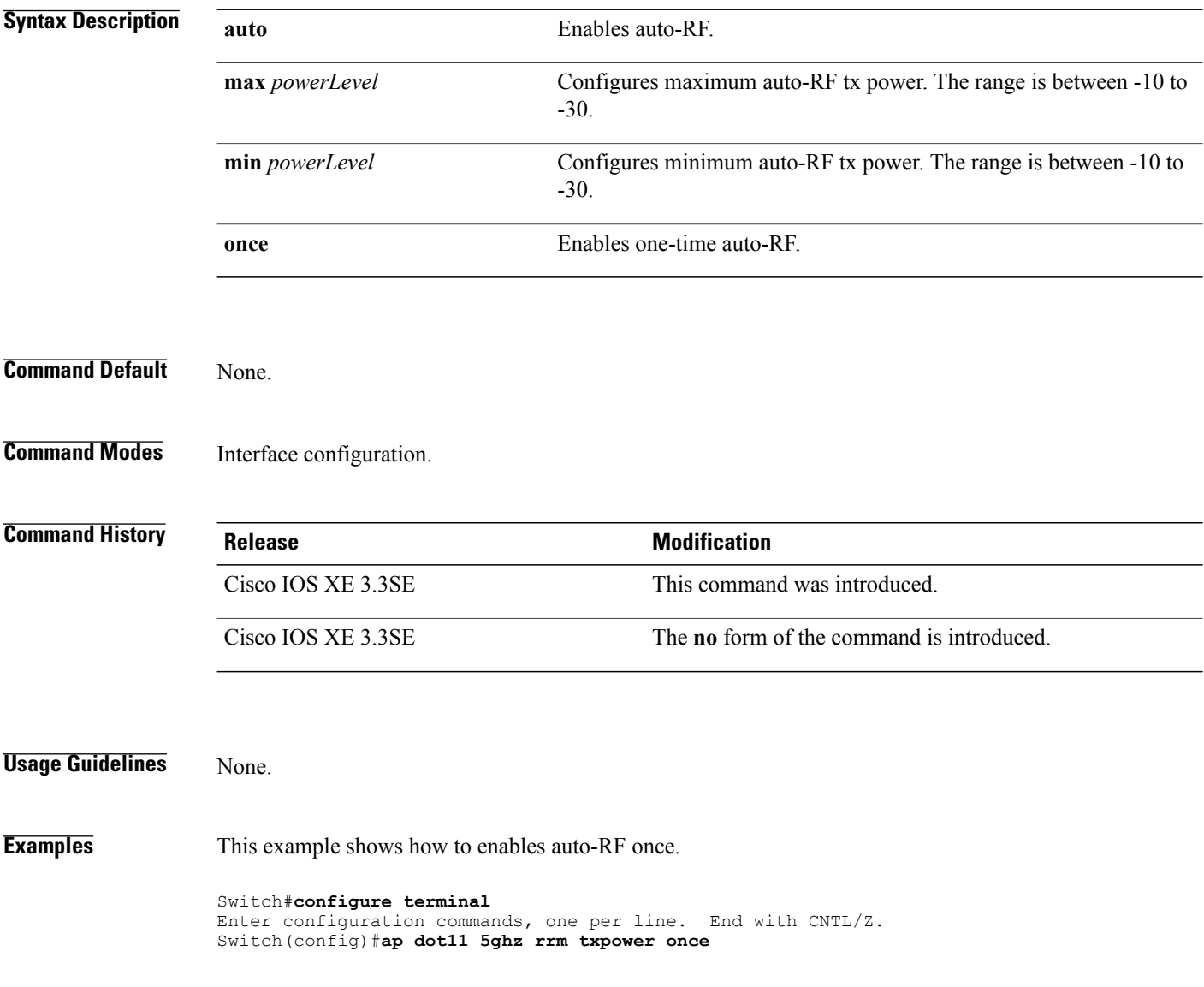

Τ

### **ap dot11 airtime-fairness mode**

Г

To enable AirTime-Fairness in Enforce policy or Monitor mode, use the **ap dot11 airtime-fairness mode** command. To disable Enforce policy or Monitor mode in AirTime Fairness, use the **no** form of the command.

**ap dot11** {**24ghz| 5ghz**}**airtime-fairness mode** {**enforce-policy| monitor**}

**no ap dot11** {**24ghz| 5ghz**}**airtime-fairness mode** {**enforce-policy| monitor**}

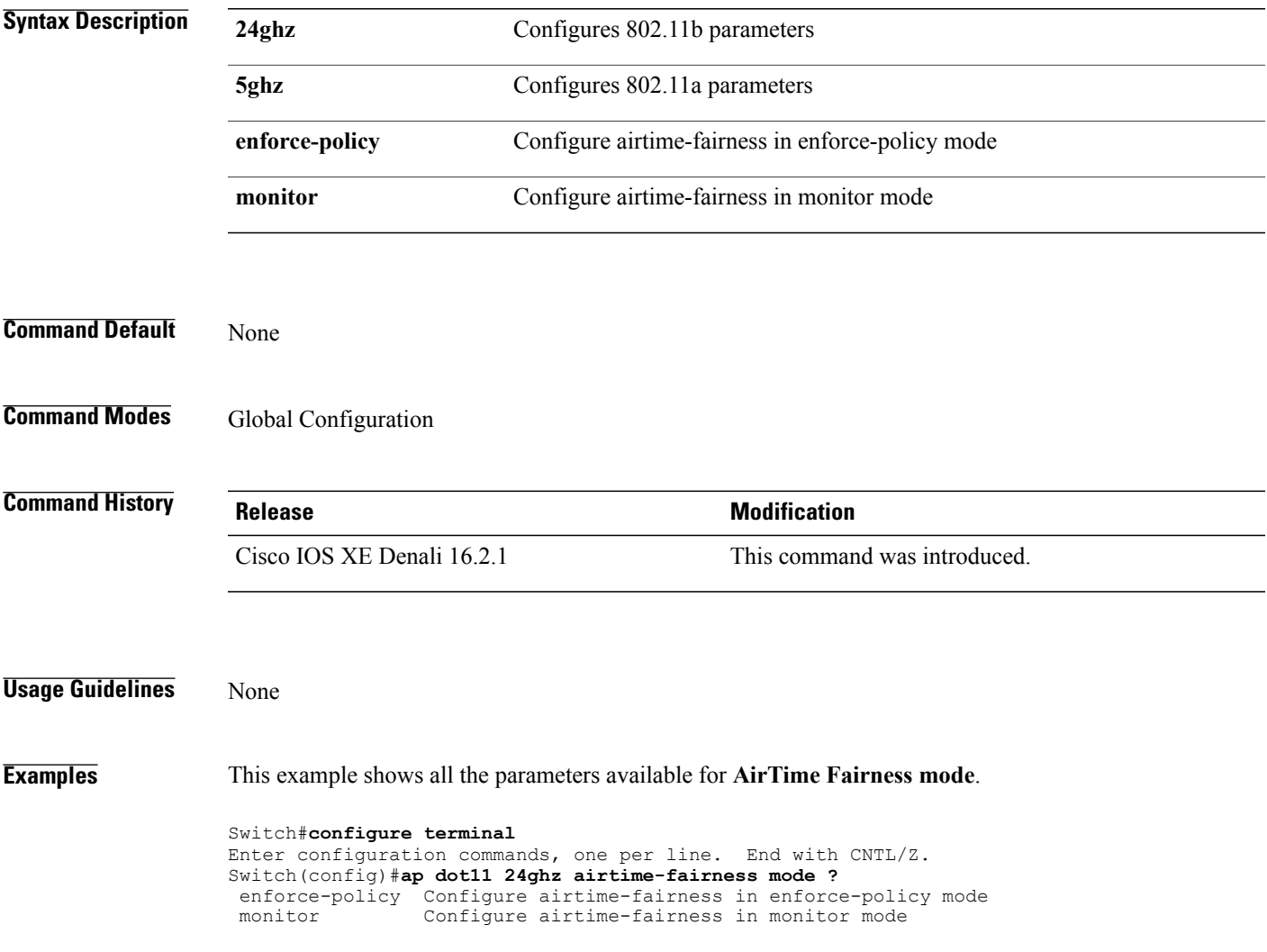

# <span id="page-801-0"></span>**ap dot11 airtime-fairness policy-name**

To create a new Air Time Fairness (ATF) policy, use the **ap dot11 airtime-fairness policy-name** command.

**ap dot11 airtime-fairness policy-name** *policy-name policy-id*

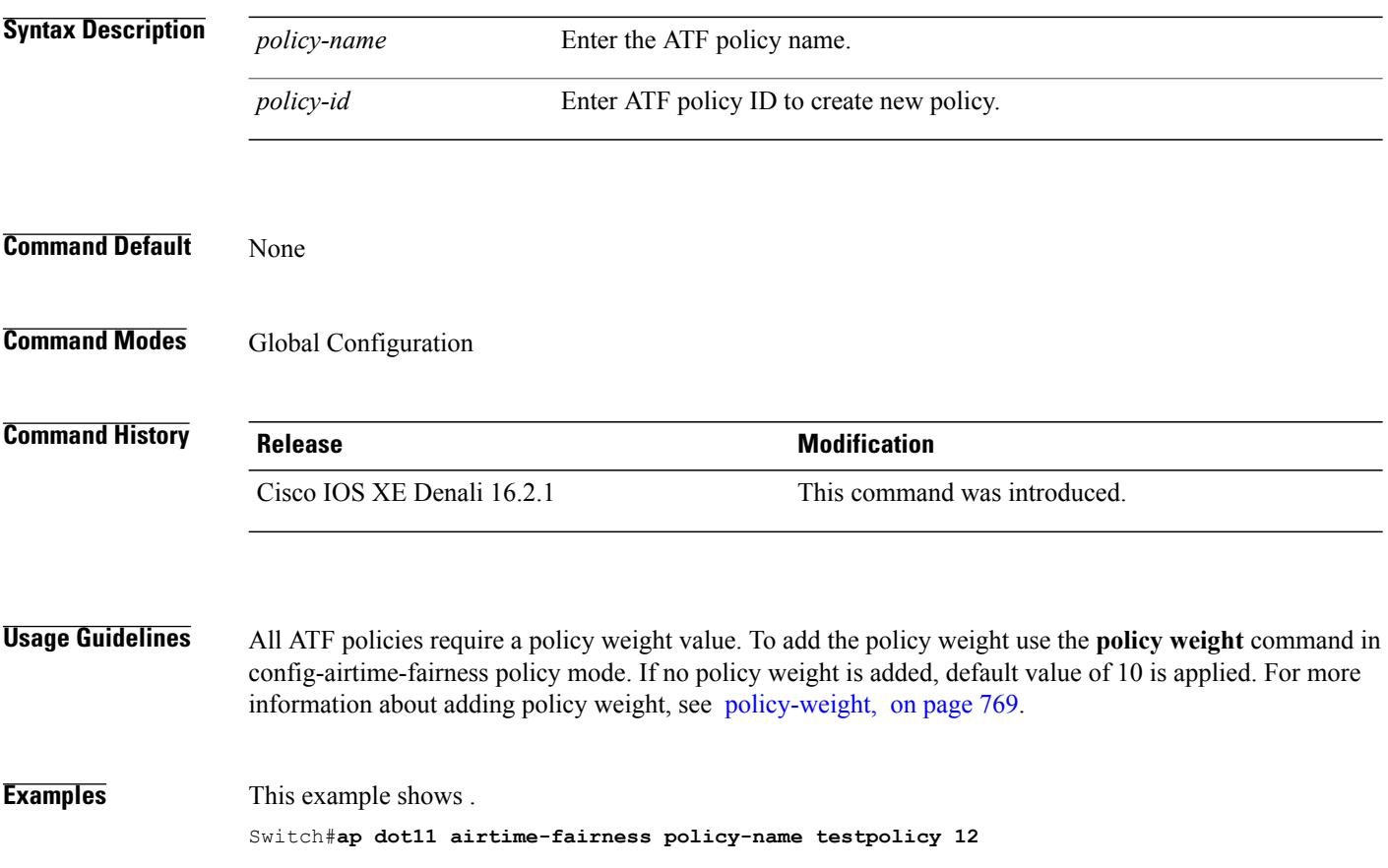

<span id="page-802-0"></span>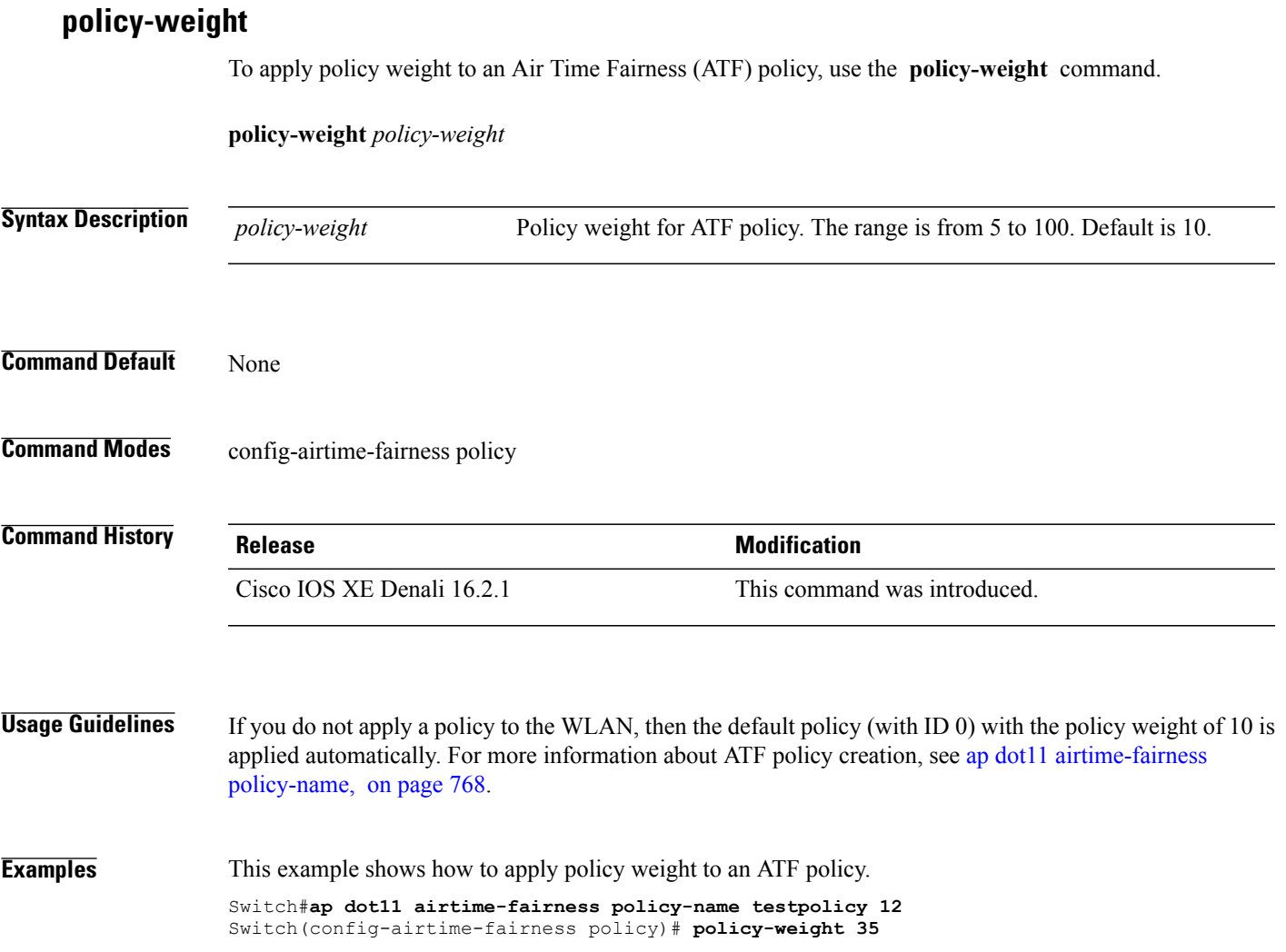

 $\overline{\phantom{a}}$ 

### **ap group**

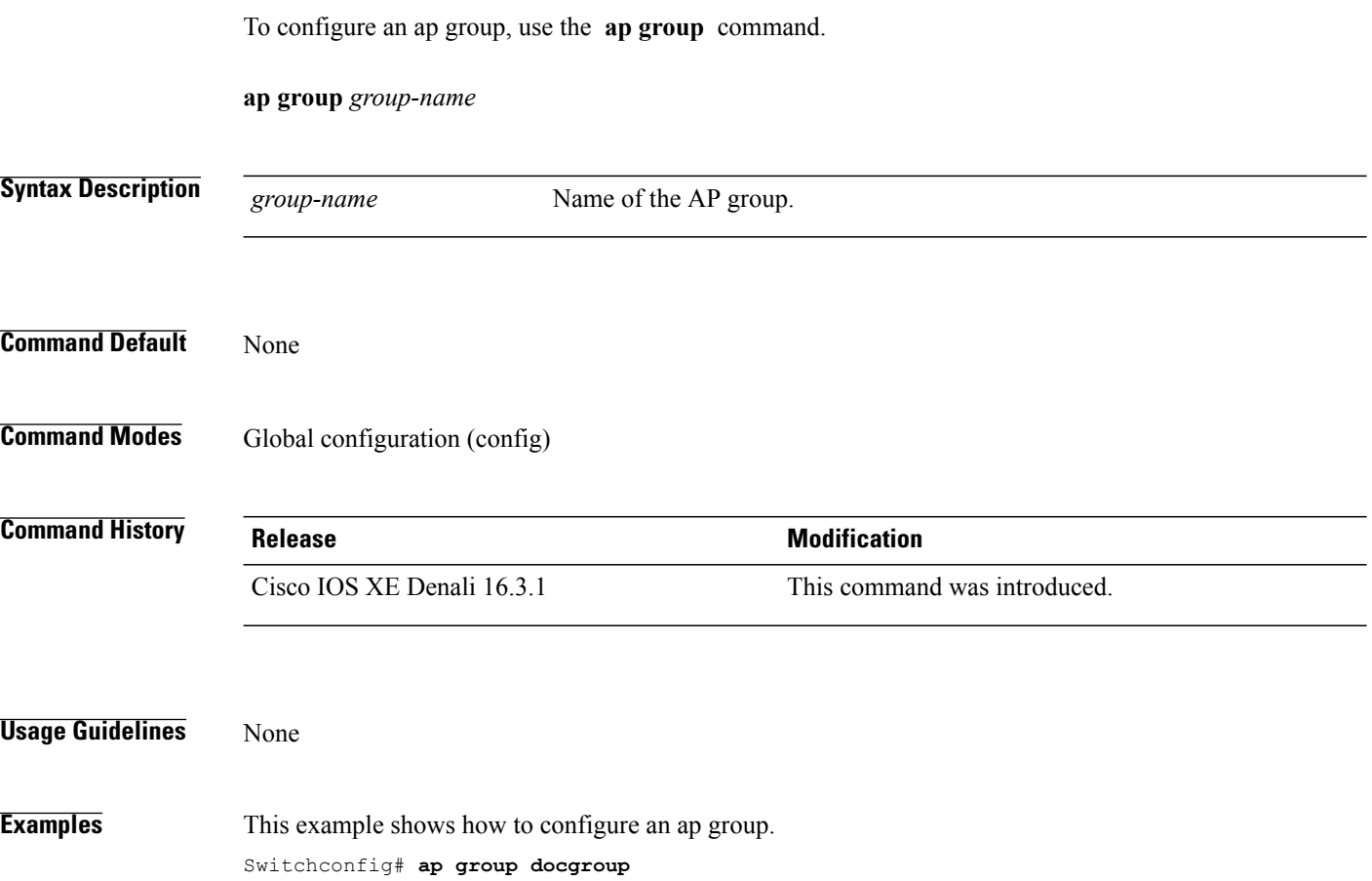

 $\overline{\phantom{a}}$ 

### **ap name dot11 airtime-fairness mode**

Г

To enable Air Time-Fairness in Enforce policy or Monitor mode for a specific AP, use the **ap namedot11 airtime-fairness mode** command. Use **no** form of the command to disable Air Time-Fairness from either of the two modes for a specific AP.

**ap name** *ap-name* **dot11** {**24ghz| 5ghz**} **airtime-fairness mode** {**enforce-policy| monitor**}

**ap name** *ap-name* **no dot11** {**24ghz| 5ghz**} **airtime-fairness mode** {**enforce-policy| monitor**}

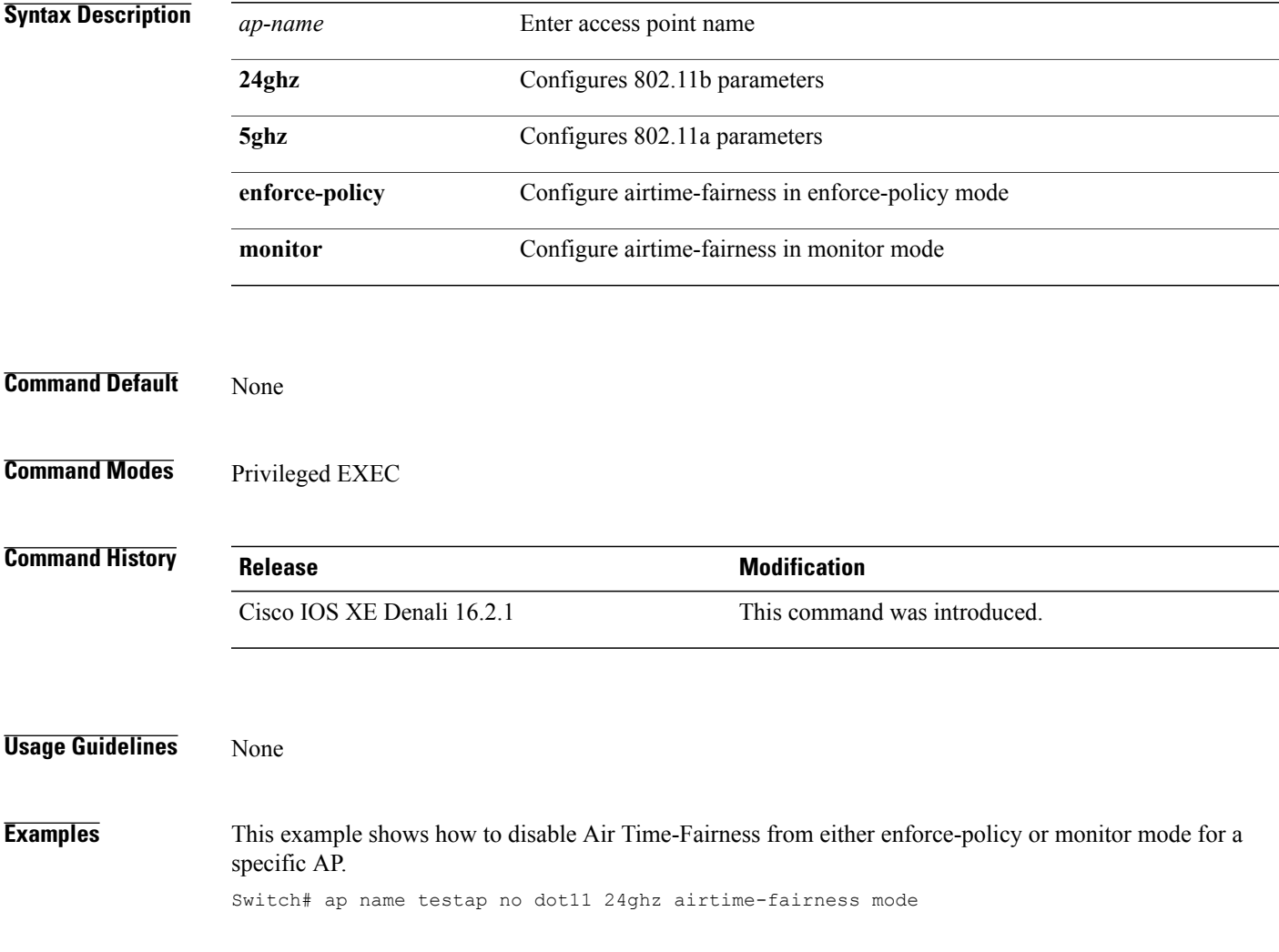

### **ap name dot11 airtime-fairness optimization**

To enable ATF optimization for a specific AP, use the **ap name dot11 airtime-fairness optimization** command. Use **no** to disable ATF optimization for a specific AP.

**ap name** *ap-name* **dot11** {**24ghz| 5ghz**} **airtime-fairness optimization**

**ap name** *ap-name* **no dot11** {**24ghz| 5ghz**} **airtime-fairness optimization**

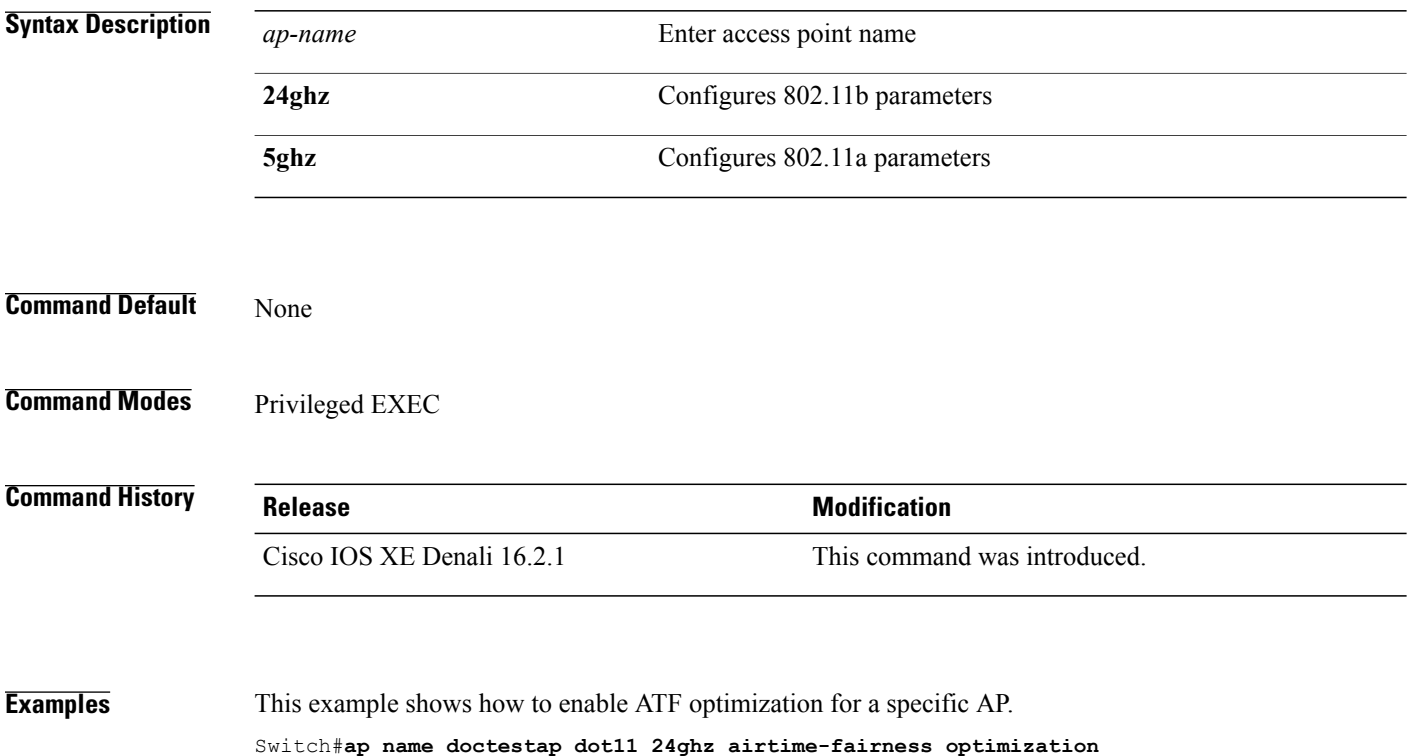

I

### **ap name no dot11 airtime-fairness wlan-name policy-name**

To disable the ATF policy override on WLAN specific to a WLAN, use the **ap name no dot11 airtime-fairness wlan-name** command.

**ap name** *ap-name* **no dot11** {**24ghz| 5ghz**}**airtime-fairness wlan-name** *wlan-name*

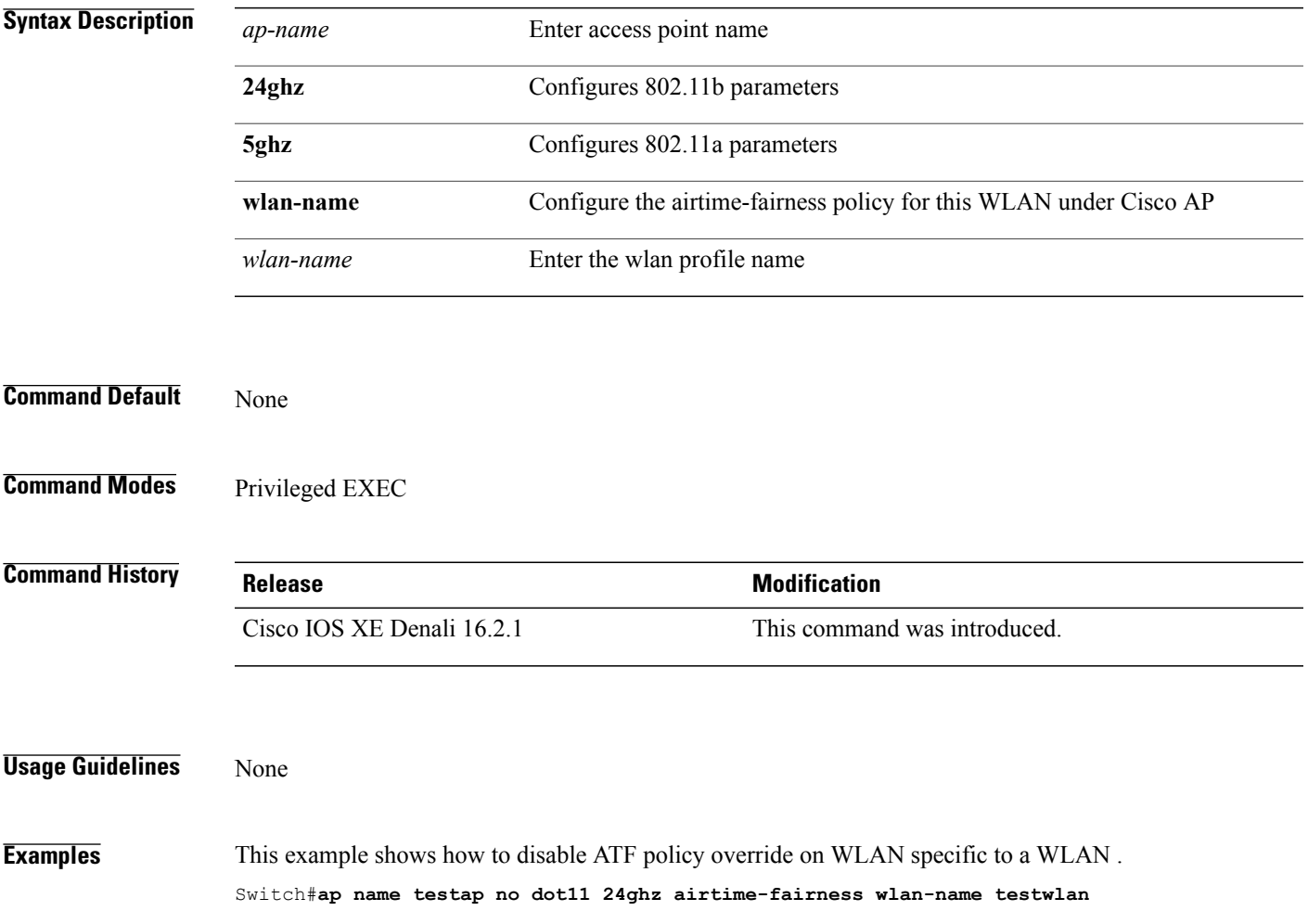

Г

### **ap name dot11 airtime-fairness wlan-name policy**

To override the ATF policy on WLAN specific to one AP, use the **ap name dot11 airtime-fairness wlan-name policy-name** command.

**ap name** *ap-name* **dot11**{**24ghz| 5ghz**} **airtime-fairness wlan-name** *wlan-name* **policy-name** *policy-name*

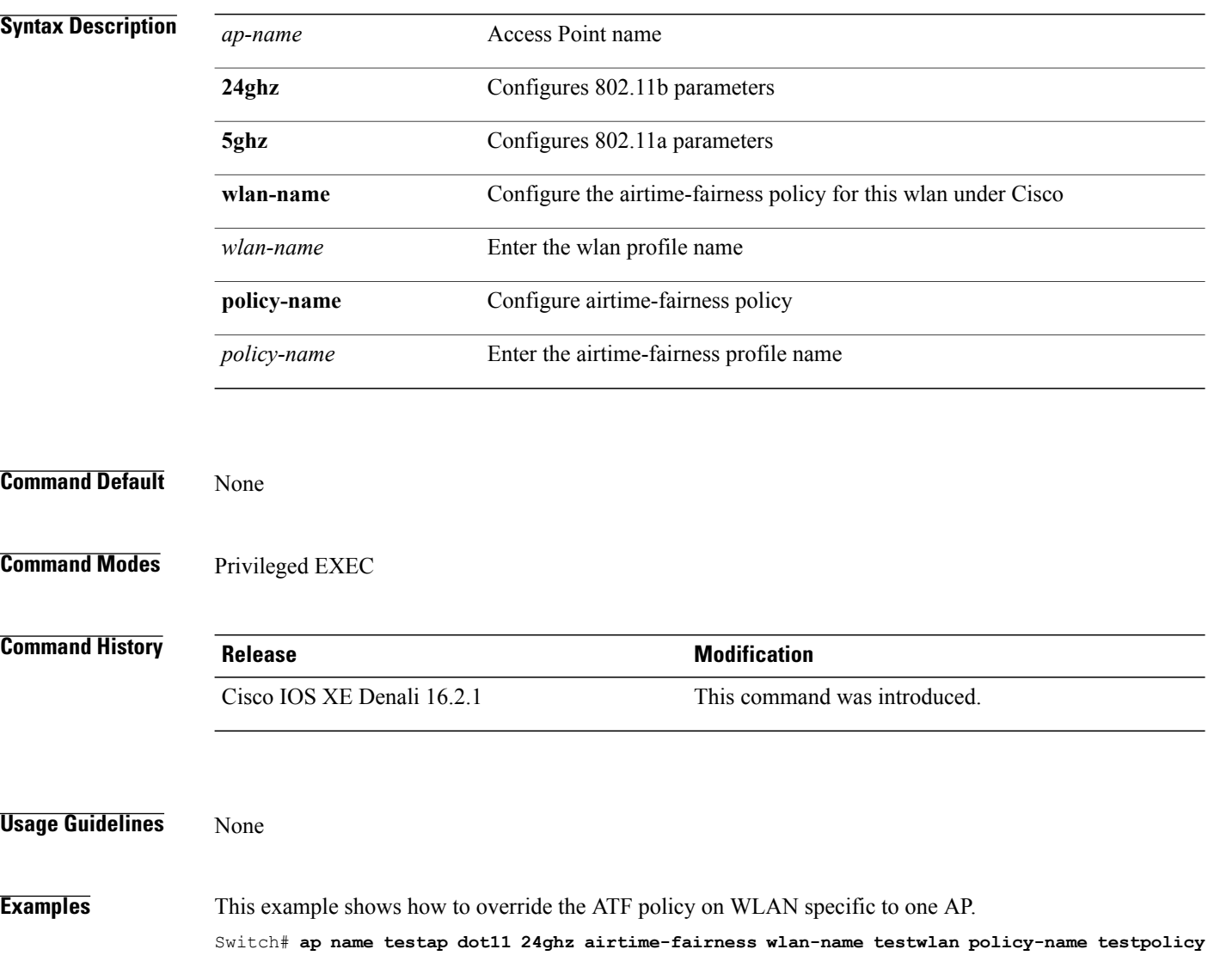

### **band-select client**

 $\mathbf{I}$ 

To configure the client threshold minimum dB for the selected band, use the **band-select client** command. To reset the client threshold minimum dB for the selected band, use the **no** form of this command.

**band-select client** {**mid-rssi** | **rssi** } *dBm value*

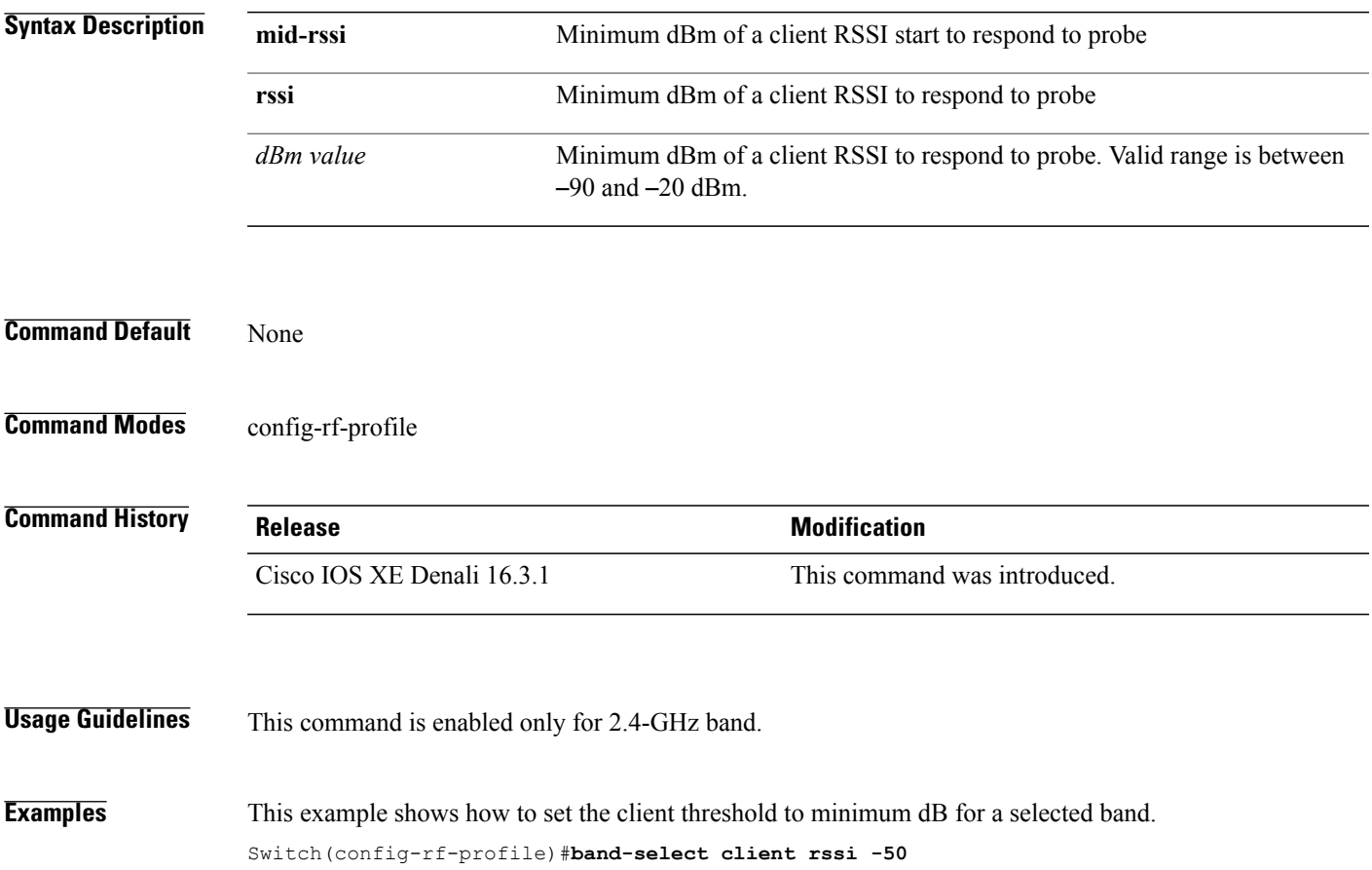

# **band-select cycle**

To configure the band cycle parameters, use the **band-select cycle** command. To reset the threshold value, use the **no** form of this command.

**band-select cycle** { **count** |**threshold** } *value*

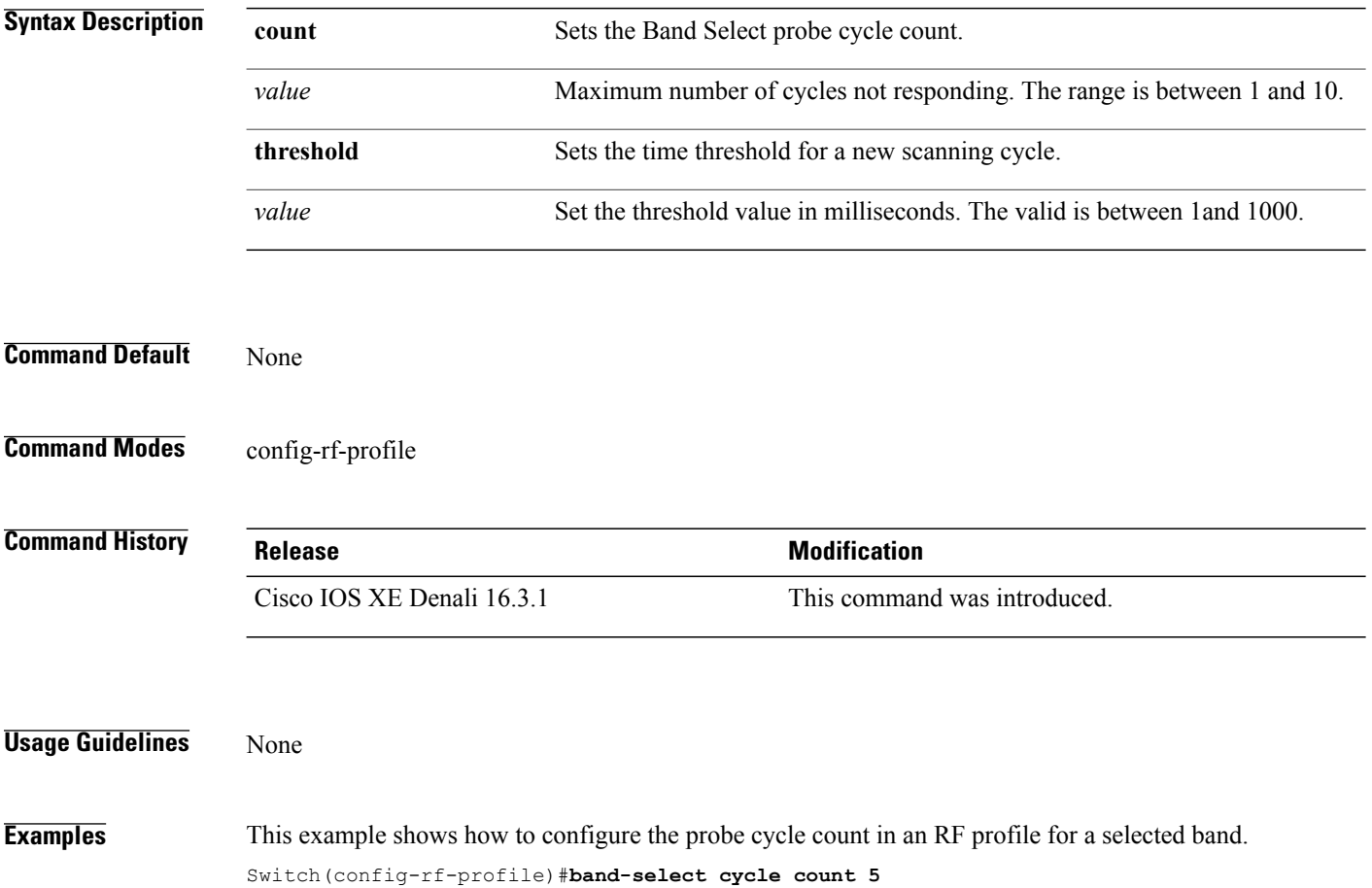

## **band-select expire**

 $\mathbf I$ 

To configure the expiry time for the RF profile for the selected band, use the **band-select expire** command. To reset the value, use the **no** form of this command.

**band-select expire** { **dual-band** | **suppression** } *value*

**no band-select expire** { **dual-band** | **suppression** }

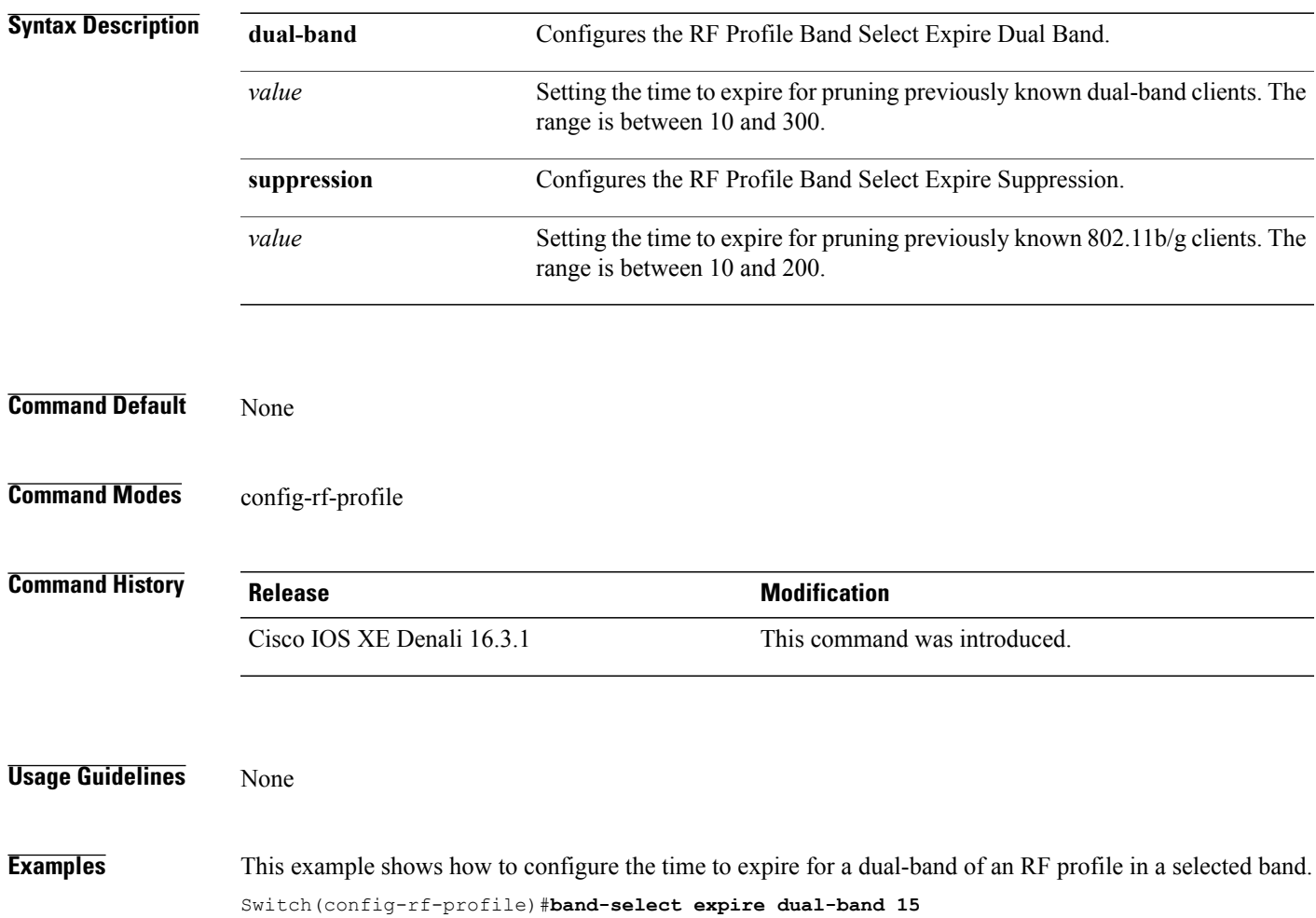

## **band-select probe-response**

To configure the probe responses to the clients for a selected band, use the **band-select probe-response** command. To disable the probe-response, use the **no** form of this command.

### **band-select probe-response**

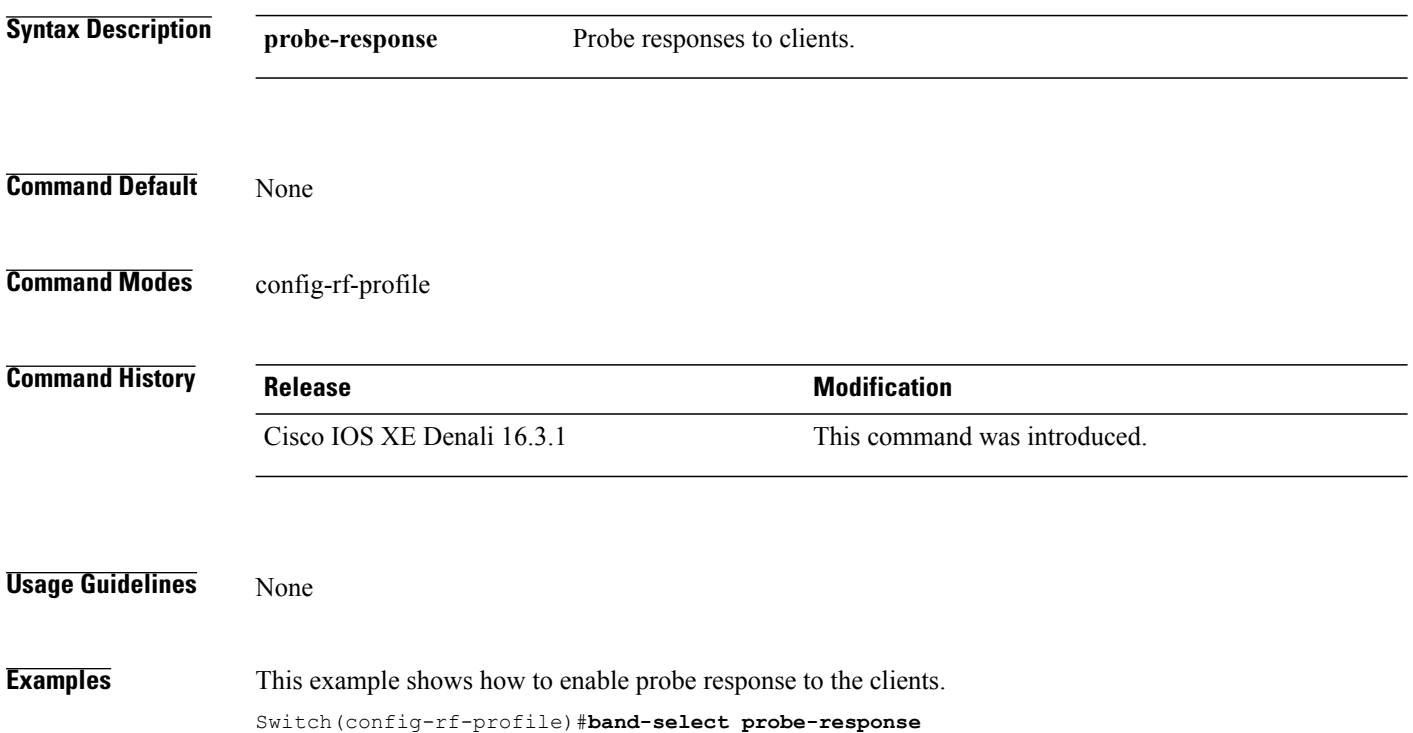

### **channel**

 $\mathbf{I}$ 

To configure a channel for the RF profile DCA channel list, use the **channel** command. To disable the channel, use the **no** form of this command.

**channel** { **add | remove** } *channel-number*

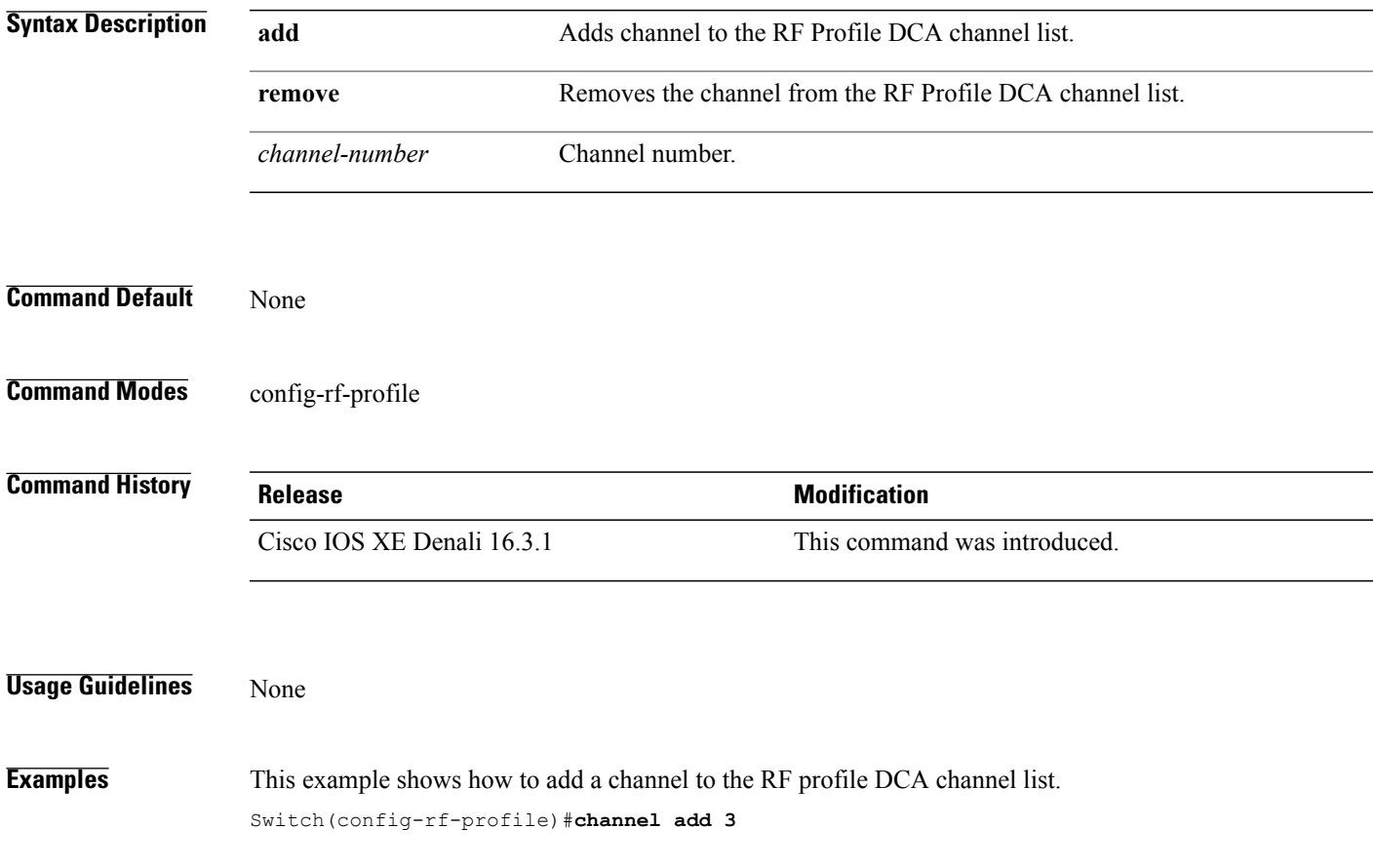

# **channel foreign**

To configure the RF Profile DCA foreign AP contribution, use the **channel foreign** command. To disable the DCA Foreign AP Contribution, use the **no** form of this command.

### **channel foreign**

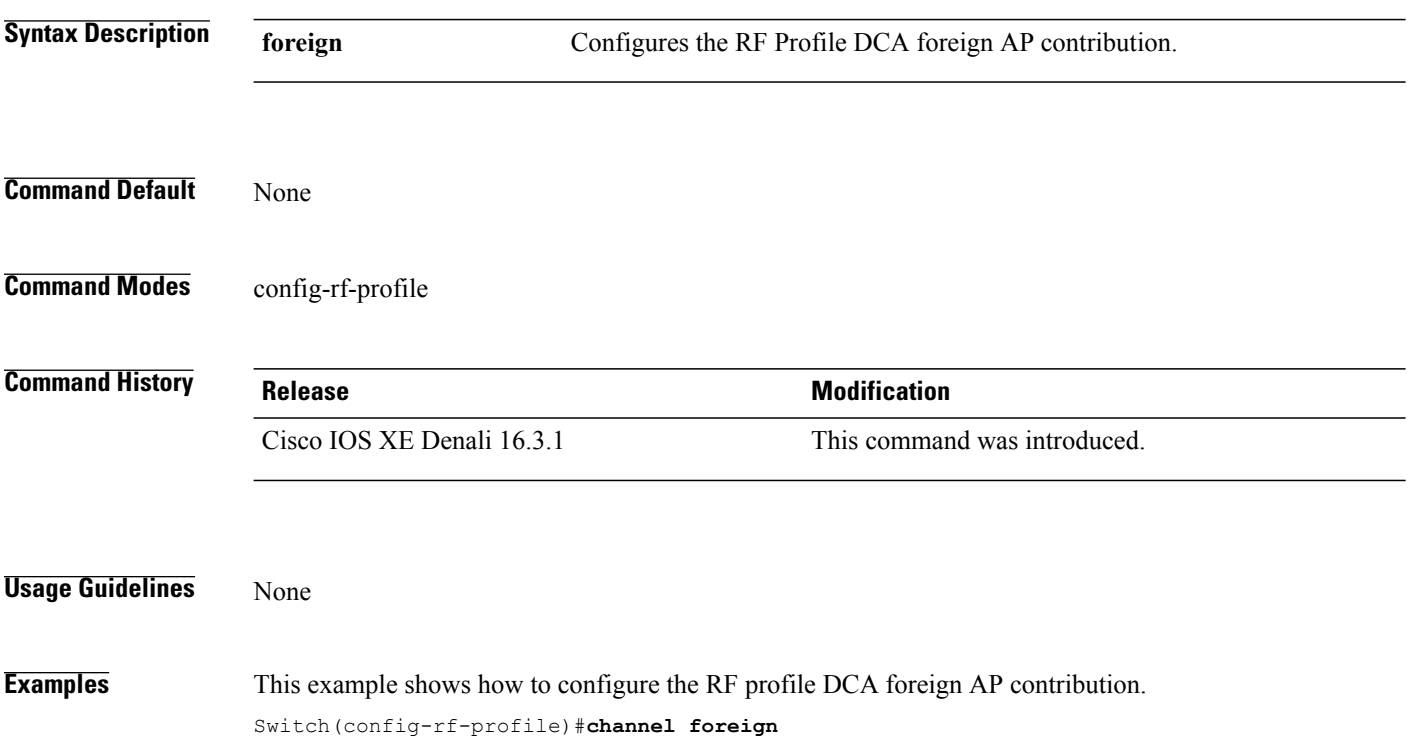

### **channel width**

 $\mathbf{I}$ 

To configure the RF Profile DCA channel width, use the **channel width** command. To revert to default value, use the **no** form of this command.

**channel width** {**20 | 40 | 80 | best** }

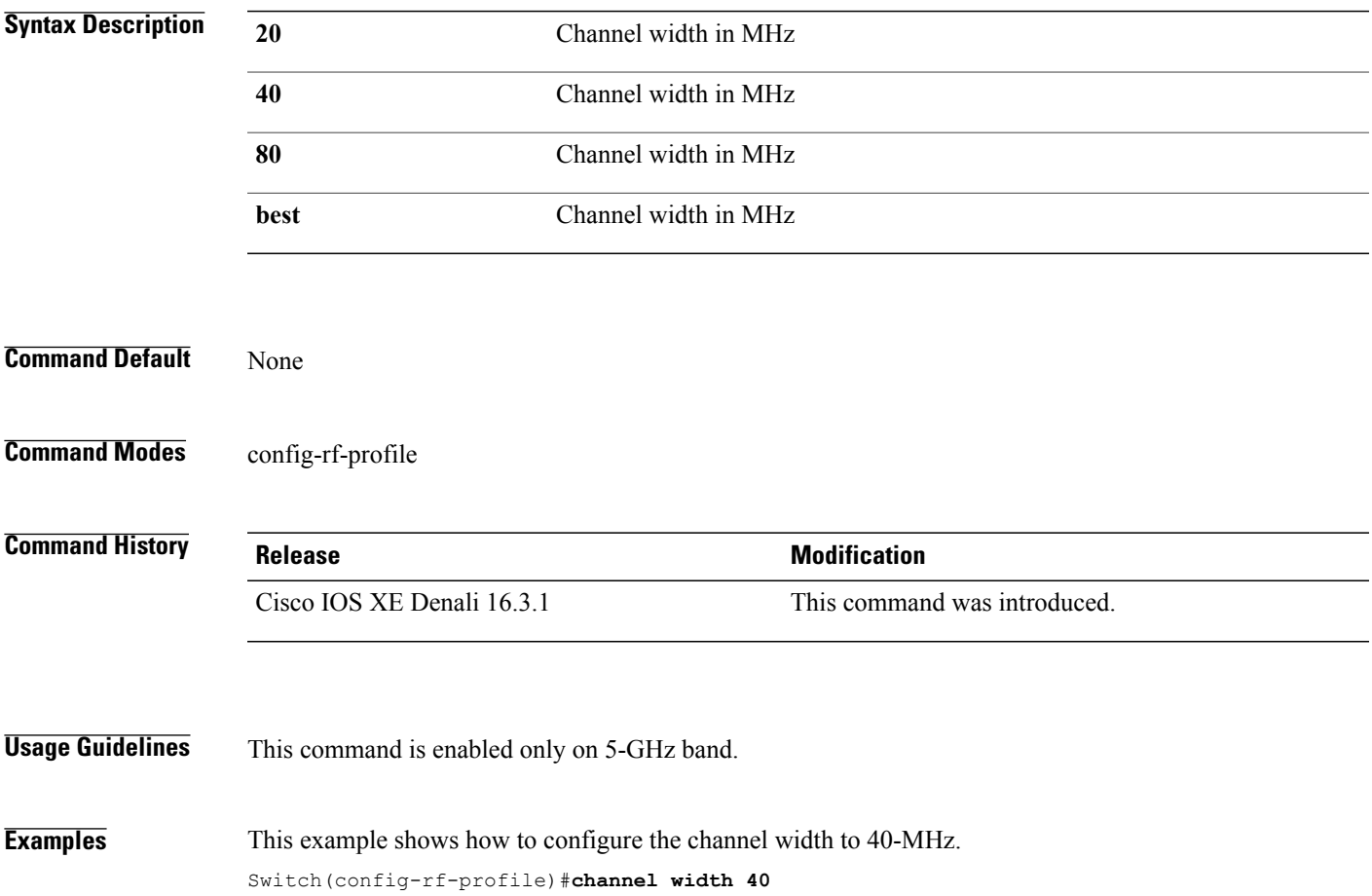

### **coverage**

To configure the voice and data coverage, use the **coverage** command. To reset the minimum RSSI value use the **no** form of this command.

**coverage** {**data | voice**} **rssi threshold** *value*

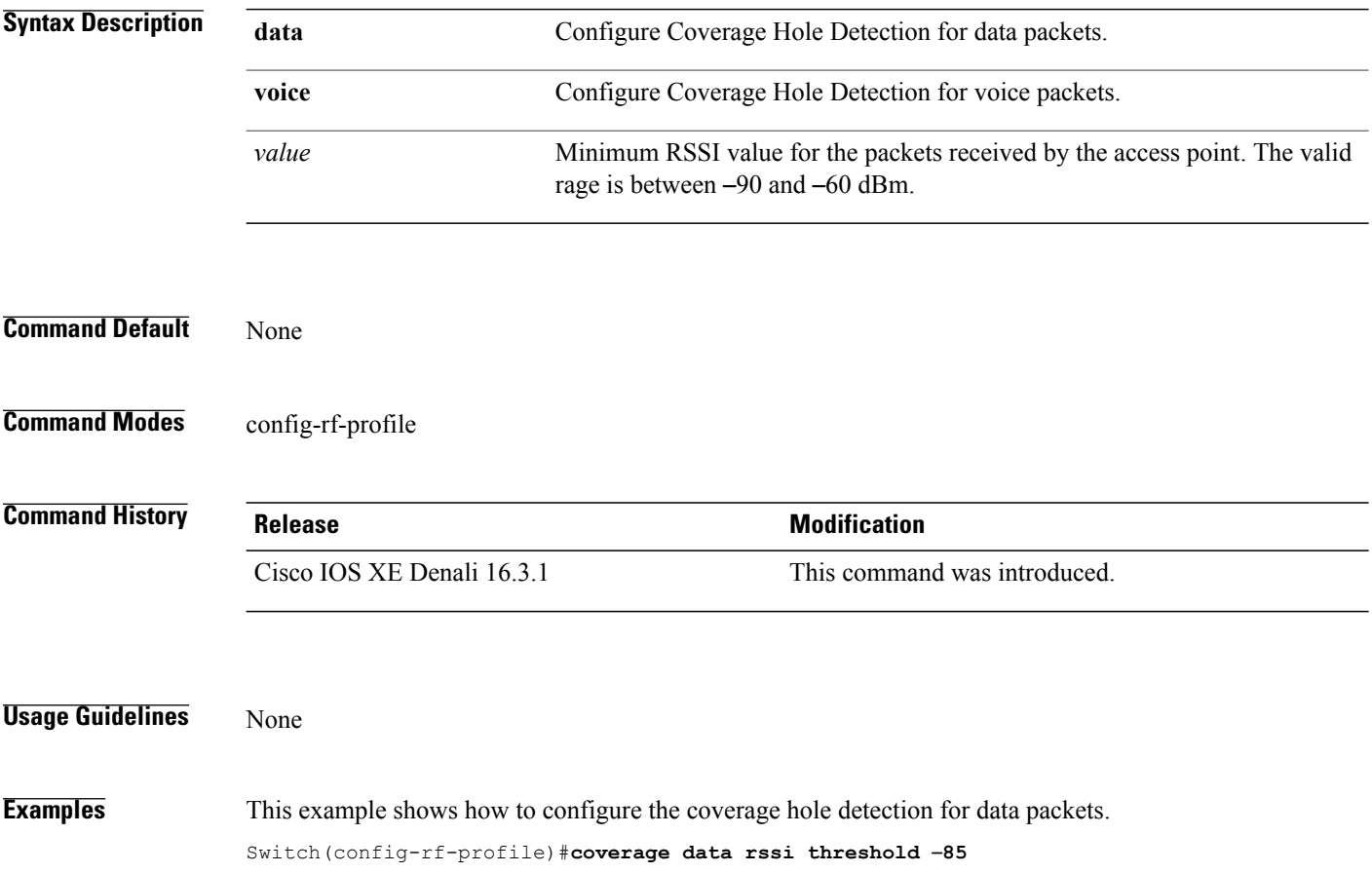

### **coverage exception**

 $\mathbf{I}$ 

To configure the Cisco AP coverage exception level, use the **coverage exception** command. To reset the exception-level percentage use the **no** form of this command.

**coverage exception** *exception-level*

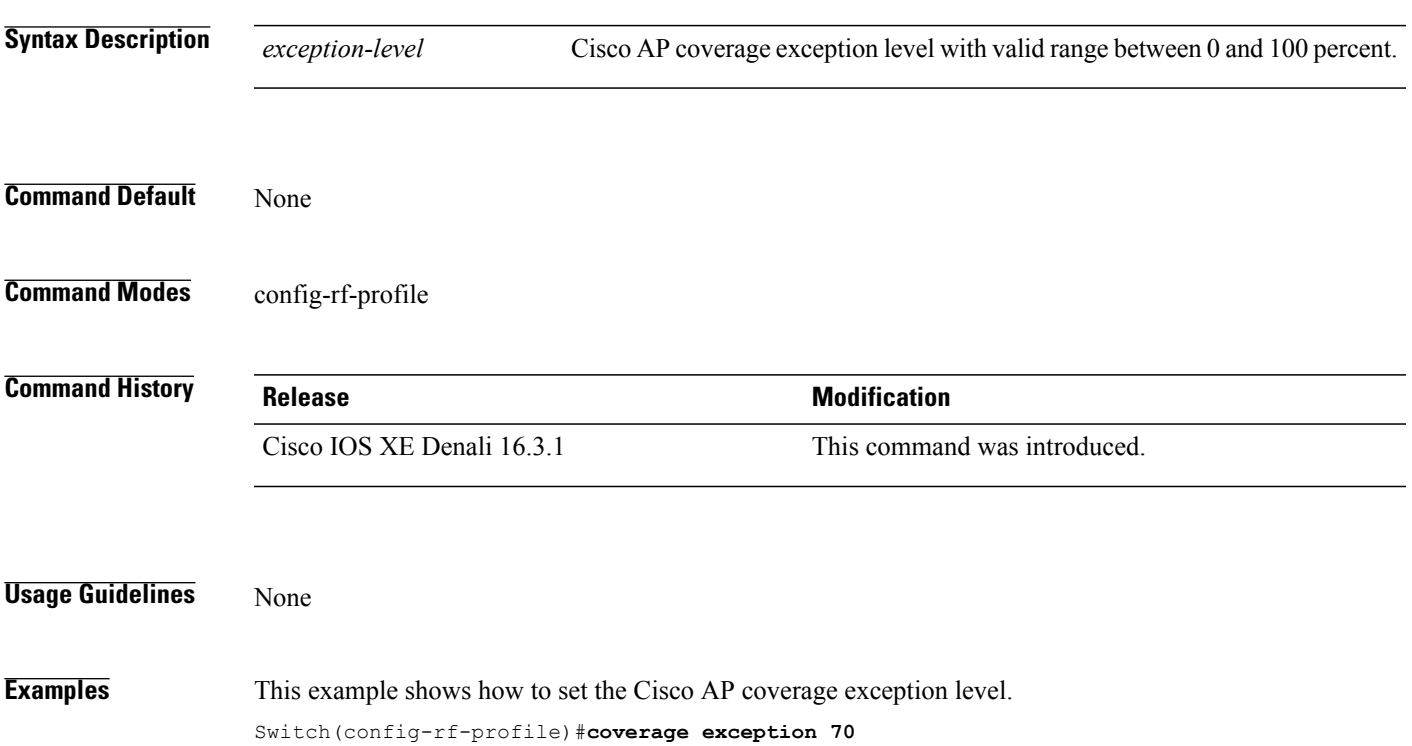

### **coverage level**

To configure Cisco AP client minimum coverage level, use the **coverage level** command. To reset the coverage client value use the **no** form of this command.

**coverage level** *clients*

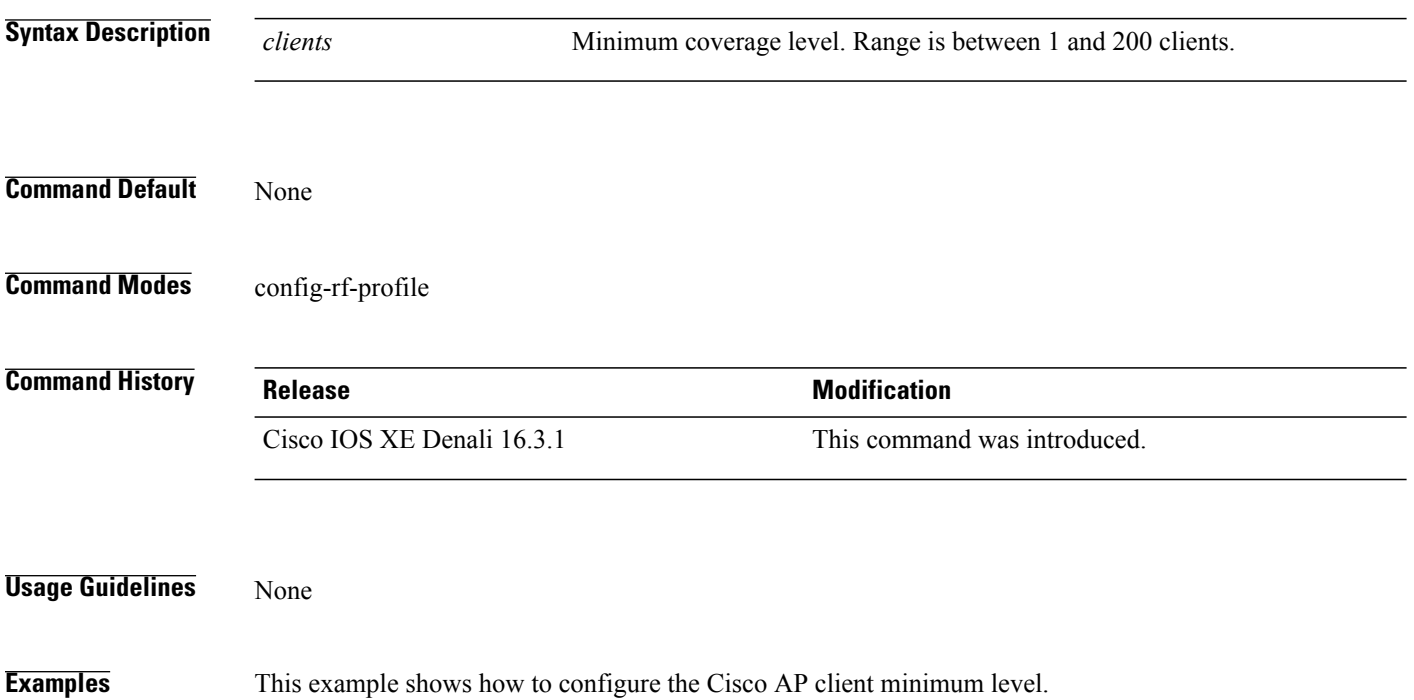

Switch(config-rf-profile)#**coverage level 180**

### **clear wireless airtime-fairness statistics**

Г

To clear the wireless airtime-fairness statistics, use the **clear wireless airtime-fairness statistics** command. **clear clear wireless airtime-fairness statistics Syntax Description airtime-fairness** Clears the airtime-fairness statistics **Command Default** None **Command Modes** Privileged EXEC **Command History Release <b>Modification** Cisco IOS XE Denali 16.2.1 This command was introduced. **Examples** This example shows how to clear the wireless airtime-fairness statistics. Switch#**clear wireless airtime-fairness statistics**

### **dot11n-only**

To enable 802.11n client only mode of the RF profile, use the **dot11n-only** command. To disable the 802.11n client only mode use the **no** form of this command.

**dot11n-only**

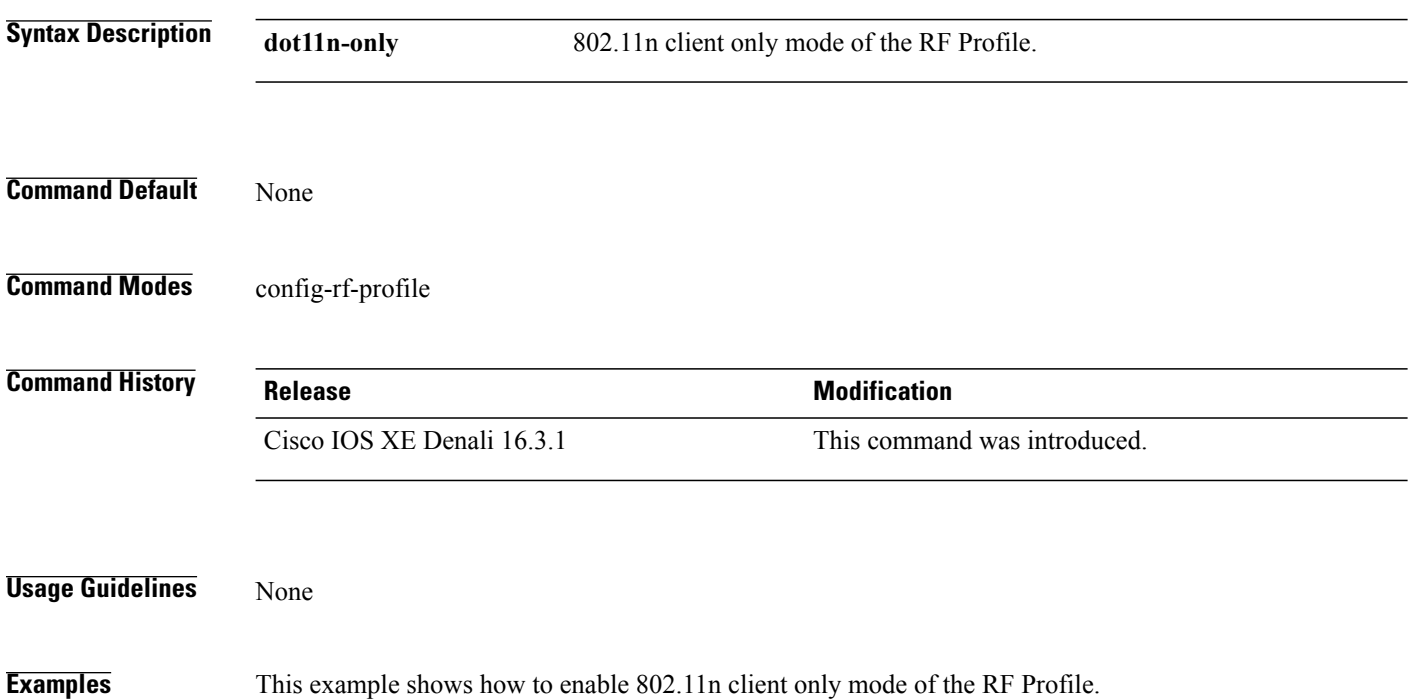

T

Switch(config-rf-profile)#**dot11n-only**

# **load-balancing**

 $\mathbf{I}$ 

To configure the RF Profile Load Balance, use the **load-balancing** command. To reset RF profile load balance value, use the **no** form of this command.

**load-balancing** {**denial** | **window**} *value*

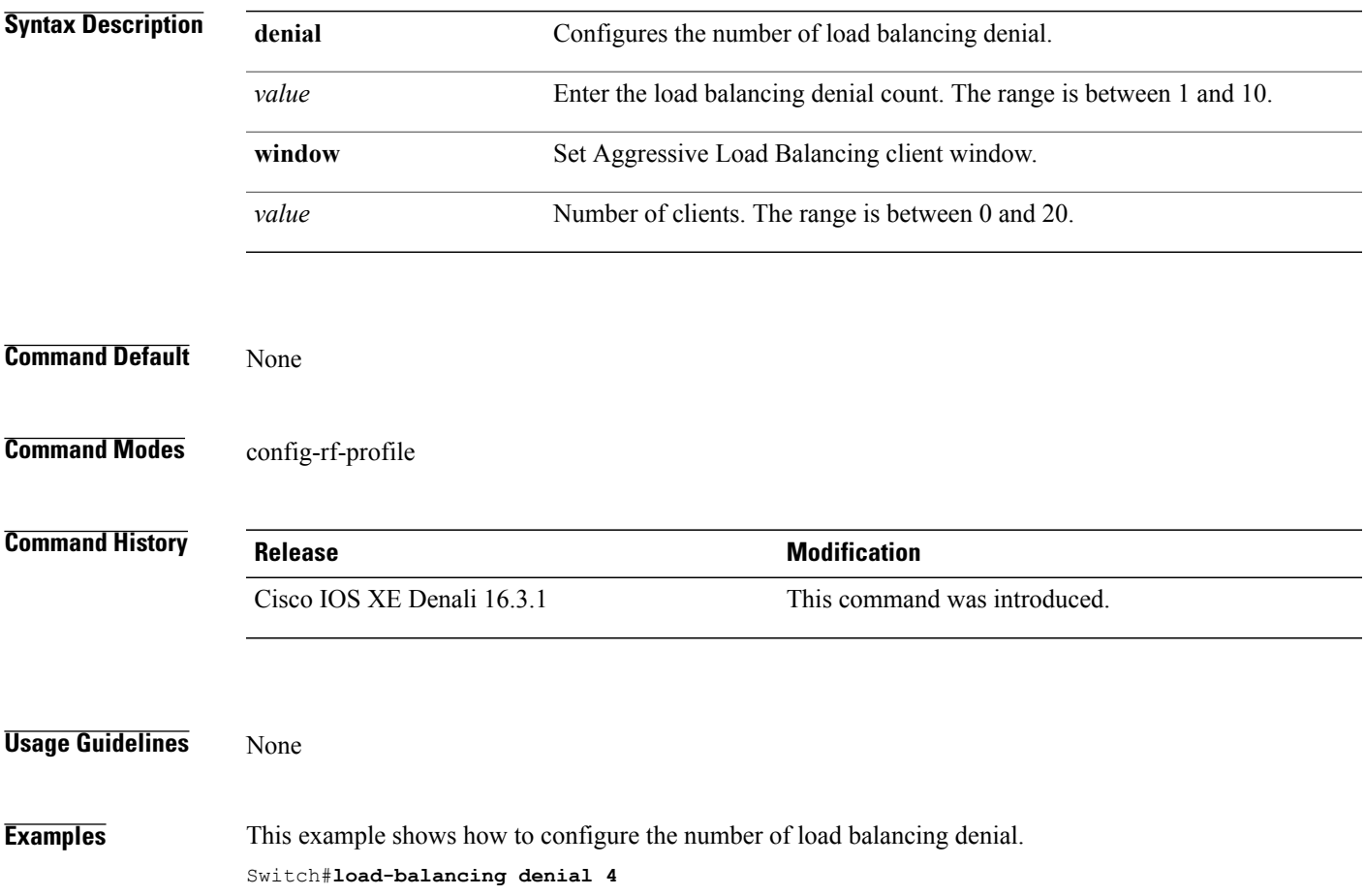

### **high-density clients count**

To configure the RF profile max clients, use the **high-density clients count** command. To reset the RF profile max clients use the **no** form of this command.

**high-density clients count** *value*

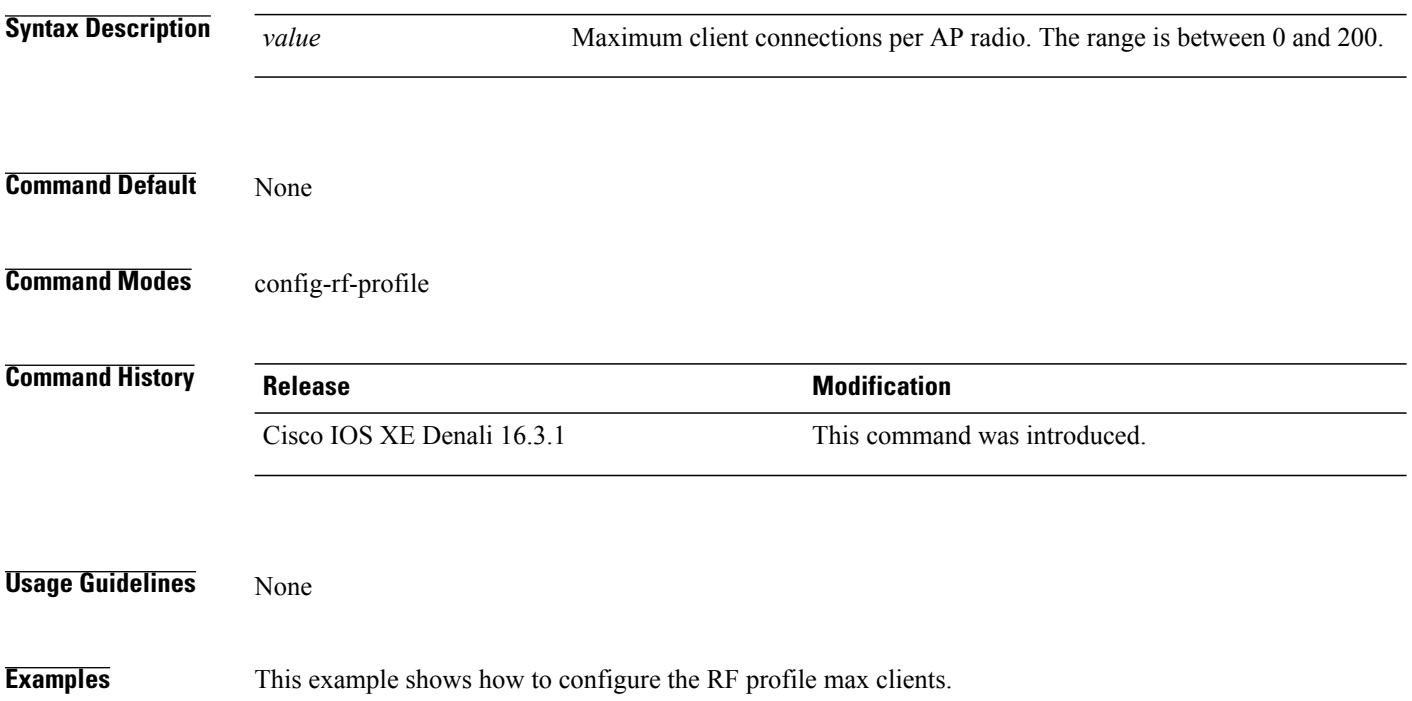

Switch(config-rf-profile)#**high-density clients count 25**

### **high-density clients wlan**

 $\mathbf I$ 

To configure the maximum clients per AP on a WLAN, use the **high-density clients wlan** command. To reset the count use the **no** form of this command.

**high-density clients wlan** *wlan name* **count** *count*

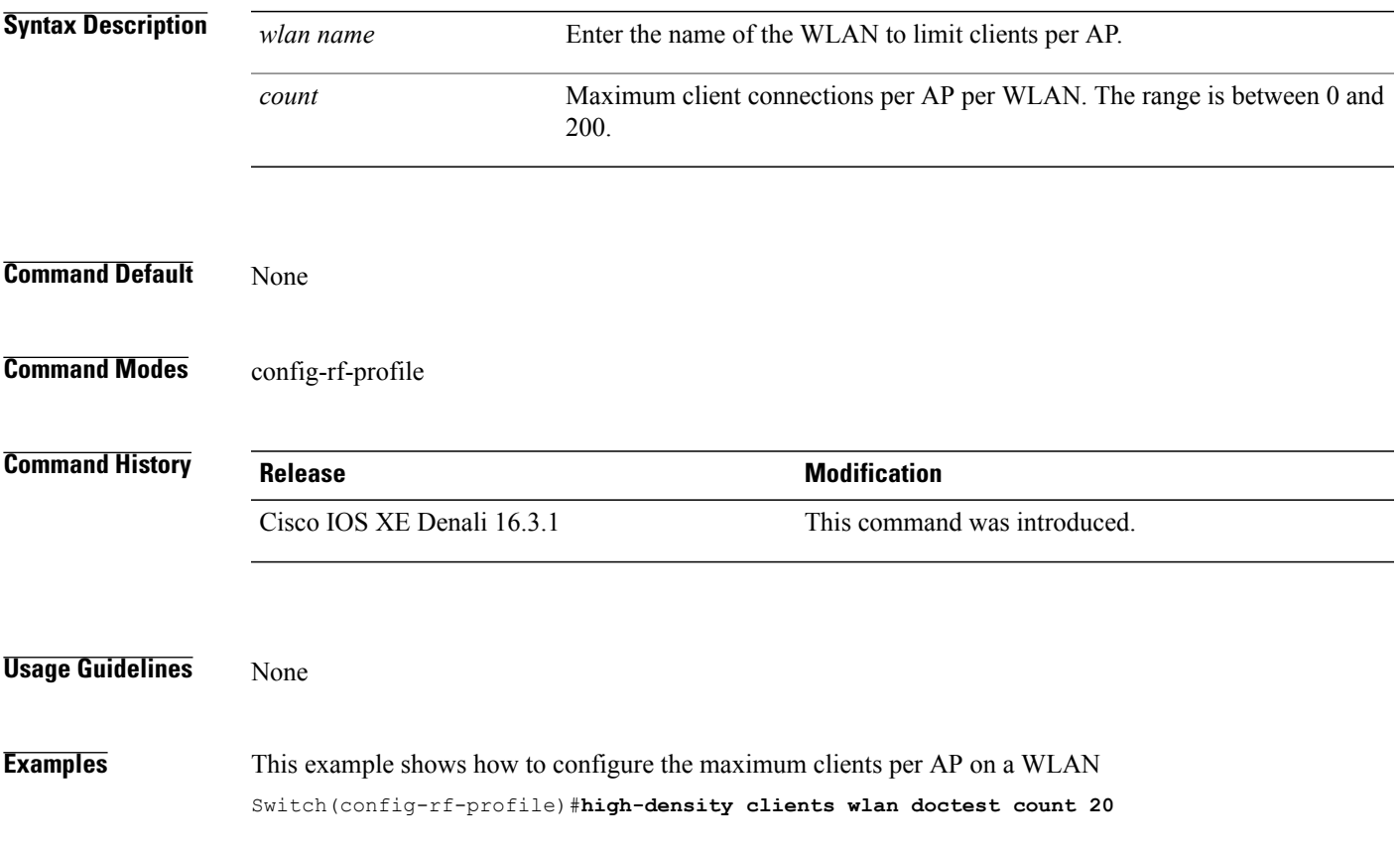

### **high-density multicast data-rate**

To configure the value for RF profile Multicast Data Rate, use the **high-density multicast data-rate** command. To reset the data date to auto, use the **no** form of this command.

**high-density multicast data-rate** {**RATE\_12M| RATE\_18M| RATE\_24M| RATE\_36M| RATE\_48M| RATE\_54M| RATE\_6M| RATE\_9M**}

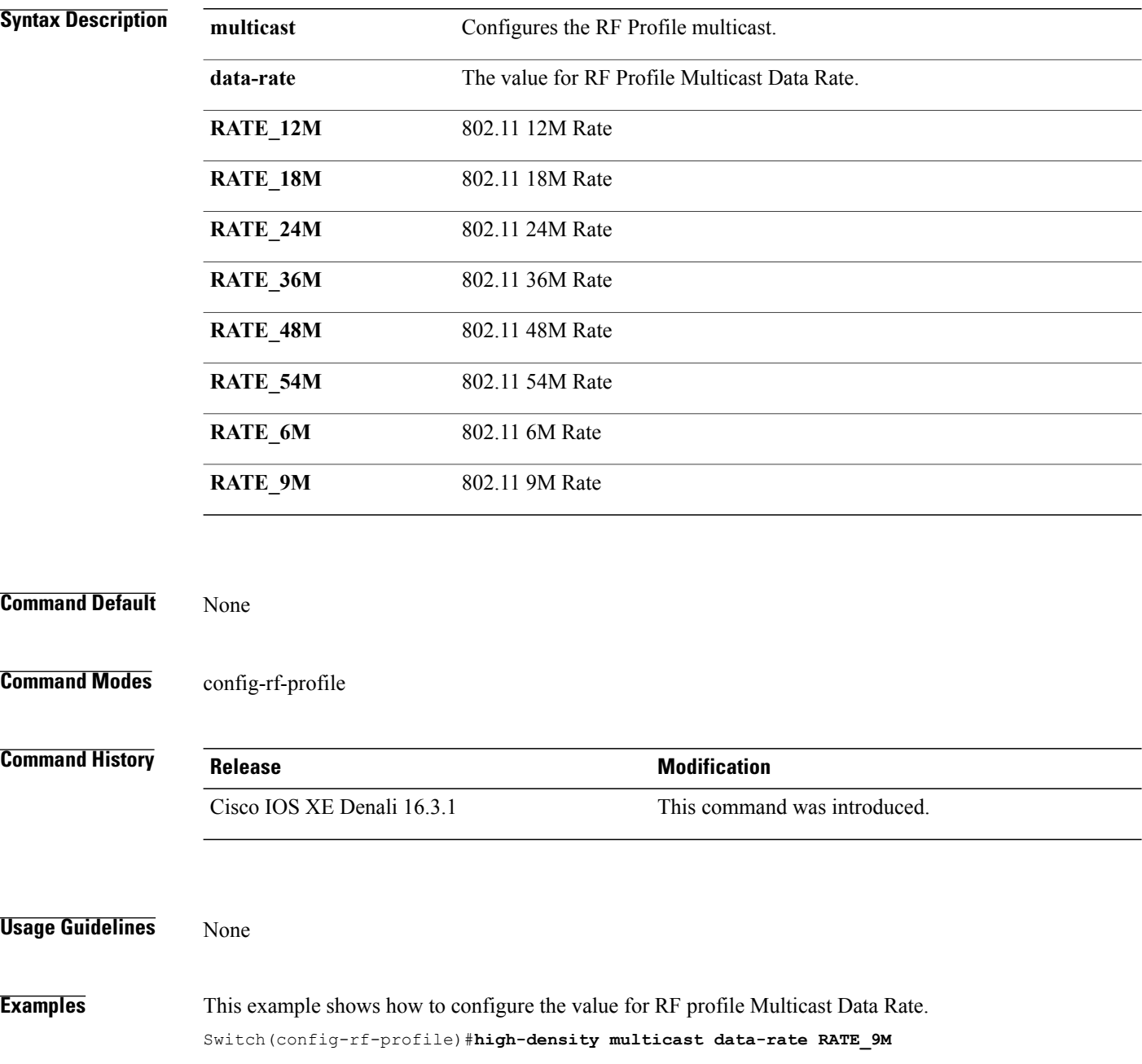

 $\mathbf l$ 

## **high-density rx-sop threshold**

 $\mathbf I$ 

To configure the value for RF Profile Rx SOP threshold, use the **high-density rx-sop threshold** command. To revert the Rx SOP to auto, use the **no** form of this command.

**high-density rx-sop threshold** {**auto | high | low | medium** }

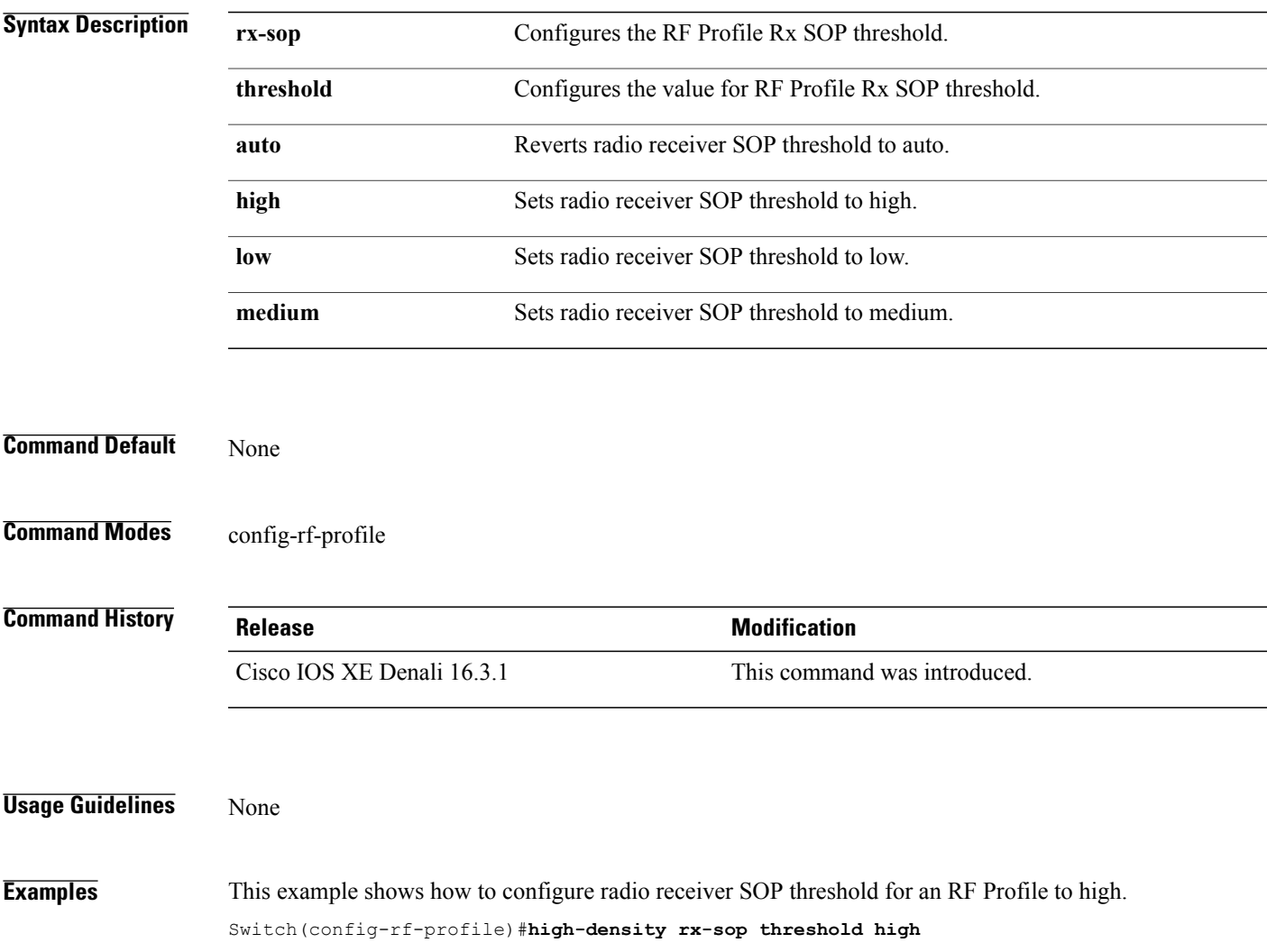

### **rate**

To configure 802.11 operational rates, use the **rate** command. To revert to the rate default state, use the **no** form of this command.

**rate** {**RATE\_12M| RATE\_18M| RATE\_24M| RATE\_36M| RATE\_48M| RATE\_54M| RATE\_6M| RATE\_9M**}{**disable| mandatory| supported**}

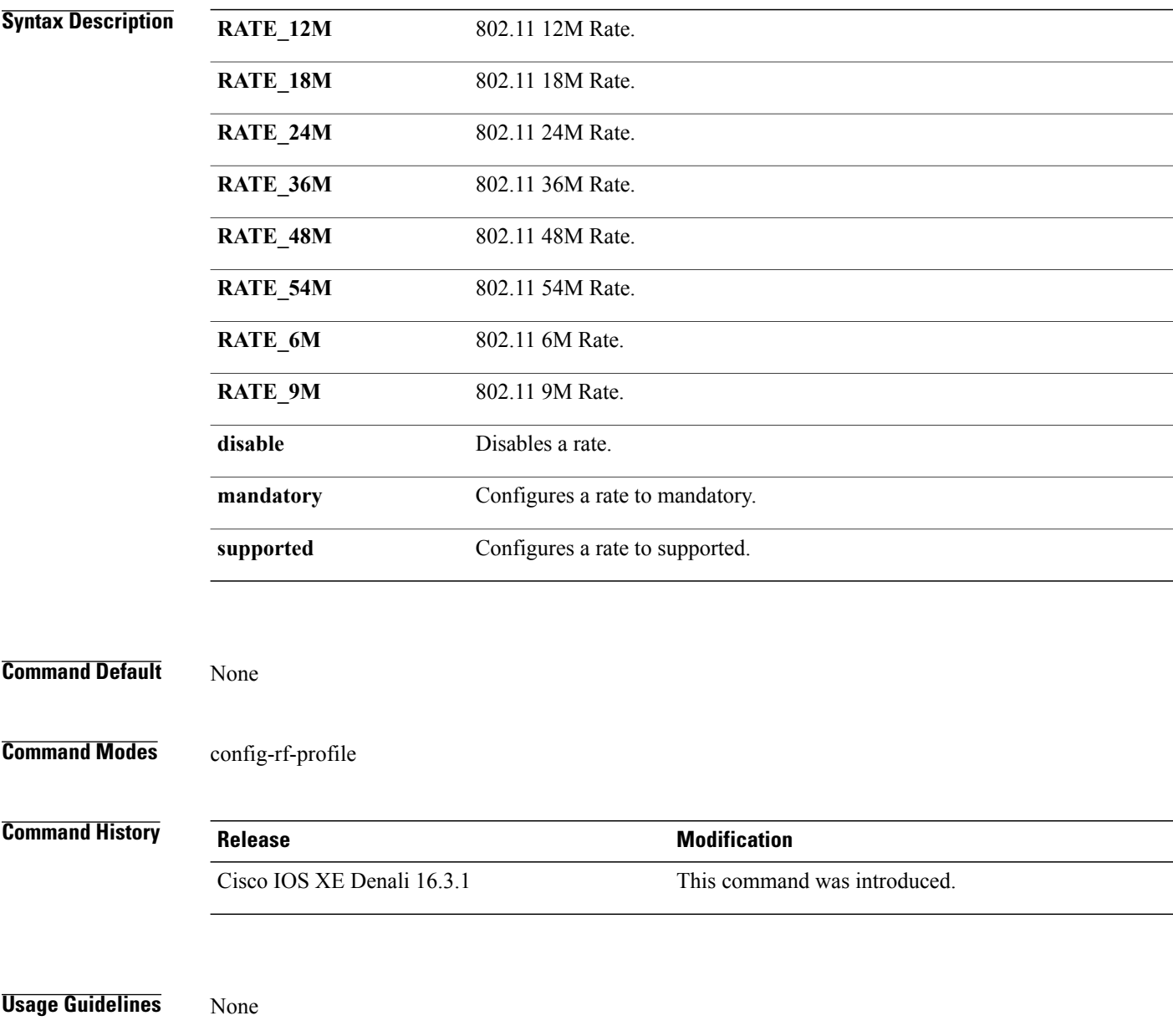

 $\mathbf l$ 

**Examples** This example shows how to disable 802.11 9M operational rate. Switch(config-rf-profile)#**rate RATE\_9M disable**

 $\mathbf{I}$ 

### **rate mcs**

To enable the RF profile MCS data rates, use the **rate mcs** command. To disable the RF profile MCS data rates use the **no** form of this command.

**rate mcs** *index-number*

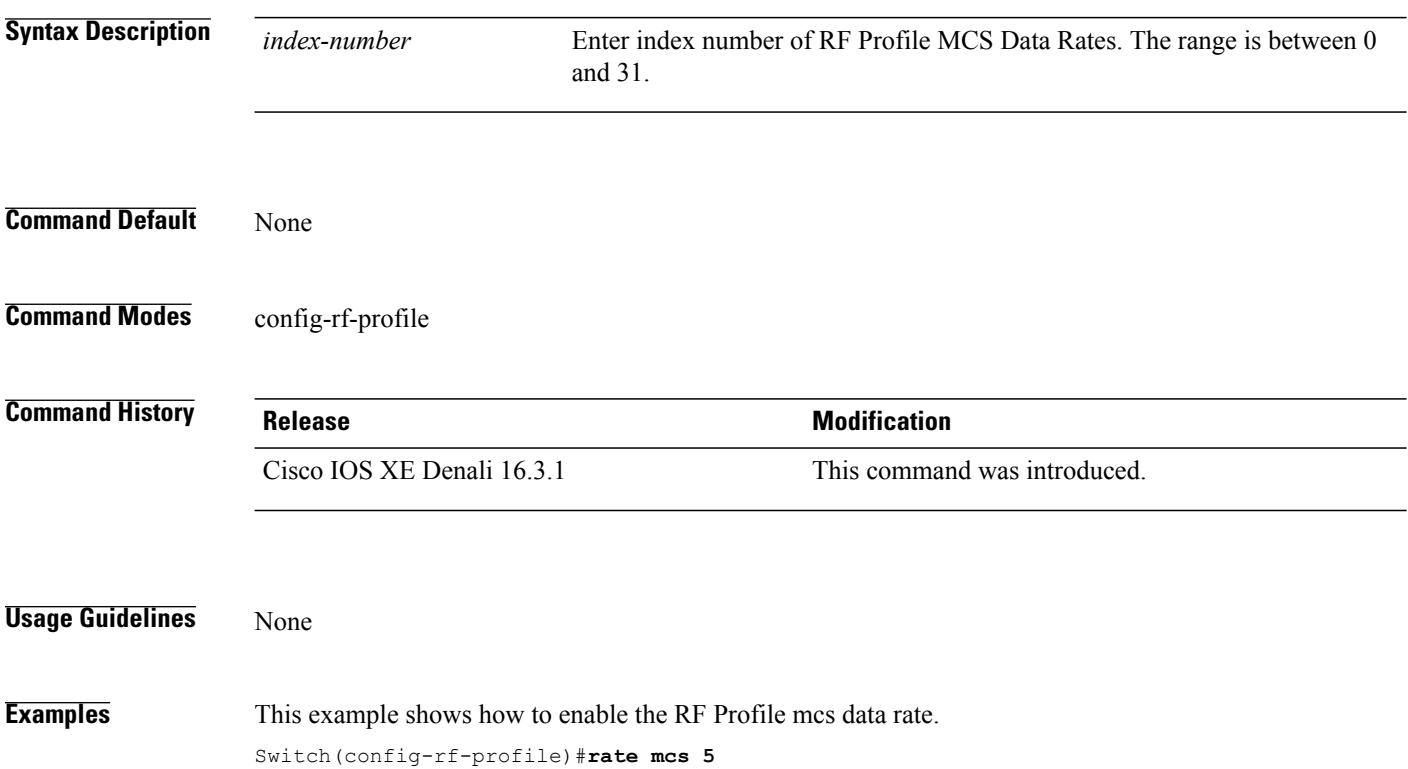

 **Consolidated Platform Command Reference, Cisco IOS XE 3.3SE (Catalyst 3650 Switches)**
#### **trap threshold**

 $\mathbf{I}$ 

To configure the RF Profile Trap Threshold parameters, use the **trap threshold** command. To revert to default value, use the **no** form of this command.

**trap threshold** {**clients | interference | noise | utilization** } *value*

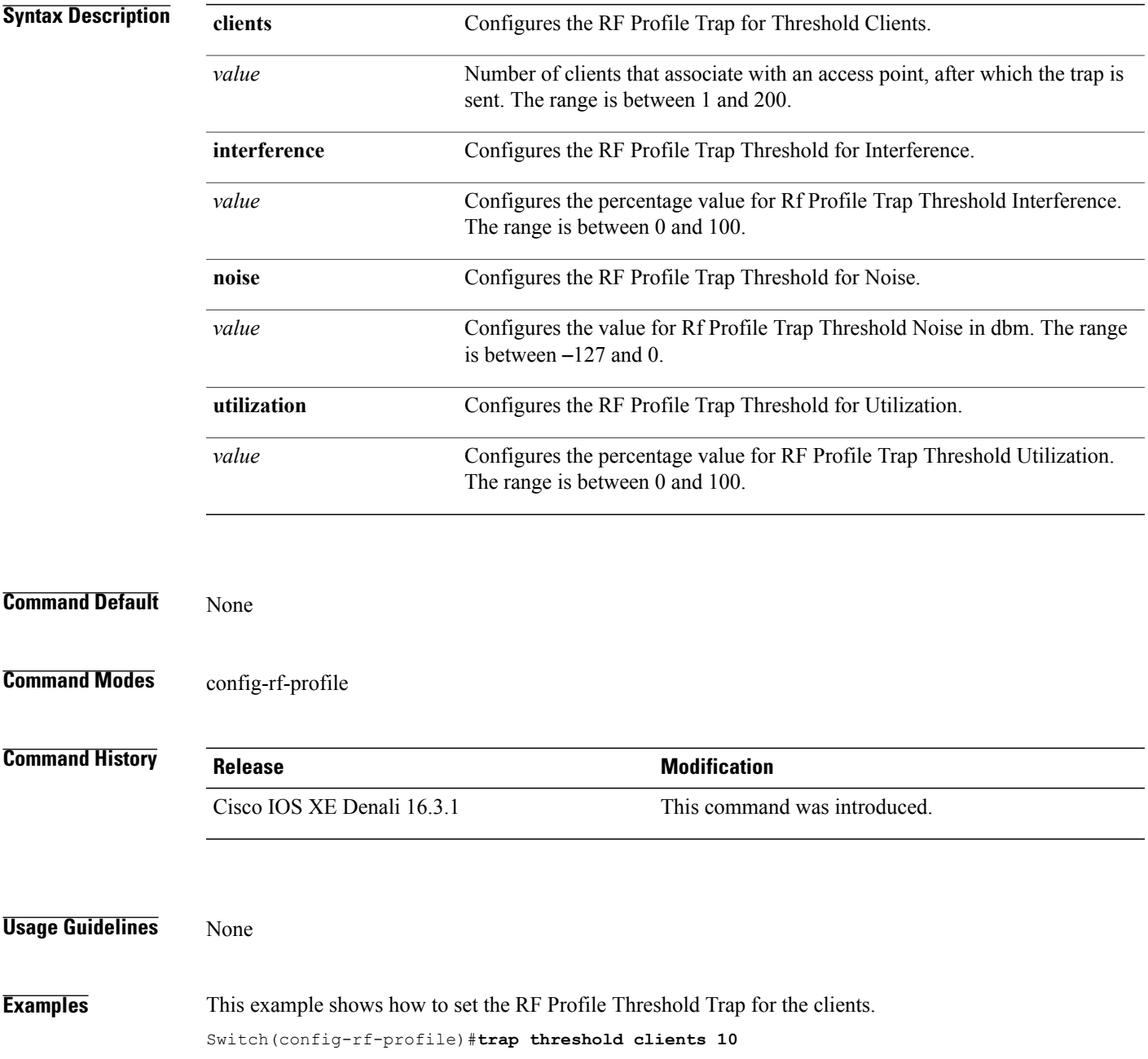

#### **tx-power**

To configure Tx Power levels, use the **tx-power** command. To revert to default value, use the **no** form of this command.

**tx-power** { **min** | **max** } *dBm value*

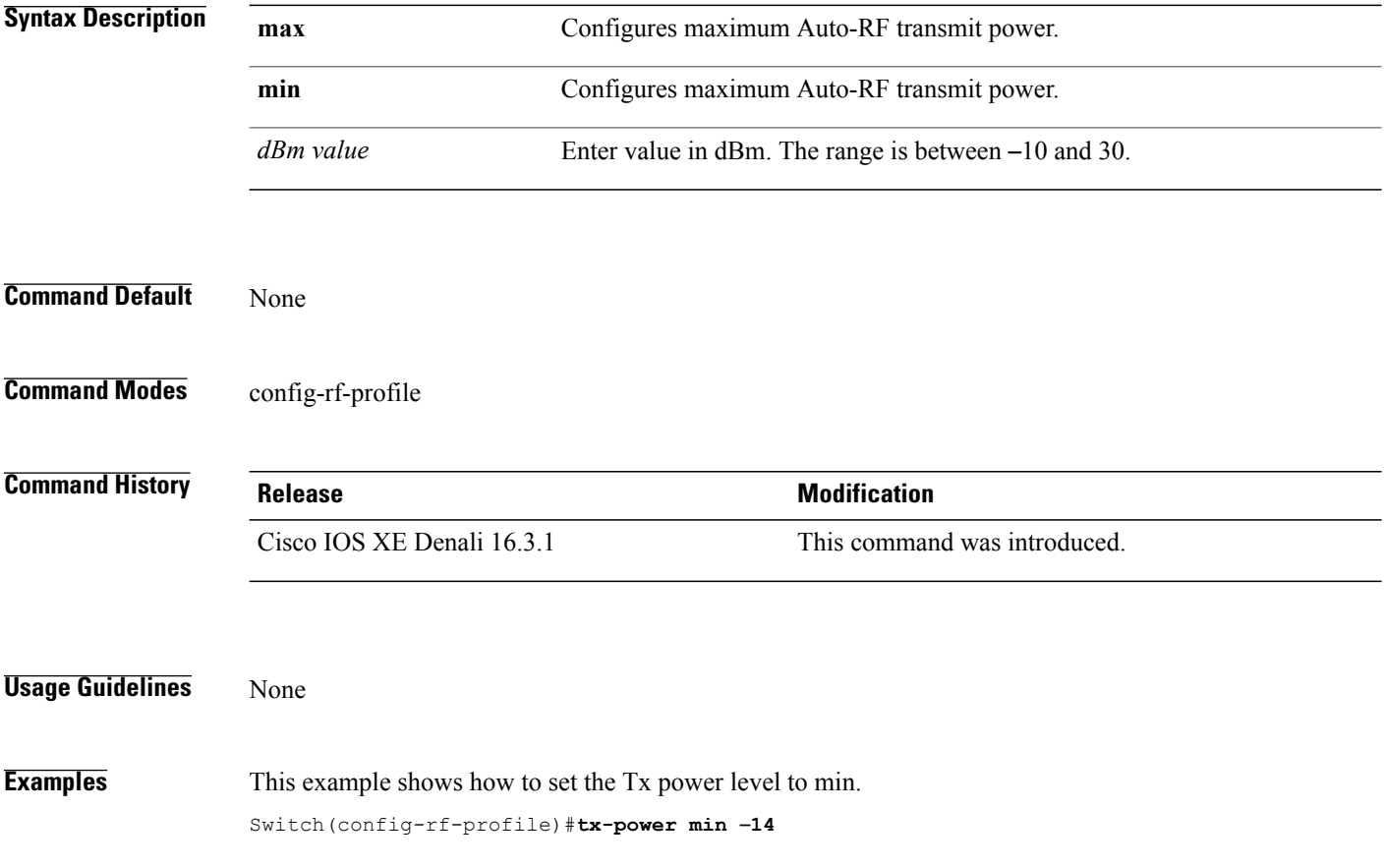

T

## **tx-power v1 threshold**

 $\mathbf{I}$ 

To configure the TransmitPower Control (TPC) version 1 threshold, use the **tx-power v1 threshold** command. To revert to default dBm value, use the **no** form of this command.

**tx-power v1 threshold** *dBm value*

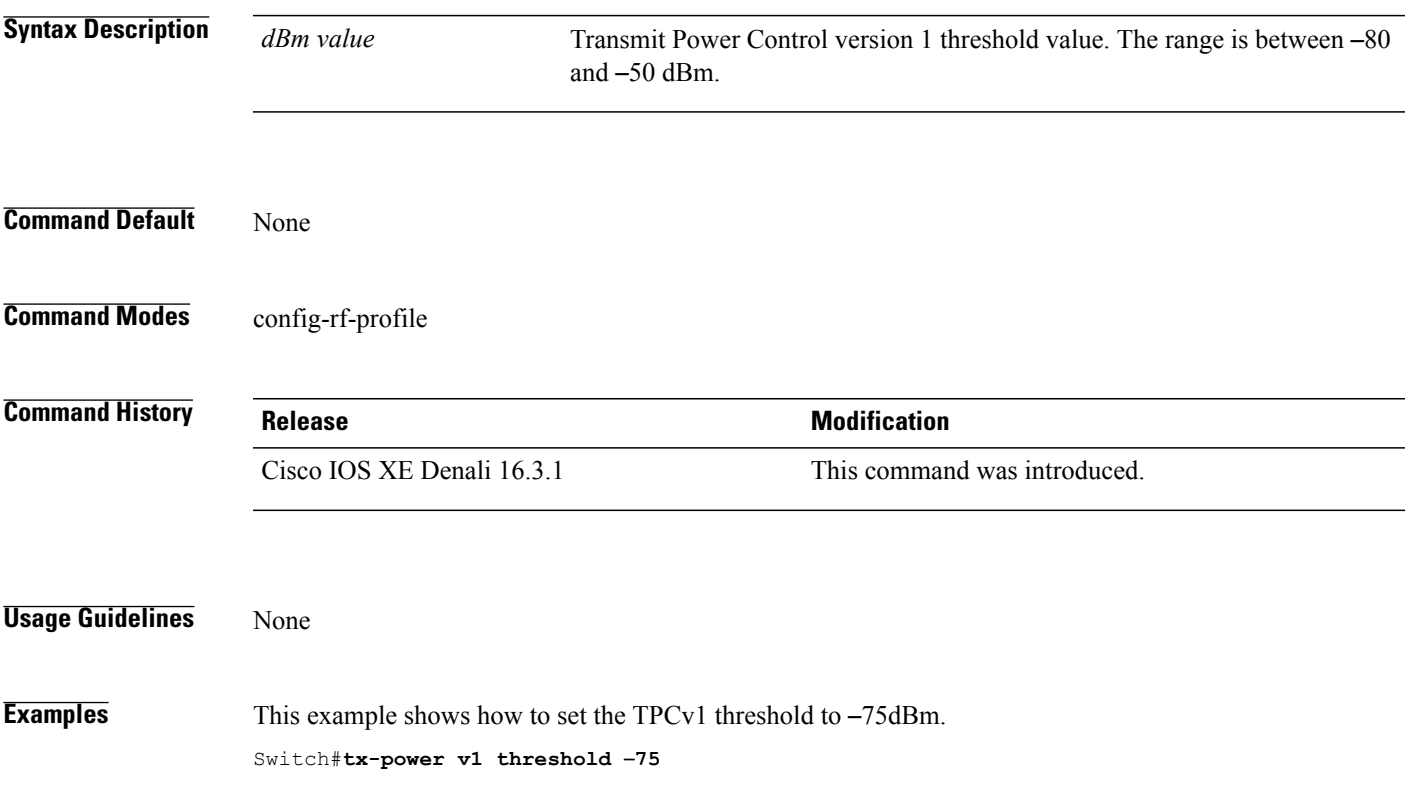

## **no ap dot11 airtime-fairness policy-name**

To delete a AirTime Fairness policy, use the **no ap dot11 airtime-fairness policy-name** command.

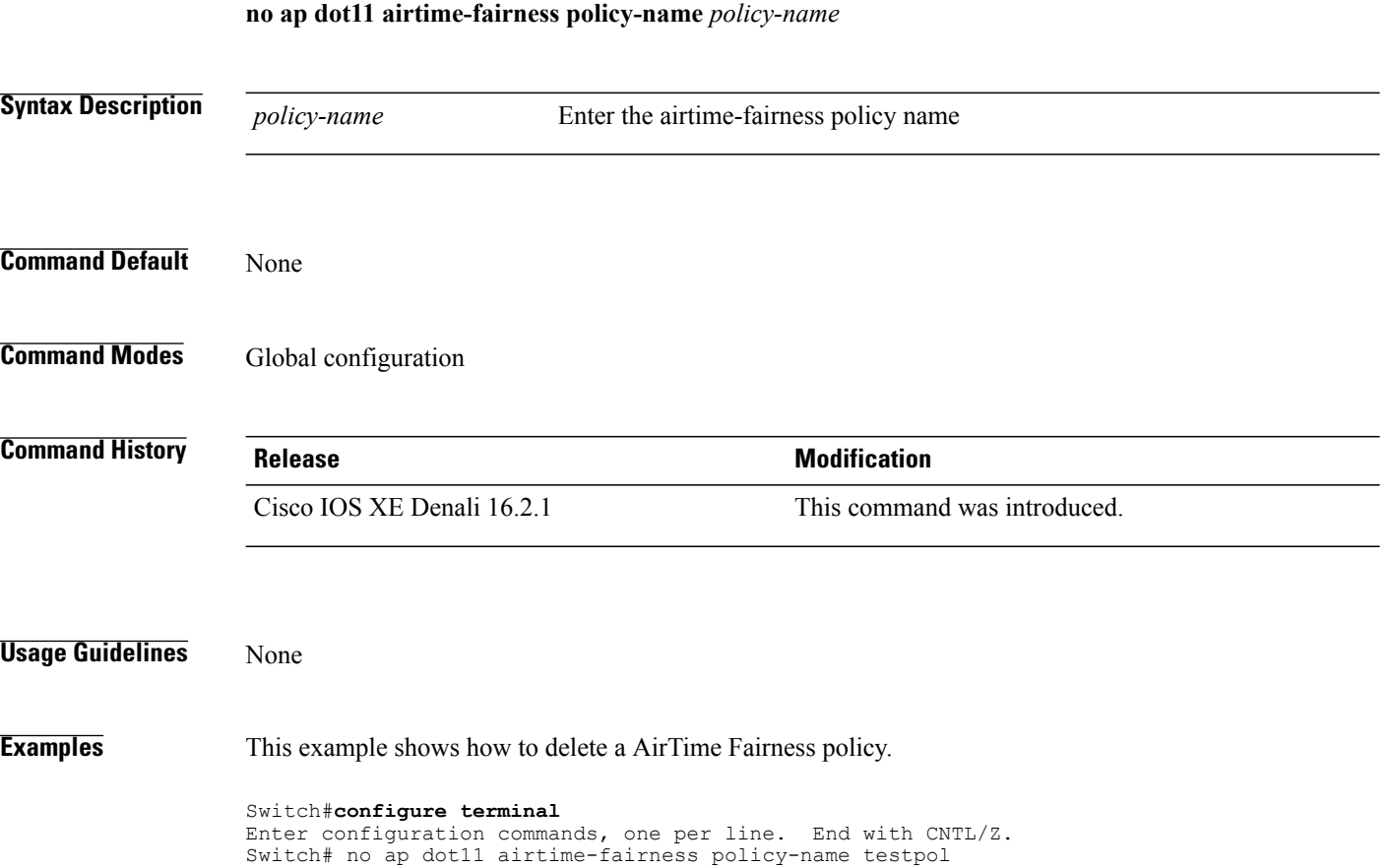

T

#### **remote-lan**

 $\overline{\phantom{a}}$ 

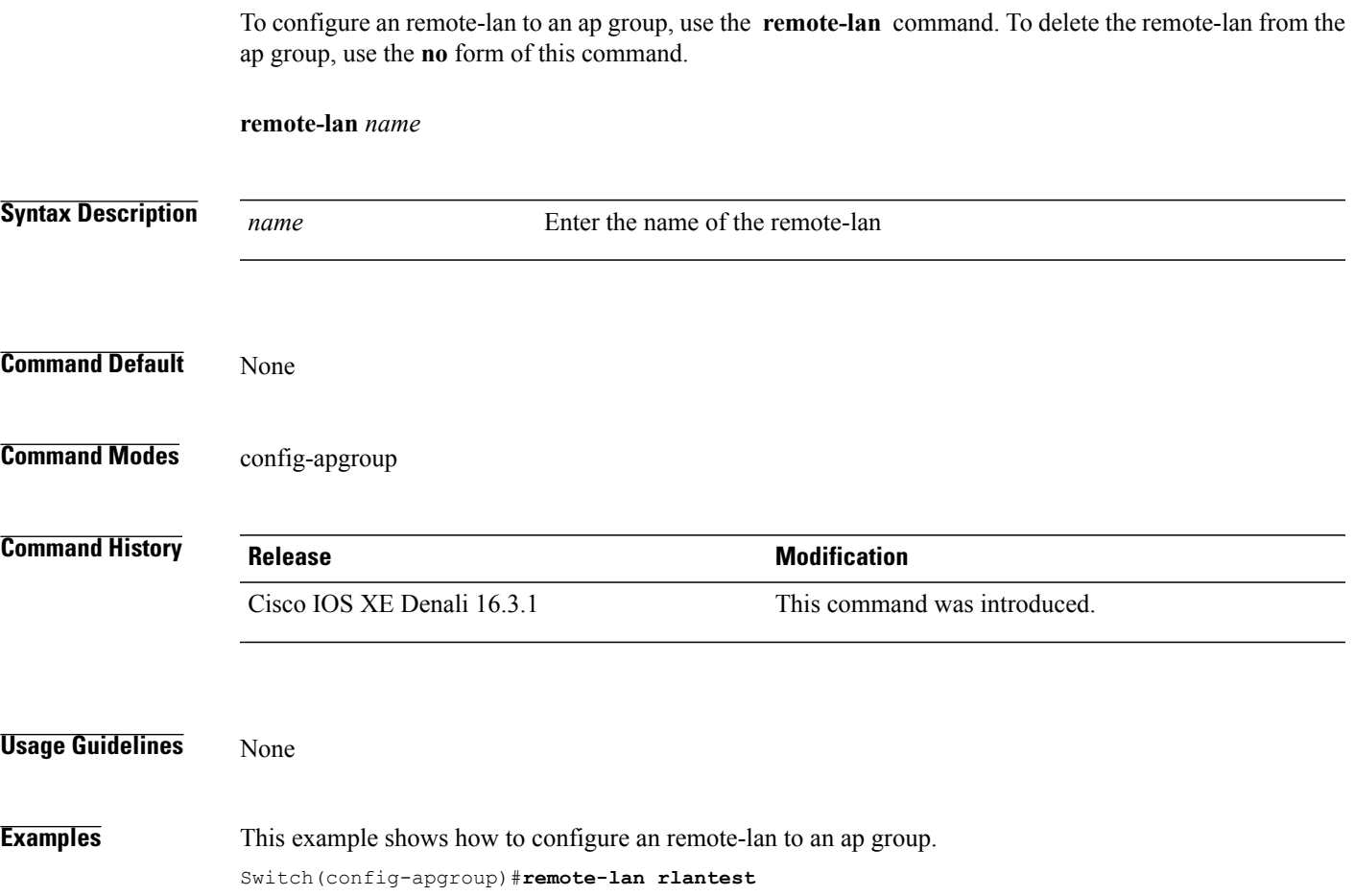

## **rf-profile dot11 24ghz**

To assign the RF Profile to the 2.4GHz band AP group, use the **rf-profile dot11 24ghz** command.

**rf-profile dot11 24ghz** *name*

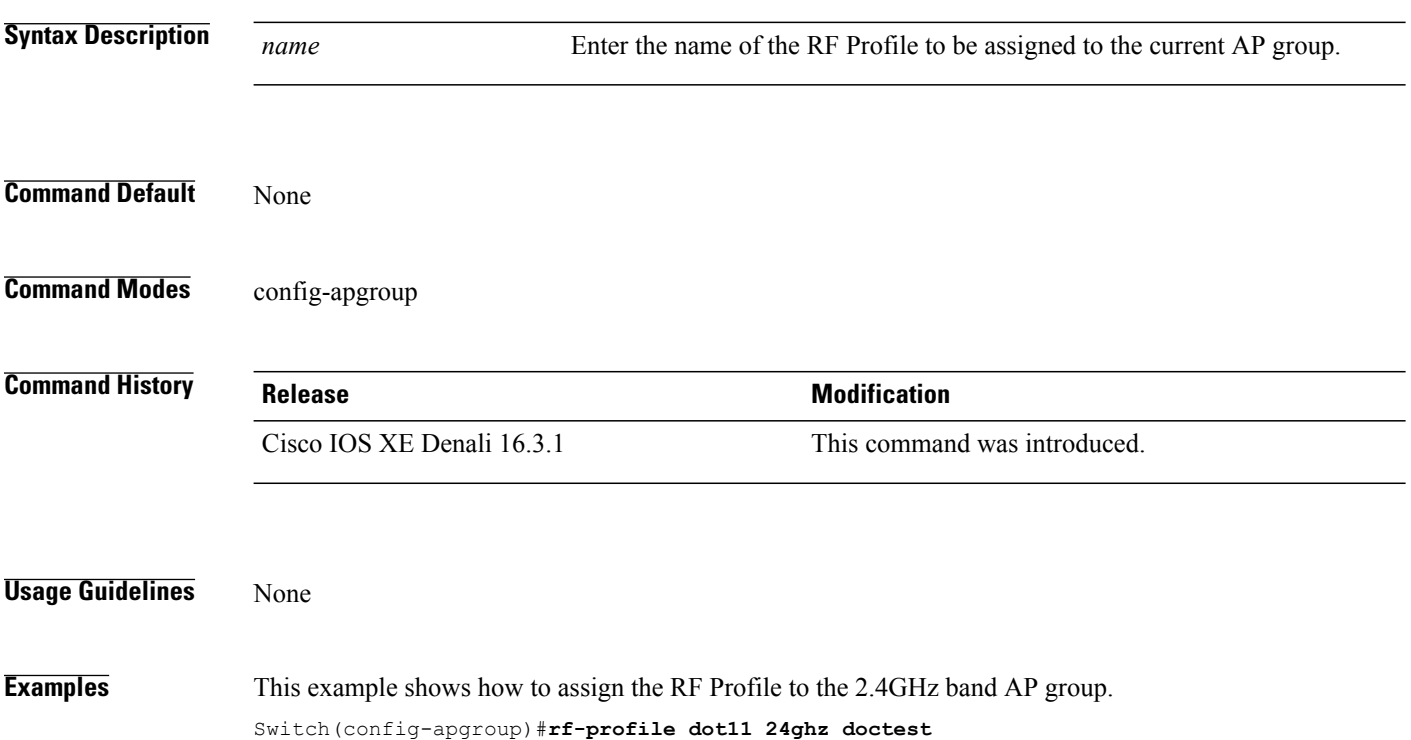

T

## **rf-profile dot11 5ghz**

 $\mathbf{I}$ 

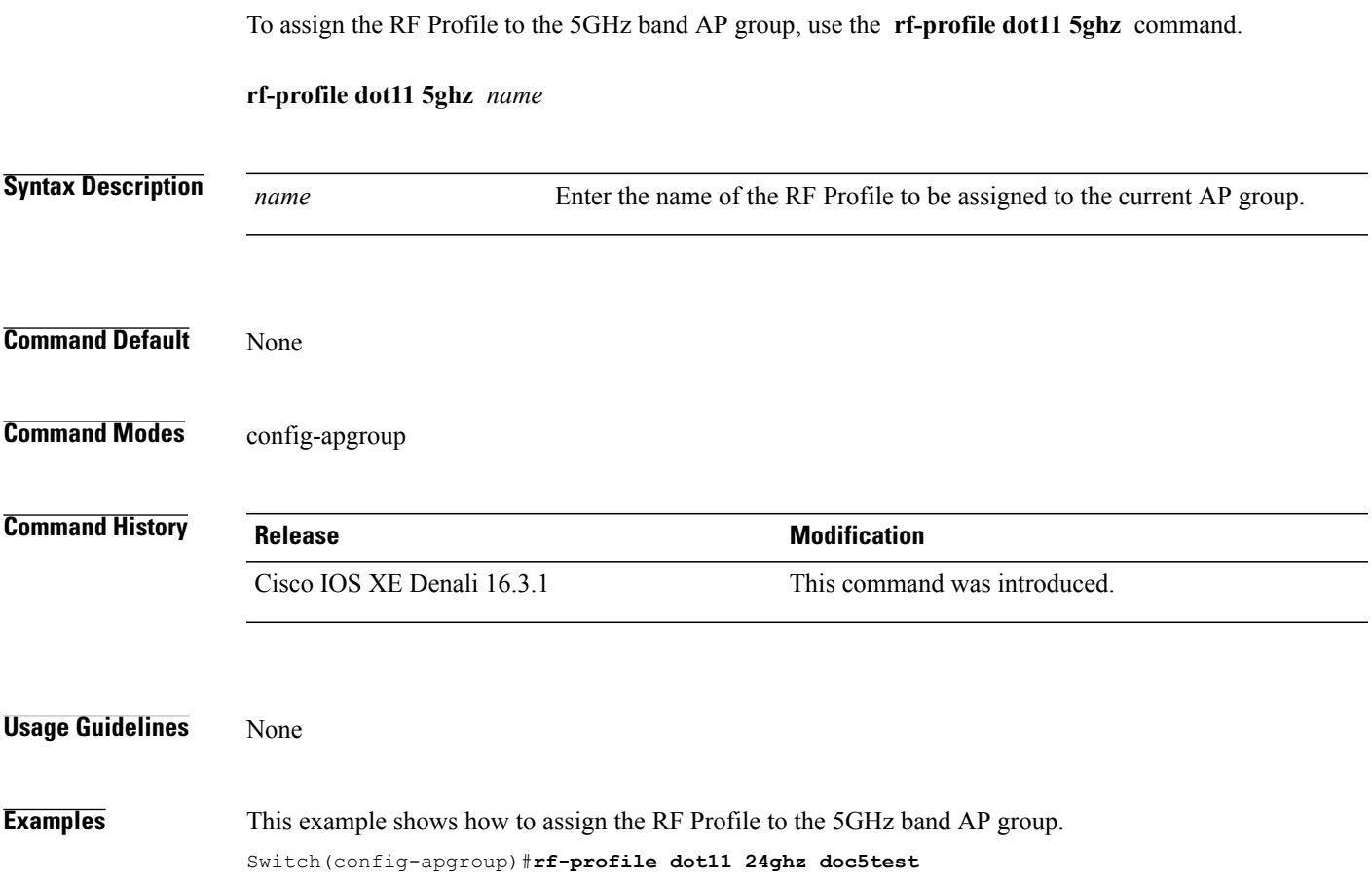

#### **show ap airtime-fairness ap-group**

To view ATF configuration for a specific AP group, use the **show ap airtime-fairness ap-group** command.

-------------------------------------------------------------------------------------------------------

T

**show ap airtime-fairness ap-group** *group-name*

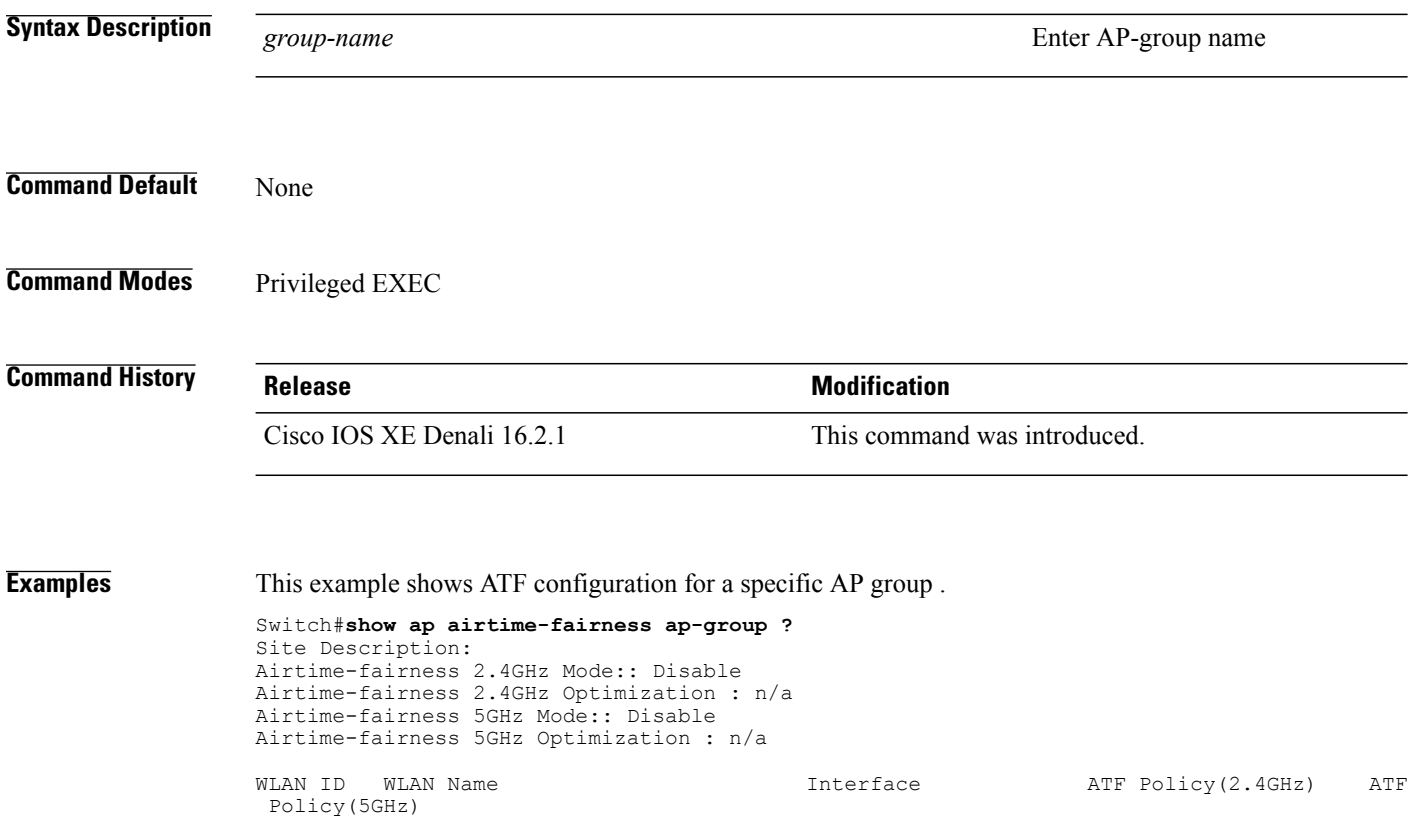

## **show ap airtime-fairness (ap)**

 $\mathbf I$ 

To view ATF configuration for a specific AP, use the **show ap airtime-fairness** command.

**show ap name***ap-name* **airtime-fairness**

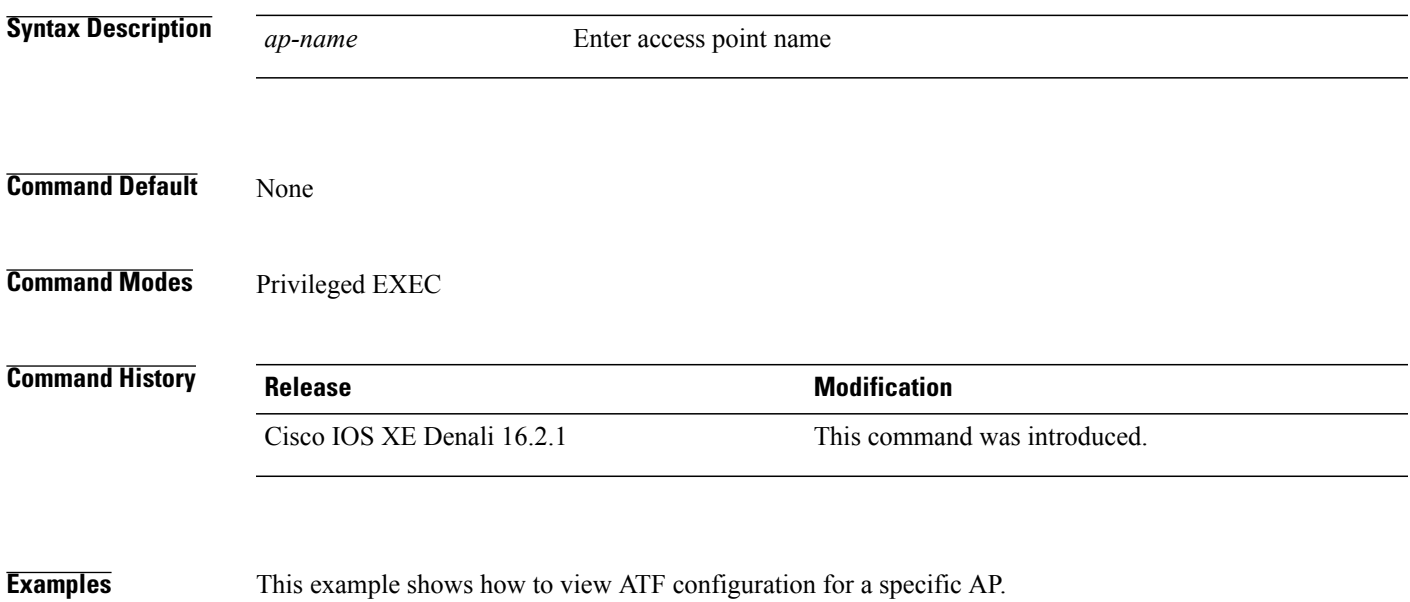

Switch# show ap name testap airtime-fairness

#### **show ap airtime-fairness (per radio)**

To view APlist with Air TimeFairness configuration per radio, use the **show apairtime-fairness** command.

**show ap airtime-fairness**

- **Syntax Description** This command has no arguments or keywords.
- **Command Default** None
- **Command Modes** Privileged EXEC

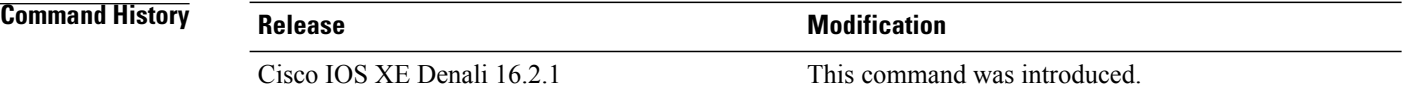

**Examples** This example shows AP list with AirTime-Fairness per radio. Switch#**show ap airtime-fairness**

I

## **show ap airtime-fairness policy (all)**

To view all configured policies, use the **show ap airtime-fairness policy** command.

**show ap airtime-fairness policy**

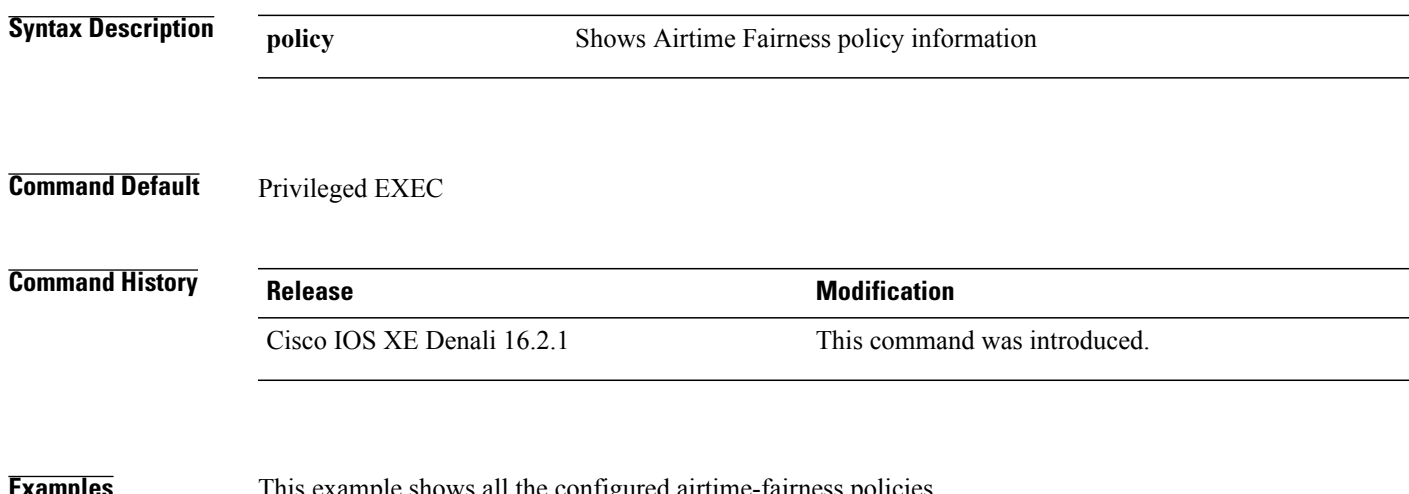

 $\mathbf I$ 

**Examples** This example shows all the configured airtime-fairness policies.

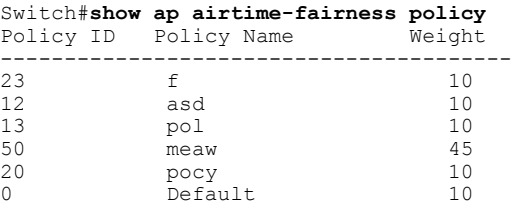

#### **show ap airtime-fairness wlan**

To view the complete list of configured WLANs with Air Time Fairness policies applied, use the **show ap airtime-fairness wlan** command.

**show ap airtime-fairness wlan**

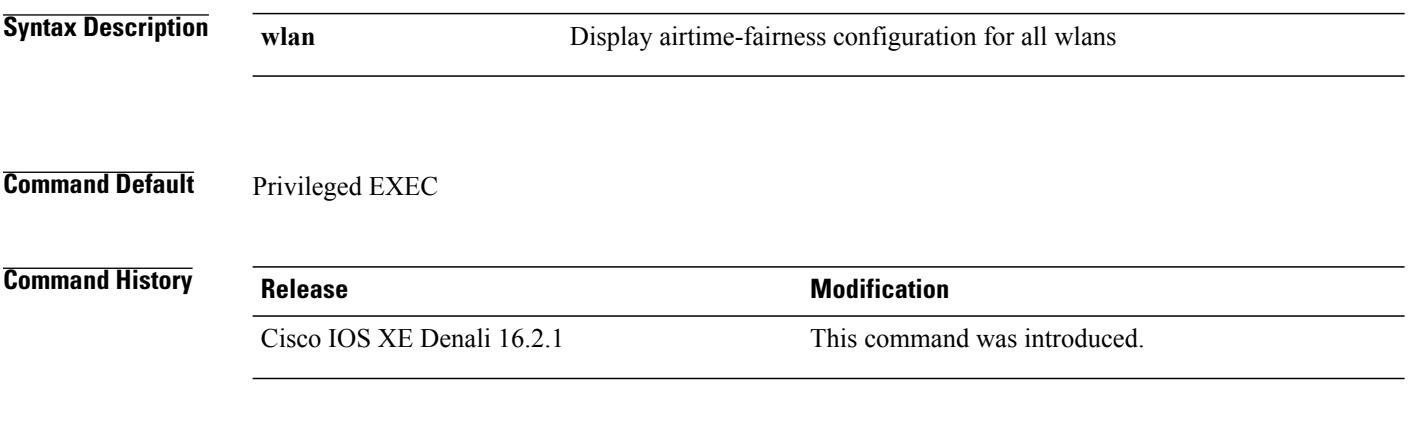

**Examples** This example shows the complete list of configured WLANs and ATF policies applied.

Switch#**show ap airtime-fairness wlan**

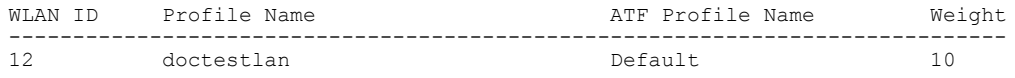

Τ

#### **show ap dot11 24ghz**

 $\mathbf{I}$ 

To display the 2.4 GHz RRM parameters, use the **show ap dot11 24ghz** command.

**show apdot11 24ghz** {**ccx| channel| coverage| group| l2roam| logging| monitor|profile| receiver|summary| txpower**}

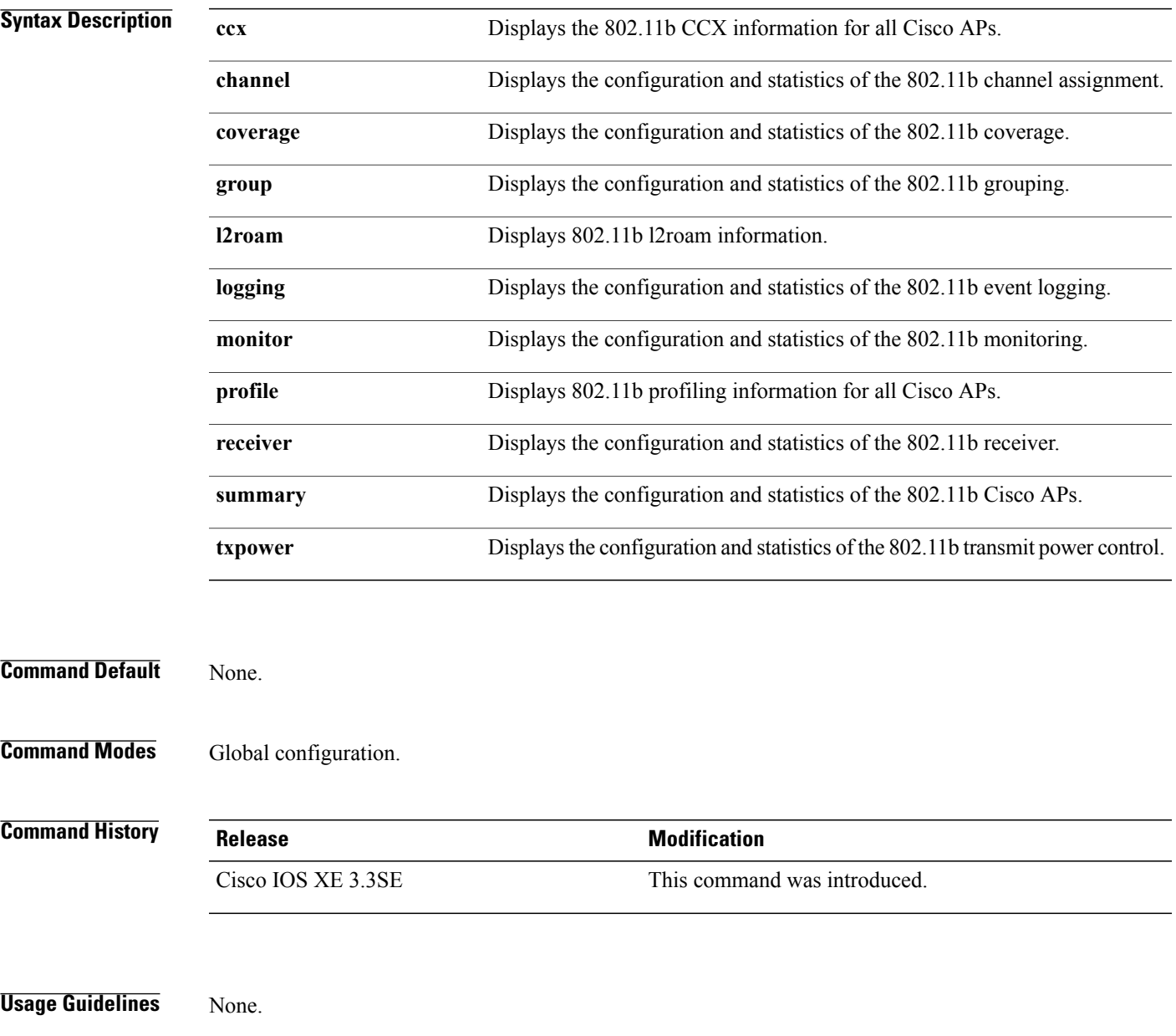

#### **Examples** This example shows how to display configuration and statistics of the 802.11b coverage.

 $\overline{\phantom{a}}$ 

 $\mathbf I$ 

#### Switch#**show ap dot11 24ghz coverage**

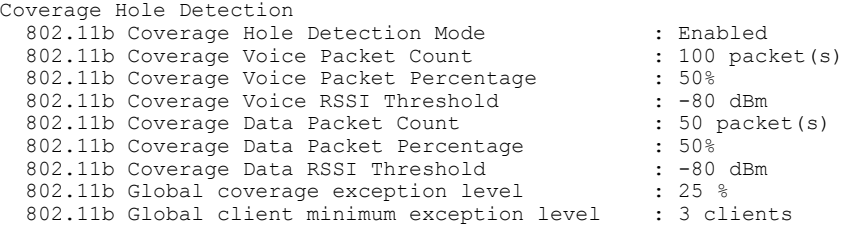

#### **show ap dot11 5ghz**

 $\mathbf{I}$ 

To display the 5GHz RRM parameters, use the **show ap dot11 5ghz** command.

**show apdot11 5ghz** {**ccx| channel| coverage| group| l2roam| logging| monitor|profile| receiver|summary| txpower**}

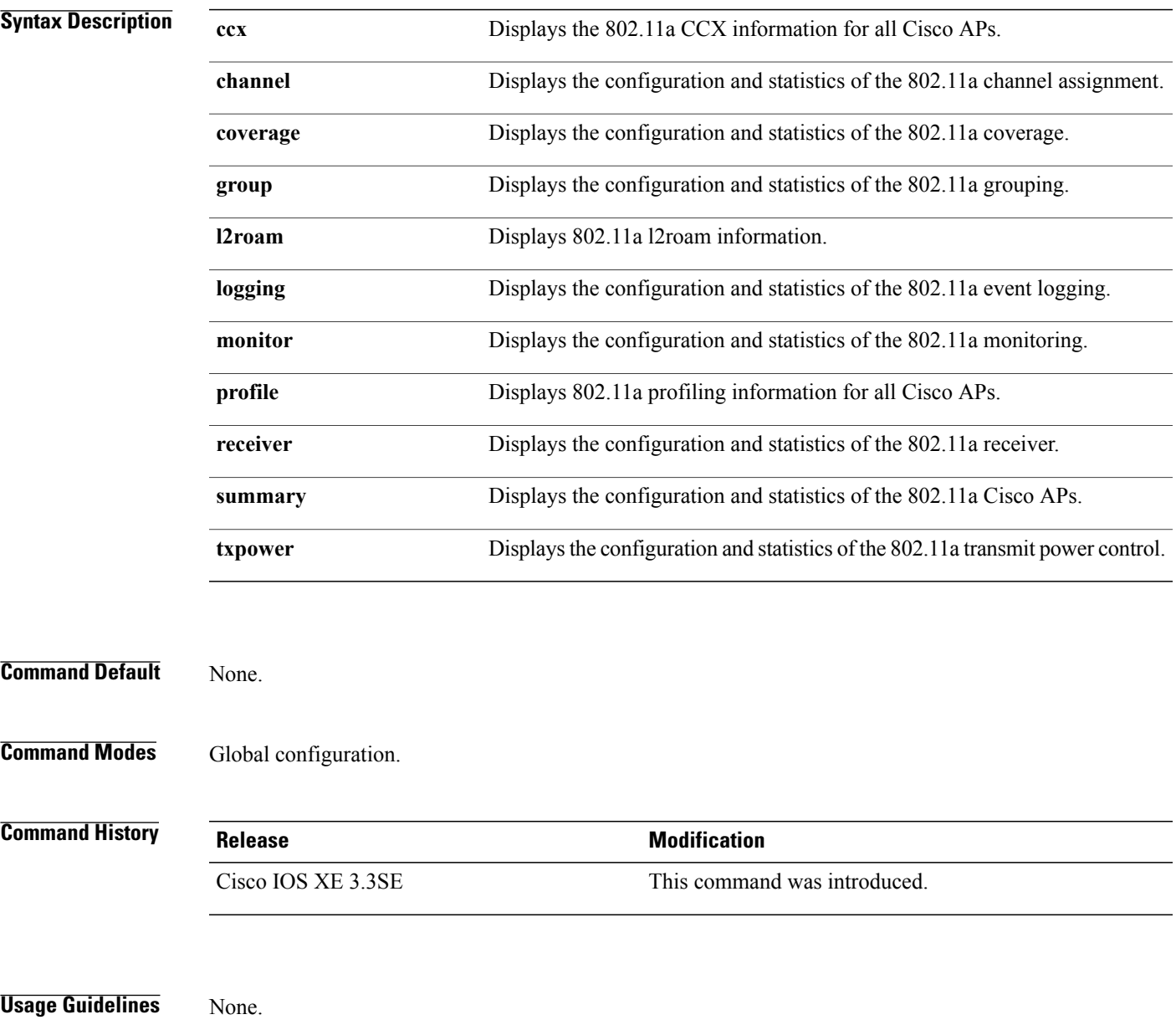

#### **Examples** This example shows configuration and statistics of 802.11a channel assignment.

Switch#**show ap dot11 5ghz channel**

```
Automatic Channel Assignment
  Channel Assignment Mode : AUTO<br>
Channel Update Interval : 12 Hours
  Channel Update Interval : 12<br>Anchor time (Hour of the day) : 20
  Anchor time (Hour of the day) : 20<br>Channel Update Contribution : SNI..
  Channel Update Contribution : SNI..<br>Channel Assignment Leader : web (9.9.9.2)
  Channel Assignment Leader
  Last Run<br>DCA Sensitivity Level (16534 seconds ago )<br>
: MEDIUM (15 dB)
  DCA Sensitivity Level : MEDIUM (15 OCA 802.11n Channel Width (15 dB) (15 dB) (15 dB) (15 dB) (15 dB) (15 dB) (15 dB) (15 dB) (15 dB) (15 dB) (15 dB) (15 dB) (15 dB) (15 dB) (15 dB) (15 dB) (15 dB) (15 dB) (15 dB) (15 dB) (
  DCA 802.11n Channel Width
  Channel Energy Levels
       Minimum : unknown
       Average : unknown : unknown : unknown : unknown : unknown : unknown : unknown : unknown : unknown : unknown : u
                                                           : unknown
  Channel Dwell Times
       Minimum : unknown : unknown : unknown : unknown : unknown : unknown : unknown : unknown : unknown : unknown : 
                                                           Average : unknown
       Maximum : unknown
  802.11a 5 GHz Auto-RF Channel List
                                                           : 36,40,44,48,52,56,60,64,149,153,157,161<br>Unused Channel List
                                                           : 100, 104, 108, 112, 116, 132, 136, 140, 165
  802.11a 4.9 GHz Auto-RF Channel List
  Allowed Channel List :
  Unused Channel List : 1,2,3,4,5,6,7,8,9,10,11,12,13,14,
                      15,16,17,18,19,20,21,22,23,24,25,26<br>option : Disabled
  DCA Outdoor AP option
```
#### **show ap dot11 airtime-fairness (radio bands)**

 $\mathbf I$ 

To view AP list with ATF configured radio bands, use the **show ap dot11 airtime-fairness** command.

**show ap dot11** {**24ghz| 5ghz**} **airtime-fairness**

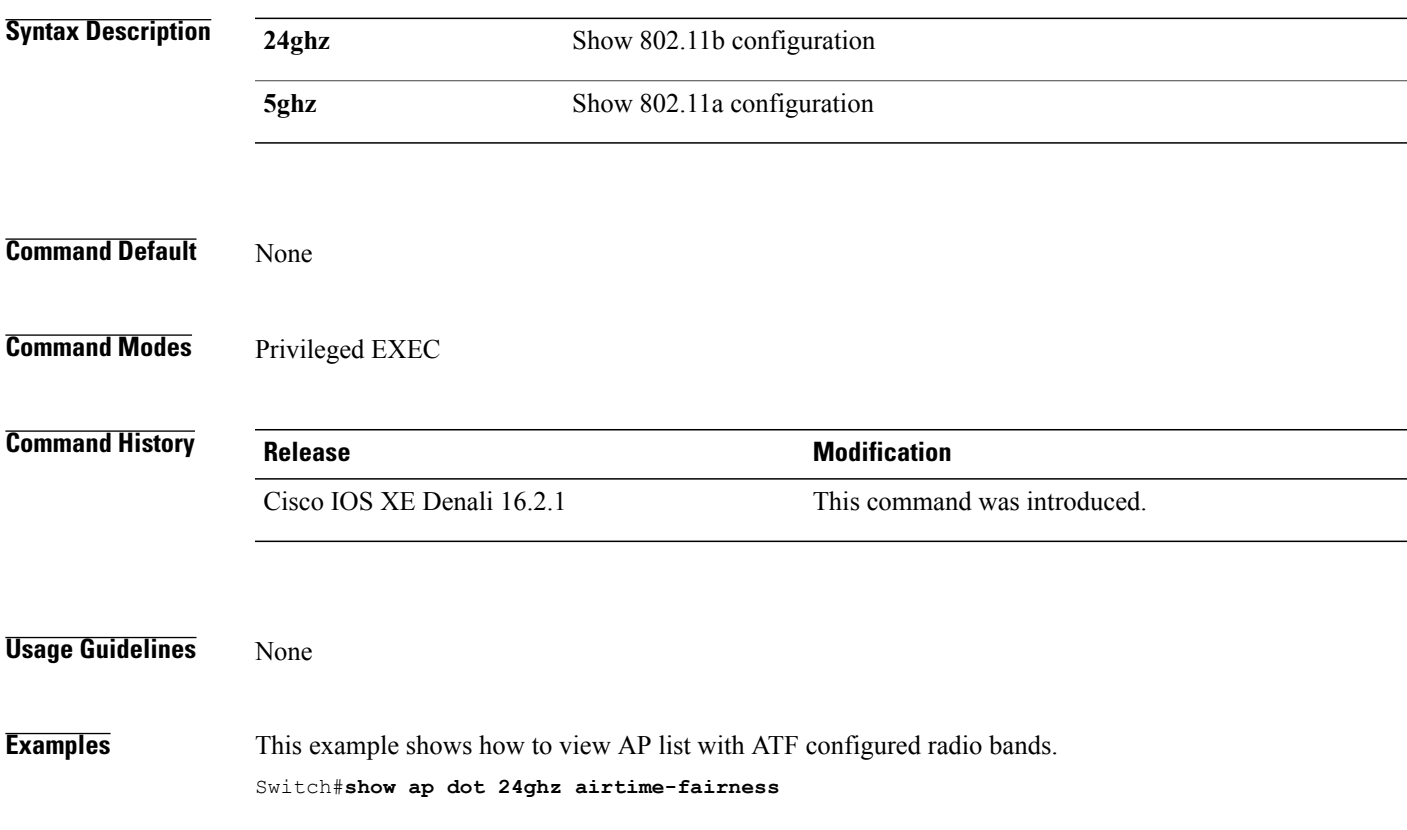

#### **show ap dot11 24ghz rf-profile summary**

To display the 2.4GHz RF Profiles summary, use the **show ap dot11 24ghz rf-profile summary** command.

**show ap dot11 24ghz rf-profile summary**

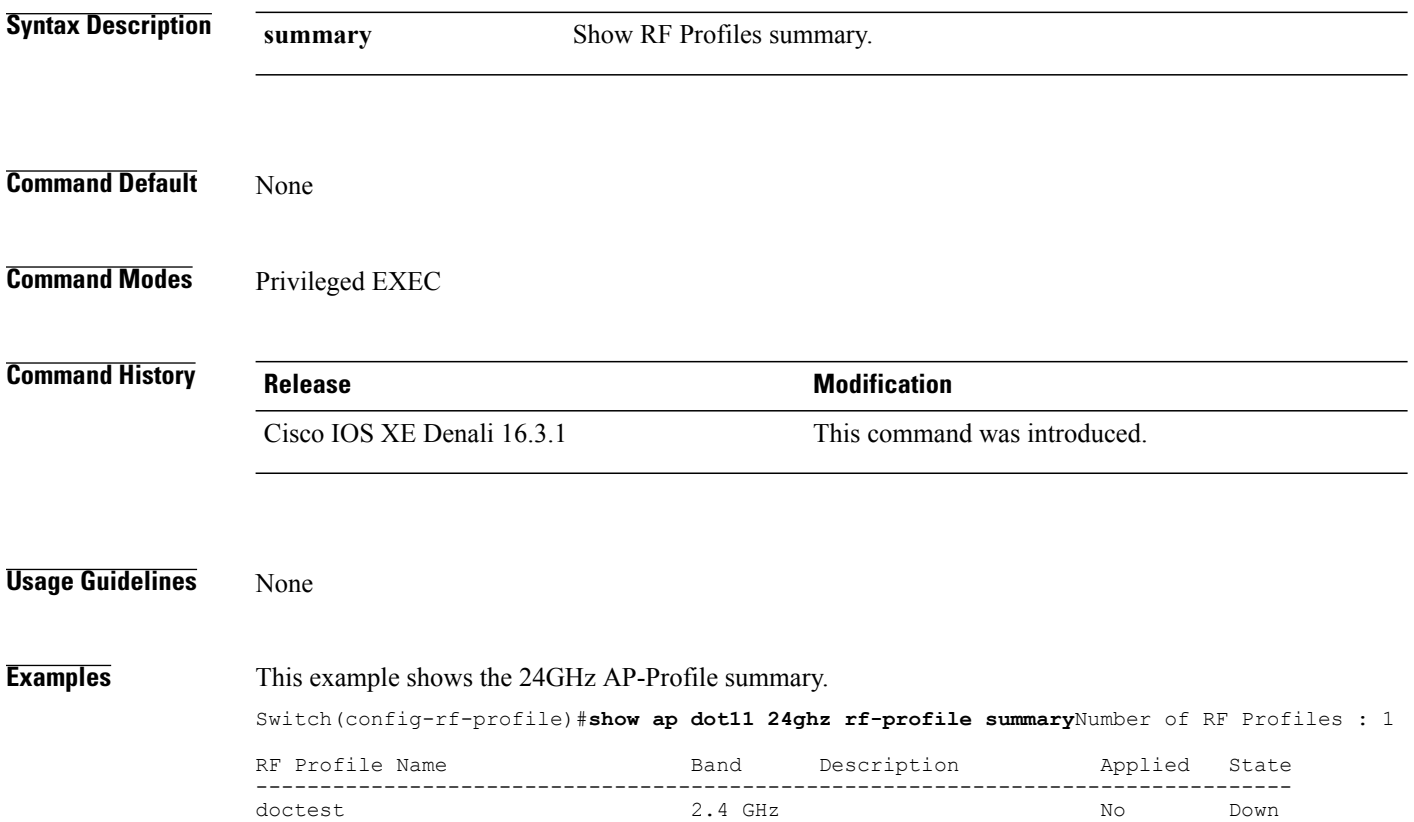

T

#### **show ap dot11 5ghz rf-profile summary**

 $\mathbf I$ 

To display the 5GHz ap RF-Profiles, use the **show ap dot11 5ghz rf-profile summary** command.

**show ap dot11 5ghz rf-profile summary**

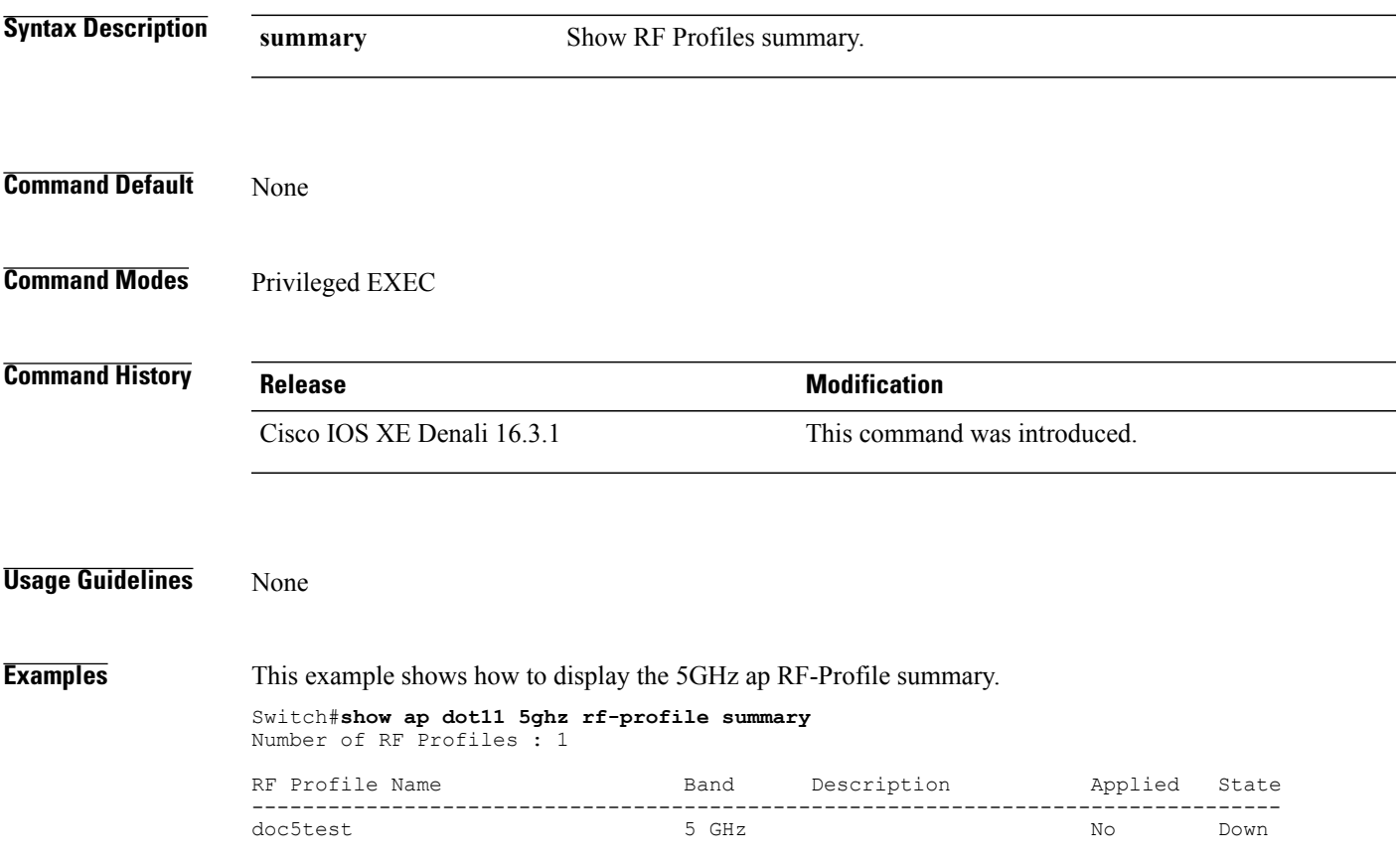

#### **show ap name dot11 airtime-fairness summary**

To view the ATF statistics for a specific AP, use the **show ap name dot11 airtime-fairness summary** command.

**show ap name** *ap-name* **dot11** {**24ghz| 5ghz**} **airtime-fairness summary**

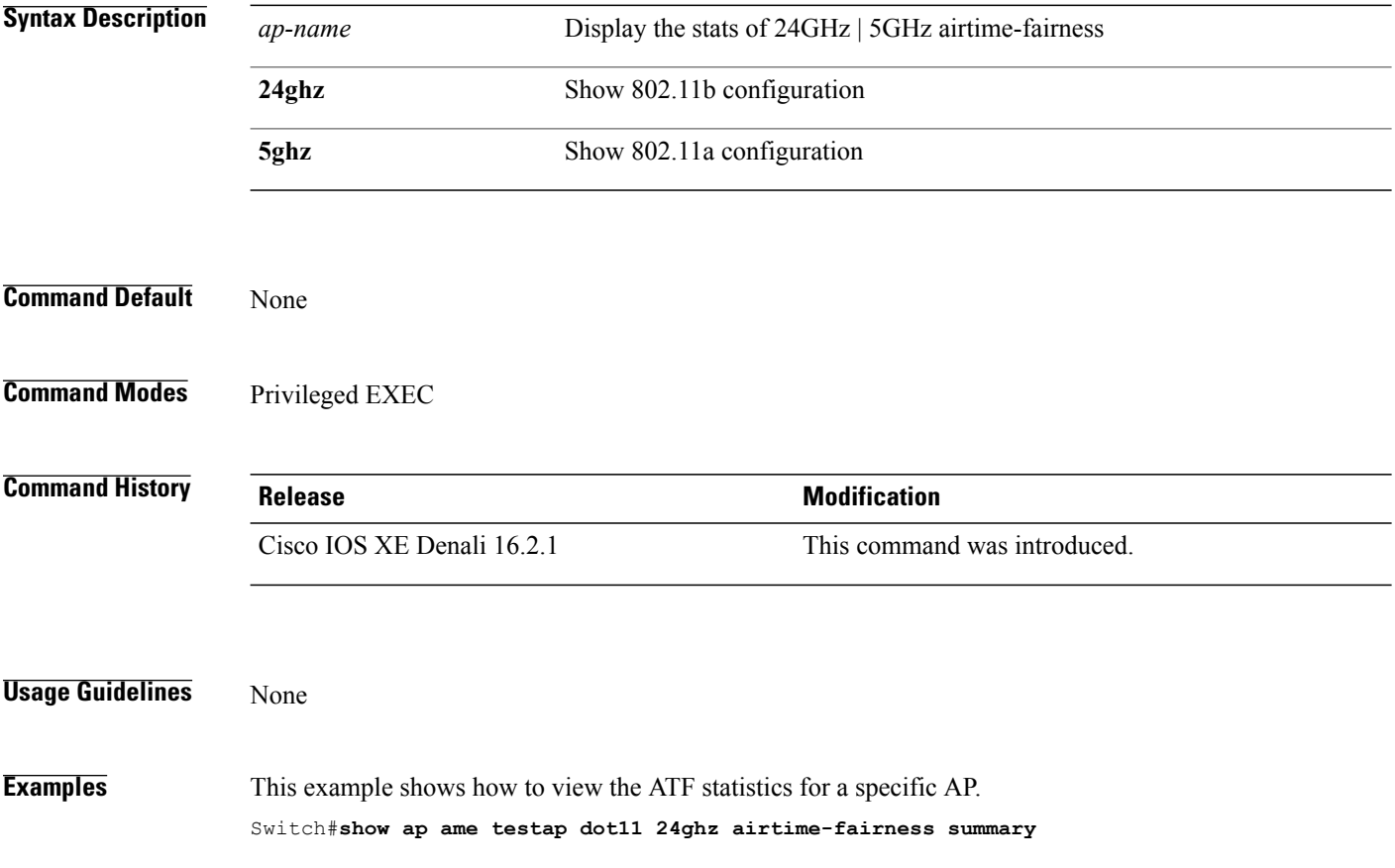

 $\overline{\phantom{a}}$ 

#### **show ap name dot11 airtime-fairness policy statistics**

Г

To view statistics for each ATF policy, use the **show ap name dot11 airtime-fairness policy statistics** command.

**show ap name** *ap-name* **dot11** {**24ghz| 5hz**} **airtime-fairness policy** *policy-name* **statistics**

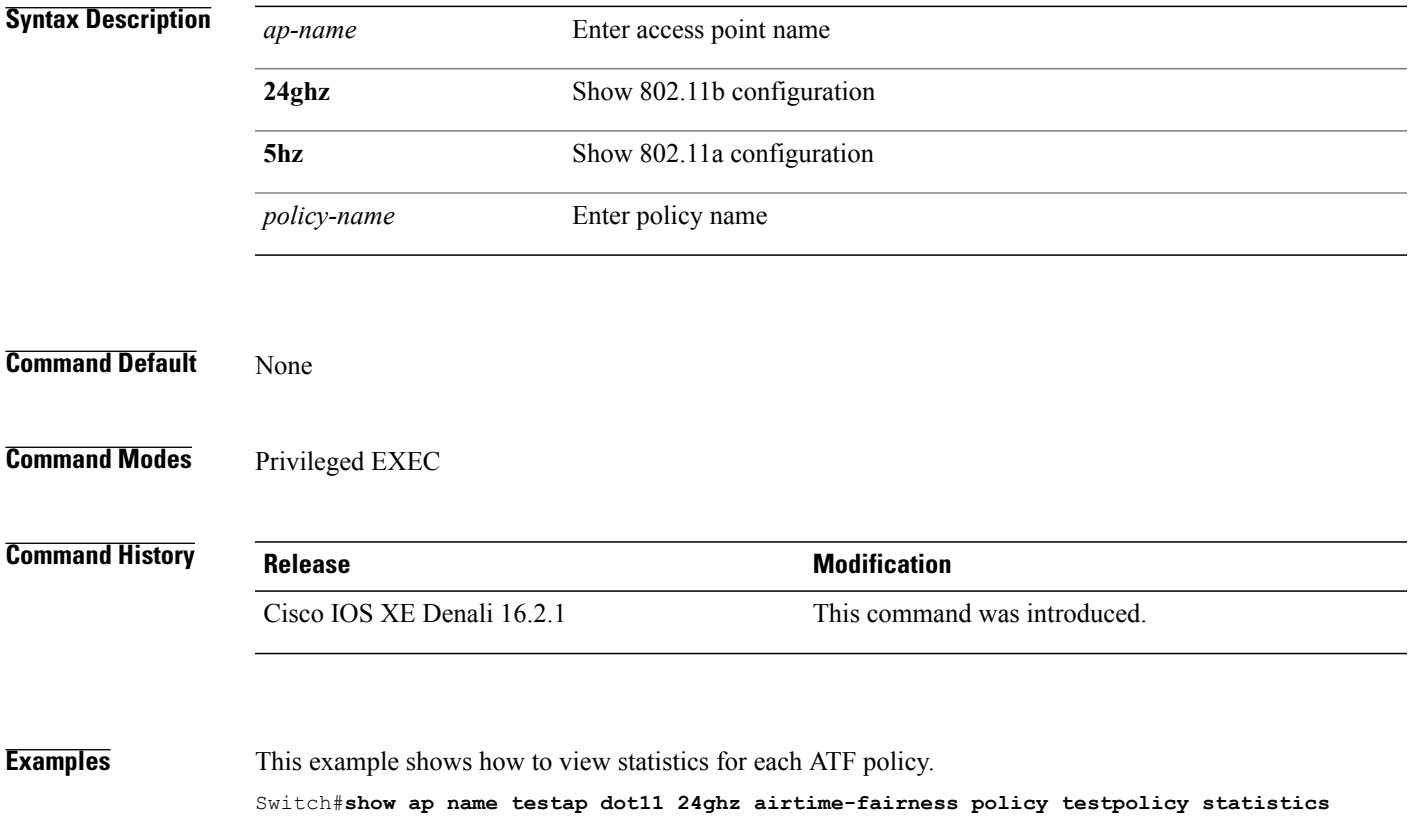

#### **show ap name dot11 airtime-fairness wlan name statistics**

To view ATF statistics per WLAN active on specific AP, use the **show ap name dot11 airtime-fairness wlan name statistics** command.

**show ap name dot11** {**24ghz| 5ghz**} **airtime-fairness wlan name** *wlan-name* **statistics**

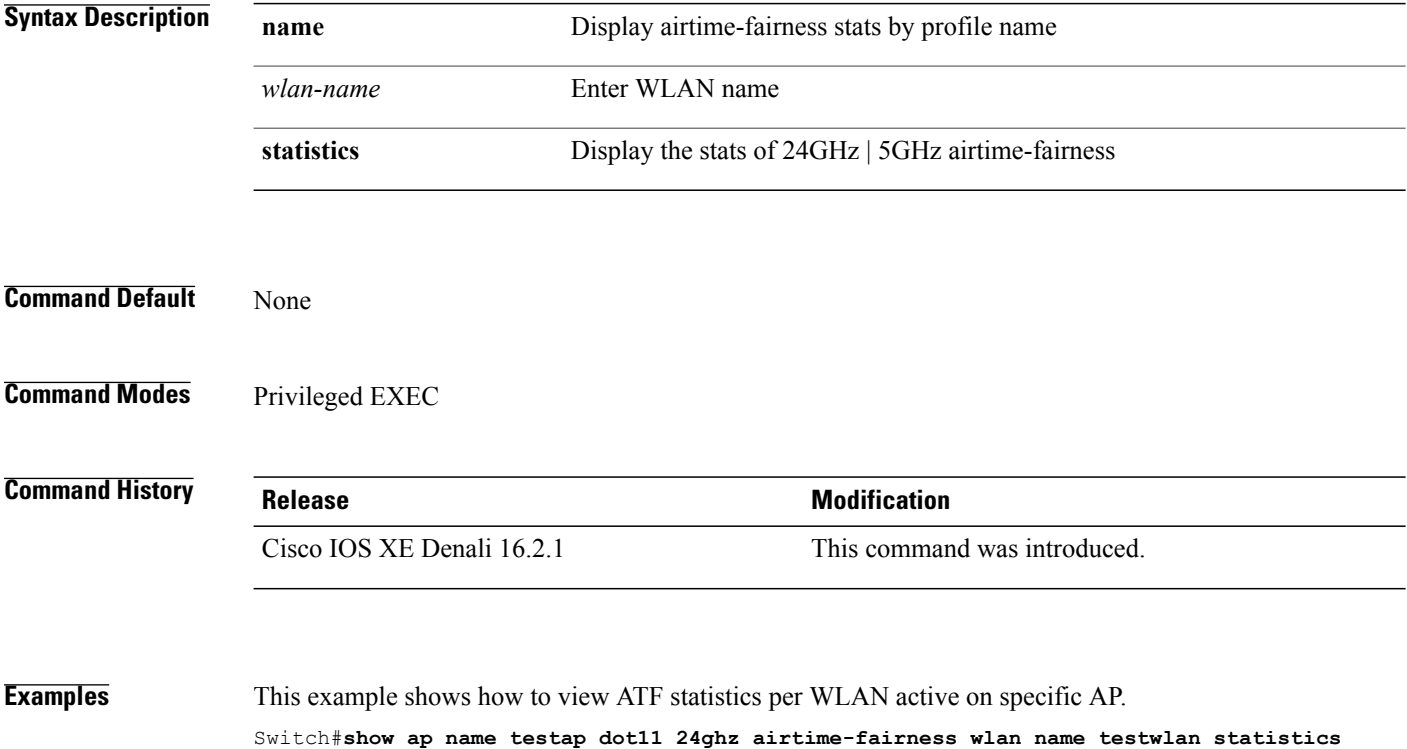

Τ

## **show ap rf-profile summary**

 $\mathbf{I}$ 

To display the ap RF-Profile summary, use the **show ap rf-profile summary** command.

**show ap rf-profile summary**

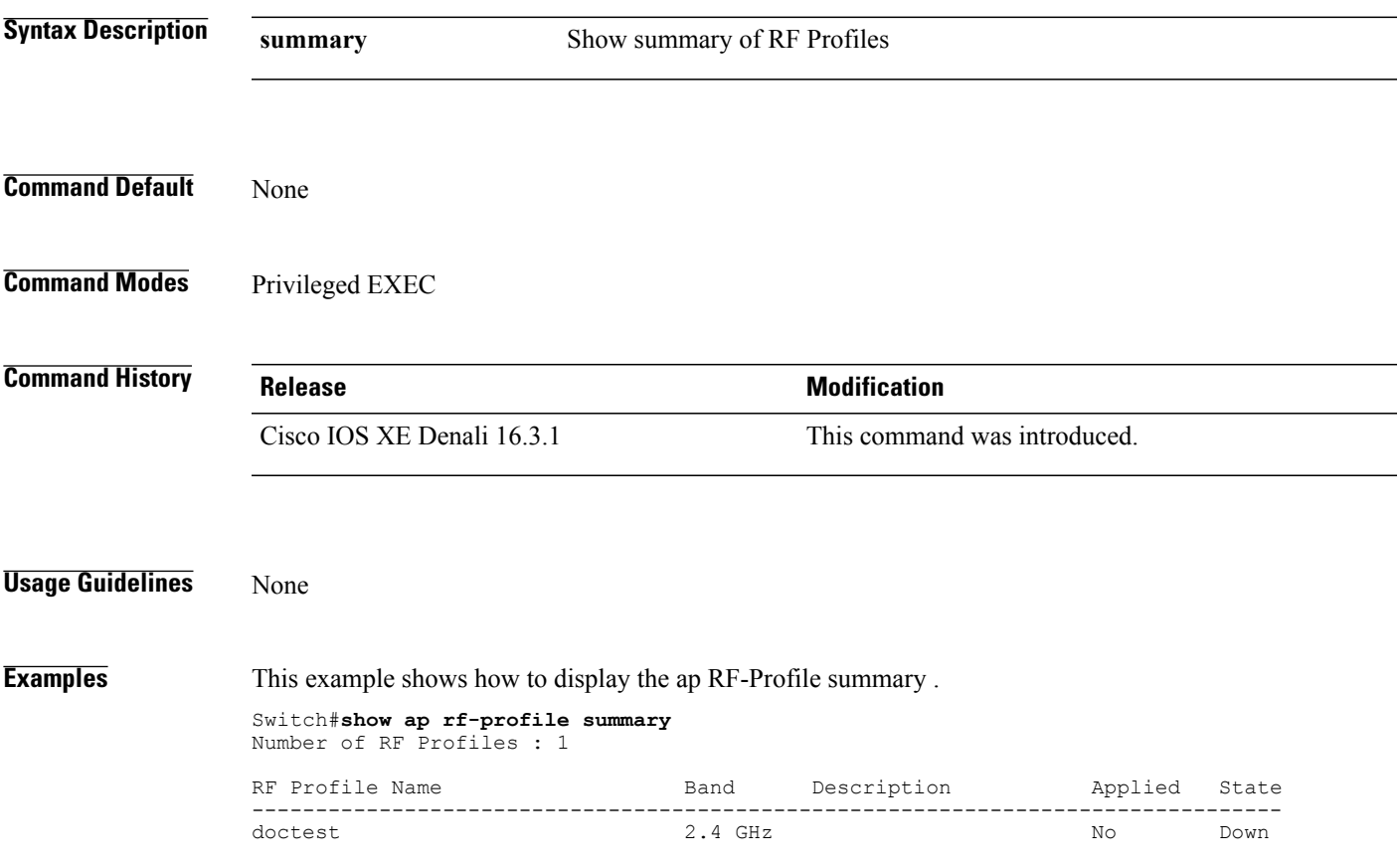

## **show ap rf-profile name**

To display the selected ap RF-Profile details, use the **show ap rf-profile name** command.

**show ap rf-profile name** *profile-name* **detail**

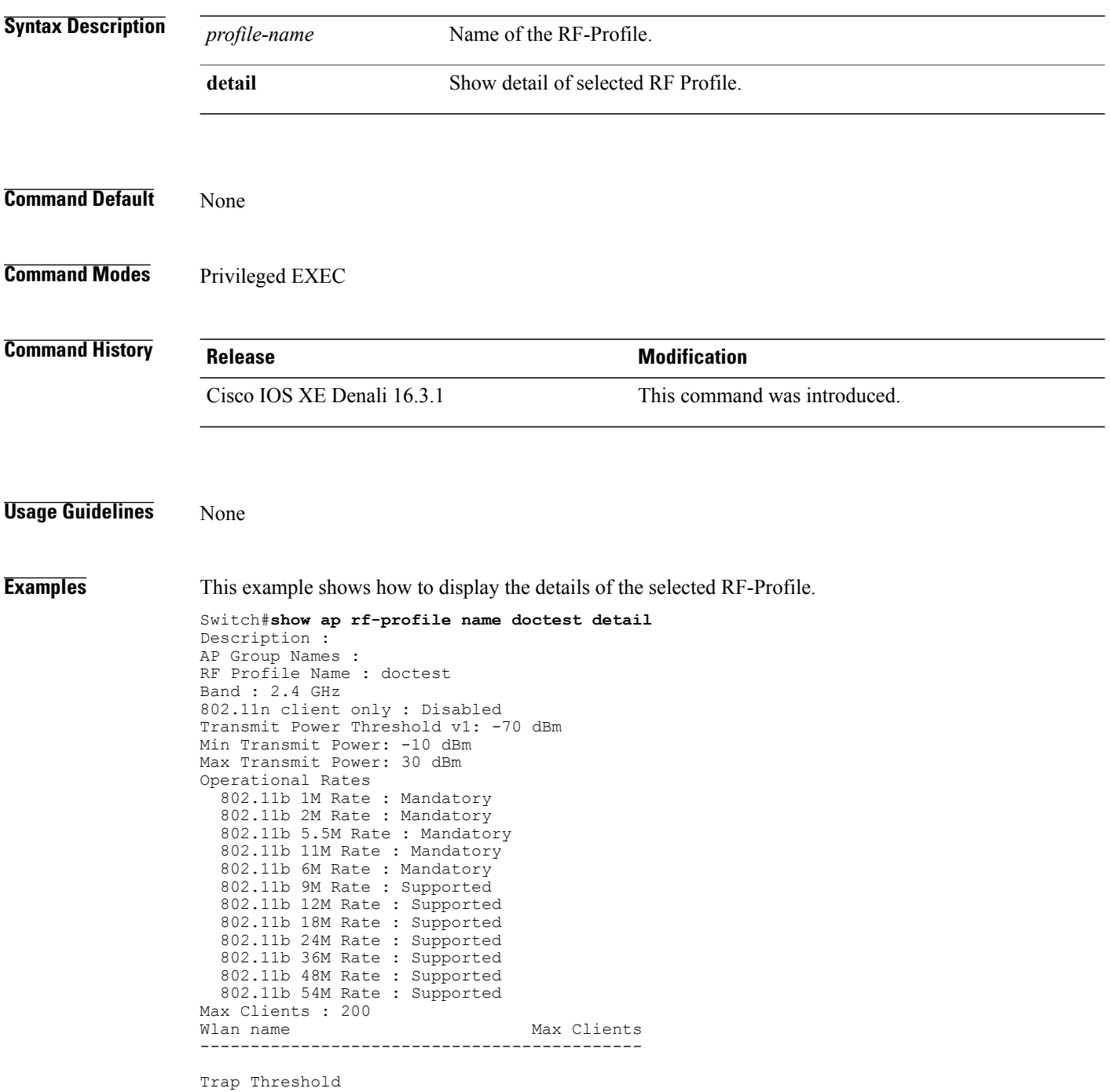

T

```
Clients: 12 clients
  Interference: 10%
  Noise: -70 dBm
  Utilization: 80%
Multicast Data Rate: auto
Rx SOP Threshold : auto
Band Select
  Probe Response: Disabled
  Cycle Count: 2 cycles
  Cycle Threshold: 200 milliseconds
 Expire Suppression: 20 seconds
  Expire Dual Band: 60 seconds
  Client RSSI: -80 dBm
  Client Mid RSSI: -80 dBm
Load Balancing
  Window: 5 clients
  Denial: 3 count
Coverage Data
 Data: -80 dBm
  Voice: -80 dBm
Minimum Client Level: 3 clients
 Exception Level: 25%
DCA Channel List : 1,5,9,13
DCA Foreign AP Contribution : Enabled
802.11n MCS Rates
  MCS 0 : Enabled
  MCS 1 : Enabled
  MCS 2 : Enabled
  MCS 3 : Enabled
  MCS 4 : Enabled
  MCS 5 : Enabled
  MCS 6 : Enabled
  MCS 7 : Enabled
  MCS 8 : Enabled
  MCS 9 : Enabled
  MCS 10 : Enabled
  MCS 11 : Enabled
  MCS 12 : Enabled
  MCS 13 : Enabled
  MCS 14 : Enabled
  MCS 15 : Enabled
  MCS 16 : Enabled
  MCS 17 : Enabled
  MCS 18 : Enabled
  MCS 19 : Enabled
  MCS 20 : Enabled
  MCS 21 : Enabled
  MCS 22 : Enabled
  MCS 23 : Enabled
  MCS 24 : Enabled
  MCS 25 : Enabled
  MCS 26 : Enabled
  MCS 27 : Enabled
  MCS 28 : Enabled
  MCS 29 : Enabled
  MCS 30 : Enabled
  MCS 31 : Enabled
State : Down
```
 $\blacksquare$ 

## **show wireless mobility controller ap**

To display the list of access points which have joined the sub-domain, use the **wireless mobility controller ap** command.

**show wireless mobility controller ap**

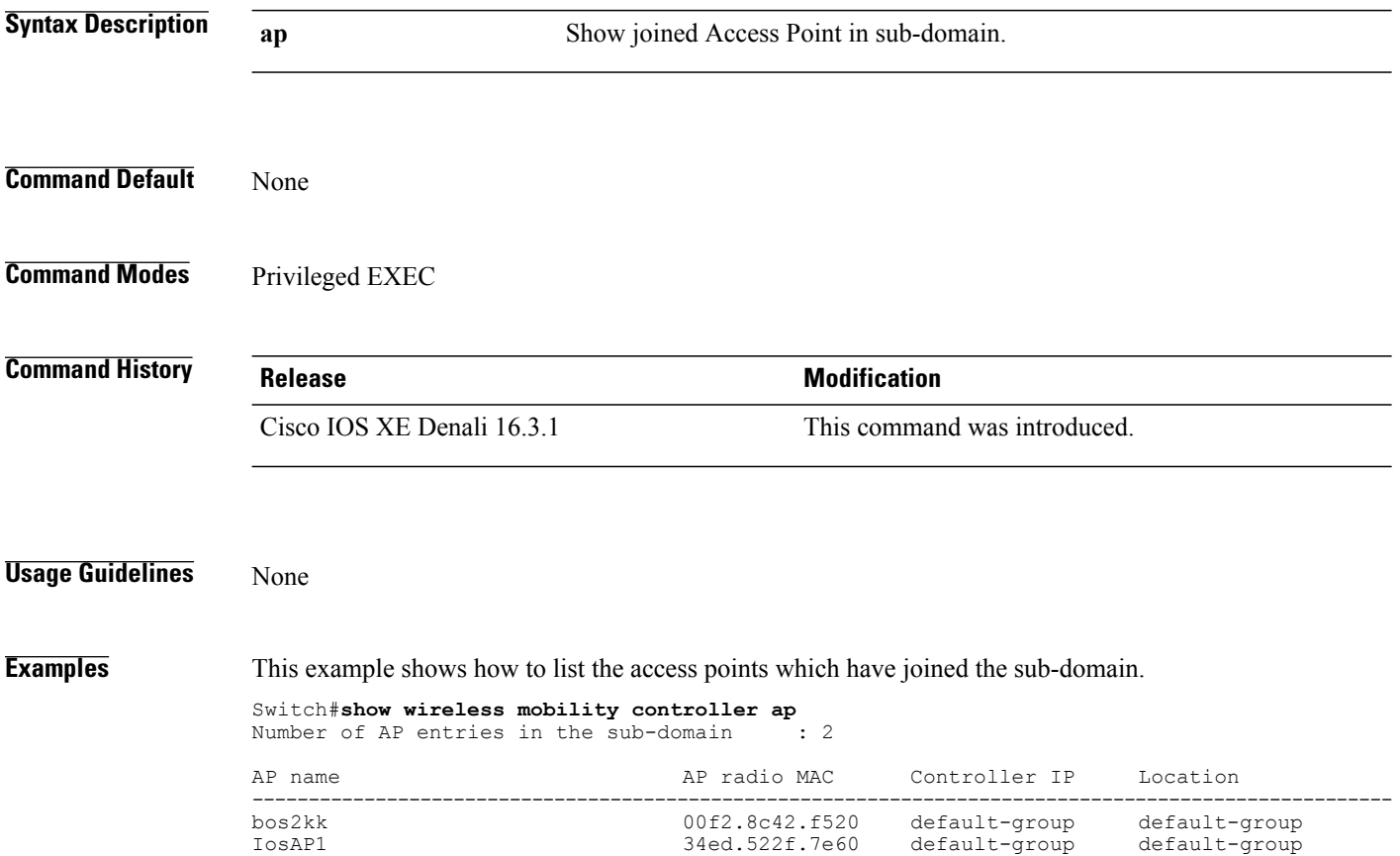

T

#### **shutdown**

 $\overline{\phantom{a}}$ 

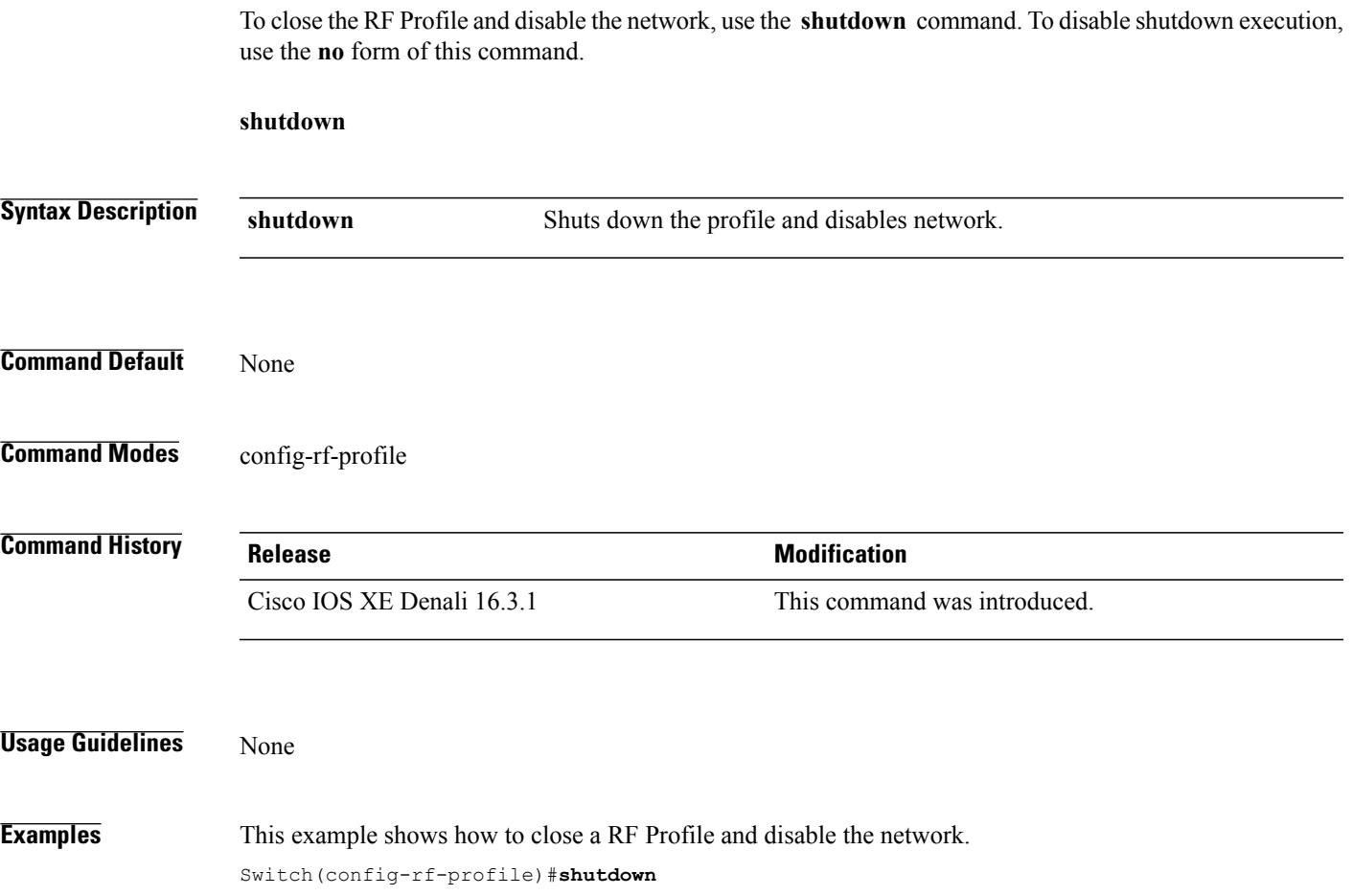

## **wlan**

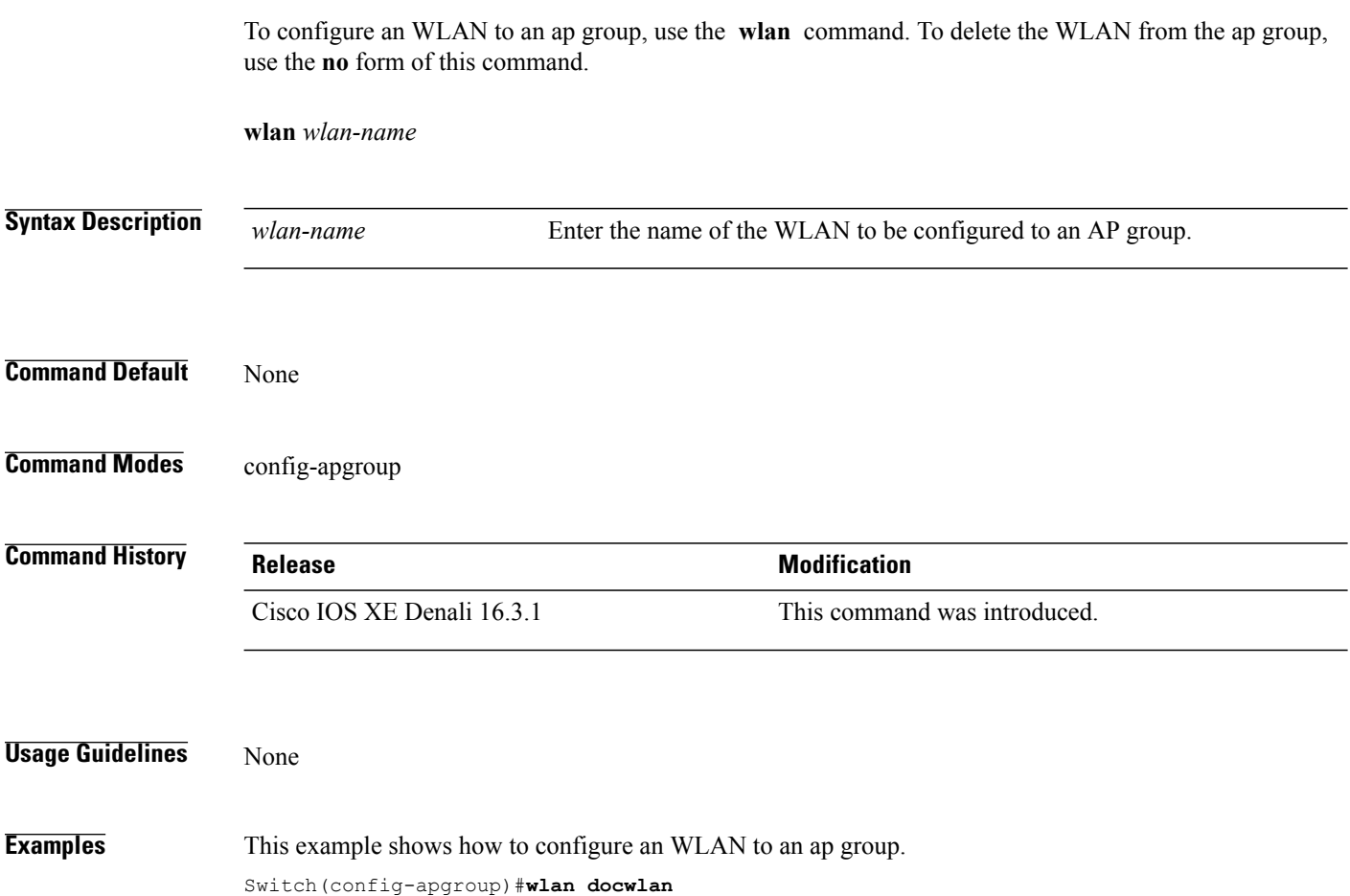

 $\overline{\phantom{a}}$ 

 $\mathbf I$ 

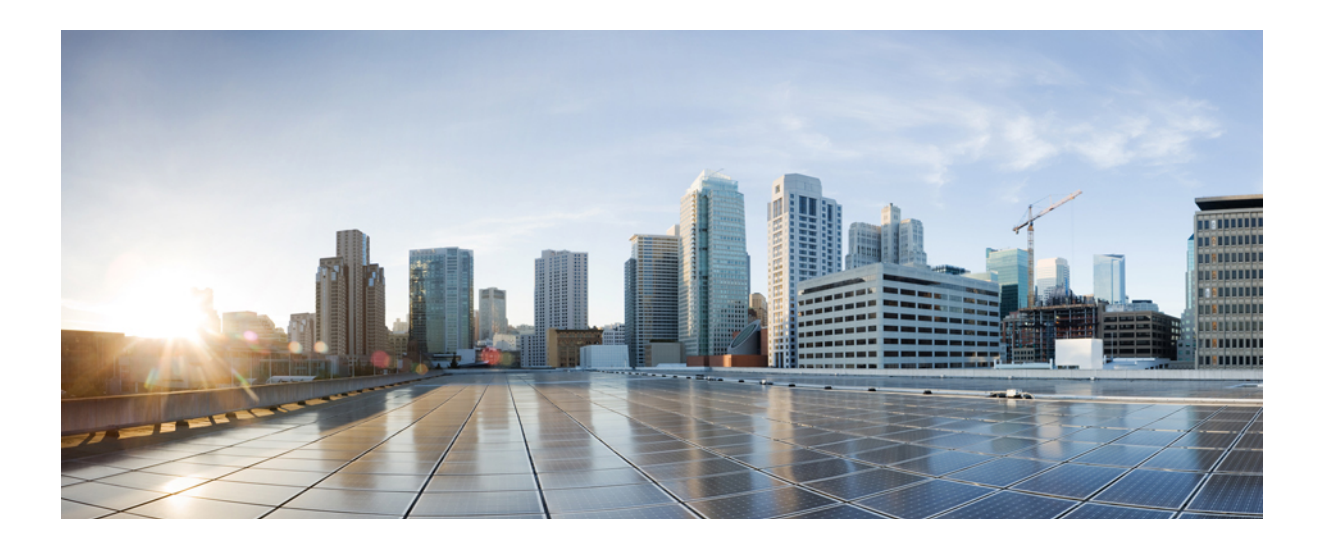

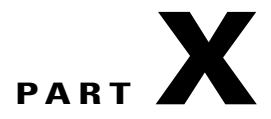

# **Security**

• Security [Commands,](#page-858-0) page 825

<span id="page-858-0"></span>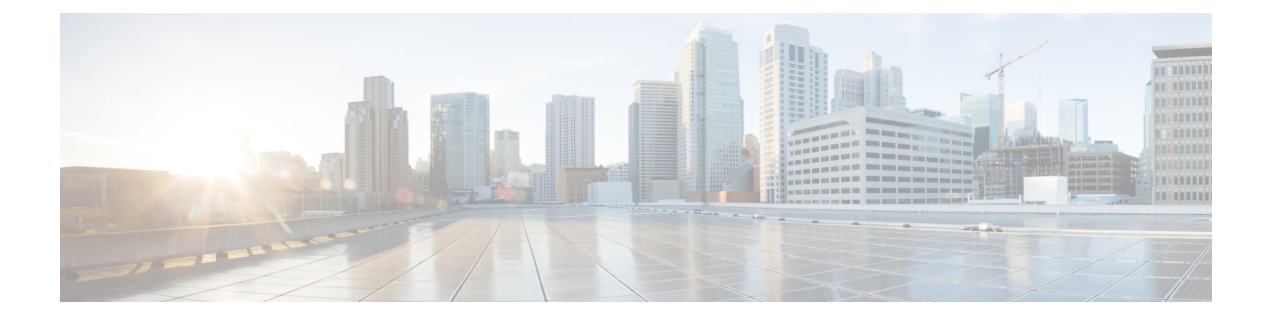

## **Security Commands**

- aaa [accounting](#page-861-0) dot1x, page 828
- aaa [accounting](#page-863-0) identity, page 830
- aaa [authentication](#page-865-0) dot1x, page 832
- aaa [authorization](#page-866-0) network, page 833
- aaa [new-model,](#page-867-0) page 834
- [authentication](#page-869-0) host-mode, page 836
- [authentication](#page-871-0) mac-move permit, page 838
- [authentication](#page-872-0) priority, page 839
- [authentication](#page-875-0) violation, page 842
- auto [security,](#page-877-0) page 844
- auto [security-port,](#page-879-0) page 846
- cisp [enable,](#page-881-0) page 848
- clear [errdisable](#page-883-0) interface vlan, page 850
- clear mac [address-table,](#page-885-0) page 852
- deny (MAC access-list [configuration\),](#page-887-0) page 854
- [device-role](#page-891-0) (IPv6 snooping), page 858
- device-role (IPv6 nd [inspection\),](#page-892-0) page 859
- [device-tracking](#page-893-0) policy, page 860
- dot1x critical (global [configuration\),](#page-895-0) page 862
- [dot1x](#page-896-0) pae, page 863
- dot1x supplicant [force-multicast,](#page-897-0) page 864
- dot1x test [eapol-capable,](#page-899-0) page 866
- dot1x test [timeout,](#page-900-0) page 867
- dot1x [timeout,](#page-901-0) page 868

I

- epm [access-control](#page-904-0) open, page 871
- ip [admission,](#page-905-0) page 872
- ip [admission](#page-906-0) name, page 873
- ip device tracking [maximum,](#page-909-0) page 876
- ip device [tracking](#page-910-0) probe, page 877
- ip dhcp snooping [database,](#page-911-0) page 878
- ip dhcp snooping [information](#page-913-0) option format remote-id, page 880
- ip dhcp snooping verify [no-relay-agent-address,](#page-914-0) page 881
- ip source [binding,](#page-915-0) page 882
- ip verify [source,](#page-916-0) page 883
- ipv6 [snooping](#page-917-0) policy, page 884
- limit [address-count,](#page-919-0) page 886
- mab request format [attribute](#page-920-0) 32, page 887
- match (access-map [configuration\),](#page-922-0) page 889
- no [authentication](#page-924-0) logging verbose, page 891
- no dot1x logging [verbose,](#page-925-0) page 892
- no mab logging [verbose,](#page-926-0) page 893
- permit (MAC access-list [configuration\),](#page-927-0) page 894
- protocol (IPv6 [snooping\),](#page-931-0) page 898
- radius [server,](#page-932-0) page 899
- security level (IPv6 [snooping\),](#page-934-0) page 901
- show aaa [clients,](#page-935-0) page 902
- show aaa [command](#page-936-0) handler, page 903
- show aaa [local,](#page-937-0) page 904
- show aaa [servers,](#page-939-0) page 906
- show aaa [sessions,](#page-940-0) page 907
- show [authentication](#page-941-0) sessions, page 908
- show auto [security,](#page-944-0) page 911
- [show](#page-946-0) cisp, page 913
- show [dot1x,](#page-948-0) page 915
- [show](#page-950-0) eap pac peer, page 917
- show ip dhcp snooping [statistics,](#page-951-0) page 918
- show radius [server-group,](#page-954-0) page 921
- show [storm-control,](#page-956-0) page 923
- show vlan [access-map,](#page-958-0) page 925
- show vlan [group,](#page-959-0) page 926
- [storm-control,](#page-960-0) page 927
- switchport [port-security](#page-963-0) aging, page 930
- switchport port-security [mac-address,](#page-965-0) page 932
- switchport [port-security](#page-968-0) maximum, page 935
- switchport [port-security](#page-970-0) violation, page 937
- tracking (IPv6 [snooping\),](#page-972-0) page 939
- [trusted-port,](#page-974-0) page 941
- wireless [dot11-padding,](#page-975-0) page 942
- [wireless](#page-976-0) security dot1x, page 943
- [wireless](#page-978-0) security lsc, page 945
- wireless security [strong-password,](#page-980-0) page 947
- wireless wps [ap-authentication,](#page-981-0) page 948
- wireless wps [auto-immune,](#page-982-0) page 949
- wireless wps [cids-sensor,](#page-983-0) page 950
- wireless wps [client-exclusion,](#page-984-0) page 951
- wireless wps mfp [infrastructure,](#page-986-0) page 953
- [wireless](#page-987-0) wps rogue, page 954
- wireless wps [shun-list](#page-988-0) re-sync, page 955
- vlan [access-map,](#page-989-0) page 956
- vlan [filter,](#page-991-0) page 958
- vlan [group,](#page-993-0) page 960

Г

#### <span id="page-861-0"></span>**aaa accounting dot1x**

To enable authentication, authorization, and accounting (AAA) accounting and to create method lists defining specific accounting methods on a per-line or per-interface basis for IEEE 802.1x sessions, use the **aaa accounting dot1x**command in global configuration mode. To disable IEEE 802.1x accounting, use the **no** form of this command.

**aaa accounting dot1x** {*name* | **default** } **start-stop** {**broadcast group** {*name* | **radius** | **tacacs+**} [**group** {*name* | **radius** | **tacacs+**} ... ] | **group** {*name* | **radius** | **tacacs+**} [**group** {*name* | **radius** | **tacacs+**}... ]}

**no aaa accounting dot1x** {*name* | **default** }

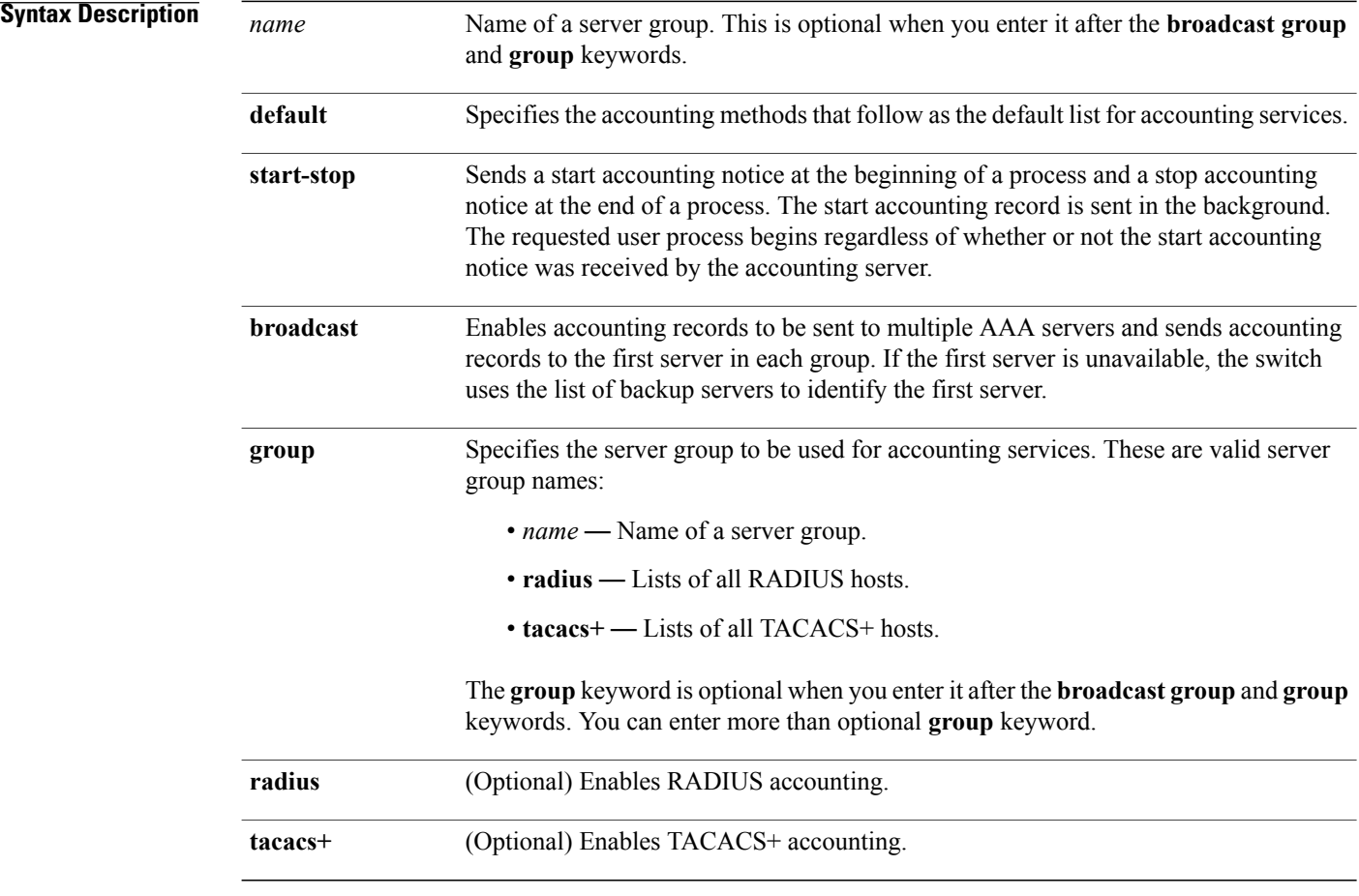

ι

#### **Command Default** AAA accounting is disabled.

**Command Modes** Global configuration

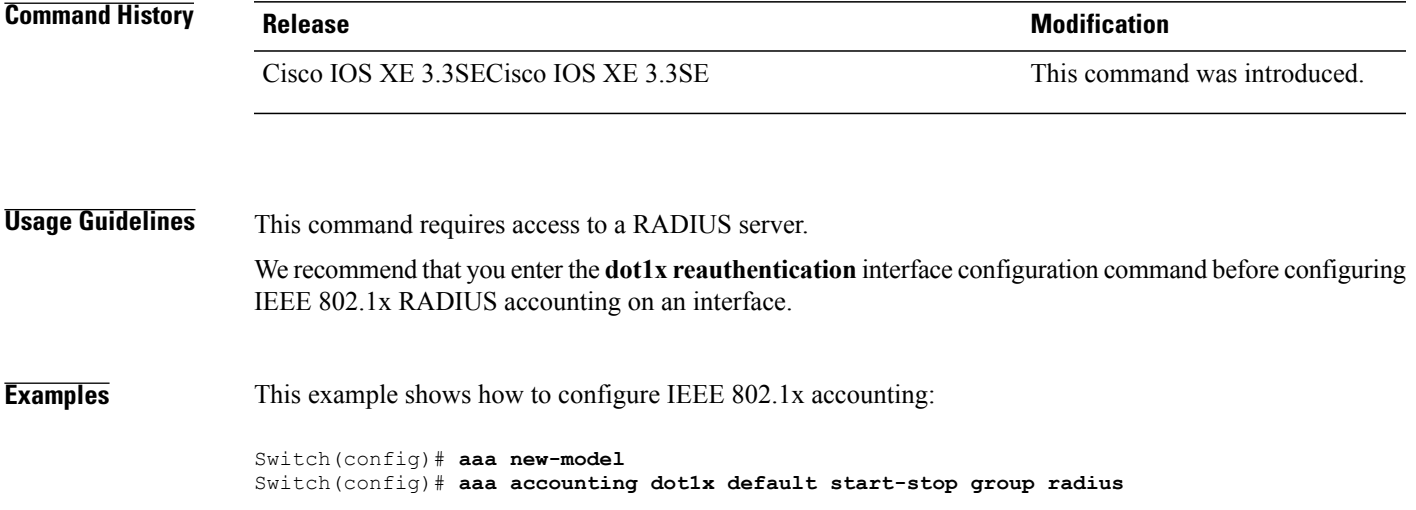

 $\mathbf I$ 

#### <span id="page-863-0"></span>**aaa accounting identity**

To enable authentication, authorization, and accounting (AAA) accounting for IEEE 802.1x, MAC authentication bypass (MAB), and web authentication sessions, use the **aaa accounting identity** command in global configuration mode. To disable IEEE 802.1x accounting, use the **no** form of this command.

**aaa accounting identity** {*name* | **default** } **start-stop** {**broadcast group** {*name* | **radius** | **tacacs+**} [**group** {*name* | **radius** | **tacacs+**} ... ] | **group** {*name* | **radius** | **tacacs+**} [**group** {*name* | **radius** | **tacacs+**}... ]}

**no aaa accounting identity** {*name* | **default** }

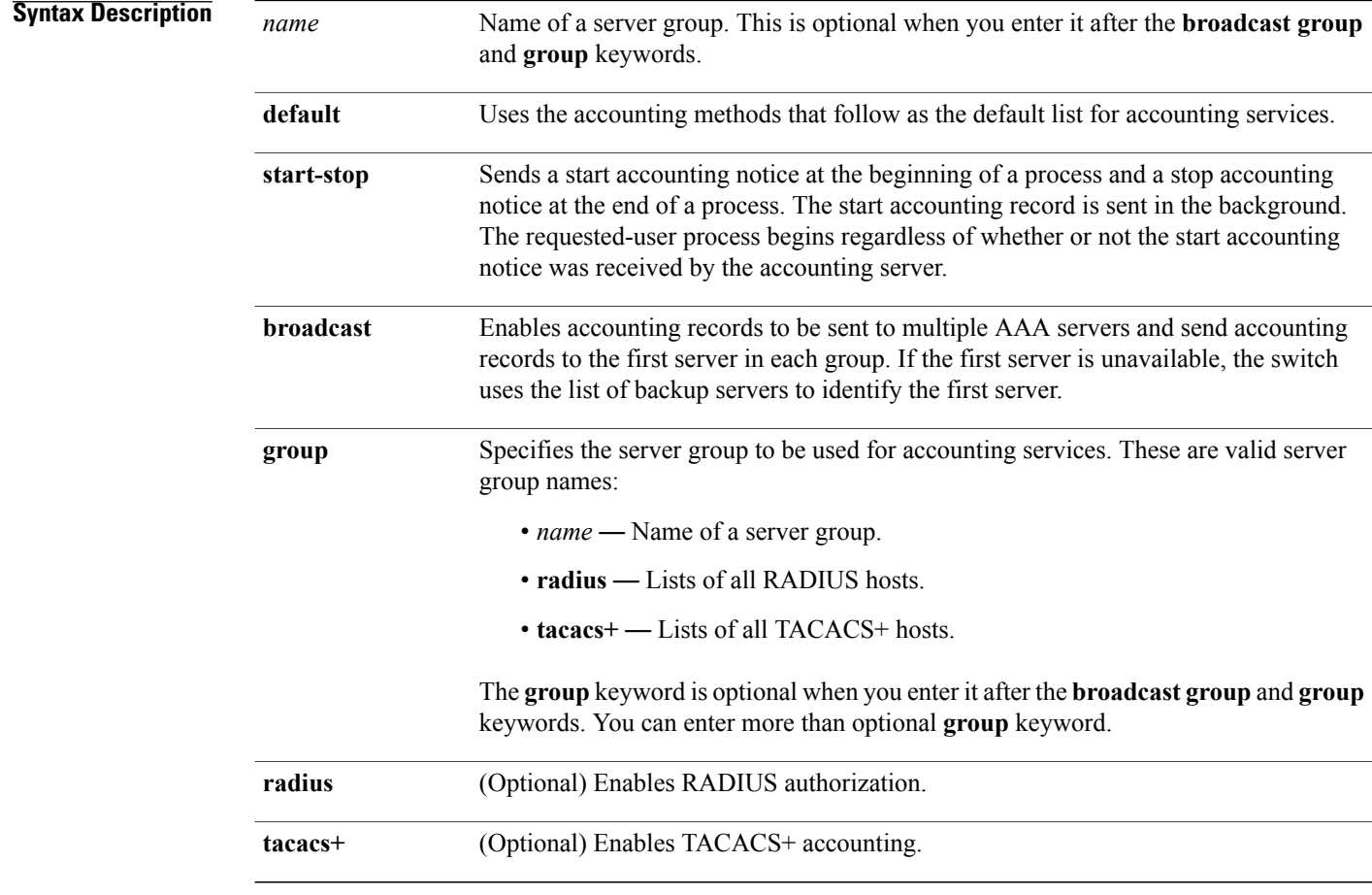

**Command Default** AAA accounting is disabled.

**Command Modes** Global configuration

Ι
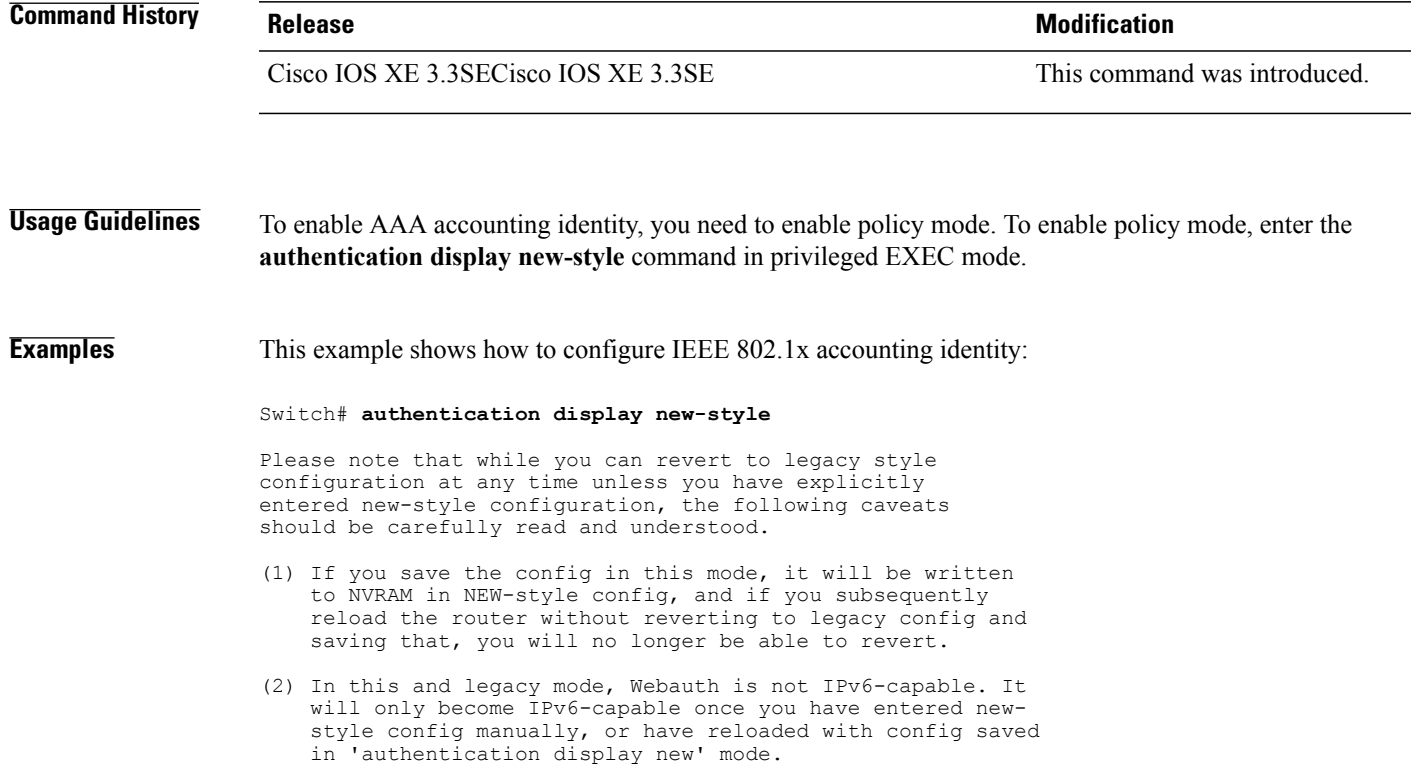

Switch# **configure terminal** Switch(config)# **aaa accounting identity default start-stop group radius**

 $\mathbf{I}$ 

## **aaa authentication dot1x**

To specify the authentication, authorization, and accounting (AAA) method to use on ports complying with the IEEE 802.1x authentication, use the **aaa authentication dot1x** command in global configuration mode on the switch stack or on a standalone switch. To disable authentication, use the **no** form of this command.

**aaa authentication dot1x** {**default**} *method1*

**no aaa authentication dot1x** {**default**} *method1*

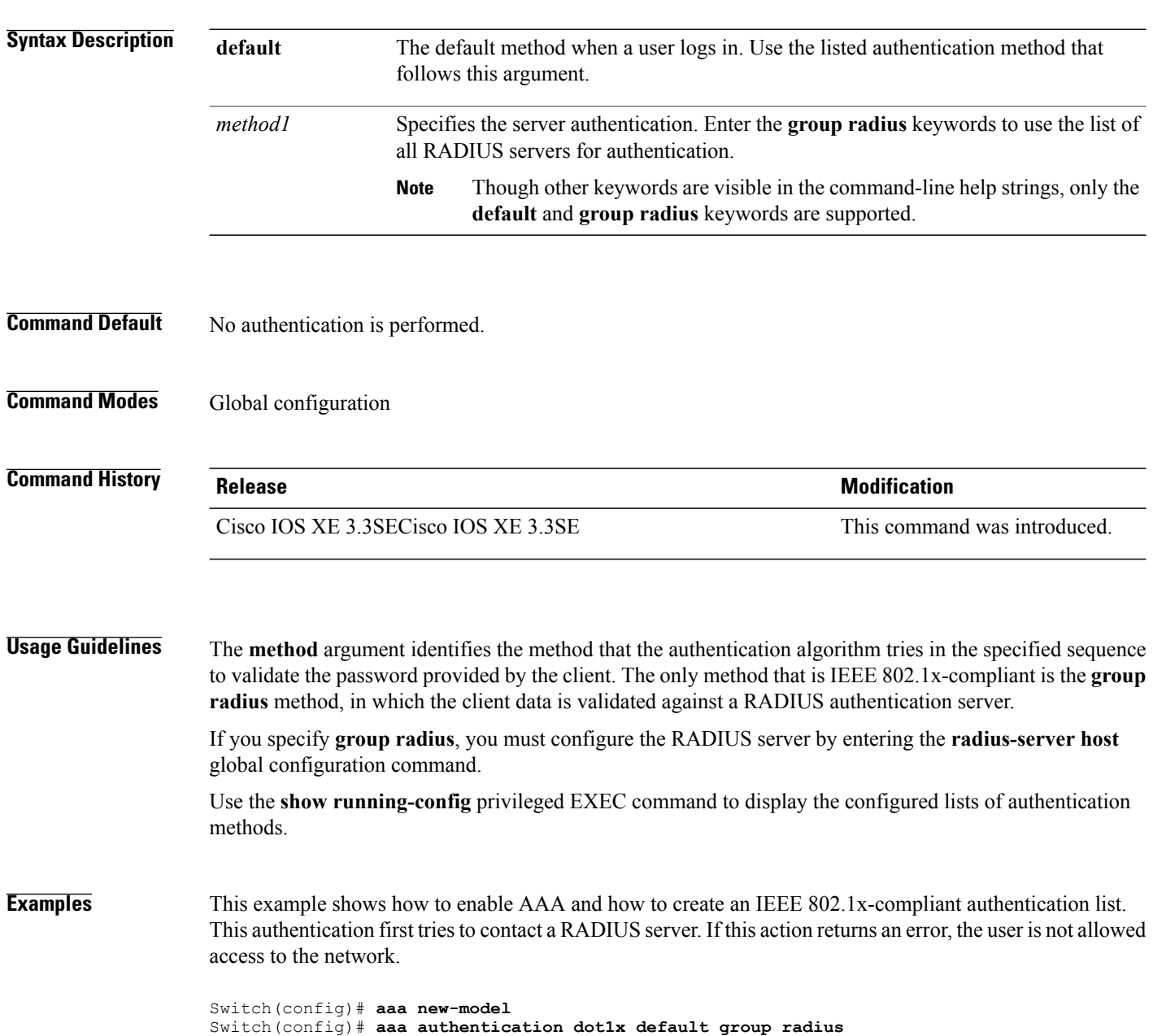

I

## **aaa authorization network**

 $\mathbf I$ 

To the configure the switch to use user-RADIUS authorization for all network-related service requests, such as IEEE 802.1x VLAN assignment, use the **aaa authorization network** command in global configuration mode. To disable RADIUS user authorization, use the **no** form of this command

**aaa authorization network default group radius**

**no aaa authorization network default**

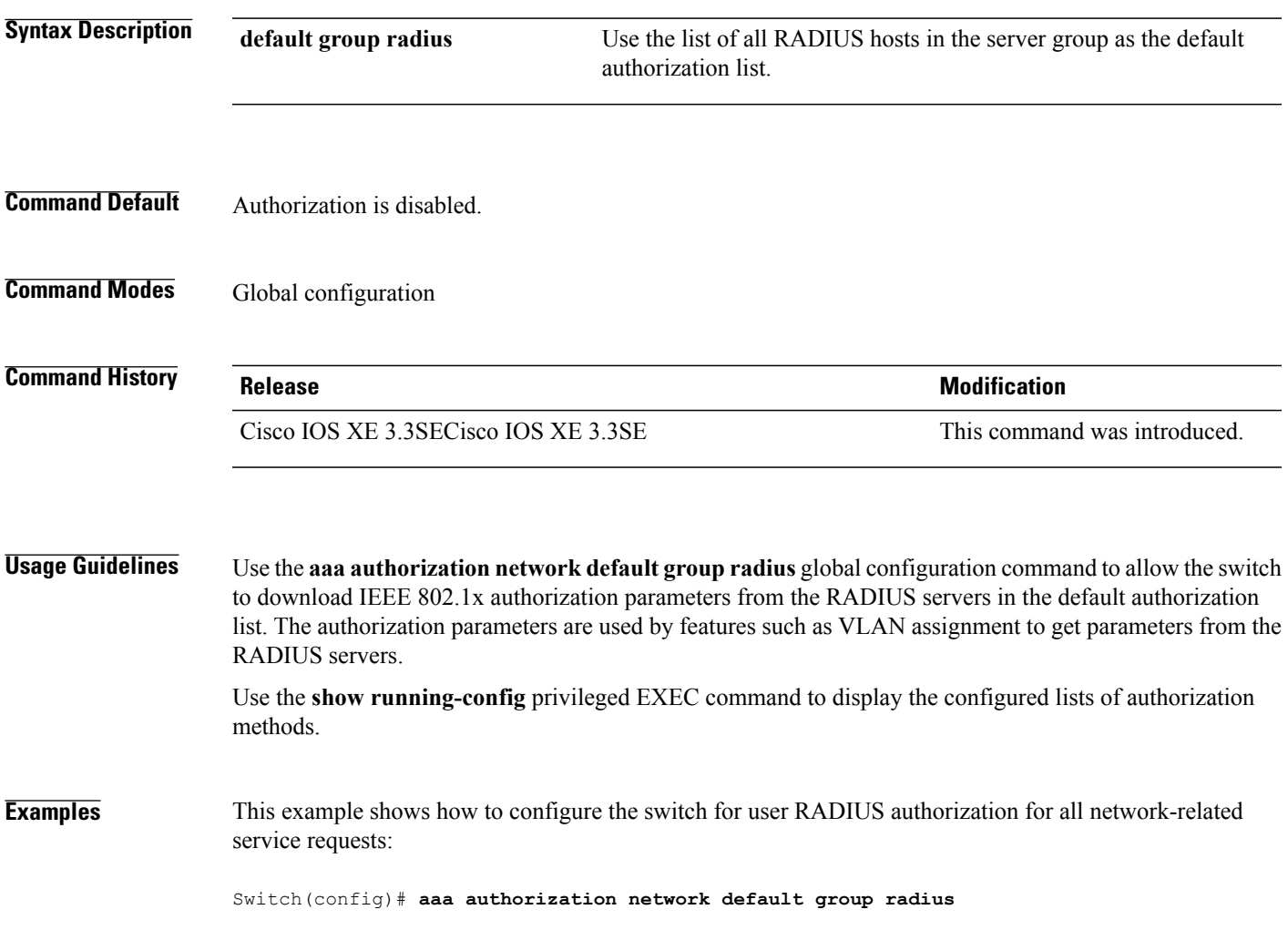

### **aaa new-model**

To enable the authentication, authorization, and accounting (AAA) access control model, issue the **aaa new-model** command in global configuration mode. To disable the AAA access control model, use the **no** form of this command.

**aaa new-model**

**no aaa new-model**

**Syntax Description** This command has no arguments or keywords.

**Command Default** AAA is not enabled.

**Command Modes** Global configuration (config)

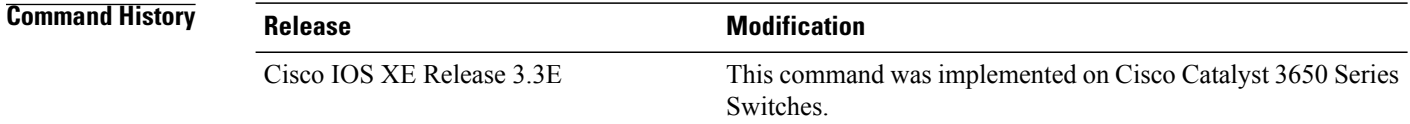

**Usage Guidelines** This command enables the AAA access control system.

If the **loginlocal** command is configured for a virtual terminal line (VTY), and the **aaanew-model** command is removed, you must reload the switch to get the default configuration or the **login** command. If the switch is not reloaded, the switch defaults to the **login local** command under the VTY.

**Note** We do not recommend removing the **aaa new-model** command.

```
The following example shows this restriction:
Switch(config)# aaa new-model
Switch(config)# line vty 0 15
Switch(config-line)# login local
Switch(config-line)# exit
Switch(config)# no aaa new-model
Switch(config)# exit
Switch# show running-config | b line vty
line vty 0 4<br>login local
              !<=== Login local instead of "login"
line vty 5 15
```

```
!
```
login local

 $\mathbf{I}$ 

**Examples** The following example initializes AAA:

Switch(config)# **aaa new-model** Switch(config)#

### **Related Commands**

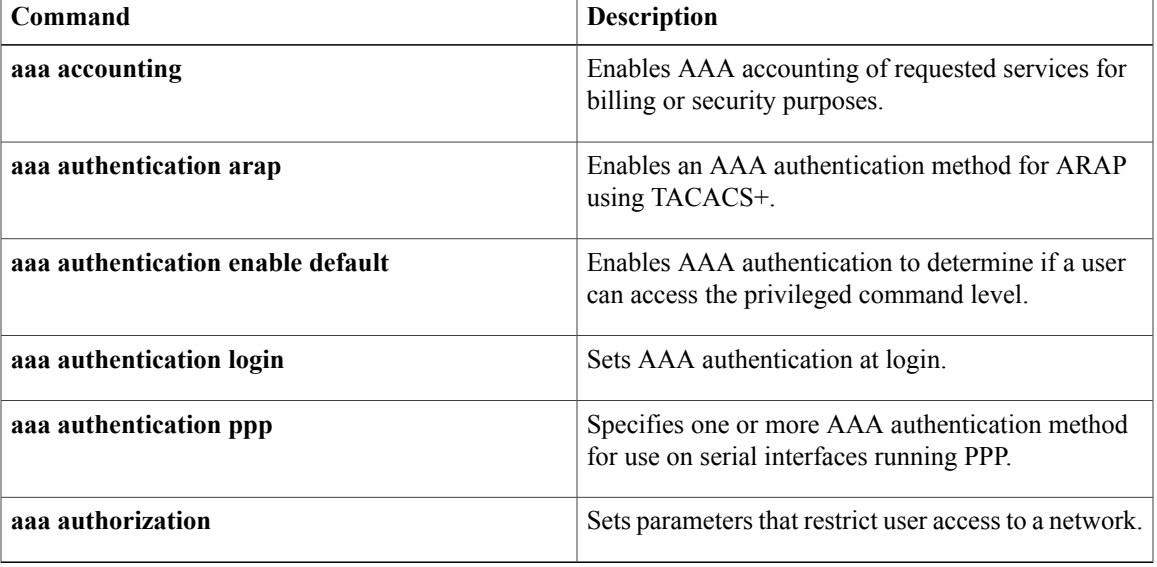

# **authentication host-mode**

To set the authorization manager mode on a port, use the **authentication host-mode** command in interface configuration mode. To return to the default setting, use the **no** form of this command.

### **authentication host-mode** {**multi-auth** | **multi-domain** | **multi-host** | **single-host**}

**no authentication host-mode**

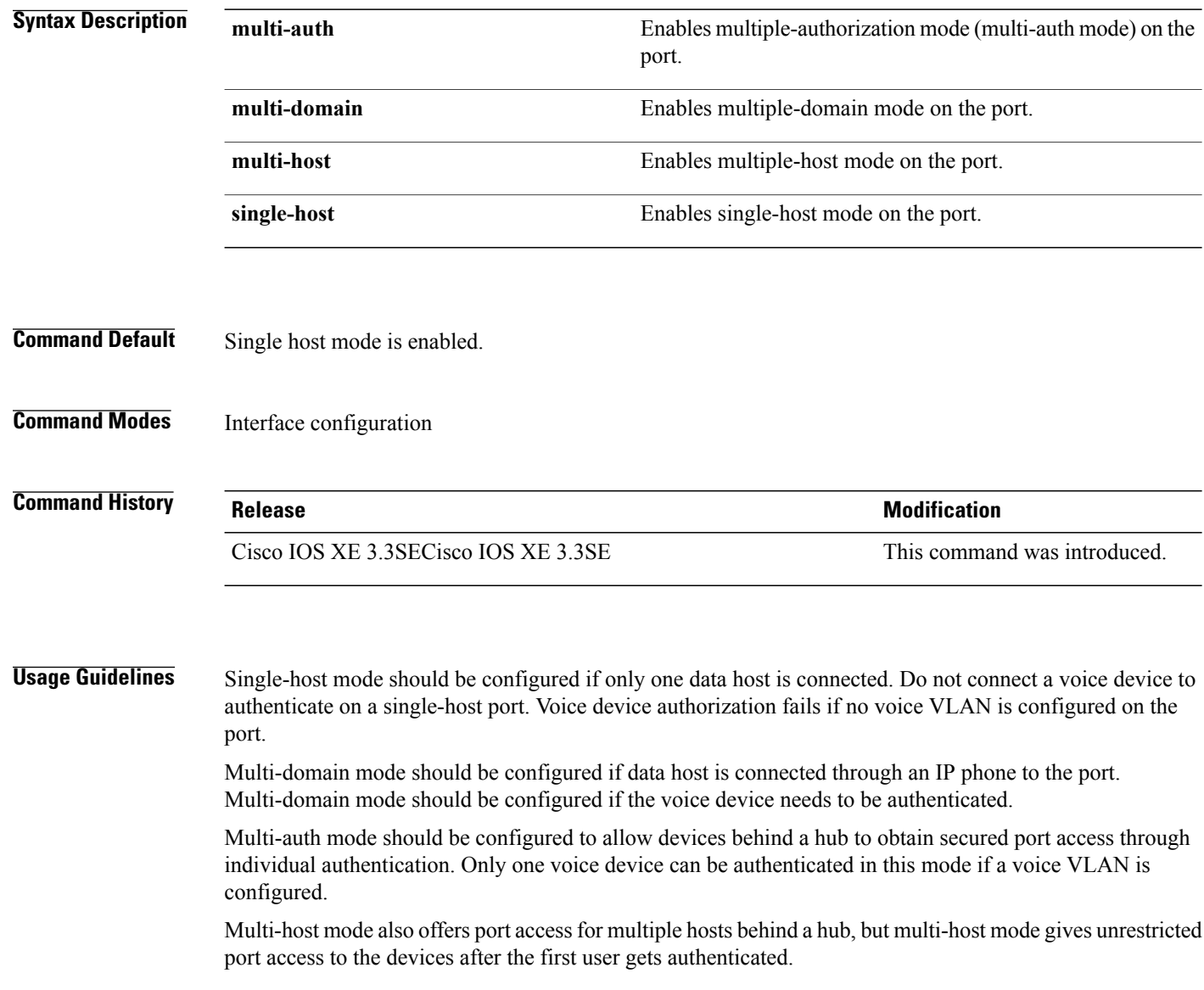

T

I

**Examples** This example shows how to enable multi-auth mode on a port:

Switch(config-if)# **authentication host-mode multi-auth**

This example shows how to enable multi-domain mode on a port:

Switch(config-if)# **authentication host-mode multi-domain**

This example shows how to enable multi-host mode on a port:

Switch(config-if)# **authentication host-mode multi-host**

This example shows how to enable single-host mode on a port:

Switch(config-if)# **authentication host-mode single-host**

You can verify your settings by entering the **show authentication sessions interface** *interface* **details** privileged EXEC command.

## **authentication mac-move permit**

To enable MAC move on a switch, use the **authentication mac-movepermit** command in global configuration mode. To disable MAC move, use the **no** form of this command.

**authentication mac-move permit**

**no authentication mac-move permit**

- **Syntax Description** This command has no arguments or keywords.
- **Command Default** MAC move is disabled.
- **Command Modes** Global configuration

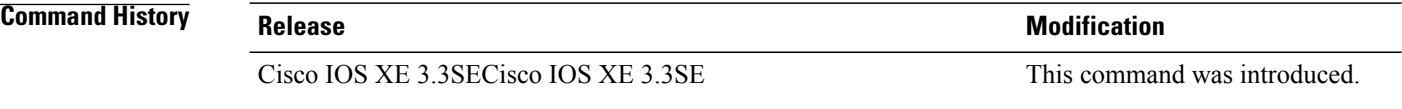

**Usage Guidelines** The command enables authenticated hosts to move between ports on a switch. For example, if there is a device between an authenticated host and port, and that host moves to another port, the authentication session is deleted from the first port, and the host is reauthenticated on the new port.

> If MAC move is disabled, and an authenticated host moves to another port, it is not reauthenticated, and a violation error occurs.

**Examples** This example shows how to enable MAC move on a switch:

Switch(config)# **authentication mac-move permit**

# **authentication priority**

To add an authentication method to the port-priority list, use the **authentication priority** command in interface configuration mode. To return to the default, use the **no** form of this command.

### **authentication priority** [**dot1x** | **mab**] {**webauth**}

keywords to change this default order.

Г

**no authentication priority** [**dot1x** | **mab**] {**webauth**}

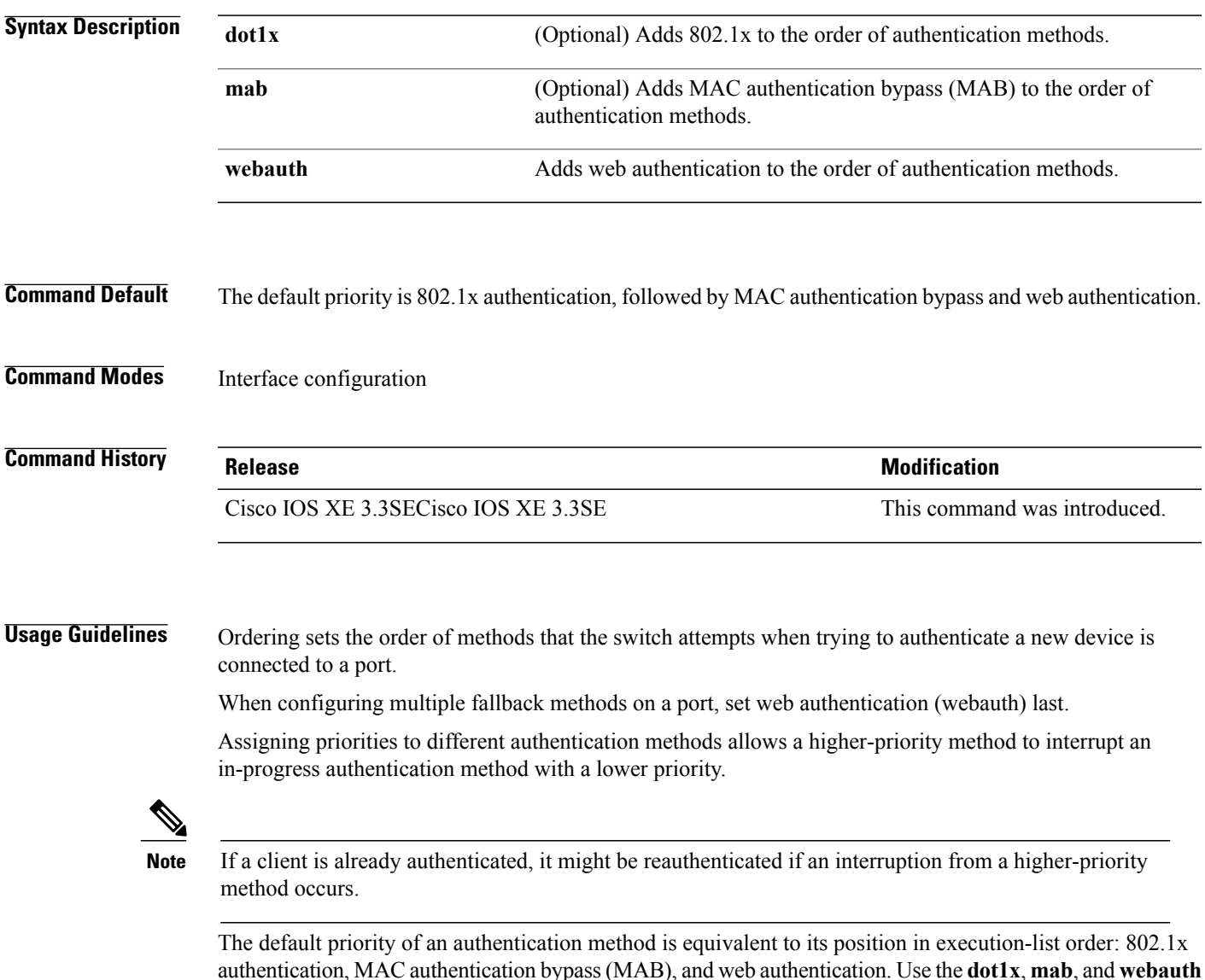

### **Examples** This example shows how to set 802.1x as the first authentication method and web authentication as the second authentication method:

### Switch(config-if)# **authentication priority dotx webauth**

This example shows how to set MAB as the first authentication method and web authentication as the second authentication method:

Switch(config-if)# **authentication priority mab webauth**

### **Related Commands Designed <b>Designed Designed Designed Designed Designed Designed 2014**

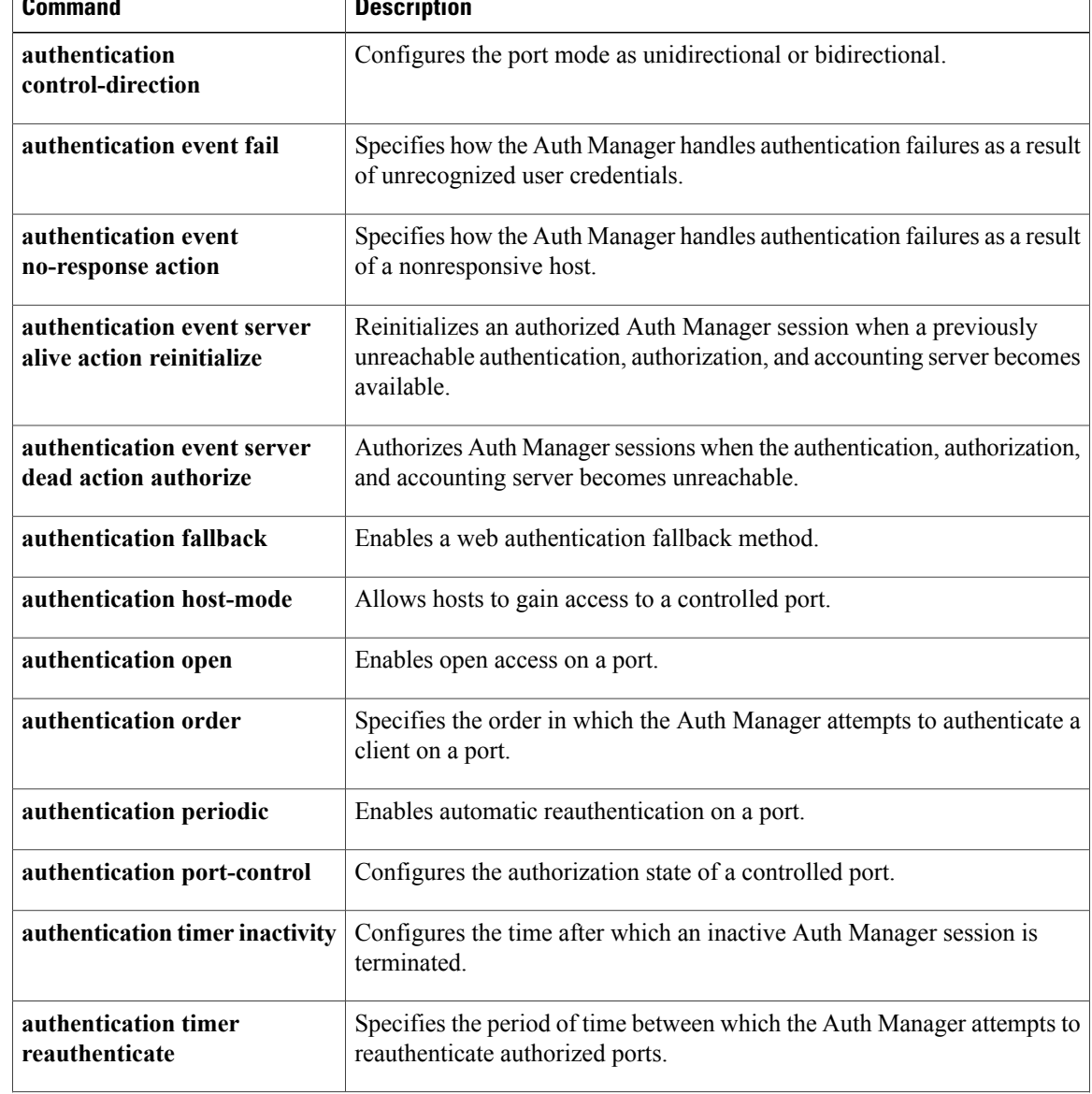

I

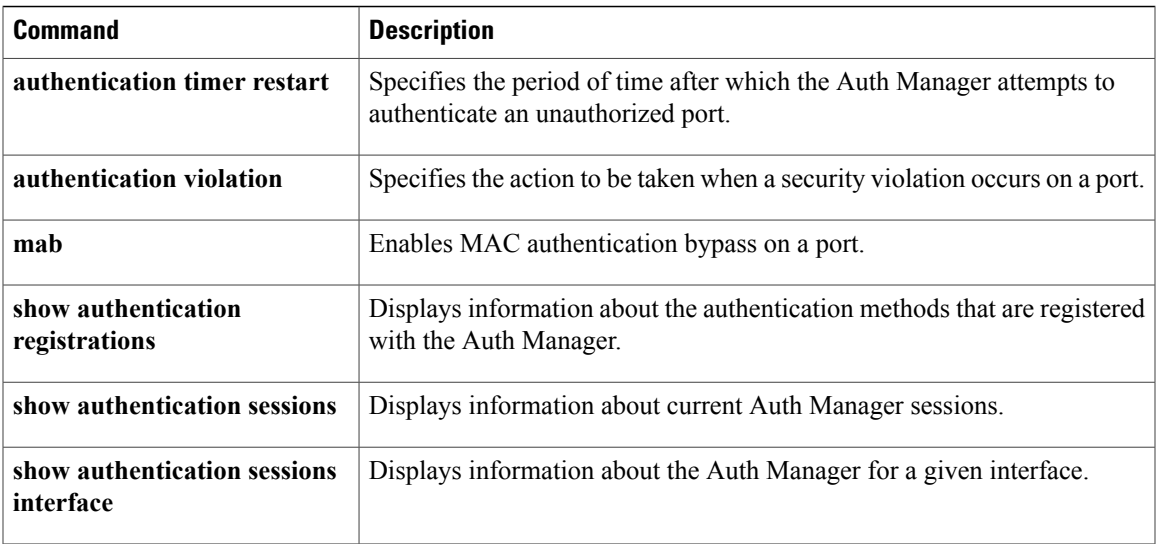

 $\mathbf I$ 

# **authentication violation**

To configure the violation modes that occur when a new device connects to a port or when a new device connects to a port after the maximum number of devices are connected to that port, use the **authentication violation** command in interface configuration mode.

**authentication violation**{ **protect**|**replace**|**restrict**|**shutdown** }

**no authentication violation**{ **protect**|**replace**|**restrict**|**shutdown** }

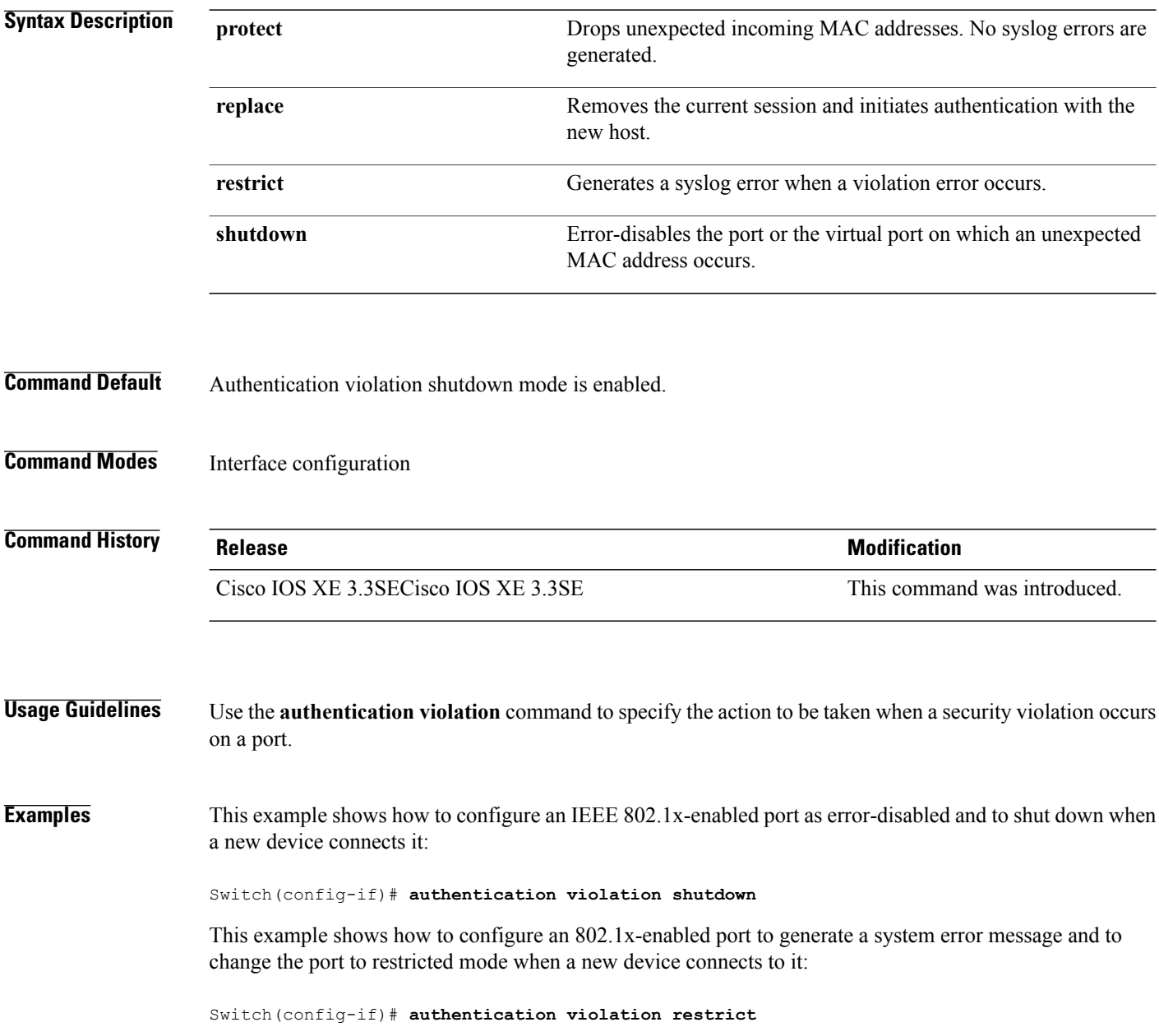

Τ

This example shows how to configure an 802.1x-enabled port to ignore a new device when it connects to the port:

Switch(config-if)# **authentication violation protect**

This example shows how to configure an 802.1x-enabled port to remove the current session and initiate authentication with a new device when it connects to the port:

Switch(config-if)# **authentication violation replace**

You can verify your settings by entering the **show authentication** privileged EXEC command.

Г

## **auto security**

To configure global auto security, use the **auto security** command in global configuration mode. To disable auto security, use the **no** form of this command.

**auto security**

**no auto security**

This command has no arguments and keywords.

- **Command Default** Auto security is enabled globally.
- **Command Modes** Global configuration (config)

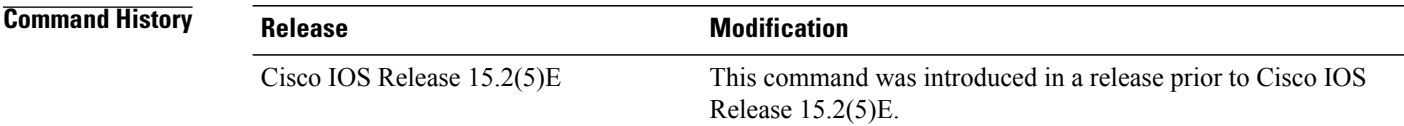

**Usage Guidelines** When you configure auto security in global configuration mode, auto security is enabled on all interfaces. When you disable auto security, it is disabled on all interfaces.

> To enable auto security on specific interfaces, use the **auto security-port** command in interface configuration mode.

**Note**

In Cisco IOS Release 15.2(5)E, auto security is enabled on interfaces, when the **auto security** command is configured in global configuration mode; however, the **auto security-port** {**host** |**uplink**} command is not explicitly saved to the interface configuration. When auto security is configured on an interface, and then the **auto security-port** {**host** |**uplink**} command is removed from that interface; the **no auto security-port** {**host** |**uplink**} command is saved to interface configuration.

**Examples** This example shows how to enable auto security globally:

Switch(config)# **auto security**

### **Related Commands**

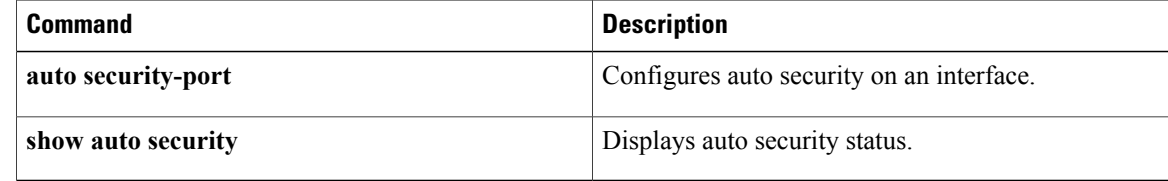

 $\overline{\phantom{a}}$ 

**auto security**

# **auto security-port**

To configure auto security on an interface, use the **auto security-port** command in interface configuration mode. To disable auto security on an interface, use the **no** form of this command.

**auto security** {**host | uplink**}

**no auto security**

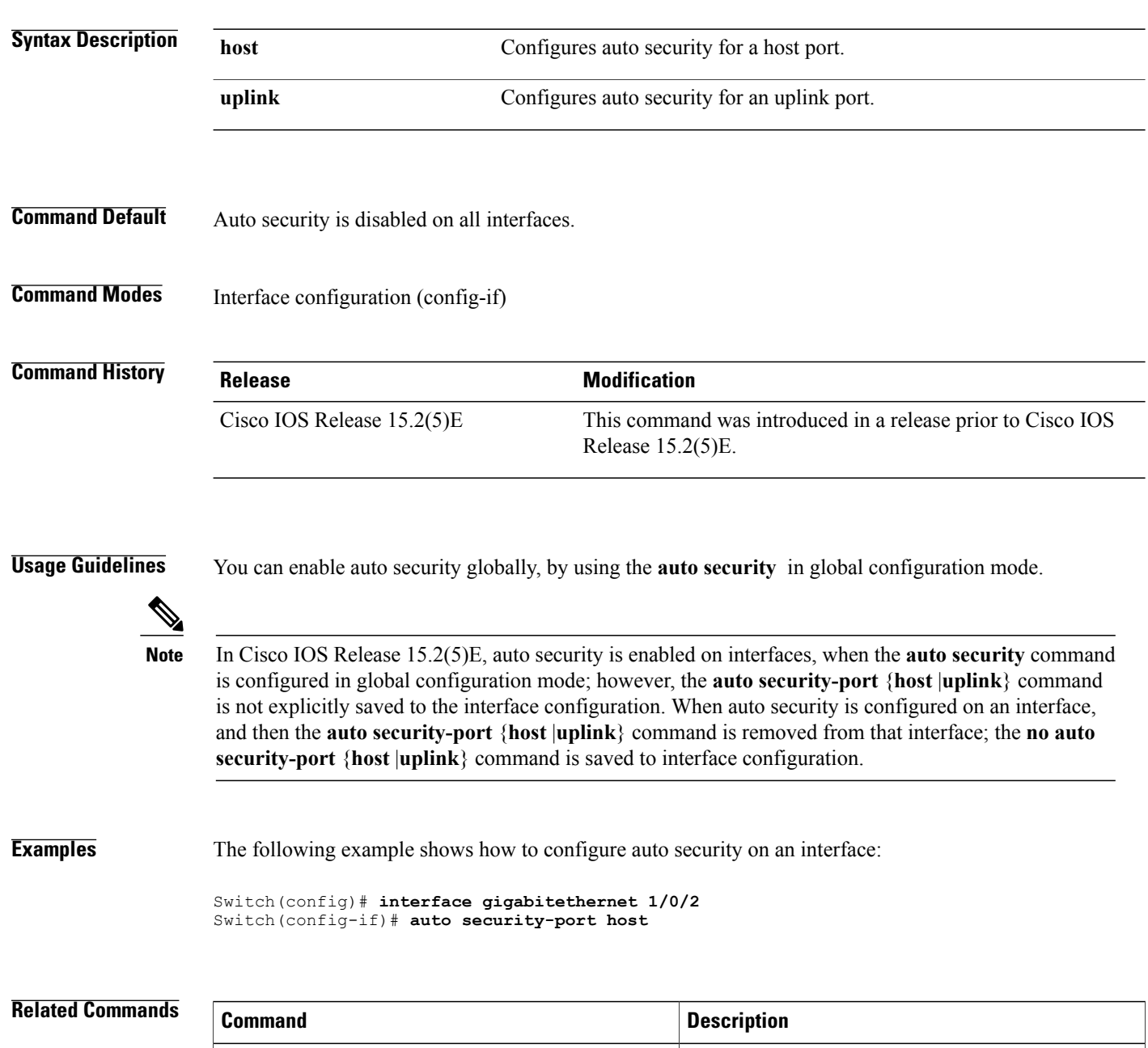

**auto security configures global auto security.** 

 $\overline{\phantom{a}}$ 

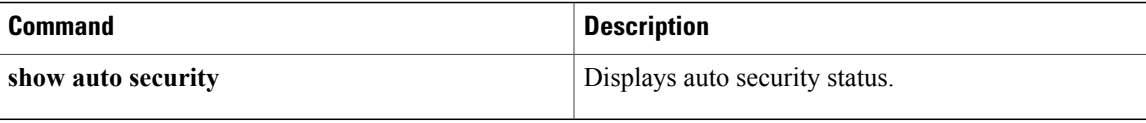

 $\mathbf I$ 

# **cisp enable**

To enable Client Information Signaling Protocol (CISP) on a switch so that it acts as an authenticator to a supplicant switch, use the **cisp enable** global configuration command.

**cisp enable no cisp enable**

- **Syntax Description** This command has no arguments or keywords.
- **Command Default** No default behavior or values.
- **Command Modes** Global configuration

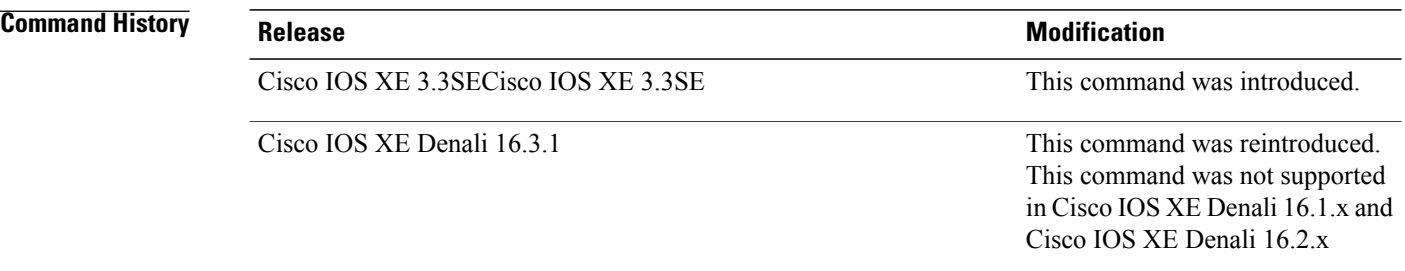

### **Usage Guidelines** The link between the authenticator and supplicant switch is a trunk. When you enable VTP on both switches, the VTP domain name must be the same, and the VTP mode must be server.

To avoid the MD5 checksum mismatch error when you configure VTP mode, verify that:

- VLANs are not configured on two different switches, which can be caused by two VTP servers in the same domain.
- Both switches have different configuration revision numbers.

### **Examples** This example shows how to enable CISP:

Switch(config)# **cisp enable**

### **Related Command**

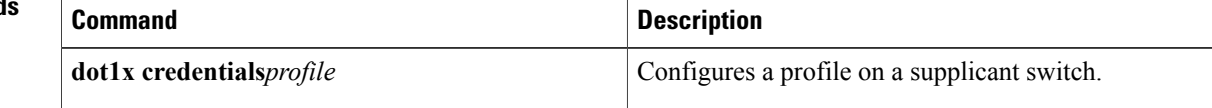

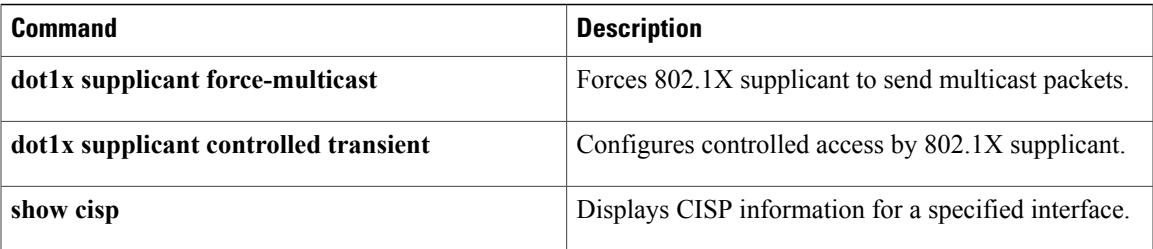

 $\overline{\phantom{a}}$ 

# **clear errdisable interface vlan**

To reenable a VLAN that was error-disabled, use the **clear errdisable interface** command in privileged EXEC mode.

**clear errdisable interface** *interface-id* **vlan** [*vlan-list*]

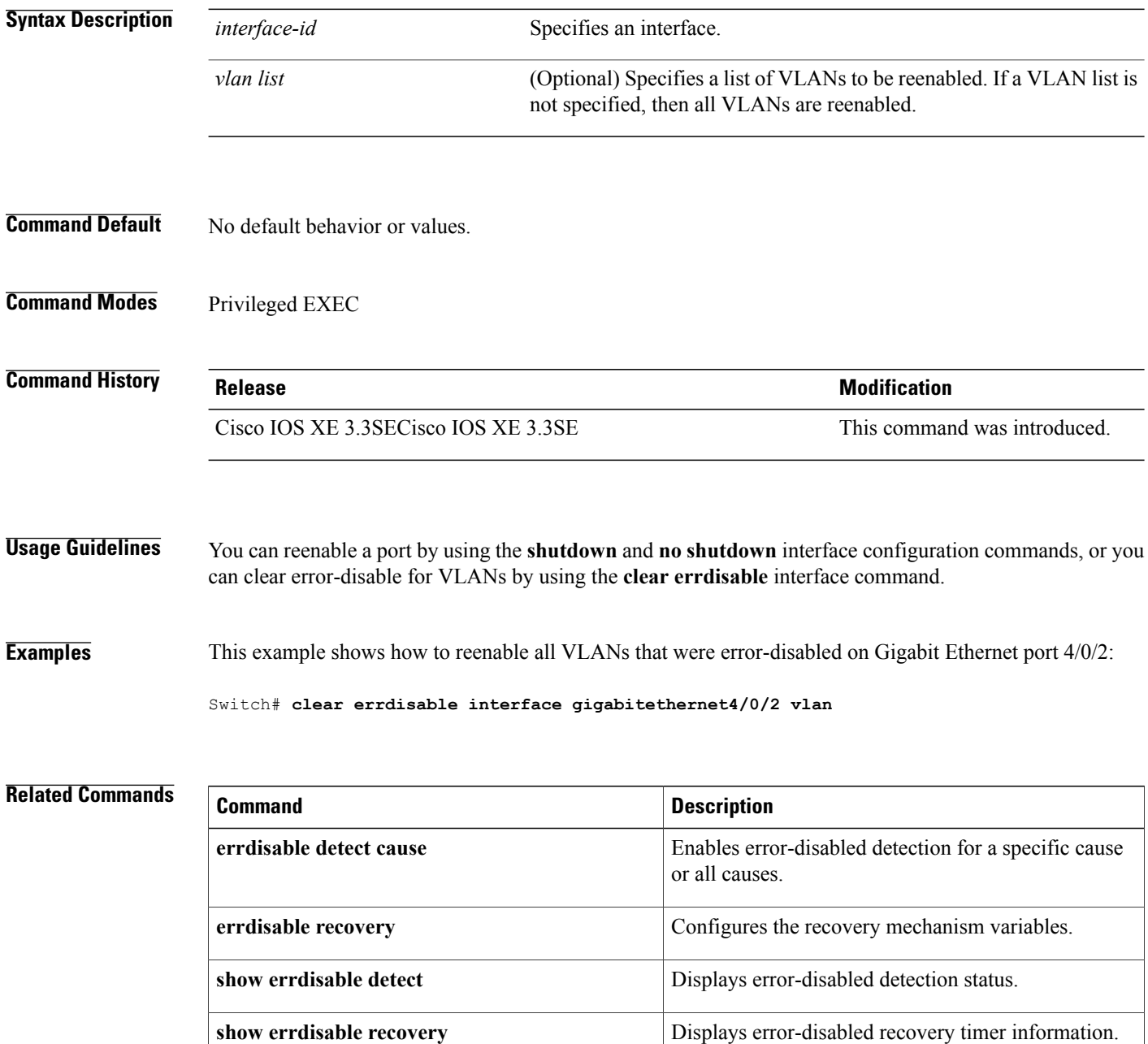

I

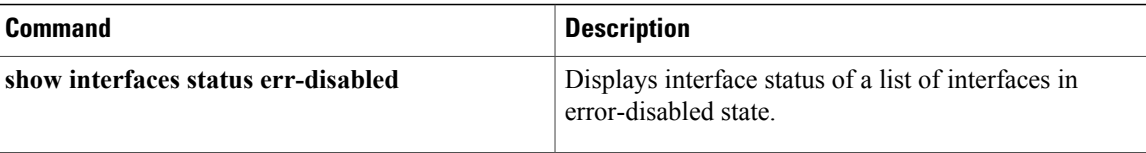

 $\mathbf I$ 

## **clear mac address-table**

To delete from the MAC address table a specific dynamic address, all dynamic addresses on a particular interface, all dynamic addresses on stack members, or all dynamic addresses on a particular VLAN, use the **clear mac address-table** command in privileged EXEC mode. This command also clears the MAC address notification global counters.

**clear mac address-table** {**dynamic** [**address** *mac-addr* | **interface** *interface-id* | **vlan***vlan-id*] | **moveupdate** | **notification**}

### **Syntax Description**

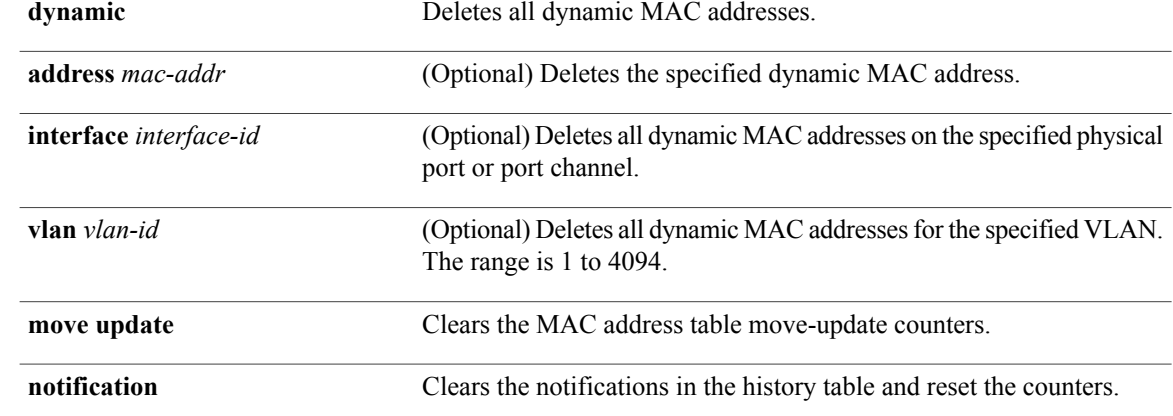

### **Command Default** No default behavior or values.

### **Command Modes** Privileged EXEC

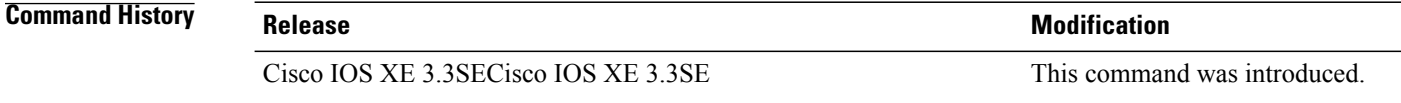

**Usage Guidelines** You can verify that the information was deleted by entering the **show mac address-table** privileged EXEC command.

### **Examples** This example shows how to remove a specific MAC address from the dynamic address table:

Switch# **clear mac address-table dynamic address 0008.0070.0007**

### **Related Commands**

 $\mathbf{I}$ 

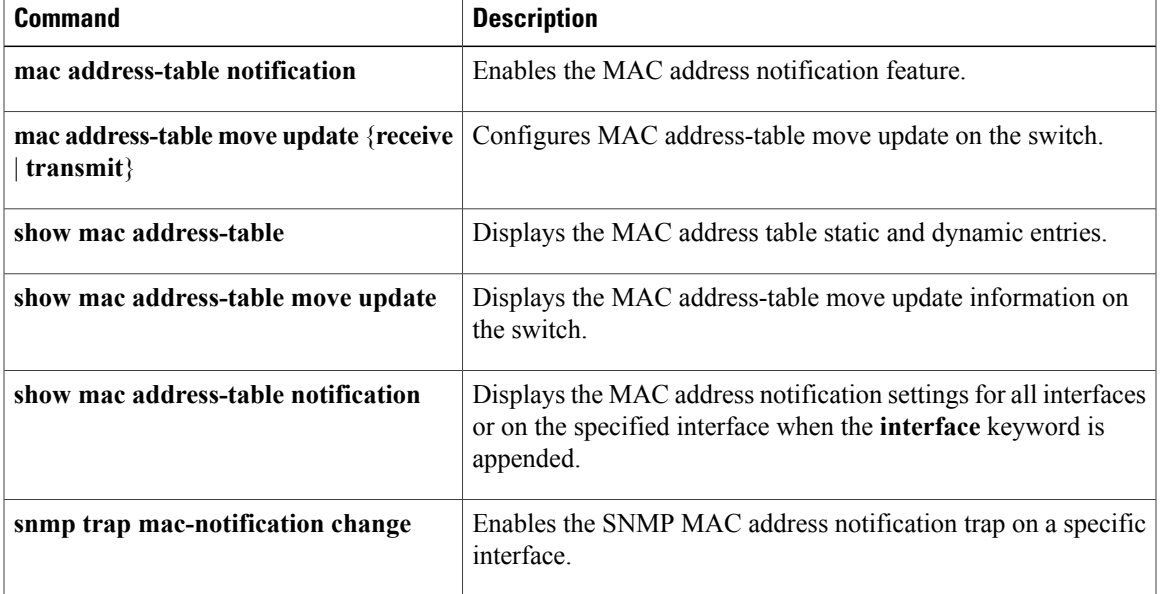

# **deny (MAC access-list configuration)**

To prevent non-IP traffic from being forwarded if the conditions are matched, use the **deny** MAC access-list configuration command on the switch stack or on a standalone switch. To remove a deny condition from the named MAC access list, use the **no** form of this command.

**deny** {**any** | **host** *src-MAC-addr* | *src-MAC-addr mask*} {**any** | **host** *dst-MAC-addr* | *dst-MAC-addr mask*} [*type mask* | **aarp**| **amber** | **appletalk**|**dec-spanning** |**decnet-iv** |**diagnostic** |**dsm** | **etype-6000** | **etype-8042** | **lat** | **lavc-sca** | **lsap** *lsap mask* | **mop-console** | **mop-dump** | **msdos** | **mumps** | **netbios** | **vines-echo** | **vines-ip** | **xns-idp**][**cos** *cos*]

**no deny** {**any** | **host** *src-MAC-addr* | *src-MAC-addr mask*} {**any** | **host** *dst-MAC-addr* | *dst-MAC-addr mask*} [*type mask* | **aarp**| **amber** | **appletalk**|**dec-spanning** |**decnet-iv** |**diagnostic** |**dsm** | **etype-6000** | **etype-8042** | **lat** | **lavc-sca** | **lsap** *lsap mask* | **mop-console** | **mop-dump** | **msdos** | **mumps** | **netbios** | **vines-echo** | **vines-ip** | **xns-idp**][**cos** *cos*]

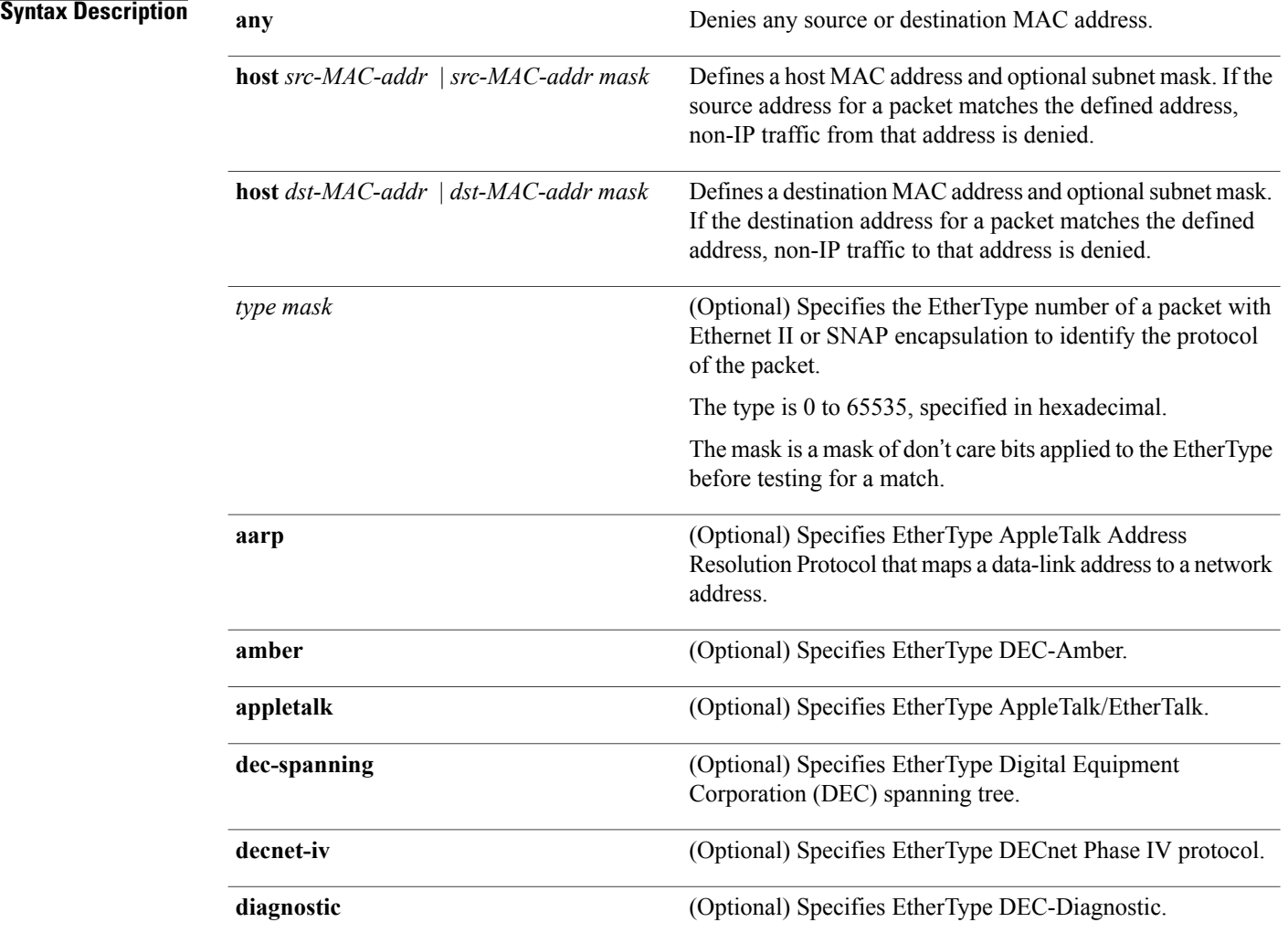

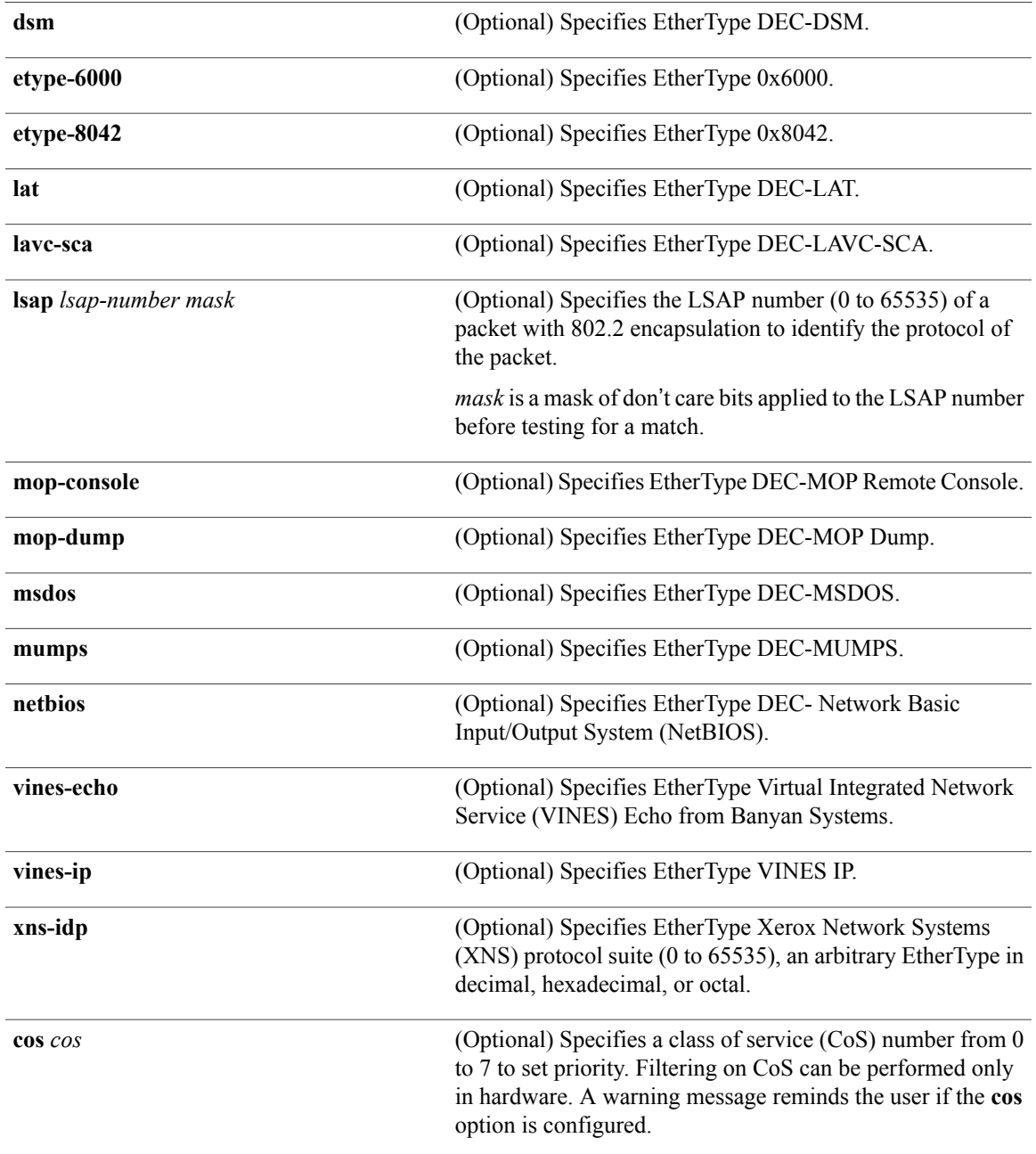

**Command Default** This command has no defaults. However, the default action for a MAC-named ACL is to deny.

**Command Modes** Mac-access list configuration

 $\mathbf I$ 

### **Command History Release Modification**

Cisco IOS XE 3.3SECisco IOS XE 3.3SE This command was introduced.

### **Usage Guidelines** You enter MAC-access list configuration mode by using the **mac access-list extended** global configuration command.

If you use the **host** keyword, you cannot enter an address mask; if you do not use the **host** keyword, you must enter an address mask.

When an access control entry (ACE) is added to an access control list, an implied **deny-any-any** condition exists at the end of the list. That is, if there are no matches, the packets are denied. However, before the first ACE is added, the list permits all packets.

To filter IPX traffic, you use the *type mask* or **lsap** *lsap mask* keywords, depending on the type of IPX encapsulation being used. Filter criteria for IPX encapsulation types as specified in Novell terminology and Cisco IOS terminology are listed in the table.

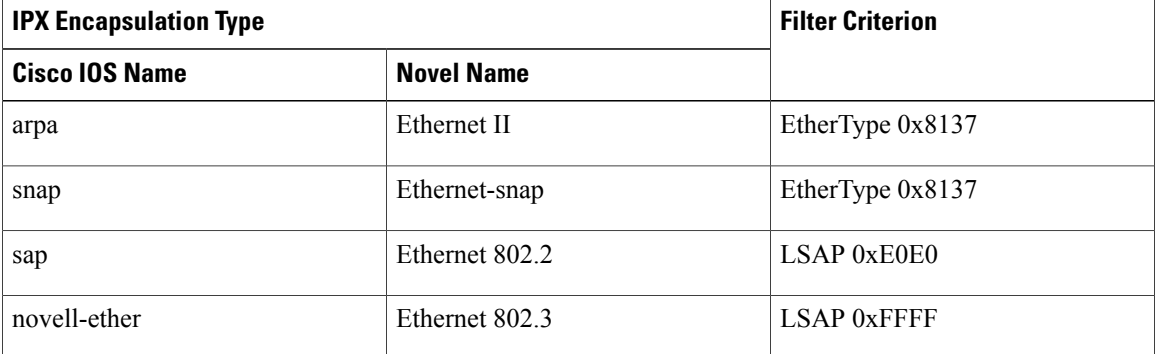

### **Table 21: IPX Filtering Criteria**

**Examples** This example shows how to define the named MAC extended access list to deny NETBIOS traffic from any source to MAC address 00c0.00a0.03fa. Traffic matching this list is denied.

Switch(config-ext-macl)# **deny any host 00c0.00a0.03fa netbios.**

This example shows how to remove the deny condition from the named MAC extended access list:

Switch(config-ext-macl)# **no deny any 00c0.00a0.03fa 0000.0000.0000 netbios.**

This example denies all packets with EtherType 0x4321:

Switch(config-ext-macl)# **deny any any 0x4321 0**

You can verify your settings by entering the **show access-lists** privileged EXEC command.

### **Related Commands**

 $\mathbf I$ 

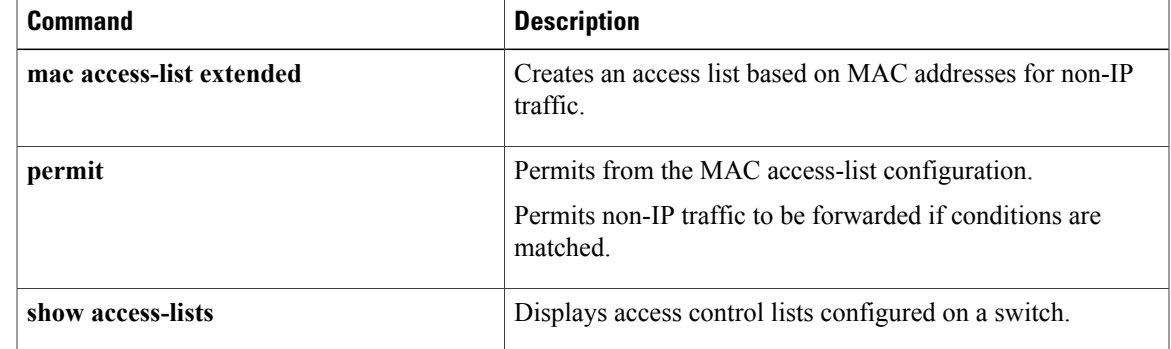

# **device-role (IPv6 snooping)**

To specify the role of the device attached to the port, use the **device-role** command in IPv6 snooping configuration mode.

**device-role** {**node** | **switch**}

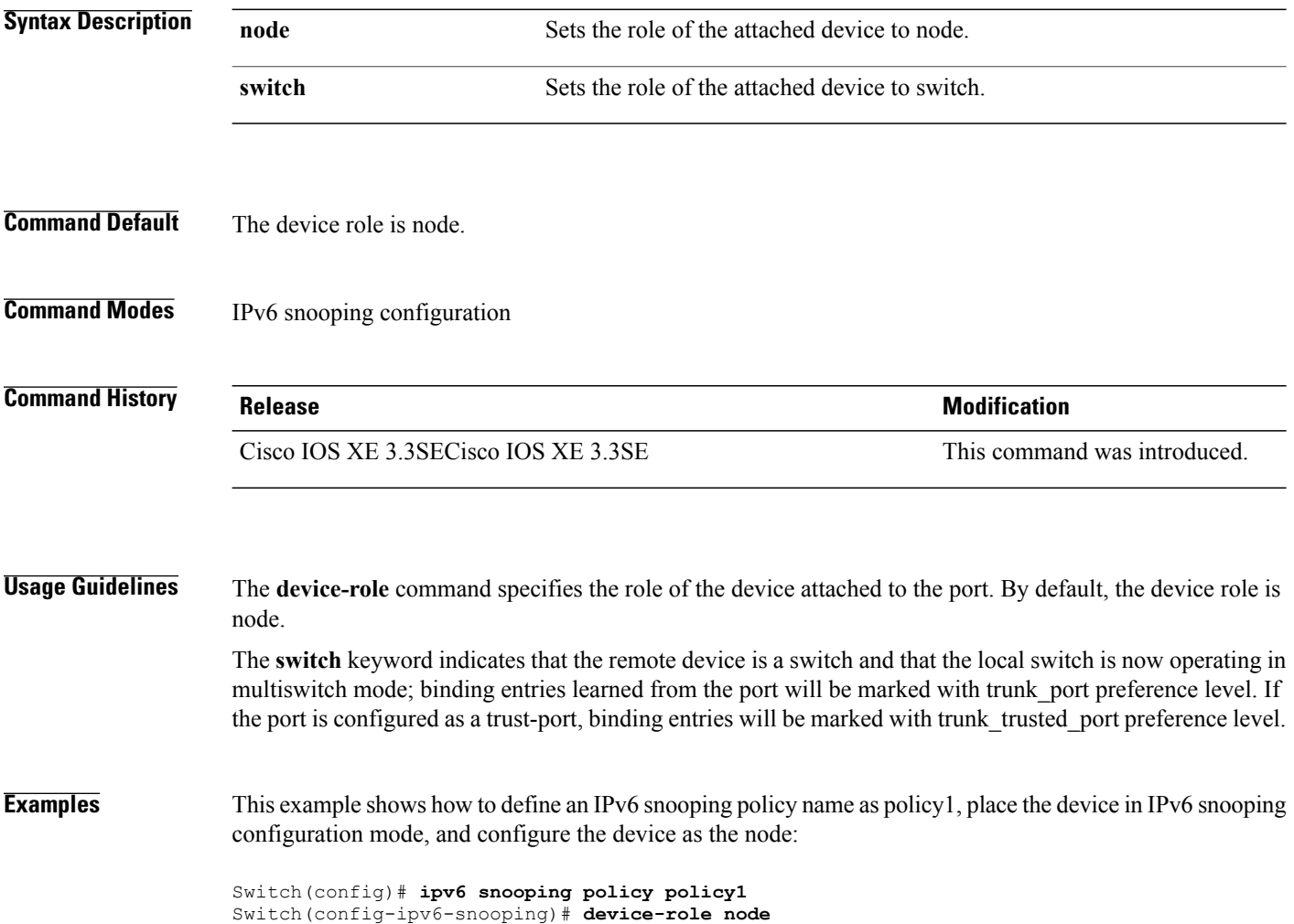

T

# **device-role (IPv6 nd inspection)**

 $\mathbf I$ 

To specify the role of the device attached to the port, use the **device-role** command in neighbor discovery (ND) inspection policy configuration mode.

**device-role** {**host** | **monitor** | **router** | **switch**}

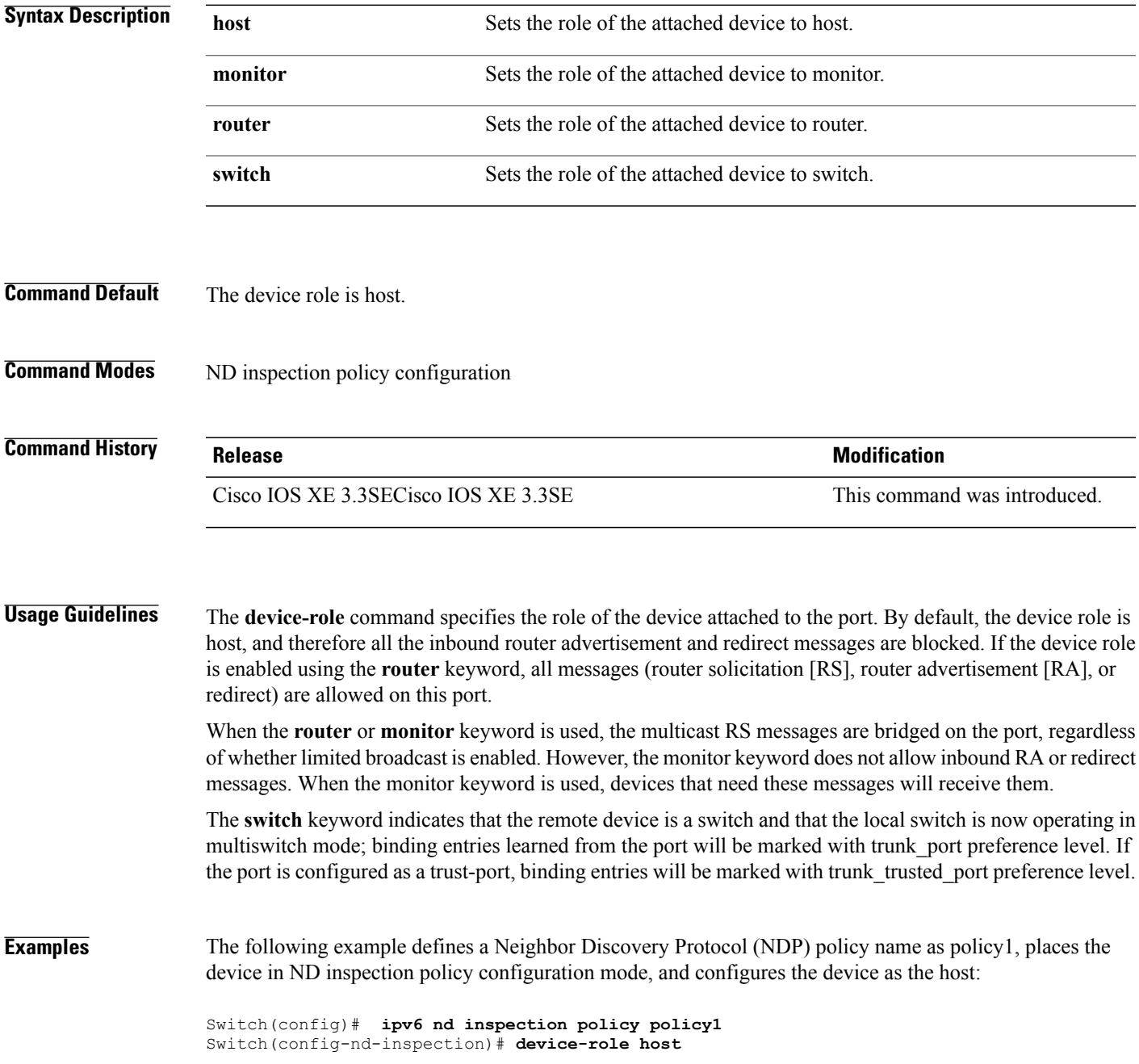

# **device-tracking policy**

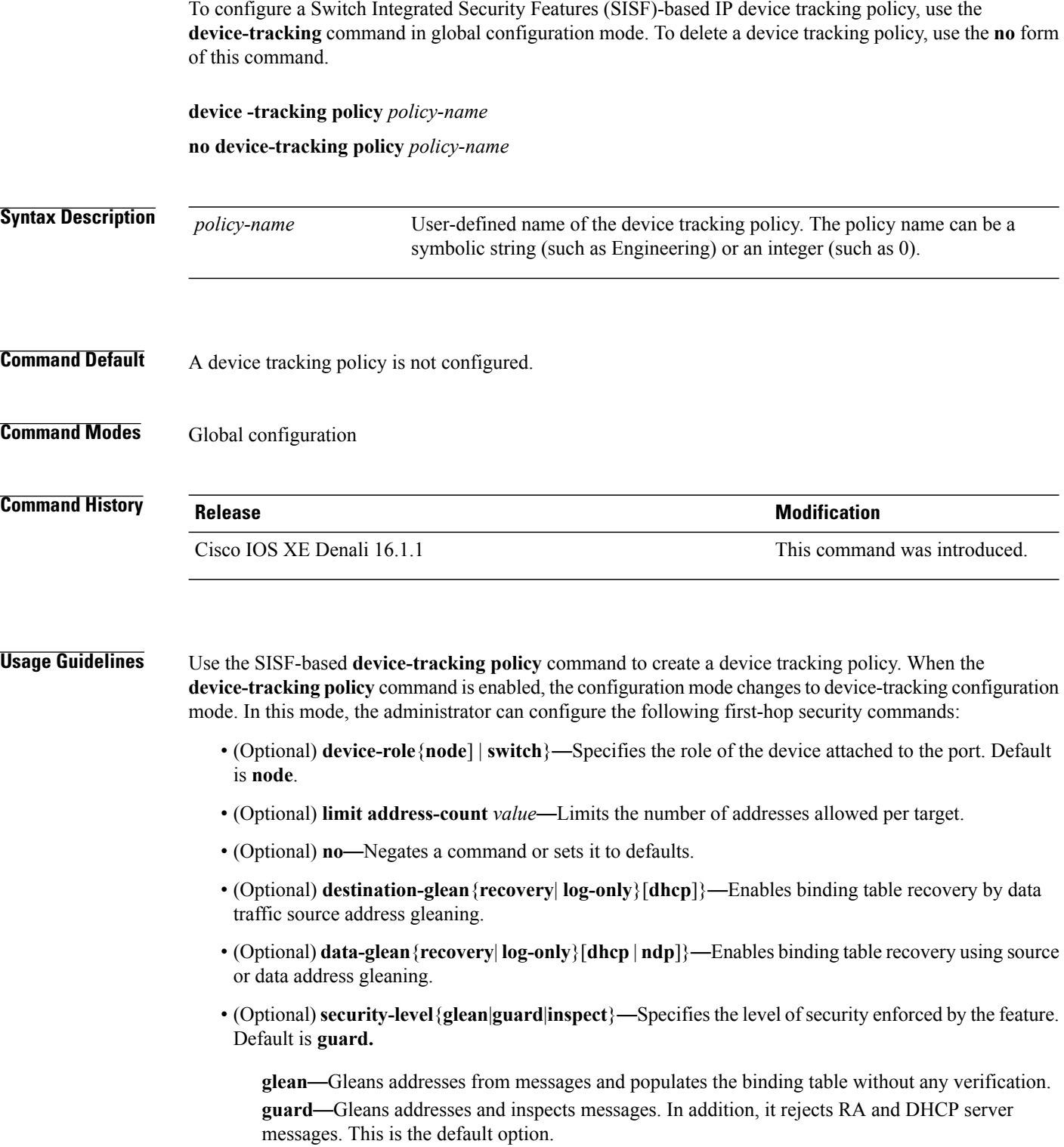

 $\overline{\phantom{a}}$ 

Ī

**inspect**—Gleans addresses, validates messages for consistency and conformance, and enforces address ownership.

- (Optional) **tracking** {**disable** | **enable**}—Specifies a tracking option.
- (Optional) **trusted-port**—Sets up a trusted port. It disables the guard on applicable targets. Bindings learned through a trusted port have preference over bindings learned through any other port. A trusted port is given preference in case of a collision while making an entry in the table.

**Examples** This example shows how to configure an a device-tracking policy:

I

Switch(config)# **device-tracking policy policy1** Switch(config-device-tracking)# trusted-port

# **dot1x critical (global configuration)**

To configure the IEEE 802.1X critical authentication parameters, use the **dot1x critical** command in global configuration mode.

### **dot1x critical eapol**

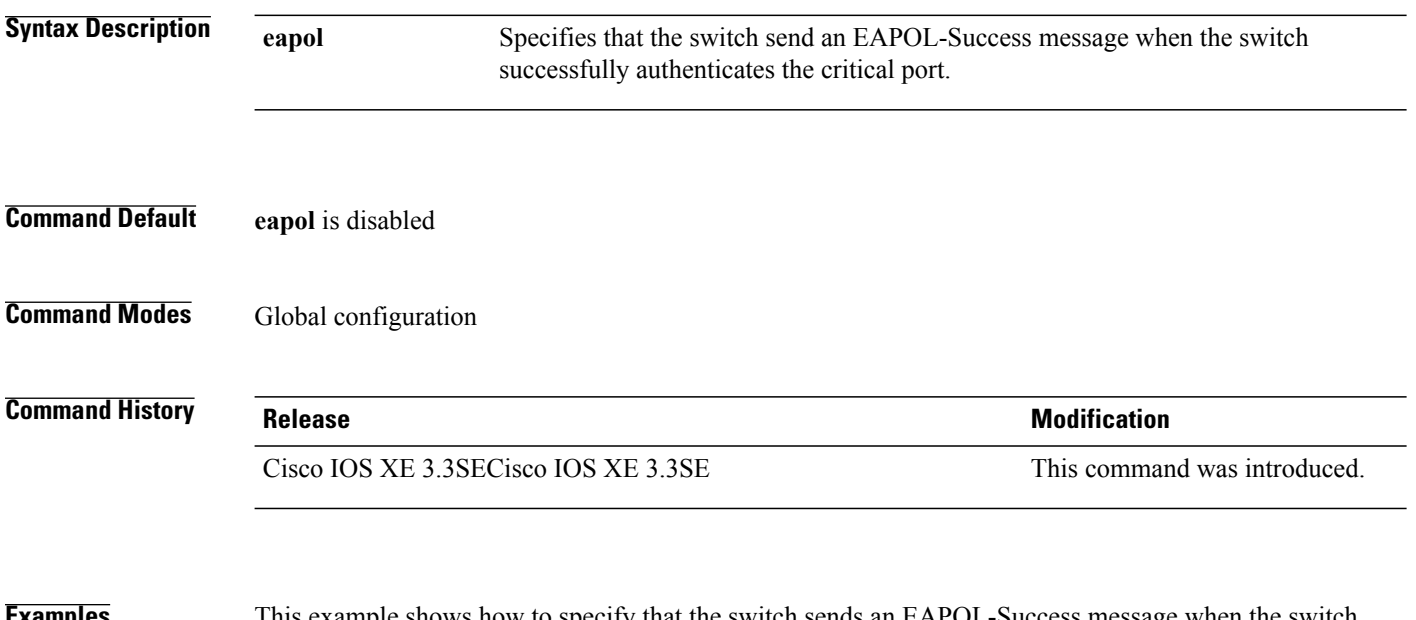

**Examples** This example shows how to specify that the switch sends an EAPOL-Success message when the switch successfully authenticates the critical port:

Τ

Switch(config)# **dot1x critical eapol**

# **dot1x pae**

 $\mathbf I$ 

To set the Port Access Entity (PAE) type, use the **dot1x pae** command in interface configuration mode. To disable the PAE type that was set, use the **no** form of this command.

**dot1x pae** {**supplicant** | **authenticator**}

**no dot1x pae** {**supplicant** | **authenticator**}

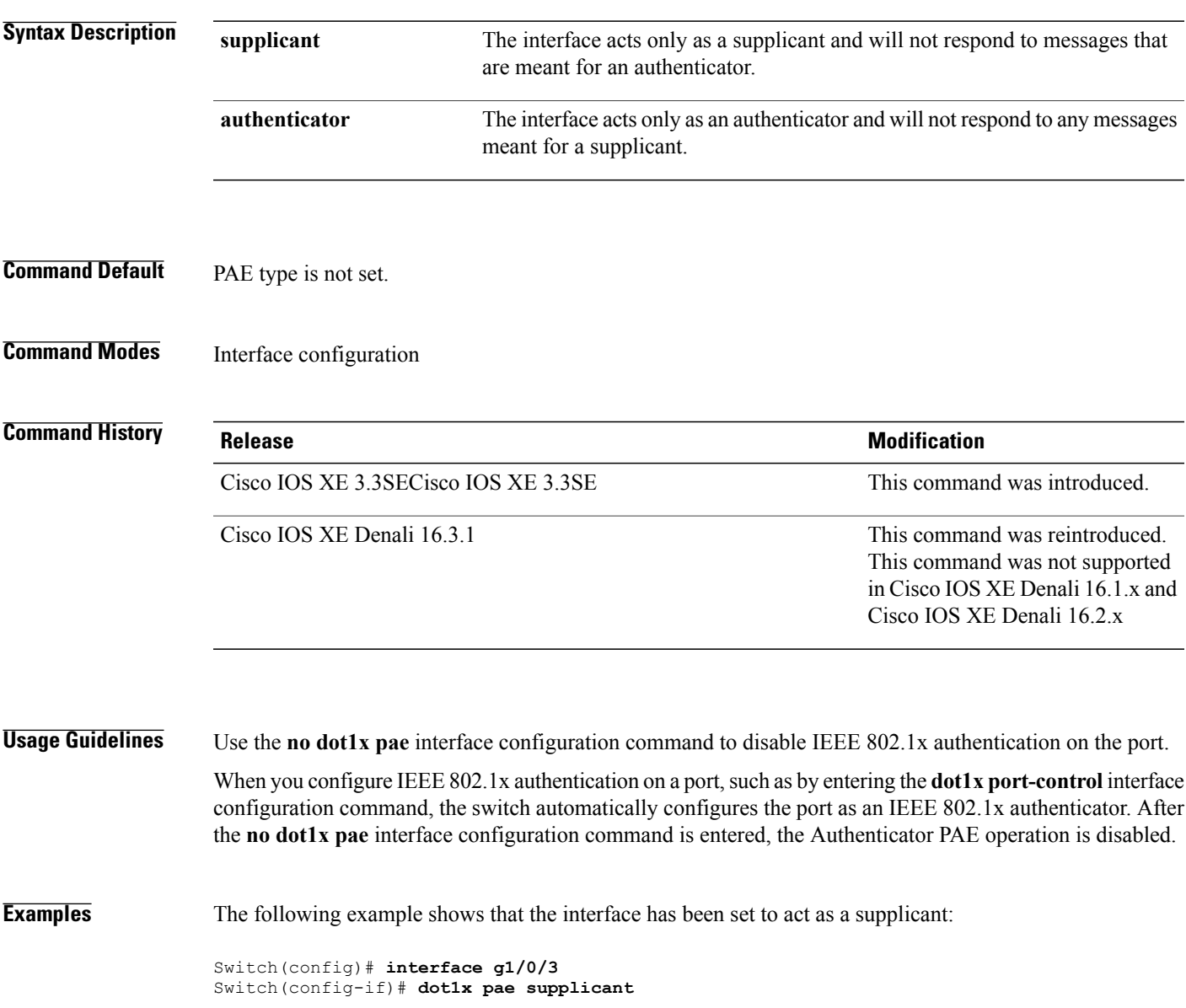

## **dot1x supplicant force-multicast**

To force a supplicant switch to send only multicast Extensible Authentication Protocol over LAN (EAPOL) packets whenever it receives multicast or unicast EAPOL packets, use the **dot1x supplicant force-multicast** command in global configuration mode. To return to the default setting, use the **no** form of this command.

**dot1x supplicant force-multicast**

**no dot1x supplicant force-multicast**

- **Syntax Description** This command has no arguments or keywords.
- **Command Default** The supplicant switch sends unicast EAPOL packets when it receives unicast EAPOL packets. Similarly, it sends multicast EAPOL packets when it receives multicast EAPOL packets.
- **Command Modes** Global configuration

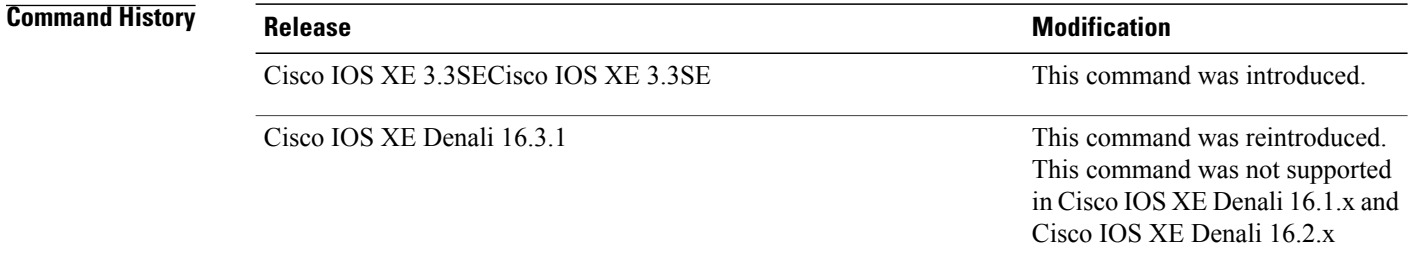

```
Usage Guidelines Enable this command on the supplicant switch for Network Edge Access Topology (NEAT) to work in all
                     host modes.
```
**Examples** This example shows how force a supplicant switch to send multicast EAPOL packets to the authenticator switch:

Switch(config)# **dot1x supplicant force-multicast**

### **Related Commands**

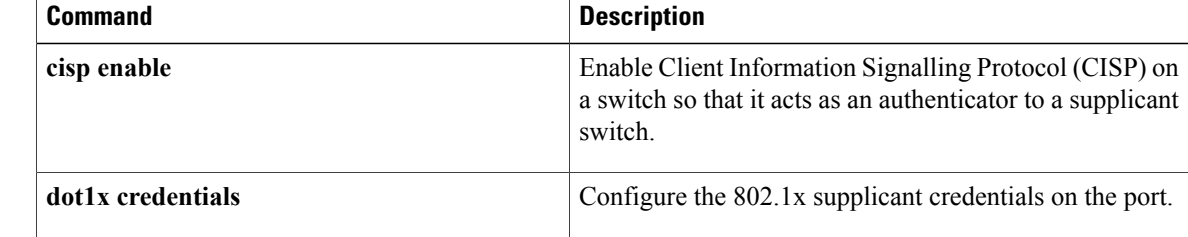

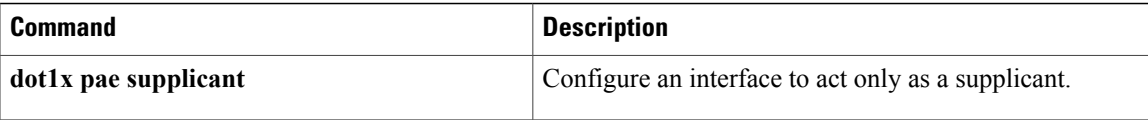

 $\mathbf I$ 

# **dot1x test eapol-capable**

To monitor IEEE 802.1x activity on all the switch ports and to display information about the devices that are connected to the ports that support IEEE 802.1x, use the **dot1x test eapol-capable** command in privileged EXEC mode on the switch stack or on a standalone switch.

**dot1x test eapol-capable** [**interface** *interface-id*]

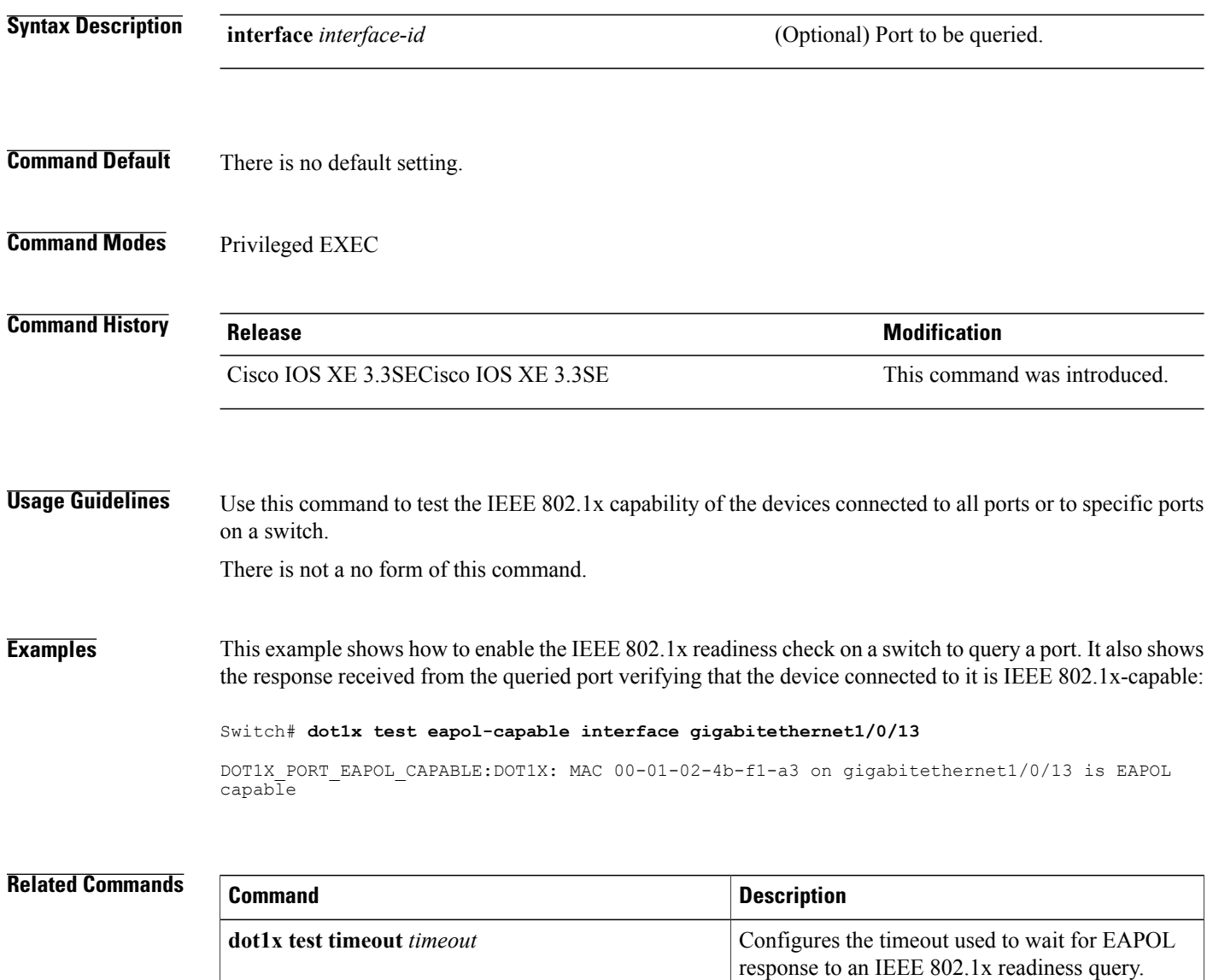

I
## **dot1x test timeout**

*interface-id*]

 $\overline{\phantom{a}}$ 

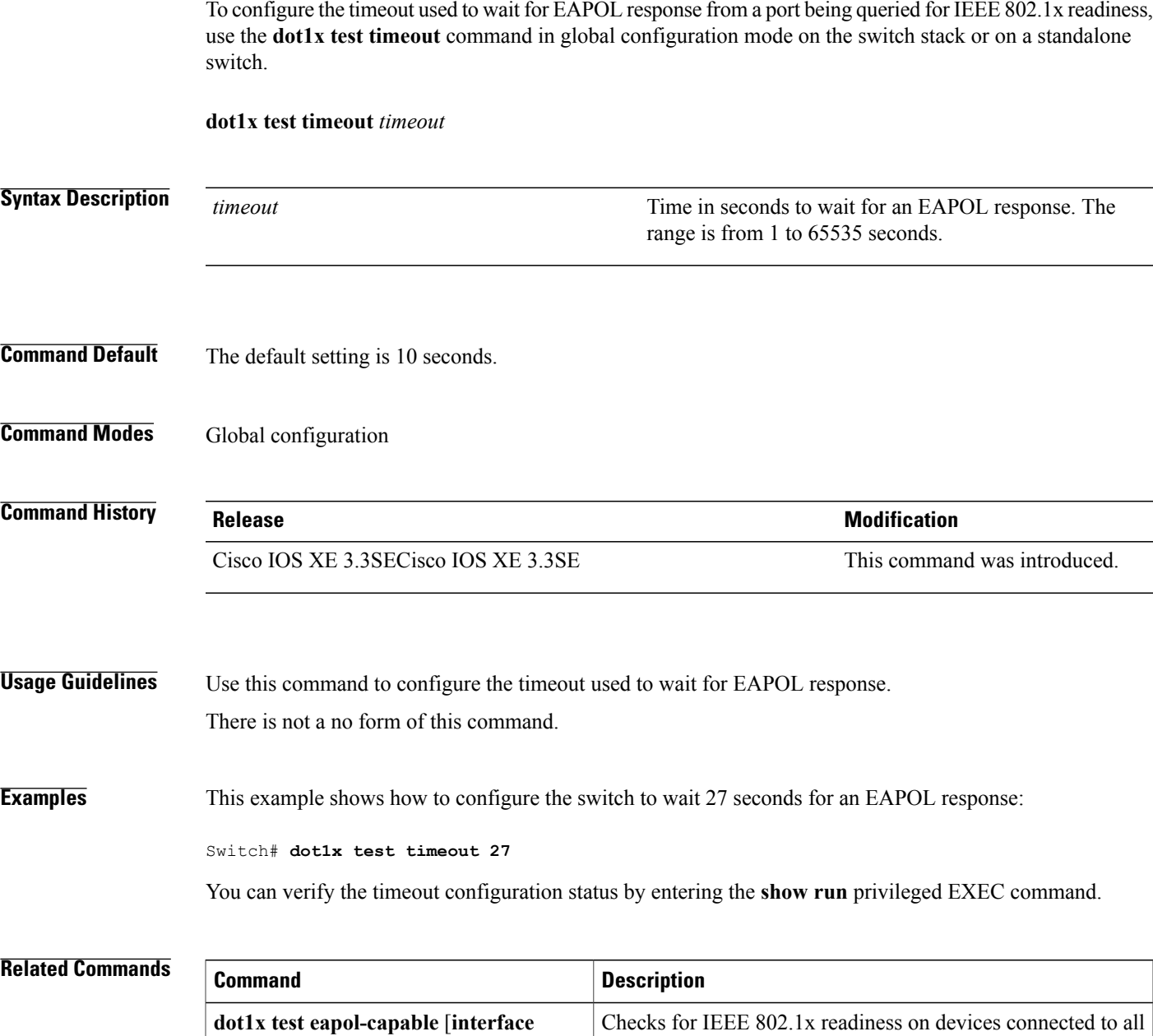

or to specified IEEE 802.1x-capable ports.

## **dot1x timeout**

To configure the value for retry timeouts, use the**dot1x timeout** command in global configuration or interface configuration mode. To return to the default value for retry timeouts, use the **no** form of this command.

**dot1x timeout** {**auth-period***seconds*|**held-period***seconds*|**quiet-period***seconds*| **ratelimit-period***seconds* | **server-timeout** *seconds* | **start-period** *seconds* | **supp-timeout** *seconds* | **tx-period** *seconds*}

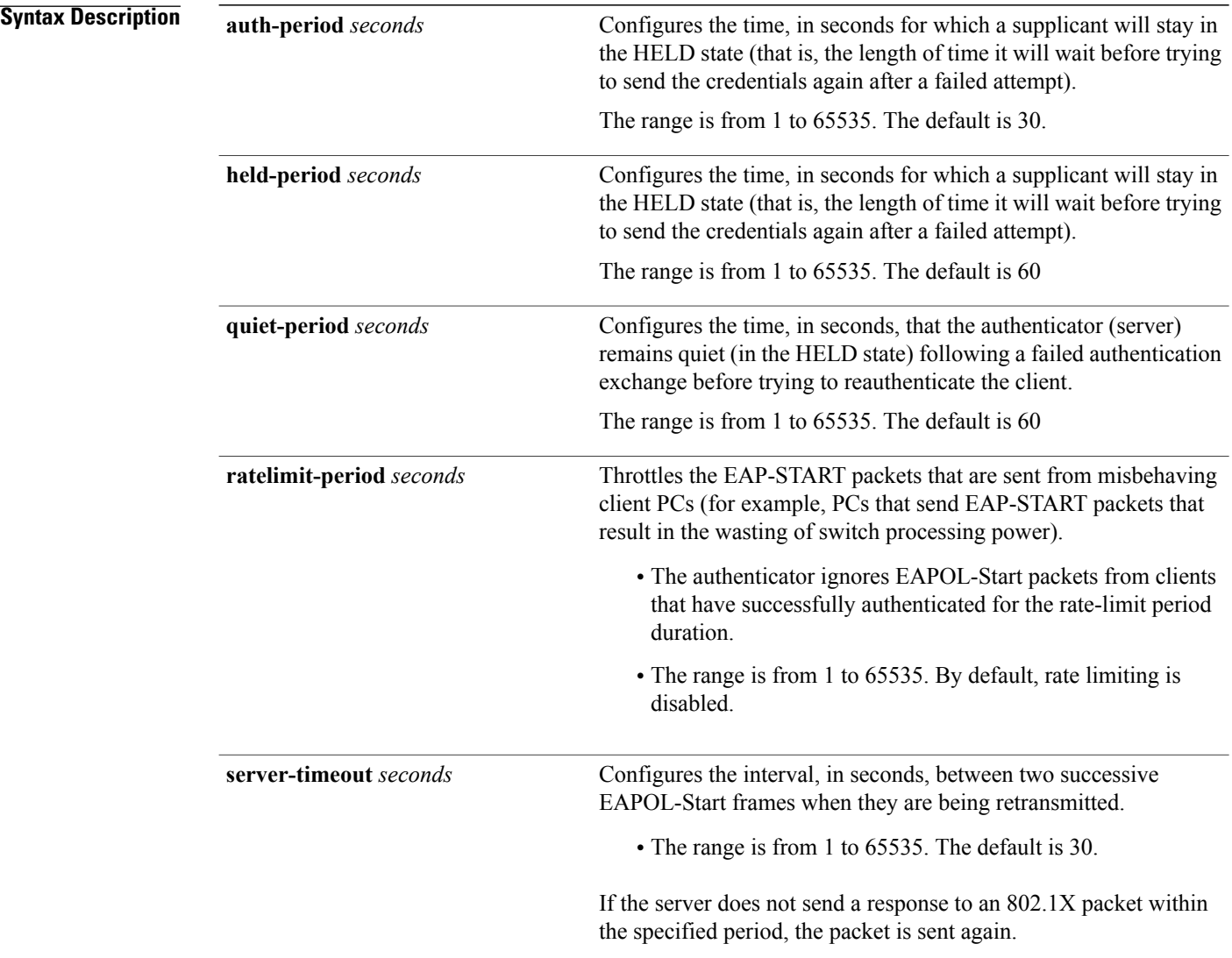

T

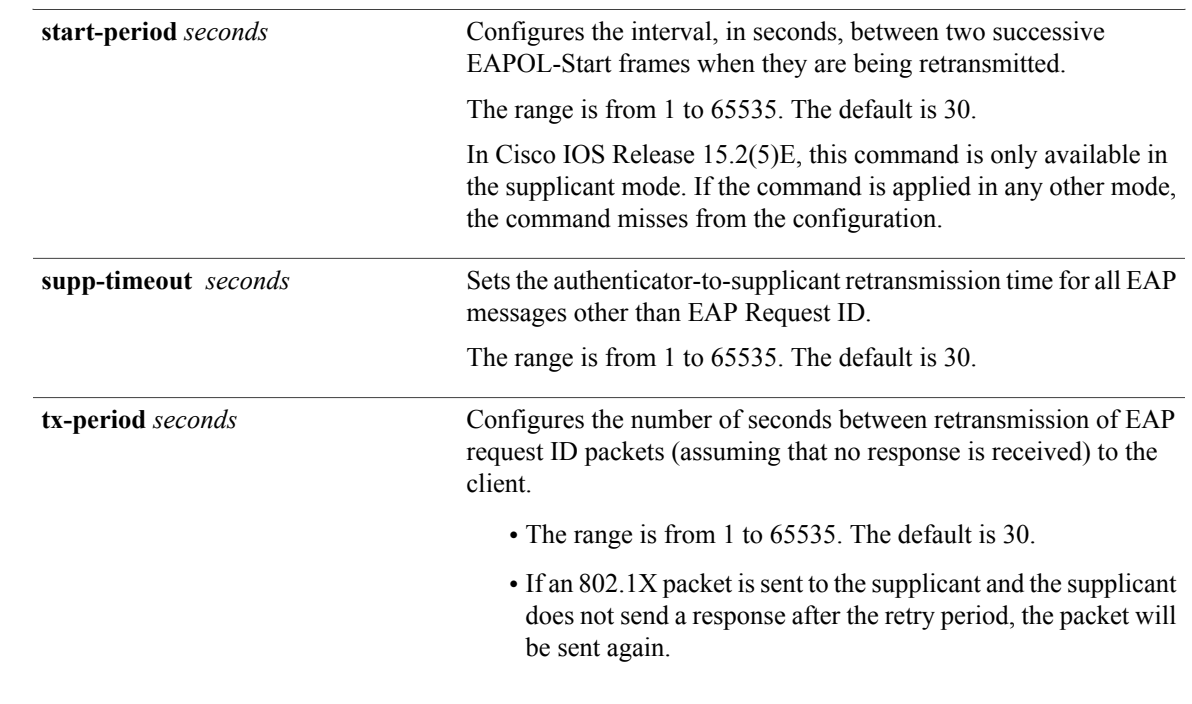

**Command Default** Periodic reauthentication and periodic rate-limiting are done.

**Command Modes** Interface configuration

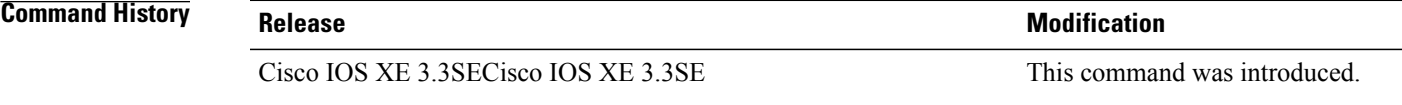

**Usage Guidelines** You should change the default value of this command only to adjust for unusual circumstances such as unreliable links or specific behavioral problems with certain clients and authentication servers.

> The **dot1x timeout reauth-period** interface configuration command affects the behavior of the switch only if you have enabled periodic re-authentication by using the **dot1x reauthentication** interface configuration command.

During the quiet period, the switch does not accept or initiate any authentication requests. If you want to provide a faster response time to the user, enter a number smaller than the default.

When the **ratelimit-period** is set to 0 (the default), the switch does not ignore EAPOL packets from clients that have been successfully authenticated and forwards them to the RADIUS server.

**Examples** The following example shows that various 802.1X retransmission and timeout periods have been set:

Switch(config)# **configure terminal** Switch(config)# **interface g1/0/3** Switch(config-if)# **dot1x port-control auto** Switch(config-if)# **dot1x timeout auth-period 2000** Switch(config-if)# **dot1x timeout held-period 2400** Switch(config-if)# **dot1x timeout quiet-period 600** Switch(config-if)# **dot1x timeout start-period 90** Switch(config-if)# **dot1x timeout supp-timeout 300** Switch(config-if)# **dot1x timeout tx-period 60** Switch(config-if)# **dot1x timeout server-timeout 60**

I

### **epm access-control open**

To configure an open directive for ports that do not have an access control list (ACL) configured, use the **epm access-control open** command in global configuration mode. To disable the open directive, use the **no** form of this command.

**epm access-control open**

**no epm access-control open**

- **Syntax Description** This command has no arguments or keywords.
- **Command Default** The default directive applies.
- **Command Modes** Global configuration

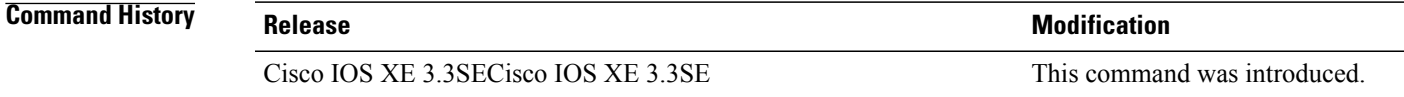

**Usage Guidelines** Use this command to configure an open directive that allows hosts without an authorization policy to access ports configured with a static ACL. If you do not configure this command, the port applies the policies of the configured ACL to the traffic. If no static ACL is configured on a port, both the default and open directives allow access to the port. You can verify your settings by entering the **show running-config** privileged EXEC command.

**Examples** This example shows how to configure an open directive.

Switch(config)# **epm access-control open**

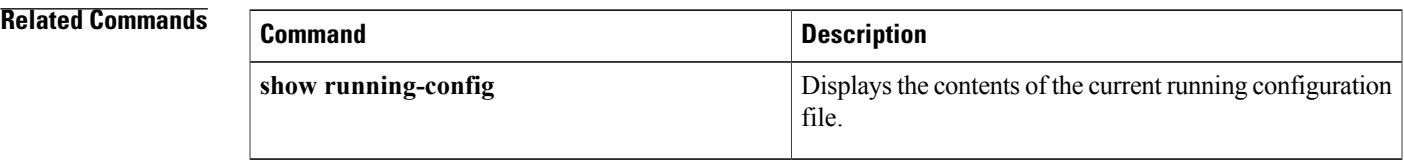

# **ip admission**

To enable web authentication, use the **ip admission** command in interface configuration mode. You can also use this command in fallback-profile configuration mode. To disable web authentication, use the **no** form of this command.

**ip admission** *rule*

**no ip admission** *rule*

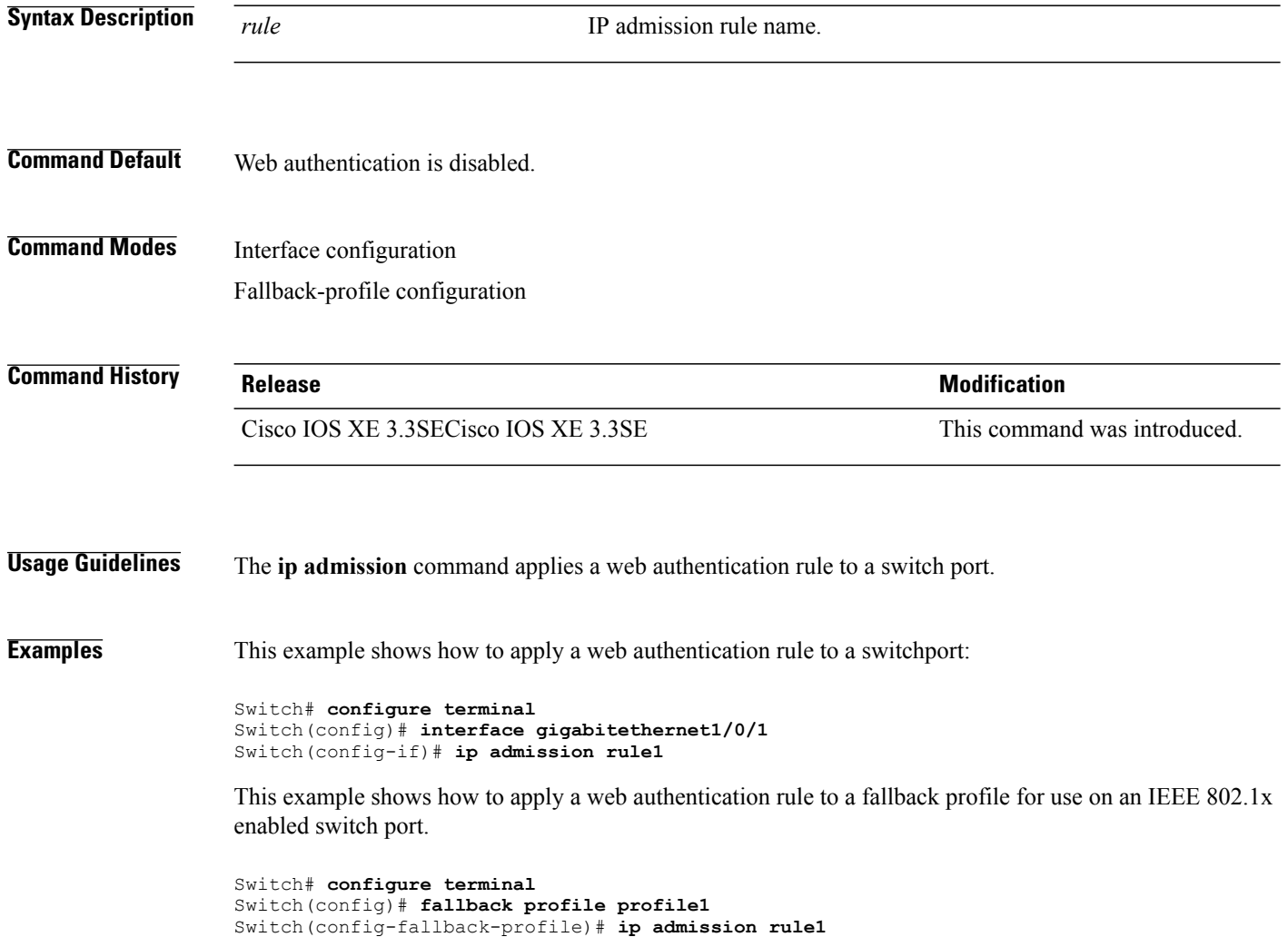

T

### **ip admission name**

To enable web authentication, use the **ip admission name** command in global configuration mode. To disable web authentication, use the **no** form of this command.

**ip admission name** *name* {**consent** | **proxy http**} [**absolute timer** *minutes* | **inactivity-time** *minutes* | **list** {*acl* | *acl-name*} | **service-policy type tag** *service-policy-name*]

**no ip admission name** *name* {**consent** | **proxy http**} [**absolute timer** *minutes* | **inactivity-time** *minutes* | **list** {*acl* | *acl-name*} | **service-policy type tag** *service-policy-name*]

#### **Syntax Description** *name name* Name of network admission control rule. Associates an authentication proxy consent web page with the IP admission rule specified using the *admission-name* argument. **consent proxy http configures** web authentication custom page. (Optional) Elapsed time, in minutes, before the external server times out. **absolute-timer** *minutes* (Optional) Elapsed time, in minutes, before the external file server is deemed unreachable. **inactivity-time** *minutes* (Optional) Associates the named rule with an access control list (ACL). **list** Applies a standard, extended list to a named admission control rule. The value ranges from 1 through 199, or from 1300 through 2699 for expanded range. *acl* Applies a named access list to a named admission control rule. *acl-name* (Optional) A control plane service policy is to be configured. **service-policy type tag** Control plane tag service policy that is configured using the **policy-map type control tag***policyname* command, keyword, and argument. This policy map is used to apply the actions on the host when a tag is received. *service-policy-name*

#### **Command Default** Web authentication is disabled.

#### **Command Modes** Global configuration **Command History Release Release Release Modification** Cisco IOS XE 3.3SECisco IOS XE 3.3SE This command was introduced. **Usage Guidelines** The **ip admission name** command globally enables web authentication on a switch. After you enable web authentication on a switch, use the **ip access-group in** and **ip admission web-rule** interface configuration commands to enable web authentication on a specific interface. **Examples** This example shows how to configure only web authentication on a switch port: Switch# **configure terminal** Switch(config) **ip admission name http-rule proxy http** Switch(config)# **interface gigabitethernet1/0/1** Switch(config-if)# **ip access-group 101 in** Switch(config-if)# **ip admission rule** Switch(config-if)# **end** This example shows how to configure IEEE 802.1x authentication with web authentication as a fallback mechanism on a switch port: Switch# **configure terminal** Switch(config)# **ip admission name rule2 proxy http** Switch(config)# **fallback profile profile1** Switch(config)# **ip access group 101 in** Switch(config)# **ip admission name rule2** Switch(config)# **interface gigabitethernet1/0/1** Switch(config-if)# **dot1x port-control auto** Switch(config-if)# **dot1x fallback profile1** Switch(config-if)# **end**

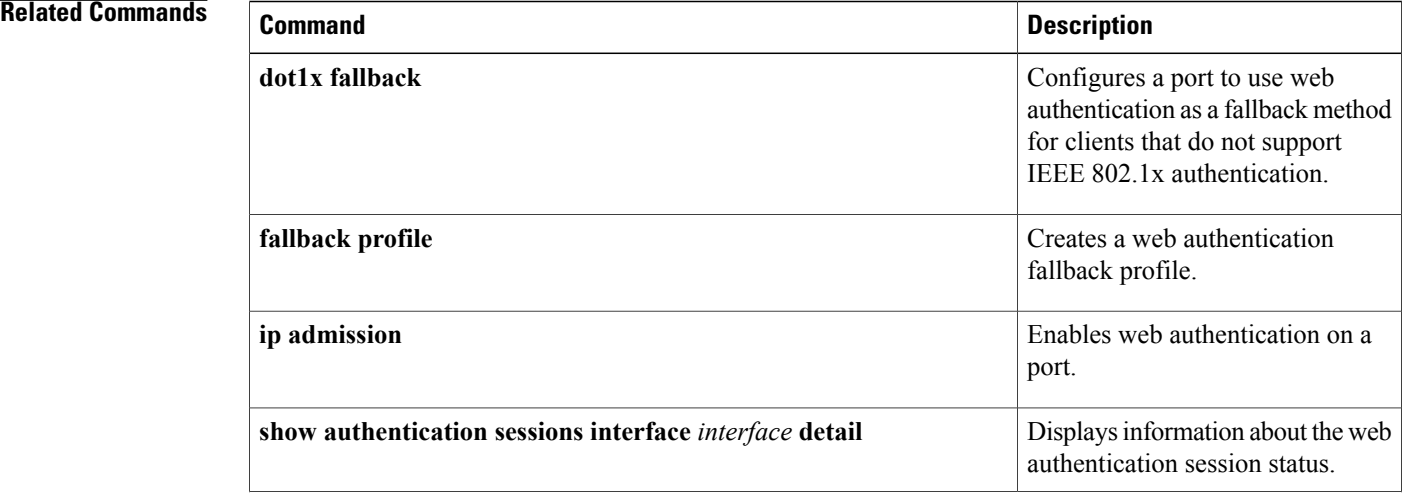

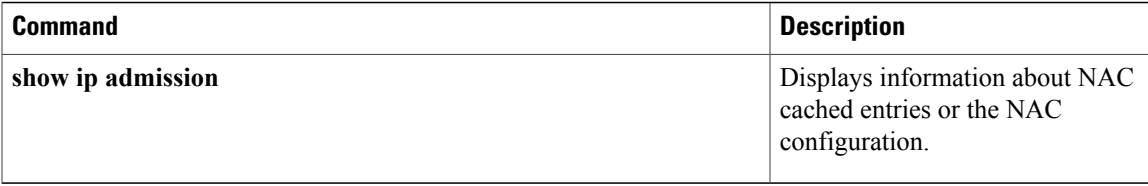

 $\overline{\phantom{a}}$ 

# **ip device tracking maximum**

To configure IP device tracking parameters on a Layer 2 access port, use the **ip device tracking maximum** command in interface configuration mode. To remove the maximum value, use the **no** form of the command.

**ip device tracking maximum** *number*

**no ip device tracking maximum**

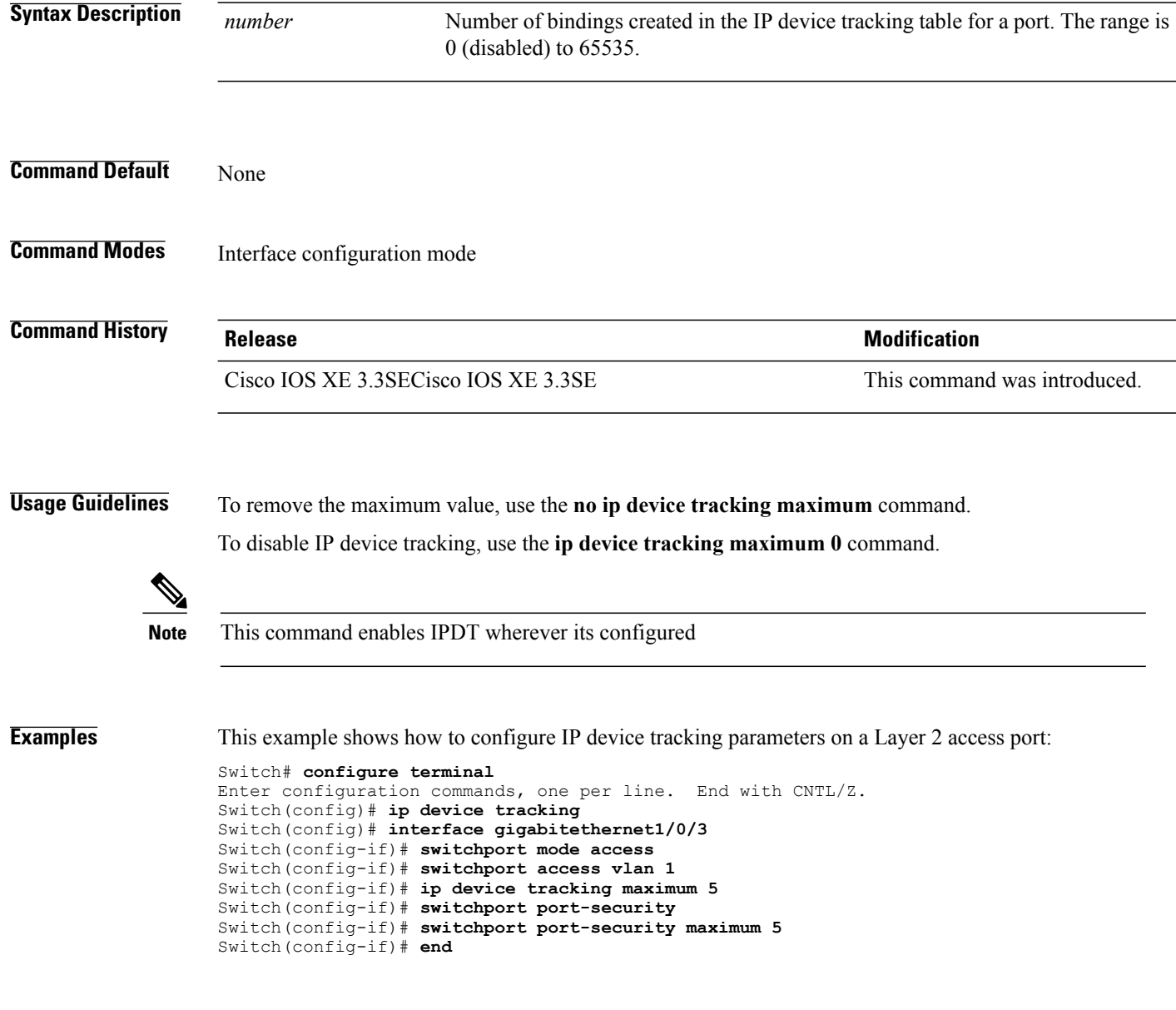

T

# **ip device tracking probe**

Г

To configure the IP device tracking table for Address Resolution Protocol (ARP) probes, use the **ip device tracking probe** command in global configuration mode. To disable ARP probes, use the **no** form of this command.

**ip device tracking probe** {**count** *number*| **delay** *seconds*| **interval** *seconds*| **use-svi** *address*} **no ip device tracking probe** {**count** *number*| **delay** *seconds*| **interval** *seconds*| **use-svi** *address*}

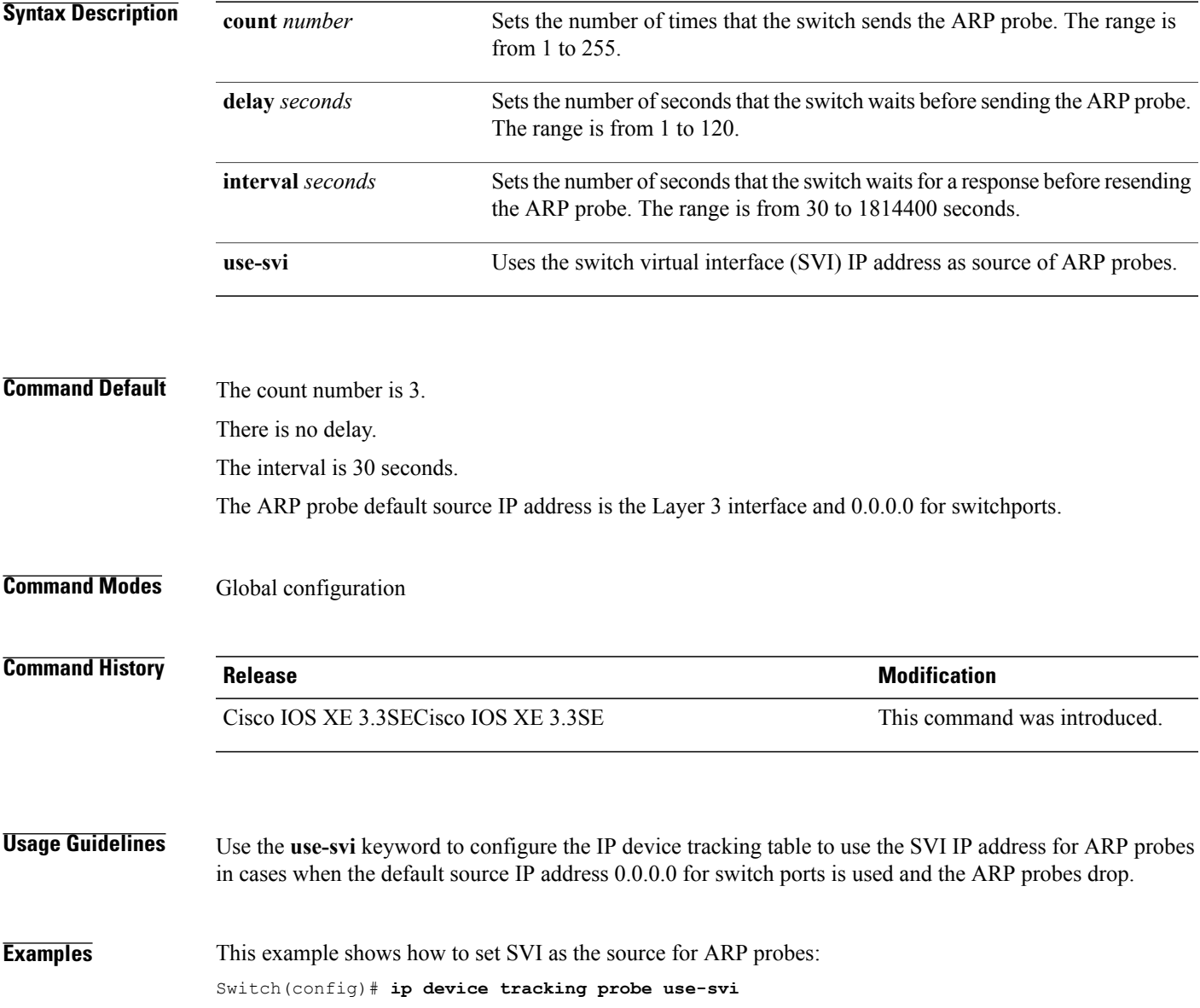

## **ip dhcp snooping database**

To configure the Dynamic Host Configuration Protocol (DHCP)-snooping database, use the *ip dhcp snooping* **database** command in global configuration mode. To disable the DHCP-snooping database, use the **no** form of this command.

**no ip dhcp snooping database** [ **timeout** | **write-delay** ]

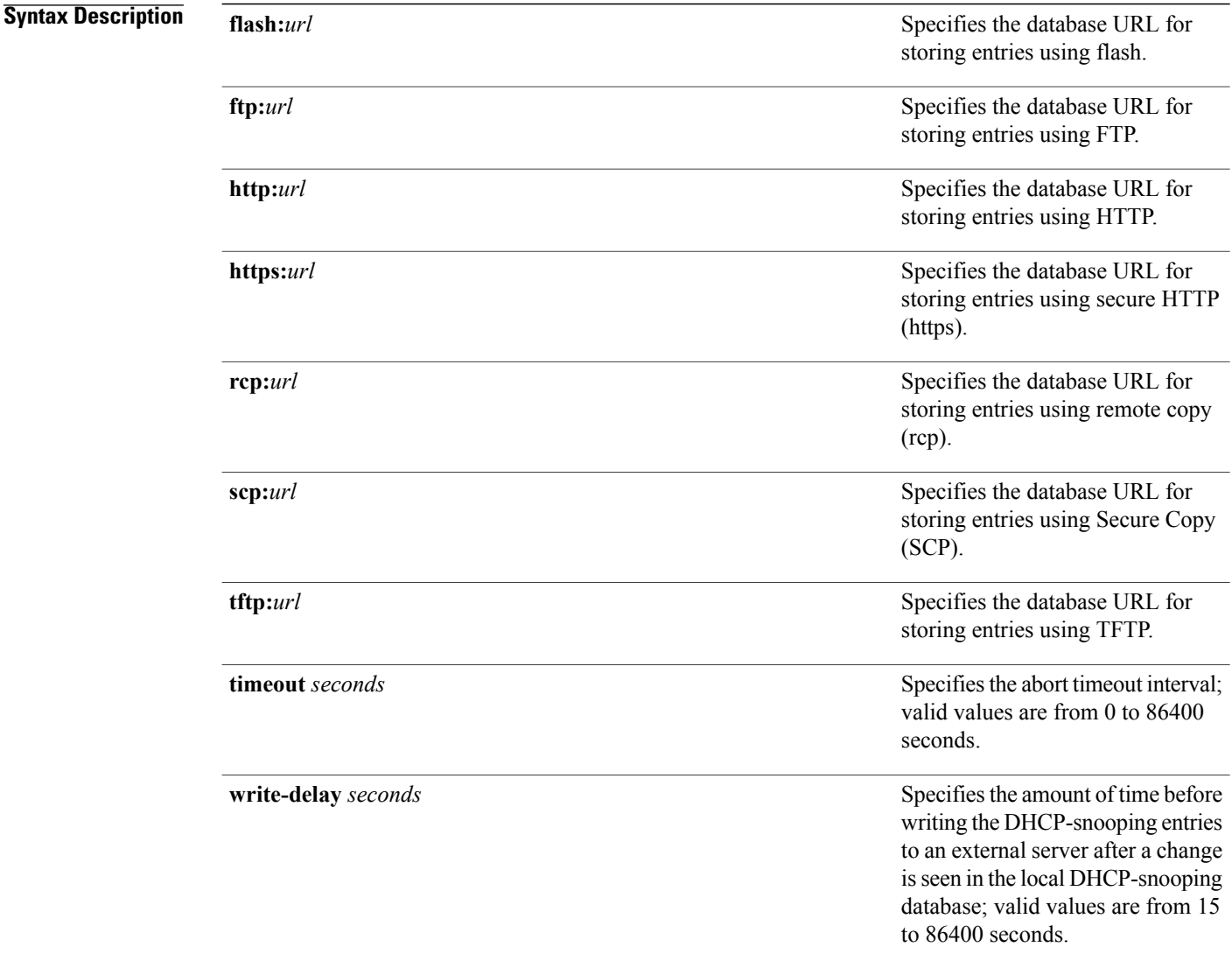

#### **Command Default** The DHCP-snooping database is not configured.

Τ

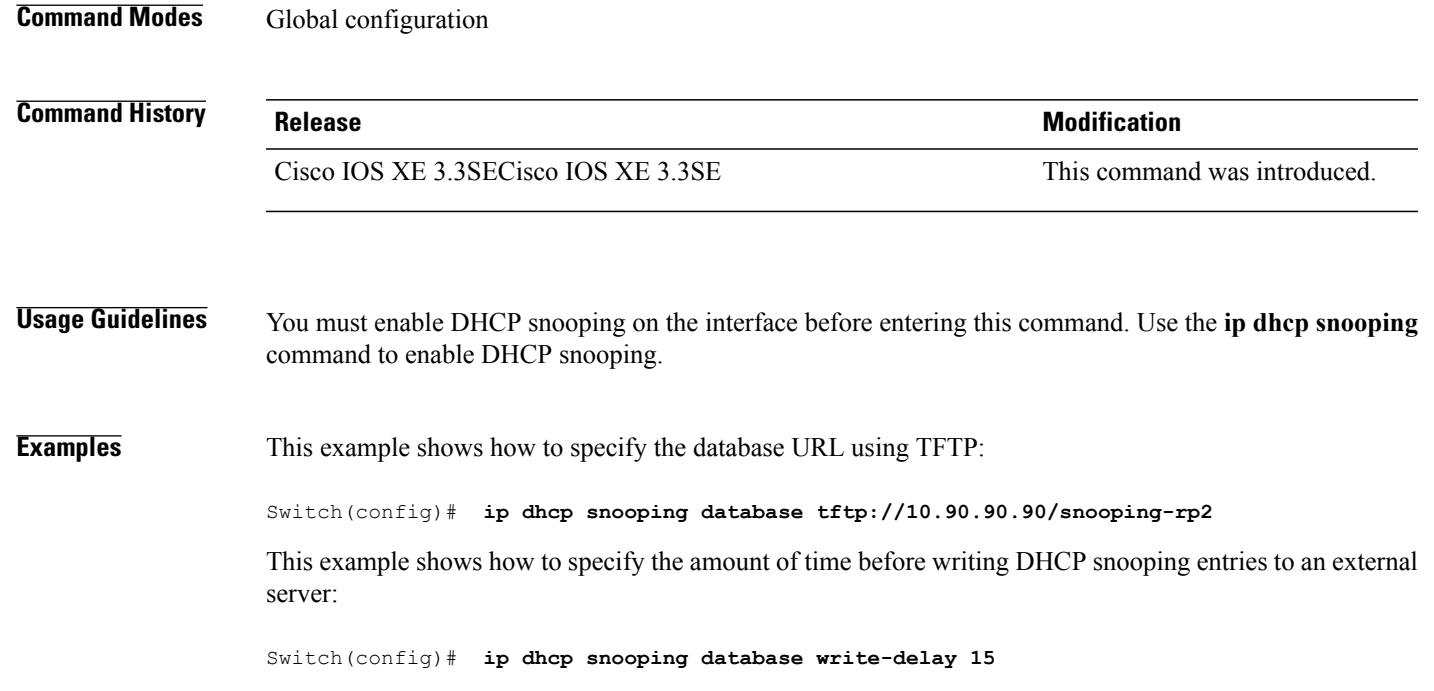

 $\mathbf I$ 

## **ip dhcp snooping information option format remote-id**

To configure the option-82 remote-ID suboption, use the **ip dhcp snooping information option format remote-id** command in global configuration mode on the switch to configure the option-82 remote-ID suboption. To configure the default remote-ID suboption, use the **no** form of this command.

**ip dhcp snooping information option format remote-id** {**hostname** | **string** *string*}

**no ip dhcp snooping information option format remote-id** {**hostname** | **string** *string*}

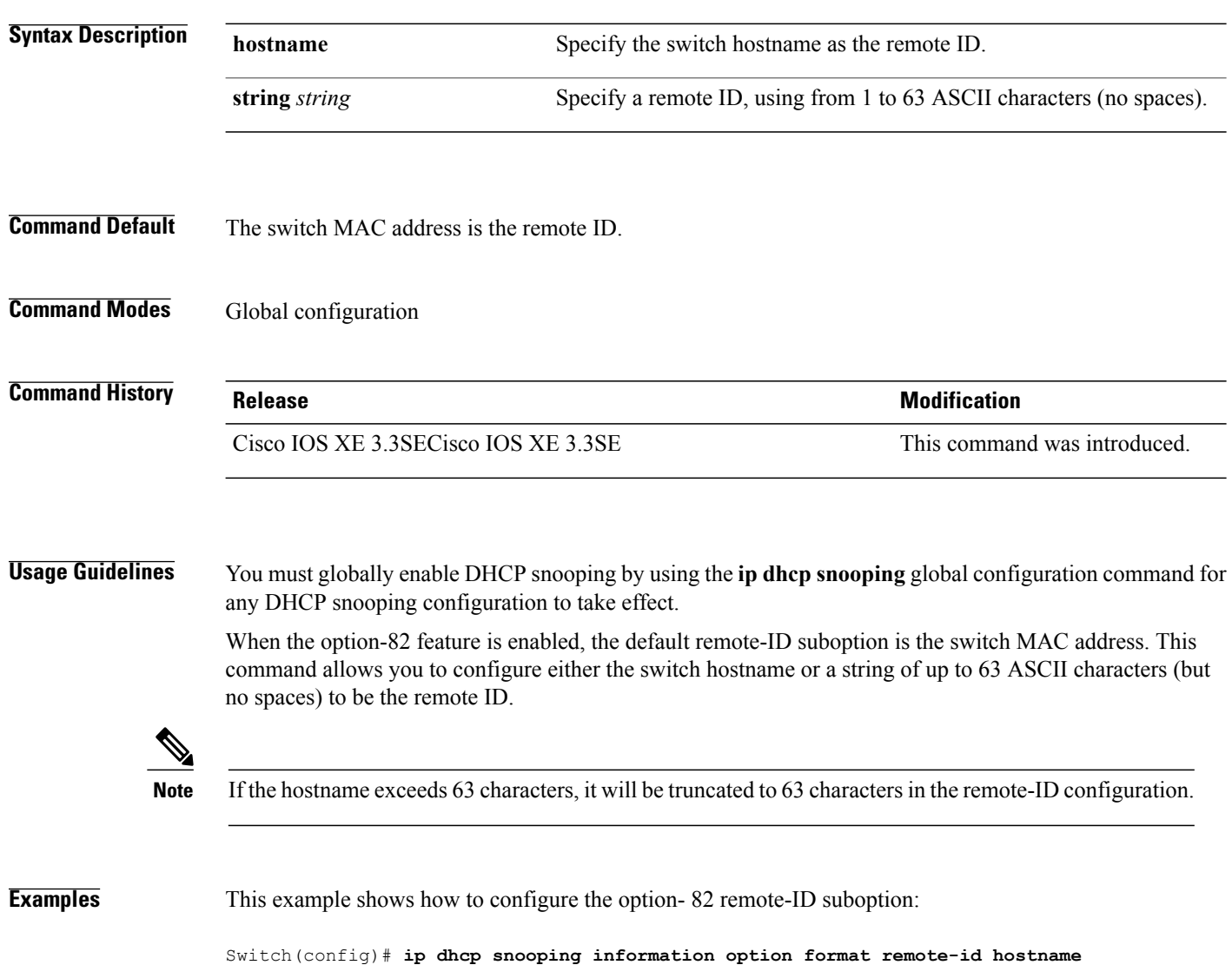

ι

# **ip dhcp snooping verify no-relay-agent-address**

 $\mathbf{I}$ 

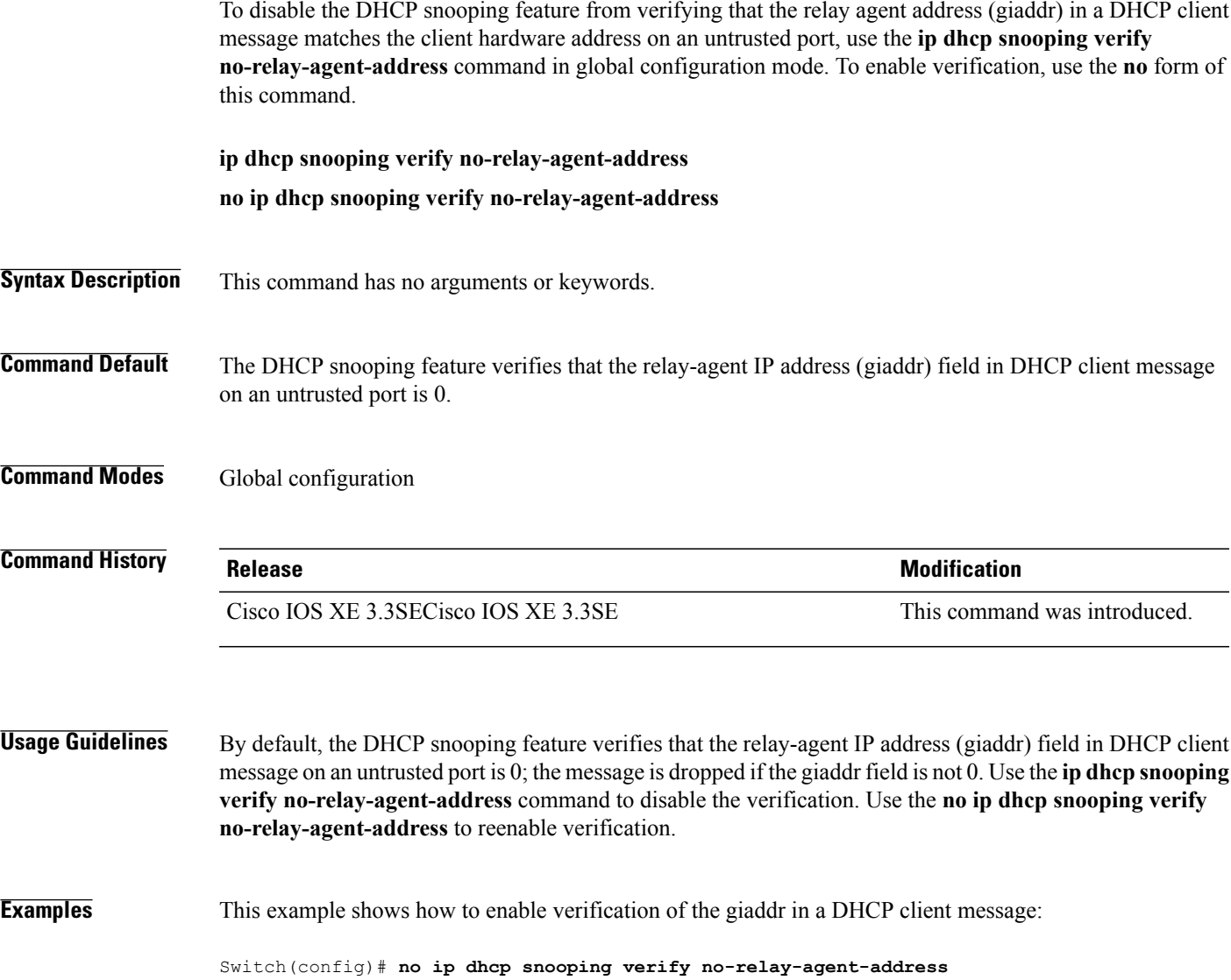

# **ip source binding**

To add a static IPsource binding entry, use the **ipsourcebinding** command. Use the**no** form of this command to delete a static IP source binding entry

**ip source binding** *mac-address* **vlan** *vlan-id ip-address* **interface** *interface-id*

**no ip source binding** *mac-address* **vlan** *vlan-id ip-address* **interface** *interface-id*

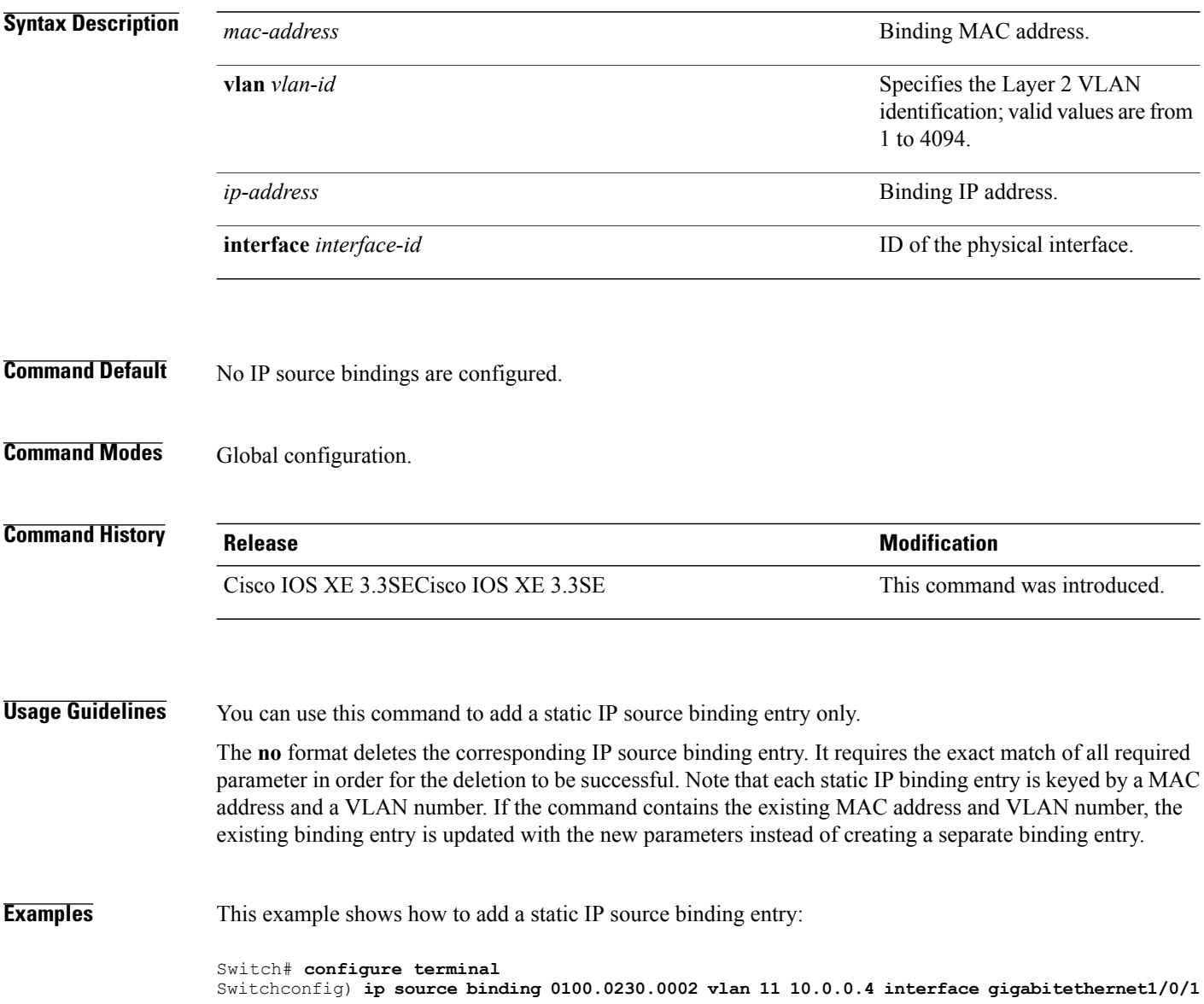

 $\overline{\phantom{a}}$ 

# **ip verify source**

 $\mathbf{I}$ 

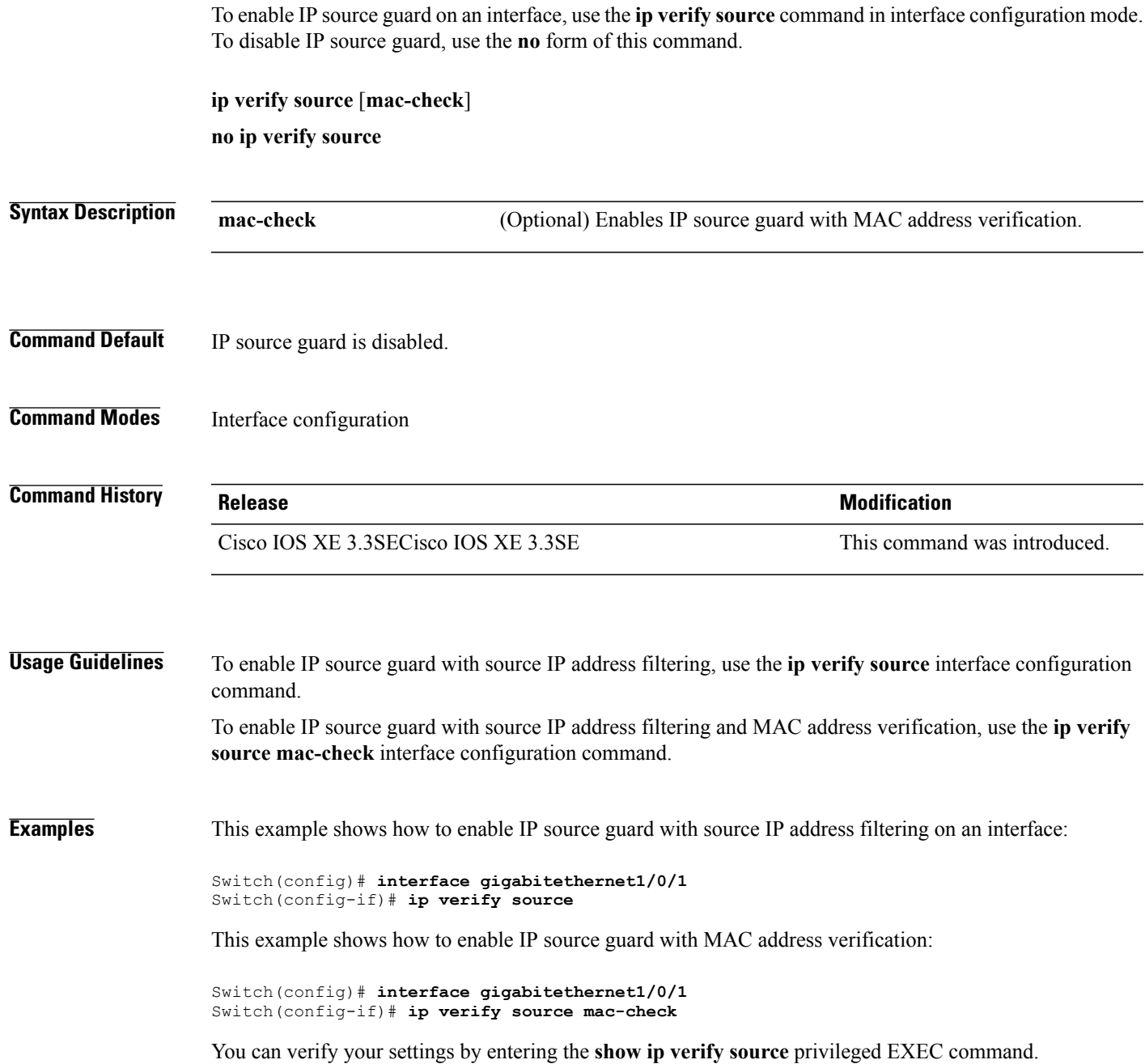

# **ipv6 snooping policy**

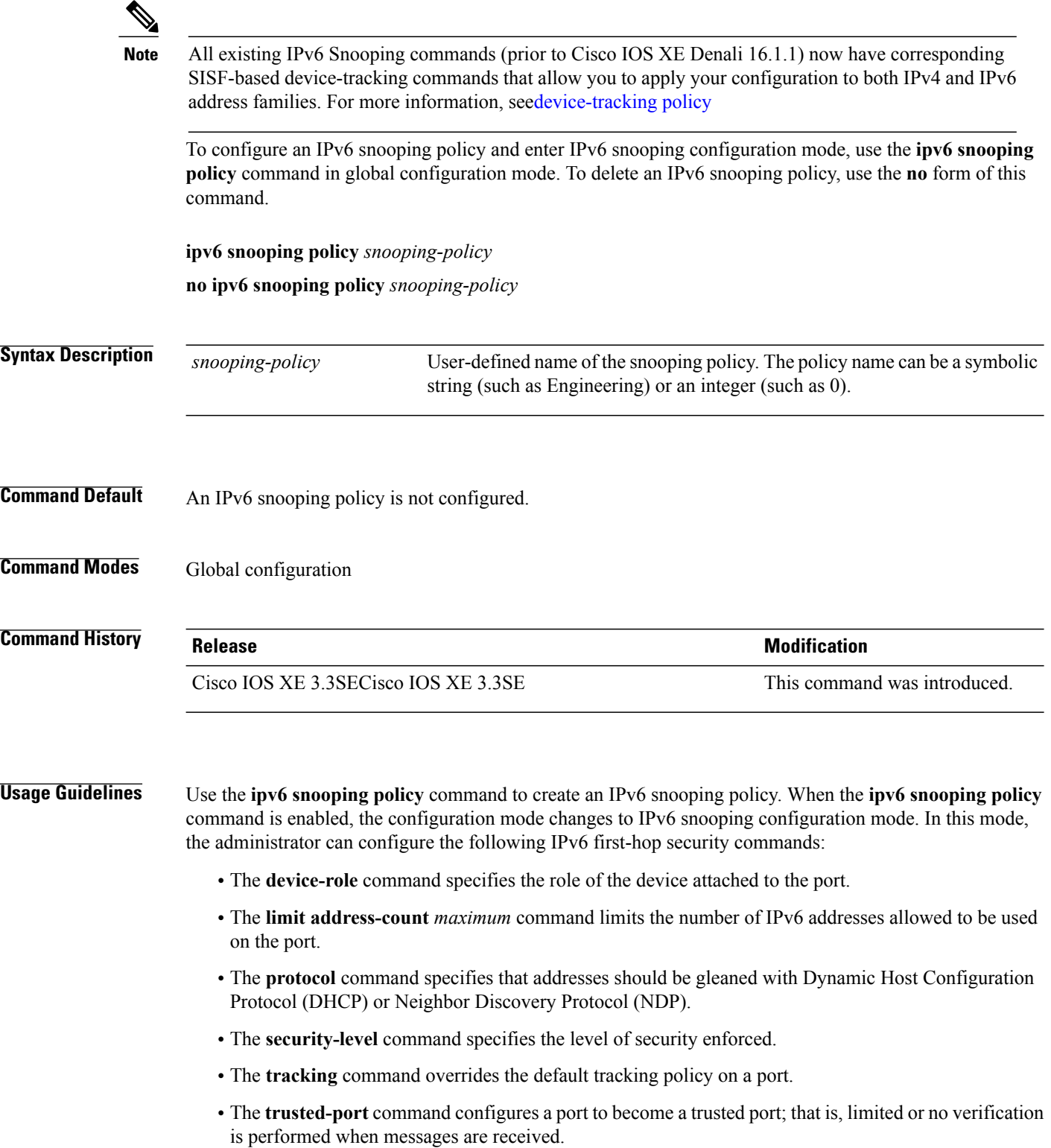

 $\overline{\phantom{a}}$ 

T

**Examples** This example shows how to configure an IPv6 snooping policy:

 $\mathbf{I}$ 

Switch(config)# **ipv6 snooping policy policy1** Switch(config-ipv6-snooping)#

## **limit address-count**

To limit the number of IPv6 addresses allowed to be used on the port, use the **limit address-count** command in Neighbor Discovery Protocol (NDP) inspection policy configuration mode or IPv6 snooping configuration mode. To return to the default, use the **no** form of this command.

**limit address-count** *maximum*

**no limit address-count**

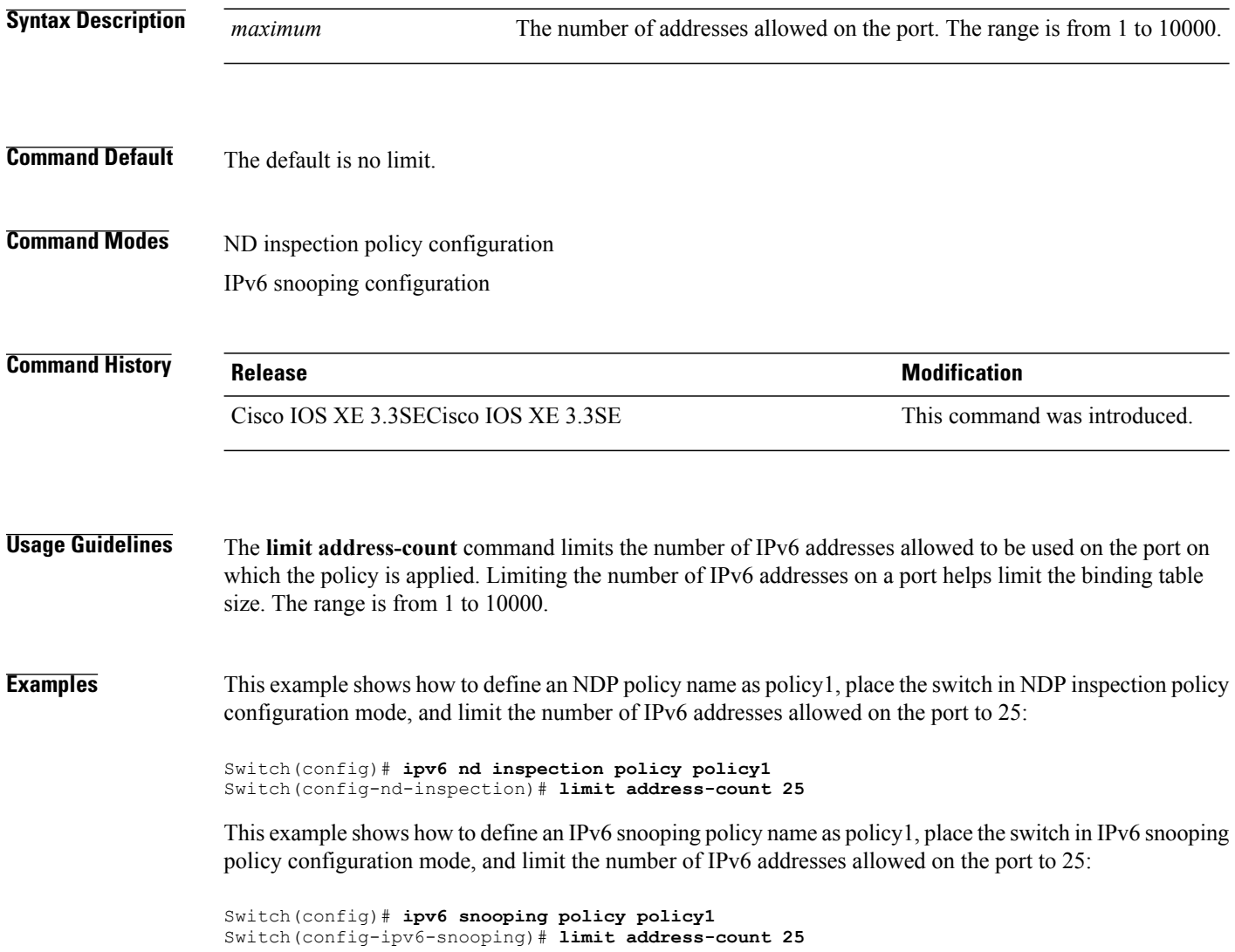

T

# **mab request format attribute 32**

 $\mathbf{I}$ 

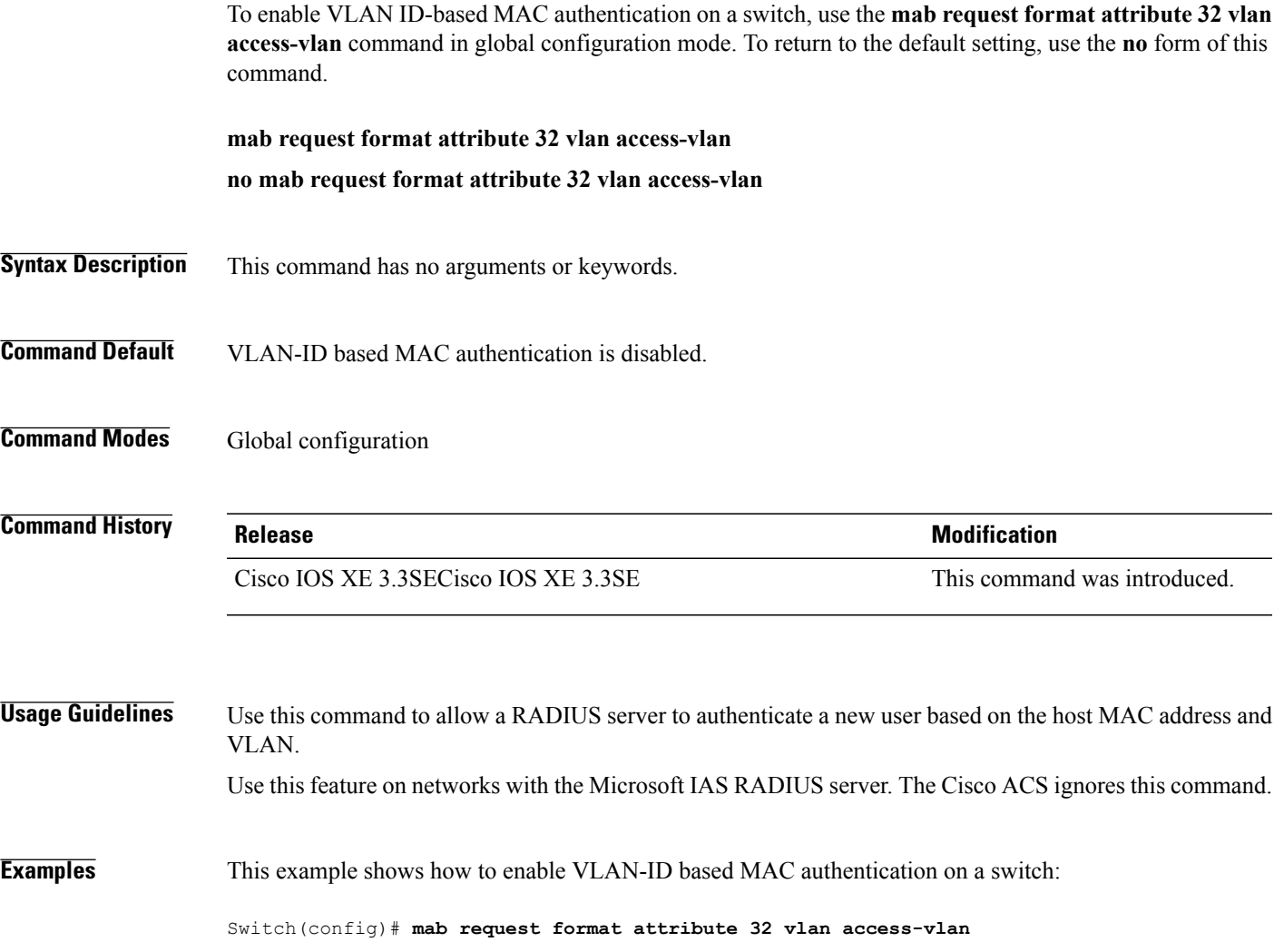

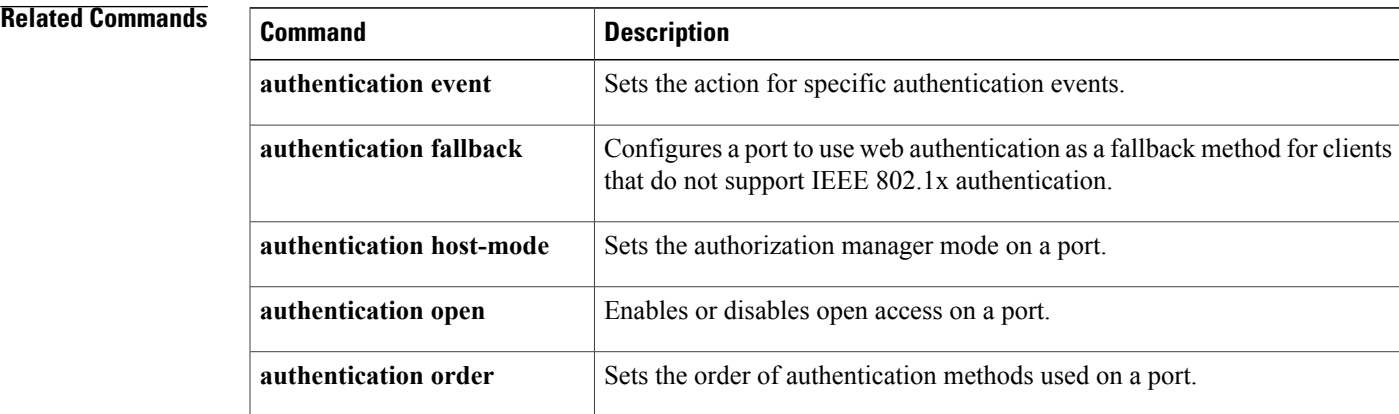

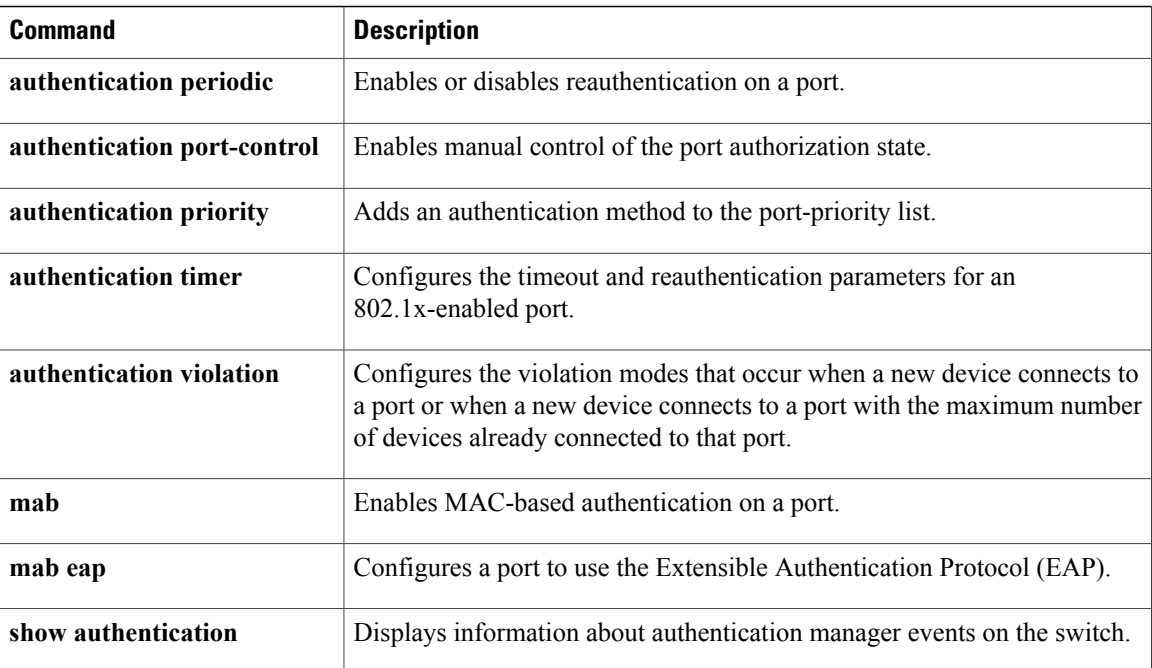

 $\overline{\phantom{a}}$ 

T

### **match (access-map configuration)**

To set the VLAN map to match packets against one or more accesslists, use the **match**command in access-map configuration mode on the switch stack or on a standalone switch. To remove the match parameters, use the **no** form of this command.

**match**{**ipaddress** {*name*| *number*} [*name*| *number*] [*name*| *number*]...| **ipv6 address** {*name*| *number*} [*name*| *number*] [*name*| *number*]...| **mac address** {*name*} [*name*] [*name*]...}

**no match** {**ip address** {*name*| *number*} [*name*| *number*] [*name*| *number*]...| **ipv6 address** {*name*| *number*} [*name*| *number*] [*name*| *number*]...| **mac address** {*name*} [*name*] [*name*]...}

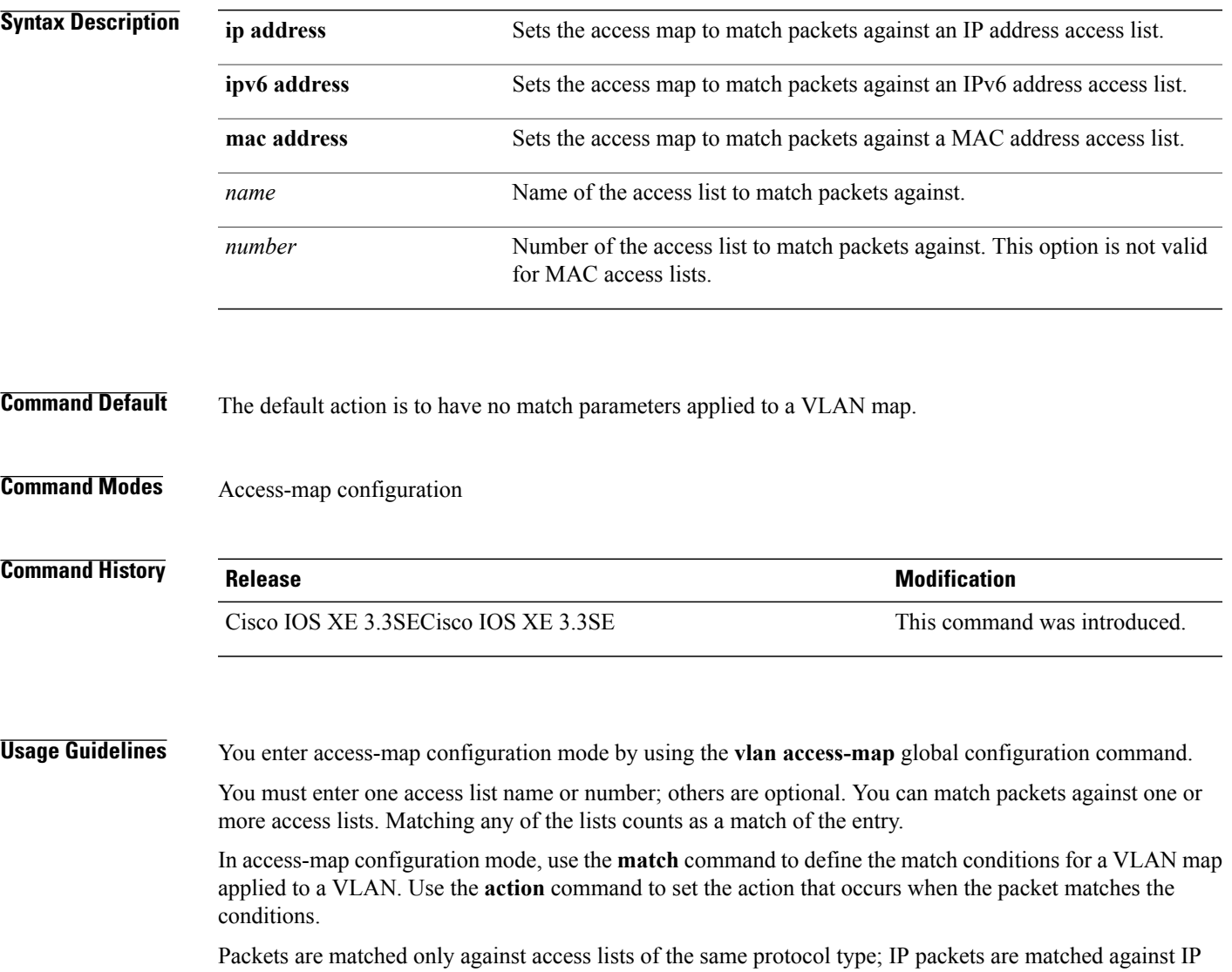

access lists, IPv6 packets are matched against IPv6 access lists, and all other packets are matched against MAC access lists.

IP, IPv6, and MAC addresses can be specified for the same map entry.

I

**Examples** This example shows how to define and apply a VLAN access map vmap4 to VLANs 5 and 6 that will cause the interface to drop an IP packet if the packet matches the conditions defined in access list al2:

```
Switch(config)# vlan access-map vmap4
Switch(config-access-map)# match ip address al2
Switch(config-access-map)# action drop
Switch(config-access-map)# exit
Switch(config)# vlan filter vmap4 vlan-list 5-6
```
You can verify your settings by entering the **show vlan access-map** privileged EXEC command.

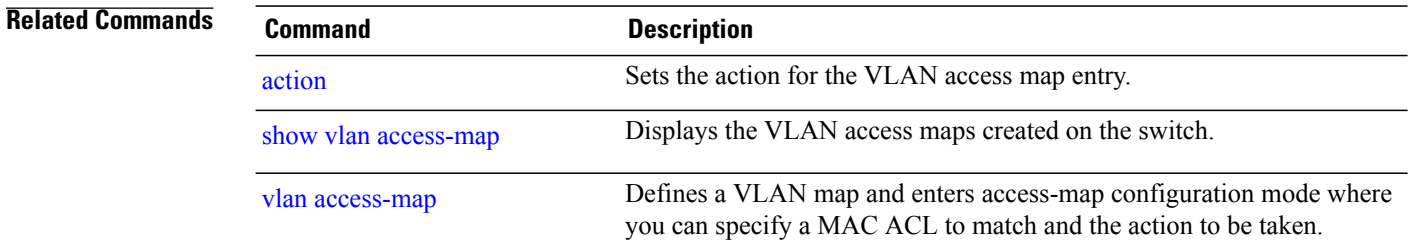

I

### **no authentication logging verbose**

To filter detailed information from authentication system messages, use the**no authenticationlogging verbose** command in global configuration mode on the switch stack or on a standalone switch.

**no authentication logging verbose**

- **Syntax Description** This command has no arguments or keywords.
- **Command Default** All details are displayed in the system messages.
- **Command Modes** Global configuration

**Command History Release Release Release Modification** Cisco IOS XE 3.3SECisco IOS XE 3.3SE This command was introduced.

**Usage Guidelines** This command filters details, such as anticipated success, from authentication system messages. Failure messages are not filtered.

**Examples** To filter verbose authentication system messages:

Switch(config)# **no authentication logging verbose**

You can verify your settings by entering the **show running-config** privileged EXEC command.

#### **Related Commands**

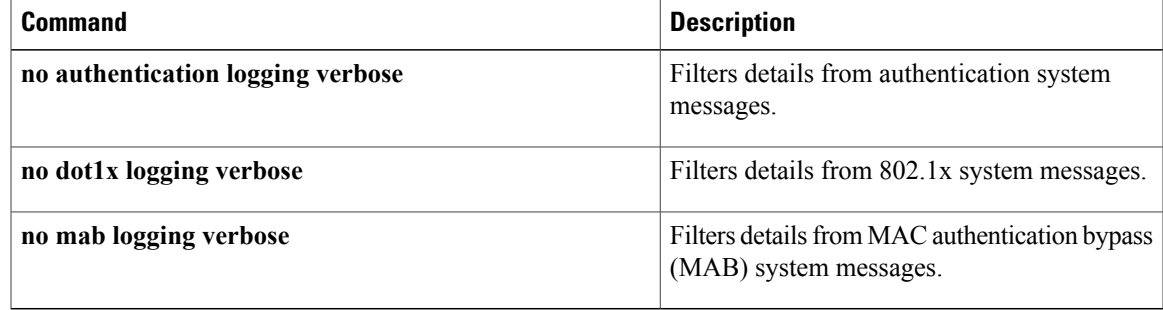

## **no dot1x logging verbose**

To filter detailed information from 802.1x system messages, use the **no dot1x logging verbose** command in global configuration mode on the switch stack or on a standalone switch.

#### **no dot1x logging verbose**

- **Syntax Description** This command has no arguments or keywords.
- **Command Default** All details are displayed in the system messages.
- **Command Modes** Global configuration

**Command History Release Release Release Modification** Cisco IOS XE 3.3SECisco IOS XE 3.3SE This command was introduced.

**Usage Guidelines** This command filters details, such as anticipated success, from 802.1x system messages. Failure messages are not filtered.

**Examples** To filter verbose 802.1x system messages:

Switch(config)# **no dot1x logging verbose**

You can verify your settings by entering the **show running-config** privileged EXEC command.

#### **Related Commands**

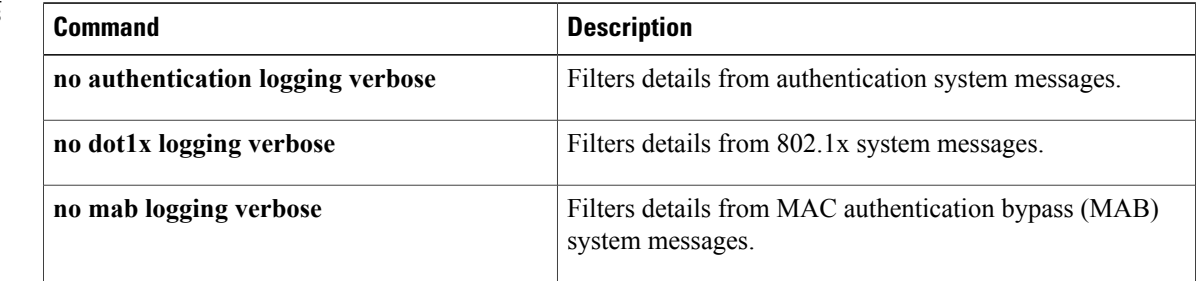

### **no mab logging verbose**

To filter detailed information from MAC authentication bypass (MAB) system messages, use the **no mab logging verbose** command in global configuration mode on the switch stack or on a standalone switch.

**no mab logging verbose**

- **Syntax Description** This command has no arguments or keywords.
- **Command Default** All details are displayed in the system messages.
- **Command Modes** Global configuration

**Command History Release Modification** Cisco IOS XE 3.3SECisco IOS XE 3.3SE This command was introduced.

**Usage Guidelines** This command filters details, such as anticipated success, from MAC authentication bypass (MAB) system messages. Failure messages are not filtered.

**Examples** To filter verbose MAB system messages:

Switch(config)# **no mab logging verbose**

You can verify your settings by entering the **show running-config** privileged EXEC command.

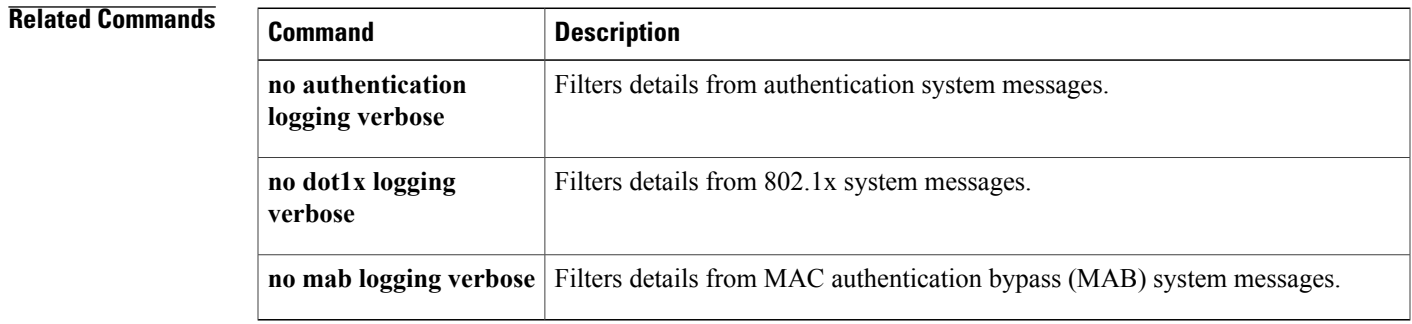

## **permit (MAC access-list configuration)**

To allow non-IP traffic to be forwarded if the conditions are matched, use the **permit** MAC access-list configuration command on the switch stack or on a standalone switch. To remove a permit condition from the extended MAC access list, use the **no** form of this command.

{**permit** {**any** | **host***src-MAC-addr* | *src-MAC-addr mask*} {**any** | **host***dst-MAC-addr* | *dst-MAC-addr mask*} [*type mask* | **aarp**| **amber** | **appletalk**|**dec-spanning** |**decnet-iv** |**diagnostic** |**dsm** | **etype-6000** | **etype-8042** | **lat** | **lavc-sca** | **lsap***lsap mask* | **mop-console** | **mop-dump** | **msdos** | **mumps** | **netbios** | **vines-echo** | **vines-ip** | **xns-idp**][**cos***cos*]

**nopermit** {**any** |**host***src-MAC-addr*|*src-MAC-addr mask*} {**any** |**host** *dst-MAC-addr*| *dst-MAC-addr mask*} [*type mask* | **aarp**| **amber** | **appletalk**|**dec-spanning** |**decnet-iv** |**diagnostic** |**dsm** | **etype-6000** | **etype-8042** | **lat** | **lavc-sca** | **lsap** *lsap mask* | **mop-console** | **mop-dump** | **msdos** | **mumps** | **netbios** | **vines-echo** | **vines-ip** | **xns-idp**][**cos***cos*]

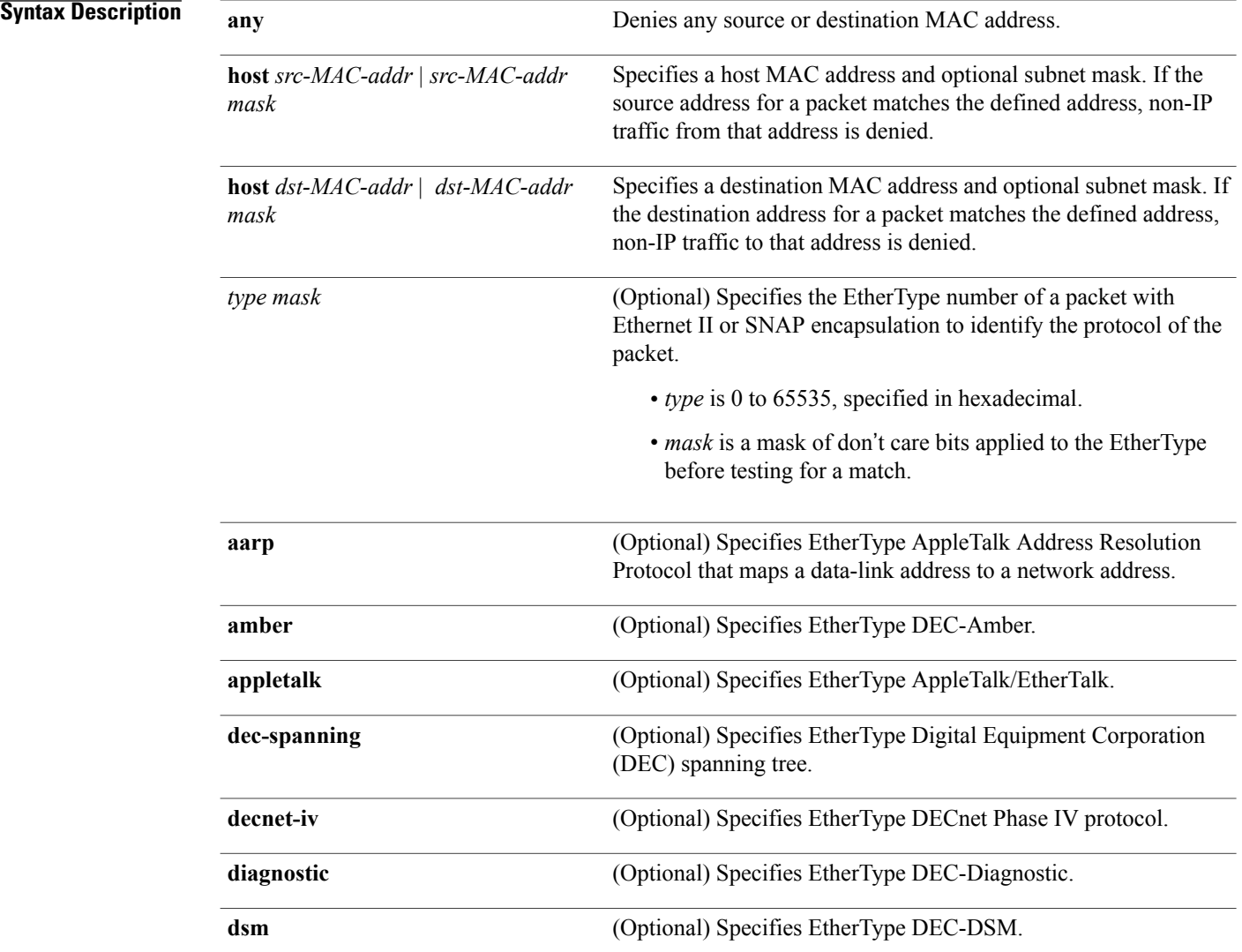

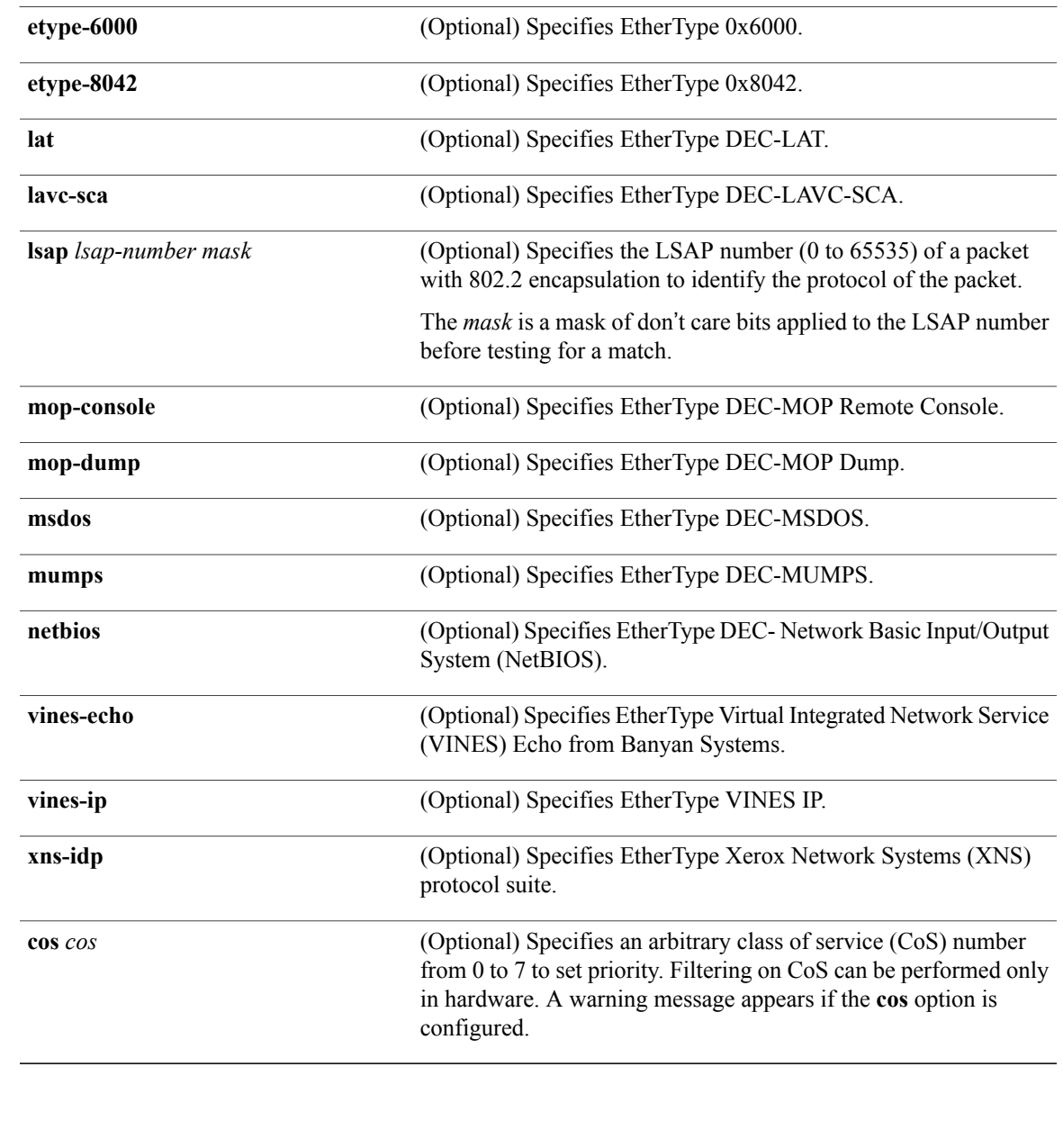

**Command Default** This command has no defaults. However, the default action for a MAC-named ACL is to deny.

**Command Modes** Mac-access list configuration

#### **Command History Release Release Release Modification**

 $\mathbf I$ 

Cisco IOS XE 3.3SECisco IOS XE 3.3SE This command was introduced.

**Usage Guidelines** Though visible in the command-line help strings, **appletalk** is not supported as a matching condition.

You enter MAC access-list configuration mode by using the **mac access-list extended** global configuration command.

If you use the **host** keyword, you cannot enter an address mask; if you do not use the **any** or **host** keywords, you must enter an address mask.

After an access control entry (ACE) is added to an access control list, an implied **deny-any-any** condition exists at the end of the list. That is, if there are no matches, the packets are denied. However, before the first ACE is added, the list permits all packets.

To filter IPX traffic, you use the *type mask* or **lsap** *lsap mask* keywords, depending on the type of IPX encapsulation being used. Filter criteria for IPX encapsulation types as specified in Novell terminology and Cisco IOS terminology are listed in the following table.

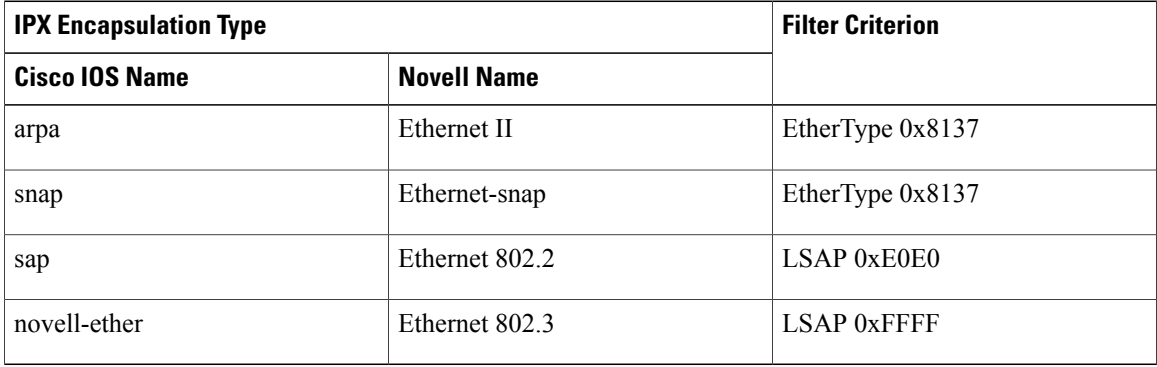

#### **Table 22: IPX Filtering Criteria**

**Examples** This example shows how to define the MAC-named extended access list to allow NetBIOS traffic from any source to MAC address 00c0.00a0.03fa. Traffic matching this list is allowed.

Switch(config-ext-macl)# **permit any host 00c0.00a0.03fa netbios**

This example shows how to remove the permit condition from the MAC-named extended access list:

Switch(config-ext-macl)# **no permit any 00c0.00a0.03fa 0000.0000.0000 netbios**

This example permits all packets with EtherType 0x4321:

Switch(config-ext-macl)# **permit any any 0x4321 0**

You can verify your settings by entering the **show access-lists** privileged EXEC command.

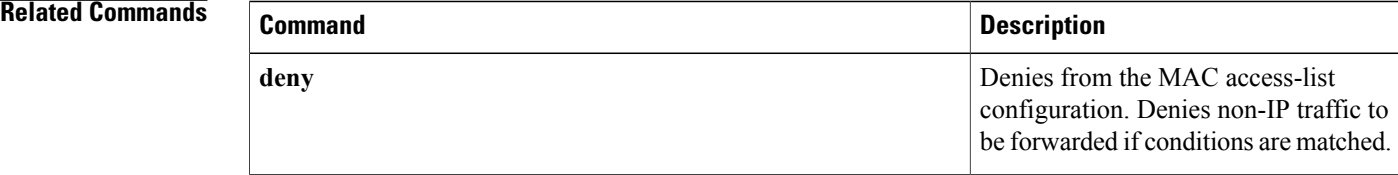

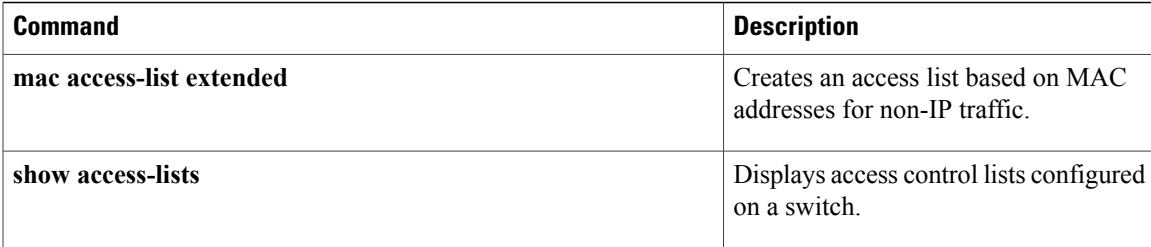

 $\overline{\phantom{a}}$ 

## **protocol (IPv6 snooping)**

To specify that addresses should be gleaned with Dynamic Host Configuration Protocol (DHCP) or Neighbor Discovery Protocol (NDP), or to associate the protocol with an IPv6 prefix list, use the **protocol** command. To disable address gleaning with DHCP or NDP, use the **no** form of the command.

**protocol** {**dhcp** | **ndp**}

**no protocol** {**dhcp** | **ndp**}

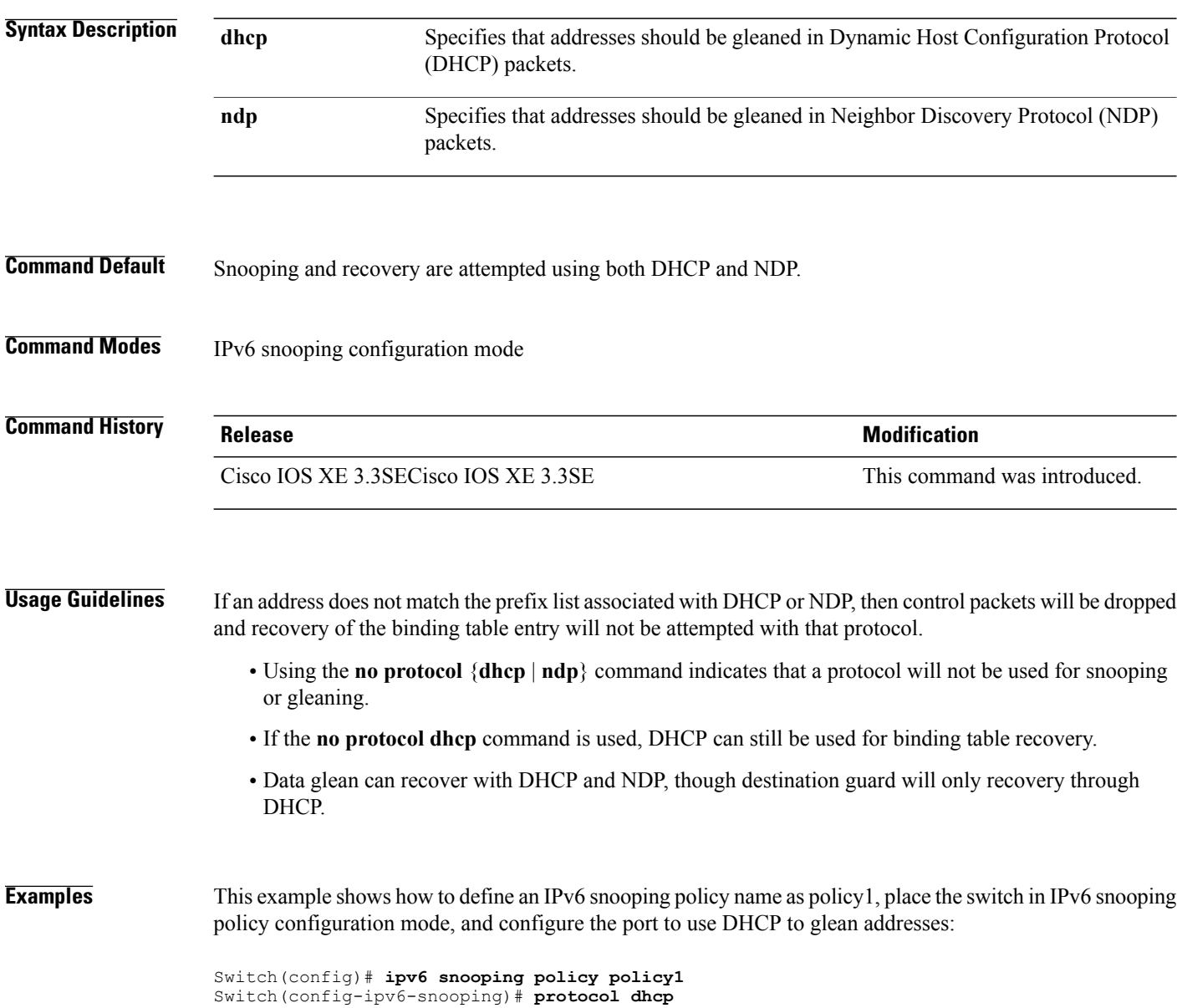

T

### **radius server**

I

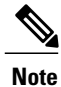

Starting from Cisco IOS 15.2(5)E release, the **radius server** command replaces the **radius-server host** command, being used in releases prior to Cisco IOS Release 15.2(5)E. The old command has been deprecated.

Use the **radius server** configuration sub-mode command on the switch stack or on a standalone switch to configure the RADIUS server parameters, including the RADIUS accounting and authentication. Use the **no** form of this command to return to the default settings.

**radius server** *name*

**address {ipv4 | ipv6}** *ip{address | hostname}* **auth-port** *udp-port* **acct-port** *udp-port*

**key** *string*

**automate tester** *name* | **retransmit** *value* | **timeout** *seconds*

**no radius server** *name*

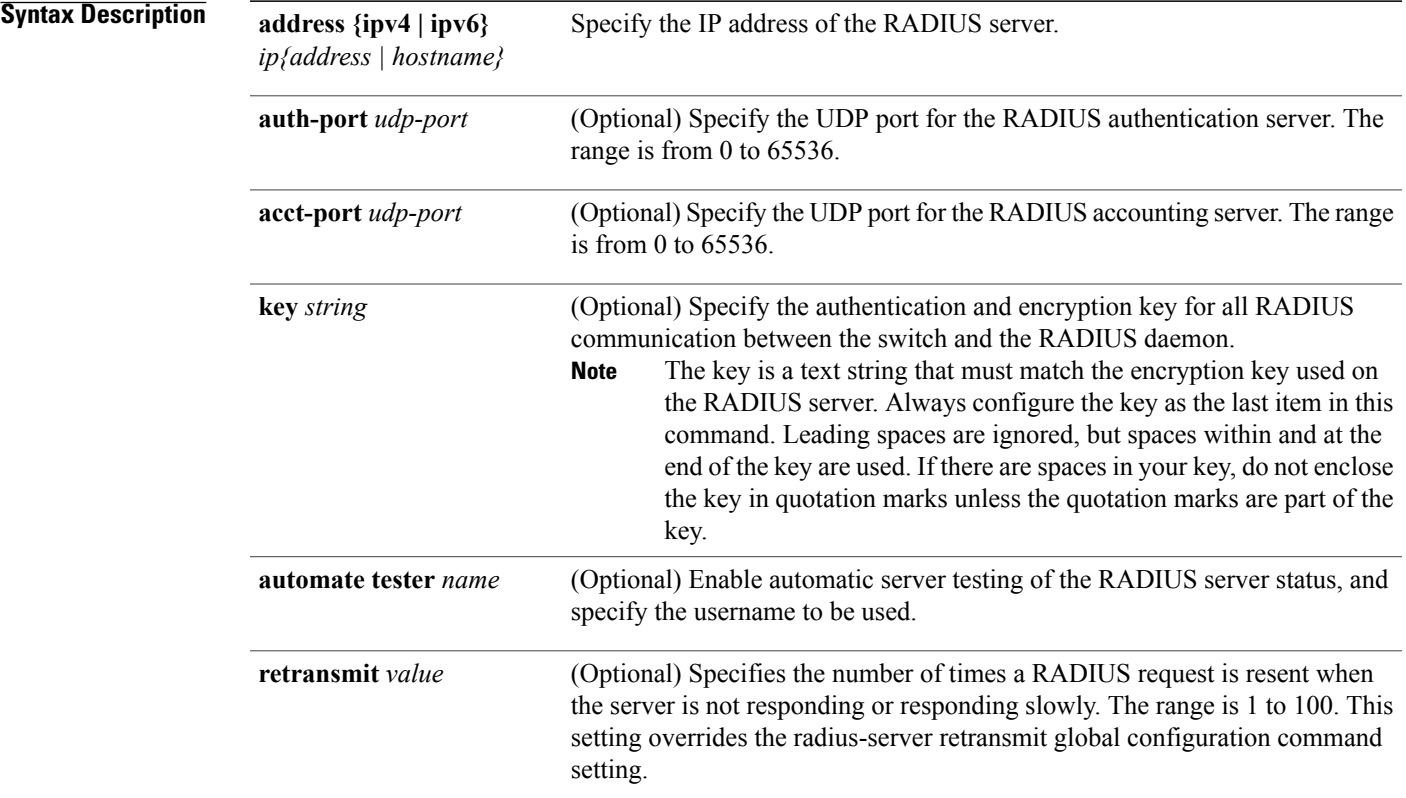

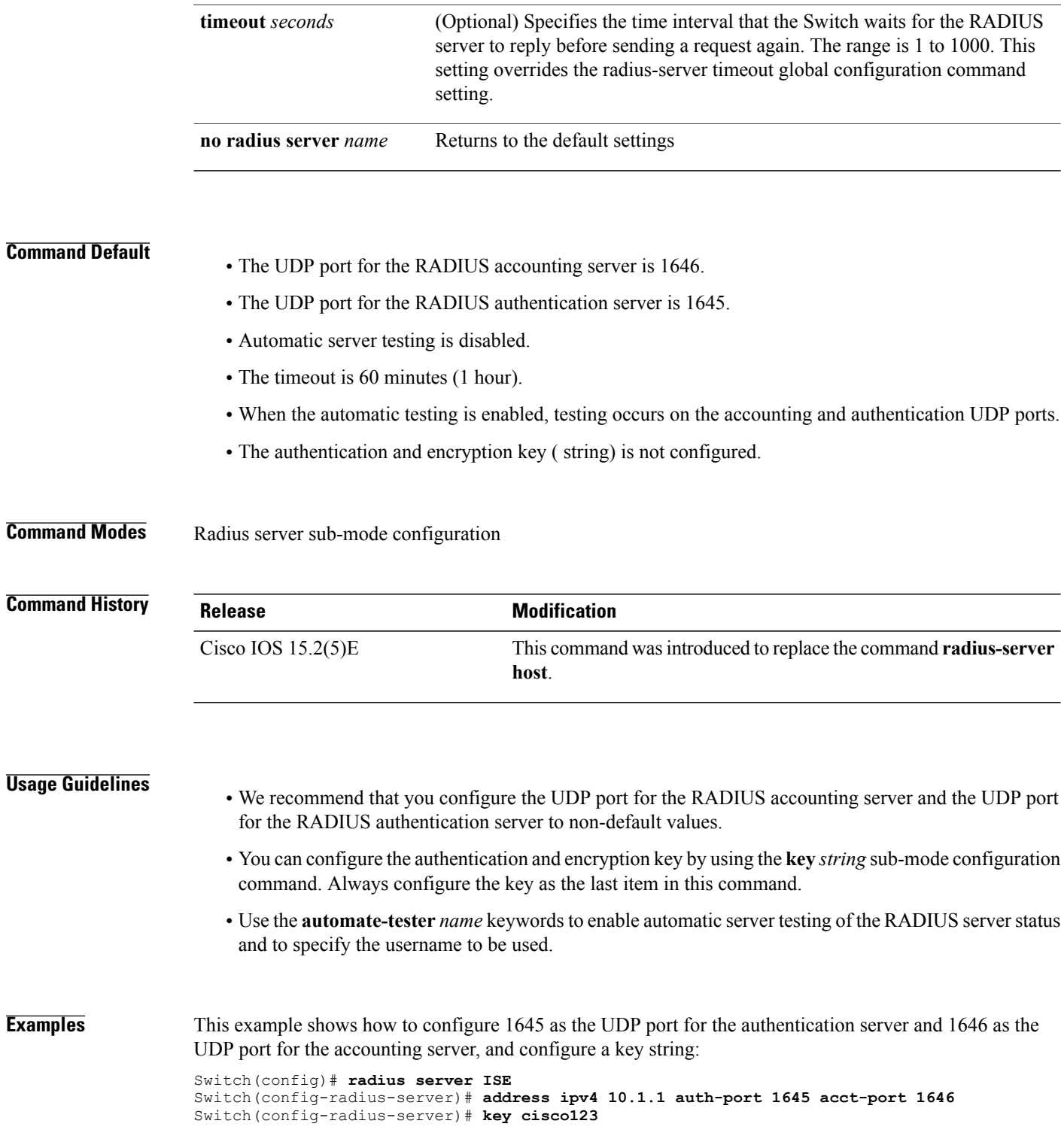

 $\mathbf I$ 

 $\mathbf I$ 

# **security level (IPv6 snooping)**

 $\mathbf{I}$ 

To specify the level of security enforced, use the **security-level** command in IPv6 snooping policy configuration mode.

**security level** {**glean** | **guard** | **inspect**}

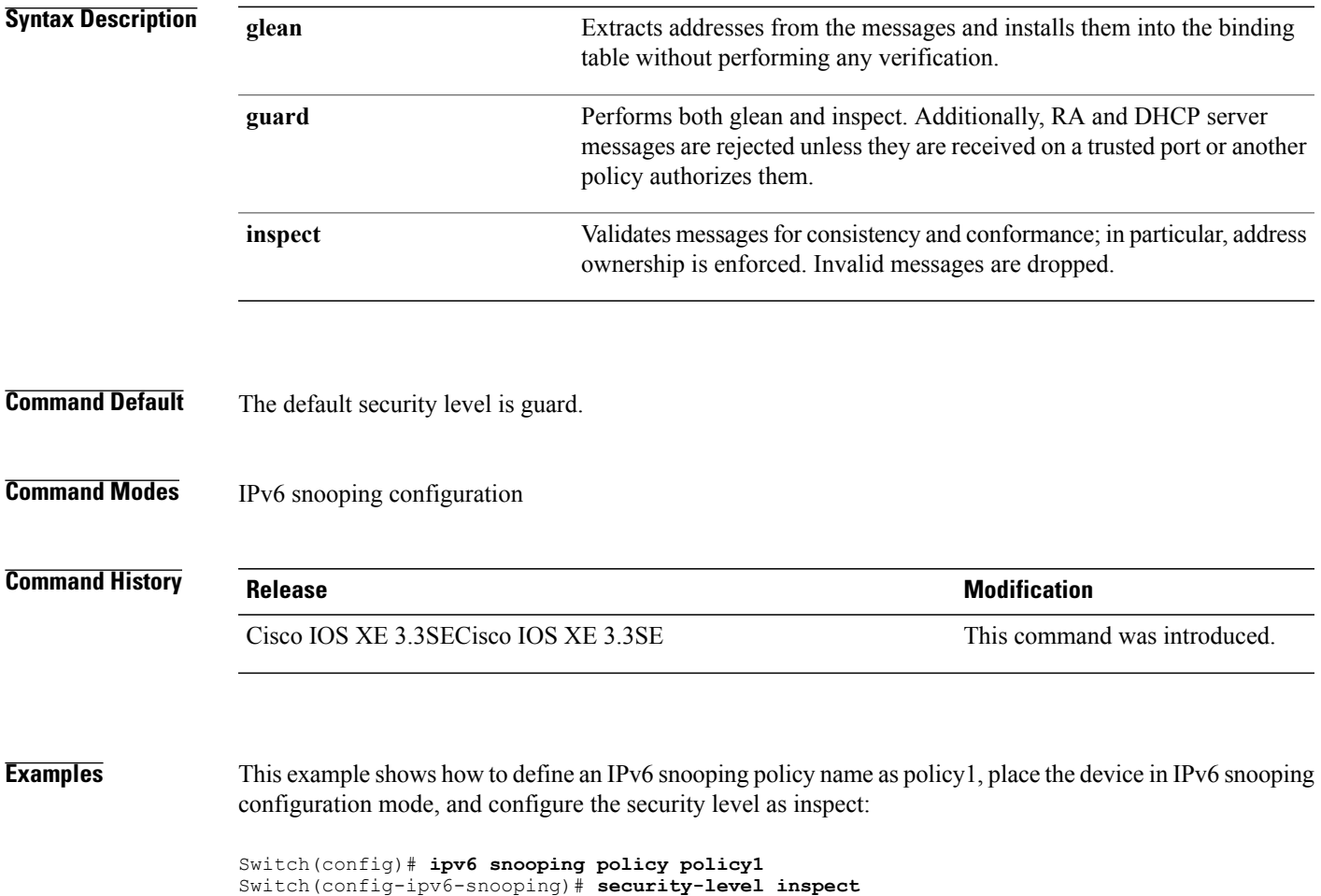

# **show aaa clients**

To show AAA client statistics, use the **show aaa clients** command.

**show aaa clients** [**detailed**]

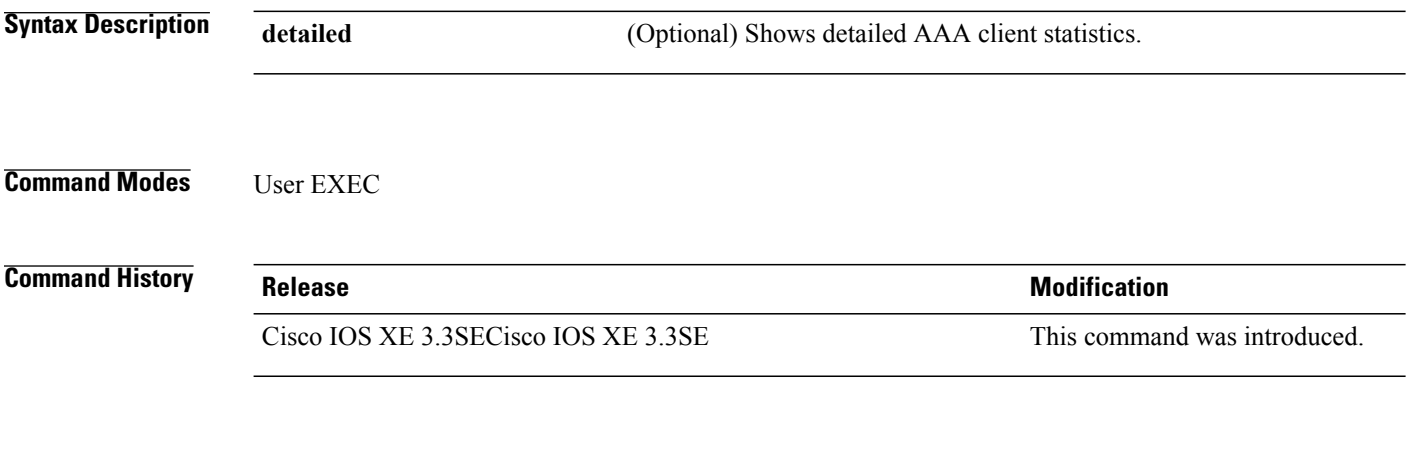

**Examples** This is an example of output from the **show aaa clients** command:

Switch# **show aaa clients**

Dropped request packets: 0

Τ
### **show aaa command handler**

To show AAA command handler statistics, use the **show aaa command handler** command.

**show aaa command handler**

**Syntax Description** This command has no arguments or keywords.

**Command Modes** User EXEC

**Command History Release Release Release Modification** Cisco IOS XE 3.3SECisco IOS XE 3.3SE This command was introduced.

**Examples** This is an example of output from the **show aaa command handler** command:

```
Switch# show aaa command handler
```

```
AAA Command Handler Statistics:
   account-logon: 0, account-logoff: 0
   account-query: 0, pod: 0
    service-logon: 0, service-logoff: 0
    user-profile-push: 0, session-state-log: 0
    reauthenticate: 0, bounce-host-port: 0
    disable-host-port: 0, update-rbacl: 0
    update-sgt: 0, update-cts-policies: 0
    invalid commands: 0
    async message not sent: 0
```
# **show aaa local**

To show AAA local method options, use the **show aaa local** command.

**show aaa local** {**netuser** {*name* | **all** } | **statistics** | **user lockout**}

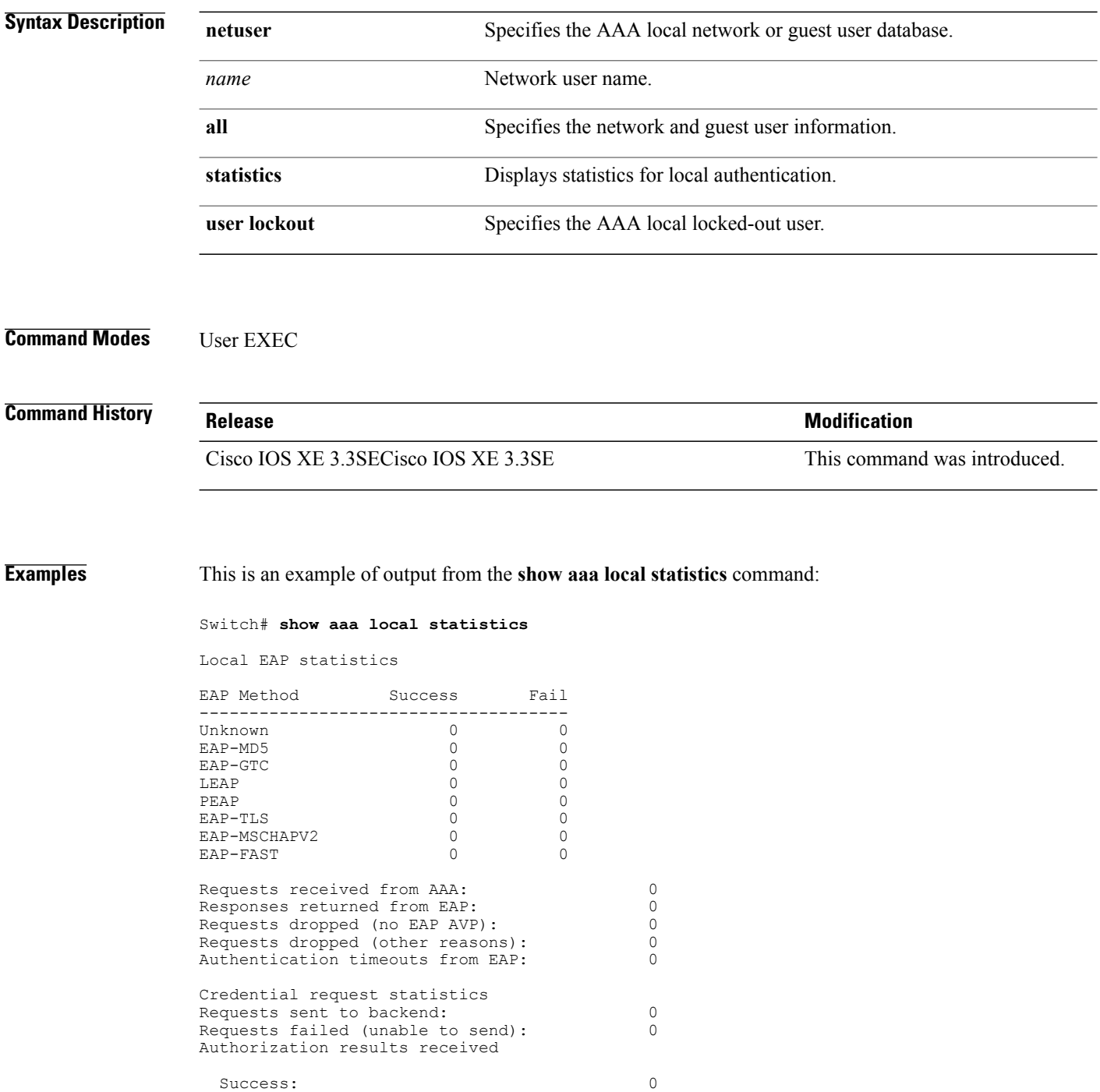

Fail: 0

 $\overline{\phantom{a}}$ 

#### **show aaa servers**

To shows all AAA servers as seen by the AAA server MIB, use the **show aaa servers** command.

**show aaa servers** [ **private**|**public**|[**detailed**]]

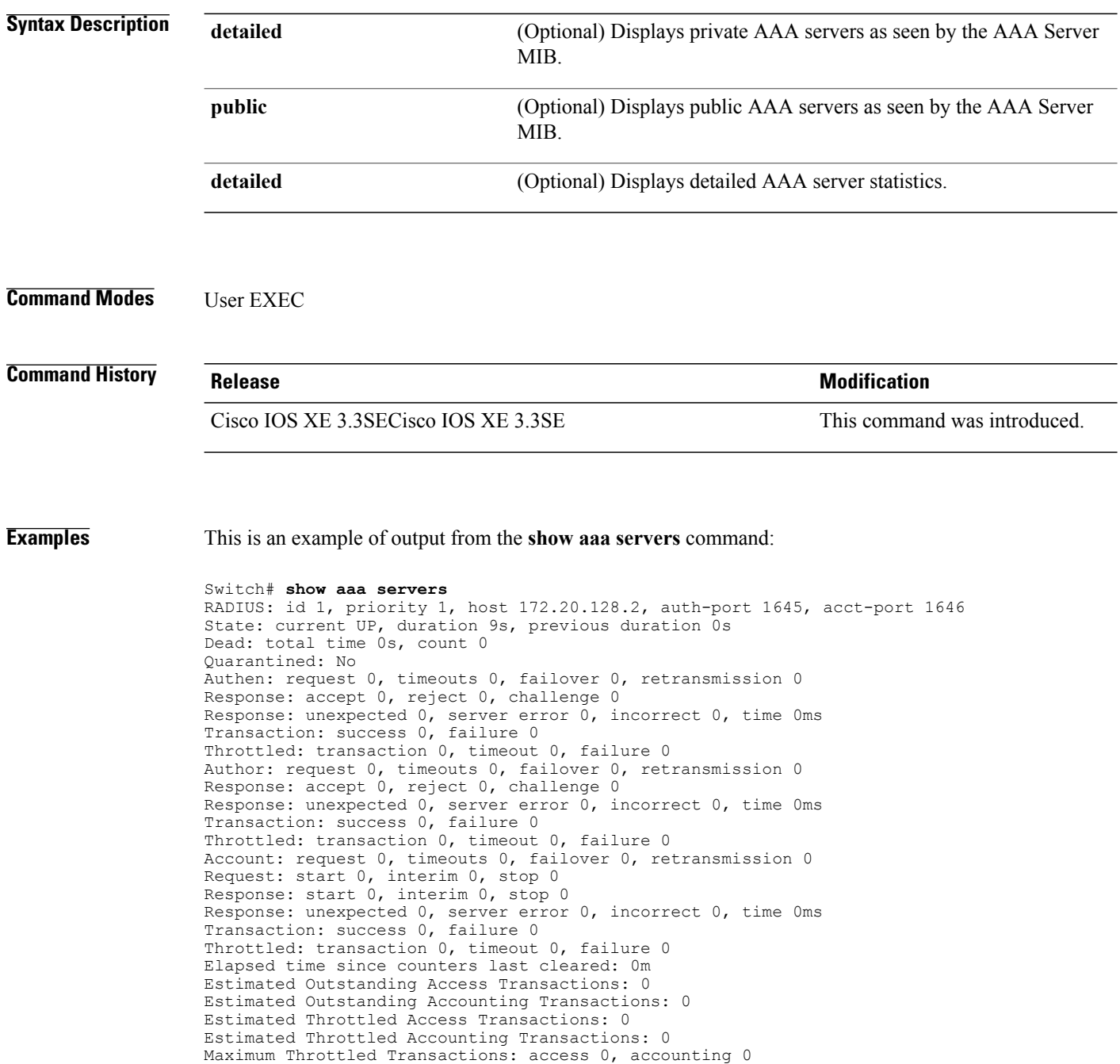

### **show aaa sessions**

To show AAA sessions as seen by the AAA Session MIB, use the **show aaa sessions** command.

**show aaa sessions**

**Syntax Description** This command has no arguments or keywords.

**Command Modes** User EXEC

Г

**Command History Release Release Release Modification** Cisco IOS XE 3.3SECisco IOS XE 3.3SE This command was introduced.

**Examples** This is an example of output from the **show aaa sessions** command:

Switch# **show aaa sessions** Total sessions since last reload: 7 Session Id: 4007 Unique Id: 4025 User Name: \*not available\* IP Address: 0.0.0.0 Idle Time: 0 CT Call Handle: 0

### **show authentication sessions**

To display information about current Auth Manager sessions, use the **show authentication sessions** command.

**show authentication sessions** [**database**][**handle** *handle-id* [**details**]][**interface** *type number* [**details**][**mac** *mac-address* [**interface** *type number*][**method** *method-name* [**interface** *type number* [**details**] [**session-id** *session-id* [**details**]]

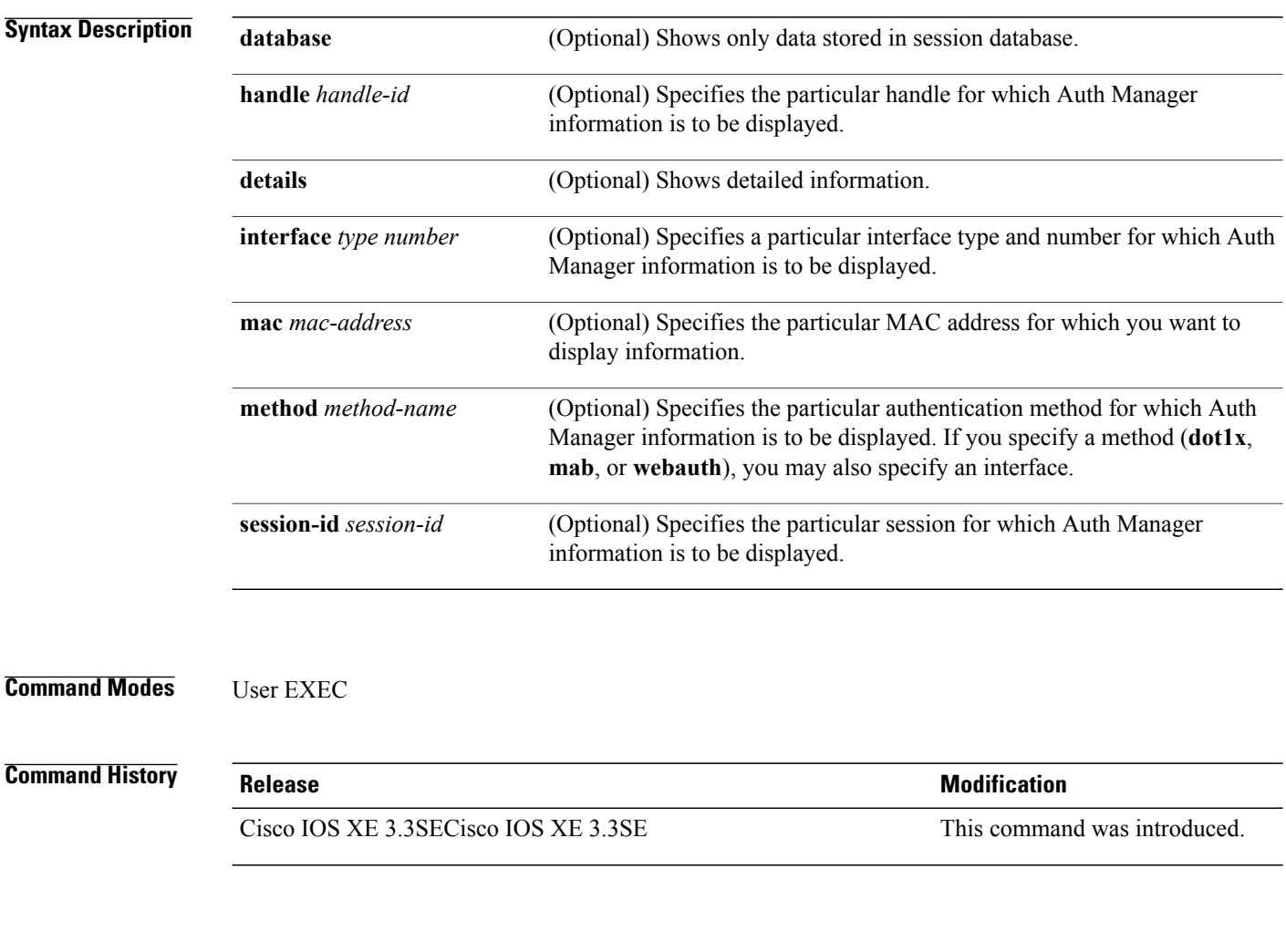

**Usage Guidelines** Use the **show authentication sessions** command to display information about all current Auth Manager sessions. To display information about specific Auth Manager sessions, use one or more of the keywords.

This table shows the possible operating states for the reported authentication sessions.

ι

#### **Table 23: Authentication Method States**

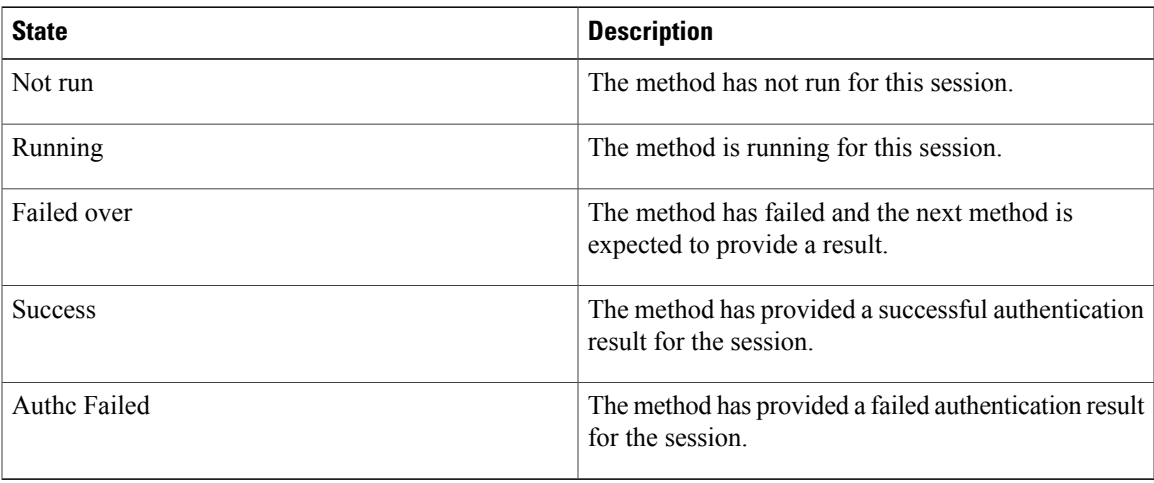

This table shows the possible authentication methods.

#### **Table 24: Authentication Method States**

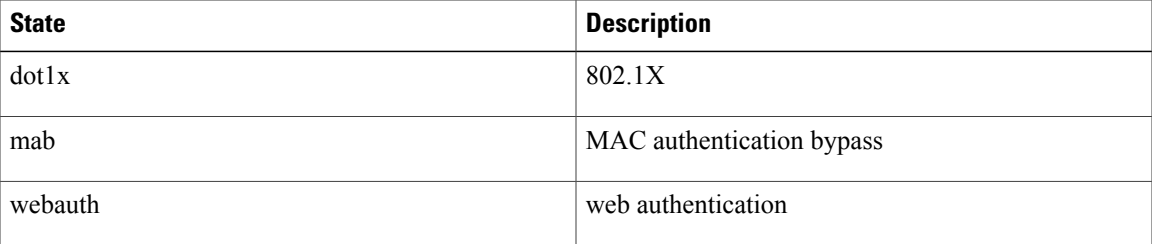

Г

**Examples** The following example shows how to display all authentication sessions on the switch:

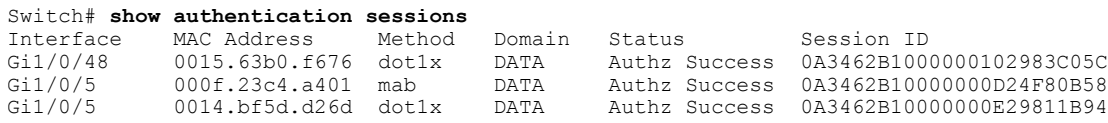

The following example shows how to display all authentication sessions on an interface:

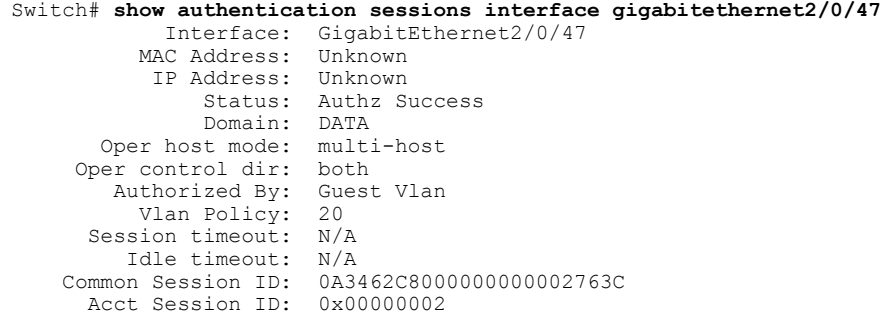

Handle: 0x25000000 Runnable methods list: Method State<br>mab Failed Failed over dot1x Failed over ---------------------------------------- Interface: GigabitEthernet2/0/47<br>MAC Address: 0005.5e7c.da05 0005.5e7c.da05 IP Address: Unknown User-Name: 00055e7cda05 Status: Authz Success Domain: VOICE<br>st mode: multi-domain Oper host mode: Oper control dir: both<br>Authorized By: Authe Authentication Server<br>N/A Session timeout: N/A<br>Idle timeout: N/A Idle timeout: 0A3462C8000000010002A238<br>0x00000003 Common Session ID:<br>Acct Session ID: Handle: 0x91000001 Runnable methods list: Method State<br>mab Authc Authc Success dot1x Not run

## **show auto security**

To display auto security status, use the **show auto security** command in privileged EXEC mode.

#### **show auto-security**

This command has no arguments or keywords.

**Command Modes** Privileged EXEC (#)

**Command History Release <b>Modification** 

This command was introduced in a release prior to Cisco IOS Release 15.2(5)E. Cisco IOS Release 15.2(5)E

**Usage Guidelines** Configuring the **auto security** command in global configuration mode, configures auto security globally; including all interfaces. When you disable auto security, it is disabled on all interfaces.

Use the **auto security-port** command to enable auto security on specific interfaces.

**Examples** The following is sample output from the **show auto security** command, when auto security is enabled globally:

Switch# **show auto security**

Auto Security is Enabled globally AutoSecurity is Enabled on below interface(s): -------------------------------------------- GigabitEthernet1/0/2 GigabitEthernet1/0/3 GigabitEthernet1/0/4 GigabitEthernet1/0/5 GigabitEthernet1/0/7 GigabitEthernet1/0/8 GigabitEthernet1/0/10 GigabitEthernet1/0/12 GigabitEthernet1/0/23

The following is sample output from the **show auto security** command, when auto security is enabled on a specific interface:

Switch# **show auto security** Auto Security is Disabled globally AutoSecurity is Enabled on below interface(s): -------------------------------------------- GigabitEthernet1/0/2

#### **Related Commands**

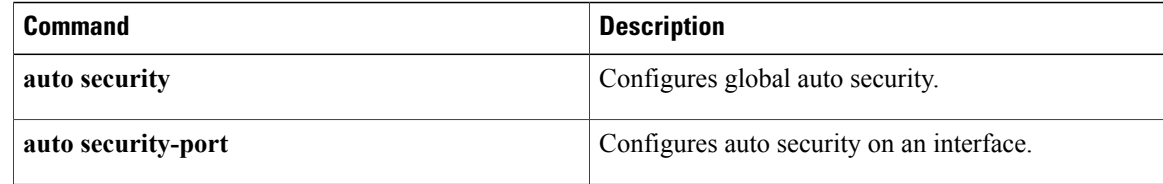

 $\overline{\phantom{a}}$ 

 $\mathbf I$ 

# **show cisp**

To display CISP information for a specified interface, use the **show** cisp command in privileged EXEC mode.

**show cisp** {[**clients** | **interface** *interface-id*] | **registrations** | **summary**}

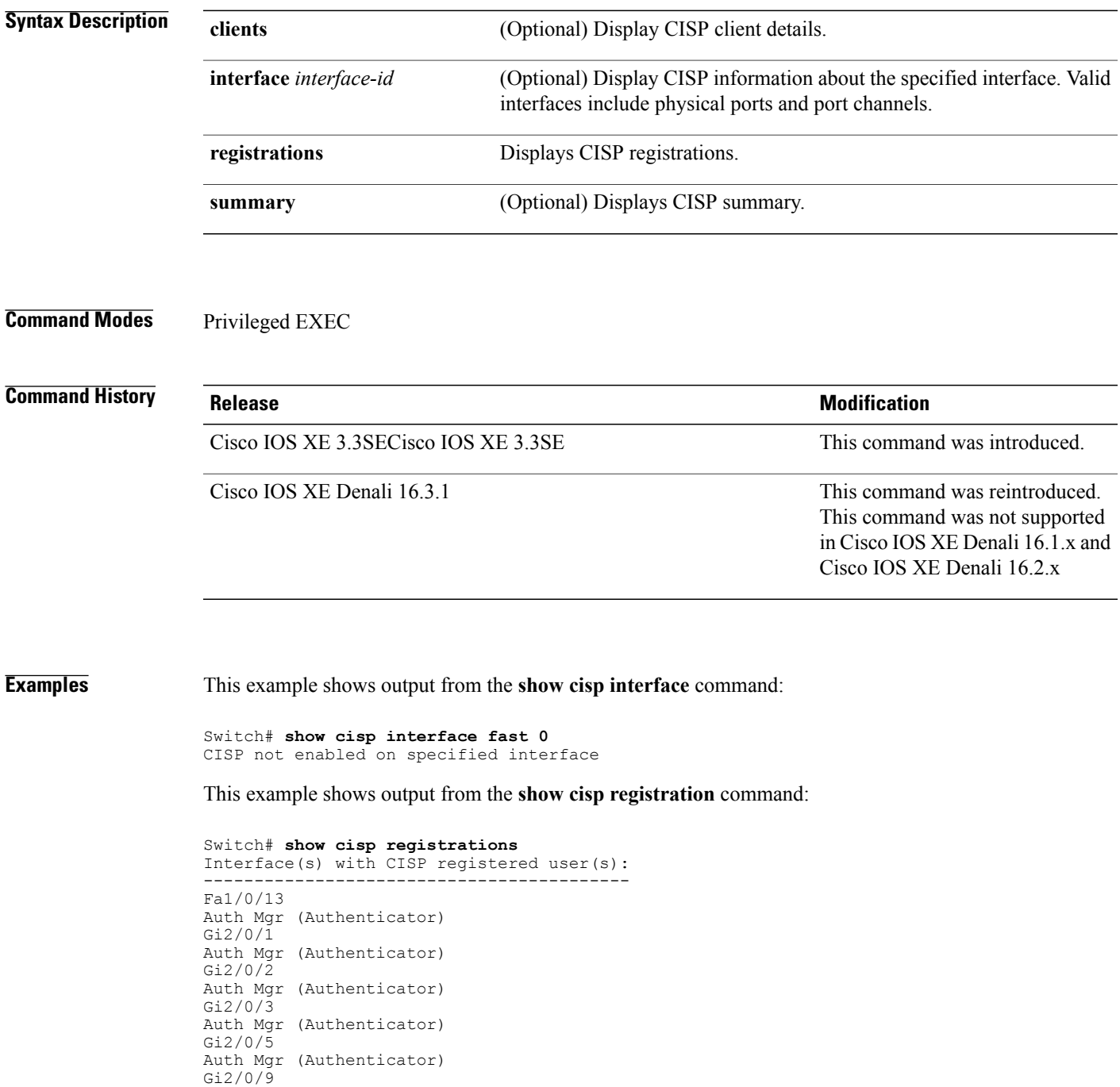

Auth Mgr (Authenticator)

 $\mathbf{I}$ 

Gi2/0/11 Auth Mgr (Authenticator) Gi2/0/13 Auth Mgr (Authenticator) Gi3/0/3 Gi3/0/5 Gi3/0/23

#### **Related Commands**

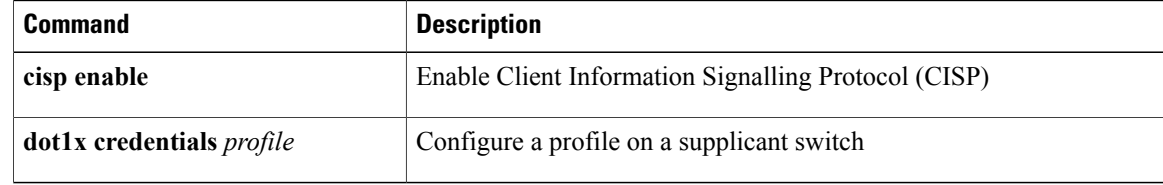

 $\overline{\phantom{a}}$ 

 $\mathbf I$ 

### **show dot1x**

 $\mathbf I$ 

To display IEEE 802.1x statistics, administrative status, and operational status for the switch or for the specified port, use the **show dot1x** command in user EXEC mode.

**show dot1x** [**all** [**count** |**details**|**statistics**|**summary**]] [**interface** *type number*[**details**|**statistics**]] [**statistics**]

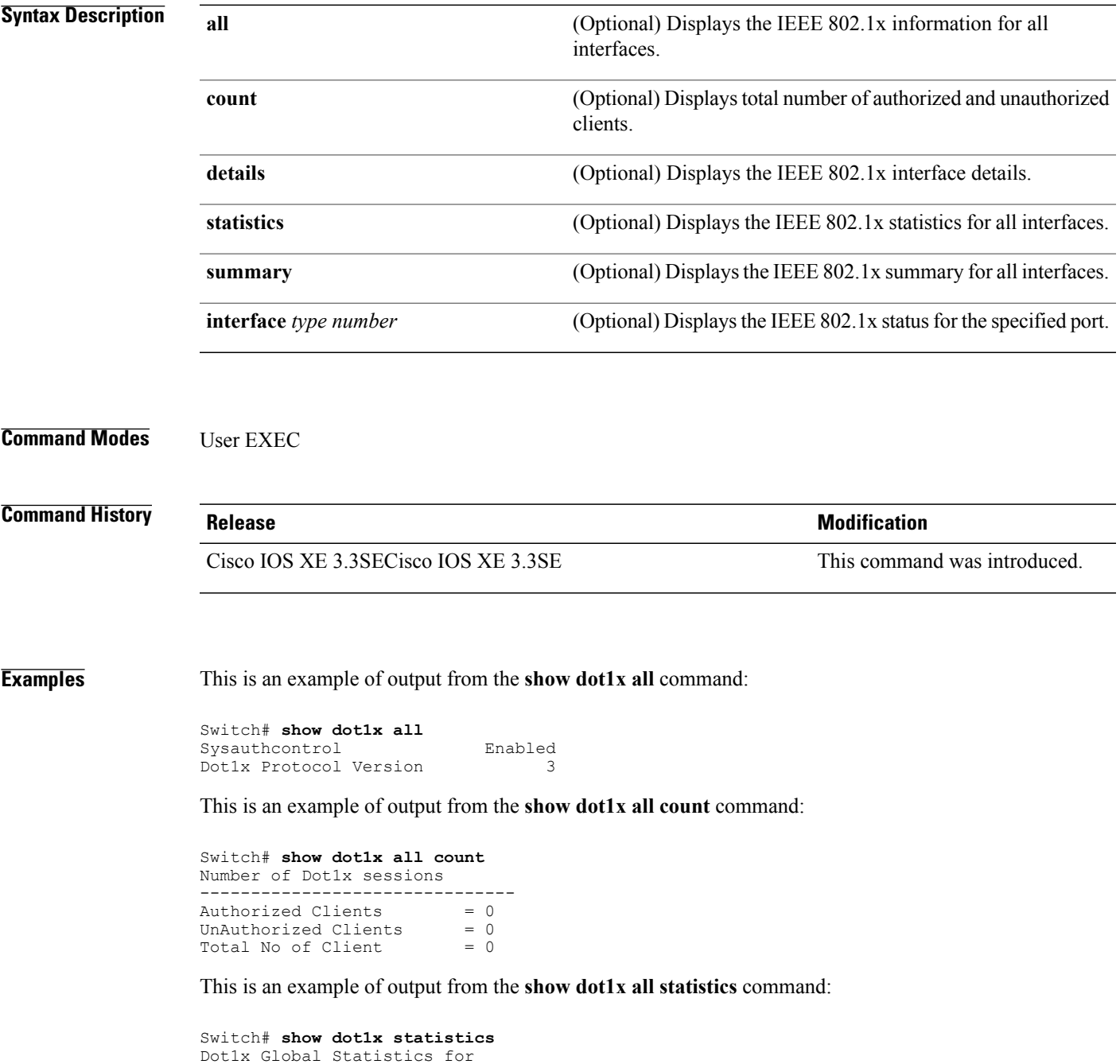

-------------------------------------------- RxStart = 0 RxLogoff = 0 RxResp = 0 RxRespID = 0 RxReq = 0 RxInvalid = 0 RxLenErr = 0 RxTotal = 0 TxStart = 0 TxLogoff = 0 TxResp = 0 TxReq = 0 ReTxReq = 0 ReTxReqFail = 0 TxReqID = 0 ReTxReqID = 0 ReTxReqIDFail = 0 TxStart =  $0$ <br>TxReq =  $0$ <br>TxReqID =  $0$ <br>TxTotal =  $0$ 

 $\overline{\phantom{a}}$ 

Ī

## **show eap pac peer**

To display stored Protected Access Credentials (PAC) for Extensible Authentication Protocol (EAP) Flexible Authentication viaSecure Tunneling (FAST) peers, use the **show eappacpeer** command in privileged EXEC mode.

**show eap pac peer**

- **Syntax Description** This command has no arguments or keywords.
- **Command Modes** Privileged EXEC

**Command History Release Release Release Modification** Cisco IOS XE 3.3SECisco IOS XE 3.3SE This command was introduced.

**Examples** This is an example of output from the **show eap pac peers** privileged EXEC command:

Switch> **show eap pac peers** No PACs stored

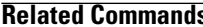

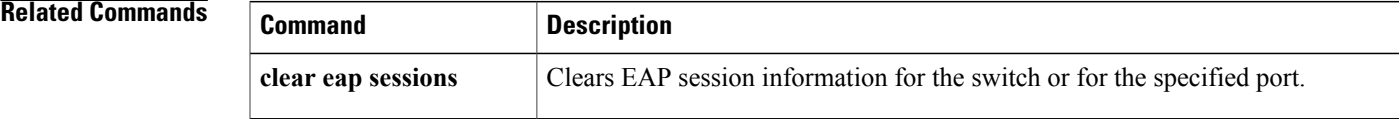

# **show ip dhcp snooping statistics**

To display DHCP snooping statistics in summary or detail form, use the **show ip dhcp snooping statistics** command in user EXEC mode.

**show ip dhcp snooping statistics** [**detail** ]

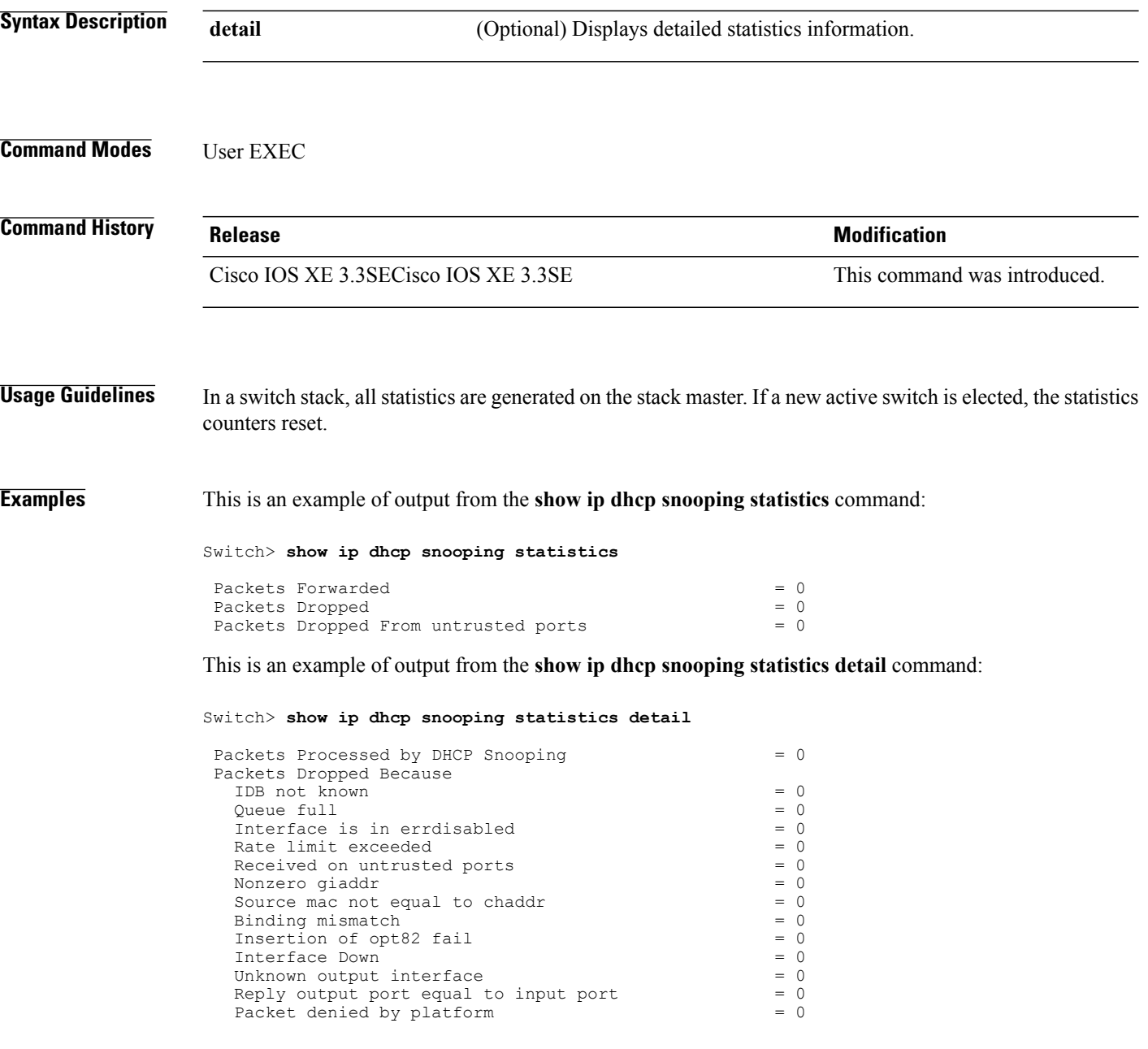

This table shows the DHCP snooping statistics and their descriptions:

#### **Table 25: DHCP Snooping Statistics**

 $\mathbf{I}$ 

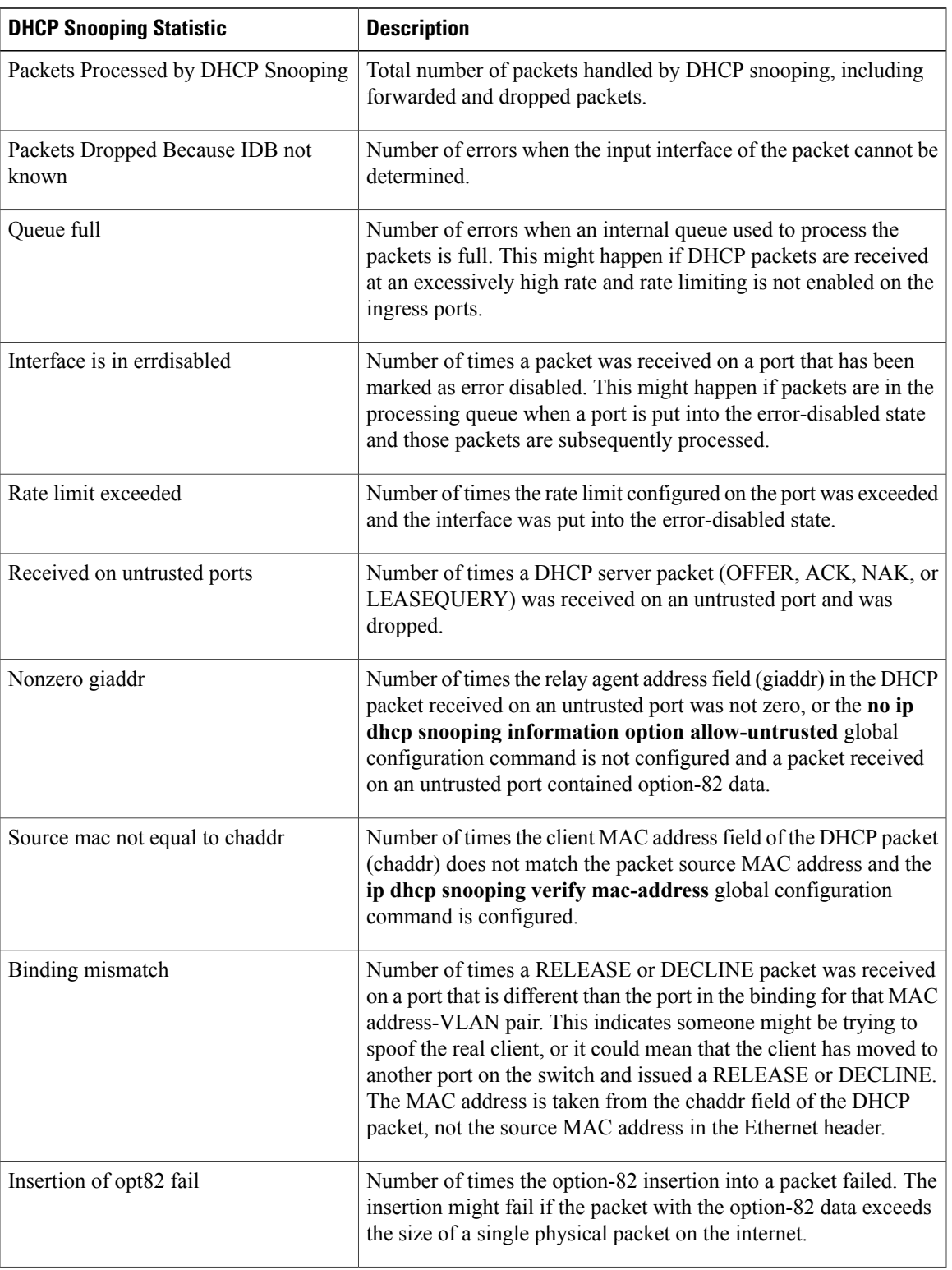

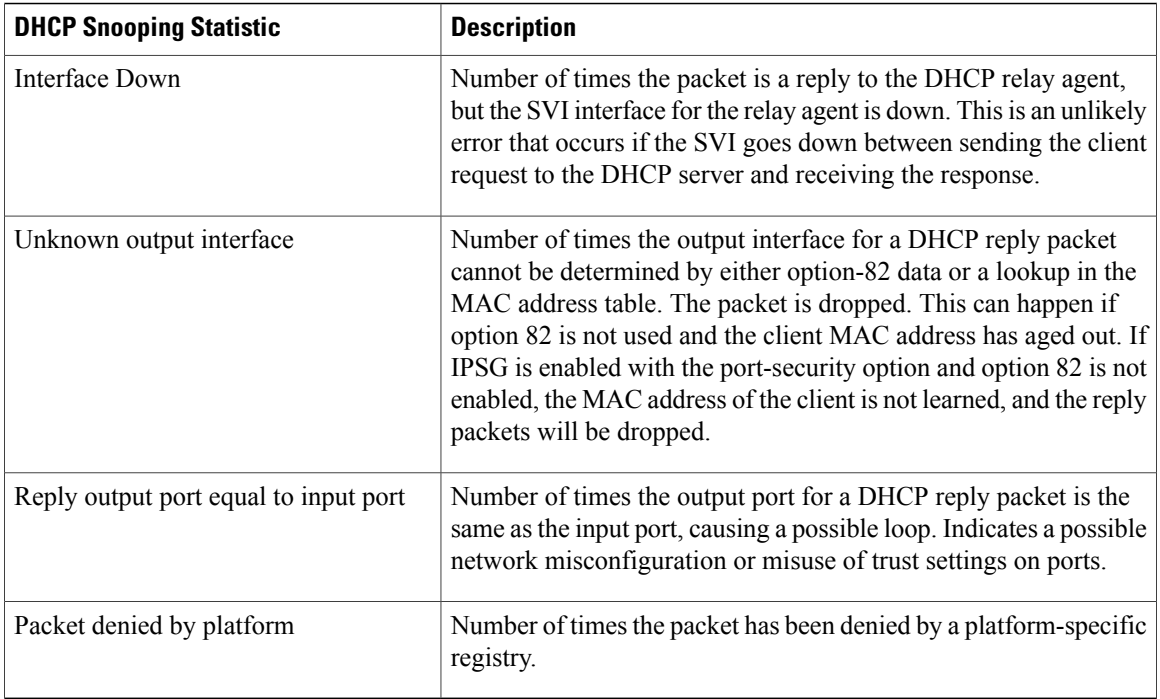

 $\overline{\phantom{a}}$ 

# **show radius server-group**

 $\mathbf I$ 

To display properties for the RADIUS server group, use the **show radius server-group** command.

**show radius server-group** {*name* | **all**}

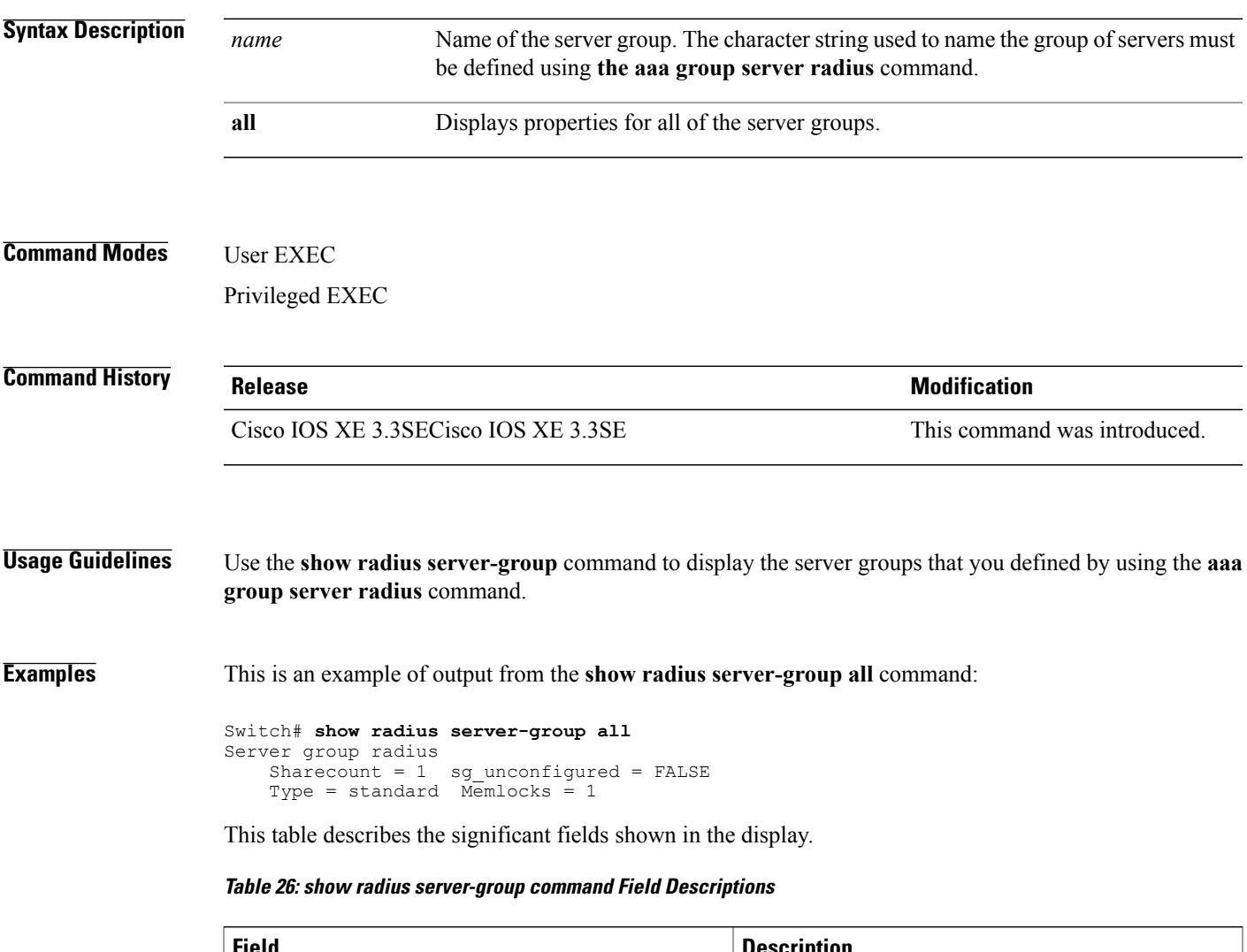

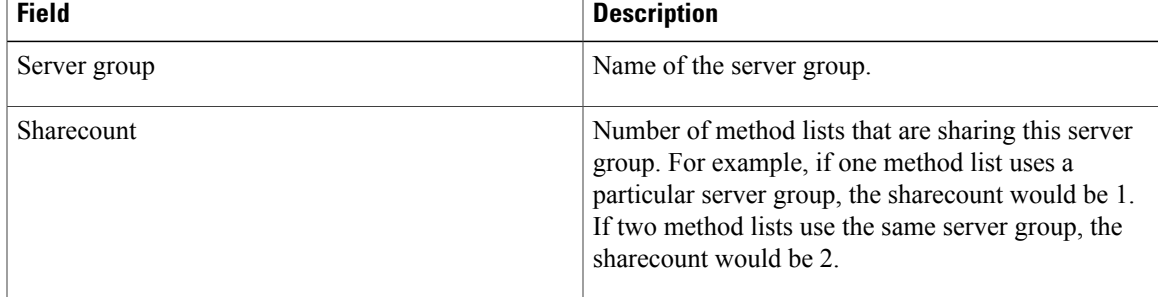

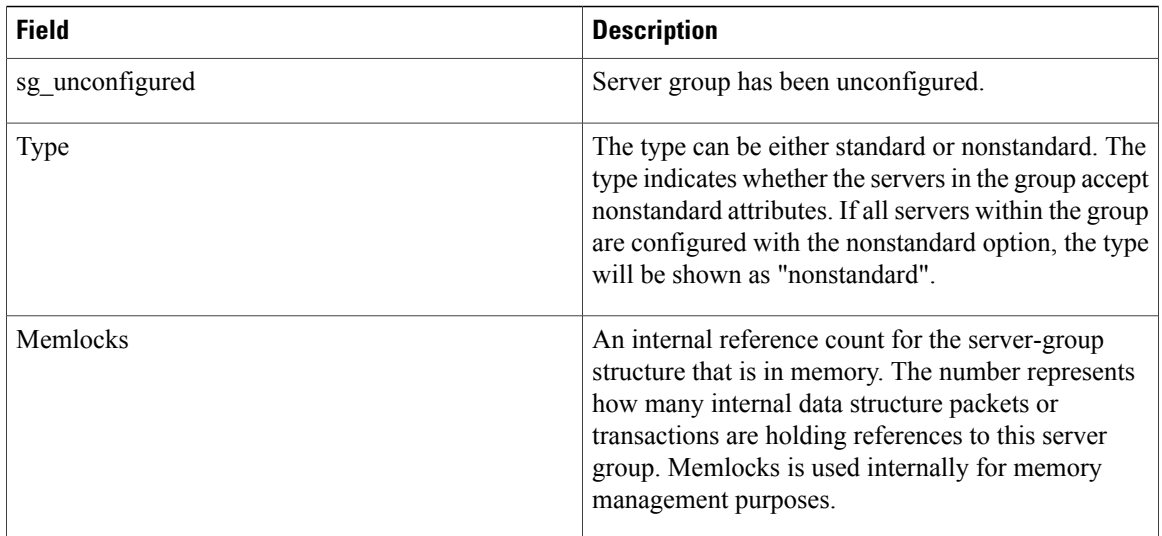

 $\mathbf I$ 

### **show storm-control**

Г

To display broadcast, multicast, or unicast storm control settings on the switch or on the specified interface or to display storm-control history, use the **show storm-control** command in user EXEC mode.

**show storm-control** [*interface-id*] [**broadcast| multicast| unicast**]

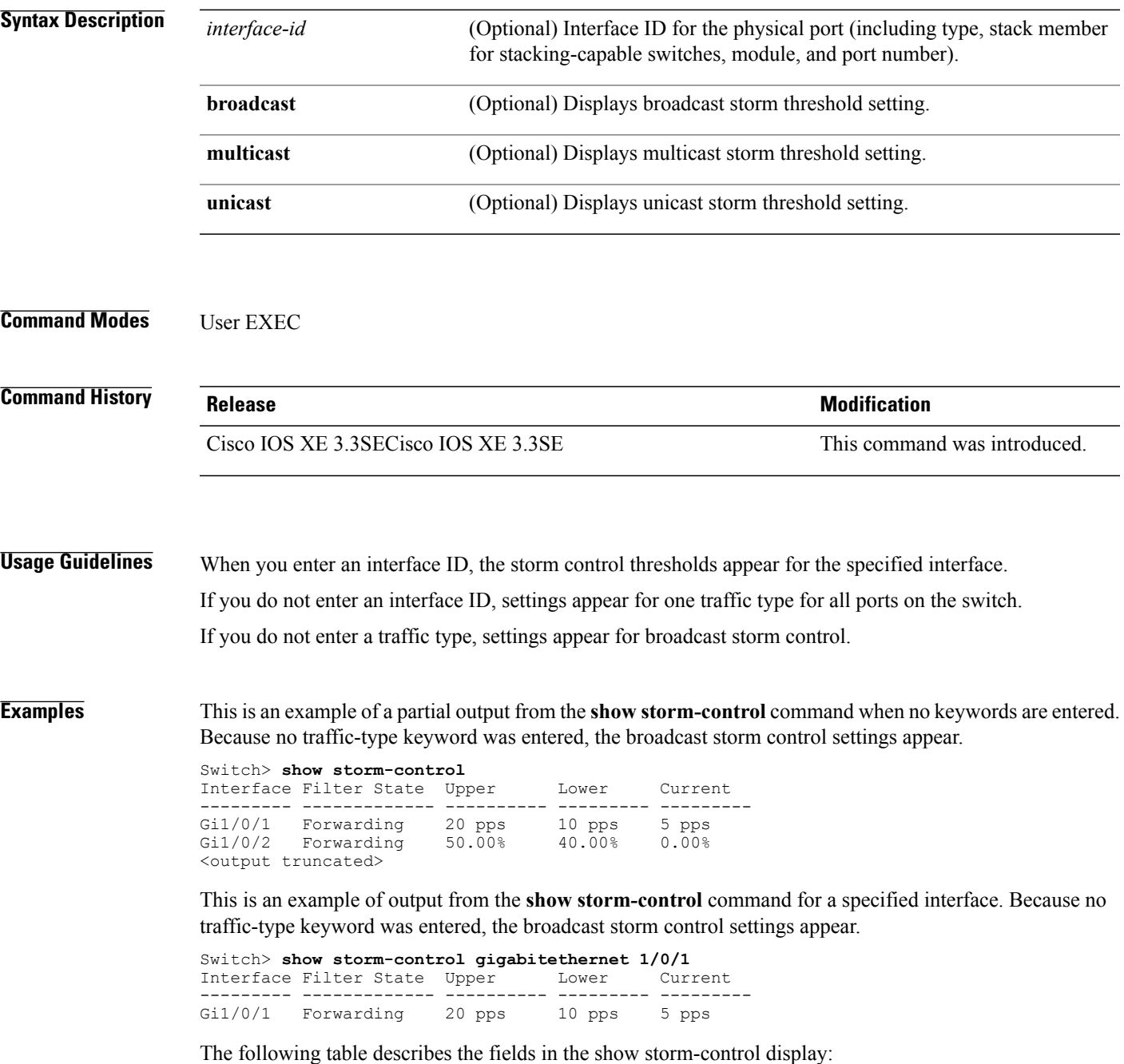

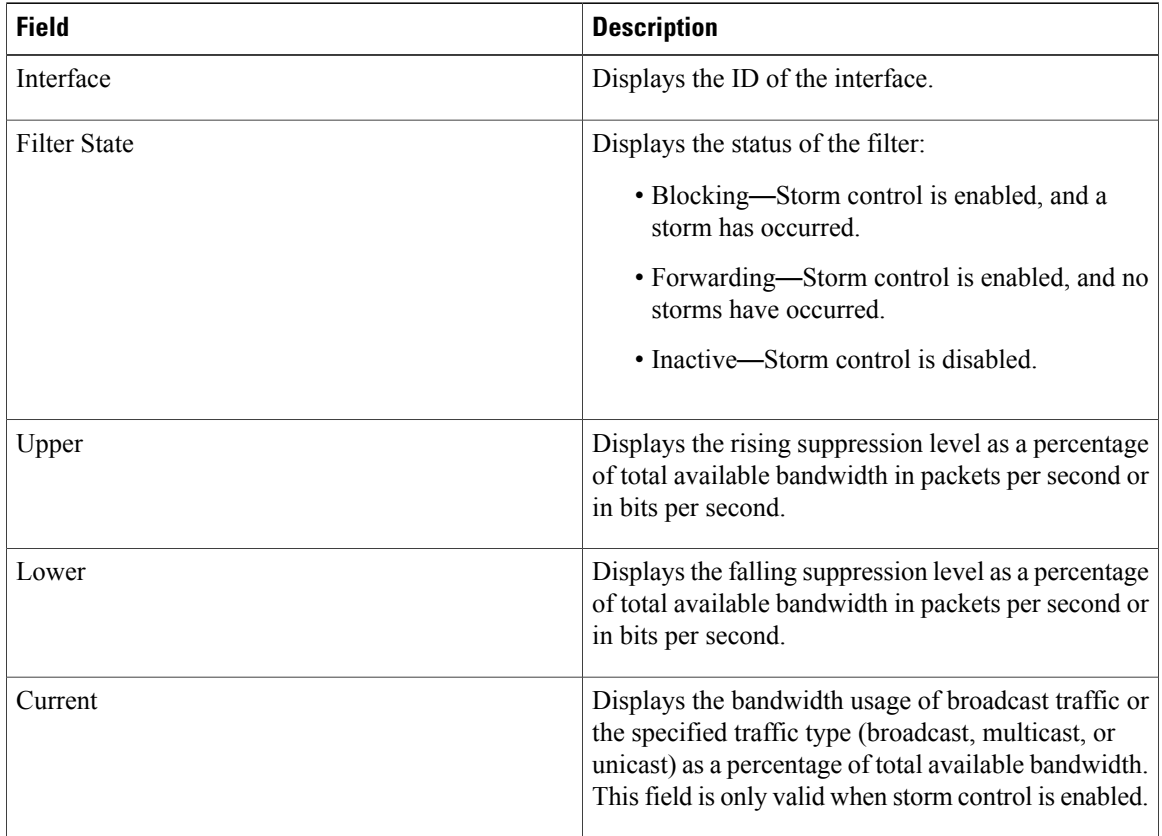

 $\overline{\phantom{a}}$ 

 $\mathbf I$ 

#### **Table 27: show storm-control Field Descriptions**

# **show vlan access-map**

 $\mathbf{I}$ 

To display information about a particular VLAN access map or for all VLAN access maps, use the **show vlan access-map** command in privileged EXEC mode.

**show vlan access-map** [*map-name*]

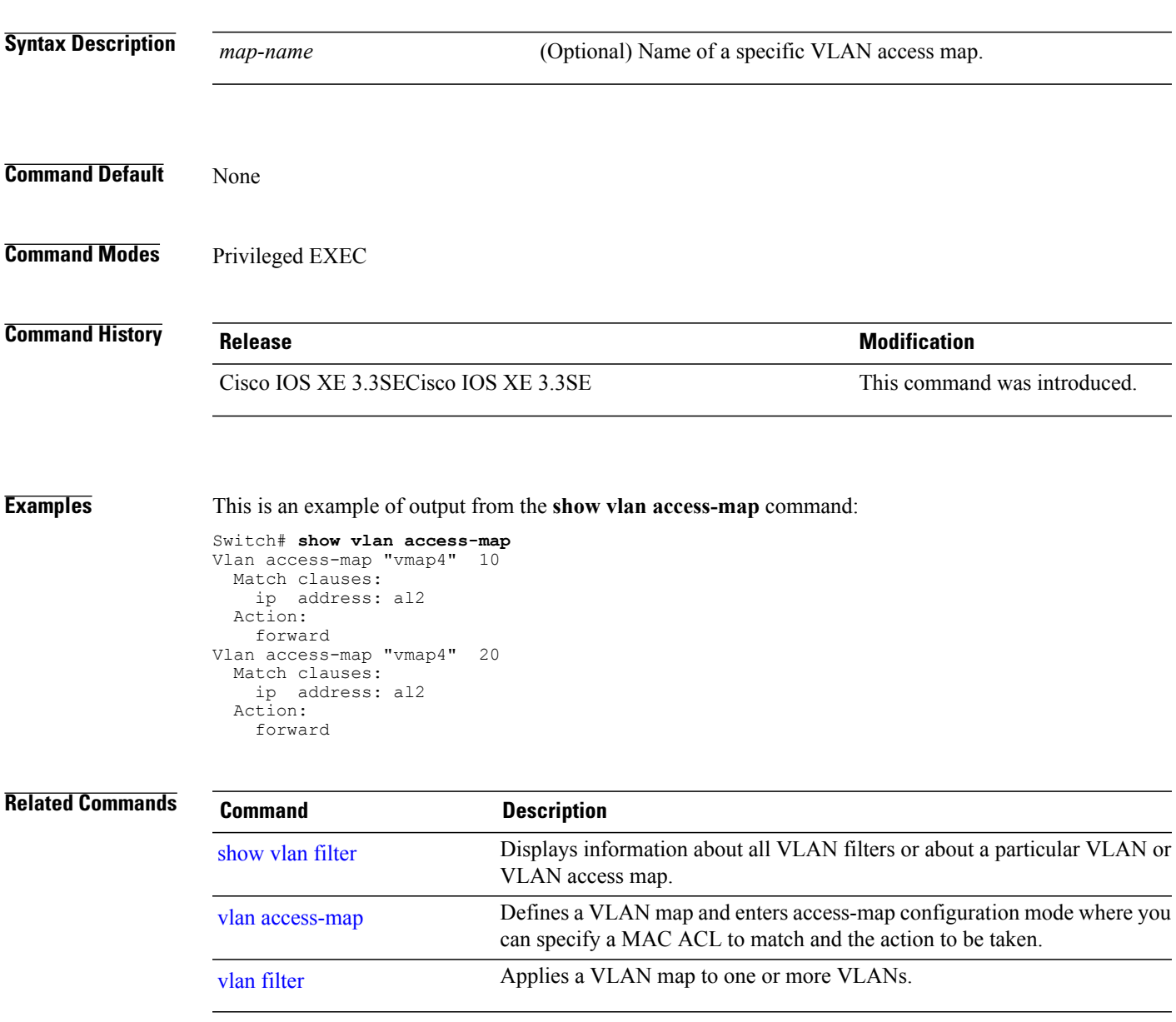

# **show vlan group**

To display the VLANs that are mapped to VLAN groups, use the **show vlan group** command in privileged EXEC mode.

**show vlan group** [**group-name** *vlan-group-name* **[user\_count]**]

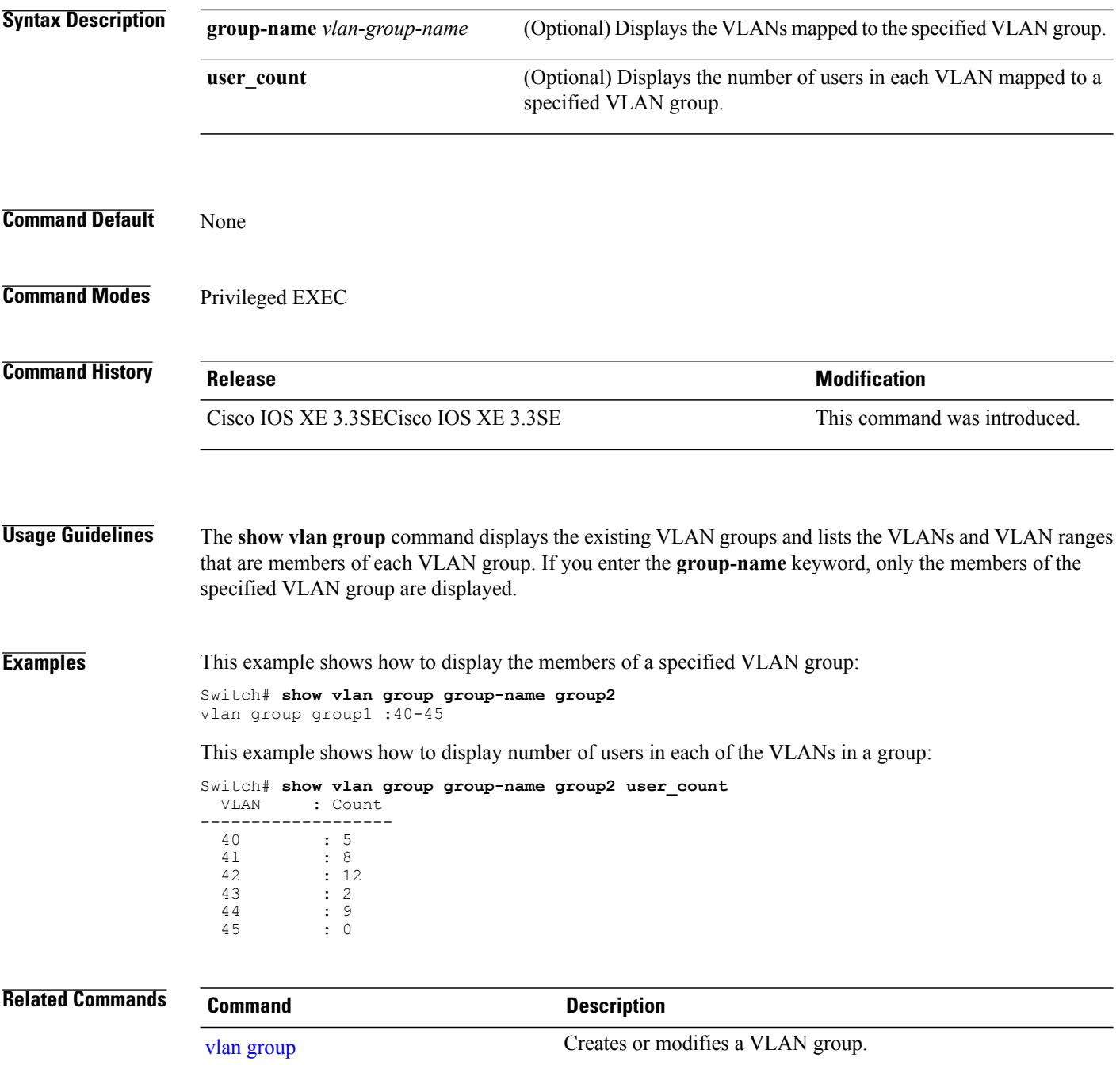

### **storm-control**

Г

To enable broadcast, multicast, or unicast storm control and to set threshold levels on an interface, use the **storm-control** command in interface configuration mode. To return to the default setting, use the **no** form of this command.

**storm-control** {**action** {**shutdown| trap**}| {**broadcast| multicast| unicast**} **level** {*level* [*level-low*]| **bps** *bps* [*bps-low*]| **pps** *pps* [*pps-low*]}}

**no storm-control** {**action** {**shutdown| trap**}| {**broadcast| multicast| unicast**} **level**}

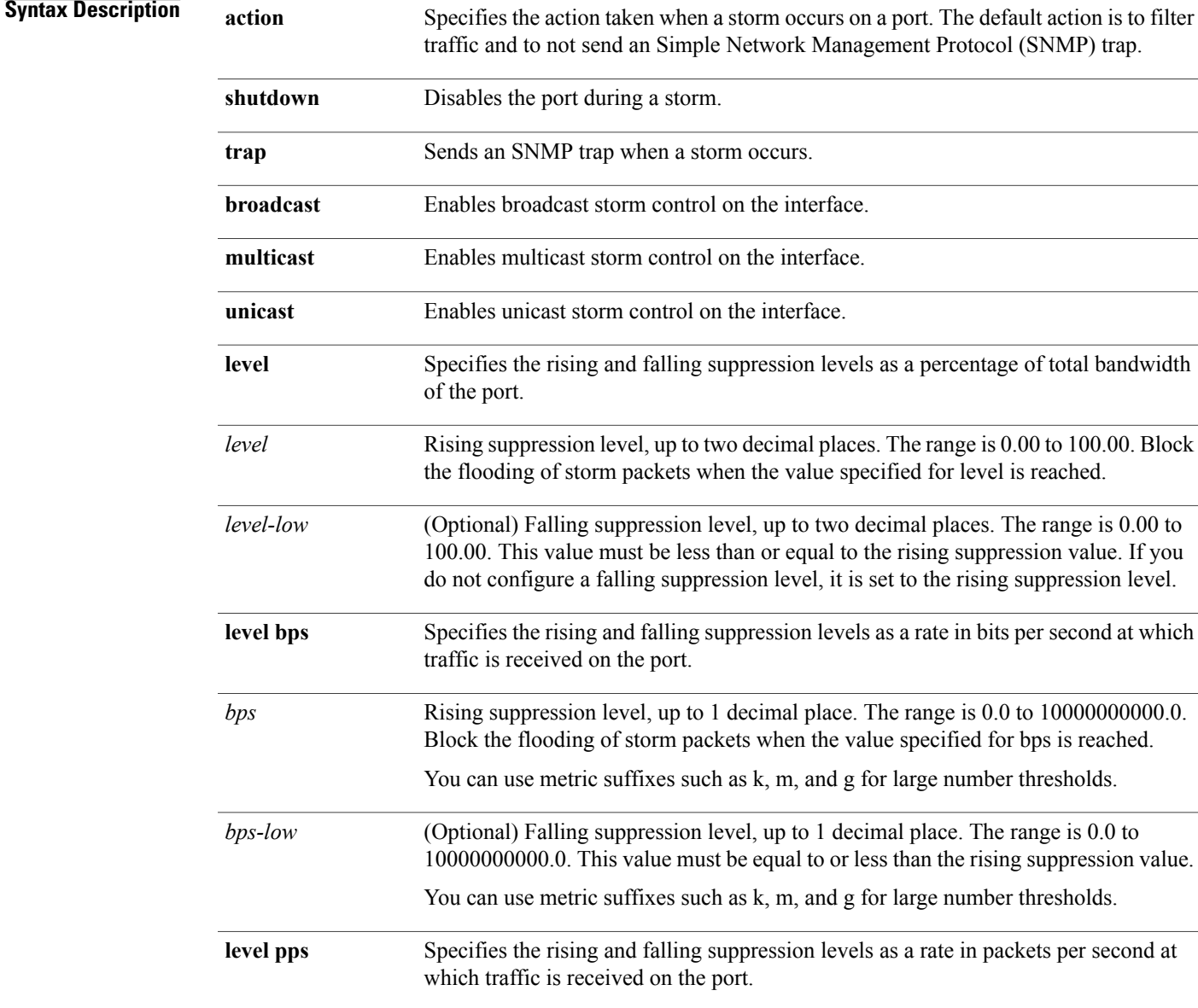

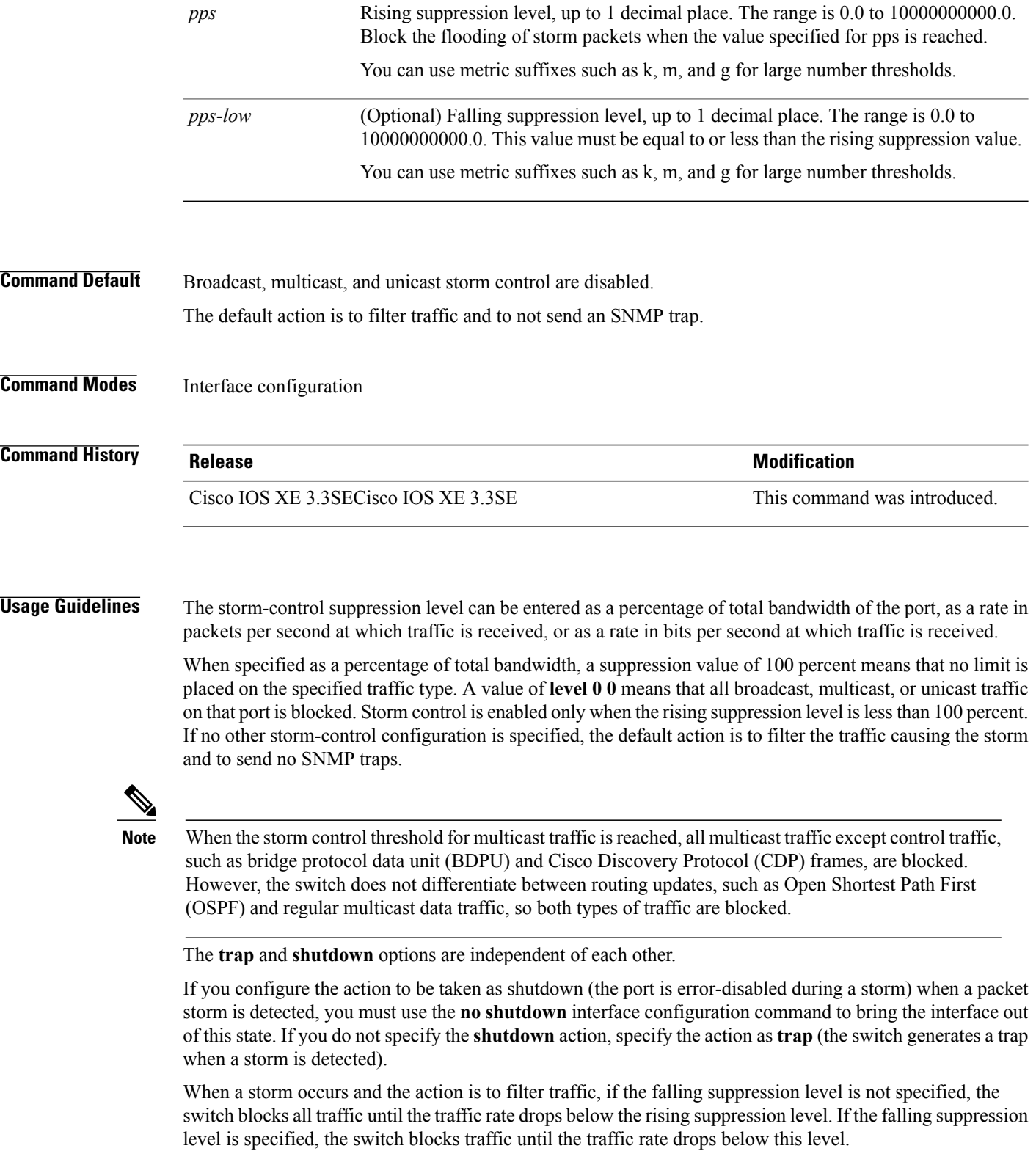

 $\overline{\phantom{a}}$ 

 $\mathbf I$ 

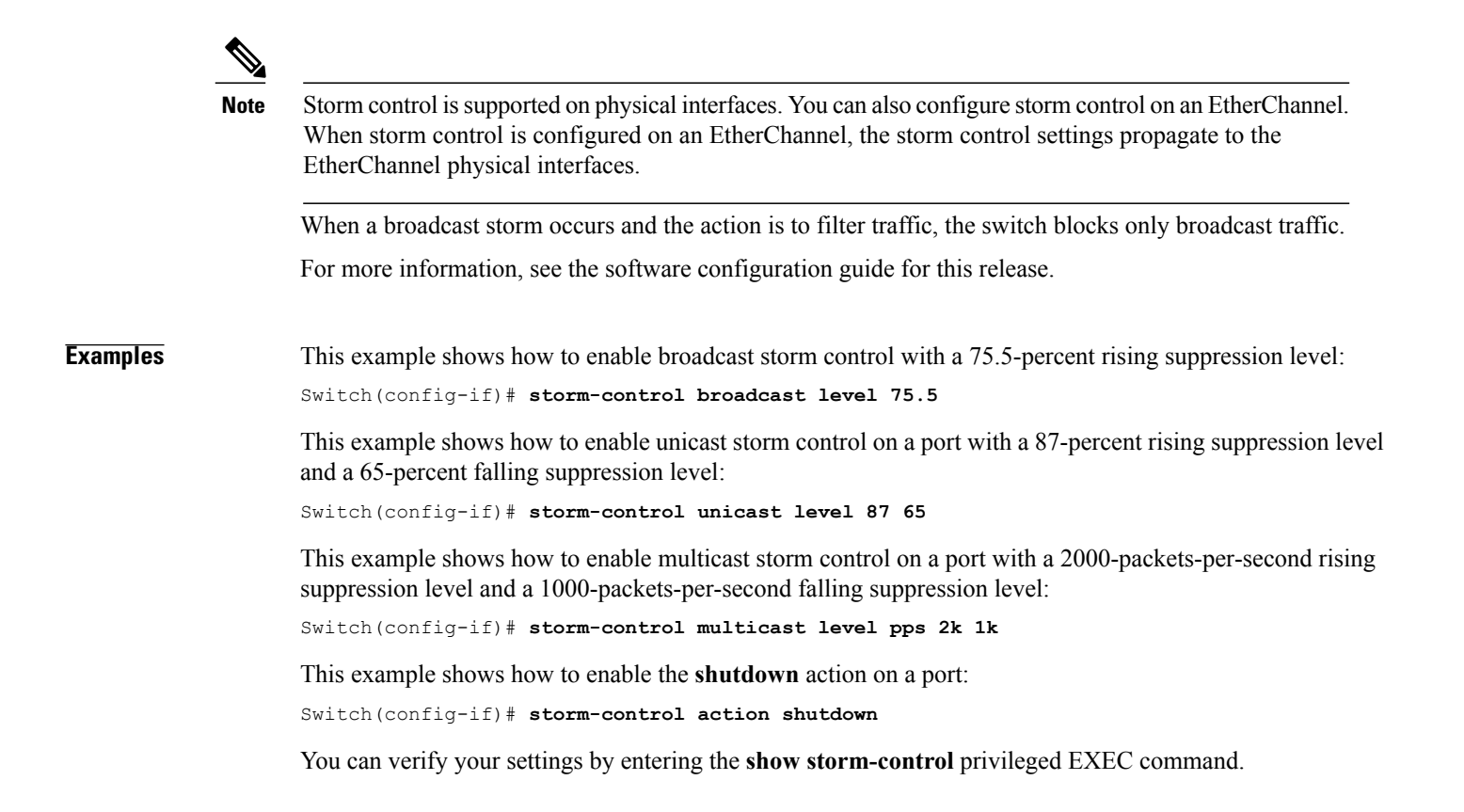

# **switchport port-security aging**

To set the aging time and type for secure address entries or to change the aging behavior for secure addresses on a particular port, use the **switchport port-security aging** command in interface configuration mode. To disable port security aging or to set the parameters to their default states, use the **no** form of this command.

**switchport port-security aging** {**static**| **time** *time*| **type** {**absolute| inactivity**}}

**no switchport port-security aging** {**static| time| type**}

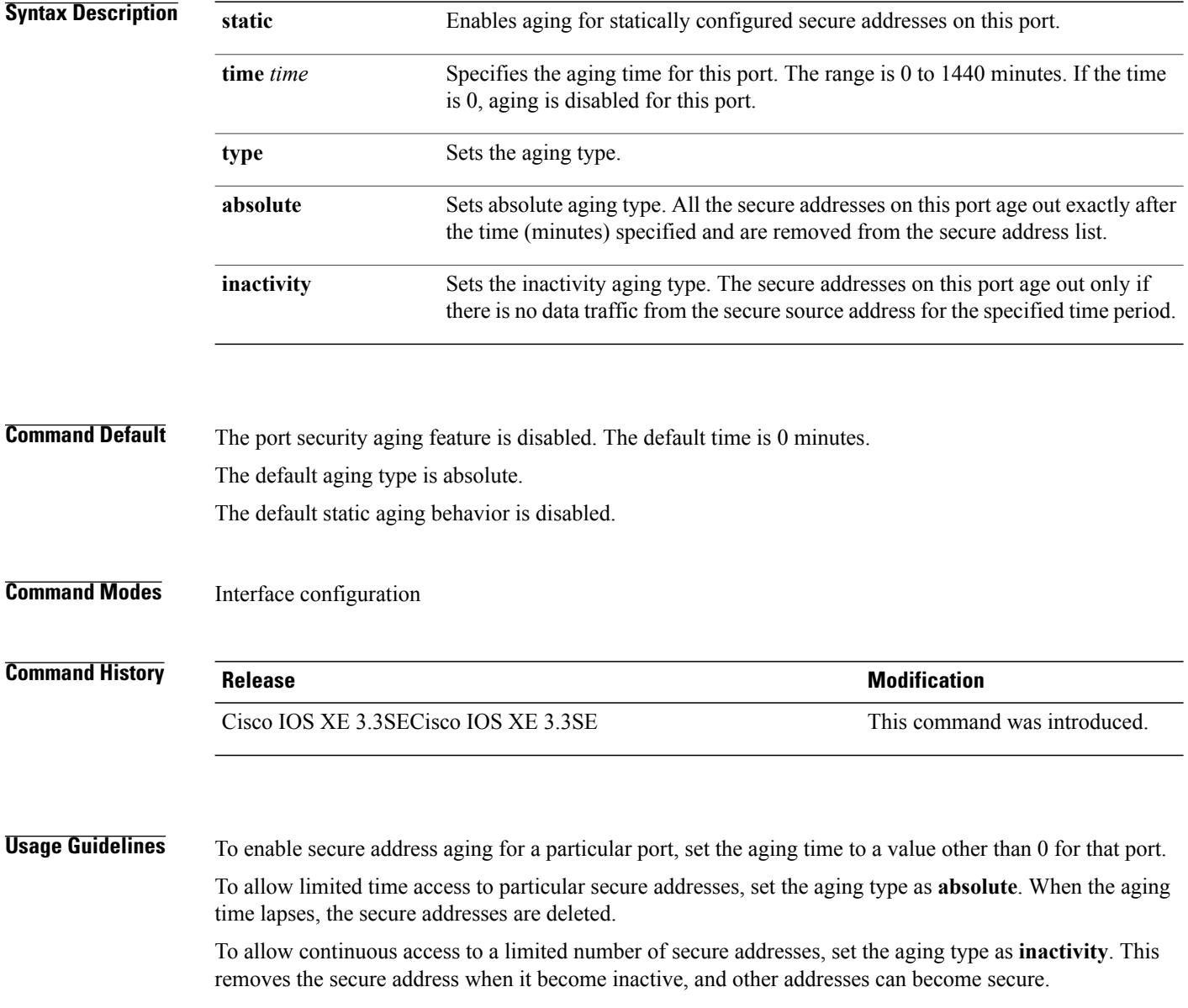

Τ

To allow unlimited access to a secure address, configure it as a secure address, and disable aging for the statically configured secure address by using the **no switchport port-security aging static** interface configuration command.

**Examples** This example sets the aging time as 2 hours for absolute aging for all the secure addresses on the port:

```
Switch(config)# interface gigabitethernet1/0/1
Switch(config-if)# switchport port-security aging time 120
```
This example sets the aging time as 2 minutes for inactivity aging type with aging enabled for configured secure addresses on the port:

```
Switch(config)# interface gigabitethernet1/0/2
Switch(config-if)# switchport port-security aging time 2
Switch(config-if)# switchport port-security aging type inactivity
Switch(config-if)# switchport port-security aging static
```
This example shows how to disable aging for configured secure addresses:

```
Switch(config)# interface gigabitethernet1/0/2
Switch(config-if)# no switchport port-security aging static
```
# **switchport port-security mac-address**

To configure secure MAC addresses or sticky MAC address learning, use the **switchport port-security mac-address** interface configuration command. To return to the default setting, use the **no** form of this command.

**switchportport-security mac-address** {*mac-address*[**vlan**{*vlan-id* {**access| voice**}}]|**sticky** [*mac-address*| **vlan** {*vlan-id* {**access| voice**}}]}

**no switchportport-security mac-address** {*mac-address*[**vlan**{*vlan-id* {**access| voice**}}]|**sticky** [*mac-address*| **vlan** {*vlan-id* {**access| voice**}}]}

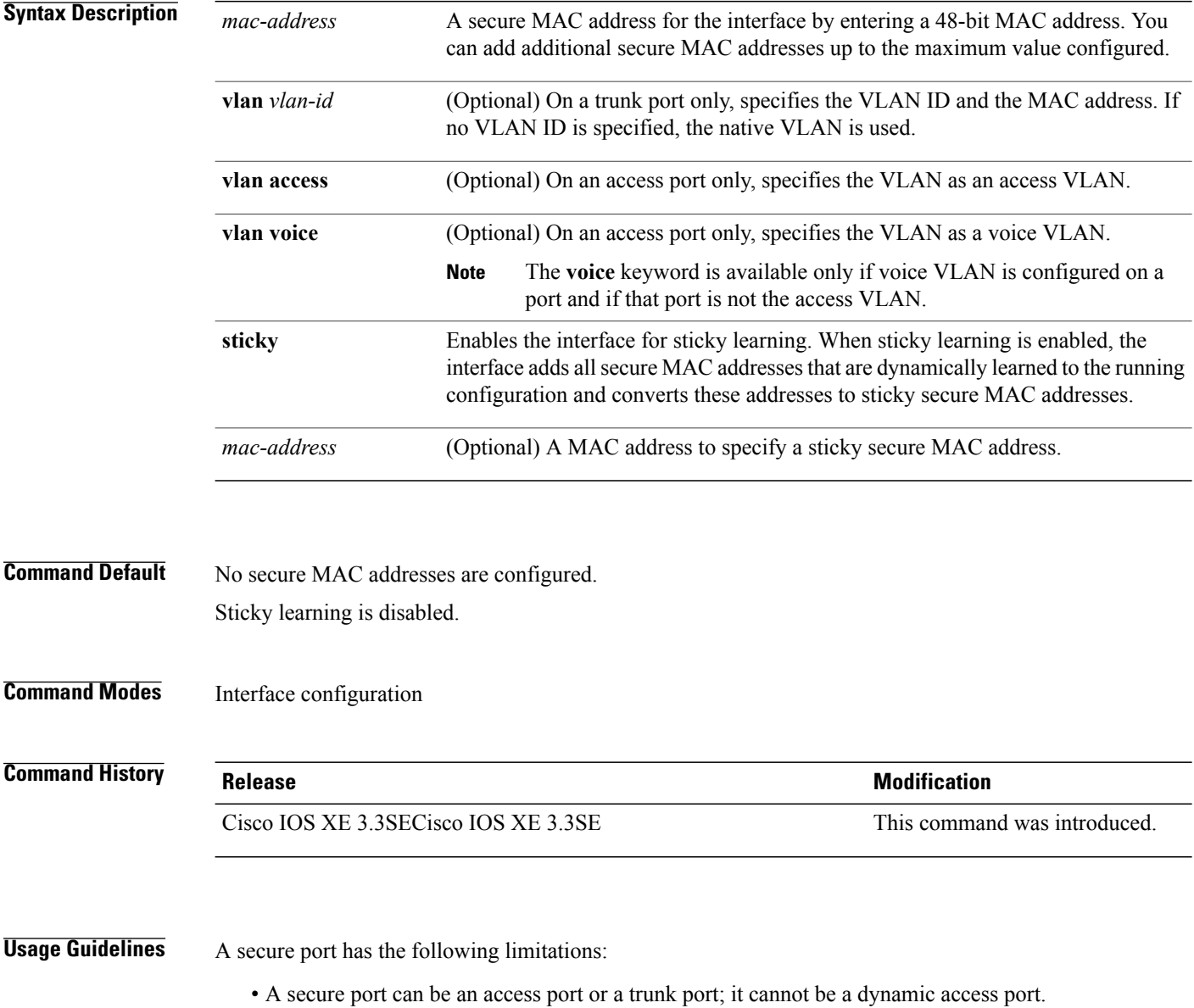

ι

- A secure port cannot be a routed port.
- A secure port cannot be a protected port.
- A secure port cannot be a destination port for Switched Port Analyzer (SPAN).
- A secure port cannot belong to a Gigabit or 10-Gigabit EtherChannel port group.
- You cannot configure static secure or sticky secure MAC addresses in the voice VLAN.
- When you enable port security on an interface that is also configured with a voice VLAN, set the maximum allowed secure addresses on the port to two. When the port is connected to a Cisco IP phone, the IP phone requires one MAC address. The Cisco IP phone address is learned on the voice VLAN, but is not learned on the access VLAN. If you connect a single PC to the Cisco IP phone, no additional MAC addresses are required. If you connect more than one PC to the Cisco IP phone, you must configure enough secure addresses to allow one for each PC and one for the Cisco IP phone.
- Voice VLAN is supported only on access ports and not on trunk ports.

Sticky secure MAC addresses have these characteristics:

- When you enable sticky learning on an interface by using the **switchport port-security mac-address sticky** interface configuration command, the interface converts all the dynamic secure MAC addresses, including those that were dynamically learned before sticky learning was enabled, to sticky secure MAC addresses and adds all sticky secure MAC addresses to the running configuration.
- If you disable sticky learning by using the **no switchport port-security mac-address sticky** interface configuration command or the running configuration is removed, the sticky secure MAC addresses remain part of the running configuration but are removed from the address table. The addresses that were removed can be dynamically reconfigured and added to the address table as dynamic addresses.
- When you configure sticky secure MAC addresses by using the **switchport port-security mac-address sticky** *mac-address* interface configuration command, these addresses are added to the address table and the running configuration. If port security is disabled, the sticky secure MAC addresses remain in the running configuration.
- If you save the sticky secure MAC addresses in the configuration file, when the switch restarts or the interface shuts down, the interface does not need to relearn these addresses. If you do not save the sticky secure addresses, they are lost. If sticky learning is disabled, the sticky secure MAC addresses are converted to dynamic secure addresses and are removed from the running configuration.
- If you disable sticky learning and enter the **switchport port-security mac-address sticky** *mac-address* interface configuration command, an error message appears, and the sticky secure MAC address is not added to the running configuration.

You can verify your settings by using the **show port-security** privileged EXEC command.

**Examples** This example shows how to configure a secure MAC address and a VLAN ID on a port: Switch(config)# **interface gigabitethernet 2/0/2** Switch(config-if)# **switchport mode trunk** Switch(config-if)# **switchport port-security** Switch(config-if)# **switchport port-security mac-address 1000.2000.3000 vlan 3** This example shows how to enable sticky learning and to enter two sticky secure MAC addresses on a port: Switch(config)# **interface gigabitethernet 2/0/2** Switch(config-if)# **switchport port-security mac-address sticky**

Switch(config-if)# **switchport port-security mac-address sticky 0000.0000.4141** Switch(config-if)# **switchport port-security mac-address sticky 0000.0000.000f**  $\overline{\phantom{a}}$ 

# **switchport port-security maximum**

Г

To configure the maximum number of secure MAC addresses, use the **switchport port-security maximum** command in interface configuration mode. To return to the default settings, use the **no** form of this command.

**switchport port-security maximum** *value* [**vlan** [*vlan-list*| [**access| voice**]]]

**no switchport port-security maximum** *value* [**vlan** [*vlan-list*| [**access| voice**]]]

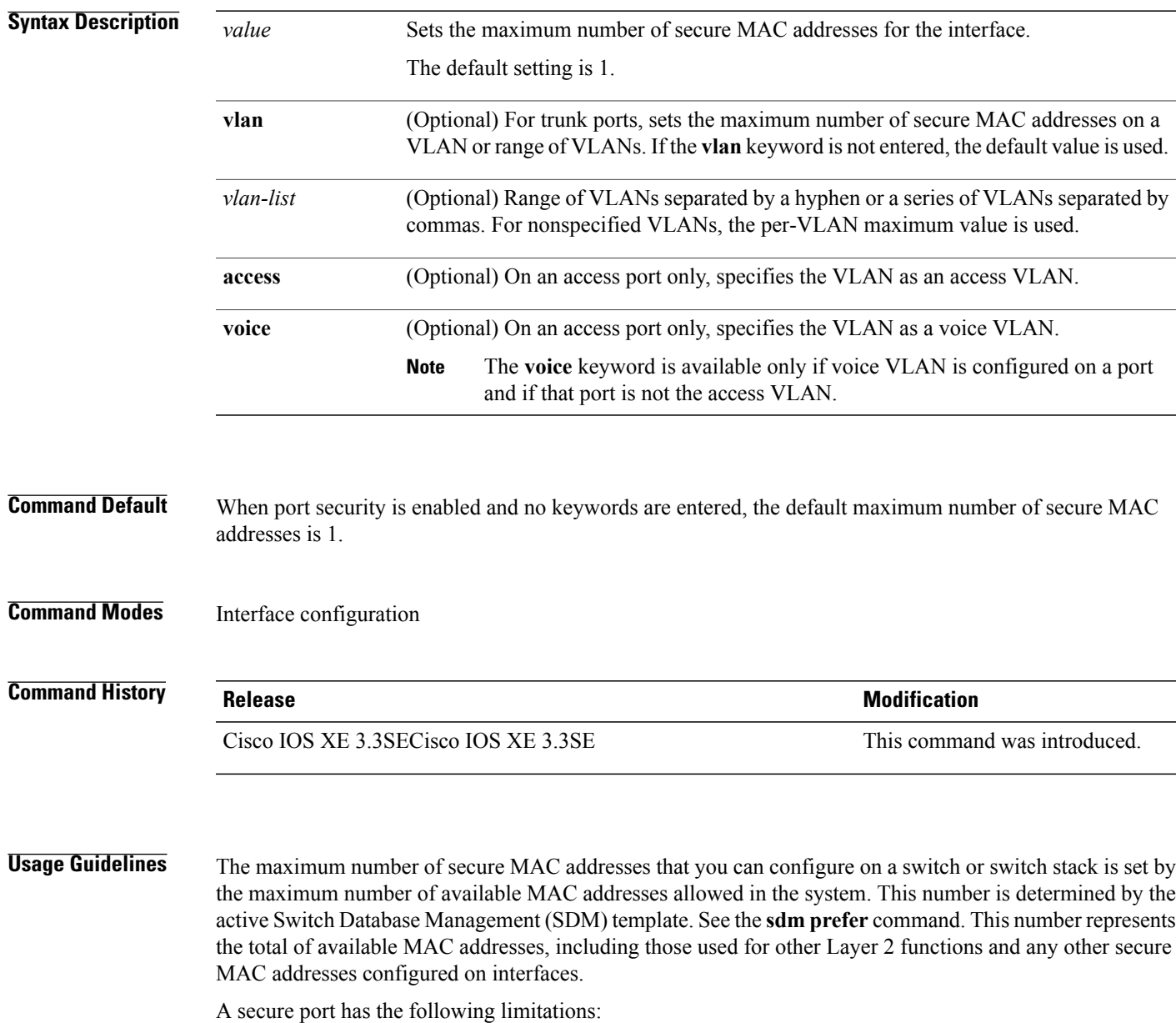

• A secure port can be an access port or a trunk port; it cannot be a dynamic access port.

- A secure port cannot be a routed port.
- A secure port cannot be a protected port.
- A secure port cannot be a destination port for Switched Port Analyzer (SPAN).
- A secure port cannot belong to a Gigabit or 10-Gigabit EtherChannel port group.
- When you enable port security on an interface that is also configured with a voice VLAN, set the maximum allowed secure addresses on the port to two. When the port is connected to a Cisco IP phone, the IP phone requires one MAC address. The Cisco IP phone address is learned on the voice VLAN, but is not learned on the access VLAN. If you connect a single PC to the Cisco IP phone, no additional MAC addresses are required. If you connect more than one PC to the Cisco IP phone, you must configure enough secure addresses to allow one for each PC and one for the Cisco IP phone.

Voice VLAN is supported only on access ports and not on trunk ports.

• When you enter a maximum secure address value for an interface, if the new value is greater than the previous value, the new value overrides the previously configured value. If the new value is less than the previous value and the number of configured secure addresses on the interface exceeds the new value, the command is rejected.

Setting a maximum number of addresses to one and configuring the MAC address of an attached device ensures that the device has the full bandwidth of the port.

When you enter a maximum secure address value for an interface, this occurs:

- If the new value is greater than the previous value, the new value overrides the previously configured value.
- If the new value is less than the previous value and the number of configured secure addresses on the interface exceeds the new value, the command is rejected.

You can verify your settings by using the **show port-security** privileged EXEC command.

**Examples** This example shows how to enable port security on a port and to set the maximum number of secure addresses to 5. The violation mode is the default, and no secure MAC addresses are configured.

> Switch(config)# **interface gigabitethernet 2/0/2** Switch(config-if)# **switchport mode access** Switch(config-if)# **switchport port-security** Switch(config-if)# **switchport port-security maximum 5**

# **switchport port-security violation**

Г

To configure secure MAC address violation mode or the action to be taken if port security is violated, use the **switchport port-security violation** command in interface configuration mode. To return to the default settings, use the **no** form of this command.

**switchport port-security violation** {**protect| restrict| shutdown**| **shutdown vlan**} **no switchport port-security violation** {**protect| restrict| shutdown**| **shutdown vlan**}

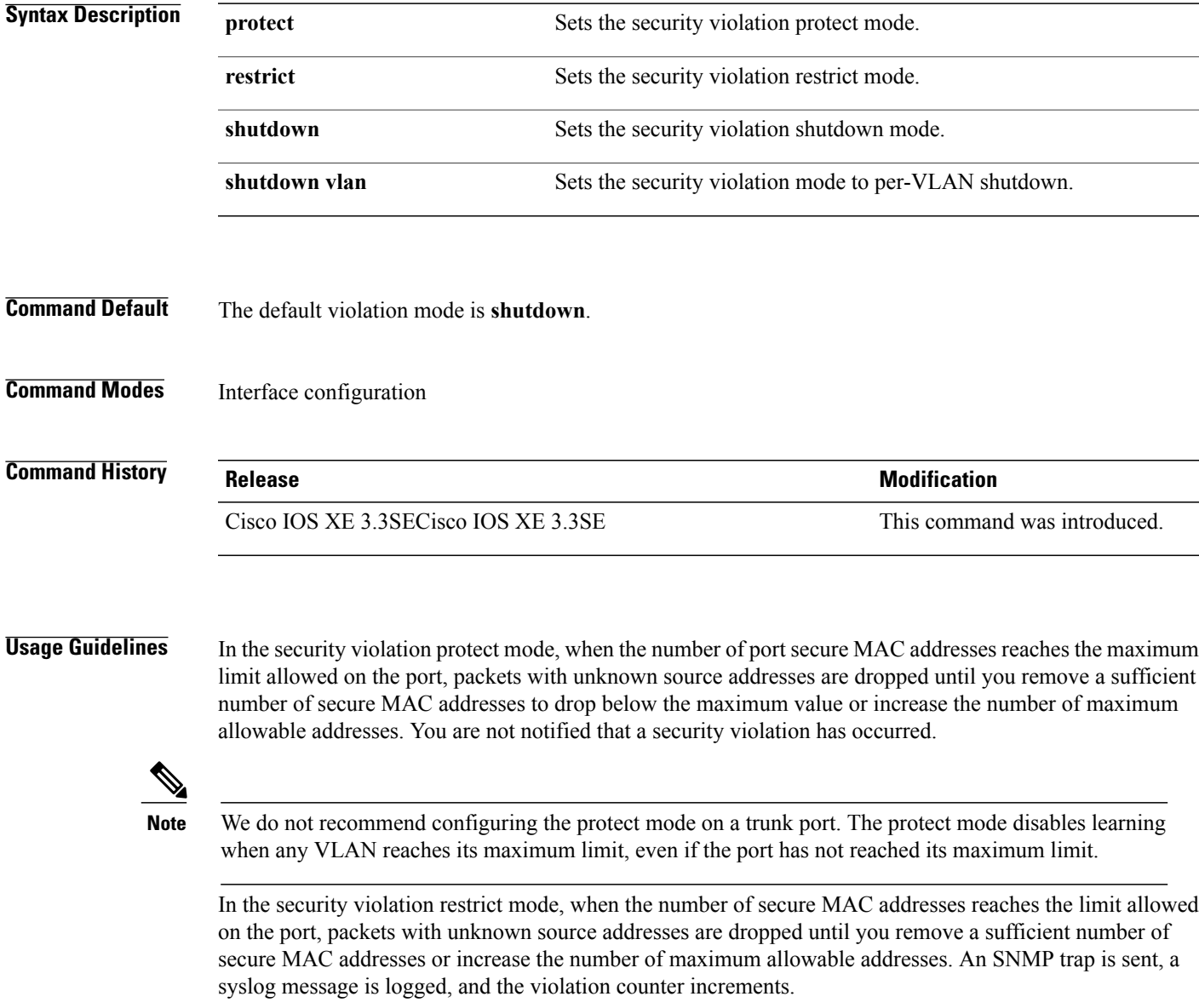

In the security violation shutdown mode, the interface is error-disabled when a violation occurs and the port LED turns off. An SNMP trap is sent, a syslog message is logged, and the violation counter increments. When a secure port isin the error-disabled state, you can bring it out of thisstate by entering the **errdisable recovery cause psecure-violation** global configuration command, or you can manually re-enable it by entering the **shutdown** and **no shutdown** interface configuration commands.

When the security violation mode is set to per-VLAN shutdown, only the VLAN on which the violation occurred is error-disabled.

A secure port has the following limitations:

- A secure port can be an access port or a trunk port; it cannot be a dynamic access port.
- A secure port cannot be a routed port.
- A secure port cannot be a protected port.
- A secure port cannot be a destination port for Switched Port Analyzer (SPAN).
- A secure port cannot belong to a Gigabit or 10-Gigabit EtherChannel port group.

A security violation occurs when the maximum number of secure MAC addresses are in the address table and a station whose MAC address is not in the address table attempts to access the interface or when a station whose MAC address is configured as a secure MAC address on another secure port attempts to access the interface.

When a secure port is in the error-disabled state, you can bring it out of this state by entering the **errdisable recovery cause** *psecure-violation* global configuration command. You can manually re-enable the port by entering the **shutdown** and **no shutdown** interface configuration commands or by using the **clear errdisable interface** privileged EXEC command.

You can verify your settings by using the **show port-security** privileged EXEC command.

**Examples** This example show how to configure a port to shut down only the VLAN if a MAC security violation occurs: Switch(config)# **interface gigabitethernet2/0/2** Switch(config)# **switchport port-security violation shutdown vlan**
#### **tracking (IPv6 snooping)**

To override the default tracking policy on a port, use the **tracking** command in IPv6 snooping policy configuration mode.

**tracking** {**enable** [**reachable-lifetime** {*value* | **infinite**}] | **disable** [**stale-lifetime** {*value* | **infinite**}

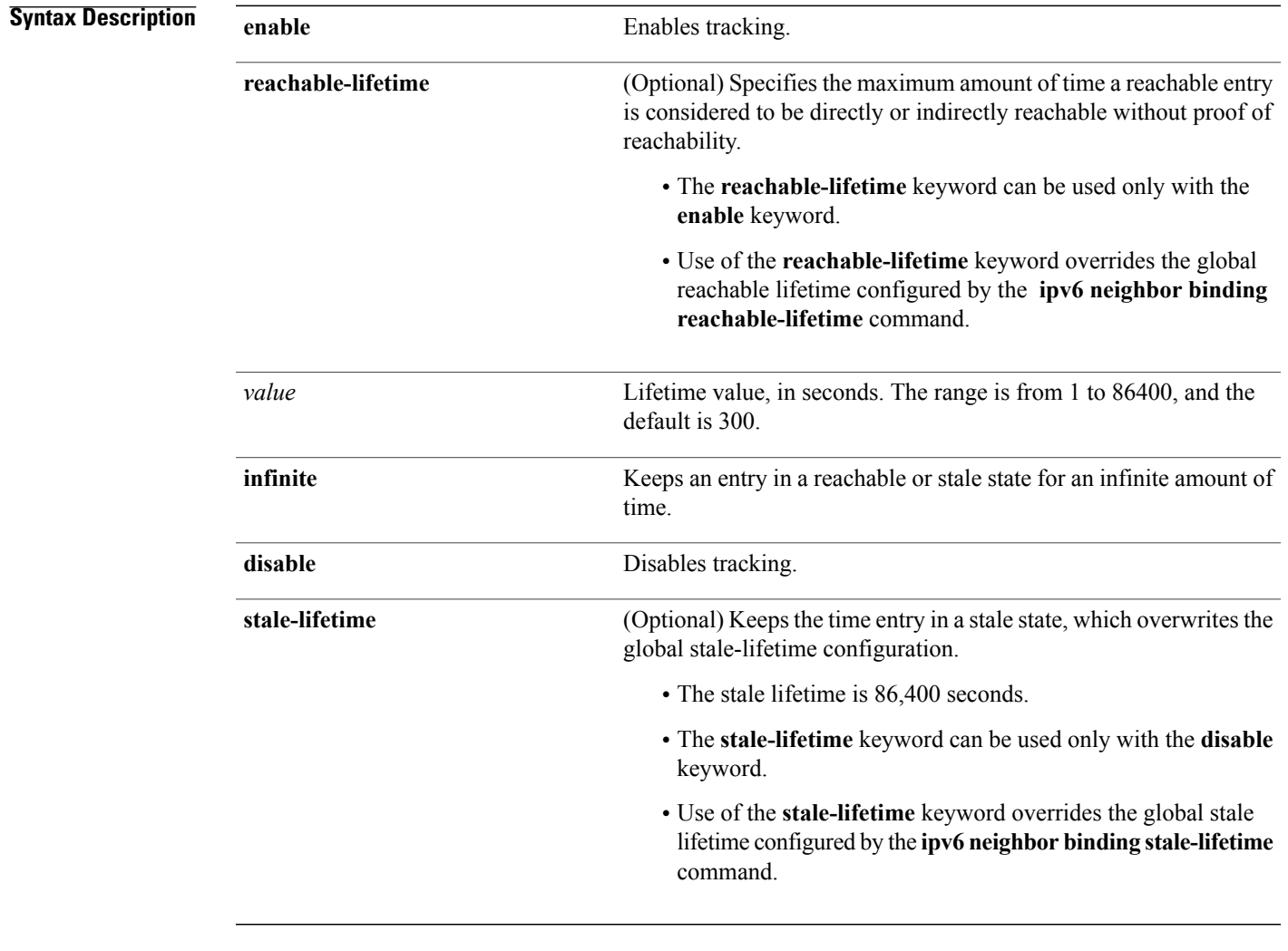

**Command Default** The time entry is kept in a reachable state.

**Command Modes** IPv6 snooping configuration

 $\mathbf I$ 

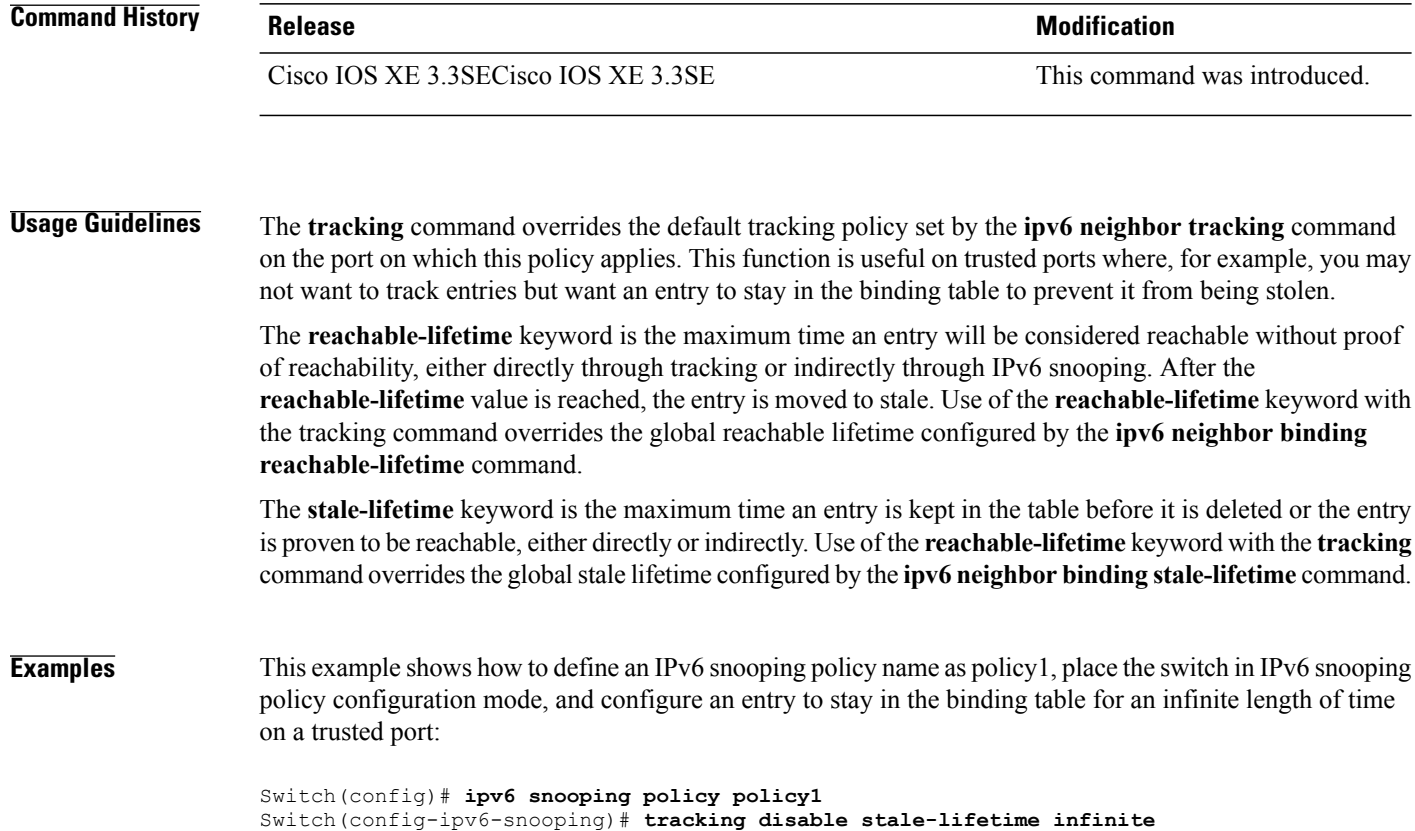

 $\mathbf I$ 

 $\mathbf I$ 

#### **trusted-port**

To configure a port to become a trusted port, use the **trusted-port** command in IPv6 snooping policy mode or ND inspection policy configuration mode. To disable this function, use the **no** form of this command. **trusted-port no trusted-port Syntax Description** This command has no arguments or keywords. **Command Default** No ports are trusted. **Command Modes** ND inspection policy configuration IPv6 snooping configuration **Command History Release Release Release Modification** Cisco IOS XE 3.3SECisco IOS XE 3.3SE This command was introduced. **Usage Guidelines** When the **trusted-port** command is enabled, limited or no verification is performed when messages are received on ports that have this policy. However, to protect against address spoofing, messages are analyzed so that the binding information that they carry can be used to maintain the binding table. Bindings discovered from these ports will be considered more trustworthy than bindings received from ports that are not configured to be trusted. **Examples** This example shows how to define an NDP policy name as policy1, place the switch in NDP inspection policy configuration mode, and configure the port to be trusted: Switch(config)# **ipv6 nd inspection policy1** Switch(config-nd-inspection)# **trusted-port** This example shows how to define an IPv6 snooping policy name as policy1, place the switch in IPv6 snooping policy configuration mode, and configure the port to be trusted: Switch(config)# **ipv6 snooping policy policy1** Switch(config-ipv6-snooping)# **trusted-port**

#### **wireless dot11-padding**

To enable over-the-air frame padding, use the **wireless dot11-padding** command. To disable, use the **no** form of the command.

**wireless dot11-padding**

**no wireless dot11-padding**

**Command Default** Disabled.

**Command Modes** config

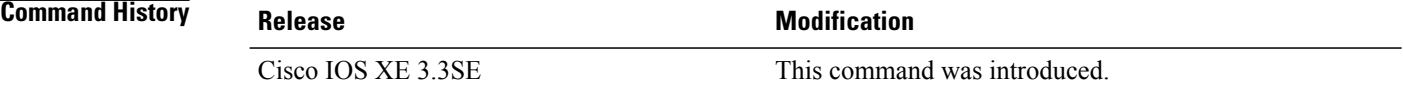

**Usage Guidelines** None.

**Examples** This example shows how to enable over-the-air frame padding

Switch#**configure terminal** Enter configuration commands, one per line. End with CNTL/Z. Switch(config)#**wireless dot11-padding**

ı

#### **wireless security dot1x**

Г

To configure IEEE 802.1x global configurations, use the **wireless security dot1x** command.

**wireless security dot1x** [**eapol-key** {**retries** *retries*| **timeout** *milliseconds*}| **group-key interval** *sec*| **identity-request** {**retries** *retries*| **timeout** *seconds*}| **radius [call-station-id]** {**ap-macaddress| ap-macaddress-ssid| ipaddress| macaddress**}| **request** {**retries** *retries*| **timeout** *seconds*}| **wep key** {**index 0**| **index 3**}]

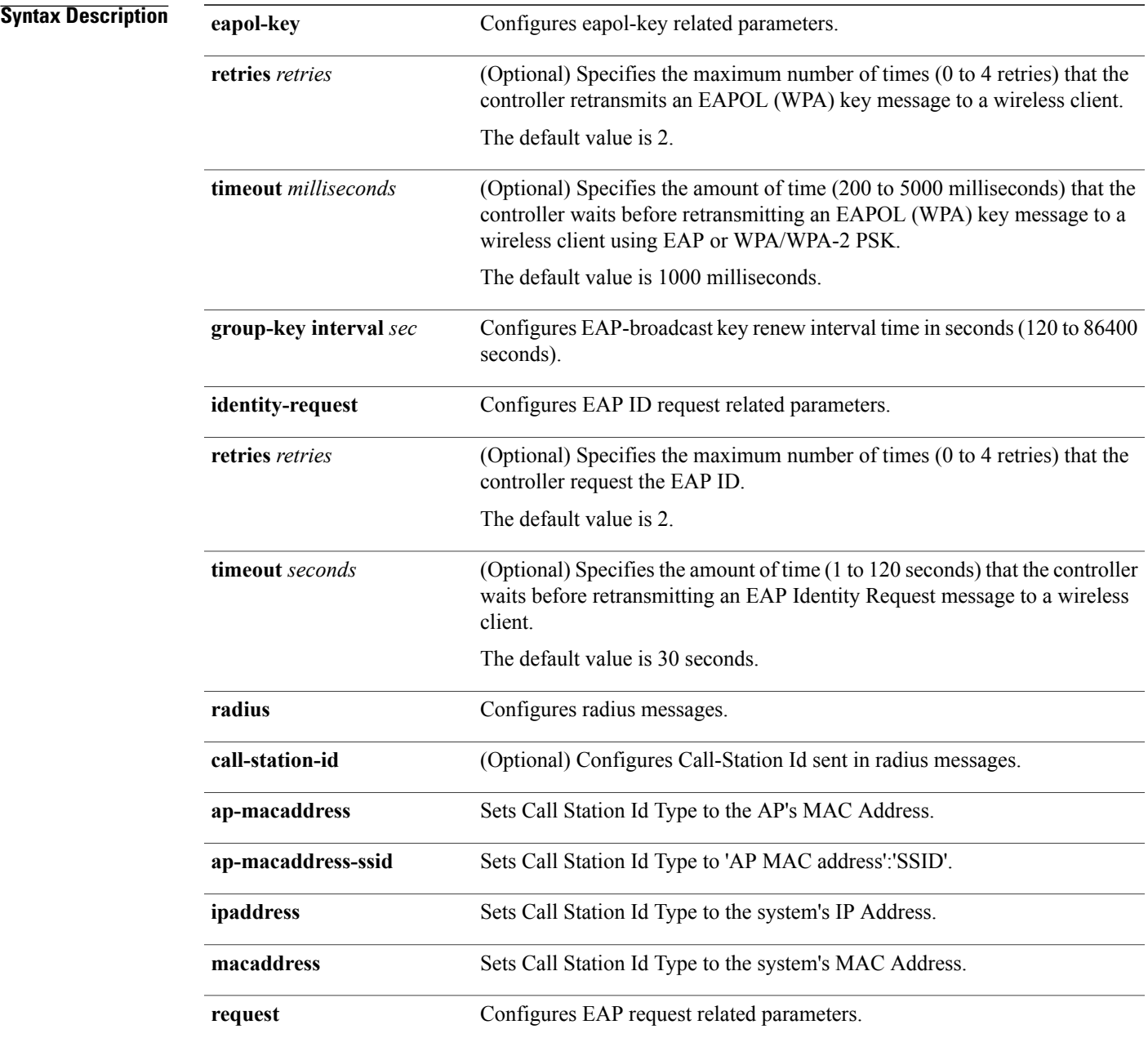

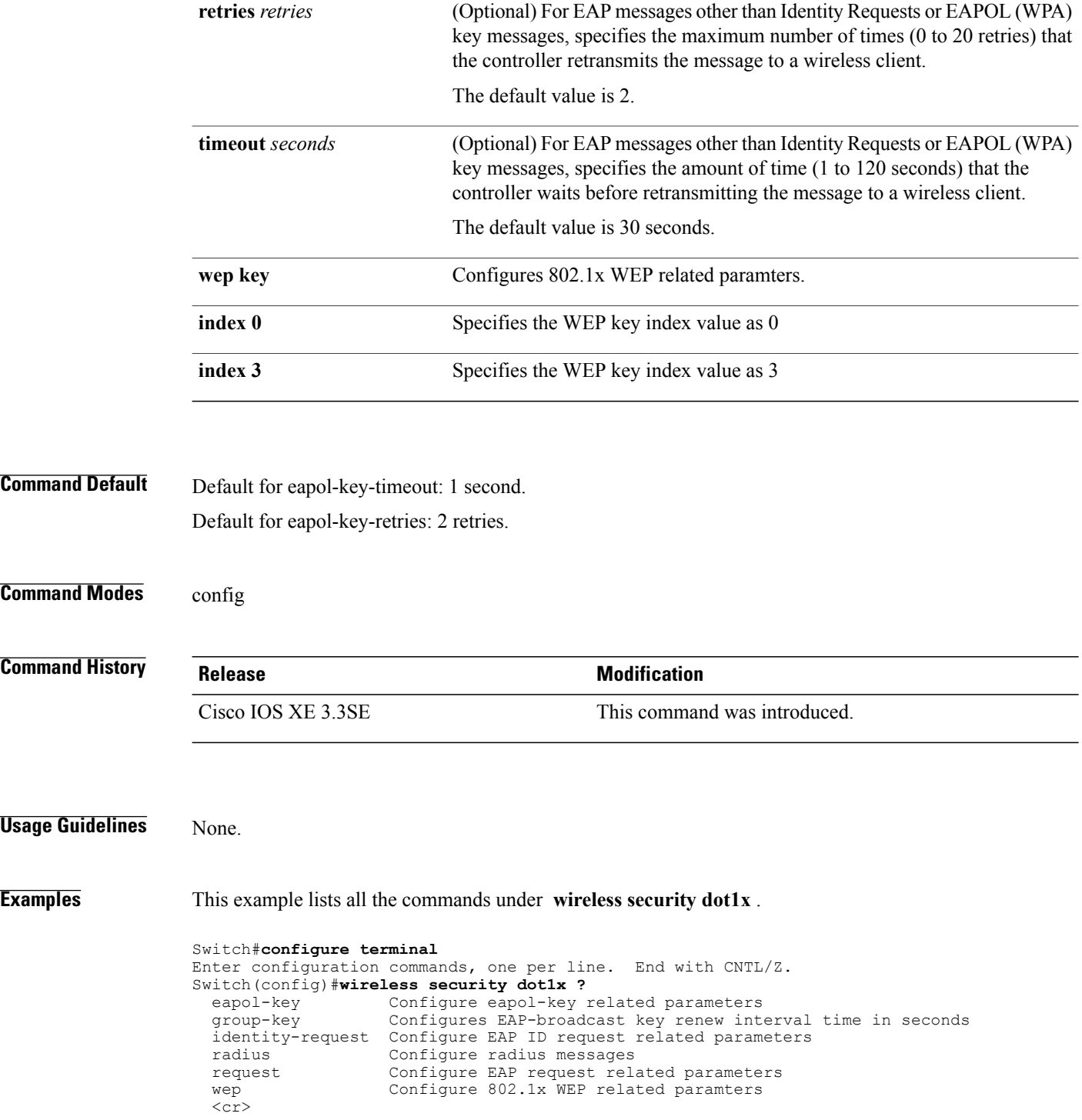

 $\overline{\phantom{a}}$ 

 $\mathbf I$ 

## **wireless security lsc**

 $\mathbf I$ 

To configure locally significant certificates, use the **wireless security lsc** command.

**wireless security lsc** {**ap-provision** [**auth-list** *mac-addr*| **revert** *number*]| **other-params** *key-size*| **subject-params** *country state city orgn dept email*| **trustpoint** *trustpoint*}

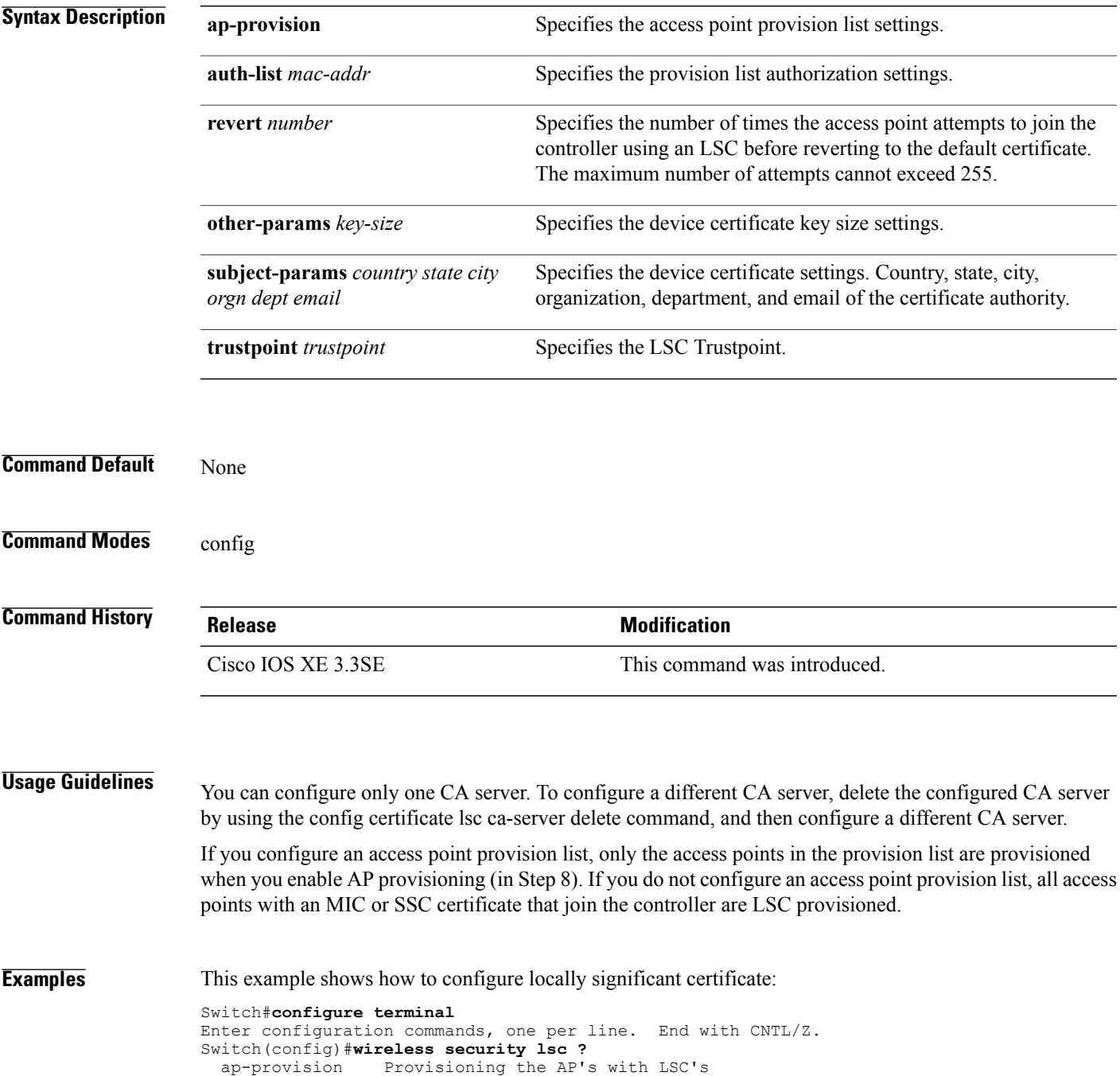

other-params Configure Other Parameters for Device Certs subject-params Configure the Subject Parameters for Device Certs trustpoint Configure LSC Trustpoint  $<$ cr>

 $\overline{\phantom{a}}$ 

#### **wireless security strong-password**

 $\mathbf{I}$ 

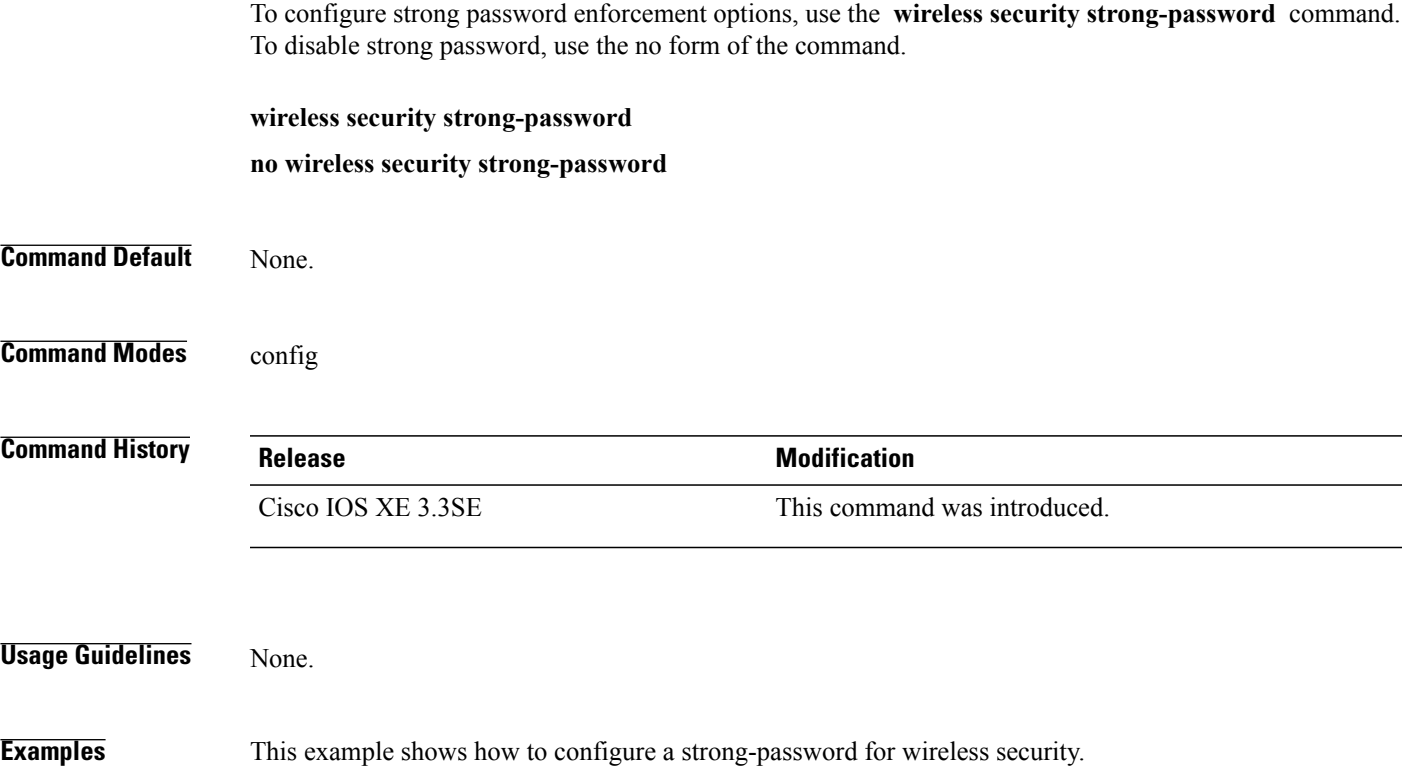

Switch#**configure terminal** Enter configuration commands, one per line. End with CNTL/Z. Switch(config)#**wireless security strong-password**

#### **wireless wps ap-authentication**

To configure the access point neighbor authentication, use the **wireless wps ap-authentication** command. To remove the access point neighbor authentication, use the no form of the command.

**wireless wps ap-authentication** [**threshold** *value*]

**no wireless wps ap-authentication [threshold]**

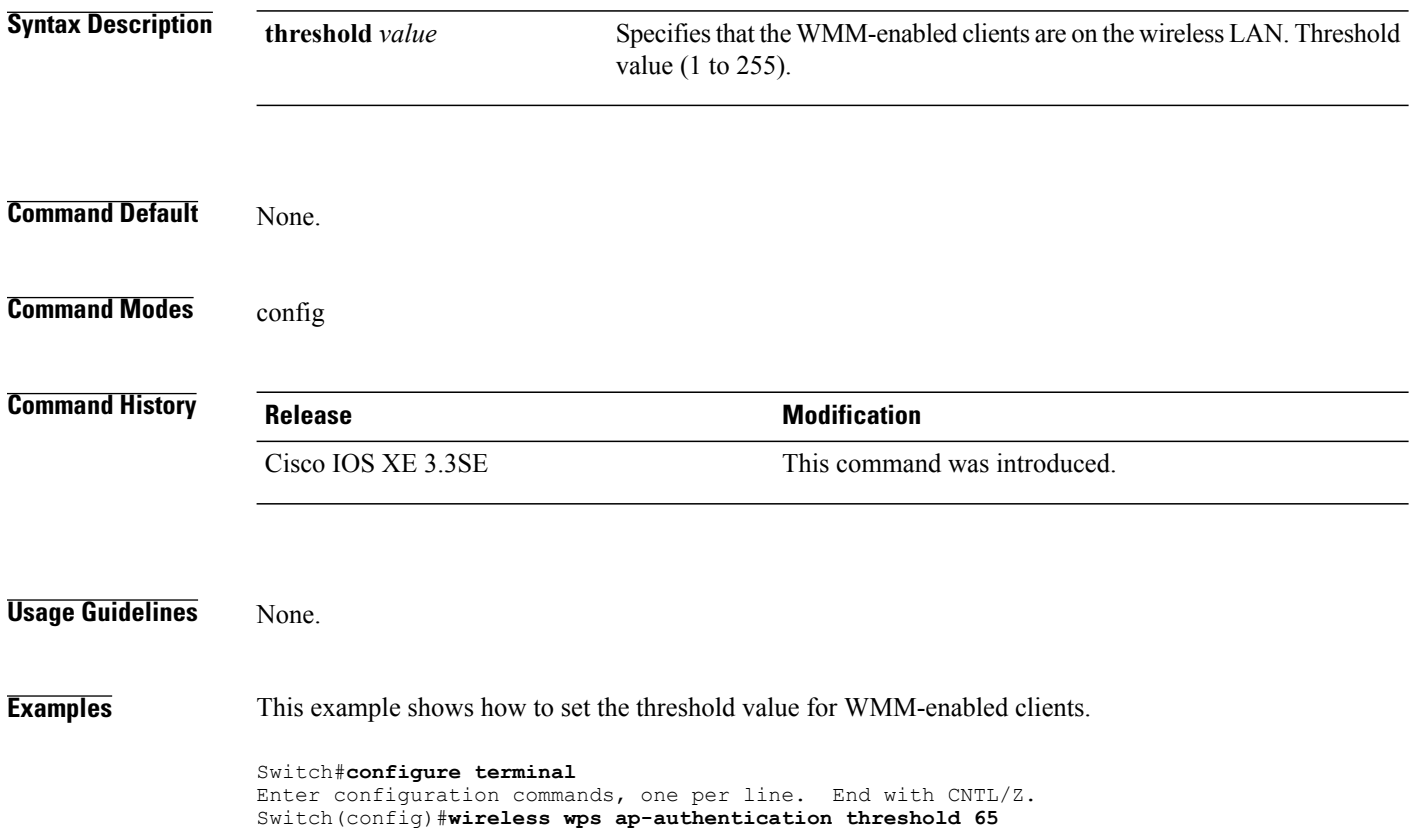

#### **wireless wps auto-immune**

To enable protection from denial of service (DoS) attacks, use the **wireless wps auto-immune** command. To disable, use the no form of the command. **wireless wps auto-immune no wireless wps auto-immune Command Default** Disabled. **Command Modes** config **Command History Release <b>Modification** Cisco IOS XE 3.3SE This command was introduced. **Usage Guidelines** A potential attacker can use specially crafted packets to mislead the Intrusion Detection System (IDS) into treating a legitimate client as an attacker. It causes the controller to disconnect this legitimate client and launch a DoS attack. The auto-immune feature, when enabled, is designed to protect against such attacks. However, conversations using Cisco 792x phones might be interrupted intermittently when the auto-immune feature is enabled. If you experience frequent disruptions when using 792x phones, you might want to disable this feature. **Examples** This example shows how to enable protection from denial of service (DoS) attack: Switch#**configure terminal** Enter configuration commands, one per line. End with CNTL/Z. Switch(config)#**wireless wps auto-immune**

#### **wireless wps cids-sensor**

To configure Intrusion Detection System (IDS) sensors for the Wireless Protection System (WPS), use the **wireless wps cids-sensor** command. To remove the Intrusion Detection System (IDS) sensors for the Wireless Protection System (WPS), use the no form of the command.

**wireless wps cids-sensor** *index* [**ip-address***ip-addr***username** *username***password***password\_type password*] **no wireless wps cids-sensor** *index*

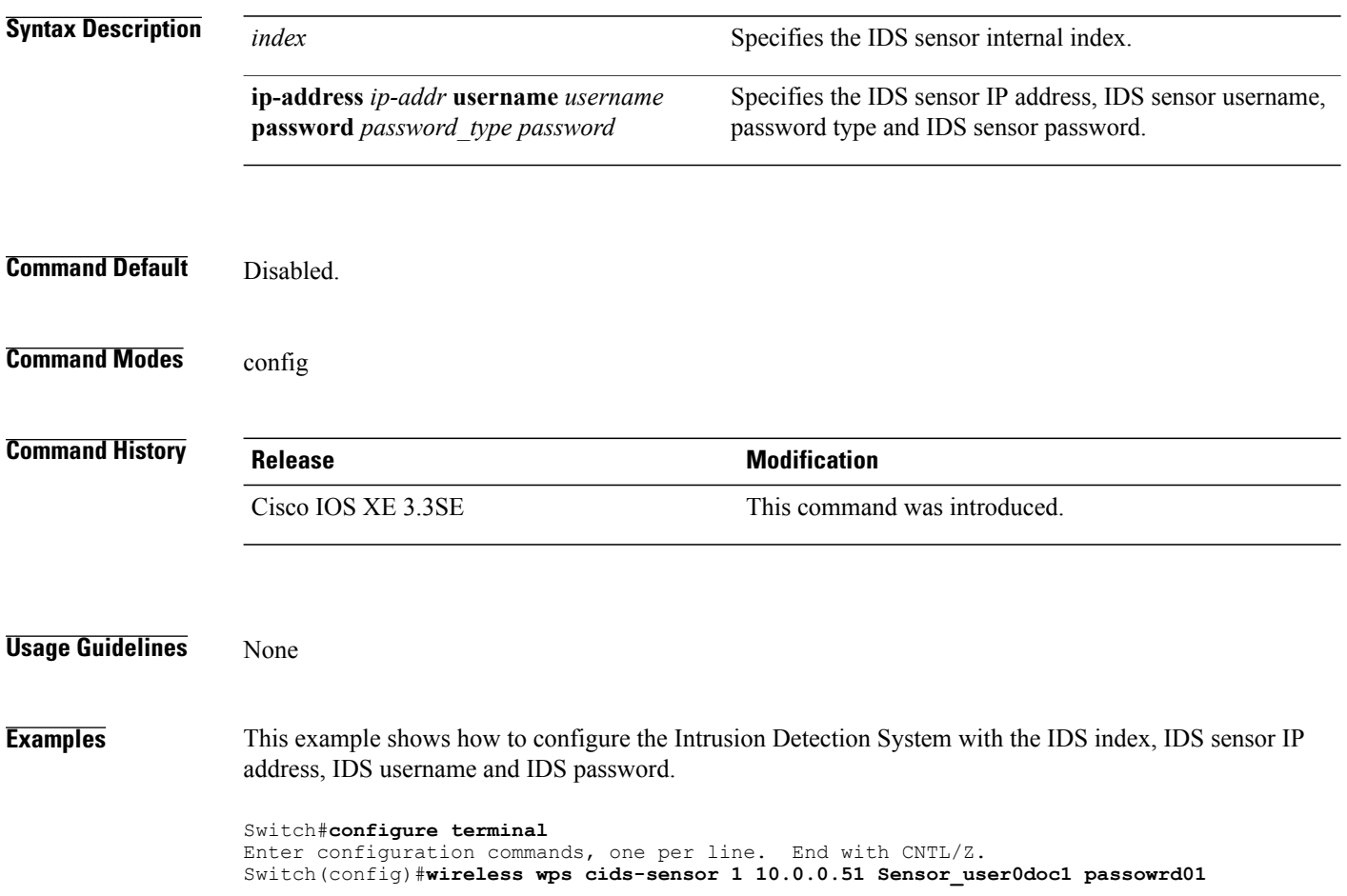

I

## **wireless wps client-exclusion**

 $\mathbf I$ 

To configure client exclusion policies, use the **wireless wps client-exclusion**command. To remove the client exclusion policies, use the **no** form of the command.

**wireless wps client-exclusion** {**all| dot11-assoc| dot11-auth| dot1x-auth| ip-theft| web-auth**}

**no wireless wps client-exclusion** {**all| dot11-assoc| dot11-auth| dot1x-auth| ip-theft| web-auth**}

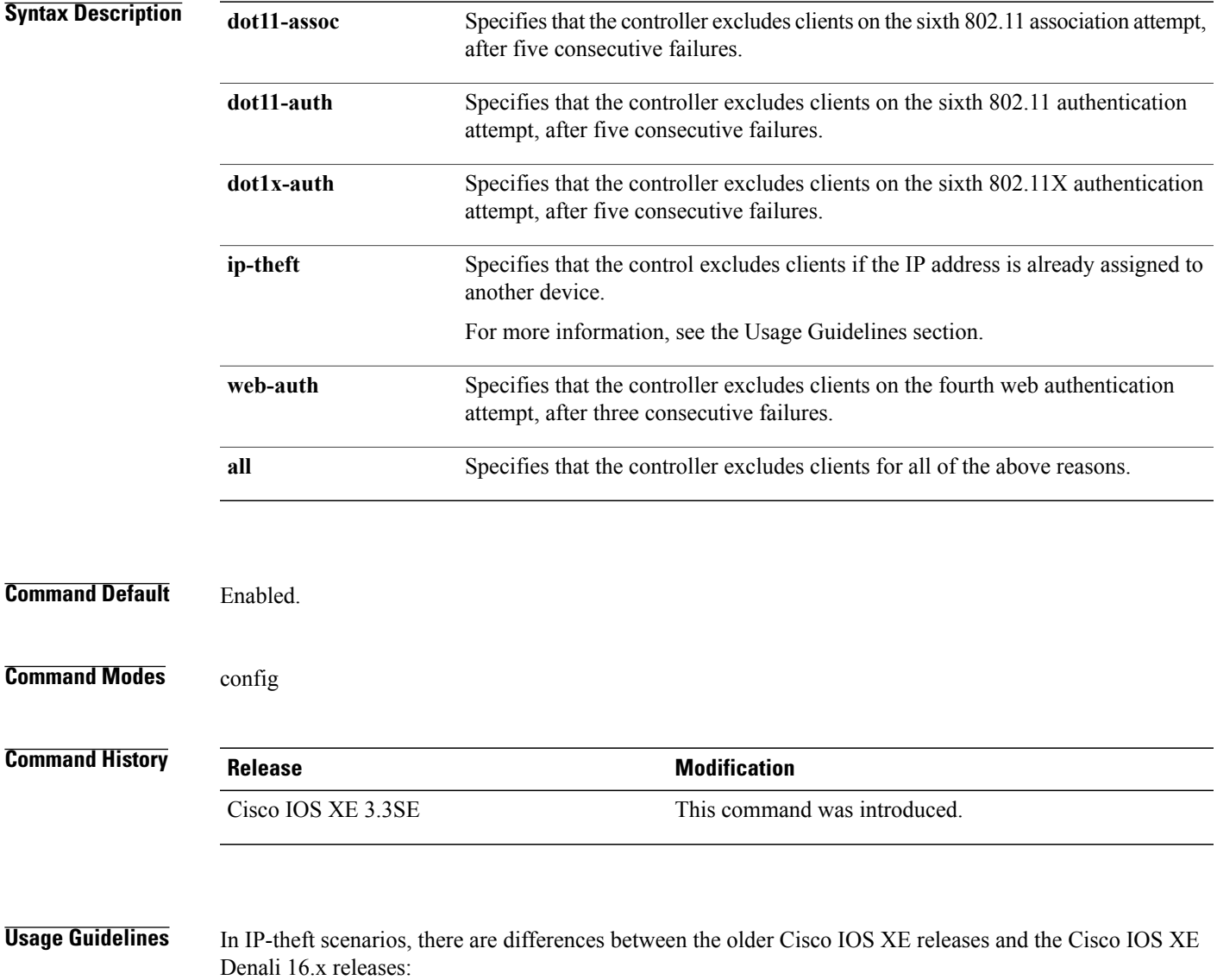

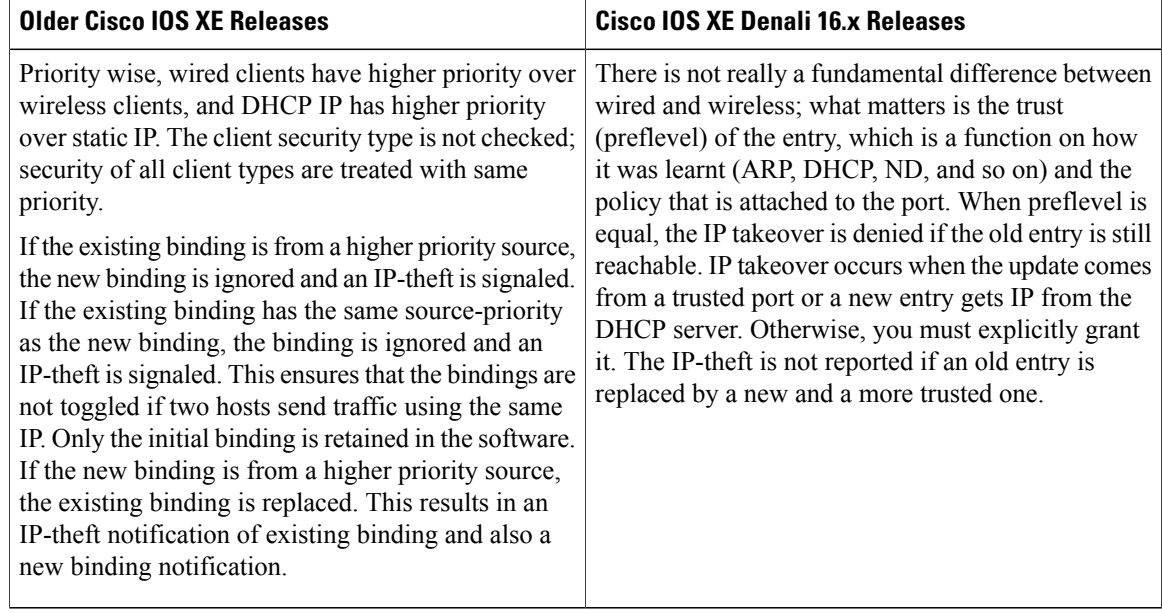

**Examples** This example shows how to disable clients on the 802.11 association attempt after five consecutive failures.

Τ

Switch#**configure terminal**

Enter configuration commands, one per line. End with CNTL/Z. Switch(config)#**wireless wps client-exclusion dot11-assoc**

## **wireless wps mfp infrastructure**

 $\overline{\phantom{a}}$ 

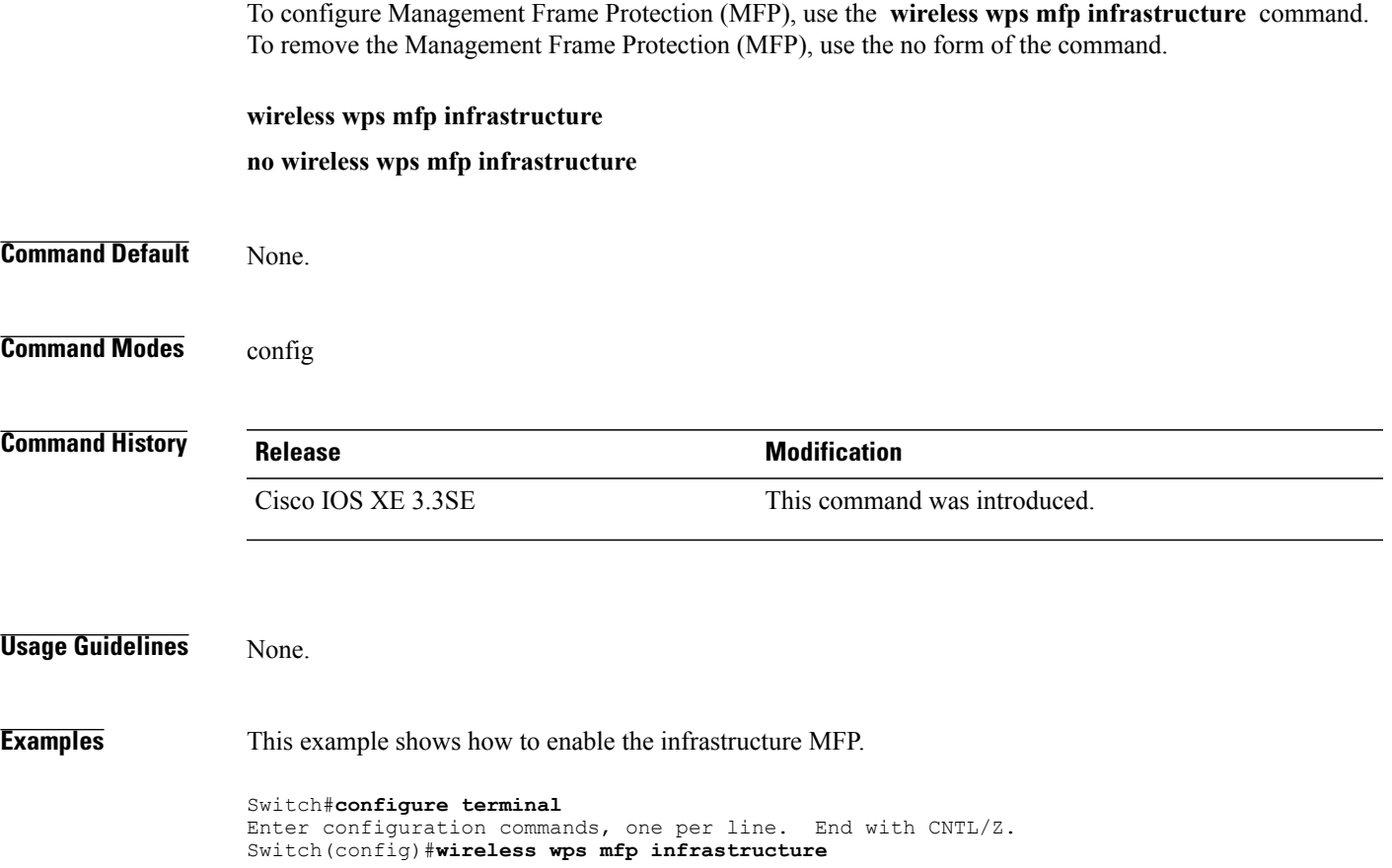

## **wireless wps rogue**

To configure various rouge parameters, use the **wireless wps rogue** command.

**wireless wps rogue** {**adhoc| client**} [**alert** *mac-addr*| **contain** *mac-addr no-of-aps*]

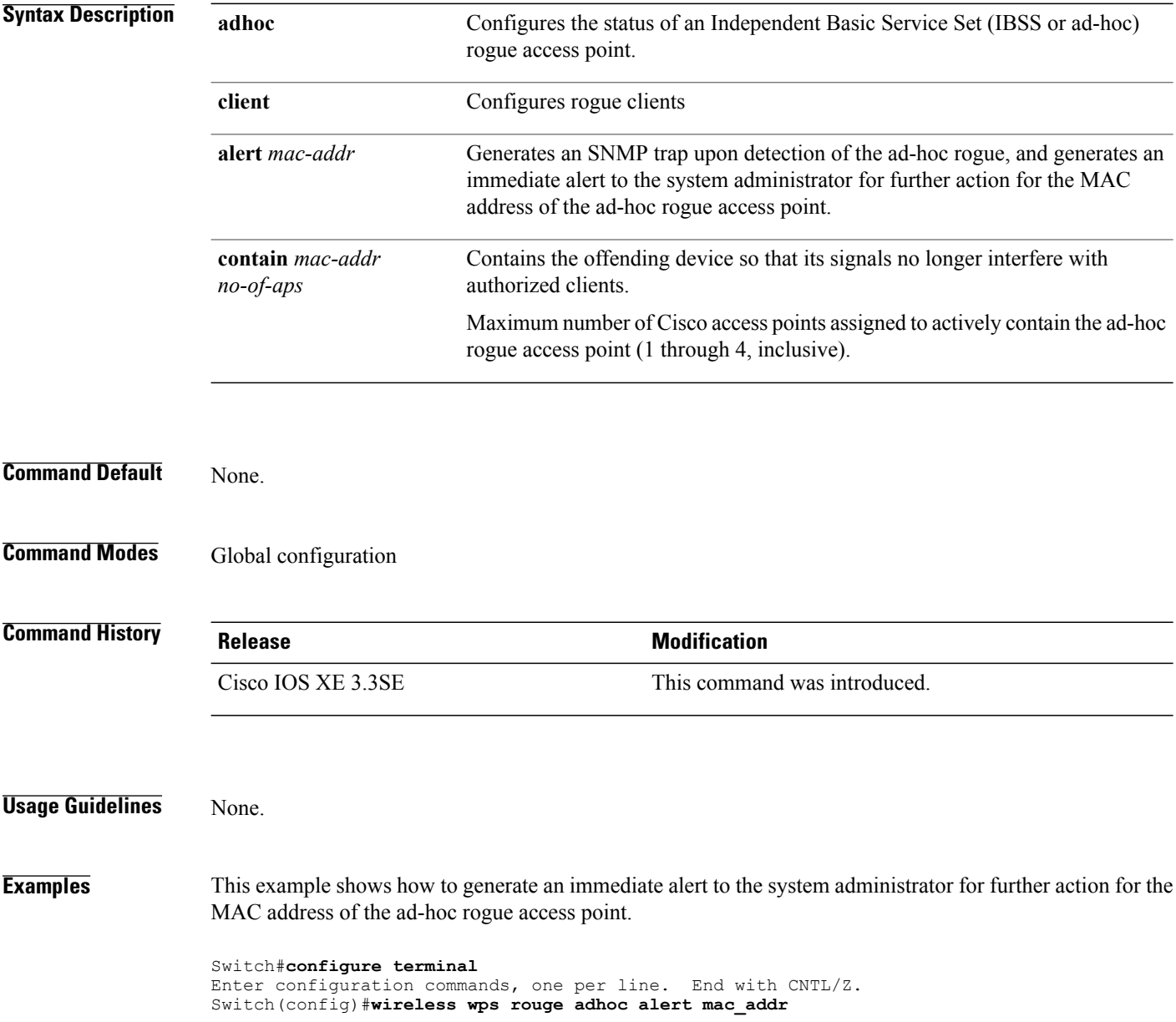

#### **wireless wps shun-list re-sync**

To force the controller to synchronization with other controllers in the mobility group for the shun list, use the **wireless wps shun-list re-sync** command.

**wireless wps shun-list re-sync**

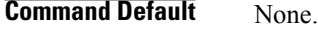

**Command Modes** Any command mode

**Command History Release Modification** Cisco IOS XE 3.3SE This command was introduced.

#### **Usage Guidelines** None.

Π

**Examples** This example shows how to configure the controller to synchronize with other controllers for the shun list.

Switch#**configure terminal** Enter configuration commands, one per line. End with CNTL/Z. Switch(config)#**wireless wps shun-list re-sync**

#### <span id="page-989-0"></span>**vlan access-map**

To create or modify a VLAN map entry for VLAN packet filtering, and change the mode to the VLAN access-map configuration, use the **vlan access-map** command in global configuration mode on the switch stack or on a standalone switch. To delete a VLAN map entry, use the **no** form of this command.

**vlan access-map** *name* [*number*]

**no vlan access-map** *name* [*number*]

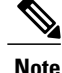

**Note** This command is not supported on switches running the LAN Base feature set.

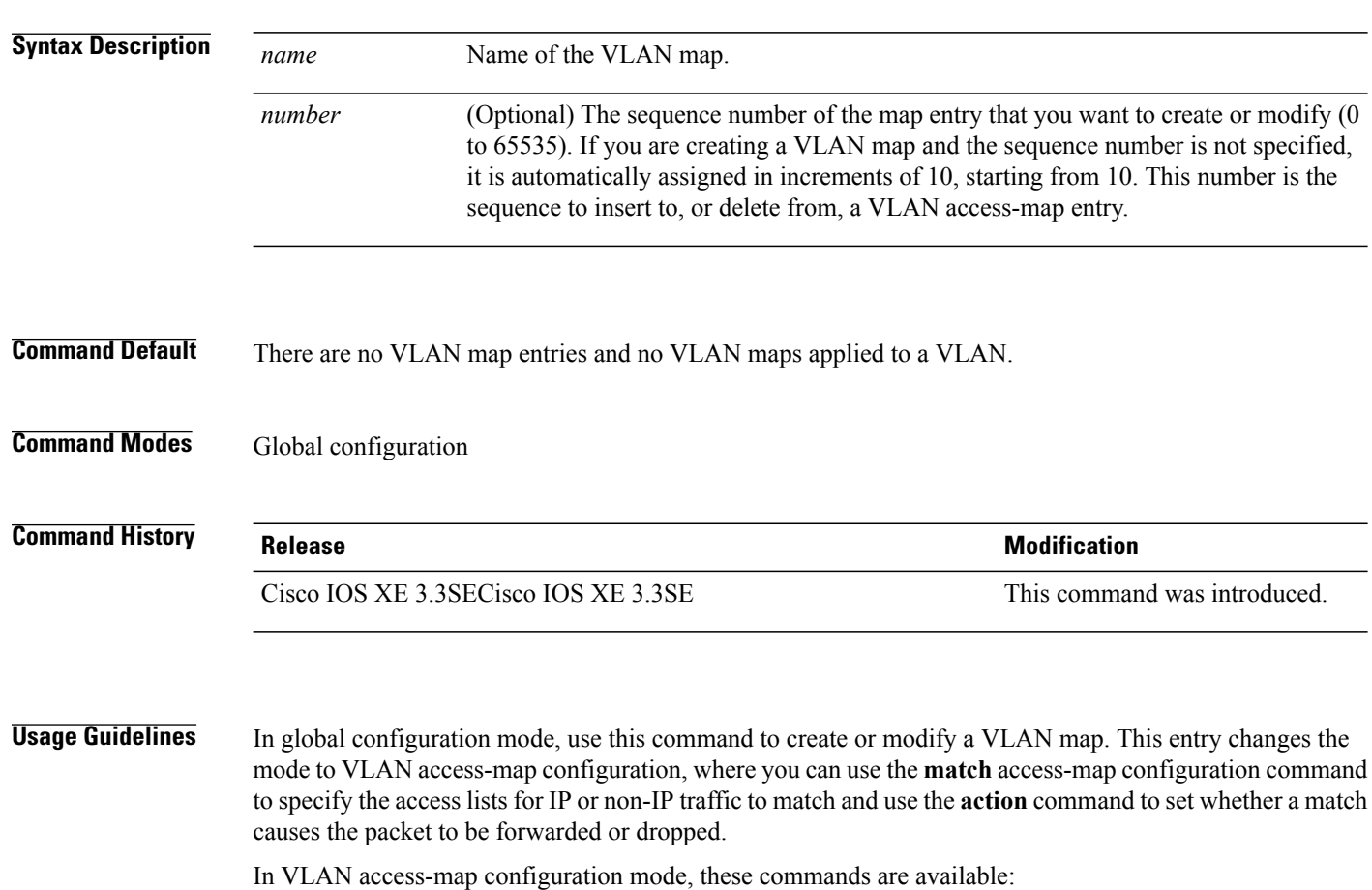

- **action**—Sets the action to be taken (forward or drop).
- **default**—Sets a command to its defaults.
- **exit**—Exits from VLAN access-map configuration mode.
- **match**—Sets the values to match (IP address or MAC address).

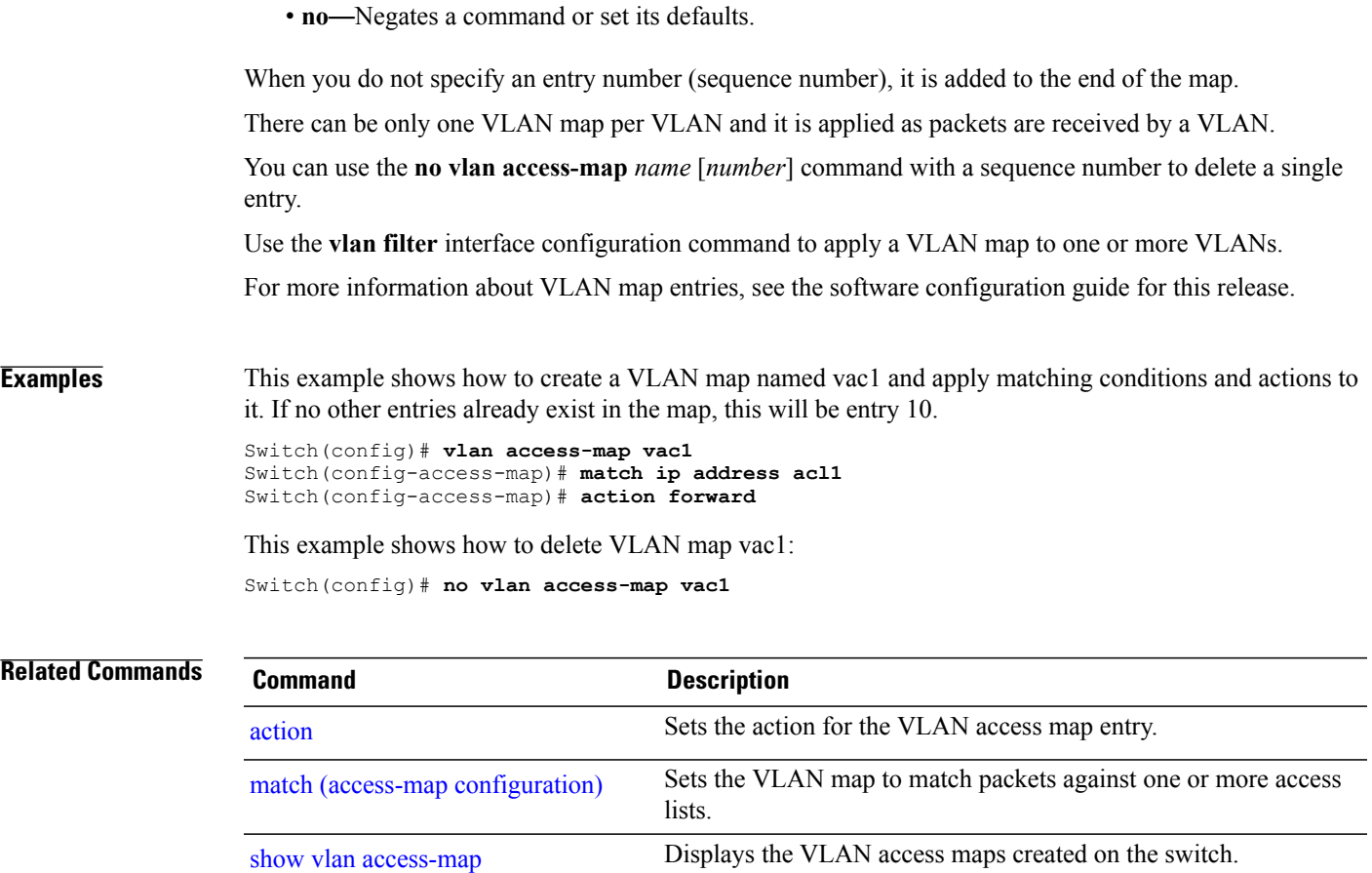

vlan [filter](#page-991-0) Applies a VLAN map to one or more VLANs.

 $\overline{\phantom{a}}$ 

#### <span id="page-991-0"></span>**vlan filter**

To apply a VLAN map to one or more VLANs, use the **vlan filter** command in global configuration mode on the switch stack or on a standalone switch. To remove the map, use the **no** form of this command.

**vlan filter** *mapname* **vlan-list** {*list***| all**}

**no vlan filter** *mapname* **vlan-list** {*list***| all**}

**Note** This command is not supported on switches running the LAN Base feature set.

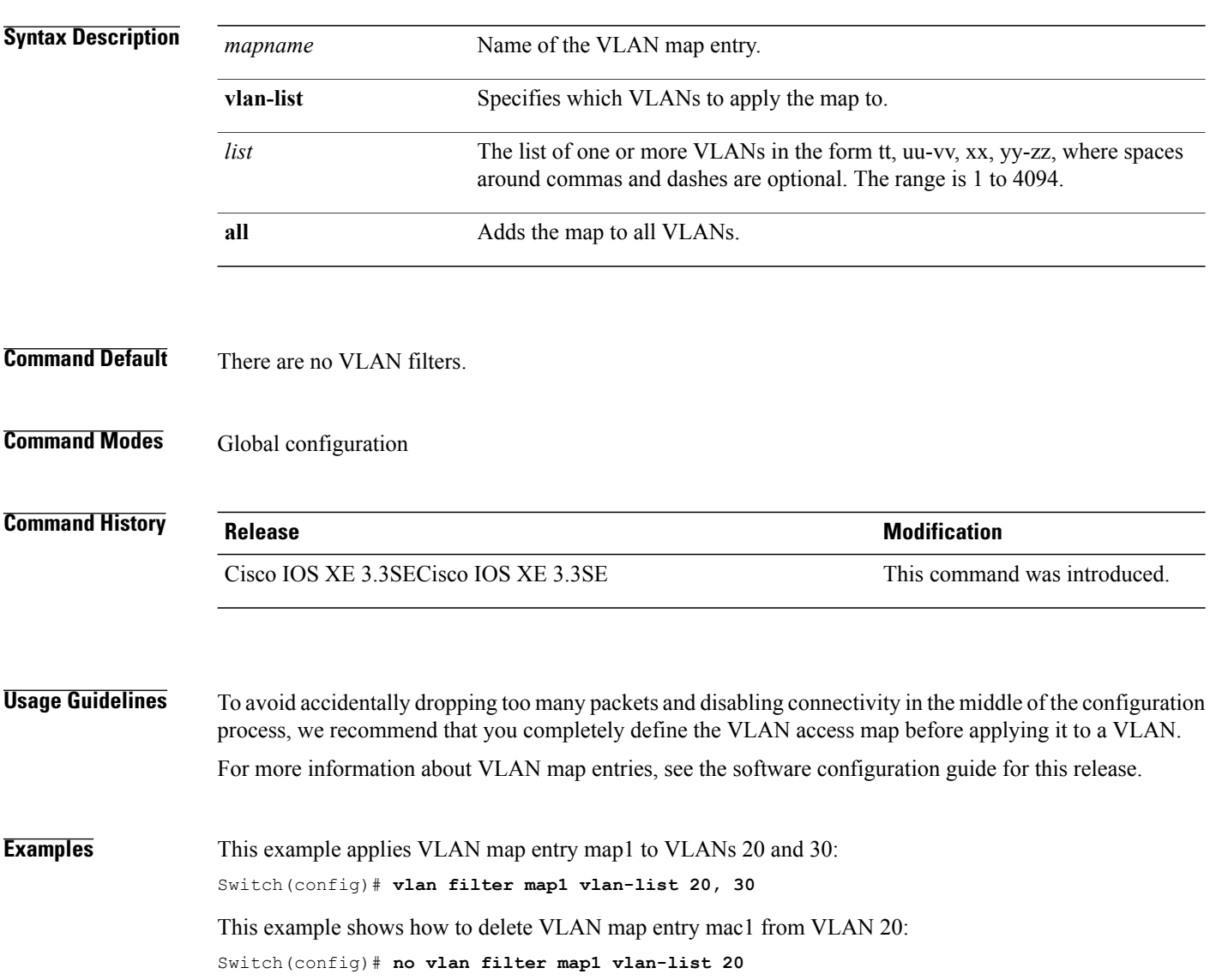

I

You can verify your settings by entering the **show vlan filter** privileged EXEC command.

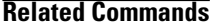

 $\overline{\phantom{a}}$ 

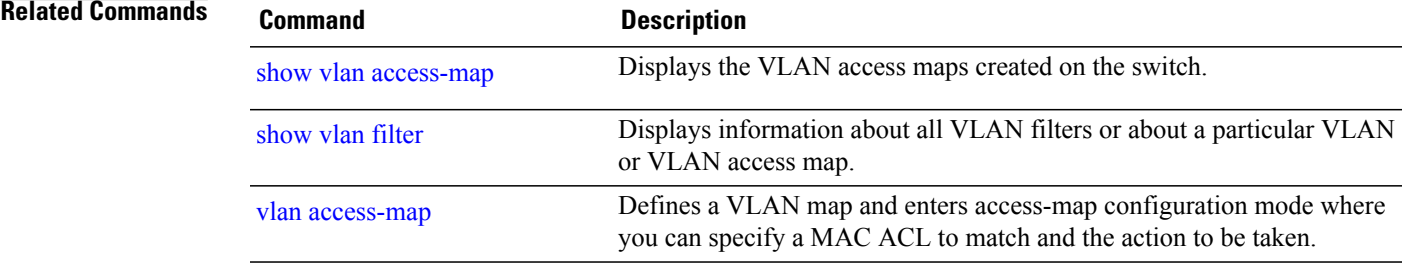

**Consolidated Platform Command Reference, Cisco IOS XE 3.3SE (Catalyst 3650 Switches)** 

#### **vlan group**

To create or modify a VLAN group, use the **vlan group** command in global configuration mode. To remove a VLAN list from the VLAN group, use the **no** form of this command.

**vlan group** *group-name* **vlan-list** *vlan-list*

**no vlan group** *group-name* **vlan-list** *vlan-list*

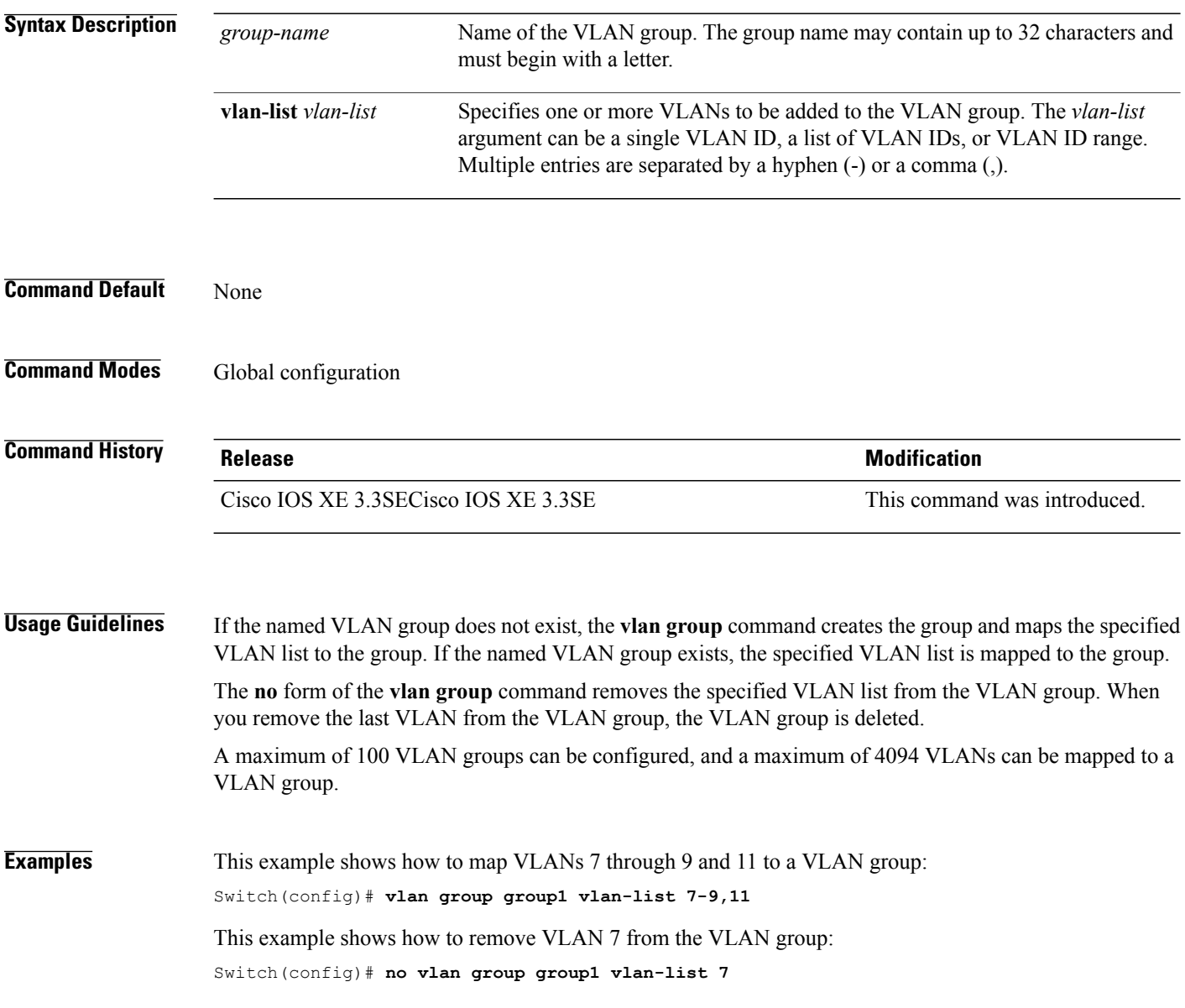

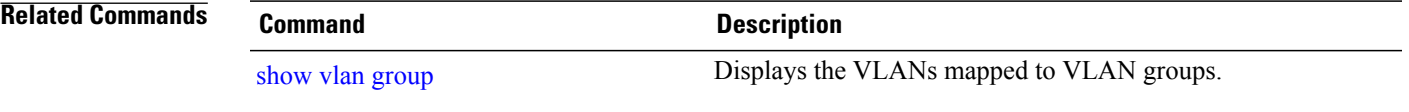

 $\overline{\phantom{a}}$ 

 $\mathbf I$ 

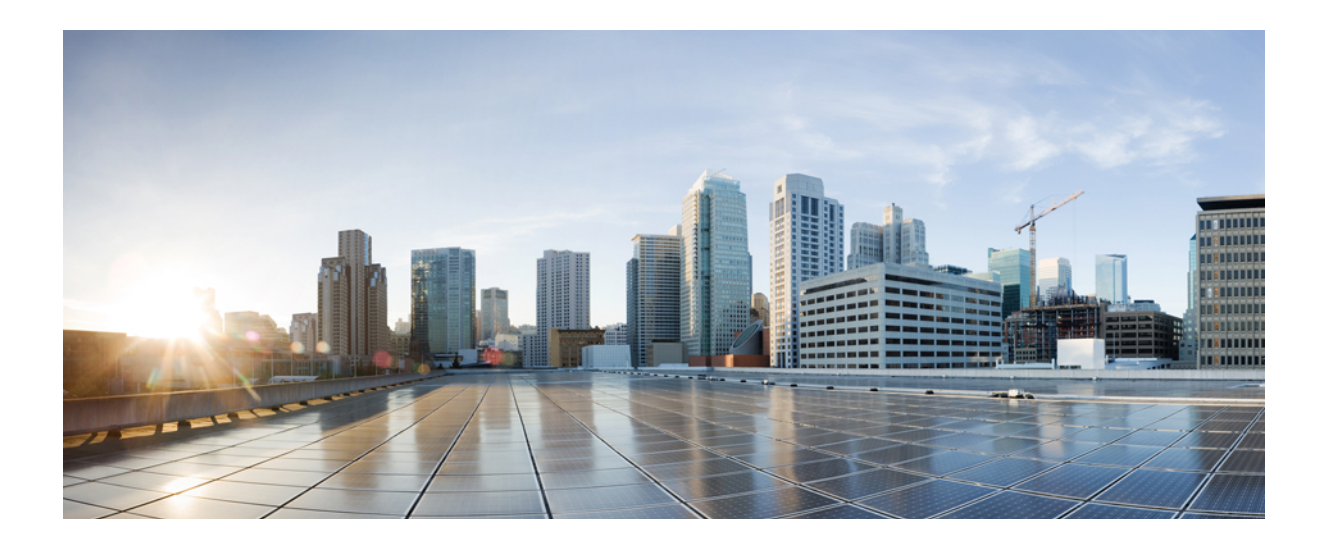

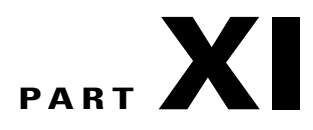

# **Stack Manager and High Availability**

• Stack Manager and High Availability [Commands,](#page-998-0) page 965

<span id="page-998-0"></span>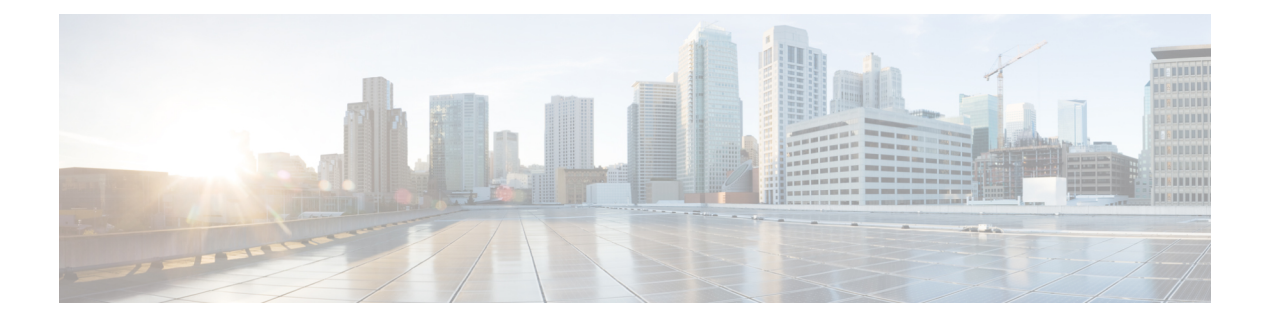

## **Stack Manager and High Availability Commands**

- debug platform [stack-manager,](#page-999-0) page 966
- [main-cpu,](#page-1000-0) page 967
- [mode](#page-1001-0) sso, page 968
- policy [config-sync](#page-1002-0) prc reload, page 969
- [redundancy,](#page-1003-0) page 970
- redundancy config-sync [mismatched-commands,](#page-1004-0) page 971
- redundancy [force-switchover,](#page-1006-0) page 973
- [redundancy](#page-1007-0) reload, page 974
- [reload,](#page-1008-0) page 975
- [session,](#page-1010-0) page 977
- show platform [stack-manager,](#page-1011-0) page 978
- show [redundancy,](#page-1012-0) page 979
- show redundancy [config-sync,](#page-1016-0) page 983
- show [switch,](#page-1018-0) page 985
- [stack-mac](#page-1022-0) persistent timer, page 989
- [stack-mac](#page-1023-0) update force, page 990
- [standby](#page-1024-0) console enable, page 991
- [switch](#page-1025-0) stack port, page 992
- switch [priority,](#page-1027-0) page 994
- switch [provision,](#page-1028-0) page 995
- switch [renumber,](#page-1030-0) page 997

Г

#### <span id="page-999-0"></span>**debug platform stack-manager**

To enable debugging of the stack manager software, use the **debug platform stack-manager** command in privileged EXEC mode. To disable debugging, use the **no** form of this command.

**debug platform stack-manager** {**all| rpc| sdp| sim| ssm| trace**}

**no debug platform stack-manager** {**all| rpc| sdp| sim| ssm| trace**}

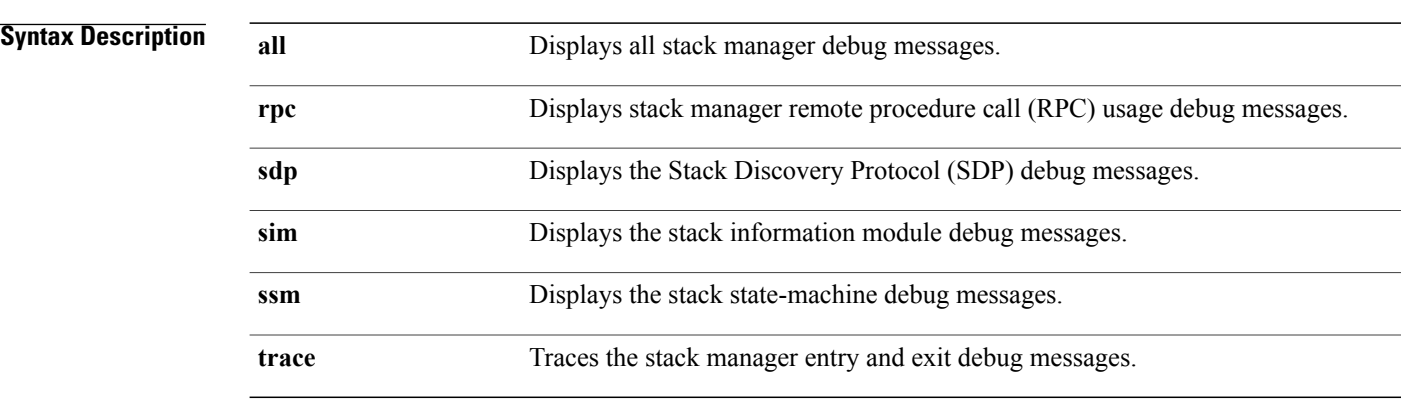

- **Command Default** Debugging is disabled.
- **Command Modes** Privileged EXEC

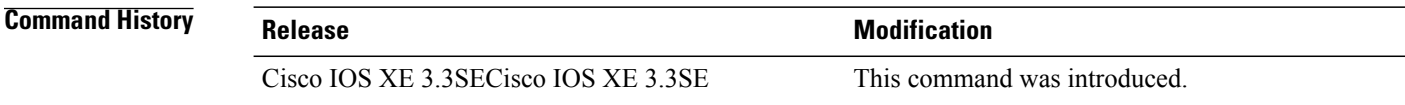

**Usage Guidelines** This command is supported only on stacking-capable switches.

The **undebug platform stack-manager** command is the same as the **no debug platform stack-manager** command.

When you enable debugging on a switch stack, it is enabled only on the stack master. To enable debugging on a stack member, you can start a session from the stack master by using the **session** *switch-number* EXEC command. Enter the **debug** command at the command-line prompt of the stack member. You also can use the **remote command** *stack-member-number LINE* EXEC command on the stack master switch to enable debugging on a member switch without first starting a session.

## <span id="page-1000-0"></span>**main-cpu**

 $\overline{\phantom{a}}$ 

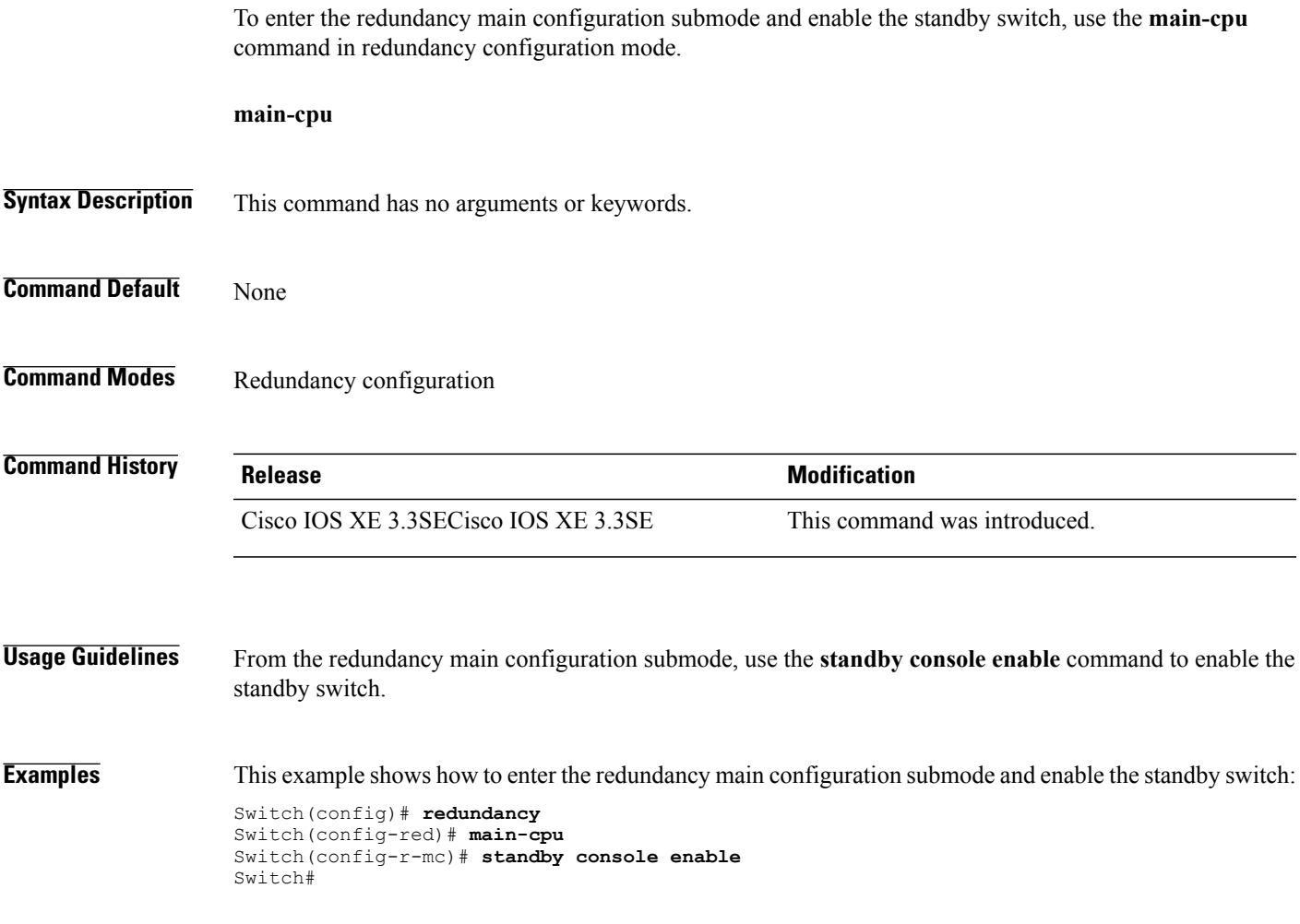

#### <span id="page-1001-0"></span>**mode sso**

To set the redundancy mode to stateful switchover (SSO), use the **mode sso** command in redundancy configuration mode. **mode sso Syntax Description** This command has no arguments or keywords. **Command Default** None **Command Modes** Redundancy configuration **Command History Release Release Modification** Cisco IOS XE 3.3SECisco IOS XE 3.3SE This command was introduced. **Usage Guidelines** The **mode sso** command can be entered only from within redundancy configuration mode. Follow these guidelines when configuring your system to SSO mode: • You must use identical Cisco IOS images on the switches in the stack to support SSO mode. Redundancy may not work due to differences between the Cisco IOS releases. • If you perform an online insertion and removal (OIR) of the module, the switch resets during the stateful switchover and the port states are restarted only if the module is in a transient state (any state other than Ready). • The forwarding information base (FIB) tables are cleared on a switchover. Routed traffic is interrupted until route tables reconverge. **Examples** This example shows how to set the redundancy mode to SSO:

Switch(config)# **redundancy** Switch(config-red)# **mode sso** Switch(config-red)#

#### <span id="page-1002-0"></span>**policy config-sync prc reload**

Г

To reload the standby switch if a parser return code (PRC) failure occurs during configuration synchronization, use the **policy config-sync reload** command in redundancy configuration mode. To specify that the standby switch is not reloaded if a parser return code (PRC) failure occurs, use the **no** form of this command.

**policy config-sync** {**bulk| lbl**} **prc reload**

**no policy config-sync** {**bulk| lbl**} **prc reload**

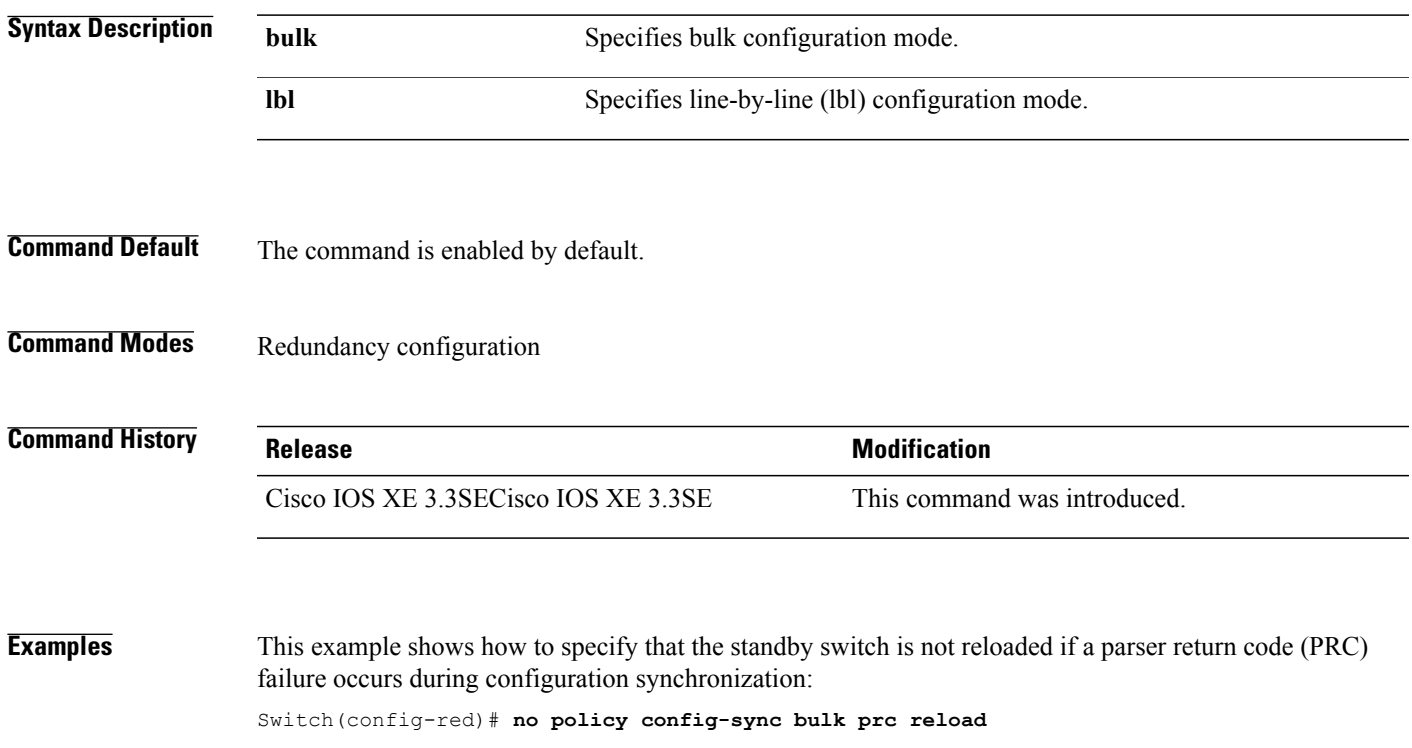

## <span id="page-1003-0"></span>**redundancy**

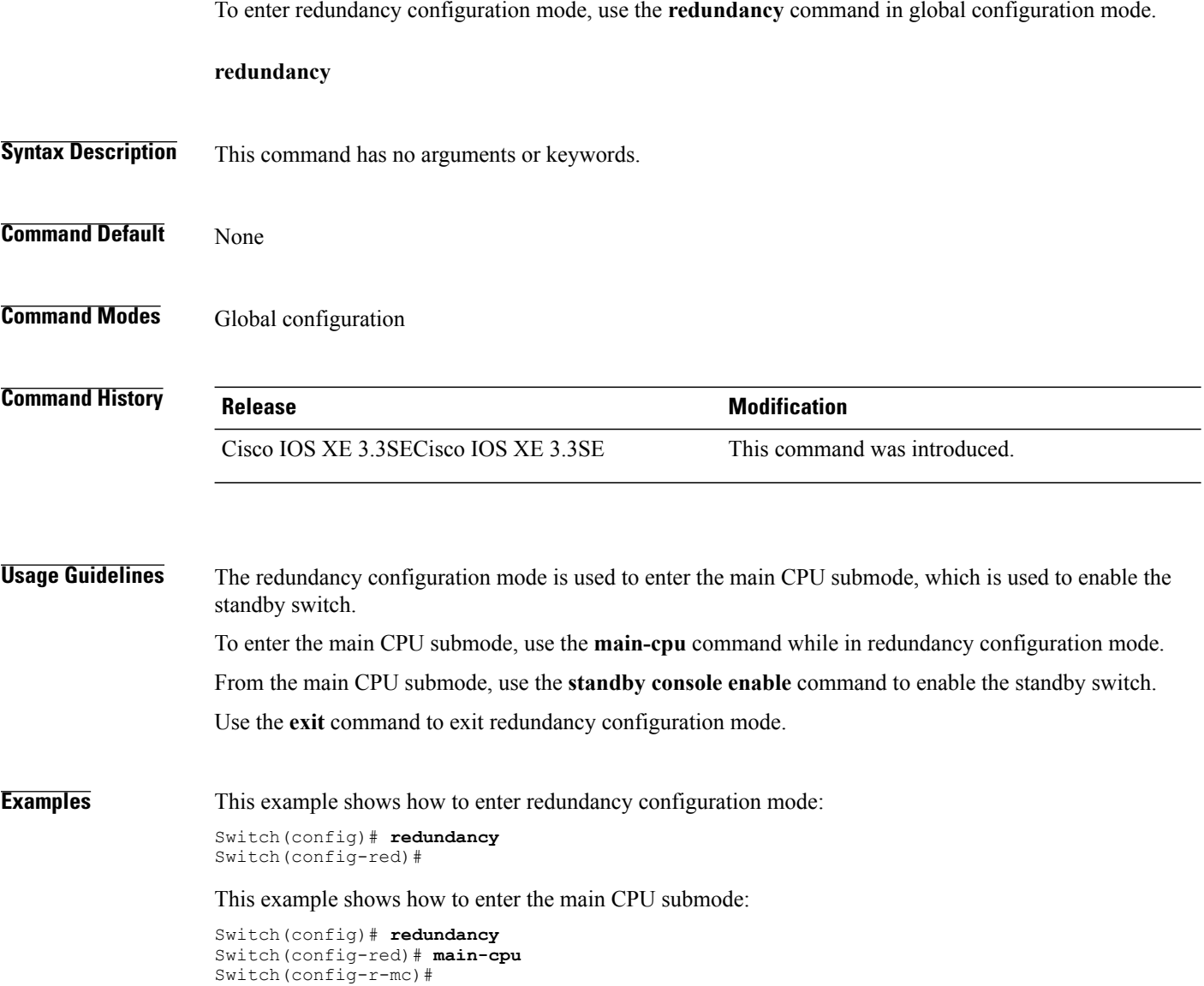

 $\overline{\phantom{a}}$ 

#### <span id="page-1004-0"></span>**redundancy config-sync mismatched-commands**

Г

To allow the standby switch to join the stack if a configuration mismatch occurs between the active and standby switches, use the **redundancy config-sync mismatched-commands** command in privileged EXEC mode.

**redundancy config-sync** {**ignore| validate**} **mismatched-commands**

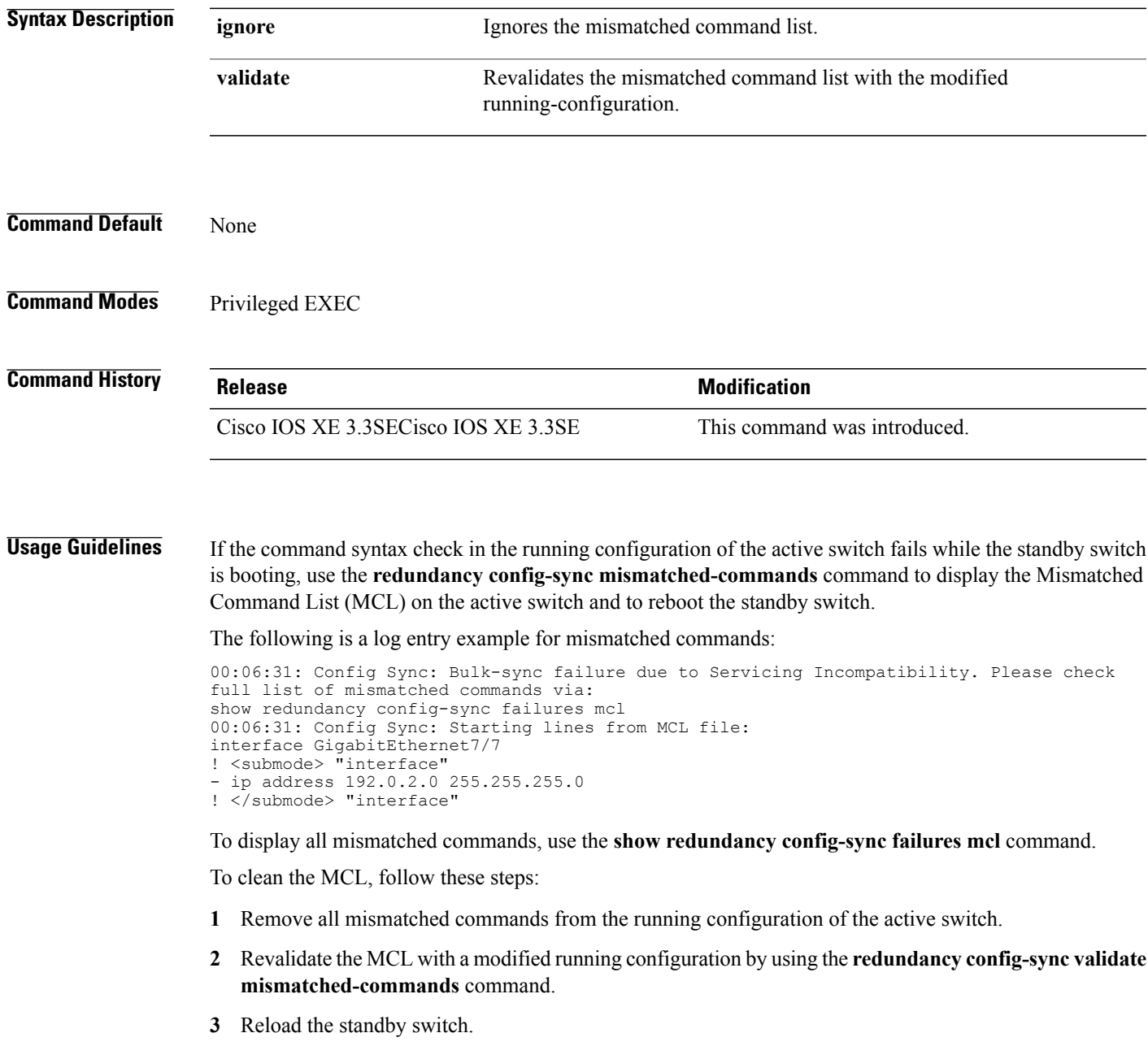

You can ignore the MCL by doing the following:

- **1** Enter the **redundancy config-sync ignore mismatched-commands** command.
- **2** Reload the standby switch; the system changes to SSO mode.

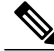

If you ignore the mismatched commands, the out-of-sync configuration at the active switch and the standby switch still exists. **Note**

**3** Verify the ignored MCL with the **show redundancy config-sync ignored mcl** command.

If SSO mode cannot be established between the active and standby switches because of an incompatibility in the configuration file, a mismatched command list (MCL) is generated at the active switch and a reload into route processor redundancy (RPR) mode is forced for the standby switch.

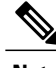

**Note** RPR mode is supported on Catalyst 3850 switches as a fallback in case of errors. It is not configurable.

If you attempt to establish an SSO after removing the offending configuration and rebooting the standby switch with the same image, the C3K\_REDUNDANCY-2-IOS\_VERSION\_CHECK\_FAIL and ISSU-3-PEER\_IMAGE\_INCOMPATIBLE messages appear because the peer image islisted asincompatible. You can clear the peer image from the incompatible list with the **redundancy config-sync ignore mismatched-commands** EXEC command while the peer is in a standby cold (RPR) state. This action allows the standby switch to boot in a standby hot (SSO) state when it reloads.

**Examples** This example shows how to revalidate the mismatched command list with the modified configuration: Switch# **redundancy config-sync validate mismatched-commands** Switch#

#### <span id="page-1006-0"></span>**redundancy force-switchover**

To force a switchover from the active switch to the standby switch, use the **redundancy force-switchover** command in privileged EXEC mode on a switch stack. **redundancy force-switchover Syntax Description** This command has no arguments or keywords. **Command Default** None **Command Modes** Privileged EXEC **Command History Release Release Modification** Cisco IOS XE 3.3SECisco IOS XE 3.3SE This command was introduced. **Usage Guidelines** Use the **redundancy force-switchover** command to manually switch over to the redundant switch. The redundant switch becomes the new active switch that runs the Cisco IOS image, and the modules are reset to their default settings. The old active switch reboots with the new image and joins the stack. If you use the **redundancy force-switchover** command on the active switch, the switchports on the active switch to go down. If you use this command on a switch that is in a partial ring stack, the following warning message appears: Switch# **redundancy force-switchover** Stack is in Half ring setup; Reloading a switch might cause stack split This will reload the active unit and force switchover to standby[confirm] **Examples** This example shows how to manually switch over from the active to the standby supervisor engine:

> Switch# **redundancy force-switchover** Switch#

## <span id="page-1007-0"></span>**redundancy reload**

To force a reload of one or all of the switches in the stack, use the **redundancy reload**command in privileged EXEC mode.

**redundancy reload** {**peer| shelf**}

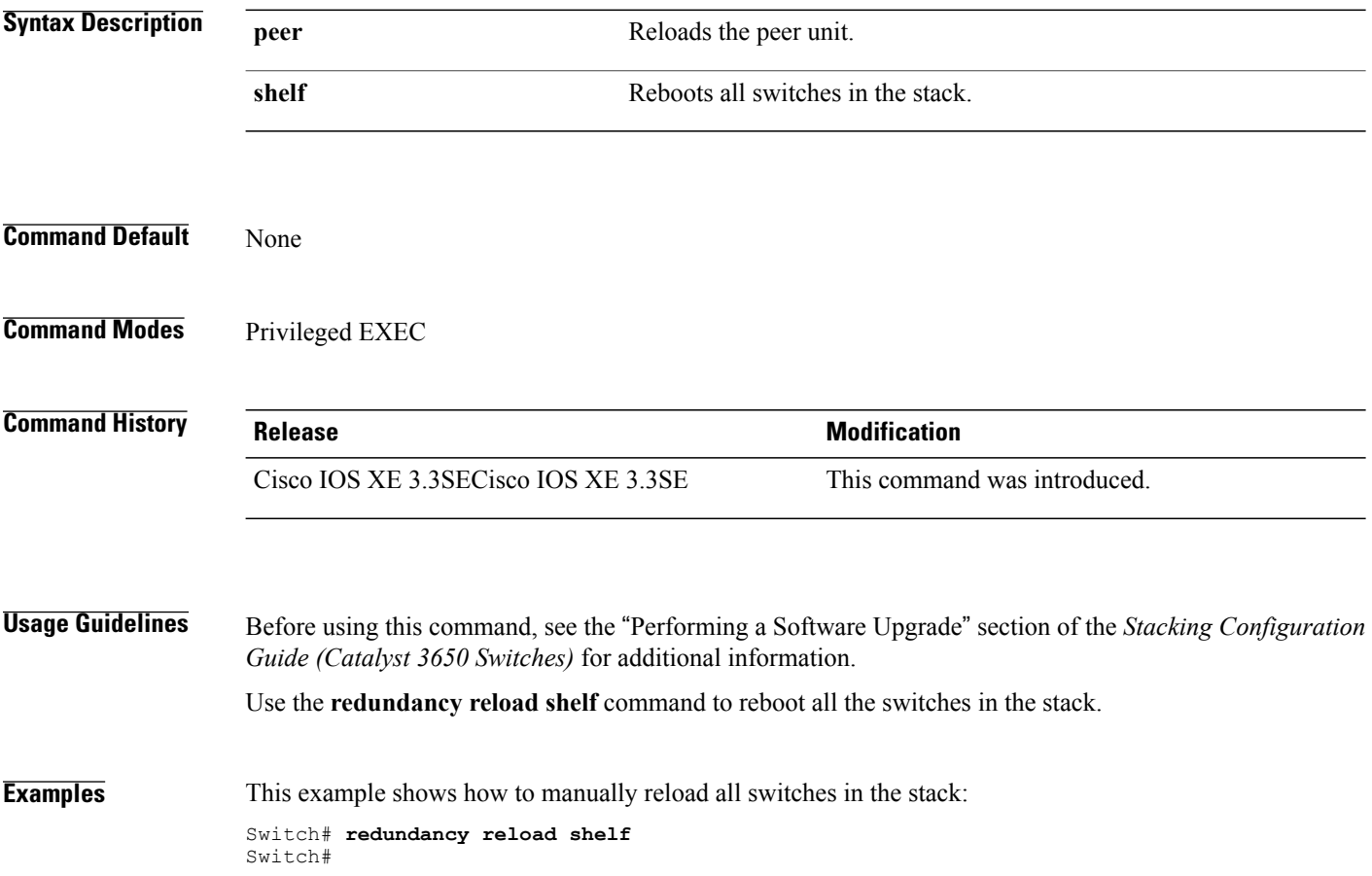
# **reload**

 $\mathbf{I}$ 

To reload the stack member and to apply a configuration change, use the **reload**command in privileged EXEC mode.

**reload** [**/noverify| /verify**] [*LINE***| at| cancel| in**| **slot** *stack-member-number***| standby-cpu**]

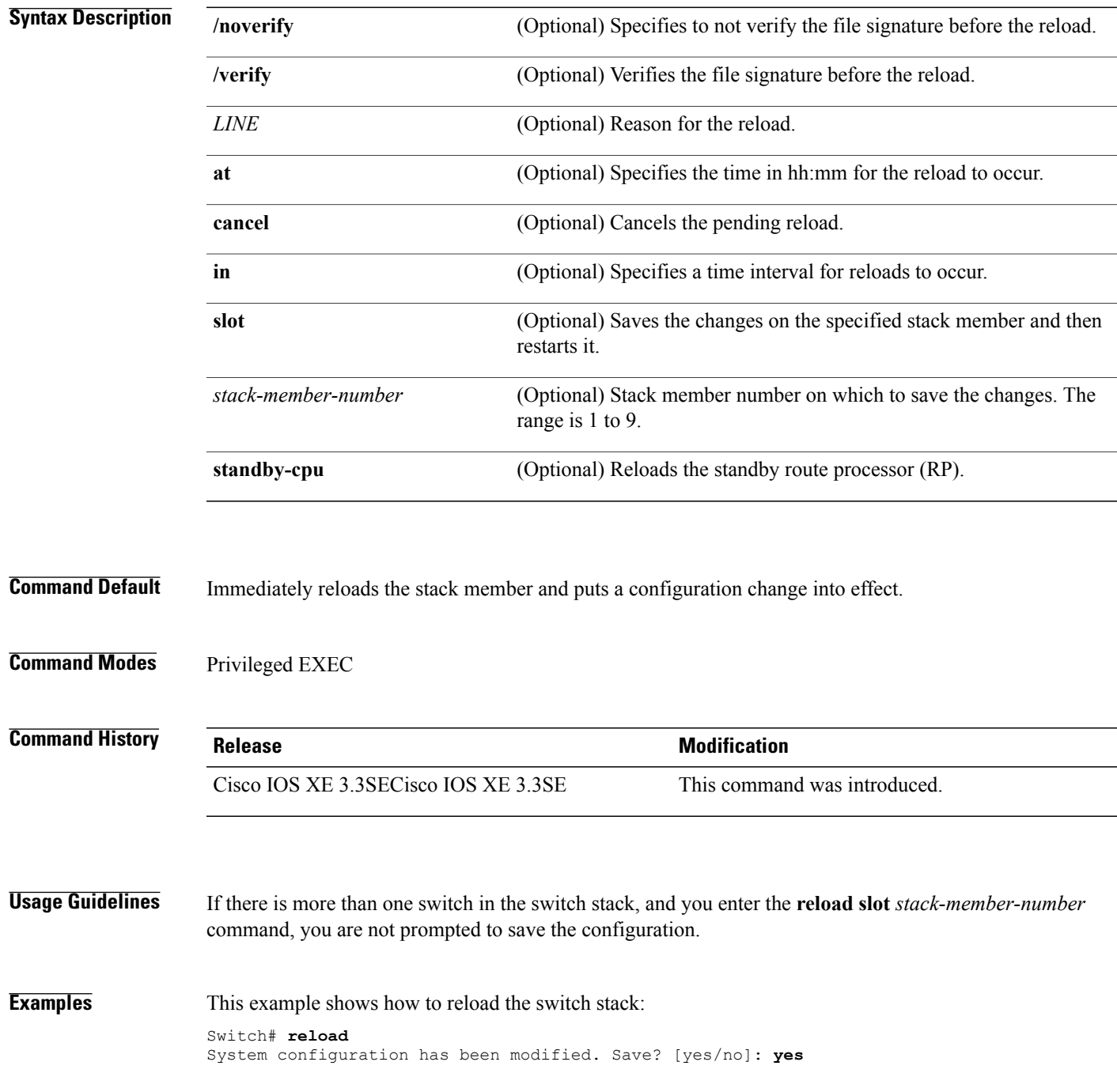

Reload command is being issued on Active unit, this will reload the whole stack Proceed with reload? [confirm] **yes**

This example shows how to reload a specific stack member:

Switch# **reload slot 6** Proceed with reload? [confirm] **y**

This example shows how to reload a single-switch switch stack (there is only one member switch):

```
Switch# reload slot 3
System configuration has been modified. Save? [yes/no]: y
Proceed to reload the whole Stack? [confirm] y
```
# **session**

 $\overline{\phantom{a}}$ 

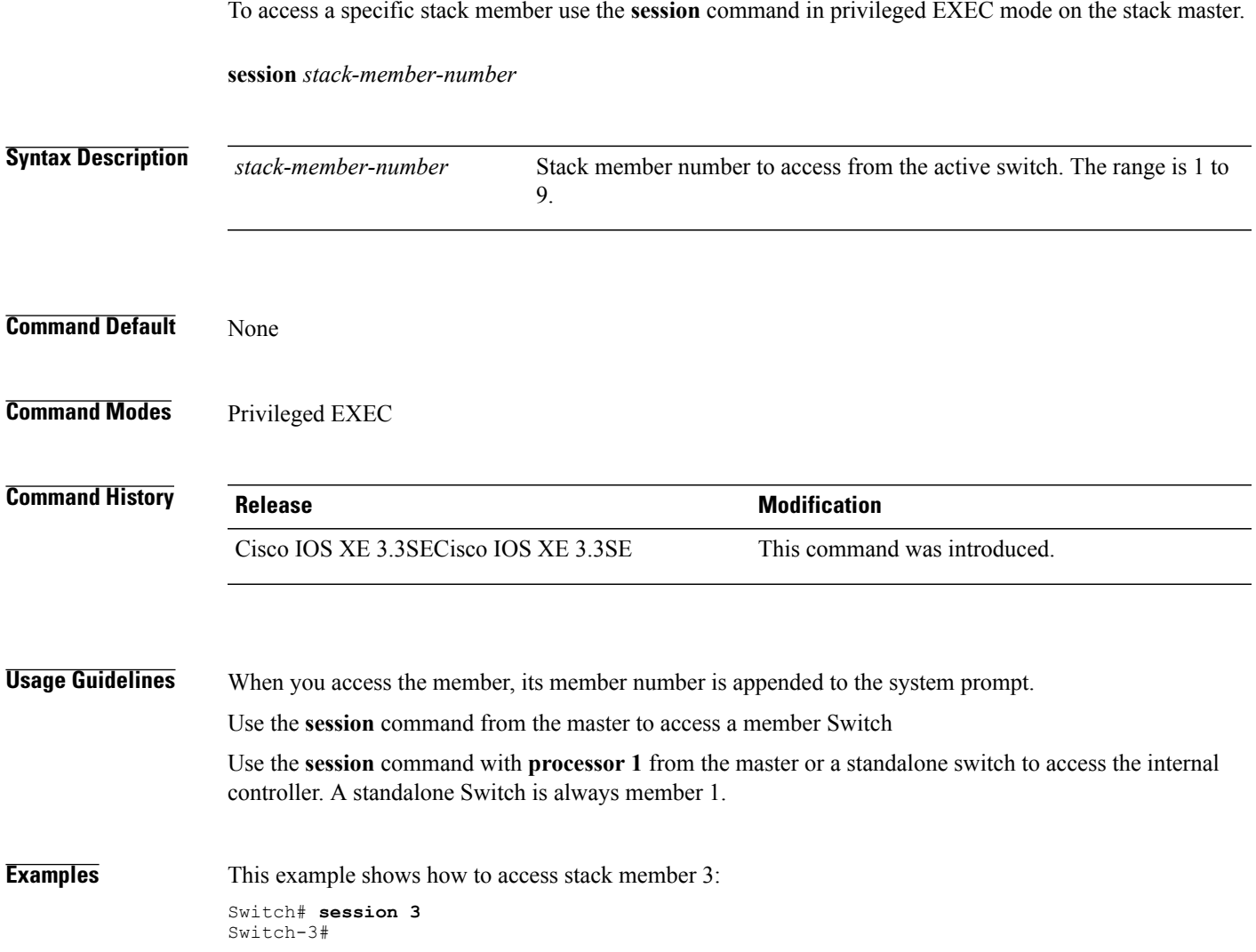

### **show platform stack-manager**

To display platform-dependent switch-stack information, use the **show platform stack-manager** command in privileged EXEC mode.

**show platform stack-manager** {**oir-states| sdp-counters| sif-counters**} **switch** *stack-member-number*

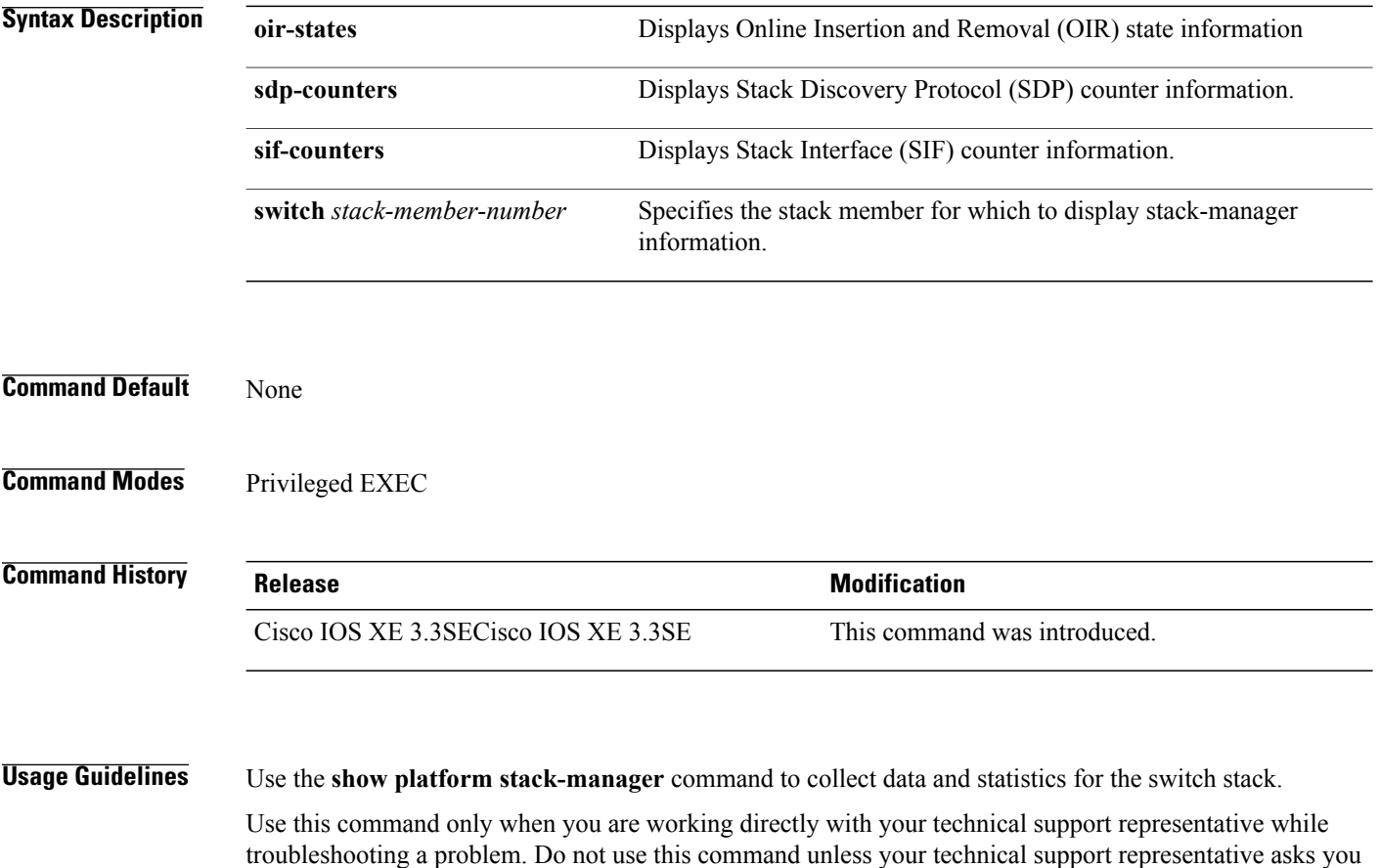

to do so.

 $\overline{\phantom{a}}$ 

### **show redundancy**

To display redundancy facility information, use the **show redundancy** command in privileged EXEC mode

**show redundancy** [**clients| config-sync| counters**| **history** [**reload| reverse**]| **slaves**[*slave-name*] {**clients| counters**}**| states**| **switchover history** [**domain default**]]

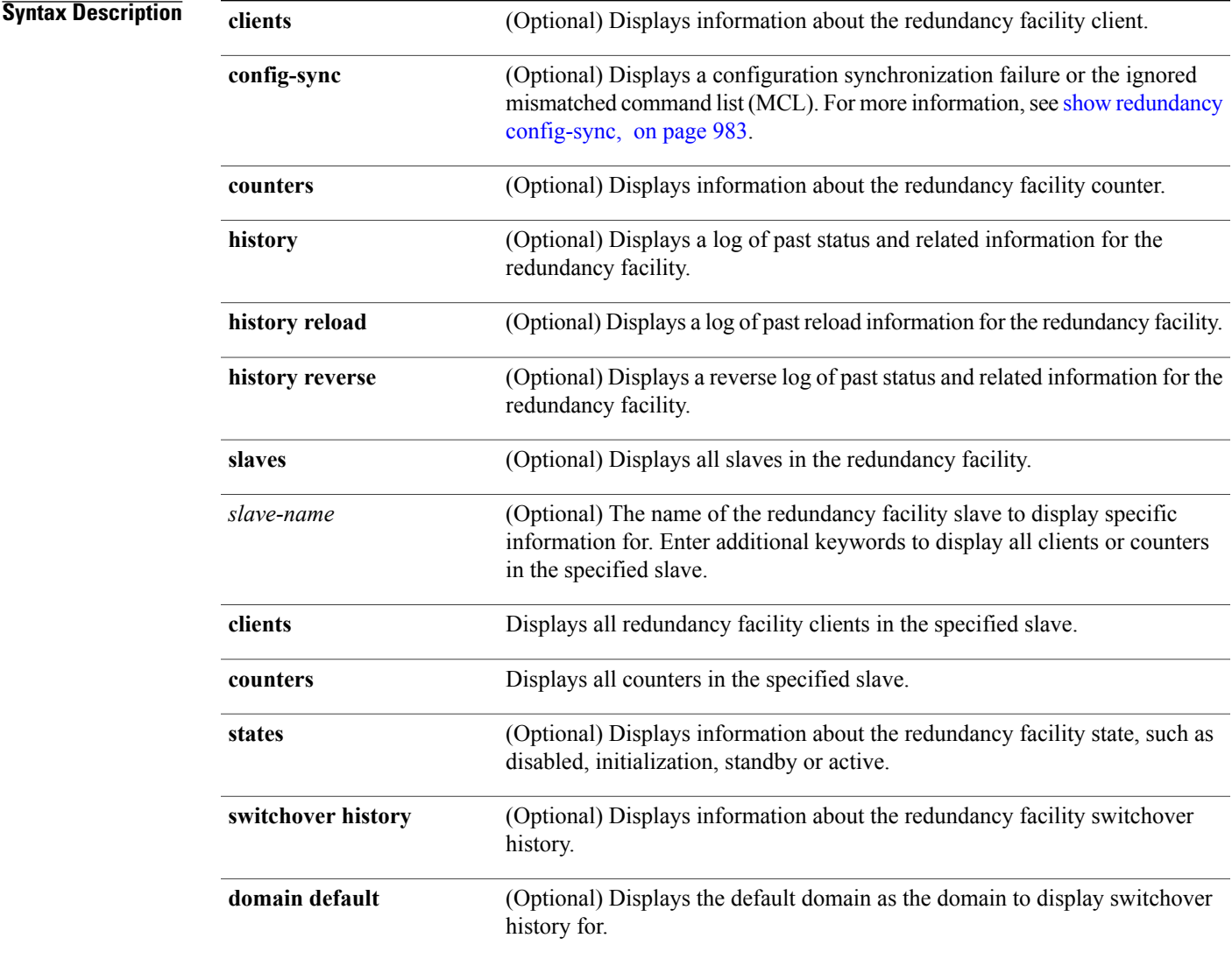

#### **Command Default** None

Г

**Command Modes** Privileged EXEC

#### **Command History Release Release Release Modification**

Cisco IOS XE 3.3SECisco IOS XE 3.3SE This command was introduced.

**Examples** This example shows how to display information about the redundancy facility:

```
Switch# show redundancy
Redundant System Information :
------------------------------
       Available system uptime = 6 days, 9 hours, 23 minutes
Switchovers system experienced = 0
              Standby failures = 0
        Last switchover reason = not known
                Hardware Mode = Simplex
    Configured Redundancy Mode = SSO
     Operating Redundancy Mode = SSO
              Maintenance Mode = Disabled
                Communications = Down Reason: Simplex mode
Current Processor Information :
------------------------------
              Active Location = slot 1
        Current Software state = ACTIVE
      Uptime in current state = 6 days, 9 hours, 23 minutes
                Image Version = Cisco IOS Software, IOS-XE Software, Catalyst 3
850 L3 Switch Software (CAT3850-UNIVERSALK9-M), Version 03.08.59.EMD EARLY DEPLO
YMENT ENGINEERING NOVA_WEEKLY BUILD, synced to DSGS_PI2_POSTPC_FLO_DSBU7_NG3K_11
05
Copyright (c) 1986-2012 by Cisco Systems, Inc.
Compiled Sun 16-S
        Configuration register = 0x102
```
Peer (slot: 0) information is not available because it is in 'DISABLED' state Switch#

This example shows how to display redundancy facility client information:

#### Switch# **show redundancy clients** Group  $ID = 1$

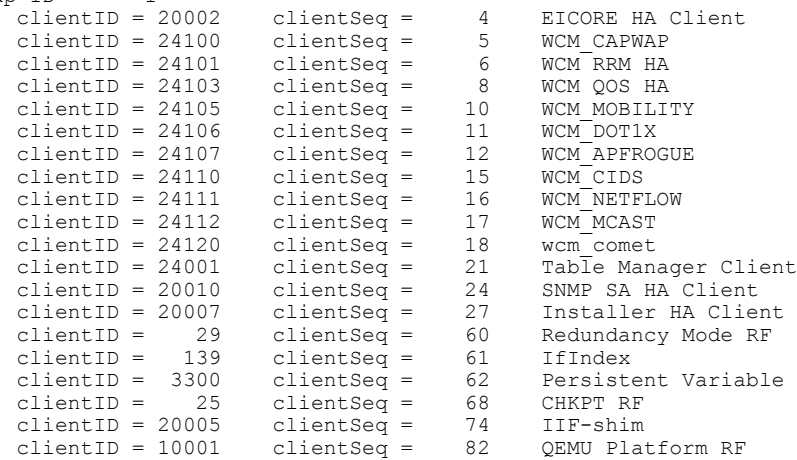

<output truncated>

The output displays the following information:

- clientID displays the client's ID number.
- clientSeq displays the client's notification sequence number.
- Current redundancy facility state.

Switch# **show redundancy counters**

This example shows how to display the redundancy facility counter information:

```
Redundancy Facility OMs
               comm link up = 0
             comm link down = 0
          invalid client tx = 0
          null tx by client = 0
                tx failures = 0
      tx msg length invalid = 0client not rxing msgs = 0
 rx peer msg routing errors = 0
          null peer msg rx = 0
        errored peer msg rx = 0
                 buffers tx = 0tx buffers unavailable = 0
                 buffers rx = 0buffer release errors = 0
 duplicate client registers = 0
  failed to register client = 0
       Invalid client syncs = 0
```

```
Switch#
```
This example shows how to display redundancy facility history information:

```
Switch# show redundancy history
00:00:00 *my state = INITIALIZATION(2) peer state = DISABLED(1)
00:00:00 RF_EVENT_INITIALIZATION(524) op=0 rc=0
00:00:00 *my state = NEGOTIATION(3) peer state = DISABLED(1)
00:00:01 client added: Table Manager Client(24001) seq=21
00:00:01 client added: SNMP SA HA Client(20010) seq=24
00:00:06 client added: WCM_CAPWAP(24100) seq=5
00:00:06 client added: WCM QOS HA(24103) seq=8
00:00:07 client added: WCM_DOT1X(24106) seq=11
00:00:07 client added: EICORE HA Client(20002) seq=4
00:00:09 client added: WCM MOBILITY(24105) seq=10
00:00:09 client added: WCM_NETFLOW(24111) seq=16
00:00:09 client added: WCM_APFROGUE(24107) seq=12
00:00:09 client added: WCM RRM HA(24101) seq=6
00:00:09 client added: WCM MCAST(24112) seq=17
00:00:09 client added: WCM_CIDS(24110) seq=15
00:00:09 client added: wcm_comet(24120) seq=18
00:00:22 RF STATUS REDUNDANCY MODE CHANGE(405) First Slave(0) op=0 rc=0
00:00:22 RF STATUS REDUNDANCY MODE CHANGE(405) Slave(6107) op=0 rc=0
00:00:22 RF_STATUS_REDUNDANCY_MODE_CHANGE(405) Slave(6109) op=0 rc=0
00:00:22 RF_STATUS_REDUNDANCY_MODE_CHANGE(405) Slave(6128) op=0 rc=0
00:00:22 RF_STATUS_REDUNDANCY_MODE_CHANGE(405) Slave(8897) op=0 rc=0
00:00:22 RF STATUS REDUNDANCY MODE CHANGE(405) Slave(8898) op=0 rc=0
00:00:22 RF STATUS REDUNDANCY MODE CHANGE(405) Slave(8901) op=0 rc=0
00:00:22 RF_EVENT_SLAVE_STATUS_DONE(523) First Slave(0) op=405 rc=0
00:00:22 RF STATUS REDUNDANCY MODE CHANGE(405) Redundancy Mode RF(29) op=0 rc=0
00:00:22 RF_STATUS_REDUNDANCY_MODE_CHANGE(405) IfIndex(139) op=0 rc=0
```

```
<output truncated>
```
This example shows how to display information about the redundancy facility slaves:

Switch# **show redundancy slaves** Group  $ID =$ Slave/Process ID = 6107 Slave Name = [installer]

```
Slave/Process ID = 6109 Slave Name = [eicored]<br>Slave/Process ID = 6128 Slave Name = [snmp sub
                                              Slave Name = [snmp_subagent]<br>Slave Name = [wcm]Slave/Process ID = 8897<br>Slave/Process ID = 8898Slave Name = [table_mgr]<br>Slave Name = [iosd]Slave/Process ID = 8901Switch#
```
This example shows how to display information about the redundancy facility state:

```
Switch# show redundancy states
        my state = 13 -ACTIVE
       peer state = 1 -DISABLED
            Mode = Simplex
          Unit ID = 1Redundancy Mode (Operational) = SSO
   Redundancy Mode (Configured) = SSO
               Redundancy State = Non Redundant
                      Manual Swact = disabled (system is simplex (no peer unit))
   Communications = Down Reason: Simplex mode
     client count = 75
   client notification TMR = 360000 milliseconds
            keep alive TMR = 9000 milliseconds
          keep \overline{a}live count = 0
      keep\_ali\overline{v}e threshold = 18
            RF debug mask = 0
Switch#
```
# <span id="page-1016-0"></span>**show redundancy config-sync**

 $\mathbf I$ 

To display a configuration synchronization failure or the ignored mismatched command list (MCL), if any, use the **show redundancy config-sync** command in EXEC mode.

**show redundancy config-sync** {**failures** {**bem| mcl| prc**}| **ignored failures mcl**}

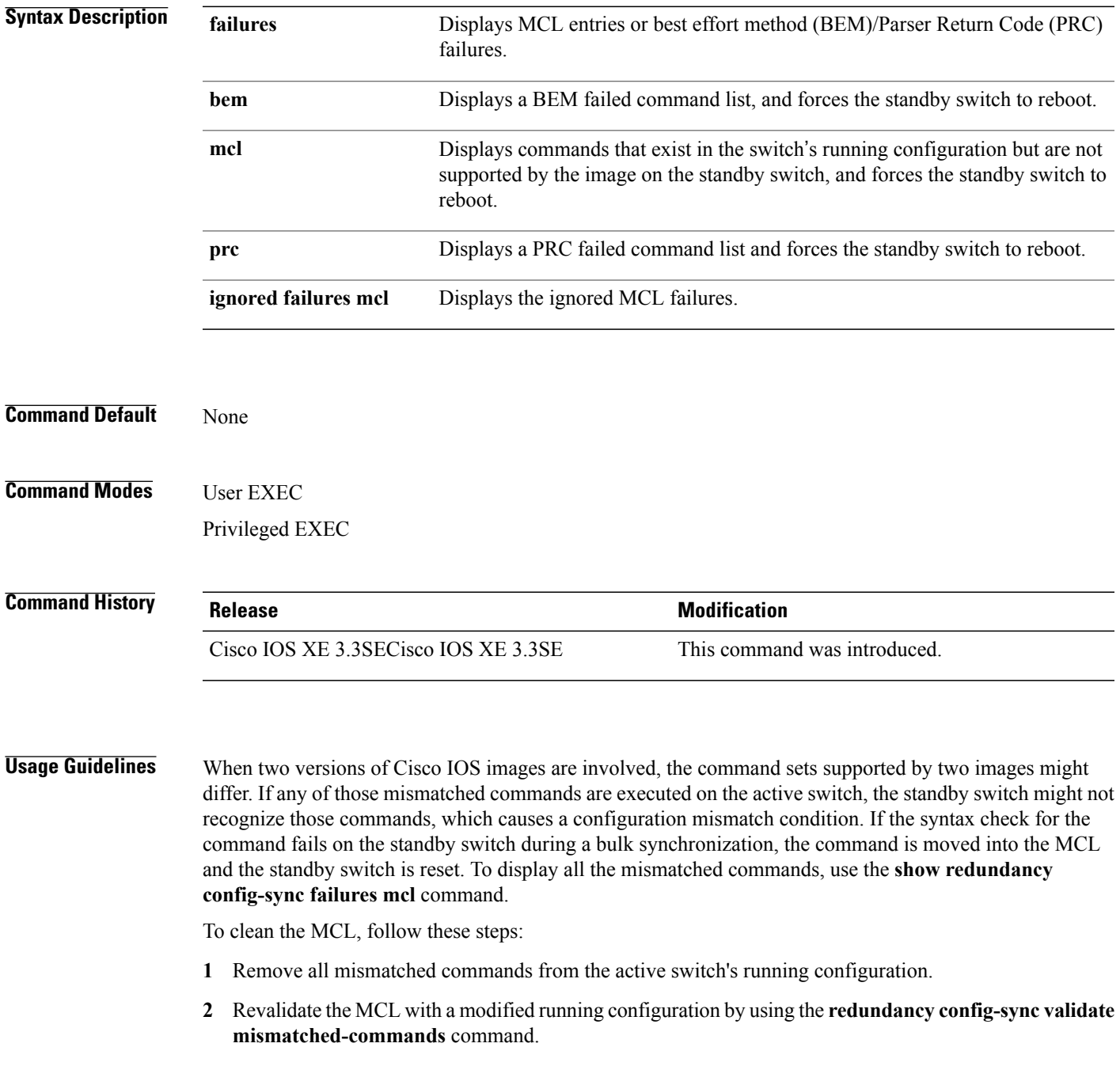

**3** Reload the standby switch.

Alternatively, you could ignore the MCL by following these steps:

- **1** Enter the **redundancy config-sync ignore mismatched-commands** command.
- **2** Reload the standby switch; the system transitions to SSO mode.

**Note**

If you ignore the mismatched commands, the out-of-synchronization configuration on the active switch and the standby switch still exists.

**3** You can verify the ignored MCL with the **show redundancy config-sync ignored mcl** command.

Each command sets a return code in the action function that implements the command. This return code indicates whether or not the command successfully executes. The active switch maintains the PRC after executing a command. The standby switch executes the command and sends the PRC back to the active switch. A PRC failure occurs if these two PRCs do not match. If a PRC error occurs at the standby switch either during bulk synchronization or line-by-line (LBL) synchronization, the standby switch is reset. To display all PRC failures, use the **show redundancy config-sync failures prc** command.

To display best effort method (BEM) errors, use the **show redundancy config-sync failures bem** command.

**Examples** This example shows how to display the BEM failures:

Switch> **show redundancy config-sync failures bem** BEM Failed Command List -----------------------

The list is Empty

This example shows how to display the MCL failures:

Switch> **show redundancy config-sync failures mcl** Mismatched Command List -----------------------

The list is Empty

This example shows how to display the PRC failures:

Switch# **show redundancy config-sync failures prc** PRC Failed Command List -----------------------

The list is Empty

### **show switch**

 $\mathbf{I}$ 

To display information that is related to the stack member or the switch stack, use the **show switch** command in EXEC mode.

**show switch** [*stack-member-number***| detail| neighbors**| **stack-ports** [**summary**]]

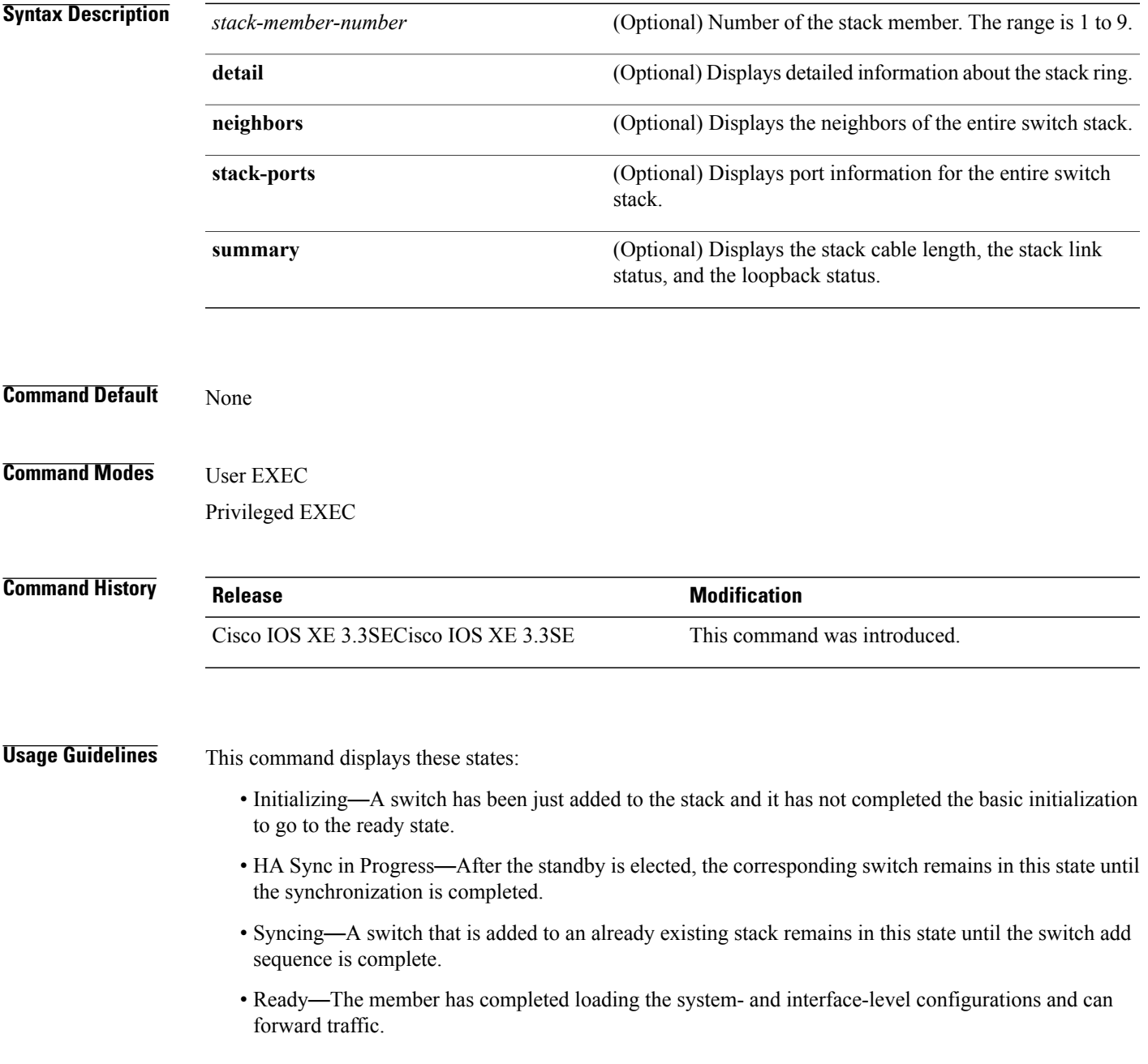

- V-Mismatch—A switch in version mismatch mode. Version-mismatch mode is when a switch that joins the stack has a software version that is incompatible with the active switch.
- Provisioned—The state of a preconfigured switch before it becomes an active member of a switch stack. The MAC address and the priority number in the display are always 0 for the provisioned switch.
- Unprovisioned—The state of a switch when the provisioned switch number was unprovisioned using the **no switch** *switch-number* **provision** command.
- Removed—A switch that was present in the stack was removed using the **reload slot** command.
- Sync not started—When multiple switches are added to an existing stack together, the active switch adds them one by one. The switch that is being added is in the Syncing state. The switches that have not been added yet are in the Sync not started state.
- Lic-Mismatch—A switch has a different license level than the active switch.

A typical state transition for a stack member (including an active switch) booting up is Waiting > Initializing > Ready.

A typical state transition for a stack member in version mismatch (VM) mode is Waiting > Ver Mismatch.

You can use the **show switch** command to identify whether the provisioned switch exists in the switch stack. The **show running-config** and the **show startup-config** privileged EXEC commands do not provide this information.

The display also includes stack MAC-persistency wait-time if persistent MAC address is enabled.

**Examples** This example shows how to display summary stack information:

Switch# **show switch** Switch/Stack Mac Address : 6400.f124.e900 H/W Current Switch# Role Mac Address Priority Version State ------------------------------------------------------------ 1 Member 0000.0000.0000 0 0 Provisioned Member 0000.0000.0000 0 0 Removed \*3 Active 6400.f124.e900 2 0 Ready 0000.0000.0000

This example shows how to display detailed stack information:

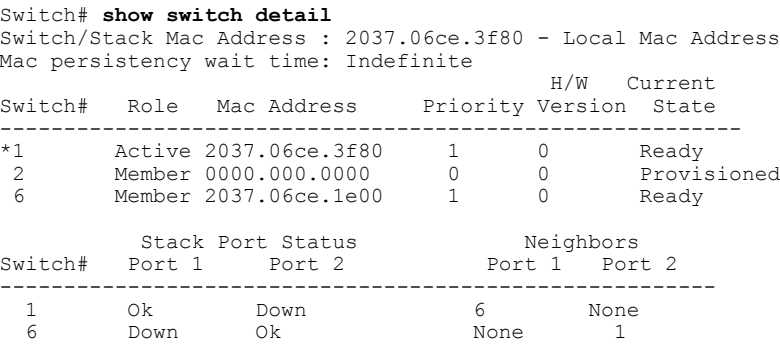

This example shows how to display the member 6 summary information:

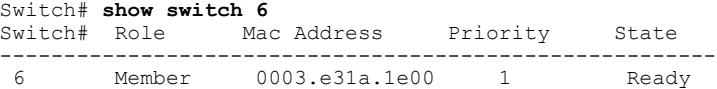

This example shows how to display the neighbor information for a stack:

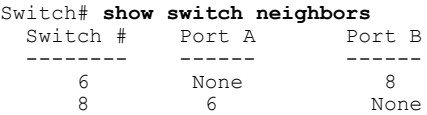

This example shows how to display stack-port information:

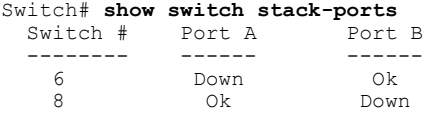

 $\mathbf I$ 

This example shows the output for the **show switch stack-ports summary** command. The table that follows describes the fields in the display.

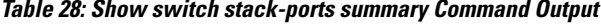

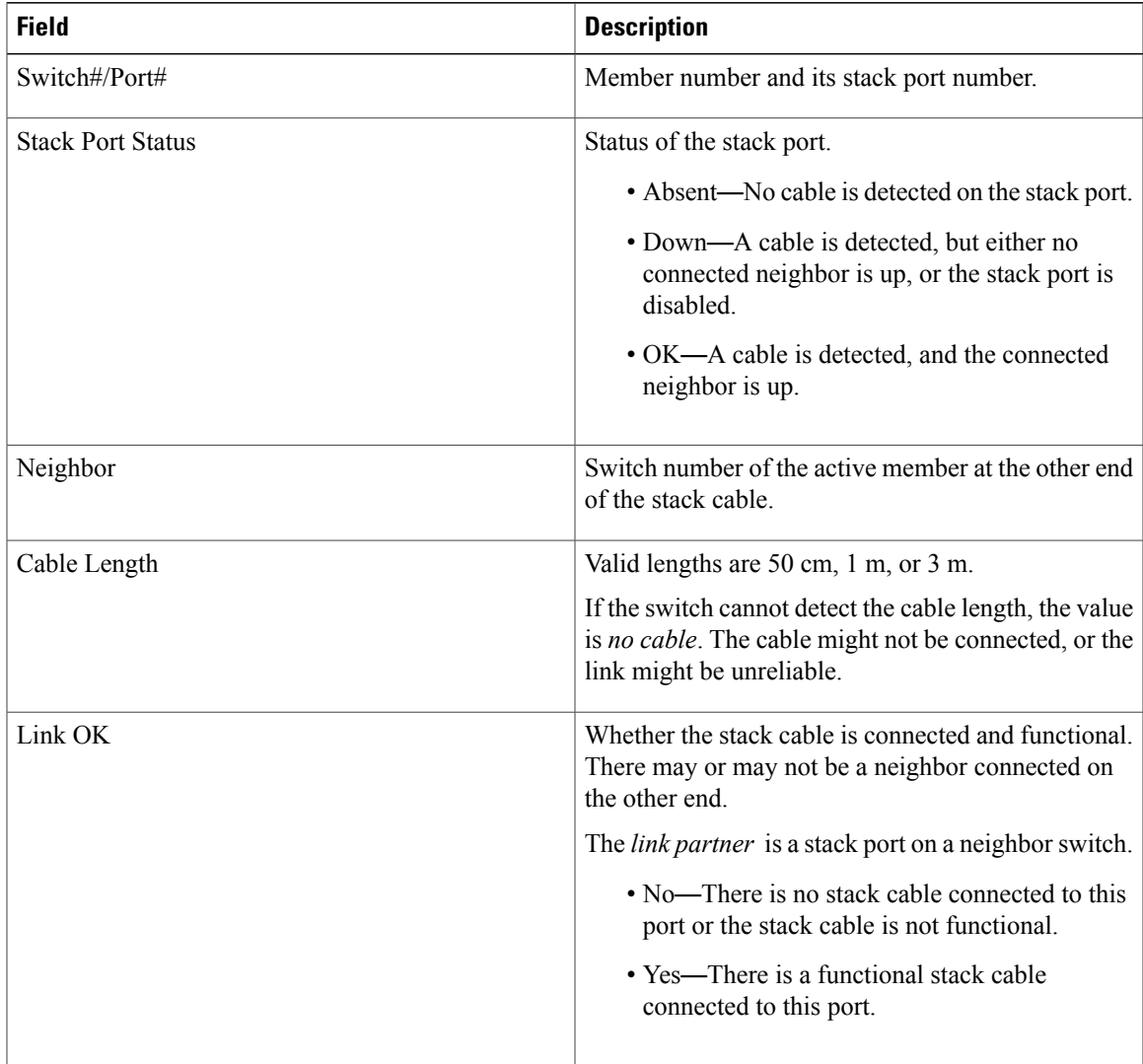

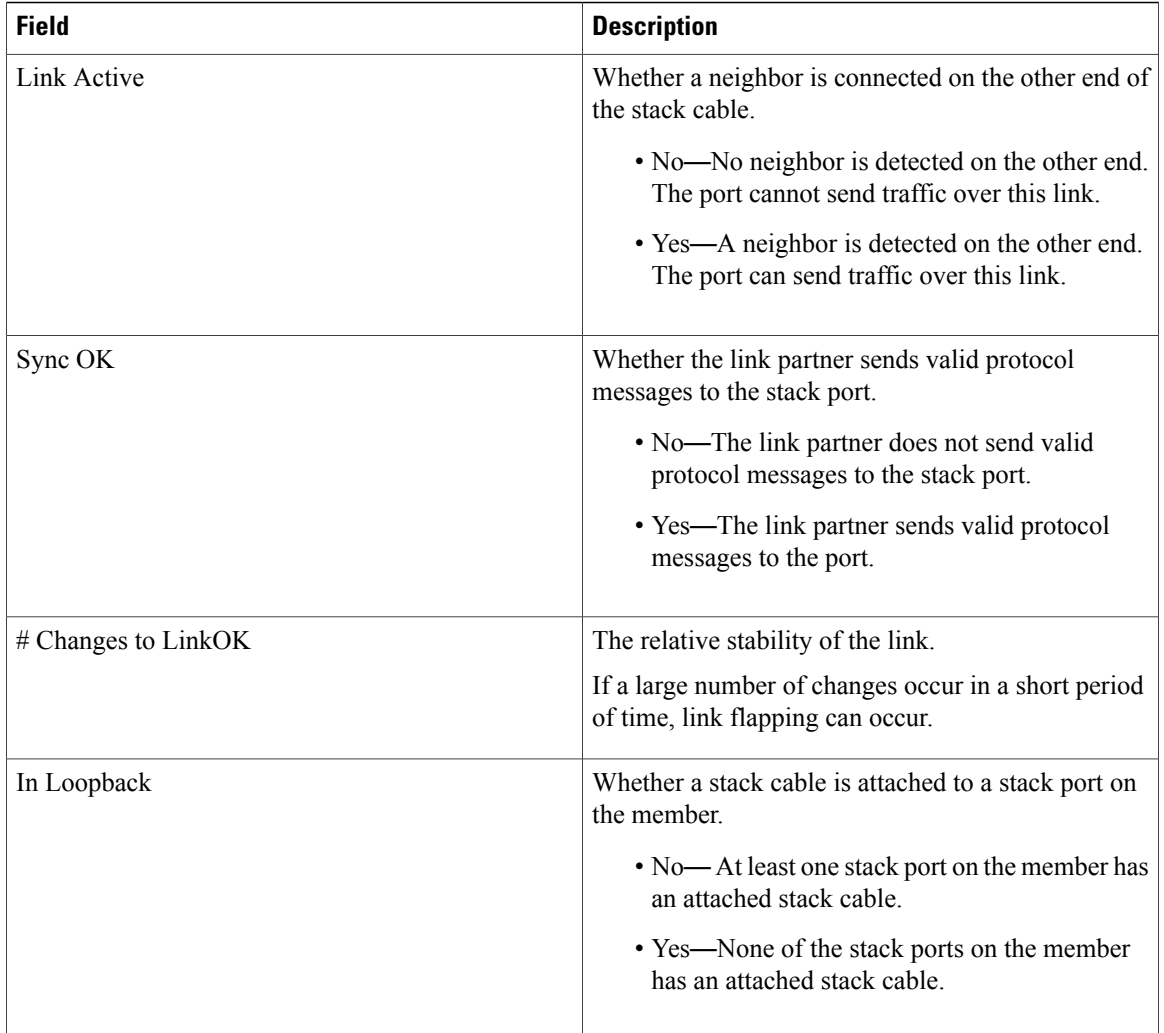

 $\mathbf I$ 

T

### **stack-mac persistent timer**

Г

To enable the persistent MAC address feature, use the **stack-mac persistent timer** command in global configuration mode on the switch stack or on a standalone switch. To disable the persistent MAC address feature, use the **no** form of this command.

**stack-mac persistent timer** [**0**| *time-value*]

**no stack-mac persistent timer**

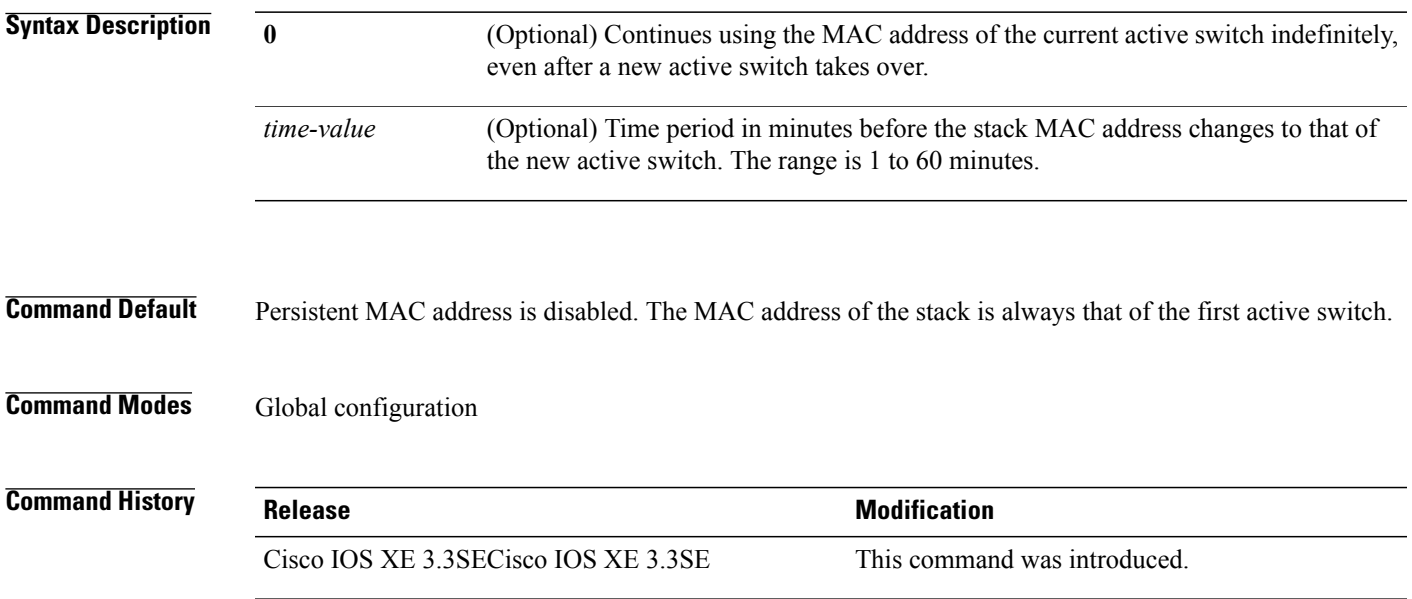

#### **stack-mac update force**

To update the stack MAC address to the MAC address of the active switch, use the **stack-mac update force** command in EXEC mode on the active switch.

#### **stack-mac update force**

- **Syntax Description** This command has no arguments or keywords.
- **Command Default** None

**Command Modes** User EXEC Privileged EXEC

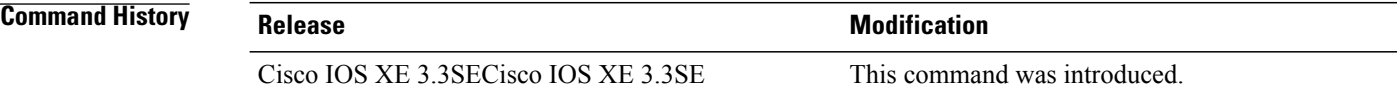

**Usage Guidelines** By default, the stack MAC address is not changed to the MAC address of the new active switch during a high availability (HA) failover. Use the **stack-mac update force** command to force the stack MAC address to change to the MAC address of the new active switch.

> If the switch with the same MAC address as the stack MAC address is currently a member of the stack, the **stack-mac update force** command has no effect. (It does not change the stack MAC address to the MAC address of the active switch.)

**Note**

If you do not change the stack MAC address, Layer 3 interface flapping does not occur. It also means that a foreign MAC address (a MAC address that does not belong to any of the switches in the stack) could be the stack MAC address. If the switch with this foreign MAC address joins another stack as the active switch, two stacks will have the same stack MAC address. You must use the **stack-mac update force** command to resolve the conflict.

**Examples** This example shows how to update the stack MAC address to the MAC address of the active switch:

Switch> **stack-mac update force** Switch>

You can verify your settings by entering the **show switch** privileged EXEC command. The stack MAC address includes whether the MAC address is local or foreign.

#### **standby console enable**

To enable access to the standby console switch, use the **standby console enable** command in redundancy main configuration submode. To disable accessto the standby console switch, use the**no** form of this command.

**standby console enable**

**no standby console enable**

- **Syntax Description** This command has no arguments or keywords.
- **Command Default** Access to the standby console switch is disabled.

**Command Modes** Redundancy main configuration submode

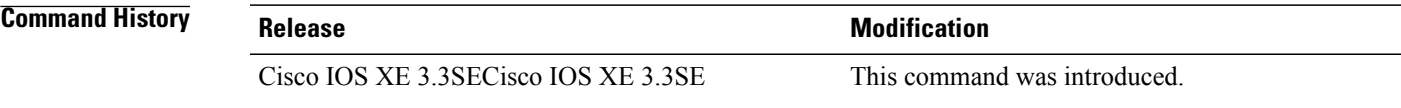

**Usage Guidelines** This command is used to collect and review specific data about the standby console. The command is useful primarily for Cisco technical support representatives troubleshooting the switch.

**Examples** This example shows how to enter the redundancy main configuration submode and enable access to the standby console switch:

> Switch(config)# **redundancy** Switch(config-red)# **main-cpu** Switch(config-r-mc)# **standby console enable** Switch(config-r-mc)#

### **switch stack port**

To disable or enable the specified stack port on the member, use the **switch** command in privileged EXEC mode on a stack member.

**switch** *stack-member-number* **stack port** *port-number* {**disable| enable**}

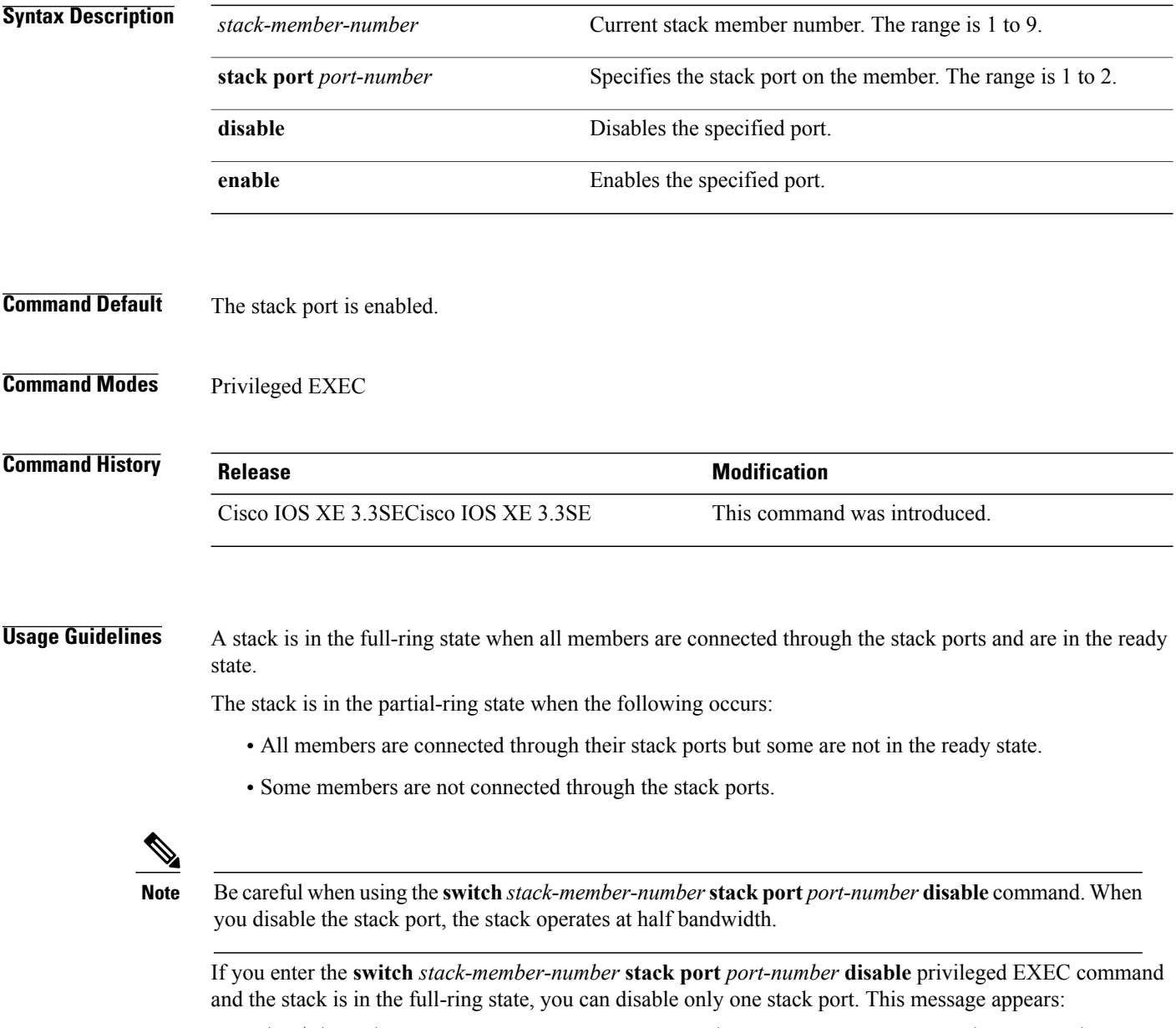

Enabling/disabling a stack port may cause undesired stack changes. Continue?[confirm]

 $\overline{\phantom{a}}$ 

If you enter the **switch** *stack-member-number* **stack port** *port-number* **disable** privileged EXEC command and the stack is in the partial-ring state, you cannot disable the port. This message appears:

Disabling stack port not allowed with current stack configuration.

**Examples** This example shows how to disable stack port 2 on member 4: Switch# **switch 4 stack port 2 disable**

Г

# **switch priority**

To change the stack member priority value, use the **switch priority** command in EXEC mode on the active switch.

**switch** *stack-member-number* **priority** *new-priority-value*

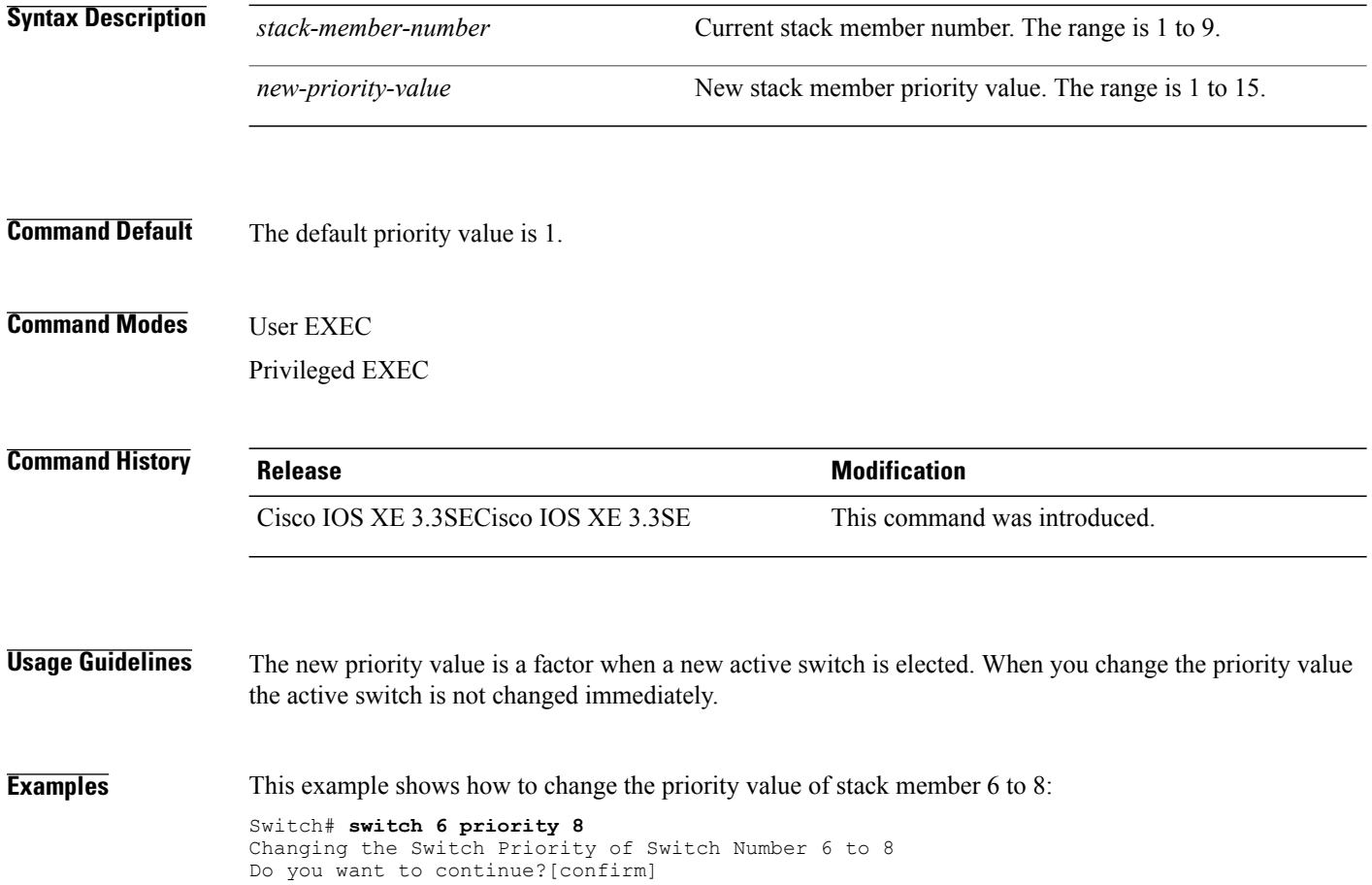

T

# **switch provision**

 $\overline{\phantom{a}}$ 

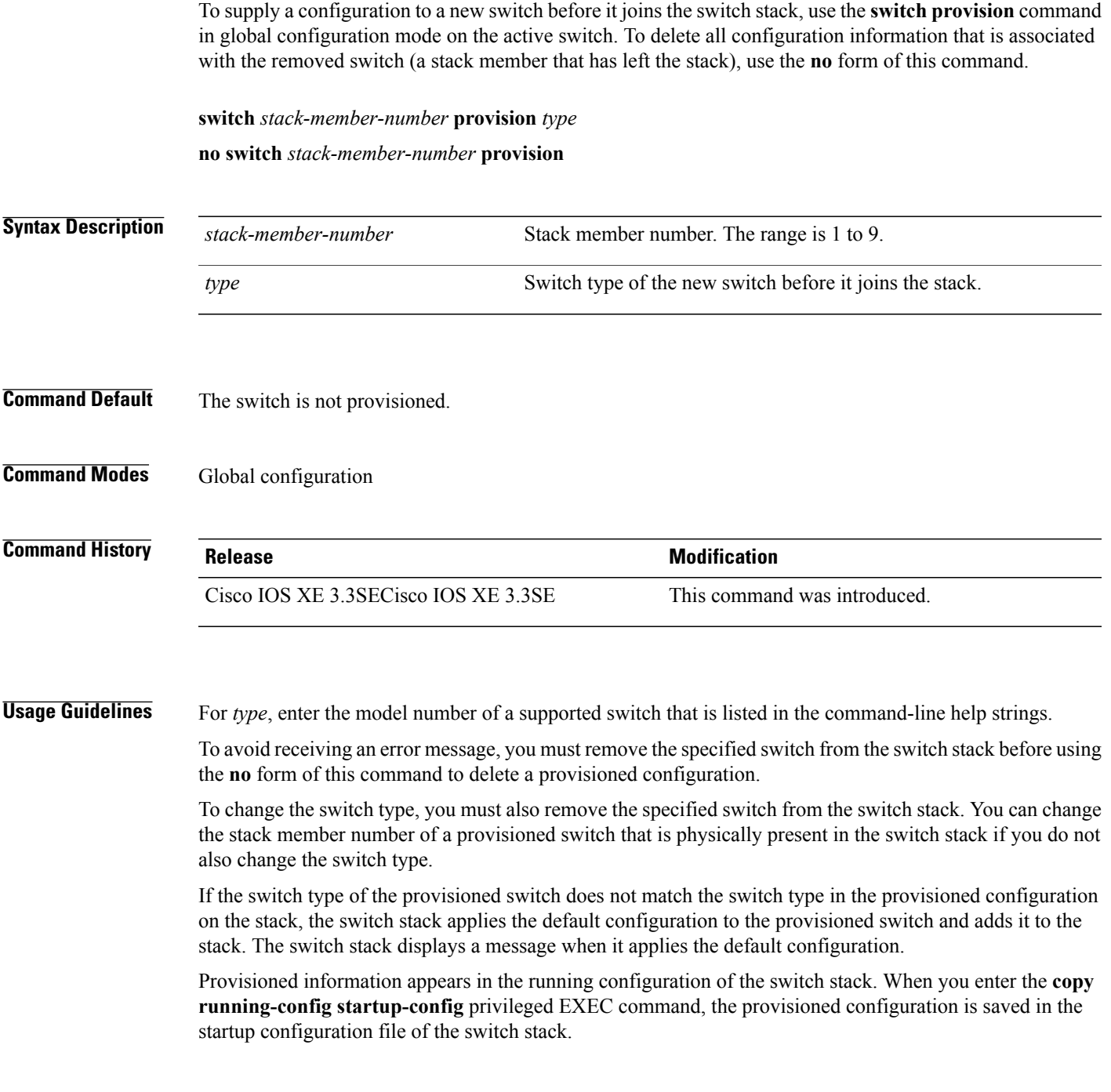

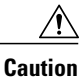

When you use the **switch provision** command, memory is allocated for the provisioned configuration. When a new switch type is configured, the previously allocated memory is not fully released. Therefore, do not use this command more than approximately 200 times, or the switch will run out of memory and unexpected behavior will result.

**Examples** This example shows how to provision a switch with a stack member number of 2 for the switch stack. The **show running-config** command output shows the interfaces associated with the provisioned switch.

```
Switch(config)# switch 2 provision WS-xxxx
Switch(config)# end
Switch# show running-config | include switch 2
!
interface GigabitEthernet2/0/1
!
interface GigabitEthernet2/0/2
!
interface GigabitEthernet2/0/3
<output truncated>
```
You also can enter the **show switch** user EXEC command to display the provisioning status of the switch stack.

This example shows how to delete all configuration information about stack member 5 when the switch is removed from the stack:

Switch(config)# **no switch 5 provision**

You can verify that the provisioned switch is added to or removed from the running configuration by entering the **show running-config** privileged EXEC command.

# **switch renumber**

 $\overline{\mathsf{I}}$ 

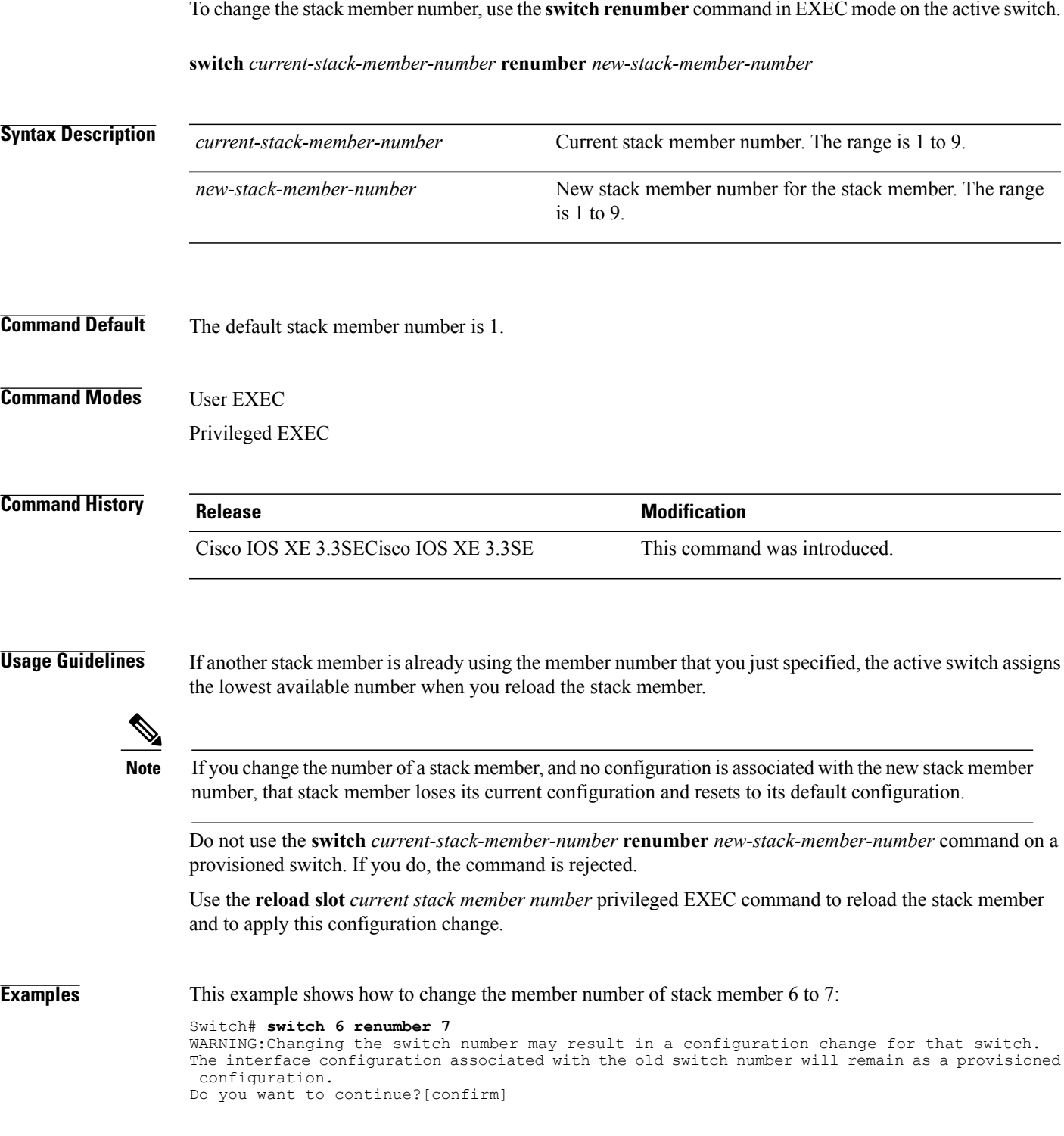

 $\mathbf I$ 

T

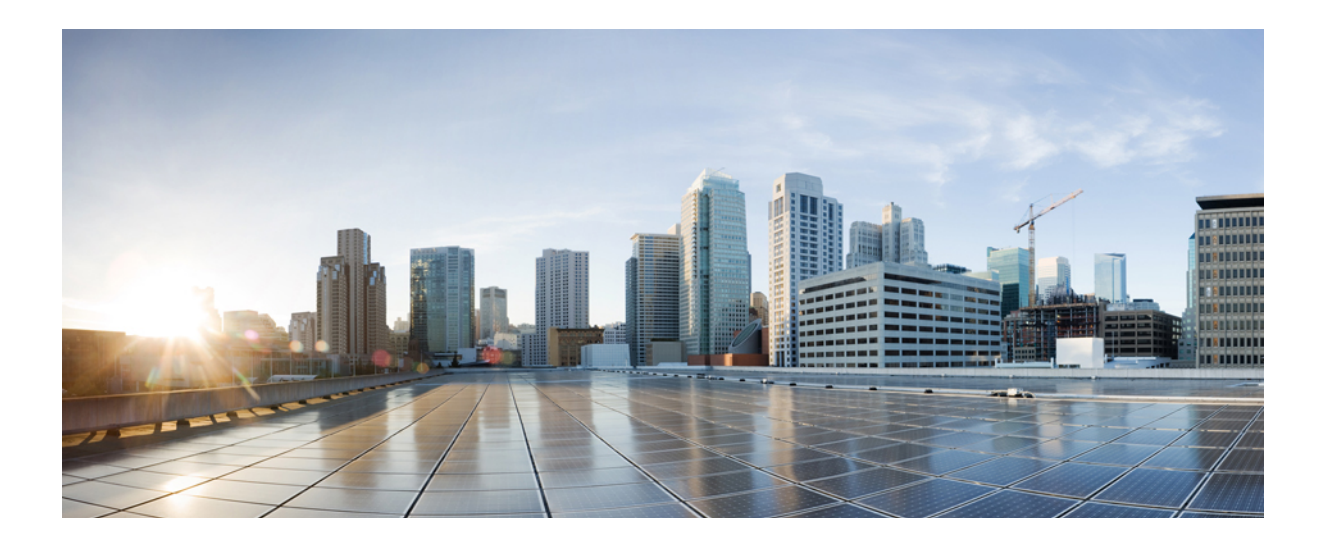

# **PART XII**

# **System Management**

• System [Management](#page-1034-0) Commands, page 1001

<span id="page-1034-0"></span>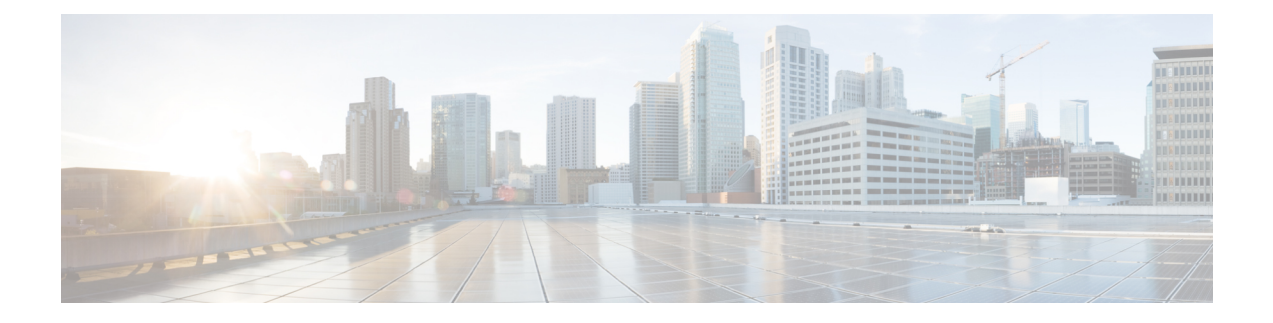

# **System Management Commands**

- arp, page [1005](#page-1038-0)
- [boot,](#page-1039-0) page 1006
- cat, page [1008](#page-1041-0)
- clear [location,](#page-1042-0) page 1009
- clear location [statistics,](#page-1043-0) page 1010
- clear nmsp [statistics,](#page-1044-0) page 1011
- clear wireless ccx [statistics,](#page-1045-0) page 1012
- clear [wireless](#page-1046-0) client tsm dot11, page 1013
- clear wireless location s69 [statistics,](#page-1047-0) page 1014
- [copy,](#page-1048-0) page 1015
- copy [startup-config](#page-1049-0) tftp:, page 1016
- copy tftp: [startup-config,](#page-1050-0) page 1017
- debug [call-admission](#page-1051-0) wireless all, page 1018
- [debug](#page-1052-0) rfid, page 1019
- debug voice diagnostics [mac-address,](#page-1053-0) page 1020
- [debug](#page-1054-0) wps mfp, page 1021
- [delete,](#page-1055-0) page 1022
- dir, page [1023](#page-1056-0)
- [emergency-install,](#page-1058-0) page 1025
- exit, page [1027](#page-1060-0)
- [flash\\_init,](#page-1061-0) page 1028
- help, page [1029](#page-1062-0)

I

- license [right-to-use,](#page-1063-0) page 1030
- [location,](#page-1065-0) page 1032
- location [algorithm,](#page-1069-0) page 1036
- [location](#page-1070-0) expiry, page 1037
- location [notify-threshold,](#page-1071-0) page 1038
- location plm [calibrating,](#page-1072-0) page 1039
- [location](#page-1073-0) rfid, page 1040
- location [rssi-half-life,](#page-1074-0) page 1041
- mac [address-table](#page-1075-0) move update, page 1042
- [mgmt\\_init,](#page-1077-0) page 1044
- [mkdir,](#page-1078-0) page 1045
- [more,](#page-1079-0) page 1046
- nmsp [notification](#page-1080-0) interval, page 1047
- no [debug](#page-1082-0) all, page 1049
- [readrtc,](#page-1083-0) page 1050
- [rename,](#page-1084-0) page 1051
- [reset,](#page-1085-0) page 1052
- [rmdir,](#page-1086-0) page 1053
- sdm [prefer,](#page-1087-0) page 1054
- set, page [1055](#page-1088-0)
- show ap name config [general,](#page-1091-0) page 1058
- show avc [client,](#page-1093-0) page 1060
- show avc [wlan,](#page-1094-0) page 1061
- show [cable-diagnostics](#page-1096-0) tdr, page 1063
- show [debug,](#page-1099-0) page 1066
- [show](#page-1100-0) env, page 1067
- show flow [monitor,](#page-1103-0) page 1070
- show license [right-to-use,](#page-1108-0) page 1075
- show [location,](#page-1110-0) page 1077
- show location [ap-detect,](#page-1111-0) page 1078
- show mac [address-table](#page-1113-0) move update, page 1080
- show [nmsp,](#page-1114-0) page 1081
- show sdm [prefer,](#page-1116-0) page 1083
- show [tech-support](#page-1118-0) wireless, page 1085
- show wireless ap [summary](#page-1120-0) (MA), page 1087
- show wireless ap [summary,](#page-1121-0) page 1088
- show wireless [band-select,](#page-1122-0) page 1089
- show [wireless](#page-1123-0) client calls, page 1090
- show [wireless](#page-1124-0) client dot11, page 1091
- show wireless client [location-calibration,](#page-1125-0) page 1092
- show wireless client [probing,](#page-1126-0) page 1093
- show wireless client [summary,](#page-1127-0) page 1094
- show [wireless](#page-1128-0) client timers, page 1095
- show wireless client voice [diagnostics,](#page-1129-0) page 1096
- show [wireless](#page-1130-0) country, page 1097
- show [wireless](#page-1133-0) detail, page 1100
- show wireless dtls [connections,](#page-1134-0) page 1101
- show wireless [flow-control,](#page-1135-0) page 1102
- show wireless [flow-control](#page-1136-0) statistics, page 1103
- show wireless [load-balancing,](#page-1137-0) page 1104
- show wireless mobility [summary,](#page-1138-0) page 1105
- show wireless [performance,](#page-1139-0) page 1106
- show wireless [pmk-cache,](#page-1140-0) page 1107
- show [wireless](#page-1141-0) probe, page 1108
- show wireless sip [preferred-call-no,](#page-1142-0) page 1109
- show wireless [summary,](#page-1143-0) page 1110
- show wireless wlan [summary,](#page-1144-0) page 1111
- show wlan [name,](#page-1145-0) page 1112
- [shutdown,](#page-1148-0) page 1115
- system env [temperature](#page-1149-0) threshold yellow, page 1116
- test [cable-diagnostics](#page-1151-0) tdr, page 1118
- [traceroute](#page-1152-0) mac, page 1119
- [traceroute](#page-1155-0) mac ip, page 1122
- [trapflags,](#page-1158-0) page 1125
- [trapflags](#page-1159-0) client, page 1126
- type, page [1127](#page-1160-0)
- [unset,](#page-1161-0) page 1128

I

• [version,](#page-1163-0) page 1130

- [wireless](#page-1164-0) client, page 1131
- wireless client mac-address [deauthenticate,](#page-1166-0) page 1133
- wireless client [mac-address,](#page-1167-0) page 1134
- wireless [load-balancing,](#page-1172-0) page 1139
- wireless sip [preferred-call-no,](#page-1173-0) page 1140
- [writertc,](#page-1174-0) page 1141

T

### <span id="page-1038-0"></span>**arp**

 $\overline{\phantom{a}}$ 

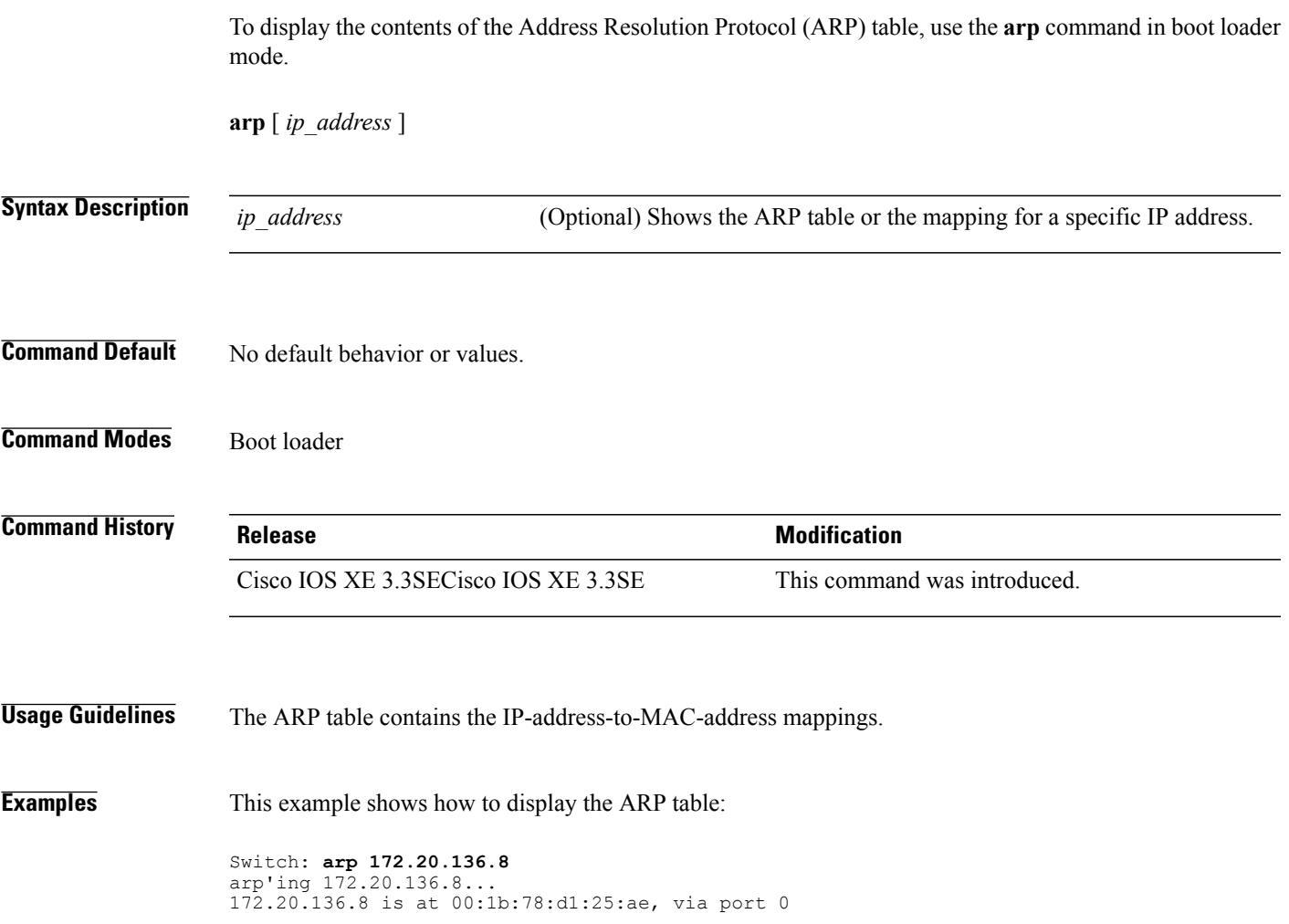

#### <span id="page-1039-0"></span>**boot**

To load and boot an executable image and display the command-line interface (CLI), use the **boot** command in boot loader mode.

**boot** [**-post** | **-n** | **-p** | *flag*] *filesystem:/file-url...*

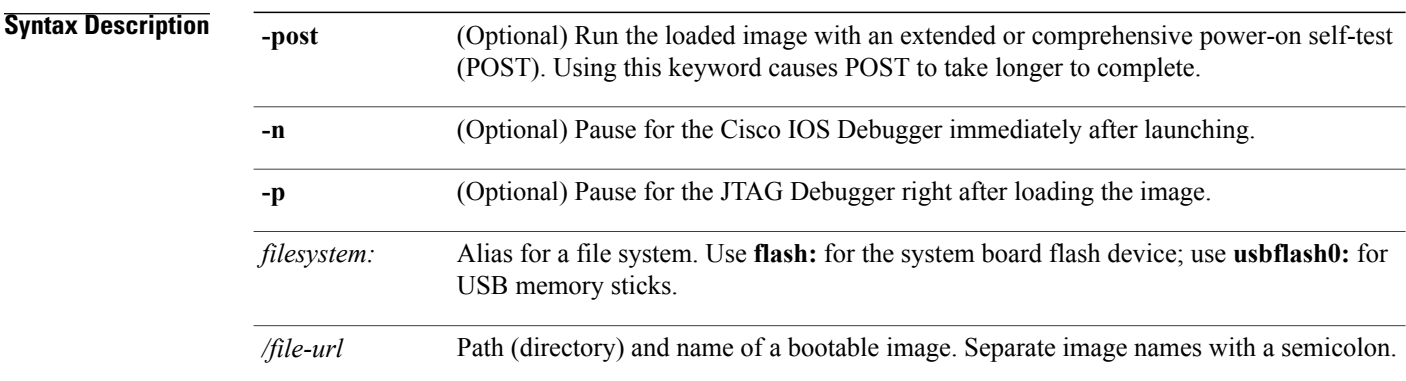

#### **Command Default** No default behavior or values.

#### **Command Modes** Boot loader

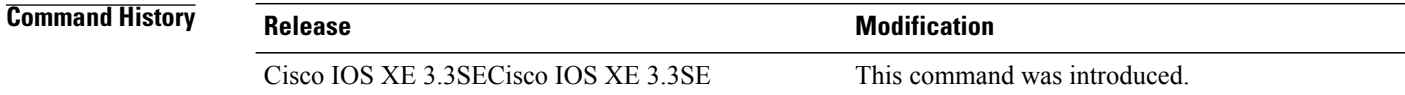

#### **Usage Guidelines** When you enter the **boot** command without any arguments, the switch attempts to automatically boot the system by using the information in the BOOT environment variable, if any.

If you supply an image name for the *file-url* variable, the**boot** command attempts to boot the specified image.

When you specify boot loader **boot** command options, they are executed immediately and apply only to the current boot loader session.

These settings are not saved for the next boot operation.

Filenames and directory names are case sensitive.

**Examples** This example shows how to boot the switch using the *new-image.bin* image:

Switch: **set BOOT flash:/new-images/new-image.bin** Switch: **boot**

After entering this command, you are prompted to start the setup program.

 $\mathbf I$ 

#### <span id="page-1041-0"></span>**cat**

To display the contents of one or more files, use the **cat** command in boot loader mode.

**cat** *filesystem:/file-url...*

#### **Syntax Description** *filesystem:* Specifies a file system. Specifies the path (directory) and name of the files to display. Separate each filename with a space. */file-url* **Command Default** No default behavior or values. **Command Modes** Boot loader **Command History Release Release Modification** Cisco IOS XE 3.3SECisco IOS XE 3.3SE This command was introduced. **Usage Guidelines** Filenames and directory names are case sensitive. If you specify a list of files, the contents of each file appears sequentially. **Examples** This example shows how to display the contents of an image file: Switch: **cat flash:***image\_file\_name* version\_suffix: universal-122-*xx*.SE*x* version\_directory: *image\_file\_name* image system type id:  $0x\overline{0}0000\overline{0}02$ image\_name: *image\_file\_name*.bin ios<sup>image</sup> file size: 8919552 total image file size: 11592192 image\_feature: IP|LAYER\_3|PLUS|MIN\_DRAM\_MEG=128 image\_family: *family* stacking number: 1.34 board\_ids: 0x00000068 0x00000069 0x0000006a 0x0000006b info\_end:

# <span id="page-1042-0"></span>**clear location**

 $\overline{\phantom{a}}$ 

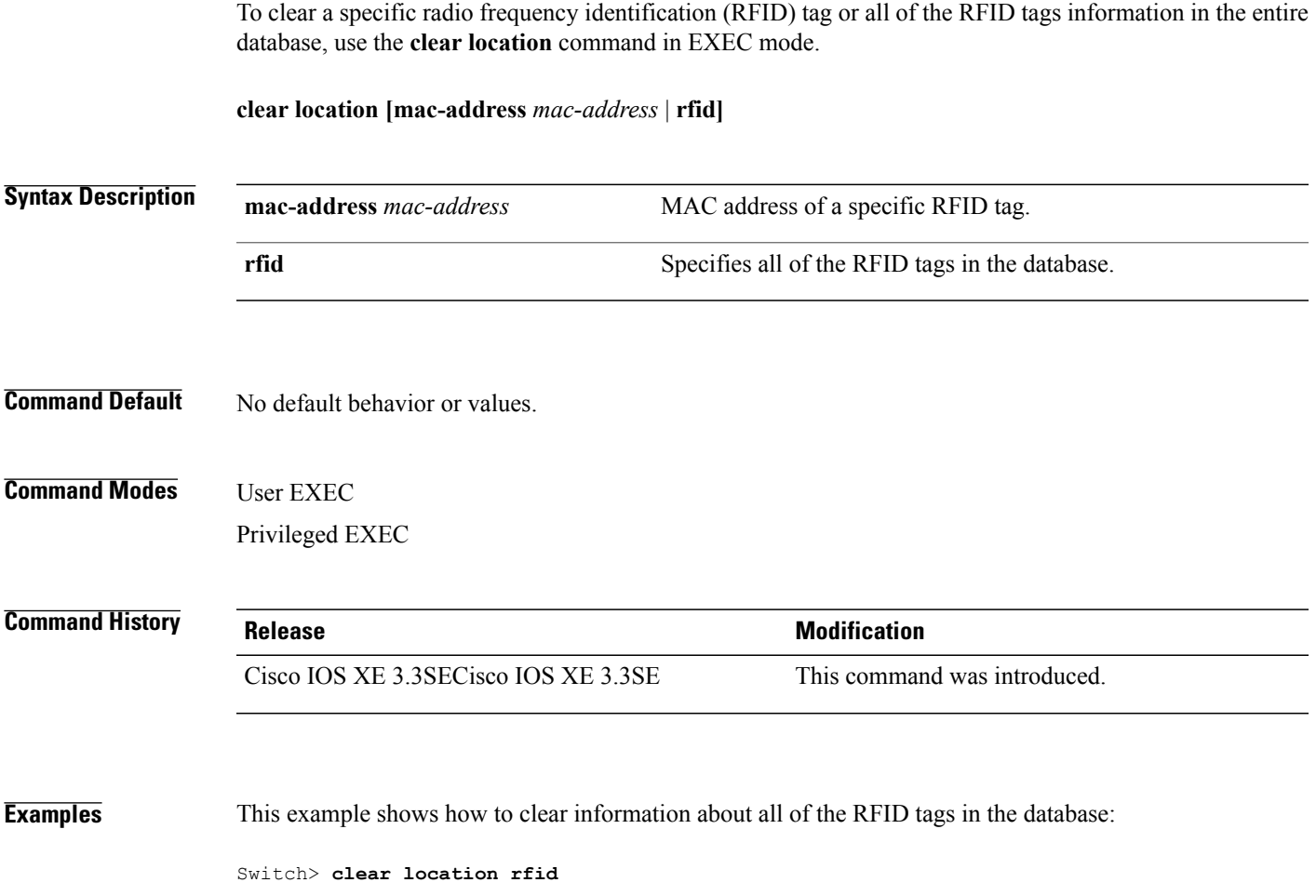

#### <span id="page-1043-0"></span>**clear location statistics**

To clear radio-frequency identification (RFID) statistics, use the **clear location statistics** command in EXEC mode.

#### **clear location statistics**

- **Syntax Description** This command has no arguments or keywords.
- **Command Default** No default behavior or values.

**Command Modes** User EXEC Privileged EXEC

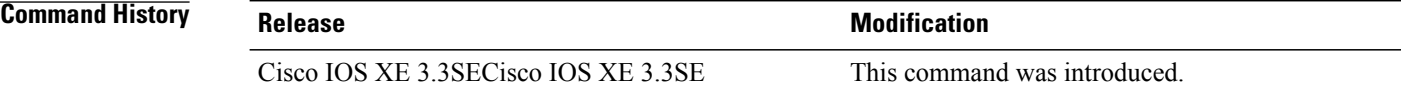

**Examples** The following is sample output from the **clear location rfid** command and shows how to clear RFID statistics: Switch> **clear location statistics**

I
## **clear nmsp statistics**

To clear the Network Mobility Services Protocol (NMSP) statistics, use the **clear nmsp statistics** command in EXEC mode.

#### **clear nmsp statistics**

- **Syntax Description** This command has no arguments or keywords.
- **Command Default** No default behavior or values.

**Command Modes** User Exec Privileged EXEC

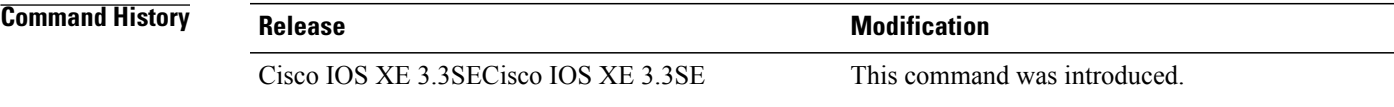

Г

**Examples** The following is sample output from the **clear nmsp statistics** command and shows how to clear all statistics about NMSP information exchanged between the controller and the connected Cisco Mobility Services Engine (MSE):

Switch> **clear nmsp statistics**

## **clear wireless ccx statistics**

To clear CCX statistics, use the **clear wireless ccx statistics** command in EXEC mode.

**clear wireless ccx statistics**

- **Syntax Description** This command has no arguments or keywords.
- **Command Default** No default behavior or values.

**Command Modes** User EXEC

Privileged EXEC

# **Command History Release Release Modification** Cisco IOS XE 3.3SECisco IOS XE 3.3SE This command was introduced.

**Examples** The following is sample output from the **clear wireless ccx statistics** command and shows how to clear all collected statistics about CCX clients:

Switch> **clear wireless ccx statistics**

## **clear wireless client tsm dot11**

 $\mathbf I$ 

To clear the traffic stream metrics (TSM) statistics for a particular access point or all of the access points to which this client is associated, use the **clear wireless client tsm dot11** command in EXEC mode.

**clear wireless client tsm dot11** {**24ghz| 5ghz**} *client-mac-addr* {**all**| **name** *ap-name*}

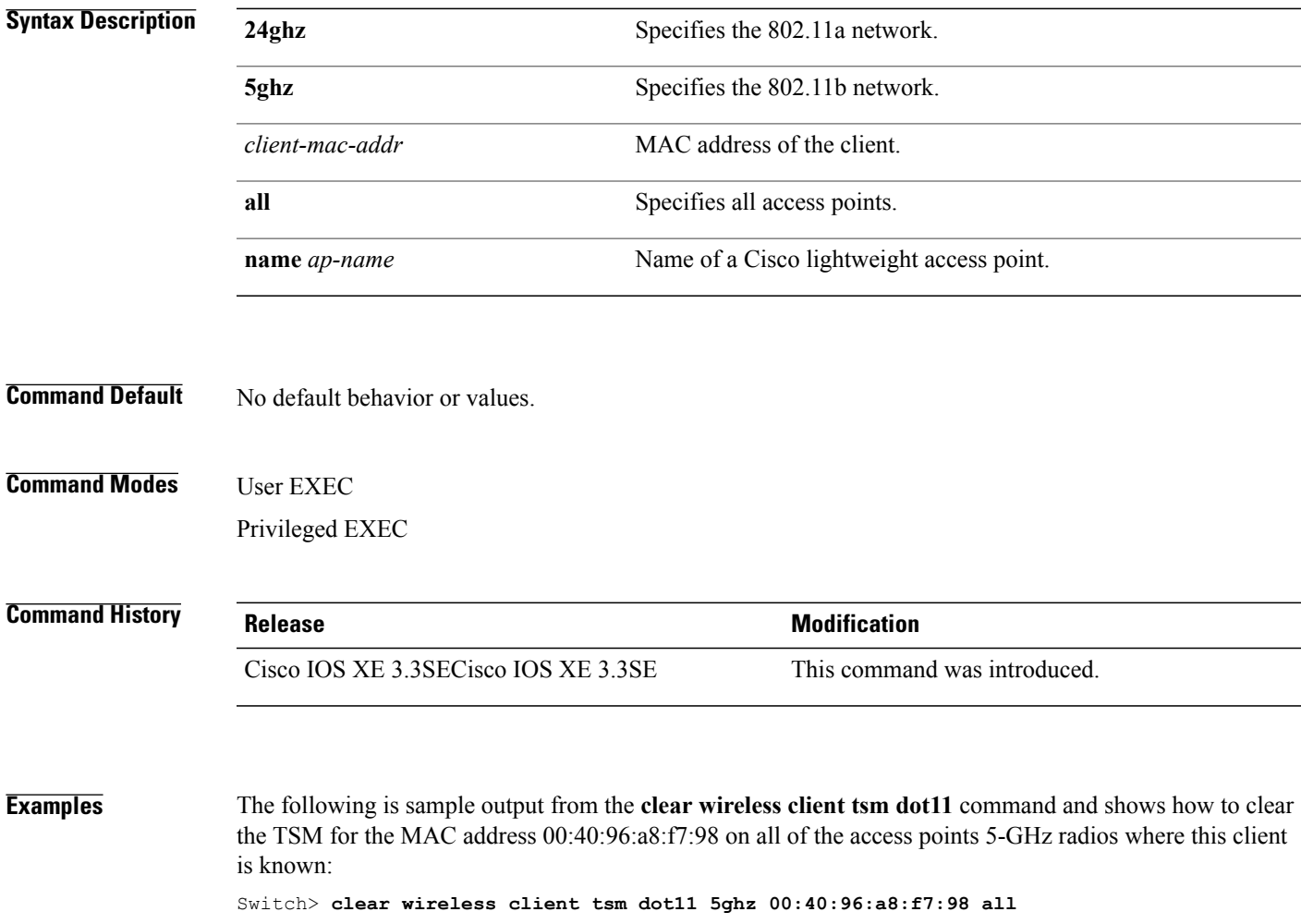

## **clear wireless location s69 statistics**

To clear statistics about S69 exchanges with CCXv5 clients, use the **clear wireless location s69 statistics** command in EXEC mode.

#### **clear wireless location s69 statistics**

- **Syntax Description** This command has no arguments or keywords.
- **Command Default** No default behavior or values.

**Command Modes** User EXEC Privileged EXEC

**Command History Release Release Modification** Cisco IOS XE 3.3SECisco IOS XE 3.3SE This command was introduced.

**Usage Guidelines** S69 messages are exchanged between CCXv5 clients and the wireless infrastructure. The CCXv5 client uses S69 message to request location information, that is then returned by the wireless infrastructure through a S69 response message.

### **Examples** The following is sample output from the **clear wireless location s69 statistics** command and shows how to clear statistics about S69 exchanges with CCXv5 clients:

Switch> **clear wireless location s69 statistics**

## **copy**

 $\mathbf I$ 

To copy a file from a source to a destination, use the **copy** command in boot loader mode.

**copy** *filesystem:/source-file-url filesystem:/destination-file-url*

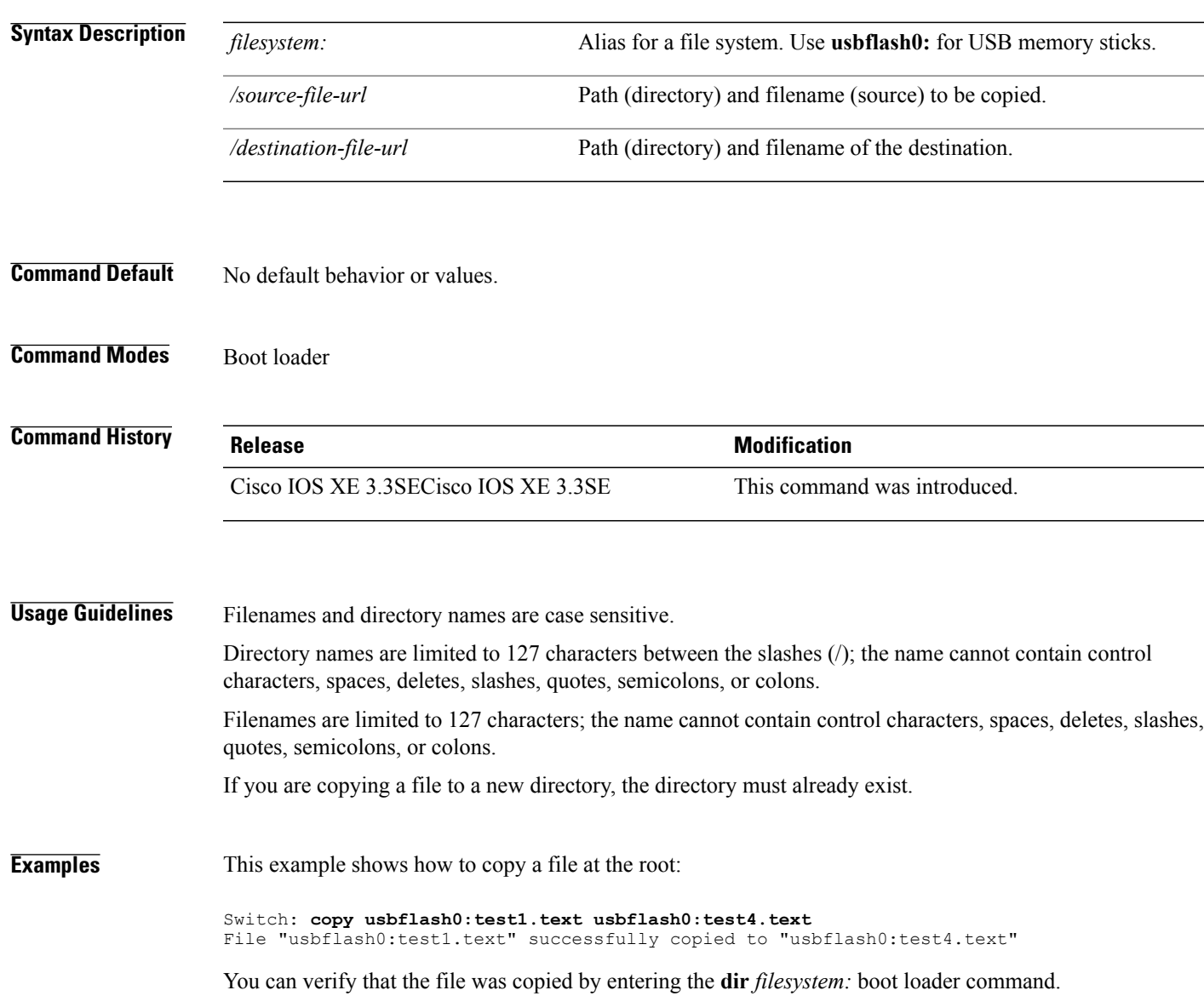

# **copy startup-config tftp:**

To copy the configuration settings from a switch to a TFTP server, use the **copy** startup-config tftp: command in Privileged EXEC mode.

**copy startup-config tftp:** *remote host {ip-address}/{name}*

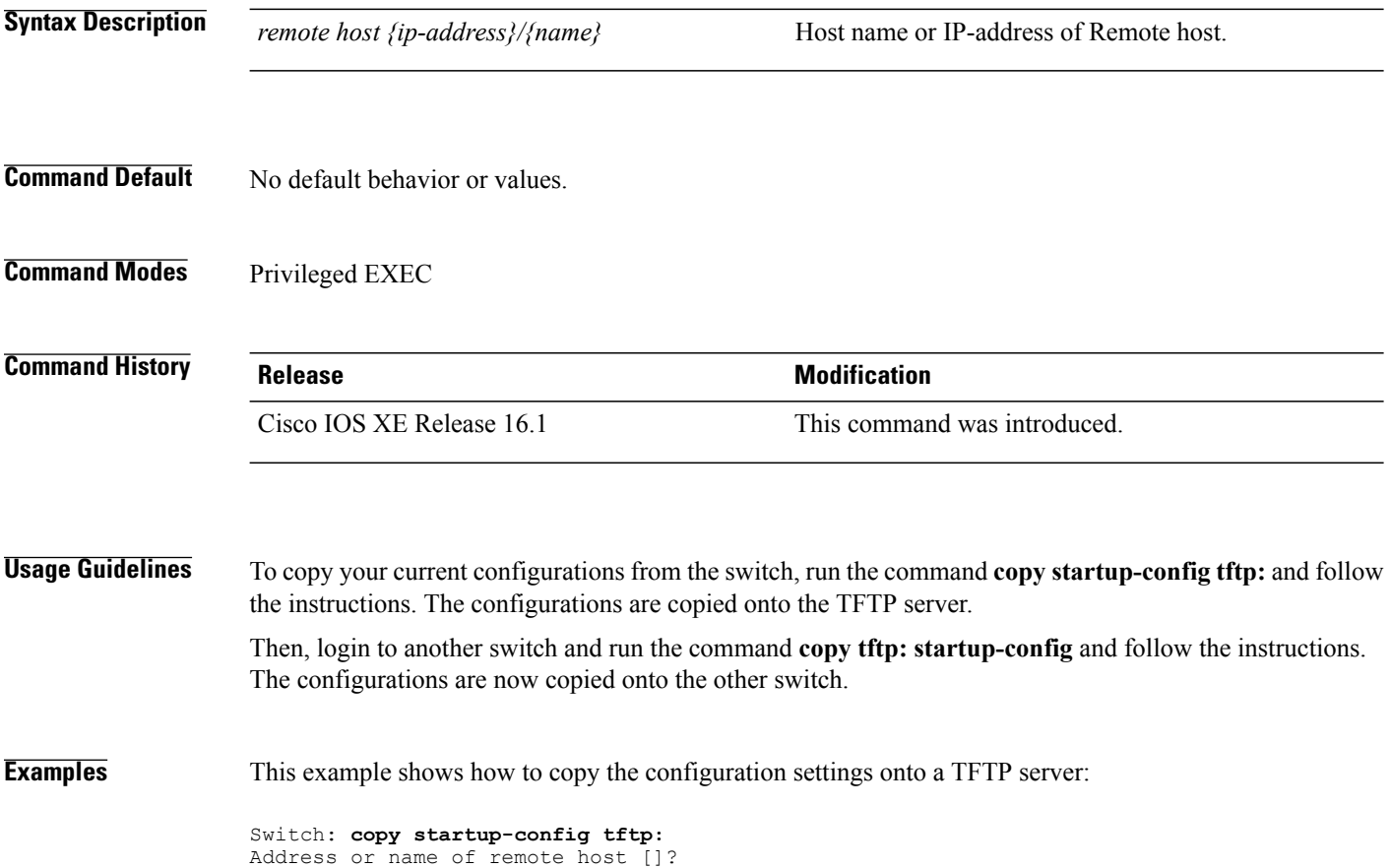

T

# **copy tftp: startup-config**

 $\mathbf I$ 

To copy the configuration settings from a TFTP server onto a new switch, use the **copy tftp: startup-config** command in Privileged EXEC mode on the new switch.

### **copy tftp: startup-config** *remote host {ip-address}/{name}*

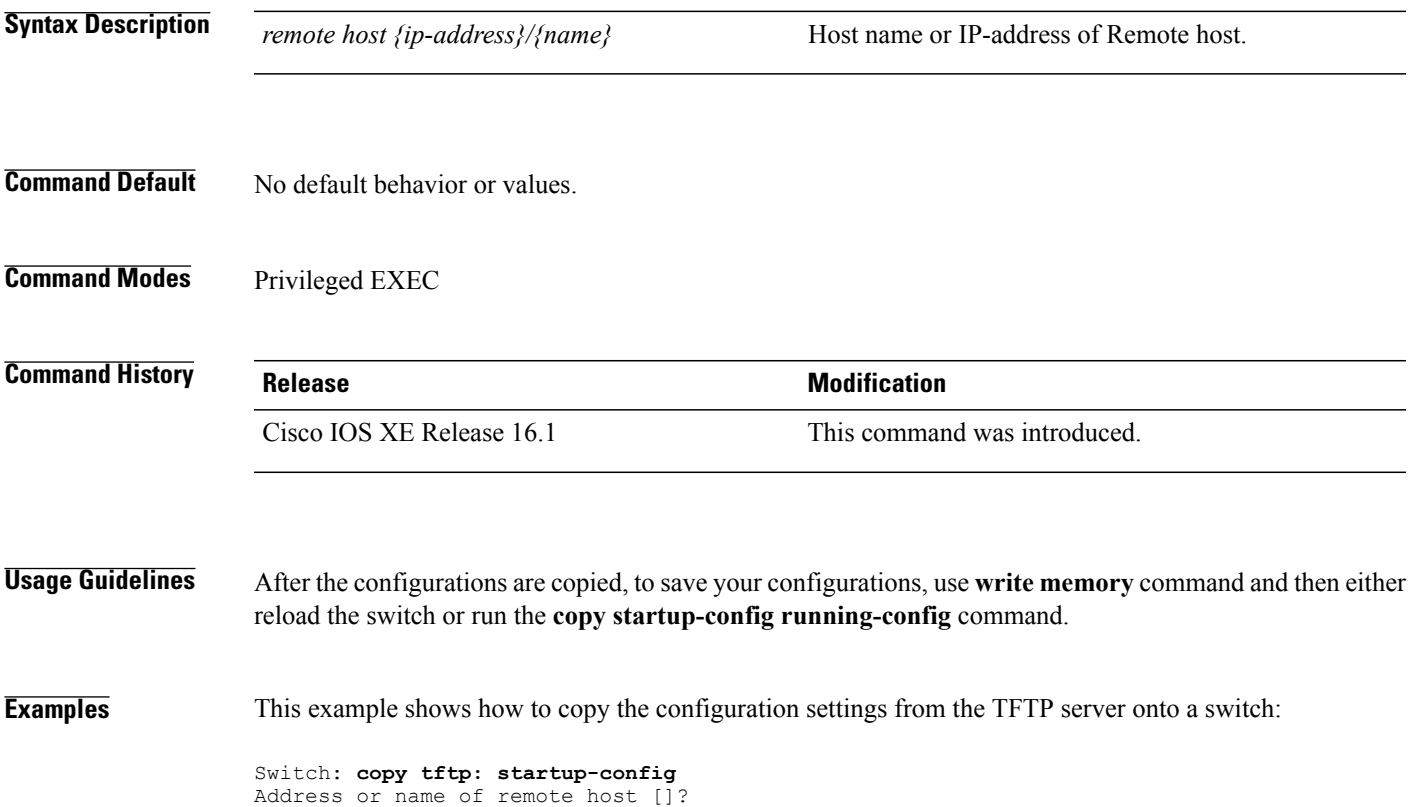

# **debug call-admission wireless all**

To enable debugging of the wireless Call Admission Control (CAC) feature, use the **debug call-admission wireless all** command in privileged EXEC mode. To disable debugging, use the **no** form of this command.

**debug call-admission wireless all** [**switch** *switch*]

**no debug call-admission wireless all** [**switch** *switch*]

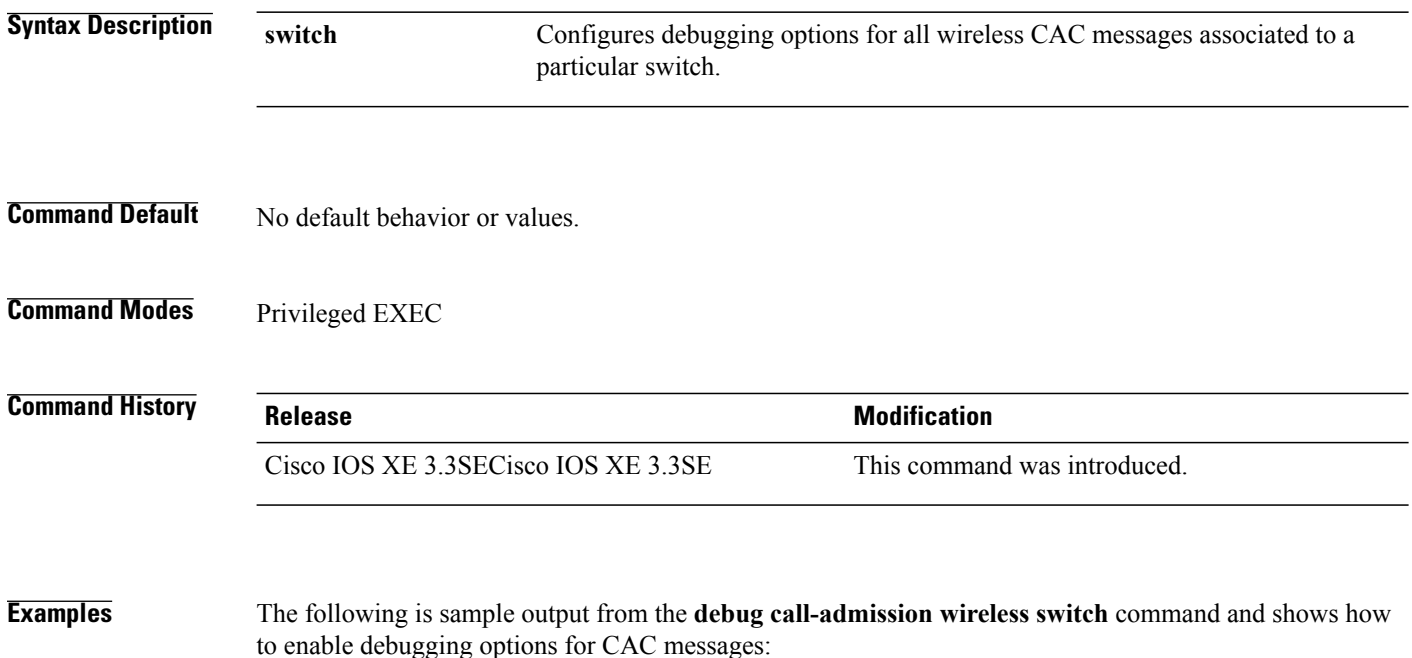

Switch# debug call-admission wireless switch 1 all

 $\overline{\phantom{a}}$ 

## **debug rfid**

 $\mathbf I$ 

To configure radio-frequency identification (RFID) debug options, use the **debug rfid**command in privileged EXEC mode. To disable debugging, use the **no** form of this command.

**debug rfid** {*debug\_leaf\_name*| **all** | **detail** |**error**|**nmsp**|**receive**}[**filter**|**switch** *switch*] **no debug rfid** {*debug\_leaf\_name*| **all** | **detail** | **error** | **nmsp** | **receive**}[**filter** | **switch** *switch*]

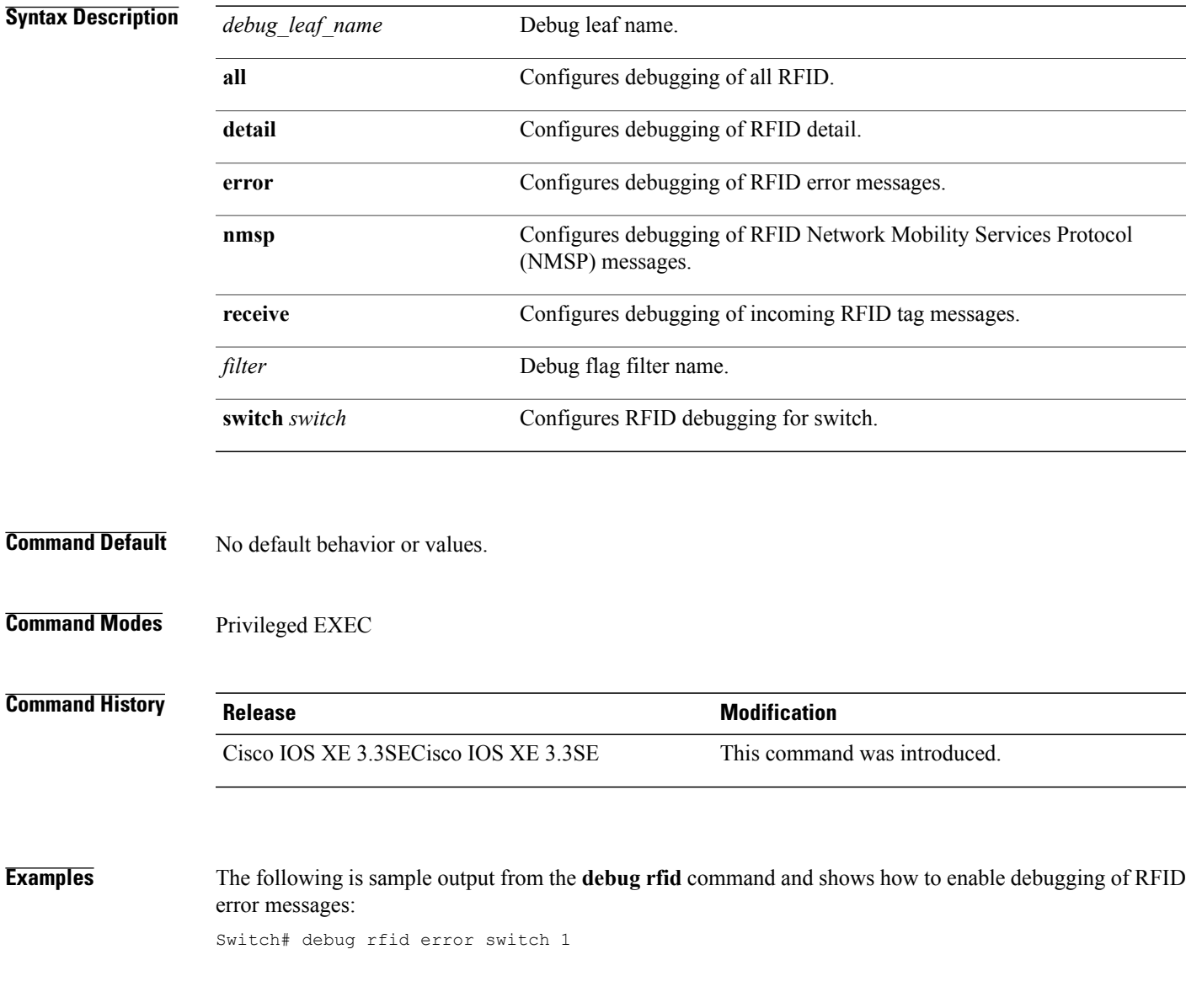

## **debug voice diagnostics mac-address**

To enable debugging of voice diagnostics for voice clients, use the **debug voice diagnostics mac-address** command in privileged EXEC mode. To disable debugging, use the **no** form of this command.

**debug voice diagnostics mac-address** *mac-address1* **verbose mac-address** *mac-address2* **verbose**

**nodebug voice diagnostics mac-address** *mac-address1* **verbose mac-address** *mac-address2* **verbose**

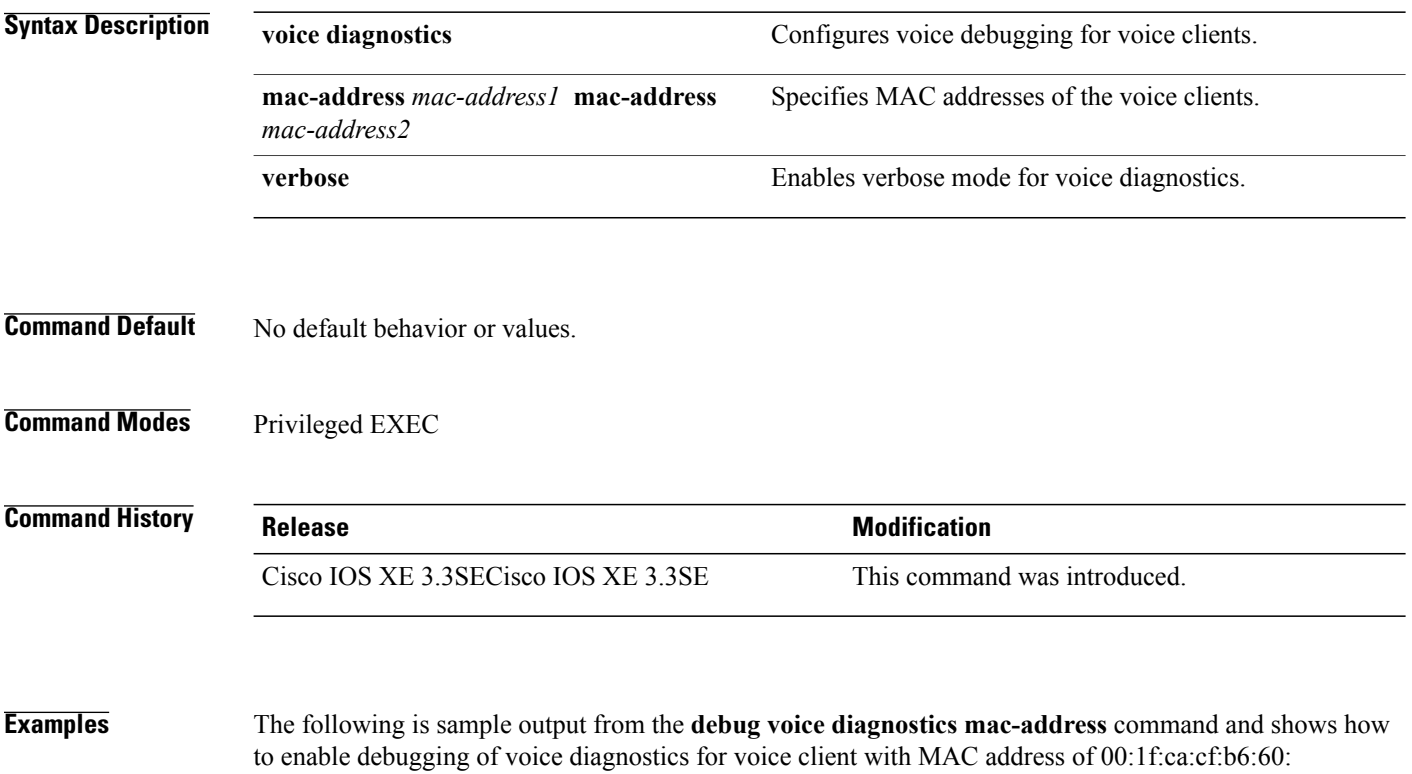

Switch# **debug voice diagnostics mac-address 00:1f:ca:cf:b6:60**

ι

## **debug wps mfp**

Г

To enable WPS MFP debugging options, use the **debug wps mfp** command in privileged EXEC mode. To disable debugging, use the no form of this command.

**debug wps mfp** {**all** | **capwap**| **client** | **detail**| **mm**| **report**}[**switch** *switch*]

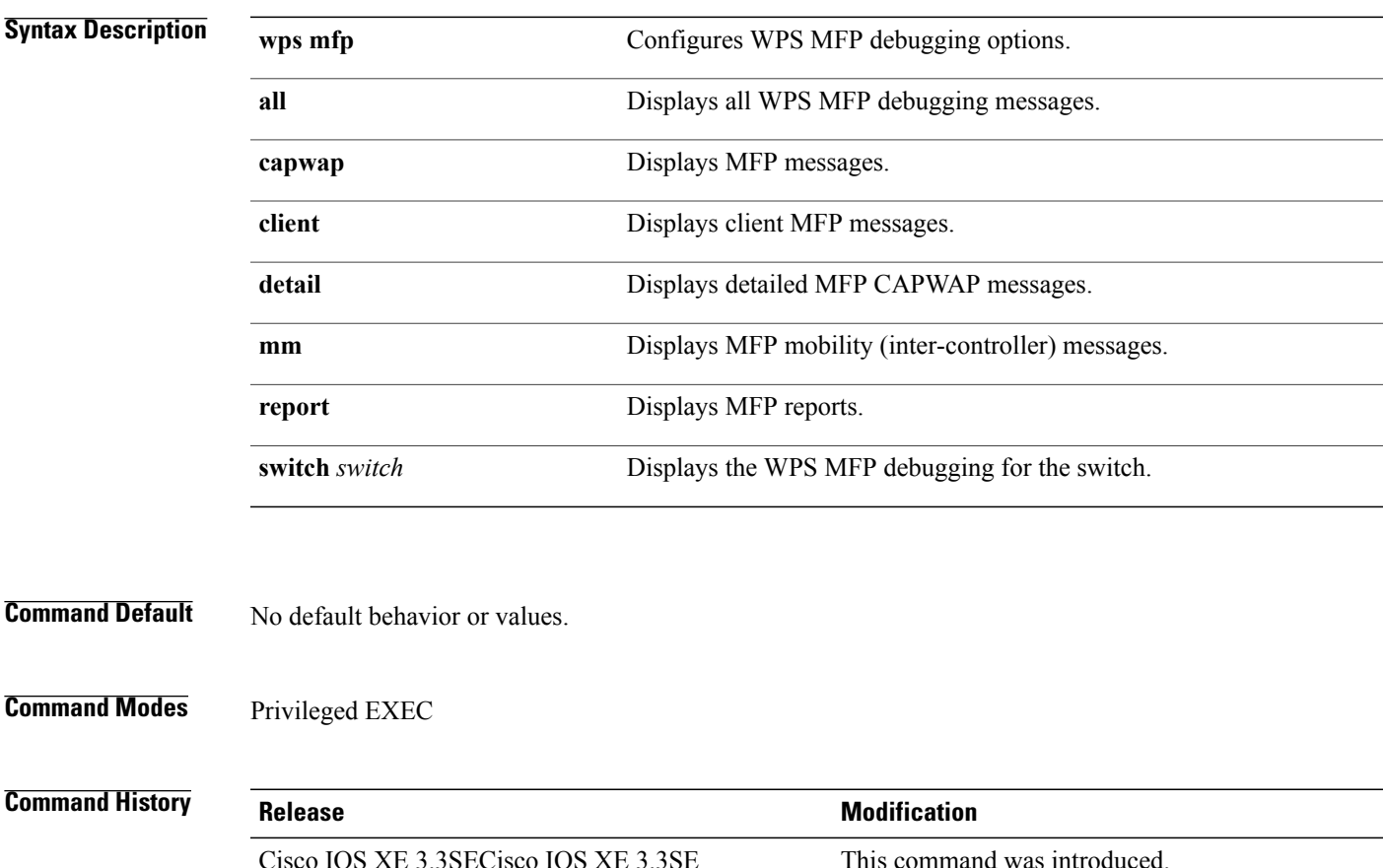

**Examples** This example shows how to enable WPS MFP debugging options for client: Switch# **debug wps mfp client switch 1**

# **delete**

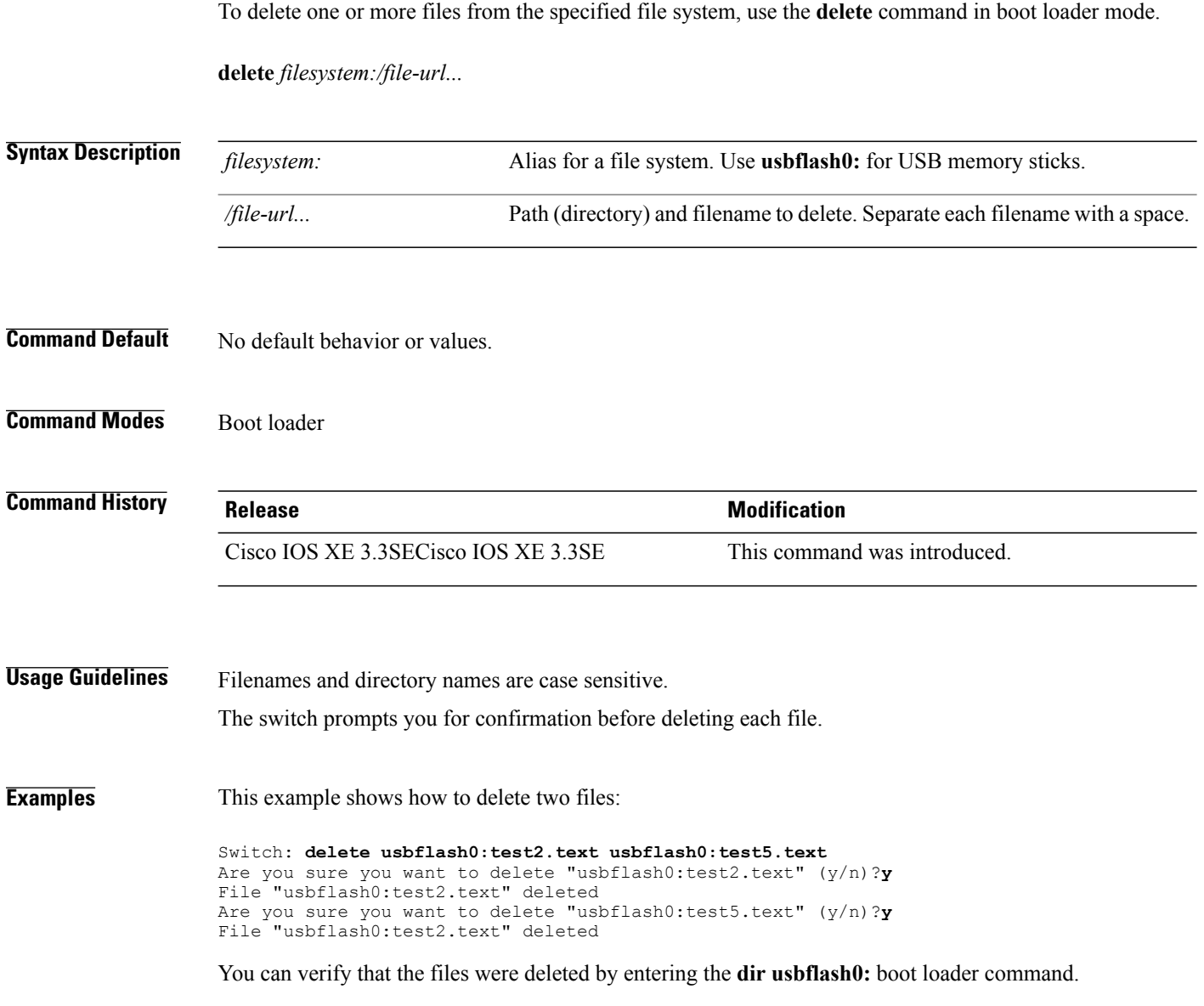

 $\overline{\phantom{a}}$ 

I

# <span id="page-1056-0"></span>**dir**

 $\overline{\mathsf{I}}$ 

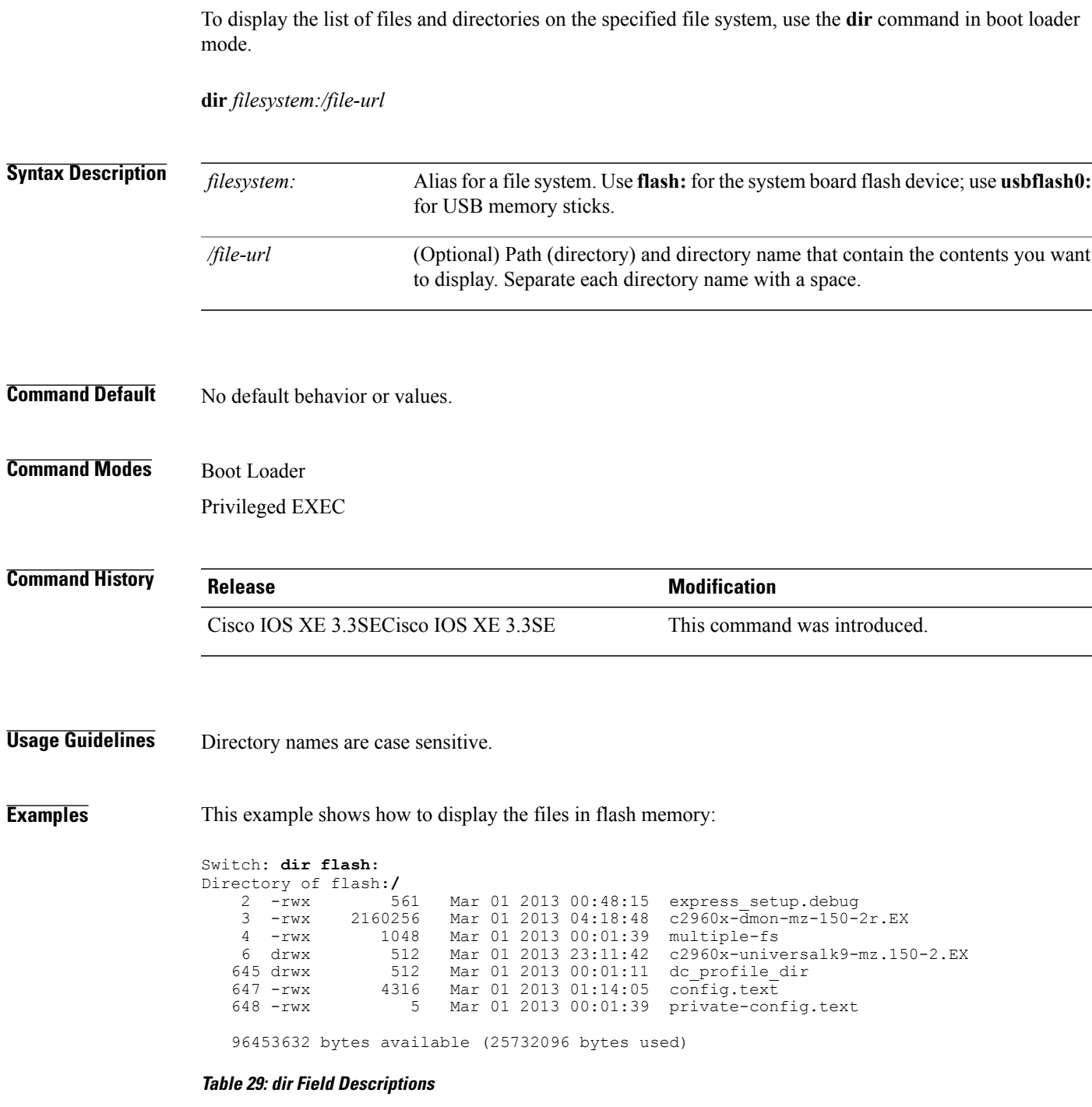

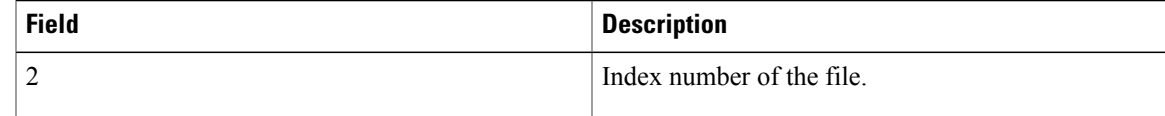

**dir**

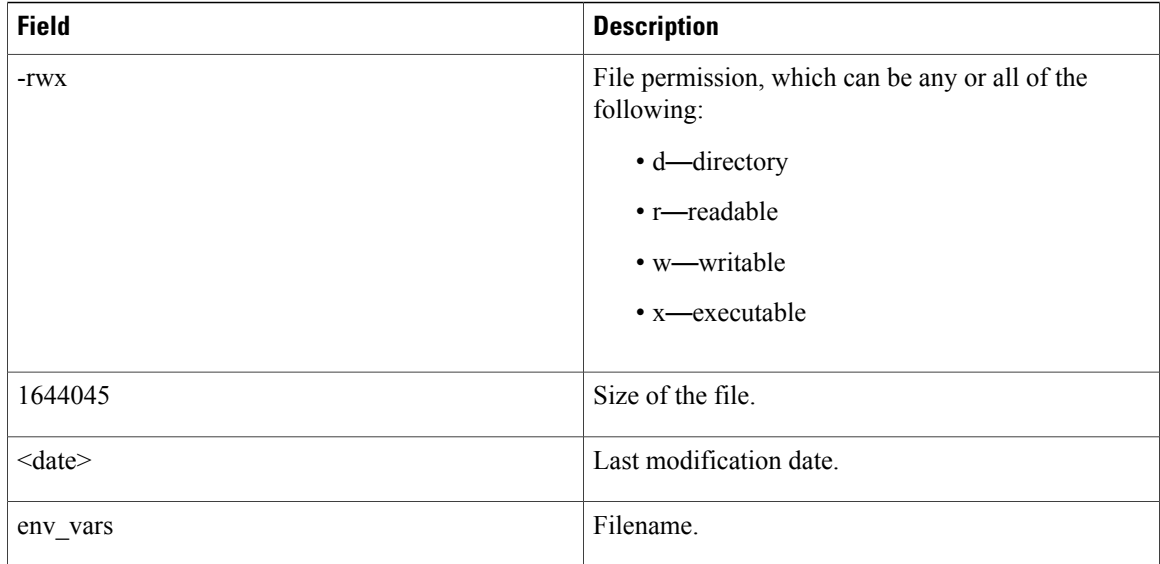

 $\mathbf I$ 

 $\mathbf I$ 

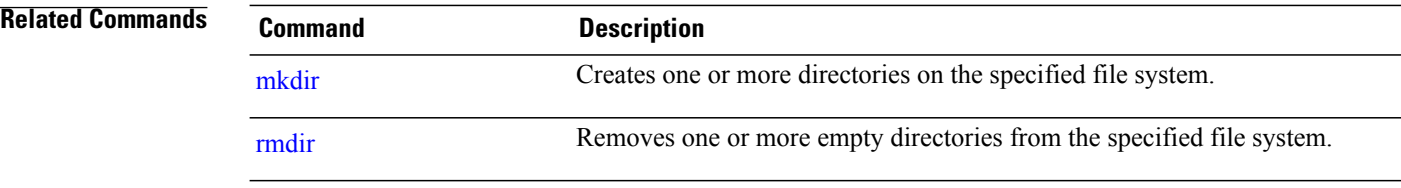

**dir**

# **emergency-install**

 $\mathbf I$ 

To perform an emergency installation on your system, use the **emergency-install** command in boot loader mode.

**emergency-install** *url://<url>*

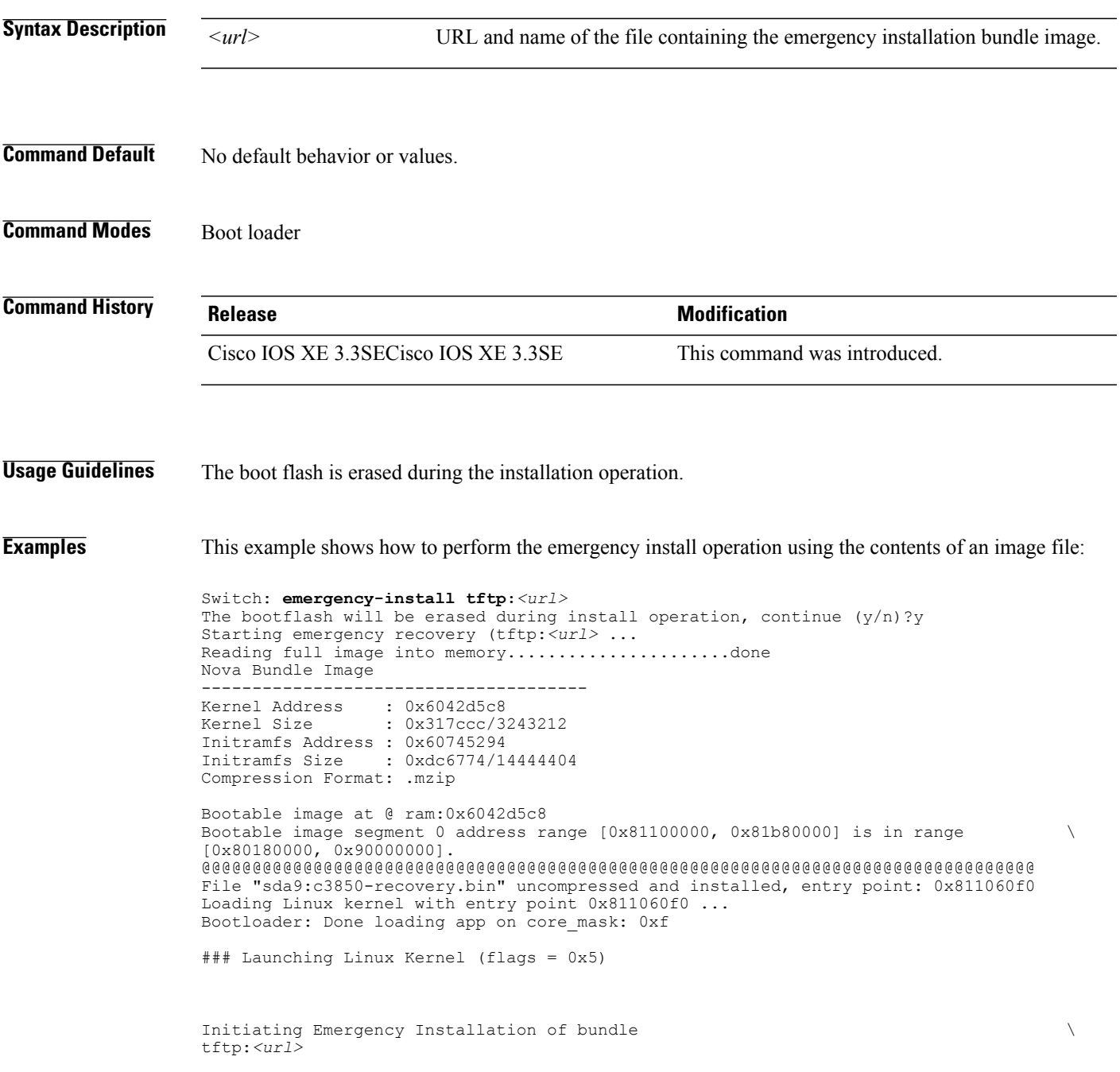

```
Downloading bundle tftp:<url>...
Validating bundle tftp:<url>...
Installing bundle tftp:<url>...
Verifying bundle tftp:<url>...
Package cat3k_caa-base.SPA.03.02.00SE.pkg is Digitally Signed
Package cat3k<sup>-</sup>caa-drivers.SPA.03.02.00.SE.pkg is Digitally Signed
Package cat3k_caa-infra.SPA.03.02.00SE.pkg is Digitally Signed
Package cat3k_caa-iosd-universalk9.SPA.150-1.EX.pkg is Digitally Signed
Package cat3k caa-platform.SPA.03.02.00.SE.pkg is Digitally Signed
Package cat3k caa-wcm.SPA.10.0.100.0.pkg is Digitally Signed
Preparing flash...
Syncing device...
Emergency Install successful... Rebooting
Restarting system.\ufffd
Booting...(use DDR clock 667 MHz)Initializing and Testing RAM \
+++@@@@####...++@@++@@++@@++@@++@@++@@++@@++@@done.
Memory Test Pass!
Base ethernet MAC Address: 20:37:06:ce:25:80
Initializing Flash...
flashfs[7]: 0 files, 1 directories
flashfs[7]: 0 orphaned files, 0 orphaned directories
flashfs[7]: Total bytes: 6784000
flashfs[7]: Bytes used: 1024
flashfs[7]: Bytes available: 6782976
flashfs[7]: flashfs fsck took 1 seconds....done Initializing Flash.
The system is not configured to boot automatically. The
following command will finish loading the operating system
```
boot

software:

# **exit**

 $\overline{ }$ 

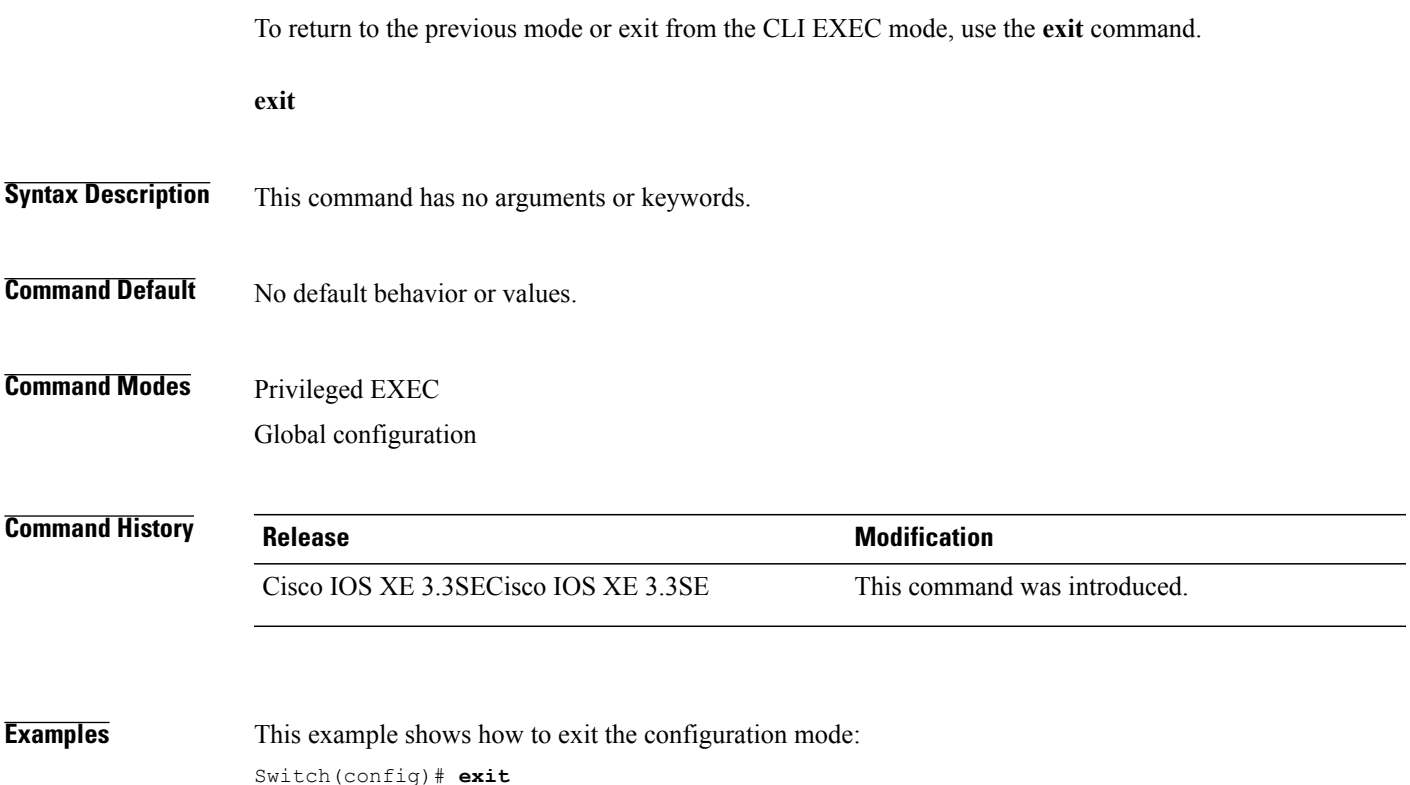

**exit**

# **flash\_init**

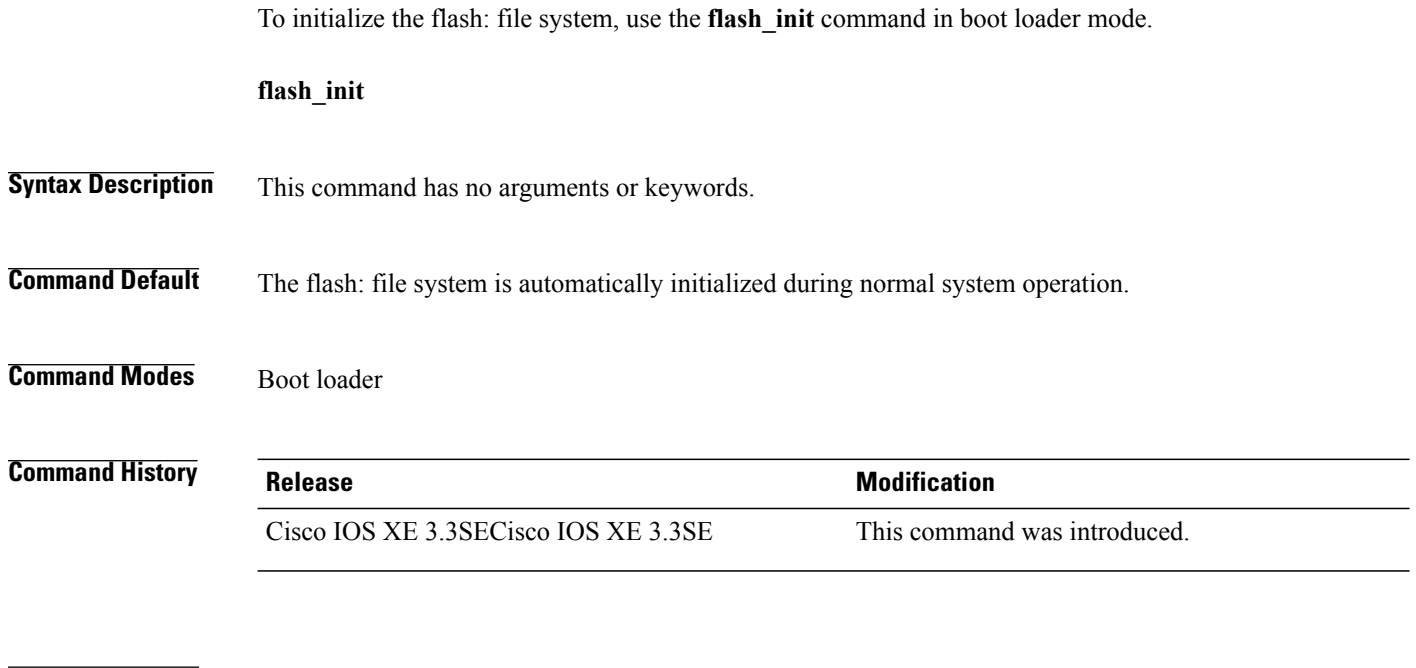

**Usage Guidelines** During the normal boot process, the flash: file system is automatically initialized.

Use this command to manually initialize the flash: file system. For example, you use this command during the recovery procedure for a lost or forgotten password.

 $\overline{\phantom{a}}$ 

# **help**

 $\overline{\phantom{a}}$ 

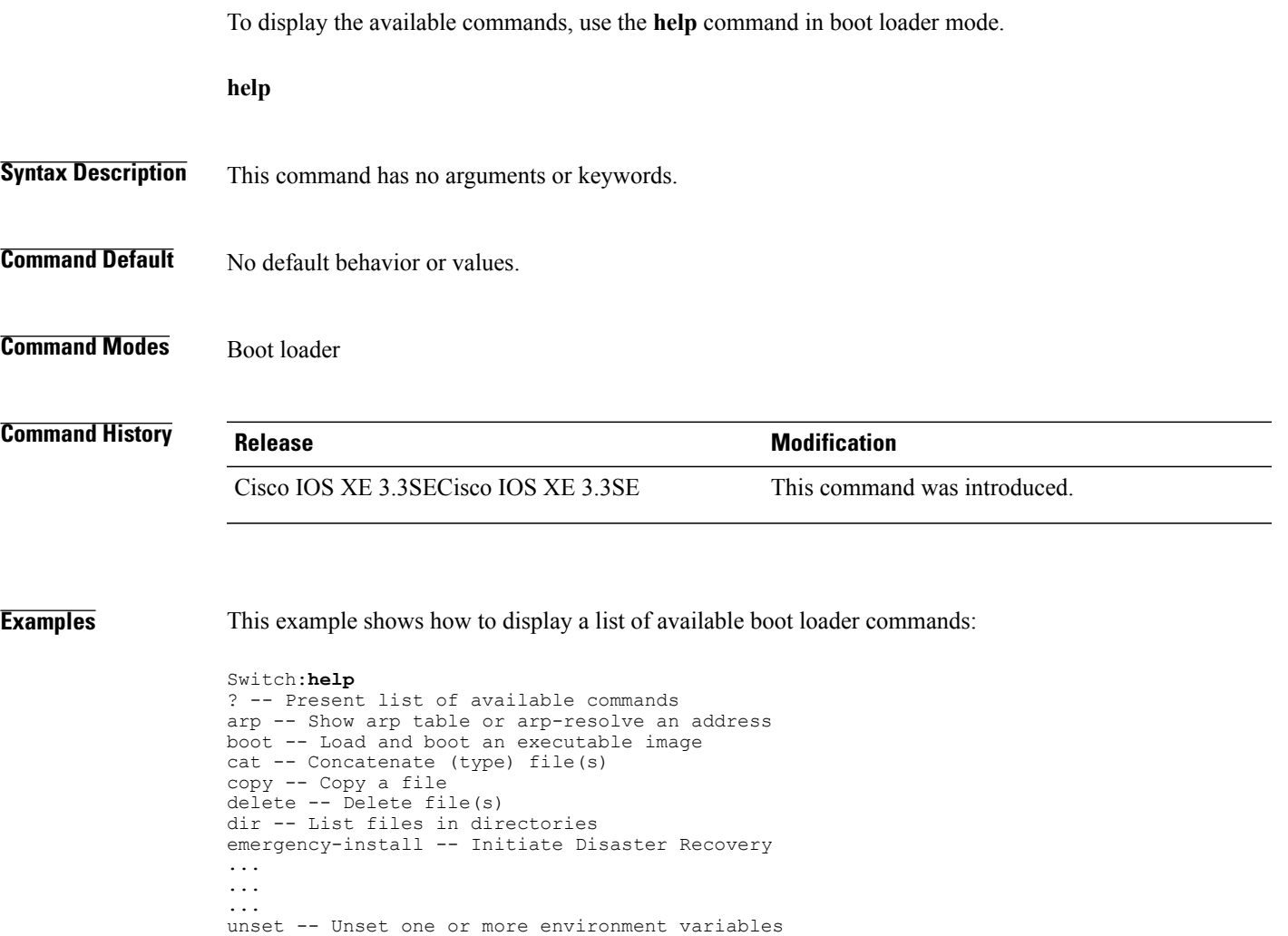

version -- Display boot loader version

**help**

# **license right-to-use**

To configure right-to-use access point adder licenses on the switch, use the **license right-to-use** command in privileged EXEC mode.

**license right-to-use** {**activate | deactivate**} **apcount | ipbase | ipservices | lanbase**

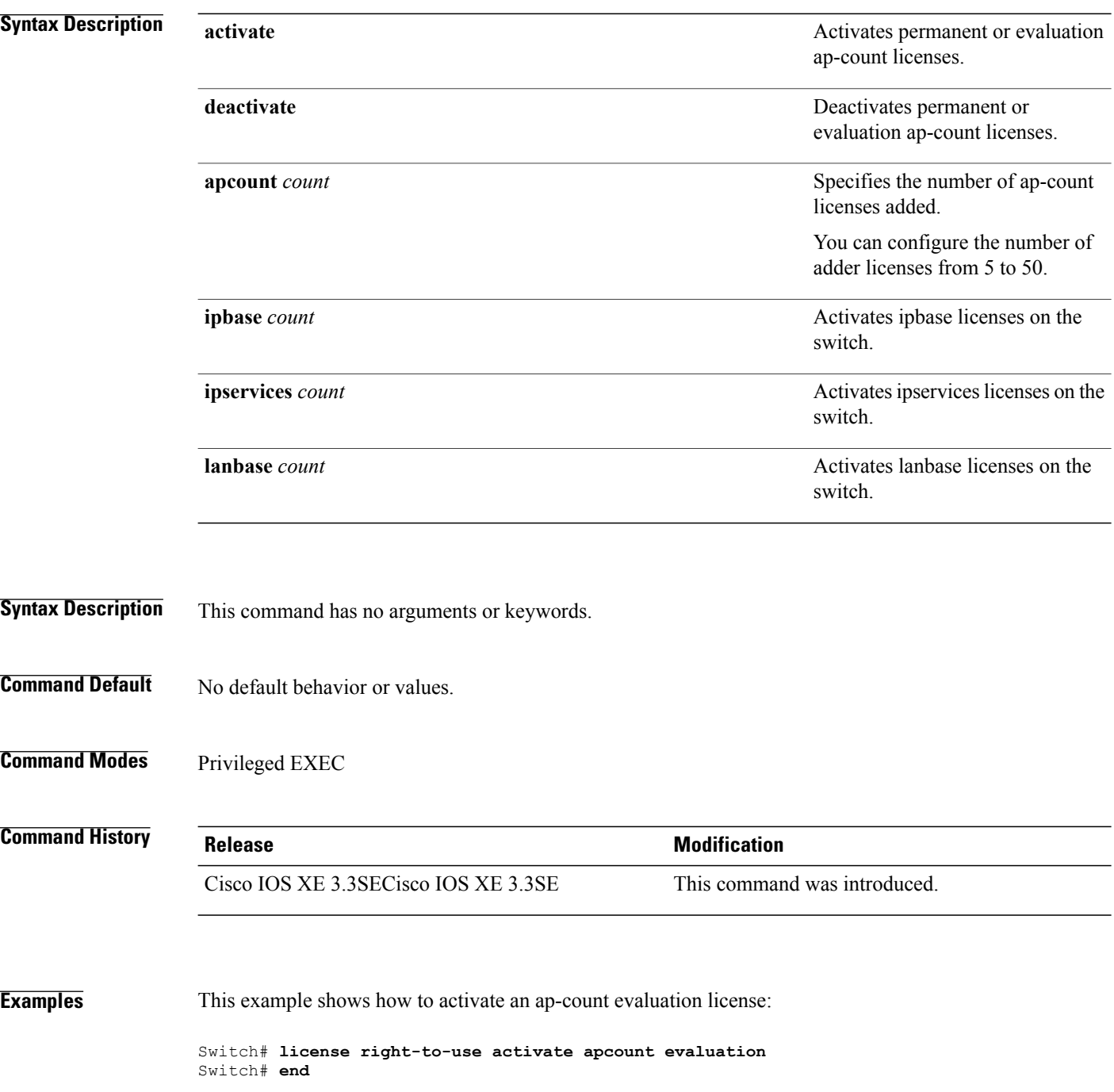

T

This example shows how to activate an ap-count permanent license:

Switch# **license right-to-use deactivate apcount evaluation** Switch# **end**

This example shows how to add a new ap-count license:

 $\mathbf I$ 

Switch# **license right-to-use activate apcount 500 slot 1** Switch# **end**

## **location**

To configure location information for an endpoint, use the **location** command in global configuration mode. To remove the location information, use the **no** form of this command.

**location** {**admin-tag** *string*| **algorithm**| **civic-location identifier** {**host**| *id*}| **civic-location identifier** {**host**| *id*}| **elin-location** {*string* |**identifier** *id*}|

**expiry**{**calibrating-client***timeout-value*|**client***timeout-value*|**rouge-aps***timeout-value*|**tags***timeout-value*}| **geo-location identifier** {**host**| *id*}| **notify-threshold**{**client***db*|**rouge-aps***db*|**tags***db*| **plm**{**calibrating**| {**multiband | uniband**}| **client***burst-interval*}| **prefer**{**cdp weight***priority-value*|**lldp-med weight***priority-value*|**static config weight***priority-value*}|**rfid**{**status** |**timeout***rfid-timeout-value*|**vendor-name***name*}|**rssi-half-life** { **calibrating-client***seconds*|**client***seconds*|**rogue-aps***seconds*|**tags***seconds*}

**no location** {**admin-tag** *string*| **algorithm**| **civic-location identifier** {**host**| *id*}| **civic-location identifier** {**host**| *id*}| **elin-location** {*string* |**identifier** *id*}| **expiry**{**calibrating-client***timeout-value*|**client***timeout-value*|**rouge-aps***timeout-value*|**tags***timeout-value*}| **geo-location identifier** {**host**| *id*}| **notify-threshold**{**client***db*|**rouge-aps***db*|**tags***db*| **plm**{**calibrating**| {**multiband | uniband**}| **client***burst-interval*}| **prefer**{**cdp weight***priority-value*|**lldp-med weight***priority-value*|**static config weight***priority-value*}|**rfid**{**status** |**timeout***rfid-timeout-value*|**vendor-name***name*}|**rssi-half-life** { **calibrating-client***seconds*|**client***seconds*|**rogue-aps***seconds*|**tags***seconds*}

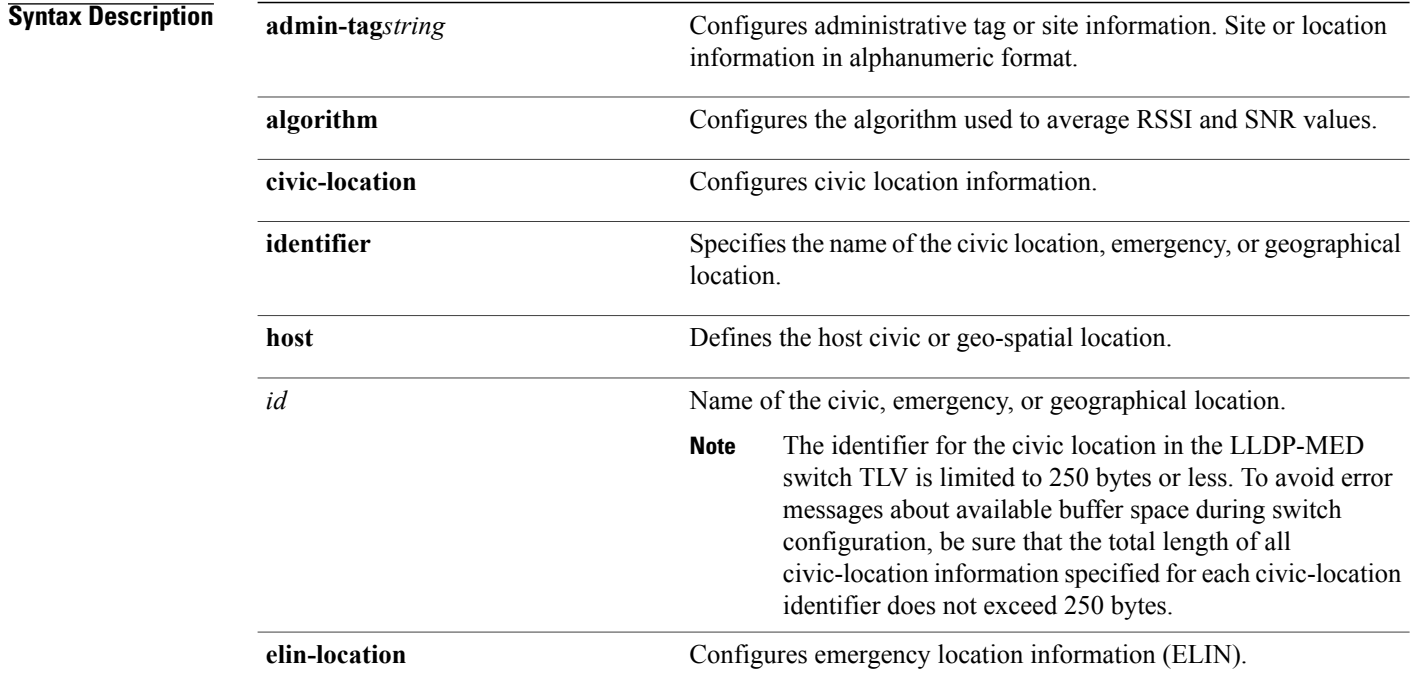

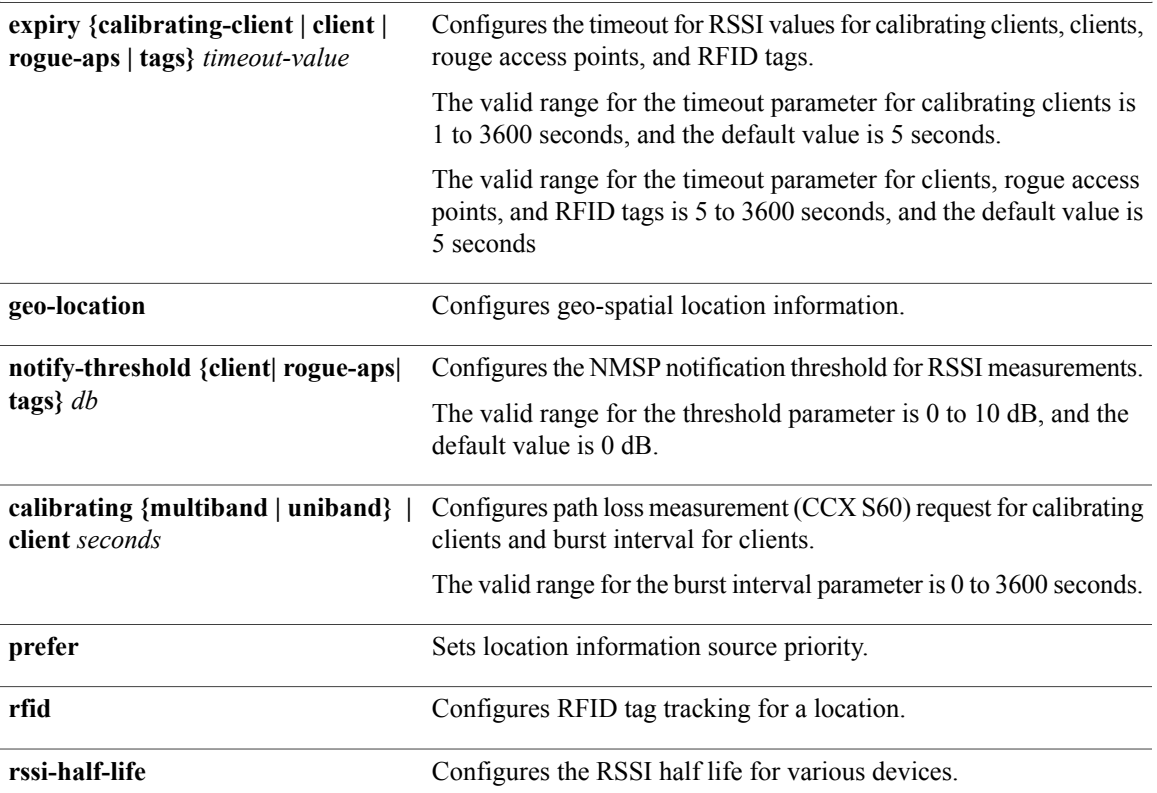

## **Command Default** No default behavior or values.

## **Command Modes** Global configuration

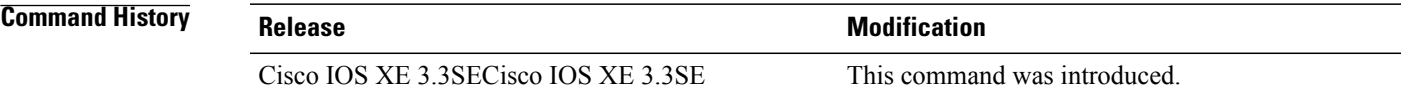

### **Usage Guidelines** After entering the **location civic-location identifier** global configuration command, you enter civic location configuration mode. After entering the **location geo-location identifier** global configuration command, you enter geo location configuration mode.

The civic-location identifier must not exceed 250 bytes.

The host identifier configures the host civic or geo-spatial location. If the identifier is not a host, the identifier only defines a civic location or geo-spatial template that can be referenced on the interface.

The **host** keyword defines the device location. The civic location options available for configuration using the **identifier** and the **host** keyword are the same. You can specify the following civic location options in civic location configuration mode:

- **additional-code**—Sets an additional civic location code.
- **additional-location-information**—Sets additional civic location information.
- **branch-road-name**—Sets the branch road name.
- **building**—Sets building information.
- **city**—Sets the city name.
- **country**—Sets the two-letter ISO 3166 country code.
- **county**—Sets the county name.
- **default**—Sets a command to its defaults.
- **division**—Sets the city division name.
- **exit**—Exits from the civic location configuration mode.
- **floor**—Sets the floor number.
- **landmark**—Sets landmark information.
- **leading-street-dir**—Sets the leading street direction.
- **name**—Sets the resident name.
- **neighborhood**—Sets neighborhood information.
- **no**—Negates the specified civic location data and sets the default value.
- **number**—Sets the street number.
- **post-office-box**—Sets the post office box.
- **postal-code**—Sets the postal code.
- **postal-community-name**—Sets the postal community name.
- **primary-road-name**—Sets the primary road name.
- **road-section**—Sets the road section.
- **room**—Sets room information.
- **seat**—Sets seat information.
- **state**—Sets the state name.
- **street-group**—Sets the street group.
- **street-name-postmodifier**—Sets the street name postmodifier.
- **street-name-premodifier**—Sets the street name premodifier.
- **street-number-suffix**—Sets the street number suffix.
- **street-suffix**—Sets the street suffix.
- **sub-branch-road-name**—Sets the sub-branch road name.
- **trailing-street-suffix**—Sets the trailing street suffix.
- **type-of-place**—Sets the type of place.

• **unit—Sets** the unit.

You can specify the following geo-spatial location information in geo-location configuration mode:

- **altitude**—Sets altitude information in units of floor, meters, or feet.
- **latitude**—Sets latitude information in degrees, minutes, and seconds. The range is from -90 degrees to 90 degrees. Positive numbers indicate locations north of the equator.
- **longitude**—Setslongitude information in degrees, minutes, and seconds. The range isfrom -180 degrees to 180 degrees. Positive numbers indicate locations east of the prime meridian.
- **resolution**—Sets the resolution for latitude and longitude. If the resolution value is not specified, default value of 10 meters is applied to latitude and longitude resolution parameters. For latitude and longitude, the resolution unit is measured in meters. The resolution value can also be a fraction.
- **default**—Sets the geographical location to its default attribute.
- **exit**—Exits from geographical location configuration mode.
- **no**—Negates the specified geographical parameters and sets the default value.

Use the**no lldp med-tlv-select locationinformation**interface configuration command to disable the location TLV. The location TLV is enabled by default.

**Examples** This example shows how to configure civic location information on the switch: Switch(config)# **location civic-location identifier 1** Switch(config-civic)# **number 3550** Switch(config-civic)# **primary-road-name** "**Cisco Way**" Switch(config-civic)# **city** "**San Jose**" Switch(config-civic)# **state CA** Switch(config-civic)# **building 19** Switch(config-civic)# **room C6** Switch(config-civic)# **county** "**Santa Clara**" Switch(config-civic)# **country US** Switch(config-civic)# **end**

You can verify your settings by entering the **show location civic-location** privileged EXEC command.

This example shows how to configure the emergency location information on the switch:

Switch(config)# **location elin-location 14085553881 identifier 1**

You can verify your settings by entering the **show location elin** privileged EXEC command.

The example shows how to configure geo-spatial location information on the switch:

Switch(config)# **location geo-location identifier host** Switch(config-geo)# **latitude 12.34** Switch(config-geo)# **longitude 37.23** Switch(config-geo)# **altitude 5 floor** Switch(config-geo)# **resolution 12.34**

You can use the **show location geo-location identifier** command to display the configured geo-spatial location details.

# **location algorithm**

To configure the algorithm used to average RSSI and SNR values, use the **location algorithm** command in global configuration mode. To remove the algorithm used to average RSSI and SNR values, use the **no** form of this command.

**location algorithm** {**rssi-average | simple**}

**no location algorithm** {**rssi-average | simple**}

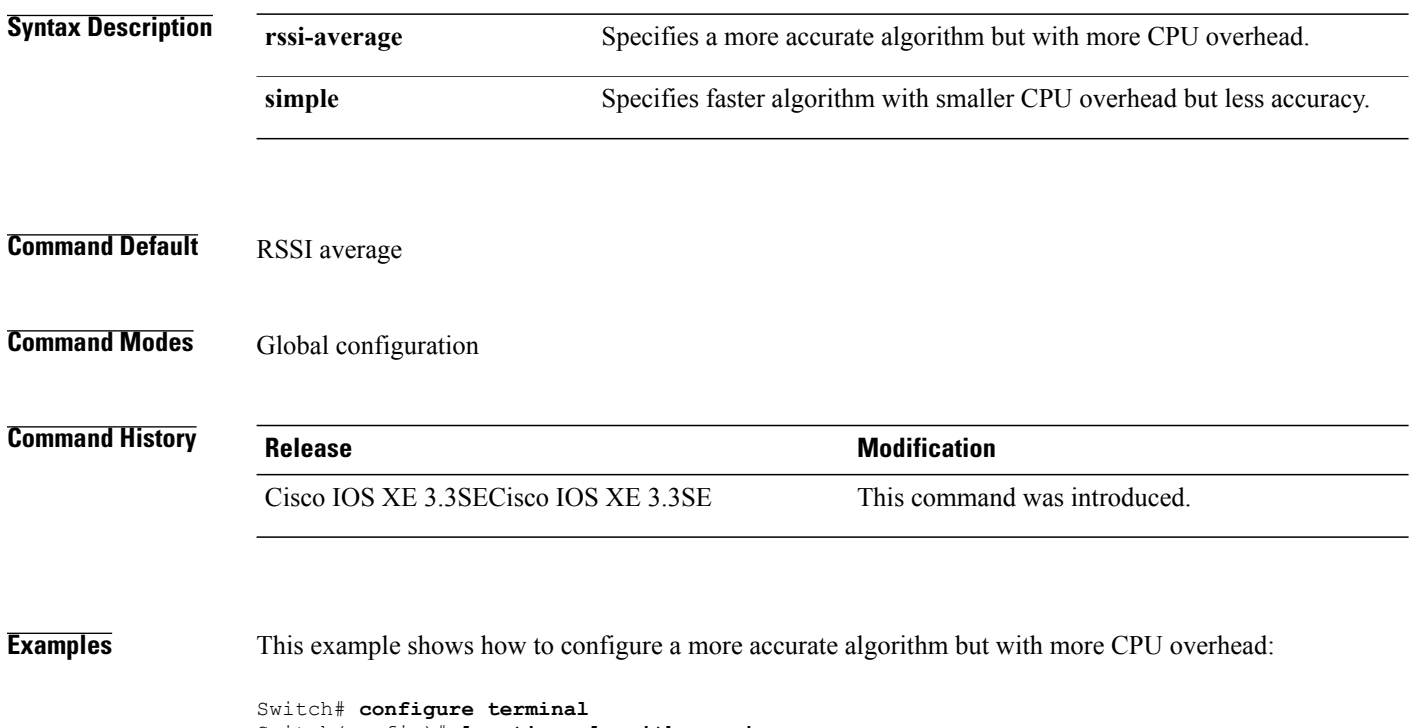

Switch(config)# **location algorithm rssi-average** Switch(config)# **end**

Τ

# **location expiry**

To configure the timeout for RSSI values, use the **location expiry** command in global configuration mode.

**location expiry** {**calibrating-client | client | rogue-aps | tags** } *timeout-value*

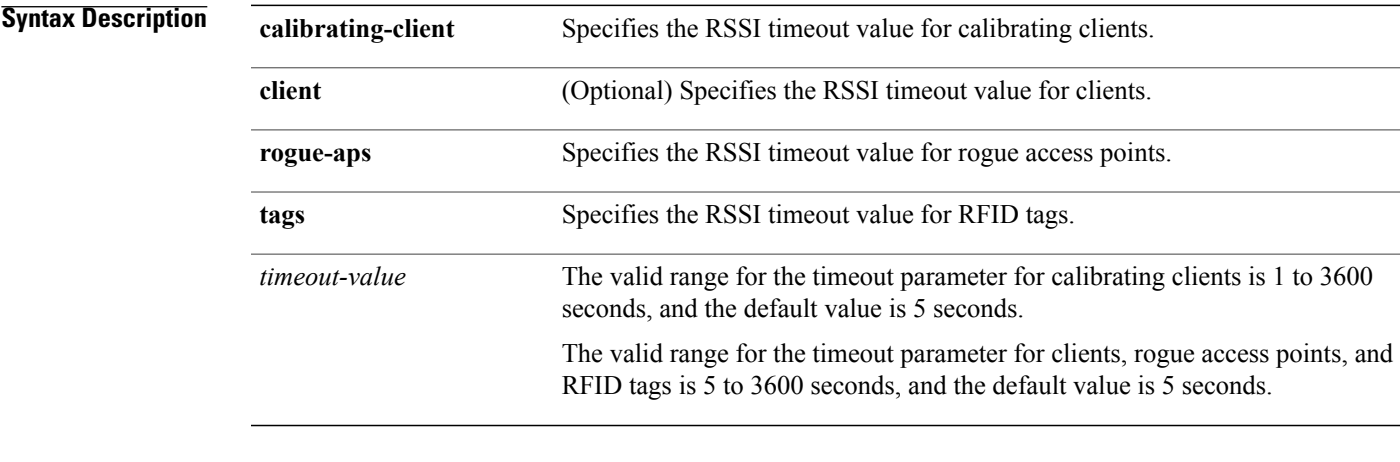

## **Command Default** No default behavior or values.

**Command Modes Global configuration** 

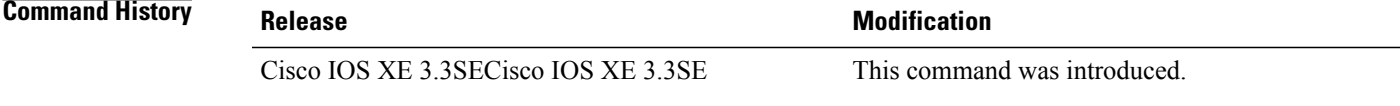

Г

**Examples** This example shows how to set the RSSI timeout value for wireless clients:

Switch# **configure terminal** Switch(config)# **location expiry client 1000** Switch(config)# **end**

## **location notify-threshold**

To configure the NMSP notification threshold for RSSI measurements, use the **location notify-threshold** command in global configuration mode. To remove the NMSP notification threshold for RSSI measurements, use the **no** form of this command.

**location notify-threshold** {**client | rogue-aps | tags** } *db* **no location notify-threshold** {**client | rogue-aps | tags** }

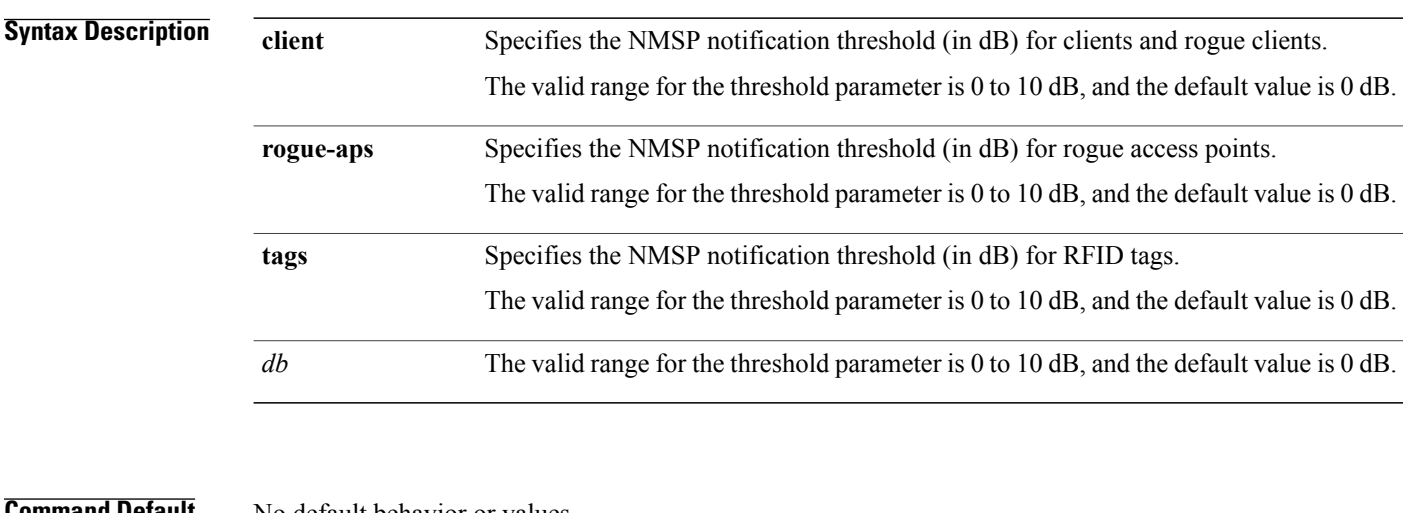

#### **Command Default** No default behavior or values.

## **Command Modes** Global configuration

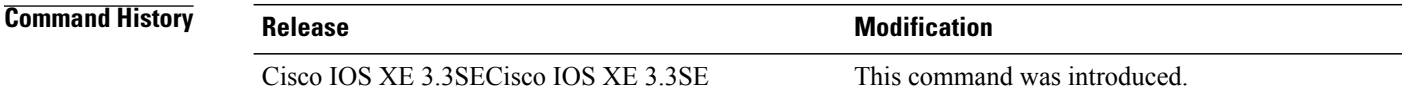

**Examples** This example shows how to configure the NMSP notification threshold to 10 dB for clients. A notification NMSP message is sent to MSE as soon as the client RSSI changes by 10 dB:

> Switch# **configure terminal** Switch(config)# **location notify-threshold client 10** Switch(config)# **end**

# **location plm calibrating**

 $\mathbf I$ 

To configure path loss measurement (CCX S60) request for calibrating clients, use the **locationplm calibrating** command in global configuration mode.

**location plm calibrating** {**multiband | uniband**}

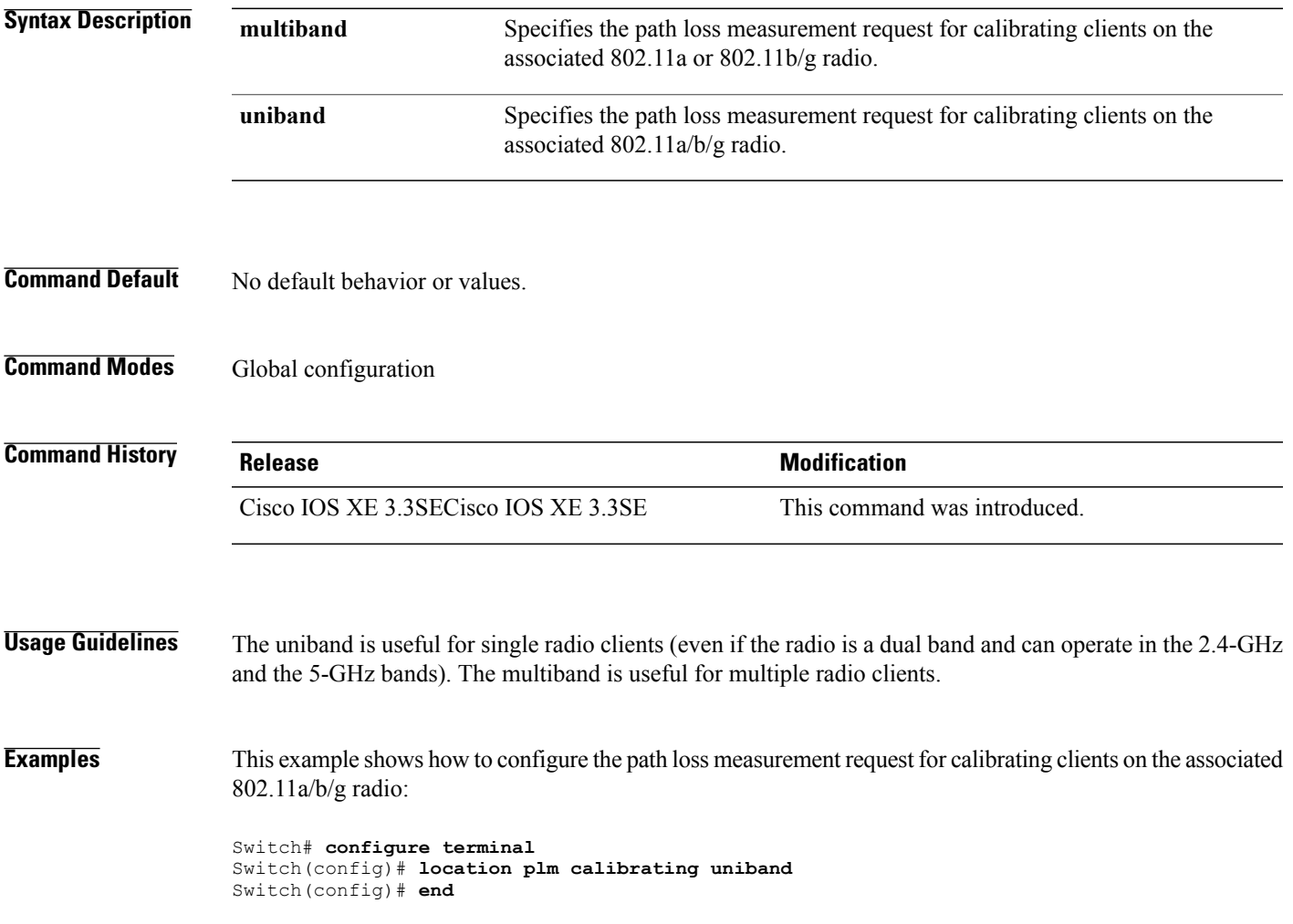

## **location rfid**

To configure RFID tag tracking for a location, use the **location rfid** command in global configuration mode. To remove a RFID tag tracking for a location, use the **no** form of this command.

**location rfid** { **status**| **timeout** *seconds*| **vendor-name** *name*}

**no location rfid** { **status**| **timeout** *seconds***| vendor-name**}

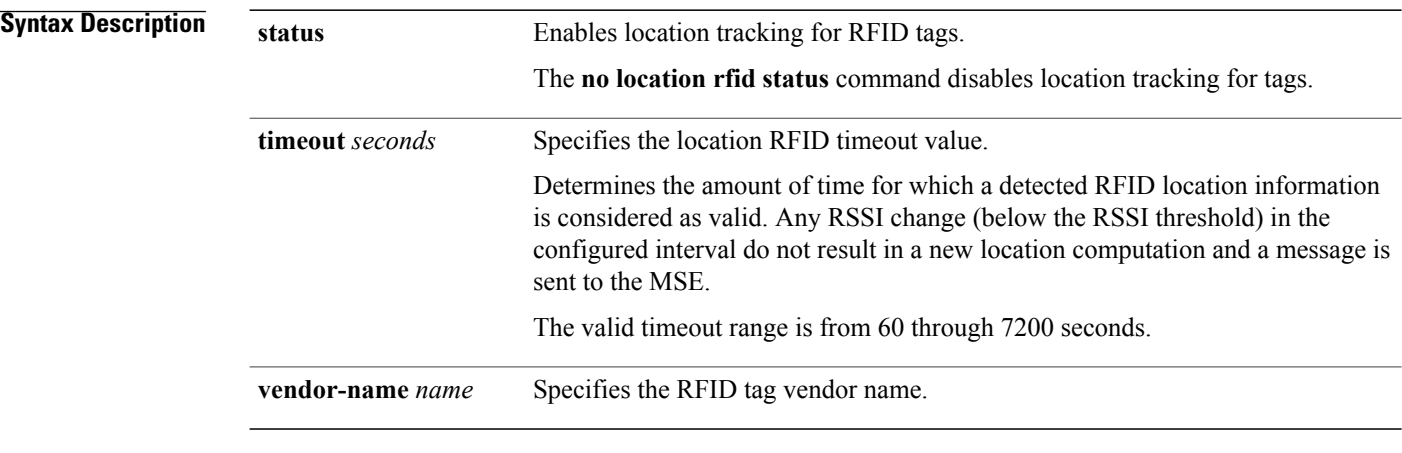

## **Command Default** No default behavior or values.

## **Command Modes** Global configuration

**Command History Release Release Modification** Cisco IOS XE 3.3SECisco IOS XE 3.3SE This command was introduced.

**Usage Guidelines** The no **location rfid status** command disables location RFID status. The no **location rfid timeout** command returns to the default timeout value. The **no location rfid vendor-name** disables tracking for a particular vendor.

### **Examples** The example shows how to configure the static RFID tag data timeout:

Switch# **configure terminal** Switch(config)# **location rfid timeout 1000** Switch(config)# **end**

## **location rssi-half-life**

To configure the RSSI half life for various devices, use the **location rssi-half-life** command in global configuration mode. To remove a RSSI half life for various devices, use the **no** form of this command.

**location rssi-half-life** {**calibrating-client | client | rogue-aps | tags** } *seconds*

**no location rssi-half-life** {**calibrating-client | client | rogue-aps | tags** }

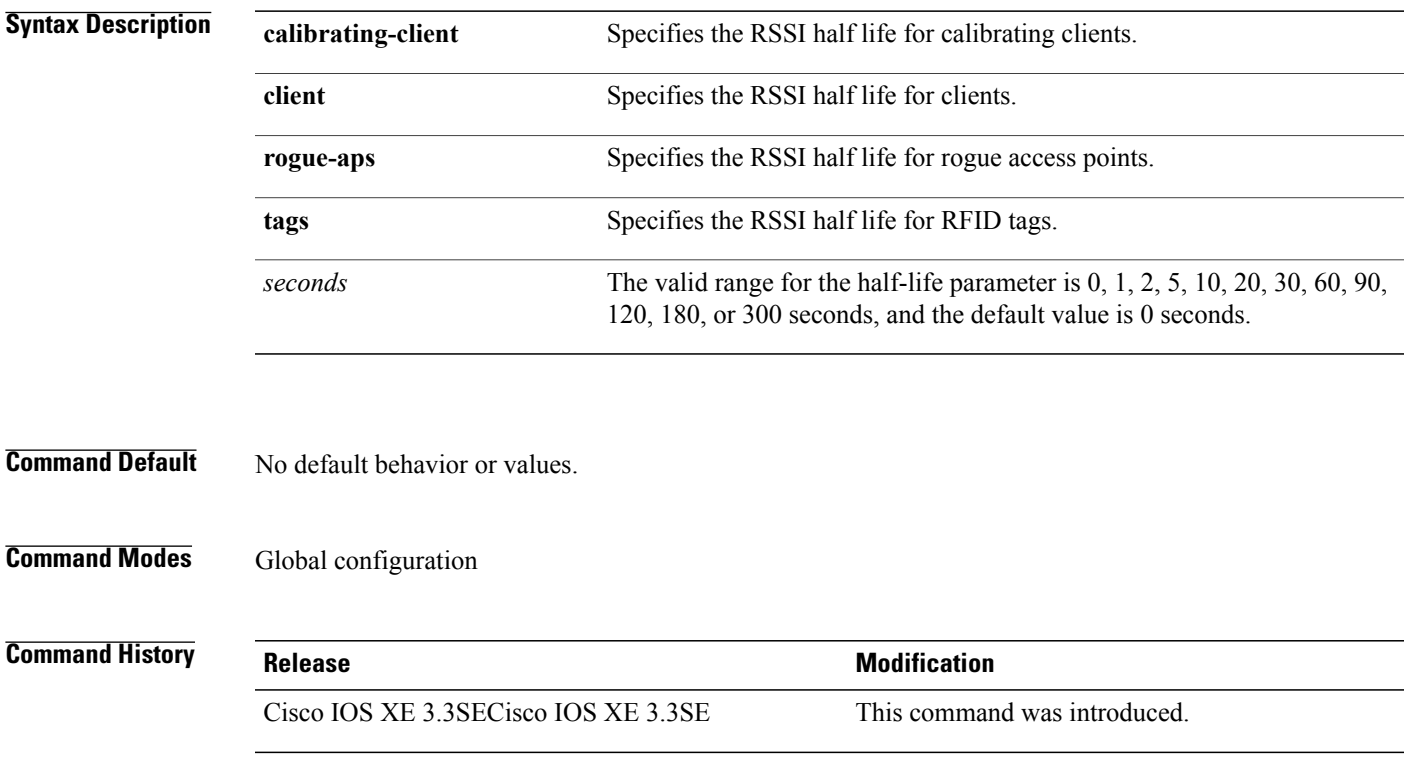

Г

**Examples** This example shows how to configure the half life value for a client RSSI to 100 seconds:

Switch# **configure terminal** Switch(config)# **location rssi-half-life client 100** Switch(config)# **end**

# **mac address-table move update**

To enable the MAC address table move update feature, use the **mac address-table move update** command in global configuration mode on the switch stack or on a standalone switch. To return to the default setting, use the **no** form of this command.

**mac address-table move update** {**receive | transmit**}

**no mac address-table move update** {**receive | transmit**}

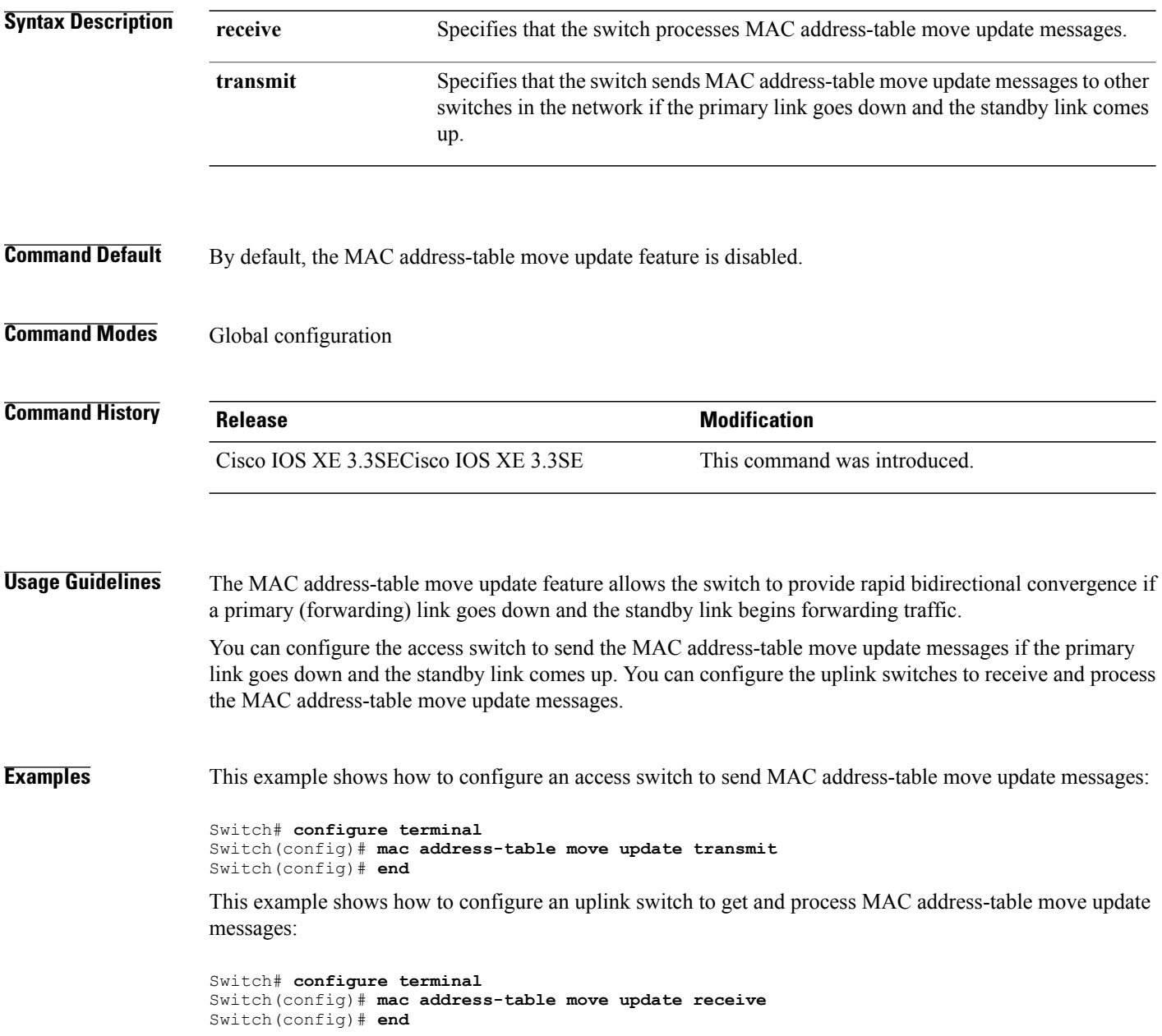

I

You can verify your setting by entering the **show mac address-table move update** privileged EXEC command.

 $\mathbf I$ 

# **mgmt\_init**

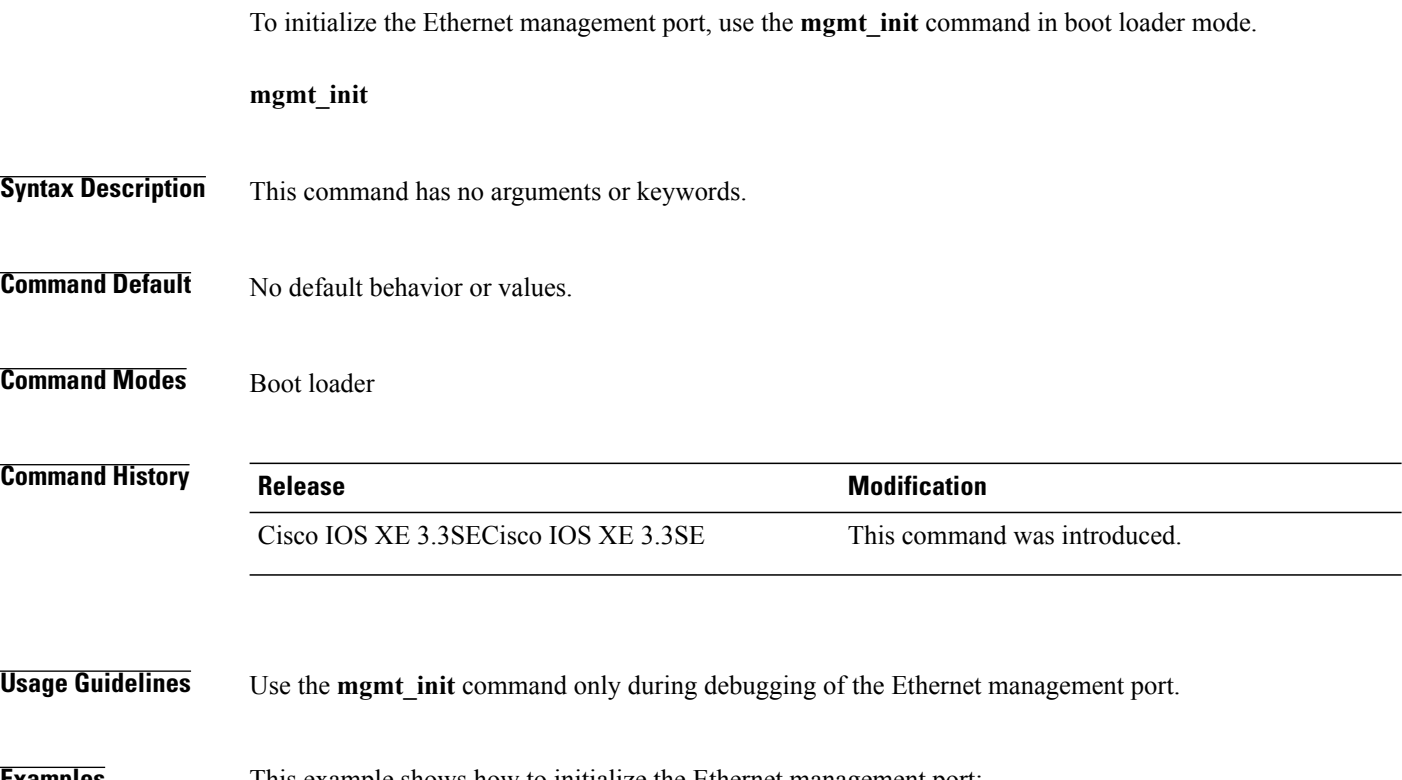

T

**Examples** This example shows how to initialize the Ethernet management port:

Switch: **mgmt\_init**

# <span id="page-1078-0"></span>**mkdir**

 $\mathbf I$ 

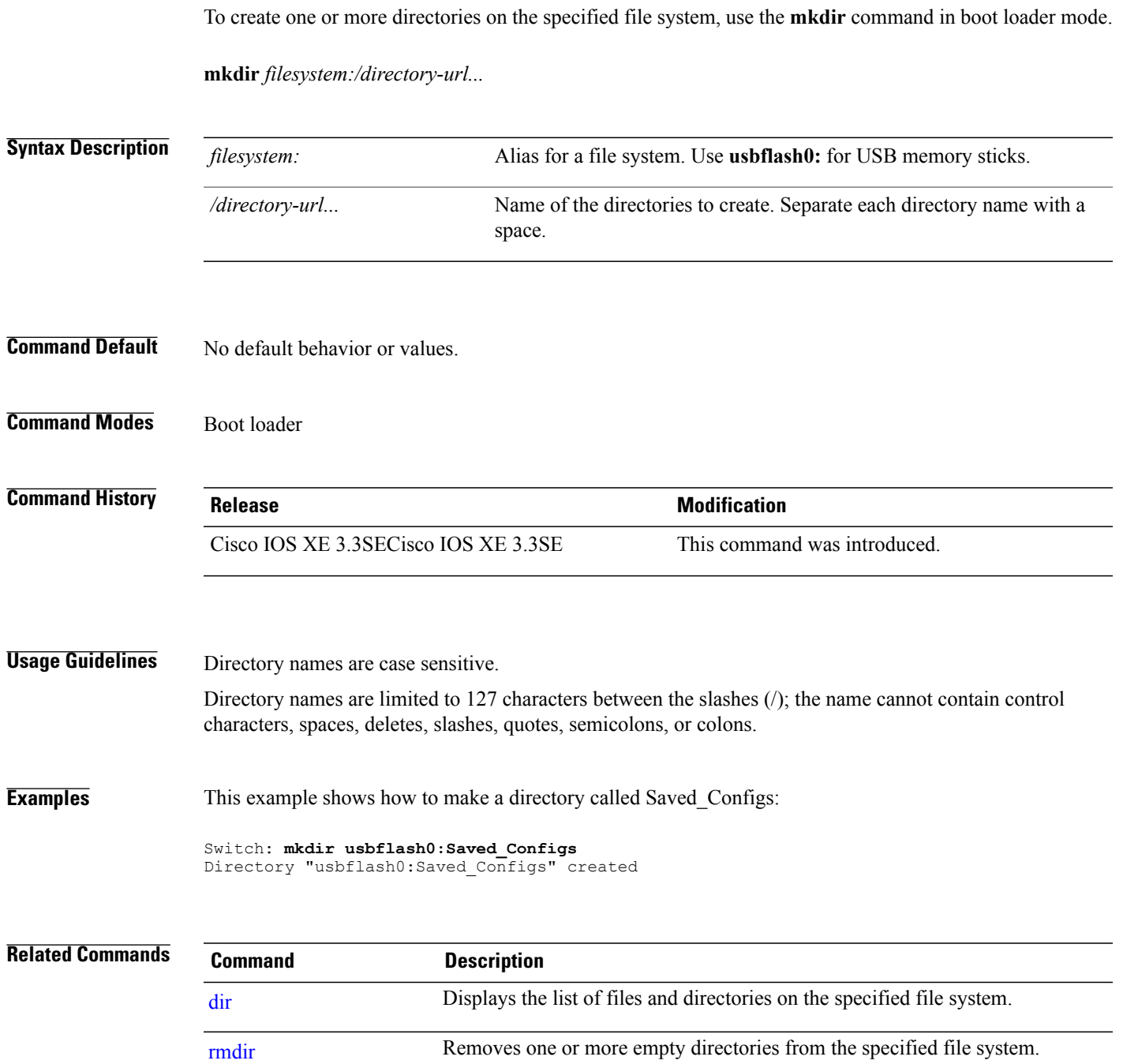

## **more**

To display the contents of one or more files, use the **more** command in boot loader mode. **more** *filesystem:/file-url...* **Syntax Description** *filesystem:* Alias for a file system. Use **flash:** for the system board flash device. Path (directory) and name of the files to display. Separate each filename with a space. */file-url...* **Command Default** No default behavior or values. **Command Modes** Boot loader **Command History Release Release Modification** Cisco IOS XE 3.3SECisco IOS XE 3.3SE This command was introduced. **Usage Guidelines** Filenames and directory names are case sensitive. If you specify a list of files, the contents of each file appears sequentially. **Examples** This example shows how to display the contents of a file: Switch: **more flash:***image\_file\_name* version\_suffix: universal-122-*xx*.SE*x* version\_directory: *image\_file\_name* image\_system\_type\_id: 0x00000002 image\_name: *image\_file\_name*.bin ios<sup>image</sup> file size: 8919552 total image file size: 11592192 image\_feature: IP|LAYER\_3|PLUS|MIN\_DRAM\_MEG=128 image\_family: *family* stacking\_number: 1.34 board\_ids: 0x00000068 0x00000069 0x0000006a 0x0000006b info\_end:
# **nmsp notification interval**

 $\mathbf I$ 

To modify the Network Mobility Services Protocol (NMSP) notification interval value on the controller to address latency in the network, use the **nmsp notification interval** command in global configuration mode.

**nmsp notification interval** { **attachment** | **location** | **rssi** {**clients** | **rfid** | **rogues** {**ap** | **client** } } }

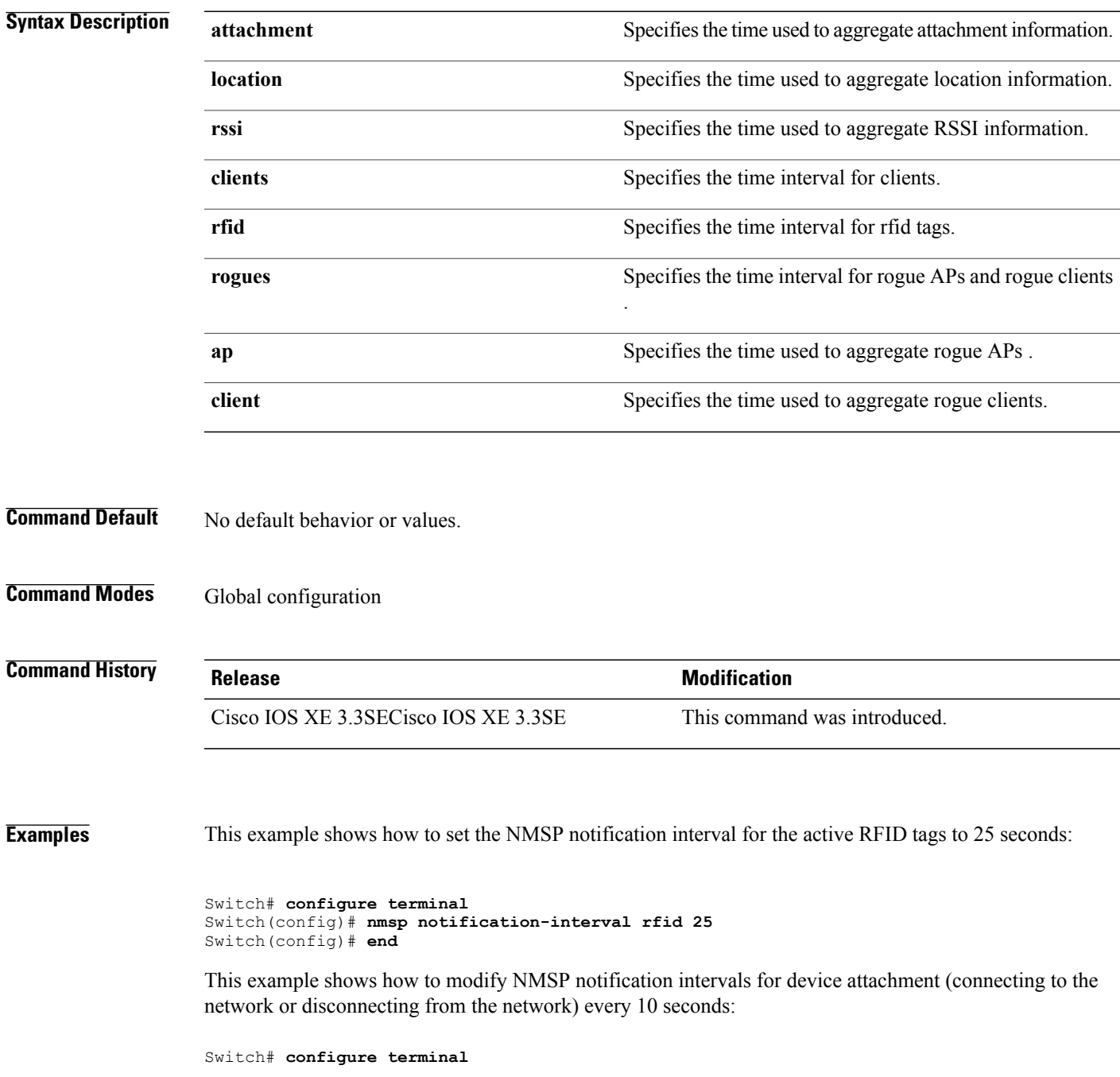

Switch(config)# **nmsp notification-interval attachment 10** Switch(config)# **end** This example shows how to configure NMSP notification intervals for location parameters (location change) every 20 seconds:

Switch# **configure terminal** Switch(config)# **nmsp notification-interval location 20** Switch(config)# **end**

Τ

## **no debug all**

Г

To disable debugging on a switch, use the **no debug all** command in Privileged EXEC mode.

**no debug all**

**Command Default** No default behavior or values.

**Command Modes** Privileged EXEC

**Command History Release Release Modification** Cisco IOS XE Release 16.1 This command was introduced.

**Examples** This example shows how to disable debugging on a switch.

Switch: **no debug all** All possible debugging has been turned off.

# **readrtc**

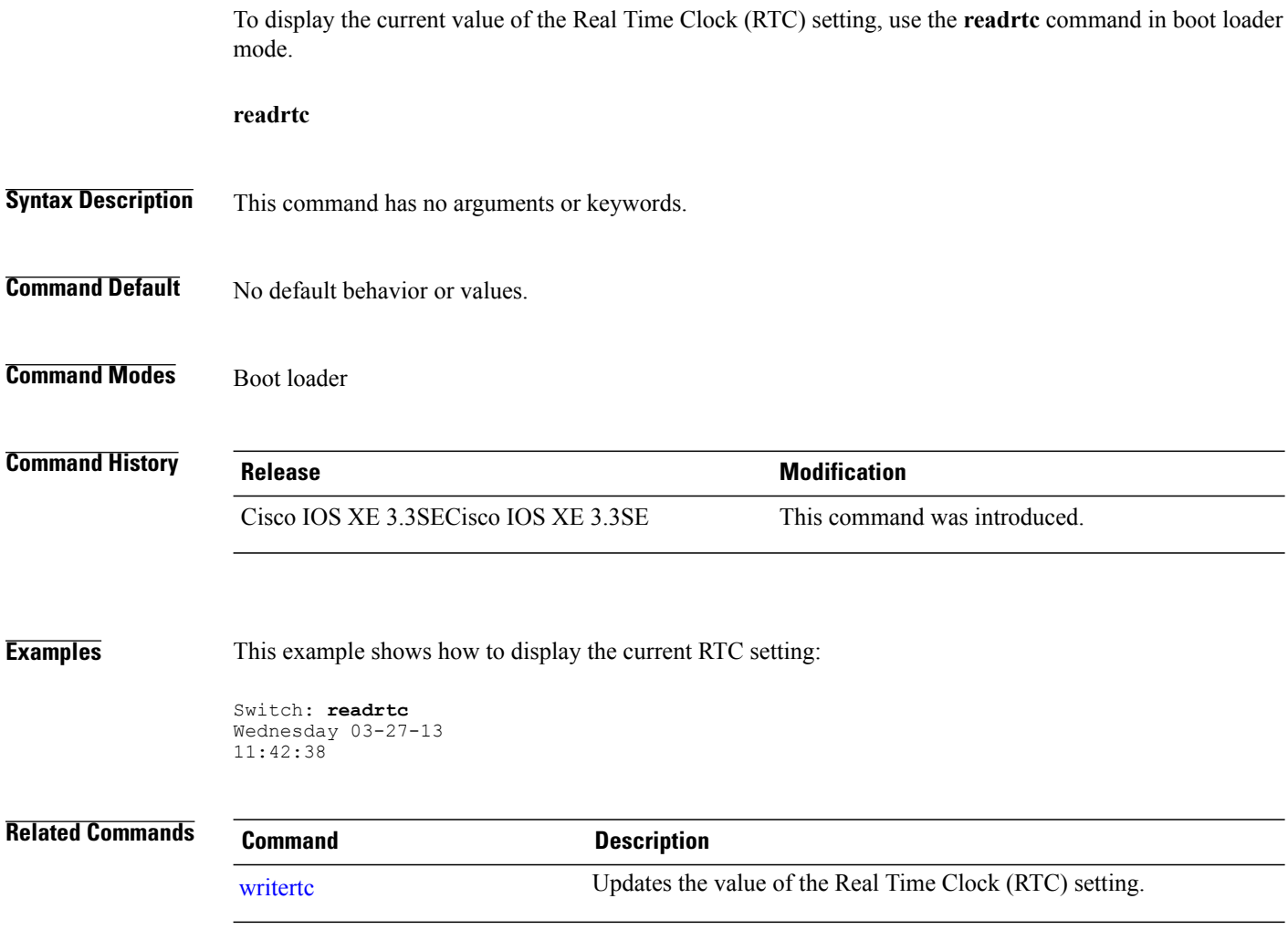

 $\overline{\phantom{a}}$ 

I

### **rename**

To rename a file, use the **rename** command in boot loader mode.

**rename** *filesystem:/source-file-url filesystem:/destination-file-url*

**Syntax Description** *filesystem:* Alias for a file system. Use **usbflash0:** for USB memory sticks. */source-file-url* Original path (directory) and filename. */destination-file-url* New path (directory) and filename.

### **Command Default** No default behavior or values.

### **Command Modes** Boot loader

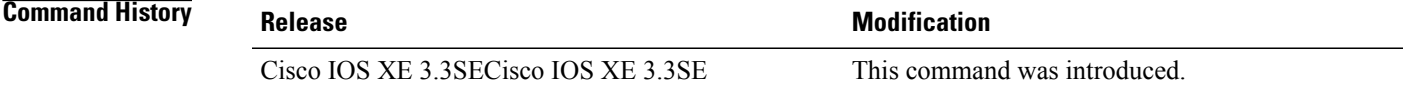

### **Usage Guidelines** Filenames and directory names are case sensitive.

Directory names are limited to 127 characters between the slashes (/); the name cannot contain control characters, spaces, deletes, slashes, quotes, semicolons, or colons.

Filenames are limited to 127 characters; the name cannot contain control characters, spaces, deletes, slashes, quotes, semicolons, or colons.

### **Examples** This example shows a file named *config.text* being renamed to *config1.text*:

Switch: **rename usbflash0:config.text usbflash0:config1.text**

You can verify that the file was renamed by entering the **dir** *filesystem:* boot loader command.

## <span id="page-1085-0"></span>**reset**

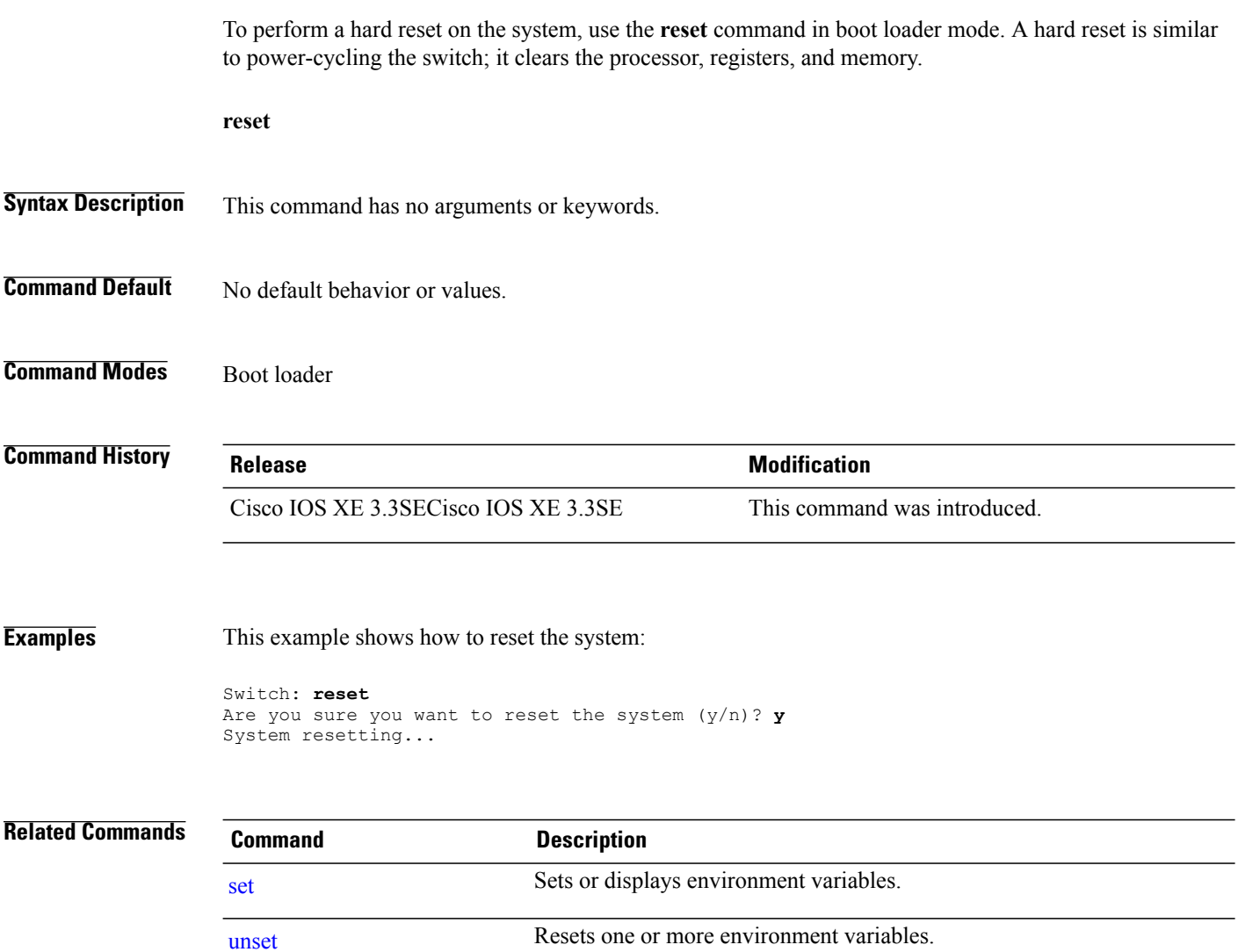

 $\overline{\phantom{a}}$ 

T

# **rmdir**

 $\mathbf{I}$ 

To remove one or more empty directories from the specified file system, use the **rmdir** command in boot loader mode.

**rmdir** *filesystem:/directory-url...*

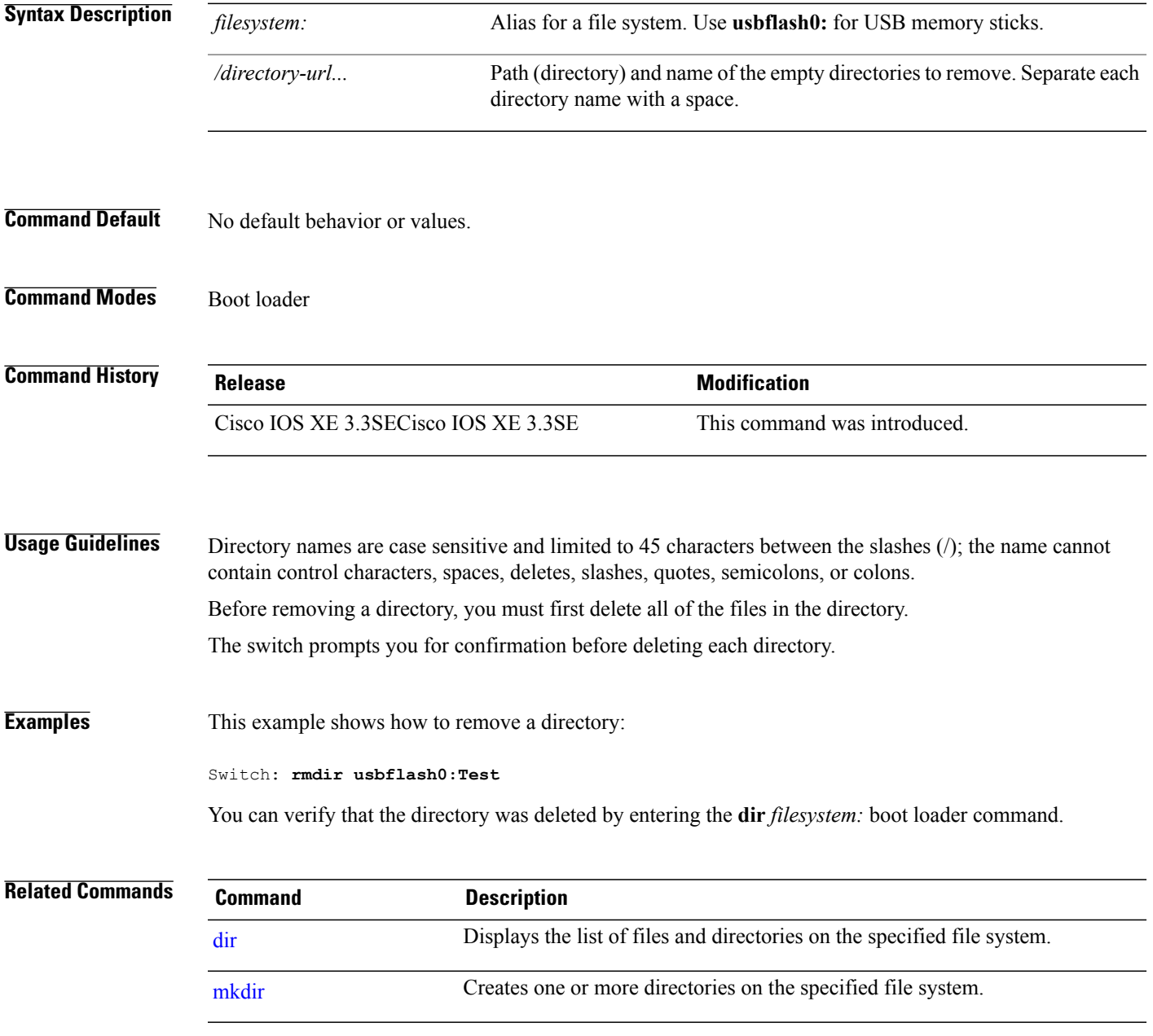

# **sdm prefer**

To specify the SDM template for use on the switch, use the **sdm prefer** command in global configuration mode.

**sdm prefer** {**advanced**}

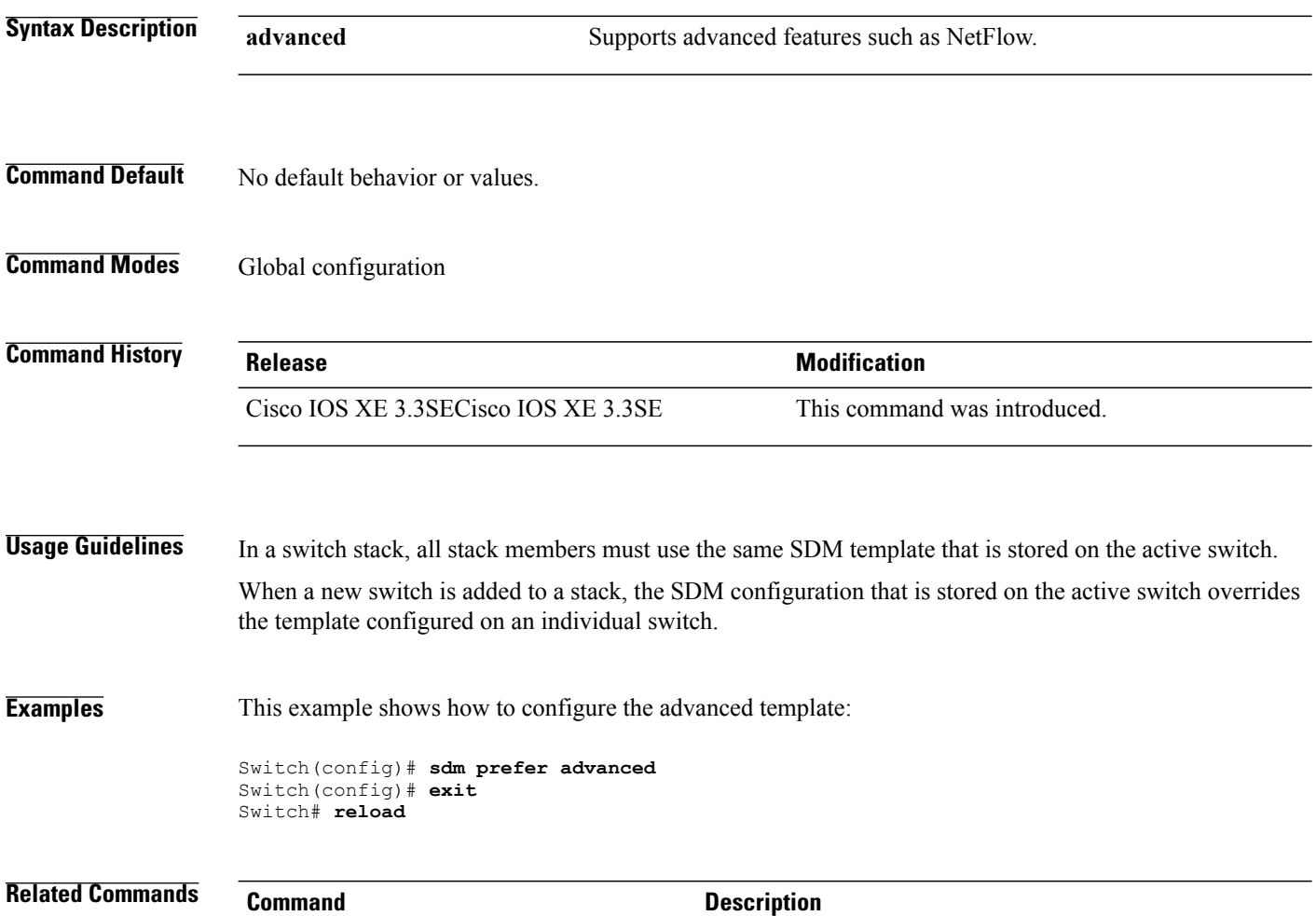

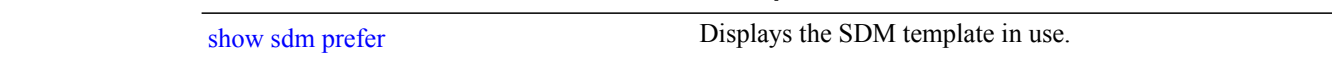

T

### <span id="page-1088-0"></span>**set**

 $\mathbf{I}$ 

To set or display environment variables, use the **set** command in boot loader mode. Environment variables can be used to control the boot loader or any other software running on the switch.

**set** *variable value*

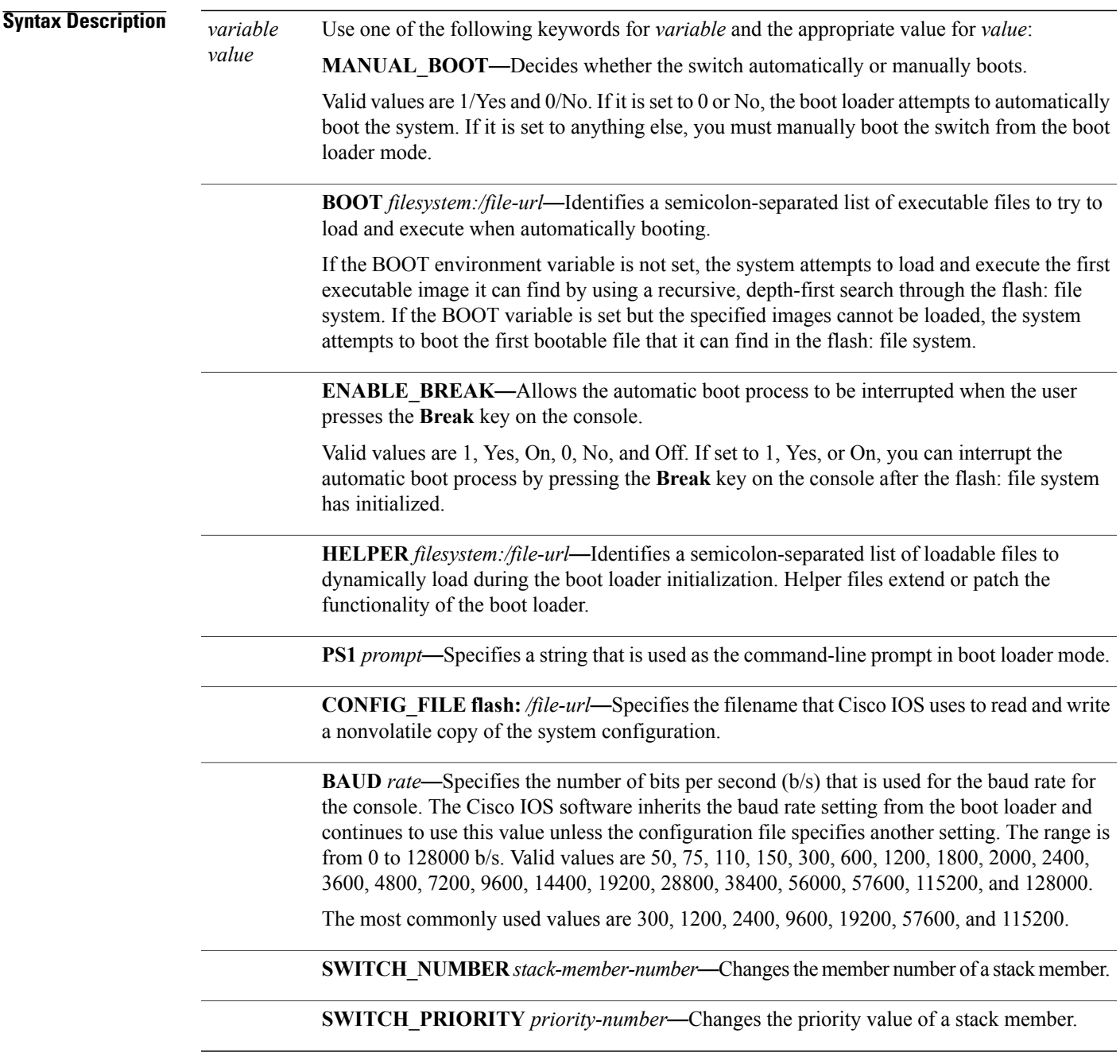

**set**

**Command Default** The environment variables have these default values:

MANUAL\_BOOT: No (0) BOOT: Null string ENABLE\_BREAK: No (Off or 0) (the automatic boot process cannot be interrupted by pressing the **Break** key on the console). HELPER: No default value (helper files are not automatically loaded). PS1 switch: CONFIG\_FILE: config.text BAUD: 9600 b/s SWITCH\_NUMBER: 1 SWITCH\_PRIORITY: 1 Environment variables that have values are stored in the flash: file system in various files. Each line in the files contains an environment variable name and an equal sign followed by the value of the variable. A variable has no value if it is not listed in these files; it has a value if it is listed even if the value is a null string. A variable that is set to a null string (for example, " ") is a variable with a value. Many environment variables are predefined and have default values. **Note Command Modes** Boot loader

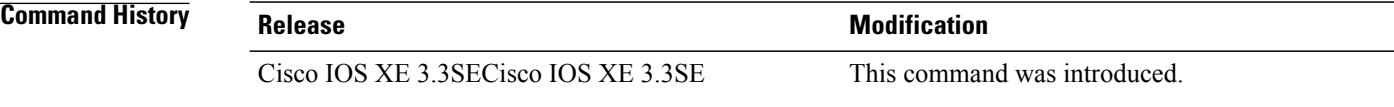

**Usage Guidelines** Environment variables are case sensitive and must be entered as documented.

Environment variables that have values are stored in flash memory outside of the flash: file system.

Under typical circumstances, it is not necessary to alter the setting of the environment variables.

The MANUAL\_BOOT environment variable can also be set by using the **boot manual** global configuration command.

The BOOT environment variable can also be set by using the **boot system** *filesystem:/file-url* global configuration command.

The ENABLE\_BREAK environment variable can also be set by using the **boot enable-break** global configuration command.

The HELPER environment variable can also be set by using the **boot helper** *filesystem: / file-url* global configuration command.

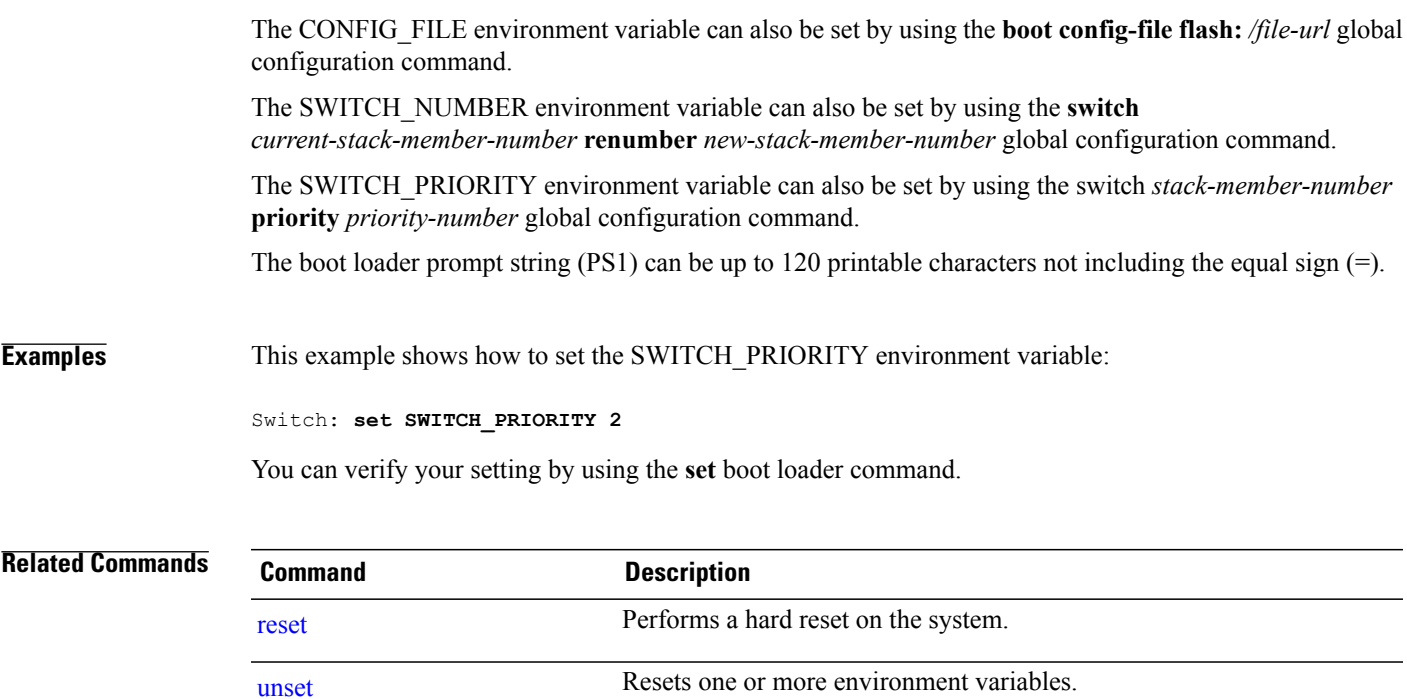

 $\mathbf{I}$ 

**set**

# **show ap name config general**

To display detailed information of an MA access point, use the **show ap name config general** command.

**show ap name** *ap-name ma-ip* **config general**

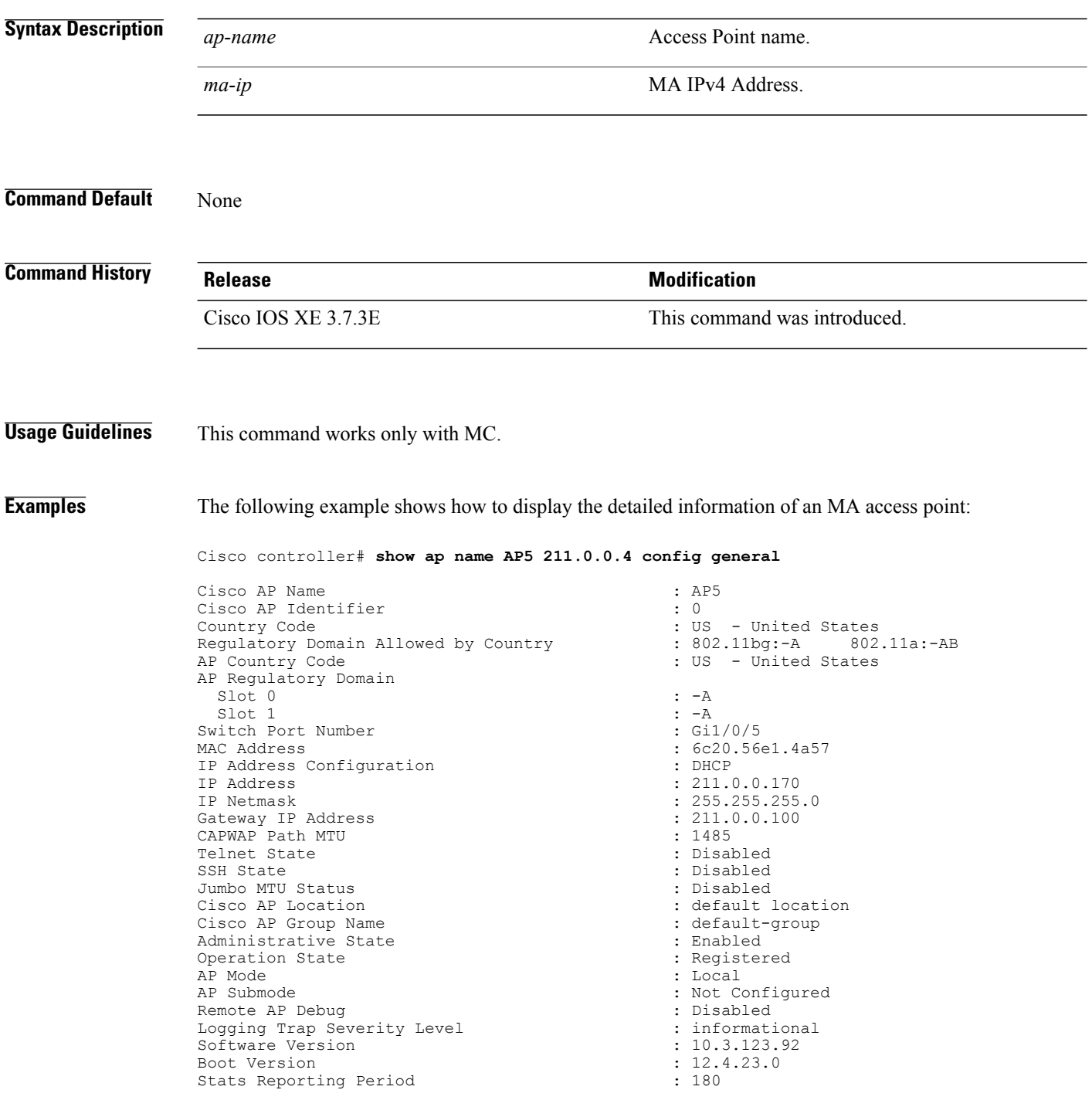

T

LED State  $\begin{array}{ccc} 1. & 1. & 1. \\ 1. & 1. & 1. \\ 1. & 1. & 1. \\ 1. & 1. & 1. \\ 1. & 1. & 1. \\ 1. & 1. & 1. \\ 1. & 1. & 1. \\ 1. & 1. & 1. \\ 1. & 1. & 1. \\ 1. & 1. & 1. \\ 1. & 1. & 1. \\ 1. & 1. & 1. \\ 1. & 1. & 1. \\ 1. & 1. & 1. \\ 1. & 1. & 1. \\ 1. & 1. & 1. \\ 1. & 1. & 1. \\$ PoE Pre-Standard Switch : Disabled<br>
PoE Power Injector MAC Address : Disabled : Disabled PoE Power Injector MAC Address<br>Power Type/Mode Number of Slots<br>AP Model AP Model : AIR-CAP3602I-A-K9 AP Image : C3600-K9W8-M Reset Button : Enabled AP Serial Number<br>AP Certificate Type Management Frame Protection Validation<br>AP User Mode AP User Name<br>
AP 802.1X User Mode<br>  $\begin{array}{ccc}\n\bullet & \bullet & \bullet & \bullet \\
\bullet & \bullet & \bullet & \bullet \\
\bullet & \bullet & \bullet & \bullet \\
\bullet & \bullet & \bullet & \bullet\n\end{array}$   $\begin{array}{ccc}\n\bullet & \bullet & \bullet & \bullet & \bullet \\
\bullet & \bullet & \bullet & \bullet & \bullet \\
\bullet & \bullet & \bullet & \bullet & \bullet \\
\bullet & \bullet & \bullet & \bullet & \bullet\n\end{array}$ AP 802.1X User Mode<br>
AP 802.1X User Name<br>
: Not Configured<br>
: Not Configured AP 802.1X User Name<br>Cisco AP System Logging Host : 255.255.255.255.255 Cisco AP System Logging Host<br>AP Up Time AP Up Time  $\begin{array}{ccc} 1 & 23 & \text{minutes} & 53 & \text{seconds} \\ 2 & 21 & \text{minutes} & 53 & \text{seconds} \end{array}$ AP CAPWAP Up Time  $\frac{1}{21}$  and  $\frac{1}{201}$   $\frac{21}{2016}$   $\frac{23}{2016}$   $\frac{236}{2016}$ Join Date and Time  $\begin{array}{ccc} 1 & 01/18/2016 & 02:36:09 \\ -5 & 1 & 1 \end{array}$  minute 59 seconds Ethernet Port Duplex : Auto Ethernet Port Speed : Auto<br>
AP Link Latency<br>
: Disabled<br>
: Disabled AP Link Latency Rogue Detection : Enabled AP TCP MSS Adjust : D:<br>
AP TCP MSS Size : 0 AP TCP MSS Size : 0 AP IPv6 TCP MSS Adjust : Disabled AP IPv6 TCP MSS Size : 1220

 $\blacksquare$ 

: PoE/Full Power (normal mode)<br>: 2  $: 15.3(20151222:165605)$ \$<br>: Enabled : Manufacture Installed<br>: Disabled : Customized<br>: cisco : 1 minute 59 seconds<br>: Auto

## **show avc client**

To display information about top number of applications, use the **show avc client** command in privileged EXEC mode.

**show avc client** *client-mac* **top** *n* **application** [**aggregate** | **upstream** | **downstream**]

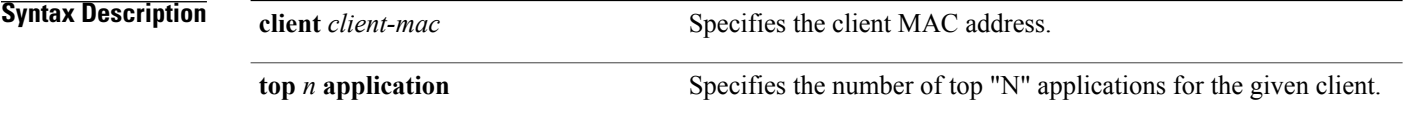

- **Command Default** No default behavior or values.
- **Command Modes** Privileged EXEC

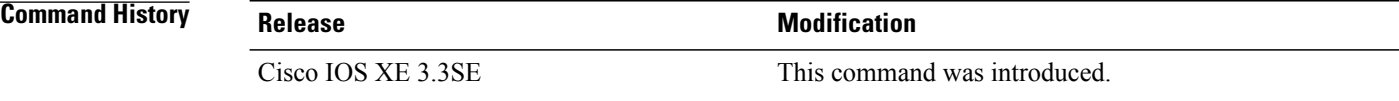

**Examples** The following is sample output from the **show** avc client command:

### Switch# **sh avc client 0040.96ae.65ec top 10 application aggregate**

Cumulative Stats:

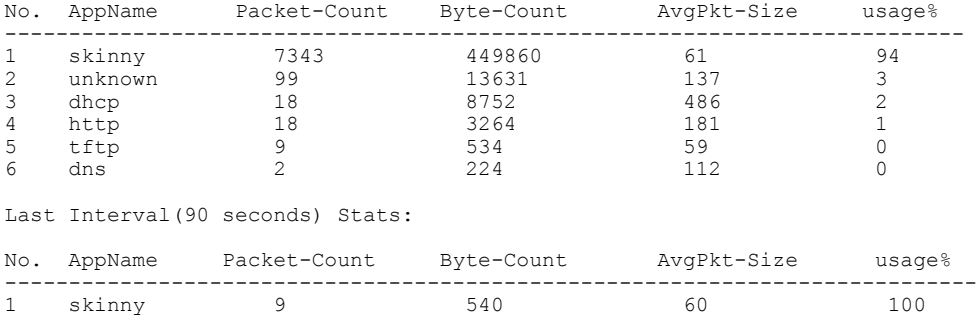

Π

## **show avc wlan**

To display information about top applications and users using the applications, use the **show avc wlan**command in privileged EXEC mode.

**show avc wlan** *ssid* **top** *n* **application** [**aggregate** | **upstream** | **downstream**]

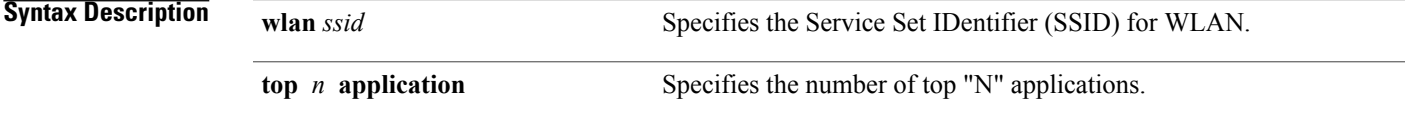

**Command Default** No default behavior or values.

**Command Modes** Privileged EXEC

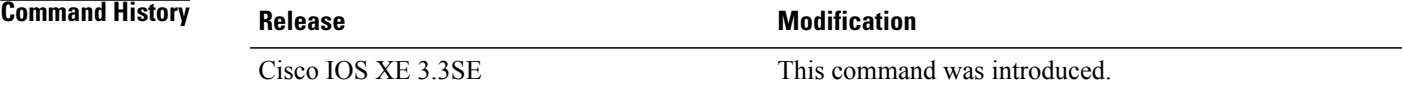

Г

**Examples** The following is sample output from the **show** avc wlan command:

Switch# **show avc wlan Lobby\_WLAN top 10 application aggregate**

Cumulative Stats:

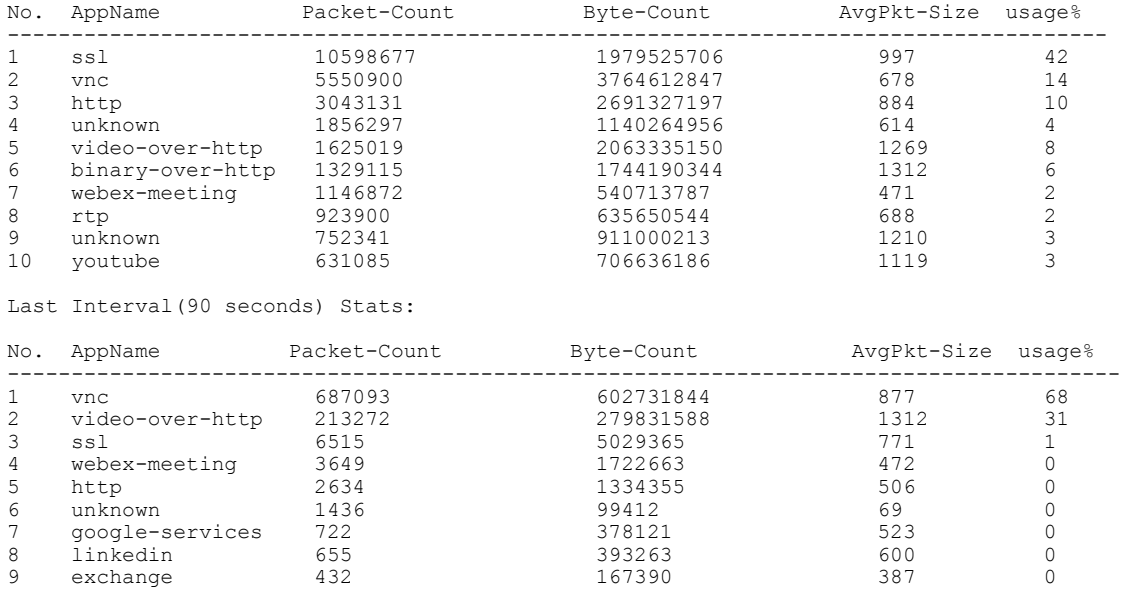

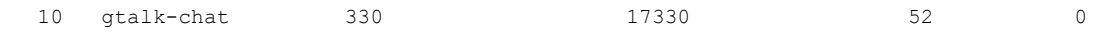

 $\mathbf I$ 

T

# **show cable-diagnostics tdr**

Г

To display the Time Domain Reflector (TDR) results, use the **show cable-diagnostics tdr** command in privileged EXEC mode.

**show cable-diagnostics tdr interface** *interface-id*

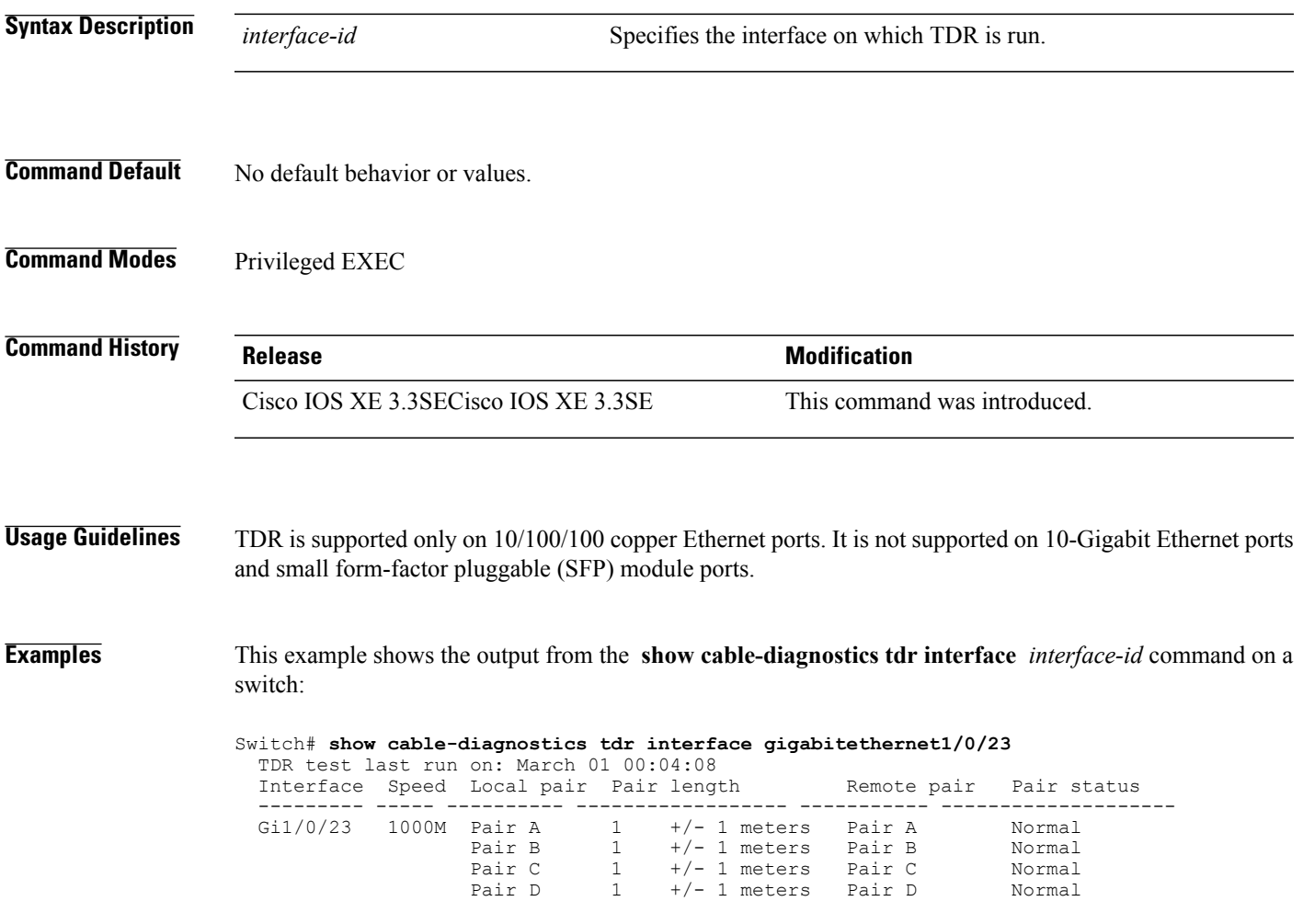

**Table 30: Field Descriptions for the show cable-diagnostics tdr Command Output**

| <b>Field</b> | <b>Description</b>                                                           |
|--------------|------------------------------------------------------------------------------|
| Interface    | The interface on which TDR is run.                                           |
| Speed        | The speed of connection.                                                     |
| Local pair   | The name of the pair of wires that TDR is testing on<br>the local interface. |

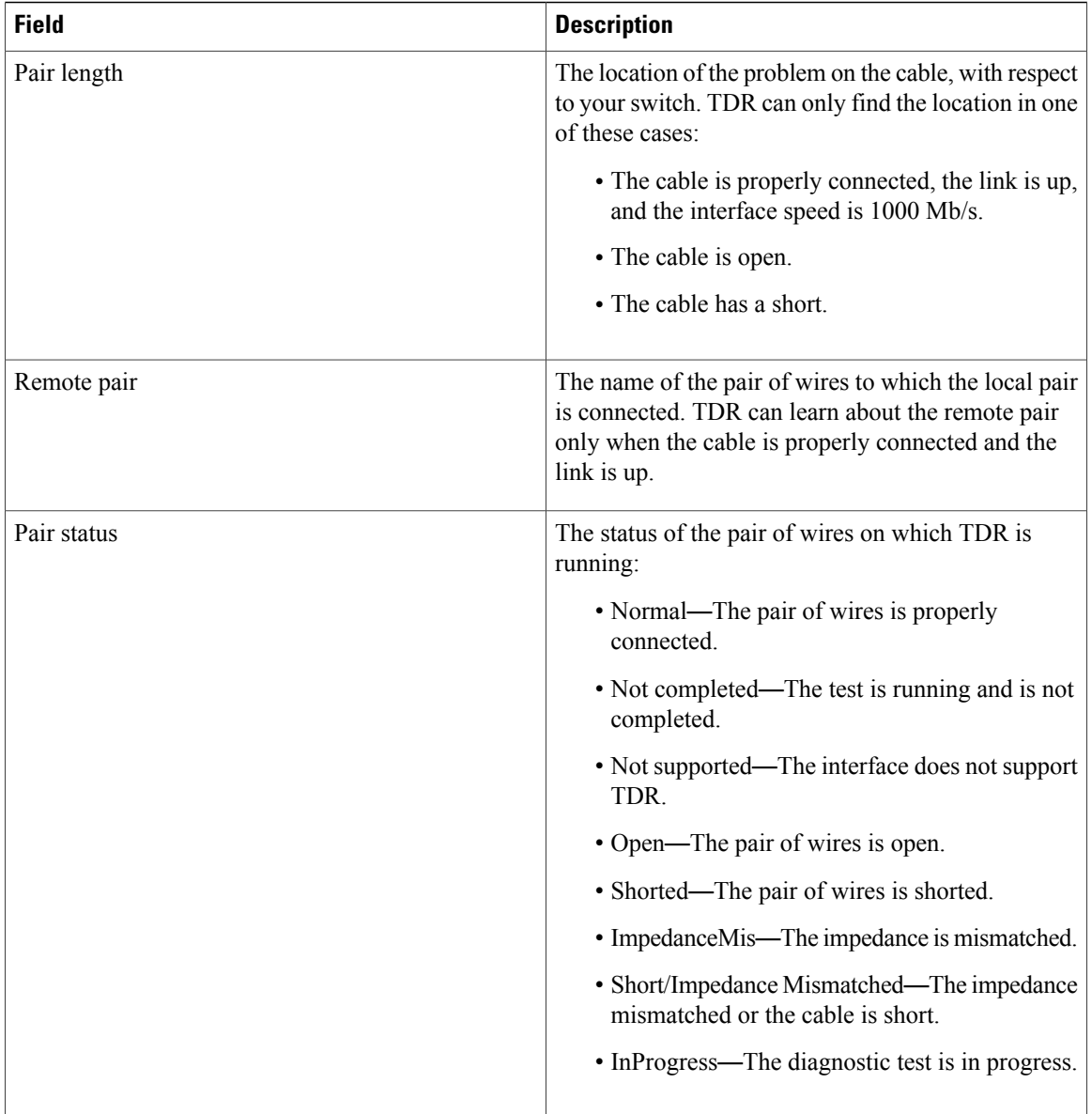

This example shows the output from the **show interface** *interface-id* command when TDR is running:

```
Switch# show interface gigabitethernet1/0/2
  gigabitethernet1/0/2 is up, line protocol is up (connected: TDR in Progress)
```
This example shows the output from the **show cable-diagnostics tdr interface** *interface-id* command when TDR is not running:

```
Switch# show cable-diagnostics tdr interface gigabitethernet1/0/2
 % TDR test was never issued on gigabitethernet1/0/2
```
If an interface does not support TDR, this message appears:

% TDR test is not supported on switch 1

**Related Commands Command Command Description** 

 $\mathbf I$ 

test [cable-diagnostics](#page-1151-0) tdr Runs the Time Domain Reflector (TDR) feature on an interface.

## **show debug**

To display all the debug commands available on a switch, use the **show debug** command in Privileged EXEC mode.

with Cisco technical support staff. Moreover, it is best to use debug commands during periods of lower network

**show debug**

**show debug condition** *Condition identifier | All conditions*

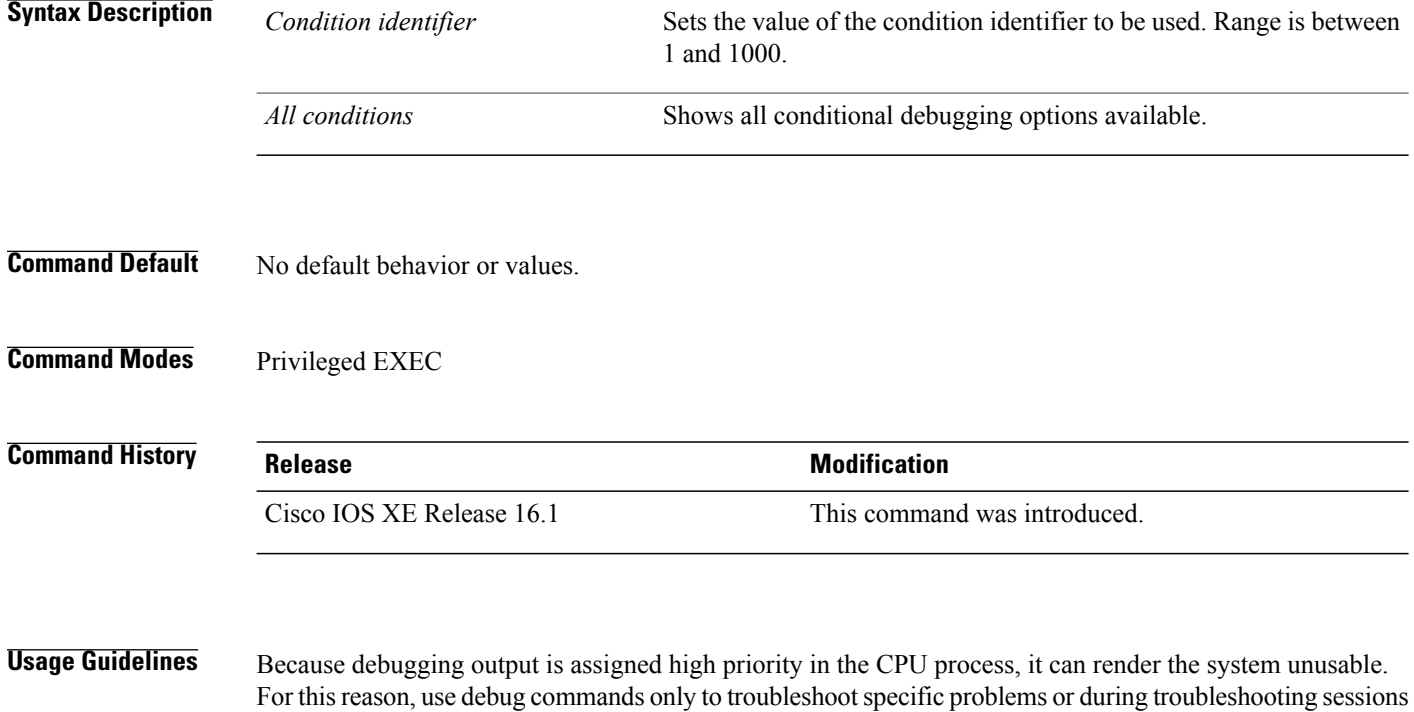

traffic and fewer users. Debugging during these periods decreasesthe likelihood that increased debug command processing overhead will affect system use. **Examples** This example shows the output of a **show debug** command:

Switch# **show debug condition all**

To disable debugging, use the **no debug all** command.

## **show env**

 $\mathbf I$ 

To display fan, temperature, and power information for the switch (standalone switch, stack master, or stack member), use the **show env** command in EXEC modes.

**show env** { **all** | **fan** | **power** [**all** | **switch** [*switch-number*]] | **stack** [*stack-number* ] | **temperature** [**status**] }

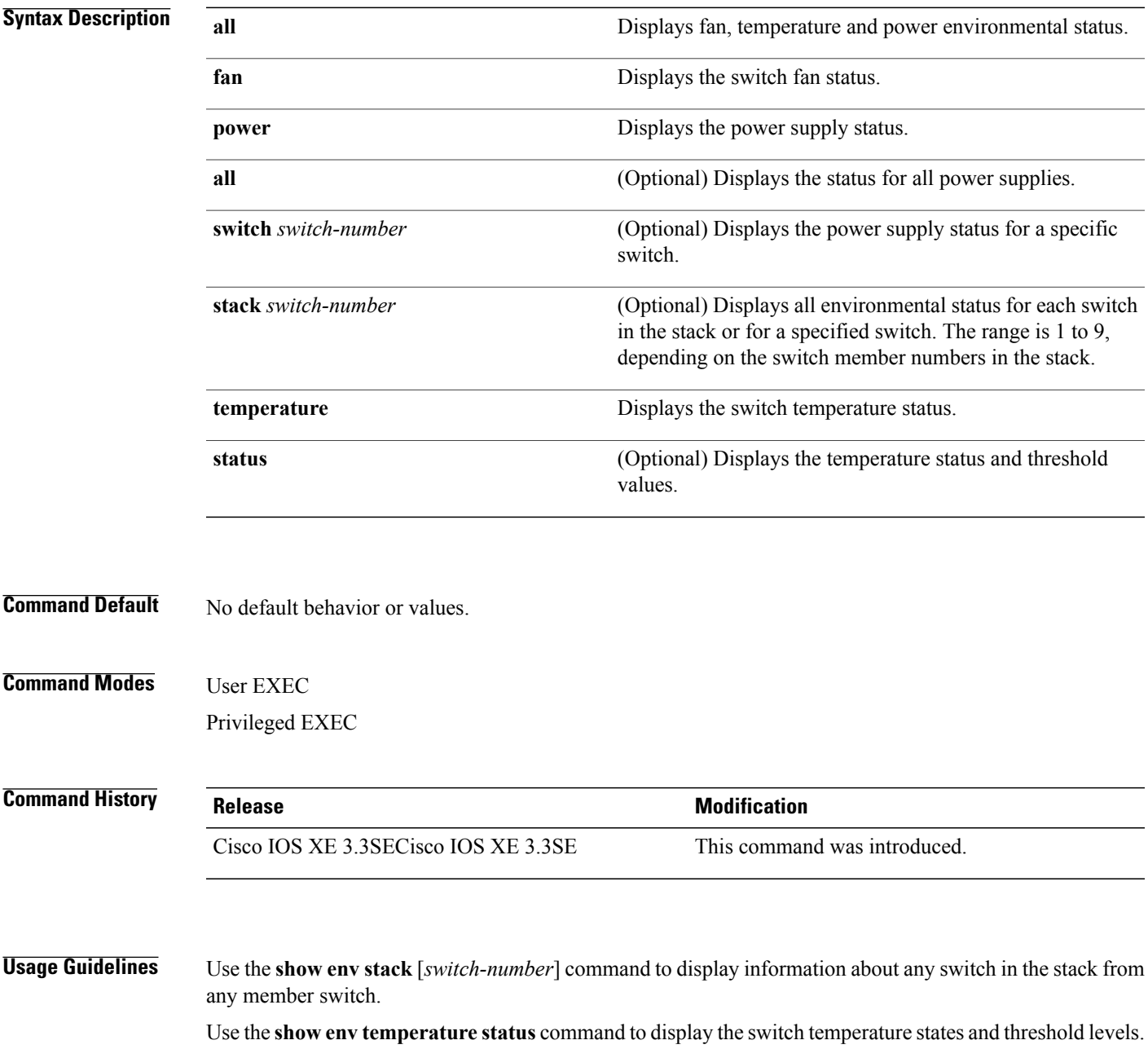

**Examples** This example shows how to display information about stack member 1 from the master switch:

```
Switch> show env stack 1
Switch :1
Switch 1 Fan 1 is OK
Switch 1 Fan 2 is OK
Switch 1 Fan 3 is OK
FAN-PS1 is OK
FAN-PS2 is NOT PRESENT
Switch 1: SYSTEM TEMPERATURE is OK
Inlet Temperature Value: 32 Degree Celsius
Temperature State: GREEN
Yellow Threshold : 46 Degree Celsius
Red Threshold : 56 Degree Celsius
Hotspot Temperature Value: 43 Degree Celsius
Temperature State: GREEN
Yellow Threshold : 105 Degree Celsius
Red Threshold : 125 Degree Celsius
```

```
Switch>
```
This example shows how to display temperature value, state, and threshold values:

```
Switch> show env temperature status
Temperature Value: 26 Degree Celsius
Temperature State: GREEN
Yellow Threshold : 46 Degree Celsius
Red Threshold : 56 Degree Celsius
Hotspot Temperature Value: 43 Degree Celsius
Temperature State: GREEN
Yellow Threshold : 105 Degree Celsius
Red Threshold : 125 Degree Celsius
Switch>
```
**Examples** This example shows how to display information about stack member 1 from the master switch:

```
Switch> show env stack 1
Switch 1:
Switch Fan 1 is OK
Switch Fan 2 is OK
Switch Fan 3 is OK
FAN-PS1 is OK
FAN-PS2 is NOT PRESENT
Switch 1: SYSTEM TEMPERATURE is OK
Temperature Value: 32 Degree Celsius
Temperature State: GREEN
Yellow Threshold : 41 Degree Celsius
Red Threshold : 56 Degree Celsius
```
Switch>

This example shows how to display temperature value, state, and threshold values:

```
Switch> show env temperature status
Temperature Value: 32 Degree Celsius
Temperature State: GREEN
Yellow Threshold : 41 Degree Celsius
Red Threshold : 56 Degree Celsius
```
Switch>

 $\mathbf{I}$ 

### **Table 31: States in the show env temperature status Command Output**

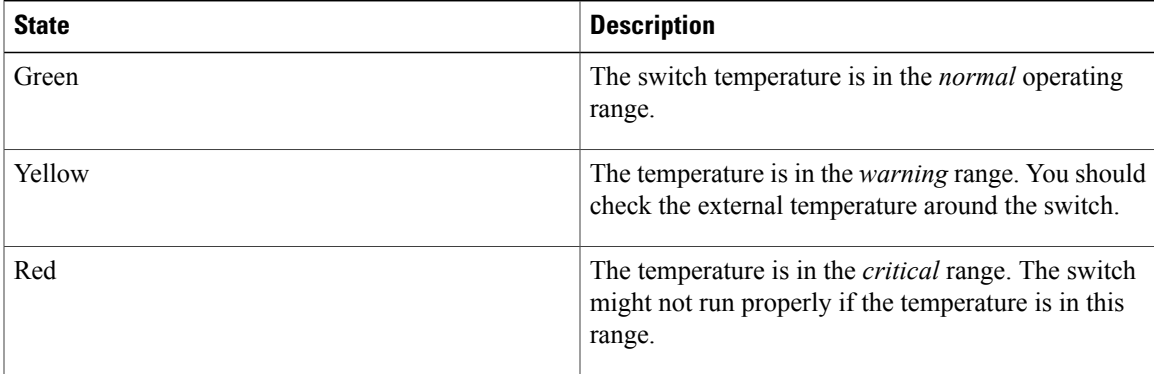

## **show flow monitor**

To display the status and statistics for aFlexible NetFlow flow monitor, use the **show flow monitor** command in privileged EXEC mode.

**show flow monitor** [**broker** [**detail| picture**]| [**name**] *monitor-name* [**cache** [**format** {**csv| record| table**}]]**| provisioning| statistics**]

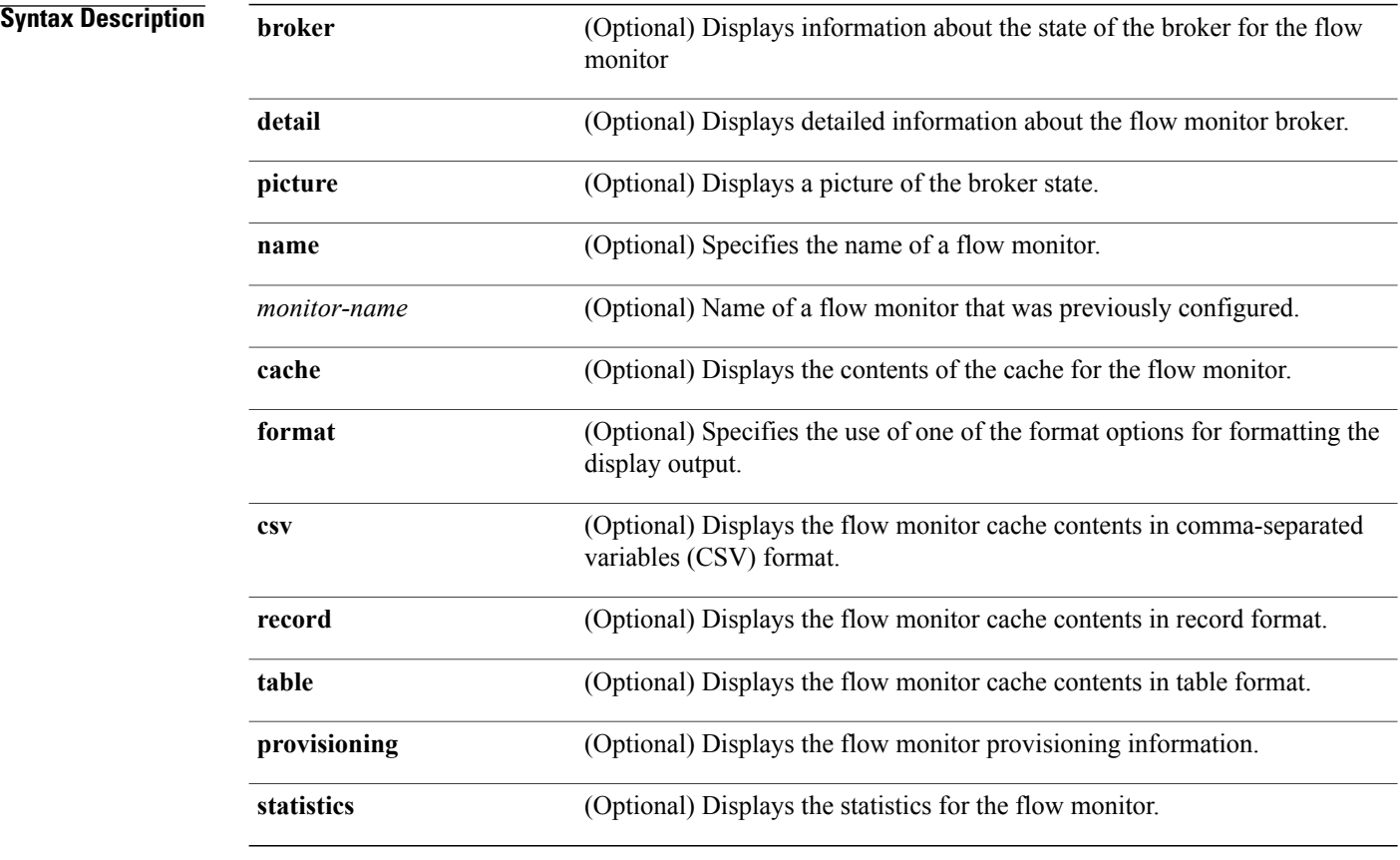

### **Command Modes** Privileged EXEC

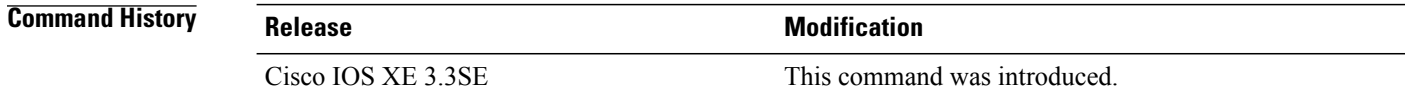

Τ

**Usage Guidelines** The **cache** keyword uses the record format by default.

The uppercase field names in the display output of the **show flowmonitor** *monitor-name* **cache** command are key fields that Flexible NetFlow uses to differentiate flows. The lowercase field names in the display output of the **show flow monitor** *monitor-name* **cache** command are nonkey fields from which Flexible NetFlow collects values as additional data for the cache.

**Examples** The following example displays the status for a flow monitor:

Switch# **show flow monitor FLOW-MONITOR-1**

```
Flow Monitor FLOW-MONITOR-1:<br>Description: Used fo
  Description: Used for basic traffic analysis<br>Flow Record: flow-record-1
  Flow Record: flow-record-1<br>Flow Exporter: flow-exporter
                              flow-exporter-1
                              flow-exporter-2
  Cache:
     Type: normal<br>Status: alloca
     status: allocated<br>Size: 4096 entr:
                                4096 entries / 311316 bytes<br>15 secs
     Inactive Timeout: 15 secs<br>Active Timeout: 1800 secs
     Active Timeout:
```
This table describes the significant fields shown in the display.

### **Table 32: show flow monitor monitor-name Field Descriptions**

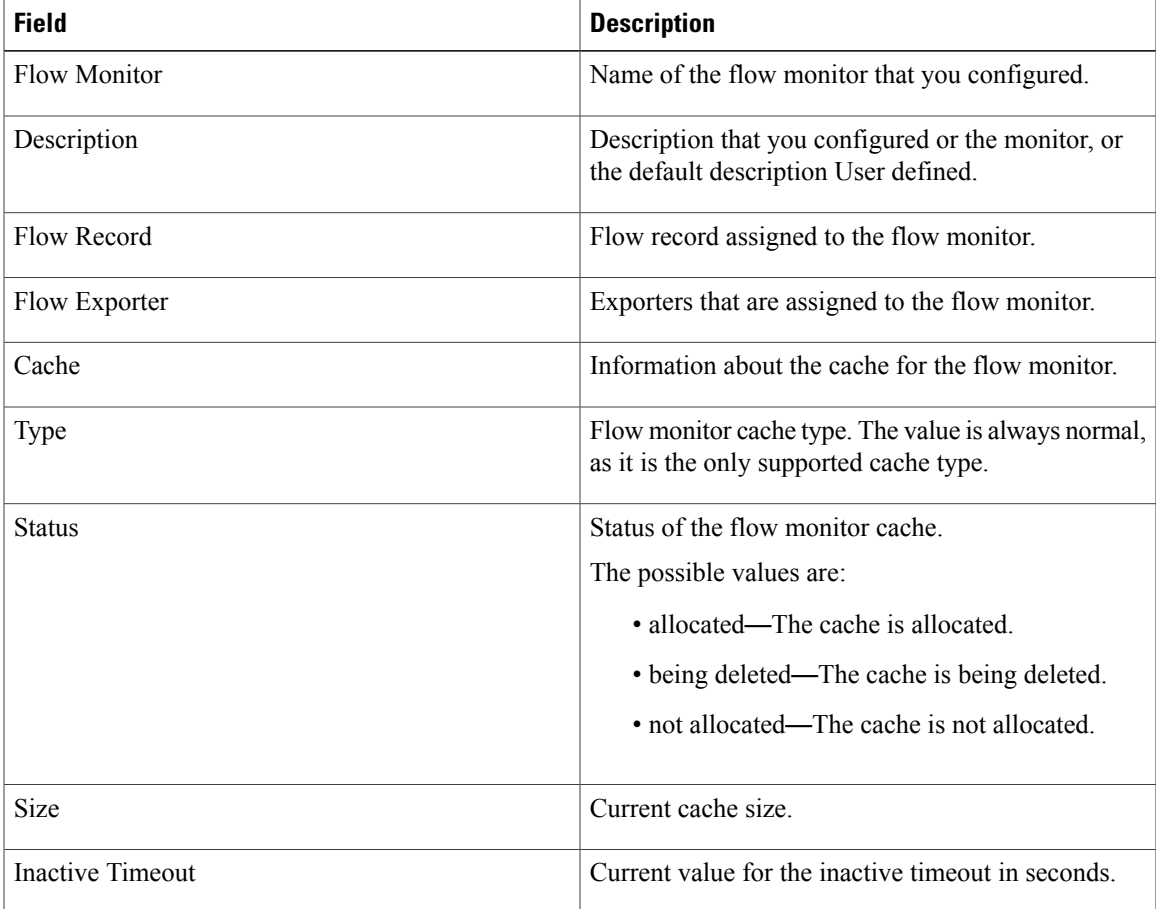

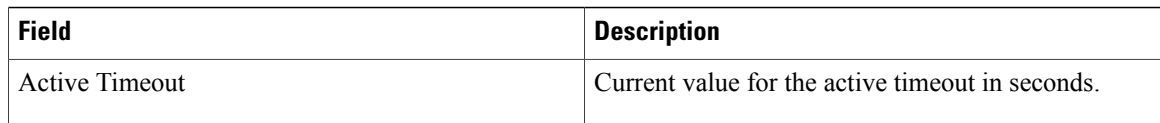

 $\overline{\phantom{a}}$ 

Ī

The following example displays the status, statistics, and data for the flow monitor named FLOW-MONITOR-1:

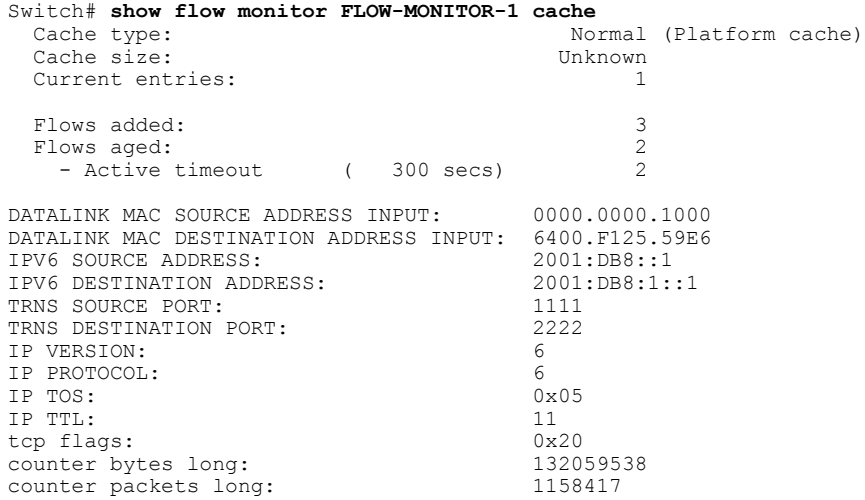

This table describes the significant fields shown in the display.

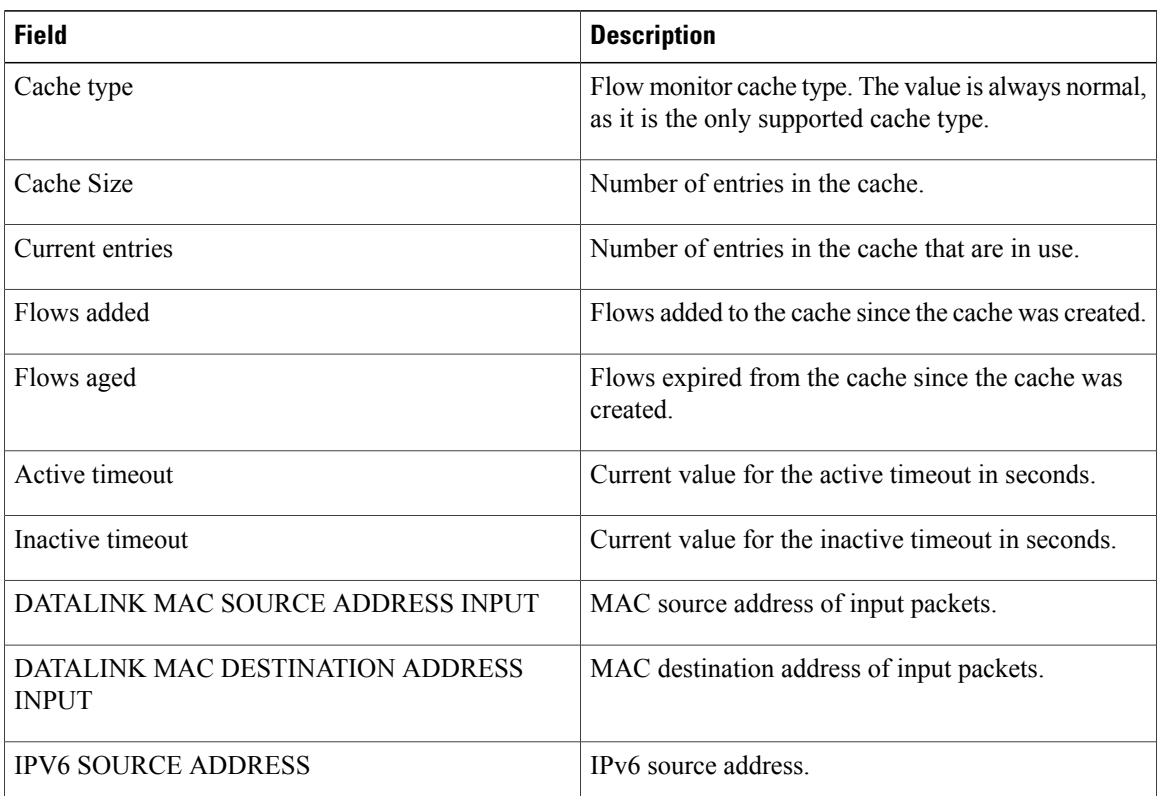

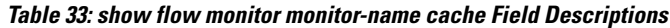

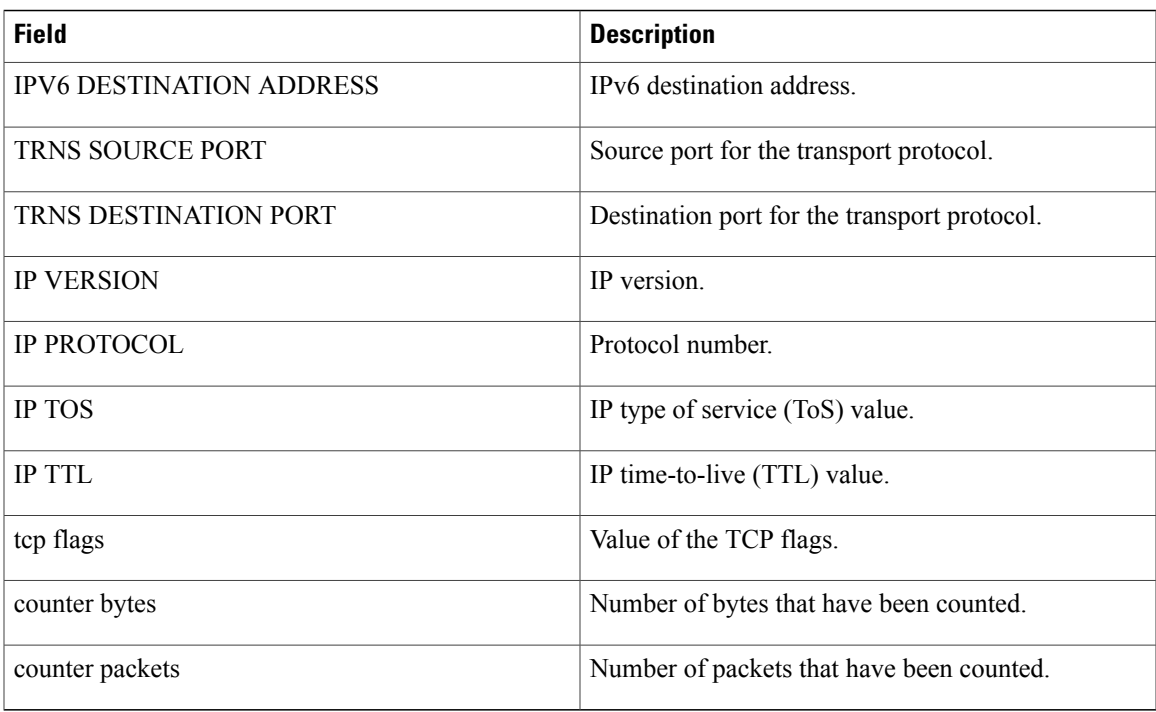

The following example displays the status, statistics, and data for the flow monitor named FLOW-MONITOR-1 in a table format:

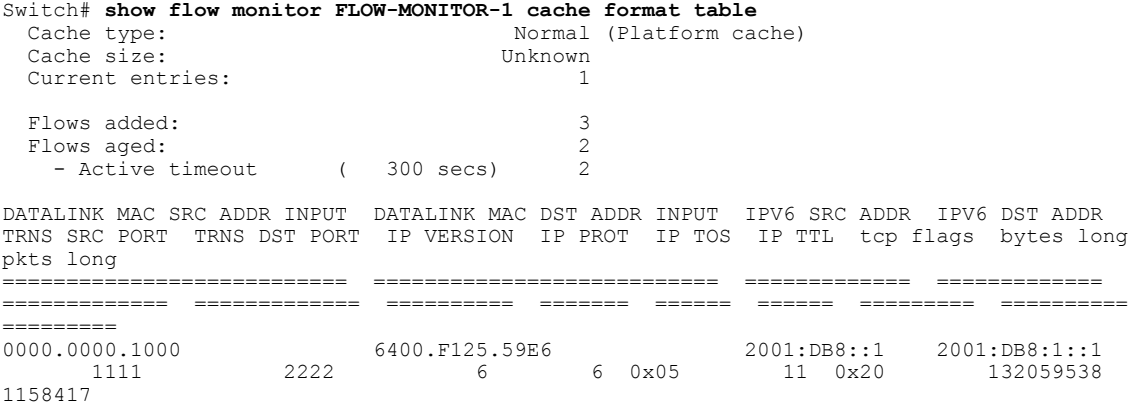

The following example displays the status, statistics, and data for the flow monitor named FLOW-MONITOR-IPv6 (the cache contains IPv6 data) in record format:

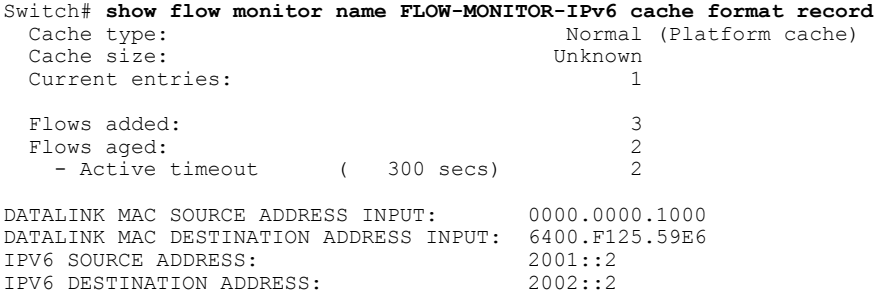

 $\mathbf I$ 

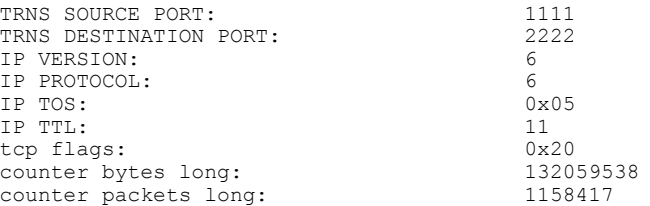

The following example displays the status and statistics for a flow monitor:

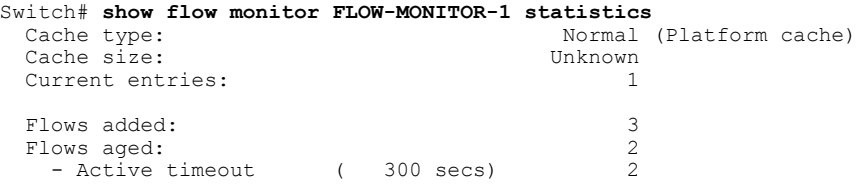

 $\overline{\phantom{a}}$ 

T

# **show license right-to-use**

To display detailed information for apcount adder licenses installed on the switch, use the **show license right-to-use** command in EXEC modes.

**show license right-to-use** {**default | detail | eula | mismatch | slot | summary | usage**}

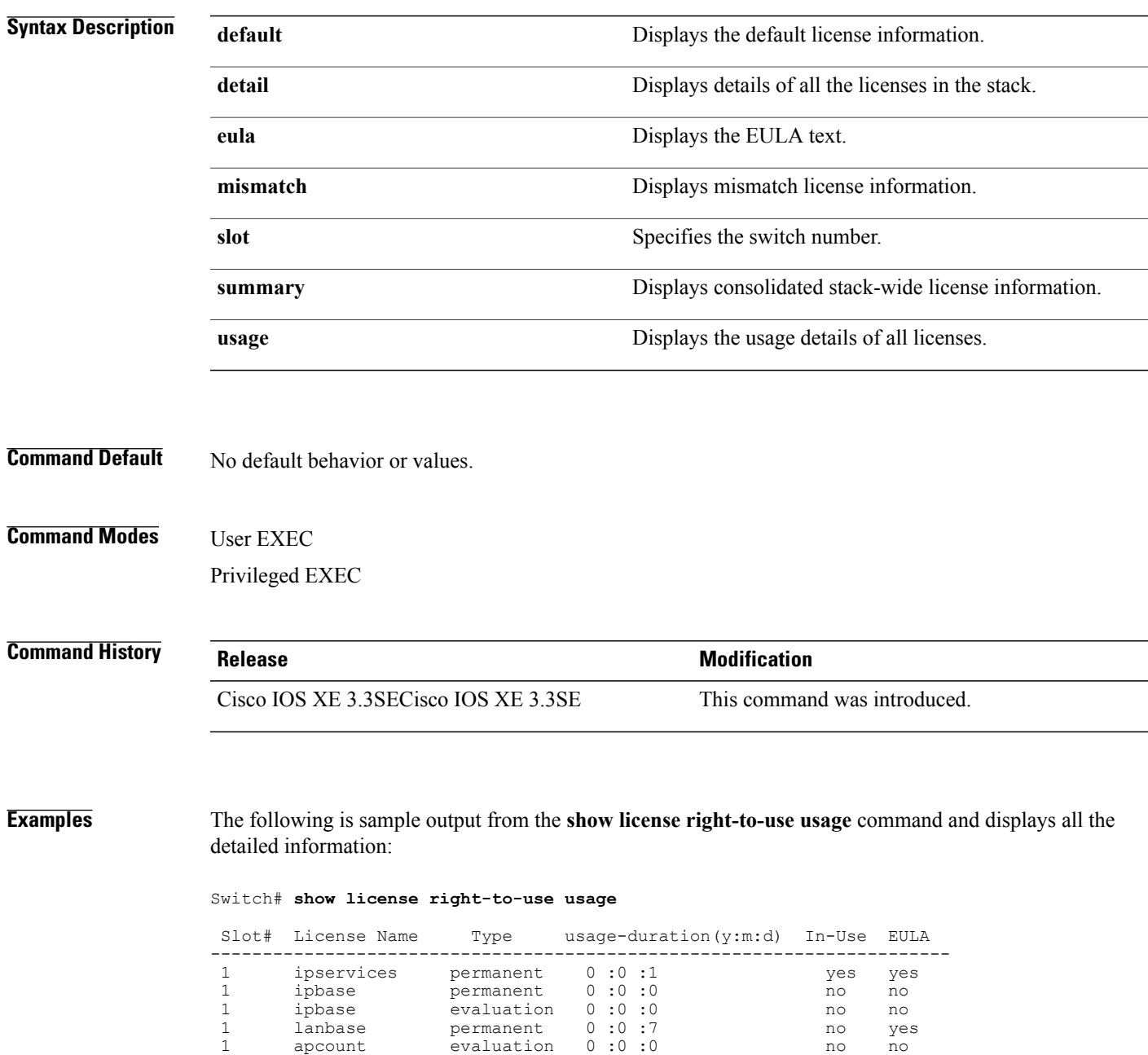

1 apcount evaluation 0 :0 :0 no no no<br>1 apcount base 0 :0 :0 no no no

1 apcount adder 0 :0 :0 no yes<br>1 apcount adder 0 :0 :0 no yes apcount adder 0 :0 :0 mo yes

1 apcount base 0:0:0<br>1 apcount base 0:0:0<br>1 apcount adder 0:0:0

 $\mathbf I$ 

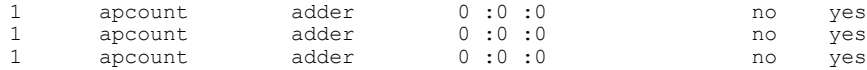

Switch#

The following is sample output from the **show license right-to-use detail** command and displays the detailed information of licenses:

Switch# **show license right-to-use detail** Index 1: License Name: apcount Period left: 16 License Type: evaluation License State: Not Activated License Count: 1000 License Location: Slot 1 Index 2: License Name: apcount Period left: Lifetime License Type: adder License State: Active, In use License Count: 125 License Location: Slot 1

The following is sample output from the **show license right-to-use summary** command when the evaluation license is active:

```
Switch# show license right-to-use summary
 License Name Type Count Period left
  -----------------------------------------------
             evaluation 1000
    --------------------------------------------
Evaluation AP-Count: Enabled
Total AP Count Licenses: 1000
AP Count Licenses In-use: 100
AP Count Licenses Remaining: 900
```
The following is sample output from the **show license right-to-use summary** command when the adder licenses are active:

Switch# **show license right-to-use summary** License Name Type Count Period left ----------------------------------------------- Lifetime -------------------------------------------- Evaluation AP-Count: Disabled Total AP Count Licenses: 125 AP Count Licenses In-use: 100 AP Count Licenses Remaining: 25

## **show location**

 $\mathbf{I}$ 

To display location information, use the **show location** command in privileged EXEC mode.

**show location** {**detail** *mac-addr***| plm**| **statistics| summary rfid**| **rfid** {**client| config**| **detail** *MAC-addr***| summary**}}

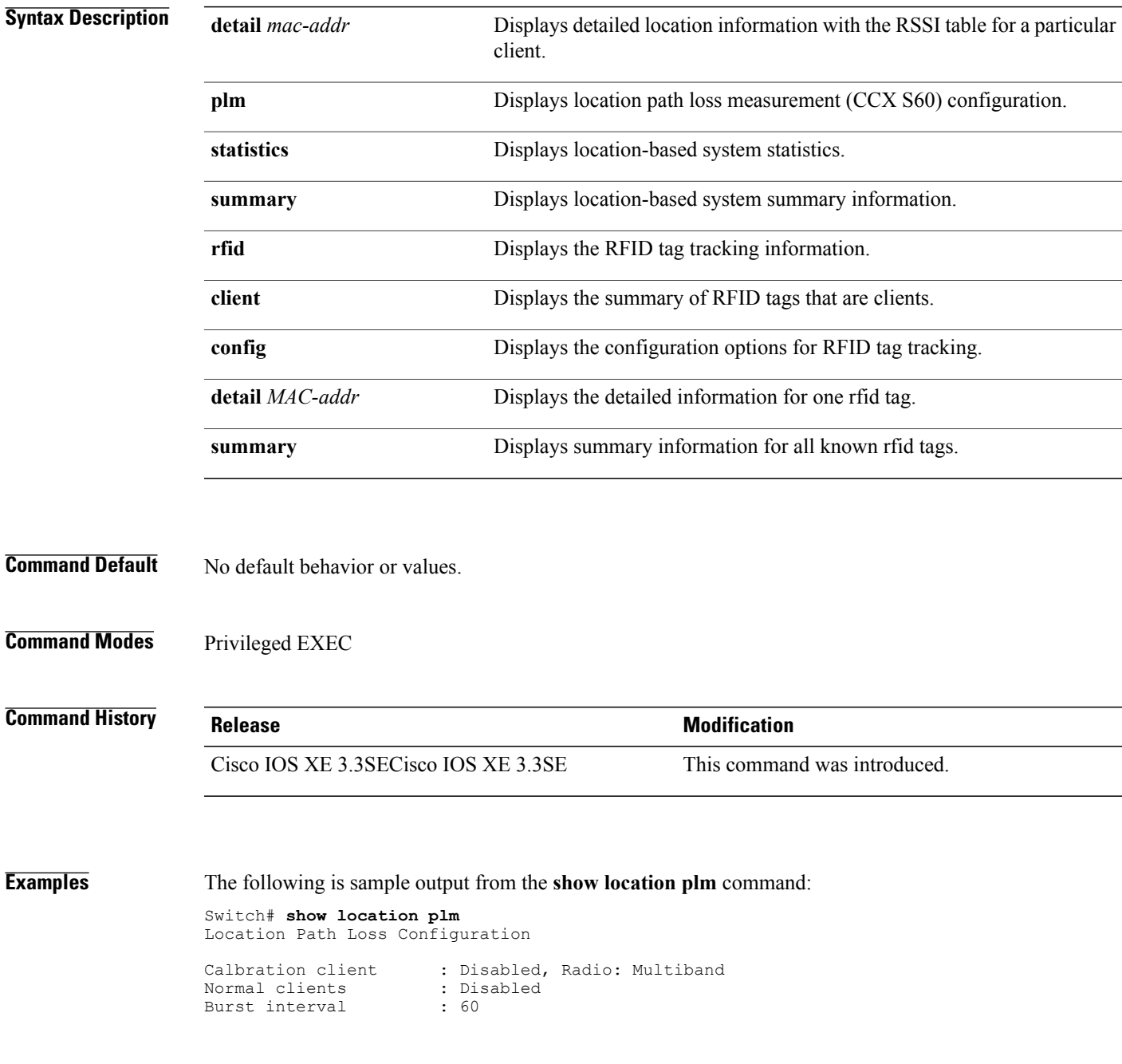

# **show location ap-detect**

To display the location information detected by specified access point, use the **show location ap-detect** command in privileged EXEC mode.

**show location ap-detect** {**all| client| rfid| rogue-ap| rogue-client**} *ap-name*

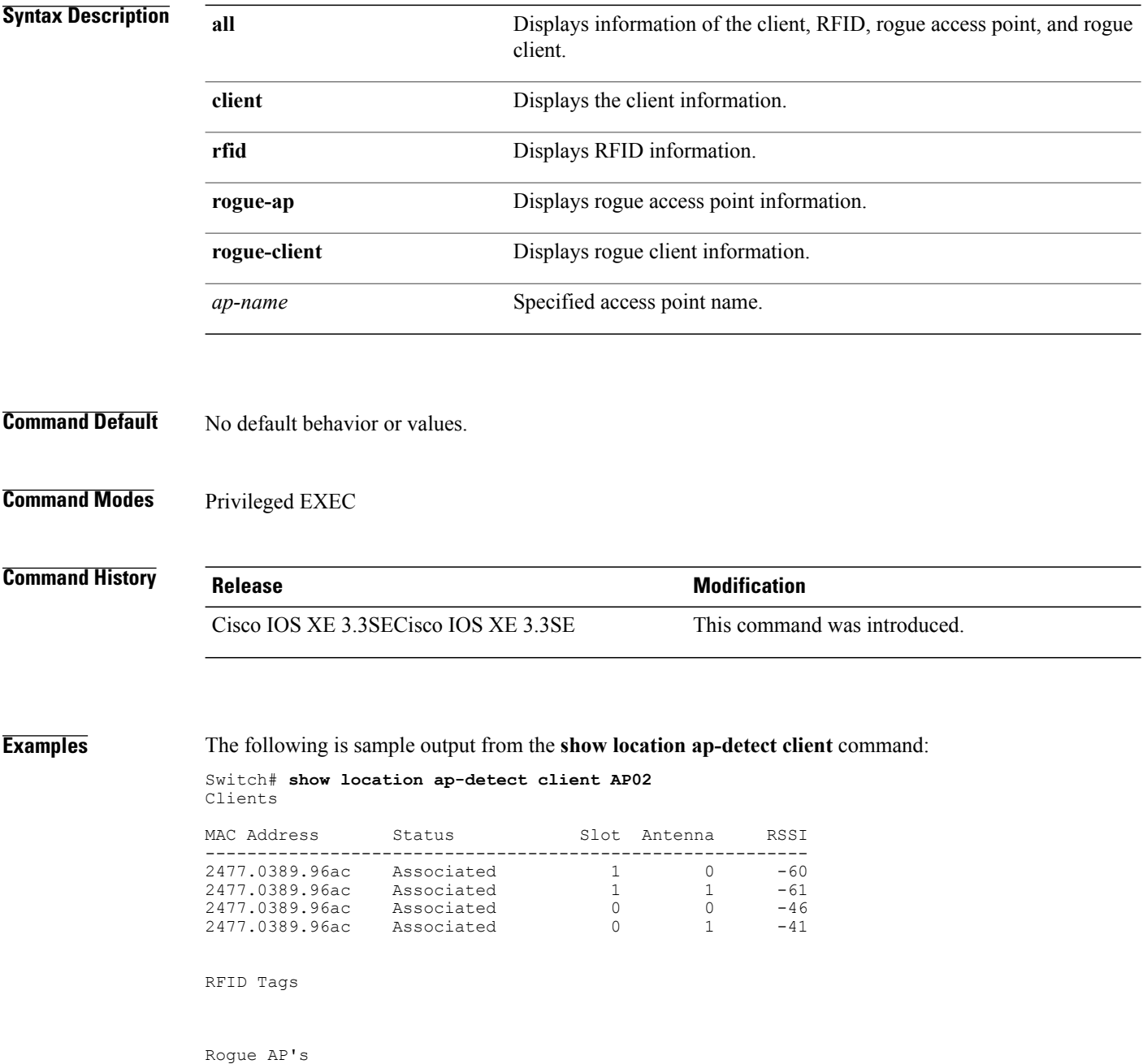

T

Rogue Clients

 $\mathbf I$ 

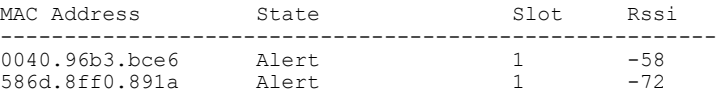

## **show mac address-table move update**

To display the MAC address-table move update information on the switch, use the **show mac address-table move update** command in EXEC mode.

**show mac address-table move update**

- **Syntax Description** This command has no arguments or keywords.
- **Command Default** No default behavior or values.

**Command Modes** User EXEC

Privileged EXEC

## **Command History Release Modification** Cisco IOS XE 3.3SECisco IOS XE 3.3SE This command was introduced.

**Examples** This example shows the output from the **show mac address-table move update** command:

Switch# **show mac address-table move update**

```
Switch-ID : 010b.4630.1780
Dst mac-address : 0180.c200.0010
Vlans/Macs supported : 1023/8320
Default/Current settings: Rcv Off/On, Xmt Off/On
Max packets per min : Rcv 40, Xmt 60
Rcv packet count : 10
Rcv conforming packet count : 5
Rcv invalid packet count : 0
Rcv packet count this min : 0
Rcv threshold exceed count : 0
Rcv last sequence# this min : 0
Rcv last interface : Po2
Rcv last src-mac-address : 0003.fd6a.8701
Rcv last switch-ID : 0303.fd63.7600
Xmt packet count : 0
Xmt packet count this min : 0
Xmt threshold exceed count : 0
Xmt pak buf unavail cnt : 0
Xmt last interface : None
```
## **show nmsp**

To display the Network Mobility Services Protocol (NMSP) configuration settings, use the **show nmsp** command.

**show nmsp** {**attachment** | {**suppress interfaces**}**| capability**| **notification interval**| **statistics** {**connection| summary**}**| status**| **subscription detail** [*ip-addr* ]**| summary**}

### **Syntax Description**

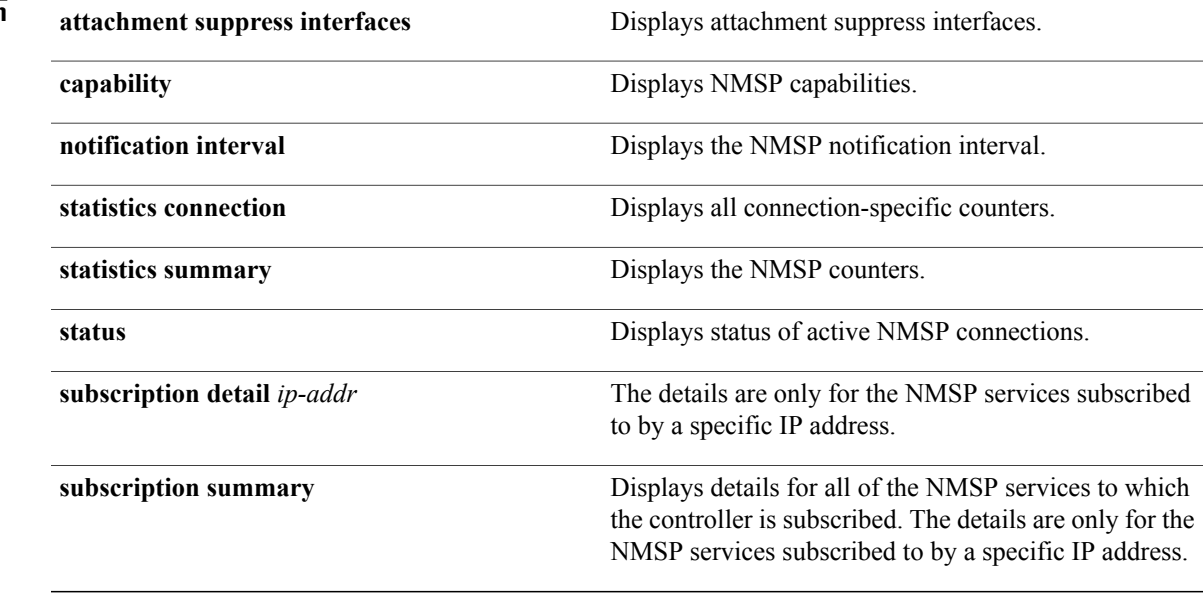

**Command Default** No default behavior or values.

### **Command Modes** Privileged EXEC

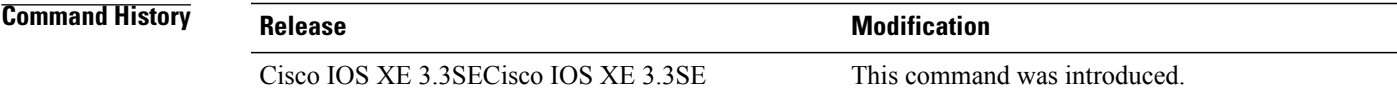

Г

**Examples** The following is sample output from the **show nmsp notification interval** command:

```
Switch# show nmsp notification interval
NMSP Notification Intervals
---------------------------
RSSI Interval:<br>Client
 Client : 2 sec<br>RFID : 2 sec
```
 $: 2 \text{ sec}$ 

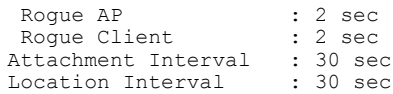

 $\overline{\phantom{a}}$ 

T
## **show sdm prefer**

 $\mathbf{I}$ 

To display information about the templates that can be used to maximize system resources for a particular feature, use the **show sdm prefer** command in privileged EXEC mode. To display the current template, use the command without a keyword.

**show sdm prefer** [**advanced**]

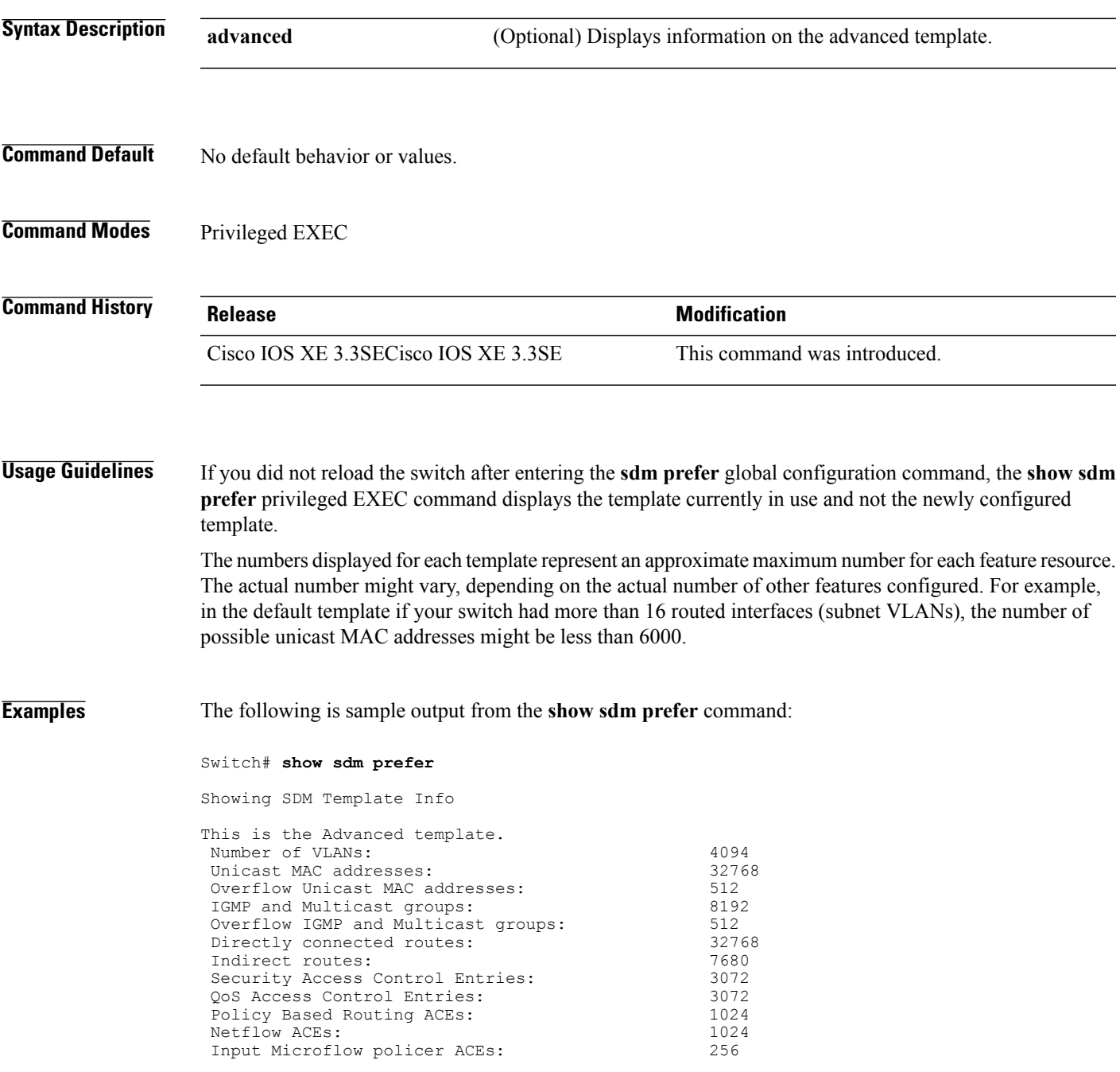

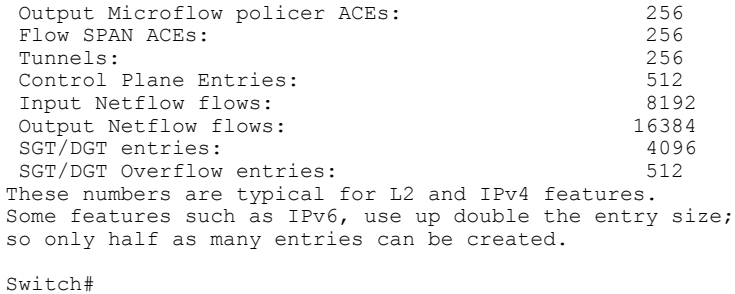

### **Related Commands Command Command Description**

# sdm [prefer](#page-1087-0) Specifies the SDM template to be used on the switch.

 $\overline{\phantom{a}}$ 

 $\mathbf I$ 

### **show tech-support wireless**

To display Cisco wireless LAN controller variablesfrequently requested by Cisco Technical Assistance Center (TAC), use the **show tech-support wireless** command in privileged EXEC mode.

#### **show tech-support wireless**

- **Syntax Description** This command has no arguments or keywords.
- **Command Default** No default behavior or values.
- **Command Modes** Privileged EXEC

**Command History Release Release Release Modification** Cisco IOS XE 3.3SECisco IOS XE 3.3SE This command was introduced.

**Examples** The following is sample output from the **show tech-support wireless** command:

```
Switch# show tech-support wireless
 *** show ap capwap timers ***
Cisco AP CAPWAP timers
AP Discovery timer : 10<br>AP Heart Beat timeout : 30
AP Heart Beat timeout
Primary Discovery timer : 120<br>Primed Join timeout : 0
Primed Join timeout : 0<br>Fast Heartbeat : Disabled
Fast Heartbeat
Fast Heartbeat timeout : 1
*** show ap capwap retransmit ***
Global control packet retransmit interval : 3
Global control packet retransmit count : 5
AP Name Retransmit Interval Retransmit Count
        ------------------------------------------------------------------------------------------------
TSIM_AP-2<br>TSIM_AP-3
TSIM AP-3 3 3 5
*** show ap dot11 24ghz cleanair air-quality summary ***
AQ = Air Quality
DFS = Dynamic Frequency Selection
*** show ap dot11 24ghz cleanair air-quality worst ***
AQ = Air Quality
DFS = Dynamic Frequency Selection
AP Name Channel Avg AQ Min AQ Interferers DFS
--------------------------------------------------------------
                   0 0 0 0 No
*** show ap dot11 24ghz cleanair config ***
Clean Air Solution............................... : Disabled
Air Quality Settings:
    Air Quality Reporting........................ : Disabled
```
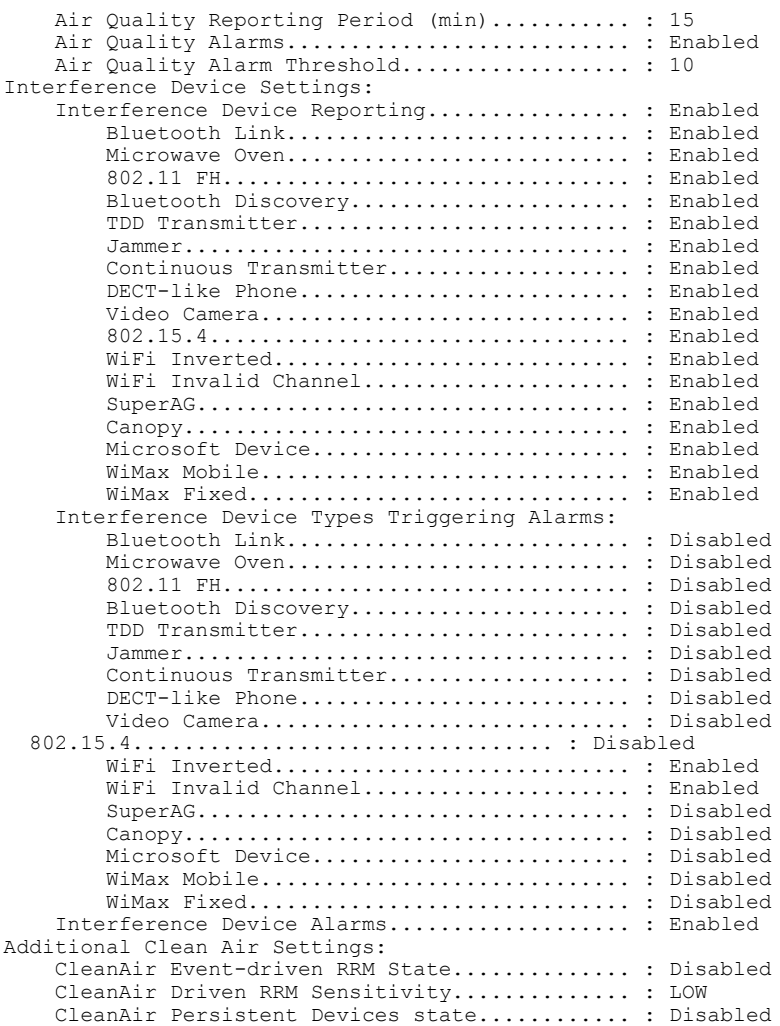

 $\overline{\phantom{a}}$ 

T

# **show wireless ap summary (MA)**

 $\mathbf{I}$ 

To display the wireless access point mobility agent (MA) summary information, use the **show wireless ap summary** command.

**show wireless ap** *ma-ip* **summary**

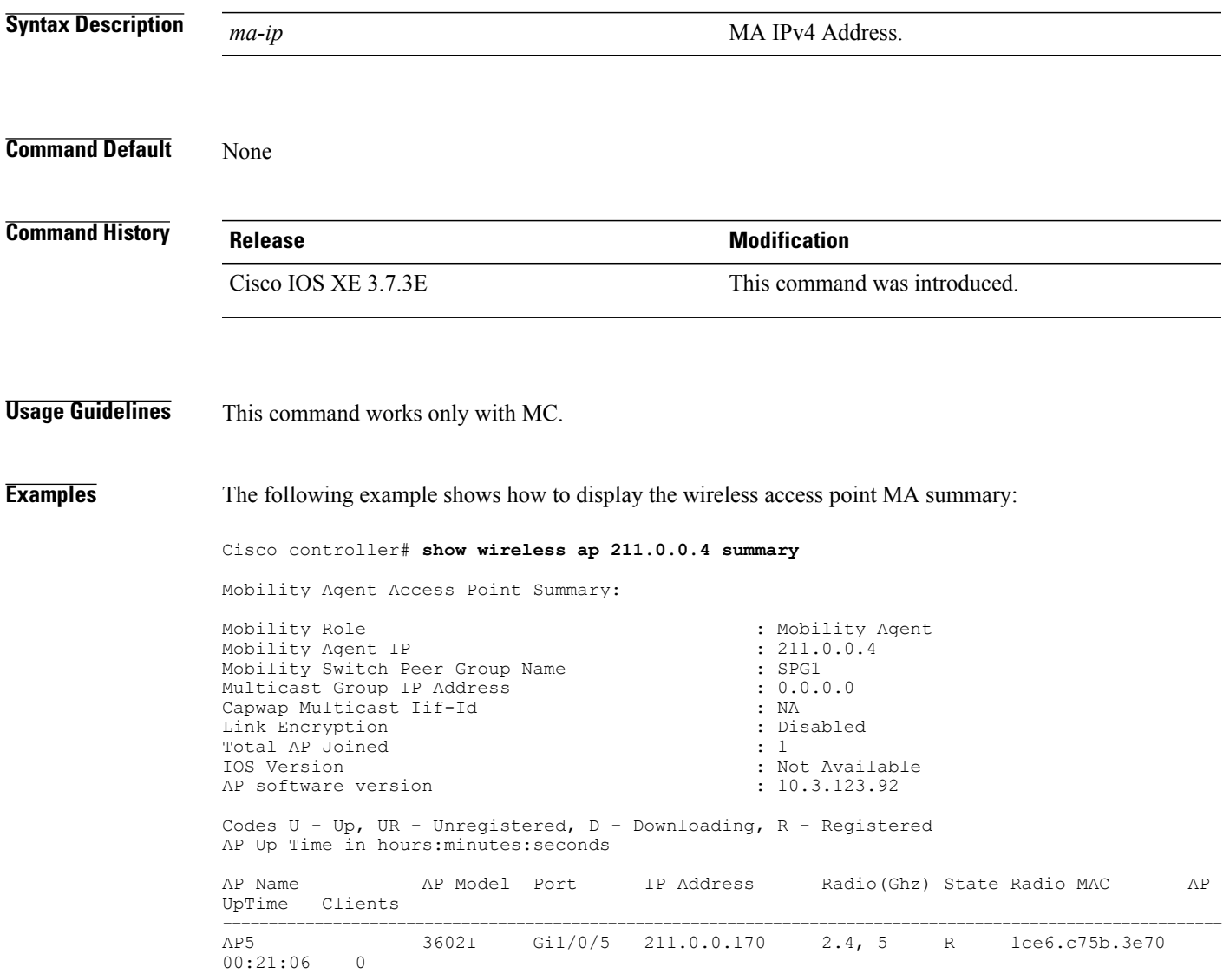

### **show wireless ap summary**

To display the number of access points known to the controller, use the **show wireless apsummary** command.

**show wireless ap summary**

**Syntax Description** This command has no keywords or arguments **Command Default** None **Command History Release <b>Modification** Cisco IOS XE 3.7.3E This command was introduced.

**Examples** The following example shows how to display the number of access points known to the controller:

Cisco controller# **show wireless ap summary**

Sub-Domain Access Point Summary

Maximum AP Limit: 100 Total AP License Installed: 60 Total AP License Available: 59 Total AP Joined: 1

AP UpTime in hours:minutes:seconds

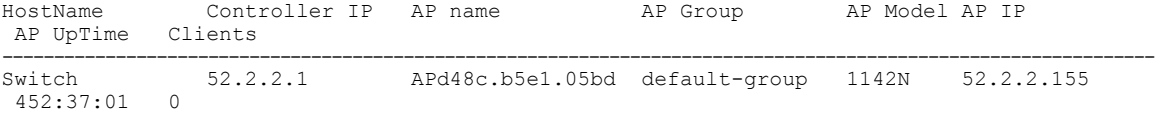

### **show wireless band-select**

To display the status of the band-select configuration, use the **show wirelessband-select** command in privileged EXEC mode.

#### **show wireless band-select**

Age Out Dual Band (sec) : 60<br>Client RSSI (dBm) : 80

Client RSSI (dBm)

 $\mathbf I$ 

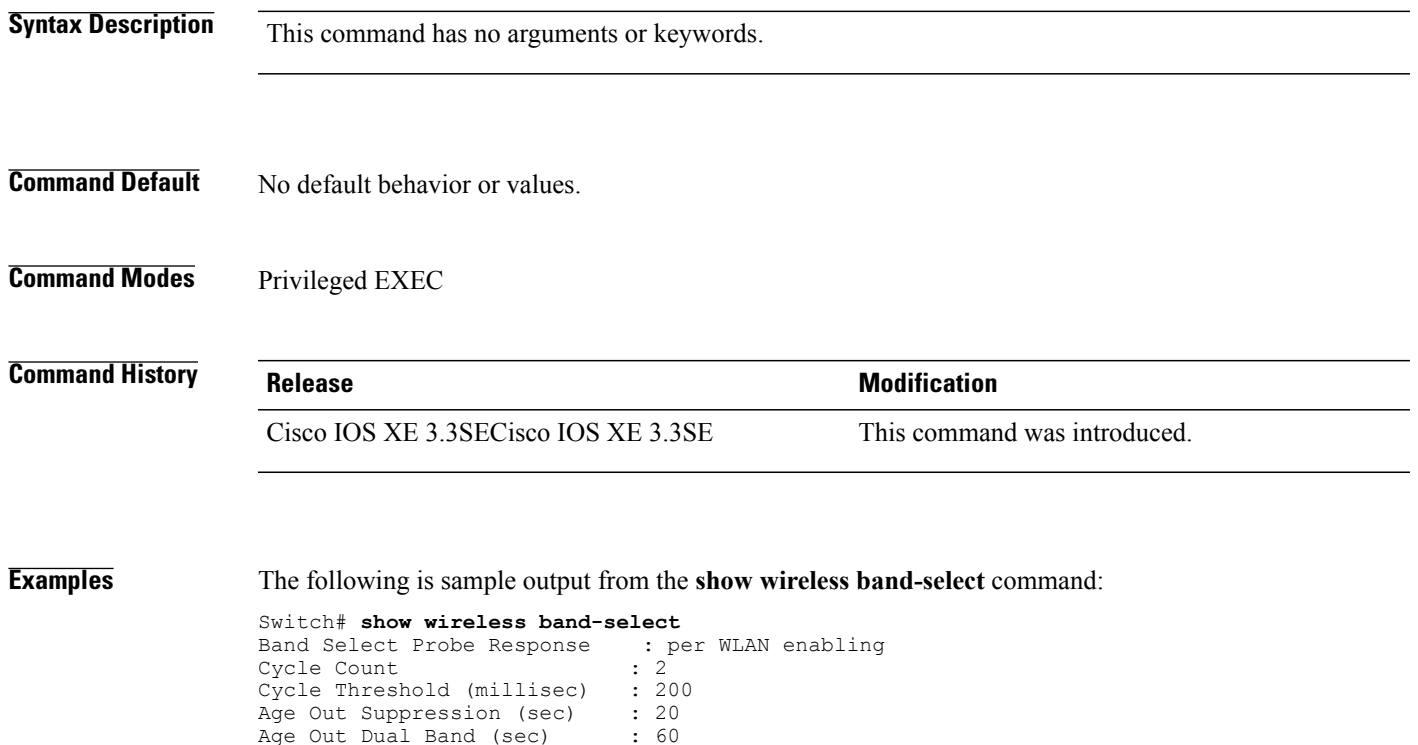

### **show wireless client calls**

To display the total number of active or rejected calls on the switch, use the **show wireless client calls** command in privileged EXEC mode.

**show wireless client calls** {**active** | **rejected**}

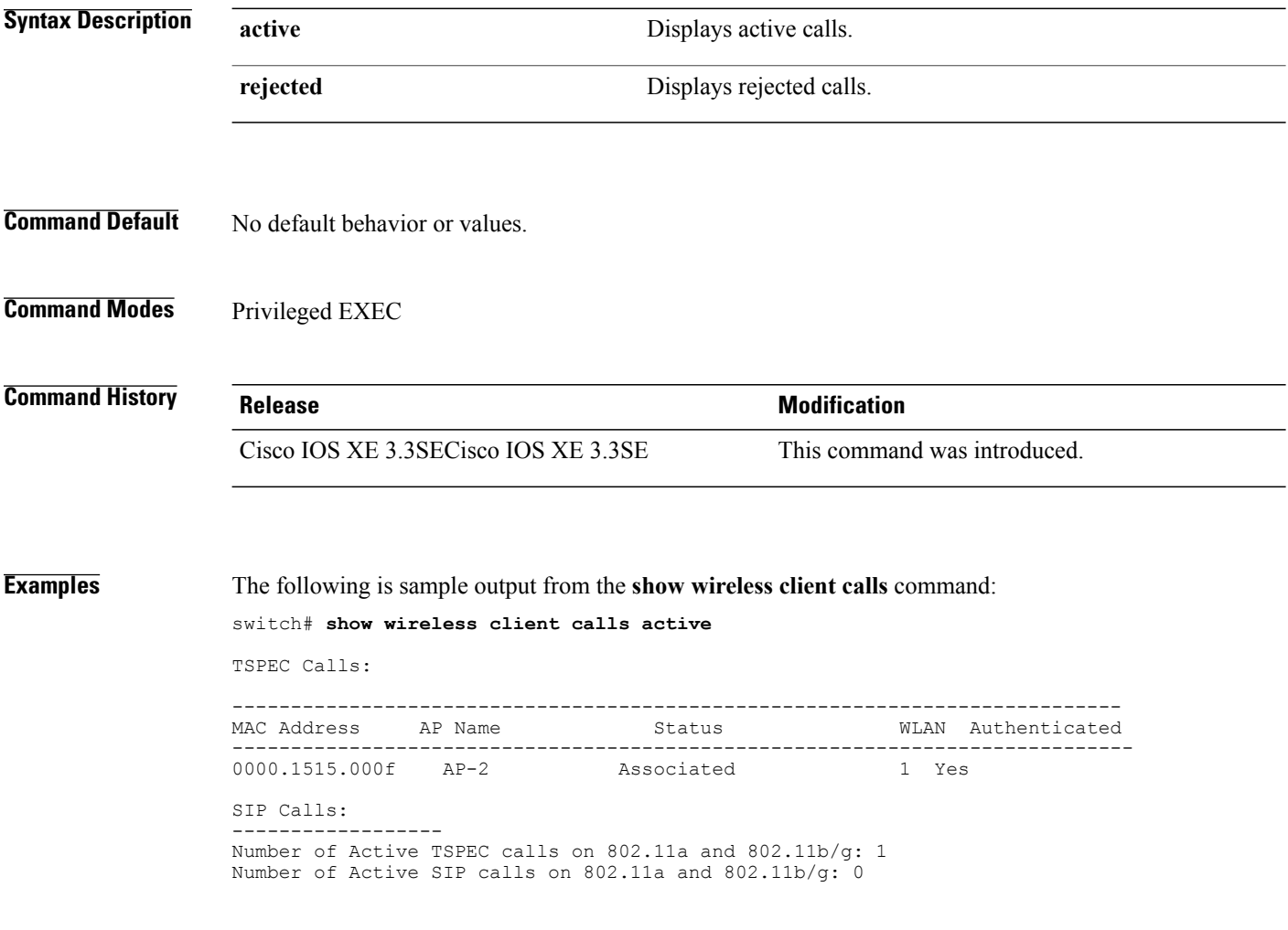

T

### **show wireless client dot11**

 $\mathbf{I}$ 

To display the total number of active or rejected calls for a specific band (2.4 Ghz or 5 Ghz), use the **show wireless client dot11** command in privileged EXEC mode.

**show wireless client dot11** {**24ghz** | **5ghz**} **calls** {**active** | **rejected**}

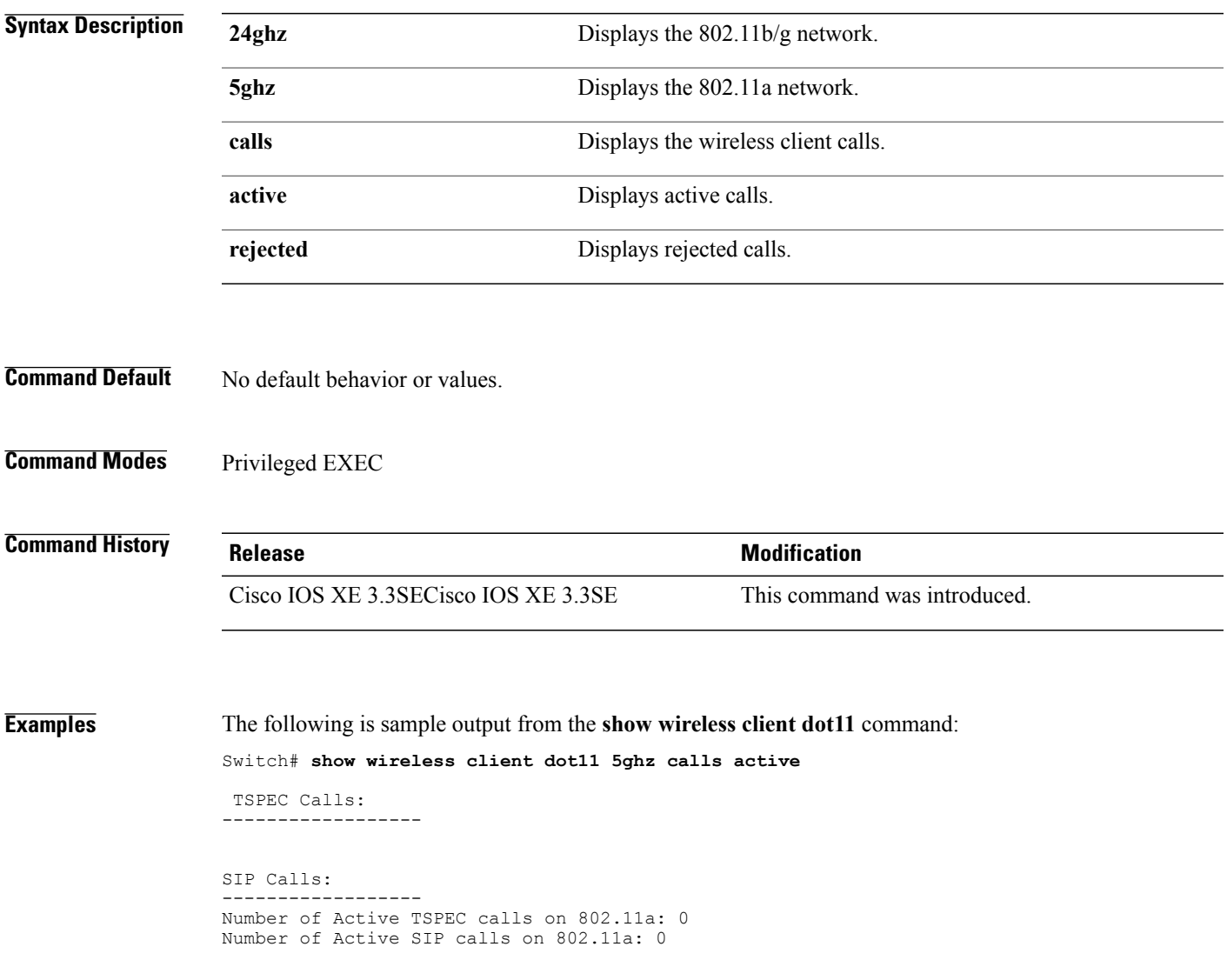

### **show wireless client location-calibration**

To display the list of clients currently used to perform location calibration, use the **show wireless client location-calibration** command in privileged EXEC mode.

**show wireless client location-calibration**

- **Syntax Description** This command has no arguments or keywords.
- **Command Default** No default behavior or values.
- **Command Modes** Privileged EXEC

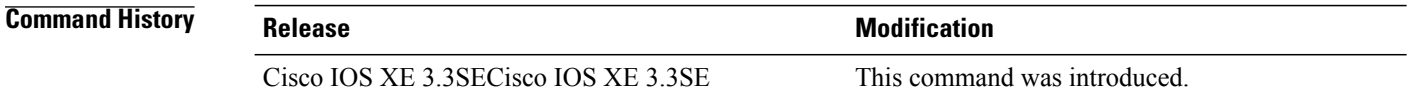

**Examples** The following is sample output from the **show wireless client location-calibration** command: Switch# **show wireless client location-calibration**

ı

### **show wireless client probing**

To display the number of probing clients, use the **show wireless clientprobing** command in privileged EXEC mode.

#### **show wireless client probing**

- **Syntax Description** This command has no arguments or keywords.
- **Command Default** No default behavior or values.
- **Command Modes** Privileged EXEC

**Command History Release Release Modification** Cisco IOS XE 3.3SECisco IOS XE 3.3SE This command was introduced.

I

**Examples** The following is sample output from the **show wireless client probing** command:

Switch# **show wireless client probing** MAC Address ------------------ 000b.cd15.0001 000b.cd15.0002 000b.cd15.0003 000b.cd15.0004 000b.cd15.0005 000b.cd15.0006

### **show wireless client summary**

To display a summary of active clients associated with the controller, use the **show wireless client summary** command in privileged EXEC mode.

#### **show wireless client summary**

- **Syntax Description** This command has no arguments or keywords.
- **Command Default** No default behavior or values.
- **Command Modes** Privileged EXEC

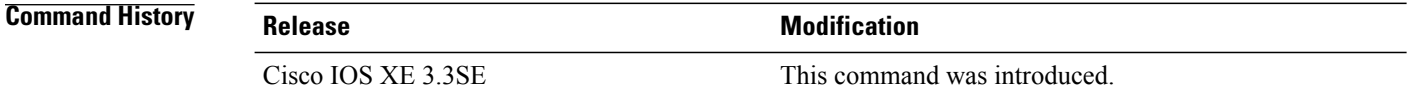

**Usage Guidelines** The following is sample output from the **show wireless client summary** command: Use the **show wireless exclusionlist** command to display clients on the exclusion list (blacklisted).

**Examples** Switch# **show wireless client summary** Number of Local Clients : 1

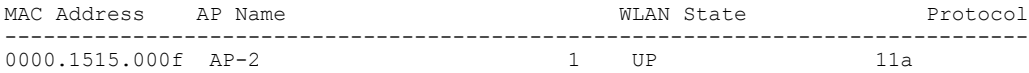

### **show wireless client timers**

To display 802.11 system timers, use the **show wireless client timers** command in privileged EXEC mode.

**show wireless client timers**

- **Syntax Description** This command has no arguments or keywords.
- **Command Default** No default behavior or values.
- **Command Modes** Privileged EXEC

Π

**Command History Release Release Modification** Cisco IOS XE 3.3SECisco IOS XE 3.3SE This command was introduced.

**Examples** The following is sample output from the **show wireless client timers** command:

Switch# **show wireless client timers** Authentication Response Timeout (seconds) : 10

# **show wireless client voice diagnostics**

To display wireless client voice diagnostic parameters, use the **show wireless client voicediagnostics** command in privileged EXEC mode.

**show wireless client voice diagnostics** {**qos-map** | **roam-history** | **rssi** | **status** | **tspec**}

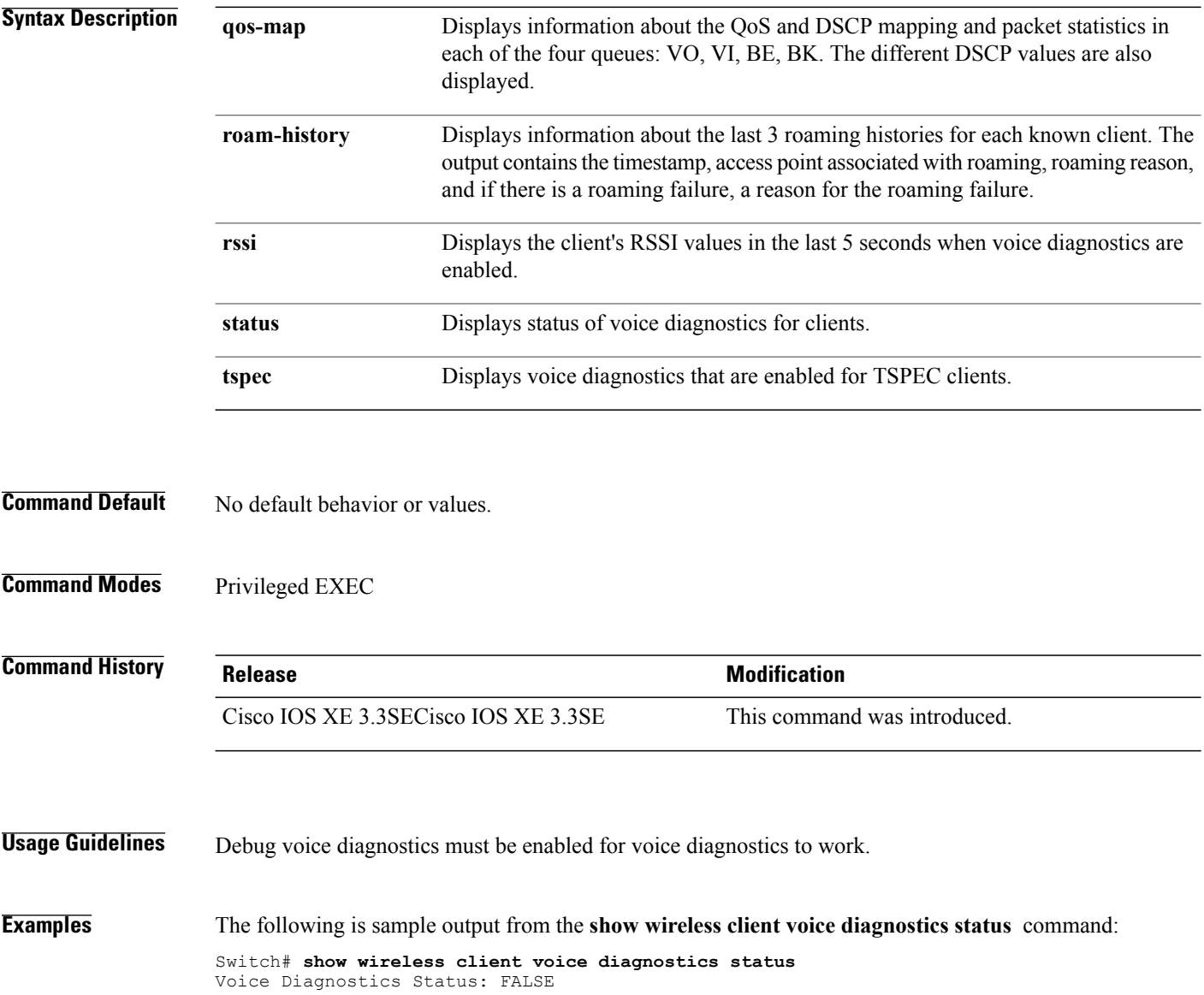

T

## **show wireless country**

 $\mathbf{I}$ 

To display the configured country and the radio types supported, use the **show wireless country** command in privileged EXEC mode.

**show wireless country** {**channels| configured**| **supported [tx-power]**}

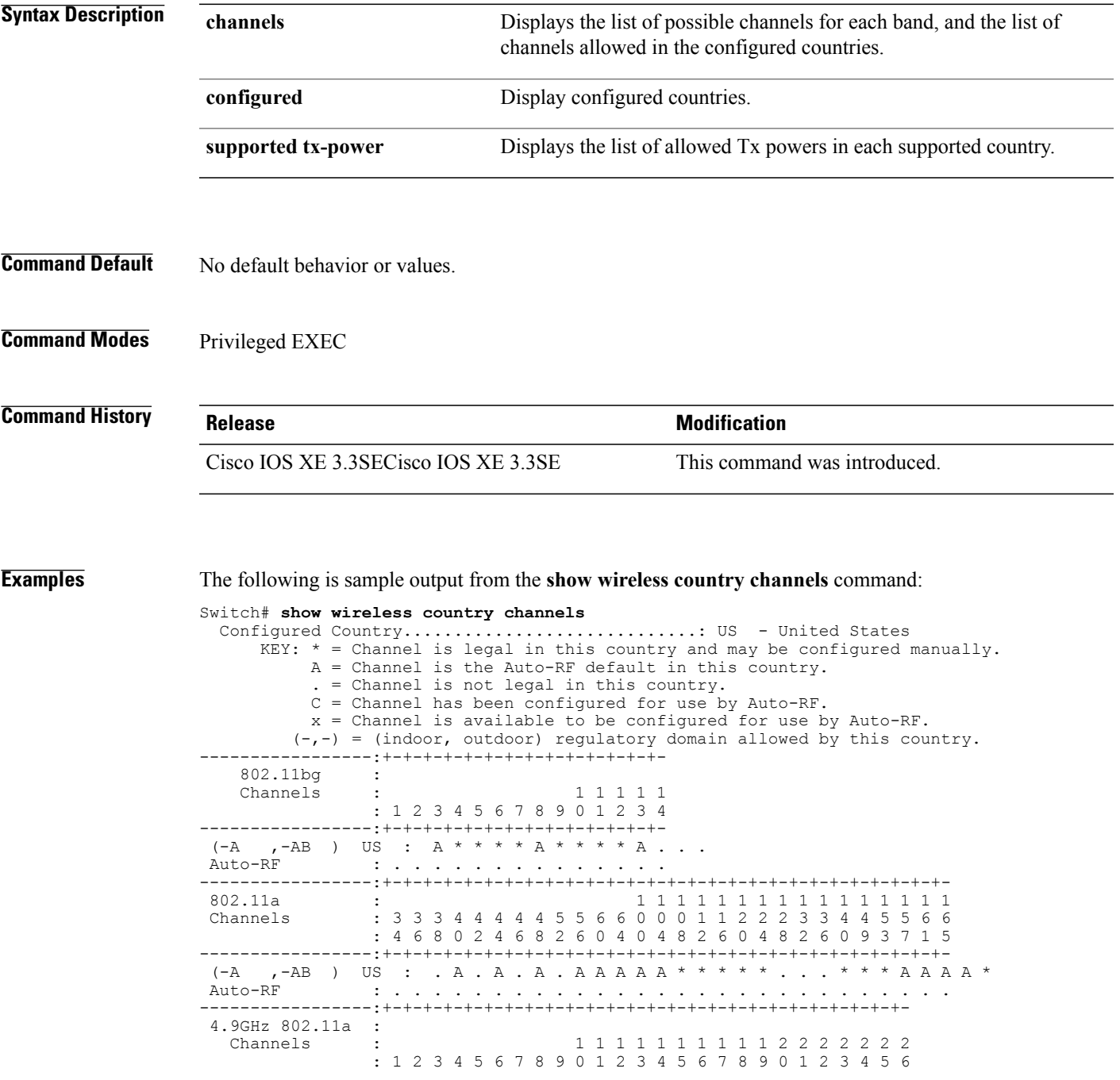

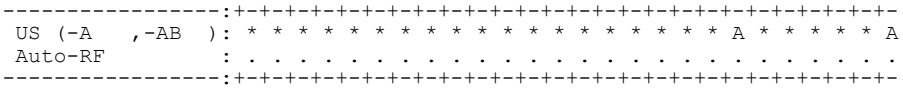

The following is sample output from the **show wireless country configured** command:

### Switch# **show wireless country configured**

Configured Country.............................: US - United States Configured Country Codes US - United States : 802.11a Indoor,Outdoor/ 802.11b / 802.11g

The following is sample output from the **show wireless country supported tx-power** command:

Switch# **show wireless country supported tx-power**

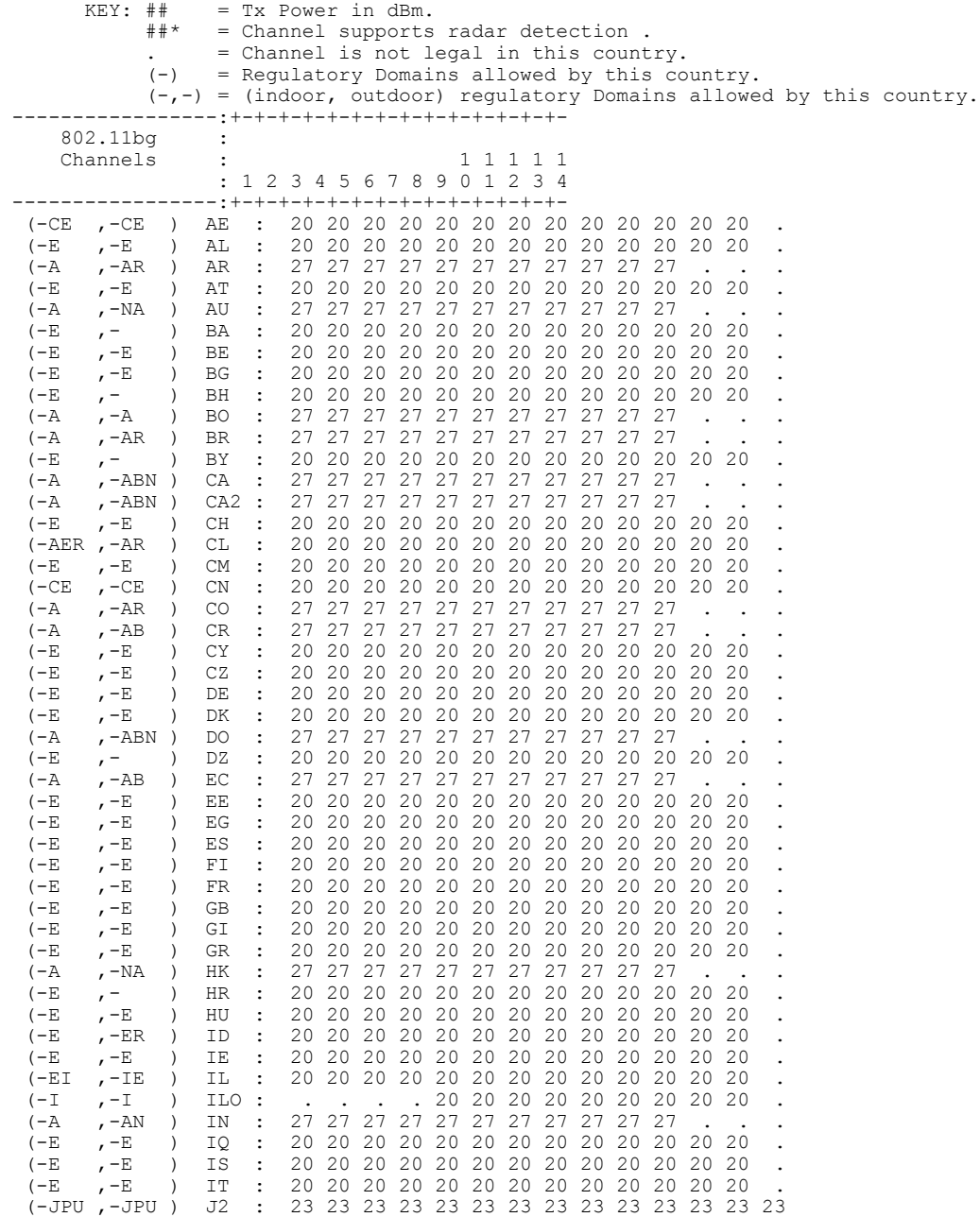

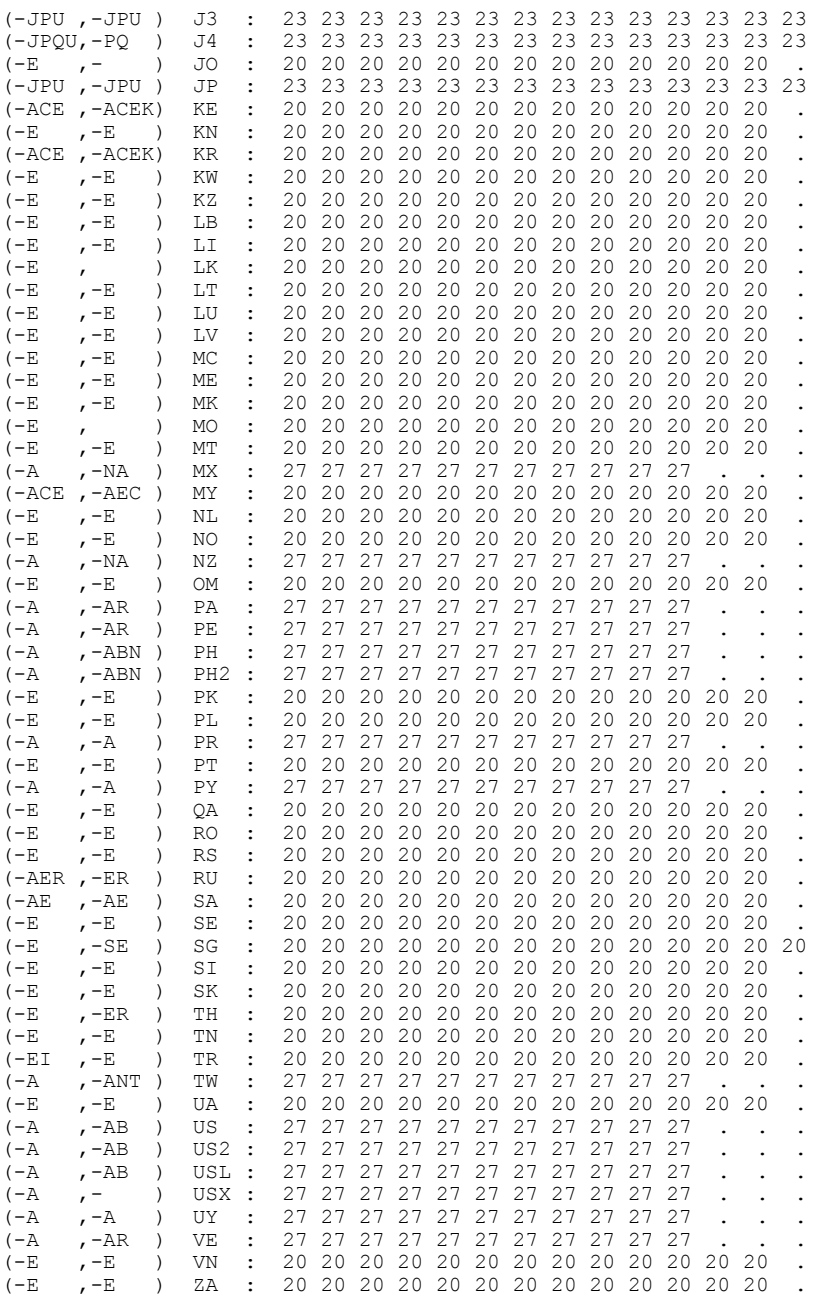

 $\mathbf{I}$ 

### **show wireless detail**

To display the details of the wireless parameters configured, use the **show wireless detail** command in privileged EXEC mode.

#### **show wireless detail**

- **Syntax Description** This command has no arguments or keywords.
- **Command Default** No default behavior or values.
- **Command Modes** Privileged EXEC

**Command History Release Release Modification** Cisco IOS XE 3.3SECisco IOS XE 3.3SE This command was introduced.

**Usage Guidelines** The following parameters are displayed:

- The wireless user idle timeout
- The controller configured RF group name
- Fast SSID change

**Examples** The following is sample output from the **show wireless detail** command:

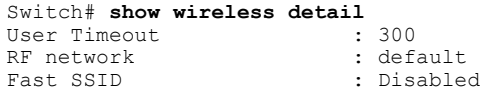

### **show wireless dtls connections**

To display the Datagram Transport Layer Security (DTLS) server status, use the **show wireless dtls connections** command in privileged EXEC mode.

#### **show wireless dtls connections**

- **Syntax Description** This command has no arguments or keywords.
- **Command Default** No default behavior or values.
- **Command Modes** Privileged EXEC

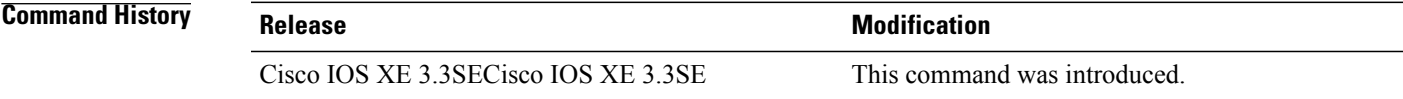

Г

**Examples** The following is sample output from the **show wireless dtls connections** command:

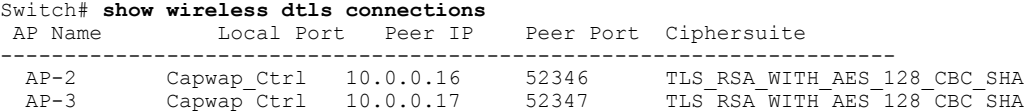

### **show wireless flow-control**

Queue Depth

Min Retry Gap (mSec)

To display the information about flow control on a particular channel, use the **show wireless flow-control** command in privileged EXEC mode.

**show wireless flow-control** *channel-id*

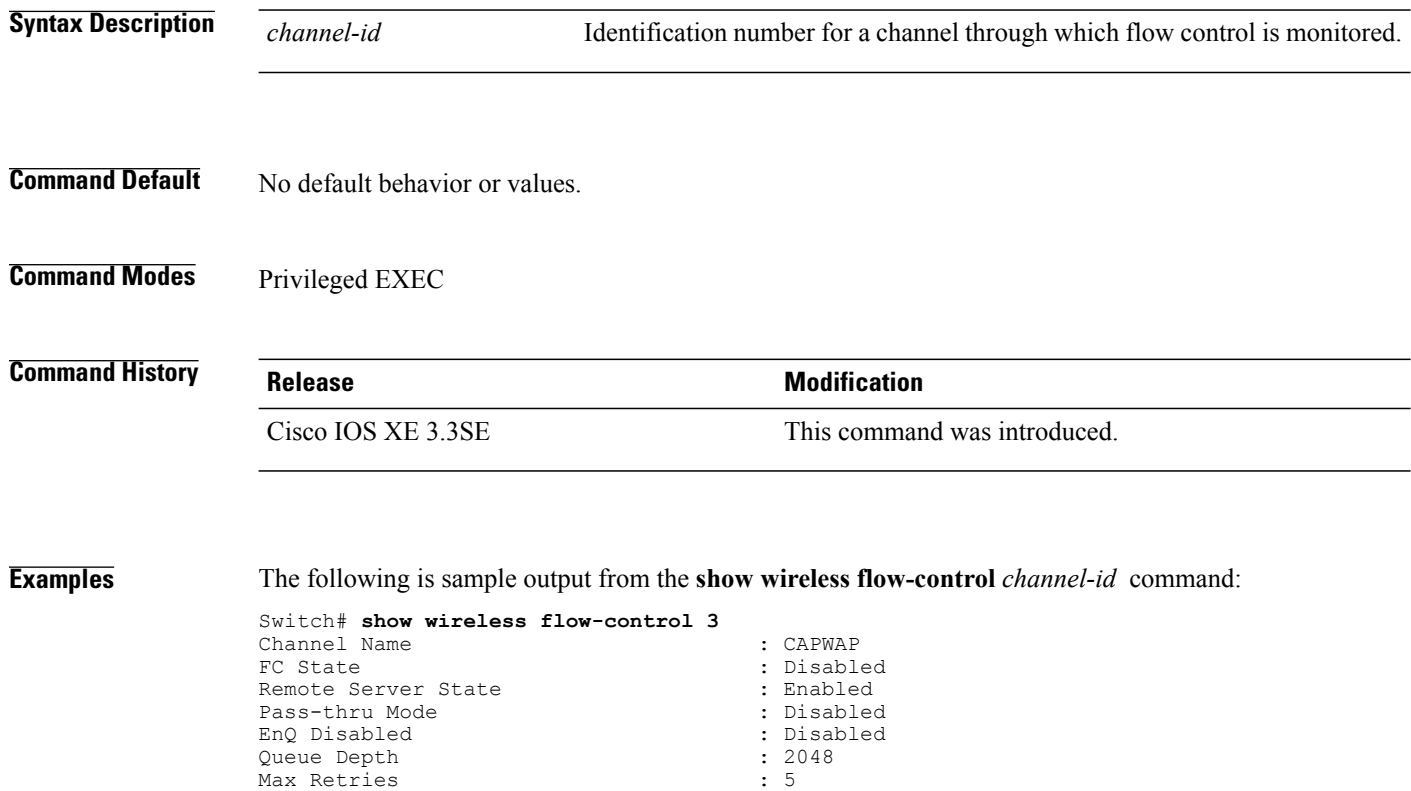

Τ

Max Retries : 5

### **show wireless flow-control statistics**

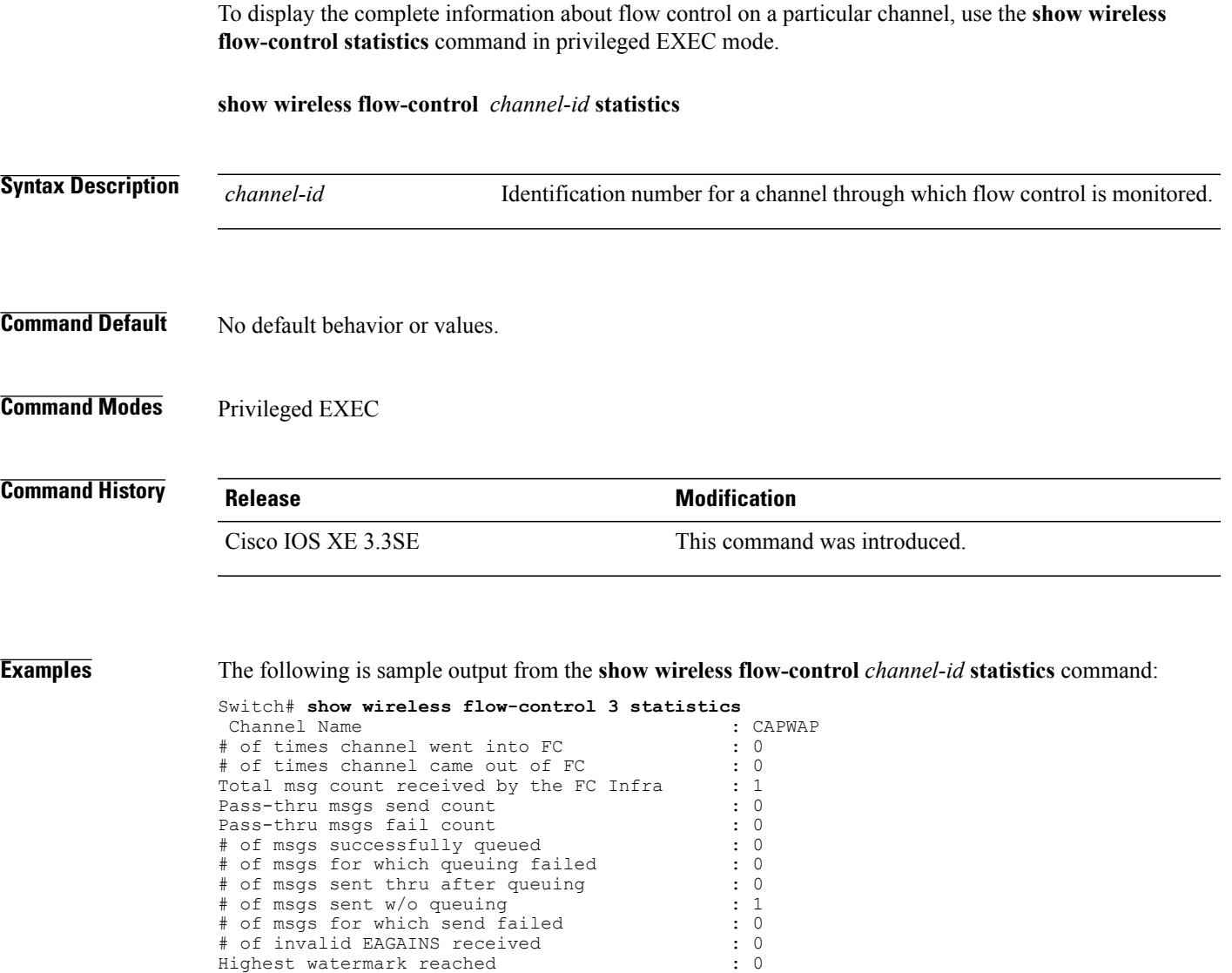

# of times Q hit max capacity : 0 Avg time channel stays in FC (mSec) : 0

 $\mathbf{I}$ 

### **show wireless load-balancing**

To display the status of the load-balancing feature, use the **show wireless load-balancing** command in privileged EXEC mode.

#### **show wireless load-balancing**

- **Syntax Description** This command has no arguments or keywords.
- **Command Default** No default behavior or values.
- **Command Modes** Privileged EXEC

**Command History Release Release Modification** Cisco IOS XE 3.3SECisco IOS XE 3.3SE This command was introduced.

**Examples** The following is sample output from the **show wireless load-balancing** command:

```
> show wireless load-balancing
Aggressive Load Balancing............................: per WLAN enabling
Aggressive Load Balancing Window (clients).................:: 5
Aggressive Load Balancing Denial Count.....................:: 3
Statistics
Total Denied Count (clients)................................:: 0
Total Denial Sent (messages)................................:: 0
Exceeded Denial Max Limit Count (times).....................:: 0
None 5G Candidate Count (times).............................:: 0
None 2.4G Candidate Count (times)............................:: 0
```
# **show wireless mobility summary**

 $\mathbf{I}$ 

To display the summary of the mobility management configuration, use the **show wireless mobility summary** command.

**show wireless mobility** *ma-ip* **summary**

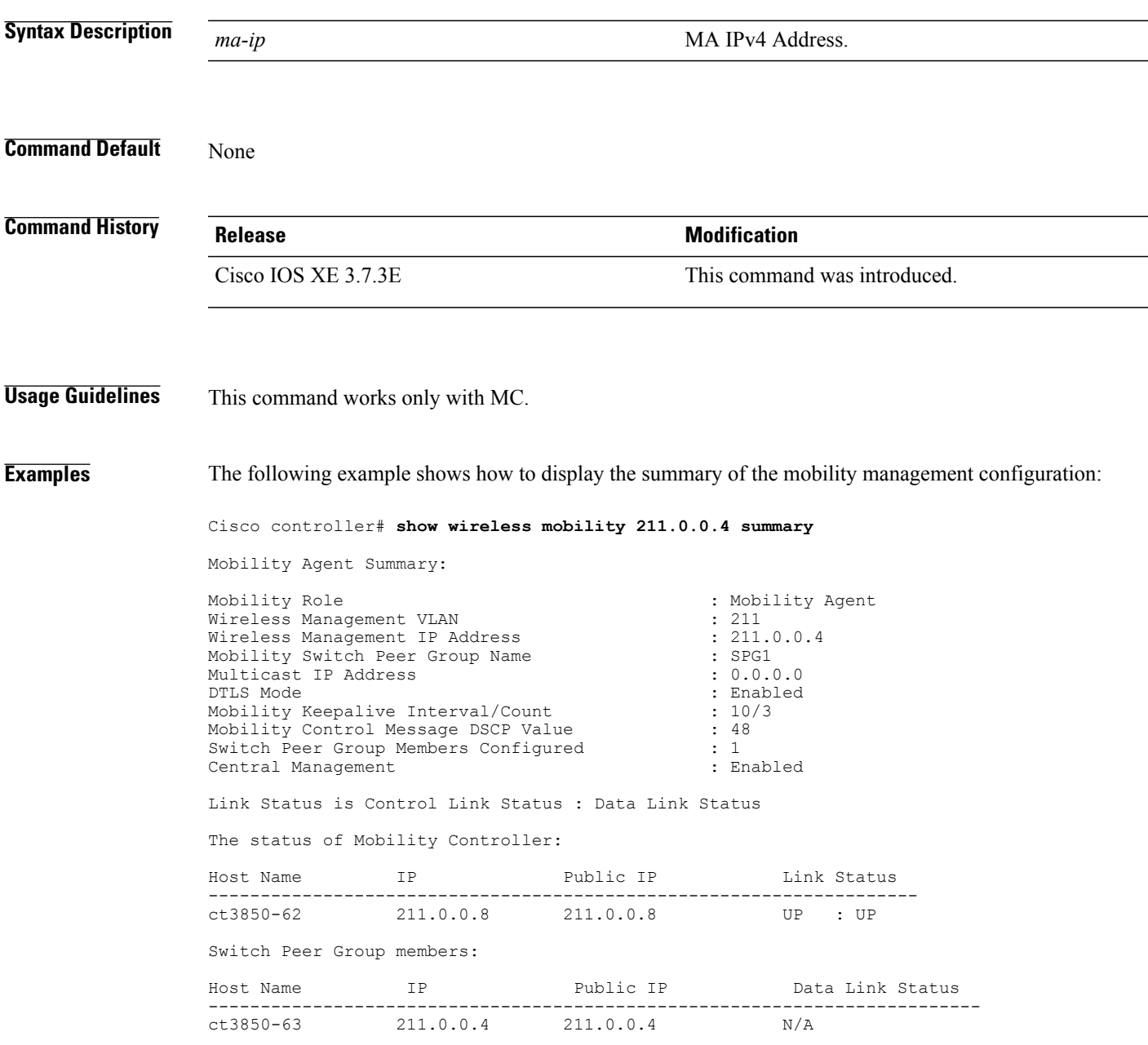

## **show wireless performance**

To display aggressive load balancing configuration, use the **show wirelessperformance** command in privileged EXEC mode.

**show wireless performance** {**ap| client**} **summary**

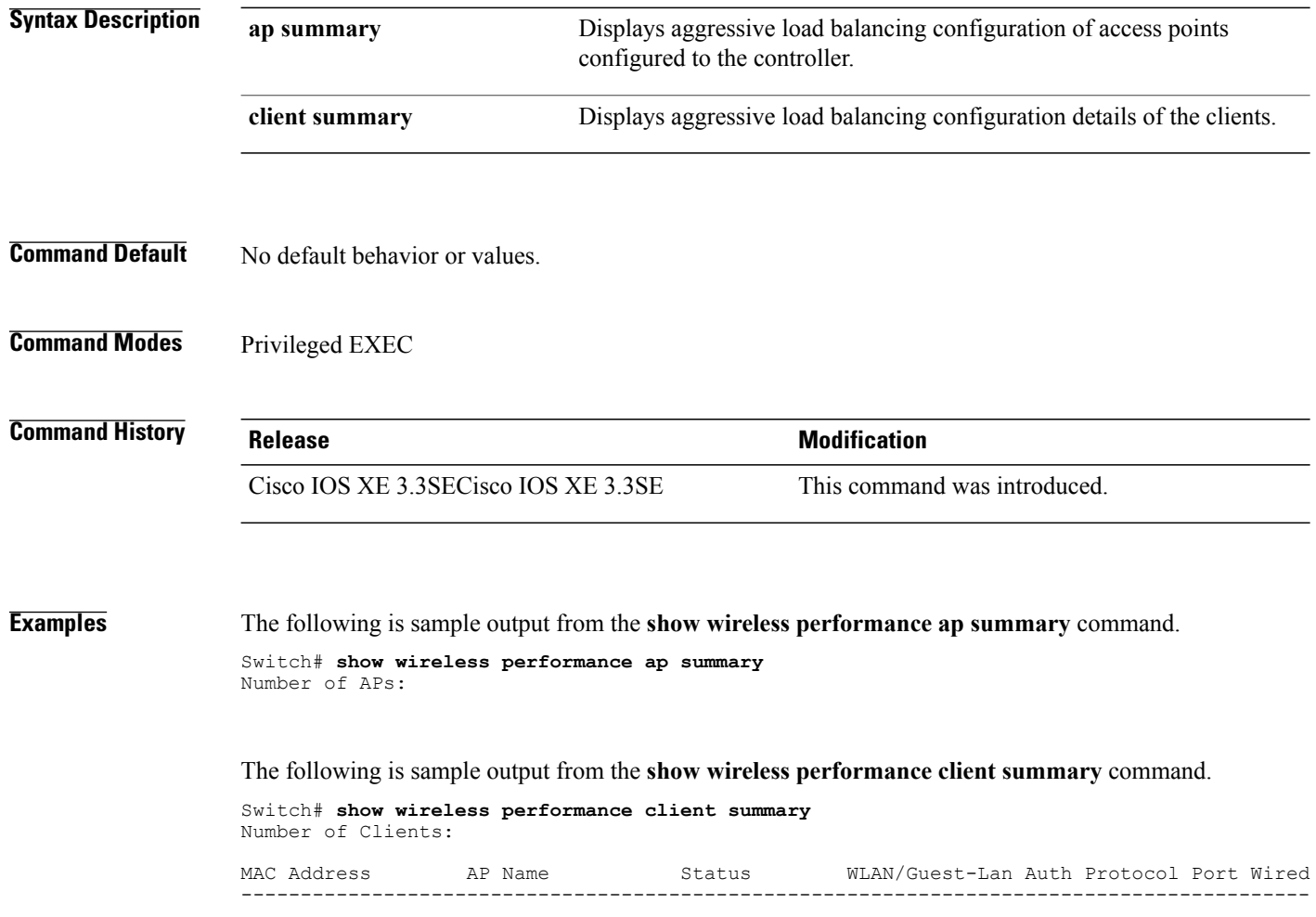

T

### **show wireless pmk-cache**

To display information about the pairwise master key (PMK) cache, use the **show wireless pmk-cache** command in privileged EXEC mode. **show wireless pmk-cache**[**mac-address** *mac-addr*] **Syntax Description mac-address** *mac-addr* (Optional) Information about a single entry in the PMK cache. **Command Default** No default behavior or values. **Command Modes** Privileged EXEC **Command History Release Release Modification** Cisco IOS XE 3.3SECisco IOS XE 3.3SE This command was introduced.

**Examples** The following is sample output from the **show wireless pmk-cache mac-address** command:

Switch# **show wireless pmk-cache mac-address H.H.H** Number of PMK caches in total : 0

### **show wireless probe**

To display the advanced probe request filtering configuration and the number of probes sent to the WLAN controller per access point per client and the probe interval in milliseconds, use the **show wireless probe** command in privileged EXEC mode.

**show wireless probe**

- **Syntax Description** This command has no arguments or keywords.
- **Command Default** No default behavior or values.

**Command Modes** Privileged EXEC

**Command History Release Release Modification** Cisco IOS XE 3.3SECisco IOS XE 3.3SE This command was introduced.

**Examples** The following is sample output from the **show wireless probe** command:

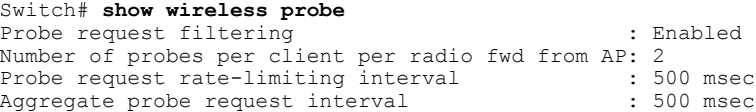

ı

### **show wireless sip preferred-call-no**

To display SIP preferred call numbers, use the **show wireless sip preferred-call-no** command in privileged EXEC mode.

#### **show wireless sip preferred-call-no**

- **Syntax Description** This command has no arguments or keywords.
- **Command Default** No default behavior or values.
- **Command Modes** Privileged EXEC

**Command History Release Release Modification** Cisco IOS XE 3.3SECisco IOS XE 3.3SE This command was introduced.

I

**Examples** The following is sample output from the **show wireless sip preferred-call-no** command:

Switch# **show wireless sip preferred-call-no** Index Preferred-Number ----------------------<br>1 1031  $\begin{array}{cc}\n1 & 1031 \\
2 & 1032\n\end{array}$ 2 1032 4 1034

### **show wireless summary**

To display the number of access points, radios and wireless clients known to the controller, use the **show wireless summary** command in privileged EXEC mode.

#### **show wireless summary**

- **Syntax Description** This command has no arguments or keywords.
- **Command Default** No default behavior or values.
- **Command Modes** Privileged EXEC

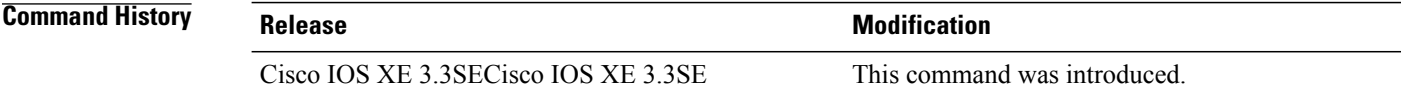

**Examples** The following is sample output from the **show wireless summary** command:

Switch# **show wireless summary**

Access Point Summary

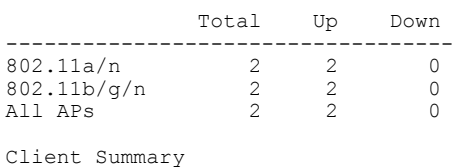

Current Clients : 1

Excluded Clients: 0 Disabled Clients: 0

ı

## **show wireless wlan summary**

 $\mathbf I$ 

To display wireless WLAN details, use the **show wireless wlan summary** command.

**show wireless wlan summary**

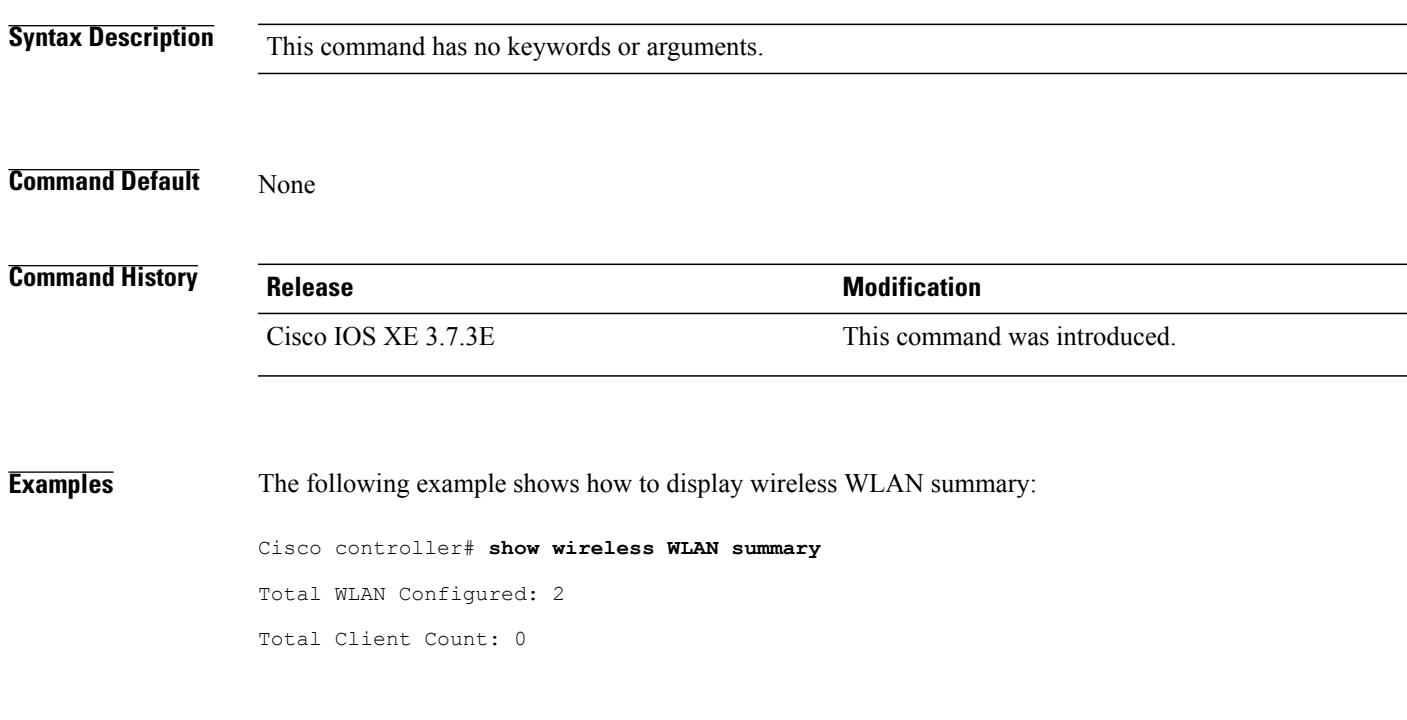

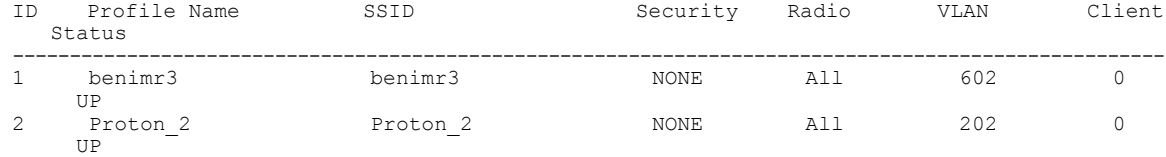

### **show wlan name**

To display the MA's WLAN configuration by name, use the **show wlan name** command.

**show wlan name** *name ma-ip*

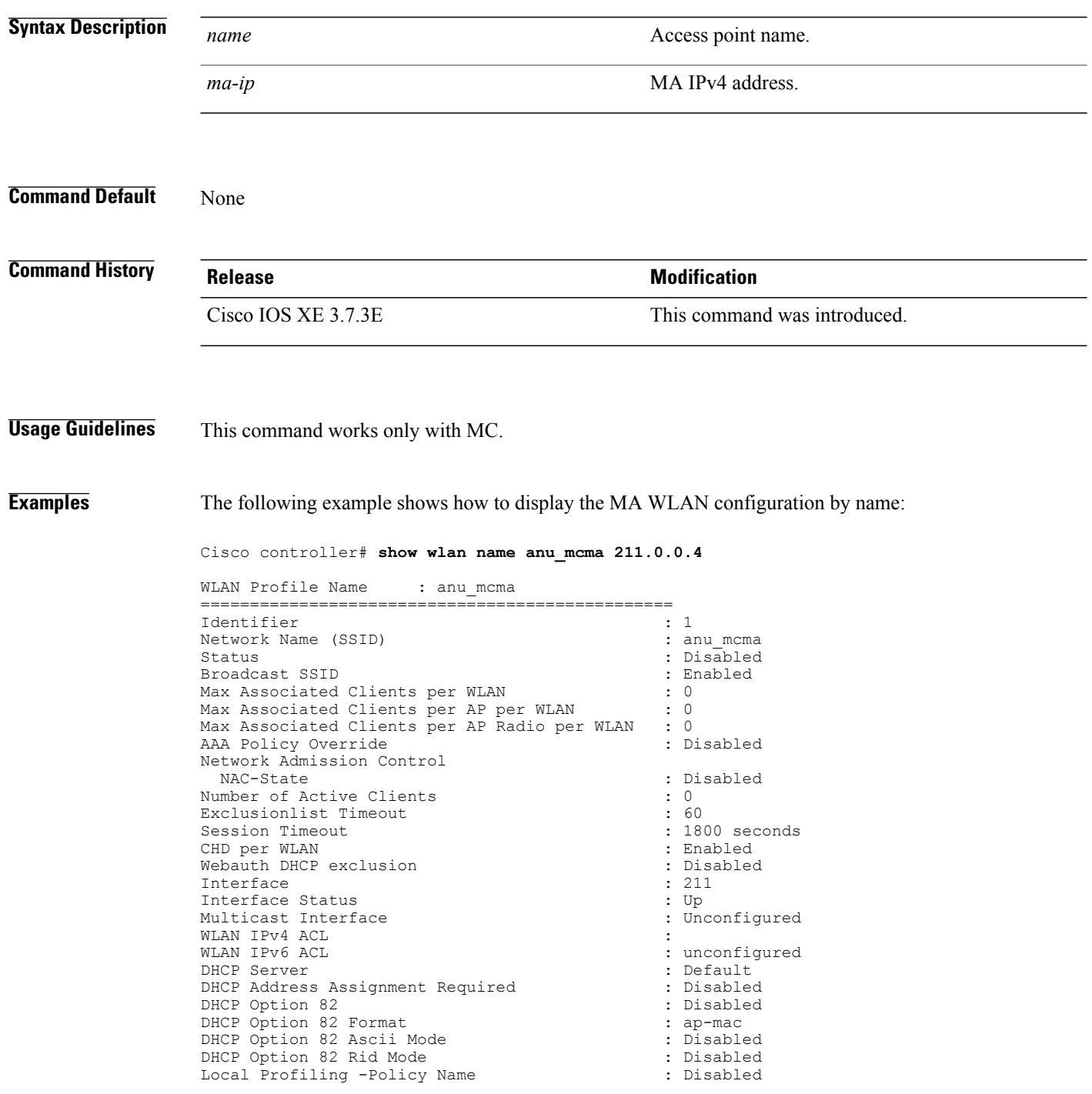

1

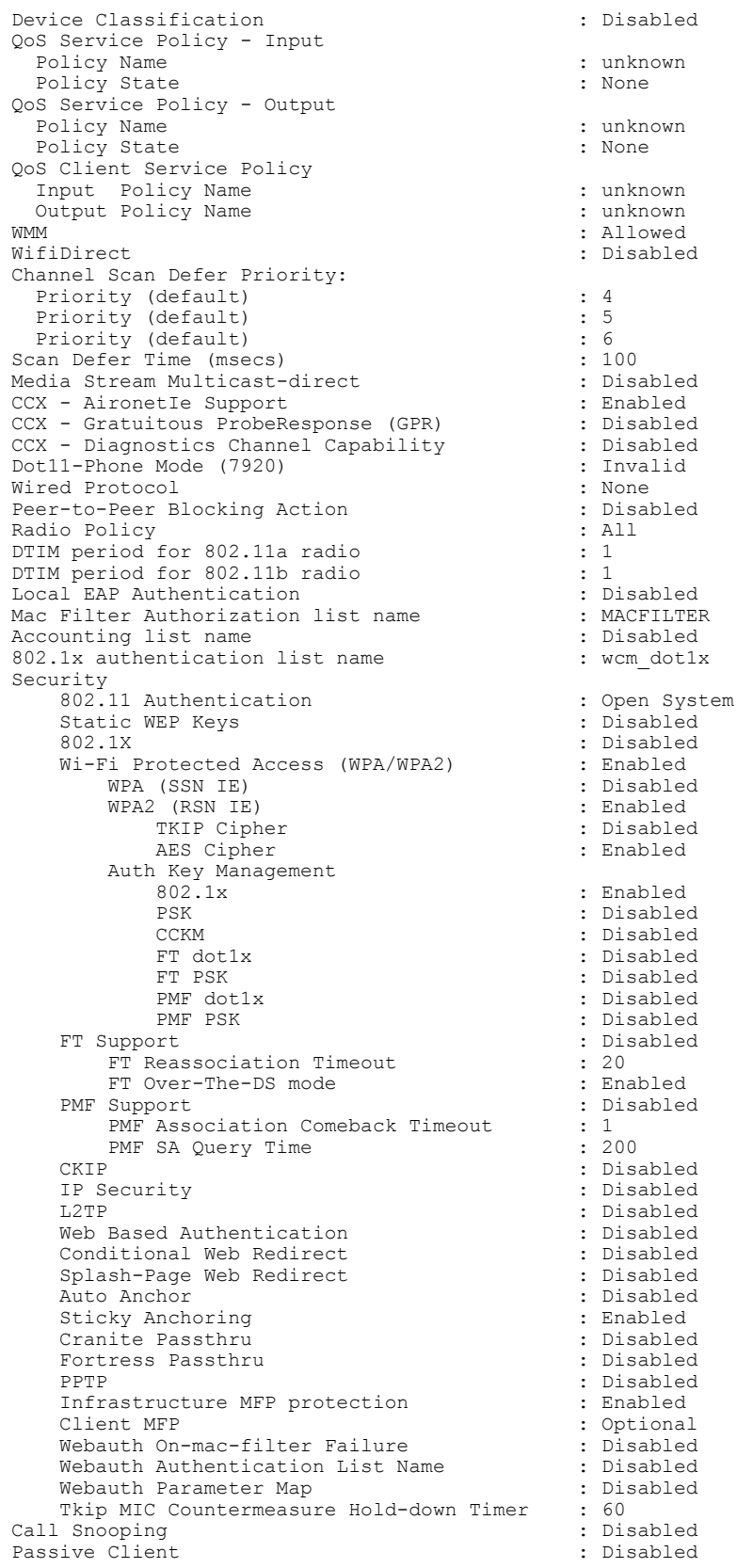

 $\mathbf{I}$ 

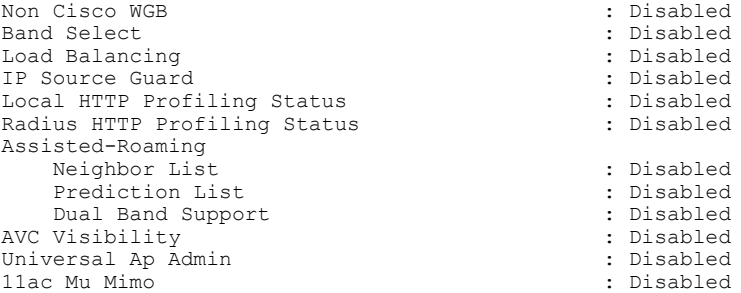

 $\mathbf I$ 

T

## **shutdown**

 $\overline{ }$ 

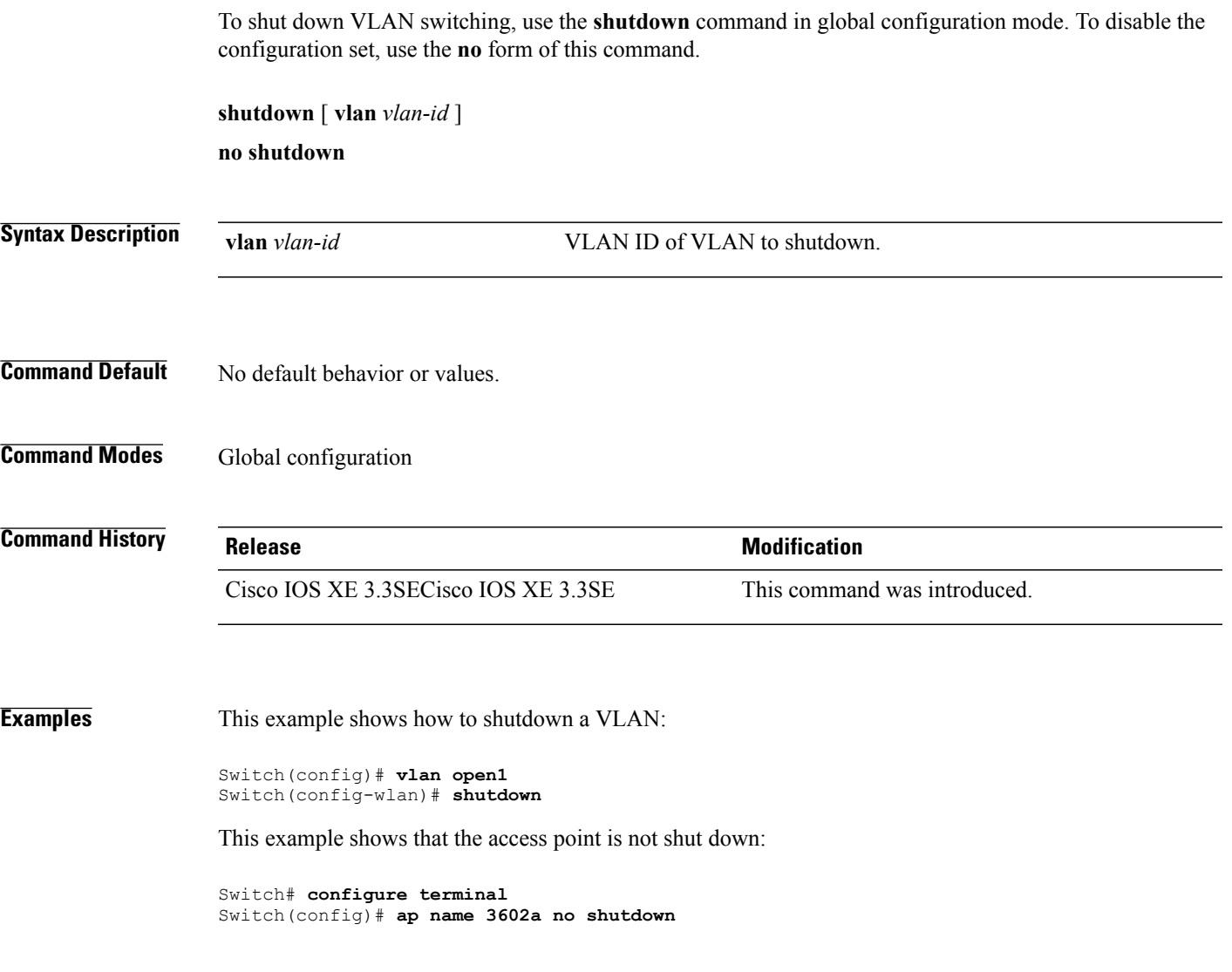

### **system env temperature threshold yellow**

To configure the difference between the yellow and red temperature thresholds that determines the value of yellow threshold, use the **system env temperature threshold yellow** command in global configuration mode. To return to the default value, use the **no** form of this command.

**system env temperature threshold yellow** *value*

**no system env temperature threshold yellow** *value*

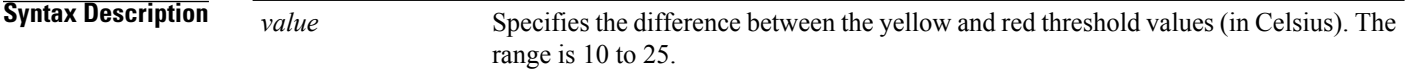

### **Command Default** These are the default values

#### **Table 34: Default Values for the Temperature Thresholds**

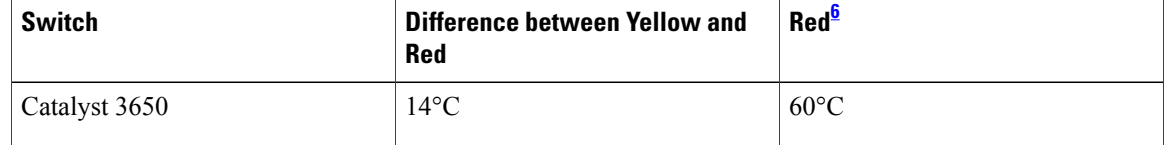

<span id="page-1149-0"></span>6 You cannot configure the red temperature threshold.

### **Command Modes** Global configuration

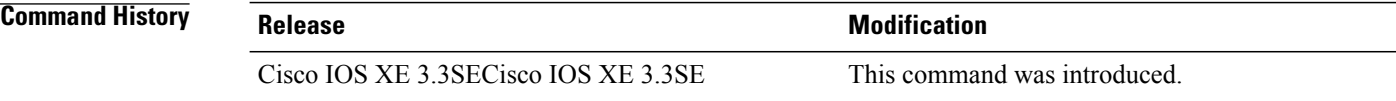

**Usage Guidelines** You cannot configure the green and red thresholds but can configure the yellow threshold. Use the **system env temperature threshold yellow** *value* global configuration command to specify the difference between the yellow and red thresholds and to configure the yellow threshold. For example, if the red threshold is 66 degrees C and you want to configure the yellow threshold as 51 degrees C, set the difference between the thresholds as 15 by using the **system env temperature threshold yellow 15** command. For example, if the red threshold is 60 degrees C and you want to configure the yellow threshold as 51 degrees C, set the difference between the thresholds as 15 by using the **system env temperature threshold yellow 9** command.

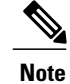

The internal temperature sensor in the switch measures the internal system temperature and might vary ±5 degrees C.

 $\mathsf I$ 

**Examples** This example sets 15 as the difference between the yellow and red thresholds:

Switch(config)# **system env temperature threshold yellow 15** Switch(config)#

## **test cable-diagnostics tdr**

To run the Time Domain Reflector (TDR) feature on an interface, use the **test cable-diagnosticstdr** command in privileged EXEC mode.

**test cable-diagnostics tdr interface** *interface-id*

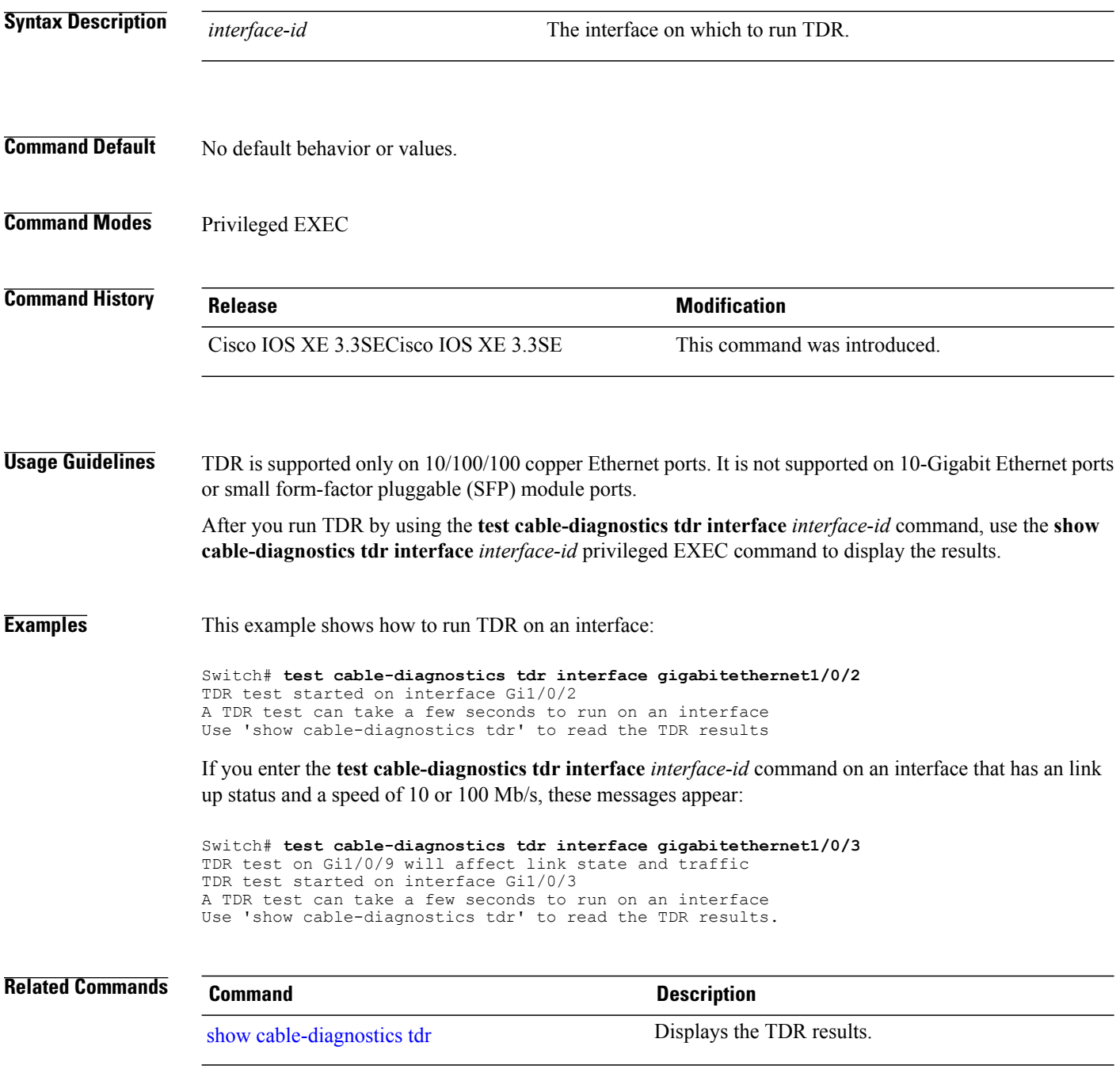

T
#### <span id="page-1152-0"></span>**traceroute mac**

 $\mathbf I$ 

To display the Layer 2 path taken by the packets from the specified source MAC address to the specified destination MAC address, use the **traceroute mac** command in privileged EXEC mode.

**traceroute mac** [**interface** *interface-id*]*source-mac-address*[**interface** *interface-id*] *destination-mac-address* [**vlan** *vlan-id*] **[detail]**

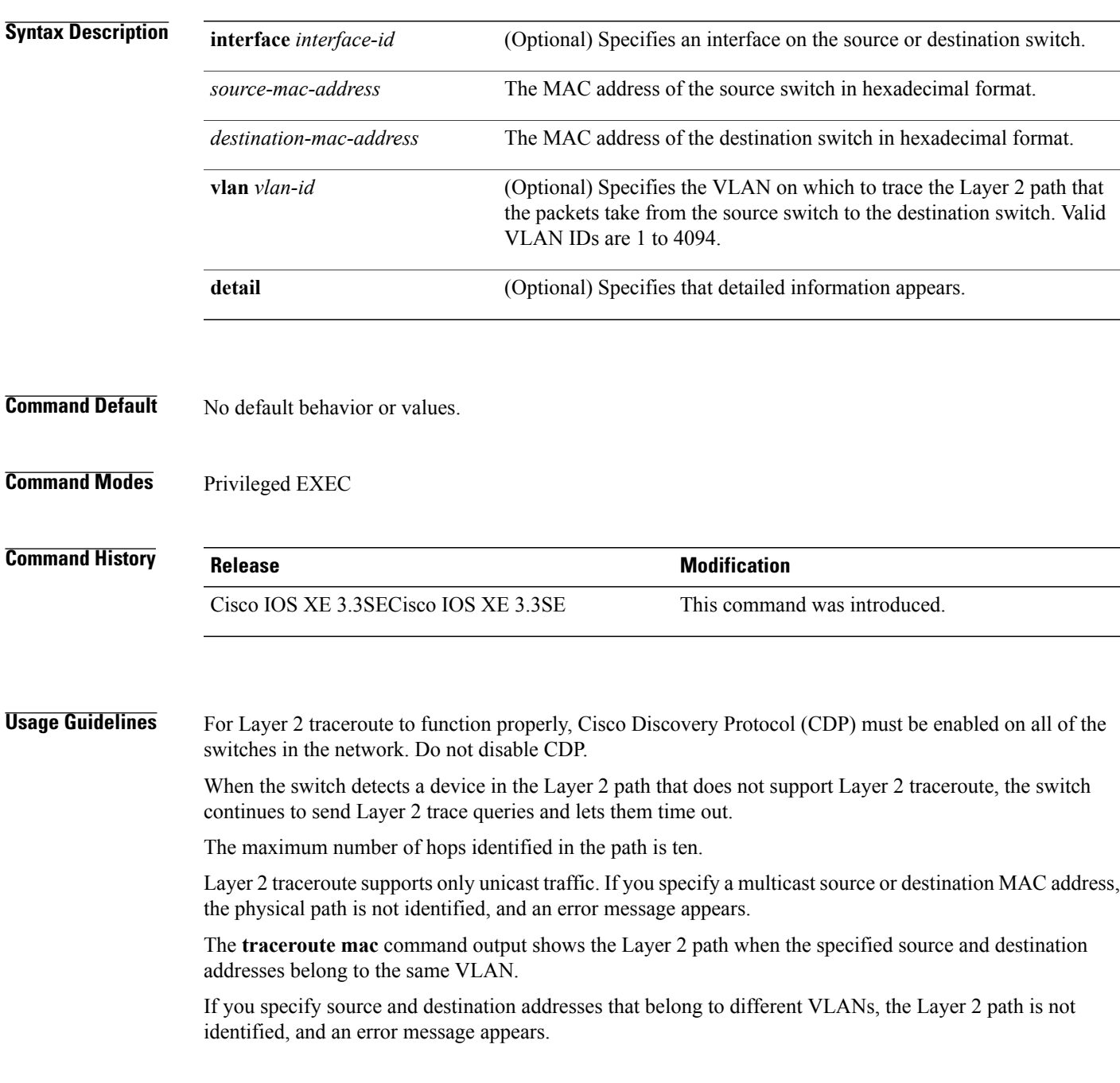

If the source or destination MAC address belongs to multiple VLANs, you must specify the VLAN to which both the source and destination MAC addresses belong.

If the VLAN is not specified, the path is not identified, and an error message appears.

The Layer 2 traceroute feature is not supported when multiple devices are attached to one port through hubs (for example, multiple CDP neighbors are detected on a port).

When more than one CDP neighbor is detected on a port, the Layer 2 path is not identified, and an error message appears.

This feature is not supported in Token Ring VLANs.

**Examples** This example shows how to display the Layer 2 path by specifying the source and destination MAC addresses:

```
Switch# traceroute mac 0000.0201.0601 0000.0201.0201
  Source 0000.0201.0601 found on con6[WS-C3750E-24PD] (2.2.6.6)
  con6 (2.2.6.6) :Gi0/0/1 => Gi0/0/3<br>con5 (2.2.5.5)(2.2.5.5 ) : Gi0/0/3 => Gi0/0/1<br>(2.2.1.1 ) : Gi0/0/1 => Gi0/0/2
  con1 (2.2.1.1) (2.2.1.1) (3.2.2.2) (2.2.2.2) (3.2.2.2) (3.2.2.2) (3.2.2.2) (3.2.2.2) (3.2.2.2) (3.2.2.2) (3.2.2.2) (3.2.2.2) (3.2.2.2) (3.2.2.2) (3.2.2.2) (3.2.2.2) (3.2.2.2) (3.2.2.2) 
  con2 (2.2.2.2 ) : Gi0/0/2 => Gi0/0/1
  Destination 0000.0201.0201 found on con2[WS-C3550-24] (2.2.2.2)
  Layer 2 trace completed
```
This example shows how to display the Layer 2 path by using the **detail** keyword:

```
Switch# traceroute mac 0000.0201.0601 0000.0201.0201 detail
  Source 0000.0201.0601 found on con6[WS-C3750E-24PD] (2.2.6.6)
  con6 / WS-C3750E-24PD / 2.2.6.6 :
          Gi0/0/2 [auto, auto] => Gi0/0/3 [auto, auto]
  con5 / WS-C2950G-24-EI / 2.2.5.5 :
          Fa0/3 [auto, auto] \Rightarrow Gi0/1 [auto, auto]
  con1 / WS-C3550-12G / 2.2.1.1 :
          Gi0/1 [auto, auto] => Gi0/2 [auto, auto]
  con2 / WS-C3550-24 / 2.2.2.2 :
          Gi0/2 [auto, auto] => Fa0/1 [auto, auto]
  Destination 0000.0201.0201 found on con2[WS-C3550-24] (2.2.2.2)
  Layer 2 trace completed.
```
This example shows how to display the Layer 2 path by specifying the interfaces on the source and destination switches:

```
Switch# traceroute mac interface fastethernet0/1 0000.0201.0601 interface fastethernet0/3
0000.0201.0201
  Source 0000.0201.0601 found on con6[WS-C3750E-24PD] (2.2.6.6)
  con6 (2.2.6.6) :Gi0/0/1 => Gi0/0/3<br>con5 (2.2.5.5)(2.2.5.5 ) : Gi0/0/3 => Gi0/0/1<br>(2.2.1.1 ) : Gi0/0/1 => Gi0/0/2
  con1 (2.2.1.1) (3.2.1.1) (5.2.1.1) (6.2.1.1) (7.2.1.1) (8.2.1.1) (9.2.1.1) (10.2.1) (10.2.1) (10.2.1) (10.2.1) (10.2.1) (10.2.1) (10.2.1) (10.2.1) (10.2.1) (10.2.1) (10.2.1) (10.2.1) 
  con2 (2.2.2.2 ) : Gi0/0/2 => Gi0/0/1
  Destination 0000.0201.0201 found on con2[WS-C3550-24] (2.2.2.2)
  Layer 2 trace completed
```
This example shows the Layer 2 path when the switch is not connected to the source switch:

```
Switch# traceroute mac 0000.0201.0501 0000.0201.0201 detail
  Source not directly connected, tracing source
  Source 0000.0201.0501 found on con5[WS-C3750E-24TD] (2.2.5.5)
  con5 / WS-C3750E-24TD / 2.2.5.5 :
          Gi0/0/1 [auto, auto] => Gi0/0/3 [auto, auto]
  con1 / WS-C3550-12G / 2.2.1.1 :
          Gi0/1 [auto, auto] => Gi0/2 [auto, auto]
  con2 / WS-C3550-24 / 2.2.2.2 :
```

```
Gi0/2 [auto, auto] \Rightarrow Fa0/1 [auto, auto]
Destination 0000.0201.0201 found on con2[WS-C3550-24] (2.2.2.2)
Layer 2 trace completed.
```
This example shows the Layer 2 path when the switch cannot find the destination port for the source MAC address:

```
Switch# traceroute mac 0000.0011.1111 0000.0201.0201
 Error:Source Mac address not found.
 Layer2 trace aborted.
```
This example shows the Layer 2 path when the source and destination devices are in different VLANs:

```
Switch# traceroute mac 0000.0201.0601 0000.0301.0201
 Error:Source and destination macs are on different vlans.
 Layer2 trace aborted.
```
This example shows the Layer 2 path when the destination MAC address is a multicast address:

```
Switch# traceroute mac 0000.0201.0601 0100.0201.0201
  Invalid destination mac address
```
This example shows the Layer 2 path when source and destination switches belong to multiple VLANs:

```
Switch# traceroute mac 0000.0201.0601 0000.0201.0201
 Error:Mac found on multiple vlans.
 Layer2 trace aborted.
```
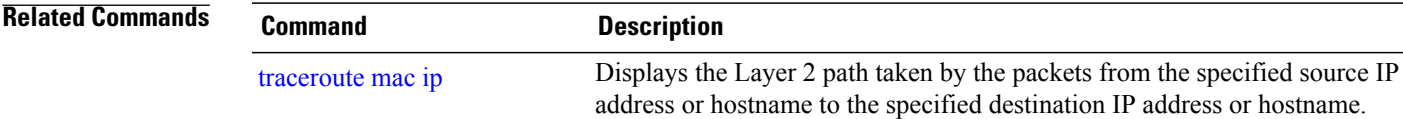

#### <span id="page-1155-0"></span>**traceroute mac ip**

To display the Layer 2 path taken by the packets from the specified source IP address or hostname to the specified destination IPaddress or hostname, use the **traceroute mac ip**command in privileged EXEC mode.

**traceroute mac ip** {*source-ip-address* | *source-hostname*} {*destination-ip-address* | *destination-hostname*} **[detail]**

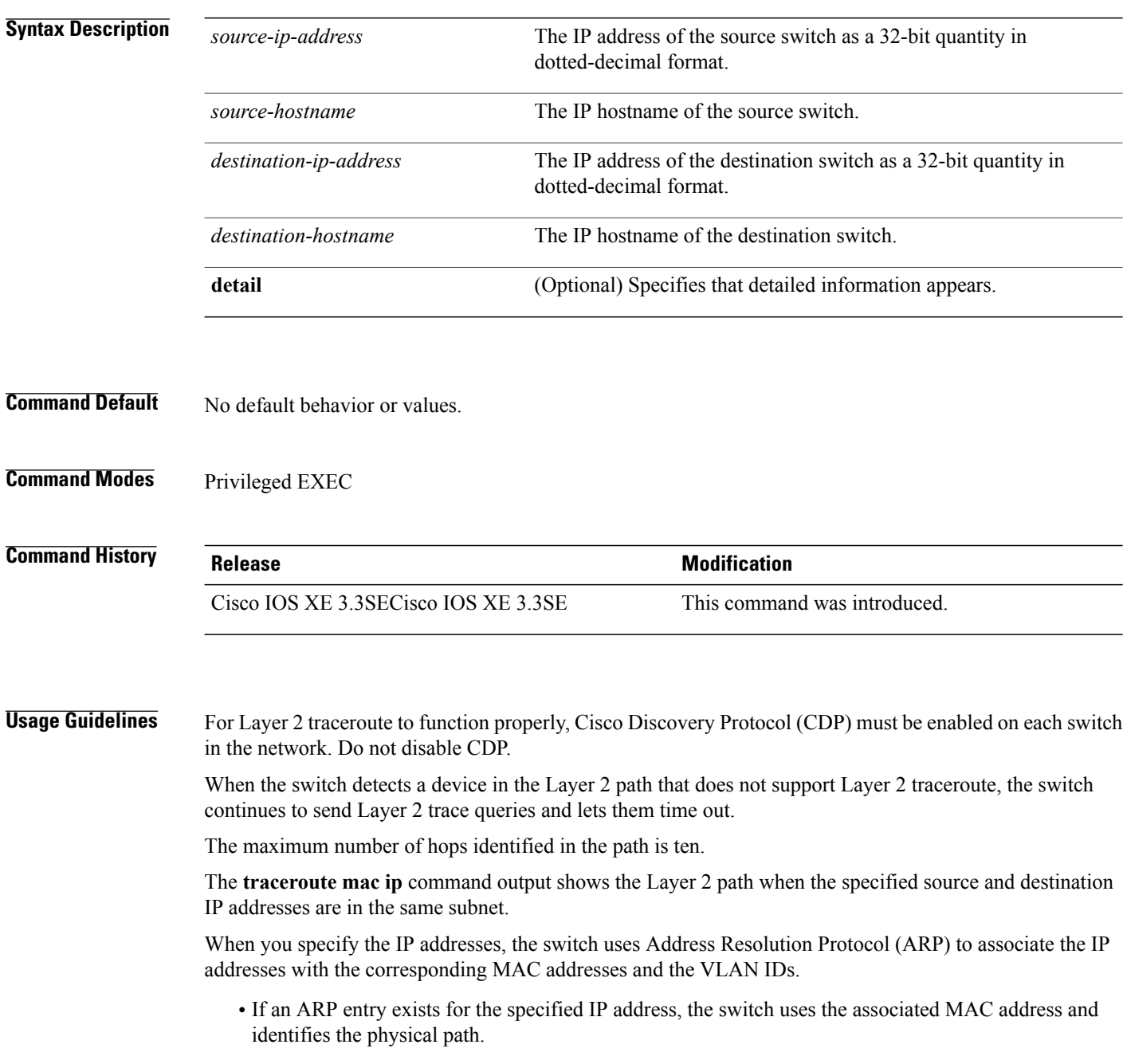

 $\overline{\phantom{a}}$ 

• If an ARP entry does not exist, the switch sends an ARP query and tries to resolve the IP address. The IP addresses must be in the same subnet. If the IP address is not resolved, the path is not identified, and an error message appears.

The Layer 2 traceroute feature is not supported when multiple devices are attached to one port through hubs (for example, multiple CDP neighbors are detected on a port).

When more than one CDP neighbor is detected on a port, the Layer 2 path is not identified, and an error message appears.

This feature is not supported in Token Ring VLANs.

**Examples** This example shows how to display the Layer 2 path by specifying the source and destination IP addresses and by using the **detail** keyword:

```
Switch# traceroute mac ip 2.2.66.66 2.2.22.22 detail
Translating IP to mac.
2.2.66.66 \implies 0000.0201.06012.2.22.22 => 0000.0201.0201
Source 0000.0201.0601 found on con6[WS-C2950G-24-EI] (2.2.6.6)
con6 / WS-C3750E-24TD / 2.2.6.6 :
        Gi0/0/1 [auto, auto] => Gi0/0/3 [auto, auto]
con5 / WS-C2950G-24-EI / 2.2.5.5 :
        Fa0/3 [auto, auto] => Gi0/1 [auto, auto]
con1 / WS-C3550-12G / 2.2.1.1 :
        Gi0/1 [auto, auto] => Gi0/2 [auto, auto]
con2 / WS-C3550-24 / 2.2.2.2 :
       Gi0/2 [auto, auto] => Fa0/1 [auto, auto]
Destination 0000.0201.0201 found on con2[WS-C3550-24] (2.2.2.2)
Layer 2 trace completed.
```
This example shows how to display the Layer 2 path by specifying the source and destination hostnames:

Switch# **traceroute mac ip con6 con2** Translating IP to mac.  $2.2.66.66 = 0000.0201.0601$ 2.2.22.22 => 0000.0201.0201 Source 0000.0201.0601 found on con6 con6 (2.2.6.6) :Gi0/0/1 => Gi0/0/3<br>con5 (2.2.5.5)  $\cosh$  (2.2.5.5 ) : Gi0/0/3 => Gi0/1 con1 (2.2.1.1 ) : Gi0/0/1 => Gi0/2 con2 (2.2.2.2 ) : Gi0/0/2 => Fa0/1 Destination 0000.0201.0201 found on con2 Layer 2 trace completed

This example shows the Layer 2 path when ARP cannot associate the source IP address with the corresponding MAC address:

```
Switch# traceroute mac ip 2.2.66.66 2.2.77.77
Arp failed for destination 2.2.77.77.
Layer2 trace aborted.
```
#### **Related Commands**

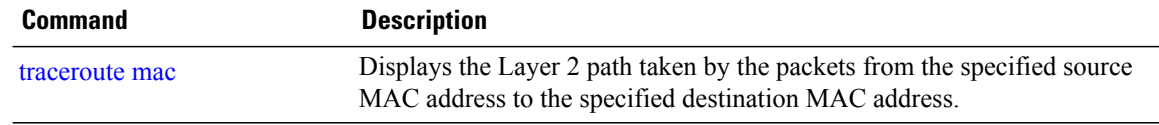

 $\overline{\phantom{a}}$ 

## **trapflags**

 $\mathbf{I}$ 

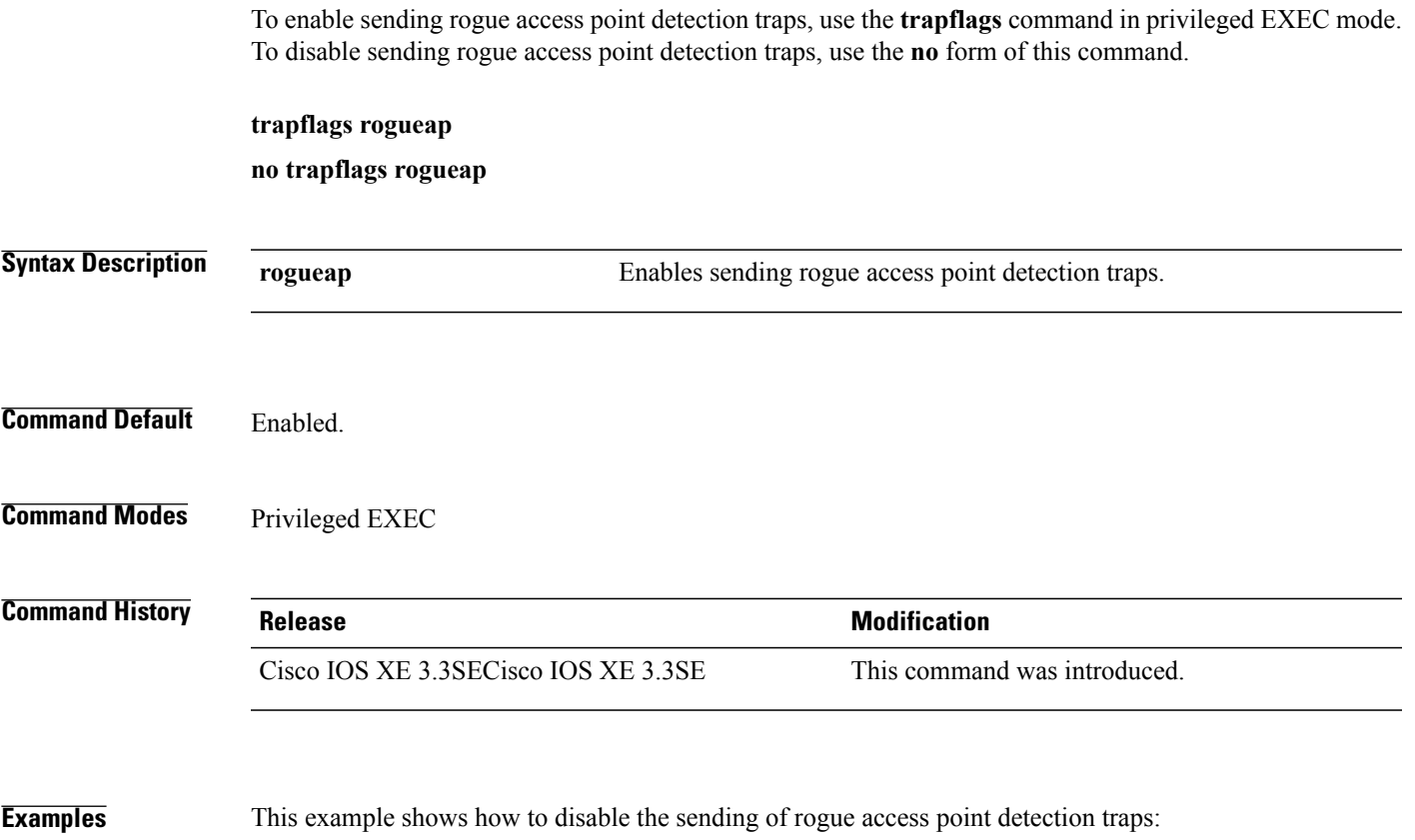

Switch# **configure terminal** Switch(config)# **no trapflags rogueap** Switch(config)# **end**

#### **trapflags client**

To enable the sending of client-related DOT11 traps, use the **trapflags client** command in privileged EXEC mode. To disable the sending of client-related DOT11 traps, use the **no** form of this command.

**trapflags client** [**dot11** {**assocfail| associate| authfail| deauthenticate| disassociate**}**| excluded**] **no trapflags client** [**dot11** {**assocfail| associate| authfail| deauthenticate| disassociate**}**| excluded**]

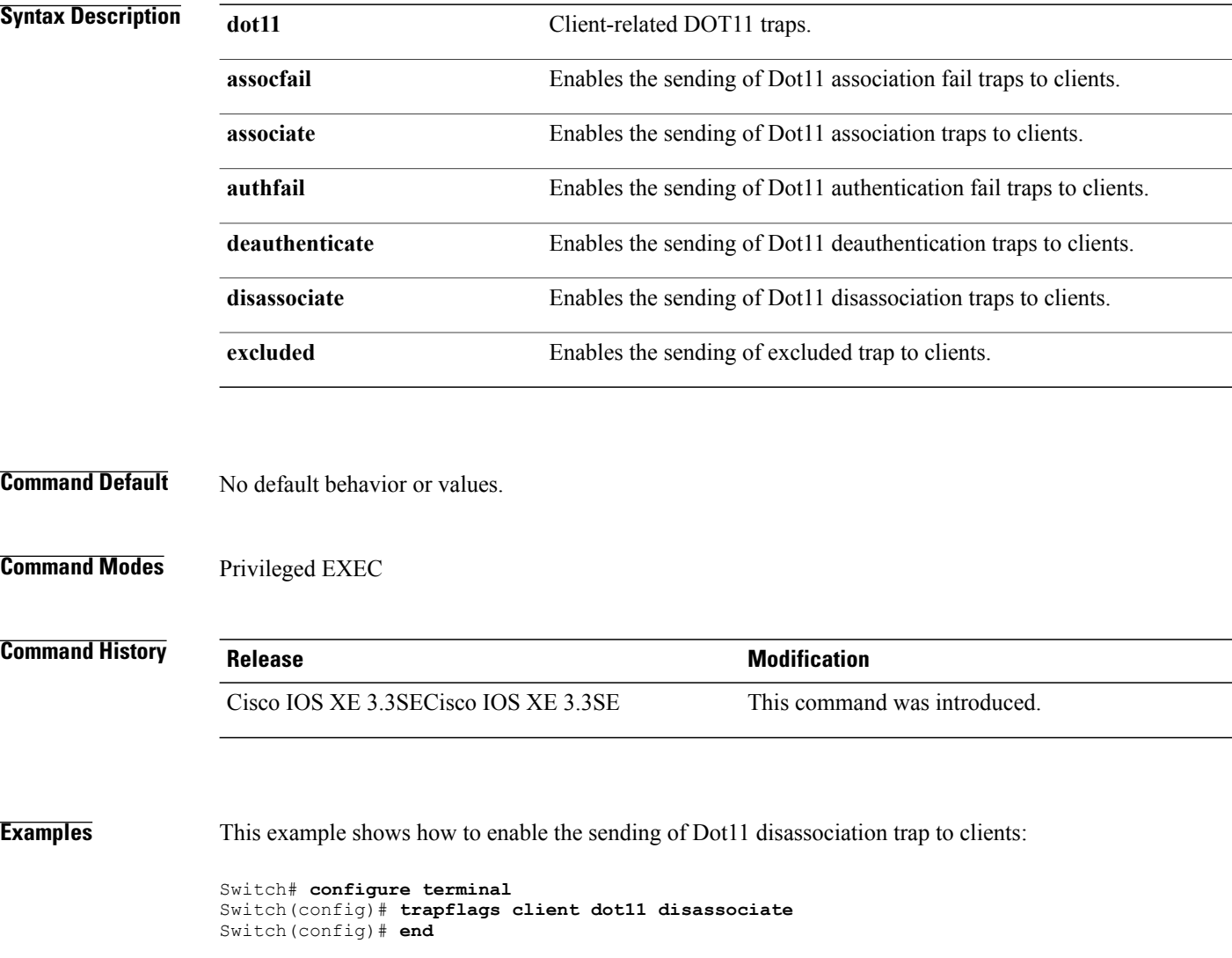

#### **type**

 $\mathbf I$ 

To display the contents of one or more files, use the **type** command in boot loader mode.

**type** *filesystem:/file-url...*

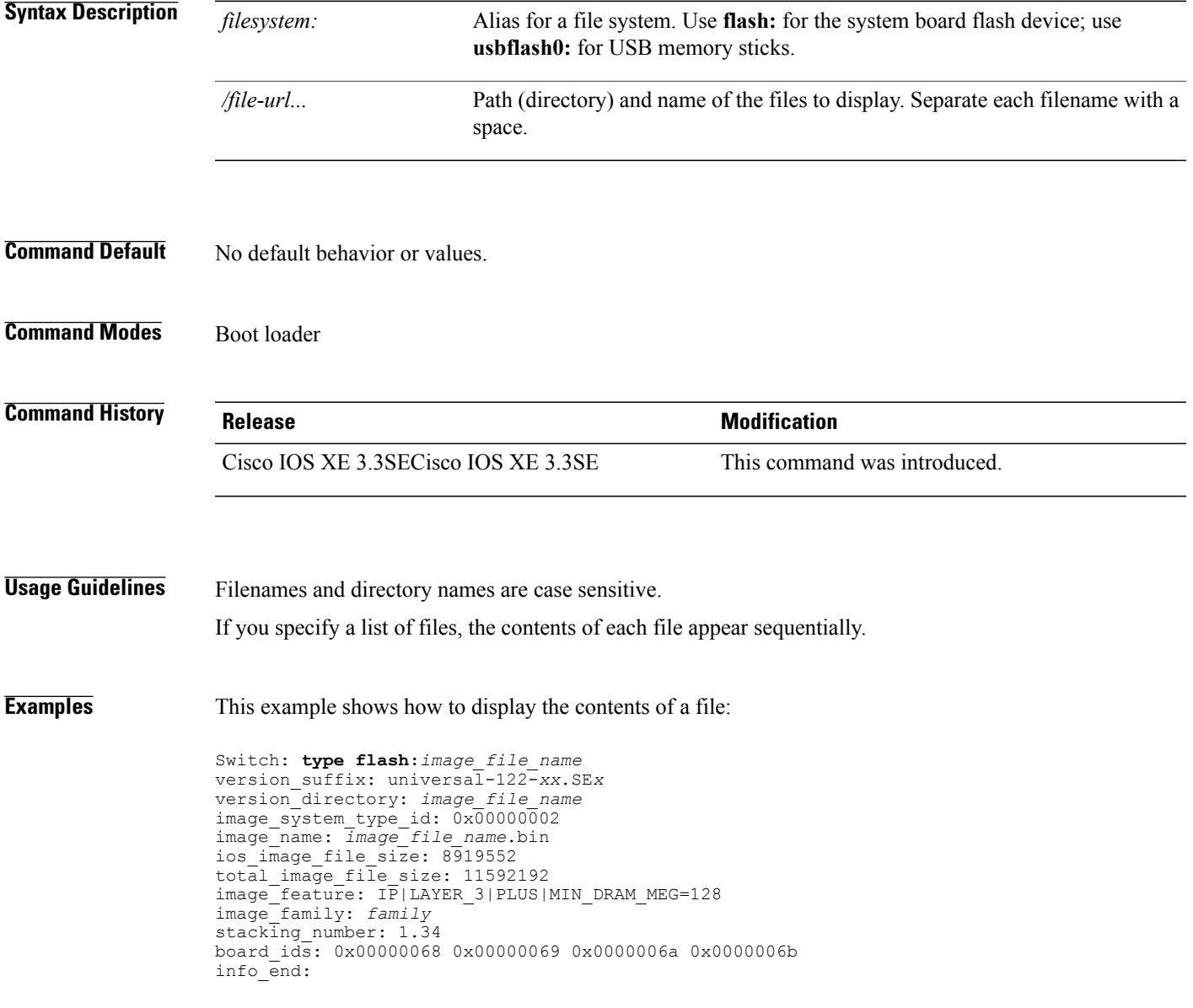

**type**

#### **unset**

To reset one or more environment variables, use the **unset** command in boot loader mode.

 $\overline{\phantom{a}}$ 

1

**unset** *variable...*

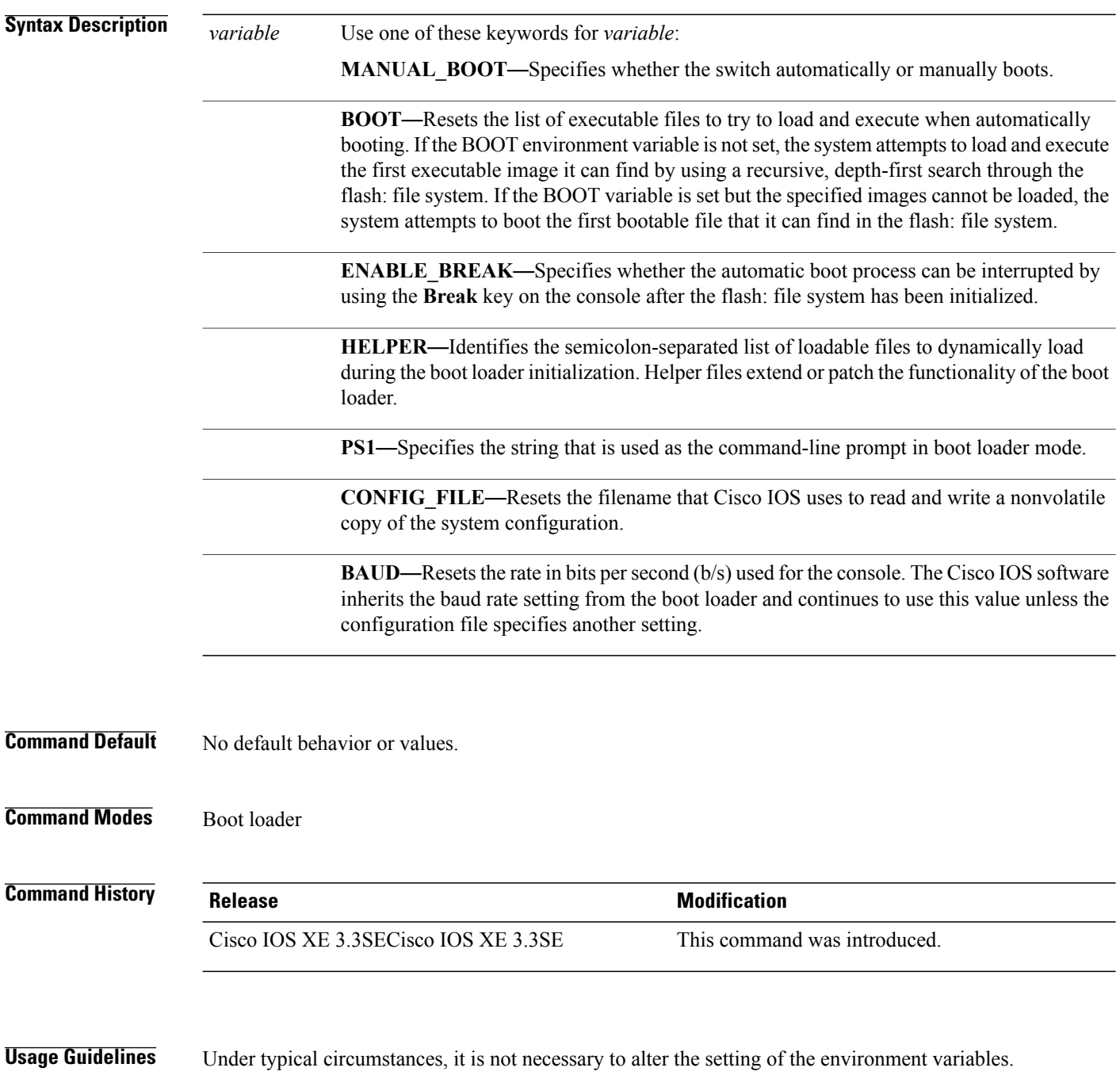

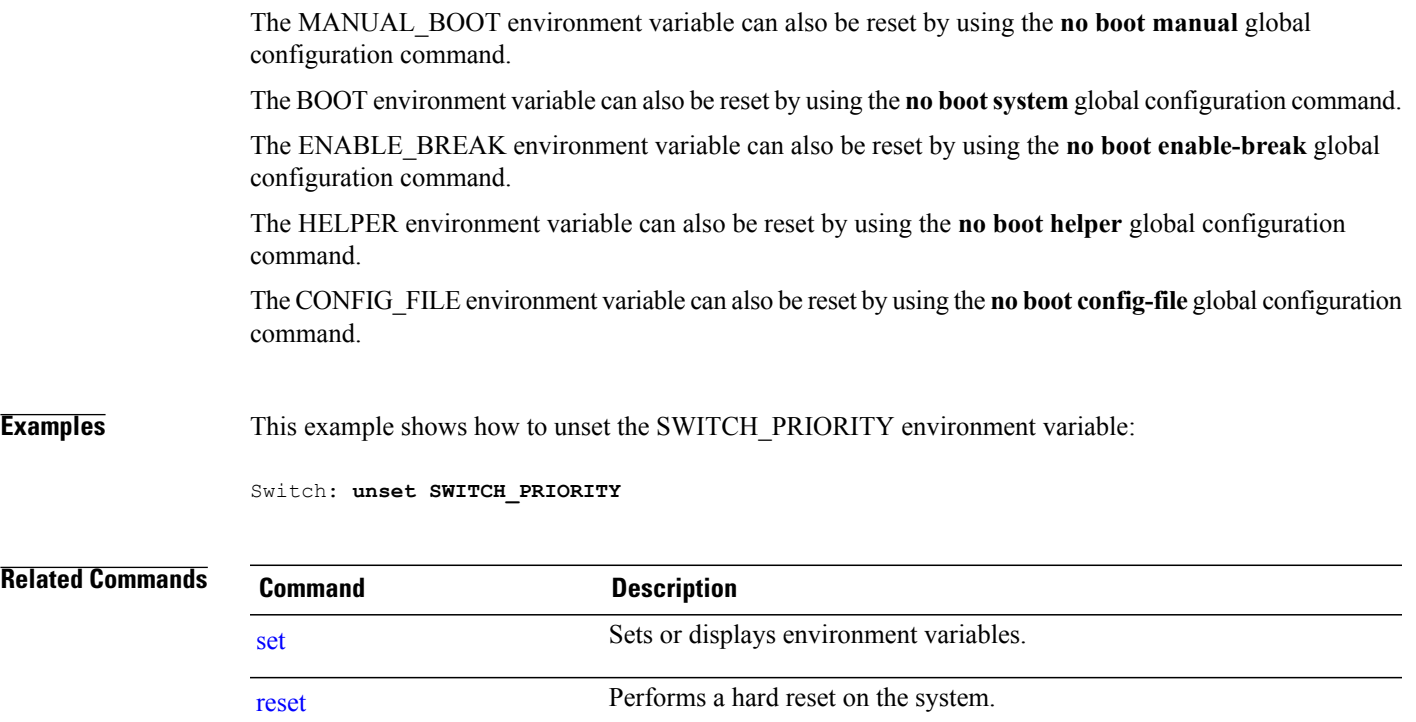

 $\overline{ }$ 

#### **version**

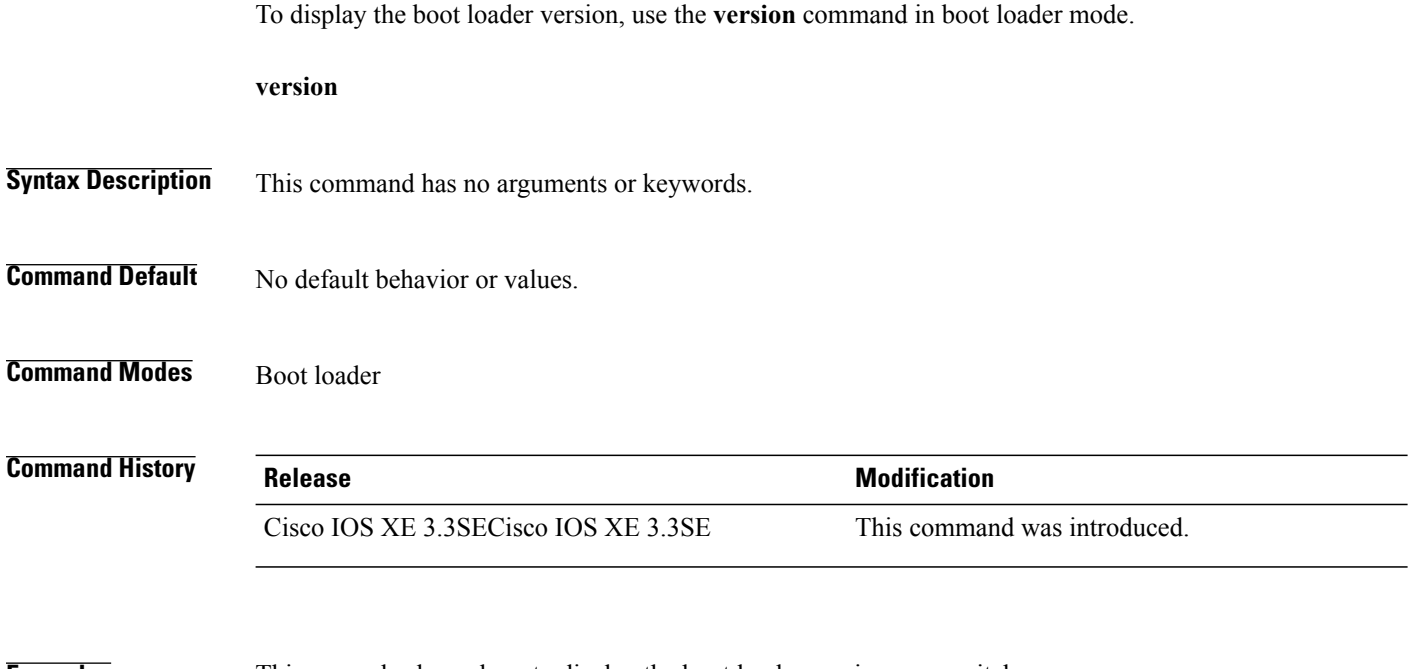

**Examples** This example shows how to display the boot loader version on a switch:

Switch: version CAT3K CAA Boot Loader (CAT3K CAA-HBOOT-M) Version 1.2, RELEASE SOFTWARE (P) Compiled Sun Jul 14 20:22:00 PDT 2013 by rel

#### **wireless client**

Г

To configure client parameters, use the **wireless client** command in global configuration mode.

**wireless client** {**association limit** *assoc-number* **interval** *interval*| **band-select** {**client-rssi** *rssi*| **cycle-count** *count*| **cycle-threshold** *threshold*| **expire dual-band** *timeout*| **expire suppression** *timeout*}| **max-user-login** *max-user-login*| **timers auth-timeout** *seconds*| **user-timeout** *user-timeout*}

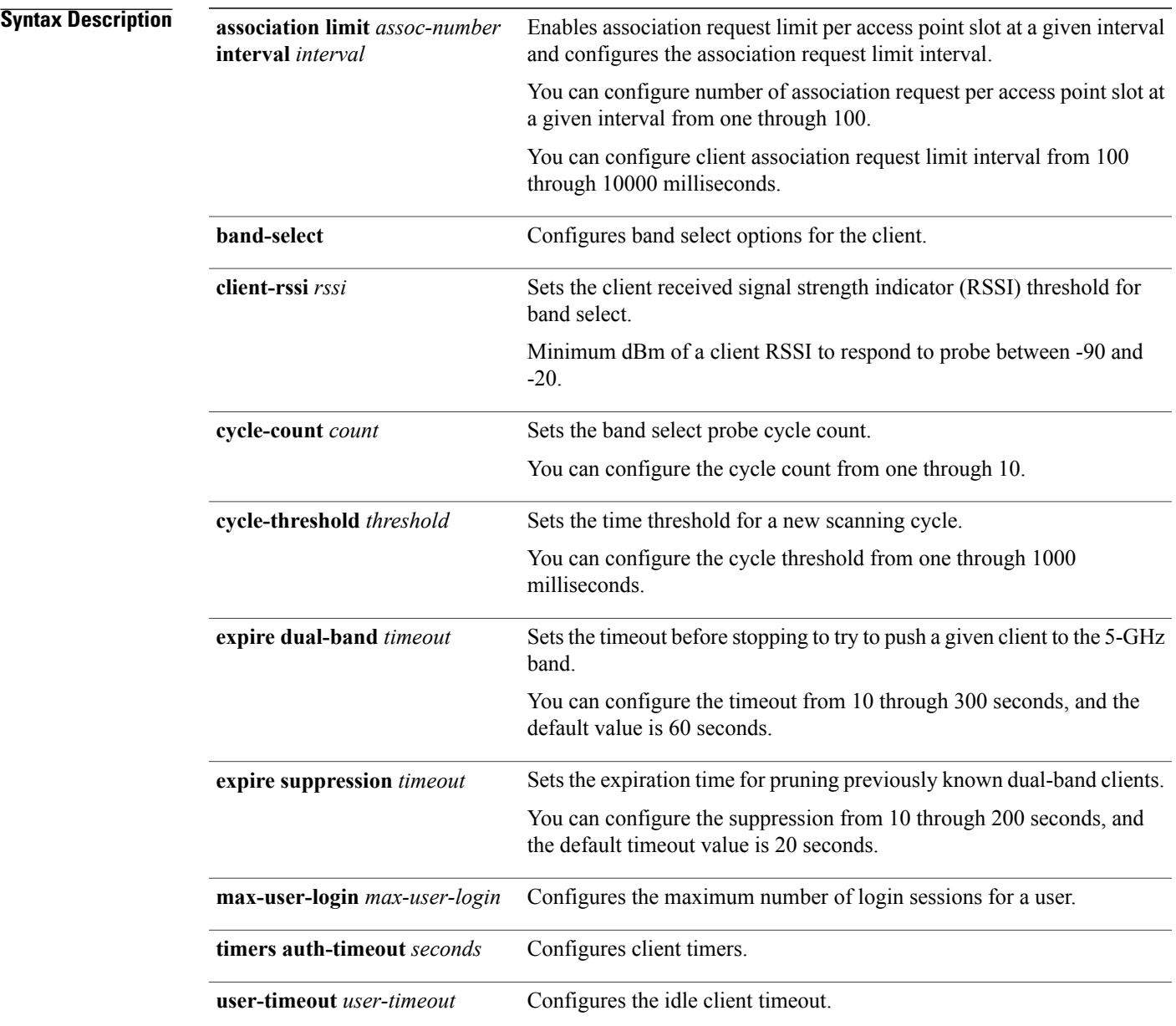

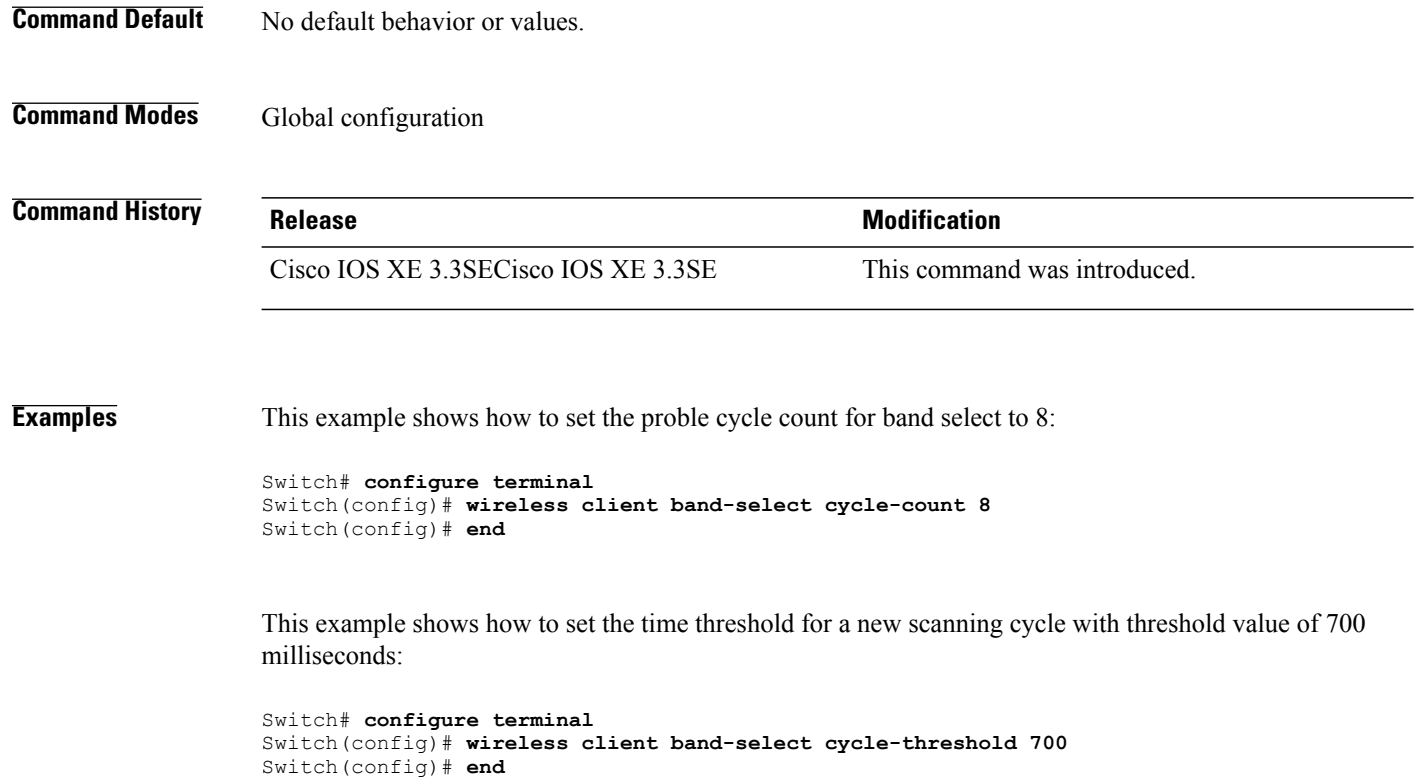

This example shows how to suppress dual-band clients from the dual-band database after 70 seconds:

```
Switch# configure terminal
Switch(config)# wireless client band-select expire suppression 70
Switch(config)# end
```
#### **wireless client mac-address deauthenticate**

Switch(config)# **end**

 $\mathbf I$ 

To disconnect a wireless client, use the **wireless client mac-address deauthenticate** command in global configuration mode.

**wirelessclientmac-address** *mac-addr***deauthenticate**

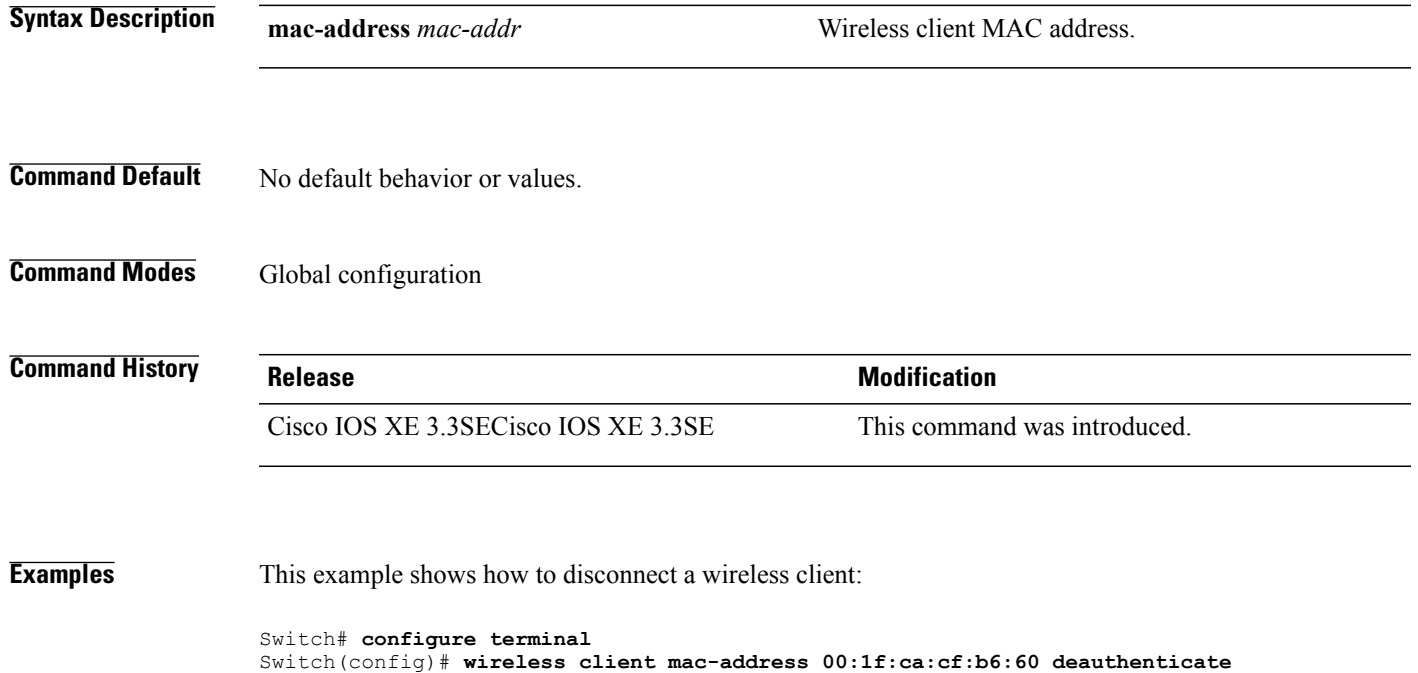

#### **wireless client mac-address**

To configure the wireless client settings, use the **wireless client mac-address** command in global configuration mode.

**wireless client mac-address** *mac-addr* **ccx** {**clear-reports| clear-results| default-gw-ping| dhcp-test| dns-ping**| **dns-resolve hostname** *host-name***| get-client-capability| get-manufacturer-info| get-operating-parameters| get-profiles**| **log-request** {**roam| rsna| syslog**}| **send-message** *message-id*| **stats-request** *measurement-duration* {**dot11| security**}**| test-abort**| **test-association***ssid bssid dot11 channel*| **test-dot1x** [ *profile-id* ] *bssid dot11 channel*| **test-profile** {**any**| *profile-id*}}

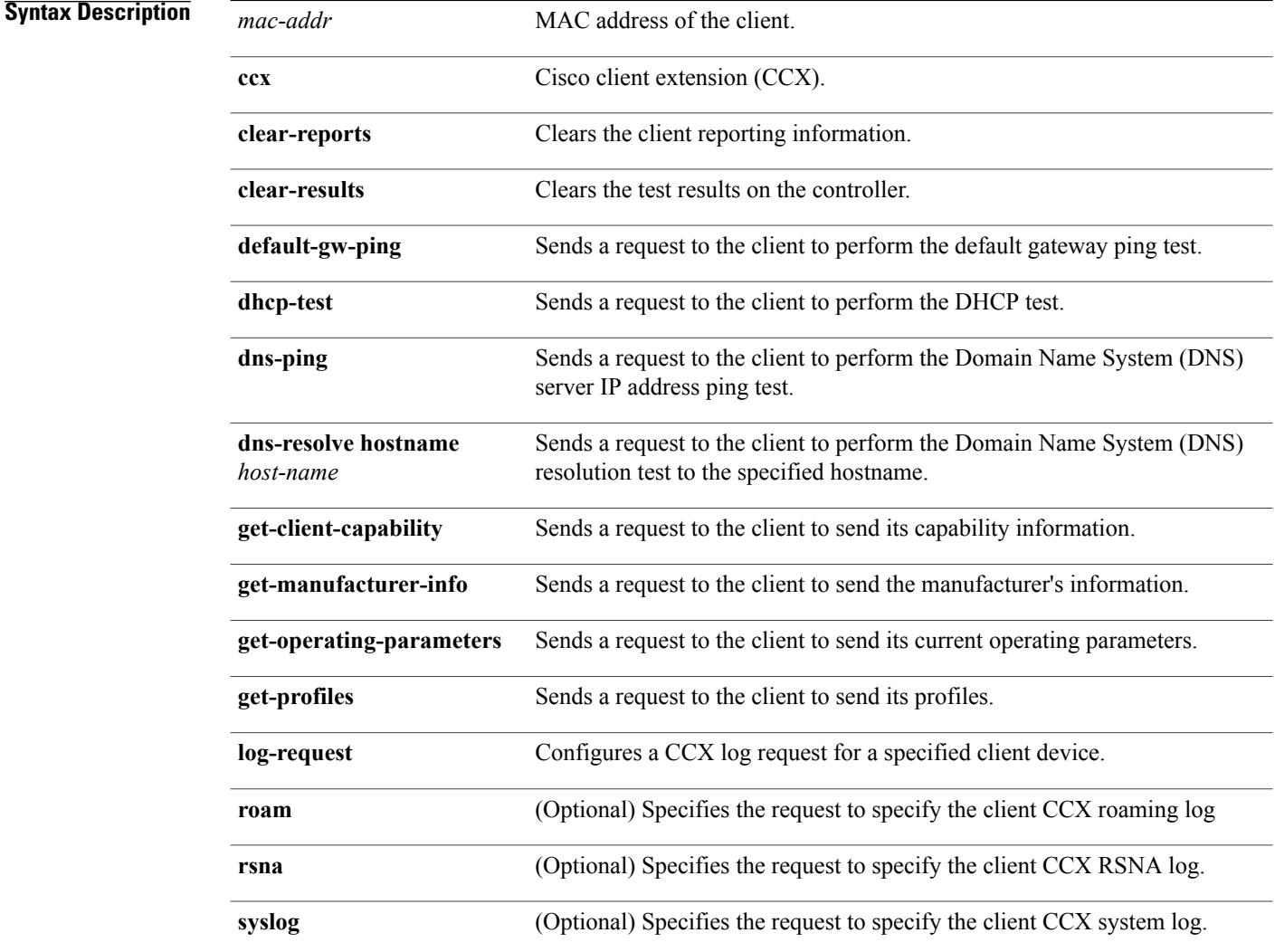

ι

**send-message** *message-id*

 $\mathbf{I}$ 

Sends a message to the client.

Message type that involves one of the following:

- 1—The SSID is invalid
- 2—The network settings are invalid.
- 3—There is a WLAN credibility mismatch.
- 4—The user credentials are incorrect.
- 5—Please call support.
- 6—The problem is resolved.
- 7—The problem has not been resolved.
- 8—Please try again later.
- 9—Please correct the indicated problem.
- 10—Troubleshooting is refused by the network.
- 11—Retrieving client reports.
- 12—Retrieving client logs.
- 13-Retrieval complete.
- 14—Beginning association test.
- 15—Beginning DHCP test.
- 16—Beginning network connectivity test.
- 17—Beginning DNS ping test.
- 18—Beginning name resolution test.
- 19—Beginning 802.1X authentication test.
- 20—Redirecting client to a specific profile.
- 21—Test complete.
- 22—Test passed.
- 23—Test failed.
- 24—Cancel diagnostic channel operation or select a WLAN profile to resume normal operation.
- 25—Log retrieval refused by the client.
- 26—Client report retrieval refused by the client.
- 27—Test request refused by the client.
- 28—Invalid network (IP) setting.
- 29—There is a known outage or problem with the network.
- 30—Scheduled maintenance period.
- 31—The WLAN security method is not correct.
- 32—The WLAN encryption method is not correct.
- 33—The WLAN authentication method is not correct.

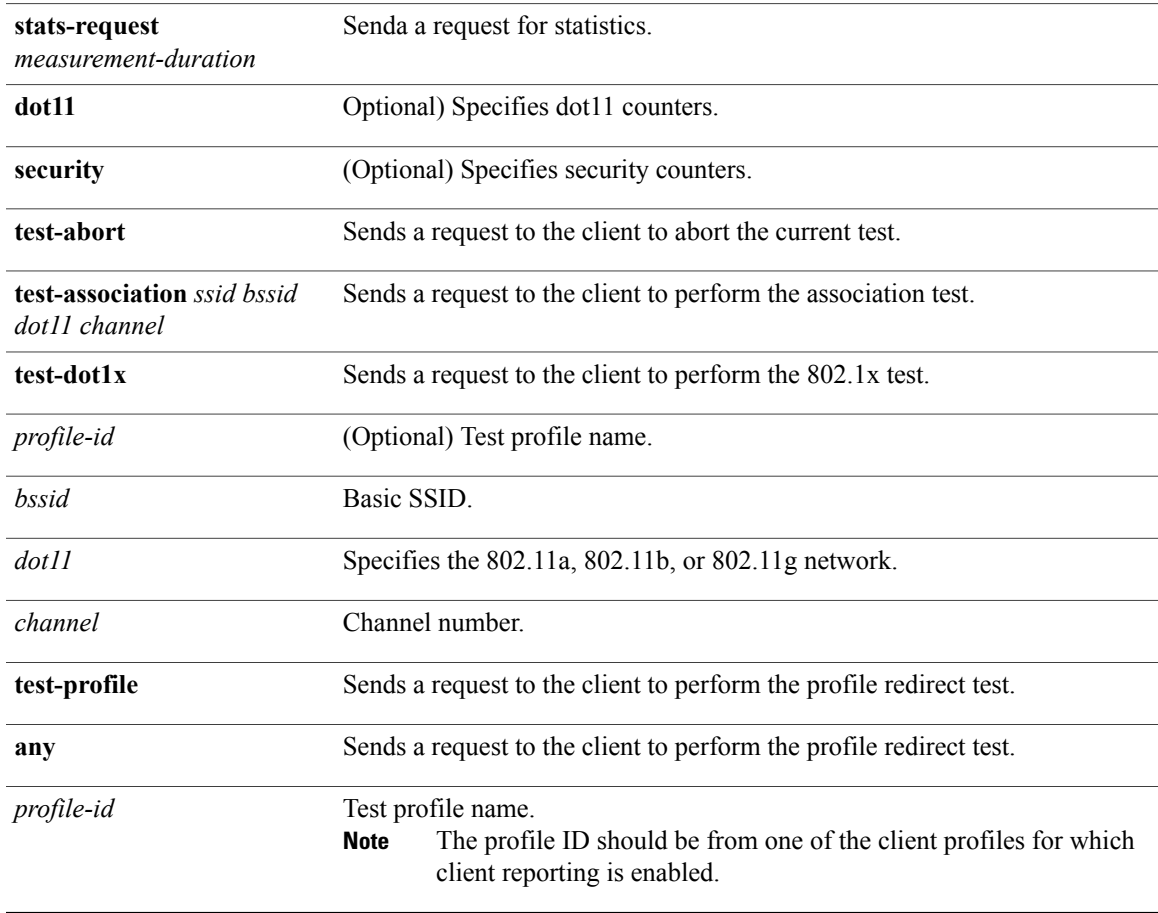

**Command Default** No default behavior or values.

**Command Modes** Global configuration

 $\mathbf I$ 

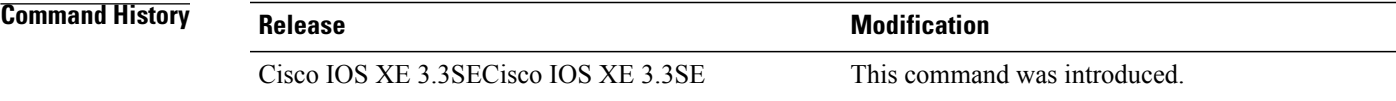

**Usage Guidelines** The **default-gw-ping** test does not require the client to use the diagnostic channel.

**Examples** This example shows how to clear the reporting information of the client MAC address 00:1f:ca:cf:b6:60:

Switch# **configure terminal** Switch(config)# **wireless client mac-address 00:1f:ca:cf:b6:60 ccx clear-reports** Switch(config)# **end**

## **wireless load-balancing**

 $\mathbf I$ 

To globally configure aggressive load balancing on the controller, use the **wireless load-balancing** command in global configuration mode.

**wireless load-balancing** {**denial** *denial-count*| **window** *client-count*}

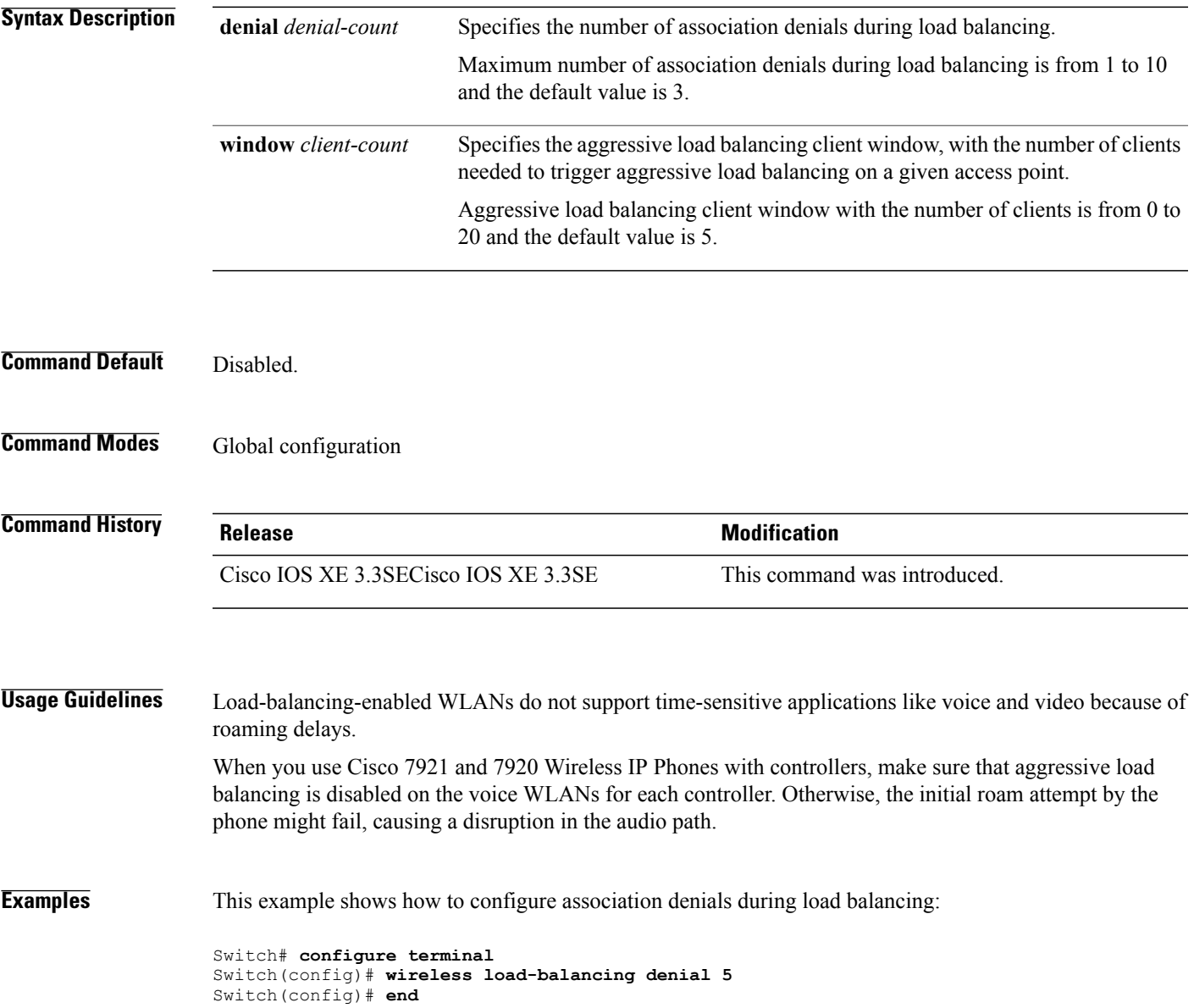

## **wireless sip preferred-call-no**

To add a new preferred call or configure voice prioritization, use the **wirelesssippreferred-call-no** command in global configuration mode. To remove a preferred call, use the **no** form of this command.

**wireless sip preferred-call-no** *callIndex call-no*

**no wireless sip preferred-call-no** *callIndex*

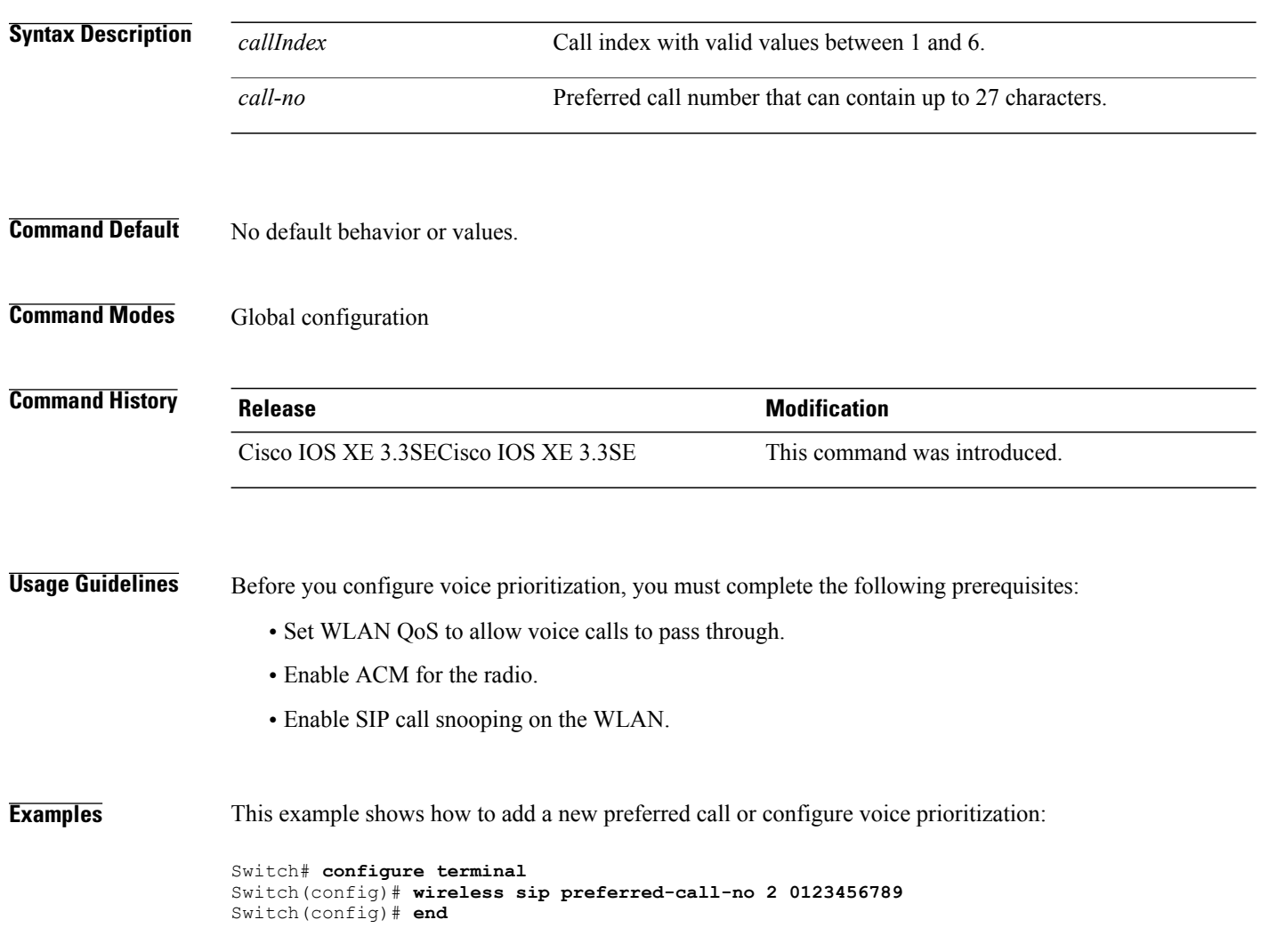

### **writertc**

 $\mathbf{I}$ 

To update the value of the Real Time Clock (RTC) setting, use the **writertc** command in boot loader mode.

**writertc** { *year(0-99)* | *month(1-12)* | *date(1-31)* | *hour (0-23)* | *min(0-59)* | *sec(0-59)* | *dayofweek(1-7)* }

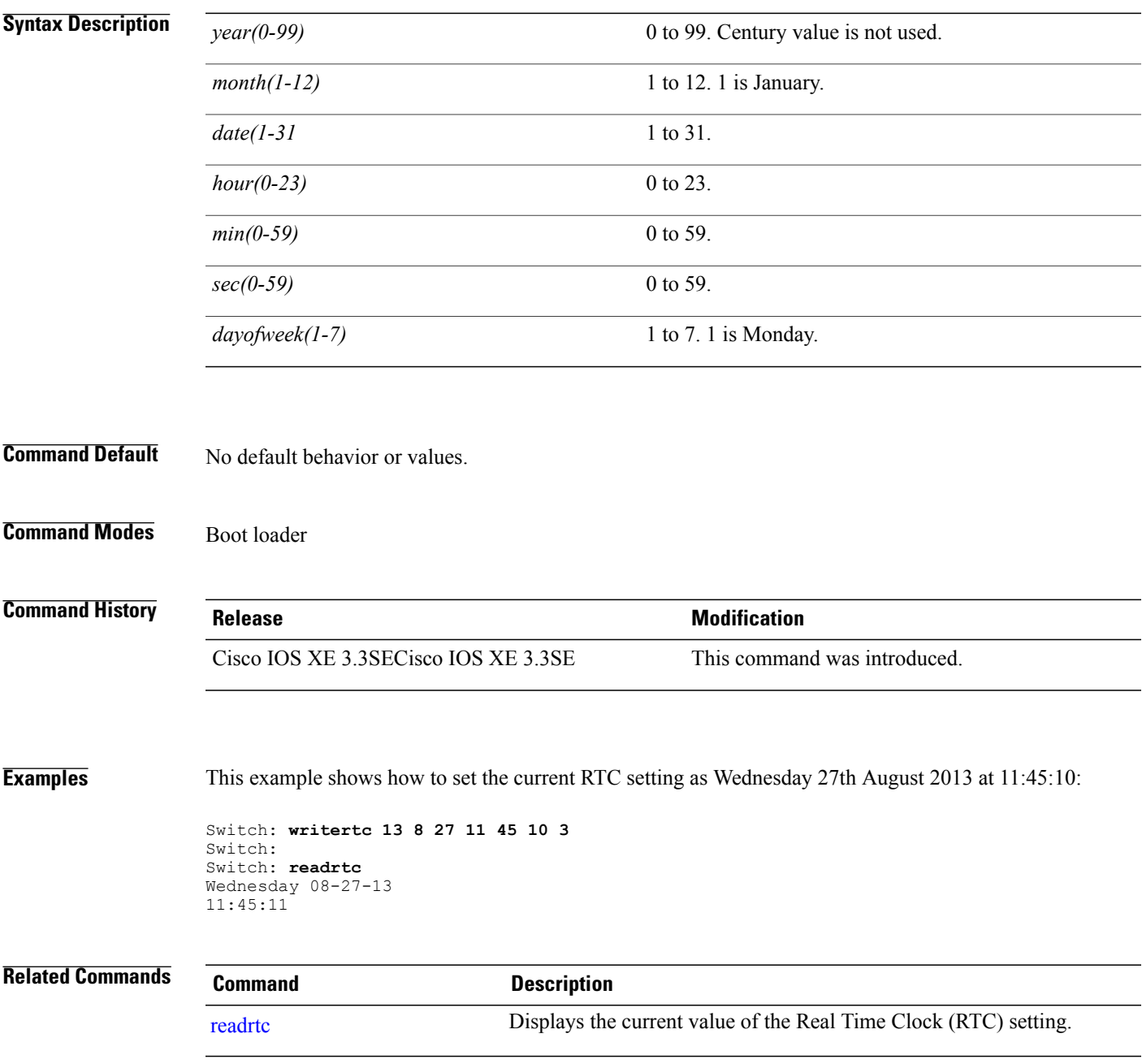

 $\overline{\phantom{a}}$ 

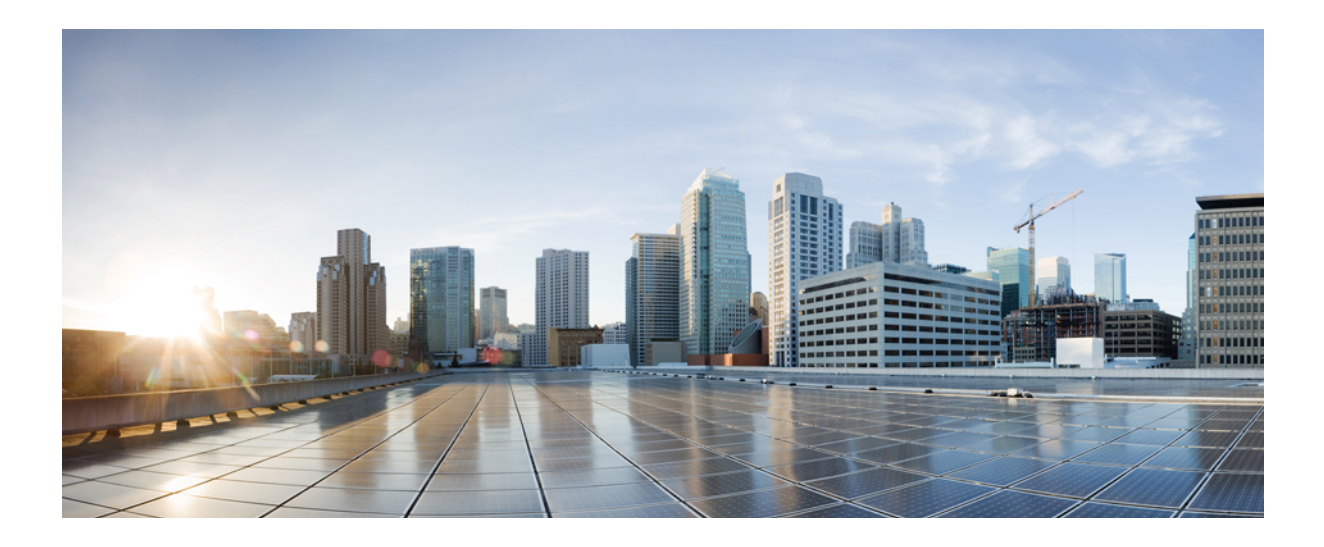

# **PART XIII**

# **QoS**

- QoS [Commands,](#page-1178-0) page 1145
- Auto QoS Command [Reference,](#page-1230-0) page 1197

<span id="page-1178-0"></span>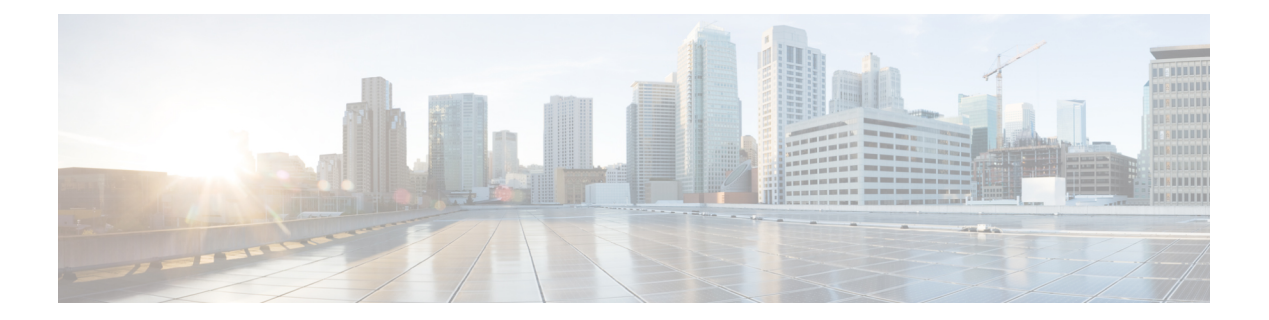

# **QoS Commands**

- auto qos, page [1146](#page-1179-0)
- [class,](#page-1180-0) page 1147
- [class-map,](#page-1183-0) page 1150
- match (class-map [configuration\),](#page-1185-0) page 1152
- match [non-client-nrt,](#page-1188-0) page 1155
- match wlan [user-priority,](#page-1189-0) page 1156
- [policy-map,](#page-1190-0) page 1157
- [priority,](#page-1193-0) page 1160
- [queue-buffers](#page-1195-0) ratio, page 1162
- [queue-limit,](#page-1197-0) page 1164
- [service-policy](#page-1199-0) (Wired), page 1166
- [service-policy](#page-1201-0) (WLAN), page 1168
- set, page [1170](#page-1203-0)
- show ap name [service-policy,](#page-1210-0) page 1177
- show ap name [dot11,](#page-1211-0) page 1178
- show [class-map,](#page-1214-0) page 1181
- show [wireless](#page-1215-0) client calls, page 1182
- show [wireless](#page-1216-0) client dot11, page 1183
- show wireless client [mac-address](#page-1217-0) (Call Control), page 1184
- show wireless client [mac-address](#page-1218-0) (TCLAS), page 1185
- show wireless client voice [diagnostics,](#page-1219-0) page 1186
- show [policy-map,](#page-1220-0) page 1187
- show [wlan,](#page-1225-0) page 1192
- trust [device,](#page-1228-0) page 1195

Г

#### <span id="page-1179-0"></span>**auto qos**

To enable Auto QoS Wireless Policy, use the **auto qos** command. To remove Auto QoS Wireless Policy, use the **no** form of this command.

**auto qos enterprise**|**guest**|**voice**

Switch(config)#wlan wlan1

Switch(config-wlan)#auto qos enterprise

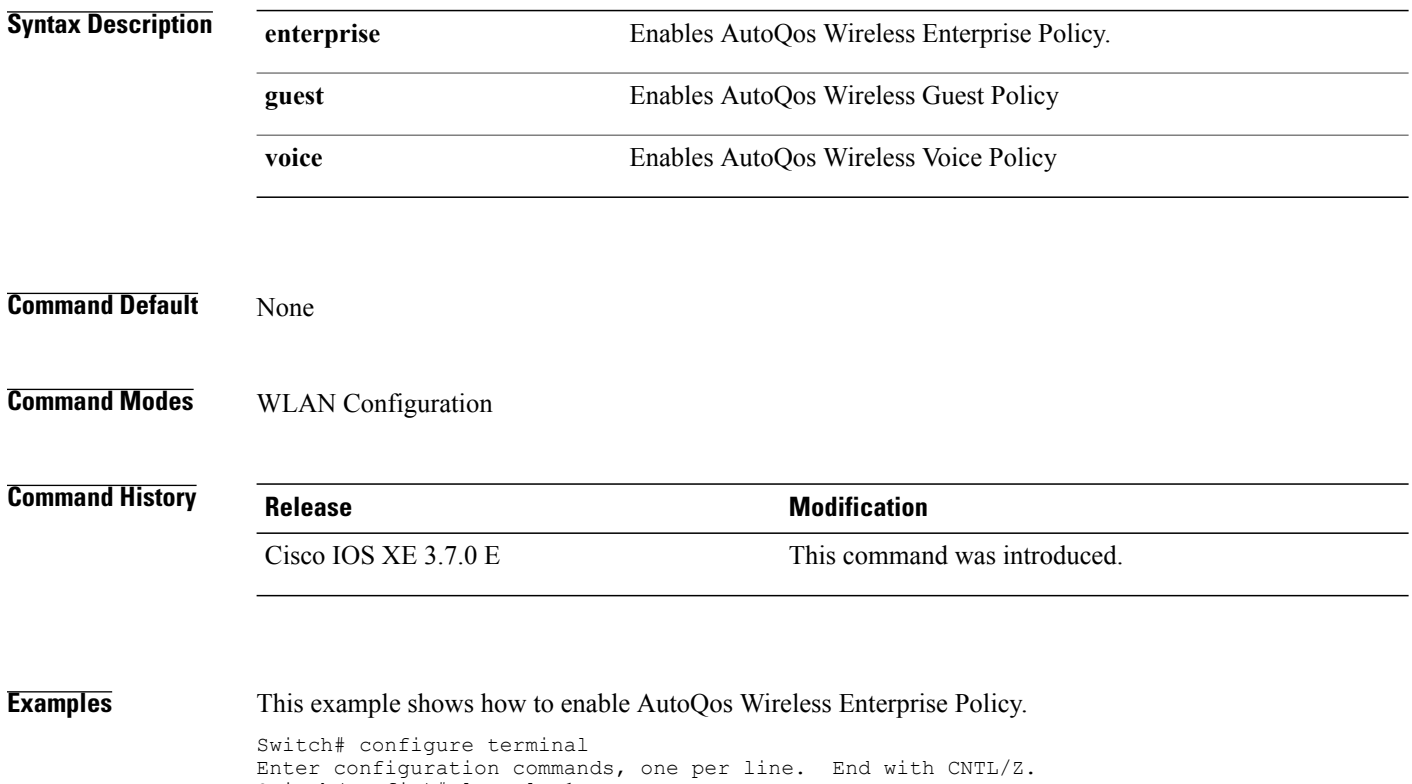

 **Consolidated Platform Command Reference, Cisco IOS XE 3.3SE (Catalyst 3650 Switches)**

Τ

## <span id="page-1180-0"></span>**class**

 $\overline{\phantom{a}}$ 

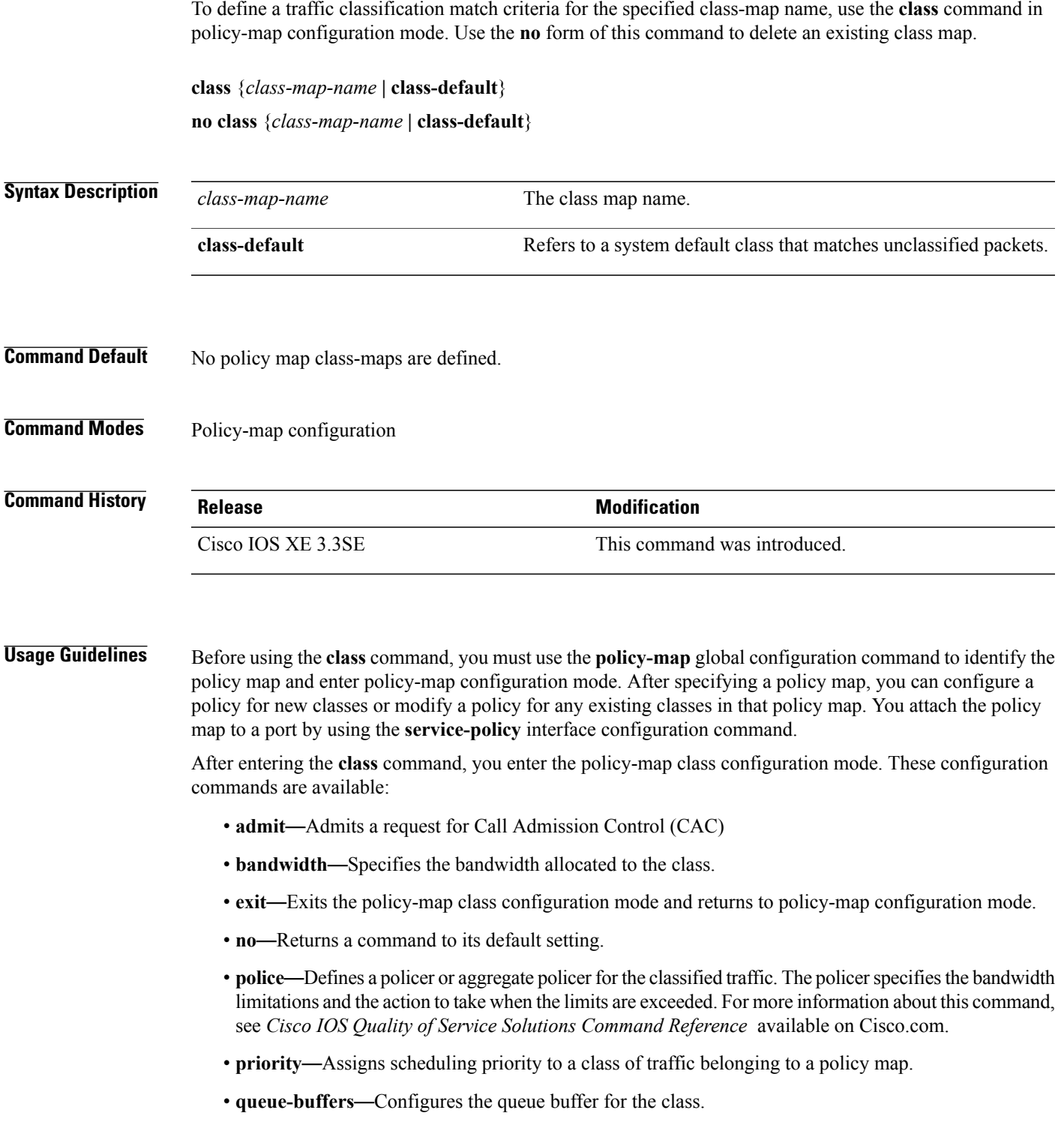

- **queue-limit—Specifies the maximum number of packets the queue can hold for a class policy configured** in a policy map.
- **service-policy**—Configures a QoS service policy.
- **set**—Specifies a value to be assigned to the classified traffic. For more information, see [set](#page-1203-0), on page 1170
- **shape**—Specifies average or peak rate traffic shaping. For more information about this command, see *Cisco IOS Quality of Service Solutions Command Reference* available on Cisco.com.

To return to policy-map configuration mode, use the **exit** command. To return to privileged EXEC mode, use the **end** command.

The **class** command performs the same function as the **class-map** global configuration command. Use the **class** command when a new classification, which is not shared with any other ports, is needed. Use the **class-map** command when the map is shared among many ports.

You can configure a default class by using the **class class-default** policy-map configuration command. Unclassified traffic (traffic that does not meet the match criteria specified in the traffic classes) is treated as default traffic.

You can verify your settings by entering the **show policy-map** privileged EXEC command.

**Examples** This example shows how to create a policy map called policy1. When attached to the ingress direction, it matches all the incoming traffic defined in class1, sets the IP Differentiated Services Code Point (DSCP) to 10, and polices the traffic at an average rate of 1 Mb/s and bursts at 20 KB. Traffic exceeding the profile is marked down to a DSCP value gotten from the policed-DSCP map and then sent.

```
Switch(config)# policy-map policy1
Switch(config-pmap)# class class1
Switch(config-pmap-c)# set dscp 10
Switch(config-pmap-c)# police 1000000 20000 exceed-action policed-dscp-transmit
Switch(config-pmap-c)# exit
```
This example shows how to configure a default traffic class to a policy map. It also shows how the default traffic class is automatically placed at the end of policy-map pm3 even though **class-default** was configured first:

```
Switch# configure terminal
Switch(config)# class-map cm-3
Switch(config-cmap)# match ip dscp 30
Switch(config-cmap)# exit
Switch(config)# class-map cm-4
Switch(config-cmap)# match ip dscp 40
Switch(config-cmap)# exit
Switch(config)# policy-map pm3
Switch(config-pmap)# class class-default
Switch(config-pmap-c)# set dscp 10
Switch(config-pmap-c)# exit
Switch(config-pmap)# class cm-3
Switch(config-pmap-c)# set dscp 4
Switch(config-pmap-c)# exit
Switch(config-pmap)# class cm-4
Switch(config-pmap-c)# set precedence 5
Switch(config-pmap-c)# exit
Switch(config-pmap)# exit
Switch# show policy-map pm3
```

```
Policy Map pm3
  Class cm-3
    set dscp 4
  Class cm-4
    set precedence 5
  Class class-default
    set dscp af11
```
#### **Related Commands**

 $\mathbf{I}$ 

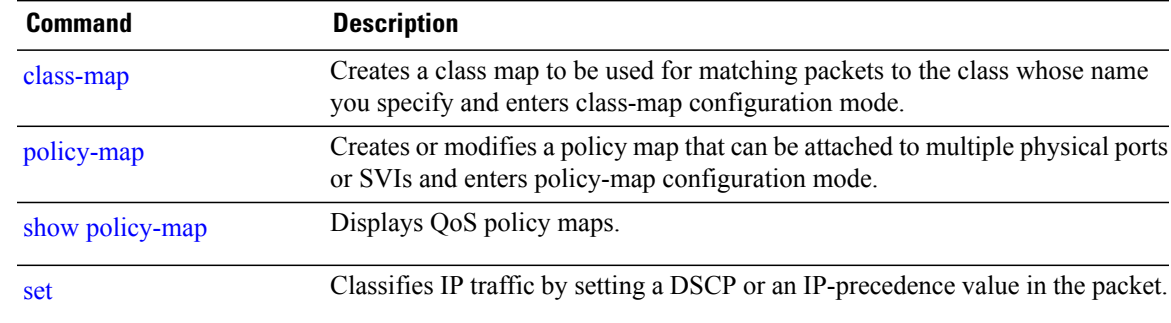

#### <span id="page-1183-0"></span>**class-map**

To create a class map to be used for matching packets to the class whose name you specify and to enter class-map configuration mode, use the **class-map** command in global configuration mode. Use the **no** form of this command to delete an existing class map and to return to global or policy map configuration mode.

**class-map** [**match-any**| *type*] *class-map-name*

**no class-map** [**match-any**| *type*] *class-map-name*

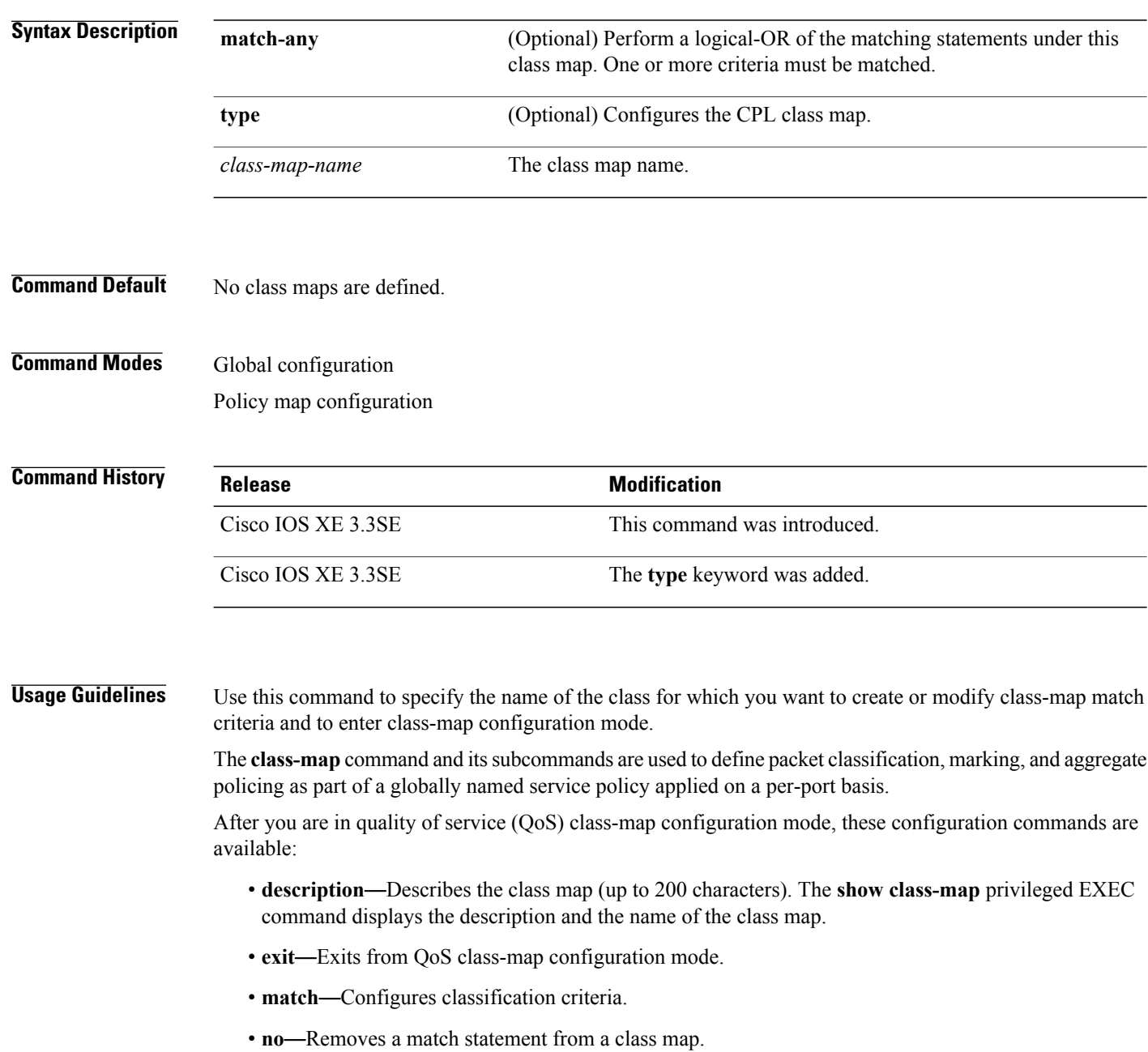

Τ

If you enter the **match-any** keyword, you can only use it to specify an extended named access control list (ACL) with the **match access-group** class-map configuration command.

To define packet classification on a physical-port basis, only one **match**command per class map is supported.

The ACL can have multiple access control entries (ACEs).

**Examples** This example shows how to configure the class map called class1 with one match criterion, which is an access list called 103:

```
Switch(config)# access-list 103 permit ip any any dscp 10
Switch(config)# class-map class1
Switch(config-cmap)# match access-group 103
Switch(config-cmap)# exit
```
This example shows how to delete the class map class1:

Switch(config)# **no class-map class1**

П

You can verify your settings by entering the **show class-map** privileged EXEC command.

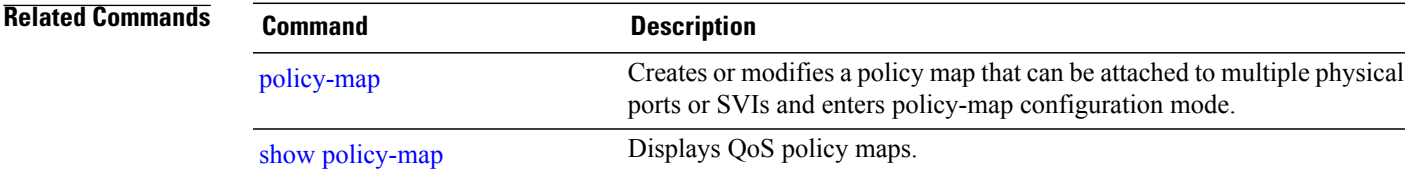

#### <span id="page-1185-0"></span>**match (class-map configuration)**

To define the match criteria to classify traffic, use the **match** command in class-map configuration mode. Use the **no** form of this command to remove the match criteria.

**match**{**access-group**{**name***acl-name* | *acl-index*}| **class-map** *class-map-name*| **cos** *cos-value*|**dscp***dscp-value*| **[ ip ] dscp** *dscp-list* | **[ip] precedence** *ip-precedence-list*| **precedence** *precedence-value1...value4*| **qos-group** *qos-group-value*| **vlan** *vlan-id*}

**no match** {**access-group**{**name***acl-name* | *acl-index*}| **class-map** *class-map-name*| **cos** *cos-value*| **dscp** *dscp-value*| **[ ip]dscp***dscp-list* | **[ip]precedence** *ip-precedence-list*|**precedence** *precedence-value1...value4*| **qos-group** *qos-group-value*| **vlan** *vlan-id*}

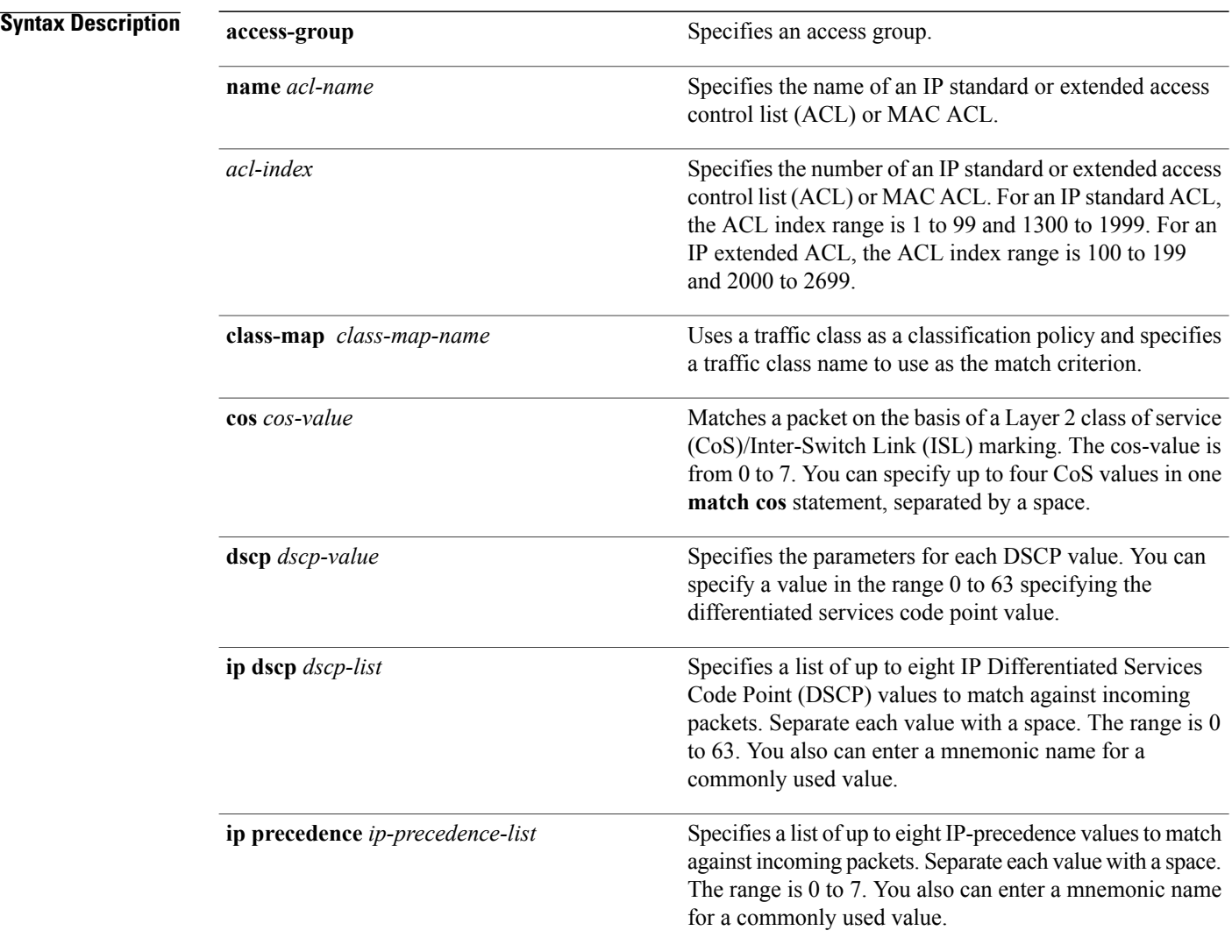

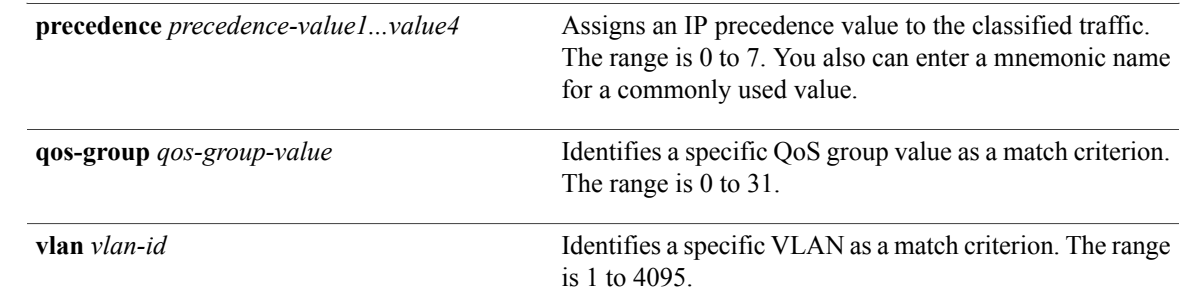

**Command Default** No match criteria are defined.

#### **Command Modes** Class-map configuration

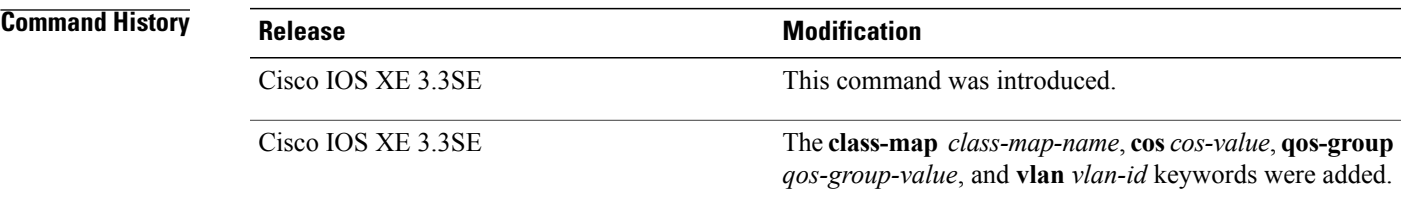

#### **Usage Guidelines** The **match** command is used to specify which fields in the incoming packets are examined to classify the packets. Only the IP access group or the MAC access group matching to the Ether Type/Len are supported.

If you enter the **class-map match-any***class-map-name* global configuration command, you can enter the following **match** commands:

• **match access-group name** *acl-name*

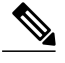

**Note** The ACL must be an extended named ACL.

- **match ip dscp** *dscp-list*
- **match ip precedence** *ip-precedence-list*

The **match access-group** *acl-index* command is not supported.

To define packet classification on a physical-port basis, only one **match**command per class map is supported. In this situation, the **match-any** keyword is equivalent.

For the **match ip dscp** *dscp-list* or the **match ip precedence** *ip-precedence-list* command, you can enter a mnemonic name for a commonly used value. For example, you can enter the **match ip dscp af11** command, which isthe same as entering the **matchipdscp10** command. You can enter the **matchipprecedence critical** command, which is the same as entering the **match ip precedence 5** command. For a list of supported

mnemonics, enter the **matchipdscp?** or the **matchipprecedence ?** command to see the command-line help strings.

Use the **input-interface** *interface-id-list* keyword when you are configuring an interface-level class map in a hierarchical policy map. For the *interface-id-list*, you can specify up to six entries.

**Examples** This example shows how to create a class map called class2, which matches all the incoming traffic with DSCP values of 10, 11, and 12:

```
Switch(config)# class-map class2
Switch(config-cmap)# match ip dscp 10 11 12
Switch(config-cmap)# exit
```
This example shows how to create a class map called class3, which matches all the incoming traffic with IP-precedence values of 5, 6, and 7:

```
Switch(config)# class-map class3
Switch(config-cmap)# match ip precedence 5 6 7
Switch(config-cmap)# exit
```
This example shows how to delete the IP-precedence match criteria and to classify traffic using acl1:

```
Switch(config)# class-map class2
Switch(config-cmap)# match ip precedence 5 6 7
Switch(config-cmap)# no match ip precedence
Switch(config-cmap)# match access-group acl1
Switch(config-cmap)# exit
```
This example shows how to specify a list of physical ports to which an interface-level class map in a hierarchical policy map applies:

```
Switch(config)# class-map match-any class4
Switch(config-cmap)# match cos 4
Switch(config-cmap)# exit
```
This example shows how to specify a range of physical ports to which an interface-level class map in a hierarchical policy map applies:

```
Switch(config)# class-map match-any class4
Switch(config-cmap)# match cos 4
Switch(config-cmap)# exit
```
You can verify your settings by entering the **show class-map** privileged EXEC command.
# **match non-client-nrt**

 $\overline{\phantom{a}}$ 

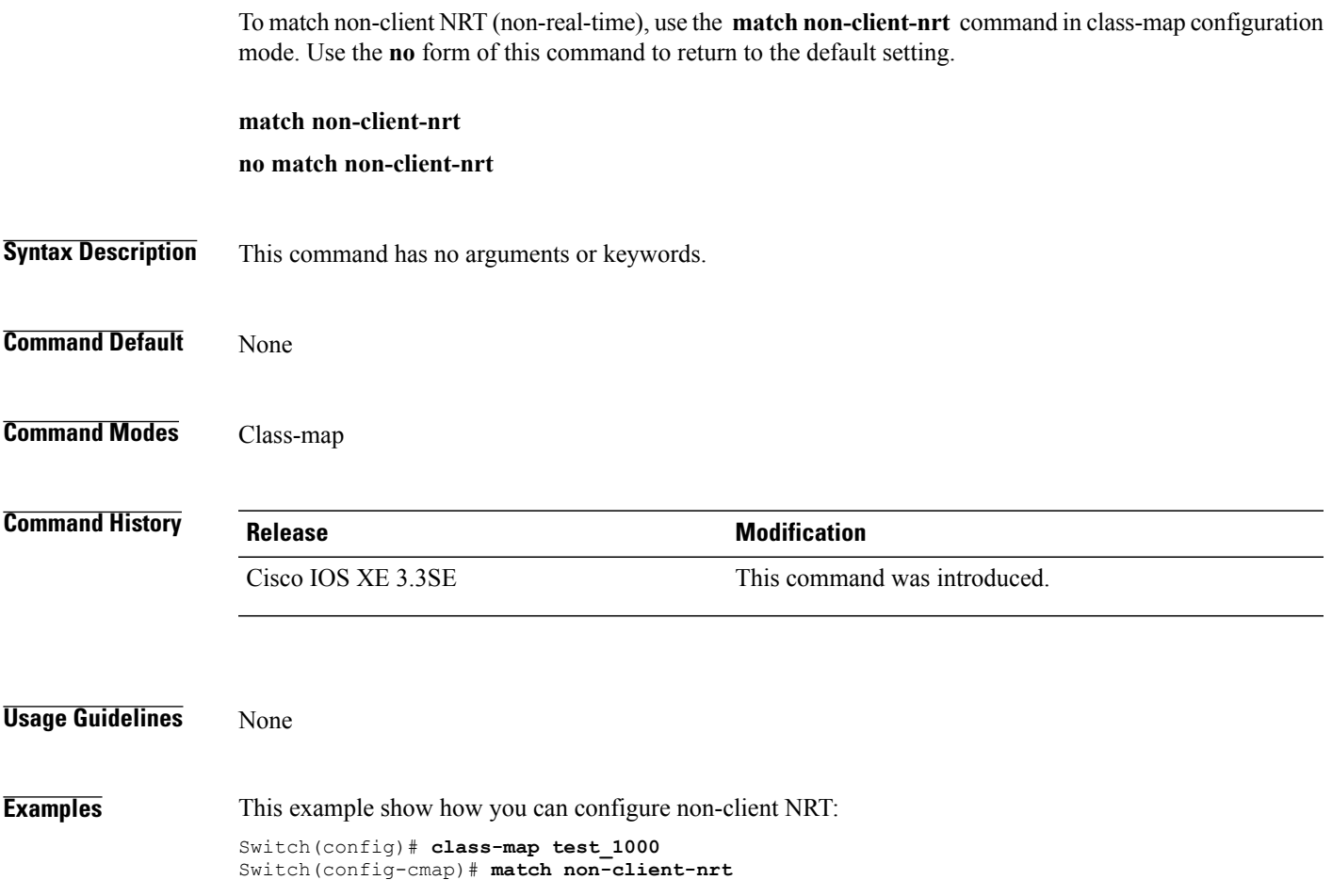

# **match wlan user-priority**

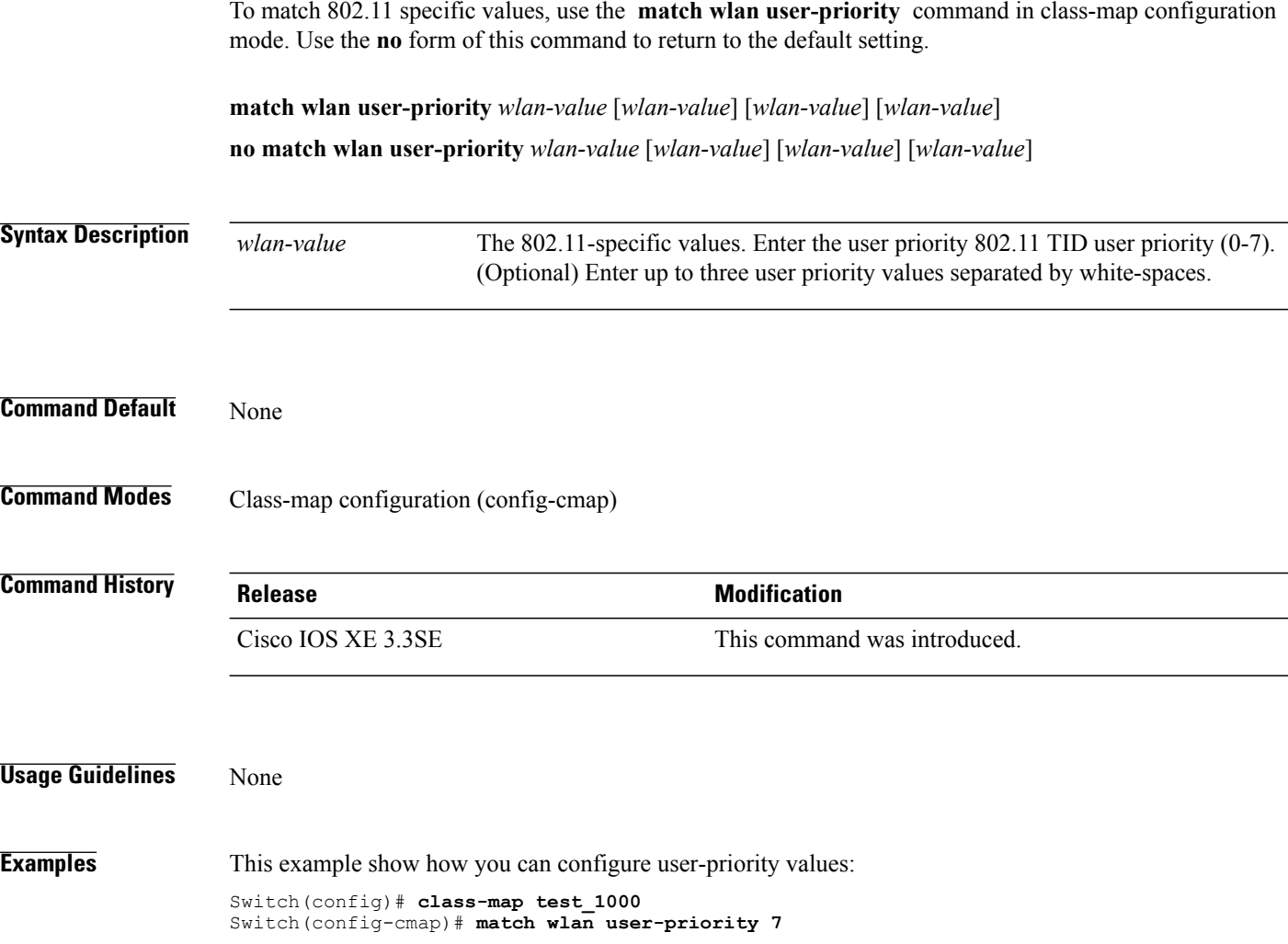

 $\overline{\phantom{a}}$ 

### <span id="page-1190-0"></span>**policy-map**

 $\mathsf I$ 

To create or modify a policy map that can be attached to multiple physical ports or switch virtual interfaces (SVIs) and to enter policy-map configuration mode, use the **policy-map** command in global configuration mode. Use the **no** form of this command to delete an existing policy map and to return to global configuration mode.

**policy-map** *policy-map-name* **no policy-map** *policy-map-name*

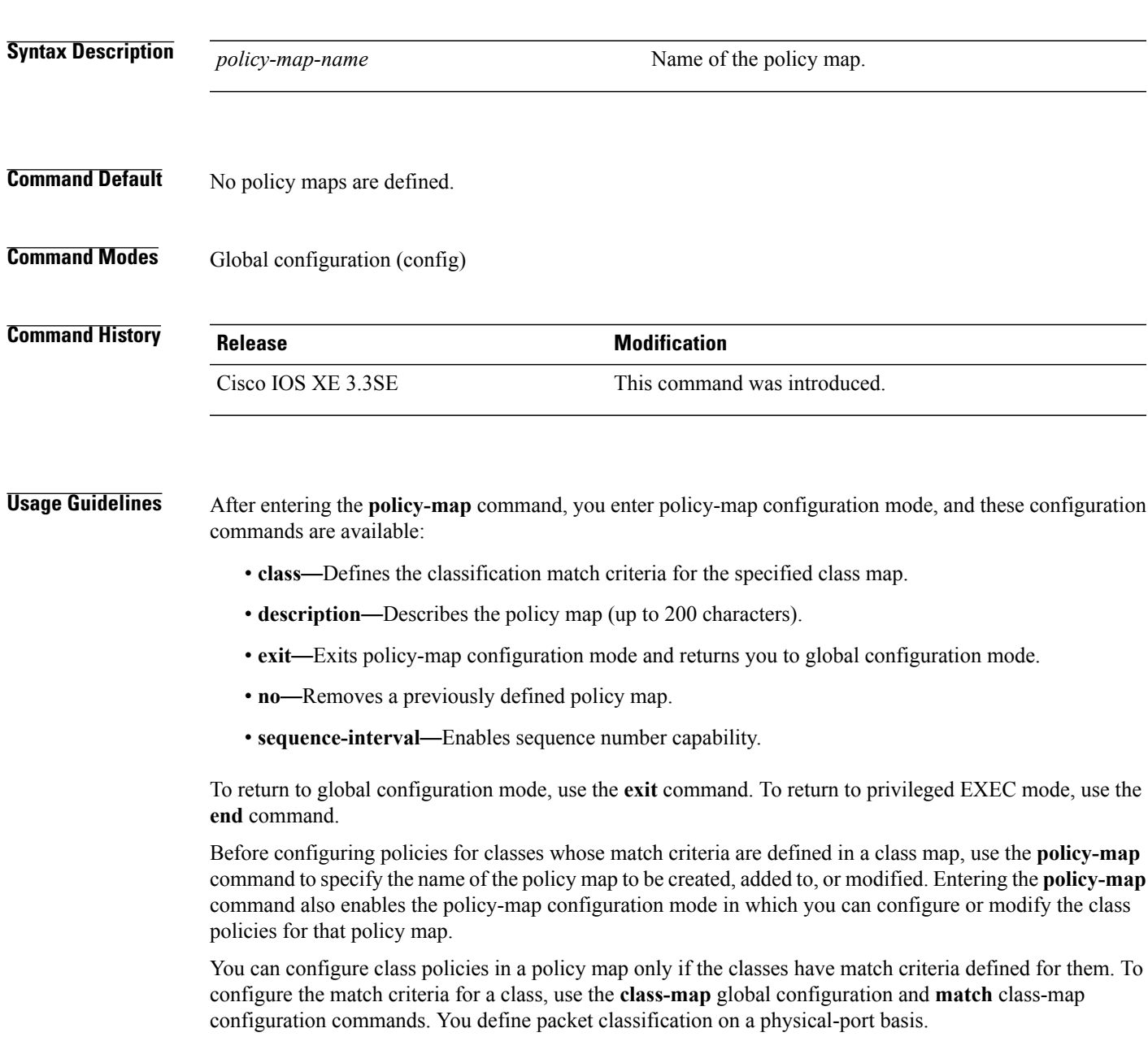

Only one policy map per ingress port is supported. You can apply the same policy map to multiple physical ports.

You can apply a nonhierarchical policy maps to physical ports. A nonhierarchical policy map is the same as the port-based policy maps in the switch.

A hierarchical policy map has two levels in the format of a parent-child policy. The parent policy cannot be modified but the child policy (port-child policy) can be modified to suit the QoS configuration.

In VLAN-based QoS, a service policy is applied to an SVI interface. All physical interfaces belonging to a VLAN policy map then need to be configured to refer to the VLAN-based policy mapsinstead of the port-based policy map.

**Note**

Not all MQC QoS combinations are supported for wired and wireless ports. For information about these restrictions, see chapters "Restrictions for QoS on Wired Targets" and "Restrictions for QoS on Wireless Targets" in the QoS configuration guide.

**Examples** This example shows how to create a policy map called policy1. When attached to the ingress port, it matches all the incoming traffic defined in class1, sets the IP DSCP to 10, and polices the traffic at an average rate of 1 Mb/s and bursts at 20 KB. Traffic less than the profile is sent.

```
Switch(config)# policy-map policy1
Switch(config-pmap)# class class1
Switch(config-pmap-c)# set dscp 10
Switch(config-pmap-c)# police 1000000 20000 conform-action transmit
Switch(config-pmap-c)# exit
```
This example show you how to configure hierarchical polices:

```
Switch# configure terminal
Switch(config)# class-map c1
Switch(config-cmap)# exit
Switch(config)# class-map c2
Switch(config-cmap)# exit
Switch(config)# policy-map child
Switch(config-pmap)# class c1
Switch(config-pmap-c)# priority level 1
Switch(config-pmap-c)# police rate percent 20 conform-action transmit exceed action drop
Switch(config-pmap-c-police)# exit
Switch(config-pmap-c)# exit
Switch(config-pmap)# class c2
Switch(config-pmap-c)# bandwidth 20000
Switch(config-pmap-c)# exit
Switch(config-pmap)# class class-default
Switch(config-pmap-c)# bandwidth 20000
Switch(config-pmap-c)# exit
Switch(config-pmap)# exit
Switch(config)# policy-map parent
Switch(config-pmap)# class class-default
Switch(config-pmap-c)# shape average 1000000
Switch(config-pmap-c)# service-policy child
Switchconfig-pmap-c)# end
```
This example shows how to delete a policy map: Switch(config)# **no policy-map policymap2**

You can verify your settings by entering the **show policy-map** privileged EXEC command.

### **Related Commands**

 $\mathbf I$ 

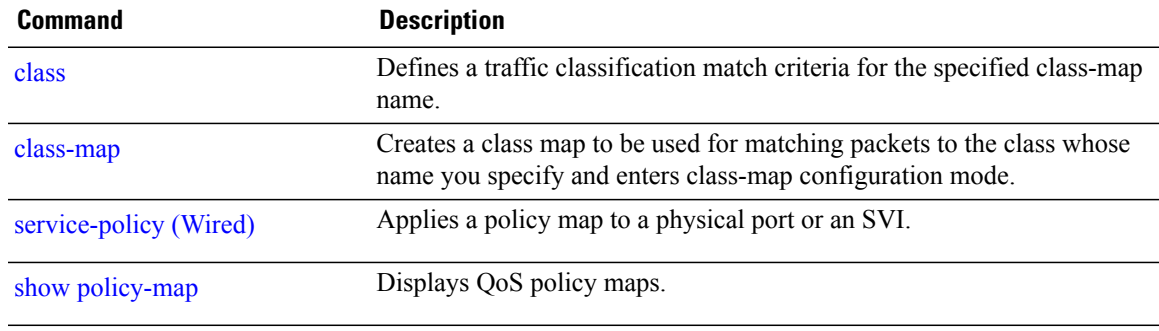

## **priority**

To assign priority to a class of traffic belonging to a policy map, use the **priority** command in policy-map class configuration mode. To remove a previously specified priority for a class, use the **no** form of this command.

**priority** [*Kbps* [*burst -in-bytes*] | **level** *level-value* [*Kbps* [*burst -in-bytes*] ] |**percent** *percentage* [*Kb/s* [*burst -in-bytes*] ] ]

**no priority** [*Kb/s* [*burst -in-bytes*] | **level** *level value* [*Kb/s* [*burst -in-bytes*] ] | **percent** *percentage* [*Kb/s* [*burst -in-bytes*] ] ]

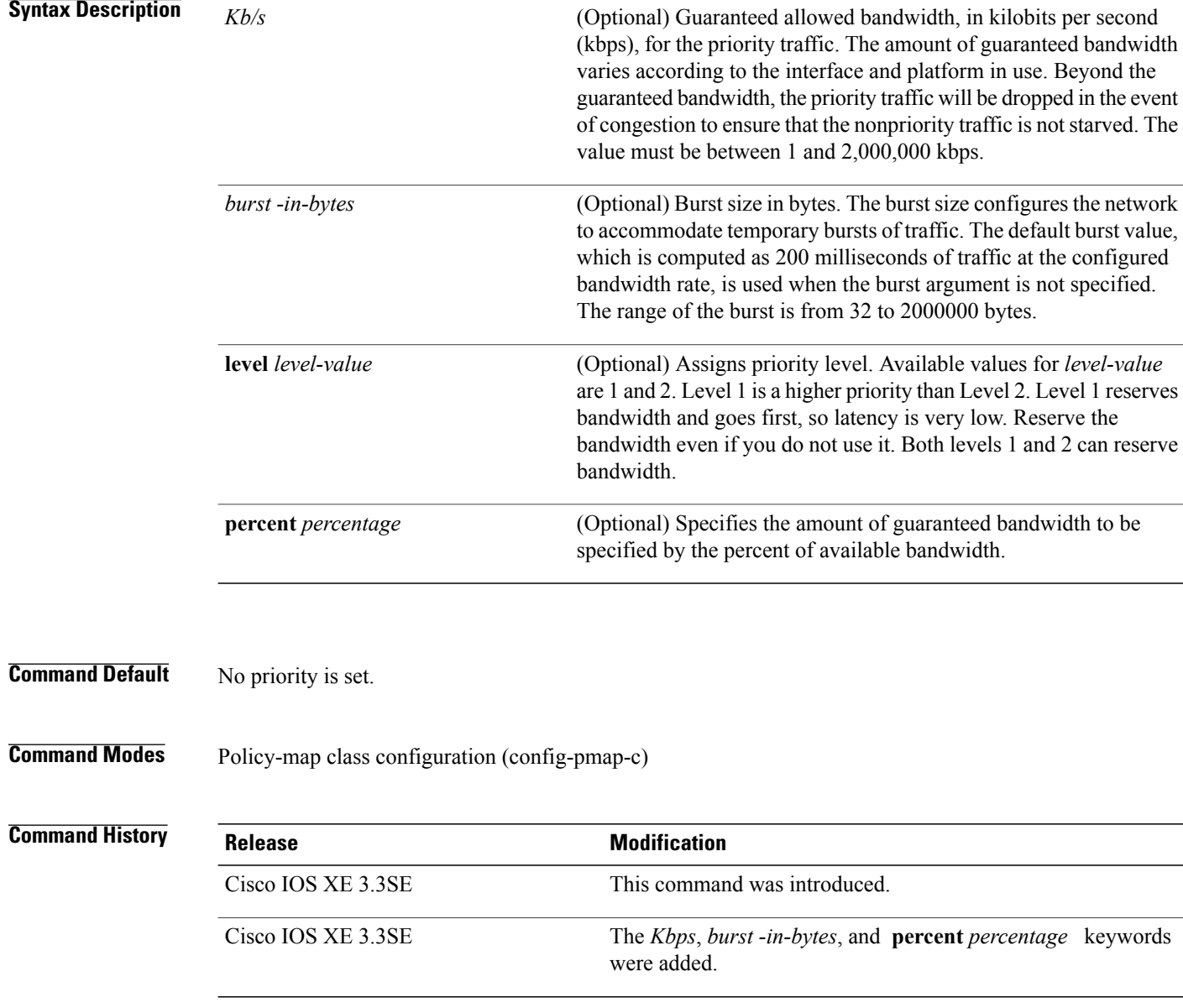

ι

**Usage Guidelines** This command configures low latency queuing (LLQ), providing strict priority queuing (PQ) for class-based weighted fair queuing (CBWFQ). Strict PQ allows delay-sensitive data such as voice to be dequeued and sent before packets in other queues are dequeued.

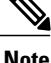

You can configure a priority only with a level.

Only one strict priority or priority with levels is allowed in one policy-map. Multiple priorities with same priority levels without kbps/percent are allowed in a policy-map only if all of them are configured with police.

The priority command allows you to set up classes based on a variety of criteria (not just User Datagram Ports [UDP] ports) and assign priority to them, and is available for use on serial interfaces and ATM permanent virtual circuits (PVCs). A similar command, the **ip rtp priority** command, allows you to stipulate priority flows based only on UDP port numbers and is not available for ATM PVCs.

When the device is not congested, the priority class traffic is allowed to exceed its allocated bandwidth. When the device is congested, the priority class traffic above the allocated bandwidth is discarded.

The bandwidth and priority commands cannot be used in the same class, within the same policy map. However, these commands can be used together in the same policy map.

Within a policy map, you can give one or more classes priority status. When multiple classes within a single policy map are configured as priority classes, all traffic from these classes is queued to the same, single, priority queue.

When the policy map containing class policy configurations is attached to the interface to stipulate the service policy for that interface, available bandwidth is assessed. If a policy map cannot be attached to a particular interface because of insufficient interface bandwidth, the policy is removed from all interfaces to which it was successfully attached.

**Examples** The following example shows how to configure the priority of the class in policy map policy1:

```
Switch(config)# class-map cm1
Switch(config-cmap)#match precedence 2
Switch(config-cmap)#exit
Switch(config)#class-map cm2
```
Switch(config-cmap)#**match dscp 30** Switch(config-cmap)#**exit**

```
Switch(config)# policy-map policy1
Switch(config-pmap)# class cm1
Switch(config-pmap-c)# priority level 1
Switch(config-pmap-c)# police 1m
Switch(config-pmap-c-police)#exit
Switch(config-pmap-c)#exit
Switch(config-pmap)#exit
```
Switch(config)#**policy-map policy1** Switch(config-pmap)#**class cm2** Switch(config-pmap-c)#**priority level 2** Switch(config-pmap-c)#**police 1m**

# **queue-buffers ratio**

To configure the queue buffer for the class, use the **queue-buffers ratio** command in policy-map class configuration mode. Use the **no** form of this command to remove the ratio limit.

**queue-buffers ratio** *ratio limit*

**no queue-buffers ratio** *ratio limit*

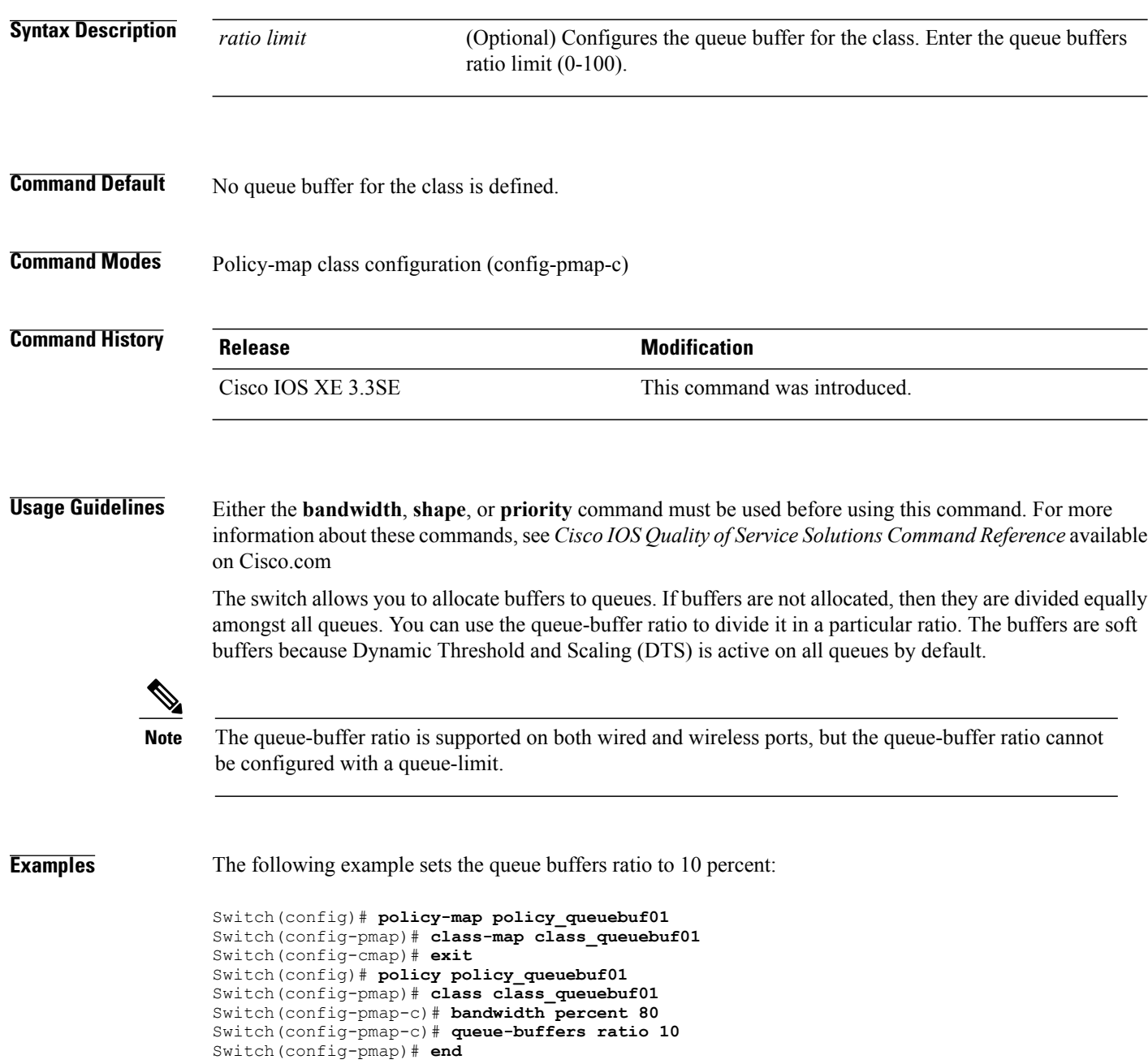

You can verify your settings by entering the **show policy-map** privileged EXEC command.

 $\mathbf{I}$ 

**Related Commands Command Command Description** show [policy-map](#page-1220-0) **Displays QoS** policy maps.

### **queue-limit**

To specify or modify the maximum number of packets the queue can hold for a class policy configured in a policy map, use the **queue-limit** policy-map class configuration command. To remove the queue packet limit from a class, use the **no** form of this command.

**queue-limit** *queue-limit-size* [**packets**] {**cos** *cos-value*| **dscp** *dscp-value*} **percent** *percentage-of-packets* **no queue-limit** *queue-limit-size* [**packets**] {**cos** *cos-value*| **dscp** *dscp-value*} **percent** *percentage-of-packets*

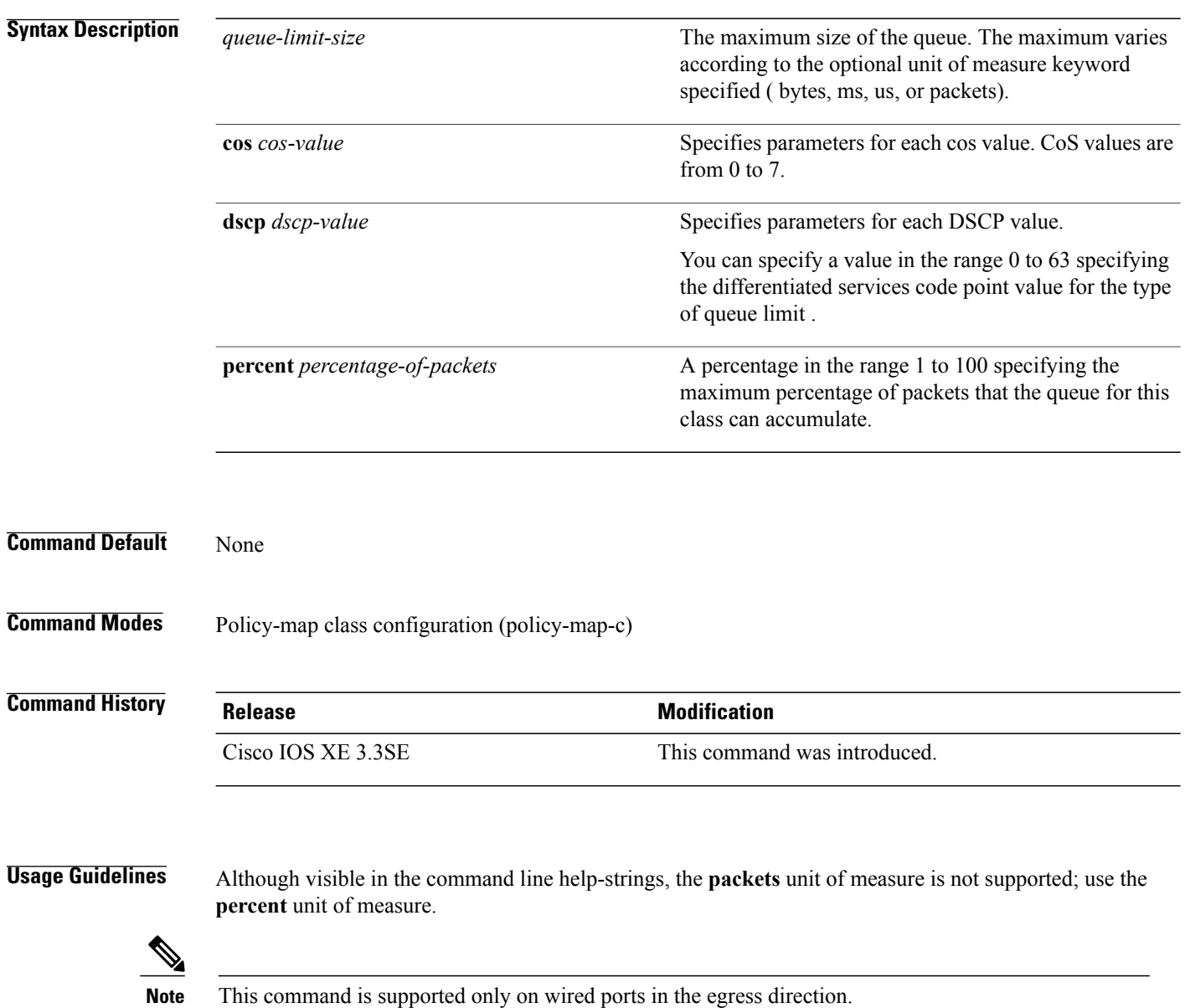

ι

Weighted fair queuing (WFQ) creates a queue for every class for which a class map is defined. Packets satisfying the match criteria for a class accumulate in the queue reserved for the class until they are sent, which occurs when the queue is serviced by the fair queuing process. When the maximum packet threshold you defined for the class is reached, queuing of any further packets to the class queue causes tail drop.

You use queue limits to configure Weighted Tail Drop (WTD). WTD ensures the configuration of more than one threshold per queue. Each class of service is dropped at a different threshold value to provide for QoS differentiation.

You can configure the maximum queue thresholds for the different subclasses of traffic, that is, DSCP and CoS and configure the maximum queue thresholds for each subclass.

**Examples** The following example configures a policy map called port-queue to contain policy for a class called dscp-1. The policy for this class is set so that the queue reserved for it has a maximum packet limit of 20 percent:

> Switch(config)# **policy-map policy11** Switch(config-pmap)# **class dscp-1** Switch(config-pmap-c)# **bandwidth percent 20** Switch(config-pmap-c)# **queue-limit dscp 1 percent 20**

### <span id="page-1199-0"></span>**service-policy (Wired)**

To apply a policy map to a physical port or a switch virtual interface (SVI), use the **service-policy** command in interface configuration mode. Use the **no** form of this command to remove the policy map and port association.

**service-policy** {**input** | **output**} *policy-map-name*

**no service-policy** {**input** | **output**} *policy-map-name*

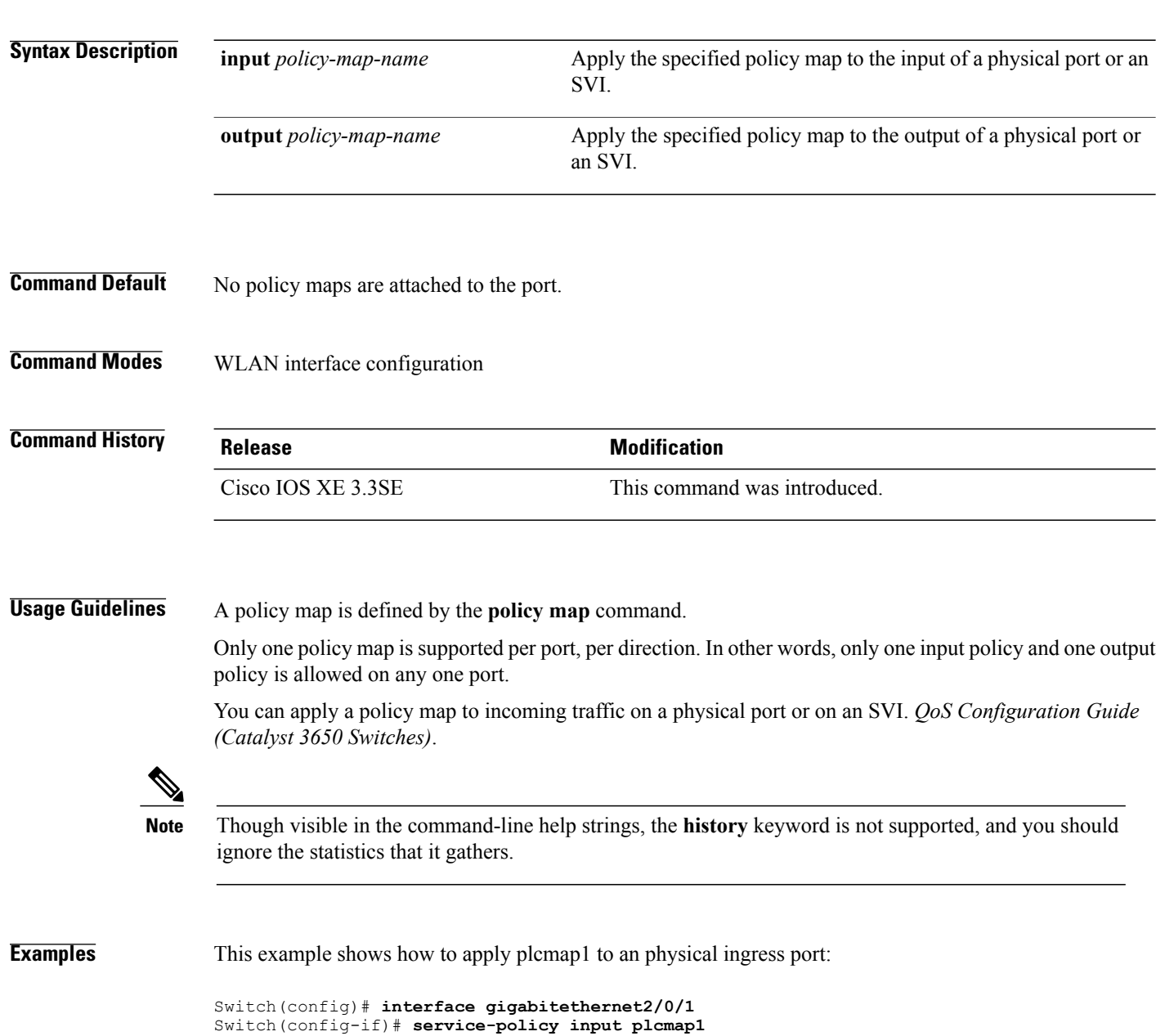

This example shows how to remove plcmap2 from a physical port:

```
Switch(config)# interface gigabitethernet2/0/2
Switch(config-if)# no service-policy input plcmap2
```
The following example displays a VLAN policer configuration. At the end of this configuration, the VLAN policy map is applied to an interface for QoS:

```
Switch# configure terminal
Switch(config)# class-map vlan100
Switch(config-cmap)# match vlan 100
Switch(config-cmap)# exit
Switch(config)# policy-map vlan100
Switch(config-pmap)# policy-map class vlan100
Switch(config-pmap-c)# police 100000 bc conform-action transmit exceed-action drop
Switch(config-pmap-c-police)# end
Switch# configure terminal
Switch(config)# interface gigabitEthernet1/0/5
Switch(config-if)# service-policy input vlan100
```
You can verify your settings by entering the **show running-config** privileged EXEC command.

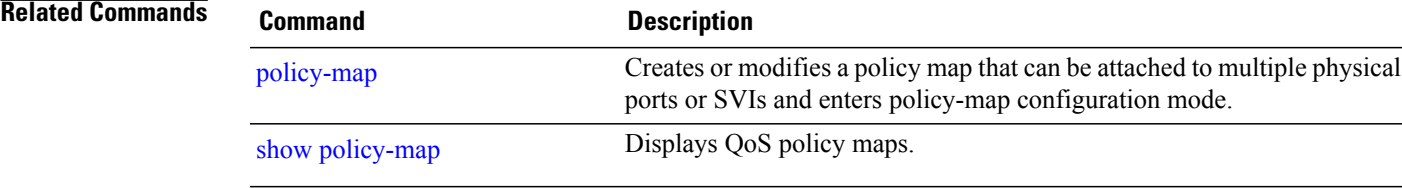

# **service-policy (WLAN)**

To configure the WLAN quality of service (QoS) service policy, use the **service-policy** command. To disable a QoS policy on a WLAN, use the **no** form of this command.

**service-policy [client]** {**input| output**} *policy-name*

**no service-policy [client]** {**input| output**} *policy-name*

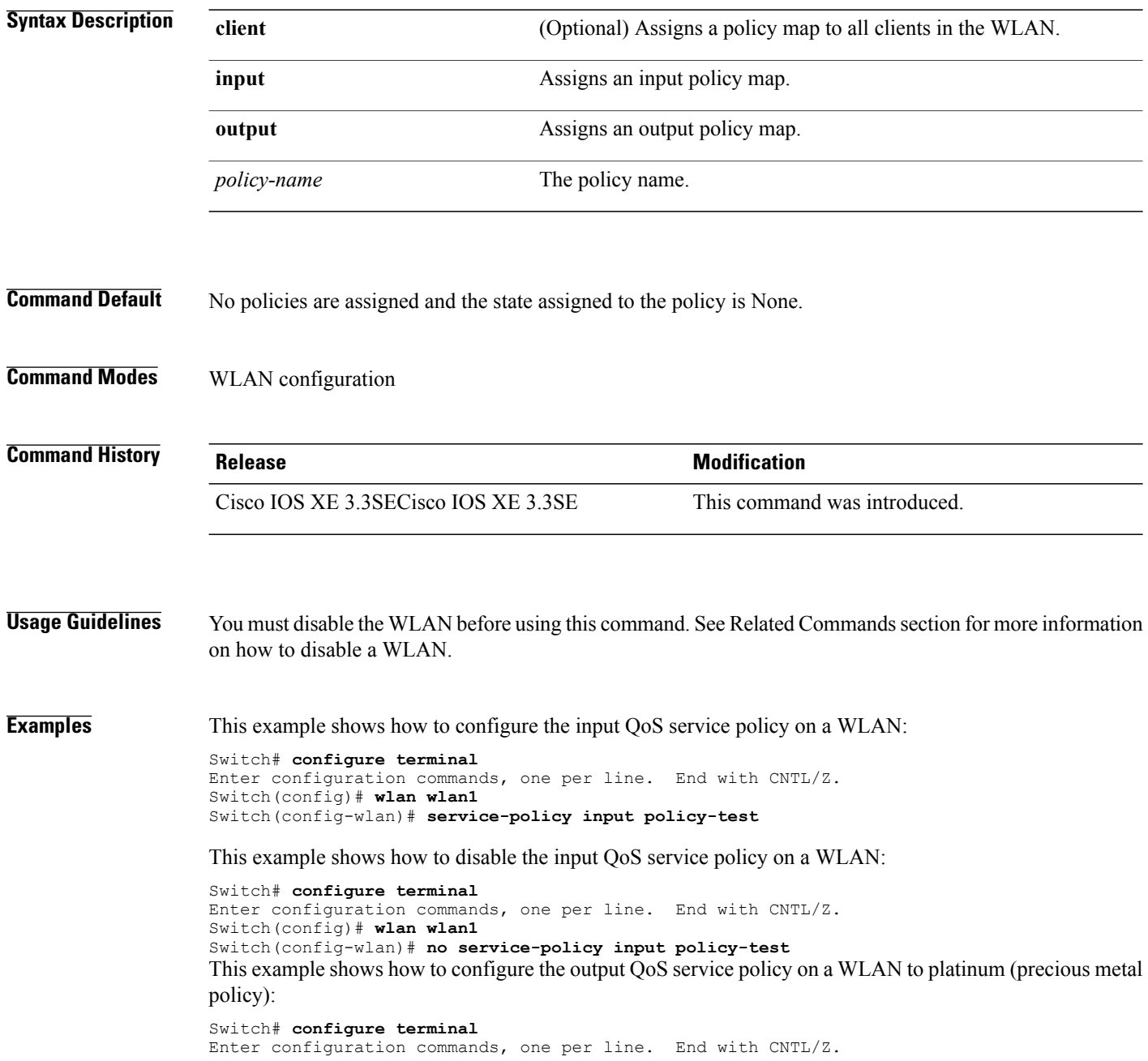

Switch(config)# **wlan wlan1** Switch(config-wlan)# **service-policy output platinum**

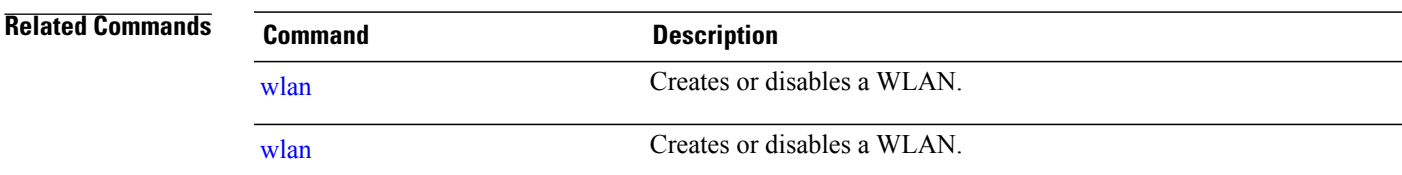

 $\mathbf{I}$ 

### **set**

**set**

To classify IP traffic by setting a Differentiated Services Code Point (DSCP) or an IP-precedence value in the packet, use the **set** command in policy-map class configuration mode. Use the **no** form of this command to remove traffic classification.

**set cos| dscp| precedence| ip| qos-group| wlan**

**set cos** {*cos-value* } | {**cos| dscp| precedence| qos-group| wlan**} [**table** *table-map-name*] **set dscp** {*dscp-value* } | {**cos| dscp| precedence| qos-group| wlan**} [**table** *table-map-name*] **set ip** {**dscp| precedence**}

**set precedence** {*precedence-value* } | {**cos| dscp| precedence| qos-group**} [**table** *table-map-name*]

**set qos-group** {*qos-group-value*| **dscp** [**table** *table-map-name*]| **precedence** [**table** *table-map-name*]}

**set wlan user-priority***user-priority-value*| **costable** *table-map-name*| **dscptable** *table-map-name*| **qos-grouptable** *table-map-name*| **wlantable** *table-map-name*

**cos**

**Syntax Description**  $\overline{\text{cos}}$   $\overline{\text{cos}}$  Sets the Layer 2 class of service (CoS) value or user priority of an outgoing packet. You can specify these values:

- *cos-value*—CoSvalue from 0 to 7. You also can enter a mnemonic name for a commonly used value.
- Specify a packet-marking category to set the CoS value of the packet. If you also configure a table map for mapping and converting packet-marking values, this establishes the "map from" packet-marking category. Packet-marking category keywords:
	- ◦**cos**—Sets a value from the CoS value or user priority.
	- ◦**dscp**—Sets a value from packet differentiated services code point (DSCP).
	- ◦**precedence**—Sets a value from packet precedence.
	- ◦**qos-group**—Sets a value from the QoS group.
	- ◦**wlan**—Sets the WLAN user priority values.

• (Optional)**table** *table-map-name*—Indicates that the values set in a specified table map are used to set the CoS value. Enter the name of the table map used to specify the CoS value. The table map name can be a maximum of 64 alphanumeric characters.

If you specify a packet-marking category but do not specify the table map, the default action is to copy the value associated with the packet-marking category as the CoS value. For example, if you enter the **set cos precedence** command, the precedence (packet-marking category) value is copied and used as the CoS value.

**dscp**

Sets the differentiated services code point (DSCP) value to mark  $IP(v4)$  and  $IPv6$  packets. You can specify these values:

- *cos-value*—Number that sets the DSCP value. The range is from 0 to 63. You also can enter a mnemonic name for a commonly used value.
- Specify a packet-marking category to set the DSCP value of the packet. If you also configure a table map for mapping and converting packet-marking values, this establishes the "map from" packet-marking category. Packet-marking category keywords:
	- ◦**cos**—Sets a value from the CoS value or user priority.
	- ◦**dscp**—Sets a value from packet differentiated services code point (DSCP).
	- ◦**precedence**—Sets a value from packet precedence.
	- ◦**qos-group**—Sets a value from the QoS group.
	- ◦**wlan**—Sets a value from WLAN.
- (Optional)**table** *table-map-name*—Indicates that the values set in a specified table map will be used to set the DSCP value. Enter the name of the table map used to specify the DSCP value. The table map name can be a maximum of 64 alphanumeric characters.

If you specify a packet-marking category but do not specify the table map, the default action is to copy the value associated with the packet-marking category as the DSCP value. For example, if you enter the **set dscp cos** command, the CoS value (packet-marking category) is copied and used as the DSCP value.

Sets IP values to the classified traffic. You can specify these values:

- **dscp**—Specify an IP DSCP value from 0 to 63 or a packet marking category.
- **precedence**—Specify a precedence-bit value in the IP header; valid values are from 0 to 7 or specify a packet marking category.

**ip**

### Sets the precedence value in the packet header. You can specify these values: • *precedence-value*— Sets the precedence bit in the packet header; valid values are from 0 to 7. You also can enter a mnemonic name for a commonly used value. • Specify a packet marking category to set the precedence value of the packet. ◦**cos**—Sets a value from the CoSor user priority. ◦**dscp**—Sets a value from packet differentiated services code point (DSCP). ◦**precedence**—Sets a value from packet precedence. ◦**qos-group**—Sets a value from the QoS group. • (Optional)**table** *table-map-name*—Indicates that the values set in a specified table map will be used to set the precedence value. Enter the name of the table map used to specify the precedence value. The table map name can be a maximum of 64 alphanumeric characters. If you specify a packet-marking category but do not specify the table map, the default action is to copy the value associated with the packet-marking category as the precedence value. For example, if you enter the **set precedence cos** command, the CoS value **precedence**

(packet-marking category) is copied and used as the

precedence value.

### **qos-group**

Assigns a QoS group identifier that can be used later to classify packets.

- *qos-group-value*—Sets a QoS value to the classified traffic. The range is 0 to 31. You also can enter a mnemonic name for a commonly used value.
- **dscp**—Sets the original DSCP field value of the packet as the QoS group value.
- **precedence—Sets** the original precedence field value of the packet as the QoS group value.
- (Optional)**table** *table-map-name*—Indicates that the values set in a specified table map will be used to set the DSCP or precedence value. Enter the name of the table map used to specify the value. The table map name can be a maximum of 64 alphanumeric characters.

If you specify a packet-marking category (**dscp** or **precedence**) but do not specify the table map, the default action is to copy the value associated with the packet-marking category asthe QoSgroup value.For example, if you enter the **set qos-group precedence** command, the precedence value (packet-marking category) is copied and used as the QoS group value.

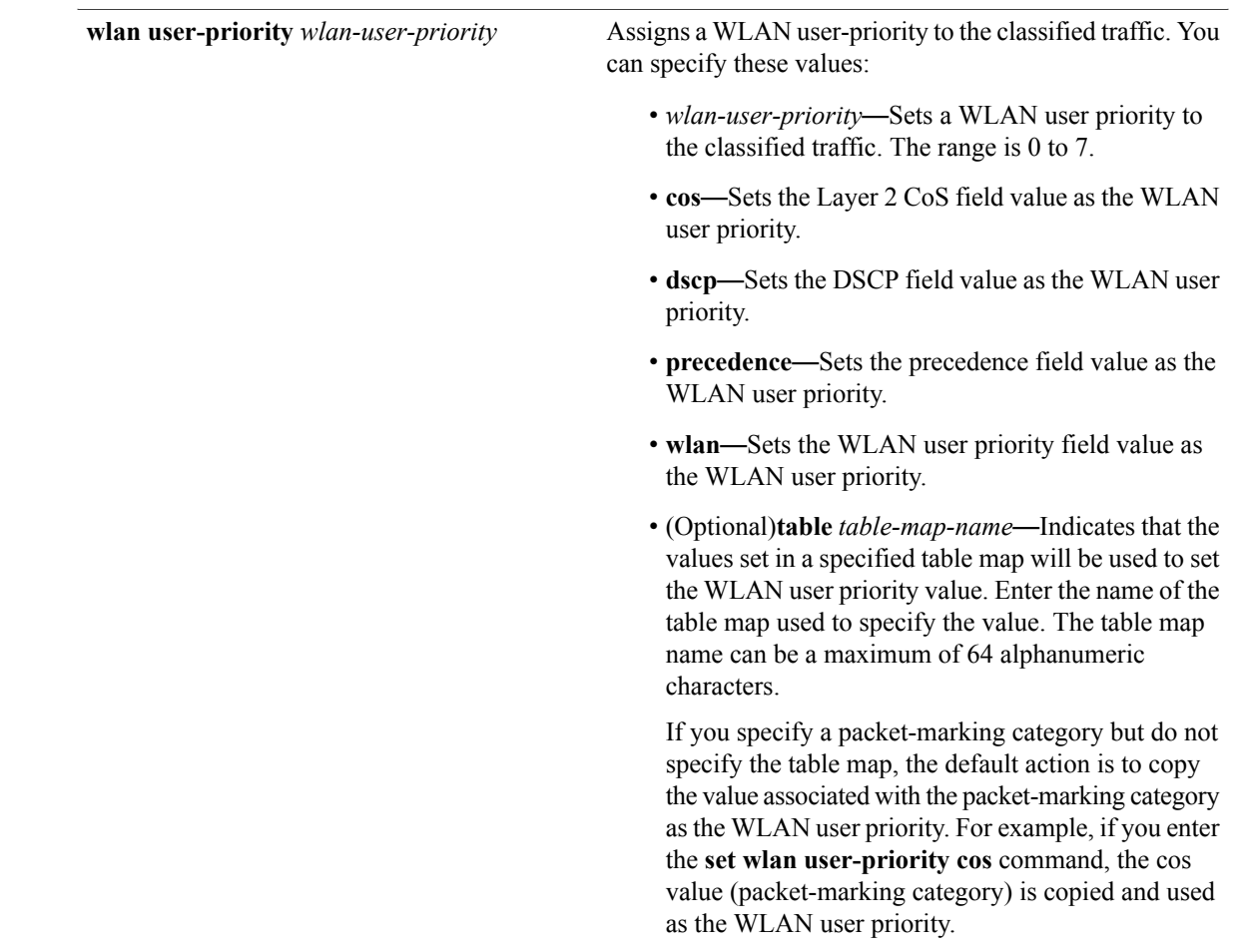

**Command Default** No traffic classification is defined.

**Command Modes** Policy-map class configuration

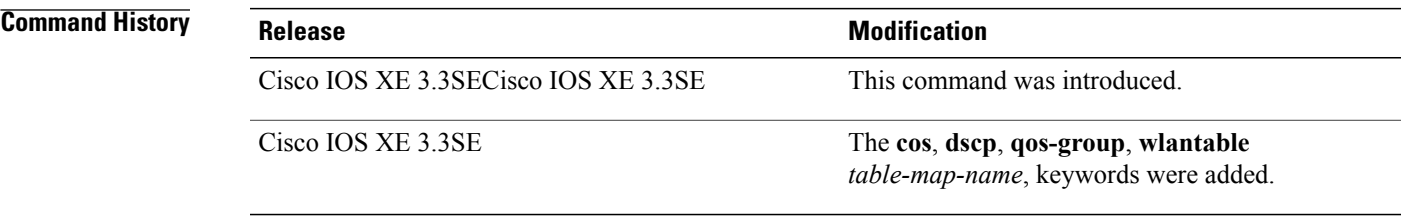

 $\mathbf I$ 

**Usage Guidelines** For the **set dscp** *dscp-value* command, the **set cos** *cos-value* command, and the **set ip precedence** *precedence-value* command, you can enter a mnemonic name for a commonly used value. For example, you can enter the **set dscp af11** command, which is the same as entering the **set dscp 10** command. You can enter the **set ip precedence critical** command, which is the same as entering the **set ip precedence 5** command. For a list of supported mnemonics, enter the **set dscp ?** or the **set ip precedence ?** command to see the command-line help strings.

When you configure the **set dscp cos**command, note the following: The CoS value is a 3-bit field, and the DSCP value is a 6-bit field. Only the three bits of the CoS field are used.

When you configure the **set dscp qos-group** command, note the following:

- The valid range for the DSCP value is a number from 0 to 63. The valid value range for the QoS group is a number from 0 to 99.
- If a QoS group value falls within both value ranges (for example, 44), the packet-marking value is copied and the packets is marked.
- If QoS group value exceeds the DSCP range (for example, 77), the packet-marking value is not be copied and the packet is not marked. No action is taken.

The **set qos-group** command cannot be applied until you create a service policy in policy-map configuration mode and then attach the service policy to an interface or ATM virtual circuit (VC).

To return to policy-map configuration mode, use the **exit** command. To return to privileged EXEC mode, use the **end** command.

**Examples** This example shows how to assign DSCP 10 to all FTP traffic without any policers:

```
Switch(config)# policy-map policy_ftp
Switch(config-pmap)# class-map ftp_class
Switch(config-cmap)# exit
Switch(config)# policy policy_ftp
Switch(config-pmap)# class ftp_class
Switch(config-pmap-c)# set dscp 10
Switch(config-pmap)# exit
```
You can verify your settings by entering the **show policy-map** privileged EXEC command.

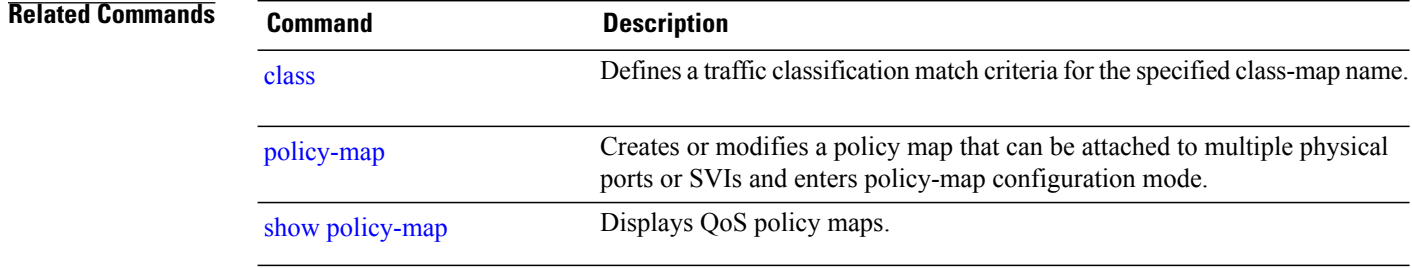

# **show ap name service-policy**

 $\mathbf{I}$ 

To display service-policy information for a specific Cisco lightweight access point, use the **show ap name service-policy** command.

**show ap name** *ap-name* **service-policy**

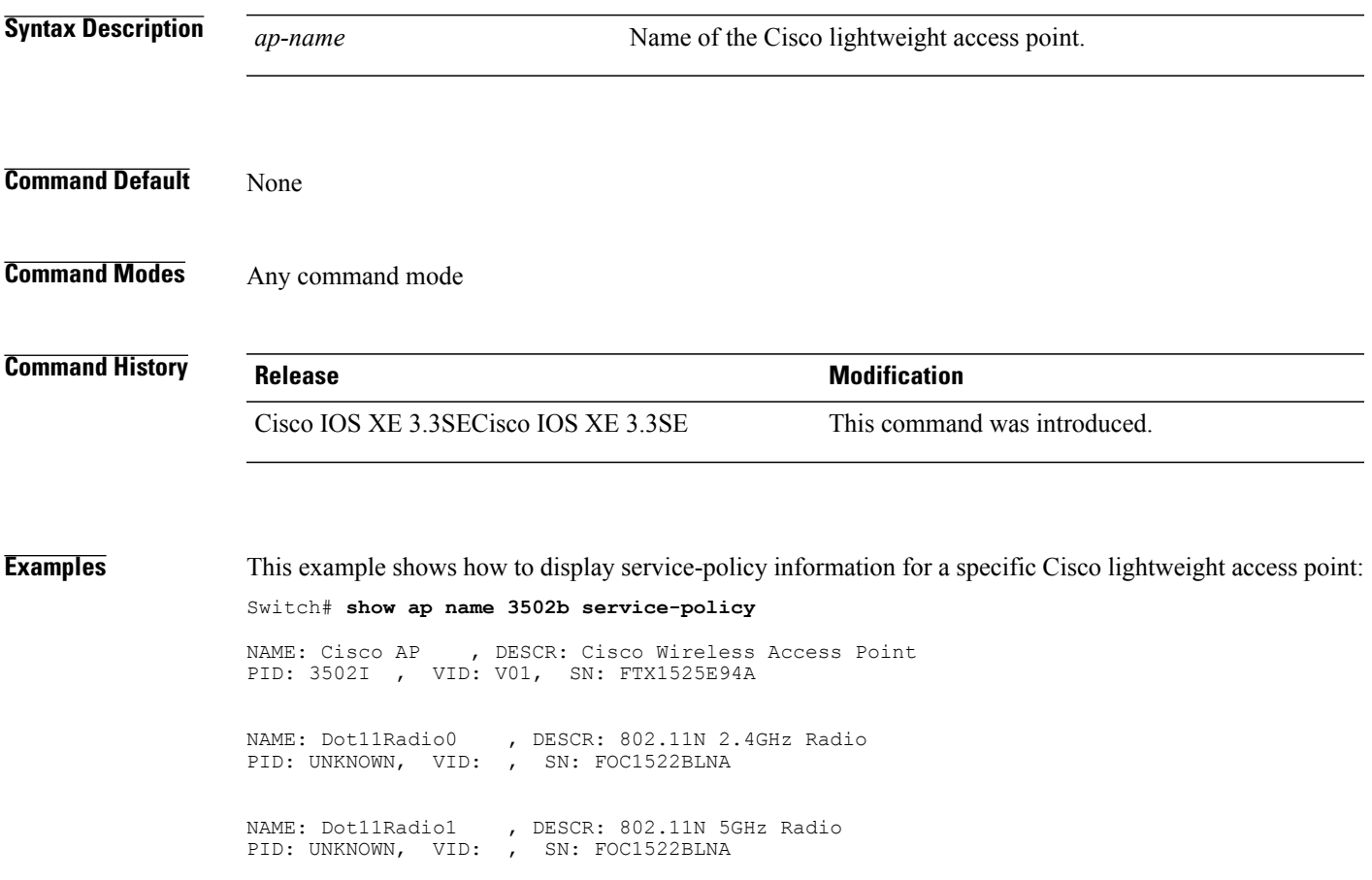

## **show ap name dot11**

To display 802.11a or 802.11b configuration information that corresponds to specific Cisco lightweight access points, use the **show ap name dot11** command.

**show ap name** *ap-name* **dot11** {**24ghz| 5ghz**} {**ccx| cdp| profile**| **service-poicy output| stats**| **tsm** {**all**| *client-mac*}}

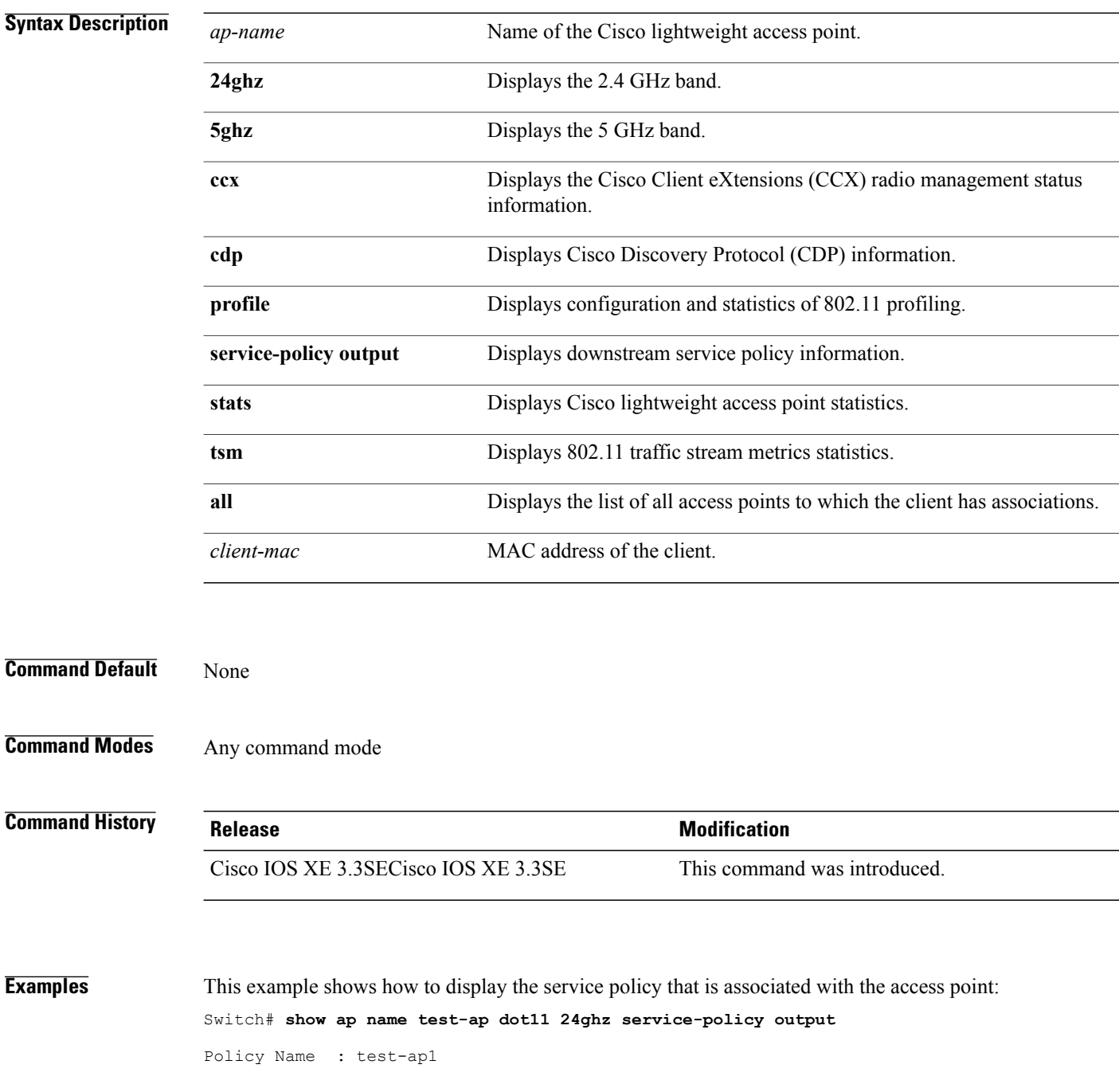

Policy State : Installed

This example shows how to display the CCX RRM 802.11 configuration for a specific access point:

Switch# **show ap name AP01 dot11 24ghz ccx**

This example show how to display CDP information for a specific access point:

Switch# **show ap name AP01 dot11 24ghz cdp**

AP Name AP CDP State -------------------- --------------AP03 Disabled

This example show how to display the configuration and statistics of 802.11b profiling for a specific access point:

Switch# **show ap name AP01 dot11 24ghz profile**

802.11b Cisco AP performance profile mode : GLOBAL 802.11b Cisco AP Interference threshold : 10 % 802.11b Cisco AP Interference threshold : 10 %<br>802.11b Cisco AP noise threshold : -70 dBm 802.11b Cisco AP noise threshold  $302.11b$  Cisco AP RF utilization threshold  $302.11b$  Cisco AP RF utilization threshold  $30\frac{8}{3}$ 802.11b Cisco AP RF utilization threshold : 80 %<br>802.11b Cisco AP throughput threshold : 1000000 bps 802.11b Cisco AP throughput threshold 802.11b Cisco AP clients threshold : 12 clients

This example show how to display downstream service policy information for a specific access point:

Switch# **show ap name AP01 dot11 24ghz service-policy output**

Policy Name : def-11gn Policy State : Installed

This example show how to display statistics for a specific access point:

Switch# **show ap name AP01 dot11 24ghz stats**

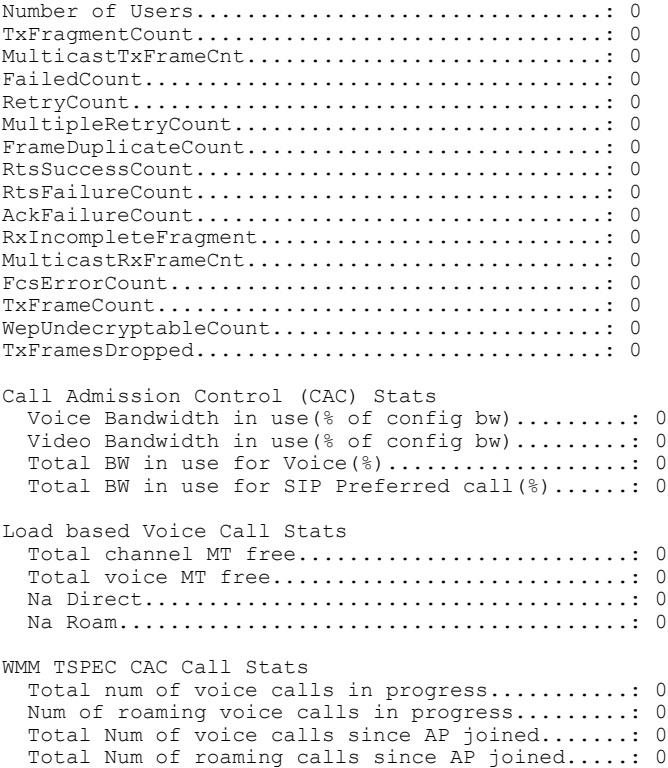

Total Num of exp bw requests received..........: 0 Total Num of exp bw requests admitted..........: 0 Num of voice calls rejected since AP joined....: 0 Num of roam calls rejected since AP joined.....: 0 Num of calls rejected due to insufficent bw....: 0 Num of calls rejected due to invalid params....: 0 Num of calls rejected due to PHY rate..........: 0 Num of calls rejected due to QoS policy........: 0 SIP CAC Call Stats Total Num of calls in progress.................: 0 Num of roaming calls in progress...............: 0 Total Num of calls since AP joined.............: Total Num of roaming calls since AP joined.....: 0 Total Num of Preferred calls received..........: 0 Total Num of Preferred calls accepted..........: 0 Total Num of ongoing Preferred calls...........: 0 Total Num of calls rejected(Insuff BW).........: 0 Total Num of roam calls rejected(Insuff BW)....: 0 Band Select Stats Num of dual band client .......................: 0 Num of dual band client added..................: 0 Num of dual band client expired ...............: 0 Num of dual band client replaced...............: 0 Num of dual band client detected ..............: Num of suppressed client ......................: 0 Num of suppressed client expired...............: 0 Num of suppressed client replaced..............: 0

This example show how to display the traffic stream configuration for all clients that correspond to a specific access point:

Switch# **show ap name AP01 dot11 24ghz tsm all**

# **show class-map**

 $\mathsf I$ 

To display quality of service (QoS) class maps, which define the match criteria to classify traffic, use the **show class-map** command in EXEC mode.

**show class-map** [*class-map-name* | **type control subscriber** {**all** | *class-map-name*}]

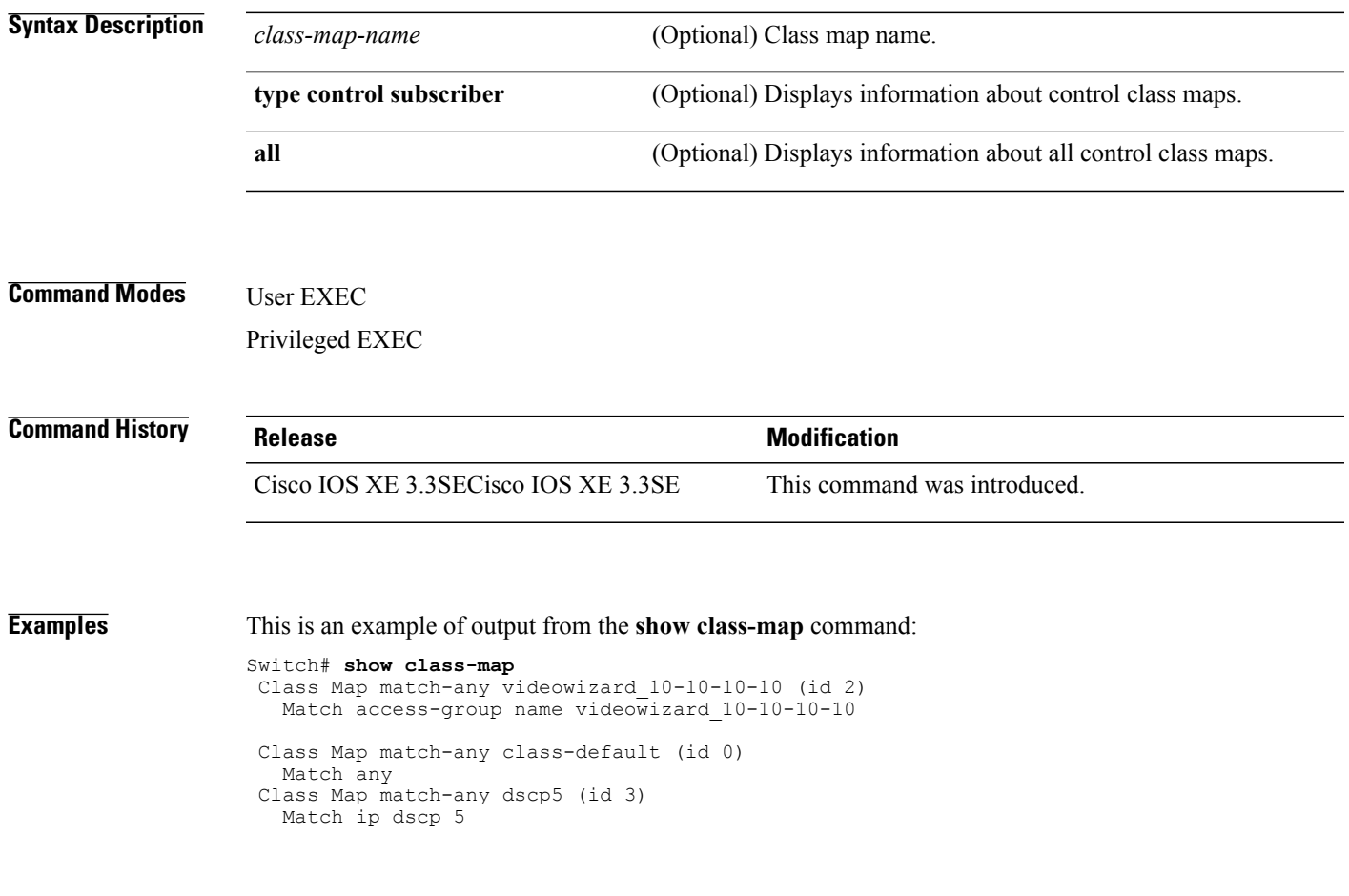

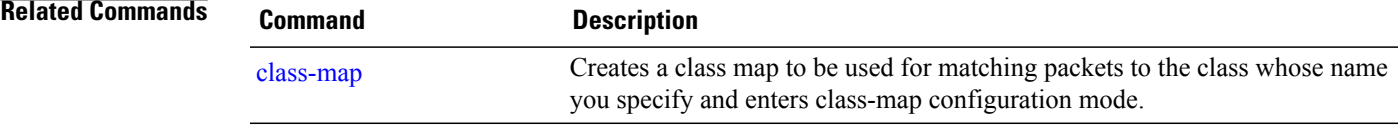

## **show wireless client calls**

To display the total number of active or rejected calls on the switch, use the **show wireless client calls** command in privileged EXEC mode.

**show wireless client calls** {**active** | **rejected**}

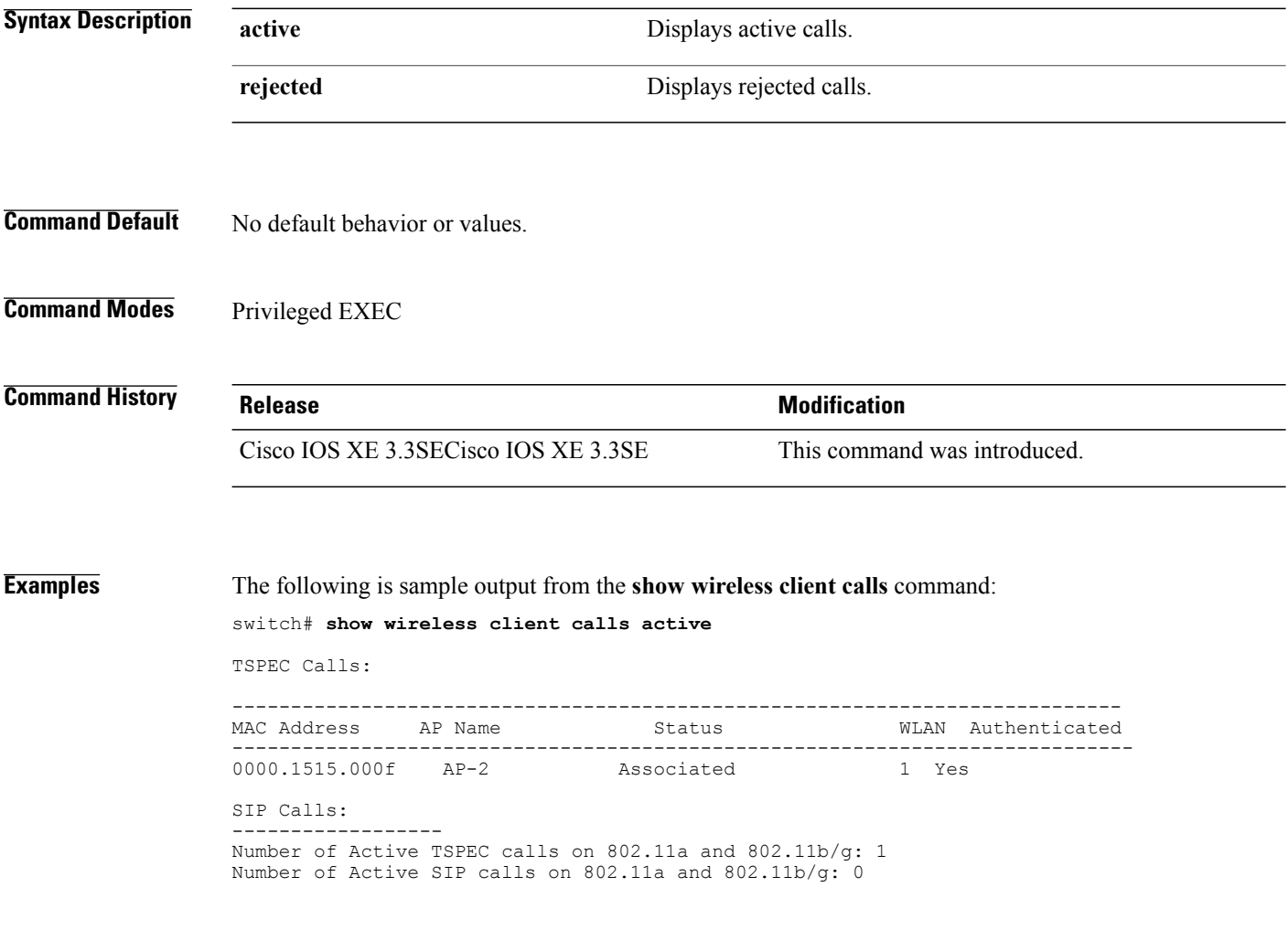

### **show wireless client dot11**

 $\mathbf{I}$ 

To display the total number of active or rejected calls for a specific band (2.4 Ghz or 5 Ghz), use the **show wireless client dot11** command in privileged EXEC mode.

**show wireless client dot11** {**24ghz** | **5ghz**} **calls** {**active** | **rejected**}

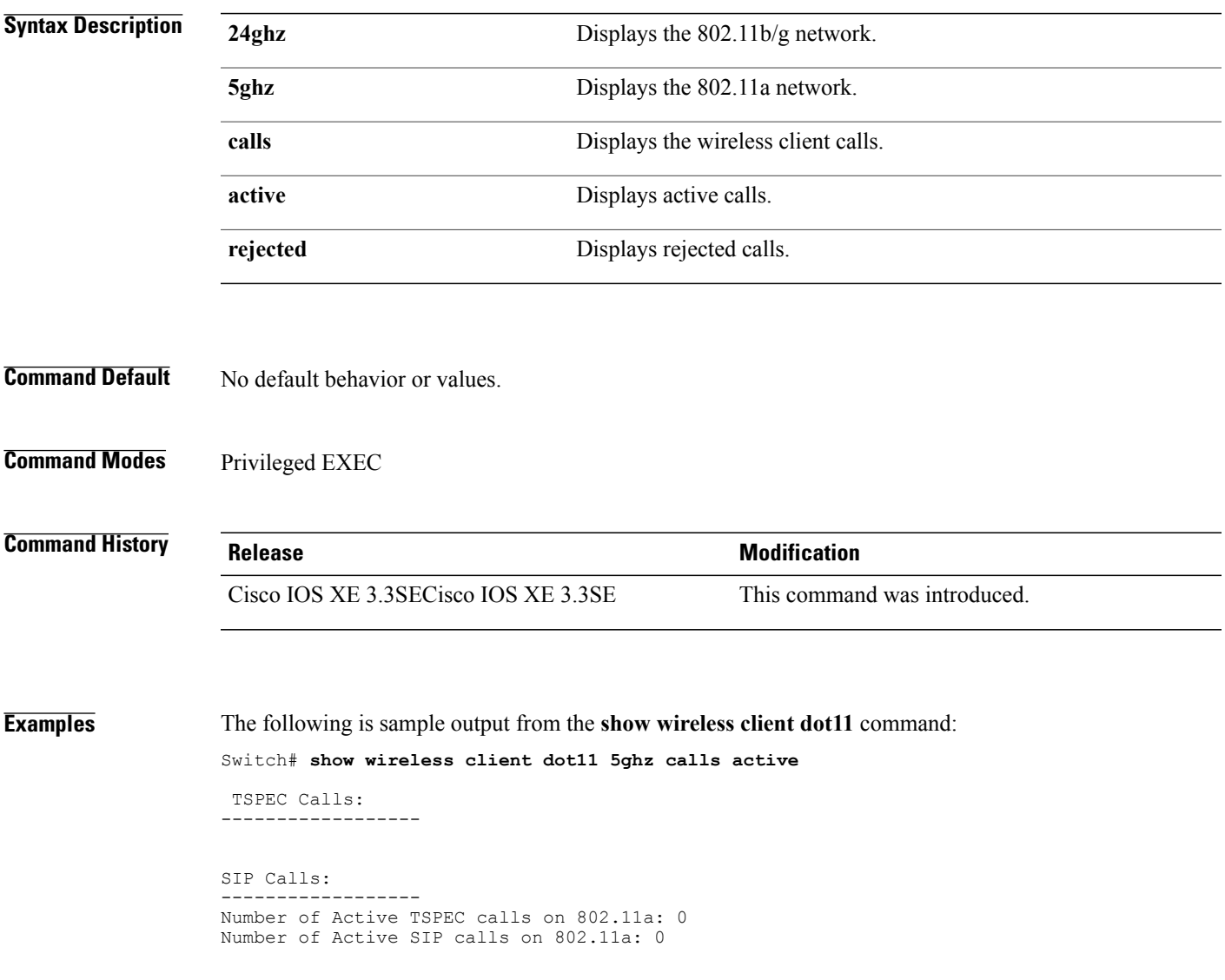

## **show wireless client mac-address (Call Control)**

To view call control information related to clients, use the **show wireless client mac-address** command in privileged EXEC mode.

**show wireless client mac-address** *mac-address* **call-control call-info**

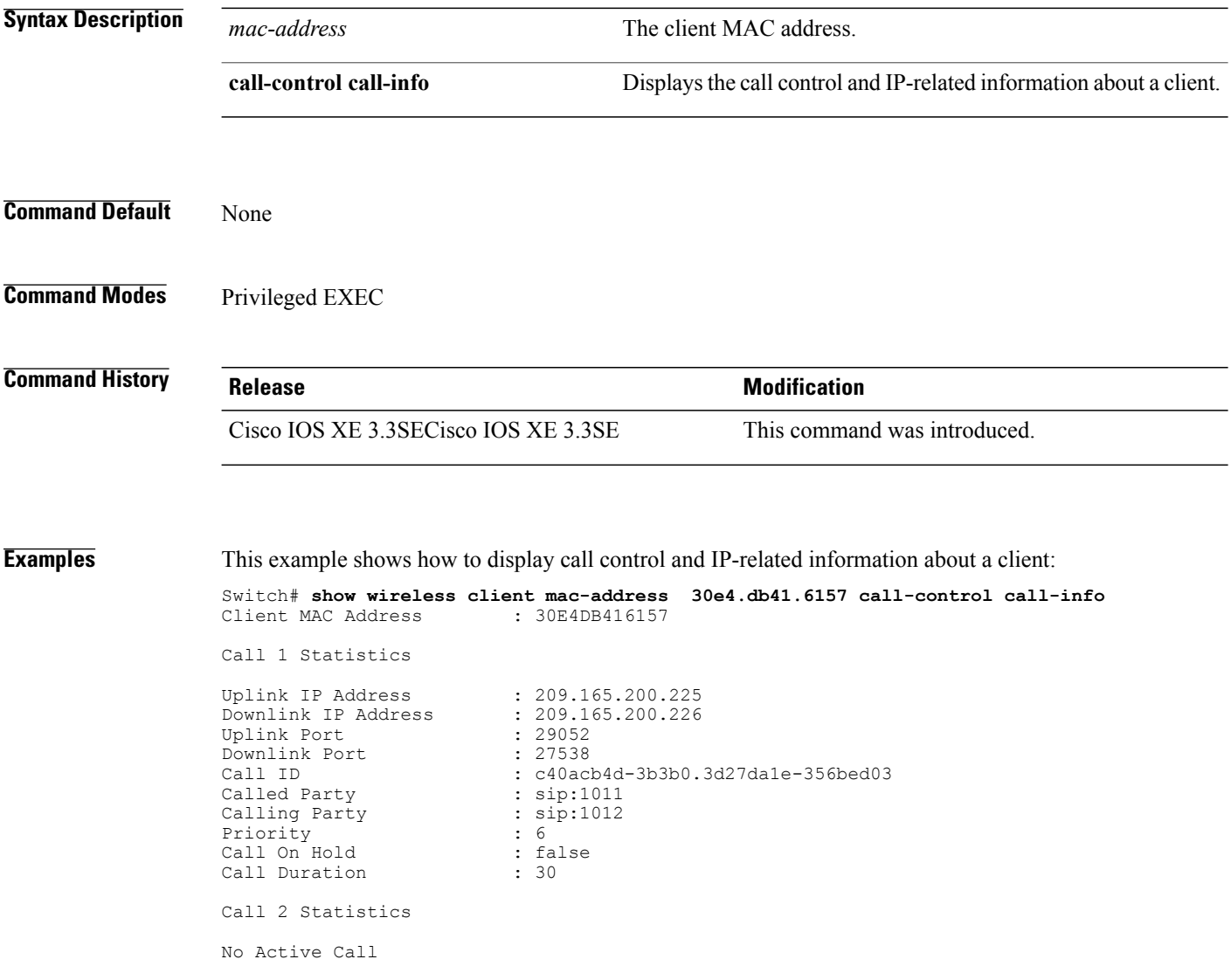

## **show wireless client mac-address (TCLAS)**

 $\mathbf I$ 

To view information about TCLAS and user priority, use the **show wireless client mac-address** command in privileged EXEC mode.

**show wireless client mac-address** *mac-address* **tclas**

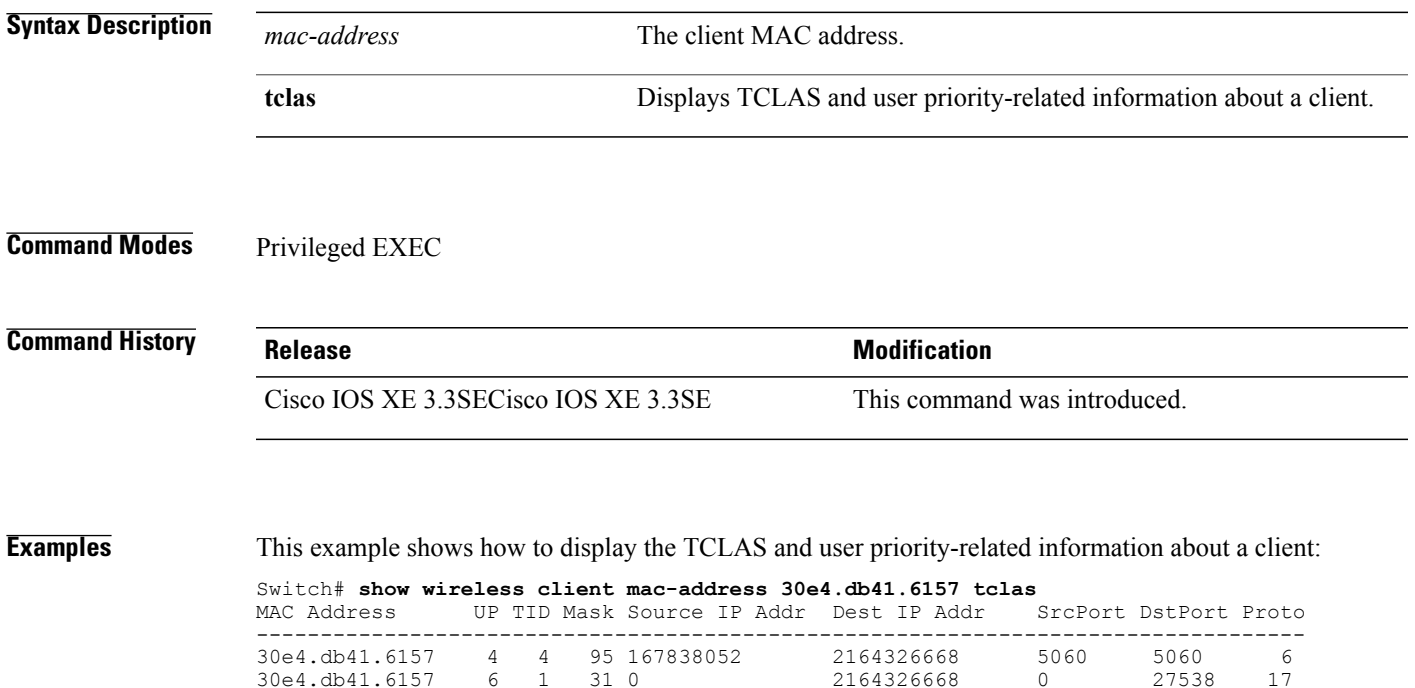

# **show wireless client voice diagnostics**

To display wireless client voice diagnostic parameters, use the **show wireless client voicediagnostics** command in privileged EXEC mode.

**show wireless client voice diagnostics** {**qos-map** | **roam-history** | **rssi** | **status** | **tspec**}

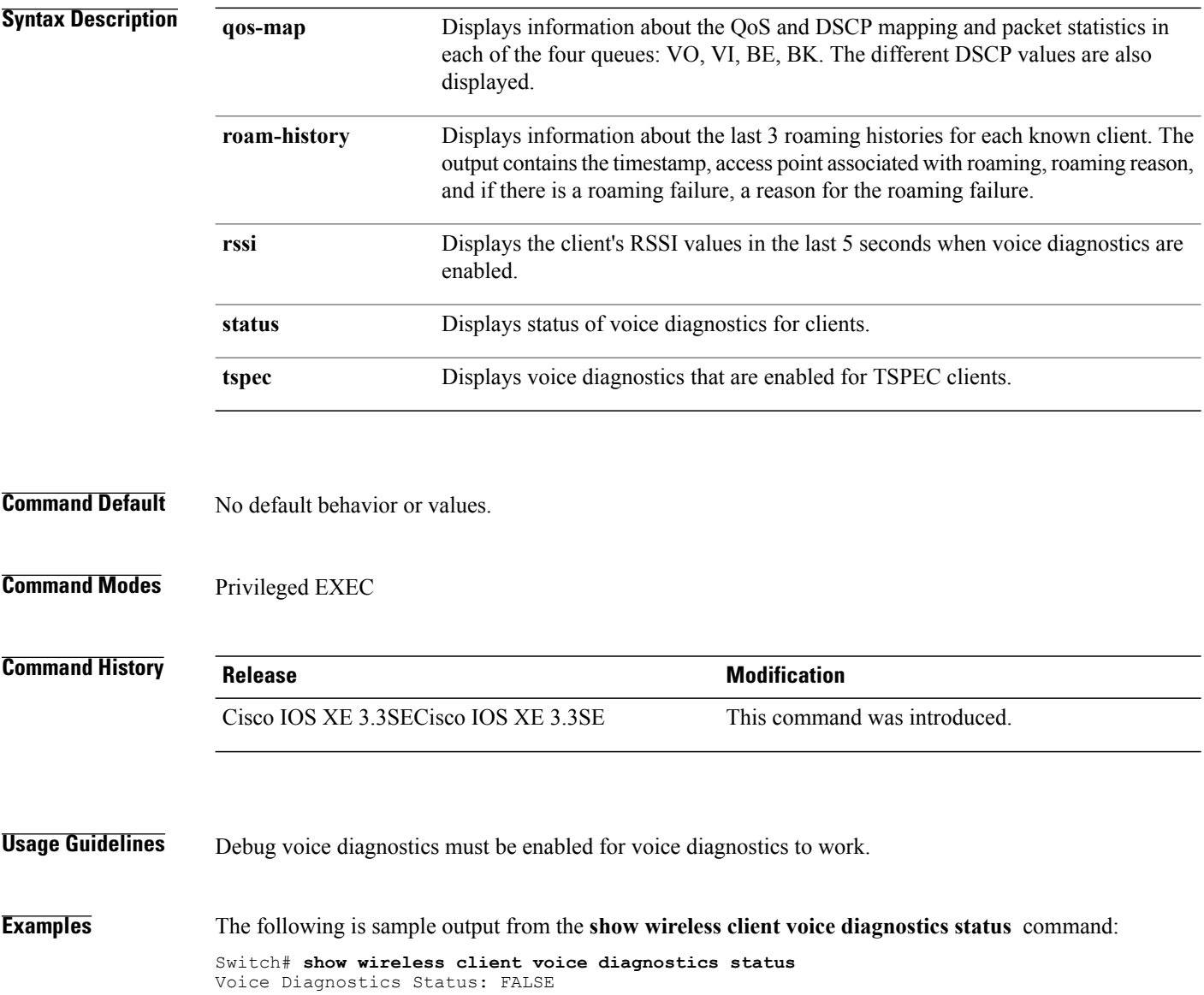

### <span id="page-1220-0"></span>**show policy-map**

To display quality of service (QoS) policy maps, which define classification criteria for incoming traffic, use the **show policy-map** command in EXEC mode.

**show policy-map** [*policy-map-name*| **interface** *interface-id*]

**show policy-map interface** {**Auto-template** | **Capwap** | **GigabitEthernet** | **GroupVI** | **InternalInterface** | **Loopback**| **Lspvif** | **Null** | **Port-channel** | **TenGigabitEthernet** | **Tunnel** | **Vlan**|**brief** | **class** | **input** | **output**

**show policy-map type control subscriber detail**

**show policy-map interface wireless** {**ap name** *ap\_name* | **client mac** *mac\_address* | **radio type** {**24ghz** | **5ghz**} **ap name** *ap\_name* | **ssid name** *ssid\_name* {**ap name** *ap\_name* | **radio type** {**24ghz** | **5ghz**} **ap name** *ap\_name*}}

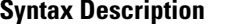

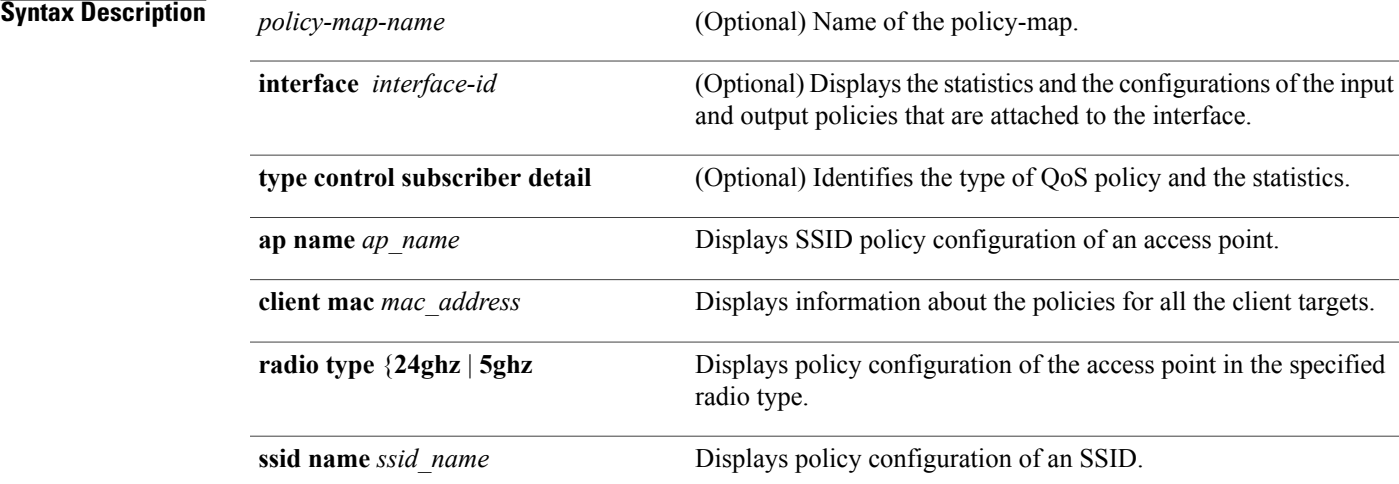

### **Command Modes** User EXEC

Privileged EXEC

# **Command History Release <b>Modification** Cisco IOS XE 3.3SE This command was introduced. Cisco IOS XE 3.3SE The **interface** *interface-id* keyword was added.

**Usage Guidelines** Policy maps can include policers that specify the bandwidth limitations and the action to take if the limits are exceeded.

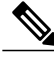

Though visible in the command-line help string, the **control-plane**, **session**, and **type** keywords are not supported, and the statistics shown in the display should be ignored. **Note**

To display classification counters for ternary content addressable memory (TCAM) (marking or policing) based policies, enter the interface ID. Classification counters have the following restrictions:

- Filter- based classification counters are not supported.
- Classification counters are supported only on wired ports (in the ingress and egress directions).
- Classification counters count packets instead of bytes.
- Only QoS configurations with marking or policing trigger the classification counter.
- As long as there is policing or marking action in the policy, the class-default will have classification counters.
- Classification counters are not port based. The counters are shared across targets sharing the same policy map. This means that the classification counter aggregates all packets belonging to the same class of the same policy which attach to different interfaces.

**Examples** This is an example of output from the **show policy-map interface** command, where classification counters are displayed:

```
Switch# show policy-map interface gigabitethernet1/0/1
```

```
GigabitEthernet1/0/1
Service-policy input: AutoQos-4.0-CiscoPhone-Input-Policy
 Class-map: AutoQos-4.0-Voip-Data-CiscoPhone-Class (match-any)
    0 packets
   Match: cos 5
     0 packets, 0 bytes
      5 minute rate 0 bps
    QoS Set
      dscp ef
    police:
        cir 128000 bps, bc 8000 bytes
      conformed 0 bytes; actions:
        transmit
      exceeded 0 bytes; actions:
        set-dscp-transmit dscp table policed-dscp
      conformed 0000 bps, exceed 0000 bps
  Class-map: AutoQos-4.0-Voip-Signal-CiscoPhone-Class (match-any)
    0 packets
   Match: cos 3
      0 packets, 0 bytes
      5 minute rate 0 bps
    QoS Set
      dscp cs3
    police:
        cir 32000 bps, bc 8000 bytes
      conformed 0 bytes; actions:
        transmit
```

```
exceeded 0 bytes; actions:
        set-dscp-transmit dscp table policed-dscp
      conformed 0000 bps, exceed 0000 bps
  Class-map: AutoQos-4.0-Default-Class (match-any)
    0 packets
   Match: access-group name AutoQos-4.0-Acl-Default
     0 packets, 0 bytes
     5 minute rate 0 bps
   QoS Set
     dscp default
  Class-map: class-default (match-any)
    0 packets
   Match: any
      0 packets, 0 bytes
      5 minute rate 0 bps
Service-policy output: AutoQos-4.0-Output-Policy
  queue stats for all priority classes:
   Queueing
   priority level 1
    (total drops) 0
    (bytes output) 0
  Class-map: AutoQos-4.0-Output-Priority-Queue (match-any)
    0 packets
   Match: dscp cs4 (32) cs5 (40) ef (46)
      0 packets, 0 bytes
      5 minute rate 0 bps
   Match: cos 5
     0 packets, 0 bytes
      5 minute rate 0 bps
   Priority: 30% (300000 kbps), burst bytes 7500000,
   Priority Level: 1
  Class-map: AutoQos-4.0-Output-Control-Mgmt-Queue (match-any)
    0 packets
   Match: dscp cs2 (16) cs3 (24) cs6 (48) cs7 (56)
     0 packets, 0 bytes
      5 minute rate 0 bps
   Match: cos 3
      0 packets, 0 bytes
      5 minute rate 0 bps
    Queueing
    queue-limit dscp 16 percent 80
    queue-limit dscp 24 percent 90
    queue-limit dscp 48 percent 100
    queue-limit dscp 56 percent 100
    (total drops) 0
    (bytes output) 0
   bandwidth remaining 10%
   queue-buffers ratio 10
  Class-map: AutoQos-4.0-Output-Multimedia-Conf-Queue (match-any)
   0 packets
   Match: dscp af41 (34) af42 (36) af43 (38)
     0 packets, 0 bytes
      5 minute rate 0 bps
   Match: cos 4
     0 packets, 0 bytes
      5 minute rate 0 bps
   Queueing
    (total drops) 0
    (bytes output) 0
   bandwidth remaining 10%
   queue-buffers ratio 10
```

```
Class-map: AutoQos-4.0-Output-Trans-Data-Queue (match-any)
  0 packets
 Match: dscp af21 (18) af22 (20) af23 (22)
   0 packets, 0 bytes
    5 minute rate 0 bps
 Match: cos 2
   0 packets, 0 bytes
   5 minute rate 0 bps
 Queueing
  (total drops) 0
  (bytes output) 0
 bandwidth remaining 10%
 queue-buffers ratio 10
Class-map: AutoQos-4.0-Output-Bulk-Data-Queue (match-any)
 0 packets
 Match: dscp af11 (10) af12 (12) af13 (14)
   0 packets, 0 bytes
    5 minute rate 0 bps
 Match: cos 1
   0 packets, 0 bytes
   5 minute rate 0 bps
 Queueing
  (total drops) 0
  (bytes output) 0
 bandwidth remaining 4%
 queue-buffers ratio 10
Class-map: AutoQos-4.0-Output-Scavenger-Queue (match-any)
 0 packets
 Match: dscp cs1 (8)
   0 packets, 0 bytes
    5 minute rate 0 bps
 Queueing
  (total drops) 0
  (bytes output) 0
 bandwidth remaining 1%
 queue-buffers ratio 10
Class-map: AutoQos-4.0-Output-Multimedia-Strm-Queue (match-any)
  0 packets
 Match: dscp af31 (26) af32 (28) af33 (30)
   0 packets, 0 bytes
   5 minute rate 0 bps
 Queueing
  (total drops) 0
  (bytes output) 0
 bandwidth remaining 10%
  queue-buffers ratio 10
Class-map: class-default (match-any)
  0 packets
 Match: any
   0 packets, 0 bytes
    5 minute rate 0 bps
 Queueing
  (total drops) 0
  (bytes output) 0
 bandwidth remaining 25%
 queue-buffers ratio 25
```
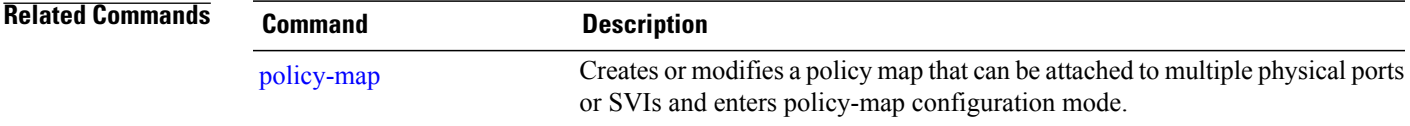

 $\overline{\phantom{a}}$ 

## **show wlan**

To view WLAN parameters, use the **show wlan** command.

**show wlan** {**all** | **id** *wlan-id*| **name** *wlan-name* **| summary**}

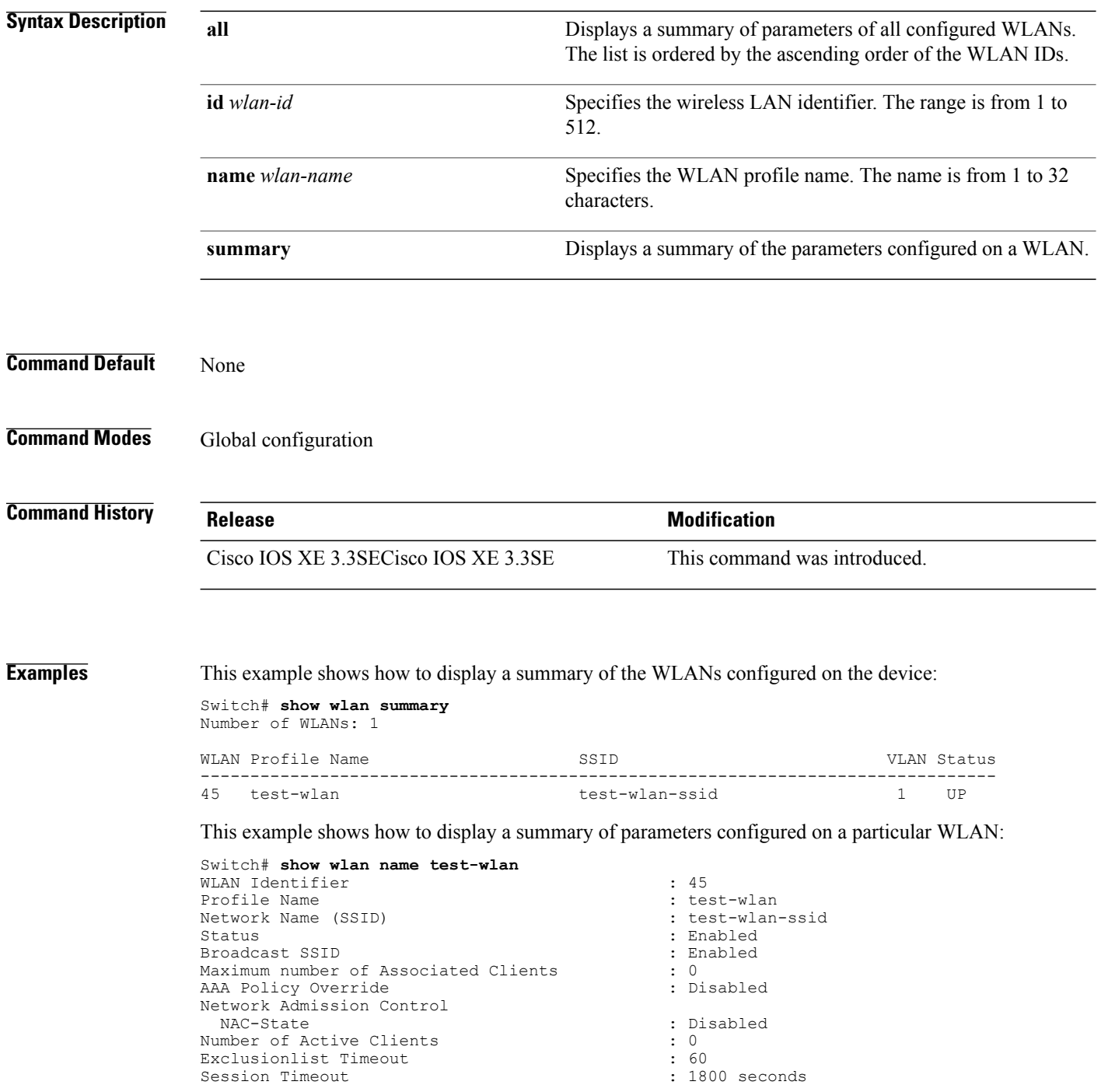

T

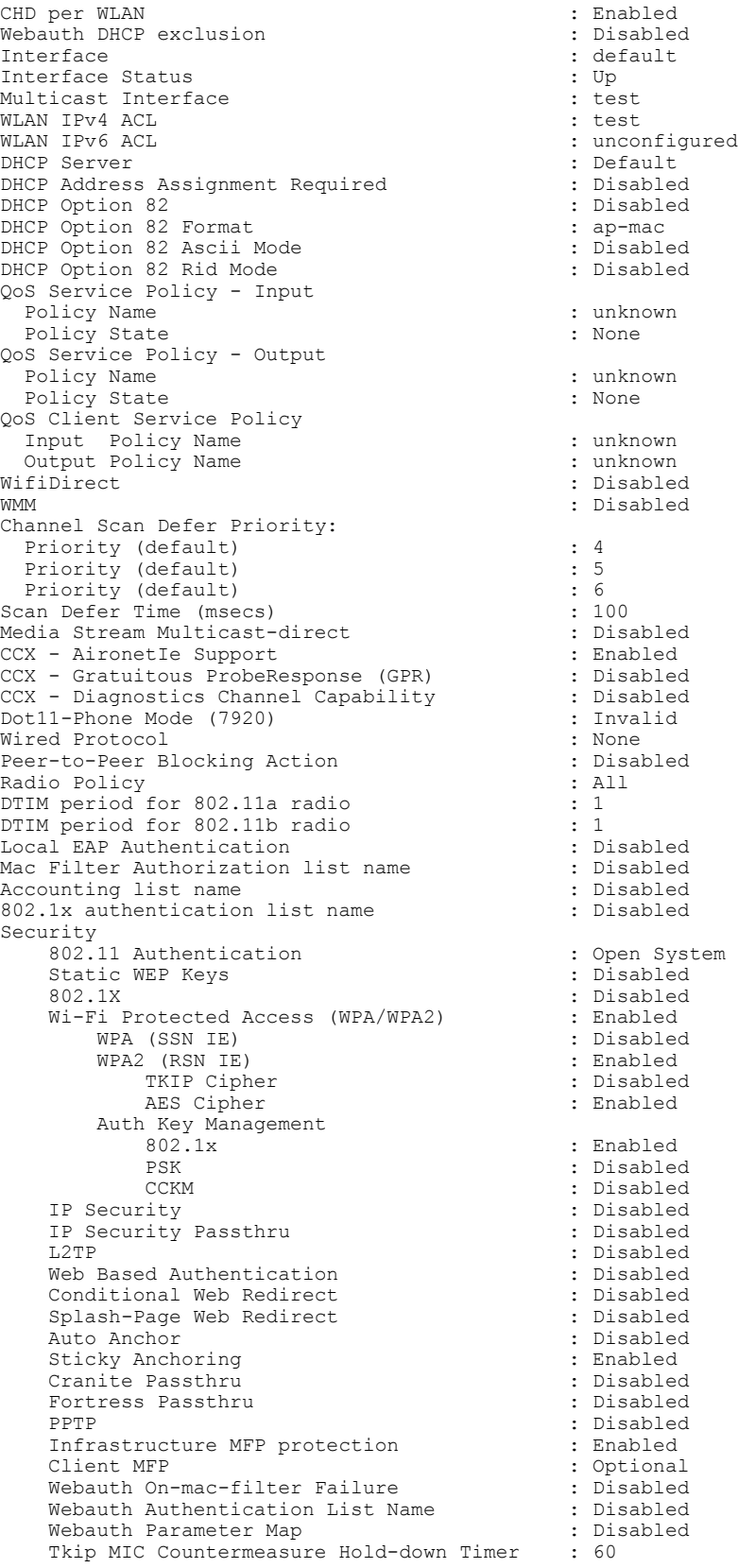

 $\mathbf{I}$ 

Call Snooping : Disabled Passive Client  $\qquad \qquad :$  Disabled Non Cisco WGB : Disabled Band Select : Disabled Load Balancing : Disabled IP Source Guard : Disabled : Disabled : Disabled : Disabled : Disabled : Disabled : Lest Netflow Monitor : test Direction<br>Traffic

Mobility Anchor List IP Address  $---$ 

: Datalink

 $\overline{\phantom{a}}$ 

T

### **trust device**

 $\mathbf I$ 

To configure trust for supported devices connected to an interface, use the **trust device** command in interface configuration mode. Use the **no** form of this command to disable trust for the connected device.

**trust device** {**cisco-phone** | **cts** | **ip-camera** | **media-player**}

**no trust device** {**cisco-phone** | **cts** | **ip-camera** | **media-player**}

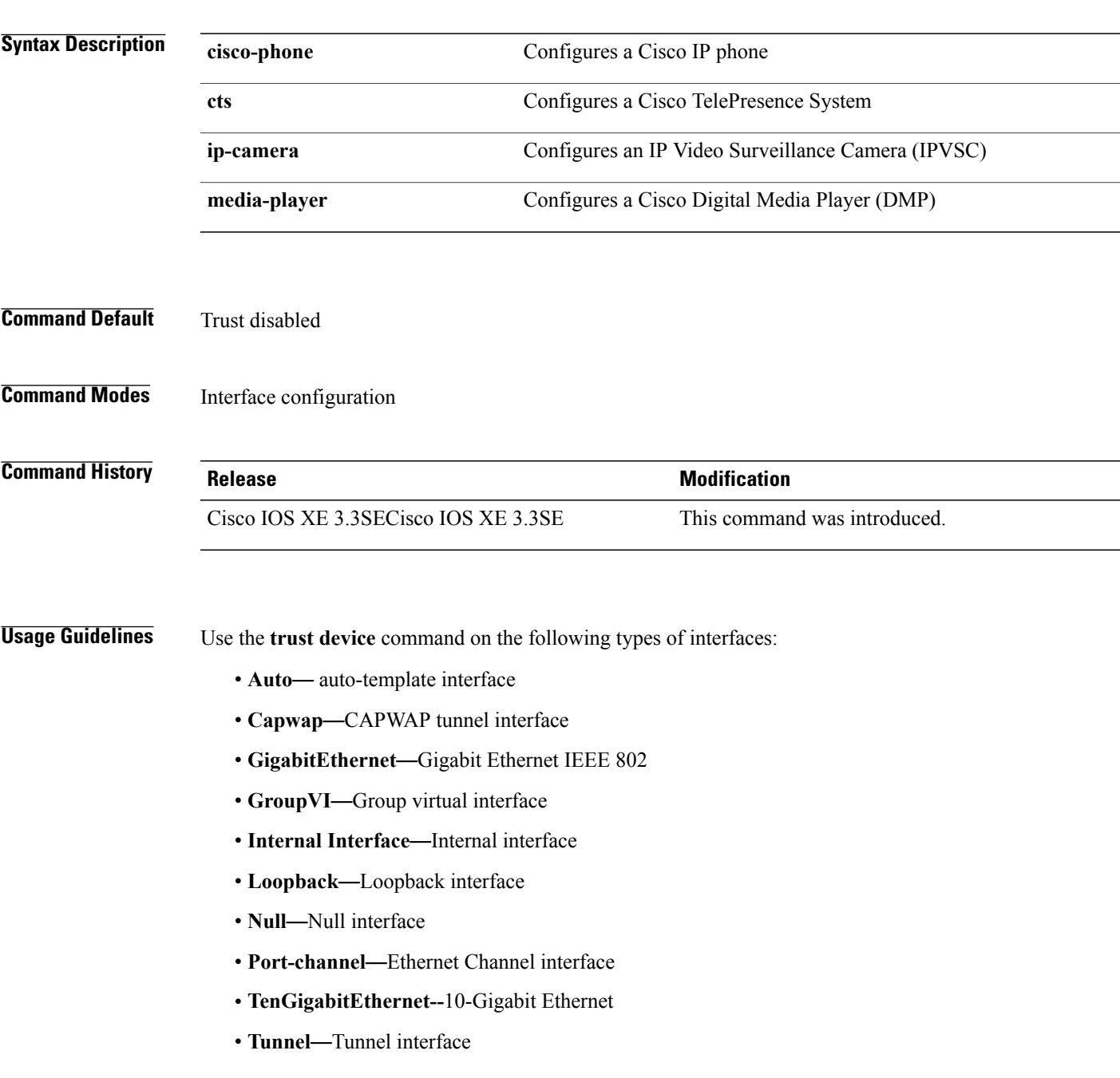

- **Vlan**—Catalyst VLANs
- **range**—**interface range** command

**Examples** The following example configures trust for a Cisco IP phone in Interface GigabitEthernet 1/0/1: Switch(config)# **interface GigabitEthernet1/0/1** Switch(config-if)# **trust device cisco-phone**

You can verify your settings by entering the **show interface status** privileged EXEC command.

I

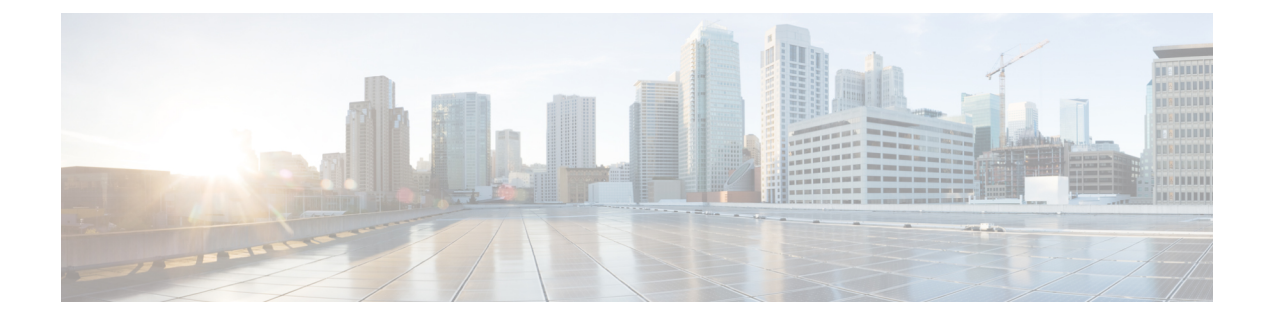

# **Auto QoS Command Reference**

- auto qos [classify,](#page-1231-0) page 1198
- auto qos [trust,](#page-1237-0) page 1204
- auto qos [video,](#page-1244-0) page 1211
- auto qos voip , page [1221](#page-1254-0)

 $\mathbf I$ 

• [show](#page-1266-0) auto qos , page 1233

## <span id="page-1231-0"></span>**auto qos classify**

To automatically configure quality of service (QoS) classification for untrusted devices within a QoS domain, use the **auto qos classify** command in interface configuration mode. To return to the default setting, use the **no** form of this command.

**auto qos classify [police]**

**no auto qos classify [police]**

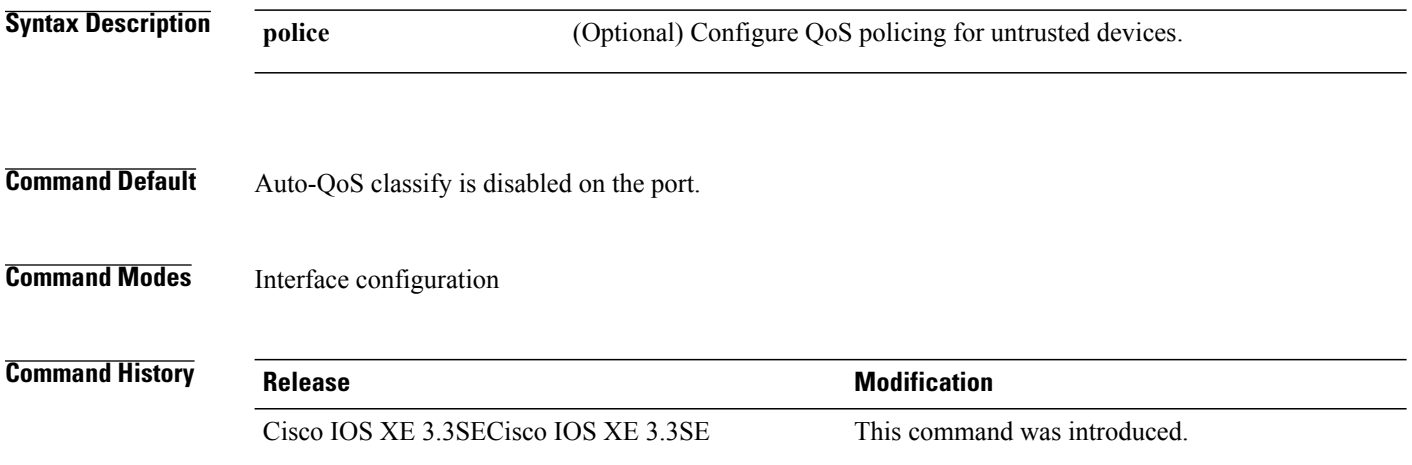

**Usage Guidelines** Use this command to configure the QoS for trusted interfaces within the QoS domain. The QoS domain includes the switch, the network interior, and edge devices that can classify incoming traffic for QoS.

> When auto-QoS is enabled, it uses the ingress packet label to categorize traffic, to assign packet labels, and to configure the ingress and egress queues.

### **Table 35: Auto-QoS Configuration for the Egress Queues**

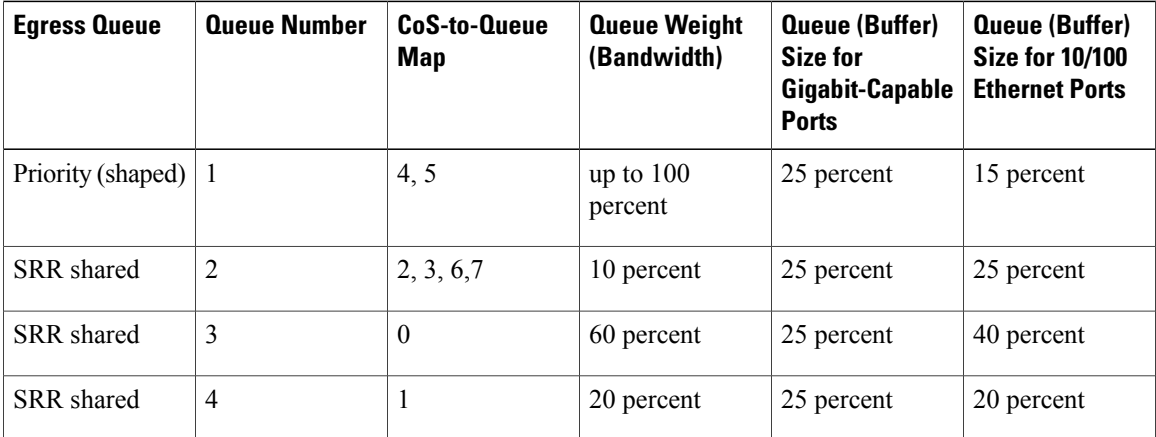

Auto-QoS configures the switch for connectivity with a trusted interface. The QoS labels of incoming packets are trusted. For nonrouted ports, the CoS value of the incoming packets is trusted. For routed ports, the DSCP value of the incoming packet is trusted.

To take advantage of the auto-QoS defaults, you should enable auto-QoS before you configure other QoS commands. You can fine-tune the auto-QoS configuration *after* you enable auto-QoS.

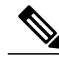

**Note**

The switch applies the auto-QoS-generated commands as if the commands were entered from the command-line interface (CLI). An existing user configuration can cause the application of the generated commands to fail or to be overridden by the generated commands. These actions occur without warning. If all the generated commands are successfully applied, any user-entered configuration that was not overridden remains in the running configuration. Any user-entered configuration that was overridden can be retrieved by reloading the switch without saving the current configuration to memory. If the generated commands fail to be applied, the previous running configuration is restored.

After auto-QoSis enabled, do not modify a policy map or aggregate policer that includes *AutoQoS* in its name. If you need to modify the policy map or aggregate policer, make a copy of it, and change the copied policy map or policer. To use the new policy map instead of the generated one, remove the generated policy map from the interface, and apply the new policy map.

To display the QoS configuration that is automatically generated when auto-QoS is enabled, enable debugging before you enable auto-QoS. Use the **debug auto qos** privileged EXEC command to enable auto-QoS debugging.

The following policy maps and class maps are created and applied when running the **auto qos classify** and **auto qos classify police** commands:

Policy maps (For the **auto qos classify police**command):

- AutoQos-4.0-Classify-Police-Input-Policy
- AutoQos-4.0-Output-Policy

Class maps:

- AutoQos-4.0-Multimedia-Conf-Class (match-any)
- AutoQos-4.0-Bulk-Data-Class (match-any)
- AutoQos-4.0-Transaction-Class (match-any)
- AutoQos-4.0-Scavanger-Class (match-any)
- AutoQos-4.0-Signaling-Class (match-any)
- AutoQos-4.0-Default-Class (match-any)
- class-default (match-any)
- AutoQos-4.0-Output-Priority-Queue (match-any)
- AutoQos-4.0-Output-Control-Mgmt-Queue (match-any)
- AutoQos-4.0-Output-Multimedia-Conf-Queue (match-any)
- AutoQos-4.0-Output-Trans-Data-Queue (match-any)
- AutoQos-4.0-Output-Bulk-Data-Queue (match-any)
- AutoQos-4.0-Output-Scavenger-Queue (match-any)
- AutoQos-4.0-Output-Multimedia-Strm-Queue (match-any)

To disable auto-QoS on a port, use the **no auto qos classify** interface configuration command. Only the auto-QoS-generated interface configuration commands for this port are removed. If this is the last port on which auto-QoS is enabled and you enter the **no auto qos classify** command, auto-QoS is considered disabled even though the auto-QoS-generated global configuration commands remain (to avoid disrupting traffic on other ports affected by the global configuration).

**Examples** This example shows how to enable auto-QoS classification of an untrusted device and police traffic:

```
Switch(config)# interface gigabitEthernet1/0/6
Switch(config-if)# auto qos classify police
Switch(config-if)# end
Switch# show policy-map interface gigabitEthernet1/0/6
GigabitEthernet1/0/6
  Service-policy input: AutoQos-4.0-Classify-Police-Input-Policy
    Class-map: AutoQos-4.0-Multimedia-Conf-Class (match-any)
      0 packets
      Match: access-group name AutoQos-4.0-Acl-MultiEnhanced-Conf
        0 packets, 0 bytes
        5 minute rate 0 bps
      QoS Set
        dscp af41
      police:
          cir 5000000 bps, bc 156250 bytes
        conformed 0 bytes; actions:
          transmit
        exceeded 0 bytes: actions:
          drop
        conformed 0000 bps, exceed 0000 bps
    Class-map: AutoQos-4.0-Bulk-Data-Class (match-any)
      0 packets
      Match: access-group name AutoQos-4.0-Acl-Bulk-Data
        0 packets, 0 bytes
        5 minute rate 0 bps
      QoS Set
        dscp af11
      police:
          cir 10000000 bps, bc 312500 bytes
        conformed 0 bytes; actions:
          transmit
        exceeded 0 bytes; actions:
          set-dscp-transmit dscp table policed-dscp
        conformed 0000 bps, exceed 0000 bps
    Class-map: AutoQos-4.0-Transaction-Class (match-any)
      0 packets
      Match: access-group name AutoQos-4.0-Acl-Transactional-Data
        0 packets, 0 bytes
        5 minute rate 0 bps
      QoS Set
        dscp af21
      police:
         cir 10000000 bps, bc 312500 bytes
        conformed 0 bytes; actions:
          transmit
        exceeded 0 bytes; actions:
          set-dscp-transmit dscp table policed-dscp
        conformed 0000 bps, exceed 0000 bps
    Class-map: AutoQos-4.0-Scavanger-Class (match-any)
      0 packets
```

```
Match: access-group name AutoQos-4.0-Acl-Scavanger
      0 packets, 0 bytes
      5 minute rate 0 bps
    QoS Set
     dscp cs1
   police:
        cir 10000000 bps, bc 312500 bytes
      conformed 0 bytes; actions:
       transmit
      exceeded 0 bytes; actions:
       drop
      conformed 0000 bps, exceed 0000 bps
 Class-map: AutoQos-4.0-Signaling-Class (match-any)
    0 packets
   Match: access-group name AutoQos-4.0-Acl-Signaling
     0 packets, 0 bytes
      5 minute rate 0 bps
   QoS Set
     dscp cs3
   police:
       cir 32000 bps, bc 8000 bytes
      conformed 0 bytes; actions:
       transmit
      exceeded 0 bytes; actions:
       drop
      conformed 0000 bps, exceed 0000 bps
  Class-map: AutoQos-4.0-Default-Class (match-any)
    0 packets
   Match: access-group name AutoQos-4.0-Acl-Default
     0 packets, 0 bytes
      5 minute rate 0 bps
   QoS Set
     dscp default
   police:
       cir 10000000 bps, bc 312500 bytes
      conformed 0 bytes; actions:
       transmit
      exceeded 0 bytes; actions:
       set-dscp-transmit dscp table policed-dscp
      conformed 0000 bps, exceed 0000 bps
  Class-map: class-default (match-any)
    0 packets
   Match: any
     0 packets, 0 bytes
      5 minute rate 0 bps
Service-policy output: AutoQos-4.0-Output-Policy
  queue stats for all priority classes:
   Queueing
   priority level 1
    (total drops) 0
    (bytes output) 0
  Class-map: AutoQos-4.0-Output-Priority-Queue (match-any)
    0 packets
   Match: dscp cs4 (32) cs5 (40) ef (46)
     0 packets, 0 bytes
      5 minute rate 0 bps
   Match: cos 5
     0 packets, 0 bytes
      5 minute rate 0 bps
   Priority: 30% (300000 kbps), burst bytes 7500000,
   Priority Level: 1
  Class-map: AutoQos-4.0-Output-Control-Mgmt-Queue (match-any)
    0 packets
   Match: dscp cs2 (16) cs3 (24) cs6 (48) cs7 (56)
```

```
0 packets, 0 bytes
    5 minute rate 0 bps
 Match: cos 3
   0 packets, 0 bytes
    5 minute rate 0 bps
  Queueing
  queue-limit dscp 16 percent 80
  queue-limit dscp 24 percent 90
 queue-limit dscp 48 percent 100
  queue-limit dscp 56 percent 100
  (total drops) 0
  (bytes output) 0
 bandwidth remaining 10%
 queue-buffers ratio 10
Class-map: AutoQos-4.0-Output-Multimedia-Conf-Queue (match-any)
  0 packets
 Match: dscp af41 (34) af42 (36) af43 (38)
    0 packets, 0 bytes
    5 minute rate 0 bps
 Match: cos 4
   0 packets, 0 bytes
    5 minute rate 0 bps
  Queueing
  (total drops) 0
  (bytes output) 0
 bandwidth remaining 10%
  queue-buffers ratio 10
Class-map: AutoQos-4.0-Output-Trans-Data-Queue (match-any)
  0 packets
 Match: dscp af21 (18) af22 (20) af23 (22)
    0 packets, 0 bytes
    5 minute rate 0 bps
 Match: cos 2
    0 packets, 0 bytes
    5 minute rate 0 bps
 Queueing
  (total drops) 0
  (bytes output) 0
 bandwidth remaining 10%
  queue-buffers ratio 10
Class-map: AutoQos-4.0-Output-Bulk-Data-Queue (match-any)
  0 packets
 Match: dscp af11 (10) af12 (12) af13 (14)
   0 packets, 0 bytes
    5 minute rate 0 bps
 Match: cos 1
    0 packets, 0 bytes
    5 minute rate 0 bps
 Queueing
  (total drops) 0
  (bytes output) 0
 bandwidth remaining 4%
 queue-buffers ratio 10
Class-map: AutoQos-4.0-Output-Scavenger-Queue (match-any)
  0 packets
 Match: dscp cs1 (8)
   0 packets, 0 bytes
    5 minute rate 0 bps
 Queueing
  (total drops) 0
  (bytes output) 0
 bandwidth remaining 1%
  queue-buffers ratio 10
```

```
Class-map: AutoQos-4.0-Output-Multimedia-Strm-Queue (match-any)
  0 packets
 Match: dscp af31 (26) af32 (28) af33 (30)
   0 packets, 0 bytes
   5 minute rate 0 bps
  Queueing
  (total drops) 0
  (bytes output) 0
 bandwidth remaining 10%
  queue-buffers ratio 10
Class-map: class-default (match-any)
  0 packets
 Match: any
   0 packets, 0 bytes
   5 minute rate 0 bps
 Queueing
  (total drops) 0
  (bytes output) 0
  bandwidth remaining 25%
  queue-buffers ratio 25
```
You can verify your settings by entering the **show auto qos interface** *interface-id* privileged EXEC command.

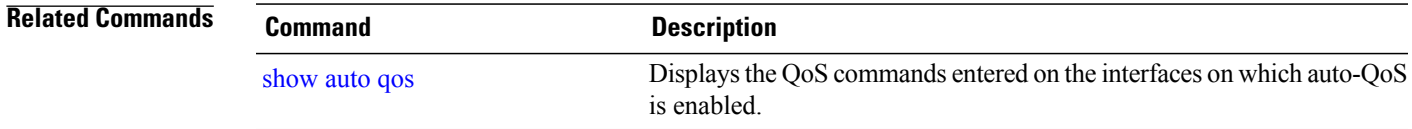

Г

### <span id="page-1237-0"></span>**auto qos trust**

To automatically configure quality of service (QoS) for trusted interfaces within a QoS domain, use the **auto qos trust** command in interface configuration mode. To return to the default setting, use the **no** form of this command.

**auto qos trust** {**cos| dscp**}

**no auto qos trust** {**cos| dscp**}

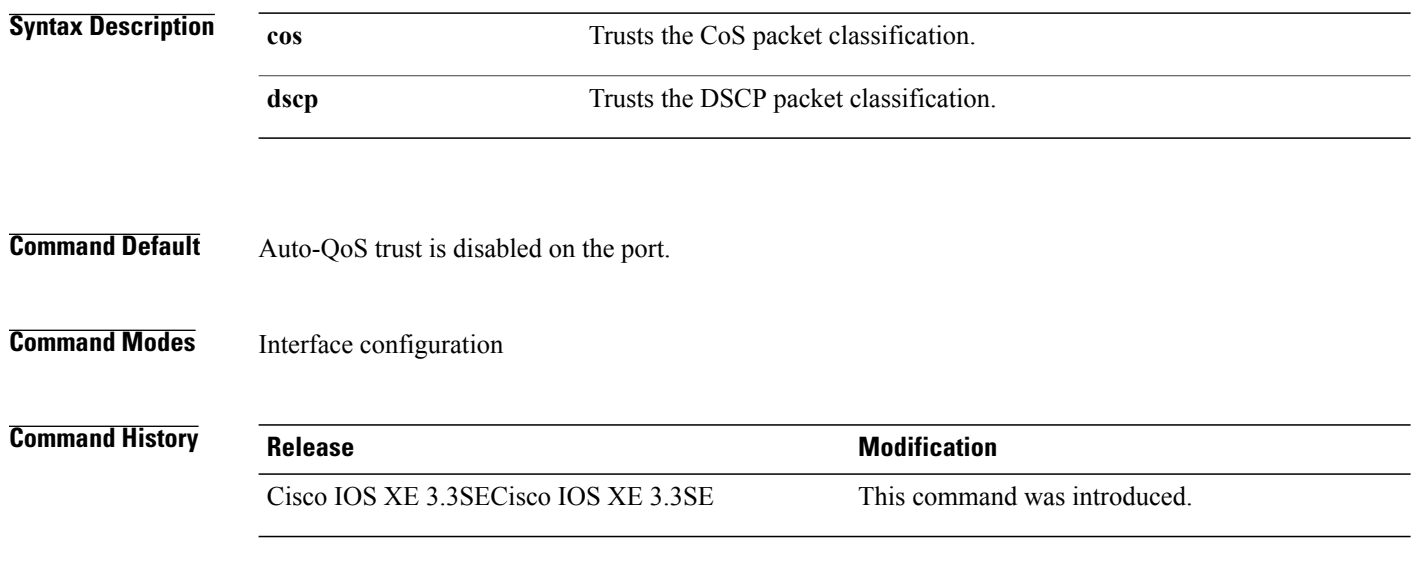

**Usage Guidelines** Use this command to configure the QoS for trusted interfaces within the QoS domain. The QoS domain includes the switch, the network interior, and edge devices that can classify incoming traffic for QoS. When auto-QoS is enabled, it uses the ingress packet label to categorize traffic, to assign packet labels, and to configure the ingress and egress queues.

#### **Table 36: Traffic Types, Packet Labels, and Queues**

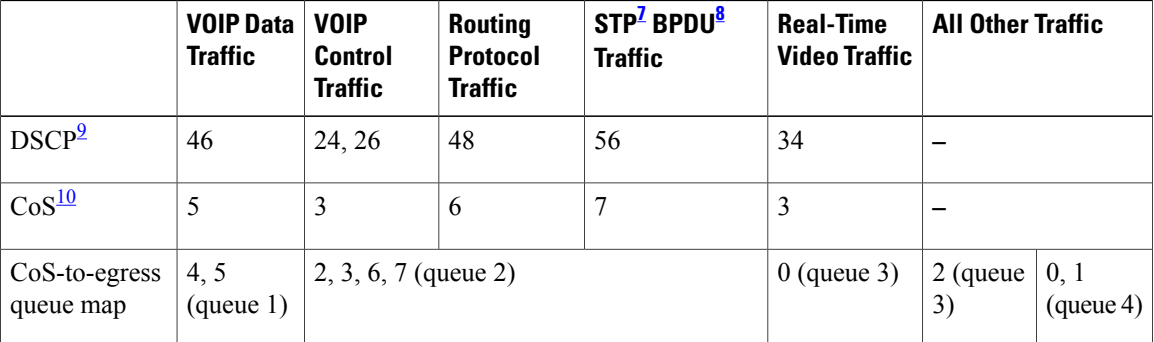

I

<span id="page-1237-1"></span>7 STP = Spanning Tree Protocol

<span id="page-1238-1"></span><span id="page-1238-0"></span> $8$  BPDU = bridge protocol data unit

<span id="page-1238-2"></span>9 DSCP = Differentiated Services Code Point

 $10$  CoS = class of service

| <b>Egress Queue</b> | <b>Queue Number</b> | CoS-to-Queue<br><b>Map</b> | <b>Queue Weight</b><br>(Bandwidth) | Queue (Buffer)<br>Size for<br><b>Gigabit-Capable</b><br><b>Ports</b> | <b>Queue (Buffer)</b><br><b>Size for 10/100</b><br><b>Ethernet Ports</b> |
|---------------------|---------------------|----------------------------|------------------------------------|----------------------------------------------------------------------|--------------------------------------------------------------------------|
| Priority (shaped)   |                     | 4, 5                       | Up to $100$<br>percent             | 25 percent                                                           | 15 percent                                                               |
| SRR shared          | 2                   | 2, 3, 6, 7                 | 10 percent                         | 25 percent                                                           | 25 percent                                                               |
| <b>SRR</b> shared   | 3                   | $\theta$                   | 60 percent                         | 25 percent                                                           | 40 percent                                                               |
| <b>SRR</b> shared   | 4                   |                            | 20 percent                         | 25 percent                                                           | 20 percent                                                               |

**Table 37: Auto-QoS Configuration for the Egress Queues**

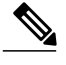

**Note**

The switch applies the auto-QoS-generated commands as if the commands were entered from the command-line interface (CLI). An existing user configuration can cause the application of the generated commands to fail or to be overridden by the generated commands. These actions occur without warning. If all the generated commands are successfully applied, any user-entered configuration that was not overridden remains in the running configuration. Any user-entered configuration that was overridden can be retrieved by reloading the switch without saving the current configuration to memory. If the generated commands fail to be applied, the previous running configuration is restored.

After auto-QoSis enabled, do not modify a policy map or aggregate policer that includes *AutoQoS* in its name. If you need to modify the policy map or aggregate policer, make a copy of it, and change the copied policy map or policer. To use the new policy map instead of the generated one, remove the generated policy map from the interface, and apply the new policy map.

To display the QoS configuration that is automatically generated when auto-QoS is enabled, enable debugging before you enable auto-QoS. Use the **debug auto qos** privileged EXEC command to enable auto-QoS debugging.

The following policy maps and class maps are created and applied when running the **auto qos trust cos** command:

Policy maps:

- AutoQos-4.0-Trust-Cos-Input-Policy
- AutoQos-4.0-Output-Policy

Class maps:

- class-default (match-any)
- AutoQos-4.0-Output-Priority-Queue (match-any)
- AutoQos-4.0-Output-Control-Mgmt-Queue (match-any)
- AutoQos-4.0-Output-Multimedia-Conf-Queue (match-any)
- AutoQos-4.0-Output-Trans-Data-Queue (match-any)
- AutoQos-4.0-Output-Bulk-Data-Queue (match-any)
- AutoQos-4.0-Output-Scavenger-Queue (match-any)
- AutoQos-4.0-Output-Multimedia-Strm-Queue (match-any)

The following policy maps and class maps are created and applied when running the **auto qos trust dscp** command:

Policy maps:

- AutoQos-4.0-Trust-Dscp-Input-Policy
- AutoQos-4.0-Output-Policy

Class maps:

- class-default (match-any)
- AutoQos-4.0-Output-Priority-Queue (match-any)
- AutoQos-4.0-Output-Control-Mgmt-Queue (match-any)
- AutoQos-4.0-Output-Multimedia-Conf-Queue (match-any)
- AutoQos-4.0-Output-Trans-Data-Queue (match-any)
- AutoQos-4.0-Output-Bulk-Data-Queue (match-any)
- AutoQos-4.0-Output-Scavenger-Queue (match-any)
- AutoQos-4.0-Output-Multimedia-Strm-Queue (match-any)

To disable auto-QoS on a port, use the **no auto qos trust** interface configuration command. Only the auto-QoS-generated interface configuration commands for this port are removed. If this is the last port on which auto-QoS is enabled and you enter the **no auto qos trust** command, auto-QoS is considered disabled even though the auto-QoS-generated global configuration commands remain (to avoid disrupting traffic on other ports affected by the global configuration).

```
Examples This example shows how to enable auto-QoS for a trusted interface with specific CoS classification.
                    Switch(config)# interface gigabitEthernet1/0/17
                    Switch(config-if)# auto qos trust cos
                    Switch(config-if)# end
                    Switch# show policy-map interface GigabitEthernet1/0/17
                    GigabitEthernet1/0/7
                      Service-policy input: AutoQos-4.0-Trust-Cos-Input-Policy
                        Class-map: class-default (match-any)
                          0 packets
                          Match: any
                            0 packets, 0 bytes
                            5 minute rate 0 bps
```

```
QoS Set
  cos cos table AutoQos-4.0-Trust-Cos-Table
```

```
Service-policy output: AutoQos-4.0-Output-Policy
  queue stats for all priority classes:
   Queueing
   priority level 1
    (total drops) 0
    (bytes output) 0
  Class-map: AutoQos-4.0-Output-Priority-Queue (match-any)
    0 packets
   Match: dscp cs4 (32) cs5 (40) ef (46)
     0 packets, 0 bytes
      5 minute rate 0 bps
   Match: cos 5
     0 packets, 0 bytes
      5 minute rate 0 bps
   Priority: 30% (300000 kbps), burst bytes 7500000,
   Priority Level: 1
  Class-map: AutoQos-4.0-Output-Control-Mgmt-Queue (match-any)
    0 packets
   Match: dscp cs2 (16) cs3 (24) cs6 (48) cs7 (56)
      0 packets, 0 bytes
      5 minute rate 0 bps
   Match: cos 3
     0 packets, 0 bytes
      5 minute rate 0 bps
    Queueing
    queue-limit dscp 16 percent 80
    queue-limit dscp 24 percent 90
   queue-limit dscp 48 percent 100
   queue-limit dscp 56 percent 100
    (total drops) 0
    (bytes output) 0
   bandwidth remaining 10%
   queue-buffers ratio 10
  Class-map: AutoQos-4.0-Output-Multimedia-Conf-Queue (match-any)
    0 packets
   Match: dscp af41 (34) af42 (36) af43 (38)
      0 packets, 0 bytes
      5 minute rate 0 bps
   Match: cos 4
     0 packets, 0 bytes
      5 minute rate 0 bps
   Queueing
    (total drops) 0
    (bytes output) 0
   bandwidth remaining 10%
   queue-buffers ratio 10
  Class-map: AutoQos-4.0-Output-Trans-Data-Queue (match-any)
    0 packets
   Match: dscp af21 (18) af22 (20) af23 (22)
      0 packets, 0 bytes
      5 minute rate 0 bps
   Match: cos 2
      0 packets, 0 bytes
      5 minute rate 0 bps
   Queueing
    (total drops) 0
    (bytes output) 0
   bandwidth remaining 10%
   queue-buffers ratio 10
  Class-map: AutoQos-4.0-Output-Bulk-Data-Queue (match-any)
```

```
0 packets
 Match: dscp af11 (10) af12 (12) af13 (14)
   0 packets, 0 bytes
   5 minute rate 0 bps
 Match: cos 1
   0 packets, 0 bytes
   5 minute rate 0 bps
 Queueing
  (total drops) 0
  (bytes output) 0
 bandwidth remaining 4%
 queue-buffers ratio 10
Class-map: AutoQos-4.0-Output-Scavenger-Queue (match-any)
  0 packets
 Match: dscp cs1 (8)
   0 packets, 0 bytes
   5 minute rate 0 bps
 Queueing
  (total drops) 0
  (bytes output) 0
 bandwidth remaining 1%
 queue-buffers ratio 10
Class-map: AutoQos-4.0-Output-Multimedia-Strm-Queue (match-any)
 0 packets
 Match: dscp af31 (26) af32 (28) af33 (30)
   0 packets, 0 bytes
    5 minute rate 0 bps
 Queueing
  (total drops) 0
  (bytes output) 0
 bandwidth remaining 10%
 queue-buffers ratio 10
Class-map: class-default (match-any)
 0 packets
 Match: any
   0 packets, 0 bytes
   5 minute rate 0 bps
 Queueing
  (total drops) 0
  (bytes output) 0
 bandwidth remaining 25%
 queue-buffers ratio 25
```
This example shows how to enable auto-QoS for a trusted interface with specific DSCP classification.

```
Switch(config)# interface GigabitEthernet1/0/18
Switch(config-if)# auto qos trust dscp
Switch(config-if)# end
Switch#show policy-map interface GigabitEthernet1/0/18
GigabitEthernet1/0/18
  Service-policy input: AutoQos-4.0-Trust-Dscp-Input-Policy
    Class-map: class-default (match-any)
      0 packets
      Match: any
        0 packets, 0 bytes
        5 minute rate 0 bps
      QoS Set
        dscp dscp table AutoQos-4.0-Trust-Dscp-Table
  Service-policy output: AutoQos-4.0-Output-Policy
    queue stats for all priority classes:
```

```
Queueing
 priority level 1
  (total drops) 0
  (bytes output) 0
Class-map: AutoQos-4.0-Output-Priority-Queue (match-any)
  0 packets
 Match: dscp cs4 (32) cs5 (40) ef (46)
   0 packets, 0 bytes
   5 minute rate 0 bps
 Match: cos 5
   0 packets, 0 bytes
   5 minute rate 0 bps
 Priority: 30% (300000 kbps), burst bytes 7500000,
  Priority Level: 1
Class-map: AutoQos-4.0-Output-Control-Mgmt-Queue (match-any)
  0 packets
 Match: dscp cs2 (16) cs3 (24) cs6 (48) cs7 (56)
   0 packets, 0 bytes
    5 minute rate 0 bps
 Match: cos 3
   0 packets, 0 bytes
   5 minute rate 0 bps
  Queueing
  queue-limit dscp 16 percent 80
 queue-limit dscp 24 percent 90
 queue-limit dscp 48 percent 100
 queue-limit dscp 56 percent 100
  (total drops) 0
  (bytes output) 0
 bandwidth remaining 10%
  queue-buffers ratio 10
Class-map: AutoQos-4.0-Output-Multimedia-Conf-Queue (match-any)
 0 packets
 Match: dscp af41 (34) af42 (36) af43 (38)
   0 packets, 0 bytes
   5 minute rate 0 bps
 Match: cos 4
   0 packets, 0 bytes
   5 minute rate 0 bps
 Queueing
  (total drops) 0
  (bytes output) 0
 bandwidth remaining 10%
 queue-buffers ratio 10
Class-map: AutoQos-4.0-Output-Trans-Data-Queue (match-any)
  0 packets
 Match: dscp af21 (18) af22 (20) af23 (22)
   0 packets, 0 bytes
   5 minute rate 0 bps
 Match: cos 2
   0 packets, 0 bytes
   5 minute rate 0 bps
 Queueing
  (total drops) 0
  (bytes output) 0
 bandwidth remaining 10%
 queue-buffers ratio 10
Class-map: AutoQos-4.0-Output-Bulk-Data-Queue (match-any)
 0 packets
 Match: dscp af11 (10) af12 (12) af13 (14)
   0 packets, 0 bytes
   5 minute rate 0 bps
```

```
Match: cos 1
   0 packets, 0 bytes
    5 minute rate 0 bps
 Queueing
  (total drops) 0
  (bytes output) 0
 bandwidth remaining 4%
 queue-buffers ratio 10
Class-map: AutoQos-4.0-Output-Scavenger-Queue (match-any)
  0 packets
 Match: dscp cs1 (8)
   0 packets, 0 bytes
    5 minute rate 0 bps
 Queueing
  (total drops) 0
  (bytes output) 0
 bandwidth remaining 1%
 queue-buffers ratio 10
Class-map: AutoQos-4.0-Output-Multimedia-Strm-Queue (match-any)
 0 packets
 Match: dscp af31 (26) af32 (28) af33 (30)
    0 packets, 0 bytes
    5 minute rate 0 bps
 Queueing
  (total drops) 0
  (bytes output) 0
 bandwidth remaining 10%
 queue-buffers ratio 10
Class-map: class-default (match-any)
  0 packets
 Match: any
   0 packets, 0 bytes
    5 minute rate 0 bps
 Queueing
  (total drops) 0
  (bytes output) 0
 bandwidth remaining 25%
 queue-buffers ratio 25
```
You can verify your settings by entering the **show auto qos interface** *interface-id* privileged EXEC command.

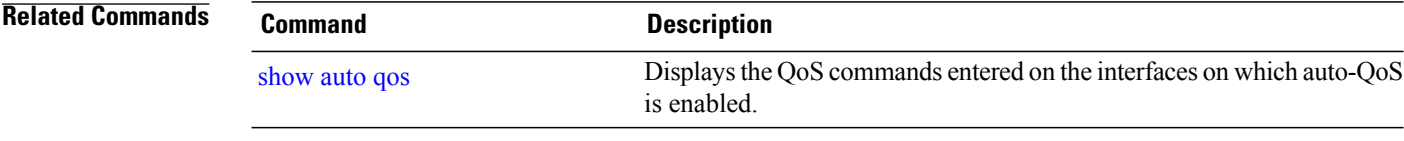

## <span id="page-1244-0"></span>**auto qos video**

 $\mathbf I$ 

To automatically configure quality of service (QoS) for video within a QoS domain, use the **auto qos video** command in interface configuration mode. Use the **no** form of this command to return to the default setting.

**auto qos video** {**cts** | **ip-camera** | **media-player**}

**no auto qos video** {**cts** | **ip-camera** | **media-player**}

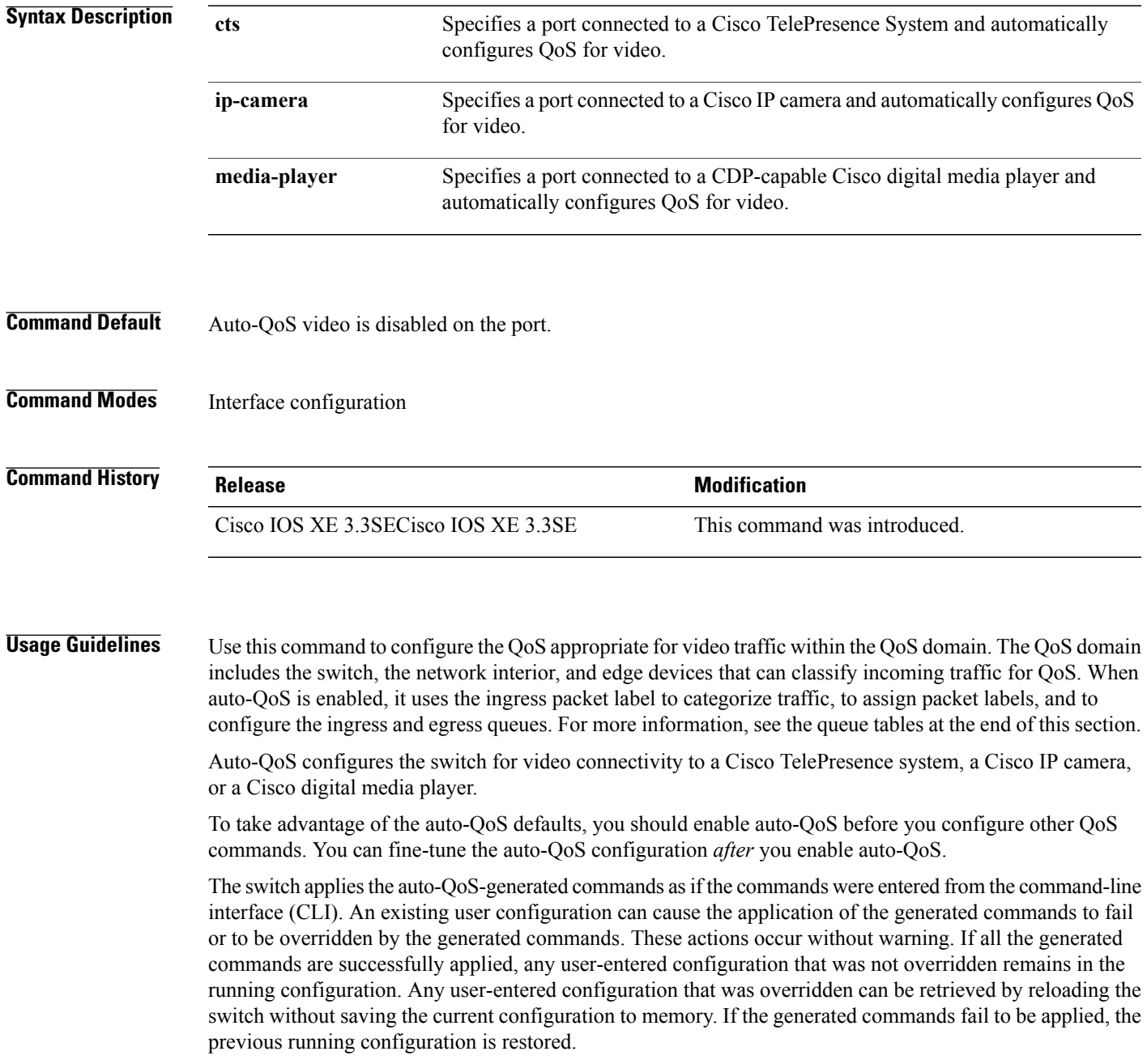

If this is the first port on which you have enabled auto-QoS, the auto-QoS-generated global configuration commands are executed followed by the interface configuration commands. If you enable auto-QoS on another port, only the auto-QoS-generated interface configuration commands for that port are executed.

After auto-QoSis enabled, do not modify a policy map or aggregate policer that includes *AutoQoS* in its name. If you need to modify the policy map or aggregate policer, make a copy of it, and change the copied policy map or policer. To use the new policy map instead of the generated one, remove the generated policy map from the interface, and apply the new policy map.

To display the QoS configuration that is automatically generated when auto-QoS is enabled, enable debugging before you enable auto-QoS. Use the **debug auto qos** privileged EXEC command to enable auto-QoS debugging.

The following policy maps and class maps are created and applied when running the **auto qos video cts** command:

Policy maps:

- AutoQos-4.0-Trust-Cos-Input-Policy
- AutoQos-4.0-Output-Policy

#### Class maps

- class-default (match-any)
- AutoQos-4.0-Output-Priority-Queue (match-any)
- AutoQos-4.0-Output-Control-Mgmt-Queue (match-any)
- AutoQos-4.0-Output-Multimedia-Conf-Queue (match-any)
- AutoQos-4.0-Output-Trans-Data-Queue (match-any)
- AutoQos-4.0-Output-Bulk-Data-Queue (match-any)
- AutoQos-4.0-Output-Scavenger-Queue (match-any)
- AutoQos-4.0-Output-Multimedia-Strm-Queue (match-any)

The following policy maps and class maps are created and applied when running the **autoqos video ip-camera** command:

Policy maps:

- AutoQos-4.0-Trust-Dscp-Input-Policy
- AutoQos-4.0-Output-Policy

Class maps:

- class-default (match-any)
- AutoQos-4.0-Output-Priority-Queue (match-any)
- AutoQos-4.0-Output-Control-Mgmt-Queue (match-any)
- AutoQos-4.0-Output-Multimedia-Conf-Queue (match-any)
- AutoQos-4.0-Output-Trans-Data-Queue (match-any)
- AutoQos-4.0-Output-Bulk-Data-Queue (match-any)
- AutoQos-4.0-Output-Scavenger-Queue (match-any)
- AutoQos-4.0-Output-Multimedia-Strm-Queue (match-any)

The following policy maps and class maps are created and applied when running the **auto qos video media-player** command:

Policy maps:

- AutoQos-4.0-Trust-Dscp-Input-Policy
- AutoQos-4.0-Output-Policy

Class maps:

- class-default (match-any)
- AutoQos-4.0-Output-Priority-Queue (match-any)
- AutoQos-4.0-Output-Control-Mgmt-Queue (match-any)
- AutoQos-4.0-Output-Multimedia-Conf-Queue (match-any)
- AutoQos-4.0-Output-Trans-Data-Queue (match-any)
- AutoQos-4.0-Output-Bulk-Data-Queue (match-any)
- AutoQos-4.0-Output-Scavenger-Queue (match-any)
- AutoQos-4.0-Output-Multimedia-Strm-Queue (match-any)

To disable auto-QoS on a port, use the **no auto qos video** interface configuration command. Only the auto-QoS-generated interface configuration commands for this port are removed. If this is the last port on which auto-QoS is enabled, and you enter the **no auto qos video** command, auto-QoS is considered disabled even though the auto-QoS-generated global configuration commands remain (to avoid disrupting traffic on other ports affected by the global configuration).

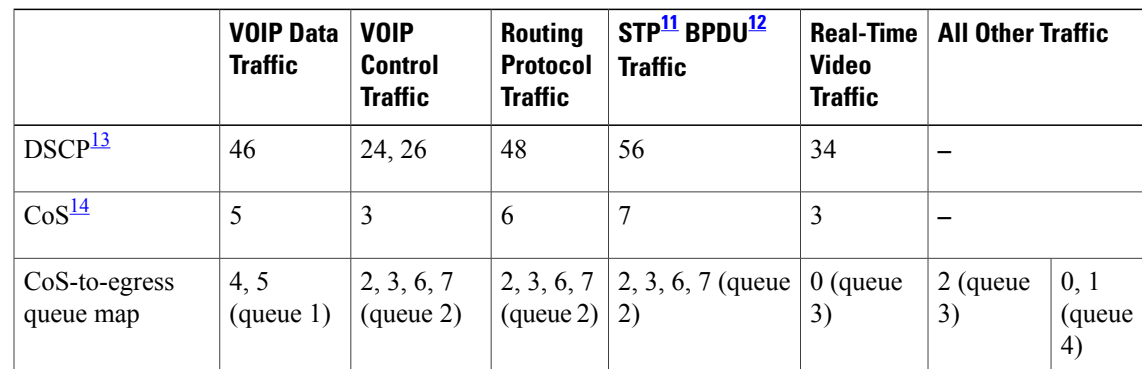

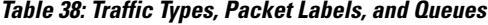

- <span id="page-1246-3"></span><span id="page-1246-2"></span><span id="page-1246-1"></span><span id="page-1246-0"></span>11 STP = Spanning Tree Protocol
- $12$  BPDU = bridge protocol data unit
- 13 DSCP = Differentiated Services Code Point

 $14 \text{Co}S = \text{class of service}$ 

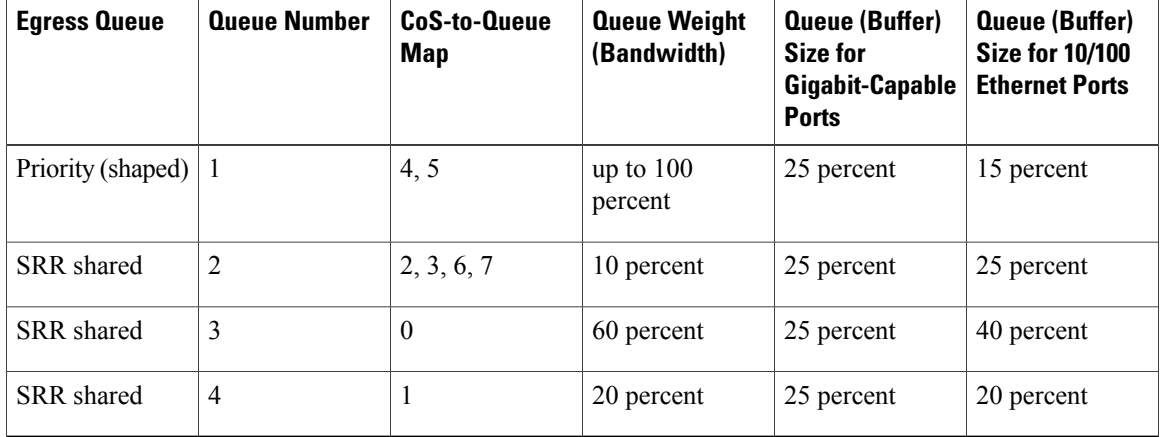

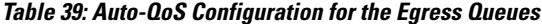

**Examples** The following is an example of the **auto qos video cts** command and the applied policies and class maps:

```
Switch(config)# interface gigabitEthernet1/0/12
Switch(config-if)# auto qos video cts
Switch(config-if)# end
Switch# show policy-map interface gigabitEthernet1/0/12
GigabitEthernet1/0/12
  Service-policy input: AutoQos-4.0-Trust-Cos-Input-Policy
    Class-map: class-default (match-any)
      0 packets
      Match: any
        0 packets, 0 bytes
        5 minute rate 0 bps
      QoS Set
        cos cos table AutoQos-4.0-Trust-Cos-Table
  Service-policy output: AutoQos-4.0-Output-Policy
    queue stats for all priority classes:
      Queueing
      priority level 1
      (total drops) 0
      (bytes output) 0
    Class-map: AutoQos-4.0-Output-Priority-Queue (match-any)
      0 packets
      Match: dscp cs4 (32) cs5 (40) ef (46)
        0 packets, 0 bytes
        5 minute rate 0 bps
      Match: cos 5
        0 packets, 0 bytes
        5 minute rate 0 bps
      Priority: 30% (300000 kbps), burst bytes 7500000,
      Priority Level: 1
    Class-map: AutoQos-4.0-Output-Control-Mgmt-Queue (match-any)
      0 packets
      Match: dscp cs2 (16) cs3 (24) cs6 (48) cs7 (56)
        0 packets, 0 bytes
        5 minute rate 0 bps
      Match: cos 3
```

```
0 packets, 0 bytes
   5 minute rate 0 bps
  Queueing
  queue-limit dscp 16 percent 80
  queue-limit dscp 24 percent 90
  queue-limit dscp 48 percent 100
  queue-limit dscp 56 percent 100
  (total drops) 0
  (bytes output) 0
 bandwidth remaining 10%
 queue-buffers ratio 10
Class-map: AutoQos-4.0-Output-Multimedia-Conf-Queue (match-any)
  0 packets
 Match: dscp af41 (34) af42 (36) af43 (38)
   0 packets, 0 bytes
   5 minute rate 0 bps
 Match: cos 4
   0 packets, 0 bytes
   5 minute rate 0 bps
 Queueing
  (total drops) 0
  (bytes output) 0
 bandwidth remaining 10%
 queue-buffers ratio 10
Class-map: AutoQos-4.0-Output-Trans-Data-Queue (match-any)
  0 packets
 Match: dscp af21 (18) af22 (20) af23 (22)
   0 packets, 0 bytes
   5 minute rate 0 bps
 Match: cos 2
   0 packets, 0 bytes
   5 minute rate 0 bps
 Queueing
  (total drops) 0
  (bytes output) 0
 bandwidth remaining 10%
 queue-buffers ratio 10
Class-map: AutoQos-4.0-Output-Bulk-Data-Queue (match-any)
  0 packets
 Match: dscp af11 (10) af12 (12) af13 (14)
   0 packets, 0 bytes
   5 minute rate 0 bps
 Match: cos 1
   0 packets, 0 bytes
   5 minute rate 0 bps
 Queueing
  (total drops) 0
  (bytes output) 0
 bandwidth remaining 4%
 queue-buffers ratio 10
Class-map: AutoQos-4.0-Output-Scavenger-Queue (match-any)
 0 packets
 Match: dscp cs1 (8)
   0 packets, 0 bytes
   5 minute rate 0 bps
 Queueing
  (total drops) 0
  (bytes output) 0
 bandwidth remaining 1%
 queue-buffers ratio 10
Class-map: AutoQos-4.0-Output-Multimedia-Strm-Queue (match-any)
  0 packets
```

```
Match: dscp af31 (26) af32 (28) af33 (30)
    0 packets, 0 bytes
    5 minute rate 0 bps
 Queueing
  (total drops) 0
  (bytes output) 0
 bandwidth remaining 10%
 queue-buffers ratio 10
Class-map: class-default (match-any)
  0 packets
 Match: any
   0 packets, 0 bytes
    5 minute rate 0 bps
 Queueing
  (total drops) 0
  (bytes output) 0
 bandwidth remaining 25%
 queue-buffers ratio 25
```
The following is an example of the **auto qos video ip-camera** command and the applied policies and class maps:

```
Switch(config)# interface GigabitEthernet1/0/9
Switch(config-if)# auto qos video ip-camera
Switch(config-if)# end
Switch# show policy-map interface GigabitEthernet1/0/9
GigabitEthernet1/0/9
  Service-policy input: AutoQos-4.0-Trust-Dscp-Input-Policy
    Class-map: class-default (match-any)
      0 packets
      Match: any
        0 packets, 0 bytes
        5 minute rate 0 bps
      QoS Set
        dscp dscp table AutoQos-4.0-Trust-Dscp-Table
  Service-policy output: AutoQos-4.0-Output-Policy
    queue stats for all priority classes:
      Queueing
      priority level 1
      (total drops) 0
      (bytes output) 0
    Class-map: AutoQos-4.0-Output-Priority-Queue (match-any)
      0 packets
      Match: dscp cs4 (32) cs5 (40) ef (46)
        0 packets, 0 bytes
        5 minute rate 0 bps
      Match: cos 5
        0 packets, 0 bytes
        5 minute rate 0 bps
      Priority: 30% (300000 kbps), burst bytes 7500000,
      Priority Level: 1
    Class-map: AutoQos-4.0-Output-Control-Mgmt-Queue (match-any)
      0 packets
      Match: dscp cs2 (16) cs3 (24) cs6 (48) cs7 (56)
        0 packets, 0 bytes
        5 minute rate 0 bps
      Match: cos 3
        0 packets, 0 bytes
        5 minute rate 0 bps
      Queueing
```

```
queue-limit dscp 16 percent 80
  queue-limit dscp 24 percent 90
  queue-limit dscp 48 percent 100
 queue-limit dscp 56 percent 100
  (total drops) 0
  (bytes output) 0
 bandwidth remaining 10%
 queue-buffers ratio 10
Class-map: AutoQos-4.0-Output-Multimedia-Conf-Queue (match-any)
  0 packets
 Match: dscp af41 (34) af42 (36) af43 (38)
   0 packets, 0 bytes
   5 minute rate 0 bps
 Match: cos 4
   0 packets, 0 bytes
   5 minute rate 0 bps
 Queueing
  (total drops) 0
  (bytes output) 0
 bandwidth remaining 10%
 queue-buffers ratio 10
Class-map: AutoQos-4.0-Output-Trans-Data-Queue (match-any)
 0 packets
 Match: dscp af21 (18) af22 (20) af23 (22)
   0 packets, 0 bytes
   5 minute rate 0 bps
 Match: cos 2
   0 packets, 0 bytes
   5 minute rate 0 bps
 Queueing
  (total drops) 0
  (bytes output) 0
 bandwidth remaining 10%
  queue-buffers ratio 10
Class-map: AutoQos-4.0-Output-Bulk-Data-Queue (match-any)
 0 packets
 Match: dscp af11 (10) af12 (12) af13 (14)
   0 packets, 0 bytes
    5 minute rate 0 bps
 Match: cos 1
   0 packets, 0 bytes
   5 minute rate 0 bps
 Queueing
  (total drops) 0
  (bytes output) 0
 bandwidth remaining 4%
 queue-buffers ratio 10
Class-map: AutoQos-4.0-Output-Scavenger-Queue (match-any)
 0 packets
 Match: dscp cs1 (8)
   0 packets, 0 bytes
   5 minute rate 0 bps
 Queueing
  (total drops) 0
  (bytes output) 0
 bandwidth remaining 1%
 queue-buffers ratio 10
Class-map: AutoQos-4.0-Output-Multimedia-Strm-Queue (match-any)
 0 packets
 Match: dscp af31 (26) af32 (28) af33 (30)
   0 packets, 0 bytes
   5 minute rate 0 bps
```

```
Queueing
  (total drops) 0
  (bytes output) 0
 bandwidth remaining 10%
 queue-buffers ratio 10
Class-map: class-default (match-any)
 0 packets
 Match: any
    0 packets, 0 bytes
    5 minute rate 0 bps
 Queueing
  (total drops) 0
  (bytes output) 0
 bandwidth remaining 25%
 queue-buffers ratio 25
```
The following is an example of the **autoqos video media-player** command and the applied policies and class maps.

```
Switch(config)# interface GigabitEthernet1/0/7
Switch(config-if)# auto qos video media-player
Switch(config-if)# end
Switch# show policy-map interface GigabitEthernet1/0/7
GigabitEthernet1/0/25
  Service-policy input: AutoQos-4.0-Trust-Dscp-Input-Policy
    Class-map: class-default (match-any)
      0 packets
      Match: any
        0 packets, 0 bytes
        5 minute rate 0 bps
      QoS Set
        dscp dscp table AutoQos-4.0-Trust-Dscp-Table
  Service-policy output: AutoQos-4.0-Output-Policy
    queue stats for all priority classes:
      Queueing
      priority level 1
      (total drops) 0
      (bytes output) 0
    Class-map: AutoQos-4.0-Output-Priority-Queue (match-any)
      0 packets
      Match: dscp cs4 (32) cs5 (40) ef (46)
        0 packets, 0 bytes
        5 minute rate 0 bps
      Match: cos 5
        0 packets, 0 bytes
        5 minute rate 0 bps
      Priority: 30% (300000 kbps), burst bytes 7500000,
      Priority Level: 1
    Class-map: AutoQos-4.0-Output-Control-Mgmt-Queue (match-any)
      0 packets
      Match: dscp cs2 (16) cs3 (24) cs6 (48) cs7 (56)
        0 packets, 0 bytes
        5 minute rate 0 bps
      Match: cos 3
        0 packets, 0 bytes
        5 minute rate 0 bps
      Queueing
      queue-limit dscp 16 percent 80
      queue-limit dscp 24 percent 90
```

```
queue-limit dscp 48 percent 100
  queue-limit dscp 56 percent 100
  (total drops) 0
  (bytes output) 0
 bandwidth remaining 10%
  queue-buffers ratio 10
Class-map: AutoQos-4.0-Output-Multimedia-Conf-Queue (match-any)
  0 packets
 Match: dscp af41 (34) af42 (36) af43 (38)
   0 packets, 0 bytes
   5 minute rate 0 bps
 Match: cos 4
   0 packets, 0 bytes
   5 minute rate 0 bps
 Queueing
  (total drops) 0
  (bytes output) 0
 bandwidth remaining 10%
 queue-buffers ratio 10
Class-map: AutoQos-4.0-Output-Trans-Data-Queue (match-any)
  0 packets
 Match: dscp af21 (18) af22 (20) af23 (22)
   0 packets, 0 bytes
   5 minute rate 0 bps
 Match: cos 2
   0 packets, 0 bytes
   5 minute rate 0 bps
 Queueing
  (total drops) 0
  (bytes output) 0
 bandwidth remaining 10%
 queue-buffers ratio 10
Class-map: AutoQos-4.0-Output-Bulk-Data-Queue (match-any)
  0 packets
 Match: dscp af11 (10) af12 (12) af13 (14)
   0 packets, 0 bytes
   5 minute rate 0 bps
 Match: cos 1
   0 packets, 0 bytes
   5 minute rate 0 bps
 Queueing
  (total drops) 0
  (bytes output) 0
 bandwidth remaining 4%
 queue-buffers ratio 10
Class-map: AutoQos-4.0-Output-Scavenger-Queue (match-any)
  0 packets
 Match: dscp cs1 (8)
   0 packets, 0 bytes
   5 minute rate 0 bps
 Queueing
  (total drops) 0
  (bytes output) 0
 bandwidth remaining 1%
 queue-buffers ratio 10
Class-map: AutoQos-4.0-Output-Multimedia-Strm-Queue (match-any)
  0 packets
 Match: dscp af31 (26) af32 (28) af33 (30)
   0 packets, 0 bytes
   5 minute rate 0 bps
 Queueing
```

```
(total drops) 0
  (bytes output) 0
  bandwidth remaining 10%
  queue-buffers ratio 10
Class-map: class-default (match-any)
 0 packets
 Match: any
    0 packets, 0 bytes
    5 minute rate 0 bps
 Queueing
  (total drops) 0
  (bytes output) 0
  bandwidth remaining 25%
  queue-buffers ratio 25
```
You can verify your settings by entering the **show auto qos video interface** *interface-id* privileged EXEC command.

Τ

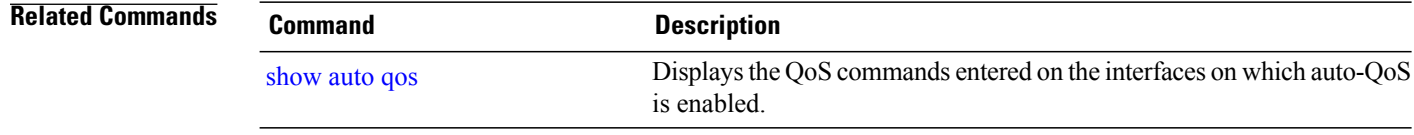

### <span id="page-1254-0"></span>**auto qos voip**

To automatically configure quality of service (QoS) for voice over IP (VoIP) within a QoS domain, use the **auto qos voip** command in interface configuration mode. Use the **no** form of this command to return to the default setting.

**auto qos voip** {**cisco-phone** | **cisco-softphone** | **trust**}

**no auto qos voip** {**cisco-phone** | **cisco-softphone** | **trust**}

**Syntax Description** cisco-phone Specifies a port connected to a Cisco IP phone, and automatically configures QoS for VoIP. The QoS labels of incoming packets are trusted only when the telephone is detected. **cisco-phone** Specifies a port connected to a device running the Cisco SoftPhone, and automatically configures QoS for VoIP. **cisco-softphone** Specifies a port connected to a trusted switch, and automatically configures QoS for VoIP. The QoS labels of incoming packets are trusted. For nonrouted ports, the CoS value of the incoming packet is trusted. For routed ports, the DSCP value of the incoming packet is trusted. **trust**

### **Command Default** Auto-QoS is disabled on the port. When auto-QoS is enabled, it uses the ingress packet label to categorize traffic, to assign packet labels, and to configure the ingress and egress queues.

### **Command Default** Interface configuration

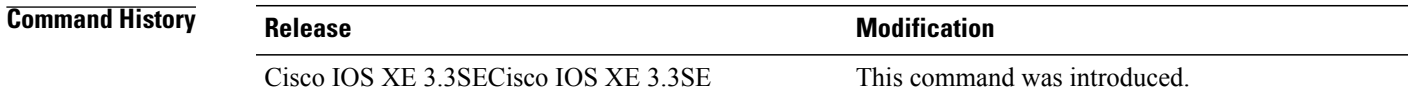

**Usage Guidelines** Use this command to configure the QoS appropriate for VoIP traffic within the QoS domain. The QoS domain includes the switch, the network interior, and edge devices that can classify incoming traffic for QoS.

> Auto-QoS configures the switch for VoIP with Cisco IP phones on switch and routed ports and for devices running the Cisco SoftPhone application. These releases support only Cisco IP SoftPhone Version 1.3(3) or later. Connected devices must use Cisco Call Manager Version 4 or later.

To take advantage of the auto-QoS defaults, you should enable auto-QoS before you configure other QoS commands. You can fine-tune the auto-QoS configuration *after* you enable auto-QoS.

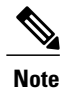

The switch applies the auto-QoS-generated commands as if the commands were entered from the command-line interface (CLI). An existing user configuration can cause the application of the generated commands to fail or to be overridden by the generated commands. These actions occur without warning. If all the generated commands are successfully applied, any user-entered configuration that was not overridden remains in the running configuration. Any user-entered configuration that was overridden can be retrieved by reloading the switch without saving the current configuration to memory. If the generated commands fail to be applied, the previous running configuration is restored.

If this is the first port on which you have enabled auto-QoS, the auto-QoS-generated global configuration commands are executed followed by the interface configuration commands. If you enable auto-QoS on another port, only the auto-QoS-generated interface configuration commands for that port are executed.

When you enter the **auto qos voip cisco-phone** interface configuration command on a port at the edge of the network that is connected to a Cisco IP phone, the switch enables the trusted boundary feature. The switch uses the Cisco Discovery Protocol (CDP) to detect the presence of a Cisco IP phone. When a Cisco IP phone is detected, the ingress classification on the port is set to trust the QoSlabel received in the packet. The switch also uses policing to determine whether a packet is in or out of profile and to specify the action on the packet. If the packet does not have a DSCP value of 24, 26, or 46 or is out of profile, the switch changes the DSCP value to 0. When a Cisco IP phone is absent, the ingress classification is set to not trust the QoS label in the packet. The policing is applied to those traffic matching the policy-map classification before the switch enables the trust boundary feature.

- When you enter the **auto qos voip cisco-softphone** interface configuration command on a port at the edge of the network that is connected to a device running the Cisco SoftPhone, the switch uses policing to decide whether a packet is in or out of profile and to specify the action on the packet. If the packet does not have a DSCP value of 24, 26, or 46 or is out of profile, the switch changes the DSCP value to 0.
- When you enter the **auto qos voip trust** interface configuration command on a port connected to the network interior, the switch trusts the CoS value for nonrouted ports or the DSCP value for routed ports in ingress packets (the assumption is that traffic has already been classified by other edge devices).

You can enable auto-QoS on static, dynamic-access, and voice VLAN access, and trunk ports. When enabling auto-QoS with a Cisco IP phone on a routed port, you must assign a static IP address to the IP phone.

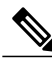

•

**Note**

When a device running Cisco SoftPhone is connected to a switch or routed port, the switch supports only one Cisco SoftPhone application per port.

After auto-QoSis enabled, do not modify a policy map or aggregate policer that includes *AutoQoS* in its name. If you need to modify the policy map or aggregate policer, make a copy of it, and change the copied policy map or policer. To use the new policy map instead of the generated one, remove the generated policy map from the interface, and apply the new policy map.

To display the QoS configuration that is automatically generated when auto-QoS is enabled, enable debugging before you enable auto-QoS. Use the **debug auto qos** privileged EXEC command to enable auto-QoS debugging.

The following policy maps and class maps are created and applied when running the **auto qos voip trust** command:

Policy maps:

- AutoQos-4.0-Trust-Cos-Input-Policy
- AutoQos-4.0-Output-Policy

#### Class maps:

- class-default (match-any)
- AutoQos-4.0-Output-Priority-Queue (match-any)
- AutoQos-4.0-Output-Control-Mgmt-Queue (match-any)
- AutoQos-4.0-Output-Multimedia-Conf-Queue (match-any)
- AutoQos-4.0-Output-Trans-Data-Queue (match-any)
- AutoQos-4.0-Output-Bulk-Data-Queue (match-any)
- AutoQos-4.0-Output-Scavenger-Queue (match-any)
- AutoQos-4.0-Output-Multimedia-Strm-Queue (match-any)

The following policy maps and class maps are created and applied when running the **auto qos voip cisco-softphone** command:

Policy maps:

- AutoQos-4.0-CiscoSoftPhone-Input-Policy
- AutoQos-4.0-Output-Policy

#### Class maps:

- AutoQos-4.0-Voip-Data-Class (match-any)
- AutoQos-4.0-Voip-Signal-Class (match-any)
- AutoQos-4.0-Multimedia-Conf-Class (match-any)
- AutoQos-4.0-Bulk-Data-Class (match-any)
- AutoQos-4.0-Transaction-Class (match-any)
- AutoQos-4.0-Scavanger-Class (match-any)
- AutoQos-4.0-Signaling-Class (match-any)
- AutoQos-4.0-Default-Class (match-any)
- class-default (match-any)
- AutoQos-4.0-Output-Priority-Queue (match-any)
- AutoQos-4.0-Output-Control-Mgmt-Queue (match-any)
- AutoQos-4.0-Output-Multimedia-Conf-Queue (match-any)
- AutoQos-4.0-Output-Trans-Data-Queue (match-any)
- AutoQos-4.0-Output-Bulk-Data-Queue (match-any)
- AutoQos-4.0-Output-Scavenger-Queue (match-any)

• AutoQos-4.0-Output-Multimedia-Strm-Queue (match-any)

The following policy maps and class maps are created and applied when running the **autoqos voipcisco-phone** command:

Policy maps:

- service-policy input AutoQos-4.0-CiscoPhone-Input-Policy
- service-policy output AutoQos-4.0-Output-Policy

Class maps:

- class AutoQos-4.0-Voip-Data-CiscoPhone-Class
- class AutoQos-4.0-Voip-Signal-CiscoPhone-Class
- class AutoQos-4.0-Default-Class

To disable auto-QoS on a port, use the **no auto qos voip** interface configuration command. Only the auto-QoS-generated interface configuration commands for this port are removed. If this is the last port on which auto-QoS is enabled and you enter the **no auto qos voip** command, auto-QoS is considered disabled even though the auto-QoS-generated global configuration commands remain (to avoid disrupting traffic on other ports affected by the global configuration).

The switch configures egress queues on the port according to the settings in this table.

| <b>Egress Queue</b> | <b>Queue Number</b> | CoS-to-Queue<br>Map | <b>Queue Weight</b><br>(Bandwidth) | Queue (Buffer)<br>Size for<br><b>Gigabit-Capable</b><br><b>Ports</b> | Queue (Buffer)<br><b>Size for 10/100</b><br><b>Ethernet Ports</b> |
|---------------------|---------------------|---------------------|------------------------------------|----------------------------------------------------------------------|-------------------------------------------------------------------|
| Priority (shaped)   |                     | 4, 5                | Up to $100$<br>percent             | 25 percent                                                           | 15 percent                                                        |
| <b>SRR</b> shared   | $\overline{2}$      | 2, 3, 6, 7          | 10 percent                         | 25 percent                                                           | 25 percent                                                        |
| <b>SRR</b> shared   | 3                   | $\theta$            | 60 percent                         | 25 percent                                                           | 40 percent                                                        |
| <b>SRR</b> shared   | $\overline{4}$      | ш                   | 20 percent                         | 25 percent                                                           | 20 percent                                                        |

**Table 40: Auto-QoS Configuration for the Egress Queues**

**Examples** The following is an example of the **auto qos voip trust** command and the applied policies and class maps:

```
Switch(config)# interface gigabitEthernet1/0/31
Switch(config-if)# auto qos voip trust
Switch(config-if)# end
Switch# show policy-map interface GigabitEthernet1/0/31
GigabitEthernet1/0/31
  Service-policy input: AutoQos-4.0-Trust-Cos-Input-Policy
    Class-map: class-default (match-any)
      0 packets
```

```
Match: any
     0 packets, 0 bytes
      5 minute rate 0 bps
    QoS Set
     cos cos table AutoQos-4.0-Trust-Cos-Table
Service-policy output: AutoQos-4.0-Output-Policy
  queue stats for all priority classes:
    Queueing
   priority level 1
    (total drops) 0
    (bytes output) 0
  Class-map: AutoQos-4.0-Output-Priority-Queue (match-any)
    0 packets
    Match: dscp cs4 (32) cs5 (40) ef (46)
      0 packets, 0 bytes
      5 minute rate 0 bps
   Match: cos 5
     0 packets, 0 bytes
      5 minute rate 0 bps
   Priority: 30% (300000 kbps), burst bytes 7500000,
   Priority Level: 1
  Class-map: AutoQos-4.0-Output-Control-Mgmt-Queue (match-any)
    0 packets
   Match: dscp cs2 (16) cs3 (24) cs6 (48) cs7 (56)
      0 packets, 0 bytes
      5 minute rate 0 bps
   Match: cos 3
     0 packets, 0 bytes
      5 minute rate 0 bps
    Queueing
   queue-limit dscp 16 percent 80
    queue-limit dscp 24 percent 90
    queue-limit dscp 48 percent 100
    queue-limit dscp 56 percent 100
    (total drops) 0
    (bytes output) 0
   bandwidth remaining 10%
   queue-buffers ratio 10
 Class-map: AutoQos-4.0-Output-Multimedia-Conf-Queue (match-any
    0 packets
   Match: dscp af41 (34) af42 (36) af43 (38)
     0 packets, 0 bytes
      5 minute rate 0 bps
   Match: cos 4
     0 packets, 0 bytes
      5 minute rate 0 bps
   Queueing
    (total drops) 0
    (bytes output) 0
   bandwidth remaining 10%
   queue-buffers ratio 10
  Class-map: AutoQos-4.0-Output-Trans-Data-Queue (match-any)
    0 packets
   Match: dscp af21 (18) af22 (20) af23 (22)
      0 packets, 0 bytes
      5 minute rate 0 bps
   Match: cos 2
     0 packets, 0 bytes
      5 minute rate 0 bps
   Queueing
    (total drops) 0
```

```
(bytes output) 0
 bandwidth remaining 10%
 queue-buffers ratio 10
Class-map: AutoQos-4.0-Output-Bulk-Data-Queue (match-any)
  0 packets
 Match: dscp af11 (10) af12 (12) af13 (14)
   0 packets, 0 bytes
    5 minute rate 0 bps
 Match: cos 1
    0 packets, 0 bytes
    5 minute rate 0 bps
 Queueing
  (total drops) 0
  (bytes output) 0
 bandwidth remaining 4%
 queue-buffers ratio 10
Class-map: AutoQos-4.0-Output-Scavenger-Queue (match-any)
  0 packets
 Match: dscp cs1 (8)
   0 packets, 0 bytes
    5 minute rate 0 bps
 Queueing
  (total drops) 0
  (bytes output) 0
 bandwidth remaining 1%
 queue-buffers ratio 10
Class-map: AutoQos-4.0-Output-Multimedia-Strm-Queue (match-any
 0 packets
 Match: dscp af31 (26) af32 (28) af33 (30)
    0 packets, 0 bytes
    5 minute rate 0 bps
 Queueing
  (total drops) 0
  (bytes output) 0
 bandwidth remaining 10%
 queue-buffers ratio 10
Class-map: class-default (match-any)
  0 packets
 Match: any
    0 packets, 0 bytes
    5 minute rate 0 bps
 Queueing
  (total drops) 0
  (bytes output) 0
 bandwidth remaining 25%
 queue-buffers ratio 25
```
The following is an example of the **auto qos voip cisco-phone** command and the applied policies and class maps:

```
Switch(config)# interface gigabitEthernet1/0/5
Switch(config-if)# auto qos voip cisco-phone
Switch(config-if)# end
Switch# show policy-map interface gigabitEthernet1/0/5
GigabitEthernet1/0/5
  Service-policy input: AutoQos-4.0-CiscoPhone-Input-Policy
    Class-map: AutoQos-4.0-Voip-Data-CiscoPhone-Class (match-any)
      0 packets
      Match: cos 5
        0 packets, 0 bytes
        5 minute rate 0 bps
```
```
QoS Set
     dscp ef
   police:
       cir 128000 bps, bc 8000 bytes
      conformed 0 bytes; actions:
        transmit
      exceeded 0 bytes; actions:
        set-dscp-transmit dscp table policed-dscp
      conformed 0000 bps, exceed 0000 bps
  Class-map: AutoQos-4.0-Voip-Signal-CiscoPhone-Class (match-any)
    0 packets
   Match: cos 3
     0 packets, 0 bytes
      5 minute rate 0 bps
    QoS Set
     dscp cs3
   police:
       cir 32000 bps, bc 8000 bytes
      conformed 0 bytes; actions:
        transmit
      exceeded 0 bytes; actions:
        set-dscp-transmit dscp table policed-dscp
      conformed 0000 bps, exceed 0000 bps
  Class-map: AutoQos-4.0-Default-Class (match-any)
    0 packets
   Match: access-group name AutoQos-4.0-Acl-Default
     0 packets, 0 bytes
      5 minute rate 0 bps
    QoS Set
     dscp default
  Class-map: class-default (match-any)
    0 packets
   Match: any
     0 packets, 0 bytes
      5 minute rate 0 bps
Service-policy output: AutoQos-4.0-Output-Policy
  queue stats for all priority classes:
    Queueing
   priority level 1
    (total drops) 0
    (bytes output) 0
  Class-map: AutoQos-4.0-Output-Priority-Queue (match-any)
    0 packets
   Match: dscp cs4 (32) cs5 (40) ef (46)
     0 packets, 0 bytes
      5 minute rate 0 bps
   Match: cos 5
     0 packets, 0 bytes
      5 minute rate 0 bps
   Priority: 30% (300000 kbps), burst bytes 7500000,
   Priority Level: 1
  Class-map: AutoQos-4.0-Output-Control-Mgmt-Queue (match-any)
    0 packets
   Match: dscp cs2 (16) cs3 (24) cs6 (48) cs7 (56)
      0 packets, 0 bytes
      5 minute rate 0 bps
   Match: cos 3
     0 packets, 0 bytes
      5 minute rate 0 bps
    Queueing
   queue-limit dscp 16 percent 80
    queue-limit dscp 24 percent 90
   queue-limit dscp 48 percent 100
   queue-limit dscp 56 percent 100
```

```
(total drops) 0
  (bytes output) 0
 bandwidth remaining 10%
 queue-buffers ratio 10
Class-map: AutoQos-4.0-Output-Multimedia-Conf-Queue (match-any)
  0 packets
 Match: dscp af41 (34) af42 (36) af43 (38)
   0 packets, 0 bytes
    5 minute rate 0 bps
 Match: cos 4
   0 packets, 0 bytes
    5 minute rate 0 bps
  Queueing
  (total drops) 0
  (bytes output) 0
 bandwidth remaining 10%
  queue-buffers ratio 10
Class-map: AutoQos-4.0-Output-Trans-Data-Queue (match-any)
  0 packets
 Match: dscp af21 (18) af22 (20) af23 (22)
    0 packets, 0 bytes
    5 minute rate 0 bps
 Match: cos 2
   0 packets, 0 bytes
    5 minute rate 0 bps
  Queueing
  (total drops) 0
  (bytes output) 0
 bandwidth remaining 10%
  queue-buffers ratio 10
Class-map: AutoQos-4.0-Output-Bulk-Data-Queue (match-any)
  0 packets
 Match: dscp af11 (10) af12 (12) af13 (14)
    0 packets, 0 bytes
    5 minute rate 0 bps
 Match: cos 1
   0 packets, 0 bytes
    5 minute rate 0 bps
 Queueing
  (total drops) 0
  (bytes output) 0
 bandwidth remaining 4%
 queue-buffers ratio 10
Class-map: AutoQos-4.0-Output-Scavenger-Queue (match-any)
  0 packets
 Match: dscp cs1 (8)
    0 packets, 0 bytes
    5 minute rate 0 bps
 Queueing
  (total drops) 0
  (bytes output) 0
 bandwidth remaining 1%
 queue-buffers ratio 10
Class-map: AutoQos-4.0-Output-Multimedia-Strm-Queue (match-any)
  0 packets
 Match: dscp af31 (26) af32 (28) af33 (30)
   0 packets, 0 bytes
    5 minute rate 0 bps
 Queueing
  (total drops) 0
  (bytes output) 0
```

```
bandwidth remaining 10%
  queue-buffers ratio 10
Class-map: class-default (match-any)
  0 packets
 Match: any
   0 packets, 0 bytes
    5 minute rate 0 bps
 Queueing
  (total drops) 0
  (bytes output) 0
 bandwidth remaining 25%
 queue-buffers ratio 25
```
The following is an example of the **auto qos voip cisco-softphone** command and the applied policies and class maps:

```
Switch(config)# interface gigabitEthernet1/0/20
Switch(config-if)# auto qos voip cisco-softphone
Switch(config-if)# end
Switch# show policy-map interface gigabitEthernet1/0/20
GigabitEthernet1/0/21
  Service-policy input: AutoQos-4.0-CiscoSoftPhone-Input-Policy
    Class-map: AutoQos-4.0-Voip-Data-Class (match-any)
      0 packets
     Match: dscp ef (46)
        0 packets, 0 bytes
        5 minute rate 0 bps
     Match: cos 5
       0 packets, 0 bytes
        5 minute rate 0 bps
      QoS Set
       dscp ef
     police:
          cir 128000 bps, bc 8000 bytes
        conformed 0 bytes; actions:
          transmit
        exceeded 0 bytes; actions:
          set-dscp-transmit dscp table policed-dscp
        conformed 0000 bps, exceed 0000 bps
    Class-map: AutoQos-4.0-Voip-Signal-Class (match-any)
      0 packets
     Match: dscp cs3 (24)
       0 packets, 0 bytes
        5 minute rate 0 bps
      Match: cos 3
       0 packets, 0 bytes
        5 minute rate 0 bps
      QoS Set
        dscp cs3
      police:
         cir 32000 bps, bc 8000 bytes
        conformed 0 bytes; actions:
          transmit
        exceeded 0 bytes; actions:
          set-dscp-transmit dscp table policed-dscp
        conformed 0000 bps, exceed 0000 bps
    Class-map: AutoQos-4.0-Multimedia-Conf-Class (match-any)
      0 packets
     Match: access-group name AutoQos-4.0-Acl-MultiEnhanced-Conf
       0 packets, 0 bytes
        5 minute rate 0 bps
      QoS Set
       dscp af41
      police:
          cir 5000000 bps, bc 156250 bytes
```

```
conformed 0 bytes; actions:
      transmit
    exceeded 0 bytes; actions:
     drop
    conformed 0000 bps, exceed 0000 bps
Class-map: AutoQos-4.0-Bulk-Data-Class (match-any)
  0 packets
 Match: access-group name AutoQos-4.0-Acl-Bulk-Data
    0 packets, 0 bytes
    5 minute rate 0 bps
 QoS Set
   dscp af11
 police:
      cir 10000000 bps, bc 312500 bytes
    conformed 0 bytes; actions:
     transmit
    exceeded 0 bytes; actions:
     set-dscp-transmit dscp table policed-dscp
    conformed 0000 bps, exceed 0000 bps
Class-map: AutoQos-4.0-Transaction-Class (match-any)
 0 packets
 Match: access-group name AutoQos-4.0-Acl-Transactional-Data
   0 packets, 0 bytes
    5 minute rate 0 bps
 QoS Set
   dscp af21
 police:
     cir 10000000 bps, bc 312500 bytes
    conformed 0 bytes; actions:
     transmit
    exceeded 0 bytes; actions:
     set-dscp-transmit dscp table policed-dscp
    conformed 0000 bps, exceed 0000 bps
Class-map: AutoQos-4.0-Scavanger-Class (match-any)
 0 packets
 Match: access-group name AutoQos-4.0-Acl-Scavanger
    0 packets, 0 bytes
    5 minute rate 0 bps
 QoS Set
   dscp cs1
 police:
     cir 10000000 bps, bc 312500 bytes
    conformed 0 bytes; actions:
     transmit
    exceeded 0 bytes; actions:
     drop
    conformed 0000 bps, exceed 0000 bps
Class-map: AutoQos-4.0-Signaling-Class (match-any)
 0 packets
 Match: access-group name AutoQos-4.0-Acl-Signaling
    0 packets, 0 bytes
    5 minute rate 0 bps
 QoS Set
    dscp cs3
 police:
     cir 32000 bps, bc 8000 bytes
    conformed 0 bytes; actions:
     transmit
    exceeded 0 bytes; actions:
     drop
    conformed 0000 bps, exceed 0000 bps
Class-map: AutoQos-4.0-Default-Class (match-any)
 0 packets
 Match: access-group name AutoQos-4.0-Acl-Default
   0 packets, 0 bytes
    5 minute rate 0 bps
 QoS Set
    dscp default
```

```
police:
        cir 10000000 bps, bc 312500 bytes
      conformed 0 bytes; actions:
       transmit
      exceeded 0 bytes; actions:
        set-dscp-transmit dscp table policed-dscp
      conformed 0000 bps, exceed 0000 bps
 Class-map: class-default (match-any)
    0 packets
   Match: any
     0 packets, 0 bytes
      5 minute rate 0 bps
Service-policy output: AutoQos-4.0-Output-Policy
  queue stats for all priority classes:
    Queueing
   priority level 1
    (total drops) 0
    (bytes output) 0
 Class-map: AutoQos-4.0-Output-Priority-Queue (match-any)
   0 packets
   Match: dscp cs4 (32) cs5 (40) ef (46)
     0 packets, 0 bytes
      5 minute rate 0 bps
   Match: cos 5
     0 packets, 0 bytes
      5 minute rate 0 bps
   Priority: 30% (300000 kbps), burst bytes 7500000,
   Priority Level: 1
  Class-map: AutoQos-4.0-Output-Control-Mgmt-Queue (match-any)
    0 packets
   Match: dscp cs2 (16) cs3 (24) cs6 (48) cs7 (56)
     0 packets, 0 bytes
      5 minute rate 0 bps
   Match: cos 3
     0 packets, 0 bytes
      5 minute rate 0 bps
   Queueing
    queue-limit dscp 16 percent 80
    queue-limit dscp 24 percent 90
    queue-limit dscp 48 percent 100
   queue-limit dscp 56 percent 100
    (total drops) 0
    (bytes output) 0
   bandwidth remaining 10%
    queue-buffers ratio 10
  Class-map: AutoQos-4.0-Output-Multimedia-Conf-Queue (match-any)
    0 packets
   Match: dscp af41 (34) af42 (36) af43 (38)
      0 packets, 0 bytes
      5 minute rate 0 bps
   Match: cos 4
     0 packets, 0 bytes
      5 minute rate 0 bps
   Queueing
    (total drops) 0
    (bytes output) 0
   bandwidth remaining 10%
    queue-buffers ratio 10
  Class-map: AutoQos-4.0-Output-Trans-Data-Queue (match-any)
    0 packets
   Match: dscp af21 (18) af22 (20) af23 (22)
```

```
0 packets, 0 bytes
   5 minute rate 0 bps
 Match: cos 2
   0 packets, 0 bytes
   5 minute rate 0 bps
 Queueing
  (total drops) 0
  (bytes output) 0
 bandwidth remaining 10%
 queue-buffers ratio 10
Class-map: AutoQos-4.0-Output-Bulk-Data-Queue (match-any)
 0 packets
 Match: dscp af11 (10) af12 (12) af13 (14)
   0 packets, 0 bytes
   5 minute rate 0 bps
 Match: cos 1
   0 packets, 0 bytes
   5 minute rate 0 bps
 Queueing
  (total drops) 0
  (bytes output) 0
 bandwidth remaining 4%
 queue-buffers ratio 10
Class-map: AutoQos-4.0-Output-Scavenger-Queue (match-any)
 0 packets
 Match: dscp cs1 (8)
    0 packets, 0 bytes
    5 minute rate 0 bps
 Queueing
  (total drops) 0
  (bytes output) 0
 bandwidth remaining 1%
 queue-buffers ratio 10
Class-map: AutoQos-4.0-Output-Multimedia-Strm-Queue (match-any)
 0 packets
 Match: dscp af31 (26) af32 (28) af33 (30)
   0 packets, 0 bytes
   5 minute rate 0 bps
 Queueing
  (total drops) 0
  (bytes output) 0
 bandwidth remaining 10%
 queue-buffers ratio 10
Class-map: class-default (match-any)
 0 packets
 Match: any
   0 packets, 0 bytes
    5 minute rate 0 bps
 Queueing
  (total drops) 0
  (bytes output) 0
 bandwidth remaining 25%
 queue-buffers ratio 25
```
You can verify your settings by entering the **show auto qos interface** *interface-id* privileged EXEC command.

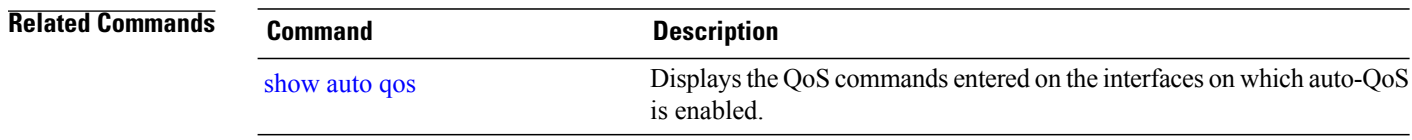

### <span id="page-1266-0"></span>**show auto qos**

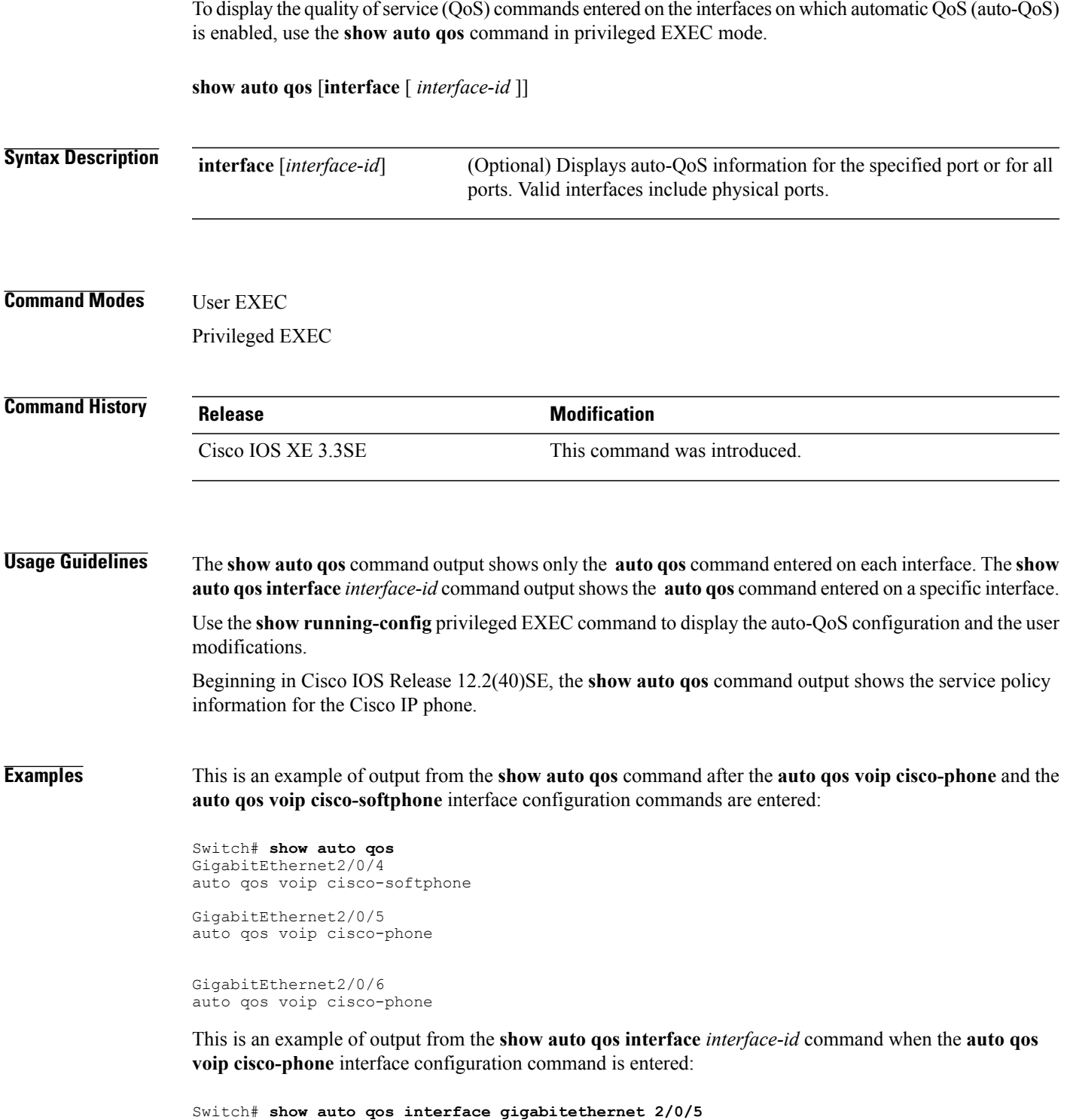

GigabitEthernet2/0/5

 $\mathbf{I}$ 

auto qos voip cisco-phone

This is an example of output from the **show auto qos interface** *interface-id* command when the **auto qos voip cisco-phone** interface configuration command is entered:

```
Switch# show auto qos interface gigabitethernet1/0/2
GigabitEthernet1/0/2
auto qos voip cisco-phone
```
These are examples of output from the **show auto qos interface** *interface-id* command when auto-QoS is disabled on an interface:

Switch# **show auto qos interface gigabitethernet3/0/1** AutoQoS is disabled

Π

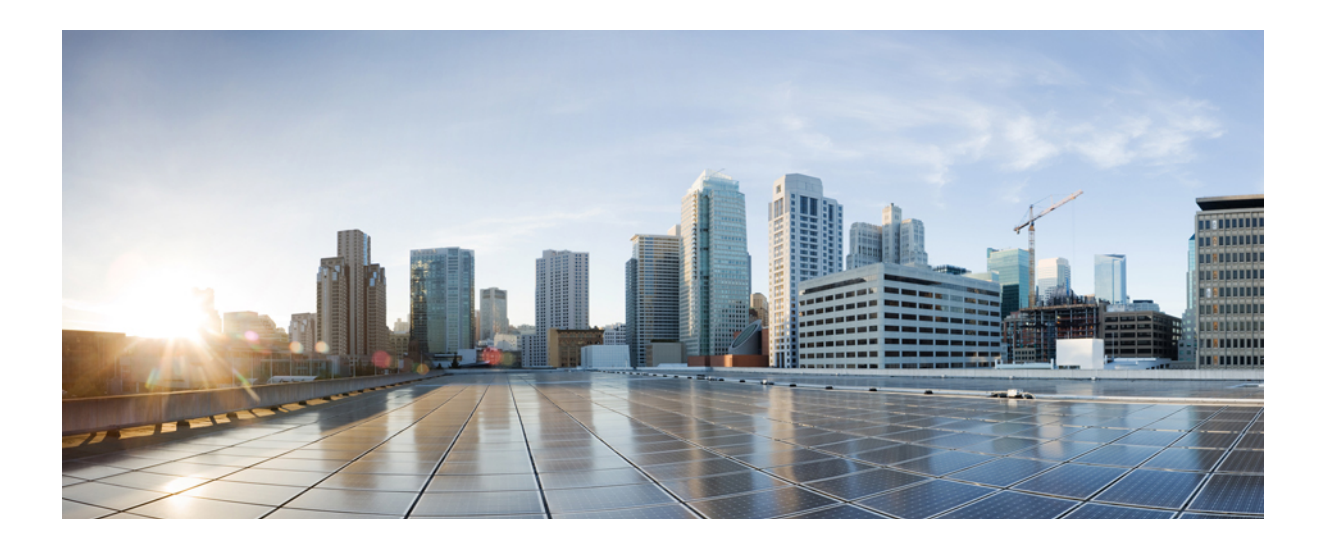

# **PART XIV**

# **VideoStream**

• [VideoStream](#page-1270-0) Commands, page 1237

<span id="page-1270-0"></span>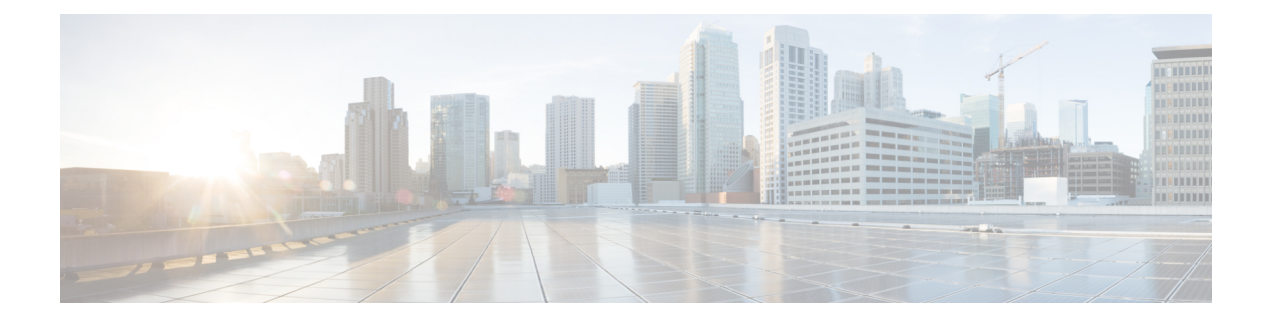

# **VideoStream Commands**

- ap dot11 media-stream [multicast-direct,](#page-1271-0) page 1238
- show ap [dot11,](#page-1273-0) page 1240

 $\mathbf I$ 

- show wireless [media-stream](#page-1275-0) group, page 1242
- wireless media-stream [multicast-direct,](#page-1276-0) page 1243
- wireless [media-stream,](#page-1277-0) page 1244

### <span id="page-1271-0"></span>**ap dot11 media-stream multicast-direct**

To configure multicast-direct for 2.4-GHz/5-GHz band, use the **ap dot11 media-stream multicast-direct** command.

**ap dot11** {**24ghz| 5ghz**} **media-stream** {**multicast-direct** {**admission-besteffort**| **client-maximum** *value*| **radio-maximum** *value*}**| video-redirect**}

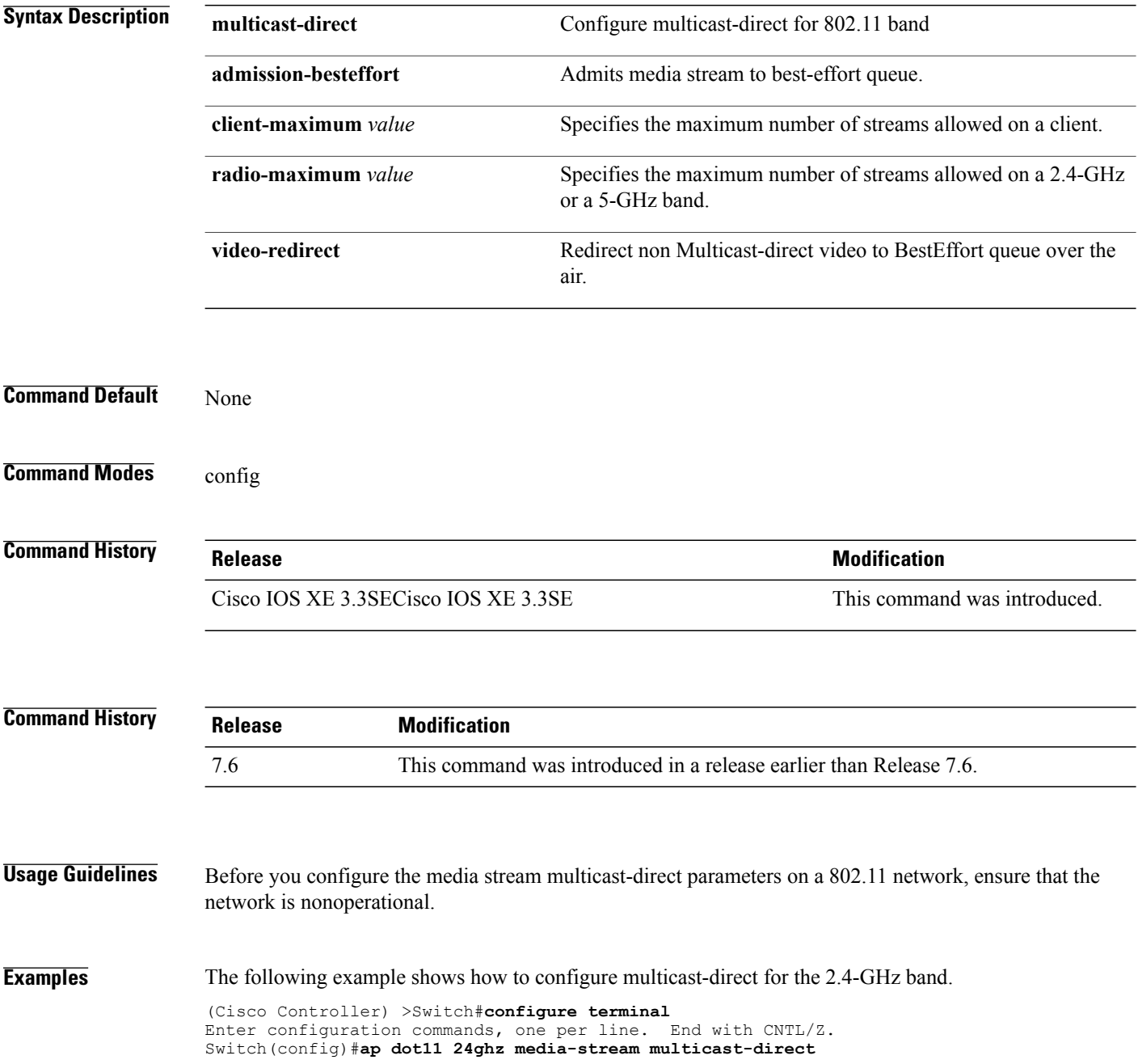

 $\overline{\phantom{a}}$ 

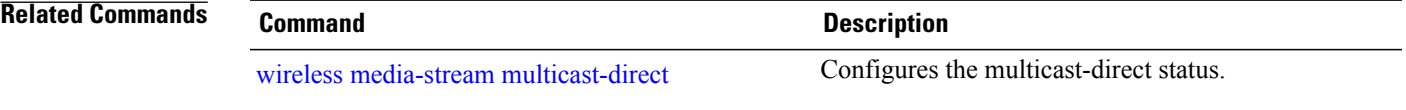

 $\mathbf I$ 

### <span id="page-1273-0"></span>**show ap dot11**

To display 802.11 band parameters, use the **show ap dot11** command.

**show ap dot11** {**24ghz| 5ghz**} {**media-stream rrc| network| profile| summary**}

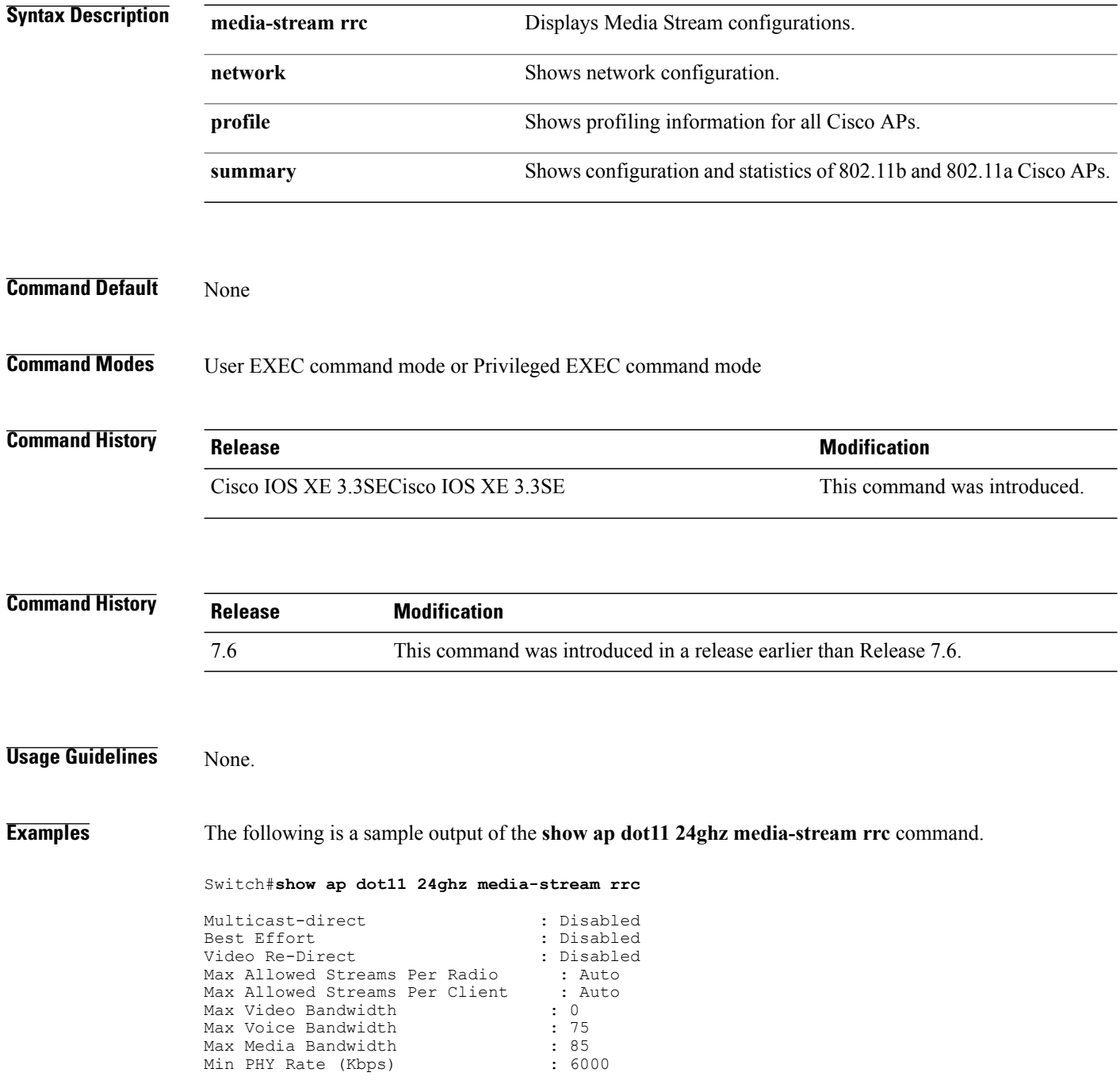

T

Max Retry Percentage : 80 **Related Commands Command Command Description** wireless [media-stream](#page-1277-0) Configures various parameters of the wireless media-stream.

 $\mathbf{I}$ 

### <span id="page-1275-0"></span>**show wireless media-stream group**

To display the wireless media-stream group information, use the **show wireless media-stream group** command.

**show wireless media-stream group** {**detail** *groupName***| summary**}

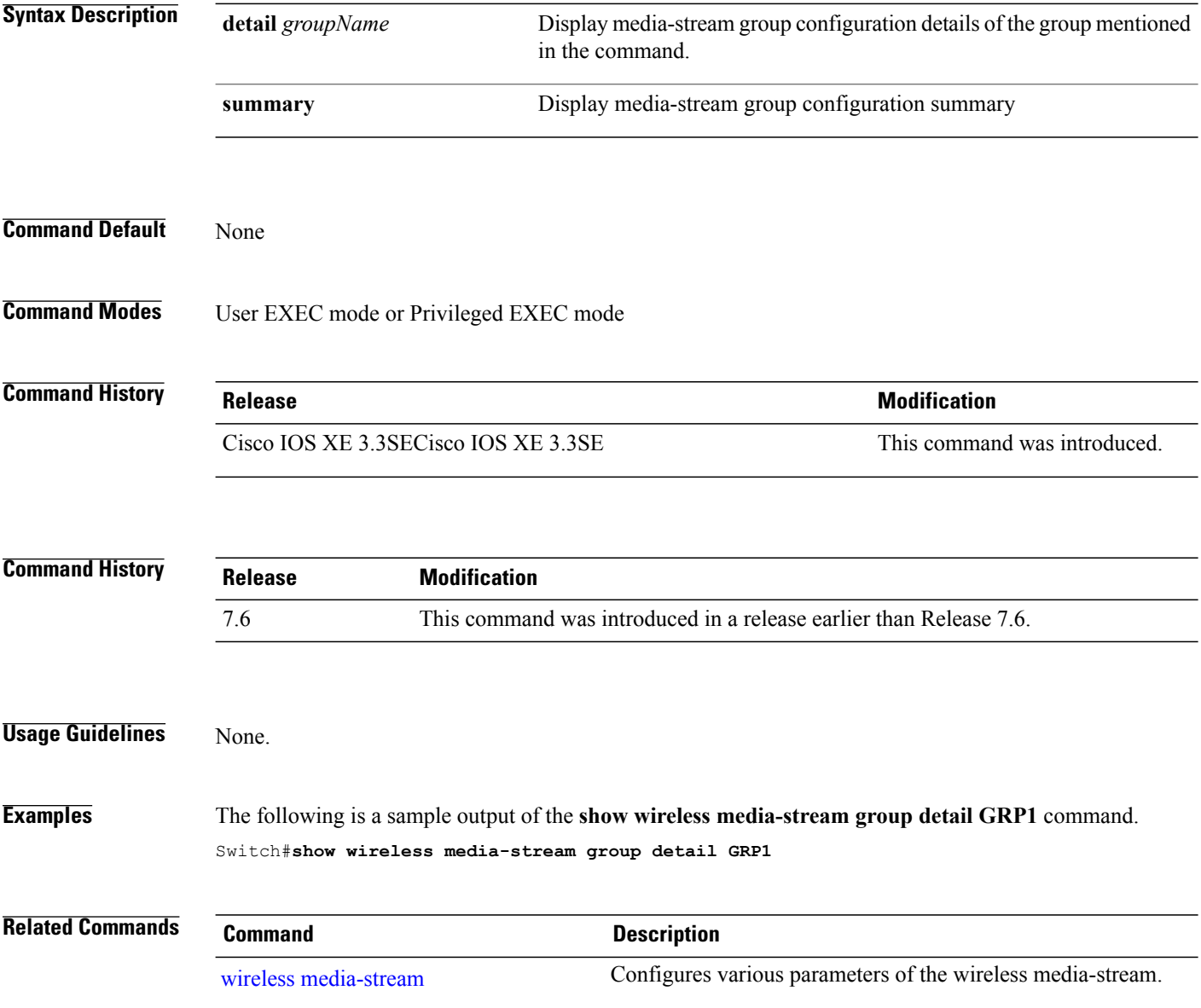

Τ

### <span id="page-1276-0"></span>**wireless media-stream multicast-direct**

To configure multicast-direct status, use the **media-stream multicast-direct** command. To remove the multicast-direct status, use the no form of the command.

**no wireless media-stream multicast-direct**

- **Command Default** None
- **Command Modes** config

**Command History Release Release Release Modification** Cisco IOS XE 3.3SECisco IOS XE 3.3SE This command was introduced.

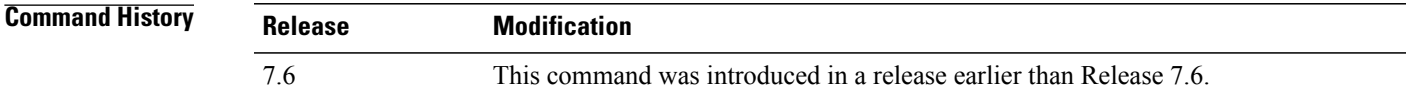

#### **Usage Guidelines** Media stream multicast-direct requires load based Call Admission Control (CAC) to run. WLAN quality of service (QoS) needs to be set to either gold or platinum.

**Examples** The following example shows how to configure multicast-direct for a wireless LAN media stream.

```
Switch#configure terminal
Enter configuration commands, one per line. End with CNTL/Z.
Switch(config)#wireless media-stream multicast-direct
```
### <span id="page-1277-0"></span>**wireless media-stream**

To configure various parameters, use the **wireless media-stream** command.

**wireless media-stream group** *groupName* [*startipAddr endipAddr*]

**wireless media-stream group**{ avg-packet-size default exit max-bandwidth no policy qos}

**wireless media-stream** {**multicast-direct**| **message** [**phone** *phone*| **URL** *URL*| **Notes** *Notes*| **Email** *Email*]}

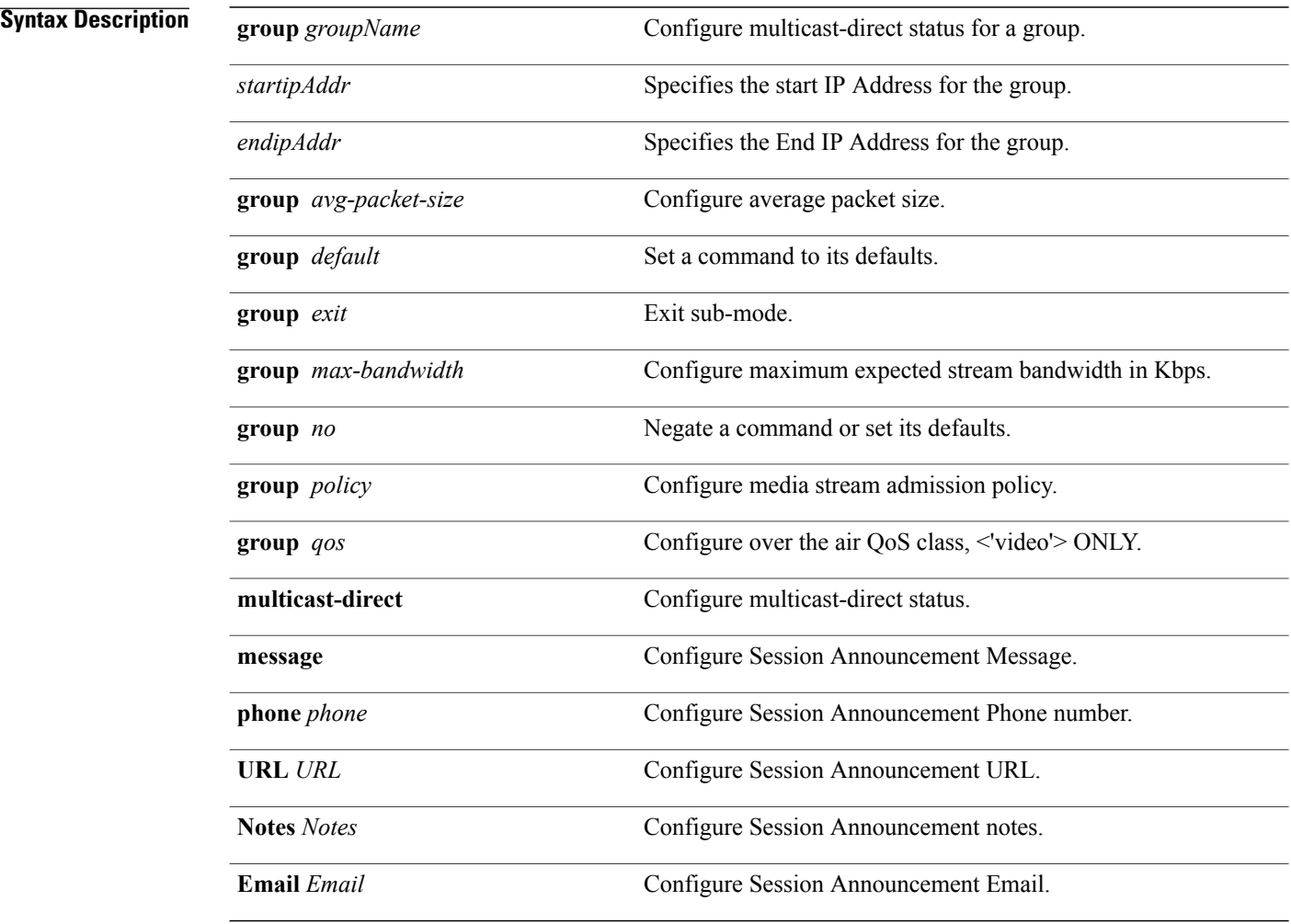

I

**Command Default** Disabled

**Command Modes** config

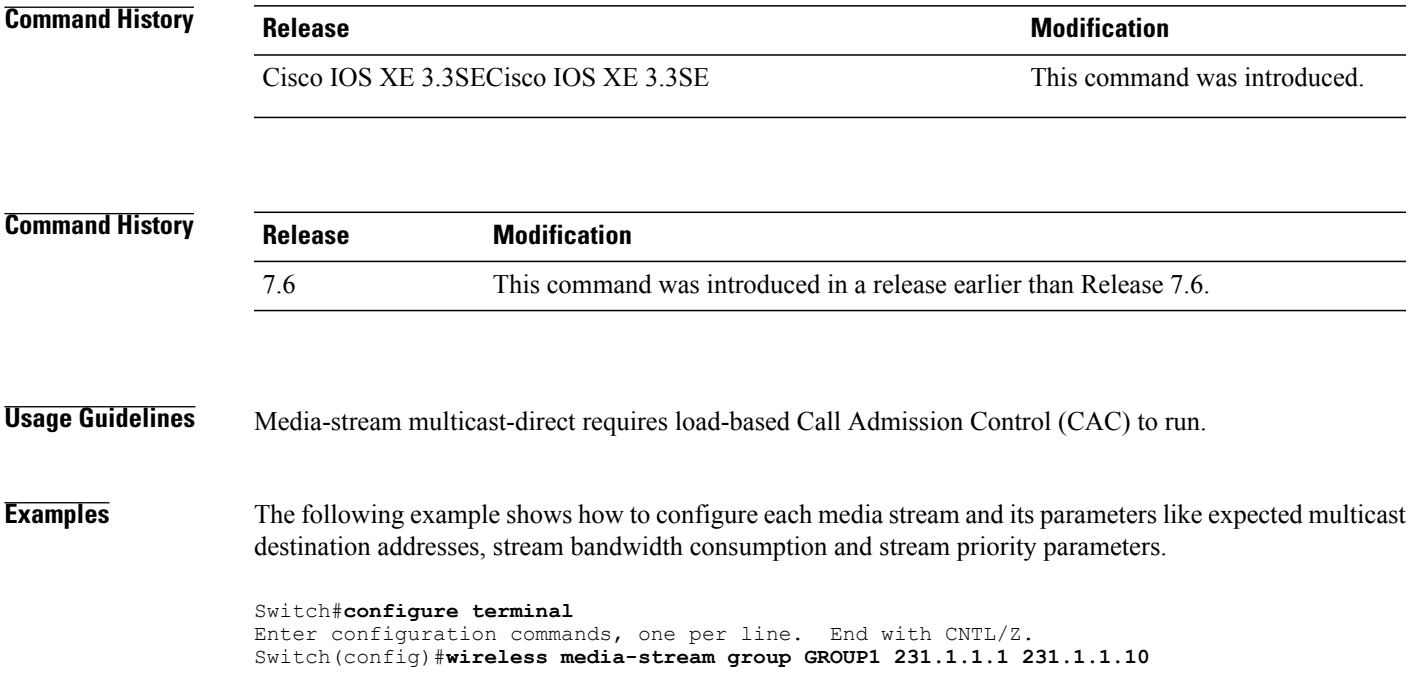

 $\overline{\phantom{a}}$ 

 $\mathbf I$ 

T

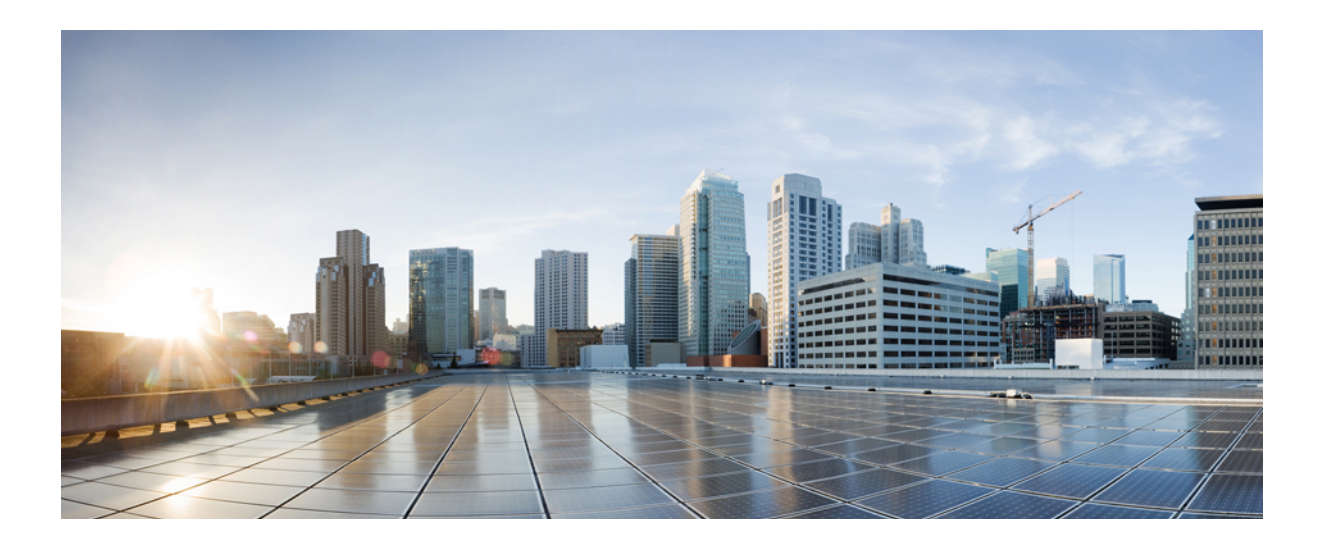

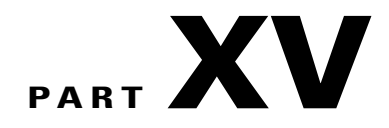

# **VLAN**

• VLAN [Commands,](#page-1282-0) page 1249

<span id="page-1282-0"></span>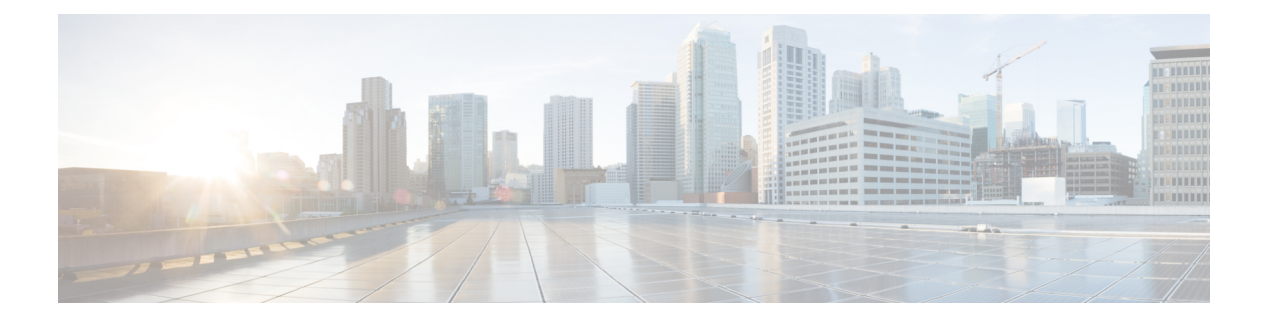

## **VLAN Commands**

- [client](#page-1283-0) vlan, page 1250
- clear vtp [counters,](#page-1284-0) page 1251
- debug [platform](#page-1285-0) vlan, page 1252
- debug [sw-vlan,](#page-1286-0) page 1253
- debug [sw-vlan](#page-1288-0) ifs, page 1255
- debug sw-vlan [notification,](#page-1289-0) page 1256
- debug [sw-vlan](#page-1291-0) vtp, page 1258
- [interface](#page-1293-0) vlan, page 1260
- show [platform](#page-1295-0) vlan, page 1262
- [show](#page-1296-0) vlan, page 1263
- [show](#page-1300-0) vtp, page 1267
- show [wireless](#page-1307-0) vlan group, page 1274
- [switchport](#page-1308-0) priority extend, page 1275
- [switchport](#page-1309-0) trunk, page 1276
- vlan, page [1279](#page-1312-0)
- vlan dot1q tag [native,](#page-1318-0) page 1285
- vtp (global [configuration\),](#page-1319-0) page 1286
- vtp (interface [configuration\),](#page-1324-0) page 1291
- vtp [primary,](#page-1325-0) page 1292

Г

• wireless [broadcast](#page-1327-0) vlan, page 1294

### <span id="page-1283-0"></span>**client vlan**

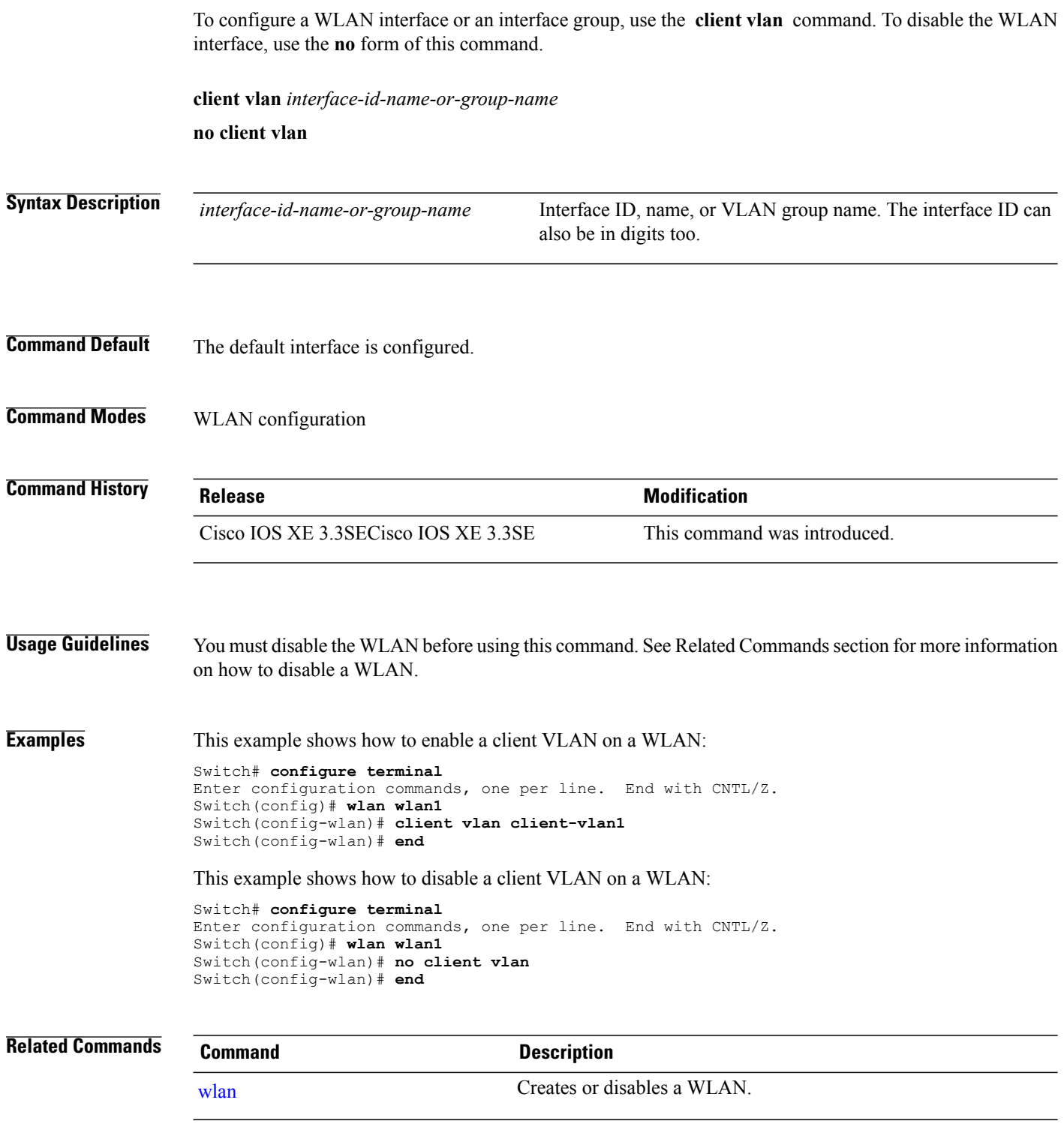

 $\overline{\phantom{a}}$ 

I

### <span id="page-1284-0"></span>**clear vtp counters**

To clear the VLAN Trunking Protocol (VTP) and pruning counters, use the **clear vtp counters** command in privileged EXEC mode.

#### **clear vtp counters**

- **Syntax Description** This command has no arguments or keywords.
- **Command Default** None

Π

**Command Modes** Privileged EXEC

**Command History Release Release Release Modification** Cisco IOS XE 3.3SECisco IOS XE 3.3SE This command was introduced.

**Examples** This example shows how to clear the VTP counters:

Switch# **clear vtp counters**

You can verify that information was deleted by entering the **show vtp counters** privileged EXEC command.

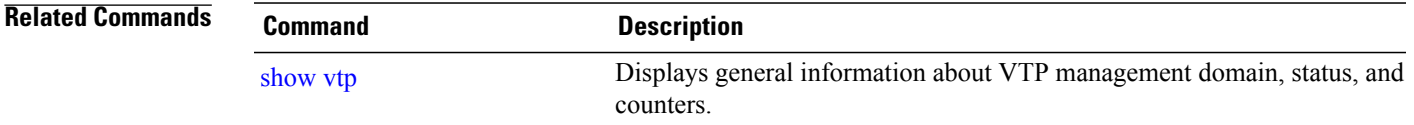

### <span id="page-1285-0"></span>**debug platform vlan**

To enable debugging of the VLAN manager software, use the **debug platform vlan** command in privileged EXEC mode. To disable debugging, use the **no** form of this command.

**debug platform vlan** [**error| event**] [**switch** *switch-number*]

**no debug platform vlan** [**error| event**] [**switch** *switch-number*]

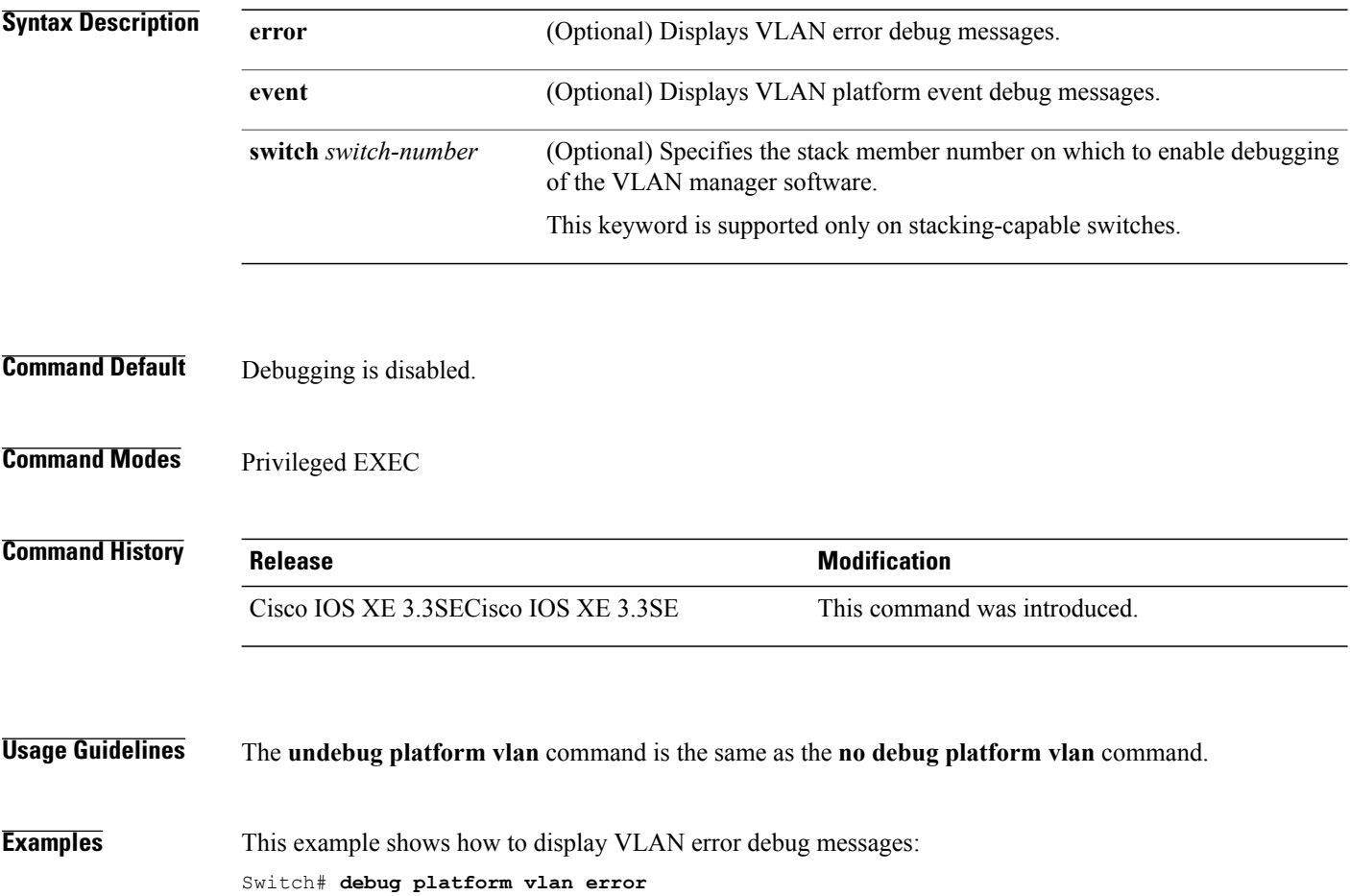

T

### <span id="page-1286-0"></span>**debug sw-vlan**

To enable debugging of VLAN manager activities, use the **debug sw-vlan** command in privileged EXEC mode. To disable debugging, use the **no** form of this command.

**debug sw-vlan** {**badpmcookies**| **cfg-vlan** {**bootup| cli**}**| events| ifs| management| mapping| notification| packets| redundancy| registries| vtp**}

**nodebug sw-vlan**{**badpmcookies**| **cfg-vlan**{**bootup| cli**}**| events| ifs| management| mapping|notification| packets| redundancy| registries| vtp**}

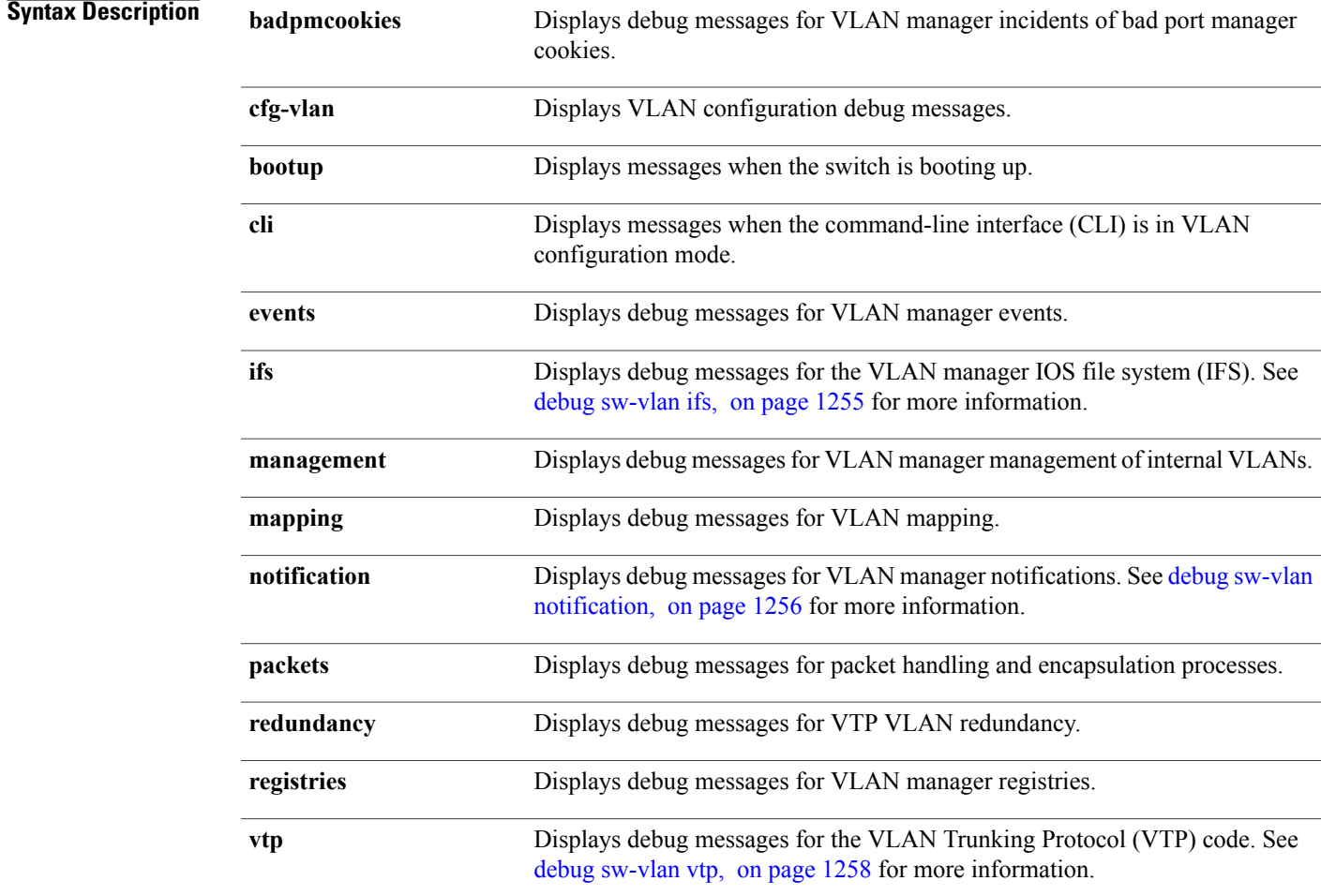

#### **Command Default** Debugging is disabled.

#### **Command Modes** Privileged EXEC

Г

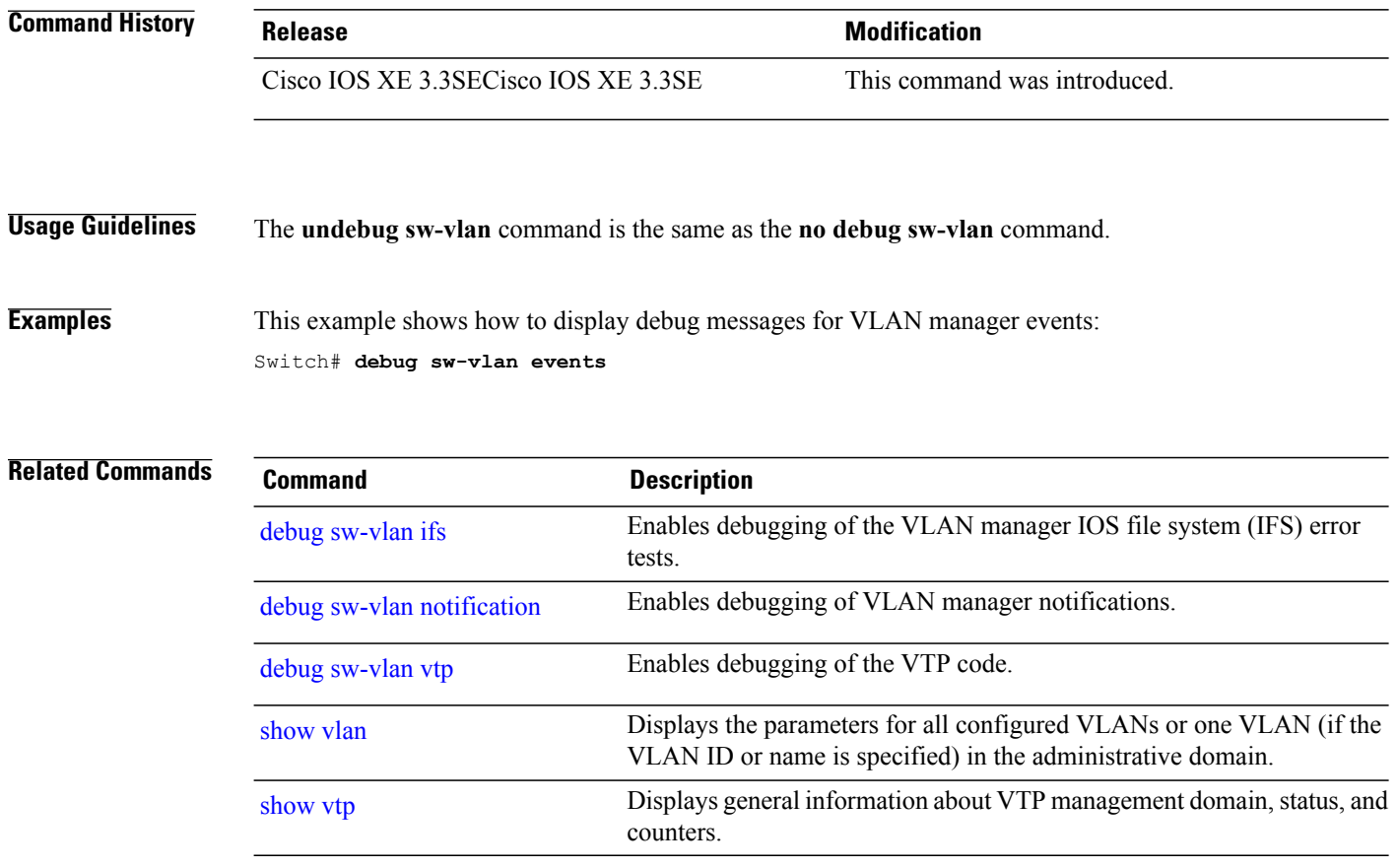

 $\mathbf I$ 

T

### <span id="page-1288-0"></span>**debug sw-vlan ifs**

Г

To enable debugging of the VLAN manager IOS file system (IFS) error tests, use the **debug sw-vlan ifs** command in privileged EXEC mode. To disable debugging, use the **no** form of this command.

**debug sw-vlan ifs** {**open** {**read| write**}| **read** {**1| 2| 3| 4**}**| write**}

**no debug sw-vlan ifs** {**open** {**read| write**}| **read** {**1| 2| 3| 4**}**| write**}

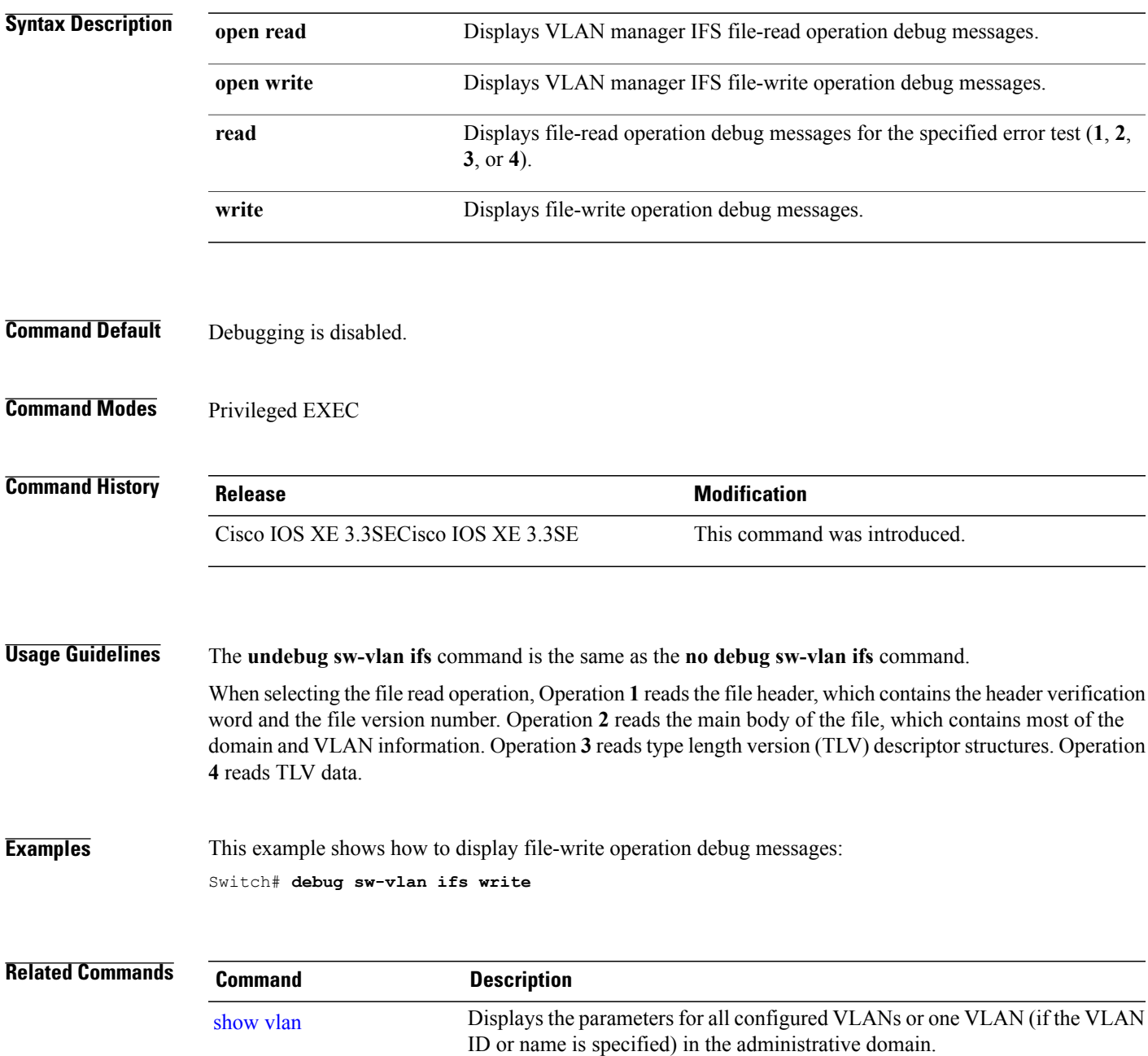

### <span id="page-1289-0"></span>**debug sw-vlan notification**

To enable debugging of VLAN manager notifications, use the **debug sw-vlan notification** command in privileged EXEC mode. To disable debugging, use the **no** form of this command.

**debug sw-vlannotification**{**accfwdchange| allowedvlancfgchange| fwdchange| linkchange| modechange| pruningcfgchange| statechange**}

**no debug sw-vlan notification** {**accfwdchange| allowedvlancfgchange| fwdchange| linkchange| modechange| pruningcfgchange| statechange**}

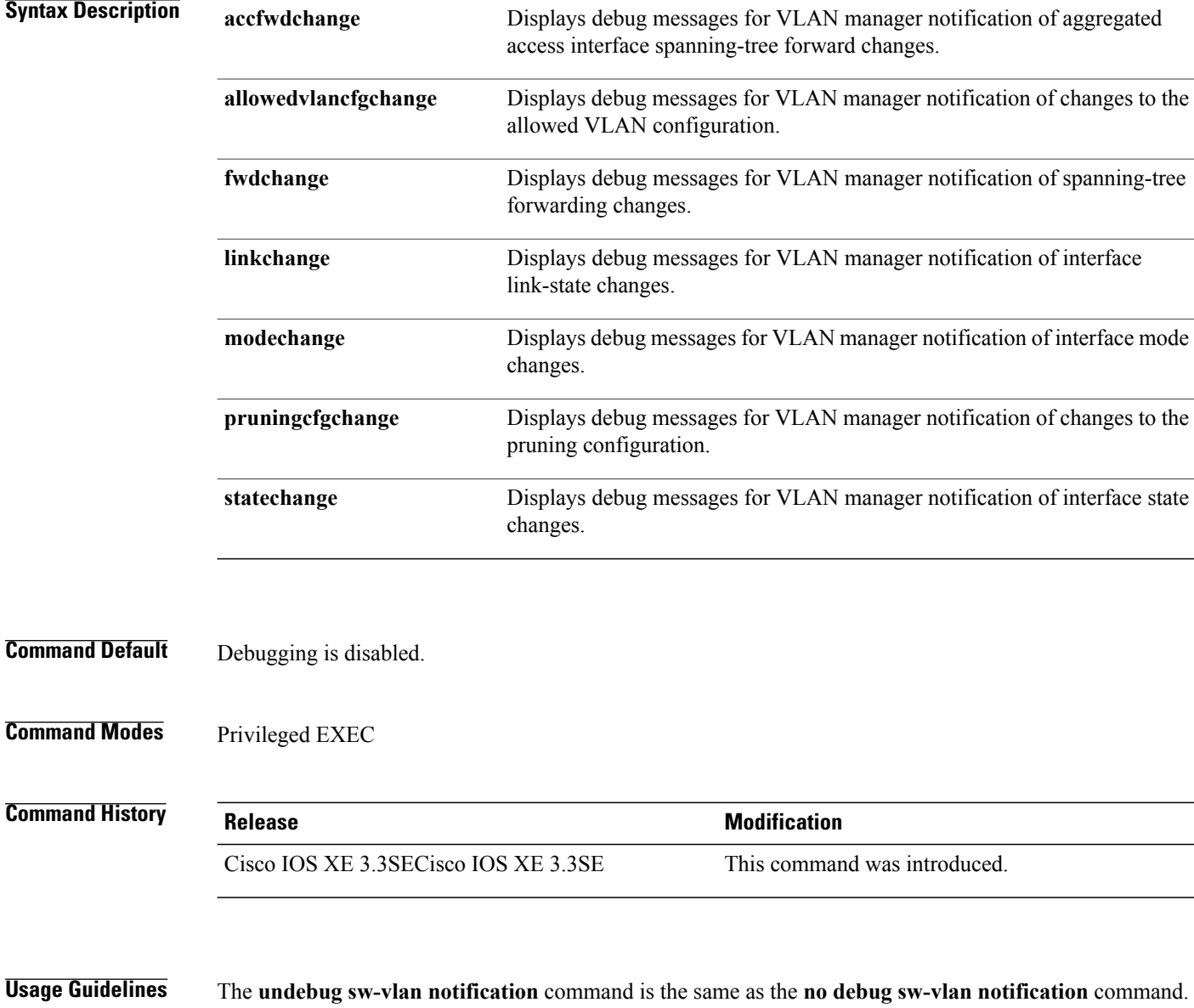

I

#### **Examples** This example shows how to display debug messages for VLAN manager notification of interface mode changes:

Switch# **debug sw-vlan notification**

 $\mathbf{I}$ 

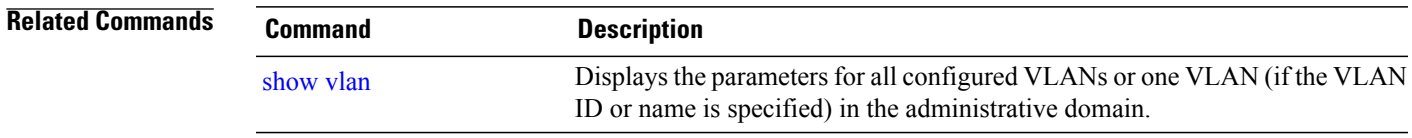

### <span id="page-1291-0"></span>**debug sw-vlan vtp**

To enable debugging of the VLAN Trunking Protocol (VTP) code, use the **debug sw-vlan vtp** command in privileged EXEC mode. To disable debugging, use the **no** form of this command.

**debug sw-vlan vtp** {**events| packets**| **pruning** [**packets| xmit**]**| redundancy| xmit**}

**no debug sw-vlan vtp** {**events| packets| pruning| redundancy| xmit**}

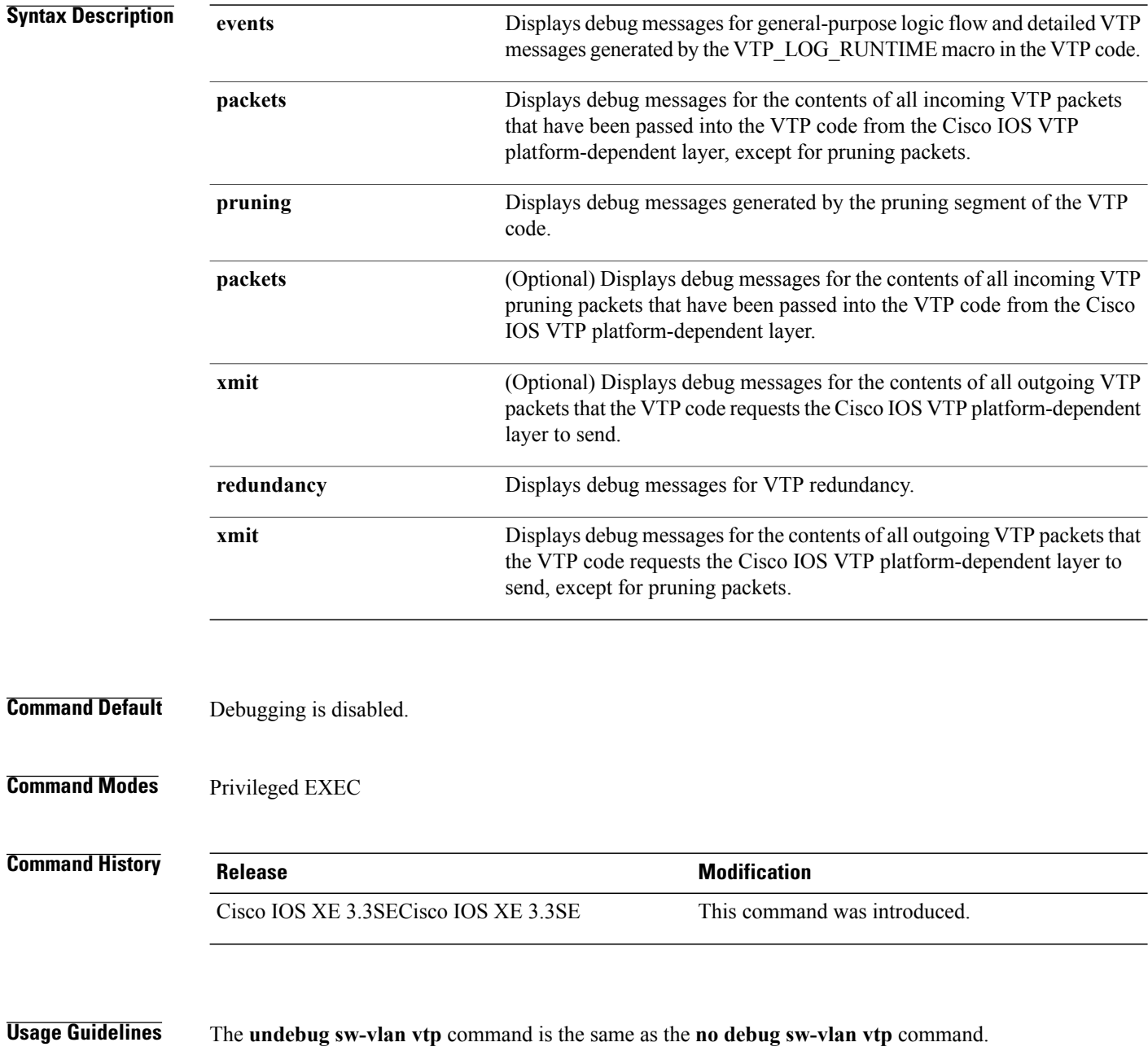

Τ

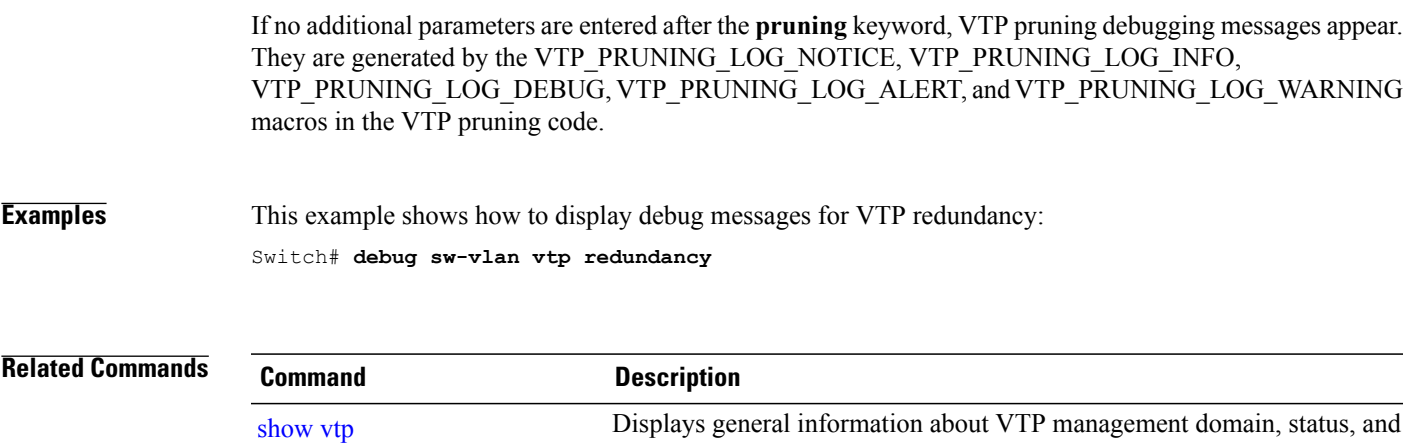

counters.

 $\mathbf{I}$ 

### <span id="page-1293-0"></span>**interface vlan**

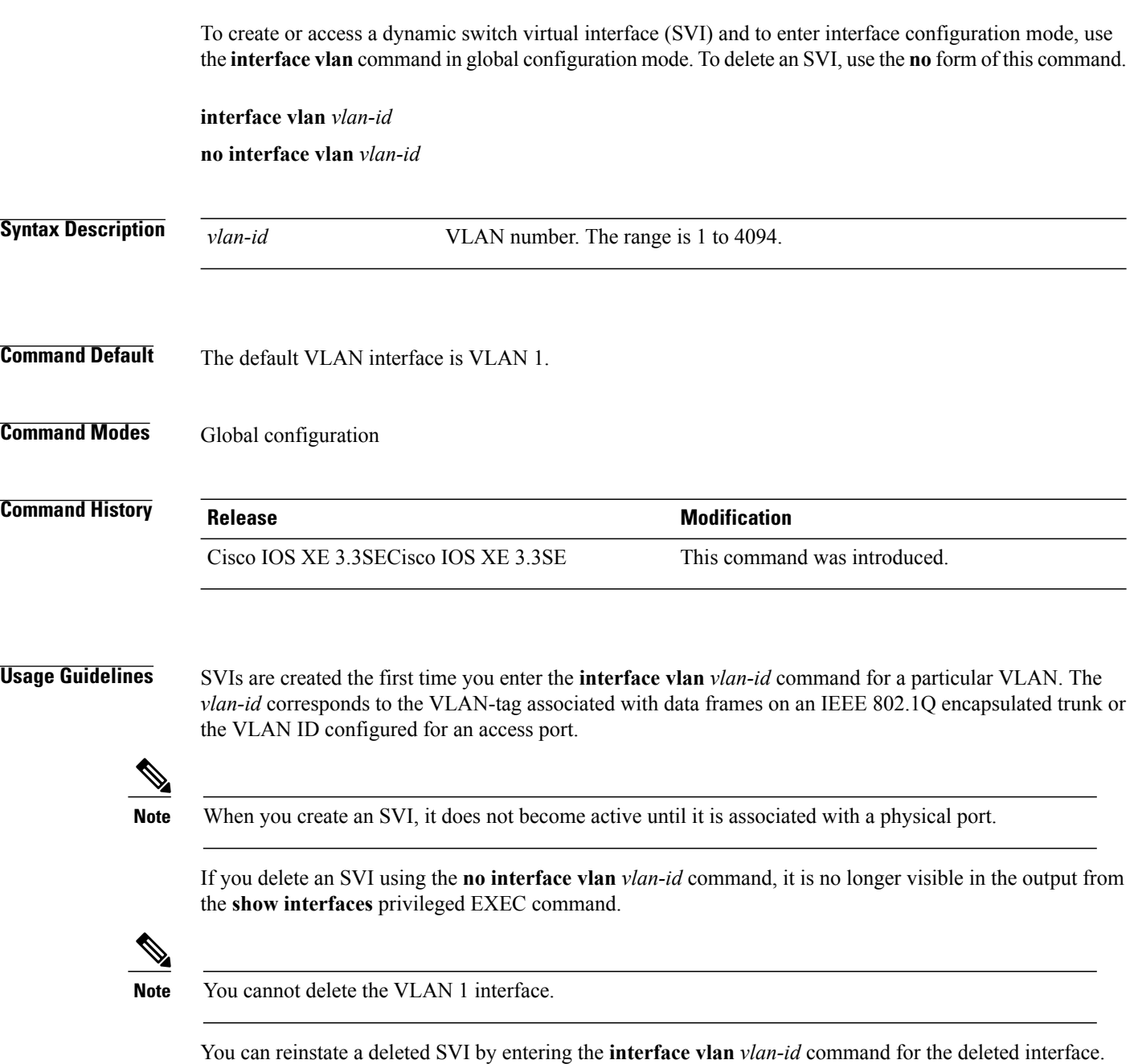

The interrelationship between the number of SVIs configured on a switch or a switch stack and the number of other features being configured might have an impact on CPU utilization due to hardware limitations. You can use the **sdm prefer** global configuration command to reallocate system hardware resources based on templates and feature tables.

You can verify your setting by entering the **show interfaces** and **show interfaces vlan** *vlan-id* privileged EXEC commands.

Π

The interface comes back up, but the previous configuration is gone.

 $\mathbf I$ 

**Examples** This example shows how to create a new SVI with VLAN ID 23 and enter interface configuration mode: Switch(config)# **interface vlan 23** Switch(config-if)#

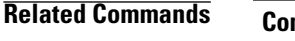

**Related Commands Command Description** Displays the administrative and operational status of all interfaces or a specified interface. show [interfaces](#page-260-0)

### <span id="page-1295-0"></span>**show platform vlan**

To display platform-dependent VLAN information, use the **show platform vlan**privileged EXEC command.

**show platform vlan** [*vlan-id*] [**switch** *switch-number*]

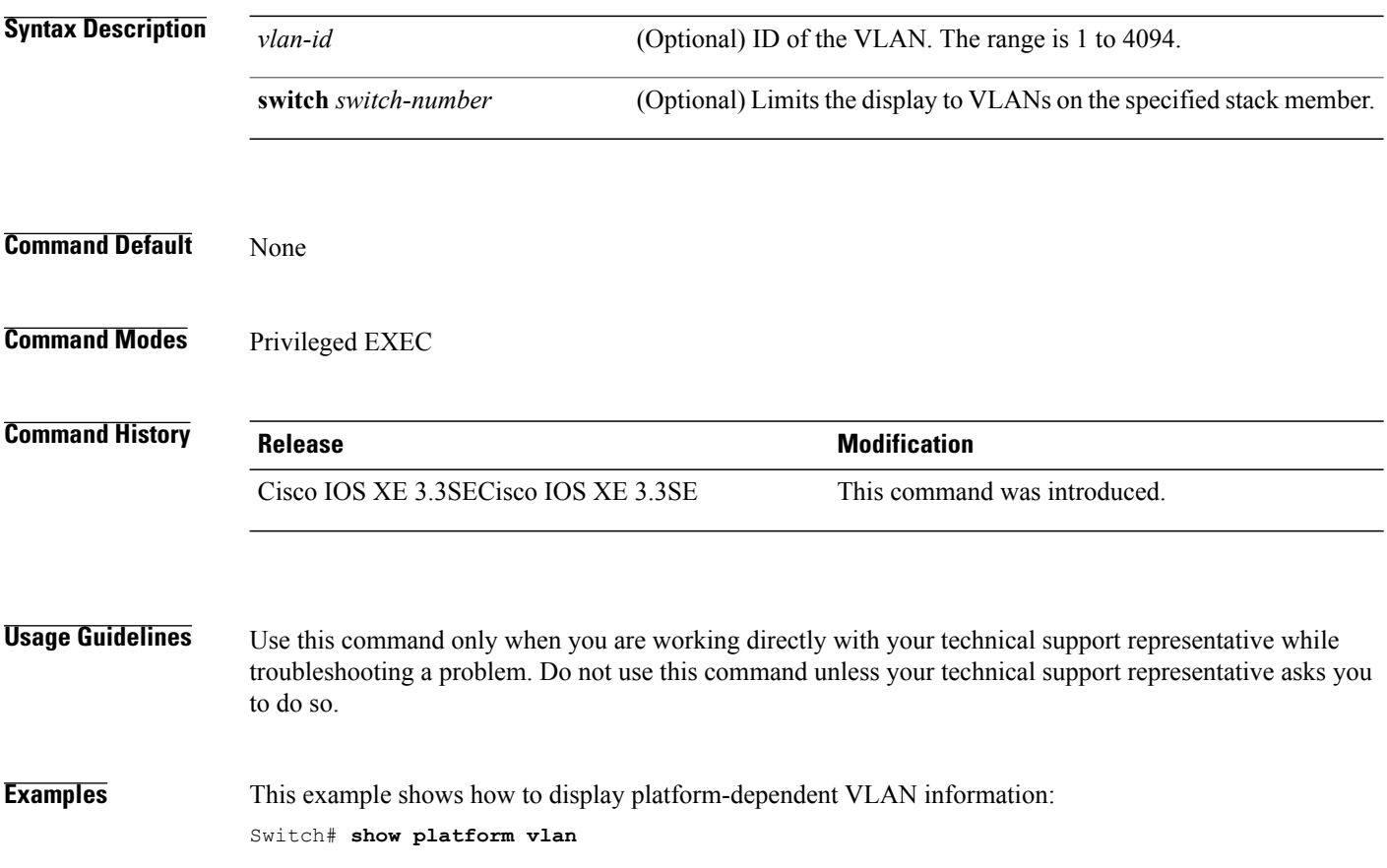

T
## <span id="page-1296-0"></span>**show vlan**

To display the parameters for all configured VLANs or one VLAN (if the VLAN ID or name is specified) on the switch, use the **show vlan** command in user EXEC mode.

**show vlan** [**brief**| **dot1q tag native| group**| **id** *vlan-id***| mtu**| **name** *vlan-name***| remote-span| summary**]

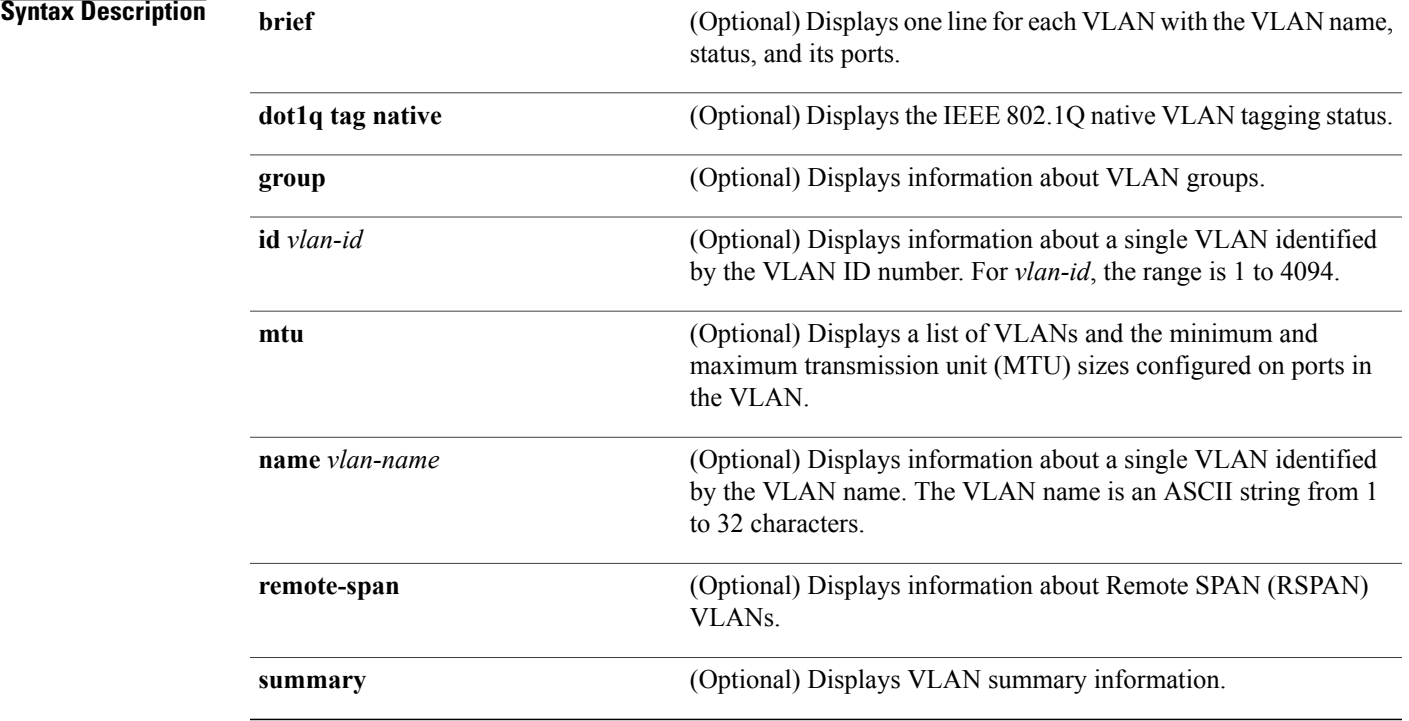

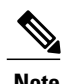

Г

**Note** The **ifindex** keyword is not supported, even though it is visible in the command-line help string.

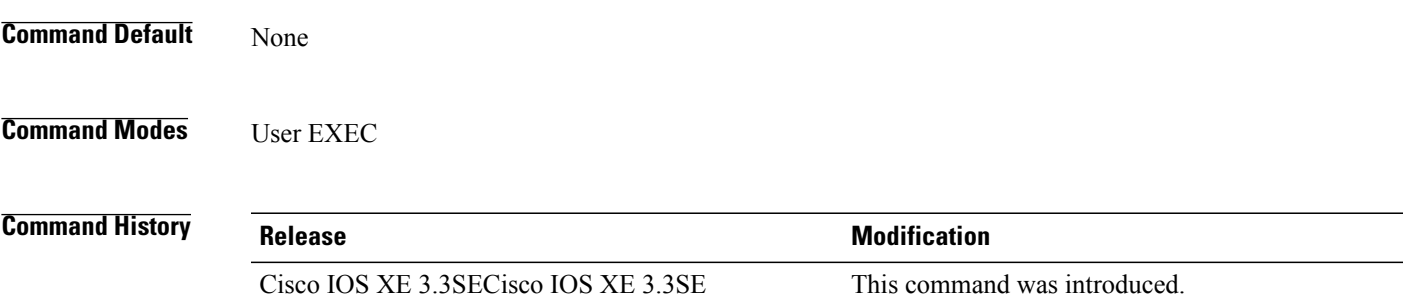

**Usage Guidelines** In the **show vlan mtu** command output, the MTU\_Mismatch column shows whether all the ports in the VLAN have the same MTU. When yes appears in the column, it means that the VLAN has ports with different MTUs, and packets that are switched from a port with a larger MTU to a port with a smaller MTU might be dropped. If the VLAN does not have an SVI, the hyphen (-) symbol appears in the SVI\_MTU column. If the MTU-Mismatch column displays yes, the names of the ports with the MinMTU and the MaxMTU appear.

**Examples** This is an example of output from the **show vlan** command. See the table that follows for descriptions of the fields in the display.

| Switch> show vlan<br>VLAN Name |                                            |                                       |              |                          |                          | Status                 | Ports      |                                                                                                    |                      |               |  |
|--------------------------------|--------------------------------------------|---------------------------------------|--------------|--------------------------|--------------------------|------------------------|------------|----------------------------------------------------------------------------------------------------|----------------------|---------------|--|
| ı.<br>2                        | default                                    |                                       |              |                          | active                   |                        |            | Gi1/0/2, Gi1/0/3, Gi1/0/4<br>Gil/0/5, Gil/0/6, Gil/0/7<br>Gil/0/8, Gil/0/9, Gil/0/10<br>Gi1/0/11, Gi1/0/12, Gi1/0/13<br>Gil/0/14, Gil/0/15, Gil/0/16<br>Gi1/0/17, Gi1/0/18, Gi1/0/19<br>Gil/0/20, Gil/0/21, Gil/0/22<br>Gi1/0/23, Gi1/0/24, Gi1/0/25<br>Gi1/0/26, Gi1/0/27, Gi1/0/28<br>Gil/0/29, Gil/0/30, Gil/0/31<br>Gi1/0/32, Gi1/0/33, Gi1/0/34<br>Gil/0/35, Gil/0/36, Gil/0/37<br>Gil/0/38, Gil/0/39, Gil/0/40<br>Gil/0/41, Gil/0/42, Gil/0/43<br>Gil/0/44, Gil/0/45, Gil/0/46<br>Gi1/0/47, Gi1/0/48 |                      |               |  |
| 40                             | VLAN0002<br>vlan-40                        |                                       |              |                          |                          | active<br>active       |            |                                                                                                    |                      |               |  |
|                                | 300 VLAN0300<br>active                     |                                       |              |                          |                          |                        |            |                                                                                                    |                      |               |  |
|                                | 1002 fddi-default                          |                                       |              |                          |                          | act/unsup              |            |                                                                                                    |                      |               |  |
|                                | 1003 token-ring-default                    |                                       |              |                          |                          | act/unsup<br>act/unsup |            |                                                                                                    |                      |               |  |
|                                | 1004 fddinet-default<br>1005 trnet-default |                                       |              |                          |                          | act/unsup              |            |                                                                                                    |                      |               |  |
|                                | VLAN Type                                  | SAID                                  | MTU          |                          |                          |                        |            | Parent RingNo BridgeNo Stp BrdgMode Trans1 Trans2                                                                                                    |                      |               |  |
| 1                              |                                            | enet 100001                           | 1500         |                          |                          |                        |            |                                                                                                    | $\Omega$             | $\Omega$      |  |
| $\overline{2}$                 |                                            | enet 100002                           | 1500         |                          |                          |                        |            |                                                                                                    | $\circ$              | $\mathbf{0}$  |  |
| 40                             |                                            | enet 100040<br>300 enet 100300        | 1500<br>1500 | $\overline{\phantom{0}}$ |                          |                        |            |                                                                                                    | 0<br>$\circ$         | 0<br>0        |  |
|                                |                                            | 1002 fddi 101002                      | 1500         |                          |                          |                        |            |                                                                                                    | $\Omega$             | 0             |  |
| $1003$ tr                      |                                            | 101003                                | 1500         |                          |                          |                        |            |                                                                                                    | $\Omega$             | 0             |  |
|                                |                                            | 1004 fdnet 101004                     | 1500         |                          |                          |                        | ieee -     |                                                                                                    | 0                    | 0             |  |
|                                |                                            | 1005 trnet 101005<br>2000 enet 102000 | 1500<br>1500 | $-$                      | $\overline{\phantom{0}}$ |                        | $i$ bm $-$ |                                                                                                    | $\Omega$<br>$\Omega$ | $\Omega$<br>0 |  |
|                                |                                            | 3000 enet 103000                      | 1500         | $\overline{\phantom{0}}$ |                          |                        |            |                                                                                                    | $\Omega$             | 0             |  |
| Remote SPAN VLANs              |                                            |                                       |              |                          |                          |                        |            |                                                                                                    |                      |               |  |
| 2000,3000                      |                                            |                                       |              |                          |                          |                        |            |                                                                                                    |                      |               |  |
|                                |                                            | Primary Secondary Type                |              |                          | Ports                    |                        |            |                                                                                                    |                      |               |  |

**Table 41: show vlan Command Output Fields**

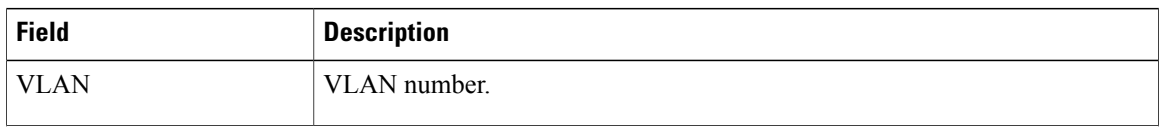

I

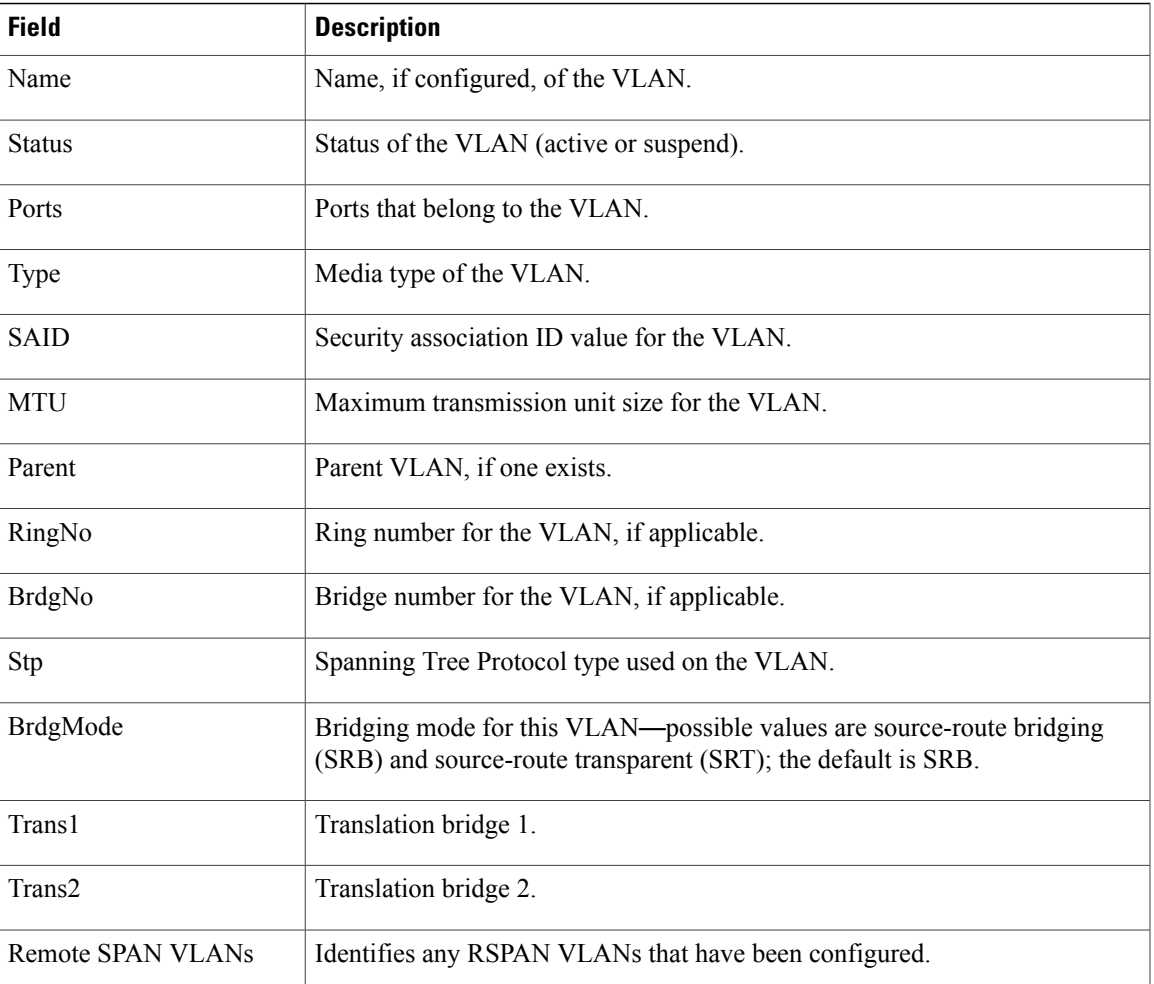

This is an example of output from the **show vlan dot1q tag native** command:

```
Switch> show vlan dot1q tag native
dot1q native vlan tagging is disabled
```
This is an example of output from the **show vlan summary** command:

```
Switch> show vlan summary
Number of existing VLANs : 45<br>Number of existing VTP VLANs : 45<br>Number of existing extended VLANS : 0
 Number of existing VTP VLANs : 45
 Number of existing extended VLANS : 0
```
This is an example of output from the **show vlan id** command:

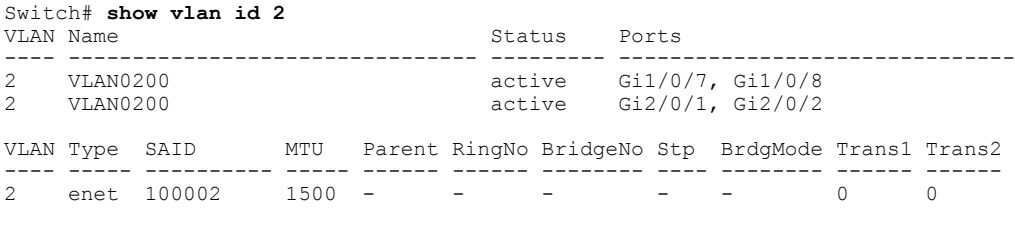

Remote SPAN VLANs

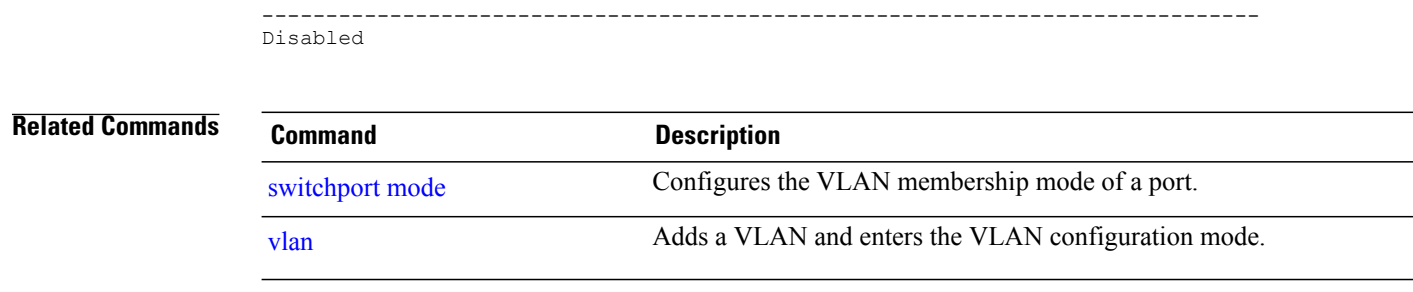

 $\mathbf I$ 

T

## <span id="page-1300-0"></span>**show vtp**

 $\mathbf{I}$ 

To display general information about the VLAN Trunking Protocol (VTP) management domain, status, and counters, use the **show vtp** command in EXEC mode.

**show vtp** {**counters**| **devices** [**conflicts**]| **interface** [*interface-id*]**| password| status**}

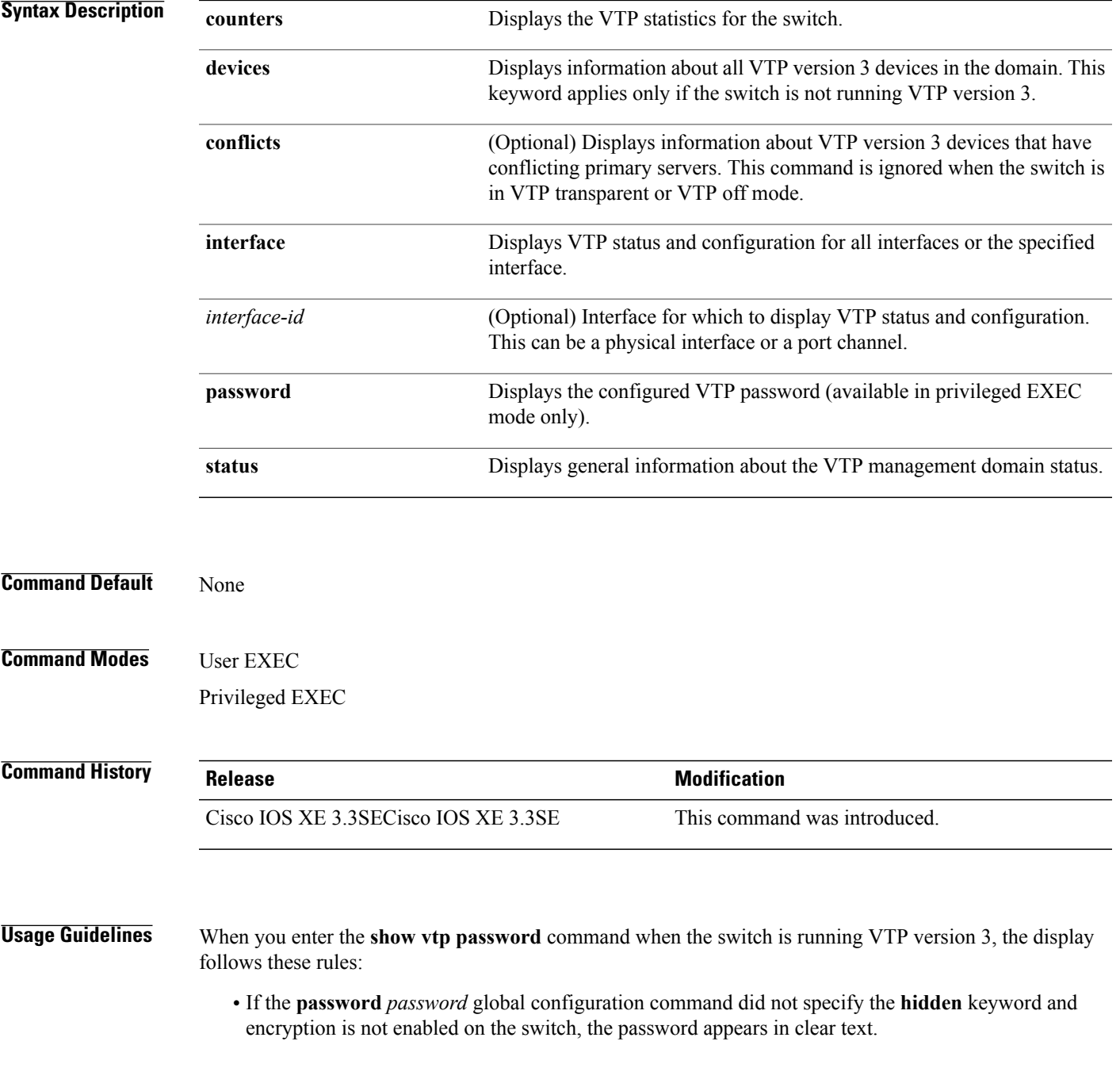

- If the **password** *password* command did not specify the **hidden** keyword and encryption is enabled on the switch, the encrypted password appears.
- If the **password** *password* command is included the **hidden** keyword, the hexadecimal secret key is displayed.

**Examples** This is an example of output from the **show vtp devices** command. A Yes in the Conflict column indicates that the responding server is in conflict with the local server for the feature; that is, when two switches in the same domain do not have the same primary server for a database.

```
Switch# show vtp devices
Retrieving information from the VTP domain. Waiting for 5 seconds.<br>VTP Database Conf switch ID Primary Server Revision System
                                  Primary Server Revision System Name
             lict
             ------------ ---- -------------- -------------- ---------- ----------------------
VLAN Yes 00b0.8e50.d000 000c.0412.6300 12354 main.cisco.com
MST No 00b0.8e50.d000 0004.AB45.6000 24 main.cisco.com
             VLAN Yes 000c.0412.6300=000c.0412.6300 67 qwerty.cisco.com
```
This is an example of output from the **show vtp counters** command. The table that follows describes each field in the display.

```
Switch> show vtp counters
VTP statistics:
Summary advertisements received : 0<br>Subset advertisements received : 0
Subset advertisements received
Request advertisements received : 0
Summary advertisements transmitted : 0
Subset advertisements transmitted : 0
Request advertisements transmitted : 0<br>Number of config revision errors : 0
Number of config revision errors : 0
Number of config digest errors : 0
Number of V1 summary errors : 0
VTP pruning statistics:
Trunk Join Transmitted Join Received Summary advts received from
                                                   non-pruning-capable device
            ---------------- ---------------- ---------------- ---------------------------
G11/0/47 0 0 0 0<br>G11/0/48 0 0 0
Gi1/0/48 0 0 0 0
Gi2/0/1 0 0 0 0<br>Gi3/0/2 0 0 0
Gi3/0/2
```
**Table 42: show vtp counters Field Descriptions**

| <b>Field</b>                    | <b>Description</b>                                                                                                    |  |  |  |
|---------------------------------|----------------------------------------------------------------------------------------------------|--|--|--|
| Summary advertisements received | Number of summary advertisements received by this<br>switch on its trunk ports. Summary advertisements<br>contain the management domain name, the<br>configuration revision number, the update timestamp<br>and identity, the authentication checksum, and the<br>number of subset advertisements to follow. |  |  |  |
| Subset advertisements received  | Number of subset advertisements received by this<br>switch on its trunk ports. Subset advertisements<br>contain all the information for one or more VLANs.                                                                                                    |  |  |  |

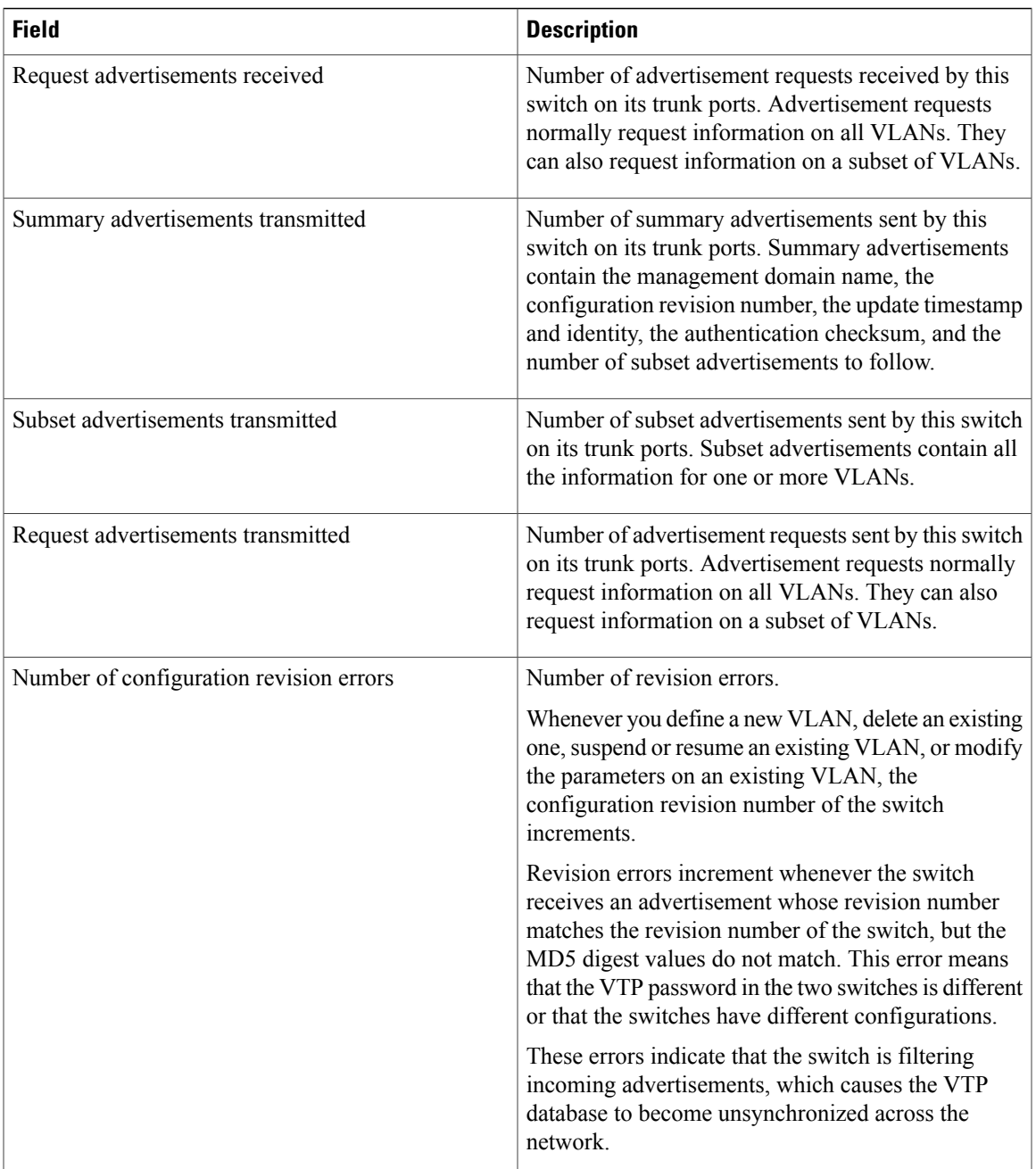

 $\mathbf I$ 

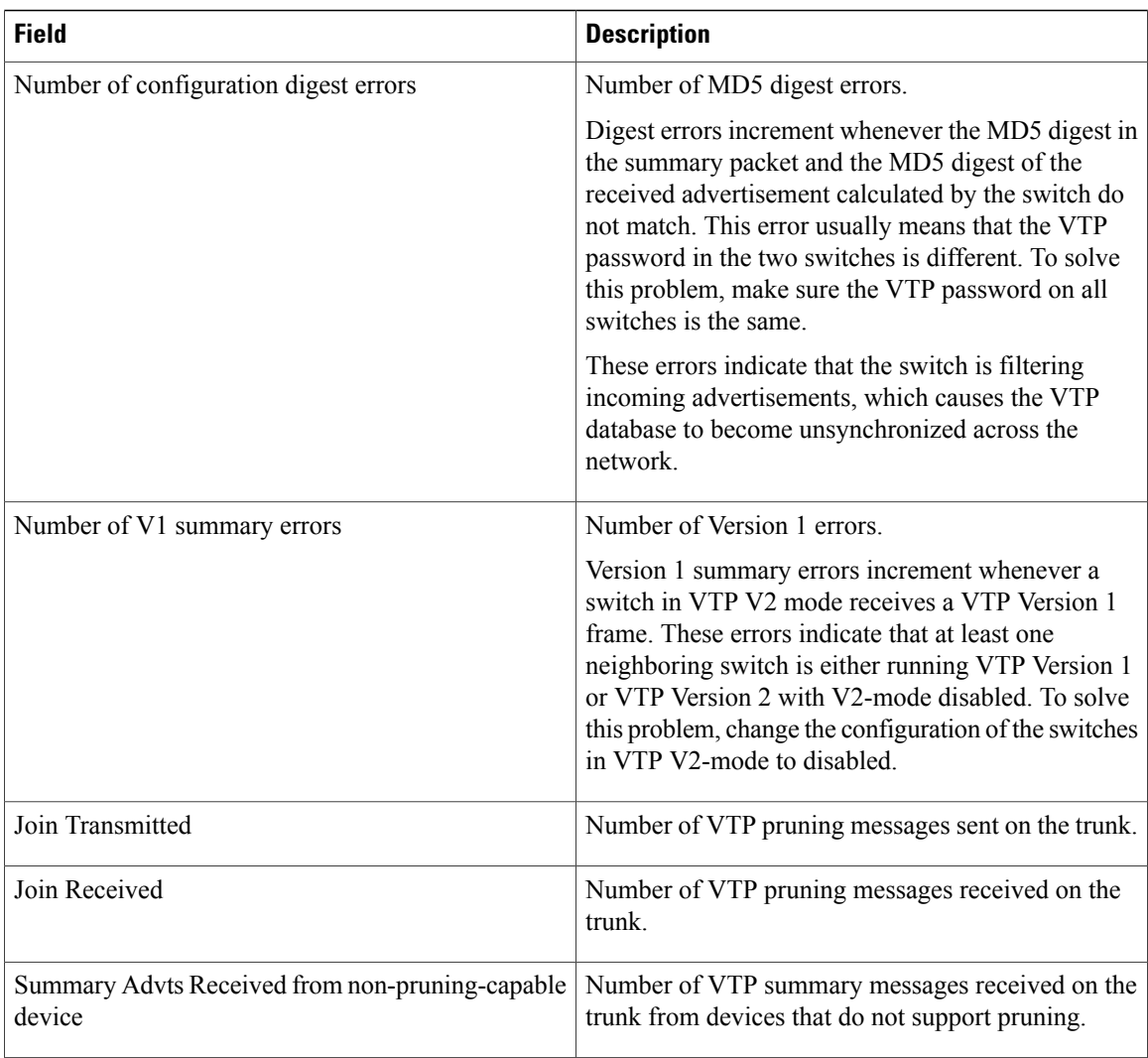

This is an example of output from the **show vtp status** command. The table that follows describes each field in the display.

```
Switch> show vtp status
VTP Version capable : 1 to 3<br>VTP version running : 1
VTP version running \qquad \qquad ::<br>VTP Domain Name \qquad \qquad ::VTP Domain Name<br>
VTP Pruning Mode<br>
: Disabled<br>
: Disabled
VTP Pruning Mode : Disabled<br>
VTP Traps Generation : Disabled
VTP Traps Generation<br>Device ID
                                           Device ID : 2037.06ce.3580
Configuration last modified by 192.168.1.1 at 10-10-12 04:34:02
Local updater ID is 192.168.1.1 on interface LIIN0 (first layer3 interface found
)
Feature VLAN:
--------------
VTP Operating Mode : Server<br>Maximum VLANs supported locally : 1005
Maximum VLANs supported locally : 1<br>Number of existing VLANs : 7
Number of existing VLANs : 7<br>Configuration Revision : 2
Configuration Revision<br>MD5 digest
                                              : 0xA0 0xA1 0xFE 0x4E 0x7E 0x5D 0x97 0x41
                                                 0x89 0xB9 0x9B 0x70 0x03 0x61 0xE9 0x27
```
## **Table 43: show vtp status Field Descriptions**

 $\mathbf I$ 

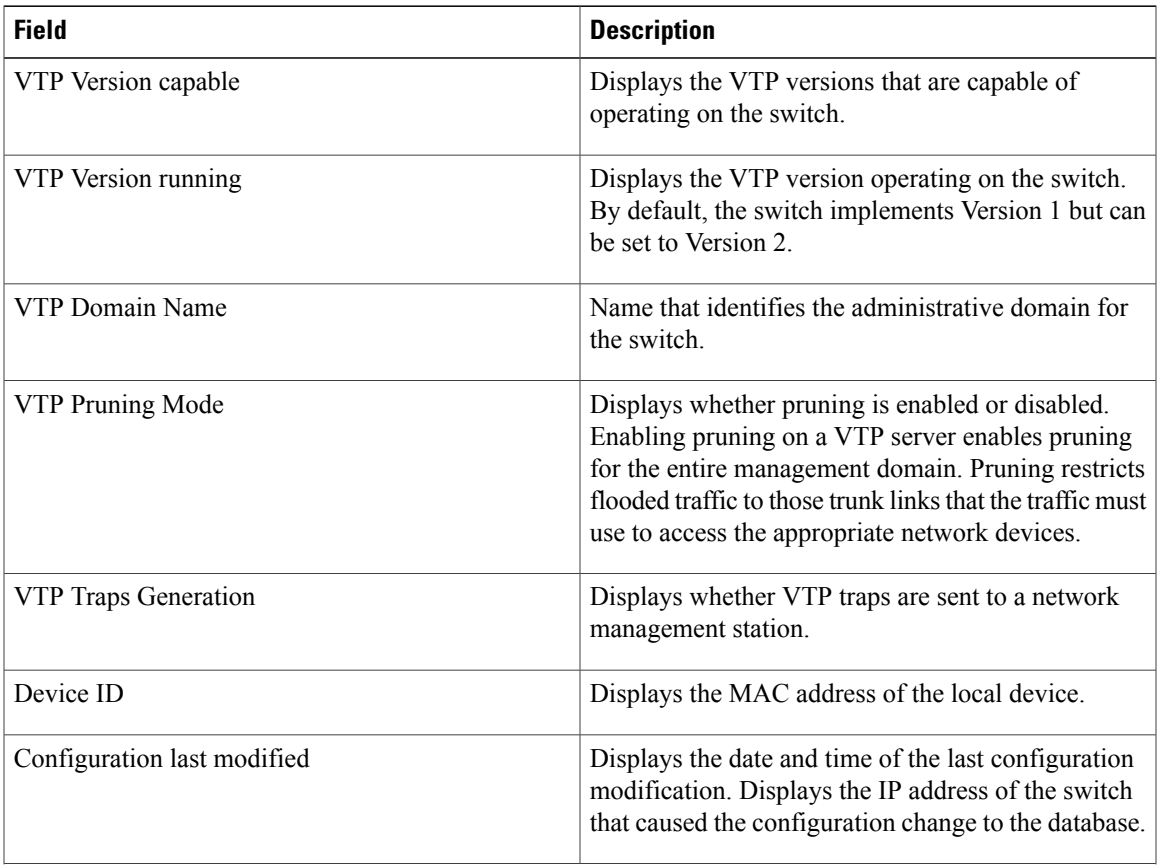

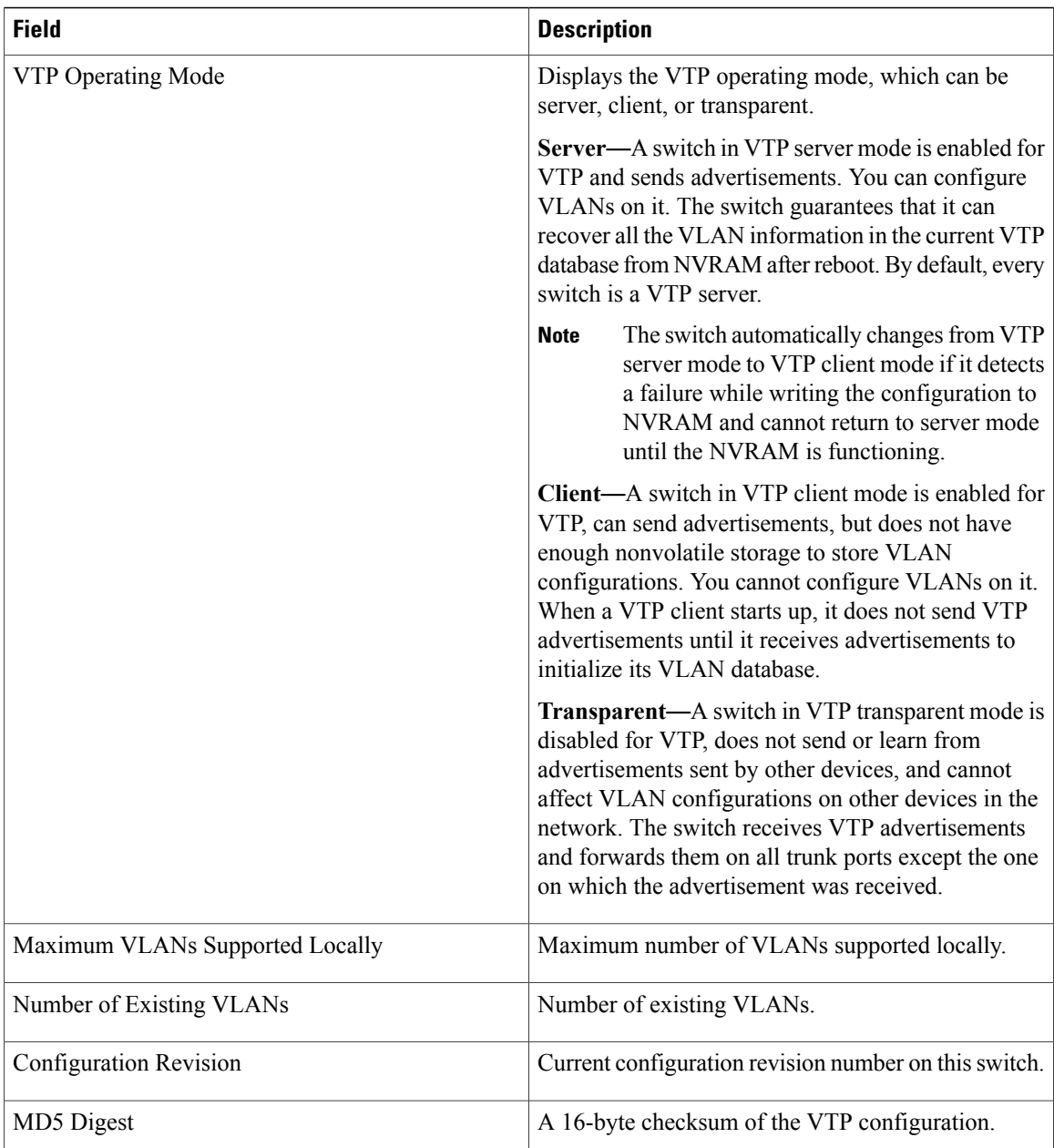

This is an example of output from the **show vtp status** command for a switch running VTP version 3:

I

```
Switch> show vtp status
VTP Version capable : 1 to 3
VTP version running : 3
VTP Domain Name : Cisco
VTP Pruning Mode : Disabled
VTP Traps Generation : Disabled
Device ID : 0021.1bcd.c700
Feature VLAN:
--------------
VTP Operating Mode : Server
Number of existing VLANs : 7
```

```
Number of existing extended VLANs : 0
Configuration Revision : 0
Primary ID : 0000.0000.0000
Primary Description :
MD5 digest : 0x00 0x00 0x00 0x00 0x00 0x00 0x00 0x00
0x00 0x00 0x00 0x00 0x00 0x00 0x00 0x00
Feature MST:
--------------
VTP Operating Mode : Client
Configuration Revision : 0
Primary ID : 0000.0000.0000
Primary Description :
MD5 digest : 0x00 0x00 0x00 0x00 0x00 0x00 0x00 0x00
0x00 0x00 0x00 0x00 0x00 0x00 0x00 0x00
Feature UNKNOWN:
```
----------------

## **Related Commands Command Command Description**

Г

clear vtp [counters](#page-1284-0) Clears the VLAN Trunking Protocol (VTP) and pruning counters.

# **show wireless vlan group**

To display the detailed list of VLANs in a VLAN group and the status of the DHCPfailed vlans, use the **show wireless vlan group** command in privileged EXEC mode.

**show wireless vlan group** *group-name*

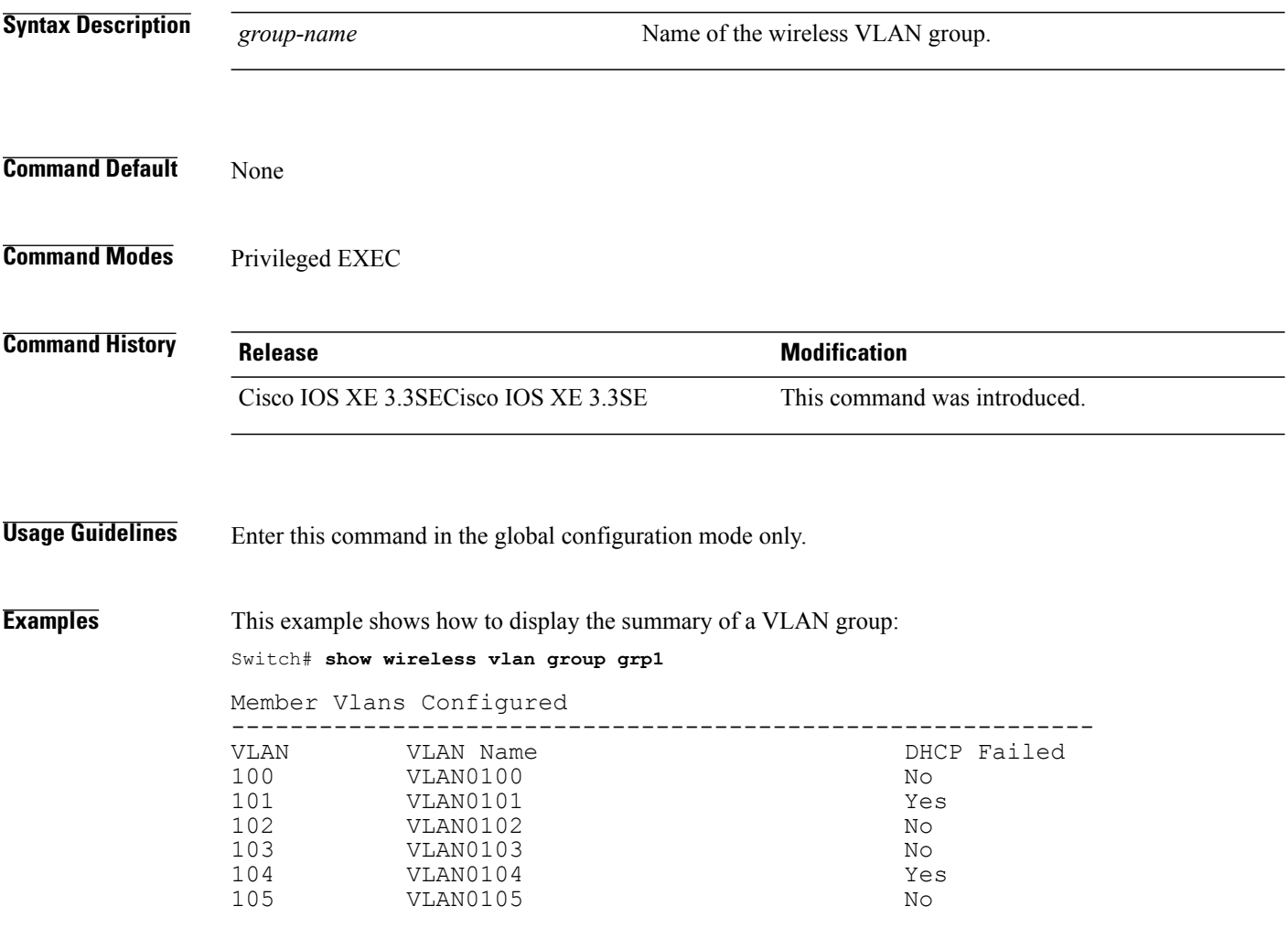

T

## **switchport priority extend**

 $\mathsf I$ 

To set a port priority for the incoming untagged frames or the priority of frames received by the IP phone connected to the specified port, use the **switchport priority** extend command in interface configuration mode. To return to the default setting, use the **no** form of this command.

**switchport priority extend** {**cos** *value***| trust**}

**no switchport priority extend**

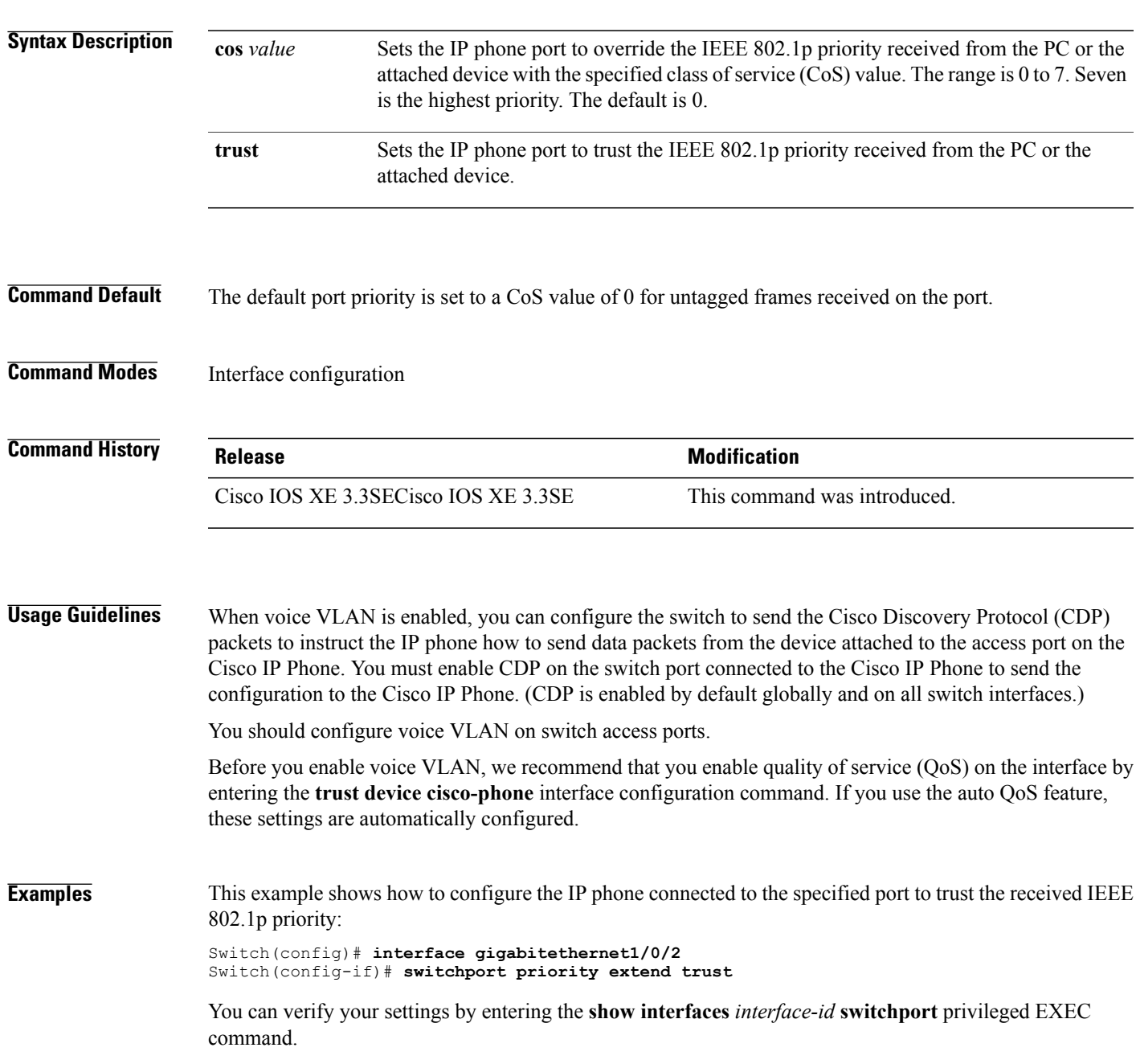

## <span id="page-1309-0"></span>**switchport trunk**

To set the trunk characteristics when the interface is in trunking mode, use the **switchport trunk** command in interface configuration mode. To reset a trunking characteristic to the default, use the **no** form of this command.

**switchport trunk** {**allowed vlan** *vlan-list*| **native vlan** *vlan-id*| **pruning vlan** *vlan-list*} **no switchport trunk** {**allowed vlan**| **native vlan**| **pruning vlan**}

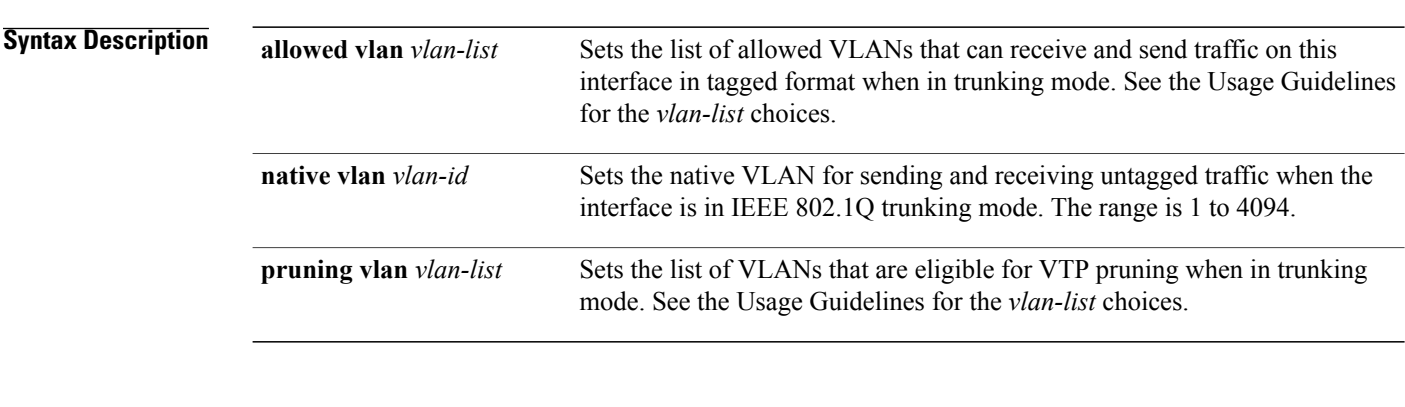

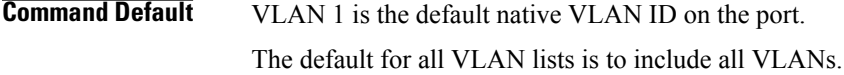

**Command Modes** Interface configuration

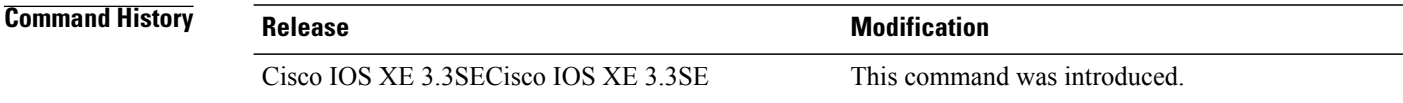

**Usage Guidelines** The *vlan-list* format is **all | none | [add | remove | except]** *vlan-atom* [ *,vlan-atom...* ]:

- **all** specifies all VLANs from 1 to 4094. This is the default. This keyword is not allowed on commands that do not permit all VLANs in the list to be set at the same time.
- **none** specifies an empty list. This keyword is not allowed on commands that require certain VLANs to be set or at least one VLAN to be set.
- **add** adds the defined list of VLANs to those currently set instead of replacing the list. Valid IDs are from 1 to 1005; extended-range VLANs (VLAN IDs greater than 1005) are valid in some cases.

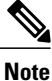

You can add extended-range VLANs to the allowed VLAN list, but not to the pruning-eligible VLAN list.

Separate nonconsecutive VLAN IDs with a comma; use a hyphen to designate a range of IDs.

• **remove** removes the defined list of VLANs from those currently set instead of replacing the list. Valid IDs are from 1 to 1005; extended-range VLAN IDs are valid in some cases.

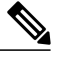

**Note**

You can remove extended-range VLANs from the allowed VLAN list, but you cannot remove them from the pruning-eligible list.

- **except** lists the VLANs that should be calculated by inverting the defined list of VLANs. (VLANs are added except the ones specified.) Valid IDs are from 1 to 1005. Separate nonconsecutive VLAN IDs with a comma; use a hyphen to designate a range of IDs.
- *vlan-atom* is either a single VLAN number from 1 to 4094 or a continuous range of VLANs described by two VLAN numbers, the lesser one first, separated by a hyphen.

Native VLANs:

- All untagged traffic received on an IEEE 802.1Q trunk port is forwarded with the native VLAN configured for the port.
- If a packet has a VLAN ID that is the same as the sending-port native VLAN ID, the packet is sent without a tag; otherwise, the switch sends the packet with a tag.
- The **no** form of the **native vlan** command resets the native mode VLAN to the appropriate default VLAN for the device.

## Allowed VLAN:

- To reduce the risk of spanning-tree loops or storms, you can disable VLAN 1 on any individual VLAN trunk port by removing VLAN 1 from the allowed list. When you remove VLAN 1 from a trunk port, the interface continues to send and receive management traffic, for example, Cisco Discovery Protocol (CDP), Port Aggregation Protocol (PAgP), Link Aggregation Control Protocol (LACP), Dynamic Trunking Protocol (DTP), and VLAN Trunking Protocol (VTP) in VLAN 1.
- The **no** form of the **allowed vlan** command resets the list to the default list, which allows all VLANs.

Trunk pruning:

- The pruning-eligible list applies only to trunk ports.
- Each trunk port has its own eligibility list.
- If you do not want a VLAN to be pruned, remove it from the pruning-eligible list. VLANs that are pruning-ineligible receive flooded traffic.
- VLAN 1, VLANs 1002 to 1005, and extended-range VLANs (VLANs 1006 to 4094) cannot be pruned.

**Examples** This example shows how to configure VLAN 3 as the default for the port to send all untagged traffic:

```
Switch(config)# interface gigabitethernet1/0/2
Switch(config-if)# switchport trunk native vlan 3
```
This example shows how to add VLANs 1, 2, 5, and 6 to the allowed list:

```
Switch(config)# interface gigabitethernet1/0/2
Switch(config-if)# switchport trunk allowed vlan add 1,2,5,6
```
This example shows how to remove VLANs 3 and 10 to 15 from the pruning-eligible list:

Switch(config)# **interface gigabitethernet1/0/2** Switch(config-if)# **switchport trunk pruning vlan remove 3,10-15**

You can verify your settings by entering the **show interfaces** *interface-id* **switchport** privileged EXEC command.

## **Related Commands Command Command Description**

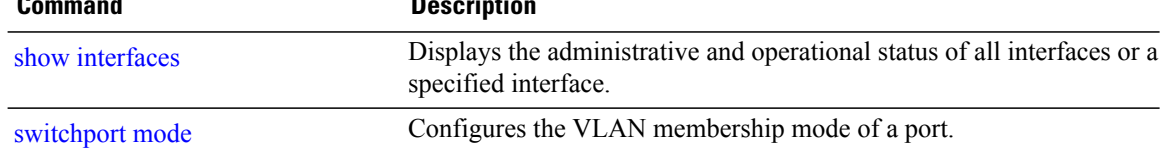

# <span id="page-1312-0"></span>**vlan**

 $\overline{ }$ 

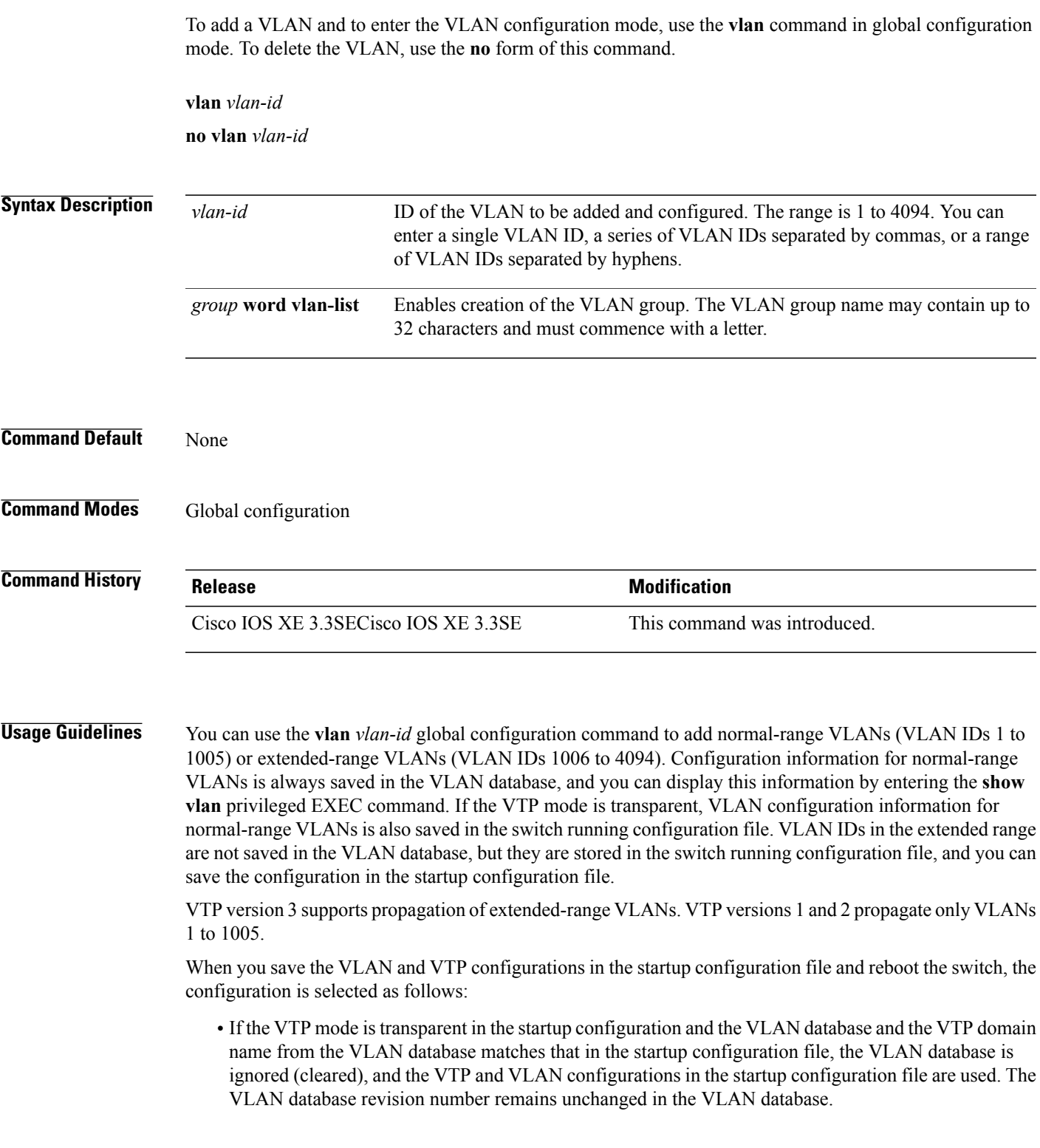

• If the VTP mode or domain name in the startup configuration do not match the VLAN database, the domain name and VTP mode and configuration for VLAN IDs 1 to 1005 use the VLAN database information.

If you enter an invalid VLAN ID, you receive an error message and do not enter VLAN configuration mode.

Entering the **vlan**command with a VLAN ID enables VLAN configuration mode. When you enter the VLAN ID of an existing VLAN, you do not create a new VLAN, but you can modify VLAN parameters for that VLAN. The specified VLANs are added or modified when you exit the VLAN configuration mode. Only the **shutdown** command (for VLANs 1 to 1005) takes effect immediately.

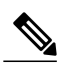

**Note**

Although all commands are visible, the only VLAN configuration command that is supported on extended-range VLANs is **remote-span**. For extended-range VLANs, all other characteristics must remain at the default state.

These configuration commands are available in VLAN configuration mode. The **no** form of each command returns the characteristic to its default state:

- **are** *are-number*—Defines the maximum number of all-routes explorer (ARE) hops for this VLAN. This keyword applies only to TrCRF VLANs. The range is 0 to 13. The default is 7. If no value is entered, 0 is assumed to be the maximum.
- **backupcrf**—Specifies the backup CRF mode. This keyword applies only to TrCRF VLANs.

◦**enable**—Backup CRF mode for this VLAN.

- ◦**disable**—Backup CRF mode for this VLAN (the default).
- **bridge** {*bridge-number* **| type**}—Specifies the logical distributed source-routing bridge, the bridge that interconnects all logical rings that have this VLAN as a parent VLAN in FDDI-NET, Token Ring-NET, and TrBRF VLANs. The range is 0 to 15. The default bridge number is 0 (no source-routing bridge) for FDDI-NET, TrBRF, and Token Ring-NET VLANs. The **type** keyword applies only to TrCRF VLANs and is one of these:

◦**srb**—Ssource-route bridging

◦**srt**—Source-route transparent) bridging VLAN

- **exit**—Applies changes, increments the VLAN database revision number (VLANs 1 to 1005 only), and exits VLAN configuration mode.
- **media**—Defines the VLAN media type and is one of these:

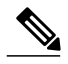

- The switch supports only Ethernet ports. You configure only FDDI and Token Ring media-specific characteristics for VLAN Trunking Protocol (VTP) global advertisements to other switches. These VLANs are locally suspended. **Note**
	- ◦**ethernet**—Ethernet media type (the default).
	- ◦**fd-net**—FDDI network entity title (NET) media type.
	- ◦**fddi**—FDDI media type.
- ◦**tokenring**—Token Ring media type if the VTP v2 mode is disabled, or TrCRF if the VTP Version 2 (v) mode is enabled.
- ◦**tr-net**—Token Ring network entity title (NET) media type if the VTP v2 mode is disabled or TrBRF media type if the VTP v2 mode is enabled.

See the table that follows for valid commands and syntax for different media types.

- **name** *vlan-name*—Names the VLAN with an ASCII string from 1 to 32 characters that must be unique within the administrative domain. The default is VLANxxxx where xxxx represents four numeric digits (including leading zeros) equal to the VLAN ID number.
- **no**—Negates a command or returns it to the default setting.
- **parent** *parent-vlan-id*—Specifiesthe parent VLAN of an existingFDDI, Token Ring, or TrCRF VLAN. This parameter identifies the TrBRF to which a TrCRF belongs and is required when defining a TrCRF. The range is 0 to 1005. The default parent VLAN ID is 0 (no parent VLAN) for FDDI and Token Ring VLANs. For both Token Ring and TrCRF VLANs, the parent VLAN ID must already exist in the database and be associated with a Token Ring-NET or TrBRF VLAN.
- **remote-span**—Configures the VLAN as a Remote SPAN (RSPAN) VLAN. When the RSPAN feature is added to an existing VLAN, the VLAN is first deleted and is then recreated with the RSPAN feature. Any access ports are deactivated until the RSPAN feature is removed. If VTP is enabled, the new RSPAN VLAN is propagated by VTP for VLAN IDs that are lower than 1024. Learning is disabled on the VLAN.
- **ring** *ring-number*—Defines the logical ring for an FDDI, Token Ring, or TrCRF VLAN. The range is 1 to 4095. The default for Token Ring VLANs is 0. For FDDI VLANs, there is no default.
- **said** *said-value*—Specifies the security association identifier (SAID) as documented in IEEE 802.10. The range is 1 to 4294967294, and the number must be unique within the administrative domain. The default value is 100000 plus the VLAN ID number.
- **shutdown**—Shuts down VLAN switching on the VLAN. This command takes effect immediately. Other commands take effect when you exit VLAN configuration mode.
- **state**—Specifies the VLAN state:
	- ◦**active** means the VLAN is operational (the default).
	- ◦**suspend** means the VLAN is suspended. Suspended VLANs do not pass packets.
- **ste** *ste-number*—Defines the maximum number of spanning-tree explorer (STE) hops. This keyword applies only to TrCRF VLANs. The range is 0 to 13. The default is 7.
- **stp type**—Defines the spanning-tree type for FDDI-NET, Token Ring-NET, or TrBRF VLANs. For FDDI-NET VLANs, the default STP type is ieee. For Token Ring-NET VLANs, the default STP type is ibm. For FDDI and Token Ring VLANs, the default is no type specified.
	- ◦**ieee**—IEEE Ethernet STP running source-route transparent (SRT) bridging.
	- ◦**ibm**—IBM STP running source-route bridging (SRB).
	- ◦**auto**—STP running a combination of source-route transparent bridging (IEEE) and source-route bridging (IBM).

• **tb-vlan1** *tb-vlan1-id* and **tb-vlan2** *tb-vlan2-id*—Specifies the first and second VLAN to which this VLAN is translationally bridged. Translational VLANs translate FDDI or Token Ring to Ethernet, for example. The range is 0 to 1005. If no value is specified, 0 (no transitional bridging) is assumed.

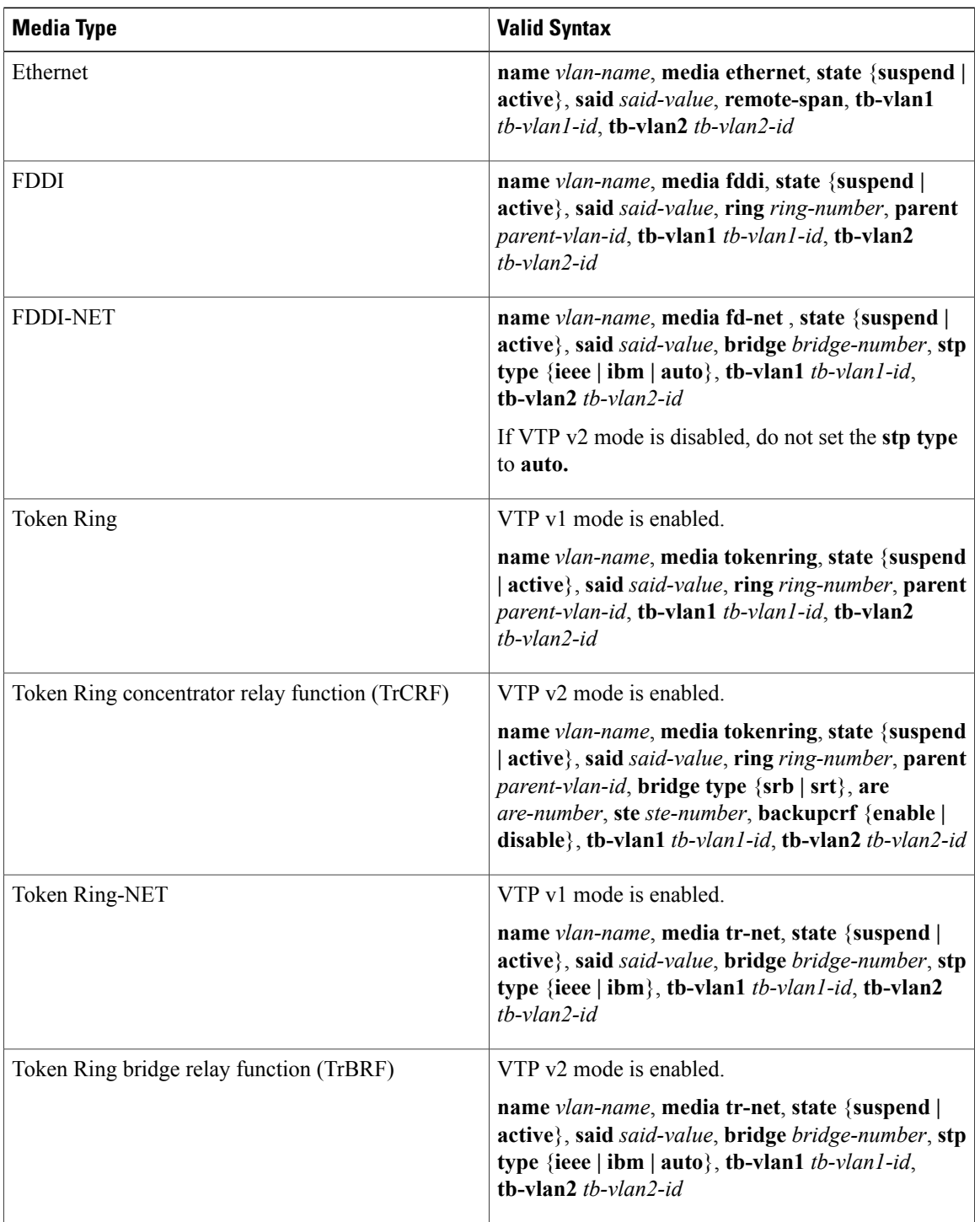

 $\overline{\phantom{a}}$ 

**Table 44: Valid Commands and Syntax for Different Media Types**

The following table describes the rules for configuring VLANs:

### **Table 45: VLAN Configuration Rules**

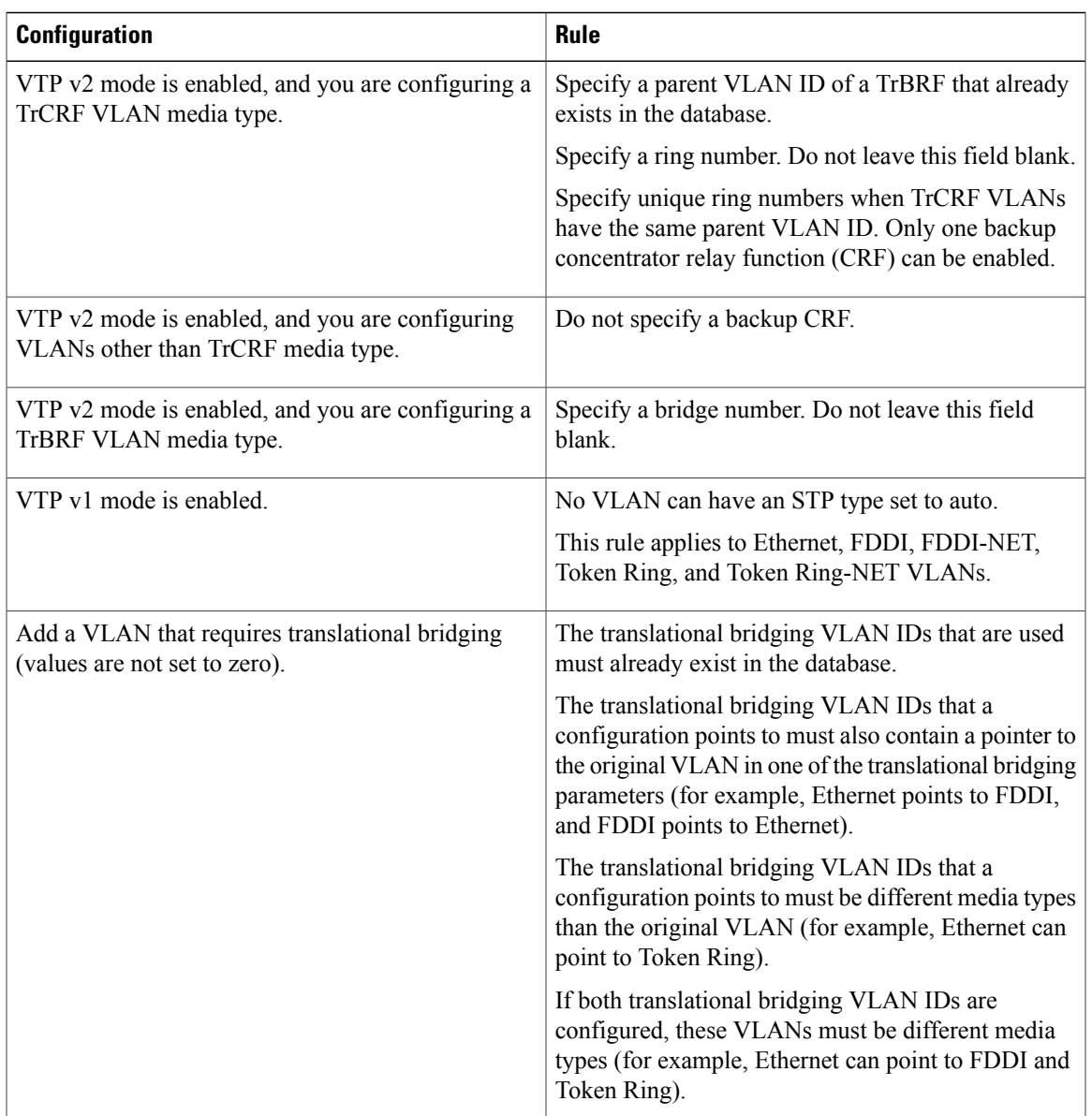

Г

**Examples** This example shows how to add an Ethernet VLAN with default media characteristics. The default includes a *vlan-name* of VLAN *xxxx*, where *xxxx* represents four numeric digits (including leading zeros) equal to the VLAN ID number. The default media is ethernet; the state is active. The default said-value is 100000 plus the VLAN ID; the mtu-size variable is 1500; the stp-type isieee. When you enter the **exit** VLAN configuration command, the VLAN is added if it did not already exist; otherwise, this command does nothing.

```
Switch(config)# vlan 200
Switch(config-vlan)# exit
Switch(config)#
```
**vlan**

This example shows how to create a new extended-range VLAN with all the default characteristics, to enter VLAN configuration mode, and to save the new VLAN in the switch startup configuration file:

Switch(config)# **vlan 2000** Switch(config-vlan)# **end** Switch# **copy running-config startup config**

This example shows how to create a VLAN group.

Switch(config)# **vlan group xyz vlan-list 50-60**

This example shows how to remove a VLAN group.

Switch(config)# **no vlan group xyz vlan-list 50-60**

This example shows how to remove a single VLAN from the VLAN group.

Switch(config)# **no vlan group xyz vlan-list 51**

This example shows how to remove multiple VLANs from the VLAN group.

Switch(config)# **no vlan group xyz vlan-list 52-55**

This example shows how to remove both single and multiple VLANs from the VLAN group.

Switch(config)# **no vlan group xyz vlan-list 56, 58-60**

You can verify your setting by entering the **show vlan** privileged EXEC command.

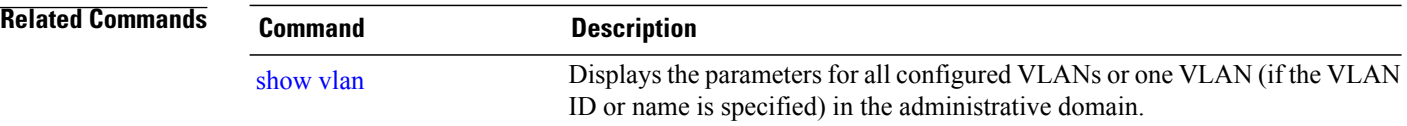

## **vlan dot1q tag native**

To enable tagging of native VLAN frames on all IEEE 802.1Q trunk ports, use the **vlan dot1q tag native** command in global configuration mode. To return to the default setting, use the **no** form of this command.

**vlan dot1q tag native**

**no vlan dot1q tag native**

- **Syntax Description** This command has no arguments or keywords.
- **Command Default** The IEEE 802.1Q native VLAN tagging is disabled.
- **Command Modes** Global configuration

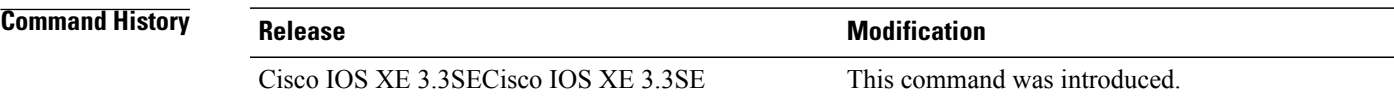

**Usage Guidelines** When enabled, native VLAN packets going out of all IEEE 802.1Q trunk ports are tagged. When disabled, native VLAN packets going out of all IEEE 802.1Q trunk ports are not tagged. For more information about IEEE 802.1Q tunneling, see the software configuration guide for this release.

**Examples** This example shows how to enable IEEE 802.1Q tagging on native VLAN frames:

Switch# **configure terminal** Switch (config)# **vlan dot1q tag native** Switch (config)# **end**

You can verify your settings by entering the **show vlan dot1q tag native** privileged EXEC command.

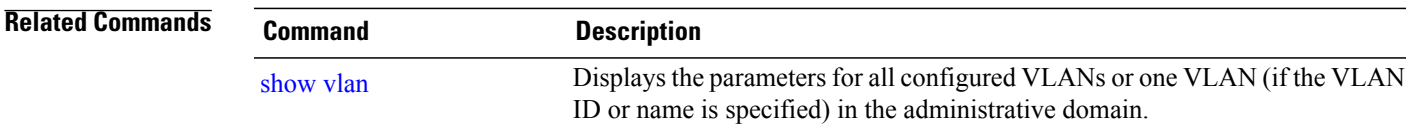

## <span id="page-1319-0"></span>**vtp (global configuration)**

To set or modify the VLAN Trunking Protocol (VTP) configuration characteristics, use the **vtp** command in global configuration mode. To remove the settings or to return to the default settings, use the **no** form of this command.

**vtp** {**domain** *domain-name*| **file** *filename*| **interface** *interface-name* [**only**]| **mode** {**client| off| server| transparent**} [**mst| unknown| vlan**]| **password** *password* [**hidden| secret**]**| pruning**| **version** *number*}

**no vtp** {**file| interface**| **mode** [**client| off| server| transparent**] [**mst| unknown| vlan**]**| password| pruning| version**}

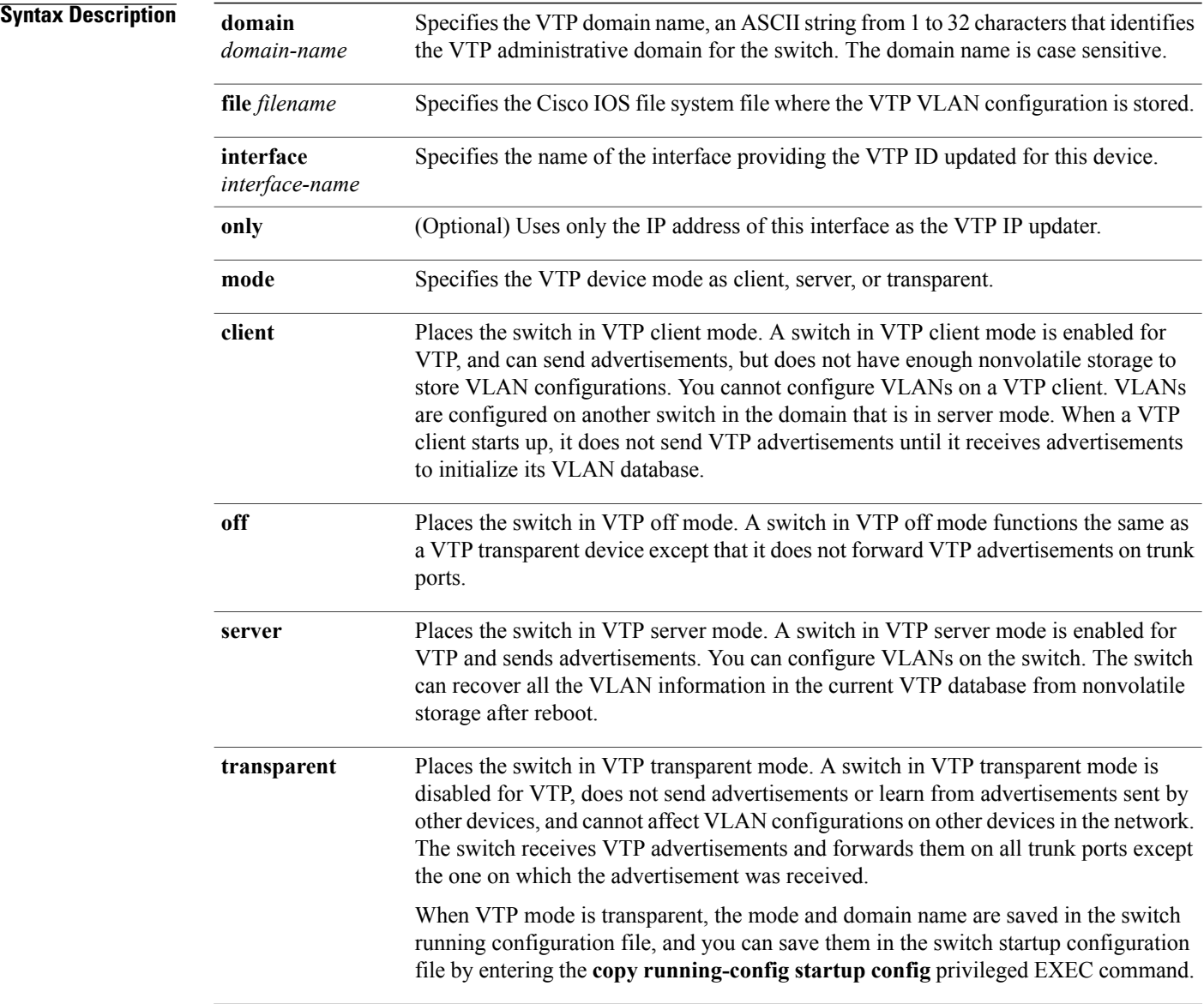

 $\overline{\phantom{a}}$ 

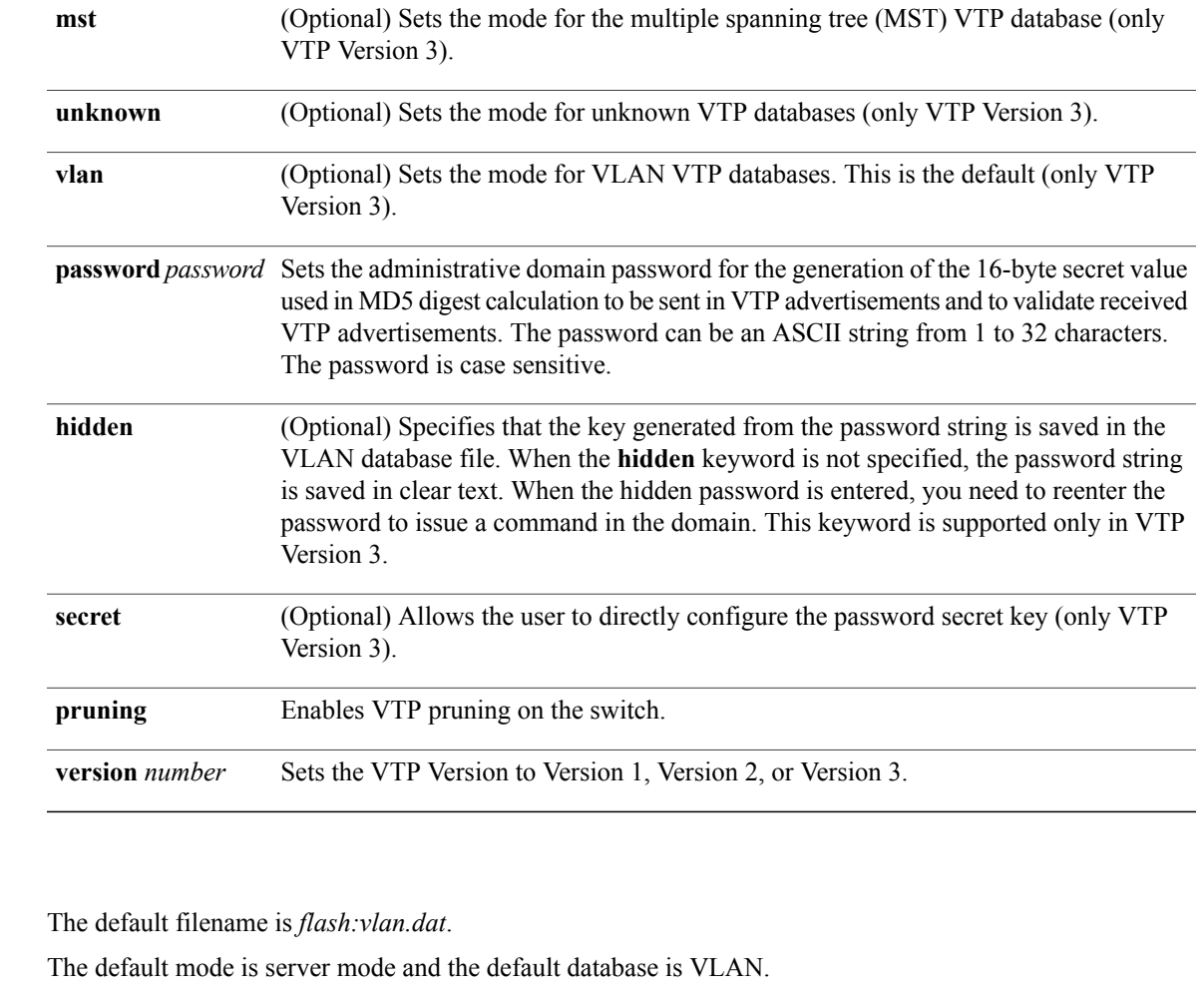

In VTP Version 3, for the MST database, the default mode is transparent.

No domain name or password is defined.

No password is configured.

Pruning is disabled.

The default version is Version 1.

## **Command Modes** Global configuration

**Command Default** 

Г

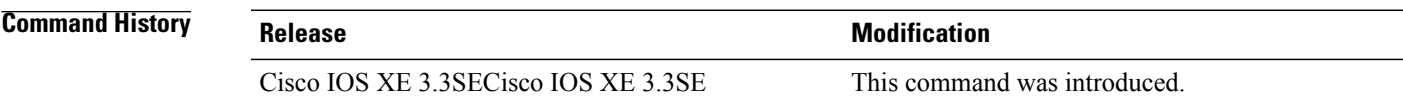

**Usage Guidelines** When you save VTP mode, domain name, and VLAN configurations in the switch startup configuration file and reboot the switch, the VTP and VLAN configurations are selected by these conditions:

- If the VTP mode is transparent in the startup configuration and the VLAN database and the VTP domain name from the VLAN database matches that in the startup configuration file, the VLAN database is ignored (cleared), and the VTP and VLAN configurations in the startup configuration file are used. The VLAN database revision number remains unchanged in the VLAN database.
- If the VTP mode or domain name in the startup configuration do not match the VLAN database, the domain name and VTP mode and configuration for VLAN IDs 1 to 1005 use the VLAN database information.

The **vtp file** *filename* cannot be used to load a new database; it renames only the file in which the existing database is stored.

Follow these guidelines when configuring a VTP domain name:

- The switch is in the no-management-domain state until you configure a domain name. While in the no-management-domain state, the switch does not send any VTP advertisements even if changes occur to the local VLAN configuration. The switch leaves the no-management-domain state after it receives the first VTP summary packet on any port that is trunking or after you configure a domain name by using the **vtp domain** command. If the switch receives its domain from a summary packet, it resets its configuration revision number to 0. After the switch leaves the no-management-domain state, it cannot be configured to reenter it until you clear the NVRAM and reload the software.
- Domain names are case-sensitive.
- After you configure a domain name, it cannot be removed. You can only reassign it to a different domain.

Follow these guidelines when setting VTP mode:

- The **no vtp mode** command returns the switch to VTP server mode.
- The **vtp mode server** command is the same as **no vtp mode** except that it does not return an error if the switch is not in client or transparent mode.
- If the receiving switch is in client mode, the client switch changes its configuration to duplicate the configuration of the server. If you have switches in client mode, be sure to make all VTP or VLAN configuration changes on a switch in server mode, as it has a higher VTP configuration revision number. If the receiving switch is in transparent mode, the switch configuration is not changed.
- A switch in transparent mode does not participate in VTP. If you make VTP or VLAN configuration changes on a switch in transparent mode, the changes are not propagated to otherswitchesin the network.
- If you change the VTP or VLAN configuration on a switch that is in server mode, that change is propagated to all the switches in the same VTP domain.
- The **vtp mode transparent** command disables VTP from the domain but does not remove the domain from the switch.
- In VTP Versions 1 and 2, the VTP mode must be transparent for VTP and VLAN information to be saved in the running configuration file.
- With VTP Versions 1 and 2, you cannot change the VTP mode to client or server if extended-range VLANs are configured on the switch. Changing the VTP mode is allowed with extended VLANs in VTP Version 3.
- The VTP mode must be transparent for you to add extended-range VLANs or for VTP and VLAN information to be saved in the running configuration file.
- VTP can be set to either server or client mode only when dynamic VLAN creation is disabled.

• The **vtp mode off** command sets the device to off. The **no vtp mode off** command resets the device to the VTP server mode.

Follow these guidelines when setting a VTP password:

- Passwords are case sensitive. Passwords should match on all switches in the same domain.
- When you use the **no vtp password** form of the command, the switch returns to the no-password state.
- The**hidden**and **secret** keywords are supported only in VTP Version 3. If you convert from VTP Version 2 to VTP Version 3, you must remove the hidden or secret keyword before the conversion.

Follow these guidelines when setting VTP pruning:

- VTP pruning removes information about each pruning-eligible VLAN from VTP updates if there are no stations belonging to that VLAN.
- If you enable pruning on the VTP server, it is enabled for the entire management domain for VLAN IDs 1 to 1005.
- Only VLANs in the pruning-eligible list can be pruned.
- Pruning is supported with VTP Version 1 and Version 2.

Follow these guidelines when setting the VTP version:

- Toggling the Version 2 (v2) mode state modifies parameters of certain default VLANs.
- Each VTP switch automatically detects the capabilities of all the other VTP devices. To use Version 2, all VTP switches in the network must support Version 2; otherwise, you must configure them to operate in VTP Version 1 mode.
- If all switches in a domain are VTP Version 2-capable, you only need to configure Version 2 on one switch; the version number is then propagated to the other Version-2 capable switches in the VTP domain.
- If you are using VTP in a Token Ring environment, VTP Version 2 must be enabled.
- If you are configuring a Token Ring bridge relay function (TrBRF) or Token Ring concentrator relay function (TrCRF) VLAN media type, you must use Version 2.
- If you are configuring a Token Ring or Token Ring-NET VLAN media type, you must use Version 1.
- In VTP Version 3, all database VTP information is propagated across the VTP domain, not only VLAN database information.
- Two VTP Version 3 regions can only communicate over a VTP Version 1 or VTP Version 2 region in transparent mode.

You cannot save password, pruning, and version configurations in the switch configuration file.

**Examples** This example shows how to rename the filename for VTP configuration storage to vtpfilename: Switch(config)# **vtp file vtpfilename**

This example shows how to clear the device storage filename:

Switch(config)# **no vtp file vtpconfig** Clearing device storage filename.

This example shows how to specify the name of the interface providing the VTP updater ID for this device: Switch(config)# **vtp interface gigabitethernet**

This example shows how to set the administrative domain for the switch:

Switch(config)# **vtp domain OurDomainName**

This example shows how to place the switch in VTP transparent mode:

Switch(config)# **vtp mode transparent**

This example shows how to configure the VTP domain password:

Switch(config)# **vtp password ThisIsOurDomainsPassword**

This example shows how to enable pruning in the VLAN database:

Switch(config)# **vtp pruning** Pruning switched ON

This example shows how to enable Version 2 mode in the VLAN database:

Switch(config)# **vtp version 2**

You can verify your settings by entering the **show vtp status** privileged EXEC command.

## **Related Commands**

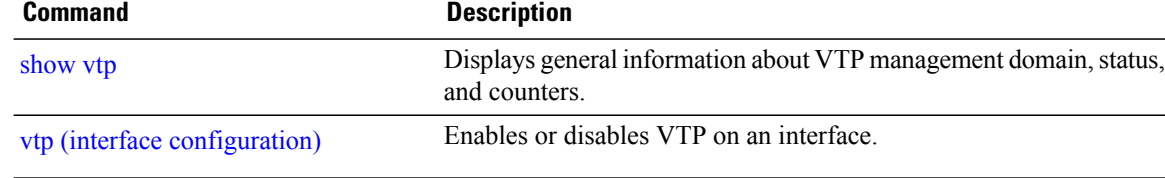

# <span id="page-1324-0"></span>**vtp (interface configuration)**

 $\mathbf{I}$ 

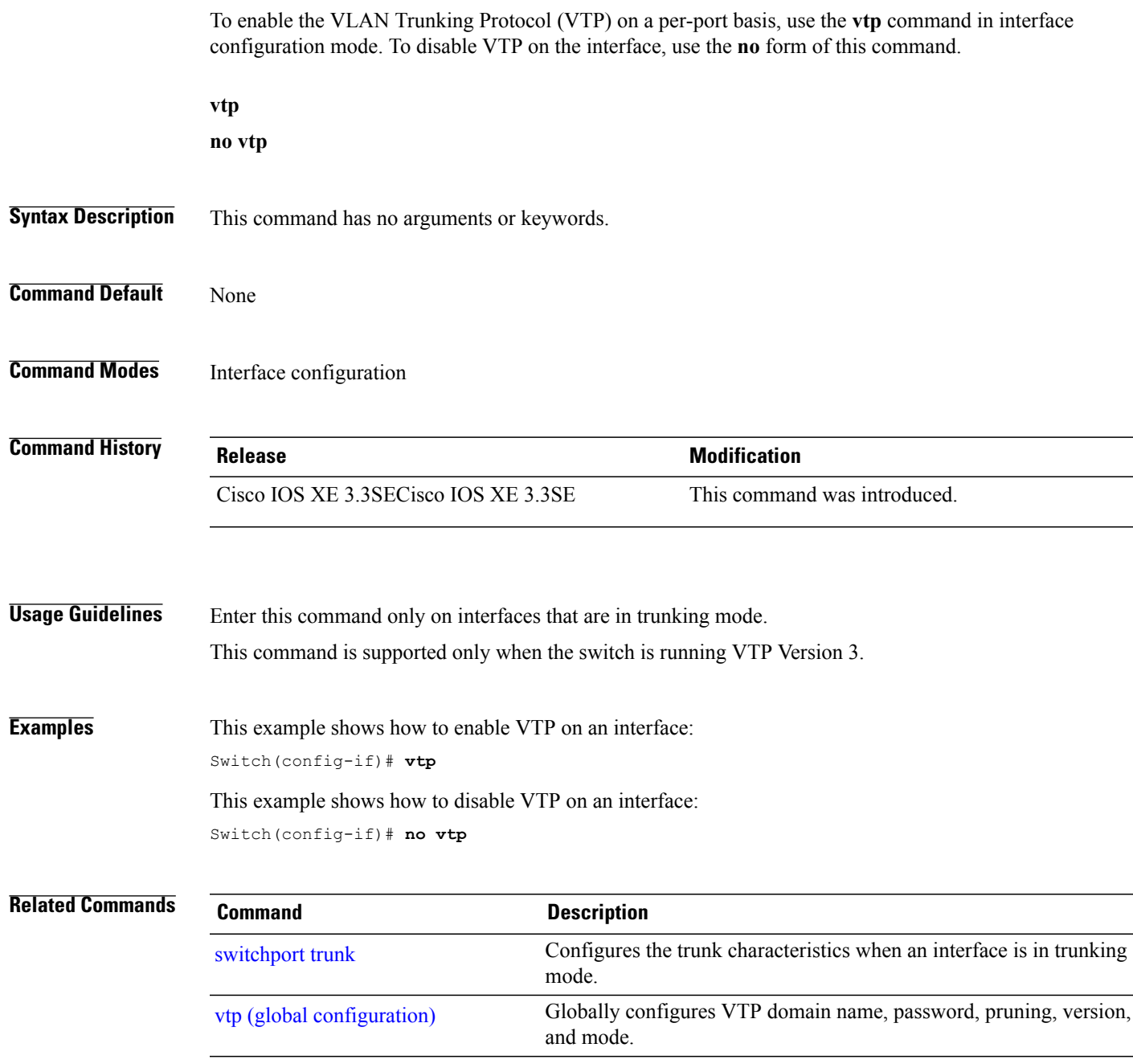

# **vtp primary**

To configure a switch as the VLAN Trunking Protocol (VTP) primary server, use the **vtp primary** command in privileged EXEC mode.

## **vtp primary** [**mst| vlan**] **[force]**

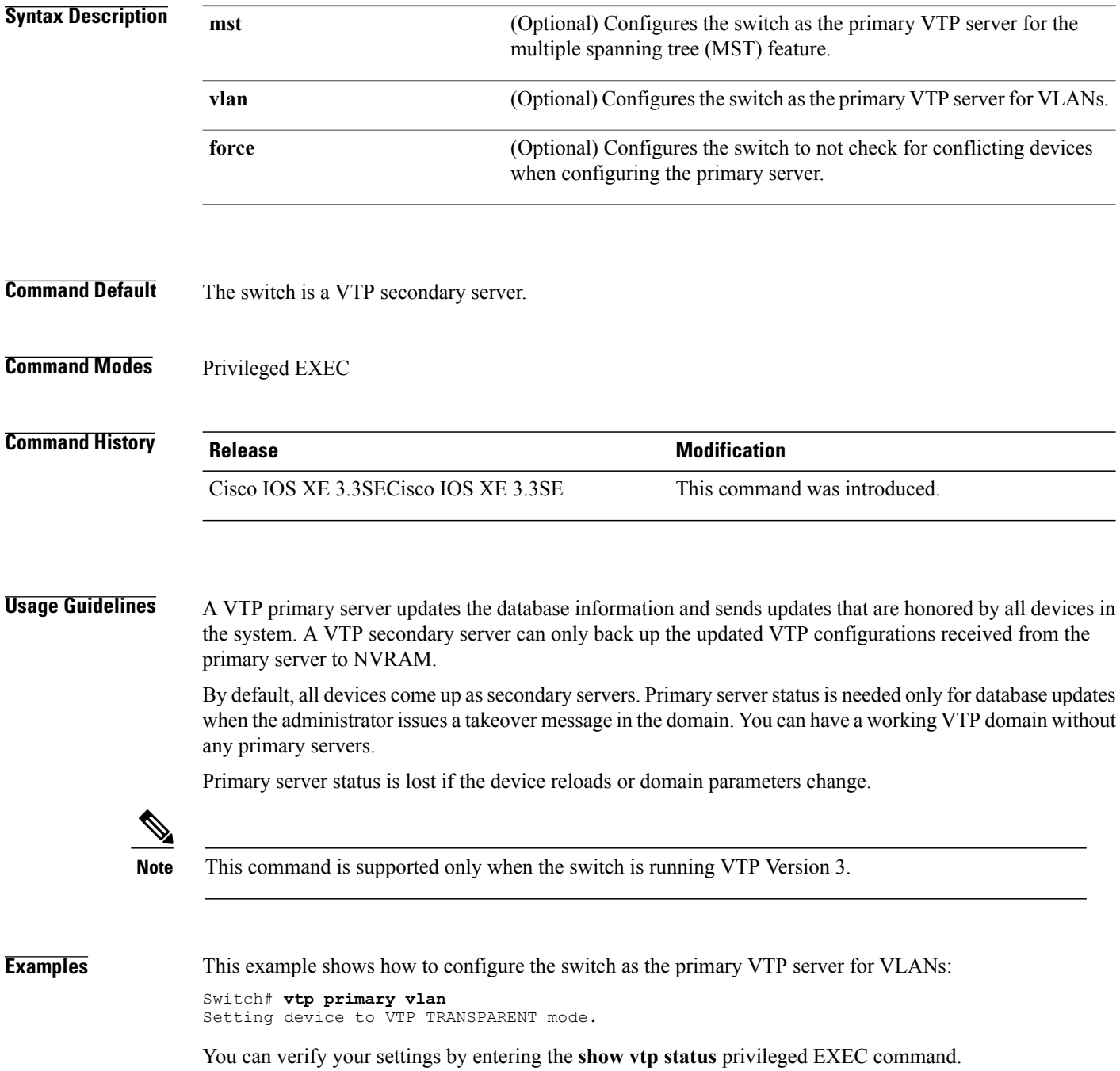

T

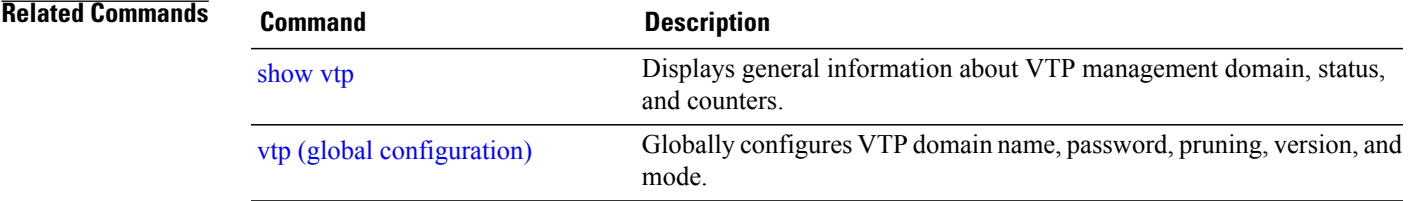

 $\overline{\phantom{a}}$ 

# **wireless broadcast vlan**

To enable broadcast support on a VLAN, use the **wireless broadcast vlan** command in global configuration mode. To disable Ethernet broadcast support, use the **no** form of the command.

**wireless broadcast vlan** [*vlan-id*]

**no wireless broadcast vlan** [*vlan-id*]

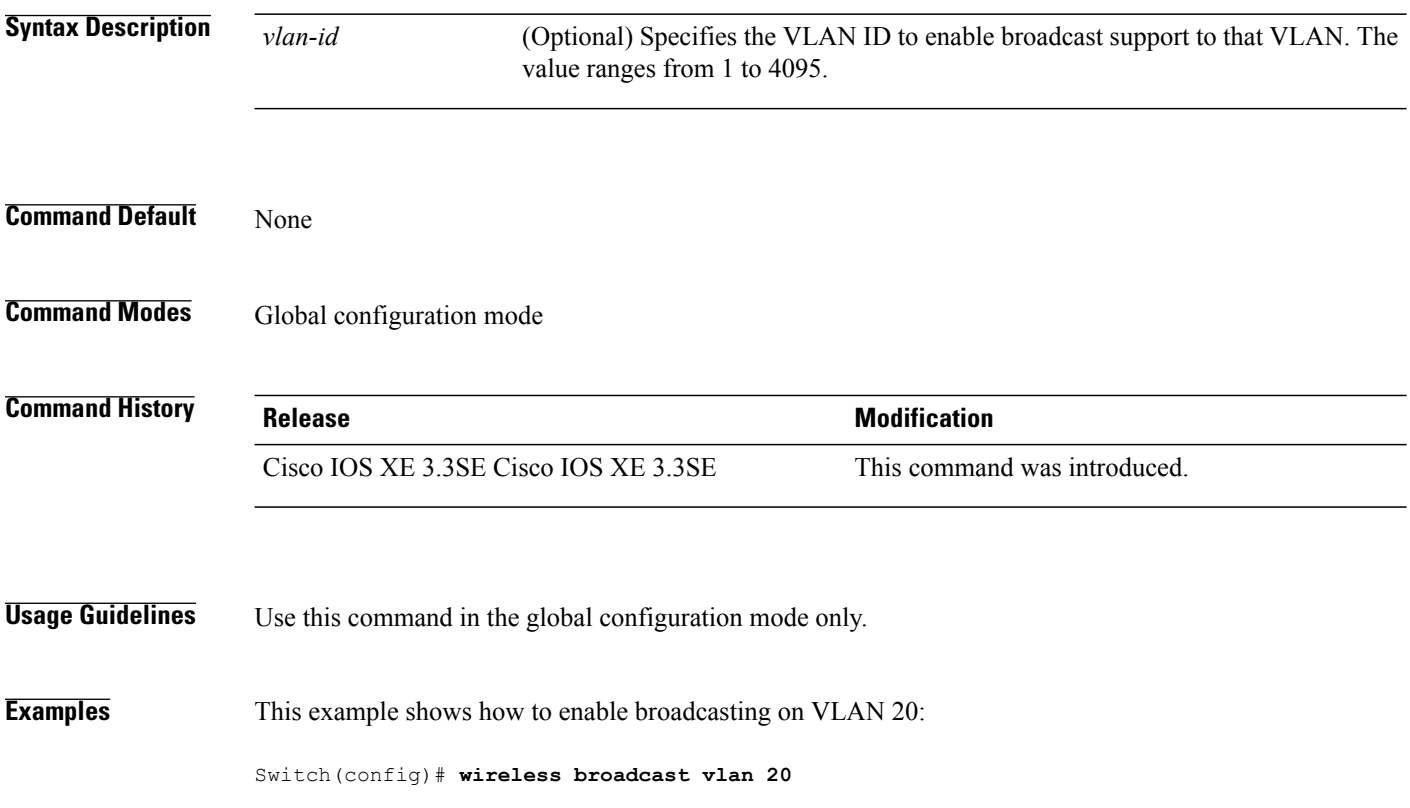

T

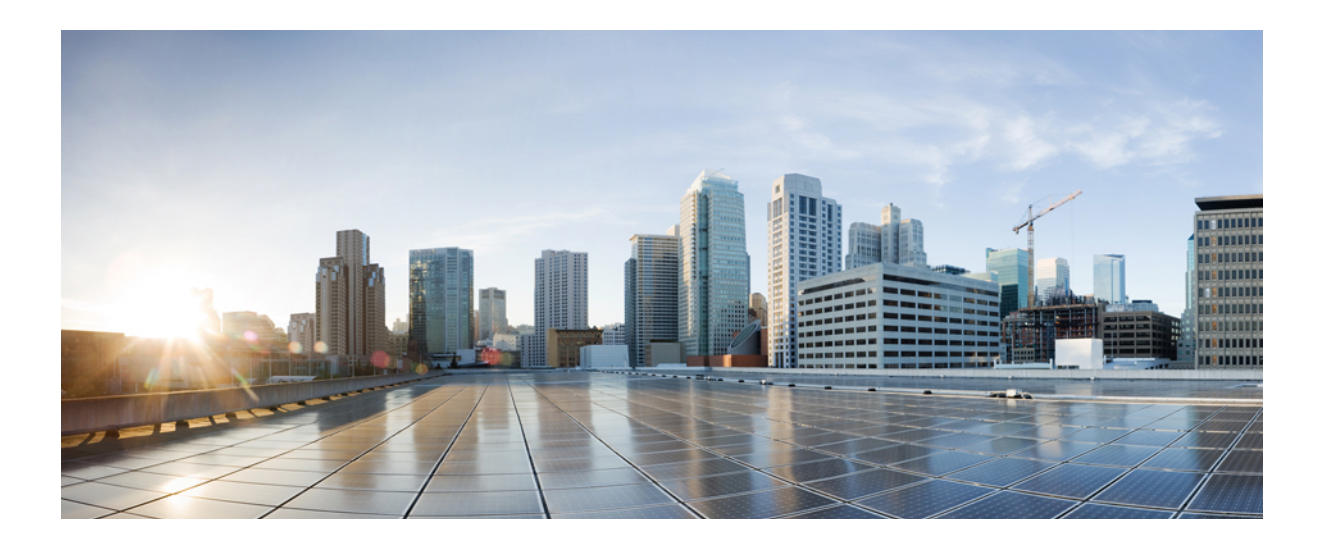

# **PART XVI**

# **WLAN**

• WLAN [Commands,](#page-1330-0) page 1297

<span id="page-1330-0"></span>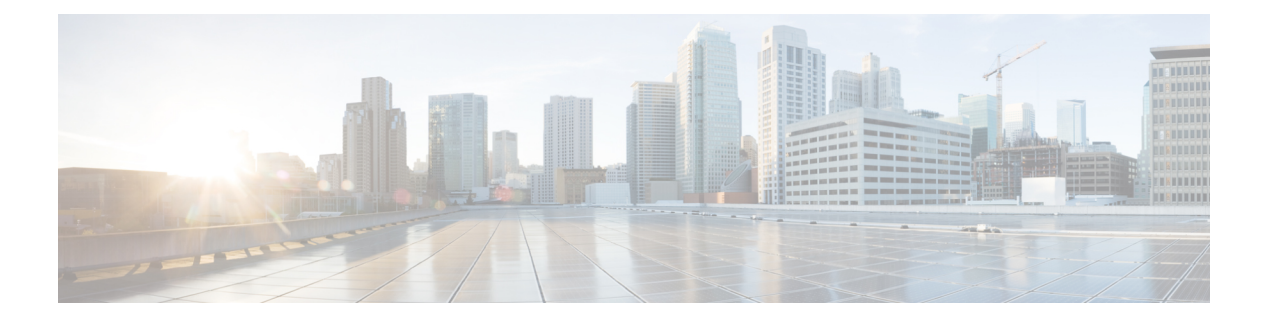

# **WLAN Commands**

- [aaa-override,](#page-1332-0) page 1299
- [accounting-list,](#page-1333-0) page 1300
- ap name [ap-name](#page-1334-0) lan port-id port-id poe, page 1301
- ap name ap-name lan [override,](#page-1335-0) page 1302
- [band-select,](#page-1336-0) page 1303
- [broadcast-ssid,](#page-1337-0) page 1304
- [call-snoop,](#page-1338-0) page 1305
- channel-scan [defer-priority,](#page-1340-0) page 1307
- [channel-scan](#page-1341-0) defer-time, page 1308
- chd, page [1309](#page-1342-0)
- client [association](#page-1343-0) limit, page 1310
- [client](#page-1345-0) vlan, page 1312
- ccx [aironet-iesupport,](#page-1346-0) page 1313
- datalink flow [monitor,](#page-1347-0) page 1314
- [device-classification,](#page-1349-0) page 1316
- [default,](#page-1350-0) page 1317
- dtim [dot11,](#page-1353-0) page 1320
- [exclusionlist,](#page-1354-0) page 1321
- exit, page [1322](#page-1355-0)

Г

- exit [\(WLAN](#page-1356-0) AP Group), page 1323
- ip [access-group,](#page-1357-0) page 1324
- ip flow [monitor,](#page-1358-0) page 1325
- ip verify source [mac-check,](#page-1359-0) page 1326
- [load-balance,](#page-1360-0) page 1327
- [mobility](#page-1361-0) anchor, page 1328
- nac, page [1330](#page-1363-0)
- [passive-client,](#page-1364-0) page 1331
- [peer-blocking,](#page-1365-0) page 1332
- port, page [1333](#page-1366-0)
- poe, page [1334](#page-1367-0)
- [radio,](#page-1368-0) page 1335
- [radio-policy,](#page-1370-0) page 1337
- [remote-lan,](#page-1372-0) page 1339
- [remote-lan,](#page-1373-0) page 1340
- [roamed-voice-client](#page-1374-0) re-anchor, page 1341
- security [web-auth,](#page-1375-0) page 1342
- [service-policy](#page-1376-0) (WLAN), page 1343
- [session-timeout,](#page-1378-0) page 1345
- show [remote-lan](#page-1379-0) all, page 1346
- show [remote-lan](#page-1380-0) id, page 1347
- show [remote-lan](#page-1381-0) name, page 1348
- show [remote-lan](#page-1382-0) summary, page 1349
- show [running-config](#page-1383-0) remote-lan, page 1350
- show [wlan,](#page-1384-0) page 1351
- show wireless wlan [summary,](#page-1387-0) page 1354
- [shutdown,](#page-1388-0) page 1355
- [sip-cac,](#page-1389-0) page 1356
- static-ip [tunneling,](#page-1390-0) page 1357
- vlan, page [1358](#page-1391-0)
- [universal-admin,](#page-1392-0) page 1359
- wgb [non-cisco,](#page-1393-0) page 1360
- wlan (AP Group [Configuration\),](#page-1394-0) page 1361
- [wlan,](#page-1395-0) page 1362
- wlan [shutdown,](#page-1396-0) page 1363
- [wmm,](#page-1397-0) page 1364
#### <span id="page-1332-0"></span>**aaa-override**

To enable AAA override on the WLAN, use the **aaa-override** command. To disable AAA override, use the **no** form of this command.

**aaa-override**

**no aaa-override**

- **Syntax Description** This command has no keywords or arguments.
- **Command Default** AAA is disabled by default.
- **Command Modes** WLAN configuration

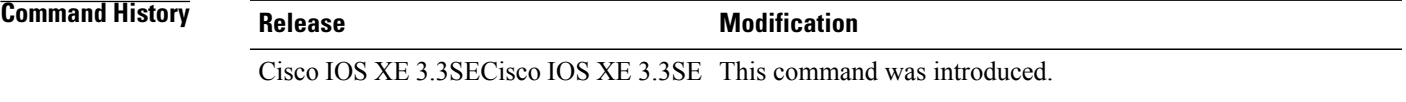

**Usage Guidelines** You must disable the WLAN before using this command. See Related Commands section for more information on how to disable a WLAN.

**Examples** This example shows how to enable AAA on a WLAN:

Switch# **configure terminal** Enter configuration commands, one per line. End with CNTL/Z. Switch(config)# **wlan wlan1** Switch(config-wlan)# **shutdown** Switch(config-wlan)# **aaa-override** Switch(config-wlan)# **no shutdown** Switch(config-wlan)# **end**

This example shows how to disable AAA on a WLAN:

```
Switch# configure terminal
Enter configuration commands, one per line. End with CNTL/Z.
Switch(config)# wlan wlan1
Switch(config-wlan)# shutdown
Switch(config-wlan)# no aaa-override
Switch(config-wlan)# no shutdown
Switch(config-wlan)# end
```

```
Related Commands Command Command Description
            wlan Creates or disables a WLAN.
```
## **accounting-list**

To configure RADIUS accounting servers on a WLAN, use the **accounting-list** command. To disable RADIUS server accounting, use the **no** form of this command.

**accounting-list** *radius-server-acct*

**no accounting-list**

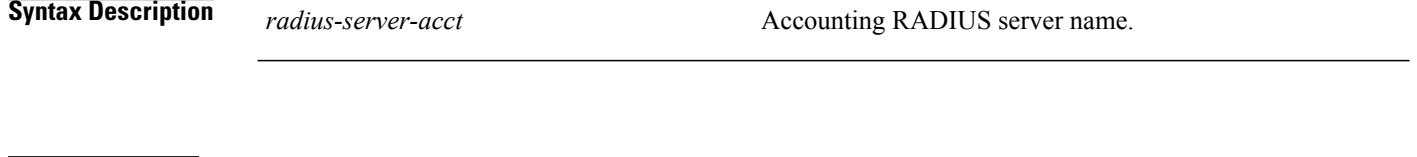

**Command Default** RADIUS server accounting is disabled by default.

**Command Modes** WLAN configuration

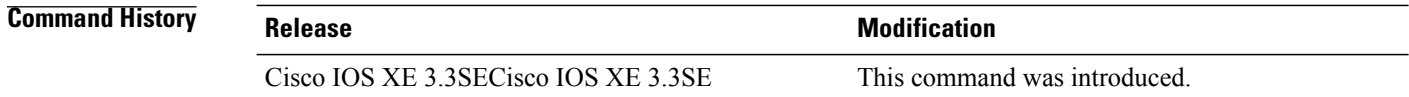

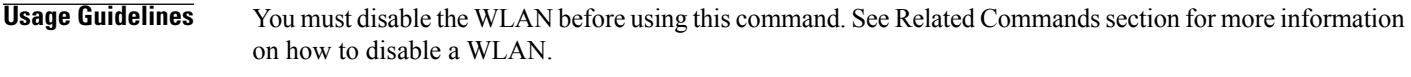

**Examples** This example shows how to configure RADIUS server accounting on a WLAN:

Switch# **configure terminal** Enter configuration commands, one per line. End with CNTL/Z. Switch(config)# **wlan wlan1** Switch(config-wlan)# **accounting-list test** Switch(config-wlan)# **end**

This example shows how to disable RADIUS server accounting on a WLAN:

```
Switch# configure terminal
Enter configuration commands, one per line. End with CNTL/Z.
Switch(config)# wlan wlan1
Switch(config-wlan)# no accounting-list test
Switch(config-wlan)# end
```
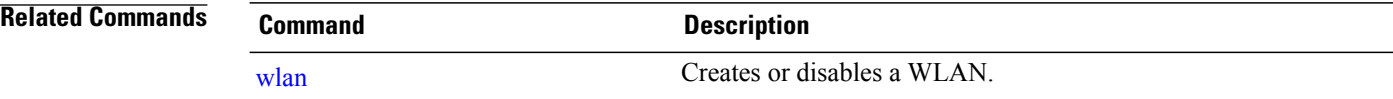

# **ap name ap-name lan port-id port-id poe**

 $\mathbf{I}$ 

To enable PoE in the LAN port of AP, use the **ap name ap-name lan port-id port-id poe** command in privileged EXEC mode. To disable PoE in the LAN port of AP, use **no** form of this command.

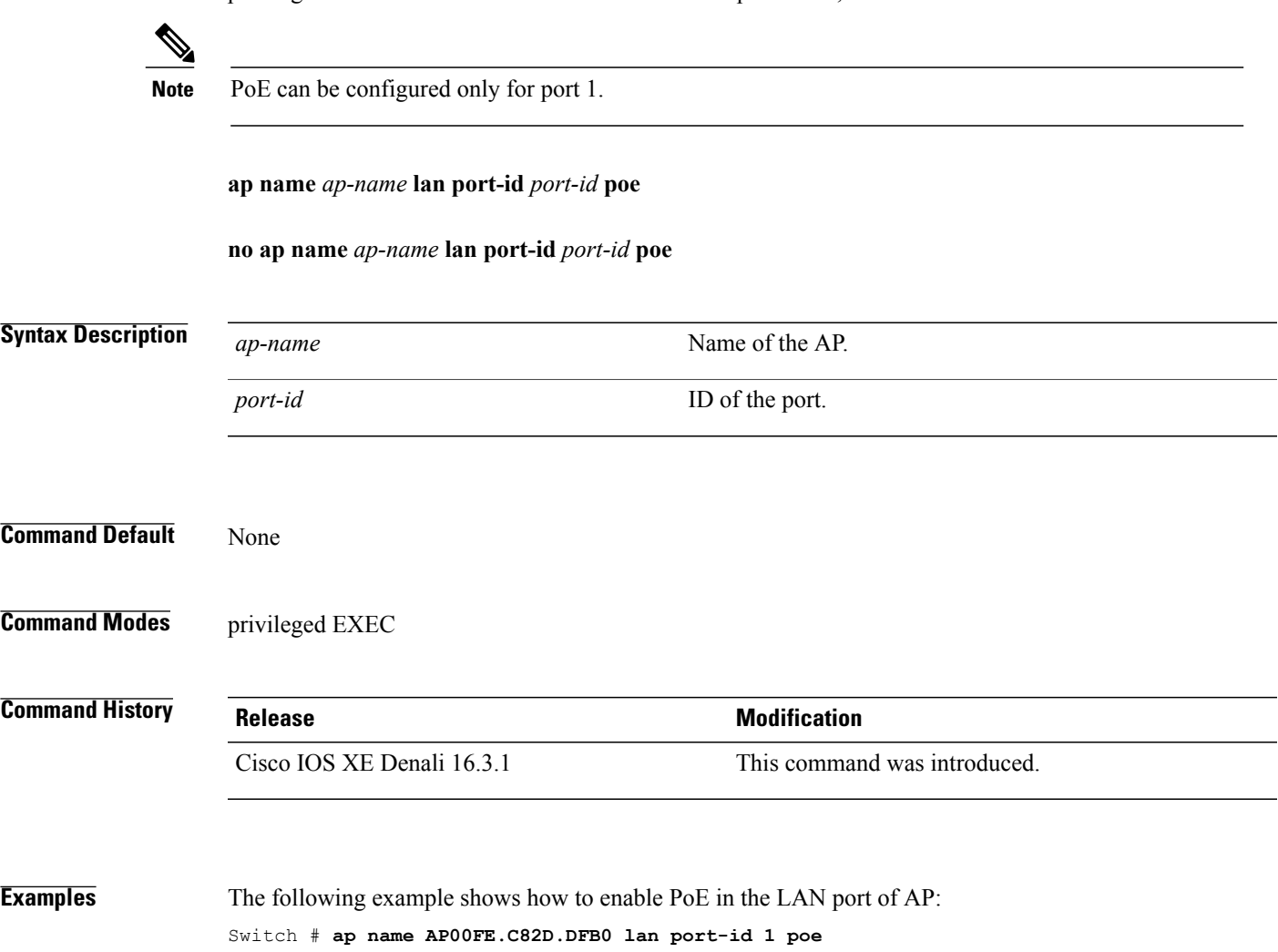

# **ap name ap-name lan override**

To enable Override in an AP group LAN port configuration, use the **ap name ap-name lan override** command in privileged EXEC mode. To disable Override in an AP group LAN port configuration, use **no** form of this command.

**ap name** *ap-name* **lan override**

**no ap name** *ap-name* **lan override**

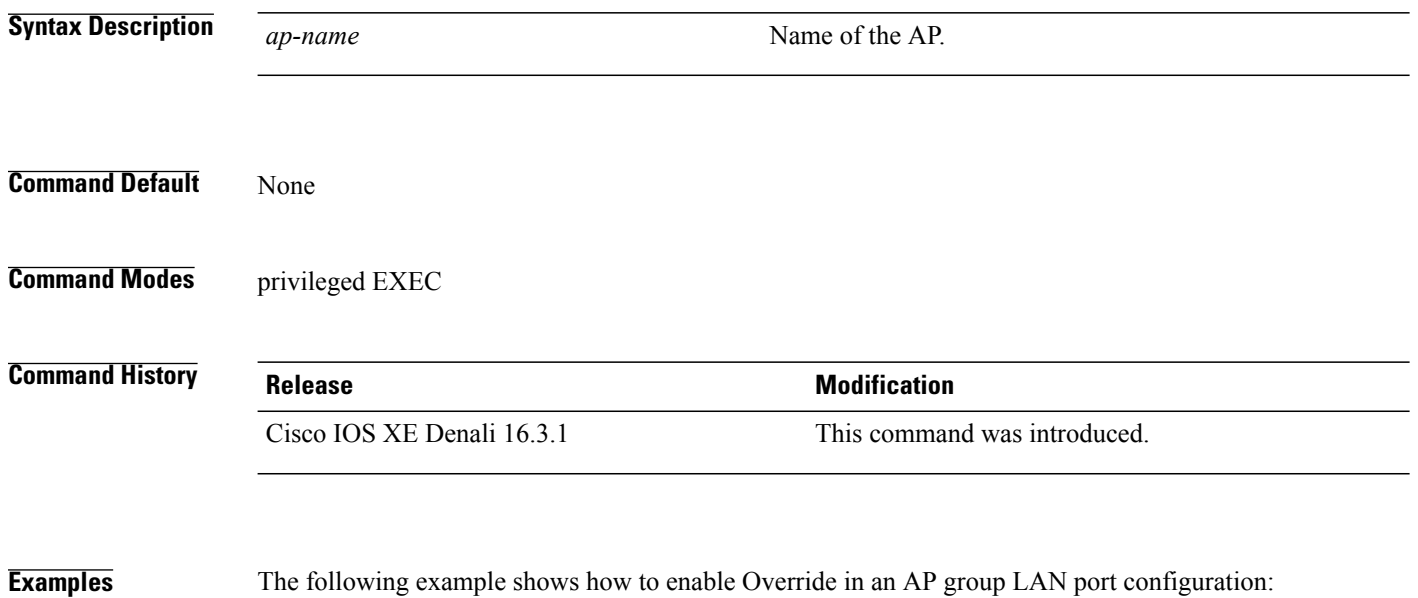

Switch # **ap name AP00FE.C82D.DFB0 lan override**

ι

# **band-select**

 $\overline{\phantom{a}}$ 

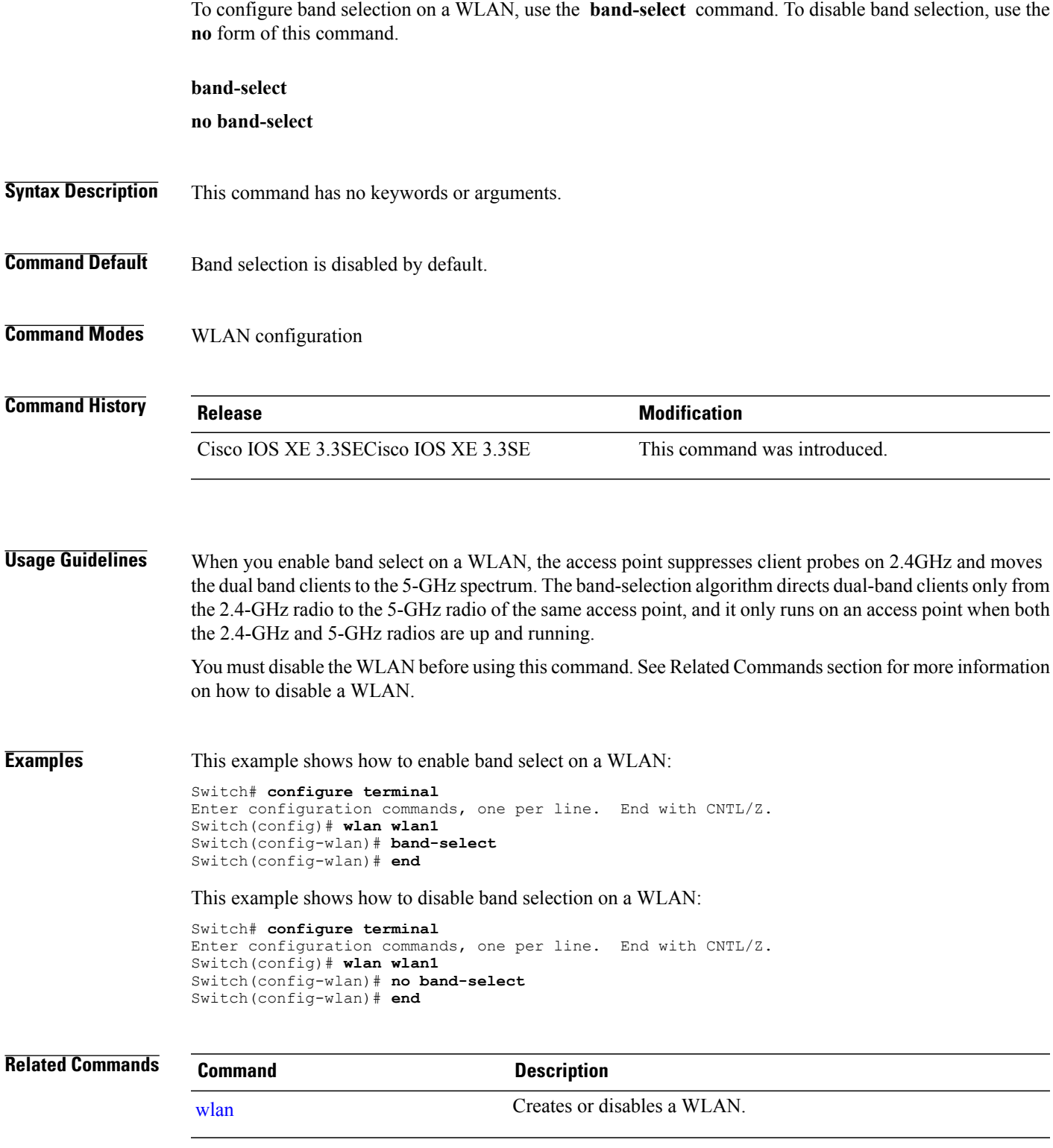

#### **broadcast-ssid**

To enable a Service Set Identifier (SSID) on a WLAN, use the **broadcast-ssid** command. To disable broadcasting of SSID, use the **no** form of this command.

**broadcast-ssid**

**no broadcast-ssid**

- **Syntax Description** This command has no keywords or arguments.
- **Command Default** The SSIDs of WLANs are broadcasted by default.
- **Command Modes** WLAN configuration

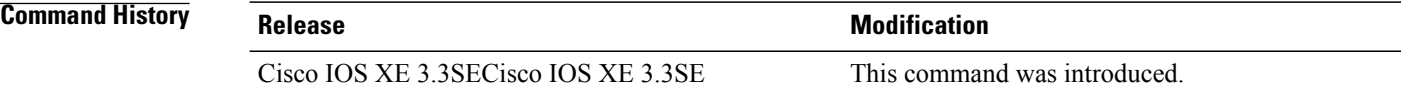

**Usage Guidelines** You must disable the WLAN before using this command. See Related Commands section for more information on how to disable a WLAN.

**Examples** This example shows how to enable a broadcast SSID on a WLAN:

Switch# **configure terminal** Enter configuration commands, one per line. End with CNTL/Z. Switch(config)# **wlan wlan1** Switch(config-wlan)# **broadcast-ssid** Switch(config-wlan)# **end**

This example shows how to disable a broadcast SSID on a WLAN:

Switch# **configure terminal** Enter configuration commands, one per line. End with CNTL/Z. Switch(config)# **wlan wlan1** Switch(config-wlan)# **no broadcast-ssid** Switch(config-wlan)# **end**

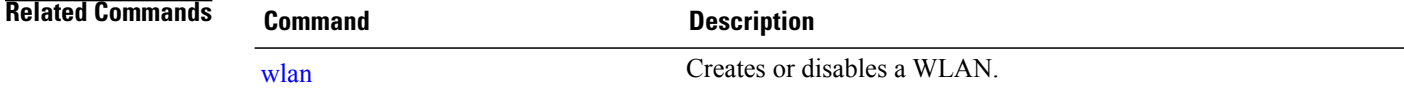

# **call-snoop**

 $\overline{\phantom{a}}$ 

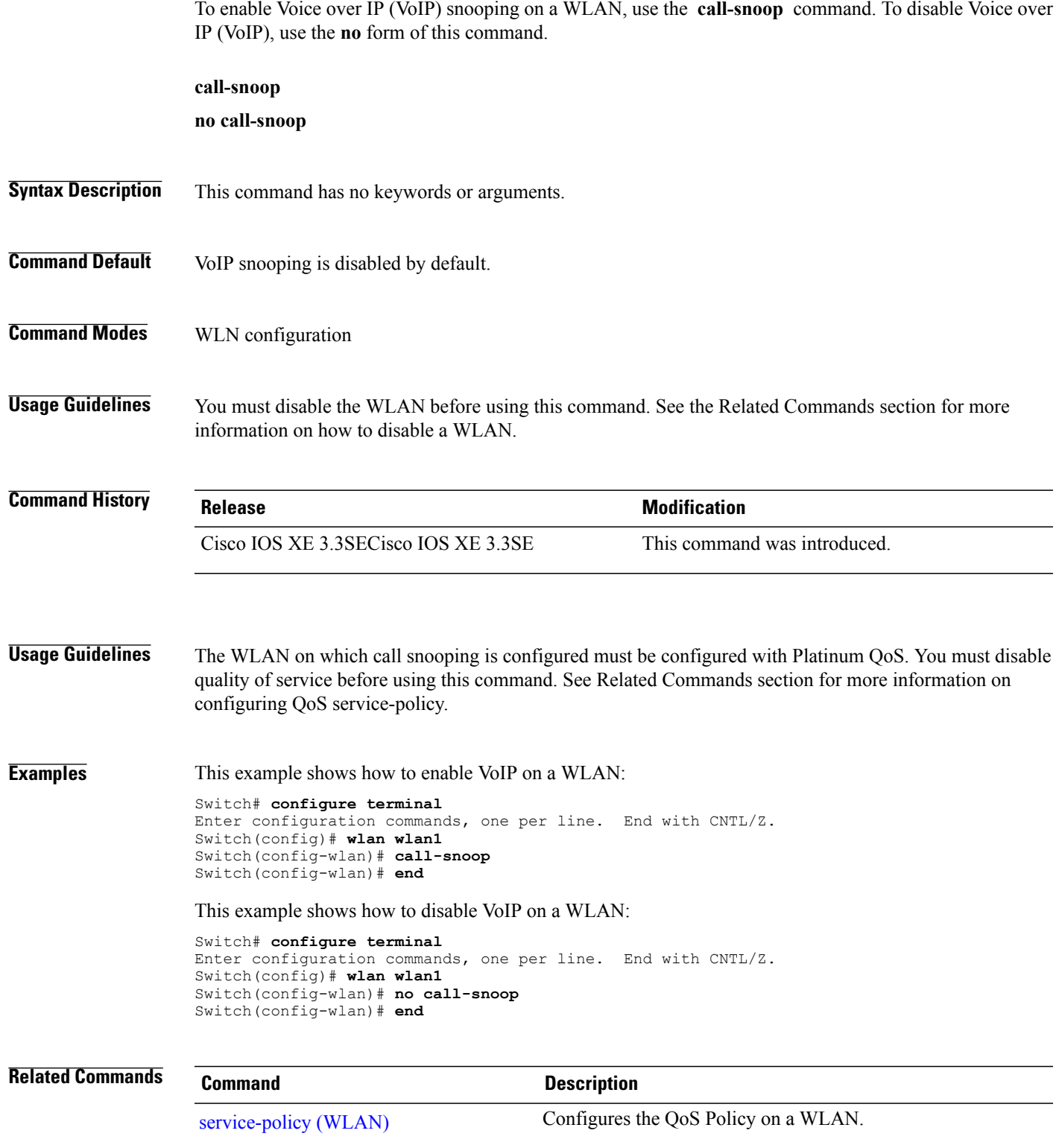

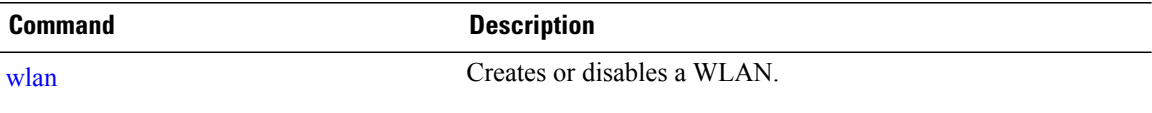

 $\overline{\phantom{a}}$ 

T

#### **channel-scan defer-priority**

To configure the device to defer priority markings for packets that can defer off-channel scanning, use the **channel-scan defer-priority** command. To disable the device to defer priority markings for packets that can defer off-channel scanning, use the **no** form of this command. **channel-scan defer-priority** *priority* **no channel-scan defer-priority** *priority* **Syntax Description** *priority* Channel priority value. The range is 0 to 7. The default is 3. **Command Default** Channel scan defer is enabled. **Command Modes** WLAN configuration **Command History Release Release Modification** Cisco IOS XE 3.3SECisco IOS XE 3.3SE This command was introduced. **Examples** This example shows how to enable channel scan defer priority on a WLAN and set it to a priority value 4: Switch# **configure terminal** Enter configuration commands, one per line. End with CNTL/Z. Switch(config)# **wlan wlan1** Switch(config-wlan)# **channel-scan defer-priority 4**

This example shows how to disable channel scan defer priority on a WLAN:

Switch(config-wlan)# **end**

Switch# **configure terminal** Enter configuration commands, one per line. End with CNTL/Z. Switch(config)# **wlan wlan1** Switch(config-wlan)# **no channel-scan defer-priority 4** Switch(config-wlan)# **end**

## **channel-scan defer-time**

To assign a channel scan defer time, use the **channel-scan defer-time** command. To disable the channel scan defer time, use the **no** form of this command.

**channel-scan defer-time** *msecs* **no channel-scan defer-time Syntax Description** *msecs* Deferral time in milliseconds. The range is from 0 to 60000. The default is 100. **Command Default** Channel-scan defer time is enabled. **Command Modes** WLAN configuration **Command History Release Release Modification** Cisco IOS XE 3.3SECisco IOS XE 3.3SE This command was introduced. **Usage Guidelines** The time value in milliseconds should match the requirements of the equipment on the WLAN. **Examples** This example shows how to enable a channel scan on the WLAN and set the scan deferral time to 300 milliseconds: Switch# **configure terminal** Enter configuration commands, one per line. End with CNTL/Z. Switch(config)# **wlan wlan1** Switch(config-wlan)# **channel-scan defer-time 300** Switch(config-wlan)# **end** This example shows how to disable channel scan defer time on a WLAN: Switch# **configure terminal** Enter configuration commands, one per line. End with CNTL/Z. Switch(config)# **wlan wlan1** Switch(config-wlan)# **no channel-scan defer-time** Switch(config-wlan)# **end**

# **chd**

 $\overline{\phantom{a}}$ 

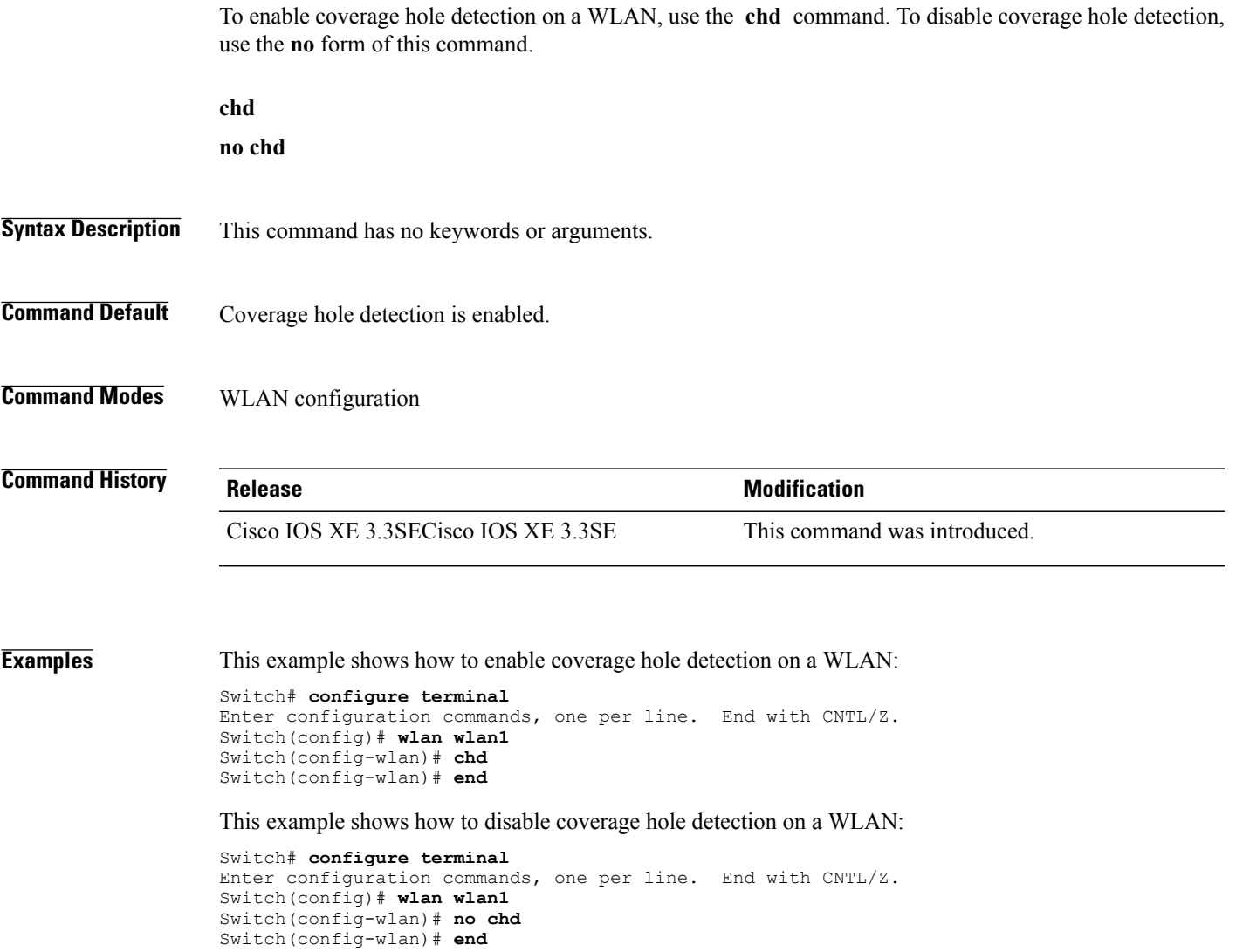

# **client association limit**

To configure the maximum number of client connections on a WLAN, use the **client association limit** command. To disable clients association limit on the WLAN, use the **no** form of this command.

**client association limit** {*association-limit*}

**no client association limit** {*association-limit*}

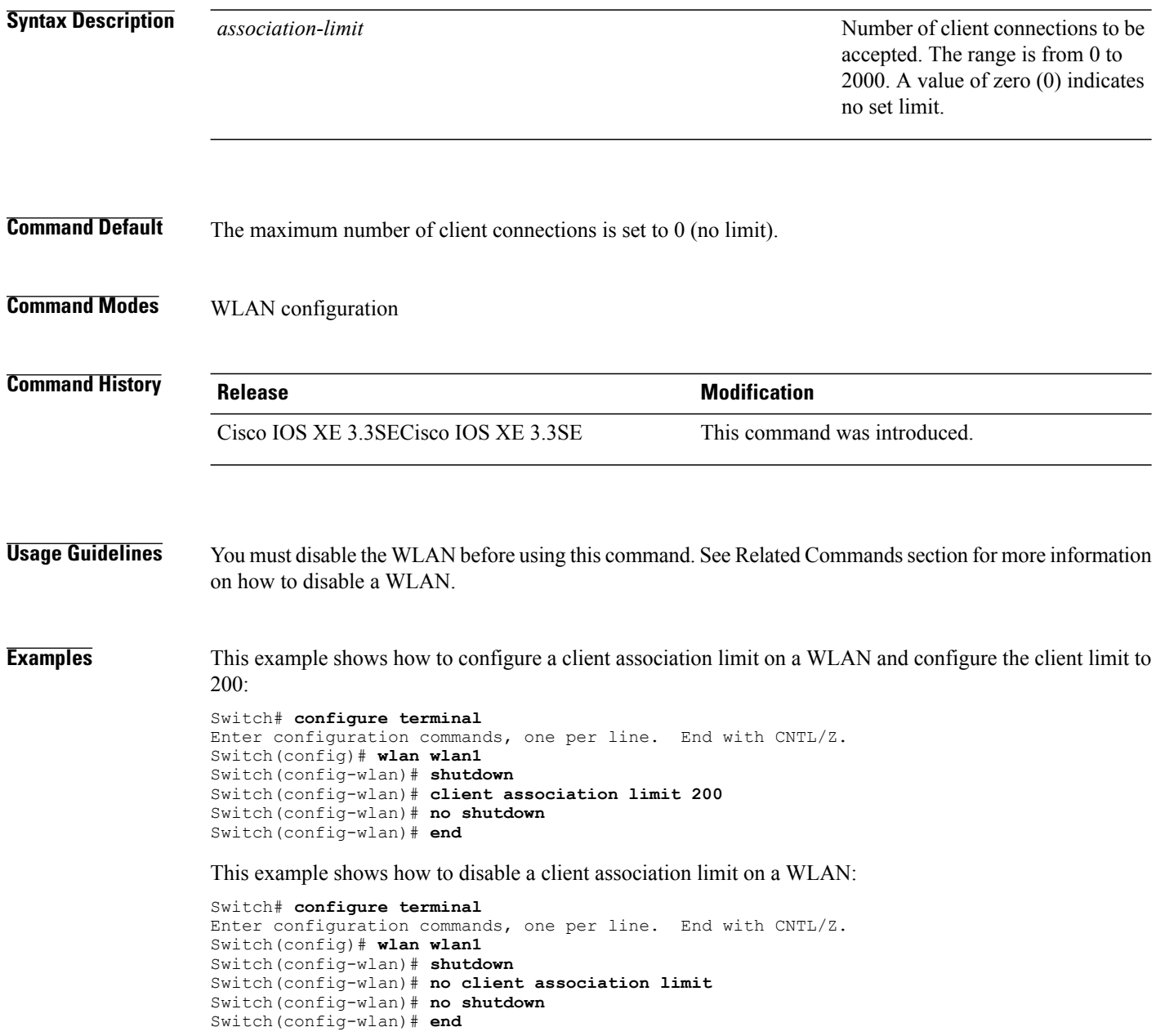

T

This example shows how to configure a client association limit per radio on a WLAN and configure the client limit to 200:

Switch# **configure terminal** Enter configuration commands, one per line. End with CNTL/Z. Switch(config)# **wlan wlan1** Switch(config-wlan)# **client association limit radio 200** Switch(config-wlan)# **no shutdown** Switch(config-wlan)# **end**

This example shows how to configure a client association limit per AP on a WLAN and configure the client limit to 300::

```
Switch# configure terminal
Enter configuration commands, one per line. End with CNTL/Z.
Switch(config)# wlan wlan1
Switch(config-wlan)# client association limit ap 300
Switch(config-wlan)# no shutdown
Switch(config-wlan)# end
```
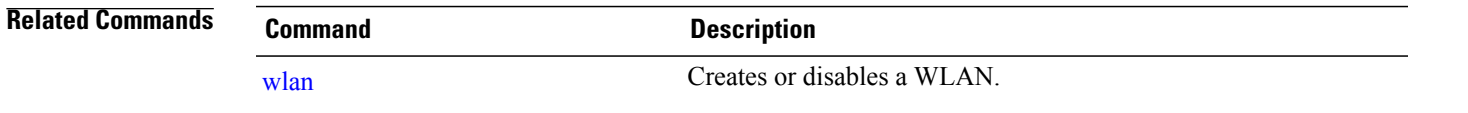

# **client vlan**

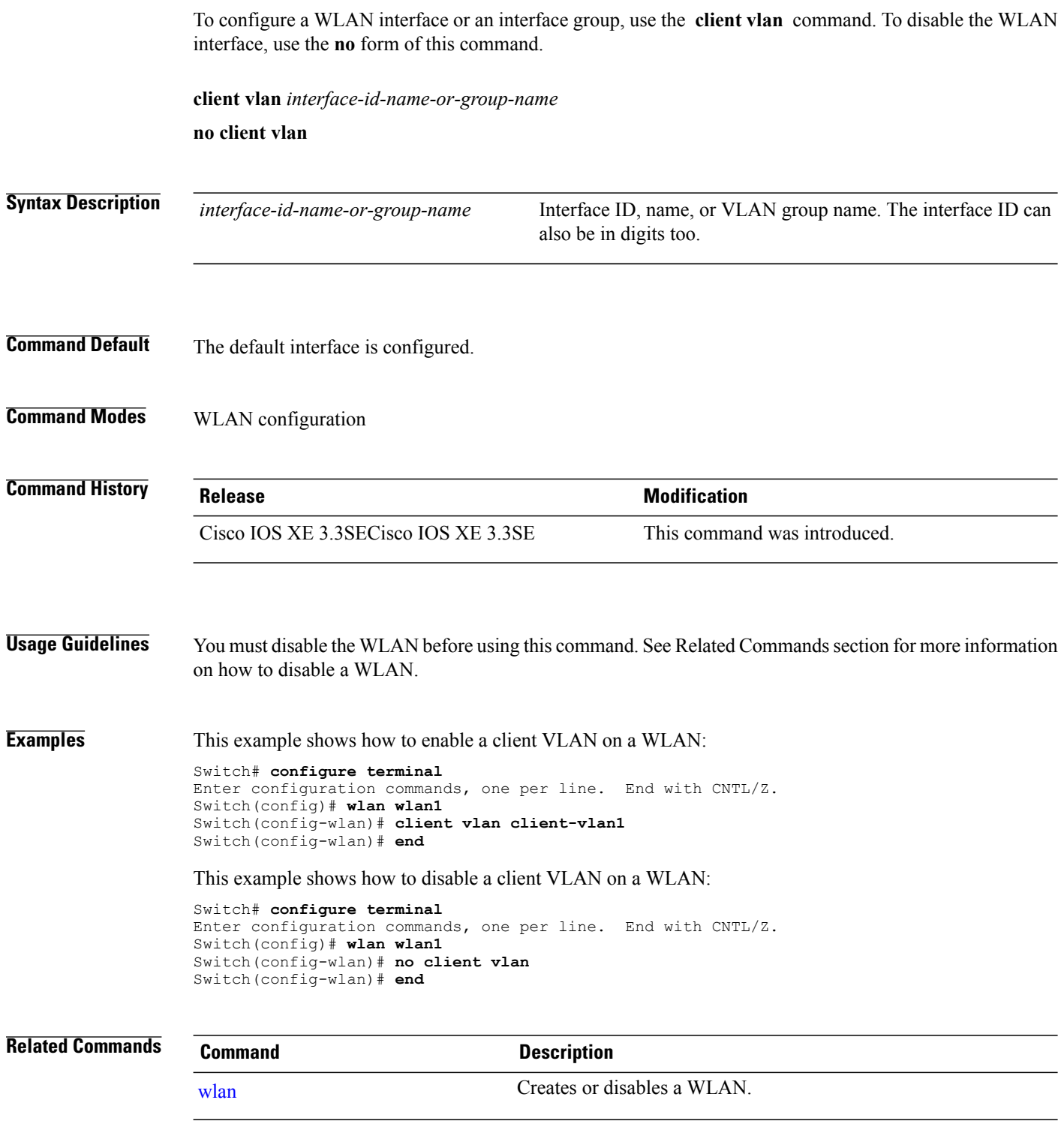

 $\overline{\phantom{a}}$ 

I

#### **ccx aironet-iesupport**

To enable Aironet Information Elements (IEs) for a WLAN, use the **ccx aironet-iesupport** command. To disable Aironet Information Elements (IEs), use the **no** form of this command.

**ccx aironet-iesupport**

**no ccx aironet-iesupport**

- **Syntax Description** This command has no keywords or arguments.
- **Command Default** Aironet IE support is enabled.
- **Command Modes** WLAN configuration

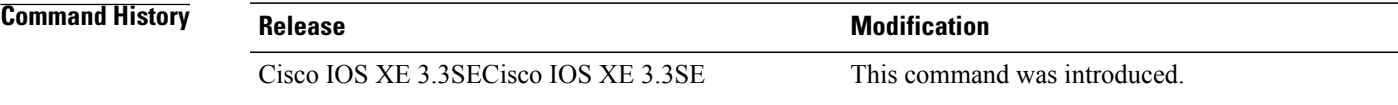

**Usage Guidelines** You must disable the WLAN before using this command. See Related Commands section for more information on how to disable a WLAN.

**Examples** This example shows how to enable an Aironet IE for a WLAN:

Switch# **configure terminal** Enter configuration commands, one per line. End with CNTL/Z. Switch(config)# **wlan wlan1** Switch(config-wlan)# **ccx aironet-iesupport** Switch(config-wlan)# **end** This example shows how to disable an Aironet IE on a WLAN:

Switch# **configure terminal** Enter configuration commands, one per line. End with CNTL/Z. Switch(config)# **wlan wlan1** Switch(config-wlan)# **no ccx aironet-iesupport** Switch(config-wlan)# **end**

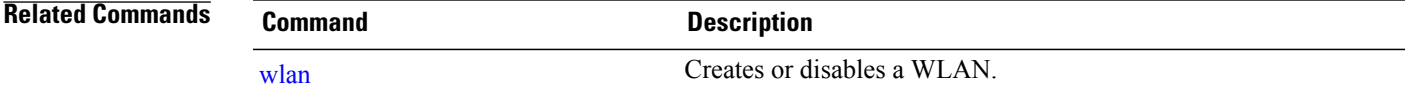

# **datalink flow monitor**

To enable NetFlow monitoring in a WLAN, use the **datalink flow monitor** command. To disable NetFlow monitoring, use the **no** form of this command.

**datalink flow monitor** *datalink-monitor-name* {**input| output**}

**no datalink flow monitor** *datalink-monitor-name* {**input| output**}

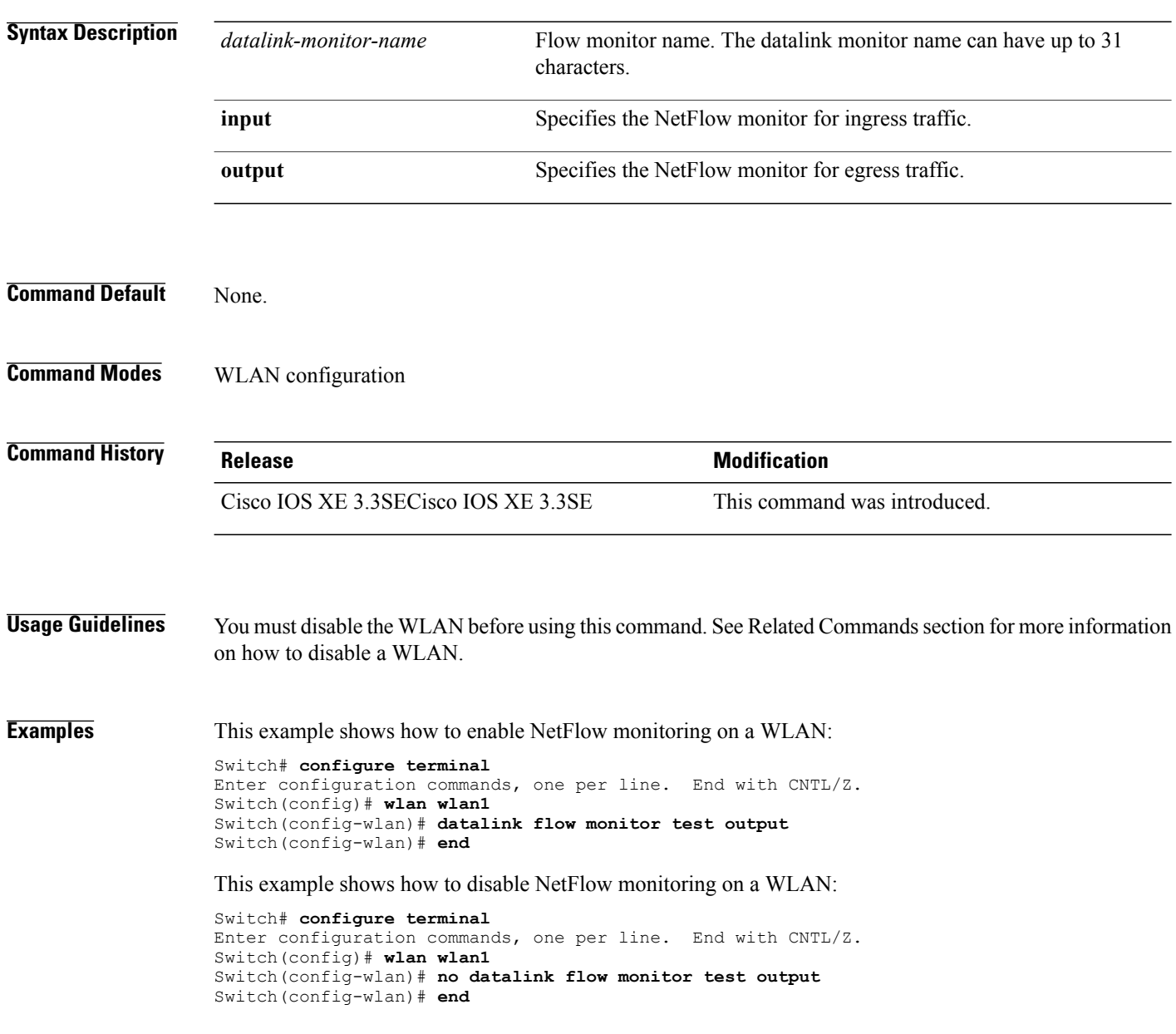

Τ

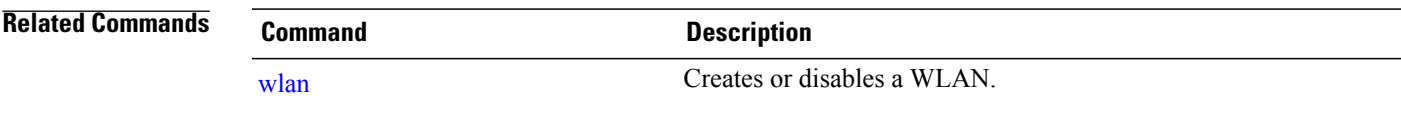

 $\overline{\phantom{a}}$ 

## **device-classification**

To enable client device classification in a WLAN, use the **device-classification** command. To disable device classification, use the **no** form of this command.

**device-classification**

**no device-classification**

**Syntax Description device-classification** Enables/Disables Client Device Classification. **Command Default** None. **Command Modes** WLAN configuration **Command History Release Release Modification** Cisco IOS XE 3.3SECisco IOS XE 3.3SE This command was introduced.

**Examples** Switch# **configure terminal** Enter configuration commands, one per line. End with CNTL/Z. Switch(config)# **wlan wlan1** Switch(config-wlan)# **device-classification** Switch(config-wlan)# **end**

## **default**

 $\mathsf I$ 

To set the parameters to their default values, use the **default** command.

**default** {**aaa-override| accounting-list| band-select| broadcast-ssid| call-snoop| ccx| channel-scan| parameters| chd| client| datalink| diag-channel| dtim| exclusionlist| ip| ipv6| load-balance| local-auth| mac-filtering| media-stream| mfp| mobility|nac|passive-client|peer-blocking| radio| roamed-voice-client| security| service-policy| session-timeout| shutdown| sip-cac| static-ip| uapsd| wgb| wmm**}

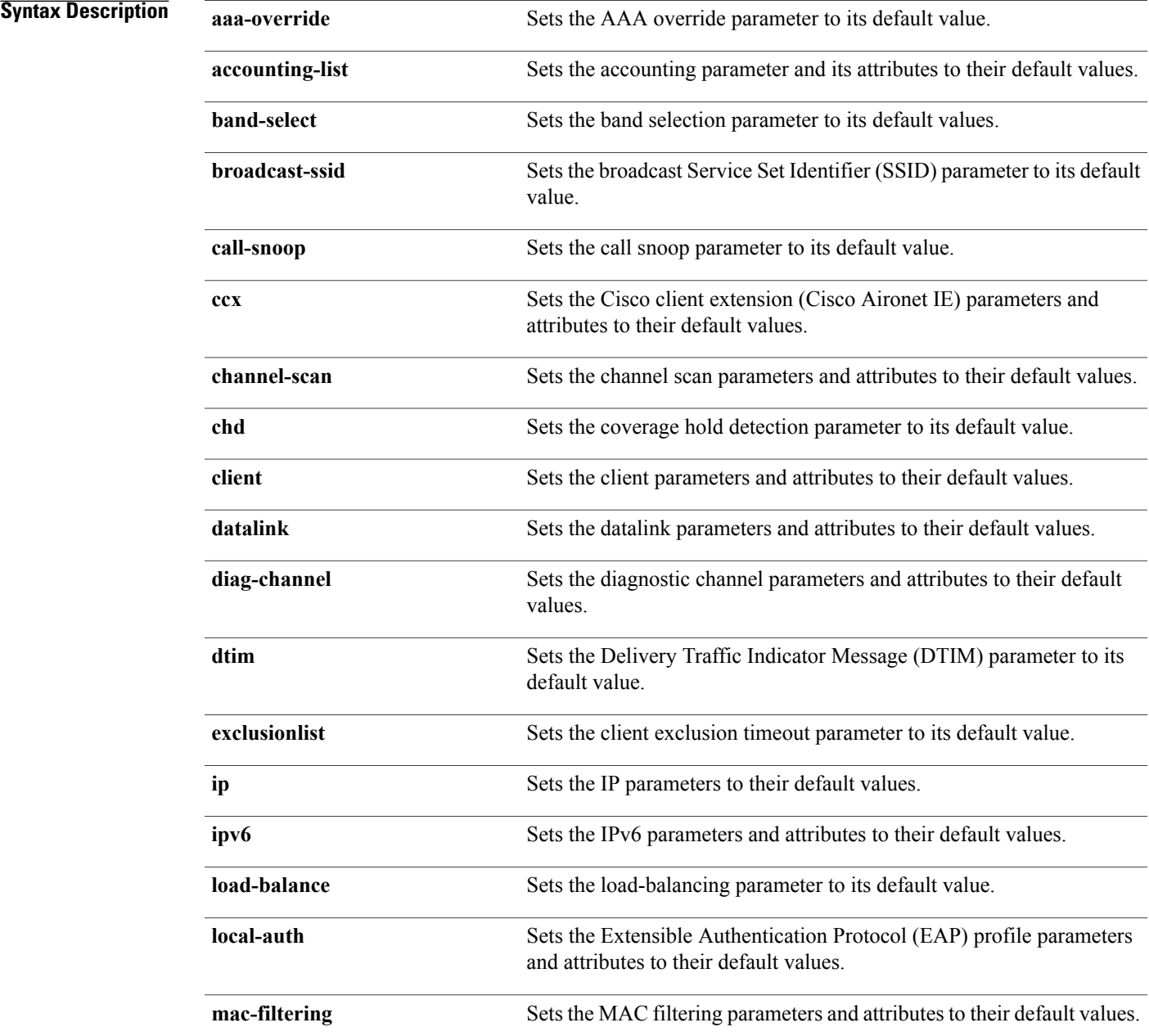

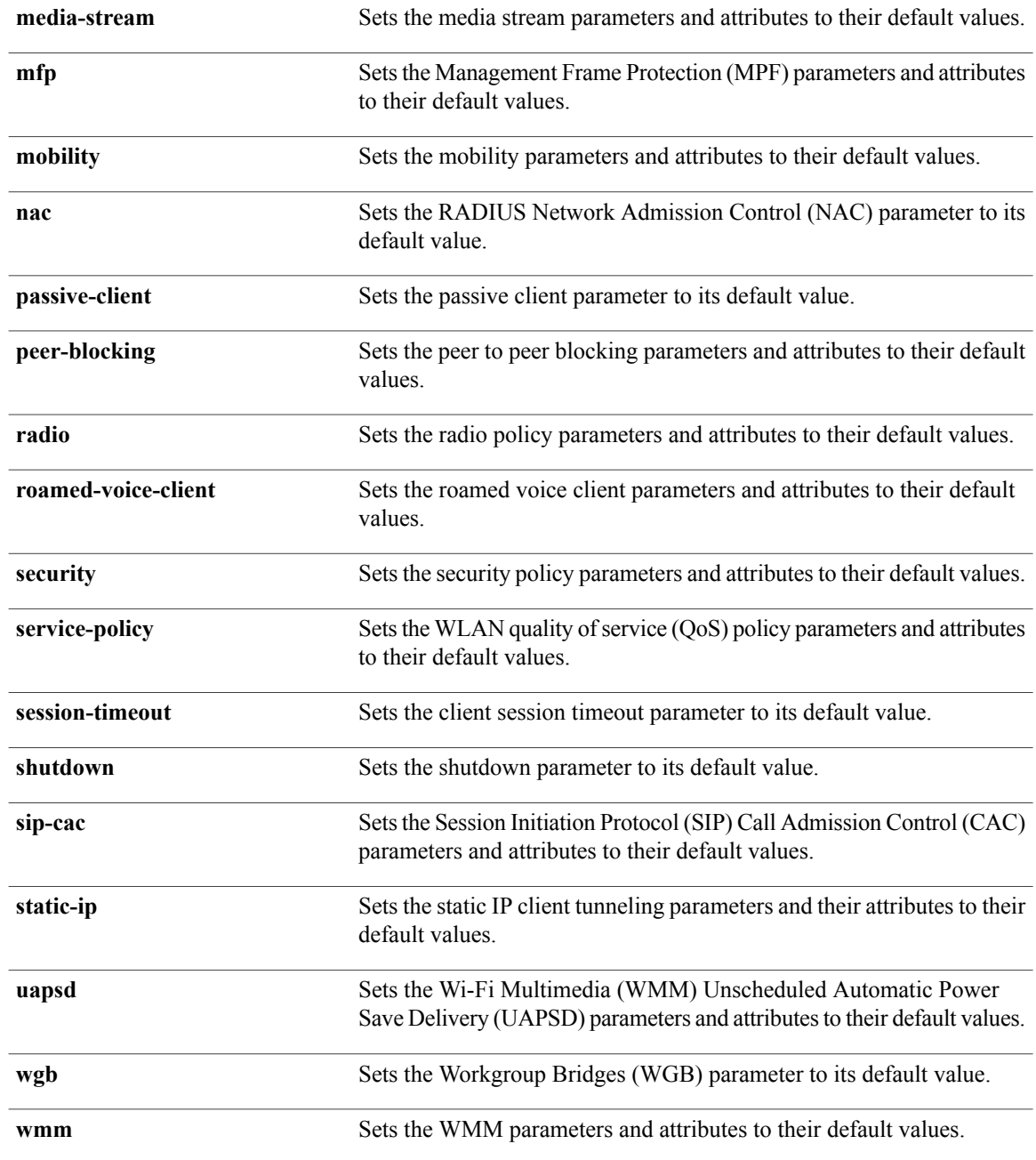

 $\mathbf I$ 

**Command Default** None.

**Command Modes** WLAN configuration

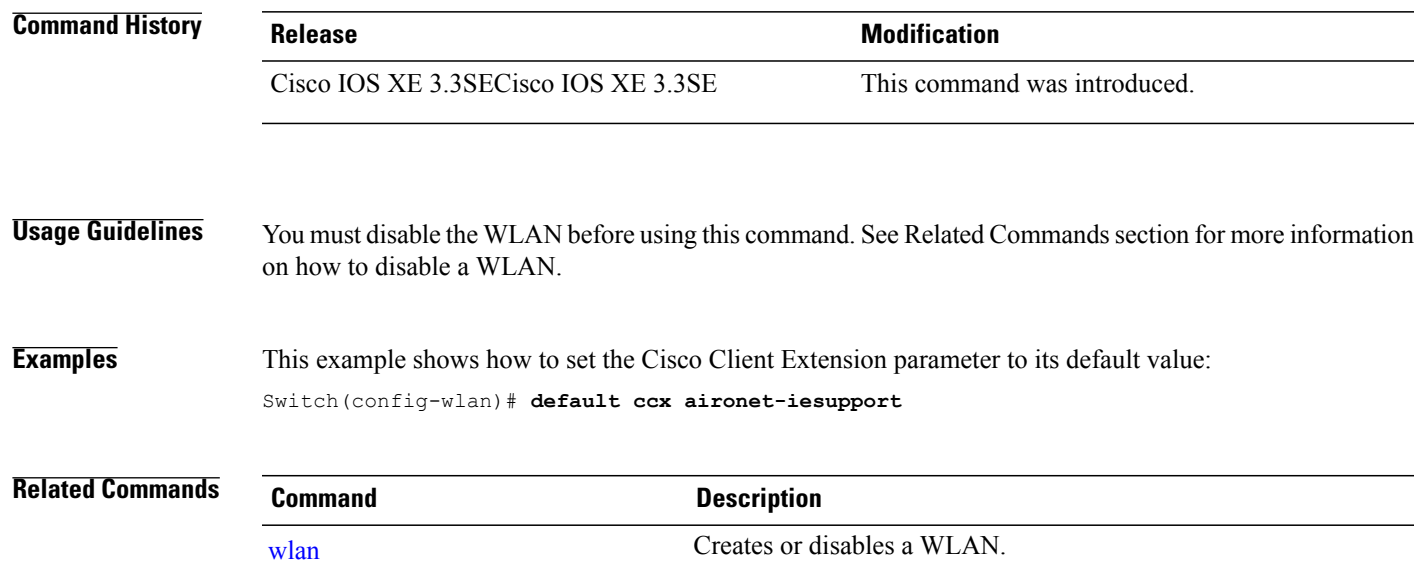

 $\overline{\phantom{a}}$ 

## **dtim dot11**

To configure the Delivery Traffic Indicator Message (DTIM) period for a WLAN, use the **dtim dot11** command. To disable DTIM, use the **no** form of this command.

**dtim dot11** {**5ghz| 24ghz**} *dtim-period*

**no dtim dot11** {**5ghz| 24ghz**} *dtim-period*

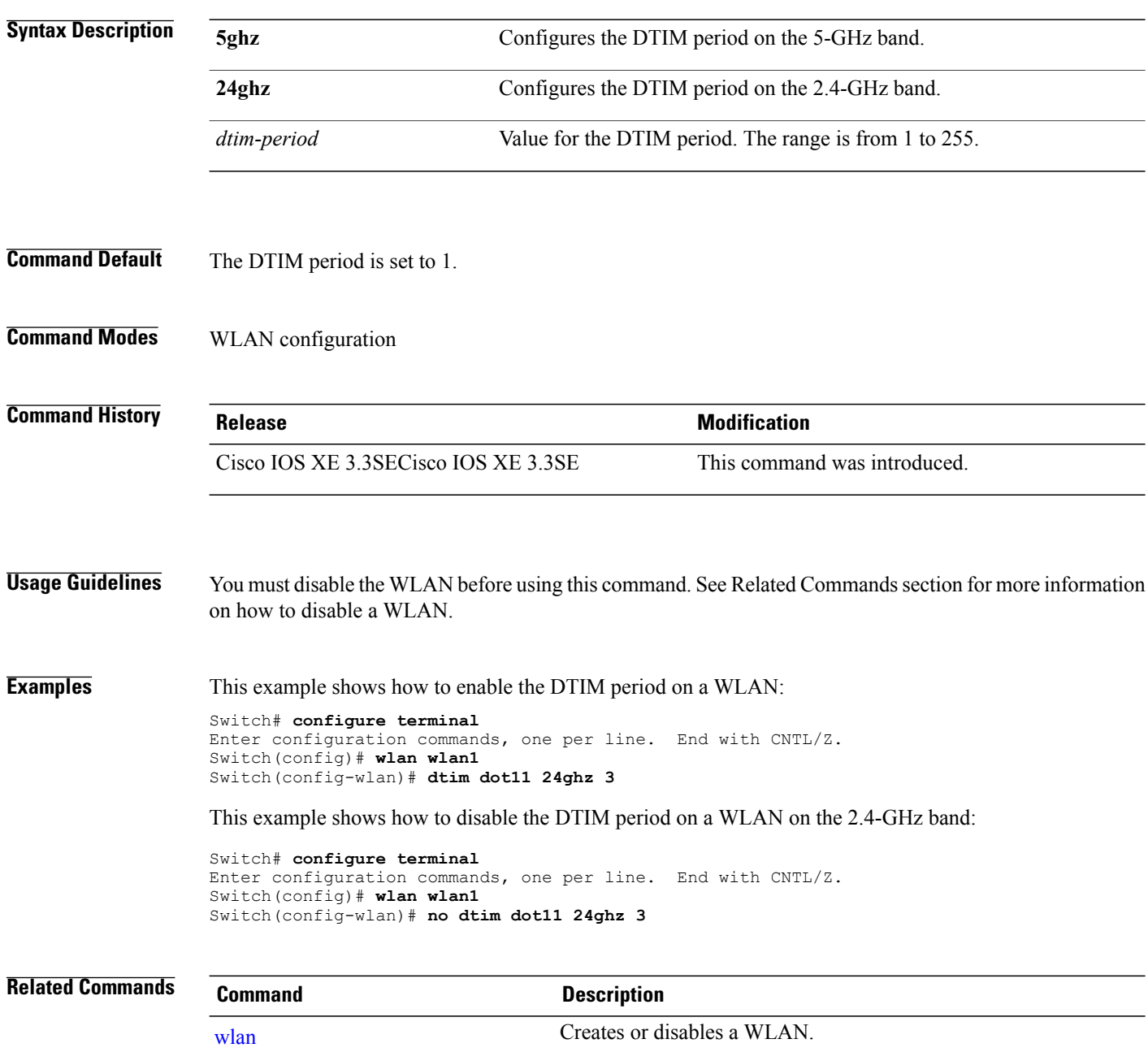

 $\mathbf l$ 

# **exclusionlist**

 $\overline{\phantom{a}}$ 

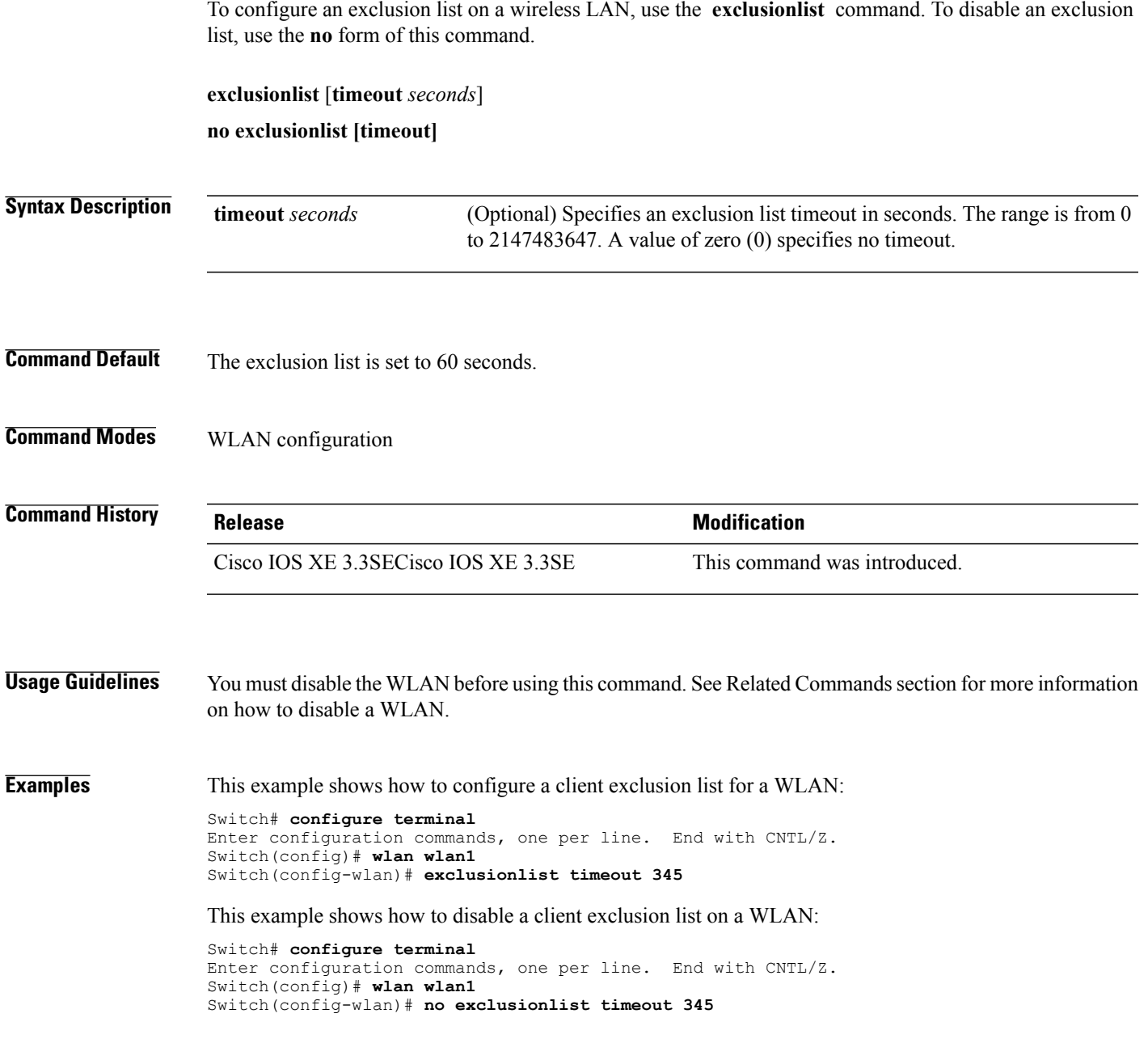

# **exit**

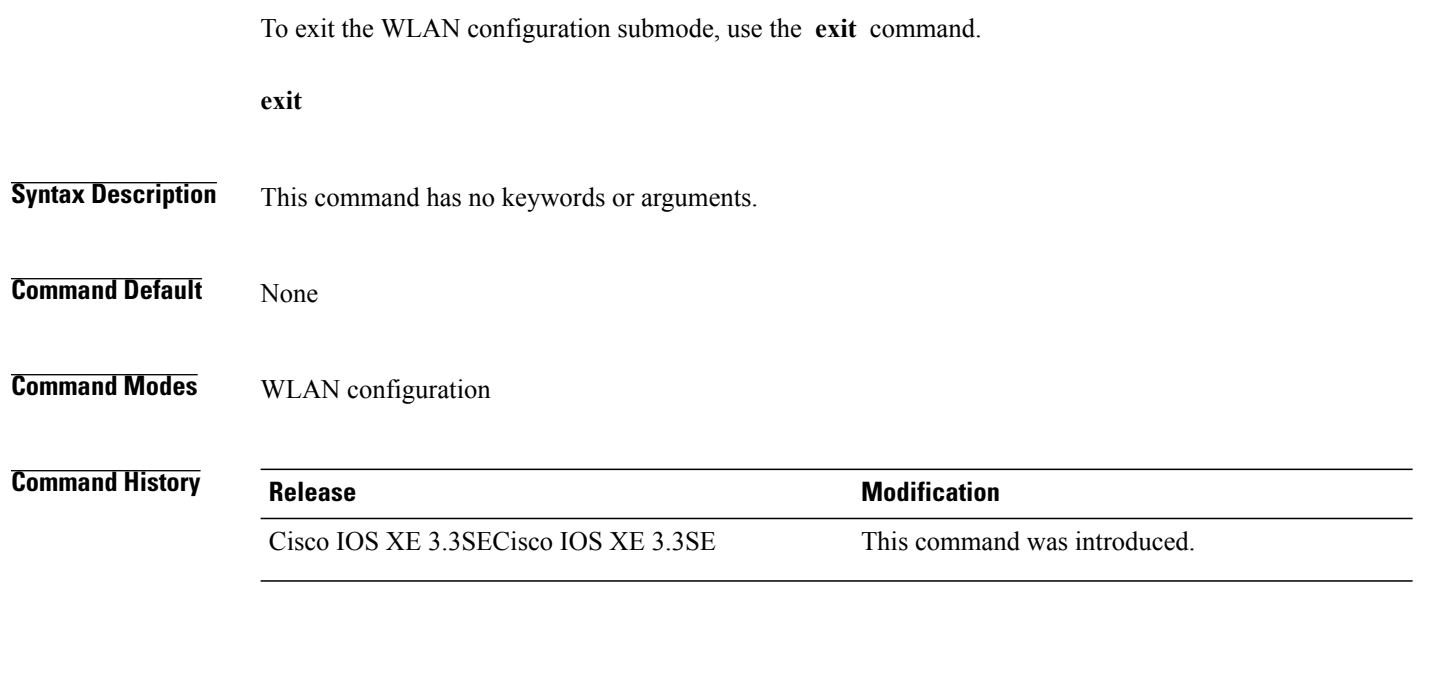

 $\overline{\phantom{a}}$ 

T

**Examples** This example shows how to exit the WLAN configuration submode: Switch# **configure terminal** Enter configuration commands, one per line. End with CNTL/Z. Switch(config)# **wlan wlan1** Switch(config-wlan)# **exit** Switch(config)#

# **exit (WLAN AP Group)**

 $\mathbf I$ 

To exit the WLAN access point group submode, use the **exit** command.

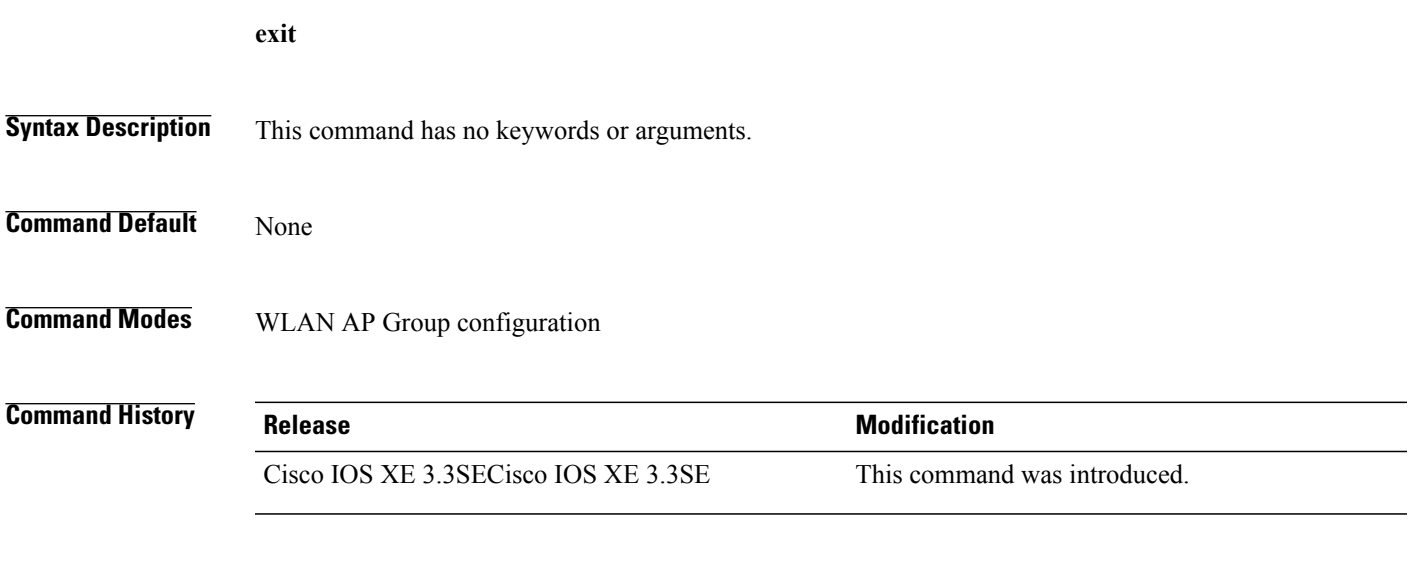

**Examples** This example shows how to exit the WLAN AP group submode: Switch# **configure terminal** Enter configuration commands, one per line. End with CNTL/Z. Switch(config)# **ap group test** Switch(config-apgroup)# **exit**

# **ip access-group**

To configure WLAN access control group (ACL), use the **ip access-group** command. To remove a WLAN ACL group, use the **no** form of the command.

**ip access-group [web]** *acl-name*

**no ip access-group [web]**

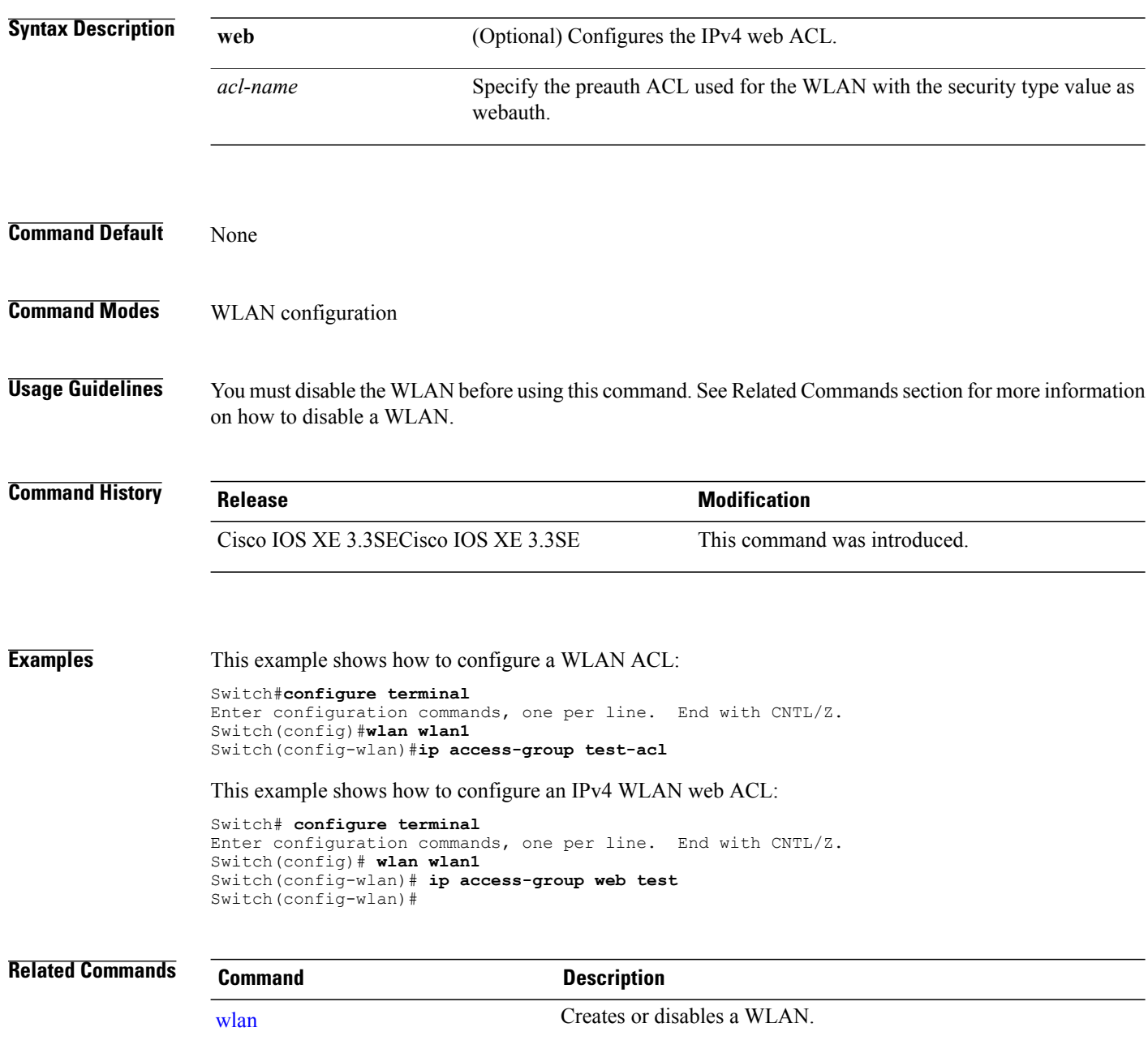

T

# **ip flow monitor**

 $\mathbf{I}$ 

To configure IP NetFlow monitoring, use the **ipflow monitor** command. To remove IP NetFlow monitoring, use the **no** form of this command.

**ip flow monitor** *ip-monitor-name* {**input| output**}

**no ip flow monitor** *ip-monitor-name* {**input| output**}

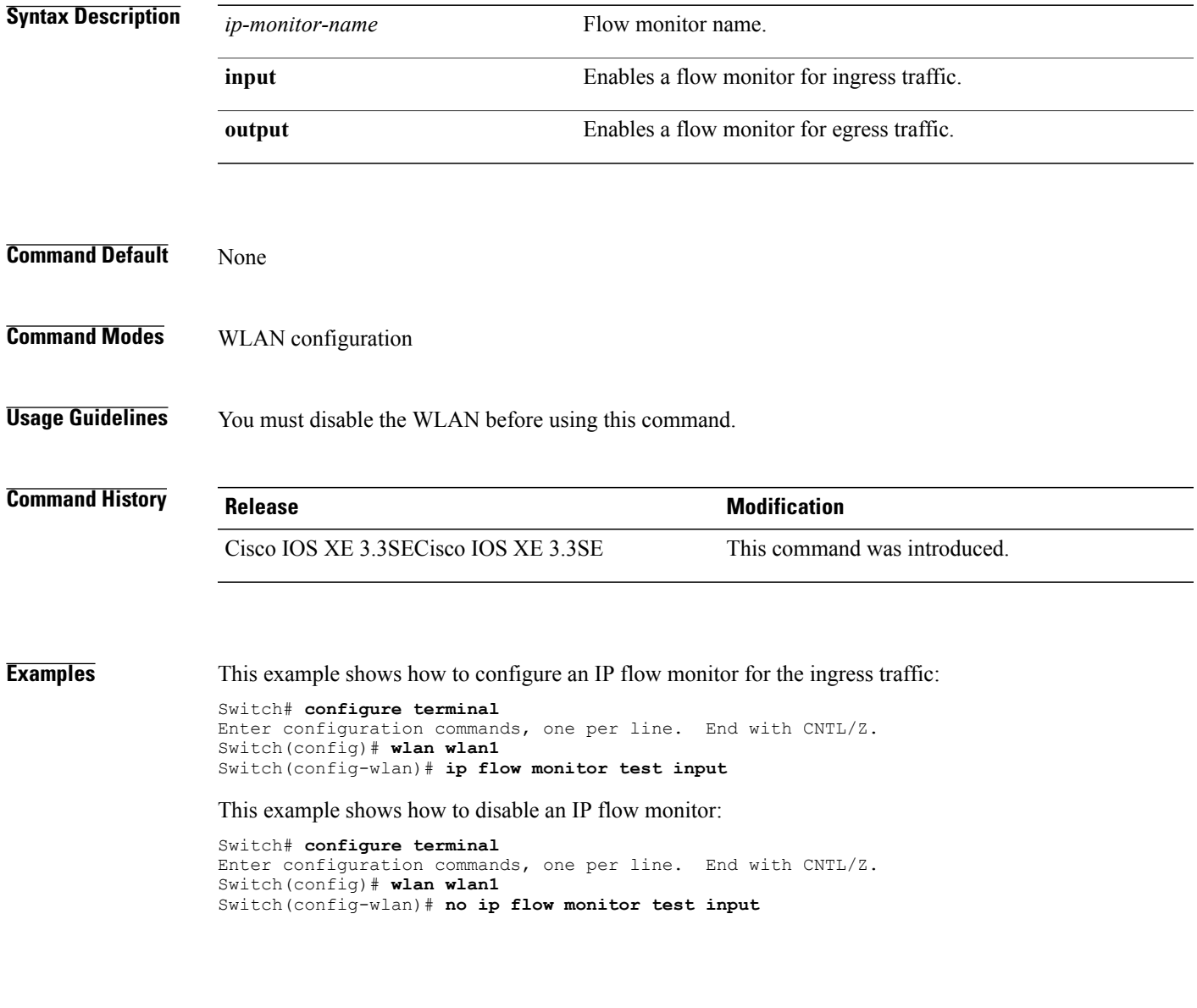

#### **ip verify source mac-check**

To enable IPv4Source Guard (IPSG) on a WLAN, use the **ipverify source mac-check** command. To disable IPSG, use the **no** form of this command.

**ip verify source mac-check**

**no ip verify source mac-check**

- **Syntax Description** This command has no keywords or arguments.
- **Command Default** IPSG is disabled.
- **Command Modes** WLAN configuration

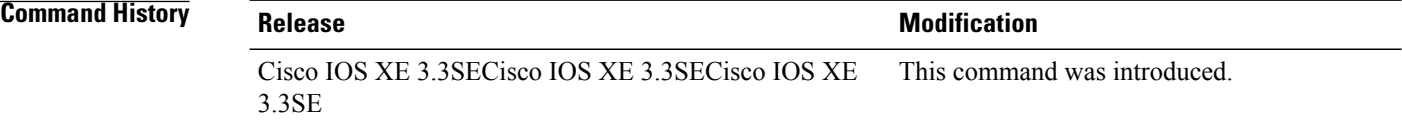

#### **Usage Guidelines** Use this feature to restrict traffic from a host to a specific interface that is based on the host's IP address. The feature can also be configured to bind the source MAC and IP of a host so that IP spoofing is prevented.

Use this feature to bind the IP and MAC address of a wireless host that is based on information received from DHCP snooping, ARP, and Dataglean. Dataglean is the process of extracting location information such as host hardware address, ports that lead to the host, and so on from DHCP messages as they are forwarded by the DHCP relay agent. If a wireless host tries to send traffic with IP address and MAC address combination that has not been learned by the switch, thistraffic is dropped in the hardware. IPSG is notsupported on DHCP packets. IPSG is not supported for foreign clients in a foreign switch.

You must disable the WLAN before using this command.

**Examples** This example shows how to enable IPSG: Switch# **configure terminal** Enter configuration commands, one per line. End with CNTL/Z. Switch(config)# **wlan wlan1** Switch(config-wlan)# **ip verify source mac-check**

This example shows how to disable IPSG:

Switch# **configure terminal** Enter configuration commands, one per line. End with CNTL/Z. Switch(config)# **wlan wlan1** Switch(config-wlan)# **no ip verify source mac-check**

#### **load-balance**

To enable load balancing on a WLAN, use the **load-balance** command. To disable load balancing, use the **no** form of this command.

**load-balance**

**no load-balance**

- **Syntax Description** This command has no keywords or arguments.
- **Command Default** Load balancing is disabled by default.
- **Command Modes** WLAN configuration

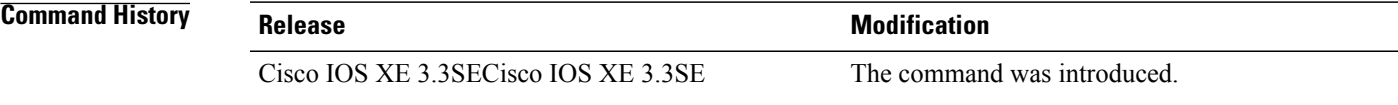

**Usage Guidelines** You must disable the WLAN before using this command. See Related Commands section for more information on how to disable a WLAN.

**Examples** This example shows how to enable load balancing on a WLAN:

Switch# **configure terminal** Enter configuration commands, one per line. End with CNTL/Z. Switch(config)# **shutdown** Switch(config)# **wlan wlan1** Switch(config-wlan)# **load-balance** Switch(config)# **no shutdown** Switch(config-wlan)# **end**

This example shows how to disable load balancing on a WLAN:

Switch# **configure terminal** Enter configuration commands, one per line. End with CNTL/Z. Switch(config)# **shutdown** Switch(config)# **wlan wlan1** Switch(config-wlan)# **no load-balance** Switch(config)# **no shutdown** Switch(config-wlan)# **end**

```
Related Commands Command Command Description
            wlan Creates or disables a WLAN.
```
# **mobility anchor**

To configure mobility sticky anchoring, use the **mobility anchor sticky** command. To disable the sticky anchoring, use the **no** form of the command.

To configure guest anchoring, use the **mobility anchor** *ip-address* command.

To delete the guest anchor, use the **no** form of the command.

To configure the device as an auto-anchor, use the **mobility anchor** command.

**mobility anchor** {*ip-address***| sticky**}

**no mobility anchor** {*ip-address***| sticky**}

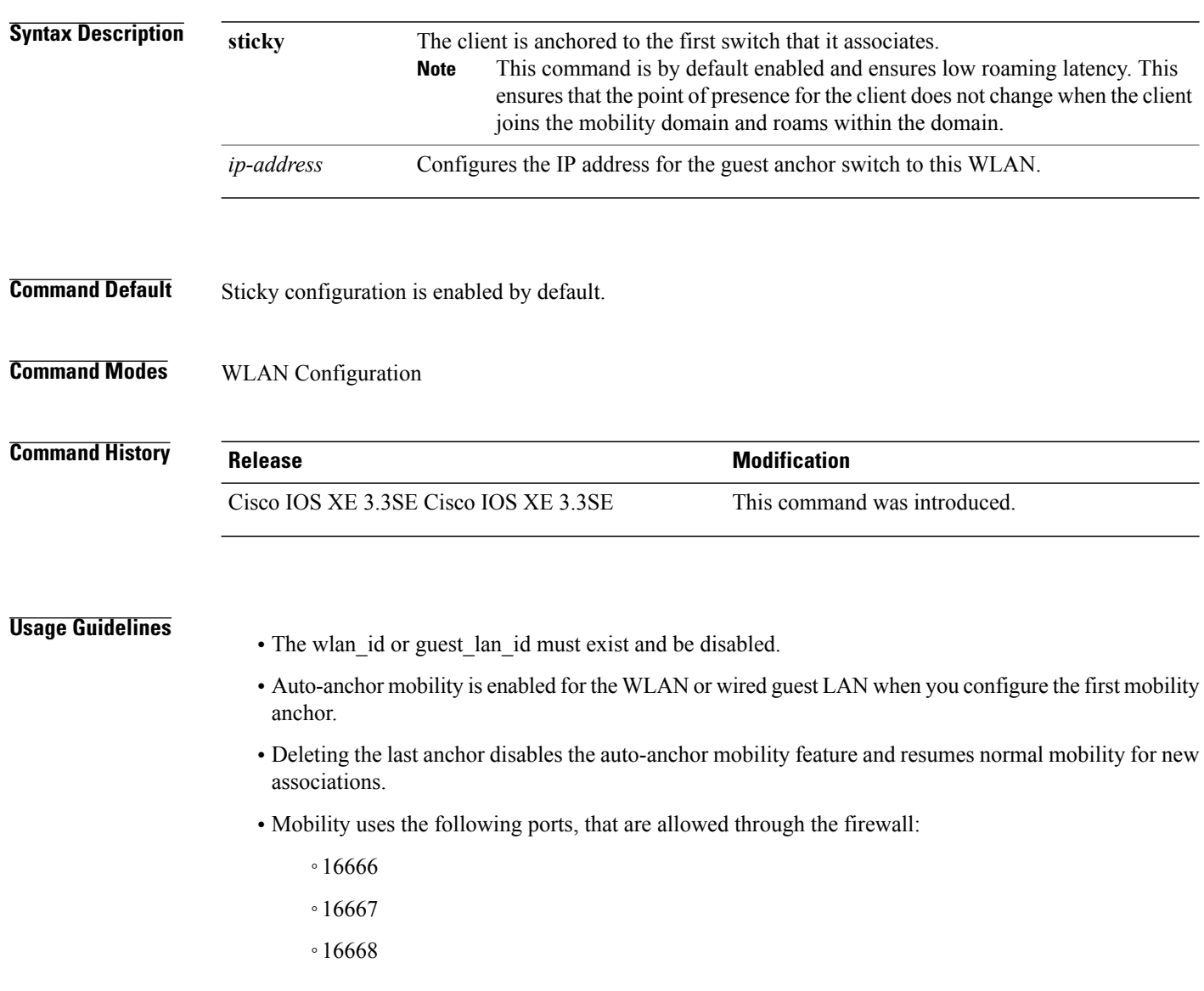

I

Г

**Examples** This example shows how to enable the sticky mobility anchor: Switch(config-wlan)# **mobility anchor sticky**

> This example shows how to configure guest anchoring: Switch(config-wlan)# **mobility anchor 209.165.200.224**

This example shows how to configure the device as an auto-anchor: Switch(config-wlan)# **mobility anchor**

#### **nac**

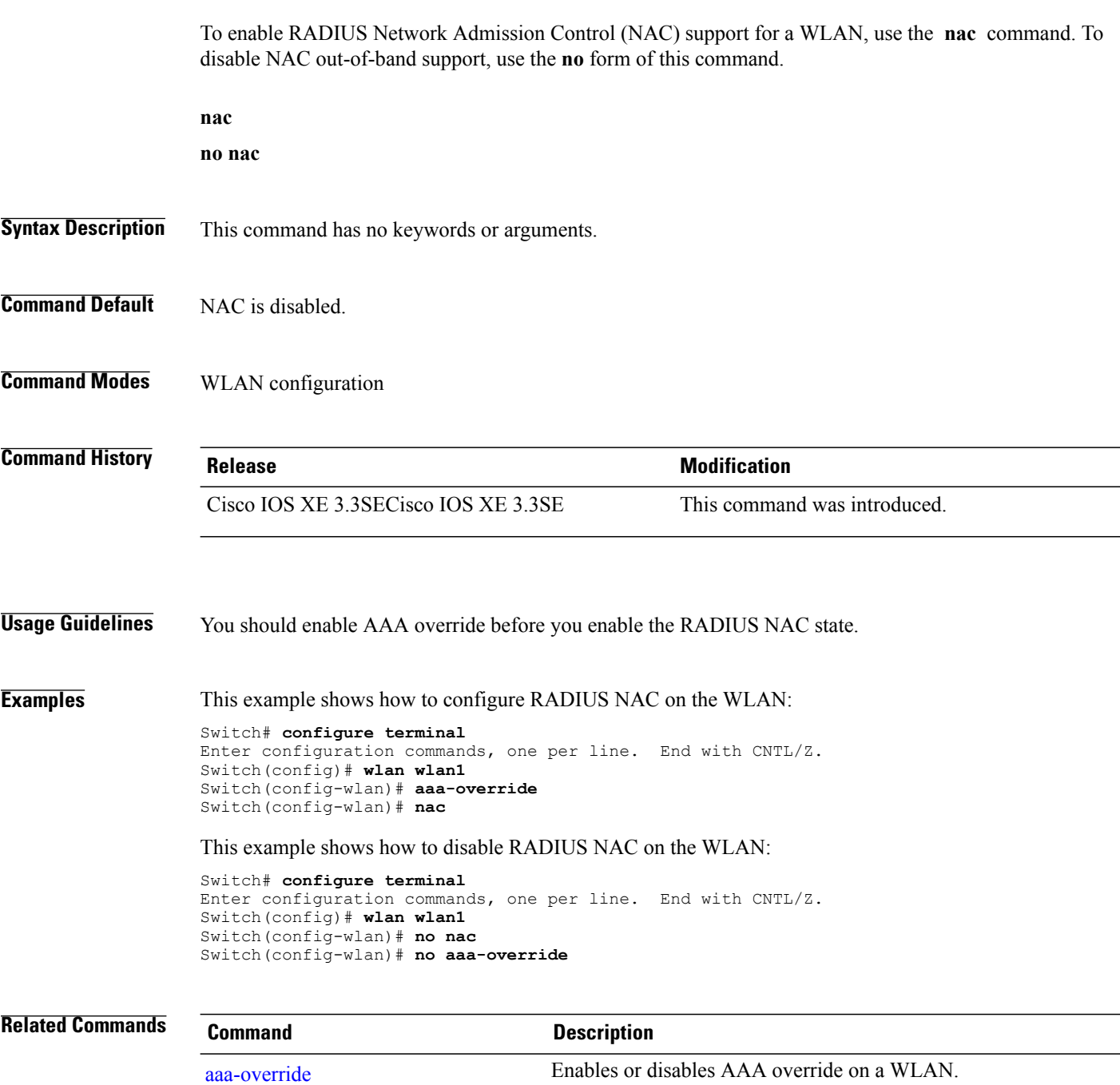

 $\mathbf I$ 

T

#### **passive-client**

To enable the passive client feature on a WLAN, use the **passive-client** command. To disable the passive client feature, use the **no** form of this command.

**passive-client**

**no passive-client**

- **Syntax Description** This command has no keywords or arguments.
- **Command Default** Passive client feature is disabled.
- **Command Modes** WLAN configuration

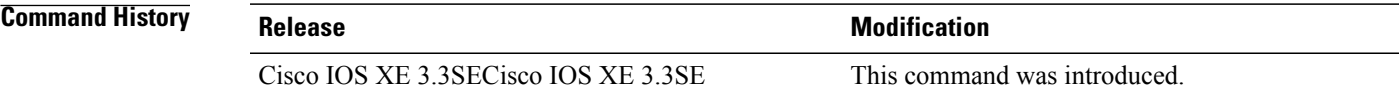

**Usage Guidelines** You must enable the global multicast mode and multicast-multicast mode before entering this command. Both multicast-multicast mode and multicast unicast modes are supported. The multicast-multicast mode is recommended.

> You must disable the WLAN before using this command. See Related Commands section for more information on how to disable a WLAN.

**Examples** This show how to enable the passive client feature on a WLAN:

Switch# **configure terminal** Enter configuration commands, one per line. End with CNTL/Z. Switch(config)# **wireless multicast** Switch(config)# **wlan test-wlan** Switch(config-wlan)# **passive-client** This example shows how to disable the passive client feature on a WLAN: Switch# **configure terminal** Enter configuration commands, one per line. End with CNTL/Z.

Switch(config)# **wireless multicast** Switch(config)# **wlan test-wlan** Switch(config-wlan)# **no passive-client**

**Related Commands Command Command Description** [wlan](#page-1395-0) Creates or disables a WLAN.

# **peer-blocking**

To configure peer-to-peer blocking on a WLAN, use the **peer-blocking** command. To disable peer-to-peer blocking, use the **no** form of this command.

**peer-blocking** {**drop| forward-upstream**}

**no peer-blocking**

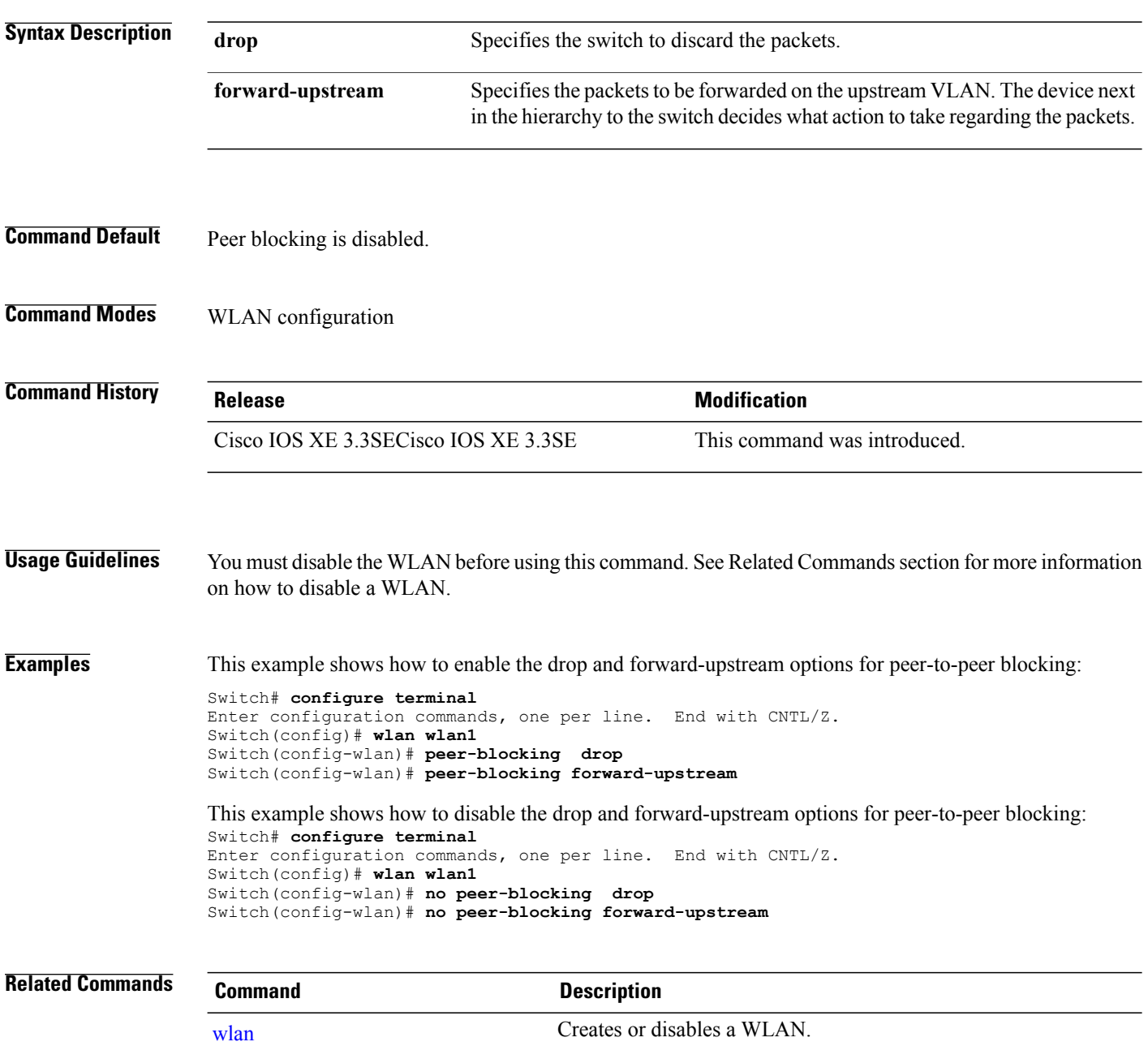

T

**port**

# **port**

 $\overline{\phantom{a}}$ 

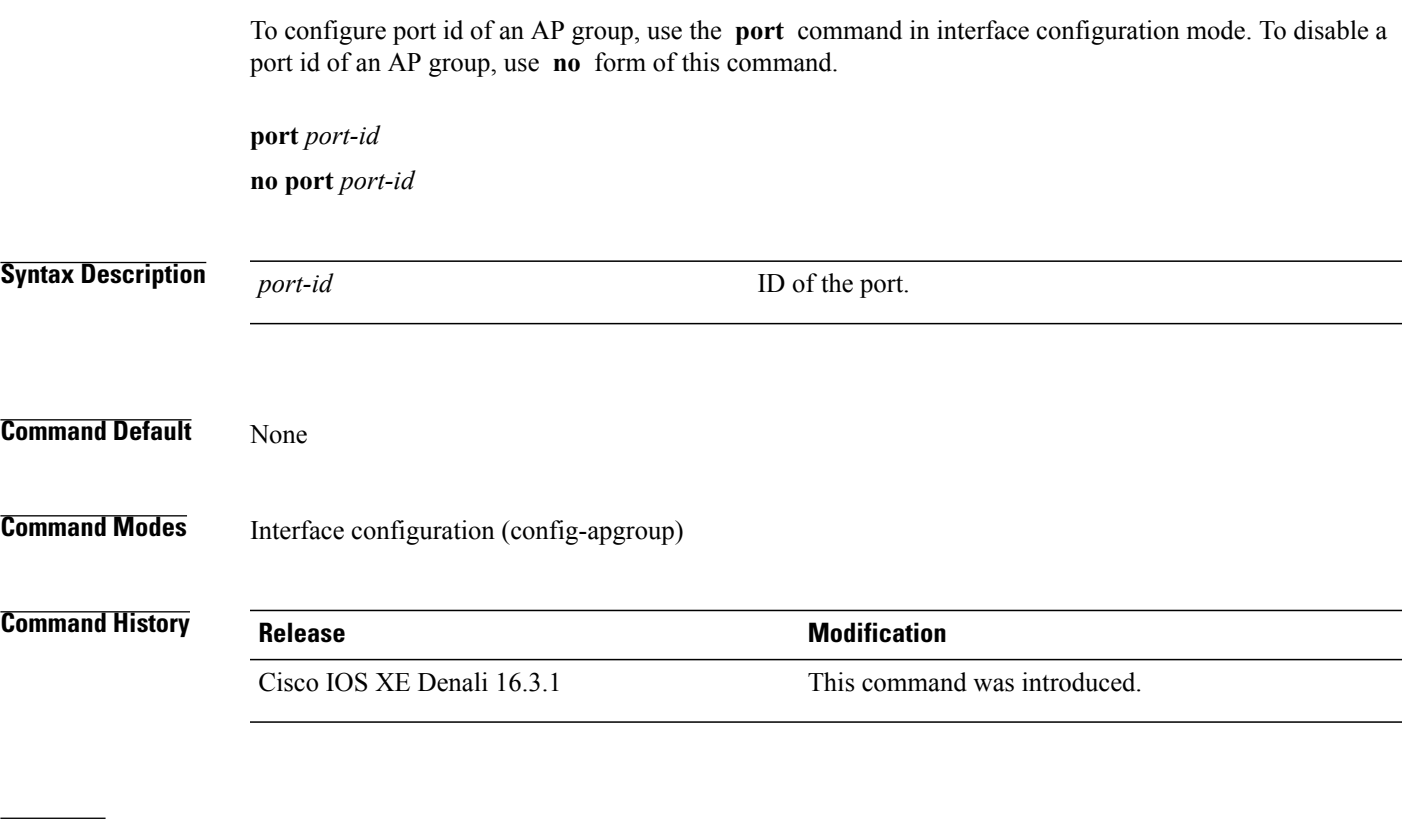

**Examples** The following example shows how to configure port id of an AP group: Switch(config-apgroup)# **port-1**

## **poe**

To enable PoE on a port, use the **poe** command in interface configuration mode. To disable PoE on the port, use **no** form of this command.

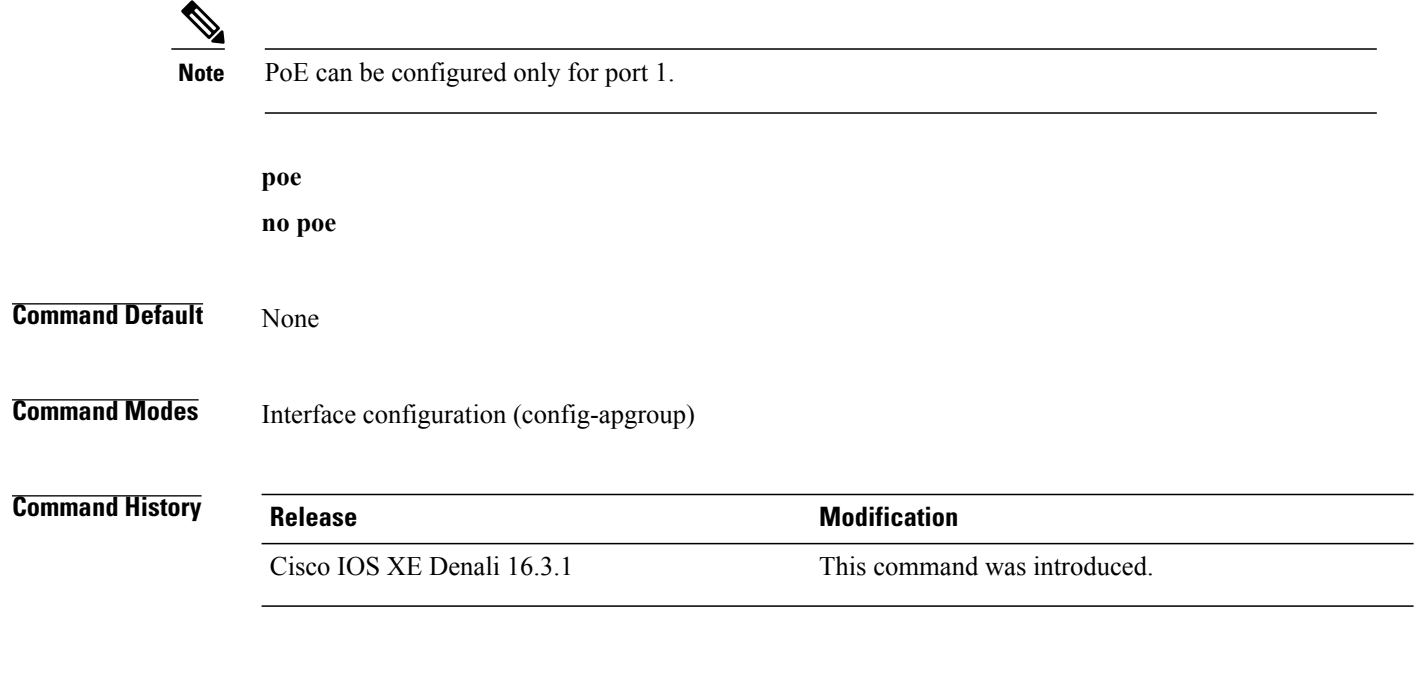

**Examples** The following example shows how to enable PoE on a port: Switch(config-apgroup)# **poe**

T
## <span id="page-1368-0"></span>**radio**

 $\mathbf I$ 

To enable the Cisco radio policy on a WLAN, use the **radio** command. To disable the Cisco radio policy on a WLAN, use the **no** form of this command.

**radio** {**all| dot11a| dot11ag| dot11bg| dot11g**}

**no radio**

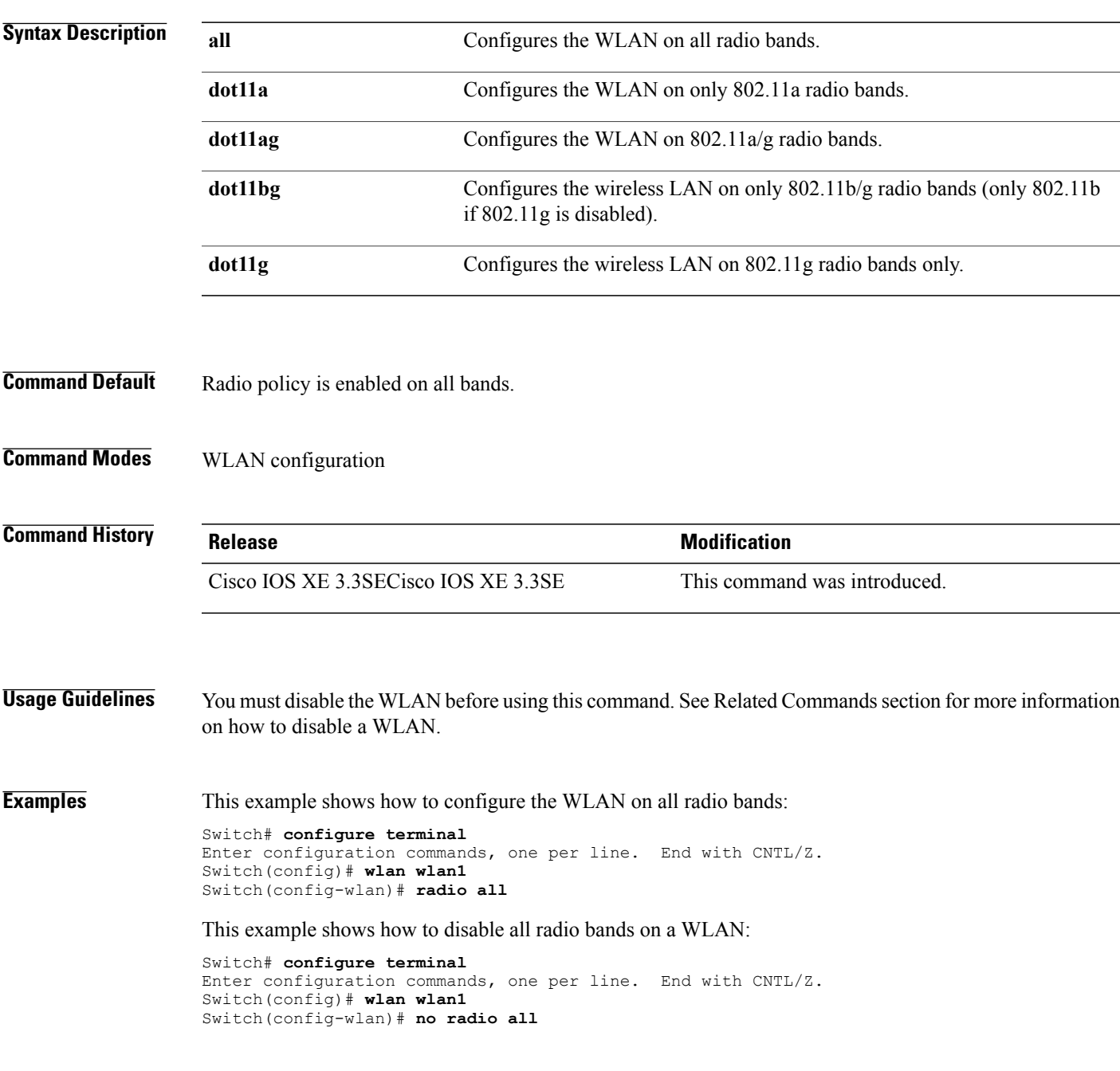

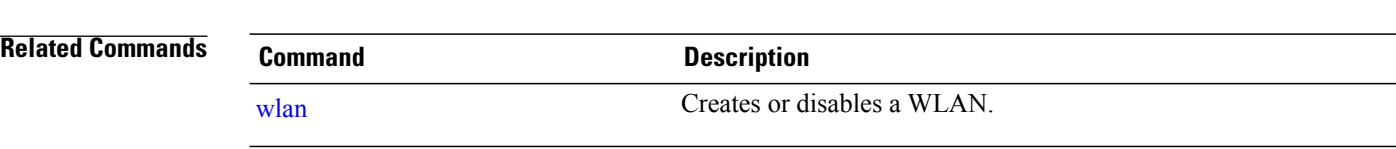

 $\overline{\phantom{a}}$ 

T

**radio**

## <span id="page-1370-0"></span>**radio-policy**

 $\mathbf I$ 

To configure the radio policy on a WLAN access point group, use the **radio-policy** command. To disable the radio policy on the WLAN, use the **no** form of this command.

**radio-policy** {**all| dot11a| dot11bg| dot11g**}

**no radio**{**all| dot11a| dot11bg| dot11g**}

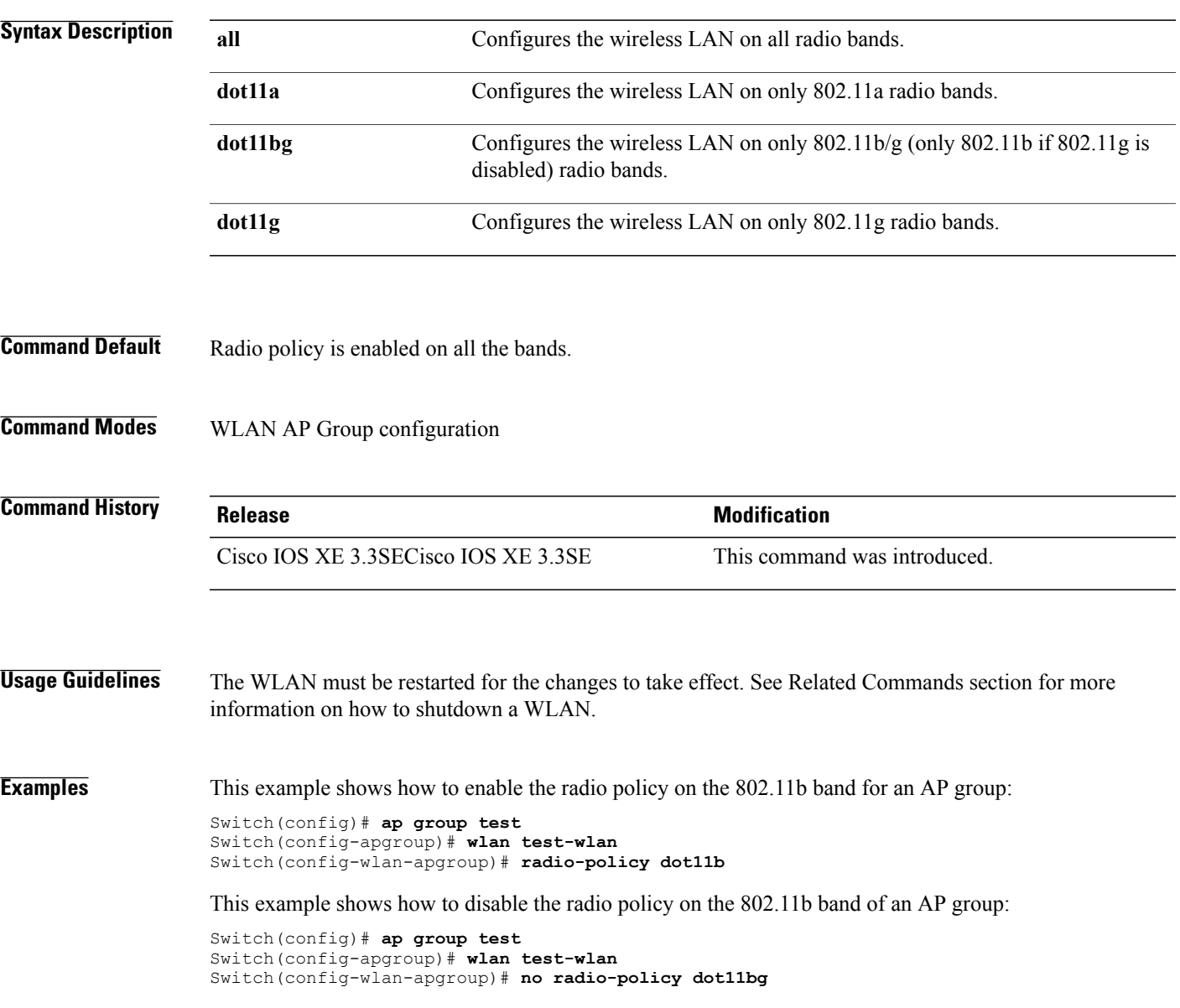

### **Related Commands Command Command Description**

[wlan](#page-1395-0) Creates or disables a WLAN.

 $\overline{\phantom{a}}$ 

 $\mathbf I$ 

wlan [shutdown](#page-1396-0) Disables a WLAN.

## **remote-lan**

Π

To specify Remote-LAN profile name, use the **remote-lan** command in global configuration mode. To disable the configured profile name, use **no** form of this command. **remote-lan** *profile-name id* **no remote-lan** *profile-name id* **Syntax Description** *profile-name* Remote-LAN profile name. *id* Remote LAN identifier. The range is from 1 to 64. **Command Default** None **Command Modes** Global configuration (config) **Command History Release Release Modification** Cisco IOS XE Denali 16.3.1 This command was introduced. **Examples** The following example shows how to specify Remote-LAN profile name: Switch(config)# **remote-lan test-lan 3**

## **remote-lan**

To add a Remote-LAN to an AP group, use the **remote-lan** command in interface configuration mode. To disable a Remote-LAN in an AP group, use **no** form of this command.

**remote-lan** *remote-lan-name*

**no remote-lan** *remote-lan-name*

**Note** The **remote-lan remote-lan-name** command is also required to map a Remote-LAN to a port. **Syntax Description** *remote-lan-name* Name of the Remote-LAN. **Command Default** None **Command Modes** Interface configuration (config-apgroup) **Command History Release <b>Release Release 1996 Modification** Cisco IOS XE Denali 16.3.1 This command was introduced. **Examples** The following example shows how to add a Remote-LAN to an AP group: Switch(config-apgroup)# **remote-lan test-lan**

## **roamed-voice-client re-anchor**

 $\mathbf{I}$ 

<span id="page-1374-0"></span>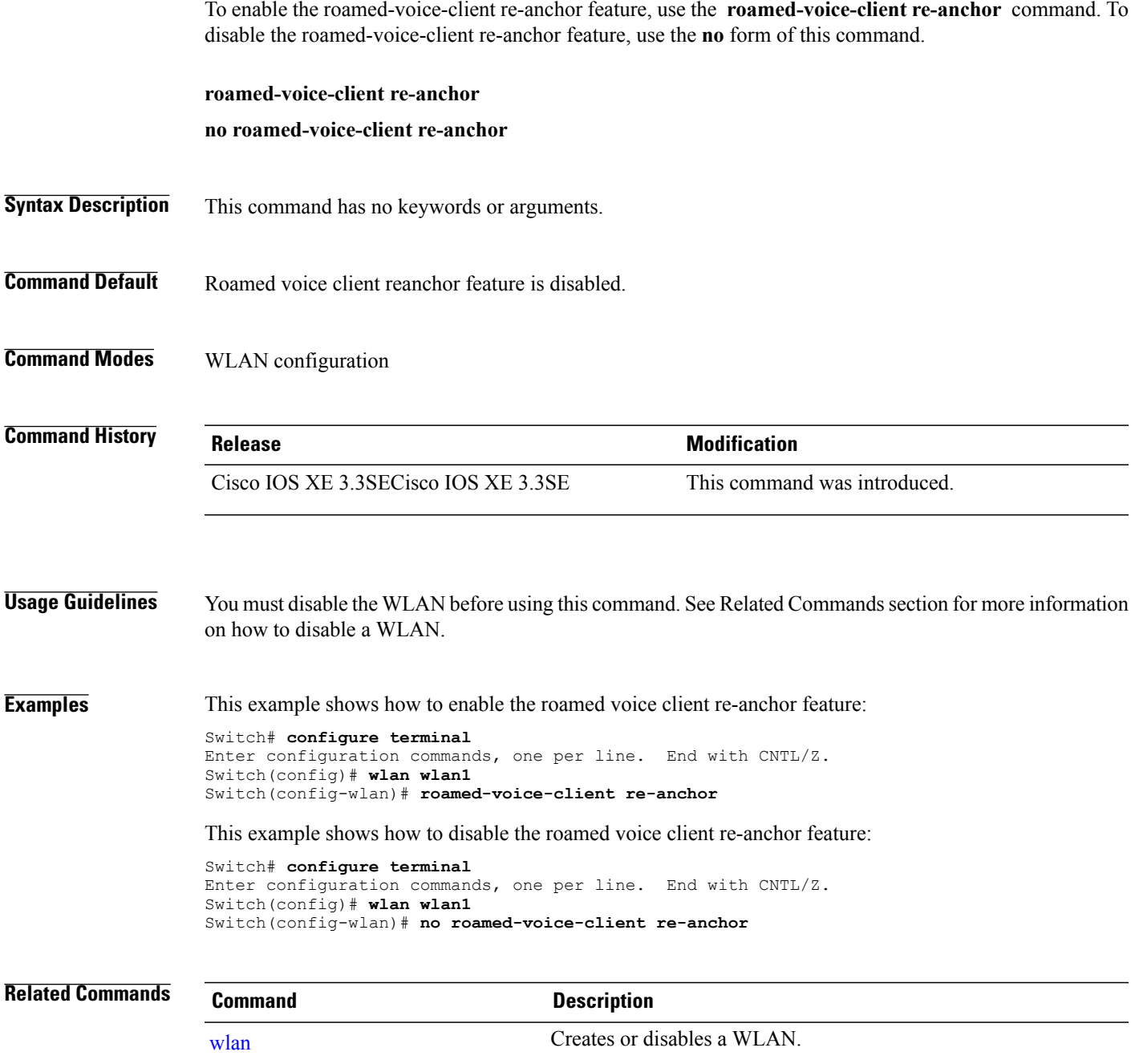

## <span id="page-1375-0"></span>**security web-auth**

To change the status of web authentication used on a WLAN, use the **security web-auth** command. To disable web authentication on a WLAN, use the **no** form of the command.

**security web-auth** [**authentication-list** *authentication-list-name***| on-macfilter-failure**| **parameter-map** *parameter-map-name*]

**no security web-auth**[**authentication-list [authentication-list-name]| on-macfilter-failure**|**parameter-map [parameter-name]**]

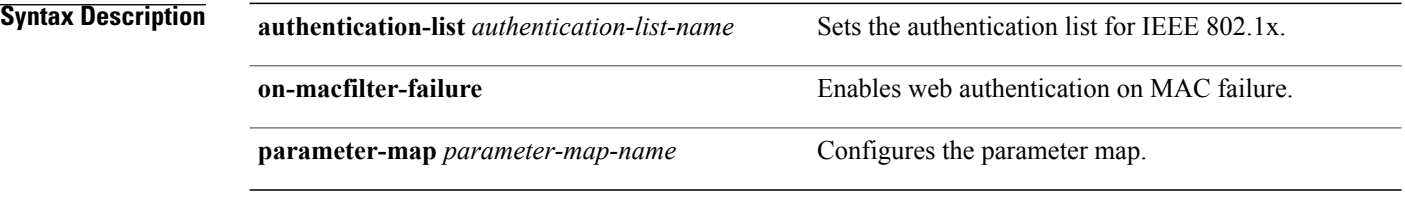

- **Command Default** Web authentication is disabled.
- **Command Modes** WLAN configuration

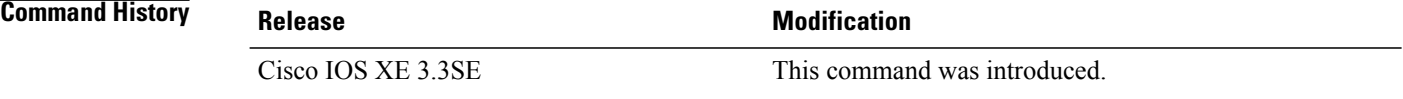

**Examples** The following example shows how to configure the authentication-list web authentication on a WLAN: Switch(config-wlan)# **security web-auth authentication-list test**

ı

## <span id="page-1376-0"></span>**service-policy (WLAN)**

 $\mathbf I$ 

To configure the WLAN quality of service (QoS) service policy, use the **service-policy** command. To disable a QoS policy on a WLAN, use the **no** form of this command.

**service-policy [client]** {**input| output**} *policy-name*

**no service-policy [client]** {**input| output**} *policy-name*

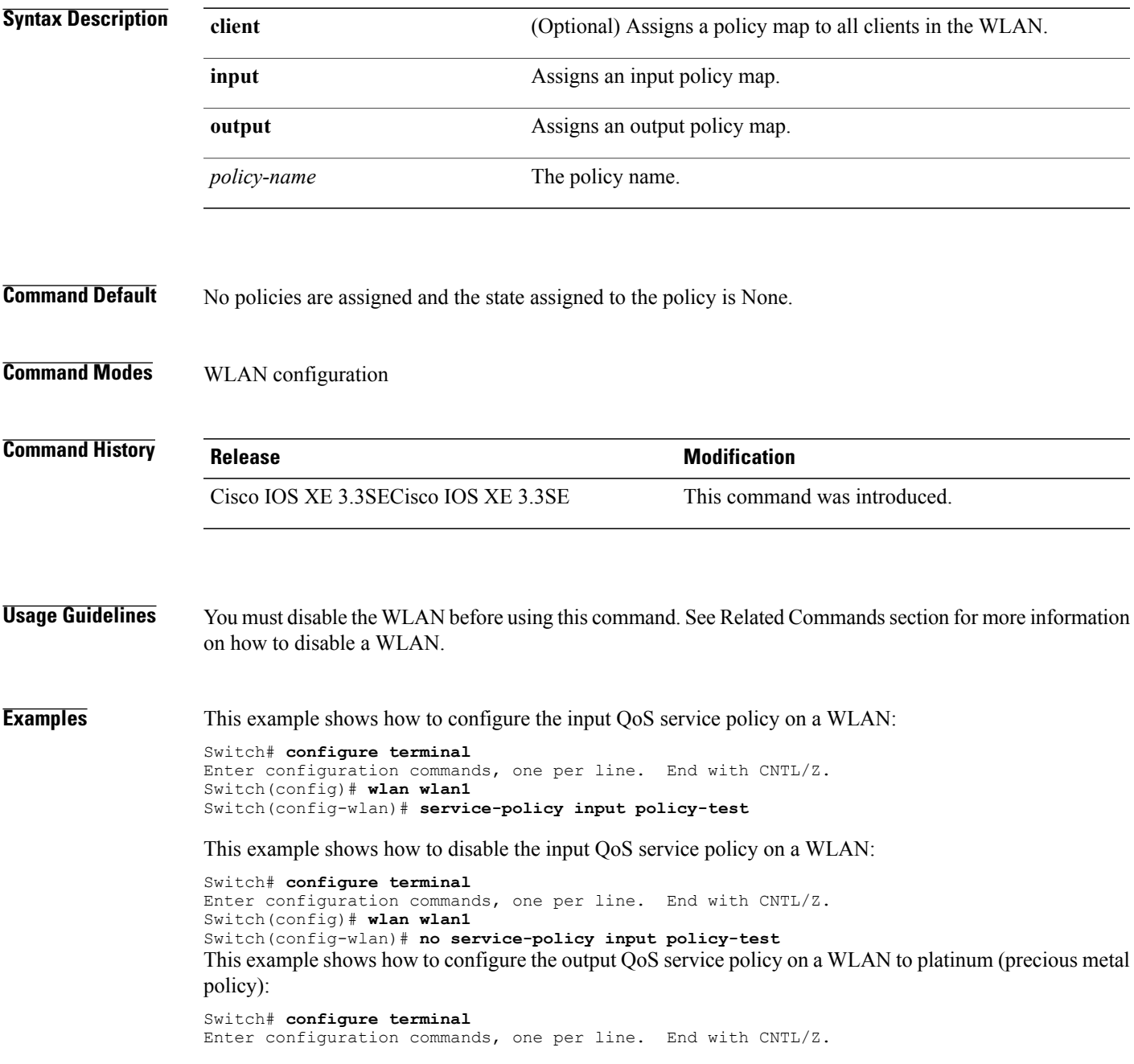

Switch(config)# **wlan wlan1** Switch(config-wlan)# **service-policy output platinum**

#### **Related Commands**

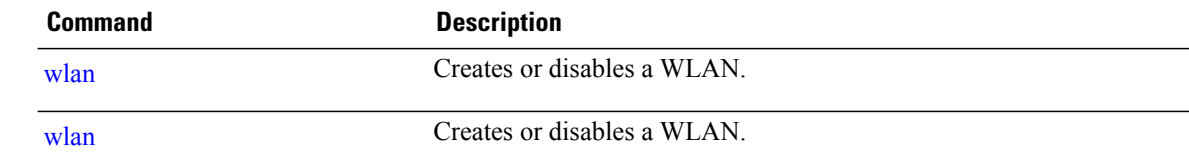

 $\overline{\phantom{a}}$ 

 $\mathbf I$ 

## **session-timeout**

 $\overline{\phantom{a}}$ 

<span id="page-1378-0"></span>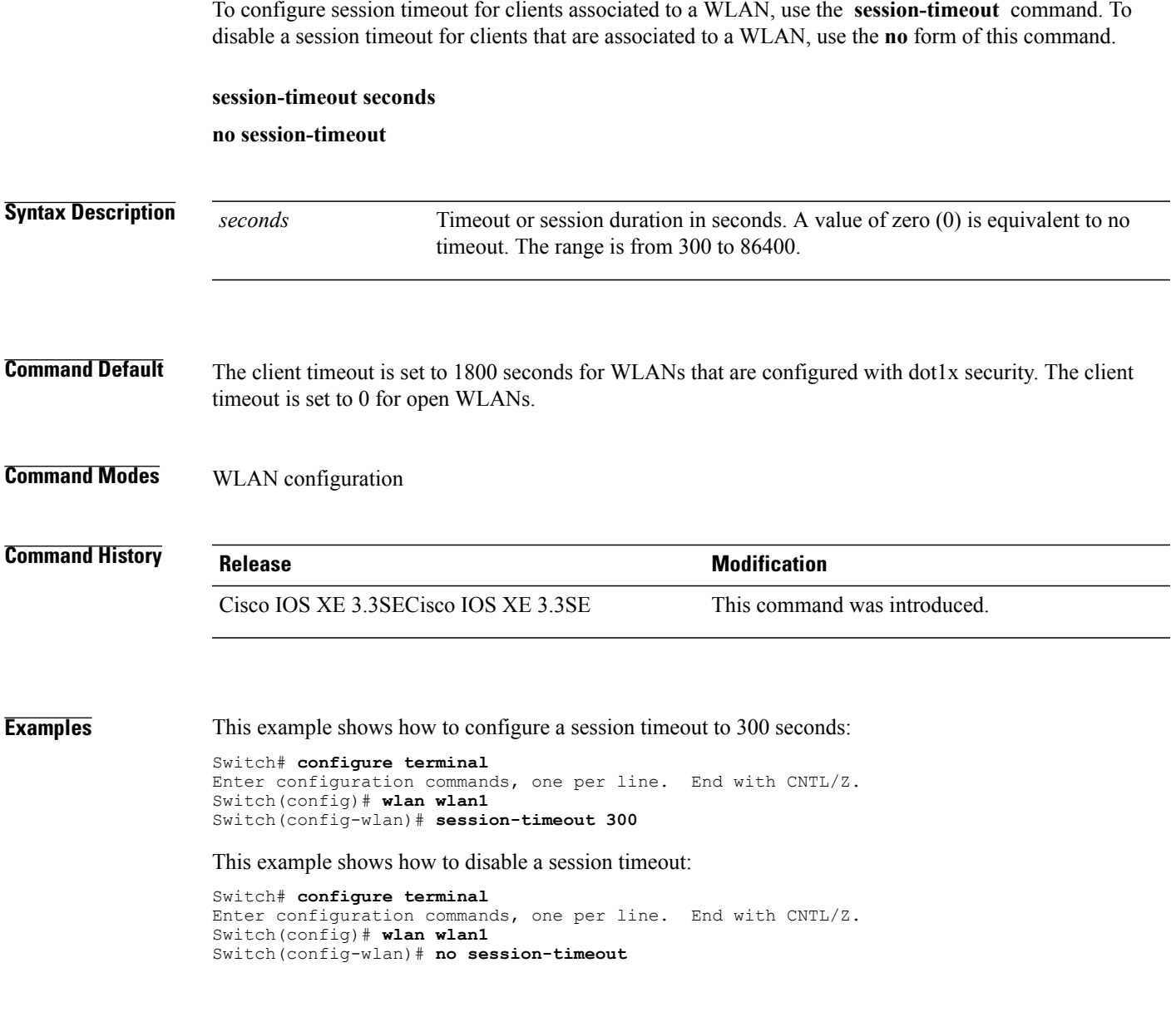

### **show remote-lan all**

To display Remote-LAN properties of all configured Remote-LANs, use the **show remote-lanall** command.

**show remote-lan all**

- **Syntax Description** This command has no keywords or arguments.
- **Command Default** None
- **Command Modes** Privileged EXEC (#)

**Command History Release <b>Modification** Cisco IOS XE Denali 16.3.1 This command was introduced.

**Examples** The following example displays Remote-LAN properties of all configured Remote-LANs:

```
Switch#show remote-lan all
Remote-LAN Profile Name : test
        ================================================
Identifier : 1
Status : Disabled
Universal AP Admin : Disabled
Max Associated Clients per Remote-LAN : 0
AAA Policy Override : Disabled
Number of Active Clients : 0
Exclusionlist Timeout : 60
Session Timeout : 1800 seconds
Interface : default
Interface Status : Up
Remote-LAN ACL : unconfigured
DHCP Server : 0.0.0.0
DHCP Address Assignment Required : Disabled
Local EAP Authentication : Disabled
Mac Filter Authorization list name : Disabled
Accounting list name : Disabled
802.1x authentication list name : Disabled
Security
802.11 Authentication : Open System
802.1X : Disabled
Web Based Authentication : Disabled
Conditional Web Redirect : Disabled
Splash-Page Web Redirect : Disabled
Webauth On-mac-filter Failure : Disabled
Webauth Authentication List Name : Disabled
Webauth Parameter Map : Disabled
```
### **show remote-lan id**

To display the Remote-LAN configuration by ID, use the **show remote-lan id** command. **show remote-lan id** *id* **Syntax Description** *id* Remote LAN identifier. The range is from 1 to 64. **Command Default** None **Command Modes** Privileged EXEC (#) **Command History Release <b>Release Release Modification** Cisco IOS XE Denali 16.3.1 This command was introduced. **Examples** The following example shows how to display the Remote-LAN configuration by ID: Switch #**show remote-lan id 2** Remote-LAN Profile Name : test ================================================ Identifier : 2 Status : Disabled Universal AP Admin<br>
Max Associated Clients per Remote-LAN : 0<br>
: 0 Max Associated Clients per Remote-LAN : 0<br>AAA Policy Override : Enabled : AAA Policy Override : ENAA Policy Override : ENAA Policy Of Active Clients : 0 Number of Active Clients : 0<br>Exclusionlist Timeout : 21474 Exclusionlist Timeout  $\begin{array}{ccc} 21474 & 21474 \\ 21474 & 21474 \end{array}$ Session Timeout<br>Interface : default<br>: Up Interface Status Remote-LAN ACL : testacl DHCP Server : 10.5.7.9<br>DHCP Address Assignment Required : Disabled : Disabled DHCP Address Assignment Required Local EAP Authentication<br>
Mac Filter Authorization list name (estimaclist : testmaclist Mac Filter Authorization list name : testmacl<br>Accounting list name : testlist Accounting list name 802.1x authentication list name : dotxauth Security 802.11 Authentication : Open System : 002.1X : Enabled : Enabled Encryption : 104-bit WEP

### **show remote-lan name**

To display Remote-LAN configuration by profile name, use the **show remote-lan name** command.

**show remote-lan name** *name* **Syntax Description** *name* Remote-LAN profile name. **Command Default** None **Command Modes** Privileged EXEC (#) **Command History Release Release Release Modification** Cisco IOS XE Denali 16.3.1 This command was introduced. **Examples** The following example shows how to display Remote-LAN configuration by profile name: Switch# **show remote-lan name test** Remote-LAN Profile Name : test ================================================ Identifier : 1 Status : Disabled Universal AP Admin : Disabled Max Associated Clients per Remote-LAN : 0 AAA Policy Override : Disabled Number of Active Clients : 0 Exclusionlist Timeout : 60 Session Timeout : 1800 seconds Interface : default Interface Status : Up Remote-LAN ACL : unconfigured DHCP Server : 0.0.0.0 DHCP Address Assignment Required : Disabled Local EAP Authentication : Disabled Mac Filter Authorization list name : Disabled Accounting list name : Disabled 802.1x authentication list name : Disabled Security 802.11 Authentication : Open System 802.1X : Disabled Web Based Authentication : Disabled Conditional Web Redirect : Disabled Splash-Page Web Redirect : Disabled Webauth On-mac-filter Failure : Disabled Webauth Authentication List Name : Disabled Webauth Parameter Map : Disabled

## **show remote-lan summary**

 $\overline{\phantom{a}}$ 

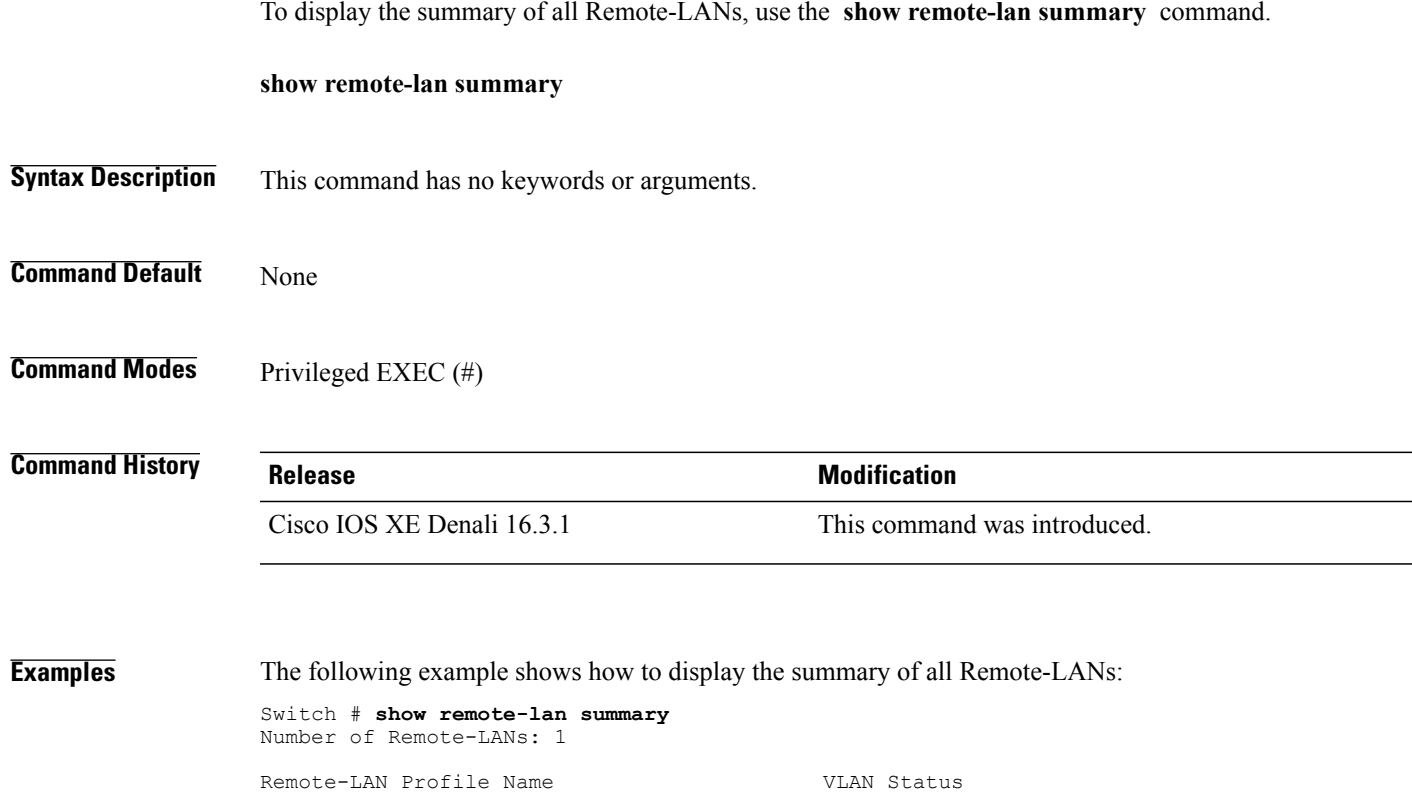

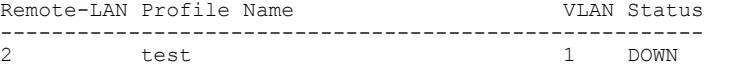

# **show running-config remote-lan**

To display Remote-LAN configuration, use the **show running-config remote-lan** command.

**show running-config remote-lan** *name*

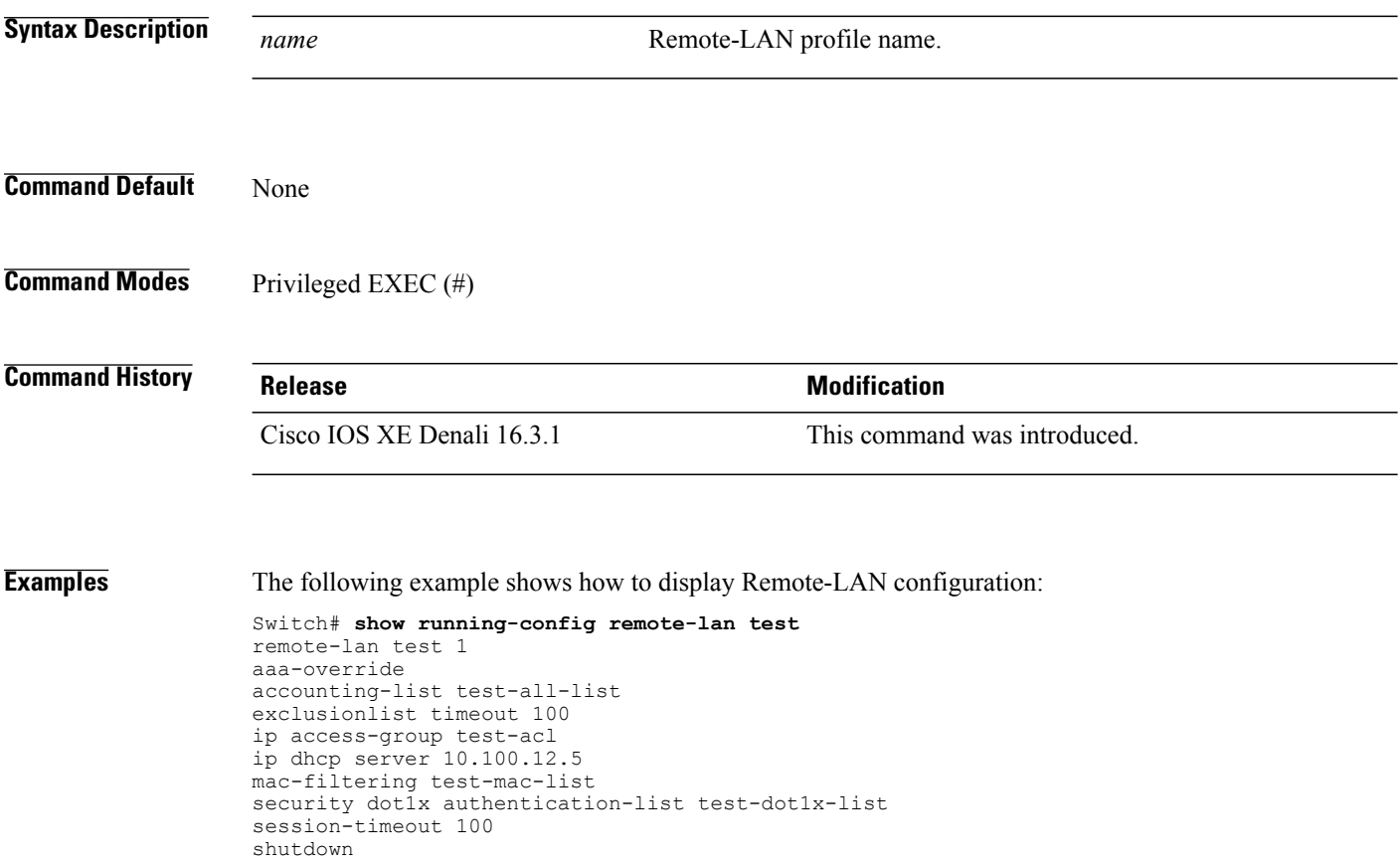

T

## **show wlan**

 $\overline{\phantom{a}}$ 

<span id="page-1384-0"></span>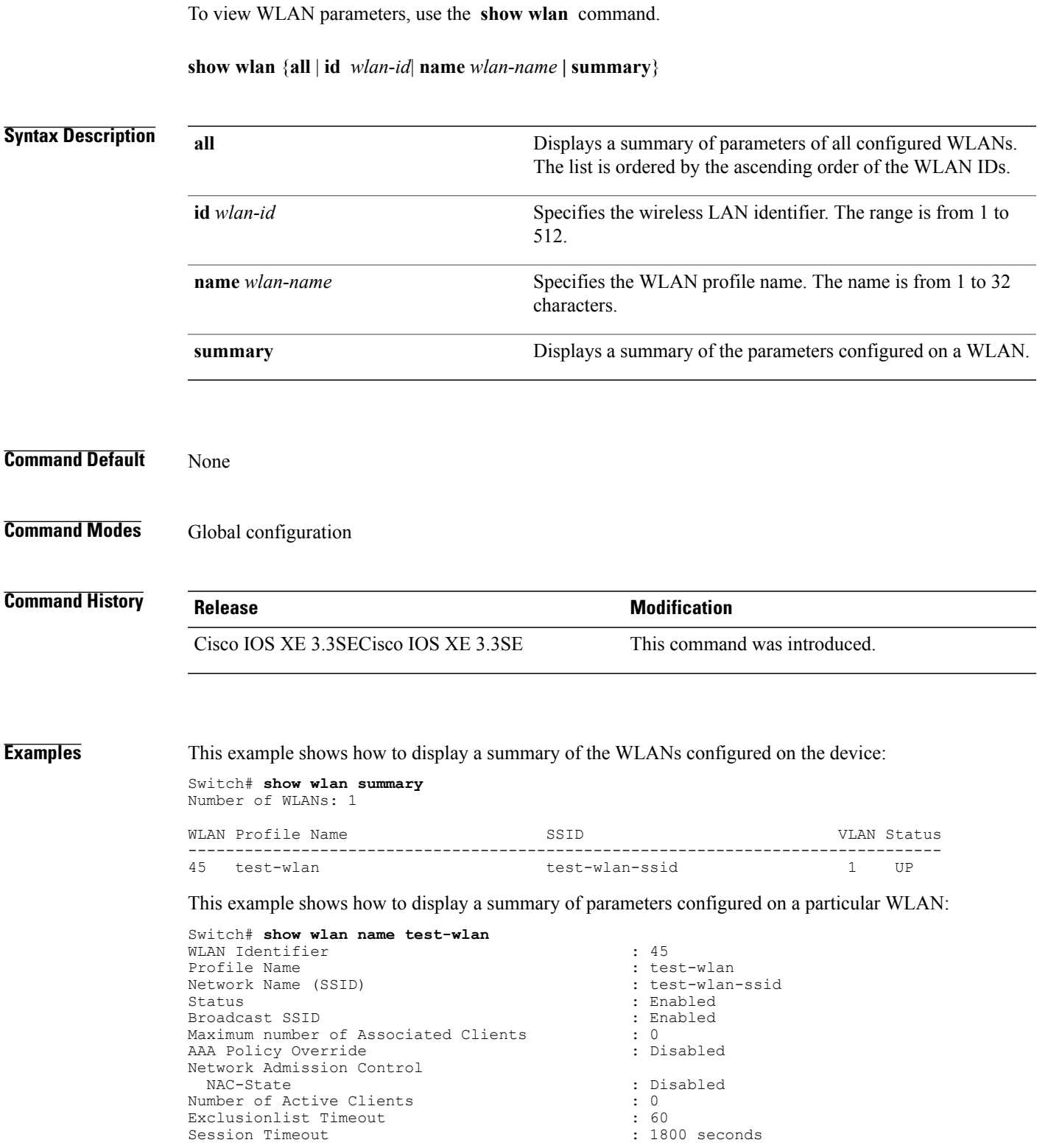

CHD per WLAN : Enabled Webauth DHCP exclusion  $\qquad \qquad : \text{Disable}$ <br>Interface  $\qquad \qquad : \text{ default}$ Interface : default is a set of the set of the set of the set of the set of the set of the set of the set of t<br>Interface Status : Up Interface Status Multicast Interface and the set of the set of the set of the set of the set of the set of the set of the set o<br>  $\begin{array}{r@{\quad}l} \text{WLAN IPV4 ACL} \end{array}$  and the set of the set of the set of the set of the set of the set of the set o WLAN IPv4 ACL<br>WLAN IPv6 ACL DHCP Server DHCP Address Assignment Required : Disabled<br>DHCP Option 82 : Disabled DHCP Option 82 DHCP Option 82 Format : ap-mac DHCP Option 82 Ascii Mode : Disabled<br>
DHCP Option 82 Rid Mode : Disabled : Disabled DHCP Option 82 Rid Mode QoS Service Policy - Input Policy Name : unknown : unknown : unknown : unknown : unknown : unknown : unknown : unknown : unknown : unknown : unknown : unknown : unknown : unknown : unknown : unknown : unknown : unknown : unknown : unknown : unknown Policy State QoS Service Policy - Output Policy Name : unknown<br>Policy State : Wone : Wone Policy State QoS Client Service Policy Input Policy Name : unknown Output Policy Name : unknown<br>WifiDirect : Disable WifiDirect : Disabled : Disabled : Disabled : Disabled : Disabled : Disabled : Disabled : Disabled : Disabled : Disabled : Disabled : Disabled : Disabled : Disabled : Disabled : Disabled : Disabled : Disabled : Disabled : Channel Scan Defer Priority: Priority (default) : 4<br>Priority (default) : 5 Priority (default) : 5<br>Priority (default) : 6 Priority (default) : 6 Scan Defer Time (msecs) : 100 Media Stream Multicast-direct : Disabled : CCX - AironetIe Support (GPR) : Enabled<br>
CCX - Gratuitous ProbeResponse (GPR) : Disabled CCX - Gratuitous ProbeResponse (GPR) : Disabled CCX - Diagnostics Channel Capability : Disabled : Disabled Dot11-Phone Mode (7920) Dot11-Phone Mode (7920) Wired Protocol (a)<br>
Peer-to-Peer Blocking Action (a) (b) (b) : Disabled (b) (b) : Disabled Peer-to-Peer Blocking Action : Disconnect in the Peer of All<br>Radio Policy : All Radio Policy DTIM period for 802.11a radio  $\begin{array}{ccc} 1 & 1 \\ 1 & 1 \end{array}$ DTIM period for 802.11b radio  $\begin{array}{ccc} 1 & 1 \\ 1 & \text{Local} \end{array}$  : 1 Local EAP Authentication<br>
Mac Filter Authorization list name (example: Disabled Mac Filter Authorization list name : Disabled<br>Accounting list name : Disabled Accounting list name<br>  $802.1x$  authentication list name<br>
: Disabled 802.1x authentication list name Security 802.11 Authentication : Open System<br>Static WEP Keys : Disabled : Disabled Static WEP Keys<br>802.1X Wi-Fi Protected Access (WPA/WPA2) : Enabled<br>WPA (SSN IE) : Disabled WPA (SSN IE) : Disabled WPA2 (RSN IE) : Enabled<br>TKIP Cipher : Disabled<br>: Disabled TKIP Cipher : Disabled<br>
AES Cipher : Trabled AES Cipher Auth Key Management<br>802.1x 802.1x : Enabled PSK : Disabled : CCKM : Disabled : Disabled : Disabled : Disabled : Disabled : Disabled : Disabled : Disabled : Disabled : Disabled :  $\sim$ IP Security IP Security Passthru : Disabled Web Based Authentication Conditional Web Redirect : Disabled Splash-Page Web Redirect : Disabled : Disabled : Disabled : Disabled : Disabled : Disabled : Disabled : Disabled : Disabled : Disabled : Disabled : Disabled : Disabled : Disabled : Disabled : Disabled : Disabled : Disabled Auto Anchor Sticky Anchoring and the set of the set of the State State State State State State State State State State State State State State State State State State State State State State State State State State State State State S Cranite Passthru Fortress Passthru : Disabled PPTP : Disabled<br>Infrastructure MFP protection : Enabled : Infrastructure MFP protection<br>Client MFP Webauth On-mac-filter Failure : Disabled<br>Webauth Authentication List Name : Disabled Webauth Authentication List Name : Disabled<br>Webauth Parameter Map : Disabled Webauth Parameter Map

: unconfigured<br>: Default : Disabled : Disabled<br>: Enabled : Disabled<br>: Disabled : Disabled<br>: Disabled : Optional<br>: Disabled

Tkip MIC Countermeasure Hold-down Timer : 60

Call Snooping : Disabled Passive Client  $\qquad \qquad :$  Disabled Non Cisco WGB : Disabled Band Select : Disabled <br>
Load Balancing : Disabled : Disabled : Disabled : Disabled : Disabled : Disabled : Disabled : Disabled : Disabled : Disabled : Disabled : Disabled : Disabled : Disabled : Disabled : Disabled : Disa Load Balancing IP Source Guard : Disabled : Disabled : Disabled : Disabled : Disabled : Disabled : Lest Netflow Monitor : test Direction<br>Traffic : Datalink

Mobility Anchor List

IP Address -----------

 $\mathbf{I}$ 

## **show wireless wlan summary**

To display wireless wlan summary, use the **show wireless wlan summary** command.

**show wireless wlan summary**

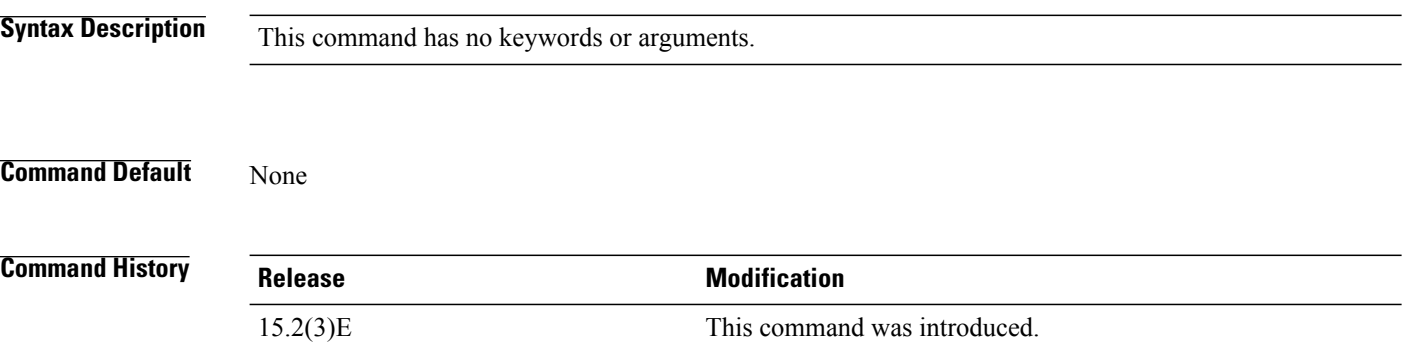

#### **Examples** The following is a sample output of the **show wireless wlan summary** command.

Cisco-Controller# show wireless wlan summary Total WLAN Configured: 3 Total Client Count: 0

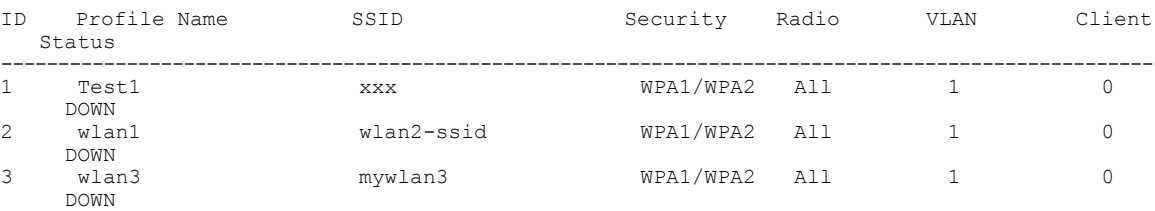

ι

## <span id="page-1388-0"></span>**shutdown**

To disable a WLAN, use the **shutdown** command. To enable a WLAN, use the **no** form of this command.

#### **shutdown**

**no shutdown**

To enable LAN port in an AP group configuration and Remote-LAN profile, use the **no** form of this command. **Note Syntax Description** This command has no keywords or arguments. **Command Default** None **Command Modes** WLAN configuration **Command History Release Release Modification** Cisco IOS XE 3.3SECisco IOS XE 3.3SE This command was introduced. **Examples** This example shows how to disable a WLAN: Switch# **configure terminal** Enter configuration commands, one per line. End with CNTL/Z. Switch(config)# **wlan test-wlan** Switch(config-wlan)# **shutdown** Switch(config-wlan)# **end** Switch# **show wlan summary** Number of WLANs: 1 WLAN Profile Name SSID SSID VIAN Status ------------------------------------------------------------------------------- test-wlan-ssid This example shows how to enable a WLAN: Switch# **configure terminal** Enter configuration commands, one per line. End with CNTL/Z. Switch(config)# **wlan test-wlan** Switch(config-wlan)# **no shutdown** Switch(config-wlan)# **end** Switch# **show wlan summary** Number of WLANs: 1 WLAN Profile Name SSID VLAN Status ------------------------------------------------------------------------------- test-wlan-ssid

## <span id="page-1389-0"></span>**sip-cac**

To configure the Session Initiation Protocol (SIP) Call Admission Control (CAC) feature on a WLAN, use the **sip-cac** command. To disable the SIP CAC feature, use the **no** form of this command. **sip-cac** {**disassoc-client| send-486busy**} **no sip-cac** {**disassoc-client| send-486busy**} **Syntax Description** disassoc-client Enables a client disassociation if a CAC failure occurs. **send-486busy** Sends a SIP 486 busy message if a CAC failure occurs. **Command Default** None **Command Modes** WLAN configuration **Command History Release Release Modification** Cisco IOS XE 3.3SECisco IOS XE 3.3SE This command was introduced. **Usage Guidelines** You must disable the WLAN before using this command. See Related Commands section for more information on how to disable a WLAN. **Examples** This example shows how to enable a client disassociation and 486 busy message on a WLAN: Switch# **configure terminal** Enter configuration commands, one per line. End with CNTL/Z. Switch(config)# **wlan wlan1** Switch(config-wlan)# **sip-cac disassoc-client** Switch(config-wlan)# **sip-cac send-486busy** This example shows how to disable a client association and 486 busy message on a WLAN: Switch# **configure terminal** Enter configuration commands, one per line. End with CNTL/Z. Switch(config)# **wlan wlan1** Switch(config-wlan)# **no sip-cac disassoc-client** Switch(config-wlan)# **no sip-cac send-486busy Related Commands Command Command Description** [wlan](#page-1395-0) Creates or disables a WLAN.

### <span id="page-1390-0"></span>**static-ip tunneling**

To enable static IP tunneling on a WLAN, use the **static-ip tunneling** command. To disable the static IP tunneling feature, use the **no** form of this command.

**static-ip tunneling**

**no static-ip tunneling**

- **Syntax Description** This command has no keywords or arguments.
- **Command Default** None
- **Command Modes** WLAN configuration

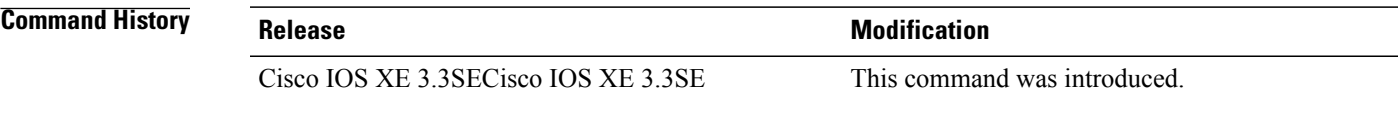

**Examples** This example shows how to enable static-IP tunneling:

Switch# **configure terminal** Enter configuration commands, one per line. End with CNTL/Z. Switch(config)# **wlan wlan1** Switch(config-wlan)# **static-ip tunneling**

This example shows how to disable static-IP tunneling:

Switch# **configure terminal** Enter configuration commands, one per line. End with CNTL/Z. Switch(config)# **wlan wlan1** Switch(config-wlan)# **no static-ip tunneling**

# **vlan**

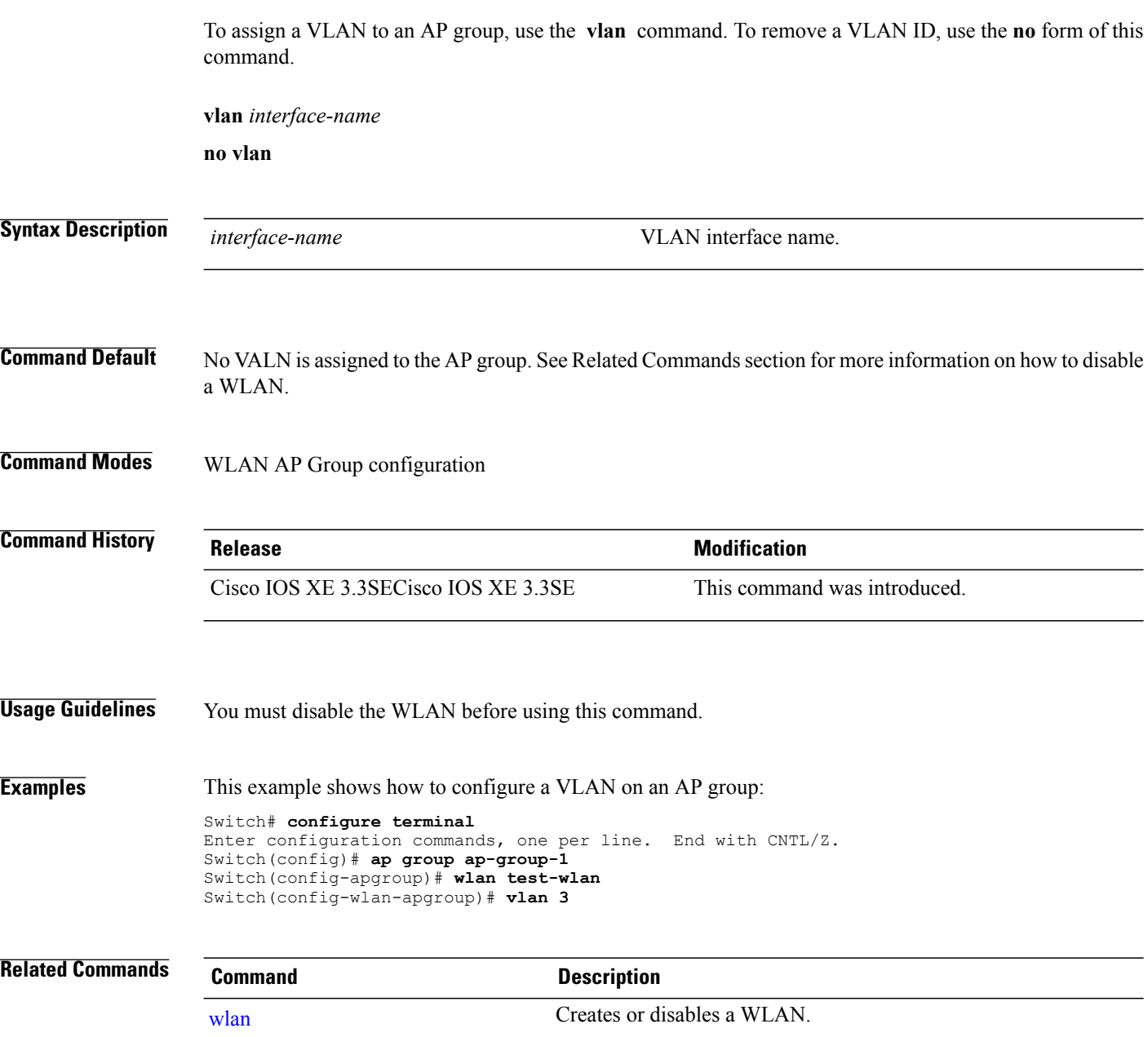

 $\overline{\phantom{a}}$ 

 $\mathbf I$ 

## **universal-admin**

To configure the WLAN as the universal admin, use the **universal-admin** command. To remove the configuration, use the **no** form of this command.

#### **universal-admin**

**Command Default** None

**Command Modes** WLAN configuration

**Command History Release Modification** 

Cisco IOS XE 3.7.0 E This command was introduced.

**Examples** Switchenable

Г

Switch#configure terminal Enter configuration commands, one per line. End with CNTL/Z. Switch(config)#wlan wlan1 Switch(config-wlan)#universal-admin

### **wgb non-cisco**

To enable non-Cisco Workgroup Bridges (WGB) clients on the WLAN, use the **wgb non-cisco** command. To disable support for non-Cisco WGB clients, use the **no** form of this command.

**wgb non-cisco**

**no wgb non-cisco**

- **Syntax Description** This command has no keywords or arguments.
- **Command Default** Non-Cisco WGB clients are disabled.
- **Command Modes** WLAN configuration

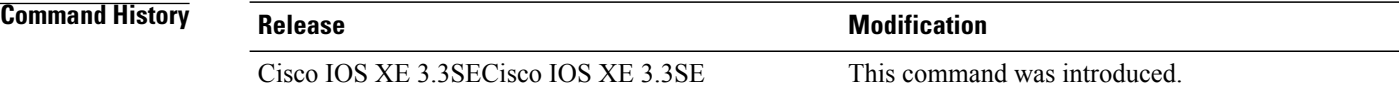

**Usage Guidelines** You must disable the WLAN before using this command. See Related Commands section for more information on how to disable a WLAN.

**Examples** This example shows how to enable non-Cisco WGBs on a WLAN:

Switch# **configure terminal** Enter configuration commands, one per line. End with CNTL/Z. Switch(config)# **wlan wlan1** Switch(config-wlan)# **shutdown** Switch(config-wlan)# **wgb non-cisco** Switch(config-wlan)# **no shutdown**

This example shows how to disable support for non-Cisco WGB clients on a WLAN:

Switch# **configure terminal** Enter configuration commands, one per line. End with CNTL/Z. Switch(config)# **wlan wlan1** Switch(config-wlan)# **shutdown** Switch(config-wlan)# **no wgb non-cisco** Switch(config-wlan)# **no shutdown**

# **wlan (AP Group Configuration)**

 $\mathbf I$ 

To configure WLAN parameters of a WLAN in an access point (AP) group, use the **wlan** command. To remove a WLAN from the AP group, use the **no** form of this command.

**wlan** *wlan-name*

**no wlan** *wlan-name*

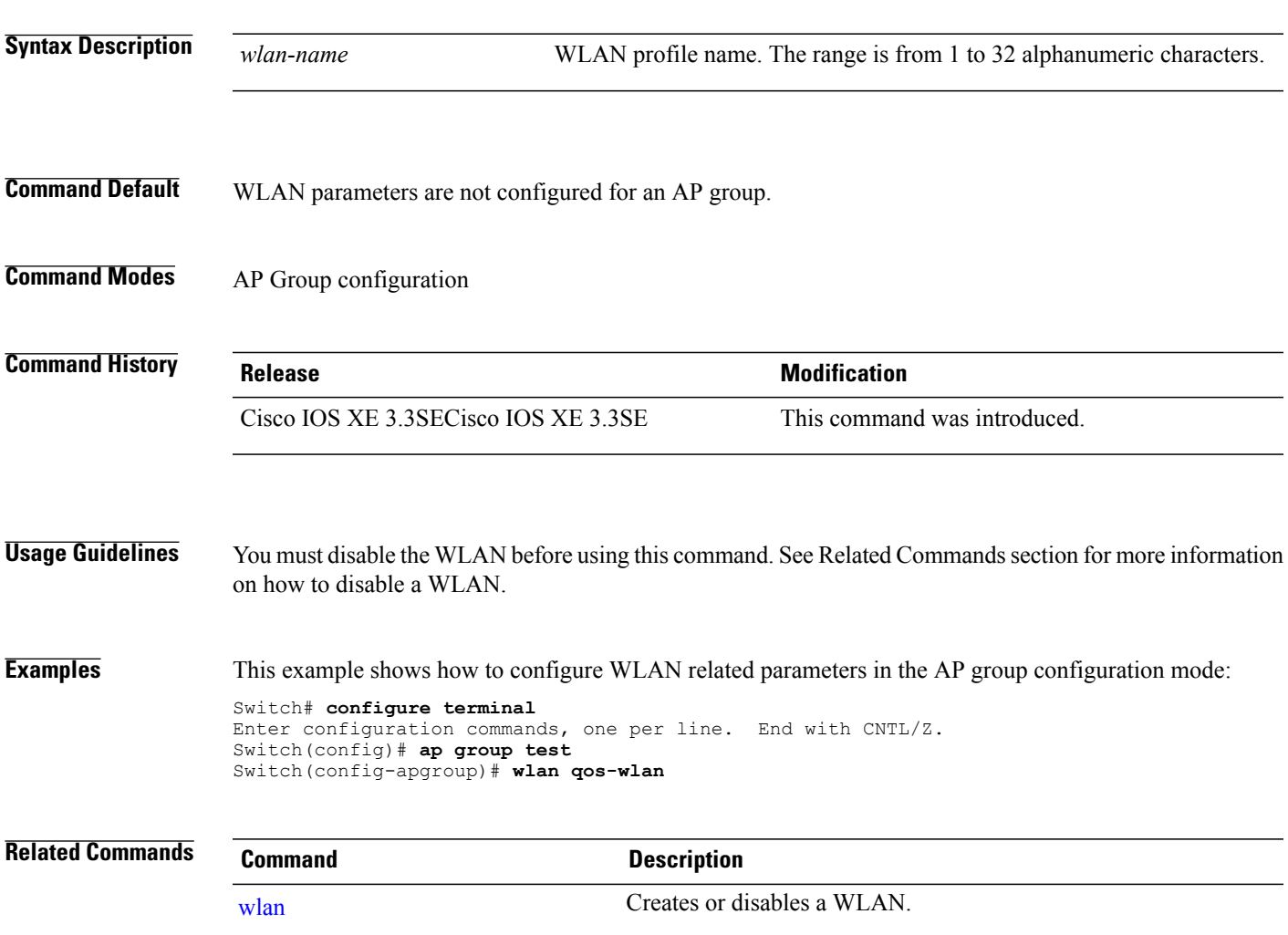

## <span id="page-1395-0"></span>**wlan**

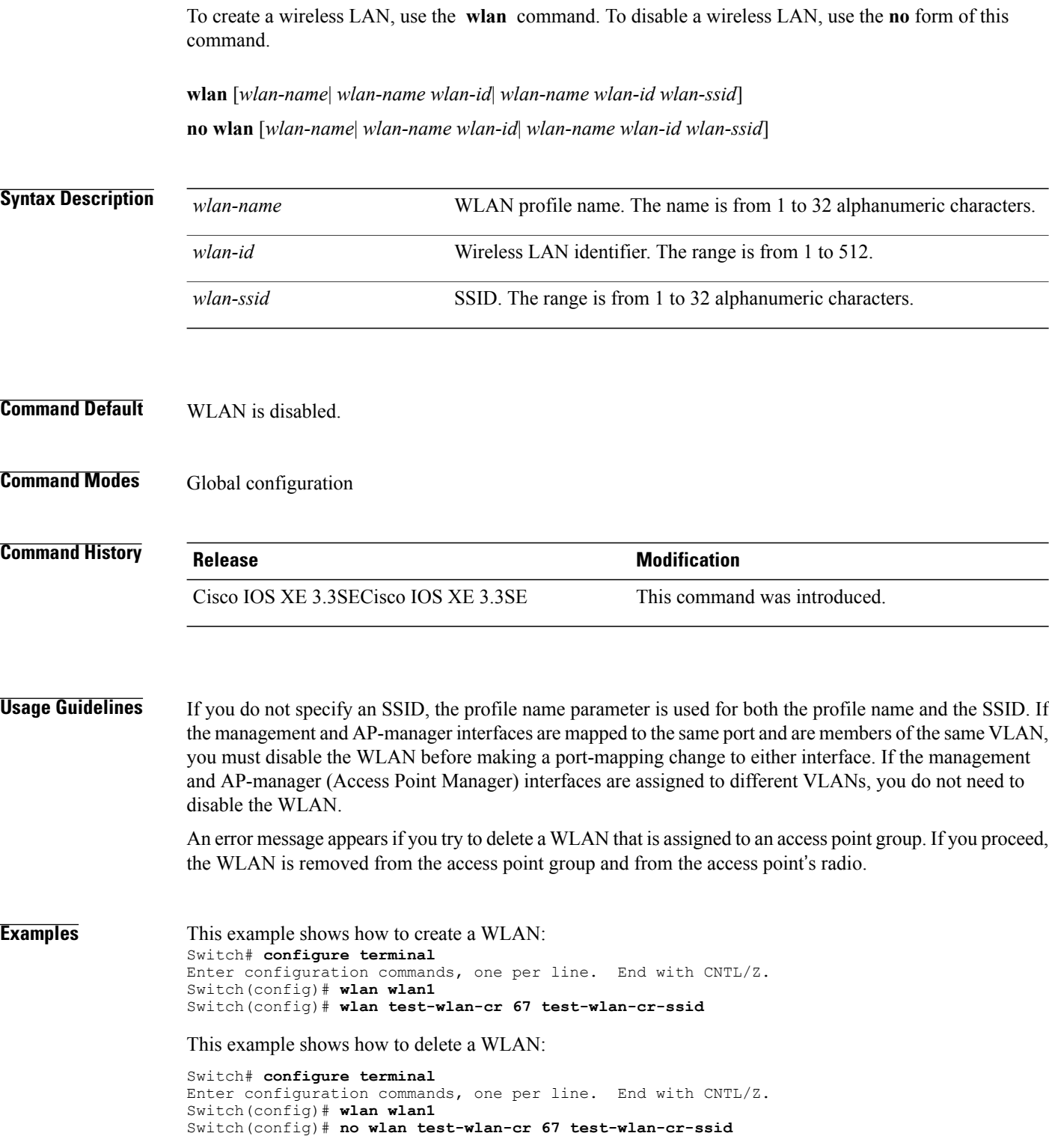

 $\overline{\phantom{a}}$ 

 $\mathbf I$ 

## <span id="page-1396-0"></span>**wlan shutdown**

Г

To disable a WLAN, use the **wlanshutdown** command. To enable a WLAN, use the**no** form of this command.

**wlan shutdown no wlan shutdown**

**Command Default** The WLAN is disabled.

**Command Modes Global configuration** 

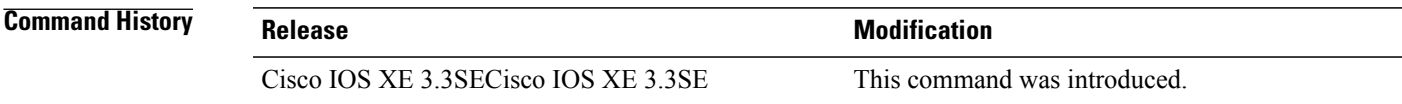

**Usage Guidelines** You must disable the WLAN before using this command. See Related Commands section for more information on how to disable a WLAN.

**Examples** This example shows how to shut down a WLAN: Switch# **configure terminal** Enter configuration commands, one per line. End with CNTL/Z. Switch(config)# **wlan wlan1** Switch(config-wlan)# **shutdown**

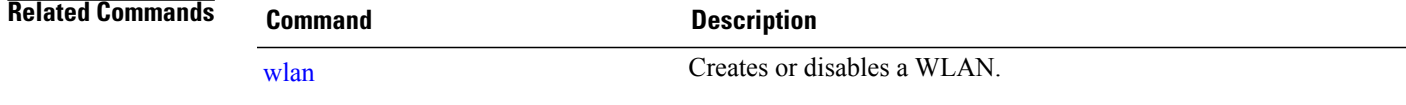

### **wmm**

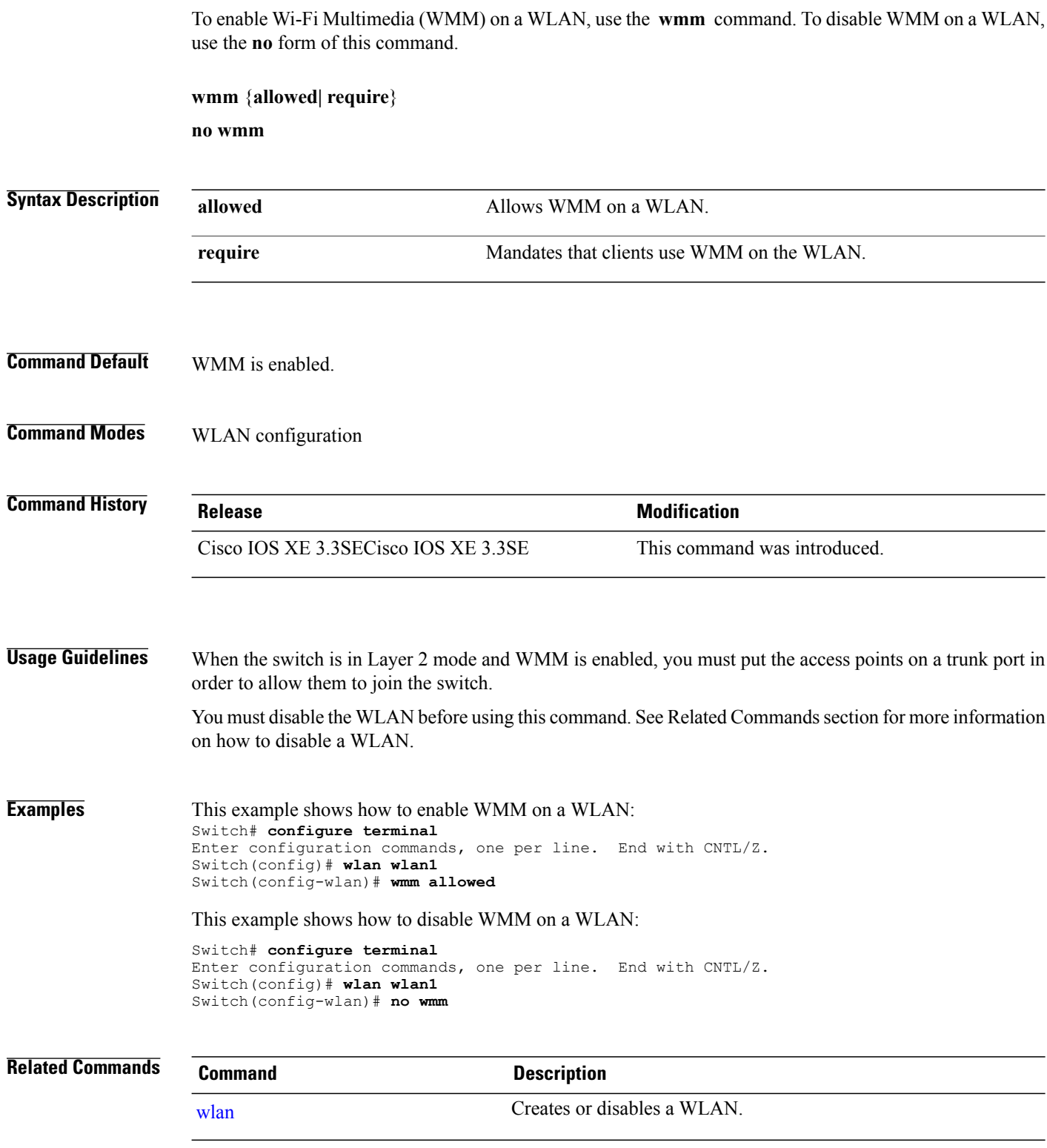

 $\overline{\phantom{a}}$ 

I

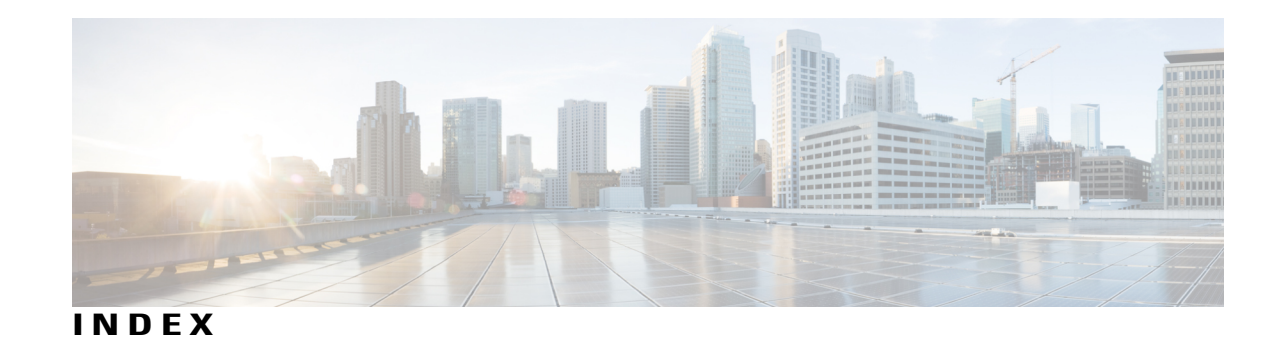

ap dot11 cac video **[443](#page-476-0)**

2protocol-tunnel shutdown-threshold point-to-point **[177](#page-210-0)**

### **A**

aaa-override command **[1299](#page-1332-0)** accounting-list command **[1300](#page-1333-0)** airtime-fairness **[773](#page-806-0)** ap airtime-fairness policy **[804](#page-837-0)** ap auth-list ap-policy **[420](#page-453-0)** ap bridging **[421](#page-454-0)** ap capwap multicast **[422](#page-455-0)** ap capwap retransmit **[423](#page-456-0)** ap capwap timers **[424](#page-457-0)** ap cdp **[426](#page-459-0)** ap core-dump **[428](#page-461-0)** ap country **[429](#page-462-0)** ap crash-file **[430](#page-463-0)** ap dot11 2.4 GHz CleanAir alarm device **[36](#page-69-0)** ap dot11 24ghz **[431](#page-464-0)** ap dot11 24ghz cleanair **[25](#page-58-0)** ap dot11 24ghz cleanair command **[23,](#page-56-0) [24,](#page-57-0) [27,](#page-60-0) [38](#page-71-0)** ap dot11 24ghz dot11g **[432](#page-465-0)** ap dot11 24ghz or 5ghz rrm channel dca add command **[756](#page-789-0)** ap dot11 24ghz or 5ghz rrm channel dca remove number **[757](#page-790-0)** ap dot11 24ghz rrm coverage command **[759](#page-792-0)** ap dot11 5ghz channelswitch mode **[433](#page-466-0)** ap dot11 5ghz cleanair **[15,](#page-48-0) [16](#page-49-0)** ap dot11 5ghz cleanair command **[17,](#page-50-0) [19,](#page-52-0) [32](#page-65-0)** ap dot11 5ghz power-constraint **[434](#page-467-0)** ap dot11 5ghz rrm channel dca chan-width-11n **[758](#page-791-0)** ap dot11 5ghz rrm channel device command **[22](#page-55-0)** ap dot11 5ghz rrm command **[749](#page-782-0)** ap dot11 5ghz rrm group-member command **[761](#page-794-0)** ap dot11 5ghz rrm profile command **[764](#page-797-0)** ap dot11 5ghz rrm tpc-threshold command **[765](#page-798-0)** ap dot11 5ghz rrm txpower command **[766](#page-799-0)** ap dot11 airtime-fairness 24ghz 5ghz device type command **[772](#page-805-0)** ap dot11 airtime-fairness policy device type command **[798](#page-831-0), [805](#page-838-0)** ap dot11 beaconperiod **[435](#page-468-0)** ap dot11 beamforming **[436](#page-469-0)** ap dot11 cac media-stream **[438](#page-471-0)**

ap dot11 cac voice **[445](#page-478-0)** ap dot11 cleanair **[448](#page-481-0)** ap dot11 cleanair alarm air-quality **[449](#page-482-0)** ap dot11 cleanair alarm device **[450](#page-483-0)** ap dot11 cleanair device **[452](#page-485-0)** ap dot11 command **[1238](#page-1271-0)** ap dot11 dot11n **[454](#page-487-0)** ap dot11 dtpc **[457](#page-490-0)** ap dot11 dual-band cleanair **[510](#page-543-0)** ap dot11 edcs-parameters **[459](#page-492-0)** ap dot11 l2roam rf-params **[463](#page-496-0)** ap dot11 media-stream **[465](#page-498-0)** ap dot11 multimedia **[441](#page-474-0)** ap dot11 rrm ccx command **[752](#page-785-0)** ap dot11 rrm ccx location-measurement **[467](#page-500-0)** ap dot11 rrm channel cleanair-event **[462](#page-495-0)** ap dot11 rrm channel command **[21,](#page-54-0) [29,](#page-62-0) [30,](#page-63-0) [753](#page-786-0)** ap dot11 rrm channel dca **[468](#page-501-0)** ap dot11 rrm group-member **[470](#page-503-0)** ap dot11 rrm group-mode **[461](#page-494-0)** ap dot11 rrm logging **[471](#page-504-0)** ap dot11 rrm monitor **[473](#page-506-0)** ap dot11 rrm monitor mode command **[762](#page-795-0)** ap dot11 rrm ndp-type **[475](#page-508-0)** ap dot1x max-sessions **[477](#page-510-0)** ap dot1x username **[478](#page-511-0)** ap ethernet duplex **[479](#page-512-0)** ap group **[480](#page-513-0)** ap image **[481](#page-514-0)** ap led **[483](#page-516-0)** ap link-encryption **[484](#page-517-0)** ap link-latency **[485](#page-518-0)** ap mgmtuser username **[486](#page-519-0)** ap name 49ghz rrm profile **[502](#page-535-0)** ap name ap-groupname **[488](#page-521-0)** ap name bhrate **[490](#page-523-0)** ap name bridgegroupname **[491](#page-524-0)** ap name bridging **[492](#page-525-0)** ap name capwap retransmit **[495](#page-528-0)** ap name command **[496](#page-529-0)** ap name console-redirect **[494](#page-527-0)**

ap name core-dump **[497](#page-530-0)** ap name country **[498](#page-531-0)** ap name crash-file **[499](#page-532-0)** ap name dot11 24ghz rrm coverage **[500](#page-533-0)** ap name dot11 5ghz rrm channel **[504](#page-537-0)** ap name dot11 airtime-fairness wlan command **[774](#page-807-0)** ap name dot11 antenna **[505](#page-538-0)** ap name dot11 antenna extantgain **[507](#page-540-0)** ap name dot11 cleanair **[508](#page-541-0)** ap name dot11 dot11n antenna **[509](#page-542-0)** ap name dot11 rrm ccx **[512](#page-545-0)** ap name dot11 rrm profile **[513](#page-546-0)** ap name dot11 txpower **[515](#page-548-0)** ap name dot1xuser **[516](#page-549-0)** ap name ethernet **[518](#page-551-0)** ap name ethernet duplex **[519](#page-552-0)** ap name image **[521](#page-554-0)** ap name led **[525](#page-558-0)** ap name link-encryption **[526](#page-559-0)** ap name link-latency **[527](#page-560-0)** ap name location **[528](#page-561-0)** ap name mgmtuser **[529](#page-562-0)** ap name mode **[531](#page-564-0)** ap name monitor-mode **[533](#page-566-0)** ap name monitor-mode dot11b **[534](#page-567-0)** ap name name **[535](#page-568-0)** ap name no cdp interface **[493](#page-526-0)** ap name no dot11 shutdown **[536](#page-569-0)** ap name no telnet **[542](#page-575-0)** ap name power command **[537](#page-570-0)** ap name power injector **[543](#page-576-0)** ap name power pre-standard **[544](#page-577-0)** ap name reset **[546](#page-579-0)** ap name reset-button **[545](#page-578-0)** ap name shutdown **[538](#page-571-0)** ap name slot **[547](#page-580-0)** ap name slot shutdown **[539](#page-572-0)** ap name sniff **[540](#page-573-0)** ap name ssh **[541](#page-574-0)** ap name static-ip **[549](#page-582-0)** ap name stats-timer **[551](#page-584-0)** ap name syslog host **[552](#page-585-0)** ap name syslog level **[553](#page-586-0)** ap name tcp-adjust-mss **[554](#page-587-0)** ap name tftp-downgrade **[555](#page-588-0)** ap power injector **[556](#page-589-0)** ap power pre-standard **[557](#page-590-0)** ap reporting-period **[558](#page-591-0)** ap reset-button **[559](#page-592-0)** ap static-ip **[561](#page-594-0)** ap syslog **[562](#page-595-0)** ap tcp-adjust-mss size **[565](#page-598-0)** ap tftp-downgrade **[566](#page-599-0)** arp command **[1005](#page-1038-0)**

authentication mac-move permit command **[838](#page-871-0)** authentication priority command **[839](#page-872-0)** auto qos classify command **[1198](#page-1231-0)** auto qos trust command **[1204](#page-1237-0)** auto qos video command **[1211](#page-1244-0)** auto qos voip command **[1221](#page-1254-0)** available power **[183](#page-216-0)**

#### **B**

band-select command **[1303](#page-1336-0)** boot command **[1006](#page-1039-0)** broadcast-ssid command **[1304](#page-1337-0)** budgeted power **[183](#page-216-1)**

#### **C**

cache command **[58](#page-91-0)** cache-memory-max command **[275](#page-308-0)** call-snoop command **[1305](#page-1338-0)** cat command **[1008](#page-1041-0)** ccx aironet-iesupport command **[1313](#page-1346-0)** channel-group command **[349](#page-382-0)** channel-protocol command **[352](#page-385-0)** channel-scan defer-priority command **[1307](#page-1340-0)** channel-scan defer-time command **[1308](#page-1341-0)** chd command **[1309](#page-1342-0)** Cisco Discovery Protocol (CDP) **[1275](#page-1308-0)** Cisco Mobility Services Engine (MSE) **[189](#page-222-0)** cisp enable **[848](#page-881-0)** class command **[1147](#page-1180-0)** class-map command **[1150](#page-1183-0)** clear ap config **[569](#page-602-0)** clear ap eventlog-all **[570](#page-603-0)** clear ap join statistics **[571](#page-604-0)** clear ap mac-address **[572](#page-605-0)** clear ap name tsm dot11 all **[568](#page-601-0)** clear ap name wlan statistics **[573](#page-606-0)** clear errdisable interface vlan **[850](#page-883-0)** clear ip mfib command **[276](#page-309-0)** clear ip mroute command **[277](#page-310-0)** clear lacp command **[353](#page-386-0)** clear location command **[1009](#page-1042-0)** clear location statistics command **[1010](#page-1043-0)** clear mac address-table command **[852](#page-885-0)** clear nmsp statistics command **[1011](#page-1044-0)** clear pagp command **[354](#page-387-0)** clear spanning-tree counters command **[355](#page-388-0)** clear spanning-tree detected-protocols command **[356](#page-389-0)** clear vtp counters command **[1251](#page-1284-0)** clear wireless ccx statistics command **[1012](#page-1045-0)**

clear wireless client tsm dot11 command **[1013](#page-1046-0)** clear wireless location s69 statistics command **[1014](#page-1047-0)** clear wireless mobility statistics **[675](#page-708-0)** client association limit command **[1310](#page-1343-0)** client vlan command **[144](#page-177-0), [1250](#page-1283-0), [1312](#page-1345-0)** collect command **[63](#page-96-0)** collect counter command **[65](#page-98-0)** collect interface command **[66](#page-99-0)** collect timestamp absolute command **[67](#page-100-0)** collect transport tcp flags command **[68](#page-101-0)** collect wireless ap mac address command **[69](#page-102-0)** consumed power **[183](#page-216-2)** copy command **[1015](#page-1048-0)**

#### **D**

datalink flow monitor command **[71](#page-104-0), [72](#page-105-0), [1314](#page-1347-0)** debug ap mac-address **[574](#page-607-0)** debug etherchannel command **[357](#page-390-0)** debug fastethernet command **[145](#page-178-0)** debug flow exporter command **[73](#page-106-0)** debug flow monitor command **[74](#page-107-0)** debug ilpower command **[146](#page-179-0)** debug interface command **[148](#page-181-0)** debug lacp command **[359](#page-392-0)** debug lldp packets command **[150](#page-183-0)** debug nmsp command **[151](#page-184-0)** debug pagp command **[360](#page-393-0)** debug platform fallback-bridging command **[152](#page-185-0)** debug platform pm command **[362](#page-395-0)** debug platform poe command **[154](#page-187-0)** debug platform port-security command **[155](#page-188-0)** debug platform stack-manager command **[966](#page-999-0)** debug platform udld command **[364](#page-397-0)** debug platform vlan command **[1252](#page-1285-0)** debug spanning-tree command **[365](#page-398-0)** debug sw-vlan command **[1253](#page-1286-0)** debug sw-vlan ifs command **[1255](#page-1288-0)** debug sw-vlan notification command **[1256](#page-1289-0)** debug sw-vlan vtp command **[1258](#page-1291-0)** default ap dot11 rrm channel **[35](#page-68-0)** default ap dot11 rrm channel cleanair-event **[34](#page-67-0)** default ap dot11 rrm channel command **[40](#page-73-0)** default command **[1317](#page-1350-0)** delete command **[1022](#page-1055-0)** deny command **[854](#page-887-0)** description command **[77](#page-110-0)** destination command **[78](#page-111-0)** device-classification command **[1316](#page-1349-0)** dir command **[1023](#page-1056-0)** dot1x supplicant force-multicast command **[864](#page-897-0)** dot1x test timeout **[867](#page-900-0)**

dscp command **[80](#page-113-0)** dtim dot11 command **[1320](#page-1353-0)** duplex command **[156](#page-189-0)**

### **E**

emergency-install command **[1025](#page-1058-0)** epm access-control open command **[871](#page-904-0)** errdisable detect cause command **[158](#page-191-0)** errdisable detect cause small-frame command **[160](#page-193-0)** errdisable recovery cause command **[161](#page-194-0)** errdisable recovery interval command **[165](#page-198-0)** exclusionlist command **[1321](#page-1354-0)** exit command **[1027](#page-1060-0), [1322](#page-1355-0), [1323](#page-1356-0)** export-protocol netflow-v9 command **[81](#page-114-0)**

### **F**

flash\_init command **[1028](#page-1061-0)** flow-based RSPAN (FRSPAN) session **[700](#page-733-0)** flow-based SPAN (FSPAN) session **[700](#page-733-0)** full-ring state **[992](#page-1025-0)**

#### **H**

help command **[1029](#page-1062-0)**

### **I**

interface command **[166](#page-199-0)** interface port-channel command **[367](#page-400-0)** interface range command **[168](#page-201-0)** interface vlan command **[1260](#page-1293-0)** ip access-group command **[1324](#page-1357-0)** ip admission name command **[873](#page-906-0)** ip device tracking maximum command **[876](#page-909-0)** ip device tracking probe command **[877](#page-910-0)** ip dhcp snooping verify no-relay-agent-address **[881](#page-914-0)** ip flow monitor command **[86,](#page-119-0) [90,](#page-123-0) [1325](#page-1358-0)** ip igmp snooping last-member-query-count command **[285](#page-318-0)** ip mtu command **[169](#page-202-0)** ip multicast auto-enable command **[293](#page-326-0)** ip multicast vlan command **[294](#page-327-0)** ip verify source command **[883](#page-916-0)** ip verify source mac-check command **[1326](#page-1359-0)** ipv6 flow monitor command **[88,](#page-121-0) [91](#page-124-0)** ipv6 mtu command **[171](#page-204-0)**

#### **L**

l2protocol-tunnel drop-threshold point-to-point **[175](#page-208-0)** l2protocol-tunnel point-to-point **[173](#page-206-0)** lacp max-bundle command **[369](#page-402-0)** lacp port-priority command **[370](#page-403-0)** lacp system-priority command **[372](#page-405-0)** license right-to-use **[1030](#page-1063-0)** lldp (interface configuration) command **[179](#page-212-0)** load-balance command **[1327](#page-1360-0)** location algorithm command **[1036](#page-1069-0)** location expiry command **[1037](#page-1070-0)** location notify-threshold command **[1038](#page-1071-0)** location plm calibrating command **[1039](#page-1072-0)** location rfid command **[1040](#page-1073-0)** location rssi-half-life command **[1041](#page-1074-0)** logging event power-inline-status command **[181](#page-214-0)**

#### **M**

mab request format attribute 32 command **[887](#page-920-0)** mac address-table move update command **[1042](#page-1075-0)** main-cpu command **[967](#page-1000-0)** match (access-map configuration) command **[889](#page-922-0)** match (class-map configuration) command **[1152](#page-1185-0)** match datalink dot1q priority command **[93](#page-126-0)** match datalink dot1q vlan command **[94](#page-127-0)** match datalink ethertype command **[95](#page-128-0)** match datalink mac command **[96](#page-129-0)** match datalink vlan command **[98](#page-131-0)** match flow direction command **[100](#page-133-0)** match interface command **[101](#page-134-0)** match ipv4 command **[102](#page-135-0)** match ipv4 destination address command **[103](#page-136-0)** match ipv4 source address command **[104](#page-137-0)** match ipv4 ttl command **[105](#page-138-0)** match ipv6 command **[106](#page-139-0)** match ipv6 destination address command **[107](#page-140-0)** match ipv6 hop-limit command **[108](#page-141-0)** match ipv6 source command **[109](#page-142-0)** match non-client-nrt command **[1155](#page-1188-0)** match transport command **[110](#page-143-0)** match transport icmp ipv4 command **[111](#page-144-0)** match transport icmp ipv6 command **[112](#page-145-0)** match wireless ssid command **[113](#page-146-0)** match wlan user-priority command **[1156](#page-1189-0)** maximum transmission unit (MTU) **[251,](#page-284-0) [261](#page-294-0)** mdix auto command **[182](#page-215-0)** media-stream multicast-direct command **[1243](#page-1276-0)** mgmt\_init command **[1044](#page-1077-0)** mkdir command **[1045](#page-1078-0)** mobility anchor **[666](#page-699-0), [1328](#page-1361-0)** mode (power-stack configuration) command **[183](#page-216-3)** monitor session command **[694,](#page-727-0) [696](#page-729-0)** monitor session filter command **[700](#page-733-0)** monitor session source command **[702](#page-735-0)** more command **[1046](#page-1079-0)**

### **N**

nac command **[1330](#page-1363-0)** network-policy command **[185](#page-218-0)** network-policy configuration mode **[186](#page-219-0)** network-policy profile (global configuration) command **[186](#page-219-0)** network-policy profile (network-policy configuration) **[187](#page-220-0)** network-policy profiles **[243](#page-276-0)** nmsp attachment suppress command **[189](#page-222-0)** nmsp notification interval command **[1047](#page-1080-0)** no authentication logging verbose **[891](#page-924-0)** no dot1x logging verbose **[892](#page-925-0)** no mab logging verbose **[893](#page-926-0)**

#### **O**

option command **[115](#page-148-0)**

#### **P**

pagp learn-method command **[373](#page-406-0)** pagp port-priority command **[375](#page-408-0)** partial-ring state **[992](#page-1025-1)** passive-client command **[1331](#page-1364-0)** peer-blocking command **[1332](#page-1365-0)** permit command **[894](#page-927-0)** persistent MAC address **[989](#page-1022-0)** policy config-sync prc reload command **[969](#page-1002-0)** policy weight airtime-fairness **[768](#page-801-0)** policy-map command **[1157](#page-1190-0)** port-channel load-balance command **[376](#page-409-0)** port-channel load-balance extended command **[378](#page-411-0)** port-channel min-links command **[380](#page-413-0)** power inline command **[192](#page-225-0)** power inline consumption command **[195](#page-228-0)** power inline police command **[198](#page-231-0)** power stack configuration mode **[183](#page-216-4)** power supply command **[200](#page-233-0)** power-priority command **[190](#page-223-0)** psp command **[202](#page-235-0)**

#### **Q**

queue-limit command **[1164](#page-1197-0)**

#### **R**

radio command **[1335](#page-1368-0)** radio-policy command **[1337](#page-1370-0)** readrtc command **[1050](#page-1083-0)** real-time power consumption policing **[198](#page-231-0)** redistribute mdns-sd command **[308](#page-341-0)** redundancy command **[970](#page-1003-0)** redundancy config-sync mismatched-commands command **[971](#page-1004-0)** redundancy force-switchover command **[973](#page-1006-0)** redundancy reload command **[974](#page-1007-0)** reload command **[975](#page-1008-0)** Remote SPAN (RSPAN) sessions **[705](#page-738-0)** rename command **[1051](#page-1084-0)** reset command **[1052](#page-1085-0)** rmdir command **[1053](#page-1086-0)** roamed-voice-client re-anchor command **[1341](#page-1374-0)** RSPAN **[694,](#page-727-1) [696,](#page-729-1) [700,](#page-733-0) [702](#page-735-1)** sessions **[694](#page-727-1), [696](#page-729-1), [702](#page-735-1)** add interfaces to **[694](#page-727-1), [696](#page-729-1), [702](#page-735-1)** start new **[694,](#page-727-1) [696,](#page-729-1) [702](#page-735-1)**

### **S**

sdm prefer command **[1054](#page-1087-0)** security web-auth command **[1342](#page-1375-0)** service-list mdns-sd service-list-name command **[309](#page-342-0)** service-policy command **[313,](#page-346-0) [1166,](#page-1199-0) [1168,](#page-1201-0) [1343](#page-1376-0)** service-policy-query command **[311](#page-344-0)** service-routing mdns-sd command **[312](#page-345-0)** session command **[977](#page-1010-0)** session-timeout command **[1345](#page-1378-0)** set command **[1055](#page-1088-0), [1170](#page-1203-0)** show airtime-fairness wlan type device command **[806](#page-839-0)** show ap airtime-fairness ap-group device type command **[802](#page-835-0)** show ap cac voice **[575](#page-608-0)** show ap capwap **[577](#page-610-0)** show ap cdp **[579](#page-612-0)** show ap config dot11 **[580](#page-613-0)** show ap config fnf **[582](#page-615-0)** show ap config global **[583](#page-616-0)** show ap crash-file **[584](#page-617-0)** show ap data-plane **[585](#page-618-0)** show ap dot11 **[587](#page-620-0), [588](#page-621-0)** show ap dot11 24ghz cleanair device type command **[807](#page-840-0)** show ap dot11 24ghz cleanair summary command **[51](#page-84-0)** show ap dot11 24ghz command **[1240](#page-1273-0)** show ap dot11 5ghz **[591](#page-624-0), [809](#page-842-0)** show ap dot11 5ghz cleanair device type command **[45](#page-78-0)** show ap dot11 cleanair summary **[590](#page-623-0)** show ap dot11 l2roam **[586](#page-619-0)** show ap ethernet statistics **[597](#page-630-0)** show ap groups **[599](#page-632-0)**

show ap image **[601](#page-634-0)** show ap join stats summary **[603](#page-636-0)** show ap link-encryption **[604](#page-637-0)** show ap mac-address **[605](#page-638-0)** show ap monitor-mode summary **[607](#page-640-0)** show ap name **[641](#page-674-0)** show ap name auto-rf **[608](#page-641-0)** show ap name bhrate **[612](#page-645-0)** show ap name cac voice **[613](#page-646-0)** show ap name capwap retransmit **[617](#page-650-0)** show ap name ccx rm **[618](#page-651-0)** show ap name cdp neighbors **[619](#page-652-0)** show ap name channel **[620](#page-653-0)** show ap name command **[611](#page-644-0)** show ap name config **[621](#page-654-0)** show ap name config dot11 **[623](#page-656-0)** show ap name config fnf **[614](#page-647-0)** show ap name config slot **[627](#page-660-0)** show ap name core-dump **[631](#page-664-0)** show ap name data-plane **[632](#page-665-0)** show ap name dot11 **[633](#page-666-0), [1178](#page-1211-0)** show ap name dot11 call-control **[615](#page-648-0)** show ap name dot11 cleanair **[636](#page-669-0)** show ap name ethernet statistics **[638](#page-671-0)** show ap name eventlog **[639](#page-672-0)** show ap name inventory **[642](#page-675-0)** show ap name link-encryption **[644](#page-677-0)** show ap name service-policy **[645](#page-678-0), [1177](#page-1210-0)** show ap name tcp-adjust-mss **[646](#page-679-0)** show ap name wlan **[647](#page-680-0)** show ap slots **[650](#page-683-0)** show ap summary **[651](#page-684-0)** show ap tcp-adjust-mss **[652](#page-685-0)** show ap uptime **[654](#page-687-0)** show auto qos command **[1233](#page-1266-0)** show avc client command **[1060](#page-1093-0)** show avc wlan command **[1061](#page-1094-0)** show cable-diagnostics tdr command **[1063](#page-1096-0)** show capwap summary **[203](#page-236-0)** show cisp command **[913](#page-946-0)** show class-map command **[1181](#page-1214-0)** show controller utilization command **[220](#page-253-0)** show controllers cpu-interface command **[204](#page-237-0)** show controllers ethernet phy macsec command **[206](#page-239-0)** show controllers ethernet-controller command **[208](#page-241-0)** show controllers power inline command **[217](#page-250-0)** show controllers tcam command **[218](#page-251-0)** show eap command **[917](#page-950-0)** show env command **[222](#page-255-0), [1067](#page-1100-0)** show errdisable detect command **[225](#page-258-0)** show errdisable recovery command **[226](#page-259-0)** show etherchannel command **[381](#page-414-0)** show flow exporter command **[119](#page-152-0)** show flow record command **[129](#page-162-0)**

show interfaces command **[227](#page-260-0)** show interfaces counters command **[231](#page-264-0)** show interfaces switchport command **[233](#page-266-0)** show interfaces transceiver command **[237](#page-270-0)** show ip igmp snooping igmpv2-tracking command **[320](#page-353-0)** show ip igmp snooping wireless mcast-spi-count command **[324](#page-357-0)** show ip igmp snooping wireless mgid command **[325](#page-358-0)** show ip pim autorp command **[326](#page-359-0)** show ip pim bsr command **[328](#page-361-0)** show ip pim bsr-router command **[327](#page-360-0)** show ip pim tunnel command **[329](#page-362-0)** show lacp command **[384](#page-417-0)** show license right-to-use command **[1075](#page-1108-0)** show location ap-detect command **[1078](#page-1111-0)** show location command **[1077](#page-1110-0)** show mac address-table move update command **[1080](#page-1113-0)** show mgmt-infra trace messages ilpower command **[239](#page-272-0)** show mgmt-infra trace messages ilpower-ha command **[241](#page-274-0)** show mgmt-infra trace messages platform-mgr-poe command **[242](#page-275-0)** show monitor command **[705](#page-738-0)** show network-policy profile command **[243](#page-276-0)** show nmsp command **[1081](#page-1114-0)** show pagp command **[388](#page-421-0)** show platform capwap summary **[244](#page-277-0)** show platform etherchannel command **[390](#page-423-0)** show platform ip multicast command **[335](#page-368-0)** show platform pm command **[391](#page-424-0)** show platform stack-manager command **[978](#page-1011-0)** show platform vlan command **[1262](#page-1295-0)** show policy-map command **[1187](#page-1220-0)** show power inline command **[245](#page-278-0)** show redundancy command **[979](#page-1012-0)** show redundancy config-sync command **[983](#page-1016-0)** show sampler command **[131](#page-164-0)** show sdm prefer command **[1083](#page-1116-0)** show storm-control **[923](#page-956-0)** show switch command **[985](#page-1018-0)** show system mtu command **[251](#page-284-0)** show tech-support wireless command **[1085](#page-1118-0)** show udld command **[392](#page-425-0)** show vlan access-map command **[925](#page-958-0)** show vlan command **[1263](#page-1296-0)** show vlan group command **[926](#page-959-0)** show vtp command **[1267](#page-1300-0)** show wireless ap summary **[655](#page-688-0)** show wireless band-select command **[1089](#page-1122-0)** show wireless client ap **[656](#page-689-0)** show wireless client calls command **[1090,](#page-1123-0) [1182](#page-1215-0)** show wireless client dot11 command **[1091,](#page-1124-0) [1183](#page-1216-0)** show wireless client location-calibration command **[1092](#page-1125-0)** show wireless client mac-address command **[1184](#page-1217-0), [1185](#page-1218-0)** show wireless client probing command **[1093](#page-1126-0)** show wireless client summary command **[1094](#page-1127-0)** show wireless client timers command **[1095](#page-1128-0)**

show wireless client voice diagnostics command **[1096](#page-1129-0), [1186](#page-1219-0)** show wireless country command **[1097](#page-1130-0)** show wireless detail command **[1100](#page-1133-0)** show wireless dtls connections command **[1101](#page-1134-0)** show wireless interface summary command **[252](#page-285-0)** show wireless load-balancing command **[1104](#page-1137-0)** show wireless media-stream group command **[1242](#page-1275-0)** show wireless mobility **[674](#page-707-0)** show wireless performance command **[1106](#page-1139-0)** show wireless pmk-cache command **[1107](#page-1140-0)** show wireless probe command **[1108](#page-1141-0)** show wireless sip preferred-call-no command **[1109](#page-1142-0)** show wireless summary command **[1110](#page-1143-0)** show wireless vlan group command **[1274](#page-1307-0)** show wlan command **[1192,](#page-1225-0) [1351](#page-1384-0)** shutdown command **[1115,](#page-1148-0) [1355](#page-1388-0)** sip-cac command **[1356](#page-1389-0)** small-frame violation rate command **[253](#page-286-0)** snmp-server enable traps bridge command **[714](#page-747-0)** snmp-server enable traps call-home command **[715](#page-748-0)** snmp-server enable traps command **[710](#page-743-0)** snmp-server enable traps CPU command **[716](#page-749-0)** snmp-server enable traps envmon command **[717](#page-750-0)** snmp-server enable traps errdisable command **[718](#page-751-0)** snmp-server enable traps flash command **[719](#page-752-0)** snmp-server enable traps license command **[720](#page-753-0)** snmp-server enable traps mac-notification command **[721](#page-754-0)** snmp-server enable traps port-security command **[722](#page-755-0)** snmp-server enable traps power-ethernet command **[723](#page-756-0)** snmp-server enable traps snmp command **[724](#page-757-0)** snmp-server enable traps stackwise command **[725](#page-758-0)** snmp-server enable traps storm-control command **[727](#page-760-0)** snmp-server enable traps stpx command **[728](#page-761-0)** snmp-server enable traps transceiver command **[729](#page-762-0)** snmp-server enable traps vstack command **[730](#page-763-0)** snmp-server engineID command **[731](#page-764-0)** snmp-server host command **[732](#page-765-0)** speed command **[254](#page-287-0)** stack member number **[997](#page-1030-0)** stack member priority **[994](#page-1027-0)** stack-mac persistent timer command **[989](#page-1022-1)** stack-mac update force command **[990](#page-1023-0)** stack-power command **[256](#page-289-0)** StackPower **[256](#page-289-1)** standby console enable command **[991](#page-1024-0)** static-ip tunneling command **[1357](#page-1390-0)** statistics airtime-fairness **[814](#page-847-0)** storm-control command **[927](#page-960-0)** switch priority command **[994](#page-1027-1)** switch provision command **[995](#page-1028-0)** switch renumber command **[997](#page-1030-1)** switch stack port command **[992](#page-1025-2)** Switched Port Analyzer (SPAN) sessions **[705](#page-738-0)** switchport access vlan command **[398](#page-431-0)**
switchport backup interface command **[258](#page-291-0)** switchport block command **[260](#page-293-0)** switchport command **[396](#page-429-0)** switchport mode access **[737](#page-770-0), [738](#page-771-0)** switchport mode command **[401](#page-434-0)** switchport nonegotiate command **[403](#page-436-0)** switchport port-security aging command **[930](#page-963-0)** switchport port-security mac-address command **[932](#page-965-0)** switchport port-security maximum command **[935](#page-968-0)** switchport port-security violation command **[937](#page-970-0)** switchport priority extend command **[1275](#page-1308-0)** switchport trunk command **[1276](#page-1309-0)** system env temperature threshold yellow command **[1116](#page-1149-0)** system mtu command **[261](#page-294-0)**

## **T**

template data timeout command **[135](#page-168-0)** test ap name **[657](#page-690-0)** test cable-diagnostics tdr command **[1118](#page-1151-0)** test capwap ap name **[658](#page-691-0)** traceroute mac command **[1119](#page-1152-0)** traceroute mac ip command **[1122](#page-1155-0)** transport command **[136](#page-169-0)** trapflags ap **[659](#page-692-0)** trapflags client command **[1126](#page-1159-0)** trapflags command **[1125](#page-1158-0)** ttl command **[137](#page-170-0)** type command **[1127](#page-1160-0)**

## **U**

udld command **[405](#page-438-0)** udld port command **[407](#page-440-0)** udld reset command **[409](#page-442-0)** unset command **[1128](#page-1161-0)**

## **V**

version command **[1130](#page-1163-0)** vlan access-map command **[956](#page-989-0)** vlan command **[1279](#page-1312-0), [1358](#page-1391-0)**

vlan dot1q tag native command **[1285](#page-1318-0)** vlan filter command **[958](#page-991-0)** vlan group command **[960](#page-993-0)** voice vlan command **[264](#page-297-0)** voice-signaling vlan command **[262](#page-295-0)** vtp (global configuration) command **[1286](#page-1319-0)** vtp (interface configuration) command **[1291](#page-1324-0)** vtp primary command **[1292](#page-1325-0)**

## **W**

wgb non-cisco command **[1360](#page-1393-0)** wireless ap-manager interface **[266](#page-299-0)** wireless broadcast vlan command **[1294](#page-1327-0)** wireless client command **[1131](#page-1164-0)** wireless client mac-address command **[1134](#page-1167-0)** wireless dot11-padding command **[942](#page-975-0)** wireless exclusionlist command **[267](#page-300-0)** wireless linktest command **[268](#page-301-0)** wireless load-balancing command **[1139](#page-1172-0)** wireless management interface command **[269](#page-302-0)** wireless media-stream command **[1244](#page-1277-0)** wireless mobility **[668](#page-701-0)** wireless mobility group keepalive **[670](#page-703-0)** wireless mobility group member ip **[671](#page-704-0)** wireless mobility group name **[672](#page-705-0)** wireless mobility load-balance **[673](#page-706-0)** wireless multicast command **[343](#page-376-0)** wireless peer-blocking forward-upstream command **[270](#page-303-0)** wireless security dot1x command **[943](#page-976-0)** wireless security lsc command **[945](#page-978-0)** wireless security strong-password command **[947](#page-980-0)** wireless sip preferred-call-no command **[1140](#page-1173-0)** wireless wps ap-authentication command **[948](#page-981-0)** wireless wps auto-immune command **[949](#page-982-0)** wireless wps cids-sensor command **[950](#page-983-0)** wireless wps client-exclusion command **[951](#page-984-0)** wireless wps mfp infrastructure command **[953](#page-986-0)** wireless wps rogue command **[954](#page-987-0)** wireless wps shun-list re-sync command **[955](#page-988-0)** wlan command **[1361,](#page-1394-0) [1362](#page-1395-0)** wlan shutdown command **[1363](#page-1396-0)** wmm command **[1364](#page-1397-0)** writertc command **[1141](#page-1174-0)**

 $\overline{\phantom{a}}$ 

T